## 1 ImageGear Professional v18.1 - User Assistance Dashboard

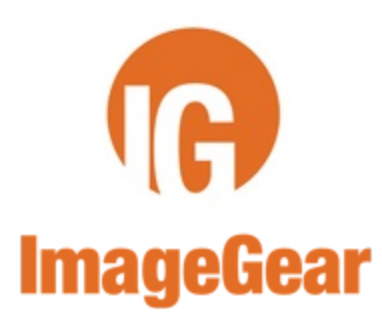

#### **Welcome**

- **[ImageGear Overview](#page-6-0)**
- [What's New in ImageGear Professional](#page-5-0)
- **[Release Notes](http://www.accusoft.com/documentation.htm)**

#### **Installing and Licensing ImageGear**

- **Minimum Requirements**
- **Installing ImageGear**
- **Directory Structure**
- **ImageGear Licensing**
- **[Software License Agreement](#page-437-0)**
- [Copyrights and Trademarks](#page-1-0)

#### **Developer's Guide**

- **[User Guide](#page-3-0)** 
	- **Getting Started (Tutorials)**
	- **ImageGear Samples**
	- **[Using ImageGear](#page-78-0)**
	- Creating Your Imaging Application
	- **[File Format Reference](#page-253-0)**
- **[API Reference Guide](#page-494-0)**

#### **Additional Resources**

- [Tech Specs](http://www.accusoft.com/ig-protechspecs.htm)
- [White papers & Case Studies](http://www.accusoft.com/resourcecenter.htm)
- [FAQs,](http://www.accusoft.com/faq.htm) [ImageGear FAQs](http://www.accusoft.com/imagegearfaq.htm)
- [Customer Support](http://www.accusoft.com/imaging-support.htm)
	- **[Support Overview](http://www.accusoft.com/generalinfo.htm)**
	- **[Support Plans/Agreement](http://www.accusoft.com/supportagree.htm)**

#### **Provide Feedback**

- [Email us](mailto:Support@accusoft.com)
- [Take our survey](http://www.surveymonkey.com/s/V6BBS9G)

## <span id="page-1-0"></span>1.1 Copyright Information

©1996-2014 Accusoft Corporation. All rights reserved.

Information in this document is subject to change without notice. No part of this document may be reproduced or transmitted in any form or by any means, electronic or mechanical, for any purpose, without the express written permission of Accusoft® Corporation.

This manual and the software described in it are both products of the USA.

Accusoft Corporation 4001 North Riverside Drive Tampa, FL 33603 Sales: 813-875-7575 [www.accusoft.com](http://www.accusoft.com/)

## **Accusoft Trademarks**

The following are trademarks (™) or registered marks  $(\circledR)$  of Accusoft Corporation:

- $\mathsf{Accuracy of the }$
- Accusoft Logo™
- Accusoft Pegasus Logo™
- Adeptol® and the control of the control of the control of the control of the control of the control of the control of the control of the control of the control of the control of the control of the control of the control o
- AIMTools™
- Barcode Xpress™
- Accusoft® Barcode Scanner™
- Barcode Xpress Mobile™
- CapturePro™
- Digital Mark Recognition® (DMR)
- FolderBots™
- FormAssist™
- FormDirector™
- FormFix™
- FormSuite™
- ImageGear<sup>®</sup> for .NET
- ImageGear® for .NET Compact Framework
- ImageGear<sup>®</sup> for Silverlight
- ImageGear<sup>®</sup> for Java
- ImageGear® Medical
- ImageGear<sup>®</sup> Professional
- ImageGear<sup>®</sup>
- ImageTransport MD<sup>™</sup>
- ImagXpress®
- ISIS® Xpress™
	- ISIS is a registered trademark of EMC Corporation
	- ISIS Xpress is a trademark of Accusoft Corporation
- MICR Xpress™
- NetVue™
- NotateXpress™
- PDF Xpress™
- Pegasus®
- PICTools™
- PICTools™ Document
- PICTools™ Fingerprint
- PICTools™ Medical
- PICTools™ Photo
- PICVideo™ M-JPEG Codec
- PrintPRO™ → PrintPRO™ → PrintProve → PrintProve → PrintProve → PrintProve → PrintProve → PrintProve → PrintProve → PrintProve → PrintProve → PrintProve → PrintProve → PrintProve → PrintProve → PrintProve → PrintProve → Pr
- Prizm®
- Prizm® Content Connect™
- Prizm® Content Connect™ for SharePoint
- Prizm® Content Connect™ for Documentum
- Prizm® Document Converter™
- Prizm® Viewer™
- Prizm® ActiveX Viewer™
- Prizm® Cloud™
- Prizm® Share™
- Prizm® Image™
- Prizm® Capture™
- ScanFix<sup>®</sup> Xpress™
- SmartZone™
- The JPEG Wizard™
- ThinPic™
- ThumbnailXpress™
- TwainPRO™
- USB Scanner™
- USB Scanner SDK™

Accusoft and/or its agents use these marks and brand names in connection with its goods and/or services, in the United States and other countries.

Microsoft, Internet Explorer, Microsoft.NET, Silverlight, Visual Basic, Visual Studio, and Visual Studio.NET are either registered trademarks or trademarks of Microsoft Corporation in the United States and/or other countries.

Itanium is a registered trademark of Intel Corporation in the United States and other countries.

All other product and brand names are the property of their respective owners.

## <span id="page-3-0"></span>1.2 User Guide

The ImageGear Professional for Mac User Guide provides the following information:

- The [Introduction](#page-4-0) provides information about ImageGear features, improvements, and component structure.
- The [Installing, Licensing, and Distributing](#page-22-0) chapter provides system requirements information as well as installation instructions. It also describes the structure of installed ImageGear files and the ImageGear Licensing process.
- The chapter describes how to incorporate ImageGear's imaging capabilities into your own applications by using the sample source imaging programs provided with your toolkit.
- The [Using ImageGear](#page-78-0) chapter provides information about how to call an ImageGear function, including setting up the variables and structures passed as arguments, and details which functions to use to perform a variety of imaging tasks. It also explains how to work with some ImageGear component API.
- The [File Format Reference](#page-253-0) chapter provides detailed information for each file format supported by ImageGear, along with the corresponding control parameters, supported features and compressions, plus "at-a-glance" tables that describe the features supported by each format, providing guidelines on which formats may be most suitable when speed, storage space, or similar considerations are important.
- The **Appendices/General Reference** chapter provides general reference information.

 $\boxtimes$  Refer to the [API Reference Guide](#page-494-0) for detailed information about the ImageGear API.

## <span id="page-4-0"></span>1.2.1 Introduction

This Introduction provides information about the following:

- [What's New in ImageGear Professional](#page-5-0)
- **[ImageGear Overview](#page-6-0)** 
	- [High Speed Display](#page-7-0)
	- **[Image Loading and Saving](#page-9-0)**
	- **[Printing](#page-10-0)**
	- [Image Processing](#page-11-0)
	- **[Pixel Access](#page-12-0)**
	- [ROI Processing](#page-13-0)
	- **[Format Conversion](#page-14-0)**
	- [Compression](#page-15-0)
	- [Transitions](#page-16-0)
	- [Native CMYK Support](#page-17-0)
	- [Database](#page-18-0)
	- **[Supported Formats and Compressions](#page-19-0)**
	- **[ImageGear Samples](#page-20-0)**
- [About Customer Support](#page-21-0)

## <span id="page-5-0"></span>1.2.1.1 What's New in ImageGear Professional

## **ImageGear Professional v18.1**

ImageGear Professional v18.1 for Mac introduces the following new features:

- Core, LZW, Medical and PDF components are now supported on the following Mac OS X platforms:
	- $\bullet$  Mac OS X v10.7 Lion (64-bit)
	- OS X v10.8 Mountain Lion (64-bit)
	- OS X v10.9 Maverics (64-bit)
- Improved licensing tools for managing evaluation, toolkit, and runtime deployment licenses to simplify user experience
- Updated PDF support
- New Medical/DICOM support

## <span id="page-6-0"></span>1.2.1.2 ImageGear Overview

ImageGear® Professional for Mac is the most advanced way to create, control, and deliver more secure, high-quality imaging applications. ImageGear allows you to add powerful imaging capabilities to your applications. ImageGear supports the most commonly used graphics file formats, providing complete compatibility when developing applications across multiple platforms, or when developing for users who have a variety of target systems.

This section provides overview information about the following ImageGear features:

- [High Speed Display](#page-7-0)
- **[Image Loading and Saving](#page-9-0)**
- [Printing](#page-10-0)
- **[Image Processing](#page-11-0)**
- [Pixel Access](#page-12-0)
- [ROI Processing](#page-13-0)
- [Format Conversion](#page-14-0)
- [Compression](#page-15-0)
- [Transitions](#page-16-0)
- [Native CMYK Support](#page-17-0)
- **[Database](#page-18-0)**
- [Supported Formats and Compressions](#page-19-0)
- **[ImageGear Samples](#page-20-0)**

## <span id="page-7-0"></span>1.2.1.2.1 High Speed Display

ImageGear Professional gives you complete control over how your application displays each of its images. Among the attributes you can set on an image-by-image basis are:

- Auto-color reduction for low color modes
- High-quality display for all video modes
- Contrast/Brightness
- Display effects (wipes, blocks, etc.)
- Color reduction (several types)
- Transparency
- Gamma correction
- Dithering
- Rotation
- The portion of the image to display (the array of pixels within the DIB bitmap is called the Image Rectangle)
- How to fit the Image Rectangle to the Device Rectangle
- The background fill pattern and color to use (for any area of the Device Rectangle left vacant by the image)
- Region within the display area the image is to be displayed (this area is called the Device Rectangle)
- Center image in window
- Fit to width, height, window
- Precision scrolling
- Sub-region display
- Auto-aspect ratio
- Preserve black and preserve white display for 1-bit images
- Sub-second display rotation supported
- Faster image display
- Anti-alias display
- Huge image display capability
- Merge 2 images during display
- 4x faster scale-to-gray
- Center, zoom, or scroll a displayed image from within your application
- Use an image's LUTs (Look-Up Tables) to translate the palette to another set of colors

#### **See Also:**

[Loading Images](#page-137-0)

[Saving Images](#page-140-0)

[Displaying Images](#page-178-0)

[Thread Safety](#page-93-0)

[Understanding Display Options](#page-181-0)

[Color Reduction](#page-196-0)

[Color Promotion](#page-198-0)

[Contrast Alteration](#page-195-0)

[Inquiring Format Filters for Supported Features](#page-151-0)

[Using Color Profile Manager](#page-205-0)

[Global Control Parameters](#page-94-0)

[Grayscale Look-Up Tables](#page-113-0)

[Working with Multi-Page Documents](#page-152-0)

- [Stripped Images](#page-169-0)
- [Tiled Images](#page-170-0)

All of the above display attributes affect the display only. They do not alter either the image bitmap or the color palette in the DIB.

[Run Ends Image Storage Format](#page-118-0)

# <span id="page-9-0"></span>1.2.1.2.2 Image Loading and Saving

ImageGear Professional supports over 200 raster file formats.

## **See Also:**

[Loading Images](#page-137-0)

[Saving Images](#page-140-0)

[Displaying Images](#page-178-0)

[File Format Reference](#page-253-0)

## <span id="page-10-0"></span>1.2.1.2.3 Printing

ImageGear Professional provides the following print capabilities:

- Print to any printer with complete control.
- Auto-color reduction for high-quality printing.
- Single- or multi-page printing.
- Automatic sizing to full-, half-, quarter-, eighth-, and sixteenth-page, with auto page centering, or specific placement.
- Print multiple images to a single page.
- Print images to specified location and at specified size.

#### **See Also:**

[Printing Images](#page-192-0)

## <span id="page-11-0"></span>1.2.1.2.4 Image Processing

ImageGear Professional provides the following image processing capabilities:

- Region of interest (ROI) support for basic rectangles as well as ellipses, polygons, and other shapes.
- Complete color space support, including color space conversions, color separation and combination, support for any color space found in any of the 200 supported formats, and support for color spaces such as CMYK without conversion to RGB.
- Color reduction that maximizes quality and minimizes size.
- Encryption and decryption of an entire image or any part of an image.
- Matrix convolutions of any size with pre-defined or user-supplied matrix values.
- Special effects.
- Automatic image correction.
- Intelligent re-sizing.

#### **See Also:**

[Image Processing](#page-193-0)

[Core Component API Function Reference](#page-495-0)

## <span id="page-12-0"></span>1.2.1.2.5 Pixel Access

ImageGear Professional is equipped with several functions that will allow you to get and set the values of individual pixels, rows or columns of pixels, and rectangular groups of pixels. This family of functions is referred to as the "pixel access" functions. For each kind of pixel access, you can obtain the value(s) of a pixel or group of pixels, or set the value(s) of a pixel or group of pixels.

#### **See Also:**

[Pixel Access Operations](#page-105-0)

## <span id="page-13-0"></span>1.2.1.2.6 ROI Processing

ImageGear Professional provides the following Region of Interest (ROI) functionality:

- Specify rectangular ROI for nearly all image processing functions.
- Specify arbitrary ROI for most image processing functions. Functions included to create certain shape types such as ellipse, polygon, and freehand.
- Create a 1-bit mask image for identifying which pixels to include/exclude from image processing algorithms.

#### **See Also:**

[Image Processing](#page-193-0)

[Core Component API Function Reference](#page-495-0)

## <span id="page-14-0"></span>1.2.1.2.7 Format Conversion

ImageGear Professional supports over 200 raster file formats. To convert a file from one format to another, ImageGear allows you to save the original file to a different format by setting the nFormatType parameter to the appropriate value in the saving function. For more information on converting images, see the section [Saving Images.](#page-140-0)

### **See Also:**

[File Format Reference](#page-253-0)

[ImageGear Supported File Formats Reference](#page-281-0)

[ImageGear Supported Bit Depths](#page-261-0)

# <span id="page-15-0"></span>1.2.1.2.8 Compression

ImageGear Professional supports most of the industry-standard compression algorithms.

### **See Also:**

[ImageGear Supported Compressions Reference](#page-266-0) [ImageGear Supported File Formats Reference](#page-281-0)

## <span id="page-16-0"></span>1.2.1.2.9 Transitions

ImageGear Professional provides the ability to specify the type of transition to use from one image to another. This is useful for slide shows or in any other case where the image itself is the focus. For this type of product, ImageGear provides a set of functions for migrating from one image to another.

The transition support in ImageGear includes 29 types of transitions with control over the granularity and speed. Granularity refers to the size of the object used or the smoothness of the transition. The speed is the total time used to transition from one image to another. In addition, all other display parameters are available for controlling the transitions.

#### **See Also:**

[Image Transformation](#page-194-0)

[Image Analysis](#page-202-0)

[Blending and Combining Images](#page-199-0)

[Image Correction](#page-200-0)

[Image Maintenance](#page-201-0)

## <span id="page-17-0"></span>1.2.1.2.10 Native CMYK Support

ImageGear Professional Native CMYK support entails the following:

- Images stored in CMYK format can be loaded into ImageGear without being converted to RGB to ensure the original color information is maintained.
- Images can be saved to formats that support CMYK color space.
- The majority of image processing, image access, display, and other functions work with native CMYK image data.

## <span id="page-18-0"></span>1.2.1.2.11 Database

ImageGear Professional provides the following database functionality:

- Load images from memory in more than 200 formats.
- Load images from file with any offset for images embedded in a database.
- Decode images using various compression algorithms without specific format headers.
- Import/export images from/to various types of memory formats.
- Save images to files at specified offsets.

# <span id="page-19-0"></span>1.2.1.2.12 Supported Formats and Compressions

ImageGear Professional supports the most commonly used graphics file formats with different compressions. The ImageGear-supported file formats are described in detail in the [File Format Reference](#page-253-0) chapter.

## <span id="page-20-0"></span>1.2.1.2.13 ImageGear Samples

Your ImageGear Professional toolkit also contains a directory with sample imaging application programs and images. You may copy and modify them as needed. You can also use them as templates for developing your own applications. The sample images may also be used for any purpose, such as testing your applications as you develop them.

See ImageGear Samples for a complete list of the samples available, along with their descriptions, and installed location.

## <span id="page-21-0"></span>1.2.1.3 About Customer Support

If you are unable to find an answer to your questions in the help, refer to the Release Notes, which provide releasespecific information, including changes made to the product since the last update. If you need additional assistance, please read the procedures below:

- Double check this User Guide. In particular, refer to the following chapters: and [Using ImageGear.](#page-78-0) These chapters contain a great deal of information on both programming your application and identifying image problems.
- Take a look at the sample programs included with your product.
- Visit the [Support Page](http://www.accusoft.com/imaging-support.htm) on the Accusoft web site or call Accusoft at 813-875-7575.
- [Accusoft.com](http://www.accusoft.com/) provides extensive product information, including:
	- Product Information and Specifications
	- Product Downloads
	- Customer Support
	- Demonstrations and Tutorials
	- On-line Documentation

If you still need technical support assistance, please refer to the **Software Support and Maintenance Policy** on the Accusoft web site.

## <span id="page-22-0"></span>1.2.2 Installing, Licensing, and Distributing ImageGear

This section provides information about how to install/uninstall ImageGear Professional for Mac in the following sections:

- **Minimum Requirements**
- **Installing ImageGear**
- **Directory Structure** 
	- Description of Installed Files
- **Uninstalling ImageGear**
- **ImageGear Licensing** 
	- **License Manager**
	- **Evaluation Licensing** 
		- Registering Evaluation Licenses
		- Command Line Mode
		- **Evaluation Licensing Troubleshooting** 
			- **Evaluation License Has Expired**
			- Evaluation License Has Exceeded Installation Limit
			- Evaluation on a Device without an Internet Connection
	- **Toolkit Licensing** 
		- **Assigned Toolkit License**
		- **Product Editions**
		- Registration
			- Registering When Connected to the Internet
			- Registering When Disconnected from the Internet
		- Developing Code
	- Runtime Licensing
		- Automatically Reported Runtime (Node-Locked)
			- Licensing API
			- **Calcular Structure Pools**
			- **.** License Configuration Files
			- **Server Licensing Utility (SLU)** 
				- Command Line Mode
		- Manually Reported Runtime (Non-Node-Locked)
	- **Application Packaging**
	- **Licensing Glossary**

## 1.2.2.1 Minimum Requirements

Before installing ImageGear Professional for Mac, make sure that your computer system meets the minimum requirements detailed in this section.

## **Supported Hardware:**

x86-64 Apple Mac

## **Supported Operating Systems:**

- $\bullet$  Mac OS X v10.7 Lion (64-bit)
- OS X v10.8 Mountain Lion (64-bit)
- OS X v10.9 Maverics (64-bit)

#### **Java Requirement for Licensing Tools:**

- JDK: Oracle Java SE Development Kit 1.7 or later (to run License Manager and Server Licensing Utility)
- Please make sure that correct version of Java is used. To check the installed Java version run the following command in terminal:

java -version

## 1.2.2.2 Installing ImageGear

To install ImageGear, download an electronic version from [www.accusoft.com.](http://www.accusoft.com/) Please contact Accusoft at 813-875-7575 for instructions on downloading your specific version of ImageGear Professional for Mac.

The name of the ImageGear installation package for Mac OS X is **ImageGearPro18.1.1-Mac64.dmg (OS X 64-bit platform)**

Please see one of the following sections below for details on installing ImageGear:

- **Automated Installation**
- Manual Installation

#### **Automated Installation**

- 1. Install the latest Oracle Java SDK from [www.java.com,](http://www.java.com/) which is required for the licensing tools.
- 2. Mount the installation file **ImageGearPro18.1.1-Mac64.dmg** as a volume within the Finder.
- 3. Start the installation process by double-clicking **ImageGearPro18.1.1-Mac64.pkg**.

The installation script will search for and modify the current user's profile files to add ImageGear's environment variable and attempt to run the **Accusoft License Manager** at the end of the installation.

#### **Manual Installation**

- 1. Mount the installation file **ImageGearPro18.1.1-Mac64.dmg** as a volume within the Finder.
- 2. Start the installation process by double-clicking **ImageGearPro18.1.1-Mac64.pkg**.
- 3. In order for ImageGear to work, there must be a license file installed. The license key is kept in the file with the name **accusoft.<solution name>.<version specification>.imagegear**. The ImageGear installation comes with the predefined solution name 'Accusoft' and version specification '1-21-18' for Mac 64-bit platform.

If the installation script failed to modify the current user's profile files to add ImageGear's environment variable or to run the **Accusoft License Manager** at the end of the installation, please proceed with the following manual steps:

- a. The variable **IMAGE\_GEAR\_LICENSE\_DIR** has to be defined and should contain the path to the user's licensing location: **\$HOME/Accusoft/ImageGear18/Licensing**. If the **IMAGE\_GEAR\_LICENSE\_DIR** variable is not defined, ImageGear will look for the license file in **/Library/Frameworks/ImageGear18.framework** directory.
- b. Install the latest Oracle Java SDK from [www.java.com](http://www.java.com/) to be able to run the Accusoft License Manager using the command line **/Accusoft/ImageGear18/Licensing/LicenseManager/runLicenseManager** script. Alternatively, you can install the latest Oracle Java run-time component from [www.java.com](http://www.java.com/) to run the Accusoft License Manager using

#### **/Accusoft/ImageGear18/Licensing/LicenseManager/LicenseManager.jar** .

Please refer to ImageGear Licensing for additional details about how to acquire a license key.

## 1.2.2.3 Directory Structure

The ImageGear for Mac OS X installation will create the following directory structure, assuming that the home directory is the install directory:

/Accusoft/

/Accusoft/ImageGear18/

/Accusoft/ImageGear18/Bin/

/Accusoft/ImageGear18/Documentation/

/Accusoft/ImageGear18/Documentation/HTML

/Accusoft/ImageGear18/Documentation/Release Notes

/Accusoft/ImageGear18/Licensing/

/Accusoft/ImageGear18/Licensing/Deployment

/Accusoft/ImageGear18/Licensing/LicenseManager

/Accusoft/ImageGear18/Samples

/Accusoft/ImageGear18/Samples/Xcode

/Accusoft/ImageGear18/Samples/Xcode/ImageGearDemo

/Library/Frameworks/ImageGear18.framework

\$HOME/Accusoft/ImageGear18/Licensing/

## 1.2.2.3.1 Description of Installed Files

All the files installed using the install procedure as described above will be installed in the directory structure shown above. Depending on the version of the library you have purchased, the file names will change, as well as the file sizes and usage requirements. Also included will be one or more sample programs installed in the sub-folder named "Samples". These sample programs can be used as guides or examples of how to use the libraries in your applications. You may cut and paste freely from these sample programs into your own applications.

The following is a list of those files that are installed in **Accusoft/ImageGear18/**

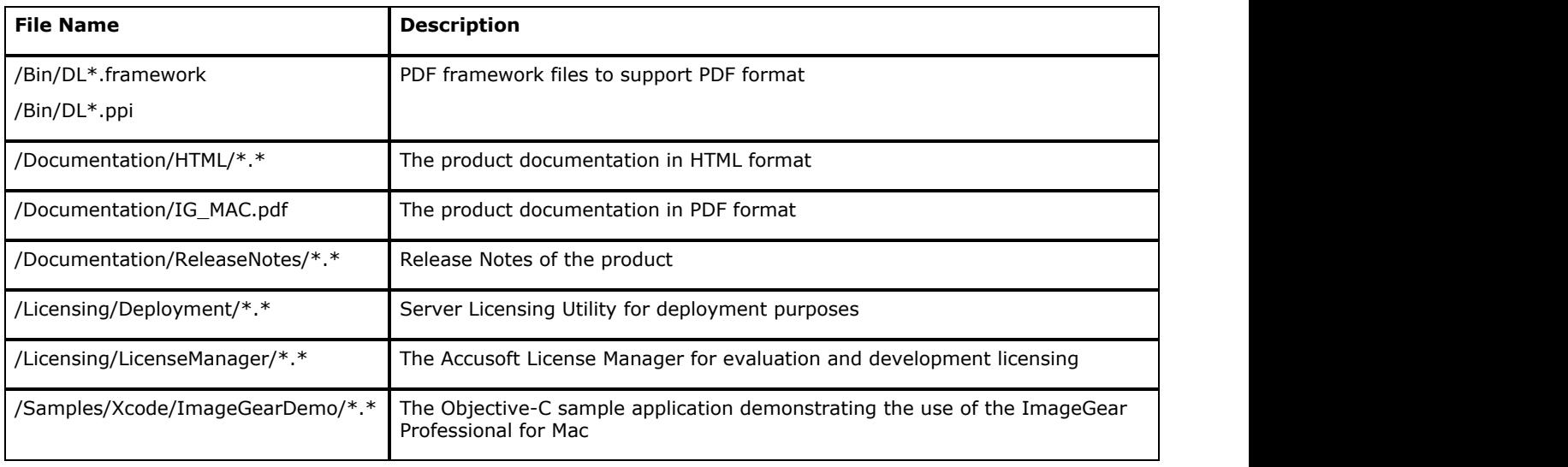

By default, the ImageGear installation sets the IMAGE\_GEAR\_LICENSE\_DIR environment variable to \$HOME/Accusoft/ImageGear18/Licensing. So "accusoft.Accusoft.1-21-18.imagegear" file is placed there. However, you can change the location of the license file by changing the value of IMAGE\_GEAR\_LICENSE\_DIR environment variable.

The ImageGear framework is installed to **Library/Frameworks/ImageGear18.framework**

## 1.2.2.4 Uninstalling ImageGear

To uninstall ImageGear for Mac OS X, all ImageGear installed files should be deleted.

Delete the following directories:

/Accusoft

\$HOME/Accusoft/ImageGear18

/Library/Frameworks/ImageGear18.framework

To delete the ImageGear files using the user interface, run the explorer and navigate to the file or directory to delete. Call the context menu and select **Move to Trash**.

## 1.2.2.5 ImageGear Licensing

Accusoft has introduced a new licensing structure, which provides the following benefits:

- Toolkit Licensing (also known as Developer or SDK licensing) has been simplified, no longer requiring manual entry of license registration codes.
- Runtime Licensing (also known as Deployment licensing) has been made more flexible, enabling support for a number of different deployment scenarios.

During evaluation of Accusoft products, Evaluation Toolkit licenses can be used to try out products. However, the product will only function for a limited number of days since the activation of the Evaluation license.

Accusoft requires customers to purchase licenses for both development and deployment.

- Development/Toolkit Licensing: When you determine the product is a good fit, you can purchase a Toolkit license to eliminate the trial timeout while you develop your application.
- Deployment/Runtime Licensing: Once you have an application that is ready for distribution, you have options for deployment. Your own deployment scenario will dictate which option is the most appropriate. There are also cost considerations for each licensing model; see the product's "pricing" page or speak with an Accusoft Sales Representative [\(sales@accusoft.com\)](mailto:sales@accusoft.com) for more information.
	- Manually Reported Runtime (Non-Node-Locked) Licensing: In this model, you embed all of the licensing  $\bullet$ information directly into your application. You must manually provide royalty reporting to Accusoft for the actual licenses deployed. This model will be the best choice for you if you are not connected to the Internet at runtime, as might be the case in a defense or financial application.
	- Automatically Reported Runtime (Node-Locked) Licensing using the Server Licensing Utility (SLU): In this  $\bullet$ model, you run a small GUI tool one time on each deployment target to configure licensing. This model will be the best choice for you if you handle the deployments yourself.

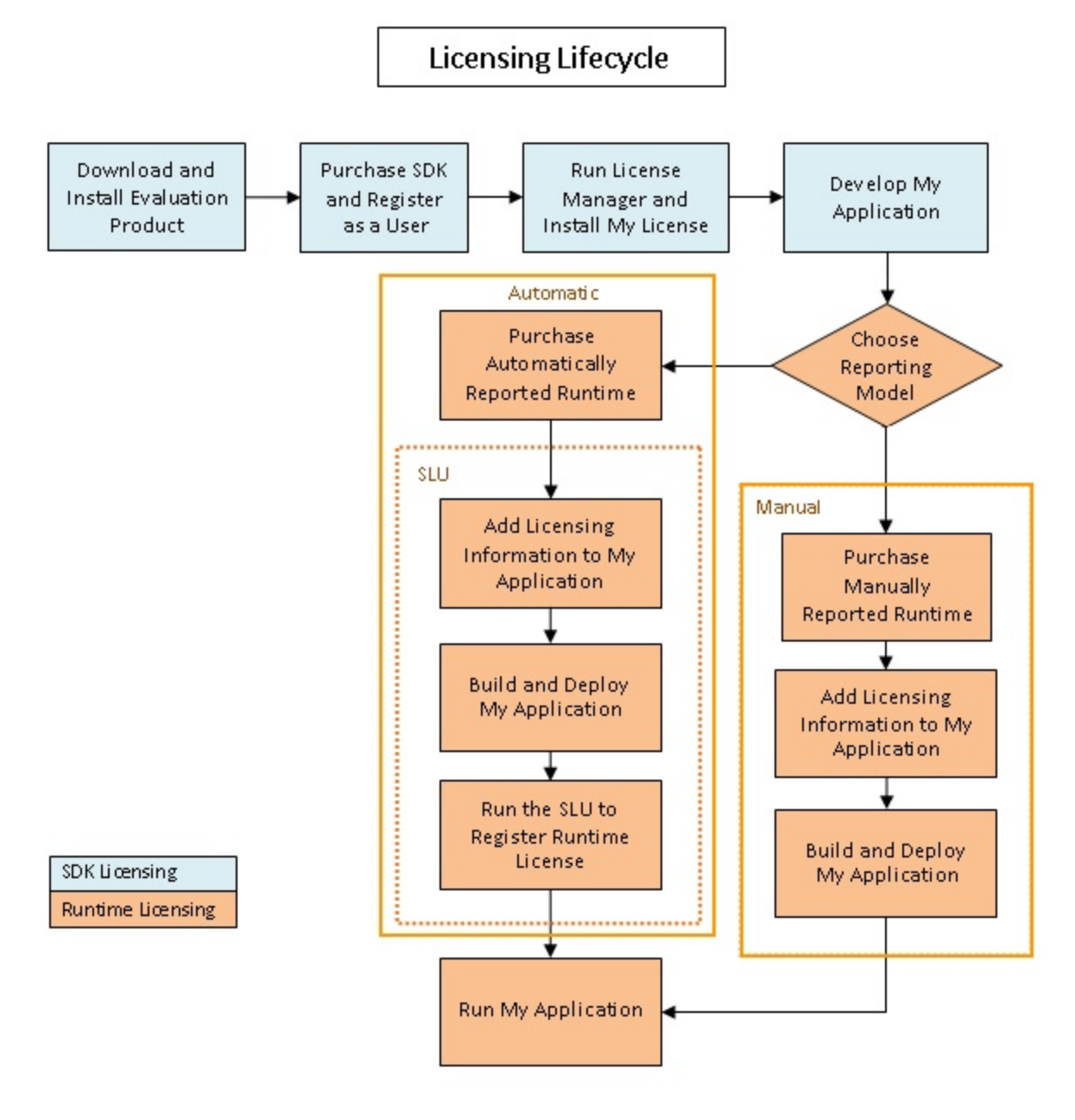

#### **See Also:**

Application Packaging Licensing Glossary

## 1.2.2.5.1 License Manager

The License Manager is a GUI application that is used by a developer to register and activate Evaluation and Development (Toolkit) licenses on their development system.

Please see Evaluation Licensing or Toolkit Licensing sections for detailed instructions on using the utility for registering and activating different types of licenses.

## 1.2.2.5.2 Evaluation Licensing

During evaluation of Accusoft products, Evaluation Toolkit licenses can be used to try out products. However, the product will only function for a limited number of days since the activation of the Evaluation license.

No licensing calls are necessary to run the product in Evaluation mode.

 $\overline{\mathscr{L}}$ Use the License Manager to obtain an Evaluation license for your computer. Starting with ImageGear Professional v18.1, IG\_lic\_solution\_name\_set function should no longer be used to initialize Evaluation licensing.

When you determine the product is a good fit, you can purchase a Toolkit license to eliminate the trial timeout.

This section provides information about the following:

- Registering Evaluation Licenses
- Command Line Mode
- Evaluation Licensing Troubleshooting
	- Evaluation License Has Expired
	- Evaluation License Has Exceeded Installation Limit
	- Evaluation on a Device without an Internet Connection

## 1.2.2.5.2.1 Registering Evaluation Licenses

ImageGear License Manager is a GUI application that is used by a developer or end-user to register and activate Evaluation and Development (Toolkit) licenses on their system.

When an **Evaluation license** is registered, the **License Manager**:

- Communicates the developer credentials and the hardware information for the development system to the licensing web service.
- Installs the returned license key on that system.

Once running, the License Manager will provide options for obtaining both Evaluation and Development licensing.

1. For Evaluation licensing, click the **Evaluation** button, as shown below.

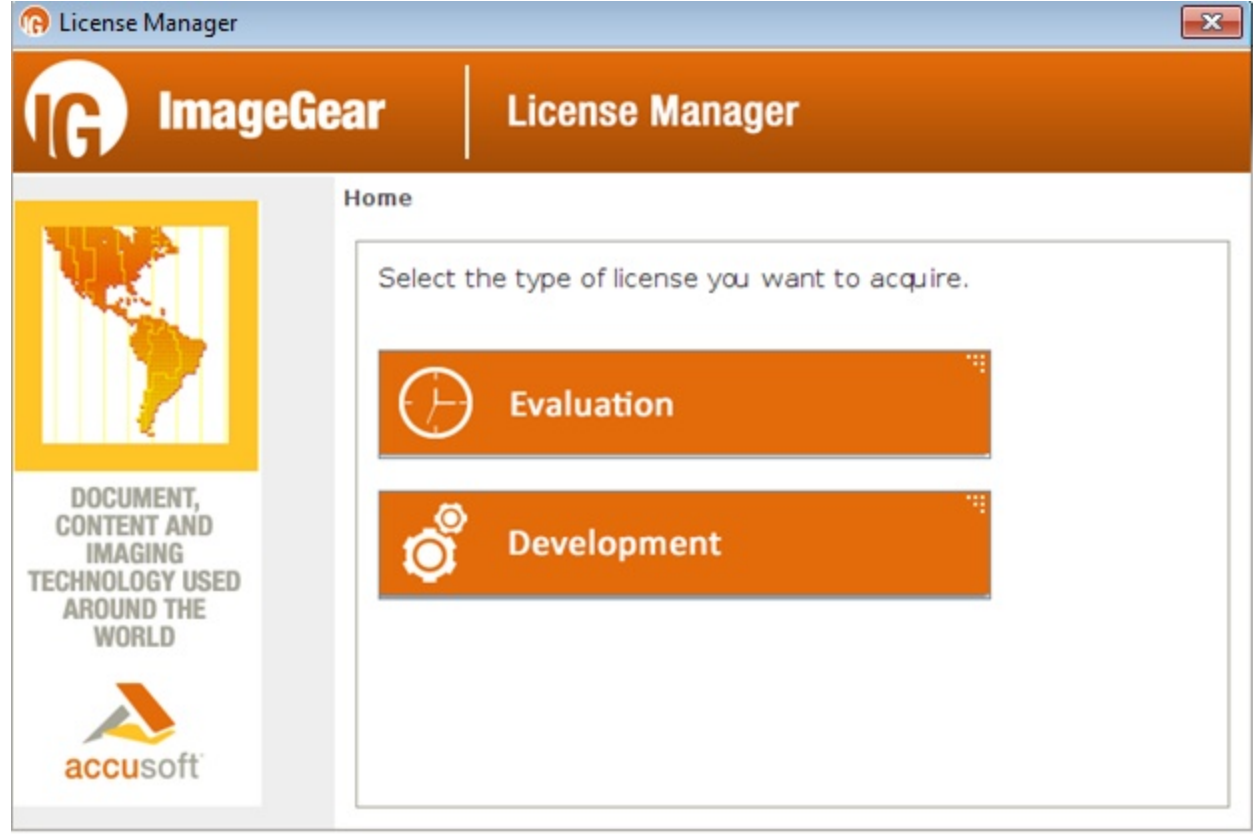

2. Enter the e-mail address you used during the Evaluation registration process, and then click **Request Evaluation**.

# ImageGear Professional v18 for Mac | **34**

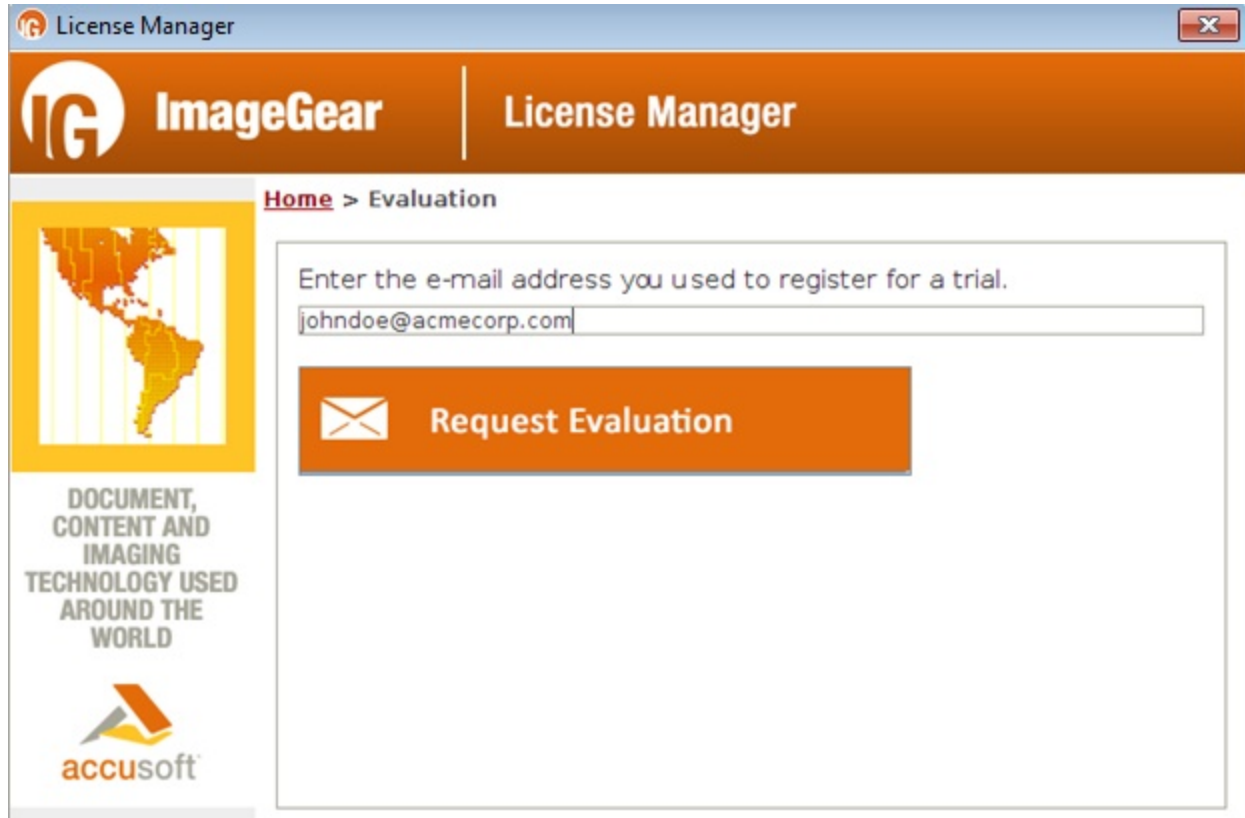

3. If your Evaluation License was acquired successfully, you should see the message below. Click **Exit** to quit the License Manager and begin your product evaluation. However, if a problem occurred during the licensing acquisition process, you may see an error. Please see **Evaluation Licensing Troubleshooting** for more information on resolving these potential problems.

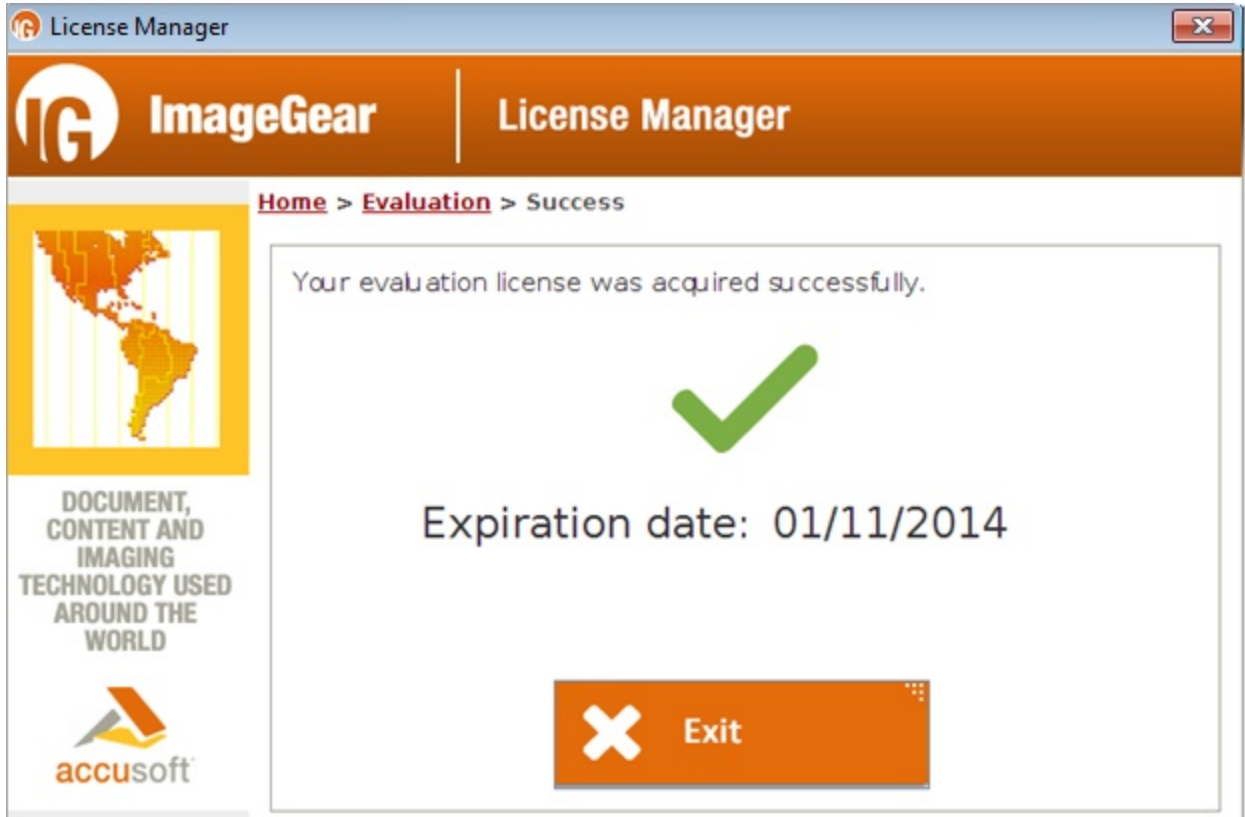

## 1.2.2.5.2.2 Command Line Mode

The License Manager can be used in command line mode for obtaining and installing evaluation licenses.

## **Obtaining and Installing a License from the Service Usage:**

eval get <e-mail> [requestextension requestinstallation outputurl]

#### **Parameters:**

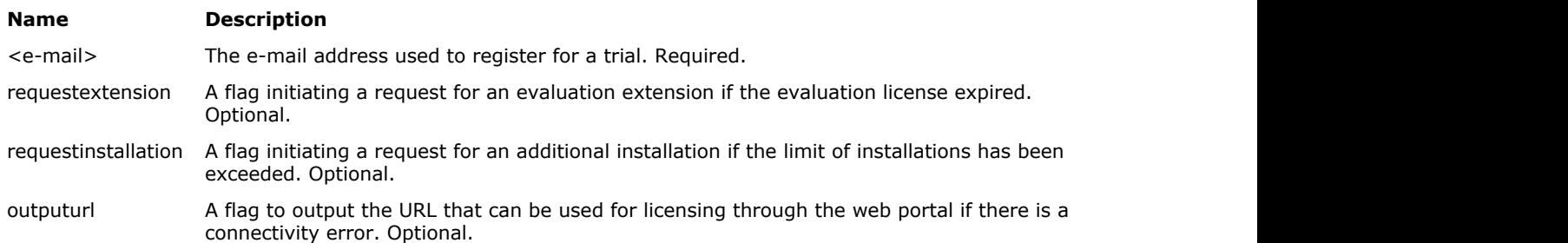

#### **Result Codes:**

- $\bullet$  0 Success
- Non-zero Failure

#### **Examples:**

The following example demonstrates obtaining and installing an evaluation license:

java –jar licensemanager.jar eval get johndoe@acmecorp.com

The following example demonstrates obtaining and installing an evaluation license with error handling to automatically request evaluation extension, another installation, and the URL output to be used for licensing through the web portal:

```
java –jar licensemanager.jar eval get johndoe@acmecorp.com requestextension
requestinstallation outputurl
```
#### **Installing a License Generated through the Web Portal**

#### **Usage:**

#### eval write <license key>

#### **Parameters:**

#### **Name Description**

<license key> License key generated through the web portal. Required.

#### **Result Codes:**

- $\bullet$  0 Success
- Non-zero Failure

#### **Example:**

The following example demonstrates installing an evaluation license generated through the web portal:
java –jar licensemanager.jar eval write 2.0.YourEvaluationLicenseKey

# 1.2.2.5.2.3 Evaluation Licensing Troubleshooting

There are a few situations that may cause the request for an Evaluation License to fail. Use the table below to locate the appropriate troubleshooting topic based on the error message presented by the License Manager.

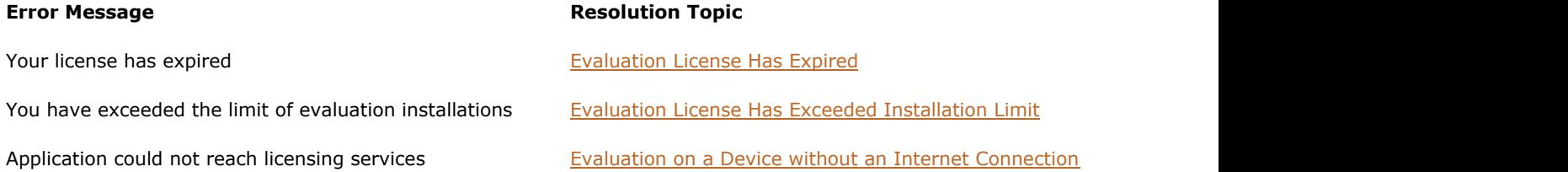

# 1.2.2.5.2.3.1 Evaluation License Has Expired

You may see this error returned from either the License Manager or the Evaluation Licensing website. It means that you have previously obtained an Evaluation License for your machine, using your Evaluation e-mail address, which has since expired.

To resolve this issue, you can do one of the following:

- Request an Extension Select this option to send a request to Accusoft Sales to extend the evaluation period of your license. These requests are reviewed by Accusoft Sales staff, and are usually processed in approximately one business day.
- Purchase a Development (Toolkit) License You may visit [www.accusoft.com](http://www.accusoft.com/) for pricing information and to get in contact  $\bullet$ with Accusoft Sales about purchasing a Development License.

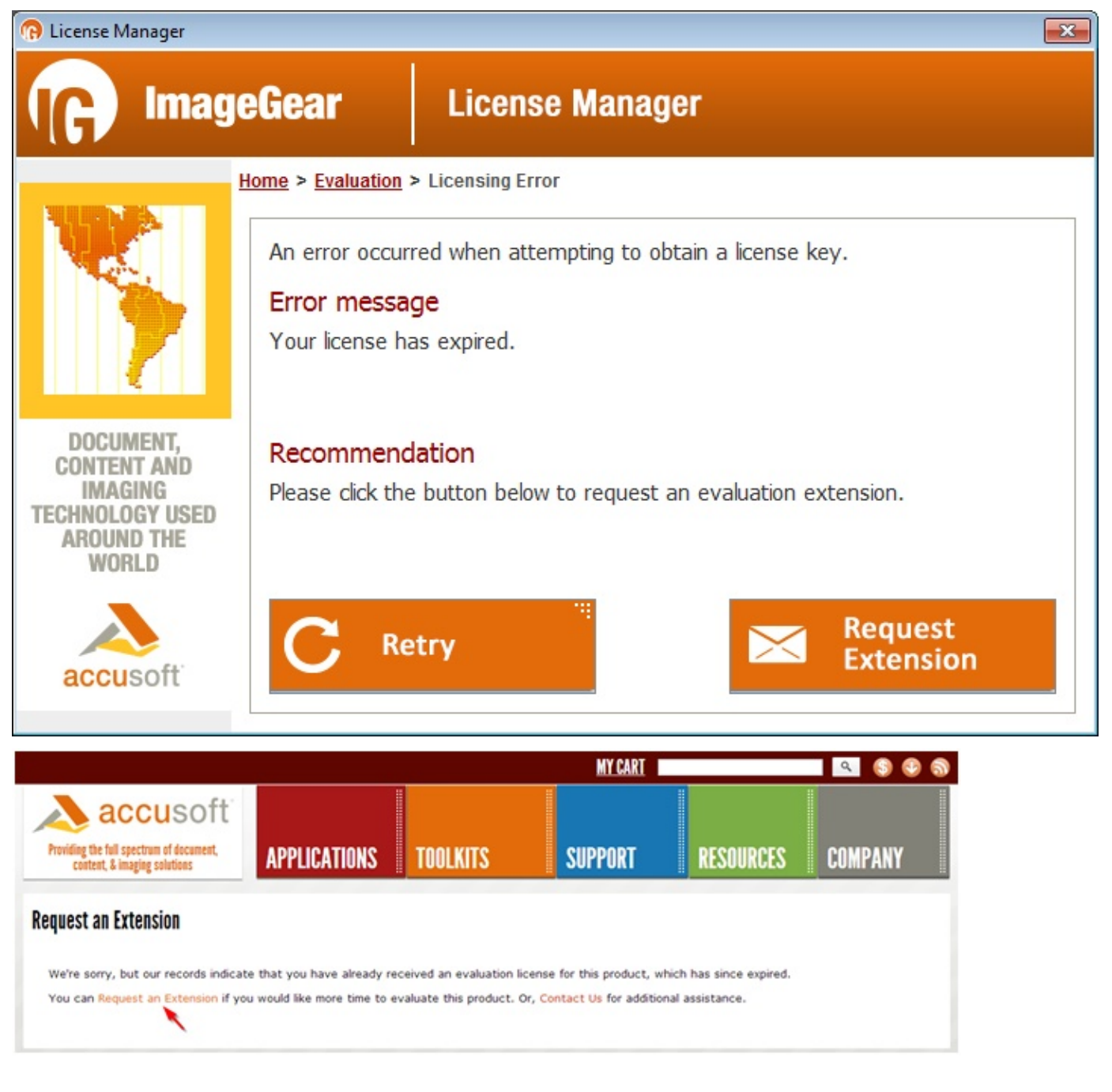

# 1.2.2.5.2.3.2 Evaluation License has Exceeded Installation Limit

You may see this error returned from either the License Manager or the Evaluation Licensing website. It means that you have obtained the maximum number of Evaluation Licenses for a specific product using your Evaluation e-mail address.

To resolve this issue, you can do one of the following:

- Request an Additional Installation Select this option to send a request to Accusoft Sales to add an additional installation for your Evaluation License. This will allow you to obtain an Evaluation License for a new machine. These requests are reviewed by Accusoft Sales staff, and are usually processed in approximately one business day.
- Purchase a Development (Toolkit) License You may visit [www.accusoft.com](http://www.accusoft.com/) for pricing information and to get in contact with Accusoft Sales about purchasing a Development License.

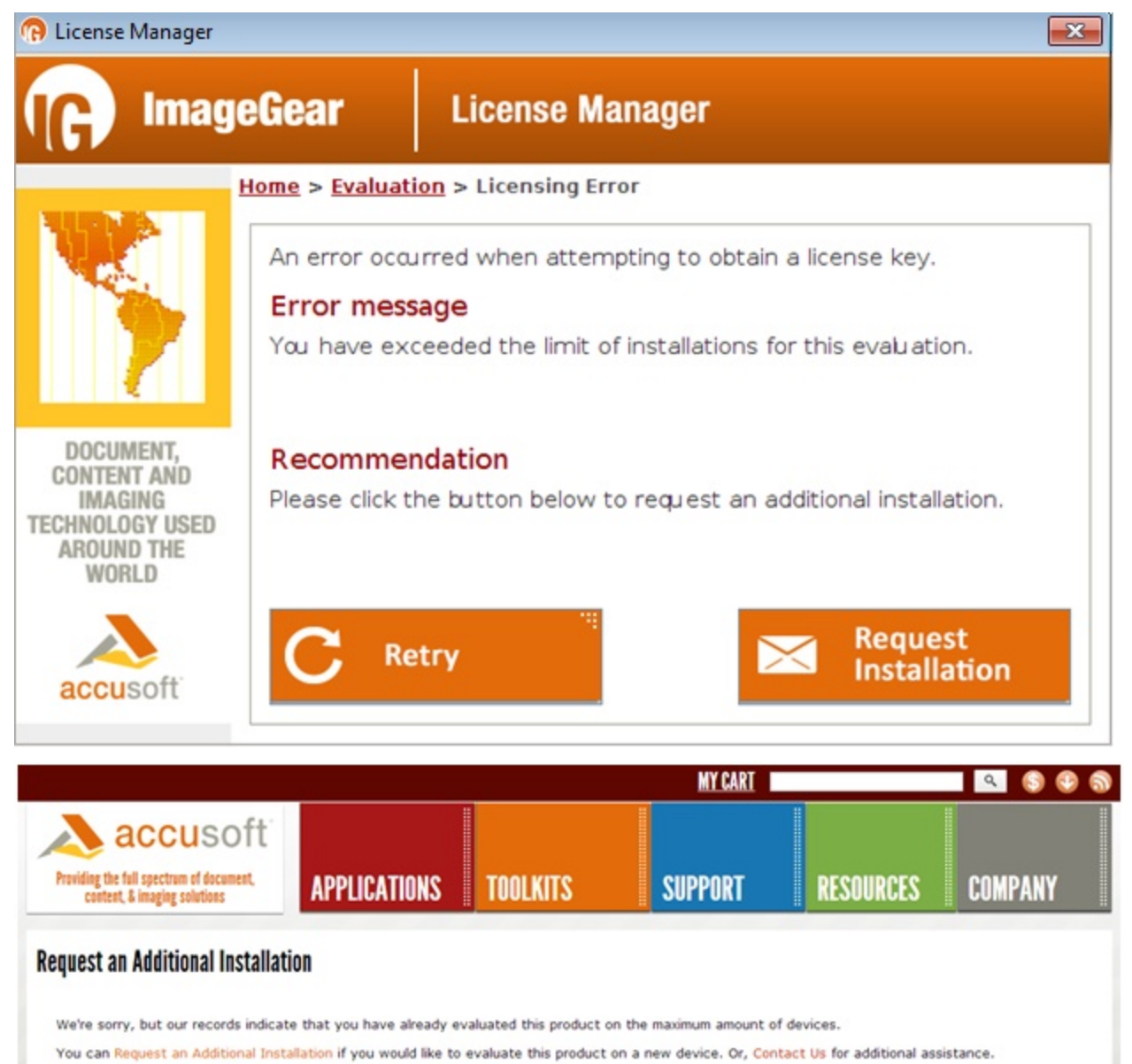

## 1.2.2.5.2.3.3 Evaluation on a Device without an Internet Connection

Evaluation licensing can still be used on a machine without an available connection to the Internet. However, the process to acquire an Evaluation License in this situation requires a few additional steps, described below.

- If you have not already done so, please complete the steps in Registering Evaluation Licenses before proceeding with the steps below.
	- 1. Begin the Manual Licensing Process.

The Manual Licensing Process may only be started once the License Manager detects that a connection to the licensing services cannot be established. The connection is attempted when **Request Evaluation** is clicked on the main Evaluation screen.

If the machine on which you are evaluating ImageGear Professional does not have an Internet connection, you will see the screen below.

Click **Retry** if you are aware of an Internet connection issue that has been resolved. Otherwise, click **License Manually** to begin the Manual Licensing Process.

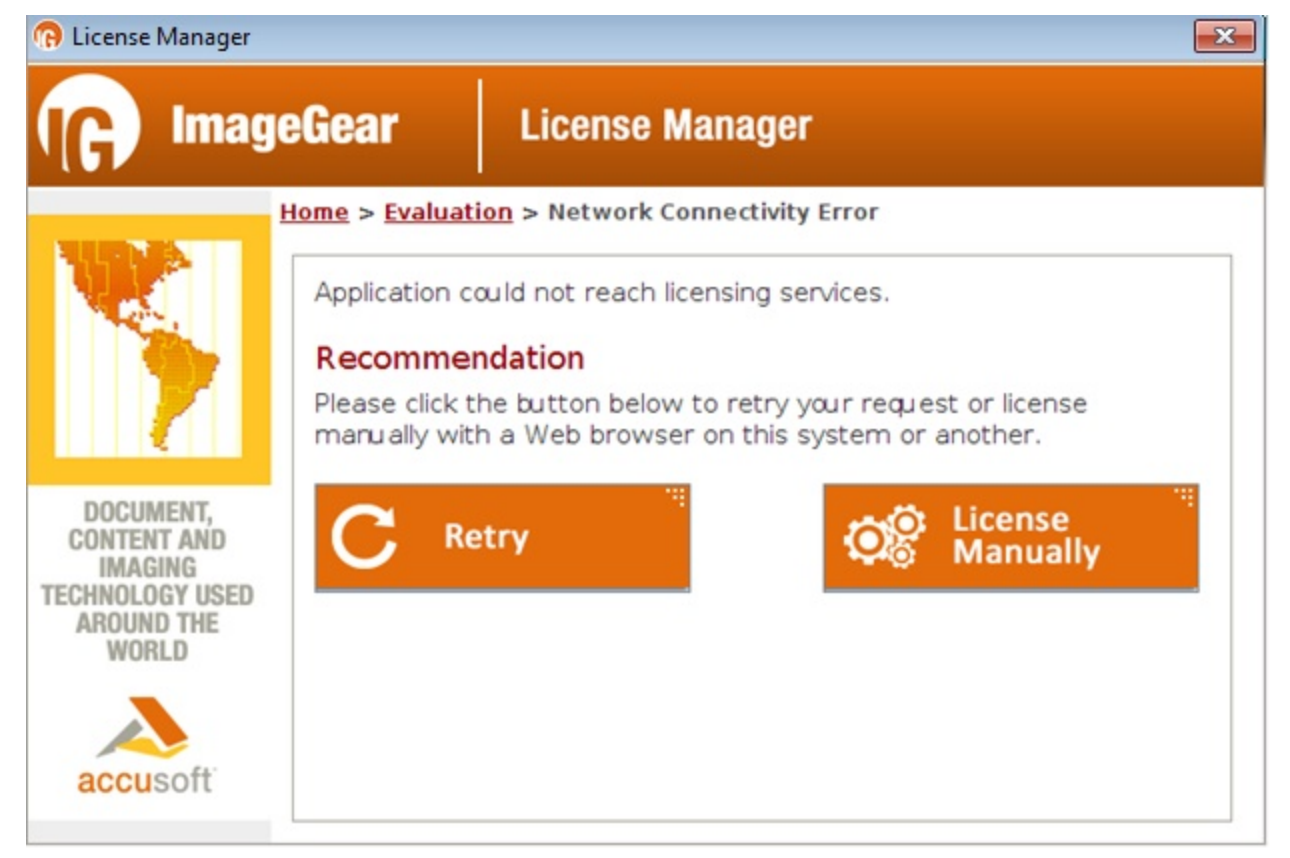

2. Access the Evaluation Licensing Website.

Next, you will need to go to the Evaluation Licensing website to obtain your Evaluation license. The URL to this website is provided by the License Manager. It is important that the entire URL is used. You have two options for getting this URL:

- License on this system via Web Choosing this option will open the default web browser on your machine and navigate directly to the Evaluation Licensing website. This option is recommended if, for example, your organization allows access to the public Internet only within the web browser through the use of proxy servers.
- License on another system Choosing this option will create an Internet Shortcut file (.URL). This is a simple text file that contains the full URL to the Evaluation Licensing website. In Windows environments, these files can be double-clicked to open the default web browser and navigate directly to the Evaluation Licensing website. If this action does not work in your environment, simply open the file in a text editor, copy the URL, and paste it into the address bar of your web browser. This option is recommended if the evaluation device does not have any connection to the Internet.

Click the button that is the best option in your situation to access the Evaluation Licensing website.

3. Verify Your E-mail Address and Continue.

Once at the Evaluation Licensing website, the e-mail address you entered into the License Manager will already be pre-populated. If you notice an error in your e-mail address, you can correct it at this time by clicking the **Edit** link.

Click the **Continue** button to obtain your Evaluation License.

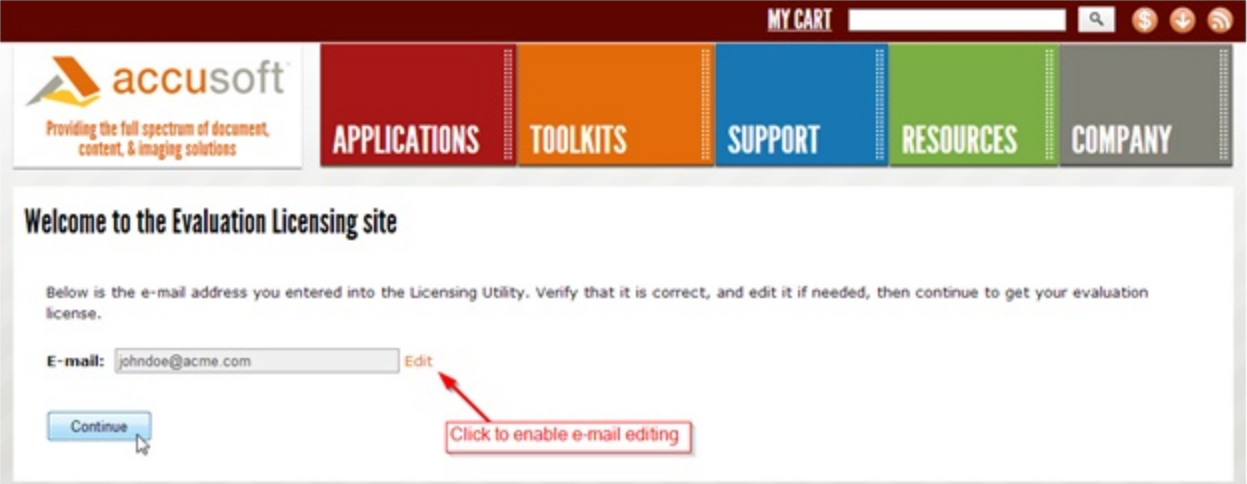

4. Transfer the License to the License Manager.

If your Evaluation license was acquired successfully, you should see the message below. Otherwise, please see Evaluation Licensing Troubleshooting for more information on these potential problems.

The string of alpha-numeric characters shown in the lower box is your Evaluation license. This information must be transferred back to the License Manager running on your evaluation machine.

If you selected the option to License on this system via Web in step 3, you can simply copy the license information to your clipboard to transfer it to the License Manager.

If you are accessing the Evaluation Licensing website from another machine, it is recommended that you download the license information to a file, and transfer the file to the evaluation machine.

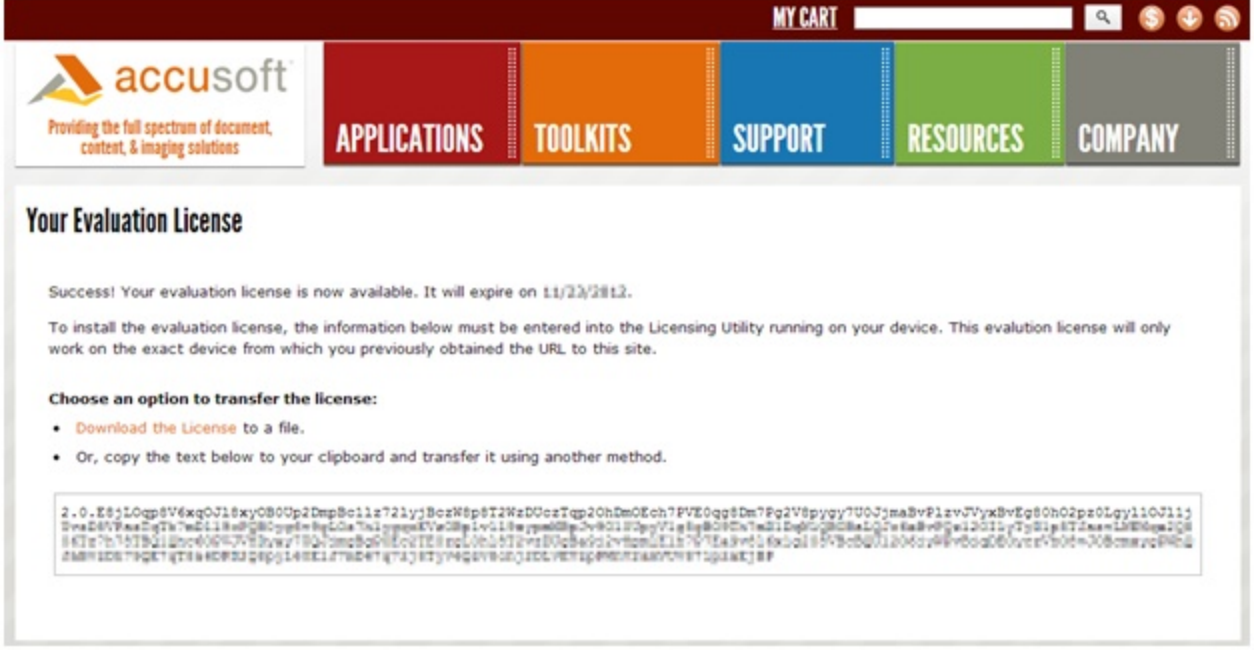

5. Enter the License into the License Manager.

Once back to the License Manager running on your evaluation machine, you can paste the license information into the awaiting text area.

If the License Manager was closed after you left it to go to the Evaluation Licensing site, you can restart the application and perform all the previous steps again to return to this screen in the License Manager. You do not need to repeat the steps on the Evaluation Licensing website.

Enter the license information and click **Apply License** to apply the Evaluation License on the current machine.

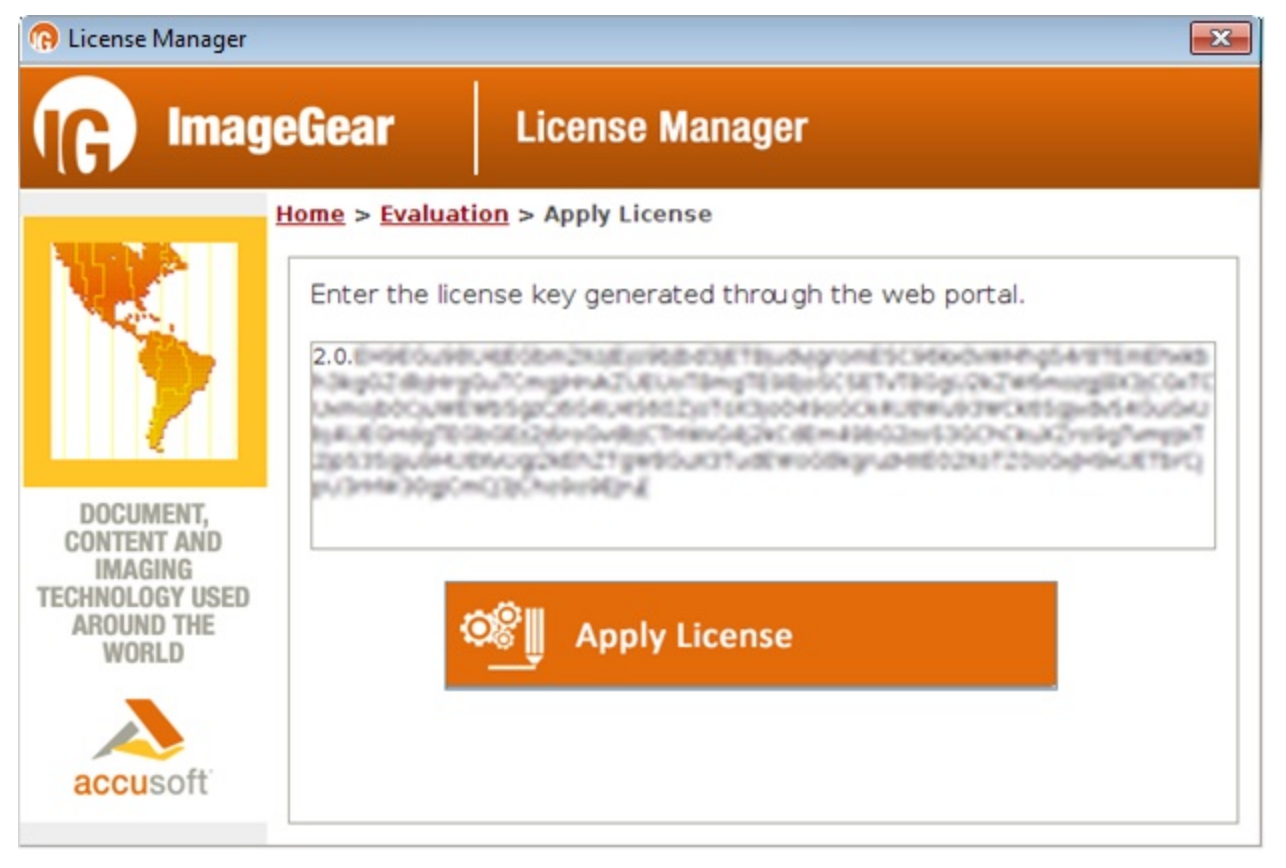

# 1.2.2.5.3 Toolkit Licensing

Accusoft requires customers who are developing code that uses Accusoft components to have a Toolkit license for each developer.

This section provides information about the following:

- **Assigned Toolkit License**
- **Product Editions**
- Registration
	- Registering When Connected to the Internet
	- Registering When Disconnected from the Internet
- **Developing Code**

# 1.2.2.5.3.1 Assigned Toolkit License

When licenses are purchased for developers at an organization, a representative is designated to assign the licenses to developers at the organization. Each developer must create an account on Accusoft's website prior to the assignment of licenses. The organization's designated representative may request that licenses be reassigned as a result of personnel changes.

## 1.2.2.5.3.2 Product Editions

Accusoft products may have multiple editions, each of which supports different features.

#### **Selecting an Edition (Activating a Toolkit License)**

If a customer has purchased multiple editions of the same product, they may install both editions on a development system, but only one edition may be active at a time. Once a license has been activated for a particular system, it may be deactivated (replaced by activating another edition) or reactivated at any time. Similarly, customers who own a lower featured edition may activate a full featured edition evaluation Toolkit license and then switch back to their paid, lowerfeatured Toolkit edition license at any time.

### 1.2.2.5.3.3 Registration

Registration is the process of creating a paid Toolkit License key for a particular system. Registration for Toolkit Licenses is always done through the License Manager. This removes the evaluation timeout limitation, so the toolkit will not stop functioning at the end of the evaluation period. Registration for each license is only required to be performed once per development system. After a license has been registered on a system, you can use the license without further interaction with the License Manager.

See one of the following sections for further instructions:

- Registering When Connected to the Internet
- Registering When Disconnected from the Internet

# 1.2.2.5.3.3.1 Registering When Connected to the Internet

When the development system is connected to the Internet, registration is a fairly simple process.

- 1. Start the License Manager.
- 2. In the list of license types to be acquired, choose **Development**.
- 3. When prompted, enter your Accusoft login and password. The License Manager then displays the available evaluation and purchased licenses assigned to you.
- 4. Select a toolkit and click the link to activate the license for that toolkit.

The License Manager then requests a new license key from the licensing web service and installs it; this completes the registration process.

# 1.2.2.5.3.3.2 Registering When Disconnected from the Internet

When the development system is not connected to the Internet during registration, as is the case in some defense or financial institutions, registration is only slightly less simple.

1. Run the License Manager and attempt to log in.

The License Manager detects that the system is not registered and displays the following dialog:

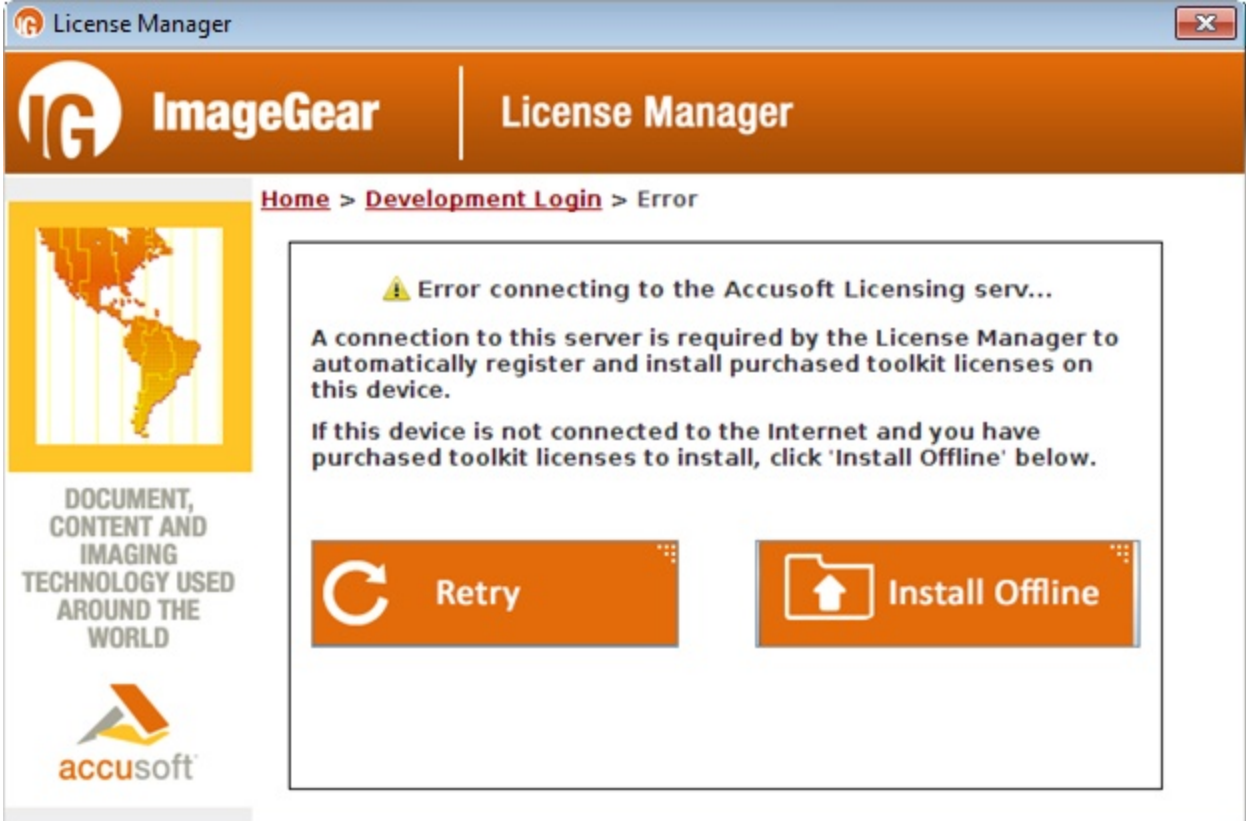

2. Select the Install Offline option to begin the offline registration process.

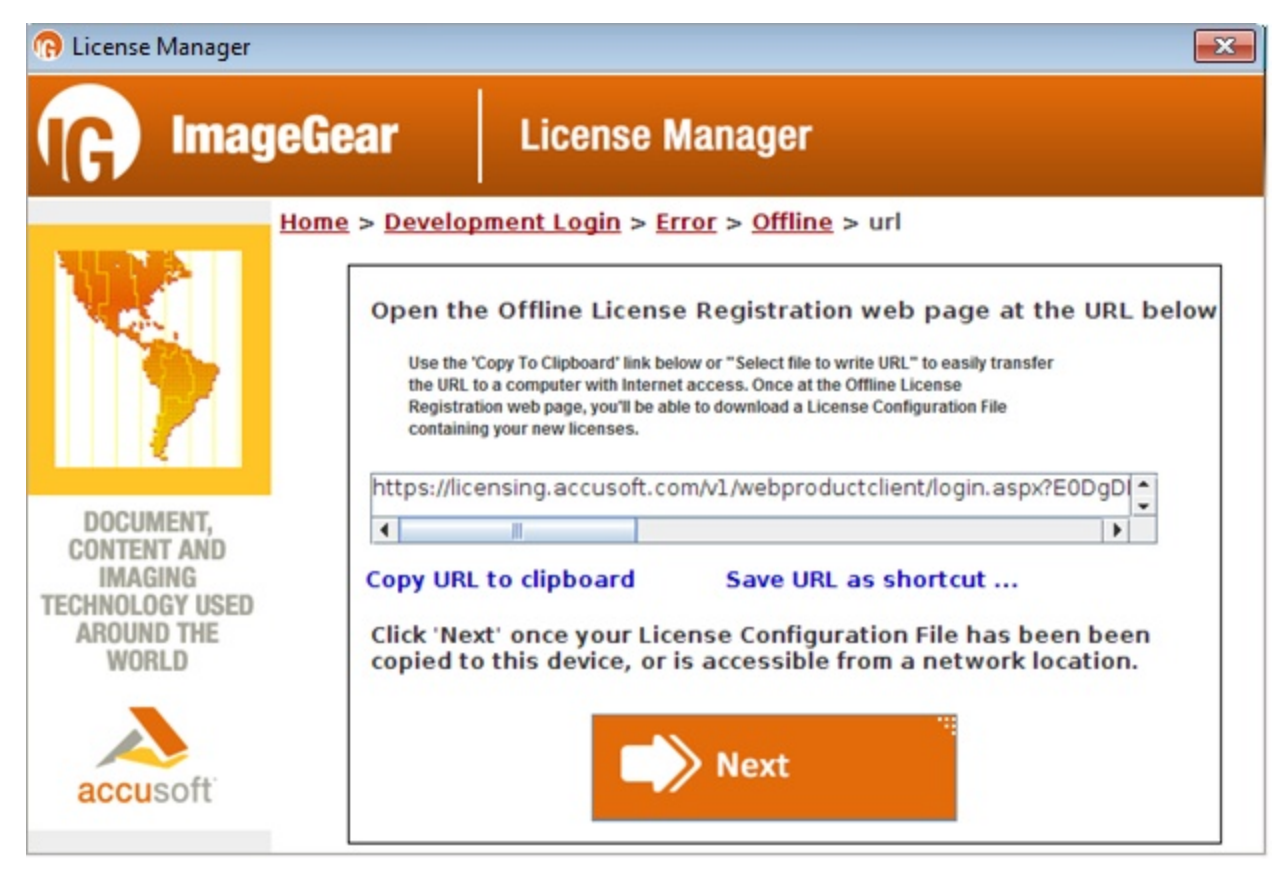

- 3. Copy the URL to removable media, such as a thumb drive.
- 4. Take the thumb drive to a system that is connected to the Internet.
- 5. From the connected system, paste the URL into a browser, which automatically displays the toolkits available.
- 6. Upon selecting a toolkit, a license is generated, which you then save to the removable media device.
- 7. Return to the offline system where the new license is to be installed.
- 8. Use the License Manager to browse to the file and install the Toolkit license.

# 1.2.2.5.3.4 Developing Code

Once an evaluation or paid **Toolkit license** has been activated on the development system, no additional code is required to use the Accusoft products on this system. If moving the resulting executable code to a new system, you will need to install **Toolkit licenses** or incorporate **Runtime licenses** into your code.

## 1.2.2.5.4 Runtime Licensing

When an application that uses one or more Accusoft products is deployed, it requires a Runtime License for each installation. There are two main types of Runtime Licenses:

- Automatically Reported Runtime (Node-Locked). Distribution of Automatically Reported Runtime licenses is handled automatically through the use of licensing software components and web services.
- Manually Reported Runtime (Non-Node-Locked). Manually Reported Runtime licensing requires you to provide the number of licenses distributed on a contractually agreed upon basis.

These licensing types are each described in detail in the following sections:

- Automatically Reported Runtime (Node-Locked)
	- Licensing API
	- **License Pools**
	- **License Configuration Files**
	- Server Licensing Utility (SLU)
		- Command Line Mode
- Manually Reported Runtime (Non-Node-Locked)

# 1.2.2.5.4.1 Automatically Reported Runtime (Node-Locked)

Automatically Reported Runtime licenses use a mechanism similar to Toolkit licensing to activate a license for a particular system. In this case, each installation has a unique license that is pulled from the pool of licenses purchased by the customer. When the license key is generated, it contains hardware information that identifies the system on which the license is to be installed.

The Server Licensing Utility (SLU) is a stand-alone application that interacts with the licensing web service and installs the newly generated license key to perform the registration.

This topic provides information about the following:

- Licensing API
- **·** License Pools
- **.** License Configuration Files
- Server Licensing Utility (SLU)
	- Command Line Mode

### 1.2.2.5.4.1.1 Licensing API

The Licensing API is used in the developer's code to specify Runtime Licensing deployment information. This is used to unlock the Accusoft products and enable all licensed features at runtime. Both the "Solution Name" and "Solution Key" values used in the API described below are provided by Accusoft, along with the License Configuration file, at the time of purchase of a Runtime License.

#### **Solution Name**

The solution name is the name assigned by Accusoft to the licenses purchased for runtime deployment. It is a character string that is set for a component prior to use in a deployment environment and is typically the name of the organization that purchased the runtime licenses. It is set via the IG lic\_solution\_name\_set function. For example:

IG lic solution name set("ACMEImaging");

The Solution Name must be set in order to use runtime licensing.

### **Solution Key**

The Solution Key is a set of four numbers assigned when the licenses are purchased for runtime deployment; the Solution Key also identifies the organization that purchased the runtime licenses. The Solution Key is set via the IG lic\_solution\_key\_set function. For example:

```
IG lic solution name set("ACMEImaging");
IG lic solution key set(0x1C3A023F, 0xA018F260, 0x37AF0E51, 0x557F2389);
```
The Solution Key must be set in order to use runtime licensing.

### 1.2.2.5.4.1.2 License Pools

When Automatically Reported Runtime licenses are purchased, they are organized into pools of a specific version and platform for a particular toolkit. For example, if a customer developed two applications using ImageGear, one using 32 bit DLL and the other using .NET, they would purchase two pools of runtime licenses, one for the DLL platform and one for the .NET platform. At installation, a new license would be pulled from the appropriate pool, depending upon which platform the application is using.

# 1.2.2.5.4.1.3 License Configuration Files

When an **Automatically Reported Runtime license** is purchased, a License Configuration file is created and distributed to the customer along with their assigned Solution Name and Solution Key. The License Configuration file contains information about the Runtime licenses for a particular platform and version of a toolkit. It is used by the Server Licensing Utility to activate licenses when the customer's application is installed on their users' systems.

## 1.2.2.5.4.1.4 Server Licensing Utility (SLU)

The Server Licensing Utility (SLU) uses License Configuration Files to request a license key from the purchased Runtime licenses. The SLU registers that Runtime license on the system where your application will be running. This utility can be used by developers for testing, by your deployment team, or by your end users to register their Runtime license.

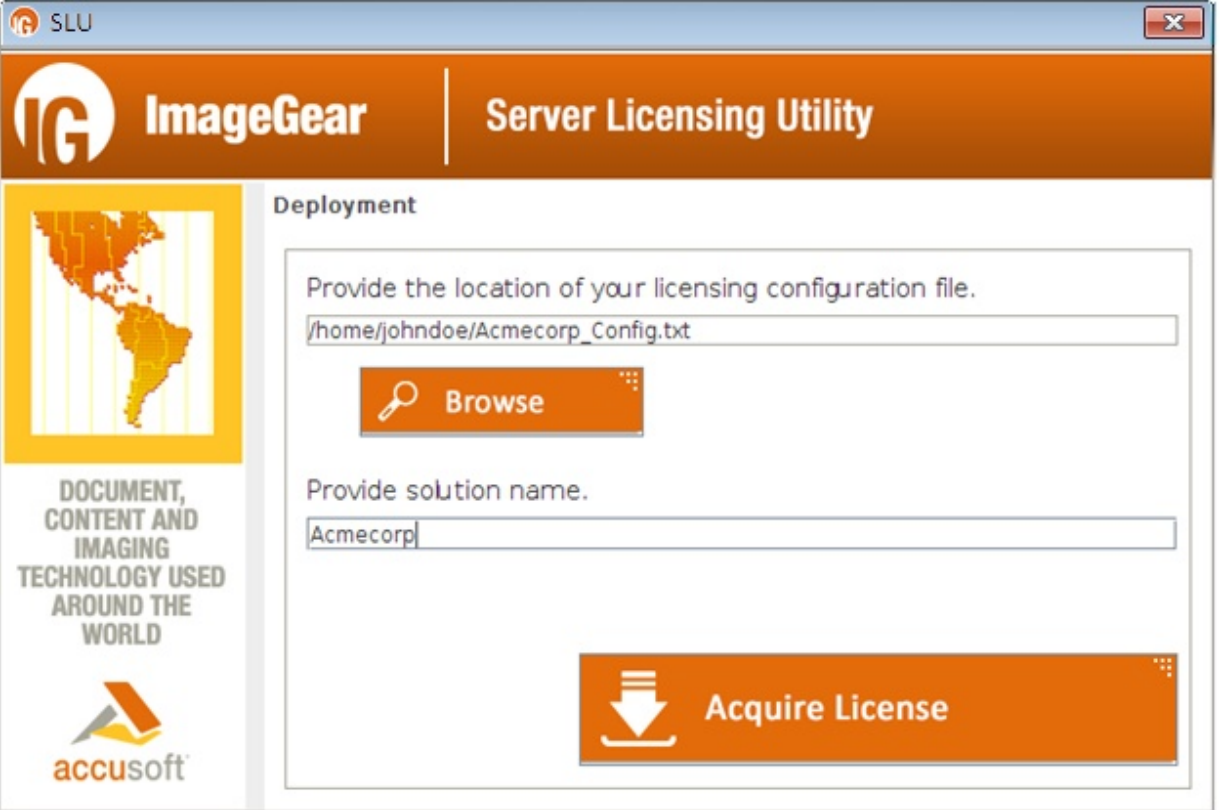

Use the following steps to register the license on your system:

- 1. Run the SLU using **runSlu** shell script.
- 2. Provide the location of the license configuration file (type in the corresponding text box or use the **Browse** button) and the solution name.
- 3. Click **Acquire License**.
	- Automatic Registration (Connected to Internet)

Automatic registration works in much the same way as connected Toolkit registration and requires an Internet connection on the system where your application software will be deployed. The license information along with the system's hardware information is sent over the Internet to the Accusoft licensing web service. If an unused license is available, a new license key containing information for the system is generated, returned, and is then automatically installed by the Server Licensing Utility.

Manual Registration (Disconnected from Internet)

In the situation where the SLU is not able to contact the Licensing services, a dialog will be displayed stating that the "application could not reach the licensing services". You will have the option to retry the registration or to "License Manually". Select the **License Manually** option to proceed.

a. The Manually License dialog will display a text box with your system Hardware Key. This key is used to identify your system during the registration process. This key will need to be supplied to the Accusoft Licensing Center in order to obtain a license to register the system. Using your mouse or keyboard select all of the text within the text box and copy it to the clipboard.

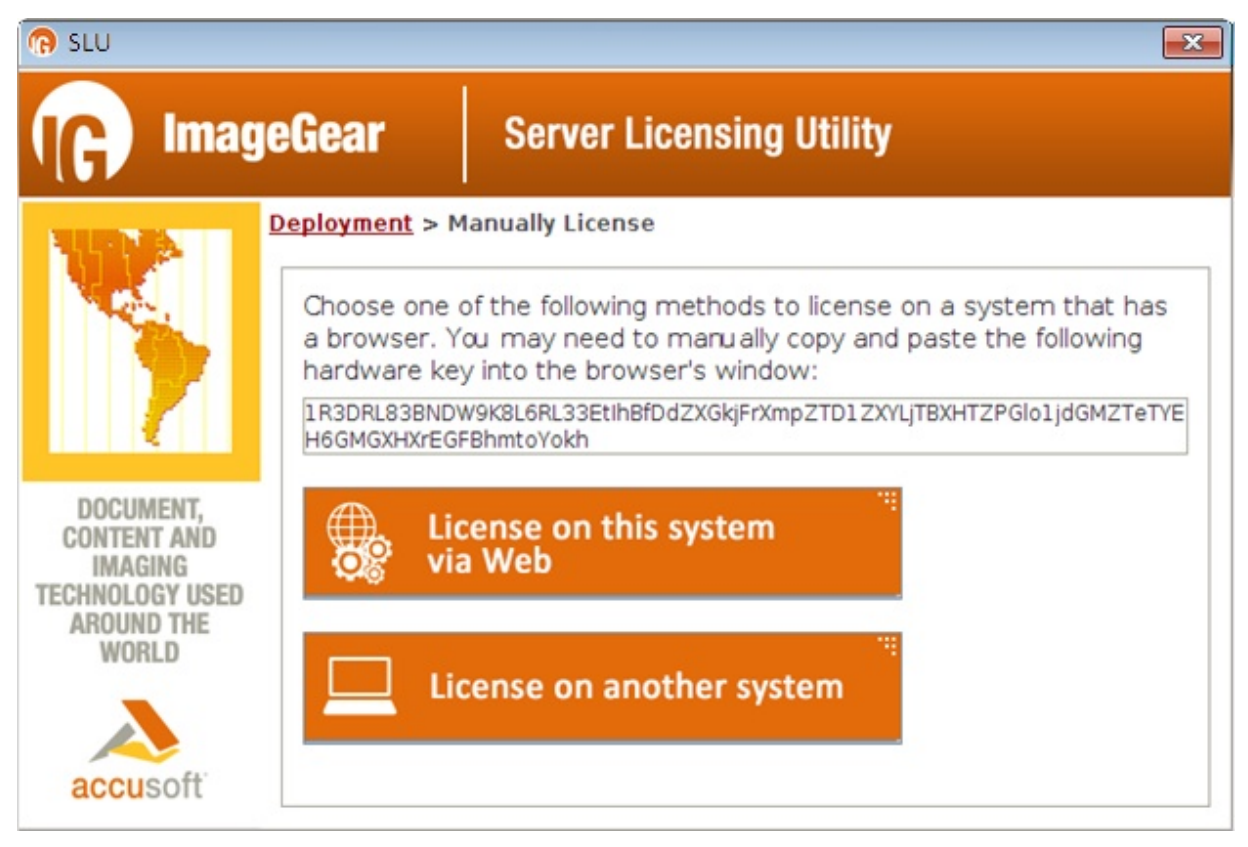

- b. Next, you will need to go to the Accusoft Licensing Center to obtain your Evaluation license. The URL to this website is provided by the SLU, [https://licensing.accusoft.com/v1/WebDeployUser/WebDeployUser.aspx.](https://licensing.accusoft.com/v1/WebDeployUser/WebDeployUser.aspx) You have two options for getting this URL:
	- License on this system via Web Choosing this option will open the default web browser on your machine and navigate directly to the Accusoft Licensing Center. This option is recommended if, for example, your organization allows access to the public Internet only within the web browser through the use of proxy servers.
	- License on another system Choosing this option will create an Internet Shortcut file (.URL). This is a simple text file that contains the full URL to the Accusoft Licensing Center website. These files can be double-clicked to open the default web browser and navigate directly to the Accusoft Licensing Center website. If this action does not work in your environment, simply open the file in a text editor, copy the URL, and paste it into the address bar of your web browser. This option is recommended if the System being registered does not have any connection to the Internet.
- c. Once you have navigated your web browser to the Accusoft Licensing Center, you will need to enter your Hardware Key into the text box labeled Hardware Key.
- d. Click the **Download License** button to have the Accusoft Licensing Center generate a license for your system. The License will be created and sent to your system as a text file.
- e. Enter the License into the Server Licensing Utility.

Once back to the SLU running on your system, you can paste the license information into the awaiting text area.

If the SLU was closed after you left it to go to the Accusoft Licensing Center, you can restart the application and perform all the previous steps again to return to this screen in the Server Licensing Utility. You do not need to repeat the steps on the Accusoft Licensing Center web site.

Enter the license information and click **Apply License** to apply the License on the current machine.

### 1.2.2.5.4.1.4.1 Command Line Mode

The Server Licensing Utility can be used in command line mode for obtaining and installing Runtime Licenses.

### **Obtaining and Installing a License from the Service Usage:**

deploy get <configuration file><solution name> [<access key>outputurl]

### **Parameters:**

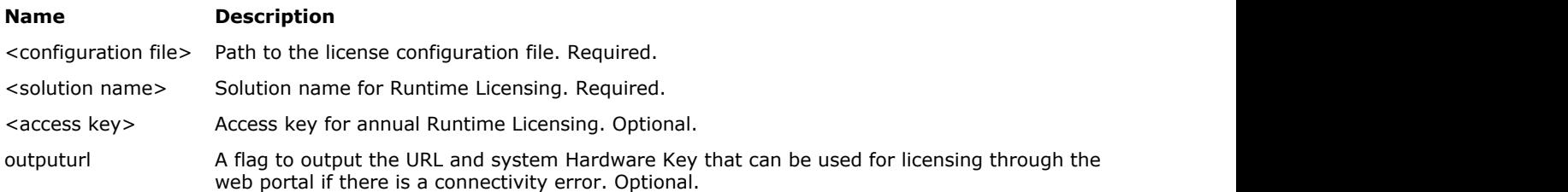

#### **Result Codes:**

- $\bullet$  0 Success
- Non-zero Failure

#### **Examples:**

The following example demonstrates obtaining and installing Runtime License:

java –jar slu.jar deploy get "/Path to/YourSolutionName\_Config.txt" "YourSolutionName"

The following example demonstrates obtaining and installing Runtime License for the provided access key:

```
java –jar slu.jar deploy get "/Path to/YourSolutionName_Config.txt" "YourSolutionName"
Your-Access-Key
```
The following example demonstrates obtaining and installing Runtime License with error handling to automatically output URL and system Hardware Key to be used for licensing through the web portal:

```
java –jar slu.jar deploy get "/Path to/YourSolutionName_Config.txt" "YourSolutionName"
outputurl
```
### **Installing a License Generated through the Web Portal**

### **Usage:**

deploy write <solution name><license key>

### **Parameters:**

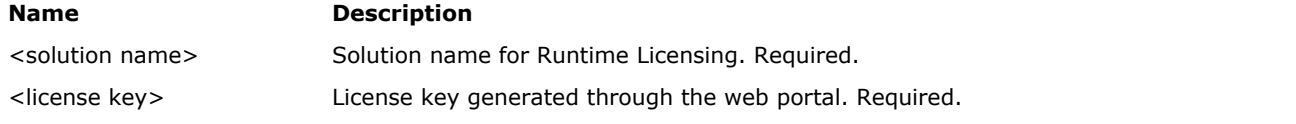

### **Result Codes:**

- $\bullet$  0 Success
- Non-zero Failure

### **Example:**

The following example demonstrates installing a Runtime License generated through the web portal:

java –jar slu.jar deploy write "YourSolutionName"2.0.YourDeploymentLicenseKey

### 1.2.2.5.4.2 Manually Reported Runtime (Non-Node-Locked)

Manually Reported Runtime licensing embeds all of the licensing information directly into your application. Installation does not require any further licensing interaction. However, it is your responsibility to provide royalty reporting to Accusoft for the actual licenses deployed.

This section provides information about the following:

- Solution Name
- **Solution Key**
- OEM License Key

### **Solution Name**

The solution name is

- A name assigned by Accusoft to the licenses purchased for runtime deployment.
- A character string that is set for a component prior to use in a deployment environment.
- Typically the name of the organization that purchased the runtime licenses.
- Set via the IG lic solution name set function. For example:

```
C++
```

```
IG lic solution name set("ACMEImaging");
```
The Solution Name must be set in order to use runtime licensing.

### **Solution Key**

The Solution Key is

- A set of four numbers assigned when the licenses are purchased for runtime deployment.
- An identifier of the organization that purchased the runtime licenses.
- Set via the IG lic solution key set function. For example:

```
C++
IG_lic_solution_name_set("ACMEImaging");
IG_lic_solution_key_set(0x1C3A023F, 0xA018F260, 0x37AF0E51, 0x557F2389);
```
The Solution Key must be set in order to use runtime licensing.

#### **OEM License Key**

The OEMLicense Key is

- For use only by customers who choose to use Manually Reported Runtime licensing.
- A unique identifier of the customer, product, version, edition, and platforms for which the license is valid.
- When this key is set via the IG lic OEM license key set function, the component is completely licensed and can be distributed without any further licensing operations.

```
C++
IG lic solution name set("ACMEImaging");
IG_lic_solution_key_set(0x1C3A023F, 0xA018F260, 0x37AF0E51, 0x557F2389);
IG_lic_OEM_license_key_set("2.0.GQCC0EmUgONaI4QDZ32tpGWfpGW4gtbC0iIC...");
```
This method is not required for Automatically Reported Runtime licensing.

### 1.2.2.5.5 Application Packaging

Regardless of your deployment model, the first step in deploying your application is to package the required ImageGear runtime components.

The following content of the /Accusoft/ImageGear18/Bin/.. from your ImageGear Installation represents the APDFL framework components for working with PDF files:

- DL\*.framework.
- ICU\*.framework.

These frameworks should be copied at the "Copy Files" build phase to Frameworks destination (see ImageGearDemo sample for reference).

Also, ImageGear18.framework must be installed to /Library/Frameworks directory on the end-user machine.

If you are using Automatically Reported Runtime (Node-Locked) Licensing model:

- If you are using the Server Licensing Utility (SLU) to register licenses on the end user's system, the "slu.jar" and "ldk.jar" located in /Accusoft/ImageGear18/Licensing/Deployment/ have to be distributed.
- Also please make sure your installation routine defines the IMAGE\_GEAR\_LICENSE\_DIR environment variable that contains a path to the "accusoft...imagegear" license file. The end user will obtain the license file and place it to the directory indicated by IMAGE\_GEAR\_LICENSE\_DIR environment variable.

Example of a script to set IMAGE\_GEAR\_LICENSE\_DIR environment variable:

```
#!/bin/sh
mkdir -p $HOME/Accusoft/ImageGear18/Licensing
# Set environment variable permanently
if ! -s "/etc/launchd.conf" ; then
    touch /etc/launchd.conf
fi fi and the set of the set of the set of the set of the set of the set of the set of the set of the set of the set of the set of the set of the set of the set of the set of the set of the set of the set of the set of t
if ! grep -q 'IMAGE_GEAR_LICENSE_DIR' "/etc/launchd.conf" ; then
   echo "Editing /etc/launchd.conf to add IMAGE GEAR LICENSE DIR"
    echo "setenv IMAGE_GEAR_LICENSE_DIR $HOME/Accusoft/ImageGear18/Licensing" >>
"/etc/launchd.conf"
fi fi and the set of the set of the set of the set of the set of the set of the set of the set of the set of the set of the set of the set of the set of the set of the set of the set of the set of the set of the set of t
echo "Temporary set IMAGE_GEAR_LICENSE_DIR" for current session
launchctl setenv IMAGE_GEAR_LICENSE_DIR $HOME/Accusoft/ImageGear18/Licensing
export IMAGE_GEAR_LICENSE_DIR=$HOME/Accusoft/ImageGear18/Licensing
```
### 1.2.2.5.6 Licensing Glossary

The following sections each describe a licensing term:

#### **Access Key**

All licenses are assigned a unique identifier known as an Access Key. Access Keys are associated with the organization that purchased the license.

#### **Accusoft Products**

An Accusoft product may be licensed with either a Toolkit License or a Runtime License.

#### **Activation**

Activation is the process of selecting a previously registered Toolkit license. Licenses may be paid (Toolkit) or evaluation, and may be for one of many product editions, for products with multiple editions.

### **Automatically Reported Runtime Licensing**

Runtimes may be licensed in one of two ways: automatic reporting or manual reporting. With automatic reporting, you do not need to worry about royalty reporting; it is handled by the licensing layer. See Automatically Reported Runtime (Node-Locked).

### **Customers, Developers, and Users**

Customers are simply any person who has purchased an Accusoft product. Developers are customers who possess a Toolkit license. Users are typically the customers of Accusoft's customers who use applications built around Accusoft components and are assigned a runtime license.

#### **Edition**

Some Accusoft products have multiple editions. Editions may offer multiple levels of product speed or product features, allowing customers to find a price-performance mix that is appropriate for them. Products that support multiple editions register multiple Toolkit licenses at installation time, one Toolkit license per edition. Developers must select an edition to activate using the License Manager.

#### **Evaluation License**

An evaluation license is a Toolkit license that is unpaid. When an Accusoft Toolkit is installed, evaluation licenses for all applicable product editions are installed and registered, and the edition with the most features is activated. Evaluation Toolkit licenses can be used to try out products. However, the product behavior is limited by trial dialog pop-ups. When you determine the product is a good fit, you can purchase a Toolkit license to eliminate trial dialog pop-ups.

### **Hardware Key**

When a license is activated for a product, the system information that identifies the installation hardware is contained within an encrypted string and is used to generate the license key for the product. The string containing the encrypted hardware information is known as the Hardware Key.

#### **License Configuration File**

When a Toolkit or an Automatically Reported Runtime (Node-Locked) license is purchased, a configuration file is provided that contains information about the license that was purchased. This file is used by the licensing utilities (License Manager and Server Licensing Utility (SLU)) to install a license on the system.

#### **License Key**

Each product license has a unique key associated with it that uniquely identifies the customer, product, version, edition, and platforms, and, in some cases, the hardware for which the license is valid.

### **License Manager**

The License Manager is a GUI application that is used by developers to register and activate Toolkit licenses on their development systems.

### **Manually Reported Runtime Licensing**

Runtimes may be licensed in one of two ways: automatic reporting or manual reporting. With Manually Reported Runtime (Non-Node-Locked), you embed all of the licensing information directly into your application. You must manually provide royalty reporting to Accusoft for the actual licenses deployed. This model will be the best choice for you if you are not connected to the Internet at runtime, as might be the case in an defense or financial application.

### **Node-Locked Licensing**

Another name for Automatically Reported Runtime (Node-Locked).

### **Non-Node-Locked Licensing**

Another name for Manually Reported Runtime (Non-Node-Locked).

#### **Paid License**

A paid license is a Toolkit license that you have purchased from Accusoft. It is ready to be used in production, with no trial dialog pop-ups. If you wish to test other editions of the Accusoft product for which you have purchased a Paid License, you may activate an Evaluation license for that edition; a complete set of Evaluation licenses for all editions is registered at installation time.

### **Registration**

Registration is the process of informing the License Manager about a new Toolkit license you have purchased. It uses this information to create a license key on your system; this allows you to activate the product for development with no restrictions, such as trial dialog pop-ups.

### **Runtime (Deployment) Licensing**

When deploying an application, a Runtime License is also required for each user's installation. You must purchase runtime licenses, which are consumed as licenses are registered. There are two Runtime Licensing models: Automatically Reported Runtime (Node-Locked); and Manually Reported Runtime (Non-Node-Locked).

### **Server Licensing Utility (SLU)**

The Server Licensing Utility (SLU) is a small GUI application that allows you to request a license key from the Runtime licenses you have purchased. The SLU is the mechanism for Automatically Reported Runtime (Node-Locked).

### **Toolkit Licensing**

Each Toolkit is assigned to a specific developer who has a registered account with Accusoft. When the developer installs the Toolkit, it is not fully functional until they have activated the license through the use of the License Manager application. When the developer starts the License Manager, they are required to provide login credentials that identify and allow them to activate their license on a development system. See Toolkit Licensing.

### **Web Services**

When a license is registered, information that uniquely identifies the customer's or user's hardware is passed along with the license information over the Internet to a web service. The web service validates the licensing request, generates a key that includes the hardware information, and returns the new license key to the application that made the licensing request. The license key is then stored on the requested system and used by the component when it is executed. It is also possible to register systems that are not directly connected to the Internet through the use of removable media and a different system that is connected to the Internet.

### 1.2.3 Getting Started

The ImageGear toolkit contains a comprehensive sample application program, which you can load at the same time you install ImageGear's program files. The sample is provided in source form. Accusoft permits you to use the source module of the sample program whole or to cut and paste from it as you wish, to create and expand your own applications. The sample included with this software has a variety of functions and is an especially good tool for seeing ImageGear's image processing functions. It allows the user to load an image and manipulate it in several ways. For example the user could rotate the image any number of degrees, apply image processing functions, or resize to any size.

This section provides information about the following:

- **ImageGear Samples**
- Developing an Application
	- **Loading an Image**
	- **Displaying an Image**
	- Changing Image Display Settings
		- Fit Mode
		- Align Mode
		- **Image Orientation**
		- Zooming an Image
	- **Image Processing** 
		- Rotating an Image
		- Flipping an Image
- **Using the Sample Code For Your Application**

### 1.2.3.1 ImageGear Samples

Your ImageGear Professional toolkit contains ImageGearDemo Cocoa sample for Xcode IDE that is installed together with ImageGear shared object libraries and related files. The sample is provided in source form. You can compile and execute the application to see the actual effects of the ImageGear function calls within it, or examine the source file to find examples of ImageGear API function calls and accompanying platform-specific calls. In addition, Accusoft permits you to use the sample application's source code. You can use the sample code as is, or cut and paste from it as you wish, to create, then expand, your own applications. The only restriction is that you may not distribute the original ImageGear sample applications with your applications.

The sample lets you load, display, process, and save raster and PDF images. It also demonstrates clipboard operations. By running this application and then examining its source code, you can see how the calls to ImageGear functions such as **IG\_load\_...()**, **IG\_dspl\_...()**, **IG\_IP\_...()**, **IG\_clipboard\_...()** and **IG\_fltr\_...()** interact with the requirements and procedures of Mac OS X programming. You can later use this program as a template for developing an application of your own.

The sample is located in the directory to which you have installed ImageGear (see the sections Directory Structure and Description of Installed Files). You can begin developing an application easily by choosing the sample to start with as a template, making a backup copy to preserve it, and editing it - cutting and pasting whole sections from other samples, if you wish. In this way, you will begin with a working program that displays images on your screen from the start, so you can test and debug each new feature as you add it to your code.

### 1.2.3.2 Developing an Application

Accusoft provides the ImageGearDemo sample; use it as a template, and make a backup copy to preserve it. You may cut and paste whole sections from the original code. This way you begin with a working program that displays images on your screen from the start. You can easily add, test, and debug each new feature as you add it to your code. This section is set up as a tutorial that uses the sample application as a guide.

This tutorial walks you through several operations performed on a sample image:

- Loading an Image
- **Displaying an Image**
- **Changing Image Display Settings** 
	- Fit Mode
	- Align Mode
	- **Image Orientation**
	- Zooming an Image
- **Image Processing** 
	- Rotating an Image
	- **Flipping an Image**

In the process of following along with this tutorial you will be introduced to a few of ImageGear's many defined constants, which provide flexibility to ImageGear's functions.

To work along with the tutorial, access the sample on your system: open your sample folder and double-click the sample application.

### 1.2.3.2.1 Loading an Image

### 1. Choose **File** > **Open...**.

The key ImageGear call used is IG load file(). We use NSOpenPanel dialog to select an image file. All related calls are encapsulated in the mnuFileOpen action in our Sample. Please see NSOpenPanel Class Reference for details.

2. The image will be displayed.

Here is the segment of code that demonstrates this operation:

```
- (IBAction)mnuFileOpen: (id) sender {
    AT ERRCOUNT errCount = 0; // Create the File Open Dialog class.
     NSOpenPanel* openDlg = [NSOpenPanel openPanel];
     // Enable the selection of files in the dialog.
     [openDlg setCanChooseFiles:YES];
     // Disable the selection of directories in the dialog.
     [openDlg setCanChooseDirectories:NO];
     // Display the dialog. If the OK button was pressed,
     // process the files.
     if ( [openDlg runModal] == NSOKButton )
\{ and \{ and \{ and \{ and \{ and \{ and \{ and \{ and \{ and \{ and \{ and \{ and \{ and \{ and \{ and \{ and \{ and \{ and \{ and \{ and \{ and \{ and \{ and \{ and \{ 
         // Get file name as char*
         NSArray* URLs = [openDlg URLs];
         NSURL* URL = [URLs objectAtIndex:0];
         NSString* filePath = [URL path];
         const char* utf8FileName = [filePath UTF8String];
         // Delete an existing hIgear
         if(IG_image_is_valid(hIGear))
             IG image delete(hIGear);
        errCount = IG load file((LPSTR)utf8FileName, &hIGear);
        if(errCount != 0)
             printf("IG load file error:\n");
         // Update main view
         [mainScrollViewOutlet setNeedsDisplay:YES];
 }
}
```
## 1.2.3.2.2 Displaying an Image

As soon an image is loaded it can be displayed on screen. The simplest way to do this is to use the IG dspl\_image\_draw() function. In our sample this function is called in drawRect method of main view class.

```
- (void)drawRect: (NSRect)dirtyRect
{
    if(IG_image_is_valid(hIGear))
\{ and \{ and \{ and \{ and \{ and \{ and \{ and \{ and \{ and \{ and \{ and \{ and \{ and \{ and \{ and \{ and \{ and \{ and \{ and \{ and \{ and \{ and \{ and \{ and \{ 
        // Get device context
        CGContextRef myContext = [[NSGraphicsContext currentContext]
graphicsPort];
        if([NSGraphicsContext currentContextDrawingToScreen])
            // Draw the image to the screen
           IG dspl image draw(hIGear, 0, ( bridge HWND)self, (HDC)myContext,
NULL);
 else
            // Print the image
            IG_dspl_image_print(hIGear, 0, (HDC)myContext, FALSE);
 }
}
```
Here is the sample application with a 24-bit image loaded:

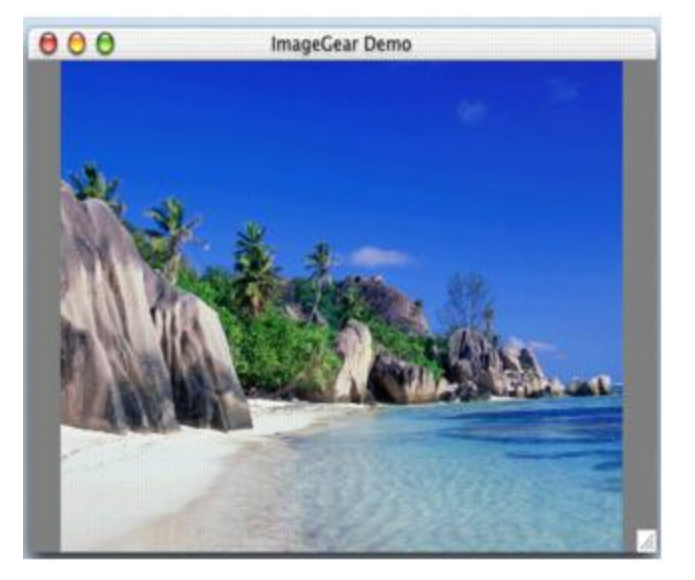

# 1.2.3.2.3 Changing Image Display Settings

ImageGear provides API that specifies how an image is displayed on screen. It does not change the image itself; it only affects the image appearance in the display.

The following sections demonstrate some of the image display settings available:

- Fit Mode
- Align Mode
- **Image Orientation**
- Zooming an Image

### 1.2.3.2.3.1 Fit Mode

The sample contains a control for setting the Fit Mode. This method determines how the image is fitted in the window.

- Choose **Display** > **Layout** > **Fit** to display the image in one of the following Fit Modes:
	- **FIT\_TO\_WINDOW** view the entire image in the window. The constant IG\_DSPL\_FIT\_TO\_DEVICE, which is defined in dspl.h file, is used as an argument in  $IG$  dspl layout set() in order to fit the image to the window.
	- **FIT\_TO\_WIDTH** view the image displayed as wide as the window. If the fit method is set to IG\_DSPL\_FIT\_TO\_WIDTH, the image is displayed as wide as the window, but may extend beyond the window vertically.
	- **FIT\_TO\_HEIGHT** view the image displayed as high as the window. If the fit method is set to IG\_DSPL\_FIT\_TO\_HEIGHT, the image fits the height of the window, but may extend beyond the width boundaries.
	- **ACTUAL\_SIZE** the image in its actual size. If the fit method is set to IG DSPL ACTUAL SIZE, the image is scaled 1:1.

Initially the fit method is set to IG\_DSPL\_FIT\_TO\_DEVICE, which means that the entire image are displayed without scrolling in the window. If you do not change this setting and proceed to change an image, doing a rotate for example, the image still retains the fit to window setting; you will still be able to see the entire image.

The following code example sets the fit mode to the **FIT\_TO\_WIDTH** value:

```
- (IBAction)mnuDisplayLayoutFitTO WIDTH:(id)sender {
     if(IG_image_is_valid(hIGear))
\{ and \{ and \{ and \{ and \{ and \{ and \{ and \{ and \{ and \{ and \{ and \{ and \{ and \{ and \{ and \{ and \{ and \{ and \{ and \{ and \{ and \{ and \{ and \{ and \{ 
         // Reset zoom
        IG dspl zoom set( hIGear, 0,
IG DSPL ZOOM H_NOT_FIXED|IG_DSPL_ZOOM_V_NOT_FIXED, 1.0, 1.0 );
         // Set fit mode to IG_DSPL_FIT_TO_WIDTH
        IG dspl layout set( hIGear, 0, IG DSPL FIT MODE, NULL, NULL, NULL,
                             IG DSPL FIT TO WIDTH, 0, 0, 0.0 );
         // Update main view
         [mainScrollViewOutlet setNeedsDisplay:YES];
 }
}
```
In the sample below the image is fit to the width of the screen:

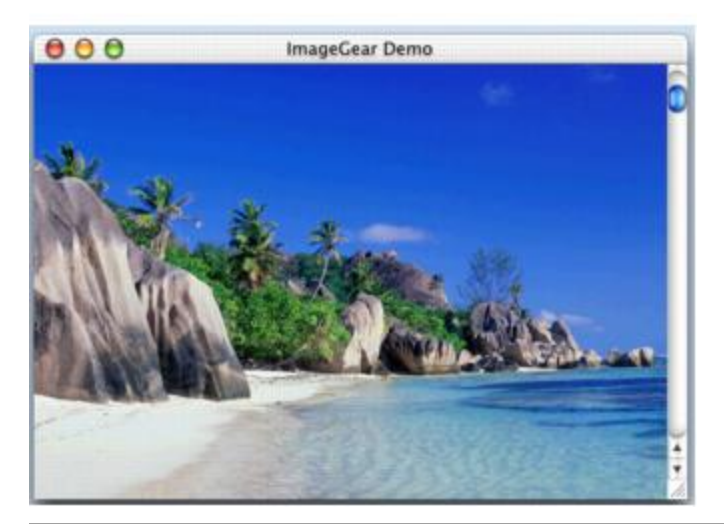

The scroll bar automatically appears on the right side of the image because the image is now as wide as the screen but is longer than the screen.

### 1.2.3.2.3.2 Align Mode

Another display attribute is Align Mode. It determines where the image is displayed on the screen: in the center or aligned to the one of borders.

- Choose **Display** > **Layout** > **Align** to display the image in one of the following Align Modes:
	- Vertically, you can choose to align to the top, center, or bottom.
	- Horizontally, you can choose to align to the left, center, or right.

The mode can be specified with the IG\_DSPL\_ALIGN\_ constants declared in dspl.h file.

The following code example specifies that the image will be displayed in the right-bottom corner of the screen:

```
- (IBAction)mnuDisplayLayoutAlignRIGHT_BOTTOM:(id)sender {
     if(IG_image_is_valid(hIGear))
\{ and \{ and \{ and \{ and \{ and \{ and \{ and \{ and \{ and \{ and \{ and \{ and \{ and \{ and \{ and \{ and \{ and \{ and \{ and \{ and \{ and \{ and \{ and \{ and \{ 
         // Set align mode to right-bottom
        IG dspl layout set( hIGear, 0, IG DSPL ALIGN MODE, NULL, NULL, NULL,
                           0, IG DSPL ALIGN X RIGHT|IG DSPL ALIGN Y BOTTOM, 0,
0.0 );
         // Update main view
         [mainScrollViewOutlet setNeedsDisplay:YES];
 }
}
```
In the sample below the image is aligned to right and bottom:

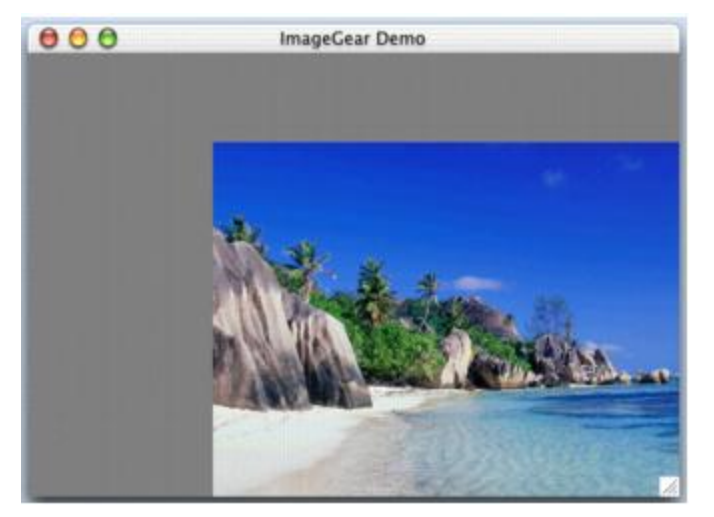

**See Also** IG dspl\_layout\_set()
### 1.2.3.2.3.3 Image Orientation

Orientation parameters allow you to rotate and flip an image on screen without changing the image bitmap.

- Choose **Display** > **Layout** > **Orientation**. Displayed image orientation can be specified by 2 parameters:
	- Where the image's top side is located (relative screen orientation).
	- Where the image's left side is located.

Normal image orientation is top on top and left on left (i.e., image top on screen top, and image left on screen left), which can be specified with the IG\_DSPL\_ORIENT\_TOP\_LEFT constant.

IG\_DSPL\_ORIENT\_RIGHT\_TOP (i.e., top on right and left on top) constant effectively rotates the image by 90 degrees clockwise. This can be done with the following code fragment:

```
- (IBAction)mnuDisplayOrientRIGHT TOP: (id) sender {
     if(IG_image_is_valid(hIGear))
\{ and \{ and \{ and \{ and \{ and \{ and \{ and \{ and \{ and \{ and \{ and \{ and \{ and \{ and \{ and \{ and \{ and \{ and \{ and \{ and \{ and \{ and \{ and \{ and \{ 
          // Set display orientation to IG_DSPL_ORIENT_RIGHT_TOP
        IG dspl orientation set( hIGear, 0, IG DSPL ORIENT RIGHT TOP);
         // Update main view
          [mainScrollViewOutlet setNeedsDisplay:YES];
 }
}
```
The sample below demonstrates the image oriented to right-and-top (IG\_DSPL\_ORIENT\_RIGHT\_TOP):

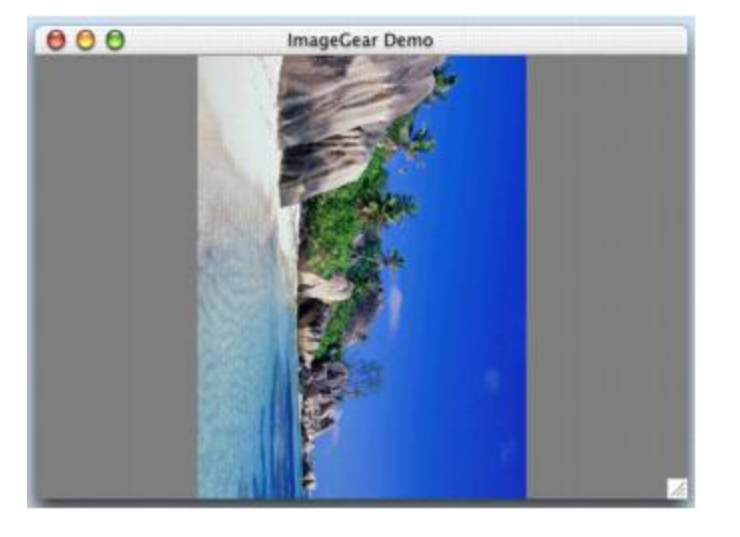

**See Also** IG dspl\_orientation\_set

### 1.2.3.2.3.4 Zooming an Image

From the **Display** menu choose **Zoom in** to zoom an image in or **Zoom out** to zoom an image out.

The following code fragment demonstrates a Zoom in operation:

```
- (IBAction)mnuDisplayZoomIn: (id) sender {
     double dblHZoom, dblVZoom;
     // Get previous zoom factors
    IG dspl zoom get(hIGear, 0, ( bridge HWND)mainScrollViewOutlet, NULL,
&dblHZoom, &dblVZoom );
    if( dbllZoom \leq 10 && dbllZoom \leq 10)
\{ and \{ and \{ and \{ and \{ and \{ and \{ and \{ and \{ and \{ and \{ and \{ and \{ and \{ and \{ and \{ and \{ and \{ and \{ and \{ and \{ and \{ and \{ and \{ and \{ 
        dbllHZoom *= 1.25;dblVZoom *= 1.25; // Set new zoom factors
        IG dspl zoom set( hIGear, 0, IG DSPL ZOOM H FIXED|IG DSPL ZOOM V FIXED,
dblHZoom, dblVZoom );
 }
     // Update main view
     [mainScrollViewOutlet setNeedsDisplay:YES];
}
```
IG dspl zoom qet() is used to obtain current image zoom settings. In the next line, the current settings were increased by 25%, and the new zoom value was set using  $IG$  dspl\_zoom\_set().

The example below is the original image zoomed in several times:

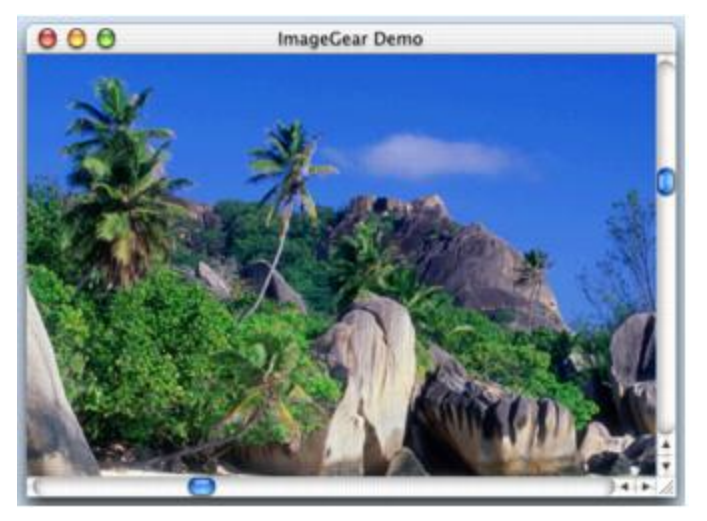

When using the Zoom command, scroll bars automatically appear on the bottom and on the right side because the image no longer fits in the window.

Scrollbars do not automatically appear until you display them with IG dspl scroll set() call. See also InitScrollBars() function in the ImageGearDemo Sample.

# 1.2.3.2.4 Image Processing

ImageGear provides many options for Image Processing transformations: rotating, flipping, cropping and resizing of images, color reducing and promoting, etc. See **Processing Images** for more detailed information about Image Processing functionality. This tutorial provides information about the following functionality:

- Rotating an Image
- Flipping an Image

### 1.2.3.2.4.1 Rotating an Image

The **Processing** menu contains a group of **Rotate 90** and **Rotate Any** items.

Using IG IP rotate multiple 90(), you can rotate your image on 90, 180, or 270 degrees. The code sample below demonstrates a 90 degree rotation. The required angle of rotation should be specified by one of IG\_ROTATE\_ constants.

```
- (IBAction)mnuProcessingRotate90:(id)sender {
    if(IG image is valid(hIGear))
\{ and \{ and \{ and \{ and \{ and \{ and \{ and \{ and \{ and \{ and \{ and \{ and \{ and \{ and \{ and \{ and \{ and \{ and \{ and \{ and \{ and \{ and \{ and \{ and \{ 
        IG IP rotate multiple 90(hIGear, IG ROTATE 90);
         // Update main view
          [mainScrollViewOutlet setNeedsDisplay:YES];
 }
}
```
Although the visible result of this function call is similar to that of IG dspl\_orientation\_set() described in Image Orientation, the significant difference between them is that all functions of the ImageGear Image Processing group (IG\_IP\_ ) do change image's contents, while the ImageGear Image Display functions (IG\_dspl\_ ) do not.

[IG\\_IP\\_rotate\\_any\\_angle\(](#page-941-0)) allows you to rotate an image to any angle. In the sample below, the image will be rotated 123.5 degrees.

```
- (IBAction)mnuProcessingRotateAny: (id) sender {
    if(IG image is valid(hIGear))
\{ and \{ and \{ and \{ and \{ and \{ and \{ and \{ and \{ and \{ and \{ and \{ and \{ and \{ and \{ and \{ and \{ and \{ and \{ and \{ and \{ and \{ and \{ and \{ and \{ 
         IG IP rotate any angle(hIGear, 123.5, IG ROTATE CLIP);
          // Update main view
          [mainScrollViewOutlet setNeedsDisplay:YES];
 }
}
```
Below you can see the image that is rotated on 123.5 degrees:

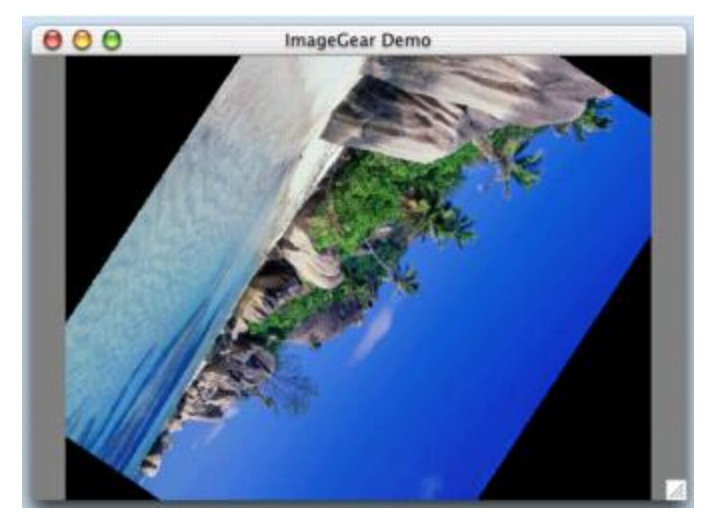

# 1.2.3.2.4.2 Flipping an Image

The **Processing** menu contains a group of **Flip Vertically** and **Flip Horizontally** items.

The following code fragment demonstrates a vertical flip:

```
- (IBAction)mnuProcessingFlipV: (id) sender {
     if(IG_image_is_valid(hIGear))
\{ and \{ and \{ and \{ and \{ and \{ and \{ and \{ and \{ and \{ and \{ and \{ and \{ and \{ and \{ and \{ and \{ and \{ and \{ and \{ and \{ and \{ and \{ and \{ and \{ 
         IG IP flip(hIGear, IG FLIP VERTICAL);
          // Update main view
          [mainScrollViewOutlet setNeedsDisplay:YES];
 }
}
```
Similarly, using the IG\_FLIP\_HORIZONTAL constant for the last argument of [IG\\_IP\\_flip\(](#page-905-0)) flips an image horizontally.

 $\blacktriangleright$  As in the case of Rotating an Image, this function physically rearranges the pixels of your source image.

This is an original image flipped vertically:

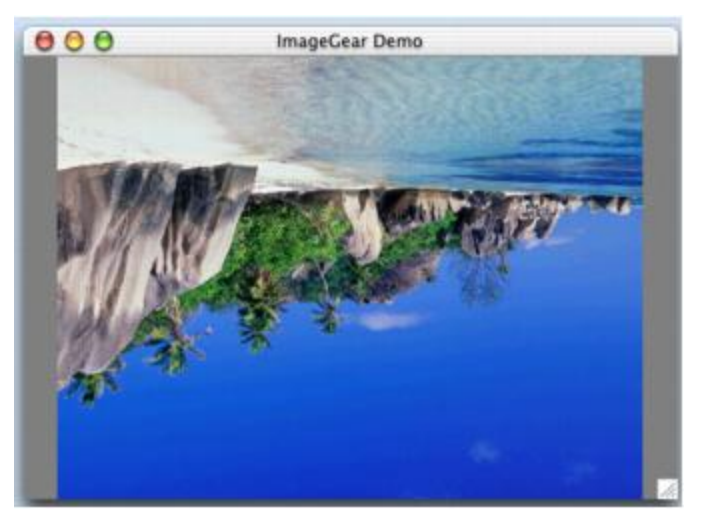

# 1.2.3.3 Using the Sample Code For Your Application

If you want your applications to use any of the features available in the sample, you can cut and paste the source code from the sample right into your application. ImageGearDemo sample contains all of the code for the sample application. For more information on the functions referenced in this tutorial, see [Using ImageGear](#page-78-0) and the [Core Component API](#page-495-0) ImageGear Professional v18 for Mac | **78**<br>
3 Using the Sample Code For Your Application<br>
If you want your applications to use any of the features available in the sample, you can cut and paste the source code<br>
from the sam

# <span id="page-78-0"></span>1.2.4 Using ImageGear

This chapter describes how to use ImageGear's functions to fulfill your applications' imaging needs. Examples and recommendations for using ImageGear functions can be found in the API Reference chapters as well as in the Chapter.

## 1.2.4.1 General Aspects

This section provides information about the following:

- **ImageGear Architecture Overview**
- **[API Naming Conventions](#page-81-0)**
- **[Error Detection and Handling](#page-82-0)**
- **[ImageGear Components](#page-84-0)** 
	- **[ImageGear Component Descriptions](#page-85-0)** 
		- **ImageGear Core Component**
		- ImageGear GIF/TIFF-LZW Component
		- **ImageGear Medical Component**
		- **ImageGear PDF Component**
	- [Component Manager API](#page-90-0)
	- Calling ImageGear Component API Functions
	- **[ImageGear Component Names](#page-92-0)**
- [Thread Safety](#page-93-0)
- **[Global Control Parameters](#page-94-0)**
- [Callback Functions](#page-96-0)
	- **[Private Data Use in Callback Functions](#page-97-0)**
	- **[Registering a Callback Function](#page-98-0)**
	- **[Status Bar Callback](#page-99-0)**

# 1.2.4.1.1 ImageGear Architecture Overview

ImageGear API is a set of C functions, callback function declarations, structures, enumerations, and macros.

The central element in ImageGear API is the single page image handle: HIGEAR. It can contain raster or vector data for a single image page. The majority of ImageGear API functions take HIGEAR as a parameter. See Single-Page Images for more information.

ImageGear also allows working with multi-page documents. See Multi-Page Documents for more information.

The most common way to obtain a HIGEAR is to load a page from an image file, located on a disk, in a memory buffer, or at an Internet location. You can also create a blank HIGEAR or paste an image from clipboard. See the following sections for details:

- [Loading Images](#page-137-0)
- **[Clipboard Operations](#page-114-0)**

Once the image is in memory, you can process it in a variety of ways, for example: save to a disk file, a memory buffer, or an internet location, display, print, apply image processing operations, convert the image to a different pixel format, access image pixels directly, annotate the image, or recognize text in the image. See the following sections for details:

- [Saving Images](#page-140-0)
- **[Displaying Images](#page-178-0)**
- [Processing Images](#page-193-0)
- **Color Management**
- **[Accessing Image Pixels](#page-105-0)**
- **Annotating Images**

ImageGear also provides advanced metadata (non-image data) support, including support for TIFF, EXIF, XMP, IPTC, Photoshop, and other types of metadata. Note, however, that ImageGear does not store metadata with a HIGEAR or HMIGEAR handle, but instead provides callbacks to get or set (add) metadata during image loading and saving. It is the application's responsibility to store the metadata between loading and saving an image. See [Non-Image Data Processing](#page-397-0) for details.

Several image file formats have features that are not used by other file formats. ImageGear provides specialized API for these formats. Please see Advanced Image Formats for details.

See these additional topics for information on other important aspects of ImageGear API:

- **[Error Detection and Handling](#page-82-0)**
- [ImageGear Components](#page-84-0)
- **[Thread Safety](#page-93-0)**

## <span id="page-81-0"></span>1.2.4.1.2 API Naming Conventions

ImageGear Core Component functions are named in accordance with their purpose within the [Core Component API](#page-495-0) [Function Reference.](#page-495-0)

With the exception of callback functions, which always begin with the prefix "LPFNIG", the function names adhere to the following conventions:

- All function names begin with the prefix "IG\_" (always in uppercase). This is to identify them as ImageGear functions, and to avoid conflicts with your application's functions.
- Following "IG\_" is the name of the group to which the function belongs.

The table below displays ImageGear function groups' name and purpose:

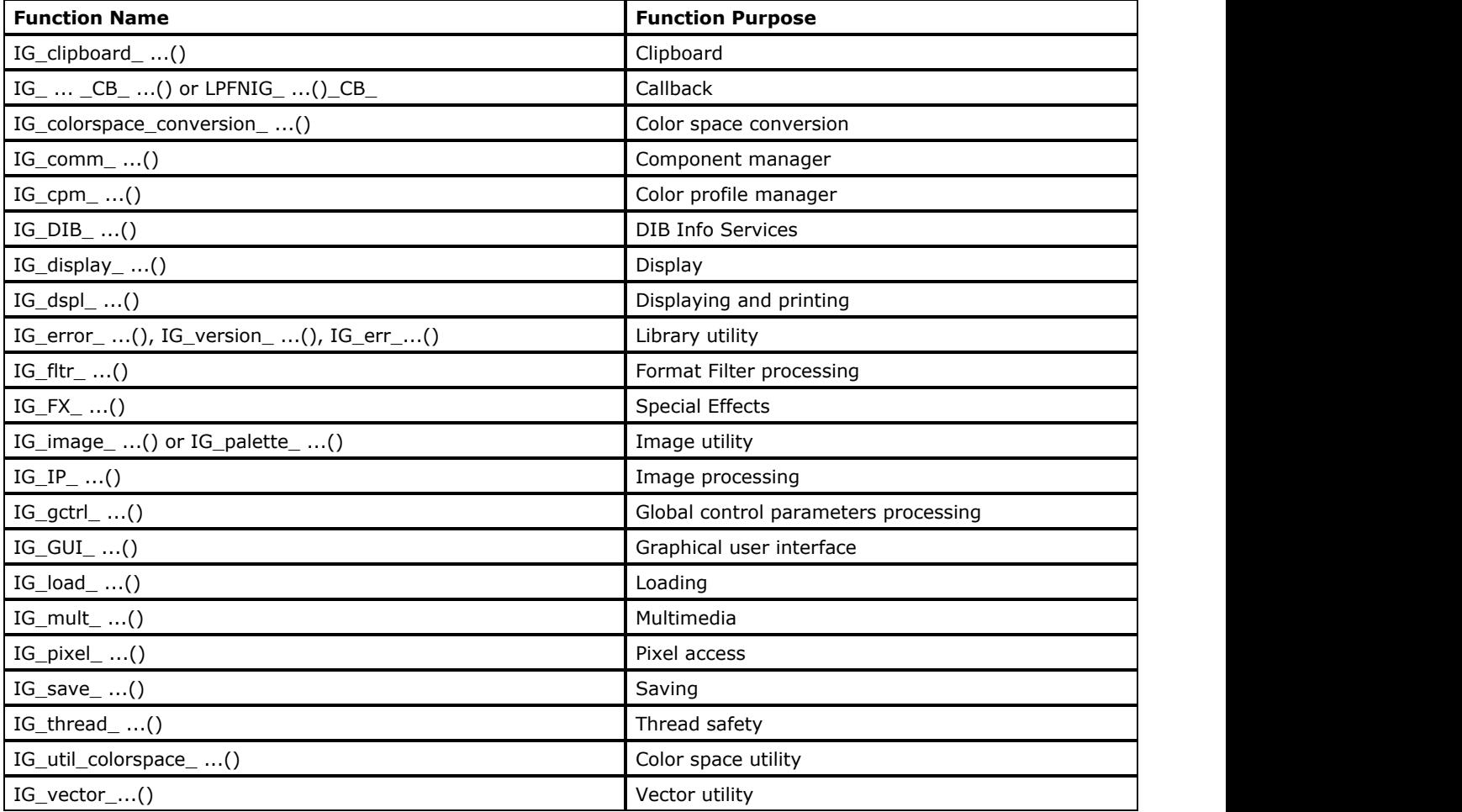

### <span id="page-82-0"></span>1.2.4.1.3 Error Detection and Handling

ImageGear functions handle all errors in a single, uniform way. Even low-level ImageGear functions that you cannot call directly handle errors in this same way.

When an error condition is detected by an ImageGear function, the function places an error code indicating specifically what happened, along with information about where the error occurred, in an internal memory area called the ImageGear error stack. This error stack remains available to your application as it executes, so you can inspect and treat the errors where (in your program code) needed. After placing the error or errors on the error stack, the ImageGear function returns to its caller (returning the count of errors now on the stack, if the function's return type is AT\_ERRCOUNT).

More than one error may be placed on the error stack as a result of a single ImageGear function call. This is because an ImageGear function that you call will often call lower-level ImageGear functions (not directly callable by your application). Each such lower level function may itself place an error onto the error stack before returning to its caller. Upon return to your application, there may be several errors on the stack. Note that in such a case, the lowest level function's error was placed on the stack first, and the highest level function (the one that your application called directly) placed its error on the stack last, just before returning to your application, because it could not proceed (due to the error).

ImageGear provides the following general functions for accessing the error stack:

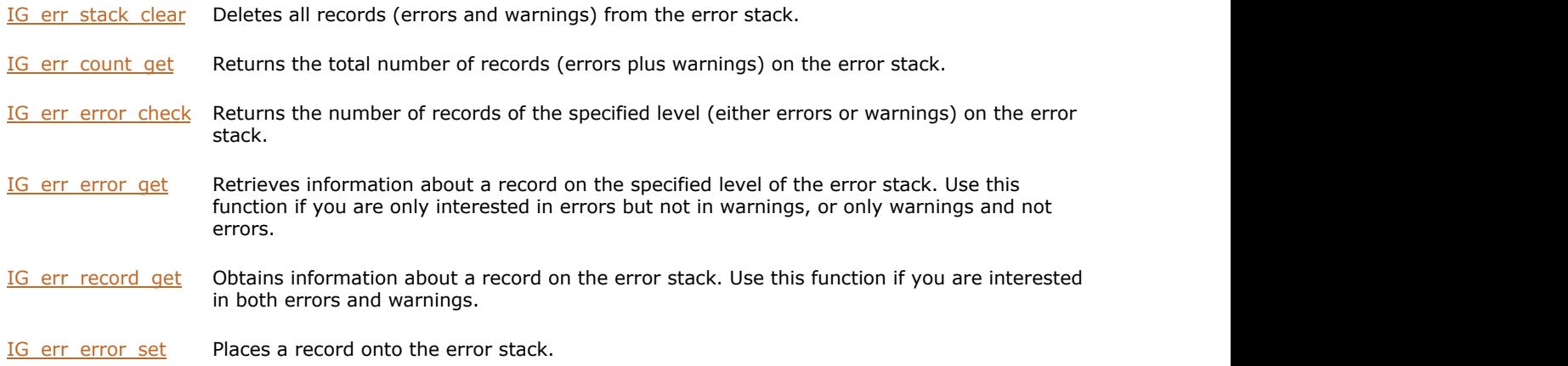

The following additional functions are available:

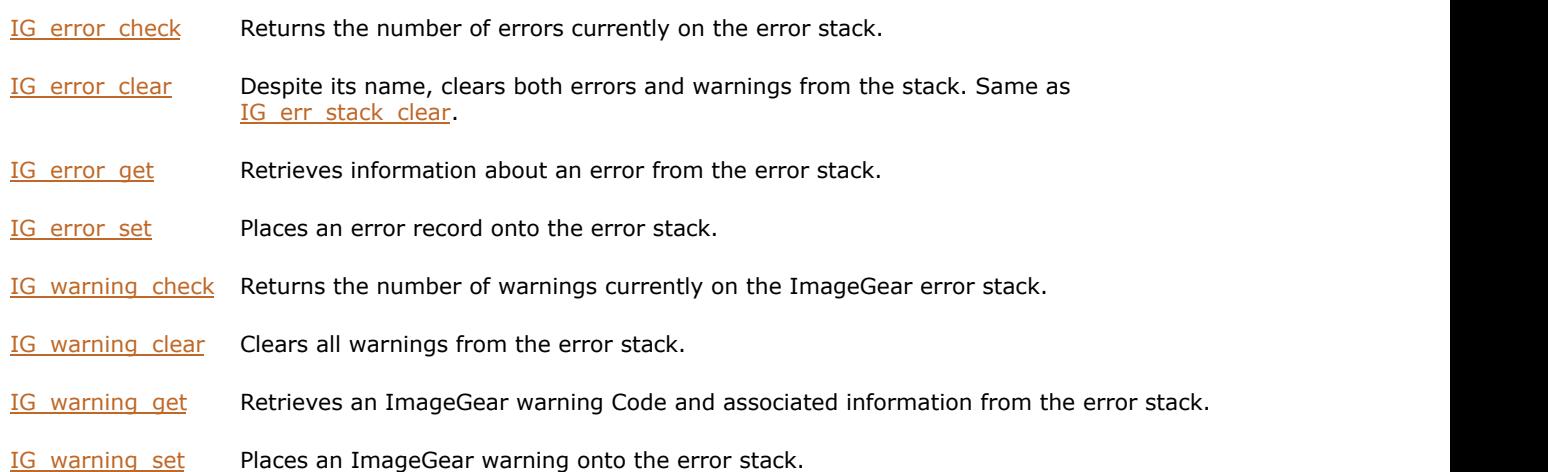

The following functions provide access to error callback functions and data:

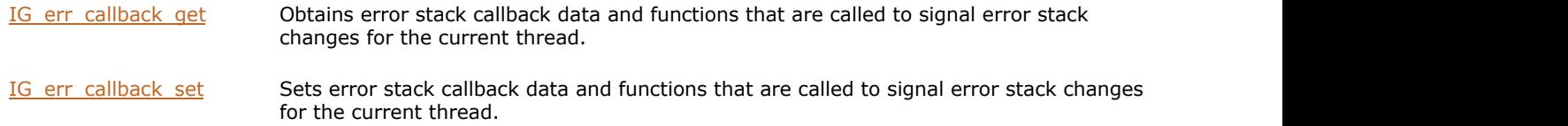

[IG\\_errmngr\\_callback\\_get](#page-696-0) Obtains error stack callback data and functions that are called to signal error stack changes for all threads.

[IG\\_errmngr\\_callback\\_set](#page-697-0) Sets error stack callback data and functions that are called to signal error stack changes for all threads.

The example below shows how you may get information about all errors on the error stack using  $IG$  err error get function. Refer to a description of this function in the [Core Component API Function Reference](#page-495-0) for thorough explanations of its arguments.

```
HIGEAR hIGear = 0; <br>
// Will hold the handle returned by IG_load_file<br>
AT ERRCOUNT nErrCount; // Count of errors on the stack upon function re
                           // Count of errors on the stack upon function return
// Load image file "picture_bad.bmp" from working directory 
// and obtain the image's HIGEAR handle:
nErrCount = IG load file ( "picture bad.bmp" , &hIGear );
if(nErrCount != 0)
{
        // Get all errors and report them
      AT_INT i;
       CHAR szFileName[MAX PATH]; // ImageGear source file name where the error occurred
        INT nLineNumber; // Line number where the error occurred
      AT_ERRCODE nErrCode; // Error code
      AT INT nValue1; // First value associated with the error
      AT INT nValue2; // Second value associated with the error
        CHAR szExtraText[1024]; // Text description of the error
       for(i = 0; i < nErrorCount; i +1)
the contract of the contract of the contract of the contract of the contract of the contract of the contract of
              IG err error get(0, (UINT)i, szFileName, (UINT)sizeof(szFileName),
                     &lineNumber, &nErrCode, &nValue1, &nValue2, szExtraText,
(UINT)sizeof(szExtraText));
                     // Process the error information
 //...
 }
}
else 
{
 //...
        // Destroy the image
        if(IG_image_is_valid(hIGear))
the contract of the contract of the contract of the contract of the contract of the contract of the contract of
             IG image delete(hIGear);
 }
}
```
E Each ImageGear function, excluding all IG\_dspl\_...() functions, clears the error stack upon entry. Therefore, after an ImageGear function call you should check the stack prior to your next ImageGear function call.

# <span id="page-84-0"></span>1.2.4.1.4 ImageGear Components

ImageGear uses a component structure that consists of the Core (main) ImageGear component and a number of additional components.

A component is a module that can be connected to the main ImageGear module using a platform-independent API. To initialize the component functionality, attach the component to the main ImageGear module using the ImageGear component manager API. When the component is attached, it gets access to all core ImageGear functions, and the core ImageGear functionality can use the component's structures, functions, and control parameters.

Usually, ImageGear components contain functionality such as additional format filters (for example, LZW or PDF) or additional image processing functionality (such as ImageClean, ART).

Once you have attached the component, it cannot be detached prior to unloading of the ImageGear Core module. All components are detached and unloaded automatically at the time of the ImageGear Core module unloading.

ImageGear identifies every component by its name, and during the attachment process, it calculates the physical name of the file where the component is located. By default ImageGear assumes that all components are located in the same directory where the main ImageGear module is located, however you can specify a different folder from which to load the components.

This section provides information about the following:

- **[ImageGear Component Descriptions](#page-85-0)** 
	- ImageGear Core Component
	- ImageGear GIF/TIFF-LZW Component
	- ImageGear Medical Component
	- **ImageGear PDF Component**
- **[Component Manager API](#page-90-0)**
- Calling ImageGear Component API Functions
- **[ImageGear Component Names](#page-92-0)**

# <span id="page-85-0"></span>1.2.4.1.4.1 ImageGear Component Descriptions

The following sections summarize the ImageGear Professional components that are currently available. For more information on these components, see the documentation pertaining to each one.

- ImageGear Core Component
- ImageGear GIF/TIFF-LZW Component
- **ImageGear Medical Component**
- **ImageGear PDF Component**

# 1.2.4.1.4.1.1 ImageGear Core Component

# 1.2.4.1.4.1.2 ImageGear GIF/TIFF-LZW Component

This component allows you to work with GIF/TIFF-LZW compression images.

#### **See Also:**

[GIF Non-image Data Structure](#page-409-0) [GIF File Format](#page-325-0) [LZW \(Lempel-Ziv-Welch\) Compression](#page-276-0)

# 1.2.4.1.4.1.3 ImageGear Medical Component

The ImageGear Medical (MD) component is a full-featured ImageGear component that supports the **DICOM** format, contains a custom API, and includes expanded image processing capabilities beyond those of the baseline ImageGear library.

The format support of the MD component includes loading and saving monochrome, palletized, and true color medical images using the following file formats:

- DICOM 3.0 Part 10-compliant images
- DICOM 3.0 Raw Format (non-Part 10-compliant)

In addition, your application will continue to support all ImageGear-supported file formats, allowing you to convert an image of a different format to a medical image format, and vice-versa.

#### **See Also:**

[Advanced Image Formats > DICOM](#page-223-0) [MD Component API Reference](#page-1496-0)

# 1.2.4.1.4.1.4 ImageGear PDF Component

The ImageGear PDF Component allows you to load, save, and process [Adobe PDF](#page-285-0) (Portable Document Format) file format images using Core ImageGear and other ImageGear Component functionality.

In addition, this PDF Component provides the ability to extract text from loaded PDF image files.

**Z** PostScript format is not supported on MacOS X platform.

#### **See Also:**

[Advanced Image Formats > Adobe PDF](#page-212-0)

[PDF Component API Reference](#page-1765-0)

#### <span id="page-90-0"></span>1.2.4.1.4.2 Component Manager API

ImageGear provides the component manager API for attaching, checking, function requesting, and retrieving information of every ImageGear component.

To attach (load) the component to the core ImageGear you can use the function:

```
IG_comm_comp_attach(LPCHAR lpCompName)
```
This function attaches the component, determined by lpCompName (e.g., "PDF"), to the core ImageGear module. If a component with the specified name is already attached, this function does nothing. See also the *[ImageGear Component](#page-92-0)* [Names](#page-92-0) section.

To check if a component is already attached, use the function:

```
IG_comm_comp_check(LPCHAR lpCompName)
```
If the component is attached, this function returns TRUE; it returns FALSE otherwise.

The following two functions are used for calling component API functions. See more details on using these functions in Calling ImageGear Component API Functions.

```
IG comm function call(LPCHAR lpEntryName, ... );
```

```
IG_comm_entry_request( 
      LPCHAR lpEntryName, 
     LPAFT_ANY *lpFuncPtr,
      LPCHAR lpReason 
); \overline{\phantom{a}}
```
The following function retrieves information about all attached components:

```
IG_comm_comp_list(
       LPUINT *lpnCount, 
       UINT nIndex, 
       LPCHAR lpComp, 
        DWORD dwCompSize,
       LPUINT lpnRevMajor, 
       LPUINT lpnRevMinor, 
       LPUINT lpnRevUpdate,
       LPCHAR lpBuildDate, 
       UINT nBDSize, 
       LPCHAR lpInfoStr, 
       UINT nISSize
); \overline{\phantom{a}}
```
It returns the number of attached components, and the complete information about the component specified by nIndex.

#### 1.2.4.1.4.3 Calling ImageGear Component API Functions

As mentioned in the previous section, some components only provide support for additional file formats, and don't expose any API functions, and some components provide additional API. If your application uses a component that provides additional API functions, there are a few additional steps needed to use these API functions.

There are two ways that the application can call a function implemented by the component. The first method is calling a component's API functions via a component manager function:

```
IG comm function call(LPCHAR lpEntryName, ... );
```
where lpEntryName is a name of the requested function in the form "<COMP\_NAME>.<FUNC\_NAME>", where <COMP\_NAME> is a name of the component that provides the function, and <FUNC\_NAME> is the name of the function.

To simplify the calling of component functions, all components provide special macros for each of their public functions. This macro is located in the header file i <COMP\_NAME>.h for each component. For instance, i\_CLN.h for ImageClean component:

```
#define IG_IC_clean_borders_ex( hIGear, nLeftBorderSize, nRightBorderSize,
nTopBorderSize, nBottomBorderSize, nMinLinesNum, nMinLineWidth)
     ((AT_ERRCOUNT (CACCUAPI *)(LPCHAR, HIGEAR, UINT, UINT, UINT, UINT, UINT, UINT))
IG_comm_function_call)("CLN.IG_IC_clean_borders_ex", hIGear, nLeftBorderSize,
nRightBorderSize, nTopBorderSize, nBottomBorderSize, nMinLinesNum,
nMinLineWidth)
```
With the use of this macro, a call to a component function looks exactly like a call to a regular C function:

```
#include "i_CLN.h"
…
IG IC clean borders ex( hIGear, nLeftBorderSize, nRightBorderSize,
nTopBorderSize, nBottomBorderSize, nMinLinesNum, nMinLineWidth);
```
Another method is to obtain a pointer to the component function and then call this function via its pointer. Use the following function to obtain a component function pointer:

```
IG_comm_entry_request(
       LPCHAR lpEntryName,
      LPAFT_ANY *lpFuncPtr,
       LPCHAR lpReason 
); \overline{\phantom{a}}
```
The first parameter is the name of the function in the format described above.

- The second parameter is a pointer a variable of type LPAFT\_ANY, which will be overwritten with the pointer to the necessary function.
- The third parameter is a text description reason to get access for this function (it is optional and can be NULL).

The component public header contains a type declaration for all its public functions. The correct way to call such a function would be to declare the variable of the necessary function type defined in the component's public header; use IG comm\_entry\_request() to initialize this variable with the correct value and then call it.

Calling component API functions by their pointers provides better performance, because it avoids the overhead of finding a function pointer by its name. If your application does not call component functions repeatedly in time-critical routines, you can use the simple method of calling component functions via their macros.

# <span id="page-92-0"></span>1.2.4.1.4.4 ImageGear Component Names

Below is the list of ImageGear components and their short names that you should provide for *[IG\\_comm\\_comp\\_attach\(](#page-535-0))* through the lpCompName argument:

- ImageGear Core Component "CORE"
- ImageGear LZW Component "LZW"
- ImageGear Medical Component "MED"
- ImageGear PDF Component "PDF"

# <span id="page-93-0"></span>1.2.4.1.5 Thread Safety

ImageGear and its associated components are completely thread-safe. The implementation of thread safety in ImageGear maximizes the performance of threaded applications on multi-CPU computers. Every ImageGear API function can be executed within a thread.

Five thread safety APIs are explained in detail in the [Core Component API Function Reference.](#page-495-0)

- IG thread data ID associate() provides thread customized ImageGear settings.
- IG thread data ID qet() provides thread customized ImageGear settings.
- IG thread local data cleanup() provides thread customized ImageGear settings.
- IG thread image lock() is required in the situation where several threads are accessing the same HIGEAR concurrently AND at least one of these threads performs an operation that modifies/deletes HIGEAR.
- IG thread image unlock() is required in the situation where several threads are accessing the same HIGEAR concurrently AND at least one of these threads performs an operation that modifies/deletes HIGEAR.

In most cases, no additional API calls are required to achieve thread safety.

 $\blacksquare$  Access to the same PDF document from multiple threads is not permitted, because multiple threads cannot share Adobe PDF Library data types. PDF docs created/opened in the main thread can be only used from the main thread.

### <span id="page-94-0"></span>1.2.4.1.6 Global Control Parameters

ImageGear provides a set of API functions that allow you to add new global control parameters to your ImageGear application, set new values for existing global control parameters, and retrieve information about these parameters.

To add a new global parameter as well as to set new values for existing parameters, use the function [IG\\_gctrl\\_item\\_set:](#page-820-0)

```
IG_gctrl_item_set(
        LPCHAR ControlID, 
       AT MODE nValueType,
        LPVOID lpValue, 
        DWORD dwValueSize, 
        LPCHAR lpTextInfo
); \overline{\phantom{a}}
```
This function will search for the global parameter specified by the ControlIDname (syntax: "<GRPNAME>.<Param name>"), and if it is found will set a new value for it. If it is not found, the function will add this new parameter to the global control parameters list. Through the lpTextInfo argument, you can also set the text description of the specified global parameter.

To retrieve information about the global control parameter, use the functions  $IG$  gctrl\_item\_get and IG gctrl item by index get:

```
IG_gctrl_item_get(
        LPCHAR CtrlID, 
       LPAT MODE lpnValType,
        LPVOID lpValue, 
        DWORD dwValSize, 
        LPDWORD lpdwValSize, 
        LPCHAR lpTextInfo, 
        DWORD dwTextBufSize, 
        LPDWORD lpdwTextInfoSize
); \overline{\phantom{a}}IG_gctrl_item_by_index_get(
        UINT nIndex, 
        LPCHAR CtrlID, 
        DWORD dwIDSize, 
       LPAT MODE lpnValType,
        LPVOID lpValue, 
        DWORD dwValSize, 
        LPDWORD lpdwValSize, 
        LPCHAR lpTextInfo,
        DWORD dwTextBufSize, 
        LPDWORD lpdwTextInfoSize 
); \overline{\phantom{a}}
```
The first function returns the value and the text description of the global control parameter specified by name. The second function returns information about the control parameter specified by its index in the global parameters list. Both functions return FALSE if the specified global parameter is not found.

If you want to know the general amount of global control parameters currently existing in the global parameters list, call the function IG gctrl\_item\_count\_get:

```
IG_gctrl_item_count_get();
```
If you need to know an index of the global control parameter in the parameters array, use this function IG gctrl item id get:

```
IG gctrl item id get (
```

```
 UINT nIndex, 
        LPCHAR lpCtrlID, 
UINT nBufSize);
```
);  $\overline{\phantom{a}}$ 

#### <span id="page-96-0"></span>1.2.4.1.7 Callback Functions

ImageGear provides callback function support for load, save, print, and other operations to enable your application to control these processes. Callback functions are functions for which you write the code, and whose names you provide to ImageGear. ImageGear will call them at appropriate breakpoints in an operation (such as after each raster line has been processed), at which time your function may modify image data, display status information, or perform other auxiliary operations specified before returning control to ImageGear.

This section discusses how to declare, code, and invoke an ImageGear callback function; how to register an ImageGear callback function; and how to work with the status bar and tag callback functions.

Callbacks are actually function types (or templates) where you can include your own code to carry out extra operations during normal ImageGear file processing. Callbacks can be passed data, return data, or both. All callback type names begin with the prefix "LPFNIG" which stands for "Long Pointer to a FuNction of ImageGear". Due to this unusual prefix, their descriptions can easily be found in the section [Core Component Callback Functions Reference](#page-1207-0) in the [Core Component API Function Reference.](#page-495-0)

Some callback functions return a Boolean value to ImageGear, indicating whether you want ImageGear to continue the operation, disregard the instructions in the callback, or abort an operation. Most callbacks are VOID, exchanging their information through their arguments.

How a callback function is coded, declared to ImageGear, and invoked by ImageGear, is illustrated by the simple examples below in which an application calls function IG load file display() to load and then display an image. IG load file display() will automatically call your callback of type LPFNIG LOAD DISP.

The following example shows a call to register a display callback and the callback itself:

```
VOID ACCUAPI my set attributes func
\overline{a} LPVOID lpPrivateData, /* Ptr to private data area */
      HIGEAR hIGear /* Handle of loaded image */) and the contract of \mathcal{L} and \mathcal{L} and \mathcal{L} and \mathcal{L} and \mathcal{L} and \mathcal{L} and \mathcal{L} and \mathcal{L} and \mathcal{L} and \mathcal{L} and \mathcal{L} and \mathcal{L} and \mathcal{L} and \mathcal{L} and \mathcal{L} and \mathcal{
/* This callback function disables centering of the image: */
IG dspl layout set( hIGear, IG GRP DEFAULT, IG DSPL ALIGN MODE, NULL, NULL, >NULL,
\mathfrak{0},
IG DSPL ALIGN X LEFT|IG DSPL ALIGN Y TOP, 0, 0.0 );
return;
}
```
In response to the above call, ImageGear loads the image, creates a DIB and a HIGEAR data structure, and then calls your callback function. When your callback function returns, ImageGear will display the image, and then return to the statement following IG load file display().

Note that your module containing the IG load file display() should contain in its initial definitions a function prototype or declaration for the callback function. There are two ways that the callback can be declared:

By prototype:

VOID ACCUAPI my\_set\_attributes\_func ( LPVOID lpPrivate, HIGEAR hIGear );

By declaration:

LPFNIG\_LOAD\_DISP my\_set\_attributes\_func;

If you do not write code for a callback function type that is part of a normal API call, such as IG\_load\_file\_display(), you can just pass in a NULL for the callback parameter.

This section also provides information about the following:

- **[Private Data Use in Callback Functions](#page-97-0)**
- [Registering a Callback Function](#page-98-0)
- **[Status Bar Callback](#page-99-0)**
- Using Filter Callback Functions to Process Non-Image Data

#### <span id="page-97-0"></span>1.2.4.1.7.1 Private Data Use in Callback Functions

If you look at the argument lists of the ImageGear callback function types you will notice that many of them have an argument for holding private data. This can be used for anything you like. In some cases, the function which calls or registers the callback will also contain a parameter for private data which will be directly passed to your callback. IG load file display() fits this description. In the following example, you will see how the fourth argument of this function can be used to pass private data to the callback for additional flexibility:

```
LPFNIG LOAD DISP my set attributes func;
HIGEAR hIGear;<br>HDC hDC;
HDC hDC;
DWORD dwGroupID<br>HWND hWnd
HWND hWnd
AT_ERRCOUNT nErrcount;<br>AT_MODE nAlignMode;
                        /* align mode */\frac{1}{x} Instead of NULL, give the address where private data (&bCenter) begins:*/
nErrcount = IG_load_file_display ( "picture.bmp", hDC, dwGroupID, hWnd,
            my set attributes func, &nAlignMode, &hIGear );
/* And the corresponding callback function: */
VOID ACCUAPI my_set_attributes_func (LPVOID lpPrivateData, HIGEAR hIGear)
{
/* Instead of FALSE, give the BOOL value located at the start of the private data
area: */
IG dspl layout set( hIGear, IG GRP DEFAULT, IG DSPL ALIGN MODE, NULL, NULL, NULL, 0,
(AT MODE) *lpPrivateData, 0, 0, 0 );
>return;
}
```
You can pass any amount of private data that you would like. You can define a structure to hold your private data, and can provide the address of the structure (instead of the address of a single variable as in the above example).

## <span id="page-98-0"></span>1.2.4.1.7.2 Registering a Callback Function

You inform ImageGear of each callback function that you want it to call by specifying a pointer to that function as an argument in a call to an IG ...() function. The ImageGear functions that include at least one callback are:

- IG load file display()
- IG file IO register()
- IG load tag CB register()
- IG save tag CB register()
- IG status bar CB register()

Some callbacks are registered with special registration calls while others are passed in as arguments to normal API calls. The reason for this is that some callbacks need to be called during more than one ImageGear process. Callbacks of this nature will generally be registered with a special registering function (which includes the word "register") and called by ImageGear behind the scenes.

Other callbacks whose function is limited to just one API call will be passed in as an argument .

These callbacks are often essential to the completion of their host function .

K If you've registered a callback function using an IG\_ ...\_CB\_register() function, you can un-register it by calling the function again, and supplying a NULL in place of the pointer to the callback function.

In each case, the IG ...() function's description in [Core Component API Function Reference](#page-495-0) chapter describes what type the callback function must be. This refers to the argument sequence with which ImageGear is going to call that particular callback function.

### <span id="page-99-0"></span>1.2.4.1.7.3 Status Bar Callback

ImageGear function IG status bar CB register() registers a callback function that will thereafter automatically be called by many ImageGear functions at the end of processing each raster line. The arguments let your callback function compute the completed percentage, so you can maintain and update a status bar or a message box showing this information.

Most of the following ImageGear functions will automatically call (not "register") a status bar callback function if you've registered it:

- $\bullet$  IG load  $\dots()$
- $\bullet$  IG\_save\_ $\ldots()$
- $\bullet$  IG\_dspl\_ ...()
- $\bullet$  IG\_IP\_ ...()
- $\bullet$  IG FX  $\dots()$

To register your own status bar callback function (and the area you use if you want to pass your own data to it) make the following call:

#### IG\_status\_bar\_CB\_register ( my\_status\_bar\_CB\_func, &myPrivateData );

Your status bar callback function must be of type [LPFNIG\\_STATUS\\_BAR.](#page-1241-0) Whenever called by ImageGear, your status bar callback function will be called with the following argument list:

BOOL ACCUAPI my\_status\_bar\_CB\_func ( LPVOID lpPrivate, PIXPOS cYPos, DIMENSION dwHeight );

Note the following:

- The function returns an AT\_BOOL value, TRUE or FALSE. Return TRUE to have ImageGear proceed normally, return FALSE to tell ImageGear to put an IGE\_INTERRUPTED\_BY\_USER error in the error stack and return from the IG\_...() call it is processing (that is, to abort the operation returning the above-named error).
- The second argument indicates the raster line number just processed.
- The third argument indicates the total number of raster lines in the image. However, since some functions do not process the lines in order, the quantity (cYPos/dwHeight) in general will not tell you the fraction completed. Instead, your callback function should count the number of times it has been called since the operation began, and divide this count by dwHeight to obtain the fraction completed.

# 1.2.4.2 Images and Documents

This section provides information about the following:

- Single-Page Images
	- DIB Information
	- **Image Orientation**
- Multi-Page Documents
- **[Accessing Image Pixels](#page-105-0)** 
	- Pixel Access Modes
	- [Allocating Space for ImageGear Pixel Access](#page-107-0)
	- **[Getting and Setting Individual Pixels](#page-108-0)**
	- **[Getting and Setting Linear Groups of Pixels](#page-109-0)**
	- **[Getting and Setting a Rectangular Area of Pixels](#page-111-0)**
	- [Filling DIB Area](#page-112-0)
- **[Grayscale Look-Up Tables](#page-113-0)**
- **[Clipboard Operations](#page-114-0)** 
	- [Copying/Cutting to the Clipboard](#page-115-0)
	- [Checking the Contents of the Clipboard](#page-116-0)
	- [Pasting an Image from the Clipboard](#page-117-0)
- [Run Ends Image Storage Format](#page-118-0)
	- Decompressing and Compressing the Entire Image
	- **Run Ends Format Description**
	- **Accessing Run Ends Data**
	- **Sample Run Ends Code**
- [Working with Image Utility Functions](#page-125-0)
	- [Creating DIBs and DDBs](#page-126-0)
	- [Deleting DIBs and DDBs](#page-127-0)
	- [Reading and Writing Palettes](#page-128-0)
	- **[Getting Information about a HIGEAR Image](#page-129-0)**
- Working with Gigabyte-Sized Images
	- Quick Start
	- **How to Configure**
	- Accessing Pixels of a Gigabyte-Sized Image
	- Reading and Writing Gigabyte-Sized Image Files

## 1.2.4.2.1 Single-Page Images

The central element in ImageGear API is the single-page image handle: HIGEAR. The majority of ImageGear API functions take HIGEAR as a parameter. HIGEAR encapsulates the following data:

- DIB information, such as dimensions, color space, and channel depths. See DIB Information for more details.
- Image pixels (if HIGEAR contains a raster image). Usually, you do not need to access the image pixels directly. You can load, display, process, save images, and do other operations using high-level API that accesses image pixels internally. If you need to access image pixels directly, see [Accessing Image Pixels](#page-105-0) for details.
- Image display attributes. See [Displaying Images](#page-178-0) for details.
- Image orientation. See Image Orientation for details.
- Color profile (optional). See [Using Color Profile Manager](#page-205-0) for details.
- Non-rectangular Area of Interest (optional). See [Region of Interest Processing](#page-203-0) for details.
- Format-specific information (for **DICOM**).

Usually you create a HIGEAR handle by loading an image from a disk file, or from memory. See [Loading Images](#page-137-0) for details. You can also create a new HIGEAR handle using [IG\\_image\\_create,](#page-787-0) or import a Windows DIB into HIGEAR using [IG\\_image\\_DIB\\_import.](#page-842-0)

When HIGEAR is no longer used, you must delete it using IG image delete.

#### **See Also**

Multi-Page Documents

# 1.2.4.2.1.1 DIB Information

ImageGear provides two ways to access image attributes: via the HIGEAR handle, and via the special object HIGDIBINFO, which encapsulates the image attributes.

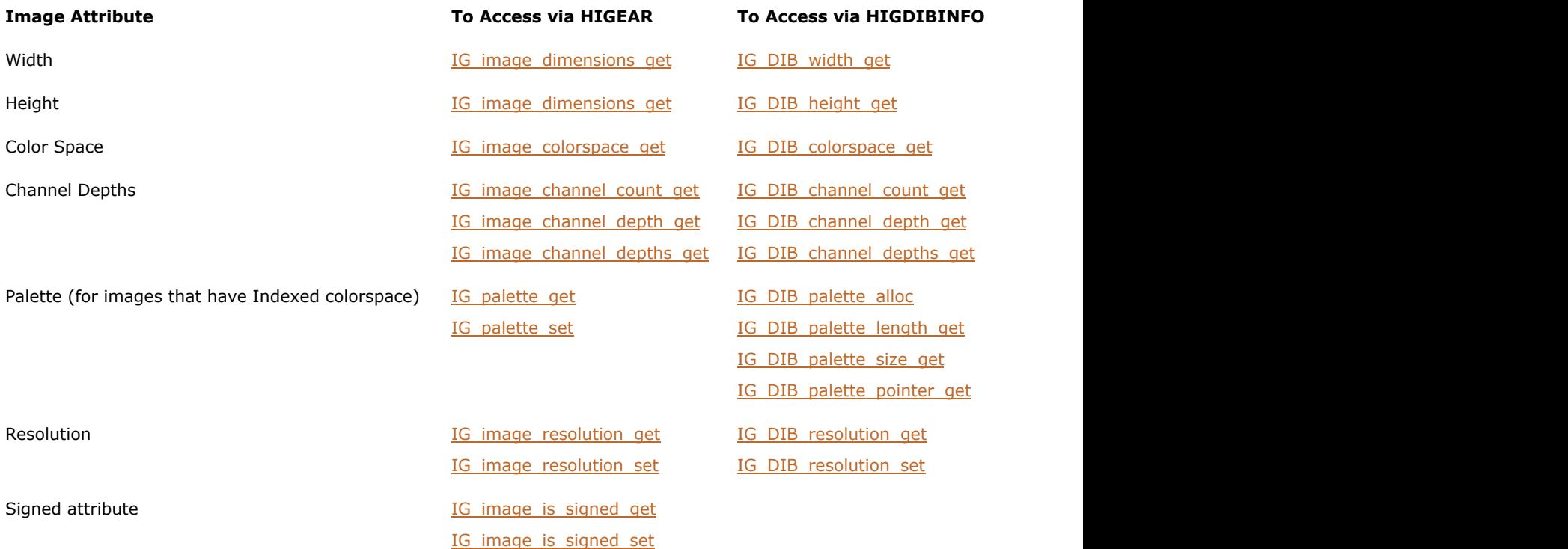

The HIGDIBINFO object only contains the attributes and does not contain the pixels.

Use IG DIB info create to create a DIB info object. Use IG DIB info copy to create a copy of an existing object. Use IG image\_DIB\_info\_get to obtain DIB information from a HIGEAR handle.

When the HIGDIBINFO object is no longer in use, you must delete it using IG DIB info\_delete.

You cannot edit the DIB information of a HIGEAR directly. Instead, use image processing functions to modify the image: resize, convert to a different color space, change its resolution, etc.

### 1.2.4.2.1.2 Image Orientation

ImageGear uses two different places to store an image's orientation information: Orientation attribute of HIGEAR, and Orientation attribute of display settings.

When ImageGear loads an image, and the image's file format supports storing the Orientation attribute (e.g., [TIFF](#page-382-0) format), ImageGear stores this attribute in HIGEAR. You can get or modify this attribute with IG image orientation get and **IG** image orientation set, correspondingly.

If the application displays the image, ImageGear copies HIGEAR's Orientation attribute to the image's Display settings. This allows ImageGear to display the image using the orientation specified in the source file. You can get or set display orientation using IG dspl\_orientation\_get and [IG\\_dspl\\_orientation\\_set,](#page-656-0) correspondingly. Changing the display orientation does not change the HIGEAR Orientation attribute. Changing the HIGEAR Orientation attribute does not change the display orientation.

When saving an image to a format that supports orientation, ImageGear saves the HIGEAR's Orientation attribute to the file's header, and does not take the display orientation into account. If you'd like to save an image using the current display orientation, copy the orientation from the display settings to HIGEAR.

# 1.2.4.2.2 Multi-Page Documents

Along with a single-page image handle (HIGEAR), ImageGear provides support for multi-page images. The HMIGEAR handle represents an array of single-page images. You can use ImageGear to:

- Create and delete an internal representation of a multi-page image (HMIGEAR handle)
- Open and associate a multi-page image file with an external file
- Access and manipulate pages within the multi-page image
- Manipulate pages in the external image file, such as loading, saving, swapping, and deleting pages
- Retrieve information about multi-page images and about associated external files

Please see [Working with Multi-Page Documents](#page-152-0) for more information.

# <span id="page-105-0"></span>1.2.4.2.3 Accessing Image Pixels

ImageGear is equipped with several functions that let you get and set the values of individual pixels, rows or columns of pixels, and rectangular groups of pixels. This family of functions is referred to as the "pixel access" functions.

All functions include the acronym "DIB" in their names. Every pixel access function is part of a "  $get()$  set()" pair of functions. In other words, for each pixel access type, you can obtain the value(s) of a pixel or group of pixels, and set the value(s) of a pixel or group of pixels.

To obtain descriptions of each pixel access function and view additional sample code, refer to the [Core Component API](#page-495-0) [Function Reference.](#page-495-0)

This section provides information about the following:

- Pixel Access Modes
- **[Allocating Space for ImageGear Pixel Access](#page-107-0)**
- [Getting and Setting Individual Pixels](#page-108-0)
- **[Getting and Setting Linear Groups of Pixels](#page-109-0)**
- **[Getting and Setting a Rectangular Area of Pixels](#page-111-0)**
- [Filling DIB Area](#page-112-0)

#### 1.2.4.2.3.1 Pixel Access Modes

Pixel access functions have two modes of operation: legacy (prior to ImageGear v14.5) and new (ImageGear v14.5 and newer). The default mode is legacy, in which these functions behave the same way they did before v14.5. So if you have existing code written for ImageGear v14.4 or earlier that uses pixel access functions, you shouldn't need to update it.

New pixel access mode provides more access to the new storage system. It lets you work directly with higher bit depths, advanced color spaces, and alpha/extra channel data included with the main channel data.

If you are migrating from legacy mode to new mode, you must be aware of the following differences between these modes:

- For RGB images, color channel order is RGB (in legacy mode, it is BGR)
- DIBs may use bit depths that were not supported by the Legacy mode (i.e., 36-bit, 48-bit RGB)
- Additional color spaces are supported (i.e., LAB, YUV)
- Alpha and extra channel data is included on a per-pixel basis. For example, if you have a 24-bit RGB image with an 8 bit alpha channel, the pixel data will look like RGBA, RGBA, RGBA and so on, where R, G, B, and A are each one byte.
- Pixel packing and raster padding are as follows:

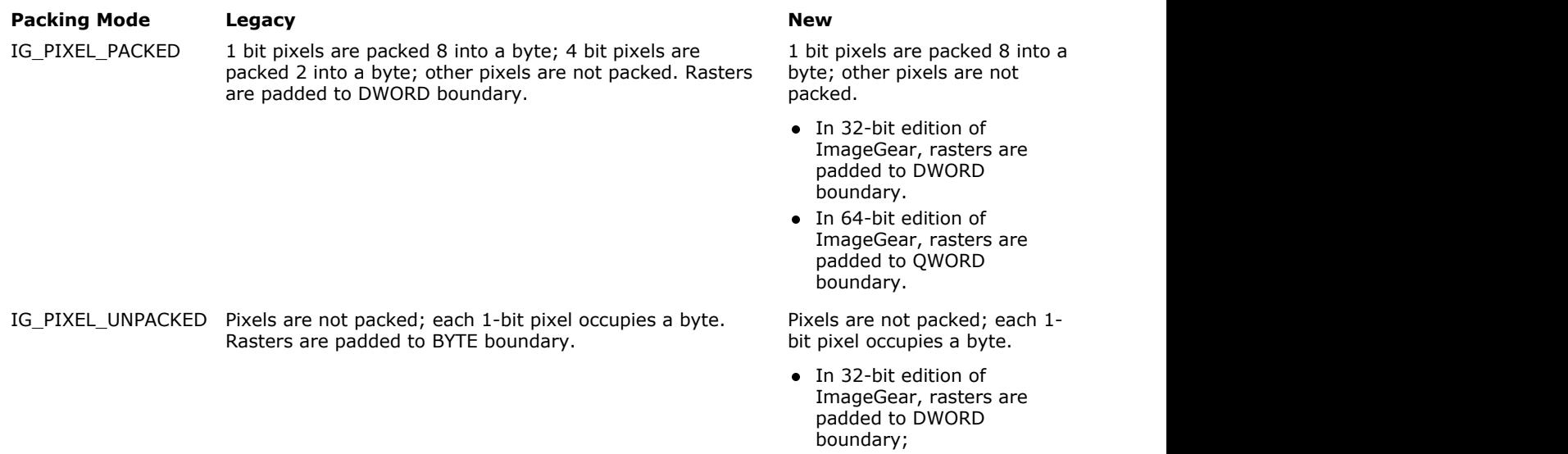

In 64-bit edition of ImageGear, rasters are padded to QWORD boundary.

Note that 1-bit pixels are the only pixels that are packed in the new mode - 8 pixels are stored in each byte. Pixels of any other channel depths are stored using 1, 2, or 4 bytes per channel. If a pixel has more than one channel and use 1 bit per channel, each of its channels will be stored in a separate byte. A channel value with depth of 2-8 bits will be stored in one byte, 9-16 bits in two bytes, and 17-32 bits in four bytes.

To use the new mode, you need to set the DIB.PIX\_ACCESS\_USE\_LEGACY\_MODE global control parameter to IG\_PIX\_ACCESS\_MODE\_NEW, as shown in the example below.

AT\_MODE pixAccessMode = IG\_PIX\_ACCESS\_MODE\_NEW; IG\_gctrl\_item\_set("DIB.PIX\_ACCESS\_USE\_LEGACY\_MODE", AM\_TID\_AT\_MODE, &pixAccessMode, sizeof(pixAccessMode), NULL);

If pixel access mode is IG\_PIX\_ACCESS\_MODE\_LEGACY, and the image uses a pixel format not supported by the legacy mode, pixel access "…\_get" functions convert image pixels into the closest available legacy supported format.

# <span id="page-107-0"></span>1.2.4.2.3.2 Allocating Space for ImageGear Pixel Access

A common thread for all pixel access \_get() functions is that you must provide an array with enough space to accommodate the data that you will receive.

- Use IG DIB raster size get() to get the size of the array for storing a complete raster of an image.
- Use [IG\\_DIB\\_pixel\\_array\\_size\\_get](#page-578-0) to get the size of the array for storing a specified number of pixels.
- Use IG DIB pixel array size get to get the size of the array for storing a specified number of pixels from a single row, column, or line.
- Use IG DIB area size get to get the size of the array for storing a rectangular area of pixels.
## 1.2.4.2.3.3 Getting and Setting Individual Pixels

There are two pairs of ImageGear functions for getting and setting the value of an individual pixel.

- IG DIB pix get() and IG DIB pix set() get and set a pixel value as a HIGPIXEL object handle.
- IG DIB pixel get() and IG DIB pixel set() get and set a pixel value into / from a byte array. These two functions take into account the current Pixel Access Mode. If pixel access mode is IG\_PIX\_ACCESS\_MODE\_LEGACY, and the image uses a pixel format not supported by the legacy mode, the pixel is converted into the closest available legacy supported format. See Pixel Access Modes for more information.

All pixel access functions consider the coordinates 0,0 as the upper left-hand corner of the bitmap data.

# 1.2.4.2.3.4 Getting and Setting Linear Groups of Pixels

ImageGear lets you get and set the values of linear groups of pixels that run in a horizontal, vertical, or diagonal direction.

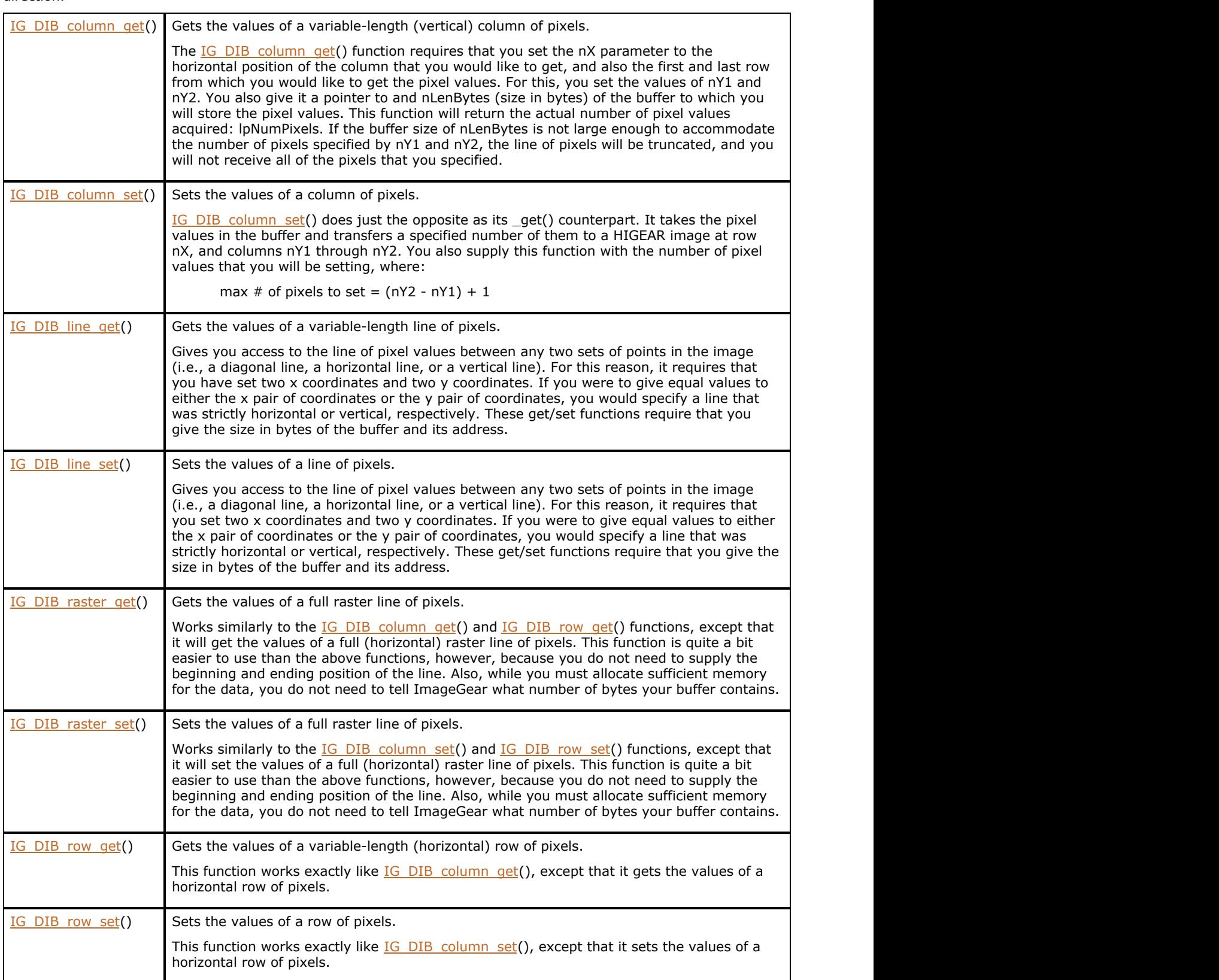

# ImageGear Professional v18 for Mac | **111**

All pixel access functions consider the coordinates 0,0 as the upper left-hand corner of the bitmap data.

Raster and row access API allow packing more than one pixel per byte; to pack more than one pixel per byte, set the nFormat argument to IG\_PIXEL\_PACKED. For more details, see Pixel Access Modes.

#### **See Also**

[Allocating Space for ImageGear Pixel Access Functions](#page-107-0)

## 1.2.4.2.3.5 Getting and Setting a Rectangular Area of Pixels

Use IG DIB area\_get() and IG DIB area\_set() functions for getting and setting the values of a rectangular area of an image.

Use IG DIB area size get to get the size of the array for storing a rectangular area of pixels.

All pixel access functions consider the coordinates 0,0 as the upper left-hand corner of the bitmap data.

These functions take into account the current pixel access mode (new or legacy). See Pixel Access Modes for more details.

# 1.2.4.2.3.6 Filling DIB Area

The IG DIB flood fill() function fills an area in the DIB which is surrounded by a border of the specified color.

#### 1.2.4.2.4 Grayscale Look-Up Tables

Grayscale Look Up Tables map a 8…16 bit image to 8 bit grayscale, allowing you to display a specific contrast range of an image, or to apply a non-linear transform to the image pixels for display. Many image processing functions also take the grayscale Look Up Tables into account, and apply processing on the contrast range specified by the grayscale LUT rather on the whole contrast range.

ImageGear provides a set of functions for working with grayscale LUTs. A grayscale LUT object is represented as an opaque handle: HIGLUT. Use the IG\_LUT\_... group of functions to create, destroy, and access features of grayscale LUTs.

ImageGear allows you to attach grayscale LUTs to images and to image display settings.

An HIGLUT object can have various input and output depths. Both input and output can be signed or unsigned.

The ImageGear Medical component provides a set of API functions that allows you to build grayscale LUTs according to various DICOM display settings.

#### **Example:**

```
HIGLUT GrayLUT;
AT_INT index;
// Create a LUT
IG LUT create(12, TRUE, 8, FALSE, &GrayLUT);
\sqrt{|\text{Fill}} the LUT with a linear table, transforming 12-bit signed image to 8-bit
unsigned
for (index = -2048; index<2048; index++)
{
      value = (index + 2048) / 16; IG_LUT_item_set(GrayLUT, index, value);
}
IG_image_grayscale_LUT_update_from(hIGear, GrayLUT);
```
#### **See Also:**

[Displaying Medical Grayscale Images](#page-229-0)

#### 1.2.4.2.5 Clipboard Operations

The "clipboard" functions provide the ability to cut, copy, and paste to and from the clipboard. With this function group, you can cut or copy all or a portion of an image to the system clipboard, paste the contents of the clipboard into a new HIGEAR image, or even "paste-merge" the contents of the system clipboard into a pre-existing image. You can also check for the existence of data in the clipboard, and check the size of an image in the clipboard. For separate descriptions of each clipboard function and additional sample code, please refer to the [Core Component API Function](#page-495-0) [Reference.](#page-495-0)

This section provides information about the following:

- [Copying/Cutting to the Clipboard](#page-115-0)
- [Checking the Contents of the Clipboard](#page-116-0)
- [Pasting an Image from the Clipboard](#page-117-0)

## <span id="page-115-0"></span>1.2.4.2.5.1 Copying/Cutting to the Clipboard

You may cut or copy the entire HIGEAR image, or just a specified rectangular portion of the image, to the clipboard. To copy to the clipboard, call the function *IG* clipboard copy() with the image's HIGEAR handle, and the coordinates of the AT\_RECT rectangle that you would like to save to the clipboard. Pass NULL as the rectangle's value to if you want to copy the entire image to the clipboard.

To cut to the clipboard, call *IG\_clipboard\_cut*(). The only difference in the prototype of these functions is that IG\_clipboard\_cut() contains an extra argument for specifying what color pixel to use to replace the pixels that are "cut away". This pixel color argument is usually set to black or white.

## <span id="page-116-0"></span>1.2.4.2.5.2 Checking the Contents of the Clipboard

ImageGear provides two functions for examining the contents of the clipboard:

- IG clipboard paste available ex() lets you know whether there is an image in the system clipboard. It is recommended that you always call this function before pasting from the clipboard, and also before calling IG\_clipboard\_dimensions(). This function returns an AT\_BOOL value, where TRUE means that there is a paste-able image in the clipboard.
- IG clipboard dimensions() returns three values to you: the width of the image (in pixels), the height of the image (in pixels), and the number of bits per pixel of the image on the clipboard. Using these values, you can determine whether or not the image dimensions are appropriate for your purposes.

#### <span id="page-117-0"></span>1.2.4.2.5.3 Pasting an Image from the Clipboard

There are two ImageGear functions for pasting the image from the clipboard:

- IG clipboard paste() creates a new HIGEAR image into which it pastes the contents of the clipboard.
- IG clipboard paste\_merge\_ex() pastes the clipboard image into an existing HIGEAR image at the specified position. If the clipboard image's width is greater than the image into which it is being pasted, it will automatically be cropped to fit; the size of the original HIGEAR image will not change.

Before you call IG clipboard paste\_merge\_ex(), you can call the function [IG\\_clipboard\\_paste\\_op\\_set\(](#page-530-0)) to specify the kind of arithmetic operation you want to apply to the pixels of the two bitmaps that intersect during the paste-merge. [IG\\_clipboard\\_paste\\_op\\_set\(](#page-530-0)) takes an AT\_MODE constant (defined in accucnst.h) that has a prefix of IG\_ARITH\_. The full group of arithmetic constants is listed under the function description for IG clipboard paste\_op\_set(). ImageGear also supplies a companion reading function IG clipboard paste op qet() to read the current setting for the paste-merge arithmetic operation. See Example code below:

```
AT DIMENSION nWi, nHi;
UINT nBpp;
BOOL bPasteAvail;
AT_ERRCOUNT nErrcount;
HIGEAR hIGear, hIGear2;
AT_RECT rcClipRect;
nErrcount = IG load file("picture.bmp", &hIGear);
if (n\text{Error} == 0)
{
   nErrcount = IG image dimensions get ( hIGear, &nWid, &nHi, &nBpp );*/
   if ( nErrcount == 0 ) /* If valid image dimensions */
    {/* send the bottom half of the image*/
       rcClipRect.top = nHi/2; /* to the clipboard */
        rcClipRect.left = 0; 
       rcclipRect.right = nWi - 1;rcclipRect.bottom = nHi - 1;nErrcount = IG clipboard copy (hIGear, &rcClipRect);
 }
if (nError count == 0){
/*load a second image into which to merge the clipboard contents*/
       nErrcount = IG load file("picture2.bmp", &hIGear2);
}
if (nError count == 0){
   nErrcount = IG clipboard paste available ex(&bPasteAvail);
   if (bPasteAvail == TRUE)
\{ and \{ and \{ and \{ and \{ and \{ and \{ and \{ and \{ and \{ and \{ and \{ and \{ and \{ and \{ and \{ and \{ and \{ and \{ and \{ and \{ and \{ and \{ and \{ and \{ 
   /* set the paste-merge arithmetic operation to Img1^Img2 */
    nErrcount = IG_clipboard_paste_op_set(hIGear, 
               IG_ARITH_XOR);
   /* merge clipboard's rectangular contents with upper left
    corner at position 0,0 */
        nErrcount = IG_clipboard_paste_merge_ex(hIGear2, 0 , 0);
 }
}
```
## 1.2.4.2.6 Run Ends Image Storage Format

As of ImageGear v14.5, the Windows DIB format is no longer used for internal storage of images. So 1-bit images are now always stored internally in run ends format (also called "run lengths" format). Previous versions of ImageGear had IG\_IP\_convert\_runs\_to\_DIB() and IG\_IP\_convert\_DIB\_to\_runs() functions that converted the internally stored image between run ends and DIB (uncompressed packed) format. These functions are no longer necessary because conversion is performed automatically as needed.

When you read an image's pixel data using a pixel access function such as  $IG$  DIB raster get(), ImageGear decompresses the pixel data for that raster and stores it in your buffer. You can specify packed (8 pixels per byte) or unpacked (1 pixel per byte) format. When you write pixel data using a pixel access function such as [IG\\_DIB\\_raster\\_set\(](#page-587-0)), ImageGear will compress and store the pixel data in run ends format. It's important to realize that this decompression and compression is the same work that was previously performed in IG\_IP\_convert\_runs\_to\_DIB() and IG\_IP\_convert\_DIB\_to\_runs(). However, instead of being performed on the entire image before and after processing, this work is performed on parts of the image during processing.

This section provides the following information:

- Decompressing and Compressing the Entire Image
- Run Ends Format Description
- **Accessing Run Ends Data**
- **Sample Run Ends Code**

## 1.2.4.2.6.1 Decompressing and Compressing the Entire Image

If you want to work with an image directly and avoid using pixel access functions on a per-raster basis, you can decompress the image to your own buffer using IG DIB area get(). Here's an example scenario:

- 1. Call IG DIB area size get to get the size of the buffer.
- 2. Allocate the buffer (i.e., with new or malloc).
- 3. Call IG DIB area get. ImageGear decompresses the image into your buffer.
- 4. Read/write uncompressed pixel data directly in your buffer.
- 5. Call IG DIB area set if updating ImageGear's internal copy of the image is desired. ImageGear compresses the image from your buffer.

#### 1.2.4.2.6.2 Run Ends Format Description

The run ends format is a specialized variant of run length encoding. Run length encoding relies on the fact that certain types of images frequently contain parts where many adjacent pixels share the same color. A description of such an occurrence is known as a run. Typically a run is described as 1) a color, and 2) the number of following pixels that are that color. An image raster (or entire image) can be stored as a collection of runs. For example, an image of this page could be described as "2000 white pixels, 5 black pixels, 15 white pixels, 5 black pixels, 15 white pixels, 5 black pixels, 30 white pixels" and so on.

Since the run ends format only works on 1-bit images, it can take advantage of the fact that there are only two possible colors present in the raster: 0 and 1. Since there are only two possible colors, the color does not need to be stored for each run. It is inferred from the previous run. Also, having only two colors makes it especially likely that long runs of identically colored pixels will occur, as compared to images with more colors present.

The following points characterize the run ends format:

- An image is stored as a collection of rasters encoded in run ends format. Each raster is independent there is no information shared between rasters. Therefore, consider only a single raster when thinking about the run ends format.
- A run ends raster is stored as an array of run ends. A run end is a value of type AT\_RUN which marks the end of a run by storing the horizontal position (X-coordinate) of where the next run begins.
- Run ends are stored in order from left to right.
- It is always assumed that the first run in a raster is white. If it is not, there will be a "null run" at the beginning of the raster which ends at column 0. This is a means of getting the first real (non-zero-length) run to be black.
- The last run end in the raster is always equal to the image width. This value is stored three times to mark the end of the raster.

Here are some examples of rasters that are 8 pixels in width. Each raster is shown first in uncompressed format, then in run ends format as it would be stored in memory on a 32-bit x86 platform. That is, the number 5 is stored in memory as "05 00 00 00".

11001000 02 00 00 00 // white run until column 2 04 00 00 00 // black run until column 4 05 00 00 00 // white run until column 5 08 00 00 00 // done (remainder is black) 08 00 00 00 08 00 00 00

#### **Example 1 Example 2**

00000101 00 00 00 00 // \*get first run to be black\* 05 00 00 00 // black run until column 5 06 00 00 00 // white run until column 6 07 00 00 00 // black run until column 7 08 00 00 00 // done (remainder is white) 08 00 00 00 08 00 00 00

## 1.2.4.2.6.3 Accessing Run Ends Data

There are two ways that you can access run ends data:

- IG runs\_row\_get()/[IG\\_runs\\_row\\_set\(](#page-1150-0)) allow you to read and write rows of run ends data.
	- IG runs row get() retrieves a pointer to the run ends data.
	- IG runs row set() updates a row with compressed data from a buffer you supply.

These functions are the recommended way of accessing run ends data. The format of the data is exactly as described in the previous section.

- IG image DIB raster pntr get() is a general purpose function for getting a pointer to pixel data for a given raster. If you use it on a 1bpp image, it will return a pointer to a run ends raster. You can access this raster directly, but be aware of the following:
	- There is an additional AT\_RUN value at the beginning of the raster. This value is equal to the total number of AT\_RUN values used to store the raster, including this value. For example, for the raster "11001000", this value would be 7.
	- You cannot write data that exceeds the original length of a raster, because ImageGear allocates only enough space to hold the runs for that raster. For this reason, it is safer to use IG runs row set(), which can reallocate if necessary.
	- Run ends rasters are not stored contiguously in memory. You must call IG image DIB raster pntr\_get() for each raster you want to process.

#### 1.2.4.2.6.4 Sample Run Ends Code

The following is a sample function that decompresses a run ends raster into uncompressed unpacked (1 byte per pixel) format. It's designed to work with the data you would get from IG runs row get().

```
// runsToUnpacked: Decompresses a run ends raster to unpacked format.
// nWidth - width of image in pixels
// lpRuns - pointer to input buffer containing run ends data<br>// lpPixels - pointer to output buffer to receive unpacked p
     lpPixels - pointer to output buffer to receive unpacked pixel data
void runsToUnpacked(AT_DIMENSION nWidth, LPAT_RUN lpRuns, LPAT_PIXEL lpPixels)
{
          // Starting color is white
         AT_PIXEL outputPixColor = 1;
         // Loop through runs
         AT INT outputPixPos = 0;
         while (1)
the contract of the contract of the contract of the contract of the contract of the contract of the contract of
                    // Find out when the current run ends
                  AT_RUN runEnd = *lpRuns++;
                  // Fill in pixels for this run
                  while (outputPixPos < runEnd)
                             lpPixels[outputPixPos++] = outputPixColor;
                   // Have we reached the end?
                   if (outputPixPos >= nWidth)
break; the contract of the contract of the contract of the contract of the contract of the contract of the contract of the contract of the contract of the contract of the contract of the contract of the contract of the con
                    // Switch colors for next run
                   outputPixColor = !outputPixColor;
 }
}
```
The following is a more minimalist view of the same function:

```
void runsToUnpacked(AT_DIMENSION w, LPAT_RUN lpRuns, LPAT_PIXEL lpPixels)
{
        AT PIXEL c = 1;
        AT INT x = 0; while (1)
the contract of the contract of the contract of the contract of the contract of the contract of the contract of
                AT_RUN r = *lpRuns++;while (x < r)lpfixels[x++] = c;if (x \ge w)break; the contract of the contract of the contract of the contract of the contract of the contract of the contract of the contract of the contract of the contract of the contract of the contract of the contract of the con
c = !c;
 }
}
```
The following is a more complex function that creates a 90-degree rotated copy of an image. It operates entirely on run ends data without ever decompressing the data. Note that this is only sample code. This does not represent how ImageGear works internally. Also, error handling is omitted.

```
// Returns a 90-degree rotated copy of the source image
HIGEAR rotate90(HIGEAR hImageSrc)
{
        HIGEAR hImageDst = NULL;
        HIGDIBINFO hDIB;
       AT INT d[1] = \{ 1 \};AT DIMENSION srcWidth, srcHeight, dstWidth, dstHeight;
        AT_PIXPOS x, y;
        // Get info about source image
```

```
IG image dimensions get(hImageSrc, &srcWidth, &srcHeight, NULL);
       // Create destination image
       dstWidth = srcHeight;
       dstHeight = srcWidth;
      IG_DIB_info_create(&hDIB, dstWidth, dstHeight, IG_COLOR_SPACE_ID_I, 1, d);
      IG DIB palette alloc(hDIB);
      IG image create(hDIB, &hImageDst);
IG DIB info delete(hDIB);
      AT_RGB rgb = { 255, 255, 255 };
      IG palette entry set(hImageDst, &rgb, 1);
       // Make a list of source raster pointers
      LPAT_RUN *lpSrcRasters = NULL;
      lpSrcRasters = (LPAT_RUN *) malloc(sizeof(LPAT_RUN) * srcHeight);
       // Make a list of current colors for source runs
      LPAT_BYTE lpSrcRunColors = NULL;
       lpSrcRunColors = (LPAT_BYTE) malloc(sizeof(AT_BYTE) * srcHeight);
       // Populate the lists
      for (y = 0; y < srcHeight; y++)
the contract of the contract of the contract of the contract of the contract of the contract of the contract of
             AT_RUN runCount;
             IG runs row get(hImageSrc, y, &runCount, &lpSrcRasters[y]);
              if (*lpSrcRasters[y])
                     lpSrcRunColors[y] = 1;
              else
\{ lpSrcRunColors[y] = 0;
                     lpSrcRasters[y]++;
 }
 }
       // Allocate a raster large enough to store worst-case input data
      LPAT_RUN lpDstRaster = (LPAT_RUN) malloc(sizeof(AT_RUN) * (dstWidth + 4));
      // Loop through output rasters
      for (y = 0; y < dstHeight; y^{++})
the contract of the contract of the contract of the contract of the contract of the contract of the contract of
             AT_INT nDstRuns = 0;
             AT_BYTE dstRunColor = 1;
             AT_INT srcRasterIndex = srcHeight - 1;
              // If the first source pixel is black, 
// set us up to start with black in the output raster
             if (!lpSrcRunColors[srcRasterIndex])
\{ dstRunColor = 0;
                     lpDstRaster[nDstRuns++] = 0;
 }
              // Loop through columns in destination image
             for (x = 0; x < dstWidth; x++)
\{ // Check the color of the run in the source raster that 
                     // corresponds to the current column in the destination raster.
                     // Is it the same color as the run we're currently constructing?
                    if (lpSrcRunColors[srcRasterIndex] != dstRunColor)
{
                            // If not, then we need to store the run we've been making 
// in the destination raster.
                            lpDstRaster[nDstRuns++] = x;
                           // Alternate the current destination run color
                            dstRunColor = !dstRunColor;
}
                     // See if it's time to move on to the next source run for 
// this source raster
                    if (*lpSrcRasters[srcRasterIndex] == y)
{
                            lpSrcRasters[srcRasterIndex]++;
                            lpSrcRunColors[srcRasterIndex] =
```
!lpSrcRunColors[srcRasterIndex];

```
 // Move on to the next source raster (go *up* through the source
image)
                   srcRasterIndex--;
 }
             // Add the three ending runs to the destination raster
             lpDstRaster[nDstRuns++] = dstWidth;
             lpDstRaster[nDstRuns++] = dstWidth;
             lpDstRaster[nDstRuns++] = dstWidth;
            // Store the destination raster!
            IG runs row set(hImageDst, y, nDstRuns, lpDstRaster);
 }
       // Clean up
       free(lpSrcRasters);
       free(lpSrcRunColors);
       free(lpDstRaster);
     return hImageDst;
}
```
}

## 1.2.4.2.7 Working with Image Utility Functions

ImageGear's image utility family of functions provides the capabilities to create, import, and export images in either DIB or DDB format, and to obtain information about any image for which you have a HIGEAR handle. You can also obtain information about image files stored on mass storage devices, such as the file format type, compression, width, height, bits per pixel, or number of pages if a multi-page file.

A few special purpose image utility functions tell you whether a HIGEAR variable contains a valid image handle, and whether an image is grayscale. In addition, there are six functions to help you read and write palettes, either whole or one entry at a time, and save them to disk. There's also a function that lets you set special control options that alter the operation of ImageGear's file format read-write filters during file operations.

One additional important image utility function sets an image's "image rectangle", which determines the portion of the image to be displayed, printed, or saved during display, print, and save operations. Refer to [Core Component API](#page-495-0) [Reference](#page-495-0) for detailed calling sequences and further notes on these functions.

This section provides the following information:

- [Creating DIBs and DDBs](#page-126-0)
- [Deleting DIBs and DDBs](#page-126-0)
- [Reading and Writing Palettes](#page-126-0)
- [Getting Information about a HIGEAR Image](#page-126-0)

#### <span id="page-126-0"></span>1.2.4.2.7.1 Creating DIBs and DDBs

This section provides information about how to create DIBs and DDBs.

• To create a new HIGEAR with an empty DIB, use the following code (see IG image create DIB ex):

```
IG image create DIB ex ( nWidth, nHeight, nBpp, lCompression, lpDIB = NULL, &hIGear
); \overline{\phantom{a}}
```
Later, you could use the IG\_DIB\_...() for direct pixel access functions, or an IG\_IP\_blend\_ ...() function to create an image bitmap. You can use the IG\_palette\_ ...() functions (described later in this section) to add a palette to the DIB.

To create a new HIGEAR with a DIB filled by copying an existing DIB, use the same function as demonstrated above, but call it like this:

IG image create DIB ex ( 0, 0, 0, 0, lpDIB, &hIGear );

In this example, lpDIB is a pointer to the existing DIB to copy, and the first four arguments are ignored. Width, height, bits per pixel, and "compression" will be copied from the existing DIB, along with its image bitmap and palette.

To give a HIGEAR handle to an existing DIB, use the import function:

IG image DIB import ( lpDIB, &hIGear );

This call returns you to the HIGEAR handle assigned to your DIB.

To create a HIGEAR whose image is a copy of the image in an existing DDB, use IG\_dspl\_DDB\_import:

IG dspl DDB import ( hBitmap, NULL, &hIGear);

In this call, you provide the DDB's HBITMAP handle that is actually an CGImageRef object. ImageGear creates a DIB for you and returns the new DIB's HIGEAR handle.

To create a DDB whose image is a copy of the image in an existing HIGEAR, use IG\_dspl\_DDB\_create:

IG dspl DDB create( hIGear, IG GRP DEFAULT, hDC, nWidth, nHeight, TRUE, &hBitmap, NULL );

Provide the HIGEAR handle and the width and height for your DDB as well as the addresses of an HBITMAP (CGImageRef) variable to receive the DDB. Because this function belongs to the display group, there should be a group identifier, nGripID, to specify where to get the options needed to complete this operation. Pixel format of DDB being created is 32-bit RGB.

#### 1.2.4.2.7.2 Deleting DIBs and DDBs

This section provides information about how to delete DIBs and DDBs.

To delete the HIGEAR, but keep the DIB in existence (and obtain its address):

IG image DIB export( hIGear, lpDIB, DIBSize, &Options);

The DIB's address is returned in your LPAT\_DIB variable lpDIB.

• To delete the HIGEAR and the DIB, but produce a copy of the image in DDB format, use IG dspl DDB create:

IG\_dspl\_DDB\_create( hIGear, IG\_GRP\_DEFAULT, hDC, nWidth, nHeight, TRUE, &hBitmap, NULL )

Provide the HIGEAR handle of the image to delete, and provide the addresses of the HBITMAP (CGImageRef) variables to receive the handle for the created DDB.

To delete a HIGEAR, including the DIB, when you are entirely done using it, use the following call to IG image delete

```
IG image delete ( hIGear );
```
Note that in all the above cases, ImageGear will not release memory that it did not allocate. For example, assume your application has allocated memory, created a DIB, and subsequently used an *[IG\\_image\\_DIB\\_import\(](#page-842-0))* call to give this DIB a HIGEAR handle. In this case, a later call to IG image delete() will delete the HIGEAR structure but will not free the DIB's memory. The owner of the DIB's memory (in this case, your application) would issue a free() call to free this memory.

To delete a DDB being created with **IG** dspl\_DDB\_create, use a CGImageRelease(hBitmap) call.

#### 1.2.4.2.7.3 Reading and Writing Palettes

There are six image utility functions that read and write palettes in memory, or load and save them between memory and disk. To transfer a palette between your own memory area and a HIGEAR image's DIB (that is, to get or set the DIB palette), use IG palette get and IG palette set:

```
AT_RGBQUAD palette[256];
IG_palette_get ( hIGear, palette );
IG_palette_set ( hIGear, palette );
```
In the above calls, lpPalette should point to the first of an array of AT\_RGBQUAD structures, one structure per palette entry.

If instead you want to move just one entry to or from the DIB palette, use IG palette entry get and IG palette entry set:

```
AT_RGB rgbPaletteColor;
IG_palette_entry_get ( hIGear, &rgbPaletteColor, nIndex );
IG_palette_entry_set ( hIGear, &rgbPaletteColor, nIndex );
```
In the single entry calls, you supply a pointer to a single structure of type AT\_RGB. The third argument has a value between 0 and 255, specifying which palette entry to get or set. (Remember that an AT\_RGBQUAD structure consists of 4 bytes ordered Blue-Green-Red-Unused(0), while an AT\_RGB struct consists of 3 bytes ordered Blue-Green-Red.)

To load and save palettes between memory and disk, use the functions IG palette load and IG palette save:

```
IG_palette_load ("filename", palette, nEntries, bOrder, lpFileType);
IG palette save ("filename", palette, nEntries, lpFileType);
```
See the descriptions of the above functions in [Core Component API Reference](#page-495-0) for details on specifying the arguments.

#### 1.2.4.2.7.4 Getting Information about a HIGEAR Image

This section provides instructions on getting information for a HIGEAR.

• To find out if a HIGEAR variable currently holds a valid handle, call IG image is valid:

if ( IG\_image\_is\_valid(hIGear) ) { ... }

• Similarly, to find out if it is a grayscale image, call IG image is gray:

if ( IG image is gray(hIGear, &bItsGray) ) { ... }

To obtain the width, height, and bits per pixel of an image, or the DIB compression type, use IG image dimensions get or IG image compression type get (respectively):

```
AT DIMENSION nWidth, nHeight;
UINT nBpp; IG image_dimensions_get ( hIGear, &nWidth, &nHeight, &nBpp );
DWORD nCompression;IG_image_compression_type_get ( hIGear, &nCompression );
```
- Be careful to declare the types as AT\_DIMENSION and DWORD where shown above (rather than INT or UINT). On some development platforms, AT\_DIMENSION and DWORD are not the same size as INT.
- $\bullet$  To get the position and size of an image's image rectangle, use IG dspl layout get() API.

Here also be careful to use the correct type: AT\_RECT, not Windows structure type RECT, whose fields may be a different length.

• To set the image rectangle, use the function IG dspl layout set(). Examples are provided in the sections [Displaying](#page-178-0) [Images](#page-178-0) and [Saving Images.](#page-140-0)

If you need to access a DIB directly, refer to  $IG$  image DIB palette pntr  $get()$ .

#### 1.2.4.2.8 Working with Gigabyte-Sized Images

When you load an image into ImageGear image handle, or create one, its pixel data is stored in the computer's random access memory (RAM) by default. As the physical memory usage grows, the system swaps less used blocks of memory from running applications to the system Page file. If an application tries to allocate a block of memory comparable with the computer's RAM size, the system has to push its own resources to the Page file. This makes the system extremely unresponsive. If an application requests more memory than (size of the RAM + the page file size – amount of memory used by the system), such request cannot be fulfilled, and the allocation fails.

ImageGear allows working with such large images by allocating memory for the DIB via a memory mapped file. On a 64 bit operating system, this allows allocating images nearly as large as the amount of free disk space on the computer, without overloading the RAM and affecting the system responsiveness. On a 32-bit OS, maximum total size of DIBs allocated simultaneously in several processes cannot exceed 3…3.5 Gb, and the size of all DIBs allocated in one process cannot be greater than 2 Gb; however, using memory mapped files still makes working with large images much more convenient.

If the images are not big, or there is plenty of free RAM, keeping image pixels in the RAM provides better performance than using the memory mapped files. However, when image size is comparable to RAM size, or is greater, memory mapped file usage provides much better performance than storing the image in memory.

 $\overline{\mathscr{L}}$ ImageGear does not use memory mapped files for 1-bit images. However, ImageGear uses Run Ends compression for storing them, so they rarely occupy large amounts of memory.

This section provides the following information:

- **Quick Start**
- **How to Configure**
- Accessing Pixels of a Gigabyte-Sized Image
- Reading and Writing Gigabyte-Sized Image Files

#### 1.2.4.2.8.1 Quick Start

By default, parameters that improve processing of large images are disabled in ImageGear. Follow these steps to try ImageGear's enhanced support for large images:

- 1. Run the Image Processing sample.
- 2. Go to **Main** menu > **Settings** > **Parameters…**
- 3. Select "DIB.FILE\_MAPPING.THRESHOLD" in the list of parameters and set its value to 500. This enables memory mapping file storage for DIBs that have uncompressed size of 500 Mb and more.
- 4. Click **Apply** and close the dialog.

The sample is now ready to work with gigabyte-sized images.

If you try loading a gigabyte-sized image into ImageGear without the file mapping being enabled, the system may become unresponsive because of excessive RAM usage by ImageGear.

For additional convenience you can also enable the progress bar. Note though that ImageGear display operations do not trigger the progress bar.

#### Go to **Main** menu > **Settings** > **Progress Bar**.

If you are not particularly interested in fine display for large images, you can turn the display interpolation off (after the image has been loaded). This will result in much faster image display.

Go to **Main** menu > **View** > **Anti-aliasing**, and uncheck the **Color Antialiasing** and **Use Resampling** check boxes.

#### 1.2.4.2.8.2 How to Configure

ImageGear handles all of the memory mapped file operations internally, except for a specific case discussed in the next section. The application only needs to set a few parameters to enable the usage of memory mapped files and adjust it to its needs.

The usage of memory mapped files is controlled by three global control parameters:

- **"DIB.FILE\_MAPPING.THRESHOLD"**. Specifies minimum DIB size, in megabytes, for which the memory mapped file shall be used. DIBs that are smaller than this threshold are allocated in physical memory. By default, this parameter is set to 0, which means that the use of memory mapped files is disabled. 1-bit images are always allocated in the physical memory and are not affected by this parameter.
- **"DIB.FILE\_MAPPING.PATH"**. Specifies the path to a folder where memory mapped files will be stored. Memory mapped files are temporary files that are created upon DIB creation and deleted upon its deletion. By default, this parameter is set to an empty string, which means that ImageGear will use the system temporary folder for memory mapped files. This parameter is only used when the "DIB.FILE\_MAPPING.THRESHOLD" parameter value is greater than zero. Does not affect 1-bit images.

For best performance, use a separate SSD drive or hard drive for storing memory mapped files, and make sure that the operating system and other applications do not use this drive.

**"DIB.FILE\_MAPPING.FLUSH\_SIZE"**. Specifies the maximum size of a memory block in a DIB that can be processed without flushing the memory mapped file. The default value is 200 Mb, which shall be efficient on typical systems that have 4 Gb of RAM. Greater values may improve performance on systems that have a larger amount of RAM. However, making this value too big (comparable to RAM size) will impact the system responsiveness and may lead to allocation failure for large DIBs. This parameter is only used when the "DIB.FILE\_MAPPING.THRESHOLD" parameter is greater than zero. Does not affect 1-bit images.

All three parameters DIB.FILE\_MAPPING.THRESHOLD, DIB.FILE\_MAPPING.PATH and DIB.FILE\_MAPPING.FLUSH\_SIZE are taken into account at the time of the DIB creation. After the DIB has been created, changing these parameters will not have an effect on the storage of this DIB, or flush frequency during its processing. However, if some operation replaces the DIB in a HIGEAR (e.g., Resize, Rotate), a new DIB will be created according to the current DIB.FILE\_MAPPING.THRESHOLD and DIB.FILE\_MAPPING.PATH values, and will then be processed according to the DIB.FILE\_MAPPING.FLUSH\_SIZE value at the time of the DIB replacement.

The following example tells ImageGear to use memory mapped files for images whose pixel data size is equal to or greater than 500 MB:

```
// Memory mapping will be used for DIBs with sizes equal to or greater than 500 Mb.
AT INT fileMappingThreshold = 500;
IG_gctrl_item_set("DIB.FILE_MAPPING.THRESHOLD", AM_TID_INT, &fileMappingThreshold,
sizeof(fileMappingThreshold), "");
```
The following example obtains the current value of the DIB.FILE\_MAPPING.THRESHOLD parameter:

```
// Get memory mapping threshold
AT_INT fileMappingThreshold;
IG_gctrl_item_get("DIB.FILE_MAPPING.THRESHOLD", NULL, (LPVOID)&fileMappingThreshold,
sizeof(fileMappingThreshold), NULL, NULL, 0, NULL);
```
The following example tells ImageGear to create temporary memory-mapped files in the current directory:

```
// Use current directory for the memory mapped files
char* szMemoryMappingPath = ".";
IG gctrl item set("DIB.FILE MAPPING.PATH", AM TID MAKELP(AM TID CHAR),
szMemoryMappingPath, (DWORD)strlen(szMemoryMappingPath) + 1, "");
```
The following example obtains the directory used for storing memory mapped files:

```
// Get path for memory mapped files
char szMemoryMappingPath[_MAX_PATH];
IG_gctrl_item_get("DIB.FILE_MAPPING.PATH", NULL, (LPVOID)&szMemoryMappingPath,
```
sizeof(szMemoryMappingPath) - 1, NULL, NULL, 0, NULL);

The following example tells ImageGear to set the flush size to 100 Mb:

```
// Memory mapping flush size will be equal to 200 Mb.
AT_INT fileMappingFlushSize = 200;
IG_gctrl_item_set("DIB.FILE_MAPPING.FLUSH_SIZE", AM_TID_INT, &fileMappingFlushSize,
sizeof(fileMappingFlushSize), "");
```
The following example obtains the current flush size:

```
// Get memory mapping flush size
AT_INT fileMappingFlushSize;
IG_gctrl_item_get("DIB.FILE_MAPPING.FLUSH_SIZE", NULL, (LPVOID)&fileMappingFlushSize,
sizeof(fileMappingFlushSize), NULL, NULL, 0, NULL);
```
#### 1.2.4.2.8.3 Accessing Pixels of a Gigabyte-Sized Image

ImageGear manages the use of memory mapped files internally. In most cases, the application does not need any additional code for working with memory mapped images, except for setting the global control parameters. However, if an application accesses individual pixels or rasters of a large image, or accesses pixel data directly by the image or raster pointer, ImageGear does not know when to flush the image's memory mapped file. In this case the application shall flush the memory mapped file explicitly, using IG DIB flush.

```
AT DIMENSION nRasterSize;
AT INT nRasterCountToFlush;
AT INT i;
AT_PIXEL* nBuffer;
AT DIMENSION nImageHeight;
AT ERRCOUNT nErrCount;
HIGEAR hIGear;
// Load the image
nErrCount = IG load file("picture.tif", &hIGear);
if( nErrorCount == 0 )
{
    IG image dimensions get(hIGear, NULL, &nImageHeight, NULL);
    IG DIB raster size get(hIGear, IG PIXEL UNPACKED, &nRasterSize);
   nRasterCountToFlush = 200 * 1024 * 1024 / nRasterSize;nBuffer = new AT PIXEL[nRasterSize];
    for(i = 0; i < nImageHeight; i +)
\{ and \{ and \{ and \{ and \{ and \{ and \{ and \{ and \{ and \{ and \{ and \{ and \{ and \{ and \{ and \{ and \{ and \{ and \{ and \{ and \{ and \{ and \{ and \{ and \{ 
         // Get image raster
       IG DIB raster get(hIGear, i, nBuffer, IG PIXEL UNPACKED);
         // Process the raster
 // ...
        if((i + 1) % nRasterCountToFlush == 0)
the contract of the contract of the contract of the contract of the contract of the contract of the contract of
             // We have accessed about 200 MB of sequential memory. 
             // Flush the memory-mapped file associated with the image.
            IG DIB flush(hIGear);
 }
 }
     // Flush the memory-mapped file at the end of pixel access.
    IG DIB flush(hIGear);
     delete[] nBuffer;
    IG image delete(hIGear);
}
```
A similar situation occurs when the application accesses image areas. Since areas can be small, even one automatic flush per area access operation can be too much, and can significantly degrade performance. ImageGear does not use automatic flushing in area access operations. Instead, the application shall flush the DIB after accessing one or several areas. If an area to be accessed is very large (hundreds of megabytes or more), we recommend splitting it into smaller areas and processing it sub-area by sub-area.

In order to minimize the amount of flushing, try to prefer row-wise order of processing, as opposed to column-wise. For example, if you need to access an image area consisting of 10 sub-areas vertically and 10 sub-areas horizontally, do it as follows:

- 1. Access the first row of sub-areas
- 2. Flush the image
- 3. Access the second row of sub-areas
- 4. Etc.

## 1.2.4.2.8.4 Reading and Writing Gigabyte-Sized Image Files

The two most important factors in image file formats that affect their ability to support gigabyte-sized images are as follows:

- Maximum allowed image dimensions. This usually depends on the integer format used for storing image dimensions.
- File size limitation. This usually depends on the integer format used for storing lengths or offsets to various data in the file. If a file is stored compressed, image size after decompression may be greater than the maximum supported file size.
	- Some file formats have limitations on blocks (chunks, strips) of pixel data, but allow multiple such blocks to exist in a file, and thus avoid the limitation on the file size.

 $\boxtimes$  Although some file formats allow storing gigabyte-sized images, particular software may have difficulties with reading or writing them.

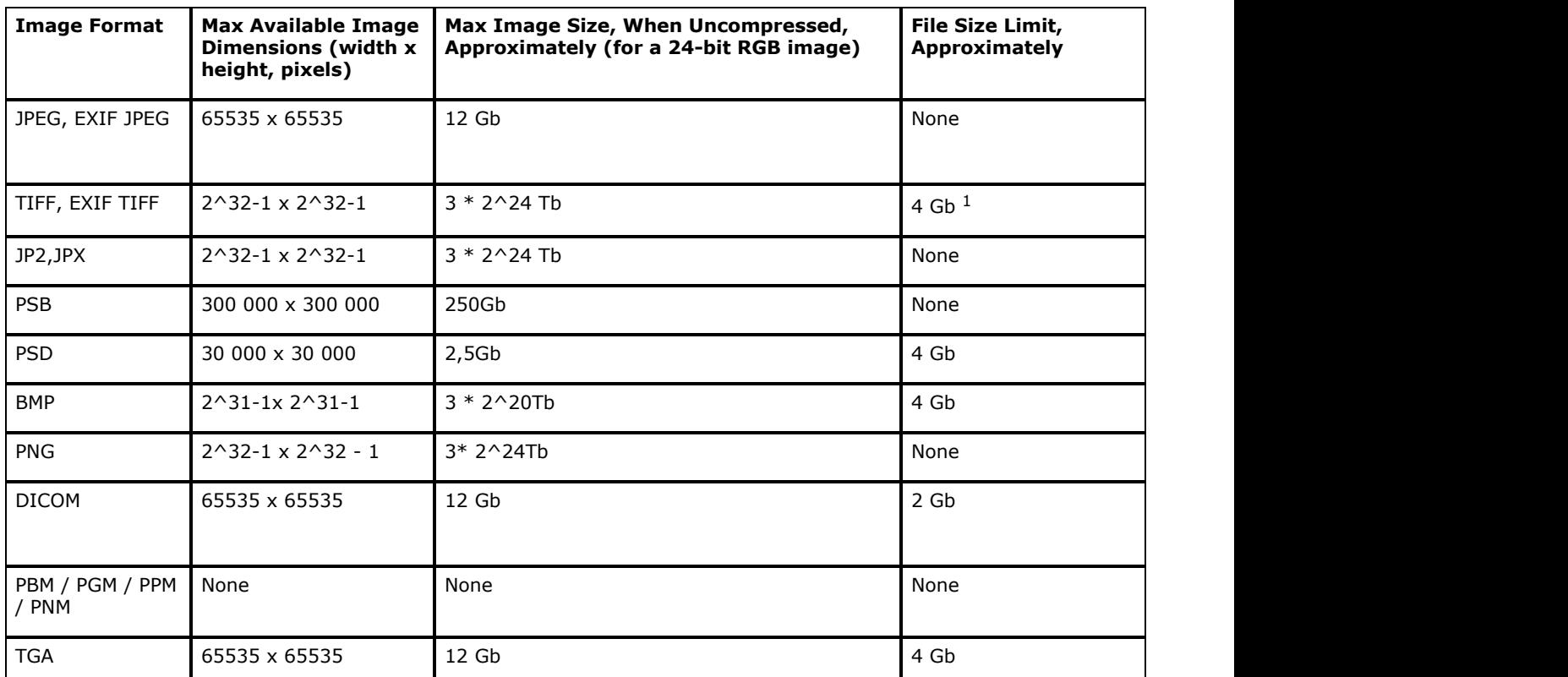

The table below lists some of the popular file formats and their capabilities for storing gigabyte-sized images.

 $1$  TIFF format uses 32-bit unsigned integers to store data offsets and sizes. As a result, a strip of pixel data in a TIFF image cannot be stored at an offset greater than 4 Gb, and its size formally cannot be greater than 4 Gb. Thus, the size of the largest compliant TIFF image can be a bit less than 8 Gb. This assumes that two strips of nearly 4 Gb size are used.

ImageGear supports the reading and writing of single-page, single-strip, single-tiled uncompressed TIFF images where strip byte counts are greater than 4 Gb. If the size of a strip exceeds 4 Gb, ImageGear writes 0 to the StripBytes tag. The reader can calculate strip size from image dimensions in such a case. Note, though, that such files are formally incompliant and may not be supported by other readers.

When writing a gigabyte-sized TIFF image, make sure to keep the "IMAGE\_BEFORE\_IFD" TIFF control parameter set to its default value of FALSE.

## 1.2.4.3 Loading and Saving Images

This section provides information about the following:

- **[Loading Images](#page-137-0)** 
	- Detecting Image File Format
- [Saving Images](#page-140-0)
	- [Saving Images to a Disk File](#page-141-0)
	- [Saving to a Disk File Using a File Descriptor Handle](#page-142-0)
	- [Saving an Image to Memory](#page-143-0)
	- [Converting Images from One File Format to Another](#page-144-0)
	- [The Image Rectangle](#page-145-0)
	- [Using Format Filters API for Image Saving](#page-146-0)
- **Format Filter Utility Functions** 
	- **Getting Information about a File Format Filter**
	- **.** [Inquiring Format Filters for Supported Features](#page-151-0)
- [Working with Multi-Page Documents](#page-152-0)
	- [Creating and Deleting a Multi-Page Image Object](#page-153-0)
	- [Opening and Closing an External Image File](#page-154-0)
	- **[Loading and Saving Pages](#page-155-0)**
	- **.** [Using Other Functions that Work with Pages](#page-157-0)
	- [Using the Multi-Page Image Callback Function](#page-159-0)
- **[Format Filter Control Parameters](#page-161-0)**
- [Non-Image Data Processing](#page-163-0)
	- Non-Image Data Format
	- Using Filter Callback Functions to Process Non-Image Data
	- Updating Non-Image Data without Loading and Saving the Image
	- Working with XMP Metadata
- [Stripped Images](#page-169-0)
- [Tiled Images](#page-170-0)
	- [Padding](#page-171-0)
	- **[Automatic Tile Stitching](#page-174-0)**
	- [Saving a TIFF File Using Tiles](#page-175-0)
- **[Internal Stream Bufferization](#page-177-0)**

#### <span id="page-137-0"></span>1.2.4.3.1 Loading Images

The IG\_load\_...() functions provide the means to bring images from image files into ImageGear's sphere of influence. The image files may be on a mass storage device such as a disk, or they may already be in memory.

When you load an image using an IG load ...() function, ImageGear provides a handle of ImageGear type HIGEAR. Having HIGEAR handles for your images allows your application to perform the entire range of ImageGear's imaging operations.

Alternately, you can import images that exist as plain bitmaps, DIBs, or DDBs in your application. You can scan images from elsewhere directly into ImageGear. You can locate and extract ASCII or graphics images from multi-page (multi-image) files, using ImageGear's GUI browse and other capabilities.

IG load ...() functions create a DIB in memory, and transfer the bitmap and other pertinent information (such as the image's color palette, if one is associated with it; and header information such as width, height, and bits per pixel) into this DIB. These functions do not display the image unless the word "display" is included in the function name, such as in IG load file display().

 $\mathbb Z$  For information about loading CMYK images, see Color Management.

Here are a few examples that demonstrate how to call the functions in this group. Refer to ["Core Component API](#page-495-0) [Function Reference"](#page-495-0) for more information on the IG load ...() functions.

#### **Example 1:**

```
#include "gear.h"
HIGEAR hIGear; /* HIGEAR handle returned */
AT_ERRCOUNT nErrcount; /* Count of errors reported */
nErrcount = IG load file ("picture.bmp", &hIGear);
```
The example code above loads the file "picture.bmp" from the current directory, creating a DIB in memory, and creates a unique ImageGear handle for it, returning this handle to you in hIGear.

#### **Example 2:**

```
HIGEAR hIGear; /* handle returned by ImageGear */
char * lpWhereFile; /* ptr to image file in mem */
DWORD dwWholeSize; /* size of image file in mem */
UINT 19 nPageNum; \frac{1}{2} /* will be 0 for this call \frac{1}{2}AT_ERRCOUNT nErrcount; /* to test for errors */nPageNum = 0; /* not a multi-page file */
lpWhereFile = ...; /* where mem image file begins */
dwWholeSize = ...; /* size of whole mem image */
nErrcount = IG load mem (lpWhereFile, dwWholeSize,nPageNum, 0, &hIGear);
```
IG load mem() is used to load an image from memory. The image in memory must be in the same format as if the image were on disk. For example, the image must contain an appropriate header, the bitmap data, and if necessary, a palette. This in-memory file must be of a format recognized by ImageGear (see ["File Format Reference"\)](#page-253-0).

In the above call, dwWholeSize must be the size of the entire memory image, not just of the bitmap. lpWhereFile must point to the first byte of this whole image. And nPageNum, if not zero, specifies the page number to load if loading from a multi-page (multiple image) file. Please note that the first page of a multi-page file is page number 1, not page number 0. The function IG load mem() creates a DIB and loads into it the image specified, and returns in hIGear the new HIGEAR image handle by which you will refer to this image in subsequent calls to ImageGear functions.

#### **Example 3:**

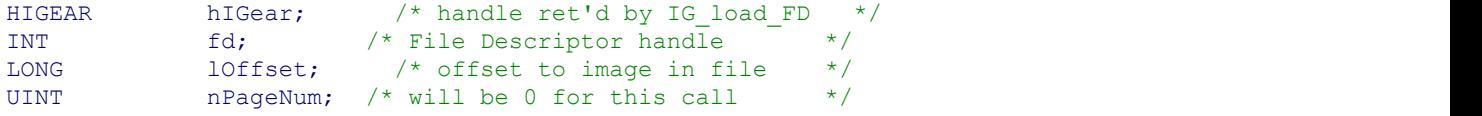

```
AT_ERRCOUNT nErrcount; \quad /* to test for errors \quad */<br>fd = lopen ("picture.bmp", OF READ); \quad /* open file \quad */
fd = \text{lopen} ( "picture.bmp", OF_READ ); /* open file
nPagenum = 0; \hspace{1cm} /* not a multi-page file \hspace{1cm} */
10ffset = 0; \frac{1}{x} access file from start \frac{1}{x} \frac{1}{x}/* Load image, and obtain its ImageGear handle: */
nErrcount = IG load FD (fd, lOffset, nPageNum, 0, &hIGear);
```
Names of some IG\_load\_...() functions contain the letters "FD", for example IG load FD CB(). These functions access the file by its File Descriptor handle, which is an integer value returned to you when you open the file using certain Windows functions. You may use these IG\_load\_FD...() functions to load an image from a file, if the file is already open and your application has its File Descriptor handle.

The example above shows ImageGear IG\_load\_FD...() loading from a file that has been already opened by means of the Windows function \_lopen() or other file I/O function that returns a File Descriptor handle.

If nErrcount is zero, a DIB is created, the image is loaded, and your HIGEAR object, &hIGear, contains its HIGEAR handle.

#### **See Also:**

Detecting Image File Format

#### 1.2.4.3.1.1 Detecting Image File Format

You can detect the format of an image file before and after loading it in the HIGEAR handle using functions IG fltr detect ...():

- IG fltr\_detect\_FD(INT fd, LONG lOffset, LPATE\_MODE lFileType) detects the format by scanning its File Descriptor fd starting from the lOffset position in the file.
- IG fltr\_detect\_file(const LPSTR lpszFileName, LPATE\_MODE lFileType) determines the format of the image located in the specified file by given filename.
- IG fltr\_detect\_mem(void FAR lpImage, DWORD dwSize, LPATE\_MODE lFileType) determines the format of image located in memory buffer.

All three functions return the type of image format as IG\_FORMAT\_ constant, as delineated in the accucnst.h file.

The code fragment below allows you to sort image files by their formats and then choose how to use them:

```
AT_ERRCOUNT nErrCount = IGE_SUCCESS;/* will hold returned error count */
AT MODE nFormatID;
...
nErrCount = IG fltr detect file( "image.tiff", &nFormatID );
if( nFormatID==IG_FORMAT_TIF )
{
...
}
```
For better performance or for some other purposes, use the special functions IG fltr load file format() and IG fltr\_pagecount\_file\_format() if the image format is known. Those functions accept the first parameter as the format ID and do not perform detect operations like  $IG$  fltr load file() does, but immediately start to operate with the data, assuming it from the specified format. If the data is invalid or the image format is different, then an error is placed in the error stack.

#### <span id="page-140-0"></span>1.2.4.3.2 Saving Images

The IG\_save\_...() family of functions is complementary to the IG\_load\_...() functions. The IG\_save\_...() functions allow you to save images to disk files or to memory, convert files from one file format to another, and to append or insert images as pages to a multi-page file. All IG\_save\_...() functions have the lFormatType parameter in common. This allows you to choose which ImageGear-supported file format and compression type (where applicable) to which to save. Whereas some functions, such as  $IG$  info\_get\_ex(), have separate parameters for the format and compression types, the saving functions have one parameter that covers both.

This section provides information about the following:

- [The Image Rectangle](#page-145-0)
- [Saving Images to a Disk File](#page-141-0)
- [Saving to a Disk File Using a File Descriptor Handle](#page-142-0)
- [Saving an Image to Memory](#page-143-0)
- [Converting Images from One File Format to Another](#page-144-0)

#### <span id="page-141-0"></span>1.2.4.3.2.1 Saving Images to a Disk File

IG save file(HIGEAR hIGear, lpszFileName, lFormatType)

IG\_save\_file is the function normally used to save a HIGEAR image to disk. The name of the file to which to save is specified with the second argument, and the format type and compression type (if applicable) in which to save it is specified in the third. If the file format being used supports more than one compression type, more than one constant will be available. The BMP format, for example, is provided with two values for lformatType: IG\_SAVE\_BMP\_UNCOMP and IG\_SAVE\_BMP\_RLE.

The file accucnst.h defines the constants to which lFormatType may be set. These constants are also listed at the end of [File Format Reference.](#page-253-0)

If the file already exists, and the format supports multiple pages, IG save file() will append the new image(s) to the file. If the file already exists and it is a single image format type, the file will be overwritten.

The following code example demonstrates the use of IG\_save\_file():

```
HIGEAR hIGear; \frac{1}{10} /* handle ret'd by IG_load_... *<br>AT ERRCOUNT nErrcount; \frac{1}{10} + # of errors on stack */
AT_ERRCOUNT nErrcount; \qquad /* # of errors on stack \qquad */
AT_LMODE lFormatType; /* format type to save to */
/*set format and compression to an AT LMODE constant */lFormatType = IG_SAVE_TIF_UNCOMP; 
n\text{Error} = IG save file(hIGear, "picture.tif", lFormatType);
```
If you do not know the file format, you may set lFormatType to IG\_SAVE\_UNKNOWN. ImageGear will check the file's extension and save the image accordingly. If you set lFormatType to a value other than IG\_SAVE\_UNKNOWN, ImageGear assumes that you are specifying the correct type and saves the image accordingly.

Before selecting a file format to which to save, you can reference the section entitled [ImageGear Supported Bit Depths](#page-261-0) to ensure that you save to a format that supports the same bit depth as the original image.

#### <span id="page-142-0"></span>1.2.4.3.2.2 Saving to a Disk File Using a File Descriptor Handle

You can use the IG save FD() function to save a HIGEAR image to a file that has already been opened and for which you have a File Descriptor handle (for example, your application may have opened the file using the Windows function \_lopen()). IG\_save\_FD() will permit you to insert an image into a multi-page file (instead of merely appending it, as IG save file() would do.)

IG save FD() is called with five arguments, of which the HIGEAR image handle and lFormatType have the same meaning as in a call to IG save file(). The other parameters are the File Descriptor handle, fd obtained by the Windows function call that opened the file, a reserved argument nReserved, which should always be set to 0, and nPageNum, which allows you to specify the page in which to insert the image. If you want to append image(s) to a file, you can set nPageNum to IG\_APPEND\_PAGE.

The following example shows IG save  $FD()$  being used to insert an image as page 3 into an existing a multi-page file:

HIGEAR hIGear;  $\frac{1}{2}$  highland highland handle  $\frac{1}{2}$  highland handle INT d; /\* File Descriptor handle \*/ UINT nPageNum,  $\frac{1}{2}$  hage # to insert image as  $\frac{1}{2}$ nReserved;  $\frac{1}{2}$  /\* for future expansion \*/<br>AT ERRCOUNT nErrcount;  $\frac{1}{2}$  /\* # of errors on AT\_ERRCOUNT nErrcount;<br>AT\_LMODE lFormatType;  $\frac{1}{2}$  /\* type of format to save to /\* type of format to save to  $*$ / /  $\overline{*}$ Windows call to open file with write privileges fd = \_lopen("picture.tif", WRITE); nPageNum = 3;  $\hspace{1cm}$  /\* save this image as page #  $\hspace{1cm}$  \*/ nReserved =  $0$ ;  $*$  always set to 0 for now  $*$  / lFormatType = IG\_SAVE\_TIF\_JPG; /\* format is TIFF-JPEG \*/ /\* save the HIGEAR image as page 3 of file whose descriptor is fd:\*/ nErrcount = IG save FD(hIGear, fd, nPageNum, nReserved,lFormatType,);

If the file "picture.tif" has five pages, the new image will be inserted into the position of the third page, and what was formerly page three will now be page four, and so on. Remember that ImageGear treats the first page of a multi-page file as page 1, not 0. Setting the nPageNum parameter to 0 will append your image(s) to the file. If you set nFormatType to a type that doesn't support multiple pages, then the file will be overwritten with a single image.

Inserting pages to a multi-page file does not physically rearrange the image in the file. Rather, the offset table is adjusted to hold the new address(es) of the inserted page(s), and the new order of the image within the file.

lFormatType should be set to one of the IG\_SAVE\_ constants, which also include the compression type. Note that TIFF has more than one compression type, and that there are different constants to represent TIFF with each type of compression. If you call  $IG$  save  $FD()$  for a multiple-page file, you must supply the format type (from accucnst.h) for the image to be appended to the file. If you do not know the format of the destination file, first call  $IG$  info\_get\_FD\_ex() and use the format information returned to decide which format to use.

The following pseudo-code example demonstrates how to write a multi-page image using IG save FD():

```
lFormat = IG_SAVE_TIF_UNCOMP;
fd = lopen (szFile, OF READWRITE);
for (i = 1; i \leq n \text{Pages}; i++){
/*Seek to the beginning of the file before writing each page ImageGear will
automatically find the correct file position of the new page */
    seek(fd, 0, SEEK\_SET);<br>
\frac{1}{2}<br>
\frac{1}{2}<br>
\frac{1}{2}<br>
\frac{1}{2}<br>
\frac{1}{2}<br>
\frac{1}{2}<br>
\frac{1}{2}<br>
\frac{1}{2}<br>
\frac{1}{2}<br>
\frac{1}{2}<br>
\frac{1}{2}/*Write each next page
    nErrcount = IG save FD(hIGear, fd, i, 0, lFormat);
}
close(fd);
```
When you call OS SEEK or an equivalent function to set the file pointer, the stream needs to be positioned at the FIRST byte of a multi-page image. This is the only way in which a filter can recognize that the image is multi-page.

A file should be opened with both READ and WRITE access.

# <span id="page-143-0"></span>1.2.4.3.2.3 Saving an Image to Memory

ImageGear allows you to save images to memory in the same way as you save images to a disk file. See [Using Format](#page-146-0) [Filters API for Image Saving](#page-146-0) / [Saving an Image to Memory](#page-143-0) section for details.
### 1.2.4.3.2.4 Converting Images from One File Format to Another

Converting a file from one file format to another is simply a matter of loading a file from disk using IG load file() or other load function, and then saving it with a new format type. Be sure, however, that the bit depth of the original file can be supported by the new format type. To help you with this, we have provided you with a Format Bit Depths table in the section entitled [ImageGear Supported Bit Depths.](#page-261-0)

The following is an example in which a Windows Bitmap file  $(BMP)$  $(BMP)$  is converted to a [TIFF](#page-382-0) file (.TIF):

```
HIGEAR hIGear; \frac{1}{10} /* HIGEAR handle returned \frac{1}{10} AT ERRCOUNT nErrcount; \frac{1}{10} /* # of errors on stack \frac{1}{10} */
AT_ERRCOUNT nErrcount; \frac{1}{2} \frac{1}{2} \frac{1}{2} of errors on stack \frac{1}{2} \frac{1}{2} \frac{1}{2} \frac{1}{2} \frac{1}{2} \frac{1}{2} \frac{1}{2} \frac{1}{2} \frac{1}{2} \frac{1}{2} \frac{1}{2} \frac{1}{2} \frac{1}{2} \frac{1}{2} \frac{1}{2}AT_LMODE lFormatType; /* format to save to
\sqrt{*} Set name of BMP file to load and format to save to * /
lFormatType = IG_SAVE_TIF_UNCOMP;<br>/* Load picture.bmp, obtaining ImageGear handle of image */
/* Load picture.\overline{b}mp, obtaining ImageGear handle of image
nErrcount = IG_load_file("picture.bmp", &hIGear);
if (nErrcount \equiv = 0)
{
     /* save image as a TIFF file: */nErrcount = IG save file(hIGear, "picture.tif", lFormatType);
}
```
If the file named "picture.tif" already exists, the image will be appended to "picture.tif" because TIFF supports multiple images in a single file.

For more information on the ImageGear IG\_save\_...() functions, see [Core Component API Function Reference.](#page-495-0)

In order to save an image using ImageGear, it must have a HIGEAR handle. If your image is in DIB format, use: [IG\\_image\\_DIB\\_import\(](#page-842-0)) or [IG\\_image\\_create\\_DIB\\_ex\(](#page-791-0)) to assign it a HIGEAR handle. If the image is a DDB, use [IG\\_dspl\\_DDB\\_import\(](#page-616-0)).

## 1.2.4.3.2.5 The Image Rectangle

In ImageGear, an "image rectangle" defines the coordinates for the area of the bitmap that will be saved or displayed. The image rectangle represents a rectangular array of pixels from the bitmap that can include the whole image or any rectangular portion of the image.

You can leave the image rectangle set to its default, which includes the whole image, or you can specify a portion of the image by setting the image rectangle with IG dspl\_layout\_set(). A call to this function is included in the example code in [Saving an Image to Memory.](#page-143-0) You can also find a detailed description and example of this function's use in the [Core](#page-495-0) [Component API Function Reference.](#page-495-0)

For a more detailed description of the Image Rectangle and other ImageGear display rectangles, see [Geometric](#page-194-0) [Transformations.](#page-194-0)

## 1.2.4.3.2.6 Using Format Filters API for Image Saving

The ImageGear filters API provides three saving functions that make your application much faster and more flexible when working with image saving:

• IG fltr\_save\_file(HIGEAR hIGear, const LPSTR lpszFileName, AT\_LMODE lFormatType, UINT nPageNumber, AT\_BOOL bOverwrite)

This function works similarly to the IG save file() function, but has additional arguments that provide additional functionality when saving the image in a multi-page file. The nPageNumberargument allows you to specify the number of the page in an already existing multi-page file where you want the saved page to be placed. The last argument bOverwrite allows you to determine the mode of how to work with multi-page image files. The TRUE value completely overwrites the file and places a single page there, but a FALSE value means that the existing file will be expanded with one additional page specified by the nPageNumber parameter.

• IG fltr\_compressionlist\_get(LPAT\_DIB lpDIB, AT\_MODE nFormatID, LPAT\_MODE lpComprList, UINT nCListSize, LPUINT lpnCListCount)

This function allows you to get information about all compressions (as IG\_COMPRESSION\_constants returned in lpComprListlist) that are available when saving the image to the file format specified by the nFormatID(as IG\_FORMAT\_constant) parameters. The first parameter allows you to specify information about the image to be saved. If this parameter is NULL, then the function returns all available compressions, otherwise it returns compressions that are applicable to a given image. For example, G3/4 compressions are only applicable for bitonal images, but JPEG compression is only applicable for color images with 8 bits or more per pixel.

· IG fltr\_savelist\_get(LPAT\_DIB lpDIB, LPAT\_MODE lpnFilterList, UINT nFListSize, LPAT\_LMODE lpSaveList, UINT nSListSize, LPUINT lpnSListCount)

This function allows you to prepare the list of applicable compressions, not for a single format but for a list of formats. It provides the ability to quickly build a list of applicable parameters that can be used, for instance, for the third (IFormatType) parameter of  $IG$  fltr\_save\_file(). The main returned value lpSaveList contains a list of combined values (nFormat | (nCompression<<16)) = (IG\_FORMAT\_ | IG\_COMPRESSION\_<<16) available for a given image to save. You can get values of nFormat from lpnFilterList provided through the second parameter. For instance, if you specified lpnFilterList as IG\_FORMAT\_TIF, then the returned lpSaveList will be looked at as a list of (IG\_FORMAT\_TIF | IG\_COMPRESSION\_ ) values where IG\_COMPRESSION\_ is a list of all the compressions available for the TIFF image with the current lpDIB. If lpnFilterList is NULL then this function uses all available formats registered in ImageGear and returns the list with all currently available formats and compressions.

You can process the [IG\\_fltr\\_compressionlist\\_get\(](#page-705-0)) and/or [IG\\_fltr\\_savelist\\_get\(](#page-753-0)) functions before using IG fltr save file() to determine the file format and compression type you specified in the lFormatType argument (as IG\_SAVE\_ constant, see accucnst.h file).

## **Saving Images to Memory**

The function IG fltr\_save\_mem() allows you to save a HIGEAR image to memory. The result is a file image in memory that is identical to the file that would have resulted if you had used any other save function (such as IG fltr\_save\_file()). However, instead of using a filename to call [IG\\_save\\_mem\(](#page-1164-0)), you specify the address and size of the memory area to which to save. The allocation of memory is discussed further below.

If there already is a valid image file at the address you specify in an  $IG$  fltr save mem() call, the effect is the same as when using  $IG$  filtr save file() to save to an existing file. Specifically, it allows appending or inserting pages into an existing file stored in memory.

Before you call *[IG\\_fltr\\_save\\_mem\(](#page-749-0)), you need to allocate a memory buffer, and you must supply the size of the* allocated buffer to the function. You can determine the appropriate buffer size by making a call to IG fltr\_save\_mem\_size\_calc(). The size returned by this function will include the size of the bitmap data, which can be a portion of the image (the image rectangle) or the whole image, plus any other structures, such as the header or palette. If you are going to add a page to an existing image in the memory buffer, pass the address of the buffer to IG fltr\_save\_mem\_size\_calc(). The function will calculate and return the size necessary for storing the image after the addition of the page.

You can use these steps to save a multi-page file in a memory buffer:

- 1. Call **IG** fltr\_save\_mem\_size\_calc(), specifying the HIGEAR for the first page, and passing NULL to lpImage parameter. This will return the size of the first page, saved to the buffer.
- 2. Allocate a memory buffer using the calculated size.
- 3. Save first page to the memory buffer, using IG fltr save mem().
- 4. Call IG fltr\_save\_mem\_size\_calc(), specifying the HIGEAR for the second page, and passing the pointer to the memory buffer you've allocated, to lpImage parameter. This will return the size of the first and second pages saved to the buffer.
- 5. Reallocate memory buffer using the new size.
- 6. Save second page.

7. Continue for the rest of pages.

This process can be optimized. For example, you can allocate (size of first saved page) \* (number of pages) bytes in the first place to reduce the number of reallocations.

[IG\\_fltr\\_save\\_mem\(](#page-749-0)) will return the actual size that the file required when it was saved to memory.

#### **See Also**

[Saving Images to a Disk File](#page-141-0) [Saving to a Disk File Using a File Descriptor Handle](#page-142-0) [Saving an Image to Memory](#page-143-0)

## 1.2.4.3.3 Format Filter Utility Functions

ImageGear provides a set of API functions that simplify the handling of different file formats in the application. See these topics for additional details:

- **Getting Information about a File Format Filter**
- **[Inquiring Format Filters for Supported Features](#page-151-0)**

### 1.2.4.3.3.1 Getting Information about a File Format Filter

To get information about an ImageGear format filter use the IG fltr info get() function. It returns information about the features supported by ImageGear for this file format (as IG\_FLTR\_ flags), the short and full names of the filter's file format and the names of the default file's extension:

```
nErrCount = [lpfn]IG_fltr_info_get( nFormat, &dwFlags, szShortName,
sizeof(szShortName), szFullName, sizeof(szFullName), szDefExt, sizeof(szDefExt));
```
Together with this function, you can use the IG fltr\_formatlist\_sort() function to sort file formats in alphabetic order based on the short name returned by the IG\_fltr\_info\_get() function through its third lpShortNameparameter.

If you want to determine the list of filters that support the IG\_FLTR\_ features you can use the function:

```
IG fltr_formatlist_get(DWORD dwFlags, LPAT_MODE lpFormatList, UINT nFListSize,
LPUINT lpnFListCount)
```
Through the dwFlagsargument, you can specify any combination of features (for instance, IG\_FLTR\_DETECTSUPPORT | IG\_FLTR\_PAGEREADSUPPORT | IG\_FLTR\_MPAGEREADPSUPPORT), and a list of filters that support those features will be returned through the second parameter (IpFormatList). See the description of this function in the [Core](#page-495-0) [Component API Function Reference](#page-495-0) for detailed information about the parameters. If you want to determine the value of the nFListSizeargument, first set lpFormatListto NULL. You can also use this function together with IG fltr\_formatlist\_sort() to get the list of filters that support necessary features and sort them by filter name:

```
UINT nFilterSize;
UINT nFListSize;
LPAT_MODE FList = NULL;<br>
LPCHAR lpFilter = NU
           lpFilter = NULL;LPSTR str;
IG fltr formatlist get( IG FLTR PAGEREADSUPPORT, NULL, 0, &nFListSize );
FList = malloc( nFListSize*sizeof(AT_MODE) );
if( FList!=NULL )
{
IG_fltr_formatlist_get( IG_FLTR_PAGEREADSUPPORT, FList, nFListSize, NULL );
IG_fltr_formatlist_sort( FList, nFListSize );
...
}
```
You can get information about any page of a multi-page file without loading it into memory if you use the function IG fltr\_pageinfo\_get(). Return information consists of the name of the file format (as IG\_FORMAT\_ constant), the type of image compression (as IG\_COMPRESSION\_ constant), and such info as bpp, width and height of the pageimage.

Another two IG fltr ...() functions allow you to work with pages in a multi-page file without loading it in memory:

```
IG fltr_pageswap_file (const_LPSTR lpszFileName, AT_MODE nFormatType, UINT
Page1, UINT Page2)
IG fltr_pagedelete_file (const LPSTR _ lpszFileName, AT_MODE nFormatType, UINT
nStartPage, UINT nRange)
```
Both functions accept the filename of the multi-page image, format filter ID, and two integer parameters as page numbers (assuming numeration from 1). The first function swaps pages in a multi-page image specified by page numbers, but the second function deletes pages from it.

Before using these functions you have to determine whether or not ImageGear supports the corresponding features for the necessary file format. This can be done using the function IG fltr info  $get()$  and inspecting flags returned through the second parameter for the specified file formats. If this value contains the flag IG\_FLTR\_PAGESWAPSUPPORT, then the format filter does support the IG\_fltr\_pageswap\_file() operation. If it also has the flag IG\_FLTR\_PAGEDELETESUPPORT, then it supports the IG\_fltr\_pagedelete\_file() operation.

SWAP and DELETE operations may or may not physically reorder multi-page files. For example, the page delete operation may not really reduce the size of the file - just update the file format structures and remove the

specified pages from it.

# <span id="page-151-0"></span>1.2.4.3.3.2 Inquiring Format Filters for Supported Features

Each format filter has its own list of supported features determined by IG\_FLTR\_ flags. The table below describes the meaning of each of these flags:

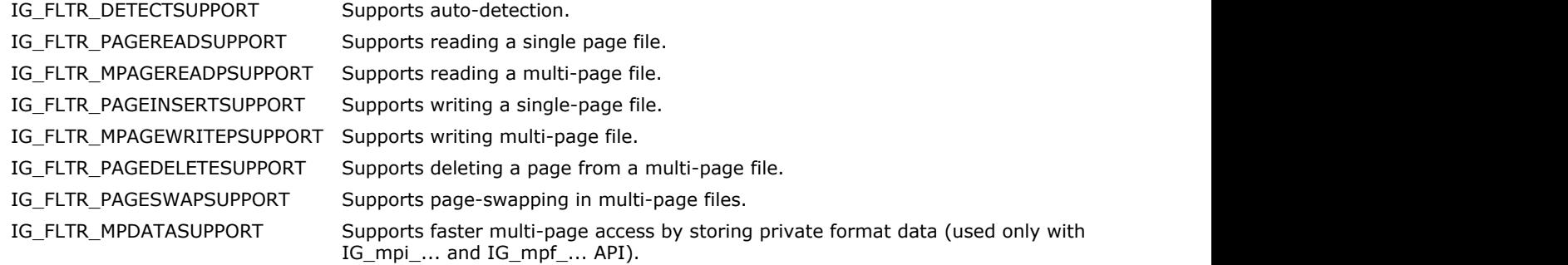

## 1.2.4.3.4 Working with Multi-Page Documents

Along with a single-page image handle (HIGEAR), ImageGear provides support for multi-page images. The HMIGEAR handle represents an array of single-page images. You can use ImageGear to:

- Create and delete an internal representation of a multi-page image (HMIGEAR handle)
- Open and associate a multi-page image file with an external file
- Access and manipulate pages within the multi-page image
- Manipulate pages in the external image file, such as loading, saving, swapping, and deleting pages
- Retrieve information about multi-page images and about associated external files

The list of functions are divided into two categories:

- Those that work with external associated multi-page files. These functions appear as IG\_mpf\_... .
- Those that deal with multi-page image arrays. These functions begin with IG\_mpi\_... .

For example, the function  $IG$  mpf page swap() swaps pages in the external file.

This section provides information about the following:

- [Creating and Deleting a Multi-page Image](#page-153-0)
- [Opening and Closing an External Image File](#page-154-0)
- [Loading and Saving Pages](#page-155-0)
- [Using Other Functions that Work with Pages](#page-157-0)
- [Using the Multi-Page Image Callback Function](#page-159-0)

## <span id="page-153-0"></span>1.2.4.3.4.1 Creating and Deleting a Multi-Page Image Object

An internal representation of a multi-page image is an object of the data type HMIGEAR. This data type encapsulates an array of pages, whose objects are of type HIGEAR. All IG\_mpi\_\*\*\* functions are introduced to access and manage this array.

The first step when working with a multi-page image is to allocate and initialize an object of type HMIGEAR. To do this, call the function IG mpi\_create(). This function creates a new multi-page image and sets the page array size to the given number of pages. Pages are numbered from 0 to nPageCount-1, where nPageCount is the current size of the page array, and the default page value is NULL.

A multi-page image is an array of pages. It is not necessary that all elements of this array contain valid HIGEAR objects. Some pages may have a NULL value, and the function IG mpi page is valid() can be used to quickly identify whether a page with a given number contains a valid HIGEAR image. The function IG mpi page\_get() retrieves the value, and the IG mpi page set() function replaces a page value with a given index in the page array of a multi-page image.

The function  $IG$  mpi page count  $get()$  returns the current size of a page array, and the function IG mpi page count set() changes the size of the page array.

When a multi-page image is no longer needed, you should delete it using the IG mpi page delete() function. This function deletes all valid pages in the array and frees all memory allocated in the HMIGEAR handle.

#### **See Also:**

Getting Information about a File Format Filter

### <span id="page-154-0"></span>1.2.4.3.4.2 Opening and Closing an External Image File

After a multi-page image is created, it can be associated with an external image. This allows you to set a relationship between a page array of a given multi-page image and pages of a multi-page file. After making that association, but before closing the file, ImageGear stores format-related information in memory. This allows you to perform page manipulation operations, such as page loads, saves, swaps, or deletes quickly, without scanning all of the format structure of the associated file image. This may be useful if the number of pages in the file is large. It also improves the performance of these operations.

Use the function IG mpi file open() to open or create an external multi-page file and associate it with the multi-page image given by the HMIGEAR object. Use the fourth parameter of this function to specify two open modes. If IG\_MP\_OPENMODE\_READONLY is specified, then the file opened has read-only access. Only these operations are allowed. They need not change the file (for example, page loading).

If IG\_MP\_OPENMODE\_READWRITE is used, then the file is opened with read-write access, and all supported operations are allowed. Not all format filters support such operations, such as page insert, delete, and swap. The function IG fltr\_info\_get() can be used to get information about all implemented features of some particular format.

The third parameter of this function provides the format identifier (one from defined IG\_FORMAT\_... constants in accucnst.h) and is used only when the file image opens in IG\_MP\_OPENMODE\_READWRITE mode. The file does not exist, and it is ignored in other cases. This parameter is used to specify the format of the image to be created.

#### **Example:**

```
#include "accucnst.h"
 ...
HMIGEAR hMIGear; /* HMIGEAR handle returned */
AT_ERRCOUNT_nErrCount; /* number of errors reported */
 ...
nErrCount = IG mpi create(&hMIGear, 0);
if (!nErrCount)
{
nErrCount = IG mpi file open("picture.tif", hMIGear, IG FORMAT UNKNOWN,
IG_MP_OPENMODE_READONLY);
 ...
  nErrCount = IG mpi close( hMIGear );
}else
      /* error handling */
 ...
```
If this function is opened for read-only access, then the page array of multi-page images is set to the number of pages that is equal to the number of pages in the external file. If the file is opened for read-write access, then the multi-page image is not changed.

Use the function IG mpi close() to disassociate a multi-page image from an external file, close the file, and free all correspondent resources.

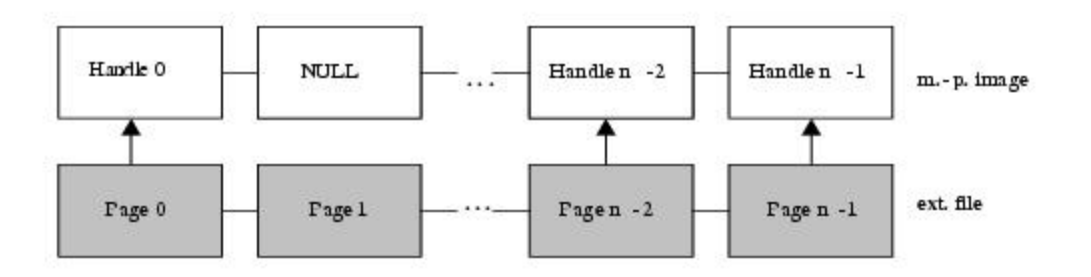

## <span id="page-155-0"></span>1.2.4.3.4.3 Loading and Saving Pages

After the multi-page image is associated with an external file, it is possible to perform operations such as page loads, saves, swaps, and deletes. If open mode is read-only, then only the page load is allowed. All others will trigger an error.

Use the function IG mpf page load() to load pages from an external file into a multi-page image. The second argument of the function is a zero-based index of the first page for loading. The third argument specifies the number of pages to load starting from this index. The order and location of the loaded pages in the page array is the same as in the external file. Therefore, if the file pages start from nFirstIndex, then it loads into the page array starting with nFirstIndex. If necessary, the page arrays are expanded to fit all of the requested number of pages. If, while loading, some elements of the page array contains a valid HIGEAR image, then it is not deleted. It is then assigned a new value of the image loaded from the file.

Use the function IG mpf page\_save() to save pages from a multi-page image into an external file. The second and third arguments are the same and have the same meaning as the second and third arguments for the load function. The fourth argument specifies the compression method (for example, IG\_COMPRESSION\_JPEG or IG\_COMPRESSION\_LZW for a TIFF image) and applies to all pages from the given range. The last parameter of this function specifies how to save the pages into a file. There are two modes are possible:

- IG\_MPF\_SAVE\_INSERT
- IG MPF SAVE REPLACE

The first mode inserts pages into the file at the location specified by the second parameter, which is demonstrated in the following picture:

IG\_MPF\_SAVE\_INSERT:

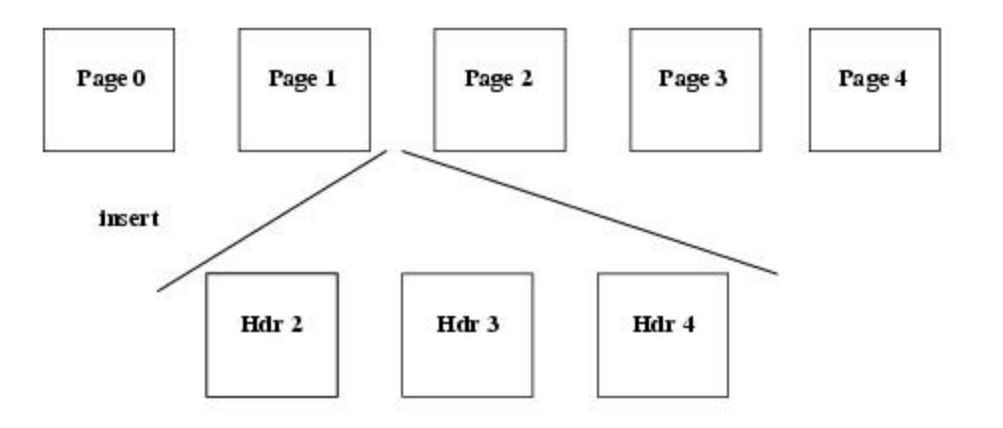

The second mode replaces pages starting from the index specified by the second parameter: IG\_MPF\_SAVE\_REPLACE:

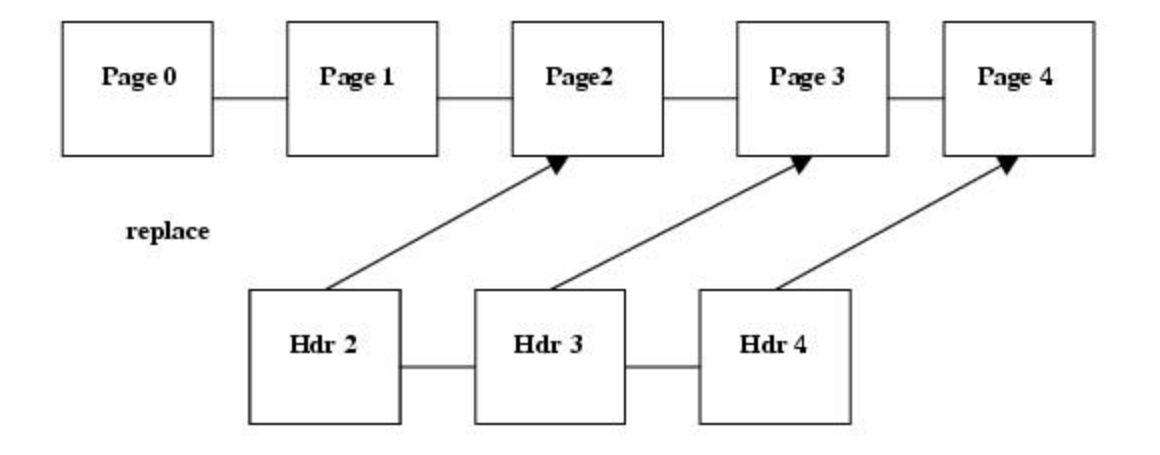

#### **Example:**

To load pages 2 through 5 from the file "image1.tif" and insert them into file "image2.tif," the program is:

```
7^*...*/
HMIGEAR hMIGear;
AT_ERRCOUNT nErrCount;
UINT nStartPage;
UINT nCount;
nErrorCount = IGmpi create(\&hMIGear, 0);if (!nErrCount)
{
nErrCount = IG mpi file open( "picture1.tif", hMIGear, IG FORMAT UNKNOWN,
IG MP OPEN READ );
      nStartPage = 2;
     nCount = 4; nErrCount = IG_mpf_page_load( hMIGear, nStartPage, nCount );
}
if (!nErrCount)
{
     nErrCount = IG mpi close( hMIGear );
      if (!nErrCount)
        nErrCount = IG mpi file open( "picture2.tif", hMIGear, IG FORMAT UNKNOWN,
IG MP_OPEN_READWRITE );
    if (!nErrCount)
    nErrCount = IG_mpf_page_save( hMIGear, nStartPage, nCount, 
IG_COMPRESSION_JPEG, IG_MPF_SAVE_INSERT );
}
if (nErrCount)
{
      /* error handling */
#include "accucnst.h"
}
```
If a page from the pages to save is not a valid HIGEAR image, then this page is ignored during the save operation.

IG\_MPF\_SAVE\_REPLACE mode is acceptable for filters that support the page deletion operation. This information can be obtained using the function IG fltr\_info\_get(), and it should return the IG\_FLTR\_PAGEDELETESUPPORT flag, which is set in the dwInfoFlags parameters.

### <span id="page-157-0"></span>1.2.4.3.4.4 Using Other Functions that Work with Pages

When an external file is opened in read-write mode, an operation such as page delete and page swap is possible. Not all filters support it. It is necessary to check with the function IG fltr\_info\_get() for flags IG\_FLTR\_PAGEDELETESUPPORT and IG\_FLTR\_PAGESWAPSUPPORT in the lpdwInfoFlags parameter.

[IG\\_mpf\\_page\\_swap\(](#page-1068-0)) is used to reorder pages in the external file. The second and third arguments of this function are zero-based indexes of the pages to be swapped.

The [IG\\_mpf\\_page\\_delete\(](#page-1059-0)) function deletes the specified pages from the external file. The index of the first deleted page is passed through the second argument, and number of pages to be deleted is passed through the third argument.

#### **Example:**

This example shows how to reorder pages in a multi-page file.

```
AT_ERRCODE mpfPageReorder(
          HMIGEAR hMIGear
) and the contract of \mathcal{L} and \mathcal{L} and \mathcal{L} and \mathcal{L} and \mathcal{L} and \mathcal{L} and \mathcal{L} and \mathcal{L} and \mathcal{L} and \mathcal{L} and \mathcal{L} and \mathcal{L} and \mathcal{L} and \mathcal{L} and \mathcal{L} and \mathcal{
          UINT nPageCount;
         AT MODE nFormatID;
         AT_ERRCOUNT nErrCnt;
          DWORD dwInfoFlags;
          UINT i;
IG mpf info get ( hMIGear, &nFormatID );
         if( nFormatID==IG FORMAT UNKNOWN )
         return -1; /* file is not associated */
         IG fltr info get( nFormatID, &dwInfoFlags, NULL, 0, NULL, 0, NULL, 0 );
         if( (dwInfoFlags&IG_FLTR_PAGESWAPSUPPORT)==0 )
         return -1;/* format filter does not support the page swap operation */
          nErrCnt = IG_mpf_page_count_get( hMIGear, &nPageCount );
         for( i = 0; (i < nPageCount/2) && (nErrCnt==0); i++)
nErrorC = IG mpf page swap( hMIGear, i, nPageCount - i - 1 );
         return -nErrCnt;
}
```
#### **Example:**

This example demonstrates how to perform this operation on a multi-page image located in memory:

```
AT_ERRCODE mpiPageReorder(
HMIGEAR hMIGear
{
HIGEAR hPage1, hPage2;
UINT i, nPageCount;
AT_ERRCOUNT nErrCnt = 0;
nErrCnt = IG_mpi_page_count_get( hMIGear, &nPageCount );
for(i = 0; (i <nPageCount/2) && (nErrCnt==0); i++ )
the contract of the contract of the contract of the contract of the contract of the contract of the contract of
       nErrCnt = IG mpi page get( hMIGear, i, &hPage1 );
       nErrCnt += IG_mpi_page_get( hMIGear, nPageCount - i - 1, &hPage2 );
        nErrCnt += IG_mpi_page_set( hMIGear, i, hPage2 );
       nErrCnt += IG mpi page set( hMIGear, nPageCount - i - 1, hPage1 );
}
return -nErrCnt;}
```
#### **See Also:**

IG fltr pageswap file() IG fltr pagedelete file() Getting Information about a File Format Filter

### <span id="page-159-0"></span>1.2.4.3.4.5 Using the Multi-page Image Callback Function

Multi-page image operations, implemented by the above functions, support a notification mechanism that allows you to track information about when and how the multi-page image or associated file was changed. This can be done using the functions  $IG$  mpi  $CB$  set(),  $IG$  mpi  $CB$  get(),  $IG$  mpi  $CB$  reset(), and  $IG$  mpi  $CB$  reset all().

Use the function IG mpi\_CB\_set(hMIGear, lpPrivate, lpfnUpdate, lpdwCBID) to associate new callback data with the given hMIGear handle. The second argument, lpPrivate, is any LPVOID pointer that the callback function lpfnUpdate receives through the second parameter. lpfnUpdate is a pointer to the function that implements the following interface:

```
typedef VOID (LPACCUAPI LPFNIG_MPCB_UPDATE)(
       DWORD dwCBID,
       LPVOID lpPrivate,
      AT_MODE nMode,
       UINT nPage,
       UINT nCount
); \overline{\phantom{a}}
```
The last argument of [IG\\_mpi\\_CB\\_set\(](#page-1078-0)), lpdwCBID, is a pointer to the application that receives an unique DWORD identifier for the associated callback data. This ID is used to delete callback data using the function [IG\\_mpi\\_CB\\_reset\(](#page-1074-0)) and retrieves callback data using the function [IG\\_mpi\\_CB\\_get\(](#page-1072-0)). After the [IG\\_mpi\\_CB\\_set\(](#page-1078-0)) function is executed, ImageGear calls the lpfnUpdate function every time a multi-page image is changed. This allows the application to react accordingly, and updates the related objects such as GUI windows. As soon as this callback function is called from the context of the thread that performed the operation, its execution is blocked until the callback function is complete. From one side, this can be used for synchronization; but from another side, it should be used carefully so that it does not affect performance.

By calling the callback function, ImageGear passes the type of changes through the nMode argument. The sense of nPage and nCount arguments depend upon nMode. The following table list all possible cases:

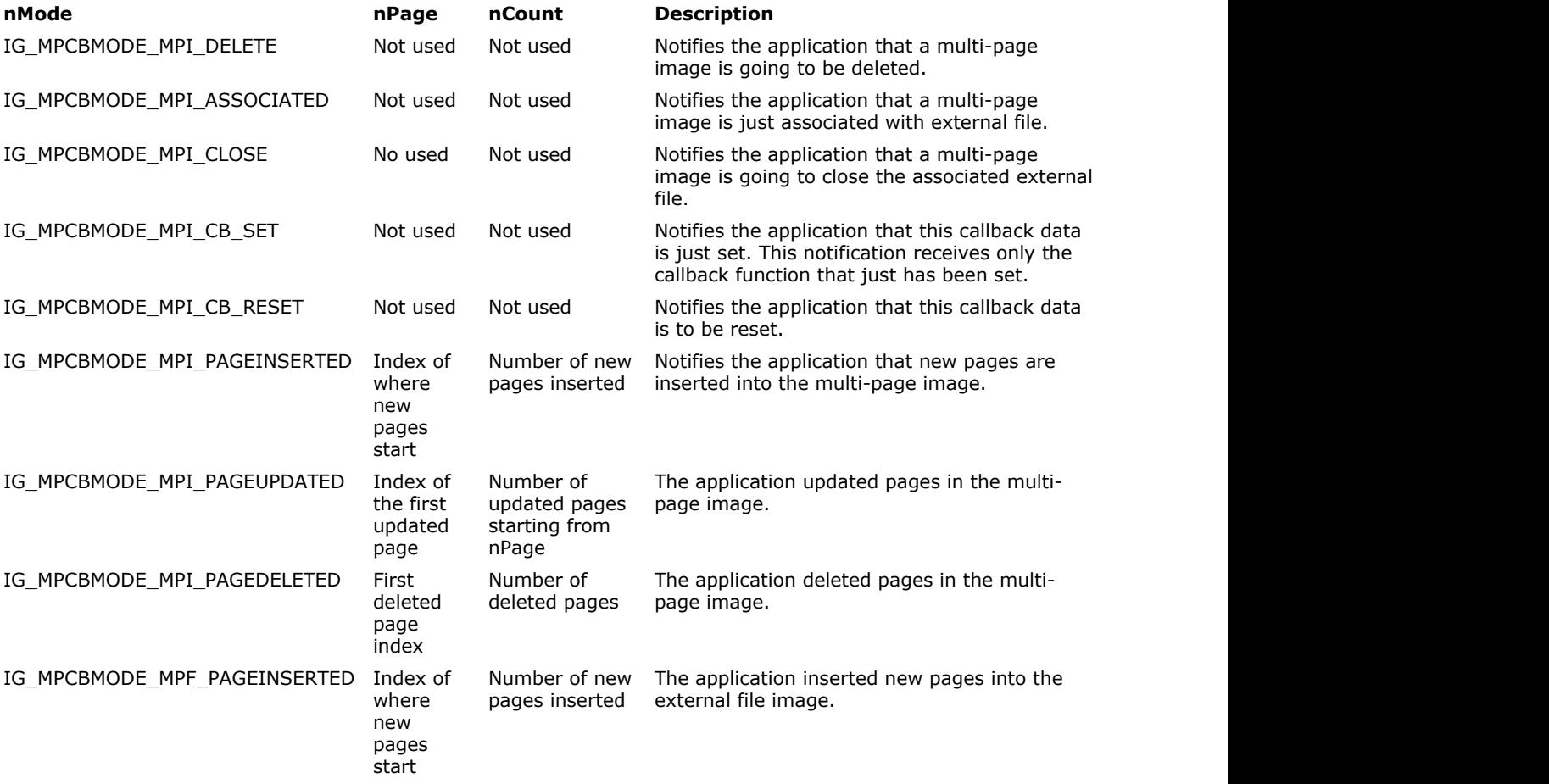

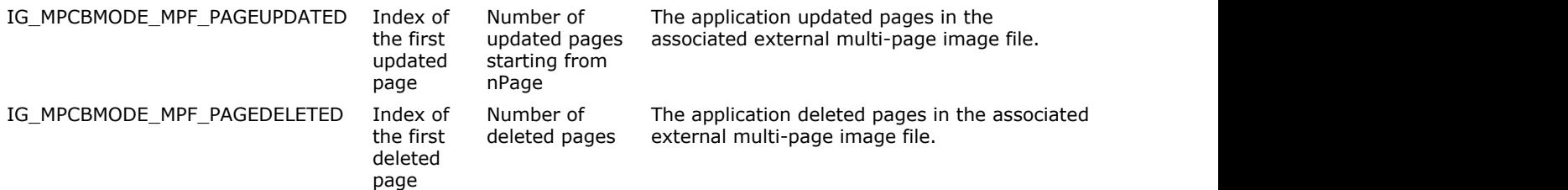

When the application does not need to receive any more information from the callback data, it should call the function IG mpi\_CB\_reset(hMIGear, dwCBID), where dwCBID is a unique identifier of the association returned by [IG\\_mpi\\_CB\\_set\(](#page-1078-0)).

The function IG mpi CB reset all() removes all callback data associated with all previously allocated identifiers.

#### **See Also:**

Using Filter Callback Functions to Process Non-Image Data

[Working with ImageGear Callback Functions](#page-96-0)

### <span id="page-161-0"></span>1.2.4.3.5 Format Filter Control Parameters

Almost every format filter in ImageGear has some attributes on which it depends while processing operations such as READ, WRITE, etc. Those attributes may be attributes declared by the format filter specification or may be specific to its implementation by ImageGear. ImageGear has a general public interface implemented and named as format filter control parameters. Every such control parameter is identified by the format filter and string name and has an associated type of acceptable value, the value itself, and the default value. Each control parameter is filter specific. The [ImageGear Supported File Formats Reference](#page-281-0) describes the filters, and also describes each control parameter for each format filter.

The ImageGear Filters API has three functions that allow you to get/set info about every supported filter control parameter:

- IG fltr\_ctrl\_list(DWORD dwFormatID, LPUINT lpnCount, LPDWORD lpArray, DWORD dwArraySizeInBytes) This function allows the application to get the list of names of all control parameters supported by the format filter identified by dwFormatID. The Application is responsible for allocating the buffer lpArray, but ImageGear sets the elements of this array as pointers to strings with control parameter names. You can use the control parameter names as input values for the second argument of the next two functions.
- IG fltr\_ctrl\_get(DWORD dwFormatID, const LPCHAR lpcsCtrlName, AT\_BOOL bGetDefault, LPAT\_MODE lpnValueType, LPDWORD lpdwValueSize, LPVOID lpBuffer, DWORD dwBufferSize) This function is used to get the value of a given control parameter of a given format filter, and it may return either its current value or its default value - that is controlled by the bGetDefault argument. A TRUE value returns the default value, but FALSE returns the current value. The value itself is copied into a buffer that the application provides through the dwBufferSize argument. You can use the control parameter names from IG\_fltr\_ctrl\_list as input values for the lpcsCtrlName argument.
- IG fltr\_ctrl\_set(DWORD dwFormatID, const LPCHAR lpcsCtrlName, LPVOID lpValue, DWORD dwValueSize) This function allows you to set a new value for the control parameter. You can use the control parameter names from IG fltr\_ctrl\_list as input values for the lpcsCtrlName argument. The last two arguments of this function specify the data to be set, and ImageGear always treats this data as a type that can be gotten by the \_get() function. If the actual size of the new value is less than 4 bytes, then lpValue is treated as the value itself, otherwise it is treated as a pointer to the value.

This example demonstrates how to get the names of all supported control parameters for the TIFF format filter:

```
/* getting the total number of parameters */
nErrCount = IG_fltr_ctrl_list(IG_FORMAT_TIF, &nCount, NULL, 0);
if(!nErrCount \&& nCount > 0)
{
/* allocate required buffer to keep all names */
lpOptList = malloc(nCount * sizeof(DWORD));
         if(lpArray)
the contract of the contract of the contract of the contract of the contract of the contract of the contract of
        nErrCount = IG fltr_ctrl_list(IG_FORMAT_TIF, NULL, lpOptList, nCount *
sizeof(DWORD));
```
The filter control parameters you work with using IG\_fltr\_ctrl\_...() functions are strings. Refer to the "Filter Control Parameters" Tables for each file format in the [ImageGear Supported File Formats Reference](#page-281-0) section.

This example demonstrates how to get and set the value of the TIFF control parameter named "BIG\_ENDIAN":

```
char DocumentName [ MAX PATH];
AT_BOOL bDefBigEndian, bOldBigEndian;
...
/* get current value of BIG ENDIAN control parameter */
IG fltr_ctrl_get(IG_FORMAT_TIF, "BIG_ENDIAN", FALSE, NULL, NULL,
(LPVOID)&bOldBigEndian, sizeof(hOldBigEndian));
/* get default value of BIG_ENDIAN control parameter */
IG fltr_ctrl_qet(IG_FORMAT_TIF, "BIG_ENDIAN", TRUE, NULL, NULL,
(LPVOID)&bDefBigEndian, sizeof(hDefBigEndian));
/* get current value of DOCUMENT NAME control parameter */
IG_fltr_ctrl_get(IG_FORMAT_TIF, "DOCUMENT_NAME", FALSE, NULL, NULL, DocumentName,
sizeof(DocumentName));
/* set new value to BIG ENDIAN control parameter */
```
# ImageGear Professional v18 for Mac | **163**

IG\_fltr\_ctrl\_set(IG\_FORMAT\_TIF, "BIG\_ENDIAN", (LPVOID)TRUE, sizeof(AT\_BOOL)); /\* set new value to DOCUMENT\_NAME control parameter \*/ strcpy( DocumentName, "This is a test string for DocumentName" ); IG\_fltr\_ctrl\_set(IG\_FORMAT\_TIF, "DOCUMENT\_NAME", (LPVOID)DocumentName, sizeof(DocumentName));

For the TXT Filter, to set the LINES\_PER\_PAGE and CHAR\_PER\_LINE control parameters, set the POINT\_SIZE control parameter to zero; setting the PAGE\_WIDTH, PAGE\_HEIGHT, and POINT\_SIZE parameters provides a sufficient page description, and LINES\_PER\_PAGE and CHAR\_PER\_LINE options are ignored.

## 1.2.4.3.6 Non-Image Data Processing

Some format filters, such as **[EXIF-JPEG,](#page-318-0) [EXIF-TIFF,](#page-321-0) [TIFF,](#page-382-0) [JPEG,](#page-343-0) PNG** and some others contain non-image data, generally referred to as metadata. ImageGear provides a mechanism for reading the metadata during image loading and modifying it during image saving. Non-image data itself can be of any possible complex type, depending on the nature of the file format. ImageGear processes this complex data through a single interface and allows uniform processing that does not depend on the actual data format, and starts from information fields of such simple formats as [BMP](#page-301-0) and [PCX,](#page-360-0) up to the complex metadata support in the EXIF filter and the IPTC non-image data format in such filters as TIFF and JPEG.

While [EXIF-JPEG](#page-318-0) and [EXIF-TIFF](#page-321-0) are separate image file formats using JPEG or TIFF image data compressions, IPTC is a format used only for non-image data storage in such imaging format filters as JPEG and TIFF. For more detailed information about these formats, see the [EXIF-TIFF Non-Image Data Structure,](#page-405-0) [EXIF-JPEG Non-image Data Structure,](#page-401-0) and the [IPTC Non-Image Data Structure](#page-413-0) sections in [Non-Image Data Storage](#page-397-0) as well as the [EXIF-JPEG](#page-318-0) and [EXIF-TIFF](#page-321-0) sections in the [File Format Reference.](#page-253-0)

ImageGear is responsible for translating this format-dependent data into a standard uniform format. There are at least two operations that include such data processing:

- Image loading during image loading, some additional data needs to be loaded and uncompressed into the set of values of standard types for further processing.
- Image saving during image saving, there should be a way to change existing defined values and add new values.

This section provides the following information:

- Non-Image Data Format
- Using Filter Callback Functions to Process Non-Image Data
- Updating Non-Image Data without Loading and Saving the Image
- Working with XMP Metadata

### 1.2.4.3.6.1 Non-Image Data Format

The key thing of non-image data processing in ImageGear is a uniform data format that is used to convert to and from the format filter. As soon as the format filter decodes the data fields one after another during the loading operation, and encodes it in the reverse direction during the saving operation, all data consists of the set of items where each item is a minimal atom of information. The order of items is fixed, and the format filter processes item after item in the given order. The same order is used when data is passed through the stream.

The low-level format of the data consists of the list of items where each item represents a minimal unit of information. Each item also should have some unique name that allows you to connect it with the physical value inside of the file format. The definition of the data item can be described by the following fields:

#### typedef struct tagAT\_DATALIST\_ITEM{

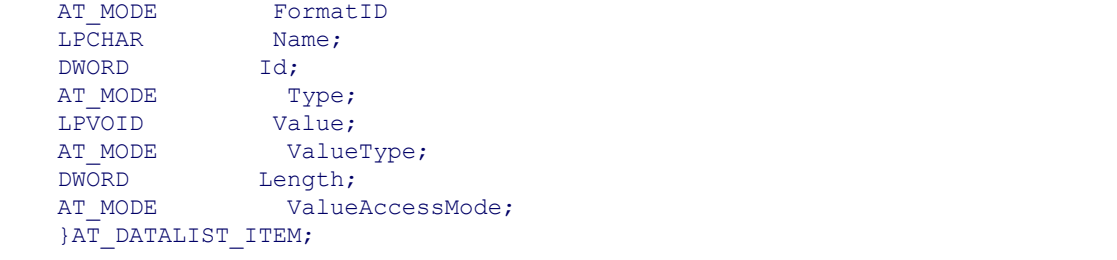

Please see the descriptions of these fields below:

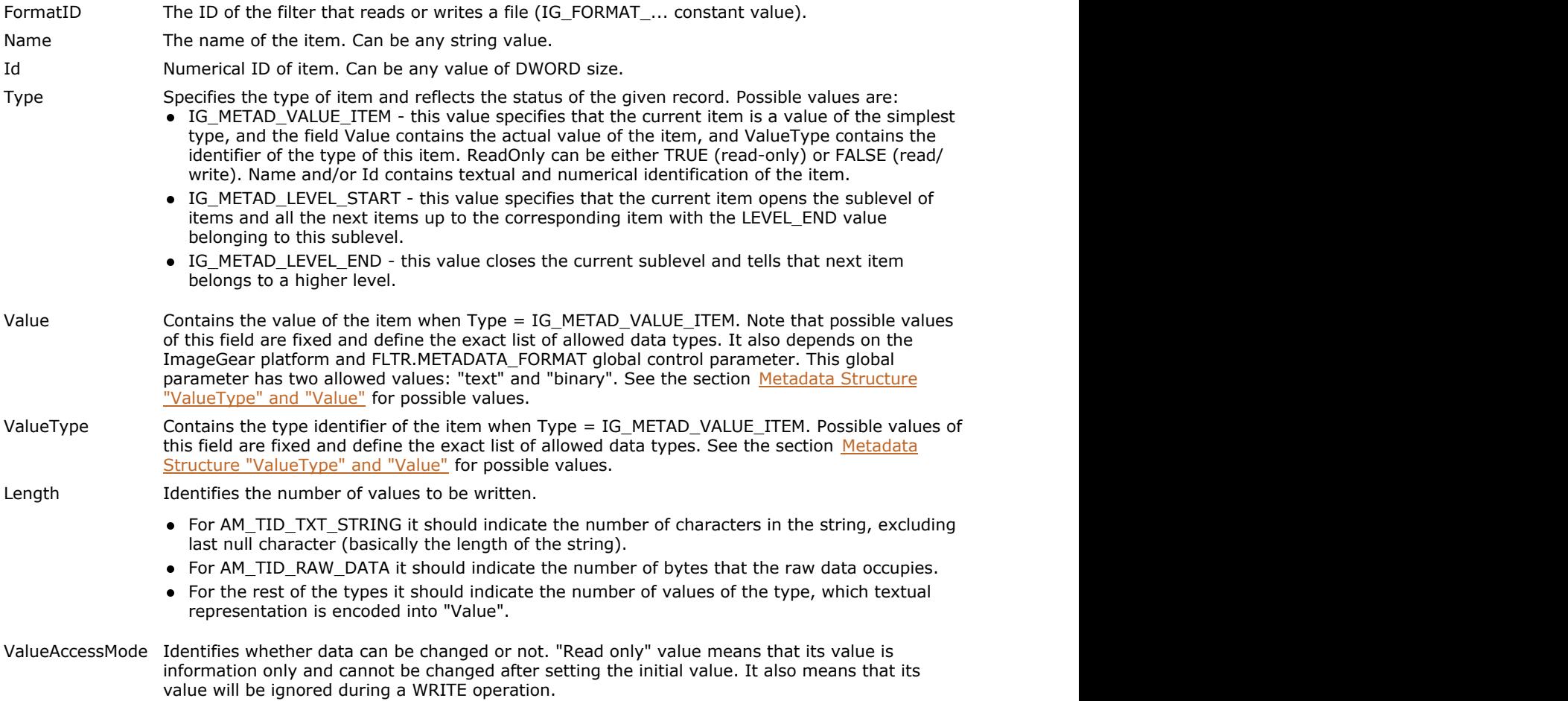

So, this data structure allows you to "linearize" hierarchical and complex data into an array of simplest data types.

You can transfer different non-image data using the general data structure described in this section. Please see [Non-](#page-397-0)[Image Data Storage.](#page-397-0)

## 1.2.4.3.6.2 Using Filter Callback Functions to Process Non-Image Data

There are two working scenarios of how ImageGear processes non-image data.

The first one is the LOAD operation:

- 1. Application registers special callback function of type LPAFT\_IG\_METAD\_ITEM\_GET\_CB.
- 2. The application calls some of the filter loading functions (like  $IG$  fltr load file()), and during the LOAD operation, the format filter calls the registered callback function to pass data for each item decoded from the image.

The reverse WRITE operation is more complex:

- 1. Application registers callback functions of types LPAFT\_IG\_METAD\_ITEM\_SET\_CB and LPAFT\_IG\_METAD\_ITEM\_ADD\_CB.
- 2. Application calls some filter writing functions (like  $IG$  fltr\_save\_file()).
- 3. While performing WRITE operation ImageGear uses callback functions to modify existing items or add additional items to required dataset.
	- If ImageGear provides special LPAFT<sub>\_</sub> callback functions for the non-image data processing described in this section. It also preserves the "old" callback functionality (LPFNIG\_ callback functions) required for image processing control and perfection. Please see [Working with ImageGear Callback Functions](#page-96-0) for detailed information about the structure of the ImageGear callback functionality.

You can see from the declaration below that LPAFT\_IG\_METAD\_ITEM\_GET\_CB accepts parameters that provide all necessary information about one data item. All parameters except the first one are fields of the data structure AT\_DATALIST\_ITEM described in Non-Image Data Format:

LPAFT\_IG\_METAD\_ITEM\_GET\_CB(LPVOID lpPrivate, LPCHAR ItemName, DWORD ItemID, AT\_MODE ItemType, LPVOID ItemValue, AT\_MODE ValueType, DWORD ValueLength, AT\_BOOL ReadOnlyValue )

By implementing and providing a callback function of this type, the application can receive every decoded item and process it as needed.

Some items from the dataset are informational only and cannot be changed during the WRITE operation. So, if the ReadOnlyValue field is set to TRUE, then the item will not be changed during the WRITE operation. Actually, during this operation, the format filter prepares all necessary items and puts required values to them to make sure that the file format itself is not violated. For example, if an item requires a particular number of strips in the image, then if the value of this item is changed, the image cannot be loaded.

The format filter prepares a minimal set of items and default values for them, and before writing its values to the output stream it calls the callback function of type LPAFT\_IG\_METAD\_ITEM\_SET\_CB so that the application can change its values. In addition, the format filter may call the function of type LPAFT\_IG\_METAD\_ITEM\_ADD\_CB to get additional items to append the dataset. The application should provide its implementation in such a way that it returns TRUE until it is necessary to insert more items. If this function returns FALSE, all custom items have been added, and the filter can proceed.

If It may happen that the application provides an item with the name or ID of a different type than the format filter is expecting. For example, the format filter may expect the item named SOFTWARE with text as a String, but the application provides its value as an Integer. In this case the filter may ignore this item and trigger a warning that this type of item is not expected. Also, the application may provide an item that the format filter is not able to handle because it does not fit the format defined by the corresponding image file format. In this case it may simply ignore the item and give a warning.

The exact specification of the callback function types can be found in [Core Component API Function Reference,](#page-495-0) but the following is a quick reference for better understanding:

```
LPAFT_IG_METAD_ITEM_SET_CB)(LPVOID lpPrivate, LPCHAR ItemName, DWORD ItemID, AT_MODE
ItemType, LPVOID ItemValue, AT_MODE ValueType, DWORD ValueLength, AT_BOOL
ReadOnlyValue, LPVOID *NewItemValue, LPAT_MODE *NewValueType, LPDWORD
*NewValueLength )
```
\*NewItemValue, \*NewValueType, \*NewValueLength are arguments with a new value for a given item. If

ReadOnlyValue is TRUE, the value of this item is unchangeable.

You can add a new non-image item during the filter WRITE operation using the callback function prototype:

```
LPAFT IG METAD ITEM ADD_CB(LPVOID lpPrivate, LPCHAR ItemName, DWORD ItemID, AT_MODE
ItemType, LPVOID ItemValue, AT_MODE ValueType, DWORD ValueLength, AT_BOOL
ReadOnlyValue )
```
All arguments in this function are parameters for the new item and its value.

To exchange the non-image tag information provided by these three callback functions between the application and the internal ImageGear structure levels, you should use two functions:

```
IG_fltr_metad_callback_get(LPVOID *lpPrivate, LPAFT_IG_METAD_ITEM_SET_CB
*lplpfnSetCB, LPAFT_IG_METAD_ITEM_ADD_CB *lplpfnAddCB,
LPAFT_IG_METAD_ITEM_GET_CB *lplpfnGetCB )
IG fltr_metad_callback_set(LPVOID *lpPrivate, LPAFT_IG_METAD_ITEM_SET_CB
*lplpfnSetCB, LPAFT_IG_METAD_ITEM_ADD_CB *lplpfnAddCB,
LPAFT_IG_METAD_ITEM_GET_CB *lplpfnGetCB )
```
The first function allows you to provide the current callback non-image tag data from the internal ImageGear structure to an application level during load/save processes. If some callback information is not necessary, you can set the respective argument of this function to NULL. For instance, if you do not need information about newly added non-image items, set lplpfnAddCB = NULL.

The second set() function provides the new non-image callback data from the application level to the internal ImageGear level during the load/save processes. Again, if some callback information is not necessary, you can set the respective argument of this function to NULL.

An example of how to use these callback functions is too complex to include in this manual. The GUI implementation that is provided in the source form demonstrates all aspects of working with these callback functions.

## 1.2.4.3.6.3 Updating Non-Image Data without Loading and Saving the Image

Callback functions can be used to get and set non-image data during normal load and save operations. It is also possible to use callback functions with the IG fltr\_metad\_update\_file() function to operate on only the non-image data in a file. This function creates a new file with an exact copy of the source file's pixel data and with new non-image data. Pixel data is not decoded, but is copied directly from the source to the destination file. This function is currently supported with the following file formats only:

- [TIFF](#page-382-0) (except TIFF-JPEG)
- **[JPEG](#page-343-0)** *CONTRACTE CONTRACTE CONTRACTE CONTRACTE CONTRACTE CONTRACTE CONTRACTE CONTRACTE CONTRACTE CONTRACTE CONTRACTE CONTRACTE CONTRACTE CONTRACTE CONTRACTE CONTRACTE CONTRACTE CONTRACTE CONTRACTE CONTRACTE CONTRACTE CON*

IG fltr\_metad\_update\_file() obtains new non-image data from the following callback functions:

- [LPAFT\\_IG\\_METAD\\_ITEM\\_SET\\_CB](#page-1213-0)
- [LPAFT\\_IG\\_METAD\\_ITEM\\_ADD\\_CB](#page-1209-0)

IG fltr\_metad\_update\_file() function can be used as follows:

- Load necessary page to get metadata.
- Change metadata (add / delete / change metadata tags or metadata values).
- Call IG fltr\_metad\_update\_file() function. nPageNumber and lFormatType parameter values should correspond to the loaded page and source file format.

The destination file will be a copy of the source file with the new non-image data for the specified page.

The application may then delete the source file and rename the destination file with the name of the source file.

Usage of metadata update function is demonstrated in the Filter sample. Use the following steps to test this feature:

- 1. Open a TIF image using File/Open menu item.
- 2. Add or modify tag(s) using Image/Metadata/Data Structure dialog.
- 3. Create a file with updated metadata using File/Update metadata menu item. Source file name and page number correspond to the last loaded page in the filter sample.

All changes made in the Metadata dialog will be lost if any function that returns metadata is called before calling IG fltr\_metad\_update\_file() (i.e., loading a new file, getting file info, or preview).

## 1.2.4.3.6.4 Working with XMP Metadata

Extensible Metadata Platform (XMP) is an XML-based standard for storage and interchange of metadata, developed by Adobe Systems Inc. The standard defines the rules for storage and processing of the metadata, and provides a number of schemas for storage of information that is typically associated with images and documents, such as Title, Author, Creation date/time, Rating, etc. Applications can add their own schemas to store arbitrary information.

XMP metadata can be attached to files of various formats, such as TIFF, JPEG, PSD and PDF, or stored as a standalone file.

ImageGear provides the following ways for working with XMP metadata:

- Accessing XMP properties via the ImageGear Metadata API. In this mode, ImageGear decodes XMP properties and sends them to the application via metadata callbacks.
- Working with unprocessed XMP metadata. In this mode, ImageGear passes XMP to the application as a byte array, treating it as a single tag of the containing metadata format.

By default, ImageGear parses the XMP stream into its metadata structure, and does not provide the Raw XMP stream. If you don't want ImageGear to parse the XMP stream, and prefer to instead access the unprocessed XMP stream, set global control parameter XMP.Parse to FALSE.

During saving, if XMP.Parse is TRUE, ImageGear expects a tree under the XMP tag, and serializes this tree into the output file. If XMP.Parse is FALSE, ImageGear expects a byte array in the XMP tag, and saves it verbatim to the file.

Since the XMP standard identifies schema properties using string names, rather than numbers, ImageGear also uses names to identify XMP properties. However, it uses numeric identifiers to differentiate between the kinds of entities, such as Description (schema), Array, Property, Qualifier, etc. All properties have ID = ImGearXMPTagIDs.Property, but differ by their names.

See [XMP Non-Image Data Structure](#page-434-0) for a description of XMP metadata structure in ImageGear.

### **Example:**

Representation of XMP metadata tree.

- XMP
	- http://ns.adobe.com/xap/1.0/
		- $\bullet$  About = ""
		- Namespace
			- $\bullet$  Prefix = "xmp"
			- $\bullet$  URI = "http://ns.adobe.com/xap/1.0/"
		- Properties
			- xap:Rating
				- $\bullet$  Value = 4
			- xap:Identifier
				- Value = "1234.0345.34532.234231"
	- http://purl.org/dc/elements/1.1/
	- Namespace
		- $\bullet$  Prefix = "dc"
		- $\bullet$  URI = http://purl.org/dc/elements/1.1/
	- Properties
		- dc:subject
			- Bag and the state of the state of the state of the state of the state of the state of the state of the state of the state of the state of the state of the state of the state of the state of the state of the state of the st
		- Item and the contract of the contract of the contract of the contract of the contract of the contract of the contract of the contract of the contract of the contract of the contract of the contract of the contract of the c
		- $\bullet$  Value = "Test subject 1"
		- Item and the contract of the contract of the contract of the contract of the contract of the contract of the contract of the contract of the contract of the contract of the contract of the contract of the contract of the c
			- Value = "Test subject 2"
		- dc:title
			- Alt
		- Item and the contract of the contract of the contract of the contract of the contract of the contract of the contract of the contract of the contract of the contract of the contract of the contract of the contract of the c
			- $\bullet$  Lang = "x-default"
			- Value = "XMP Support Specification"

## 1.2.4.3.7 Stripped Images

To expedite loading and displaying large images, ImageGear provides alternate storage schemes that allow a large image to be loaded in segments. Such segments are loaded and pieced together in sequential order.

One of the storage schemes developed was stripped storage. A stripped image contains offsets to numerous groups of pixel rows. Each strip is the full width of the image. The diagrams below show an image stored in strips (shown separated), and the same image pieced together in memory:

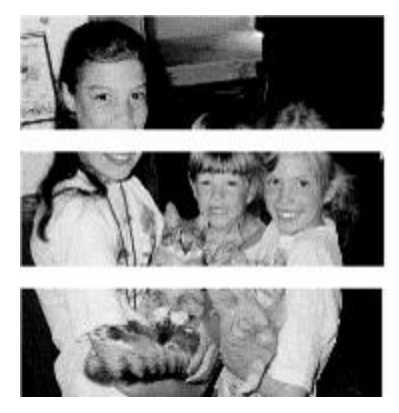

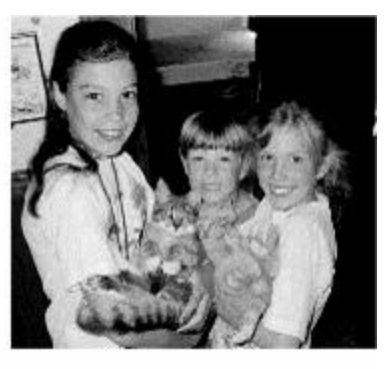

In the actual DIB, there are no spaces between strips. The header simply contains the address of the leftmost pixel of the first row of each strip. The spaces between the strips in the image on the left are just for illustrative purposes. On the right, the image has been loaded and pieced together in memory.

The TIFF format, in which the use of stripped storage was once commonplace, rarely uses this scheme today. However, there are many old images still in use that were created with this storage scheme, and ImageGear fully supports these images.

The loading and saving of stripped images using ImageGear is no different than loading or saving a non-stripped image. You can use IG load file() or any other ImageGear loading API, without making any special settings. When loading, ImageGear will automatically detect the stripped storage and piece all of the strips together in the proper order.

Once in memory, a stripped image will be like any other image loaded into memory. It will be a DIB with a HIGEAR handle. You can now save it to any ImageGear-supported format. If you would like to save it again using stripped storage, you may do so using ImageGear Format Filter IG fltr\_ctrl\_set()/[IG\\_fltr\\_ctrl\\_get\(](#page-709-0)) functions. Of course, you must choose a file format that supports stripped storage. You can save a [TIFF](#page-382-0) image with stripped storage by setting the number of strips to use. Here is the call you would make:

```
/* get current value of NUMBER OF STRIPS control parameter */IG fltr_ctrl_get(IG_FORMAT_TIF, "NUMBER_OF_STRIPS", FALSE, NULL, NULL,
(LPVOID)nNumberOfStrips, sizeof(nNumberOfStrips));
/* set new value to NUMBER OF STRIPS control parameter */
IG_fltr_ctrl_set(IG_FORMAT_TIF, "NUMBER_OF_STRIPS", (LPVOID)3,
sizeof(nNumberOfStrips));
```
In fact, there are a number of ways that a TIFF may be stored using IG fltr\_ctrl\_set() with WRITE\_CONFIG parameter. See this control parameter and its range of settings in [TIFF](#page-382-0) Control Parameters Table located in the [ImageGear](#page-281-0) [Supported File Formats Reference.](#page-281-0)

TIFF filter control parameters that pertain to stripped storage include those shown in the following list:

- NUMBER OF STRIPS
- BUFFER\_SIZE
- WRITE CONFIG

Please see the section [TIFF](#page-382-0) in the [File Format Reference](#page-253-0) for more detailed information about each parameters.

## 1.2.4.3.8 Tiled Images

In a tiled image, pixel data is stored in blocks called "tiles", whose height and width are less than that of the height and width of the full image. All tiles are the same size. However, it is rare that the tiles evenly cover the image. Therefore, in most cases, the following statements will be TRUE:

(# of tiles per row) \* (width of a tile) ... the width of the image (# of tiles per column) \* (height of a tile) ... the height of the image

This section provides information about the following:

- [Padding](#page-171-0)
- **[Automatic Tile Stitching](#page-174-0)**
- [Saving a TIFF File Using Tiles](#page-175-0)

### <span id="page-171-0"></span>1.2.4.3.8.1 Padding

Those areas of tiles that are on the border of an image, but are not completely filled with image data, are filled with padding. The image below illustrates a tiled image and shows padding to the right side and bottom of the image. Padding to the right and bottom of the image is the most frequent tiled storage situation that you will encounter:

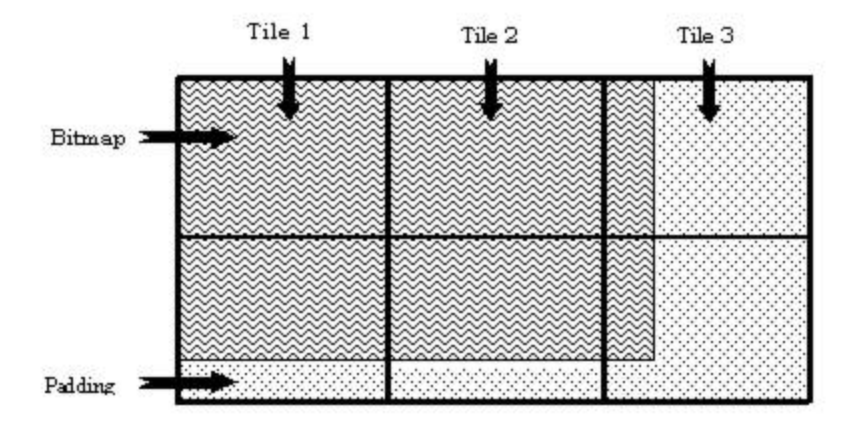

When ImageGear loads a tiled image (or any image) it reads the header or tag data to find out the width and height of the actual image. This data will not include the padding. As ImageGear loads the file, it discards the padding. The following ImageGear-supported file formats allow the use of tiled storage: [TIFF,](#page-382-0) [IBM IOCA,](#page-332-0) and [IBM MO:DCA.](#page-334-0) Currently, the highest level of control given to you for working with tiled images is for the TIFF format, which will be mentioned frequently throughout this section.

If you were to call IG load file() to load a tiled image, it would load the first tile of the first page. If you want to load more than one tile and stitch them together, you should call one of the IG load tiles stitch ...() functions. In addition to loading and stitching any number of tiles, ImageGear also allows you to query the tiles of an image before loading it, tell ImageGear which tiles to "stitch together" when loading, and how to tile the image when you save it to disk.

If you wish to specify which tiles of a TIFF image to load and stitch, your first task will be to find out whether the image actually has tiles or not. The function  $IG$  tile count  $get()$  can be called to get this information. This function returns the number of tiles per row, and the number of tiles per column. If this function returns zeros for the number of tiles across the image (lpTileCols) and the number of tiles down the length of the image (lpTileRows), you will know that the image is not tiled. There are two other versions of this function: if you have already opened a TIFF file and have a File Descriptor handle for it, use the function  $IG$  tile count get FD(); if the file has already been loaded into memory (using  $IG$  load mem()), use the function  $IG$  tile count get mem().

The following ImageGear functions can be used to load and stitch TIFF tiles:

```
AT_ERRCOUNT ACCUAPI IG load tiles stitch(const LPSTR lpszFileName, UINT nPage,
LPAT STITCH lpStitch, LPHIGEAR lphIGear);
AT ERRCOUNT ACCUAPI IG load tiles stitch FD(INT fd, LONG lOffset, UINT nPage,
LPAT_STITCH lpStitch, LPHIGEAR lphIGear);
AT_ERRCOUNT ACCUAPI IG_load_tiles_stitch_mem(LPVOID lpImage, DWORD dwImageSize, UINT
nPage, LPAT STITCH lpStitch, LPHIGEAR lphIGear);
```
Each function takes a page number that specifies which page of a multi-page file to load. Set this to 1 if it is not a multi-page file. Each also takes a structure of type AT\_STITCH that will tell ImageGear which tiles to stitch together and load. Here is the definition of AT\_STITCH:

```
typedef struct tagAT_STITCH
{
LONG uRefTile; /* Upper left-hand corner tile # */
LONG uTileRows; /* Number of tiles to stitch across*/
LONG uTileCols; /* Number of tiles to stitch down */
}AT_STITCH, FAR *LPAT_STITCH;
```
Set the structure member uRefTile to the number of the tile that you would like to be used as the upper left-most tile in the image that will be loaded and stitched. Set uTileRows to the number of tiles across that you would like your

stitched image to use. Set uTileCols to the number of columns of tiles that you would like your stitched image to use. If you wish to stitch all tiles together, simply pass in a NULL for this structure.

Below are some examples of how a tiled image can be stitched together. Figure 1 shows a tiled TIFF image that contains a total of 9 tiles. Note that for simplicity, the tiles are shown to evenly cover the exact height and width of the image. This rarely happens.

The numbering scheme in Figure 1 reflects the way that ImageGear keeps track of the tiles. When you refer to specific tiles, the upper-left-most tile will be 1. The tiles are then numbered sequentially from left to right, top to bottom.

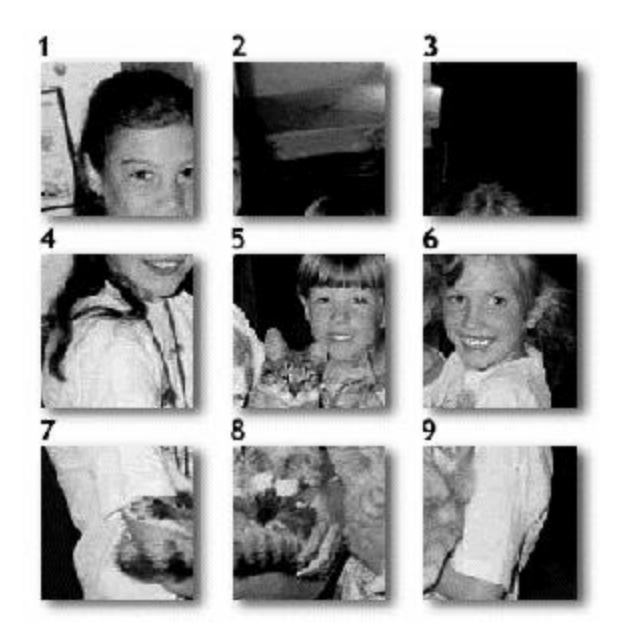

**Figure 1:** TIFF image with 9 tiles. The numbering scheme shown is the same one you should use when interfacing with tiles using ImageGear. Figure 2 shows all of the tiles stitched together, which would be the result if you set the AT\_STITCH structure to NULL.

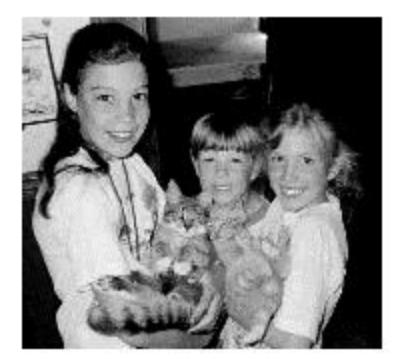

**Figure 2:** All of the tiles are loaded and stitched together. The following call achieves the results shown in Figure 2:

IG\_load\_tiles\_stitch("KidsKatz.tif", 1, NULL, &hIGear)

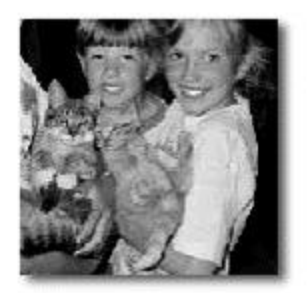

**Figure 3:** Tiles 5, 6, 8, and 9 are loaded and stitched together. To achieve the results shown in Figure 3, make the following calls:

AT STITCH stitchStruct; HIGEAR hIGear; stitchStruct.uRefTile = 5; stitchStruct.uTileRows = 2; stitchStruct.uTileCols = 2;IG\_load\_tiles\_stitch("KidsKatz.tif", 1, &stitchStruct, &hIGear)

You may want to find out the width and height of the tiles in the image so that you can make an informed decision about which tiles to load. First use the function  $IG$  info\_get\_ex() which will return the width and height of the image. Then divide the width of the image by the number of tiles per row, and the height of the image by the number of tiles per column. To get the height and width of an image that is already opened and for which you have a File Descriptor handle, call IG info\_get\_FD\_ex(); to get the height and width of an image that has been loaded into memory and for which you have a HIGEAR handle, call  $IG$  info\_get\_mem\_ex().

## <span id="page-174-0"></span>1.2.4.3.8.2 Automatic Tile Stitching

ImageGear allows you to automatically stitch all image tiles during loading. Set the "STITCH\_TILES" filter control parameter to TRUE to enable automatic tile stitching. In this mode:

- Image loading functions load the whole image as if it were not tiled.
- Tile counting functions report that the image is not tiled (has a single tile).
- Header reading functions report full image dimensions rather than dimensions of a single tile.

Set the "STITCH\_TILES" filter control parameter to FALSE to disable automatic tile stitching. In this mode:

- Image loading functions load a single tile (by default first image tile).
- Tile counting functions report the actual number of tiles.
- Header reading functions report the dimensions of a single tile.

Currently, the following ImageGear format filters support automatic tile stitching:

- IBM AFP
- IBM IOCA
- IBM MO:DCA
- JPEG 2000
- JPX
- TIFF

### <span id="page-175-0"></span>1.2.4.3.8.3 Saving a TIFF File Using Tiles

When you save a [TIFF](#page-382-0) image to disk, you can tell ImageGear to save the bitmap data as tiles, regardless of what storage scheme was originally used. To choose tiled storage and to make modifications to the way ImageGear will implement these storage schemes, use the  $IG$  fltr ctrl set() and  $IG$  fltr ctrl get() functions. For more information on getting/setting filter control parameters see [Using Format Filters API for Filter Control.](#page-161-0)

The following TIFF filter control parameters are related to tiles:

- WRITE CONFIG
- TILE\_H\_COUNT
- TILE V COUNT
- TILE\_WIDTH
- TILE HEIGHT
- BUFFER SIZE

Please see the section [TIFF](#page-382-0) in the [File Format Reference](#page-253-0) for detailed information about the parameters.

The following example call shows an example image loaded into memory with only tiles 5, 6, 8, and 9, and then being saved as a tiled image with 20 tiles:

```
/* Declare a structure of type AT STITCH */
AT STITCH stitchStruct;
UINT nPage;
HIGEAR hIGear;
LONG lHorizTileCount, lVertTileCount;
/* Set uRefTile to the number of the tile that you would like to use as the upper-
left most tile in the stitched image */
stitchStruct.uRefTile = 5;
/* Set uTileRows to the number of tiles that you would like per row */
stitchStruct.uTileRows = 2;
/* Set uTileCols to the number of tiles that you would like per column */
stitchStruct.uTileCols = 2;
/* Set lHorizontalTileCount to the number of tiles per row that ImageGear should
make when an image is saved to disk as a tiled TIFF. */
lHorizTileCount = 5;
/* Set lVertTileCount to the number of rows that ImageGear should make when an image
is saved to disk as a tiled TIFF. */
lVertTileCount = 4;/* Set nPage to the page number of a multi-page TIFF that you would like to load. If
the TIFF isn't multi-page, set to 1. */
nPage = 1;/* This function loads the tiles specified by &stitchStruct, stitches them together
in a DIB and returns you a HIGEAR to the image in &lphIGear.*/
IG_load_tiles_stitch("KidsKatz.tif", nPage, &stitchStruct, &hIGear);
/* Use the Filter Control function to tell ImageGear how to configure TIFF files
when it saves them to disk. This call specifies that they should be saved as tiled
images and that you will be providing ImageGear will a fixed number of tiles to
create when saving the file. */
IG_fltr_ctrl_set(IG_FORMAT_TIF, "WRITE_CONFIG", (LPVOID)IG_TIF_TILED_FIXED_COUNT,
sizeof(lpWriteConfig));
/* Use the Filter Control function to tell ImageGear how many tiles per row you would
like to make in images saved to disk as TIFFs. */
IG_fltr_ctrl_set(IG_FORMAT_TIF, "TILE_H_COUNT", (LPVOID)lHorizTileCount,
sizeof(lHorizTileCount));
/* Use the Filter Control function to tell ImageGear how many rows of tiles you would
like to make in images saved to disk as TIFFs. */
IG_fltr_ctrl_set(IG_FORMAT_TIF, "TILE_V_COUNT", (LPVOID)lVertTileCount,
sizeof(lVertTileCount));
/* Call IG fltr save file() to save the current HIGEAR image as an uncompressed
TIFF. */
IG fltr save file(hIGear, "KidsKatz.tif", IG SAVE TIF UNCOMP, 1, TRUE);
```
If you do not specify the configuration to use for saving a **TIFF** image to disk, ImageGear will use the default setting of IG\_TIF\_STRIP\_FIXED\_COUNT. If you do not specify a number of strips, the default of 1 is used.

## **TIFF Storage**

The [TIFF](#page-382-0) format filter supports four modes of storage for writing out to a TIFF file. All settings are made by supplying "WRITE\_CONFIG" control parameter for the function IG fltr\_ctrl\_set(). Here are the possible settings:

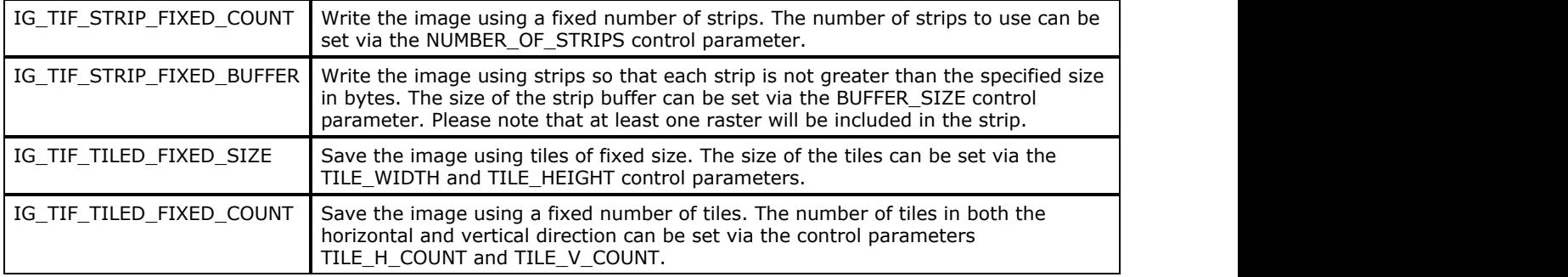

## 1.2.4.3.9 Internal Stream Bufferization

ImageGear uses internal bufferization for image reading and writing. This reduces the number of system IO operations during reading and writing, and consequently improves image loading and saving performance, especially when the image is located on a remote computer.

Use the IO.BUFFER\_SIZE control parameter to control the size of the reading buffer. The default value is 262144 bytes (256 KBytes). This size works well for most images, but you can use a smaller buffer for very small images or a larger buffer for large images. Setting the buffer size to 0 cancels bufferization on reading.

Some format filters, such as TIFF and JPEG, set the buffer size for reading pixel data automatically, according to the image raster size. However, they also use the common IO.BUFFER\_SIZE setting for reading the image header.

Many formats set the buffer size automatically.

## 1.2.4.4 Displaying Images

ImageGear's set of over 40 display-related functions allows you to control where and with what attributes your application displays each of its images. Among the attributes you can set on an image-by-image basis are:

- Contrast adjustment
- Brightness adjustment
- Gamma correction
- **•** Dithering
- Anti-aliasing enhancement
- Rotation
- Region within the display area in which the image is to be displayed (this area is called the Device Rectangle)
- The portion of the image to display (this array of pixels within the DIB bitmap is called the Image Rectangle)
- How to fit the Image Rectangle to the Device Rectangle
- The background fill pattern and color to use (for any area of the Device Rectangle left vacant by the image)

Also, by using the image's LUTs (Look-Up-Tables), you can translate the colors in the image's color palette to other colors you select (and therefore you can, for example, display an 8-bit grayscale image in any 256 colors you choose).

All of the above display attributes take effect during display only. They do not alter either the image bitmap or the color palette in the DIB.

In addition, any time your image is being displayed, you can center, zoom, or scroll it from within your application.

This section provides information about how to use the features described above, and how to use additional special purpose IG\_dspl\_image\_draw...() functions:

- [Concepts](#page-179-0)
- **[Understanding Storage Options](#page-180-0)**
- **[Understanding Display Options](#page-181-0)**

## <span id="page-179-0"></span>1.2.4.4.1 Concepts

The key concepts of the new display functionality are display options, display option groups, and display operations.

- A display option is a variable that is assigned a value (or a setting) from a predefined list. Every option has a default value associated with it, and is therefore always defined.
- A display option group is the complete set of all options' values.
- A display operation is an action such as displaying or printing an image. Every operation requires an option group whose identifier is passed as a parameter to the function that performs the operation. This group affects the result of the operation and the way in which it is achieved.
### 1.2.4.4.2 Understanding Storage Options

Every handle of an ImageGear image (HIGEAR) contains a set of option groups. ImageGear does not impose any restrictions on the size of this set, i.e., on the number of option groups that are stored with any given HIGEAR. You do not need to allocate or de-allocate the storage space for the groups. You can, however, reset all group options to their default values.

Each option group has its own ID. This ID is a DWORD integer and is unique in the scope of a given HIGEAR; i.e., every pair {HIGEAR, DWORD} uniquely identifies an option group. The reason for introducing option groups and associating multiple groups with a single image handle is to provide a convenient means of drawing the same image on multiple devices. In this case, a separate option group may be allocated for each of the devices, and later used whenever the image is output to the corresponding device without the need to reassign options values.

# 1.2.4.4.3 Understanding Display Options

In this section, all the options are divided into several categories according to the type of the functionality they affect:

- Geometric Layout
- **Dithering, Anti-Aliasing, and Palette Handling**
- **Transparency and Background**
- **.** Look-Up Tables and Gamma Correction
- **Grayscale Look-Up Tables**

# 1.2.4.4.3.1 Geometric Layout

The Geometric Layout category includes options that determine the image layout on the destination device:

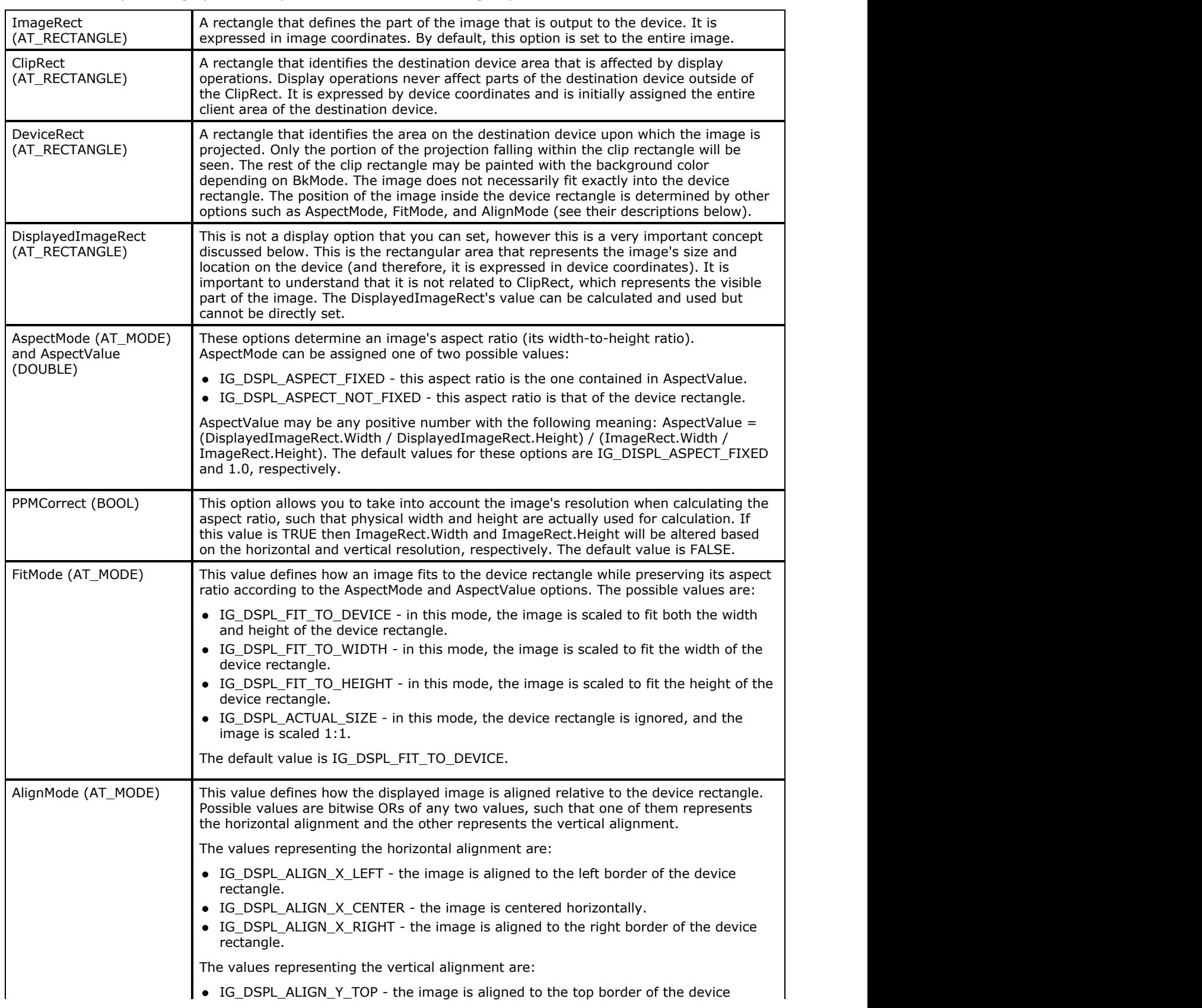

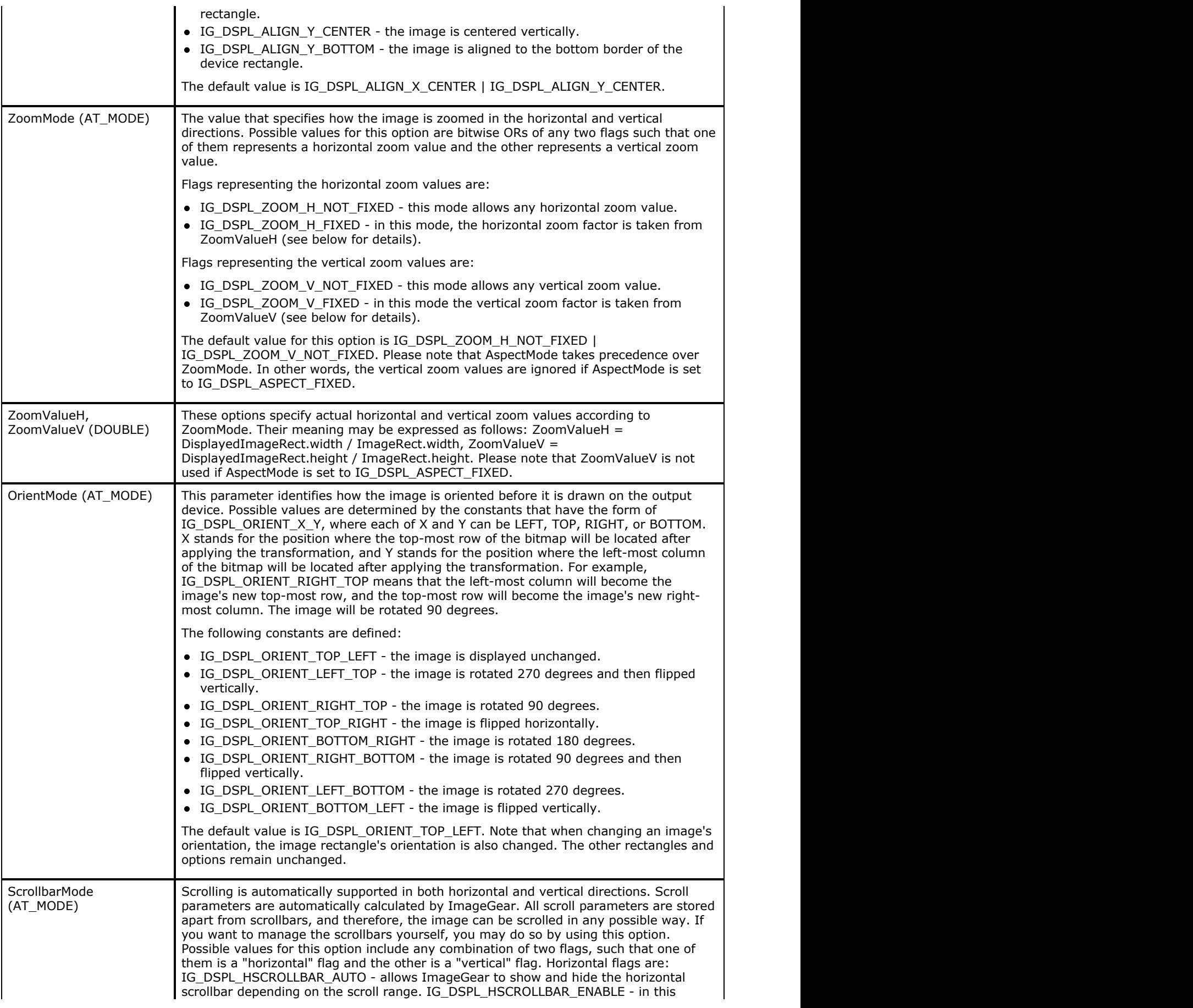

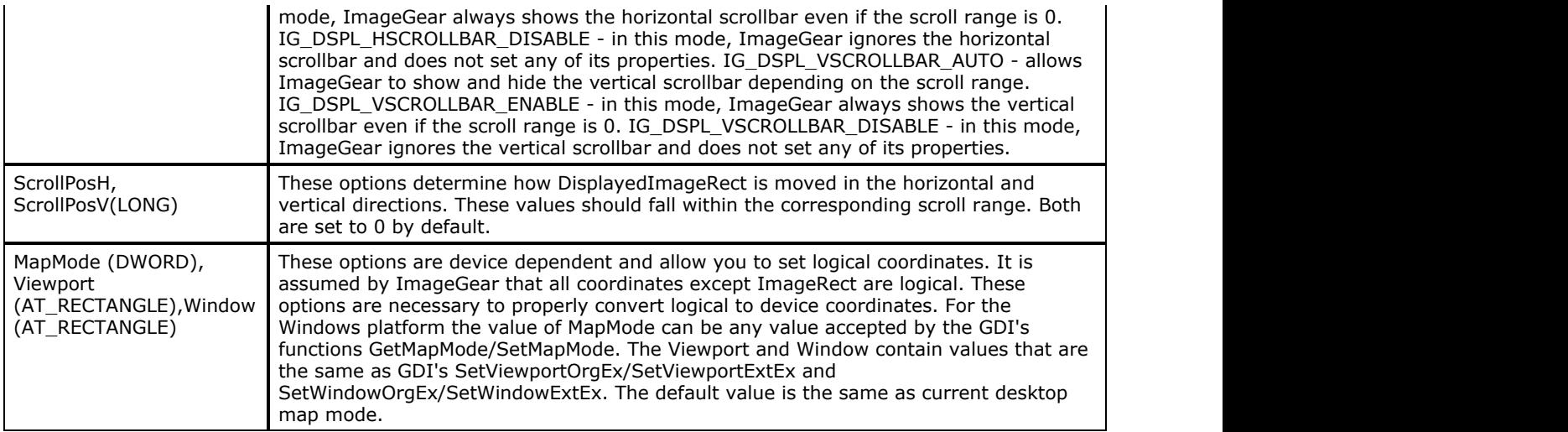

This figure demonstrates the meaning of the rectangles listed above:

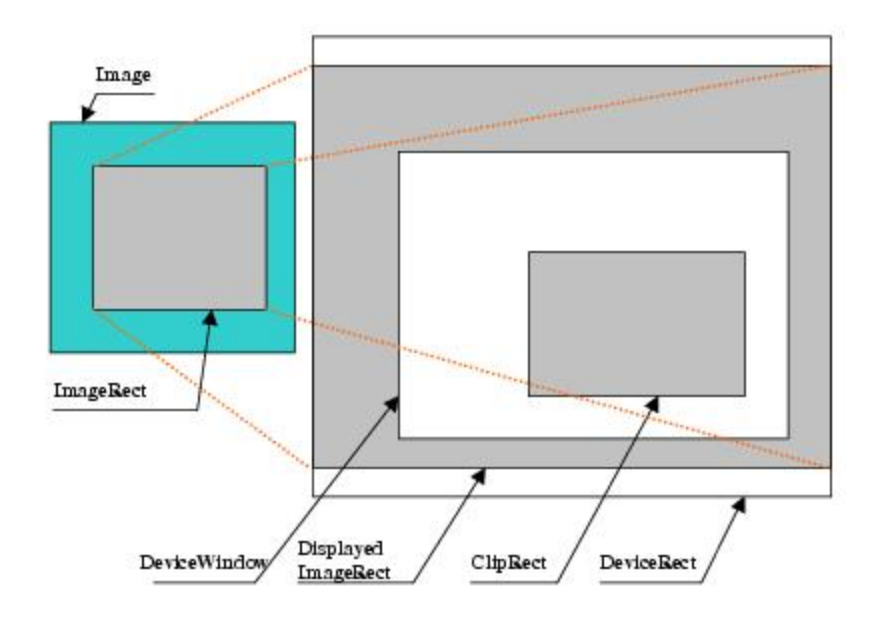

Some of the options listed above conflict unless priorities are defined. Consider the general algorithm of display rendering. It consists of several steps, and on each step ImageGear processes some options to introduce modifications to the resulting image.

- ImageRect is oriented according to OrientMode. ClipRect and DeviceRect are calculated according to their definitions above.
- If FitMode is set to IG\_DSPL\_ACTUAL\_SIZE then DisplayedImageRect.width and DisplayImageRect.height are set to ImageRect.width and ImageRect.height respectively. Otherwise, DisplayedImageRect is computed using DeviceRect.
- According to ZoomMode, ZoomValueH and ZoomValueV, DisplayedImageRect.width and DisplayedImageRect.height are modified as follows:

```
if( (ZoomMode&IG_DSPL_ZOOM_H_FIXED) != 0 )
     DisplayedImageRect.width = DisplayedImageRect.width*ZoomValueH,
```
and

```
if( (ZoomMode&IG_DSPL_ZOOM_V_FIXED) != 0 )
     DisplayedImageRect.height = DisplayedImageRect.height*ZoomValueV.
```
If AspectMode is set to IG\_DSPL\_ASPECT\_FIXED, then ZoomValueV is not used and the above procedure is changed in the following way:

```
If( (ZoomMode&IG_DSPL_ZOOM_H_FIXED) != 0 )
{
DisplayedImageRect.width = DisplayedImageRect.width*ZoomValueH,
DisplayedImageRect.height = DisplayedImageRect.height*ZoomValueH.
}
```
- DisplayedImageRect.x and DisplayedImageRect.y are computed so that DisplayedImageRect is aligned as specified by AlignMode.
- The scrolling range is calculated so that DisplayedImageRect can be viewed inside of ClipRect. Then DisplayedImageRect.x and DisplayedImageRect.y are shifted according to the current scroll position.

# 1.2.4.4.3.2 Dithering, Anti-Aliasing, and Palette Handling

ImageGear supports automatic dithering of source images. This functionality is affected by the following options:

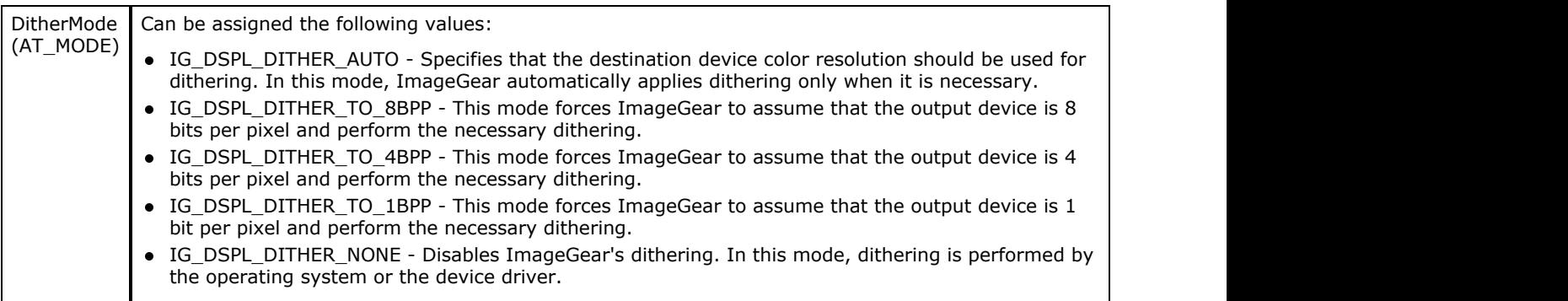

The following flags can be used with any of the above modes:

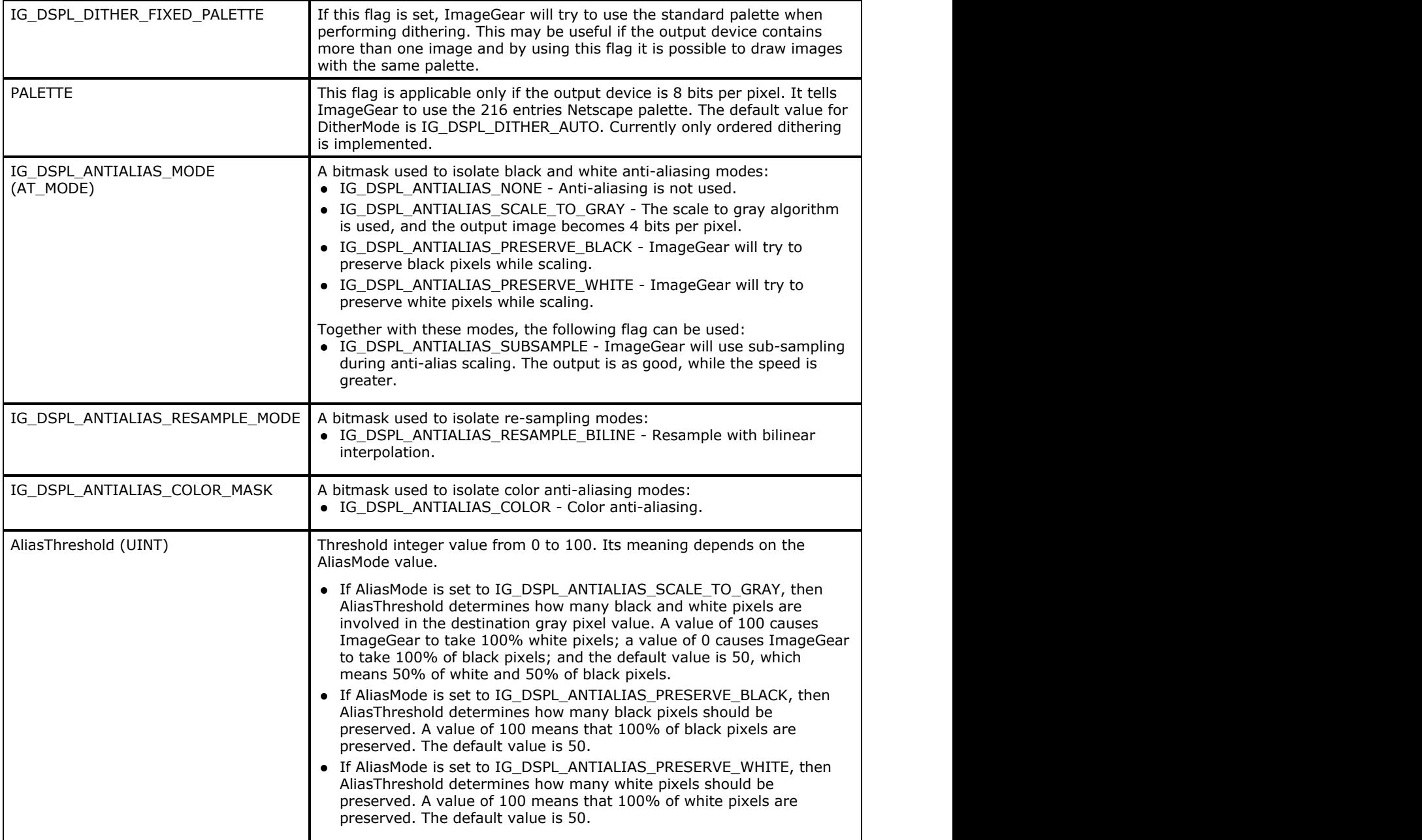

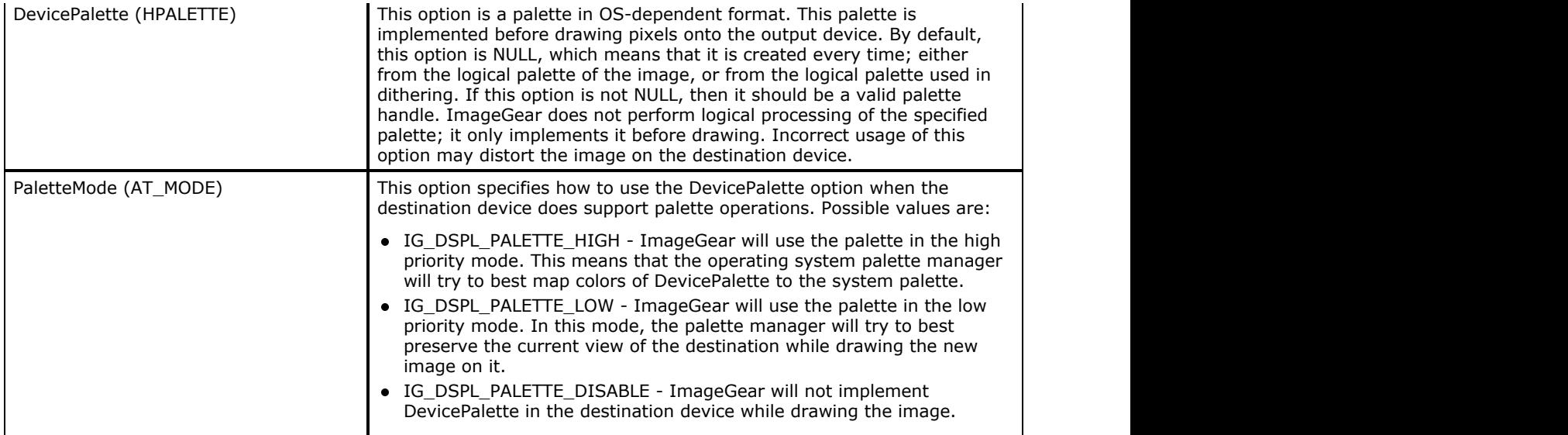

### 1.2.4.4.3.3 Transparency and Background

The ImageGear display functionality supports transparency by color and by mask. The former means that it is possible to draw images with the specified color being transparent. The latter allows using a specified 1-bit per pixel image as the transparent mask. There are a few options related to transparency and background support:

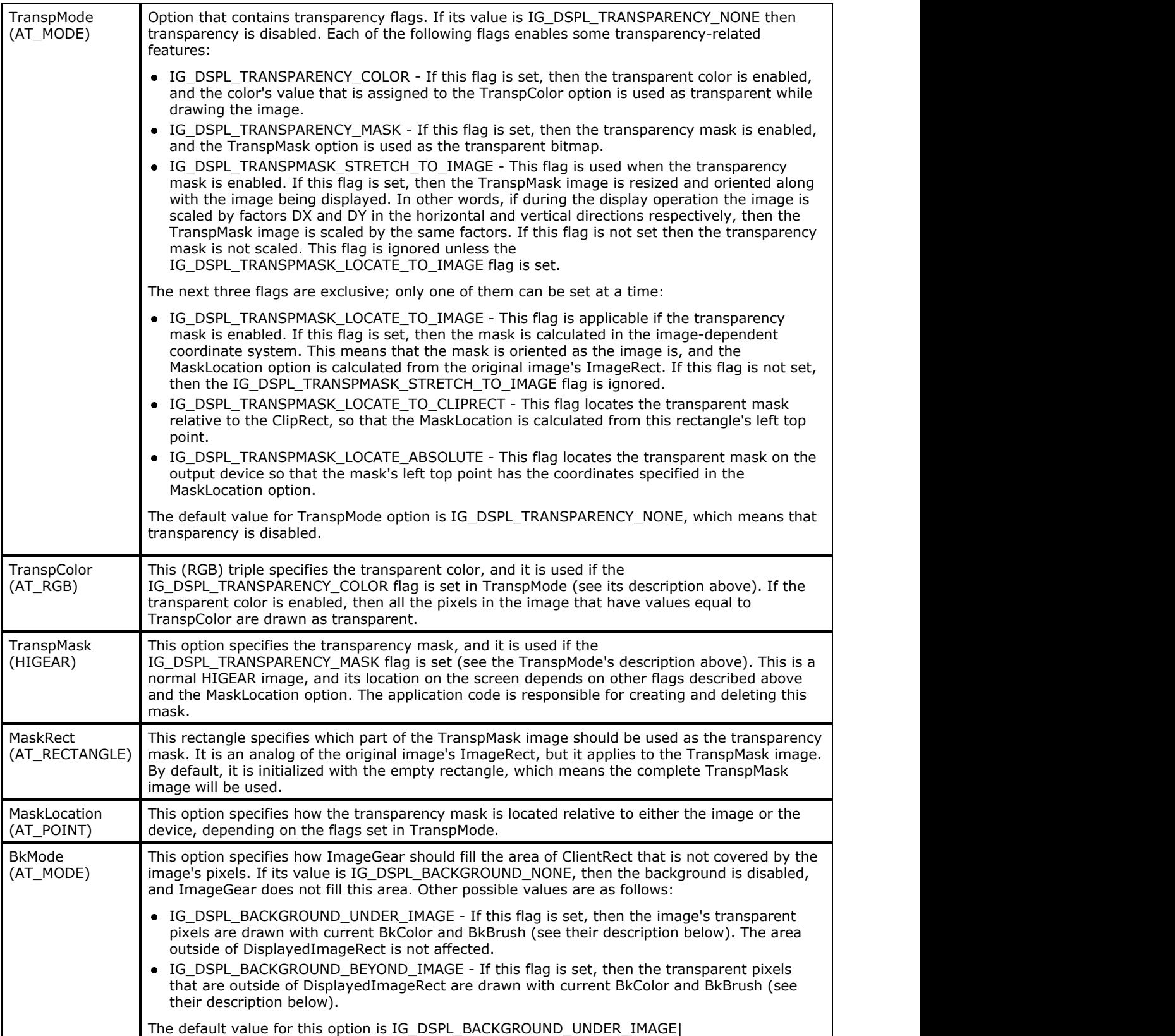

# ImageGear Professional v18 for Mac | **190**

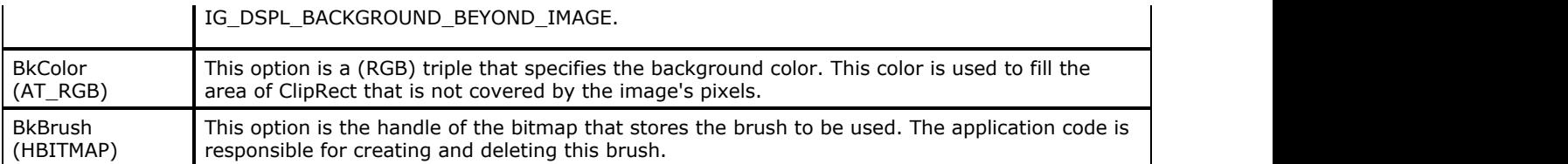

### 1.2.4.4.3.4 Look-Up Tables and Gamma Correction

ImageGear supports gamma correction preprocessing before the image is drawn onto the destination device. This operation does not affect the image itself, but only changes its appearance.

There are three options that allow you to control the gamma correction:

- RedLut (LPBYTE) this is a 256-entry array of bytes that contains a new value for each of the possible 256 intensities of the red color.
- GreenLut (LPBYTE) this is a 256-entry array of bytes that contains a new value for each of the possible 256 intensities of the green color.
- BlueLut (LPBYTE)- this is a 256-entry array of bytes that contains a new values for each of the possible 256 intensities of the blue color.

The default value for each of the three options is the identity array.

If the source image is not in the RGB color space, then it is first converted to the RGB color space, and then all the look-up tables are applied.

The following are high-level options that automatically create all necessary look-up tables:

- Contrast, Brightness, Gamma (DOUBLE) these three options are actually parameters that specify how to calculate the look-up tables to get the necessary color effects.
- Parameter Contrast specifies the contrast level to produce. Values greater than 1.0 increase contrast; values less than 1.0 decrease contrast. Values less than 0.0 will invert contrast (exchange dark and light).
- Parameter Brightness specifies the brightness adjustment. Possible values range from -255.0 to +255.0.
- Parameter Gamma controls the non-linear contrast adjustment. Values greater than 1.0 increase contrast; values less than 1.0 decrease it. Usual range is from 1.8 to 2.2

The default values are:

- Contrast =  $0.0$ ,
- $\bullet$  Brightness = 1.0,
- $\bullet$  Gamma = 1.0

### 1.2.4.4.3.5 Grayscale Look-Up Tables

The ImageGear display API allows storing a grayscale (single-channel) look-up table (LUT) with an image's display settings. The grayscale look-up table can be set for any image, but ImageGear only uses it with 8...16-bit grayscale images, and ignores it with the other images. This look-up table specifies a transform from 16-bit image to 8-bit image, which allows the display of a particular part of an 8...16-bit image's contrast range, or enhanced image's contrast.

A grayscale LUT can be stored with a 16g image as well. However, if both the image and its display contain LUTs, the display LUT overrides the image's LUT. A LUT can be removed from an image and attached to a display, or vice versa.

Storing a grayscale LUT with display settings allows you to display the same image with different LUTs simultaneously in different windows.

A grayscale LUT can be used in combination with a RGB LUT. The grayscale LUT is applied first, and then the RGB LUT is applied.

Use IG dspl\_grayscale\_LUT\_update\_from() to create or update a grayscale LUT with the specified LUT. LUT data will be copied to the display settings. Set the lut parameter to NULL to remove the grayscale LUT from display settings.

Use IG dspl\_grayscale\_LUT\_exists() to check whether display settings contain a grayscale LUT.

Use IG dspl\_grayscale\_LUT\_copy\_get() to obtain a copy of the display grayscale LUT.

The only allowed LUT configuration for display is: InputDepth =  $16$ , OutputDepth =  $8$ , Output is unsigned. Such LUTs can be used with grayscale images whose depth is 8... 16 bits per pixel.

#### **See Also:**

[Working with Grayscale Look-Up Tables](#page-113-0)

[Displaying Medical Grayscale Images](#page-229-0)

### 1.2.4.5 Printing Images

ImageGear provides a simple all-purpose printing function that will print any image to a graphics-capable printer. This function is:

IG dspl image print ( HIGEAR hIGear, DWORD dwGrpID, HDC hDC, BOOL bDirectToDriver );

This function prints a HIGEAR image to the current default printer according to the display parameter specified by dwGrpID group. There is a special group IG\_GRP\_DEFAULT\_PRINT that can be used to print an image with the default print options.

- When bDirectToDriver = TRUE, ImageGear sends the image's DIB directly to the printer's device driver. In this case, the entire procedure is controlled by the printer's driver. If your printer has special capabilities such as color, and if the driver supports these, then your image can be printed with these features.
- When bDirectToDriver = FALSE, ImageGear handles the printing procedure as follows:
	- ImageGear first reduces the image to 1-bit, if necessary (such as by using a Bayer dithering algorithm).
	- It then sends each raster line to the printer driver individually.
	- If you've called IG status bar CB register() to declare a status bar callback function, ImageGear calls your callback function after each raster line is sent. This type of callback permits you to display a status bar showing the completed percentage, or a message box displaying the page number being sent. You can also detect a keystroke or mouse selection indicating that the user wants to cancel the printing process.
	- The sample application program "print.c" demonstrates how to implement these and other features, including an initial Print Dialog Box.

In general, bDirectToDriver = FALSE gives you greater control of the printing process, while bDirectToDriver = TRUE gives you faster printing.

Note also that the functions IG dspl\_page\_print(), [IG\\_dspl\\_document\\_print\(](#page-621-0)), and [IG\\_dspl\\_document\\_print\\_custom\(](#page-623-0)) allow you to specify how to print a single image on a page, and how to print a list of images on a page, specifying how to place the images relative to the page's borders.

### 1.2.4.6 Processing Images

ImageGear's comprehensive family of image processing functions permits you to perform both simple and complex image-modifying operations using a single function call. Image alterations such as contrast enhancement, sharpness adjustment, color reduction/promotion, image merging ("blending"), and "special effects" are performed using the functions in this group.

Image processing functions are always named beginning with  $IG_I P_$ ...() or  $IG_F X_$ ...(). Be careful not to confuse these functions with IG\_dspl\_image\_draw ...() functions designed to perform similar operations while displaying images. The IG dspl\_image\_draw ...() functions affect only how the image will be displayed. The image processing functions actually alter the pixel data in the DIB image bitmap, or the DIB palette, or both.

Many image processing functions permit you to specify a rectangular region within your image, limiting the function's operation to that region. In such cases, the address of an AT\_RECT structure is supplied as an argument (specify this argument as NULL to operate on the entire image).

Z The "image rectangle" setting made by calls to function IG dspl\_layout\_set() is not used by the image processing functions.

In this section, ImageGear's image processing functions are grouped as shown below. You may want to refer to the individual discussions of the groups as they become pertinent to your application's development needs.

- [Geometric Transformations](#page-194-0)
- [Contrast Alteration](#page-195-0)
- [Color Reduction](#page-196-0)
- **[Color Promotion](#page-198-0)**
- [Blending and Combining Images](#page-199-0)
- **[Image Correction](#page-200-0)**
- **[Image Encryption](#page-201-0)**
- [Image Analysis](#page-202-0)
- [Region of Interest Processing](#page-203-0)

If you encounter an occasional image processing term with which you are not familiar, be sure to refer to the [Glossary.](#page-477-0) Also, refer to the function entries in the [Core Component API Function Reference](#page-495-0) for the detailed calling sequences and additional information and examples. In a function's entry, be sure to check the "Bits Per Pixel" line. It specifies which bit depths may be processed using that function. The descriptions of the different bit depths (1, 4, 8i, 8-bit gray level, 9-16 bit gray level, 24, and 32) and how they are stored internally in the DIB image bitmap in memory, can be found in [Understanding Bitmap Images.](#page-444-0)

A number of image processing functions can process 8-bit gray level and 24-bit images, but cannot process 8i (8-bit indexed color) images. This is because in 8i images the pixel value does not itself describe the pixel (its color or its intensity), but is merely an index into the palette. If you want to call such a function for an 8i image, first promote the image to 24-bit using function  $IG$  IP color promote().

### <span id="page-194-0"></span>1.2.4.6.1 Geometric Transformations

An image transformation function is one in which a mathematical algorithm is applied to transform each pixel to a new location or value. Rotation is a good example of a simple image transformation. Image transformation differs from contrast adjustment (which might also be carried out by applying an algorithm) in that the contrast adjustment is trying to achieve some visual improvement or enhancement of the image. A transformation's object is simply to achieve the transformation (e.g., rotate the image).

ImageGear provides the following image transformation functions. Refer to the description of each in [Core Component](#page-495-0) [API Function Reference](#page-495-0) for detailed calling sequences as well as other related information:

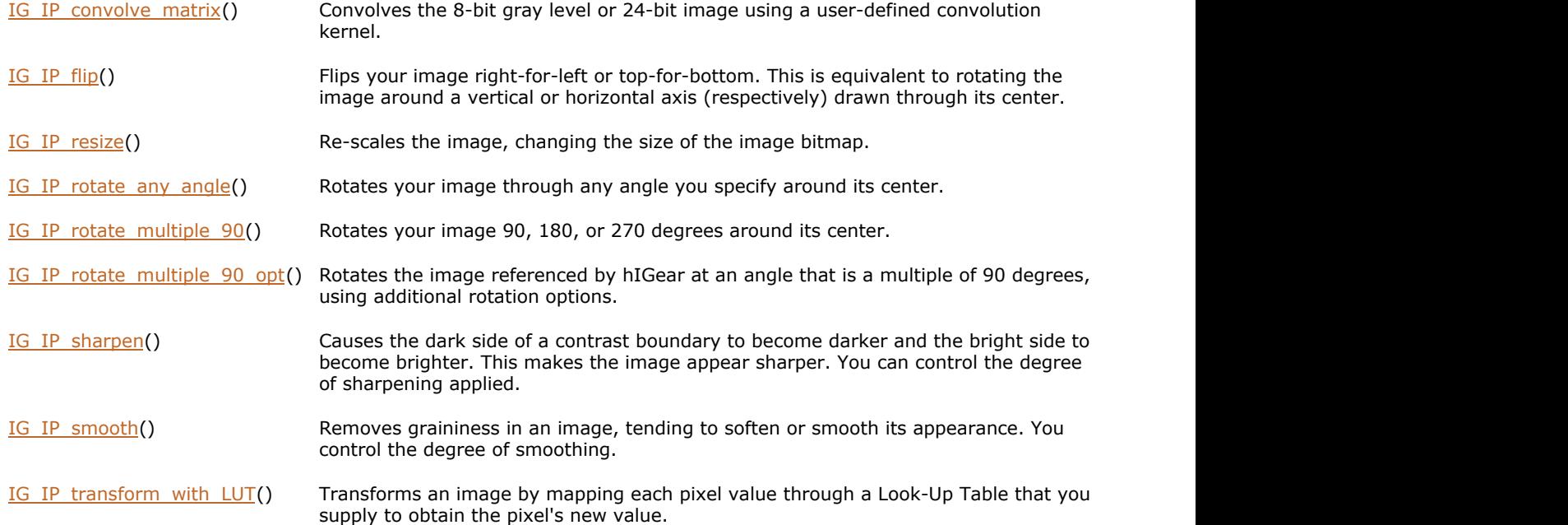

### <span id="page-195-0"></span>1.2.4.6.2 Contrast Alteration

ImageGear's contrast alteration functions operate by altering the range of pixel intensities that occur in your image, or by redistributing the occurrence frequency of the pixel intensities. There are five IG\_IP\_contrast\_...() functions, which operate as follows:

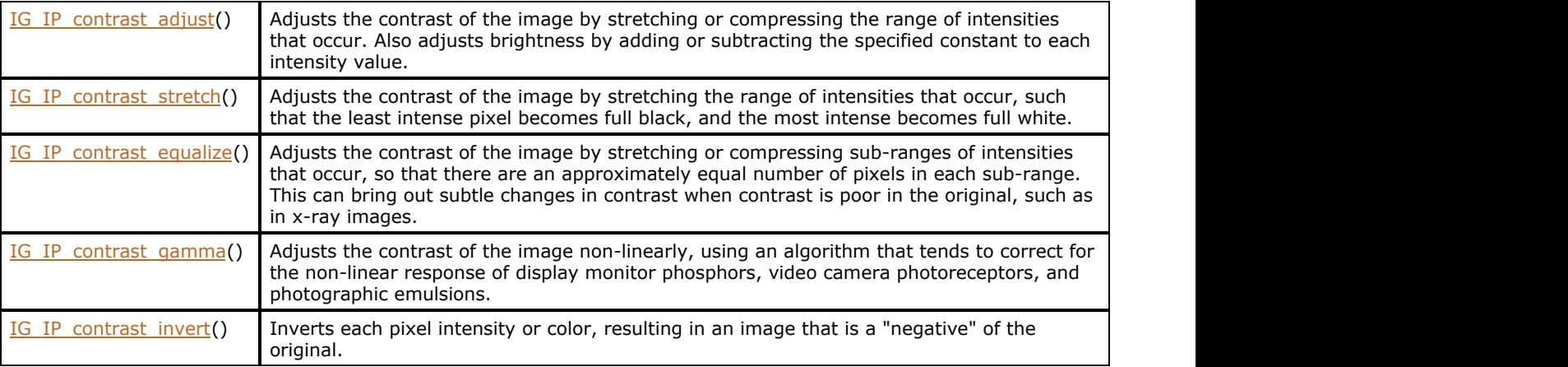

Each of the above functions can operate on any specified rectangular portion of your image. However, when operating on an entire image, each function above can achieve its effect by altering the image's palette instead of by altering its pixel values. An example of a call to an IG\_IP\_contrast\_ ...() function is:

```
HIGEAR hIGear; /* HIGEAR handle of image */
AT_RECT rcRect; /* rectangle to operate on */IG_IP_contrast_equalize ( hIGear, &rcRect,
IG_CONTRAST_PIXEL);
```
If you specify IG\_CONTRAST\_PALETTE instead of IG\_CONTRAST\_PIXEL, note that your rectangle argument will be ignored, and the operation will be performed on the entire image.

Several additional functions help you to highlight contrast boundaries:

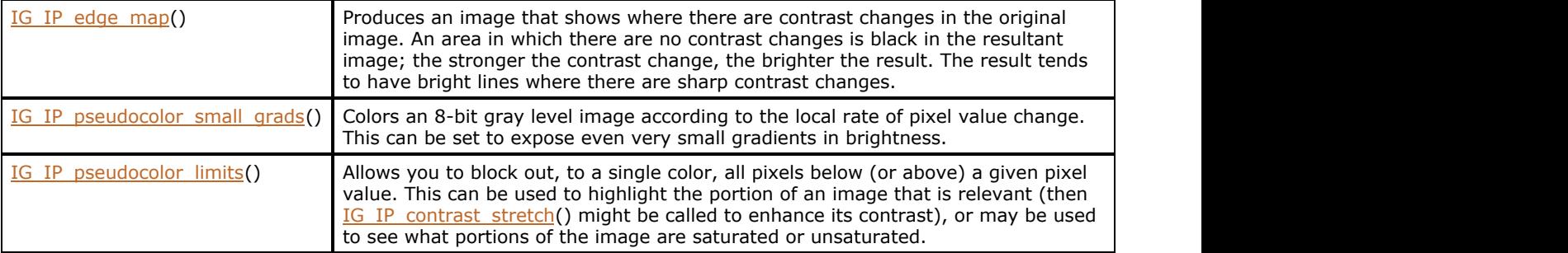

Refer to the descriptions of all of the above in [Core Component API Function Reference.](#page-495-0)

### <span id="page-196-0"></span>1.2.4.6.3 Color Reduction

Color reduction in general results in an image with fewer colors than the original, even if the bit depth is not changed. There are a number of color reduction methods, and ImageGear provides several different functions from which you can choose the one that is most suitable in a given case. Below you can see the color reduction methods that are available, and the functions that perform them:

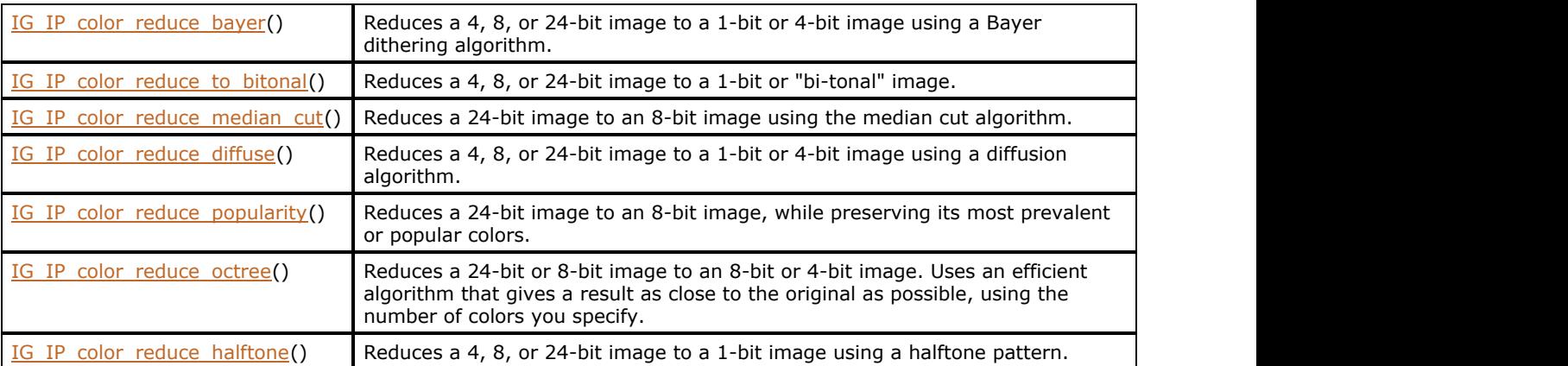

Refer to the function descriptions in the [Core Component API Function Reference](#page-495-0) for the calling sequences and further information on the above.

The additional function [IG\\_IP\\_convert\\_to\\_gray\(](#page-888-0)) is also considered a color reduction function. It is called as follows:

#### IG\_IP\_convert\_to\_gray ( hIGear );

It always converts the image to 8-bit gray level. The resulting DIB has a 256-entry palette, and each 8-bit pixel value in the resulting image bitmap is a weighted average of the three color intensities of the pixel in the original image.

The following table lists supported input and output bit depths for color reduction functions:

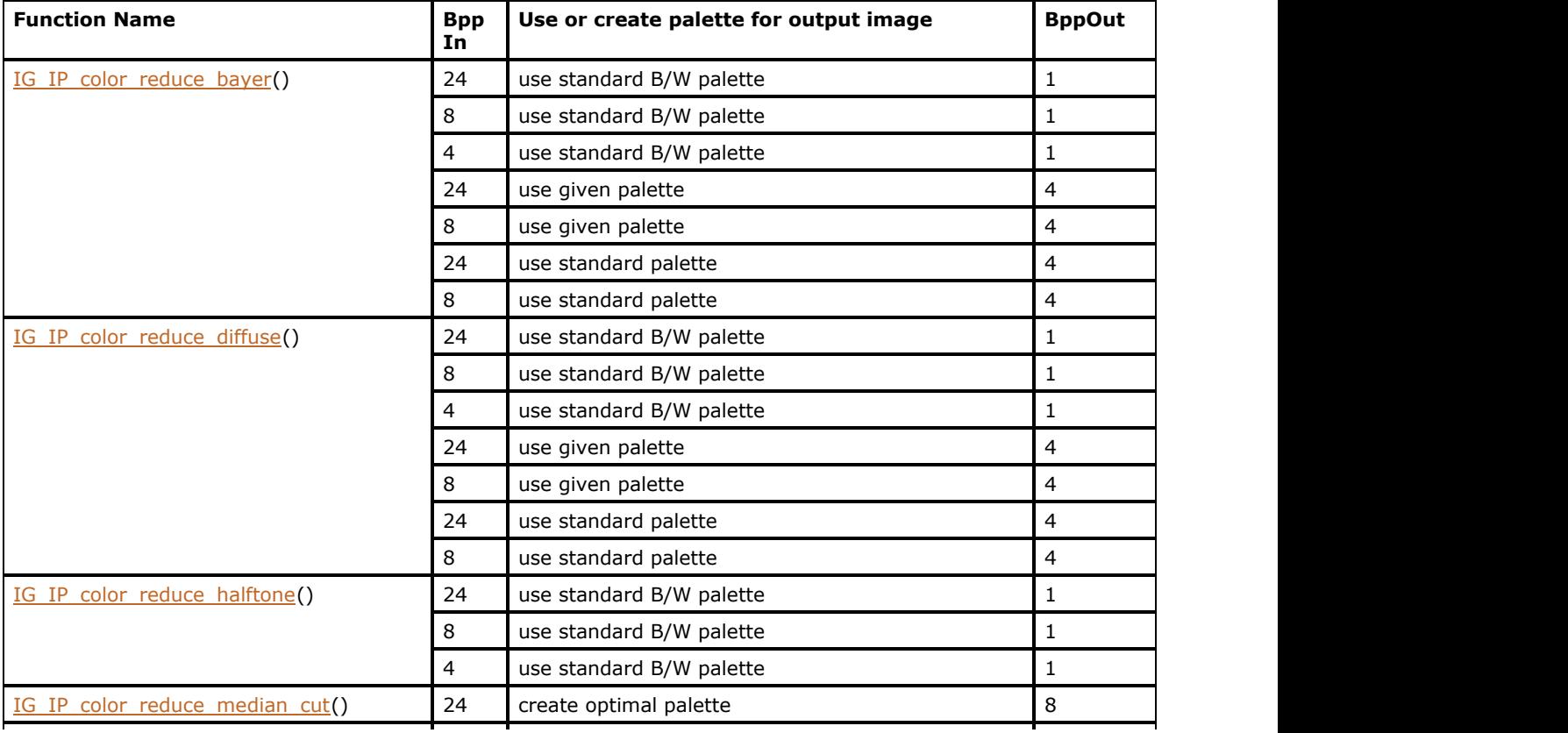

# ImageGear Professional v18 for Mac | **198**

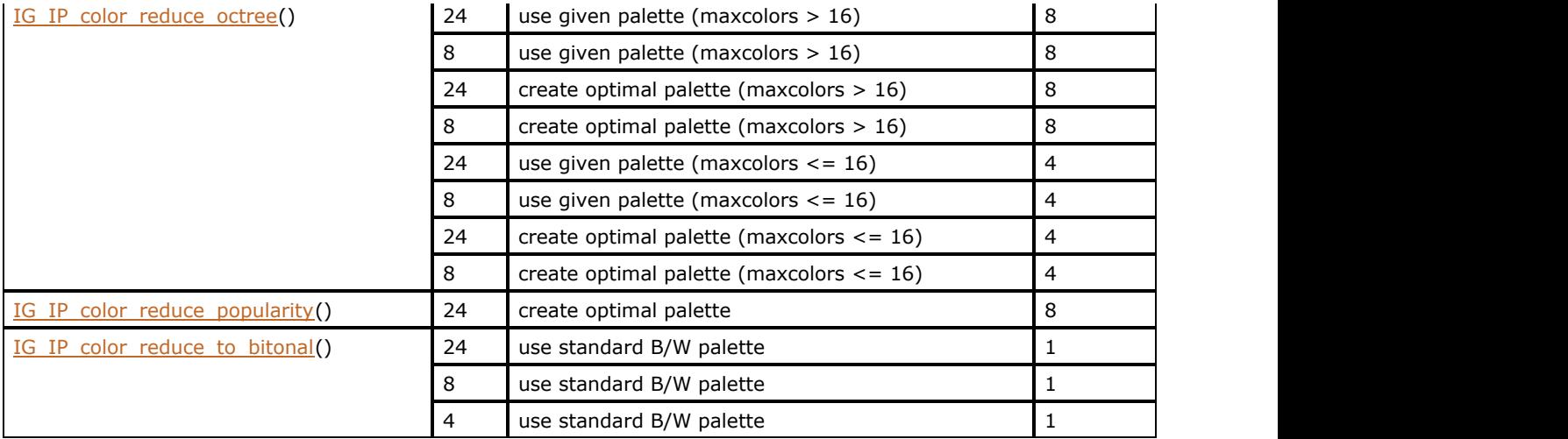

### <span id="page-198-0"></span>1.2.4.6.4 Color Promotion

Color promotion is the process of increasing the bit depth, or number of bits per pixel, of an image. The color of each pixel is retained. ImageGear provides one function that handles promotion to any bit depth. It is called as follows:

#### IG IP color promote ( hIGear, IG PROMOTE TO 24 );

The constant shown in the example above may instead be IG\_PROMOTE\_TO\_4 or IG\_PROMOTE\_TO\_8. Your image must originally have fewer bits per pixel than the bit depth to which you are promoting it.

When promoting to 4 or 8 bits, the promotion is accomplished by simply increasing the number of bits per pixel for each pixel (but without changing the pixel's value), and increasing the size of the DIB palette (the added palette entries are each set to zero).

When promoting to 24 bits, the 24-bit color of the pixel (obtained from the image's original palette) becomes the 24-bit pixel in the resulting promoted image. The DIB palette is deleted, since a 24-bit image does not have a DIB palette.

The function [IG\\_IP\\_convert\\_to\\_gray\(](#page-888-0)), though it could increase the number of bits per pixel in an image, is considered a color reduction function, because it reduces the colors to shades of gray.

### <span id="page-199-0"></span>1.2.4.6.5 Blending and Combining Images

A number of ImageGear's image processing functions combine data from two or more HIGEAR images, altering one with the result that it is a "blend" or other combination of the original images. These functions invariably take at least two HIGEAR handles as arguments. The functions in this group include:

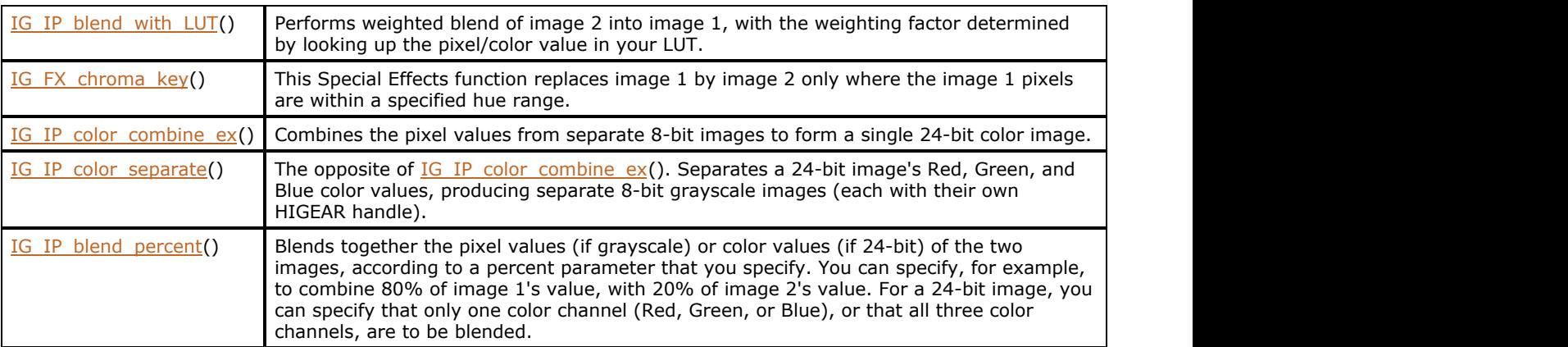

When you use [IG\\_IP\\_blend\\_with\\_LUT\(](#page-862-0)), you provide the address of a 256-byte Look-Up Table (LUT). ImageGear looks up image 1's pixel value or color value in your LUT to determine the percentages to blend for that pixel.

A different kind of blend is provided by Special Effects function [IG\\_FX\\_chroma\\_key\(](#page-759-0)). This function searches for pixels in image 1 that are within a color hue range that you specify. Only pixels within that color hue range are replaced from image 2. Arguments are provided for you to control the smoothness of the transition where replacement occurs, and a threshold pixel darkness below which replacement will not occur. You might use this to remove a person's picture from a plain background and to replace the original background with a new one. TV stations often use this technique to overlay the weather reporter onto a background of a weather map.

[IG\\_IP\\_color\\_combine\\_ex\(](#page-864-0)) and [IG\\_IP\\_color\\_separate\(](#page-877-0)) let you, respectively, assemble a 24-bit image from separate 8bit gray level images, or disassemble a 24-bit image into separate 8-bit gray level images. In both cases, you can specify whether the 24-bit combination is standard RGB, or whether or not the 24-bit value is to be interpreted in terms of a different color space scheme. You may specify IG\_COLOR\_SPACE\_RGB, or IG\_COLOR\_SPACE\_IHS, or others. The complete list of supported color space schemes is provided in the file accucnst.h.

# <span id="page-200-0"></span>1.2.4.6.6 Image Correction

ImageGear provides several functions whose specific purpose is to correct an image's appearance. The functions in this group include:

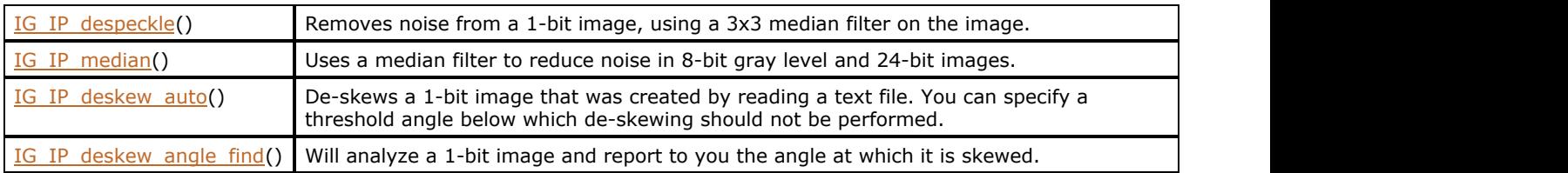

In general, you would use the image correction functions with images that have been obtained by scanning text documents or graphical images.

# <span id="page-201-0"></span>1.2.4.6.7 Image Encryption

ImageGear provides a pair of image processing functions that perform image encryption/decryption operations. These functions change the image bitmap, modifying the format of the pixel data stored within it.

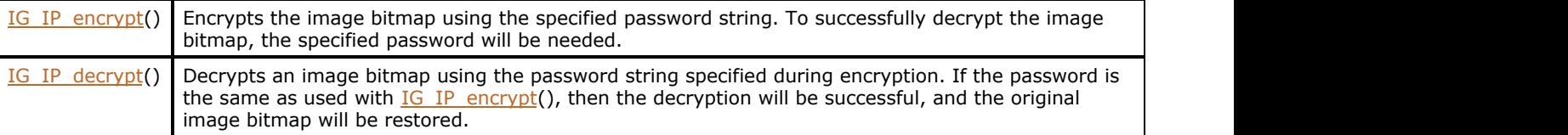

#### <span id="page-202-0"></span>1.2.4.6.8 Image Analysis

This section describes the following:

- Histogram
- **Color Counting**

#### **Histogram**

ImageGear provides a histogram-generating function (and a related function to clear histogram bins) to assist you in image analysis. For an 8-bit image, whether 8i or 8-bit gray level, these functions can be called as follows:

```
HIGEAR hIGear; /* HIGEAR handle of image */
DWORD dwHistoBins[256]; /* Array of bins for counting */IG_IP_histo_clear( &dwHistoBins, 256
); /* Clear the bins */IG_IP_histo_tabulate (hIGear, &dwHistoBins, 256, NULL, 1, 0 );
/* Tabulate: */
```
In the above call, 256 DWORD bins are provided (one for each possible pixel value that can occur). The function will examine each pixel in the image bitmap, and will increment the bin corresponding to that value; that is, the bin dwHistoBins[pixel value] will be incremented. Upon return, you will have a count of the number of occurrences of each pixel value.

The fourth argument in the above call lets you specify the address of a rectangular region if you want to restrict the tabulating to include only a portion of the image. When NULL, the whole image is included in the tabulation.

The fifth argument above can be set higher than 1 if you want to increase the speed of the tabulation for a large image. 1 means that every raster line of pixels will be included in the tabulation. A higher value would result in raster lines being skipped.

The final argument in a call to *[IG\\_IP\\_histo\\_tabulate\(](#page-909-0))* is relevant for 24-bit images only. Its use is shown in the following example:

```
HIGEAR hIGear; /* Handle of a 24-bit image */
DWORD dwHistoBins[256]; /* Array of bins for counting */
IG IP histo clear ( &dwHistoBins, 256 );/* Clear the bins */
IG IP histo tabulate (hIGear, &dwHistoBins, 256, NULL, 1,
IG COLOR COMP R ); /* Tabulate: */
```
For 24-bit images, only 1 color channel is tabulated by a given call. That is, only 1 byte of each 3-byte pixel is examined. The final argument tells which byte (Blue, Green, or Red) should be tabulated.

You can also call *[IG\\_IP\\_histo\\_tabulate\(](#page-909-0))* for 1-bit and 4-bit images. In these cases, the number of DWORD histogram bins you need would be 2 and 16, respectively. In any event, always remember to call [IG\\_IP\\_histo\\_clear\(](#page-908-0)) before calling IG\_IP\_histo\_tabulate(), unless it is your intention to accumulate the count into the existing contents of your bins.

### **Color Counting**

The IG IP color count  $get()$  function counts the number of different colors in the specified rectangle of an image.

### <span id="page-203-0"></span>1.2.4.6.9 Region of Interest Processing

This group of functions allows you to apply image processing and special effects functions on an arbitrary region of interest (ROI). You can specify a shape, such as ellipse, polygon, or freehand, or a 1-bit mask for identifying which pixels to include/exclude from image processing algorithms.

To apply an image processing function on a non-rectangular ROI, create the ROI using

[IG\\_IP\\_NR\\_ROI\\_to\\_HIGEAR\\_mask\(](#page-926-0)), or use a 1-bit image, and associate it with the HIGEAR handle on which you are going to apply the processing function, using [IG\\_IP\\_NR\\_ROI\\_mask\\_associate\(](#page-922-0)). Consequent calls to image processing functions on this image will only affect the area specified by the ROI.

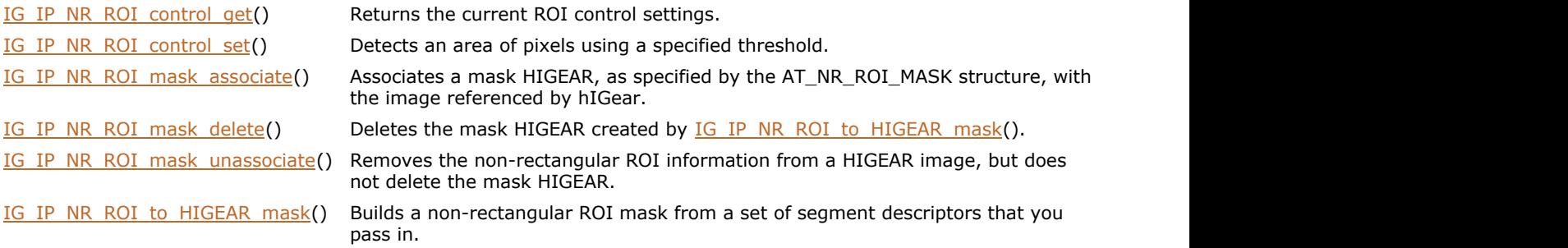

# 1.2.4.7 Color Management

This section provides information about the following:

- [Using Color Profile Manager](#page-205-0)
	- [Color Profile Basic Concepts](#page-206-0)
	- **[ImageGear Color Profile Groups](#page-207-0)**
	- **[Color Profile Manager API](#page-208-0)**

### <span id="page-205-0"></span>1.2.4.7.1 Using Color Profile Manager

ImageGear supports color profiles and can perform color conversion operations. Detailed information about color processing based on profiles can be found at [www.color.org.](http://www.color.org/)

The following sections describe how color profiles can be used with ImageGear:

- [Color Profile Basic Concepts](#page-206-0)
- **[ImageGear Color Profile Groups](#page-207-0)**
- **[Color Profile Manager API](#page-208-0)**

### <span id="page-206-0"></span>1.2.4.7.1.1 Color Profile Basic Concepts

The first step in the color profile process is loading raster data from an external location (file, memory, or other) and converting it from some graphical file format to an internal uniform format that is incorporated into the HIGEAR object. After the image is loaded into memory, it is possible to perform different manipulations with it such as image processing transforms, color conversions, displaying, printing, and, finally, an export operation that converts raster data from internal representation into an external graphics file format.

All these steps may require color conversions. As the color profile is always associated with the appropriate device, there are several virtual devices defined in ImageGear. These "virtual devices" are not real devices, but abstract things that have associated color spaces and are used to convert color data from one color space to another. There are three virtual devices defined in ImageGear:

- Import devices used for all import operations. Such import operations as loading a raster image using the format filter assume that imported color data is dependent on the import device. In other words, any format filter that loads color data in a device-dependent format from an external file format assumes that this data is dependent on this specific device.
- Export devices the same as the import device, but used for export operations.
- Working devices associated with color data stored in a HIGEAR object.

So we can assume every color conversion is a transition from one device to another. For example, loading an image from an external file using the file format filter (import device) to the internal HIGEAR representation (working device) assumes that the color data has to be "copied" from the import to the working device, i.e., color data has to be converted using color profiles associated with import and working devices.

ImageGear supports different color spaces such as RGB, CMYK, and grayscale. So each virtual device may be used with different color spaces. For example, the format filter may load pixels from an external file format in CMYK color space, and it will be necessary to convert color data from the CMYK color space associated with the import device to CMYK or another color space associated with the working device. Each device may have associated color profiles for different color spaces, and they are organized into groups - one group for each device.

You can find the exact definition of the term "color profile" in public specification ICC.1:1998-09 or newer. In general a color profile consists of a set of objects and transforms the specified parameters of color conversion from a standard device-independent color space (PCS) to a necessary device-dependent one. The ImageGear color management system accepts a color profile in the format specified in the ICC.1:1998-09 specification and converts it into internal representation for faster processing.

### <span id="page-207-0"></span>1.2.4.7.1.2 ImageGear Color Profile Groups

ImageGear allows you to set and get the actual value of a color profile in every group. In spite of the fact that operations with color profiles from different groups are very similar, at a low level there are some differences in how profiles from different groups are processed.

ImageGear allocates 3 color profile groups:

- ICP (Import Color Profile): This group of profiles is used during a filter load operation. In some cases a raster image file contains device-dependent color data such as RGB or CMYK but does not have a color profile associated with it. So this color data can be interpreted in a different manner depending on the color profile used. The ICP profile of appropriate color space should be used in this case. However, if a raster image contains a color profile, this one is used instead of the standard ICP profile.
- ECP (Export Color Profile): This group of profiles is very similar to ICP but is used in the filter export operation. If the raster image file to be exported does not allow you to store the color profile or if it needs to be stored in a specific color space, ECP allows you to provide the profile, and the output image will be converted to that color space.
- WCP (Working Color Profile): This group of color profiles provides information about the default color global parameters used to represent the color data for HIGEAR objects. Those global parameters are used if the image does not have a local color profile associated with it.

When color processing is performed on an image, either a local or global color profile is used. When an image is exported or imported, its pixel data, converted from one color space to another, is described by the WCP associated with the image and corresponding profile from the ECP or ICP group.

#### <span id="page-208-0"></span>1.2.4.7.1.3 Color Profile Manager API

There are public functions implemented in ImageGear that allow you to set and get actual values for each group of color profiles.

To start working with the color profile manager, it is necessary to activate it. By default, the color profile manager is disabled in ImageGear, and all color-related operations are exactly the same as in previous versions. There is a Boolean global parameter named CPM.ENABLE\_PROFILES used to control color profile management.

To activate color profile management, call the ImageGear global control function (see also [Working with Global](#page-94-0) [Control Parameters\)](#page-94-0):

```
AT_BOOL bEnable = TRUE;IG_gctrl_item_set( "CPM.ENABLE_PROFILES", AM_TID_AT_BOOL,
&bEnable,
sizeof(AT_BOOL), NULL );
```
When using color management, additional files are necessary: color profile files to be used as default profiles. By default those files should be located in the same folder as ImageGear and its components, and those files should be named as "ig\_rgb\_profile.icm" and "ig\_cmyk\_profile.icm" for RGB and CMYK color spaces, respectively. Correspondent global parameters CPM.RGB\_PROFILE\_PATH and CPM.CMYK\_PROFILE\_PATH exist to specify the full path to default profiles. Their values can be changed using the function  $IG$  gctrl item set(), like in the following example:

```
CHAR profile[256];
strcpy( profile, "d:\\profile\\rgb profile.icm" );
IG gctrl item set( "CPM.RGB_PROFILE_PATH", AM_TID_MAKELP(AM_TID_CHAR), profile,
strlen(profile)+1, NULL );
```
After color profile management is activated, it is possible to use the next functions to set color profiles in global parameters or to a specific image and to get information about currently used profiles.

The function:

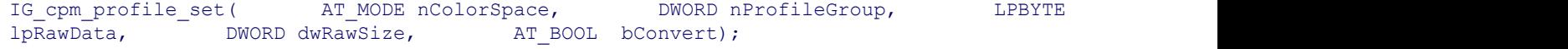

allows you to set a new color profile value (lpRawData) to a group specified by the second argument and associate it with the color space given by the first argument. lpRawData is a pointer to the memory buffer that contains the color profiles in valid ICC format, and if it is NULL then the default color profile will be set. The last argument specifies how to process the color data of the images associated with it. If it is TRUE then all images associated with the color profile will be converted to a new color format.

The function:

IG\_cpm\_image\_profile\_set( HIGEAR hIGear, LPBYTE lpRawData, DWORD<br>dwRawSize, AT BOOL bConvert); AT BOOL bConvert);

is a special case of a working profile set operation that associates a given color profile with a single image. In this case the image becomes associated not with a global working profile but with a locally given profile.

The function:

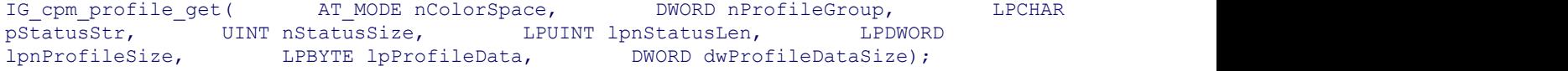

can be used to get the current value of a color profile associated with the color space given by the first argument in the profile group specified by the second argument. Other arguments return information about the profile along with the profile itself.

To get the color profile information associated with a given image, the function:

IG\_cpm\_image\_profile\_get( HIGEAR hIGear, LPAT\_BOOL lpbIsLocal, LPAT\_MODE lpnColorSpace, LPCHAR lpStatusStr, UINT nStatusSize, LPUINT lpnStatusLen, LPDWORD lpnProfileSize, LPBYTE lpProfileData, DWORD dwProfileDataSize);

can be used. It returns information about the local profile if it is associated with an image, or a global profile otherwise. The second argument returns TRUE if the local profile is associated or FALSE if it is not.

The function:

IG cpm profiles reset(AT\_BOOL bConvert)

is introduced to reset all global profiles to their default values. If bConvert is TRUE, then all images associated with the old previous profiles will be converted to the new ones.

For a detailed description of the color profile functions, please see the [Core Component API Function Reference.](#page-495-0)

# 1.2.4.8 Annotating Images

ImageGear Annotation (ART) component is not available for Mac OS X platform. All related methods behave as if ImageGear ART component is not initialized.

### 1.2.4.9 Advanced Image Formats

This section provides information about the following:

- [Adobe PDF](#page-212-0)
	- [About the PDF Component](#page-213-0)
	- [About PDF Standards](#page-215-0)
	- [Attaching the PDF Component to Core ImageGear](#page-216-0)
	- Single- and Multi-Threaded Applications
	- [Working with PDF Layers](#page-218-0)
	- **[Distributing PDF and PS Fonts with Your Application](#page-222-0)**
- **[DICOM](#page-223-0) DICOM** 
	- [Loading and Saving DICOM Images](#page-224-0)
	- [Processing 9...16-bit Grayscale Images](#page-228-0)
	- **[Displaying Medical Grayscale Images](#page-229-0)**
	- Working with DICOM Non-Image Data
		- [Associating DICOM Data with an ImageGear Image](#page-232-0)
		- [Reading Data from Data Elements](#page-233-0)
		- **.** [Writing Data to Data Elements](#page-234-0)
		- [Working With DICOM Data Structures](#page-236-0)
		- [Working with DICOM Data Dictionary](#page-242-0)
	- **[Working with Presentation State Objects](#page-243-0)**

### <span id="page-212-0"></span>1.2.4.9.1 Adobe PDF

This section tells how to use ImageGear PDF component.

- [About the PDF Component](#page-213-0)
- [About PDF Standards](#page-215-0)
- **[Attaching the PDF Component to Core ImageGear](#page-216-0)**
- Single- and Multi-Threaded Applications
- [Working with PDF Layers](#page-218-0)
- **[Distributing PDF and PS Fonts with Your Application](#page-222-0)**

### <span id="page-213-0"></span>1.2.4.9.1.1 About the PDF Component

This section provides information about the following:

- PostScript Language (PS)
- Adobe® Portable Document Format (PDF)
- **Content Editing**
- Document Fonts
- Word Extraction
- **Document Metadata**
- Native Printing

### **PostScript Language (PS)**

The PostScript Language (PS) is a simple interpretive programming language with powerful graphics capabilities. Its primary application is to describe the appearance of text, graphical shapes, and sampled images on printed or displayed pages, according to the Adobe® imaging model. A program in this language can communicate a description of a document from a composition system to a printing system or control the appearance of text and graphics on a display. The description is high-level and device-independent.

PostScript format is not supported on MacOS X platform.

### **Adobe® Portable Document Format (PDF)**

The Adobe® Portable Document Format (PDF) is the native file format of the Adobe® Acrobat® family of products. PDF relies on the same imaging model as the PostScript page description language to describe text and graphics in a device-independent and resolution-independent manner. A document can be converted between PDF and the PostScript language; the two representations produce the same output when printed. To improve performance for interactive viewing, PDF defines a more structured format than that used by most PostScript language programs. PDF also includes objects, such as annotations and hypertext links that are not part of the page itself but are useful for interactive viewing and document interchange. However, PDF lacks the general-purpose programming language framework of the PostScript language.

Using the ImageGear PDF API allows you to load, save, edit and process native PDF and PostScript documents. The ImageGear PDF Component can also perform rasterization of PDF and PostScript documents, converting them to bitmaps. The component also provides you with the ability to extract text from loaded PDF and PostScript documents

ImageGear PDF component provides full multi-page reading and writing support for the entire document as well as specified set of pages. You can detect, read, write, append, insert, replace, swap and delete a specified page in the PDF document.

### **Content Editing**

Content editing provides an API for creating, accessing and editing PDF page content objects. With this API you can work with a page's content as with a list of such objects like images, texts, forms. Retain, modify and save their data and properties.

### **Document Fonts**

Document font support includes:

- Listing the fonts available in the host system and finding a system font that matches a PDF font
- Creating a font from the system font and encoding as well as from the specified attributes
- Changing font's information
- Editing and embedding a font in the document
- Both single and multiple bytes fonts are supported

#### **Word Extraction**

Text words extraction includes:

- Extracting words from a PDF document or specified page
- Enumerating and sorting the words

Getting word layouts, styles and characters

### **Document Metadata**

You can get and set PDF document metadata corresponding to a document's Info dictionary.

### **Native Printing**

Native PDF document printing now renders the document content directly to the printer, so it is fast and requires less memory.

**PDF** support is compatible with Adobe® PDF version 1.7 as defined in the Portable Document Format Reference Manual Version 1.7, distributed by Adobe Systems Incorporated. It provides reading capability up to the PDF version 1.7 and writing of the PDF 1.7 documents.

PostScript support is compatible with Adobe®PostScript® 3.0 language as defined in the PostScript Format Reference Manual, distributed by Adobe Systems Incorporated. It provides reading capability up to the PostScript 3.0 Language Level 3 and writing of the PostScript 3.0 files with the Language Level 1, 2 and 3. This includes writing of the Enhanced PostScript (EPS) files with standard and extended preview as well as w/o preview at all.

### <span id="page-215-0"></span>1.2.4.9.1.2 PDF Standards

PDF/X and PDF/A standards are defined by the International Organization for Standardization (ISO).

- PDF/X standards apply to graphic content exchange The most widely used standards for a print publishing workflow are several PDF/X formats: PDF/X-1a, PDF/X-3, and PDF/X-4.
- PDF/A standards apply to long-term archiving of electronic documents The most widely used standards for PDF archiving are PDF/A-1a and PDF/A-1b (for less stringent requirements).

For more information on PDF/X and PDF/A, see the ISO website.

### **PDF/A**

PDF/A is a file format based on PDF. It provides a mechanism for representing electronic documents in a manner that preserves their visual appearance over time, independent of the tools and systems used for creating, storing or rendering the files.

#### PDF/A-1a

Level A conforming files shall adhere to all of the requirements of the ISO 19005-1:2005 specification.

A file meeting this conformance level is said to be a "conforming PDF/A -1a file."

#### PDF/A-1b

In recognition of the varying preservation needs of the diverse user communities making use of PDF files, the ISO 19005-1:2005 specification defines a Level B conformance level. Level B conforming files shall adhere to all of the requirements of the spec except those applicable to Level A only.

A file meeting this conformance level is said to be a "conforming PDF/A-1b file."

The Level B conformance requirements are intended to be those minimally necessary to ensure that the rendered visual appearance of a conforming file is preservable over the long term. However, Level B conforming files might not have sufficiently rich internal information to allow for the preservation of the document's logical structure and content text stream in natural reading order, which is provided by Level A conformance. The requirements for Level A conformance place greater responsibilities on writers of conforming files and those preparing such files, but these requirements allow for a higher level of document preservation service and confidence

### **PDF/X**

PDF/X is a PDF based format for the exchange of object-based data where individual objects may be in either vector or raster data structures. PDF/X defines a data format and its usage to permit the predictable dissemination of a compound entity to one or more locations, as color-managed, CMYK, gray, RGB, and/or spot color data, in a form ready for final print reproduction, by transfer of a single file. This file contains all the content information necessary to process and render the document, as intended by the sender, coded inside a single PDF file. No other parts, neither external files nor internally embedded files, are required or permitted. This exchange requires no prior knowledge of the sending and receiving environments and is sometimes referred to as "blind" exchange. It is platform- and transport-independent.

#### PDF/X-3:2003

PDF/X-3:2003 conforming files shall adhere to all of the requirements of the ISO 15930-6:2003 specification defining "Prepress digital data exchange using PDF -- Part 6: Complete exchange of printing data suitable for color-managed workflows using PDF 1.4 (PDF/X-3)".

A file meeting this conformance level is said to be a "conforming PDF/X-3 file."
#### 1.2.4.9.1.3 Attaching the PDF Component to Core ImageGear

To use the ImageGear PDF Component, you have attach this component to core ImageGear using the function [IG\\_comm\\_comp\\_attach:](#page-535-0)

IG\_comm\_comp\_attach("PDF")

To check if the Component is attached successfully, use the function IG comm\_comp\_check:

IG\_comm\_comp\_check("PDF")

This function (method) returns TRUE if the Component is attached.

#### **Initializing the Component**

To initialize the ImageGear PDF component, the "PDF" component needs to be attached to the ImageGear component manager. Then, each thread that uses PDF functionality must call [IG\\_PDF\\_initialize.](#page-1769-0) Please see Single- and Multi-Threaded Applications for additional information.

The following resource content is required by the ImageGear PDF component initialization routine.

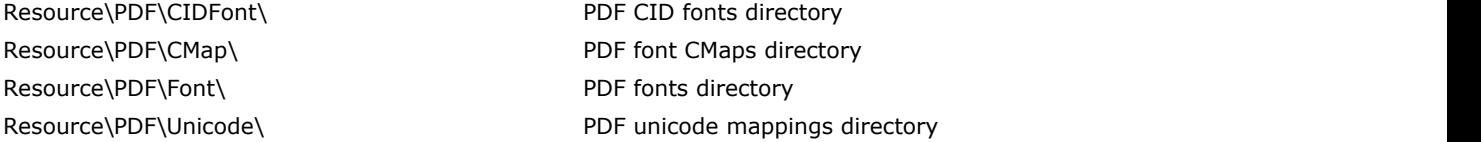

#### **Retrieving Info About the Component**

To retrieve information about the attached Component, call the following function:

```
IG comm comp list(LPUINT *lpnCount, UINT nIndex, LPCHAR lpComp, DWORD dwCompSize,
LPUINT lpnRevMajor, LPUINT lpnRevMinor, LPUINT lpnRevUpdate,
LPCHAR lpBuildDate, UINT nBDSize, LPCHAR lpInfoStr, UINT nISSize)
```
This function (methods) provides you with the full list of info about the component determined by nIndex index from the list of currently attached components whose number are returned trough lpnCount argument.

For more detailed information about these functions usage see [Using ImageGear Component Manager](#page-84-0) section

#### 1.2.4.9.1.4 Single- and Multi-Threaded Applications

In a single-threaded application, the initialization ([IG\\_PDF\\_initialize\(](#page-1769-0))) and termination ([IG\\_PDF\\_terminate\(](#page-1772-0))) functions must be called only once during the life of the application. Attempting to initialize the Adobe PDF Library and DLI more than once in the application may cause errors or unpredictable behavior, and is not supported. You are free to create multiple documents and/or multiple files within the run, but the initialization and termination of the Adobe PDF Library and DLI is limited to one iteration of each.

In a multi-threaded application, you must call [IG\\_PDF\\_initialize\(](#page-1769-0)) and [IG\\_PDF\\_terminate\(](#page-1772-0)) in the main thread and in each thread that will use the ImageGear PDF Component. The reason is that the first initialization of the Library requires some extra processing that later initializations do not, such as building of font resource lists. By keeping an initialized Library instance open in the parent process, you can improve the initialization time for every child process. Otherwise, if you have a point in the process where no child has the Library open, the next one to initialize will have to do a full startup again.

Thus we strongly recommend, whenever possible, that you initialize the Adobe PDF Library in the main process thread before initialization in any other threads, and terminate the Library in the main process thread after terminating in other threads. This will provide enhanced performance when initializing the Library in a process' child threads.

Access to the same PDF document from multiple threads is not permitted because multiple threads cannot share Adobe PDF Library data types. PDF documents created/opened in the main thread can be only used from the main thread.

### 1.2.4.9.1.5 Working with PDF Layers

This section explains how to work with PDF Layers, as follows:

- Layer Objects and Visibility
- Layers Diagram
- **Visibility Policy**
- Working with Containers, Dictionaries and Layers using ImageGear PDF sample

For more information, see [Using ImageGear PDF Component](#page-212-0) and [HIG\\_PDF\\_DICTIONARY](#page-1890-0) and [HIG\\_PDF\\_LAYER.](#page-1943-0)

### **Layer Objects and Visibility**

The following objects are related to PDF Layers and responsible for the visibility.

#### Layers and the contract of the contract of the contract of the contract of the contract of the contract of the

Each layer has a name and a visibility state for the containers connected to the layer through a Dictionary. The visibility state can have one of two values - ON or OFF.

#### **Dictionaries**

Each dictionary contains the array of layers and a Boolean function, which takes all the layers' states as input and applies the visibility policy function to the layers' state values producing the Boolean result whether or not to display all the objects from the dictionary's container. The output can have one of two values - ON or OFF.

#### **Containers**

Each container is an arbitrary set of PDF elements or other containers. Each container is associated with a dictionary. The container and all its elements (including the other containers) are displayed when its dictionary's visibility policy Boolean function results with ON.

The following diagram shows the relationship between containers and the other PDF document objects:

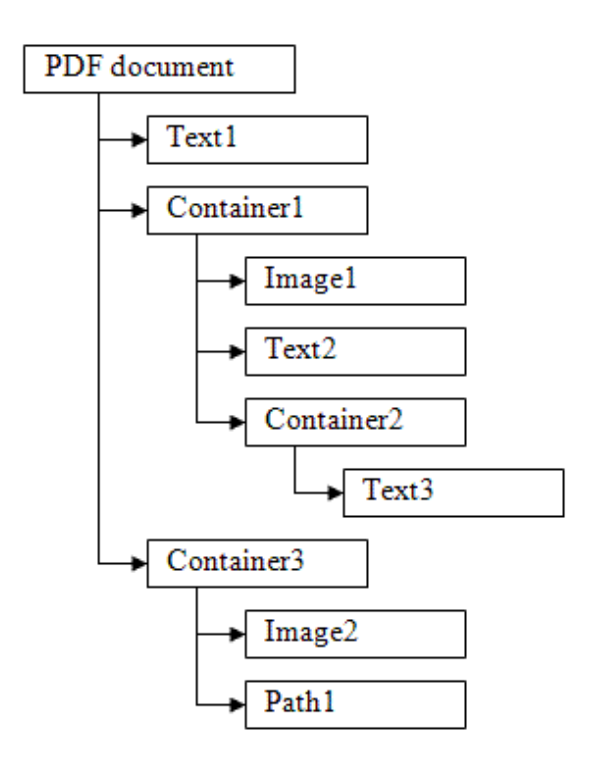

## **Layers Diagram**

The following diagram shows interconnection between PDF objects and layers:

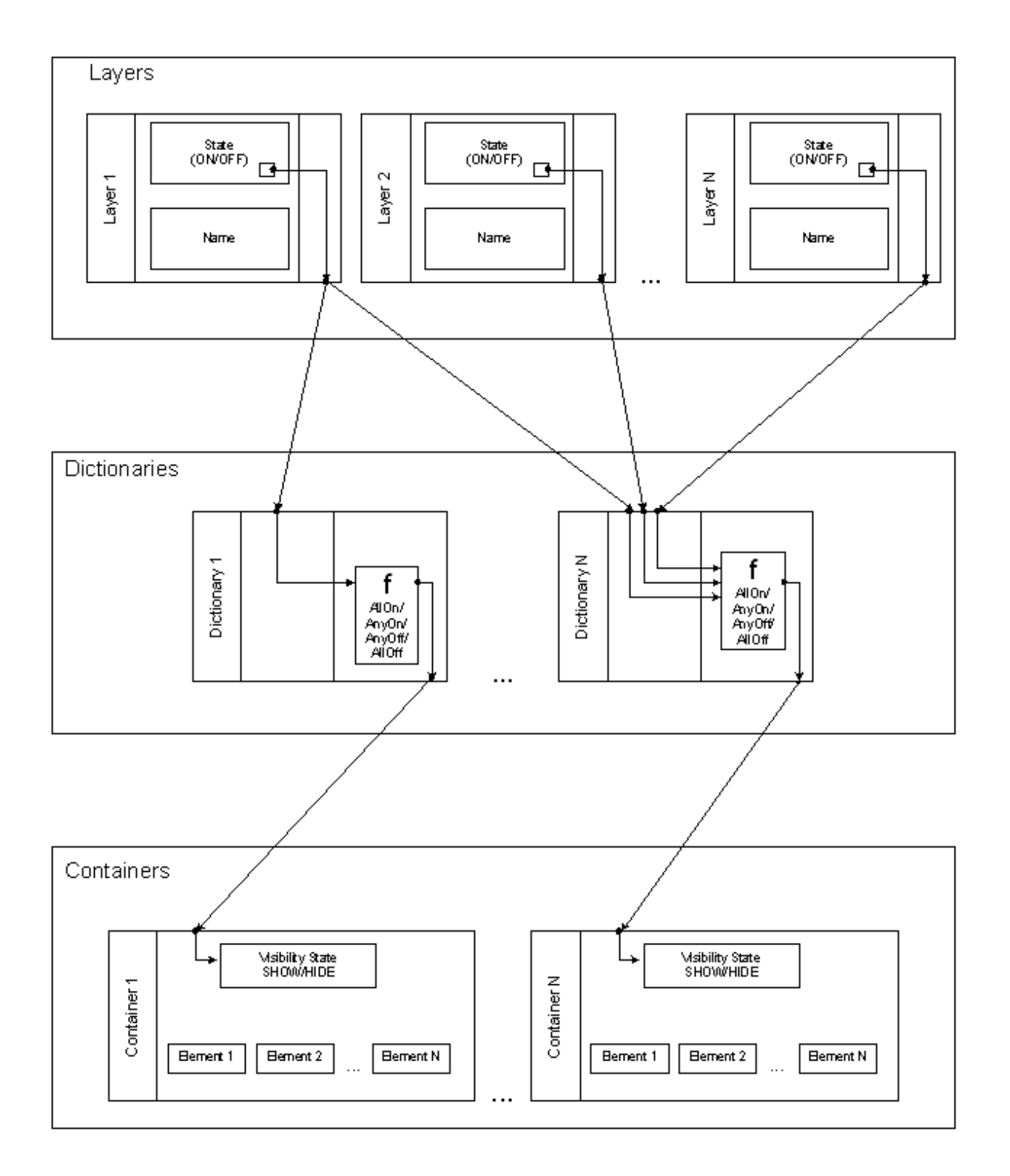

## **Visibility Policy**

Dictionary Boolean functions define the visibility policy. It can be one of the following:

- AllOn equivalent to "AND" function for all input parameters,
- AnyOn equivalent to "OR" function for all input parameters,
- AnyOff equivalent to "NOT-OR" function for all input parameters,
- AllOff equivalent to "NOT-AND" function for all input parameters,

In other words:

AllOn All the containers from the dictionary will be displayed when all the input layers' states are `ON'

AnyOn All the containers from the dictionary will be displayed when at least one of the input layers state is `ON'

AnyOff All the containers from the dictionary will be displayed when at least one of the input layers state is `OFF'

AllOff All the containers from the dictionary will be displayed when all the input layers' states are `OFF'

#### **Working with Containers, Dictionaries and Layers using ImageGear PDF sample**

Before creating a container you need to create one or more layers using the View -> Layers menu. Make sure to create some simple elements like text, paths or images as well.

In order to create container right click on the PDF page and select Create -> Container. You will be prompted to select all the layers you want to associate with the containers dictionary, which will affect the container's visibility. You also need to select the visibility policy and check all the elements you want to include into the new container. When container is created a new dictionary is automatically created as well.

To show or hide the container's elements use View -> Layers menu to change the layer's state to ON or OFF.

In order to rearrange the container's elements you can right click to delete the existing container, which will free its elements and create the new one.

### 1.2.4.9.1.6 Distributing PDF and PS Fonts with Your Application

The ImageGear Professional toolkit comes with multiple PDF and PS fonts that can be used for developing an application based on ImageGear.

These fonts are the property of Adobe® Systems and are fully licensed for distribution with your application.

If you need to distribute additional fonts, you need to get a license for the redistribution of those fonts. It's possible to add other fonts to be used with ImageGear PDF/PS support. To do this, place your fonts to the PDF "Resource" directory as follows:

- CID fonts (if any) to ...\Resource\PDF\CIDFont
- CMaps fonts to ...\Resource\PDF\CMap
- PDF fonts to ...\Resource\PDF\Font
- PostScript fonts to ...\Resource\PS\Fonts

Please also note that the fonts that are pre-licensed for distribution (i.e., AdobeSansMM, AdobeSerifMM, "Courier" and "NotDefFont") provide the substitution capabilities for the other fonts, so they are likely to be enough for many cases. The below paragraph provides more technical details regarding font substitution.

The multiple master font format is an extension of the Type 1 font format that allows the generation of a wide variety of typeface styles from a single font program. This is accomplished through the presence of various design dimensions in the font. Examples of design dimensions are weight (light to extra-bold) and width (condensed to expanded). Coordinates along these design dimensions (such as the degree of boldness) are specified by numbers. A particular choice of numbers selects an instance of the multiple master font. Adobe® Technical Note #5015, Type 1 Font Format Supplement, describes multiple master fonts in detail.

### 1.2.4.9.2 DICOM

The MD (Medical) component is a full-featured ImageGear component. It supports the DICOM format, contains a custom API, and includes expanded image processing capabilities beyond those of the baseline ImageGear library.

This section provides information about the following:

- [Loading and Saving DICOM Images](#page-224-0)
- [Processing 9...16-bit Grayscale Images](#page-228-0)
- **[Displaying Medical Grayscale Images](#page-229-0)**
- Working with DICOM Non-Image Data
	- [Associating DICOM Data with an ImageGear Image](#page-232-0)
	- [Reading Data from Data Elements](#page-233-0)
	- **[Writing Data to Data Elements](#page-234-0)**
	- [Working With DICOM Data Structures](#page-236-0)
	- [Working with DICOM Data Dictionary](#page-242-0)
- **[Working with Presentation State Objects](#page-243-0)**

### <span id="page-224-0"></span>1.2.4.9.2.1 Loading and Saving DICOM Images

With the MD component loaded, your application is ready to load and save DICOM image files in addition to the file formats normally supported by ImageGear.

See **DICOM** in the File Formats chapter for detailed information about ImageGear support for the [DICOM](#page-312-0) format.

### **Loading DICOM Images**

Load DICOM images in the same way as you load images of all other formats, using one of the Formats Component loading methods. You can use Page or Document loading modes, and all Image Sources that are supported by the Formats Component. Use **DICOM** Filter Control Parameters to control loading of the [DICOM](#page-312-0) images.

## **Saving DICOM Images**

There are several ways to save DICOM images using ImageGear Medical. The functions included as part of the MD component API have a number of DICOM specific parameters. The others are included in the baseline API. You may need to pass the DICOM parameters to these functions via the Filter Control Parameters. You can also use the ImageGear's Multi-page Image API to load and save multi-page (cine) DICOM images. The saving functions are listed below.

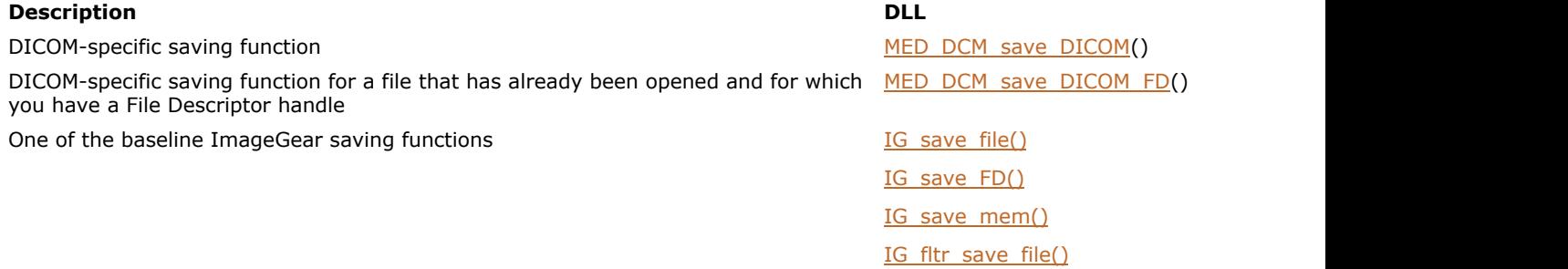

The important consideration in writing a DICOM image is whether the image being saved out was originally a DICOM image. If the image was originally a DICOM image (and assuming that you have not altered its Data Set to contain illegal values), the saving of such an image is quite a simple process. This chapter describes how to save an image that has a valid Data Set, how to use the DICOM-specific saving functions, and what Image Control options can be used to save the image when using the baseline functions.

This section provides information about the following:

- Using the DICOM Specific Saving Function
- Saving a DICOM Image Using a File Descriptor
- Saving a DICOM Image Using Baseline ImageGear API Calls
- Saving DICOM Images with JPEG Compression
- Saving out a DICOM Image from a Non-DICOM Image
- Saving a Multi-Frame DICOM Image
- Saving DICOM Images Using ImageGear's Multi-Page Image API

#### Using the DICOM Specific Saving Function

[MED\\_DCM\\_save\\_DICOM\(](#page-1564-0)) saves the DICOM file using the name specified by the first argument. Here is a sample call:

MED\_DCM\_save\_DICOM("OmyBack.dcm", hIGear, MED\_DCM\_TS\_JPEG\_LOSSY\_8, TRUE, TRUE, MED\_DCM\_PLANAR\_PIXEL\_BY\_PIXEL, TRUE, 100, 0);

Notice that the setting for Transfer Syntax in the sample call indicates that JPEG compression should be used on the file. For this reason the second-to-last argument nJPEGQuality is used. This is the quality setting for lossy JPEG compression. The setting shown (100) results in the highest quality that is possible using this compression scheme. If another Transfer Syntax had been specified, the setting of nJPEGQuality would have been meaningless.

Note that DICOM is a multi-page format. When you save an image into existing DICOM file, ImageGear tries to append this image at the end of the file. If for some reason appending of the image is not possible, ImageGear returns an error. If you do not want to append a page, delete the existing file before saving to that filename, or use IG fltr\_save\_file() with the bOverwrite parameter set to TRUE.

Saving a DICOM Image Using a File Descriptor

If you are saving a DICOM image to a file for which you have a File Descriptor handle, call [MED\\_DCM\\_save\\_DICOM\\_FD\(](#page-1566-0)). Here is a sample call:

```
 MED_DCM_save_DICOM_FD(fd, hIGear, MED_DCM_TS_EXPLICIT_VR_LE, FALSE, TRUE,
MED DCM PLANAR PIXEL BY PIXEL, TRUE, 0, 0;
```
#### Saving a DICOM Image Using Baseline ImageGear API Calls

ImageGear baseline API functions can also be used to save a DICOM image. However as these functions do not contain any of the custom parameters for saving a DICOM image, you may need to make some Filter Control calls first. You will find the list of available [DICOM](#page-312-0) filter control parameters for saving in the section **DICOM** Filter Control Parameters.

Here is an example of setting DICOM filter control parameters for saving and then calling the baseline saving function. All of the parameters values used below are different from the component's default values:

```
/* get current value of SAVE SYNTAX control parameter */
IG fltr ctrl get(IG FORMAT DCM, "SAVE SYNTAX", FALSE, NULL, NULL,
(LPVOID)nSaveSyntax, sizeof(nSaveSyntax));
/* set new value to SAVE SYNTAX control parameter */
IG_fltr_ctrl_set(IG_FORMAT_DCM, "SAVE_SYNTAX", (LPVOID)MED_DCM_TS_EXPLICIT_VR_LE,
sizeof(nSaveSyntax));
/* get current value of SAVE SMALLEST control parameter */
IG fltr_ctrl_get(IG_FORMAT_DCM, "SAVE_SMALLEST", FALSE, NULL, NULL,
(LPVOID)bSaveSmallest, sizeof(bSaveSmallest));
/* set new value to SAVE SMALLEST control parameter */
IG fltr_ctrl_set(IG_FORMAT_DCM, "SAVE_SMALLEST", (LPVOID)TRUE,
sizeof(bSaveSmallest));nErrcount = IG_save_file(hIGear, "knee.dcm", IG_SAVE_DCM);
```
#### Saving DICOM Images with JPEG Compression

ImageGear supports the following modes for saving JPEG compressed DICOM images:

#### **JPEG Lossy Baseline or Extended**

This is the default mode for saving DICOM images with JPEG compression in ImageGear. In this mode, depending on the channel depth of the source image, ImageGear saves it as either 8 bits per channel, using "JPEG Baseline (Process 1)" transfer syntax, or as 9..12 bits per channel, using "JPEG Extended (Process 2 & 4)" transfer syntax.

Use one of these ways to save an image as DICOM JPEG Baseline or Extended:

- Save the image using a general ImageGear saving function, such as IG fltr save file, and passing IG\_FORMAT\_DCM | IG\_COMPRESSION\_JPEG << 16 to the lFormatType parameter. JPEG control parameter SAVE\_TYPE should be set to IG\_JPG\_LOSSY. DICOM control parameter SAVE\_SYNTAX is ignored.
- Save the image as IG\_FORMAT\_DCM, using a general ImageGear saving function. Set DICOM control parameter SAVE\_SYNTAX to either MED\_DCM\_TS\_JPEG\_LOSSY or MED\_DCM\_TS\_JPEG\_EXTENDED\_PR\_2\_4. JPEG control parameter SAVE\_TYPE is ignored.
- Save the image using a DICOM-specific saving function. Set nSyntax parameter to either MED\_DCM\_TS\_JPEG\_LOSSY or MED\_DCM\_TS\_JPEG\_EXTENDED\_PR\_2\_4. JPEG control parameter SAVE\_TYPE is ignored.

#### **JPEG Lossy Baseline Only**

This mode provides compatibility with viewers that do not support JPEG Extended coding process (12-bit images). In this mode ImageGear saves images as 8 bits per channel, using "JPEG Baseline (Process 1)" transfer syntax. If the image has greater bit depth, ImageGear reduces it to 8 bits per channel for saving.

Use one of these ways to save an image as DICOM JPEG Baseline:

- Save the image as IG\_FORMAT\_DCM, using a general ImageGear saving function. Set DICOM control parameter SAVE\_SYNTAX to MED\_DCM\_TS\_JPEG\_BASELINE\_PR\_1\_ONLY. JPEG control parameter SAVE\_TYPE is ignored.
- Save the image using a DICOM-specific saving function. Set nSyntax parameter to

MED\_DCM\_TS\_JPEG\_BASELINE\_PR\_1\_ONLY. JPEG control parameter SAVE\_TYPE is ignored.

For compatibility with earlier versions of ImageGear, MED\_DCM\_TS\_JPEG\_BASELINE\_PR\_1 constant has the same meaning as MED\_DCM\_TS\_JPEG\_LOSSY: the image is saved using either Baseline or Extended process. To save with the Baseline process, make sure to use MED\_DCM\_TS\_JPEG\_BASELINE\_PR\_1\_ONLY constant.

#### **JPEG Lossless**

In this mode, depending on the channel depth of the source image, ImageGear saves it as 8...16 bits per channel, using "JPEG Lossless, Non-Hierarchical (Process 14)" transfer syntax.

Use one of these ways to save an image as DICOM JPEG Lossless:

- Save the image using a general ImageGear saving function, such as  $IG$  fltr save file, and passing IG\_FORMAT\_DCM | IG\_COMPRESSION\_JPEG << 16 to the lFormatType parameter (DICOM control parameter SAVE\_SYNTAX is ignored). JPEG control parameter SAVE\_TYPE should be set to IG\_JPG\_LOSSLESS.
- Save the image as IG\_FORMAT\_DCM, using a general ImageGear saving function. Set DICOM control parameter SAVE\_SYNTAX to either MED\_DCM\_TS\_JPEG\_LOSSLESS, or MED\_DCM\_TS\_JPEG\_LOSSLESS\_FIRSTORDER. JPEG control parameter SAVE\_TYPE is ignored.
- Save the image using a DICOM-specific saving function. Set nSyntax control parameter to either MED\_DCM\_TS\_JPEG\_LOSSLESS or MED\_DCM\_TS\_JPEG\_LOSSLESS\_FIRSTORDER. JPEG control parameter SAVE\_TYPE is ignored.

#### Saving out a DICOM Image from a Non-DICOM Image

If you have created a Data Set for a loaded non-DICOM image and wish to save it, please remember that it is up to you to add all the Mandatory Data Elements to make it a valid Part 3 DICOM file. When you create the Data Set, a handful of basic Data Elements are added to it. These values were taken from the image. Note that they are not sufficient to satisfy the requirements of Part 3 of the Standard.

#### Saving a Multi-Frame DICOM Image

ImageGear MD component allows you to save single-frame as well as multi-frame (multi-page) images. Saving a multi-frame DICOM image is pretty straightforward. Use any standard image saving function from ImageGear baseline API. Image saving functions from Medical API do not support saving of multi-frame images.

Use the following steps to create a multi-frame image:

- Create or load first frame into HIGEAR.
- Create the DataSet if it is not present.
- Add the DCM\_TAG\_NumberOfFrames tag to the DataSet, if it is not present. Value of this tag is irrelevant but its presence is necessary.
- Save the image using any ImageGear baseline saving function.
- \* Create or load second frame into HIGEAR.
- Create Data Set if it is not present.
- Add the DCM\_TAG\_NumberOfFrames tag to the Data Set, if it is not present.
- Save the image, specifying the same file name that you used for the first frame.

\* Repeat for all consequent frames.

Several limitations that are imposed by the DICOM standard are listed below.

All frames of the image should have same dimensions, bit depth and photometric interpretation. All frames should use the same Transfer Syntax (compression). ImageGear returns an error if these conditions are not met.

It is important to note that only a few DICOM modalities allow the presence of multiple frames in the image, while the others do not. When you try to add a frame to an existing DICOM file, ImageGear checks the file for presence of the NumberOfFrames (0028, 0008) Data Element. If it is present ImageGear tries to append the frame, otherwise ImageGear considers the file as belonging to a single-frame modality and returns an error.

Another important fact about DICOM format is that it has a continuous structure which means all the Data Elements as well as image frames go one after another. This results in the following limitations:

- Inserting a frame in a file that contains multiple frames, would lead to rewriting all the consequent frames. The same thing would happen when overwriting a frame in a file that uses some compression. Changed size of the compressed frame would lead to rewriting the whole file. To prevent such unpredictable time-consuming operations, ImageGear Medical only supports appending a frame at the end of the DICOM image, but not insertion or overwriting of frames.
- ImageGear Medical writes the DICOM DataSet only when writing the first frame, and does not modify it when adding frames. The only exclusion is the "Number Of Frames" Data Element, which is always kept consistent with the actual number of frames.

The "Number of Frames" Data Element has a Value Representation of "Integer String", i.e., it is stored in the file as a character string rather than an integer. This string can occupy up to 14 characters. Now imagine that you are appending frame to a file that has 99 frames. The number 99 occupies two bytes in the file (because it is composed of two digits). After a frame is added, the Number Of Frames DE becomes 100, needing 4 positions for its storage (three digits plus padding). This results in the need of shifting the whole file by two bytes. To prevent this, ImageGear Medical always leaves the maximum of 14 positions for storing the Number Of Frames DE. Moreover, it does not append a frame to a file where Value Length of the Number of Frames Data Element is less than 14 (for example, if the file has been created by some other vendor1).

If you need to insert or delete a frame, or modify DataSet in the DICOM image, create a new image with the modified DataSet, copy necessary frames to it, and then delete the original image.

#### Saving DICOM Images Using ImageGear's Multi-Page Image API

You can use ImageGear's Multi-page Image API calls (IG\_mpi\_... and IG\_mpf\_...) for loading and saving multi-frame DICOM images. Just note that ImageGear Medical only supports the appending of frames but not insertion, deletion or overwriting of frames.

## <span id="page-228-0"></span>1.2.4.9.2.2 Processing 9...16-bit Grayscale Images

Most of the baseline ImageGear processing functions support 9..16 bit images. Medical Component presents a set of methods that were designed specifically for 9..16 bit and Medical images. The Medical Image Processing API is described below:

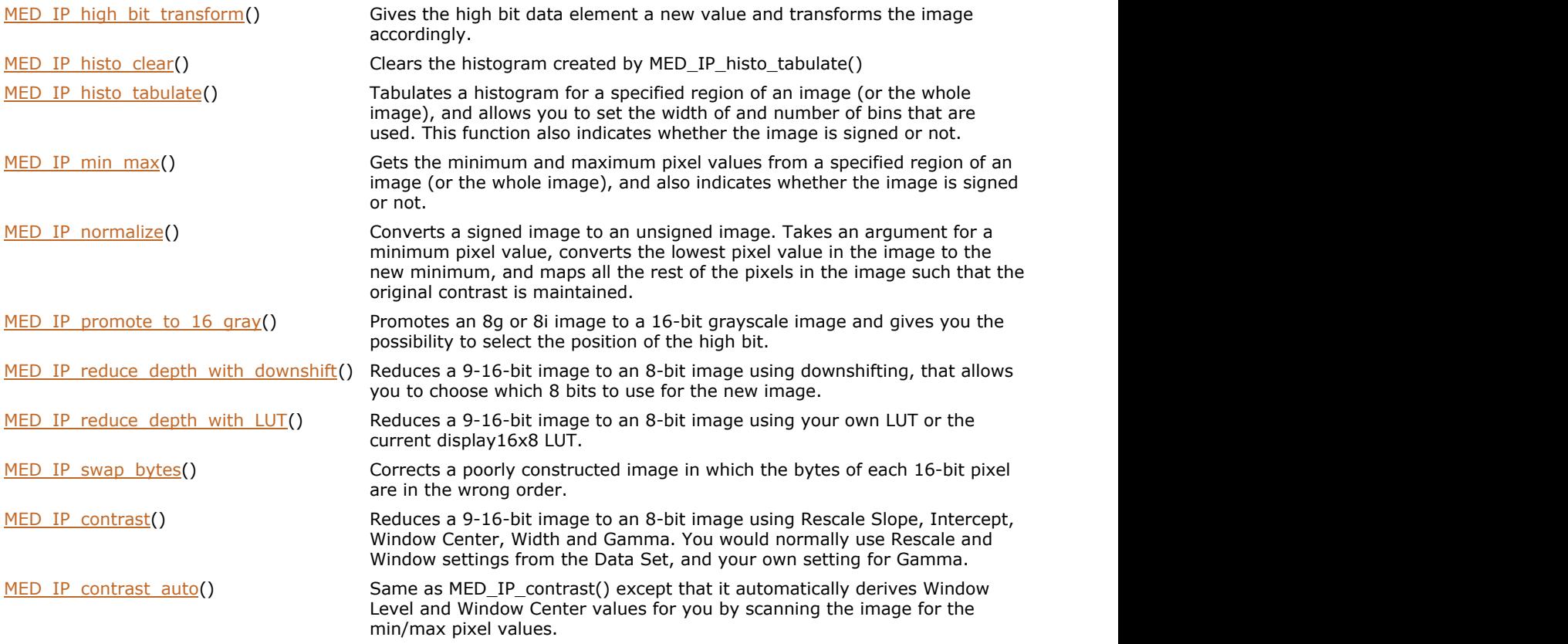

## **Critical Data Elements**

In this manual, we use the term "Critical Data Elements" for those DEs that are used to help load a DICOM image correctly. It's important to note that when certain IP methods are called, the toolkit alters the Data Set. See the "Critical Data Elements" section of [Working With DICOM Data Structures](#page-236-0) for more details.

### <span id="page-229-0"></span>1.2.4.9.2.3 Displaying Medical Grayscale Images

Many medical images use more than 8 bits per grayscale pixel. The main concern in displaying such images is that commonly used monitors can display only 256 shades of gray, which corresponds to 8 bits per pixel. The 16-bit pixels need to be mapped in some way to 8-bit pixels. ImageGear uses two approaches for this mapping.

If a 9..16 bit grayscale image has been loaded from a non-DICOM file, its pixels are mapped to 8g by left shifting the pixels by (n-8), where n is the bit depth of the image. For example, if the image has 12 bits per pixel, its pixels will be left shifted by 4 bits, so the 8 most significant bits of the 12-bit pixel will be used. This mapping is done only for image display, and does not affect the image stored in memory.

When ImageGear loads a DICOM image, it creates a 16-bit to 8-bit, or 8-bit to 8-bit display Look-Up Table (16x8 LUT or 8x8 LUT), and attaches it to the image. This LUT gives more flexibility in displaying medical images, allowing to display a certain range of pixel intensities with best contrast.

DICOM image files may contain several Look-Up Tables that describe how the image shall be displayed. "Modality" LUT specifies transform of image pixels into modality meaningful values, such as optical density or Hounsfield Units. "Value of Interest" LUT (VOI LUT) specifies what range of pixel intensities should be shown on the screen. Most often, both these LUTs are linear, and thus are presented by a pair of values that are similar to brightness and contrast. For Modality LUT, these are Rescale Intercept (0028, 1053) and Rescale Slope (0028, 1053). For VOI LUT, these are Window Center (0028, 1050) and Window Width (0028, 1051). The standard also allows the usage of non-linear LUTs. These LUTs are represented as an array of values that map source image intensities to the output range.

If all of these values are found in the file, they are all used to build the 16x8 LUT. If Rescale values are not found, default values (Intercept = 0.0, Slope=1.0) are substituted. If VOI LUT values are not found, the image is scanned for min and max pixel intensities, and the LUT is built to display the min intensity as black and max intensity as white. The values between min and max are linearly scaled between black and white.

You can adjust the values in the 16x8 LUT using MED display ...() functions.

Grayscale LUTs can be attached to a HIGEAR or to a Display Group. In the latter case, if you are using multiple Display Groups corresponding to the same HIGEAR, they can have different LUTs, allowing to display the same image with different contrast settings simultaneously, in different windows. See the "Medical Component Grayscale Look-Up Tables" section below for more details.

Grayscale LUTs (16x8, 8x8) only work with grayscale images. They do not work with bi-tonal, indexed (paletted) or color images.

## **Pixel Padding Value**

DICOM images sometimes contain a Data Element called "Pixel Padding Value" (PPV). The PPV is used mostly to fill in the corners of round images. DICOM provides a Tag for PPV which is (0028,0120). This Data Element stores a 16-bit grayscale value that is to be treated as the Pixel Padding Value. Any pixels in the image that have this value are not to be treated as meaningful objects - but as background color.

When the ImageGear Medical loads a DICOM image that contains a PPV the value is captured and stored in the HDS, which is attached to the new image. In fact, 3 values are stored to the HDS: the PPV from the PPV Data Element, a flag indicating that a PPV was found in the file when it was loaded, and an 8-bit grayscale value used to display pixels with this value.

Use [MED\\_DCM\\_DS\\_PixPadVal\\_get\(](#page-1534-0)) and [MED\\_DCM\\_DS\\_PixPadVal\\_set\(](#page-1535-0)) functions to get/set the Pixel Padding Value that is to be used while displaying a 16-bit grayscale image.

### **Pseudocoloring Medical Images**

Medical Display API contains methods for creating color LUTs that can be used to pseudocolor grayscale images.

[MED\\_display\\_color\\_create\(](#page-1547-0)) Chooses a pre-defined ImageGear pseudo color scheme and creates 3 LUTs for the RGB components that are ready for use with display. You can call [MED\\_display\\_color\\_set\(](#page-1551-0)) to associate these RGB LUTs with an image.

MED display color limits() Displays over and under-saturated areas with pseudo color of your choice.

MED display color set() Associates 3 LUTs with an image. Can be used to apply pseudo color to an image. You can set to your own LUTs, to the LUTs created by [MED\\_display\\_color\\_create\(](#page-1547-0)), or set to NULL to use linear 0-255 grayscale LUTs.

## **Medical Component Grayscale Look-Up Tables**

The ImageGear Medical component provides a set of functions that allow you to create grayscale look-up tables

according to DICOM display attributes, such as VOI LUT, Modality LUT, Presentation LUT, etc.

Use the [IG\\_LUT\\_create\(](#page-1040-0)) function to create a grayscale LUT, then use [MED\\_display\\_grayscale\\_LUT\\_build\(](#page-1556-0)) function to fill this LUT with values corresponding to DICOM display settings. This function supports both linear and non-linear Modality and VOI LUTs, as well as presentation state related LUTs.

Once you have built the LUT, you can copy it to either the image, or to the image display settings, by using IG image grayscale LUT update from() or IG dspl\_grayscale\_LUT\_update\_from().

IG\_image\_grayscale\_LUT\_... API internally uses the same LUT as the one that can be set by IG\_display\_option\_get/set functions.

When ImageGear loads a grayscale DICOM image, it builds a grayscale LUT and attaches it to the image. This LUT can be obtained with the  $IG$  image grayscale LUT copy  $get()$  function.

#### **Example:**

```
AT MED DCM DISPLAY SETTINGS DICOMDisplaySettings;
HIGLUT GrayLUT = (HIGLUT)NULL;
memset(&DICOMDisplaySettings, 0, sizeof(DICOMDisplaySettings)); 
if (MED DCM DS LUT exists(g hIGear, g hIGearPresState,
DCM_TAG_ModalityLUTSequence))
{
      MED_DCM_DS_LUT_copy_get(g_hIGear, g_hIGearPresState,
DCM_TAG_ModalityLUTSequence, &DICOMDisplaySettings.ModalityLUT);
} 
else
{
       DICOMDisplaySettings.ModalityRescale.Slope = 1.0; 
       DICOMDisplaySettings.ModalityRescale.Intercept = 0.0; 
} 
DICOMDisplaySettings.VOIWindow.Center = 1024; 
DICOMDisplaySettings.VOIWindow.Width = 2048; 
DICOMDisplaySettings.Gamma = 1.0; 
IG LUT create(12, \frac{1}{2} /* Input depth of images to use this LUT for. */
      FALSE, \frac{1}{2} /* Apply to unsigned images. */
       8, /* Display bit depth to use this LUT for. 8-bits is common for
most PC
monitors. */
      FALSE, \frac{1}{2} /* Apply to unsigned displays. */
        &GrayLUT);
/* Build a grayscale LUT based on display settings */
MED_display_grayscale_LUT_build(&DICOMDisplaySettings, GrayLUT); 
/* Copy LUT to the image. */
IG_image_grayscale_LUT_update_from(g_hIGear, GrayLUT); 
IG LUT destroy(GrayLUT);
```
#### **See Also:**

[Working with Grayscale Look-Up Tables](#page-113-0) Grayscale Look-Up Tables

# 1.2.4.9.2.4 Working with DICOM Non-Image Data

This section provides information about the following:

- [Associating DICOM Data with an ImageGear Image](#page-232-0)
- [Reading Data from Data Elements](#page-233-0)
- **.** [Writing Data to Data Elements](#page-234-0)
- [Working With DICOM Data Structures](#page-236-0)
- [Working with DICOM Data Dictionary](#page-242-0)

#### <span id="page-232-0"></span>1.2.4.9.2.4.1 Associating DICOM Data with an ImageGear Image

As a DICOM file is being loaded, the ImageGear Medical associates some additional structures with it. DICOM Data Elements are stored into two separate chunks: a table of Data Elements, which holds those Data Elements that make up the core of the image file, and a Part 10 Template, which holds the Data Elements from the Part 10 Header. The Part 10 Header is kept separate due to some of its special characteristics.

The table of Data Elements is internal and is only accessible via the API functions provided by this component. You can remove it (and free its memory), or create a new table if it does not exist. The names of the API functions that allow you to access the data in the internal Data Set table all start with MED\_DCM\_DS\_ .

We refer to the Part 10 Header area as a "template" because it should be created for every loaded DICOM image, even if the image's Data Set is empty. This template always contains the same set of storage fields for Data Elements-even if the Part 10 Header of the loaded image has no value for them. Further on in this section you will find information on how to get and set Part 10 Header values.

The Part 10 Template cannot be removed. However, as you are saving the image you can choose not to save it as "Part 10-compliant" and the image will be saved without this header.

#### <span id="page-233-0"></span>1.2.4.9.2.4.2 Reading Data from Data Elements

The functions that return you the data for a DE's Data Field include:

[MED\\_DCM\\_DS\\_curr\\_data\\_get\(](#page-1503-0)) Returns the data and size of the data [MED\\_DCM\\_DS\\_curr\\_data\\_get\\_string\(](#page-1504-0)) Returns the data as a string and returns the size of the string.

Both of these functions return you the contents of the Data Field of the Current Data Element.

To interpret the returned data call [MED\\_DCM\\_DS\\_curr\\_info\\_get\(](#page-1507-0)). This function returns, among other things, the VR, the VL, and the Item Count.

If the data is binary, i.e. defined as an INT, WORD, etc., you can use the VL and Item Count to determine the length of each item in the Data Field. Binary items aren't delimited; they are stored end-to-end. Since all binary items must be of the same length, you can calculate the length of each item this way:

lengthOfEachItem = VL/Item\_count

Using Item\_count as a loop delimiter, you can now parse through the data by jumping lengthOfEachItem bytes for as many items as it's returned by Item count:

```
for (item = 0; item < Item_count; item++)
\{ and \{ and \{ and \{ and \{ and \{ and \{ and \{ and \{ and \{ and \{ and \{ and \{ and \{ and \{ and \{ and \{ and \{ and \{ and \{ and \{ and \{ and \{ and \{ and \{ 
      int_array[item] = ((int *)value_field)[item];
 }
```
Character data items can be of either fixed length or variable length. In either case, you can forgo the calculation shown above for binary data because character data must be delimited by backslashes.

## <span id="page-234-0"></span>1.2.4.9.2.4.3 Writing Data to Data Elements

The following API functions allow you to write or overwrite the data of a Data field, respectively:

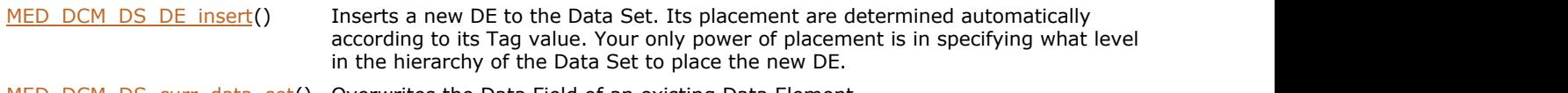

MED DCM DS curr data set() Overwrites the Data Field of an existing Data Element.

Whether you are inserting a new DE or overwriting the Data Field of an existing DE, you may need to query the VR and VM by calling [MED\\_DCM\\_util\\_tag\\_info\\_get\(](#page-1603-0)). With the VR in hand, you can call

[MED\\_DCM\\_util\\_VR\\_info\\_mode\(](#page-1604-0))which tells you the length that each item can have, and whether the items are of fixed or variable length. See the previous section ["Reading Data From Data Elements"](#page-233-0) for how to interpret the value returned to you in VM.

This section provides information about the following:

- The Components of the Data Set
- The Internal Data Set vs. the Original Data Set
- **Critical Data Elements**
- The Hierarchy of the Data Set
- **Data Set Levels**
- Part 10 Header Access

#### **The Components of the Data Set**

A Data Set is composed entirely of Data Elements. In DICOM, all stored data, including the images themselves, is stored in fundamental DICOM building blocks calledData Elements.

Access to the Data Set is achieved by moving an internal Data Element index called the "Current Data Element" from Data Element to Data Element. There is a set of API functions, which just move the Current Data Element about the Data Set. Another group of API functions will allow you to retrieve or set the Value Field of the Current Data Element.

### **The Internal Data Set vs. the Original Data Set**

The internal Data Set is similar to but not exactly like the Data Set found in the DICOM file. The DICOM standard has many options and various methods of storing its data. As the internal Data Set is being filled, the vital information is stored in an abstract form. The new form of this information makes it easier for you to work with. Most of this internal storage is completely transparent for you and your application, but there are a few items you should be aware of.

First of all, as you move to see the internal Data Set and inspect its contents you may notice that some items that were in the original Data Set are missing. One example of this are the "Group Lengths" (all of which have Element Numbers of 0000). Group Lengths which are optional in the DICOM specification, are placed in the Data Set to aid to quickly find certain Data Elements by allowing the parser to skip over large blocks of Data Elements that do not contain the Data Element being searched for. They serve no other purpose and are therefore removed. If you are going to save the Data Set back out to disk you may request that Group Lengths should be included in the new disk file. If you do so, ImageGear recalculates the Group Lengths in case any Data Elements have been added, removed or altered.

Also missing from the data is the Data Field for Pixel Data (7FE0,0010). It is the Data Element that holds the image. This Data Element is actually present but his Data Field is empty. This is because the image has been read and loaded into an ImageGear DIB.

Another difference from the internal Data Set and the original file version is that regardless of what the original encoding scheme was, the internal Data Set always are "Explicit VR." That is, the Value Representations (VRs) of each Tag are looked up in the Data Dictionary and recorded along with the other information. If you later write the Data Set to disk you may choose whether the Data Set should be Explicit or Implicit VR.

### **Critical Data Elements**

"Critical Data Elements" are those DEs whose values are taken from the image not regarding to whether the Data Set has values for these DEs or not. Two examples of such DEs are the height (Rows) and width (Columns) of the image. Note that the Critical Data Elements in the internal Data Set are always kept consistent with the HIGEAR. For example, if you have resized the image, the DCM\_TAG\_Columns and DCM\_TAG\_Rows Data Elements are set to the new Width and Height of the image. When an image processing function, such as Resize or Rotate, is applied to the DICOM image, the values for Rows and Columns will be updated from the HIGEAR.

### **The Hierarchy of the Data Set**

A certain type of Data Element can be hierarchical meaning that it can have other groups of Data Elements "under" it similarly to the way files are stored under the directory structure. This special type of Data Element has a Value Representation of Sequence Delimiter (SQ). This Data Element l marks a set of Data Elements called "Items." This set can contain 0 or more embedded Data Elements. The hierarchical structure can make it difficult to keep track of where you are as you move through the Data Set. This is the reason of using the Current Data Element - to keep track of index you are positioned at in the array of Data Elements.

### **Data Set Levels**

You may notice that many of the Data Set Navigation API contain a parameter of level\_op. This argument tells whether the Data Set index should remain in the current level or can be moved to another level. The possible values for this argument are:

- $\bullet$  MED DCM MOVE LEVEL FIXED
- $\bullet$  MED DCM MOVE LEVEL FLOAT

#### **Part 10 Header Access**

When a DICOM image file is loaded it may or may not begin with a Part 10 Header. The Part 10 Header consists of 2 parts: a free-form block of 128 bytes called a Preamble, and a fixed list of 9 Data Elements, all of which have a Group Number of 0002. Both of these parts are stored in the Part 10 Template mentioned earlier. The use of the Preamble is up to the application and can be used to store anything you like, as long as it is 128 bytes or less. A blank or empty Preamble is indicated by 128 bytes of 0x00.

If the original image has a Part 10 header, the data from it is extracted and placed in the internal template mentioned earlier. If there is no header, the template is empty except for 2 fields: the File Meta Information Version (0002,0001) and the Transfer Syntax UID (0002,0010). Default values are assigned to these fields - File Meta Information Version is set to 0x0001, and Transfer Syntax UID is set to the Transfer Syntax detected by ImageGear when the image was loaded. The Version number is called for the DICOM specification and it value never need to be altered.

Access to the values in the Part 10 Template is done using a small set of methods or functions, which include either "Part10" or "preamble" in their names.

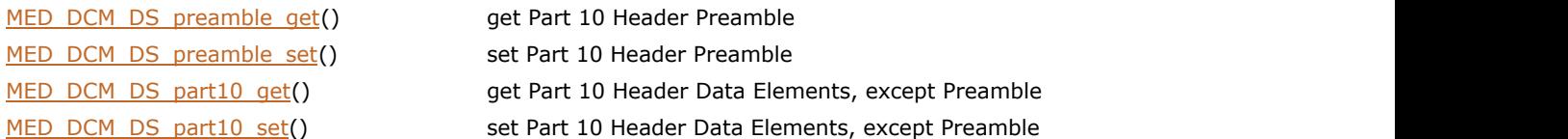

### <span id="page-236-0"></span>1.2.4.9.2.4.4 Working With DICOM Data Structures

When a DICOM image is loaded into ImageGear, it is loaded into a DIB just like any other supported image. In addition to the actual image, the following DICOM-specific data structures are also loaded: File Meta Information Header (if present) and the Data Set. This section explains how to read and/or manipulate the data in the Data Set or File Meta Information Header, or how to create your own Data Set or File Meta Information Header.

This section provides information about the following:

- Getting and Setting Data Set and Part10 Header Data
- **Inserting a New Data Element**
- Deleting a Data Element
- Getting and Setting Data of the Current Data Element
- **Creating a Data Set**
- Deleting a Data Set
- Creating a Part 10 Header
- Updating DICOM DataSet without Updating Pixel Data
- Critical Data Elements

### **Getting and Setting Data Set and Part10 Header Data**

With the exception of the first function listed below, these functions can be used for getting or setting various parts of the Part 10 Header data. These functions are useful when you are creating a new DICOM file.

The first function listed below simply returns some information about the Data Set attached to the HIGEAR. This returns the number of Data Elements in the Data Set.

The second function warrants a bit of explanation. When a DICOM image is loaded into ImageGear, the original Transfer Syntax is stored in the HIGEAR. This value is called the Original Transfer Syntax and cannot be changed. You can to read this information using [MED\\_DCM\\_DS\\_orig\\_TS\\_get\(](#page-1531-0)). Even though you can alter the Transfer Syntax Data Element in the Part 10 Header template, the Transfer Syntax of the original image file is kept in case you ever need to know what it was. It does not affect the saving of a DICOM file. To set the Transfer Syntax for an image that you are saving use either the Image Control setting or fill in the TS parameter of [MED\\_DCM\\_save\\_DICOM\(](#page-1564-0)).

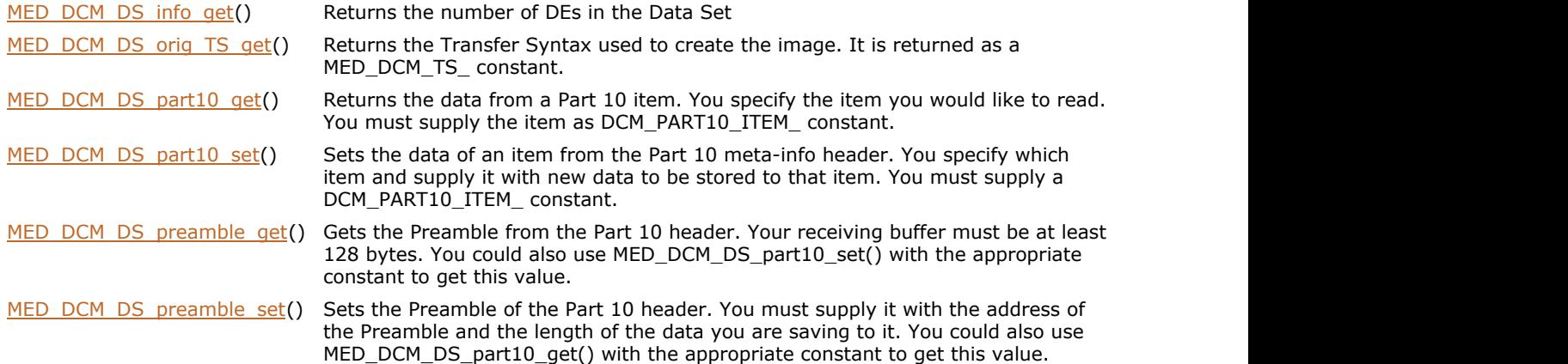

#### **Inserting a New Data Element**

ImageGear Medical allows you to insert any number of Data Elements to an existing Data Set, or to a new Data Set that you have created by calling [MED\\_DCM\\_DS\\_create\(](#page-1501-0)). (See the section "Creating a Data Set" below.)

DICOM Data Sets are sorted numerically by Tag number. Therefore, the Current Data Element does not affect the index position where your new Data Element is inserted. ImageGear takes your Tag number and automatically sorts the new DE into the correct position in the array. The Current Data Element does, however, determine the level at which the new DE is stored. For example, if the Current Data Element is in level 0 and has a Tag value of (0028, 0010) and your new DE has a Tag value of (0028, 0015), the new DE will be inserted into level 0 and positioned somewhere below the Current DE so that its unique Element Number fits numerically in ascending order.

If a DE with specified Tag number already exists in the Data Set, it will be overwritten.

If there are no DEs in the Data Set, the level for the new DE will be 0 or the "top level".

You have complete flexibility in what kind of DEs you can add to the Data Set. For each new DE, you have to supply ImageGear with a Tag structure, a VR, and the data. You can add it to any Group, to any position, with any VR, and with any data that you desire.

An example of using [MED\\_DCM\\_DS\\_DE\\_insert\(](#page-1509-0)):

```
HIGEAR hIGear;
AT DCM TAG tag = 0x00111111;AT_DCM_VR vr = MED DCM VR CS;
char data[256] = "Data for test element";
DWORD dwSizeOfData = strlen(data);
MED DCM DS DE insert(hIGear, tag, vr, data, dwSizeOfData);
```
This function requires you to supply the following values: a Tag, a VR, a Data Field, and the size of the data for the Data Field. Below are brief descriptions of what you would need to know in order to set these arguments.

This section provides information about the following:

- Setting the Tag Value
- Setting the VR
- Setting the Data for a VR of CS
- **Setting the Data Field**
- Setting the Length of a Data Field
- **Inserting a Sequence of Data Elements**

#### Setting the Tag Value

All standard Tag values for a DICOM file are assigned constants in [enumIGMedTag](#page-1630-0) enumeration. You can also add your own user-defined Tag using [MED\\_DCM\\_util\\_tag\\_info\\_add\(](#page-1601-0)).

#### Setting the VR

The DICOM specification assigns specific VRs for each defined public Tag. In other words, for a particular Tag, you must always use the specified VR. There are a few rare exceptions to this rule, and it is for this reason that you should tell [MED\\_DCM\\_DS\\_DE\\_insert\(](#page-1509-0)) what VR the data has.

If you don't know the VR for a particular Tag that you are adding, you can find out easily by calling the function [MED\\_DCM\\_util\\_tag\\_info\\_get\(](#page-1603-0)), which returns you its VR as a constant.

#### Setting the Data for a VR of CS

There are no constants in ImageGear defined for those Data Elements which have a VR of CS. Refer to Part 3 of the DICOM specification for the valid Code Strings which you can enter for data of type CS.

Here is a sample call to insert a Data Element with a Tag of DCM\_TAG\_PhotometricInterpretation, which has a VR of CS (Code String). You must use one of the defined values from Part 3 of the DICOM specification. The allowed values are: "MONOCHROME1", "MONOCHROME2", "PALETTE COLOR", "RGB", "HSV", "ARGB", "CMYK", "YBR\_FULL", "YBR\_FULL\_422", and "YBR\_PARTIAL\_422".

```
MED_DCM_DS_DE_insert(hIGear, DCM_TAG_PhotometricInterpretation, MED_DCM_VR_CS,
"MONOCHROME2", 11);
```
#### Setting the Data Field

What kind of data can be stored to the Data Field depends on the Tag type, the VR, the restriction flags and the Value Multiplicity (VM) defined for the Tag. It is very helpful to call [MED\\_DCM\\_util\\_VR\\_info\\_mode\(](#page-1604-0))or [MED\\_DCM\\_util\\_VR\\_info\\_string\(](#page-1605-0))so that you can find out what kind of restrictions are placed on the kind of data that you would like to enter. Some types of Data Fields are tricky to work with. VRs of Person Name and Code String place a number of restrictions on what can go into the Data Field, and how it is to be formatted. For these VR types, you must consult Part 5 of the DICOM specification.

The lpData parameter is a binary buffer, which can contain a character string, a BYTE or WORD array, or one or several of numbers, such as Integers or Floats. Below there is an example how to set a value of VR=FD (double):

```
DOUBLE dblRefPixelValueX = 1.234;
MED_DCM_DS_DE_insert(hIGear, DCM_TAG_ReferencePixelPhysicalValueX, MED_DCM_VR_FD,
&dblRefPixelValueX, sizeof(DOUBLE));
```
#### Setting the Length of a Data Field

Because some VRs allow a range of values, the length of all Data Fields cannot be assumed. For this reason, you must supply ImageGear with the length of your data.

#### Inserting a Sequence of Data Elements

Use the following steps to create and fill a sequence (SQ) of Data Elements:

- 1. Insert the Data Element of VR = SQ. This positions you one level lower in the DataSet hierarchy. At this level you can only add items to the sequence, not the Data Elements.
- 2. Insert the DCM\_TAG\_ItemItem Data Element to denote the beginning of a new item in the sequence. This positions you one level lower in the DataSet hierarchy. Now you can add Data Elements to the embedded Data Set.
- 3. Insert the data elements you would like to insert to this item.
- 4. Insert the DCM\_TAG\_ItemDeliminationItem Data Element to denote end of the item. This positions you one level higher. Repeat steps 2-4 for every item you would like to add.
- 5. Insert the DCM\_TAG\_SequenceDeliminationItem Data Element to denote the end of the sequence. This moves you one level higher - to the same level where you added the SQ Data Element.

Examples on creating a Data Element Sequence are below. Note that it is completely valid to add same Data Elements to different Items within a Sequence.

```
AT_DCM_TAG tag;
char data str[64];
tag = DCM TAG ReferencedStudySequence;
MED_DCM_DS_DE_insert( hIGear, tag, MED_DCM_VR_SQ, NULL, 0);
tag = DCM_TAG_ItemItem;
MED_DCM_DS_DE_insert( hIGear, tag, MED_DCM_VR_xx, NULL, 0);
tag = DCM_TAG_ReferencedSOPClassUID;
strcpy( data_str, "1.23.456.7.8.90.1234567890.2");
MED_DCM_DS_DE_insert( hIGear, tag, MED_DCM_VR_UI, data_str, strlen(data_str));
tag = DCM TAG ReferencedSOPInstanceUID;
strcpy( data_str, "1.23.456.7.8.90.1234567890.2.1");
MED_DCM_DS_DE_insert( hIGear, tag, MED_DCM_VR_UI, data_str, strlen(data_str));
tag = DCM_TAG_ItemDelimitationItem;
MED_DCM_DS_DE_insert( hIGear, tag, MED_DCM_VR_xx, NULL, 0);
tag = DCM TAG ItemItem;
MED_DCM_DS_DE_insert( hIGear, tag, MED_DCM_VR_xx, NULL, 0);
tag = DCM_TAG_ReferencedSOPClassUID;
strcpy( data str, "1.23.456.7.8.90.1234567890.3");
MED_DCM_DS_DE_insert( hIGear, tag, MED_DCM_VR_UI, data_str, strlen(data_str));
tag = DCM_TAG_ReferencedSOPInstanceUID;
strcpy( data_str, "1.23.456.7.8.90.1234567890.3.1");
MED_DCM_DS_DE_insert( hIGear, tag, MED_DCM_VR_UI, data_str, strlen(data_str));
\bar{t} ag = DCM TAG ItemDelimitationItem;
MED DCM DS DE insert( hIGear, tag, MED_DCM_VR_xx, NULL, 0);
tag = DCM TAG SequenceDelimitationItem;
MED_DCM_DS_DE_insert( hIGear, tag, MED_DCM_VR_xx, NULL, 0);
```
#### **Deleting a Data Element**

Data Elements can be deleted by calling [MED\\_DCM\\_DS\\_curr\\_remove\(](#page-1508-0)). This function removes the DE designated by the Current Data Element. Therefore, you can use one of the MED\_DCM\_DS\_move\_...() functions to position the Current Data Element to the DE you want to remove.

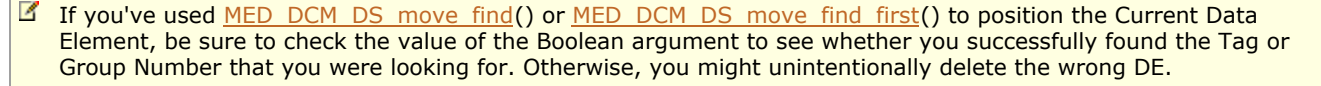

Some calls to [MED\\_DCM\\_DS\\_curr\\_remove\(](#page-1508-0)) result in deletion of more than one Data Element:

- If you are going to delete a DE with a VR of SQ, all the items and consequently DEs below it will be deleted also.
- If you are going to delete a DE of type Item (FFFE, EOOO), all DEs below it will also be deleted.

The following types of DEs may not be deleted:

- Sequence Delimitation Item (SQD) (FFFE, EODD)
- Item Delimitation Item (ID) (FFFE, EOOD)

Trying to delete DEs of these types will have no affect on the Data Set. These type of DEs will be automatically deleted by ImageGear when their accompanying set of DEs are deleted.

### **Getting and Setting Data of the Current Data Element**

Notice that all functions in this group include "curr" as part of their names. Below is a description of these functions..

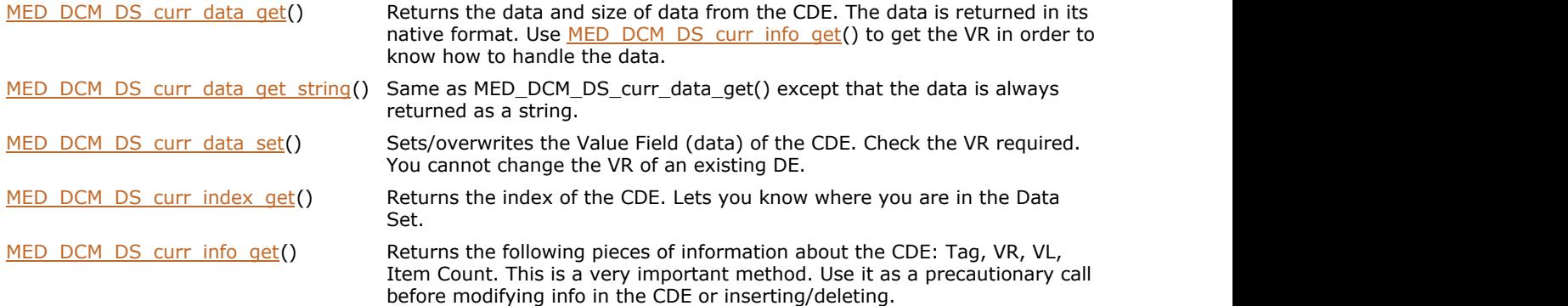

### **Creating a Data Set**

If you have a HIGEAR image to which you would like to attach a Data Set, call [MED\\_DCM\\_DS\\_create\(](#page-1501-0)). This file might have been loaded from a non-DICOM format or may be a DICOM file in which you've destroyed the Data Set (see the section above).

This function creates an empty Data Set and attaches it to the ImageGear's image. The function creates a Data Set structure (outlined above) and fills it with a few Data Elements whose values can be derived from the image. This function also requires you to supply a Transfer Syntax that is saved in the Part 10 Header template as the original Transfer Syntax (as if it was loaded from a DICOM file). If you then save the image and specify a different Transfer Syntax, you overwrite the TS value specified at the time of Data Set creation.

## **Deleting a Data Set**

If you have loaded a DICOM image file and do not need to keep the Data Set around you can free up the memory used to store all the Data Elements by calling [MED\\_DCM\\_DS\\_destroy\(](#page-1510-0)). Once this function is called the remaining image is no different than any other ImageGear image that was created from any other non-DICOM format. The removed Data Set is discarded and cannot be recovered.

## **Creating a Part 10 Header**

When a DICOM image is loaded with the ImageGear Medical, a Part 10 Header Template is initialized automatically. If you save the image as a Part 10-compliant image (which is the default option), the values from this template are used to fill the header saved with the file.

For those wishing to modify or read the values stored in the Part 10 Header Template, the component supplies 11 constants. All except the last one correlate directly to the fields found in a Part 10 Header. The last constant can be used by ImageGear to store the length of the Private Info field, and is for informational purposes.

Below is the list of Part 10 constants. Each one is followed by its size in bytes. A check appears next to each field that is considered "Mandatory" by the specification. ("Mandatory" is one of three possible "Types" for a DICOM DE. The other Types are "Optional", and "Mandatory Depending on some Condition".)

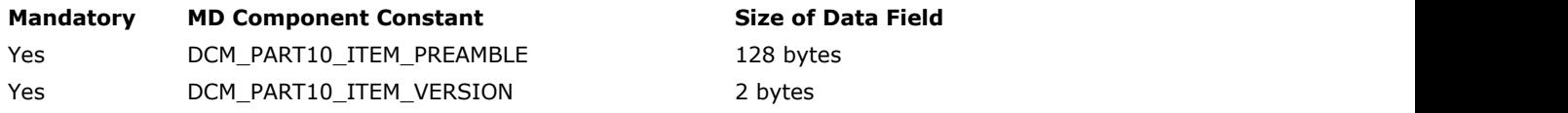

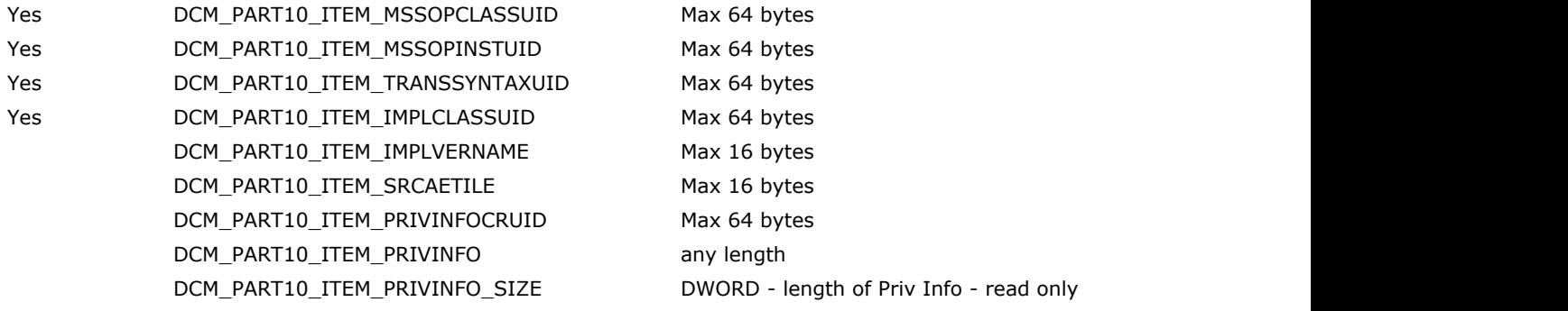

Please note the following about the above constants:

- You can set DCM\_PART10\_ITEM\_PREAMBLE to anything you want as long as it doesn't exceed 128 bytes
- DCM\_PART10\_ITEM\_VERSION is set by the toolkit to a default value of 1. You should not change this.
- DCM\_PART10\_ITEM\_TRANSSYNTAXUID we set the value of this DE when the image is loaded. You can read this value; you can even set this value. But when the image is saved your setting are ignored.

If you enter data in DCM\_PART10\_ITEM\_PRIVINFO, it is stored with the new Part 10 Header. Also, ImageGear calculates its size and saves this information internally. This read-only size information is not made part of the template but is kept in case you need to know how much memory to allocate when getting the information from DCM\_PART10\_ITEM\_PRIVINFO. DCM\_PART10\_ITEM\_PRIVINFO\_SIZE isn't stored to the new Part 10 header.

Here is an example of a Part 10 field being populated:

```
char szPreamble[] = "This DICOM File is MINE!";
DWORD size of data;
size of data = sizeof(&szPreamble[0]);
MED_DCM_DS_part10_set(hIGear, DCM_PART10_ITEM_PREAMBLE, &szPreamble[0],
&size_of_data);
```
### **Updating DICOM DataSet without Updating Pixel Data**

There are cases when an application needs to update DataSet of a DICOM file, while leaving PixelData unchanged. For example, if the image is compressed using a Lossy compression scheme, this will avoid degradation of image quality.

Use [MED\\_DCM\\_DS\\_update\\_file\(](#page-1542-0)) function to update DataSet in a DICOM file, without changing its pixel data.

### **Critical Data Elements**

In this manual, we use the term "Critical Data Elements" for those DEs that are used to help load a DICOM image correctly. It's important to note that when certain IP methods are called, the toolkit alters the Data Set. For example, when an aspect of the image has been altered (for instance, by image processing) so, that the Critical DEs no longer correctly describe the image, the Data Set have to be altered. When the image is actually saved, ImageGear also analyzes the DIB and set its own values for the Critical Data Elements of the file being saved. The original values are ignored.

The Critical Data Elements are:

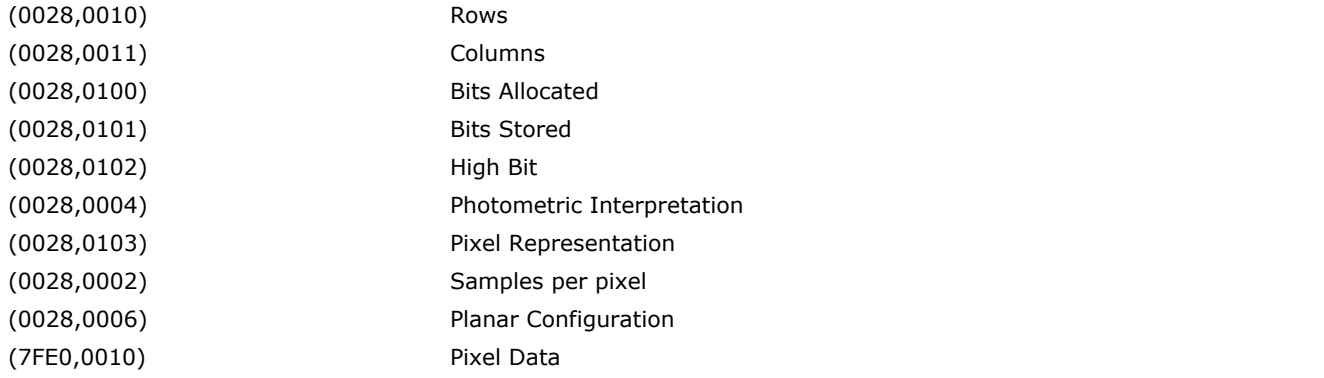

PixelData DE does not contain any actual data, it is always empty. The actual pixel data is stored in ImageGear's

DIB, to which the DataSet is attached. Value Representation and Value Length of the Pixel Data tag correspond to VR and VL of PixelData tag, if the DIB is saved to an uncompressed image.

#### <span id="page-242-0"></span>1.2.4.9.2.4.5 Working with DICOM Data Dictionary

The MD component encapsulates the DICOM Data Dictionary (Part 6) in a static and internal table, which the component uses to look up Tags as they are being decoded. It can be used also by your application to provide the DICOM given name or other information about a given Tag. To retrieve this information use the [MED\\_DCM\\_util\\_tag\\_info\\_get\(](#page-1603-0)) function. Tag IDs are listed in the [enumIGMedTag](#page-1630-0) enumeration.

The Data Dictionary is also used to check the VR of Data Elements as they are being decoded. If a file is Explicit VR then as each Data Element is read, the VR found in the file is matched against the VR in the Data Dictionary. If it is determined that the VR is not appropriate for the Tag type, an error condition may occur.

You can add your own user-defined Tags to the Data Dictionary, or add new Tags that have been added to the DICOM specification so that you keep your application current. The Tags that you add, whether they are user-defined, or new to the DICOM specification, will be stored in a separate table in memory. The [enumIGMedTag](#page-1630-0) enumeration is reserved for public DICOM Tags. However, when your application is running, ImageGear Medical will treat the two tables as one, and will be able to process any valid Tag number that you reference. To add a Tag, use [MED\\_DCM\\_util\\_tag\\_info\\_add\(](#page-1601-0)).

Since the internal Data Dictionary tables are statically defined, any Tags you wish to add should be added to your initialization code since the table need to be updated each time the toolkit is started up.

The internal Data Dictionary holds several pieces of information for each Tag: it holds the VR, the VM, the version in which the Tag is last used, and the character string name of the Tag as it appears in the DICOM Standard.

The version information is stored because there are many Tags in the DICOM 3 Standard Data Dictionary that are now obsolete or "Retired" as DICOM calls them. If a Tag has been Retired in DICOM 3, then the version is stored as 2. If the Tag has not been retired then it is stored as 3 (for DICOM version 3). Retired Tags also include the string "(RET)" at the end of their name string.

### <span id="page-243-0"></span>1.2.4.9.2.5 Working with Presentation State Objects

Presentation State (PS) objects serve for the following purposes: consistent display of images on various devices and media, storage of specific settings for display (contrast transformations, geometric transformations), and storage of annotations. They also allow for special display of multi-frame images.

Presentation State object files do not include actual images, but reference one or more images.

Presentation State object files, in addition to LUTs, display parameters and annotations, contain other tags, such as Patient/Study/Series info, Referenced Image UIDs, etc. ImageGear provides read/write access to these tags.

This section provides information about the following:

- Consistent Display of Images
- Grayscale Contrast Transformations
- Geometric Transformations
- Working with Presentation State Objects

#### **Consistent Display of Images**

DICOM standard introduces the Standardized Display System. A Standardized Display System may be a printer, a monitor or some other display device which has been calibrated according to the Grayscale Standard Display Function (GSDF). The main feature of such display system is that throughout its display range, equal differences in digital input values correspond to visually equal differences in luminosity. Two Standardized Display Systems will always show the same detail in an image, even if their physical characteristics are different.

The values that can be used as input to a Standardized Display System are called "Presentation Values" ("P-Values"). To map image pixel intensities into P-Values, Presentation Look-Up Table ("P-LUT") is used. It is applied after Modality and VOI LUTs.

Presentation LUT is stored in a Presentation State DataSet.

If a display device is not physically calibrated to comply with GSDF, but its characteristic curve (a table that lists luminosities for each digital input value) is known, it can be calibrated at the software level. In that case, P-Values shall be used as input to a GSDF LUT, which will map them to the device's input values according to GSDF. Thus, a non-standardized device together with its GSDF LUT can be considered as Standardized Display System.

ImageGear Medical component allows you to build a GSDF LUT from a device's Characteristic Curve.

ImageGear uses all available LUTs (Modality LUT, VOI LUT, Presentation LUT and GSDF LUT), to build the general 16x8 or 8x8 LUT that maps image pixel values into display input values.

#### **Grayscale Contrast Transformations**

Presentation State DataSet may include VOI and Modality LUTs. Their usage is the same as in normal DICOM images. If either of these LUTs is present, it overrides the LUT found in the image.

#### **Geometric Transformations**

Presentation State DataSet may include Rectangle of Interest, scale mode (True size, Scale to Fit, Magnify), and orientation (Rotate, Flip).

#### **Working with Presentation State Objects**

You can load Presentation State files in the same way as you load normal DICOM images. However, since PS files do not contain an image, HIGEAR will be set to an empty image (DIB.biCompression |= IG\_BI\_EMPTY). Data Set of such image is accessible through Medical API. Such images can also be saved in the same way as normal DICOM images.

A HIGEAR containing a Presentation State DataSet can be "applied" to another HIGEAR that contains an image. This operation applies display and annotation settings from Presentation state onto the target image. In the opposite way, display settings and annotations can be exported from an image into another HIGEAR.

When you apply Presentation State to an image, ImageGear updates its 16x8 or 8x8 LUT using the Presentation LUT. However, it does not store Presentation LUT with that image. If you would like to work with Presentation LUT, you should allocate memory for it in your application. Pass Presentation LUT as a parameter to medical display functions. You can also save Presentation LUT to a Presentation State data set.

If a Characteristic Curve is available for a display, you can build a GSDF LUT from it, and use it in calls to medical Presentation State and Display functions. Otherwise, pass a NULL to GSDF LUT parameter.

### 1.2.4.10 Library Utility Functions

ImageGear's small group of functions, called "library utility" functions, are provided so that you can conveniently obtain the ImageGear version and function status. The functions in this group have names beginning with IG\_version\_ ...(), IG\_error\_ ...(), IG\_err\_ ...().

For instructions on how to use these functions, see the section entitled [Detecting and Handling Errors.](#page-82-0) For information on checking the ImageGear Version, see [Checking the ImageGear Version.](#page-246-0) Detailed information on these functions is<br>provided in Core Component API Reference. **IMAGEGEAR Professional v18 for Mac | 246**<br> **10** Library Utility Functions<br>
ImageGear's small group of functions, called "library utility" functions, are provided so that you can conveniently obtain<br>
the ImageGear version

## <span id="page-246-0"></span>1.2.4.10.1 Checking the ImageGear Version

ImageGear provides two IG\_version\_ ...() functions:

• IG version numbers gives you update information:

```
INT nVersionMajor;
INT nVersionMinor;
     INT nVersionUpdate;IG_version_numbers ( &nVersionMajor, &nVersionMinor,
&nVersionUpdate);
```
• IG version compile date allows you to obtain the compilation date of the ImageGear that you are using:

```
LPSTR lpszCompileDate;
lpszCompileDate = IG_version_compile_date ( void );
```
Upon return from the above, lpszCompileDate will contain a pointer to a string of the form "Mmm dd yyyy," such as "May 09 2011."

### 1.2.5 Creating Your Imaging Application

This section shows you how to compile and link your program and discusses the final steps in preparing your application for the end user. Because all of the imaging functionality you incorporate for your end user is contained in a single library, this is actually quite easy.

This section provides information about the following:

- **Compiling and Linking** 
	- Creating the Project
	- Project Settings
	- Adding Project Files
- Preparing Your Application for the End User

Refer to the Getting Started chapter to learn the first basic steps of creating your application.

Also, the [Using ImageGear](#page-78-0) chapter provides information about how to define and reference ImageGear's data types, structures, and constants, how to call ImageGear functions, and how to detect and handle errors in order to debug your application.

## 1.2.5.1 Compiling and Linking

Mac-based applications that call ImageGear functions may be built and compiled using Xcode integrated development environment (IDE) of version 4 and later.

This section provides a step by step description of how a simple sample project can be built. There are many ways to build a project, therefore please use this instruction as a guide but not as the only way for creating an application.

The following Xcode project settings will be required for all applications using the ImageGear Library.

- Creating the Project
- Project Settings
- Adding Project Files

### 1.2.5.1.1 Creating the Project

- 1. Start up the Xcode IDE environment.
- 2. Choose **File > New > Project**. This will bring up the project templates window.
- 3. From the list of available templates, choose the **Cocoa Application** item and click **Next**.
- 4. When prompted for the name and other properties of the project that is to be created, supply this information and click **Next**.
- 5. Choose the destination location of the project.
- 6. For this example we have chosen the **Samples/Xcode** folder created during the installation of ImageGear software as our destination folder for the new project with a name of **AccuTest**. Once you have saved, a project window with the name of your project will be created.

### 1.2.5.1.2 Project Settings

Although you have many options when creating a new project, in our example we select only a few.

- 1. Click the **Targets** tab and then click your target, **AccuTest**.
- 2. The **Target Editor** is opened, and you can choose the options of selected project.

Below you can see the list of options and their settings, which will help the sample application to work correctly under Mac OS X:

#### **Build Settings Tab, Framework Search Paths**

/Library/Frameworks "\$(SRCROOT)/../../../Bin"

#### **Build Settings Tab, Preprocessor Macros**

macintosh \_MAC64 IG\_PLATFORM\_MAC\_OS\_X

#### 1.2.5.1.3 Adding Project Files

Once the project settings have been chosen, you can add the files to our project. Please remember that we are trying to build the sample application project, so our project is being built from the **Samples/Xcode** sub-folder created during the installation process.

 $\mathbb Z$  For an extended tutorial of Mac OS X development, please refer to Apple documentation, for example, [https://developer.apple.com/library/mac/referencelibrary/GettingStarted/RoadMapOSX/books/RM\\_YourFirstApp\\_Mac/Articles/GettingStarted.html](https://developer.apple.com/library/mac/referencelibrary/GettingStarted/RoadMapOSX/books/RM_YourFirstApp_Mac/Articles/GettingStarted.html)

The project that Project Assistant creates is a complete Mac OS X application that contains all necessary files organized into several groups. In order to add ImageGear functionality to the sample, you can update existing ImageGearDemo sample code (using copy/paste operations) or just create the necessary files in your project and copy the content of the corresponding files from the ImageGearDemo sample. You also need to include Library/Frameworks/ImageGear18.framework to your project.

If you need PDF support in your application, do the following:

- 1. Open the "Build Phases" tab in Target settings.
- 2. Add "Copy Files" build phase.
- 3. Set destination to "Frameworks".
- 4. Move all DL\*.framework and ICU\*.framework files from /Accusoft/ImageGear18/Bin installation directory there.
### 1.2.5.2 Preparing Your Application for the End User

### **Removing Your Debugging Error Messages**

The section [Error Detection and Handling](#page-82-0) shows you how to produce reports of ImageGear errors to the debug console of Xcode debugger to facilitate the debugging of your application. However once your application is debugged and you are in the final stage of preparing your application for the end user, you would normally remove the error reporting that has been intended for your application debugging. In the final version of your application ready for distribution, all error reports that can appear should be meaningful for the intended end-user.

#### **Excluding Files Licensed Only for Your Own Use**

Please remember that in distributing an application using ImageGear functions, you are authorized to distribute only **Library/Frameworks/ImageGear18.framework** and files that are located in **Accusoft/ImageGear18/Bin** directories installed on your computer. You have to remove any other Accusoft ImageGear files that may have been included in your application project while developing it from the final programs or kit that you distribute.

You are permitted to include in your application source code from the sample source programs provided for you in directory **Accusoft/ImageGear18/Samples** and its subdirectories, but you are not permitted to distribute the sample programs themselves.

#### **Providing the Finalized Application's Link to the Shared Library**

If you are going to distribute your application created using ImageGear18 framework, you must install **ImageGear18.framework** in **/Library/Frameworks/** directory where it will be found by the application. You also have to distribute the deployment version of **accusoft.<solution name>.imagegear** license file with it. If you don't have an Accusoft ImageGear deployment license, please contact Accusoft to purchase it.

### <span id="page-253-0"></span>1.2.6 File Format Reference

This chapter provides information about the image formats that ImageGear supports. Before you begin, please refer to the "Encoding vs. Compressing" section below to familiarize yourself with the terms used in this Chapter.

Then you can read the [Format Suitability at a Glance](#page-254-0) section, which briefly delineates which formats best support various types of images. This section provides you with a starting point for deciding which file formats to use in your application.

The section [ImageGear Support for Graphics File Formats](#page-256-0) describes the types of imaging file formats supported by ImageGear and provides useful information about support for some specific formats:

- [Support for Adobe PDF/PS Formats](#page-257-0)
- [Support for DICOM File Format](#page-258-0)
- **[Support for Metafile Formats](#page-259-0)**
- [Support for Multi-Page File Formats](#page-260-0)

[ImageGear Supported Bit Depths](#page-261-0) section describes the bit depths, and the read/write capabilities of the supported formats. Using this table you can easily find out whether an image can be converted to a particular format.

Detailed information about every ImageGear supported imaging file format or compression can be found in the following sections:

- [ImageGear Supported Compressions Reference-](#page-266-0) here you will find information for every ImageGear supported imaging compression.
- **ImageGear Supported File Formats Reference** provides you with the detailed information about every ImageGear supported format, its ID, versions, encoding type, multi-page and alpha channel support, supported compressions, color spaces and bit depths for read and write, as well as information about ImageGear supported features and filter control parameters.

If you are going to use the [ImageGear](#page-264-0) alpha channels or transparency support, please review the section ImageGear [Alpha Channel Support](#page-264-0) or [ImageGear Transparency Support.](#page-265-0)

The section [ImageGear Supported Non-Image Data](#page-397-0) provides detailed information about ImageGear supported metadata.

### Encoding vs. Compressing

These two words are often used interchangeably in discussions of graphics file formats. Encoding is actually a broad term under which compression falls. For the sake of clarity, use these terms separately with the following intended meanings:

- Encoding The manner that data is stored when uncompressed (binary, ASCII, etc.), how it is packed (e.g., 4-bit pixels may be packed at a rate of two pixels per byte), and the unique set of symbols used to represent the range of data items.
- Compressing A "physical" rewriting of the graphics data so that it is represented by a smaller set of data.

### <span id="page-254-0"></span>1.2.6.1 Format Suitability at a Glance

The following table contains the formats that are considered most practical for the listed type of data, and can be used as a starting point. You can use a format with the appropriate character depth and one that provides either the most efficient use of space, or the fastest loading and saving capabilities.

Bear in mind that the following table provides recommendations only. To make an informed choice, read about each format in more detail in the section [ImageGear Supported File Formats Reference.](#page-281-0)

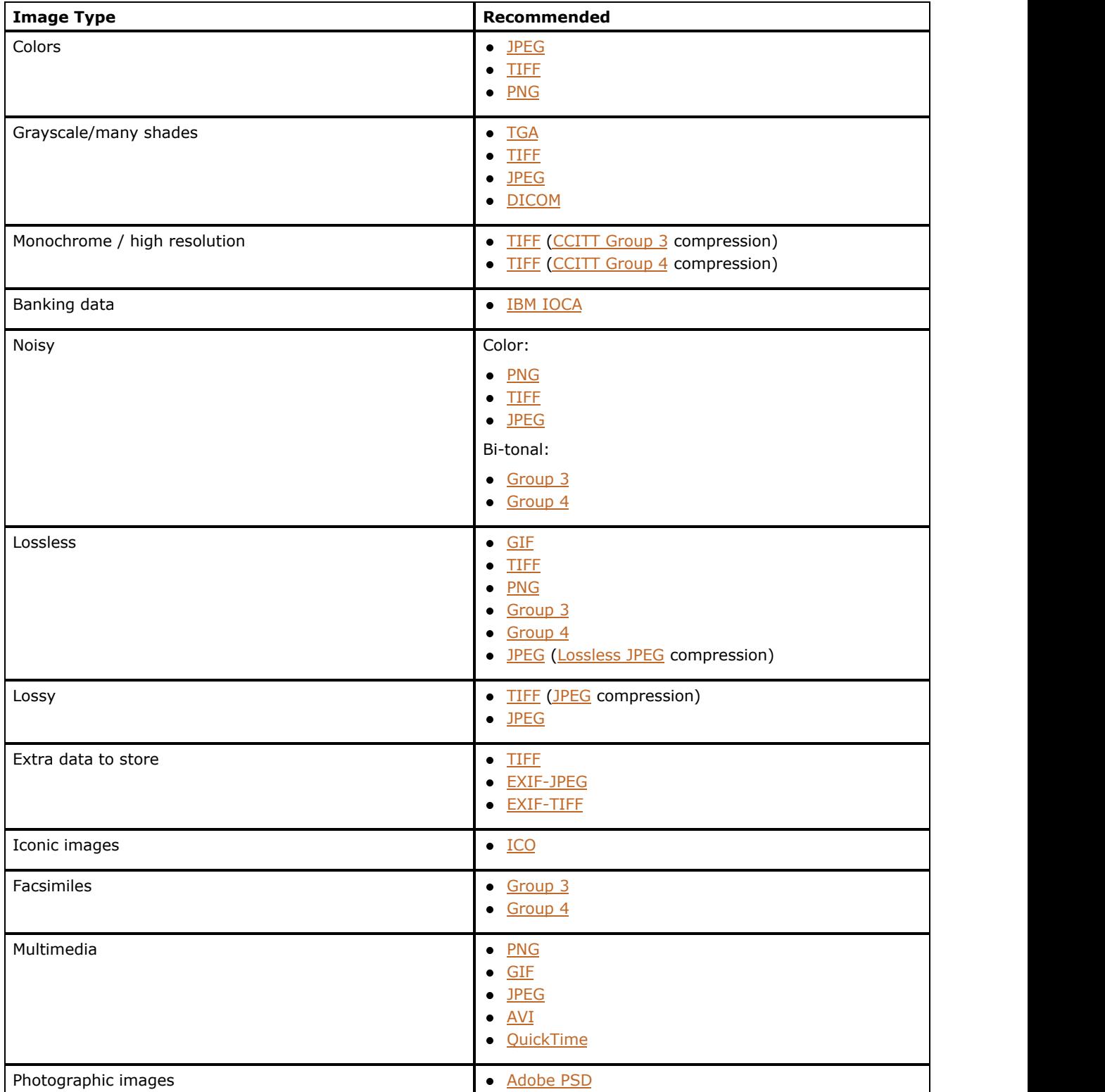

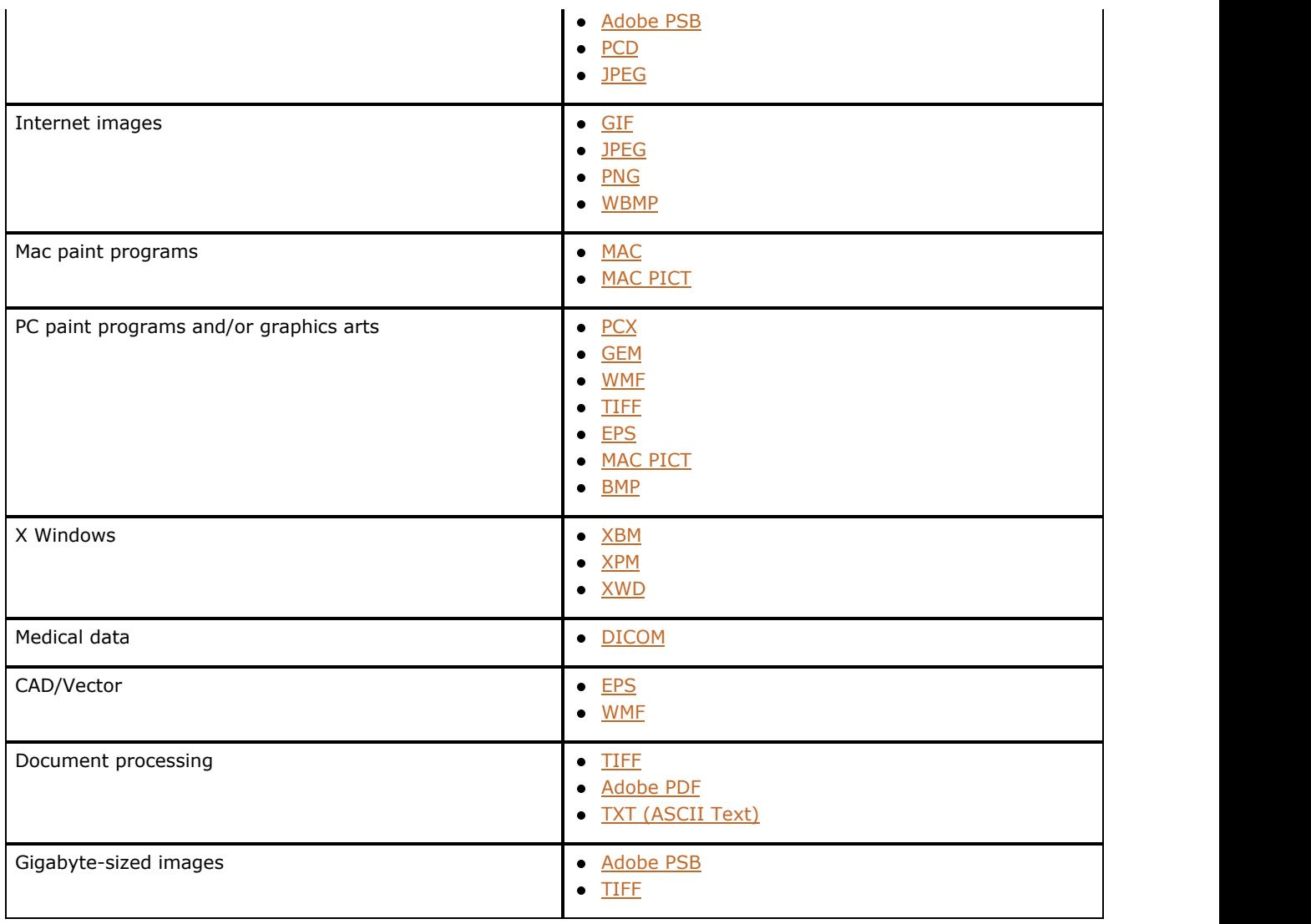

### <span id="page-256-0"></span>1.2.6.2 ImageGear Support for Graphics File Formats

Every application that deals with images has specific kinds of data to store and interchange, from icons to photographs. The various hardware devices used to record and store the graphics data, and the hardware intended to display or print the data also affect the design of the format. This leads to a diversity of file formats. To add to this diversity, different groups of people have different ideas about how to structure and access an image, and what kind of additional information should be stored with an image. Even formats designed to store the same kind of data can differ. Other factors that affect the outcome of the design include memory considerations, storage size, accuracy, and portability.

National and international standardization organizations, such as the American National Standards Institute (ANSI) and the International Standards Organization (ISO), seek to create standards of storage for graphics data. One example is the Joint Photographic Experts Group's (JPEG) creation of the [JPEG](#page-343-0) file format. Some of its intended goals were good image quality, user-chosen compression ratio, and cross-platform flexibility. When an image is called a JPEG, it is assumed to precisely follow the standardized JPEG format.

Formats known as "de facto standards" are those that begin as proprietary formats, but by the forces of the market and sometimes by good quality, become widely supported. Some examples of de facto standards are [BMP,](#page-301-0) [GIF,](#page-325-0) and [PCD.](#page-359-0)

A third group of file formats falls somewhere between officially recognized standards and the strictly proprietary formats. These formats are created by groups of individuals with a common interest who come together to form a more unofficial standards organization. These formats are usually intended to provide an end-all industry standard so that data with the same or similar origins can be shared across different applications or platforms. One example is the [TIFF](#page-382-0) format. TIFF was designed by eight computer technology companies (headed by Aldus Corporation) with the common goal of providing a standard format for storing scanned images.

ImageGear supports graphics file formats from all of these genres, providing you with a complete range of imaging capabilities, including the capture and processing of scanned images.

In addition, ImageGear functionality enable you to exchange data easily from one format to another, and to make improvements in images using powerful image-processing API.

ImageGear list of supported formats includes all of the popular formats, including recognized standards that best utilize the latest imaging technologies.

This section provides information about the following:

- [Support for Adobe PDF/PS Formats](#page-257-0)
- [Support for DICOM File Format](#page-258-0)
- [Support for Metafile Formats](#page-259-0)
- [Support for Multi-Page File Formats](#page-260-0)

#### **See Also:**

[ImageGear Supported Compressions Reference](#page-266-0)

[ImageGear Supported File Formats Reference](#page-281-0)

# <span id="page-257-0"></span>1.2.6.2.1 Support for Adobe PDF/PS Formats

ImageGear provides comprehensive support for **Adobe PDF** format using its **ImageGear PDF** Component.

To use support for PDF format as well as manipulate and transform PDF images, the ImageGear PDF Component should be attached to Core ImageGear.

**Z** PostScript format is not supported on MacOS X platform.

#### **See Also:**

[Using ImageGear PDF Component](#page-212-0)

[PDF Component API Function Reference](#page-1765-0)

# <span id="page-258-0"></span>1.2.6.2.2 Support for DICOM File Format

ImageGear provides comprehensive support for **DICOM** formats using its **ImageGear Medical Component**.

To use the support for DICOM format as well as manipulate, transform and process DICOM images ImageGear Medical Component should be attached to Core ImageGear.

#### **See Also:**

[Using ImageGear MD Component](#page-223-0)

[MD Component API Function Reference](#page-1496-0)

### <span id="page-259-0"></span>1.2.6.2.3 Support for Metafile Formats

Metafiles contain vector (or geometric) specifications and bitmap pixel data. Vectors, in the realm of computer graphics, define shapes and location of shapes in terms of their relative location within the page.

ImageGear supports the following formats that contain vector data:

- [WMF](#page-389-0) and the contract of the contract of the contract of the contract of the contract of the contract of the contract of the contract of the contract of the contract of the contract of the contract of the contract of the co
- **[WPG](#page-391-0) WINDOW CONTROLLER WINDOW CONTROLLER WINDOW CONTROLLER WINDOW CONTROLLER WINDOW CONTROLLER WINDOW CONTROLLER WINDOW CONTROLLER WINDOW CONTROLLER WINDOW CONTROLLER WINDOW CONTROLLER WINDOW CONTROLLER WINDOW CONTROLLER**
- **[EPS](#page-316-0) EPS**
- $\bullet$  [MAC PICT](#page-353-0)

For all formats, except [WMF,](#page-389-0) the vector data is ignored; only the bitmap data is read and/or written.

When ImageGear loads a Windows Metafile ([WMF\)](#page-389-0), it automatically converts each vector specification to bitmap data. The shapes and lines declared by the vector specifications appear in the image, but the original vector instructions are not saved.

# <span id="page-260-0"></span>1.2.6.2.4 Support for Multi-Page File Formats

ImageGear provides multi-page support for the following file formats:

- [Adobe PDF](#page-285-0)
- [AVI](#page-300-0)
- **BMP** (OS/2 [BMP](#page-301-0) only)
- **[CUR](#page-307-0) CUR CUR**
- **[DCX](#page-310-0) DCX**
- **[GIF](#page-325-0) GIF**
- [IBM AFP](#page-330-0)
- **[IBM IOCA](#page-332-0)**
- **[IBM MO:DCA](#page-334-0)**
- <u>[ICO](#page-336-0)</u> establecer a construction of the construction of the construction of the construction of the construction of the construction of the construction of the construction of the construction of the construction of the con
- **[IFF](#page-338-0) IFF IFF**
- **[PCD](#page-359-0) PCD**
- **[TIFF](#page-382-0) TIFF TIP**
- [TXT \(ASCII Text\)](#page-386-0)

Please see the section [Working with Multi-Page Documents](#page-152-0) to learn how to use ImageGear multi-page functionality.

To create multi-page files, simply save to an existing [Adobe PDF,](#page-285-0) [DCX,](#page-310-0) [DICOM,](#page-312-0) [GIF,](#page-325-0) [IBM AFP,](#page-330-0) or[TIFF](#page-382-0) file. If the file exists, the new page is appended to the file.

It is important to note that ImageGear treats the first page of a multi-page file as page number 1 (not 0).

### <span id="page-261-0"></span>1.2.6.3 ImageGear Supported Bit Depths

You may want to convert a file from one format to another. You can do this by saving the original file to its desired format by setting the nFormatType parameter to the appropriate value in the saving function. For more information on converting issues, see the sections **Loading Images** and [Saving Images.](#page-140-0)

When saving a file to another format, remember to ensure that the desired file format is supported for that image. For example, you cannot convert an 8-bit [DCX](#page-310-0) file to an 8-bit [CAL](#page-304-0) file, because the CAL format does not support 8-bit files.

In the tables on the following pages, the columns underneath the numbers indicated size in bits that can actually be saved (written). The columns underneath the letters "R" and "W" indicate that the ImageGear reads and writes, respectively, the corresponding file format.

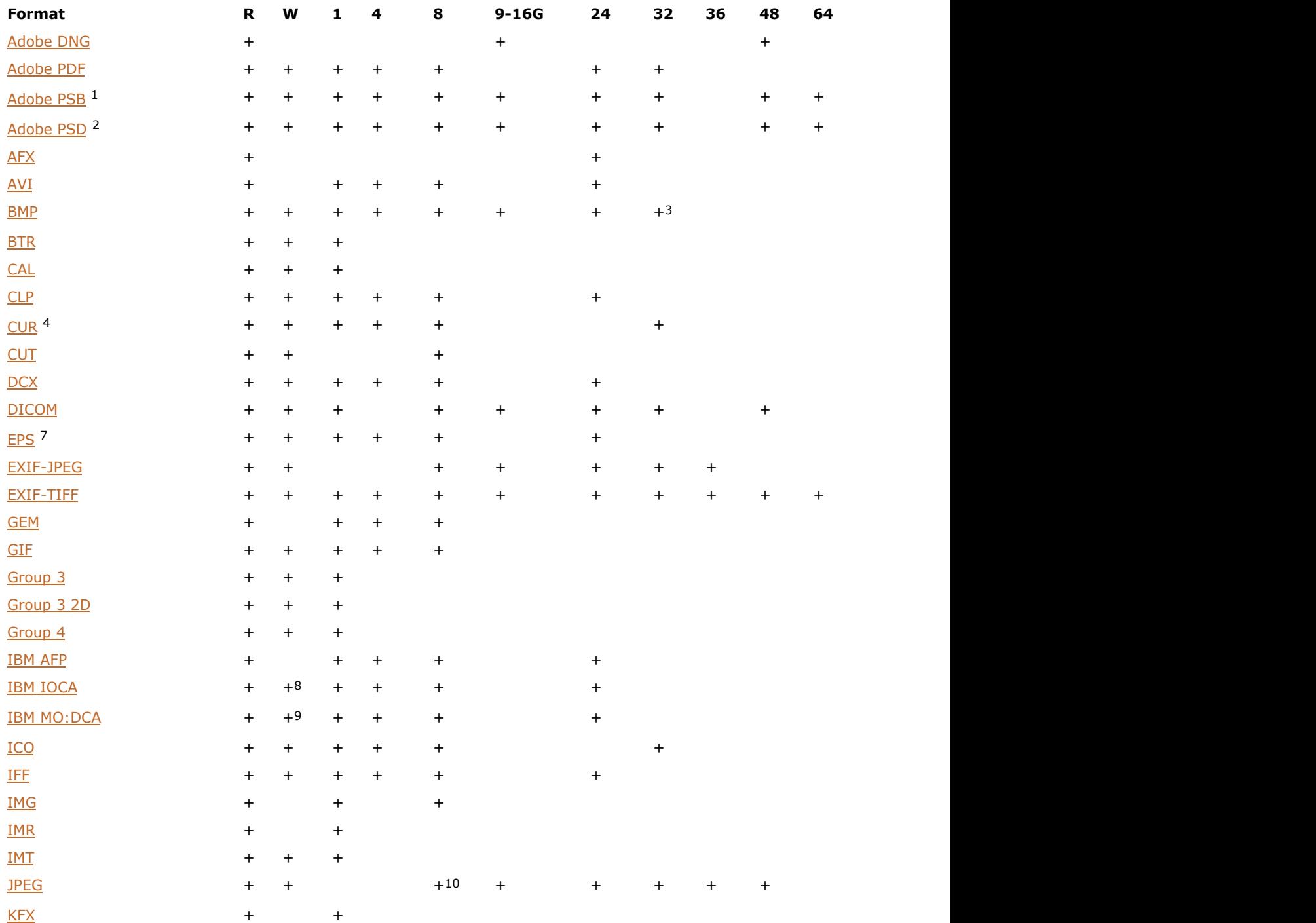

# ImageGear Professional v18 for Mac | **263**

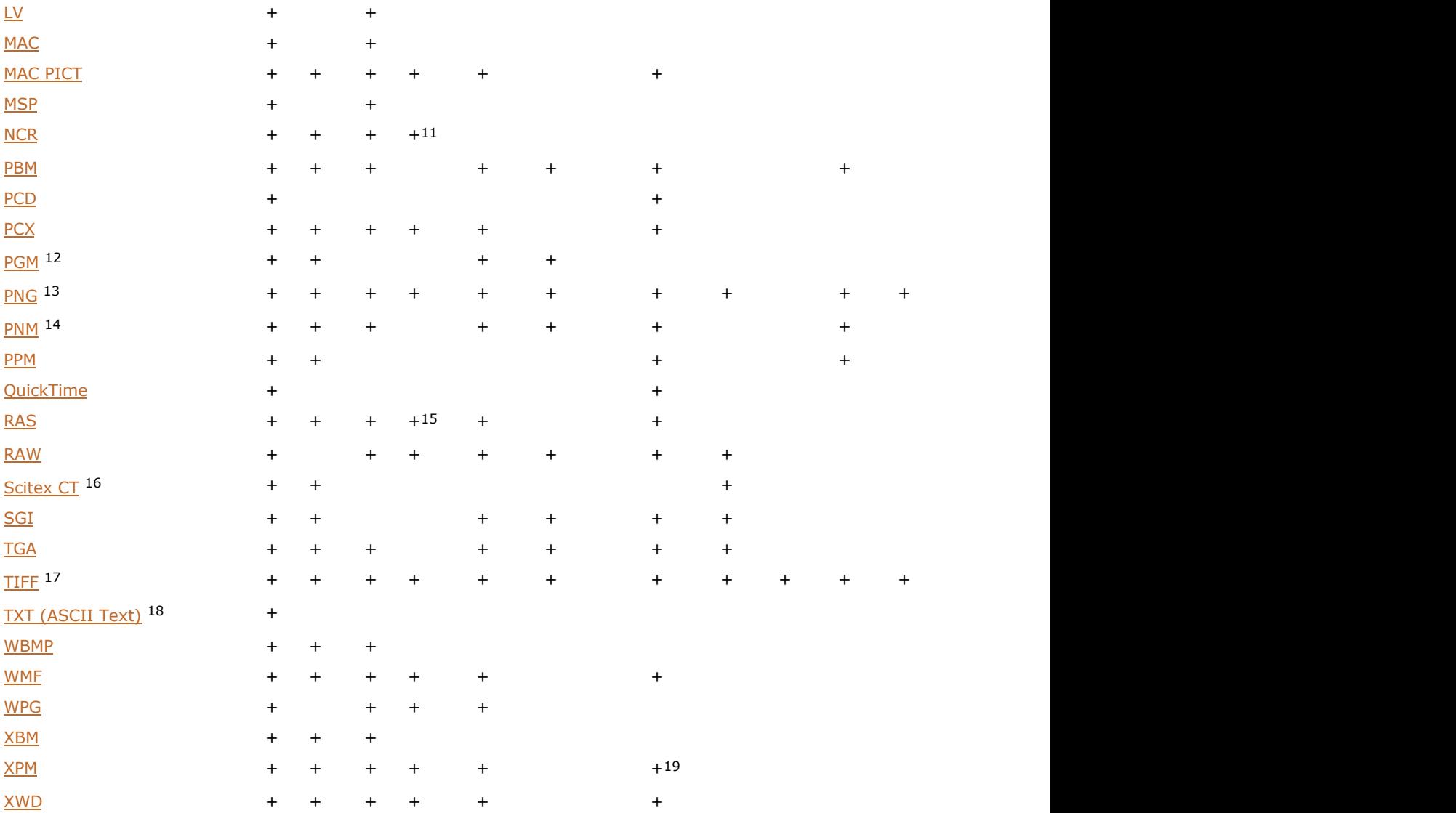

1 48- and 64-bit images support is Read only.

2 48- and 64-bit images support is Read only.

3 Read only support.

<sup>4</sup> Supports Extra  $((1, 3, 4, 8)*2)$ -bit images also.

7 Screen Preview image only, when reading.

8 Write support for 1-bit images only.

9 Write support for 1-bit images only.

10 8-bit grayscale.

11 Read only support.

12 Supports 16-bit grayscale images also.

13 Supports 48(RGB)- and 64(RGB+alpha)-bit images.

14 Supports 16-bit grayscale and 48-bit color images also.

15 Read only support.

16 The native format is CMYK. With full CMYK support enabled, you can use 32-bit images.

<sup>17</sup> Read only supports also 3- and 6 bpp for RGB and LAB color spaces for <u>[Deflate,](#page-271-0) LZW (Lempel-Ziv-Welch)</u>, [Packbits](#page-277-0) compressions and uncompressed.

18 Converts to raster image when loaded.

19 24-bit has Read only support.

# <span id="page-264-0"></span>1.2.6.4 ImageGear Alpha Channel Support

Alpha channel is an additional image channel that specifies transparency (or opacity) of each pixel in the image. ImageGear provides alpha channel support for the following file format filters:

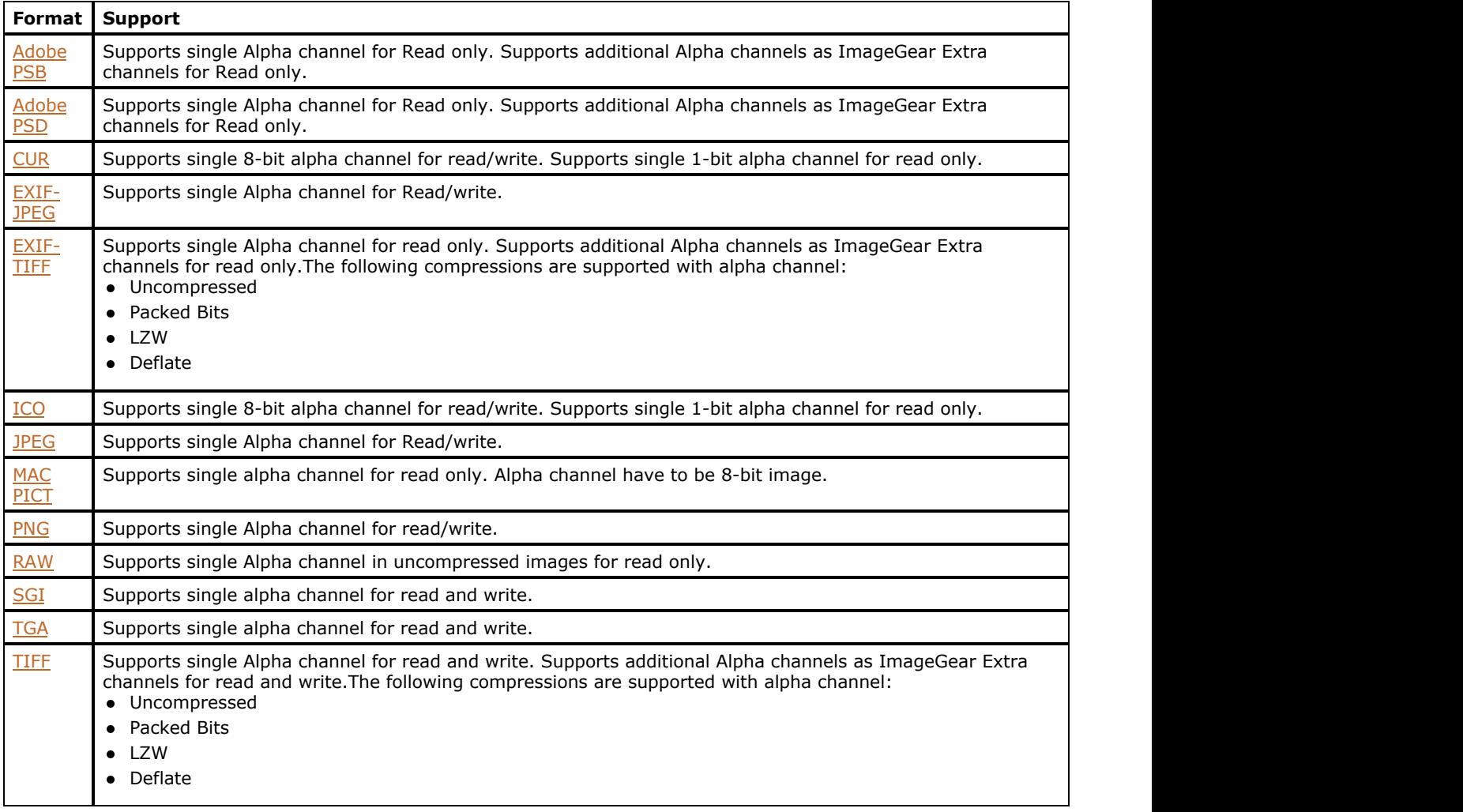

# <span id="page-265-0"></span>1.2.6.5 ImageGear Transparency Support

Transparency allows you to specify a palette index or a color to be transparent. When the image is displayed, all pixels having this index (color) show background rather than the pixel's color.

Transparency requires very little storage space in the file - only a few bytes. However, the pixels can't be semitransparent; also, transparent color occupies a palette entry or a color, which reduces the possible range of colors for the image. Alpha channel requires significantly more storage space in the file, but it does not have the limitations listed above.

ImageGear provides transparency support for the following file format filters:

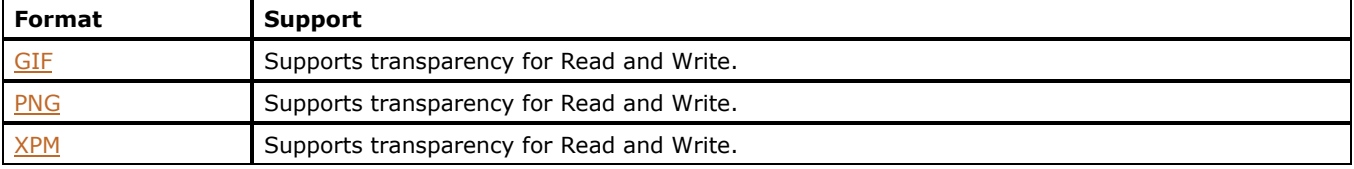

### <span id="page-266-0"></span>1.2.6.6 ImageGear Supported Compressions Reference

All imaging files compressions can be divided on three basic types:

- One-dimensional compression the raster data is treated as one continuous data stream. Each byte read is compared to the previous byte. This compression method is not concerned with delineating lines of data.
- 2D compression can be thought of as "Differencing Compression", where the data stored is a representation of the differences in data values from previous data values. In 2-D compression, the encoding of one line is determined by the contents of the previous line. This method of compression is best used for black-and-white images where the black pixels tend to fall into groups.
- 3D compression is a new branch of data compression aimed at the 3D models and other geometric datasets used in computer graphics, virtual reality, video games, CAD/CAM, and many scientific, engineering, and medical applications.

Existing 3D compression algorithms use both techniques adapted from the 1D and 2D cases (like wavelets, entropy coding, and predictive coding), and completely different approaches that take advantage of the properties of 3D surfaces (like Edgebreaker, Subdivision Surfaces, and triangle strips).

ImageGear supports the following compressions:

- [ASCII](#page-267-0)
- [CCITT Group 3](#page-268-0)
- [CCITT Group 3 2D](#page-269-0)
- [CCITT Group 4](#page-270-0)
- [Deflate](#page-271-0)
- [Huffman](#page-272-0)
- [IBM MMR](#page-273-0)
- **[JPEG](#page-274-0)** *CONTRACTE CONTRACTE CONTRACTE CONTRACTE CONTRACTE CONTRACTE CONTRACTE CONTRACTE CONTRACTE CONTRACTE CONTRACTE CONTRACTE CONTRACTE CONTRACTE CONTRACTE CONTRACTE CONTRACTE CONTRACTE CONTRACTE CONTRACTE CONTRACTE CON*
- **[Lossless JPEG](#page-275-0)**
- [LZW \(Lempel-Ziv-Welch\)](#page-276-0)
- [Packbits](#page-277-0)
- [Progressive JPEG](#page-278-0)
- [RAW](#page-279-0) **RAW**
- **[RLE](#page-280-0) R**LE

## <span id="page-267-0"></span>1.2.6.6.1 ASCII

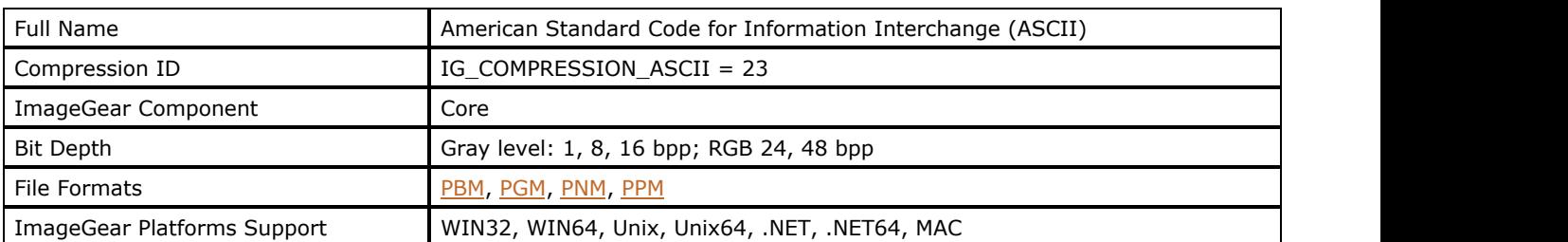

#### **Comments:**

Acronym for the American Standard Code for Information Interchange. ASCII is a code for representing English characters as numbers, with each letter assigned a number from 0 to 127. For example, the ASCII code for uppercase M is 77. Most computers use ASCII codes to represent text, which makes it possible to transfer data from one computer to another.

Text files stored in ASCII format are sometimes called ASCII files. Text editors and word processors are usually capable of storing data in ASCII format, although ASCII format is not always the default storage format. Most data files, particularly if they contain numeric data, are not stored in ASCII format. Executable programs are never stored in ASCII format.

# <span id="page-268-0"></span>1.2.6.6.2 CCITT Group 3

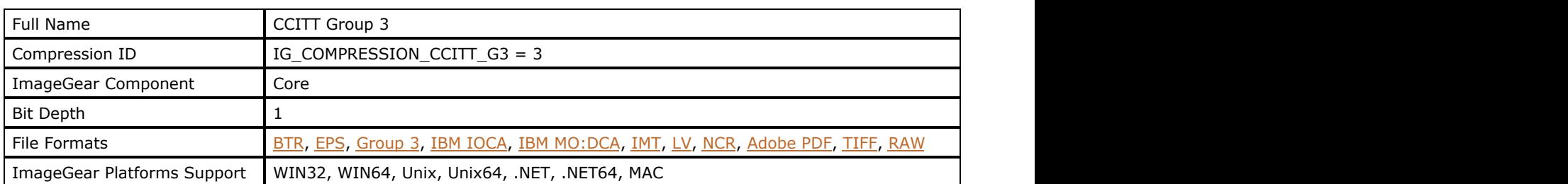

#### **Comments:**

This is a 1-D version of the CCITT Group 3 compression scheme. It uses a static table of values to assign codes to run lengths. Frequently occurring run lengths are given smaller codes. (The most frequent are usually black runs of 2 or 4 pixels).

# <span id="page-269-0"></span>1.2.6.6.3 CCITT Group 3 2D

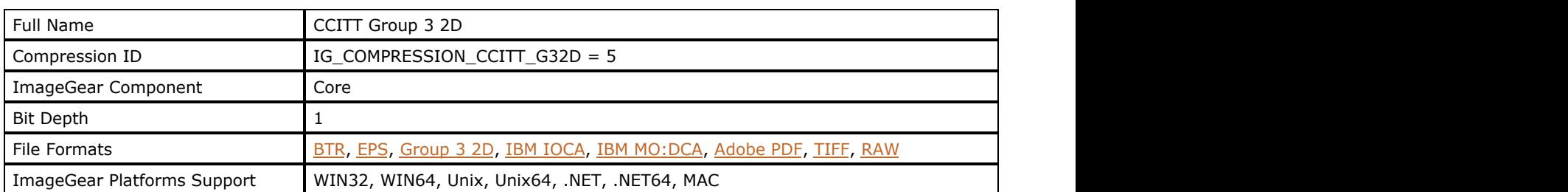

#### **Comments:**

This is a 2-D version of the CCITT Group 3 compression scheme. It includes an error recovery algorithm for error transmissions; an error in one line does not translate to garbage output for the rest of the file. All modern fax machines support this format.

# <span id="page-270-0"></span>1.2.6.6.4 CCITT Group 4

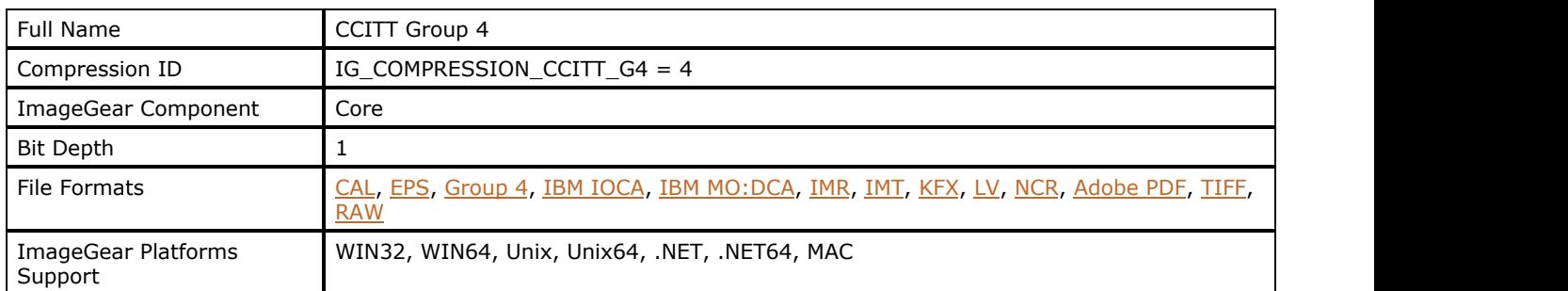

#### **Comments:**

The G4 compression is two-dimensional by default. It is very similar to the G3 2D compression, but it can produce compressed images that are half the size of a G3-compressed file.

It is slower, however, and does not have the same error recovery built in that the G3 format has. The decrease in speed occurs because G4 was designed specifically for encoding disk data. For this reason, it may be advisable to use the G3- Fax compression scheme if final compression size is not crucial, but speed is.

# <span id="page-271-0"></span>1.2.6.6.5 Deflate

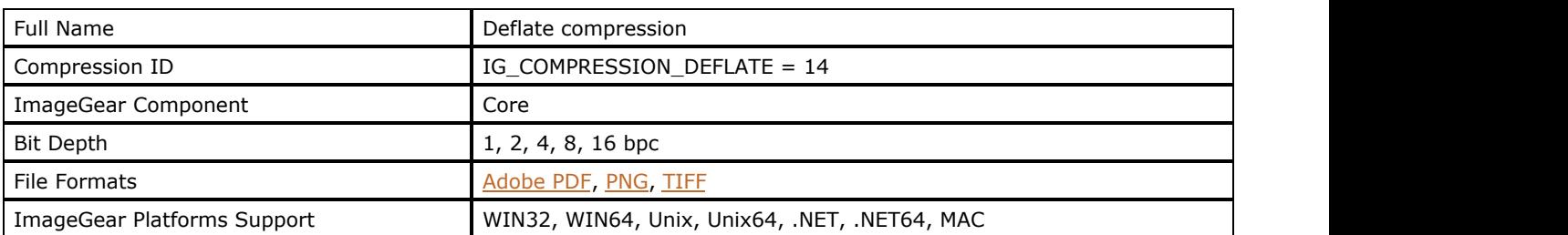

#### **Comments:**

"Zip-in-TIFF" compression. Deflate compression, sometime known as "zip" compression, uses another variant of the LZW compression method and so gives similar results, but is not restricted by any licenses.

### <span id="page-272-0"></span>1.2.6.6.6 Huffman

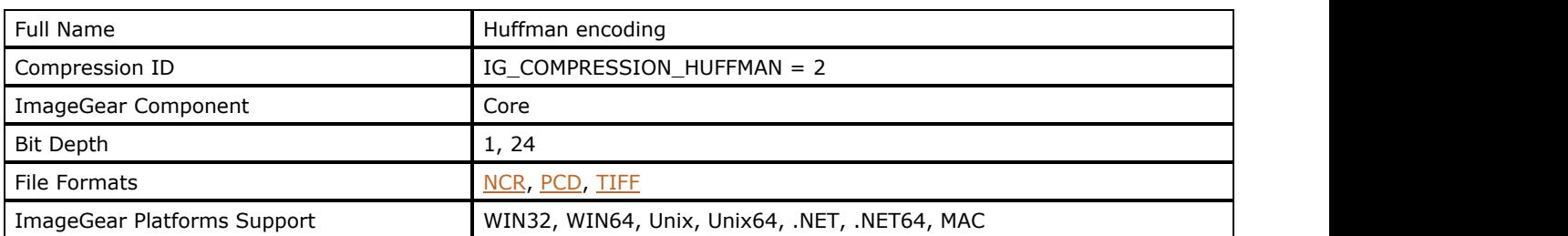

#### **Comments:**

Developed in 1952 by David Huffman, this is one of the older compression methods. The encoding and decoding processes are complex relative to today's standards, but the compression ratio can be high if the image contains many repeat data values. It is best used for images with little or no pixel noise, e.g. cartoons or drawings with large areas of the same color and intensity (like a monotone sky). This compression scheme is often used by other compression algorithms for extra compression.

The Huffman method uses a conversion table to assign codes for each value, based on frequency of occurrence. The file is scanned for all of its values, with the values and their frequency of occurrence tallied. Using a binary tree, values are paired off by frequency of occurrence, beginning with the least frequent values. As the tree progresses upward, the least occurring values at the bottom of the tree continue to be incremented a bit at a time, with one bit added for each new branch added to the tree. In the end, the values that occur the most (at the top of the tree) have the shortest codes.

A potential problem with this compression method is decoding; the file's variable-length codes can cause the dropping or adding of a bit to the end of a line, thereby throwing off subsequent lines of data.

# <span id="page-273-0"></span>1.2.6.6.7 IBM MMR

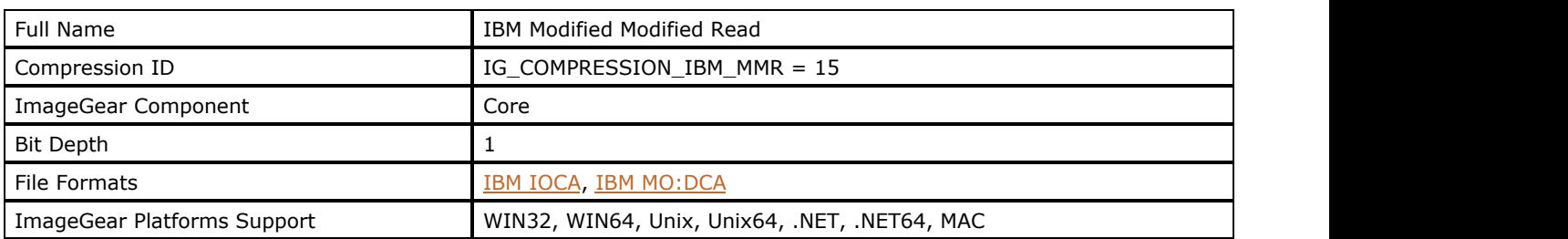

#### **Comments:**

Compression for black and white documents, similar to CCITT Group 4.

### <span id="page-274-0"></span>1.2.6.6.8 JPEG

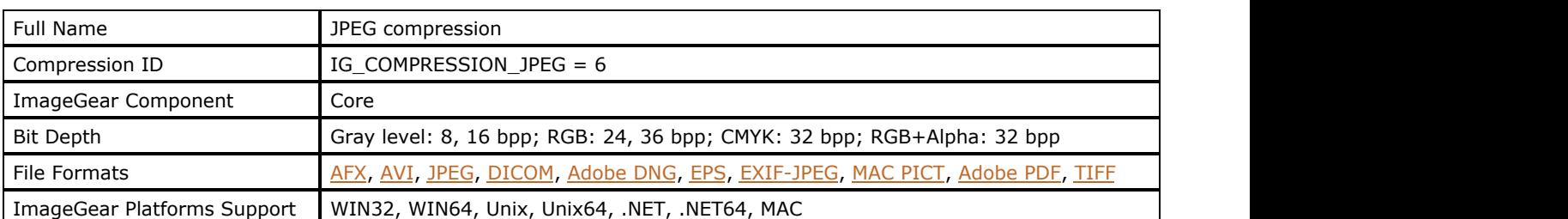

#### **Comments:**

This file compression method obtains a high compression ratio when used with detailed photographic images (its intended use). It is not a good compression choice for images with a small number of colors and high contrast edges, or for color-mapped data. Part of JPEGs success in high compression is due to the fact that it is a "lossy" compression method, meaning that the compression results in the loss of some data that is determined to be unimportant or unnecessary. This does not necessarily result in a visible reduction of image quality.

JPEG is highly flexible - it allows you to make a "quality" setting that determines the amount of loss that occurs and affects the size of the resulting compressed file.

The JPEG algorithm takes into account that the human eye is more sensitive to changes in brightness than to number of colors. Rather than saving the color data from each pixel in an image, it saves information on the rate of change of color, or "frequency information." More loss is allowed in the color data than in the brightness data. Some of the compression of the color is achieved by converting the RGB values to YCbCr color scheme. ImageGear supports two other JPEG compression modes--Lossless JPEG and Progressive JPEG.

#### **See Also:**

[Lossless JPEG,](#page-275-0) [Progressive JPEG](#page-278-0)

# <span id="page-275-0"></span>1.2.6.6.9 Lossless JPEG

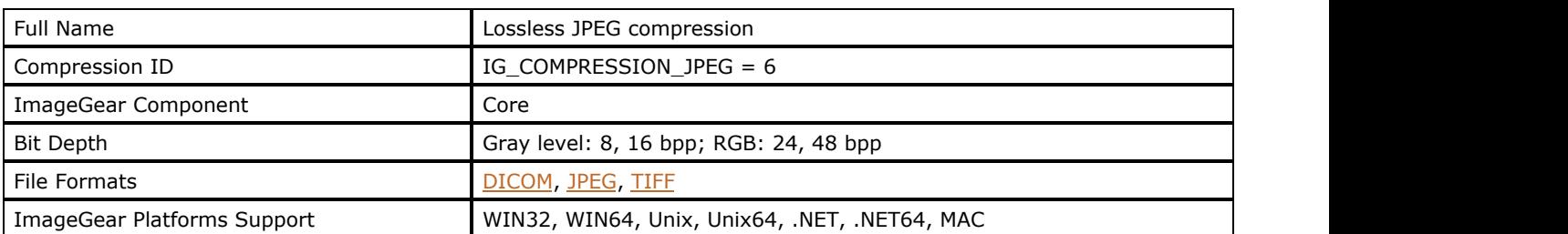

#### **Comments:**

Lossless JPEG is an extension to the normal JPEG standard. One of the main algorithmic differences between the two is that the lossless JPEG does not apply a Discrete Cosine Transform. Rather, it uses a Predictive scheme. For each pixel, the values of one or several neighboring pixels are added to the value of the original pixel and then subtracted from the value of the original pixel. This method yields smaller values that require fewer bits per pixel to store.

ImageGear allows you to set the number of neighboring pixels to use in calculating the "predictor value".

# <span id="page-276-0"></span>1.2.6.6.10 LZW (Lempel-Ziv-Welch)

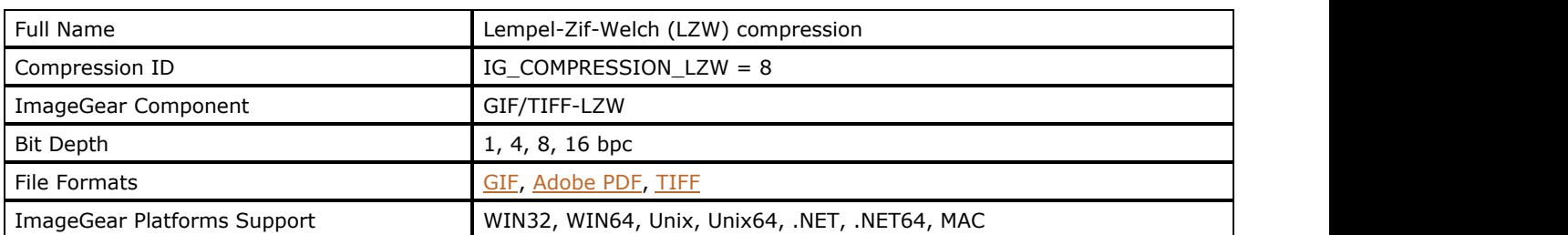

#### **Comments:**

LZW compression works by finding patterns of data and assigning codes. It works best on highly-patterned images. Images with irregular patterning, or "noise," are not good candidates for this type of compression.

This compression scheme is "dictionary-based". This refers to the array of codes that identify each data pattern found in the image. The "dictionary" begins with a table that contains a code for each possible value in the image. If LZW compression is used on 8-bit images, a LZW "dictionary" is initialized with codes for 256 (28) values. As the file data is read, new values are added to the table for each unique pattern of data found. In the interest of saving space, the dictionary is not saved with the compressed file. The same dictionary is actually rebuilt when the data is decoded.

### <span id="page-277-0"></span>1.2.6.6.11 Packbits

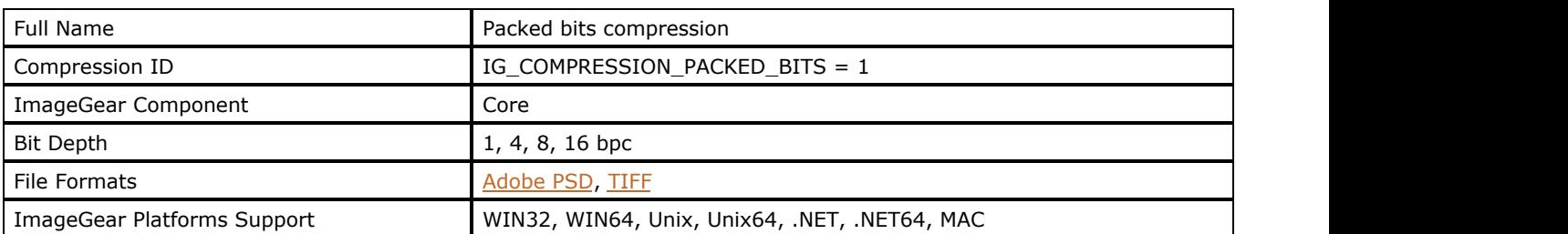

#### **Comments:**

Packbits compression seeks repeated data values. Packbits is considered an RLE (run-length encoding) compression scheme because it looks for "runs" or repeated values, and tallies their number, or "length". While its name implies that runs of bits are "packed" together, it is actually runs of bytes. It is very similar to the Macintosh Packbits compression used by Macpaint, except that the Packbits compression used for a TIFF allows the dimensions of the image to vary.

Packbits works by reducing repeated strings of the same characters into two components: the "run count" and the "run value". The count and value are stored in one byte each. Each two-byte grouping is referred to as an RLE packet. It is not a good compression scheme for images with large color ranges, as these do not tend to have many runs of the same color.

The terms "RLE" and "Packbits" are often used synonymously.

### <span id="page-278-0"></span>1.2.6.6.12 Progressive JPEG

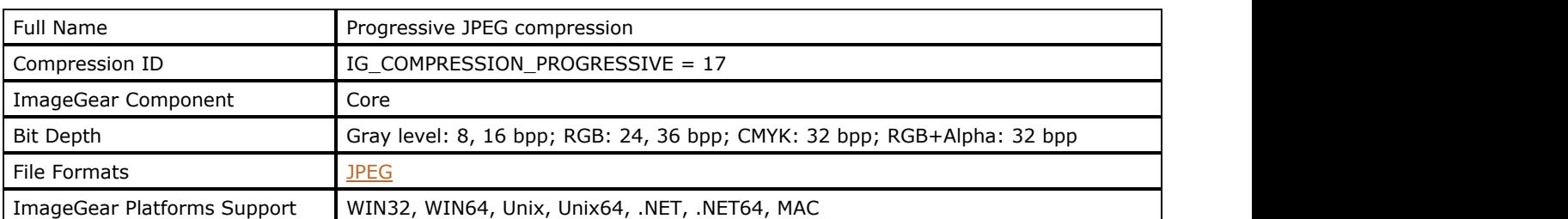

#### **Comments:**

Progressive JPEG is considered an extension to the JPEG standard. It produces the same kind of lossy compression as normal JPEG compression (see above), except that it saves multiple copies of the same image using different levels of quality. There is no hard limit on the number of "scans" that may be stored.

When a Progressive JPEG-compressed image is decompressed, the filter decompresses the lowest quality image first. This can be helpful for quickly displaying a version of the image that you are loading. The benefit of this compression is the fast display of an image that is recognizable. The downside is that a JPEG decompression is performed more than once.

# <span id="page-279-0"></span>1.2.6.6.13 RAW

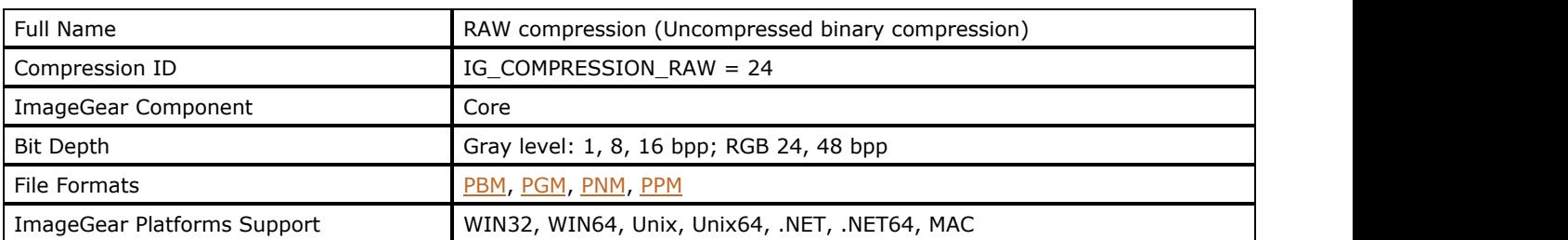

#### **Comments:**

Uncompressed binary compression. PBM/PGM/PNM/PPM formats use the term "RAW" for uncompressed binary compression, as opposed to ASCII compression.

### <span id="page-280-0"></span>1.2.6.6.14 RLE

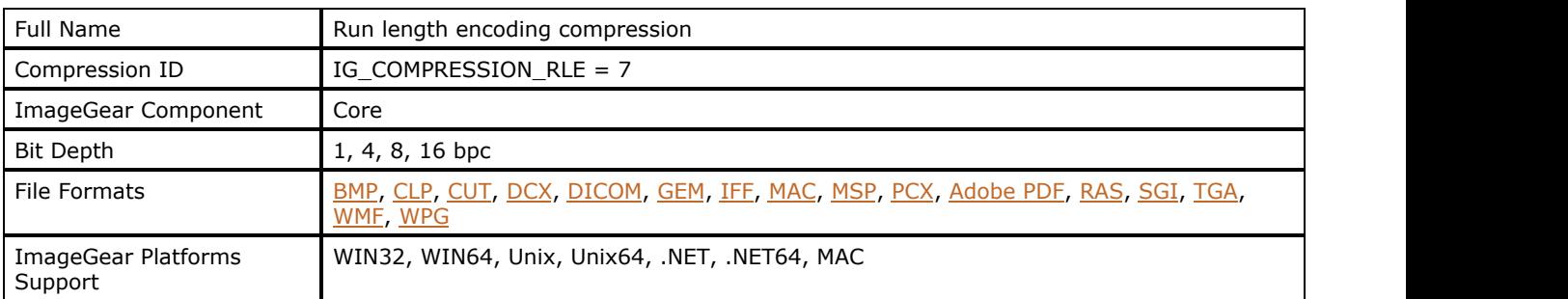

#### **Comments:**

RLE (Run Length Encoding) is normally a 1-dimensional compression scheme. Working sequentially from left to right and top to bottom, it compares the value of each byte with the value of the previous byte. Each data value is recorded into a "packet" of two bytes where the first byte contains the number of times the value is repeated, and the second packet contains the actual value. The bytes in the pocket are called the "run count" and the "run value". When an image contains many repeat values, the compression ratio is very high (for example, if every byte in a 100 byte image were the same, its size could be reduced to 2 bytes giving a 50:1 ratio). A very noisy image, or a plain ASCII text file typically does not compress well, and in fact could become larger for example, if all bytes in image are different from the ones next to them, the image doubles, because 2 bytes are used to store each byte in the image.

The terms "RLE" and "Packbits" are often used synonymously.

### <span id="page-281-0"></span>1.2.6.7 ImageGear Supported File Formats Reference

This section represents the reference for every imaging file format supported by ImageGear.

The following are the characteristic features for file format description:

- Full Name Full name of the File Format
- Format ID ImageGear constant that determines the File Format ID used for loading this file in ImageGear-based application. See the section [Working with Format Filters.](#page-151-0)
- File Extension(s) The used extensions of the File Format
- Data Type The type of the File Format (raster, vector, metafile)
- Data Encoding The type of data encoding. Please see the section **Encoding vs. Compressing**.
- ImageGear Multi-Page Support Shows if ImageGear supports the File Format as multi-page or single-page. Please see also the section **Support for Multi-Page File Formats**.
- ImageGear Alpha Channel Support Shows if ImageGear supports the alpha channel for the File Format or not. Please see also the section **ImageGear Alpha Channel Support**.
- ImageGear Platforms Support Shows ImageGear platform versions that support the File Format.
- ImageGear Supported Versions Shows the versions of the File Format supported by ImageGear.
- ImageGear Supported Features Shows the ImageGear Format Filter features supported by ImageGear for this format. Please see the section [Working with Format Filters.](#page-151-0)
- ImageGear Read Support Provides all compressions, color spaces, channels and bit depths supported by ImageGear for the file format reading.
- ImageGear Write Support Provides all compressions, color spaces, channels and bit depths supported by ImageGear for the file format writing.
- ImageGear Filter Control Parameters Provides all filter control parameters supported by ImageGear for this format filter. Please see also [Working with Format Filters.](#page-151-0)
- Comments Some general information about format encoding and compression structure.
- References Used References to the information sources for the File Format.

Currently ImageGear supports the following File Formats:

- [Adobe DNG](#page-283-0)
- [Adobe PDF](#page-285-0)
- [Adobe PSB](#page-293-0)
- [Adobe PSD](#page-296-0)  $\bullet$
- [AFX](#page-299-0)
- [AVI](#page-300-0)
- **[BMP](#page-301-0) BMP BMP**
- **[BTR](#page-303-0) BTR BTR**
- **[CAL](#page-304-0) CAL**
- <u>[CLP](#page-306-0)</u> the contract of the contract of the contract of the contract of the contract of the contract of the contract of the contract of the contract of the contract of the contract of the contract of the contract of the cont
- **[CUR](#page-307-0) CUR CUR**
- **[CUT](#page-309-0) CUT CUT**
- **[DCX](#page-310-0) DCX**
- **[DICOM](#page-312-0) DICOM**
- **[EPS](#page-316-0) EPS**
- [EXIF-JPEG](#page-318-0)
- [EXIF-TIFF](#page-321-0)
- **[GEM](#page-324-0) GEM**
- **[GIF](#page-325-0) GIF**
- [Group 3](#page-327-0)
- [Group 3 2D](#page-328-0)
- **[Group 4](#page-329-0)**
- [IBM AFP](#page-330-0)
- [IBM IOCA](#page-332-0)
- [IBM MO:DCA](#page-334-0)
- <u>[ICO](#page-336-0)</u> establecer a construction of the construction of the construction of the construction of the construction of the construction of the construction of the construction of the construction of the construction of the con
- **[IFF](#page-338-0) IFF IFF**
- **[IMG](#page-340-0) IMG IMG**
- **[IMR](#page-341-0) IMP IMP IMP IMP IMP IMP IMP IMP IMP IMP IMP IMP IMP IMP IMP IMP IMP IMP IMP IMP IMP IMP IMP IMP IMP IMP IMP IMP IMP IMP IMP IMP IMP IMP IMP IMP**
- [IMT](#page-342-0)
- **[JPEG](#page-343-0)** *CONTRACTE CONTRACTE CONTRACTE CONTRACTE CONTRACTE CONTRACTE CONTRACTE CONTRACTE CONTRACTE CONTRACTE CONTRACTE CONTRACTE CONTRACTE CONTRACTE CONTRACTE CONTRACTE CONTRACTE CONTRACTE CONTRACTE CONTRACTE CONTRACTE CON*
- **[KFX](#page-350-0) KFX**
- [LV](#page-351-0)
- [MAC](#page-352-0) **MAC MAC MAC MAC MAC**
- [MAC PICT](#page-353-0)
- **[MSP](#page-355-0) MSP MSP**
- **[NCR](#page-356-0) NOR** *NCR*
- **[PBM](#page-357-0)** *PBM*
- **[PCD](#page-359-0) PCD**
- [PCX](#page-360-0) and the contract of the contract of the contract of the contract of the contract of the contract of the contract of the contract of the contract of the contract of the contract of the contract of the contract of the co
- **[PGM](#page-362-0)** *PGM*
- **[PNG](#page-364-0) PNG** *PNG*
- **[PNM](#page-366-0) PNM**
- **[PPM](#page-368-0)**
- [QuickTime](#page-370-0)
- **[RAS](#page-371-0) RAS**
- [RAW](#page-373-0) **RAW**
- [Scitex CT](#page-375-0)
- $\bullet$  [SGI](#page-377-0)
- **[TGA](#page-379-0) TGA**
- **[TIFF](#page-382-0) TIFF TIP**
- [TXT \(ASCII Text\)](#page-386-0)
- [WBMP](#page-388-0)
- [WMF](#page-389-0) and the contract of the contract of the contract of the contract of the contract of the contract of the contract of the contract of the contract of the contract of the contract of the contract of the contract of the co
- **[WPG](#page-391-0) WINDOW CONTROLLER WINDOW CONTROLLER WINDOW CONTROLLER WINDOW CONTROLLER WINDOW CONTROLLER WINDOW CONTROLLER WINDOW CONTROLLER WINDOW CONTROLLER WINDOW CONTROLLER WINDOW CONTROLLER WINDOW CONTROLLER WINDOW CONTROLLER**
- **[XBM](#page-392-0) XBM**
- **[XPM](#page-393-0) XPM**
- [XWD](#page-395-0)

### <span id="page-283-0"></span>1.2.6.7.1 Adobe DNG

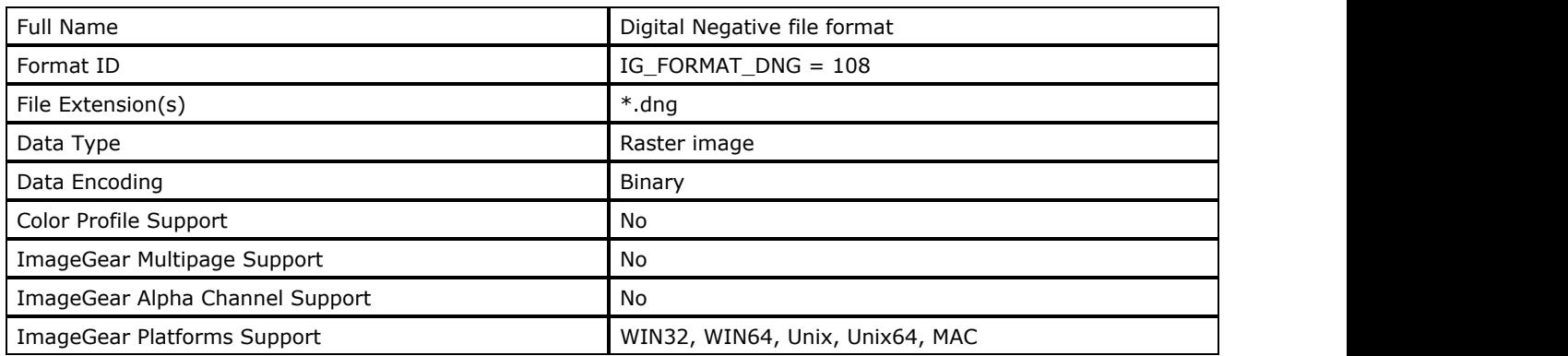

#### **ImageGear Supported Versions:**

- $\bullet$  Version  $1.0.0.0$
- Version 1.1.0.0 fixed incompatibility in JPEG Lossless compression, added new tags

#### **ImageGear Supported Features:**

- IG\_FLTR\_DETECTSUPPORT autodetection
- IG\_FLTR\_PAGEREADSUPPORT single page file reading

#### **ImageGear Read Support:**

- IG\_COMPRESSION\_NONE:
	- Grayscale: 9..16 bpp
	- RGB: 24, 48 bpp \*
- IG COMPRESSION JPEG:
	- Grayscale: 16 bpp
	- RGB: 24, 48 bpp  $*$
- \* 8bpc DNG loading has been enabled via promoting the image to 16bpc before loading.

#### **ImageGear Write Support:**

None

#### **ImageGear Filter Control Parameters:**

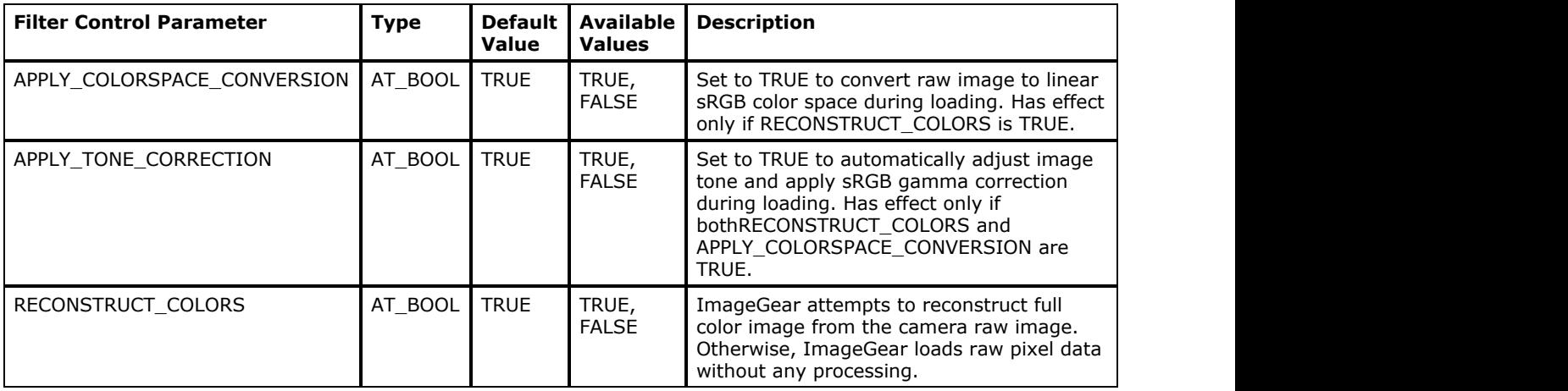

#### **Comments**

This file format was developed by Adobe as a non-proprietary format for unified storage of "raw" images from digital cameras. DNG image stores unprocessed pixel data obtained from camera's sensor, and keeps information about

color, contrast and brightness adjustments, sharpening, as well as many other parameters, in its tags. This provides greater possibilities for image correction and enhancement, compared to commonly used formats such as JPEG, EXIF or TIFF.

The fact that the format is non-proprietary allows software vendors to provide support for DNG in their applications, with complete control over the image reconstruction process.

DNG extends TIFF/EP format. It adds a set of new tags for parameters that control reconstruction of full color image from the raw data.

#### **References Used**

ADOBE SYSTEMS INCORPORATED. Digital Negative (DNG) specification.

### <span id="page-285-0"></span>1.2.6.7.2 Adobe PDF

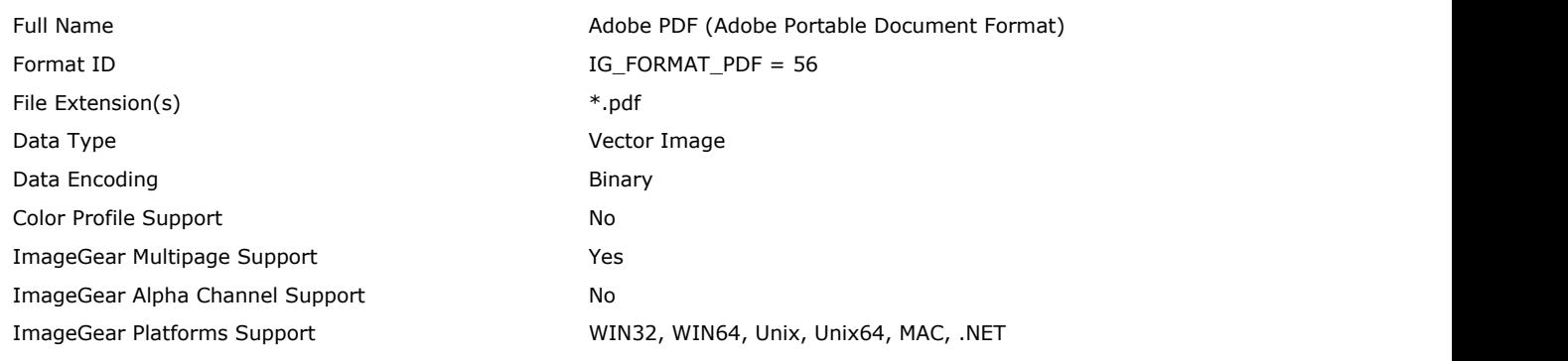

To enable the support of the PDF format, attach the ImageGear PDF Component to Core ImageGear.

#### **ImageGear Supported Versions:**

- Adobe® PDF version 1.7
- Adobe® PDF version 1.6
- Adobe® PDF version 1.5

#### **ImageGear Supported Features:**

- IG FLTR\_DETECTSUPPORT autodetection
- IG\_FLTR\_PAGEREADSUPPORT single page file reading
- IG\_FLTR\_MPAGEREADPSUPPORT multi-page file reading
- IG\_FLTR\_PAGEINSERTSUPPORT single-page file writing
- IG\_FLTR\_MPAGEWRITEPSUPPORT multi-page file writing
- IG\_FLTR\_PAGEDELETESUPPORT page deleting from multi-page file
- IG\_FLTR\_PAGESWAPSUPPORT page swapping in multi-page files

#### **ImageGear Read Support:**

- IG\_COMPRESSION\_NONE:
- $\bullet$  Indexed RGB: 1, 4, 8 bpp;
- Grayscale: 8 bpp;
- RGB: 24 bpp;
- CMYK: 32 bpp.
- IG\_COMPRESSION\_DEFLATE:
	- $\bullet$  Indexed RGB: 1, 4, 8 bpp;
	- Grayscale: 8 bpp;
	- $\bullet$  RGB: 24 bpp;
	- CMYK: 32 bpp.
- IG\_COMPRESSION\_RLE:
	- $\bullet$  Indexed RGB: 1, 4, 8 bpp;
	- Grayscale: 8 bpp;
	- $\bullet$  RGB: 24 bpp;
	- CMYK: 32 bpp.
- IG\_COMPRESSION\_CCITT\_G3:
	- Indexed RGB: 1 bpp
- IG\_COMPRESSION\_CCITT\_G4:
	- Indexed RGB: 1 bpp.
- IG\_COMPRESSION\_CCITT\_G32D:
	- Indexed RGB: 1 bpp.
- IG\_COMPRESSION\_JPEG:
	- Indexed RGB: 8 bpp;
	- Grayscale: 8 bpp;
	- $\bullet$  RGB: 24 bpp;
	- CMYK: 32 bpp.
- IG COMPRESSION JPEG2K:
- $\bullet$  Indexed RGB: 1, 4, 8 bpp;
- Grayscale: 8 bpp;
- RGB: 24 bpp;
- CMYK: 32 bpp.
- IG\_COMPRESSION\_LZW:
	- $\bullet$  Indexed RGB: 1, 4, 8 bpp;
	- Grayscale: 8 bpp.

#### **ImageGear Write Support:**

- IG COMPRESSION NONE:
- $\bullet$  Indexed RGB: 1, 4, 8 bpp;
- Grayscale: 8 bpp;
- RGB: 24 bpp;
- CMYK: 32 bpp.
- IG\_COMPRESSION\_DEFLATE:
	- $\bullet$  Indexed RGB: 1, 4, 8 bpp;
	- Grayscale: 8 bpp;
	- $\bullet$  RGB: 24 bpp;
	- CMYK: 32 bpp.
- IG\_COMPRESSION\_RLE:
	- $\bullet$  Indexed RGB: 1, 4, 8 bpp;
	- Grayscale: 8 bpp;
	- RGB: 24 bpp;
	- CMYK: 32 bpp.
- $\bullet$  IG\_COMPRESSION\_CCITT\_G3:
	- Indexed RGB: 1 bpp.
- IG\_COMPRESSION\_CCITT\_G4:
	- Indexed RGB: 1 bpp.
- IG\_COMPRESSION\_CCITT\_G32D:
	- Indexed RGB: 1 bpp.
- IG\_COMPRESSION\_JPEG:
	- Indexed RGB: 8 bpp;
	- Grayscale: 8 bpp;
	- $\bullet$  RGB: 24 bpp;
	- CMYK: 32 bpp
- **· IG\_COMPRESSION\_JPEG2K:** 
	- $\bullet$  Indexed RGB: 1, 4, 8 bpp;
	- Grayscale: 8 bpp;
	- RGB: 24 bpp;
	- CMYK: 32 bpp.
- IG\_COMPRESSION\_LZW:
- $\bullet$  Indexed RGB: 1, 4, 8 bpp;
	- Grayscale: 8 bpp.

#### **ImageGear Filter Control Parameters:**

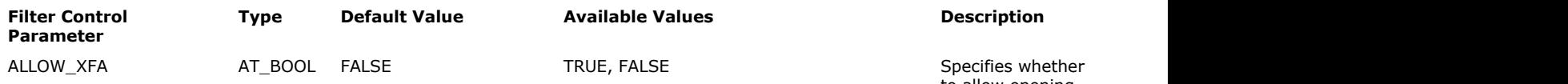

- to allow opening PDF documents with XFA content embedded. TRUE - PDF documents with XFA
	- content will open without any error, but XFA content will not be available or visible.

# ImageGear Professional v18 for Mac | **288**

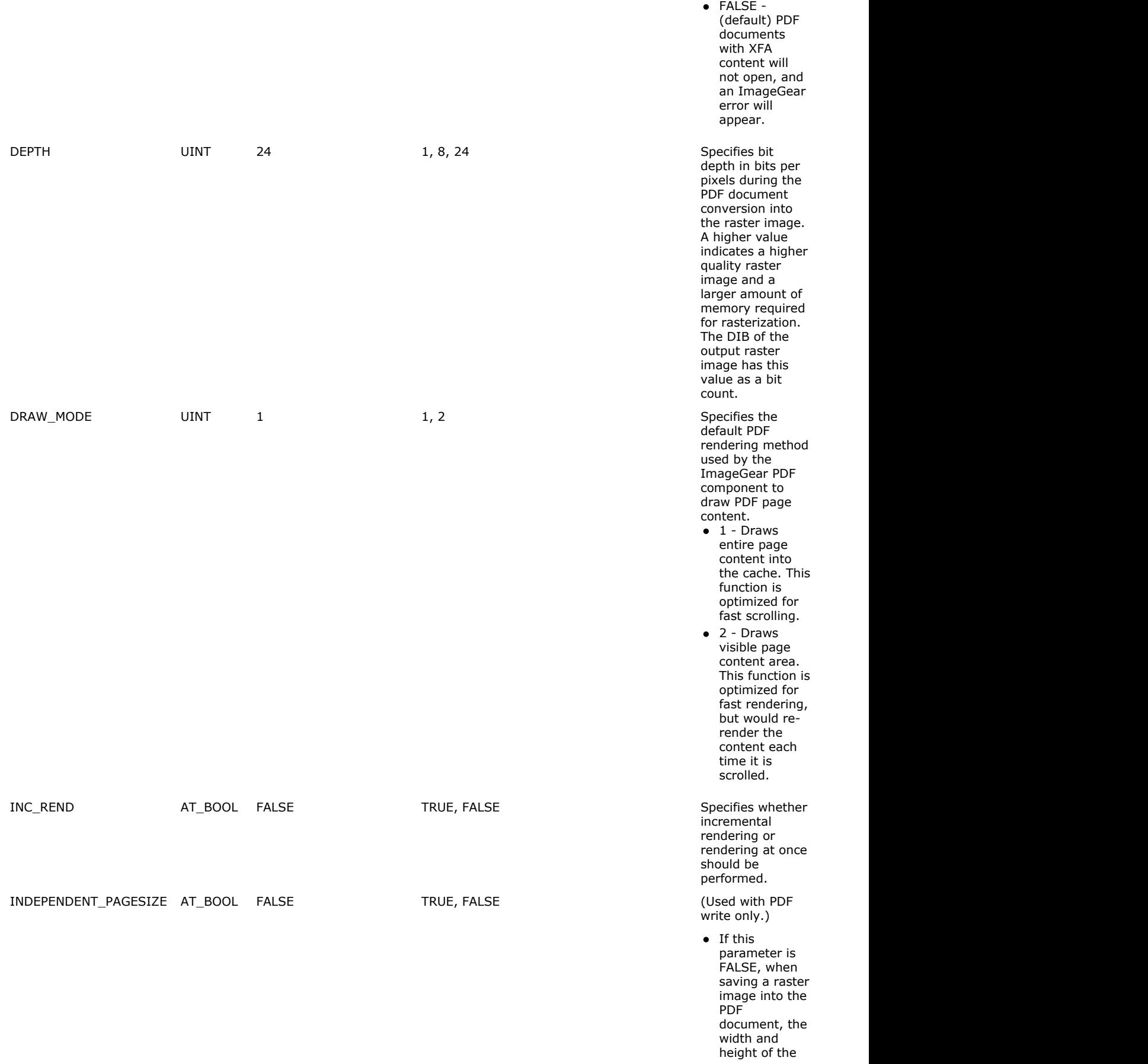
newly created page is set to the width and height of the previous page in the PDF document. If the previous page does not exist, the width and height are calculated from the image resolution and size as follows: Width  $=$   $\sim$   $\sim$   $\sim$   $\sim$ <width of the raster image>  $* 72 /$ <X DPI of the raster image> Height  $=$   $\sim$   $\sim$   $\sim$   $\sim$ <height<br>of the of the raster image>  $* 72 /$ <Y DPI of the raster<br>image> image> If the image resolution is not defined, the width and height are set to the width and height of the A4 page, which is 612x792. • If this parameter is TRUE, use the PAGE\_HEIGHT and PAGE\_WIDTH parameters to set the page size. PAGE\_HEIGHT UINT 0 Any non-negative value (Used with PDF write only.) This parameter sets the height of the page (in 1/72 inches). If this option is 0, the height is calculated from the image resolution and size as follows:

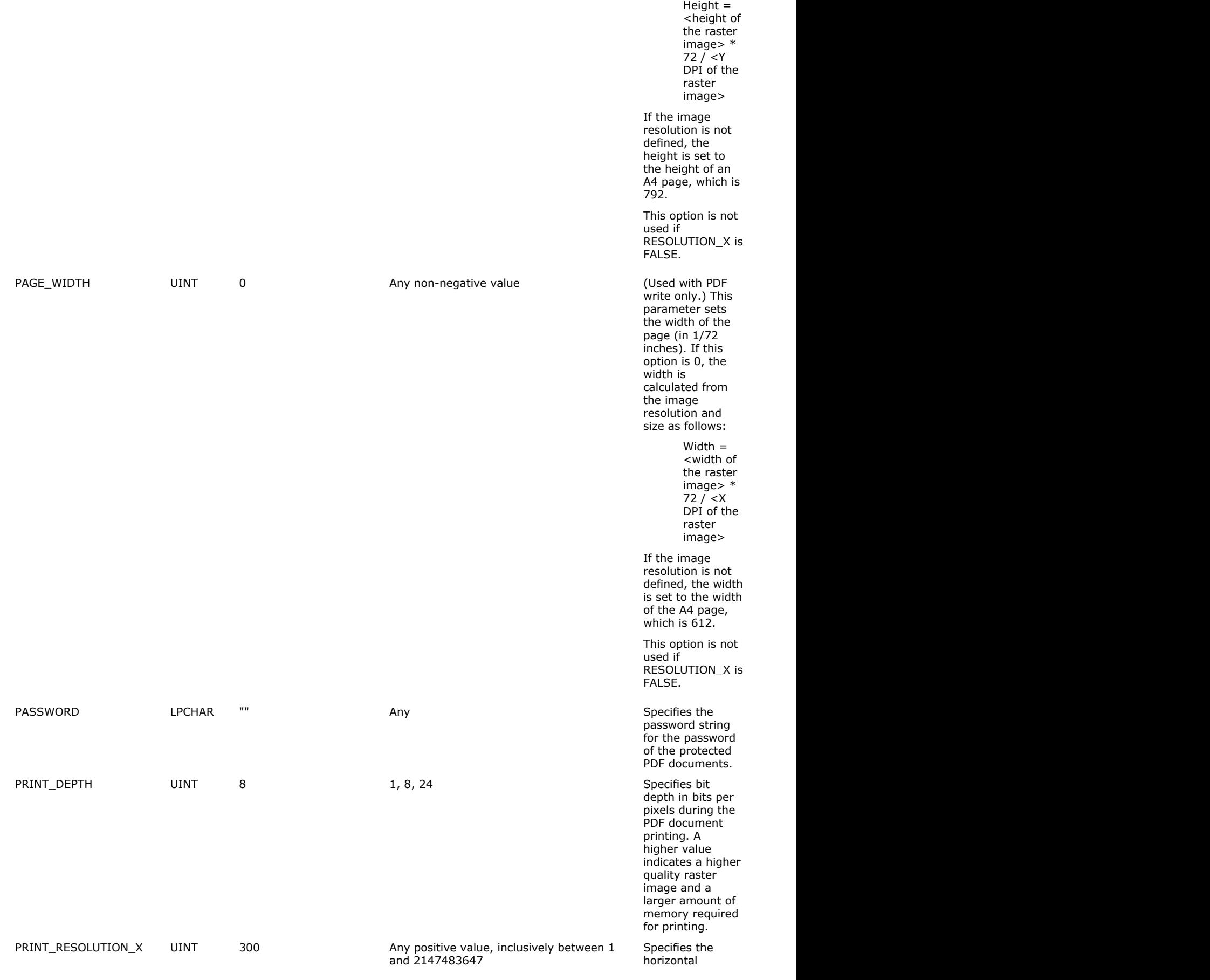

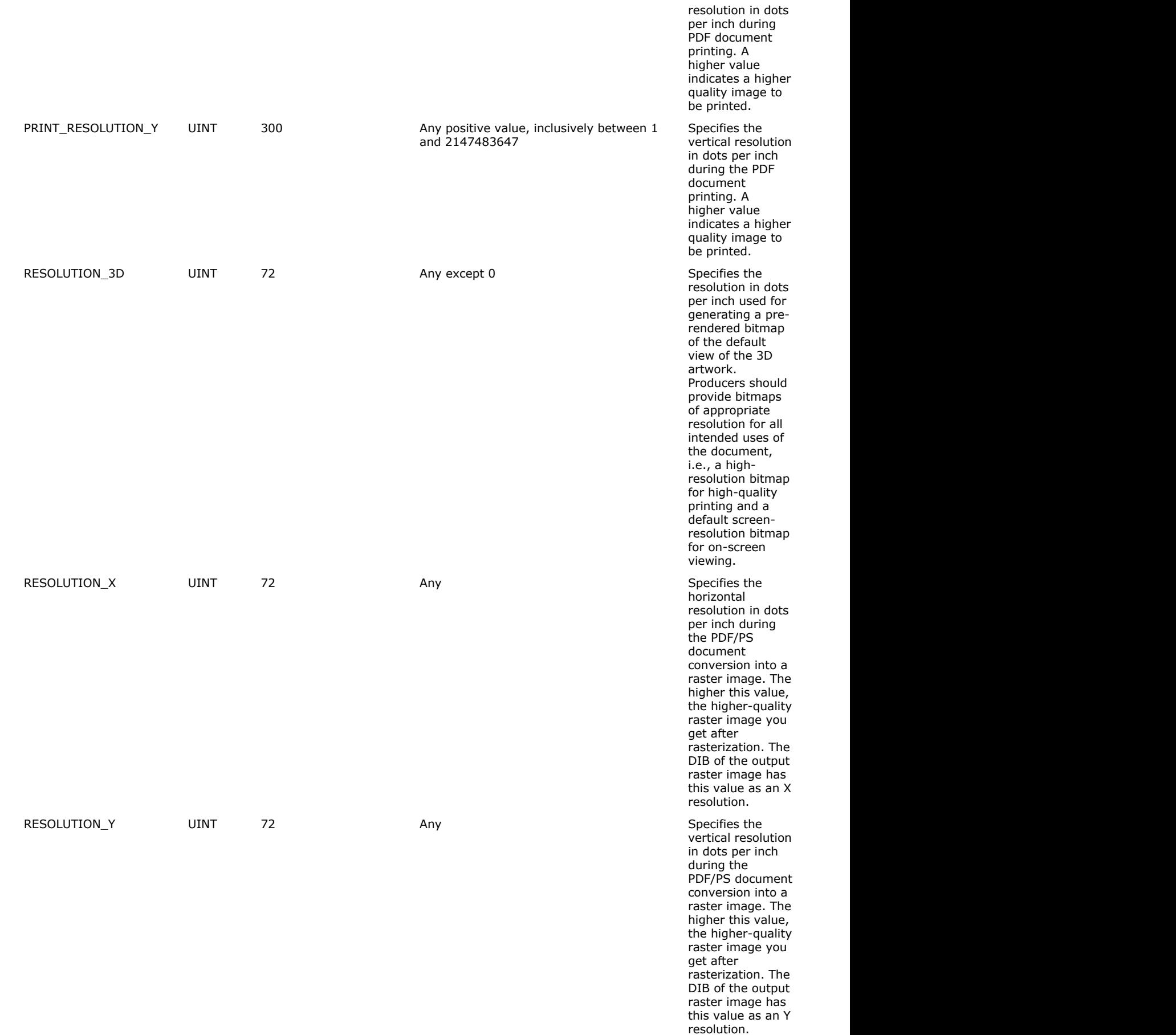

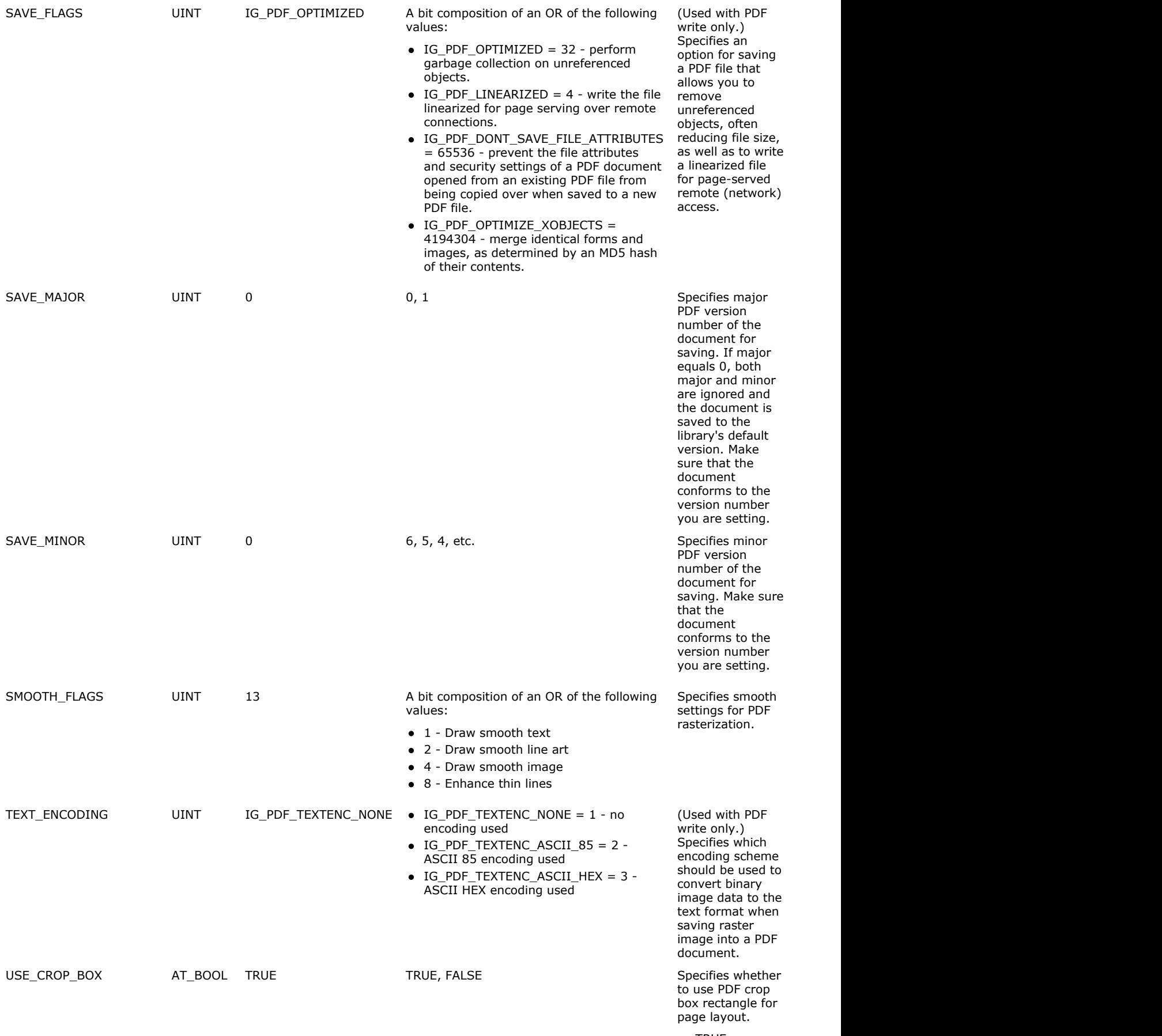

TRUE - use

PDF crop box rectangle for page layout FALSE - use PDF media rectangle for

page layout

#### **Comments:**

Please see the section [Using ImageGear PDF Component.](#page-212-0)

## 1.2.6.7.3 Adobe PSB

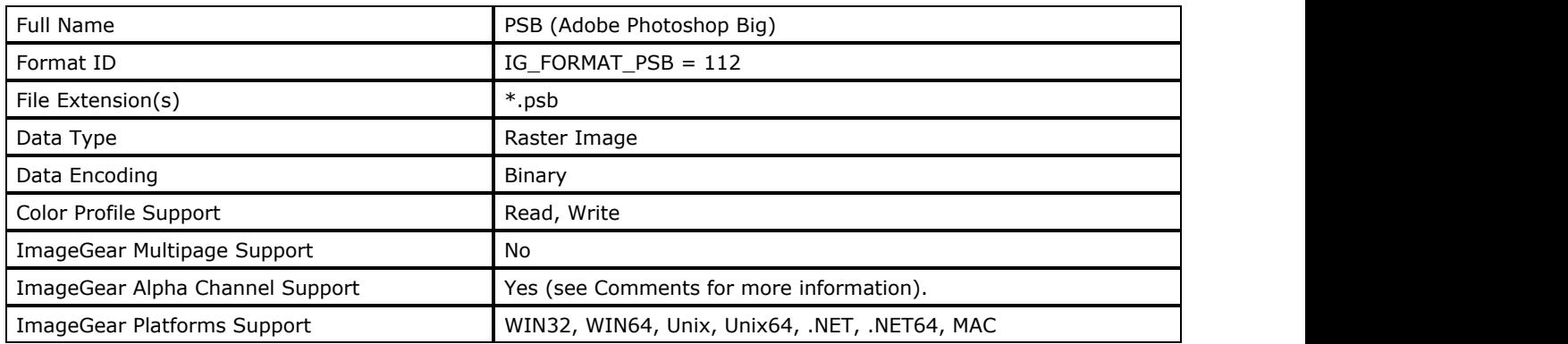

### **ImageGear Supported Versions:**

- Version 2.0
- Version 2.5
- Version 3.0
- Version 8.0

### **ImageGear Supported Features:**

- IG\_FLTR\_DETECTSUPPORT autodetection
- IG\_FLTR\_PAGEREADSUPPORT single page file reading
- IG\_FLTR\_PAGEINSERTSUPPORT single-page file writing

### **ImageGear Read Support:**

- IG\_COMPRESSION\_DEFLATE:
	- Indexed RGB: 1, 8 bpp;
	- Grayscale: 8, 16 bpp;
	- Grayscale + Alpha:  $8, 16$  bpp;
	- Grayscale + Alpha + Extra:  $8$ , 16 bpp;
	- RGB: 24, 48 bpp;
	- $\bullet$  RGB + Alpha: 32, 64 bpp;
	- $RGB + Alpha + Extra 8, 16 bpc;$
	- CMYK: 32, 64 bpp;
	- $\bullet$  CMYK + Extra: 8, 16 bpc;
	- Lab: 24, 48 bpp;
	- $\bullet$  Lab + Extra: 8, 16 bpc;
	- $\bullet$  HSL: 24, 48 bpp;
	- $\bullet$  HSL + Extra: 8, 16 bpc
- IG\_COMPRESSION\_NONE:
	- Indexed RGB: 1, 8 bpp;
	- Grayscale: 8, 16 bpp;
	- Grayscale + Alpha:  $8, 16$  bpp;
	- Grayscale + Alpha + Extra:  $8$ , 16 bpp;
	- RGB: 24, 48 bpp;
	- $\bullet$  RGB + Alpha: 32, 64 bpp;
	- $RGB + Alpha + Extra 8, 16 bpc;$
	- CMYK: 32, 64 bpp;
	- $\bullet$  CMYK + Extra: 8, 16 bpc;
	- Lab: 24, 48 bpp;
	- $\bullet$  Lab + Extra: 8, 16 bpc;
	- HSL: 24, 48bpp;
	- $\bullet$  HSL + Extra: 8, 16 bpc
- IG\_COMPRESSION\_RLE:
	- Indexed RGB: 1, 8 bpp;
	- Grayscale: 8, 16 bpp;
	- Grayscale + Alpha:  $8, 16$  bpp;
	- Grayscale + Alpha + Extra:  $8$ , 16 bpp;
	- RGB: 24, 48 bpp;
	- $\bullet$  RGB + Alpha: 32, 64 bpp;
	- $RGB + Alpha + Extra 8, 16 bpc;$
	- CMYK: 32, 64 bpp;
	- $\bullet$  CMYK + Extra: 8, 16 bpc;
	- Lab: 24, 48 bpp;
	- $\bullet$  Lab + Extra: 8, 16 bpc;
	- $\bullet$  HSL: 24, 48 bpp;
	- $\bullet$  HSL + Extra: 8, 16 bpc

#### **ImageGear Write Support:**

- IG\_COMPRESSION\_NONE:
	- Indexed RGB: 1, 8 bpp;
	- Grayscale: 8 bpp;
	- Grayscale + Alpha:  $16$  bpp;
	- Grayscale + Alpha + Extra:  $8$  bpc;
	- $\bullet$  RGB: 24 bpp;
	- $\bullet$  RGB + Alpha: 32 bpp;
	- $\bullet$  RGB + Alpha + Extra: 8 bpc;
	- CMYK: 32 bpp;
	- $\bullet$  CMYK + Extra: 8 bpc;
	- $\bullet$  Lab: 24 bpp;
	- $\bullet$  Lab + Extra: 8 bpc
- IG\_COMPRESSION\_PACKED\_BITS:
	- Indexed RGB: 1, 8 bpp;
	- Grayscale: 8 bpp;
	- Grayscale + Alpha:  $16$  bpp;
	- Grayscale + Alpha + Extra: 8 bpc;
	- $\bullet$  RGB: 24 bpp;
	- $\bullet$  RGB + Alpha: 32 bpp;
	- $\bullet$  RGB + Alpha + Extra: 8 bpc;
	- $\bullet$  CMYK: 32 bpp;
	- $\bullet$  CMYK + Extra: 8 bpc;
	- $\bullet$  Lab: 24 bpp;
	- $\bullet$  Lab + Extra: 8 bpc

#### **ImageGear Filter Control Parameters:**

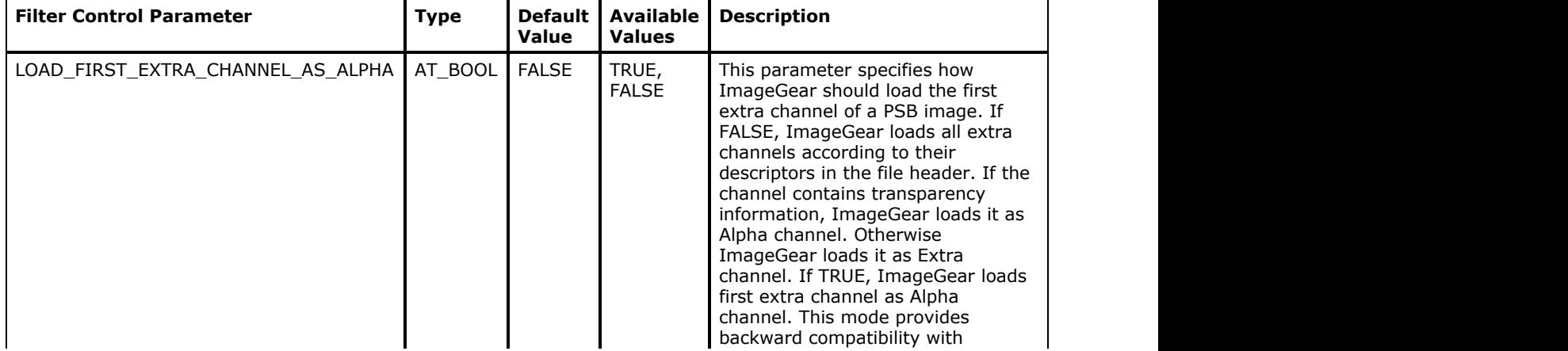

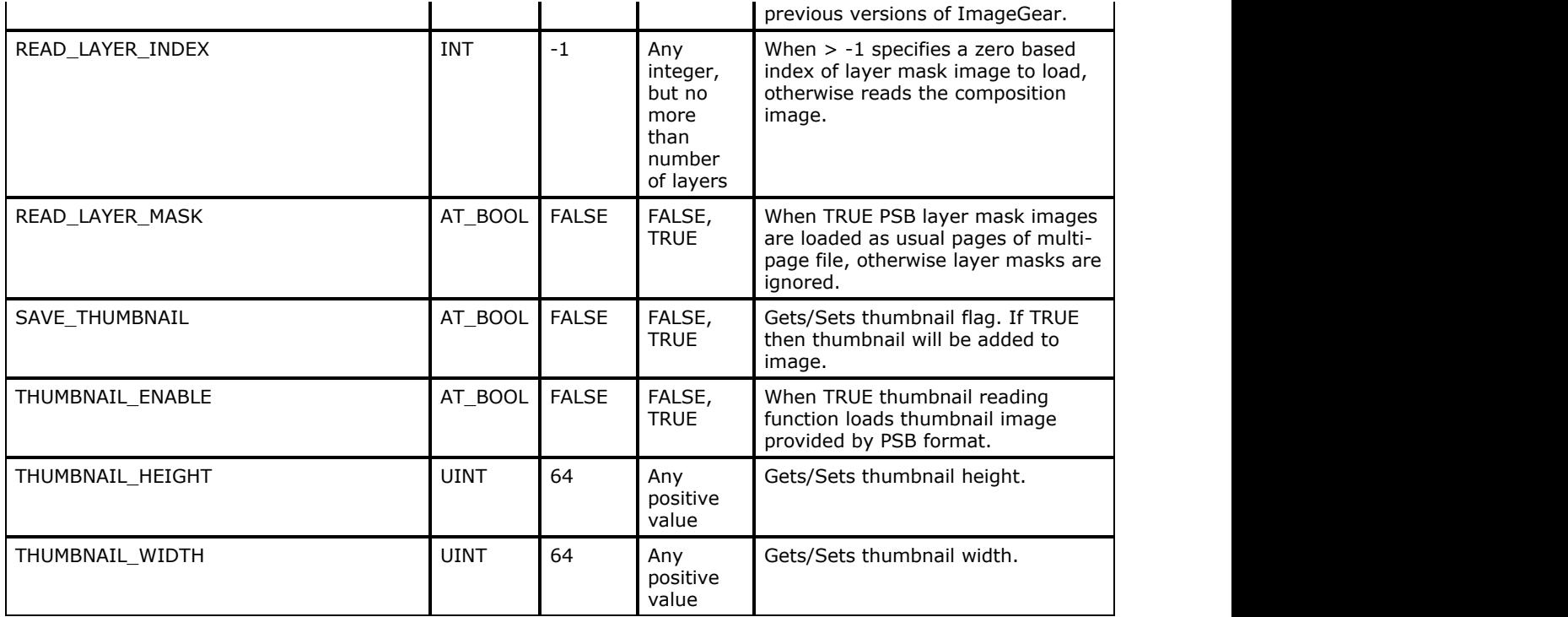

#### **Comments:**

PSB is a newer version of PSD designed for files over 2 gigabytes, supporting up to 300,000 pixels in any dimension. The PSB format is identical to the Photoshop native format (PSD) in many ways.

The PSD file is considered by many in the computer graphics arts community as an industry standard.

The PSD/PSB is organized into 5 major segments of data: the header, 3 informational blocks, and the bitmap data. The short header always contains a "signature" of 8PPS, as well as these fields: width, height, and bit depth of the bitmap.

The first block of informational data is called the "Color Mode Data Block". It begins with a value for the length of the block. If the image has a palette, it is located here.

The next block is called the "Image Resources Block". Like the previous block, it first gives the length of the block. An ID field is filled with one of many possible values that indicate the structure where the data is stored. It may contain such parameters as resolution.

The last informational block is called the "Layer and Mask Instruction Block". After a value for the length of the block, it tells how many "layer records" follow. There is a record for each layer in the image. Each record begins with a channel ID and the length of the data in the record. After the records, a "Layer Mask" section may be stored, if applicable.

The bitmap data represents the last segment of a PSD/PSB file.

For historic reasons, ImageGear uses the IG\_COMPRESSION\_PACKED\_BITS constant for saving Packed Bits compressed PSD/PSB images, and uses the IG\_COMPRESSION\_RLE constant to report Packed Bits compression when reading PSD/PSB images. For the PSD/PSB format, the terms "Packed Bits" and "RLE" are used synonymously.

#### **References Used**

Murray, James D. and William vanRyper. Encyclopedia of Graphics File Formats, 2d ed. Sebastopol, CA: O'Reilly & Associates, Inc., 1996.

## 1.2.6.7.4 Adobe PSD

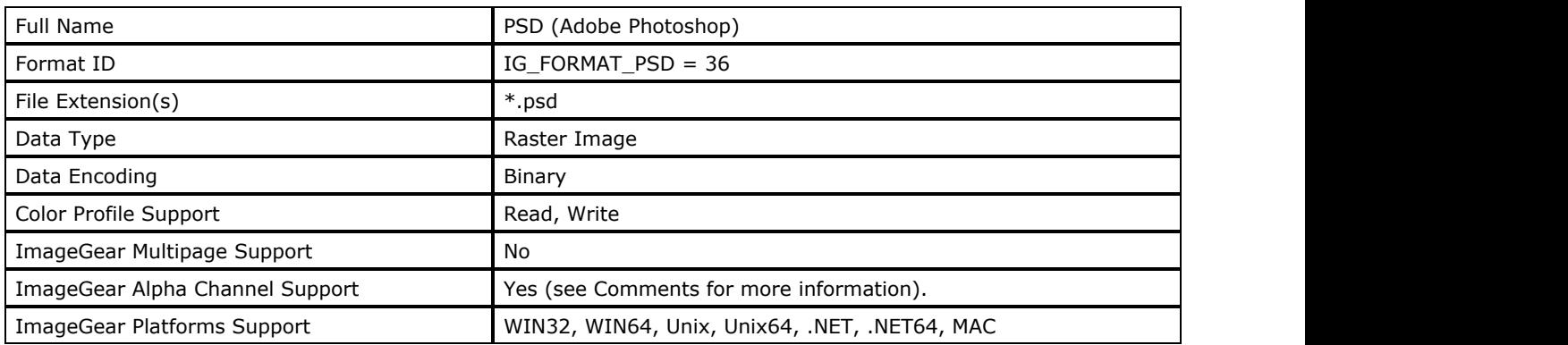

### **ImageGear Supported Versions:**

- Version 2.0
- Version 2.5
- Version 3.0
- Version 8.0

### **ImageGear Supported Features:**

- IG\_FLTR\_DETECTSUPPORT autodetection
- IG\_FLTR\_PAGEREADSUPPORT single page file reading
- IG\_FLTR\_PAGEINSERTSUPPORT single-page file writing

### **ImageGear Read Support:**

- IG\_COMPRESSION\_DEFLATE:
	- Indexed RGB: 1, 8 bpp;
	- Grayscale: 8, 16 bpp;
	- Grayscale + Alpha:  $8, 16$  bpp;
	- Grayscale + Alpha + Extra:  $8$ , 16 bpp;
	- RGB: 24, 48 bpp;
	- $\bullet$  RGB + Alpha: 32, 64 bpp;
	- $RGB + Alpha + Extra 8, 16 bpc;$
	- CMYK: 32, 64 bpp;
	- $\bullet$  CMYK + Extra: 8, 16 bpc;
	- Lab: 24, 48 bpp;
	- $\bullet$  Lab + Extra: 8, 16 bpc;
	- $\bullet$  HSL: 24, 48 bpp;
	- $\bullet$  HSL + Extra: 8, 16 bpc
- IG\_COMPRESSION\_NONE:
	- Indexed RGB: 1, 8 bpp;
	- Grayscale: 8, 16 bpp;
	- Grayscale + Alpha:  $8, 16$  bpp;
	- Grayscale + Alpha + Extra:  $8$ , 16 bpp;
	- RGB: 24, 48 bpp;
	- $\bullet$  RGB + Alpha: 32, 64 bpp;
	- $RGB + Alpha + Extra 8, 16 bpc;$
	- CMYK: 32, 64 bpp;
	- $\bullet$  CMYK + Extra: 8, 16 bpc;
	- Lab: 24, 48 bpp;
	- $\bullet$  Lab + Extra: 8, 16 bpc;
	- HSL: 24, 48bpp;
	- $\bullet$  HSL + Extra: 8, 16 bpc
- IG\_COMPRESSION\_RLE:
	- Indexed RGB: 1, 8 bpp;
	- Grayscale: 8, 16 bpp;
	- Grayscale + Alpha:  $8, 16$  bpp;
	- Grayscale + Alpha + Extra:  $8$ , 16 bpp;
	- RGB: 24, 48 bpp;
	- $\bullet$  RGB + Alpha: 32, 64 bpp;
	- $RGB + Alpha + Extra 8, 16 bpc;$
	- CMYK: 32, 64 bpp;
	- $\bullet$  CMYK + Extra: 8, 16 bpc;
	- Lab: 24, 48 bpp;
	- $\bullet$  Lab + Extra: 8, 16 bpc;
	- $\bullet$  HSL: 24, 48 bpp;
	- $\bullet$  HSL + Extra: 8, 16 bpc

#### **ImageGear Write Support:**

- IG\_COMPRESSION\_NONE:
	- Indexed RGB: 1, 8 bpp;
	- Grayscale: 8 bpp;
	- Grayscale + Alpha:  $16$  bpp;
	- Grayscale + Alpha + Extra:  $8$  bpc;
	- $\bullet$  RGB: 24 bpp;
	- $\bullet$  RGB + Alpha: 32 bpp;
	- $\bullet$  RGB + Alpha + Extra: 8 bpc;
	- CMYK: 32 bpp;
	- CMYK + Extra: 8 bpc;
	- $\bullet$  Lab: 24 bpp;
	- $\bullet$  Lab + Extra: 8 bpc
- IG\_COMPRESSION\_PACKED\_BITS:
	- Indexed RGB: 1, 8 bpp;
	- Grayscale: 8 bpp;
	- Grayscale + Alpha:  $16$  bpp;
	- Grayscale + Alpha + Extra: 8 bpc;
	- $\bullet$  RGB: 24 bpp;
	- $\bullet$  RGB + Alpha: 32 bpp;
	- $\bullet$  RGB + Alpha + Extra: 8 bpc;
	- CMYK: 32 bpp;
	- $\bullet$  CMYK + Extra: 8 bpc;
	- $\bullet$  Lab: 24 bpp;
	- $\bullet$  Lab + Extra: 8 bpc

#### **ImageGear Filter Control Parameters:**

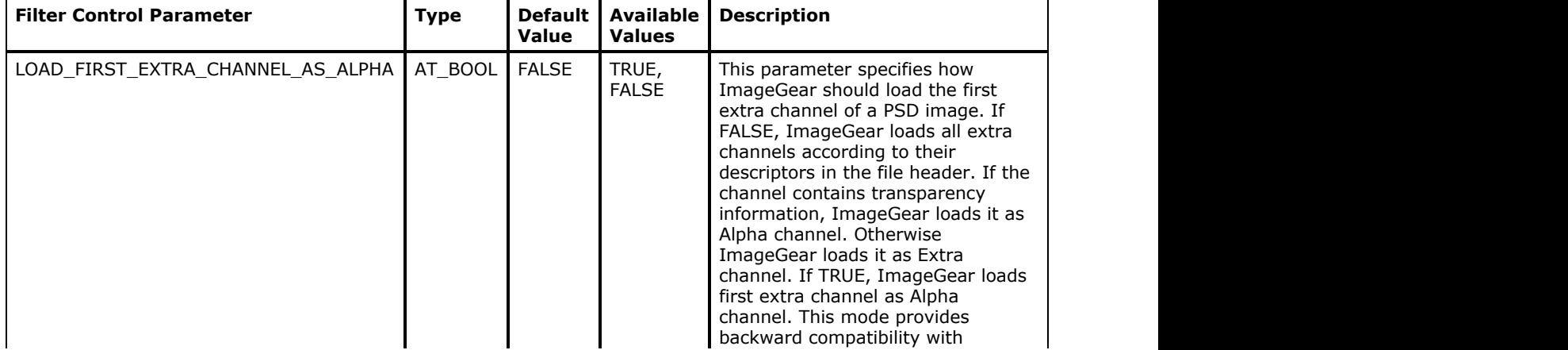

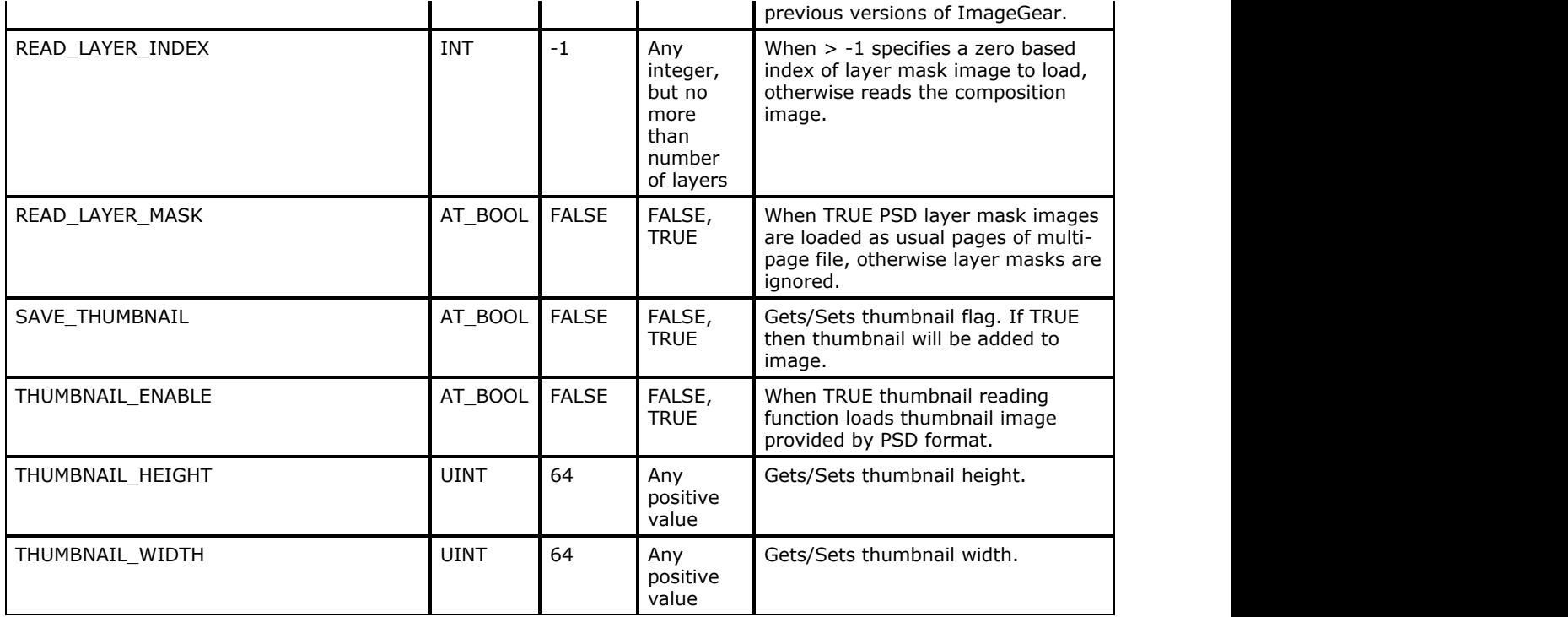

#### **Comments:**

The PSD file is considered by many in the computer graphics arts community as an industry standard.

The PSD is organized into 5 major segments of data: the header, 3 informational blocks, and the bitmap data. The short header always contains a "signature" of 8PPS, as well as these fields: width, height, and bit depth of the bitmap.

The first block of informational data is called the "Color Mode Data Block". It begins with a value for the length of the block. If the image has a palette, it is located here.

The next block is called the "Image Resources Block". Like the previous block, it first gives the length of the block. An ID field is filled with one of many possible values that indicate the structure where the data is stored. It may contain such parameters as resolution.

The last informational block is called the "Layer and Mask Instruction Block". After a value for the length of the block, it tells how many "layer records" follow. There is a record for each layer in the image. Each record begins with a channel ID and the length of the data in the record. After the records, a "Layer Mask" section may be stored, if applicable.

The bitmap data represents the last segment of a PSD file.

For historic reasons, ImageGear uses the IG\_COMPRESSION\_PACKED\_BITS constant for saving Packed Bits compressed PSD images, and uses the IG\_COMPRESSION\_RLE constant to report Packed Bits compression when reading PSD images. For the PSD format, the terms "Packed Bits" and "RLE" are used synonymously.

#### **References Used**

Murray, James D. and William vanRyper. Encyclopedia of Graphics File Formats, 2d ed. Sebastopol, CA: O'Reilly & Associates, Inc., 1996.

# 1.2.6.7.5 AFX

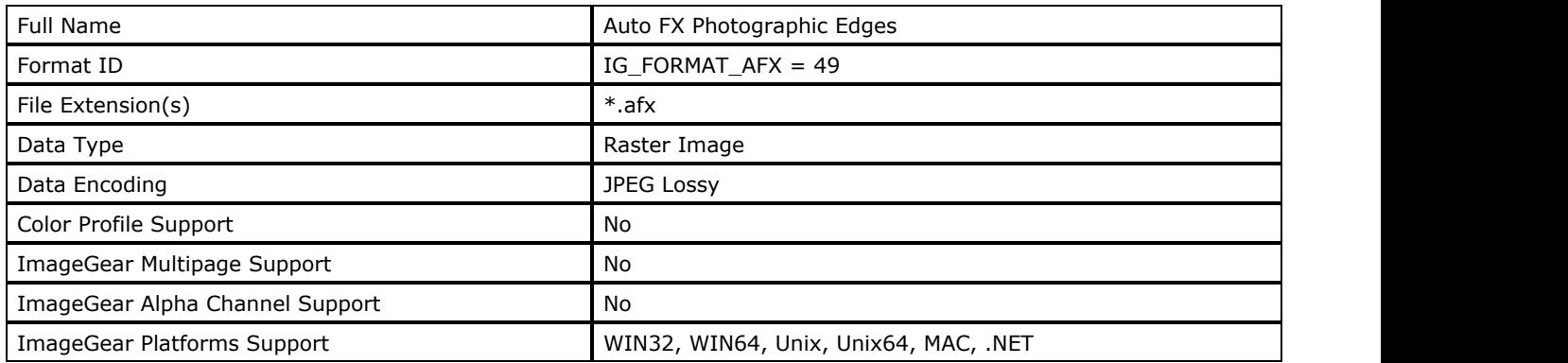

## **ImageGear Supported Versions:**

N/A

### **ImageGear Supported Features:**

- IG\_FLTR\_DETECTSUPPORT autodetection
- IG\_FLTR\_PAGEREADSUPPORT single page file reading

### **ImageGear Read Support:**

IG\_COMPRESSION\_JPEG - RGB: 24 bpp

#### **ImageGear Write Support:**

None

## **ImageGear Filter Control Parameters:**

None

## **Comments:**

The Auto-FX file contains a small header followed by a JPEG datastream.

# 1.2.6.7.6 AVI

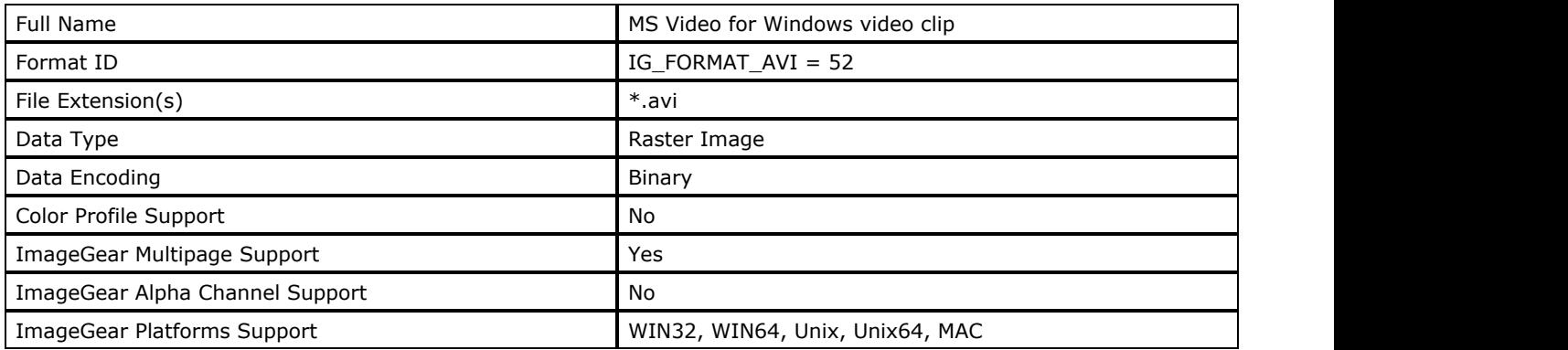

### **ImageGear Supported Versions:**

N/A

### **ImageGear Supported Features:**

- IG\_FLTR\_DETECTSUPPORT autodetection
- IG\_FLTR\_PAGEREADSUPPORT single page file reading
- IG FLTR\_MPAGEREADPSUPPORT multi-page file reading

#### **ImageGear Read Support:**

- IG\_COMPRESSION\_NONE:
	- $\bullet$  Indexed RGB: 1, 4, 8 bpp;
	- RGB: 24 bpp
- IG COMPRESSION RLE:
	- Indexed RGB: 4, 8 bpp

#### **ImageGear Write Support:**

No and the state of the state of the state of the state of the state of the state of the state of the state of

#### **ImageGear Filter Control Parameters:**

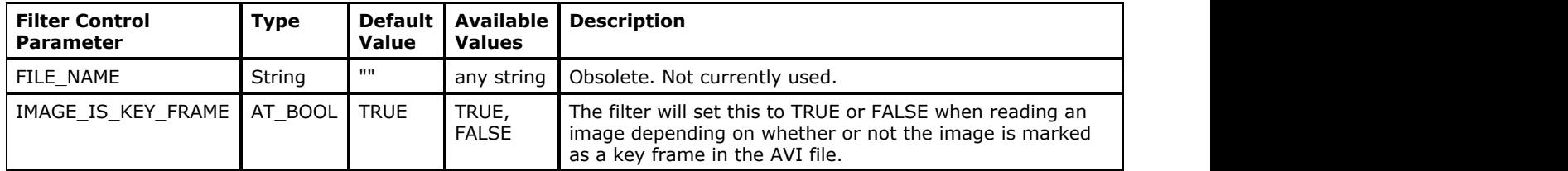

#### **Comments:**

AVI files are a special case of RIFF files. RIFF is the Resource Interchange File Format. This is a general purpose format for exchanging multimedia data types that was defined by Microsoft and IBM. An AVI file ("audio/video interleave") typically contains video and optionally audio which is synchronized to the video.

ImageGear can read video frame images from uncompressed and RLE compressed AVI files using this AVI format filter.

## 1.2.6.7.7 BMP

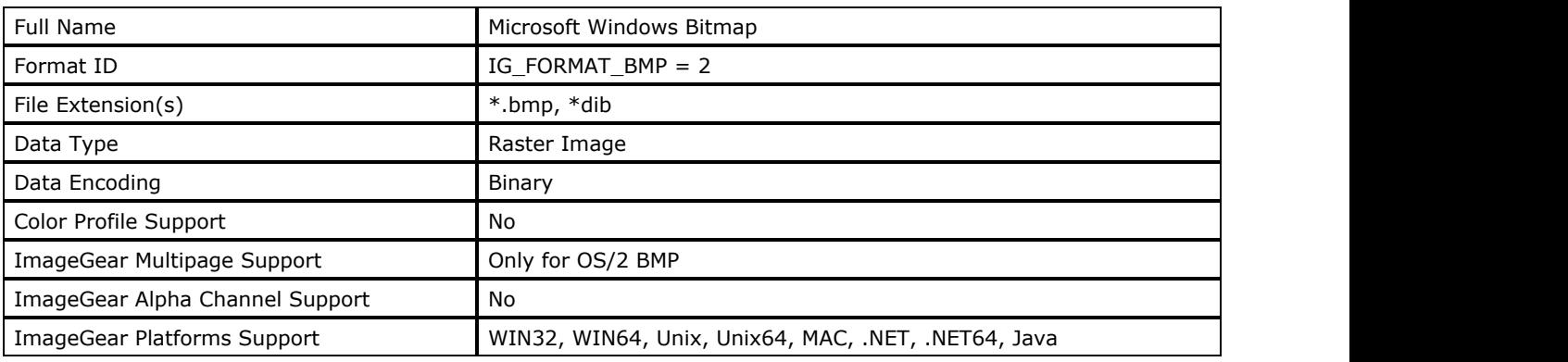

### **ImageGear Supported Versions:**

- Windows Bitmap version 5 (created for Windows 98, Windows 2000)
- Windows Bitmap version 4 (created for Windows 95, Windows NT 4.0)
- Windows Bitmap version 3 (created for Windows 3.x)
- Windows Bitmap version 2 (created for Windows 2.x)
- OS/2 Bitmap version 2
- OS/2 Bitmap version 1

#### **ImageGear Supported Features:**

- IG\_FLTR\_DETECTSUPPORT autodetection
- IG\_FLTR\_PAGEREADSUPPORT single page file reading
- IG\_FLTR\_PAGEINSERTSUPPORT single-page file writing

### **ImageGear Read Support:**

- IG\_COMPRESSION\_NONE:
	- $\bullet$  Indexed RGB: 1, 4, 8 bpp;
	- RGB: 15, 16, 24 bpp;
	- $\bullet$  RGB + Alpha: 32 bpp.
- IG COMPRESSION RLE:
	- Indexed RGB: 4, 8 bpp

#### **ImageGear Write Support:**

- IG COMPRESSION NONE:
	- $\bullet$  Indexed RGB: 1, 4, 8 bpp;
	- RGB: 15, 24 bpp
- IG COMPRESSION RLE:
	- Indexed RGB: 4, 8 bpp

#### **ImageGear Filter Control Parameters:**

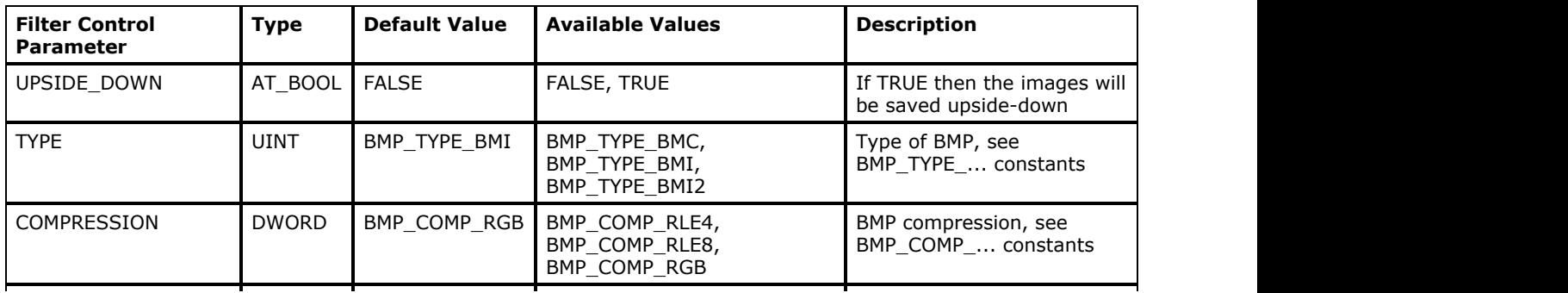

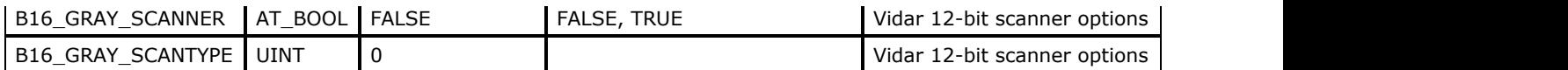

#### **Comments:**

The BMP format for versions 2.x - 4.x contains two headers. All Windows bitmap files begin with the same first header. They proceed with a data structure containing image information (the Bitmap Information Header), and end with the actual image data. If there is a palette (1, 4, 8-bit images), it is located between the bitmap information and the bitmap image data.

The first header identifies the format as BMP, and stores the file size and the address of the image. Two additional fields, Reserved1 and Reserved2, are not used and are set to 0.

The second header, known as the "bitmap information header", varies across the versions of Windows bitmaps. The second header for all bitmaps from version 2.x to 5.x have in common the following basic set of information: size of the secondary header in bytes, height and width of the image in pixels, the number of bit planes, the number of bits per pixel, compression scheme (0 = uncompressed,  $1 = 4$ -bit RLE compression,  $2 = 8$ -bit RLE compression,  $3 =$ bitfields encoding was used), size of image in bytes, horizontal and vertical resolution in pixels per meter, the number of colors in the image, and the minimum number of important colors.

If the image is 16 or 32-bits per pixel in resolution, the compression field equals 3, and following the header are values for RedMask, GreenMask and BlueMask, rather than a palette. If the file is 4.x, there are values for an alpha component, color space type, x and y coordinates of red, green or blue endpoints, and gamma values for red, green, and blue coordinate scale values. The "ColorsImportant" field accommodates hardware that supports fewer colors than are contained by the image palette. The most significant colors are determined by counting their frequency of appearance. A value of zero means that all the colors in the image are significant.

The palette, or color table, varies in size depending on the number of colors in the image. This value is stored in the "ColorsUsed" field of the Bitmap Information Header. In the BMP format v. 3, the palette's structure is in "RGBQUAD" format. See the section entitled "Palettes" in for more information. 24-bit images do not use a palette, but rather store the color information directly in the image data.

#### **References Used**

Brown, C. Wayne, and Barry J. Shepherd. Graphics File Formats: Reference and Guide. Greenwich, CT.: Manning Publications, 1992.

Murray, James D. and William vanRyper. Encyclopedia of Graphics File Formats. Sebastopol, CA: O'Reilly & Associates, Inc., 1996.

## 1.2.6.7.8 BTR

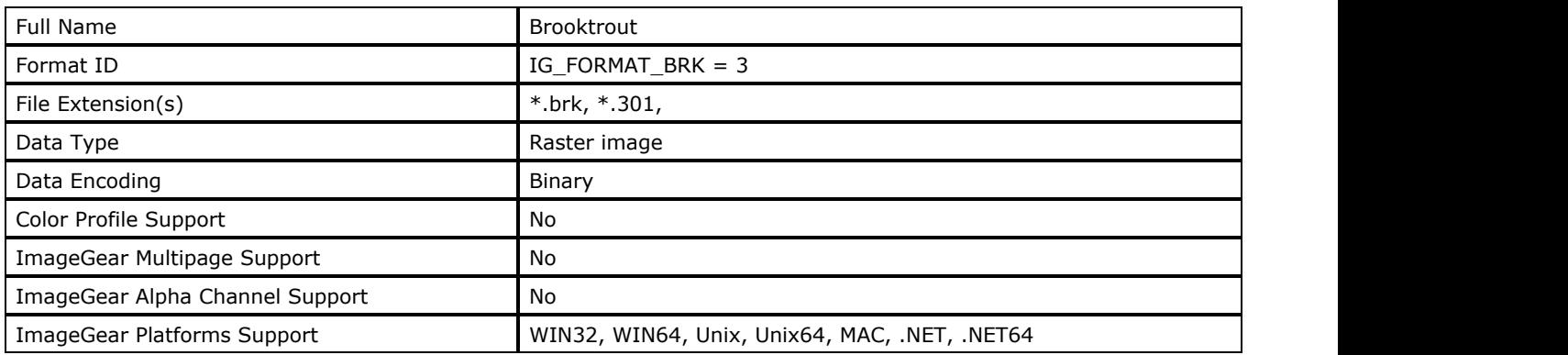

#### **ImageGear Supported Versions:**

Version 1

#### **ImageGear Supported Features:**

- IG\_FLTR\_DETECTSUPPORT autodetect
- IG\_FLTR\_PAGEREADSUPPORT single page file reading
- IG FLTR\_PAGEINSERTSUPPORT single-page file writing

#### **ImageGear Read Support:**

- IG\_COMPRESSION\_CCITT\_G3 Indexed RGB: 1 bpp
- IG\_COMPRESSION\_CCITT\_G32D Indexed RGB: 1 bpp

#### **ImageGear Write Support:**

- IG\_COMPRESSION\_CCITT\_G3 Indexed RGB: 1 bpp
- IG\_COMPRESSION\_CCITT\_G32D Indexed RGB: 1 bpp

 $\mathbb{Z}$ When saving an image, the image must have horizontal resolution of 200 DPI and vertical resolution of 100 or 200 DPI.

#### **ImageGear Filter Control Parameters:**

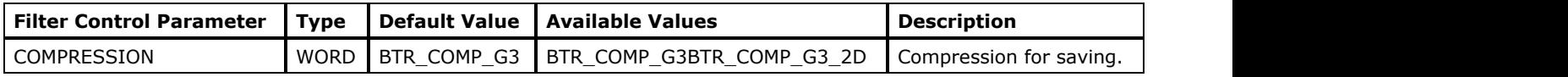

#### **Comments:**

A Brooktrout file consists of a CCITT Group 3 (G3) compressed file with a 128-byte header designed by Brooktrout Technology. The header fields include a constant that identifies the file as Brooktrout, a version number, the horizontal and vertical resolutions of the image in dots/mm, the number of bits per pixel, and the number of pixels per line.

## 1.2.6.7.9 CAL

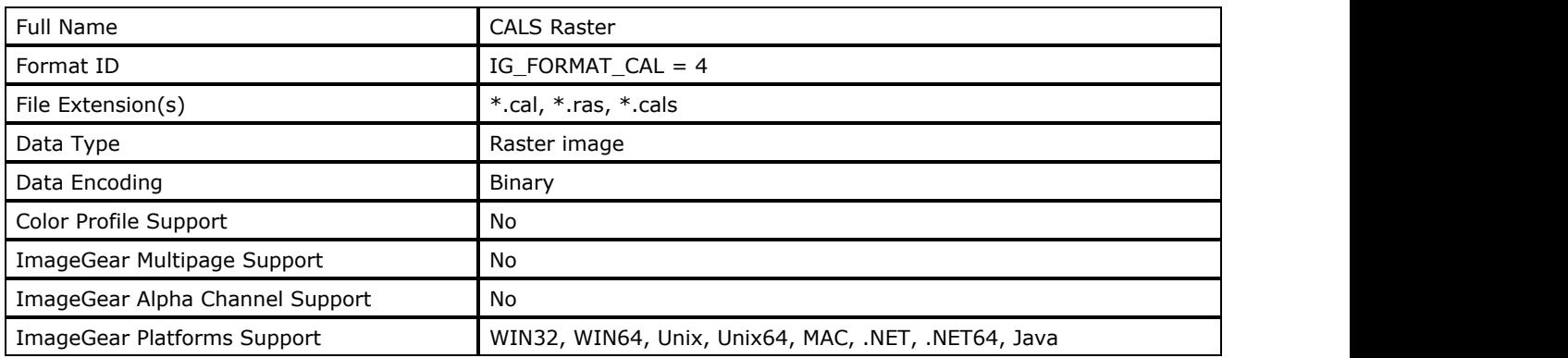

#### **ImageGear Supported Versions:**

- Type II (Tiles made possible)
- Type I

#### **ImageGear Supported Features:**

- IG FLTR DETECTSUPPORT autodetection
- IG FLTR PAGEREADSUPPORT single page file reading
- IG FLTR\_PAGEINSERTSUPPORT single-page file writing

#### **ImageGear Read Support:**

IG\_COMPRESSION\_CCITT\_G4 - Indexed RGB : 1 bpp

#### **ImageGear Write Support:**

IG\_COMPRESSION\_CCITT\_G4 - Indexed RGB : 1 bpp

#### **ImageGear Filter Control Parameters:**

None

#### **Comments:**

The CALS file format was created as a graphics format specification by The Department of Defense to standardize the data exchange of logistics support operations across the military branches and military contractors. It is mandatory for most military document-handling applications. It is no longer used solely by the military and its contractors; other government agencies and commercial businesses have also adopted this format, including the aerospace, commercial computer, and medical industries.

There are two types of CALS files: Type I, and a newer, significantly more complicated Type II. Type II supports the use of tiles. Sometimes it acts a repository for a group of Type I files. Whether or not a Type II contains Type I images determines what kind of compression scheme is used. Type I is supported by ImageGear.

Type I and Type II files begin with a header that has the same format and size. It includes information about the source and destination documents, as well as image characteristics data. The data storage units under the header are each 128 bytes in length, and are referred to as records. These are written with 7-bit ASCII characters, making it more "human-readable" than most file format headers.

The image data follows the header. In a Type II file, if the data is a series of Type I images, the images are encoded with CCITT Group 4 compression. If they are Type II files, the data may either be uncompressed or encoded with CCITT Group 4. In addition, Type II data may be stored in tiles, wherein some, all, or none of the tiles may be compressed.

The Type II file contains several more substructures than Type I. Between the header and the image data are three groups of document formatting data. Other data preceding each image (or images), are "layout information" and a "Tile Index", that contains the address of each tile stored for the image.

#### **References Used**

Murray, James D. and William vanRyper. Encyclopedia of Graphics File Formats. Sebastopol, CA: O'Reilly & Associates, Inc., 1994.

# 1.2.6.7.10 CLP

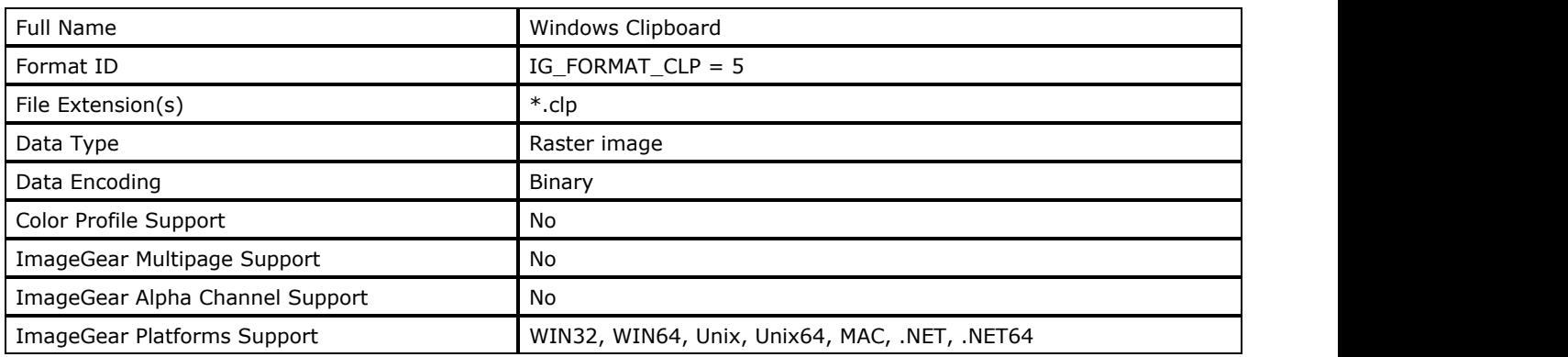

#### **ImageGear Supported Versions:**

N/A

### **ImageGear Supported Features:**

- IG\_FLTR\_DETECTSUPPORT autodetection
- IG\_FLTR\_PAGEREADSUPPORT single page file reading
- IG FLTR\_PAGEINSERTSUPPORT single-page file writing

#### **ImageGear Read Support:**

- IG COMPRESSION NONE:
	- $\bullet$  Indexed RGB: 1, 4, 8 bpp;
	- RGB: 24 bpp
- IG COMPRESSION RLE:
	- Indexed RGB: 4, 8 bpp

#### **ImageGear Write Support:**

- IG COMPRESSION NONE:
	- $\bullet$  Indexed RGB: 1, 4, 8 bpp;
	- RGB: 24 bpp
- IG\_COMPRESSION\_RLE:
	- Indexed RGB: 4, 8 bpp

#### **ImageGear Filter Control Parameters:**

None

#### **Comments:**

The CLP file format represents a subset of a file format called Pictor PC Paint. The use for PC Paint format is to display images created by the PC Paint application to IBM display hardware (CGA, EGA, VGA, etc.).

The header of a CLP file is fairly short and simple, containing the file size (in bytes), and the height, width, and address of the image. The image data may be compressed or uncompressed. If it is compressed, the header contains two additional fields to give the number of bits per pixel of the packed data, and the address of the beginning of the packed run.

#### **References Used**

Murray, James D. and William vanRyper. Encyclopedia of Graphics File Formats. Sebastopol, CA: O'Reilly & Associates, Inc., 1994.

## 1.2.6.7.11 CUR

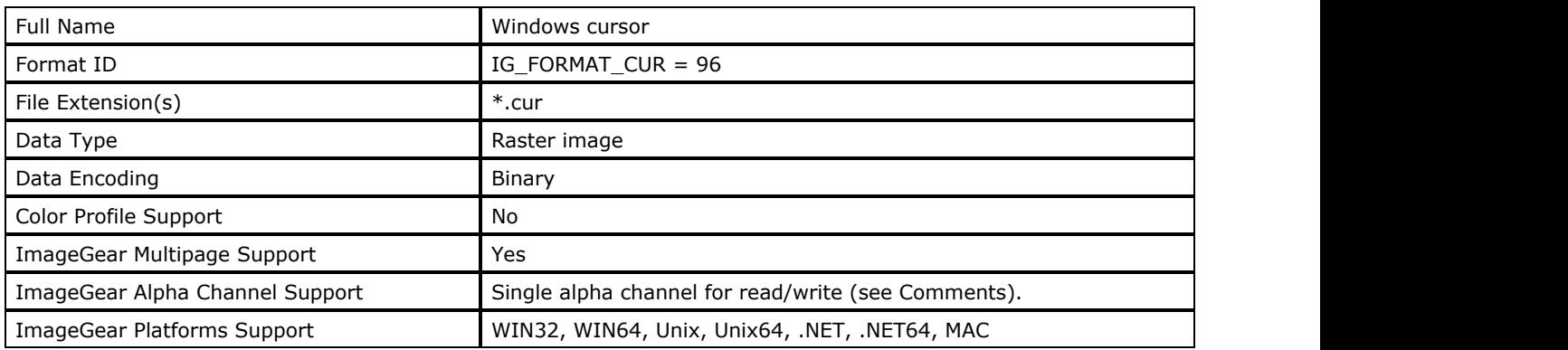

#### **ImageGear Supported Versions:**

Windows 3.x

### **ImageGear Supported Features:**

- IG\_FLTR\_DETECTSUPPORT autodetection
- IG\_FLTR\_PAGEREADSUPPORT single page file reading
- IG FLTR MPAGEREADSUPPORT multi-page file reading
- IG\_FLTR\_PAGEINSERTSUPPORT single-page file writing

### **ImageGear Read Support:**

- IG COMPRESSION NONE:
	- Indexed + Extra:  $1+1$ ,  $4+1$ ,  $8+1$  bpp;
	- $\bullet$  RGB + Alpha: 32 bpp
- IG COMPRESSION RLE:
	- $\bullet$  Indexed + Extra: 4+1, 8+1 bpp

## **ImageGear Write Support:**

- IG COMPRESSION NONE:
	- Indexed + Extra:  $1+1$ ,  $4+1$ ,  $8+1$  bpp;
	- $\bullet$  RGB + Alpha: 32 bpp

#### **ImageGear Filter Control Parameters:**

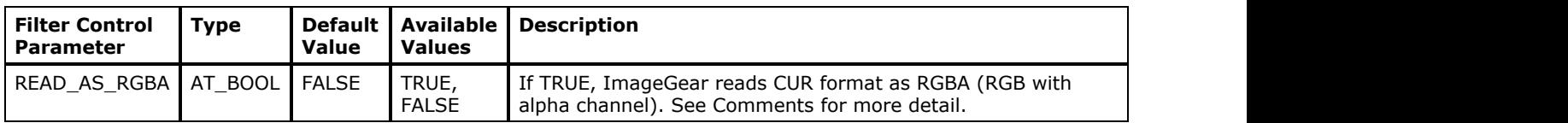

#### **Comments:**

Cursor files consist of a file header (that is repeated several times), info headers, and cursor data. Cursor data contains an XOR mask bitmap and a monochrome AND mask bitmap. Whenever Windows draws a cursor, the AND bitmap is applied to whatever is on the screen. After that, the XOR bitmap is applied.

READ\_AS\_RGBA control parameter determines how ImageGear reads the 1-bit AND masks. If READ\_AS\_RGBA is FALSE, ImageGear reads AND mask into "Extra" channel. This mode preserves unchanged pixel values from the file. However, in this mode ImageGear displays only the XOR mask and ignores AND mask (Extra channel) during display, i.e. display is not transparent. If READ\_AS\_RGBA is TRUE, ImageGear reads CUR files as 32 bpp RGB + Alpha. This allows transparent display.

Files must be 255x255 pixels or less.

#### **References Used:**

A Jorn Daub EDV-Beratung - Glashutter Weg 105 - D-22889 Tangstedt fileformats@daubnet.com

# 1.2.6.7.12 CUT

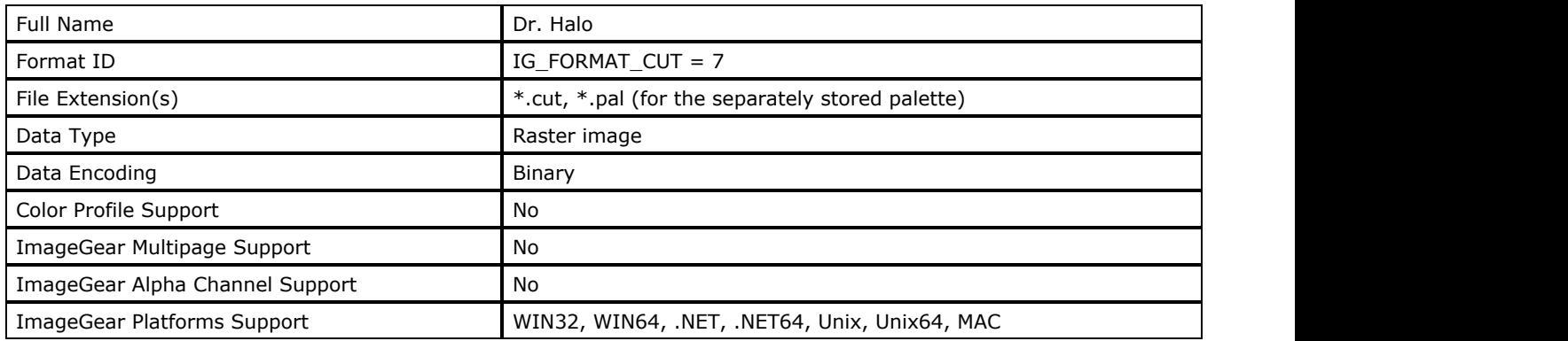

#### **ImageGear Supported Versions:**

N/A

### **ImageGear Supported Features:**

- IG\_FLTR\_DETECTSUPPORT autodetection
- IG FLTR PAGEREADSUPPORT single page file reading
- IG FLTR\_PAGEINSERTSUPPORT single-page file writing

#### **ImageGear Read Support:**

IG\_COMPRESSION\_RLE - Indexed RGB: 8 bpp

#### **ImageGear Write Support:**

IG\_COMPRESSION\_RLE - Indexed RGB: 8 bpp

#### **ImageGear Filter Control Parameters:**

None

#### **Comments:**

The Dr. Halo file format is associated with the HALO Image File Format Library, the Dr. Halo III paint program, and other applications created by Media Cybernetics.

This format consists of two separate files, one with an extension of .CUT and the other with an extension of .PAL. The .CUT file contains the image data and the .PAL file contains the color palette.

The .CUT file begins with a simple header of just three data fields: width and height of the image data (pixels by scan lines), and a reserved field intended for use with any future expansions of the header. The image data is always RLEencoded and follows the header.

The palette file (.PAL) contains a header, with information about the type of palette used, and the size and maximum values of the Red, Green, and Blue components. The palette can be hardware-specific, in which case it contains additional data.

When a CUT image is loaded into ImageGear, the palette is initialized to a grayscale ramp. In order to achieve the original colors of the palette (PAL file), it must be loaded separately into the HIGEAR image.

When saving an image into the Dr. Halo format, ImageGear creates a .CUT file. In order to save the palette (PAL file), it must be saved separately.

See the section [RLE](#page-280-0) for more information.

#### **References Used**

Murray, James D. and William vanRyper. Encyclopedia of Graphics File Formats. Sebastopol, CA: O'Reilly & Associates, Inc., 1994.

# 1.2.6.7.13 DCX

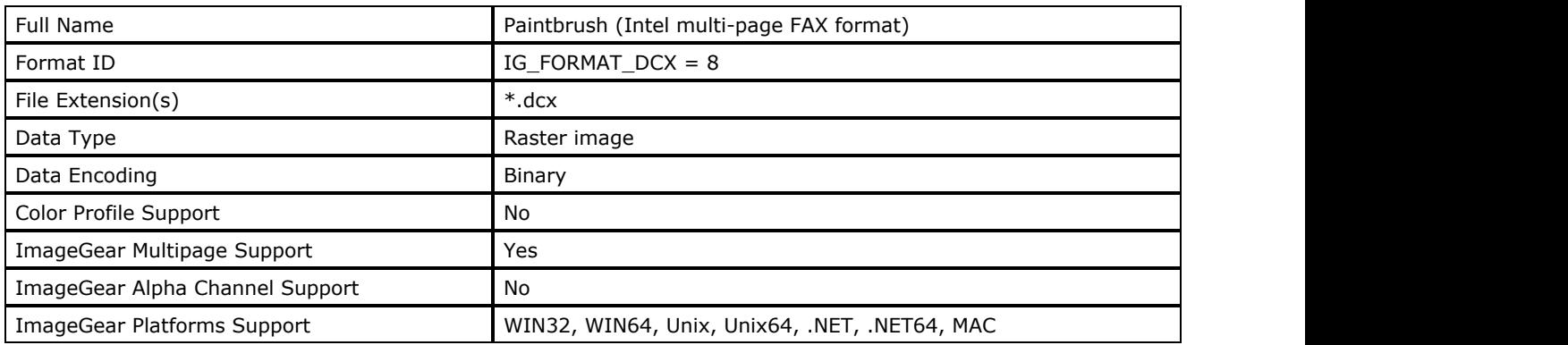

### **ImageGear Supported Versions:**

N/A

## **ImageGear Supported Features:**

- IG\_FLTR\_DETECTSUPPORT autodetection
- IG\_FLTR\_PAGEREADSUPPORT single page file reading
- IG FLTR MPAGEREADPSUPPORT multi-page file reading
- IG\_FLTR\_PAGEINSERTSUPPORT single-page file writing
- IG\_FLTR\_MPAGEWRITEPSUPPORT multi-page file writing

#### **ImageGear Read Support:**

- IG\_COMPRESSION\_NONE:
	- $\bullet$  Indexed RGB: 1, 4, 8 bpp;
	- RGB: 24 bpp
- IG\_COMPRESSION\_RLE:
	- $\bullet$  Indexed RGB: 1, 4, 8 bpp;
	- RGB: 24 bpp

#### **ImageGear Write Support:**

- IG\_COMPRESSION\_NONE:
	- $\bullet$  Indexed RGB: 1, 4, 8 bpp;
	- RGB: 24 bpp
- IG\_COMPRESSION\_RLE:
	- $\bullet$  Indexed RGB: 1, 4, 8 bpp;
	- RGB: 24 bpp

#### **ImageGear Filter Control Parameters:**

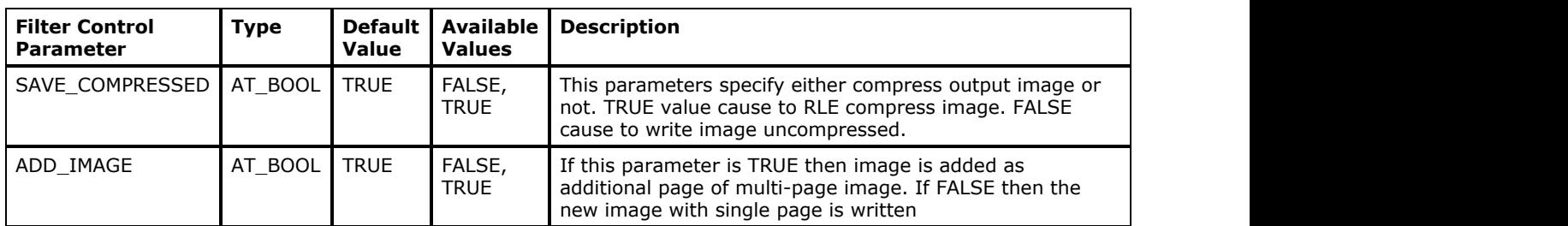

#### **Comments:**

This file format was designed to allow multiple PCX files to be stored in one file. This is especially desirable for multipage faxes (for which the PCX format is often used). Up to 1024 PCX images can be stored in one DCX file.

The DCX construct begins with a simple header, then the PCX files are simply stored end-to-end, complete with their individual headers and palettes. An array in the header called "Pagetable" contains offsets to each PCX. The one piece of vital information not stored with the PCX files under a DCX is their original filenames. See the PCX section of this manual for more about PCX files.

#### **References Used**

Murray, James D. and William vanRyper. Encyclopedia of Graphics File Formats. Sebastopol, CA: O'Reilly & Associates, Inc., 1994.

#### 1.2.6.7.14 DICOM

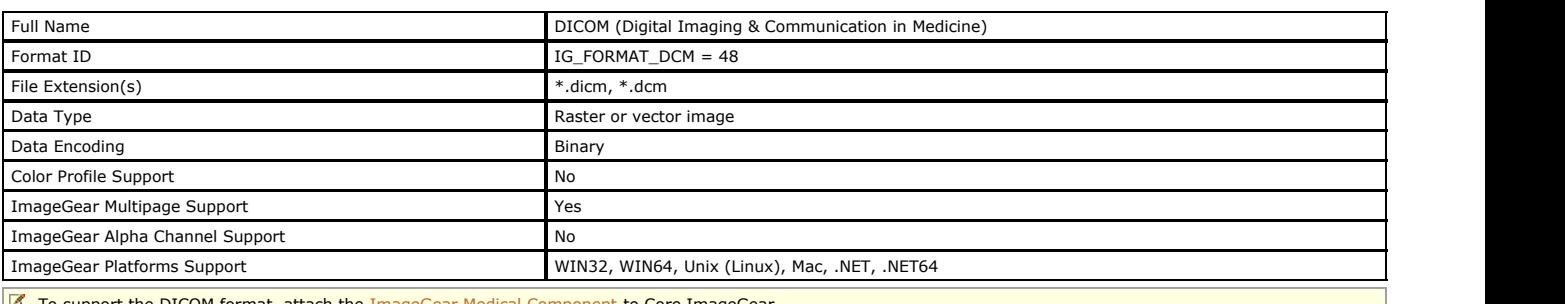

To support the DICOM format, attach the **ImageGear Medical Component** to Core ImageGear.

#### **ImageGear Supported Versions:**

DICOM 3.0, 1991 - 2006

#### **ImageGear Supported Features:**

- IG\_FLTR\_DETECTSUPPORT autodetection
- IG\_FLTR\_PAGEREADSUPPORT single page file reading
- IG\_FLTR\_PAGEINSERTSUPPORT single-page file writing
- IG\_FLTR\_PAGEDELETESUPPORT page deleting from multi-page file (only deletion of last page is supported)
- IG\_FLTR\_MPAGEWRITEPSUPPORT multi-page file writing

#### **ImageGear Read Support:**

- IG\_COMPRESSION\_NONE:
- Grayscale: 1, 8, 9-16, 32 bpp;
- Indexed RGB: 8 bpp, 16 bpp (converted to 24-bit RGB during loading);
- RGB: 24 bpp
- Vector/waveform data
- IG\_COMPRESSION\_JPEG (lossy):
	- Grayscale: 8, 9-12 bpp;
	- RGB: 24 bpp
- IG\_COMPRESSION\_JPEG (lossless):
	- Grayscale: 8, 9-16 bpp;
	- RGB: 24 bpp
- IG\_COMPRESSION\_JPEG2K:
	- Grayscale: 8, 9-16 bpp;
- RGB: 24 bpp
- IG\_COMPRESSION\_RLE:
	- Grayscale: 8, 9-16 bpp;
	- Indexed RGB: 8 bpp, 16 bpp (converted to 24-bit RGB during loading); RGB: 24 bpp

ImageGear also supports reading of [Adobe PDF](#page-285-0) documents, encapsulated in DICOM files. See Adobe PDF format description for information on supported Adobe PDF features.

#### **ImageGear Write Support:**

- IG\_COMPRESSION\_NONE:
- $\bullet$  Grayscale: 8, 9-16, 32 bpp;
- Indexed RGB: 8 bpp;
- RGB: 24 bpp
- IG\_COMPRESSION\_JPEG (lossy baseline / process 1):
	- Grayscale: 8, 9-12 bpp;
	- RGB: 24 bpp
- IG\_COMPRESSION\_JPEG (lossy extended / process 2&4):
- Grayscale: 8, 9-12 bpp;
- RGB: 24 bpp
- IG\_COMPRESSION\_JPEG (lossless):
	- Grayscale: 8, 9-16 bpp;
	- Indexed RGB: 8 bpp;
	- $\bullet$  RGB: 24 bpp
- IG\_COMPRESSION\_JPEG2K:
- Grayscale: 8, 9-16 bpp;
- $\bullet$  RGB: 24 bpp
- IG\_COMPRESSION\_RLE:
- Grayscale: 8, 9-16 bpp;
- Indexed RGB: 8 bpp;
- RGB: 24 bpp

To be able to load encapsulated **Adobe PDF** documents, attach the **ImageGear PDF** Component.

#### **ImageGear Filter Control Parameters:**

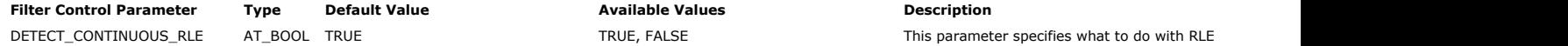

Eqtect Continuous Continuous This parameter specifies what to do with RLE

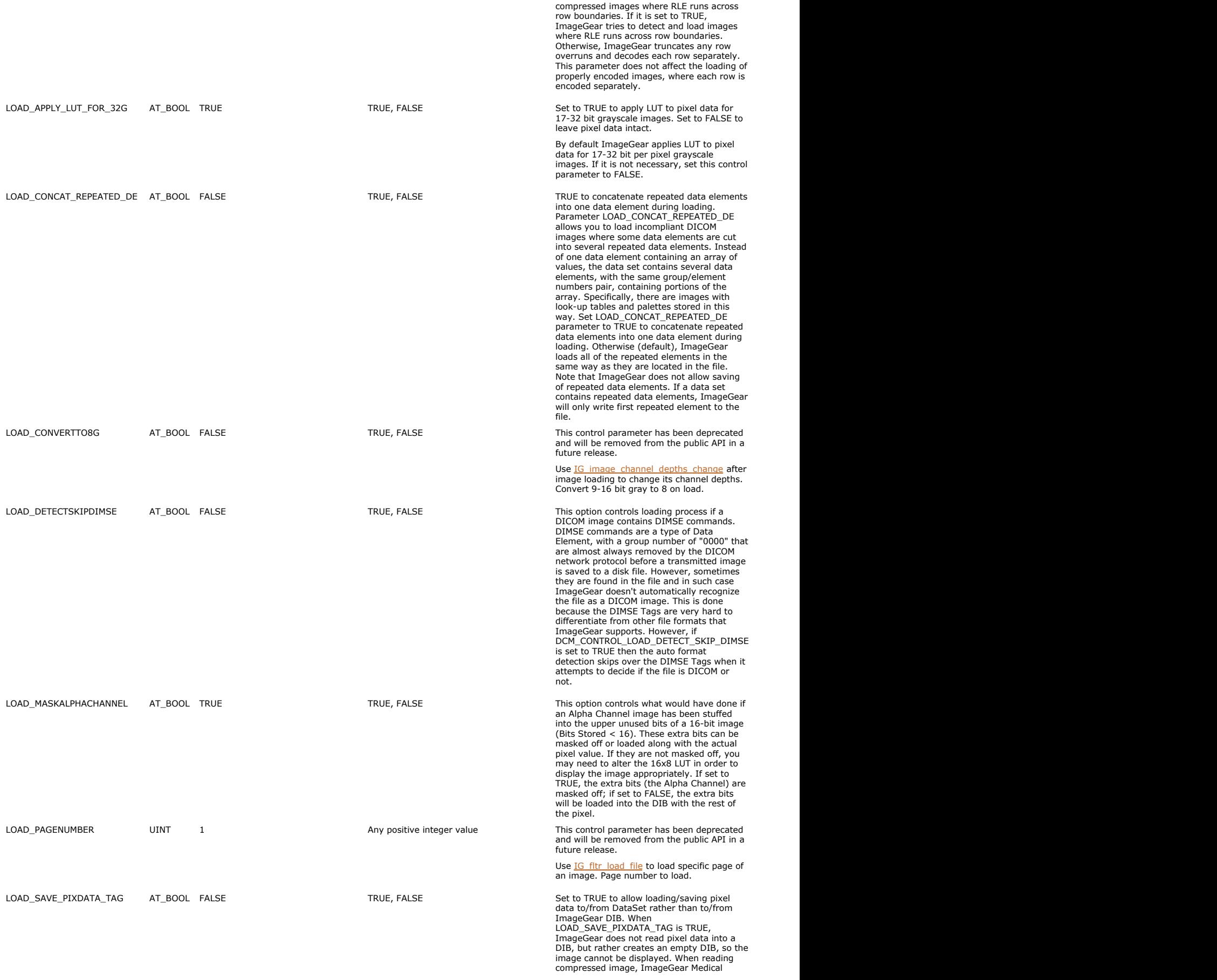

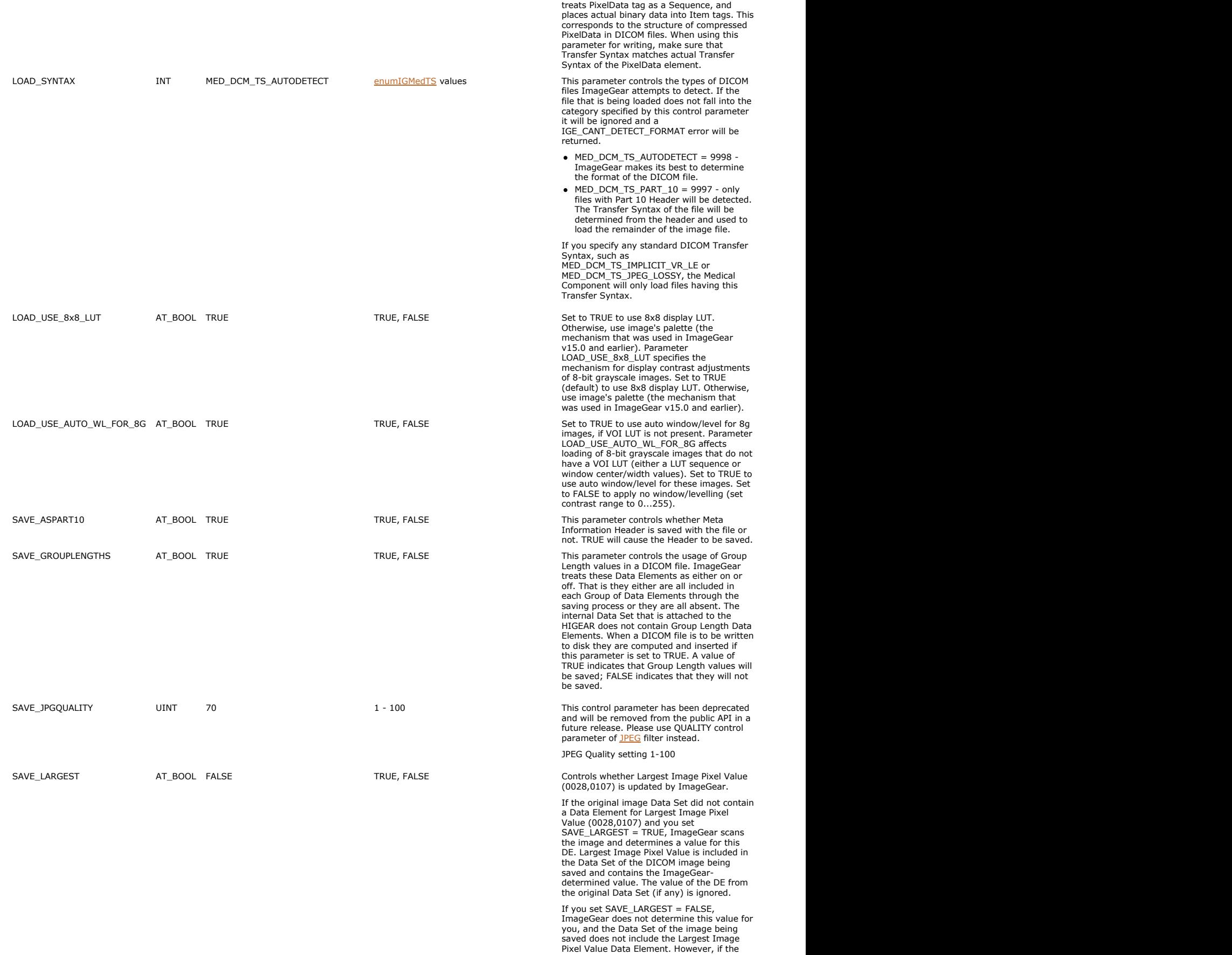

Pixel Value Data Element. However, if the original Data Set did contain this DE, ImageGear preserves and includes it in the

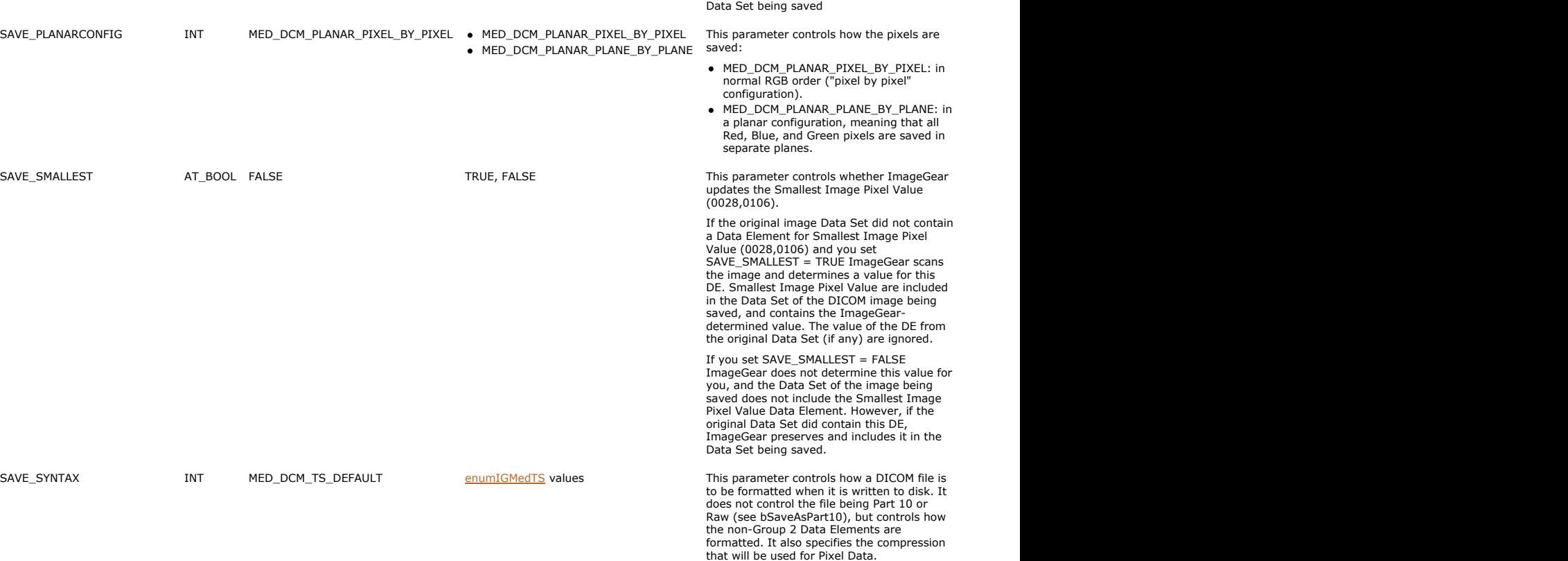

#### **Comments:**

DICOM is a public standard created to provide a flexible and expandable means for storing, sharing, and transporting digital medical images. Today DICOM is the standard for medical imaging throughout the world.

DICOM image (alternately called Data Set) contains an ordered collection of attributes referred to as "Data Elements" that are related to one or more images. Each Data Element (DE) describes a single attribute of the image, patient, or study. The images themselves are also stored in DEs.

Each DICOM Data Set is transported through the Network, and consequently, stored in a file, using one of the defined Transfer Syntaxes. The Transfer Syntax of the DICOM file indicates whether the file uses Big Endian or Little Endian byte order, whether the image data is compressed or uncompressed, and if the DICOM Data Set uses Explicit or Implicit Value Representation (VR).

The Data Element (DE) is made up of the following parts:

- Tag and the state of the state of the state of the state of the state of the state of the state of the state of
- Value Representation (optional)
- Value Length
- Value

Tag field identifies the type of information that is contained in the Value field (where the actual data is stored). The DICOM Data Dictionary (Part 6 of the specification)<br>defines all possible public Data Element Tags tha Representation (VR) specifies the format of the Data Element Value, such as UL (unsigned long), ST (Short Text) or PN (Person Name). If Implicit Transfer Syntax is used, the VR field is omitted. It can be obtained from the standard or private Data Dictionary. Value Length is the length (in bytes) of the Data field.

DICOM also allows embedding (nesting) Data Sets within Data Sets. Nested Data Sets are implemented using a "Sequence of Items" (SQ), which is a special type of Data Element.

A special group of tags at the beginning of the file allows application to recognize the file as a DICOM image file, and includes information needed to decode the file (Transfer<br>Syntax), and serial numbers to help locate a the average DICOM image file is a simple data stream capture of the data into a file. This is called a "Raw Data" DICOM image file. In order to read a Raw DICOM the Transfer<br>Syntax must be guessed at using a Transfer Synta

The actual pixel data for a DICOM image is stored in a Data Element, just like any other DICOM information. Image parameters, such as dimensions, bit depth, photometric<br>interpretation etc., are also stored in Data Elements contains all pixels for the image. Depending on the image's Transfer Syntax, the Pixel Data can be compressed or uncompressed.

#### **References Used**

Digital Imaging and Communication in Medicine (DICOM). Published by: National Electrical Manufacturers Association: http://medical.nema.org/dicom.html.

# <span id="page-316-0"></span>1.2.6.7.15 EPS

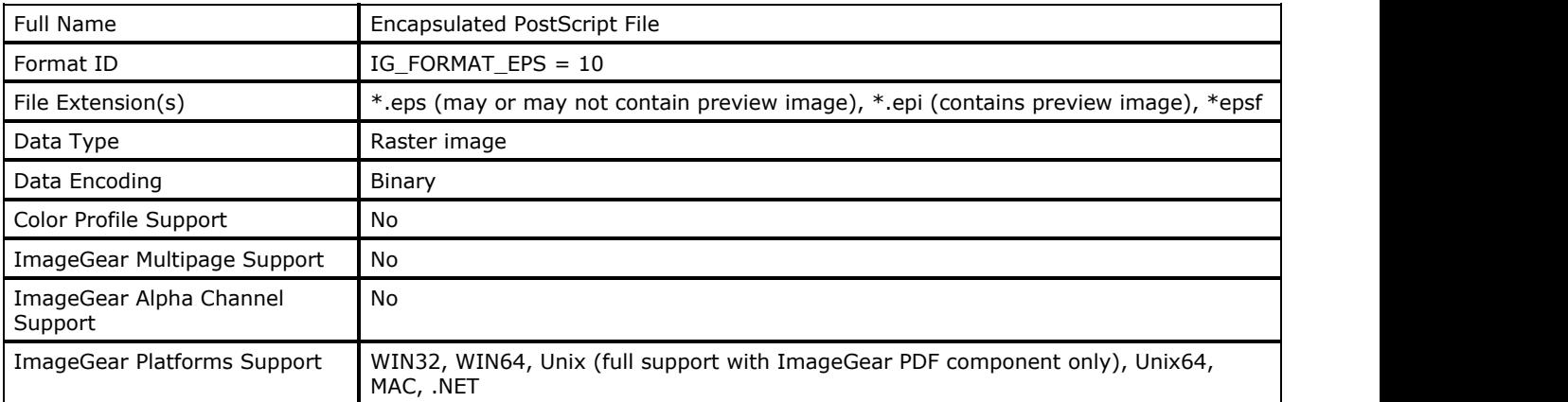

## **ImageGear Supported Versions:**

- Version 3.0
- Version 2.0
- Version 1.0

### **ImageGear Supported Features:**

- IG FLTR DETECTSUPPORT autodetection
- IG\_FLTR\_PAGEREADSUPPORT single page file reading
- IG\_FLTR\_PAGEINSERTSUPPORT single-page file writing

### **ImageGear Read Support:**

• Images with uncompressed TIFF preview.

## **ImageGear Write Support:**

- IG COMPRESSION NONE:
	- $\bullet$  Indexed RGB: 1, 4, 8 bpp;
	- Grayscale: 8 bpp;
	- RGB: 24 bpp
- $\bullet$  IG\_COMPRESSION\_CCITT\_G3:
	- Indexed RGB: 1 bpp
- IG\_COMPRESSION\_CCITT\_G4:
	- Indexed RGB: 1 bpp
- IG\_COMPRESSION\_JPEG:
	- Grayscale: 8 bpp;
	- RGB: 24 bpp

#### **ImageGear Filter Control Parameters:**

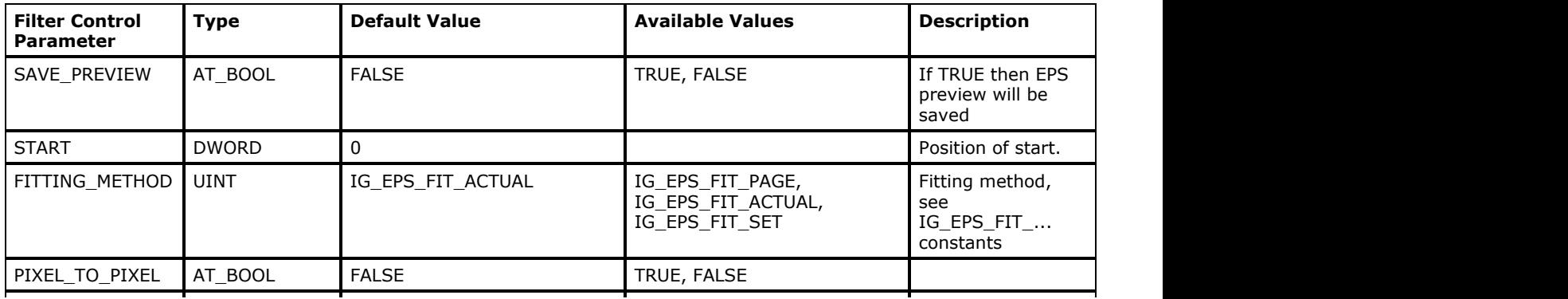

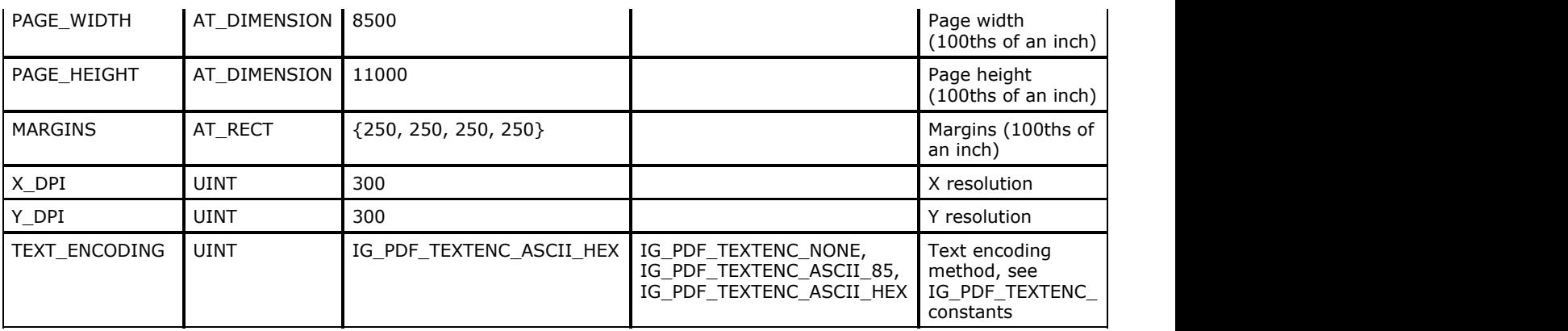

#### **Comments:**

"PostScript" refers to a widely-supported general-purpose computer language that encodes text and graphics files for sharing with the many different hardware devices that support it. The full name for this language is "PostScript Page Description Language" (PDL).

An Encapsulated PostScript file stores (encapsulates) graphical or photographic images from a larger PostScript file. ImageGear currently supports the reading of EPS image of any bit depth as long as the preview image is TIF, uncompressed. ImageGear currently supports the writing of monochrome (1-bit), grayscale (8-bit gray level), and color RGB (24-bit) EPS images only.

The EPS file format begins with a PostScript language header. The data herein identifies the format as EPS, and gives the image title, creator, creation date, size and position of the image. Each line begins with a percent sign (%), which is normally interpreted in the PostScript language as the beginning of a comment line. Within the context of the EPS header, it takes on a different meaning.

Following the header is a block of PostScript code, which accomplishes the actual creation of the image.

The format proceeds with the bitmap data, or "graphics screen representation".

The EPI version of the EPS format, the version supported by ImageGear, contains an abridged interpretation of the image that is appended to the end of the file. It is usually smaller, and contains a lower resolution. One of the benefits of a preview image is that an application does not need to be able to interpret PostScript in order to display the image. Preview images are created with one of four file format types: [TIFF,](#page-382-0) [WMF,](#page-389-0) and [EPS.](#page-316-0)

#### **References Used**

Brown, C. Wayne, and Barry J. Shepherd. Graphics File Formats: Reference and Guide. Greenwich, CT.: Manning Publications, 1992.

Murray, James D. and William vanRyper. Encyclopedia of Graphics File Formats. Sebastopol, CA: O'Reilly & Associates, Inc., 1994.

# 1.2.6.7.16 EXIF-JPEG

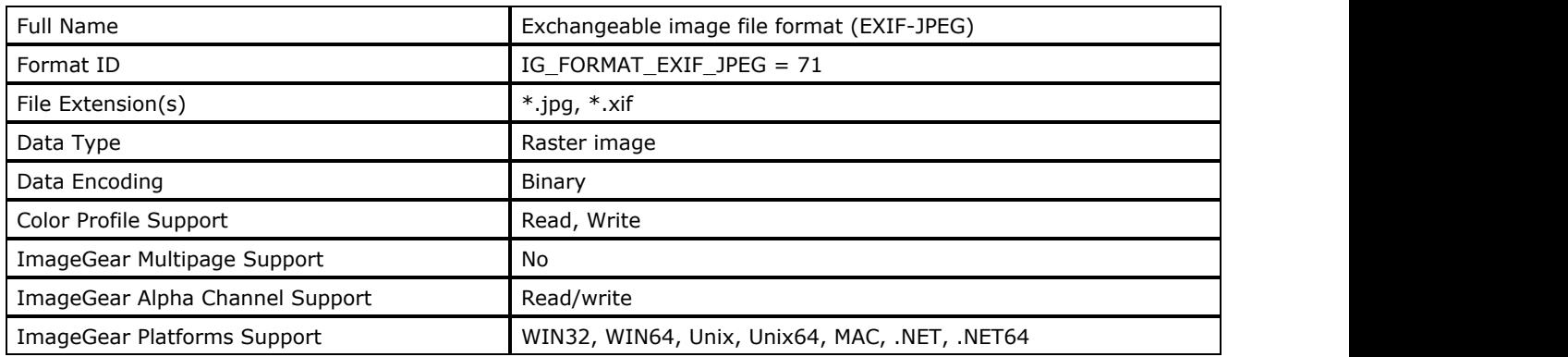

### **ImageGear Supported Versions:**

- Version 1.0 (1996)
- Version 1.1 (1997)
- Version 2.0 (1998)
- Version 2.1 (1998)
- Version 2.2 (2002)

### **ImageGear Supported Features:**

- IG FLTR DETECTSUPPORT autodetection
- IG\_FLTR\_PAGEREADSUPPORT single page file reading
- IG\_FLTR\_PAGEINSERTSUPPORT single-page file writing

#### **ImageGear Read Support:**

- IG COMPRESSION JPEG (lossy, progressive):
	- Grayscale: 8, 12 bpp;
	- RGB: 24, 36 bpp;
	- $\bullet$  RGB + Alpha: 32 bpp;
	- CMYK: 32 bpp
- IG COMPRESSION JPEG (lossless):
	- Grayscale: 8, 16 bpp;
	- $\bullet$  RGB: 24 bpp;
	- $\bullet$  RGB + Alpha: 32 bpp;
	- CMYK: 32 bpp

#### **ImageGear Write Support:**

- IG\_COMPRESSION\_JPEG (lossy):
	- Grayscale: 8, 12 bpp;
	- RGB: 24, 36 bpp;
	- $\bullet$  RGB + Alpha: 32 bpp1
	- CMYK: 32 bpp2
- IG\_COMPRESSION\_JPEG (lossless):
	- Grayscale: 8, 16 bpp;
	- RGB: 24 bpp
- IG\_COMPRESSION\_JPEG (progressive):
	- Grayscale: 8, 12 bpp;
	- $\bullet$  RGB: 24 bpp;

1) RGBA saving is disabled by default. Set JPEG-JFIF control parameter SAVE\_ALLOW\_RGBA to TRUE to enable it.

2) CMYK saving is enabled by default. You can disable it by setting JPEG-JFIF control parameter SAVE\_ALLOW\_CMYK to FALSE.

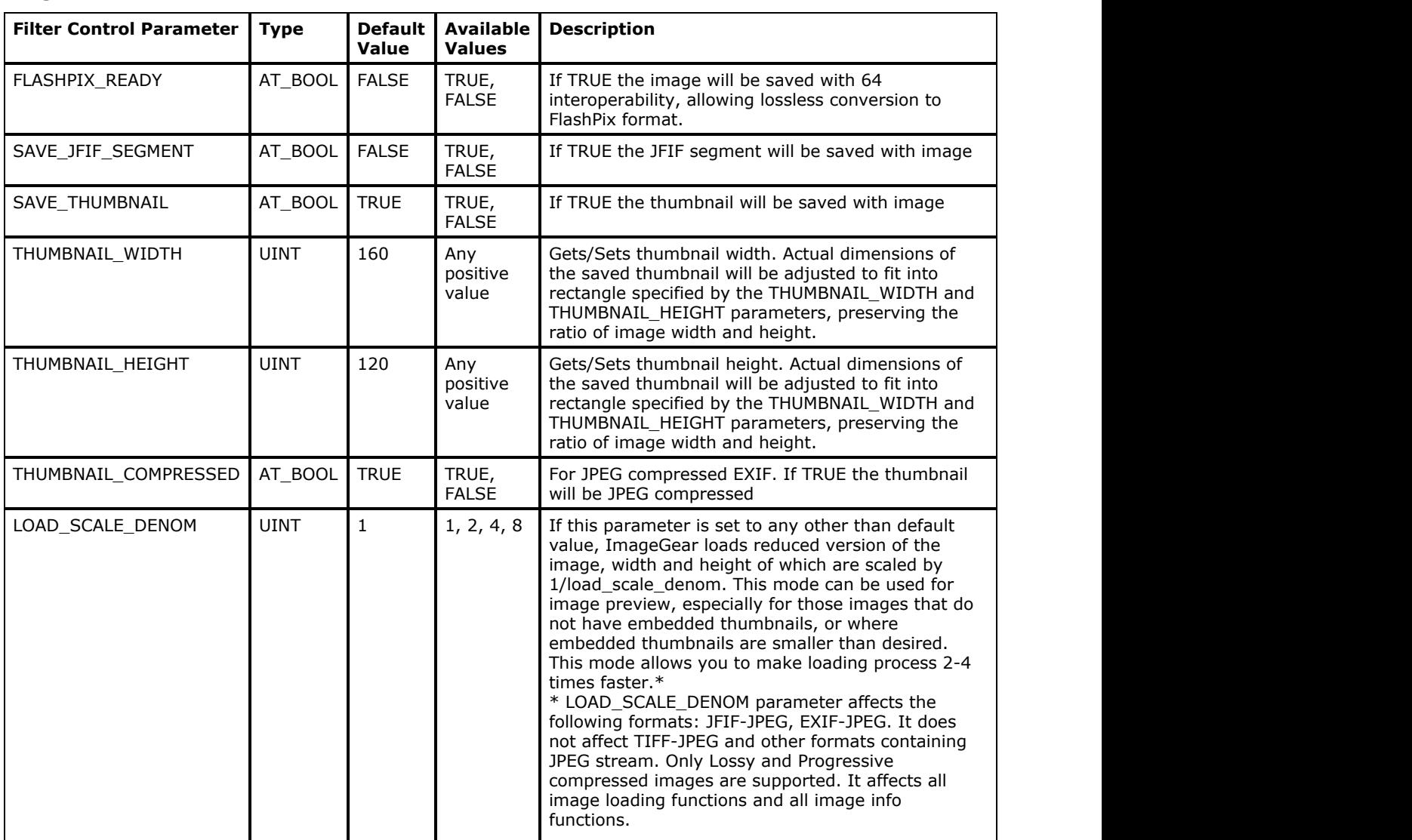

#### **ImageGear Filter Control Parameters:**

The following control parameters of JFIF-JPEG format filter also affect EXIF-JPEG:

- SAVE\_ALLOW\_CMYK
- SAVE\_ALLOW\_RGBA

#### **Comments:**

The EXIF file format is based on existing formats. There are two kinds of EXIF format: compressed and uncompressed. Compressed EXIF is recorded in JPEG format with EXIF header saved in APP1 and APP2 marker segments. The APP2 segment is used when recording FlashPix extensions.

Uncompressed EXIF is recorded in TIFF Rev. 6.0 formats with two pages - the first is the main image, the second is a thumbnail (if it present). The EXIF header data is stored in TIFF 6.0 format for both compressed and uncompressed EXIF and include EXIF information (that is necessary) and GPS information (that is optional). Information specific to the camera system and not defined in TIFF is stored in private tags registered for EXIF. ImageGear EXIF support allows you to retrieve this information and send it to an application level and vice versa.

The EXIF image file specification also specifies the method for recording thumbnails. The reason for using the TIFF Rev. 6.0 tag format in the compressed file APP1 segment is to facilitate exchange of attribute data between EXIF compressed and uncompressed files.

Although the standard only allows uncompressed and JPEG-compressed EXIF images, and RGB color space, there are EXIF images that use other compressions and color spaces. In a sense, these images can be considered as JPEGs or TIFFs with additional EXIF metadata. ImageGear supports reading of such non-standard images, as well as writing of EXIF images with some non-standard compressions and color spaces.

### **References Used**

Digital Still Camera Image File Format Standard (Exif) Version 2.0, Nov 1997, Japan Electronic Industry Development Association.

Digital Still Camera Image File Format Standard (Exif) Version 2.1, June 1998, Japan Electronic Industry Development Association.

## 1.2.6.7.17 EXIF-TIFF

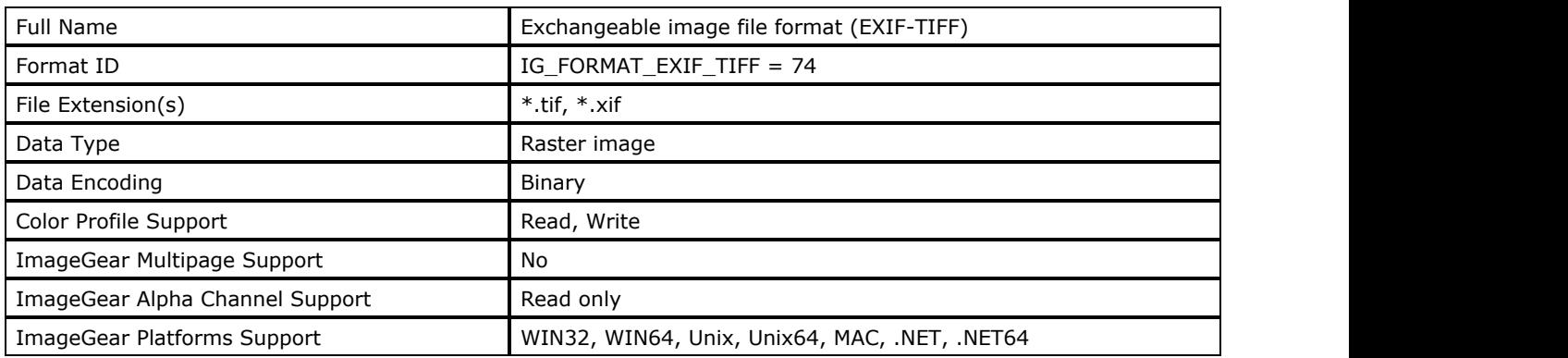

#### **ImageGear Supported Versions:**

- Version 1.0 (1996)
- Version 1.1 (1997)
- Version 2.0 (1998)
- Version 2.1 (1998)
- Version 2.2 (2002)

### **ImageGear Supported Features:**

- IG FLTR DETECTSUPPORT autodetection
- IG\_FLTR\_PAGEREADSUPPORT single page file reading
- IG\_FLTR\_PAGEINSERTSUPPORT single-page file writing

#### **ImageGear Read Support:**

- IG COMPRESSION NONE:
	- $\bullet$  Indexed RGB: 1, 4, 8 bpp;
	- Grayscale:  $1, 4, 8, 12, 16, 32$  bpp;
	- RGB: 24, 36, 48 bpp;
	- Lab: 24, 36, 48 bpp;
	- CMYK: 32, 48, 64 bpp;
	- $\bullet$  RGB + Alpha: 8, 12, 16 bpc;
	- RGB + Alpha + Extra: 8, 12, 16 bpc;
	- $\bullet$  Lab + Extra: 8, 12, 16 bpc;
	- $\bullet$  CMYK + Extra: 8, 12, 16 bpc.
- IG COMPRESSION PACKED BITS:
	- $\bullet$  Indexed RGB: 1, 4, 8 bpp;
	- Grayscale: 1, 4, 8, 12, 16, 32 bpp;
	- RGB: 24, 36, 48 bpp;
	- Lab: 24, 36, 48 bpp;
	- CMYK: 32, 48, 64 bpp;
	- $\bullet$  RGB + Alpha: 8, 12, 16 bpc;
	- RGB + Alpha + Extra: 8, 12, 16 bpc;
	- $\bullet$  Lab + Extra: 8, 12, 16 bpc;
	- $\bullet$  CMYK + Extra: 8, 12, 16 bpc.
- IG\_COMPRESSION\_LZW:
	- $\bullet$  Indexed RGB: 1, 4, 8 bpp;
	- Grayscale:  $1, 4, 8, 12, 16, 32$  bpp;
	- RGB: 24, 36, 48 bpp;
	- Lab: 24, 36, 48 bpp;
	- CMYK: 32, 48, 64 bpp;
	- $\bullet$  RGB + Alpha: 8, 12, 16 bpc;
- $\bullet$  RGB + Alpha + Extra: 8, 12, 16 bpc;
- $\bullet$  Lab + Extra: 8, 12, 16 bpc;
- $\bullet$  CMYK + Extra: 8, 12, 16 bpc.
- IG\_COMPRESSION\_DEFLATE:
	- $\bullet$  Indexed RGB: 1, 4, 8 bpp;
	- Grayscale: 1, 4, 8, 12, 16, 32 bpp;
	- RGB: 24, 36, 48 bpp;
	- Lab: 24, 36, 48 bpp;
	- CMYK: 32, 48, 64 bpp;
	- $\bullet$  RGB + Alpha: 8, 12, 16 bpc;
	- RGB + Alpha + Extra: 8, 12, 16 bpc;
	- $\bullet$  Lab + Extra: 8, 12, 16 bpc;
	- $\bullet$  CMYK + Extra: 8, 12, 16 bpc.
- IG COMPRESSION HUFFMAN:
	- Indexed RGB: 1 bpp;
	- Grayscale: 1 bpp;
- IG COMPRESSION CCITT G3:
	- Indexed RGB: 1 bpp;
	- Grayscale: 1 bpp;
- IG\_COMPRESSION\_CCITT\_G4:
	- Indexed RGB: 1 bpp;
	- Grayscale: 1 bpp;
- IG\_COMPRESSION\_CCITT\_G32D:
	- Indexed RGB: 1 bpp;
	- Grayscale: 1 bpp;
- IG\_COMPRESSION\_JPEG (Lossy):
	- Grayscale: 8, 12 bpp;
	- RGB: 24, 36 bpp;
- IG COMPRESSION JPEG (Lossless):
	- Grayscale: 8, 16 bpp;
	- $\bullet$  RGB: 24 bpp;

#### **ImageGear Write Support:**

- IG\_COMPRESSION\_NONE:
	- Grayscale:  $8, 12, 16$  bpp;
	- RGB: 24, 36, 48 bpp;
	- Lab: 24, 36, 48 bpp;
	- CMYK: 32, 48, 64 bpp.
- IG\_COMPRESSION\_PACKED\_BITS:
	- Grayscale:  $8, 12, 16$  bpp;
	- RGB: 24, 36, 48 bpp;
	- Lab: 24, 36, 48 bpp;
	- CMYK: 32, 48, 64 bpp.
- IG\_COMPRESSION\_LZW:
	- Grayscale:  $8, 12, 16$  bpp;
	- RGB: 24, 36, 48 bpp;
	- Lab: 24, 36, 48 bpp;
	- CMYK: 32, 48, 64 bpp.
- IG\_COMPRESSION\_DEFLATE:
	- Grayscale:  $8, 12, 16$  bpp;
	- RGB: 24, 36, 48 bpp;
	- Lab: 24, 36, 48 bpp;
	- CMYK: 32, 48, 64 bpp.
- IG\_COMPRESSION\_JPEG (Lossy):
	- Grayscale: 8, 12 bpp;
- RGB: 24, 36 bpp;
- IG COMPRESSION JPEG (Lossless):
	- Grayscale: 8, 16 bpp;
	- $\bullet$  RGB: 24 bpp;

#### **ImageGear Filter Control Parameters:**

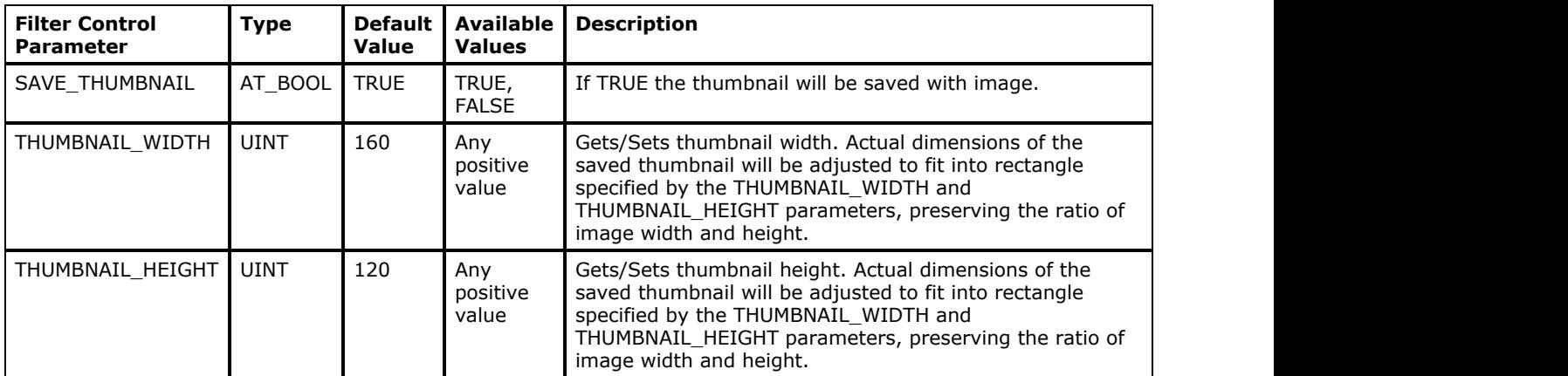

#### **Comments**

The EXIF file format is based on existing formats. There are two kind of EXIF format: compressed and uncompressed. Compressed EXIF is recorded in JPEG format with EXIF header saved in APP1 and APP2 marker segments. The APP2 segment is used when recording FlashPix extensions.

Uncompressed EXIF is recorded in TIFF Rev. 6.0 formats with two pages - the first is the main image, the second is a thumbnail (if it present). The EXIF header data is stored in TIFF 6.0 format for both compressed and uncompressed EXIF and include EXIF information (that is necessary) and GPS information (that is optional). Information specific to the camera system and not defined in TIFF is stored in private tags registered for EXIF. ImageGear EXIF support allows you to retrieve this information and send it to an application level and vice versa.

The EXIF image file specification also specifies the method for recording thumbnails. The reason for using the TIFF Rev. 6.0 tag format in the compressed file APP1 segment is to facilitate exchange of attribute data between EXIF compressed and uncompressed files.

Although the standard only allows uncompressed and JPEG-compressed EXIF images, and RGB color space, there are EXIF images that use other compressions and color spaces. In a sense, these images can be considered as JPEGs or TIFFs with additional EXIF metadata. ImageGear supports reading of such non-standard images, as well as writing of EXIF images with some non-standard compressions and color spaces.

According to specification, EXIF-TIFF is a single-page format. However, some applications produce "multipage EXIF-TIFF" files, which are actually multipage TIFF files with EXIF metadata attached to each page. If you need to read such files, consider disabling auto-detection of EXIF-TIFF format, using IG fltr detect set. ImageGear will then read such files as TIFF, ignoring EXIF metadata.

#### **References Used**

Digital Still Camera Image File Format Standard (Exif) Version 2.0, Nov 1997, Japan Electronic Industry Development Association.

Digital Still Camera Image File Format Standard (Exif) Version 2.1, June 1998, Japan Electronic Industry Development Association.
## 1.2.6.7.18 GEM

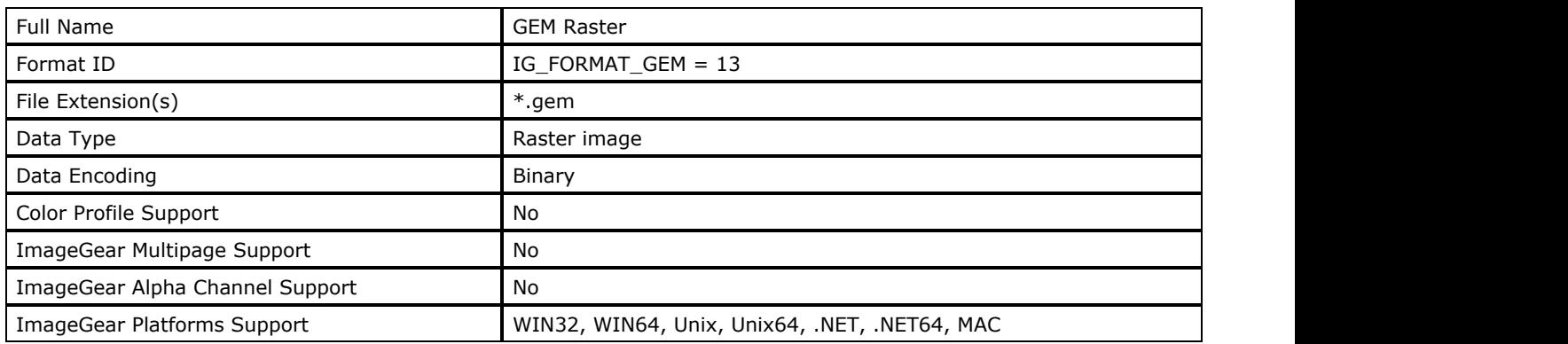

### **ImageGear Supported Versions:**

N/A

### **ImageGear Supported Features:**

- IG\_FLTR\_DETECTSUPPORT autodetection
- IG FLTR PAGEREADSUPPORT single page file reading

### **ImageGear Read Support:**

IG\_COMPRESSION\_RLE - 1, 4, 8 bpp

### **ImageGear Write Support:**

None

### **ImageGear Filter Control Parameters:**

None

### **Comments:**

A deal with the creators of Ventura Publisher made this a significant format in the desktop publishing arena. It was also distributed by PC systems manufacturers and was the native bitmap format of the Atari ST system.

The structure of a GEM Raster image file begins with a fixed-length header and is followed by the bitmap data.

The data fields of the header include the version number (always 1), image width (in pixels), and image height (in scan lines). A field named "Headerlength" contains a value of either 8 or 9, where 9 indicates that an optional field appears at the end, called "BitImageFlag". This field is directly tied with a "NumberOfPlanes" field. If "NumberOfPlanes" is greater than 1, the BitImageFlag indicates whether the image is color or grayscale. (BitImageFlag =  $0 =$  color, BitImageFlag = 1 = grayscale).

Two fields in the header that are a little unusual among bitmap formats are the width and height of the pixels (in microns), and a field called "PatternLength". PatternLength is the length of any pattern that will be decoded. It is used by the RLE compression scheme, which assigns one of four different kind of codes to store each of the four different types of repeat data in the image. The "pattern code" indicates that a pattern is available. The pattern and repeat count are decoded while reading the file.

For more on [RLE](#page-280-0) compression, see the [ImageGear Supported Compressions Reference](#page-266-0) section.

#### **References Used**

Murray, James D. and William vanRyper. Encyclopedia of Graphics File Formats. Sebastopol, CA: O'Reilly & Associates, Inc., 1994.

# 1.2.6.7.19 GIF

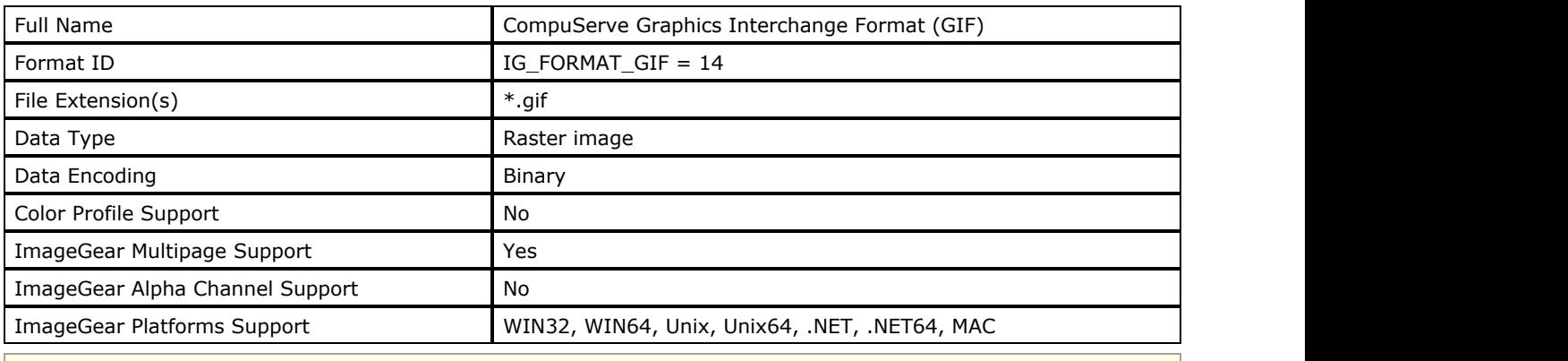

To support the GIF format, attach the ImageGear LZW Component to Core ImageGear.

### **ImageGear Supported Versions:**

- Version 89a, 1989: added ability to store both text and graphics in same file.
- Version 87a, 1987: first version; still read by major applications supporting GIF.

#### **ImageGear Supported Features:**

- IG FLTR DETECTSUPPORT autodetection
- IG\_FLTR\_PAGEREADSUPPORT single page file reading
- IG FLTR\_PAGEINSERTSUPPORT single-page file writing
- IG\_FLTR\_MPAGEREADPSUPPORT multi-page file reading
- IG\_FLTR\_MPAGEWRITEPSUPPORT multi-page file writing

### **ImageGear Read Support:**

IG\_COMPRESSION\_LZW - Indexed RGB: 1, 4, 8 bpp

#### **ImageGear Write Support:**

IG\_COMPRESSION\_LZW - Indexed RGB: 1, 4, 8 bpp

#### **ImageGear Filter Control Parameters:**

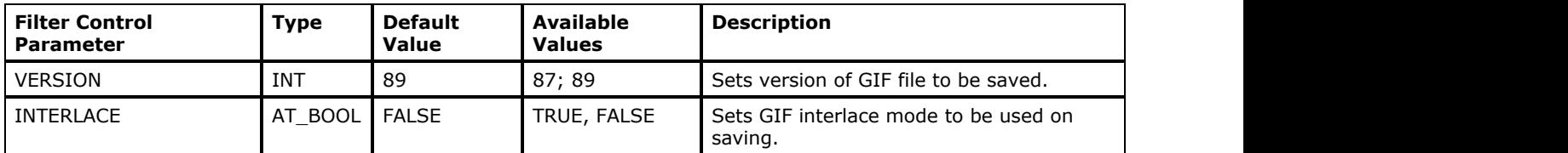

#### **Comments**

This is a very popular format for storing graphics images on Web pages. It is also supported by most applications that handle graphical image data.

Unisys, the owner of the LZW compression used on all GIF files, declared at the end of 1995 that it will charge a royalty fee to all developers wishing to use this compression scheme. (This drove many developers to search for a replacement file format. A new file format called PNG ("Ping") was created. The PNG format is supported by ImageGear; see the [PNG](#page-364-0) section for more information.) However, worldwide GIF-related patents expired in 2004 and the format is once again free to use without the need to pay royalties to Unisys.

While the GIF format is designed to store multiple images, few GIF format viewers support this. For this reason, it is not advisable to store more than one image in a GIF file.

The GIF layout is fairly complex; it can include several categories of "blocks" under which subcategories of blocks may occur.

For both the 89a and 87a versions, the first three blocks are the header, the Logical Source Descriptor, and the

Global Color Table. The header simply identifies the file as a GIF and gives the version number. The Logical Source Descriptor is very similar to a header, and is sometimes stored within the header. It contains information about the display screen and color table.

GIFs contain two kinds of color tables: a "Global Color Table" and "Local Color Table." The Global Color Table is used as a table for the pixel values of all images contained within the GIF file. Optionally, the Local Color Table block that is provided for each image can contain data specific to an individual image.

In addition to a local color table, each image is associated with another block of data, the Local Image Descriptor, provides the size and location of the image, and data about its color table.

GIF89a is equipped with four new types of blocks called "Control Extensions". The most significant group of these are the "Graphics Control Extension Blocks" that enable the simultaneous storing and displaying of textual and graphical data, including multiple images, resulting in a "multimedia presentation". The functions provided by these blocks include setting the transparency or opacity of the images, restoring or deleting images, and overlaying captions (that are not part of the actual bitmap) on images.

GIF image data is always stored in LZW-compressed form. The data may also be interlaced. Interlacing helps the appearance of an image as it displays while being decompressed, so that it "fades in". In a non-interlaced file, the presentation of the image data begins with row 1 and works downward to the last row of data. This method of display does not allow a quick preview of the whole image. When the data is interlaced, the lines are saved and displayed out of sequence. Every fourth row is displayed first and then filled in with every remaining fourth row, until all of the lines are displayed. This allows the eye to perceive the basic subject of the whole image before it is completely displayed.

#### **See Also:**

#### [GIF Non-image Data Structure](#page-409-0)

#### **References Used**

Brown, C. Wayne, and Barry J. Shepherd. Graphics File Formats: Reference and Guide. Greenwich, CT.: Manning Publications, 1992.

Murray, James D. and William vanRyper. Encyclopedia of Graphics File Formats. Sebastopol, CA: O'Reilly & Associates, Inc., 1994.

# 1.2.6.7.20 Group 3

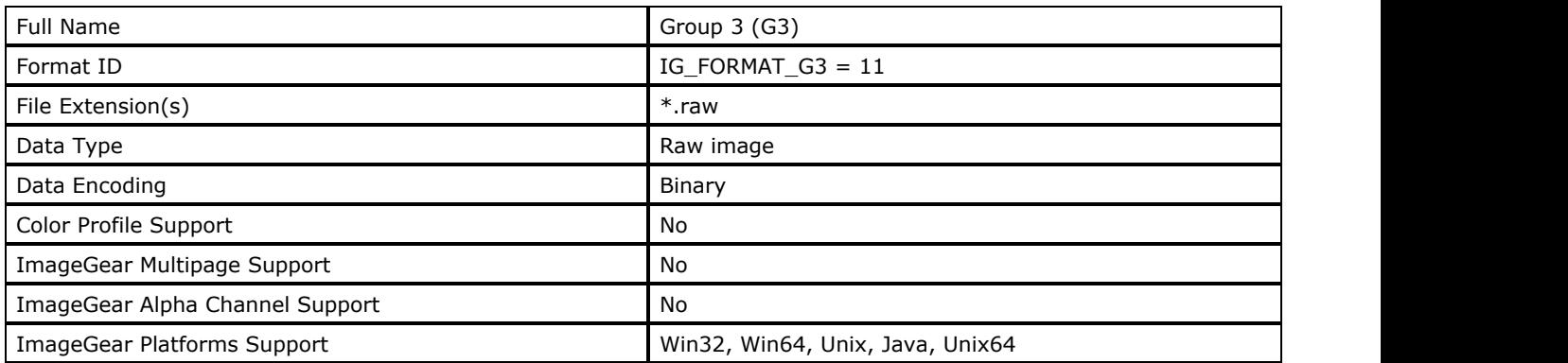

### **ImageGear Supported Versions:**

N/A

### **ImageGear Supported Features:**

- IG\_FLTR\_PAGEREADSUPPORT single page file reading
- IG\_FLTR\_PAGEINSERTSUPPORT single-page file writing

### **ImageGear Read Support:**

IG\_COMPRESSION\_CCITT\_G3 - Indexed RGB: 1 bpp

### **ImageGear Write Support:**

IG\_COMPRESSION\_CCITT\_G3 - Indexed RGB: 1 bpp

### **ImageGear Filter Control Parameters:**

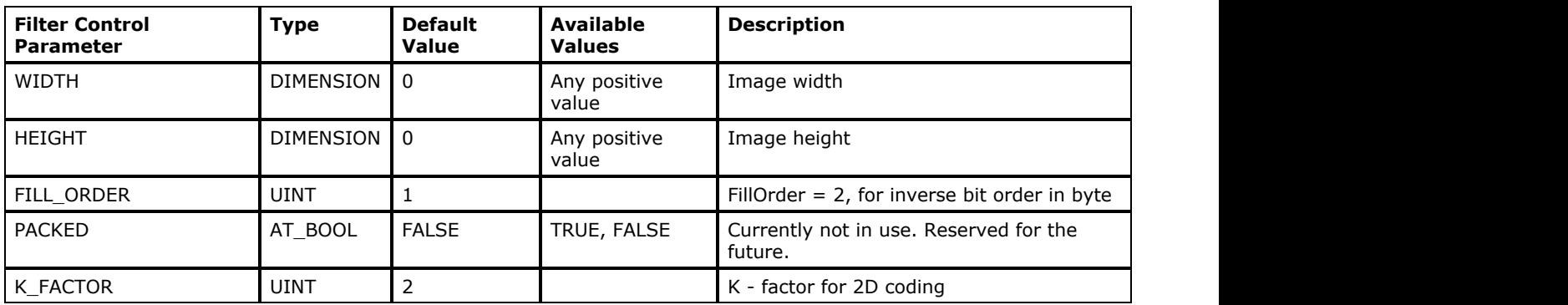

### **Comments:**

ImageGear does not try to automatically detect raw Group3 data. Use one of the raw file loading functions, or specify format explicitly. Please see the sections **Loading Images** and **Saving Images**.

# 1.2.6.7.21 Group 3 2D

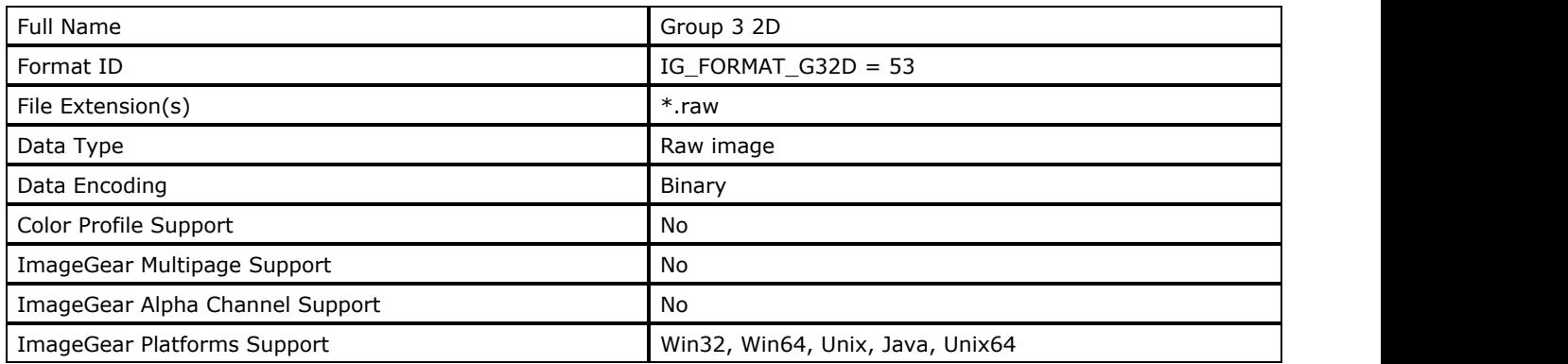

### **ImageGear Supported Versions:**

N/A

### **ImageGear Supported Features:**

- IG\_FLTR\_PAGEREADSUPPORT single page file reading
- IG\_FLTR\_PAGEINSERTSUPPORT single-page file writing

### **ImageGear Read Support:**

IG\_COMPRESSION\_CCITT\_G32D - Indexed RGB: 1 bpp

### **ImageGear Write Support:**

IG\_COMPRESSION\_CCITT\_G32D - Indexed RGB: 1 bpp

### **ImageGear Filter Control Parameters:**

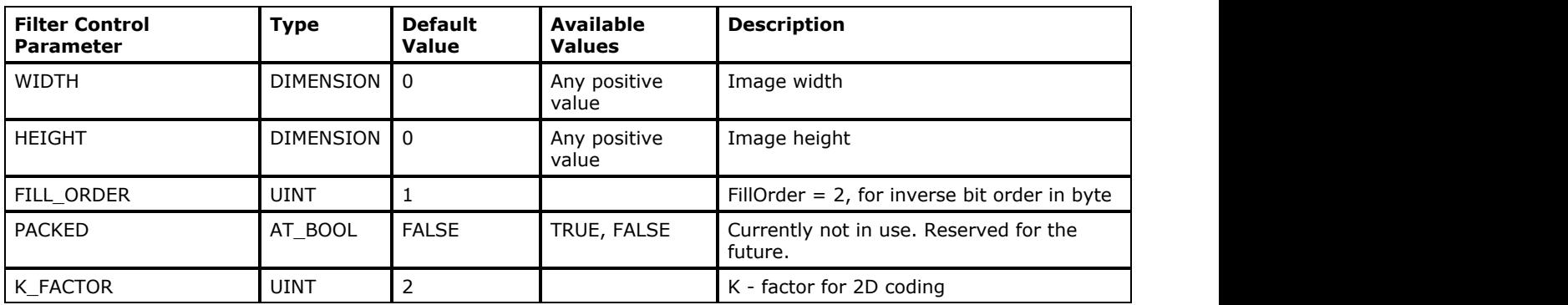

### **Comments:**

ImageGear does not try to automatically detect raw Group3 data. Use one of the raw file loading functions, or specify format explicitly. Please see the sections **Loading Images** and **Saving Images**.

# 1.2.6.7.22 Group 4

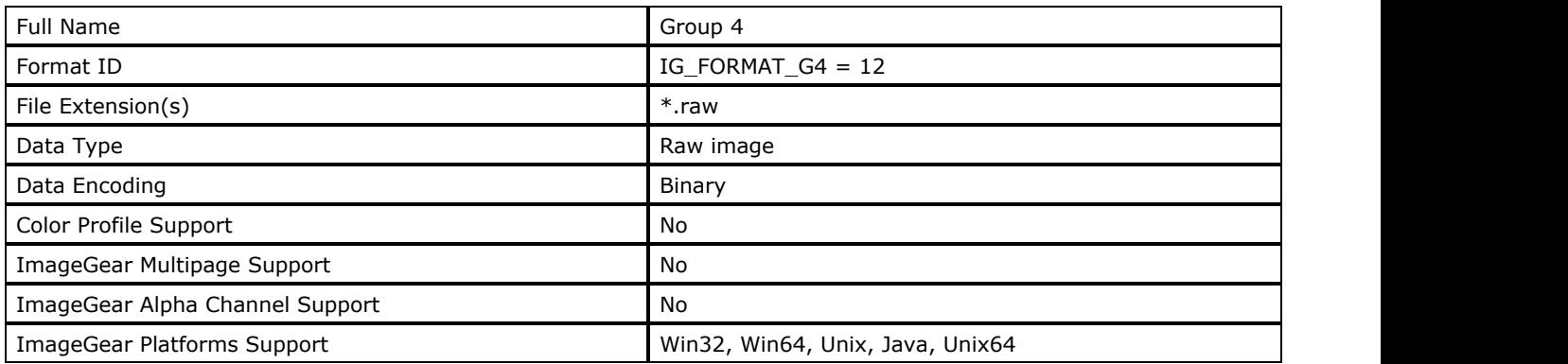

### **ImageGear Supported Versions:**

N/A

### **ImageGear Supported Features:**

- IG\_FLTR\_PAGEREADSUPPORT single page file reading
- IG\_FLTR\_PAGEINSERTSUPPORT single-page file writing

### **ImageGear Read Support:**

IG\_COMPRESSION\_CCITT\_G4 - Indexed RGB: 1 bpp

### **ImageGear Write Support:**

IG\_COMPRESSION\_CCITT\_G4 - Indexed RGB: 1 bpp

### **ImageGear Filter Control Parameters:**

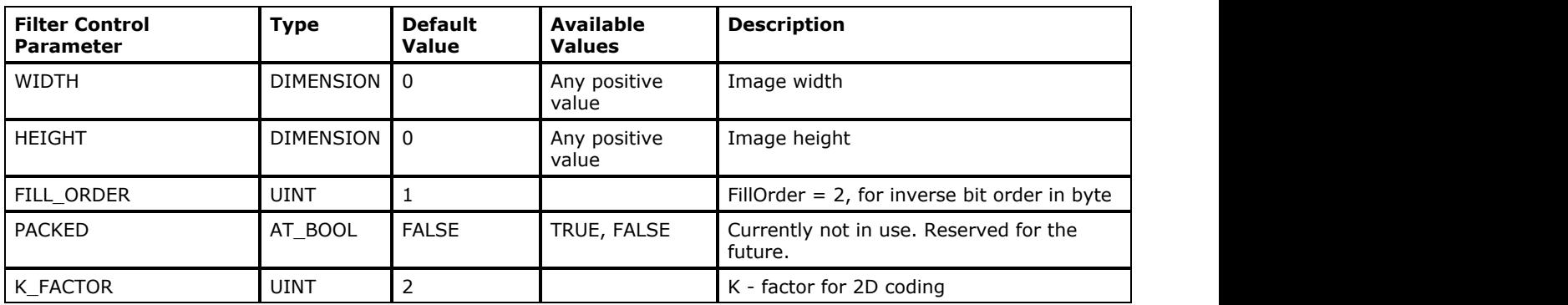

### **Comments**

ImageGear does not try to automatically detect raw Group3 data. Use one of the raw file loading functions, or specify format explicitly. Please see the sections **Loading Images** and **Saving Images**.

# 1.2.6.7.23 IBM AFP

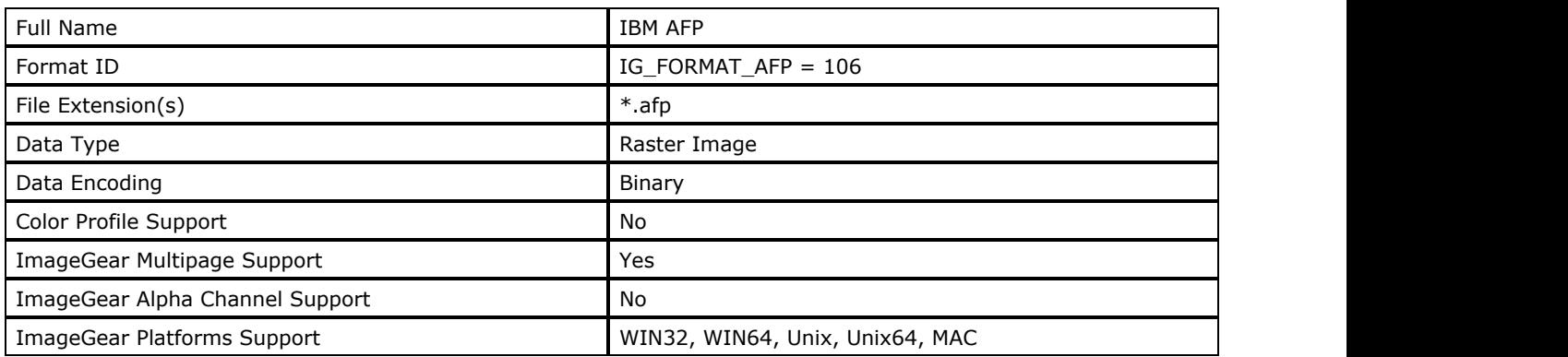

### **ImageGear Supported Versions:**

N/A

### **ImageGear Supported Features:**

- IG\_FLTR\_DETECTSUPPORT autodetection
- IG\_FLTR\_MPAGEREADPSUPPORT multi-page file reading
- IG\_FLTR\_PAGEREADSUPPORT single page file reading

### **ImageGear Read Support:**

- IG\_COMPRESSION\_NONE:
	- $\bullet$  Indexed RGB: 1, 4, 8 bpp;
	- RGB: 24 bpp
- $\bullet$  IG\_COMPRESSION\_CCITT\_G3:
	- Indexed RGB: 1 bpp
- IG COMPRESSION CCITT G4:
	- Indexed RGB: 1 bpp
- IG\_COMPRESSION\_IBM\_MMR:
	- Indexed RGB: 1 bpp
- IG\_COMPRESSION\_ABIC\_BW:
	- Indexed RGB: 1 bpp
- IG COMPRESSION ABIC GRAY:
	- Indexed RGB: 4 bpp
- IG\_COMPRESSION\_JPEG:
	- Grayscale: 8 bpp;
	- RGB: 24 bpp

### **ImageGear Write Support:**

None

### **ImageGear Filter Control Parameters:**

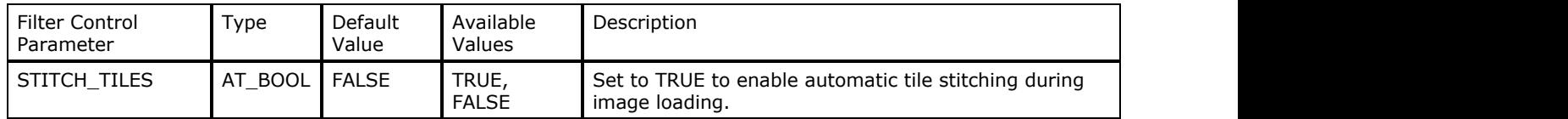

### **Comments:**

The AFP Document File is the file, coded in IBM's MO:DCA format (Mixed Object Document Content Architecture). All MO:DCA objects contained in the AFP Document File include the following:

- Document Structure Objects
- Resource Objects
	- Font Objects
	- Overlay Objects
	- Page Segment Objects
- Graphics Objects
	- IM Image Objects
	- Image Objects (IOCA)
	- Graphics Objects (GOCA)
- Text Objects
- Bar Code Objects
- Object Containers

I' "IM" raster image objects are not supported by ImageGear. "IM" objects are legacy objects from an older version of AFP/MO:DCA specification. They have been superseded with IOCA objects.

# <span id="page-332-0"></span>1.2.6.7.24 IBM IOCA

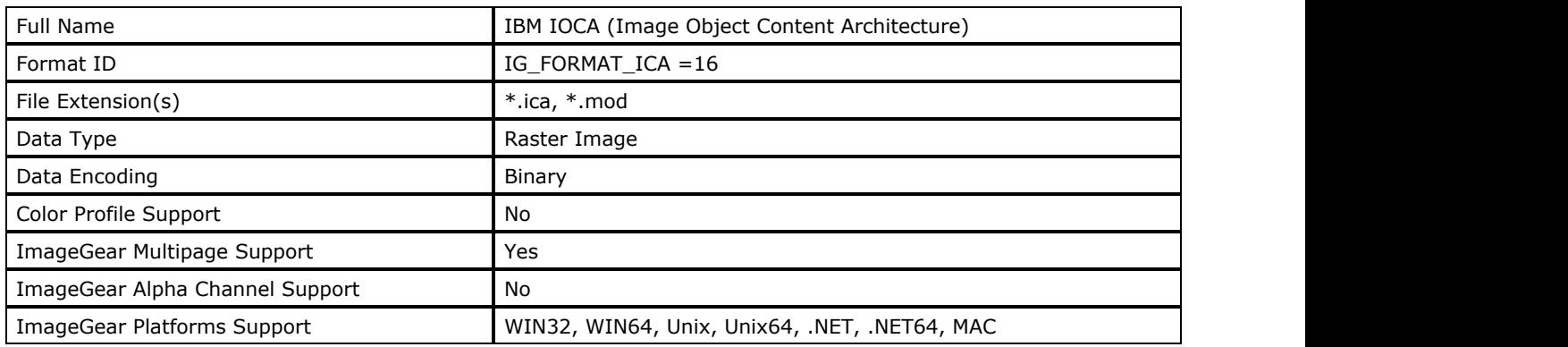

### **ImageGear Supported Versions:**

N/A

### **ImageGear Supported Features:**

- IG\_FLTR\_DETECTSUPPORT autodetection
- IG\_FLTR\_MPAGEREADPSUPPORT multi-page file reading
- IG FLTR\_PAGEINSERTSUPPORT single-page file writing
- IG\_FLTR\_PAGEREADSUPPORT single page file reading

### **ImageGear Read Support:**

- IG COMPRESSION NONE:
	- $\bullet$  Indexed RGB: 1, 4, 8 bpp;
	- RGB: 24 bpp
- IG COMPRESSION CCITT G3:
	- Indexed RGB: 1 bpp
- $\bullet$  IG\_COMPRESSION\_CCITT\_G4:
	- Indexed RGB: 1 bpp
- IG COMPRESSION IBM MMR:
	- Indexed RGB: 1 bpp
- IG\_COMPRESSION\_ABIC\_BW:
	- Indexed RGB: 1 bpp
- $\bullet$  IG\_COMPRESSION\_ABIC\_GRAY:
	- Indexed RGB: 4bpp
- IG COMPRESSION JPEG:
	- Grayscale: 8 bpp;
	- RGB: 24 bpp

### **ImageGear Write Support:**

- IG COMPRESSION CCITT G3:
	- Indexed RGB: 1 bpp
- $\bullet$  IG\_COMPRESSION\_CCITT\_G4:
	- Indexed RGB: 1 bpp
- IG\_COMPRESSION\_IBM\_MMR:
	- Indexed RGB: 1 bpp

### **ImageGear Filter Control Parameters:**

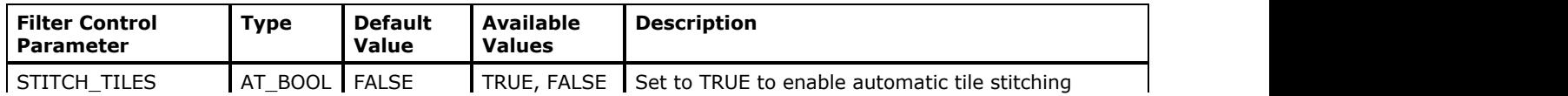

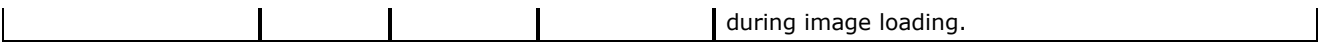

#### **Comments:**

IOCA files are most often used for document storage. They are not so unusual from most file formats, except for their naming conventions, which tend to be IBM-specific.

The general structure of an IOCA image file includes a "beginning segment", an "end segment", a header component called "Image Data Parameters", a palette, and the actual image data. Most IOCA images (less than 24-bit) contain a palette. The elements of the bitmap image are referred to as Image Data Elements (IDEs), that are called pixels by most other formats. The "Object Content" refers to the combination of the header and the image data.

IBM uses fields in the header called "self-defining fields". They each contain a type code, the length of the parameter, and then the actual parameter data. They include information as resolution, size, encoding scheme, and bit depth.

There are many optional parameters. Subsets of IOCA parameters are referred to as "function sets" and define different flavors of the IOCA, one being the MO:DCA, also supported by ImageGear. Examples of optional parameters include a tiling parameter, if the image is tiled, and a Band Image parameter, which signifies that the image is saved in "bands" ("bit planes" in other formats).

#### **References Used**

Image Object Content Architecture Reference, 2d ed., copyright International Business Machines Corporation, August 1991.

# 1.2.6.7.25 IBM MO:DCA

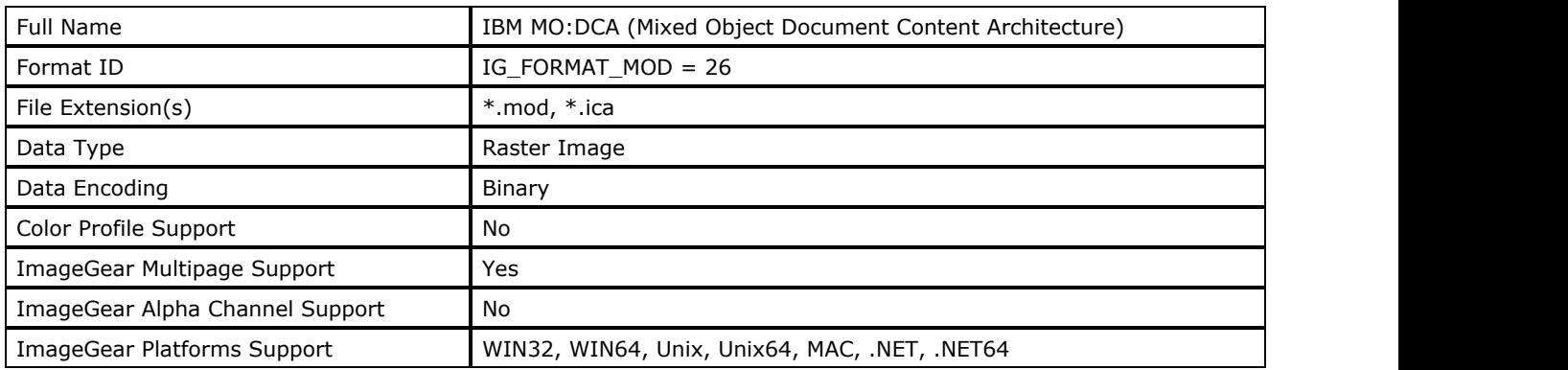

### **ImageGear Supported Versions:**

N/A

### **ImageGear Supported Features:**

- IG\_FLTR\_DETECTSUPPORT autodetection
- IG\_FLTR\_MPAGEREADPSUPPORT multi-page file reading
- IG FLTR MPAGEWRITEPSUPPORT multi-page file writing
- IG\_FLTR\_PAGEINSERTSUPPORT single-page file writing
- IG\_FLTR\_PAGEREADSUPPORT single page file reading

### **ImageGear Read Support:**

- IG\_COMPRESSION\_NONE:
	- $\bullet$  Indexed RGB: 1, 4, 8 bpp;
	- RGB: 24 bpp
- $\bullet$  IG\_COMPRESSION\_CCITT\_G3:
- Indexed RGB: 1 bpp
- $\bullet$  IG\_COMPRESSION\_CCITT\_G4:
	- Indexed RGB: 1 bpp
- IG\_COMPRESSION\_IBM\_MMR:
	- Indexed RGB: 1 bpp
- IG\_COMPRESSION\_ABIC\_BW:
	- Indexed RGB: 1 bpp
- $\bullet$  IG\_COMPRESSION\_ABIC\_GRAY:
- Indexed RGB: 4bpp
- IG\_COMPRESSION\_JPEG:
	- Grayscale: 8 bpp;
	- RGB: 24 bpp

### **ImageGear Write Support:**

- $\bullet$  IG\_COMPRESSION\_CCITT\_G3:
	- Indexed RGB: 1 bpp
- $\bullet$  IG\_COMPRESSION\_CCITT\_G4:
	- Indexed RGB: 1 bpp
- IG COMPRESSION IBM MMR:
	- Indexed RGB: 1 bpp

### **ImageGear Filter Control Parameters:**

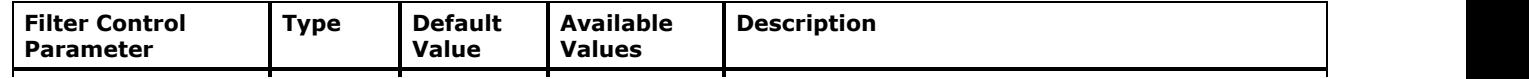

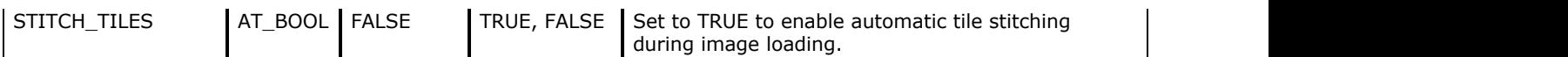

#### **Comments:**

The MO:DCA header allows the storage of multiple IOCA images in one file. The MO:DCA format is an IOCA "wrapper". It is considered by IBM to be a "data stream controlling environment" for a group of IOCA images.

There are many optional parameters. Subsets of IOCA parameters are referred to as "function sets" and define different flavors of the IOCA, for example, the MO:DCA. The MO:DCA incorporates function sets "10" and "11".

Please see the description of **IBM IOCA** for further description.

#### **References Used**

Image Object Content Architecture Reference, 2d ed., copyright International Business Machines Corporation, August 1991.

# 1.2.6.7.26 ICO

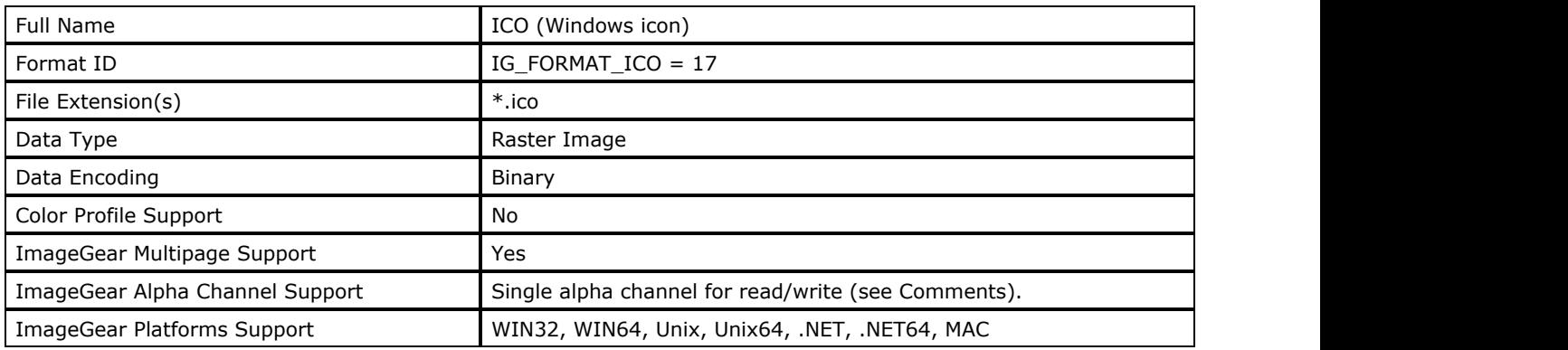

### **ImageGear Supported Versions:**

- Windows 3.1
- Windows NT/95

#### **ImageGear Supported Features:**

- IG FLTR DETECTSUPPORT autodetection
- IG FLTR MPAGEREADPSUPPORT multi-page file reading
- IG\_FLTR\_PAGEINSERTSUPPORT single-page file writing
- IG\_FLTR\_PAGEREADSUPPORT single page file reading

#### **ImageGear Read Support:**

- IG\_COMPRESSION\_NONE:
	- Indexed + Extra:  $1+1$ ,  $4+1$ ,  $8+1$  bpp;
	- $\bullet$  RGB + Alpha: 32 bpp
- IG\_COMPRESSION\_RLE:
	- $\bullet$  Indexed + Extra: 4+1, 8+1 bpp

# **ImageGear Write Support:**

- IG COMPRESSION NONE:
	- $\bullet$  Indexed + Extra: 1+1, 4+1, 8+1 bpp;
	- $\bullet$  RGB + Alpha: 32 bpp

#### **ImageGear Filter Control Parameters:**

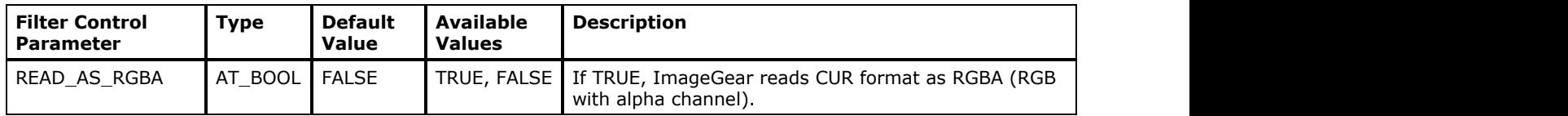

#### **Comments:**

More than one representation of the icon bitmap is stored in order to offer a choice of icons; the version most compatible to the output device is used. Support for read-write transparency masks has been added to the ICO filter. Transparency masks are placed into an alpha channel when the image is created. These masks can subsequently be set and applied to the main image.

The structure of an ICO file consists of four data sections: the header, the Resource Descriptor, and two representations of the image data per each icon (the color bitmap and the 1-bit masking bitmap).

The header identifies the file as an ICO and stores the number of icon images that are stored in the file.

The Resource Descriptor stores the image width and height, the number of colors used, and the offset from the beginning of the file to the image data.

The 1-bit masking bitmap defines the transparent portion of the bitmap.

READ\_AS\_RGBA control parameter determines how ImageGear reads the 1-bit AND masks. If READ\_AS\_RGBA is FALSE, ImageGear reads AND mask into "Extra" channel. This mode preserves unchanged pixel values from the file. However, in this mode ImageGear displays only the XOR mask and ignores AND mask (Extra channel) during display, i.e. display is not transparent. If READ\_AS\_RGBA is TRUE, ImageGear reads CUR files as 32 bpp RGB + Alpha. This allows transparent display.

#### **References Used**

Brown, C. Wayne, and Barry J. Shepherd. Graphics File Formats: Reference and Guide. Greenwich, CT.: Manning Publications, 1992.

# 1.2.6.7.27 IFF

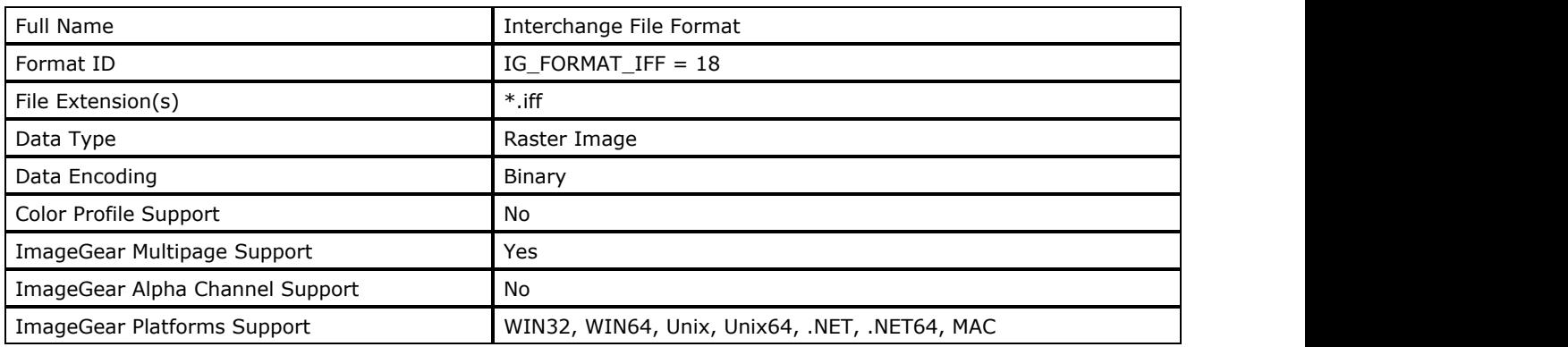

### **ImageGear Supported Versions:**

Version 1, 1985

### **ImageGear Supported Features:**

- IG\_FLTR\_DETECTSUPPORT autodetection
- IG\_FLTR\_MPAGEREADPSUPPORT multi-page file reading
- IG FLTR\_PAGEINSERTSUPPORT single-page file writing
- IG\_FLTR\_PAGEREADSUPPORT single page file reading

### **ImageGear Read Support:**

- IG COMPRESSION NONE:
	- $\bullet$  Indexed RGB: 1, 4, 8 bpp;
	- RGB: 24 bpp
- IG COMPRESSION RLE:
	- $\bullet$  Indexed RGB: 1, 4, 8 bpp;
	- RGB: 24 bpp

### **ImageGear Write Support:**

- IG COMPRESSION NONE:
	- $\bullet$  Indexed RGB: 1, 4, 8 bpp;
	- RGB: 24 bpp
- IG COMPRESSION RLE:
	- $\bullet$  Indexed RGB: 1, 4, 8 bpp;
	- RGB: 24 bpp

### **ImageGear Filter Control Parameters:**

None

### **Comments:**

This type of file format is referred to as a "wrapper" because it can include any type of data that is encoded in any manner.

The basic organization of the IFF file format utilizes storage structures known as "chunks". A chunk is a block of data that contains its own header (that identifies the chunk size and type). This makes it easy for an IFF viewer to identify chunks and to skip over the ones that are not necessary.

The Header Chunk contains 17 fields, including the size of the header chunk, the identification of the chunk as a header, the size and origin of the image, data encoding (yes or no), and aspect ratio.

A "CMG Chunk" may follow, containing data specific to Amiga display hardware.

A "CMAP Chunk" contains the RGB palette for the image.

The "Body Chunk" (also called the ILBM or "interleaved bitmap"), is the image data itself. It is stored in an "interleaved" format, by bit plane. Interleaving allows for data with different resolutions to be neatly stored together. The data may be uncompressed or compressed using an [RLE](#page-280-0) scheme. See RLE section for more information.

#### **References Used**

Brown, C. Wayne, and Barry J. Shepherd. Graphics File Formats: Reference and Guide. Greenwich, CT.: Manning Publications, 1992.

Kay, David C. and John R. Levine. Graphics File Formats. Windcrest Books, 1992.

Murray, James D. and William vanRyper. Encyclopedia of Graphics File Formats. Sebastopol, CA: O'Reilly & Associates, Inc., 1994.

# 1.2.6.7.28 IMG

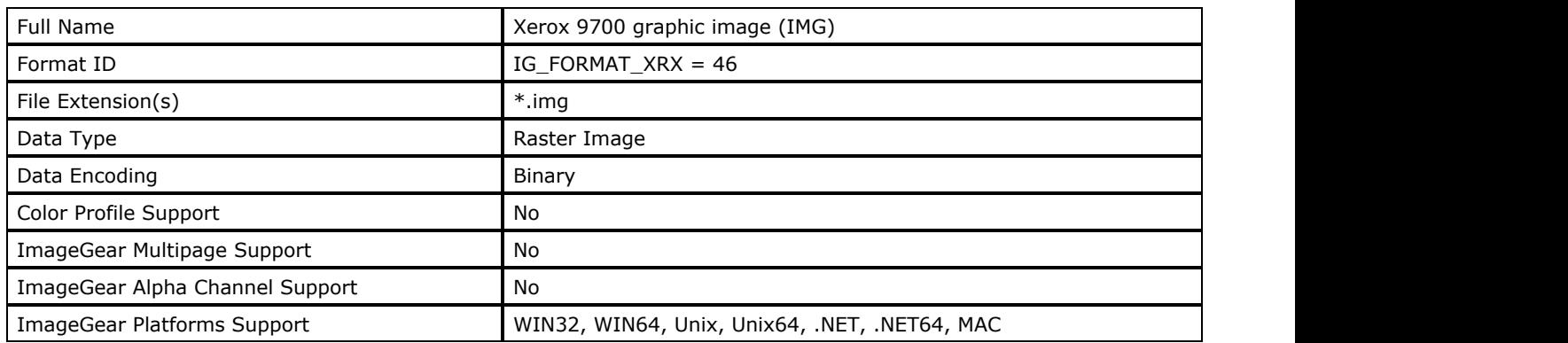

### **ImageGear Supported Versions:**

Version 1.0

Version 2.0

### **ImageGear Supported Features:**

- IG\_FLTR\_DETECTSUPPORT autodetection
- IG\_FLTR\_PAGEREADSUPPORT single page file reading

### **ImageGear Read Support:**

• IG COMPRESSION NONE - Indexed RGB: 1, 8 bpp

### **ImageGear Write Support:**

None

### **ImageGear Filter Control Parameters:**

None

### **Comments:**

The IMG header contains the width, height and resolution of the image. Following the header is compressed data. The sample values of a binary image are compressed and then encoded into a sequence of bits. Compression is achieved by predicting a pixel value based on pixel values that have already been computed. For example, the predicted value of a pixel may be that of the corresponding pixel on the previous scan line. Up to fifteen different compression techniques are used, each designed to remove redundancy from a certain kind of image - text characters, line art, and halftones of various screen frequencies. The algorithm adapts to the properties of the image by selecting the technique that will perform the best.

### **References Used**

Xerox System Integration Standard. Raster Encoding Standard. Xerox, XNSS 178506, June 1990.

# 1.2.6.7.29 IMR

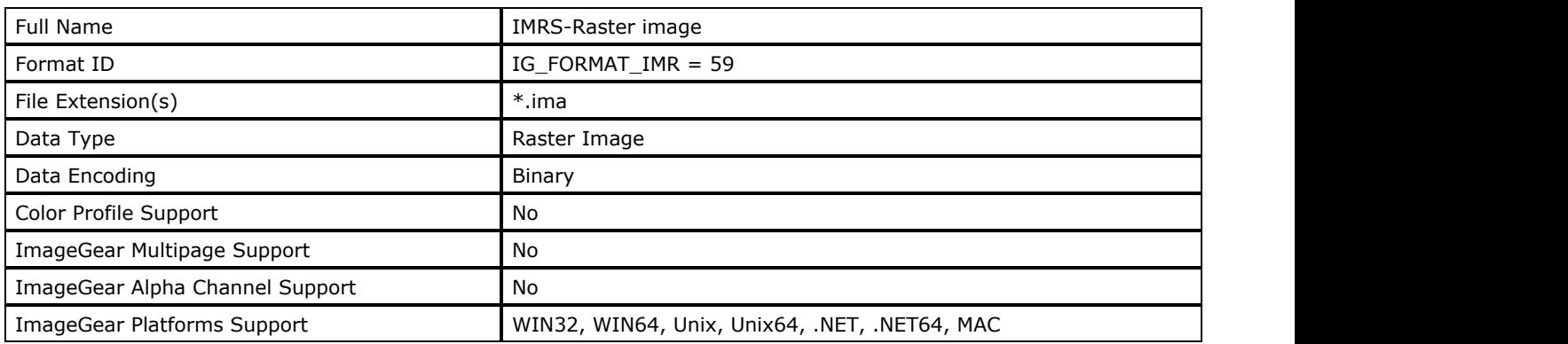

### **ImageGear Supported Versions:**

N/A

### **ImageGear Supported Features:**

- IG\_FLTR\_DETECTSUPPORT autodetection
- IG\_FLTR\_PAGEREADSUPPORT single page file reading

### **ImageGear Read Support:**

IG\_COMPRESSION\_CCITT\_G4 - Indexed RGB: 1 bpp

### **ImageGear Write Support:**

None

### **ImageGear Filter Control Parameters:**

None

# 1.2.6.7.30 IMT

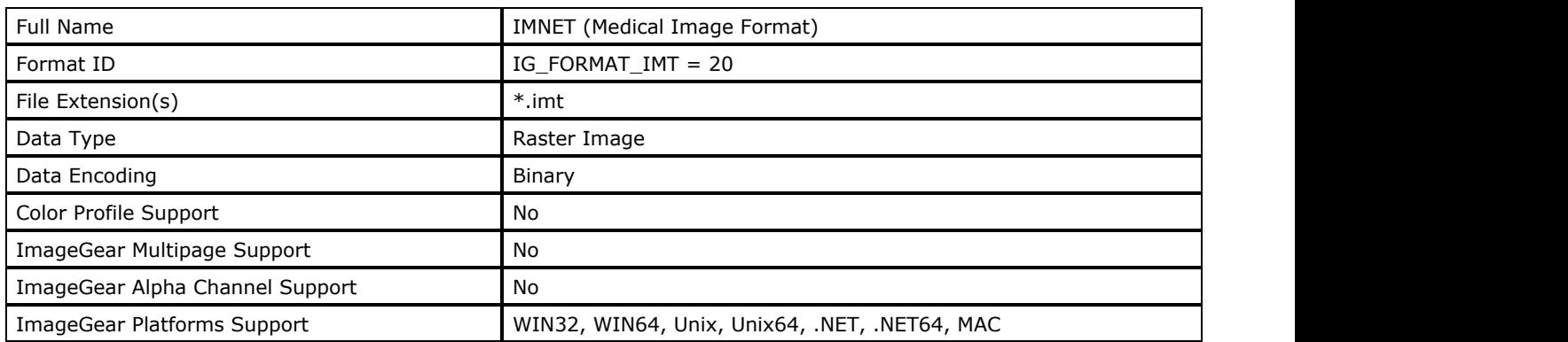

### **ImageGear Supported Versions:**

N/A

### **ImageGear Supported Features:**

- IG\_FLTR\_DETECTSUPPORT autodetection
- IG\_FLTR\_PAGEREADSUPPORT single page file reading
- IG\_FLTR\_PAGEINSERTSUPPORT single-page file writing

### **ImageGear Read Support:**

- IG\_COMPRESSION\_CCITT\_G3 Indexed RGB: 1 bpp
- IG\_COMPRESSION\_CCITT\_G4 Indexed RGB: 1 bpp

### **ImageGear Write Support:**

IG\_COMPRESSION\_CCITT\_G4 - Indexed RGB: 1 bpp

 $\blacksquare$  The width of an image being saved must be a multiple of 8.

### **ImageGear Filter Control Parameters:**

None

## 1.2.6.7.31 JPEG

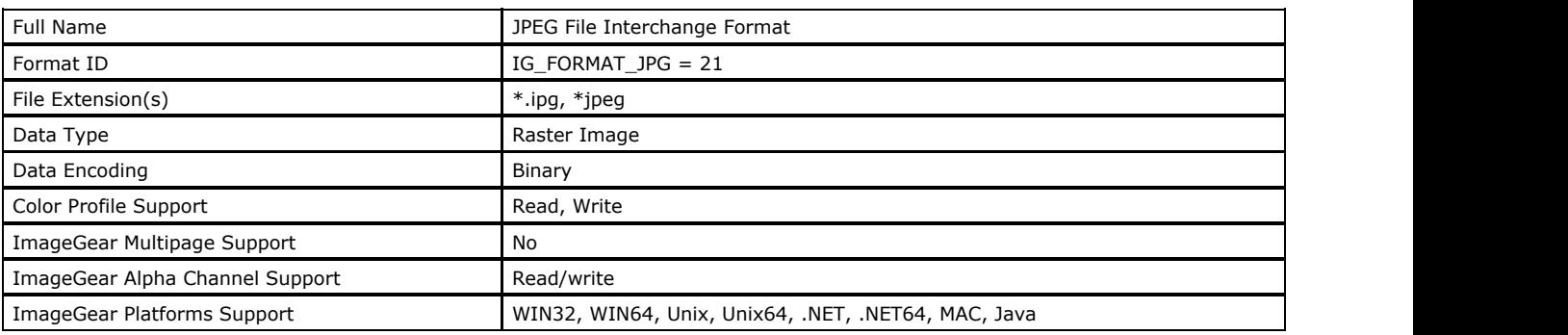

#### **ImageGear Supported Versions:**

- Version 1.01 1991
- Version 1.02 Added ability for thumbnails to be color-mapped and JPEG compressed.

#### **ImageGear Supported Features:**

- IG\_FLTR\_DETECTSUPPORT autodetection
- IG\_FLTR\_PAGEREADSUPPORT single page file reading
- IG\_FLTR\_PAGEINSERTSUPPORT single-page file writing

#### **ImageGear Read Support:**

- IG\_COMPRESSION\_JPEG (Lossy):
	- Grayscale: 8, 12 bpp;
	- RGB: 24, 36 bpp;
	- CMYK: 32 bpp;
	- $\bullet$  RGB + Alpha: 32 bpp
- IG\_COMPRESSION\_JPEG (Lossless):
	- Grayscale: 8, 16 bpp;
	- RGB: 24, 48 bpp;
	- CMYK: 32 bpp;
	- $\bullet$  RGB + Alpha: 32 bpp
- IG\_COMPRESSION\_JPEG (Progressive JPEG):
	- Grayscale: 8, 12 bpp;
	- $\bullet$  RGB: 24 bpp;
	- $\bullet$  CMYK: 32 bpp;
	- $\bullet$  RGB + Alpha: 32 bpp

#### **ImageGear Write Support:**

- IG\_COMPRESSION\_JPEG (Lossy):
	- Grayscale: 8, 12 bpp;
	- RGB: 24, 36 bpp;
	- $\bullet$  RGB + Alpha: 32 bpp1
	- CMYK: 32 bpp2
- IG\_COMPRESSION\_JPEG (Lossless):
	- Grayscale: 8, 16 bpp;
	- RGB: 24 bpp;
- IG COMPRESSION JPEG (Progressive JPEG):
	- Grayscale: 8, 12 bpp;
	- RGB: 24, 36 bpp
	- 1. RGBA saving is disabled by default. Set SAVE\_ALLOW\_RGBA control parameter to TRUE to enable it.
	- 2. CMYK saving is enabled by default. You can disable it by setting SAVE\_ALLOW\_CMYK control parameter to FALSE.

#### **ImageGear Filter Control Parameters:**

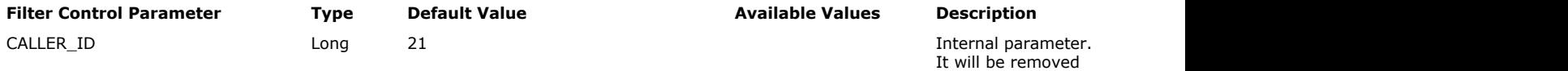

from public API in a

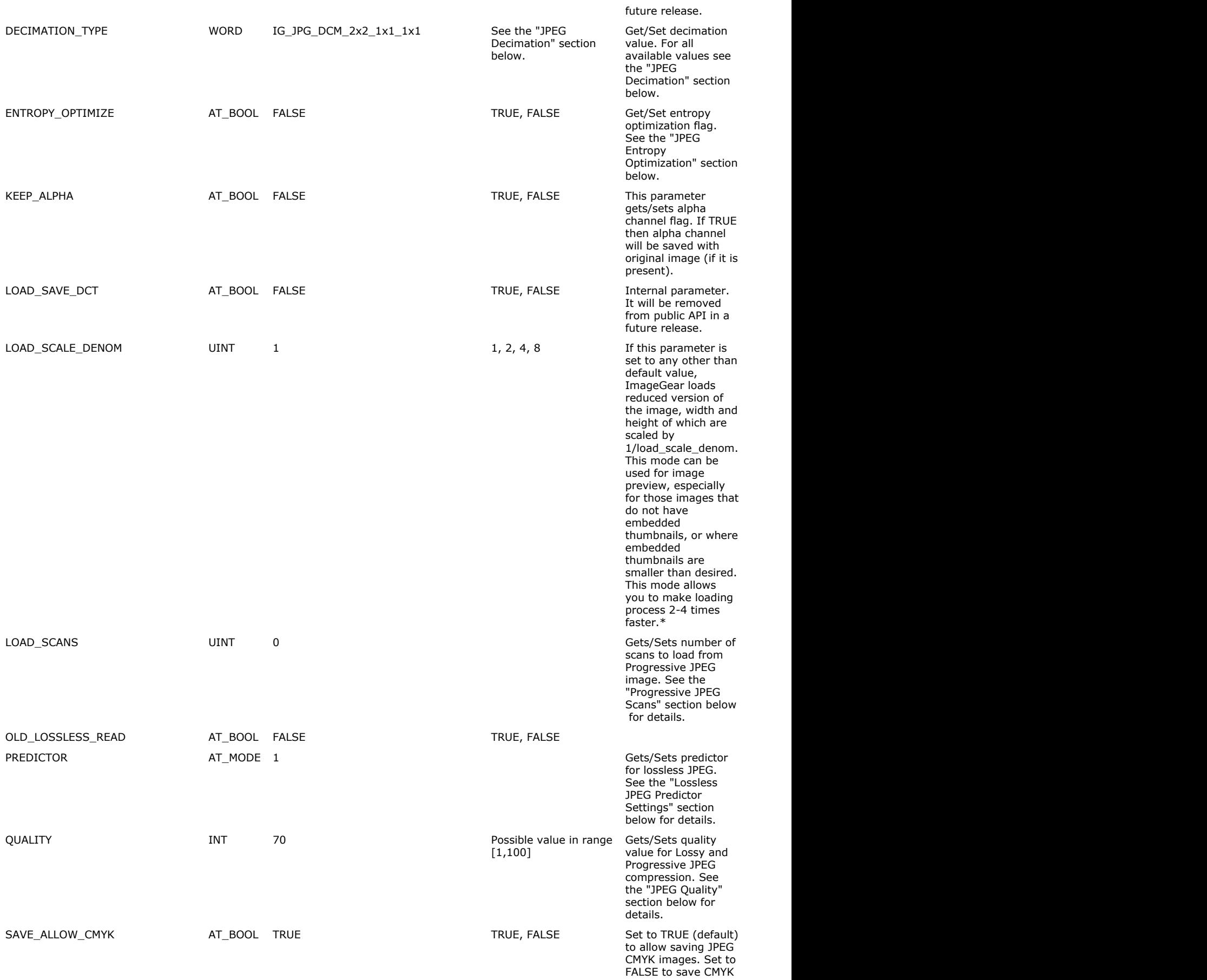

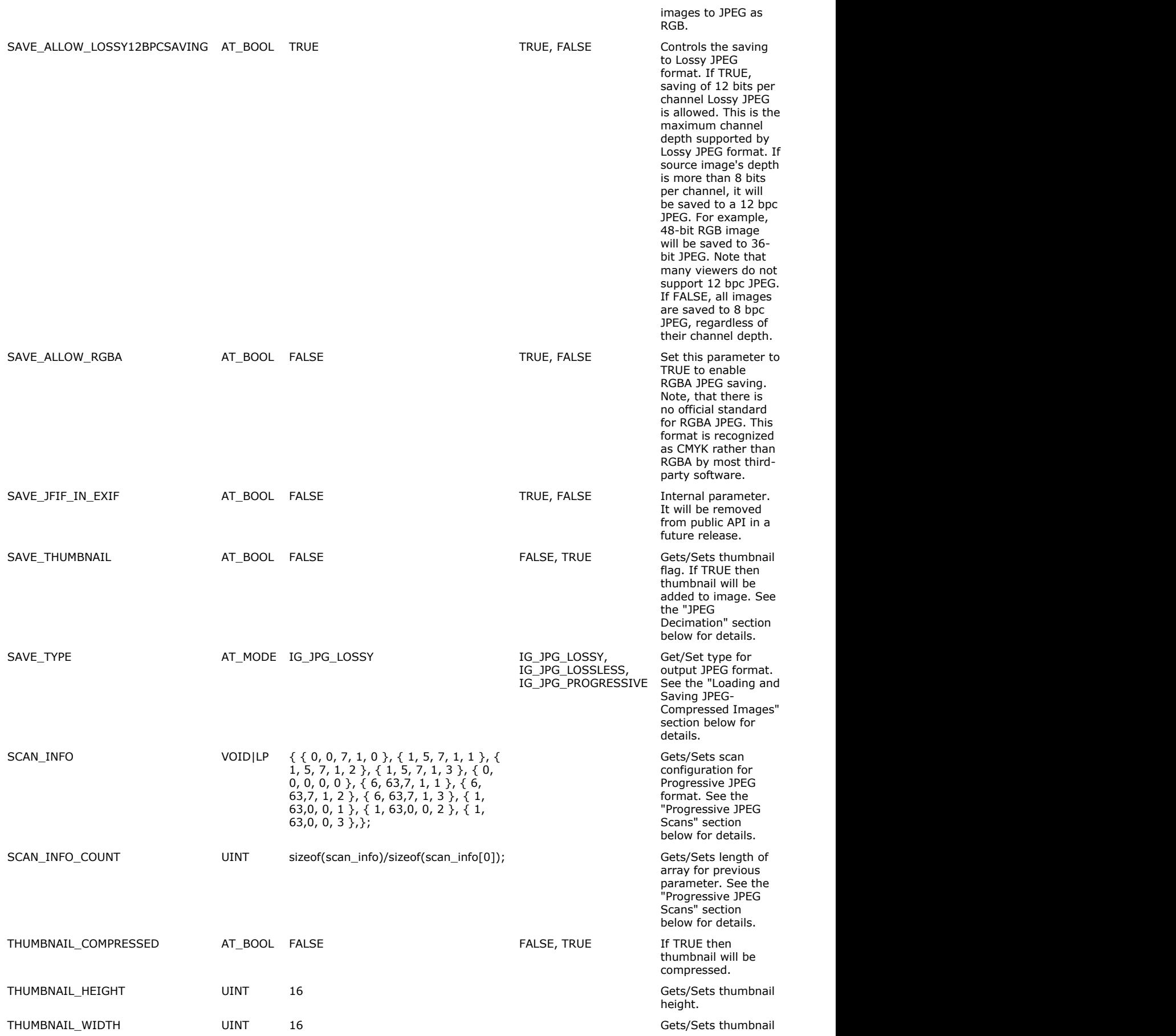

width.

#### **Comments:**

JPEG is normally associated with the JPEG compression scheme, but it is also implemented into the JFIF file format. This format was developed to store JPEG-encoded data, and to exchange it between applications or operating systems that are normally incompatible.

The JPEG compression scheme was developed by the Joint Photographic Experts Group (created by the joining of a subgroup of the International Standards Organizations, called PEG (Photographic Experts Group) and a subgroup of the CCITT). Their common goal was to produce a standard for the transmission of graphics image data over networks and through color facsimile systems.

The header of the JFIF contains the version number, the image dots per inch (DPI), or dots per centimeter, and an optional thumbnail (miniature) RGB representation of the main image. Version 1.02 handles thumbnails differently by storing them separately, rather than in the identification marker of the header.

The raw JPEG data is surrounded by two markers, an "SOI" (start of image) marker, and an "EOI" (end of image) marker. See the section entitled Compression Schemes for more about JPEG compression.

JFIF is considered a non-proprietary file format. Many proprietary file formats contain JPEG data, incorporating their own application-specific data structures. Other non-proprietary formats that use JPEG-encoded data: [TIFF](#page-382-0) file format, version 6.0.

#### **Loading and Saving JPEG-Compressed Images**

ImageGear supports the reading and writing of three types of JPEG compression: baseline JPEG (Lossy), Progressive JPEG, and Lossless JPEG. When you load a JPEG-compressed file, ImageGear detects the type of JPEG compression and decompress the image automatically. But if you want to save an image with a JPEG compression scheme other than baseline JPEG, you must use the "SAVE\_TYPE" parameter to specify the type of JPEG compression.

Use these constants for "SAVE\_TYPE" control parameter:

- IG\_JPG\_LOSSY- Lossy JPEG compression.
- IG\_JPG\_LOSSLESS Lossless JPEG compression
- IG\_JPG\_PROGRESSIVE Progressive JPEG compression.

#### **JPEG Decimation**

This table lists all possible decimation values:

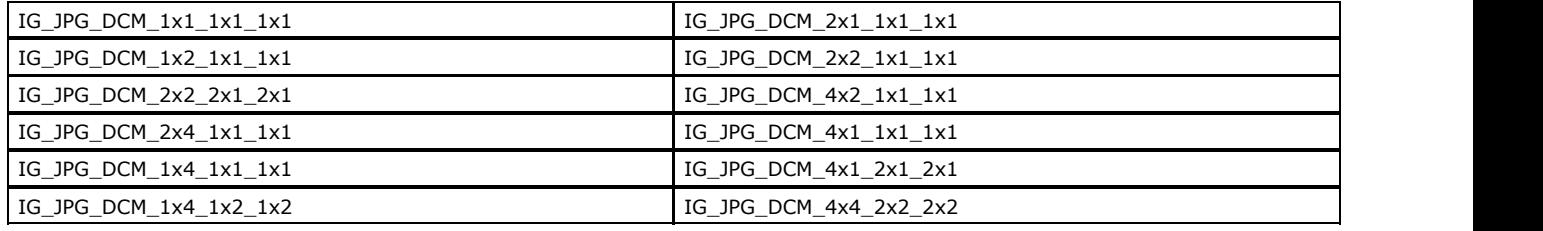

The format of these ImageGear decimation constants is:

#### IG\_JPG\_DCM\_<H1>x<V1>\_<H2>x<V2>\_<H3>x<V3>,

where Hi, Vi = horizontal and vertical decimation values for the i-channel.

The following is a simple example of decimation. For a more detailed definition, please see the JPEG Specification.

A decimation setting of IG\_JPG\_DCM\_4x2\_1x1\_1x1 would yield the following results:

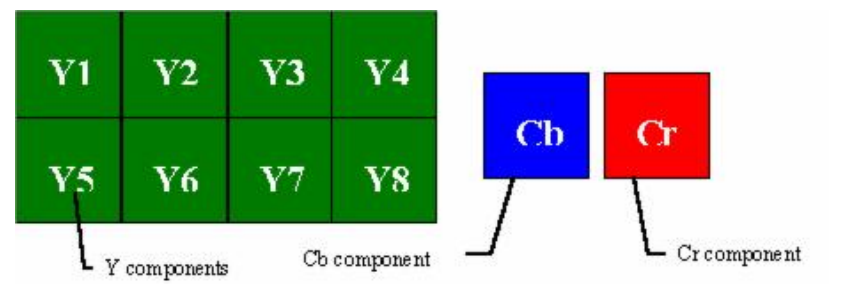

As shown, 8 Y components in the source image have yielded one Cb and one Cr component. In general, this setting will reduce the quality of the compression, unless the image has many continuous tone areas.

- $\bullet$  Maximum quality can be reached using a value of IG\_JPG\_DCM\_1x1\_1x1\_1x1.
- Maximum compression ratio can be reached with a value of IG\_JPG\_DCM\_4x4\_2x2\_2x2.
- The ImageGear default decimation value is: IG\_JPG\_DCM\_2x2\_1x1\_1x1.

#### **JPEG Thumbnails**

The JPEG format can store thumbnails, which are small representations of the original image. These images are stored in uncompressed form and can significantly decrease your overall compression ratio. (Uncompressed thumbnails sometimes occupy more space than the original JPEG image when compressed). Use this option carefully.

NOTE: The JPEG format does not allow the storage of "large" thumbnails. This is due to the marker segment length, which cannot be greater than 65,536 bytes. The maximum size of a color thumbnail is about 100x200 or 200x100 pixels, and the maximum size of a grayscale thumbnail is about 300x200 or 200x300 pixels.

#### **Lossless JPEG Predictor Settings**

The Lossless JPEG scheme is "predictive" in nature-it uses the values of surrounding pixels in addition to the value of the original pixel to calculate a predictor value, which it then subtracts from the value of the original pixel. The resulting pixel value will be reduced such that it can be compressed more than the original value. The higher the number of neighboring pixels used, the higher the compression will be.

Regardless of the predictor value setting, the quality of the image will remain the same. The difference is that if you choose to optimize for space by setting a high predictor value, you will have to give up some speed, as the decompression will take longer to perform.

ImageGear lets you set the predictor value using "PREDICTOR" control parameter. The ImageGear default for this setting is 1. The allowed range is 1-7. The graphic below shows a predictor  $(x)$  and three reconstructed samples  $(a,b,c)$  immediately to the left, immediately above, and diagonally to the left of the current sample

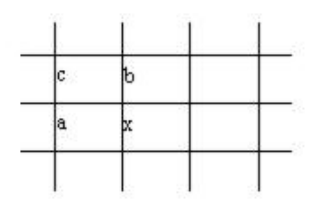

Lossless JPEG does not apply DCT for an image as per the Lossy JPEG compression. Instead, it uses a DPCM difference coding, which can be carried out with any one of seven different prediction modes. Correspondingly, the IG\_CONTROL\_JPG\_PREDICTOR control parameter can be set to a value between 0 and 7. In Table 4, you will see what algorithm your setting of 1-7 will use, where Pr Px is the predictor, and Ra, Rb, and Rc are the reconstructed samples:

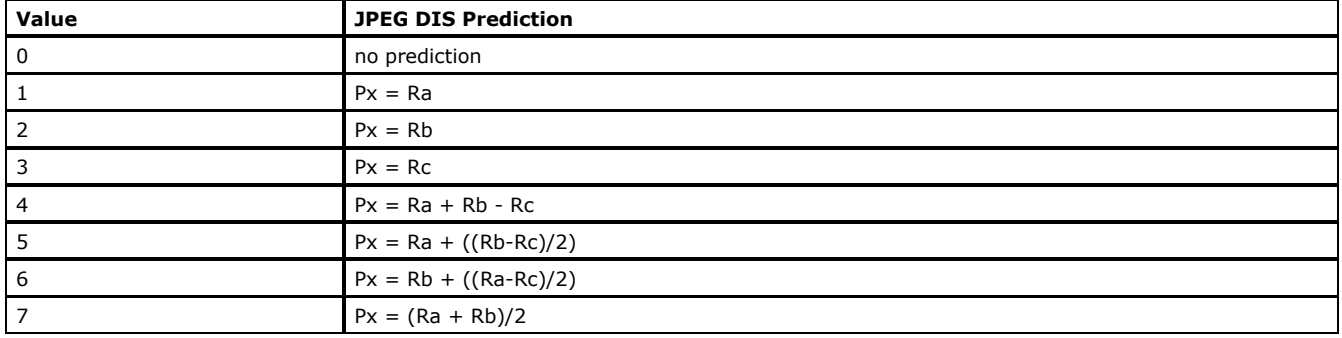

#### **JPEG Quality**

The baseline JPEG specification calls for a quality setting. The lower the setting, the greater the number of original pixels lost, and therefore the smaller the resulting compressed file will be. ImageGear lets you set the quality of compression with values of type INT between 1-100, where 100 provides the highest retention of original pixel values. A setting of 100 does not mean that the image includes 100% of all original pixel values. With Lossy JPEG, there is no such thing as "no loss". Control parameter for setting Lossy JPEG quality is "QUALITY".

#### **JPEG Entropy Optimization**

Entropy optimization is relevant only to standard Lossy JPEG compression. If you set the parameter to TRUE, the default Huffman tables are not used. Instead, optimal Huffman tables are created for each component. This can bring a higher compression ratio but it takes more time for the compression.

#### **Progressive JPEG Scans**

A Progressive JPEG file stores more than just a copy of an image but rather several scans, each of which progressively adds a higher level of quality. Each scan contains a portion of the original image data. The purpose of this is to allow a very quick display of an image, beginning with a low-quality rendering and then increasing in quality as the remaining scans are added to it.

A Progressive JPEG image is stored as sequence of Huffman compressed blocks or "scans". Each scan contains the sequence of DCT coefficients in the given range. However, the coefficients are not complete. Only some of their bits will be stored in each scan.

ImageGear defines the following structure for holding the necessary configuration to write a JPEG image:

```
typedef struct tag AT_PJPEG_SCANINFO{
LONG Ss;
LONG Se;
LONG HBit;
LONG LBit;
LONG ChannelID;
    AT PJPEG SCANINFO;
typedef AT_PJPEG_SCANINFO FAR* LPAT_PJPEG_SCANINFO;
```
The Ss and Se members of the AT\_PJPEG\_SCANINFO structure are used for spectral selection control coefficients:

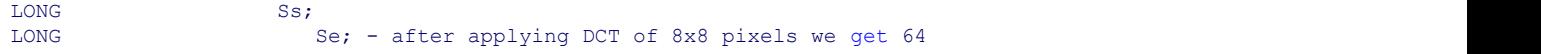

In Progressive coding, these coefficients are separated into different scans. Values Ss and Se specify the first and last number of the DCT coefficients that must be included in a given scan. The possible values are  $Ss = Se = 0$  or  $1 < = Ss < = Se < -63$ . Please note following restrictions:

- The first coefficient (DC) cannot be encoded with the other coefficient (AC) in the single scan. In other words, the DC and AC coefficients cannot be in the same scan.
- Only scans that code DC coefficients may include interleaved blocks from more than one component. All other scans shall have only one component. For each component, a first DC scan shall precede any AC scans.

The HBit and LBit members of the AT\_PJPEG\_SCANINFO structure are used for successive approximation control:

 LONG HBit; LONG LBit;

If successive approximation is used, the DCT coefficients are reduced in precision by the point transform defined in the scan header. This is equivalent to taking some binary digits from each coefficient. HBit and LBit specify the high and low range of bits to take. For example, if HBit = 7 and LBit = 2, the scan will have the following original bits of the original DCT coefficient: 7,6,5,4,3,2.

The ChannelID member of the AT\_PJPEG\_SCANINFO structure is used to specify the number of components that will be encoded:

#### LONG ChannelID;

It can be set to one of the following values:

- interleaved scan which will only have DC coefficients of all components. This setting can only be used if Ss=Se=0.
- takes coefficients of first component.
- takes coefficients of second component.
- takes coefficients of third component.

There are two control parameters that operate with the AT\_PJPEG\_SCANINFO structure:

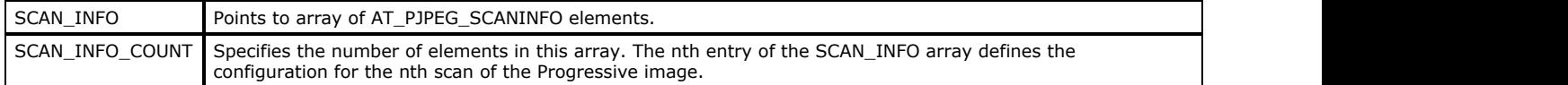

The LOAD\_SCANS control parameter specifies how many scans should be loaded. For example, if it is set to 1, the JPEG filter will load only the first scan of the image.

The following text blocks represent the different AT\_PJPEG\_SCANINFO structures that would be generated when loading a JPEG file using the ImageGear default settings for Progressive scans:

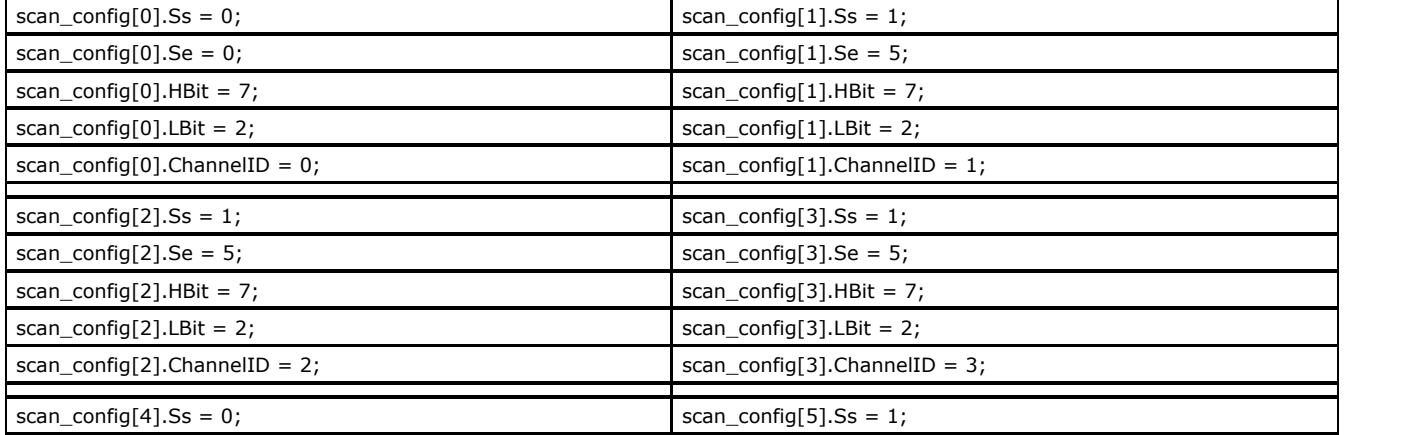

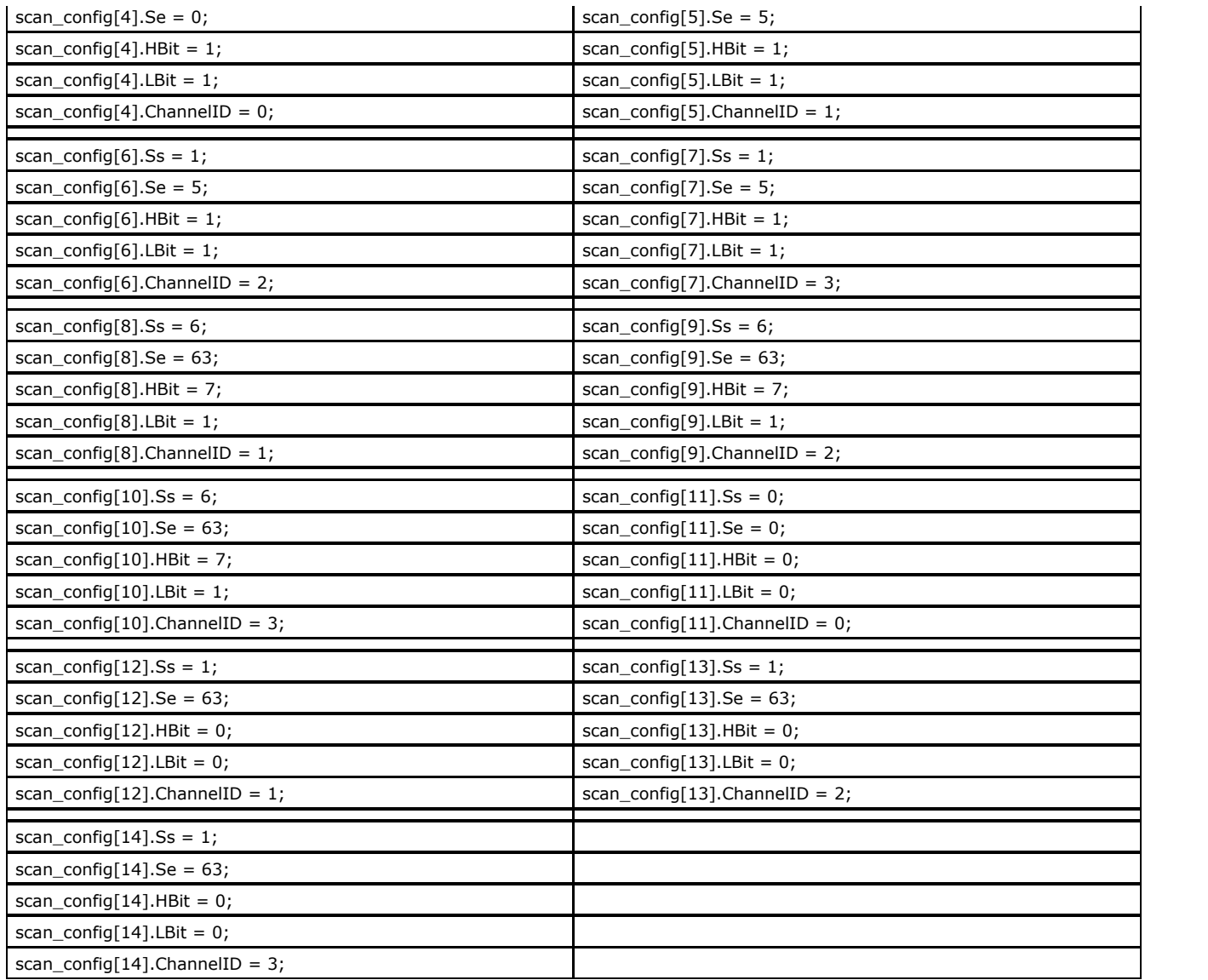

#### **References Used:**

Brown, C. Wayne, and Barry J. Shepherd. Graphics File Formats: Reference and Guide. Greenwich, CT.: Manning Publications, 1992. Kay, David C. and John R. Levine. Graphics File Formats. Windcrest Books, 1992.

Murray, James D. and William vanRyper. Encyclopedia of Graphics File Formats. Sebastopol, CA: O'Reilly & Associates, Inc., 1994.

# 1.2.6.7.32 KFX

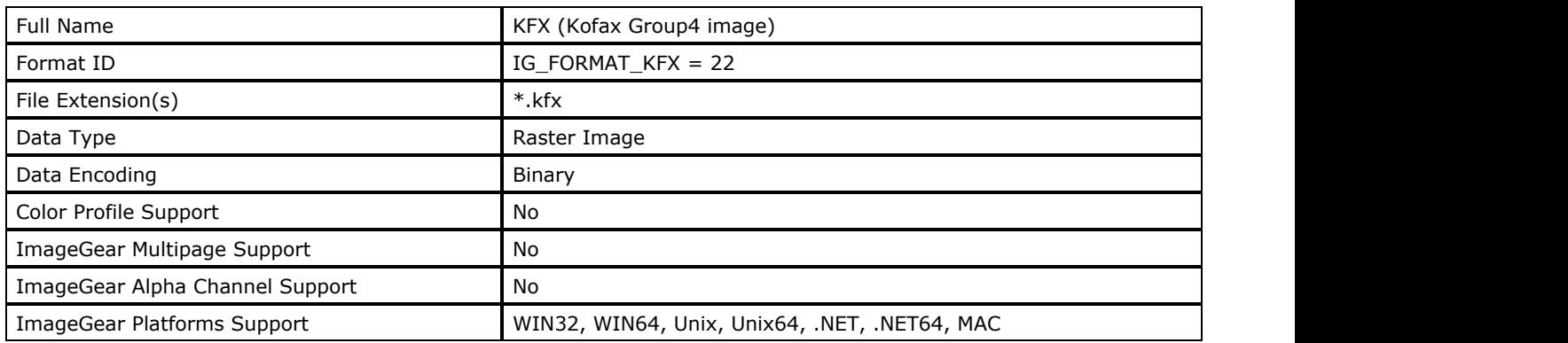

### **ImageGear Supported Versions:**

• Version 3

### **ImageGear Supported Features:**

- IG\_FLTR\_DETECTSUPPORT autodetection
- IG\_FLTR\_PAGEREADSUPPORT single page file reading

### **ImageGear Read Support:**

IG\_COMPRESSION\_CCITT\_G4 - 1bpp

### **ImageGear Write Support:**

None

### **ImageGear Filter Control Parameters:**

None

# 1.2.6.7.33 LV

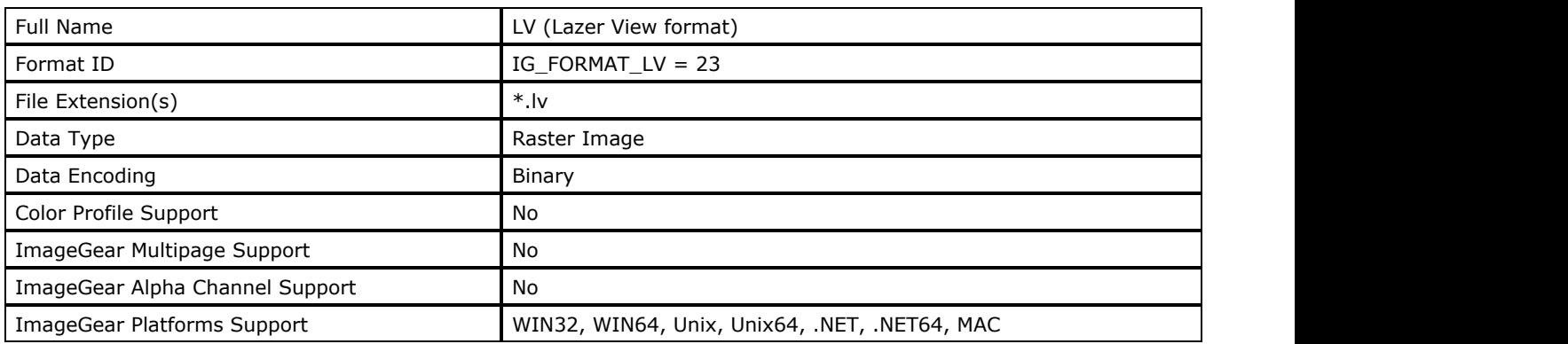

### **ImageGear Supported Versions:**

N/A

### **ImageGear Supported Features:**

- IG\_FLTR\_DETECTSUPPORT autodetection
- IG\_FLTR\_PAGEREADSUPPORT single page file reading

### **ImageGear Read Support:**

- IG\_COMPRESSION\_CCITT\_G3 1bpp
- IG\_COMPRESSION\_CCITT\_G4 1bpp

### **ImageGear Write Support:**

None

### **ImageGear Filter Control Parameters:**

None

# 1.2.6.7.34 MAC

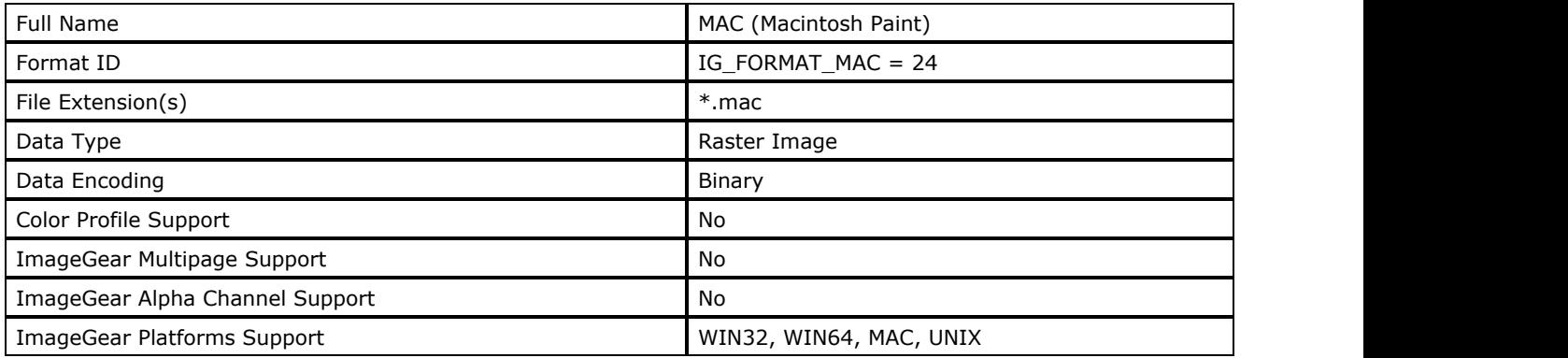

#### **ImageGear Supported Versions:**

Version 2.0 1989

#### **ImageGear Supported Features:**

- IG FLTR DETECTSUPPORT autodetection
- IG FLTR PAGEREADSUPPORT single page file reading

#### **ImageGear Read Support:**

• IG COMPRESSION RLE - 1 bpp

#### **ImageGear Write Support:**

None

#### **ImageGear Filter Control Parameters:**

None

#### **Comments:**

Originally developed to store MacPaint graphics files, this format is now supported by many Macintosh applications. It is also exportable to the PC platform. It is always monochrome, and always has a fixed size of 576 pixels by 720 lines. The data, when uncompressed, is always 51,840 bytes in size.

Because this is a Macintosh format, it is organized as "forked" data. Each file consists of two forks, a "resource fork" and a "data fork". There is no code associated with this graphics format. The resource fork is always empty, and is easily merged together with the data fork when the file is exported to a PC platform.

The MacPaint data begins with a version number. If set to a value of 2, it indicates that paint patterns appear as the next structure. There are 38 possible patterns. These are generally not used, unless the file is being exported from one paint program to another.

The bitmap data begins at an offset of 512 bytes from the beginning of the file. The data is always compressed using the "PackBits" RLE compression scheme. The compressed data is stored in variable-length strips. See the description of [RLE](#page-280-0) compression in the [ImageGear Supported Compressions Reference](#page-266-0) section.

It the MacPaint file has been exported to a PC platform it contains a structure called the MacBinary header. This helps in reconstructing the resource fork if the file is returned to the Macintosh environment. A field in the MacBinary header holds the size of the fork. Other information includes the position of the file in the window, the version of the MacBinary header (I or II), the time and data of creation, and a SecondHeadLength field intended for future expansion of the MacPaint format should it require a secondary header.

#### **References Used**

Kay, David C. and John R. Levine. Graphics File Formats. Windcrest Books, 1992.

Murray, James D. and William vanRyper. Encyclopedia of Graphics File Formats. Sebastopol, CA: O'Reilly & Associates, Inc., 1994.

# 1.2.6.7.35 MAC PICT

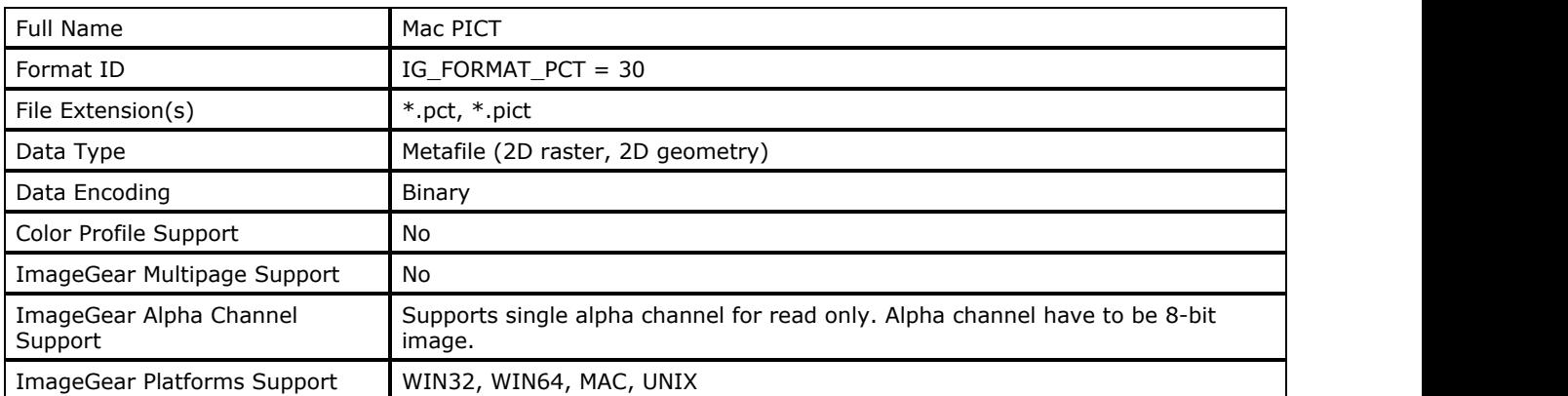

### **ImageGear Supported Versions:**

- PICT 2 (for Color QuickDraw version 2). Added color and support for additional QuickDraw functions.
- PICT 1 (for Color QuickDraw version 1). Monochrome only.

### **ImageGear Supported Features:**

- IG FLTR DETECTSUPPORT autodetection
- IG\_FLTR\_PAGEREADSUPPORT single page file reading
- IG FLTR\_PAGEINSERTSUPPORT single-page file writing

### **ImageGear Read Support:**

- IG COMPRESSION NONE:
	- $\bullet$  Indexed RGB: 1, 4, 8 bpp;
	- $\bullet$  RGB: 24 bpp and 24+8 bit alpha
- IG\_COMPRESSION\_RLE:
	- $\bullet$  Indexed RGB: 1, 4, 8 bpp;
	- RGB: 24 bpp and  $24+8$  bit alpha
- IG\_COMPRESSION\_JPEG:
	- $\bullet$  Indexed RGB: 1, 4, 8 bpp;
	- RGB: 24 bpp and  $24+8$  bit alpha

### **ImageGear Write Support:**

- IG COMPRESSION NONE:
	- Indexed RGB: 1, 4, 8 bpp (for 1, 4, 8 bpp, the files are ONLY saved as uncompressed if the image is 64x64 pixels or smaller. Otherwise, the image is saved as RLE compressed).
	- RGB: 24 bpp (Always saved as uncompressed)

### **ImageGear Filter Control Parameters:**

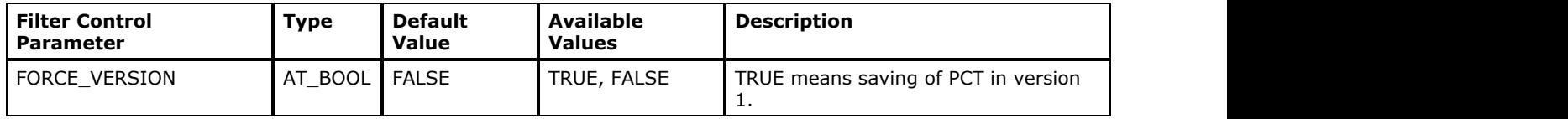

### **Comments:**

The PICT is one of the most widely-supported graphics file formats for the Macintosh.

PICT files begin with a fixed length header containing application-specific data, followed by fields that store the image size and location. If it is a PICT2 file, an additional header follows that contains the original resolution data of the image.

The bitmap data in the PICT2 format is referred as a Pixmap, from older terminology where Pixmap meant a bitmap

#### with color.

The PICT file uses "opcodes". These are similar to the fields found in most file formats, and are associated with data that describes different shapes, lines, fill patterns, etc.

The lengthy list of opcodes is followed by the bitmap or "pixmap" data that describes the image data's address and resolution. The color table follows the opcodes. Next, source and destination rectangles are defined by their top left and lower right coordinates.

The pixel data, stored in the "PixData" field, is the last data to appear in the file. Each value is an index to the color table. This data is represented by 1, 2, or 4 bits.

#### **References Used**

Brown, C. Wayne, and Barry J. Shepherd. Graphics File Formats: Reference and Guide. Greenwich, CT.: Manning Publications, 1992.

Kay, David C. and John R. Levine. Graphics File Formats. Windcrest Books, 1992.

Murray, James D. and William vanRyper. Encyclopedia of Graphics File Formats. Sebastopol, CA: O'Reilly & Associates, Inc., 1994.

# 1.2.6.7.36 MSP

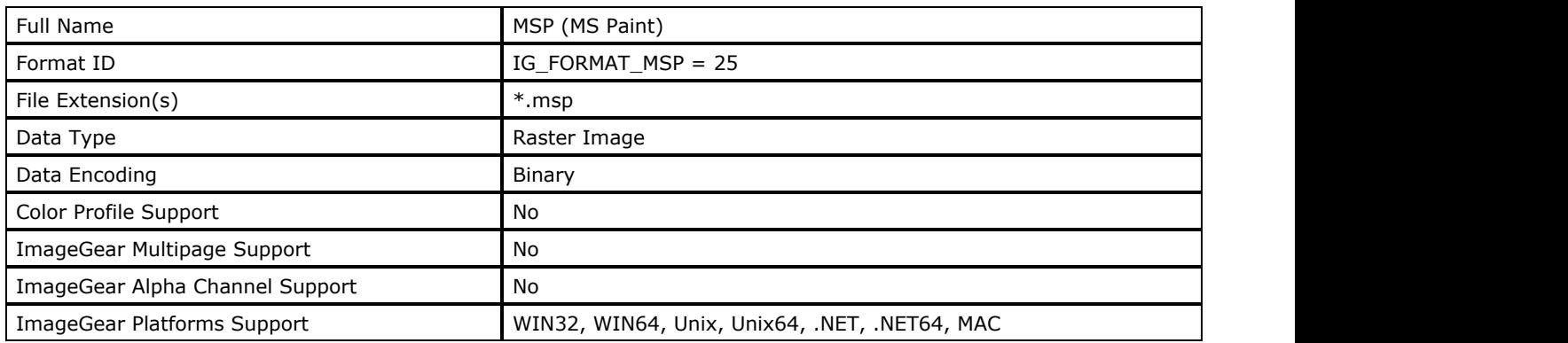

### **ImageGear Supported Versions:**

- Version 2.0
- Version 1.0

### **ImageGear Supported Features:**

- IG FLTR DETECTSUPPORT autodetection
- IG FLTR PAGEREADSUPPORT single page file reading

### **ImageGear Read Support:**

- IG\_COMPRESSION\_NONE: Indexed RGB: 1 bpp
- IG\_COMPRESSION\_RLE: Indexed RGB: 1 bpp

### **ImageGear Write Support:**

None

### **ImageGear Filter Control Parameters:**

None

### **Comments:**

This was a popular format for storing line drawing and clip art images created with Windows applications, but has recently begun to be replaced by the Windows bitmap format (also supported by ImageGear see BMP).

For versions earlier than 2.0, the format begins with a 32-byte header and immediately proceeds with the bitmap data. The header information includes: the version of the file, the size and aspect ratio of the bitmap, and the width and height and aspect ratio (in pixels) of the output device used to render the bitmapped image. The bitmap data is uncompressed.

Files made with Version 2.0 and later always use RLE compression. In these files a "scan-line map" follows the header and precedes the data. It gives offsets to each scan line for instances when a particular scan line needs to be examined. All previous lines can remain compressed, while the needed line is located.

See [RLE](#page-280-0) Compression under the [ImageGear Supported Compressions Reference](#page-266-0) section for more information.

### **References Used**

Murray, James D. and William vanRyper. Encyclopedia of Graphics File Formats. Sebastopol, CA: O'Reilly & Associates, Inc., 1994.

# 1.2.6.7.37 NCR

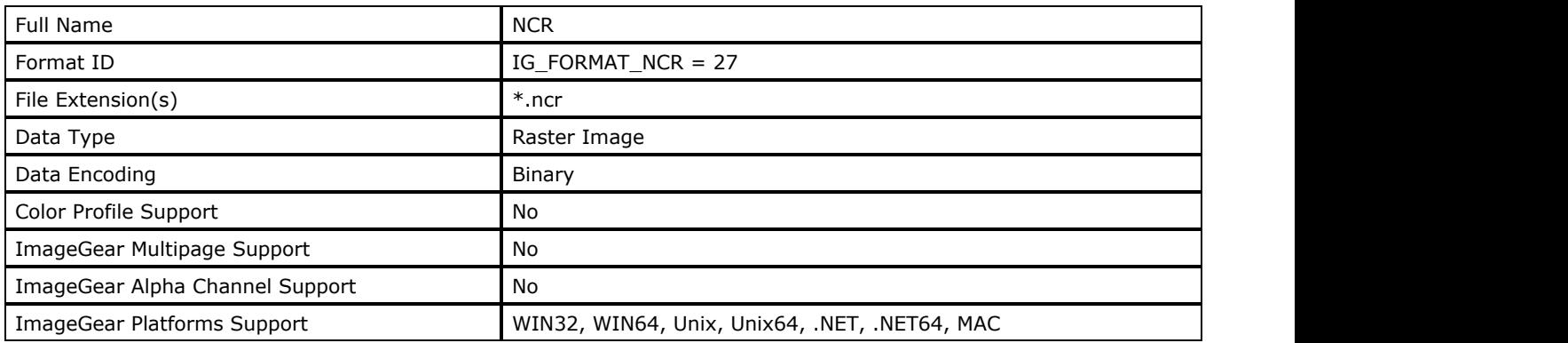

### **ImageGear Supported Versions:**

N/A

### **ImageGear Supported Features:**

- IG\_FLTR\_DETECTSUPPORT autodetection
- IG\_FLTR\_PAGEREADSUPPORT single page file reading
- IG\_FLTR\_PAGEINSERTSUPPORT single-page file writing

### **ImageGear Read Support:**

- IG\_COMPRESSION\_CCITT\_G4 Indexed RGB: 1 bpp
- IG\_COMPRESSION\_NONE Indexed RGB: 1, 4 bpp

### **ImageGear Write Support:**

IG\_COMPRESSION\_CCITT\_G4 - Indexed RGB: 1 bpp

### **ImageGear Filter Control Parameters:**

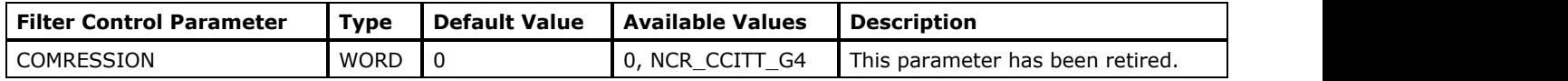

### **Comments:**

NCR is the black and white image compression format.

## 1.2.6.7.38 PBM

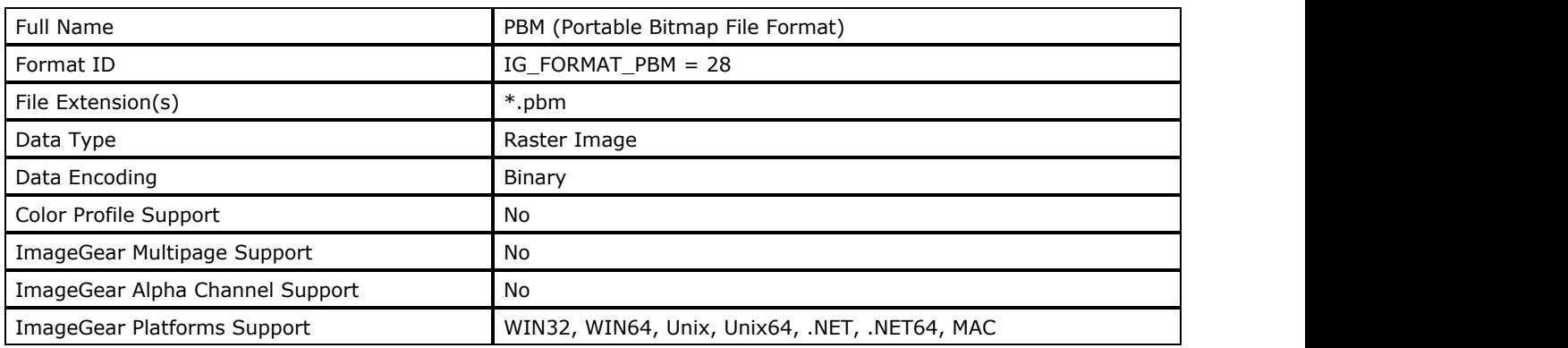

### **ImageGear Supported Versions:**

October 1991 - last release

### **ImageGear Supported Features:**

- IG\_FLTR\_DETECTSUPPORT autodetection
- IG FLTR PAGEREADSUPPORT single page file reading
- IG FLTR\_PAGEINSERTSUPPORT single-page file writing

#### **ImageGear Read Support:**

- IG COMPRESSION RAW:
	- Indexed RGB: 1 bpp;
	- Grayscale: 8, 16 bpp;
	- RGB: 24, 48 bpp
- $\bullet$  IG COMPRESSION ASCII:
	- Indexed RGB: 1 bpp;
	- Grayscale: 8, 16 bpp;
	- RGB: 24, 48 bpp

#### **ImageGear Write Support:**

- IG\_COMPRESSION\_RAW:
	- Indexed RGB: 1 bpp;
	- Grayscale: 8, 16 bpp;
	- RGB: 24, 48 bpp
- $\bullet$  IG COMPRESSION ASCII:
	- Indexed RGB: 1 bpp;
	- Grayscale: 8, 16 bpp;
	- RGB: 24, 48 bpp

### **ImageGear Filter Control Parameters:**

None

#### **Comments:**

This is useful for quick and easy transfer of monochrome bitmap images, although the encoding scheme is not efficient in terms of storage space. This format, as well as the PGM, PNM, and PPM formats, are at the core of a set of utility programs also written by Jef Poskanzer. Among other things, these formats serve as intermediary storage methods for the conversion of other file formats.

The Portable Bitmap File Format structure is very simple. It begins with a short ASCII header that contains the file type identifier (magic number), the width and height of the image, and perhaps a comment line identifying the filename. Following white space (usually a carriage return) is the bitmap data. The number of bits is equal to the width \* height. A pixel value of 0 indicates white, and a value of 1 indicates black.

The magic number of the header can have one of two values: either P1 or P4. P1 indicates that the bitmap data are to be read as ASCII decimal values. P4 indicates that the bitmap data are stored as plain bytes. Because 8 pixel values (1 bit each) are stored in one byte, the file is 8 times smaller than in the ASCII decimal format. White spaces are permitted in the P1 format but not permitted in the P4 format.

NOTE: Note: ImageGear uses IG\_FORMAT\_PBM filter to handle the whole family of formats: PBM (1-bit), [PGM](#page-362-0) (grayscale), [PPM](#page-368-0) (truecolor) and [PNM](#page-366-0) (collective name for all of above). When saving image as IG\_FORMAT\_PBM format, ImageGear chooses particular format (PBM, PGM, PNM or PPM) depending on image bit depth.

#### **See Also:**

[PGM,](#page-362-0) [PPM,](#page-368-0) [PNM](#page-366-0)

#### **References Used**

Kay, David C. and John R. Levine. Graphics File Formats, 2nd ed. Windcrest /McGraw-Hill, 1995. PBM Specification by Jef Poskanzer, copyright © 1989, 1991.

# 1.2.6.7.39 PCD

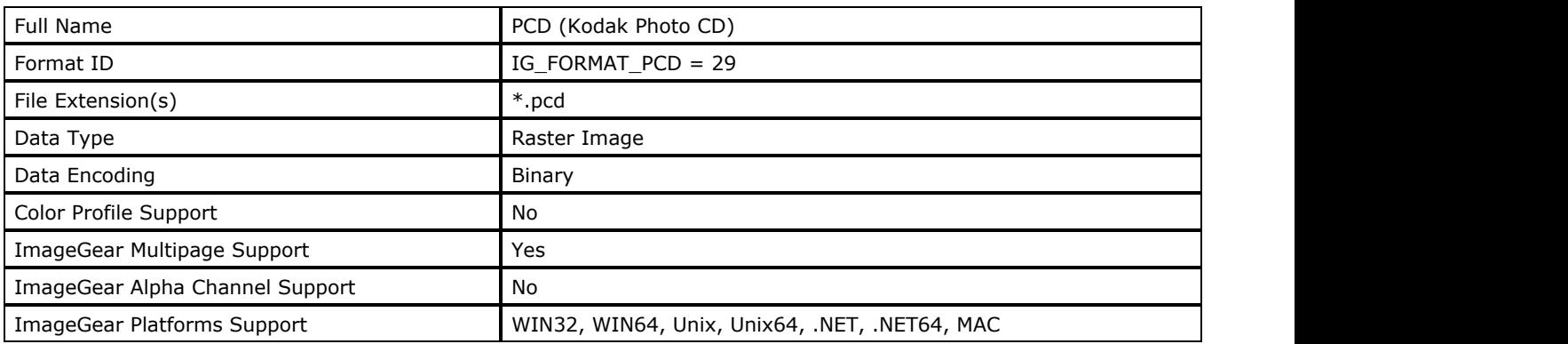

### **ImageGear Supported Versions:**

All valid PCD files in 5 different resolutions:

- Page 1: 768x512
- Page 2: 384x256
- Page 3: 192x128
- Page 4: 1536x1024
- Page 5: 3072x2048

#### **ImageGear Supported Features:**

- IG FLTR DETECTSUPPORT autodetection
- IG\_FLTR\_PAGEREADSUPPORT single page file reading
- IG FLTR\_MPAGEREADPSUPPORT multi-page file reading

### **ImageGear Read Support:**

- IG\_COMPRESSION\_NONE RGB: 24 bpp
- IG COMPRESSION HUFFMAN RGB: 24 bpp

#### **ImageGear Write Support:**

None

#### **ImageGear Filter Control Parameters:**

None

#### **Comments:**

"Photo CD" is the informally adopted name for files created using the Photo CD-ROM-based storage and retrieval system created by Kodak. The images are digitized versions of photographic images. Using a Photo CD player, images can be viewed on television. Although intended for photographic images, the data source does not necessarily have to be film. Due to the large storage capacity of the CD medium, this format supports very large and/or intricate images.

Images and their associated information are stored in groups called "sessions". Originally, they were stored at the rate of one session per CD, but later versions allowed multiple sessions per disc.

For each stored image, there are up to 5 bitmaps, each representing the image at a different resolution. The bitmaps at the lowest resolution are intended for such purposes as displaying thumbnails and previewing an image.

#### **References Used**

Murray, James D. and William vanRyper. Encyclopedia of Graphics File Formats. Sebastopol, CA: O'Reilly & Associates, Inc., 1994.
# 1.2.6.7.40 PCX

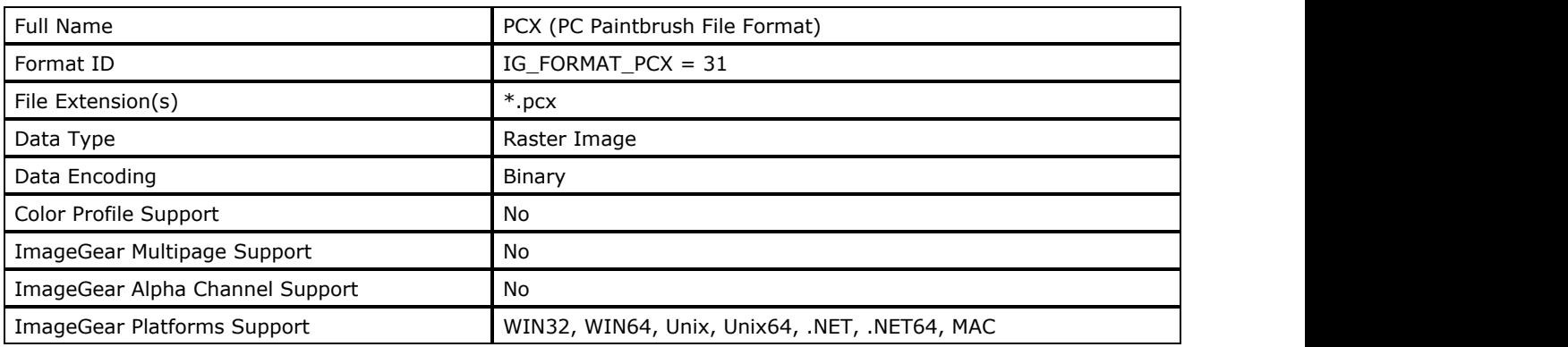

#### **ImageGear Supported Versions:**

- Version 5.0 1991, Supports 24-bit RGB
- Version 3.0
- Version 2.8 Included color palette
- Version 2.5

### **ImageGear Supported Features:**

- IG FLTR DETECTSUPPORT autodetection
- IG FLTR PAGEREADSUPPORT single page file reading
- IG\_FLTR\_PAGEINSERTSUPPORT single-page file writing

### **ImageGear Read Support:**

- IG COMPRESSION NONE:
	- $\bullet$  Indexed RGB: 1, 4, 8 bpp;
	- RGB: 24 bpp
- IG COMPRESSION RLE:
	- $\bullet$  Indexed RGB: 1, 4, 8 bpp;
	- RGB: 24 bpp

#### **ImageGear Write Support:**

- IG COMPRESSION RLE:
	- $\bullet$  Indexed RGB: 1, 4, 8 bpp;
	- RGB: 24 bpp

#### **ImageGear Filter Control Parameters:**

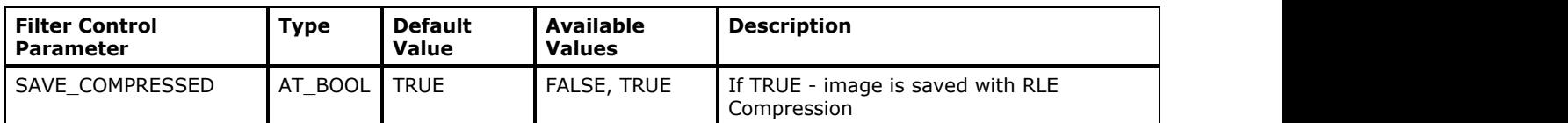

#### **Comments:**

PCX is one of the oldest PC-based bitmap formats. It became well-known when Microsoft used it for their Paintbrush for Windows application and distributed it with every copy of Windows. This format is popular for fax documents because it allows them to be viewed within many popular paint and image display programs. If multiple images are desired in a PCX format, the format known as DCX, designed for this purpose, (and supported by ImageGear), may be used. Please see [DCX](#page-310-0) file format for more information.

The main components of the PCX file format are the fixed length header, the image data, and if it is written for VGA display technology, the palette for the image (this appears as the last structure in the file). The header includes fields including the PCX version, the image size, resolution and position, and an encoding field that always has a value of 1; PCX data is always RLE. (For complex images, this may actually cause the bitmap data to increase in size).

The size and location of the palette associated with the image depends on the version of the PCX. When it was first developed, the limitations of the EGA card led to a palette that contained just 16 colors. PCX also supported CGA, so that the palette contained only 4 colors. Both of these palettes were stored in the palette array structure of the header. When the PCX was modified to display VGA, there was not enough room to store the palette in the header; subsequently, it was located at the end of the file.

#### **References Used**

Brown, C. Wayne, and Barry J. Shepherd. Graphics File Formats: Reference and Guide. Greenwich, CT.: Manning Publications, 1992.

Kay, David C. and John R. Levine. Graphics File Formats. Windcrest Books, 1992.

Murray, James D. and William vanRyper. Encyclopedia of Graphics File Formats. Sebastopol, CA: O'Reilly & Associates, Inc., 1994.

## <span id="page-362-0"></span>1.2.6.7.41 PGM

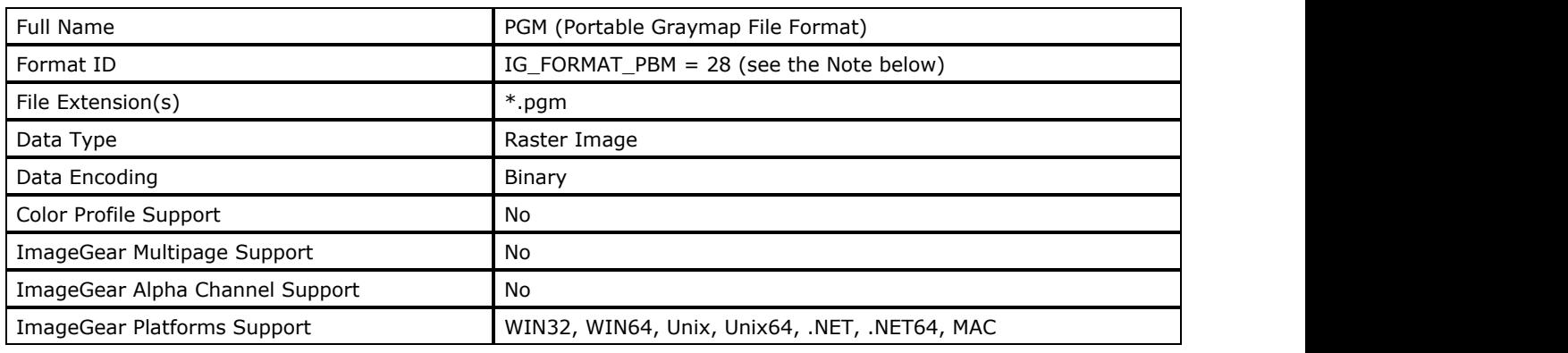

If ImageGear supports PGM file format via its IG\_FORMAT\_PBM format filter. Use IG\_FORMAT\_PBM to save grayscale images to PGM format.

#### **ImageGear Supported Versions:**

October 1991 - last release

#### **ImageGear Supported Features:**

- IG FLTR DETECTSUPPORT autodetection
- IG\_FLTR\_PAGEREADSUPPORT single page file reading
- IG FLTR\_PAGEINSERTSUPPORT single-page file writing

#### **ImageGear Read Support:**

- IG COMPRESSION RAW Grayscale: 8, 16 bpp
- IG\_COMPRESSION\_ASCII Grayscale: 8, 16 bpp

#### **ImageGear Write Support:**

- IG COMPRESSION RAW Grayscale: 8, 16 bpp
- IG\_COMPRESSION\_ASCII Grayscale: 8, 16 bpp

#### **ImageGear Filter Control Parameters:**

None

#### **Comments:**

This format quickly and easily transfers grayscale bitmap images. This format, as well as PBM, PNM, and PPM, are at the core of a set of utility programs also written by Jef Poskanzer. These formats serve as an intermediary storage methods for the conversion of other file formats.

The Portable Graymap File Format structure is very simple. It begins with a short ASCII header that contains the file type identifier (magic number), the width and height of the image, a "maximum gray value", and perhaps a comment line identifying the filename. The bitmap data follows white space (usually a carriage return). The number of pixels is equal to width \* height. A pixel value of 0 indicates black, and a "maximum gray value" is equivalent to white.

The magic number of the header can have one of two values: either P2 or P5. P2 indicates that the bitmap data is read as ASCII decimal values. P5 indicates that the bitmap data is stored as plain bytes. This makes for a smaller and faster-to-read file.

If the maximum gray value does not exceed 255 (28 = 256 gray values from 0 to 255), each pixel is represented by a 8-bit sample. ImageGear loads such images as 8-bit grayscale. Otherwise, each pixel is represented by a 16-bit sample. ImageGear loads these images as 16-bit grayscale.

#### **See Also:**

[PPM,](#page-368-0) [PBM,](#page-357-0) [PNM](#page-366-0)

## **References Used**

Kay, David C. and John R. Levine. Graphics File Formats, 2nd ed. Windcrest /McGraw-Hill, 1995. PGM Specification by Jef Poskanzer, copyright © 1989, 1991.

## 1.2.6.7.42 PNG

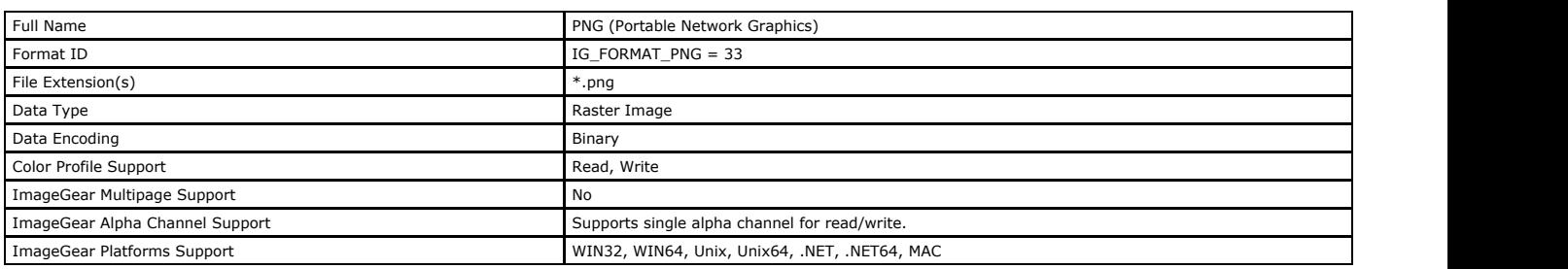

#### **ImageGear Supported Versions:**

10th draft (future drafts will be backward-compatible)

PNG v2

#### **ImageGear Supported Features:**

- IG\_FLTR\_DETECTSUPPORT autodetection
- IG\_FLTR\_PAGEREADSUPPORT single page file reading
- IG\_FLTR\_PAGEINSERTSUPPORT single-page file writing

#### **ImageGear Read Support:**

- IG COMPRESSION DEFLATE:
	- $\bullet$  Indexed RGB: 1, 2, 4, 8 bpp;
	- $\bullet$  Grayscale: 1, 2, 4, 8, 16 bpp;
	- $\bullet$  Grayscale + Alpha: 8, 16 bpp;
	- RGB: 24, 48 bpp;
	- $\bullet$  RGB + Alpha: 32, 64 bpp

#### **ImageGear Write Support:**

- IG\_COMPRESSION\_DEFLATE:
- $\bullet$  Indexed RGB: 1, 4, 8 bpp;
- Grayscale: 8, 16 bpp;
- Grayscale + Alpha: 16, 32 bpp;
- RGB: 24, 48 bpp;  $\bullet$  RGB + Alpha: 32, 64 bpp
- 

#### **ImageGear Filter Control Parameters:**

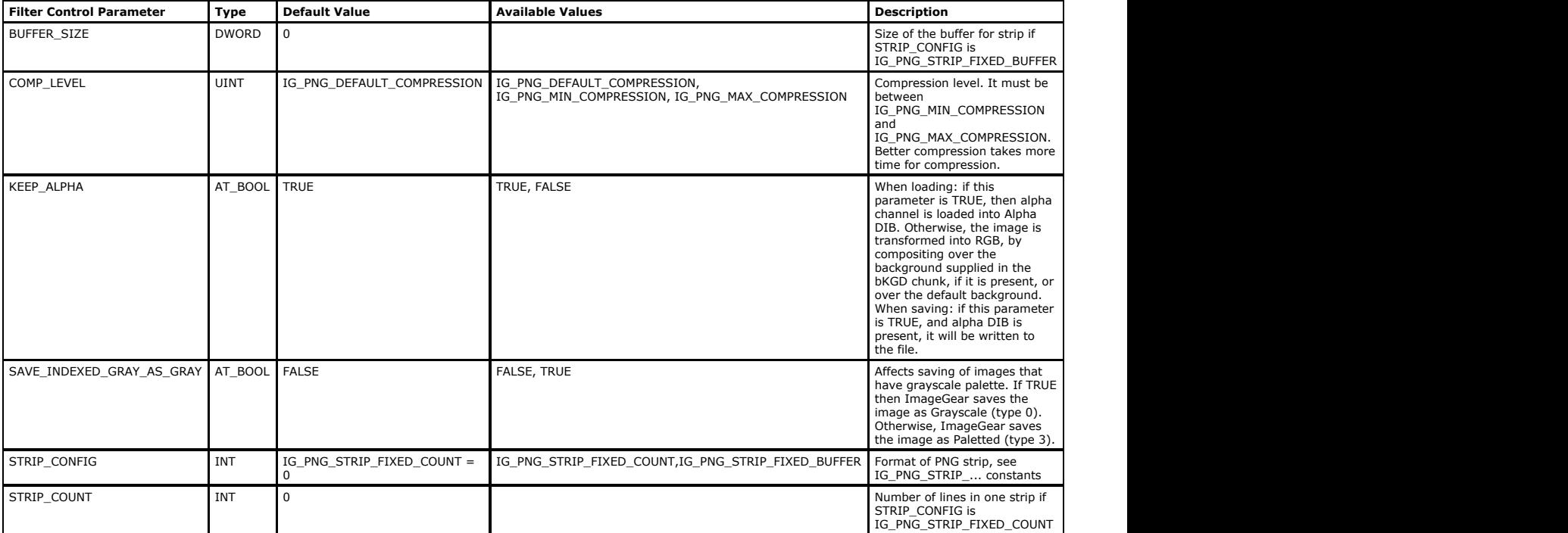

#### **Comments:**

The PNG (pronounced "Ping") format was created out of reaction to Unisys's announcement that it would begin requiring royalty fees for use of its LZW compression scheme. This was the compression scheme for the widely-used GIF format (found in Web pages and online library images).

Thomas Boutell and a host of other programmers began working to devise a new file format to eliminate the need for payment of royalty fees. The result was a file format that<br>offers better compression than GIF, and adds fea

The basic organization of the PNG file format utilizes storage structures known as "chunks". A chunk is a block of data that contains its own header (identifying the chunk size and type). This makes it easy for a PNG viewer to identify chunks and to skip over the ones that are not necessary.

The first entry in a PNG file is the "PNG signature" that identifies the format as PNG. The file then proceeds with a series of chunks.

The IHDR Image Header, or IHDR Chunk, contains a number of fields including the height, width, depth, color type, and compression type of the image. The only valid compression<br>value is 0, which indicates the PNG's custom c is the compression scheme used by pkzip software.

The "PLTE Palette Chunk" contains 1 to 256 palette entries. This is present if the type field of the header chunk is set to 3. The number of colors cannot exceed the range provided by the bit depth.

The image data is stored in "IDAT Image Data Chunks". These are subdivided into chunks whose size is usually determined by the size of the encoder's buffer. The data may be<br>stored in "interlaced order" allowing the image t decompressed, so that it "fades in". In a non-interlaced file, the presentation of the image data begins with row 1 and works downward to the last row of data. This method of<br>display does not allow a quick preview of the w then filled in with every remaining fourth row, until all of the lines are displayed. This allows the eye to perceive the basic subject of the whole image before it is completely displayed.

"Ancillary Chunks" are optional. They must appear before the first IDAT and after the PLTE. One chunk is the "bKGD chunk" that sets the default background color for the image. Two of the other ancillary chunks are the "hHist Chunk" or histogram chunk, and the "tEXt" chunk. The histogram chunk appears if there is a palette. It stores the frequency of<br>each color of the palette as it occurs in the

Questions about PNG can be e-mailed to: png-info@uunet.uu.net

#### **References Used:**

Murray, James D. "Graphic Image Format FAQ 3-4". James D. Murray, 1994-1996.

PNG (Portable Network Graphics), tenth draft. Page 5, copyright Thomas Boutell, May 1995.

Wegner, Tim. "Coding for PNG Graphics", "PC Techniques", Feb/Mar 1996, pp 32-38.

## <span id="page-366-0"></span>1.2.6.7.43 PNM

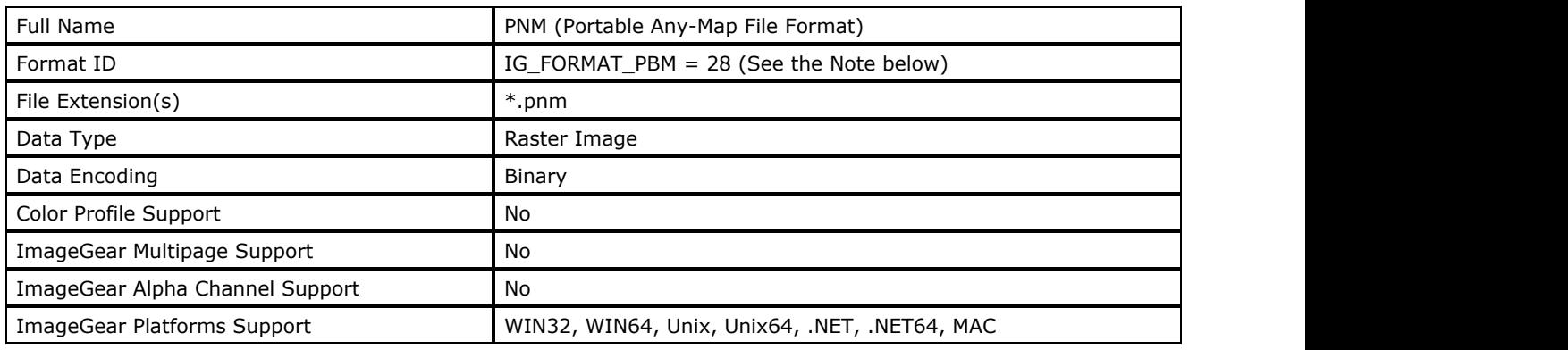

ImageGear supports PNM file format via its IG\_FORMAT\_PBM format filter. Use IG\_FORMAT\_PBM to save images to PNM format.

#### **ImageGear Supported Versions:**

October 1991 - last release

#### **ImageGear Supported Features:**

- IG FLTR DETECTSUPPORT autodetection
- IG\_FLTR\_PAGEREADSUPPORT single page file reading
- IG FLTR\_PAGEINSERTSUPPORT single-page file writing

#### **ImageGear Read Support:**

- IG COMPRESSION RAW:
	- Indexed RGB: 1 bpp;
	- Grayscale: 8, 16 bpp;
	- RGB: 24, 48 bpp
- $\bullet$  IG COMPRESSION ASCII:
	- Indexed RGB: 1 bpp;
	- Grayscale: 8, 16 bpp;
	- RGB: 24, 48 bpp

#### **ImageGear Write Support:**

- IG\_COMPRESSION\_RAW:
	- Indexed RGB: 1 bpp;
	- Grayscale: 8, 16 bpp;
	- RGB: 24, 48 bpp
- $\bullet$  IG COMPRESSION ASCII:
	- Indexed RGB: 1 bpp;
	- Grayscale: 8, 16 bpp;
	- RGB: 24, 48 bpp

#### **ImageGear Filter Control Parameters:**

#### None

#### **Comments:**

The PNM format is useful for quick and easy transfer of uncomplicated monochrome, grayscale, or color bitmap images. This format, as well as the PBM, PGM, and PPM formats, are at the core of a set of utility programs also written by Jef Poskanzer. These formats serve as intermediary storage methods for the conversion of other file formats. For example, a function called gifftoppm translates a GIF file to a PPM, from where it can be then translated to a TIFF using the pnmtotiff.

The Portable Anymap File Format structure is very simple. The "Anymap" portion of its name refers to the fact that it can be one of three types of UNIX bitmap file formats: the Portable Bitmap File Format (PBM), the Portable Graymap File Format (PGM), or the Portable Pixelmap File Format (PPM). A PNM begins with a short ASCII header that contains the file type identifier (magic number), the width and height of the image, a "maximum color-component value" if it is a PPM, a "maximum gray value" if it is a PGM, and perhaps a comment line identifying the filename. Following white space (usually a carriage return) is the bitmap data. For PGM and PPM files, the number of pixels is equal to width  $*$ height (whereas, in a PBM file, this calculation gives you the number of bits).

The magic number of the header can have one of six values depending on whether the bitmap is in PBM, PGM, or PPM format. Each format can have one of two magic numbers depending on whether the pixel data is stored in ASCII decimal or plain bytes. See the descriptions for the individual formats (these are all supported by ImageGear) for more details.

#### **References Used**

Kay, David C. and John R. Levine. Graphics File Formats, 2nd ed. Windcrest /McGraw-Hill, 1995.

PBM, PGM, PPM, PNM Specifications by Jef Poskanzer, copyright 1989, 1991.

## <span id="page-368-0"></span>1.2.6.7.44 PPM

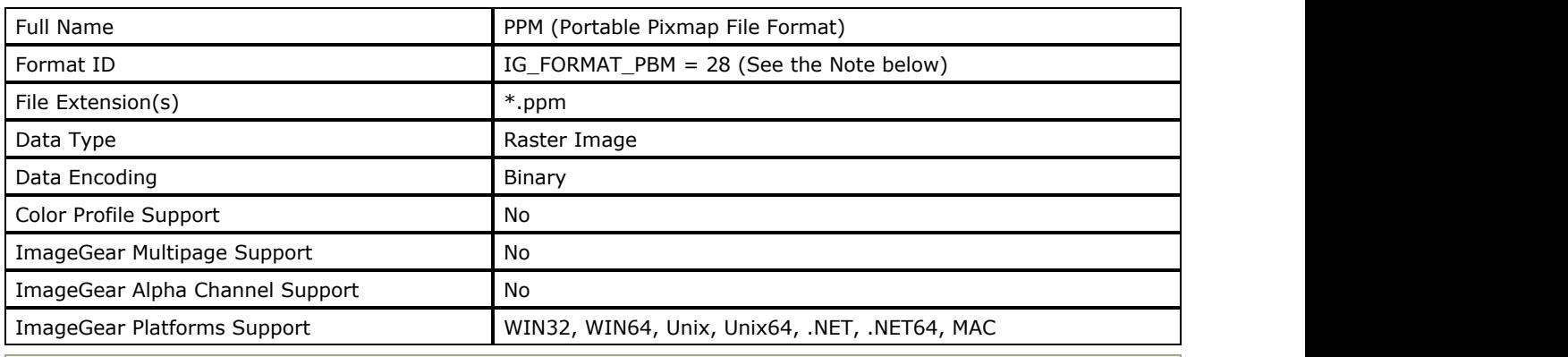

ImageGear supports PPM file format via its IG\_FORMAT\_PBM format filter. Use IG\_FORMAT\_PBM to save truecolor images to PPM format.

#### **ImageGear Supported Versions:**

October 1991 - last release

#### **ImageGear Supported Features:**

- IG FLTR DETECTSUPPORT autodetection
- IG\_FLTR\_PAGEREADSUPPORT single page file reading
- IG FLTR\_PAGEINSERTSUPPORT single-page file writing

#### **ImageGear Read Support:**

- IG COMPRESSION RAW RGB: 24, 48 bpp
- IG\_COMPRESSION\_ASCII RGB: 24, 48 bpp

#### **ImageGear Write Support:**

- IG COMPRESSION RAW RGB: 24, 48 bpp
- IG\_COMPRESSION\_ASCII RGB: 24, 48 bpp

#### **ImageGear Filter Control Parameters:**

None

#### **Comments:**

The PPM format is useful for quick and easy transfer of color bitmap images. This format, as well as the PBM, PGM, and PNM formats, are at the core of a set of utility programs also written by Jef Poskanzer. These formats serve as intermediary storage methods for the conversion of other file formats. For example, a function called gifftoppm translates a GIF file to a PPM, where it can translate to a TIFF using the pnmtotiff.

The Portable Pixmap File Format structure is very simple. It begins with a short ASCII header that contains the file type identifier (magic number), the width and height of the image, a "maximum color-component value", and perhaps a comment line identifying the filename. Following white space (usually a carriage return) is the bitmap data. The number of pixels is equal to width \* height, with each pixel being represented by three bytes: one each for Red, Green, and Blue color components, respectively.

The magic number of the header can have one of two values: either P3 or P6. P3 indicates that the bitmap data is read as ASCII decimal values. P6 indicates that the bitmap data is stored as plain bytes. This makes for a smaller and faster-to-read file.

If the maximum gray value exceeds 255 (28 = 256 gray values from 0 to 255), each pixel is represented by three 16 bit RGB samples, making a total of 48 bits per pixel. ImageGear loads such images to 24-bit RGB.

#### **See Also:**

[PGM,](#page-362-0) [PBM,](#page-357-0) [PNM](#page-366-0)

# ImageGear Professional v18 for Mac | **370**

## **References Used:**

Kay, David C. and John R. Levine. Graphics File Formats, 2nd ed. Windcrest /McGraw-Hill, 1995. PPM Specification by Jef Poskanzer, copyright © 1989, 1991.

# 1.2.6.7.45 QuickTime

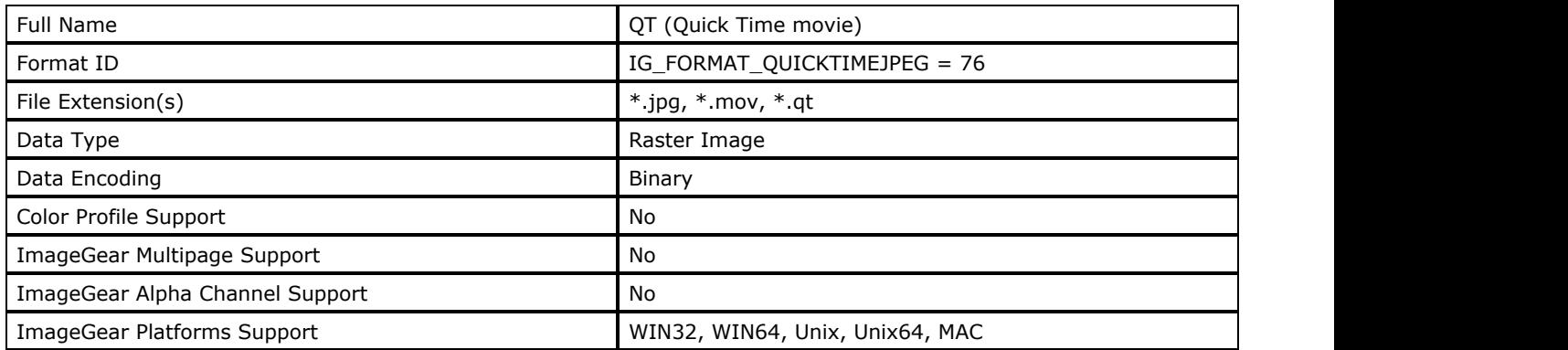

### **ImageGear Supported Versions:**

N/A

### **ImageGear Supported Features:**

- IG\_FLTR\_DETECTSUPPORT autodetection
- IG\_FLTR\_PAGEREADSUPPORT single page file reading

### **ImageGear Read Support:**

IG\_COMPRESSION\_JPEG - RGB: 24 bpp

#### **ImageGear Write Support:**

No and the state of the state of the state of the state of the state of the state of the state of the state of

#### **ImageGear Filter Control Parameters:**

None

#### **Comments:**

QuickTime format has been developed by Apple, inc. as a container for various media such as video and audio clips and still images.

ImageGear Core component supports loading of the first frame from JPEG- and Motion JPEG compressed QuickTime files.

# 1.2.6.7.46 RAS

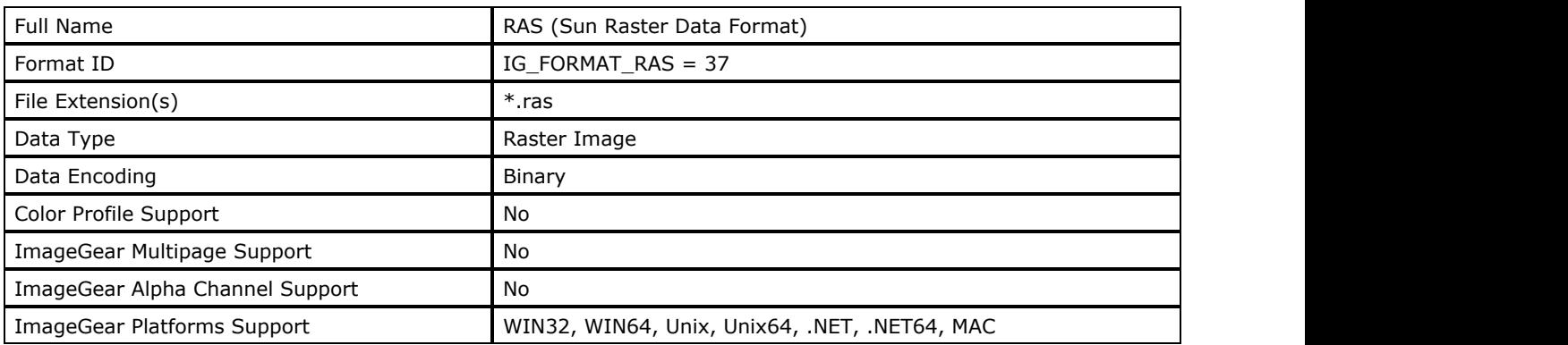

### **ImageGear Supported Versions:**

N/A

### **ImageGear Supported Features:**

- IG\_FLTR\_DETECTSUPPORT autodetection
- IG FLTR PAGEREADSUPPORT single page file reading
- IG FLTR\_PAGEINSERTSUPPORT single-page file writing

#### **ImageGear Read Support:**

- IG COMPRESSION NONE:
	- $\bullet$  Indexed RGB: 1, 4, 8 bpp;
	- RGB: 24 bpp
- IG COMPRESSION RLE:
	- $\bullet$  Indexed RGB: 1, 4, 8 bpp;
	- RGB: 24 bpp

#### **ImageGear Write Support:**

- IG COMPRESSION NONE:
	- Indexed RGB: 1, 8 bpp;
	- RGB: 24 bpp
- IG COMPRESSION RLE:
	- Indexed RGB: 1, 8 bpp;
	- RGB: 24 bpp

#### **ImageGear Filter Control Parameters:**

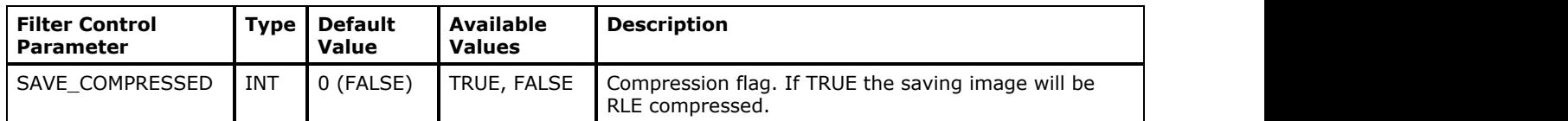

#### **Comments:**

Bitmap images used under the SunOS system and UNIX imaging applications are usually stored in Sun Raster form.

The Sun Raster header contains image data (size and type), and the type and size of the colormap, if present. It also contains a Sun Raster identifying tag called "MagicNumber," which always contains the same value. A type field identifies the version of Sun Raster, the most common are called "Old" and "Standard". These are actually the same format and indicate that the image is not compressed. Other possible versions of Sun Raster files include TIFF and IFF, meaning that the image data was converted from one of these formats.

Following the header is a colormap, if applicable. Most 24 or 32-bit raster images do not use a colormap, but rather store the color values directly with the image data. This is known as "truecolor".

The last element of the Sun Raster file is the image data itself. It is usually in 2D raster format.

#### **References Used:**

Brown, C. Wayne, and Barry J. Shepherd. Graphics File Formats: Reference and Guide. Greenwich, CT.: Manning Publications, 1992.

Kay, David C. and John R. Levine. Graphics File Formats. Windcrest Books, 1992.

Murray, James D. and William vanRyper. Encyclopedia of Graphics File Formats. Sebastopol, CA: O'Reilly & Associates, Inc., 1994.

# 1.2.6.7.47 RAW

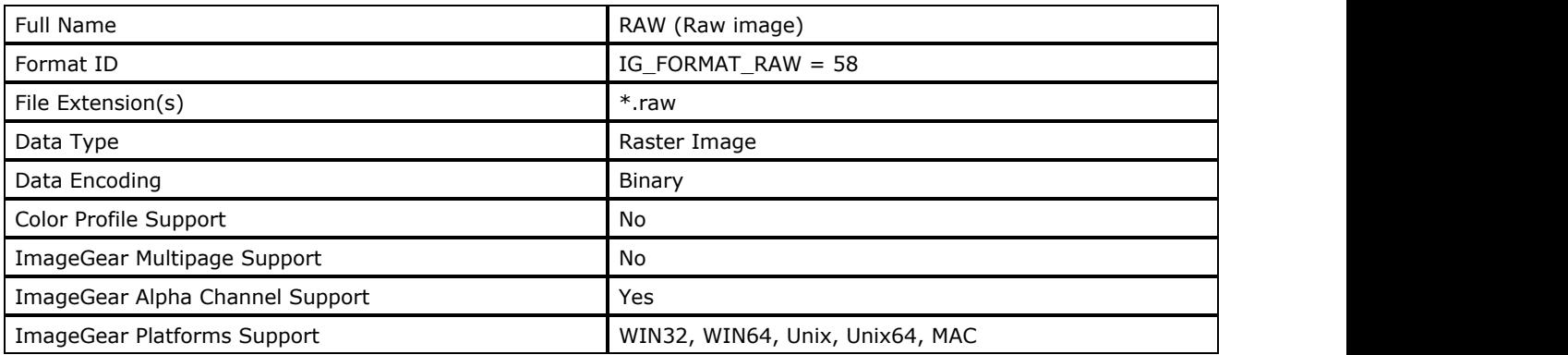

### **ImageGear Supported Versions:**

N/A

### **ImageGear Supported Features:**

IG\_FLTR\_PAGEREADSUPPORT - single page file reading

## **ImageGear Read Support:**

- IG\_COMPRESSION\_NONE:
	- $\bullet$  Indexed RGB: 1, 4, 8 bpp;
	- Grayscale: 9-16 bpp;
	- $\bullet$  RGB: 24 bpp;
	- $\bullet$  RGB + Alpha: 32 bpp
- IG\_COMPRESSION\_LZW:
	- $\bullet$  Indexed RGB: 1, 4, 8 bpp;
	- Grayscale: 9-16 bbp;
	- $\bullet$  RGB: 24 bpp;
- $\bullet$  IG\_COMPRESSION\_CCITT\_G3:
	- Indexed RGB: 1 bpp
- $\bullet$  IG\_COMPRESSION\_CCITT\_G4:
	- Indexed RGB: 1 bpp
- IG\_COMPRESSION\_CCITT\_G32D:
	- Indexed RGB: 1 bpp
- IG\_COMPRESSION\_ABIC:
	- Indexed RGB: 1 bpp

#### **ImageGear Write Support:**

None

## **ImageGear Filter Control Parameters:**

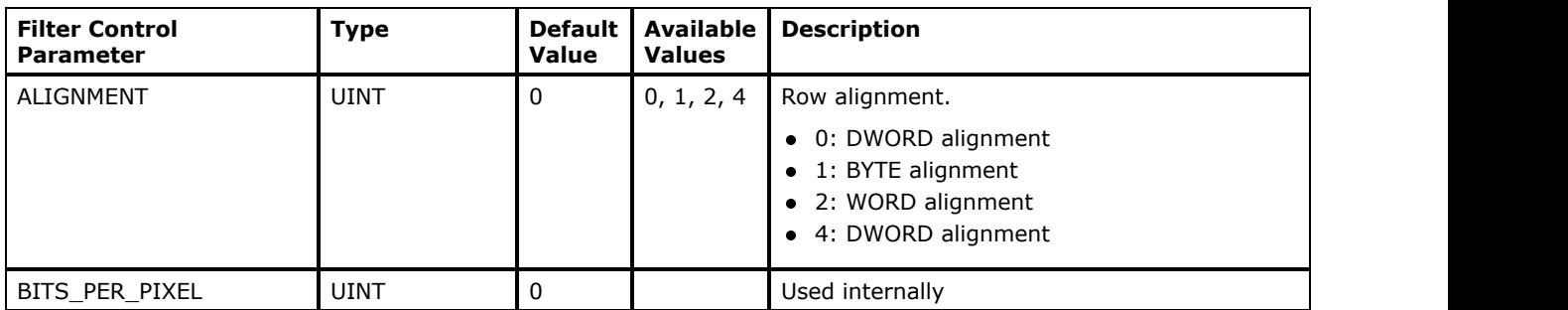

# ImageGear Professional v18 for Mac | **375**

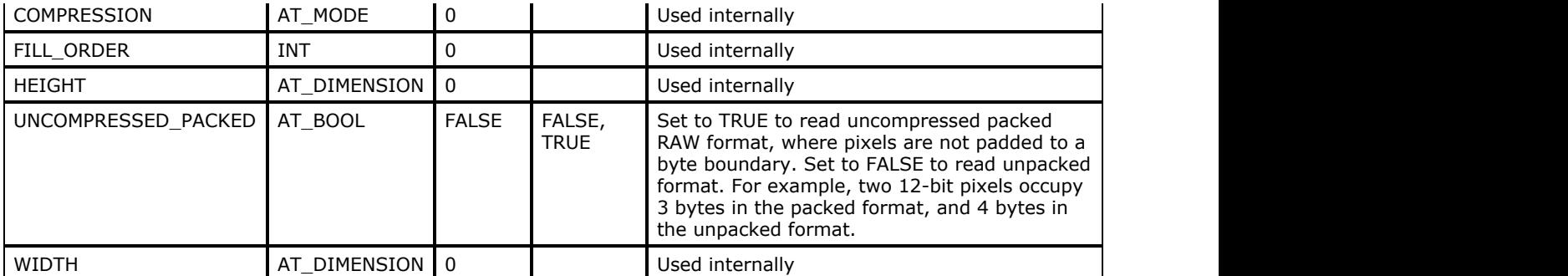

#### **Comments:**

A raw image file contains no header or identifying information. Also, ImageGear can load images of proprietary or unsupported formats as Raw data. Since ImageGear cannot obtain parameters, such as width, height or bits per pixel from the file, the application should specify them. For uncompressed images, ImageGear assumes BMP row order (bottom line goes first). If the RAW image uses the other row order, use  $IG$  IP flip function to flip it vertically after loading.

## 1.2.6.7.48 Scitex CT

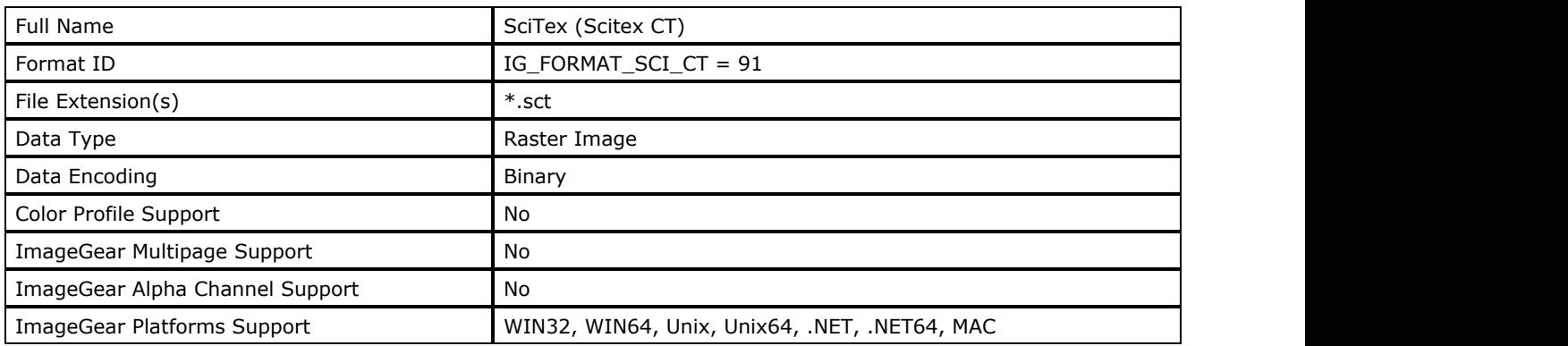

### **ImageGear Supported Versions:**

N/A

### **ImageGear Supported Features:**

- IG\_FLTR\_DETECTSUPPORT autodetection
- IG FLTR PAGEREADSUPPORT single page file reading
- IG FLTR\_PAGEINSERTSUPPORT single-page file writing

#### **ImageGear Read Support:**

IG\_COMPRESSION\_NONE - CMYK: 32 bpp

#### **ImageGear Write Support:**

IG\_COMPRESSION\_NONE - CMYK: 32 bpp

## **ImageGear Filter Control Parameters:**

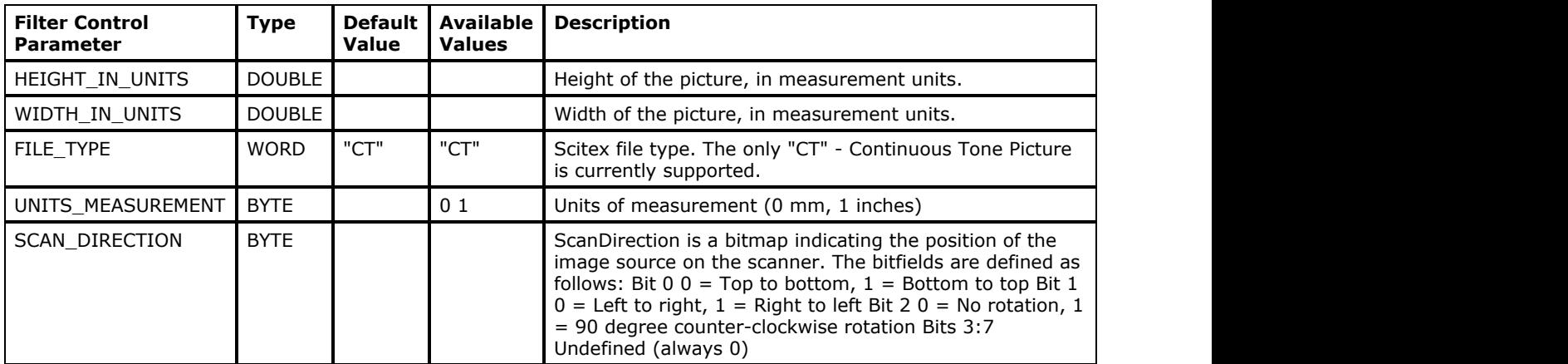

#### **Comments:**

ImageGear has read and write support for Scitex HandShake Continuous Tone Picture files. This is the native format used by Scitex scanners and printers for high-end image processing and color separation.

Scitex CT files store uncompressed, CMYK true-color raster data. They contain a Control Block, a Parameters Block, and the image data. Scitex CT images are typically four-color separation, CMYK, line-interleaved raster data. The separations are always stored by scan line and in the order C-M-Y-K (cyan-magenta-yellow-black). A color pixel value have up to 16 separations (128 bits) in size. Separations 1 through 4 are defined in order (C-M-Y-K). Separations 5 through 16 are reserved for future expansion of the format, as shown below.

Each row or Scitex CT image data is stored in separated color. The first separation's row data is followed by the second, and so forth, up to the number of separations specified by NumColorSeparations. Only the data for the

separations defined by the SeparationsBitMask field is actually stored in the CT file. Each pixel can contain up to 16 separation components and each component is one byte in size. A CMYK pixel contains four components and is of a 32-bit size. Remember that the data is not stored by pixel, but by separation. If rows contain odd numbers of bytes, the zero padding byte will be added to the end of each separation to preserve word alignment.

You can set ImageGear CMYK Support level to IG\_CONVERT\_TO\_RGB to convert CMYK images to 24-bit RGB during loading. However, use of this mode has been deprecated and will be removed from the public API in a future release. We recommend to load the image in its native format, and then convert to desired color space if needed.

#### **References Used**

Copyright 1994, 1996, O'Reilly & Associates, Inc.

# 1.2.6.7.49 SGI

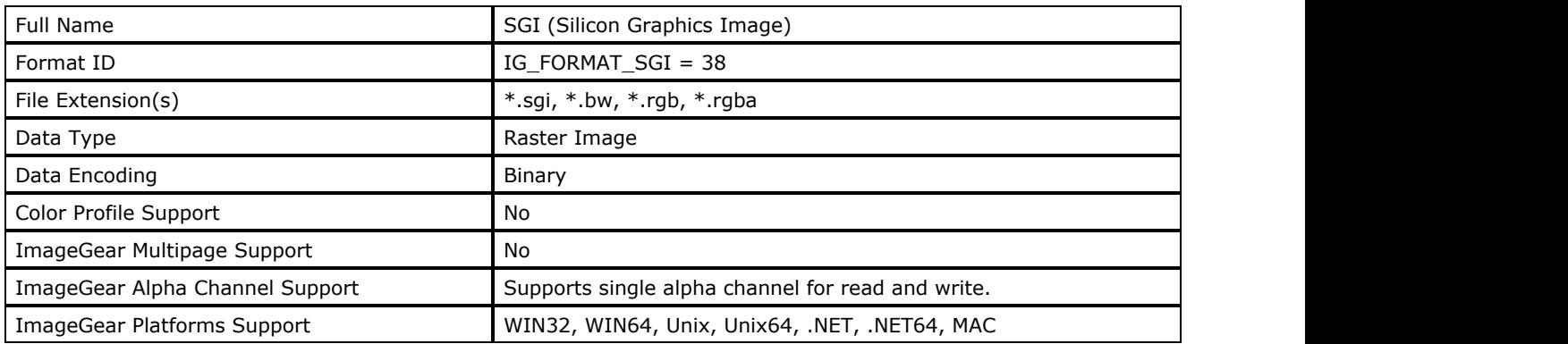

### **ImageGear Supported Versions:**

N/A

## **ImageGear Supported Features:**

- IG\_FLTR\_DETECTSUPPORT autodetection
- IG\_FLTR\_PAGEREADSUPPORT single page file reading
- IG\_FLTR\_PAGEINSERTSUPPORT single-page file writing

### **ImageGear Read Support:**

- IG COMPRESSION NONE:
	- Grayscale: 8 bpp;
	- $\bullet$  RGB: 24 bpp;
	- Grayscale + Alpha:  $16$  bpp;
	- $\bullet$  RGB + Alpha: 32 bpp
- IG\_COMPRESSION\_RLE:
	- Grayscale: 8 bpp;
	- $\bullet$  RGB: 24 bpp;
	- Grayscale + Alpha:  $16$  bpp;
	- $\bullet$  RGB + Alpha: 32 bpp

#### **ImageGear Write Support:**

- IG COMPRESSION NONE:
	- Grayscale: 8 bpp;
	- $\bullet$  RGB: 24 bpp;
	- Grayscale + Alpha: 16 bpp;
	- $\bullet$  RGB + Alpha: 32 bpp
- IG\_COMPRESSION\_RLE:
	- Grayscale: 8 bbp;
	- $\bullet$  RGB: 24 bpp;
	- Grayscale + Alpha: 16 bpp;
	- $\bullet$  RGB + Alpha: 32 bpp;

#### **ImageGear Filter Control Parameters:**

None

#### **Comments:**

This format was developed for use with the SGI image library included on most Silicon Graphics computers. Most SGI images are black and white.

The major components of an SGI file are the 512-byte header, a "scan-line offset table", and the bitmap header. SGI

is one of the few formats to use a scan-line offset table.

The fields of the header structure include a compression flag  $(1 =$  compressed), the height and width (in pixels) of the image, the number of bit planes, the highest pixel value and the lowest pixel value, the name of the image, and pixel format. Pixel format can indicate the number of color channels, whether the image is dithered to a single channel, and whether the bitmap image is actually a color map for other images.

The bitmap data is stored up-side-down-the first scan line is at the bottom of the bitmap. If the data is RLE, a scanline offset table is present, following the header and preceding the bitmap. This increases compression further by allowing repeated offsets to the same scan line, if several scan lines have the same value. A grayscale image may even refer to the same scan line from three different bit fields. For this reason, and because SGI data that is compressed can be stored in any scan-line order, the offset table must not be ignored.

#### **References Used**

Murray, James D. and William vanRyper. Encyclopedia of Graphics File Formats, 2d ed. Sebastopol, CA: O'Reilly & Associates, Inc., 1996.

# 1.2.6.7.50 TGA

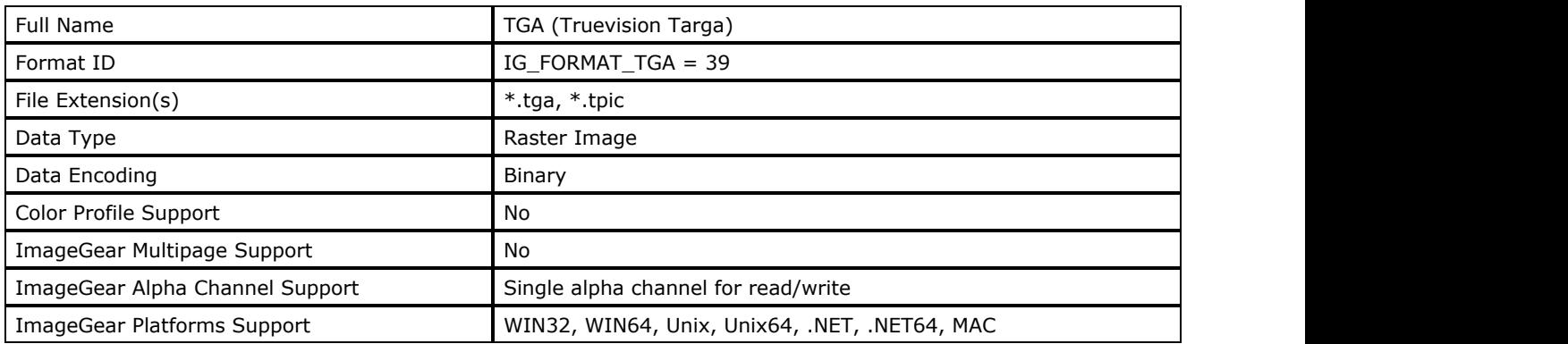

#### **ImageGear Supported Versions:**

- Version 2.0, 1991
- Version 1.0, 1984

#### **ImageGear Supported Features:**

- IG FLTR DETECTSUPPORT autodetection
- IG FLTR PAGEREADSUPPORT single page file reading
- IG\_FLTR\_PAGEINSERTSUPPORT single-page file writing

### **ImageGear Read Support:**

- IG COMPRESSION NONE:
- Grayscale: 1 bpp;
	- Indexed RGB: 8 bpp;
	- $\bullet$  RGB: 15, 24 bpp;
	- $\bullet$  RGB 15 bpp + Alpha 1 bpp;
	- $\bullet$  RGB 24 bpp + Alpha 8 bpp;
	- RGB 15 bpp + Premultiplied Alpha 1 bpp;
	- RGB 24 bpp + Premultiplied Alpha 8 bpp;
	- $\bullet$  RGB 15 bpp + Extra 1 bpp;
	- $\bullet$  RGB 24 bpp + Extra 8 bpp;
- IG COMPRESSION RLE:
	- Grayscale: 1 bpp;
	- Indexed RGB: 8 bpp;
	- $\bullet$  RGB: 15, 24 bpp;
	- $\bullet$  RGB 15 bpp + Alpha 1 bpp;
	- $\bullet$  RGB 24 bpp + Alpha 8 bpp;
	- RGB 15 bpp + Premultiplied Alpha 1 bpp;
	- RGB 24 bpp + Premultiplied Alpha 8 bpp;
	- $\bullet$  RGB 15 bpp + Extra 1 bpp;
	- $\bullet$  RGB 24 bpp + Extra 8 bpp;

#### **ImageGear Write Support:**

- IG COMPRESSION NONE:
	- Indexed RGB: 8 bpp;
	- RGB: 15, 24 bpp;
	- $\bullet$  RGB 15 bpp + Alpha 1 bpp;
	- $\bullet$  RGB 24 bpp + Alpha 8 bpp;
	- $\bullet$  RGB 15 bpp + Extra 1 bpp;
	- $\bullet$  RGB 24 bpp + Extra 8 bpp;
- IG\_COMPRESSION\_RLE:
- Indexed RGB: 8 bpp;
- RGB: 15, 24 bpp;
- $\bullet$  RGB 15 bpp + Alpha 1 bpp;
- $\bullet$  RGB 24 bpp + Alpha 8 bpp;
- $\bullet$  RGB 15 bpp + Extra 1 bpp;
- $\bullet$  RGB 24 bpp + Extra 8 bpp;

#### **ImageGear Filter Control Parameters:**

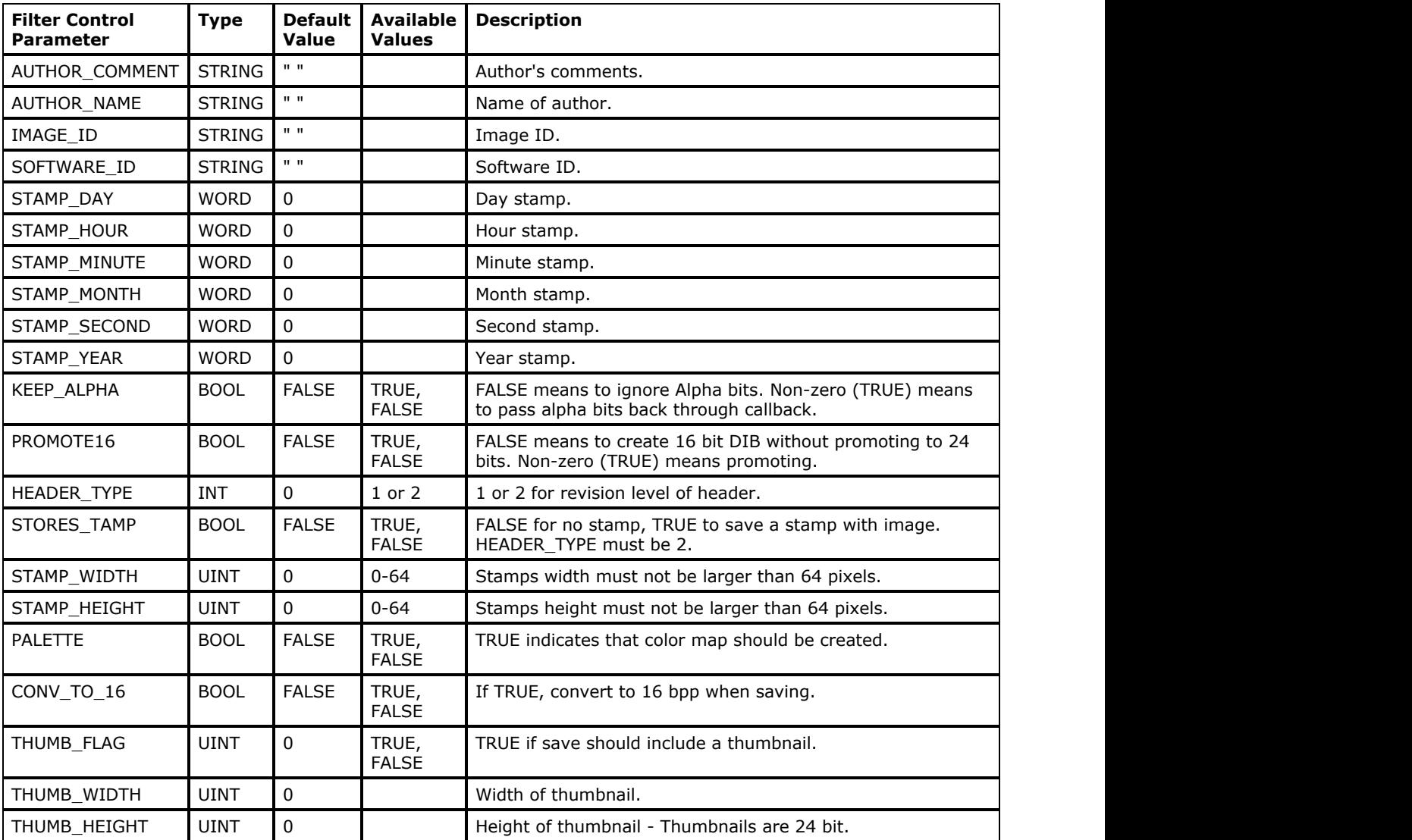

#### **Comments:**

This file format was originally developed by AT&T for use with its image capture boards. The format was taken over by Truevision when it acquired the product line from AT&T. It is now commonly used for digitized images and also for high-quality images produced by ray tracers and other graphics applications.

It became a popular file format mainly because it was the first 24-bit truecolor format to come to the PC market. There are several varieties of Targa files; the most commonly used are the Targa 16, Targa 24, and Targa 32. The names are derived from the type of hardware used to create them.

The fixed-sized header information of the Targa format includes: the existence (or not) and colormap, location, size, pixel depth, image location, colormap (if it exists), and finally the image data itself.

Version 2.0 introduced a file footer that identifies it as the newest version and contains pointers to additional fields in two main structures: the "extension area" and the "developer directory". The extension area contains the addresses of many optional fields, one of the most popular being the "postage stamp image" (miniature of the main image).

The developer directory can be used to store proprietary information. Developers can register their own private fields with Truevision. A null-terminated ASCII string containing "TRUEVISION-XFILE.", and positioned at the end of the file, indicates that the footer is valid.

Targa defines 3 color methods: pseudo color, direct color, and truecolor. Pseudo color uses an index to a color palette. Direct color is like pseudo color except that the RGB components are looked up separately. In truecolor files, the color information is stored directly in the image data. The palettes used by Targa files are variable in size; they do not necessarily correlate to the bit depth of the image. The presence of a palette does not always mean that it is used to display the image.

#### **Alpha channel handling**

KEEP\_ALPHA control parameter must be set to TRUE to enable loading and saving of Alpha/Extra channels from TGA images.

If bits 0..3 of Image Descriptor field are set to non-zero (additional channel is present), ImageGear treats additional bits as follows, depending on the Attributes Type field:

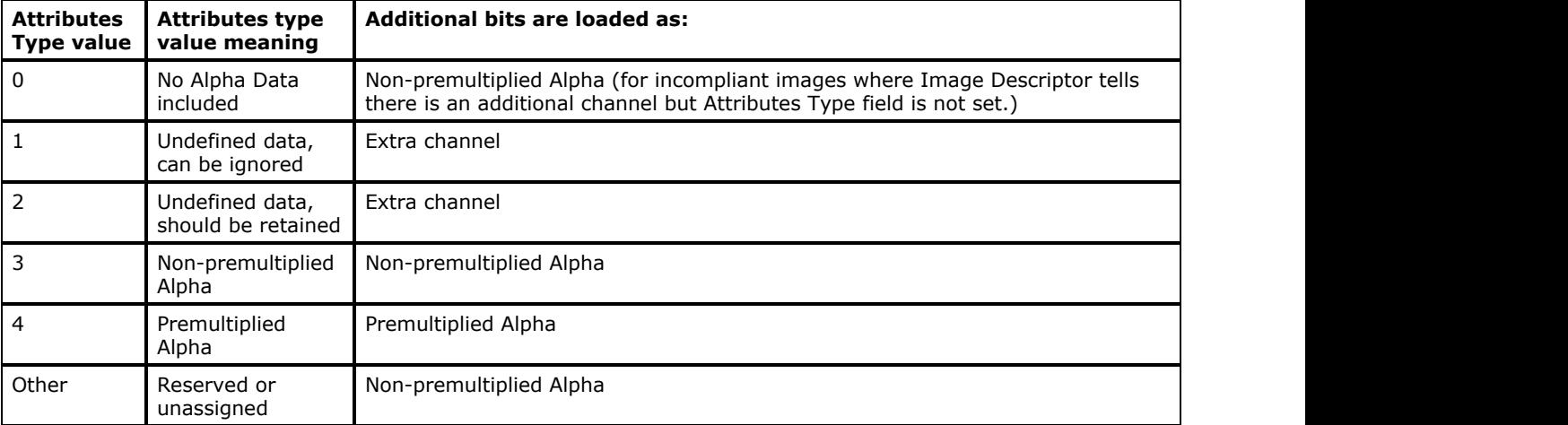

If bits 0..3 of Image Descriptor field are set to zero (no additional channel is present), ImageGear treats additional bits as Extra channel. This allows reading additional channel from images that have incorrect Image Descriptor field, but does not spoil image display if there is no meaningful data in the additional channel.

#### **References Used**

Brown, C. Wayne, and Barry J. Shepherd. Graphics File Formats: Reference and Guide. Greenwich, CT.: Manning Publications, 1992.

Kay, David C. and John R. Levine. Graphics File Formats. Windcrest Books, 1992.

Murray, James D. and William vanRyper. Encyclopedia of Graphics File Formats. Sebastopol, CA: O'Reilly & Associates, Inc., 1994.

#### 1.2.6.7.51 TIFF

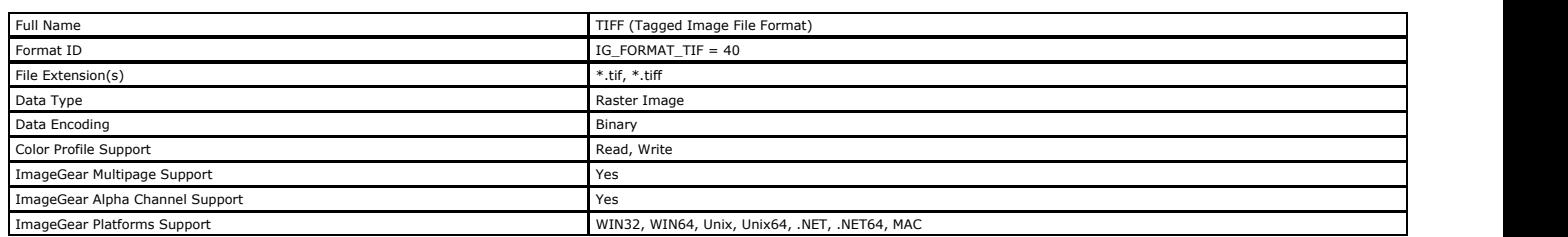

#### **ImageGear Supported Versions:**

Version 6.0 - Added support for CMYK and YCbCr color images, and JPEG compression. Ability to store pixels in "tiles"

Version 5.0 - Added ability to store palette color images and support for LZW compression. This version featured TIFF "classes."

Version 4.0 - Added support for uncompressed RGB color images.

Version 3.0 - First public release.

#### **ImageGear Supported Features:**

- IG FLTR\_DETECTSUPPORT autodetection
- IG\_FLTR\_PAGEREADSUPPORT single page file reading
- IG\_FLTR\_MPAGEREADPSUPPORT multi-page file reading
- IG\_FLTR\_PAGEINSERTSUPPORT single-page file writing
- IG\_FLTR\_MPAGEWRITEPSUPPORT multi-page file writing
- IF IS END IN SERVICE SUPPORT page deleting from multi-page file
- IG\_FLTR\_PAGESWAPSUPPORT page swapping in multi-page files
- IG\_FLTR\_MPDATASUPPORT faster multi-page access by storing private format data (used only with IG\_mpi\_... and IG\_mpf\_... API)

#### **ImageGear Read Support:**

- IG\_COMPRESSION\_NONE:
	- $\bullet$  Indexed RGB 1, 2, 4, 8 bpp;
	- Grayscale 1, 2, 4, 8, 12, 16, 32 bpp; RGB: 3, 6, 12, 24, 36, 48 bpp;
	- $\bullet$  Lab: 3, 6, 12, 24, 36, 48 bpp;
	- CMYK: 4, 8, 16, 32, 48, 64 bpp;
	- Grayscale + Premultiplied Alpha: 2, 4, 8, 12, 16, 32 bpp;
	- RGB + Premultiplied Alpha: 4, 8, 16, 32, 48, 64 bpp;
	- $\bullet$  Indexed RGB + Extra: 1, 2, 4, 8 bpc;
	- $\bullet$  Lab + Extra: 1, 2, 4, 8, 12, 16 bpc;
	- CMYK + Extra: 1, 2, 4, 8, 12, 16 bpc;
	- $\bullet$  Grayscale + Premultiplied Alpha + Extra: 1, 2, 4, 8, 12, 16 bpc;
- $\bullet$  RGB + Premultiplied Alpha + Extra: 1, 2, 4, 8, 12, 16 bpc. • IG COMPRESSION PACKED BITS:
- $\bullet$  Indexed RGB 1, 2, 4, 8 bpp;
- Grayscale 1, 2, 4, 8, 12, 16, 32 bpp;
- RGB: 3, 6, 12, 24, 36, 48 bpp;
- Lab: 3, 6, 12, 24, 36, 48 bpp;
- $\bullet$  CMYK: 4, 8, 16, 32, 48, 64 bpp;
- Grayscale + Premultiplied Alpha: 2, 4, 8, 12, 16, 32 bpp;  $\bullet$  RGB + Premultiplied Alpha: 4, 8, 16, 32, 48, 64 bpp;
- 
- $\bullet$  Indexed RGB + Extra: 1, 2, 4, 8 bpc;
- $\bullet$  Lab + Extra: 1, 2, 4, 8, 12, 16 bpc;  $\bullet$  CMYK + Extra: 1, 2, 4, 8, 12, 16 bpc;
- Grayscale + Premultiplied Alpha + Extra: 1, 2, 4, 8, 12, 16 bpc;
- $\bullet$  RGB + Premultiplied Alpha + Extra: 1, 2, 4, 8, 12, 16 bpc.
- 
- IG\_COMPRESSION\_HUFFMAN: • Indexed RGB: 1 bpp;
	- Grayscale: 1 bpp;
- IG\_COMPRESSION\_CCITT\_G3:
- Indexed RGB: 1 bpp;
- Grayscale: 1 bpp;
- IG\_COMPRESSION\_CCITT\_G4:
	- Indexed RGB: 1 bpp;
	- Grayscale: 1 bpp;
- IG COMPRESSION CCITT G32D:
- Indexed RGB: 1 bpp; Grayscale: 1 bpp;
- IG COMPRESSION JPEG:
- Grayscale: 8 bpp:
- RGB: 24 bpp
- IG\_COMPRESSION\_DEFLATE:
- $\bullet$  Indexed RGB 1, 2, 4, 8 bpp;
- Grayscale 1, 2, 4, 8, 12, 16, 32 bpp;
- RGB: 3, 6, 12, 24, 36, 48 bpp;
- Lab: 3, 6, 12, 24, 36, 48 bpp;
- CMYK: 4, 8, 16, 32, 48, 64 bpp;
- $\bullet$  Grayscale + Premultiplied Alpha: 2, 4, 8, 12, 16, 32 bpp;
- RGB + Premultiplied Alpha: 4, 8, 16, 32, 48, 64 bpp; Indexed RGB + Extra: 1, 2, 4, 8 bpc;
- 
- $\bullet$  Lab + Extra: 1, 2, 4, 8, 12, 16 bpc;
- $\bullet$  CMYK + Extra: 1, 2, 4, 8, 12, 16 bpc;
- Grayscale + Premultiplied Alpha + Extra: 1, 2, 4, 8, 12, 16 bpc;  $\bullet$  RGB + Premultiplied Alpha + Extra: 1, 2, 4, 8, 12, 16 bpc.
- 
- $\bullet$  IG\_COMPRESSION\_LZW:
	- $\bullet$  Indexed RGB 1, 2, 4, 8 bpp; Grayscale - 1, 2, 4, 8, 12, 16, 32 bpp;
	- $RGB: 3, 6, 12, 24, 36, 48 bpp;$
	- Lab: 3, 6, 12, 24, 36, 48 bpp;
	-
	- CMYK: 4, 8, 16, 32, 48, 64 bpp; Grayscale + Premultiplied Alpha: 2, 4, 8, 12, 16, 32 bpp;
- $\bullet$  RGB + Premultiplied Alpha: 4, 8, 16, 32, 48, 64 bpp;
- $\bullet$  Indexed RGB + Extra: 1, 2, 4, 8 bpc;
- Lab + Extra: 1, 2, 4, 8, 12, 16 bpc;  $\bullet$  CMYK + Extra: 1, 2, 4, 8, 12, 16 bpc;
- $\bullet$  Grayscale + Premultiplied Alpha + Extra: 1, 2, 4, 8, 12, 16 bpc;
- $\bullet$  RGB + Premultiplied Alpha + Extra: 1, 2, 4, 8, 12, 16 bpc.

To use the [LZW \(Lempel-Ziv-Welch\)](#page-276-0) compression scheme, attach the ImageGear LZW Component.

#### **ImageGear Write Support:**

- IG\_COMPRESSION\_NONE:
	- $\bullet$  Indexed RGB: 1, 4, 8 bpp; Grayscale:  $8, 12, 16, 32$  bpp;
	- RGB: 24, 36, 48 bpp;
	- Lab: 24, 36, 48 bpp;
	- CMYK: 4, 32, 48, 64 bpp;
	- Grammer 1, 52, 10, 61 spp,<br>• Grayscale + Premultiplied Alpha: 16, 24, 32, 64 bpp;
	- $\bullet$  RGB + Premultiplied Alpha: 32, 48, 64 bpp;
	- Lab + Extra: 8, 12, 16 bpc;
	- $\bullet$  CMYK + Extra: 8, 12, 16 bpc;
	- Grayscale + Premultiplied Alpha + Extra: 8, 12, 16 bpc;
	- $\bullet$  RGB + Premultiplied Alpha + Extra: 8, 12, 16 bpc;
- IG\_COMPRESSION\_PACKED\_BITS:  $\bullet$  Indexed RGB: 1, 4, 8 bpp:
	- Grayscale: 8, 12, 16, 32 bpp;
	- RGB: 24, 36, 48 bpp;
	- Lab: 24, 36, 48 bpp;
	- $\bullet$  CMYK: 4, 32, 48, 64 bpp;
	- Grayscale + Premultiplied Alpha: 16, 24, 32, 64 bpp;
	- RGB + Premultiplied Alpha: 32, 48, 64 bpp;
	- $\bullet$  Lab + Extra: 8, 12, 16 bpc;
	- $\bullet$  CMYK + Extra: 8, 12, 16 bpc;
	- $\bullet$  Grayscale + Premultiplied Alpha + Extra: 8, 12, 16 bpc;
- $\bullet$  RGB + Premultiplied Alpha + Extra: 8, 12, 16 bpc;
- IG\_COMPRESSION\_HUFFMAN: • Indexed RGB: 1 bpp;
- IG\_COMPRESSION\_CCITT\_G3:
- Indexed RGB: 1 bpp;
- $\bullet$  IG\_COMPRESSION\_CCITT\_G4:
- Indexed RGB: 1 bpp;
- IG\_COMPRESSION\_CCITT\_G32D:
- Indexed RGB: 1 bpp;
- IG\_COMPRESSION\_JPEG (Lossy, Progressive):
- Grayscale: 8, 12 bpp; RGB: 24, 36 bpp;
- IG COMPRESSION JPEG (Lossless):
- Grayscale: 8, 16 bpp;
- $\bullet$  RGB: 24 bpp;
- IG\_COMPRESSION\_DEFLATE:
- Indexed RGB: 1, 4, 8 bpp; Grayscale: 8, 12, 16, 32 bpp;
- RGB: 24, 36, 48 bpp;
- Lab: 24, 36, 48 bpp;
- CMYK: 4, 32, 48, 64 bpp;
- Grayscale + Premultiplied Alpha: 16, 24, 32, 64 bpp;
- RGB + Premultiplied Alpha: 32, 48, 64 bpp;
- $\bullet$  Lab + Extra: 8, 12, 16 bpc;
- $\bullet$  CMYK + Extra: 8, 12, 16 bpc;
- $\bullet$  Grayscale + Premultiplied Alpha + Extra: 8, 12, 16 bpc;
- $\bullet$  RGB + Premultiplied Alpha + Extra: 8, 12, 16 bpc;
- IG COMPRESSION LZW:  $\bullet$  Indexed RGB: 1, 4, 8 bpp;
	-
	- Grayscale: 8, 12, 16, 32 bpp; RGB: 24, 36, 48 bpp;
	- Lab: 24, 36, 48 bpp;
	- CMYK: 4, 32, 48, 64 bpp;
	- Grayscale + Premultiplied Alpha: 16, 24, 32, 64 bpp;
	- $\bullet$  RGB + Premultiplied Alpha: 32, 48, 64 bpp;
	- $\bullet$  Lab + Extra: 8, 12, 16 bpc;
	-
	- CMYK + Extra: 8, 12, 16 bpc; Grayscale + Premultiplied Alpha + Extra: 8, 12, 16 bpc;
- $\bullet$  RGB + Premultiplied Alpha + Extra: 8, 12, 16 bpc;

To use the [LZW \(Lempel-Ziv-Welch\)](#page-276-0) compression scheme, attach the ImageGear LZW Component.

**ImageGear Filter Control Parameters: Filter Control Parameter Type Default Value Available Values Description** BIG\_ENDIAN AT\_BOOL FALSE FALSE, TRUE If TRUE, big endian order is used for write operation ("MM"), in other case little endian is used("II"). BITONAL\_PALETTE\_MODE [enumTIFFBitonalPaletteMode](#page-1492-0) IG\_TIF\_BITONAL\_PALETTE\_MODE\_LEGACY An enumTIFFBitonalPaletteMode<br>value An enumTIFFBitonalPaletteMode Specifies whether ImageGear shall fix strange<br>value looking palettes when reading bi-tonal TIFF images. BUFFER\_SIZE THIS DWORD DWORD 32768 Any DWORD>0 This parameter specifies the buffer size for each strip for write operation if WRITE\_CONFIG= =IG\_TIF\_STRIP\_FIXED\_BUFFER DATETIME CHAR LPCHAR THE LPCHAR THE CHAR THE SPECIFIES Value for DateTime (tag 306) to write<br>
DESCRIPTIME into image. into image. DO\_NOT\_WRITE\_PALETTE AT\_BOOL FALSE FALSE,TRUE Set to TRUE to skip the palette when writing a<br>TIFF. DOCUMENT\_NAME LPCHAR "" Any string Specifies value for DocumentName (tag 269) to Specifies value is FAST\_PAGE\_COUNT FALSE FALSE FALSE FALSE FALSE FALSE. TRUE FALSE, TRUE Affects page counting. When FALSE, ImageGear counts only those IFDs that contain images.

# ImageGear Professional v18 for Mac | **385**

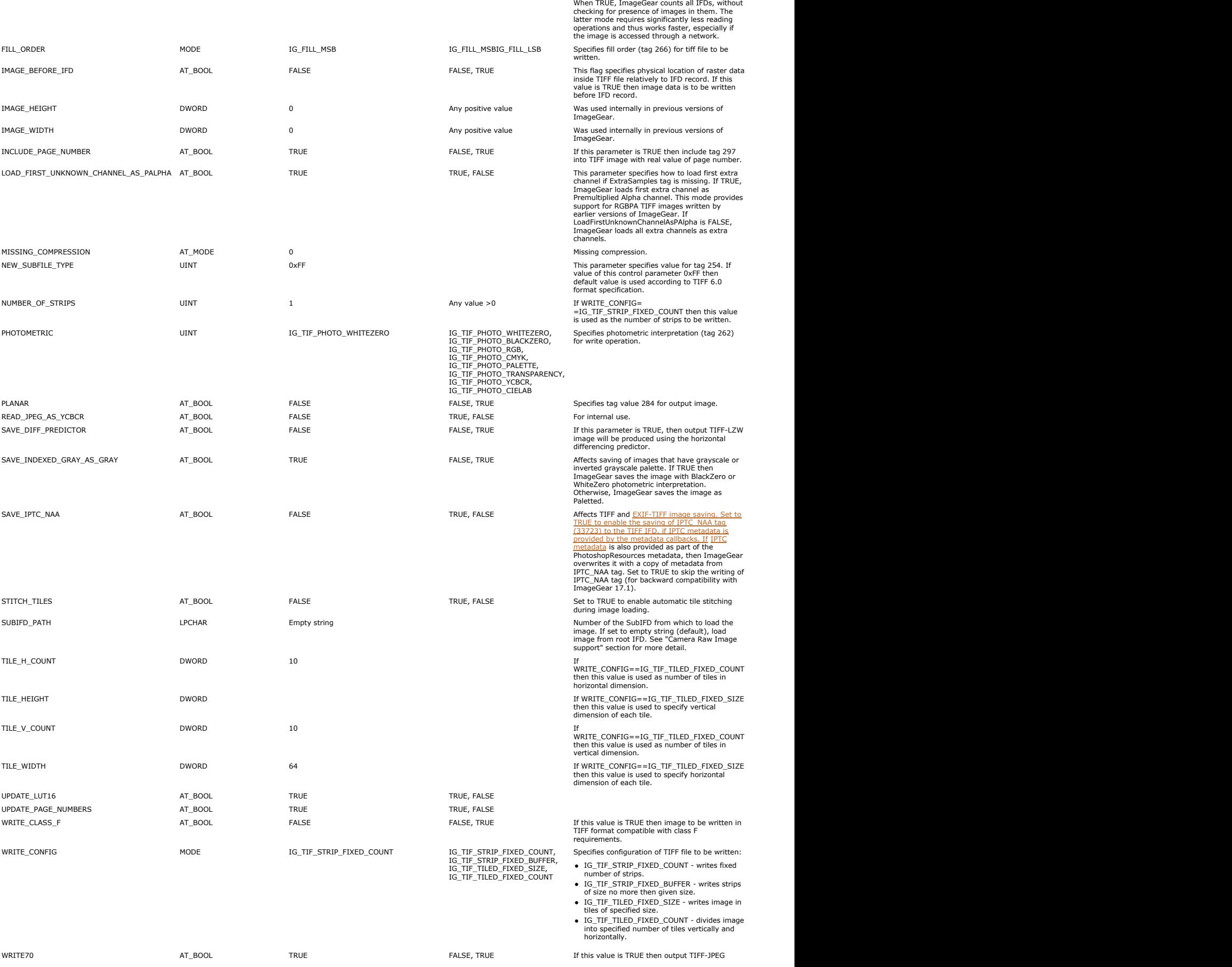

# ImageGear Professional v18 for Mac | **386**

image will be produced in TIFF 7.0 compatible format but in other case it will be compatible with TIFF 6.0.

#### **Comments:**

TIFF was developed for use in storing black-and-white images from scanners and desktop publishing applications. Now, in its fourth release (version 6.0), it is one of the most detailed and versatile bitmap<br>formats in use.

Containing just three fields, the TIFF header is simple and one of the shortest of all the graphics file format headers. But, the structure of a TIFF is complicated, with variable length fields, variable number of<br>fields,

The other two major components of the TIFF format are "Image File Directories" (IFDs) and the image or images themselves. There is one IFD per image stored. The combination of an IFD and an image is referred to as a "subfile". The header contains an offset pointer to the first IFD. If there are multiple IFDs, each contains an offset to the next. The last IFD contains a value that signifies the end of the file.

IFDs closely resemble a header structure, and the information stored in them is often referred to as "TIFF Header Information". Unlike a header, however, they contain a variable number of "tags" (pointers or Gillah et also on previous page.

In version 5.0, the presence of certain subgroups of tags determined the "class" to whici the TIFF belonged. The classes are: TIFF-C-monochrome, TIFF-Grasmile, TIFF-G-papiscale, TIFF-P-palette based, TIFF-Second our object Bilevel, palette color, RGB, grayscale, YCbCr, and Class F (facsimile).

TIFF bitmap data can be stored in one of two configurations: strips or tiles. Strips are groups of adjoining rows of bitmap data, and can be found in version 5.0 and 6.0 files. Tiles were new to TIFF version 6.0.<br>They are

ImageGear supports the following compression schemes for TIFF:

- Uncompressed
- [CCITT Group 3](#page-268-0)
- [CCITT Group 3 2D](#page-269-0)
- [CCITT Group 4](#page-270-0)
- [Huffman](#page-272-0) is a state of the state of the state of the state of the state of the state of the state of the state of the state of the state of the state of the state of the state of the state of the state of the state of the s
- [JPEG](#page-274-0) [Lossless JPEG](#page-275-0)
- [LZW \(Lempel-Ziv-Welch\)](#page-276-0)
- [Packbits](#page-277-0)
- [Progressive JPEG](#page-278-0)<br>• Deflate
- **[Deflate](#page-271-0)** the control of the control of the control of the control of the control of the control of the control of the control of the control of the control of the control of the control of the control of the control of th

See the [ImageGear Supported Compressions Reference](#page-266-0) for descriptions of these compression types. The compression tag of the IFD tells whether the image is compressed, and by what method. (Not all TIFF files<br>can use JPEG com

#### **TIFF/EP**

TIFF/EP format was designed to provide a means for storing "raw" (unprocessed) image from digital camera's sensor.

TIFF/EP allows you to store several versions of the same image in one file. Typically, TIFF/EP image includes a small preview and a raw image. It can also include a larger or full-size preview, or some other variations of the image.

TIFF/EP uses IFD trees for storing different versions of image. This is different from IFD chains that are used in baseline TIFF to store multiple pages.

ImageGear does not detect TIFF/EP as a separate file format. One of well known extensions to TIFF/EP is [Adobe DNG](#page-283-0) format. ImageGear detects it as a separate file format.

Most of digital cameras store pixels in "mosaic" format. At a given pixel location either a Red, Green, Blue, Cyan, or some other color sample value is recorded. Such images are referred to as "Color Filter Array"<br>type. TI is necessary to interpolate intensities of neighboring pixels.

To enable loading images from TIFF SubIFDs, a new control parameter is added to TIFF filter: "SUBIFD\_PATH". This parameter has the type of String, and its default value is "" (empty string). By default,<br>ImageGear loads the

SUBIFD\_PATH parameter also affects metadata reading. Metadata is loaded starting from the IFD specified by SUBIFD\_PATH.

ImageGear does not support color reconstruction of TIFF/EP images, unless they are detected to be a [Adobe DNG](#page-283-0) image supported by ImageGear.

#### **References Used:**

Brown, C. Wayne, and Barry J. Shepherd. Graphics File Formats: Reference and Guide. Greenwich, CT.: Manning Publications, 1992.

Kay, David C. and John R. Levine. Graphics File Formats. Windcrest Books, 1992.

Murray, James D. "Graphic Image Format FAQ 3-4". James D. Murray, 1994-1996.

Murray, James D. and William vanRyper. Encyclopedia of Graphics File Formats. Sebastopol, CA: O'Reilly & Associates, Inc., 1994.

# 1.2.6.7.52 TXT (ASCII Text)

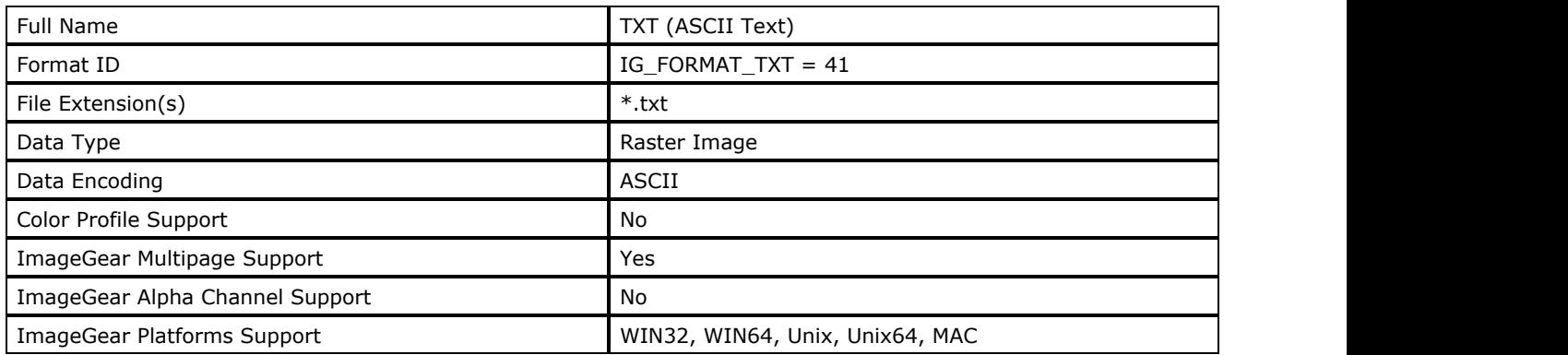

## **ImageGear Supported Versions:**

N/A

### **ImageGear Supported Features:**

- IG\_FLTR\_DETECTSUPPORT autodetection
- IG\_FLTR\_PAGEREADSUPPORT single page file reading
- IG\_FLTR\_MPAGEREADPSUPPORT multi-page file reading

#### **ImageGear Read Support:**

IG\_COMPRESSION\_ASCII - Indexed RGB: 1 bpp

#### **ImageGear Write Support:**

No and the state of the state of the state of the state of the state of the state of the state of the state of

## **ImageGear Filter Control Parameters:**

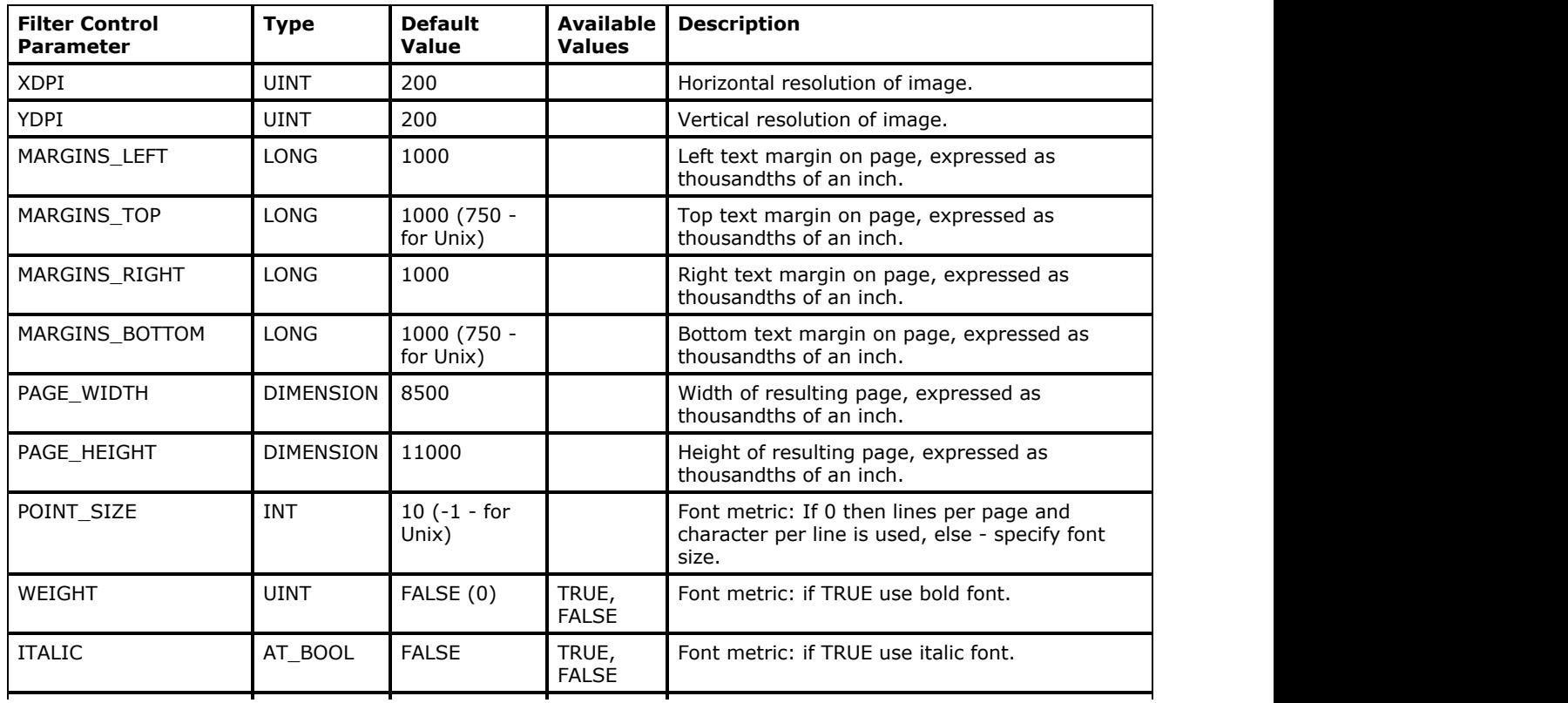

# ImageGear Professional v18 for Mac | **388**

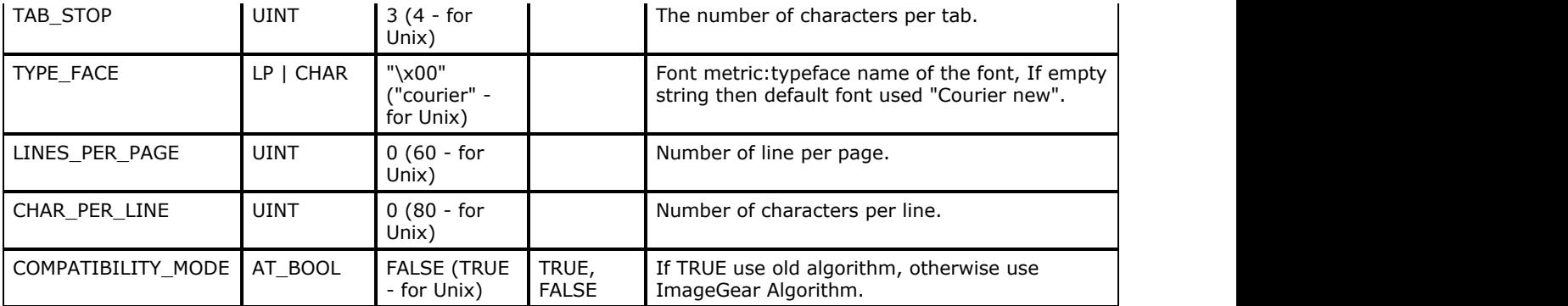

#### **Comments:**

This is a widely used format for storing plain text files. ASCII data can also be used to give vector data instructions, but this is not supported by ImageGear.

The current, commonly used version of ASCII uses a 7-bit format and is known as "Full" or "Extended ASCII". The 128 (27) different data values include printable and non-printable values. The non-printable values are represented by the first 32 (0-31) values of ASCII, and are called "control values". They are used to communicate with screens or printers for placement of the characters. These control values represent tabs, line feeds, spaces, etc. Combinations of these values create "escape sequences" whose values are device-dependent upon implementation. To keep an ASCII file completely device-independent, a file usually does not contain any control values other than tab, line feed, and carriage return.

What makes a TXT file different from many bitmap formats is the byte order. A file is written in the natural order that it appears when output. There is no division into bit planes, or reverse order of bits and bytes. The eighth bit of each byte is normally set to zero. In older versions of TXT files, this was often used as a parity bit.

#### **References Used**

Brown, C. Wayne, and Barry J. Shepherd. Graphics File Formats: Reference and Guide. Greenwich, CT.: Manning Publications, 1992.

Kay, David C. and John R. Levine. Graphics File Formats, 2nd ed. Windcrest /McGraw-Hill, 1995.

## 1.2.6.7.53 WBMP

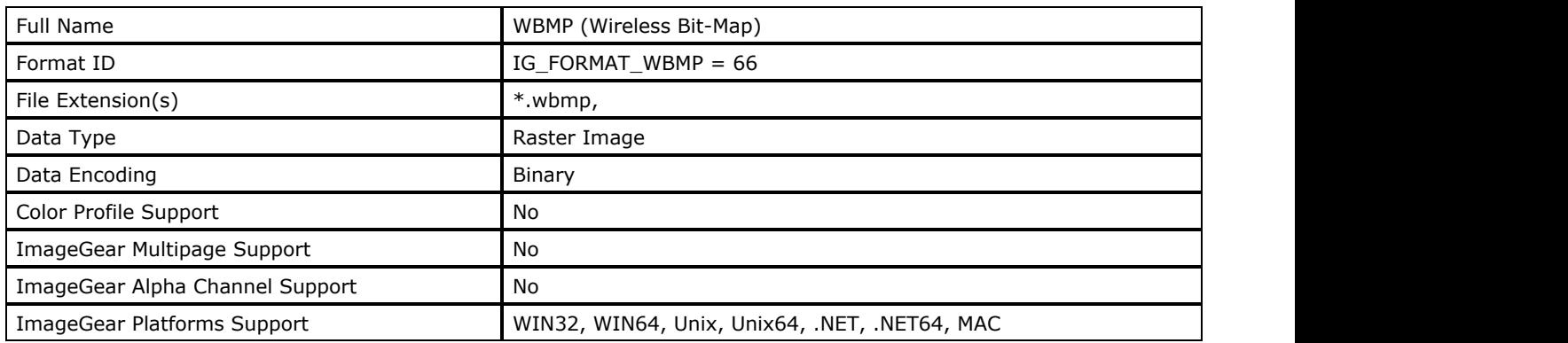

### **ImageGear Supported Versions:**

• Version 1.1

### **ImageGear Supported Features:**

- IG\_FLTR\_DETECTSUPPORT autodetection
- IG\_FLTR\_PAGEREADSUPPORT single page file reading
- IG\_FLTR\_PAGEINSERTSUPPORT single-page file writing

#### **ImageGear Read Support:**

IG\_COMPRESSION\_NONE - Indexed RGB: 1 bpp

#### **ImageGear Write Support:**

IG\_COMPRESSION\_NONE - Indexed RGB: 1 bpp

## **ImageGear Filter Control Parameters:**

None

#### **Comments:**

The WBMP (Wireless Bit-Map) read/write format is optimized to support mobile computing devices that use the Wireless Application Protocol (WAP).

File contains small header with image parameters and array or pixels in uncompressed form.

#### **References Used:**

WAP WAE Specification Version, 24 May 1999.

## 1.2.6.7.54 WMF

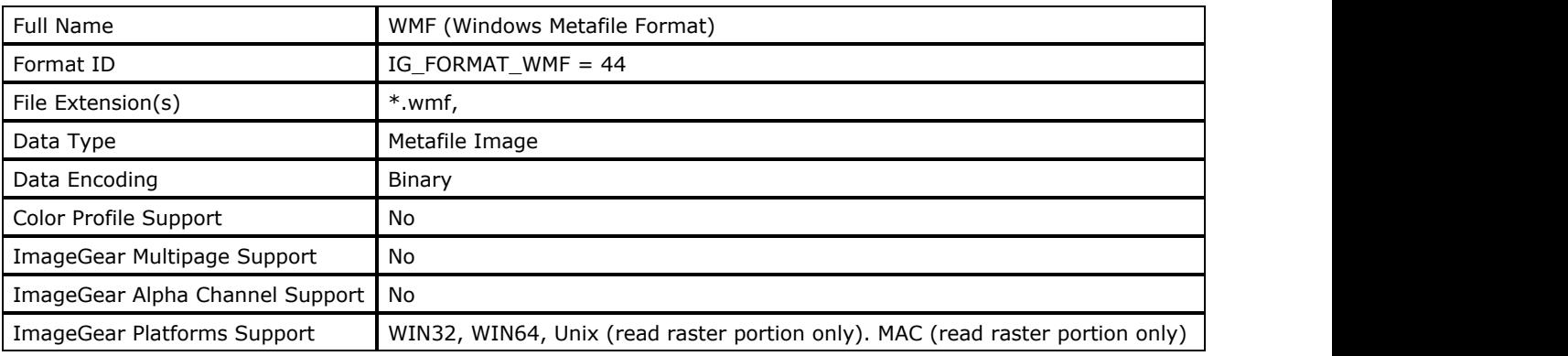

### **ImageGear Supported Versions:**

- Version 1 Metafiles prior to Windows 3.0
- Version 2 Metafiles for Windows 3.0 and later

### **ImageGear Supported Features:**

- IG\_FLTR\_DETECTSUPPORT autodetection
- IG\_FLTR\_PAGEREADSUPPORT single page file reading
- IG\_FLTR\_PAGEINSERTSUPPORT single-page file writing

## **ImageGear Read Support:**

- IG\_COMPRESSION\_NONE:
	- $\bullet$  Indexed RGB: 1, 4, 8 bpp;
	- RGB: 24 bpp
- IG COMPRESSION RLE:
	- Indexed RGB: 4, 8 bpp

## **ImageGear Write Support:**

- IG\_COMPRESSION\_NONE:
	- $\bullet$  Indexed RGB: 1, 4, 8 bpp;
	- RGB: 24 bpp
- IG\_COMPRESSION\_RLE:
	- Indexed RGB: 4, 8 bpp

#### **ImageGear Filter Control Parameters:**

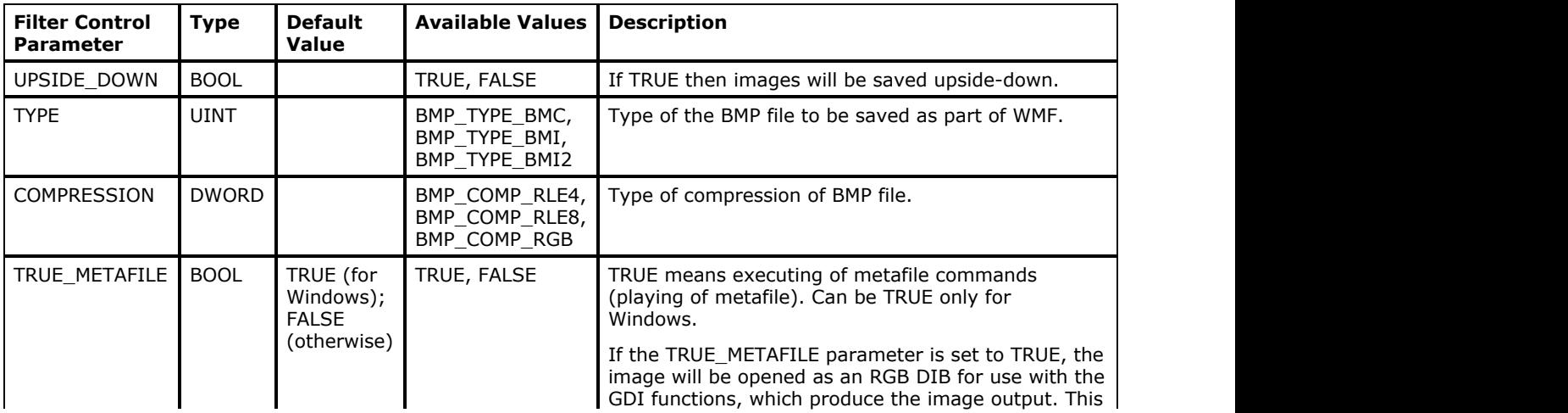

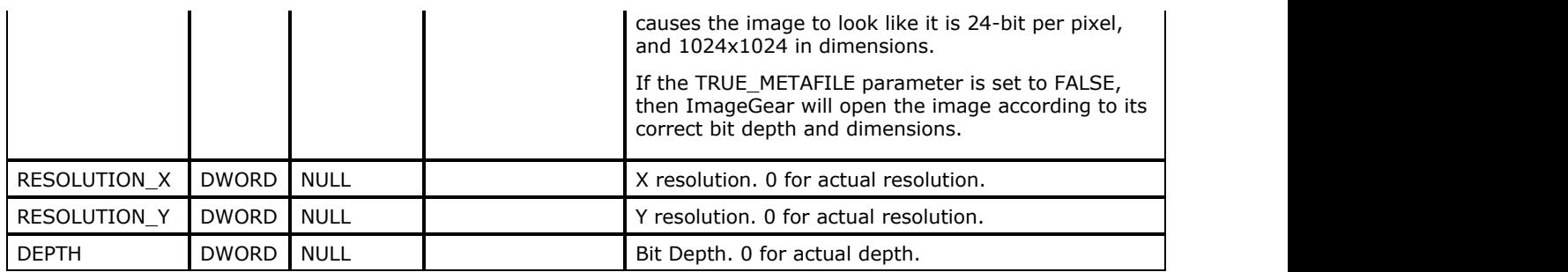

#### **Comments:**

A Microsoft Windows Metafile holds vector and bitmap graphics data in memory or on disk. Although it was developed for use with Windows applications, it is now used by many non-Windows-based applications, allowing data to be transferred to and from Windows applications. Due to the great success of the Microsoft Windows interface, the Windows Metafile format is found in nearly all graphical applications. Metafiles use much less space and are more device-independent than bitmaps.

See also the section [Support for Metafile Formats.](#page-259-0)

The Windows metafile begins with a short header and is followed by one or more records of data. The header describes the record data. A "placement" header can also be added before the file header; it contains information needed to move the metafile between applications. Each record corresponds to a binary-encoded Windows graphics device interface (GDI) call, and contains the size of the record, the unique function number for the GDI and an array of parameters. The GDI is used by Windows to perform all image output. When the metafile is "played", (this Microsoft term is a companion term to the Windows function named "PlayMetaFile"), each record makes a call to the appropriate function call for displaying each object in the image. The last record in the file contains a function number of zero to indicate that the end of the record data has been reached.

#### **References Used:**

Brown, C. Wayne, and Barry J. Shepherd. Graphics File Formats: Reference and Guide. Greenwich, CT.: Manning Publications, 1992.

Kay, David C. and John R. Levine. Graphics File Formats. Windcrest Books, 1992.

Murray, James D. and William vanRyper. Encyclopedia of Graphics File Formats. Sebastopol, CA: O'Reilly & Associates, Inc., 1994.

Petzold, Charles. Programming Windows: The Microsoft Guide to writing applications for Windows 3. Redmond, WA: Microsoft Press, 1990.

## 1.2.6.7.55 WPG

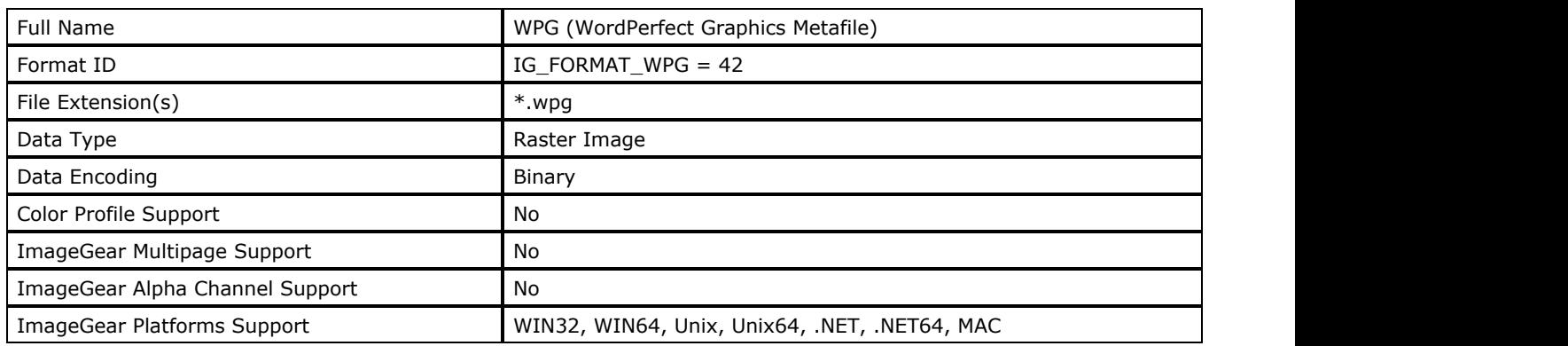

#### **ImageGear Supported Versions:**

- WPG for WP 5.1 and up can store bitmap and vector graphics in the same file.
- WPG for WP 5.0 and prior can store only bitmap or vector graphic, but not both in same file.

#### **ImageGear Supported Features:**

- IG FLTR DETECTSUPPORT autodetection
- IG FLTR PAGEREADSUPPORT single page file reading

#### **ImageGear Read Support:**

IG\_COMPRESSION\_RLE - Indexed RGB: 1, 4, 8 bpp

#### **ImageGear Write Support:**

None

#### **ImageGear Filter Control Parameters:**

None

#### **Comments:**

This format was created specifically for use with WordPerfect software products. WPG files for WordPerfect versions 5.1 and up can store both bitmap and vector image data in the same file.

The WordPerfect Graphics Metafile contains a short header or "prefix" (as WordPerfect Corporation referred to it). The header is followed by a record area, that is a sequence of objects and their attributes. The first record is called the "Start WPG Data" record and contains information on the size of the images and the version number of the .WPG file. The next record is usually a color map, unless the image is black and white. The next record is a bitmap record. If there are multiple images, there is a bitmap record for each image. The last record in a .WPG file contains a NULL body to signify the end of the file. These files may also contain Encapsulated PostScript (EPS) data.

#### **References Used**

Murray, James D. "Graphic Image Format FAQ 3-4". James D. Murray, 1994-1996.

Murray, James D. and William vanRyper. Encyclopedia of Graphics File Formats. Sebastopol, CA: O'Reilly & Associates, Inc., 1994.

## 1.2.6.7.56 XBM

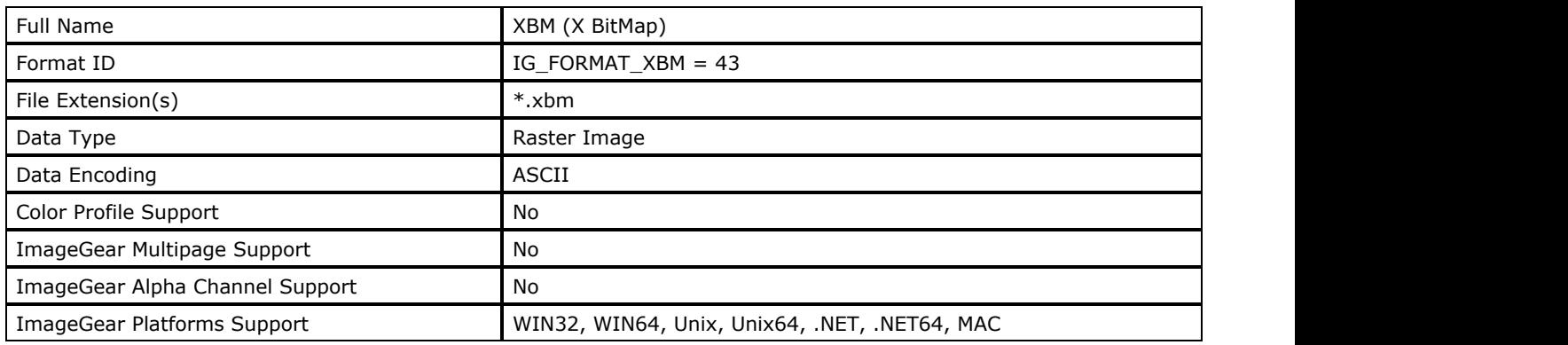

#### **ImageGear Supported Versions:**

- Version 11, data stored as 1-byte character, 1986
- Version 10, data stored as 2-byte "short" integers

#### **ImageGear Supported Features:**

- IG FLTR DETECTSUPPORT autodetection
- IG FLTR PAGEREADSUPPORT single page file reading
- IG\_FLTR\_PAGEINSERTSUPPORT single-page file writing

#### **ImageGear Read Support:**

• IG COMPRESSION ASCII - Indexed RGB: 1 bpp

#### **ImageGear Write Support:**

• IG COMPRESSION ASCII - Indexed RGB: 1 bpp

#### **ImageGear Filter Control Parameters:**

None

#### **Comments:**

The XBM format is intended as a convenient storage method for small monochrome images, for example, cursor and icon bitmaps. It can, however, support images of any size, but since it supports no native compression scheme, an exterior compression program is used when compacting is desired. The bitmap data is stored as ASCII data with C language syntax, making the file easy to insert into C program code. XBM data can be stored as a standalone graphics file, or within a C program header file. See also XPM, XWD.

XBM files begin with two to four #define statements in substitution of a header. These identify the image width and height, and optionally, the coordinates of a Hotspot, if one exists.

The image data follows and is more free-form than the other bitmap data formats described in this chapter. It consists of one variable-length static array of pixel values. Each value (in version 11) consists of one byte of data, and therefore represents 8 1-bit pixels. The first pixel (0,0) is represented by the high bit of the first byte in the array. Due to this onearray format, there is nothing in the data that explicitly marks the rows of the bitmap.

#### **References Used**

Brown, C. Wayne, and Barry J. Shepherd. Graphics File Formats: Reference and Guide. Greenwich, CT.: Manning Publications, 1992.

Kay, David C. and John R. Levine. Graphics File Formats. Windcrest Books, 1992.

Murray, James D. and William vanRyper. Encyclopedia of Graphics File Formats. Sebastopol, CA: O'Reilly & Associates, Inc., 1994.

## 1.2.6.7.57 XPM

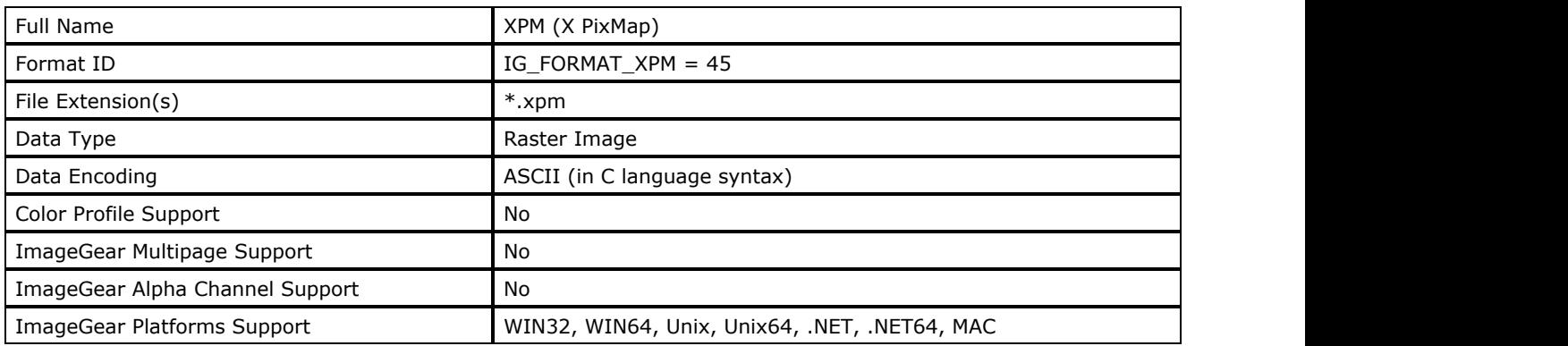

#### **ImageGear Supported Versions:**

Version 3.2g, April 1993

### **ImageGear Supported Features:**

- IG FLTR DETECTSUPPORT autodetection
- IG FLTR PAGEREADSUPPORT single page file reading
- IG\_FLTR\_PAGEINSERTSUPPORT single-page file writing

#### **ImageGear Read Support:**

- IG COMPRESSION NONE:
	- $\bullet$  Indexed RGB: 1, 4, 8 bpp;
	- RGB: 24 bpp

#### **ImageGear Write Support:**

- IG COMPRESSION NONE:
	- $\bullet$  Indexed RGB: 1, 4, 8 bpp

#### **ImageGear Filter Control Parameters:**

None

#### **Comments:**

The XPM format was created as an extended version of the XBM file format. It is the informal standard for storing X Window pixmap data, including Hotspot information for cursor bitmaps. The image data is stored in ASCII text characters that are formatted as a standard C array of character strings. It is intended to be human-readable, is readily inserted into C/C++ program code, and can contain any number of comment lines. It therefore does not support a native compression scheme. If compacting is desired, an external compression program may be used. See also XBM, XWD.

All XPM files begin with a C language comment line containing "XPM". Following this are three sections of data: values, colors, and pixels, and an optional fourth section: extensions. The "values" section is the equivalent of the header structure typically found in a graphics file. It gives the size of the pixmap, as well as its number of colors, characters per pixel, the location of the Hotspot (if any), and an indicator of whether the file contains an extension section. Each section is set off with a comment-line title.

The colors section contains codes for the pixmap data characters. All pixels that make up the pixmap are assigned to one or more ASCII characters and one or more colors. (e.g. the character "X" may be assigned to the color red). There are several different conventions for identifying a color. If the string "None" appears as the color to be applied to a specific character, the character(s) symbolizes a transparent pixel.

The "pixels" section contains the bitmap data that appear as an array of character strings, where one row of bitmap data is represented by one array element. Each row is a group of characters set off by quotation marks. Each character is defined in the previous "colors" section.

If indicated by the values section, an extension section appears. It can contain one or more subsections that conform to one of two syntactical formats. An "XPMENDEXT" marker is always used to mark the end of the extension section.

#### **References Used**

Brown, C. Wayne, and Barry J. Shepherd. Graphics File Formats: Reference and Guide. Greenwich, CT.: Manning Publications, 1992.

Murray, James D. and William vanRyper. Encyclopedia of Graphics File Formats. Sebastopol, CA: O'Reilly & Associates, Inc., 1994.

# 1.2.6.7.58 XWD

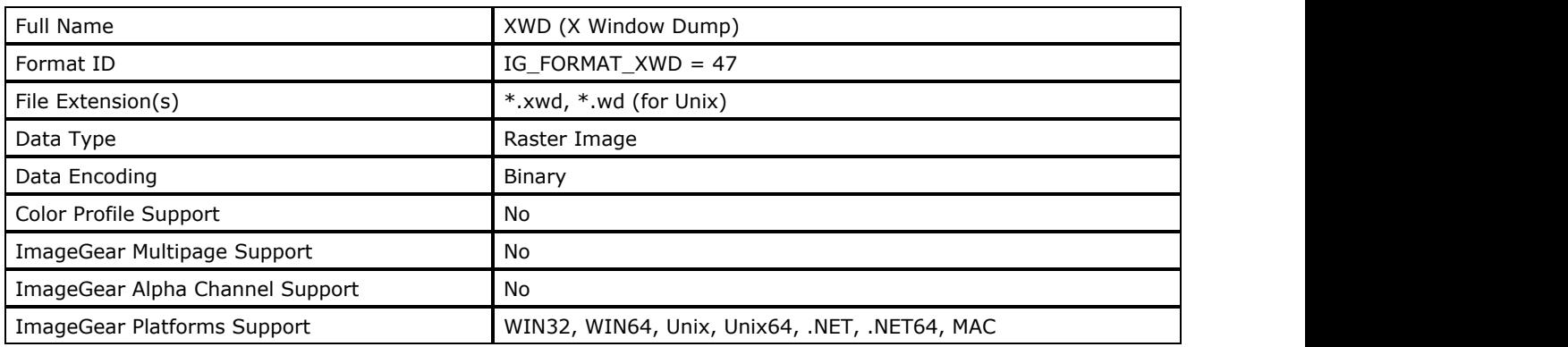

#### **ImageGear Supported Versions:**

Version 7 for X11, June 1987 (X10 grayscale and palette only)

### **ImageGear Supported Features:**

- IG\_FLTR\_DETECTSUPPORT autodetection
- IG FLTR PAGEREADSUPPORT single page file reading
- IG FLTR PAGEINSERTSUPPORT single-page file writing

#### **ImageGear Read Support:**

- IG COMPRESSION NONE:
	- $\bullet$  Indexed RGB: 1, 4, 8 bpp;
	- RGB: 24 bpp

#### **ImageGear Write Support:**

- IG\_COMPRESSION\_NONE:
	- $\bullet$  Indexed RGB: 1, 4, 8 bpp;
	- RGB: 24 bpp

#### **ImageGear Filter Control Parameters:**

None

#### **Comments**

An XWD file can contain a representation of the window, the background, or the entire screen display. It has been designed to be a very versatile, device-independent format. See also XBM, XPM.

The general structure of the XWD graphics format begins with a long header, that is sometimes followed by a palette and contains the bitmap data. The header contains integer data and stores the header size, the XWD version, the size and location of the bitmap, the window size, location, and border width. A ByteOrder field indicates whether the bytes are stored in big-endian or little-endian order.

In the interest of making this format device-independent, the XWD supports six "visual classes" and three image formats. The visual class code is stored in the visual\_class field of the header, and represents the following categories:

- Static Gray, for most monochrome screens and using a fixed device-dependent color map;
- GrayScale, for monochrome screens and using a software-supplied palette;
- StaticColor, which uses a fixed device-dependent palette;
- Pseudocolor, which uses a software-supplied palette and is intended for VGA screens;
- TrueColor, with fixed device-dependent mapping of RGB values to screen colors;
- DirectColor, with software-supplied mapping of RGB values to screen values.

The image-format categories, whose codes are stored in the pixmap format field of the header, are called XYBitmap (1-bit), XYPixmap (single plane), and ZPixmap (two or more planes).
Where the value of pixmap\_format indicates GrayScale, PseudoColor or DirectColor, a palette follows the header.

The image data is the last structure in the file. The bytes are stored in rows with groupings called "units", whose lengths are determined by the bitmap unit field of the header.

If the pixmap format field is 1, indicating an XYPixmap, there are multiple representations of the bitmap data, one for each color plane, where the first bitmap represents the highest bit of the data; the second bitmap represents the second-highest bit, and so on. An image with a bit depth of 4 yields a file with four bitmaps.

#### **References Used**

Brown, C. Wayne, and Barry J. Shepherd. Graphics File Formats: Reference and Guide. Greenwich, CT.: Manning Publications, 1992.

Kay, David C. and John R. Levine. Graphics File Formats. Windcrest Books, 1992.

Murray, James D. and William vanRyper. Encyclopedia of Graphics File Formats. Sebastopol, CA: O'Reilly & Associates, Inc., 1994.

## <span id="page-397-0"></span>1.2.6.8 ImageGear Supported Non-Image Data Storage

This section provides detailed information about the following:

- [Metadata Structure "ValueType" and "Value"](#page-398-0)
- [Non-Image Data Structure](#page-397-0)

# <span id="page-398-0"></span>1.2.6.8.1 Metadata Structure "ValueType" and "Value"

Here are possible combinations of ValueType and Value elements of AT\_DATALIST\_ITEM ImageGear metadata structure:

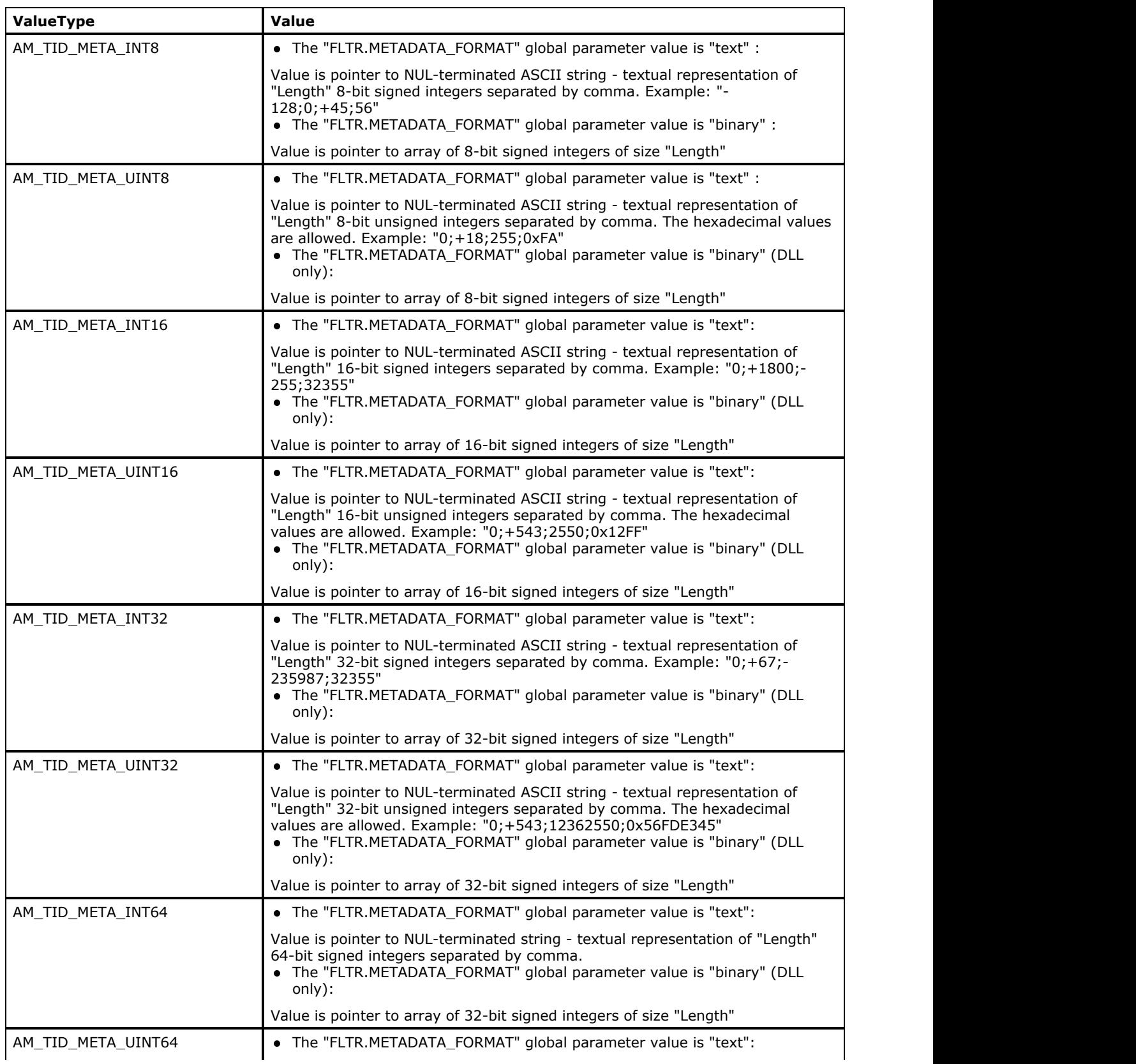

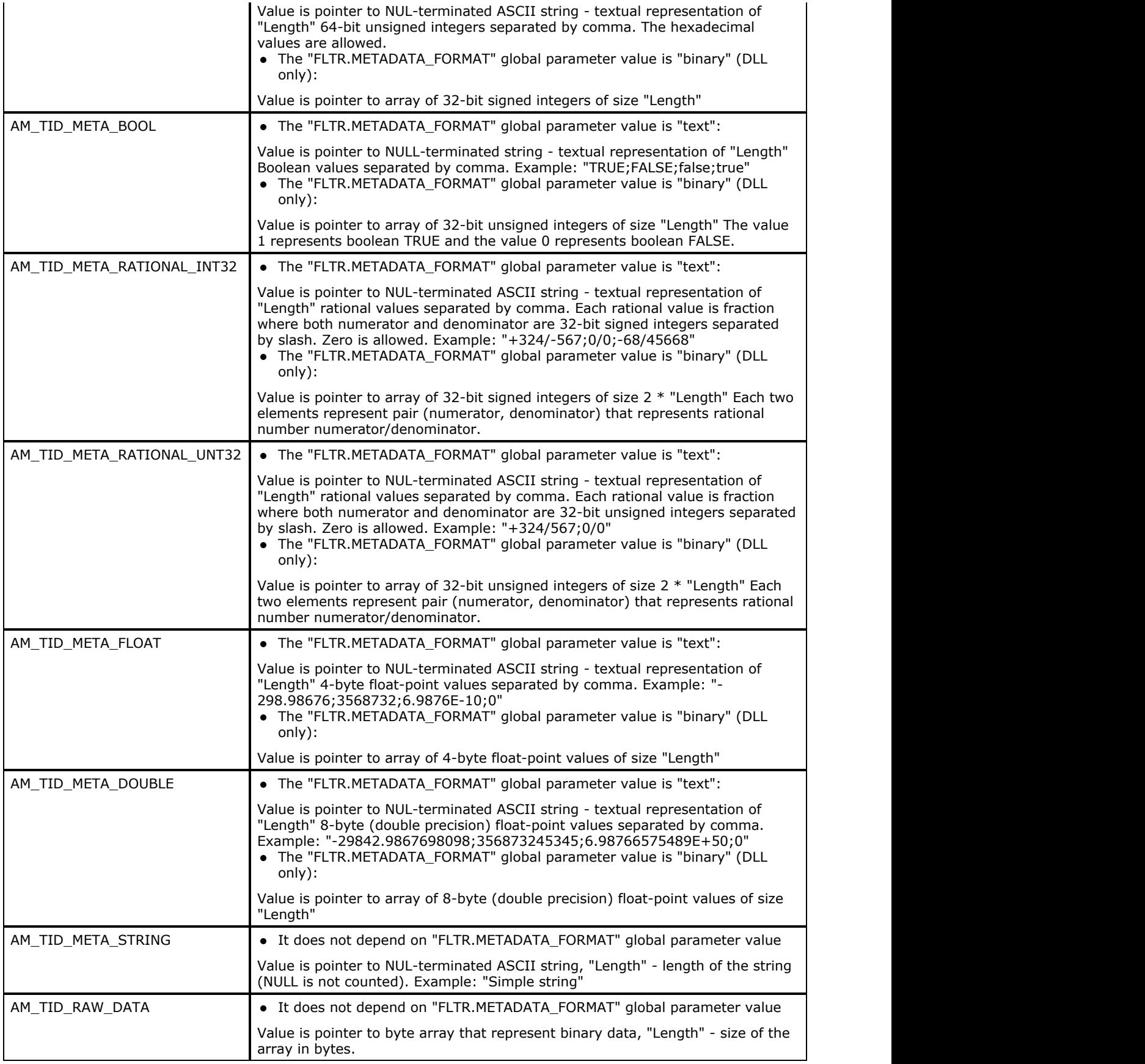

### 1.2.6.8.2 Non-Image Data Structure

In this section, the metadata items (and sequence of metadata items) are written in table form where metadata type constants are in the shorted form. For example, the LEVEL\_START should be treated as IG\_METAD\_LEVEL\_START, UINT32 - as AM\_TID\_META\_UINT32, RAW\_DAT - as AM\_TID\_RAW\_DATA, etc.

- **[EXIF-JPEG Non-image Data Structure](#page-401-0)**
- [EXIF-TIFF Non-Image Data Structure](#page-405-0)
- **[GIF Non-image Data Structure](#page-409-0)**
- **[IPTC Non-Image Data Structure](#page-413-0)**
- **[JPEG Non-Image Data Structure](#page-418-0)**
- [PNG Non-Image Data Structure](#page-423-0)
- **[TIFF Non-Image Data Structure](#page-429-0)**
- [XMP Non-Image Data Structure](#page-434-0)

#### <span id="page-401-0"></span>1.2.6.8.2.1 EXIF-JPEG Non-image Data Structure

The EXIF-JPEG metadata structure is similar to JPEG one. But EXIF-JPEG sends the Exif APP1 marker segment data in parsed form and Jfif APP0 marker segment data is not parsed and sent as raw data.

Brief information on EXIF-JPEG metadata levels is provided in the set of tables below:

- EXIF-JPEG Level
- **EXIF Makernote**

**Exif APP2 Marker Segment (Flashpix Extensions) Levels** 

#### **EXIF-JPEG Level**

All items between items with Name "EXIF" and Id IG\_FORMAT\_EXIF\_JPEG (Type LEVEL\_START and LEVEL\_END) are interpreted as EXIF data. If during sending data from application level to filter level the first item is omitted the data will not be interpreted and saved.

For JPEG marker segment levels see [JPEG Non-Image Data Structure.](#page-418-0)

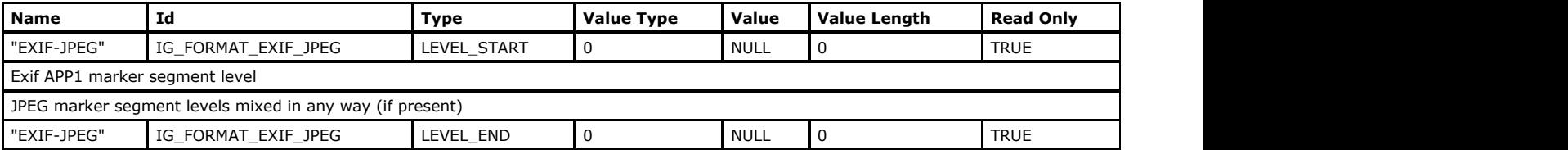

#### Exif APP1 Marker Segment Level

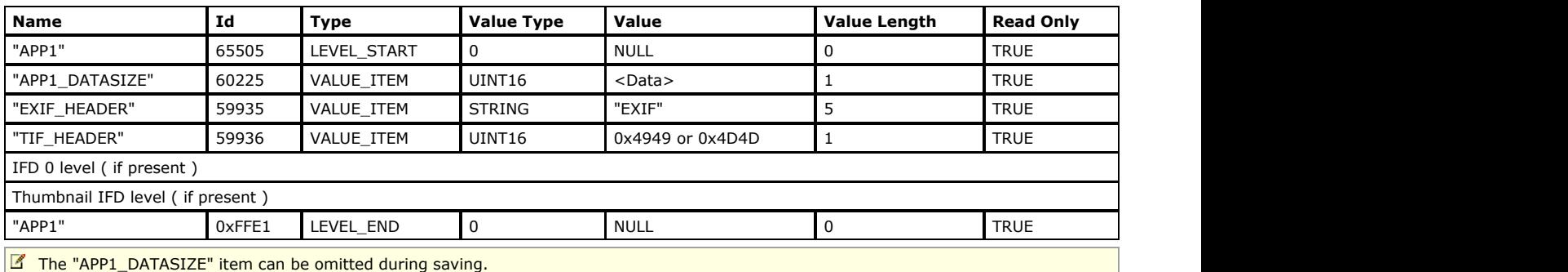

For more detailed Exif information see **EXIF-TIFF Non-Image Data Structure**.

#### **EXIF Makernote**

Makernote is a standard EXIF tag of UNDEFINED (byte) type. This tag usually is used as a "hidden" IFD. Makernote can not be read in and written out as a BLOB, because IFD offsets become invalid. Therefore, to preserve this tag while writing an image it's necessary to decode it during reading and re-encode it during writing, despite the fact that formally makernote is just a binary tag.

See [enumIGEXIFMakerNoteType](#page-1360-0) for descriptions of the various makernote types.

To present Makernote info in a convenient way ImageGear introduces a special structure as an addition to the standard EXIF Metadata: "Makernote\*s\* Wrapper IFD". Instead of a single binary Makernote\*s\* tag (37500), we are adding a virtual IFD, containing all the information about Makernote\*s\*.

'Makernote Wrapper IFD' has the following format depending on the 'type' tag:

1. Type IG\_MAKERNOTE\_TYPE\_UNKNOWN:

```
'MakerNote wrapper IFD'
-------->'type' = IG MAKERNOTE TYPE UNKNOWN
-------->'binary MakerNote'
Type IG MAKERNOTE TYPE IFD:
'MakerNote wrapper IFD'
-------->'type' = IG MAKERNOTE TYPE IFD
-------->'MakerNote IFD'
----------------> 'individual MakerNote tag 1'
----------------> 'individual MakerNote tag 2'
...
----------------> 'individual MakerNote tag N'
-------->'binary MakerNote'
```

```
Type IG MAKERNOTE TYPE IFD PREFIXED:
'MakerNote wrapper IFD'
```

```
-------->'type' = IG_MAKERNOTE_TYPE_IFD_PREFIXED
-------->'MakerNote IFD prefix'
-------->'MakerNote IFD'
----------------> 'individual MakerNote tag 1'
----------------> 'individual MakerNote tag 2'
...
----------------> 'individual MakerNote tag N'
-------->'binary MakerNote'
Type IG_MAKERNOTE_TYPE_TIF_HEADER_PREFIXED: 
'MakerNote wrapper IFD'
-------->'type' = IG_MAKERNOTE_TYPE_TIF_HEADER_PREFIXED
<The rest of the structure is identical to IG MAKERNOTE TYPE IFD PREFIXED>
Type IG_MAKERNOTE_TYPE_IFD_PREFIXED_OFFSET_II: 
'MakerNote wrapper IFD'
-------->'type' = IG_MAKERNOTE_TYPE_IFD_PREFIXED_OFFSET_II
<The rest of the structure is identical to IG_MAKERNOTE_TYPE_IFD_PREFIXED>
```
If 'Makernote' EXIF tag is present in the file then ImageGear will always provide it in its original binary form via meta-data callback ('binary Makernote' tag) on the read side, and will also optionally provide it as a decoded sub-IFD (w/ or w/o prefix depending on how it is stored in the original file) if it can be decoded.

ImageGear will ignore 'binary Makernote' tag on the write side for the 'Makernote wrapper IFDs' that have 'type' other than IG\_MAKERNOTE\_TYPE\_UNKNOWN - and construct 'Makernote' EXIF tag based on the 'Makernote IFD'.

ImageGear will store 'binary Makernote' to file 'as is' for the 'Makernote wrapper IFDs' that have 'type' set to IG\_MAKERNOTE\_TYPE\_UNKNOWN.

If 'Makernote wrapper IFD' is not provided to ImageGear during saving operation then 'Makernote' EXIF tag will not be saved into the output file.

Makernote IFD tags are listed below:

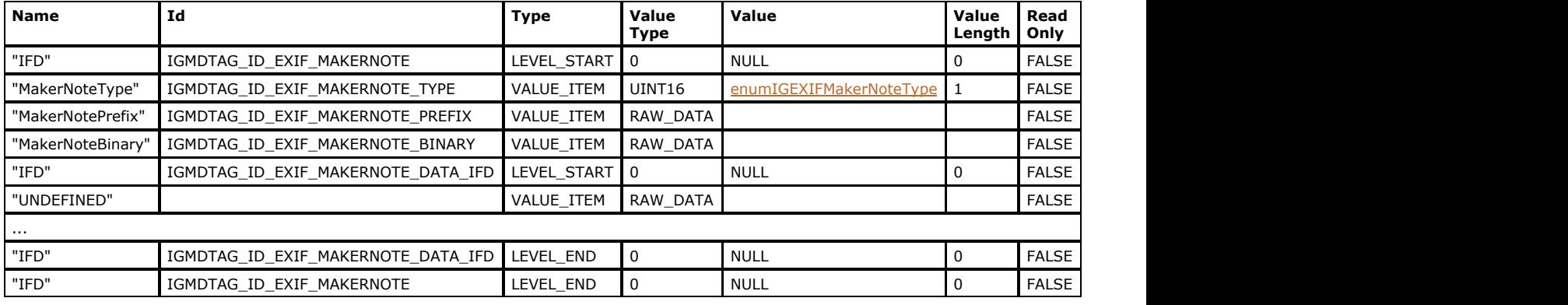

#### Custom Makernote Tags and IFDs

The following custom tags and IFDs are introduced for Makernote support:

Makernote Wrapper IFD: tag = 37500 (same as standard Makernote tag). This IFD is located in the "Exif IFD" (34665).

For information about new tags, which belong to the Makernote Wrapper IFD, see [enumIGEXIFMakerNoteTagIDs.](#page-1359-0)

#### Vendors and Models Currently Supported

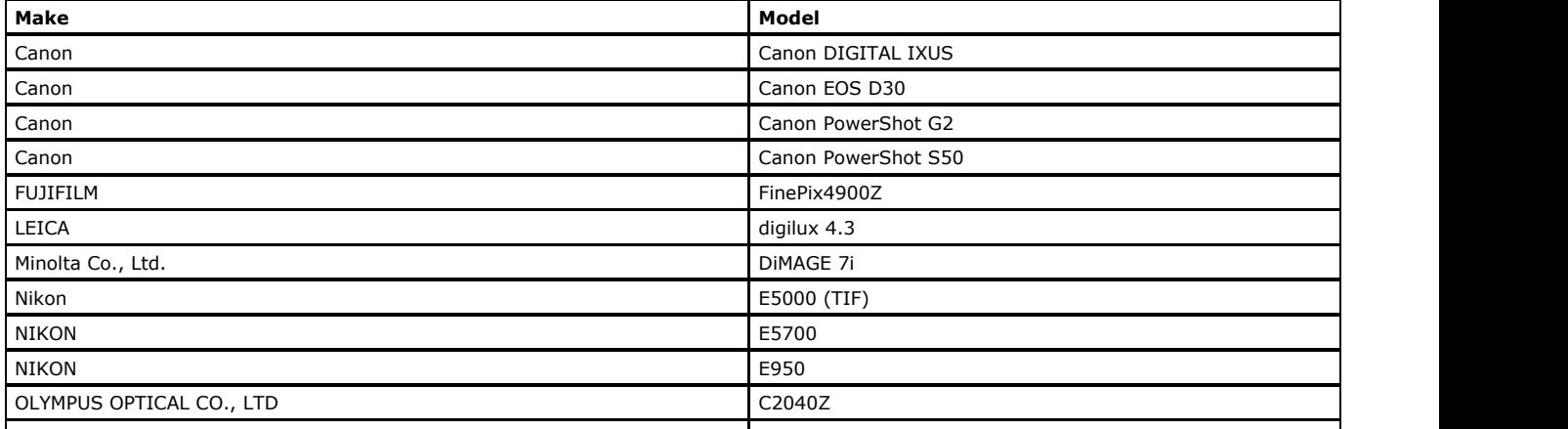

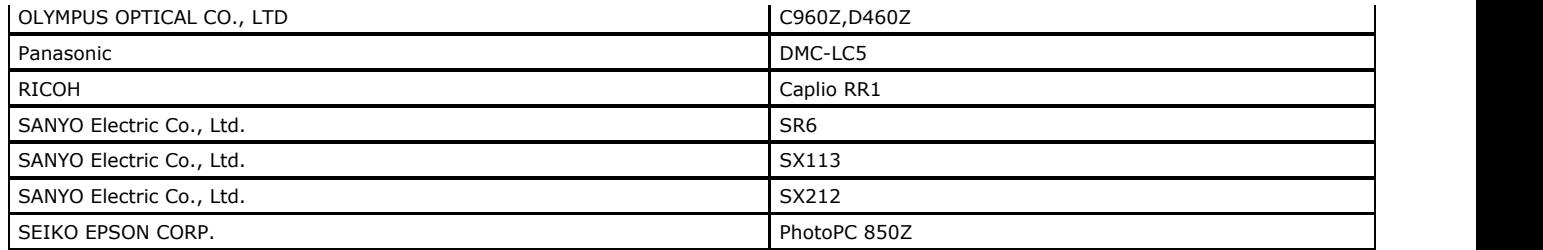

### **Exif APP2 Marker Segment (Flashpix Extensions) Levels**

EXIF file format allows you to store Flashpix extensions in APP2 marker segments.

#### FPXR Contents List APP2 Marker Segment

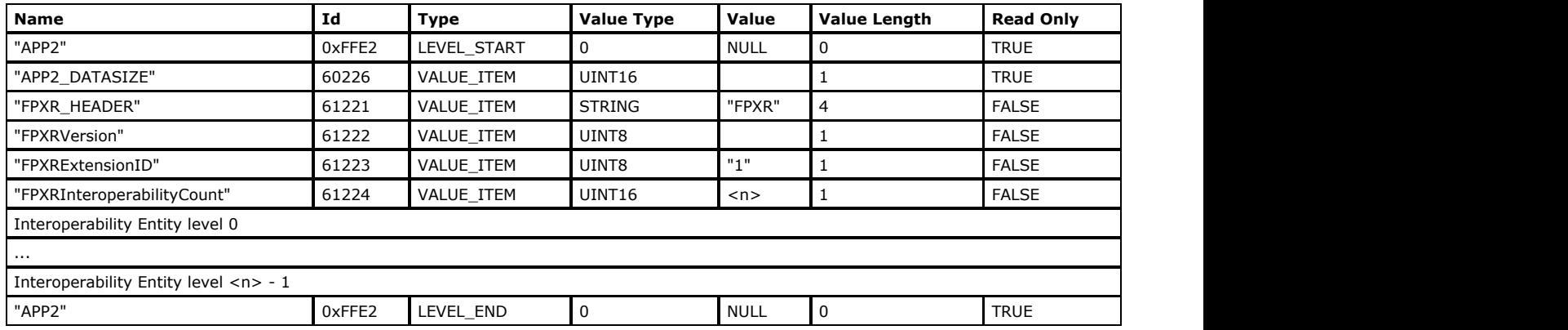

#### Interoperability Entity Level

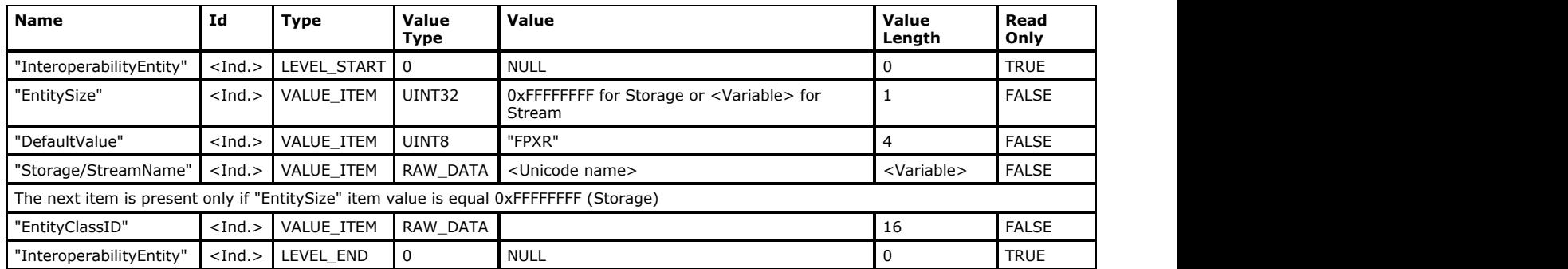

#### FPXR Data Stream APP2 Marker Segment

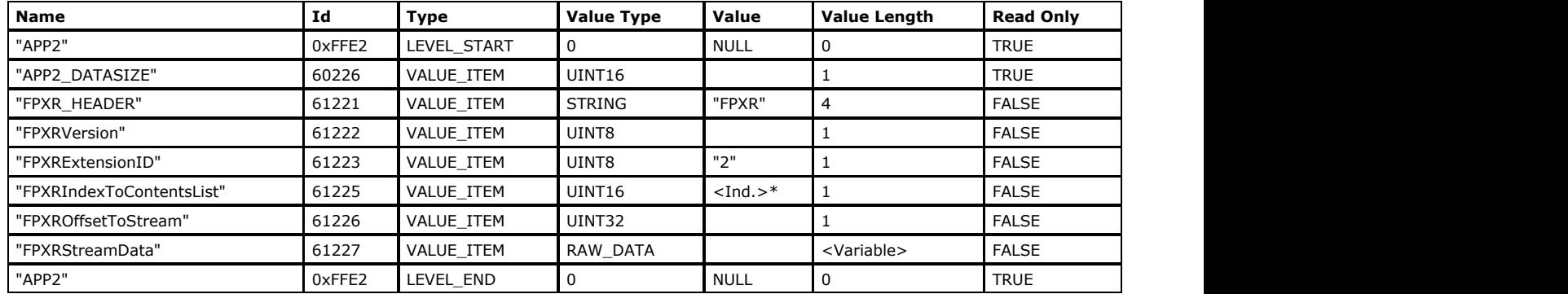

\*<Ind.> is pointer to appropriate "InteroperabilityEntity" of FPXR Contents List APP2 marker segment. <Ind.> value is between 0 and <n> - 1(<n> is the "FPXRInteroperabilityCount" item value of FPXR Contents List APP2 marker segment).

#### The Other FPXR APP2 Marker Segment

 $\blacksquare$ 

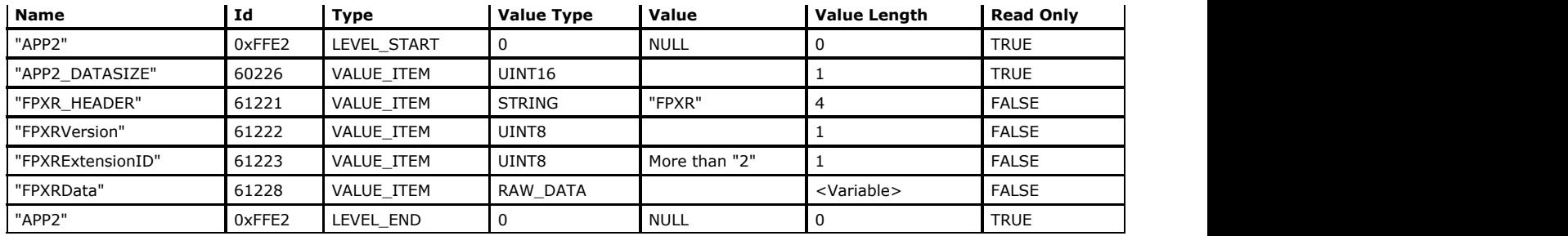

## <span id="page-405-0"></span>1.2.6.8.2.2 EXIF-TIFF Non-Image Data Structure

Brief information on EXIF-TIFF metadata levels is provided in the set of tables below:

- EXIF-TIFF Level
- IFD0 Level
- Tag Levels
- Description of Tags Used in EXIF
- Callback Required for Writing EXIF Metadata Items

### **EXIF-TIFF Level**

The EXIF-TIFF metadata structure is similar to the TIFF metadata structure. However, EXIF-TIFF allows Exif subIFD tags, GPS subIFD tags and thumbnail IFD tags to be parsed and passed together with main IFD.

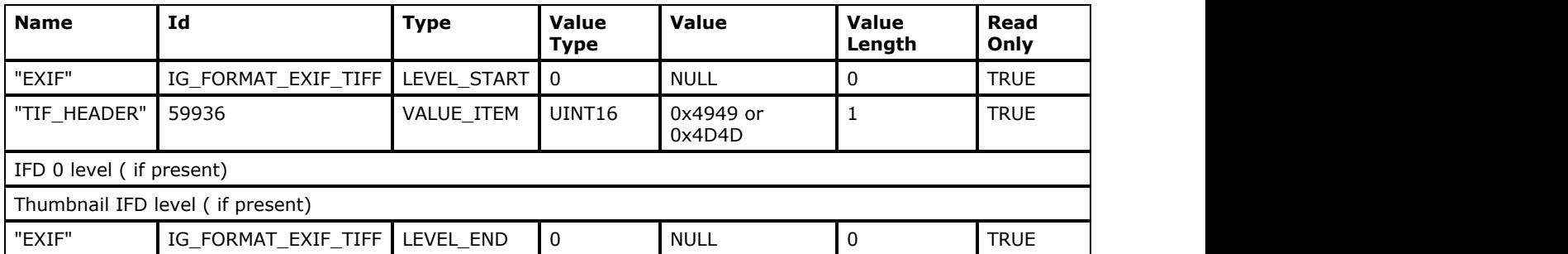

All items between items with Name "EXIF" and Id IG\_FORMAT\_EXIF\_TIFF (Type LEVEL\_START and LEVEL\_END) are interpreted as EXIF data. If during sending data from application level to filter level the first item is omitted the data will not be interpreted and saved.

See Exif subIFD tags below for the list of Exif subIFD tag names and Ids.

### **IFD0 Level**

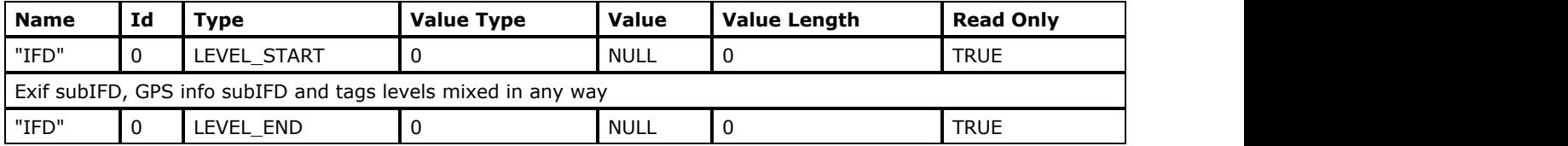

#### Exif subIFD Level

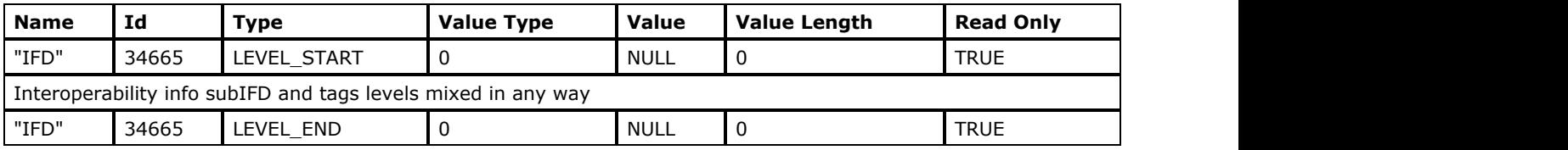

The number 34665 is the Exif subIFD pointer tag (see below)

### IFD1 (Thumbnail IFD), GPS Info subIFD and Interoperability Info subIFD Levels

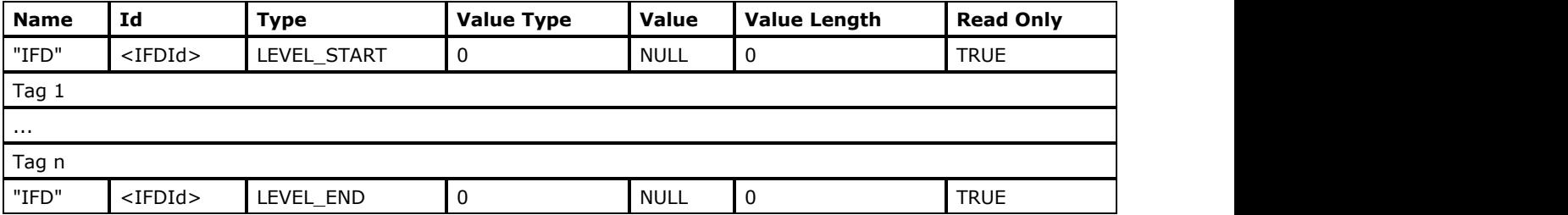

The value of <IFDId> is 1 for IFD1 or the subIFD pointer tag identifier for GPS (34853)(see GPS subIFD tags) or Interoperability (40965) subIFD (see Interoperability subIFD tags, below).

## **Tag Levels**

For tag metadata structure see [TIFF Non-Image Data Structure.](#page-429-0)

## **Description of Tags Used in EXIF**

There are the following types of EXIF tags described in this section:

- Exif subIFD tags
- GPS subIFD tags
- Interoperability subIFD tags

For IFD0 and Thumbnail IFD tags see [TIFF Non-Image Data Structure.](#page-429-0)

### Exif subIFD Tags

The following table lists the most frequently used Exif tags. See [enumIGEXIFTagIDs](#page-1361-0) for a complete list of tags. For tags not listed in this table, to find out whether a tag is read only or not, see [Non-Image Data Processing.](#page-163-0)

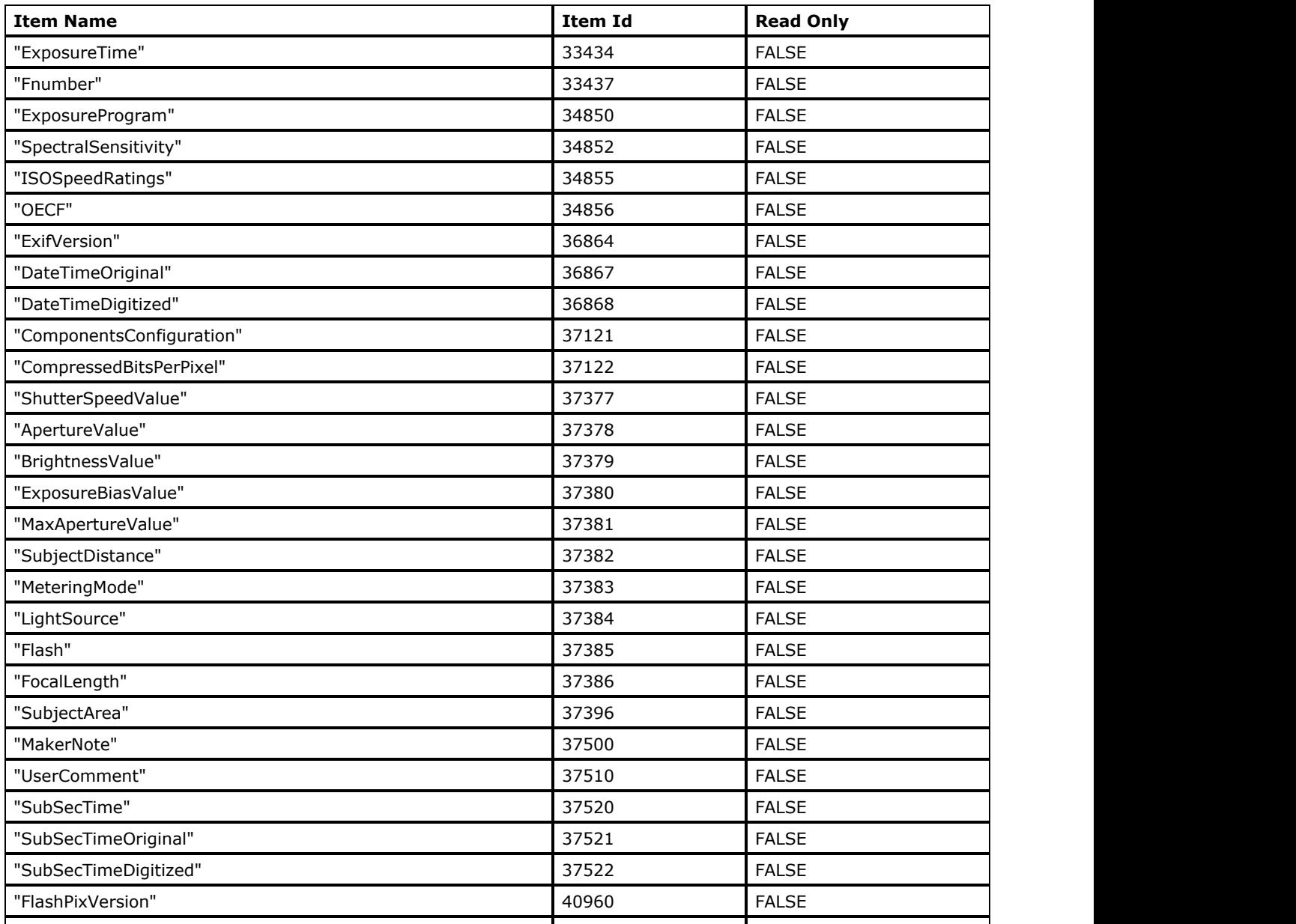

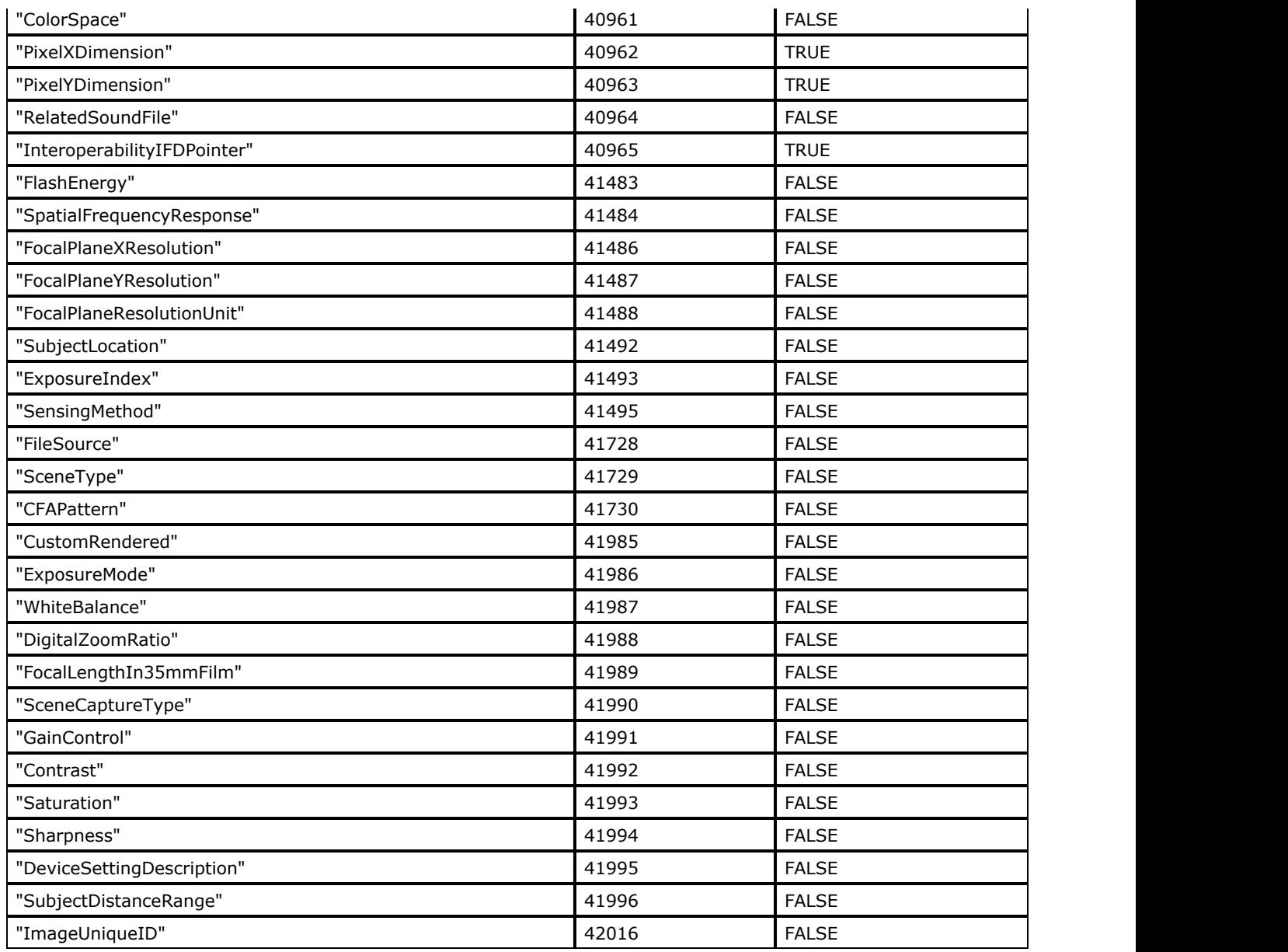

## GPS subIFD Tags

See **enumIGEXIFGPSTagIDs** for the complete list of EXIF GPS tags. All of EXIF GPS tags are writable.

### Interoperability subIFD Tags

See [enumIGEXIFInterOperTagIDs](#page-1358-0) for the complete list of EXIF Interoperability tags. All of EXIF Interoperability tags are writable.

## **Callback Required for Writing EXIF Metadata Items**

Value of these tags can be changed using [LPAFT\\_IG\\_METAD\\_ITEM\\_SET\\_CB](#page-1213-0) callback only.

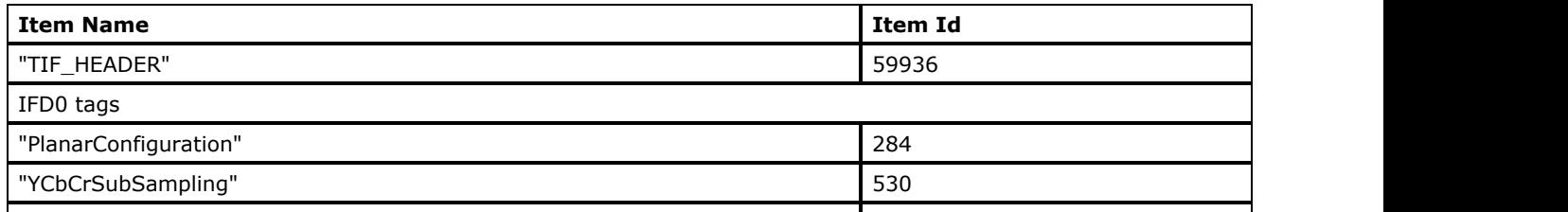

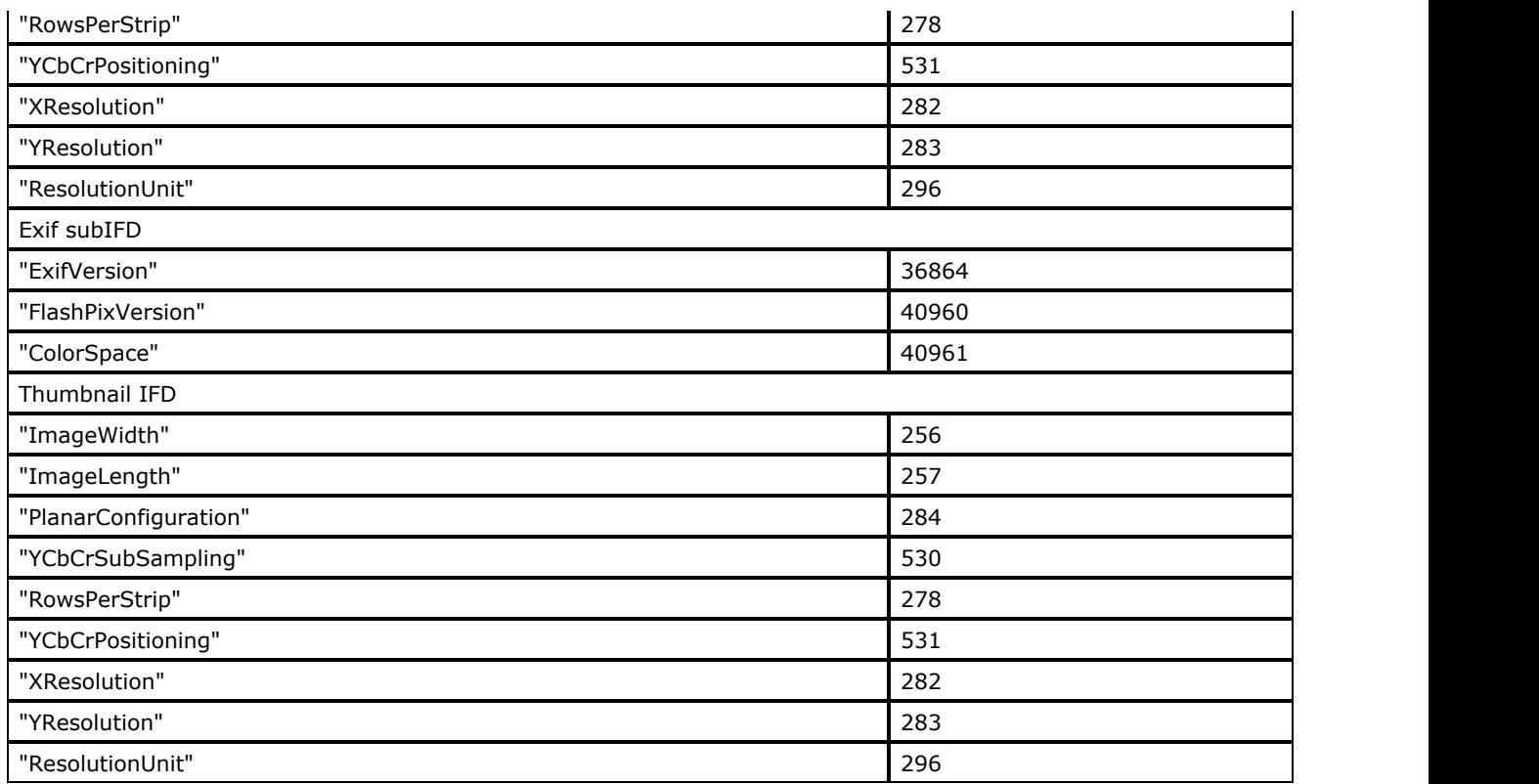

The rest of metadata item values can be written using [LPAFT\\_IG\\_METAD\\_ITEM\\_ADD\\_CB](#page-1209-0) callback only.

### <span id="page-409-0"></span>1.2.6.8.2.3 GIF Non-image Data Structure

The [GIF](#page-325-0) file format is complex and has different non-image data that can be stored before and after an image data. The GIF metadata design allows you to read/write any GIF non-image data and prevents misunderstanding with GIF extensions storing order.

The following metadata are always saved before an image data:

- GIF Logical Screen Descriptor Level
- GIF Image Descriptor Level
- GIF Global Color Table Level
- GIF Local Color Table Level

The metadata of GIF extensions that are inside GIF Extensions After Image Level (between items with Name "AfterImageExtensions" and Id 0xFFF (Type LEVEL\_START and LEVEL\_END)) are saved after an image data.

All other GIF Extensions Metadata are saved before an image data.

× You can work with GIF metadata only when the **ImageGear LZW Component** is attached to the core ImageGear module.

Brief information on GIF metadata levels is provided in the set of tables below:

- GIF Metadata Level
- **GIF Header Level**
- GIF Logical Screen Descriptor Level
- **GIF Global Color Table Level**
- **GIF Image Descriptor Level**
- **GIF Local Color Table Level**
- GIF Extensions Metadata
- **GIF Extensions After Image Level**
- Callback Required for Writing GIF Metadata Items
- GIF Metadata Item ID Constants

### **GIF Metadata Level**

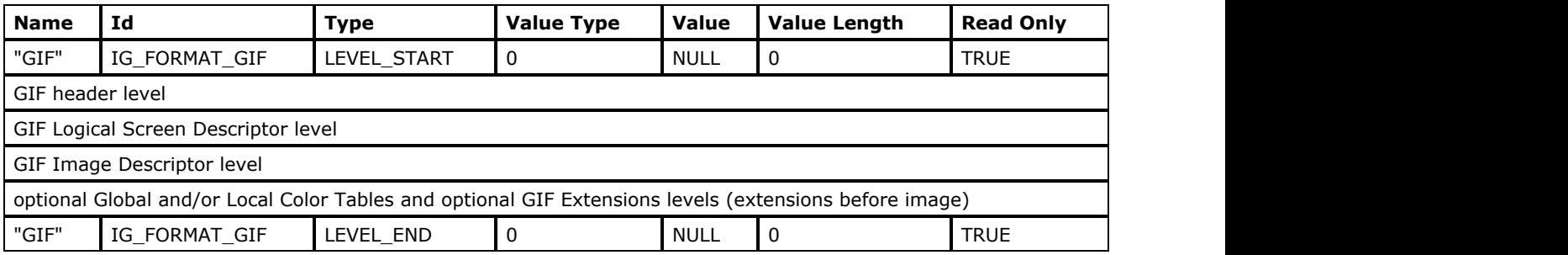

All items between items with Name "GIF" and Id IG\_FORMAT\_GIF (Type LEVEL\_START and LEVEL\_END) are interpreted as GIF data. If during sending data from application level to filter level the first item is omitted the data will not be interpreted and saved.

### **GIF Header Level**

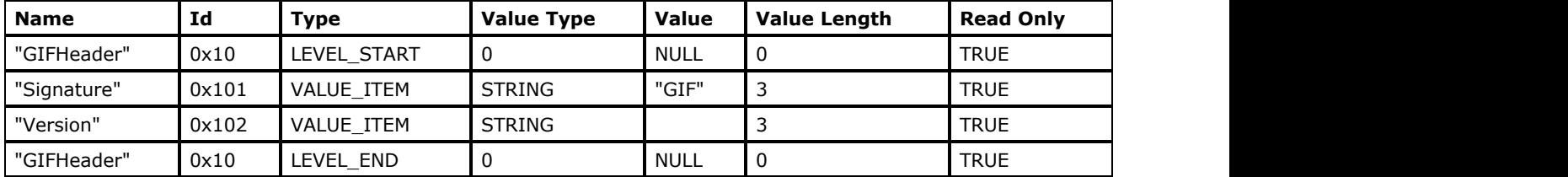

### **GIF Logical Screen Descriptor Level**

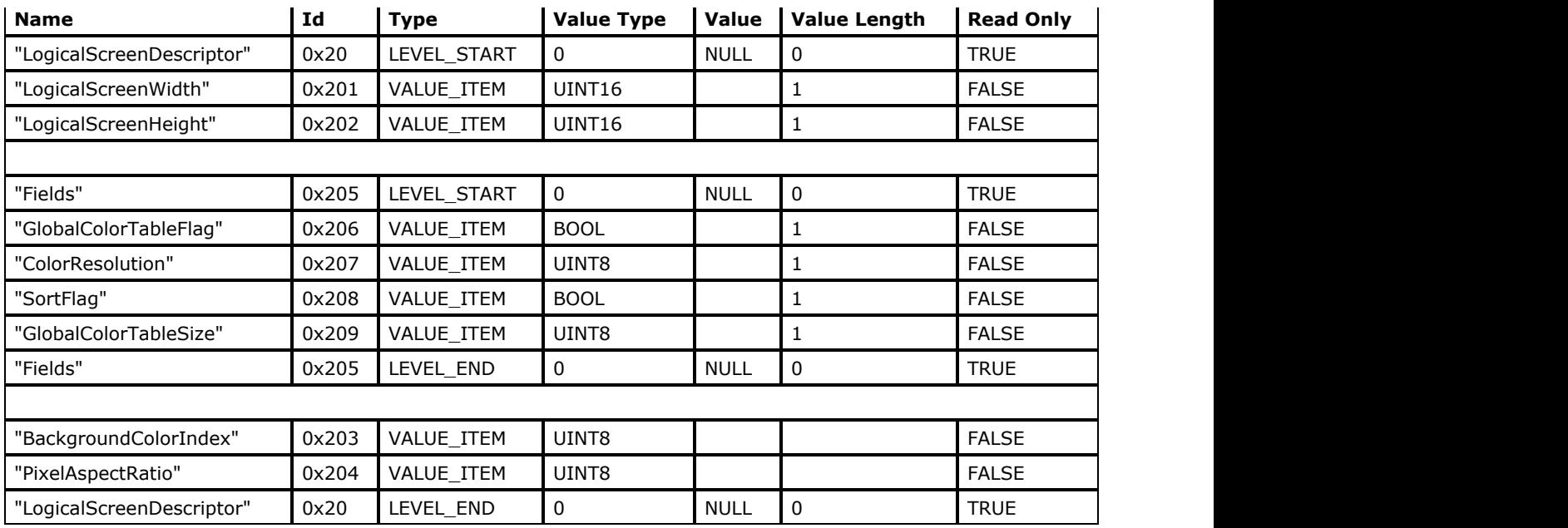

## **GIF Global Color Table Level**

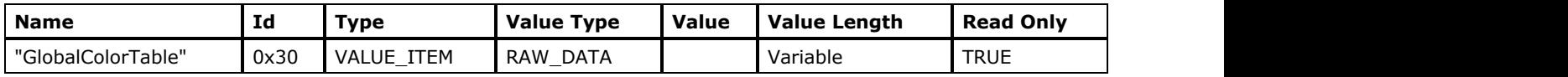

# **GIF Image Descriptor Level**

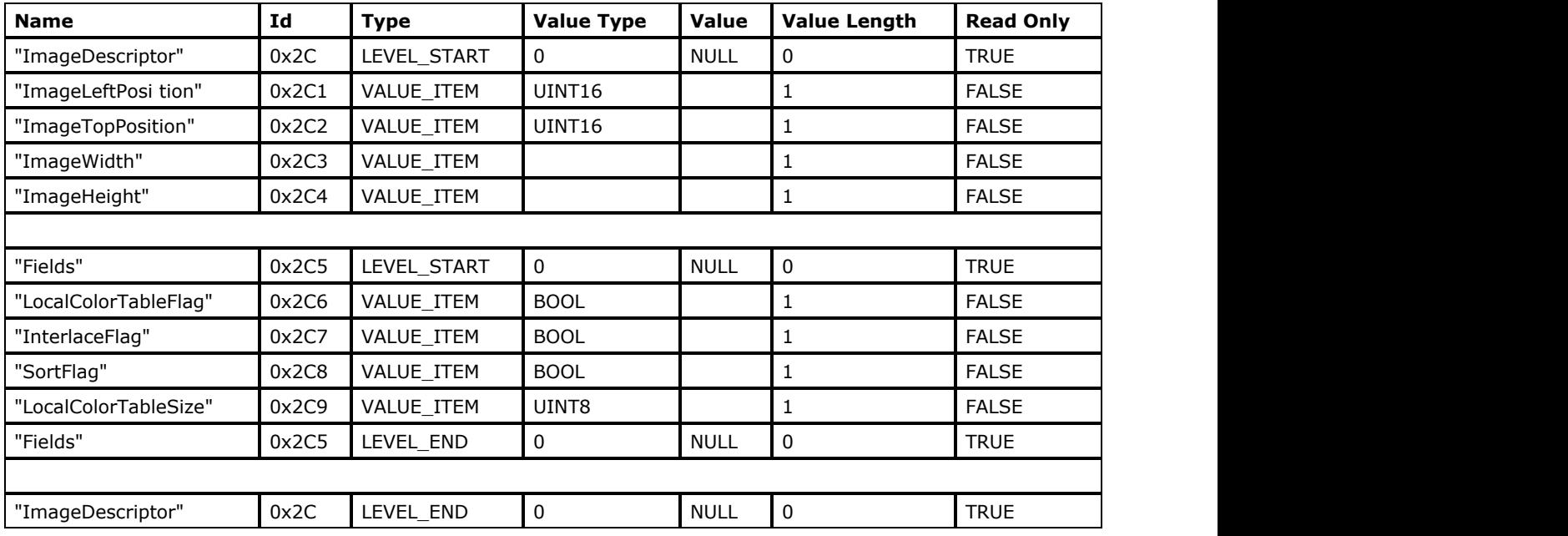

## **GIF Local Color Table Level**

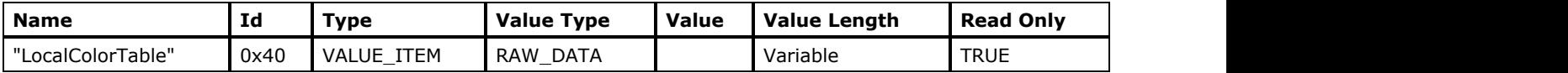

## **GIF Extensions Metadata**

## GIF Graphic Control Extension Level

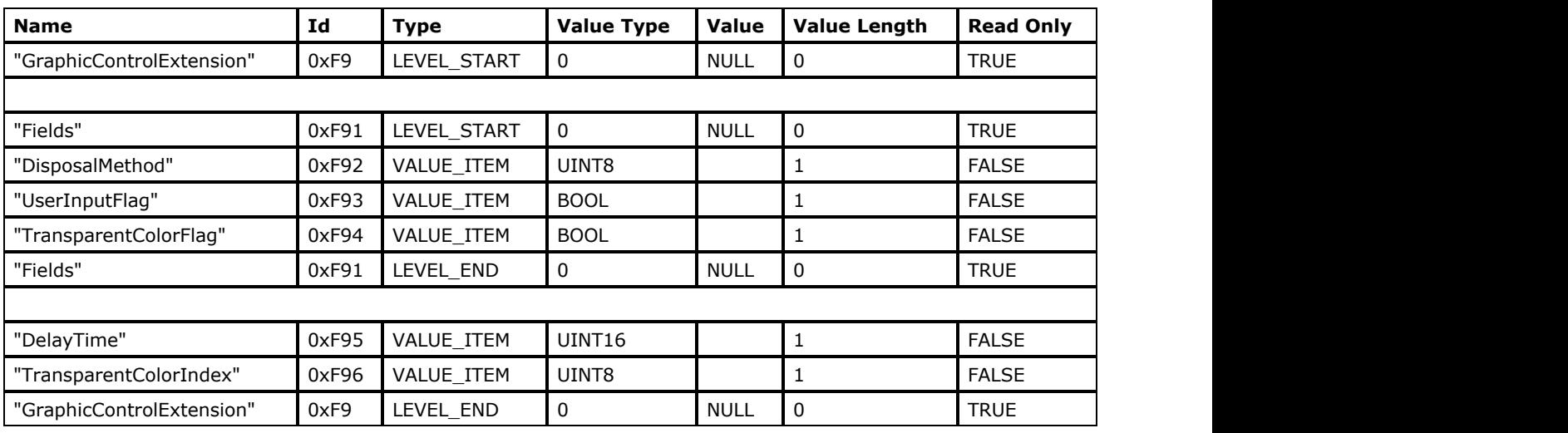

## GIF Comment Extension Level

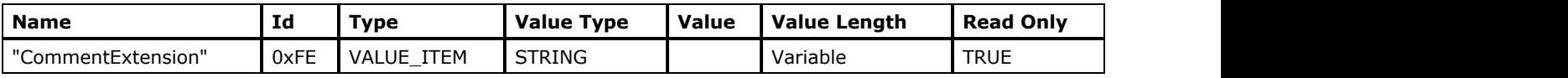

## GIF Application Extension Level

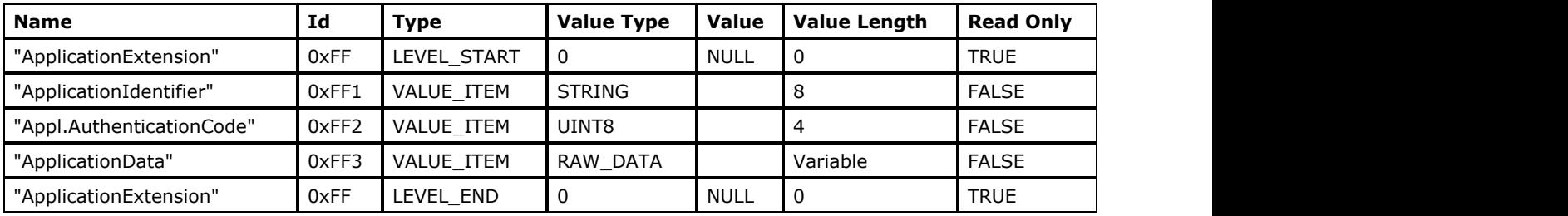

## GIF Plain Text Extension Level

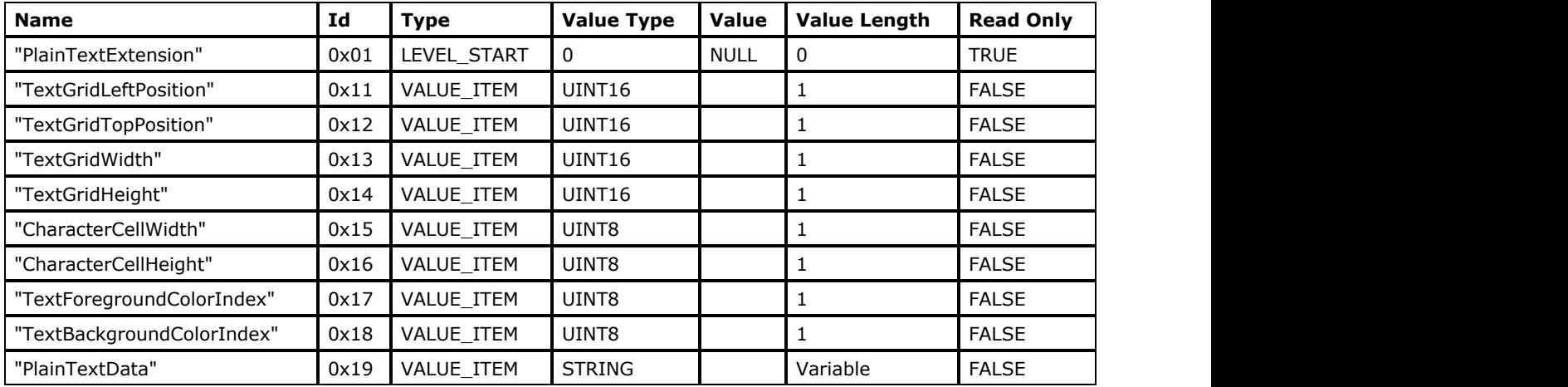

## **GIF Extensions After Image Level**

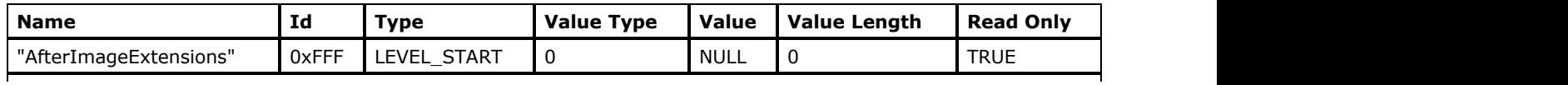

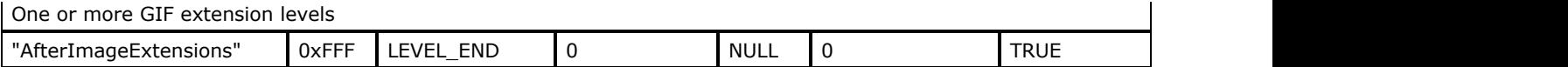

### **Callback Required for Writing GIF Metadata Items**

The GIF Logical Screen Descriptor Level and GIF Image Descriptor Level metadata items can be written using [LPAFT\\_IG\\_METAD\\_ITEM\\_SET\\_CB](#page-1213-0) callback function.

Other GIF metadata can be written using [LPAFT\\_IG\\_METAD\\_ITEM\\_ADD\\_CB](#page-1209-0) callback function.

### **GIF Metadata Item ID Constants**

Please see file [enumIGGIFTagIDs](#page-1373-0) for the complete list of GIF Metadata Item Id constants.

## <span id="page-413-0"></span>1.2.6.8.2.4 IPTC Non-Image Data Structure

IPTC, International Press and Telecommunications Council Standards, was created for exchanging different types of information associated with images.

IPTC is not a file format. In [TIFF](#page-382-0) and [EXIF\\_TIFF](#page-321-0) files, the IPTC data can be stored in a separate TIFF tag IPTC\_NAA (id = 33723), or within Adobe Photoshop Resources (id = 34377). In [JPEG](#page-343-0) and [EXIF-JPEG](#page-318-0) files, the IPTC data is stored in Adobe Photoshop APP13 marker segment.

See [TIFF Non-Image Data Structure,](#page-429-0) [JPEG Non-Image Data Structure,](#page-418-0) and [Photoshop Image Resource metadata](#page-429-0) [structure.](#page-429-0)

Use [TIFF](#page-382-0) control parameter SAVE\_IPTC\_NAA to control the saving of IPTC\_NAA tag to TIFF and [EXIF\\_TIFF](#page-321-0) formats.

Brief information on IPTC metadata levels is provided in the set of tables below:

- **IPTC** Level
- **Record Level**
- **Dataset Value Item**
- Dataset Value Items Description for IPTC Envelope Record (Record #1)
- Dataset Value Items Description for IPTC Application Record (Record #2)
- Dataset Value Items Description for IPTC Digital News Photo Parameter Record (Record #3)
- Dataset Value Items Description for IPTC Pre-Object Descriptor Record (Record #7)
- Dataset Value Items Description for IPTC Object Record (Record #8)
- Dataset Value Items Description for IPTC Post-Object Descriptor Record (Record #9)
- Callback Required for Writing IPTC Metadata Items

### **IPTC Level**

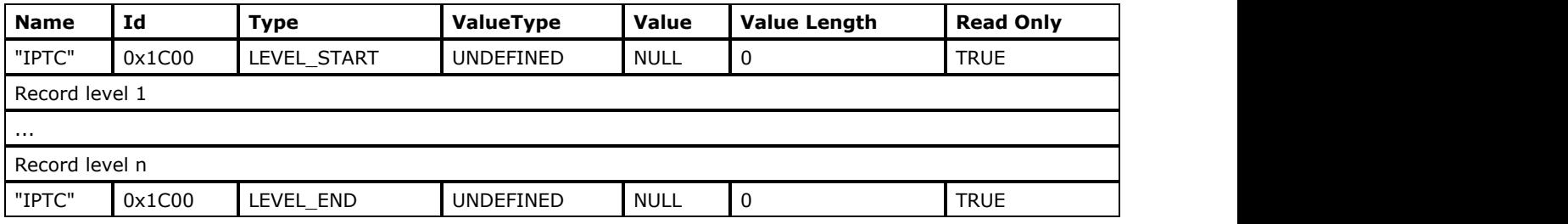

All items between items with Name "IPTC" and Id 0x1C00 (Type LEVEL\_START and LEVEL\_END) are interpreted as IPTC data. If during sending data from application level to filter level the first item is omitted the data will not be interpreted and saved.

### **Record Level**

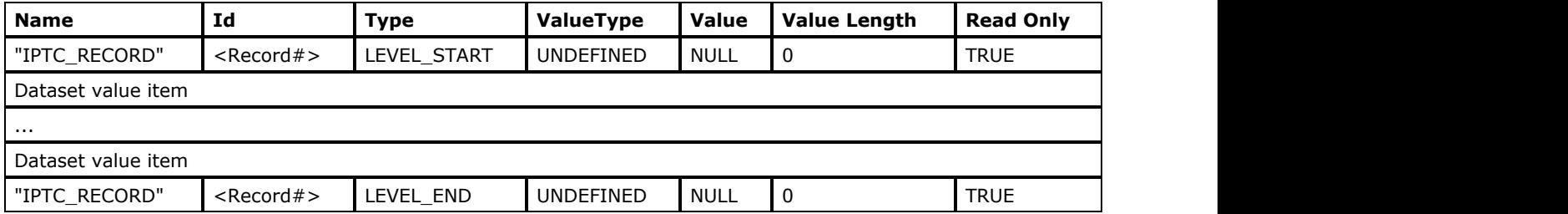

The<Record#> is identifier of IPTC record. Its value is the number of appropriate IPTC record described in IPTC - NAA IIM4 specification. Record levels must follow in numerical order within IPTC level.

### **Dataset Value Item**

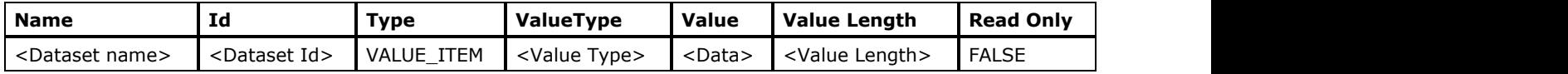

The available <Dataset name>, <Dataset Id>, <Value Length> and <Value Type> values are described below for each IPTC record according to IPTC-NAA IIM4 specification. Dataset value item can follow in any order within appropriate record level.

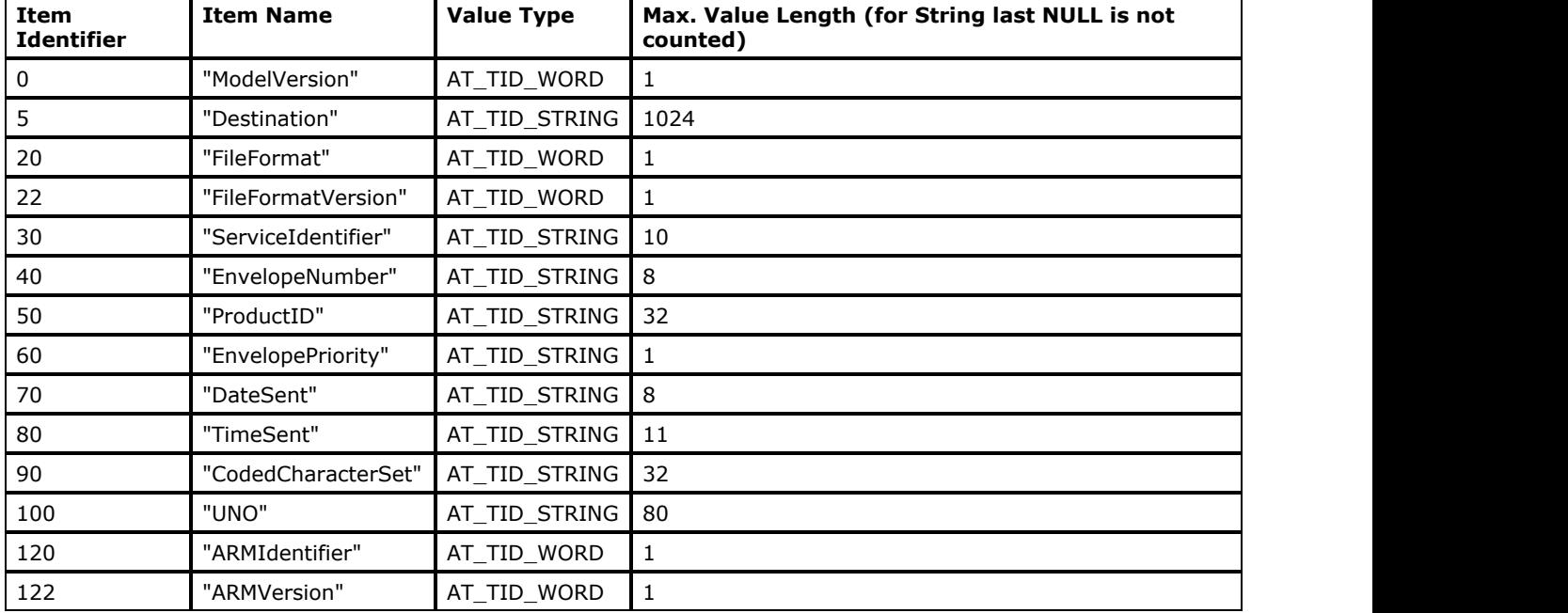

## **Dataset Value Items Description for IPTC Envelope Record (Record #1)**

See also [enumIGIPTCRecord1DatasetTags.](#page-1384-0)

## **Dataset Value Items Description for IPTC Application Record (Record #2)**

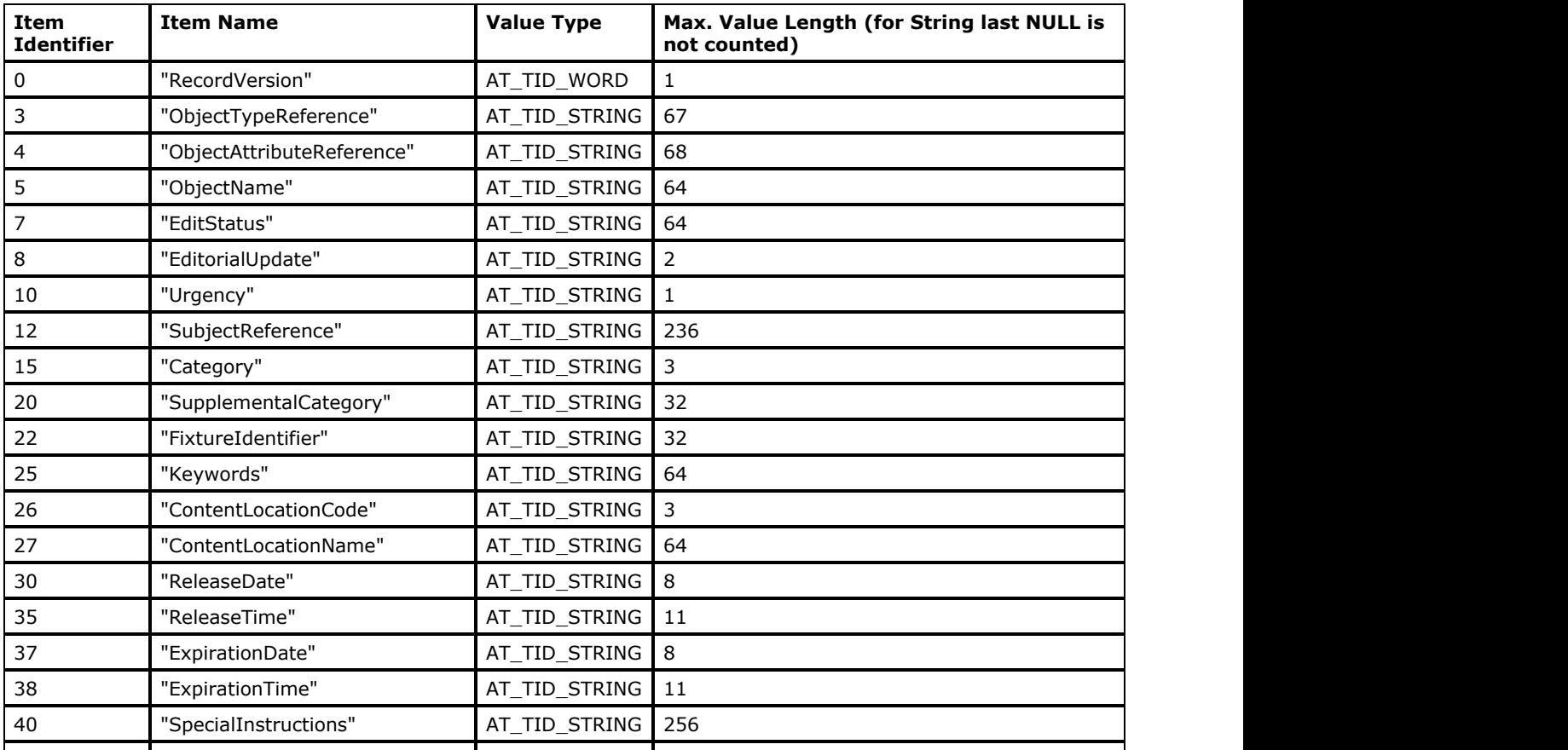

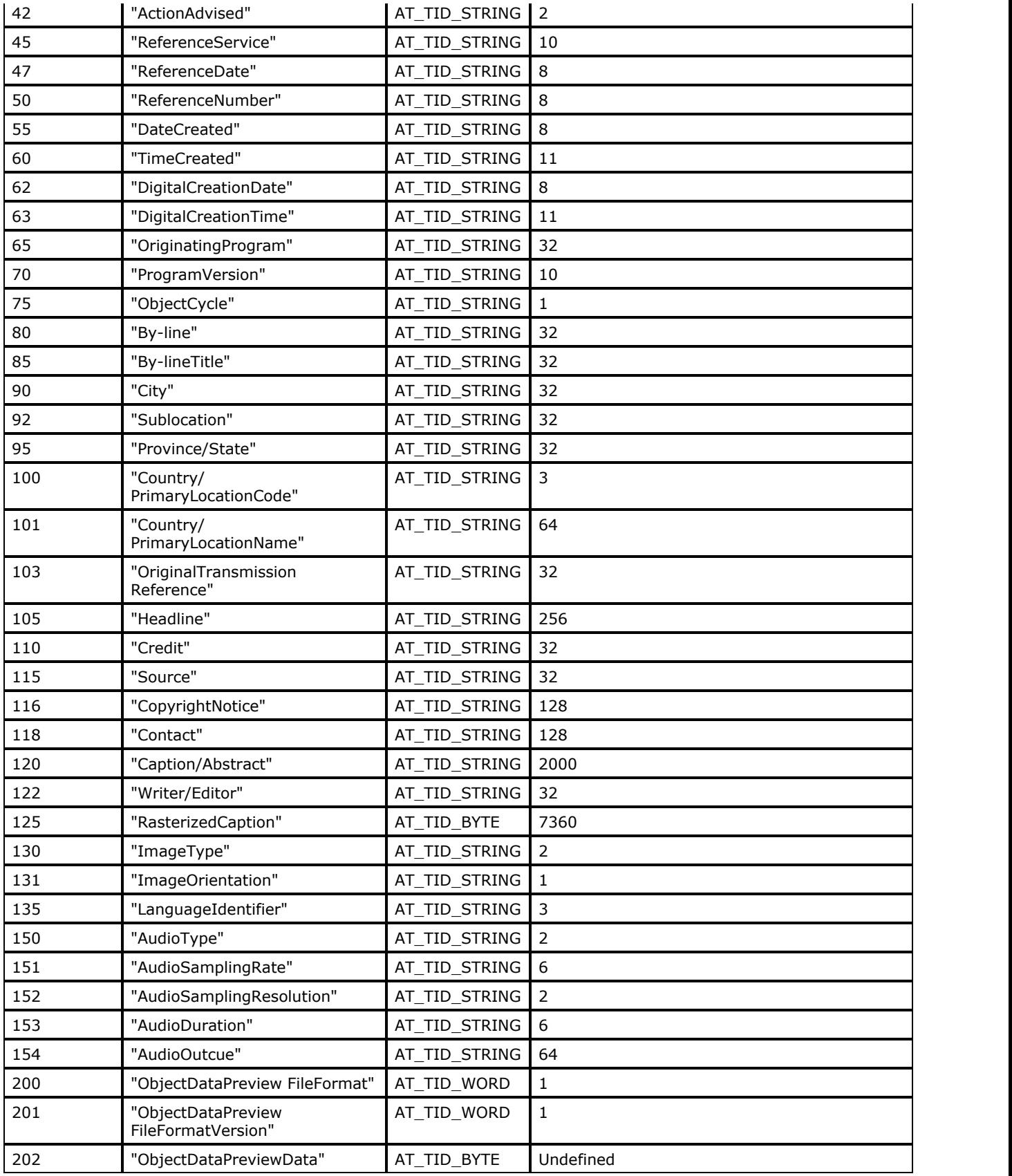

See also **enumIGIPTCRecord2DatasetTags**.

# **Dataset Value Items Description for IPTC Digital News Photo Parameter Record**

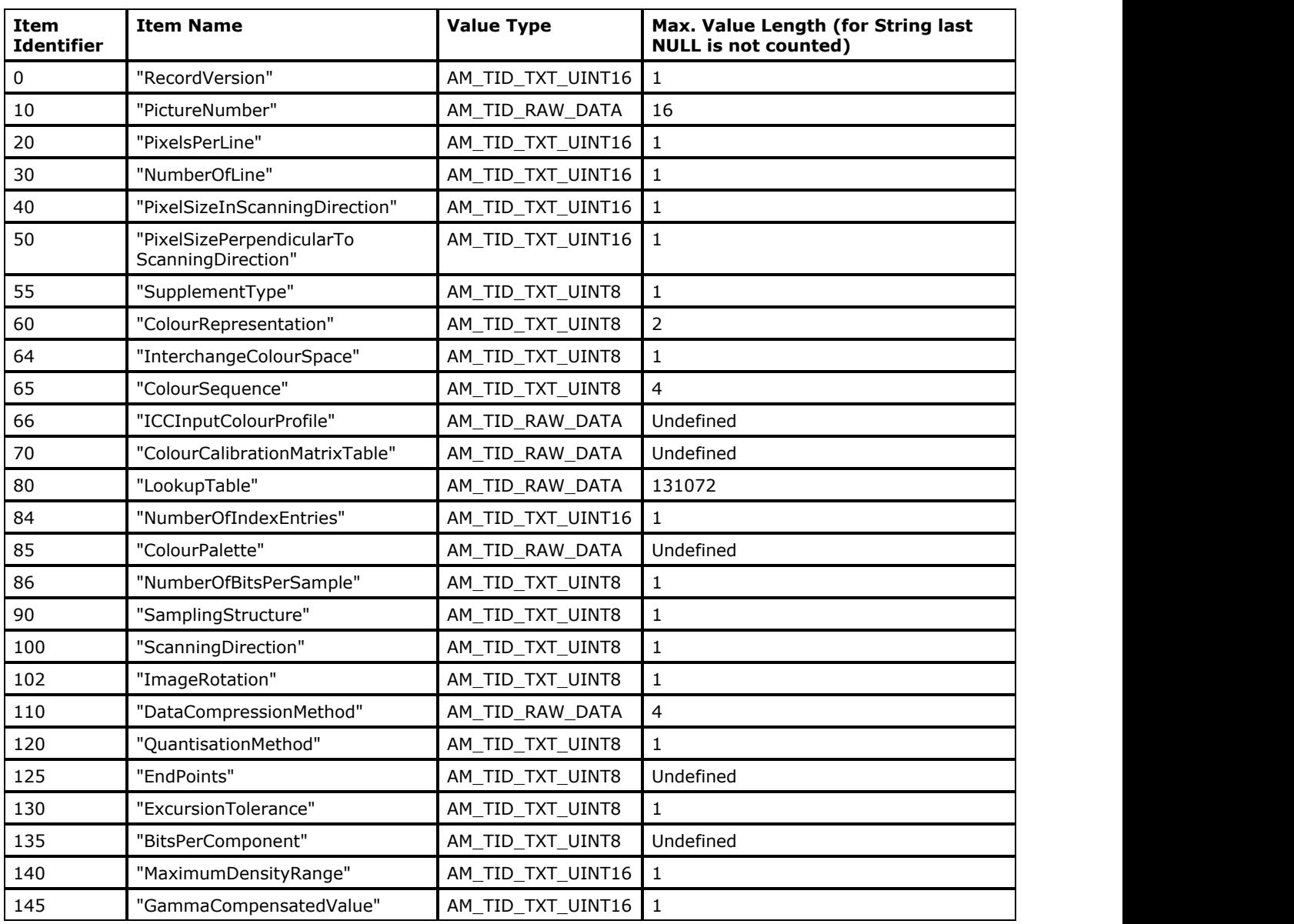

## **(Record #3)**

See also **enumIGIPTCRecord3DatasetTags**.

## **Dataset Value Items Description for IPTC Pre-Object Descriptor Record (Record #7)**

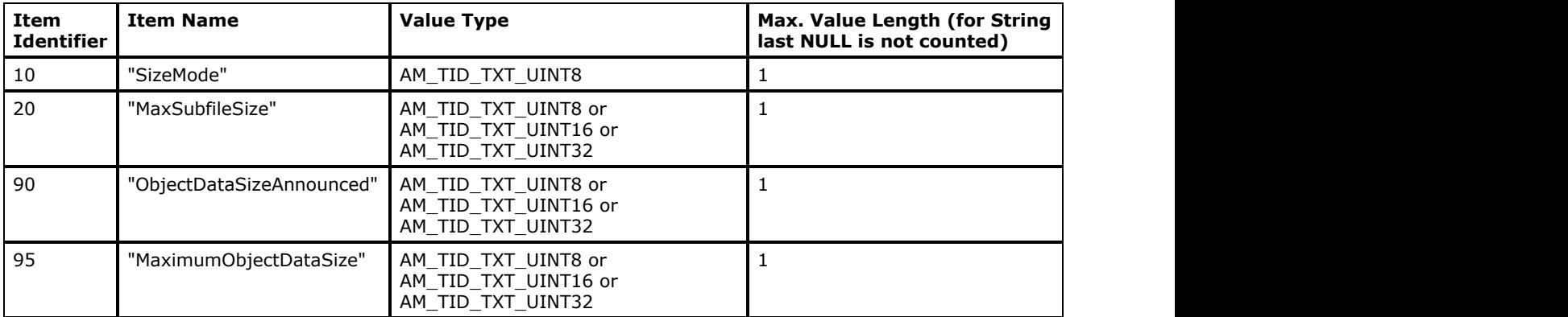

See also **enumIGIPTCRecord7DatasetTags**.

### **Dataset Value Items Description for IPTC Object Record (Record #8)**

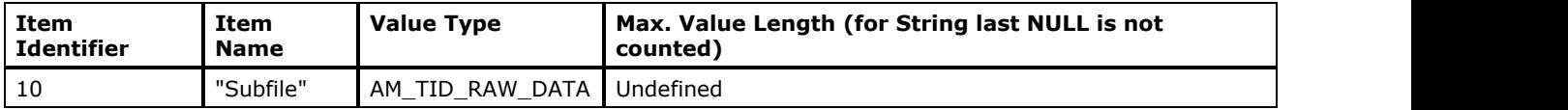

See also **enumIGIPTCRecord8DatasetTags**.

## **Dataset Value Items Description for IPTC Post-Object Descriptor Record (Record #9)**

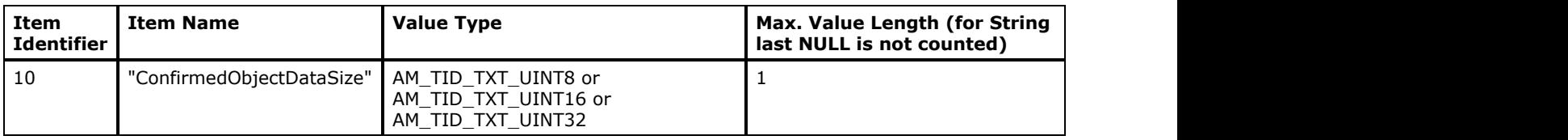

See also **enumIGIPTCRecord9DatasetTags**.

## **Callback Required for Writing IPTC Metadata Items**

All IPTC metadata items can be written using **LPAFT\_IG\_METAD\_ITEM\_ADD\_CB** callback only.

## <span id="page-418-0"></span>1.2.6.8.2.5 JPEG Non-Image Data Structure

Brief information on JPEG metadata levels is provided in the set of tables below:

- **JPEG Level**
- **JPEG Marker Segment Levels**
- **Frame Component Level**
- **Scan Component Level**
- Define-Huffman-Tables Marker Segment Level
- JFIF APP0 Segment
- **JFIF Extension (JFXX) APP0 Segment**
- Photoshop Image Resource APP13 Marker Segment
- Callback Required for Writing JPEG Metadata Items
- JPEG Metadata Item Name and ID Constants

### **JPEG Level**

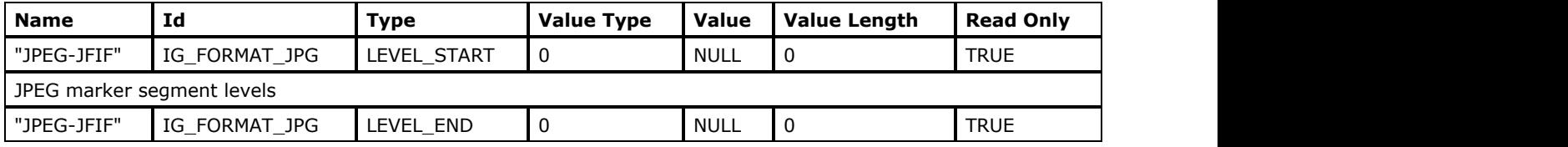

All items between items with Name "JPEG-JFIF" and Id IG FORMAT JPG (Type LEVEL START and LEVEL END) are interpreted as JPEG metadata. If during sending data from application level to filter level the first item is omitted the data will not be parsed and saved.

## **JPEG Marker Segment Levels**

The following JPEG marker segments metadata are supported:

- Frame marker segment level SOF0, SOF1, SOF2 and SOF3 (read only),
- Scan marker segment level SOS (read only),
- Define-quantization-table marker segment level DQT (read only),
- Define-Huffman-tables marker segment level DHT (read only),
- Comment marker segment level COM (read/write),
- Application marker segment level APP0-APP15 (read/write).

### Frame Marker Segment Level

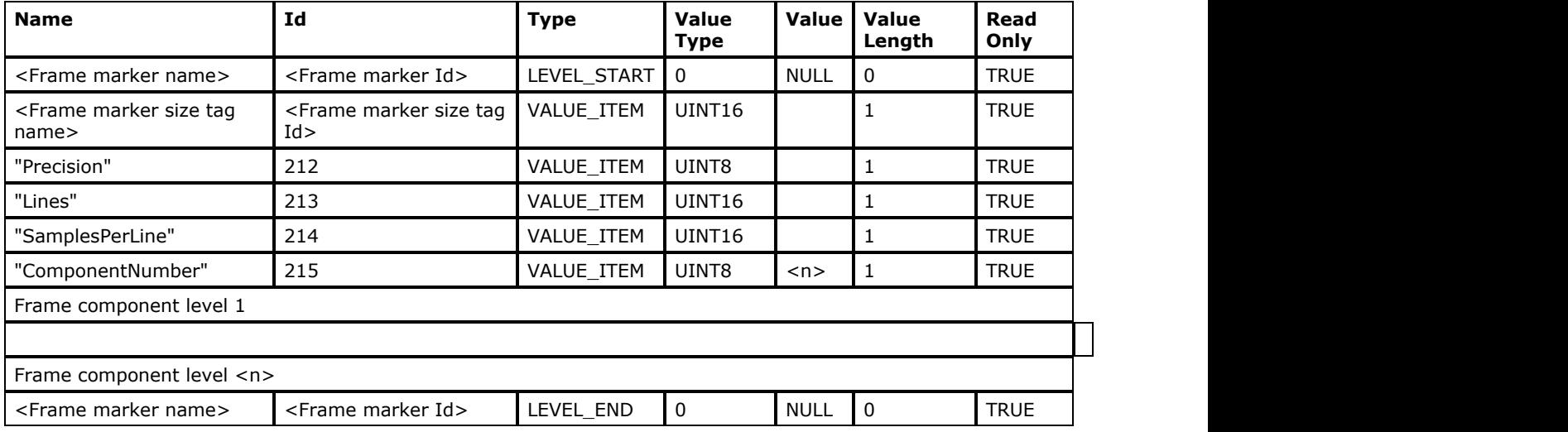

<Frame marker Id>, <Frame marker name>, <Frame marker size tag name> and <Frame marker size tag Id> are described in the table below:

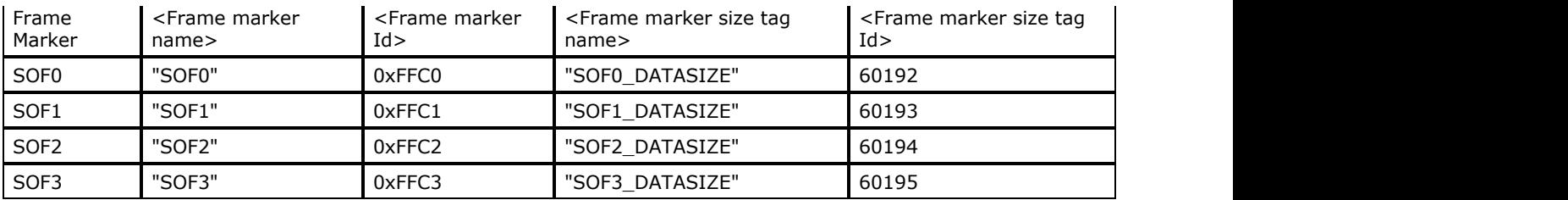

#### **Frame Component Level**

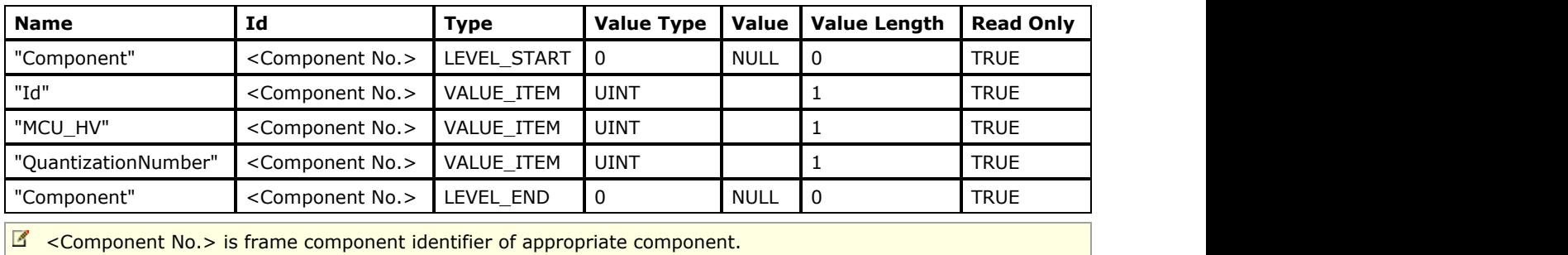

### Scan Marker Segment Level

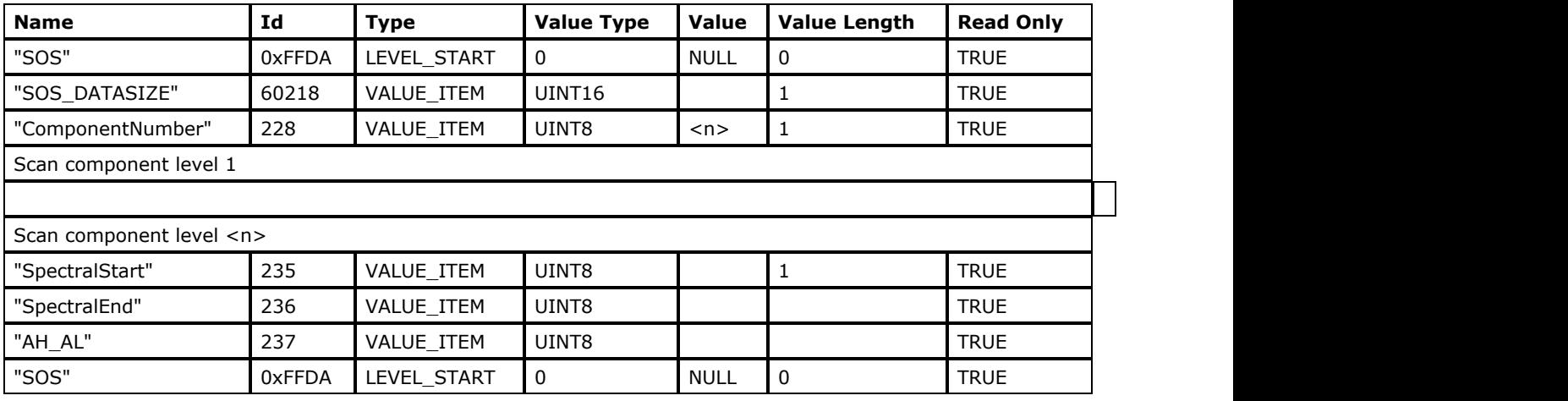

#### **Scan Component Level**

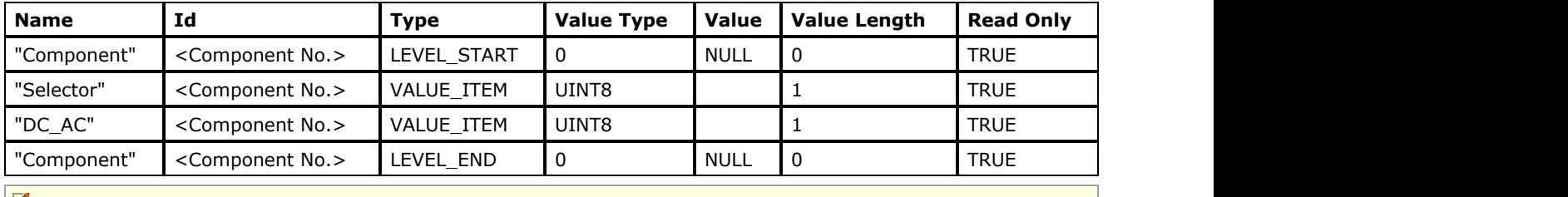

 $\mathbb{Z}$  <Component No.> is scan component selector of appropriate component.

## Define-Quantization-Table Marker Segment Level

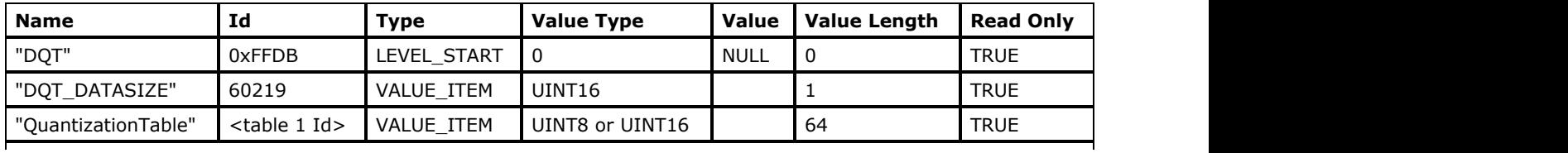

 $\mathbf{I}$ 

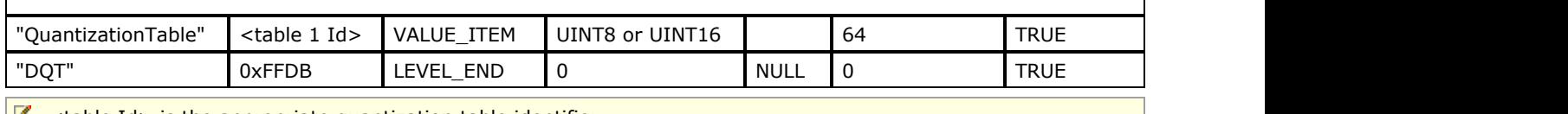

K <table Id> is the appropriate quantization table identifier.

#### **Define-Huffman-Tables Marker Segment Level**

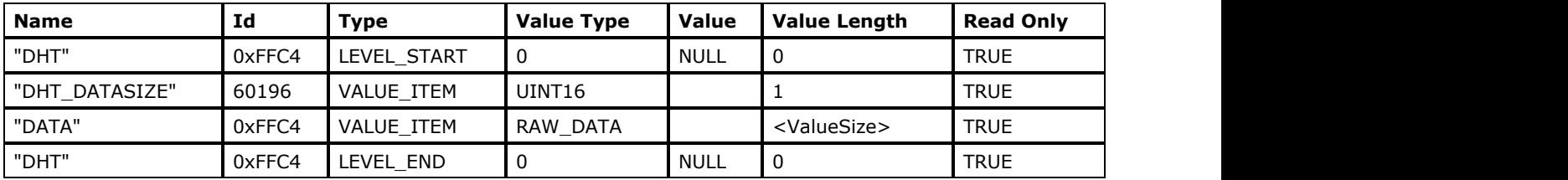

### Comment Marker Segment Level

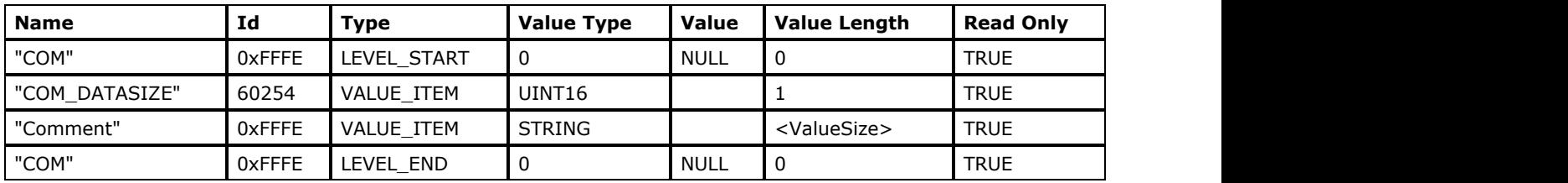

### Application Marker Segment Level

There are several application marker segments, which data structure is well known. These segments are parsed and their data are passed in special format.

These marker segments are:

JFIF APP0 segment

 $\mathbf{I}$ 

- JFIF extension (JFXX) APP0 segment (read only)
- EXIF APP1 segment
- Photoshop Image Resource APP13 marker segment (it includes some IPTC data and another Photoshop Image Resource metadata structure)
- Other application marker segment levels

#### **JFIF APP0 Segment**

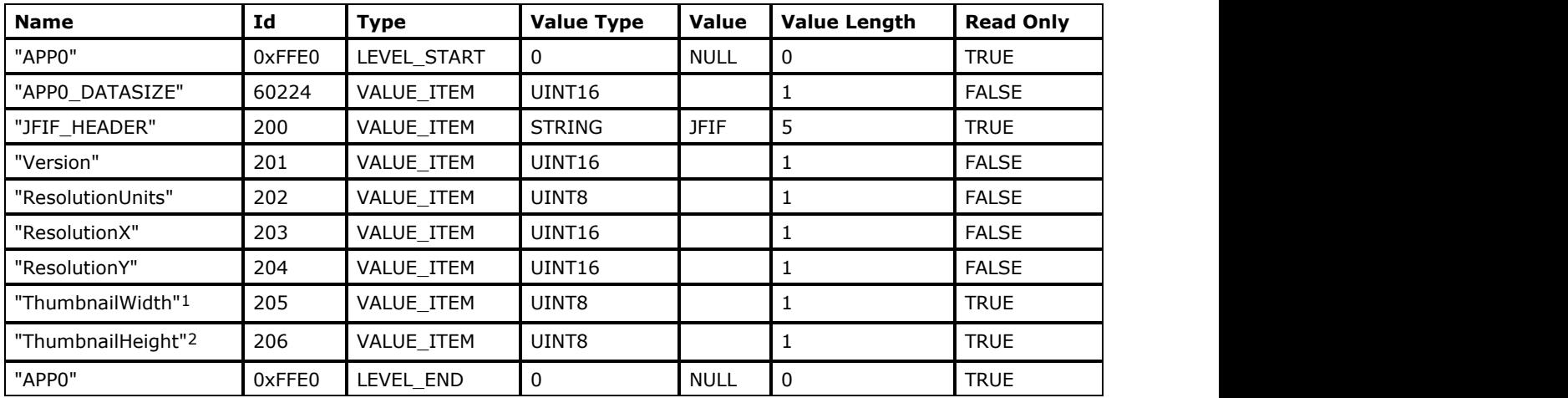

<sup>1</sup>The thumbnail width tags are present only if the thumbnail is stored to JFIF segment.

<sup>2</sup>The thumbnail height tags are present only if the thumbnail is stored to JFIF segment.

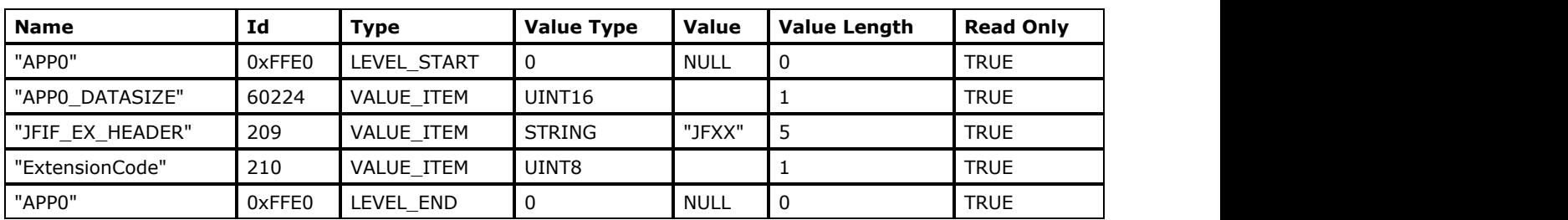

#### **JFIF Extension (JFXX) APP0 Segment**

### **Photoshop Image Resource APP13 Marker Segment**

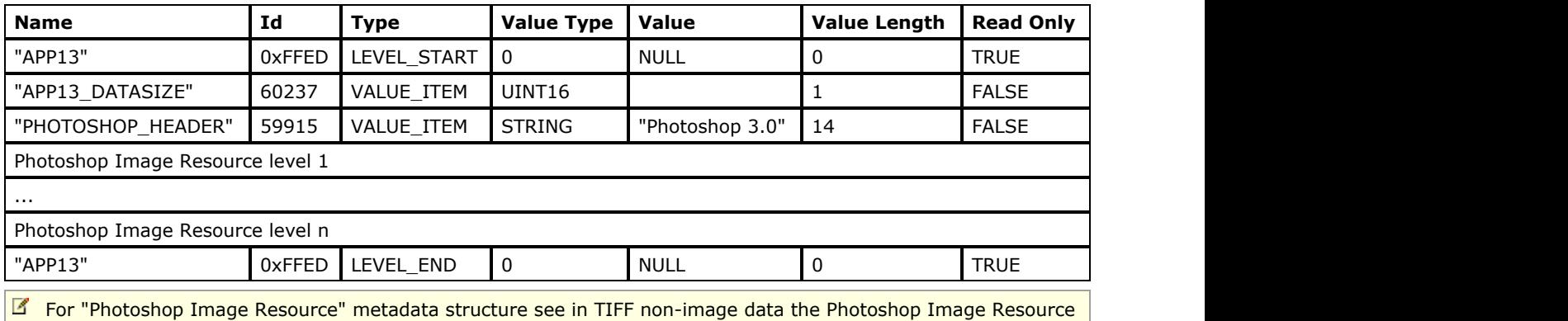

metadata structure table.

## Other Application Marker Segment Levels

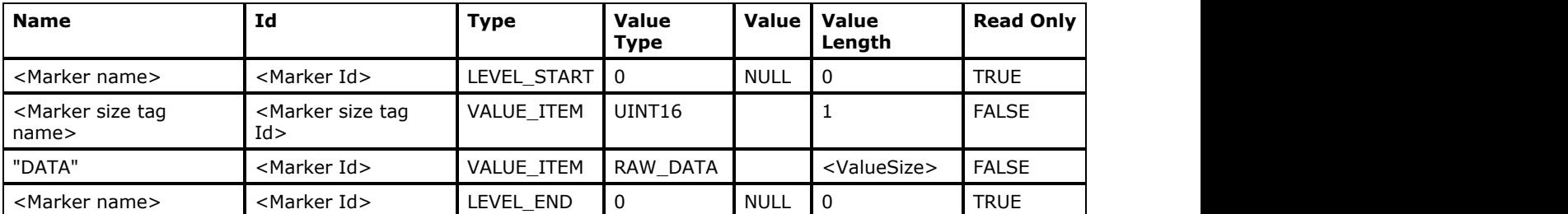

<Marker Id>, <Marker name>, <Marker size tag name> and <Marker size tag Id> are in table below:

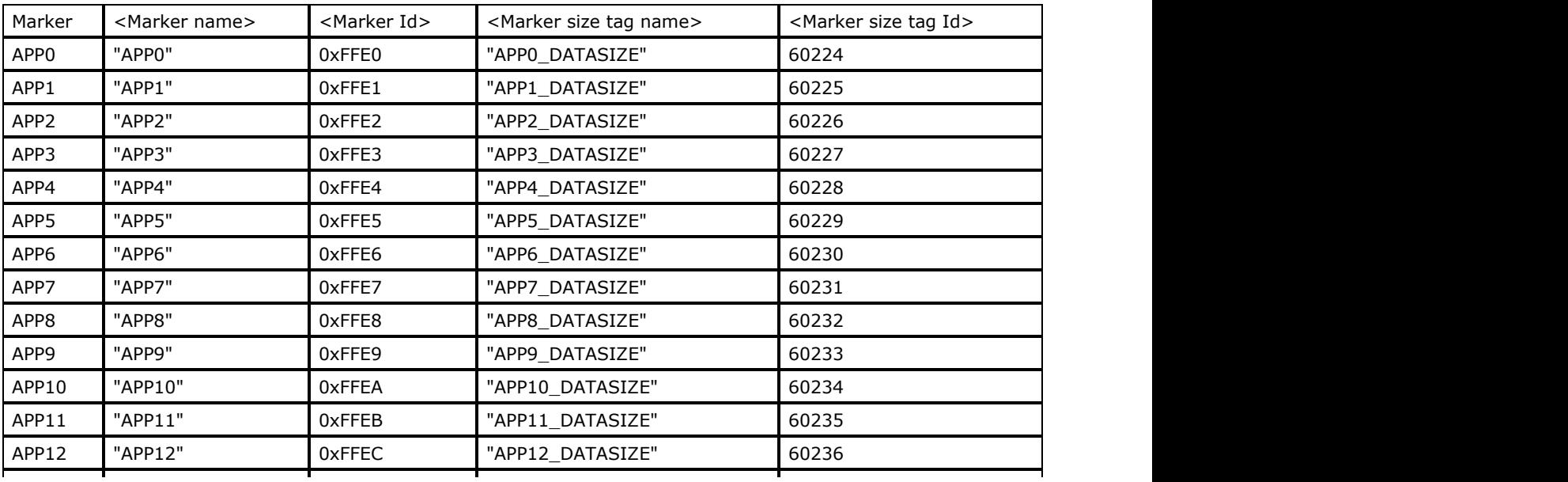

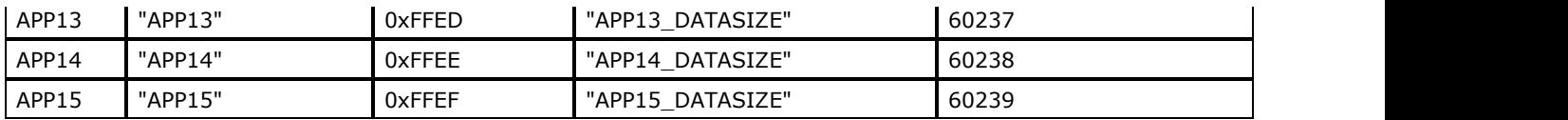

### **Callback Required for Writing JPEG Metadata Items**

All JPEG metadata items can be written using **LPAFT\_IG\_METAD\_ITEM\_ADD\_CB** callback only.

## **JPEG Metadata Item Name and ID Constants**

Please see **enumIGJPGTagIDs** for a complete list of JPEG Metadata Id constants.

## <span id="page-423-0"></span>1.2.6.8.2.6 PNG Non-Image Data Structure

Brief information on PNG metadata levels is provided in the set of tables below:

- **PNG Metadata Level**
- PNG Chunks Levels
- Callback Required for Writing PNG Metadata Items
- PNG Metadata ID Constants

## **PNG Metadata Level**

All items between items with Name "PNG" and Id IG\_FORMAT\_PNG (Type LEVEL\_START and LEVEL\_END) are interpreted as PNG data. If during sending data from application level to filter level the first item is omitted the data will not be interpreted and saved.

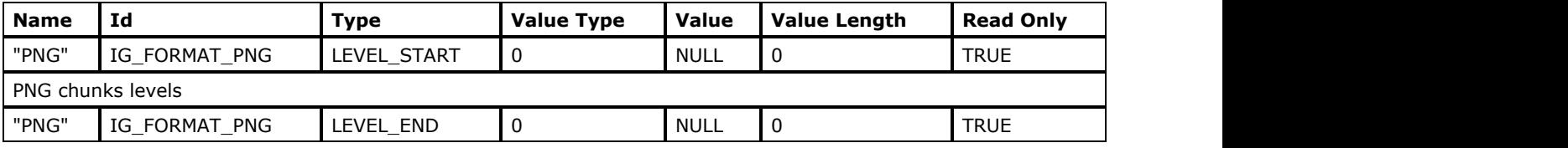

## **PNG Chunks Levels**

The following PNG non-image chunk levels are supported by ImageGear:

- PNG Header Chunk Metadata
- **Physical Dimension Chunk Metadata**
- **Transparency Chunk Metadata**
- **Gamma Chunk Metadata**
- **Primary Chromaticities Chunk Metadata**
- sRGB Chunk Metadata
- ICC profile Chunk Metadata
- **Background Chunk Metadata**
- **Significant Bits Chunk Metadata**
- Suggested Palette Chunk Metadata
- Palette Histogram Chunk Metadata
- **Modified Time Chunk Metadata**
- **Text Chunk Metadata**
- Compressed Textual Data Chunk Metadata
- **.** International Textual Data Chunk Metadata
- Calibration of Pixel Values Chunk Metadata
- Physical Scale Chunk Metadata
- **GIF Application Extension Chunk Metadata**
- **GIF Graphic Control Extension Chunk Metadata**
- Image Offset Chunk Metadata
- The Rest Chunk Metadata

### PNG Header Chunk Metadata

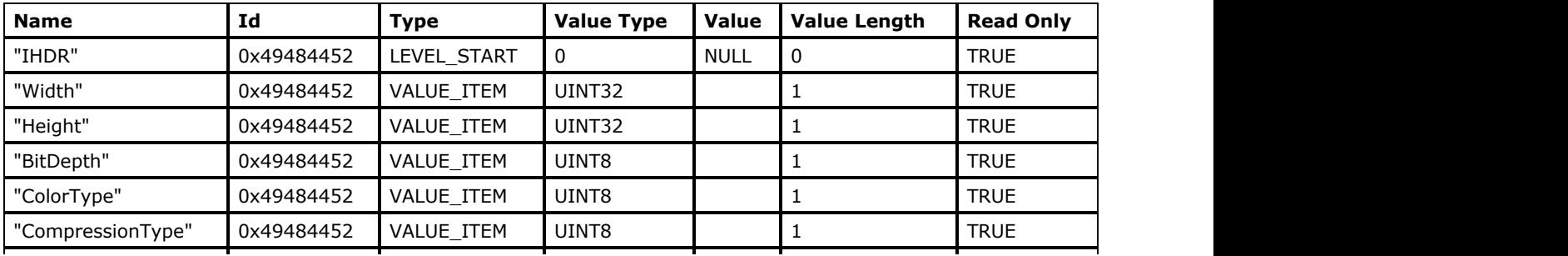

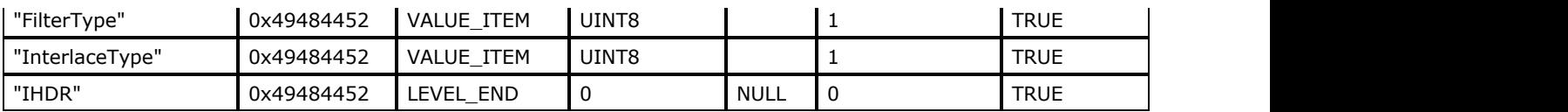

## Physical Dimension Chunk Metadata

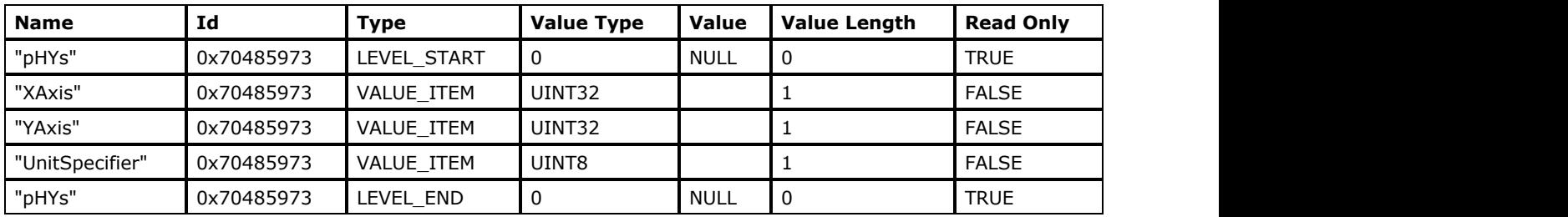

## Transparency Chunk Metadata

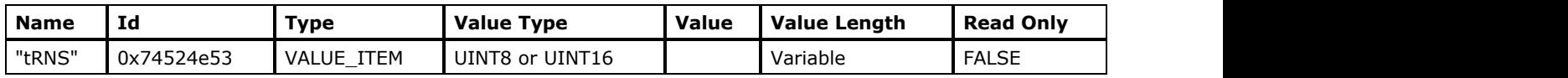

## Gamma Chunk Metadata

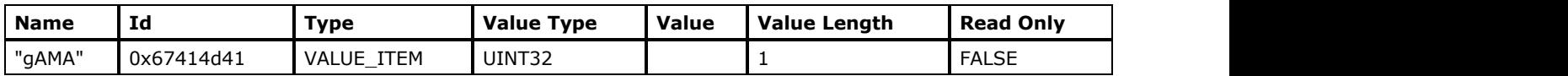

## Primary Chromaticities Chunk Metadata

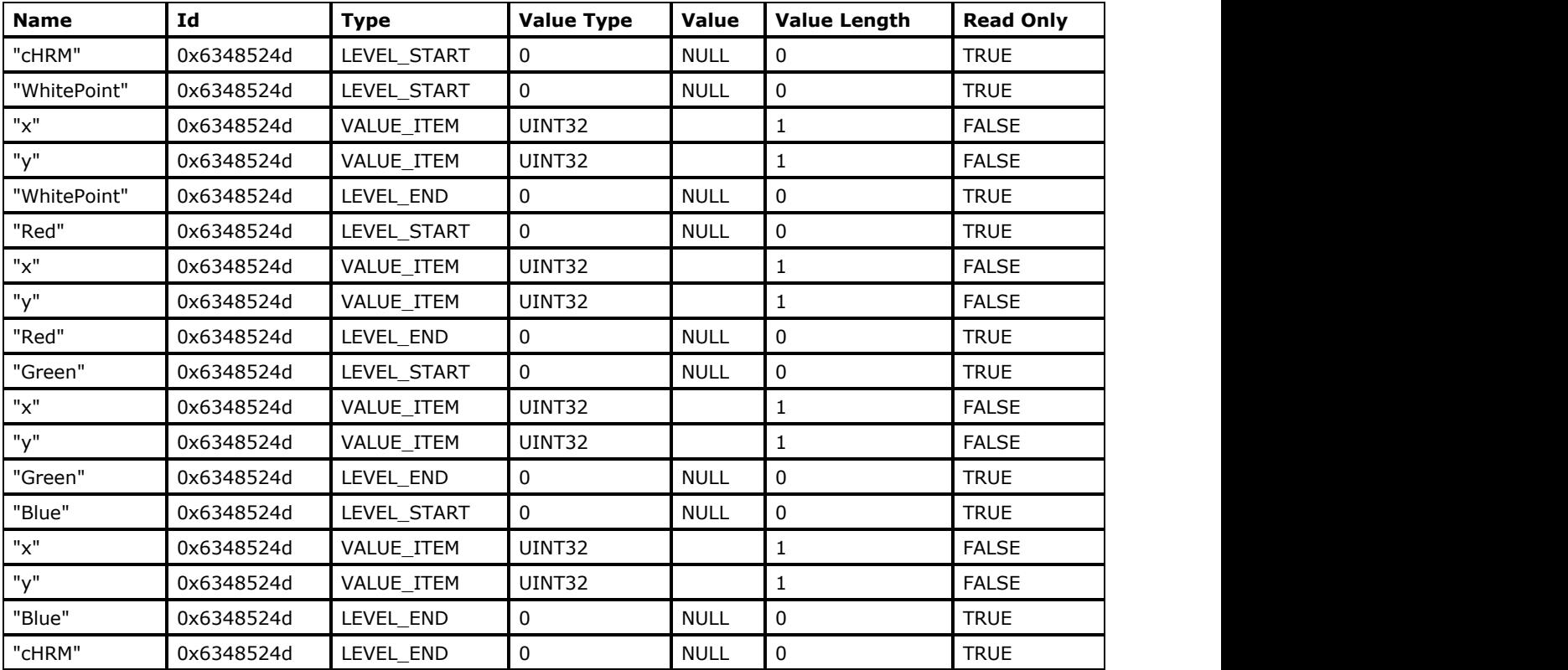

## sRGB Chunk Metadata

 $\overline{\phantom{a}}$ 

 $\mathsf{r}$ 

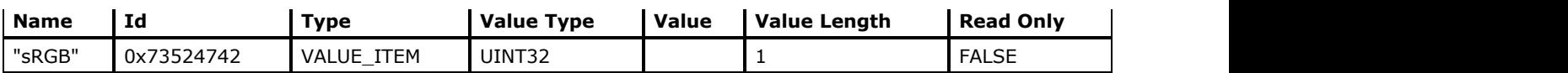

### ICC profile Chunk Metadata

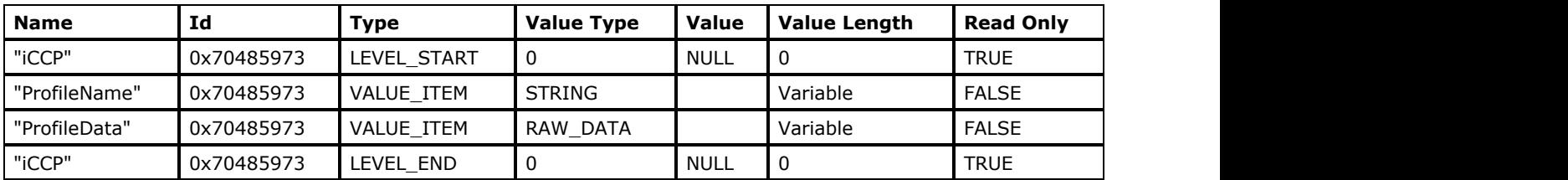

## Background Chunk Metadata

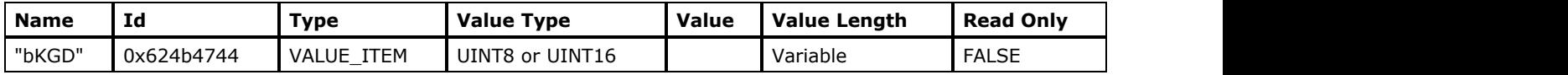

## Significant Bits Chunk Metadata

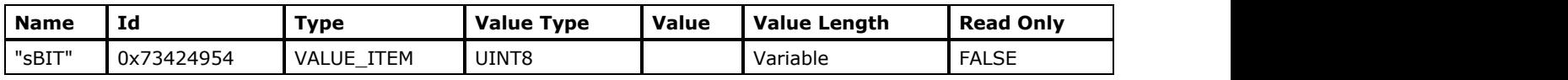

## Suggested Palette Chunk Metadata

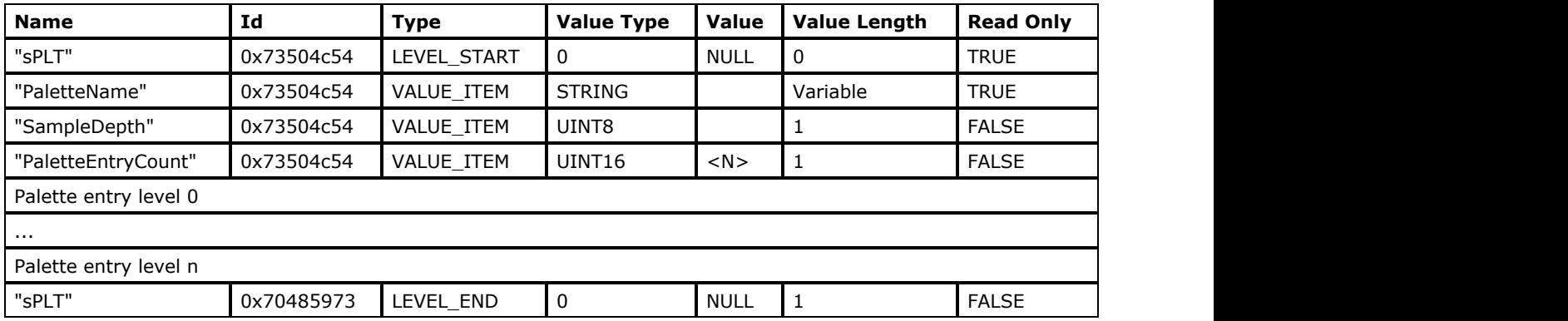

**Palette Entry Level**

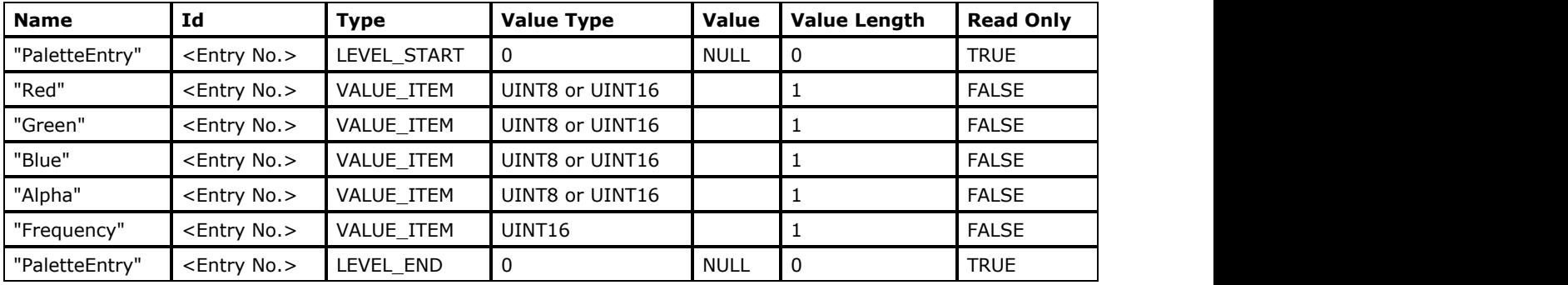

## Palette Histogram Chunk Metadata

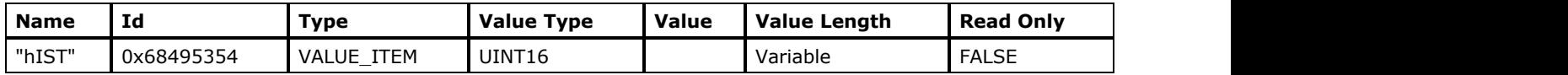

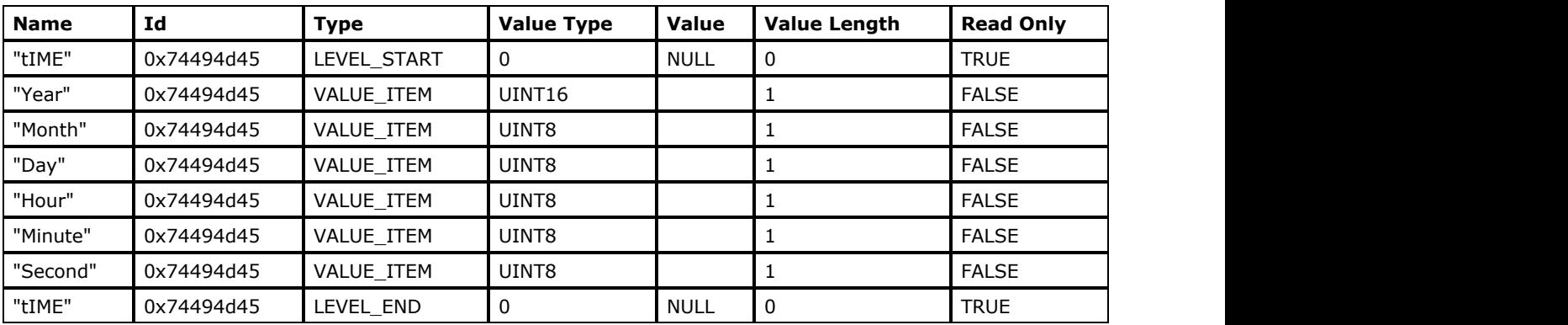

## Modified Time Chunk Metadata

## Text Chunk Metadata

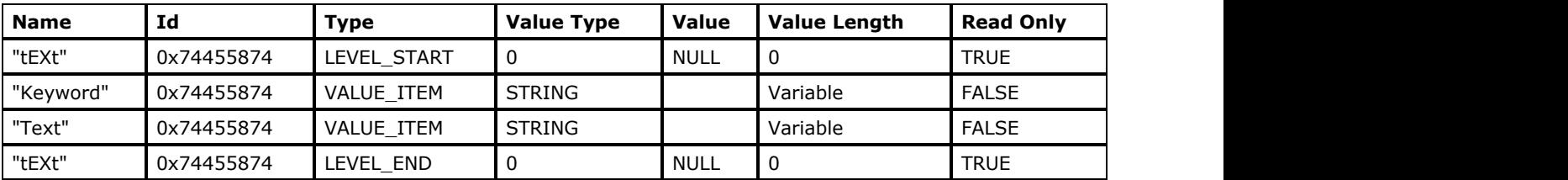

## Compressed Textual Data Chunk Metadata

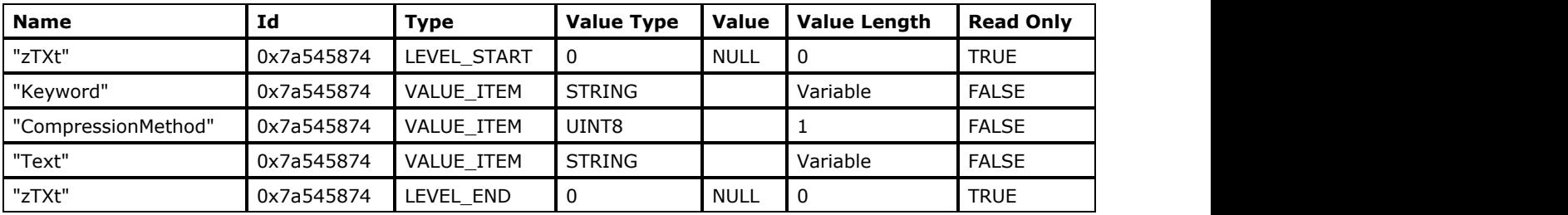

## International Textual Data Chunk Metadata

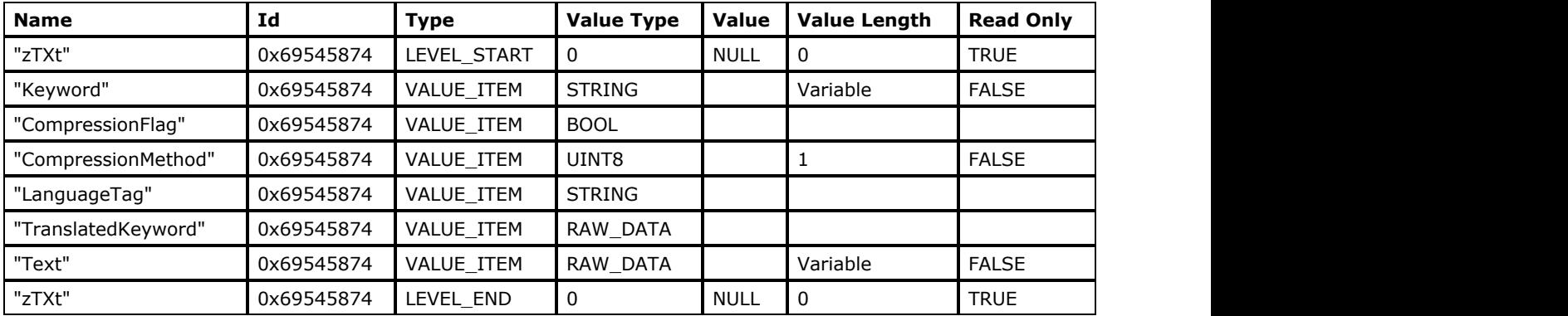

## Calibration of Pixel Values Chunk Metadata

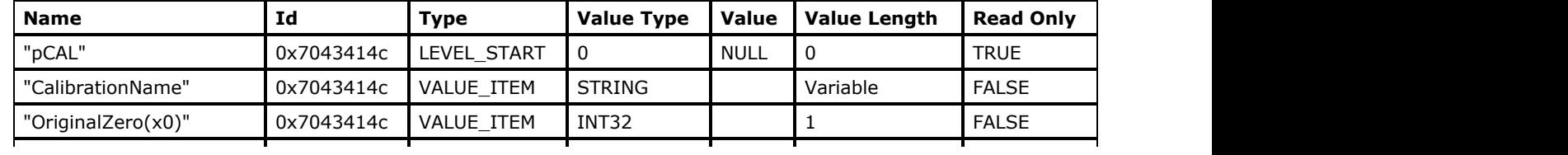

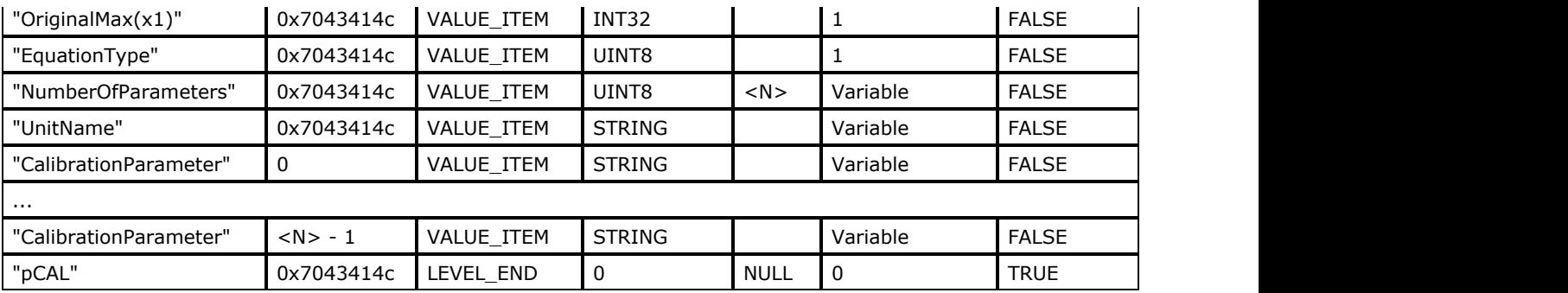

## Physical Scale Chunk Metadata

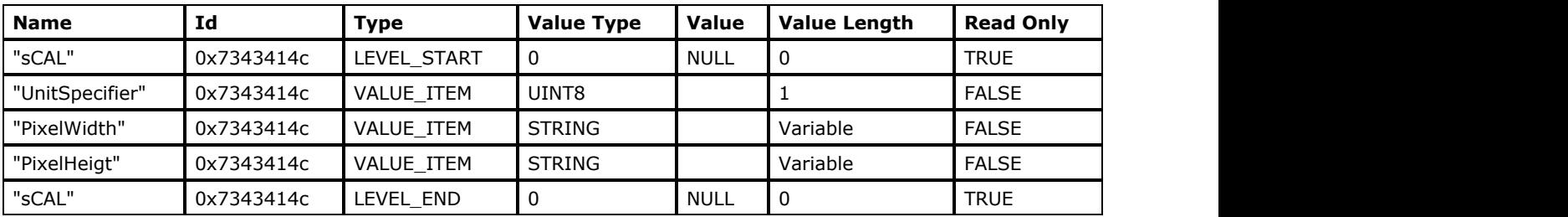

## GIF Application Extension Chunk Metadata

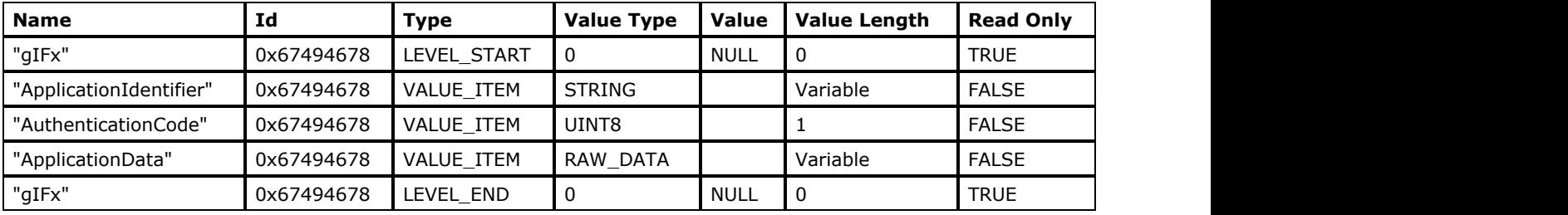

## GIF Graphic Control Extension Chunk Metadata

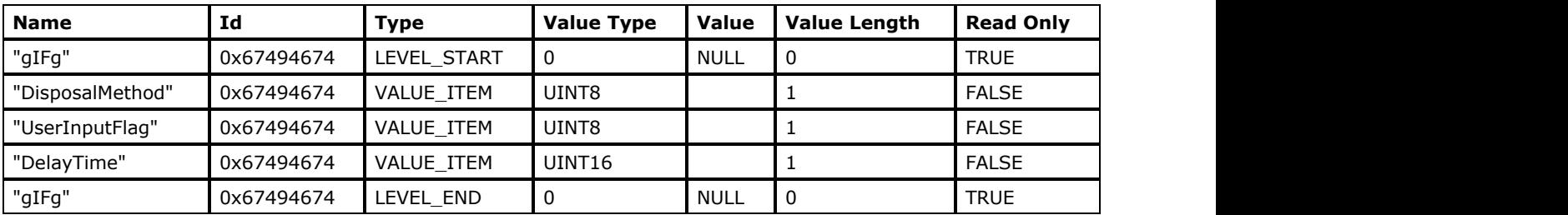

## Image Offset Chunk Metadata

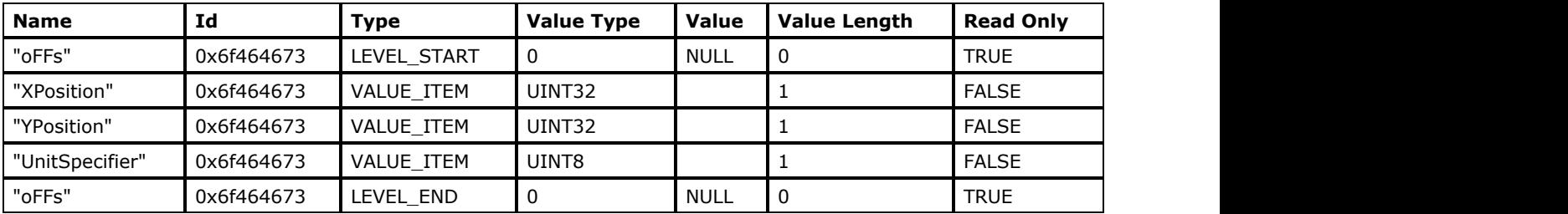

## The Rest Chunk Metadata

The rest chunk data are passed as raw data

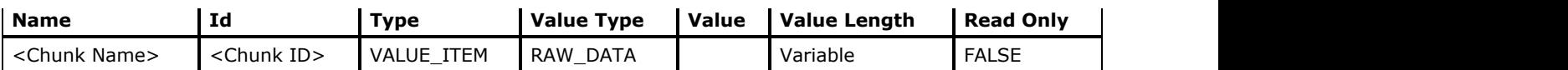

<Chunk Name> is a string representation of the chunk type value.

<Chunk ID> is a binary representation of the chunk type value.

## **Callback Required for Writing PNG Metadata Items**

Value of these metadata items can be changed using [LPAFT\\_IG\\_METAD\\_ITEM\\_SET\\_CB](#page-1213-0) callback only:

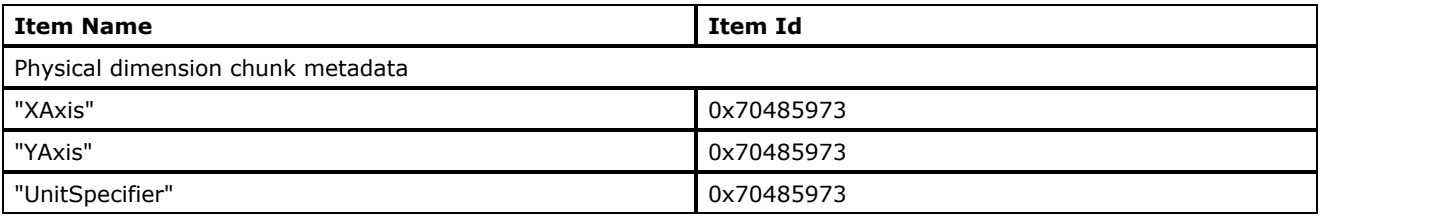

The rest of the PNG metadata items can be written using [LPAFT\\_IG\\_METAD\\_ITEM\\_ADD\\_CB](#page-1209-0) callback only.

## **PNG Metadata ID Constants**

Please see [enumIGPNGTagIDs](#page-1411-0) for the complete list of PNG Metadata Item Id constants.

### <span id="page-429-0"></span>1.2.6.8.2.7 TIFF Non-Image Data Structure

Brief information on TIFF metadata levels is provided in the set of tables below:

- **TIFF Level**
- **IFD Level**
- Tags
- Callback Required for Writing TIFF Metadata Items

### **TIFF Level**

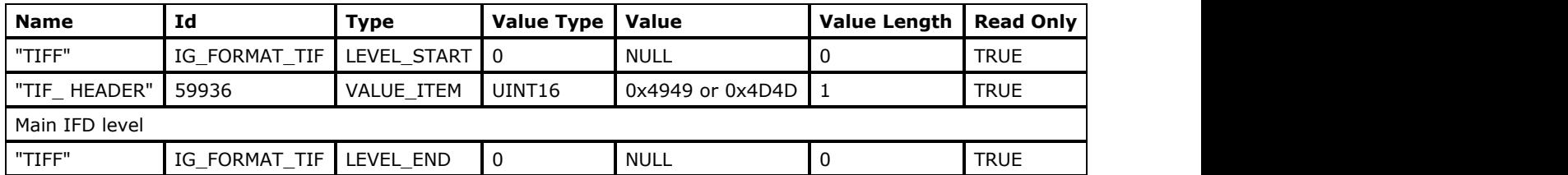

All items between items with Name "TIFF" and IdIG\_FORMAT\_TIF (Type LEVEL\_START and LEVEL\_END) are interpreted as TIFF data. If during sending data from application level to filter level the first item is omitted the data will not be parsed and saved.

 $\Box$  The subIFDs is not parsed and passed.

### **IFD Level**

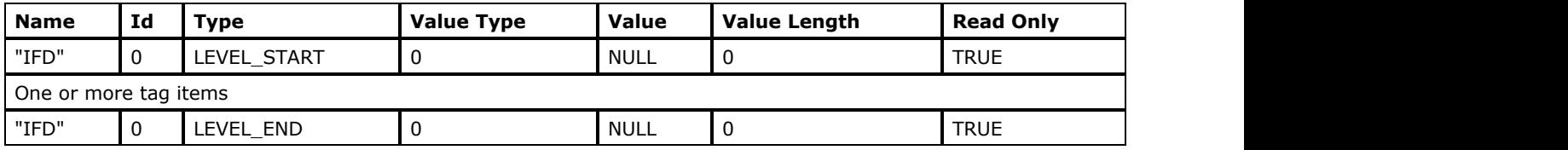

### **Tags**

Most of TIFF tags are passed through metadata callback as

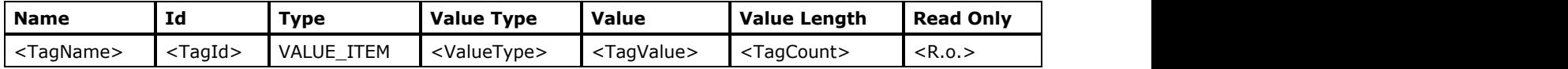

The valid values of <TagName>, <TagId> and "Read Only" attributes are available in Description of TIFF tags Table. See Also:TIFF Complex Data Tags

It is possible to use tag identifier and value of nonstandard tag (user defined tag).

The <TagCount> is real tag count value that is read/written in file.

The < ValueType > value is the metadata type constant that matches TIFF tag type as described in the table below:

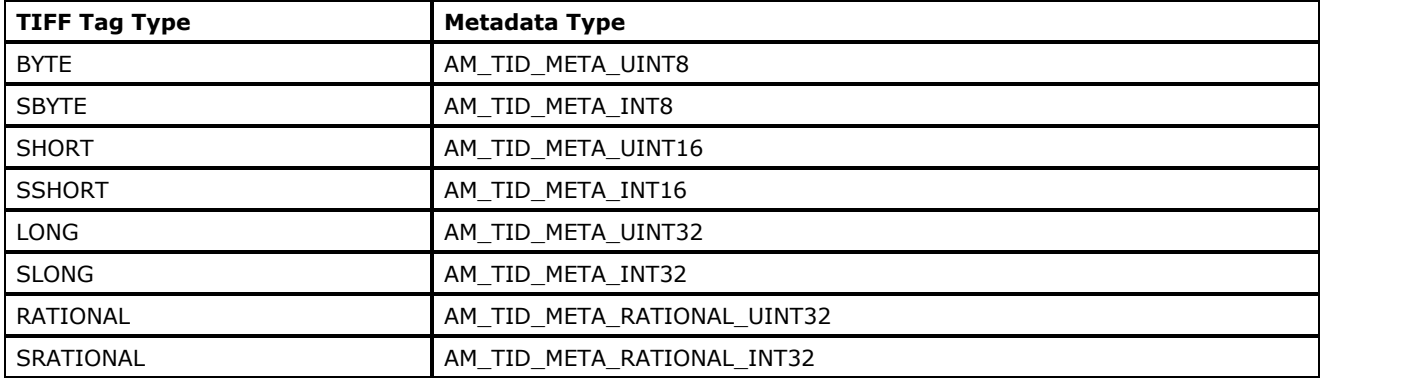

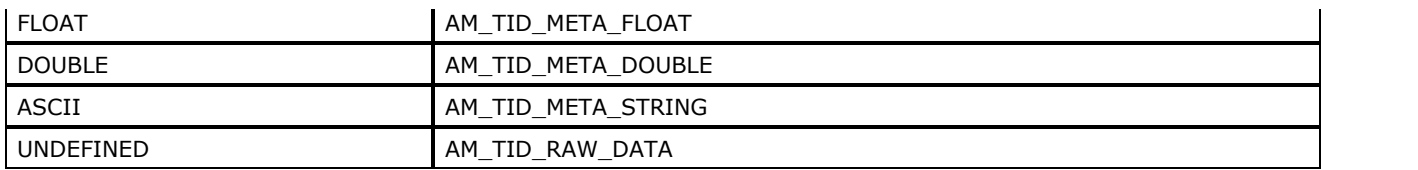

## Description of TIFF Tags

The following table lists the most frequently used TIFF tags. See [enumIGTIFFTagIDs](#page-1448-0) for a complete list of TIFF tags. For tags not listed in this table, see [Non-Image Data Processing](#page-163-0) for information about how to find out whether a tag is read only or not.

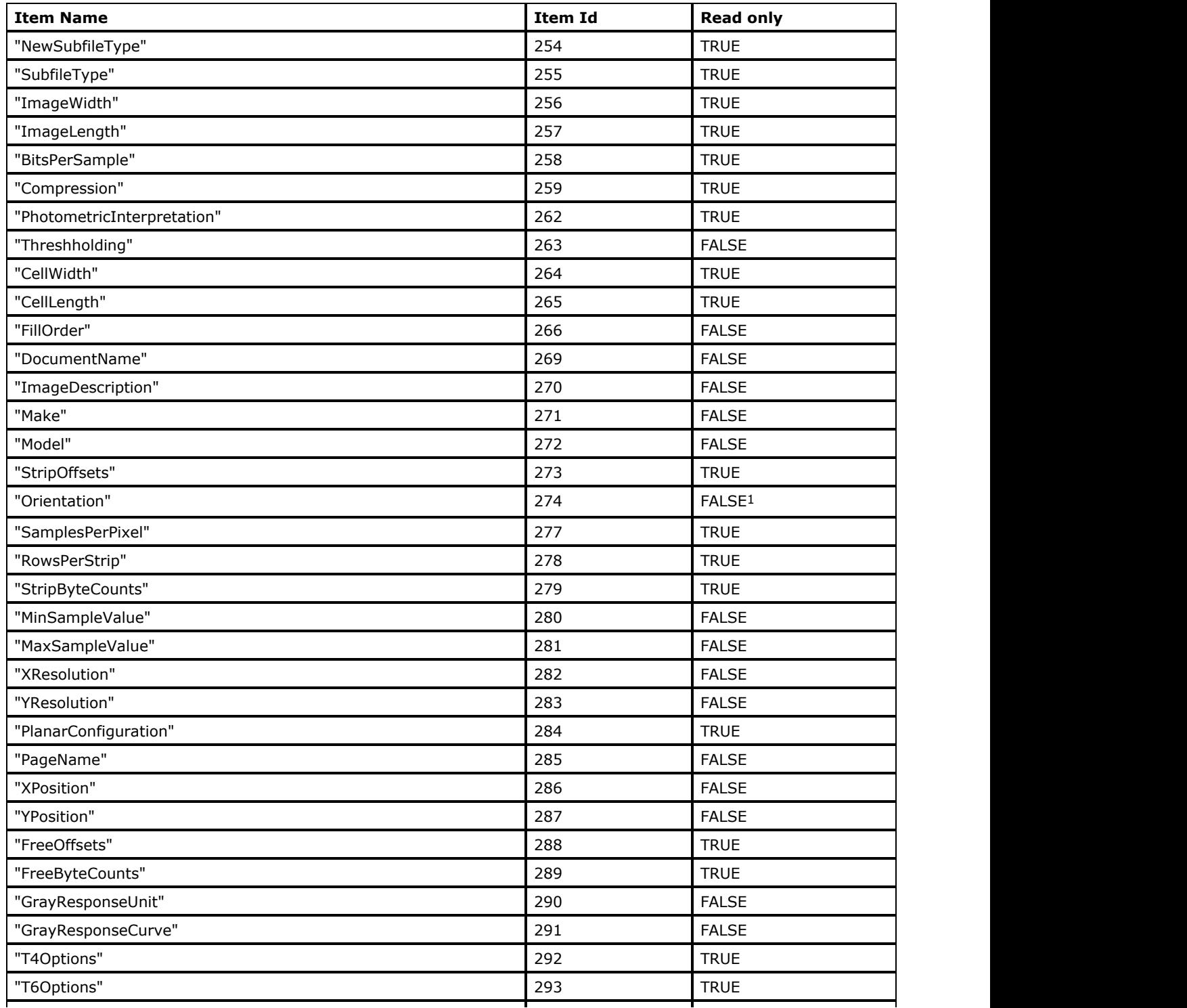

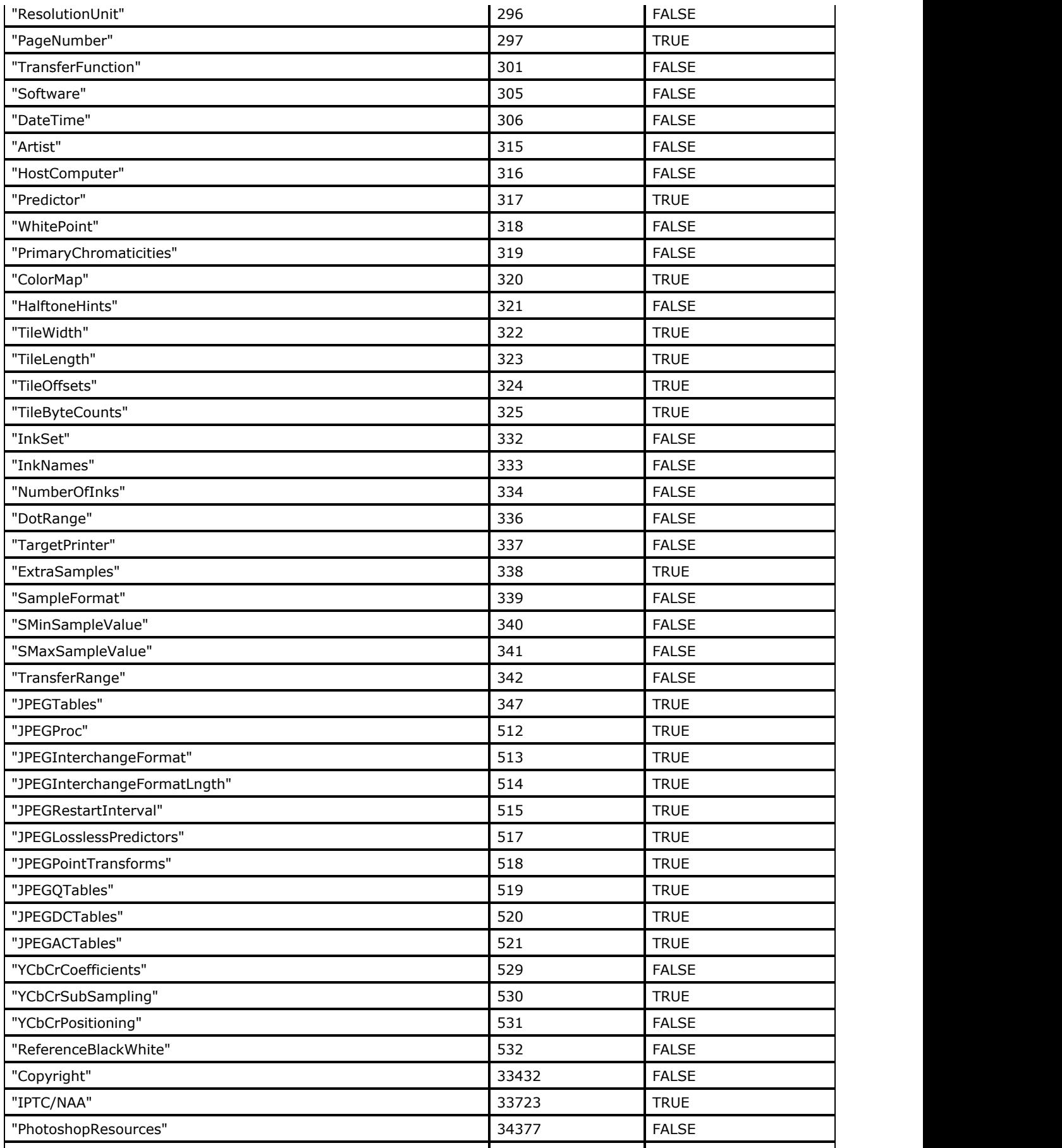
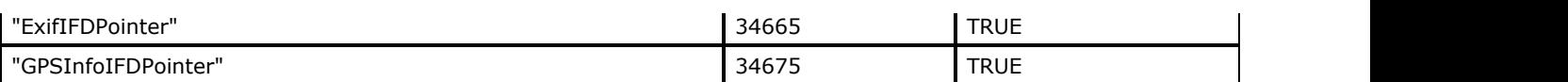

1The tag is writable only with the  $IG$  fltr metad update file function.

## TIFF Complex Data Tags

Some tags, which value is a complex data, can be passed in parsed form as following:

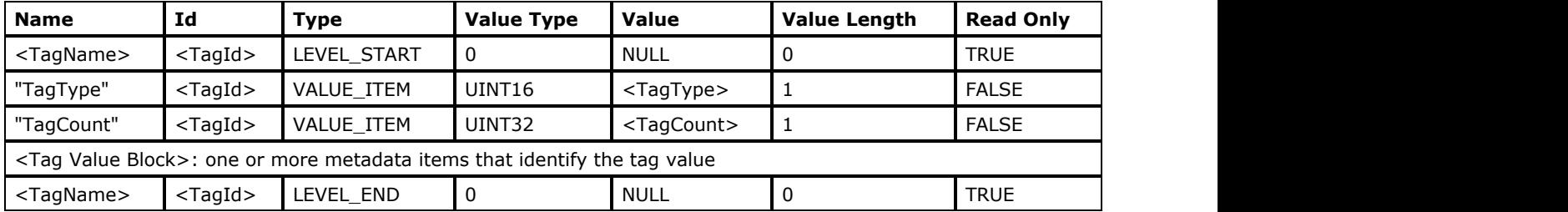

The <TagName> and <TagId> values are the tag name and identifier (available values see in the Table Photoshop Image Resource metadata structure, below). It is possible to use the tag identifier and value of nonstandard tag (user defined tag).

The <TagType> value is the standard TIFF tag type constant described in TIFF 6.0 specification.

Currently only TIFF tag with ID 34377, where Adobe Photoshop and some other TIFF writers save image recourses (IPTC data, resolution, some LUT etc.), is passed in this form. The <Tag Value Block> of these TIFF tag has structure described in the Table Photoshop Image Resource metadata structure below.

#### **Photoshop Image Resource Metadata Structure**

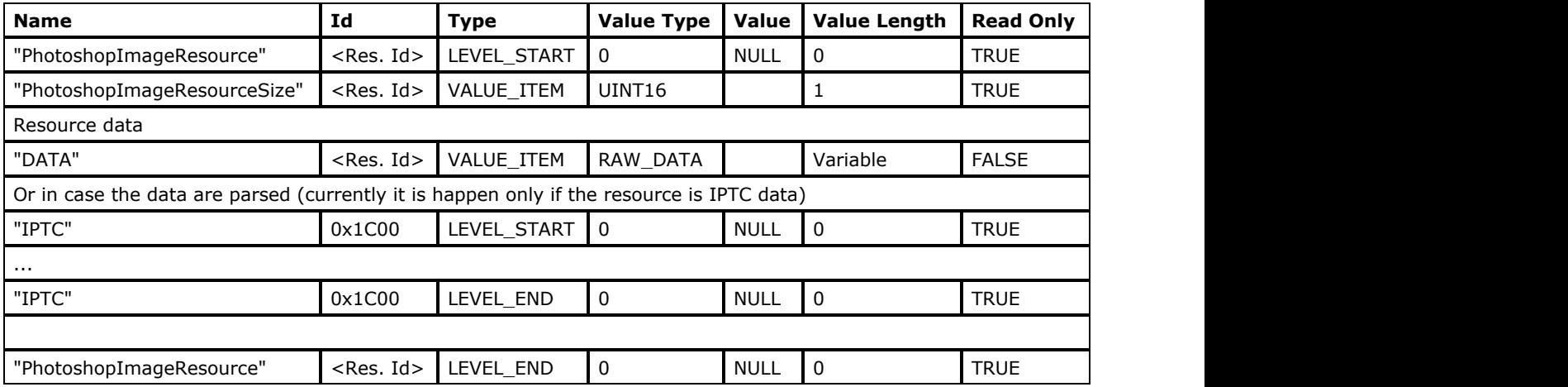

Where the <Res. Id> is the Adobe Photoshop image resource identifier (see Adobe Photoshop SDK).

IPTC PhotoshopImageResource identifier is 0x0404.

## **Callback Required for Writing TIFF Metadata Items**

The value of TIFF metadata tags that are listed in the table below can be changed using [LPAFT\\_IG\\_METAD\\_ITEM\\_SET\\_CB](#page-1213-0) callback only:

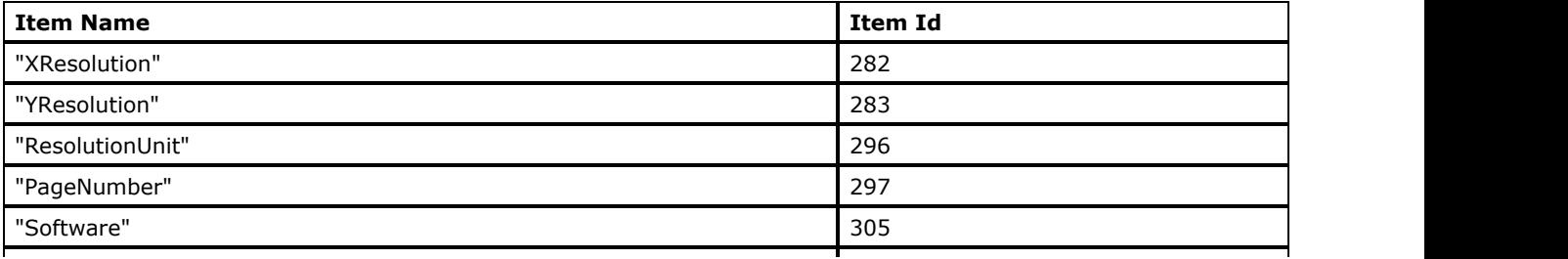

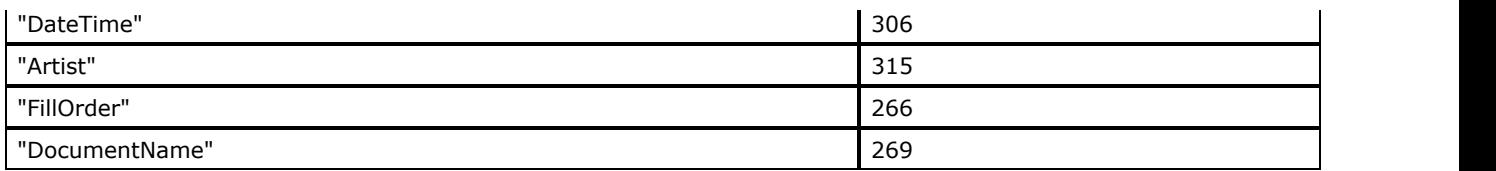

All the rest of the TIFF metadata tags values can be written using [LPAFT\\_IG\\_METAD\\_ITEM\\_ADD\\_CB](#page-1209-0) callback only.

## 1.2.6.8.2.8 XMP Non-Image Data Structure

ImageGear support XMP metadata in the following image file formats:

- TIFF: Read, Write
- EXIF-TIFF: Read, Write
- JFIF-JPEG: Read, Write
- EXIF-JPEG: Read, Write
- PSD: Read

In TIFF and EXIF-TIFF formats, XMP metadata is located in the main IFD.

In JFIF-JPEG and EXIF-JPEG formats, XMP metadata is located in one of the App1 segments. Note that EXIF metadata is also located in an App1 segment.

In PSD format, XMP metadata is located in the Photoshop Resources tree. If XMP.Parse global control parameter is TRUE, it is represented as XMP subtree. If XMP.Parse is FALSE, unparsed XMP metadata is located under PhotoshopImageResources subtree that has  $ID = 1060$ .

Brief information on XMP metadata levels is provided in the set of tables below:

- XMP Root Level
- XMP Schema Level
- **XMP Namespace Level**
- XMP Property Collection Level
- XMP Simple Property Level
- **XMP Array Level**
- XMP Array Items Level
- XMP Language Alternative Property Level
- **XMP Structure Level**
- XMP Structure Items Level

### **XMP Root Level**

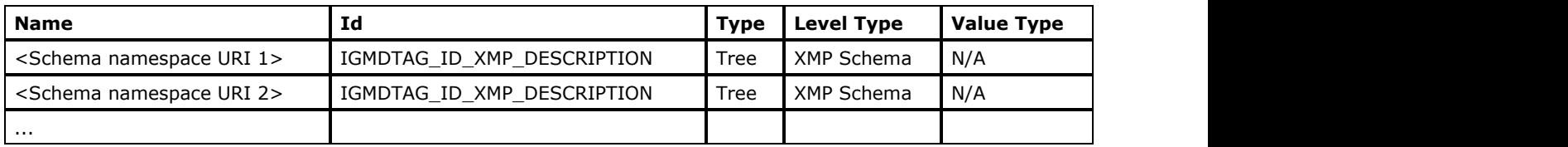

## **XMP Schema Level**

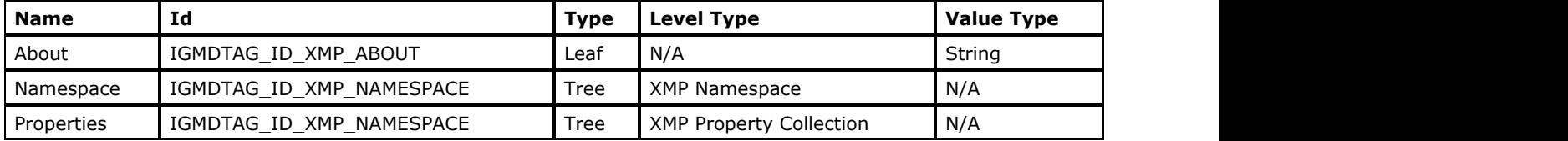

### **XMP Namespace Level**

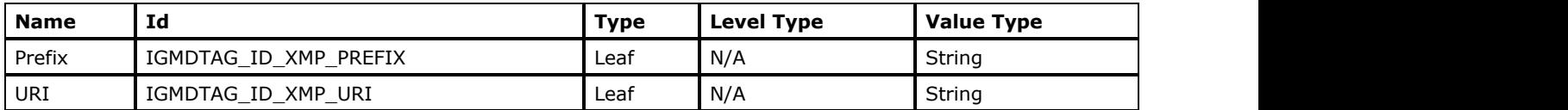

### **XMP Property Collection Level**

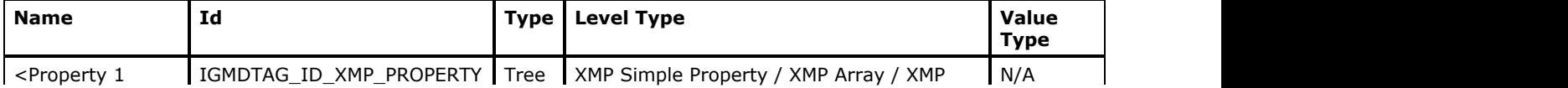

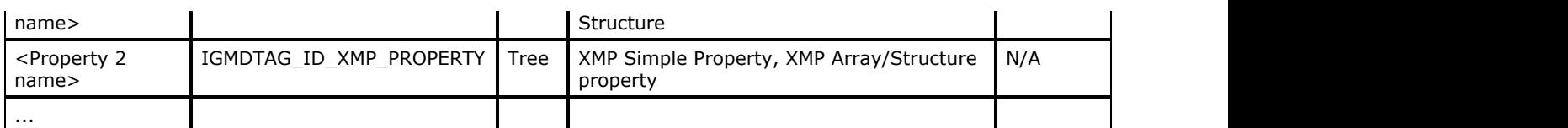

## **XMP Simple Property Level**

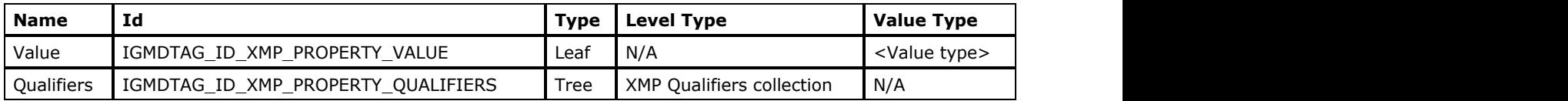

## **XMP Array Level**

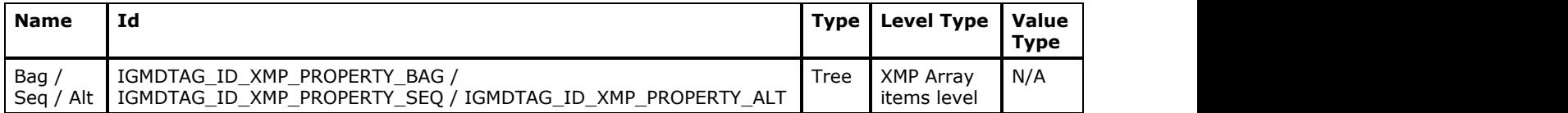

## **XMP Array Items Level**

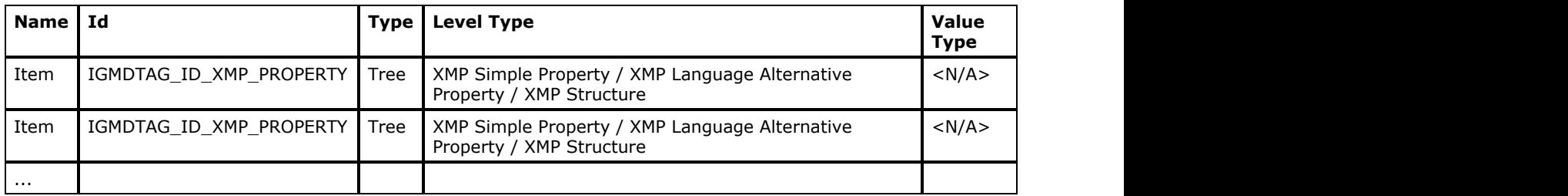

## **XMP Language Alternative Property Level**

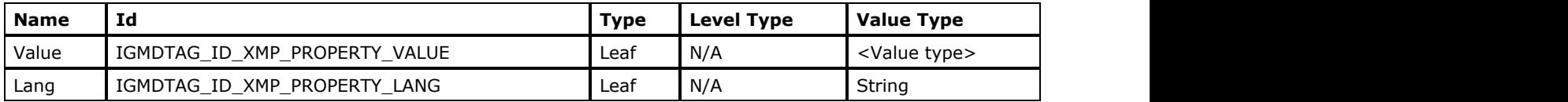

## **XMP Structure Level**

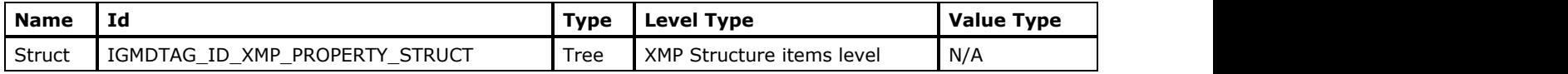

## **XMP Structure Items Level**

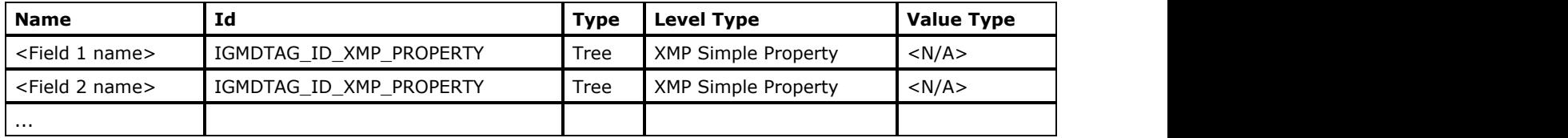

## 1.2.7 Appendices/General Reference

This section provides referential information about ImageGear Professional.

### 1.2.7.1 Software License Agreement

PLEASE READ THE FOLLOWING SOFTWARE LICENSE AGREEMENT WHICH GOVERNS YOUR RIGHT TO USE OF THE TOOLKIT. YOU MUST ACCEPT THESE TERMS BEFORE YOU ARE ALLOWED TO INSTALL THE TOOLKIT. YOU EXPRESSLY AGREE THAT YOU HAVE THE AUTHORITY TO CONTRACTUALLY BIND THE ORGANIZATION AGREEING TO THESE TERMS.

BY CLICKING "I ACCEPT," OR INSTALLING TOOLKIT, OR PLACING TOOLKIT IN-USE, LICENSEE IS AGREEING TO BE BOUND BY THIS AGREEMENT.

#### **1. GRANT OF AGREEMENT**

This Accusoft Corporation, ("ACCUSOFT") Software License Agreement ("AGREEMENT") grants the organization contracting under this agreement as licensee ("LICENSEE") a limited, nontransferable, nonexclusive and nonassignable license to use the trial mode version of this ACCUSOFT Development Toolkit ("TOOLKIT") on a single computer for evaluation of fitness only and not for any commercial purpose; or to use a properly purchased and registered TOOLKIT, for development purposes only on a single computer, provided the TOOLKIT is IN-USE on only one computer at any time. (However additional TOOLKIT licenses may be purchased.) TOOLKIT is "IN-USE" on a computer when it becomes loaded by any means for any purpose into temporary memory (that is, including but not limited to RAM) or when it becomes copied or installed to less temporary storage by any means for any purpose (that is, including but not limited to hard disk, CD-ROM or other removable disk or tape, USB or other flash memory drive or card, or other local, networked, or cloud storage device) when it is accessible to that computer. The TOOLKIT is explicitly not to be used on a site-wide basis, via a server or other networked connection.

#### **2. REDISTRIBUTION OF TOOLKIT RUNTIMES**

ACCUSOFT does not grant LICENSEE any rights to deploy, license, sell, reproduce, copy, install, lease, timeshare, rent, or otherwise distribute or transfer TOOLKIT or any portion of TOOLKIT ("PORTION") except as provided in Section 1. GRANT OF AGREEMENT. For licensing information about any other distribution of TOOLKIT or PORTION, please visit our web site ([www.accusoft.com/licensing.htm\)](http://www.accusoft.com/licensing.htm), or contact our sales staff. LICENSEE agrees to notify ACCUSOFT immediately of any violations or changes in status regarding LICENSEE's compliance with any term of this AGREEMENT.

In the event that ACCUSOFT grants LICENSEE in a written separate runtime license agreement ("RUNTIME AGREEMENT") a right to deploy, license, sell, reproduce, copy, install, lease, timeshare, rent, or otherwise distribute or transfer PORTIONS, the RUNTIME AGREEMENT will specify what PORTIONS may be distributed ("RUNTIME"). LICENSEE agrees to acknowledge and uphold the terms and conditions of this AGREEMENT as well as the terms of the RUNTIME AGREEMENT itself, which will be provided only in writing. In such event, LICENSEE may distribute RUNTIMES as part of the LICENSEE's software application or derivative works ("PRODUCT") upon additionally agreeing to the following:

a) LICENSEE understands and acknowledges that in order to receive any discounted pricing for RUNTIME distribution licensing fees based on the type of installation, it must either: 1) prepay for a number of RUNTIME licenses that is sufficient to qualify for ACCUSOFT's then-current published quantity discount, or 2) it must pay for the licenses in accordance with a written contract between LICENSEE and ACCUSOFT.

b) LICENSEE's PRODUCT shall not compete to any degree with the TOOLKIT. Such competitive PRODUCTS are defined as software development toolkits that include similar functionality as TOOLKIT and that are intended for use by software developers and/or system integrators.

c) LICENSEE's PRODUCT must be substantially greater in scope with greater functionality and features than those of the TOOLKIT.

d) LICENSEE will not use ACCUSOFT's name, logo, or trademarks to market PRODUCT without prior written approval of ACCUSOFT except LICENSEE will include a statement substantially similar to the following within PRODUCT documentation and about box: "Portions of this product contain imaging and other technology owned by Accusoft Corporation, Tampa, FL, ([www.accusoft.com\)](http://www.accusoft.com/). ALL RIGHTS RESERVED." See Section 20. THIRD PARTY NOTICES for additional requirements.

e) LICENSEE agrees to only distribute the RUNTIMES. No license or other rights are granted to LICENSEE for any distribution of the TOOLKIT or PORTIONS including, but not limited to, documentation, source code, or the RUNTIME distribution unlock codes.

g) LICENSEE will only distribute the RUNTIMES on the hardware and operating system(s) for which the RUNTIMES are intended to be used according to the RUNTIME AGREEMENT.

If ANY of the terms of this AGREEMENT are not applicable to LICENSEE'S situation, or if any of the terms of this AGREEMENT cannot be complied with, or if LICENSEE needs modifications to this AGREEMENT or the license granted for any reason, LICENSEE must contact ACCUSOFT about obtaining an expanded license from ACCUSOFT (available by phone at: 813-875-7575, x321, by e-mail at: [Sales@accusoft.com](mailto:Sales@accusoft.com) or by fax at: 813-875-7705).

This AGREEMENT grants rights to LICENSEE only for the TOOLKIT and does not convey any other rights of use or distribution to ACCUSOFT technology.

#### **3. OWNERSHIP**

LICENSEE acknowledges and agrees that ACCUSOFT owns all rights, title and interest in the TOOLKIT, in all forms, including without limitation any and all worldwide proprietary rights therein, including but not limited to trademarks, copyrights, patent rights, patent continuations, trade secrets and confidential information.

LICENSEE may not remove or alter the copyright notice from any copy of the TOOLKIT or any copy of the written materials, accompanying the TOOLKIT.

LICENSEE waives its right to contest any of ACCUSOFT's patents, trademarks, service marks, trade names, copyrights, and other intellectual property and proprietary rights in and to the TOOLKIT.

LICENSEE shall not use such trademarks, service marks, and trade names except where and as permitted under this AGREEMENT without receiving ACCUSOFT's prior written approval of such use. If such approval is granted, LICENSEE's right to use such trademarks, service marks, and trade names shall end upon the termination of this AGREEMENT.

#### **4. RESTRICTIONS AND RESERVATIONS**

All rights and licenses not expressly granted to LICENSEE are reserved to ACCUSOFT. LICENSEE is strictly prohibited from reproducing, copying, marketing, selling, distributing, licensing, sublicensing, leasing, timesharing or renting the TOOLKIT or PORTION, and LICENSEE is strictly prohibited from any use of the TOOLKIT or PORTION except as permitted by this AGREEMENT, and such actions are expressly prohibited. LICENSEE is strictly prohibited from incorporating or including the TOOLKIT or PORTION into or as part of any PRODUCT or service of LICENSEE except as provided by this AGREEMENT, regardless of the functionality of TOOLKIT (or lack thereof) within or as part of such PRODUCT or service of LICENSEE. LICENSEE shall not for any reason disassemble, decompile, decrypt or reverse engineer the TOOLKIT or PORTION or in any manner attempt to discover or reproduce the source code or any other copyrightable, proprietary, or trade secret aspect of the TOOLKIT or PORTION. Nor shall LICENSEE use the TOOLKIT or PORTION, directly or indirectly, in developing LICENSEE's own PRODUCT with, or including, similar functionality. LICENSEE shall not make any copies of the TOOLKIT or PORTION for any purpose whatsoever except as permitted by this AGREEMENT. Source code that is provided with TOOLKIT for sample or demonstration purposes may be used directly or indirectly in developing PRODUCT, however it may not be distributed in source form in whole or in part with or as part of PRODUCT.

#### **5. WARRANTY DISCLAIMER**

LICENSEE ACKNOWLEDGES AND AGREES THAT THE TOOLKIT IS PROVIDED "AS IS." ACCUSOFT DISCLAIMS ANY AND ALL REPRESENTATIONS AND WARRANTIES OF ANY KIND, EITHER EXPRESS OR IMPLIED, INCLUDING BUT NOT LIMITED TO THE WARRANTIES OF MERCHANTABILITY, FITNESS FOR A PARTICULAR PURPOSE AND AGAINST INFRINGEMENT.

#### **6. LIMITATION OF LIABILITY**

ACCUSOFT SHALL HAVE NO LIABILITY TO LICENSEE, LICENSEE AFFILIATES, SUBSIDIARIES, SHAREHOLDERS, OFFICERS, DIRECTORS, EMPLOYEES, REPRESENTATIVES OR ANY THIRD PARTY, WHETHER IN CONTRACT, TORT, NEGLIGENCE OR PRODUCTS LIABILITY, FOR ANY CLAIM, LOSS OR DAMAGE, INCLUDING BUT NOT LIMITED TO, LOST PROFITS, LOSS OF USE, BUSINESS INTERRUPTION, LOST DATA, LOST FILES, OR FOR ANY DIRECT, INDIRECT, SPECIAL, INCIDENTAL OR CONSEQUENTIAL DAMAGES OF ANY KIND OR NATURE WHATSOEVER ARISING OUT OF OR IN CONNECTION WITH USE OF OR INABILITY TO USE THE TOOLKIT, OR THE PERFORMANCE OR OPERATION OF THE TOOLKIT, EVEN IF ACCUSOFT HAS BEEN ADVISED OF THE POSSIBILITY OF SUCH DAMAGES.

#### **7. INDEMNIFICATION BY LICENSEE**

LICENSEE SHALL INDEMNIFY, HOLD HARMLESS AND DEFEND ACCUSOFT FOR ANY LOSS, CLAIM, ACTION OR PROCEEDING THAT ARISES OR RESULTS FROM ANY ACTIONS OR OMISSIONS OF LICENSEE PERTAINING TO THE PRODUCT OR THE TOOLKIT AND FROM ANY ACTIONS OF LICENSEE THAT ARE IN VIOLATION OF THIS AGREEMENT.

#### **8. TERM AND TERMINATION**

Unless otherwise agreed to by the parties, this AGREEMENT shall become effective upon the earlier of LICENSEE's clicking of "I Accept" or LICENSEE'S installing or placing TOOLKIT IN\_USE ("Effective Date") and shall continue in full force and effect until terminated in accordance with the terms set forth in this AGREEMENT.

Any material breach of this AGREEMENT shall automatically and immediately terminate this AGREEMENT. In the event that LICENSEE ceases to do business or is adjudged bankrupt or insolvent, ACCUSOFT may, at its sole option, terminate this AGREEMENT, by giving ten (10) Business Days written notice of such termination, which notice shall identify and describe the basis for such termination.

In the event of any termination of this AGREEMENT, any RUNTIME AGREEMENT is simultaneously terminated and LICENSEE shall stop using the TOOLKIT and PORTION, shall cease manufacturing the PRODUCT containing TOOLKIT or PORTION, and shall cease distributing PRODUCT containing TOOLKIT or PORTION. LICENSEE shall also require its resellers, OEMs, and other distribution channels (if any) to likewise stop manufacturing and distributing the PRODUCT containing TOOLKIT or PORTION. Within ten (10) Business Days thereafter, LICENSEE shall return or, at ACCUSOFT's option, destroy, the TOOLKIT and all PORTIONS, whether or not incorporated in or with the PRODUCT, that are within LICENSEE's possession, custody and control, and shall certify to ACCUSOFT in writing within ten (10) Business Days

after that return or destruction that it has complied with the foregoing obligation.

All Sections except Section 1. GRANT OF LICENSE shall continue in full force and effect, notwithstanding any termination of this AGREEMENT.

#### **9. LIQUIDATED DAMAGES**

In the event LICENSEE (a) copies the TOOLKIT or PORTION except as permitted by this AGREEMENT, (b) uses the TOOLKIT or PORTION for any reason other than as permitted by this AGREEMENT, (c) installs or uses the TOOLKIT or PORTION on more than a single computer, or (d) otherwise violates or breaches this Agreement, LICENSEE agrees that ACCUSOFT is entitled to obtain as liquidated damages and not as a penalty the greater of the amount of (v) the published quantity one distribution price based upon the type of distribution, or (w) \$99 per each user of each PRODUCT or service of LICENSEE in which the TOOLKIT or PORTION is included, copied, incorporated, embedded or accessible; (x) \$100 per copy of TOOLKIT or PORTION; (y) \$100 per copy of any PRODUCT in which TOOLKIT or PORTION is included, copied, incorporated, embedded or accessible; or (z) 3% of all revenues realized by LICENSEE pertaining to any PRODUCTS or services of LICENSEE in which TOOLKIT or PORTION is included, copied, incorporated, embedded or accessible. THE LICENSEE EXPRESSLY AGREES THAT THE FOREGOING LIQUIDATED DAMAGES ARE NOT A PENALTY.

#### **10. CONFIDENTIALITY**

LICENSEE acknowledges that the TOOLKIT contains ACCUSOFT know-how, confidential and trade secret information ("PROPRIETARY INFORMATION"). LICENSEE agrees: (a) to hold the PROPRIETARY INFORMATION in the strictest confidence, (b) not to, directly or indirectly, copy, reproduce, distribute, manufacture, duplicate, reveal, report, publish, disclose, cause to be disclosed, or otherwise transfer the PROPRIETARY INFORMATION to any third party, (c) not to make use of the PROPRIETARY INFORMATION other than as permitted by this AGREEMENT, and (d) to disclose the PROPRIETARY INFORMATION only to LICENSEE's representatives requiring such material for effective performance of this AGREEMENT and who have undertaken an obligation of confidentiality and limitation of use consistent with this AGREEMENT. This obligation shall continue as long as allowed under applicable law.

#### **11. INJUNCTIVE RELIEF**

LICENSEE agrees that any violation or threat of violation of this AGREEMENT will result in irreparable harm to ACCUSOFT for which damages would be an inadequate remedy. Therefore, in addition to its rights and remedies available at law (including but not limited to the recovery of damages for breach of this AGREEMENT), ACCUSOFT shall be entitled to immediate injunctive relief to prevent any violation of ACCUSOFT's copyright, trademark, trade secret rights regarding the TOOLKIT, or to prevent any violation of this AGREEMENT, including, but not limited to, unauthorized use, copying, distribution or disclosure of or regarding the TOOLKIT or PORTION, as well as any other equitable relief as the court may deem proper under the circumstances.

#### **12. NO REDUCED PRICING**

In any determination of ACCUSOFT's damages (whether liquidated damages or actual damages), or any determination of any licensing fees or royalties due ACCUSOFT under this AGREEMENT due to a breach by LICENSEE hereunder, LICENSEE shall not be entitled to any discounts (volume or otherwise) or reduced licensing fees or royalties. The foregoing sentence shall be applicable unless LICENSEE has negotiated and entered into a written, signed agreement with ACCUSOFT for such reduced or discounted licensing fees or royalties and paid ACCUSOFT such fees or royalties in advance of any: (a) distribution of the TOOLKIT or PORTION, (b) copying of the TOOLKIT or PORTION, or (c) incorporation or use of the TOOLKIT or PORTION in or pertaining to any PRODUCT or service of LICENSEE. Further, LICENSEE agrees that it shall not be entitled to reduced licensing fees or royalties when determining ACCUSOFT's damages due to any undertaking or activity by LICENSEE regarding the TOOLKIT or PORTION outside of or exceeding the scope of permission or other terms of this AGREEMENT, or LICENSEE's actions otherwise in violation of this AGREEMENT.

#### **13. ATTORNEYS' FEES AND COSTS**

In the event of any lawsuit or other proceeding brought as a result of any actual or alleged breach of this AGREEMENT, to enforce any provisions of this AGREEMENT, or to enforce any intellectual property or other rights in or pertaining to the TOOLKIT or PORTION, the prevailing party shall be entitled to an award of its reasonable attorneys' fees and costs, including the costs of any expert witnesses, incurred at all levels of proceedings.

#### **14. GOVERNING LAW**

This AGREEMENT shall be construed, governed and enforced in accordance with the laws of the State of Florida, without regard to any conflicts of laws rules. Any action related to or arising out of this AGREEMENT will be filed only in the Florida courts and LICENSEE consents to the exclusive jurisdiction and venue of the state and federal courts located in Tampa, Florida.

#### **15. SEVERABILITY**

If any provision of this AGREEMENT is determined to be invalid by any court of final jurisdiction, then it shall be omitted and the remainder of the AGREEMENT shall continue to be binding and enforceable. In addition, the Court is hereby authorized to enforce any provision of the AGREEMENT that the Court otherwise deems unenforceable, to whatever lesser extent the Court deems reasonable and appropriate, rather than invalidating the entire provision. Without limiting the generality of the foregoing, LICENSEE expressly agrees that should LICENSEE be found to have

breached the AGREEMENT, under no circumstances shall LICENSEE be entitled to any volume or other discount, or reduced licensing fee or royalty in the determination of ACCUSOFT's damages, or otherwise in the determination of any licensing fee or royalty owed to ACCUSOFT.

#### **16. GOVERNMENT RIGHTS**

The TOOLKIT and accompanying documentation have been developed at private expense and are sold commercially. They are provided under any U.S. government contracts or subcontracts with the most restricted and the most limited rights permitted by law and regulation. Whenever so permitted, the government and any intermediaries will obtain only those rights specified in ACCUSOFT's standard commercial license. Thus, the TOOLKIT referenced herein, and the documentation provided by Accusoft hereunder, which are provided to any agency of the U.S. Government or U.S. Government contractor or subcontractor at any tier shall be subject to the maximum restrictions on use as permitted by FAR 52.227-19 (June 1987) or DFARS 227.7202-3(a) (Jan. 1, 2000) or successor regulations. Manufacturer is Accusoft Corporation, 4001 N. Riverside Drive Tampa, FL 33603.

#### **17. ENTIRE AGREEMENT**

This AGREEMENT represents the entire understanding of the parties concerning the subject matter hereof and supersedes all prior communications and agreements, whether oral or written, relating to the subject matter of this AGREEMENT. Only a writing signed by the parties may modify this AGREEMENT. In the event of any modification in writing, of this AGREEMENT, including an expanded license agreement, all sections of this Agreement survive except Section 2. Limited License.

#### **18. CONTACT US**

Should you have any questions concerning this AGREEMENT, or if you desire to contact ACCUSOFT for any reason, please contact ACCUSOFT at 1-813-875-7575.

#### **19. OTHER RESTRICTIONS**

a) This AGREEMENT shall not be amended, altered, changed or modified in any way, unless agreed to in writing by both ACCUSOFT and LICENSEE. Such writing must be executed by a duly authorized representative of ACCUSOFT and a duly authorized representative of LICENSEE.

b) This AGREEMENT is not transferable or assignable by LICENSEE under any circumstances, without the prior written consent of ACCUSOFT. ACCUSOFT will not unreasonably withhold such consent. This AGREEMENT shall be binding upon, and is made for the benefit of, each party, its successors, and permitted assignees (if any). For the purposes of this AGREEMENT, any change in control of LICENSEE shall constitute an assignment or transfer of this AGREEMENT requiring prior written consent of ACCUSOFT. As used in this section, a change in control is defined as (i) any change in ownership of more than fifty percent (50%) of the voting interest in LICENSEE, whether by merger, purchase, foreclosure of a security interest or other transaction, or (ii) a sale of all or substantially all of the assets of LICENSEE.

c) The relationship established by this AGREEMENT between LICENSEE and ACCUSOFT shall be that of Licensee and Licensor. Nothing contained in this AGREEMENT shall be construed as creating a relationship of agency, joint venture or partnership between LICENSEE and ACCUSOFT. Neither party shall have any right whatsoever to incur any liabilities or obligations on behalf of the other party.

d) ACCUSOFT's failure to perform any term or condition of this AGREEMENT as a result of conditions beyond its control such as, but not limited to, war, strikes, fires, floods, acts of God, governmental restrictions, power failures, or damage or destruction of any network facilities or servers, shall not be deemed a breach of this AGREEMENT.

e) The headings provided in this AGREEMENT are for convenience and reference purposes only. In the event of a conflict between the terms and conditions listed in this AGREEMENT, and any attached Schedules or Appendices, the terms and conditions of this AGREEMENT shall govern.

f) A waiver of a breach, violation, or default under this AGREEMENT shall not be a waiver of any subsequent breach, violation or default. Failure of either party to enforce compliance with any term or condition of this AGREEMENT shall not constitute a waiver by the party of such term or condition.

g) All notices and communications shall be in writing and shall be deemed to have been duly given the earlier of when delivered or three (3) Business Days after mailing by certified mail, return receipt requested, postage prepaid, or by international delivery service, addressed to the parties at their respective addresses set forth on the Order Form or at such other addresses as the parties may designate by written notice in accordance with this section.

#### **20. THIRD PARTY NOTICES**

#### **a) CAPTIVA ISIS TECHNOLOGY**

ISIS functionality in the TOOLKIT is licensed to ACCUSOFT from Captiva Software, a division of EMC, Inc. The term "TOOLKIT" as defined in the Agreement includes technology from Captiva and related documentation, and any upgrades, modified versions, updates, additions, and copies thereof.

#### LIMITED WARRANTY

THE TERMS OF THIS AGREEMENT STATE THE SOLE AND EXCLUSIVE REMEDIES FOR ACCUSOFT'S BREACH OF WARRANTY. EXCEPT FOR THE FOREGOING LIMITED WARRANTY, CAPTIVA AND ITS SUPPLIERS MAKE NO WARRANTY, EXPRESS OR IMPLIED, AS TO MERCHANTABILITY, FITNESS FOR ANY PARTICULAR PURPOSE, OR NON- INFRINGEMENT. IN NO EVENT WILL CAPTIVA OR ITS SUPPLIERS BE LIABLE TO LICENSEE FOR ANY CONSEQUENTIAL, INCIDENTAL OR SPECIAL DAMAGES, INCLUDING ANY LOST PROFITS OR LOST SAVINGS, EVEN IF A CAPTIVA REPRESENTATIVE HAS BEEN ADVISED OF THE POSSIBILITY OF SUCH DAMAGES, OR FOR ANY CLAIM BY ANY THIRD PARTY. Some states or jurisdictions do not allow the exclusion or limitation of incidental, consequential or special damages, or the exclusion of implied warranties, or limitations on how long an implied warranty may last, so the above limitations may not apply to LICENSEE. In such states/countries and to the extent permissible, any implied warranties are limited to thirty (30) days.

#### INTELLECTUAL PROPERTY

All ISIS technology is the intellectual property of Captiva and is protected under trademarks, registered trademarks, copyrights, and/or patents in the United States and/or other countries. ALL RIGHTS RESERVED.

#### **b) ADOBE PDF TECHNOLOGY**

 Portions of the PDF functionality in the TOOLKIT include Adobe Technology ("Adobe") licensed to ACCUSOFT. The term "TOOLKIT" as defined in the Agreement includes technology from Adobe and related documentation, and any upgrades, modified versions, updates, additions, and copies thereof.

FONT LICENSE: If the TOOLKIT includes font software, LICENSEE may embed the font software, or outlines of the font software, into its Application to the extent that the font vendor copyright owner allows for such embedding. The fonts contained in this package may contain both Adobe and non-Adobe owned fonts. LICENSEE may fully embed any font owned by Adobe.

#### LIMITED WARRANTY

THE TERMS OF THIS AGREEMENT STATE THE SOLE AND EXCLUSIVE REMEDIES FOR ACCUSOFT'S BREACH OF WARRANTY. EXCEPT FOR THE FOREGOING LIMITED WARRANTY, ADOBE AND ITS SUPPLIERS MAKE NO WARRANTY, EXPRESS OR IMPLIED, AS TO MERCHANTABILITY, FITNESS FOR ANY PARTICULAR PURPOSE, OR NON-INFRINGEMENT. IN NO EVENT WILL ADOBE OR ITS SUPPLIERS BE LIABLE TO LICENSEE FOR ANY CONSEQUENTIAL, INCIDENTAL OR SPECIAL DAMAGES, INCLUDING ANY LOST PROFITS OR LOST SAVINGS, EVEN IF AN ADOBE REPRESENTATIVE HAS BEEN ADVISED OF THE POSSIBILITY OF SUCH DAMAGES, OR FOR ANY CLAIM BY ANY THIRD PARTY. Some states or jurisdictions do not allow the exclusion or limitation of incidental, consequential or special damages, or the exclusion of implied warranties, or limitations on how long an implied warranty may last, so the above limitations may not apply to LICENSEE. In such states/countries and to the extent permissible, any implied warranties are limited to thirty (30) days.

#### INTELLECTUAL PROPERTY

The Adobe technology is the intellectual property of Adobe and is protected under trademarks, registered trademarks, copyrights, and/or patents in the United States and/or other countries. ALL RIGHTS RESERVED.

Rev. 20120723

## 1.2.7.2 Pixel Formats Supported by ImageGear Professional

ImageGear supports the following pixel formats for raster images:

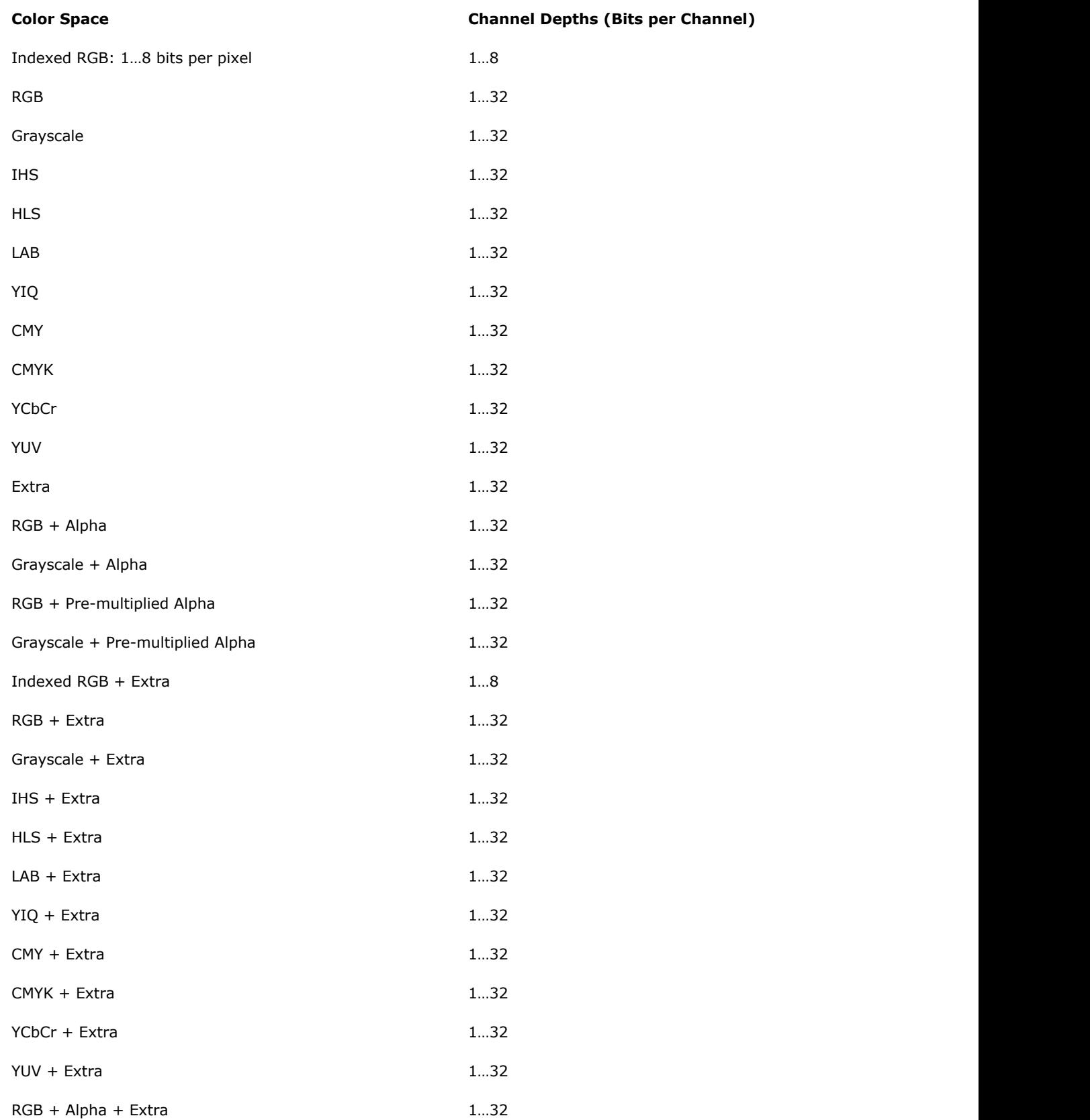

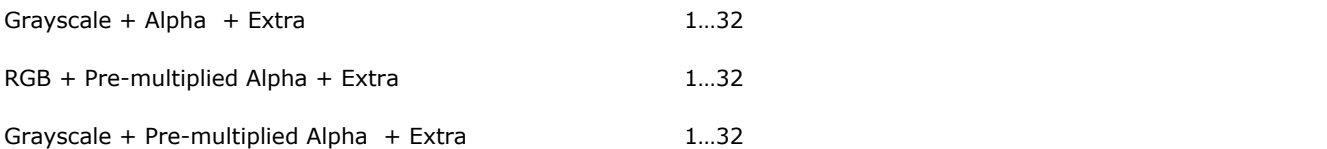

Note that the "Channel Depths" column lists bits per channel rather than bits per pixel. For example, for an RGB image, 1…32 bits per channel corresponds to 3…96 bits per pixel.

ImageGear allows image channels to have different depths. For example, these channel depths are allowed: RGB (5, 6, 5); CMYK + Extra (8, 8, 8, 16).

Not all of ImageGear functions support all pixel formats. Please see the **API Reference** for information on supported raster image formats for specific functions.

Please see the [ImageGear Supported File Formats Reference](#page-281-0) for information on which pixel formats are supported for reading and writing for each image file format and compression method.

#### **See Also**

[Understanding Bitmap Images](#page-444-0)

## <span id="page-444-0"></span>1.2.7.3 Understanding Bitmap Images

This chapter provides an introduction to the workings of the bitmap in the following sections:

- [Pixels](#page-445-0)
- [Channels](#page-446-0)
- [Color Spaces](#page-447-0)
- [24-bit RGB Images](#page-448-0)
- [1-bit Images](#page-449-0)
- [4-bit and 8-bit Images](#page-450-0)
- [Grayscale Images](#page-451-0)
- [Color Values Used During Display](#page-452-0)
- [Device-Independent/Device-Dependent Bitmaps](#page-453-0)
	- [Device-Independent Bitmaps \(DIB\)](#page-454-0)
	- [Device-Dependent Bitmaps \(DDBs\)](#page-455-0)
	- [Vector Images](#page-456-0)
- **[ImageGear Architecture Diagram](#page-457-0)**

## <span id="page-445-0"></span>1.2.7.3.1 Pixels

The pixel (or "picture element") is the basic building block of all images displayed by ImageGear. On a display screen, each pixel is a dot. In memory, the pixel is stored as a sequence of bits that determine what color the displayed pixel is. There can also be other data associated with the pixel.

### <span id="page-446-0"></span>1.2.7.3.2 Channels

An image is made up of one or more channels. For each pixel in the image, there are channel values for all of the image's channels. ImageGear supports the following channel types:

- Color channel channel value describes a pixel's color. The number of color channels in an image is determined by the image's color space. For example, an RGB image has three color channels, one for each color component: red, green, and blue. CMYK has four color channels, and grayscale has only one.
- Alpha channel channel value describes how much a pixel should be blended with another pixel during an alpha blending operation. In ImageGear, an image can have only one alpha channel, which can contain either nonpremultiplied (as in PNG) or premultiplied (as in TIFF) alpha values. Also, only images with RGB or grayscale color channels can have alpha channels.
- Extra channel extra data associated with the image on a per-pixel basis. For example, if an image being loaded contains multiple alpha channels, the first alpha channel will be loaded as the image's alpha channel, and the others will be loaded as extra channels. Extra channels are maintained in the image but do not contribute to display or alpha blending operations.

Each channel has a bit depth associated with it. This is the number of bits used to represent a value for the channel. This bit depth can be up to 32 bits on 32-bit platforms and up to 64 bits on 64-bit platforms. It is possible to have an image with multiple channels that differ in bit depth. For example, you could have an RGB image with 8 bits per color channel and a 1-bit alpha channel. Or you could have a 5-6-5 RGB image with 5 bits for red and blue channels and 6 bits for the green channel.

Previous versions of ImageGear stored alpha channels as separate, associated images. ImageGear now stores all channel values together for each pixel in an image.

## <span id="page-447-0"></span>1.2.7.3.3 Color Spaces

A color space in ImageGear describes the channels present in an image. The most important part of this description is the color channel configuration. This includes how many color channels there are and how these channels are used to describe colors, which is the usual informal concept of a color space. For example, in the RGB color space there are three channels (red, green, blue) whose values are combined to form colors. In the indexed color space there is one channel which consists of index values into an associated color palette.

In ImageGear, the concept of a color space is extended to also include information about other types of channels besides color, such as alpha and extra channels. An ImageGear color space ID is a bit field which can combine values from the enumIGColorSpaceIDs enumeration defined in accucnst.h.

For example,

A simple RGB image would be:

IG\_COLOR\_SPACE\_ID\_RGB

A grayscale image with an alpha channel and no extra channels would be:

IG\_COLOR\_SPACE\_ID\_Gy | IG\_COLOR\_SPACE\_A

An RGB image with a premultiplied alpha channel and three extra channels would be: IG\_COLOR\_SPACE\_ID\_RGB | IG\_COLOR\_SPACE\_ID\_P | IG\_COLOR\_SPACE\_ID\_Ex

## <span id="page-448-0"></span>1.2.7.3.4 24-bit RGB Images

24-bit RGB images are images in which each pixel is represented by three 8-bit quantities (thus, 24 bits total) specifying the intensities of red, green, and blue that form the color for the pixel. For example, a pixel that is to be displayed as brightest magenta-magenta being a color formed of equal intensities of red and blue, and no green-would be represented by three bytes having the respective values of 255, 0, 255 for the red, green, and blue intensities. In RGB representation the brightest white would be (255, 255, 255) and black would be (0, 0, 0).

## <span id="page-449-0"></span>1.2.7.3.5 1-bit Images

Images that contain only one bit per pixel can contain only two colors, since only two pixel values are possible: 0 and 1. The two colors for a 1-bit image are usually black and white, but if the image is to be displayed on an RGB device, the colors are determined by a table called a color palette. A color palette defines the color to be displayed for each possible pixel value. The following table demonstrates the color palette for a 1-bit image, which specifies black for pixel value 0 and white for pixel value 1:

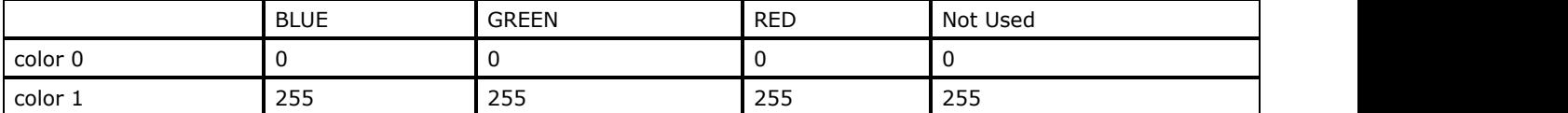

Each entry in a color palette is a 4-byte structure of type AT\_RGBQUAD, in which the first three bytes are used to specify the intensities of blue, green, and red respectively, forming the color. The 4th byte is not used. (Note that the ordering in this structure is blue, green, red-not red, green, blue.) AT\_RGBQUAD and all other structure types mentioned in this chapter are described in detail in the sections [Core Component Data Types Reference](#page-496-0) and Core Component Structures Reference.

If instead you wanted to have pixel value 0 displayed as a medium yellow, and pixel value 1 as brightest red, you might use the following color palette (yellow is constructed of equal intensities of red and green, with no blue):

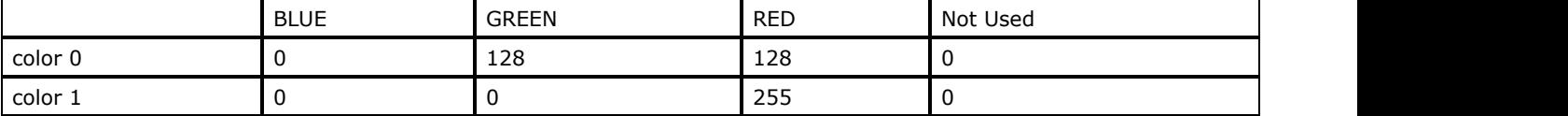

### <span id="page-450-0"></span>1.2.7.3.6 4-bit and 8-bit Images

A 4-bit image is simply one in which each pixel is represented by 4 bits. Therefore, a 4-bit image can contain 16 (24) colors, each pixel having a numerical value between 0 and 15. The color palette for a 4-bit image will therefore normally have 16 entries (0 - 15.) As a 1-bit image might be called a 2-color image, a 4-bit image is also called a 16-color image.

In an 8-bit image each pixel occupies exactly one byte. This means each pixel has 256 (28) possible numerical values, from 0 to 255. Therefore, the color palette for an 8-bit image normally contains 256 entries, defining color 0 through color 255. 8-bit or 256-color images are very common because the availability of 256 unique colors provides adequate or even excellent color resolution for most purposes. Also, when operating upon an image in memory, such as when performing image analysis, transformations, or other image processing, operating on an 8-bit image is much faster than performing the same operations on a 24-bit image. And, of course, an 8-bit image uses only about one-third the memory or file storage space as a 24-bit image.

Because each pixel value of a 1, 4, or 8-bit color image is used as an index into a color palette, these images are sometimes called "indexed color" images. In this manual, 8-bit color images are sometimes referred to as "8i" images, to distinguish them from 8-bit gray level images, which are described below.

## <span id="page-451-0"></span>1.2.7.3.7 Grayscale Images

In RGB color representation, (255, 255, 255) results in the brightest white, and (0, 0, 0) results in black. Any time the three intensities are equal, no color is emphasized and the result is a shade of gray. For example (128, 128, 128) would be a medium gray, (240, 240, 240) would be a bright gray approaching white, and (16, 16, 16) would be a dark gray not far from black.

A grayscale image is one in which the color palette contains only grays, evenly graduated from black (0, 0, 0) for pixel value 0, to white (255,255,255) for the highest possible pixel value. This means that in an 8-bit gray level image, the blue, green, and red intensities for each palette entry are equal to the pixel value. The color palette for an 8-bit gray level image is illustrated below:

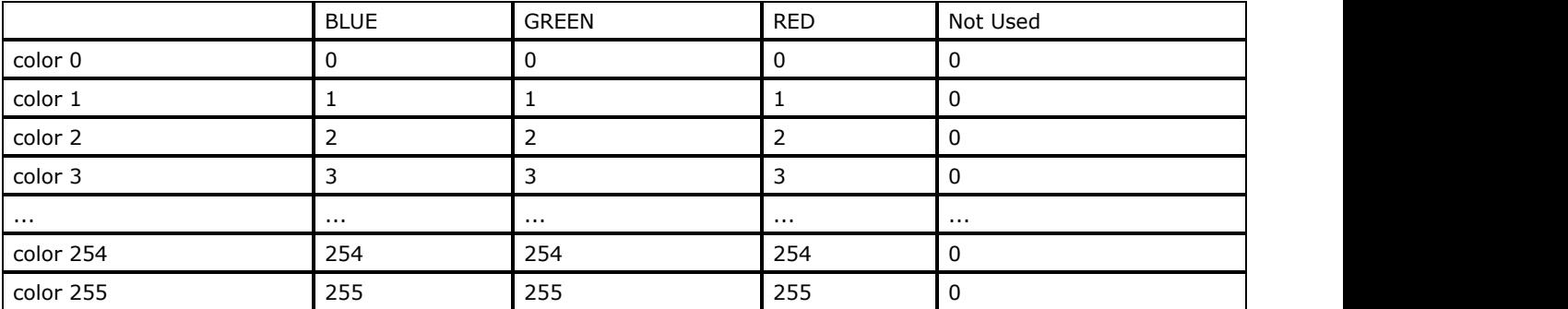

Some ImageGear image processing operations cannot be performed on 8i (8-bit color) images, because some colors that occur as a result of the processing may not be present in the image's color palette. For such operations, if the image is 8-bit, it must be 8-bit gray level.

### <span id="page-452-0"></span>1.2.7.3.8 Color Values Used During Display

Although an image's color palette (or in the case of a 24-bit image, each pixel's 24-bit RGB value) normally determines the color to display at each pixel location, there are cases when this is not so. ImageGear maintains a set of Red, Green, and Blue "Look-Up Tables" (LUTs), which are used to determine whether the colors to actually display are different from those in the image's palette. The LUTs are modified, for example, if you instruct ImageGear to alter the brightness or contrast of an image. The LUTs can also be set directly by your application (meaning you can display an 8-bit grayscale image in any 256 colors of your choosing). See the [Displaying Images,](#page-178-0) for further explanation of ImageGear's LUTs, including examples showing how to modify and use them.

The colors displayed for an image may also be modified due to constraints imposed by the display monitor being used. Some display monitors use a single 256-color hardware palette. ImageGear can reload this hardware palette each time an image is to be displayed, but since all images on the screen are being displayed using this one hardware palette, all other images on the screen at the same time will change to reflect the colors of this new palette. For such cases, you can instruct ImageGear as to which image or images are to have precedence in establishing the device's hardware palette. In addition, ImageGear can also inform you when the colors of an image may have changed due to the loading of another image's palette. This is discussed in more detail in the section [Displaying Images.](#page-178-0)

### <span id="page-453-0"></span>1.2.7.3.9 Device-Independent/Device-Dependent Bitmaps

A bitmap image, also called a raster image, is an image held in the form of successive rows (called rasters) of pixel data. As already stated, ImageGear's bitmap images use 1, 4, 8, or 24 bits to represent each pixel. But besides these pixel bits, additional information is necessary to describe an image. For example, the width (number of pixels per row) and height (number of rows in the image), are required. For some images, a color palette may be required. Depending upon how the bitmap is to be used, additional information may be required or useful.

To hold bitmap images in memory, ImageGear uses two types of bitmaps, both widely used by many other software products and supported by development platforms such as Microsoft Windows. These are the Device-Independent Bitmap (DIB) and the Device-Dependent Bitmap (DDB). The DIB is by far the more widely used for in-memory operations. It has become the common denominator format because it is so simple: it describes just the image, without reference to characteristics of the device(s) upon which it may later be displayed. While ImageGear provides convenient ways to convert between DIBs and DDBs and to display DDBs, nearly all ImageGear operations are performed on DIBs exclusively.

## <span id="page-454-0"></span>1.2.7.3.9.1 Device-Independent Bitmaps (DIB)

A DIB consists of a header structure called a BITMAPINFOHEADER followed by the color palette, if one is present, followed by the bitmap (pixel) data:

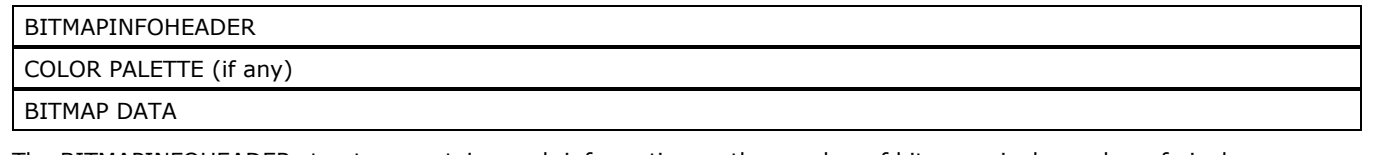

The BITMAPINFOHEADER structure contains such information as the number of bits per pixel, number of pixels per row, and total number of rows in the image, as well as whether the bitmap data has been compressed for more efficient storage. Its form is shown below. Its fields are described in detail in the sections [Core Component Data Types Reference](#page-496-0) and Core Component Structures Reference.

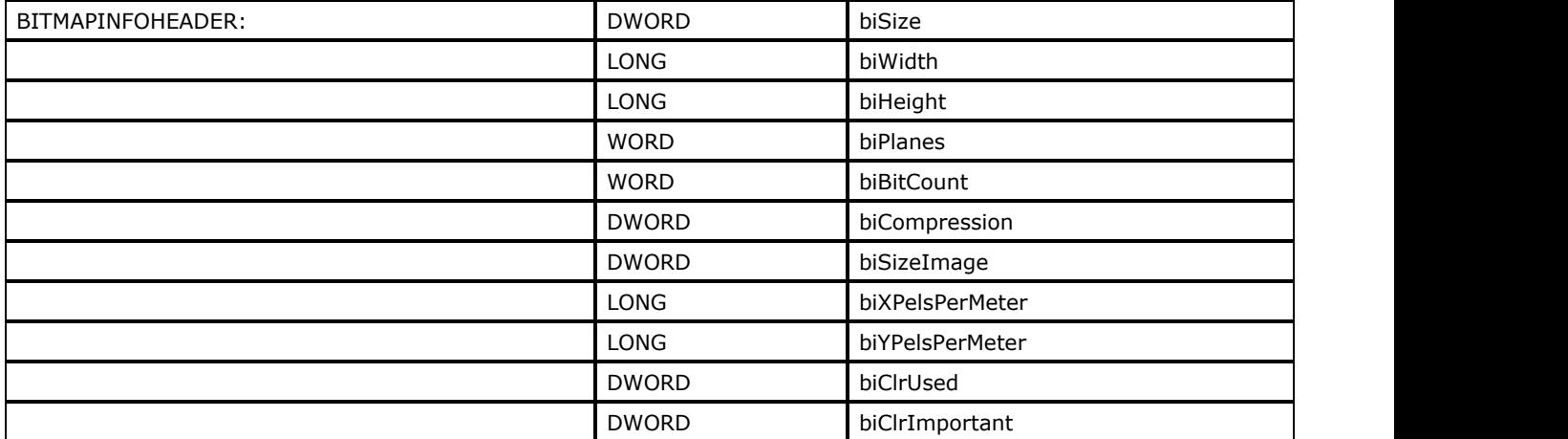

A color palette is present in the DIB if the image is 1-bit, 4-bit, or 8-bit. The format of the color palette was described at the beginning of this chapter.

The format of the bitmap data is:

- For 1-bit images, the first (leftmost) pixel of a row is held in the Most Significant Bit (MSB) of the first byte of the row. Subsequent bits hold subsequent pixels, at a rate of 8 pixels per byte. The row is padded with zeroes as necessary to assure a multiple of 4 bytes length for each row.
- For 4-bit images, the first pixel of each row is in the 4 Most Significant Bits of the first byte of the row, and each succeeding 4 bits hold each succeeding pixel. As above, the row is zero-padded to a multiple of 4 bytes length.
- For 8-bit and 24-bit images, each pixel of a row occupies exactly 1 or 3 bytes respectively, and again each row is padded with zeroes to a multiple of 4 bytes length. Note that the colors in a 24-bit pixel in a standard DIB are ordered Blue-Green-Red (not Red-Green-Blue).

It should be noted that in a DIB, the first row of the bitmap data is the row to be displayed at the bottom of the image. For historical reasons, many file formats store their bitmap data top row first (this is because most devices to which bitmap data is sent display the rows top-to-bottom. Such devices, which include most CRT display monitors, are often called raster-scan devices.).

Whenever ImageGear loads a file of a format having top-to-bottom row ordering, it automatically reverses the order of the rows, assuring bottom-to-top row ordering for all DIBs, regardless of where the image originated. Keep in mind the ordering of a DIB is therefore "upside down" relative to the convention used in much display software that the top row of a display is row 0 and row numbers increase downward. However, it is important to note, ImageGear's pixel access functions (such as [IG\\_DIB\\_pixel\\_set\(](#page-580-0))) consider the coordinates 0,0 to refer to the upper left-hand corner of the bitmap data. As with an image shown on the screen, the x values will increase toward the right, and the y values will increase toward the bottom.

#### **See Also:**

[ImageGear Architecture Diagram](#page-457-0)

### <span id="page-455-0"></span>1.2.7.3.9.2 Device-Dependent Bitmaps (DDBs)

Device-Dependent Bitmaps are bitmaps whose pixel data is organized for convenient dispatch to a particular device or group of devices, such as to a particular type of display monitor or printer. Normally you will not need to concern yourself with DDBs. ImageGear is designed to hold in-memory images in DIBs by default, and to process the image data of DIBs efficiently. But when the speed with which images are displayed is an important factor in your application, keeping large or often-displayed images in memory in DDB format may improve performance. For such cases, ImageGear provides several ways to create or import DDBs, and to display DDBs. Please refer to [Using ImageGear.](#page-78-0)

If your application is intensive in the use of in-memory DDB's, we suggest you refer to Microsoft Windows documentation of Device-Dependent Bitmaps and Device Contexts.

### <span id="page-456-0"></span>1.2.7.3.9.3 Vector Images

Bitmap images, sometimes also called raster images, have their data organized in horizontal rows of pixels for convenient dispatch to raster-scan devices. Devices and display software also exist that can directly display any line, if given an exact specification of the line. An example is a straight line defined by its two endpoints. Such a line is sometimes called a vector, and an image file whose data is specified exclusively in terms of vectors is called a vector image file.

ImageGear reads most popular formats that contains vector data. While doing so it performs so called "rasterization", i.e. conversion of vector data into raster representation. For some vector formats such conversion can only be possible for the certain platforms (WMF/EMF vector data can only be rasterized in Windows version of the product, and PICT vector data can only be rasterized in Mac version of the product). For some vector formats (DWF, DWG, DXF, HPGL,HPGL/2, DGN) ImageGear also allows you to control the projection of 3D vector data into 2D raster bitmap.

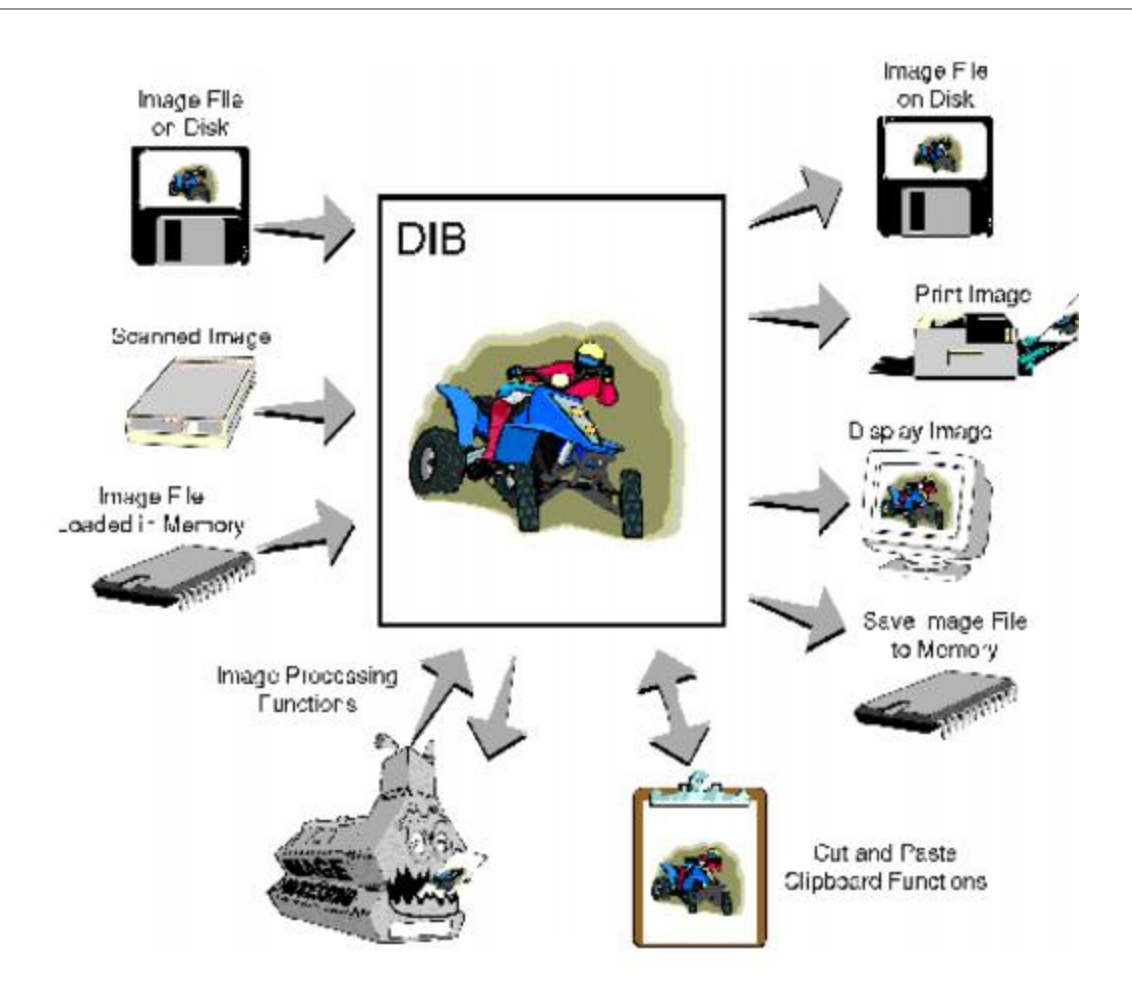

## <span id="page-457-0"></span>1.2.7.3.10 ImageGear Architecture Diagram

The diagram in figure 1 gives a conceptual view of the important role played by DIBs in ImageGear. The center image represents a DIB that results when an image is obtained from disk, memory, or a scanned file. Image processing and clipboard functions can be used to alter or merge the actual DIB bitmap data. To the right of the DIB are various routes an image may take after being manipulated by ImageGear: it may be saved to disk or to memory, it may be displayed, or it may be printed.

## 1.2.7.4 Function Error Return Codes

This Appendix delineates ImageGear error code names, numbers, and descriptions. All error and warning codes are listed in descending numerical order and divided into the groups specific to ImageGear functionality.

- **General Error Codes**
- **TIFF Filter Specific Errors**
- Format Filter Warning Codes
- Sync Error Codes
- **Image Processing Error Codes**
- **Disk File Access Error Codes**
- **Batch Conversion CB Error Codes**
- **Auto Detect Error Codes**
- **Component Related Error Codes**
- **General Warning Codes**
- **Display Error Codes**
- AVI Warning Codes
- **PS Warning Codes**
- PDF Read Function Error Codes
- **PS2 TEXT Function Error Codes**
- **Multipage Error Codes**
- **Multipage Warning Codes**
- PDF/PostScript Component Error Codes
- **GUI Function Error Codes**
- **VBX/OCX Level Error Codes**
- OS2 Error Codes
- NRA Error Codes
- XMP Metadata Error Codes
- **Last Error and Warning Codes**

#### **General Error Codes**

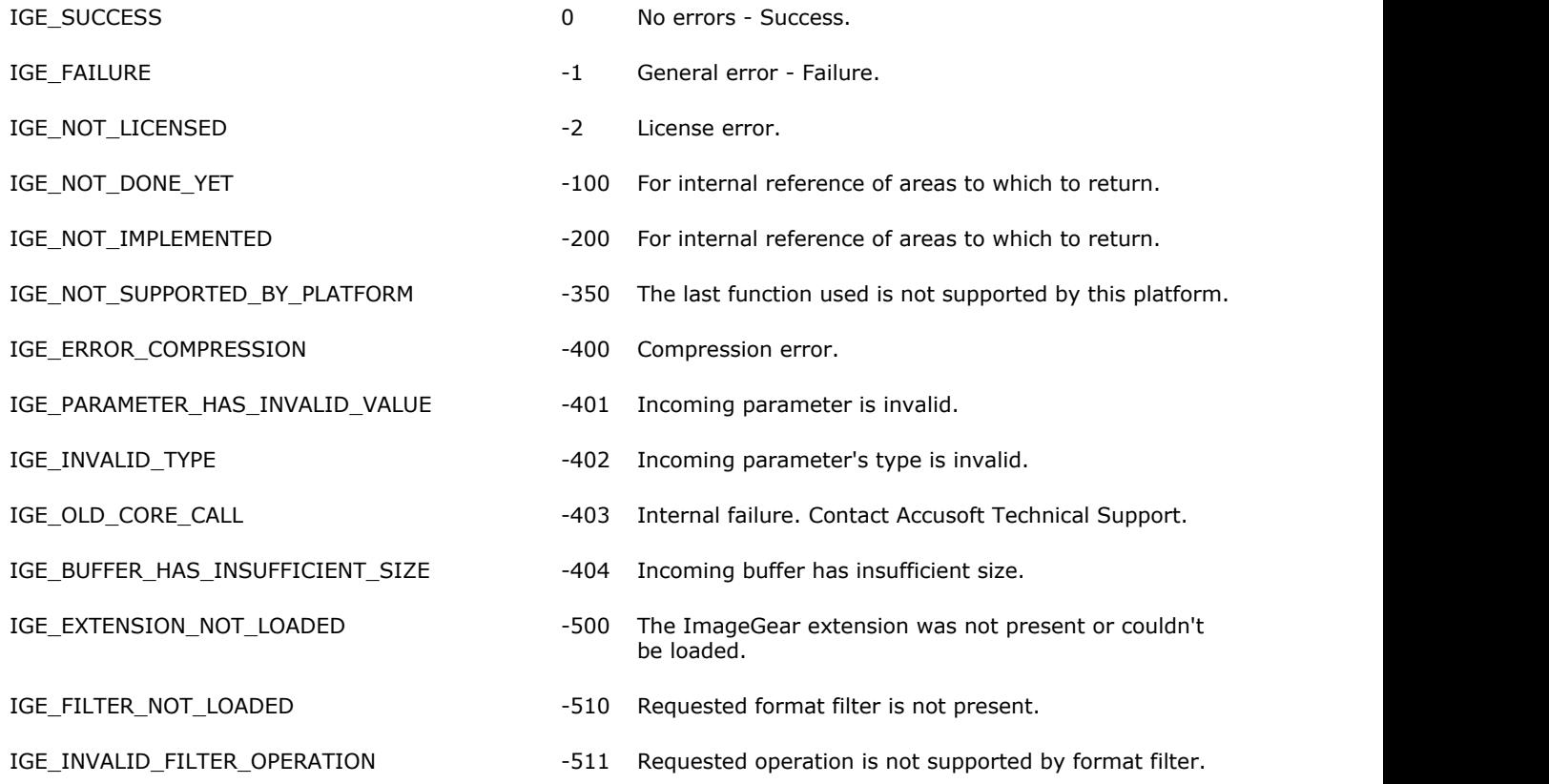

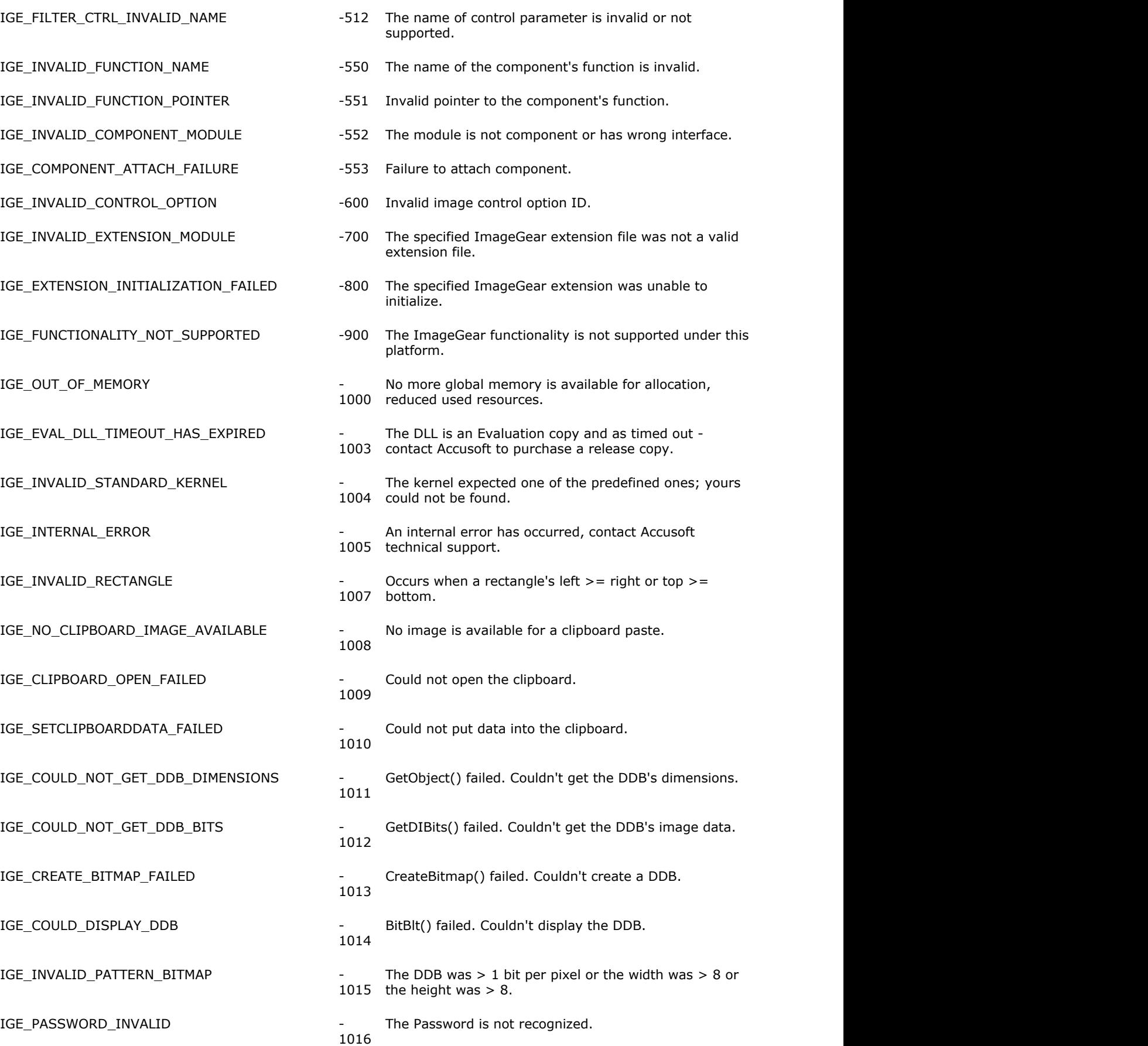

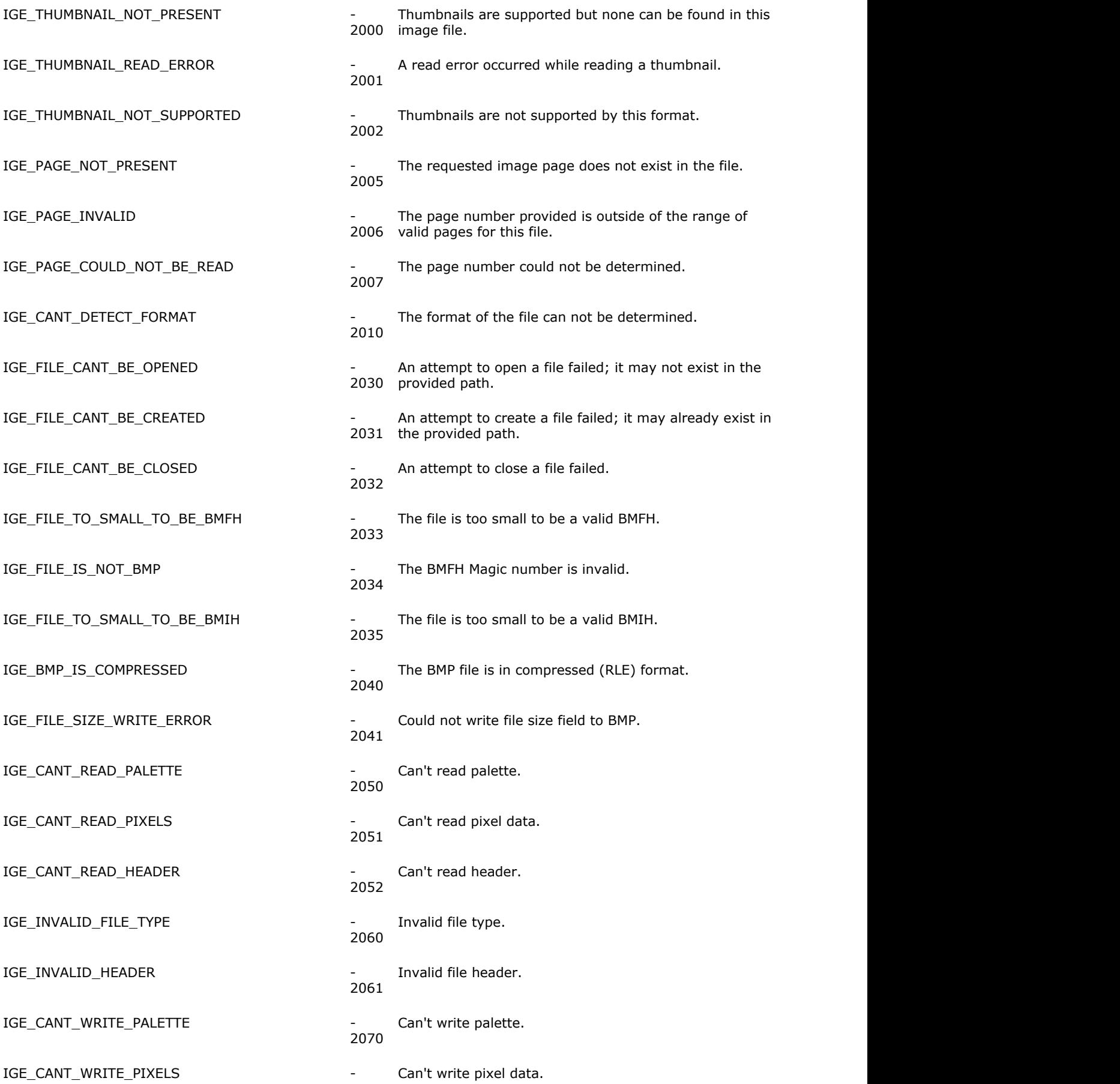

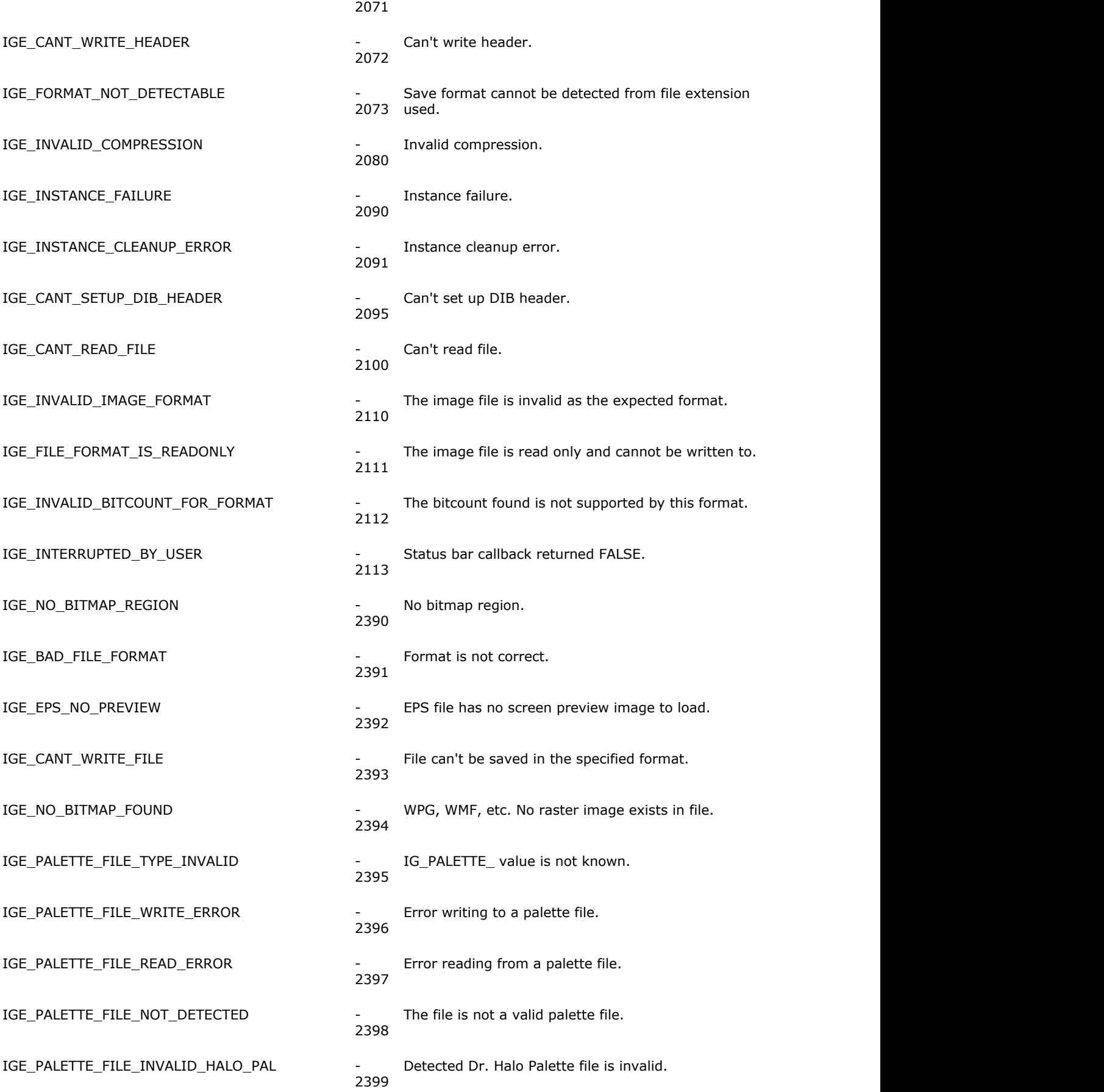

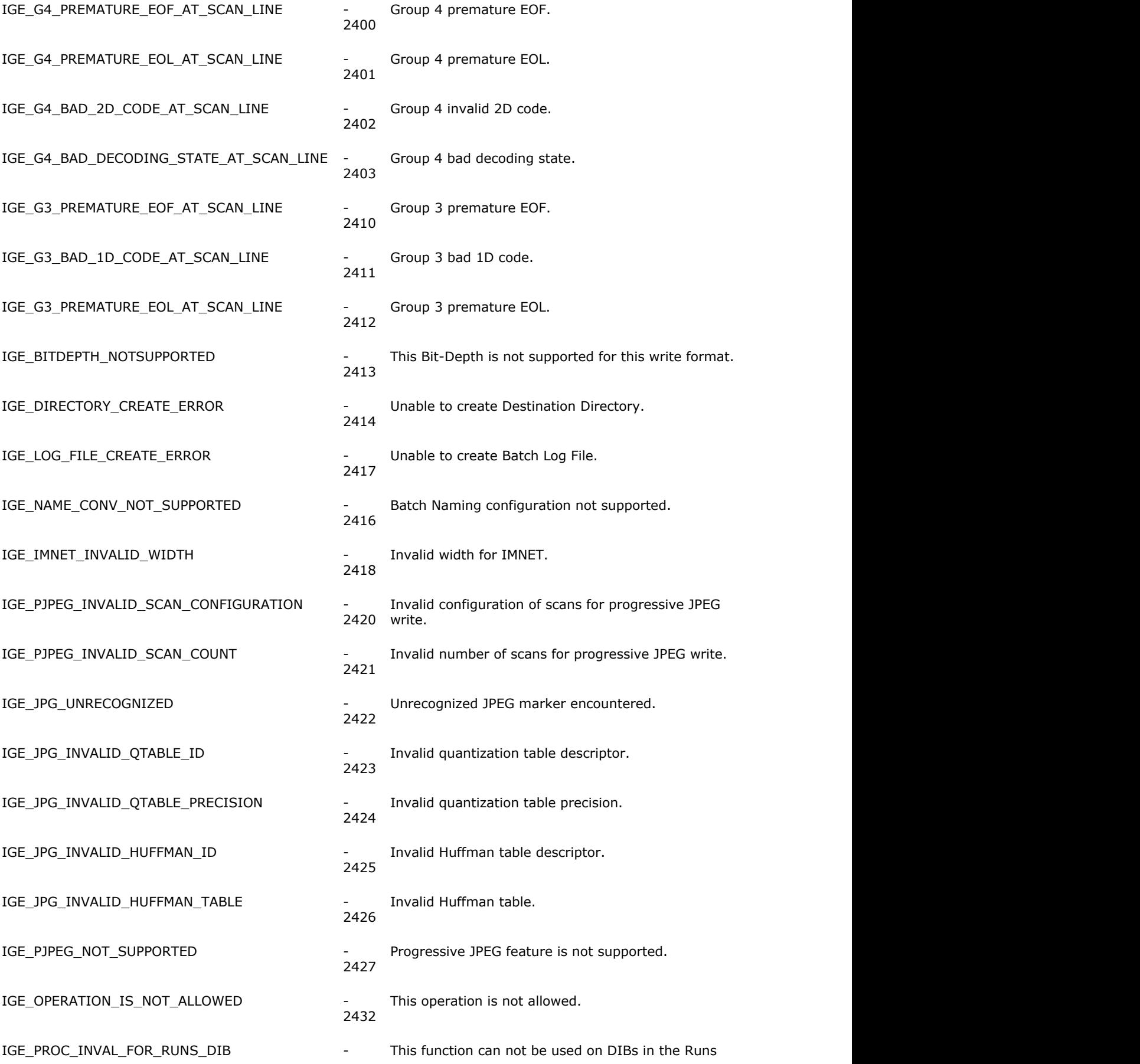

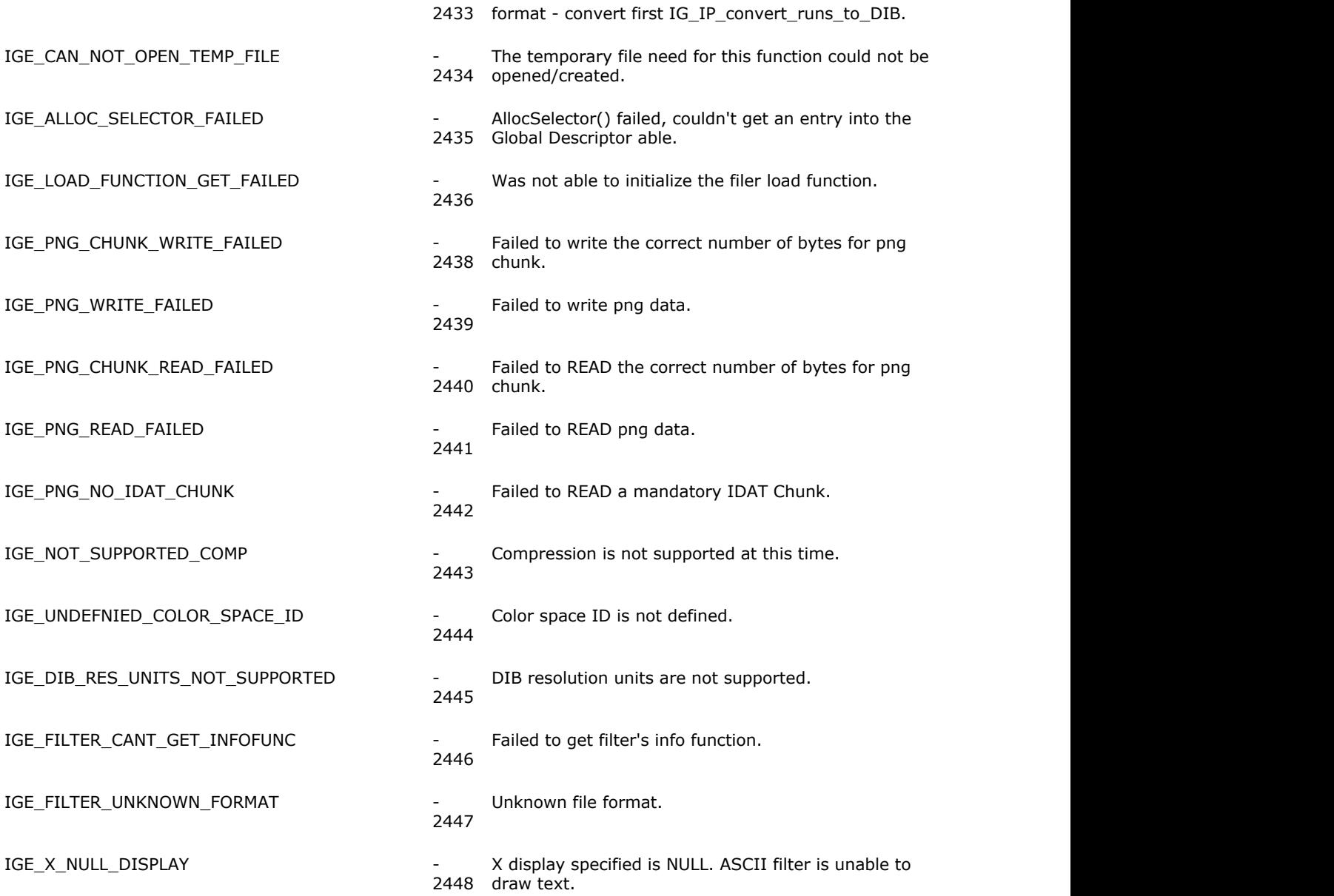

## **TIFF Filter Specific Errors**

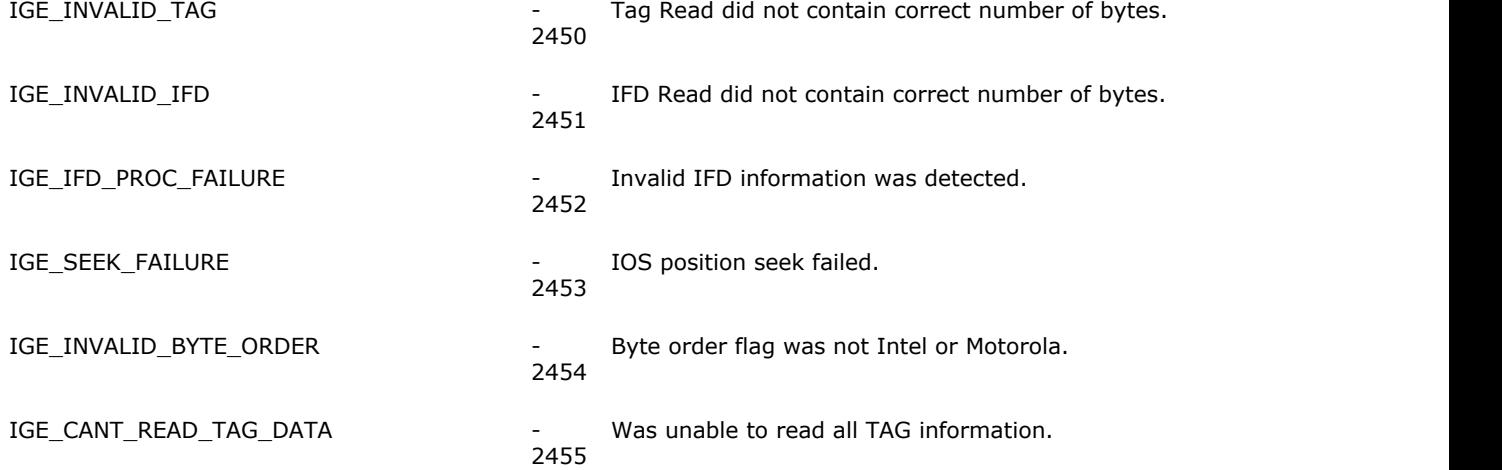

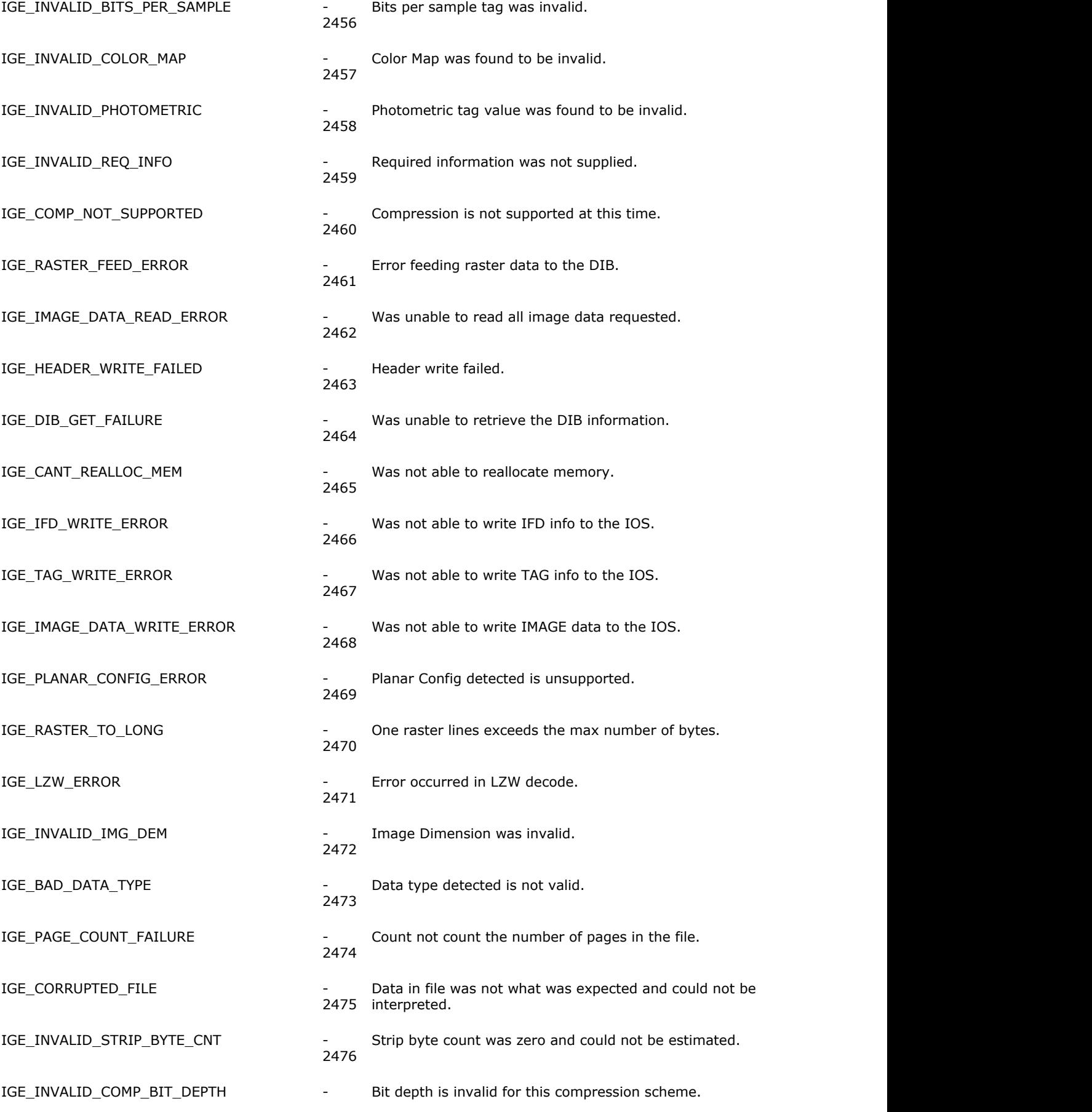

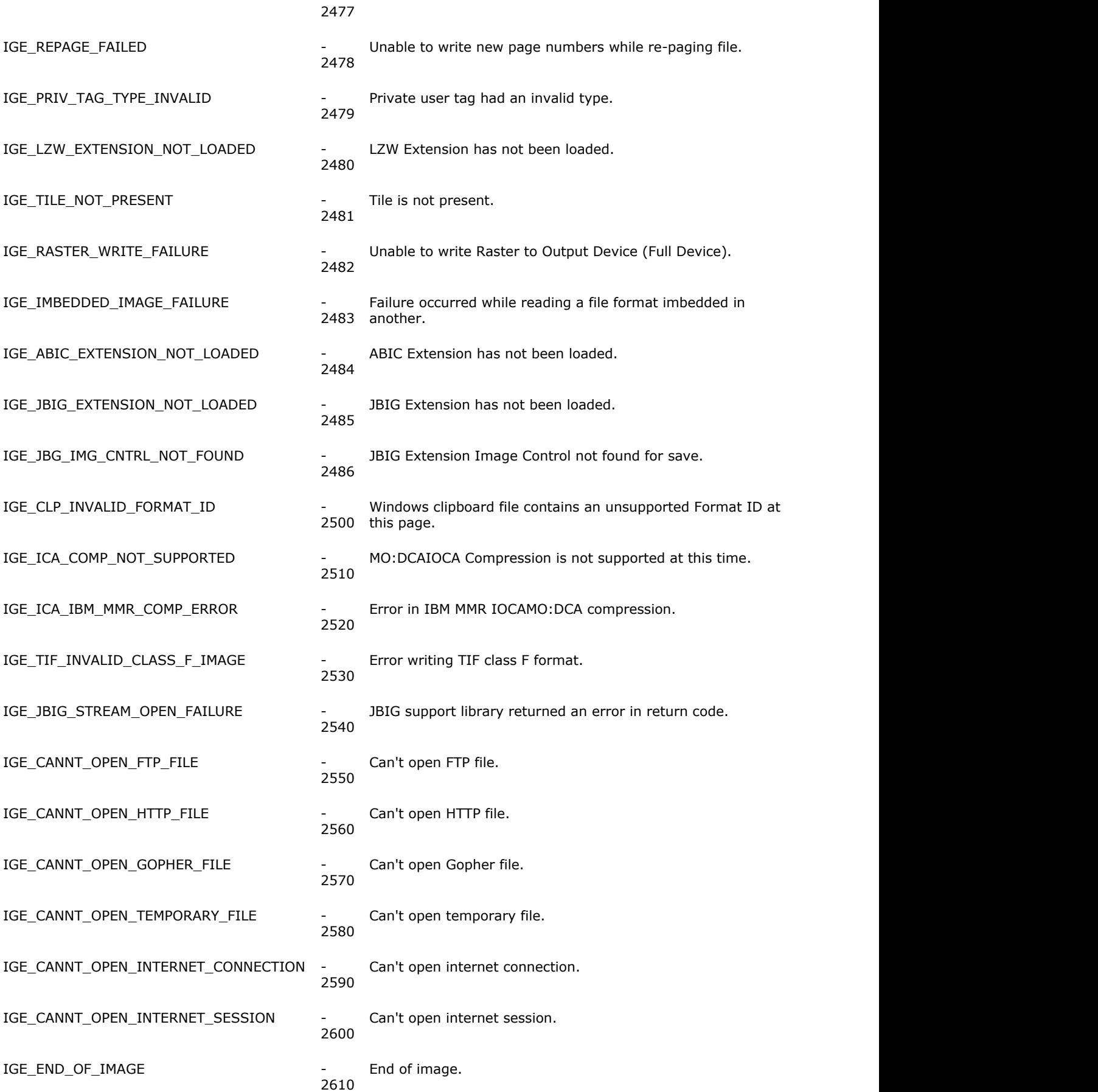

## **Format Filter Warning Codes**

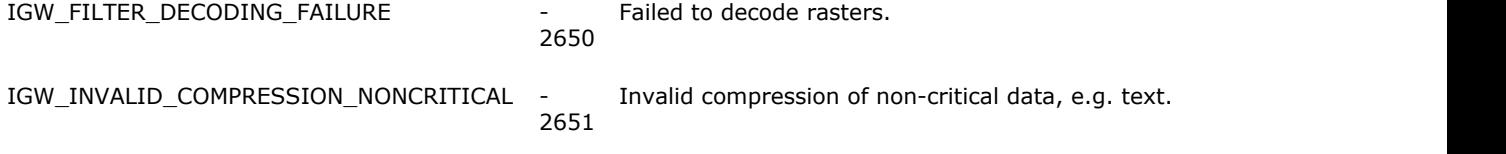

### **Sync Error Codes**

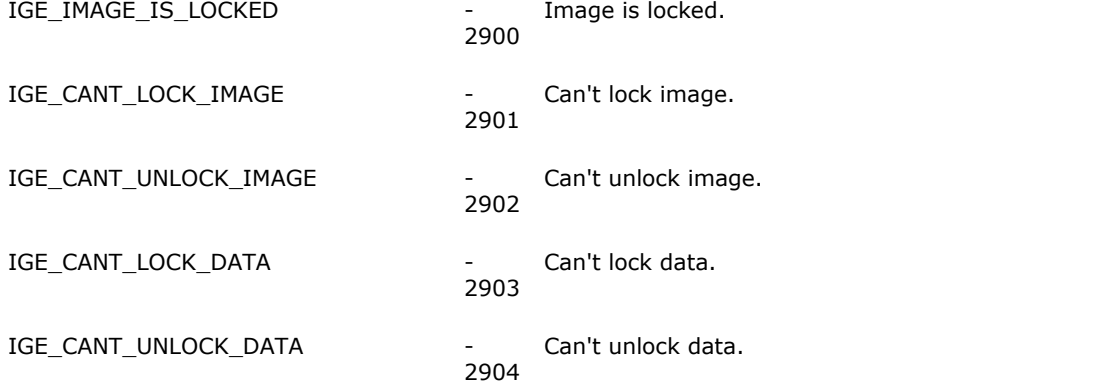

### **Image Processing Error Codes**

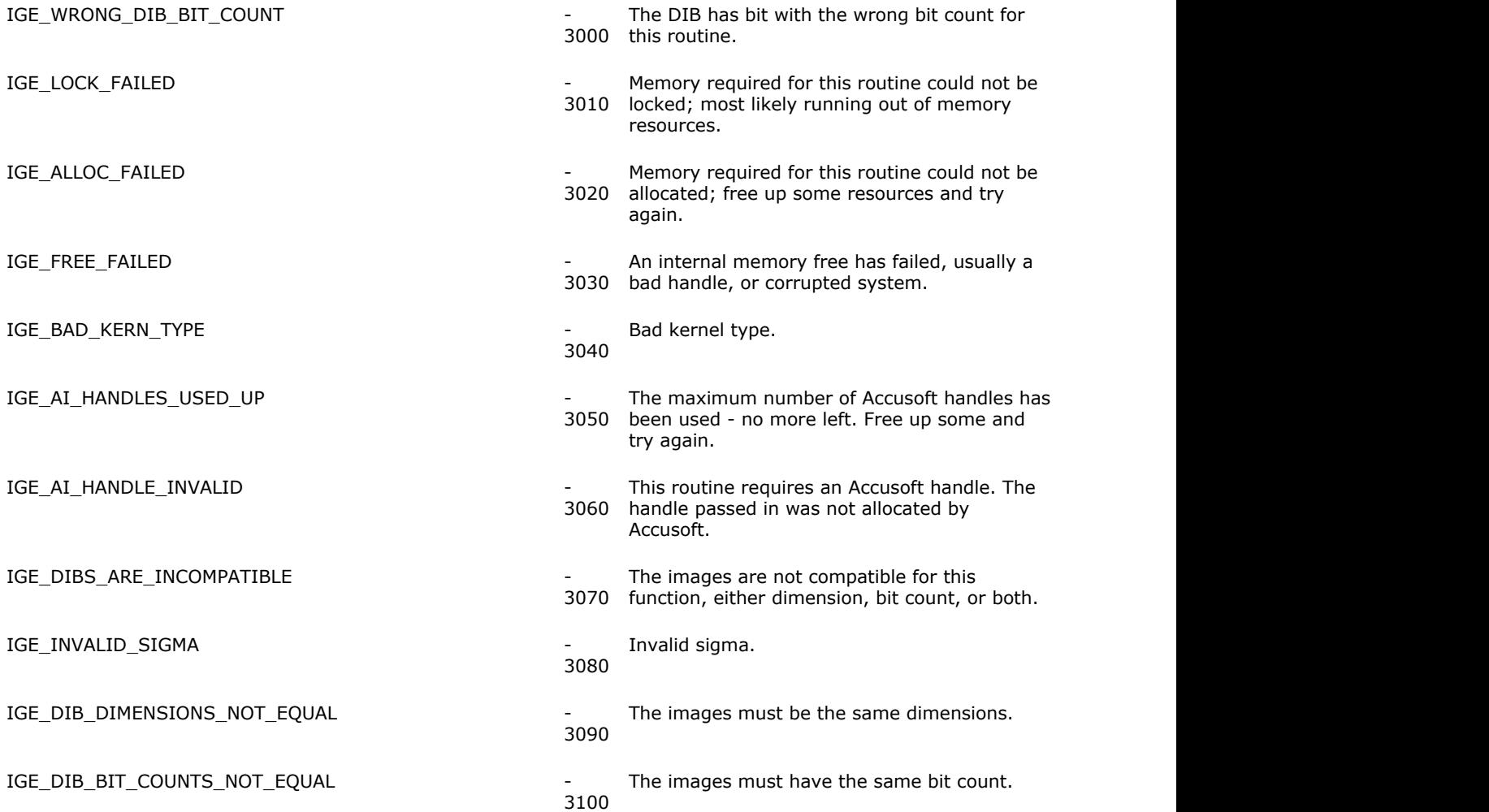

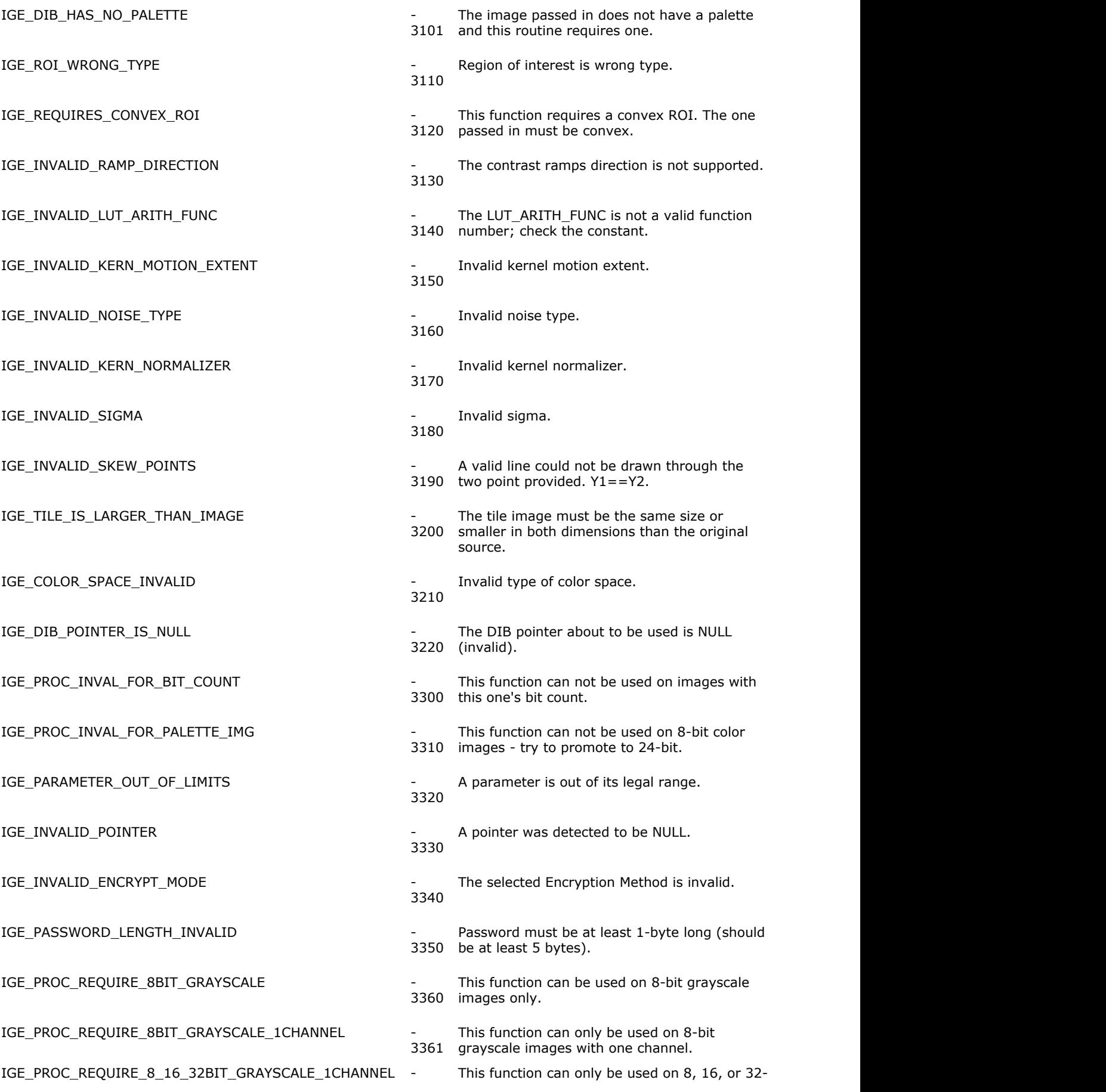
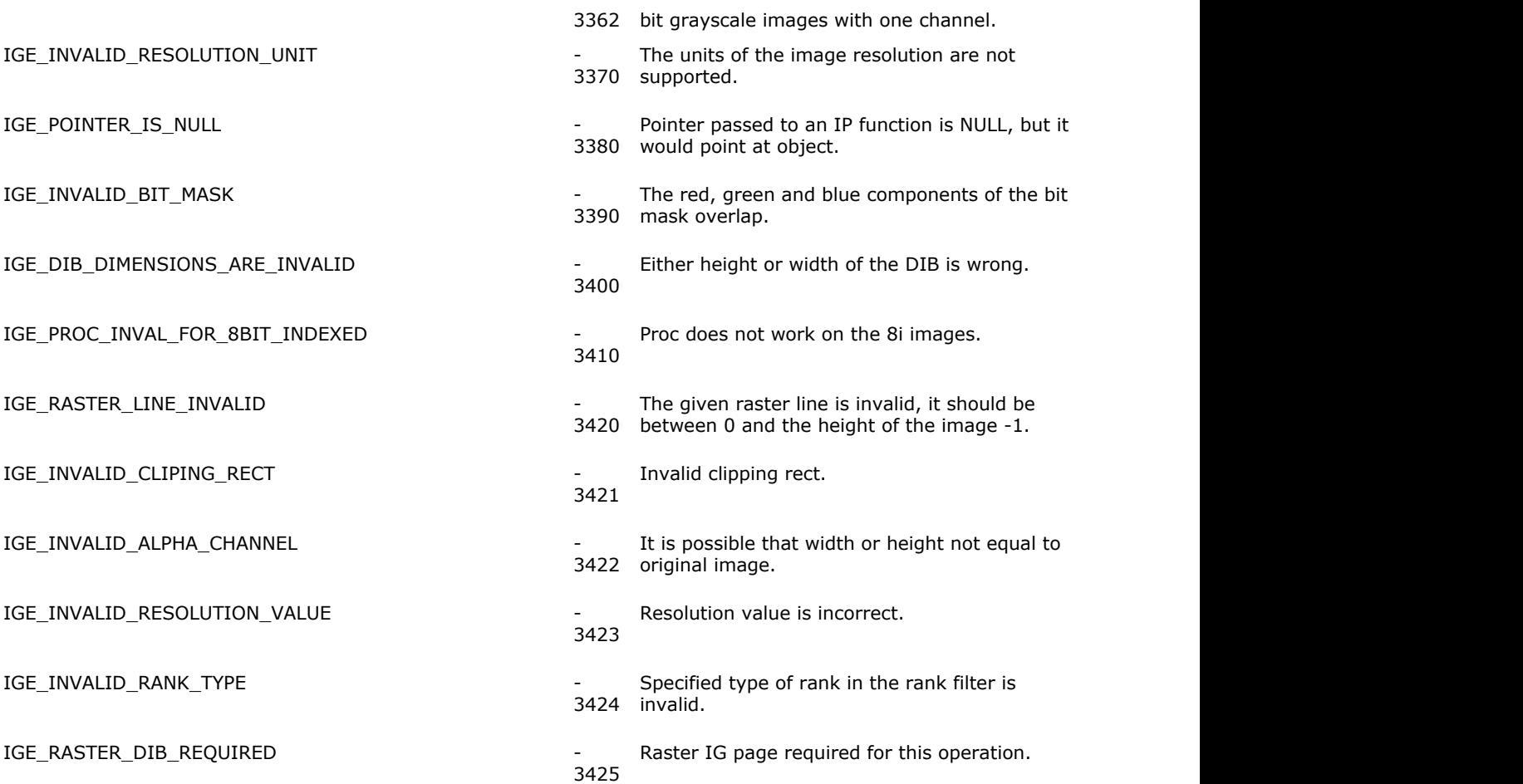

#### **Disk File Access Error Codes**

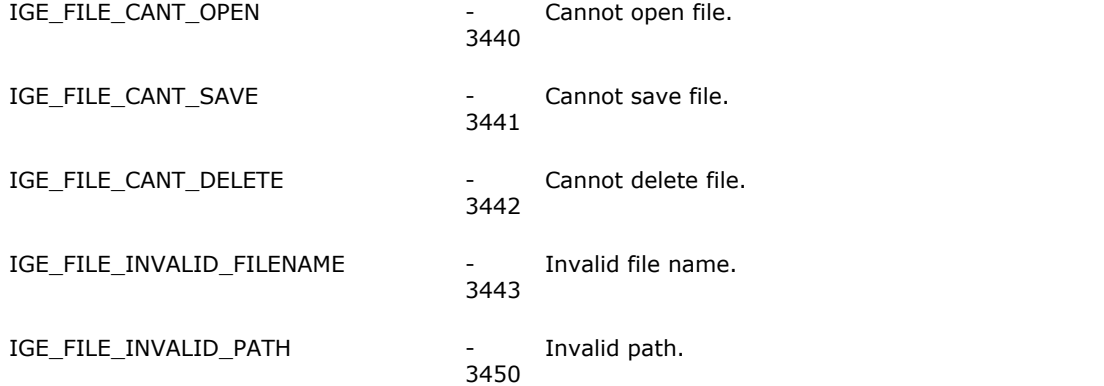

#### **Batch Conversion CB Error Codes**

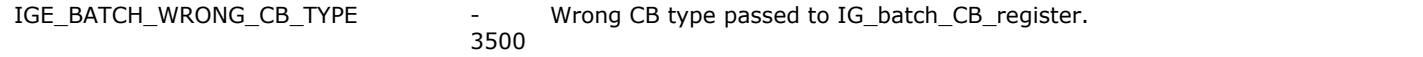

#### **Auto Detect Error Codes**

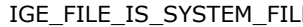

IGE\_FILE\_IS\_SYSTEM\_FILE - The image file passed in is really one of the following system files<br>3600 and not an image. and not an image.

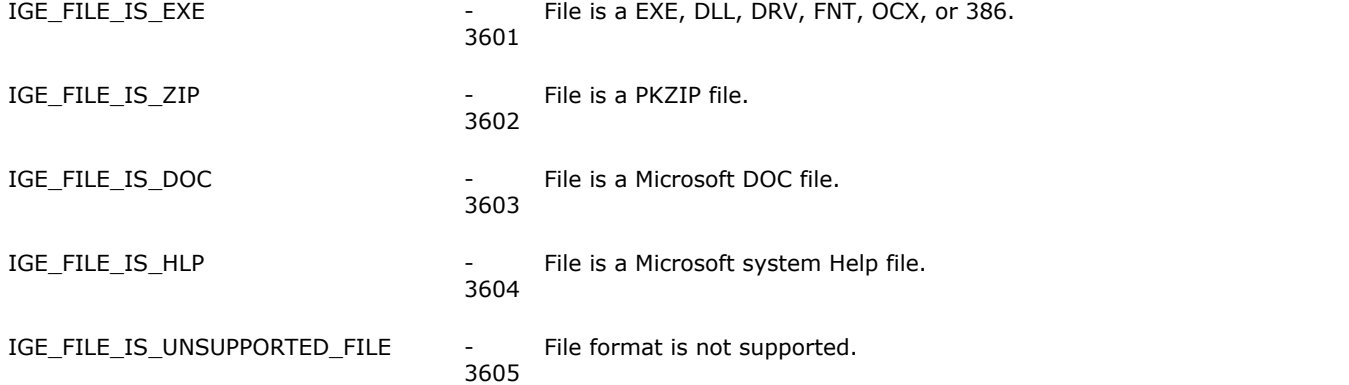

#### **Component Related Error Codes**

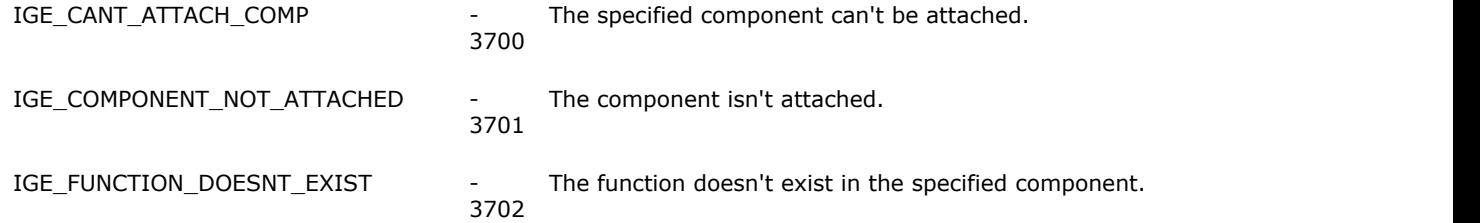

#### **General Warning Codes**

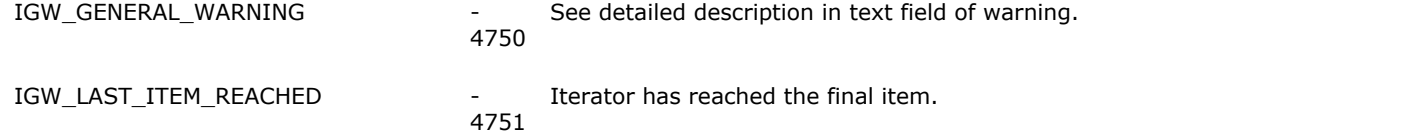

## **Display Error Codes**

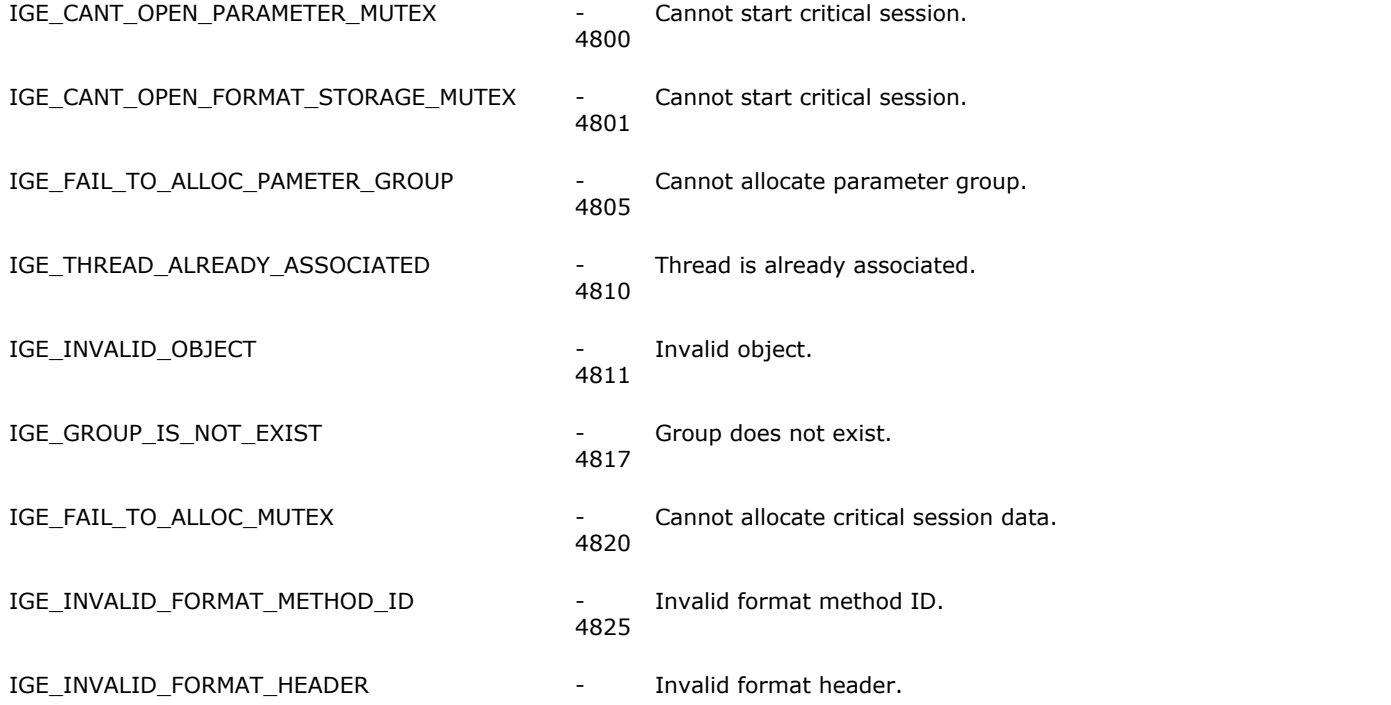

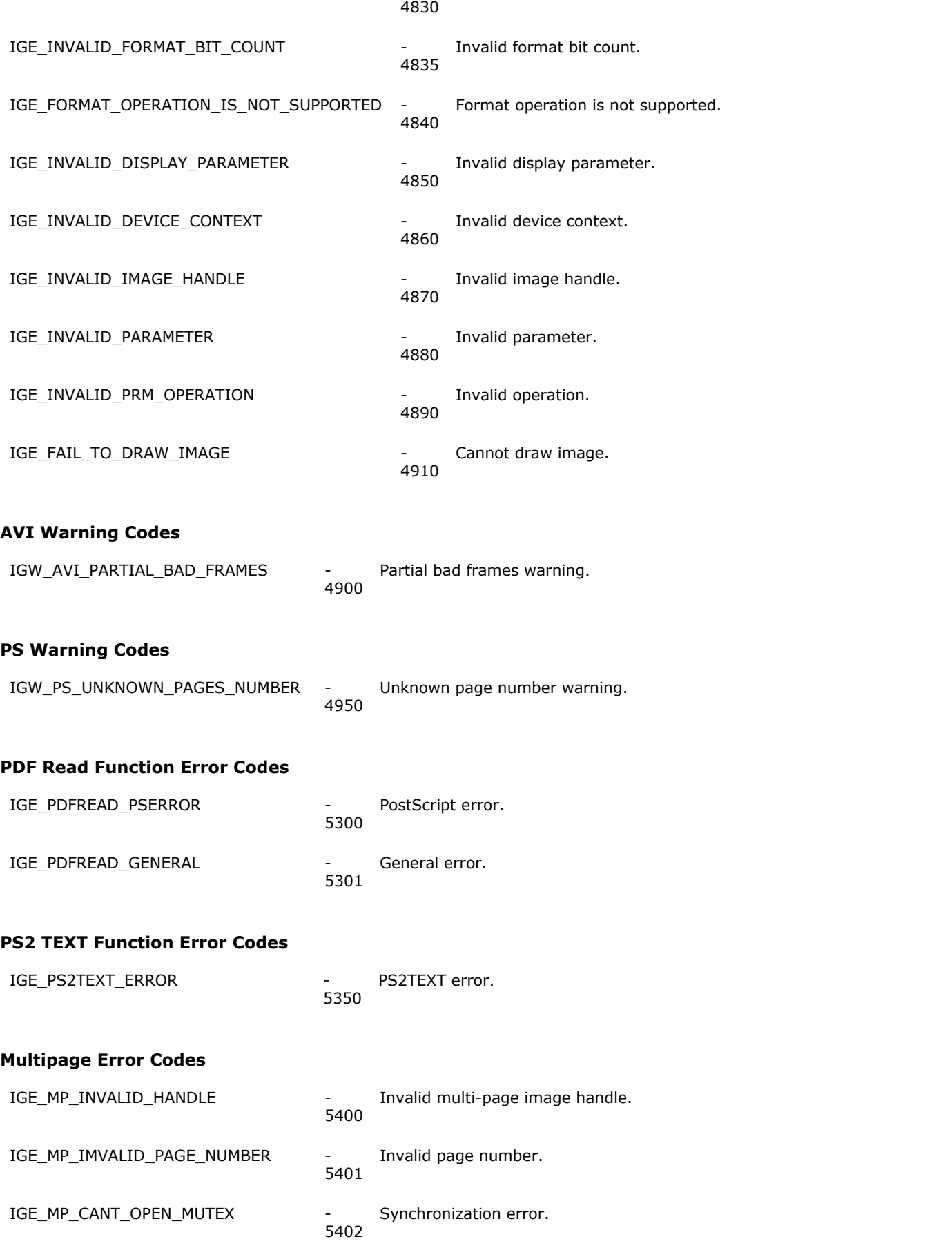

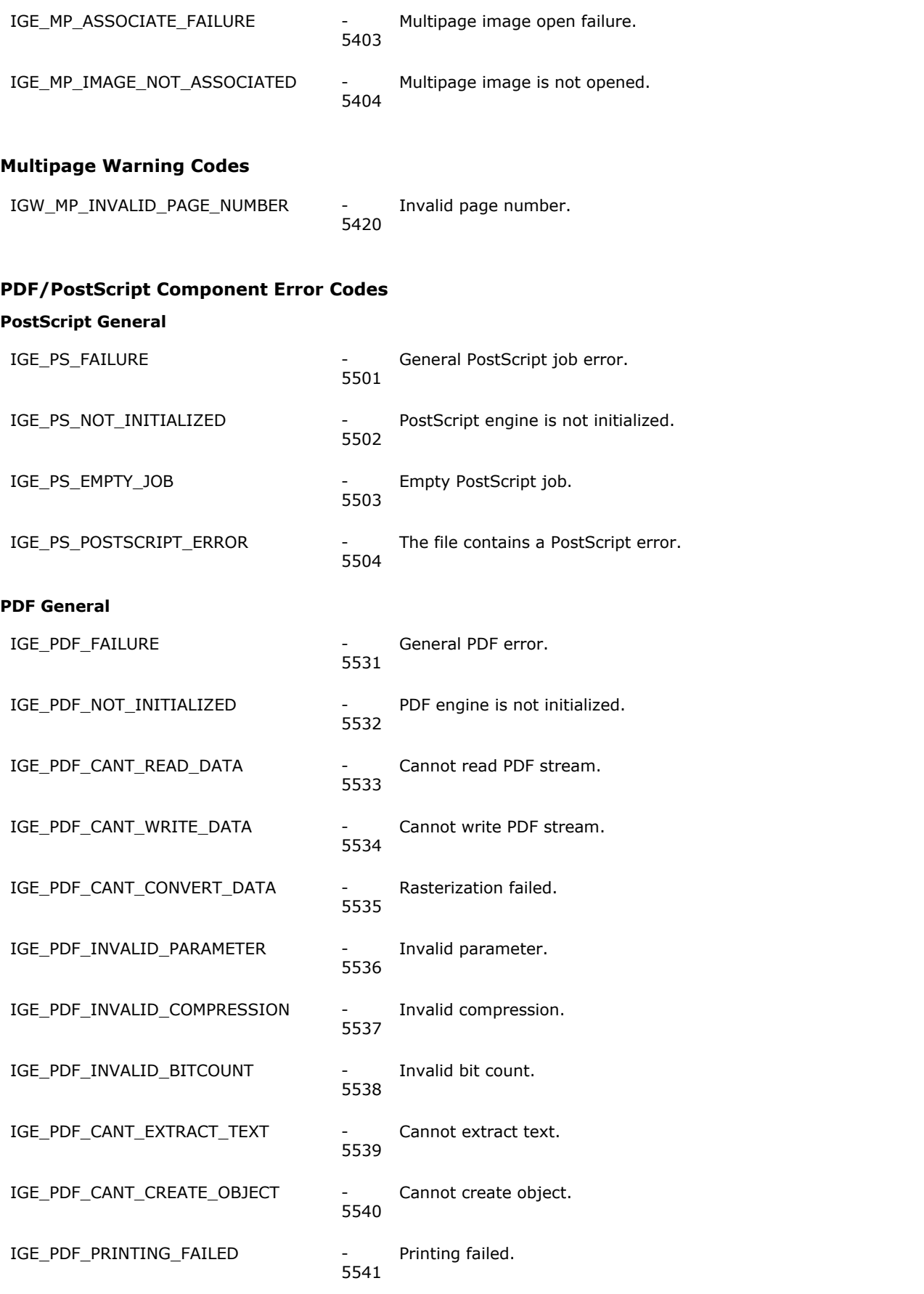

**PDF Document**

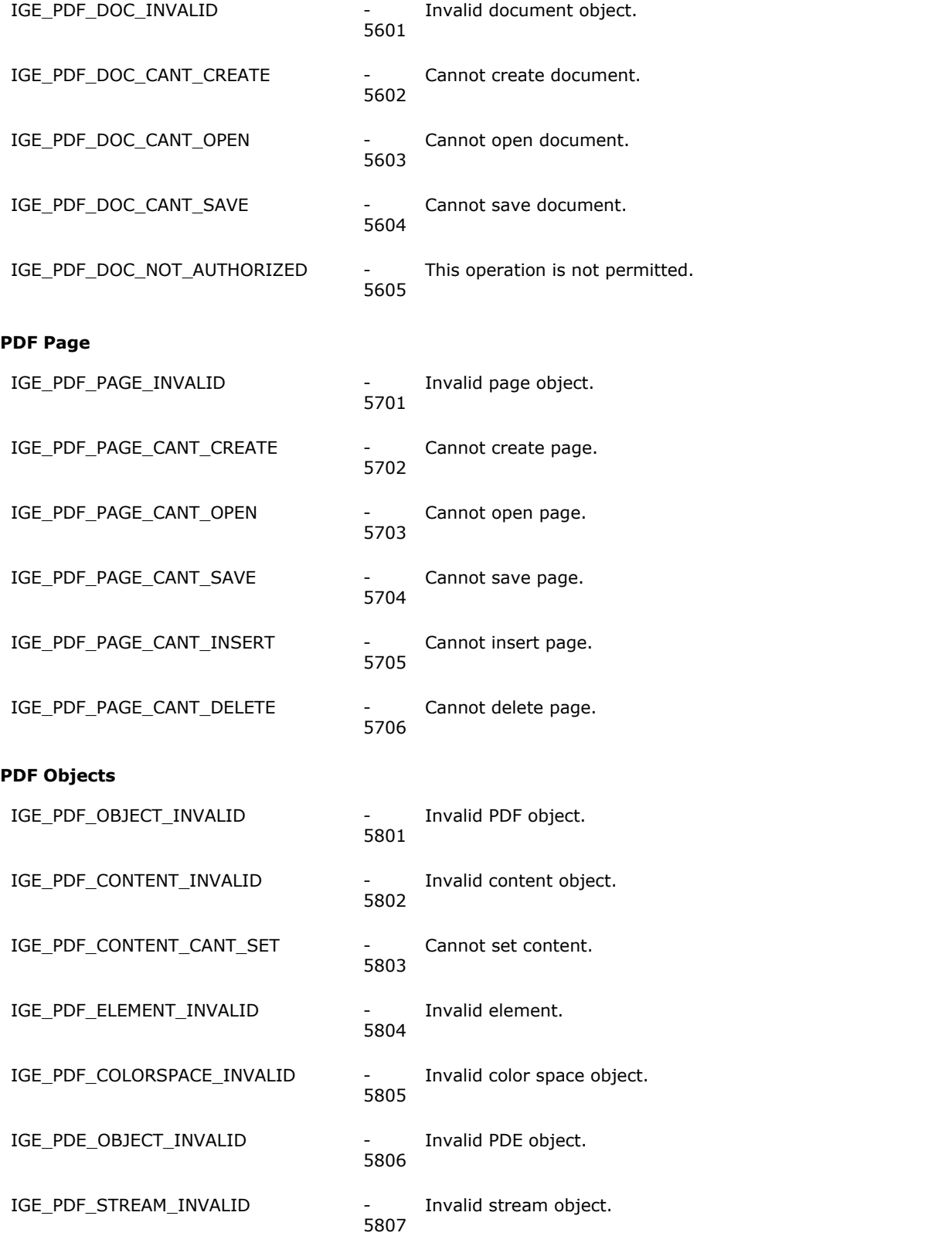

### **GUI Function Error Codes**

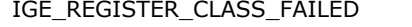

IGE\_REGISTER\_CLASS\_FAILED - Microsoft Windows function: RegisterClass() failed.<br>6000

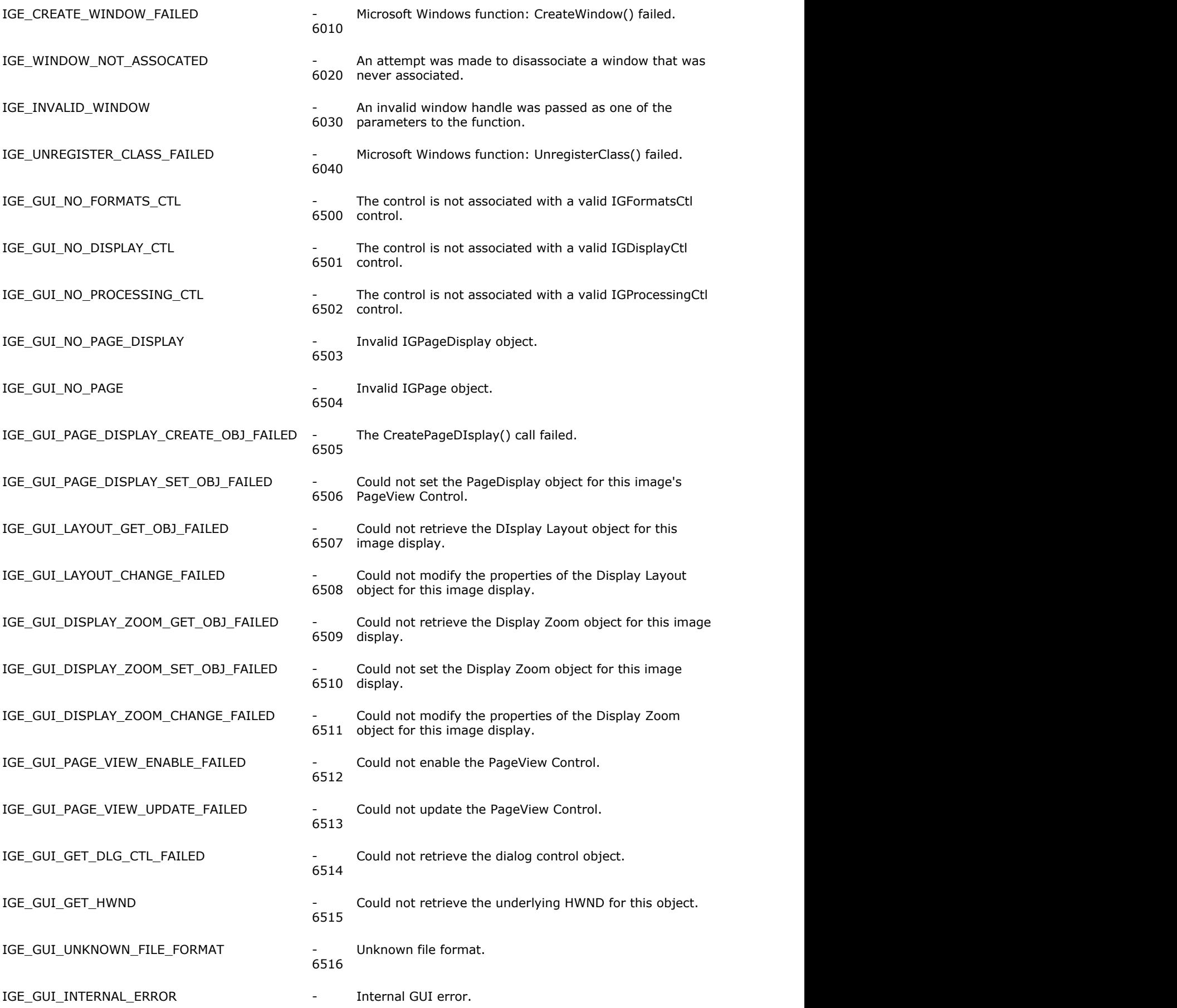

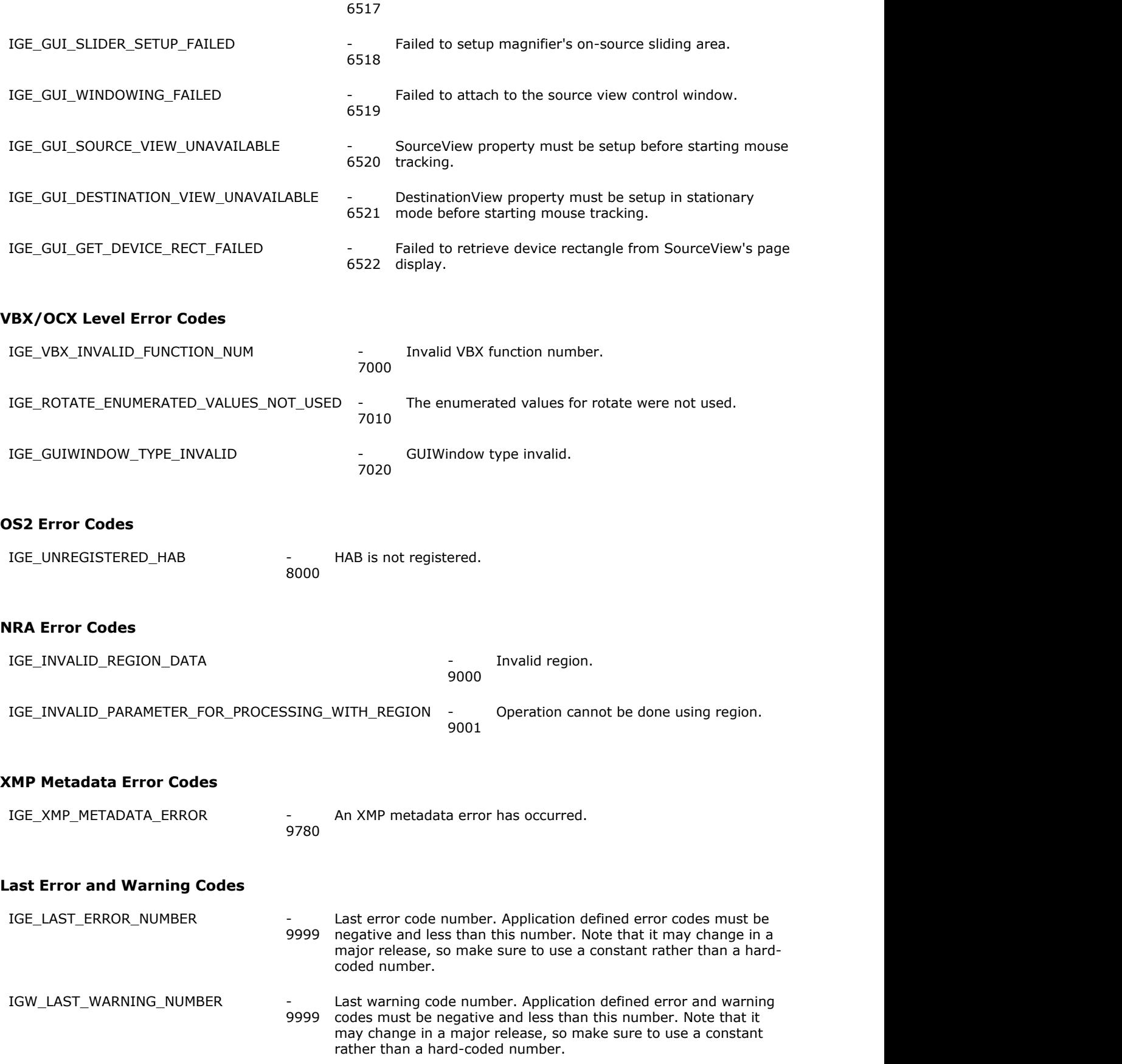

#### 1.2.7.5 ImageGear Global Control Parameters

The following table provides information about ImageGear Professional Global Control Parameters:

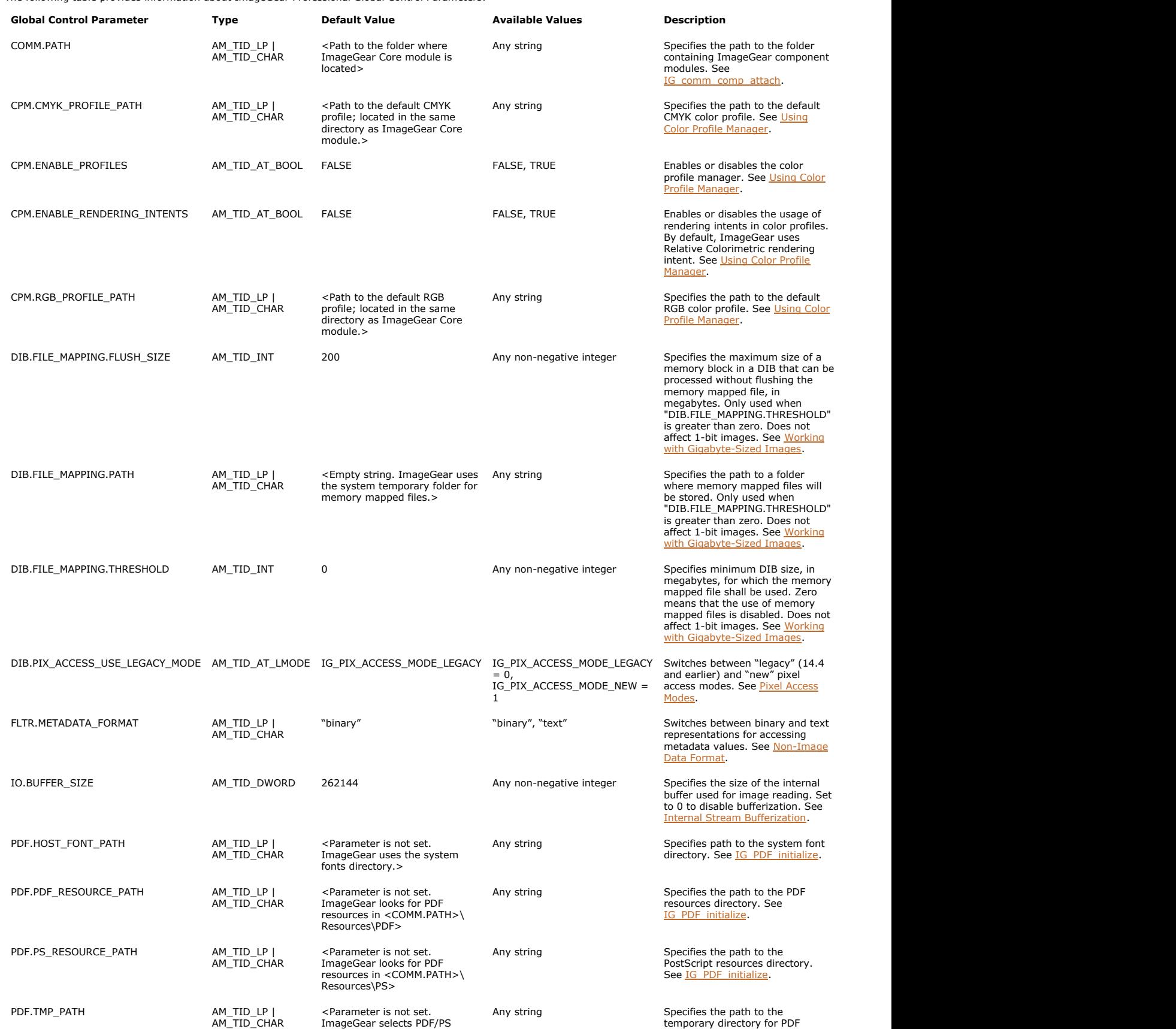

temporary directory according and the state of the component. See IG PDF initialize. to system settings.<br>
Notice the location where temp objects<br>
such as scratch PDF files, scratch<br>
PS files, and PS font cache are<br>
created. This parameter should be<br>
created. This parameter should be<br>
set before the PDF com initialized with **IG\_PDF\_initialize**. PRINT.RESOLUTION AM\_TID\_INT 300 Positive integer Specifies both vertical and horizontal resolution in dots per inch during image printing. A higher value indicates a higher quality image to be printed. XMP.Parse **AM\_TID\_AT\_BOOL** TRUE FALSE, TRUE Enables or disables the parsing of XMP stream when reading and<br>writing metadata from/to image<br>files. See <u>Working with XMP</u><br>Metadata.

## 1.2.7.6 Glossary

This glossary contains terminology used by Accusoft in both its software products and its documentation. Since these terms come from many different disciplines and because many of the terms have different meanings in each discipline, each glossary entry is followed by the name of the field from which the definition is taken.

For a detailed description, refer to the references listed in the **Bibliography**. For definitions of ImageGear licensing terminology, refer to [ImageGear Licensing and Deployment Kit Terminology.](#page-491-0)

K To find terms which start with a numeral (0-9), look under its spelling, for example, the term "8-bit gray level" can be found as "eight bit gray level."

#### **absolute coordinates (imaging)**

Absolute coordinates refer to a common origin, for example, the upper left corner of a display screen. This is the opposite of relative coordinates.

#### **ACCUAPI (Accusoft)**

Accusoft Application Program Interface. See API (software).

#### **additive primary colors (imaging)**

Red, Green, Blue - the 3 colors used to create all other colors when direct, or transmitted light is used (as in a video monitor). They are called additive primaries, because when these three colors are superimposed they produce white.

#### **anti-aliasing (imaging)**

A method of filling in data that is missing due to under-sampling. In imaging, this usually involves the process of removing jagged edges by interpolating values in-between pixels of contrast. These methods are most often used to remove or reduce the stair-stepping artifact found in digital high contrast images.

#### **AOI (Image Processing)**

Area Of Interest. An area of interest is a rectangle within an image defined as two points within the image. An AOI can be written as  $(x1,y1)-(x2,y2)$ . All AOIs are parallel with the image's axes. See ROI (Accusoft image processing).

#### **API (software)**

Application Programmer's Interface. The set of routines that make up a library or toolkit. Some times called a binding.

#### **aspect ratio (imaging)**

The proportion of an image's size given in terms of the horizontal length verses the vertical height. An aspect ratio of 4:3 indicates that the image is 4/3 times as wide as it is high.

#### **Bezier curve (graphics)**

A curve created from endpoints and two or more control points that serve as positions for the shape of the curve. Originated by P. Bezier ( $\sim$ 1962) for the use in car body descriptions.

#### **bit block transfer**

A raster operation that moves a block of bits representing a portion of an image or scene from one location in the frame buffer to another. Usually written as "bit blt".

#### **bin (image processing)**

See histogram (imaging).

#### **Bit Block Transfer (Windows)**

An optimized movement of a large block of computer memory from one location to another. Used for moving images or sub-images to and from areas of computer memory.

bit\_block\_transfer.

#### **bitmap (imaging)**

An image is a bitmap if it contains a value for each of its pixels. This is the opposite of vector images where a small set of values generate an object.

#### **bit plane (imaging)**

A hypothetical 2-D plane containing a single bit of memory for each pixel in a image. If each 8-bit pixel is thought of as a stack of 8 coins, and an image as many rows and columns of these stacked coins then the 3rd bit plane would be the plane consisting of the 3rd coin from each stack.

#### **bounding rectangle (geometry)**

The smallest rectangle that fits around a given object. In imaging, the rectangle is usually rotationally restricted to be parallel to both image axes.

#### **.BMP (file format extension)**

Format originator: Microsoft Corporation

16011 NE 36th Way, Box 97917

Redmond, WA 98073

#### **Call-back function (software)**

A function that is passed to another function as a parameter. The function receiving the call-back function can call this function. This is used to change the behavior of a given routine without knowing beforehand what it is expected to do.

#### **Cartesian coordinates (imaging)**

A 2-dimensional equally spaced grid iron that uniquely assigns every point in the plane, (one and only one), coordinate pair; (x, y). In imaging, each point is usually referred to as a pixel and the x and y values take on integer values. Most images use the top-left as the (0,0), or origin. See coordinates.

#### **Chroma-key (image processing)**

An image blending function that replaces pixels of a specified hue range with pixels from a second image. This is often referred to the weatherman effect because most weather forecasters use a solid blue or green background to make it look as if they are standing in front of a huge weather map. It is important to remember that it is the hue that is used in the blending function and not the intensity or saturation.

#### **C.I.E (color imaging)**

Commission Internationale de l'Eclairage. (International Commission of Illumination). A standards organization which provides specifications for the description of device independent color.

#### **clipboard (Windows)**

The clipboard is a windows data structure used to exchanged data between applications. It is a common area where applications place data and others can access it. These operations are usually referred to as Cut (place data in) and Paste (take data out).

#### **closing (image processing)**

See MPEG (image compression).

#### **CMY & CMYK**

Cyan, Magenta, Yellow, (K) black. Computer monitors are additive, but color printers are subtractive. Instead of combining light from monitor phosphors, printers coat paper with colored pigment that removes specific colors from the illumination light.

CMY is the subtractive color model that corresponds to the additive RGB model. Cyan, magenta, and yellow are the color complements of red, green, and blue. Due to the difficulties of manufacturing pigments that produce black when mixed together, a separate black ink is often used and is referred to as K (`B' is already used for blue).

#### **color map (imaging)**

See Look-Up-Table (computer hardware).

#### **color model (imaging)**

See color space (imaging).

#### **color space (imaging)**

A mathematical coordinate system (space) for assigning numerical values to colors. There are many ways to define such spaces, each with its own benefits and problems.

#### **See Also:**

- CMY & CMYK
- HIS (color imaging)
- HLS (color imaging)
- HSV (color imaging)
- RGB (imaging)
- YIQ (color imaging)

#### **compression (imaging)**

An image processing method for saving valuable disk and memory space by reducing the amount of space required to save a digital image. The graphics data is rewritten allowing it to be represented by a smaller set of data. Do not confuse this with encoding. See lossless (image compression) and lossy (image compression).

#### **compression ratio (imaging)**

The ratio of a file's uncompressed size over its compressed size.

#### **concave (geometry)**

A 2-dimensional blob, for example, a region of interest (ROI), where at least one tangent is drawn that touches the blob at two different locations, and there is a point on the tangent between the two contacts that does not touch the blob.

In simpler words, if a rubber band could be snugly wrapped around a concave blob there would be places where the rubber band lifts off and does not touch the blob. Concave is the opposite of convex.

#### **convex (geometry)**

A 2-dimensional blob, for example, a region of interest (ROI), where every tangent that can be drawn touches the blob at a continuous stretch of the blob's surface with no gaps.

In simpler words, if a rubber band could be snugly wrapped around a convex blob there would be no places where the rubber band lifts off and is not touching the blob. Convex is the opposite of concave.

#### **convolution (image processing)**

An image processing operation that is used to spatially filter an image. A convolution is defined by a kernel that is a small matrix of fixed numbers. The size of the kernel, the numbers within it, and a single normalizer value define the operation that is applied to the image. The kernel is applied to the image by placing the kernel over the image to be convolved and sliding it around to center it over every pixel in the original image.

At each placement the numbers (pixel values) from the original image are multiplied by the kernel number that is currently aligned above it. The sum of all these products is tabulated and divided by the kernel's normalizer. This result is placed into the new image at the position of the kernel's center. The kernel is translated to the next pixel position and the process repeats until all image pixels have been processed.

As an example, a 3x3 kernel holding all `1's with a normalizer of 1/9 performs a neighborhood averaging operation. Each pixel in the new image is the average of its 9 neighbors from the original.

#### **coordinates**

A pair of numbers that represent a specific location in a two-dimensional plane, for example, an image or on a map.

#### **See Also:**

• absolute coordinates (imaging)

- device coordinates (imaging)
- Cartesian coordinates (imaging)
- polar coordinates (imaging)
- relative coordinates
- screen coordinates (imaging)
- world coordinates

#### **crop (Imaging)**

An image processing method for removing the region near the edge of the image, but keeping the central area.

#### **.DCX (file format extension)**

Format originator: Intel

#### **DDB (Windows)**

Device-Dependent Bitmap. A Window image specification that depends on the capabilities of a specific graphics display controller. Since a DDB is matched to the current graphics controller, it is fast and easy to display since large blocks of memory need only be copied to the controller.

#### **See Also:**

DIB (Windows).

#### **decompression (imaging)**

When an image or other digital data set is compressed and stored, it is not usable until it is decompressed into it original form.

#### **device coordinates (imaging)**

The co-ordinates of the coordinate system that describe the physical units that defines the computer screen.

#### **device dependent (software)**

Software written to work on a specific set of hardware platforms. Since these routines make use of physical device attributes, they may behave differently on other devices, although they will most often not work on other devices.

#### **See Also:**

- device independent (software)
- DIB (Windows)

#### **device driver (software)**

A set of low-level software routines that work with and control a specific hardware device. The names and functions are often standardized across many similar devices. This allows higher level software to use the hardware as a generic device. This frees the higher-level software from dealing with the particulars of specific devices and allows devices to be interchanged.

#### **device independent (software)**

Software or data structures that are designed to work with or on a wide set of hardware platforms.

#### **See Also:**

- device independent (software)
- DIB (Windows)

#### **DIB (Windows)**

Device-Independent Bitmap is a Windows-defined image format specification. It is called device-independent because of its straightforward, common-denominator, format. It has all the information that a basic digital image needs and is laid out in a simple specification. Its simplicity makes it an ideal format for holding images that need to be shared by several programs.

#### **See Also:**

- DDB (Windows)
- The book *Programming Windows* by Charles Petzold

#### **dilation (image processing)**

See MPEG (image compression)

#### **dithering (imaging)**

The method of using neighborhoods of display pixels to represent one image intensity or color. This method allows low-intensity resolution display devices to simulate higher resolution images. For example, a binary laser printer can use block patterns to display grayscale images.

#### **See Also:**

halftone (imaging)

#### **DLL (Microsoft Windows)**

Dynamic Linked Library. A compiled and linked collection of computer functions that are not directly bound to an executable. These libraries are linked at run-time by Windows. Since Windows is in charge of managing (loading, linking, and removing) the DLLs, they are available to all executables currently running. Each executable links to a shared DLL saving memory by avoiding redundant functions from co-existing. DLLs allow a new level of modularity by providing a means to modify and update executables without re-linking. Just copy a new version of the DLL to the correct disk directory.

#### **DPI (printing)**

Dots Per Inch. The number of printer dots that can be printed in one inch. The printer's resolution is defined by the number of dots per inch: lower resolution = less dots per inch, higher resolution = more dots per inch.

#### **edge (image processing)**

In an image, an edge is a region of contrast or color change. Edges are useful in machine vision since optical edges often mark the boundary of physical objects.

#### **edge detection (image processing)**

A method that isolates and locates an optical edge in a digital image.

#### **edge map (image processing)**

An edge map is the output of an image-processing filter that transforms an image into an image where intensity represents a change in the contrast (optical edge) of the original image.

#### **(eight) 8-bit image (digital imaging)**

An image where each pixel has 8-bits of information. An 8-bit pixel contains one of 256 possible values. There are two common types of 8-bit images: grayscale and indexed color.

In a grayscale image, each pixel takes one of 256 shades of gray and the shades are linearly distributed from 0 (black) to 256 (white). An 8-bit grayscale image does not require a palette but may have one.

An indexed color image is always a palette image. Each pixel is used as an index to the palette. These images can have up to 256 different colors. This includes hues as well as shades. Indexed 8-bit images are good for low color resolution images that do not need processing. They are 3 times smaller than full-color RGB images, but because the pixel values are not linear, many image-processing algorithms cannot work with them. They must be promoted to 24 bit for image processing.

#### **8-bit gray level (Accusoft term)**

This indicates 8-bit grayscale. 8-bit gray level is used to distinguish between 8-bit indexed color (8i) and 8 bit grayscale. An 8-bit gray level DIB image is one where each pixel in the bitmap is unchanged by its palette when displayed. Each palette entry is the same as its index.

#### **8i (Accusoft term)**

This indicates 8-bit indexed color. 8i is used throughout this manual to distinguish between 8-bit grayscale (8-bit gray

level) and 8-bit indexed color. An 8-bit indexed color DIB is one where each 8-bit pixel value in the bitmap is used as an index to the palette.

The palette dictates which RGB color the pixel displays. These images are compact ways of storing color images. However they are difficult to process because the bytes that make up the pixel can no longer be ordered with any certainty.

#### **Encoding**

The format for storing uncompressed data (binary, ASCII, etc.), how it is packed (e.g. 4-bit pixels may be packed at a rate of two pixels per byte), and the unique set of symbols used to represent the range of data items.

#### **.EPS (file format extension)**

Format originator: Adobe Systems, Inc.

1585 Charleston Road

Mountain View, CA 94039

#### **equalize (image processing)**

An image-processing algorithm that redistributes the frequency of image pixel values allowing equal representation for any given continuous range of values. In an ideal world, an equalized image has the same number of pixels in the range from 10-20 as it does from 200-210. However, since digital images have quantized intensity values, the range totals are rarely identical but usually close.

#### **erosion (image processing)**

See MPEG (image compression)

#### **file format (software)**

A specification for holding computer data in a disk file. The format dictates what information is present in the file and how it is organized.

#### **filter (image processing)**

An image-processing filter is a transform that removes a specified quantity from an image. For instance a spatial filter removes high, medium or low spatial frequencies from an image.

#### **(four) 4 bit image (digital imaging)**

An image file format that allows 4-bits per pixel. This image can contain up to 16 (24) different colors or levels of gray.

#### **frame (imaging)**

A single picture, usually taken from a collection of images for example, a movie or video stream.

#### **frame buffer (imaging hardware)**

A computer peripheral that stores and sometimes manipulates digital images.

#### **frame processes (image processing)**

Image-processing algorithms that operate on a single image.

#### **fx (imaging)**

See special effects (image processing)

#### **gain & level (imaging)**

Gain and level are image-processing terms that correspond to the brightness and contrast control on a television. The gain is the "contrast", and the level is the "brightness." By changing the level, the entire range of pixel values are linearly shifted brighter or darker. Gain on the other hand linearly stretches or shrinks the intensity range, altering the contrast.

#### **gamma correction (imaging)**

A non-linear function that is used to correct the inherent non-linearities of cameras and monitors. The intensity of the luminescent phosphor on the raster display is non-linear. Gamma correction is an adjustment to the pixel intensity values that make up for this inherent non-linearity.

#### **geometric transform (image processing)**

A class of image processing transforms that alter the location of pixels. This class includes rotates and warps.

#### **.GIF (file format extension)**

Name: Graphics Interchange File Format

Format originator: CompuServe Inc.

500 Arlington Center Blvd.

Columbus, OH 43220

This format uses the LZW compression created by Unisys. It is the same as the LZW compression used in the TIFF file format, except that the bytes are reversed and the string table is upside-down.

All GIF files have a palette. Some GIF files can be interlaced - the raster lines can appear as every 4 lines, then every 8 lines, then every other line. This is due to GIF files usually being received from a modem.

#### **GUI**

Graphical User Interface. A computer-user interface that uses graphical objects and a mouse for user interaction, for example Microsoft Windows.

#### **graphics library (software)**

A collection of software routines that work on digital images. These collections usually contain routines for drawing various graphical objects, for example, lines, circles, and rectangles.

#### **gray level (imaging)**

A shade of gray assigned to a pixel. The shades are usually positive integer values taken from the grayscale. In an 8 bit image a gray level can have a value from 0 to 255.

#### **grayscale (imaging)**

A range of gray levels. Zero is usually black and higher numbers indicate brighter pixels.

#### **group III Fax (Imaging compression)**

A CCITT standard for transmission of facsimile data. It compresses black and white images using a combination of differential, run length and Huffman coding.

#### **halftone (imaging)**

The reproduction of a continuous-tone image on a device that does not directly support continuous output. This is done by displaying or printing a pattern of small dots that simulate the desired output color or intensity. These methods are used extensively in magazines and newspapers.

#### **handle (software)**

A handle references a data object. A handle is a type of pointer but it usually contains, internally, more information about the referenced object.

#### **histogram (imaging)**

A tabulation of pixel value populations displayed as a bar chart where the x-axis represents all the possible pixel values and the y-axis is the total image count of each given pixel value. A histogram counts how many pixels in the image have a given intensity value or range of values.

Each histogram intensity value or range of values is called a bin. Each bin contains a positive number that represents the number of pixels in the image that fall within the bin's range. A typical 8-bit grayscale histogram contains 256 bins. Each bin has a range of a single intensity value. Bin 0 contains the number of pixels in the image that have a grayscale value of 0 or black; bin 255 contains the number of white (255) pixels. When the collection of bins are sorted (0-255) and charted, the graph displays the intensity distributions of all the images pixels.

#### **HLS (color imaging)**

Hue Saturation, and Lightness. A method that describes any color as a triplet of real values. The hue represents the color or wavelength of the color. It is sometimes called tone and is commonly known as color. The hue is taken from the standard color wheel and is calibrated in degrees.

Saturation is the depth of the color. It states how gray the color is. It is a real valued parameter from 0.0 to 1.0 with 0.0 indicating full gray and 1.0 representing pure hue.

Lightness determines how black or white a color is. It ranges from 0.0 to 1.0 but with 0.0 representing black and 1.0 white. A lightness of 0.5 is a pure hue.

#### **HSV (color imaging)**

Hue, Saturation, and Value.

#### **Huffman coding (image compression)**

A method of encoding symbols that varies the length of the code in proportion to its information content. Groups of pixels that appear frequently in a image are coded with fewer bits than those of lower occurrence.

#### **HIS (color imaging)**

Intensity,Hue, and Saturation.

#### **image format (image storage)**

There are many digital image formats. Some of these are: TIFF, DIB, GIF, and JPEG. The image format specification dictates which image information is present and how it is organized in memory. Many formats support various subformats or `flavors'.

#### **image processing**

The general term "image processing" refers to a computer discipline wherein digital images are the main data object. This type of processing can be broken down into several sub-categories: compression, image enhancement, image filtering, image distortion, image display and coloring, and image editing.

#### **See Also:**

machine vision

#### **indexed color image (imaging)**

An image where each pixel value is used as an index to a palette for interpretation before the pixel is displayed. These images contain a palette that is initialized specifically for a given image. The pixel values are usually 8-bit and the palette 24-bit (8-red, 8-green, and 8-blue).

#### **See Also:**

(eight) 8-bit image (digital imaging)

#### **invert intensity (image processing)**

An image processing operation where each pixel is subtracted from the maximum pixel value allowed. This produces a photographic negative of the original. For an 8-bit image the inverse function is:

 $invert(pix) = 255-pix;$ 

For an 8-bit RGB image the function is:

 $invert(Rpix) = 255-Rpix;$ 

 $invert(Gpix) = 255-Gpix;$ 

 $invert(Bpix) = 255-Bpix;$ 

#### **"jaggies" (imaging)**

A term used to describe the visual appearance of lines and shapes in raster pictures that results from a grid of insufficient spatial resolution.

#### **JPEG JFIF (image compression)**

Joint Photographic Experts Group. A collaborative specification of the CCITT and the ISO for image compression. The standard JPEG compression algorithm, which is used by ImageGear, is a lossy compression scheme - it loses data.

#### **.JPG (file format extension)**

Format originator: Joint Photographics Experts Group

#### **kernel (image processing)**

A small matrix of pixels, usually no bigger that 9x9, that is used as an operator during image convolution. The kernel is set prior to the convolution in a fashion that emphasizes a particular feature of the image. Kernels are often used as spatial filters, each one tuned to a specific spatial frequency that the convolution is intended to highlight.

#### **See Also:**

convolution (image processing).

#### **Lempel Ziff Welch (data compression)**

A dictionary-based image compression method with lossless performance that results in fair compression ratios. Most files are compressed at 2:1.

#### **level (imaging)**

See gain & level (imaging).

#### **library (software)**

A collection of software functions that can be called upon by a higher level program. Most libraries are collections of similar routines, for example, those used for graphical or image processing.

#### **See Also:**

DLL (Microsoft Windows)

#### **Look-Up-Table (computer hardware)**

A look-up-table or LUT is a continuous block of computer memory that computes the values of a function for one variable. The LUT is set up for the function's variable to be used as an address or offset into the memory block. The value that resides at this memory location becomes the function's output. Because the LUT values need only be initialized once, LUTs are very useful for image processing due to their inherent high speed.

#### LUT[pixel\_value] =  $f$ (pixel\_value)

LUTs come in various widths, usually in units of bits. An nxm bit LUT has 2n addresses or 256 stored values. Each value is 2m bits wide.

If the second dimension is left off it can be assumed to be equal to the first. In grayscale image processing, LUTs are commonly 8x8, and the bit widths are usually assumed.

A linear LUT, sometimes called a NOP LUT or pass through, is a LUT that is initialized to output the same values as the input. NOP LUT[pixel\_value] = pixel\_value.

See palette (digital imaging).

#### **lossless (image compression)**

A method of image compression where there is no loss in quality when the image is uncompressed. The uncompressed image is mathematically identical to its original. Lossless compression is usually lower in compression ratio than lossy compression.

#### **lossy (image compression)**

A method of image compression where some image quality is sacrificed in exchange for higher compression ratios. The amount of quality degradation depends on the compression algorithm used and by a user-selected quality variable.

#### **LUT (computer)**

Look-Up-Table. See Look-Up-Table (computer hardware).

#### **LUT transform (image processing)**

A LUT transform is an image processing method that takes an image and passes each pixel, one at a time, through a pre-set LUT. Each new pixel is a function of one and only one pixel from the original image and is arranged in the same location.

Any image-processing algorithm that transforms a single pixel into another single pixel, both from the same location, can be performed quickly using a LUT.

Square\_root\_LUT[pixel\_value] = sqrt(pixel\_value)

#### **See Also:**

Look-Up-Table (computer hardware)

#### **LZW (data compression)**

Lempel Ziff Welch. See Lempel Ziff Welch (data compression).

#### **machine vision**

A sub-discipline of artificial intelligence that uses video cameras or scanners to obtain information about a given environment. Machine vision processes extract information from digital images about objects in the image. This is the opposite of computer graphics that takes various data describing objects in and produces an output image. Machine vision takes an image in and outputs some level of description about the objects in it, (i.e. color, size, brightness).

#### **See Also:**

image processing.

#### **matrix operation (image processing)**

See neighborhood process (image processing).

#### **median filter (image processing)**

An image spatial filtering operation based on an input pixel and its 8 neighbors. The resulting value is the median (5th from the sorted values). A median filter is often used to reduce spike or speckling noise from a grayscale image. It has the advantage over convolution smoothing - it better preserves edges.

#### **morphing (image processing)**

An imaging process where one image is gradually transformed into a second image, where both images previously existed. The result is a sequence of in-between images when played sequentially, as in a film loop show, give the appearance of the starting image being transformed to the second image.

Morphing is made up of a collection of image processing algorithms. The two major groups are: warps and blends. Do not confuse this with morphology.

#### **MPEG (image compression)**

Motion Pictures Experts Group. An ISO specification for the compression of digital-broadcast quality full-motion video and sound.

#### **neighborhood process (image processing)**

A class of image-processing routines that works on neighborhoods of pixels. Each pixel in the new image is computed as a function of the neighborhood of the pixel from the original pixel. The neighborhood ID is defined by a kernel that is set once for each image to be processed.

#### **See Also:**

point process (image processing)

#### **(one) 1-bit image (digital imaging)**

An image comprised of pixels that contain only a single bit of information. Each pixel is either on or off. Normally, "on" is white and "off" is black.

#### **opening (image processing)**

See MPEG (image compression).

#### **overlay (imaging)**

An image or sub-image that can be placed over a given image. The pixels from the original image are not altered but the overlay can be viewed as if they had been. Usually used to place temporary text and annotation marks, for example, arrows on a image.

#### **packed bits (imaging)**

A binary image is usually stored in computer memory (8 pixels per byte). In this case each byte is referred to as being filled with packed bits. This saves space but makes reading and writing any individual pixel harder since most computers cannot directly access memory in chunks smaller than a byte.

#### **palette (digital imaging)**

A digital image palette is a collection of 3 look-up-tables, or LUTs, that are used to define a given pixel's display color. One LUT is for red, one for green and one for blue. The number of entries in the LUTs depend on the width (in bits) of the image's pixels.

A palette image requires its palette in order to be displayed in a fashion that makes sense to the viewer. This is often the case for color 8-bit images. Without a palette describing what color each pixel needs for display, this type of image would most likely be displayed as randomly selected noise.

A grayscale palette is one where each of the 3 LUTs are linear. The output is whatever is input to them. Since each color component (R, G, B) is an equal value, any pixels input to them are displayed in a varying shade of gray.

#### **See Also:**

Look-Up-Table (computer hardware)

#### **pattern recognition (imaging)**

A sub-discipline of machine vision where images are searched for specific patterns. Optical character recognition or "OCR" is one type of pattern recognition, where images are searched for the letters of the alphabet.

#### **.PCX (file format extension)**

Format originator: ZSoft Corp.

450 Franklin Road Suite 100

Marietta, GA 30067

#### **pixel (imaging)**

An abbreviated version of the term PIcture (X) ELement. This is the most fundamental element of a digital image. A digital image is made up of rows and columns of points of light. Each indivisible point of light is a pixel. Each pixel in an image is addressed by its column  $(x)$  and its row  $(y)$  usually written as the coordinate pair  $(x, y)$ . An 8-bit pixel can take on one of 256 values. A 24-bit pixel has 3, 8-bit components for each of the primary colors, red, green, and blue.

#### **point process (image processing)**

A class of image processing transforms where every pixel is taken, one at a time from an image, and mathematically transformed into a new value with no input from any other pixel in the image. A point process is a degenerative neighborhood process where the kernel is a matrix of pixels that is 1x1 or in other words a single pixel.

#### **polar coordinates (imaging)**

An alternative to the usual Cartesian method of addressing image pixels. Polar coordinates use the coordinate pair, angle and radius from an origin instead of column and row.

#### **posterize (imaging)**

A special effect that decreases the number of colors or grayscale colors in an image. The default image pixel contains 256 levels of gray or 256 levels of red, green, and blue. Using this effect reduces these numbers.

#### **pseudocolor (image processing)**

A method of assigning color to ranges of a grayscale image's pixel values. Most often used to highlight subtle contrast

gradients or for visually quantifying pixel values. The applied color usually has no correspondence to the original scene. The colors are used only as a guide or highlight.

#### **raster (imaging)**

A term that describes a single row of a digital image. A raster image is made up of rows of pixels. This is opposed to vector images, where an image is made up of a list of polygon nodes. A raster is sometimes called a scan-line.

#### **relative coordinates**

Relative coordinates refer to position, as identified as the distance from a local origin.

#### **render (imaging)**

The process of displaying an image. The final and actual displayed image is said to be rendered.

#### **resolution (imaging)**

There are two types of resolution in digital images; spatial and intensity. Spatial resolution is the number of pixels per unit of length along the x and y axis. Intensity resolution is the number of quantized levels that a pixel can have.

#### **RGB (imaging)**

Red, Green, Blue. A triplet of numeric values that describe a color.

#### **RGBQUAD**

Red, Green, Blue, Quad. A set of four numbers used to describe a color. The forth number is always set to zero. This creates an efficient color LUT or palette. It is more efficient because most computers find multiplying by 4 easier then by 3, as is the case in an RGB triplet.

#### **ROI (Accusoft image processing)**

Region Of Interest. A region of interest or ROI is a specification and date structure that allows for the definition of arbitrarily shaped regions within a given image, often called sub-images. A ROI can be thought of as a place holder which remembers a location within an image. ROIs are of several types, each defined in a manor that makes sense for its type.

ROIs are either a rectangle (also called an AOI), square, circle, or a segment list. A rectangle is defined by any two points in the image. From these two points one and only one rectangle can be drawn. A square is defined by a single point and a single length. A circle is defined by its center and radius. A segment list is an arbitrary list of triplets (x, y, xlen); a single point and a length to the right.

Every point in an image is either inside or outside of a given ROI.

Most image processing functions in this package work only within a given ROI. The ROI can encompass the entire image.

#### **See Also:**

AOI (Image Processing)

#### **scan line (imaging)**

See raster (imaging)

#### **screen coordinates (imaging)**

Screen coordinates are those of the actual graphics display controller. The origin is almost always at the upper lefthand corner of the display.

#### **See Also:**

coordinates

#### **segment (imaging)**

A contiguous section of a raster line. It is defined in physical coordinates by the triplet of its left most point and length (x, y, length).

#### **shear (image processing)**

A skew is image distortion that often occurs when a scanner is sampling an image and the image slides to either side before the scan is complete. This has the effect of transforming squares into rhombuses.

#### **special effects (image processing)**

Any image processing transform that is applied mostly for its artistic value. Special effects include, wipes, transitions, barn doors, etc.

#### **stretch intensity (image processing)**

An image processing method that takes a given image and assures that the intensity distribution fills the entire range of possible values. An 8-bit image that is stretched always has at least one pixel with a value of zero and one of 255. The term comes from the before and after histogram of the given image. A stretch operation linearly stretches a histogram so that is ranges from the minimum pixel value to the maximum pixel value.

#### **.TGA (file format extension)**

Format originator: Truevision, Inc.

7340 Shadeland Station

Indianapolis, IN 46255

#### **TIFF (file format)**

Tagged Image File Format.

#### **.TIF (file format extension)**

Format originator: Aldus Corp 411 First Ave South Seattle, WA 98104, and Microsoft Corp 16011 NE 36th Way Redmond, WA 98073

#### **thumbnail (imaging)**

A small copy of an image. Thumbnails are used to display many images on the screen at once.

#### **transform (image processing)**

An algorithm that takes an image, alters it, and outputs a new image. Sometimes written as `xform'.

#### **See Also:**

- geometric transform (image processing)
- neighborhood process (image processing)
- point process (image processing)

#### **triplet (digital imaging)**

Three numbers used together to represent a single quantity or location, for example, RGB or  $(x, y, z)$ .

#### **(twenty-four) 24 bit image (digital imaging)**

A 24-bit image contains pixels made from RGB triplets.

#### **video stream (video)**

A sequence of still images that are transmitted and displayed in synchronous order that give the appearance of live motion.

#### **warp (image processing)**

A geometric image processing routine that distorts an image by spatially compressing and stretching regions.

#### **.WMF (file format extension)**

Format originator: Microsoft Corp

16011 NE 36th Way

Redmond, WA 98073

#### **world coordinates**

The real valued coordinates that make sense for the object, treating it as if it really exists. The world coordinates of a house on a map would be in miles or longitude and latitude. This is the opposite of screen, device or model coordinates.

#### **.WPG (file format extension)**

Format originator: WordPerfect Corp

#### **(x, y)**

A mathematical method for referring to a pixel from a digital image. Since most digital images are maintained as a Cartesian matrix of pixels, each pixel has a unique address that can be described as an x or horizontal displacement from the origin and a y or vertical displacement from the origin.

#### **See Also:**

coordinates

#### **xform**

Shorthand for transform.

#### **YIQ (color imaging)**

(Y) luminance, (I), (Q). YIQ is the color model used for U.S. commercial television. It was designed to be backwards compatible with the old black and white television sets. "Y" or luminance is a weighted average of the red, green, and blue that gives more weight to red and green than to blue. The I and Q contain the color components. Together they are called chromaticity.

#### **(Z)**

A mathematical method that refers to a pixel's intensity from a digital image. An image can be written as:  $I(x,y)=z$ 

## <span id="page-491-0"></span>1.2.7.6.1 ImageGear Licensing and Deployment Kit Terminology

#### **Access Key**

The key provided to the end user for licensing the application. Uniquely identifies each license issued by Accusoft. You can only generate as many different access keys as the total number of deployment licenses purchased. One an access key needs to be associated with each end user's machine, you can choose to either: distribute access keys to end users explicitly, or use the Licensing Component to acquire access keys automatically behind the scenes.

#### **Concurrent**

Licenses that are co-used by a specific number of users and that are counted as 1 license.

#### **Deployment Kit**

A set of wizards and tools that help you license your applications.

#### **Deployment Licensing Service**

The Web service at Accusoft that handles all licensing requests.

#### **Deployment Packaging Wizard**

The tool included in the Deployment Kit that helps you package the appropriate ImageGear runtime components.

#### **Deployment Pool**

Each solution can have several deployment pools associated with it. A Pool is a set of licenses of the same type. When a pool is set up, the product features, the deployment model, and other information are associated with it. All the licenses from the same pool have the same attributes, except for hardware parameters (if bound to hardware parameters).

#### **Deployment Proxy Service**

The Web service running at your site for "proxying" between the Deployment Licensing Service and the Licensing Component running on the end user's system.

#### **End User**

The customer using your application.

#### **End User Licensing Utility**

The Web application you use to generate license keys based on hardware keys.

#### **Hardware Key**

The key dynamically constructed on the end user's machine by combining the access key and hardware parameters of the machine. Obtained on the end user's machine by combining the access key and the hardware parameters of the end user system. This typically happens during an installation process using the Licensing Component.

#### **ImageGear Runtime Components**

The ImageGear runtime components that are licensed for deployment with your application.

#### **License Key**

The key containing information about ImageGear licensed features and hardware parameters of the target machine (if bound to hardware parameters). Generated by the Deployment Licensing Service in exchange for the hardware key, and stored in the End User's system registry.

#### **Licensing Component**

A component that obtains an ImageGear license for the end user's machine.

#### **Licensing Component Wrapper**

A VBScript wrapper around the Licensing Component with methods for handling error result codes, etc. This wrapper

serves as a template that can be modified as needed.

#### **LPK**

An LPK file is a file that licenses ImageGear ActiveX controls when running on a Microsoft Internet Explorer Web Browser. This file must be created for all ActiveX components that require licensing, regardless of manufacturer.

#### **Named**

Licenses that are counted as they are deployed to individual users.

#### **Server License**

Bound to hardware parameters. Therefore an individual node-locked License Key has to be generated for each system where the ImageGear-based solution is used. With this model, the Licensing Component running on the end user's machine can communicate directly to the Deployment Licensing Service but you also have the choice of setting up a Deployment Proxy Service at your site - in this case Licensing Component would communicate through this proxy service.

#### **Server Licensing Utility**

A standalone program that can be used to generate a license key given a configuration file.

#### **Solution Key**

A combination of 4 32-bit integers that are unique for each solution using Accusoft's technology. This key is generated and assigned to your solution by Accusoft.

#### **Solution Name**

The name of your ImageGear-based application.

#### **User License**

Not bound to hardware parameters. Therefore only one license key is required per ImageGear-based application.

#### **Vendor**

The Accusoft customer who is developing an ImageGear-based application (you).

#### **Vendor Licensing Utility**

The Web application you use to view deployment pools and obtain access keys.

# <span id="page-493-0"></span>**Bibliography**

#### **Books**

Brown, Wayne C., and Barry J. Shepherd. Graphics File Formats Reference and Guide. Greenwich, CT: Manning Publications, 1992.

Kay, David C. and John R. Levine. Graphics File Formats. Windcrest Books, 1992.

Kay, David C. and John R. Levine. Graphics File Formats. 2d ed. Windcrest/McGraw-Hill, 1995.

Murray, James D., and William vanRyper. Encyclopedia of Graphics File Formats. Sebastapol, CA: O'Reilly & Associates, Inc., 1994.

Murray, James D. and William vanRyper. Encyclopedia of Graphics File Formats, 2d ed. Sebastopol, CA: O'Reilly & Associates, Inc., 1996.

Petzold, Charles. Programming Windows: The Microsoft Guide to Writing Applications for Windows 3. Redmond, WA: Microsoft Press, 1990.

#### **Articles**

Wegner, Tim. "Coding for PNG Graphics", PC Techniques (Feb/Mar 1996): 32-38.

#### **Other**

"Graphic Image Format FAQ 3-4." James D. Murray, 1994-1996.

PBM, PGM, PPM, PNM Specifications by Jef Poskanzer, copyright " 1989, 1991.

PNG (Portable Network Graphics), tenth draft. Page 5, copyright Thomas Boutell, May 1995.

## 1.3 API Reference Guide

The ImageGear Professional API Reference Guide provides detailed information about each function or control parameter of the ImageGear Components. This information includes each function's calling sequence, arguments, use, possible return values, and supported raster image formats as well as other useful information.

## 1.3.1 Core Component API Reference

This section provides detailed information about the ImageGear Core component API in the following sections:

- [Core Component Data Types Reference](#page-496-0)
- [Core Component Functions Reference](#page-507-0)
- [Core Component Callback Functions Reference](#page-1207-0)
- Core Component Structures Reference
- [Core Component Enumerations Reference](#page-1272-0)

# <span id="page-496-0"></span>1.3.1.1 Core Component Data Types Reference

The following are data types that may appear in an ImageGear IG\_ ...() function call.

- [AT\\_BOOL](#page-497-0)
- [AT\\_CHAR](#page-498-0)
- **[AT\\_DIMENSION](#page-499-0)**
- **[AT\\_ERRCOUNT](#page-500-0)**
- [AT\\_LMODE](#page-501-0)
- [AT\\_MODE](#page-502-0)
- [AT\\_PIXEL](#page-503-0)
- [AT\\_PIXPOS](#page-504-0)
- [AT\\_WCHAR](#page-505-0)
- [HIGEAR](#page-506-0)

# <span id="page-497-0"></span>1.3.1.1.1 AT\_BOOL

An integer that is interpreted as FALSE if 0 and TRUE if non-0.

# <span id="page-498-0"></span>1.3.1.1.2 AT\_CHAR

Unsigned 8-bit integer. It is often used to represent an ANSI character.

# <span id="page-499-0"></span>1.3.1.1.3 AT\_DIMENSION

Type usually used for the width in pixels or height in rows of an image in memory or of a display area on a display device.

# <span id="page-500-0"></span>1.3.1.1.4 AT\_ERRCOUNT

Type of value returned by most ImageGear functions. It is an integer equal to the number of errors placed on the ImageGear error stack during execution of the function and any lower level functions called.

# <span id="page-501-0"></span>1.3.1.1.5 AT\_LMODE

Type of a 32-bit constant (such as IG\_SAVE\_BMP\_RLE), or of a variable containing such a value, used to declare what mode of operation a function should use. Most variables have constants defined for them in accucnst.h. Occasionally, a variable of this type will be a Windows constant.

# <span id="page-502-0"></span>1.3.1.1.6 AT\_MODE

Type normally used for a constant that is used to specify an option in a call to an ImageGear function. Examples are IG\_CONTRAST\_PIXEL or IG\_ASPECT\_DEFAULT. This type is used when the constant's value can never require more than 16 bits.

# <span id="page-503-0"></span>1.3.1.1.7 AT\_PIXEL

A BYTE, usually a byte in an image bitmap.
# <span id="page-504-0"></span>1.3.1.1.8 AT\_PIXPOS

A 64-bit integer value specifying a pixel x or y coordinate.

# 1.3.1.1.9 AT\_WCHAR

Unsigned 16-bit integer. It is used to represent a wide character (UTF-16 encoded).

# <span id="page-506-0"></span>1.3.1.1.10 HIGEAR

Handle of a comprehensive ImageGear data structure that defines an image along with its display attributes, Look-Up Tables, DIB, and other data necessary for maintaining the image and providing access to its pertinent data for your application program.

# 1.3.1.2 Core Component Functions Reference

This section describes each function supported by ImageGear Core component, arranged in alphabetical order within functional groups.

# 1.3.1.2.1 ASCII Functions

This section provides information about the ASCII group of functions.

- [IG\\_ascii\\_import](#page-509-0)
- IG ascii page width get

### <span id="page-509-0"></span>1.3.1.2.1.1 IG\_ascii\_import

This function loads an ASCII (.TXT) file into ImageGear.

### **Declaration:**

```
AT_ERRCOUNT ACCUAPI IG_ascii_import (
        const LPSTR lpszFileName, 
        UINT nPageNumber, 
        LPHIGEAR lphIGear
); \overline{\phantom{a}}
```
### **Arguments:**

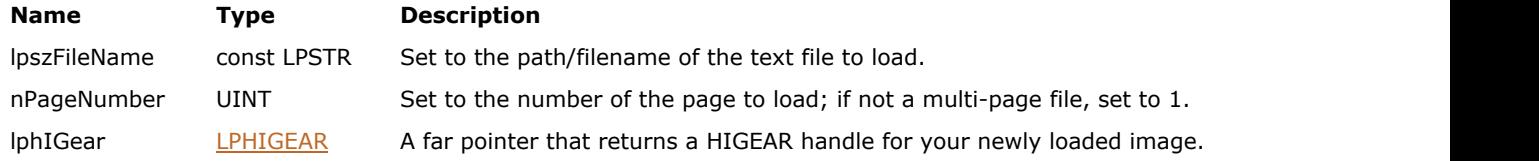

### **Return Value:**

Error count.

### **Supported Raster Image Formats:**

This function does not process image pixels.

### **Remarks:**

Specify the path/filename of the file and which page of the file (if it is a multi-page file) you would like to load. ImageGear then returns a HIGEAR handle to the newly loaded image.

To set the control parameters of the loaded file, use  $IG$  fltr\_ctrl\_set(). The TXT filter control parameters are listed in the section [TXT \(ASCII Text\).](#page-386-0)

You may also use **IG** load file() to load an ASCII file.

### <span id="page-510-0"></span>1.3.1.2.1.2 IG\_ascii\_page\_width\_get

This function returns the width of an ASCII file that has not been loaded yet.

### **Declaration:**

```
AT_ERRCOUNT ACCUAPI IG ascii page width get (
        const LPSTR lpszFileName, 
        LPUINT lpPageWidth
); \overline{\phantom{a}}
```
### **Arguments:**

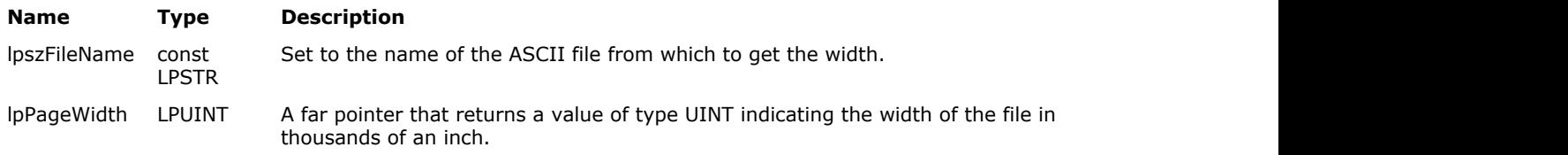

### **Return Value:**

Returns the number of ImageGear errors that occurred during this function call. If there are no errors, the return value is IGE\_SUCCESS.

### **Supported Raster Image Formats:**

This function does not process image pixels.

### **Example:**

```
HIGEAR hIGear; \frac{1}{2} /* HIGEAR handle of image */
AT_ERRCOUNT nErrcount; /* total # of ImageGear errors on the stack*/
UINT pageWidth; \frac{1}{x} returns the width of the ASCII file */
UINTpointSize; /* to get and possibly set the point size of the font */AT_REAL reduction; /* percentage of reduction possibly needed on the point size before
the image is loaded with a width of 8.5 inches */nErrcount = IG_ascii_page_width_get("Hamlet.txt", &pageWidth);
if (pageWidth > 8500)
/* if the width of the unloaded page is greater than 8.5 inches, we will resize it to 8.5
inches before loading it. However, to avoid cropping any words, we will first reduce the
point size by the percentage needed to make each line fit on an 8.5 inch page */
{
        reduction = 8500/pageWidth;
       pointSize = (UINT) (pointSize * reduction + 0.5);
        nErrcount = 
                IG_fltr_ctrl_set(IG_FORMAT_TXT, "POINT_SIZE", 
                (LPVOID)pointSize, sizeof(pointSize));
        nErrcount = 
                IG_fltr_ctrl_set(IG_FORMAT_TXT, "PAGE_WIDTH", 
                (LPVOID)8500, sizeof(nPageWidth));
}
nErrcount = IG ascii import("Hamlet.txt", 1, &hIGear);
```
#### **Remarks:**

Specify the path/filename of an ASCII file, and this function will return the width in thousands of an inch. For example, if the file has a width of 8.5 inches, this function returns the value 8500.

The width of the page (as well as many other attributes) can be set before the page is loaded. See the description for IG ascii\_import()for the full list of attributes that can be determined prior to loading.

# ImageGear Professional v18 for Mac | **512**

As an alternative to this function, you can use **IG** fltr\_ctrl\_get() with the control parameter argument "PAGE\_WIDTH".

# 1.3.1.2.2 Callback Register Functions

This section provides information about the Callback Register group of functions.

- · IG batch CB register
- [IG\\_file\\_IO\\_register](#page-514-0)
- IG mem CB register
- · IG status bar CB register

### <span id="page-513-0"></span>1.3.1.2.2.1 IG\_batch\_CB\_register

This function registers one of two available batch callback functions.

### **Declaration:**

```
AT_ERRCOUNT ACCUAPI IG batch CB_register(
        LPVOID lpfnBatchCB,
       AT MODE nCBType,
        LPVOID lpPrivate 
); \overline{\phantom{a}}
```
### **Arguments:**

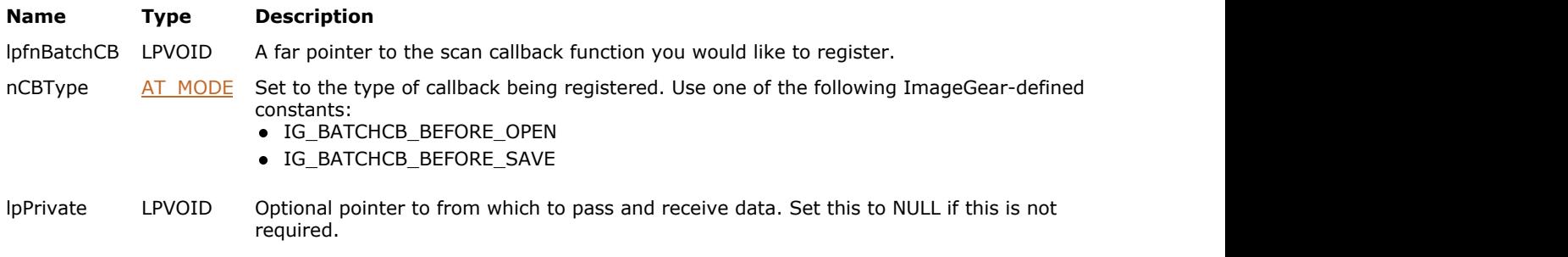

### **Return Value:**

Returns the number of ImageGear errors that occurred during this function call.

### **Supported Raster Image Formats:**

All pixel formats supported by ImageGear Professional.

### **Example:**

See example the code for the [LPFNIG\\_BATCH\\_BEFORE\\_SAVE](#page-1216-0) and [LPFNIG\\_BATCH\\_BEFORE\\_OPEN](#page-1215-0) functions.

### **Remarks:**

This function registers one of two available batch callback functions.

- **LPFNIG\_BATCH\_BEFORE\_OPEN** is called before a file is opened, allowing you to get the file name and correct some settings. For example, some multimedia formats and PDF files require you to get the file name before converting a page.
- [LPFNIG\\_BATCH\\_BEFORE\\_SAVE](#page-1216-0) is called before an image file is saved, allowing you to correct an image before saving it. For example, you might want to rotate an image before saving it.

### <span id="page-514-0"></span>1.3.1.2.2.2 IG\_file\_IO\_register

This function registers your own functions to be called to do Reads, Writes, and Seeks during image file transfers.

### **Declaration:**

```
AT ERRCOUNT ACCUAPI IG file IO register (
       LPFNIG READ lpfnReadFunc,
        LPFNIG_WRITE lpfnWriteFunc, 
        LPFNIG_SEEK lpfnSeekFunc 
); \overline{\phantom{a}}
```
### **Arguments:**

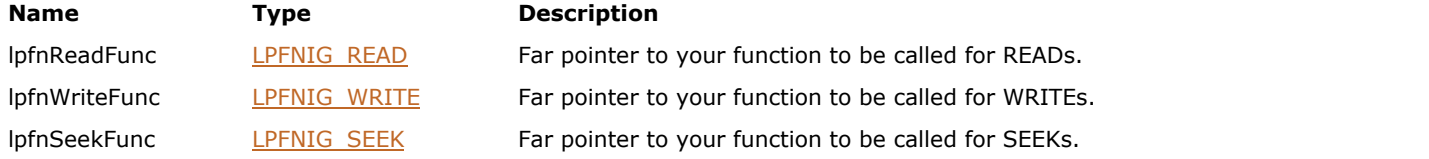

### **Return Value:**

Returns the number of ImageGear errors that occurred during this function call.

### **Supported Raster Image Formats:**

This function does not process image pixels.

### **Example:**

```
LPFNIG READ MyReadFunc; \frac{1}{2} /* To be called for file READs */
{
HIGEAR hIGear; /* Will hold HIGEAR handle of image */
 ...
IG file IO register ( MyReadFunc, NULL, NULL );/* Register it */
 ...
IG_load_file ( "picture.bmp", &hIGear );
 ...
}
/* This will be called for each read during the above Load: */
LONG ACCUAPI MyReadFunc ( LONG fd, LPBYTE lpBuffer, 
     LONG lNumToRead )
{
LONG nNumActuallyRead;
\ldots /* May transfer bytes to buffer in any way \qquad */
return nNumActuallyRead; /* Return count, or -1 for error */
}
```
### **Remarks:**

An argument should be NULL if you want ImageGear to perform that operation. See also the descriptions for typedefs [LPFNIG\\_READ,](#page-1238-0) [LPFNIG\\_WRITE,](#page-1251-0) and [LPFNIG\\_SEEK.](#page-1239-0)

### <span id="page-515-0"></span>1.3.1.2.2.3 IG\_mem\_CB\_register

This function registers your own callback functions to be called to do large memory allocations, memory reallocations, and memory freeing.

### **Declaration:**

```
AT_ERRCOUNT_ACCUAPI IG_mem_CB_register(
       LPFNIG MEM ALLOC lpfnAllocFunc,
        LPFNIG_MEM_REALLOC lpfnReAllocFunc, 
        LPFNIG_MEM_FREE lpfnFreeFunc
); \overline{\phantom{a}}
```
### **Arguments:**

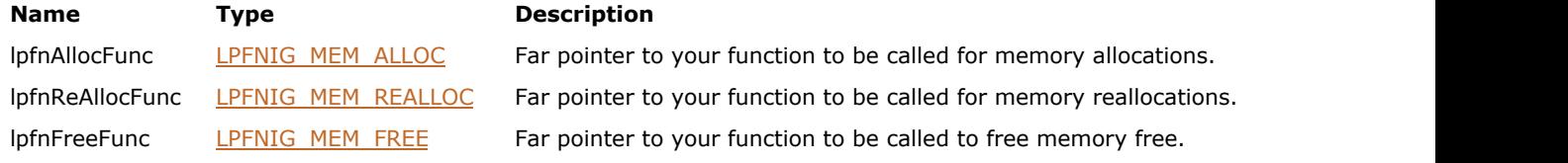

### **Return Value:**

Returns the number of ImageGear errors that occurred during this function call. If there are no errors, the return value is IGE\_SUCCESS.

### **Supported Raster Image Formats:**

This function does not process image pixels.

### **Example:**

```
/* Memory Alloc callback function definition */
LPBYTE ACCUAPI MyMemAlloc(DWORD dwSize)/* number of bytes to alloc */
{
      /* Put your own memory allocation code here */
     return( buffer);
\};
/* Memory ReAlloc callback function definition */
LPBYTE ACCUAPI MyMemReAlloc( LPBYTE lpBuffer, DWORD 
 dwSize)
{
      /* Put your own memory reallocation code here */
     return( lpBuffer);
\};
/* Memory Free callback function definition */
LPBYTE ACCUAPI MyMemFree(LPBYTE lpBuffer)
{
      /*Put your free-the-memory code here */
     return NULL;
\};
/* Registration Example */
/* Example one */
/* Register your own callback functions for all memory routines */
nErrcount = IG_mem_CB_register(MyMemAlloc, MyMemReAlloc, MyMemFree);
/* Example two */
/* Supply callbacks for memory alloc only */
nErrcount = IG_mem_CB_register(MyMemAlloc, NULL, NULL);
```
### **Remarks:**

As shown in the prototype, your memory callback functions must be of types LPFNIG MEM\_ALLOC, [LPFNIG\\_MEM\\_REALLOC](#page-1232-0) and [LPFNIG\\_MEM\\_FREE.](#page-1231-0)

Your memory allocation functions will only be used when large allocations (allocations greater than 1024) are performed.

Set any of the three arguments to NULL if you want ImageGear to use its own definition for these functions.

### <span id="page-517-0"></span>1.3.1.2.2.4 IG\_status\_bar\_CB\_register

This function establishes a status bar callback function to be called by ImageGear during load, save, and print operations.

### **Declaration:**

```
AT_ERRCOUNT_ACCUAPI IG_status_bar_CB_register (
       LPFNIG STATUS BAR lpfnStatusBar,
        LPVOID lpPrivate 
); \overline{\phantom{a}}
```
### **Arguments:**

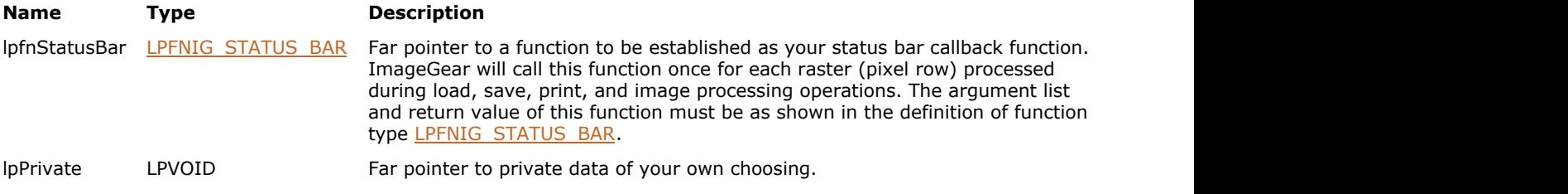

### **Return Value:**

Returns the number of ImageGear errors that occurred during this function call. If there are no errors, the return value is IGE\_SUCCESS.

### **Supported Raster Image Formats:**

This function does not process image pixels.

### **Example:**

```
LPFNIG STATUS BAR MyStatusBarCallback; /* Declare type of function */
{
static DWORD dwPrivateFlags;
 ...
IG_status_bar_CB_register ( MyStatusBarCallback, (LPVOID) &dwPrivateFlags );
```
### **Remarks:**

ImageGear will call the named function once for each raster (row) processed, transmitting the Y position of that raster, the total number of rasters involved in the transfer, and the value of lpPrivate (pointer to your private data area). Your callback function can use this data to display a status bar showing percent completion, or for any other purpose.

To change to a different status bar function, or to change to a different private data area, call IG\_status\_bar\_CB\_register() again with your new callback function name and/or private data area address.

To disable status bar callbacks, call IG\_status\_bar\_CB\_register() with argument lpfnStatusBar = NULL.

See also the description for function type LPFNIG STATUS BAR.

# 1.3.1.2.3 Clipboard Functions

This section provides information about the Clipboard group of functions.

- IG clipboard copy
- IG clipboard cut
- IG clipboard dimensions
- IG clipboard paste
- IG clipboard paste available
- IG clipboard paste available ex
- IG clipboard paste merge
- IG clipboard paste merge ex
- IG clipboard paste op get
- IG clipboard paste op set

### <span id="page-519-0"></span>1.3.1.2.3.1 IG\_clipboard\_copy

This function copies the specified portion of the image to the system clipboard.

### **Declaration:**

```
AT_ERRCOUNT_ACCUAPI IG_clipboard_copy (
        HIGEAR hIGear, 
        const LPAT_RECT lprcRectToCopy 
); \overline{\phantom{a}}
```
### **Arguments:**

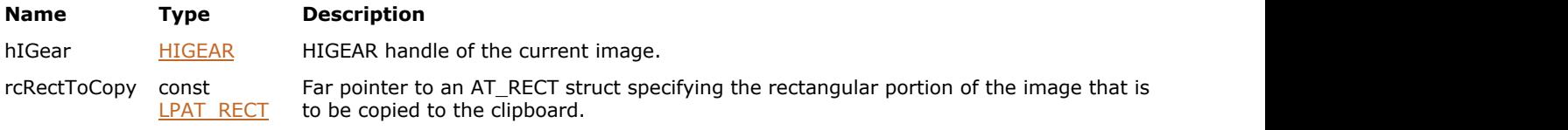

### **Return Value:**

Returns the number of ImageGear errors that occurred during this function call. If there are no errors, the return value is IGE\_SUCCESS.

### **Supported Raster Image Formats:**

All pixel formats supported by ImageGear Professional.

The copied pixels will be converted to 1-, 4-, 8-bit indexed or 24-bit RGB format for copying to the clipboard.

#### **Example:**

```
HIGEAR hIGear; \frac{1}{2} hIGEAR handle of image \frac{*}{2}<br>AT RECT rcRectToCopy; \frac{1}{2} Rectangle of image to copy
           rcRectToCopy; /* Rectangle of image to copy to clipboard */
AT DIMENSION nImageWidth; /* Width of image */
AT DIMENSION nImageHeight; /* Height of image */
/* Copy bottom half of image to system clipboard: */
rcRectToCopy.left = 0;
rcRectToCopy.top = nImageHeight / 2;
rcRectToCopy.right = nImageWidth - 1;
rcRectToCopy.bottom = nImageHeight - 1;
IG_clipboard_copy ( hIGear, &rcRectToCopy );
```
#### **Remarks:**

If rcRectToCopy = NULL, the entire image will be copied.

This function, like other ImageGear Image Processing and Clipboard API calls, takes an AT\_RECT structure as an argument, so that you can process a rectangular sub-region of an image. However, before ImageGear performs the operation specified by this function, it will check to see if an internal flag has been set to TRUE, indicating that a mask HIGEAR should be used with the image. If the flag is set to TRUE, and a valid pointer to a mask image has been assigned, ImageGear will override the settings passed to the AT\_RECT structure and use the non-rectangular ROI defined by the mask HIGEAR. To create a non-rectangular region of interest, call IG IP\_NR\_ROI\_to\_HIGEAR\_mask().

Please see the descriptions of **[IG\\_IP\\_NR\\_ROI\\_mask\\_associate\(](#page-922-0))** and IG\_IP\_NR\_ROI\_to\_HIGEAR\_mask() functions for more details.

### <span id="page-520-0"></span>1.3.1.2.3.2 IG\_clipboard\_cut

This function "cuts away" a portion of an image.

### **Declaration:**

```
AT_ERRCOUNT_ACCUAPI IG_clipboard_cut (
        HIGEAR hIGear, 
       const LPAT RECT lprcRegion,
       const LPAT_PIXEL lpPixel
); \overline{\phantom{a}}
```
### **Arguments:**

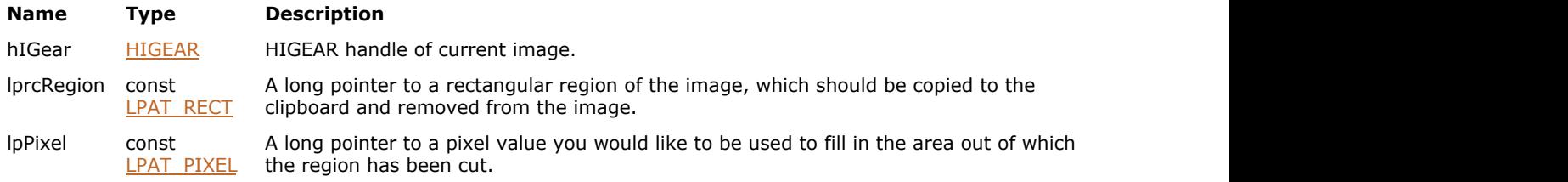

#### **Return Value:**

Returns the number of ImageGear errors that occurred during this function call. If there are no errors, the return value is IGE\_SUCCESS.

### **Supported Raster Image Formats:**

All pixel formats supported by ImageGear Professional.

The copied pixels will be converted to 1-, 4-, 8-bit indexed or 24-bit RGB format for copying to the clipboard.

#### **Example:**

```
/* HIGEAR handle of image */
AT_ERRCOUNT nErrcount; /* # of IG errors on the stack */
AT_RECT rcRegion; /* Rectangular region to cut from image */
            pixel /* Pixel value used when filling cut regions */
pixel = 0;/* For a currently loaded 1-bit image where black = 0et the cut area to black*/
nErrcount = IG clipboard cut ( hIGear, &rcRegion, &pixel );
```
### **Remarks:**

The cut portion is copied to the clipboard with its original pixel values, while in the displayed image, that rectangle is replaced by a pixel value as specified by lpPixel. The color used is usually black or white. You can restore the image to its original composition by calling  $IG$  clipboard paste merge  $ex()$ . You then set the x and y positions of the upper left-hand corner arguments to PIXPOS left and PIXPOS right of the image rectangle defined by lprcRegion. If you save the image after a call to this function, it will be saved with the cut.

This function, like other ImageGear Image Processing and Clipboard API calls, takes an AT\_RECT structure as an argument, so that you can process a rectangular sub-region of an image. However, before ImageGear performs the operation specified by this function, it will check to see if an internal flag has been set to TRUE, indicating that a mask HIGEAR should be used with the image. If the flag is set to TRUE (i.e. an NRA mask is active), and a valid pointer to a mask image has been assigned, ImageGear will override the settings passed to the AT\_RECT structure and use the non-rectangular ROIdefined by the mask HIGEAR. To create a non-rectangular region of interest, call IG\_IP\_NR\_ROI\_to\_HIGEAR\_mask().

Please see the descriptions of IG\_IP\_NR\_ROI\_mask\_associate() and IG\_IP\_NR\_ROI\_to\_HIGEAR\_mask()

### functions for more details.

For 24-bit images, lpPixel must poi[nt to 3 bytes where the first byte](#page-922-0) is re[d, the second - green and the third](#page-926-0) - blue. For all other bit depths, lpPixel must point to a single byte.

### <span id="page-522-0"></span>1.3.1.2.3.3 IG\_clipboard\_dimensions

This function obtains the dimensions of the image currently in the system clipboard.

### **Declaration:**

```
AT_ERRCOUNT_ACCUAPI IG_clipboard_dimensions (
       LPAT_DIMENSION_lpWidth,
        LPAT_DIMENSION lpHeight,
        LPUINT lpBitsPerPixel 
); \overline{\phantom{a}}
```
### **Arguments:**

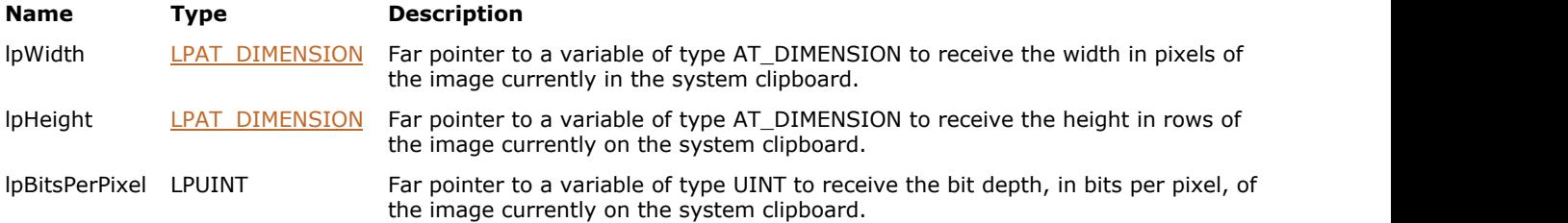

### **Return Value:**

Returns the number of ImageGear errors that occurred during this function call. If there are no errors, the return value is IGE\_SUCCESS.

### **Supported Raster Image Formats:**

This function does not process image pixels.

#### **Example:**

```
AT_DIMENSION nWidth, nHeight; /* holds the images's width and height */
UINT THE THE REFORM THE RESERVE OF THE REFORM THE REFORM OF THE REFORM OF THE REFORM OF THE REFORM OF THE REFORM THE REFORM OF THE REFORM OF THE REFORM OF THE REFORM OF THE REFORM OF THE REFORM OF THE REFORM OF THE REFORM 
AT_ERRCOUNT nErrcount; /* holds athe returned error count */
BOOL bPasteAvail; /* TRUE if a pasteable image is on the clipboard */
/* If a pasteable image is on the clipboard, get its dimensions: */
IG clipboard paste available ( &bPasteAvail);
if ( bPasteAvail )
\{ and \{ and \{ and \{ and \{ and \{ and \{ and \{ and \{ and \{ and \{ and \{ and \{ and \{ and \{ and \{ and \{ and \{ and \{ and \{ and \{ and \{ and \{ and \{ and \{ 
nErrcount = IG clipboard dimensions ( \text{anWidth}, \text{anHeight}, \text{anBpp} );
 }
```
### **Remarks:**

Prior to calling this function you should call  $IG$  clipboard paste available  $ex()$ , to verify that there is an image that can be pasted in the system clipboard.

### <span id="page-523-0"></span>1.3.1.2.3.4 IG\_clipboard\_paste

This function creates a HIGEAR image by pasting the image on the system clipboard.

### **Declaration:**

```
AT_ERRCOUNT ACCUAPI IG_clipboard_paste (
       LPHIGEAR lphIGear 
); \overline{\phantom{a}}
```
### **Arguments:**

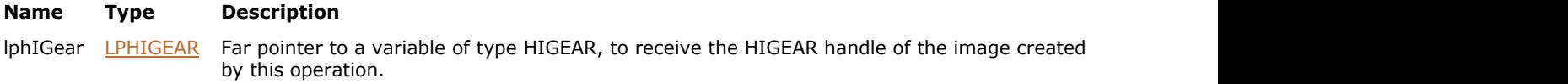

### **Return Value:**

Returns the number of ImageGear errors that occurred during this function call. If there are no errors, the return value is IGE\_SUCCESS.

### **Supported Raster Image Formats:**

```
Indexed RGB - 1, 4, 8 bpp;
RGB – 24 bpp.
```
### **Example:**

```
HIGEAR hIGear; /* Receives the HIGEAR handle the image created */
BOOL bPasteAvail; /* TRUE if a pasteable image is present */
AT ERRCOUNT nErrcount; /* Holds the returned error count*/
IG_clipboard_paste_available ( &bPasteAvail);
if ( bPasteAvail )
/* Create HIGEAR image from contents of system clipboard:*/
         { nErrcount = IG_clipboard_paste ( &hIGear ); 
        if ( nErrcount ) \{ \ldots \} /* Process any errors \ldots*/ }
```
### **Remarks:**

Prior to calling this function, call  $IG$  clipboard paste available  $ex()$  to verify that there is a paste-able image in the clipboard.

## <span id="page-524-0"></span>1.3.1.2.3.5 IG\_clipboard\_paste\_available

This function retrieves whether there is compatible data available in the clipboard.

### **Declaration:**

```
AT_ERRCOUNT ACCUAPI IG_clipboard_paste_available(
      LPAT_BOOL lpPasteStatus
); \overline{\phantom{a}}
```
### **Arguments:**

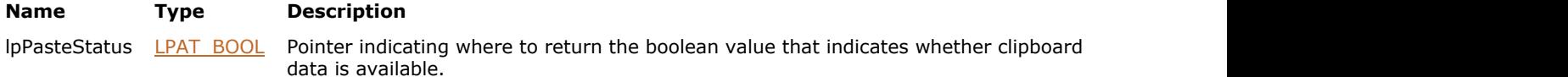

### **Return Value:**

Returns 0 if successful. Otherwise, returns the number of ImageGear errors that occurred during this function call.

### **Supported Raster Image Formats:**

This function does not process image pixels.

### **Remarks:**

The compatible data types supported on Windows systems are: CF\_DIB, CF\_BITMAP, CF\_ENHMETAFILE, and CF\_METAFILEPICT.

 $\boxtimes$  To determine the number of errors currently on the error stack use [IG\\_error\\_check.](#page-699-0) After fetching all error information you need using IG error get, use IG error clear to clear the stack.

### **See Also:**

IG clipboard paste available ex

### <span id="page-525-0"></span>1.3.1.2.3.6 IG\_clipboard\_paste\_available\_ex

This function tells you whether the clipboard contains a valid image or region of interest (ROI) that can be pasted into an image.

### **Declaration:**

```
AT_ERRCOUNT ACCUAPI IG_clipboard_paste_available_ex (
        LPBOOL lpPasteStatus,
        LPAT_MODE lpRegionType
); \overline{\phantom{a}}
```
### **Arguments:**

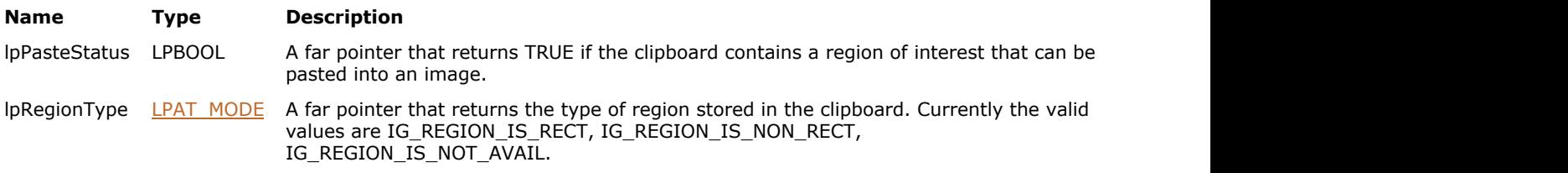

### **Return Value:**

Returns the number of ImageGear errors that occurred during this function call. If there are no errors, the return value is IGE\_SUCCESS.

### **Supported Raster Image Formats:**

This function does not process image pixels.

#### **Example:**

```
AT_ERRCOUNT nErrcount;
HIGEAR hIGear;
BOOL bNRpasteAvail; /* TRUE if a pasteable image is on clipboard */
AT MODE nRegionType; /* type of region on the clipboard */
nErrcount = IG clipboard paste available ex(&bNRpasteAvail, &nRegionType);
if (bNRpasteAvail)
(\ldots)
```
### **Remarks:**

It also returns the type of region contained in the clipboard: rectangular, non-rectangular, or not available. If the clipboard does contain a valid ROI, lpPasteStatus returns TRUE; if lpPasteStatus returns FALSE, the region type returned is IG\_REGION\_IS\_NOT\_AVAIL.

A return value of FALSE does not necessarily mean that the clipboard is empty. It could mean that the clipboard contains non-valued ROI data or text, or that it contains multimedia data.

 $\blacksquare$  To paste a rectangular or non-rectangular ROI into the current image, call IG clipboard paste\_merge\_ex().

### <span id="page-526-0"></span>1.3.1.2.3.7 IG\_clipboard\_paste\_merge

This function retrieves compatible media from the clipboard, if available, and "places" or merges the clipboard media into the specified image at the specified coordinates.

### **Declaration:**

```
AT_ERRCOUNT ACCUAPI IG_clipboard_paste_merge(
   HIGEAR hIGear,
  AT_PIXPOS nLeftPos,
   AT_PIXPOS nTopPos
); \overline{\phantom{a}}
```
### **Arguments:**

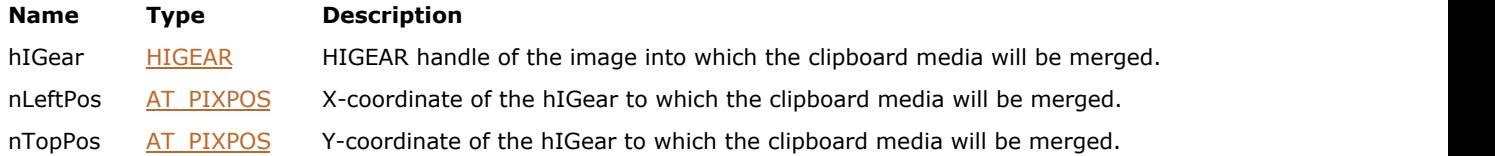

### **Return Value:**

Returns 0 if successful. Otherwise, returns the number of ImageGear errors that occurred during this function call.

### **Supported Raster Image Formats:**

This function does not process image pixels.

### **Remarks:**

The compatible data types supported on Windows systems are: CF\_DIB, CF\_BITMAP, CF\_ENHMETAFILE, and CF\_METAFILEPICT. Compatible data must be available on the clipboard for this API to be successful.

```
To determine the number of errors currently on the error stack use IG error check. After fetching all error
   information you need using IG error get, use IG error clear to clear the stack.
```
### **See Also:**

IG clipboard paste merge ex

### <span id="page-527-0"></span>1.3.1.2.3.8 IG\_clipboard\_paste\_merge\_ex

This function pastes a rectangular or non-rectangular clipboard image into the HIGEAR image that you specify.

### **Declaration:**

```
AT_ERRCOUNT ACCUAPI IG_clipboard_paste_merge_ex(
        HIGEAR hIGear, 
       AT_PIXPOS nLeftPos,
        AT_PIXPOS nTopPos
); \overline{\phantom{a}}
```
### **Arguments:**

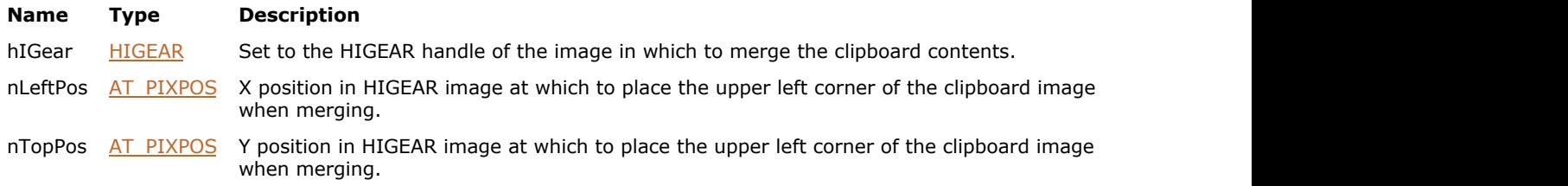

### **Return Value:**

Returns the number of ImageGear errors that occurred during this function call. If there are no errors, the return value is IGE\_SUCCESS.

### **Supported Raster Image Formats:**

```
Indexed RGB - 1, 4, 8 bpp;
RGB – 24 bpp.
```
### **Example:**

```
AT_ERRCOUNT nErrcount;
HIGEAR hIGear;
BOOL bNRpasteAvail;
AT_PIXPOS xpos, ypos;
AT_MODE nRegionType;
nErrcount = IG_clipboard_paste_available_ex(&bNRpasteAvail, &nRegionType);
nErrcount = IG_clipboard_paste_merge_ex(hIGear, xpos, ypos);
```
#### **Remarks:**

To check if there is a paste-able image on the clipboard, call IG clipboard paste available  $ex()$ .

nLeftPos and nTopPos set the (x,y) coordinates of the upper-left corner of the bounding rectangle of the original image. See image below. The image has an  $(x,y)$  location within it at which the upper left-corner of the bounding rectangle will be placed. The white circle enclosed within a gray rectangle represents the non-rectangular ROI image stored in the clipboard, where the shaded area represents the transparent area between the bounding rectangle and the non-rectangular ROI. When the clipboard image is merged, only the circle will appear on the image.

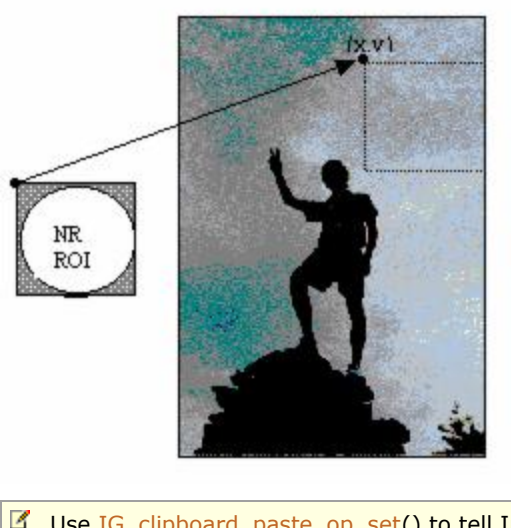

Use [IG\\_clipboard\\_paste\\_op\\_set\(](#page-530-0)) to tell ImageGear what kind of merge operation to perform.

This function will automatically call IG clipboard paste available ex() to confirm that there is data available. Therefore, it is not mandatory to call IG\_clipboard\_paste\_available\_ex() before making this call, unless you are interested in knowing the type of region contained in the clipboard.

### <span id="page-529-0"></span>1.3.1.2.3.9 IG\_clipboard\_paste\_op\_get

This function returns the current paste-merge operation that will be used when an image from the clipboard is merged into the currently loaded image using  $IG$  clipboard paste merge  $ex()$ .

### **Declaration:**

```
AT_ERRCOUNT ACCUAPI IG_clipboard_paste_op_get ( 
        HIGEAR hIGear, 
       LPAT MODE lpOperation
); \overline{\phantom{a}}
```
### **Arguments:**

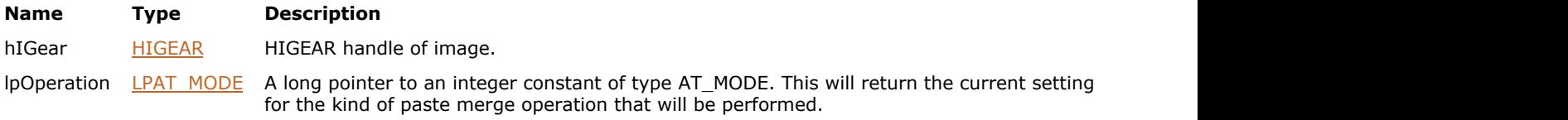

### **Return Value:**

Returns the number of ImageGear errors that occurred during this function call. If there are no errors, the return value is IGE\_SUCCESS.

### **Supported Raster Image Formats:**

This function does not process image pixels.

### **Example:**

```
HIGEAR hIGear; \frac{1}{2} /* HIGEAR handle of image */
AT MODE nOperation; /* current setting for paste-merge operation */
AT ERRCOUNT nErrcount \quad /* # of IG errors currently on the stack \quad */
nErrcount = IG_clipboard_paste_op_get (hIGear, &nOperation);
```
### **Remarks:**

See the description of IG clipboard paste op set() for the list of possible settings.

### <span id="page-530-0"></span>1.3.1.2.3.10 IG\_clipboard\_paste\_op\_set

This function sets the kind of operation to use for future calls to  $IG$  clipboard paste merge  $ex()$ .

### **Declaration:**

```
AT_ERRCOUNT ACCUAPI IG_clipboard_paste_op_set (
       HIGEAR hIGear, 
      AT MODE nOperation
); \overline{\phantom{a}}
```
### **Arguments:**

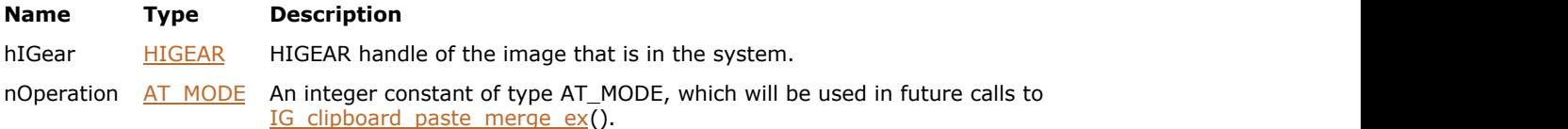

### **Return Value:**

Returns the number of ImageGear errors that occurred during this function call. If there are no errors, the return value is IGE\_SUCCESS.

### **Supported Raster Image Formats:**

This function does not process image pixels.

### **Example:**

```
HIGEAR hIGear; \frac{1}{10} + HIGEAR handle of image \frac{1}{10}<br>AT_ERRCOUNT nErrcount \frac{1}{10} + # of IG errors on the stack */
                                      4 * # of IG errors on the stack */
nErrcount = IG clipboard paste op set( hIGear, IG ARITH AND );
```
### **Remarks:**

nOperation is an integer constant of type AT\_MODE that is defined in accucnst.h. Here are the possible settings and what kind of operation each one will perform on the values of the merging pixels:

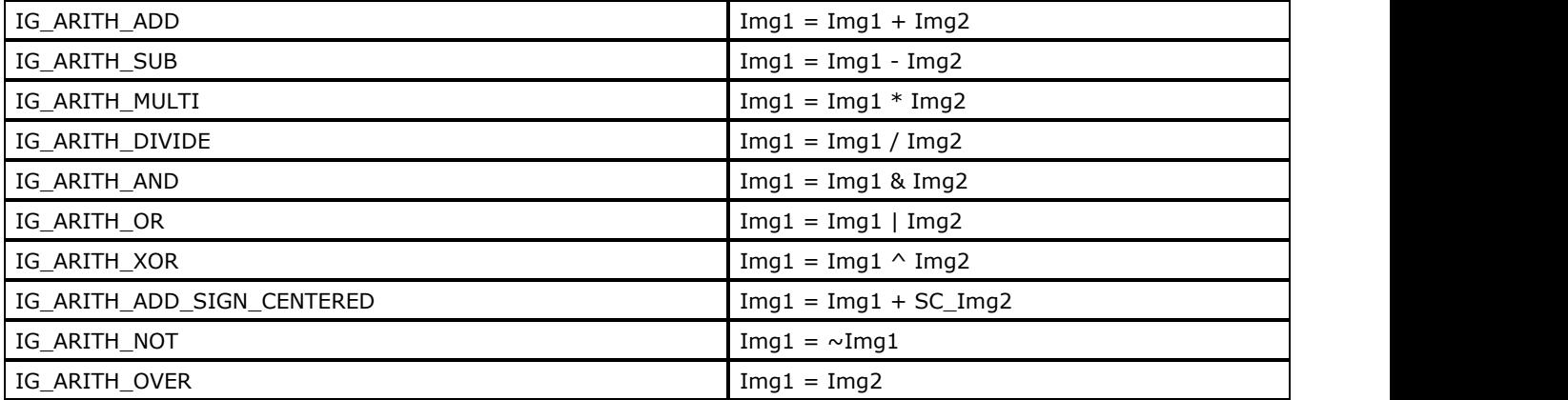

You can also set nOperation to 0, which is the default. This will cause the image in the clipboard to just be copied over the currently loaded image - no merging of intersecting pixel values will occur.

# 1.3.1.2.4 Color Space Options Functions

This section provides information about the Color Space Options group of functions.

- · IG color space level get
- **IG** color space level set

### <span id="page-532-0"></span>1.3.1.2.4.1 IG\_color\_space\_level\_get

This function has been deprecated and will be removed from the public API in a future release. Please use IG image colorspace convert instead.

### **Declaration:**

```
AT_ERRCOUNT_ACCUAPI IG_color_space_level_get(
      AT MODE nColorSpaceID,
      LPAT_MODE_lpnSupportLevel
); \overline{\phantom{a}}
```
### **Arguments:**

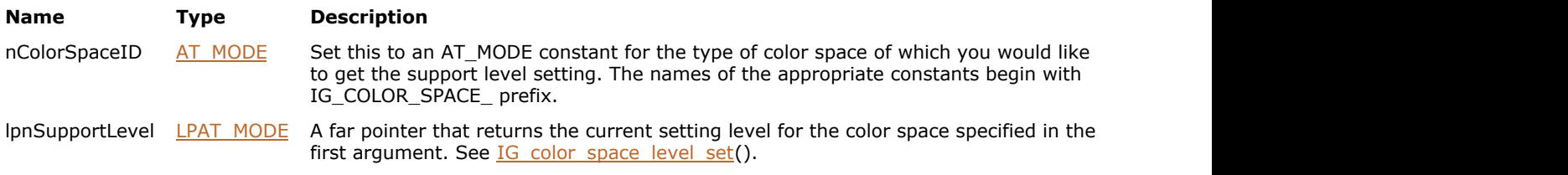

### **Return Value:**

Returns the number of ImageGear errors that occurred during this function call. If there are no errors, the return value is IGE\_SUCCESS.

### **Supported Raster Image Formats:**

This function does not process image pixels.

### **Example:**

```
AT_ERRCOUNT nErrcount;
HIGEAR hIGear;
AT_MODE nSupportLevel;
nErrcount = IG_color_space_level_get(IG_COLOR_SPACE_CMYK, &nSupporLevel);
```
### **Remarks:**

This function queries the current option level setting for the color space that you specify.

You must supply nColorSpaceID with a constant of type AT\_MODE from accucnst.h that specifies the color space you wish to query. The second argument will return an ImageGear constant that tells you the current option level setting for the color space.

K ImageGear fully supports the loading and saving of TIFF-CMYK images. A CMYK image will only be converted to RGB for the purpose of display. CMYK is a color scheme designed for printing and cannot be used for screen display.

 $\Box$  For more details see the description for IG color space level set().

### <span id="page-533-0"></span>1.3.1.2.4.2 IG\_color\_space\_level\_set

This function has been deprecated and will be removed from the public API in a future release. Please use IG image colorspace convert instead.

### **Declaration:**

```
AT_ERRCOUNT_ACCUAPI IG_color_space_level_set(
        AT_MODE nColorSpaceID, 
       AT MODE nSupportLevel
); \overline{\phantom{a}}
```
### **Arguments:**

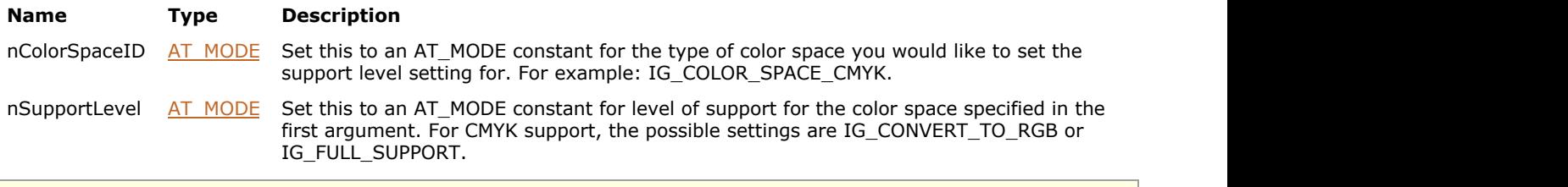

ImageGear fully supports the loading and saving of CMYK images. A CMYK image will only be converted to RGB for the purpose of display. CMYK is a color scheme designed for printing and cannot be used for screen display.

### **Return Value:**

Returns the number of ImageGear errors that occurred during this function call. If there are no errors, the return value is IGE\_SUCCESS.

### **Supported Raster Image Formats:**

This function does not process image pixels.

#### **Example:**

```
AT_ERRCOUNT nErrcount;
HIGEAR hIGear;
nErrcount= IG_color_space_level_set(IG_COLOR_SPACE_CMYK, IG_COLOR_FULL_SUPPORT);
```
#### **Remarks:**

This function allows you to set the option level setting for the color space that you specify.

You must supply nColorSpaceID with a constant of type AT\_MODE from accucnst.h that specifies the color space you wish to query, and nSupportLevel with a constant of type AT\_MODE that specifies the level of support you would like your application to provide.

The CMYK color space is supported using the following settings:

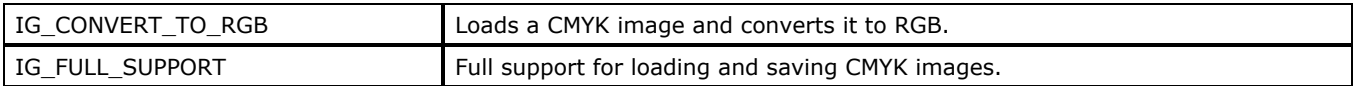

# 1.3.1.2.5 Component Manager Functions

This section provides information about the Component Manager group of functions.

- IG comm comp attach
- · IG comm\_comp\_check
- IG comm\_comp\_list
- IG comm\_entry\_request
- **IG** comm function call

### <span id="page-535-0"></span>1.3.1.2.5.1 IG\_comm\_comp\_attach

This function allows you to attach ImageGear component defined by lpCompName to the main ImageGear module.

### **Declaration:**

```
AT_ERRCODE LACCUAPI IG_comm_comp_attach (
       LPCHAR lpCompName
); \overline{\phantom{a}}
```
### **Arguments:**

**Name Type Description** lpCompName LPCHAR The Name of ImageGear Component to be linked with main ImageGear module.

### **Return Value:**

Returns the number of ImageGear errors that occurred during this function call. If there are no errors, the return value is IGE\_SUCCESS.

### **Supported Raster Image Formats:**

This function does not process image pixels.

### **Example:**

```
...
#include "i_ART.h"
...
/* Initialize ART component */
IG_comm_comp_attach( "ART" ); 
...
```
### **Remarks:**

By default, ImageGear searches for components in the same directory where main ImageGear module is located. You can specify a different path to the folder containing component modules using global parameters API function IG gctrl\_item\_set() and "COMM.PATH" global parameter.

#### **See Also:**

[ImageGear Components](#page-84-0)

[Global Control Parameters](#page-94-0)

### <span id="page-536-0"></span>1.3.1.2.5.2 IG\_comm\_comp\_check

This function allows you to check if the ImageGear component defined by lpCompName argument is currently attached or not.

### **Declaration:**

```
AT_BOOL ACCUAPI IG_comm_comp_check(
       LPCHAR lpCompName
); \overline{\phantom{a}}
```
# **Arguments:**

**Name Type Description** lpCompName LPCHAR The Name of ImageGear Component attached to the main ImageGear module.

### **Return Value:**

TRUE - if component is attached successfully. FALSE - if not.

### **Supported Raster Image Formats:**

This function does not process image pixels.

### **Example:**

```
bFoundLZW = IG_comm_comp_check("LZW");
if( bFoundLZW )
{
EnableMenuItem( GetMenu( hWnd ), ID_FILE_SAVE_INTERLIVED, MF_ENABLED|MF_BYCOMMAND );
EnableMenuItem( GetMenu( hWnd ), IDFILE_SAVE_NONINTERLIVED, MF ENABLED MF BYCOMMAND );
IG_fltr_ctrl_get(IG_FORMAT_GIF, "INTERLACE", FALSE, NULL, NULL, (LPVOID)&bInterlaced,
sizeof(&bInterlaced));
CheckMenuItem (GetMenu(hWnd), ID_FILE_SAVE_INTERLIVED, MF_BYCOMMAND |
bInterlaced?MF_CHECKED:MF_UNCHECKED);
CheckMenuItem(GetMenu(hWnd), ID_FILE_SAVE_NONINTERLIVED, MF_BYCOMMAND |
bInterlaced?MF_UNCHECKED:MF_CHECKED);
}else
{
EnableMenuItem( GetMenu( hWnd ), ID FILE SAVE INTERLIVED, MF GRAYED|MF BYCOMMAND );
EnableMenuItem( GetMenu( hWnd ), ID FILE SAVE NONINTERLIVED, MF GRAYED|MF BYCOMMAND );
}
```
### **Remarks:**

If component is attached it returns TRUE, if not - FALSE.

See also the section **ImageGear Components**.

### <span id="page-537-0"></span>1.3.1.2.5.3 IG\_comm\_comp\_list

This function allows you to obtain information about currently loaded components.

### **Declaration:**

```
AT_ERRCODE ACCUAPI IG_comm_comp_list(
        LPUINT* lpnCount, 
        UINT nIndex, 
        LPCHAR lpComp, 
        DWORD dwCompSize, 
        LPUINT lpnRevMajor,
        LPUINT lpnRevMinor,
        LPUINT lpnRevUpdate,
        LPCHAR lpBuildDate,
        UINT nBDSize,
        LPCHAR lpInfoStr,
        UINT nISSize
); \overline{\phantom{a}}
```
### **Arguments:**

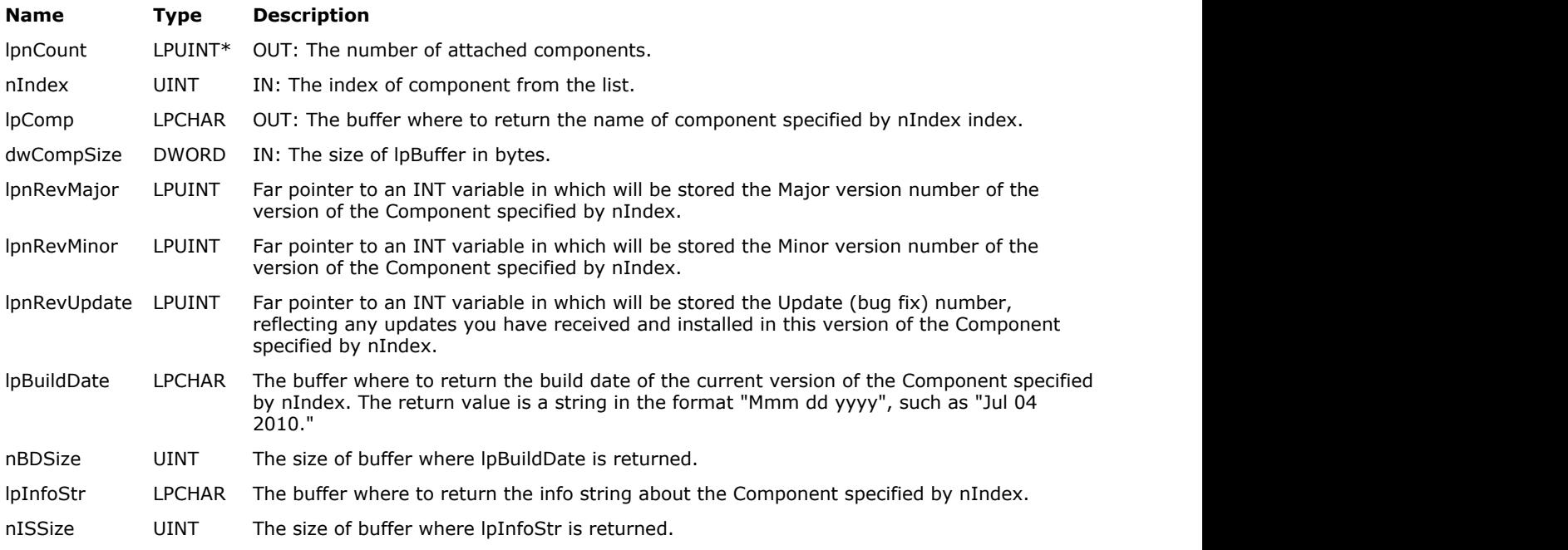

### **Return Value:**

Returns the number of ImageGear errors that occurred during this function call. If there are no errors, the return value is IGE\_SUCCESS

#### **Supported Raster Image Formats:**

This function does not process image pixels.

#### **Remarks:**

First argument returns actual number of attached components. nIndex specifies the index of the component in the components list which name is copied into lpBuffer. The rest of parameters return information about component specified by nIndex.

### <span id="page-538-0"></span>1.3.1.2.5.4 IG\_comm\_entry\_request

This function is used to get pointer to the function from component with given name.

### **Declaration:**

```
AT_ERRCODE ACCUAPI IG_comm_entry_request(
        LPCHAR lpEntryName,
        LPAFT_ANY* lpFuncPtr,
        LPCHAR lpReason
); \overline{\phantom{a}}
```
### **Arguments:**

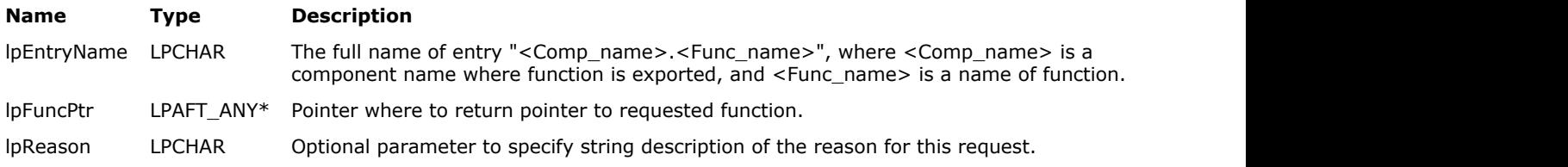

### **Return Value:**

Returns the number of ImageGear errors that occurred during this function call. If there are no errors, the return value is IGE\_SUCCESS.

### **Supported Raster Image Formats:**

This function does not process image pixels.

### **Remarks:**

Usually this function is used with component public header i\_<COMP\_NAME>.h, where actual type of function is declared.

See also the section **ImageGear Components**.

## <span id="page-539-0"></span>1.3.1.2.5.5 IG\_comm\_function\_call

This function is used to call function from a component.

### **Declaration:**

```
LONG CACCUAPI IG_comm_function_call(
     LPCHAR lpEntryName,
 ... 
); \overline{\phantom{a}}
```
### **Arguments:**

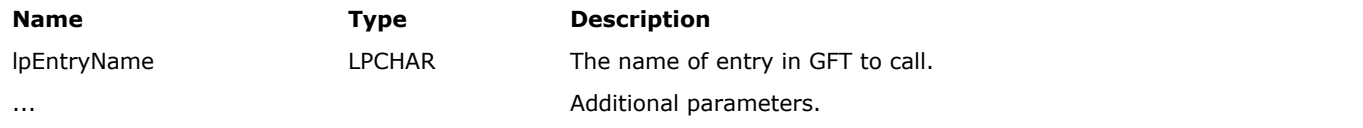

### **Supported Raster Image Formats:**

This function does not process image pixels.

### **Return Value:**

Returns a LONG indicating the requested component function.

### **Example:**

See the example in [Component Manager API](#page-90-0) section of the [Using ImageGear](#page-78-0) chapter.

### **Remarks:**

Usually this function is not used directly, but it is used in macro declarations defined in component public headers i\_<COMP\_NAME>.h.

See also the section **ImageGear Components**.
# 1.3.1.2.6 Color Profile Management Functions

This section provides information about the Color Profile Management group of functions.

- · IG cpm image embedded profile check
- · IG cpm image profile get
- IG cpm image profile set
- · IG cpm\_profile\_get
- IG cpm\_profile\_set
- **IG** cpm profiles reset

# <span id="page-541-0"></span>1.3.1.2.6.1 IG\_cpm\_image\_embedded\_profile\_check

This function checks to see whether the image has embedded color profile.

### **Declaration:**

```
AT_ERRCODE ACCUAPI IG_cpm_image_embedded_profile_check(
       HIGEAR hIGear, 
        LPAT_BOOL lpbEmbedded
); \overline{\phantom{a}}
```
### **Arguments:**

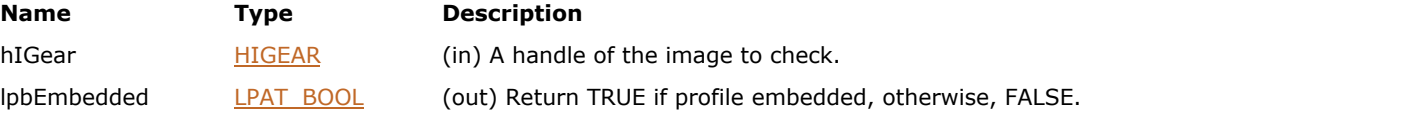

### **Return Value:**

Return value is a code of last error or NULL if success.

### **Supported Raster Image Formats:**

All pixel formats supported by ImageGear Professional.

### **Example:**

```
HIGEAR hIGear; /* Handle of the image to check*/
AT_BOOL bEmbeddedProfile = FALSE; \frac{1}{10} /* Flag to return whether profile embedded or not */
/* Load an image into hIGear */
......
/* Check whether the image has embedded profile. */
if (IGE_SUCCESS == IG_cpm_image_embedded_profile_check(hIGear, &bEmbeddedProfile))
{
......
}
```
# <span id="page-542-0"></span>1.3.1.2.6.2 IG\_cpm\_image\_profile\_get

This function returns information about color profile associated with given image.

### **Declaration:**

```
AT_ERRCODE LACCUAPI IG_cpm_image_profile_get(
         HIGEAR hIGear, 
         LPAT_BOOL lpbIsLocal, 
         LPAT_MODE lpnColorSpace, 
         LPCHAR lpStatusStr, 
         UINT nStatusSize 
         LPUINT lpnStatusLen, 
         LPDWORD lpnProfileSize 
         LPBYTE lpProfileData, 
         DWORD dwProfileDataSize 
); \overline{\phantom{a}}
```
#### **Arguments:**

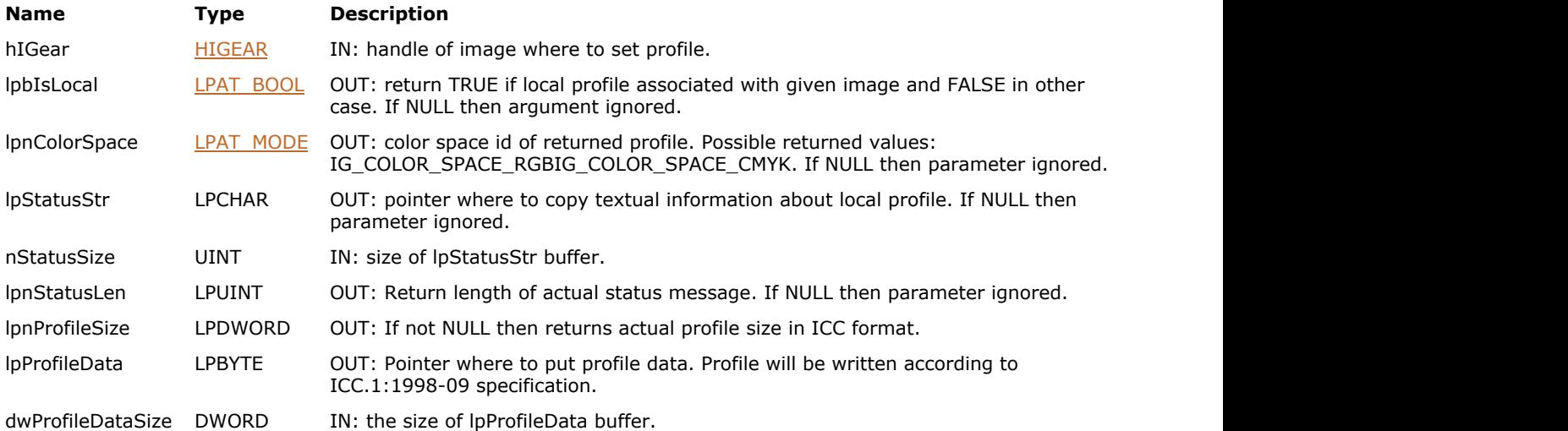

### **Return Value:**

Return value is the code of the last error, or NULL if success.

#### **Supported Raster Image Formats:**

All pixel formats supported by ImageGear Professional.

### **Remarks:**

The second parameter is used to get information either this image has embedded local profile or use global profile.

The rest of parameters are used to provide text description of profile and profile data itself. The profile returned through lpProfileData will be written according to ICC specification.

Depending from parameters it either return information about profile or profile data itself. For example, if lpnProfileSize is not NULL then the size of profile is calculated and returned. If lpProfileData is not NULL then profile is encoded into standard ICC format and returned through this parameter.

Please note that color profile management is disabled by default. See [Working with ImageGear Color Profile Manager](#page-205-0) for a description of how to activate it.

# <span id="page-543-0"></span>1.3.1.2.6.3 IG\_cpm\_image\_profile\_set

This function provides color profile management for given particular image.

### **Declaration:**

```
AT_ERRCODE LACCUAPI IG_cpm_image_profile_set(
        HIGEAR hIGear, 
       LPAT_BYTE lpRawData,
        DWORD dwRawSize, 
        AT_BOOL bConvert 
); \overline{\phantom{a}}
```
### **Arguments:**

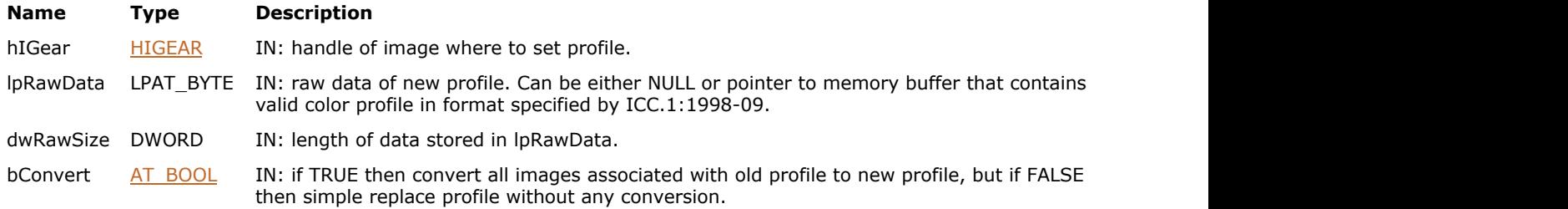

### **Return Value:**

Return value is a code of last error, or NULL if success.

### **Supported Raster Image Formats:**

All pixel formats supported by ImageGear Professional.

### **Remarks:**

There can be two ways that an image is associated with a color profile:

- First way: image itself does not store color profile data but use profile from global parameters (WCP).
- Second way: image stores color profile locally and does not depend on global settings.

If lpRawData is NULL during this function call, then previous local profile (if it existed) is deleted and image become dependent on global profile correspondent to color space used by its pixel data. If lpRawData is valid ICC profile then previous local profile (if it existed) is deleted and image becomes associated with new local profile.

The last parameter specifies how pixel data should be changed during profile change operation. If bConvert is TRUE, then pixel is converted from one format to another but in other case pixel data is unchanged.

Please note, that color profile management is disabled by default. See [Working with ImageGear Color Profile Manager](#page-205-0) for information about how to activate it.

If some error happens such as invalid or unsupported profile or color space mismatch in image and color profile, then function returns appropriate error code.

# <span id="page-544-0"></span>1.3.1.2.6.4 IG\_cpm\_profile\_get

This function returns information about global profile for given color space of given group.

### **Declaration:**

```
AT_ERRCODE LACCUAPI IG_cpm_profile_get(
       AT_MODE nColorSpace,
        DWORD nProfileGroup,
        LPCHAR lpStatusStr, 
        UINT nStatusSize 
        LPUINT lpnStatusLen,
        LPDWORD lpnProfileSize,
        LPBYTE lpProfileData, 
        DWORD dwProfileDataSize
); \overline{\phantom{a}}
```
#### **Arguments:**

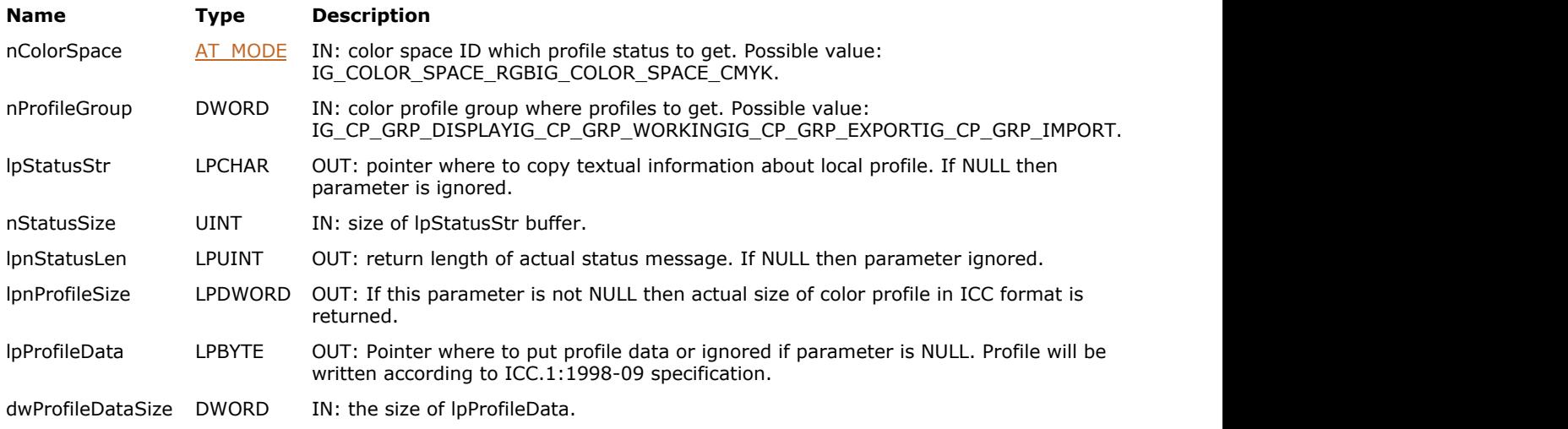

### **Return Value:**

Return value is a code of last error or 0 if success.

#### **Supported Raster Image Formats:**

This function does not process image pixels.

#### **Remarks:**

Depending from parameters it either returns information about profile or profile data itself. For example, if lpnProfileSize is not NULL, then size of profile is calculated and returned. If lpProfileData is not NULL, then profile is encoded into standard ICC format and returned through this parameter.

Please note that color profile management is disabled by default. See section [Working with ImageGear Color Profile](#page-205-0) [Manager](#page-205-0) for information about how to activate it.

# <span id="page-545-0"></span>1.3.1.2.6.5 IG\_cpm\_profile\_set

This function sets new value of color profile associated with color space given by nColorSpace parameter to profile group given by nProfileGroup parameter.

### **Declaration:**

```
AT_ERRCODE LACCUAPI IG_cpm_profile_set(
        AT_MODE nColorSpace,
         DWORD nProfileGroup
        LPAT_BYTE lpRawData,
         DWORD dwRawSize, 
         AT_BOOL bConvert
```
);  $\overline{\phantom{a}}$ 

#### **Arguments:**

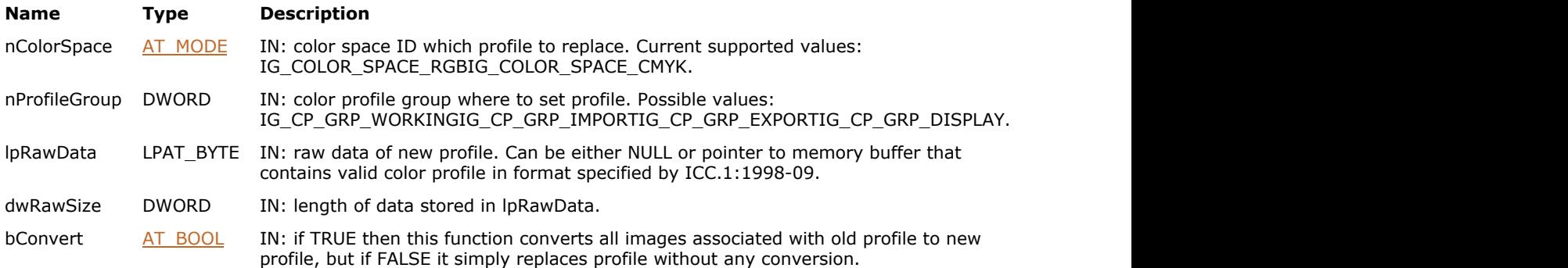

### **Return Value:**

Return value is a code of last error or 0 if success.

### **Supported Raster Image Formats:**

This function does not process image pixels.

#### **Remarks:**

If the last parameter is set to TRUE, then all associated images with previous format are converted to new color profile. In the case that nColorSpace does not match the same color space that is used in color profile or color profile is in invalid or unsupported format, then error is returned.

Please note that color profile management is disabled by default. See [Working with ImageGear Color Profile Manager](#page-205-0) for information about how to activate it.

# <span id="page-546-0"></span>1.3.1.2.6.6 IG\_cpm\_profiles\_reset

This function resets all default color profiles to default values taken from global parameters.

### **Declaration:**

```
AT_ERRCODE LACCUAPI IG_cpm_profiles_reset(
      AT_BOOL bConvert
); \overline{\phantom{a}}
```
### **Arguments:**

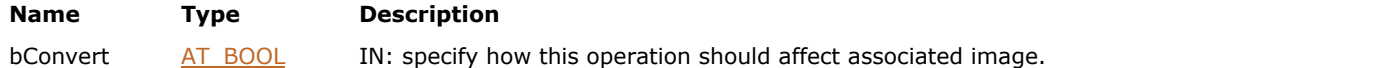

# **Return Value:**

Return value is a code of last error or 0 if success.

### **Supported Raster Image Formats:**

All pixel formats supported by ImageGear Professional.

### **Remarks:**

If value of parameter is TRUE then it converts all images associated with all global profiles to default profiles, but if FALSE then all global profiles are reset to default values but images are not changed.

Please note that color profile management is disabled by default. See [Using Color Profile Manager](#page-205-0) for information about how to activate it.

# 1.3.1.2.7 DIB Functions

This section provides information about the DIB group of functions.

- [IG\\_DIB\\_area\\_get](#page-548-0)
- [IG\\_DIB\\_area\\_set](#page-550-0)
- IG DIB area size get
- [IG\\_DIB\\_bit\\_depth\\_get](#page-553-0)
- IG DIB channel count get
- IG DIB channel depth get
- IG DIB channel depths get
- IG DIB colorspace get
- · IG DIB column get
- · IG DIB column set
- **[IG\\_DIB\\_flood\\_fill](#page-562-0)**
- IG DIB flush
- · IG DIB height get
- IG DIB info\_copy
- [IG\\_DIB\\_info\\_create](#page-566-0)
- · IG DIB info\_delete
- IG DIB info\_raster\_size\_get
- IG DIB legacy bit depth get
- [IG\\_DIB\\_line\\_get](#page-570-0)
- [IG\\_DIB\\_line\\_set](#page-572-0)
- IG DIB palette alloc
- IG DIB palette length get
- IG DIB palette pointer get
- IG DIB palette size get
- IG DIB pixel array size get
- IG DIB pixel get
- [IG\\_DIB\\_pixel\\_set](#page-580-0)
- IG DIB pix get
- [IG\\_DIB\\_pix\\_set](#page-583-0)
- IG DIB raster get
- IG DIB raster set
- IG DIB raster size get
- IG DIB resolution get
- IG DIB resolution set
- IG DIB resolution units get
- IG DIB resolution units set
- [IG\\_DIB\\_row\\_get](#page-593-0)
- [IG\\_DIB\\_row\\_set](#page-595-0)
- IG DIB width get

# <span id="page-548-0"></span>1.3.1.2.7.1 IG\_DIB\_area\_get

This function obtains all the pixels contained within the rectangular portion of image hIGear specified by lpRect.

### **Declaration:**

```
AT_ERRCOUNT_ACCUAPI IG_DIB_area_get (
        HIGEAR hIGear, 
       const LPAT RECT lpRect,
       LPAT_PIXEL_lpPixel,
       AT_MODE nPixelFormat
); \overline{\phantom{a}}
```
### **Arguments:**

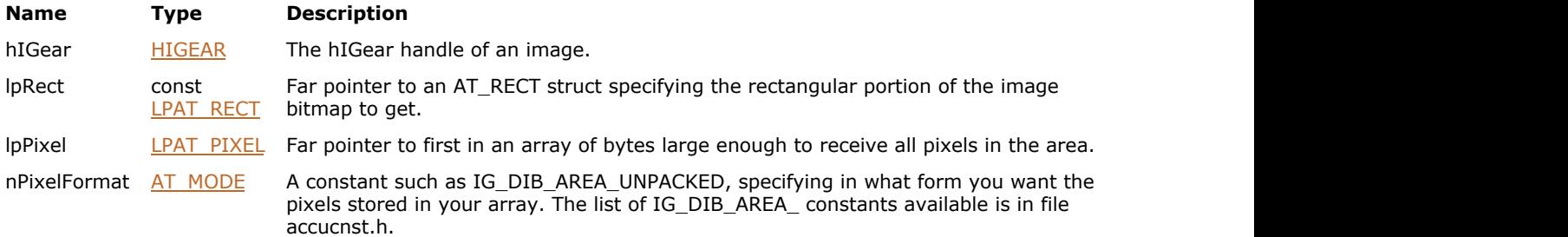

# **Return Value:**

Returns the number of ImageGear errors that occurred during this function call. If there are no errors, the return value is IGE\_SUCCESS.

### **Supported Raster Image Formats:**

All pixel formats supported by ImageGear Professional.

#### **Example:**

```
HIGEAR hIGear; /* HIGEAR handle of image */
AT_RECT rcBlock; /* The rectangular block to get */
AT_PIXEL cPixArray[400];/* Will receive returned pixels */
AT_DIMENSION nWid, nHi; /* Will receive width, height of image */
UINT nBpp; \frac{1}{2} https://* Bits per pixel */<br>AT ERRCOUNT nErrount: /* Will receive returned error counts */
AT ERRCOUNT nErrcount; /* Will receive returned error counts
\sqrt{\frac{1}{\pi}}Will fetch upper left 20 x 20 pixels, to cPixArray[]: */
rcBlock.top = rcBlock.left = 0;
rcBlock.bottom = rcBlock.right = 20; /* 20x20 area, 400 pixels */
nErrcount = IG image_dimensions_get ( hIGear, &nWid, &nHi, &nBpp ); */
if ( n\text{Error} = 0 ) \frac{1}{2} if valid image, dimensions obtained' */
the contract of the contract of the contract of the contract of the contract of the contract of the contract of
       if ( (nBpp \le 8) & (nWid \ge 20) & (nHi \ge 20) )
             \frac{1}{*} (Array is too small for 24-bit) */
              nErrcount = IG_DIB_area_get ( hIGear, &rcBlock, 
                     &cPixelArray[0], IG_DIB_AREA_UNPACKED );
 }
 }
```
### **Remarks:**

Use the lpPixel argument to tell ImageGear where to store the pixels.

ImageGear's pixel access functions consider the coordinates (0,0) to refer to the upper left-hand corner of the

bitmap data. They do not follow the DIB's orientation, which considers (0,0) to refer to the lower left-hand corner of the bitmap.

Use nPixelFormat = IG\_DIB\_AREA\_DIB if you want the data in standard uncompressed DIB format, and with each row returned to you padded to a multiple of 4 bytes length. 1-bit pixels are returned 8 to the byte, most significant bit first. 4-bit pixels are returned 2 to the byte, similarly left justified. 24-bit pixels are returned 3 bytes per pixel, ordered Blue-Green-Red.

Use nPixelFormat = IG\_DIB\_AREA\_UNPACKED if you want the pixels returned 1 per byte (but still 3 bytes for a 24-bit pixel, ordered Blue-Green-Red). Each 1-bit or 4-bit pixel will be returned right justified in a single byte, padded with zeroes in the most significant bits of the byte.

In either case, be sure your area pointed to by lpPixel is large enough to receive all the pixel data including padding.

See also function IG DIB area\_set().

# <span id="page-550-0"></span>1.3.1.2.7.2 IG\_DIB\_area\_set

This function transfers pixels from the location pointed to by lpPixel into the rectangular portion of the image specified by rectangle lpRect.

### **Declaration:**

```
AT_ERRCOUNT_ACCUAPI IG_DIB_area_set (
        HIGEAR hIGear, 
        const LPAT_RECT lpRect, 
       const LPAT_PIXEL lpPixel, 
       AT MODE nPixelFormat
); \overline{\phantom{a}}
```
### **Arguments:**

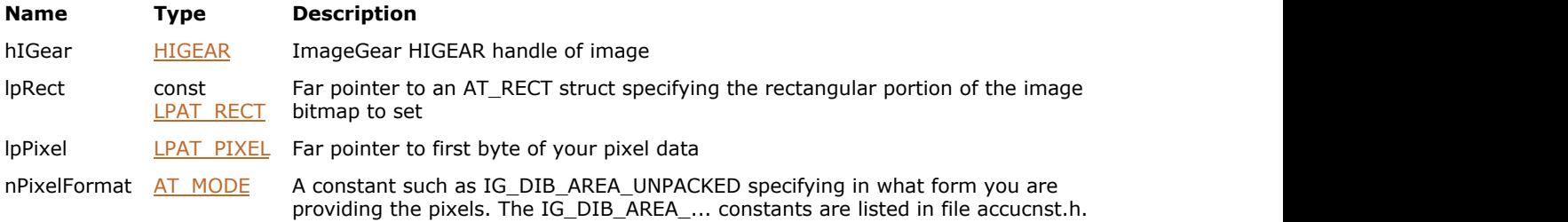

# **Return Value:**

Returns the number of ImageGear errors that occurred during this function call. If there are no errors, the return value is IGE\_SUCCESS.

### **Supported Raster Image Formats:**

All pixel formats supported by ImageGear Professional.

#### **Example:**

```
HIGEAR hIGear; \frac{1}{2} hIGEAR handle of image \frac{*}{2}AT_RECT rcBlock; /* The rectangular block to set */
AT_PIXEL cPixelArray[400]; /* The pixels to set */
AT_DIMENSION nWid, nHi; \frac{1}{2} /* Receives the width & height of an image */<br>UINT nBpp; \frac{1}{2} height */
UINT nBpp; \begin{array}{ccc}\n & \dots \rightarrow & \dots \rightarrow & \dots \rightarrow & \text{keceives the width} \\
 \text{UINT} & \text{nBpp}; & & \n\end{array} /* Bits per pixel */
AT_ERRCOUNT nErrcount; /* Receives the returned error counts */
/* Sets the upper left 20 x 20 pixels, to cPixArray[]:
rcBlock.top = rcBlock.left = 0;
rcBlock.bottom = rcBlock.right = 20; /* 20x20 area, 400 pixels */
nErrcount = IG_image_dimensions_get ( hIGear, &nWid, &nHi, &nBpp ); */
if ( nErrcount == 0 ) \qquad /* If valid image, dimensions obtained: */
the contract of the contract of the contract of the contract of the contract of the contract of the contract of
       if ( (nBpp \le 8) & (nWid \ge 20) & (nHi \ge 20) )
{
/*Array is too small for 24-bit) */
        INT row, col; pix; /* For the loops below */
       AT PIXEL nPixval; /* pixel value to set */
       if (nBpp == 8) nPixval = 128; \frac{1}{2} /* Value to set if 8-bit */
        if (nBpp == 4) nPixval = 8; \quad /* Value to set if 4-bit \quad */
        if (nBpp == 1) nPixval = 1; \qquad /* Pixel ON if 1-bit \qquad */
               for (pix=0,row=0; row\times 20; row++) /* For all pixels in */
                       for ( col=0; col<20; col++ )/* the 20 x 20 array: */
                               cPixelArray[pix++] = nPixval; 
                                /* Set unpacked in byte */
```

```
 nErrcount = IG_DIB_area_set ( hIGear, &rcBlock, &cPixelArray[0],
IG DIB AREA UNPACKED );
}
 }
```
### **Remarks:**

ImageGear's pixel access functions consider the coordinates (0,0) to refer to the upper left-hand corner of the bitmap data. They do not follow the DIB's orientation, which considers (0,0) to refer to the lower left-hand corner of the bitmap.

- Use nPixelFormat = IG\_DIB\_AREA\_DIB if you are providing the pixels in standard uncompressed DIB format. This means 1-bit or 4-bit pixels will be packed 8 to the byte or 2 to the byte respectively, left justified (first pixel uses most significant bit). 24-bit pixels are in 3 bytes, ordered Blue-Green-Red.
- Use nPixelFormat = IG\_DIB\_AREA\_UNPACKED if you are providing the pixels 1 pixel per byte (however, 3 bytes for a 24-bit pixel, ordered Blue-Green-Red). In this case, you provide 1-bit and 4-bit pixels one to a byte, right justified in the byte.

See also function IG DIB area\_get().

# <span id="page-552-0"></span>1.3.1.2.7.3 IG\_DIB\_area\_size\_get

This function calculates and returns the number of bytes required to hold a rectangular region selected from an image.

### **Declaration:**

```
AT_ERRCOUNT ACCUAPI IG_DIB_area_size_get(
        HIGEAR hIGear, 
        LPAT_RECT lpRect, 
       AT MODE nFormat,
       LPAT_DIMENSION lpSize
); \overline{\phantom{a}}
```
### **Arguments:**

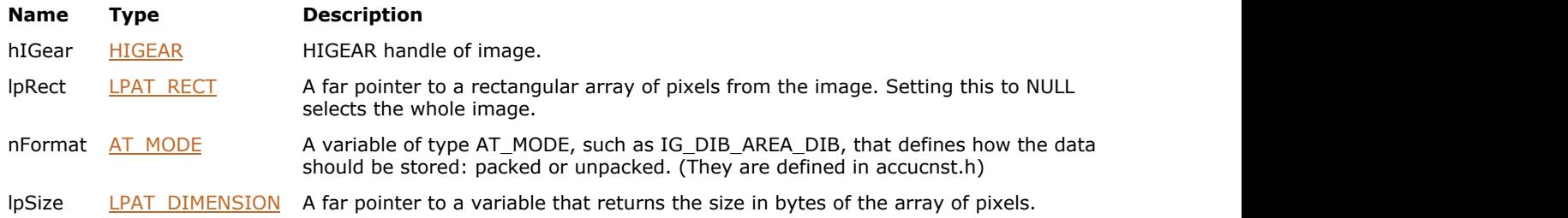

### **Return Value:**

Returns the number of ImageGear errors that occurred during this function call. If there are no errors, the return value is IGE\_SUCCESS.

### **Supported Raster Image Formats:**

All pixel formats supported by ImageGear Professional.

### **Remarks:**

You can use this function to determine the size of the block of memory to allocate to hold the pixel values from the rectangular region. This will help you to avoid data overflow. The value returned by lpSize includes the allocation of space for raster buffering at the end of each raster line. (See the section [Device-Independent Bitmaps](#page-454-0) [\(DIB\)](#page-454-0)[Understanding Bitmap Images.](#page-444-0))

ImageGear's pixel access functions consider the coordinates  $(0,0)$  to refer to the upper left-hand corner of the bitmap data. They do not follow the DIB's orientation, which considers (0,0) to refer to the lower left-hand corner of the bitmap.

Use the format parameter to indicate the form in which you want to store the pixels:

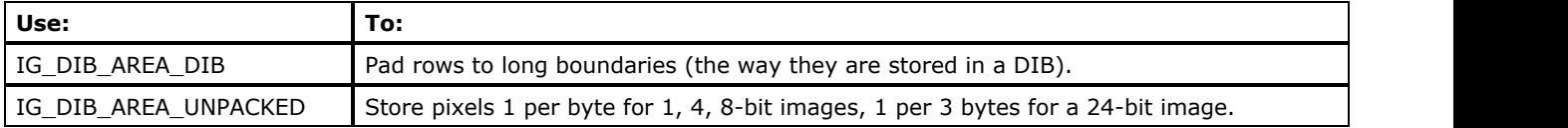

# <span id="page-553-0"></span>1.3.1.2.7.4 IG\_DIB\_bit\_depth\_get

This function returns the bit depth of an image, which is the sum of the channel bit depths.

### **Declaration:**

```
AT_INT ACCUAPI IG_DIB_bit_depth_get(
       HIGDIBINFO hDIB
); \overline{\phantom{a}}
```
### **Arguments:**

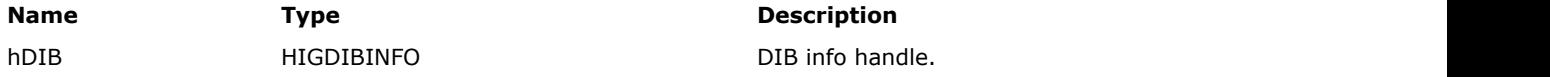

### **Return Value:**

Returns image bit depth.

### **Supported Raster Image Formats:**

All pixel formats supported by ImageGear Professional.

### **Example:**

```
AT_ERRCOUNT nErrcount; /* Number of errors on stack */
HIGDIBINFO hDIBInfo; /* DIB info handle */
HIGEAR hImage; /* HIGEAR handle of image */
AT_INT imageDepth; /* Returned bit depth of image */
nErrcount = IG_image_DIB_info_get(hImage, &hDIBInfo);
imageDepth = IG DB bit depth.get(hDIBInfo);
```
### **Remarks:**

For example, if the image is a simple 24-bit RGB image, this function will return 24. If it's a 24-bit RGB image with an 8 bit alpha channel, this function will return 32.

# <span id="page-554-0"></span>1.3.1.2.7.5 IG\_DIB\_channel\_count\_get

This function returns the number of channels in the image.

### **Declaration:**

```
AT_INT ACCUAPI IG_DIB_channel_count_get(
       HIGDIBINFO hDIB
); \overline{\phantom{a}}
```
### **Arguments:**

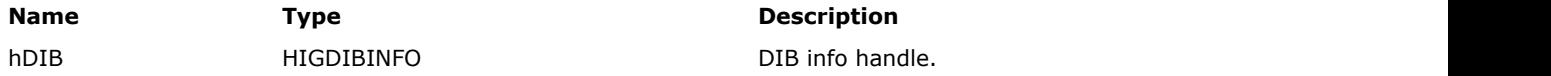

# **Return Value:**

Returns the number of channels in the image.

### **Supported Raster Image Formats:**

All pixel formats supported by ImageGear Professional.

### **Example:**

```
AT_ERRCOUNT nErrcount; /* Number of errors on stack */
HIGDIBINFO hDIBInfo; /* DIB info handle */
HIGEAR hImage; /* HIGEAR handle of image */
AT_INT nChannels; /* Returned number of channels */
nErrcount = IG_image_DIB_info_get(hImage, &hDIBInfo);
nChannels = IG_DIB_channel_count_get(hDIBInfo);
```
### **Remarks:**

For example, a typical 24-bit RGB image has three 8-bit channels (red, green, blue) so this function will return 3. For a 24-bit RGB image with a single alpha channel, this function would return 4.

# <span id="page-555-0"></span>1.3.1.2.7.6 IG\_DIB\_channel\_depth\_get

This function returns the bit depth of the channel specified by the Index parameter.

### **Declaration:**

```
AT_INT ACCUAPI IG_DIB_channel_depth_get(
       HIGDIBINFO hDIB, 
      AT_INT Index
); \overline{\phantom{a}}
```
### **Arguments:**

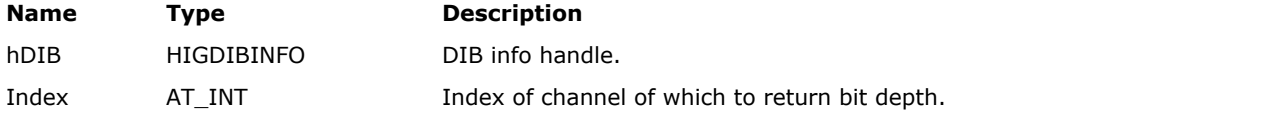

### **Return Value:**

Returns specified channel's bit depth.

### **Supported Raster Image Formats:**

All pixel formats supported by ImageGear Professional.

### **Example:**

```
AT_ERRCOUNT nErrcount; /* Number of errors on stack */
HIGDIBINFO hDIBInfo; /* DIB info handle */<br>HIGEAR hImage; /* HIGEAR handle of image */
HIGEAR hImage; /* HIGEAR handle of image */
AT_INT depth; /* Returned depth of first channel */
nErrcount = IG_image_DIB_info_get(hImage, &hDIBInfo);
depth = IG_DIB_channel_depth_get(hDIBInfo, 0);
```
### **Remarks:**

For example, if you had a typical 24-bit RGB image with three 8-bit channels, you could specify 0, 1, or 2 for the index and the return value would be 8.

# <span id="page-556-0"></span>1.3.1.2.7.7 IG\_DIB\_channel\_depths\_get

This function copies channel bit depths to an array.

### **Declaration:**

```
AT_ERRCOUNT ACCUAPI IG_DIB_channel_depths_get(
        HIGDIBINFO hDIB, 
       AT INT ChannelCount,
        AT_INT* lpChannelDepths
); \overline{\phantom{a}}
```
### **Arguments:**

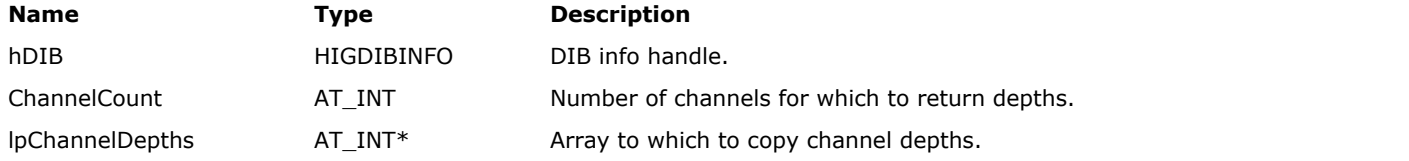

### **Return Value:**

Returns the number of ImageGear errors that occurred during this function call. If there are no errors, the return value is IGE\_SUCCESS.

### **Supported Raster Image Formats:**

All pixel formats supported by ImageGear Professional.

### **Example:**

```
AT_ERRCOUNT nErrcount; /* Number of errors on stack */
HIGDIBINFO hDIBInfo; /* DIB info handle */
HIGEAR hImage; /* HIGEAR handle of image */
AT_INT nChannels; /* Number of channels in image */
LPAT_INT depths; /* Array of channel depths */
nErrcount = IG_image_DIB_info_get(hImage, &hDIBInfo);
nChannels = IG_DIB_channel_count_get(hDIBInfo);
depths = (LPAT_INT) malloc(nChannels * sizeof(AT_INT));
nErrcount = IG DIB channel depths get(hDIBInfo, nChannels, depths);
```
### **Remarks:**

You can use this function to find out the bit depths of each individual channel.

# <span id="page-557-0"></span>1.3.1.2.7.8 IG\_DIB\_colorspace\_get

This function returns the image's color space.

### **Declaration:**

```
enumIGColorSpaceIDs ACCUAPI IG_DIB_colorspace_get(
       HIGDIBINFO hDIB
); \overline{\phantom{a}}
```
### **Arguments:**

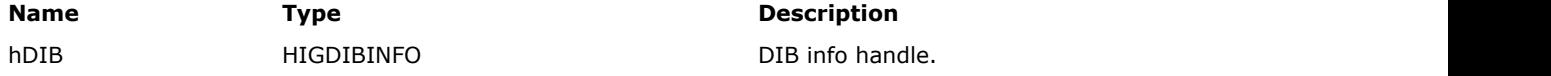

### **Return Value:**

Returns a combination of values from [enumIGColorSpaceIDs.](#page-1329-0)

### **Supported Raster Image Formats:**

All pixel formats supported by ImageGear Professional.

#### **Example:**

```
AT_ERRCOUNT nErrcount; /* Number of errors on stack */
HIGDIBINFO hDIBInfo; /* DIB info handle */
HIGEAR hImage; /* HIGEAR handle of image */
enumIGColorSpaceIDs colorspace; /* Color space of image */
AT_BOOL bIndexed; /* Is color space of image indexed? */
AT_BOOL bHasAlpha; /* Does image have an alpha channel? */
\sqrt{*} Find out if an image is indexed, and if it has alpha */nErrcount = IG image DIB info get(hImage, &hDIBInfo);
colorspace = 16 DIB_colorspace_get(hDIBInfo);
bIndexed = (colorspace & IG_COLOR_SPACE_ID_ColorMask) == IG_COLOR_SPACE_ID_I;
bHasAlpha = colorspace & IG_COLOR_SPACE_ID_A;
```
#### **Remarks:**

This is a bitmask that indicates the color space as well as the presence of alpha, pre-multiplied alpha, and extra channels.

See the IG\_util\_colorspace\_...() functions for more functions that retrieve information about color spaces, alpha, and extra channels.

Use caution when extracting information from this bitmask. For example, if you want to look at only the color space, you must use the mask IG\_COLOR\_SPACE\_ID\_ColorMask as in the example.

# <span id="page-558-0"></span>1.3.1.2.7.9 IG\_DIB\_column\_get

This function obtains a column of pixels from the DIB image bitmap of image hIGear, and stores the pixels in your data area pointed to by lpPixel.

### **Declaration:**

```
AT_ERRCOUNT_ACCUAPI IG_DIB_column_get (
        HIGEAR hIGear, 
        AT_PIXPOS nX, 
       AT_PIXPOS nY1,
        AT_PIXPOS nY2, 
       LPAT_PIXEL lpPixel,
       AT_DIMENSION nLenBytes,
       LPAT_DIMENSION lpNumPixels
); \overline{\phantom{a}}
```
#### **Arguments:**

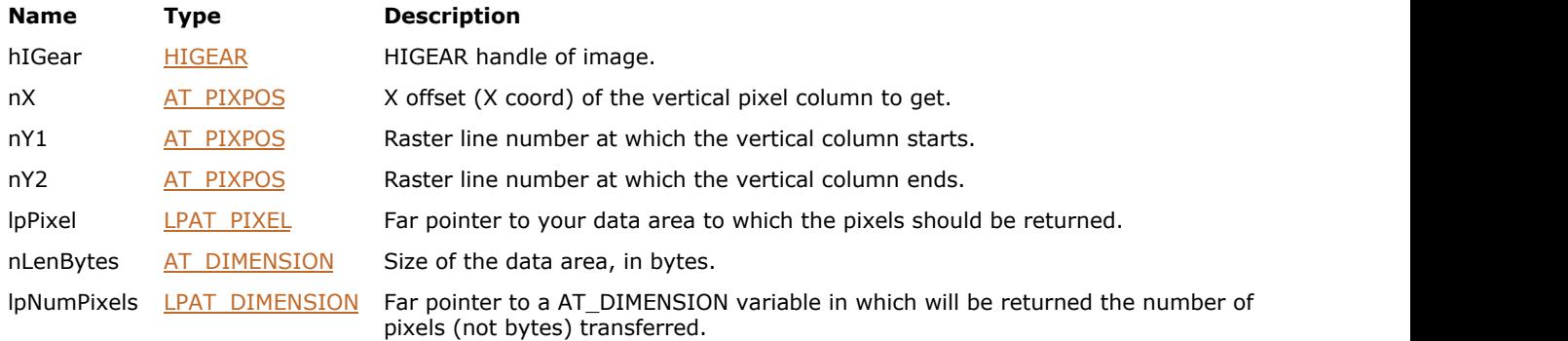

### **Return Value:**

Returns the number of ImageGear errors that occurred during this function call. If there are no errors, the return value is IGE\_SUCCESS.

### **Supported Raster Image Formats:**

All pixel formats supported by ImageGear Professional.

#### **Example:**

```
HIGEAR hIGear; \frac{1}{2} /* HIGEAR handle of image */
\star /
AT PIXEL cPixArray[400]; /* Receives the returned pixels */
AT_PIXPOS nCol, nYtop, nYbot; /* Column and which rows to get */
AT_DIMENSION nFetched; /* Holds count of pixels retrieved */
AT_ERRCOUNT nErrcount; /* Receives returned error counts */
nCol = 0; /* Fetch left boundary of image */
nYtop = 10; nYbot = 59; /* 50 pixels, from lines 10 thru 59 */nErrcount = IG_DIB_column_get ( hIGear, nCol, nYtop, nYbot, &cPixArray[0], 400, &nFetched
); \overline{\phantom{a}}
```
### **Remarks:**

The offset of the column to retrieve is indicated by nX. The beginning and ending raster lines of the column are nY1 and nY2, respectively (top to bottom).

ImageGear's pixel access functions consider the coordinates  $(0,0)$  to refer to the upper left-hand corner of the

bitmap data. They do not follow the DIB's orientation, which considers (0,0) to refer to the lower left-hand corner of the bitmap.

If the pixels will not fit in nLenBytes, only nLenBytes of data will be transferred. The actual number of pixels transferred is returned in the variable pointed to by lpNumPixels.

If the image is 1-bit or 4-bit, the pixels will be returned one to a byte, right justified in the byte. If the image is 24 bit, each pixel will occupy 3 bytes, in Blue-Green-Red order.

# <span id="page-560-0"></span>1.3.1.2.7.10 IG\_DIB\_column\_set

This function sets the pixel data you supply into the DIB image bitmap column specified by nX.

### **Declaration:**

```
AT_ERRCOUNT_ACCUAPI IG_DIB_column_set (
        HIGEAR hIGear, 
        AT_PIXPOS nX, 
        AT_PIXPOS nY1, 
        AT_PIXPOS nY2, 
       const LPAT PIXEL lpPixel,
       AT DIMENSION nNumPixels
); \overline{\phantom{a}}
```
### **Arguments:**

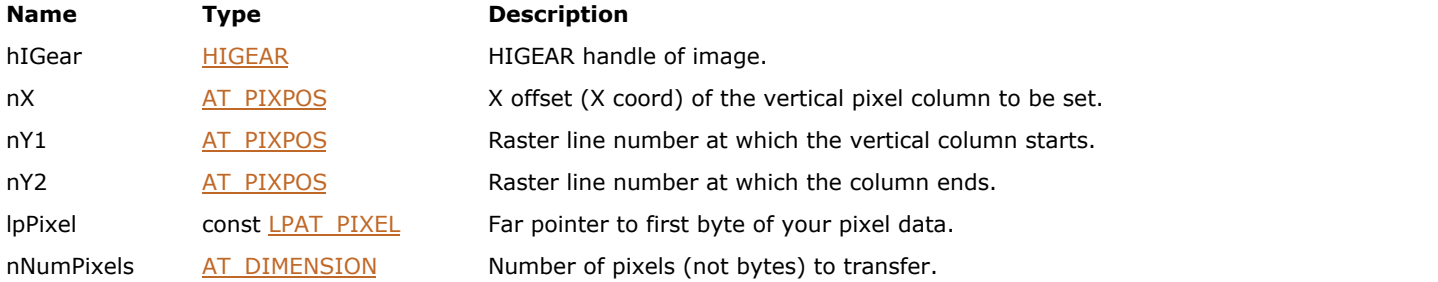

### **Return Value:**

Returns the number of ImageGear errors that occurred during this function call. If there are no errors, the return value is IGE\_SUCCESS.

#### **Supported Raster Image Formats:**

All pixel formats supported by ImageGear Professional.

#### **Example:**

```
HIGEAR hIGear; /* HIGEAR handle of image */
AT PIXEL cPixArray[400]; /* Receives the returned pixels */
AT PIXPOS nCol, nYtop, nYbot; /* Column and rows to get */AT DIMENSION nFetched; /* Holds the count of pixels retrieved*/
AT ERRCOUNT nErrcount; /* Receives the returned error counts */
/* Restore the pixels saved by the call in example IG DIB column get: */
nCol = 0; /* Restores to image's left boundary */
nYtop = 10; nYbot = 59; /* 50 pixels, from lines 10 thru 59*/
nFetched = nYbot - Top + 1;nErrcount = IG DIB column set ( hIGear, nCol, nYtop, nYbot, &cPixArray[0],nFetched );
```
### **Remarks:**

The pixel at nX is set in pixel rows nY1 through nY2 inclusive. nNumPixels is the number of pixels to set, and should equal (nY2-nY1+1).

ImageGear's pixel access functions consider the coordinates  $(0,0)$  to refer to the upper left-hand corner of the bitmap data. They do not follow the DIB's orientation, which considers (0,0) to refer to the lower left-hand corner of the bitmap.

If the image is 1-bit or 4-bit, your pixels should be one to a byte and right justified, beginning at lpPixel. If the image is 24-bit, each pixel should occupy 3 bytes, in Blue-Green-Red order.

If the image you are modifying is 1-bit, you will probably need to convert the image from run-end encoded to a standard DIB before you can set pixel values. Please see the section [Accessing Image Pixels](#page-105-0) for details.

# <span id="page-562-0"></span>1.3.1.2.7.11 IG\_DIB\_flood\_fill

This function fills an area with a color, starting at the specified point.

# **Declaration:**

```
AT_ERRCOUNT ACCUAPI IG_DIB_flood_fill(
        HIGEAR hIGear,
       AT_INT xPos,
        AT_INT yPos, 
       LPAT_PIXEL lpFillPixel,
        LPAT_PIXEL lpBorderPixel
); \overline{\phantom{a}}
```
### **Arguments:**

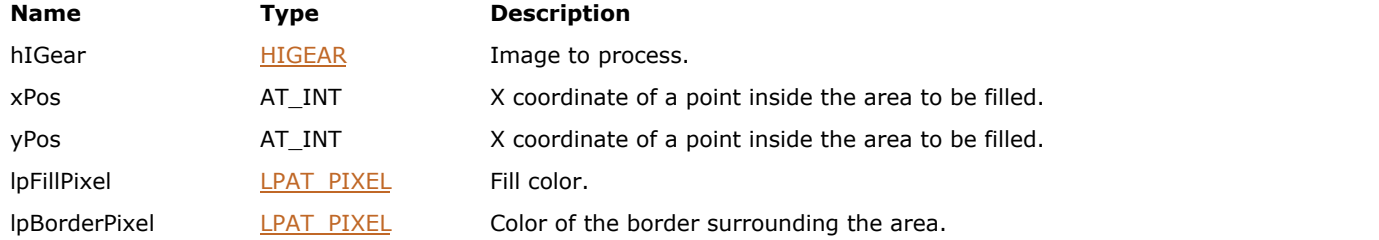

### **Supported Raster Image Formats:**

All pixel formats supported by ImageGear Professional, except: Indexed RGB – 1 bpp; Grayscale – 1 bpp.

# **Return Value:**

Returns the number of ImageGear errors that occurred during this function call.

### **Remarks:**

There are two ways to specify the area:

- If BorderColor is NULL, the area is defined by the color of the specified point.
- Otherwise, the area is defined by the border color.

# <span id="page-563-0"></span>1.3.1.2.7.12 IG\_DIB\_flush

This function flushes the DIB if it uses a memory mapped file for storing pixels.

### **Declaration:**

AT\_ERRCOUNT ACCUAPI IG\_DIB\_flush(HIGEAR hIGear);

### **Arguments:**

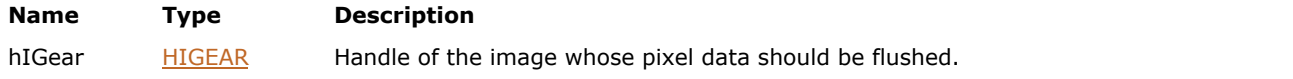

### **Return Value:**

Returns 0 if successful. Otherwise, returns the number of ImageGear errors that occurred during this function call.

### **Supported Raster Image Formats:**

All pixel formats supported by ImageGear Professional, except:

- Indexed RGB 1 bpp;
- Grayscale 1 bpp.

### **Remarks:**

Call this function periodically to flush the DIB if the application accesses individual pixels or rasters of an image, or accesses pixel data directly by the image or raster pointer, and the DIB uses a memory mapped file for storing pixels. Usually, it is sufficient to flush the DIB after accessing of 100 - 200 Mb of pixel data.

If memory mapping is not used for the DIB, the function does nothing.

#### **See Also:**

Accessing Pixels of a Gigabyte-Sized Image

# <span id="page-564-0"></span>1.3.1.2.7.13 IG\_DIB\_height\_get

This function returns the height of the image.

### **Declaration:**

```
AT_DIMENSION ACCUAPI IG_DIB_height_get(
       HIGDIBINFO hDIB
); \overline{\phantom{a}}
```
### **Arguments:**

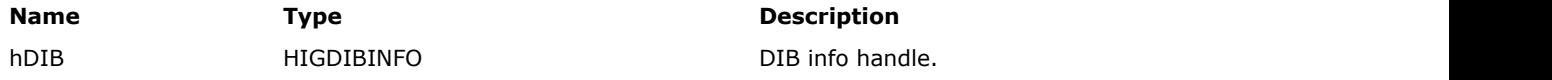

### **Return Value:**

Returns image height.

### **Supported Raster Image Formats:**

All pixel formats supported by ImageGear Professional.

### **Example:**

```
AT_ERRCOUNT nErrcount; /* Number of errors on stack */
HIGDIBINFO hDIBInfo; /* DIB info handle */
HIGEAR hImage; /* HIGEAR handle of image */
AT_DIMENSION height; /* Returned height of image */
nErrcount = IG_image_DIB_info_get(hImage, &hDIBInfo);
height = IG DIB height get(hDIBInfo);
```
# <span id="page-565-0"></span>1.3.1.2.7.14 IG\_DIB\_info\_copy

This function makes a copy of a DIB info object.

### **Declaration:**

```
AT_ERRCOUNT ACCUAPI IG_DIB_info_copy(
       HIGDIBINFO hDIBSrc, 
        HIGDIBINFO* lphDIBDst 
); \overline{\phantom{a}}
```
#### **Arguments:**

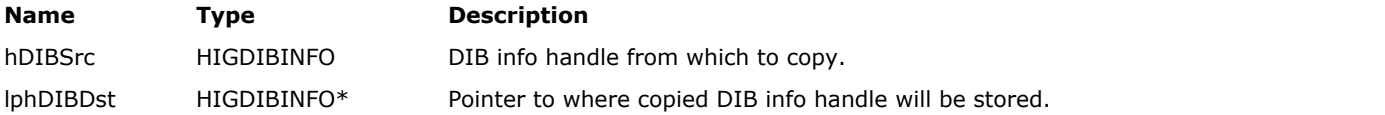

# **Return Value:**

Returns the number of ImageGear errors that occurred during this function call. If there are no errors, the return value is IGE\_SUCCESS.

### **Supported Raster Image Formats:**

All pixel formats supported by ImageGear Professional.

### **Example:**

```
AT_ERRCOUNT nErrcount; /* Number of errors on stack */
HIGDIBINFO hDIBInfo; /* Handle of DIB info to be copied */
HIGDIBINFO hDIBInfoCopy; /* Handle of DIB info copy */
HIGEAR hImage; /* HIGEAR handle of image */
nErrcount = IG_image_DIB_info_get(hImage, &hDIBInfo);
nErrcount = IG_DIB_info_copy(hDIBInfo, &hDIBInfoCopy);
```
### **Remarks:**

This function does not copy pixel data.

# <span id="page-566-0"></span>1.3.1.2.7.15 IG\_DIB\_info\_create

This function creates a new DIB info object and initializes it to the given values.

### **Declaration:**

```
AT_ERRCOUNT_ACCUAPI IG_DIB_info_create(
        HIGDIBINFO* lphDIB, 
       AT_DIMENSION width,
        AT_DIMENSION height, 
        enumIGColorSpaceIDs colorspace,
       AT_INT channelCount,
        AT_INT* channelDepths
); \overline{\phantom{a}}
```
**Arguments:**

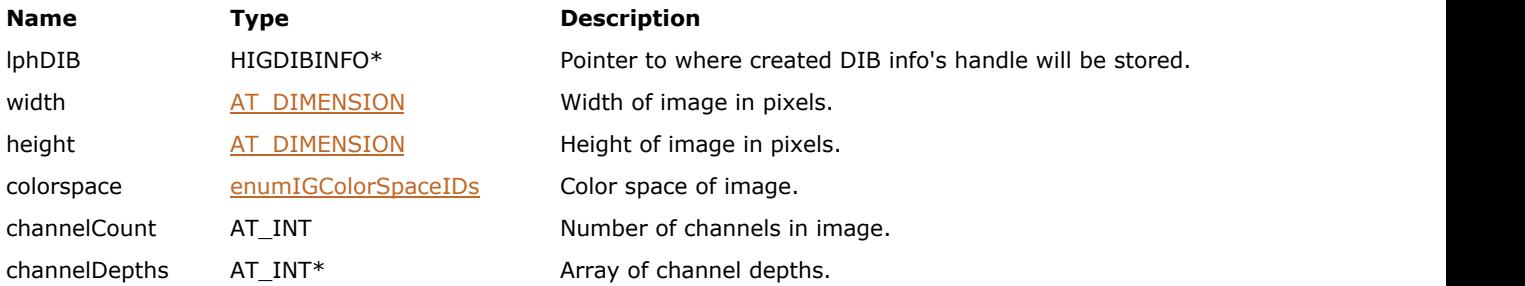

# **Return Value:**

Returns the number of ImageGear errors that occurred during this function call. If there are no errors, the return value is IGE\_SUCCESS.

### **Supported Raster Image Formats:**

All pixel formats supported by ImageGear Professional.

### **Example:**

```
/* Create a DIB info object describing a 48-bit RGB image */
AT_ERRCOUNT nErrcount; /* Number of errors on stack */
HIGDIBINFO hDIBInfo; /* DIB info handle */
AT INT depths[3] = {16, 16, 16}; /* Array of channel depths */
nErrcount = IG DIB info create(&hDIBInfo, 320, 240, IG COLOR SPACE ID RGB, 3, depths);
/* ... */
nErrcount = IG_DIB_info_delete(hDIBInfo);
```
### **Remarks:**

The DIB info object must be deleted with IG\_DIB\_info\_delete when it is finished being used.

This function does not allocate pixel data storage.

# <span id="page-567-0"></span>1.3.1.2.7.16 IG\_DIB\_info\_delete

This function deletes a DIB info object.

### **Declaration:**

```
AT_ERRCOUNT ACCUAPI IG_DIB_info_delete(
       HIGDIBINFO hDIB
); \overline{\phantom{a}}
```
### **Arguments:**

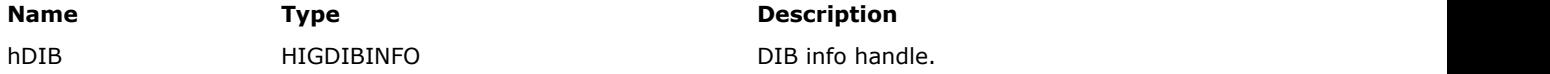

### **Return Value:**

Returns the number of ImageGear errors that occurred during this function call. If there are no errors, the return value is IGE\_SUCCESS.

### **Supported Raster Image Formats:**

All pixel formats supported by ImageGear Professional.

### **Example:**

```
/* Create a DIB info object describing a 24-bit RGB image */
AT_ERRCOUNT nErrcount; /* Number of errors on stack */
HIGDIBINFO hDIBInfo; /* DIB info handle */
AT_INT depths[3] = {8, 8, 8}; /* Array of channel depths */
nErrcount = IG_DIB_info_create(&hDIBInfo, 320, 240, IG_COLOR_SPACE_ID_RGB, 3, depths);
/* ... */
nErrcount = IG_DIB_info_delete(hDIBInfo);
```
# <span id="page-568-0"></span>1.3.1.2.7.17 IG\_DIB\_info\_raster\_size\_get

This function returns the number of bytes per raster in the DIB.

### **Declaration:**

```
AT_INT ACCUAPI IG_DIB_info_raster_size_get(
       HIGDIBINFO hDIB
); \overline{\phantom{a}}
```
### **Arguments:**

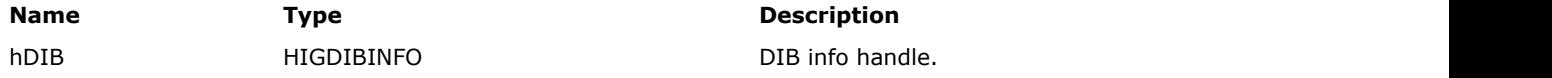

### **Return Value:**

Returns DIB raster size.

### **Supported Raster Image Formats:**

All pixel formats supported by ImageGear Professional.

#### **Example:**

```
HIGDIBINFO hDIBInfo; /* DIB info handle */
AT_INT rasterSize; /* Returned raster size */
rasterSize = IG_DIB_info_raster_size_get(hDIBInfo);
```
### **Remarks:**

For all images except 1-bit images, the returned number is precise.

For 1-bit images, the function returns the raster size assuming that 8 pixels are packed per byte. In reality, ImageGear internally stores 1-bit images using run ends scheme. The size of the raster stored in memory depends on the content of the raster, but usually the raster occupies much less space than the number returned by IG\_DIB\_info\_raster\_size\_get.

# <span id="page-569-0"></span>1.3.1.2.7.18 IG\_DIB\_legacy\_bit\_depth\_get

This function returns the bit depth that earlier ImageGear versions used to store this image.

### **Declaration:**

```
AT_ERRCOUNT ACCUAPI IG_DIB_legacy_bit_depth_get(
        HIGEAR hIGear, 
        LPAT_INT lpBitsPerPixel 
); \overline{\phantom{a}}
```
#### **Arguments:**

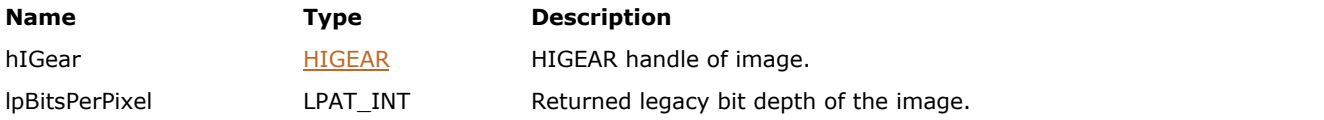

# **Return Value:**

Returns the number of ImageGear errors that occurred during this function call. If there are no errors, the return value is IGE\_SUCCESS.

### **Supported Raster Image Formats:**

All pixel formats supported by ImageGear Professional.

### **Example:**

```
AT_ERRCOUNT nErrcount; /* Number of errors on stack */
HIGEAR hImage; /* Handle of image */
AT_INT bpp; \hspace{1cm} /* Image bit depth */
nErrcount = IG_DIB_legacy_bit_depth_get(hImage, &bpp);
/* bpp could be 1, 4, 8, 9-16, 24, 0r 32 \times/
```
### **Remarks:**

This function can be used for working with pixel access functions in the legacy mode.

# <span id="page-570-0"></span>1.3.1.2.7.19 IG\_DIB\_line\_get

This function obtains an arbitrary line of pixels from the DIB image bitmap of the image referenced by hIGear.

### **Declaration:**

```
AT_ERRCOUNT_ACCUAPI IG_DIB_line_get (
        HIGEAR hIGear, 
        AT_PIXPOS nX1, 
        AT_PIXPOS nY1, 
        AT_PIXPOS nX2, 
        AT_PIXPOS nY2, 
       LPAT_PIXEL lpPixel,
       const AT_DIMENSION nlenOfArray,
       LPAT_DIMENSION lpNumPixels
); \overline{\phantom{a}}
```
### **Arguments:**

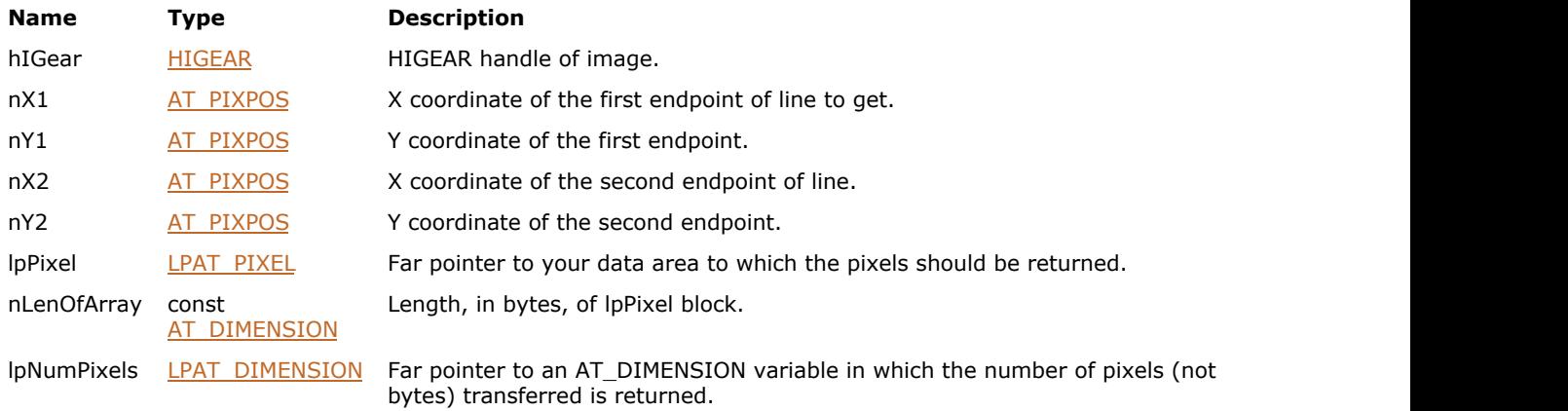

### **Return Value:**

Returns the number of ImageGear errors that occurred during the function call. If there are no errors, the return value is IGE\_SUCCESS.

### **Supported Raster Image Formats:**

All pixel formats supported by ImageGear Professional.

### **Example:**

See the example for function IG DIB line set().

### **Remarks:**

The line of pixels does not have to be horizontal or vertical. nX1,nY1 are the coordinates of one endpoint of the line and nX2,nY2 are of the other.

If the pixel data would overflow your area (nLenOfArray), the transfer will be truncated; your data area will not be overflowed. The actual number of pixels returned will be stored in your variable pointed to by lpNumPixels.

ImageGear's pixel access functions consider the coordinates  $(0,0)$  to refer to the upper left-hand corner of the bitmap data. They do not follow the DIB's orientation, which considers (0,0) to refer to the lower left-hand corner of the bitmap.

To determine the number of pixels that your line will be comprised of, use the following formula: max((1+abs(x2-x1)), (1+abs(y2-y1))) 1-bit and 4-bit pixels are returned one to a byte, right justified. 24-bit pixels are returned 3 bytes per pixel, in

Blue-Green-Red order.

# <span id="page-572-0"></span>1.3.1.2.7.20 IG\_DIB\_line\_set

This function stores an arbitrary line of pixels in the DIB image bitmap of the image referenced by HIGEAR.

### **Declaration:**

```
AT_ERRCOUNT_ACCUAPI IG_DIB_line_set (
        HIGEAR hIGear, 
        AT_PIXPOS nX1, 
        AT_PIXPOS nY1, 
        AT_PIXPOS nX2, 
        AT_PIXPOS nY2, 
       const LPAT PIXEL lpPixel,
       AT DIMENSION nNumPixels
); \overline{\phantom{a}}
```
### **Arguments:**

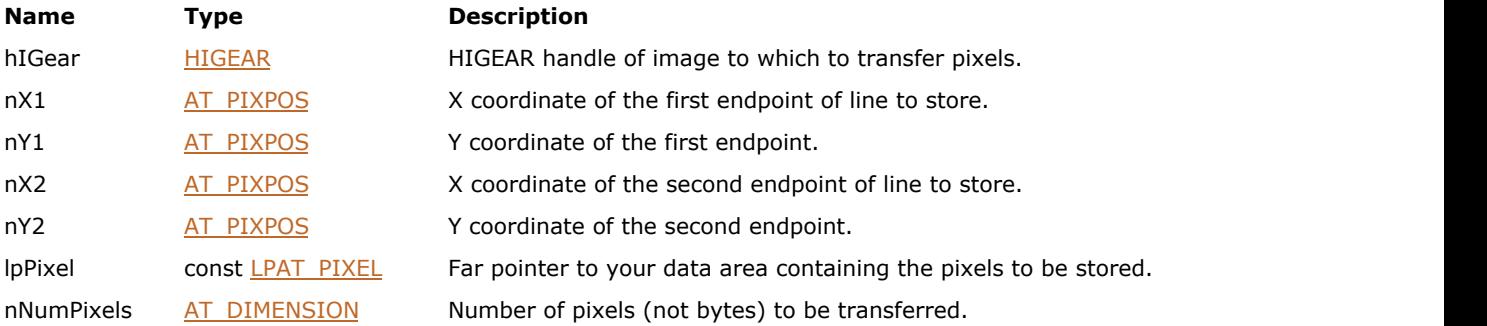

### **Return Value:**

Returns the number of ImageGear errors that occurred during this function call. If there are no errors, the return value is IGE\_SUCCESS.

### **Supported Raster Image Formats:**

All pixel formats supported by ImageGear Professional.

### **Example:**

```
HIGEAR hIGear; \frac{1}{2} /* HIGEAR handle of image */
AT_PIXEL cPixArray[400]; /* Receives the returned pixels * /
AT PIXPOS nXleft, nYtop, /* Coordinates of upper-left end of line*/
 nXright, nYbot; /* Coordinates of the lower-right end */
AT_DIMENSION nFetched; /* Holds the count of pixels retrieved */
AT_ERRCOUNT nErrcount; \frac{1}{\sqrt{2}} Receives the returned error counts \frac{1}{\sqrt{2}}/* Fetch a diagonal line, from Coordinates (0,0) to (100,100):<br>*/
\star /
nXleft = 0; nYtop = 0; \frac{1}{2} nXleft = 0; nYtop = 0;
upper left corner */
nXright = 100; nYbot = 100;nErrcount = IG DIB line get ( hIGear, nXleft, nYtop, nXright, nYbot, &cPixArray[0], 400,
&nFetched );
 ...
/* Now restore the line: */
nErrcount = IG_DIB_line_set ( hIGear, nXleft, nYtop, nXright, nYbot, &cPixArray[0],
nFetched );
```
### **Remarks:**

The line does not have to be horizontal or vertical. (nX1,nY1) are the coordinates of one endpoint of the line and (nX2,nY2) are of the other.

ImageGear's pixel access functions consider the coordinates  $(0,0)$  to refer to the upper left-hand corner of the bitmap data. They do not follow the DIB's orientation, which considers (0,0) to refer to the lower left-hand corner of the bitmap.

If the image you are modifying is 1-bit, you must convert the image from run-end encoded to a standard DIB before you can set pixel values. Please see the section [Accessing Image Pixels](#page-105-0) for details.

1-bit and 4-bit pixels should be provided one to a byte, right justified (that is, in the least significant bits of the byte). 24 bit pixels should be 3 bytes per pixel, in Blue-Green-Red order.

To calculate the number of pixels that your line will consist of, use the following formula:  $max((1+abs(x2-x1)), (1+abs(y2-y1)))$ 

# <span id="page-574-0"></span>1.3.1.2.7.21 IG\_DIB\_palette\_alloc

This function allocates a palette for the given DIB.

### **Declaration:**

```
AT_ERRCOUNT ACCUAPI IG_DIB_palette_alloc(
       HIGDIBINFO hDIB
); \overline{\phantom{a}}
```
### **Arguments:**

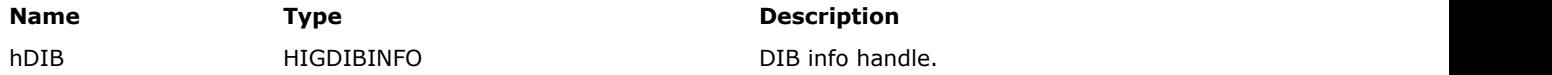

# **Return Value:**

Returns the number of ImageGear errors that occurred during this function call. If there are no errors, the return value is IGE\_SUCCESS.

### **Supported Raster Image Formats:**

Indexed RGB: 1…8 bpp

### **Example:**

```
AT_ERRCOUNT nErrcount; /* Number of errors on stack */
HIGDIBINFO hDIB; /* DIB info handle */
AT_INT nEntries; /* Number of palette entries */
LPAT_RGBQUAD lpPalette; /* Pointer to palette data */
AT INT i; / /* Index for palette loop */
/* Make a palette in which every color is GREEN \overline{x}/
nErrcount = IG DIB palette alloc(hDIB);
nEntries = IG DIB palette length get(hDIB);
lpPalette = IG_DIB_palette_pointer_get(hDIB);
for (i = 0; i \overline{5} nEntries; \overline{1}++)
{
       lpPalette[i].rgbRed = lpPalette[i].rgbBlue = 0;
       lpPalette[i].rgbGreen = 255;
}
```
# <span id="page-575-0"></span>1.3.1.2.7.22 IG\_DIB\_palette\_length\_get

This function returns the number of entries in the DIB's palette.

### **Declaration:**

```
AT_INT ACCUAPI IG_DIB_palette_length_get(
       HIGDIBINFO hDIB
); \overline{\phantom{a}}
```
### **Arguments:**

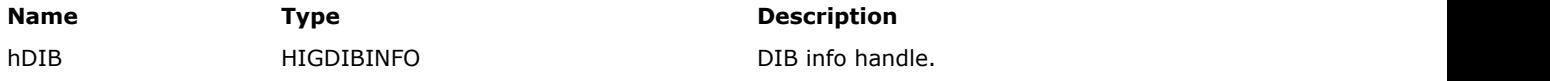

### **Return Value:**

Returns the number of palette entries.

### **Supported Raster Image Formats:**

All pixel formats supported by ImageGear Professional.

### **Example:**

```
AT_ERRCOUNT nErrcount; /* Number of errors on stack */
HIGDIBINFO hDIB; /* DIB info handle */
AT_INT nEntries; /* Number of palette entries */
LPAT_RGBQUAD lpPalette; /* Pointer to palette data */
AT INT i; / Index for palette loop */
/* Make a palette in which every color is GREEN */
nErrcount = IG_DIB_palette_alloc(hDIB);
nEntries = IG_DIB_palette_length_get(hDIB);
1pPalette = I\overline{G}_DIB_Dalette\_pointer_set(hDIB);for (i = 0; i \overline{\left\langle} nEntries; \overline{i+1})
{
       lpPalette[i].rgbRed = lpPalette[i].rgbBlue = 0;
       lpPalette[i].rgbGreen = 255;
}
```
### 1.3.1.2.7.23 IG\_DIB\_palette\_pointer\_get

This function returns a pointer to the DIB's palette, if it is present; otherwise it returns NULL.

### **Declaration:**

```
LPAT_RGBQUAD ACCUAPI IG_DIB_palette_pointer_get(
       HIGDIBINFO hDIB
); \overline{\phantom{a}}
```
### **Arguments:**

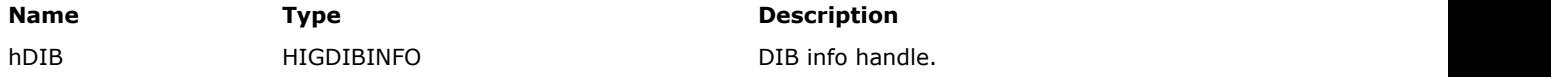

### **Return Value:**

Pointer to the DIB palette, if it is present; NULL - otherwise.

### **Supported Raster Image Formats:**

All pixel formats supported by ImageGear Professional.

### **Example:**

```
AT_ERRCOUNT nErrcount; /* Number of errors on stack */
HIGDIBINFO hDIB; /* DIB info handle */
AT_INT nEntries; /* Number of palette entries */
LPAT_RGBQUAD lpPalette; /* Pointer to palette data */<br>AT INT i; /* Index for palette loop */
                    \frac{1}{2} Index for palette loop */
/* Make a palette in which every color is GREEN */
nErrcount = IG_DIB_palette_alloc(hDIB);
nEntries = IG_DIB_palette_length_get(hDIB);
1pPalette = I\overline{G_DIB_Dalette\_pointer\_get(hDIB)};
for (i = 0; i \overline{\left\langle} nEntries; \overline{i+1})
{
        lpPalette[i].rgbRed = lpPalette[i].rgbBlue = 0;
        lpPalette[i].rgbGreen = 255;
}
```
### **Remarks:**

You can use this to get and set palette entries or the palette as a whole.

### 1.3.1.2.7.24 IG\_DIB\_palette\_size\_get

This function returns the size of the DIB's palette, in bytes.

### **Declaration:**

```
AT_INT ACCUAPI IG_DIB_palette_size_get(
       HIGDIBINFO hDIB
); \overline{\phantom{a}}
```
### **Arguments:**

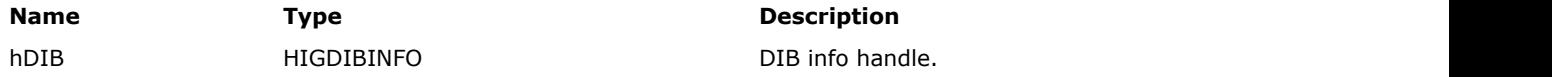

### **Return Value:**

DIB palette size, in bytes.

### **Supported Raster Image Formats:**

All pixel formats supported by ImageGear Professional.

```
HIGDIBINFO hDIB; /* DIB info handle */
AT_INT paletteSize; /* Returned size of palette */
paletteSize = IG_DIB_palette_size_get(hDIB);
```
### 1.3.1.2.7.25 IG\_DIB\_pixel\_array\_size\_get

This function returns the number of bytes needed to store an array of pixels.

### **Declaration:**

```
AT_ERRCOUNT ACCUAPI IG_DIB_pixel_array_size_get(
        HIGEAR hIGear,
       AT DIMENSION length,
        AT_MODE format, 
       LPAT_DIMENSION lpSize
); \overline{\phantom{a}}
```
### **Arguments:**

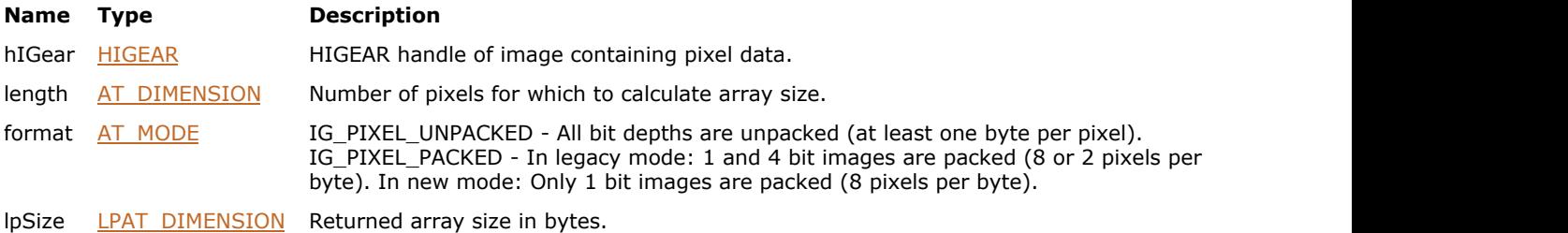

#### **Return Value:**

Returns the number of ImageGear errors that occurred during this function call. If there are no errors, the return value is IGE\_SUCCESS.

### **Supported Raster Image Formats:**

All pixel formats supported by ImageGear Professional.

### **Example:**

```
/* Get # of bytes needed to store half a row */
AT_ERRCOUNT nErrcount; /* Number of errors on stack */
HIGEAR hImage; /* Handle of image */
AT_DIMENSION w, h; /* Width and height of image */
AT_DIMENSION nBytes; /* Size of pixel array in bytes */
nErrcount = IG image dimensions get(hImage, &w, &h, NULL);
nErrorount = IG_DIB_pixel_array_size_get(hImage, w / 2,
   IG_PIXEL_UNPACKED, &nBytes);
```
### **Remarks:**

This can be used to allocate storage for use with pixel access functions. This function is similar to IG\_DIB\_raster\_size\_get(), but it lets you specify the number of pixels instead of using the number of pixels in an entire raster.

### 1.3.1.2.7.26 IG\_DIB\_pixel\_get

This function obtains the pixel at coordinates (nXpos, nYpos), storing it right justified (that is, in the least significant bits) at the location pointed to by lpPixel.

### **Declaration:**

```
AT_ERRCOUNT_ACCUAPI IG_DIB_pixel_get (
        HIGEAR hIGear, 
       AT_PIXPOS nXpos,
       AT_PIXPOS nYpos,
       LPAT_PIXEL lpPixel
); \overline{\phantom{a}}
```
### **Arguments:**

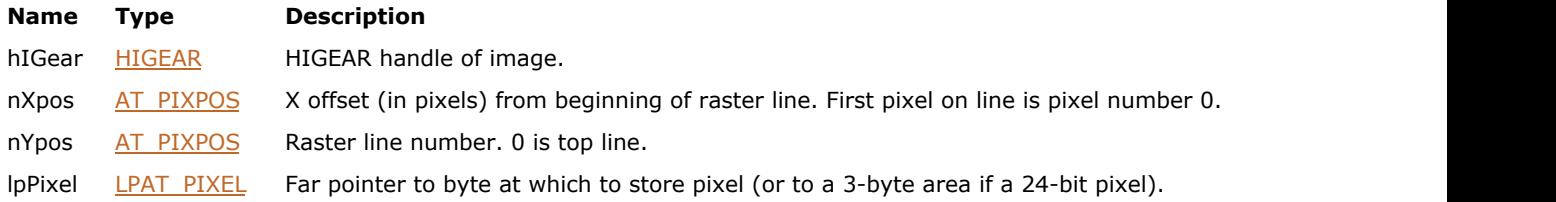

### **Return Value:**

Returns the number of ImageGear errors that occurred during this function call. If there are no errors, the return value is IGE\_SUCCESS.

#### **Supported Raster Image Formats:**

All pixel formats supported by ImageGear Professional.

Pixel Access, FlashPix

### **Example:**

```
HIGEAR hIGear; /* HIGEAR handle of image \star/AT PIXEL cPixelValue[3];/* 3 bytes in case 24-bit image
\star /
\frac{1}{2} /* Get value of the upper-leftmost pixel in image:
\star /
IG DIB pixel get ( hIGear, 0, 0, &cPixelValue[0] );
```
#### **Remarks:**

If the pixel is 1-bit or 4-bit, the remaining bits of the byte will be set to zeroes.

If the pixel is 24-bit, 3 bytes are returned. These will be in the order Blue-Green-Red (unless you have changed the order of the image bitmap bytes such as by calling function [IG\\_IP\\_swap\\_red\\_blue\(](#page-954-0))).

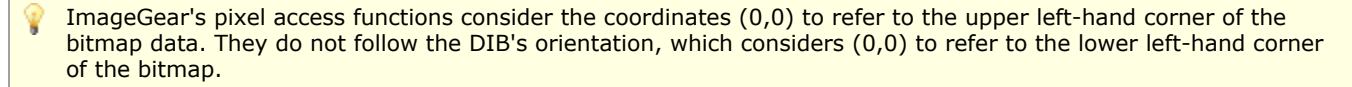

### 1.3.1.2.7.27 IG\_DIB\_pixel\_set

This function sets the pixel, at the location pointed to by lpPixel, into the image bitmap of image hIGear at coordinates (nXpos, nYpos).

### **Declaration:**

```
AT_ERRCOUNT_ACCUAPI IG_DIB_pixel_set (
        HIGEAR hIGear, 
       AT_PIXPOS nXpos,
       AT_PIXPOS nYpos,
        const LPAT_PIXEL lpPixel
); \overline{\phantom{a}}
```
### **Arguments:**

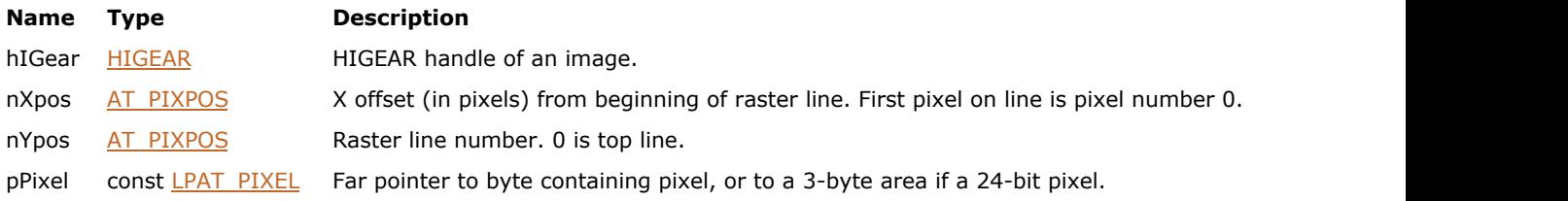

### **Return Value:**

Returns the number of ImageGear errors that occurred during this function call. If there are no errors, the return value is IGE\_SUCCESS.

### **Supported Raster Image Formats:**

All pixel formats supported by ImageGear Professional.

### **Example:**

```
HIGEAR hIGear; /* HIGEAR handle of image \frac{1}{2} */
AT PIXEL cPixelValue[3];/* 3 bytes in case 24-bit image
\star /
/* Set upper-leftmost pixel in image, to max pixel value:<br>*/
\star /
cPixelValue[0] = cPixelValue[1] = cPixelValue[2] = 255;
IG DIB pixel set ( hIGear, 0, 0, &cPixelValue[0] );
```
### **Remarks:**

The pixel is assumed to have the same number of Bits Per Pixel as the image, and if it is 1 or 4 bits, it is assumed to be right justified (that is, in the least significant bits) at location lpPixel. If the image is 24-bit, 3 bytes are transferred. Normally, these bytes will be in the order of Blue-Green-Red (unless the order of the image bitmap bytes has been changed by a call such as  $IGIP$  swap red blue()).

- ImageGear's pixel access functions consider the coordinates (0,0) to refer to the upper left-hand corner of the bitmap data. They do not follow the DIB's orientation, which considers (0,0) to refer to the lower left-hand corner of the bitmap.
- If the image you are modifying is 1-bit, you must convert the image from run-end encoded to a standard DIB, before you can set pixel values. Please see the section [Accessing Image Pixels](#page-105-0) for details.

### 1.3.1.2.7.28 IG\_DIB\_pix\_get

This function gets a pixel from the specified location in the image.

### **Declaration:**

```
AT_ERRCOUNT ACCUAPI IG_DIB_pix_get(
        HIGEAR hIGear, 
        AT_PIXPOS xpos, 
        AT_PIXPOS ypos, 
        HIGPIXEL* lphPixel 
); \overline{\phantom{a}}
```
### **Arguments:**

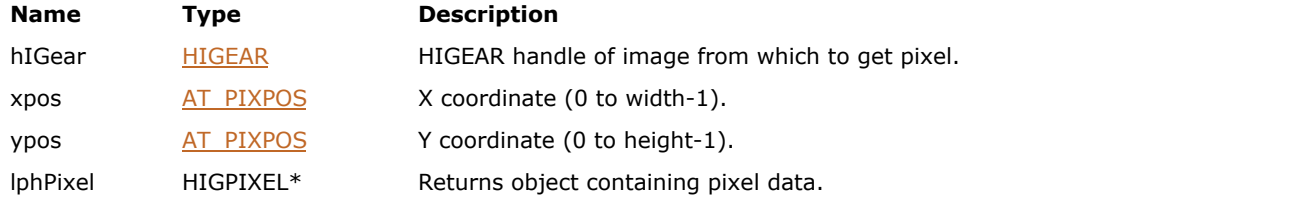

#### **Return Value:**

Returns the number of ImageGear errors that occurred during this function call. If there are no errors, the return value is IGE\_SUCCESS.

#### **Supported Raster Image Formats:**

All pixel formats supported by ImageGear Professional.

```
AT_ERRCOUNT nErrcount; /* Number of errors on stack */
HIGEAR hImage; /* Handle of image */
HIGPIXEL hPix; /* Handle of pixel */
AT_DIMENSION w, h; /* Width and height of image */
AT_INT nChannels; /* Number of channels in image */
AT_DIMENSION x, y; \hspace{1cm} /* Used to loop over image */
AT_INT c; \hspace{1cm} /* Used to loop over channels */
AT_INT nDepth;<br>
\pi<sup>-</sup>INT nDepth;<br>
\pi<sup>-</sup>IINT issues:
AT UINT inverted; \begin{array}{ccc} \hline \end{array} /* Inverted channel value */
/* Invert colors in upper-left quadrant of image */
nErrcount = IG load file("test.jpg", &hImage);
nErrcount = IG image channel count get(hImage, &nChannels);
nErrcount = IG image dimensions get(hImage, &w, &h, NULL);
for (y = 0; y < h / 2; y++)for (x = 0; x < w / 2; x++)\{ and \{ and \{ and \{ and \{ and \{ and \{ and \{ and \{ and \{ and \{ and \{ and \{ and \{ and \{ and \{ and \{ and \{ and \{ and \{ and \{ and \{ and \{ and \{ and \{ 
       nErrcount = IG DIB pix get(hImage, x, y, &hPix);
       for (c = 0; c < nChannels; c++)
the contract of the contract of the contract of the contract of the contract of the contract of the contract of
           IG image channel depth get(hImage, c, &nDepth);
           nDepth = (1 \leq nDepth) - 1;inverted = nDepth - IG pixel value get(hPix, c);
            IG_pixel_value_set(hPix, c, inverted);
 }
        nErrcount = IG_DIB_pix_set(hImage, x, y, hPix);
       IG pixel delete(hPix);
 }
```

```
nErrcount = IG_save_file(hImage, "test.bmp", 
 IG_SAVE_BMP_UNCOMP);
IG_image_delete(hImage);
```
### **Remarks:**

The pixel data is contained by a pixel object with handle of type HIGPIXEL. This pixel object stores values for each channel in the image.

### 1.3.1.2.7.29 IG\_DIB\_pix\_set

This function sets a pixel at the specified location in the image.

### **Declaration:**

```
AT_ERRCOUNT_ACCUAPI IG_DIB_pix_set(
        HIGEAR hIGear, 
        AT_PIXPOS xpos, 
       AT_PIXPOS ypos,
        const HIGPIXEL hPixel 
); \overline{\phantom{a}}
```
### **Arguments:**

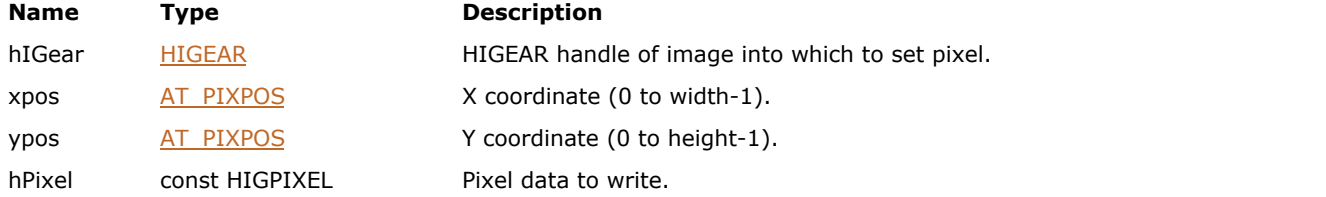

#### **Remarks:**

The pixel data is contained by a pixel object with handle of type HIGPIXEL. This pixel object stores values for each channel in the image.

### **Supported Raster Image Formats:**

All pixel formats supported by ImageGear Professional.

#### **Return Value:**

Returns the number of ImageGear errors that occurred during this function call. If there are no errors, the return value is IGE\_SUCCESS.

```
AT_ERRCOUNT nErrcount; /* Number of errors on stack */
HIGEAR hImage; /* Handle of image */
HIGPIXEL hPix; /* Handle of pixel */
AT_DIMENSION w, h; /* Width and height of image */
AT_INT nChannels; /* Number of channels in image */
AT_DIMENSION x, y; \hspace{1cm} /* Used to loop over image */
AT_INT c; \hspace{1cm} /* Used to loop over channels */
AT_INT nDepth; /* Channel depth */
AT_UINT inverted; /* Inverted channel value */
/* Invert colors in upper-left quadrant of image */
nErrcount = IG_load_file("test.jpg", &hImage);
nErrcount = IG_image_channel_count_get(hImage, &nChannels);
nErrcount = IG_image_dimensions_get(hImage, &w, &h, NULL);
for (y = 0; y < h / 2; y++)for (x = 0; x < w / 2; x++)\{ and \{ and \{ and \{ and \{ and \{ and \{ and \{ and \{ and \{ and \{ and \{ and \{ and \{ and \{ and \{ and \{ and \{ and \{ and \{ and \{ and \{ and \{ and \{ and \{ 
        nErrcount = IG_DIB_pix_get(hImage, x, y, &hPix);
       for (c = 0; c < nChannels; c++)
the contract of the contract of the contract of the contract of the contract of the contract of the contract of
          IG image channel depth get(hImage, c, &nDepth);
          nDepth = (1 \leq nDepth) - 1; inverted = nDepth - IG_pixel_value_get(hPix, c);
```

```
 IG_pixel_value_set(hPix, c, inverted);
 }
      nErrcount = IG_DIB_pix_set(hImage, x, y, hPix);
      IG_pixel_delete(hPix);
 }
nErrcount = IG_save_file(hImage, "test.bmp", 
  IG_SAVE_BMP_UNCOMP);
IG_image_delete(hImage);
```
### <span id="page-585-0"></span>1.3.1.2.7.30 IG\_DIB\_raster\_get

This function obtains an entire horizontal raster line of pixels from the DIB image bitmap.

### **Declaration:**

```
AT_ERRCOUNT_ACCUAPI IG_DIB_raster_get (
        HIGEAR hIGear, 
       AT PIXPOS nYpos,
       LPAT_PIXEL lpPixel,
       AT MODE nFormat
); \overline{\phantom{a}}
```
### **Arguments:**

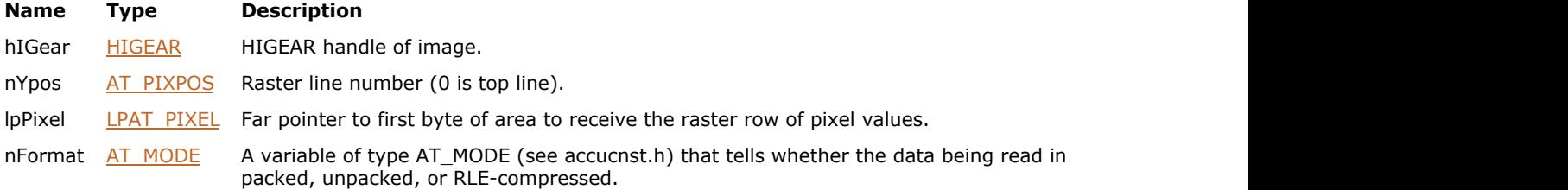

### **Return Value:**

Returns the number of ImageGear errors that occurred during this function call. If there are no errors, the return value is IGE\_SUCCESS.

#### **Supported Raster Image Formats:**

All pixel formats supported by ImageGear Professional.

#### **Example:**

```
HIGEAR hIGear; highlandle of image http://* HIGEAR handle of image
\star /
AT_PIXEL cPixelValue[64]; \begin{array}{ccc} \star/ \end{array} /* Needed to hold 500 1-<br>bit pixels
bit pixels */
AT PIXPOS nRaster; \frac{1}{2} nRaster; \frac{1}{2} index for the loop below
\star /
AT_ERRCOUNT hErrcount; \frac{1}{\sqrt{2}} hold the returned error count
\star /
AT MODE nFormat;
/* Obtain the top raster of a 1-bit image that's 500 pixels wide: */
/* The pixels occupy 500/8 = 62.5 bytes.
nErrcount = IG_DIB_raster_get ( hIGear, 0, &cPixelValue[0], IG_PIXEL_PACKED);
/* Make the next 9 rows identical to the top row: */
for ( nRaster = 1; nRaster < 10; nRaster++ )
      nErrcount = IG DIB raster set ( hIGear, nRaster, &cPixelValue[0], IG PIXEL PACKED
); \overline{\phantom{a}}
```
### **Remarks:**

You may first make a call to IG DIB raster size get() in order to determine the size of buffer that you will need to hold the raster data. The format in which the data is returned, nFormat, tells ImageGear whether the data is packed, unpacked, or RLE-compressed. The values that nFormat may be set to are: IG\_PIXEL\_PACKED, IG\_PIXEL\_UNPACKED, and IG\_PIXEL\_RLE. IG\_PIXEL\_PACKED gives the storage format of a standard uncompressed DIB, which includes padding to a multiple of 4 bytes length. (If 1-bit or 4-bit, the pixels are packed 8 or 2 to a byte respectively, stored most-significant-bit-first.) 24-bit pixels are returned 3 bytes each, ordered Blue-Green-Red, with the row padded to a multiple of 4 bytes length.

# ImageGear Professional v18 for Mac | **587**

ImageGear's pixel access functions consider the coordinates  $(0,0)$  to refer to the upper left-hand corner of the bitmap data. They do not follow the DIB's orientation, which considers (0,0) to refer to the lower left-hand corner of the bitmap.

### 1.3.1.2.7.31 IG\_DIB\_raster\_set

This function sets a horizontal raster line of pixels into the DIB image bitmap.

### **Declaration:**

```
AT_ERRCOUNT ACCUAPI IG_DIB_raster_set (
        HIGEAR hIGear, 
       AT_PIXPOS nYpos,
       const LPAT PIXEL lpPixel,
       AT MODE nFormat
); \overline{\phantom{a}}
```
### **Arguments:**

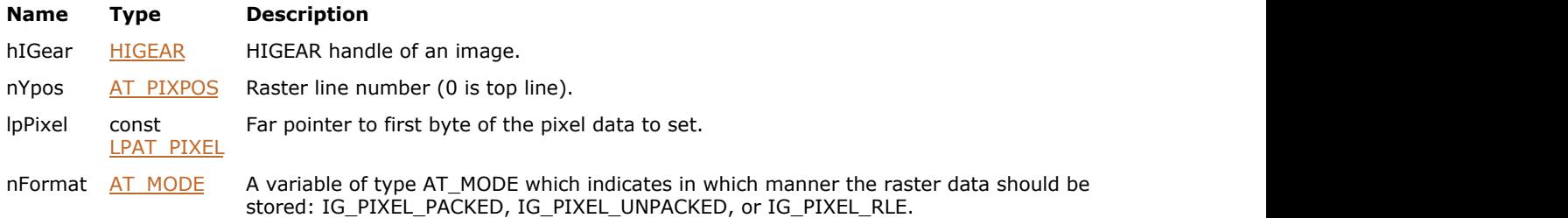

### **Return Value:**

Returns the number of ImageGear errors that occurred during this function call. If there are no errors, the return value is IGE\_SUCCESS.

### **Supported Raster Image Formats:**

All pixel formats supported by ImageGear Professional.

### **Example:**

See the example for function IG DIB raster get().

### **Remarks:**

nFormat should be set to the same format in which the rest of the data in the DIB is stored. If you choose IG\_PIXEL\_PACKED, your array of bytes should be padded with zeroes on the right, just as it is in the standard DIB format, such that its length is a multiple of 4.

ImageGear's pixel access functions consider the coordinates  $(0,0)$  to refer to the upper left-hand corner of the bitmap data. They do not follow the DIB's orientation, which considers (0,0) to refer to the lower left-hand corner of the bitmap.

If the image you are modifying is 1-bit, you must convert the image from run-end encoded to a standard DIB, before you can set pixel values. Please see the section [Accessing Image Pixels](#page-105-0) for details.

### <span id="page-588-0"></span>1.3.1.2.7.32 IG\_DIB\_raster\_size\_get

This function calculates and returns the number of bytes required to hold a line (raster) from the image.

### **Declaration:**

```
AT_ERRCOUNT ACCUAPI IG_DIB_raster_size_get(
        HIGEAR hIGear, 
       AT MODE nFormat,
       LPAT_DIMENSION lpSize
); \overline{\phantom{a}}
```
### **Arguments:**

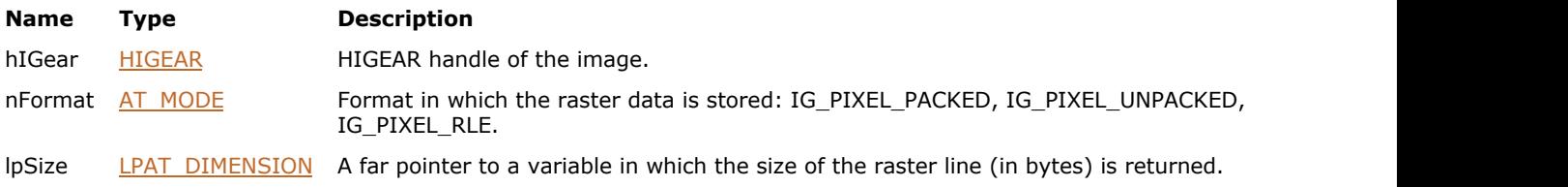

### **Return Value:**

Returns the number of ImageGear errors that occurred during this function call. If there are no errors, the return value is IGE\_SUCCESS.

### **Supported Raster Image Formats:**

All pixel formats supported by ImageGear Professional.

### **Remarks:**

You can use this function to determine the size of a block of memory to allocate before using [IG\\_DIB\\_raster\\_get\(](#page-585-0)), to avoid data overflow. The returned size will include allocation for buffering at the end of the rasters. (See the section [Device-Independent Bitmaps \(DIB\)](#page-454-0) for more information on buffering in DIBs.) The nFormat variable determines in what form you would like to store the pixels in. The size will vary according to the storage method.

### <span id="page-589-0"></span>1.3.1.2.7.33 IG\_DIB\_resolution\_get

This function copies resolution from DIB to lpResolution.

### **Declaration:**

```
AT_ERRCOUNT ACCUAPI IG_DIB_resolution_get(
       HIGDIBINFO hDIB,
      AT_RESOLUTION* lpResolution
); \overline{\phantom{a}}
```
#### **Arguments:**

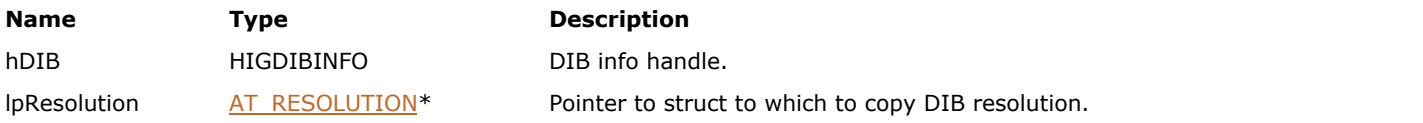

### **Return Value:**

Returns the number of ImageGear errors that occurred during this function call. If there are no errors, the return value is IGE\_SUCCESS.

### **Supported Raster Image Formats:**

All pixel formats supported by ImageGear Professional.

```
AT_ERRCOUNT nErrcount; /* Number of errors on stack */
HIGDIBINFO hDIB; /* DIB info handle */
AT_RESOLUTION res; /* Returned image resolution */
nErrcount = IG_DIB_resolution_get(hDIB, &res);
```
### <span id="page-590-0"></span>1.3.1.2.7.34 IG\_DIB\_resolution\_set

This function copies resolution from lpResolution to DIB.

### **Declaration:**

```
AT_ERRCOUNT ACCUAPI IG_DIB_resolution_set(
       HIGDIBINFO hDIB,
        const AT_RESOLUTION* lpResolution
); \overline{\phantom{a}}
```
# **Arguments:**

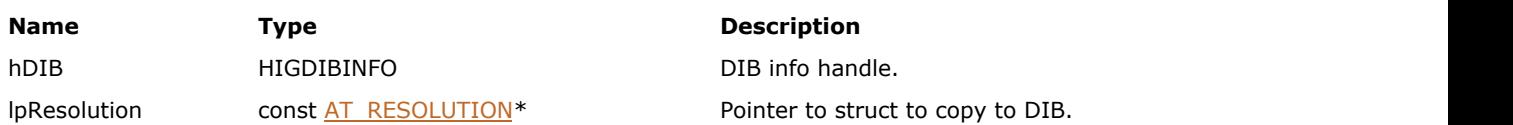

### **Return Value:**

Returns the number of ImageGear errors that occurred during this function call. If there are no errors, the return value is IGE\_SUCCESS.

### **Supported Raster Image Formats:**

All pixel formats supported by ImageGear Professional.

```
AT_ERRCOUNT nErrcount; /* Number of errors on stack */
HIGDIBINFO hDIB; /* DIB info handle */
AT_RESOLUTION res; /* Image resolution to be set */
/* Set resolution to 300 DPI */
res.units = IG_RESOLUTION_INCHES;
res.xResNumerator = res.yResNumerator = 300;
res.xResDenominator = res.yResDenominator = 1;
nErrcount = IG_DIB_resolution_set(hDIB, &res);
```
### 1.3.1.2.7.35 IG\_DIB\_resolution\_units\_get

This function has been deprecated and will be removed from the public API in a future release. Please use [IG\\_DIB\\_resolution\\_get](#page-589-0) or [IG\\_image\\_resolution\\_get](#page-810-0) instead.

### **Declaration:**

```
AT_ERRCOUNT_ACCUAPI IG_DIB_resolution_units_get(
      LPAT_MODE_lpnResUnits
); \overline{\phantom{a}}
```
### **Arguments:**

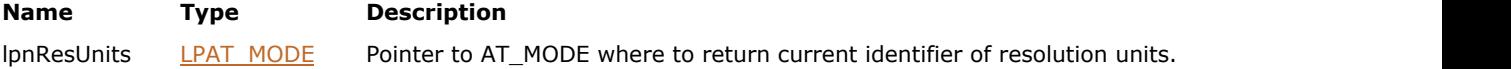

### **Return Value:**

Returns the number of ImageGear errors that occurred during this function call.

### **Supported Raster Image Formats:**

All pixel formats supported by ImageGear Professional.

### **Example:**

```
HIGEAR hIGear; \frac{1}{x} HIGEAR handle of image */
AT MODE nResUnits;
. . .IG_DIB_resolution_units_get( &nResUnits );. . .
```
### **Remarks:**

ImageGear allows you to store the DIB resolution - biXPelsPerMeter and biYPelsPerMeter fields of AT\_DIB structure - in different units depending on a global parameter; this function allows you to get the current value of this parameter. Valid values are IG\_RESOLUTION\_INCHES and IG\_RESOLUTION\_METERS. The default value is IG\_RESOLUTION\_METERS.

### 1.3.1.2.7.36 IG\_DIB\_resolution\_units\_set

This function has been deprecated and will be removed from the public API in a future release. Please use [IG\\_DIB\\_resolution\\_set](#page-590-0) or [IG\\_image\\_resolution\\_set](#page-812-0) instead.

### **Declaration:**

```
AT_ERRCOUNT_ACCUAPI IG_DIB_resolution_units_set(
       AT_MODE nDIBResUnits
); \overline{\phantom{a}}
```
### **Arguments:**

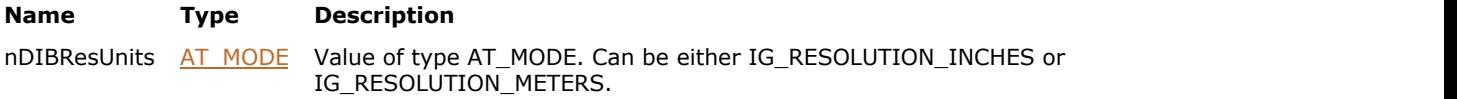

### **Return Value:**

Returns the number of ImageGear errors that occurred during this function call.

### **Supported Raster Image Formats:**

All pixel formats supported by ImageGear Professional.

### **Example:**

```
HIGEAR hIGear; /* HIGEAR handle of image */
AT_MODE nDIBResUnits
nDIBResUnits = IG_RESOLUTION_INCHES
... IG DIB resolution units set ( nDIBResUnits );. . .
```
#### **Remarks:**

ImageGear allows you to store the DIB resolution (biXPelsPerMeter and biYPelsPerMeter fields of AT\_DIB structure) in different units depending on a global parameter; this function allows you to set the current value of this parameter.

Valid values are IG\_RESOLUTION\_INCHES and IG\_RESOLUTION\_METERS. The default value is IG\_RESOLUTION\_METERS.

### <span id="page-593-0"></span>1.3.1.2.7.37 IG\_DIB\_row\_get

This function obtains a consecutive row of nLength pixels beginning at coordinates (nXpos, xYpos) in the image bitmap.

### **Declaration:**

```
AT_ERRCOUNT_ACCUAPI IG_DIB_row_get (
        HIGEAR hIGear, 
       AT_PIXPOS nXpos,
       AT_PIXPOS nYpos,
       AT DIMENSION nLength,
        LPVOID lpPixel, 
       AT MODE nFormat
); \overline{\phantom{a}}
```
### **Arguments:**

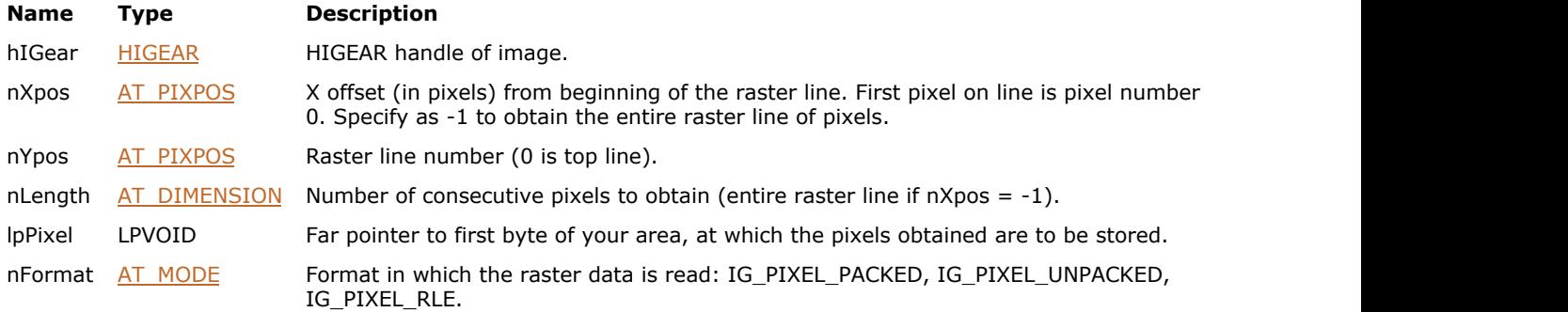

### **Return Value:**

Returns the number of ImageGear errors that occurred during this function call. If there are no errors, the return value is IGE\_SUCCESS.

### **Supported Raster Image Formats:**

All pixel formats supported by ImageGear Professional.

```
HIGEAR hIGear; \frac{1}{x} highlandle of image
\star /
AT PIXEL cPixelValue[300]; /* To hold 100 pixels, in
case 24-bit*/
AT_PIXPOS nRow; \frac{1}{x} index for the loop below
\star /
AT DIMENSION nRowLen; \frac{1}{x} How much of row to copy
\star /
AT_ERRCOUNT hErrcount; /* Holds the returned error count
\star /
/* Obtain leftmost 100 pixels of top raster of image: 
\star /
nRowLen = 100;
nErrcount = IG DIB row get ( hIGear, 0, 0, nRowLen, &cPixelValue[0], IG PIXEL UNPACKED );
/* Make leftmost 100 pixels of next 9 rows identical: */
for (nRow = 1; nRow < 10; nRow++)
     nErrcount = IG DIB row set (hIGear, 0, nRow,
          nRowLen, cPixelValue, IG PIXEL UNPACKED);
```
### **Remarks:**

If nFormat is set to IG\_PIXEL\_UNPACKED, and the image is 1 or 4-bit, the pixels obtained are stored right justified, one to a byte, beginning at your byte pointed to by lpPixel. The unused bits of the bytes are set to zero. If the pixels are 24-bit, 3 bytes per pixel are returned, ordered Blue-Green-Red. A total of nLength pixels is transferred. (See the section **Device-Independent Bitmaps** (DIB)[Understanding Bitmap Images](#page-444-0) for more details on pixel storage in DIBs.)

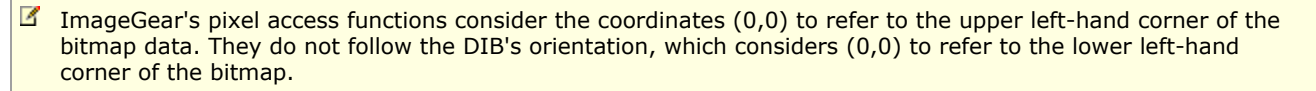

### 1.3.1.2.7.38 IG\_DIB\_row\_set

This function writes a consecutive row of nLength pixels that begin at lpPixel, into image hIGear`s DIB image bitmap.

### **Declaration:**

```
AT_ERRCOUNT_ACCUAPI IG_DIB_row_set (
        HIGEAR hIGear, 
        AT_PIXPOS nXpos, 
        AT_PIXPOS nYpos, 
        AT_DIMENSION nLength, 
        const LPVOID lpPixel, 
       AT MODE nFormat
); \overline{\phantom{a}}
```
### **Arguments:**

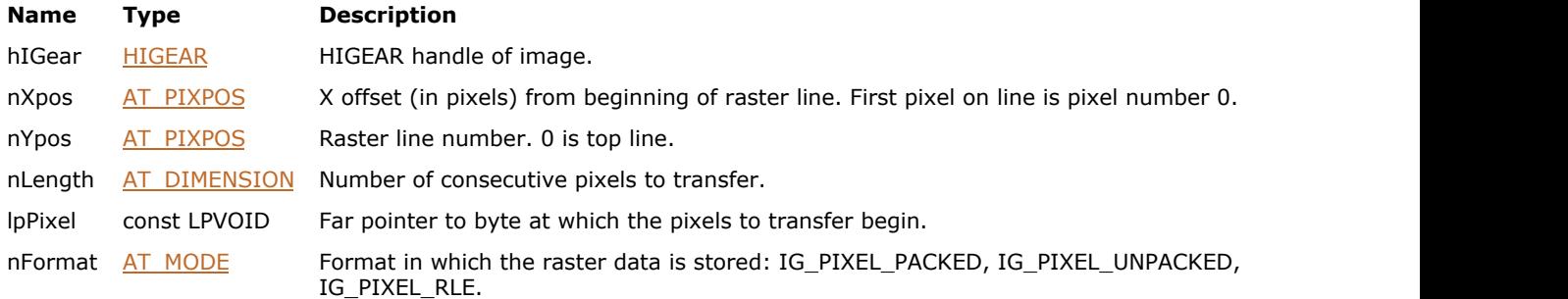

### **Return Value:**

Returns the number of ImageGear errors that occurred during this function call. If there are no errors, the return value is IGE\_SUCCESS.

### **Supported Raster Image Formats:**

All pixel formats supported by ImageGear Professional.

### **Example:**

See the example for function IG DIB row get().

### **Remarks:**

The row is written into raster line nYpos, beginning at pixel offset nXpos. If nFormat is set to IG\_PIXEL\_UNPACKED, and the image is 1-bit or 4-bit, your pixels to be transferred should be one to a byte, right justified (that is, in the least significant bits). If a 24-bit image, each pixel should occupy 3 bytes, ordered Blue-Green-Red. (See the section [Device-](#page-454-0)[Independent Bitmaps \(DIB\)](#page-454-0) for more details on pixel storage in DIBs.)

(If (nXpos + nLength) is greater than the width of the image as indicated in the DIB header, an error will result.

ImageGear's pixel access functions consider the coordinates  $(0,0)$  to refer to the upper left-hand corner of the bitmap data. They do not follow the DIB's orientation, which considers (0,0) to refer to the lower left-hand corner of the bitmap.

If the image you are modifying is 1-bit, you will probably need to convert the image from run-end encoded to a standard DIB, before you can set pixel values. Please see the section [Accessing Image Pixels](#page-105-0) for details.

### 1.3.1.2.7.39 IG\_DIB\_width\_get

This function returns the width of the image.

### **Declaration:**

```
AT_DIMENSION ACCUAPI IG_DIB_width_get(
       HIGDIBINFO hDIB
); \overline{\phantom{a}}
```
### **Arguments:**

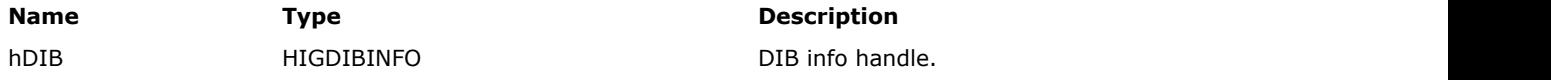

### **Return Value:**

Width of the image.

### **Supported Raster Image Formats:**

All pixel formats supported by ImageGear Professional.

```
AT_ERRCOUNT nErrcount; /* Number of errors on stack */
HIGDIBINFO hDIBInfo; /* DIB info handle */
HIGEAR hImage; /* HIGEAR handle of image */
AT_DIMENSION width; /* Returned height of image */
nErrcount = IG_image_DIB_info_get(hImage, &hDIBInfo);
width = IG DIB_width_get(hDIBInfo);
```
### 1.3.1.2.8 Display Functions

This section provides information about the Display group of functions.

- IG display animation delay get
- IG display animation delay set
- IG display option get
- [IG\\_display\\_option\\_set](#page-602-0)
- IG display transparent get
- IG display transparent set
- IG dspl antialias get
- IG dspl\_antialias\_get\_ex
- IG dspl antialias set
- IG dspl\_antialias\_set\_ex
- **IG** dspl\_background\_get
- **IG** dspl background set
- **[IG\\_dspl\\_DDB\\_create](#page-613-0)**
- IG dspl DDB draw
- [IG\\_dspl\\_DDB\\_import](#page-616-0)
- IG dspl\_device\_to\_image
- IG dspl\_device\_to\_image\_d
- IG dspl\_dithering\_get
- IG dspl\_dithering\_set
- **IG** dspl\_document\_print
- IG dspl\_document\_print\_custom
- IG dspl\_foreground\_get
- IG dspl\_foreground\_set
- IG dspl free grp id get
- IG dspl\_gamma\_correction\_LUT\_build
- IG dspl gamma correction set
- IG dspl grayscale LUT copy get
- IG dspl grayscale LUT exists
- IG dspl grayscale LUT update from
- IG dspl grp\_reset
- IG dspl\_image\_calc
- IG dspl\_image\_draw
- IG dspl\_image\_print
- IG dspl\_image\_to\_device
- IG dspl\_image\_to\_device\_d
- IG dspl\_image\_wipe
- [IG\\_dspl\\_layout\\_get](#page-645-0)
- IG dspl layout set
- IG dspl LUT get
- IG dspl LUT set
- IG dspl\_mapmode\_get
- IG dspl\_mapmode\_set
- IG dspl\_orientation\_get
- IG dspl\_orientation\_set
- IG dspl page print
- IG dspl\_palette\_create
- IG dspl\_palette\_handle
- [IG\\_dspl\\_palette\\_get](#page-662-0)
- IG dspl\_palette\_set
- IG dspl PPM correct get
- IG dspl\_PPM\_correct\_set
- IG dspl\_resize\_handle
- [IG\\_dspl\\_ROP\\_get](#page-667-0)
- [IG\\_dspl\\_ROP\\_set](#page-668-0)
- · IG dspl\_scroll\_get
- IG dspl\_scroll\_handle
- IG dspl\_scroll\_set
- [IG\\_dspl\\_scroll\\_to](#page-674-0)
- IG dspl\_scroll\_to\_ex
- IG dspl\_transparency\_get
- **IG** dspl\_transparency\_set
- · IG dspl\_zoom\_get
- [IG\\_dspl\\_zoom\\_set](#page-681-0)
- IG dspl\_zoom\_to\_rect

### <span id="page-599-0"></span>1.3.1.2.8.1 IG\_display\_animation\_delay\_get

This function obtains the animation delay setting for image hIGear, as set by IG display animation delay set().

### **Declaration:**

```
AT_ERRCOUNT ACCUAPI IG_display_animation_delay_get ( 
        HIGEAR hIGear, 
        LPUINT lpDelay 
); \overline{\phantom{a}}
```
### **Arguments:**

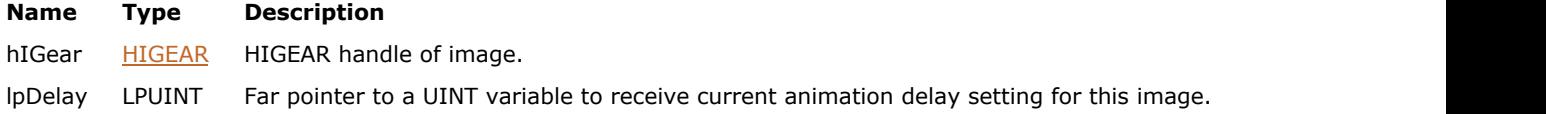

### **Return Value:**

Returns the number of ImageGear errors that occurred during this function call.

### **Supported Raster Image Formats:**

This function does not process image pixels.

### **Example:**

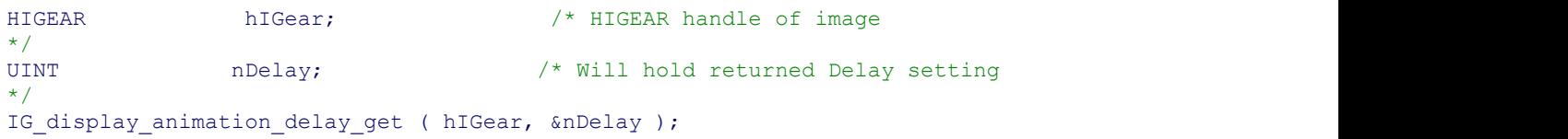

### **Remarks:**

ImageGear does not provide functions for creating animation. This function is for getting this value from the HIGEAR. You will need to write your own code to display the images in succession (animate).

### <span id="page-600-0"></span>1.3.1.2.8.2 IG\_display\_animation\_delay\_set

This function sets the animation delay for image hIGear (currently, this quantity is meaningful only with GIF format files).

### **Declaration:**

```
AT_ERRCOUNT ACCUAPI IG_display_animation_delay_set (
        HIGEAR hIGear, 
        UINT nDelay 
); \overline{\phantom{a}}
```
#### **Arguments:**

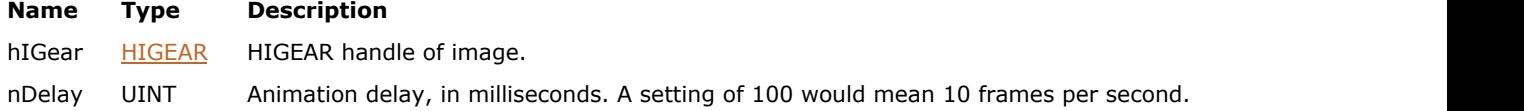

### **Return Value:**

Returns the number of ImageGear errors that occurred during this function call.

### **Supported Raster Image Formats:**

This function does not process image pixels.

### **Example:**

```
HIGEAR highear; highear, highear http://* HIGEAR handle of image
\star /
/* Set for 5 frames per second: */
IG_display_animation_delay_set ( hIGear, 200 );
```
### **Remarks:**

ImageGear does not provide functions for creating animation. This function is for setting this value in the HIGEAR. You will need to write your own code to display the images in succession (animate).

### <span id="page-601-0"></span>1.3.1.2.8.3 IG\_display\_option\_get

This function allows you to get the current display option settings for either a specific HIGEAR image or to get the settings that will be inherited by each new HIGEAR image.

### **Declaration:**

```
AT_ERRCOUNT ACCUAPI IG_display_option_get ( 
        HIGEAR hIGear, 
       AT_MODE nOption,
        LPVOID lpOption, 
        LPVOID lpReserved
); \overline{\phantom{a}}
```
#### **Arguments:**

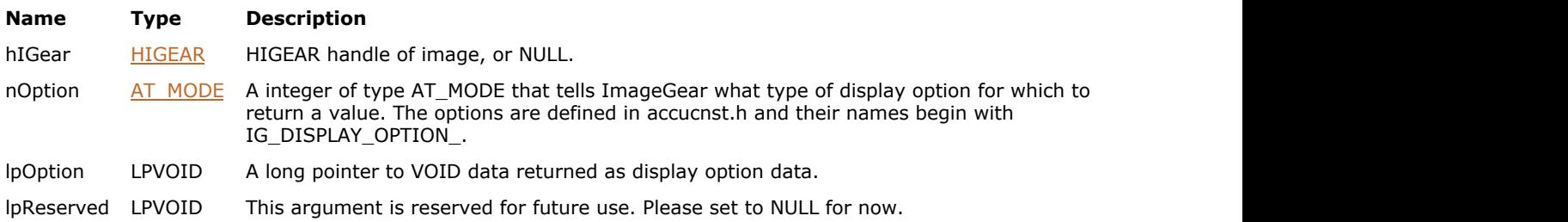

### **Return Value:**

Returns the number of ImageGear errors that occurred during this function call. If there are no errors, the return value is IGE\_SUCCESS.

### **Supported Raster Image Formats:**

This function does not process image pixels.

#### **Remarks:**

The value that you set for hIGear determines whether the option settings will be retrieved from a specific image or a global setting for all new HIGEAR images. If you set hIGear to a specific image, the settings for that image will be returned. If you set hIGear to NULL, global settings for all new HIGEAR images will be returned.

See the description under IG display option set() for more details about the display settings.

### <span id="page-602-0"></span>1.3.1.2.8.4 IG\_display\_option\_set

This function allows you to set the current display option settings for either a specific HIGEAR image or to set the settings that will be inherited by each new HIGEAR image.

### **Declaration:**

```
AT_ERRCOUNT_ACCUAPI IG_display_option_set (
        HIGEAR hIGear, 
       AT MODE nOption,
        const LPVOID lpOption, 
        LPVOID lpReserved
); \overline{\phantom{a}}
```
#### **Arguments:**

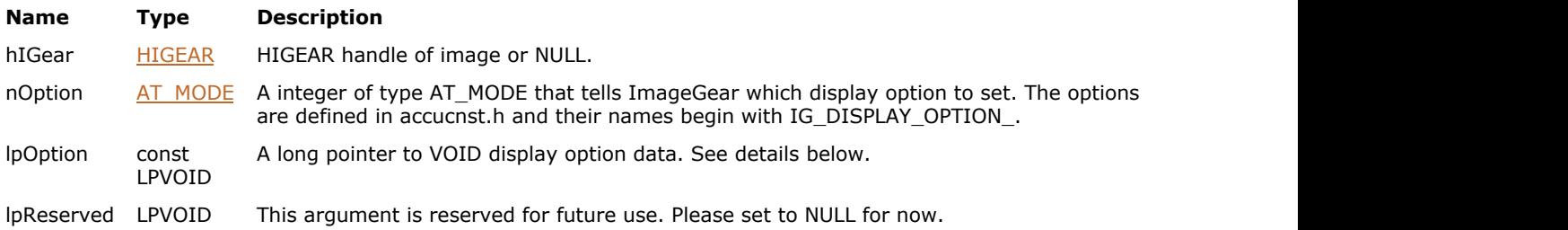

### **Return Value:**

Returns the number of ImageGear errors that occurred during this function call. If there are no errors, the return value is IGE\_SUCCESS.

### **Supported Raster Image Formats:**

This function does not process image pixels.

#### **Example:**

```
HIGEAR hIGear; http://www.micro.com/two-magnetary/two-magnetary/two-magnetary/two-magnetary/two-magnetary/two-
IG display option set( hIGear, IG DISPLAY OPTION DOWNSHIFT, (LPVOID)0, NULL);
```
#### **Remarks:**

You may set these options for a specific HIGEAR or for all newly created HIGEAR images. To set the options for a particular HIGEAR image, set hIGear to the appropriate handle. To set the options for all newly created HIGEAR images, set hIGear to NULL.

nOption must be set to one of the IG\_DISPLAY\_OPTION\_ constants defined in accucnst.h. lpOption should be set to the value of the option. This will vary depending on what option you are setting. See the list below.

Currently, this function is useful for 16-bit grayscale images only. However, constants will be added to support all bit depths. See accucnst.h for new constants beginning with IG\_DISPLAY\_OPTION\_.

Currently available options include:

- IG DISPLAY OPTION DOWNSHIFT: This option is for 16-bit grayscale DIBs only. It has no effect on any other image bit depth. The value passed in to nOption must be in the range of 0 to 16 (the value is cast to a LPVOID the address of this value is not passed in). This value specifies how far each 16-bit pixel should be downshifted before the least significant word is taken for display. All remaining bits in the high word are discarded. Setting this option turns off the IG\_DISPLAY\_OPTION\_LUT option.
- IG\_DISPLAY\_OPTION\_LUT: This option is for 16-bit grayscale DIBs only. It has no effect on any other image bit depth. The value passed in to nOption must be a pointer to a 16x8 LUT (64K of memory). This table should be filled with values that allow ImageGear to display 16-bit grayscale pixels on a 8-bit display. Setting this option

turns off the IG\_DISPLAY\_OPTION\_DOWNSHIFT option.

Additional options include:

- IG DISPLAY OPTION OFFSCREEN DRAW: If this parameter is TRUE then the display code optimizes the drawing when the ART component is used to prevent flashing. This a bit slower, but the visual quality is better. Otherwise, each redraw operation is directly displayed, with flashing possible.
- IG DISPLAY OPTION DDB OPTIMIZE: If this parameter is TRUE then monochrome DDB is created from 1bpp HIGEAR image. Otherwise, a compatible bitmap to the current display is created.
- IG\_DISPLAY\_OPTION\_OFFSCREEN\_WIDTH/IG\_DISPLAY\_OPTION\_OFFSCREEN\_HEIGHT: Default values (0, 0) means that GetDeviceCaps(hDC,HORZRES) / GetDeviceCaps(hDC,VERTRES) will be used, respectively. These options specify the size of offscreen drawing surface. Set it to the size of a single monitor. In case of a dual monitor system you need to set IG\_DISPLAY\_OPTION\_OFFSCREEN\_WIDTH / IG\_DISPLAY\_OPTION\_OFFSCREEN\_HEIGHT to the total size of your dual monitor screen.

### <span id="page-604-0"></span>1.3.1.2.8.5 IG\_display\_transparent\_get

Use this function to get image transparent color.

### **Declaration:**

```
AT_ERRCOUNT EXPORT ACCUAPI IG_display_transparent_get(
        HIGEAR hIGear, 
        LPAT_RGB lpRGB, 
        LPAT_BOOL lpEnabled 
); \overline{\phantom{a}}
```
### **Arguments:**

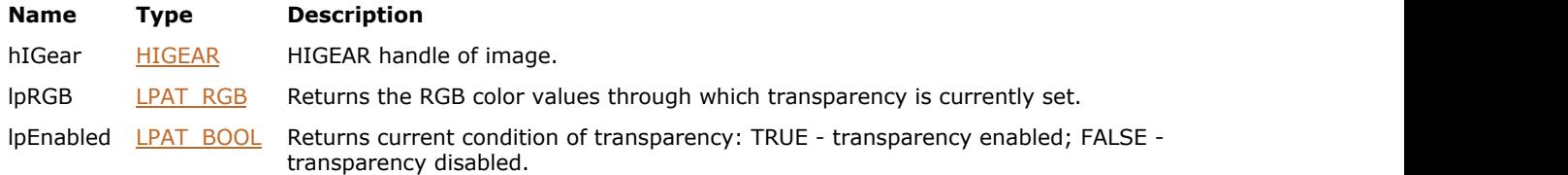

### **Return Value:**

Returns the number of ImageGear errors that occurred during this function call. If there are no errors, the return value is IGE\_SUCCESS.

### **Supported Raster Image Formats:**

This function does not process image pixels.

### <span id="page-605-0"></span>1.3.1.2.8.6 IG\_display\_transparent\_set

Use this function to set image transparent color.

### **Declaration:**

```
AT_ERRCOUNT EXPORT ACCUAPI IG_display_transparent_set(
        HIGEAR hIGear, 
        LPAT_RGB lpRGB, 
        LPAT_BOOL lpEnabled 
); \overline{\phantom{a}}
```
### **Arguments:**

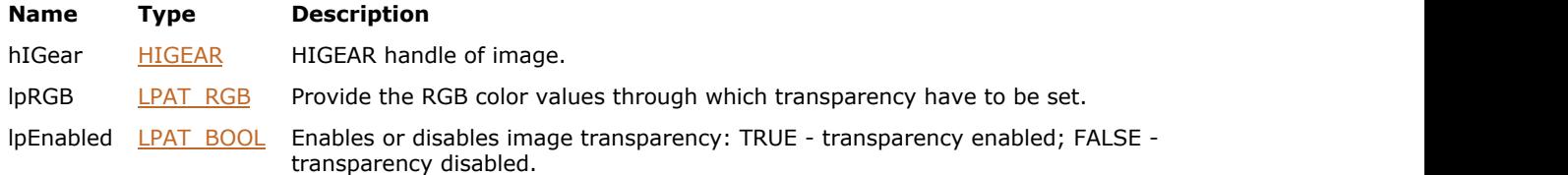

### **Return Value:**

Returns the number of ImageGear errors that occurred during this function call. If there are no errors, the return value is IGE\_SUCCESS.

### **Supported Raster Image Formats:**

This function does not process image pixels.

### **Remarks:**

You have to use this API to write out a file with a transparency color set. For example when save image transparency information to a GIF file format.

## <span id="page-606-0"></span>1.3.1.2.8.7 IG\_dspl\_antialias\_get

This function returns the current anti-alias settings.

### **Declaration:**

```
AT_ERRCOUNT ACCUAPI IG_dspl_antialias_get(
        [IN] HIGEAR hIGear,
        [IN] DWORD dwGrpID,
        [OUT] LPAT_MODE lpnAliasFlags,
        [OUT] LPUINT lpnThreshold
); \overline{\phantom{a}}
```
### **Arguments:**

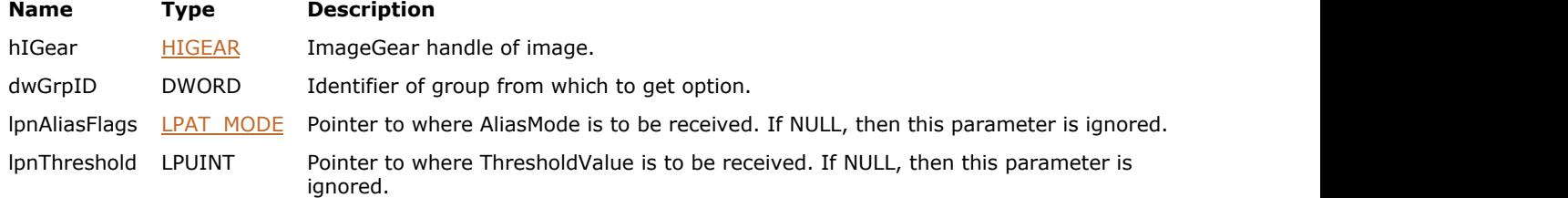

### **Return Value:**

Returns the number of ImageGear errors that occurred during this function call.

### **Supported Raster Image Formats:**

All pixel formats supported by ImageGear Professional.

#### **Example:**

```
HIGEAR hIGear; /* HIGEAR handle of image */
DWORD nGrpID; /* display group identifier */
AT_MODE nAliasFlags; /* alias flags */
       nThreshold; /* alias threshold */ ...
IG_dspl_antialias_get( hIGear, nGrpID, &nAliasFlags, &nThreshold );
 ...
```
### **Remarks:**

Possible values are listed in the description of the **IG** dspl\_antialias\_set() function.

### <span id="page-607-0"></span>1.3.1.2.8.8 IG\_dspl\_antialias\_get\_ex

This function returns the current anti-alias settings.

### **Declaration:**

```
AT_ERRCOUNT ACCUAPI IG_dspl_antialias_get_ex(
        [IN] HIGEAR hIGear,
        [IN] DWORD dwGrpID,
        [OUT] LPAT_MODE lpnAliasFlags,
        [OUT] LPUINT lpnThreshold
        [OUT] LPUINT lpnQuality 
); \overline{\phantom{a}}
```
**Arguments:**

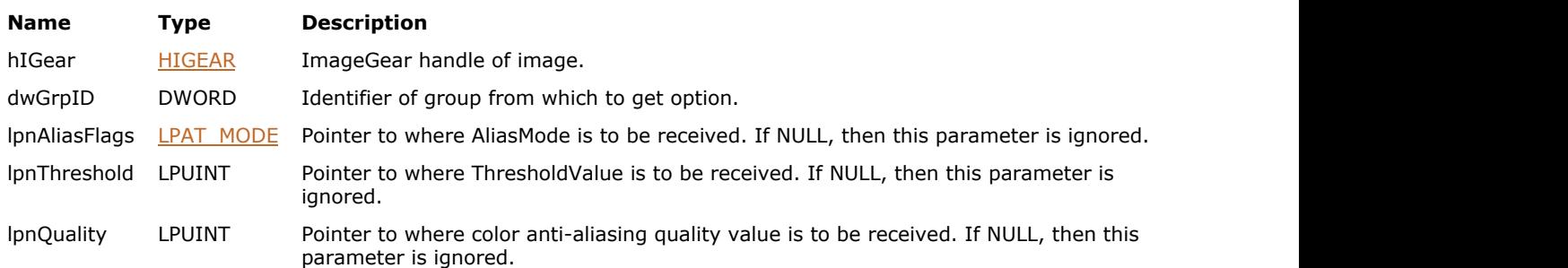

### **Return Value:**

Returns the number of ImageGear errors that occurred during this function call.

### **Supported Raster Image Formats:**

All pixel formats supported by ImageGear Professional.

### **Example:**

```
HIGEAR hIGear; /* HIGEAR handle of image */
DWORD nGrpID; /* display group identifier */
AT_MODE nAliasFlags; /* alias flags */
        nThreshold; /* alias threshold */UINT nQuality /*alias quality */
 ...
IG_dspl_antialias_get_ex( hIGear, nGrpID, &nAliasFlags, &nThreshold, &nQuality);
 ...
```
### **Remarks:**

Possible values are listed in the description of the IG dspl antialias set  $ex()$  function.

### <span id="page-608-0"></span>1.3.1.2.8.9 IG\_dspl\_antialias\_set

This function sets new anti-alias settings.

### **Declaration:**

```
AT_ERRCOUNT ACCUAPI IG_dspl_antialias_set(
       [IN] HIGEAR hIGear,
        [IN] DWORD dwGrpID,
       [IN] AT MODE nAliasFlags,
        [IN] INT nThreshold
); \overline{\phantom{a}}
```
### **Arguments:**

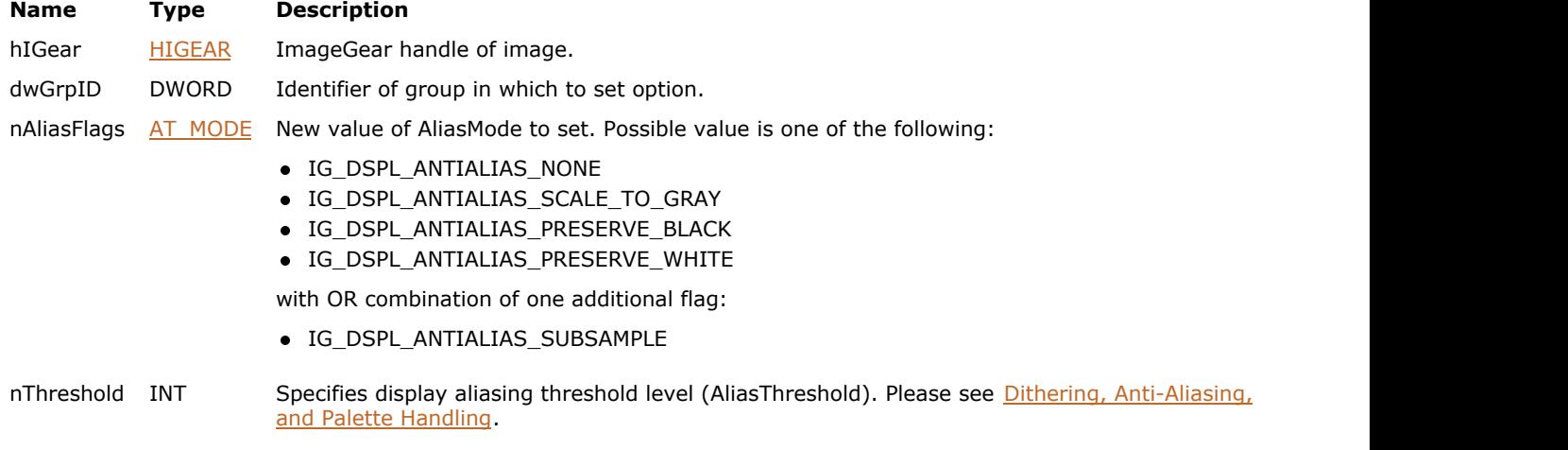

### **Return Value:**

Returns the number of ImageGear errors that occurred during this function call.

### **Supported Raster Image Formats:**

All pixel formats supported by ImageGear Professional.

```
HIGEAR hIGear; /* HIGEAR handle of image */
DWORD nGrpID; /* display group identifier */
 ...
/* sets scale to gray algorithm with subsampling */
IG_dspl_antialias_set( hIGear, nGrpID, IG_DSPL_ANTIALIAS_SCALE_TO_GRAY|
IG_DSPL_ANTIALIAS_SUBSAMPLE, 50 );
 ...
```
### <span id="page-609-0"></span>1.3.1.2.8.10 IG\_dspl\_antialias\_set\_ex

This function sets new anti-alias settings.

### **Declaration:**

```
AT_ERRCOUNT ACCUAPI IG_dspl_antialias_set_ex(
        [IN] HIGEAR hIGear,
        [IN] DWORD dwGrpID,
       [IN] AT MODE nAliasFlags,
        [IN] INT Threshold,
        [IN] INT nColorQuality 
); \overline{\phantom{a}}
```
### **Arguments:**

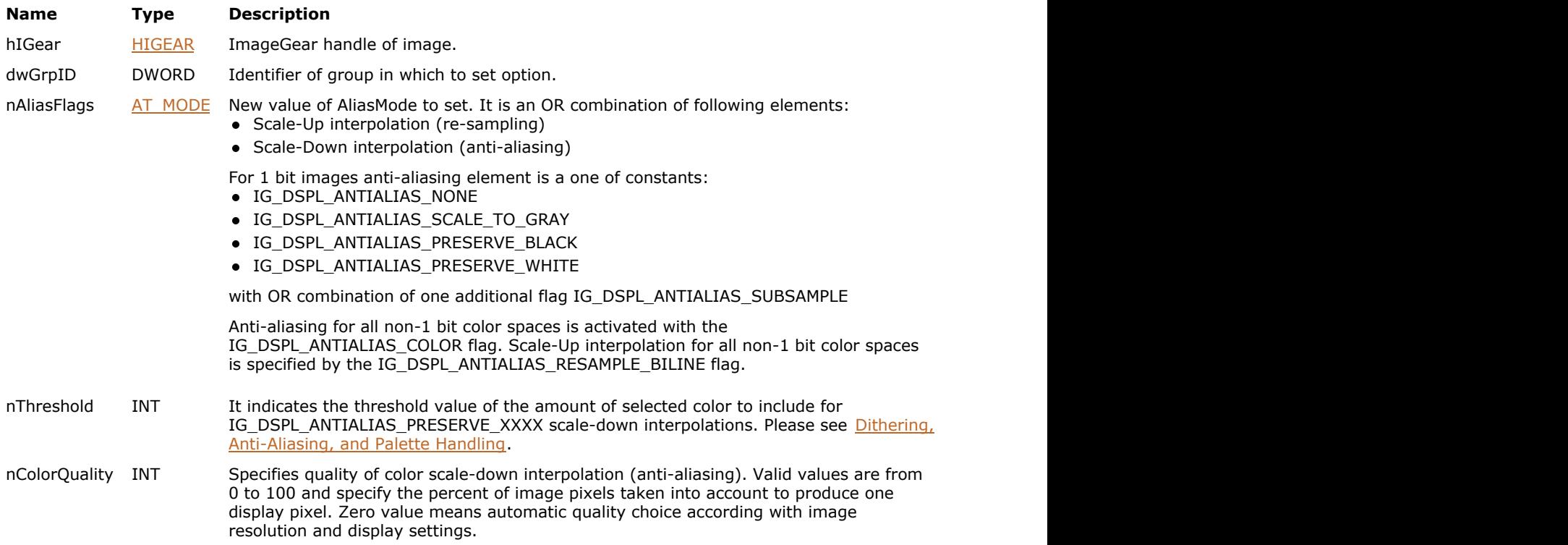

### **Return Value:**

Returns the number of ImageGear errors that occurred during this function call.

### **Supported Raster Image Formats:**

All pixel formats supported by ImageGear Professional.

```
HIGEAR hIGear; /* HIGEAR handle of image */
DWORD nGrpID; /* display group identifier */
 ...
/* sets scale to gray algorithm with subsampling */
IG dspl antialias set_ex( hIGear, nGrpID, IG_DSPL_ANTIALIAS_SCALE_TO_GRAY|
IG_DSPL_ANTIALIAS_SUBSAMPLE, 50, 80);
 ...
```
### <span id="page-611-0"></span>1.3.1.2.8.11 IG\_dspl\_background\_get

This function returns the background settings' current values.

### **Declaration:**

```
AT_ERRCOUNT ACCUAPI IG_dspl_background_get(
        [IN] HIGEAR hIGear,
        [IN] DWORD dwGrpID,
        [OUT] LPAT_MODE lpnBkMode,
        [OUT] LPAT_RGB lpBkColor,
        [OUT] HBITMAP FAR* lphBrush
); \overline{\phantom{a}}
```
#### **Arguments:**

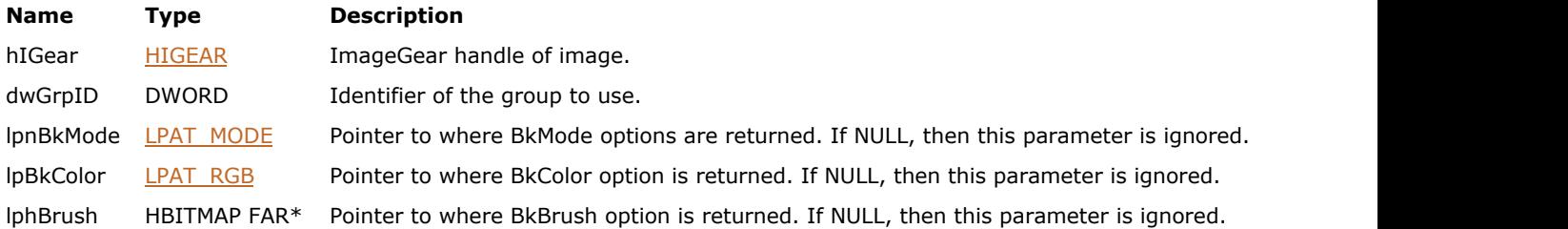

### **Return Value:**

Returns the number of ImageGear errors that occurred during this function call.

### **Supported Raster Image Formats:**

All pixel formats supported by ImageGear Professional.

#### **Example:**

```
HIGEAR hIGear; /* HIGEAR handle of image */
DWORD nGrpID; \qquad /* display group identifier */
AT_MODE nBkMode; /* backgound mode */
AT_RGB BkColor; /* background color */
HBITMAP hBrush; /* background mask */
 ...
IG_dspl_background_get( hIGear, nGrpID, &nBkMode, &BkColor, &hBrush );
 ...
```
### **Remarks:**

Possible values are listed in the description of function IG dspl\_background\_set().
### 1.3.1.2.8.12 IG\_dspl\_background\_set

This function sets the background settings.

### **Declaration:**

```
AT_ERRCOUNT ACCUAPI IG_dspl_background_set(
        [IN] HIGEAR hIGear,
        [IN] DWORD dwGrpID,
        [IN] AT_MODE nBkMode,
        [IN] const LPAT_RGB lpBkColor,
        [IN] HBITMAP hBrush
); \overline{\phantom{a}}
```
### **Arguments:**

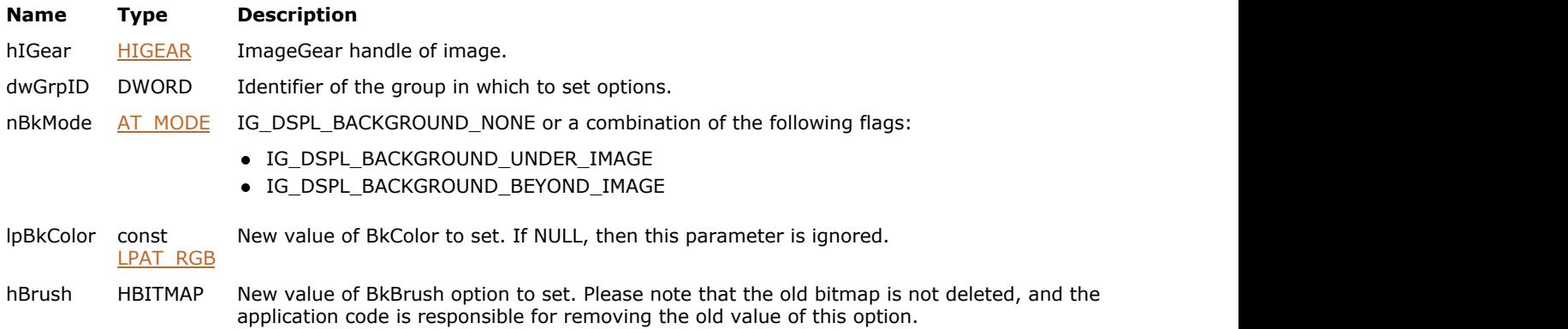

### **Return Value:**

Returns the number of ImageGear errors that occurred during this function call.

### **Supported Raster Image Formats:**

All pixel formats supported by ImageGear Professional.

```
HIGEAR hIGear; /* HIGEAR handle of image */
DWORD nGrpID; /* display group identifier */
 ...
/* disable background under image and beyond image */
IG_dspl_background_set( hIGear, nGrpID, IG_DSPL_BACKGROUND_NONE, NULL, NULL );
 ...
```
### 1.3.1.2.8.13 IG\_dspl\_DDB\_create

This function creates a DDB of the image.

### **Declaration:**

```
AT_ERRCOUNT ACCUAPI IG_dspl_DDB_create(
        [IN] HIGEAR hIGear,
         [IN] DWORD dwGrpID,
         [IN] HDC hDC,
         [IN] AT_DIMENSION nWidth,
         [IN] AT_DIMENSION nHeight,
         [IN] BOOL bExport,
         [OUT] HBITMAP FAR* lphBitmap,
         [OUT] HPALETTE FAR* lphPalette
); \overline{\phantom{a}}
```
#### **Arguments:**

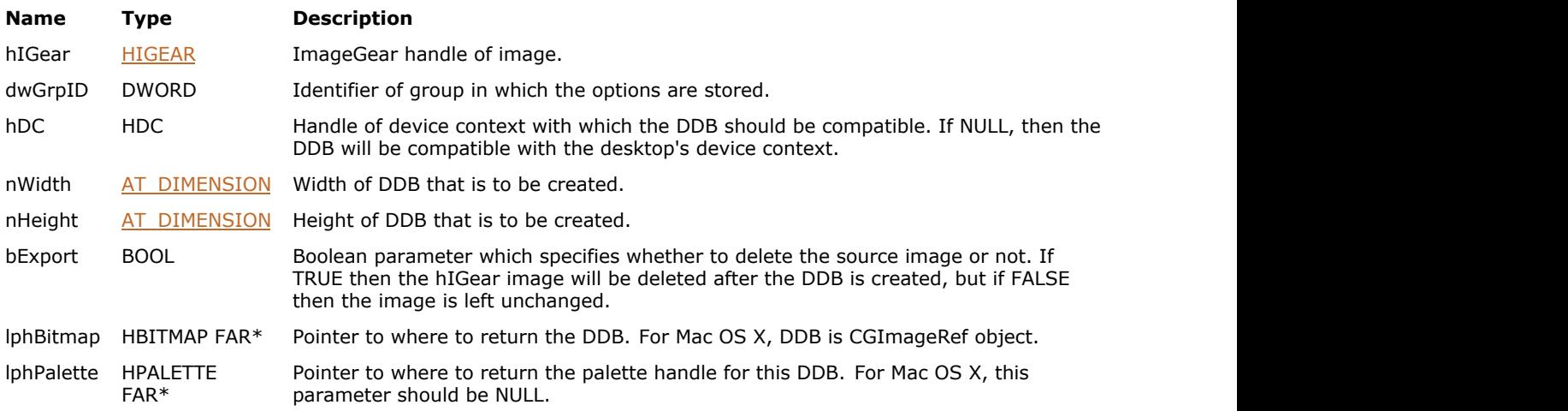

### **Return Value:**

Returns the number of ImageGear errors that occurred during this function call.

### **Supported Raster Image Formats:**

All pixel formats supported by ImageGear Professional.

```
HIGEAR hIGear; /* HIGEAR handle of image */
DWORD nGrpID; /* display group identifier */
HBITMAP hBitmap; /* handle of bitmap */
- (IBAction)mnuFileConvertToDDB: (id) sender {
      if(IG_image_is_valid(hIGear))
\{ and \{ and \{ and \{ and \{ and \{ and \{ and \{ and \{ and \{ and \{ and \{ and \{ and \{ and \{ and \{ and \{ and \{ and \{ and \{ and \{ and \{ and \{ and \{ and \{ 
          if(hBitmap != 0)the contract of the contract of the contract of the contract of the contract of the contract of the contract of
                CGImageRelease(hBitmap);
              hBitmap = 0; }
          AT DIMENSION width, height;
          IG image dimensions get( hIGear, &width, &height, NULL );
          IG dspl DDB create( hIGear, 0, NULL, width, height, TRUE, &hBitmap, NULL);
```

```
hIGear = 0; // Update main view
  [mainScrollViewOutlet setNeedsDisplay:YES];
 }
}
```
### **Remarks:**

This function always uses all the display options specified by dwGrpIDgroup and assumes that the output device has a 32bpp RGB color format, but the client area of the output device is a rectangle of nWidth x nHeight size.

### 1.3.1.2.8.14 IG\_dspl\_DDB\_draw

This function displays the specified bitmap at the specified coordinates in the specified device context.

### **Declaration:**

```
AT_ERRCOUNT_ACCUAPI IG_dspl_DDB_draw(
      HWND hWnd,
       HDC hDC,
      HBITMAP hBitmap,
       HPALETTE hPalette,
       AT_PIXPOS x,
       AT_PIXPOS y
); \overline{\phantom{a}}
```
### **Arguments:**

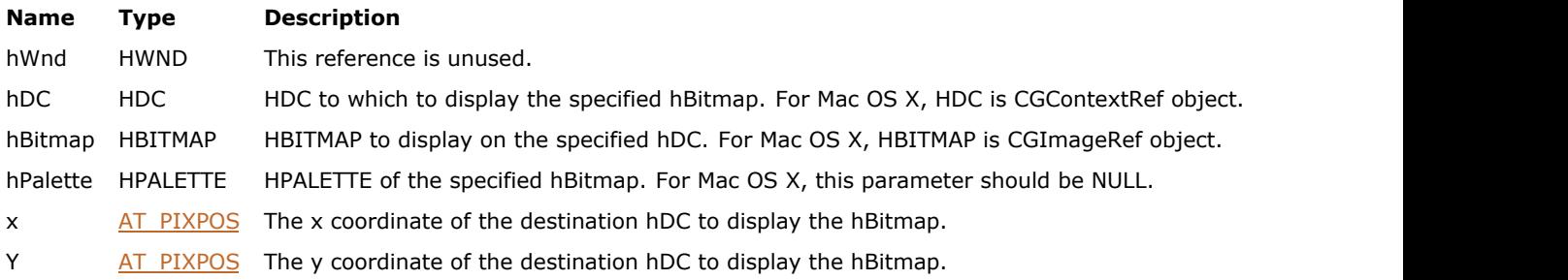

### **Return Value:**

Returns 0 if successful. Otherwise, returns the number of ImageGear errors that occurred during this function call.

To determine the number of errors currently on the error stack use IG error check. After fetching all error information you need using  $IG$  error get, use  $IG$  error clear to clear the stack.

### **Supported Raster Image Formats:**

This function does not process image pixels.

### 1.3.1.2.8.15 IG\_dspl\_DDB\_import

This function imports a HBITMAP into a HIGEAR instance.

### **Declaration:**

```
AT_ERRCOUNT ACCUAPI IG_dspl_DDB_import(
      HDC hDC,
       HBITMAP hBitmap,
       HPALETTE hPalette,
       LPHIGEAR lphIGear
); \overline{\phantom{a}}
```
### **Arguments:**

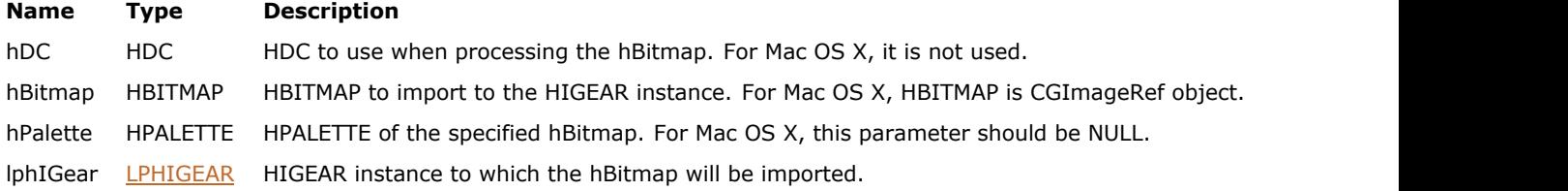

### **Return Value:**

Returns 0 if successful. Otherwise, returns the number of ImageGear errors that occurred during this function call.

To determine the number of errors currently on the error stack use IG error check. After fetching all error information you need using [IG\\_error\\_get,](#page-701-0) use [IG\\_error\\_clear](#page-700-0) to clear the stack.

### **Supported Raster Image Formats:**

This function does not process image pixels.

### <span id="page-617-0"></span>1.3.1.2.8.16 IG\_dspl\_device\_to\_image

This function translates an array of points from device coordinates to image coordinates.

### **Declaration:**

```
AT_ERRCOUNT ACCUAPI IG_dspl_device_to_image(
        [IN] HIGEAR hIGear,
        [IN] DWORD dwGrpID,
        [IN] HWND hWnd,
        [IN] HDC hDC,
        [IN/OUT] LPAT_POINT lpPoint,
        [IN] UINT nCount
); \overline{\phantom{a}}
```
#### **Arguments:**

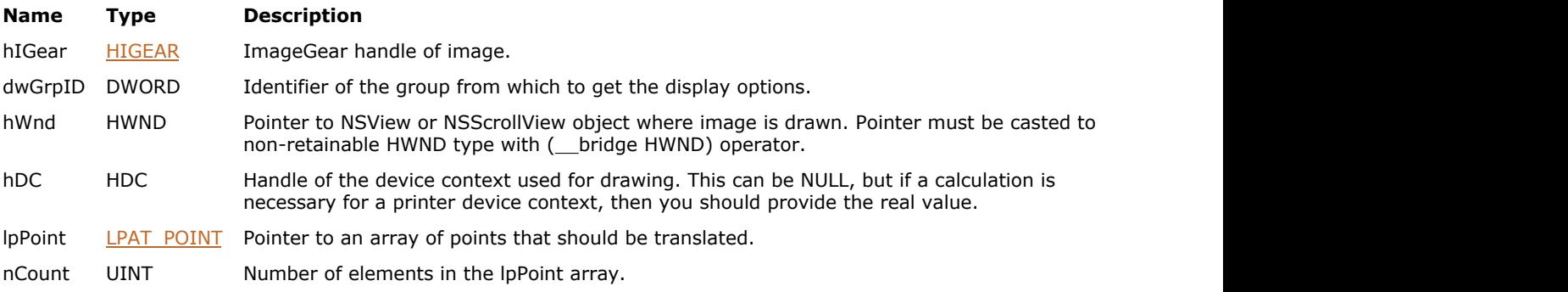

### **Return Value:**

Returns the number of ImageGear errors that occurred during this function call.

### **Supported Raster Image Formats:**

All pixel formats supported by ImageGear Professional.

### **Example:**

```
 NSView* nsView = self;
 HIGEAR hIGear; /* HIGEAR handle of image */
DWORD nGrpID = 0; /* display group identifier */
AT POINT p[2]; /* array of point to translate */
 NSRect rc = [nsView frame];
/* calculate coordinates in image coordinate space of current client rectangle of the
 window */
p[0].x = rc.origin.x;p[0].y = rc.origin.y;p[1].x = rc.origin.x + rc.size.width - 1;p[1].y = rc.origin.y + rc.size.height - 1;IG dspl device to image( hIGear, nGrpID, ( _ bridge HWND)nsView, NULL, p, 2 );
```
### **Remarks:**

This function takes into account all display parameters including orientation and current scrolling position.

### 1.3.1.2.8.17 IG\_dspl\_device\_to\_image\_d

This function translates an array of points in DOUBLE float-points format from the device coordinates to the image coordinates.

### **Declaration:**

```
AT_ERRCOUNT ACCUAPI IG_dspl_device_to_image_d(
        [IN] HIGEAR hIGear,
        [IN] DWORD dwGrpID,
        [IN] HWND hWnd,
        [IN] HDC hDC,
        [IN/OUT] LPAT_DPOINT lpPoint,
        [IN] UINT nCount
); \overline{\phantom{a}}
```
### **Arguments:**

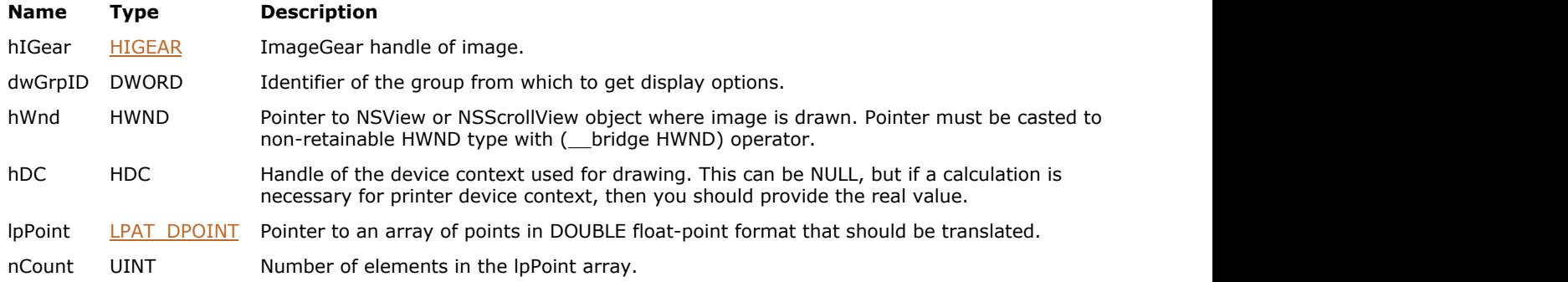

### **Return Value:**

Returns the number of ImageGear errors that occurred during this function call.

### **Supported Raster Image Formats:**

All pixel formats supported by ImageGear Professional.

### **Remarks:**

This function takes into account all display parameters, including the orientation and current scrolling position.

 $\Box$  See also the function IG dspl\_image\_to\_device().

### 1.3.1.2.8.18 IG\_dspl\_dithering\_get

This function returns the current dithering flags.

### **Declaration:**

```
AT_ERRCOUNT ACCUAPI IG_dspl_dithering_get(
       [IN] HIGEAR hIGear,
        [IN] DWORD dwGrpID,
        [OUT] LPAT_MODE lpnDitherFlags
); \overline{\phantom{a}}
```
### **Arguments:**

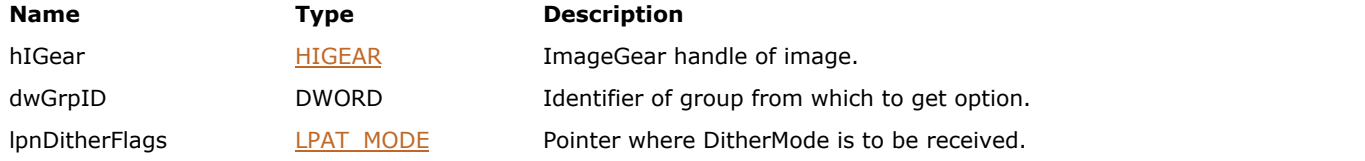

### **Return Value:**

Returns the number of ImageGear errors that occurred during this function call.

### **Supported Raster Image Formats:**

All pixel formats supported by ImageGear Professional.

### **Example:**

```
HIGEAR hIGear; /* HIGEAR handle of image */
DWORD nGrpID; /* display group identifier */
AT_MODE nDitherFlags; /* dither flags */
 ...
IG_dspl_dithering_get( hIGear, nGrpID, &nDitherFlags );
 ...
```
#### **Remarks:**

All possible values are listed in the description of function  $IG$  dspl\_dithering\_set().

### <span id="page-620-0"></span>1.3.1.2.8.19 IG\_dspl\_dithering\_set

This function sets new dithering options.

### **Declaration:**

```
AT_ERRCOUNT ACCUAPI IG_dspl_dithering_set(
       [IN] HIGEAR hIGear,
        [IN] DWORD dwGrpID,
        [IN] AT_MODE nDitherFlags
); \overline{\phantom{a}}
```
### **Arguments:**

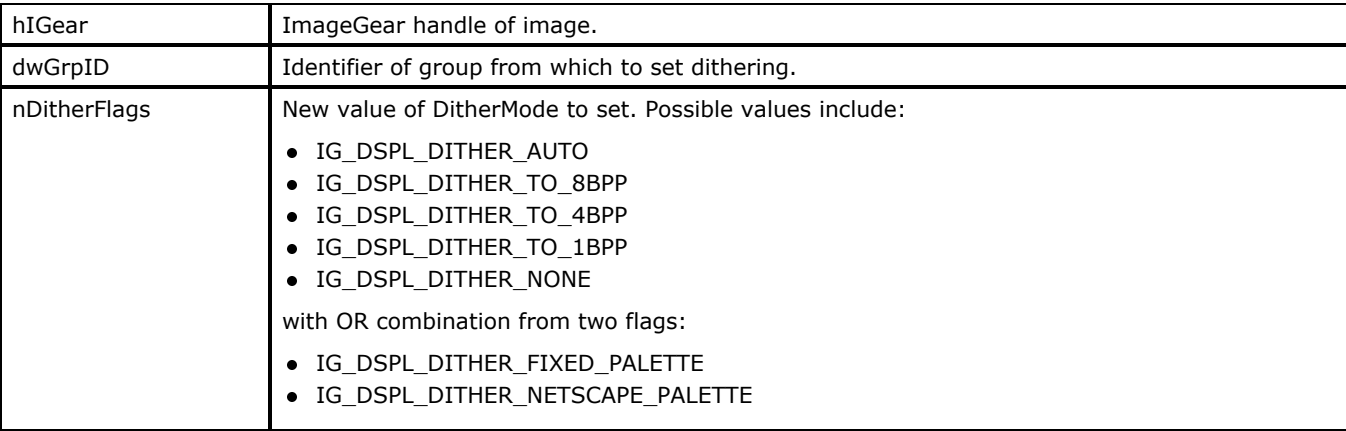

### **Return Value:**

Returns the number of ImageGear errors that occurred during this function call.

### **Supported Raster Image Formats:**

All pixel formats supported by ImageGear Professional.

```
HIGEAR hIGear; /* HIGEAR handle of image */
DWORD nGrpID; /* display group identifier */
 ...
/* if device is palette based then dither to fixed palette */
IG_dspl_dithering_set( hIGear, nGrpID, IG_DSPL_DITHER_AUTO| IG_DSPL_DITHER_FIXED_PALETTE
); \overline{\phantom{a}} ...
```
### 1.3.1.2.8.20 IG\_dspl\_document\_print

This function allows you to print an array of images and specify the number of images per width (row) and per height (column) of the page.

### **Declaration:**

```
AT_ERRCOUNT ACCUAPI IG_dspl_document_print(
         [IN] const LPHIGEAR lphIGear,
         [IN] UINT nImageCount,
        [IN] DWORD dwGrpID,
         [IN] HDC hDC,
         [IN] UINT nImagesPerWidth,
         [IN] UINT nImagesPerHeight,
         [IN] DOUBLE dblXSpace,
         [IN] DOUBLE dblYSpace,
         [IN] BOOL bDirectToDriver,
         [IN] LPFNIG_IMAGESPOOLED lpfnImageSpooled,
         [IN] LPVOID lpPrivateData
); \overline{\phantom{a}}
```
**Arguments:**

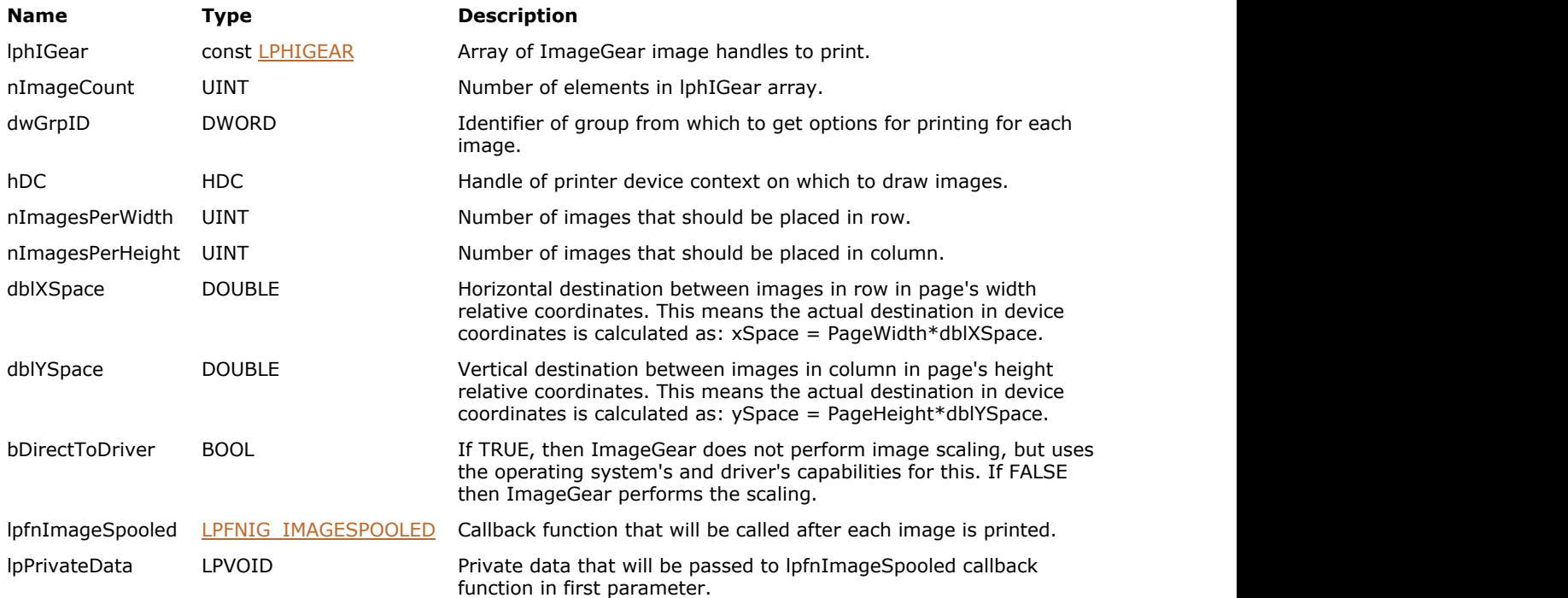

### **Return Value:**

Returns the number of ImageGear errors that occurred during this function call.

### **Supported Raster Image Formats:**

All pixel formats supported by ImageGear Professional.

```
HIGEAR lphIGear[10]; /* array of HIGEAR handles of images */
DWORD nGrpID; /* display group identifier */
```

```
BOOL bDirect; /* direct to driver flag */
PRINTDLG pd; /* print dialog structure */
INT nPrivateInfo;
 ...
case ID_FILE_PRINT:
 ... 
       if( PrintDlg(&pd) )
the contract of the contract of the contract of the contract of the contract of the contract of the contract of
 ...
IG_dspl_document_print( lphIGear, 10, nGrpID, pd.hDC, 2, 3, 0.05, 0.05, bDirect,
ImageSpooled, &nPrivateInfo );
 ...
 }
 ...
       break;
 ...
BOOL ACCUAPI ImageSpooled( 
       LPVOID lpPrivate, /* Private data passed in */
      UINT nImageNumber, /* Current image being spooled (1 based) */<br>UINT nPageNumber /* Current page number being spooled */
             nPageNumber /* Current page number being spooled */
) and the contract of \mathcal{L} and \mathcal{L} and \mathcal{L} and \mathcal{L} and \mathcal{L} and \mathcal{L} and \mathcal{L} and \mathcal{L} and \mathcal{L} and \mathcal{L} and \mathcal{L} and \mathcal{L} and \mathcal{L} and \mathcal{L} and \mathcal{L} and \mathcal{
 ... 
       return TRUE; /* return false to cancel printing */
}
 ...
```
### **Remarks:**

lpfnImageSpooled function will be called after each image is printed and can use the lpPrivateDataparameter as private data storage. bDirectToDriver parameter allows you to perform image scaling inside of ImageGear or leave this task to the printer driver and operating system. Usually, direct to driver printing (bDirectToDriver=TRUE) results in smaller output size and it works faster but not using it produces better quality and allows you to use such ImageGear capabilities as anti-aliasing during printing.

Special predefined option group IG\_GRP\_DEFAULT\_PRINT can be used to print an image with the most common parameters.

### 1.3.1.2.8.21 IG\_dspl\_document\_print\_custom

This function allows you to print an array of images and customize each image's layout on the page.

### **Declaration:**

```
AT_ERRCOUNT ACCUAPI IG_dspl_document_print_custom(
        [IN] const LPHIGEAR lphIGear,
         [IN] UINT nImageCount,
         [IN] DWORD dwGrpID,
         [IN] HDC hDC,
         [IN] UINT nImagesPerPage,
        [IN] const LPAT DRECTANGLE lpImagesLayout,
         [IN] BOOL bDirectToDriver,
         [IN] LPFNIG_IMAGESPOOLED lpfnImageSpooled,
         [IN] LPVOID lpPrivateData
); \overline{\phantom{a}}
```
#### **Arguments:**

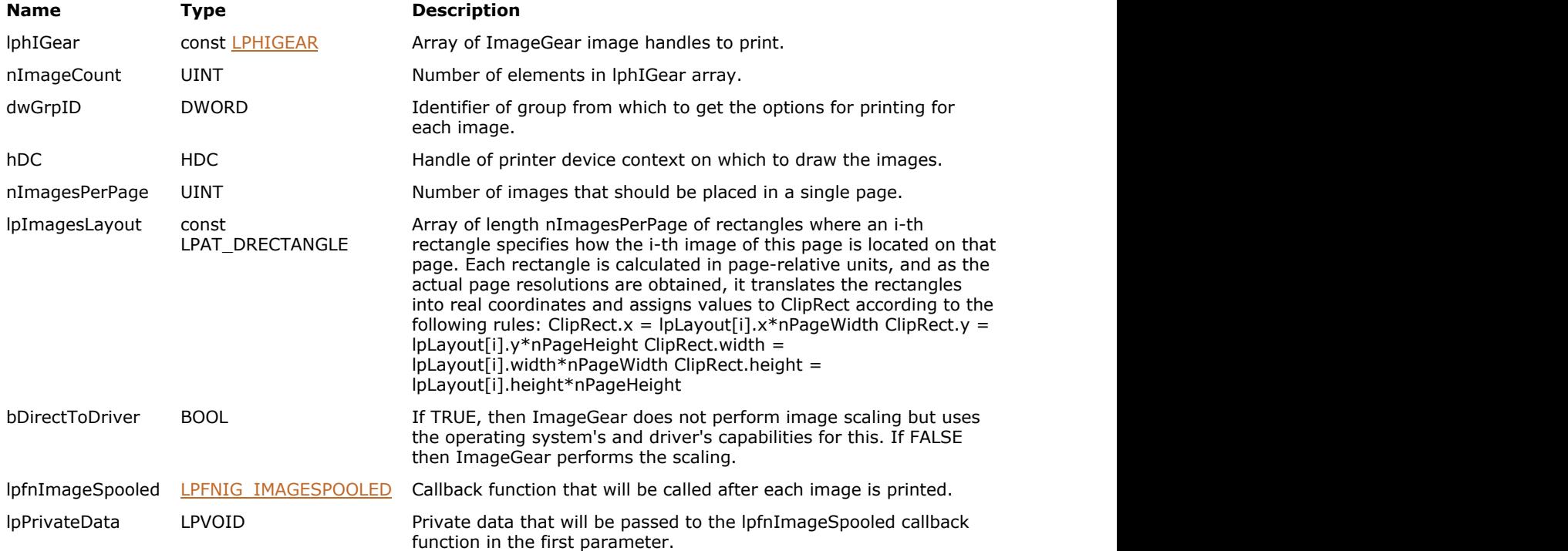

### **Return Value:**

Returns the number of ImageGear errors that occurred during this function call.

### **Supported Raster Image Formats:**

All pixel formats supported by ImageGear Professional.

```
HIGEAR lphIGear[10]; /* array of HIGEAR handles of images */
DWORD nGrpID; \frac{1}{3} html is the set of the set of the set of the set of the set of the set of the set of the set of the set of the set of the set of the set of the set of the set of the set of the set of the set of the
BOOL bDirect; \gamma direct to driver flag \gamma */
AT_DRECTANGLE
```

```
Layout[2]; /* array describes image layout on single page */<br>pd; /* print dialog structure */
                                       /* print dialog structure */INT nPrivateInfo;
 ...
case ID_FILE_PRINT:
 ... 
           if( PrintDlg(&pd) )
the contract of the contract of the contract of the contract of the contract of the contract of the contract of
 ...
/* place one page at the left top of the page */Layout [0]. x = 0.01; Layout [0]. y = 0.01;
Layout[0].width = 0.48; Layout[0].height = 0.48;<br>\frac{1}{2} and second page at the right bottom \frac{1}{2}/* and second page at the right bottom
Layout [1].x = 0.51; Layout [1].y = 0.51;
Layout [1].width = 0.48; Layout[1].height = 0.48;
IG dspl document print custom( lphIGear, 10, nGrpID, pd.hDC, 2, Layout, bDirect,
ImageSpooled, &nPrivateInfo );
Example 2. ... C ... C ... C ... C ... C ... C ... C ... C ... C ... C ... C ... C ... C ... C ... C ... C ... C ... C ... C ... C ... C ... C ... C ... C ... C ... C
          break; ...
BOOL ACCUAPI ImageSpooled(<br>LPVOID lpPrivate,
                                       /* Private data passed in */
         UINT nImageNumber, /* Current image being spooled (1 based) */<br>UINT nPageNumber /* Current page number being spooled */
                  nPageNumber /* Current page number being spooled */
) and the contract of \mathcal{L} and \mathcal{L} and \mathcal{L} and \mathcal{L} and \mathcal{L} and \mathcal{L} and \mathcal{L} and \mathcal{L} and \mathcal{L} and \mathcal{L} and \mathcal{L} and \mathcal{L} and \mathcal{L} and \mathcal{L} and \mathcal{L} and \mathcal{ ...
          return TRUE; /* return FALSE to cancel printing */
}
```
### **Remarks:**

lpfnImageSpooled function will be called after each image is printed and you can use the lpPrivateData parameter as private data storage. bDirectToDriver parameter allows you to perform image scaling inside of ImageGear or leave this task to the printer driver and operating system. Usually, direct to driver printing (bDirectToDriver=TRUE) results in smaller output size and it works faster, but not using it produces better quality and allows you to use such ImageGear capabilities as anti-aliasing during printing.

Special predefined option group IG\_GRP\_DEFAULT\_PRINT can be used to print an image with the most common parameters.

### 1.3.1.2.8.22 IG\_dspl\_foreground\_get

This function returns the foreground color.

### **Declaration:**

```
AT_ERRCOUNT ACCUAPI IG_dspl_foreground_get(
       [IN] HIGEAR hIGear,
        [IN] DWORD dwGrpID,
       [OUT] LPAT_RGB lpFrColor
); \overline{\phantom{a}}
```
### **Arguments:**

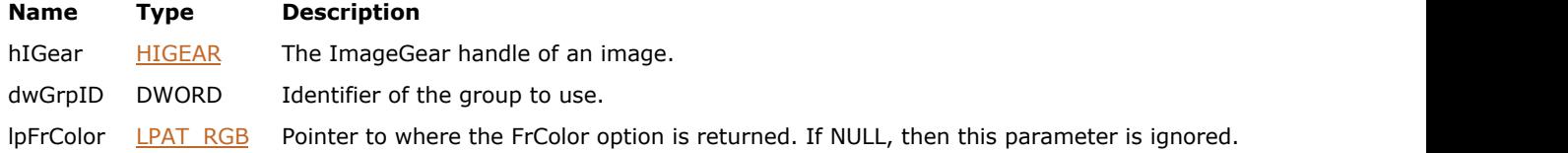

### **Return Value:**

Returns the number of ImageGear errors that occurred during this function call.

### **Supported Raster Image Formats:**

All pixel formats supported by ImageGear Professional.

```
HIGEAR hIGear; /* HIGEAR handle of image */
DWORD nGrpID; /* display group identifier */
AT_RGB FrColor; /* foreground color */
 ...
IG_dspl_foreground_get( hIGear, nGrpID, &FrColor );
 ...
```
### 1.3.1.2.8.23 IG\_dspl\_foreground\_set

This function sets the foreground color.

### **Declaration:**

```
AT_ERRCOUNT ACCUAPI IG_dspl_foreground_set(
       [IN] HIGEAR hIGear,
        [IN] DWORD dwGrpID,
        [IN] const LPAT_RGB lpFrColor
); \overline{\phantom{a}}
```
### **Arguments:**

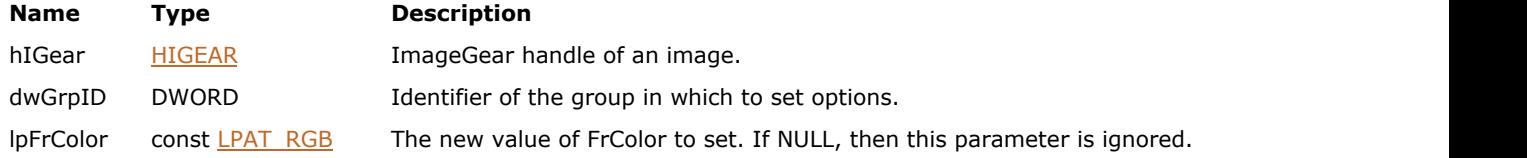

### **Return Value:**

Returns the number of ImageGear errors that occurred during this function call.

### **Supported Raster Image Formats:**

All pixel formats supported by ImageGear Professional.

```
HIGEAR hIGear; /* HIGEAR handle of image */
DWORD nGrpID; \qquad /* display group identifier */
AT_RGB FrColor;
 ...
FrColor.r = FrColor.g = FrColor.b;
IG_dspl_foreground_set( hIGear, nGrpID, &FrColor );
...
```
### 1.3.1.2.8.24 IG\_dspl\_free\_grp\_id\_get

This function searches and returns the first free unused group identifier.

### **Declaration:**

```
AT_ERRCOUNT ACCUAPI IG_dspl_free_grp_id_get(
        [IN] HIGEAR hIGear,
        [IN] DWORD dwMin,
        [OUT] LPDWORD lpdwFreeGrpId
); \overline{\phantom{a}}
```
#### **Arguments:**

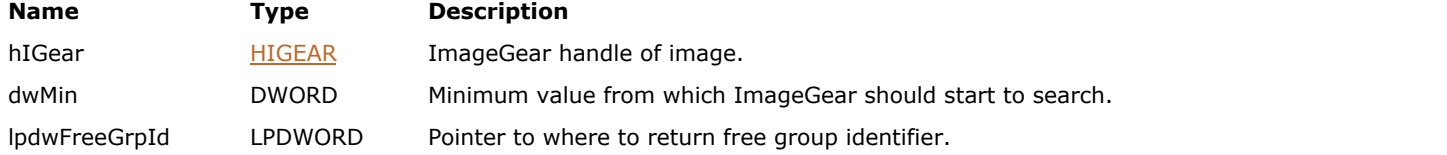

### **Return Value:**

Returns the number of ImageGear errors that occurred during this function call.

### **Supported Raster Image Formats:**

All pixel formats supported by ImageGear Professional.

### **Example:**

```
HIGEAR hIGear; /* HIGEAR handle of image */
DWORD nGrpID; /* display group identifier */
 ...
IG_dspl_free_grp_id_get( hIGear, 0, &nGrpID );
 ...
```
### **Remarks:**

This function also sets a flag so the returned group is marked as used and the next call to this function with the same parameters returns another group id. To mark a group as unused and reset it to the default values, call function IG dspl grp reset().

### 1.3.1.2.8.25 IG\_dspl\_gamma\_correction\_LUT\_build

This function builds look-up tables from given contrast, brightness and gamma values.

### **Declaration:**

```
AT_ERRCOUNT ACCUAPI IG_dspl_gamma_correction_LUT_build(
        [IN] DOUBLE dblContrast,
        [IN] DOUBLE dblBrightness,
        [IN] DOUBLE dblGamma,
        [OUT] LPBYTE lpLUT
); \overline{\phantom{a}}
```
### **Arguments:**

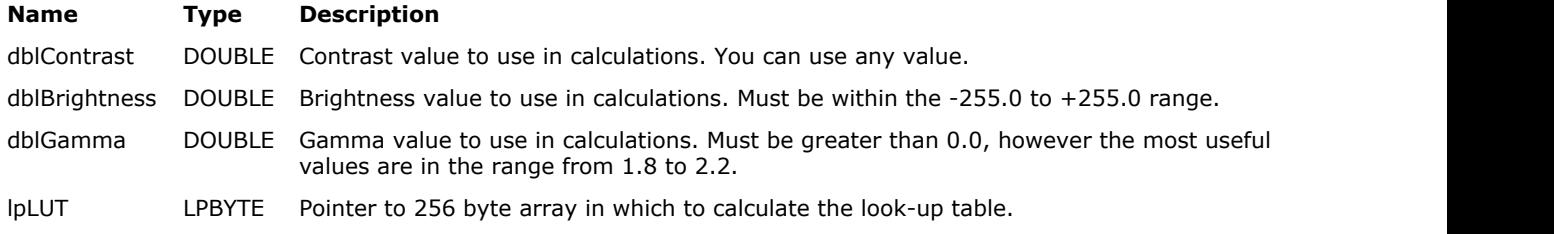

### **Return Value:**

Returns the number of ImageGear errors that occurred during this function call.

### **Supported Raster Image Formats:**

All pixel formats supported by ImageGear Professional.

```
BYTE lut [256]; /* lookup array */ ...
IG_dspl_gamma_correction_LUT_build( 2.0, 120.0, 2.0, lut );
```
### 1.3.1.2.8.26 IG\_dspl\_gamma\_correction\_set

This function takes contrast (dblContrast), brightness (dblBrightness) and gamma (dblGamma) parameters and calculates look-up tables accordingly and sets them into the corresponding options.

### **Declaration:**

```
AT_ERRCOUNT ACCUAPI IG_dspl_gamma_correction_set(
        [IN] HIGEAR hIGear,
        [IN] DWORD dwGrpID,
        [IN] AT_MODE nFlags,
        [IN] DOUBLE dblContrast,
        [IN] DOUBLE dblBrightness,
        [IN] DOUBLE dblGamma
); \overline{\phantom{a}}
```
### **Arguments:**

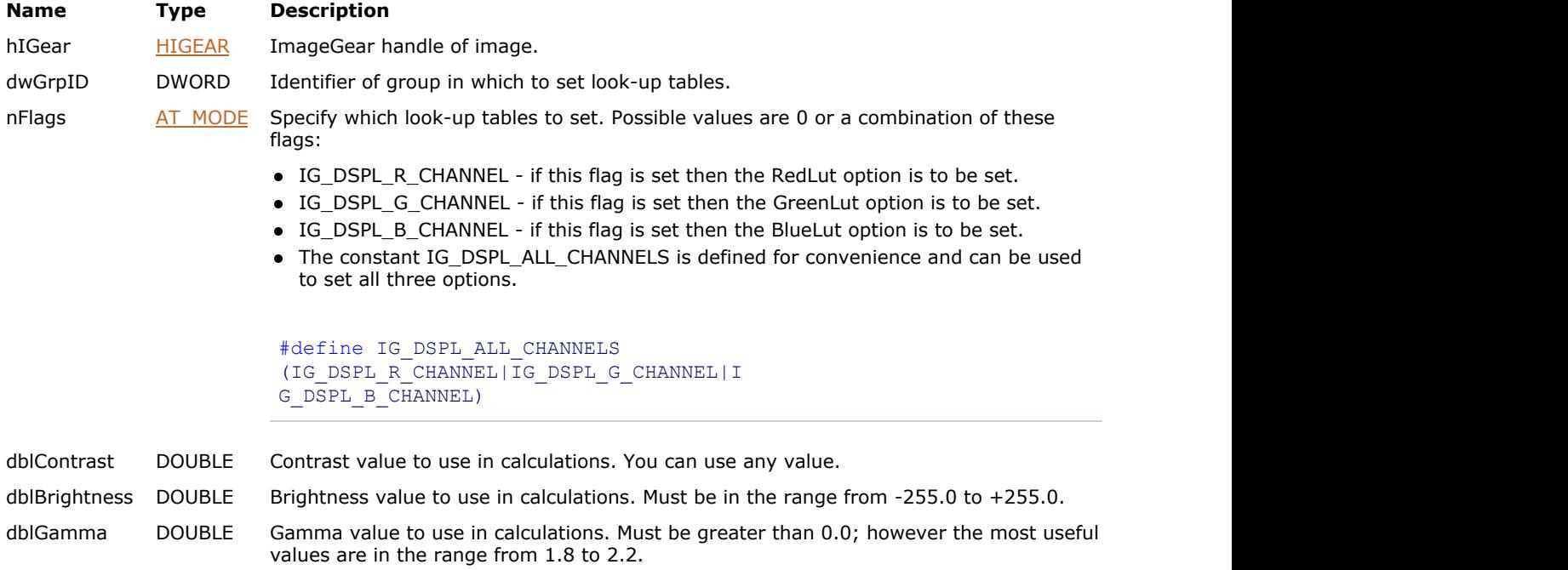

#### **Return Value:**

Returns the number of ImageGear errors that occurred during this function call.

### **Supported Raster Image Formats:**

All pixel formats supported by ImageGear Professional.

```
HIGEAR hIGear; /* HIGEAR handle of image */<br>DWORD nGrpID; /* display group identifier */
             nGrpID; /* display group identifier */
 ...
IG_dspl_gamma_correction_set( hIGear, nGrpID, IG_DSPL_ALL_CHANNELS, 2.0, 120.0, 2.0 );
 ...
```

```
Remarks:
```
All look-up tables specified in the nFlagsparameter are initialized with the same value based on the dblContrast, dblBrightness, and dblGamma values.

### 1.3.1.2.8.27 IG\_dspl\_grayscale\_LUT\_copy\_get

This function returns a copy of display grayscale LUT, if it exists in the specified display settings group.

### **Declaration:**

```
AT_ERRCOUNT ACCUAPI IG_dspl_grayscale_LUT_copy_get(
        HIGEAR hIGear,
        DWORD dwGrpID,
        HIGLUT* lpLUT
); \overline{\phantom{a}}
```
### **Arguments:**

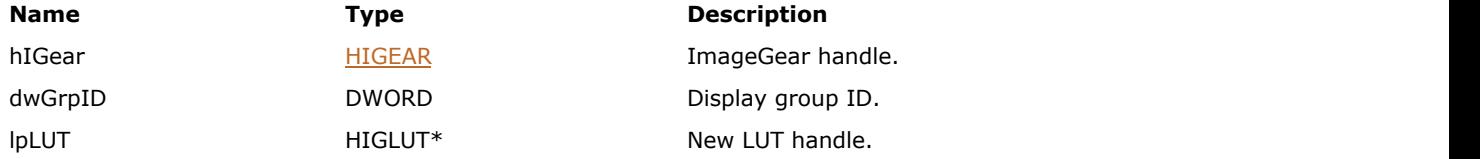

### **Return Value:**

Returns the number of ImageGear errors that occurred during this function call. If there are no errors, the return value is IGE\_SUCCESS.

### **Supported Raster Image Formats:**

All pixel formats supported by ImageGear Professional.

## 1.3.1.2.8.28 IG\_dspl\_grayscale\_LUT\_exists

This function checks whether the display settings group has a grayscale LUT attached.

### **Declaration:**

```
AT_BOOL ACCUAPI IG_dspl_grayscale_LUT_exists(
       HIGEAR hIGear,
       DWORD dwGrpID
); \overline{\phantom{a}}
```
### **Arguments:**

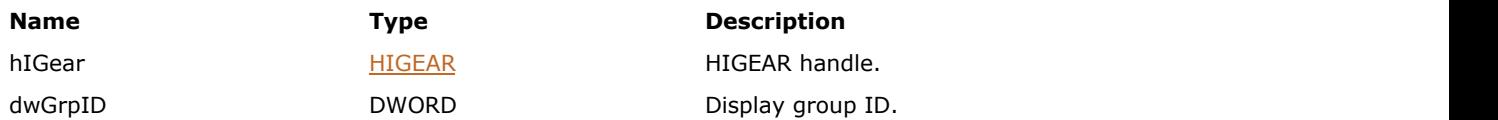

### **Return Value:**

Returns the number of ImageGear errors that occurred during this function call. If there are no errors, the return value is IGE\_SUCCESS.

### **Supported Raster Image Formats:**

All pixel formats supported by ImageGear Professional.

### 1.3.1.2.8.29 IG\_dspl\_grayscale\_LUT\_update\_from

This function updates (creates if not present) a grayscale LUT for the image display.

### **Declaration:**

```
AT_ERRCOUNT ACCUAPI IG_dspl_grayscale_LUT_update_from(
        HIGEAR hIGear,
        DWORD dwGrpID,
        HIGLUT lut
); \overline{\phantom{a}}
```
## **Arguments:**

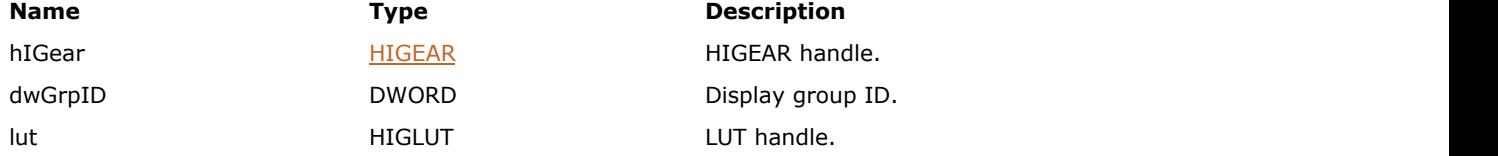

### **Return Value:**

Returns the number of ImageGear errors that occurred during this function call. If there are no errors, the return value is IGE\_SUCCESS.

### **Supported Raster Image Formats:**

All pixel formats supported by ImageGear Professional.

### **Return Value:**

Returns the number of ImageGear errors that occurred during this function call. If there are no errors, the return value is IGE\_SUCCESS.

### <span id="page-634-0"></span>1.3.1.2.8.30 IG\_dspl\_grp\_reset

This function resets all the options of the specified group to its default values.

### **Declaration:**

```
AT_ERRCOUNT ACCUAPI IG_dspl_grp_reset(
        [IN] HIGEAR hIGear, 
        [IN] DWORD dwGrpID
); \overline{\phantom{a}}
```
#### **Arguments:**

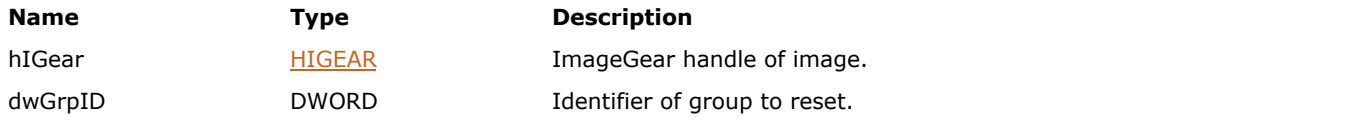

### **Return Value:**

Returns the number of ImageGear errors that occurred during this function call.

### **Supported Raster Image Formats:**

All pixel formats supported by ImageGear Professional.

### **Example:**

```
 HIGEAR hIGear; /* HIGEAR handle of image */ DWORD nGrpID; /* display group identifier */
...
   IG_dspl_grp_reset( hIGear, nGrpID ); ...
```
### **Remarks:**

Please note the application code is responsible for freeing memory allocated for options such as TranspMaskandBkBrush. This function does not free it.

This function also removes the flag that marks this group as "used." It may be set again by any display function that specifies using this group identifier.

### 1.3.1.2.8.31 IG\_dspl\_image\_calc

This function calculates DisplayedImageRect, which is the exact rectangle in which the image is to be scaled.

### **Declaration:**

```
AT_ERRCOUNT ACCUAPI IG_dspl_image_calc( 
        [IN] HIGEAR hIGear,
        [IN] DWORD dwGrpID,
        [IN] HWND hWnd,
        [IN] HDC hDC,
        [OUT] LPAT_RECTANGLE lpActualDeviceRect
); \overline{\phantom{a}}
```
### **Arguments:**

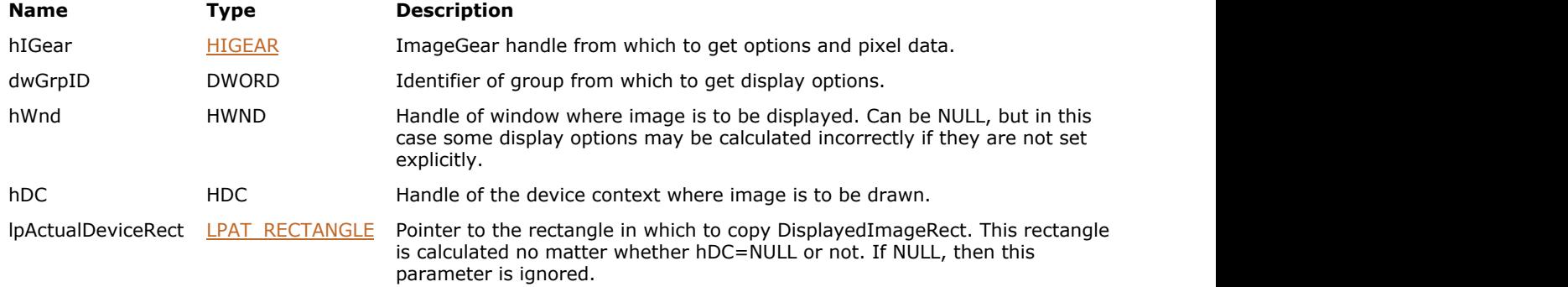

### **Return Value:**

Returns the number of ImageGear errors that occurred during this function call.

### **Supported Raster Image Formats:**

All pixel formats supported by ImageGear Professional.

### **Example:**

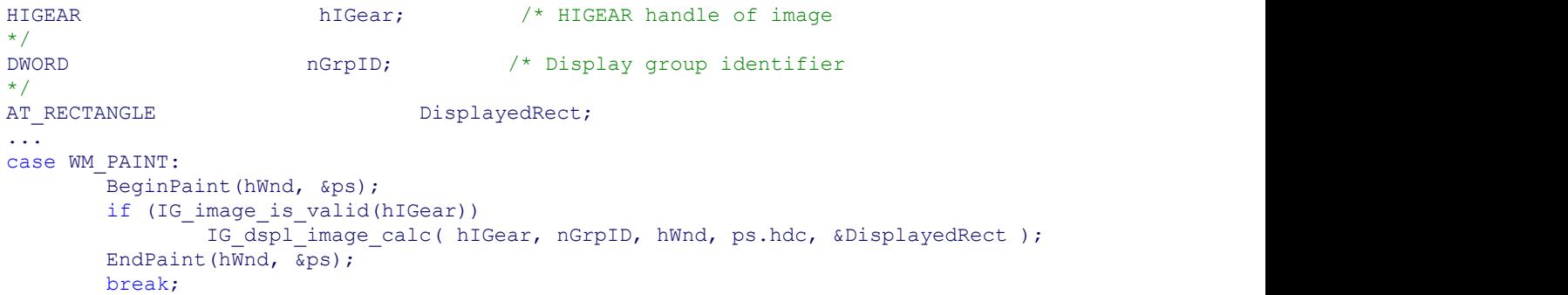

### **Remarks:**

All options for drawing the image are taken from the dwGrpID group. This function does not perform any drawing, whether hDC is NULL or not.

### <span id="page-636-0"></span>1.3.1.2.8.32 IG\_dspl\_image\_draw

This function draws an image onto a destination device context.

### **Declaration:**

```
AT_ERRCOUNT ACCUAPI IG_dspl_image_draw( 
        [IN] HIGEAR hIGear,
        [IN] DWORD dwGrpID,
        [IN] HWND hWnd,
        [IN] HDC hDC,
        [OUT] LPAT_RECTANGLE lpActualDeviceRect
); \overline{\phantom{a}}
```
### **Arguments:**

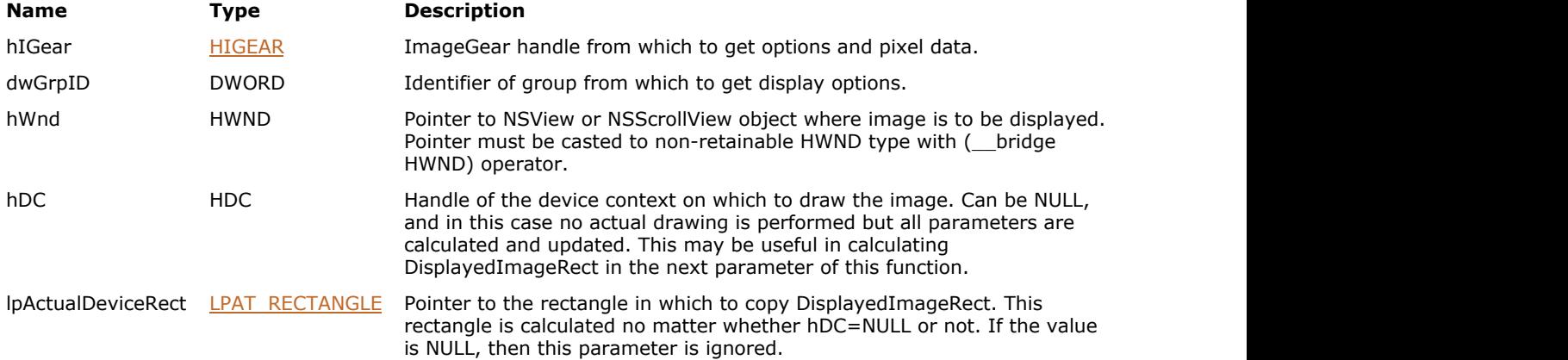

### **Return Value:**

Returns the number of ImageGear errors that occurred during this function call.

### **Supported Raster Image Formats:**

All pixel formats supported by ImageGear Professional.

### **Example:**

```
HIGEAR hIGear; /* HIGEAR handle of image
\star /
DWORD nGrpID = 0; /* Display group identifier
\star /
...
- (void)drawRect: (NSRect)dirtyRect
{
    if(IG_image_is_valid(hIGear))
\{ and \{ and \{ and \{ and \{ and \{ and \{ and \{ and \{ and \{ and \{ and \{ and \{ and \{ and \{ and \{ and \{ and \{ and \{ and \{ and \{ and \{ and \{ and \{ and \{ 
       CGContextRef myContext = [[NSGraphicsContext currentContext] graphicsPort];
       if([NSGraphicsContext currentContextDrawingToScreen])
          IG_dspl_image_draw(hIGear, 0, (__bridge HWND)self, (HDC)myContext, NULL);
      else
         IG dspl image draw(hIGear, 0, NULL, (HDC)myContext, NULL);
 }
}
```
**Remarks:**

All options regarding how to draw the image are taken from the dwGrpID group. This function can also be used for the actual device rectangle calculation. If hDC=NULL then all parameters are calculated and updated but no actual drawing is performed.

### 1.3.1.2.8.33 IG\_dspl\_image\_print

This function draws an image onto the printer device context.

### **Declaration:**

```
AT_ERRCOUNT_ACCUAPI IG_dspl_image_print(
        [IN] HIGEAR hIGear,
        [IN] DWORD dwGrpID,
        [IN] HDC hDC,
        [IN] BOOL bDirectToDriver
); \overline{\phantom{a}}
```
### **Arguments:**

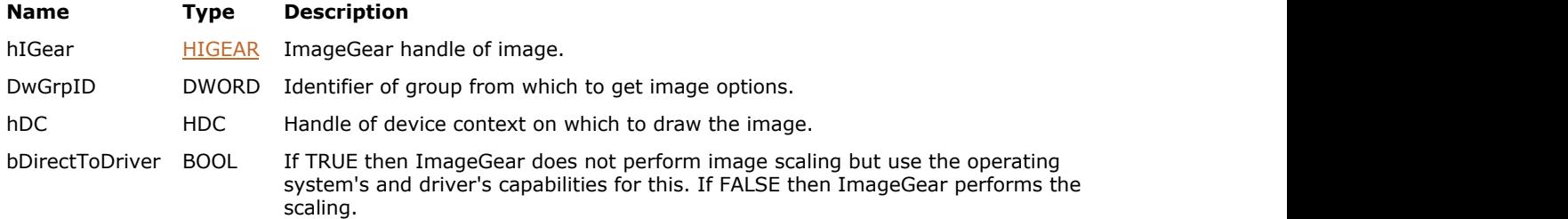

### **Return Value:**

Returns the number of ImageGear errors that occurred during this function call.

### **Supported Raster Image Formats:**

All pixel formats supported by ImageGear Professional.

```
HIGEAR hIGear; /* HIGEAR handle of image
\star /
DWORD nGrpID; /* display group identifier
\star /
BOOL bDirect ; /* direct to driver flag
\star /
- (void)drawRect: (NSRect)dirtyRect
{
    if(IG_image_is_valid(hIGear))
\{ and \{ and \{ and \{ and \{ and \{ and \{ and \{ and \{ and \{ and \{ and \{ and \{ and \{ and \{ and \{ and \{ and \{ and \{ and \{ and \{ and \{ and \{ and \{ and \{ 
         // Get device context
         CGContextRef myContext = [[NSGraphicsContext currentContext] graphicsPort];
        if([NSGraphicsContext currentContextDrawingToScreen])
             // Draw the image to the screen
         IG_dspl_image_draw(hIGear, 0, (__bridge HWND)self, (HDC)myContext, NULL);
else van die beleid van die beleid van die beleid van die beleid van die beleid van die beleid van die beleid v
the contract of the contract of the contract of the contract of the contract of the contract of the contract of
             // Set printing resolution
             AT_INT printRes = 200;
             IG_gctrl_item_set( "PRINT.RESOLUTION", AM_TID_INT, &printRes, sizeof(AT_INT),
NULL );
             // Print the image
             IG_dspl_image_print(hIGear, 0, (HDC)myContext, bDirect);
 }
 }
```
### **Remarks:**

}

Print resolution is controlled with "PRINT.RESOLUTION" Global Control Parameter . bDirectToDriver parameter allows you to either perform image scaling inside of ImageGear or leave this task to the printer driver and operating system. Usually, direct to driver printing (bDirectToDriver=TRUE) results in smaller output size and works faster, but not using it produces better quality and allows you to use ImageGear capabilities such as anti-aliasing during printing.

K Special predefined option group IG\_GRP\_DEFAULT\_PRINT can be used to print an image with the most common parameters.

### <span id="page-640-0"></span>1.3.1.2.8.34 IG\_dspl\_image\_to\_device

This function translates an array of pointers from image coordinates into device coordinates.

### **Declaration:**

```
AT_ERRCOUNT ACCUAPI IG_dspl_image_to_device(
         [IN] HIGEAR hIGear,
         [IN] DWORD dwGrpID,
         [IN] HWND hWnd,
         [IN] HDC hDC,
         [IN/OUT] LPAT_POINT lpPoint,
         [IN] UINT nCount
```
);  $\overline{\phantom{a}}$ 

#### **Arguments:**

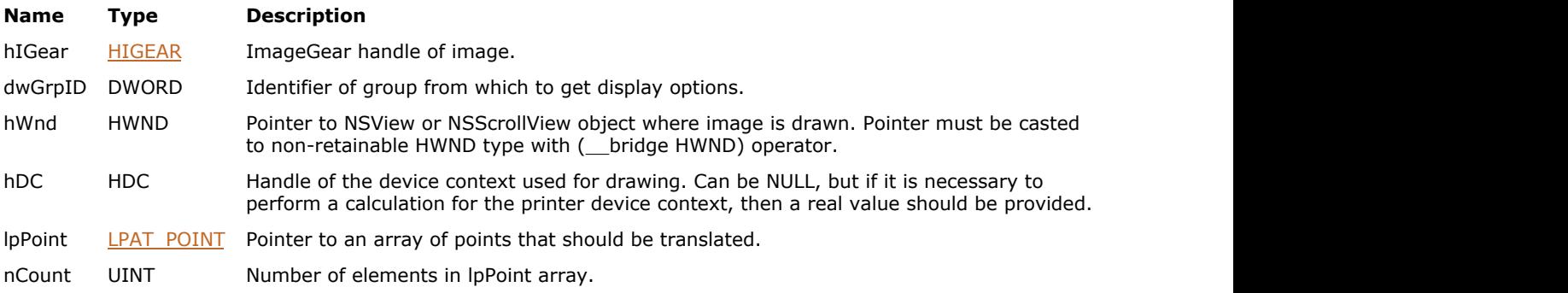

### **Return Value:**

Returns the number of ImageGear errors that occurred during this function call.

### **Supported Raster Image Formats:**

All pixel formats supported by ImageGear Professional.

```
NSView* nsView = self;
HIGEAR hIGear; /* HIGEAR handle of image
\star /
DWORD nGrpID = 0; /* display group identifier
\star /
AT_POINT p[2]; /* array of point to translate
\star /
AT_RECTANGLE ImageRect; /* image rectangle
\star /
...
/* calculates device coordinates of current image rectangle */
IG dspl layout get( hIGear, nGrpID, &ImageRect, NULL, NULL, NULL, NULL, NULL, NULL );
p[0].x = ImageRect.x;p[0].y = ImageRect.y;p[1].x = ImageRect.x + ImageRect.width - 1;p[1].y = ImageRect.y + ImageRect.height - 1;IG_dspl_image_to_device( hIGear, nGrpID, (__bridge HWND)nsView, NULL, p, 2 );
...
```
### **Remarks:**

This function takes into account all display parameters including orientation and current scrolling position.

### 1.3.1.2.8.35 IG\_dspl\_image\_to\_device\_d

This function translates an array of points in DOUBLE float-point format from the image coordinates into device coordinates.

### **Declaration:**

```
AT_ERRCOUNT ACCUAPI IG_dspl_image_to_device_d(
        [IN] HIGEAR hIGear,
        [IN] DWORD dwGrpID,
        [IN] HWND hWnd,
        [IN] HDC hDC,
        [IN/OUT] LPAT_DPOINT lpPoint,
        [IN] UINT nCount
); \overline{\phantom{a}}
```
### **Arguments:**

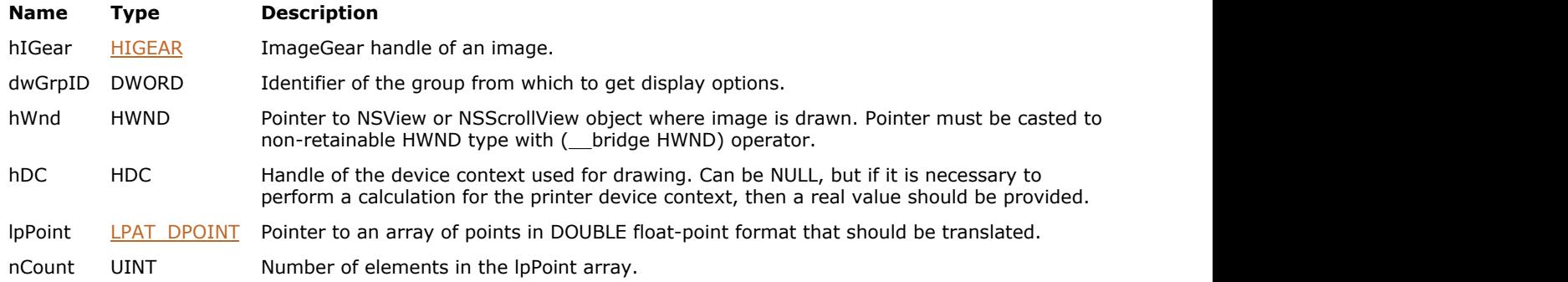

### **Return Value:**

Returns the number of ImageGear errors that occurred during this function call.

### **Supported Raster Image Formats:**

All pixel formats supported by ImageGear Professional.

### **Remarks:**

This function takes into account all display parameters, including orientation and current scrolling position.

 $\Box$  See also the function IG dspl\_device\_to\_image().

### 1.3.1.2.8.36 IG\_dspl\_image\_wipe

This function changes the image in window hWnd from the hIGearBefore image to the hIGearAfter image.

### **Declaration:**

```
AT_ERRCOUNT ACCUAPI IG_dspl_image_wipe(
         [IN] HIGEAR hIGearBefore, 
         [IN] DWORD dwGrpBefore,
         [IN] HIGEAR hIGearAfter,
         [IN] DWORD dwGrpAfter,
         [IN] HWND hWnd,
        [IN] AT MODE nWipeStyle,
         [IN] LONG nGranularity,
         [IN] LONG lTime
); \overline{\phantom{a}}
```
#### **Arguments:**

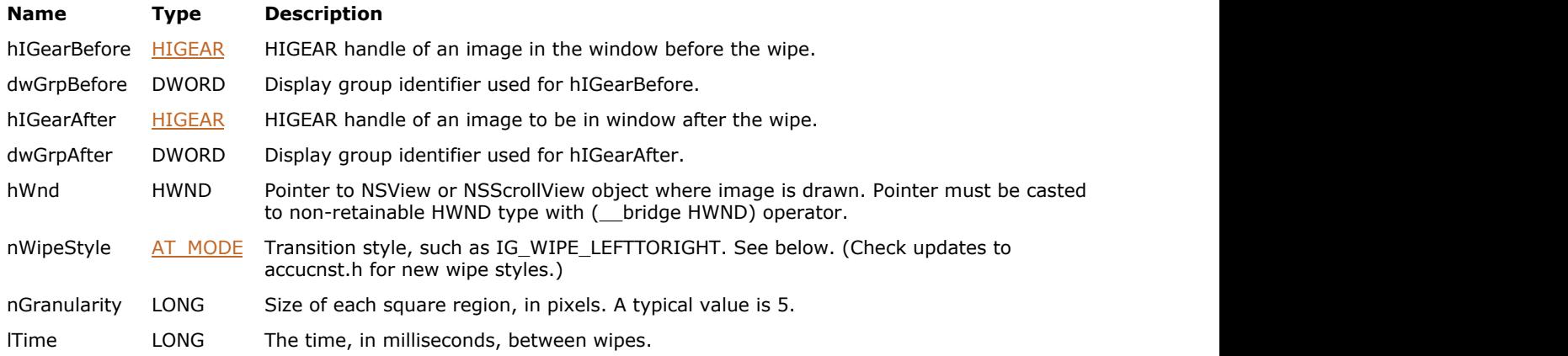

### **Return Value:**

Returns the number of ImageGear errors that occurred during this function call.

### **Supported Raster Image Formats:**

All pixel formats supported by ImageGear Professional.

#### **Example:**

```
HIGEAR hIGearBefore; /* Handle of image already being displayed */
HIGEAR hIGearAfter; /* Handle of image to replace it */
NSView* nsView; /* Pointer to NSView object */
AT ERRCOUNT nErrcount; /* Returned count of errors */
/* Perform a "sparkle" wipe, changing 16 x 16 pixel areas in each step:*/
nErrcount = IG_dspl_image_wipe ( hIGearBefore, IG_GRP_DEFAULT, hIGearAfter,
IG_GRP_DEFAULT, (__bridge HWND)nsView, IG_WIPE_SPARKLE, 16, 5 );
/* See sample application WIPES for a complete example */
```
### **Remarks:**

The transition is accomplished according to the nWipeStyle style. Before you call this function, the first image should already be in the window. This function will set the wipe style, and then generate a WM\_PAINT message. The [IG\\_dspl\\_image\\_draw\(](#page-636-0)) call while processing this WM\_PAINT message will perform the transition to the new image. nWipeStyle Constants include:

# ImageGear Professional v18 for Mac | **645**

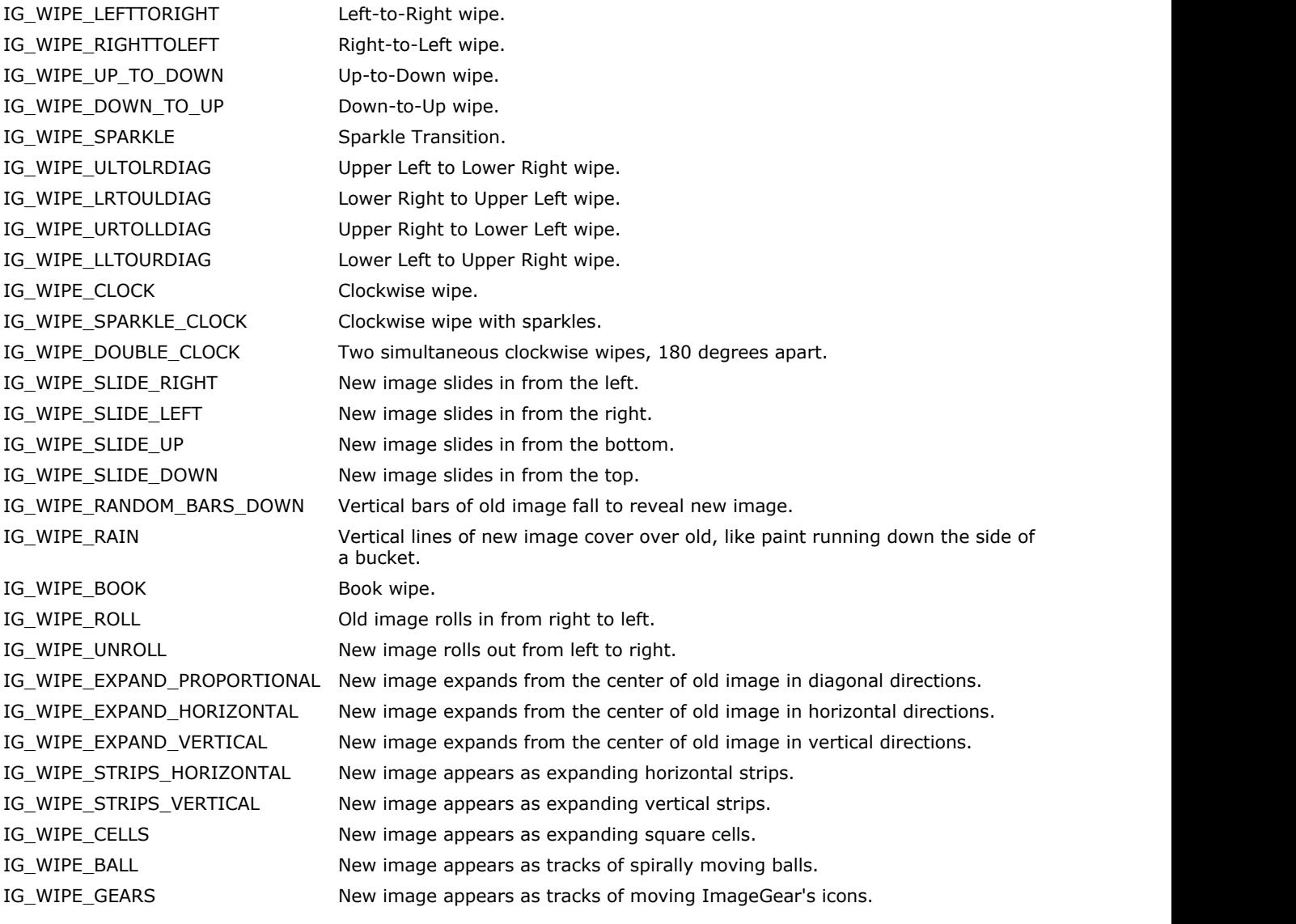

## 1.3.1.2.8.37 IG\_dspl\_layout\_get

This function returns the current values of layout parameters.

### **Declaration:**

```
AT_ERRCOUNT ACCUAPI IG_dspl_layout_get(
        [IN] HIGEAR hIGear, 
         [IN] DWORD dwGrpID,
         [OUT] LPAT_RECTANGLE lpImageRect,
         [OUT] LPAT_RECTANGLE lpDeviceRect,
         [OUT] LPAT_RECTANGLE lpClipRect,
         [OUT] LPAT_MODE lpnFitMode,
         [OUT] LPAT_MODE lpnAlignMode,
         [OUT] LPAT_MODE lpnAspectMode,
         [OUT] LPDOUBLE lpdAspectValue
); \overline{\phantom{a}}
```
#### **Arguments:**

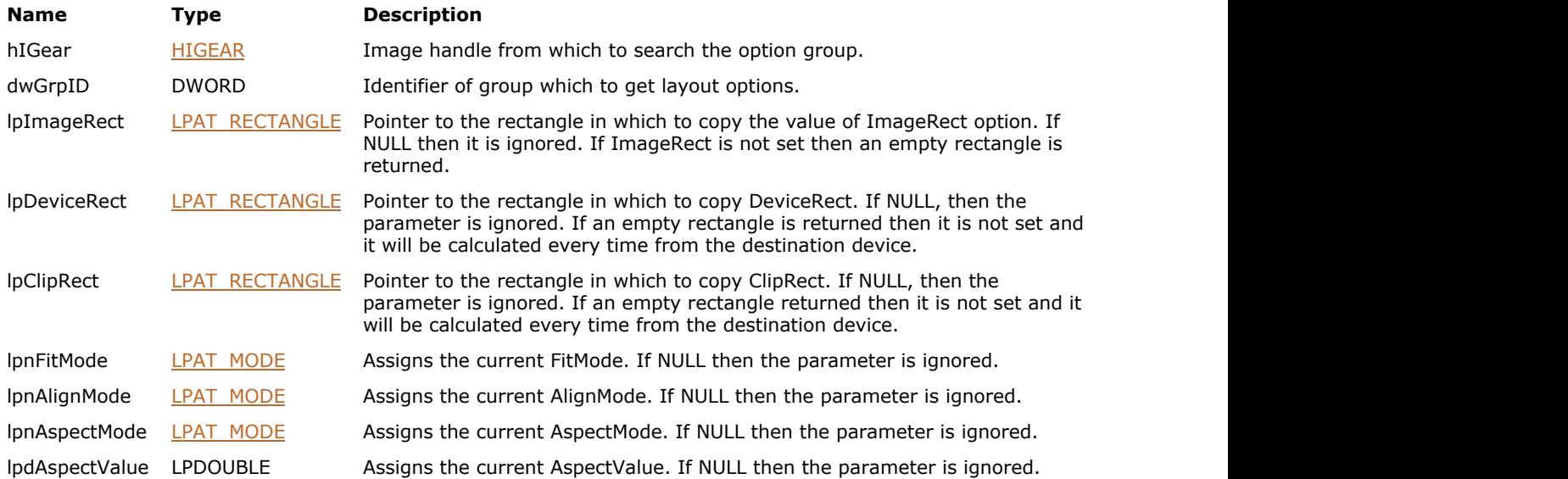

### **Return Value:**

Returns the number of ImageGear errors that occurred during this function call.

### **Supported Raster Image Formats:**

All pixel formats supported by ImageGear Professional.

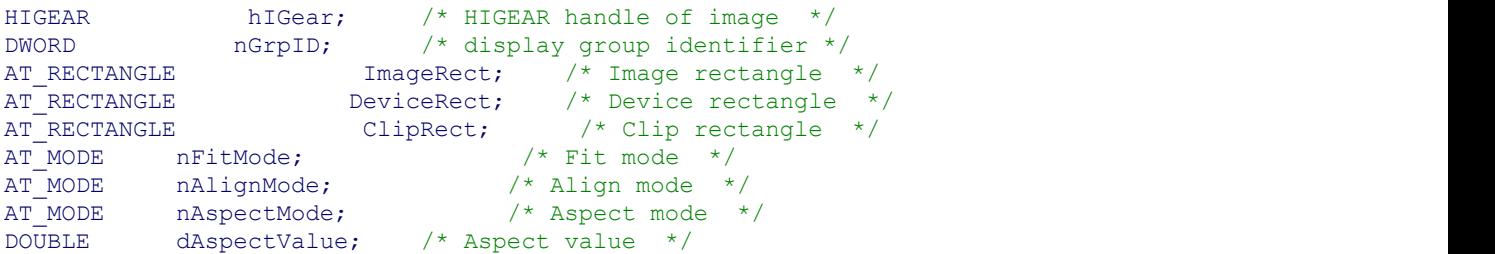

```
 ...
/* get all layout parameters */
IG_dspl_layout_get( hIGear, nGrpID, &ImageRect, &DeviceRect, &ClipRect, &nFitMode,
&nAlignMode, &nAspectMode, &dAspectValue );
 ...
/* get only device rectangle and fit mode */
IG_dspl_layout_get( hIGear, nGrpID, NULL, &DeviceRect, NULL, &nFitMode, NULL, NULL, NULL
); \overline{\phantom{a}} ...
```
### **Remarks:**

If a parameter is a rectangle then all empty rectangle is returned if it is not set. For a list of possible values see function IG dspl\_layout\_set().

### <span id="page-647-0"></span>1.3.1.2.8.38 IG\_dspl\_layout\_set

This function sets layout parameters.

### **Declaration:**

```
AT_ERRCOUNT ACCUAPI IG_dspl_layout_set( 
        [IN] HIGEAR hIGear, 
         [IN] DWORD dwGrpID,
        [IN] DWORD nFlags,
        [IN] const LPAT_RECTANGLE lpImageRect,
         [IN] const LPAT_RECTANGLE lpDeviceRect,
         [IN] const LPAT_RECTANGLE lpClipRect,
         [IN] AT_MODE nFitMode,
         [IN] AT_MODE nAlignMode,
         [IN] AT_MODE nAspectMode,
         [IN] DOUBLE dblAspectValue
); \overline{\phantom{a}}
```
#### **Arguments:**

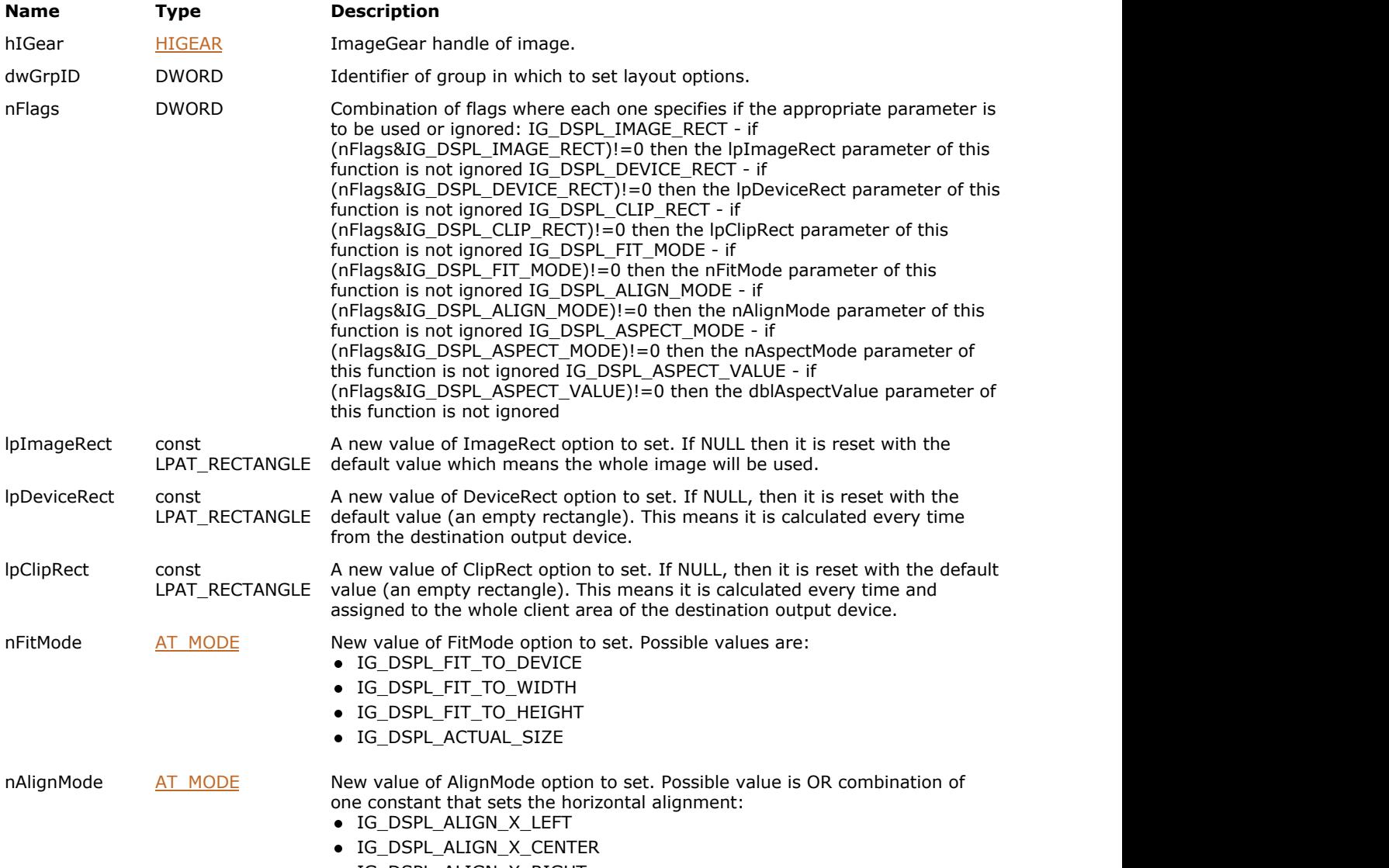

IG\_DSPL\_ALIGN\_X\_RIGHT
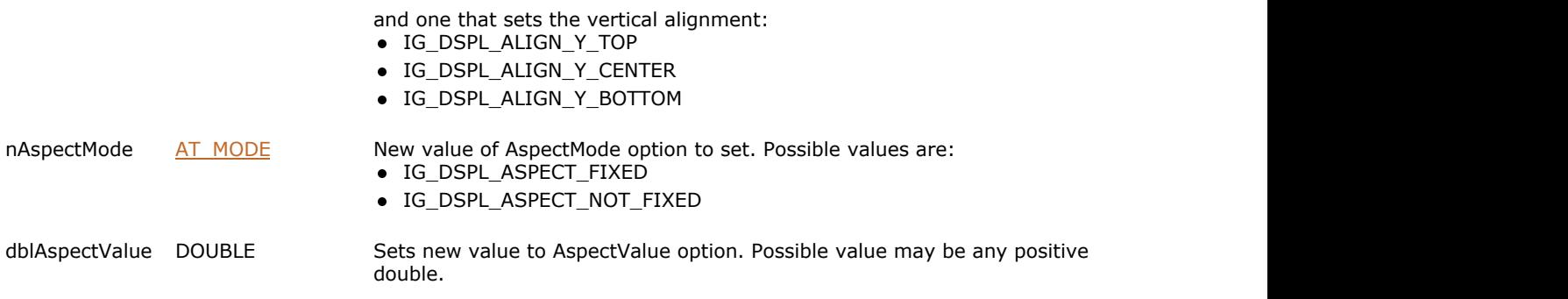

#### **Return Value:**

Returns the number of ImageGear errors that occurred during this function call.

#### **Supported Raster Image Formats:**

All pixel formats supported by ImageGear Professional.

#### **Example:**

```
HIGEAR hIGear; /* HIGEAR handle of image */
DWORD nGrpID; /* display group identifier */
AT_RECTANGLE              ImageRect;  /* Image rectangle   */
AT_RECTANGLE DeviceRect; /* Device rectangle */
AT_RECTANGLE ClipRect; /* Clip rectangle */
AT_MODE       nFitMode;     /* Fit mode    */
AT_MODE       nAlignMode;    /* Align mode    */
AT_MODE nAspectMode; /* Aspect mode */
DOUBLE dAspectValue; /* Aspect value */
AT_MODE hFlags; http://tilags.which specify what to set */
/* set all layout parameters */
nFlaqs =IG_DSPL_IMAGE_RECT|IG_DSPL_DEVICE_RECT|IG_DSPL_CLIP_RECT|IG_DSPL_FIT_MODE|IG_DSPL_ALIGN_M
ODE|IG_DSPL_ASPECT_MODE|IG_DSPL_ASPECT_VALUE;
IG dspl layout get( hIGear, nGrpID, &ImageRect, &DeviceRect, &ClipRect, nFitMode,
nAlignMode, nAspectMode, dAspectValue );
. The contribution of the contribution of the contribution of the contribution of the contribution of the contribution of the contribution of the contribution of the contribution of the contribution of the contribution of
/* reset image, device and clip rectangles to its default values */
nFlags = IG_DSPL_IMAGE_RECT|IG_DSPL_DEVICE_RECT|IG_DSPL_CLIP_RECT;
IG_dspl_layout_set( hIGear, nGrpID, nFlags, NULL, NULL, NULL, 0, 0, 0, 0.0 );
 ...
/* set new fit mode */
IG dspl layout set( hIGear, nGrpID, IG DSPL FIT MODE, NULL, NULL, NULL,
IG DSPL FIT TO WIDTH, 0, 0, 0.0 );
 ...
/* set align mode so that the image located at right bottom of device rectangle */IG dspl layout set( hIGear, nGrpID, IG DSPL ALIGN MODE, NULL, NULL, NULL, 0,
IG_DSPL_ALIGN_X_RIGHT| IG_DSPL_ALIGN_Y_BOTTOM, 0, 0.0 );
 ...
```
#### **Remarks:**

If some of the values are out of range, then it does not change, and an error is returned.

# 1.3.1.2.8.39 IG\_dspl\_LUT\_get

This function returns the current red, green and blue look-up tables lpRLUT, lpGLUT, or lpBLUT (should be either NULL or valid pointers to a 256 byte array).

#### **Declaration:**

```
AT_ERRCOUNT ACCUAPI IG_dspl_LUT_get(
        [IN] HIGEAR hIGear,
        [IN] DWORD dwGrpID,
        [OUT] LPBYTE lpRLUT,
        [OUT] LPBYTE lpGLUT,
        [OUT] LPBYTE lpBLUT
); \overline{\phantom{a}}
```
#### **Arguments:**

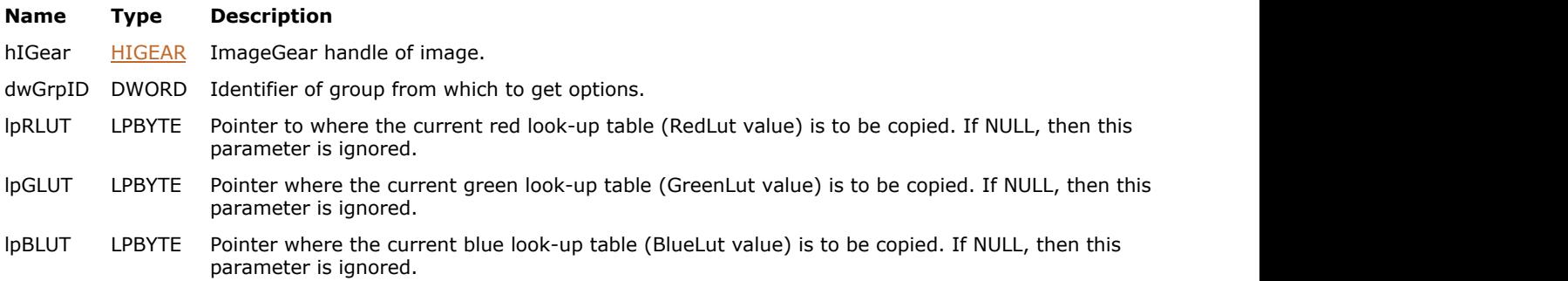

#### **Return Value:**

Returns the number of ImageGear errors that occurred during this function call.

#### **Supported Raster Image Formats:**

All pixel formats supported by ImageGear Professional.

```
HIGEAR hIGear; /* HIGEAR handle of image */
DWORD nGrpID; /* display group identifier */
BYTE r_lut[256]; /* red lookup array */
BYTE g_lut[256]; /* green lookup array */
 ...
IG_dspl_LUT_get( hIGear, nGrpID, r_lut, g_lut, NULL );
 . .
```
# 1.3.1.2.8.40 IG\_dspl\_LUT\_set

This function assigns new values to red, green, and blue look-up tables.

#### **Declaration:**

```
AT_ERRCOUNT ACCUAPI IG_dspl_LUT_set(
        [IN] HIGEAR hIGear,
        [IN] DWORD dwGrpID,
       [IN] AT MODE nFlags,
        [IN] const LPBYTE lpRLUT,
        [IN] const LPBYTE lpGLUT,
        [IN] const LPBYTE lpBLUT
); \overline{\phantom{a}}
```
#### **Arguments:**

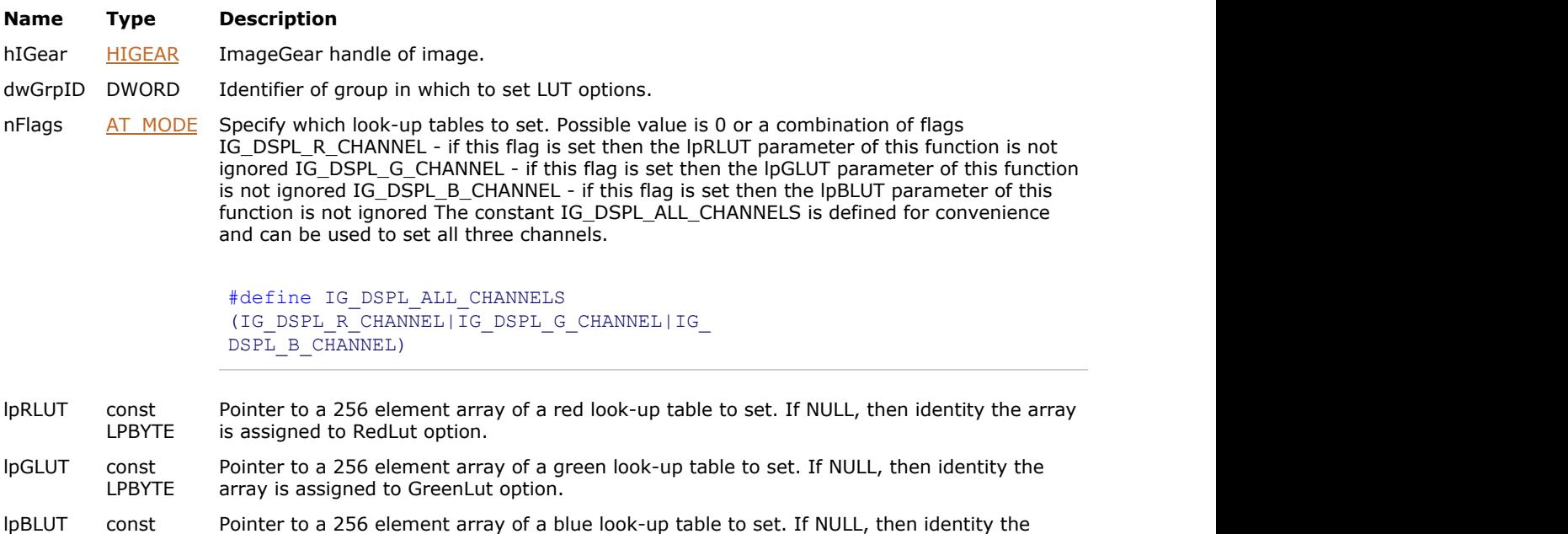

#### **Return Value:**

Returns the number of ImageGear errors that occurred during this function call.

LPBYTE array is assigned to BlueLut option.

#### **Supported Raster Image Formats:**

All pixel formats supported by ImageGear Professional.

```
HIGEAR hIGear; /* HIGEAR handle of image */
DWORD nGrpID; /* display group identifier */
BYTE lut[256]; /* lookup array */
INT i;
 ...
/* set inverted look-up table */
for( i = 0; i < 256; i++ )
    lut[i] = 255 - i;IG_dspl_LUT_set( hIGear, nGrpID, IG_DSPL_ALL_CHANNELS, lut, lut, lut );
```
#### **Remarks:**

I ImageGear always makes a copy of lpRLUT, lpGLUT and lpBLUT in case they are needed, but does not assign pointers directly so that the application should cleanup the memory allocated for them.

## 1.3.1.2.8.41 IG\_dspl\_mapmode\_get

This function returns the current map mode and logical coordinate system where parameters such as ClipRect, DeviceRect and most others (except ImageRect) are stored.

#### **Declaration:**

```
AT_ERRCOUNT ACCUAPI IG_dspl_mapmode_get(
        [IN] HIGEAR hIGear,
        [IN] DWORD dwGrpID,
        [OUT] LPDWORD lpdwMapMode,
        [OUT] LPAT_RECTANGLE lpViewport,
        [OUT] LPAT_RECTANGLE lpWindow
); \overline{\phantom{a}}
```
#### **Arguments:**

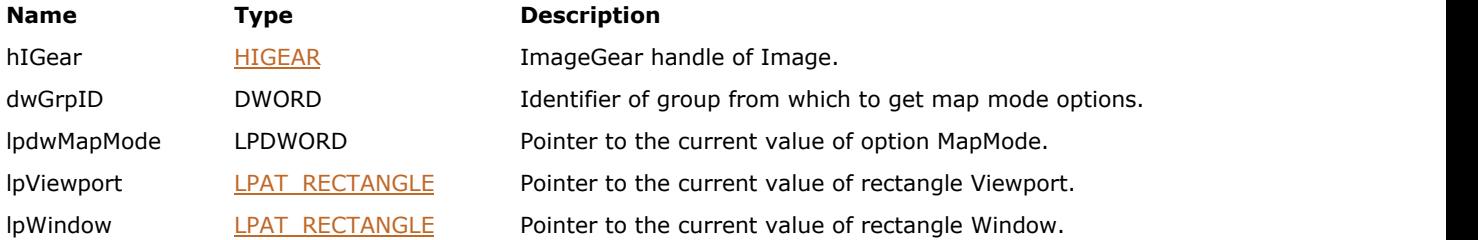

#### **Return Value:**

Returns the number of ImageGear errors that occurred during this function call.

#### **Supported Raster Image Formats:**

All pixel formats supported by ImageGear Professional.

```
HIGEAR hIGear; /* HIGEAR handle of image */
DWORD nGrpID; /* display group identifier */
DWORD dwMapMode; /* map mode */
AT_RECTANGLE Viewport; /* view port values */
                  Window; \frac{1}{2} /* window values */
 ...
IG dspl mapmode qet( hIGear, nGrpID, &dwMapMode, &Viewport, &Window );
SetMapMode( dwMapMode );
SetWindowOrgEx( hDC, Window.x, Window.y, NULL );
SetWindowExtEx( hDC, Window.width, Window.height, NULL );
SetViewportOrgEx( hDC, Viewport.x, Viewport.y, NULL );
SetViewportExtEx( hDC, Viewport.width, Viewport.height, NULL );
 ...
```
## 1.3.1.2.8.42 IG\_dspl\_mapmode\_set

This function sets the current map mode and logical coordinate system.

#### **Declaration:**

```
AT_ERRCOUNT ACCUAPI IG_dspl_mapmode_set(
        [IN] HIGEAR hIGear,
        [IN] DWORD dwGrpID,
        [IN] DWORD dwMapMode,
        [IN] const LPAT_RECTANGLE lpViewport,
        [IN] const LPAT_RECTANGLE lpWindow
); \overline{\phantom{a}}
```
#### **Arguments:**

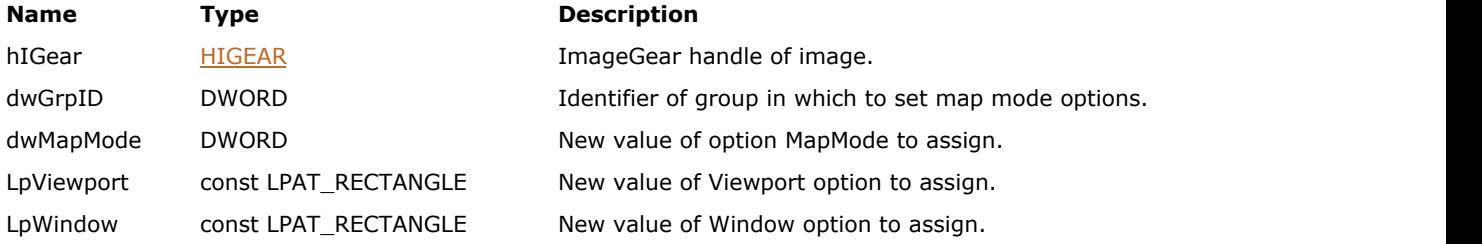

#### **Return Value:**

Returns the number of ImageGear errors that occurred during this function call.

#### **Supported Raster Image Formats:**

All pixel formats supported by ImageGear Professional.

```
HIGEAR hIGear; /* HIGEAR handle of image */
DWORD nGrpID; \qquad /* display group identifier */
DWORD dwMapMode; /* map mode */
AT_RECTANGLE Viewport; /* view port values */
AT_RECTANGLE Window; /* window values */
POINT p;
SIZE s;
 ...
/* get current mapping parameters */
dwMapMode = GetMapMode( hDC );
GetViewportOrgEx( hDC, &p );
Viewport.x = p.x;
Viewport.y = p.y;
GetViewportExtEx( hDC, &s );
Viewport.width = s.cx;
Viewport.height = s.cy;
GetWindowOrgEx( hDC, &p );
Window.x = p.x;Window.y = p.y;GetWindowExtEx( hDC, &s );
Window.width = s.cx;
Window.height = s.cy;
IG dspl mapmode set( hIGear, nGrpID, dwMapMode, &Viewport, &Window );
 ...
```
#### **Remarks:**

ImageGear will perform all calculations with the assumption that the specified logical system is used for the device coordinates.

# 1.3.1.2.8.43 IG\_dspl\_orientation\_get

This function returns the current orientation mode.

#### **Declaration:**

```
AT_ERRCOUNT ACCUAPI IG_dspl_orientation_get(
       [IN] HIGEAR hIGear, 
        [IN] DWORD dwGrpID,
        [OUT] LPAT_MODE lpnOrientMode
); \overline{\phantom{a}}
```
#### **Arguments:**

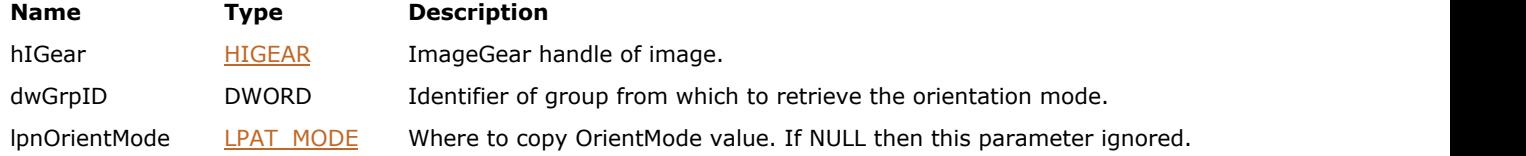

#### **Return Value:**

Returns 0 if successful. Otherwise, returns the number of ImageGear errors that occurred during this function call.

#### **Supported Raster Image Formats:**

All pixel formats supported by ImageGear Professional.

#### **Example:**

```
HIGEAR hIGear; /* HIGEAR handle of image */
DWORD nGrpID; \frac{1}{3} html is the set of the set of the set of the set of the set of the set of the set of the set of the set of the set of the set of the set of the set of the set of the set of the set of the set of the
AT_MODE nOrientMode; /* Orientation mode */
 ...
IG_dspl_orientation_get( hIGear, nGrpID, &nOrientMode );
 ...
```
#### **Remarks:**

Possible values are listed in the IG dspl\_orientation\_set() function.

# <span id="page-656-0"></span>1.3.1.2.8.44 IG\_dspl\_orientation\_set

This function sets the new orientation mode.

#### **Declaration:**

```
AT_ERRCOUNT ACCUAPI IG_dspl_orientation_set( 
        [IN] HIGEAR hIGear, 
        [IN] DWORD dwGrpID,
        [IN] AT_MODE nOrientMode
); \overline{\phantom{a}}
```
#### **Arguments:**

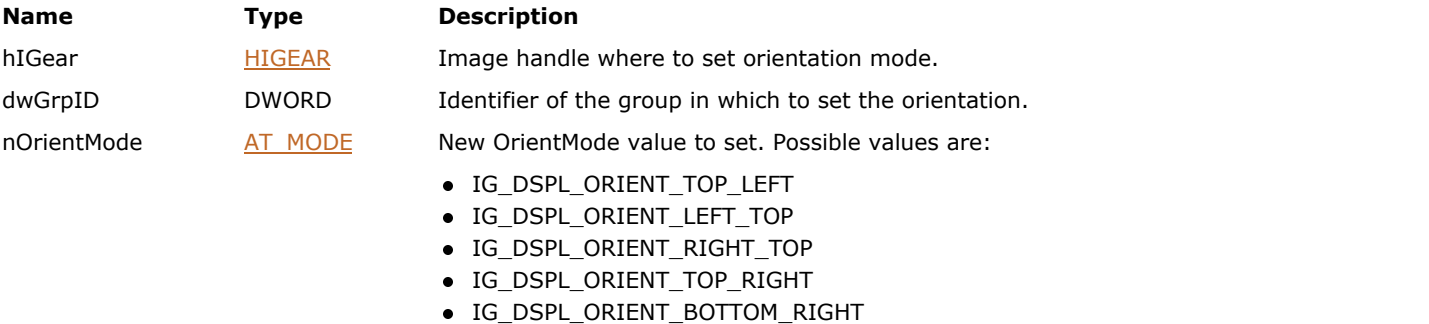

- IG\_DSPL\_ORIENT\_RIGHT\_BOTTOM
- IG\_DSPL\_ORIENT\_LEFT\_BOTTOM
- IG\_DSPL\_ORIENT\_BOTTOM\_LEFT

#### **Return Value:**

Returns the number of ImageGear errors that occurred during this function call.

#### **Supported Raster Image Formats:**

All pixel formats supported by ImageGear Professional.

```
HIGEAR hIGear; /* HIGEAR handle of image */
DWORD nGrpID; /* display group identifier */
 ...
/* rotate image orientation by 90 degree */
IG_dspl_orientation_set( hIGear, nGrpID, IG_DSPL_ORIENT_TOP_RIGHT );
 ...
```
# 1.3.1.2.8.45 IG\_dspl\_page\_print

This function draws an image onto the printer device context within the specified rectangle.

#### **Declaration:**

```
AT_ERRCOUNT ACCUAPI IG_dspl_page_print(
        [IN] HIGEAR hIGear,
        [IN] DWORD dwGrpID,
        [IN] HDC hDC,
        [IN] const LPAT_DRECTANGLE lpLayout,
        [IN] BOOL bDirectToDriver
); \overline{\phantom{a}}
```
#### **Arguments:**

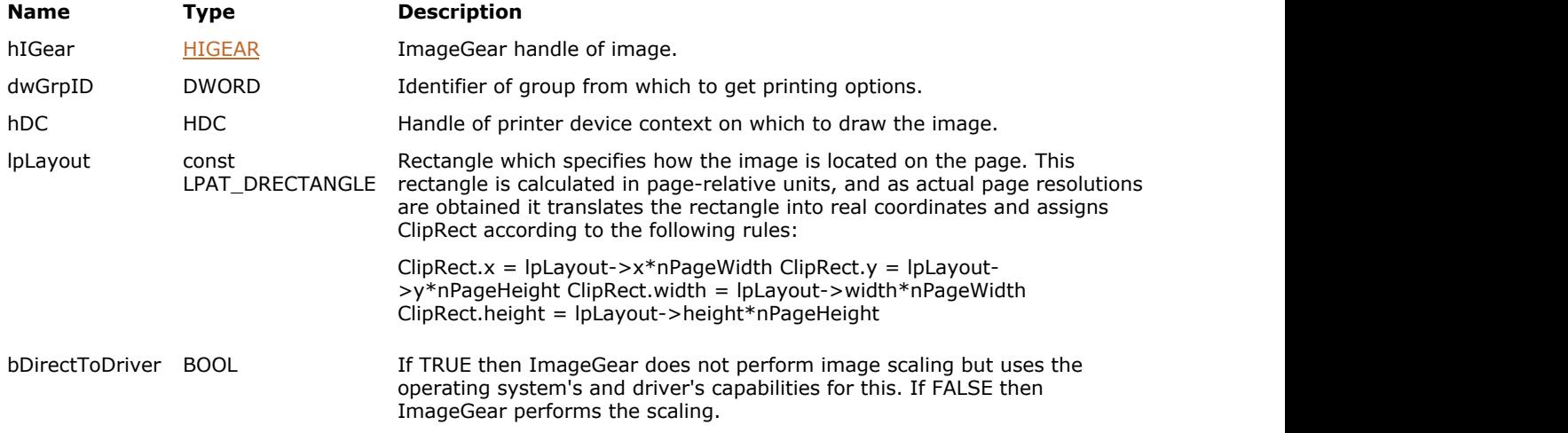

#### **Return Value:**

Returns the number of ImageGear errors that occurred during this function call.

#### **Supported Raster Image Formats:**

All pixel formats supported by ImageGear Professional.

```
HIGEAR hIGear; /* HIGEAR handle of image */
DWORD nGrpID; \frac{1}{3} html is the set of the set of the set of the set of the set of the set of the set of the set of the set of the set of the set of the set of the set of the set of the set of the set of the set of the
BOOL bDirect; \frac{1}{3} birect; \frac{1}{3} between the driver flag \frac{1}{3} \frac{1}{3}AT_DRECTANGLE
Layout;<br>PRINTDLG
                       pd; /* print dialog structure */
 ...
case ID_FILE_PRINT:
 ... 
        if( PrintDlg(&pd) )
the contract of the contract of the contract of the contract of the contract of the contract of the contract of
 ...
/* print image in the middle of the page and at 0.5 of width and height of the page */Layout.x = 0.25; Layout.y = 0.25;
Layout.width = 0.5; Layout.height = 0.5;
IG dspl page print( hIGear, nGrpID, pd.hDC, &Layout, bDirect );
```

```
 ...
 }
 ...
 break;
 ...
```
#### **Remarks:**

Printing resolution depends on the current printer setting. The bDirectToDriver parameter allows you to perform image scaling inside of ImageGear or leave this task to the printer driver and operating system. Usually, direct to driver printing (bDirectToDriver=TRUE) results in smaller output size and it works faster, but not using it produces better quality and allows you to use ImageGear capabilities such as anti-aliasing during printing.

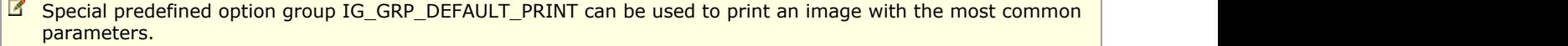

# 1.3.1.2.8.46 IG\_dspl\_palette\_create

This function calculates all the display parameters, the way IG dspl\_image\_draw() does, and produces the same palette that IG\_dspl\_image\_draw realizes before drawing onto hDC; it returns DevicePalette if it is not set with a custom value.

#### **Declaration:**

```
AT_ERRCOUNT ACCUAPI IG_dspl_palette_create(
        [IN] HIGEAR hIGear,
        [IN] DWORD dwGrpID,
        [IN] HWND hWnd,
        [IN] HDC hDC,
        [OUT] HPALETTE FAR* lphPalette
); \overline{\phantom{a}}
```
#### **Arguments:**

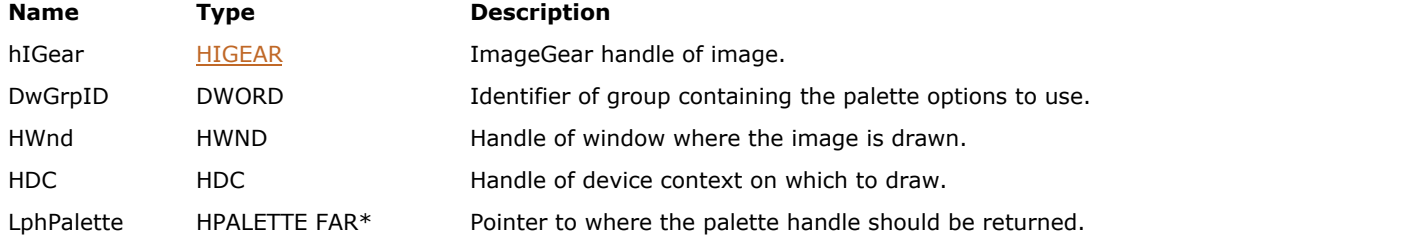

#### **Return Value:**

Returns the number of ImageGear errors that occurred during this function call.

#### **Supported Raster Image Formats:**

All pixel formats supported by ImageGear Professional.

```
HIGEAR hIGear; /* HIGEAR handle of image */
DWORD nGrpID; \qquad /* display group identifier */
HPALETTE hPalette; /* handle of palette */
 ...
IG_dspl_palette_create( hIGear, nGrpID, hWnd, hDC, &hPalette );
 ...
```
# 1.3.1.2.8.47 IG\_dspl\_palette\_handle

This function is designed to be used to handle palette messages from the operating system.

#### **Declaration:**

```
AT_ERRCOUNT ACCUAPI IG_dspl_palette_handle(
        [IN] HIGEAR hIGear,
        [IN] DWORD dwGrpID,
        [IN] HWND hWnd,
        [IN] HDC hDC,
       [IN] AT MODE nPalMode,
        [OUT] LPBOOL lpbRealized
); \overline{\phantom{a}}
```
#### **Arguments:**

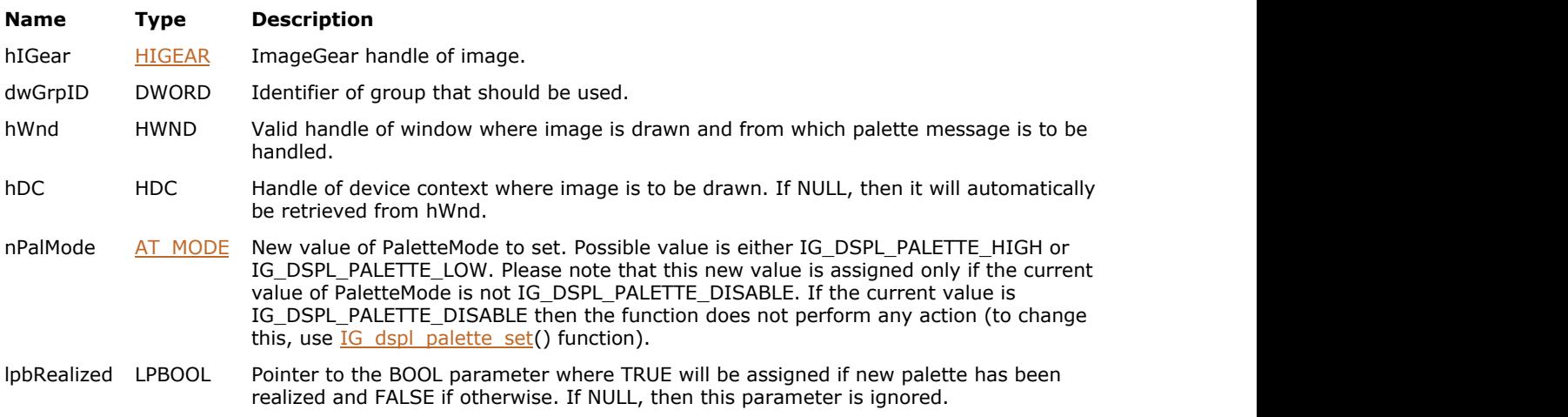

#### **Return Value:**

Returns the number of ImageGear errors that occurred during this function call.

#### **Supported Raster Image Formats:**

All pixel formats supported by ImageGear Professional.

#### **Example:**

```
HIGEAR hIGear; /* HIGEAR handle of image */
DWORD nGrpID; \qquad /* display group identifier */
 ...
case WM_QUERYNEWPALETTE:
     \sqrt{2} /* let Image Gear handle palette management */
IG_dspl_palette_handle(hIGear, nGrpID, hWnd, NULL, IG_DSPL_PALETTE HIGH, &bRealized );
     return bRealized;
case WM_PALETTECHANGED:
     /* let Image Gear handle palette management */
IG dspl palette handle(hIGear, nGrpID, hWnd, NULL, IG DSPL PALETTE LOW, NULL );
     break;
 ...
```
#### h2>Remarks:

For the Windows platform, this function should be called when WM\_QUERYNEWPALETTE and WM\_PALETTECHANGED messages are processed (see the sample below). Handling of those messages is extremely important for palette

based devices.

# 1.3.1.2.8.48 IG\_dspl\_palette\_get

This function returns the current palette settings.

#### **Declaration:**

```
AT_ERRCOUNT ACCUAPI IG_dspl_palette_get(
        [IN] HIGEAR hIGear,
        [IN] DWORD dwGrpID,
        [OUT] LPAT_MODE lpnPalMode,
        [OUT] HPALETTE FAR* lphPalette
); \overline{\phantom{a}}
```
### **Arguments:**

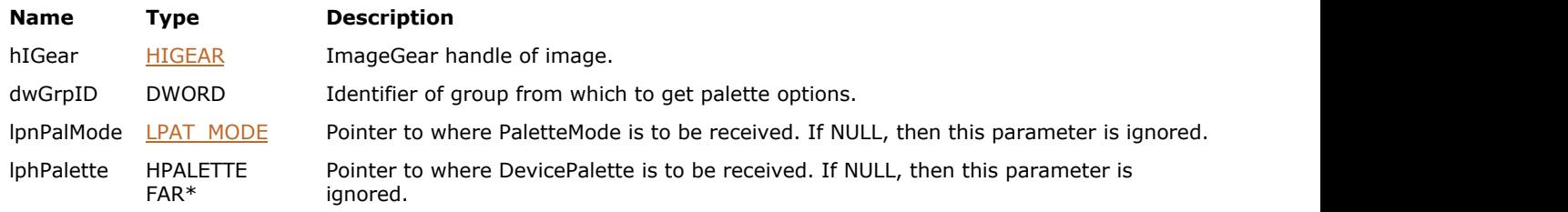

#### **Return Value:**

Returns the number of ImageGear errors that occurred during this function call.

#### **Supported Raster Image Formats:**

All pixel formats supported by ImageGear Professional.

```
HIGEAR hIGear; /* HIGEAR handle of image */
DWORD nGrpID; \qquad /* display group identifier */
AT_MODE hPalMode; \prime * palette mode \prime /
HPALETTE hPalette; /* palette handle */
 ...
IG dspl palette get( hIGear, nGrpID, &nPalMode, &hPalette );
 ...
```
# <span id="page-663-0"></span>1.3.1.2.8.49 IG\_dspl\_palette\_set

This function sets the new palette options.

#### **Declaration:**

```
AT_ERRCOUNT ACCUAPI IG_dspl_palette_set(
       [IN] HIGEAR hIGear,
        [IN] DWORD dwGrpID,
       [IN] AT MODE nPalMode,
        [IN] HPALETTE hPalette
); \overline{\phantom{a}}
```
#### **Arguments:**

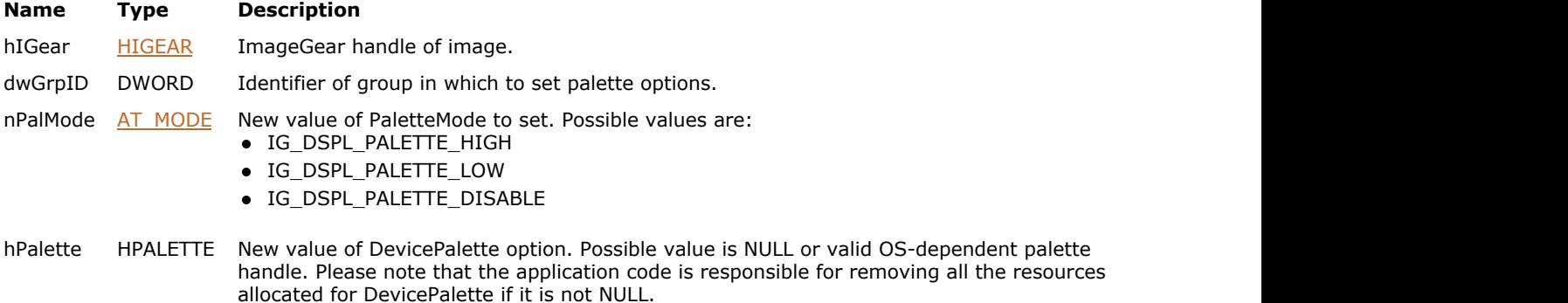

#### **Return Value:**

Returns the number of ImageGear errors that occurred during this function call.

#### **Supported Raster Image Formats:**

All pixel formats supported by ImageGear Professional.

```
HIGEAR hIGear; /* HIGEAR handle of image */
DWORD nGrpID; /* display group identifier */
 ...
/* disable palette realization */
IG_dspl_palette_set( hIGear, nGrpID, IG_DSPL_PALETTE_DISABLE, NULL );
 ...
```
# 1.3.1.2.8.50 IG\_dspl\_PPM\_correct\_get

This function returns the current value of options which specify either to use the image resolution or the image dimension to calculate the aspect ratio.

#### **Declaration:**

```
AT_ERRCOUNT ACCUAPI IG_dspl_PPM_correct_get(
        [IN] HIGEAR hIGear,
        [IN] DWORD dwGrpID,
        [OUT] LPBOOL lpbEnable
); \overline{\phantom{a}}
```
#### **Arguments:**

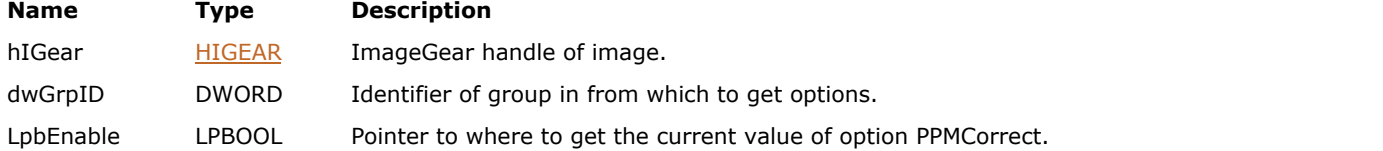

#### **Return Value:**

Returns the number of ImageGear errors that occurred during this function call.

#### **Supported Raster Image Formats:**

All pixel formats supported by ImageGear Professional.

```
HIGEAR hIGear; /* HIGEAR handle of image */
DWORD nGrpID; \qquad /* display group identifier \qquad */
BOOL bPPMEnable; /* PPM corect flag value */
 ...
IG_dspl_PPM_correct_get ( hIGear, nGrpID, &bPPMEnable );
 ...
```
# 1.3.1.2.8.51 IG\_dspl\_PPM\_correct\_set

This function sets the new value of the PPMCorrect option.

#### **Declaration:**

```
AT_ERRCOUNT ACCUAPI IG_dspl_PPM_correct_set(
       [IN] HIGEAR hIGear,
        [IN] DWORD dwGrpID,
        [IN] BOOL bEnable
); \overline{\phantom{a}}
```
#### **Arguments:**

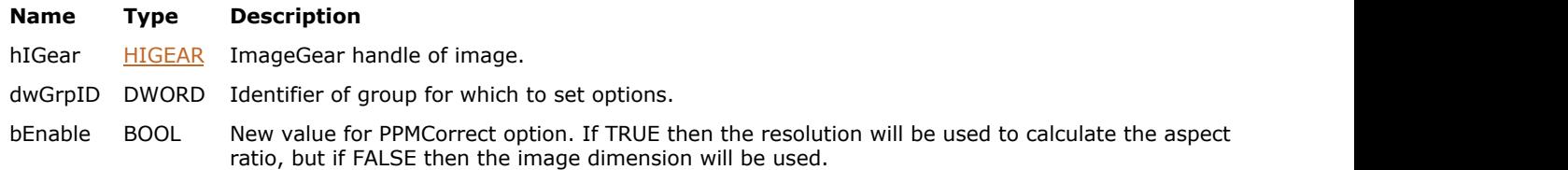

#### **Return Value:**

Returns the number of ImageGear errors that occurred during this function call.

#### **Supported Raster Image Formats:**

All pixel formats supported by ImageGear Professional.

```
HIGEAR hIGear; /* HIGEAR handle of image */
DWORD nGrpID; /* display group identifier */
 ...
IG_dspl_PPM_correct_set ( hIGear, nGrpID, TRUE );
 ...
```
# 1.3.1.2.8.52 IG\_dspl\_resize\_handle

This function is to be called during WM\_SIZE message handling and it recalculates all the parameters according to the new window width and height.

#### **Declaration:**

```
AT_ERRCOUNT ACCUAPI IG_dspl_resize_handle( 
        [IN] HIGEAR hIGear, 
        [IN] DWORD dwGrpID,
        [IN] HWND hWnd 
); \overline{\phantom{a}}
```
#### **Arguments:**

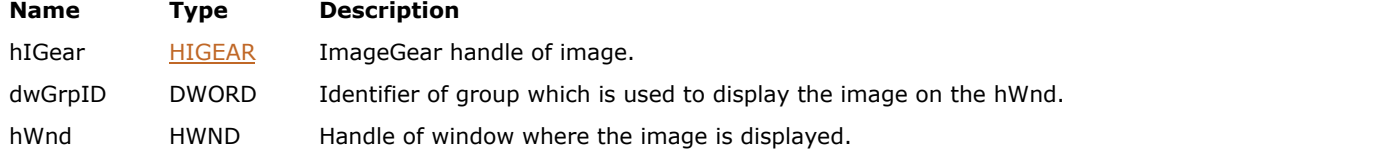

#### **Return Value:**

Returns the number of ImageGear errors that occurred during this function call.

#### **Supported Raster Image Formats:**

All pixel formats supported by ImageGear Professional.

```
HIGEAR hIGear; /* HIGEAR handle of image */<br>DWORD nGrpID; /* display group identifier */
            nGrpID; \frac{1}{x} display group identifier */
 ...
case WM_SIZE:
      \sqrt{2} handle window resizing */
       IG_dspl_resize_handle( hIGear, nGrpID, hWnd );
      break;
 ...
```
# 1.3.1.2.8.53 IG\_dspl\_ROP\_get

This function gets the ROP (raster-operation) code used to display images on Windows platforms.

#### **Declaration:**

```
AT_ERRCOUNT ACCUAPI IG_dspl_ROP_get(
        HIGEAR hIGear,
        DWORD dwGrpID,
        LPDWORD lpdwROP
); \overline{\phantom{a}}
```
#### **Arguments:**

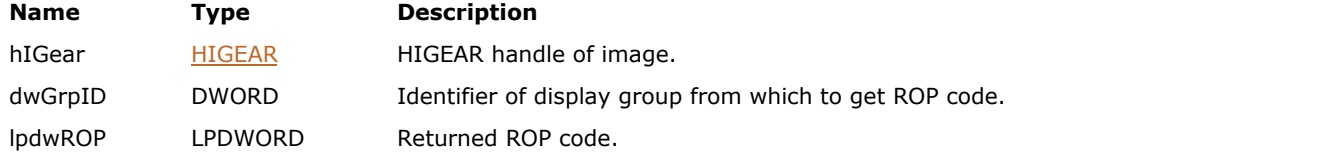

#### **Return Value:**

Returns the number of ImageGear errors that occurred during this function call. If there are no errors, the return value is IGE\_SUCCESS.

#### **Supported Raster Image Formats:**

All pixel formats supported by ImageGear Professional.

#### **Example:**

```
HIGEAR hIGear; /* HIGEAR handle of image */
DWORD nGrpID; /* display group identifier */
DWORD dwROP; /* retrieved ROP code */ ...
/* get ROP code */
IG_dspl_ROP_get( hIGear, nGrpID, &dwROP ); 
 ...
```
#### **Remarks:**

This code determines how the source image pixels are combined with the destination area pixels. The default ROP is SRCCOPY, which overwrites the destination area with the source image. Other codes are described in the documentation for the Windows GDI function BitBlt.

# 1.3.1.2.8.54 IG\_dspl\_ROP\_set

This function sets the ROP (raster-operation) code to use when displaying images on Windows platforms.

#### **Declaration:**

```
AT_ERRCOUNT ACCUAPI IG_dspl_ROP_set(
        HIGEAR hIGear,
        DWORD dwGrpID,
        DWORD dwROP
); \overline{\phantom{a}}
```
#### **Arguments:**

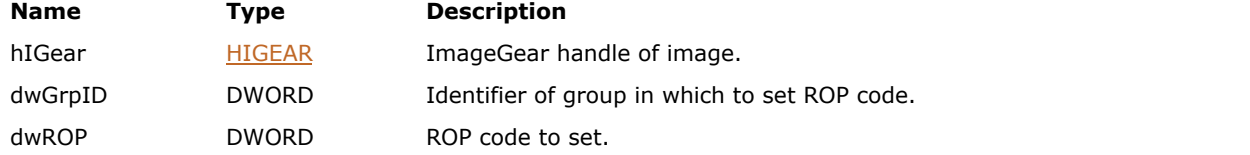

#### **Return Value:**

Returns the number of ImageGear errors that occurred during this function call.

#### **Supported Raster Image Formats:**

All pixel formats supported by ImageGear Professional.

#### **Example:**

```
HIGEAR hIGear; /* HIGEAR handle of image */<br>DWORD nGrpID; /* display group identifier
DWORD nGrpID; \frac{1}{2} \frac{1}{2} \frac{1}{2} \frac{1}{2} \frac{1}{2} \frac{1}{2} \frac{1}{2} \frac{1}{2} \frac{1}{2} \frac{1}{2} \frac{1}{2} \frac{1}{2} \frac{1}{2} \frac{1}{2} \frac{1}{2} \frac{1}{2} \frac{1}{2} \frac{1}{2} \frac{1}{2} \frac{1}{2} \frac{1}{2} ... 
/* image will be XOR'd with destination contents */
IG_dspl_ROP_set( hIGear, nGrpID, SRCINVERT ); 
  ...
```
#### **Remarks:**

This code determines how the source image pixels are combined with the destination area pixels. The default ROP is SRCCOPY, which overwrites the destination area with the source image. Other codes are described in the documentation for the Windows GDI function BitBlt.

# <span id="page-669-0"></span>1.3.1.2.8.55 IG\_dspl\_scroll\_get

This function calculates and returns the current scroll parameters.

#### **Declaration:**

```
AT_ERRCOUNT ACCUAPI IG_dspl_scroll_get( 
        [IN] HIGEAR hIGear, 
        [IN] DWORD dwGrpID,
        [IN] HWND hWnd,
        [OUT] LPAT_MODE lpnScrollMode,
        [OUT] LPAT_SCROLL_INFO lpScrollInfo
); \overline{\phantom{a}}
```
#### **Arguments:**

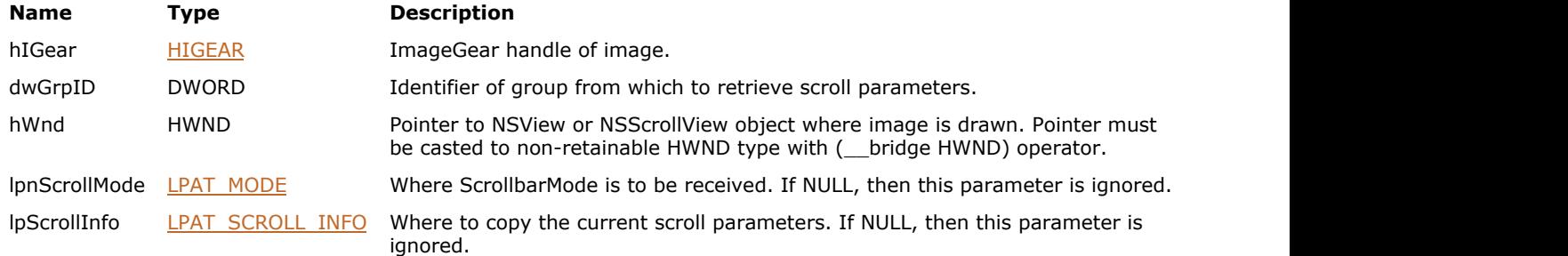

#### **Return Value:**

Returns the number of ImageGear errors that occurred during this function call.

#### **Supported Raster Image Formats:**

All pixel formats supported by ImageGear Professional.

```
NSView* nsView = self;
HIGEAR hIGear; /* HIGEAR handle of image */
DWORD nGrpID; /* display group identifier */
AT_MODE nScrollMode; /* scroll mode */
AT SCROLL INFO ScrollInfo; /* scroll info */
...
IG_dspl_scroll_get( hIGear, nGrpID, (__bridge HWND)nsView, &nScrollMode, &ScrollInfo );
...
```
# 1.3.1.2.8.56 IG\_dspl\_scroll\_handle

This function is designed to handle scrollbar messages from an hWnd window.

#### **Declaration:**

```
AT_ERRCOUNT ACCUAPI IG_dspl_scroll_handle( 
         [IN] HIGEAR hIGear, 
         [IN] DWORD dwGrpID,
         [IN] HWND hWnd, 
         [IN] AT_MODE nScrlType,
         [IN] AT_MODE nScrlMode,
         [IN] LONG lScrlValue,
         [OUT] LPAT_SCROLL_INFO lpScrollInfo
); \overline{\phantom{a}}
```
**Arguments:**

# **Name Type Description** hIGear [HIGEAR](#page-506-0) ImageGear handle of image. dwGrpID DWORD Identifier of group that will be used to perform operation. hWnd HWND Pointer to NSView or NSScrollView object where image is displayed and where scrolling is performed. Pointer must be casted to non-retainable HWND type type with (\_\_bridge HWND) operator. nScrlType [AT\\_MODE](#page-502-0) Scroll command. Its value is platform dependent. For Mac platforms, valid values are: IG\_DSPL\_SCROLL\_HORIZONTAL IG\_DSPL\_SCROLL\_VERTICAL IG\_DSPL\_SCROLL\_HORIZONTAL | IG\_DSPL\_SCROLL\_VERTICAL nScrlMode [AT\\_MODE](#page-502-0) Scroll command. Its value is platform dependent. For Mac platforms it should be 0.

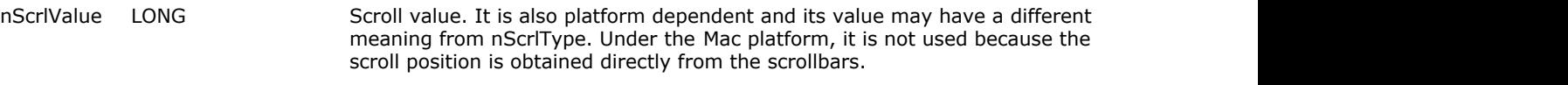

lpScrollInfo [LPAT\\_SCROLL\\_INFO](#page-1268-0) Receive updated scroll parameters (not scrollbar). If NULL then it is ignored.

#### **Return Value:**

Returns the number of ImageGear errors that occurred during this function call.

#### **Supported Raster Image Formats:**

All pixel formats supported by ImageGear Professional.

```
// MainScrollView.h
#import <Cocoa/Cocoa.h>
@interface MainScrollView : NSScrollView
@end
// MainScrollView.m
#import "MainScrollView.h"
```

```
#import <ImageGear18/gear.h>
…
// Register scrolling notification
- (void)awakeFromNib
{
    [[self contentView] setPostsBoundsChangedNotifications: YES];
   NSNotificationCenter *center = [NSNotificationCenter defaultCenter] ;
    [center addObserver: self
           selector: @selector(boundsDidChangeNotification:)
              name: NSViewBoundsDidChangeNotification
             object: [self contentView]];
}
// Handle scrolling notification
- (void) boundsDidChangeNotification: (NSNotification *) notification
{
    IG_dspl_scroll_handle(hIGear, 0, (__bridge HWND)self, IG_DSPL_SCROLL_HORIZONTAL |
IG DSPL SCROLL VERTICAL, 0, 0, NULL);
   [self setNeedsDisplay: YES];
 }
```
#### **Remarks:**

This function should not be used to set the absolute scroll position; function IG dspl\_scroll\_to() should be used instead.

# 1.3.1.2.8.57 IG\_dspl\_scroll\_set

This function sets the scroll parameters (not scroll position) and allows you to enable and disable the vertical and horizontal scrollbars associated with a given window.

#### **Declaration:**

```
AT_ERRCOUNT ACCUAPI IG_dspl_scroll_set( 
        [IN] HIGEAR hIGear, 
        [IN] DWORD dwGrpID,
        [IN] HWND hWnd,
       [IN] AT MODE nScrollMode,
        [IN] INT nXPage,
        [IN] INT nYPage,
        [OUT] LPAT_SCROLL_INFO lpScrollInfo
); \overline{\phantom{a}}
```
#### **Arguments:**

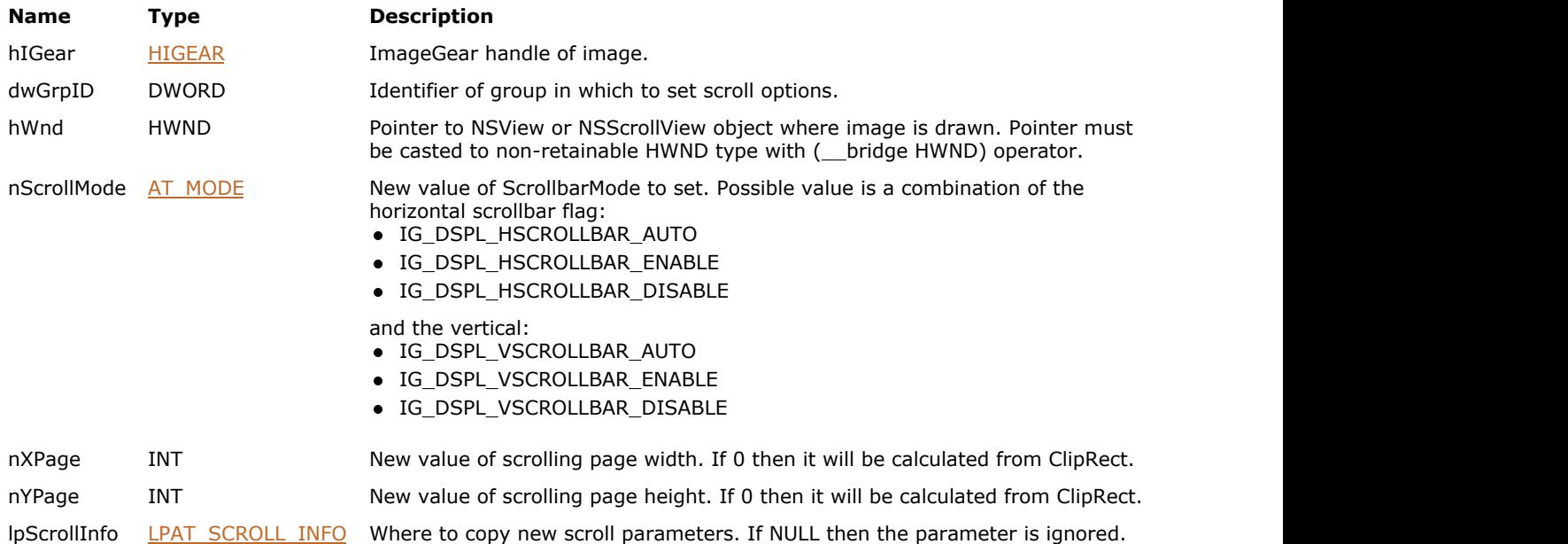

#### **Return Value:**

Returns the number of ImageGear errors that occurred during this function call.

#### **Supported Raster Image Formats:**

All pixel formats supported by ImageGear Professional.

```
NSView* nsView = self;HIGEAR hIGear; /* HIGEAR handle of image */
DWORD nGrpID; /* display group identifier */
AT_SCROLL_INFO ScrollInfo; /* scroll info */
...
/* always hide both scrollbars */
IG_dspl_scroll_set( hIGear, nGrpID, (__bridge HWND)nsView,
IG_DSPL_HSCROLLBAR_DISABLE|IG_DSPL_VSCROLLBAR_DISABLE, 0, 0, &ScrollInfo );
...
```
# <span id="page-674-0"></span>1.3.1.2.8.58 IG\_dspl\_scroll\_to

This function scrolls the image to a specified position and updates the window's scroll bars accordingly.

#### **Declaration:**

```
AT_ERRCOUNT ACCUAPI IG_dspl_scroll_to(
        [IN] HIGEAR hIGear, 
        [IN] DWORD dwGrpID,
        [IN] HWND hWnd,
        [IN] INT nXPos,
        [IN] INT nYPos,
        [OUT] LPAT_SCROLL_INFO lpScrollInfo
); \overline{\phantom{a}}
```
#### **Arguments:**

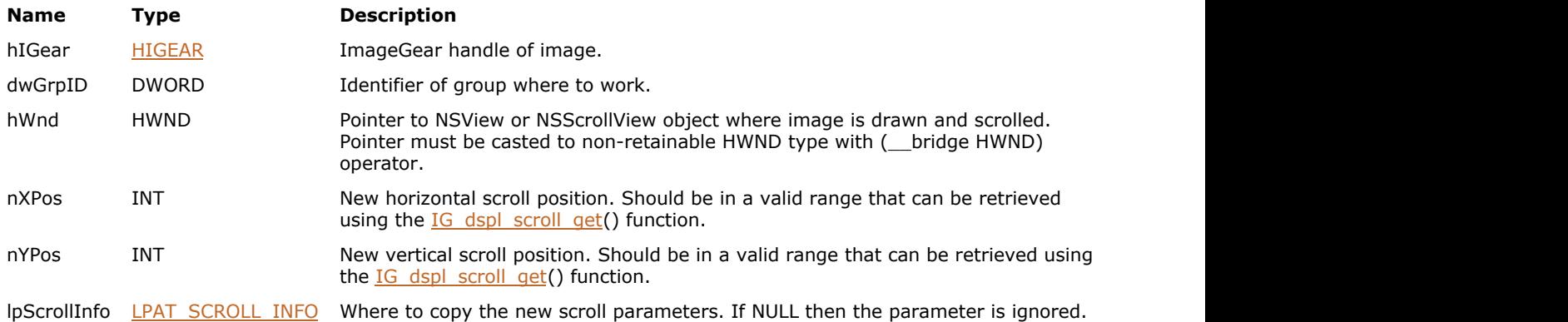

#### **Return Value:**

Returns the number of ImageGear errors that occurred during this function call.

#### **Supported Raster Image Formats:**

All pixel formats supported by ImageGear Professional.

#### **Example:**

```
NSView* nsView = self;
HIGEAR hIGear; /* HIGEAR handle of image */
DWORD nGrpID; /* display group identifier */
AT SCROLL INFO ScrollInfo; /* scroll info */
...
/* scroll down and right from current position */
IG_dspl_scroll_get( hIGear, nGrpID, (__bridge HWND)nsView, NULL, &ScrollInfo );
If( (ScrollInfo.h cur pos<ScrollInfo.h max) && (ScrollInfo.v cur pos<ScrollInfo.v max) )
IG_dspl_scroll_to( hIGear, nGrpID, (__bridge HWND)nsView, ScrollInfo.h_cur_pos+1,
ScrollInfo.v cur pos+1, NULL );
```
#### **Remarks:**

This function can be used even if a window's scroll bars are disabled. Both scroll positions should be in valid scroll range but if not, then the nearest valid value will be assigned.

# 1.3.1.2.8.59 IG\_dspl\_scroll\_to\_ex

This function scrolls the image to a specified position and updates the window's scroll bars accordingly.

#### **Declaration:**

```
AT_ERRCOUNT ACCUAPI IG_dspl_scroll_to_ex( 
        [IN] HIGEAR hIGear, 
         [IN] DWORD dwGrpID,
         [IN] HWND hWnd,
         [IN] INT nXPos,
         [IN] INT nYPos,
         [OUT] LPAT_SCROLL_INFO lpScrollInfo
         [IN] BOOL bRepaint
); \overline{\phantom{a}}
```
### **Arguments:**

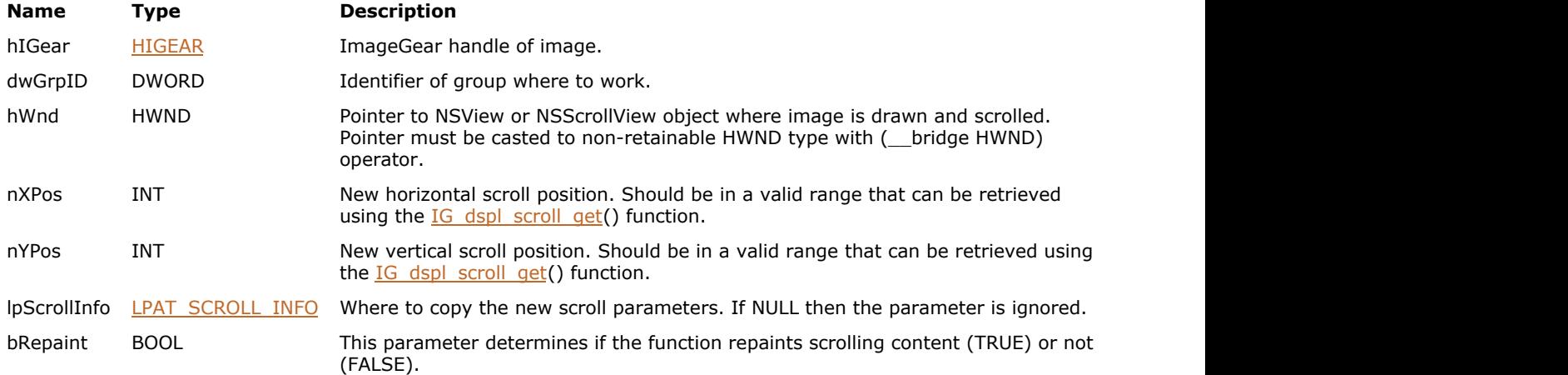

#### **Return Value:**

Returns the number of ImageGear errors that occurred during this function call.

### **Supported Raster Image Formats:**

All pixel formats supported by ImageGear Professional.

#### **Remarks:**

It can be used even if a window's scroll bars are disabled. Both scroll positions should be in valid scroll range but if not, then the nearest valid value will be assigned.

This function is the same as [IG\\_dspl\\_scroll\\_to\(](#page-674-0)) function, but has bRepaint parameter that when FALSE allows do not repaint the scrolling content.

# 1.3.1.2.8.60 IG\_dspl\_transparency\_get

This function returns the transparency parameters.

#### **Declaration:**

```
AT_ERRCOUNT ACCUAPI IG_dspl_transparency_get(
        [IN] HIGEAR hIGear,
        [IN] DWORD dwGrpID,
        [OUT] LPAT_MODE lpnTranspMode,
        [OUT] LPAT_RGB lpTranspColor,
        [OUT] LPHIGEAR lphIMask,
        [OUT] LPAT_RECTANGLE lpMaskRect,
        [OUT] LPAT_POINT lpMaskLocation
); \overline{\phantom{a}}
```
#### **Arguments:**

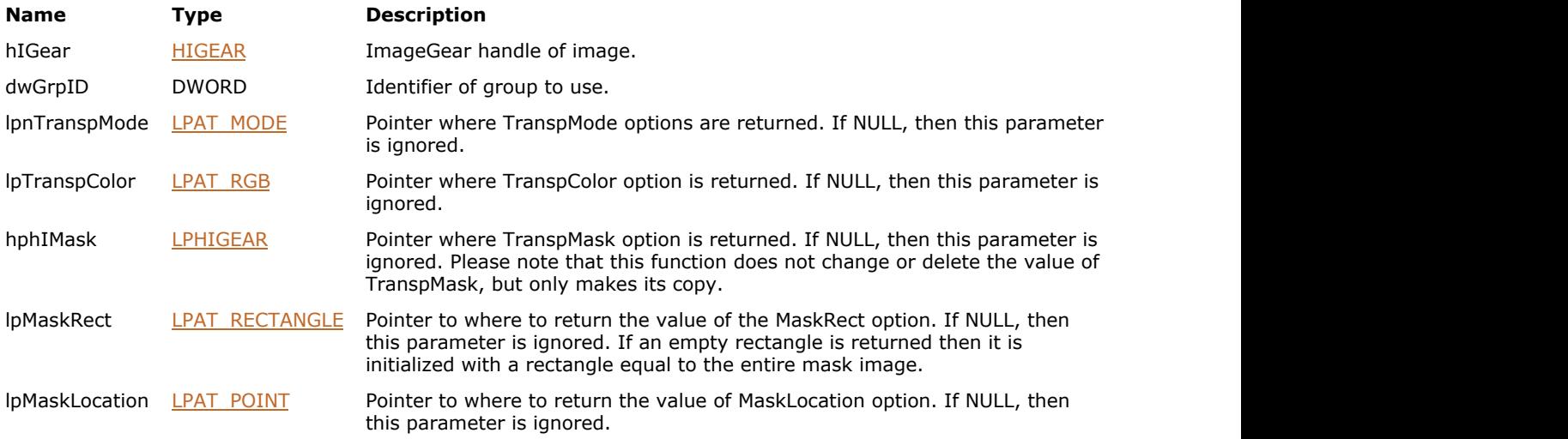

#### **Return Value:**

Returns the number of ImageGear errors that occurred during this function call.

#### **Supported Raster Image Formats:**

All pixel formats supported by ImageGear Professional.

```
Example:
```

```
HIGEAR hIGear; /* HIGEAR handle of image */
DWORD nGrpID; \qquad /* display group identifier */
AT_MODE nTranspMode; \frac{1}{x} transparency mode */
AT_RGB TranspColor; /* transparency color */
HIGEAR hIMask; /* transparent mask */
AT_RECTANGLE MaskRect; /* mask rectangle */
AT_POINT MaskLocation; /* mask location */
 ...
IG_dspl_transparency_get( hIGear, nGrpID, &nTranspMode, &TranspColor, &hIMask, &MaskRect,
&MaskLocation );
if( IG_image_is_valid( hIMask ) )
   IG image delete( hIMask );
 ...
```
# 1.3.1.2.8.61 IG\_dspl\_transparency\_set

This function sets the transparency options.

#### **Declaration:**

```
AT_ERRCOUNT ACCUAPI IG_dspl_transparency_set(
        [IN] HIGEAR hIGear,
        [IN] DWORD dwGrpID,
       [IN] AT MODE nTranspMode,
        [IN] const LPAT_RGB lpTranspColor,
        [IN] HIGEAR hIMask,
        [IN] const LPAT_RECTANGLE lpMaskRect,
        [IN] const LPAT_POINT lpMaskLocation
); \overline{\phantom{a}}
```
## **Arguments:**

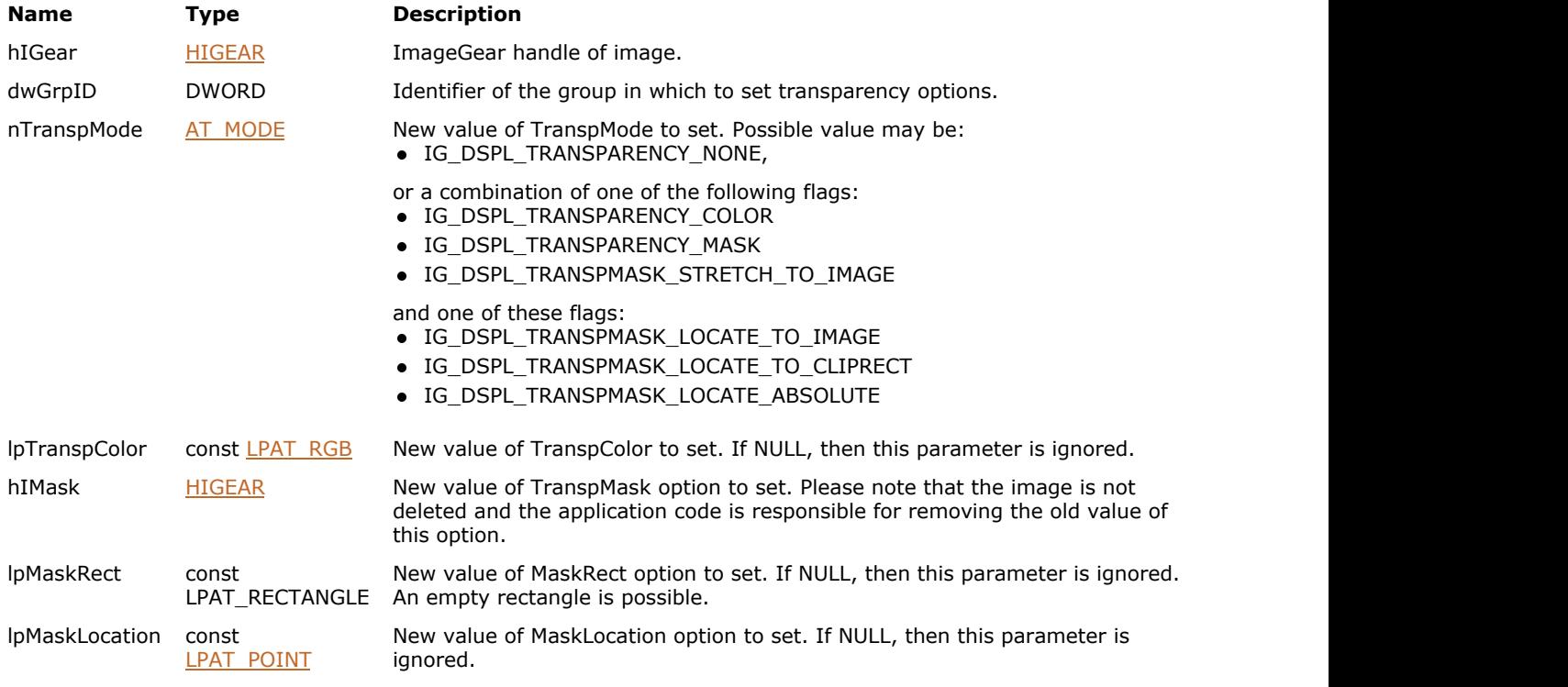

#### **Return Value:**

Returns the number of ImageGear errors that occurred during this function call.

#### **Supported Raster Image Formats:**

All pixel formats supported by ImageGear Professional.

```
HIGEAR hIGear; /* HIGEAR handle of image */
DWORD nGrpID; \frac{1}{3} html is the set of the set of the set of the set of the set of the set of the set of the set of the set of the set of the set of the set of the set of the set of the set of the set of the set of the
AT_MODE       nTranspMode;    /* transparency mode */
AT_RGB TranspColor; /* transparency color */
HIGEAR hIMask; /* transparent mask */
```
 ... /\* enable transparent color and mask with default mask rectangle and location oriented and scaled with main image \*/ nTranspMode = IG\_DSPL\_TRANSPARENCY\_COLOR|IG\_DSPL\_TRANSPARENCY\_MASK|IG\_DSPL\_TRANSPMASK\_STRETCH\_TO\_IMAGE| IG DSPL TRANSPMASK LOCATE TO IMAGE; /\* set transparent color to white \*/  $Transport.r = Transport.G = Transport.G = Transport.b = 255;$ IG\_dspl\_transparency\_set( hIGear, nGrpID, nTranspMode, &TranspColor, hIMask, NULL, NULL ); ...

#### **Remarks:**

This function sets the transparency only for image displaying. For saving image with transparency mask use function IG display transparent set().

# 1.3.1.2.8.62 IG\_dspl\_zoom\_get

This function returns the current zoom values.

#### **Declaration:**

```
AT_ERRCOUNT ACCUAPI IG_dspl_zoom_get(
        [IN] HIGEAR hIGear,
        [IN] DWORD dwGrpID,
        [IN] HWND hWnd,
        [OUT] LPAT_MODE lpnZoomMode,
        [OUT] LPDOUBLE lpdblHZoom,
        [OUT] LPDOUBLE lpdblVZoom
); \overline{\phantom{a}}
```
#### **Arguments:**

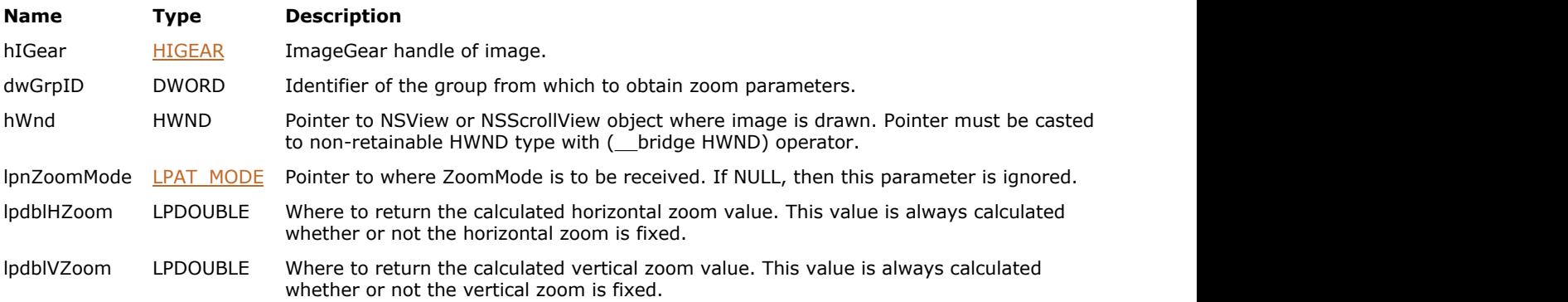

#### **Return Value:**

Returns the number of ImageGear errors that occurred during this function call.

#### **Supported Raster Image Formats:**

All pixel formats supported by ImageGear Professional.

```
NSView* nsView = self;
HIGEAR hIGear; /* HIGEAR handle of image */
DWORD nGrpID; /* display group identifier */
AT_MODE nZoomMode; /* zoom mode */
DOUBLE dHZoom; /* horizontal zoom value */
DOUBLE dVZoom; /* vertical zoom value */
...
IG_dspl_zoom_get( hIGear, nGrpID, (__bridge HWND)nsView, &nZoomMode, &dHZoom, &dVZoom );
...
```
# 1.3.1.2.8.63 IG\_dspl\_zoom\_set

This function sets the new zoom values.

#### **Declaration:**

```
AT_ERRCOUNT ACCUAPI IG_dspl_zoom_set(
        [IN] HIGEAR hIGear,
        [IN] DWORD dwGrpID,
       [IN] AT MODE nZoomMode,
        [IN] DOUBLE dHZoom,
        [IN] DOUBLE dVZoom
); \overline{\phantom{a}}
```
#### **Arguments:**

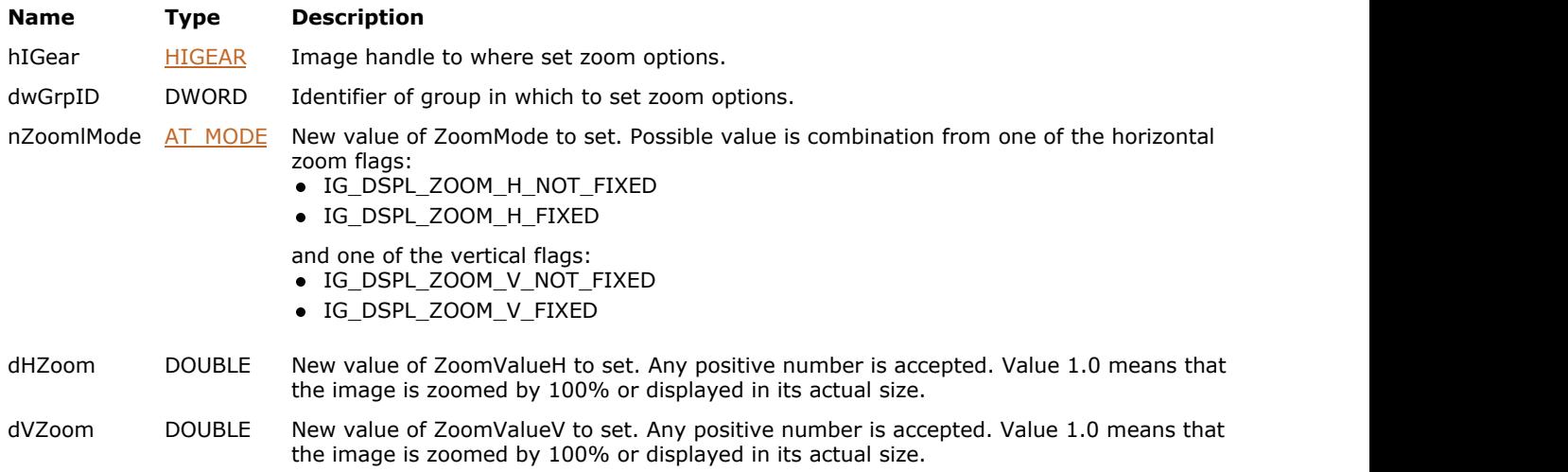

#### **Return Value:**

Returns the number of ImageGear errors that occurred during this function call.

#### **Supported Raster Image Formats:**

All pixel formats supported by ImageGear Professional.

```
HIGEAR hIGear; \frac{1}{2} higear; \frac{1}{2} higear; \frac{1}{2} higear; \frac{1}{2} highloads handle of image
DWORD nGrpID; \frac{1}{2} /* display group identifier */
 ...
/* set aspect ratio as not fixed and zoom image by 150% and 200% for horizontal and
vertical directions respectively */
IG_dspl_layout_set( hIGear, nGrpID, IG_ASPECT_MODE, NULL, NULL, NULL, 0, 0,
IG_DSPL_ASPECT_NOT_FIXED, 0.0 );
IG_dspl_zoom_set( hIGear, nGrpID, IG_DSPL_ZOOM_H_FIXED| IG_DSPL_ZOOM_V_FIXED, 1.5, 2.0 );
 ...
/* the same as before but only for horizontal direction; vertical direction is zoomed
according to current fit method and device rectangle */
IG dspl zoom set( hIGear, nGrpID, IG DSPL ZOOM H_FIXED| IG_DSPL_ZOOM_V_NOT_FIXED, 1.5, 2.0
); \overline{\phantom{a}} ...
```
# 1.3.1.2.8.64 IG\_dspl\_zoom\_to\_rect

This function calculates the zoom and scroll values, so that the specified rectangle is fitted to ClipRect.

#### **Declaration:**

```
AT_ERRCOUNT ACCUAPI IG_dspl_zoom_to_rect(
        [IN] HIGEAR hIGear,
        [IN] DWORD dwGrpID,
        [IN] HWND hWnd,
       [IN] const LPAT RECTANGLE lpZoomRect,
        [OUT] LPDOUBLE lpdblHZoom,
        [OUT] LPDOUBLE lpdblVZoom
); \overline{\phantom{a}}
```
#### **Arguments:**

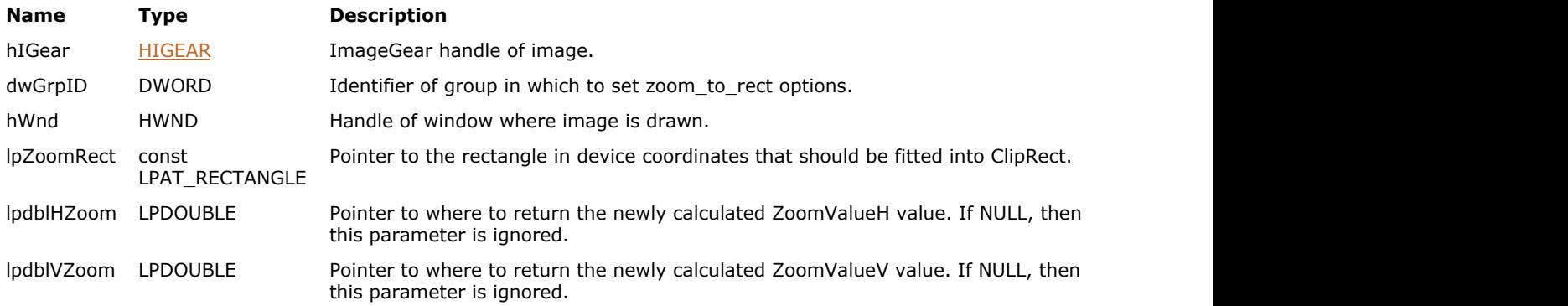

#### **Return Value:**

Returns the number of ImageGear errors that occurred during this function call.

#### **Supported Raster Image Formats:**

All pixel formats supported by ImageGear Professional.

#### **Example:**

```
HIGEAR hIGear; /* HIGEAR handle of image */
DWORD nGrpID; \frac{1}{3} html is the set of the set of the set of the set of the set of the set of the set of the set of the set of the set of the set of the set of the set of the set of the set of the set of the set of the
AT_RECTANGLE ZoomRect; /* rectangle where to zoom */
RECT rc;
 ...
GetClientRect( hWnd, &rc );
ZoomRect.x = rc.left;
ZoomRect.y = rc.top;
ZoomRect.width = (rc.right - rc.left + 1)/2;ZoomRect.height = (rc.bottom - rc.top + 1)/2;IG_dspl_zoom_to_rect( hIGear, nGrpID, hWnd, &ZoomRect, NULL, NULL );
 ...
```
#### **Remarks:**

It assigns ZoomMode=IG\_DSPL\_ZOOM\_H\_FIXED| IG\_DSPL\_ZOOM\_V\_FIXED, calculates and modifies ZoomValueH, ZoomValueV, and the horizontal and vertical scroll positions. It does not change the value of rectangles DeviceRect, ImageRect and ClipRect.

# 1.3.1.2.9 Error Functions

This section provides information about the Error group of functions.

- **IG** err\_callback\_get
- IG err\_callback\_set
- IG err\_count\_get
- · IG err\_error\_check
- IG err\_error\_get
- IG err\_error\_set
- · IG err\_record\_get
- · IG err\_stack\_clear
- **IG** errmngr\_callback\_get
- **IG** errmngr\_callback\_set
- IG error check
- IG error clear
- IG error get
- [IG\\_error\\_set](#page-703-0)
# <span id="page-684-0"></span>1.3.1.2.9.1 IG\_err\_callback\_get

This function obtains error stack callback data and functions that are called to signal error stack changes for the current thread.

#### **Declaration:**

```
AT_ERRCODE ACCUAPI IG err_callback_get(
  LPVOID FAR* lplpPrivate,
  LPFNIG ERRSTACK ADD FAR* lplpfnAddCB,
   LPFNIG_ERRSTACK_CLEAR FAR* lplpfnClearCB
); \overline{\phantom{a}}
```
# **Arguments:**

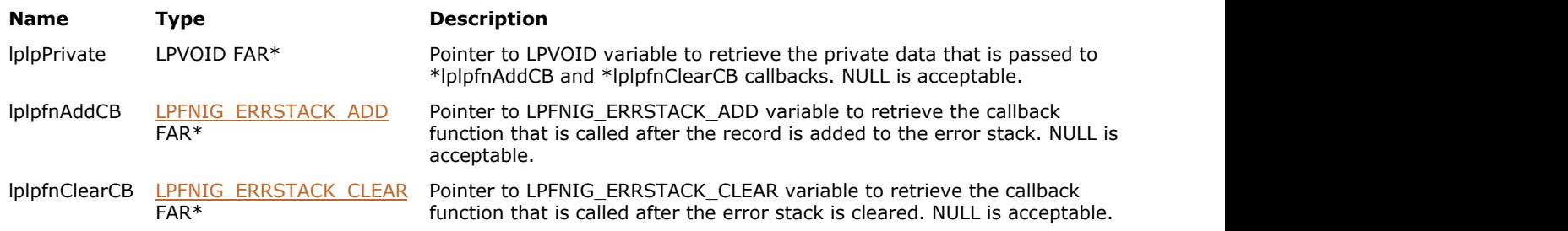

#### **Return Value:**

Returns the code of the ImageGear error that occurred during this function call. A value of zero means no errors have occurred. Errors that occurred during this function call are not appended onto the error stack.

#### **Supported Raster Image Formats:**

This function does not process image pixels.

#### **Example:**

```
LPVOID lpPrivate;
LPFNIG ERRSTACK ADD lpfnAdd;
LPFNIG_ERRSTACK_CLEAR lpfnClear;
AT_ERRCODE iErrCode;
iErrCode = IG_err_callback_get(&lpPrivate, &lpfnAdd, &lpfnClear);
```
#### **Remarks:**

Callback data and functions can be set using the IG err callback set function.

Each thread has its own independent error stack. There are two types of callbacks - local to thread and global. This API allows you to get the thread specific callbacks. Use IG errmngr callback get to get the global data and callbacks.

#### **See Also**

# <span id="page-685-0"></span>1.3.1.2.9.2 IG\_err\_callback\_set

This function sets error stack callback data and functions that are called to signal error stack changes for the current thread.

#### **Declaration:**

```
AT_ERRCODE ACCUAPI IG_err_callback_set(
   LPVOID lpPrivate,
   LPFNIG_ERRSTACK_ADD lpfnAddCB,
   LPFNIG_ERRSTACK_CLEAR lpfnClearCB
); \overline{\phantom{a}}
```
#### **Arguments:**

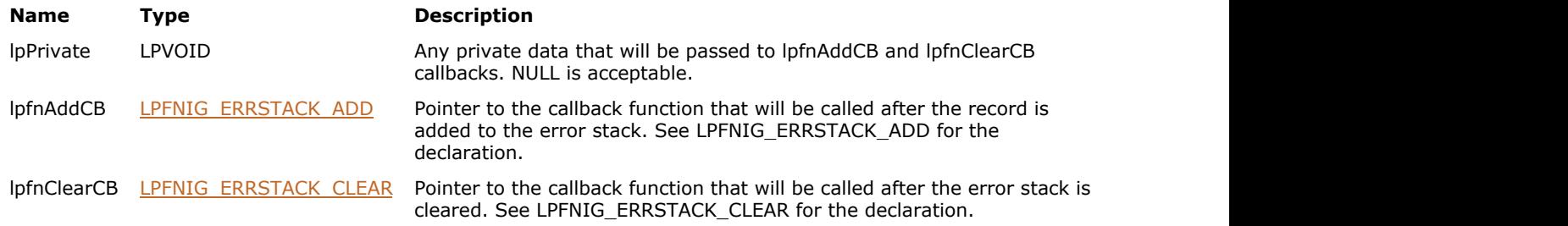

### **Return Value:**

Returns the code of the ImageGear error that occurred during this function call. A value of zero means no errors have occurred. Errors that occurred during this function call are not appended onto the error stack.

#### **Supported Raster Image Formats:**

This function does not process image pixels.

```
VOID ACCUAPI ErrAdd(
   LPVOID lpPrivate,
   UINT nRecord,
   INT iLineNumber,
  AT_ERRCODE iCode,
   UINT nLevel,
  AT_INT lValue1,
  AT INT lValue2,
   LPCHAR lpFileName,
   LPCHAR lpExtratext)
{
  HWND hWnd = (HWND) lpPrivate;
   // update error window with new records 
   // ...
}
VOID ACCUAPI ErrClear(
   LPVOID lpPrivate,
   UINT nRecords)
{
 HWND hWnd = (HWND) lpPrivate;
  // remove records from error window
   // ...
}
```

```
VOID Example_IG_err_callback_set()
{
  HWND hWnd = 0; // This assuming to be a real window
  AT_ERRCODE iErrCode;
   iErrCode = IG_err_callback_set((LPVOID)hWnd, ErrAdd, ErrClear);
}
```
Callback data and functions can be obtained using **IG** err\_callback\_get function.

Each thread has its own independent error stack. There are two types of callbacks - local to thread and global. This API allows you to set the thread specific callbacks. Use *IG\_errmngr\_callback\_set* to set the global data and callbacks.

#### **See Also**

# 1.3.1.2.9.3 IG\_err\_count\_get

This function returns the total number of records (errors plus warnings) on the error stack.

#### **Declaration:**

```
AT_ERRCOUNT ACCUAPI IG_err_count_get();
```
#### **Arguments:**

None

#### **Return Value:**

Returns the total number of errors and warnings on the error stack. If errors occur during this function call, the function returns (AT\_ERRCOUNT)-1, but these errors are not appended onto the error stack.

### **Supported Raster Image Formats:**

This function does not process image pixels.

#### **Example:**

```
AT_ERRCOUNT errCount;
errCount = IG_err_count_get();
```
### **See Also**

# <span id="page-688-0"></span>1.3.1.2.9.4 IG\_err\_error\_check

This function returns the number of records of the specified level on the error stack.

#### **Declaration:**

```
AT_ERRCOUNT ACCUAPI IG_err_error_check(
   UINT nLevel
); \overline{\phantom{a}}
```
#### **Arguments:**

### **Name Type Description**

nLevel UINT Level of errors to return. 0 means critical errors (function failure), greater levels denote warnings.

### **Return Value:**

```
Returns the number of records of the specified level on the error stack. If errors occur during this function call, the
function returns (AT_ERRCOUNT)-1, but these errors are not appended onto the error stack.
```
#### **Supported Raster Image Formats:**

This function does not process image pixels.

#### **Example:**

```
AT_ERRCOUNT errCount;
// get number of records of level 0
errCount = IG_err_error_check(0);
```
#### **See Also**

# <span id="page-689-0"></span>1.3.1.2.9.5 IG\_err\_error\_get

This function retrieves information about the record from error stack with the given index.

#### **Declaration:**

```
AT_BOOL ACCUAPI IG_err_error_get(
   UINT nLevel,
   UINT nIndex,
   LPCHAR lpszFileName,
   UINT nFNameSize,
   LPINT lpnLineNumber,
  LPAT_ERRCODE lpnCode,
   LPAT_INT lplValue1,
   LPAT_INT lplValue2,
   LPCHAR lpExtraText,
   UINT nETextSize
); \overline{\phantom{a}}
```
### **Arguments:**

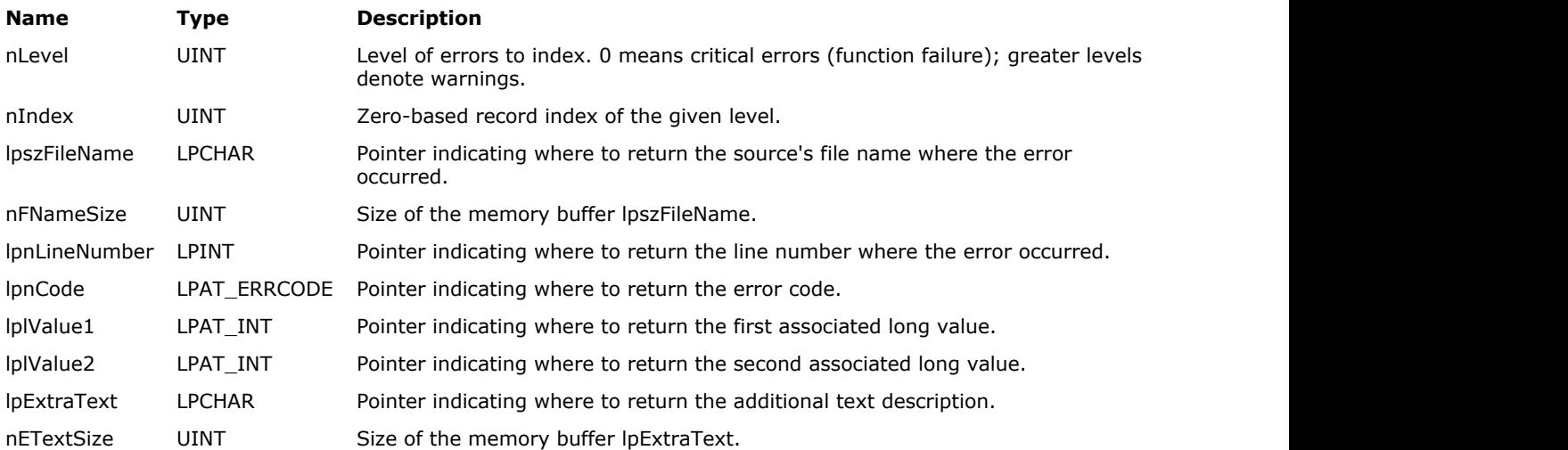

#### **Return Value:**

Returns TRUE if the error information has been successfully retrieved; returns FALSE otherwise. Errors that occurred during this function call are not appended onto the error stack.

#### **Supported Raster Image Formats:**

This function does not process image pixels.

#### **Example:**

```
AT_ERRCOUNT errCount;
errCount = IG_err_count_get();
```
### **Remarks:**

The difference between this function and  $IG$  err record get is that this index exists for records with the specified level, nLevel; not for all records on the stack.

#### **See Also**

# <span id="page-691-0"></span>1.3.1.2.9.6 IG\_err\_error\_set

This function places an error record onto the error stack.

#### **Declaration:**

```
AT_ERRCOUNT ACCUAPI IG_err_error_set(
   const LPCHAR lpFileName,
   INT iLineNumber,
  AT_ERRCODE nCode,
   UINT nLevel,
  AT INT lplValue1,
   AT_INT lplValue2,
   const LPCHAR lpExtraText
); \overline{\phantom{a}}
```
#### **Arguments:**

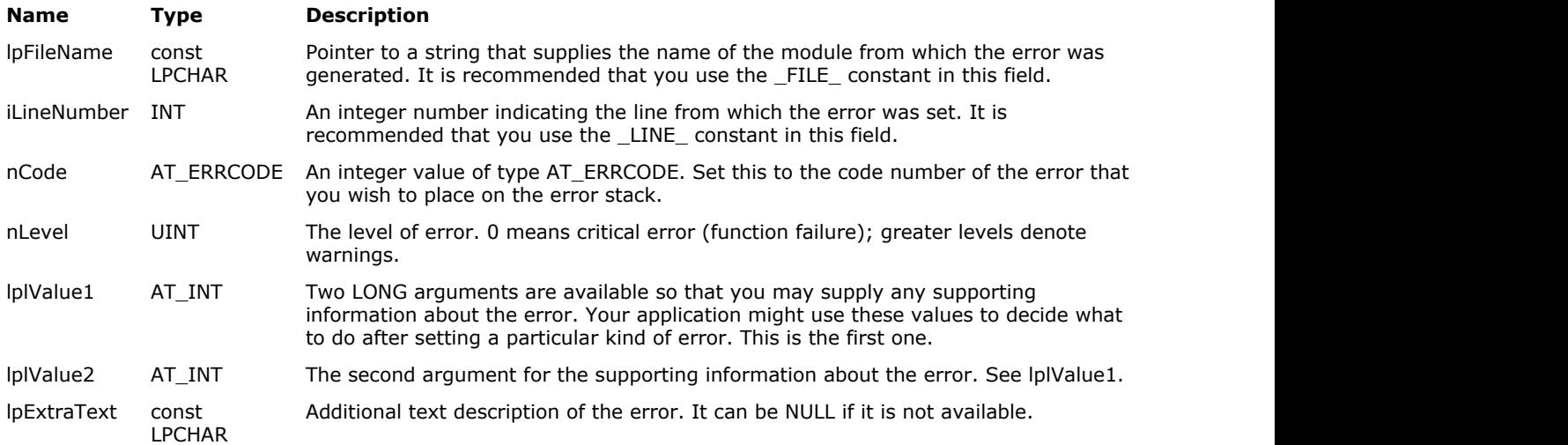

#### **Return Value:**

Returns the code of the ImageGear error that occurred during this function call. A value of zero means no errors have occurred. Errors that occurred during this function call are not appended onto the error stack.

#### **Supported Raster Image Formats:**

This function does not process image pixels.

#### **Example:**

```
AT_ERRCODE iErrCode;
static const AT_ERRCODE MYERR_BAD_RASTER = (IGE_LAST_ERROR_NUMBER - 1);
// set application specific waining
iErrCode = IG_err_error_set( __FILE__, __LINE__, MYERR_BAD_RASTER, 2, 0, 0, "Some
explanation" \overline{\phantom{a}} );
```
#### **Remarks:**

If you are setting an error code that you have defined yourself, you must make sure that it has a value less than ImageGear's IGE\_LAST\_ERROR\_NUMBER. As the defined value of IGE\_LAST\_ERROR\_NUMBER may change in the future, you should define your error codes relatively to IGE\_LAST\_ERROR\_NUMBER, as demonstrated in the example, rather than use literal values.

# <span id="page-693-0"></span>1.3.1.2.9.7 IG\_err\_record\_get

This function obtains information about the record with the given index from the error stack.

### **Declaration:**

```
AT_BOOL ACCUAPI IG_err_record_get(
   UINT nIndex,
   LPCHAR lpszFileName,
   UINT nFNameSize,
   LPINT lpnLineNumber,
  LPAT_ERRCODE lpnCode,
   LPUINT lpnLevel,
   LPAT_INT lplValue1,
   LPAT_INT lplValue2,
   LPCHAR lpExtraText,
   UINT nETextSize
); \overline{\phantom{a}}
```
# **Arguments:**

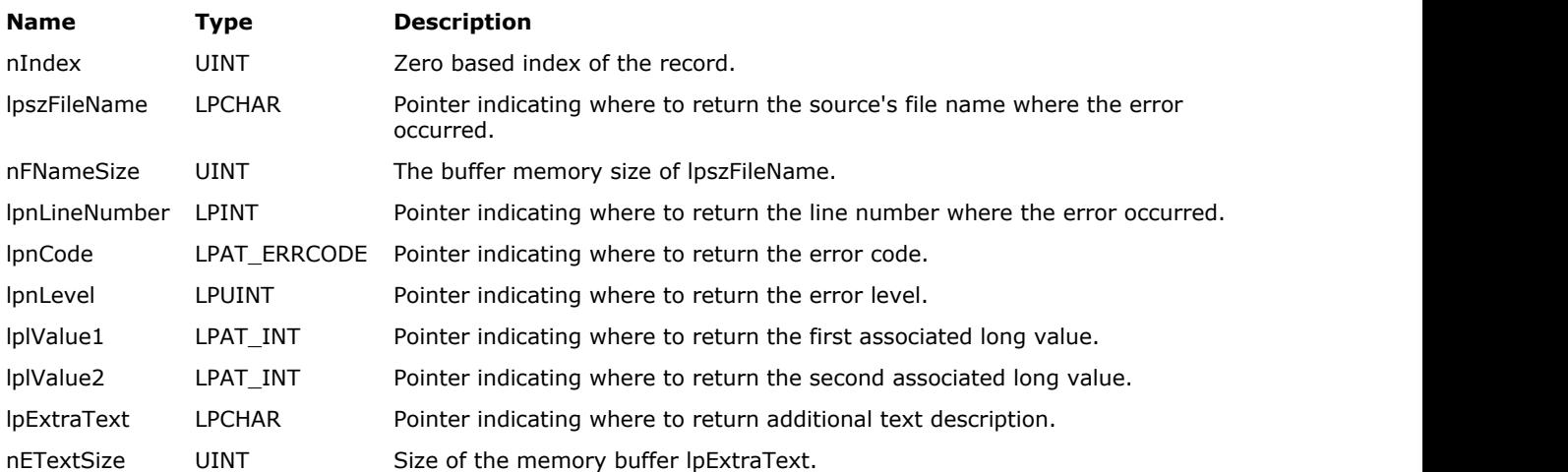

#### **Return Value:**

Returns TRUE if the record information has been successfully retrieved; returns FALSE otherwise. Errors that occurred during this function call are not appended onto the error stack.

### **Supported Raster Image Formats:**

This function does not process image pixels.

```
AT_ERRCOUNT_iErrCount, i;
CHAR FileName[_MAX_PATH];
INT nLineNumber;
AT_ERRCODE nCode;<br>UINT nLevel
          nLevel;
// get all records from error stack.
iErrCount = IG_err_count_get( );
for( i = 0; i < iErrCount; i++ )
{
    IG_err_record_get( i, FileName, sizeof(FileName), &nLineNumber, &nCode, &nLevel, NULL,
NULL, NULL, 0 );
```
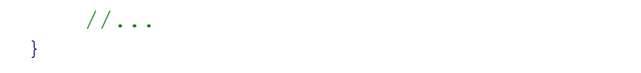

This index is the general index of all records on the stack. The difference between this function and IG err\_error\_get is that this function enumerates all records rather than only records of a given level.

#### **See Also**

# 1.3.1.2.9.8 IG\_err\_stack\_clear

This function removes all records from the error stack.

### **Declaration:**

```
AT_ERRCODE ACCUAPI IG_err_stack_clear();
```
### **Arguments:**

None

# **Return Value:**

Returns TRUE if the error stack has been successfully cleared; returns FALSE otherwise. Errors that occurred during this function call are not appended onto the error stack.

# **Supported Raster Image Formats:**

This function does not process image pixels.

### **Example:**

IG\_err\_stack\_clear();

### **See Also**

# <span id="page-696-0"></span>1.3.1.2.9.9 IG\_errmngr\_callback\_get

This function obtains error stack callback data and functions that are called to signal error stack changes for all threads.

#### **Declaration:**

```
AT_ERRCODE ACCUAPI IG_errmngr_callback_get(
   LPVOID FAR* lplpPrivate,
  LPFNIG ERRMNGR ADD FAR* lplpfnAddCB,
   LPFNIG_ERRMNGR_CLEAR FAR* lplpfnClearCB
); \overline{\phantom{a}}
```
#### **Arguments:**

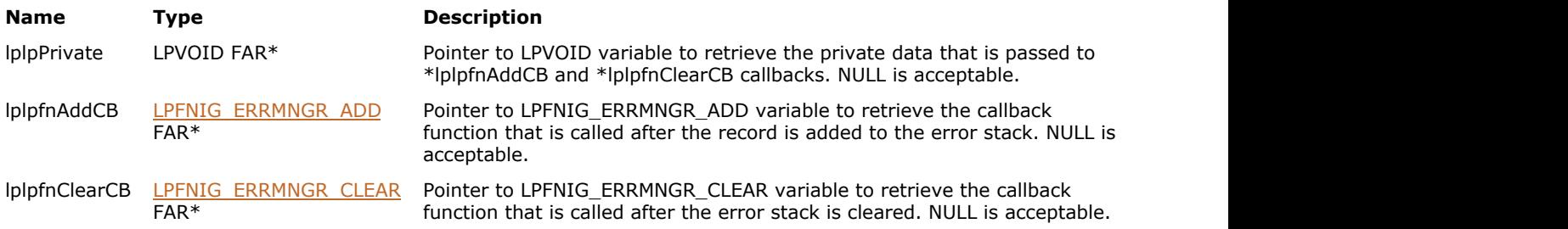

# **Return Value:**

Returns the code of the ImageGear error that occurred during this function call. A value of zero means no errors have occurred. Errors that occurred during this function call are not appended onto the error stack.

### **Supported Raster Image Formats:**

This function does not process image pixels.

#### **Example:**

```
LPVOID Private;
LPFNIG_ERRMNGR_ADD lpfnAdd;
LPFNIG_ERRMNGR_CLEAR lpfnClear;
AT_ERRCODE iErrCode;
iErrCode = IG_errmngr_callback_get( &Private, &lpfnAdd, &lpfnClear );
```
#### **Remarks:**

Global private data and callback functions can be set using IG errmngr\_callback\_set function.

Each thread has its own independent error stack. There are two types of callbacks - local to thread and global. This API allows you to get the global (thread independent) callbacks. Use IG err callback get to get the thread specific data and callbacks.

### **See Also**

IG errmngr\_callback\_set

# <span id="page-697-0"></span>1.3.1.2.9.10 IG\_errmngr\_callback\_set

This function sets error stack callback data and functions that are called to signal error stack changes for all threads.

### **Declaration:**

```
AT_ERRCODE ACCUAPI IG_errmngr_callback_set(
   LPVOID lpPrivate,
   LPFNIG_ERRMNGR_ADD lpfnAddCB,
   LPFNIG_ERRMNGR_CLEAR lpfnClearCB
); \overline{\phantom{a}}
```
### **Arguments:**

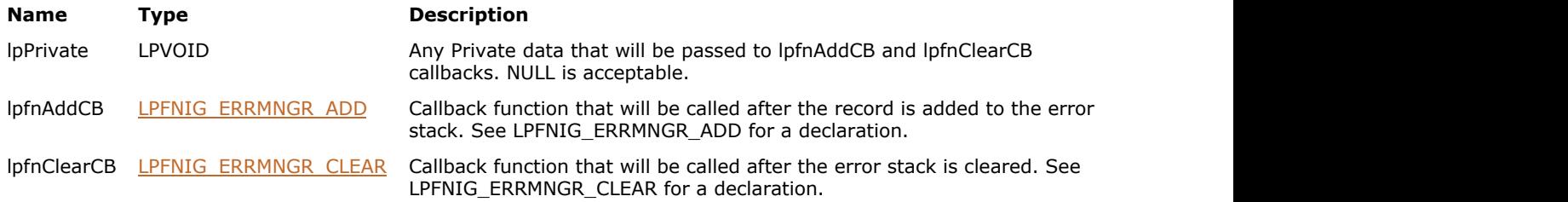

# **Return Value:**

Returns the code of the ImageGear error that occurred during this function call. A value of zero means no errors have occurred. Errors that occurred during this function call are not appended onto the error stack.

#### **Supported Raster Image Formats:**

This function does not process image pixels.

```
VOID ACCUAPI ErrMgrRecordAdd(
  LPVOID lpPrivate,<br>DWORD dwThrea
             dwThreadID,<br>nRecord,
UINT nRecord, the material contract of \mathbf{R}INT iLineNumber,
   AT_ERRCODE iCode,<br>UINT nLev
UINT mLevel,
AT_INT lValue1,
   AT_INT 1Value1,<br>LPCHAR lpFileNa
              lpFileName,
    LPCHAR lpExtratext
) and the contract of \mathcal{L} and \mathcal{L} and \mathcal{L} and \mathcal{L} and \mathcal{L} and \mathcal{L} and \mathcal{L} and \mathcal{L} and \mathcal{L} and \mathcal{L} and \mathcal{L} and \mathcal{L} and \mathcal{L} and \mathcal{L} and \mathcal{L} and \mathcal{
   HWND hWnd = (HWND) lpPrivate;
    // update error window with new records 
 // ...
}
VOID ACCUAPI ErrMgrClear(
  LPVOID lpPrivate,
   DWORD dwThreadID,
UINT nRecords)
{
  HWND hWnd = (HWND) lpPrivate;
    // remove records from error window
    // ...
```

```
}
void Example_IG_errmngr_callback_set()
{
  HWND hWnd = 0; // This assuming to be a real window
  AT_ERRCODE iErrCode;
  iErrCode = IG errmngr_callback_set( (LPVOID)hWnd, ErrMgrRecordAdd, ErrMgrClear);
}
```
Global private data and callback functions can be obtained using IG errmngr\_callback\_get function.

Each thread has its own independent error stack. There are two types of callbacks - local to thread and global. This API allows you to get the global (thread independent) callbacks. Use  $IG$  err callback set to set the thread specific data and callbacks.

# <span id="page-699-0"></span>1.3.1.2.9.11 IG\_error\_check

This function returns the number of errors currently on the ImageGear error stack.

### **Declaration:**

```
AT_ERRCOUNT ACCUAPI IG_error_check();
```
#### **Arguments:**

None

#### **Return Value:**

Returns the number of errors on the error stack. If errors occur during this function call, the function returns (AT\_ERRCOUNT)-1, but these errors are not appended onto the error stack. A value of zero means no ImageGear errors have occurred during your last IG\_ function call.

#### **Supported Raster Image Formats:**

This function does not process image pixels.

#### **Remarks:**

A call to this function has the same effect as a call to **IG** err error check with nLevel equal to 0.

#### **See Also**

[IG\\_error\\_get](#page-689-0)

[IG\\_error\\_set](#page-691-0)

IG error clear

# <span id="page-700-0"></span>1.3.1.2.9.12 IG\_error\_clear

This function clears all errors from the error stack.

### **Declaration:**

VOID ACCUAPI IG\_error\_clear();

#### **Arguments:**

None

**Return Value:**

None

**Supported Raster Image Formats:**

This function does not process image pixels.

#### **Example:**

```
BYTE szModuleName[30];
INT iNameSize;
INT iLineNumber;
AT_ERRCODE iCode;
AT_ERRCOUNT nErrcount;
INT n;
iNameSize = 30;
nErrcount = IG error check();
for ( n = 0; n < nErrcount; n++ )
{
    IG_error_get( n, (LPSTR)szModuleName, iNameSize, 
       &iLineNumber, &iCode, NULL, NULL );
}
IG_error_clear();
```
### **Remarks:**

After calling this function, **IG** error\_check will return zero.

# <span id="page-701-0"></span>1.3.1.2.9.13 IG\_error\_get

This function retrieves an ImageGear Error Code and associated information from the error stack.

### **Declaration:**

```
VOID ACCUAPI IG_error_get(
   INT iErrorIndex,
   LPSTR szFileName,
   INT cbFileNameSize,
   LPINT lpiLineNumber,
  LPAT_ERRCODE lpiCode,
  LPAT<sup>T</sup>INT lplValue1,
   LPAT_INT lplValue2
); \overline{\phantom{a}}
```
#### **Arguments:**

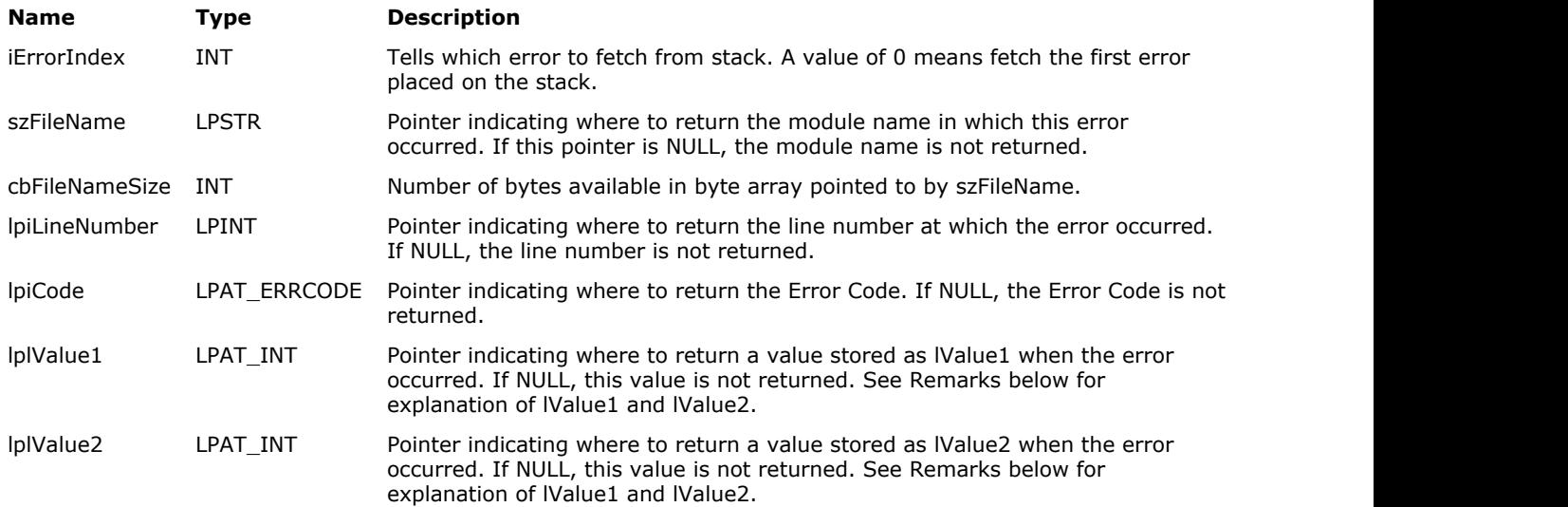

#### **Return Value:**

None

#### **Supported Raster Image Formats:**

This function does not process image pixels.

```
INT i; // Will hold Loop Index and Error Index
INT iLineNumber; // Will hold returned Line Number
BYTE szFileName[30]; // Will hold ret'd module name, up to 29 chars
INT cbFileNameSize; // Will hold size of szFileName array
AT_INT lValue1, lValue2;// Will hold returned lValue1, lValue2
AT_ERRCODE iCode; // Will hold returned ImageGear Error Code
AT_ERRCOUNT nErrcount; // Will hold count of errors on error stack
TCHAR szBuf[60]; // Will hold zero-terminated string returned by wsprintf()
below when the contract of the contract of the contract of the contract of the contract of the contract of the contract of the contract of the contract of the contract of the contract of the contract of the contract of the
cbFileNameSize = 30; // Size of module-name array
nErrcount = IG_error_check(); // Get number of errors on stack
for ( i = 0; \overline{i} < nErrcount; i++ )
{
```

```
// Get Module Name, Line Number, Error Code, and lValue1, lValue2:
   IG error get ( i, (LPSTR) &szFileName,
            cbFileNameSize, &iLineNumber, (LPAT_ERRCODE)&iCode, 
           (LPAT INT) &lValue1, (LPAT INT) &lValue2 );
   // Format error message in szBuf:
    wsprintf ( szBuf, _T("Error %d in Module %s at Line %d"), iCode, szFileName,
iLineNumber );
    // Display error message in a Message Box, with heading "Error" :
   MessageBox ( NULL, szBuf, T("Error"), MB OK );
}
IG error clear(); // Done getting errors, clear the error stack
```
Set iErrorIndex to indicate which error to get. iErrorIndex =  $0$  means the error added to the stack first. The other arguments (except cbFileNameSize) are pointers telling this function where to return the retrieved information to you. This information consists of the Error Code, the module name and line number at which the error occurred, and two additional values (lValue1 and lValue2) which may provide additional information about the error. See for a list of all ImageGear Error Codes and the significance of lValue1, lValue2 where applicable.

To determine the number of errors currently on the error stack use IG error check. After fetching all error information you need using IG error get, use IG error clear to clear the stack.

A call to this function has the same effect as a call to IG err error get with nLevel equal to 0 and lpExtraText equal to NULL.

# <span id="page-703-0"></span>1.3.1.2.9.14 IG\_error\_set

This function places an ImageGear error onto the error stack.

#### **Declaration:**

```
AT_ERRCOUNT_ACCUAPI IG_error_set(
   const LPSTR szFileName,
   INT iLineNumber,
  AT ERRCODE iCode,
  AT INT lValue1,
   AT_INT lValue2
); \overline{\phantom{a}}
```
#### **Arguments:**

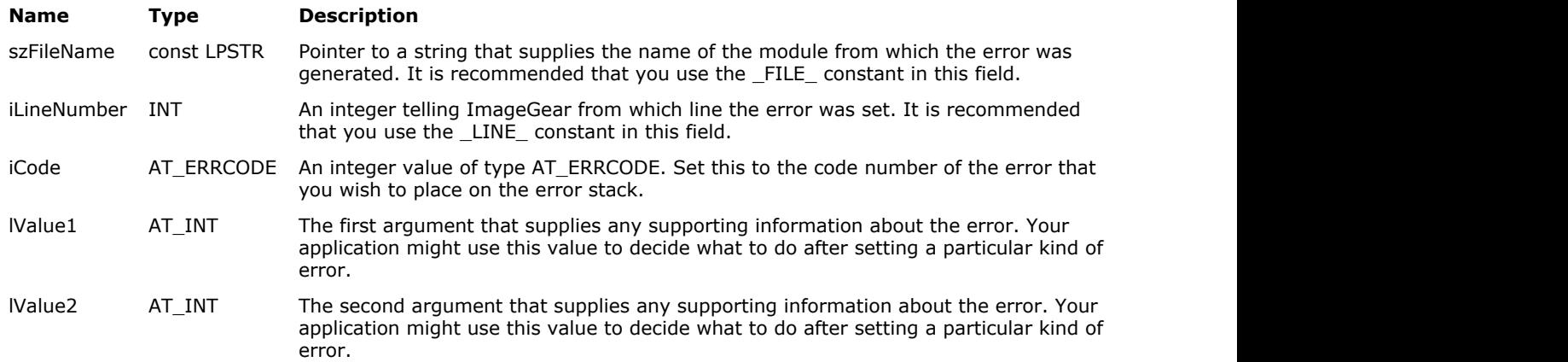

#### **Return Value:**

None

#### **Supported Raster Image Formats:**

This function does not process image pixels.

#### **Example:**

```
static const AT_ERRCODE MYERR_BAD_RASTER = (IGE_LAST_ERROR_NUMBER - 1);
AT_ERRCOUNT nErrcount = IG_error_set(__FILE__, __LINE__, MYERR_BAD_RASTER, 0, 0);
```
#### **Remarks:**

One use for this function is with the callback functions. It allows you to write the loading and saving of DIBs and individual raster lines ( $IG$  load FD CB, IG save FD CB ex) to the handle. Each of these functions call your callback functions in order to supply data, such as width, height, and Bits Per Pixel, to ImageGear. Your callback functions (which must be of type LPFNIG\_DIB\_GET, LPFNIG\_RASTER\_GET, LPFNIG\_DIB\_CREATE, and LPFNIG\_RASTER\_SET), must return an error count to [IG\\_load\\_FD\\_CB](#page-1003-0) and [IG\\_save\\_FD\\_CB.](#page-1154-0) You would do this by calling [IG\\_error\\_check](#page-699-0) after each raster is loaded or saved. If you wanted to terminate the load or save, you could use IG error\_set to place the ImageGear error of your choice upon the stack.

If you are setting an error code that you have defined yourself, you must make sure that it has a value less than ImageGear's IGE\_LAST\_ERROR\_NUMBER. As the defined value of IGE\_LAST\_ERROR\_NUMBER may change in the future, you should define your error codes relatively to IGE\_LAST\_ERROR\_NUMBER, as demonstrated in the example, rather than use literal values.

# 1.3.1.2.10 Filter Functions

This section provides information about the Filter group of functions.

- IG fltr compressionlist get
- IG fltr compressionlist get ex
- · IG fltr\_ctrl\_get
- [IG\\_fltr\\_ctrl\\_list](#page-711-0)
- [IG\\_fltr\\_ctrl\\_set](#page-712-0)
- IG fltr\_detect\_FD
- · IG fltr\_detect\_file
- · IG fltr\_detect\_get
- · IG fltr\_detect\_mem
- · IG fltr\_detect\_set
- IG fltr formatlist get
- IG fltr formatlist sort
- IG fltr ICC callback get
- IG fltr ICC callback set
- [IG\\_fltr\\_info\\_get](#page-726-0)
- [IG\\_fltr\\_load\\_FD\\_format](#page-728-0)
- IG fltr\_load\_file
- **IG** fltr\_load\_file\_format
- IG fltr\_metad\_callback\_get
- IG fltr\_metad\_callback\_set
- IG fltr\_metad\_update\_file
- IG fltr\_pagecount\_FD\_format
- IG fltr pagecount file format
- IG fltr pagedelete file
- IG fltr pageinfo get
- IG fltr pageinfo get ex
- IG fltr pageswap file
- IG fltr raster plane callback get
- **IG** fltr\_raster\_plane\_callback\_set
- IG fltr save FD size calc
- IG fltr\_save\_file
- · IG fltr save file size calc
- IG fltr\_save\_mem
- · IG fltr save mem size calc
- IG fltr\_savelist\_get
- IG fltr\_savelist\_get\_ex

# <span id="page-705-0"></span>1.3.1.2.10.1 IG\_fltr\_compressionlist\_get

This function returns the list of compressions available for saving the specified image to a particular file format. This is an obsolete function, see remarks.

### **Declaration:**

```
AT_ERRCOUNT_ACCUAPI IG_fltr_compressionlist_get(
   LPAT_DIB lpDIB,
  AT MODE nFormatID,
  LPAT_MODE lpComprList,
   UINT nCListSize,
   LPUINT lpnCListCount
); \overline{\phantom{a}}
```
#### **Arguments:**

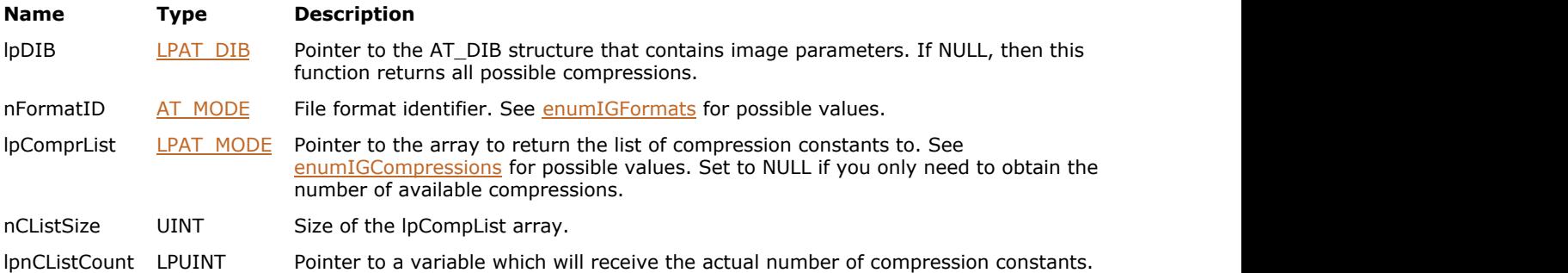

### **Return Value:**

Returns 0 if successful. Otherwise, returns the number of ImageGear errors that occurred during this function call.

#### **Supported Raster Image Formats:**

- $\bullet$  Indexed RGB 1, 4, 8 bpp;
- Grayscale 9...16 bpp;
- $\bullet$  RGB 24 bpp;
- $\bullet$  CMYK 32 bpp.

```
AT_ERRCOUNT nErrCount; // Number of errors on stack
HIGEAR hIGear; // Handle of image
UINT nCount, nActual; // Number of compressions
LPAT_MODE lpCompList; // List of compressions
// Load the image
nErrCount = IG load file("picture.tif", &hIGear);
if ( nErrorCount = 0 )
{
   AT DIB atDib;
  AT DIMENSION nWidth, nHeight;
    UINT nBitsPerPixel;
    // Get image info
    nErrCount = IG_image_dimensions_get(hIGear, &nWidth, &nHeight, &nBitsPerPixel);
   // Fill in AT_DIB structure
   memset(&atDib, 0, sizeof(AT_DIB));
    atDib.biSize = sizeof(AT_DIB);
    atDib.biWidth = nWidth;
```

```
 atDib.biHeight = nHeight;
    atDib.biPlanes = 1;
    atDib.biBitCount = nBitsPerPixel;
   // Get compression count 
   nErrCount = IG fltr compressionlist get(&atDib,
       IG FORMAT TIF, NULL, 0, &nCount);
   // Allocate memory for compressions
   lpCompList = (LPATH MODEL) \text{ malloc}(nCount * sizeof(AT MODE));// Get list of compressions that can be used when 
    // saving the given image into TIFF format
   nErrCount = IG fltr compressionlist get(&atDib,
        IG_FORMAT_TIF, lpCompList, nCount, &nActual);
    // ...
   // Delete memory
    free(lpCompList);
   // Delete the image
   IG image delete(hIGear);
}
```
This function is only kept for backward compatibility reasons. Please use IG fltr\_compressionlist\_get\_ex instead. See also the section [Using Format Filters API for Image Saving.](#page-146-0)

# <span id="page-707-0"></span>1.3.1.2.10.2 IG\_fltr\_compressionlist\_get\_ex

This function returns the list of compressions available for saving the specified image to a particular file format.

### **Declaration:**

```
AT_ERRCOUNT ACCUAPI IG_fltr_compressionlist_get_ex(
   const HIGDIBINFO hDIB,
  AT MODE nFormatID,
  LPAT_MODE lpComprList,
   UINT nCListSize,
   LPUINT lpnCListCount
); \overline{\phantom{a}}
```
#### **Arguments:**

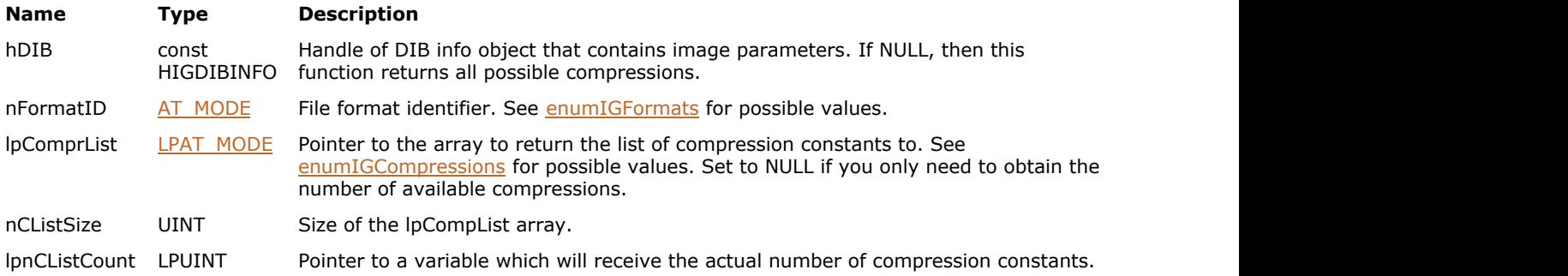

### **Return Value:**

Returns 0 if successful. Otherwise, returns the number of ImageGear errors that occurred during this function call.

#### **Supported Raster Image Formats:**

All pixel formats supported by ImageGearProfessional.

```
AT_ERRCOUNT nErrCount; // Number of errors on stack
HIGEAR hIGear; // Handle of image
HIGDIBINFO hDIB; // DIB info handle of image
UINT nCount, nActual; // Number of compressions
LPAT_MODE lpCompList; // List of compressions
// Load the image
nErrCount = IG load file("picture.tif", &hIGear);
if( nErrCount==0 ) 
{
    nErrCount = IG_image_DIB_info_get(hIGear, &hDIB);
    // Get compression count 
    nErrCount = IG_fltr_compressionlist_get_ex(hDIB, 
      IG_FORMAT_TIF, NULL, 0, &nCount);
   // Allocate memory for compressions
    lpCompList = (LPAT_MODE) malloc(nCount * sizeof(AT_MODE));
   // Get list of compressions that can be used when 
    // saving the given image into TIFF format
    nErrCount = IG_fltr_compressionlist_get_ex(hDIB, 
      IG FORMAT TIF, lpCompList, nCount, &nActual);
 // ...
```

```
 // Delete memory
   free(lpCompList);
  // Delete DIB info
   IG_DIB_info_delete(hDIB);
  // Delete the image
   IG_image_delete(hIGear);
}
```
See also the section [Using Format Filters API for Image Saving.](#page-146-0)

# <span id="page-709-0"></span>1.3.1.2.10.3 IG\_fltr\_ctrl\_get

This function allows you to get full information about a control parameter supported by an ImageGear filter. It also returns the current or default value of the parameter.

### **Declaration:**

```
AT_ERRCODE ACCUAPI IG_fltr_ctrl_get(
   DWORD dwFormatID,
   const LPCHAR lpcsCtrlName,
  AT BOOL bGetDefault,
  LPAT_MODE lpnValueType,
   LPDWORD lpdwValueSize,
   LPVOID lpBuffer,
   DWORD dwBufferSize
); \overline{\phantom{a}}
```
#### **Arguments:**

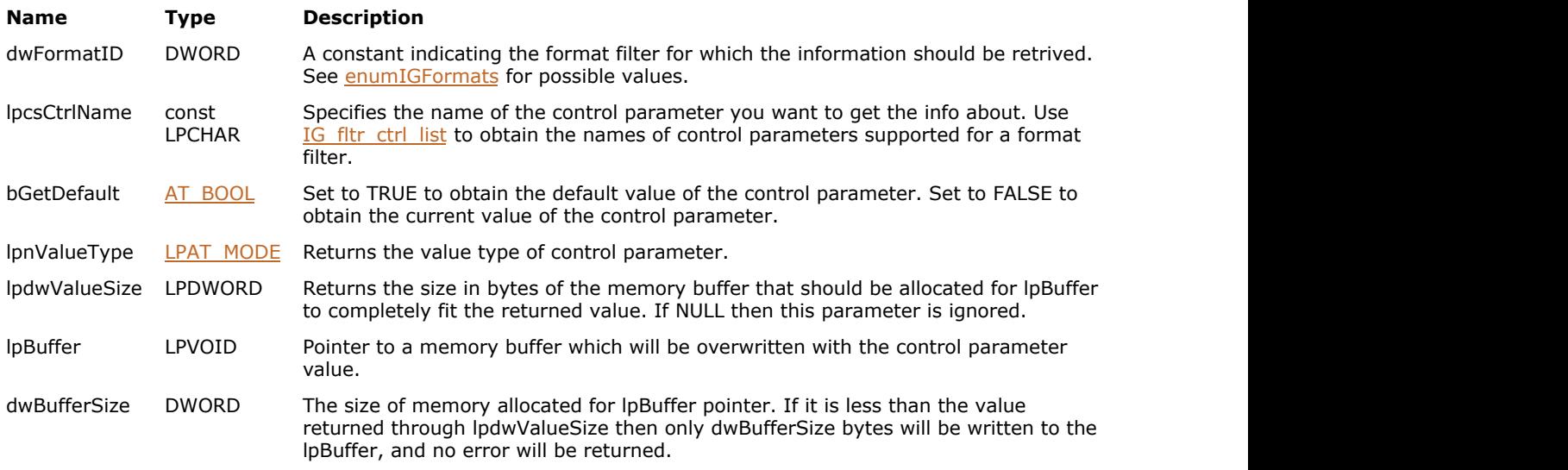

# **Return Value:**

Returns 0 if successful. Otherwise, returns the number of ImageGear errors that occurred during this function call.

#### **Supported Raster Image Formats:**

This function does not process image pixels.

```
AT_ERRCOUNT nErrcount; \frac{1}{2} // Count of returned errors on stack
AT MODE valueType;
DWORD valueSize;
DWORD bufferSize;
// Get a type and a size of the control parameter
nErrcount = IG_fltr_ctrl_get(IG_FORMAT_TIF, "BUFFER_SIZE", FALSE, &valueType, &valueSize,
NULL, 0);
if(nErrcount == 0)
{
      // Get the control parameter
    if(valueType == AM_TID_DWORD && valueSize == sizeof(DWORD))
\{ and \{ and \{ and \{ and \{ and \{ and \{ and \{ and \{ and \{ and \{ and \{ and \{ and \{ and \{ and \{ and \{ and \{ and \{ and \{ and \{ and \{ and \{ and \{ and \{
```

```
 nErrcount = IG_fltr_ctrl_get(IG_FORMAT_TIF, "BUFFER_SIZE", FALSE, NULL, NULL,
&bufferSize, sizeof(bufferSize));
    // ...
 }
}
```
The application is responsible for allocating memory for lpBuffer and freeing it when it is no longer in use. Use function IG fltr\_ctrl\_set to change the value of a control parameter . See also the section [Using Format Filters API for Filter Control.](#page-161-0)

# <span id="page-711-0"></span>1.3.1.2.10.4 IG\_fltr\_ctrl\_list

This function allows you to get the list of control parameters for each ImageGear filter you specify using FormatID argument.

#### **Declaration:**

```
AT_ERRCODE ACCUAPI IG_fltr_ctrl_list(
   DWORD dwFormatID,
   LPUINT lpnCount,
   LPVOID lpArray,
   DWORD dwArraySizeInBytes
); \overline{\phantom{a}}
```
#### **Arguments:**

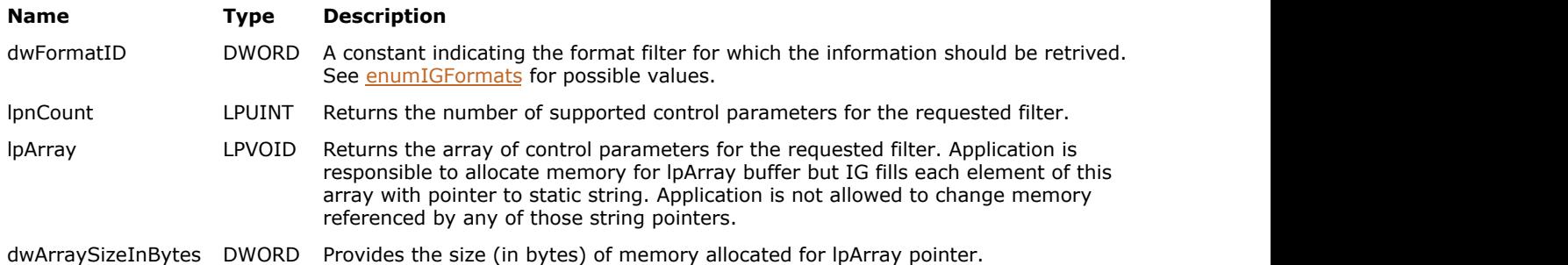

#### **Return Value:**

Returns 0 if successful. Otherwise, returns the number of ImageGear errors that occurred during this function call.

#### **Supported Raster Image Formats:**

This function does not process image pixels.

#### **Example:**

```
AT_ERRCOUNT nErrcount; \frac{1}{2} // Count of returned errors on stack
UINT listLength;
LPSTR* lpList;
// Get a length of the control parameter list
nErrcount = IG_fltr_ctrl_list(IG_FORMAT_TIF, &listLength, NULL, 0);
if(nErrcount == 0)
{
    // Allocate memory for the list
    lpList = (LPSTR*)malloc(listLength * sizeof(LPSTR));
   // Get the control parameter list
   nErrcount = IG_fltr_ctrl_list(IG_FORMAT_TIF, &listLength, lpList, listLength *
sizeof(LPSTR));
    // ...
    free(lpList);
}
```
#### **Remarks:**

See also the section [Using Format Filters API for Filter Control.](#page-161-0)

# <span id="page-712-0"></span>1.3.1.2.10.5 IG\_fltr\_ctrl\_set

This function allows you to set a control parameter value for the specified format filter.

#### **Declaration:**

```
AT_ERRCODE ACCUAPI IG_fltr_ctrl_set(
   DWORD dwFormatID,
   const LPCHAR lpcsCtrlName,
   LPVOID lpValue,
   DWORD dwValueSize
); \overline{\phantom{a}}
```
#### **Arguments:**

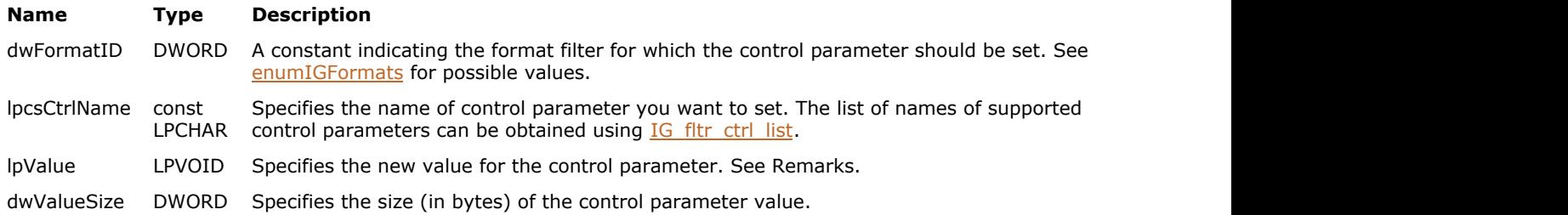

#### **Return Value:**

Returns 0 if successful. Otherwise, returns the number of ImageGear errors that occurred during this function call.

#### **Supported Raster Image Formats:**

This function does not process image pixels.

#### **Example:**

```
AT_ERRCOUNT nErrcount; \frac{1}{2} // Count of returned errors on stack
DWORD bufferSize = 32767;
// Get a type and a size of the control parameter
nErrcount = IG fltr_ctrl_set(IG_FORMAT_TIF, "BUFFER_SIZE", (LPVOID)(AT_UINT)bufferSize,
sizeof(bufferSize));
```
#### **Remarks:**

See [ImageGear Supported File Formats Reference](#page-281-0) section for description of all control parameters supported by ImageGear file format filters.

Use IG fltr\_ctrl\_list to get the list of supported control parameters for a specific format. Use IG fltr\_ctrl\_get to get the information about a specific control parameter, as well as its current value.

The rules for passing values to this function are as follows:

- For platform-dependent integers AT\_INT and AT\_UINT, as well as types derived from them, such as AT\_DIMENSION, lpValue should contain the actual value.
- For other types, if the value size is less than or equal to sizeof(DWORD), then lpValue should contain the actual value; otherwise it should contain a pointer to the value.

See also the section [Using Format Filters API for Filter Control.](#page-161-0)

# <span id="page-713-0"></span>1.3.1.2.10.6 IG\_fltr\_detect\_FD

This function detects the format of the image file specified by a file descriptor.

#### **Declaration:**

```
AT_ERRCOUNT ACCUAPI IG_fltr_detect_FD(
  ATINT fd, LONG lOffset,
   LPAT_MODE lpFileType
); \overline{\phantom{a}}
```
### **Arguments:**

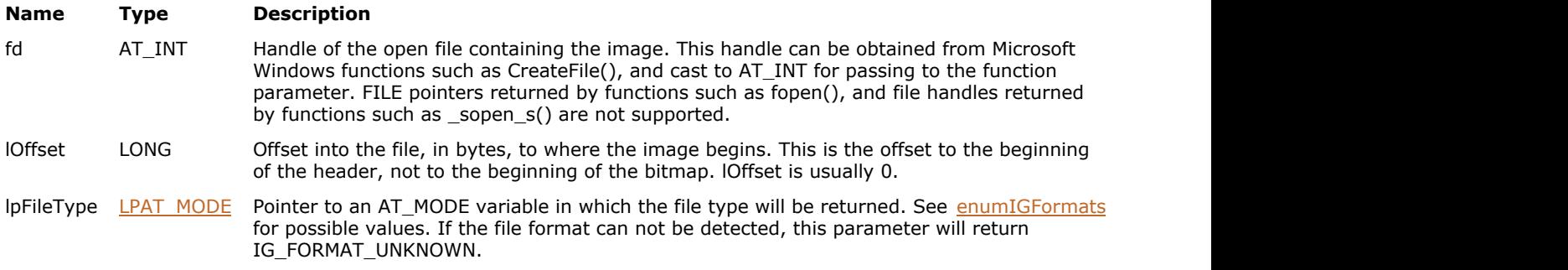

# **Return Value:**

Returns 0 if successful. Otherwise, returns the number of ImageGear errors that occurred during this function call.

#### **Supported Raster Image Formats:**

This function does not process image pixels.

### **Example:**

```
AT_ERRCOUNT nErrCount; // will hold returned error count
AT MODE nFormatID;
HANDLE fd; \frac{1}{2} fd; \frac{1}{2} file Descriptor
fd = CreateFile(_T("picture.tif"), GENERIC_READ,
       0, NULL, OPEN_ALWAYS, FILE_ATTRIBUTE_NORMAL, NULL);
if(fd := INVALID HANDLE VALUE){
    nErrCount = IG_fltr_detect_FD((AT_INT)fd, 0, &nFormatID);
    if(nFormatID == IG_FORMAT_TIF)\{ and \{ and \{ and \{ and \{ and \{ and \{ and \{ and \{ and \{ and \{ and \{ and \{ and \{ and \{ and \{ and \{ and \{ and \{ and \{ and \{ and \{ and \{ and \{ and \{ 
        // ...
 }
     CloseHandle(fd);
}
```
#### **Remarks:**

See also the section Detecting Image File Format.

# <span id="page-714-0"></span>1.3.1.2.10.7 IG\_fltr\_detect\_file

This function detects the format of the image file specified by a filename.

#### **Declaration:**

```
AT_ERRCOUNT ACCUAPI IG_fltr_detect_file(
   const LPSTR lpszFileName,
   LPAT_MODE lpFileType
); \overline{\phantom{a}}
```
#### **Arguments:**

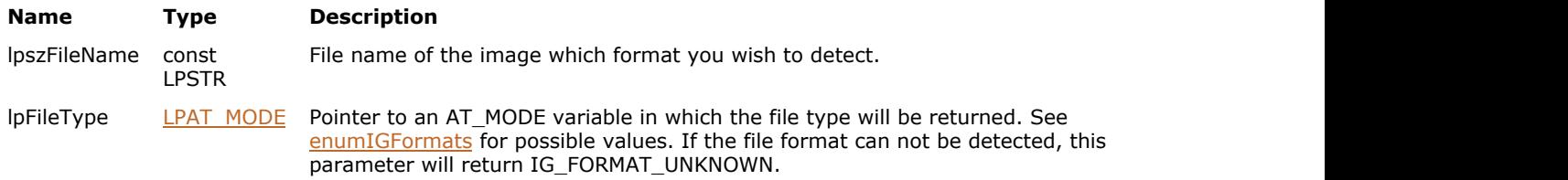

# **Return Value:**

Returns 0 if successful. Otherwise, returns the number of ImageGear errors that occurred during this function call.

#### **Supported Raster Image Formats:**

This function does not process image pixels.

### **Example:**

```
AT_ERRCOUNT nErrCount; // will hold returned error count
AT_MODE nFormatID;
nErrCount = IG_fltr_detect_file("picture.tif", &nFormatID);
if(nFormatID == IGFORMAT_TIF){
   // ...
}
```
### **Remarks:**

See also the section Detecting Image File Format.

# <span id="page-715-0"></span>1.3.1.2.10.8 IG\_fltr\_detect\_get

This function checks whether the detection is enabled for the specified format and returns the format's detection priority.

#### **Declaration:**

```
AT_ERRCODE ACCUAPI IG_fltr_detect_get(
   DWORD dwFormatID,
   LPAT_BOOL lpDetectEnable,
   LPLONG lpDetectPriority
); \overline{\phantom{a}}
```
#### **Arguments:**

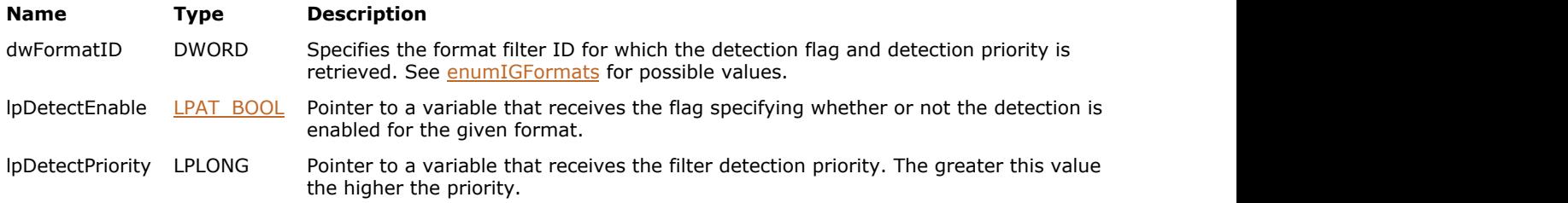

# **Return Value:**

Returns 0 if successful. Otherwise, returns the number of ImageGear errors that occurred during this function call.

### **Supported Raster Image Formats:**

This function does not process image pixels.

```
AT_ERRCOUNT nErrcount; // Count of returned errors on stack
AT_BOOL bDetectEnable;
LONG nDetectPriority;
nErrcount = IG_fltr_detect_get(IG_FORMAT_TIF, &bDetectEnable, &nDetectPriority);
```
# <span id="page-716-0"></span>1.3.1.2.10.9 IG\_fltr\_detect\_mem

This function detects the format of an image located in the memory.

#### **Declaration:**

```
AT_ERRCOUNT ACCUAPI IG_fltr_detect_mem(
   LPVOID lpImage,
  AT_UINT_nSize,
  LPAT_MODE_lpFileType
); \overline{\phantom{a}}
```
### **Arguments:**

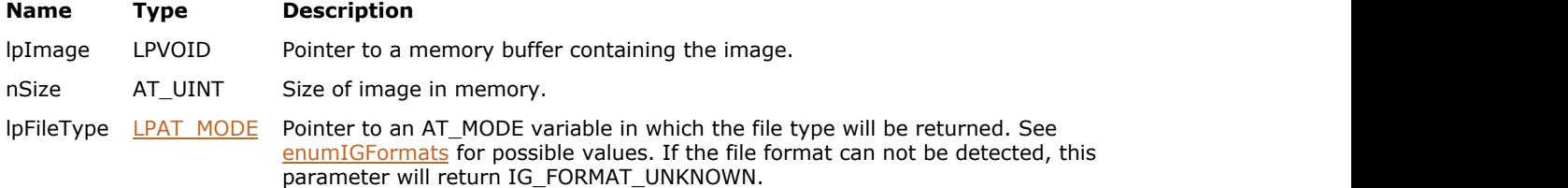

#### **Return Value:**

Returns 0 if successful. Otherwise, returns the number of ImageGear errors that occurred during this function call.

#### **Supported Raster Image Formats:**

This function does not process image pixels.

```
AT_ERRCOUNT nErrCount; // will hold returned error count
AT MODE nFormatID;
AT BYTE* lpImage = NULL;
// Read an image into the memory
FILE* fp;
fopen s(&fp, "picture.tif", "rb");
if(fp != NULL){
     long fileSize;
    fseek(fp, 0, SEEK END);
    fileSize = ftell(Fp);
     fseek(fp, 0, SEEK_SET);
     // Allocate memory buffer
     lpImage = (AT_BYTE*)malloc(fileSize);
    if(lpImage != NULL)
\{ and \{ and \{ and \{ and \{ and \{ and \{ and \{ and \{ and \{ and \{ and \{ and \{ and \{ and \{ and \{ and \{ and \{ and \{ and \{ and \{ and \{ and \{ and \{ and \{ 
         // Read file into the memory
         fread(lpImage, 1, fileSize, fp);
        // Detect file format in the memory
         nErrCount = IG_fltr_detect_mem(lpImage, fileSize, &nFormatID);
        if(nFormatID == IG FORMATTIF)the contract of the contract of the contract of the contract of the contract of the contract of the contract of
              // ...
 }
         // Delete memory
         free(lpImage);
 }
```
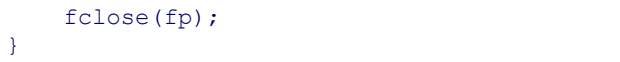

# <span id="page-718-0"></span>1.3.1.2.10.10 IG\_fltr\_detect\_set

This function turns on or off the format detection procedure for the specified file format. It also sets the format detection priority.

## **Declaration:**

```
AT_ERRCODE ACCUAPI IG_fltr_detect_set(
   DWORD dwFormatID,
  AT BOOL bDetectEnable,
   LONG nDetectPriority
); \overline{\phantom{a}}
```
#### **Arguments:**

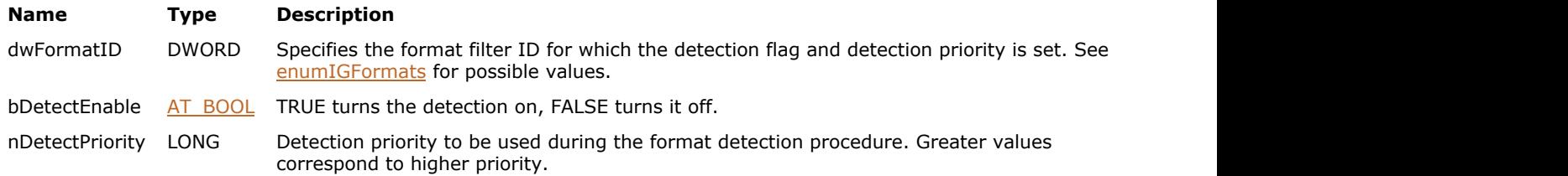

# **Return Value:**

Returns 0 if successful. Otherwise, returns the number of ImageGear errors that occurred during this function call.

# **Supported Raster Image Formats:**

This function does not process image pixels.

```
AT_ERRCOUNT nErrcount; \frac{1}{2} // Count of returned errors on stack
nErrcount = IG_fltr_detect_set(IG_FORMAT_TIF, TRUE, 100);
```
# <span id="page-719-0"></span>1.3.1.2.10.11 IG\_fltr\_formatlist\_get

This function searches and returns the list of ImageGear supported format filters which provide the specified features.

### **Declaration:**

```
AT_ERRCOUNT ACCUAPI IG_fltr_formatlist_get(
   DWORD dwFlags,
  LPAT MODE lpFormatList,
   UINT nFListSize,
   LPUINT lpnFListCount
); \overline{\phantom{a}}
```
#### **Arguments:**

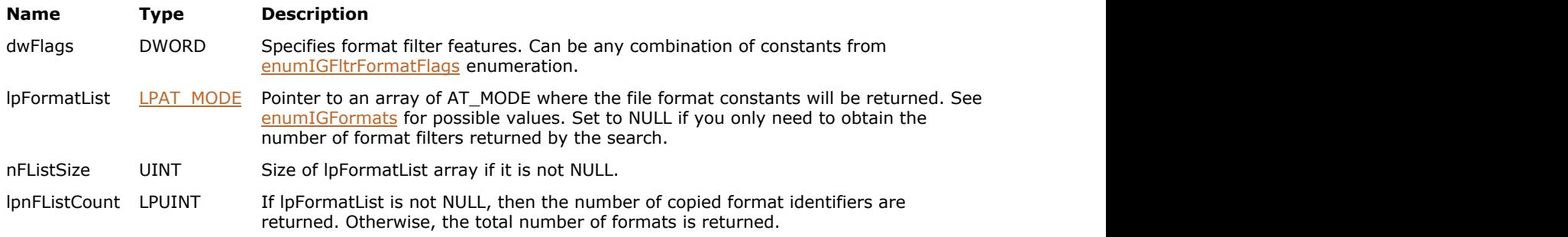

### **Return Value:**

Returns 0 if successful. Otherwise, returns the number of ImageGear errors that occurred during this function call.

#### **Supported Raster Image Formats:**

This function does not process image pixels.

```
AT_ERRCOUNT nErrCount; // Count of errs on stack upon ret from func
UINT nCount; // Count of supported formats
LPAT MODE lpFormatList; // list of formats
// Get list of filters that support detect and saving:
// Get total count
nErrCount = IG_fltr_formatlist_get(IG_FLTR_DETECTSUPPORT|IG_FLTR_PAGEINSERTSUPPORT, NULL,
    0, &nCount );
if( nErrCount==0 ) 
{
     // Allocate memory
    lpFormatList = (LPAT_MODE)malloc( nCount*sizeof(AT_MODE) );
    if( lpFormatList!=NULL )
\{ and \{ and \{ and \{ and \{ and \{ and \{ and \{ and \{ and \{ and \{ and \{ and \{ and \{ and \{ and \{ and \{ and \{ and \{ and \{ and \{ and \{ and \{ and \{ and \{ 
         // Get supported formats
         IG_fltr_formatlist_get(IG_FLTR_DETECTSUPPORT|IG_FLTR_PAGEINSERTSUPPORT,
            lpFormatList, nCount, NULL );
        // ...
        // Release memory
        free( lpFormatList );
 }
}
```
## **Remarks:**

This function searches for filters that support ALL requested features (rather than some of them).

Typically, you will call this function twice to obtain the list of functions. The first time you will obtain the number of values to allocate the lpFormatList array of the necessary size, and the second time you will receive the actual values. **Exercises:**<br> **Separarks:**<br>
This function searches for filters that support ALL requested features (rather than some of them).<br>
Typically, you will call this function twice to obtain the list of functions. The first time y

## 1.3.1.2.10.12 IG\_fltr\_formatlist\_sort

This function sorts the array of file format constants in alphabetic order based on the short format names.

### **Declaration:**

```
AT_ERRCOUNT_ACCUAPI IG_fltr_formatlist_sort(
  LPAT MODE lpFormatList,
   UINT nFListSize
); \overline{\phantom{a}}
```
#### **Arguments:**

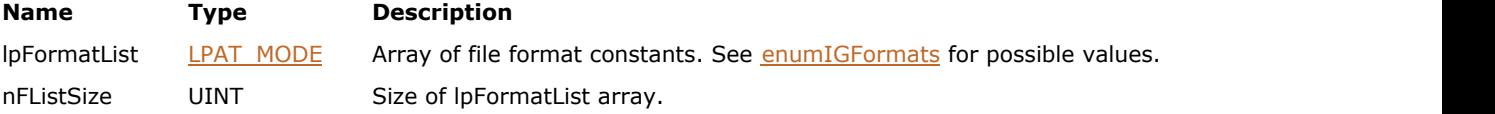

## **Return Value:**

Returns 0 if successful. Otherwise, returns the number of ImageGear errors that occurred during this function call.

### **Supported Raster Image Formats:**

This function does not process image pixels.

## **Example:**

```
AT_ERRCOUNT nErrCount; // Count of errs on stack upon ret from func<br>UINT nCount; // Count of supported formats
                         // Count of supported formats
LPAT MODE lpFormatList; // list of formats
// Get list filters that support detect and saving:
// Get total count
nErrCount = IG_fltr_formatlist_get(IG_FLTR_DETECTSUPPORT|IG_FLTR_PAGEINSERTSUPPORT, NULL,
     0, &nCount );
if( nErrCount==0 ) 
{
     // Allocate memory
     lpFormatList = (LPAT_MODE)malloc( nCount*sizeof(AT_MODE) );
    if( lpFormatList!=NULL )
\{ and \{ and \{ and \{ and \{ and \{ and \{ and \{ and \{ and \{ and \{ and \{ and \{ and \{ and \{ and \{ and \{ and \{ and \{ and \{ and \{ and \{ and \{ and \{ and \{ 
         // Get supported formats
        IG_fltr_formatlist_get(IG_FLTR_DETECTSUPPORT|IG_FLTR_PAGEINSERTSUPPORT,
             lpFormatList, nCount, NULL );
        // Sort formats in alphabetic order */
        IG fltr formatlist sort( lpFormatList, nCount );
        // ...
        // Delete memory
         free( lpFormatList );
 }
}
```
## **Remarks:**

You can use this function to sort the list of formats obtained from IG fltr\_formatlist\_get. Short file format names used for sorting correspond to short names returned by **IG** fltr info\_get function.

# 1.3.1.2.10.13 IG\_fltr\_ICC\_callback\_get

This function returns the current settings for callbacks that are used for reading and writing ICC profiles.

### **Declaration:**

```
AT_ERRCODE ACCUAPI IG_fltr_ICC_callback_get(
   LPVOID* lplpPrivate,
  LPAFT_IG_ICC_GET_CB* lplpfnGetCB,
   LPAFT_IG_ICC_SET_CB* lplpfnSetCB,
  LPAFT_ANY* lplpfnReserved
); \overline{\phantom{a}}
```
### **Arguments:**

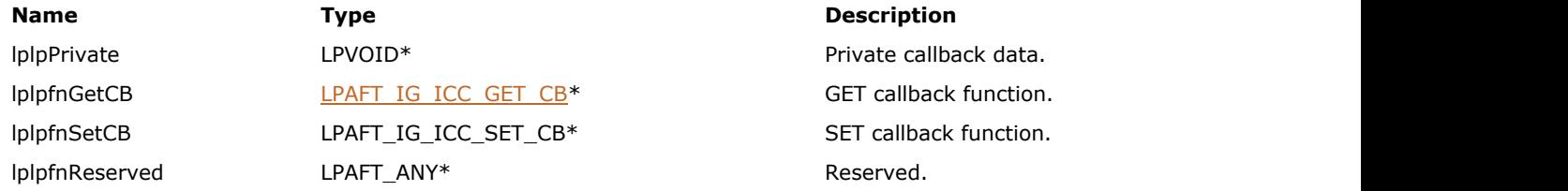

### **Return Value:**

Returns 0 if successful. Otherwise, returns the number of ImageGear errors that occurred during this function call.

## **Supported Raster Image Formats:**

This function does not process image pixels.

#### **Example:**

```
AT_ERRCOUNT nErrcount; \frac{1}{2} // Count of returned errors on stack
LPVOID lpPrivate; // Private callback data
LPAFT_IG_ICC_GET_CB lpfnGetCB; // GET callback function
LPAFT_IG_ICC_SET_CB lpfnSetCB; // SET callback function
// Get ICC callback functions
nErrcount = IG_fltr_ICC_callback_get(&lpPrivate, &lpfnGetCB, &lpfnSetCB, NULL);
```
#### **Remarks:**

See IG fltr\_ICC\_callback\_set for reading and writing ICC profiles.

# <span id="page-724-0"></span>1.3.1.2.10.14 IG\_fltr\_ICC\_callback\_set

This function allows you to register your ICC callback functions.

### **Declaration:**

```
AT_ERRCODE ACCUAPI IG_fltr_ICC_callback_set(
   LPVOID lpPrivate,
  LPAFT IG ICC GET CB lpfnGetCB,
  LPAFT IG ICC SET CB lpfnSetCB,
  LPAFT ANY lpfnReserved
); \overline{\phantom{a}}
```
#### **Arguments:**

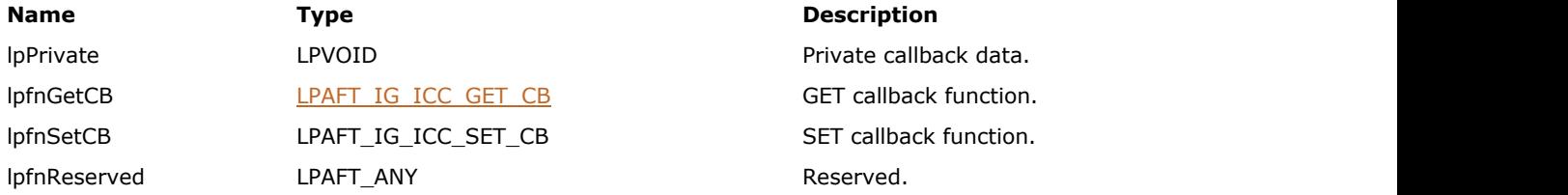

## **Return Value:**

Returns 0 if successful. Otherwise, returns the number of ImageGear errors that occurred during this function call.

## **Supported Raster Image Formats:**

This function does not process image pixels.

#### **Example:**

```
VOID ACCUAPI ICCGet(
AT_VOID *1pPrivate, \frac{1}{2} Private callback data.
 AT_BYTE *lpICCData, // ICC profile data, allocated by the toolkit
 AT_INT DataLength // Length of ICC profile data, in bytes
) and the contract of \mathcal{L} and \mathcal{L} and \mathcal{L} and \mathcal{L} and \mathcal{L} and \mathcal{L} and \mathcal{L} and \mathcal{L} and \mathcal{L} and \mathcal{L} and \mathcal{L} and \mathcal{L} and \mathcal{L} and \mathcal{L} and \mathcal{L} and \mathcal{
    // ...
}
VOID ACCUAPI ICCSet(
AT_VOID *1pPrivate, \frac{1}{2} Private callback data.
AT_BYTE ***1p1p1CCData, // ICC profile data, allocated by the application
 AT_INT *lpDataLength // Length of ICC profile data, in bytes
) and the contract of \mathcal{L} and \mathcal{L} and \mathcal{L} and \mathcal{L} and \mathcal{L} and \mathcal{L} and \mathcal{L} and \mathcal{L} and \mathcal{L} and \mathcal{L} and \mathcal{L} and \mathcal{L} and \mathcal{L} and \mathcal{L} and \mathcal{L} and \mathcal{
    // ...
}
void Example_IG_fltr_ICC_callback_set()
{
   AT_ERRCOUNT_nErrcount; \frac{1}{2} // Count of returned errors on stack
    // Set ICC callback functions
   nErrcount = IG fltr ICC callback set(NULL, ICCGet, ICCSet, NULL);
}
```
**Remarks:**

This function registers callbacks for reading and writing ICC profiles during loading and saving of image files.

- ICC profile reading. Use any image loading function to load an image. As soon as the format filter encounters an ICC profile, it calls the callback function. The ICC profile is provided in the standard ICC format, as a byte array. The toolkit owns the buffer, so the application shall not delete it. If the application needs to use the ICC profile after exiting the callback, it shall copy it to its own buffer.
- ICC profile writing. Use any image saving function to save an image. If the format filter supports ICC profile writing, it calls the callback function before writing the profile. If the HIGEAR being saved has an ICC profile attached to it, format filter ignores this profile and writes the profile obtained from the callback. The ICC profile shall be provided in the standard ICC format, as a byte array. The application owns the buffer, and is responsible for deleting it.

# <span id="page-726-0"></span>1.3.1.2.10.15 IG\_fltr\_info\_get

This function returns information about the format filter and its supported features.

### **Declaration:**

```
AT_ERRCOUNT_ACCUAPI IG_fltr_info_get(
  AT MODE nFormatID,
   LPDWORD lpdwInfoFlags,
   LPCHAR lpShortName,
   DWORD dwSNameSize,
   LPCHAR lpFullName,
   DWORD dwFNameSize,
   LPCHAR lpDefExt,
   DWORD dwDefExtSize
); \overline{\phantom{a}}
```
#### **Arguments:**

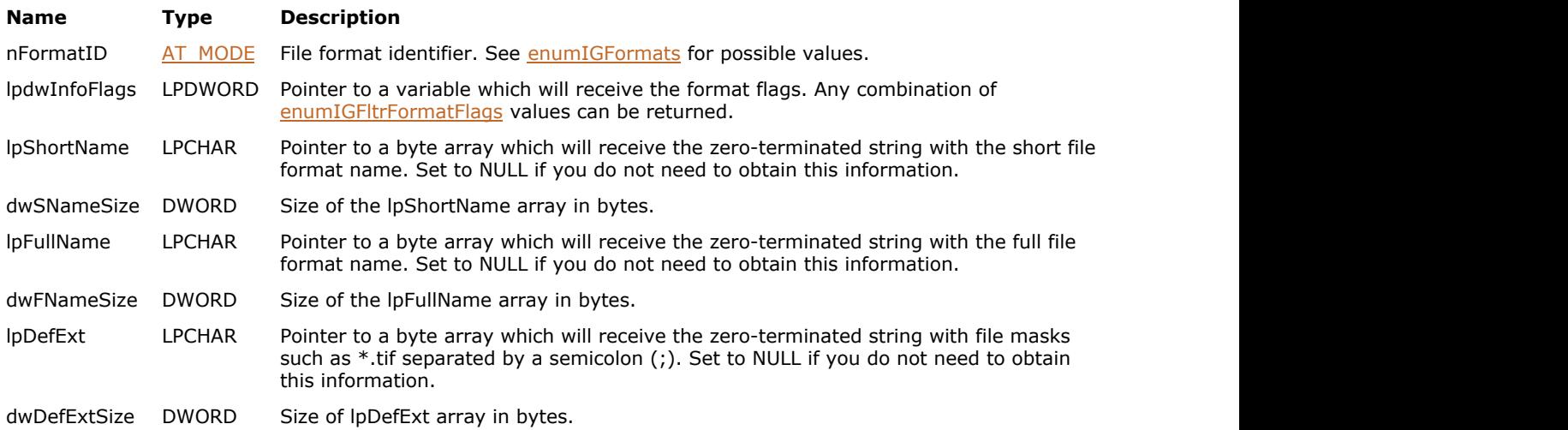

## **Return Value:**

Returns 0 if successful. Otherwise, returns the number of ImageGear errors that occurred during this function call.

#### **Supported Raster Image Formats:**

This function does not process image pixels.

```
AT CHAR shortName[ MAX PATH];
AT_CHAR fullName[_MAX_PATH];
AT_CHAR defExt[_MAX_PATH];
DWORD dwFlags;
AT_ERRCOUNT nErrCount;
nErrCount = IG_fltr_info_get(IG_FORMAT_TIF, &dwFlags, shortName, sizeof(shortName),
    fullName, sizeof(fullName), defExt, sizeof(defExt));
// Output the filter info
if(dwFlags & IG_FLTR_DETECTSUPPORT)
    printf("IG_FLTR_DETECTSUPPORT\n");
if(dwFlags & IG_FLTR_PAGEREADSUPPORT)
```

```
printf("IG_FLTR_PAGEREADSUPPORT\n");
if(dwFlags & IG_FLTR_MPAGEREADPSUPPORT)
   printf("IG_FLTR_MPAGEREADPSUPPORT\n");
if(dwFlags & IG_FLTR_MPAGEWRITEPSUPPORT)
   printf("IG_FLTR_MPAGEWRITEPSUPPORT\n");
if(dwFlags & IG_FLTR_PAGEINSERTSUPPORT)
   printf("IG_FLTR_PAGEINSERTSUPPORT\n");
if(dwFlags & IG_FLTR_PAGEDELETESUPPORT)
   printf("IG_FLTR_PAGEDELETESUPPORT\n");
if(dwFlags & IG_FLTR_PAGESWAPSUPPORT)
   printf("IG_FLTR_PAGESWAPSUPPORT\n");
if(dwFlags & IG_FLTR_MPDATASUPPORT)
    printf("IG_FLTR_MPDATASUPPORT\n");
printf("Short name: %s\nFullName: %s\nDefault Extension: %s\n", shortName, fullName,
defExt);
```
#### **Remarks:**

This function returns a short format name - usually 3-4 chars (e.g., "TIFF"), full format name (e.g., "Tagged Image File Format"), and default file extensions separated by ";" (e.g.,  $\overline{ }$ "\*.tif;\*.tiff").

# 1.3.1.2.10.16 IG\_fltr\_load\_FD\_format

This function loads an image from an open file into memory and creates a HIGEAR handle for the image.

## **Declaration:**

```
AT_ERRCOUNT ACCUAPI IG_fltr_load_FD_format(
  AT MODE nFormat,
  AT INT fd,
   LONG lOffset,
   UINT nPage,
   UINT nTile,
   LPHIGEAR lphIGear
); \overline{\phantom{a}}
```
#### **Arguments:**

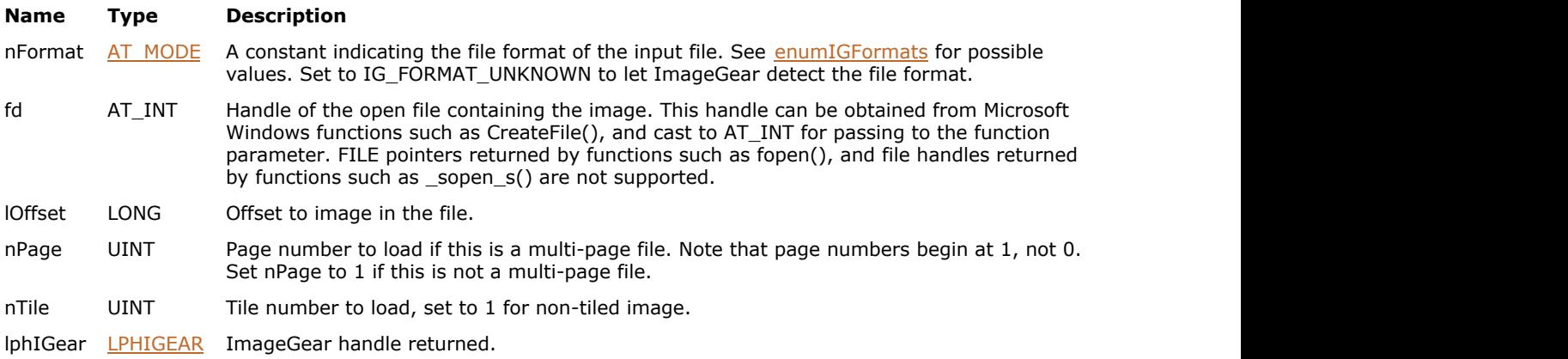

## **Return Value:**

Returns 0 if successful. Otherwise, returns the number of ImageGear errors that occurred during this function call.

#### **Supported Raster Image Formats:**

All pixel formats supported by ImageGear Professional.

```
HIGEAR hIGear; // Will hold handle returned by IG_fltr_load_file
AT_ERRCOUNT nErrCount; // Count of errs on stack upon ret from func*/
HANDLE fd; //File Descriptor
fd = CreateFile(_T("picture.tif"), GENERIC_READ,
     0, NULL, OPEN ALWAYS, FILE ATTRIBUTE NORMAL, NULL);
if(fd := INVALID HANDLE VALUE){
    // Load the selected image
    nErrCount = IG_fltr_load_FD_format(IG_FORMAT_TIF, (AT_INT)fd, 0, 1, 0, &hIGear);
    CloseHandle(fd);
   if(nErrorCount == 0)\{ and \{ and \{ and \{ and \{ and \{ and \{ and \{ and \{ and \{ and \{ and \{ and \{ and \{ and \{ and \{ and \{ and \{ and \{ and \{ and \{ and \{ and \{ and \{ and \{ 
       // ...
      // Delete the image
       IG_image_delete(hIGear);
 }
}
```
## **Remarks:**

If nFormat = IG\_FORMAT\_UNKNOWN then ImageGear attempts to detect the file format automatically, and then loads the image. Otherwise, ImageGear skips the file format detection and loads the file with the specified format filter. **Semarks:**<br>If nFormat = IG\_FORMAT\_UNKNOWN then ImageGear attempts to detect the file format automatically, and then<br>loads the image. Otherwise, ImageGear skips the file format detection and loads the file with the specifie

# 1.3.1.2.10.17 IG\_fltr\_load\_file

This function loads an image from the specified file into memory and creates a HIGEAR handle for this image.

### **Declaration:**

```
AT_ERRCOUNT_ACCUAPI IG_fltr_load_file(
   const LPSTR lpszFileName,
   UINT nPage,
   LPHIGEAR lphIGear
); \overline{\phantom{a}}
```
#### **Arguments:**

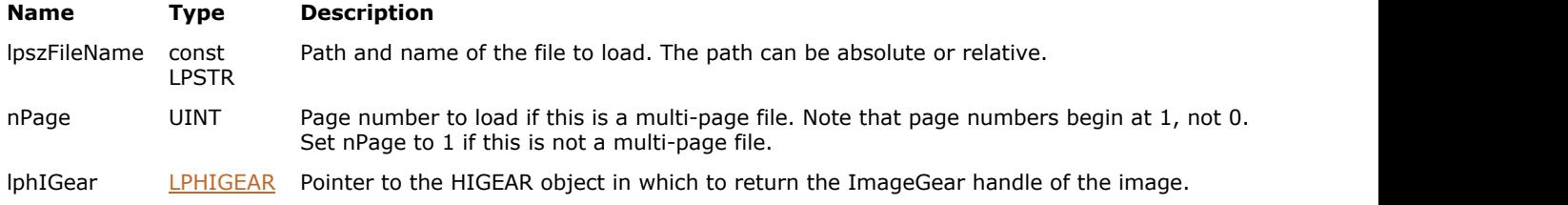

#### **Return Value:**

Returns 0 if successful. Otherwise, returns the number of ImageGear errors that occurred during this function call.

#### **Supported Raster Image Formats:**

All pixel formats supported by ImageGear Professional.

### **Remarks:**

The handle that ImageGear assigns for this image is returned in the hIGear argument. The file named by szFileName may be in any format recognized by ImageGear. The function will determine the format by inspecting the file's header section.

#### **Example:**

```
HIGEAR hIGear; // Will hold handle returned by IG fltr load file
AT ERRCOUNT nErrCount; // Count of errs on stack upon ret from func*/
// Load the selected image
nErrCount = IG fltr load file("picture.tif", 1, &hIGear);
if(nErrorCount == 0)
{
    // ...
   // Delete the image
   IG image delete(hIGear);
}
```
- Z • Some file formats, such as TXT (ASCII Text), JPEG, and others, may be loaded with additional control, using IG fltr\_ctrl\_get and [IG\\_fltr\\_ctrl\\_set.](#page-712-0) See the description of these functions also in [Using Format Filters API for](#page-161-0) **[Filter Control](#page-161-0) section.** 
	- Note that simply loading the file does not cause it to be displayed. Refer to IG dspl image draw and related routines, for how to display an image once it is in memory. See also IG load file display.

See also the section **Loading Images**.

# 1.3.1.2.10.18 IG\_fltr\_load\_file\_format

This function loads an image from the specified file into memory and creates a HIGEAR handle for this image. The function allows to skip the automatic detection of the file format and instead use the specified format ID.

## **Declaration:**

```
AT_ERRCOUNT ACCUAPI IG_fltr_load_file_format(
  AT MODE nFormat,
   const LPSTR lpszFileName,
   UINT nPage,
   LPHIGEAR lphIGear
); \overline{\phantom{a}}
```
#### **Arguments:**

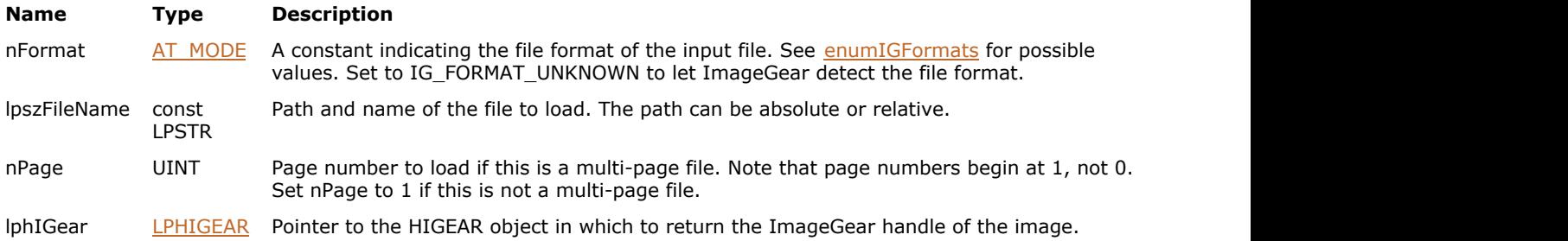

### **Return Value:**

Returns 0 if successful. Otherwise, returns the number of ImageGear errors that occurred during this function call.

#### **Supported Raster Image Formats:**

All pixel formats supported by ImageGear Professional.

#### **Example:**

```
HIGEAR hIGear; // Will hold handle returned by IG fltr load file
AT_ERRCOUNT nErrCount; // Count of errs on stack upon ret from func*/
// Load the selected image
nErrCount = IG fltr load file format(IG_FORMAT_TIF, "picture.tif", 1, &hIGear);
if(nErrorCount == 0)
{
    // ...
   // Delete the image
   IG image delete(hIGear);
}
```
### **Remarks:**

If nFormat = IG\_FORMAT\_UNKNOWN then ImageGear attempts to detect the file format automatically, and then loads the image. Otherwise, ImageGear skips the file format detection and loads the file with the specified format filter.

See also the section Getting Information about a File Format Filter.

## 1.3.1.2.10.19 IG\_fltr\_metad\_callback\_get

This function returns the callback functions that ImageGear uses to pass or receive metadata during save and load operations.

#### **Declaration:**

```
AT_ERRCODE ACCUAPI IG_fltr_metad_callback_get(
   LPVOID* lpPrivate,
  LPAFT_IG_METAD_ITEM_SET_CB* lplpfnSetCB,
  LPAFT_IG_METAD_ITEM_ADD_CB* lplpfnAddCB,
   LPAFT_IG_METAD_ITEM_GET_CB* lplpfnGetCB
); \overline{\phantom{a}}
```
#### **Arguments:**

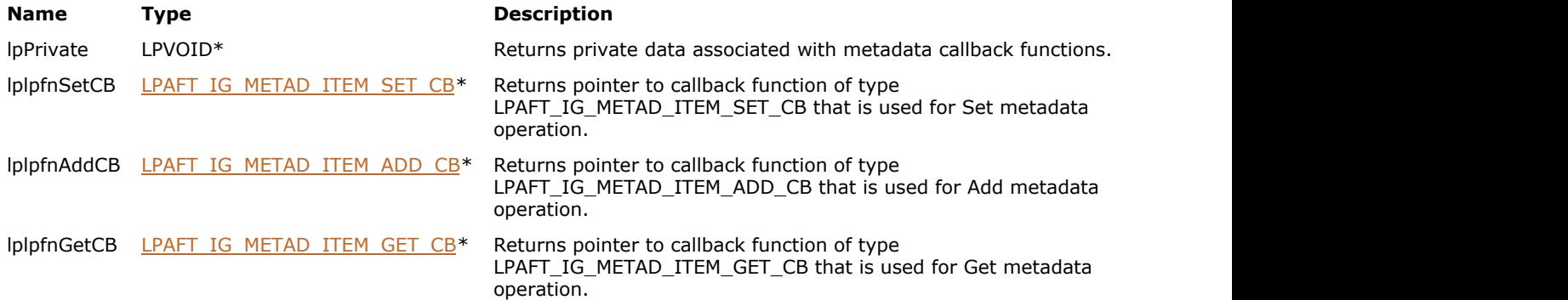

## **Return Value:**

Returns 0 if successful. Otherwise, returns the number of ImageGear errors that occurred during this function call.

#### **Supported Raster Image Formats:**

This function does not process image pixels.

#### **Example:**

```
AT_ERRCOUNT nErrcount; // Count of returned errors on stack
LPVOID lpPrivate;
LPAFT_IG_METAD_ITEM_SET_CB lpfnSetCB;
LPAFT_IG_METAD_ITEM_ADD_CB_lpfnAddCB;
LPAFT IG METAD ITEM GET CB lpfnGetCB;
// Get metadata callback functions
nErrcount = IG_fltr_metad_callback_get(&lpPrivate, &lpfnSetCB, &lpfnAddCB, &lpfnGetCB);
```
#### **Remarks:**

A NULL value is valid for any parameter, if the corresponding information is not necessary to the application.

See also **[IG\\_fltr\\_metad\\_callback\\_set,](#page-733-0) LPAFT\_IG\_METAD\_ITEM\_ADD\_CB, LPAFT\_IG\_METAD\_ITEM\_GET\_CB,** LPAFT\_IG\_METAD\_ITEM\_SET\_CB functions and the section [Processing of non-image data through filter callback](#page-163-0) [functions.](#page-163-0)

# <span id="page-733-0"></span>1.3.1.2.10.20 IG\_fltr\_metad\_callback\_set

This function sets the callback functions that ImageGear uses to pass or receive metadata during save and load operations.

#### **Declaration:**

```
AT_ERRCODE ACCUAPI IG_fltr_metad_callback_set(
   LPVOID lpPrivate,
  LPAFT IG METAD ITEM SET CB lpfnSetCB,
  LPAFT IG METAD ITEM ADD CB lpfnAddCB,
   LPAFT_IG_METAD_ITEM_GET_CB lpfnGetCB
); \overline{\phantom{a}}
```
#### **Arguments:**

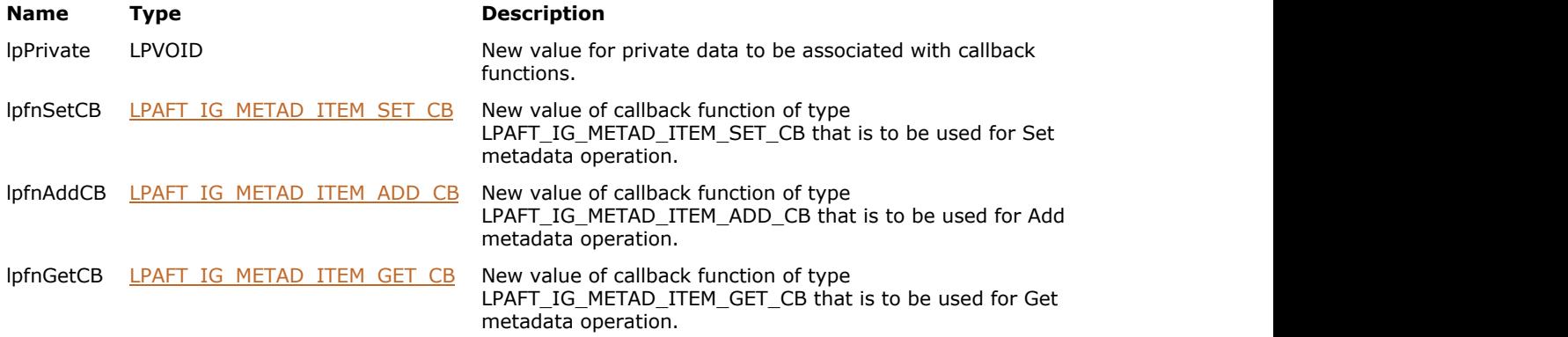

## **Return Value:**

Returns 0 if successful. Otherwise, returns the number of ImageGear errors that occurred during this function call.

#### **Supported Raster Image Formats:**

This function does not process image pixels.

```
VOID ACCUAPI MetaDataGet(
      LPVOID lpPrivate, \frac{1}{\sqrt{2}} Private callback data.
AT_MODE FilterID,
LPCHAR ItemName, \frac{1}{2} Name of data item
DWORD ItemID, \frac{1}{100} is the set of data item
AT_MODE ItemType, \frac{1}{2} // Type of item
LPVOID ItemValue, \frac{1}{2} leads to \frac{1}{2} alue of item
AT_MODE ValueType, \frac{1}{2} // type of value
 DWORD ValueLength, // length of value
 AT_BOOL ReadOnlyValue // inform about is value is changeable or not
) and the contract of \mathcal{L} and \mathcal{L} and \mathcal{L} and \mathcal{L} and \mathcal{L} and \mathcal{L} and \mathcal{L} and \mathcal{L} and \mathcal{L} and \mathcal{L} and \mathcal{L} and \mathcal{L} and \mathcal{L} and \mathcal{L} and \mathcal{L} and \mathcal{
    // ...
}
BOOL ACCUAPI MetaDataSet(
 LPVOID lpPrivate, // Private callback data.
  AT_MODE FilterID,<br>LPCHAR ItemName,
             ItemName, \frac{1}{2} // Name of data item
  DWORD ItemID, \frac{1}{\sqrt{D}} ID of data item<br>AT MODE ItemType, \frac{1}{\sqrt{D}} Type of item
             ItemType, // Type of item
```
# ImageGear Professional v18 for Mac | **735**

```
LPVOID ItemValue, and the of item intervalue of \sim 1 and 10 \mu value of item intervals.
 AT_MODE ValueType, // type of value
DWORD ValueLength, \frac{1}{2} length of value
AT_BOOL BeadOnlyValue, // inform about is value is changeable or not
LPVOID *NewItemValue,
LPAT_MODE MewValueType,
 LPDWORD NewValueLength
) and the contract of \mathcal{L} and \mathcal{L} and \mathcal{L} and \mathcal{L} and \mathcal{L} and \mathcal{L} and \mathcal{L} and \mathcal{L} and \mathcal{L} and \mathcal{L} and \mathcal{L} and \mathcal{L} and \mathcal{L} and \mathcal{L} and \mathcal{L} and \mathcal{
    // ...
  return TRUE;
}
BOOL ACCUAPI MetaDataAdd(
     LPVOID lpPrivate, \frac{1}{\sqrt{2}} Private callback data.
      AT_MODE FilterID,<br>LPCHAR *ItemName, // Name of data item
LPCHAR *ItemName, \frac{1}{2} // Name of data item
DWORD *ItemID, \frac{1}{100} // ID of data item
AT_MODE *ItemType, \frac{1}{2} // Type of item
LPVOID *ItemValue, \frac{1}{2} // value of item
AT_MODE *ValueType, \frac{1}{2} // type of value
 DWORD *ValueLength, // length of value
 AT_BOOL *ReadOnlyValue // inform about is value is changeable or not
) and the contract of \mathcal{L} and \mathcal{L} and \mathcal{L} and \mathcal{L} and \mathcal{L} and \mathcal{L} and \mathcal{L} and \mathcal{L} and \mathcal{L} and \mathcal{L} and \mathcal{L} and \mathcal{L} and \mathcal{L} and \mathcal{L} and \mathcal{L} and \mathcal{
   // ...
  return TRUE;
}
void Example_IG_fltr_metad_callback_set()
{
   AT_ERRCOUNT nErrcount; \frac{1}{2} // Count of returned errors on stack
   // Set metadata callback functions
  nErrcount = IG fltr metad callback set(NULL, MetaDataSet, MetaDataAdd, MetaDataGet);
}
```
#### **Remarks:**

See also the section [Using Format Filters API for Filter Control.](#page-161-0)

# <span id="page-735-0"></span>1.3.1.2.10.21 IG\_fltr\_metad\_update\_file

This function creates a new file with an exact copy of the source file's pixel data and with new metadata.

### **Declaration:**

```
AT_ERRCOUNT ACCUAPI IG_fltr_metad_update_file(
   const LPSTR lpszFileNameSrc,
  const LPSTR lpszFileNameDest,
   AT_LMODE lFormatType,
   UINT nPageNumber
); \overline{\phantom{a}}
```
#### **Arguments:**

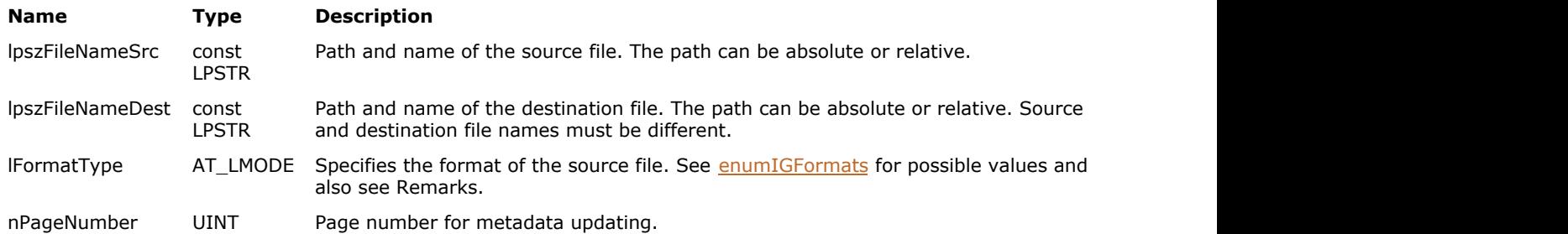

## **Return Value:**

Returns 0 if successful. Otherwise, returns the number of ImageGear errors that occurred during this function call.

### **Supported Raster Image Formats:**

All pixel formats supported by ImageGear Professional.

The function supports the following image file formats:

- [TIFF](#page-382-0) (except TIFF-JPEG)
- **[JPEG](#page-343-0)** *CONTRACTE CONTRACTE CONTRACTE CONTRACTE CONTRACTE CONTRACTE CONTRACTE CONTRACTE CONTRACTE CONTRACTE CONTRACTE CONTRACTE CONTRACTE CONTRACTE CONTRACTE CONTRACTE CONTRACTE CONTRACTE CONTRACTE CONTRACTE CONTRACTE CON*

#### **Example:**

```
AT_ERRCOUNT nErrcount; \frac{1}{2} // Count of returned errors on stack
nErrcount = IG fltr metad update file("picture.tif", "picture new.tif", IG FORMAT TIF, 1);
```
#### **Remarks:**

Pixel data is not decoded but copied directly from source to destination file.

The function creates a new file that contains copy of source file data with the new metadata for required page. lFormatType parameter value should be the same as the source file format type. In a multipage file, the rest of pages are copied verbatim from source to destination file. The function obtains new metadata from metadata callback functions [LPAFT\\_IG\\_METAD\\_ITEM\\_SET\\_CB](#page-1213-0) and [LPAFT\\_IG\\_METAD\\_ITEM\\_ADD\\_CB.](#page-1209-0)

IG fltr\_metad\_update\_file() function can be used as follows:

- Use IG fltr\_pageinfo\_get to get metadata for the page into your application's storage.
- Change metadata (add / delete / change metadata tags or metadata values).
- Call IG fltr\_metad\_update\_file() function, supplying the metadata tags to [LPAFT\\_IG\\_METAD\\_ITEM\\_SET\\_CB](#page-1213-0) and [LPAFT\\_IG\\_METAD\\_ITEM\\_ADD\\_CB](#page-1209-0) callbacks. nPageNumber and lFormatType parameter values should correspond to the loaded page and source file format.

Destination file will receive the copy of the source file, with new metadata for the specified page.

**See Also:** Updating Non-Image Data without Loading and Saving the Image

# 1.3.1.2.10.22 IG\_fltr\_pagecount\_FD\_format

This function obtains the number of pages in the open multi-page file.

### **Declaration:**

```
AT_ERRCOUNT ACCUAPI IG_fltr_pagecount_FD_format(
  AT MODE nFormat,
   AT_INT fd,
   LONG lOffset,
   LPUINT lpPageCount
); \overline{\phantom{a}}
```
#### **Arguments:**

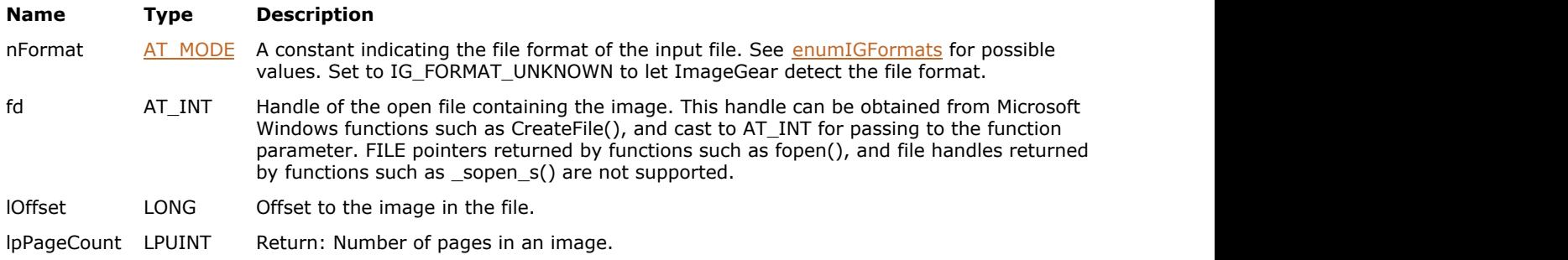

## **Return Value:**

Returns 0 if successful. Otherwise, returns the number of ImageGear errors that occurred during this function call.

#### **Supported Raster Image Formats:**

All pixel formats supported by ImageGear Professional.

#### **Example:**

```
UINT nPageCount;
AT_ERRCOUNT nErrCount;
HANDLE fd; //File Descriptor
fd = CreateFile(_T("picture.tif"), GENERIC_READ,
     0, NULL, OPEN_ALWAYS, FILE_ATTRIBUTE NORMAL, NULL);
if(fd := INVALID HANDLE VALUE){
    nErrCount = IG_fltr_pagecount_FD_format(IG_FORMAT_TIF, (AT_INT)fd, 0, &nPageCount);
    CloseHandle(fd);
}
```
## **Remarks:**

This function is similar to the IG page\_count\_get\_FD function, but has an additional parameter, nFormat, which specifies the file format of the input file.

If nFormat = IG\_FORMAT\_UNKNOWN then ImageGear attempts to detect the file format automatically, and then loads the image. Otherwise, ImageGear skips the file format detection and gets the page count using the specified format filter.

# 1.3.1.2.10.23 IG\_fltr\_pagecount\_file\_format

This function obtains the number of pages in a multi-page file.

### **Declaration:**

```
AT_ERRCOUNT ACCUAPI IG_fltr_pagecount_file_format(
   AT_MODE nFormat,
   const LPSTR lpszFileName,
   LPUINT lpPageCount
); \overline{\phantom{a}}
```
## **Arguments:**

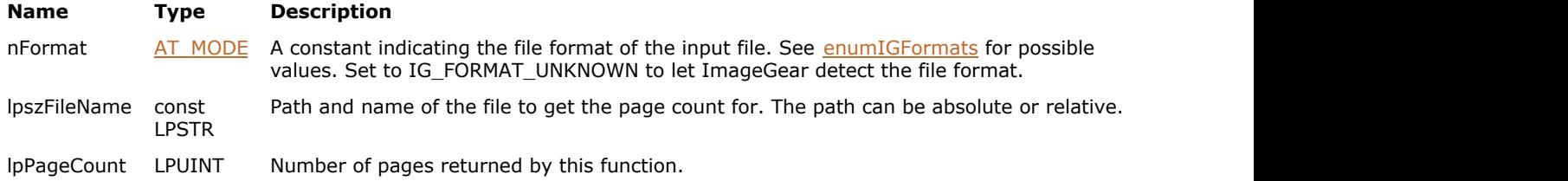

## **Return Value:**

Returns 0 if successful. Otherwise, returns the number of ImageGear errors that occurred during this function call.

### **Supported Raster Image Formats:**

All pixel formats supported by ImageGear Professional.

### **Example:**

```
UINT nPageCount;
AT_ERRCOUNT nErrCount = IG_fltr_pagecount_file_format(IG_FORMAT_TIF, "picture.tif",
&nPageCount);
```
## **Remarks:**

If nFormat = IG\_FORMAT\_UNKNOWN then ImageGear attempts to detect the file format automatically, and then detects the page count. Otherwise, ImageGear skips the file format detection and counts image page using the specified format filter.

# 1.3.1.2.10.24 IG\_fltr\_pagedelete\_file

This function deletes pages from a multipage file, if such operation is supported by the format filter.

### **Declaration:**

```
AT_ERRCOUNT ACCUAPI IG_fltr_pagedelete_file(
   const LPSTR lpszFileName,
  AT MODE nFormatType,
   UINT nStartPage,
   UINT nRange
); \overline{\phantom{a}}
```
### **Arguments:**

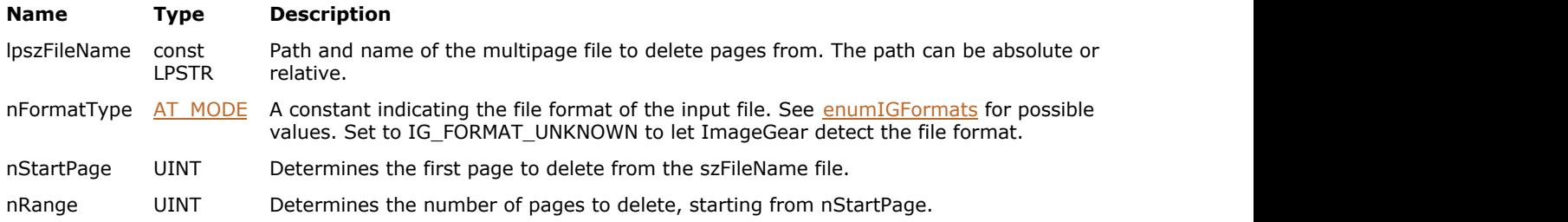

## **Return Value:**

Returns 0 if successful. Otherwise, returns the number of ImageGear errors that occurred during this function call.

## **Supported Raster Image Formats:**

All pixel formats supported by ImageGear Professional.

#### **Example:**

```
AT_ERRCOUNT nErrcount; \frac{1}{2} // Count of returned errors on stack
nErrcount = IG fltr pagedelete file("picture multipage.tif", IG FORMAT TIF, 1, 1);
```
### **Remarks:**

Use IG fltr info get function to determine whether the format filter supports page deletion. If the flags returned by this function contain IG\_FLTR\_PAGEDELETESUPPORT, then the format filter supports the deleting procedure.

# <span id="page-740-0"></span>1.3.1.2.10.25 IG\_fltr\_pageinfo\_get

This function obtains information about a page of a multipage file, without loading its pixel data. This is an obsolete function, see remarks.

### **Declaration:**

```
AT_ERRCOUNT ACCUAPI IG_fltr_pageinfo_get(
   const LPSTR lpszFileName,
   UINT nPage,
  LPAT MODE lpFileType,
  LPAT MODE lpCompression,
   LPAT_DIB lpDIB
); \overline{\phantom{a}}
```
# **Arguments:**

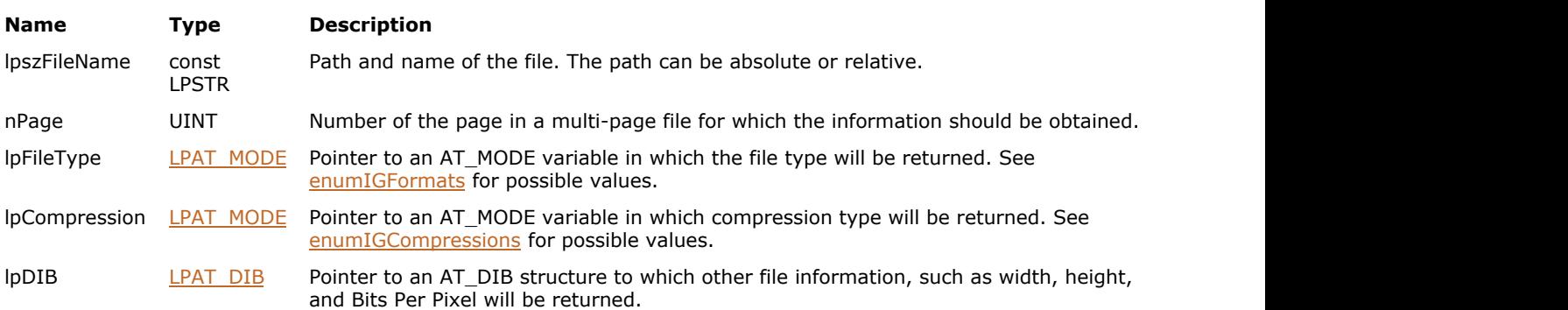

## **Return Value:**

Returns 0 if successful. Otherwise, returns the number of ImageGear errors that occurred during this function call.

## **Supported Raster Image Formats:**

- $\bullet$  Indexed RGB 1, 4, 8 bpp;
- Grayscale  $9...16$  bpp;
- $\bullet$  RGB 24 bpp;
- $\bullet$  CMYK 32 bpp.

## **Example:**

```
AT_ERRCOUNT nErrCount;
AT_MODE fileType;
AT_MODE compression;
AT DIB atDib;
nErrCount = IG_fltr_pageinfo_get("picture.tif", 1,
     &fileType, &compression, &atDib);
```
#### **Remarks:**

This function is only kept for backward compatibility reasons. Please use IG fltr pageinfo get ex instead.

# <span id="page-741-0"></span>1.3.1.2.10.26 IG\_fltr\_pageinfo\_get\_ex

This function obtains information about the page specified by the nPage parameter from a named multipage file without actually loading it.

### **Declaration:**

```
AT_ERRCOUNT ACCUAPI IG_fltr_pageinfo_get_ex(
   const LPSTR lpszFileName,
   UINT nPage,
  LPAT_MODE_lpFileType,
   LPAT_MODE lpCompression,
   HIGDIBINFO* lphDIB
); \overline{\phantom{a}}
```
#### **Arguments:**

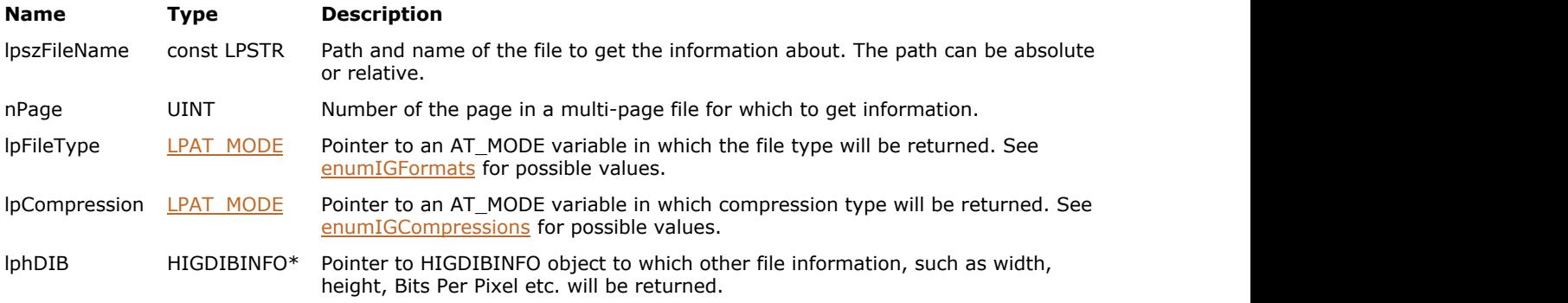

#### **Return Value:**

Returns 0 if successful. Otherwise, returns the number of ImageGear errors that occurred during this function call.

## **Supported Raster Image Formats:**

All pixel formats supported by ImageGear Professional.

#### **Example:**

```
AT_ERRCOUNT nErrCount;
AT MODE fileType;
AT MODE compression;
HIGDIBINFO hDIB;
nErrCount = IG fltr pageinfo get ex("picture.tif", 1,
    &fileType, &compression, &hDIB);
if(nErrorCount == 0){
    // ...
    // Delete DIB info
    IG_DIB_info_delete(hDIB);
}
```
#### **Remarks:**

Any of the output parameters such as lpFileType, lpCompression or lphDIB can be NULL, if the corresponding info is not required.

# 1.3.1.2.10.27 IG\_fltr\_pageswap\_file

This function swaps two pages in a multipage file.

#### **Declaration:**

```
AT_ERRCOUNT ACCUAPI IG_fltr_pageswap_file(
   const LPSTR lpszFileName,
   AT_MODE nFormatType,
   UINT nPage1,
   UINT nPage2
); \overline{\phantom{a}}
```
### **Arguments:**

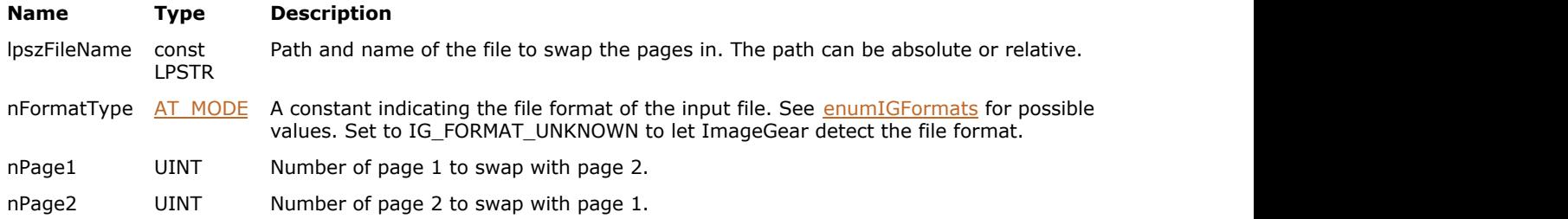

## **Return Value:**

Returns 0 if successful. Otherwise, returns the number of ImageGear errors that occurred during this function call.

## **Supported Raster Image Formats:**

All pixel formats supported by ImageGear Professional.

#### **Example:**

```
AT_ERRCOUNT nErrcount; \frac{1}{2} // Count of returned errors on stack
nErrcount = IG fltr pageswap file("picture multipage.tif", IG FORMAT TIF, 1, 2);
```
#### **Remarks:**

Use IG fltr\_info\_get function to determine whether the format filter supports page swapping. If the flags returned by this function contain IG\_FLTR\_PAGESWAPSUPPORT, then the format filter supports the swapping procedure.

# 1.3.1.2.10.28 IG\_fltr\_raster\_plane\_callback\_get

This function allows you to retrieve the settings of raster plane callback LPFNIG\_RASTER\_PLANE\_SET function.

#### **Declaration:**

```
AT_ERRCOUNT LACCUAPI IG_fltr_raster_plane_callback_get(
  LPFNIG_RASTER_PLANE_SET* lplpfnRasterPlaneSetCB,
  AT_VOID** lpReserved
); \overline{\phantom{a}}
```
#### **Arguments:**

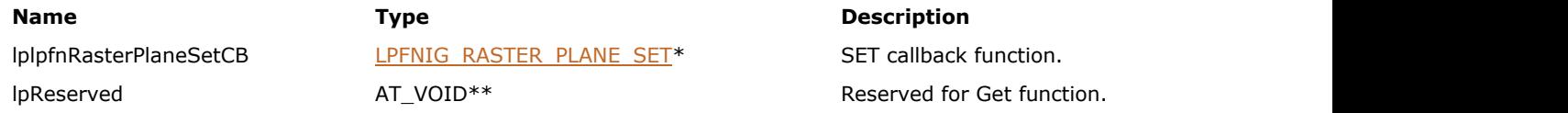

## **Return Value:**

Returns 0 if successful. Otherwise, returns the number of ImageGear errors that occurred during this function call.///

### **Supported Raster Image Formats:**

This function does not process image pixels.

## **Example:**

```
AT_ERRCOUNT nErrcount; \frac{1}{2} // Count of returned errors on stack
LPFNIG RASTER PLANE SET lpfnRasterPlaneCB; // Raster Plane callback function
// Get ICC callback functions
nErrcount = IG_fltr_raster_plane_callback_get(&lpfnRasterPlaneCB, NULL);
```
#### **Remarks:**

ImageGear calls lpfnRasterPlaneSetCB callback function to pass raster plane data that has been read from a file to the application. The callback is invoked when reading images where pixel data is stored in planar format. As of this writing, only TIF and DICOM format filters support this callback.

# 1.3.1.2.10.29 IG\_fltr\_raster\_plane\_callback\_set

This function allows you to register your raster plane callback LPFNIG\_RASTER\_PLANE\_SET function.

#### **Declaration:**

```
AT_ERRCOUNT LACCUAPI IG_fltr_raster_plane_callback_set(
  LPFNIG RASTER PLANE SET lpfnRasterPlaneSetCB,
  AT_VOID*_Reserved
); \overline{\phantom{a}}
```
#### **Arguments:**

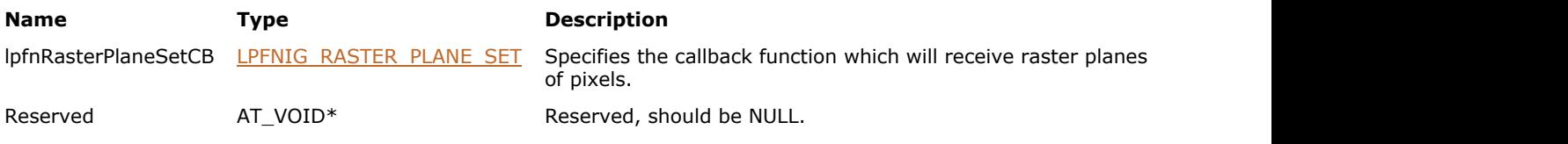

#### **Return Value:**

Returns 0 if successful. Otherwise, returns the number of ImageGear errors that occurred during this function call.

## **Supported Raster Image Formats:**

This function does not process image pixels.

#### **Example:**

```
// Handles merging of planes into a raster line
AT_ERRCOUNT_ACCUAPI RasterPlaneSet(
  AT_VOID *1pPrivate, \frac{1}{2} // Private data passed in const AT VOID* 1pRast, \frac{1}{2} // Raster line to set
 const AT_VOID* lpRast, // Raster line to set
AT_PIXPOS cyPos, \frac{1}{2} cyPos, \frac{1}{2} resition in the image
AT_INT cRasterSize, the raster line caster line and the raster line
 AT_INT nBitPlane // Bit plane to merge in
) and the contract of \mathcal{L} and \mathcal{L} and \mathcal{L} and \mathcal{L} and \mathcal{L} and \mathcal{L} and \mathcal{L} and \mathcal{L}{
    // ...
   return 0;
}
void Example IG fltr raster plane callback set()
{
   AT_ERRCOUNT nErrcount; \frac{1}{2} // Count of returned errors on stack
   // Set raster plane callback functions
   nErrcount = IG fltr raster plane callback set(RasterPlaneSet, NULL);
}
```
## **Remarks:**

ImageGear calls lpfnRasterPlaneSetCB callback function to pass raster plane data that has been read from a file to the application. The callback is invoked when reading images where pixel data is stored in planar format. As of this writing, only TIF and DICOM format filters support this callback.

# 1.3.1.2.10.30 IG\_fltr\_save\_FD\_size\_calc

This function is used to determine the size that is required for saving an image to a file in the specified format.

### **Declaration:**

```
AT_ERRCOUNT ACCUAPI IG_fltr_save_FD_size_calc(
   HIGEAR hIGear,
  AT_INT reserved_fd,
  AT LMODE lFormatType,
   AT_UINT reserved_page,
  AT_BOOL reserved_overwrite,
   LPAT_UINT lpFileSize
); \overline{\phantom{a}}
```
#### **Arguments:**

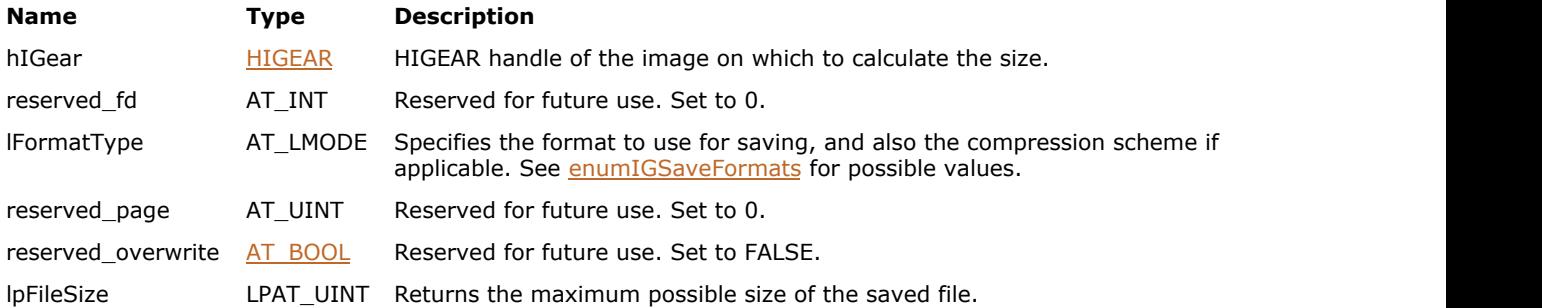

## **Return Value:**

Returns 0 if successful. Otherwise, returns the number of ImageGear errors that occurred during this function call.

## **Supported Raster Image Formats:**

All pixel formats supported by ImageGear Professional.

#### **Example:**

```
AT_ERRCOUNT nErrCount;
HIGEAR hIGear = 0;
AT UINT nFileSize; // File size returned;
nErrCount = IG load file("picture.tif", &hIGear);
if(nErrCount == 0)
{
   nErrCount = IG_fltr_save_FD_size_calc(hIGear, 0, IG_SAVE_TIF_UNCOMP, 1, TRUE,
&nFileSize);
   IG image delete(hIGear);
}
```
## **Remarks:**

This call may be used prior to calling  $IG$  save  $FD$  to determine the size of result file.

As of this writing, the function can only calculate the size of a single-page file. To calculate the size of a multipage file after addition of a page, load the original file into a memory buffer, and then use IG fltr\_save\_mem\_size\_calc.

See also the section [Using Format Filters API for Image Saving.](#page-146-0)

## <span id="page-747-0"></span>1.3.1.2.10.31 IG\_fltr\_save\_file

This function stores the image referenced by hIGear to a file.

### **Declaration:**

```
AT_ERRCOUNT ACCUAPI IG_fltr_save_file(
   HIGEAR hIGear,
   const LPSTR lpszFileName,
  AT LMODE lFormatType,
   UINT nPageNumber,
   AT_BOOL bOverwrite
); \overline{\phantom{a}}
```
#### **Arguments:**

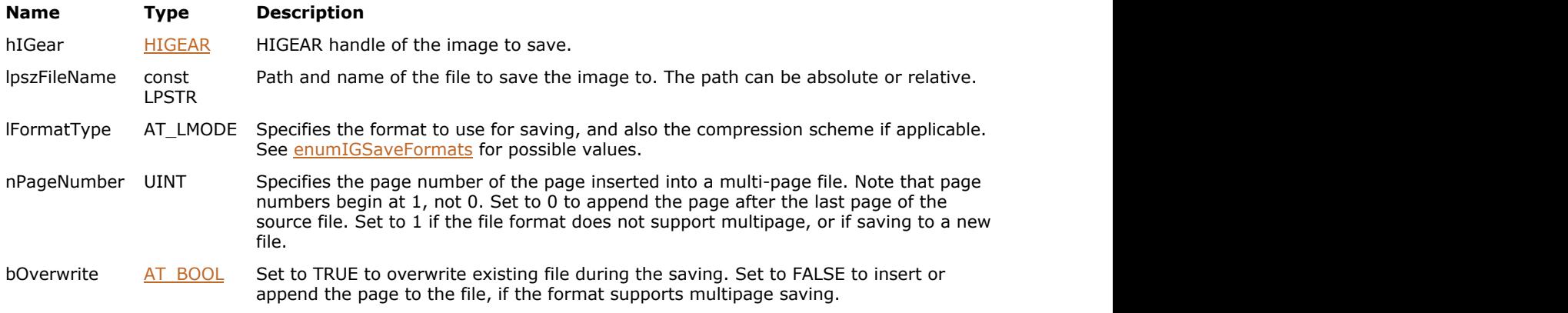

## **Return Value:**

Returns 0 if successful. Otherwise, returns the number of ImageGear errors that occurred during this function call.

## **Supported Raster Image Formats:**

All pixel formats supported by ImageGear Professional.

#### **Example:**

```
AT_ERRCOUNT nErrcount; \frac{1}{2} // Count of returned errors on stack
HIGEAR hIGear; \frac{1}{100} //ImageGear handle
nErrcount = IG load file("picture.tif", &hIGear);
if(nErrcount == 0)
{
    // Save image to file "picture.bmp" in BMP format without compression:
   nErrcount = IG fltr save file(hIGear, "picture new.tif", IG SAVE TIF UNCOMP, 1, TRUE);
    IG_image_delete(hIGear);
}
```
#### **Remarks:**

lFormatType is used to set the format and compression (if applicable) of the output file. If you want to have ImageGear use the file extension provided in your filename string (lpszFilename) to determine the file format in which to save the file, set lFormatType = IG\_SAVE\_UNKNOWN.

```
Using Format Filters API for Image Saving.
```
# 1.3.1.2.10.32 IG\_fltr\_save\_file\_size\_calc

This function is used to determine the size that is required for saving the image to the file in the given format.

## **Declaration:**

```
AT_ERRCOUNT ACCUAPI IG_fltr_save_file_size_calc(
   HIGEAR hIGear,
  const LPSTR reserved filename,
  AT LMODE lFormatType,
   AT_UINT reserved_page,
  AT_BOOL reserved_overwrite,
  LPAT_UINT_lpFileSize
); \overline{\phantom{a}}
```
#### **Arguments:**

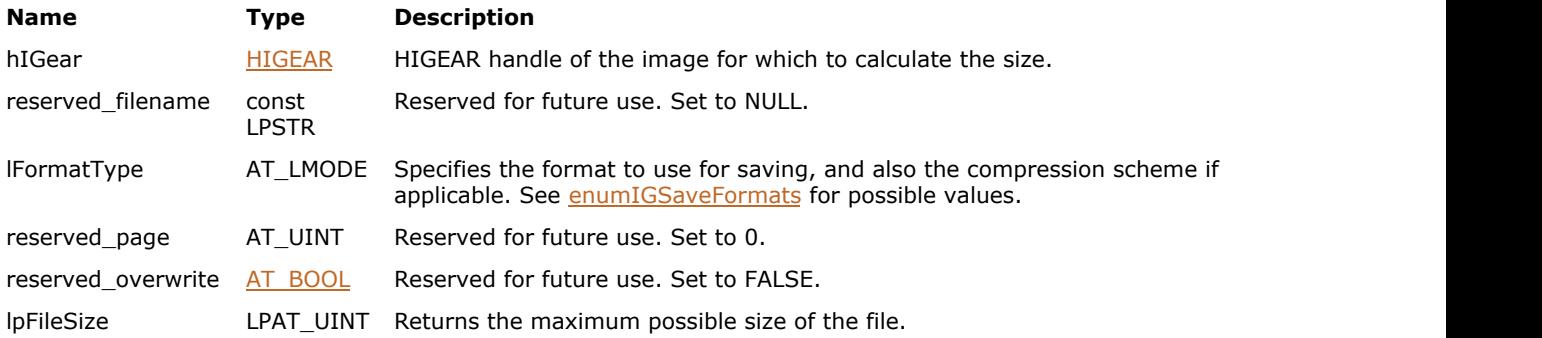

## **Return Value:**

Returns 0 if successful. Otherwise, returns the number of ImageGear errors that occurred during this function call.

## **Supported Raster Image Formats:**

All pixel formats supported by ImageGear Professional.

#### **Example:**

```
AT_ERRCOUNT nErrCount;
HIGEAR hIGear = 0;
AT UINT nFileSize; // File size returned;
nErrCount = IG_load_file("picture.tif", &hIGear);
if(nErrCount == 0)
{
    nErrCount = IG_fltr_save_file_size_calc(hIGear, 0, IG_SAVE_TIF_UNCOMP, 1, TRUE,
&nFileSize);
    IG_image_delete(hIGear);
}
```
### **Remarks:**

This call may be used prior to calling  $IG$  fltr save file to determine the size of result file.

As of this writing, the function can only calculate the size of a single-page file. To calculate the size of a multipage file after addition of a page, load the original file into a memory buffer, and then use IG fltr\_save\_mem\_size\_calc.

See also the section [Using Format Filters API for Image Saving.](#page-146-0)

# <span id="page-749-0"></span>1.3.1.2.10.33 IG\_fltr\_save\_mem

This function stores the image referenced by hIGear to the specified memory buffer.

### **Declaration:**

```
AT_ERRCOUNT_ACCUAPI IG_fltr_save_mem(
   HIGEAR hIGear,
   LPVOID lpImage,
  AT UINT nImageSize,
  AT UINT nBufferSize,
   AT_LMODE lFormatType,
   AT_UINT nPageNumber,
   AT_BOOL bOverwrite,
   LPAT_UINT lpActualSize
); \overline{\phantom{a}}
```
#### **Arguments:**

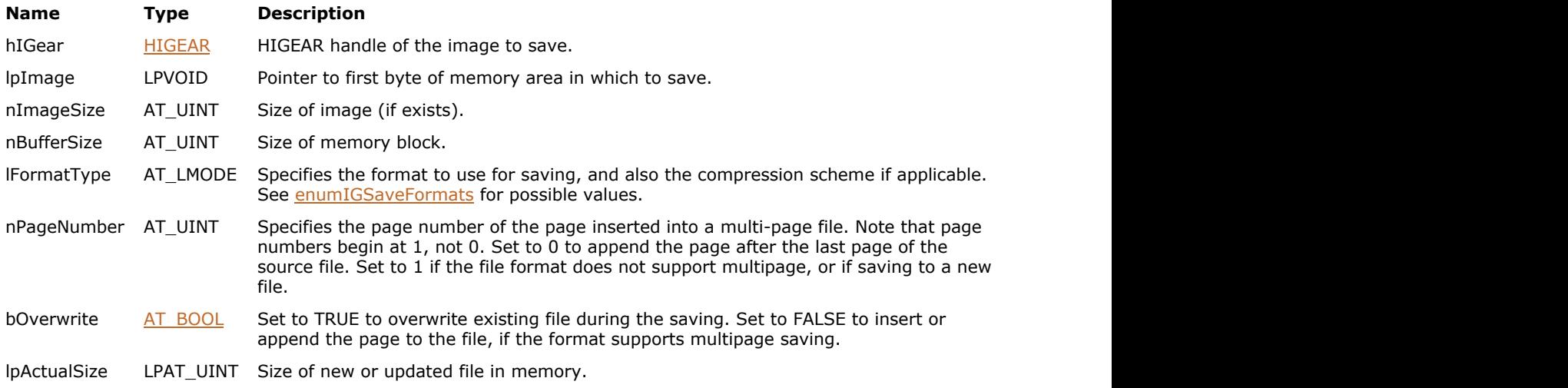

## **Return Value:**

Returns 0 if successful. Otherwise, returns the number of ImageGear errors that occurred during this function call.

### **Supported Raster Image Formats:**

All pixel formats supported by ImageGear Professional.

```
AT_ERRCOUNT nErrCount;
HIGEAR hIGear = 0;
AT_UINT nFileSize; // File size returned;
nErrCount = IG_load_file("picture.tif", &hIGear);
if(nErrorCount == 0)
{
      // Get required memory size
    nErrCount = IG_fltr_save_mem_size_calc(hIGear, NULL, 0, IG_SAVE_TIF_UNCOMP, 1, TRUE,
&nFileSize);
    if(nErrorCount == 0)
\{ and \{ and \{ and \{ and \{ and \{ and \{ and \{ and \{ and \{ and \{ and \{ and \{ and \{ and \{ and \{ and \{ and \{ and \{ and \{ and \{ and \{ and \{ and \{ and \{ 
          // Allocate memory
```

```
LPAT_BYTE memBuffer = (LPAT_BYTE)malloc(nFileSize);
     nErrCount = IG_fltr_save_mem(hIGear, memBuffer, 0, nFileSize, IG_SAVE_TIF_UNCOMP,
1, TRUE, &nFileSize);
 //...
      free(memBuffer);
 }
  IG image delete(hIGear);
}
```
#### **Remarks:**

lFormatType is used to set the format and compression (if applicable) of the output file. If you want to have ImageGear use the file extension provided in your filename string (lpszFilename) to determine the file format in which to save the file, set lFormatType = IG\_SAVE\_UNKNOWN.

Before using this function, the application must allocate a memory buffer, sufficient for storing the saved image. Use IG fltr\_save\_mem\_size\_calc to determine the necessary buffer size.

This function is similar to the IG save mem function, but it allows you to insert a new page in multi-page file as either the end page or the page with a given nPageNumber number.

See also the section [Using Format Filters API for Image Saving.](#page-146-0)

# <span id="page-751-0"></span>1.3.1.2.10.34 IG\_fltr\_save\_mem\_size\_calc

This function is used to determine the size that is required for saving the image to the file or memory buffer in the given format.

### **Declaration:**

```
AT_ERRCOUNT ACCUAPI IG_fltr_save_mem_size_calc(
   HIGEAR hIGear,
   LPVOID lpImage,
  AT UINT nImageSize,
   AT_LMODE lFormatType,
  AT UINT nPageNumber,
  AT_BOOL reserved overwrite,
  LPAT_UINT_lpFileSize
); \overline{\phantom{a}}
```
#### **Arguments:**

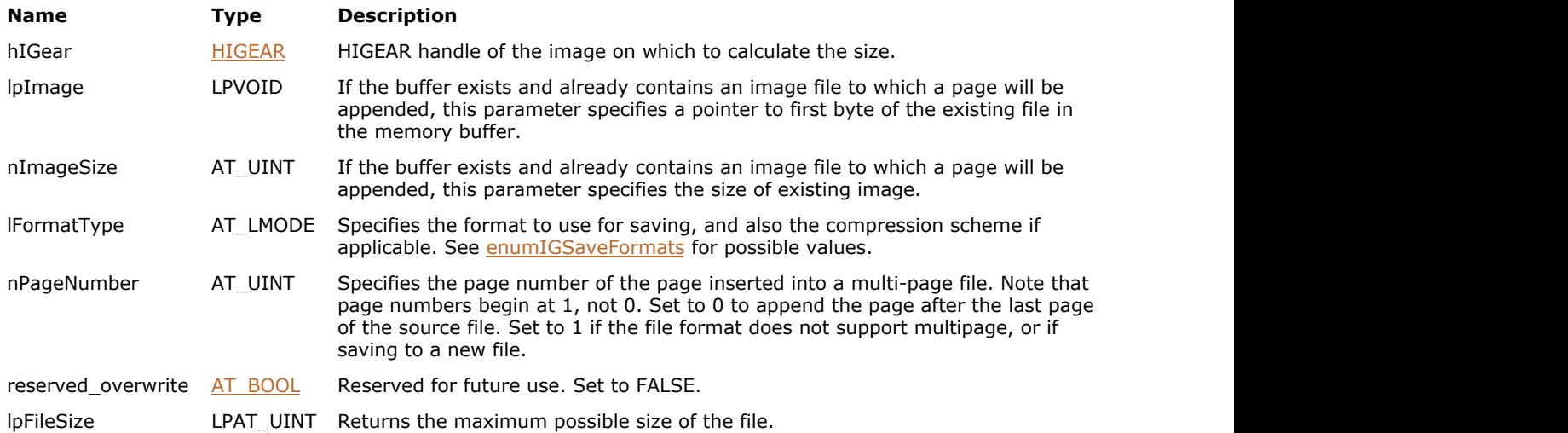

### **Return Value:**

Returns 0 if successful. Otherwise, returns the number of ImageGear errors that occurred during this function call.

## **Supported Raster Image Formats:**

All pixel formats supported by ImageGear Professional.

```
AT_ERRCOUNT nErrCount;
HIGEAR hIGear = 0;
AT UINT nFileSize; // File size returned;
nErrCount = IG load file("picture.tif", &hIGear);
if(nErrorCount == 0){
   nErrCount = IG fltr save mem size calc(hIGear, NULL, 0, IG SAVE TIF UNCOMP, 1, TRUE,
&nFileSize);
  IG image_delete(hIGear);
}
```
## **Remarks:**

This function can be used prior to calling IG fltr\_save\_mem to determine the amount of memory that needs to be allocated.

This function supports the calculation of a multipage image file size after addition of a page. If a file exists in the memory buffer before calling this function, and the file format supports appending pages, the function calculates the size of the file after appending the page. ImageGear Professional v18 for Mac | **753**<br>
This function can be used prior to calling <u>IG fltr save mem</u> to determine the amount of memory that needs to be<br>
allocated.<br>
This function supports the calculation of a multipag

# 1.3.1.2.10.35 IG\_fltr\_savelist\_get

This function prepares the list of constants corresponding to format and compression combinations available for saving of the specified image. This is an obsolete function, see remarks.

### **Declaration:**

```
AT_ERRCOUNT ACCUAPI IG_fltr_savelist_get(
  -<br>LPAT DIB lpDIB,
   LPAT_MODE lpnFilterList,
   UINT nFListSize,
  LPAT LMODE lpSaveList,
   UINT nSListSize,
   LPUINT lpnSListCount
); \overline{\phantom{a}}
```
## **Arguments:**

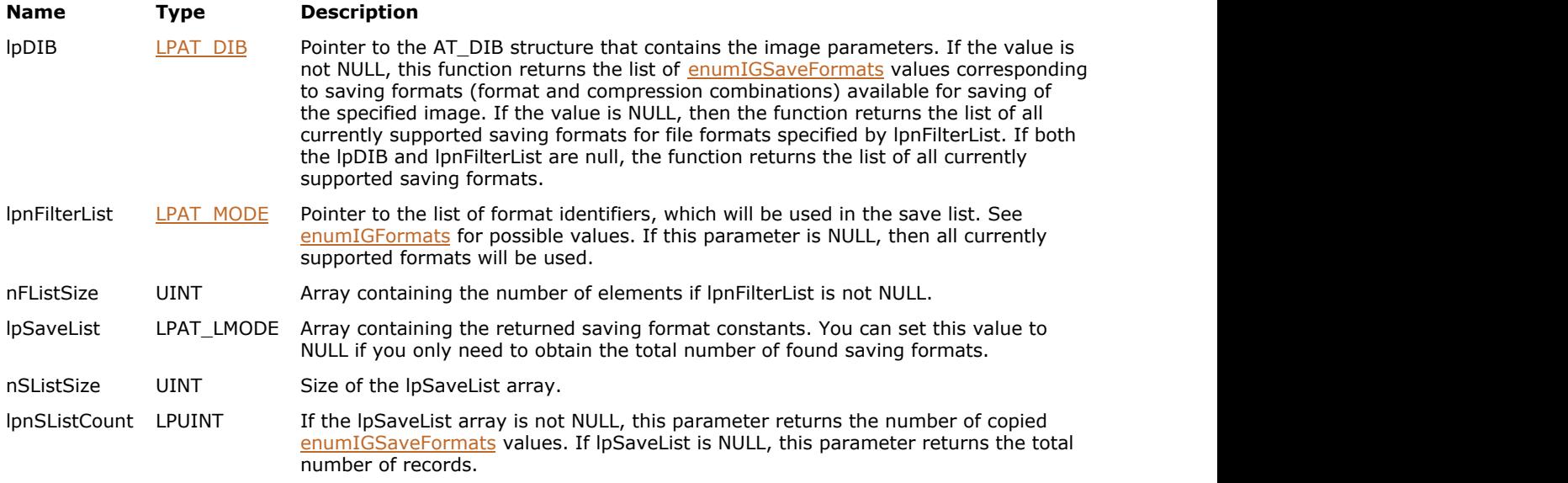

#### **Return Value:**

Returns 0 if successful. Otherwise, returns the number of ImageGear errors that occurred during this function call.

### **Supported Raster Image Formats:**

- $\bullet$  Indexed RGB 1, 4, 8 bpp;
- Grayscale  $9...16$  bpp;
- $\bullet$  RGB 24 bpp;
- $\bullet$  CMYK 32 bpp.

```
AT_ERRCOUNT nErrCount; // Number of errors on stack
HIGEAR hIGear; // Handle of image
UINT nCount; \frac{1}{2} Number of save formats
LPAT_LMODE lpSaveList;
```

```
// Load the image
nErrCount = IG load file("picture.tif", &hIGear);
if ( nErrorCount == 0 )
```

```
{
   AT DIB atDib;
   AT DIMENSION nWidth, nHeight;
    UINT nBitsPerPixel;
    // Get image info
   nErrCount = IG image dimensions get(hIGear, &nWidth, &nHeight, &nBitsPerPixel);
   // Fill in AT_DIB structure
   memset(&atDib, 0, sizeof(AT DIB));
   atDb.bisize = sizeof(AT DIB); atDib.biWidth = nWidth;
    atDib.biHeight = nHeight;
    atDib.biPlanes = 1;
    atDib.biBitCount = nBitsPerPixel;
   // Get save formats count 
   nErrCount = IG fltr savelist get(&atDib, NULL, 0, NULL, 0, &nCount);
   // Allocate memory
    lpSaveList = (LPAT_LMODE)malloc( nCount*sizeof(AT_LMODE) );
   if( lpSaveList!=NULL )
\{ and \{ and \{ and \{ and \{ and \{ and \{ and \{ and \{ and \{ and \{ and \{ and \{ and \{ and \{ and \{ and \{ and \{ and \{ and \{ and \{ and \{ and \{ and \{ and \{ 
        // Get save list
       nErrCount = IG fltr savelist get(&atDib, NULL, 0, lpSaveList, nCount, NULL);
       //...
       // Delete memory
        free(lpSaveList);
 }
    // Delete the image
   IG image delete(hIGear);
}
```
#### **Remarks:**

This function is only kept for backward compatibility reasons. Please use [IG\\_fltr\\_savelist\\_get\\_ex](#page-755-0) instead.

Records returned by the function are sorted alphabetically by their short names. Short names correspond to those returned by [IG\\_fltr\\_info\\_get](#page-726-0) function.

This function works similarly to IG fltr\_compressionlist\_get, but it works with all formats supported by ImageGear rather than with a particular format. Values returned in the lpSaveList can be passed directly to ImageGear saving functions such as IG fltr\_save\_file.

See also the section [Using Format Filters API for Image Saving.](#page-146-0)

# <span id="page-755-0"></span>1.3.1.2.10.36 IG\_fltr\_savelist\_get\_ex

This function prepares the list of constants corresponding to format and compression combinations available for saving of the specified image.

### **Declaration:**

```
AT_ERRCOUNT_ACCUAPI IG_fltr_savelist_get_ex(
   const HIGDIBINFO hDIB,
  LPAT MODE lpnFilterList,
   UINT nFListSize,
  LPAT LMODE lpSaveList,
   UINT nSListSize,
   LPUINT lpnSListCount
); \overline{\phantom{a}}
```
### **Arguments:**

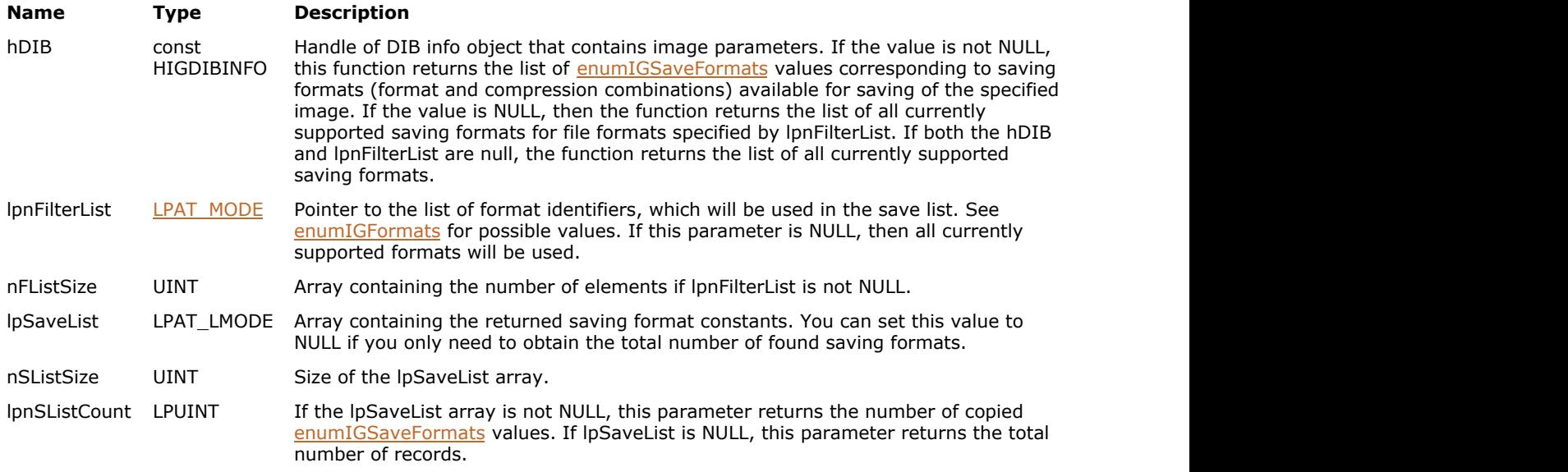

## **Return Value:**

Returns 0 if successful. Otherwise, returns the number of ImageGear errors that occurred during this function call.

### **Supported Raster Image Formats:**

All pixel formats supported by ImageGear Professional.

```
AT_ERRCOUNT nErrCount; // Number of errors on stack
HIGEAR hIGear; // Handle of image
UINT nCount; \frac{1}{2} Number of save formats
HIGDIBINFO hDIB; (1) Number of base formation<br>// DIB info handle of image
LPAT_LMODE lpSaveList;
// Load the image
nErrCount = IG load file("picture.tif", &hIGear);
if ( nErrorCount == 0 )
{
    // Get DIB info
```
```
 nErrCount = IG_image_DIB_info_get(hIGear, &hDIB);
    // Get save formats count 
    nErrCount = IG_fltr_savelist_get_ex(hDIB, NULL, 0, NULL, 0, &nCount);
   // Allocate memory
    lpSaveList = (LPAT_LMODE)malloc( nCount*sizeof(AT_LMODE) );
   if( lpSaveList!=NULL )
\{ and \{ and \{ and \{ and \{ and \{ and \{ and \{ and \{ and \{ and \{ and \{ and \{ and \{ and \{ and \{ and \{ and \{ and \{ and \{ and \{ and \{ and \{ and \{ and \{ 
        // Get save list
       nErrCount = IG fltr savelist get ex(hDIB, NULL, 0, lpSaveList, nCount, NULL);
        //...
       // Delete memory
        free(lpSaveList);
       // Delete DIB info 
       IG DIB info delete(hDIB);
 }
    // Delete the image
   IG image delete(hIGear);
}
```
#### **Remarks:**

Records returned by the function are sorted alphabetically by their short names. Short names correspond to those returned by [IG\\_fltr\\_info\\_get](#page-726-0) function.

This function works similarly to *IG\_fltr\_compressionlist\_get\_ex*, but it works with all formats supported by ImageGear rather than with a particular format. Values returned in the lpSaveList can be passed directly to ImageGear saving functions such as IG fltr\_save\_file.

See also the section [Using Format Filters API for Image Saving.](#page-146-0)

# 1.3.1.2.11 FX Functions

This section provides information about the FX group of functions.

- IG FX blur
- **[IG\\_FX\\_chroma\\_key](#page-759-0)**
- IG FX diffuse
- IG FX emboss
- IG FX motion
- IG FX noise
- IG FX pixelate
- IG FX posterize
- [IG\\_FX\\_spotlight](#page-772-0)
- IG FX stitch
- IG FX texture
- IG FX twist
- **[IG\\_FX\\_watermark](#page-777-0)**

# <span id="page-758-0"></span>1.3.1.2.11.1 IG\_FX\_blur

This function blurs an image.

#### **Declaration:**

```
AT_ERRCOUNT ACCUAPI IG_FX_blur (
        HIGEAR hIGear, 
        const LPAT_RECT lpRect, 
       const AT_MODE nBlurMode 
); \overline{\phantom{a}}
```
#### **Arguments:**

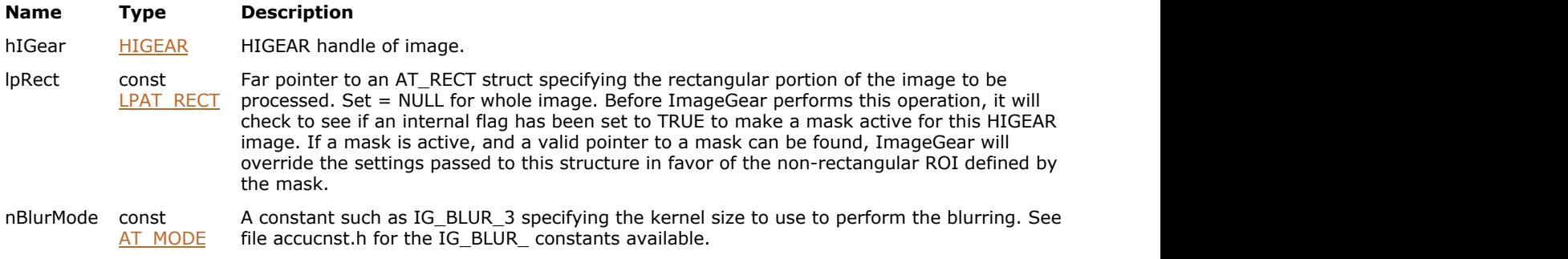

#### **Return Value:**

Returns the number of ImageGear errors that occurred during this function call.

#### **Supported Raster Image Formats:**

All pixel formats supported by ImageGear Professional, except: Indexed RGB with non-grayscale palette

#### **Example:**

```
HIGEAR hIGear; /* HIGEAR handle of image */
AT_RECT rcImageRect; /* Image's current image rectangle */<br>/* Blur only the image rect portion, using a 5 x 5 kernel: */
/* Blur only the image rect portion, using a 5 x 5 kernel:
IG_FX_blur ( hIGear, &rcImageRect, IG_BLUR_5 );
```
#### **Remarks:**

nBlurMode controls the degree of blurring.

This function, like other ImageGear Image Processing and Clipboard API calls, takes an AT\_RECT structure as an argument, so that you can process a rectangular sub-region of an image. However, before ImageGear performs the operation specified by this function, it will check to see if an internal flag has been set to TRUE, indicating that a mask HIGEAR should be used with the image. If the flag is set to TRUE, and a valid pointer to a mask image has been assigned, ImageGear will override the settings passed to the AT\_RECT structure and use the non-rectangular ROI defined by the mask HIGEAR. To create a non-rectangular region of interest, call IG\_IP\_NR\_ROI\_to\_HIGEAR\_mask().

 $\mathbb{Z}$ Please see the descriptions of [IG\\_IP\\_NR\\_ROI\\_mask\\_associate\(](#page-922-0)) and [IG\\_IP\\_NR\\_ROI\\_to\\_HIGEAR\\_mask\(](#page-926-0)) for more details.

# <span id="page-759-0"></span>1.3.1.2.11.2 IG\_FX\_chroma\_key

This function blends two images, inserting the pixel values from hIGearBkGrnd wherever the pixel in hIGearFrGrnd is in the specified hue range.

#### **Declaration:**

```
AT_ERRCOUNT_ACCUAPI IG_FX_chroma_key (
        HIGEAR hIGearFrGrnd, 
       LPAT_RECT_lpRect,
        HIGEAR hIGearBkGrnd, 
        const DOUBLE dblHueCenter, 
       const DOUBLE dblHueRange, 
       const UINT nSmooth, 
       const UINT nThreshold 
); \overline{\phantom{a}}
```
**Arguments:**

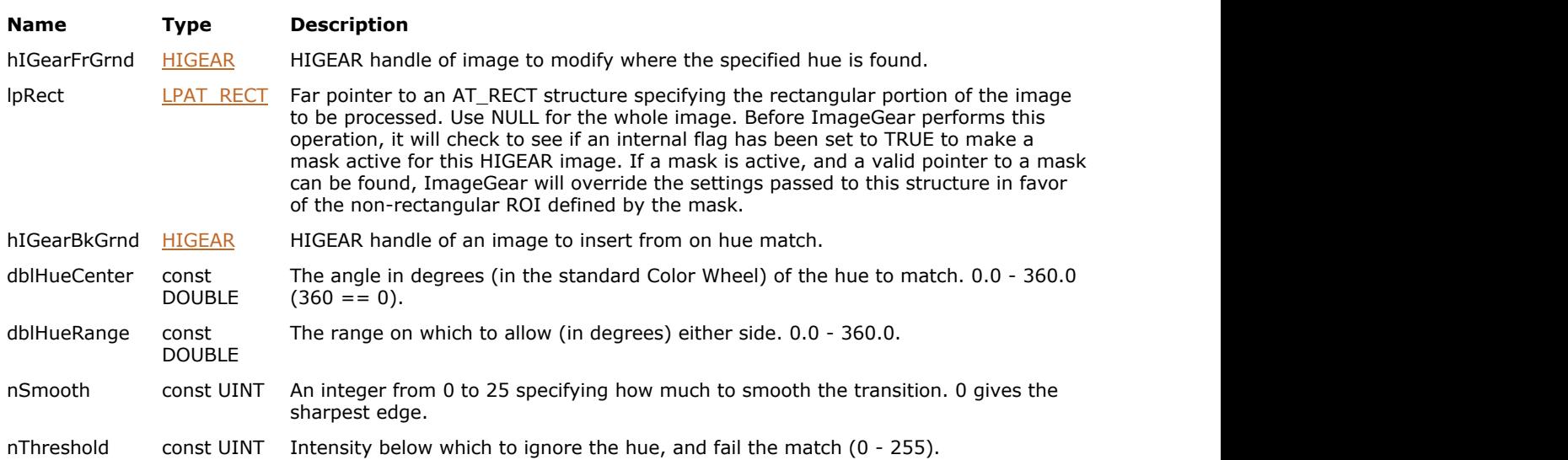

#### **Return Value:**

Returns the number of ImageGear errors that occurred during this function call.

#### **Supported Raster Image Formats:**

All pixel formats supported by ImageGear Professional, except: Indexed RGB – 1 bpp Grayscale – 1 bpp

#### **Example:**

```
HIGEAR hiGear, /* HIGEAR handle of image to blend into */
hIGear Bkgrnd; /* HIGEAR handle of image to blend in */
AT_PIXEL pixelvalue[3]; /* 3 bytes for return of an RGB pixel value */
DOUBLE Hue; /* Hue angle that will be returned */
/* Retrieve the RGB value of the pixel at (10,20) in the HIGEAR image */
nErrcount = IG DIB pixel get (hIGear, 10, 20, &pixelvalue[0]);
/* Pass the RGB pixel value to IG IP RGB to hue to convert to hue angle */
nErrcount = IG_IP_RGB_to_hue (&pixelvalue[0], &Hue);
/* Pass newly calculated hue angle to chroma_key to combine images */
IG FX chroma key ( hIGear, NULL, hIGearBkgrnd, Hue, 10.0, 0, 20 );
```
#### **Remarks:**

You can control the smoothness of the transitions using argument nSmooth, and you can prevent the hue of dark pixels from being considered, using nThreshold. To determine the proper hue center and hue range, you may want to use the IG DIB pixel get() and IG IP RGB to hue() functions.

Z See also [IG\\_IP\\_blend\\_with\\_LUT\(](#page-862-0)), [IG\\_DIB\\_pixel\\_get\(](#page-579-0)) and [IG\\_IP\\_RGB\\_to\\_hue\(](#page-940-0)) functions.

This function, like other ImageGear Image Processing and Clipboard API calls, takes an AT\_RECT structure as an argument, so that you can process a rectangular sub-region of an image. However, before ImageGear performs the operation specified by this function, it will check to see if an internal flag has been set to TRUE, indicating that a mask HIGEAR should be used with the image. If the flag is set to TRUE, and a valid pointer to a mask image has been assigned, ImageGear will override the settings passed to the AT\_RECT structure and use the non-rectangular ROI defined by the mask HIGEAR. To create a non-rectangular region of interest, call IG\_IP\_NR\_ROI\_to\_HIGEAR\_mask().

 $\overline{\mathscr{L}}$ See the descriptions of [IG\\_IP\\_NR\\_ROI\\_mask\\_associate](#page-922-0) and [IG\\_IP\\_NR\\_ROI\\_to\\_HIGEAR\\_mask](#page-926-0) for more details. The "background image" must have the same height, width, and bit depth as the "foreground image."

The hue is not an 8-bit HSI. HSI is the name of the color space.

# <span id="page-761-0"></span>1.3.1.2.11.3 IG\_FX\_diffuse

This function diffuses an image by shuffling the positions of pixels.

#### **Declaration:**

```
AT_ERRCOUNT_ACCUAPI IG_FX_diffuse (
        HIGEAR hIGear, 
        const LPAT_RECT lpRect, 
       const UINT nStrength 
); \overline{\phantom{a}}
```
#### **Arguments:**

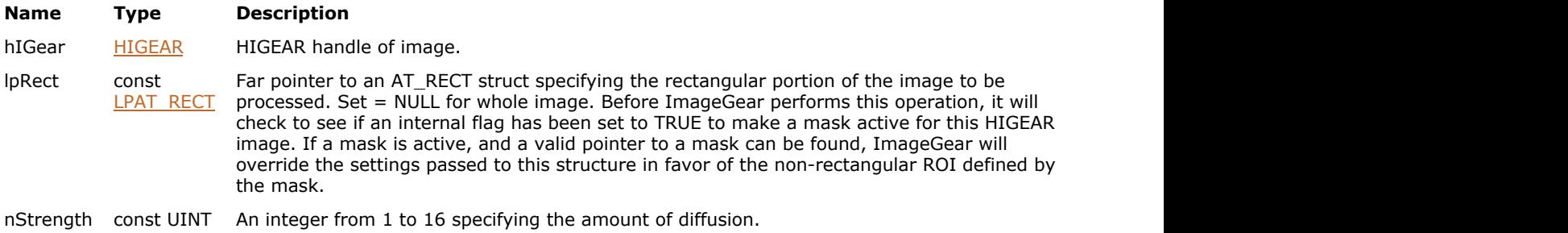

#### **Return Value:**

Returns the number of ImageGear errors that occurred during this function call.

#### **Supported Raster Image Formats:**

All pixel formats supported by ImageGear Professional, except: Indexed RGB with non-grayscale palette

#### **Example:**

```
HIGEAR hIGear; /* HIGEAR handle of image *//* Diffuse the image slightly: */
IG FX diffuse ( hIGear, NULL, 3 );
```
#### **Remarks:**

The greater the value of nStrength, the greater the diffusion.

This function, like other ImageGear Image Processing and Clipboard API calls, takes an AT\_RECT structure as an argument, so that you can process a rectangular sub-region of an image. However, before ImageGear performs the operation specified by this function, it will check to see if an internal flag has been set to TRUE, indicating that a mask HIGEAR should be used with the image. If the flag is set to TRUE, and a valid pointer to a mask image has been assigned, ImageGear will override the settings passed to the AT\_RECT structure and use the non-rectangular ROI defined by the mask HIGEAR. To create a non-rectangular region of interest, call IG\_IP\_NR\_ROI\_to\_HIGEAR\_mask().

K Please see the descriptions of [IG\\_IP\\_NR\\_ROI\\_mask\\_associate\(](#page-922-0)) and [IG\\_IP\\_NR\\_ROI\\_to\\_HIGEAR\\_mask\(](#page-926-0)) for more details.

# <span id="page-762-0"></span>1.3.1.2.11.4 IG\_FX\_emboss

This function produces an embossed or 3-D like chiseled-in-stone look to the image.

#### **Declaration:**

```
AT_ERRCOUNT_ACCUAPI IG_FX_emboss (
        HIGEAR hIGear, 
        const LPAT_RECT lpRect, 
       const DOUBLE dblStrength, 
       const AT_MODE nCompassDir 
); \overline{\phantom{a}}
```
#### **Arguments:**

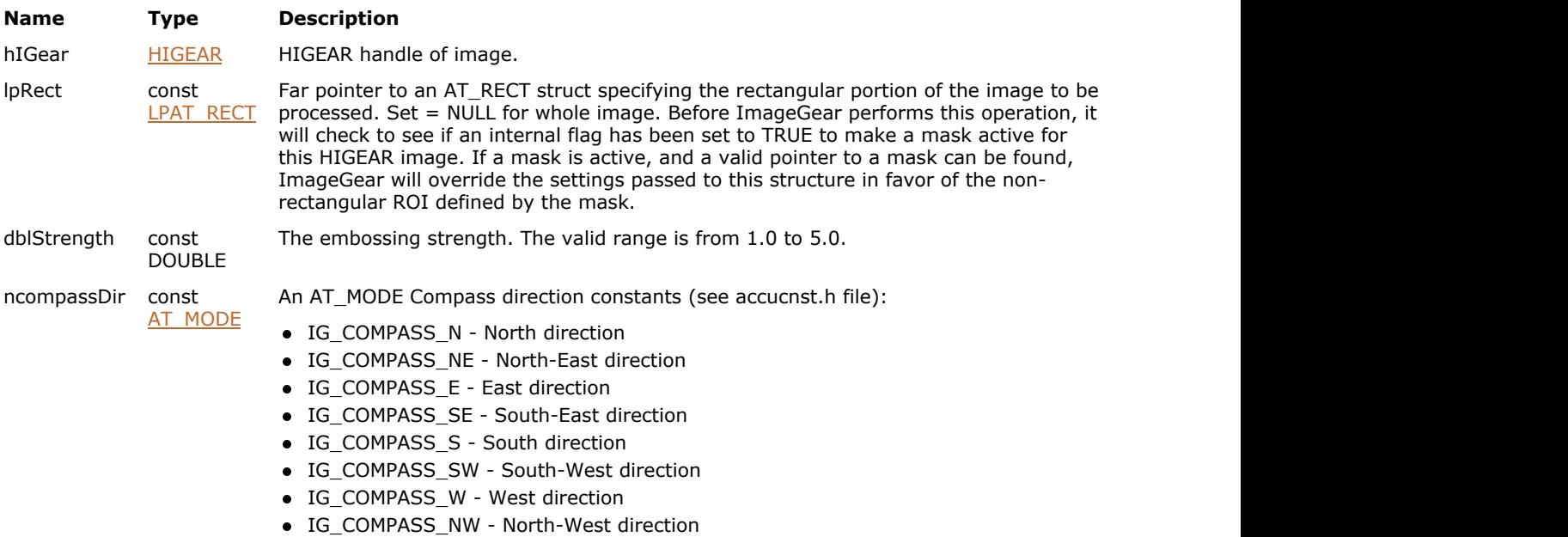

#### **Return Value:**

Returns the number of ImageGear errors that occurred during this function call.

#### **Supported Raster Image Formats:**

All pixel formats supported by ImageGear Professional, except: Indexed RGB with non-grayscale palette; Images that have a Grayscale LUT attached to them.

#### **Example:**

```
HIGEAR hIGear; /* HIGEAR handle of image */
AT_RECT rcImageRect; /* Image's current image rectangle */
/* Emboss only the image rect portion: */
IG_FX_emboss ( hIGear, &rcImageRect, 3.0, IG_COMPASS_NE );
```
#### **Remarks:**

The result looks similar to the engraved face of a coin. The greater the value of dblStrength, the greater the effect will be (higher ridges and lower depressions). The direction in which the image will appear elevated is selected by nCompassDir.

This function, like other ImageGear Image Processing and Clipboard API calls, takes an AT\_RECT structure as an argument, so that you can process a rectangular sub-region of an image. However, before ImageGear performs the operation specified by this function, it will check to see if an internal flag has been set to TRUE, indicating that a mask HIGEAR should be used with the image. If the flag is set to TRUE, and a valid pointer to a mask image has been assigned, ImageGear will override the settings passed to the AT\_RECT structure and use the non-rectangular ROI defined by the mask HIGEAR. To create a non-rectangular region of interest, call IG\_IP\_NR\_ROI\_to\_HIGEAR\_mask().

Please see the descriptions of [IG\\_IP\\_NR\\_ROI\\_mask\\_associate\(](#page-922-0)) and [IG\\_IP\\_NR\\_ROI\\_to\\_HIGEAR\\_mask\(](#page-926-0)) for more details.

# <span id="page-764-0"></span>1.3.1.2.11.5 IG\_FX\_motion

This function makes the image look as though it was moving when the image was captured.

#### **Declaration:**

```
AT_ERRCOUNT_ACCUAPI IG_FX_motion (
        HIGEAR hIGear, 
        const LPAT_RECT lpRect, 
       const UINT nExtent, 
       const AT_MODE nDirection
); \overline{\phantom{a}}
```
#### **Arguments:**

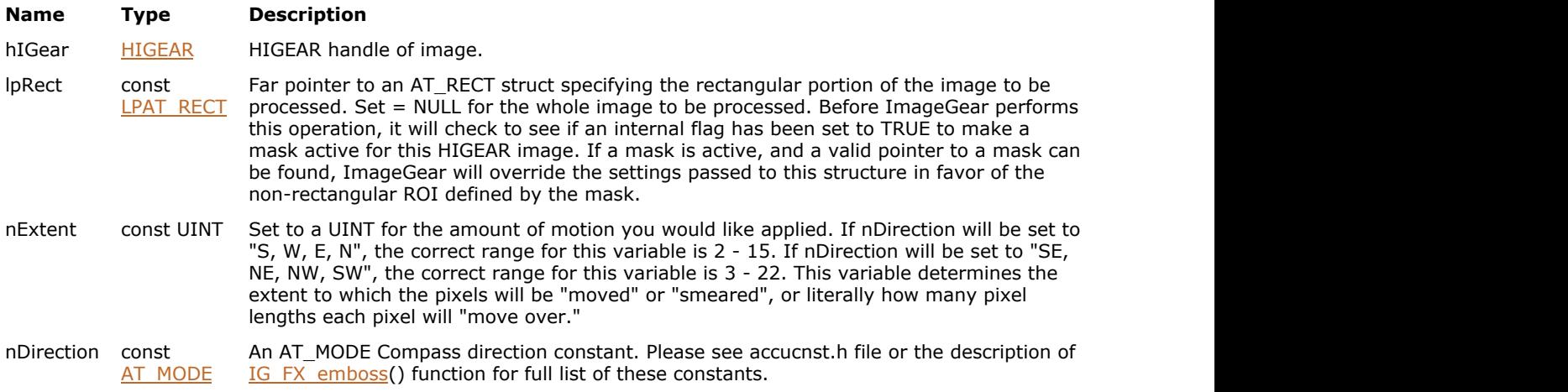

#### **Return Value:**

Returns the number of ImageGear errors that occurred during this function call.

#### **Supported Raster Image Formats:**

All pixel formats supported by ImageGear Professional, except: Indexed RGB with non-grayscale palette.

#### **Example:**

```
HIGEAR hIGear; /* HIGEAR handle of image */
/* Blur whole image to imply fast motion to the south-east: */
IG_FX_motion ( hIGear, NULL, 6, IG_COMPASS_SE );
```
#### **Remarks:**

The amount of motion depends on the nAmount parameter. A larger nAmount makes the motion appear faster. Use nDirection to select which direction the image appears to be moving toward. lpRect specifies what portion of the image is to be affected.

This function, like other ImageGear Image Processing and Clipboard API calls, takes an AT\_RECT structure as an argument, so that you can process a rectangular sub-region of an image. However, before ImageGear performs the operation specified by this function, it will check to see if an internal flag has been set to TRUE, indicating that a mask HIGEAR should be used with the image. If the flag is set to TRUE, and a valid pointer to a mask image has been assigned, ImageGear will override the settings passed to the AT\_RECT structure and use the non-rectangular ROI defined by the mask HIGEAR. To create a non-rectangular region of interest, call IG\_IP\_NR\_ROI\_to\_HIGEAR\_mask().

Please see the descriptions of IG\_IP\_NR\_ROI\_mask\_associate() and IG\_IP\_NR\_ROI\_to\_HIGEAR\_mask() for

more details.

# <span id="page-766-0"></span>1.3.1.2.11.6 IG\_FX\_noise

This function is used to create noise in an image.

#### **Declaration:**

```
AT_ERRCOUNT_ACCUAPI IG_FX_noise (
        HIGEAR hIGear, 
        const LPAT_RECT lpRect, 
       const WORD nType, 
       const DOUBLE dblStrength, 
       const INT nHitRate, 
       const DOUBLE dblSigma, 
       const AT_MODE nColorChannel 
); \overline{\phantom{a}}
```
#### **Arguments:**

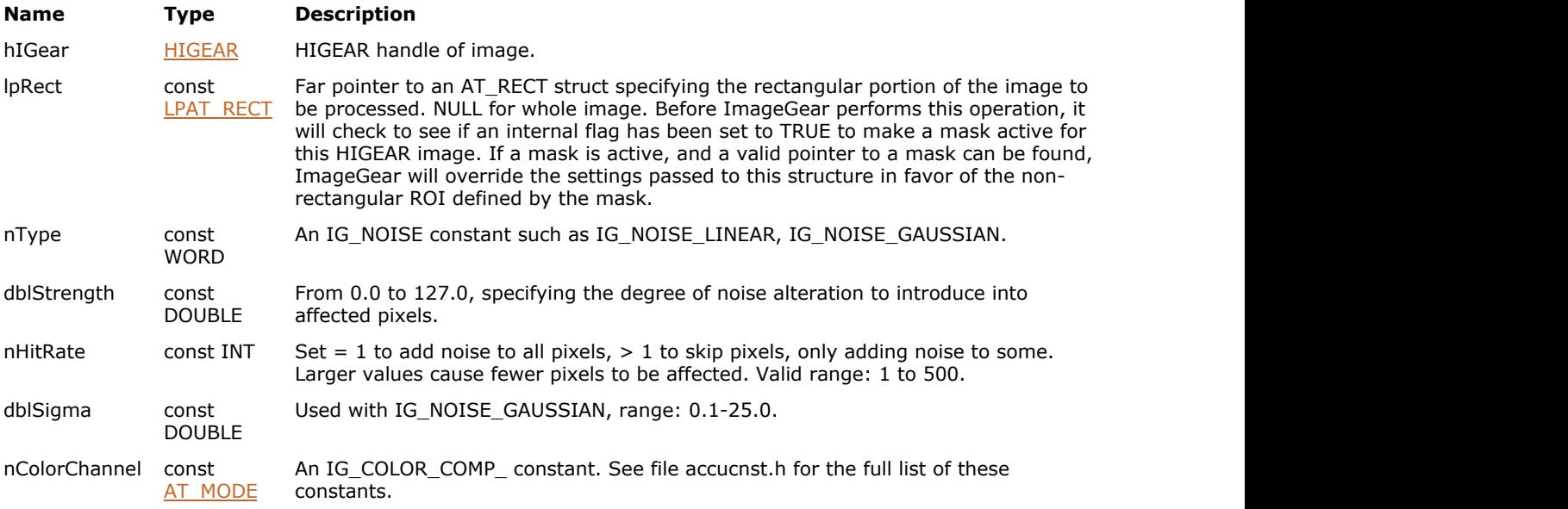

#### **Return Value:**

Returns the number of ImageGear errors that occurred during this function call.

#### **Supported Raster Image Formats:**

All pixel formats supported by ImageGear Professional.

#### **Example:**

```
HIGEAR hIGear; /* HIGEAR handle of image */
/* Add moderate noise to about 5 percent of the pixels: */
IG_FX_noise ( hIGear, NULL, IG_NOISE_LINEAR, 30.0, 20, 1.0, IG_COLOR_COMP_RGB );
```
#### **Remarks:**

This effect can make an image look older. nHitRate selects how many pixels may have noise introduced into them. dblStrength determines how strongly a pixel's value is to be altered when it is selected to be altered. nType determines the algorithm used to determine the noise alteration.

nHitRate = 1 indicates that almost every pixel should be affected. A value of 100 would indicate that every 100th

pixel should be affected. dblStrength = 1.0 indicates that a value of about +1 to -1 should be added to those pixels selected while dblStrength =  $50.0$  would increase the noise result by adding values in the range of -50 to +50.

Which pixels are altered and the amount of noise to apply are selected randomly.

This function, like other ImageGear Image Processing and Clipboard API calls, takes an AT\_RECT structure as an argument, so that you can process a rectangular sub-region of an image. However, before ImageGear performs the operation specified by this function, it will check to see if an internal flag has been set to TRUE, indicating that a mask HIGEAR should be used with the image. If the flag is set to TRUE, and a valid pointer to a mask image has been assigned, ImageGear will override the settings passed to the AT\_RECT structure and use the non-rectangular ROI defined by the mask HIGEAR. To create a non-rectangular region of interest, call [IG\\_IP\\_NR\\_ROI\\_to\\_HIGEAR\\_mask\(](#page-926-0)).

Please see the descriptions of [IG\\_IP\\_NR\\_ROI\\_mask\\_associate\(](#page-922-0)) and [IG\\_IP\\_NR\\_ROI\\_to\\_HIGEAR\\_mask\(](#page-926-0)) for more details.

# <span id="page-768-0"></span>1.3.1.2.11.7 IG\_FX\_pixelate

This function redraws an image using what appear to be very large pixels.

#### **Declaration:**

```
AT_ERRCOUNT_ACCUAPI IG_FX_pixelate (
        HIGEAR hIGear, 
        const LPAT_RECT lpRect, 
       const AT_DIMENSION nXRes,
       const AT DIMENSION nYRes,
       const AT MODE nResampleIn,
       const AT_MODE nResampleOut, 
       const WORD radius, 
       const LPAT_RGB lprgbBkColor 
); \overline{\phantom{a}}
```
#### **Arguments:**

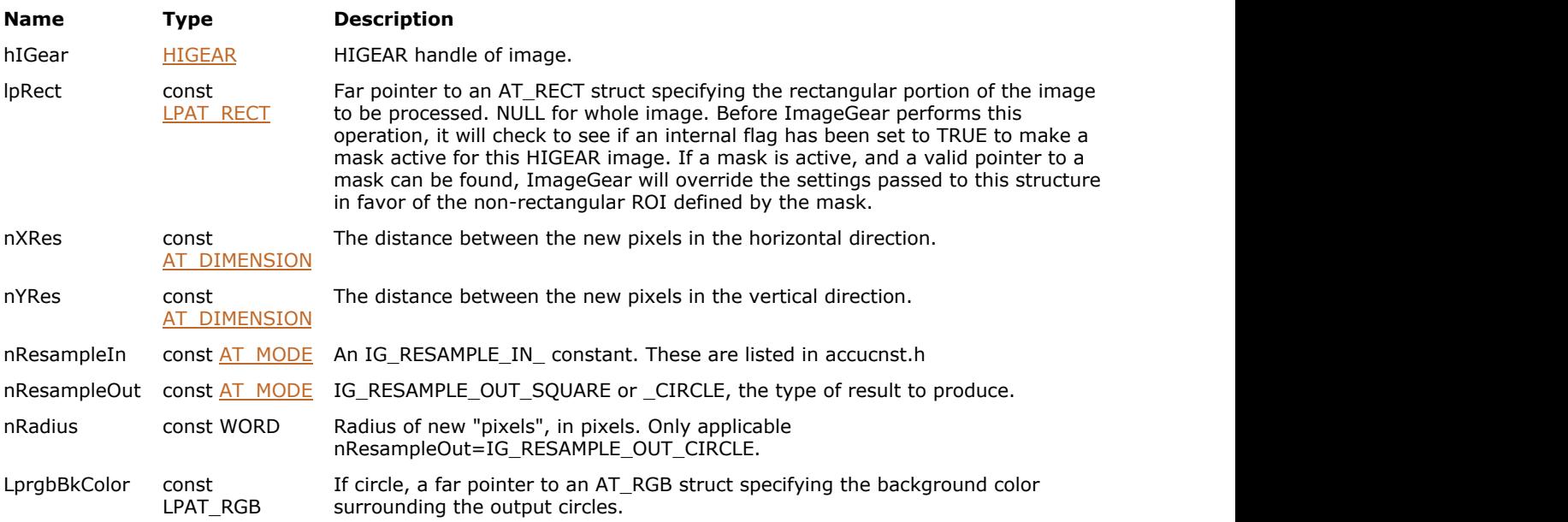

#### **Return Value:**

Returns the number of ImageGear errors that occurred during this function call.

#### **Supported Raster Image Formats:**

All pixel formats supported by ImageGear Professional, except: Indexed RGB with non-grayscale palette.

#### **Example:**

```
HIGEAR hIGear; /* HIGEAR handle of image */
AT_ERRCOUNT nErrcount;
nErrcount = IG_FX_pixelate ( hIGear, NULL, 10, 10,
IG_RESAMPLE_IN_AVE,IG_RESAMPLE_OUT_SQUARE, 0, NULL );
```
#### **Remarks:**

Use nXRes and nYResto specify how many "apparent pixels" you want in the result.

nResampleIn tells ImageGear what to do with the block of pixels it reads in. It lets you have each output "apparent pixel" computed on the basis of the average, minimum, maximum, or central pixel in the block. Setting this to IG\_RESAMPLE\_IN\_AV will set the value of all pixels in the block to the average all of the pixel values in the block.

This function, like other ImageGear Image Processing and Clipboard API calls, takes an AT\_RECT structure as an argument, so that you can process a rectangular sub-region of an image. However, before ImageGear performs the operation specified by this function, it will check to see if an internal flag has been set to TRUE, indicating that a mask HIGEAR should be used with the image. If the flag is set to TRUE, and a valid pointer to a mask image has been assigned, ImageGear will override the settings passed to the AT\_RECT structure and use the non-rectangular ROI defined by the mask HIGEAR. To create a non-rectangular region of interest, call IG\_IP\_NR\_ROI\_to\_HIGEAR\_mask().

 $\overline{\mathscr{L}}$ Please see the descriptions of [IG\\_IP\\_NR\\_ROI\\_mask\\_associate\(](#page-922-0)) and [IG\\_IP\\_NR\\_ROI\\_to\\_HIGEAR\\_mask\(](#page-926-0)) for more details.

# <span id="page-770-0"></span>1.3.1.2.11.8 IG\_FX\_posterize

Posterize reduces the number of actual colors in the image by creating a "stair case" in the palette.

#### **Declaration:**

```
AT_ERRCOUNT_ACCUAPI IG_FX_posterize (
        HIGEAR hIGear, 
        const LPAT_RECT lpRect, 
       const WORD nLevels, 
       const AT_MODE nColorChannel 
); \overline{\phantom{a}}
```
# **Arguments:**

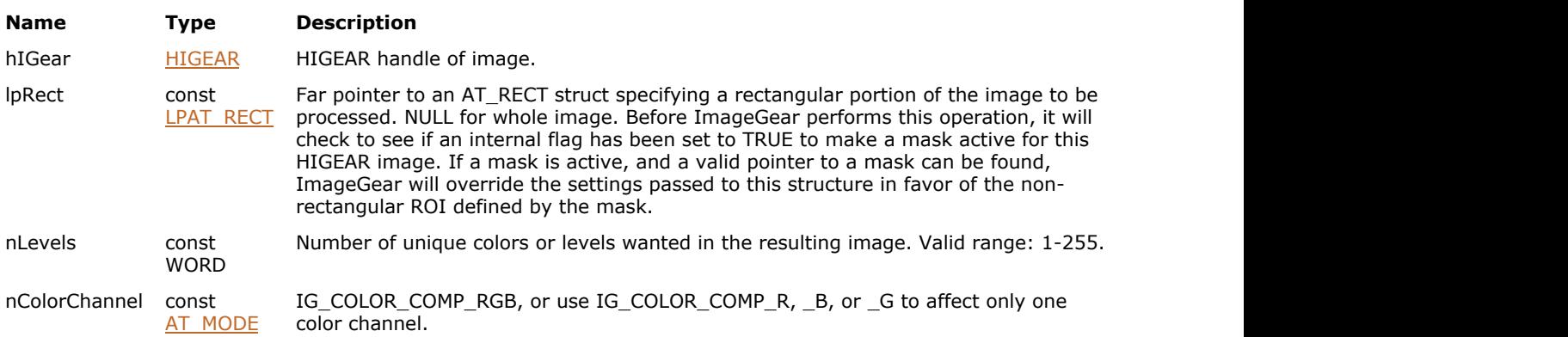

#### **Return Value:**

Returns the number of ImageGear errors that occurred during this function call.

#### **Supported Raster Image Formats:**

All pixel formats supported by ImageGear Professional, except: Indexed RGB with non-grayscale palette. Images that have a Grayscale LUT attached to them.

 $\blacksquare$  The function does not have any effect on 1 bpp images.

#### **Example:**

```
HIGEAR hIGear; \frac{1}{2} /* HIGEAR handle of image */
/* Use only 50 colors, regardless of how many unique pixel values: */
IG FX posterize ( hIGear, NULL, 50, IG COLOR COMP RGB );
```
#### **Remarks:**

The number of steps wanted is specified by nLevels, in the range 1 to 255. nLevels = 255 would cause no effect while nLevels = 20 would cause 20 equally spaced steps to be created.

This function, like other ImageGear Image Processing and Clipboard API calls, takes an AT\_RECT structure as an argument, so that you can process a rectangular sub-region of an image. However, before ImageGear performs the operation specified by this function, it will check to see if an internal flag has been set to TRUE, indicating that a mask HIGEAR should be used with the image. If the flag is set to TRUE, and a valid pointer to a mask image has been assigned, ImageGear will override the settings passed to the AT\_RECT structure and use the non-rectangular ROI defined by the mask HIGEAR. To create a non-rectangular region of interest, call IG IP NR\_ROI\_to\_HIGEAR\_mask().

**Please see the descriptions of IG\_IP\_NR\_ROI\_mask\_associate() and IG\_IP\_NR\_ROI\_to\_HIGEAR\_mask() for** 

# ImageGear Professional v18 for Mac | **772**

more details.

# <span id="page-772-0"></span>1.3.1.2.11.9 IG\_FX\_spotlight

This function produces a "spotlight" effect within the circle specified by nRadius and (nCenterX, nCenterY).

#### **Declaration:**

```
AT_ERRCOUNT ACCUAPI IG_FX_spotlight (
        HIGEAR hIGear, 
        const LPAT_RECT lpRect, 
       const AT_PIXPOS nCenterX,
       const AT_PIXPOS nCenterY, 
       const AT_DIMENSION nRadius, 
       const UINT nDarkenBy, 
       const AT_PIXEL nSmoothing
); \overline{\phantom{a}}
```
#### **Arguments:**

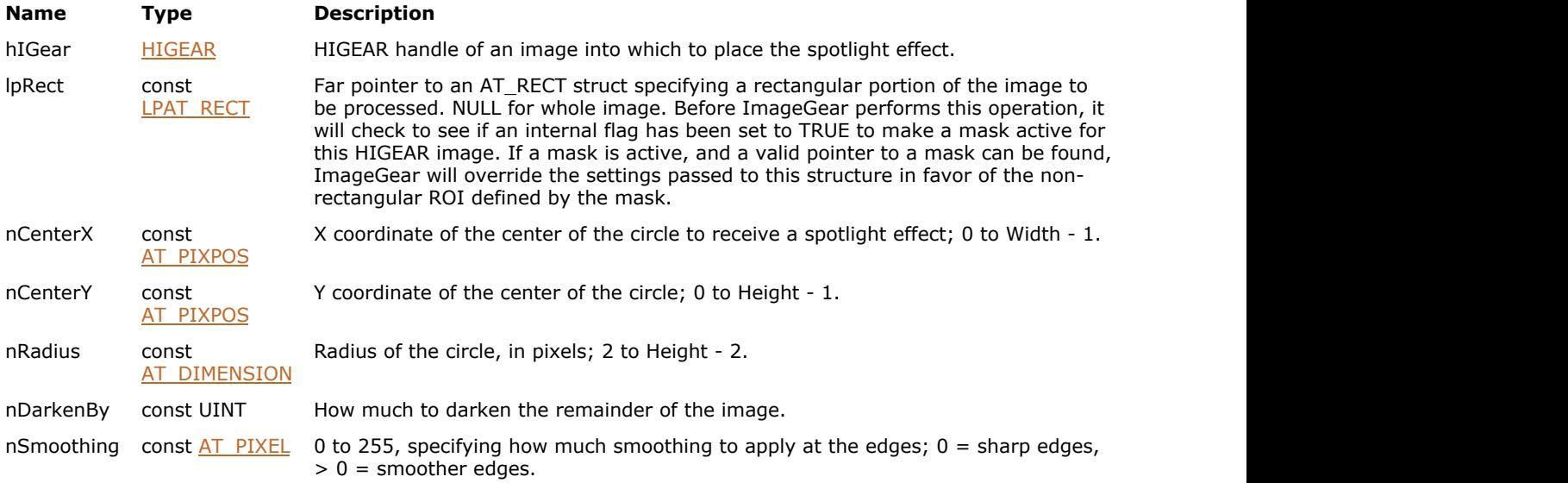

#### **Return Value:**

Returns the number of ImageGear errors that occurred during this function call.

#### **Supported Raster Image Formats:**

All pixel formats supported by ImageGear Professional, except: Indexed RGB with non-grayscale palette; Images that have a Grayscale LUT attached to them.

#### **Example:**

```
HIGEAR hIGear; /* HIGEAR handle of image */
AT_PIXPOS nXc, nYc; /* Coords of center of spotlight area */
AT DIMENSION nWid, nHi; /* Will receive width and height of image */
UINT nBpp; \frac{1}{2} /* Bits per pixel, not used */
AT_DIMENSION nRadius; /* Radius of spotlight */
IG_image_dimensions_get ( hIGear, &nWid, &nHi, &nBpp ); /* Get Wid,Hi */
nXc = nWid / 2; nYc = nHi / 2; /* Coords of center */
/* Diameter will be half of smallest dimension: */
nRadius = (nWid \lt nHi) ? nWid / 4 : nHi / 4;
/* Darken outside the circle by 40, with some smoothing of transition: */
```
IG FX spotlight ( hIGear, NULL, nXc, nYc, nRadius, 40, 10 );

#### **Remarks:**

This function leaves the pixels within the circle unchanged while darkening the surrounding pixels by reducing their intensity. Use nDarkenBy to specify the reduction in intensity of the surrounding pixels.

Use nSmoothing to specify the amount of smoothing at the perimeter of the circle. nSmoothing = 0 will leave the sharpest edge.

This function, like other ImageGear Image Processing and Clipboard API calls, takes an AT\_RECT structure as an argument, so that you can process a rectangular sub-region of an image. (See above.) However, before ImageGear performs the operation specified by this function, it will check to see if an internal flag has been set to TRUE, indicating that a mask HIGEAR should be used with the image. If the flag is set to TRUE, and a valid pointer to a mask image has been assigned, ImageGear will override the settings passed to the AT\_RECT structure and use the non-rectangular ROI defined by the mask HIGEAR. To create a non-rectangular region of interest, call IG\_IP\_NR\_ROI\_to\_HIGEAR\_mask().

Please see the descriptions of [IG\\_IP\\_NR\\_ROI\\_mask\\_associate\(](#page-922-0)) and [IG\\_IP\\_NR\\_ROI\\_to\\_HIGEAR\\_mask\(](#page-926-0)) for more details.

# <span id="page-774-0"></span>1.3.1.2.11.10 IG\_FX\_stitch

This function produces an effect similar to  $IG$  FX emboss(), except that the output more closely resembles a quilted stitch pattern.

#### **Declaration:**

```
AT_ERRCOUNT_ACCUAPI IG_FX_stitch (
        HIGEAR hIGear, 
        const LPAT_RECT lpRect, 
       AT_MODE nCompassDir,
       const DOUBLE dblStrength,
); \overline{\phantom{a}}
```
#### **Arguments:**

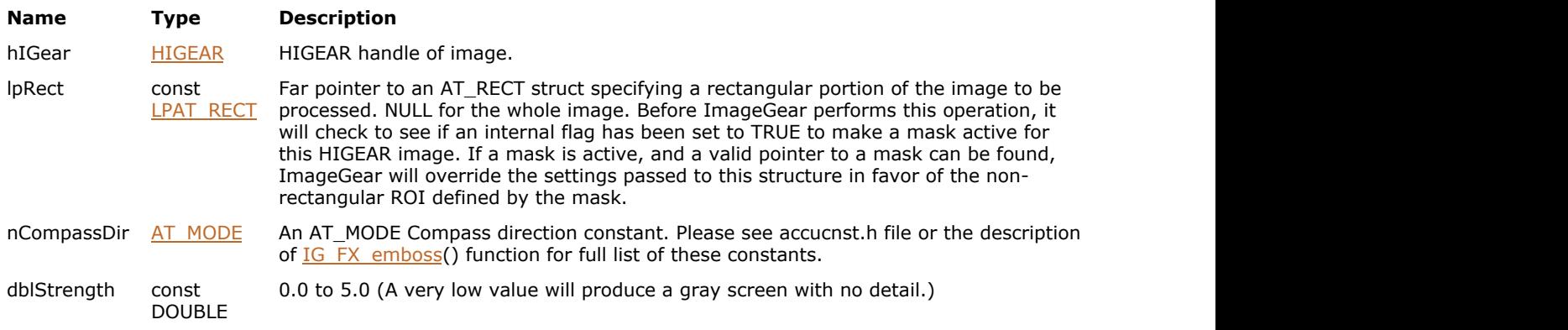

#### **Return Value:**

Returns the number of ImageGear errors that occurred during this function call.

#### **Supported Raster Image Formats:**

```
All pixel formats supported by ImageGear Professional, except:
Indexed RGB – 1 bpp;
Grayscale – 1 bpp.
```
#### **Example:**

```
HIGEAR hIGear; \frac{1}{10} /* HIGEAR handle of image */
AT_RECT rcImageRect; /* Image's current image rectangle */
/* Emboss only the image rect portion: */
IG_FX_stitch ( hIGear, &rcImageRect, IG_COMPASS_NE, 3.0 );
```
#### **Remarks:**

This function, like other ImageGear Image Processing and Clipboard API calls, takes an AT\_RECT structure as an argument, so that you can process a rectangular sub-region of an image. (See above.) However, before ImageGear performs the operation specified by this function, it will check to see if an internal flag has been set to TRUE, indicating that a mask HIGEAR should be used with the image. If the flag is set to TRUE, and a valid pointer to a mask image has been assigned, ImageGear will override the settings passed to the AT\_RECT structure and use the non-rectangular ROI defined by the mask HIGEAR. To create a non-rectangular region of interest, call IG\_IP\_NR\_ROI\_to\_HIGEAR\_mask().

```
IG_IP_NR_ROI_mask_associate(IG_IP_NR_ROI_to_HIGEAR_mask() for
  more details.
```
# <span id="page-775-0"></span>1.3.1.2.11.11 IG\_FX\_texture

This function applies a texture to an image.

#### **Declaration:**

```
AT_ERRCOUNT ACCUAPI IG_FX_texture (
        HIGEAR hIGear, 
        const LPAT_RECT lpRect, 
       const HIGEAR hTextureImage 
); \overline{\phantom{a}}
```
#### **Arguments:**

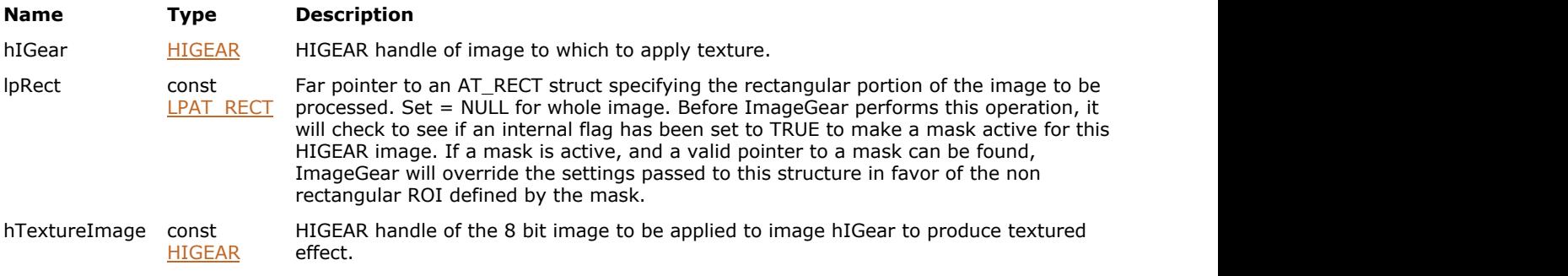

#### **Return Value:**

Returns the number of ImageGear errors that occurred during this function call.

#### **Supported Raster Image Formats:**

All pixel formats supported by ImageGear Professional.

#### **Example:**

```
HIGEAR hIGear; /* Handle of image to be textured */
HIGEAR hTextureImage; /* Handle of 8 x 8 pixel 8-bit gray level texturing image */
/* Apply texture to the whole image: */
IG FX texture ( hIGear, NULL, hTextureImage );
```
#### **Remarks:**

The texturing image is a small 8-bit grayscale image that is treated as a sign centered image. Pixels in the texture image that are 127 have no effect on the original image, and the farther a texture image pixel is from 127, the greater its effect. The texture image is tiled over the entire original image starting in the top left corner. Any left over is clipped.

 $\boxtimes$  Sign centered images can be created using the emboss function.

This function, like other ImageGear Image Processing and Clipboard API calls, takes an AT\_RECT structure as an argument, so that you can process a rectangular sub-region of an image. However, before ImageGear performs the operation specified by this function, it will check to see if an internal flag has been set to TRUE, indicating that a mask HIGEAR should be used with the image. If the flag is set to TRUE, and a valid pointer to a mask image has been assigned, ImageGear will override the settings passed to the AT\_RECT structure and use the non-rectangular ROI defined by the mask HIGEAR. To create a non-rectangular region of interest, call IG\_IP\_NR\_ROI\_to\_HIGEAR\_mask().

See the descriptions of [IG\\_IP\\_NR\\_ROI\\_mask\\_associate](#page-922-0) and [IG\\_IP\\_NR\\_ROI\\_to\\_HIGEAR\\_mask](#page-926-0) for more details.

# <span id="page-776-0"></span>1.3.1.2.11.12 IG\_FX\_twist

This function applies a special effect that makes the image look as if it is being viewed through a shower curtain.

#### **Declaration:**

```
AT_ERRCOUNT_ACCUAPI IG_FX_twist (
        HIGEAR hIGear, 
        const LPAT_RECT lpRect, 
       const AT_MODE nTwistType,
       const UINT nSquareSize 
); \overline{\phantom{a}}
```
#### **Arguments:**

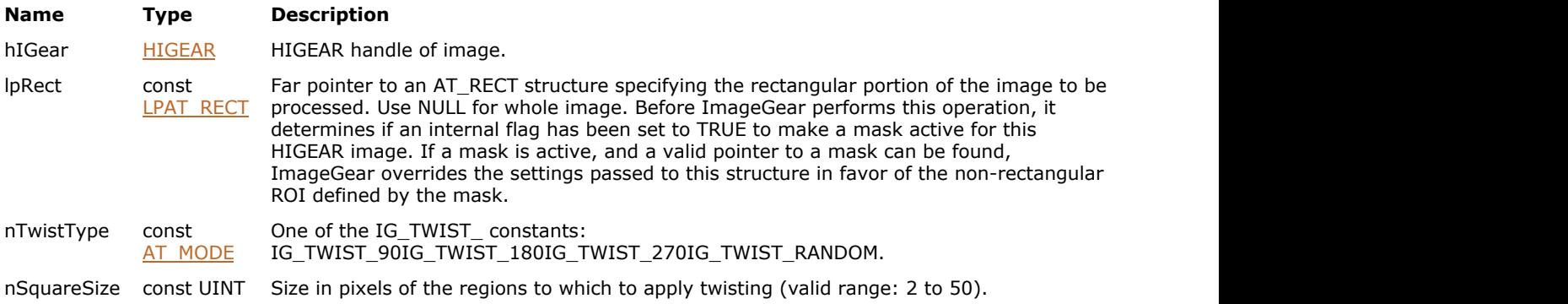

#### **Return Value:**

Returns the number of ImageGear errors that occurred during this function call.

#### **Supported Raster Image Formats:**

All pixel formats supported by ImageGear Professional.

### **Example:**

```
HIGEAR hIGear; \frac{1}{2} /* Handle of image to apply twisting to */
/* Apply random twisting to 16 x 16 pixel squares of image: */
IG_FX_twist ( hIGear, NULL, IG_TWIST_RANDOM, 16 );
```
#### **Remarks:**

The image can still be seen but it is chopped up so that detail is lost.

Each square of pixels of size nSquareSize in the image is rotated according to nTwistType. If IG\_TWIST\_RANDOM is chosen then each block is rotated one of the directions selected randomly.

This function, like other ImageGear Image Processing and Clipboard API calls, takes an AT\_RECT structure as an argument, so that you can process a rectangular sub-region of an image. However, before ImageGear performs the operation specified by this function, it will check to see if an internal flag has been set to TRUE, indicating that a mask HIGEAR should be used with the image. If the flag is set to TRUE, and a valid pointer to a mask image has been assigned, ImageGear will override the settings passed to the AT\_RECT structure and use the non-rectangular ROI defined by the mask HIGEAR. To create a non-rectangular region of interest, call IG\_IP\_NR\_ROI\_to\_HIGEAR\_mask().

```
IG_IP_NR_ROI_mask_associate(IG_IP_NR_ROI_to_HIGEAR_mask() for more details.
```
# <span id="page-777-0"></span>1.3.1.2.11.13 IG\_FX\_watermark

This function is used to produce a watermark like effect.

#### **Declaration:**

```
AT_ERRCOUNT ACCUAPI IG_FX_watermark (
        HIGEAR hIGear, 
        const LPAT_RECT lpRect, 
       const HIGEAR hWatermark 
); \overline{\phantom{a}}
```
#### **Arguments:**

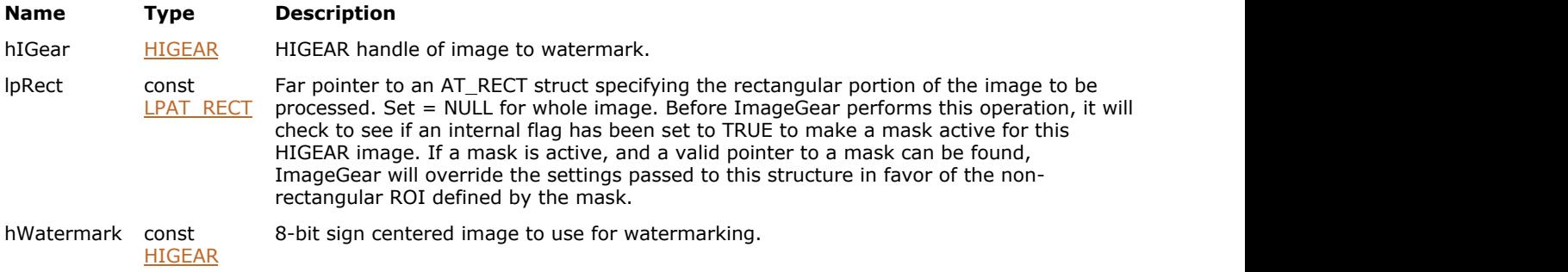

#### **Return Value:**

Returns the number of ImageGear errors that occurred during this function call.

#### **Supported Raster Image Formats:**

All pixel formats supported by ImageGear Professional, except: Indexed RGB with non-grayscale palette; Images that have a Grayscale LUT attached to them.

#### **Example:**

```
HIGEAR hIGear; \frac{1}{x} Handle of image to apply watermark to \frac{x}{x}HIGEAR hWMarkImage; /* Handle of watermark image */
IG FX watermark ( hIGear, NULL, hWMarkImage );
```
#### **Remarks:**

8-bit sign centered image hWatermark is scaled to match image hIGear and is added to it.

This function, like other ImageGear Image Processing and Clipboard API calls, takes an AT\_RECT structure as an argument, so that you can process a rectangular sub-region of an image. However, before ImageGear performs the operation specified by this function, it will check to see if an internal flag has been set to TRUE, indicating that a mask HIGEAR should be used with the image. If the flag is set to TRUE, and a valid pointer to a mask image has been assigned, ImageGear will override the settings passed to the AT\_RECT structure and use the non-rectangular ROI defined by the mask HIGEAR. To create a non-rectangular region of interest, call IG\_IP\_NR\_ROI\_to\_HIGEAR\_mask().

```
\mathbb{Z}IG_IP_NR_ROI_mask_associate(IG_IP_NR_ROI_to_HIGEAR_mask() for more
  details.
```
# 1.3.1.2.12 General Image Functions

This section provides information about the General Image group of functions.

- IG image batch convert
- IG image bits per channel get
- IG image compression type get
- [IG\\_image\\_control\\_get](#page-783-0)
- IG image control set
- IG image convert
- IG image create
- **IG** image create alpha
- IG image create DIB
- IG image create DIB ex
- IG image create empty
- IG image delete
- IG image dimensions get
- IG image duplicate
- IG image grayscale LUT copy get
- IG image grayscale LUT exists
- IG image grayscale LUT update from
- IG image is gray
- IG image is PDF
- IG image is signed get
- IG image is signed set
- IG image is valid
- IG image orientation get
- IG image orientation set
- IG image resolution get
- [IG\\_image\\_resolution\\_set](#page-812-0)
- IG image savelist get

## <span id="page-779-0"></span>1.3.1.2.12.1 IG\_image\_batch\_convert

This function is designed to convert a specified set of files from one ImageGear-supported image format type to another.

#### **Declaration:**

```
AT_ERRCOUNT_ACCUAPI IG_image_batch_convert(
       LPAT_SRCINFO lpSrcInfo,
        LPAT_DSTINFO lpDstInfo, 
        const LPSTR lpcszLogFileName
); \overline{\phantom{a}}
```
#### **Arguments:**

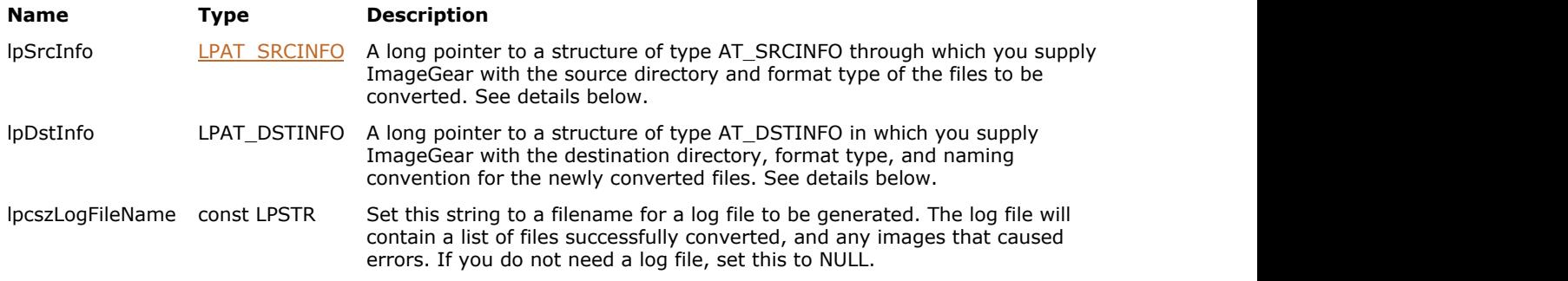

#### **Return Value:**

Returns the number of ImageGear errors that occurred during this function call. If there are no errors, the return value is IGE\_SUCCESS.

#### **Supported Raster Image Formats:**

All pixel formats supported by ImageGear Professional.

#### **Example:**

```
AT_ERRCOUNT nErrcount;
LPAT_DSTINFO DstInfo;
LPAT_SRCINFO SrcInfo;
SrcInfo.lpcszSrcDir = "c:\public\source\images";
SrcInfo.lpcszSrcFilter = "*.bmp;*.tif";
DstInfo.lpcszDstDir = "c:\public\richard\joe\rich";
DstInfo.DstNamingConv = IG BATCH USE SRC NAME;
DstInfo.DstSaveType = IG SAVE TIF UNCOMP;
/* convert all .bmp and .tif files from c:\public\source\images to TIFF uncompressed
images and store the coverted images to the destination directory
c:\public\richard\joe\rich, using the TIFF uncompressed file format*/
nErrcount = IG image batch convert(&SrcInfo, &DstInfo," c:\\public\\log.txt");
```
#### **Remarks:**

The function takes three parameters: the source information (a structure of type AT\_SRCINFO), the destination information (a structure of type AT\_DSTINFO), and a const LPSTR to which you specify the path\filename of the log file to create.

AT\_SRCINFO is a structure that contains the source file information:

```
typedef struct tag AT_SRCINFO
```

```
{
 LPSTR lpcszSrcDir; /* source dir from which files will be gathered */ LPSTR lpcszSrcFilter;/* source filter for files contained on the 
source dir*/
}AT_SRCINFO, FAR *LPAT_SRCINFO;
```
The source information structure must be completed entirely; no fields may be left out. The lpcszSrcDir should be a NULL-terminated string of characters representing the source directory, or where the images that are to be converted will be read from (ex. "c:\public\source\images"). The lpcszSrcFilter should be a NULL-terminated string of characters that represents what type of images should be converted. You may specify more than one type of image to be converted, e.g."\*.bmp;\*.tif". Each individual filter should be separated by a semicolon.

The LPAT\_DSTINFO is a structure that contains the file destination information.

```
typedef struct tag AT_DSTINFO
{
LPSTR lpcszDstDir; /*destination directory */
AT LMODE DstOptions; \frac{1}{2} /*destination naming convention*/
AT LMODE DstSaveType; /*destination save type */
} AT_DSTINFO, FAR *LPAT_DSTINFO;
```
The destination information structure must be completed entirely; no fields may be left out. The lpcszDstDir argument should be a NULL-terminated string of characters that represents where the images that are to be converted will be stored after they are converted. This directory may or may not exist at the time this function is called. If the directory does not exist this function will create it (ex. "c:\public\destination\images"). If the source image is a multi-page image and the destination format type supports multiple pages, a new multi-page file will be created. If the source image is a multi-page image and the destination save type does not support multiple pages, the resulting destination image file or files will be determined by the naming convention that you supply to the AT\_DSTINFO structure. If the naming convention IG\_BATCH\_USE\_SRC\_NAME is used, there will be one destination file which is continually overwritten by each subsequent page, and will ultimately contain only the last page of the original source file.

The DstNamingConv should contain one of the predefined constants from accucnst.h, in the section under "\*Batch Naming Conventions\*". Currently, the following naming conventions are available:

IG\_BATCH\_USE\_SRC\_NAME: This naming convention will use the source file name, remove the extension and replace it with the new save type default extension for naming each of the converted images. The DstSaveType should be one of the save types defined in the accucnst.h file (ex.IG\_SAVE\_TIF\_UNCOMP).

You must enter a valid path and filename when you set lpczLogFileName.where the path that you specify already exists. If lpcszLogFileName is set to a valid filename, any pre-existing file will be overwritten with the new conversion information. If there is no such file, it will be created. The format of the log file, lpcszLogFileName, if the user has chosen to generate one, will be as follows for image files that are successfully converted:

Image:<Src file name> <src format, src comp> Converted: <Dst file name> <dst format, dst comp> Image:<Src file name> <src format, src comp> Converted: <Dst file name> <dst format, dst comp> Image:<Src file name> <src format, src comp> Converted: <Dst file name> <dst format, dst comp> Image:<Src file name> <src format, src comp> Converted: <Dst file name> <dst format, dst comp> ...

If any image files cause errors during the convert, the format of the log file will be as follows:

```
Image:<Src file name> <src format, src comp> <error type> <error code number> >
Image:<Src file name> <src format, src comp> <error type> <error code number> >
Image:<Src file name> <src format, src comp> <error type> <error code number> >
```
# <span id="page-781-0"></span>1.3.1.2.12.2 IG\_image\_bits\_per\_channel\_get

This function gets the number of bits allocated for each pixel channel in an image: 8, 16, or 32.

#### **Declaration:**

```
AT_ERRCOUNT ACCUAPI IG_image_bits_per_channel_get(
        HIGEAR hIGear, 
       AT_INT* lpBitsPerChannel
); \overline{\phantom{a}}
```
#### **Arguments:**

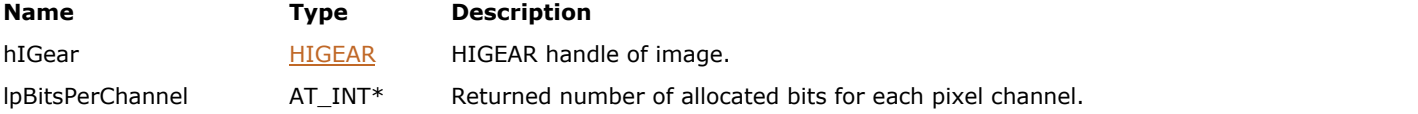

#### **Return Value:**

Returns the number of ImageGear errors that occurred during this function call. If there are no errors, the return value is IGE\_SUCCESS.

#### **Supported Raster Image Formats:**

All pixel formats supported by ImageGear Professional.

#### **Example:**

```
AT_ERRCOUNT nErrcount; /* Number of errors on stack */
HIGEAR hImage; /* Handle of image */
AT_INT nBits; /* Number of bits per channel */
nErrcount = IG_image_bits_per_channel_get(hImage, &nBits);
```
#### **Remarks:**

 $\blacksquare$  This is not the same as the bit depth of a channel. The number of bits used for a pixel channel may be less than the number of bits allocated.

# <span id="page-782-0"></span>1.3.1.2.12.3 IG\_image\_compression\_type\_get

This function returns the compression type used for storing the image indicated by hIGear.

#### **Declaration:**

```
AT_ERRCOUNT ACCUAPI IG_image_compression_type_get(
       HIGEAR hIGear,
       LPDWORD lpCompression
); \overline{\phantom{a}}
```
#### **Arguments:**

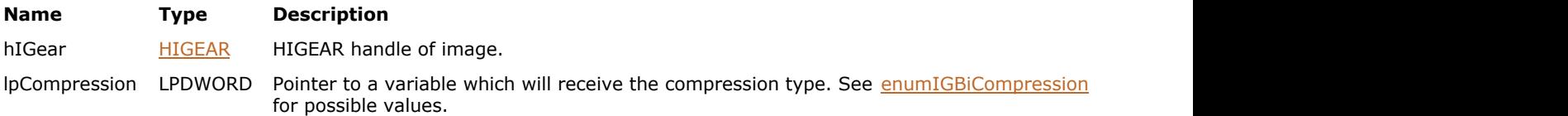

#### **Return Value:**

Returns 0 if successful. Otherwise, returns the number of ImageGear errors that occurred during this function call.

#### **Supported Raster Image Formats:**

All pixel formats supported by ImageGear Professional.

#### **Remarks:**

ImageGear currently uses only two types of image storage (compression): "Run Ends" and "Standard". ImageGear always uses "Run Ends" compression for 1-bit images, and "Standard" (uncompressed) format for all other types of images. If the function returns any value other than IG\_BI\_RLE and IG\_BI\_EMPTY, this means that the DIB uses Standard storage format. This behavior is preserved for compatibility with previous versions of ImageGear.

# <span id="page-783-0"></span>1.3.1.2.12.4 IG\_image\_control\_get

This function has been deprecated and will be removed from the public API in a future release. Please use IG fltr\_ctrl\_get instead.

#### **Declaration:**

```
AT_ERRCOUNT ACCUAPI IG_image_control_get(
     AT MODE nOption,
      LPVOID lpData
); \overline{\phantom{a}}
```
#### **Arguments:**

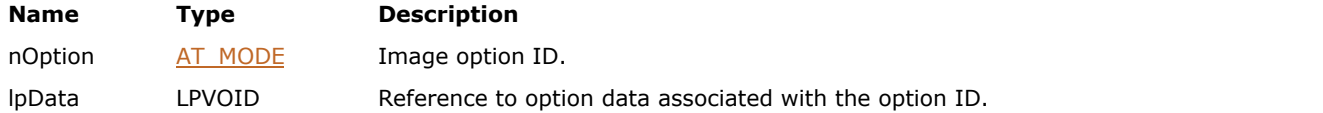

#### **Return Value:**

Returns 0 if successful. Otherwise, returns the number of ImageGear errors that occurred during this function call.

#### **Supported Raster Image Formats:**

This function does not process image pixels.

#### **Remarks:**

This function has been deprecated and will be removed from the public API in a future release. Please use IG fltr\_ctrl\_get instead.

This function retrieves the properties associated with the specified option ID.

See **enumControlOpt** for further information on image option IDs.

To determine the number of errors currently on the error stack use IG error check. After fetching all error information you need using IG error get, use IG error clear to clear the stack.

# <span id="page-784-0"></span>1.3.1.2.12.5 IG\_image\_control\_set

This function has been deprecated and will be removed from the public API in a future release. Please use IG fltr\_ctrl\_set instead.

#### **Declaration:**

```
AT_ERRCOUNT ACCUAPI IG_image_control_set(
     AT MODE nOption,
      LPVOID lpData
); \overline{\phantom{a}}
```
#### **Arguments:**

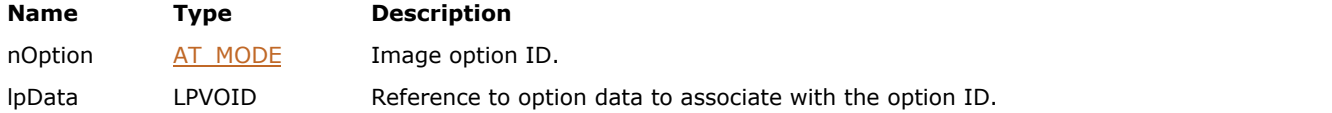

#### **Return Value:**

Returns 0 if successful. Otherwise, returns the number of ImageGear errors that occurred during this function call.

#### **Supported Raster Image Formats:**

This function does not process image pixels.

#### **Remarks:**

This function has been deprecated and will be removed from the public API in a future release. Please use IG fltr\_ctrl\_set instead.

This function sets the properties associated with the specified option ID.

See **enumControlOpt** for further information on image option IDs.

To determine the number of errors currently on the error stack use IG error check. After fetching all error information you need using IG error get, use IG error clear to clear the stack.

# <span id="page-785-0"></span>1.3.1.2.12.6 IG\_image\_convert

This function allows you to transform image file without decoding it completely and avoiding the need to load it into a memory.

#### **Declaration:**

```
AT_ERRCOUNT_ACCUAPI IG_image_convert(
        char* lpszSrcFileName,
       char* lpszDstFileName,
       AT LMODE lFormatType,
       AT_LMODE lCommand,
        AT_LMODE lOptions
); \overline{\phantom{a}}
```
#### **Arguments:**

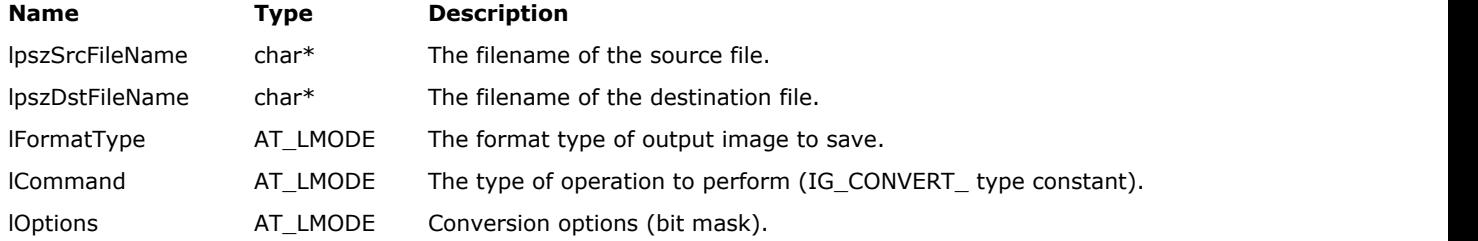

#### **Return Value:**

Number of errors occurred during the function call.

#### **Supported Raster Image Formats:**

All pixel formats supported by ImageGear Professional.

#### **Remarks:**

The following types of transformations are currently supported:

- Lossless conversion of JPEG compressed image files
- Conversion between PDF and PostScript formats

**PostScript format is not supported on MacOS X platform.** 

This function does not process image's metadata. This is responsibility of the user. See filter sample for an example of working with metadata.

#### **Lossless Conversion of JPEG Compressed Image Files**

This function allows you to apply certain operations on JPEG compressed image files, such as rotation, flipping, etc, without degradation of image quality. It can be used also for lossless conversion between JFIF JPEG and EXIF JPEG file formats, and for adding a thumbnail to a JFIF or EXIF file.

Transformation is done on the DCT coefficients rather than on decompressed pixels, so the lossy decompression/compression stages are not involved.

In contrast, the usual way (to load, rotate and save image) results in significant image degradation, especially when a high compression rate is used.

This function can be useful for converting photographic images between portrait and landscape layouts.

The following lossless operations (lCommand argument) are supported:

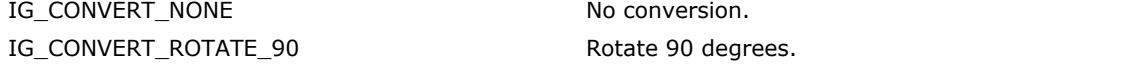

# ImageGear Professional v18 for Mac | **787**

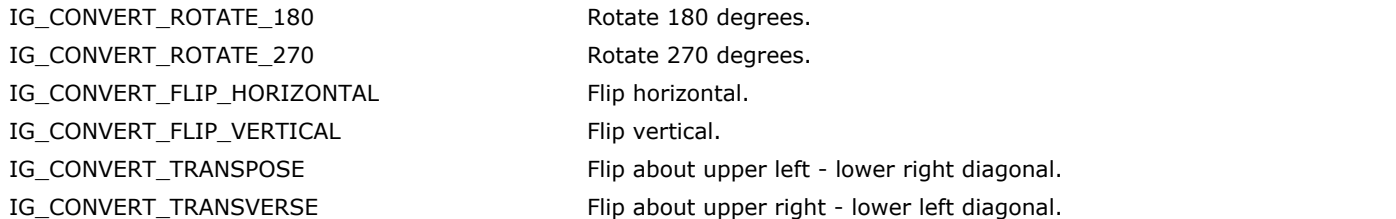

IG\_CONVERT\_NONE mode can be used for converting between JFIF JPEG and EXIF JPEG format, or for adding a thumbnail to the image.

lOption parameter is a bit mask. Only one bit flag is supported:

IG CONVERT OPTION TRIM = 1

An inherent limitation of such conversions is that the source image dimensions must be multiples of the DCT matrix size (typically 8 or 16) to preserve the entire image. If they are not, the remaining pixels at the right and/or bottom are undefined after transform. The function fills them with a mirror projection of the preceding pixels. This may work well enough for many photographic pictures. If you prefer not to keep the mirrored edge, set lOption parameter to IG\_CONVERT\_OPTION\_TRIM. With this option set, the function will trim result image dimensions to a multiple of DCT size. In particular:

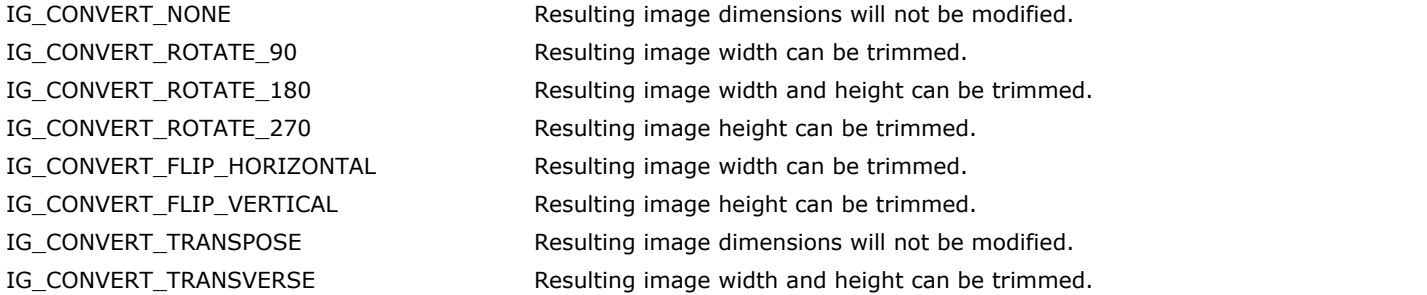

The following formats are supported as both source and destination: JFIF-JPEG, EXIF-JPEG. Only Lossy and Progressive compressions are supported. If any other format is used for either source or destination, the function will return an error.

If IFormatType  $==$  IG\_FORMAT\_UNKNOWN, the function will recognize source file format and use it for the destination file to save.

This function also converts the image's thumbnail, if it is present. If the thumbnail is JPEG compressed, it will be converted without degradation of quality. If the source image does not contain a thumbnail, and destination filter's "SAVE\_THUMBNAIL" control parameter is set to TRUE, the function will create a thumbnail from the source image.

#### **Conversion between PDF and PostScript Formats**

This function can also be used for conversion of the entire document from PDF to PostScript or back. The function's arguments should be set as follows:

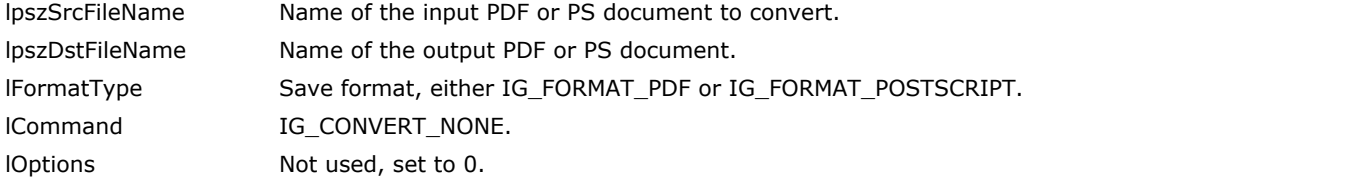

# <span id="page-787-0"></span>1.3.1.2.12.7 IG\_image\_create

This function creates a new image according to DIB information stored in a DIB info object.

#### **Declaration:**

```
AT_ERRCOUNT_ACCUAPI IG_image_create(
      HIGDIBINFO hDIB,
      HIGEAR* lphIGear
); \overline{\phantom{a}}
```
#### **Arguments:**

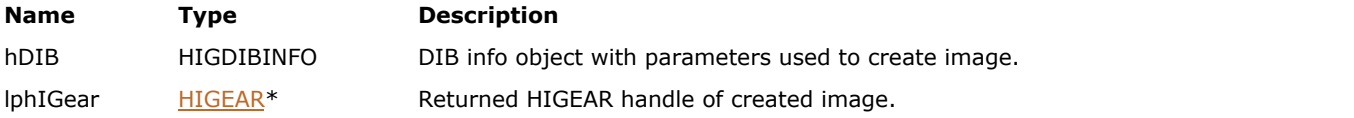

### **Return Value:**

Returns 0 if successful. Otherwise, returns the number of ImageGear errors that occurred during this function call.

#### **Supported Raster Image Formats:**

All pixel formats supported by ImageGear Professional.

#### **Example:**

```
 // Create a new image with the same parameters as an existing image
    AT_ERRCOUNT nErrcount; // Number of errors on stack
 HIGEAR hIGear; // Handle of image
HIGDIBINFO hDIB; \frac{1}{2} // DIB info handle of image
 HIGEAR hIGearCreated; // Handle of created image
    // Load image file "picture.bmp" from working directory
   nErrcount = IG load file("picture.bmp", &hIGear);
   if(nErrcount == 0)
\{ and \{ and \{ and \{ and \{ and \{ and \{ and \{ and \{ and \{ and \{ and \{ and \{ and \{ and \{ and \{ and \{ and \{ and \{ and \{ and \{ and \{ and \{ and \{ and \{ 
        // Get DIB info of the existion image
        // DIB info can be also created and filled in manually
        nErrcount = IG_image_DIB_info_get(hIGear, &hDIB);
       if(nErrcount == 0)
the contract of the contract of the contract of the contract of the contract of the contract of the contract of
           nErrcount = IG image create(hDIB, &hIGearCreated);
            // Destroy DIB info 
           IG DIB info delete(hDIB);
           // ...
            // Destroy the image
            IG_image_delete(hIGearCreated);
 }
        // Destroy the source image
       IG image delete(hIGear);
 }
```
### **Remarks:**

Pixel data is allocated and initialized to black.

### <span id="page-788-0"></span>1.3.1.2.12.8 IG\_image\_create\_alpha

This function has been deprecated and will be removed from the public API in a future release. Please use IG image create, IG image channel add, and IG image colorspace convert instead.

#### **Declaration:**

```
AT_ERRCOUNT ACCUAPI IG_image_create_alpha (
        HIGEAR hIGear, 
        HIGEAR hIBackgrnd, 
       AT MODE nCreateMode
); \overline{\phantom{a}}
```
#### **Arguments:**

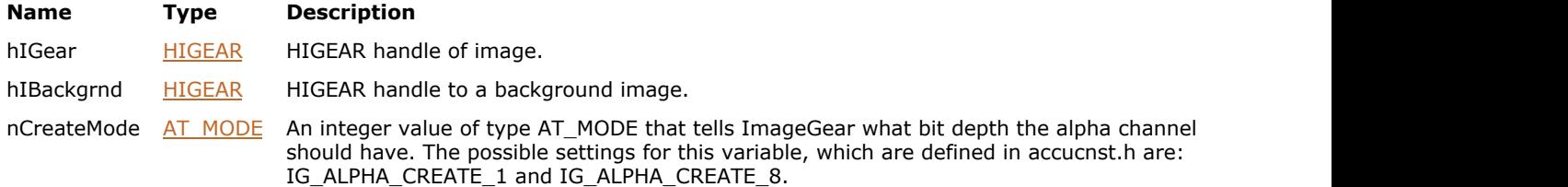

#### **Return Value:**

Returns the number of ImageGear errors that occurred during this function call. If there are no errors, the return value is IGE\_SUCCESS.

#### **Supported Raster Image Formats:**

All pixel formats supported by ImageGear Professional.

#### **Example:**

```
HIGEAR hIGear, /* HIGEAR handles of images */
HIGEAR hIBackgrnd;
AT_ERRCOUNT nErrcount; /* Tally of ImageGear errors on the stack*/
nErrcount = IG load file ("Picture1.tga", &hIGear);
nErrcount = IG_load_file( "Picture2".bmp", &hIBackgrnd);
nErrcount = IG_image_create_alpha( hIGear, hIBackgrnd, IG_ALPHA_CREATE_8);
```
#### **Remarks:**

This function creates an alpha channel in the image hIGear, based on the data found in hIBackgrnd.

The height and width of hIBackgrnd must not be less than the height and width of hIGear. If there is already an alpha channel in the image, it will be replaced. Here is the formula by which the alpha channel data is calculated (where I2 stands for second image):

 $A = (I2 - Back) / (abs(I2 - back) - back);$ 

If hIBackgrnd is a 1-bit image, you should set nCreateMode to IG\_ALPHA\_CREATE\_1. When hIGear is displayed, this data will act as overlay data, where the 2 possible values for each bit of overlay data will determine whether the pixel is displayed or is made transparent, so that whatever is in the background will show through.

If hIBackgrnd is an 8-bit image, you should set nCreateMode to IG\_ALPHA\_CREATE\_8. This will add 8 bits (with 256 possible values) of alpha data for each pixel of hIGear.

The image must support the storage of alpha data. Targa (\*.tga) is an example of one that does. In a 24-bit Targa image, each pixel is stored to 32 bits, where the extra 8 bits may be used for alpha data.

## <span id="page-789-0"></span>1.3.1.2.12.9 IG\_image\_create\_DIB

Please use the new upgraded function  $IG$  image create  $DIB$  ex().

#### **Declaration:**

```
AT_ERRCOUNT_ACCUAPI IG_image_create_DIB(
       AT DIMENSION nWidth,
        AT_DIMENSION nHeight, 
        UINT nBitsPerPixel, 
        LPAT_DIB lpDIB, 
        LPHIGEAR lphIGear 
); \overline{\phantom{a}}
```
#### **Arguments:**

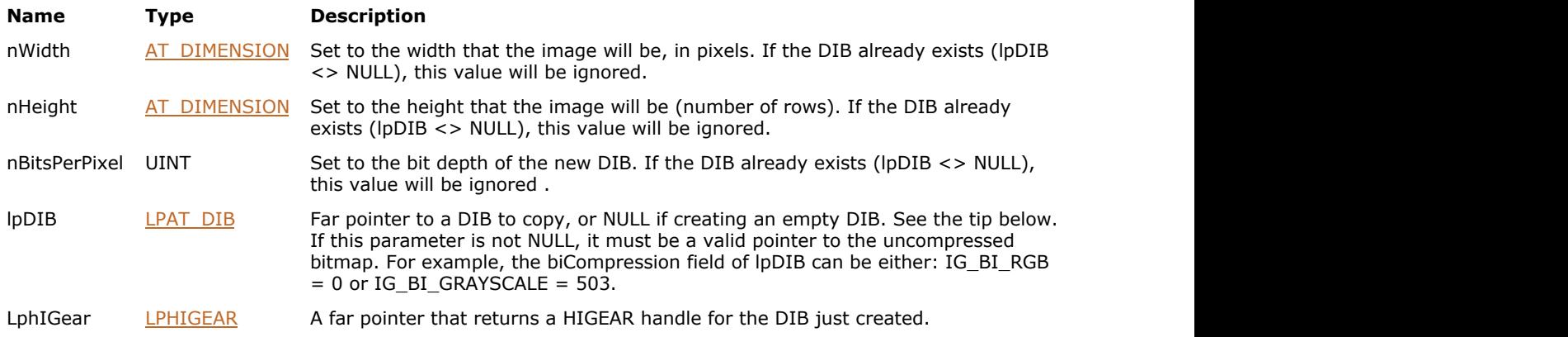

#### **Return Value:**

Returns the number of ImageGear errors that occurred during this function call. If there are no errors, the return value is IGE\_SUCCESS.

#### **Supported Raster Image Formats:**

Indexed  $RGB - 1, 4, 8$  bpp; Grayscale – 9…16 bpp;  $RGB - 24 bpp;$  $CMYK - 32$  bpp.

 $\boxtimes$  This function is only kept for backward compatibility reasons. Please use [IG\\_image\\_DIB\\_import](#page-842-0) or IG image create instead.

#### **Example:**

```
(See also the example for function IG_dspl_DDB_import). 
HIGEAR hIGearNew; /* Will be handle of new empty DIB */
AT_DIMENSION nWid, nHi; /* Dimensions for empty DIB */<br>UINT Bpp; /* Bits per pixel for empty DIB */
             /* Bits per pixel for empty DIB */AT_ERRCOUNT nErrCount; /* Count of errors put on stack */
HIGEAR hIGearCopy; /* Will be handle of new copied DIB */
char FAR *lpExistingDIB; /* Holds address of an existing DIB */
/* Create an empty 500 x 300 x 16 bits per pixel DIB: */
nWid = 500; nHi = 300; /* Create a 500 pixel x 300 row DIB
\star /
nBpp = 16; /* 16 Supported Raster Image Formats: */
nErrCount = IG_image_create_DIB (nWid, nHi, nBpp, NULL,
```

```
&hIGearNew);<br>if ( nErrs ) { ...}
                     \frac{1}{x} Process any errors */
 ... 
/* Copy DIB at *lpExistingDIB, creating HIGEAR image hIGearCopy: 
\star /
nErrCount = IG image create DIB (0, 0, 0, (LPAT DIB)
lpExistingDIB, &hIGearCopy); 
if ( nErrs ) \{ \ldots \} /* Process any errors */
```
#### **Remarks:**

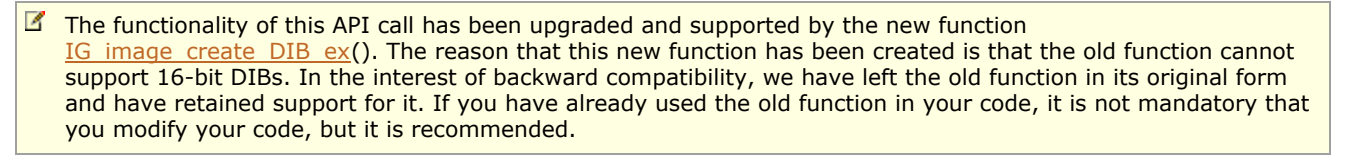

This function creates a new DIB and returns you its HIGEAR handle. If the FAR pointer lpDIB = NULL, an empty DIB is created using arguments nWidth, nHeight, and nBitsPerPixel. If lpDIB is not NULL, it should be a FAR pointer to an existing DIB which is to be copied. The DIB to be copied need not have a HIGEAR handle associated with it. The width, height, and Bits Per Pixel will be copied from the existing DIB; arguments nWidth, nHeight, and nBitsPerPixel will be ignored.

If you have an existing DIB which you simply want to give a HIGEAR handle to, use function [IG\\_image\\_DIB\\_import\(](#page-842-0)), which does not make a copy of the DIB.

If the lpDIB parameter is not NULL, then it must be a valid pointer to the uncompressed bitmap, that is the biCompression field of the lpDIB structure can be either IG\_BI\_RGB = 0 or IG\_BI\_GRAYSCALE = 503.

If you set lpDIB to NULL in order to create an empty DIB, the DIB palette will not be initialized. You will have to initialize it yourself. If you do not, the image will be displayed as all black. Each raster in the DIB data must be padded to 32 bits. ImageGear does not support a top-down DIB (where biHeight is negative).

# <span id="page-791-0"></span>1.3.1.2.12.10 IG\_image\_create\_DIB\_ex

This function creates a new DIB and returns you its HIGEAR handle.

#### **Declaration:**

```
AT_ERRCOUNT ACCUAPI IG_image_create_DIB_ex(
       AT DIMENSION nWidth,
       AT DIMENSION nHeight,
        UINT nBitsPerPixel, 
       AT LMODE lCompression,
       LPAT_DIB lpDIB,
        LPHIGEAR lphIGear 
); \overline{\phantom{a}}
```
#### **Arguments:**

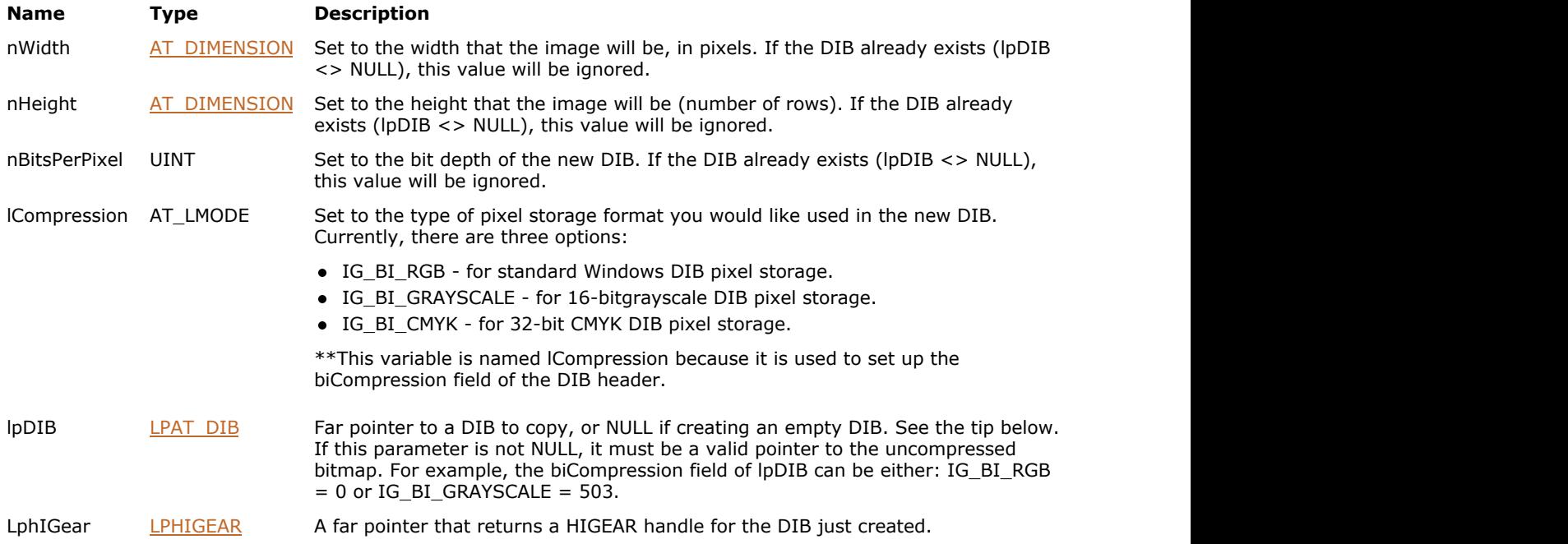

#### **Return Value:**

Returns the number of ImageGear errors that occurred during this function call. If there are no errors, the return value is IGE\_SUCCESS.

#### **Supported Raster Image Formats:**

```
Indexed RGB - 1, 4, 8 bpp;
Grayscale – 9…16 bpp;
RGB - 24 bpp;CMYK – 32 bpp.
```
This function is only kept for backward compatibility reasons. Please use [IG\\_image\\_DIB\\_import](#page-842-0) or IG image create instead.

#### **Example:**

```
HIGEAR hIGearNew = NULL; // Will be handle of new empty DIB 
AT DIMENSION nWidth=0, nHight=0; // Dimensions for empty DIB
```
```
UINT nBpp = 0; // Bits per pixel for empty DIB
AT LMODE nCompression = IG COMPRESSION NONE;
AT ERRCOUNT nErrCount = 0; // Count of errors put on stack
HIGEAR hIGearCopy = NULL; // Will be handle of new copied DIB
char FAR *lpExistingDIB = NULL; // Holds address of an existing DIB
// Create an empty 500 x 300 x 16 bits per pixel DIB 
nWidth = 500; nHight = 300; nBpp = 16;nErrCount = IG image create DIB ex (nWidth, nHight, nBpp, nCompression, NULL, &hIGearNew);
if( nErrCount ) //Process any errors 
// Copy DIB at *lpExistingDIB, creating HIGEAR image hIGearCopy 
nErrCount = IG image create DIB ex (0, 0, 0, 0, (LPAT DIB) lpExistingDIB, &hIGearCopy);
if( nErrCount ) //Process any errors
```
#### **Remarks:**

If the FAR pointer lpDIB = NULL, an empty DIB is created using arguments nWidth, nHeight, and nBitsPerPixel. If lpDIB is not NULL, it should be a FAR pointer to an existing DIB which is to be copied. The DIB to be copied need not have a HIGEAR handle associated with it. The width, height, and Bits Per Pixel will be copied from the existing DIB; arguments nWidth, nHeight, and nBitsPerPixel will be ignored.

If the lpDIB parameter is not NULL, then it must be a valid pointer to the uncompressed bitmap, that is the biCompression field of the lpDIB structure can be either IG BI\_RGB= 0 or IG\_BI\_GRAYSCALE= 503.

 $\mathscr{B}$ If you set lpDIB to NULL in order to create an empty DIB, the DIB palette will not be initialized. You will have to initialize it yourself. If you do not, the image will be displayed as all black.

Each raster in the DIB data must be padded to 32 bits. ImageGear does not support a top-down DIB (where biHeight is negative).

## 1.3.1.2.12.11 IG\_image\_create\_empty

This function creates a new empty image that does not have pixel data allocated.

#### **Declaration:**

```
AT_ERRCOUNT ACCUAPI IG_image_create_empty(
      HIGDIBINFO hDIB,
      HIGEAR* lphIGear
); \overline{\phantom{a}}
```
#### **Arguments:**

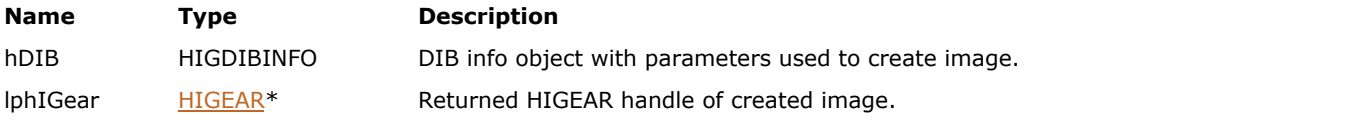

#### **Return Value:**

Returns 0 if successful. Otherwise, returns the number of ImageGear errors that occurred during this function call.

#### **Supported Raster Image Formats:**

All pixel formats supported by ImageGear Professional.

#### **Example:**

```
 // Create a new image with the same parameters as an existing image,
    // but with no pixel data allocated 
   AT_ERRCOUNT_nErrcount; // Number of errors on stack
 HIGEAR hIGear; // Handle of image
HIGDIBINFO hDIB; \frac{1}{2} // DIB info handle of image
 HIGEAR hIGearCreated; // Handle of created image
    // Load image file "picture.bmp" from working directory
    nErrcount = IG_load_file("picture.bmp", &hIGear);
   if(nErrcount == 0)
\{ and \{ and \{ and \{ and \{ and \{ and \{ and \{ and \{ and \{ and \{ and \{ and \{ and \{ and \{ and \{ and \{ and \{ and \{ and \{ and \{ and \{ and \{ and \{ and \{ 
        // Get DIB info of the existion image
        // DIB info can be also created and filled in manually
        nErrcount = IG_image_DIB_info_get(hIGear, &hDIB);
       if(nErrcount == 0)
the contract of the contract of the contract of the contract of the contract of the contract of the contract of
           nErrcount = IG image create empty(hDIB, &hIGearCreated);
            // Destroy DIB info 
           IG DIB info delete(hDIB);
           // ...
            // Destroy the image
           IG image delete(hIGearCreated);
 }
        // Destroy the source image
       IG image delete(hIGear);
 }
```
# 1.3.1.2.12.12 IG\_image\_delete

This function deletes the HIGEAR handle and all memory associated with it.

#### **Declaration:**

```
AT ERRCOUNT ACCUAPI IG_image_delete(
   HIGEAR hIGear
); \overline{\phantom{a}}
```
#### **Arguments:**

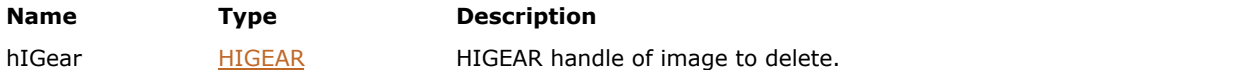

### **Return Value:**

Returns 0 if successful. Otherwise, returns the number of ImageGear errors that occurred during this function call.

#### **Supported Raster Image Formats:**

All pixel formats supported by ImageGear Professional.

#### **Example:**

```
 // Create a new image with the same parameters as an existing image,
     // but with no pixel data allocated 
    AT_ERRCOUNT nErrcount; // Number of errors on stack<br>HIGEAR hIGear; // Handle of image
                                   // Handle of image
     // Load image file "picture.bmp" from working directory
    nErrcount = IG load file("picture.bmp", &hIGear);
    if(nErrcount == 0)
\{ and \{ and \{ and \{ and \{ and \{ and \{ and \{ and \{ and \{ and \{ and \{ and \{ and \{ and \{ and \{ and \{ and \{ and \{ and \{ and \{ and \{ and \{ and \{ and \{ 
           // ...
          // Destroy the image
          IG_image_delete(hIGear);
 }
```
This function also frees the memory associated with the image's DIB, if ImageGear allocated the DIB memory. If ImageGear did not allocate the DIB memory, the DIB continues to exist, and it is the responsibility of your application to free this memory when done with it.

### 1.3.1.2.12.13 IG\_image\_dimensions\_get

This function returns the width, height, and number of Bits Per Pixel, from the DIB of the image indicated by handle hIGear.

#### **Declaration:**

```
AT_ERRCOUNT_ACCUAPI IG_image_dimensions_get(
       HIGEAR hIGear,
      LPAT_DIMENSION lpWidth,
      LPAT DIMENSION lpHeight,
       LPUINT lpBitsPerPixel
); \overline{\phantom{a}}
```
#### **Arguments:**

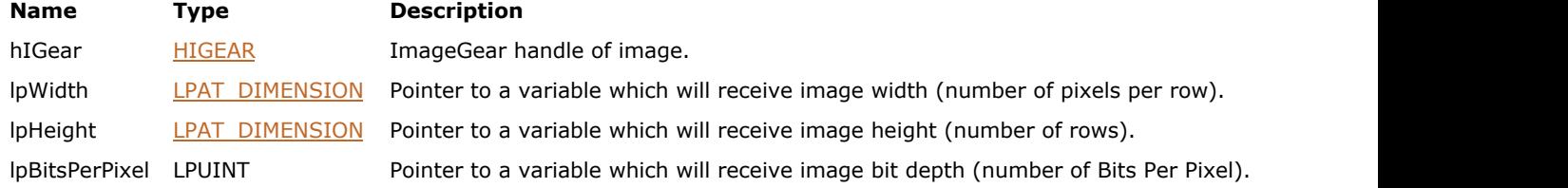

#### **Return Value:**

Returns the number of ImageGear errors that occurred during this function call.

#### **Supported Raster Image Formats:**

All pixel formats supported by ImageGear Professional.

#### **Example:**

```
AT_ERRCOUNT nErrcount; // Number of errors on stack
HIGEAR hIGear; \frac{1}{10} Handle of image
AT_DIMENSION nWidth, nHeight; // Will hold returned width and height UINT nBpp; \frac{1}{10} will hold returned bits per pixel
                        // Will hold returned bits per pixel
// Load image file "picture.bmp" from working directory
nErrcount = IG load file("picture.bmp", \&hIGear);
if(nErrcount == 0)
{
   nErrcount = IG image dimensions get(hIGear, &nWidth, &nHeight, &nBpp);
    // ...
    // Destroy the image
   IG image delete(hIGear);
}
```
#### **Remarks:**

**I'** "Bits per Pixel" parameter does not uniquely identify the image pixel format. For example, a 8-bits per channel CMYK image and a 8-bits per channel RGBA image will have the same "Bits per Pixel" value of 32. Please use [IG\\_image\\_channel\\_count\\_get,](#page-827-0) [IG\\_image\\_channel\\_depth\\_get,](#page-828-0) [IG\\_image\\_channel\\_depths\\_get,](#page-829-0) IG image colorspace get or IG image DIB info get to obtain more specific information.

# 1.3.1.2.12.14 IG\_image\_duplicate

This function creates an exact duplicate of the current HIGEAR image, and returns the handle to the new image to you in lphIGear.

#### **Declaration:**

```
AT_ERRCOUNT ACCUAPI IG_image_duplicate (
       HIGEAR hIGear, 
       LPHIGEAR lphIGear
); \overline{\phantom{a}}
```
#### **Arguments:**

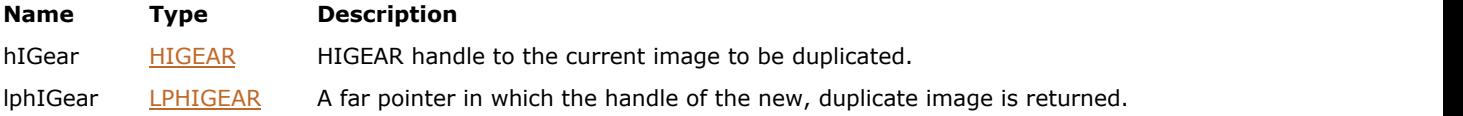

#### **Return Value:**

Returns the number of ImageGear errors that occurred during this function call. If there are no errors, the return value is IGE\_SUCCESS.

#### **Supported Raster Image Formats:**

All pixel formats supported by ImageGear Professional.

#### **Example:**

```
HIGEAR hIGear;/* HIGEAR handle of image */
HIGEAR lphIGear; /* HIGEAR handle to new duplicate image */
IG image duplicate(hIGear, &lphIGear);
```
# 1.3.1.2.12.15 IG\_image\_grayscale\_LUT\_copy\_get

This function returns a copy of image grayscale LUT, if it exists.

#### **Declaration:**

```
AT_ERRCOUNT ACCUAPI IG_image_grayscale_LUT_copy_get(
       HIGEAR hIGear,
       HIGLUT* lpLUT
); \overline{\phantom{a}}
```
#### **Arguments:**

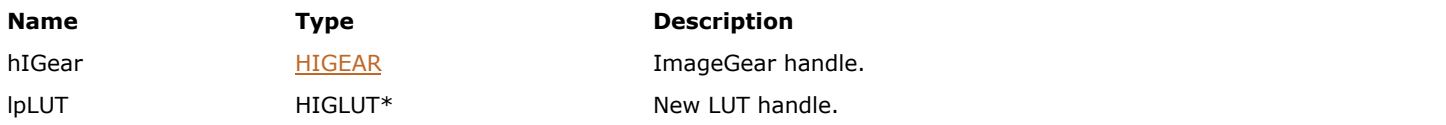

#### **Return Value:**

Returns the number of ImageGear errors that occurred during this function call. If there are no errors, the return value is IGE\_SUCCESS.

### **Supported Raster Image Formats:**

All pixel formats supported by ImageGear Professional.

Currently, grayscale LUT is only taken into account for 2…16 bpp Grayscale images.

# 1.3.1.2.12.16 IG\_image\_grayscale\_LUT\_exists

This function checks whether HIGEAR has a grayscale LUT attached.

#### **Declaration:**

```
AT_BOOL ACCUAPI IG_image_grayscale_LUT_exists(
       HIGEAR hIGear
); \overline{\phantom{a}}
```
#### **Arguments:**

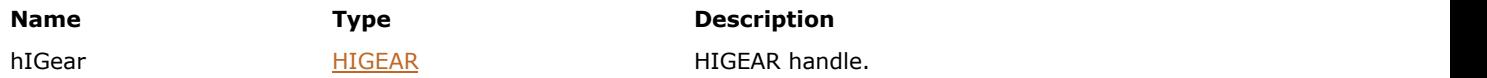

#### **Return Value:**

Returns the number of ImageGear errors that occurred during this function call. If there are no errors, the return value is IGE\_SUCCESS.

#### **Supported Raster Image Formats:**

All pixel formats supported by ImageGear Professional.

Currently, grayscale LUT is only taken into account for 2…16 bpp Grayscale images.

# 1.3.1.2.12.17 IG\_image\_grayscale\_LUT\_update\_from

This function updates (creates if not present) a grayscale LUT for the image.

#### **Declaration:**

```
AT_ERRCOUNT ACCUAPI IG_image_grayscale_LUT_update_from(
       HIGEAR hIGear,
       HIGLUT lut
); \overline{\phantom{a}}
```
#### **Arguments:**

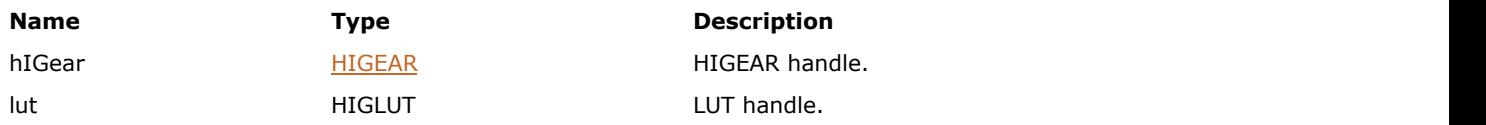

#### **Return Value:**

Returns the number of ImageGear errors that occurred during this function call. If there are no errors, the return value is IGE\_SUCCESS.

#### **Supported Raster Image Formats:**

All pixel formats supported by ImageGear Professional.

Currently, grayscale LUT is only taken into account for 2…16 bpp Grayscale images.

### 1.3.1.2.12.18 IG\_image\_is\_gray

This function is called to determine if an image is a grayscale image.

#### **Declaration:**

```
AT_ERRCOUNT_ACCUAPI IG_image_is_gray(
      HIGEAR hIGear,
       LPAT_BOOL lpIsImageGray
); \overline{\phantom{a}}
```
#### **Arguments:**

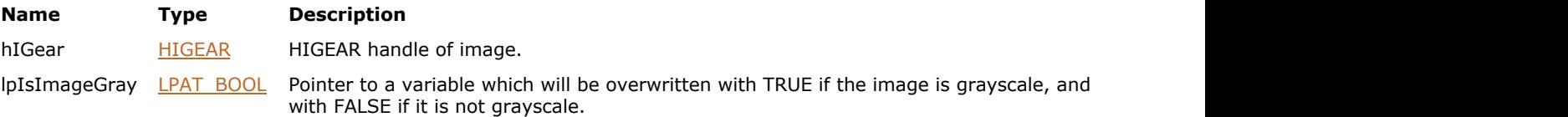

#### **Return Value:**

Returns 0 if successful. Otherwise, returns the number of ImageGear errors that occurred during this function call.

#### **Supported Raster Image Formats:**

All pixel formats supported by ImageGear Professional.

#### **Example:**

```
AT ERRCOUNT nErrcount; // Number of errors on stack
HIGEAR hIGear; // Handle of image
AT_BOOL bItsGray; \frac{1}{2} // Will be set = TRUE if grayscale
// Load image file "picture.bmp" from working directory
nErrcount = IG load file("picture.bmp", &hIGear);
if(nErrcount = 0)
{
  nErrcount = IG image is gray(hIGear, &bItsGray);
 // ...
   // Destroy the image
   IG image delete(hIGear);
}
```
#### **Remarks:**

The function considers the image to be grayscale, if either of the following is true:

- Image has IG\_COLOR\_SPACE\_ID\_Gy (grayscale) colorspace.
- Image has IG\_COLOR\_SPACE\_ID\_I (indexed) colorspace, has more than 1 bit per pixel, all of its palette entries are grayscale  $(R[i] = G[i] = B[i])$ , and the palette is either non-decreasing  $(R[i] \ge R[i-1]$  for all i>0) or non-increasing  $(R[i] \le R[i-1]$  for all  $i > 0$ ).
- $\bullet$  Image has IG COLOR SPACE ID RGB colorspace, and all image pixels are grayscale: R = G = B.
- Color channels of the image satisfy one of the requirements listed above, and the image also has Alpha, Premultiplied Alpha or Extra channels.

FALSE is returned for all 1-bit indexed images, even if the palette contains two shades of gray.

# 1.3.1.2.12.19 IG\_image\_is\_PDF

This function returns TRUE if the image is PDF.

#### **Declaration:**

AT\_BOOL ACCUAPI IG\_image\_is\_PDF( HIGEAR hIGear);

### **Arguments:**

**Name Type Description** hIGear [HIGEAR](#page-506-0) HIGEAR HIGEAR handle of image.

### **Return Value:**

Returns TRUE if the image is PDF; FALSE - otherwise.

### **Supported Raster Image Formats:**

All pixel formats supported by ImageGear Professional.

### 1.3.1.2.12.20 IG\_image\_is\_signed\_get

This function returns a boolean value indicating whether the image pixel data is signed or unsigned.

#### **Declaration:**

```
AT ERRCOUNT ACCUAPI IG_image_is_signed_get(
       HIGEAR hIGear,
       LPAT_BOOL lpbSigned
); \overline{\phantom{a}}
```
#### **Arguments:**

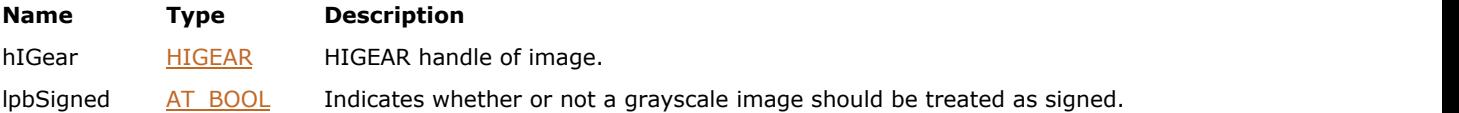

#### **Return Value:**

Returns 0 if successful. Otherwise, returns the number of ImageGear errors that occurred during this function call.

#### **Supported Raster Image Formats:**

All pixel formats supported by ImageGear Professional.

#### **Example:**

```
AT_ERRCOUNT nErrcount; // Number of errors on stack
HIGEAR hIGear; // Handle of image<br>AT BOOL bItsSigned; // Will be set =
                    // Will be set = TRUE if signed
// Load image file "picture.bmp" from working directory
nErrcount = IG load file("picture.bmp", &hIGear);
if (nErrcount == 0)
{
    nErrcount = IG_image_is_signed_get(hIGear, &bItsSigned);
    // ...
    // Destroy the image
    IG_image_delete(hIGear);
}
```
#### **Remarks:**

Although ImageGear allows getting and setting the Signed flag from/to images of any colorspaces, except for 1-bit per pixel images, it only takes this flag into account for images that have IG\_COLOR\_SPACE\_ID\_Gy colorspace.

Several image file formats, such as DICOM and JPEG2K, allow specifying image pixels as signed or unsigned. If the file format does not specify whether the pixels are signed or unsigned, ImageGear assumes they are unsigned.

If HIGEAR image is signed, and an attempt is made to save it to a file format that does not support Signed images, the Signed flag is ignored.

### 1.3.1.2.12.21 IG\_image\_is\_signed\_set

This function sets a boolean value that specifies whether the im[age pixel data is signe](#page-636-0)d or unsigned.

#### **Declaration:**

```
AT_ERRCOUNT_ACCUAPI IG_image_is_signed_set(
       HIGEAR hIGear,
      AT BOOL bSigned
); \overline{\phantom{a}}
```
#### **Arguments:**

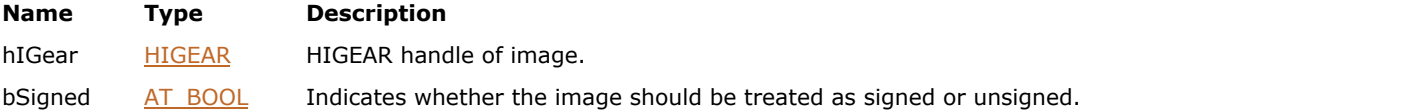

#### **Return Value:**

Returns 0 if successful. Otherwise, returns the number of ImageGear errors that occurred during this function call.

#### **Supported Raster Image Formats:**

All pixel formats supported by ImageGear Professional, except:

- Indexed RGB 1 bpp;
- Grayscale 1 bpp.

#### **Example:**

```
AT_ERRCOUNT nErrcount; // Number of errors on stack
HIGEAR hIGear; // Handle of image
// Load image file "picture.bmp" from working directory
nErrcount = IG load file("picture.bmp", &hIGear);
if(nErrcount == 0)
{
   nErrcount = IG image is signed set(hIGear, TRUE);
    // ...
    // Destroy the image
   IG image delete(hIGear);
}
```
#### **Remarks:**

The Signed flag affects the image display. If an image is unsigned, and does not have any display LUTs attached, pixel intensity value of 0 is the minimal intensity, so it is displayed as black. If the image is signed, 0 is the middle intensity, so it is displayed as 50% gray.

Although ImageGear allows getting and setting the Signed flag from/to images of any colorspaces, except for 1-bit per pixel images, it only takes this flag into account for images that have IG\_COLOR\_SPACE\_ID\_Gy colorspace.

Several image file formats, such as DICOM and JPEG2K, allow specifying image pixels as signed or unsigned. If the file format does not specify whether the pixels are signed or unsigned, ImageGear assumes they are unsigned.

If HIGEAR image is signed, and an attempt is made to save it to a file format that does not support Signed images, the Signed flag is ignored.

This function does not modify the image pixel values. It only changes a flag attached to the image. Also, this function does not cause the image to be redrawn. Refer to  $IG$  dspl\_image\_draw for how to display an image.

# ImageGear Professional v18 for Mac | **806**

# 1.3.1.2.12.22 IG\_image\_is\_valid

This function is called to determine if the HIGEAR variable hIGear contains a handle of a valid ImageGear image.

#### **Declaration:**

BOOL ACCUAPI IG\_image\_is\_valid (HIGEAR hIGear);

#### **Arguments:**

**Name Type Description** 

hIGear [HIGEAR](#page-506-0) HIGEAR HIGEAR handle of image.

#### **Return Value:**

This function returns TRUE if a hIGear contains a valid handle; FALSE otherwise.

#### **Supported Raster Image Formats:**

All pixel formats supported by ImageGear Professional.

#### **Example:**

```
HIGEAR hIGear; /* Contains HIGEAR handle of image */
if ( IG_image_is_valid ( hIGear ) )
         { IG_save_file ( hIGear, "picture.bmp", IG_SAVE_BMP_UNCOMP ); }
```
#### **Remarks:**

Note that the return-type of the function is BOOL, not AT\_ERRCOUNT. TRUE is returned if the handle is valid and may be used as the HIGEAR argument in calls to other ImageGear functions.

### 1.3.1.2.12.23 IG\_image\_orientation\_get

This function tells you the orientation of the image.

#### **Declaration:**

```
AT ERRCOUNT ACCUAPI IG_image_orientation_get(
       HIGEAR hIGear,
      LPAT MODE lpOrientation
); \overline{\phantom{a}}
```
#### **Arguments:**

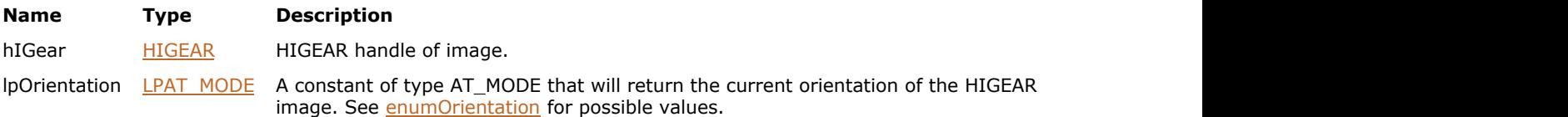

#### **Return Value:**

Returns 0 if successful. Otherwise, returns the number of ImageGear errors that occurred during this function call.

#### **Supported Raster Image Formats:**

All pixel formats supported by ImageGear Professional.

#### **Example:**

```
mber of errors on stack
HIGEAR hIGear; // Handle of image
AT MODE nOrientation; // Image orientation
// Load image file "picture.bmp" from working directory
nErrcount = IG load file("picture.bmp", &hIGear);
if(nErrcount == 0)
{
  nErrcount = IG image orientation get(hIGear, &nOrientation);
 // ...
   // Destroy the image
  IG image delete(hIGear);
}
```
#### **Remarks:**

The two most frequently used orientations are "Portrait" and "Landscape." However, in order to provide complete support for the TIFF file format, which defines eight image orientations, ImageGear interprets eight orientations. For an image with a "Portrait" orientation, this value would normally be IG\_ORIENT\_TOP\_LEFT. For an image with "Landscape" orientation, this value would be either IG\_ORIENT\_RIGHT\_TOP or IG\_ORIENT\_LEFT\_BOTTOM. See [enumOrientation](#page-1469-0) for descriptions of all orientation modes.

Notice that the IG\_ORIENT constants contain indicators of two directions. For IG\_ORIENT\_TOP\_LEFT, the first direction is "TOP." This specifies the placement of row 0 of the image. The second direction is "LEFT", and this specifies the placement of column 0. Thus, IG\_ORIENT\_TOP\_LEFT specifies that row 0 of the image stored in the file should be displayed at the top and column 0 should be displayed at the left. This is the normal orientation of most images. On the other hand, IG\_ORIENT\_LEFT\_BOTTOM specifies that row 0 should be displayed at the left and column 0 at the bottom. For this to be true the image would have to be rotated 90 degrees counterclockwise.

The orientation setting is stored in the header structure of those file formats that support the storage of orientation information. The orientation setting tells how the image was intended to be displayed. In the example above, the bitmap image is not necessarily stored "sideways." When you find that it is intended to be displayed sideways, you could call IG dspl\_orientation\_get to display it in its intended orientation, or call

[IG\\_IP\\_rotate\\_multiple\\_90](#page-948-0) to rearr[ange the actual bitmap da](#page-655-0)ta so that the image is actually stored sideways.

### 1.3.1.2.12.24 IG\_image\_orientation\_set

This function sets the orientation of the image.

#### **Declaration:**

```
AT ERRCOUNT ACCUAPI IG_image_orientation_set(
       HIGEAR hIGear,
      AT MODE nOrientation
); \overline{\phantom{a}}
```
#### **Arguments:**

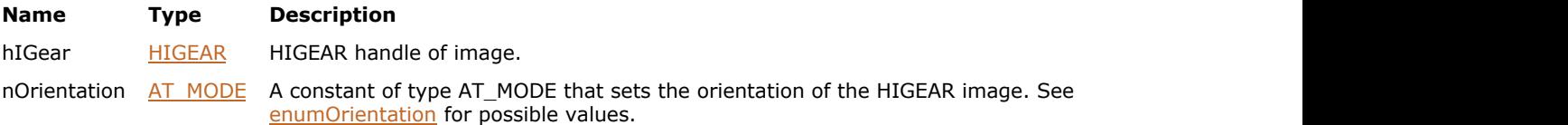

#### **Return Value:**

Returns 0 if successful. Otherwise, returns the number of ImageGear errors that occurred during this function call.

#### **Supported Raster Image Formats:**

All pixel formats supported by ImageGear Professional.

#### **Example:**

```
AT ERRCOUNT nErrcount; // Number of errors on stack
HIGEAR hIGear; // Handle of image
// Load image file "picture.bmp" from working directory
nErrcount = IG load file("picture.bmp", &hIGear);
if(nErrcount == 0)
{
  nErrcount = IG_image_orientation_set(hIGear, IG_ORIENT_LEFT_BOTTOM);
 // ...
    // Destroy the image
  IG image delete(hIGear);
}
```
#### **Remarks:**

The two most frequently used orientations are "Portrait" and "Landscape." However, in order to provide complete support for the TIFF file format, which defines eight image orientations, ImageGear interprets eight orientations. For an image with a "Portrait" orientation, this value would normally be IG\_ORIENT\_TOP\_LEFT. For an image with "Landscape" orientation, this value would be either IG\_ORIENT\_RIGHT\_TOP or IG\_ORIENT\_LEFT\_BOTTOM. See [enumOrientation](#page-1469-0) for descriptions of all orientation modes.

Notice that the IG\_ORIENT constants contain indicators of two directions. For IG\_ORIENT\_TOP\_LEFT, the first direction is "TOP." This specifies the placement of row 0 of the image. The second direction is "LEFT", and this specifies the placement of column 0. Thus, IG\_ORIENT\_TOP\_LEFT specifies that row 0 of the image stored in the file should be displayed at the top and column 0 should be displayed at the left. This is the normal orientation of most images. On the other hand, IG\_ORIENT\_LEFT\_BOTTOM specifies that row 0 should be displayed at the left and column 0 at the bottom. For this to be true the image would have to be rotated 90 degrees counterclockwise.

The orientation setting is stored in the header structure of those file formats that support the storage of orientation information. The orientation setting tells how the image was intended to be displayed. In the last example above, the bitmap image is not necessarily stored "sideways." When you find that it is intended to be displayed sideways, you could call IG dspl\_orientation\_get to display it in its intended orientation, or call IG\_IP\_rotate\_multiple\_90 to rearrange the actual bitmap data so that the image is actually stored sideways.

## <span id="page-810-0"></span>1.3.1.2.12.25 IG\_image\_resolution\_get

This function retrieves the current resolution settings of the HIGEAR image.

#### **Declaration:**

```
AT_ERRCOUNT ACCUAPI IG_image_resolution_get(
        HIGEAR hIGear, 
        LPLONG lpXResNumerator, 
        LPLONG lpXResDenominator, 
        LPLONG lpYResNumerator, 
        LPLONG lpYResDenominator, 
        LPAT_MODE lpnUnits
); \overline{\phantom{a}}
```
#### **Arguments:**

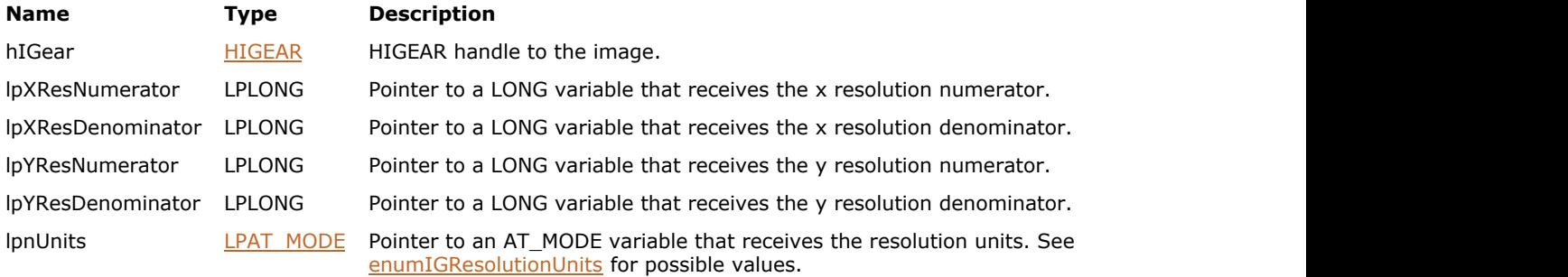

#### **Return Value:**

Returns the number of ImageGear errors that occurred during this function call.

#### **Supported Raster Image Formats:**

All pixel formats supported by ImageGear Professional.

#### **Example:**

```
HIGEAR hIGear;
AT_RESOLUTION res;
AT_ERRCOUNT nErrCount;
// Load the image
nErrCount = IG load file("picture.tif", &hIGear);
if (nErrorCount == 0){
        // Obtain the image's resolution
       nErrCount = IG image resolution get(hIGear, &res.xResNumerator,
&res.xResDenominator,
                &res.yResNumerator, &res.yResDenominator, &res.nUnits);
        // Change the current resolution setting to INCHES
       if (nErrorCount == 0)nErrCount = IG util resolution units convert(&res, IG RESOLUTION INCHES);
       // Set the modified resolution
       if (nErrorCount == 0)
                nErrCount = IG_image_resolution_set(hIGear, res.xResNumerator,
res.xResDenominator,
```

```
 res.yResNumerator, res.yResDenominator, res.nUnits);
      // ...
     // Delete the image
     IG image delete(hIGear);
}
```
### **Remarks:**

This function returns the resolution values and units of the HIGEAR image.

ImageGear stores resolution as a pair or rational numbers and a unit specification. This is the method used by several image file formats, which allows storing precise resolution values, rather than their double or float approximations. To set the X resolution of the image to 300 DPI, the numerator can be 300 and the denominator 1 (900 and 3 would also work).

Use IG image resolution set to set image resolution.

Use IG util\_resolution\_units\_convert to convert resolution to different units.

An alternative way to obtain the image resolution is to get its DIB information using IG image\_DIB\_info\_get, and then get the resolution using [IG\\_DIB\\_resolution\\_get.](#page-589-0)

## <span id="page-812-0"></span>1.3.1.2.12.26 IG\_image\_resolution\_set

This function sets the resolution of the image referenced by hIGear.

#### **Declaration:**

```
AT_ERRCOUNT_ACCUAPI IG_image_resolution_set(
         HIGEAR hIGear, 
         LONG xResNumerator, 
         LONG xResDenominator, 
         LONG yResNumerator, 
         LONG yResDenominator, 
         AT_MODE nUnits
```
);  $\overline{\phantom{a}}$ 

#### **Arguments:**

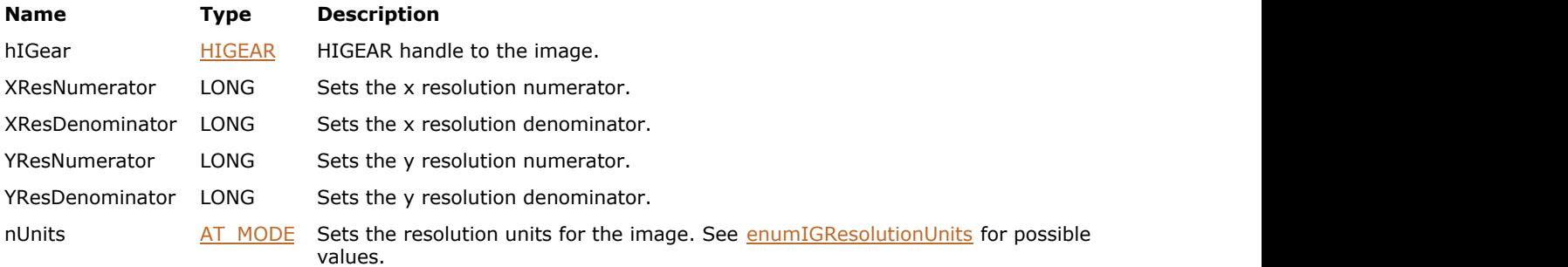

#### **Return Value:**

Returns the number of ImageGear errors that occurred during this function call.

#### **Supported Raster Image Formats:**

All pixel formats supported by ImageGear Professional.

#### **Example:**

See the example under the **IG** image resolution get() function.

#### **Remarks:**

ImageGear stores resolution as a pair or rational numbers and a unit specification. This is the method used by several image file formats, which allows storing precise resolution values, rather than their double or float approximations. To set the X resolution of the image to 300 DPI, the numerator can be 300 and the denominator 1 (900 and 3 would also work).

When an image is saved to a file, resolution will be converted when necessary to match the units supported by the file format.

ImageGear uses resolution information when printing the image. The ratio of image resolutions (X and Y) can also be used by ImageGear when displaying the image. Use IG dspl\_PPM\_correct\_set to specify whether ImageGear should use the ratio of image resolutions when displaying and printing the image.

Changing these values does not alter the number of pixels or colors in the actual image in any way. Use IG IP resize() and  $IG$  IP  $crop()$  to resize or crop an image.

Use **IG** image resolution get to obtain the image resolution information.

Use IG util resolution units convert to convert resolution to different units.

## 1.3.1.2.12.27 IG\_image\_savelist\_get

This function prepares the list of constants corresponding to format and compression combinations available for saving of the specified image.

#### **Declaration:**

```
AT_ERRCOUNT ACCUAPI IG_image_savelist_get(
   HIGEAR hIGear,
  LPAT MODE lpnFilterList,
   UINT nFListSize,
  LPAT LMODE lpSaveList,
   UINT nSListSize,
   LPUINT lpnSListCount
); \overline{\phantom{a}}
```
#### **Arguments:**

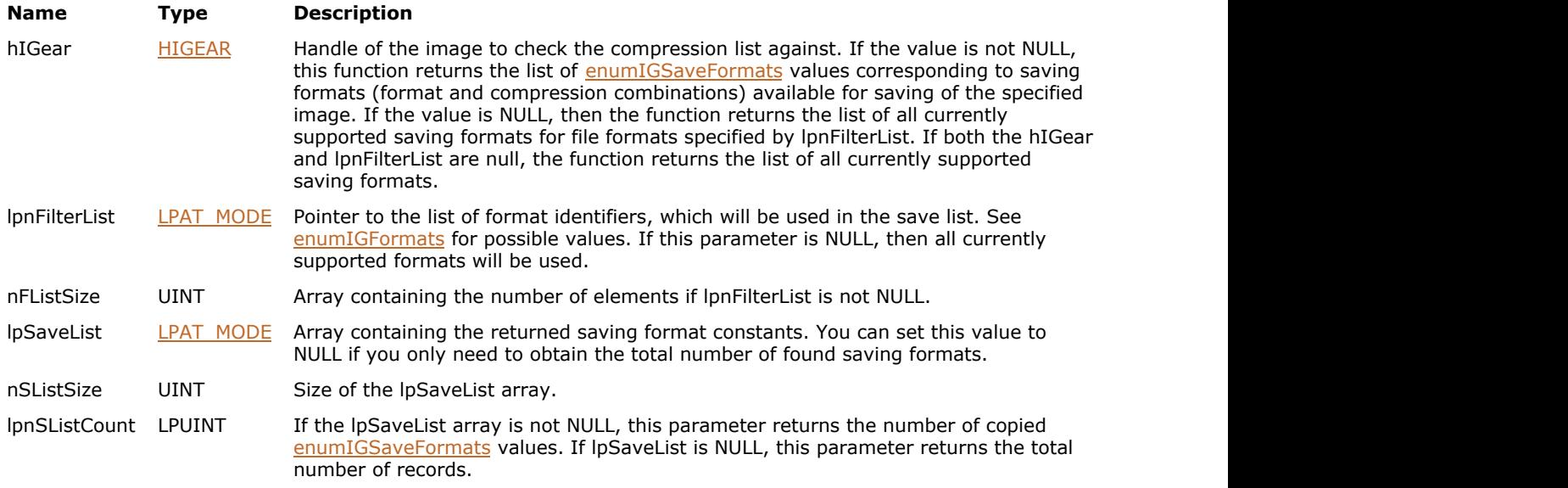

### **Return Value:**

Returns 0 if successful. Otherwise, returns the number of ImageGear errors that occurred during this function call.

#### **Supported Raster Image Formats:**

All pixel formats supported by ImageGear Professional.

#### **Example:**

```
AT_ERRCOUNT nErrCount; // Number of errors on stack<br>HIGEAR hIGear; // Handle of image<br>UINT nCount; // Number of save formats
HIGEAR hIGear; // Handle of image
UINT nCount; \frac{1}{2} Number of save formats
LPAT_LMODE lpSaveList;
// Load the image
nErrCount = IG_load_file("picture.tif", &hIGear);
if ( nErrorCount == 0 )
{
    // Get save formats count 
    nErrCount = IG_image_savelist_get(hIGear, NULL, 0, NULL, 0, &nCount);
```

```
 // Allocate memory
    lpSaveList = (LPAT_LMODE)malloc( nCount*sizeof(AT_LMODE) );
   if( lpSaveList!=NULL )
\{ and \{ and \{ and \{ and \{ and \{ and \{ and \{ and \{ and \{ and \{ and \{ and \{ and \{ and \{ and \{ and \{ and \{ and \{ and \{ and \{ and \{ and \{ and \{ and \{ 
        // Get save list
       nErrCount = IG image savelist get(hIGear, NULL, 0, lpSaveList, nCount, NULL);
        //...
       // Delete memory
        free(lpSaveList);
 }
    // Delete the image
   IG image delete(hIGear);
}
```
#### **Remarks:**

Records returned by the function are sorted alphabetically by their short names. Short names correspond to those returned by **IG\_fltr\_info\_get function**.

This function works similarly to <u>IG\_fltr\_compressionlist\_get\_ex</u>, but it works with all formats supported by ImageGear rather than with a particular format. Values returned in the lpSaveList can be passed directly to ImageGear saving functions such as  $IG$  fltr\_save\_file.

See also the section [Using Format Filters API for Image Saving.](#page-146-0)

# 1.3.1.2.13 Global Control Parameter Functions

This section provides information about the Global Control Parameter group of functions.

- IG gctrl item by index get
- · IG gctrl item count get
- IG gctrl item get
- IG gctrl item id get
- IG gctrl item set

# <span id="page-816-0"></span>1.3.1.2.13.1 IG\_gctrl\_item\_by\_index\_get

This function is like IG gctrl\_item\_get(), but returns information about parameter determined by given index in array.

#### **Declaration:**

```
AT_BOOL ACCUAPI IG_gctrl_item_by_index_get(
        UINT nIndex,
        LPCHAR CtrlID,
        DWORD dwIDSize,
       LPAT MODE lpnValType,
        LPVOID lpValue,
        DWORD dwValSize,
        LPDWORD lpdwValSize,
        LPCHAR lpTextInfo,
        DWORD dwTextBufSize,
        LPDWORD lpdwTextInfoSize
); \overline{\phantom{a}}
```
#### **Arguments:**

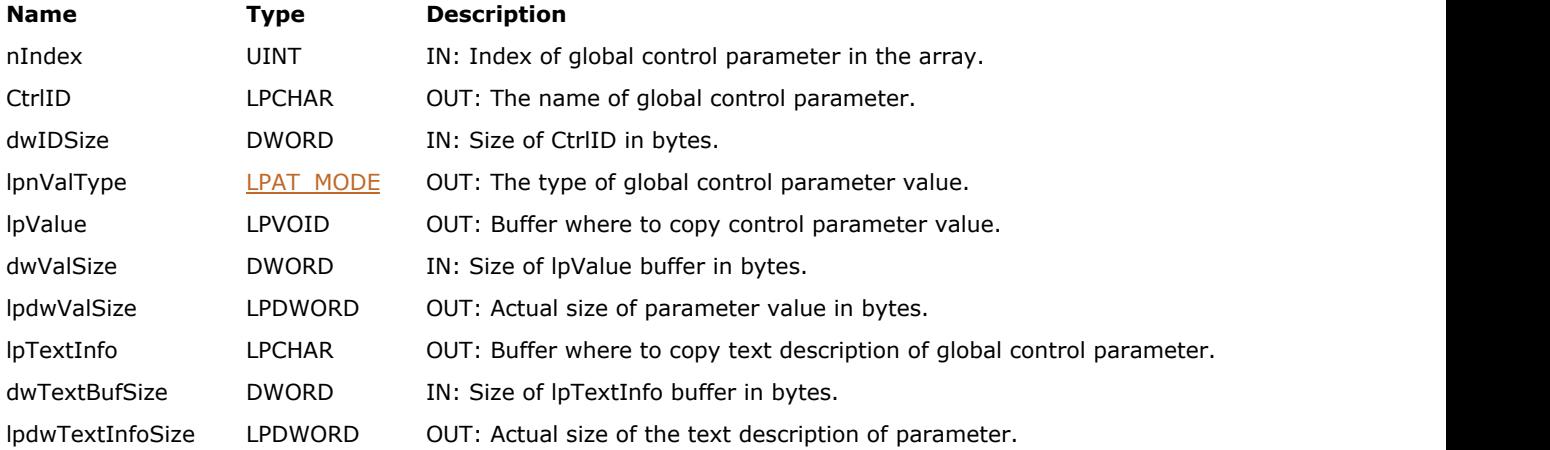

#### **Return Value:**

TRUE if global parameter with given name is found; FALSE if it does not exist.

#### **Supported Raster Image Formats:**

This function does not process image pixels.

#### **Remarks:**

See also the section [Working with Global Control Parameters.](#page-94-0)

# ImageGear Professional v18 for Mac | **818**

# <span id="page-817-0"></span>1.3.1.2.13.2 IG\_gctrl\_item\_count\_get

This function returns total amount of global parameters in the list.

#### **Declaration:**

UINT ACCUAPI IG\_gctrl\_item\_count\_get();

#### **Arguments:**

None

#### **Return Value:**

Integer value - amount of global parameters in the list.

#### **Supported Raster Image Formats:**

This function does not process image pixels.

### **Remarks:**

See also the section [Working with Global Control Parameters.](#page-94-0)

# <span id="page-818-0"></span>1.3.1.2.13.3 IG\_gctrl\_item\_get

This function returns all information about global control parameter identified by name CtrlID.

#### **Declaration:**

```
AT_BOOL ACCUAPI IG_gctrl_item_get(
        LPCHAR CtrlID,
        LPAT_MODE lpnValType,
        LPVOID lpValue,
        DWORD dwValSize,
        LPDWORD lpdwValSize,
        LPCHAR lpTextInfo,
        DWORD dwTextBufSize,
        LPDWORD lpdwTextInfoSize
); \overline{\phantom{a}}
```
#### **Arguments:**

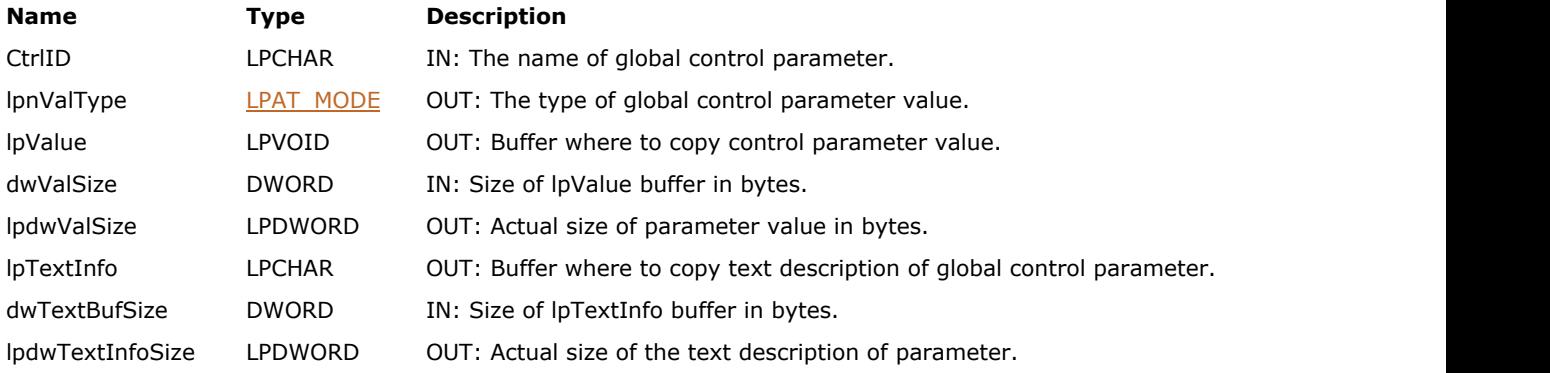

#### **Return Value:**

TRUE if global parameter with given name is found; FALSE if it does not exist.

#### **Supported Raster Image Formats:**

This function does not process image pixels.

#### **Remarks:**

Returns TRUE if parameter with given name is found, and FALSE if parameter with given name does not exist. See also the section [Working with Global Control Parameters.](#page-94-0)

# <span id="page-819-0"></span>1.3.1.2.13.4 IG\_gctrl\_item\_id\_get

This function returns index of the global control parameter with given name in array.

#### **Declaration:**

```
AT_BOOL ACCUAPI IG_gctrl_item_id_get(
       UINT nIndex
       LPCHAR lpCtrlID,
       UINT nBufSize
); \overline{\phantom{a}}
```
#### **Arguments:**

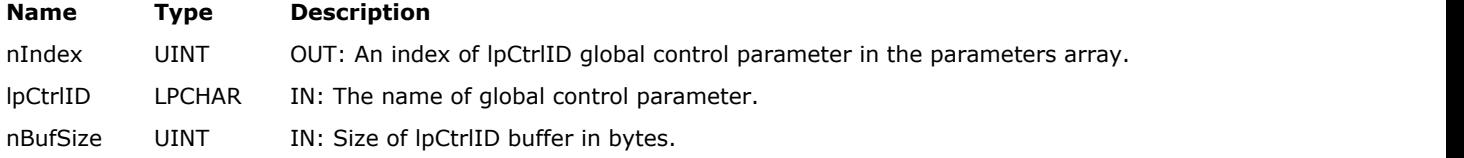

#### **Return Value:**

TRUE if global parameter with given name is found; FALSE if it does not exist.

#### **Supported Raster Image Formats:**

This function does not process image pixels.

#### **Remarks:**

See also the section [Working with Global Control Parameters.](#page-94-0)

# <span id="page-820-0"></span>1.3.1.2.13.5 IG\_gctrl\_item\_set

This function sets the value to global control parameter.

#### **Declaration:**

```
AT_ERRCODE ACCUAPI IG_gctrl_item_set(
        LPCHAR CtrlID,
       AT MODE nValueType,
        LPVOID lpValue,
        DWORD dwValueSize,
        LPCHAR lpTextInfo
); \overline{\phantom{a}}
```
#### **Arguments:**

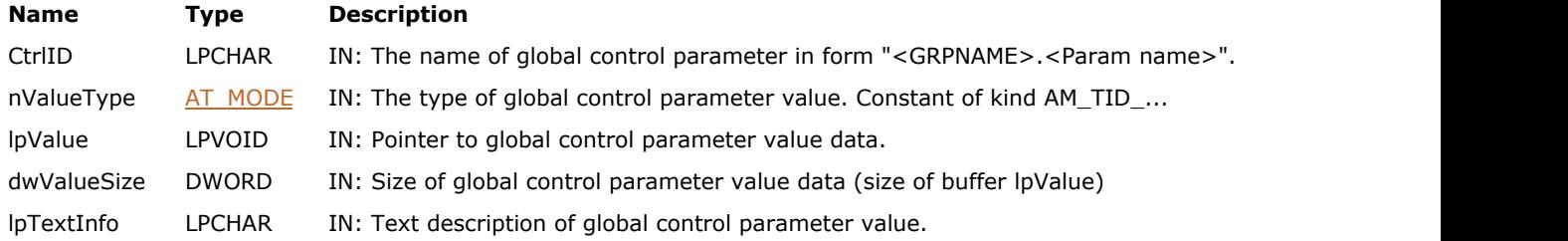

### **Return Value:**

Return value is a code of last error or NULL if success.

#### **Supported Raster Image Formats:**

This function does not process image pixels.

#### **Remarks:**

If parameter with given name ControlID does not exist, then it is added. If control parameter with given value exists and callback function for it is not NULL then callback is called exactly after value is changed by this function. If lpTextInfo is not NULL, then previous value of this field is changed to new value, but if NULL then it is not changed.

See also the section [Working with Global Control Parameters.](#page-94-0)

# 1.3.1.2.14 Image Blending Functions

This section provides information about the Image Blending group of functions.

**IG** image blend with alpha

### <span id="page-822-0"></span>1.3.1.2.14.1 IG\_image\_blend\_with\_alpha

This function blends two images together using their alpha channels.

#### **Declaration:**

```
AT_ERRCOUNT ACCUAPI IG_image_blend_with_alpha(
       HIGEAR hSource,
       HIGEAR hAlpha,
      LPAT_RECT_blendingArea
); \overline{\phantom{a}}
```
#### **Arguments:**

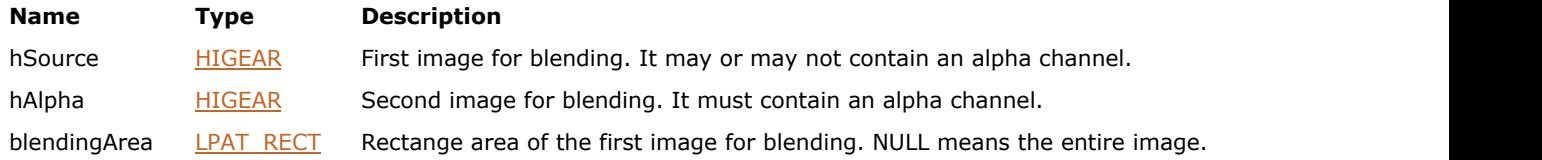

#### **Return Value:**

Returns 0 if successful. Otherwise, returns the number of ImageGear errors that occurred during this function call.

#### **Supported Raster Image Formats:**

hSource:

- Grayscale 2..16 bpp;
- RGB 6..48 bpp;
- GyA 4..32 bpp;
- $\bullet$  GyPA 4..32 bpp;
- RGBA 8..64 bpp;
- $\bullet$  RGBPA 8..64 bpc.

hAlpha:

- $\bullet$  GyA 4..32 bpp;
- $\bullet$  GyPA 4..32 bpp;
- $\bullet$  RGBA 8..64 bpp;
- $\bullet$  RGBPA 8..64 bpc.

#### **Remarks:**

hAlpha is blended over hSource, and the result is stored in hSource. hAlpha should contain an Alpha channel, otherwise, an error is returned. Color channels (all channels except Extra and Alpha/Premultiplied Alpha) of both images must have the same color space and the same bit depths.

If hSource does not contain an Alpha channel, hAlpha is composited over it using hSource as the background. The resulting image does not contain an Alpha channel. The following formulas are used:

- If Page2 is not pre-multiplied,
- $\bullet$  I1 = I2 \* A2 + I1 (1-A2)
- If Page2 is pre-multiplied,
- $\bullet$  I1 = I2 + I1 (1-A2)

If hSource contains an Alpha channel, hSource and hAlpha are blended together. The resulting image contains an alpha channel. Blending two images, both of which contain an Alpha channel, can be interpreted as placing one semitransparent film over another semi-transparent film. The result of applying such combined images to some background is the same as applying one image over background and then applying another image to the result. The code and the contract of the contract of the contract of the contract of the contract of the contract of the contract of the contract of the contract of the contract of the contract of the contract of the contract of the c

- IG\_image\_blend\_with\_alpha(hImage1, hImage2, NULL);
- IG image blend with alpha(hBackground, hImage1, NULL);

will produce the same result as

- IG\_image\_blend\_with\_alpha(hBackground, hImage1, NULL);
- IG\_image\_blend\_with\_alpha(hBackground, hImage2, NULL);

The following pseudocode demonstrates the formulas used by the function:

- if  $(A1=A2=0)$
- $\bullet$  I1 = 0; A1 = 0;
- else
- If both Page1 and Page2 are not pre-multiplied,
- $\bullet$  I1 = (I2\*A2 + I1\*A1\*(1-A2)) / (A1 + A2 A1\*A2)
- $A1 = A1 + A2 A1*A2$
- //Result is not pre-multiplied
- If Page1 is not pre-multiplied, and Page2 is pre-multiplied:
- $I = (I2 + I1*A1*(1-A2)) / (A1 + A2 A1*A2)$
- $A1 = A1 + A2 A1*A2$
- //Result is not pre-multiplied
- If Page1 is pre-multiplied, and Page2 is not:
- $I = I2*A2 + I1*(1-A2)$
- $AI = A1 + A2 A1*A2$
- //Result is pre-multiplied
- If both Page1 and Page2 are pre-multiplied:
- $I = I2 + I1*(1-A2)$
- $AI = A1 + A2 A1*A2$
- //Result is pre-multiplied

Alpha values are mapped to a float value between 0.0 and 1.0, where 0.0 means full transparency and 1.0 means full opaquity. Alpha value of 0 corresponds to float value of 0.0 and alpha value of 2^n-1 (where n is alpha channel's bit depth) corresponds to float value of 1.0.

This function does not process Extra Channels.

# 1.3.1.2.15 Image Channel Functions

This section provides information about the Image Channel group of functions.

- **IG** image channel add
- IG image channel copy create
- IG image channel count get
- IG image channel depth get
- IG image channel depths get
- IG image channel depths change
- **IG** image channel remove
- **IG** image channel update
- IG image channels combine
- IG image channels separate

### <span id="page-825-0"></span>1.3.1.2.15.1 IG\_image\_channel\_add

This function adds a new channel to an image at the specified position, populating the channel's image data from another channel.

#### **Declaration:**

```
AT_ERRCOUNT ACCUAPI IG_image_channel_add(
        HIGEAR hIGear,
       AT UINT position,
       LPCAT CHANNEL REF channel
); \overline{\phantom{a}}
```
#### **Arguments:**

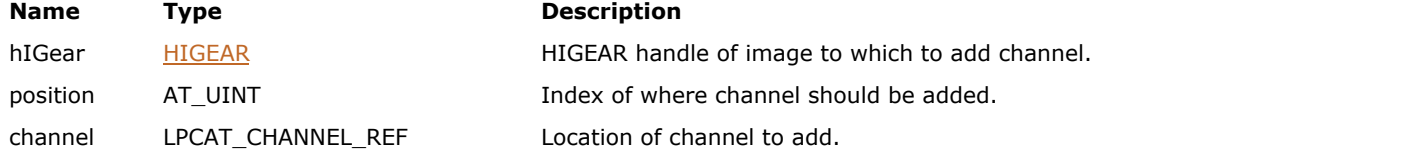

#### **Return Value:**

Returns the number of ImageGear errors that occurred during this function call. If there are no errors, the return value is IGE\_SUCCESS.

#### **Supported Raster Image Formats:**

All pixel formats supported by ImageGear Professional.

#### **Example:**

```
/* Add an "extra" channel to an image */
AT_ERRCOUNT nErrcount; /* Number of errors on stack */
HIGEAR hImage; /* Handle of destination image */
HIGEAR hExtra; /* Handle of image to use as extra */
AT_CHANNEL_REF channel; /* Channel to add */
AT INT nChannels; /* Number of channels in dest. image */
channel.hImage = hExtra;
channel.uNumber = 0;
nErrcount = IG image channel count get(hImage, &nChannels);
nErrcount = IG image channel add(hImage, nChannels, &channel);
nErrorout = IG image colorspace get(hImage, & cs);
```
#### **Remarks:**

The position is an index into the number of channels starting at 0. channel specifies the location of the channel to add, which consists of the HIGEAR handle of the image containing the channel and the index of the channel within that image.

### <span id="page-826-0"></span>1.3.1.2.15.2 IG\_image\_channel\_copy\_create

This function creates a new image by copying a single channel from an existing image.

#### **Declaration:**

```
AT_ERRCOUNT_ACCUAPI IG_image_channel_copy_create(
      LPCAT_CHANNEL_REF source,
      LPAT_CHANNEL_REF copy
); \overline{\phantom{a}}
```
#### **Arguments:**

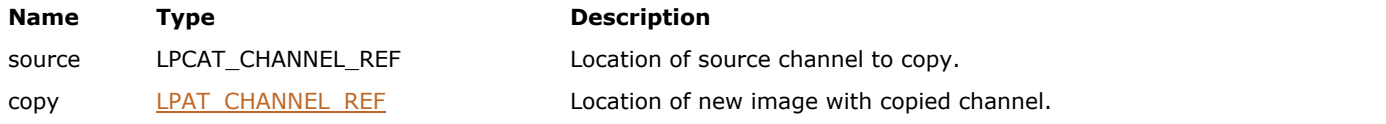

#### **Return Value:**

Returns the number of ImageGear errors that occurred during this function call. If there are no errors, the return value is IGE\_SUCCESS.

#### **Supported Raster Image Formats:**

All pixel formats supported by ImageGear Professional.

#### **Example:**

```
/* Extract the first alpha channel if one exists *//* Otherwise, extract the first color channel */
AT_ERRCOUNT nErrcount; /* Number of errors on stack */
HIGEAR hImage; \frac{1}{2} /* Handle of source image */
AT CHANNEL REF srcChan; /* Channel to copy */
AT CHANNEL REF dstChan; /* New image with copied channel */
enumIGColorSpaceIDs cs; /* Source image's color space */
AT_INT nColorChannels; /* Number of color channels */
n\text{Error} = IG load file("alpha.tif", \text{whImage});
nErrcount = IG image colorspace get(hImage, &cs);
nColorChannels = IG_util_colorspace_color_count_get(cs);
srcChan.hImage = hImage;
if (IG util colorspace contains alpha(cs))
   srcChan.uNumber = nColorChannels; /* First alpha channel */
else
   srcChan.uNumber = 0; /* First color channel */
nErrcount = IG_image_channel_copy_create(&srcChan, &dstChan);
hCopy = dstChan.hImage;
nErrcount = IG save file(dstChan.hImage, "alpha.bmp",
   IG_SAVE_BMP_UNCOMP);
nErrcount = IG image delete(hImage);
```
#### **Remarks:**

Specify in source the image and channel index to copy. If the copy is successful, copy will contain the HIGEAR handle of a newly allocated image containing the copied channel. The channel index in copy will always be set to 0. You are responsible for freeing the new image with IG\_image\_delete.

# <span id="page-827-0"></span>1.3.1.2.15.3 IG\_image\_channel\_count\_get

This function counts the image channels.

#### **Declaration:**

```
AT_ERRCOUNT ACCUAPI IG_image_channel_count_get(
        HIGEAR hIGear, 
        AT_INT* lpChannelCount 
); \overline{\phantom{a}}
```
#### **Arguments:**

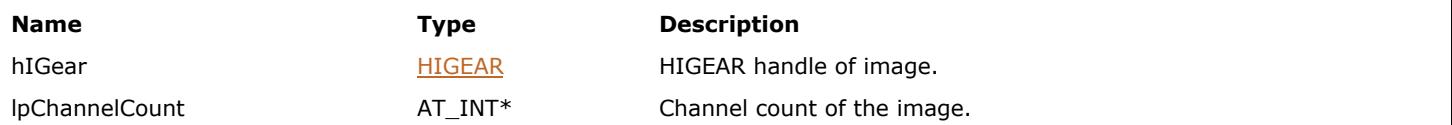

#### **Return Value:**

Returns the number of ImageGear errors that occurred during this function call. If there are no errors, the return value is IGE\_SUCCESS.

### **Supported Raster Image Formats:**

All pixel formats supported by ImageGear Professional.
# 1.3.1.2.15.4 IG\_image\_channel\_depth\_get

This function returns the channel bit depth.

#### **Declaration:**

```
AT_ERRCOUNT ACCUAPI IG_image_channel_depth_get(
        HIGEAR hIGear, 
        AT_INT Index, 
        AT_INT* lpChannelDepth 
); \overline{\phantom{a}}
```
#### **Arguments:**

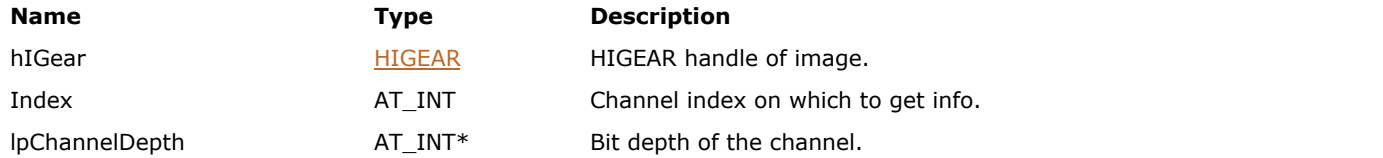

#### **Return Value:**

Returns the number of ImageGear errors that occurred during this function call. If there are no errors, the return value is IGE\_SUCCESS.

#### **Supported Raster Image Formats:**

All pixel formats supported by ImageGear Professional.

# 1.3.1.2.15.5 IG\_image\_channel\_depths\_get

This function returns an array of the channel bit depths.

#### **Declaration:**

```
AT_ERRCOUNT ACCUAPI IG_image_channel_depths_get(
        HIGEAR hIGear, 
        AT_INT ChannelCount, 
        AT_INT* lpChannelDepths 
); \overline{\phantom{a}}
```
#### **Arguments:**

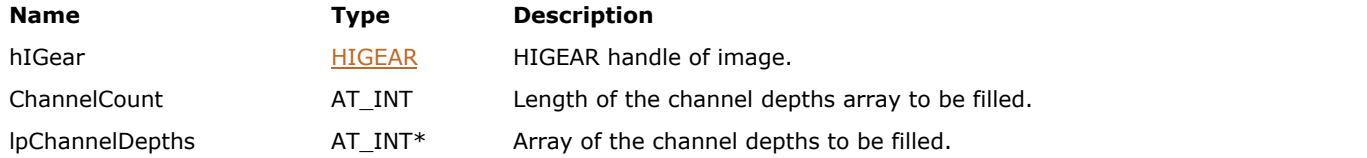

#### **Return Value:**

Returns the number of ImageGear errors that occurred during this function call. If there are no errors, the return value is IGE\_SUCCESS.

#### **Supported Raster Image Formats:**

All pixel formats supported by ImageGear Professional.

# 1.3.1.2.15.6 IG\_image\_channel\_depths\_change

This function changes the bit depths of the image channels to the specified depths.

#### **Declaration:**

```
AT_ERRCOUNT ACCUAPI IG_image_channel_depths_change(
        HIGEAR hIGear,
       const AT_INT* newDepths,
       AT MODE scaleMode
); \overline{\phantom{a}}
```
#### **Arguments:**

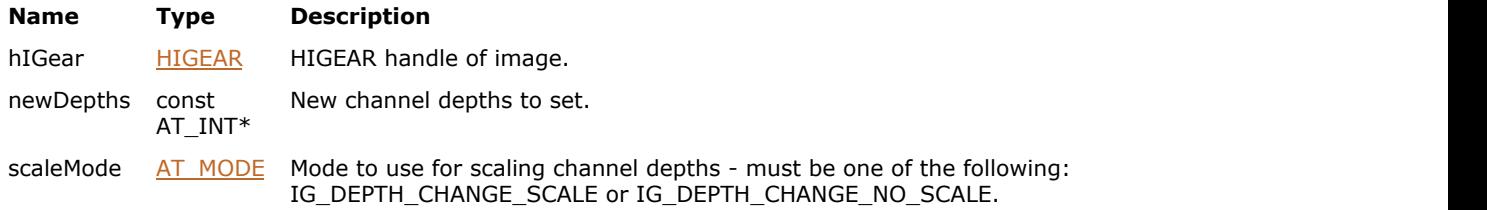

#### **Return Value:**

Returns the number of ImageGear errors that occurred during this function call. If there are no errors, the return value is IGE\_SUCCESS.

#### **Supported Raster Image Formats:**

All pixel formats supported by ImageGear Professional.

#### **Example:**

```
/* Alter a 24-bit RGB image to have full 8-bit precision 
    for green, but only 1-bit precision for red and blue */
AT_ERRCOUNT nErrcount; /* Number of errors on stack */
HIGEAR hImage; \frac{1}{100} /* HIGEAR handle of image */
AT_INT depths[] = { 1, 8, 1 }; /* New channel depths */
nErrcount = IG_load_file("test.jpg", &hImage);
nErrcount = IG_image_channel_depths_change(hImage, depths,
    IG_DEPTH_CHANGE_SCALE);
n\text{Error} = \overline{IG} \text{ save file}(\text{hImage}, \text{ "test.hmp",}) IG_SAVE_BMP_UNCOMP);
nErrcount = IG_image_delete(hImage);
```
#### **Remarks:**

If scaling is used, pixel data is scaled to match the new bit depths. Otherwise, pixel data will remain unchanged and will be interpreted as conforming to the new depths.

### 1.3.1.2.15.7 IG\_image\_channel\_remove

This function removes the specified channel from the source image and shifts the remaining channels without transforming pixel data.

#### **Declaration:**

```
AT_ERRCOUNT ACCUAPI IG_image_channel_remove(
       HIGEAR hIGear,
      AT UINT position
); \overline{\phantom{a}}
```
#### **Arguments:**

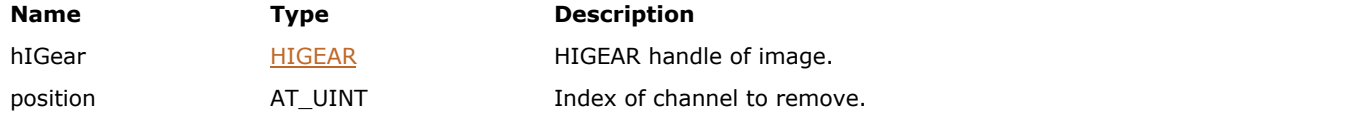

#### **Return Value:**

Returns the number of ImageGear errors that occurred during this function call. If there are no errors, the return value is IGE\_SUCCESS.

#### **Supported Raster Image Formats:**

All pixel formats supported by ImageGear Professional, except:

• Images with 1 channel.

#### **Example:**

```
/* Alter a 24-bit RGB image to use the red channel data 
   for both red and blue channels */
AT_ERRCOUNT nErrcount; /* Number of errors on stack */
HIGEAR hImage; \frac{1}{x} Handle of source image */
AT CHANNEL REF channel; /* Channel to add */
nErrcount = IG load file("test.jpg", &hImage);
channel.hImage = hImage;
channel.uNumber = 0;
nErrcount = IG image channel add(hImage, 3, &channel);
nErrorcount = IG image channel remove(hImage, 2);
nErrcount = IG save file(hImage, "test.bmp",
    IG_SAVE_BMP_UNCOMP);
IG_image_delete(hImage);
```
### 1.3.1.2.15.8 IG\_image\_channel\_update

This function copies pixel data from one channel to another channel.

#### **Declaration:**

```
AT_ERRCOUNT ACCUAPI IG_image_channel_update(
       LPCAT CHANNEL REF channelToUpdateWith,
        LPCAT_CHANNEL_REF channelToBeUpdated
); \overline{\phantom{a}}
```
#### **Arguments:**

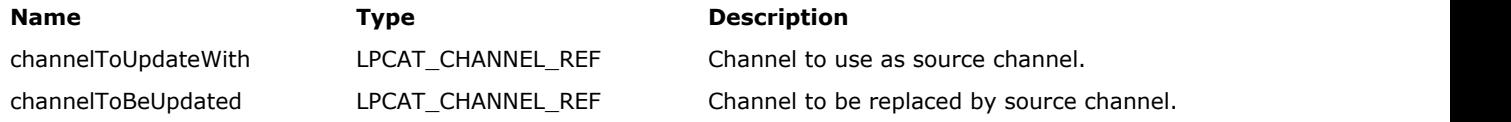

### **Return Value:**

Returns the number of ImageGear errors that occurred during this function call. If there are no errors, the return value is IGE\_SUCCESS.

#### **Supported Raster Image Formats:**

All pixel formats supported by ImageGear Professional.

#### **Example:**

```
/* Alter a 24-bit RGB image to use the red channel data 
for both red and blue channels */
AT_ERRCOUNT nErrcount; /* Number of errors on stack */
HIGEAR hImage; \frac{1}{2} /* Handle of source image */
AT CHANNEL REF chanSrc; /* Channel to update from */
AT CHANNEL REF chanDst; /* Channel to update */
n\text{Error} = IG load file("test.jpg", \text{whImage});
{\tt change = hImage};
chanSrc.uNumber = 0;
chanDst.hImage = hImage;
chanDst.uNumber = 2;
nErrcount = IG image channel update(&chanSrc, &chanDst);
nErrcount = IG save file(hImage, "test.bmp",
    IG_SAVE_BMP_UNCOMP);
IG image delete(hImage);
```
#### **Remarks:**

Each channel is specified by a HIGEAR image handle and the channel's index within that image. The source and destination channels can reside in different images or the same image.

## 1.3.1.2.15.9 IG\_image\_channels\_combine

This function creates a new image with the color space specified by colorSpace.

#### **Declaration:**

```
AT_ERRCOUNT_ACCUAPI IG_image_channels_combine(
       LPCAT_CHANNEL_REF channels,
       AT UINT channelsQty,
        enumIGColorSpaceIDs colorSpace,
        LPHIGEAR hIGear
); \overline{\phantom{a}}
```
#### **Arguments:**

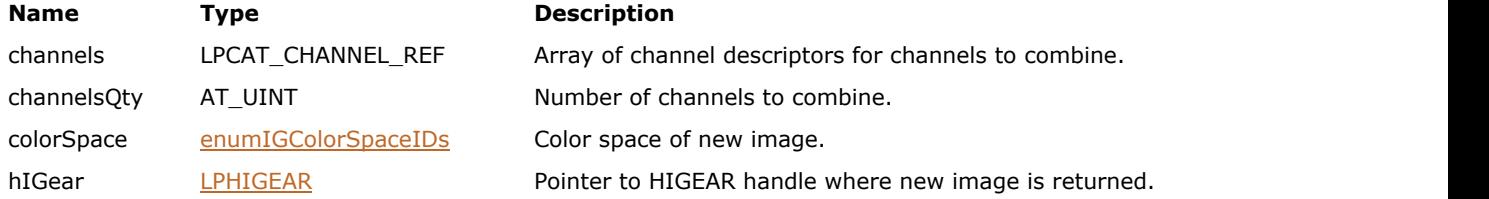

#### **Return Value:**

Returns the number of ImageGear errors that occurred during this function call. If there are no errors, the return value is IGE\_SUCCESS.

#### **Supported Raster Image Formats:**

All pixel formats supported by ImageGear Professional.

#### **Example:**

```
/* Make a copy of a 24-bit RGB image in which the 
   red and blue channels are swapped */
AT_ERRCOUNT nErrcount; /* Number of errors on stack */
HIGEAR hImage; \frac{1}{x} Handle of source image */
HIGEAR hImageCombined; /* Handle of combined image */
AT CHANNEL REF chan[3]; /* Channels to combine */
nErrcount = IG load file("test.jpg", &hImage);
chan[0].hImage = hImage;
chan[0].uNumber = 2;
chan<sup>[1]</sup>.hImage = hImage;
chan[1].uNumber = 1;
chan[2].hImage = hImage;
chan[2].uNumber = 0;
nErrorout = IG image channels combine(char, 3,IG COLOR SPACE ID RGB, &hImageCombined);
nErrcount = IG save file(hImageCombined, "test.bmp",
    IG SAVE BMP UNCOMP);
IG image delete(hImage);
IG image delete(hImageCombined);
```
#### **Remarks:**

The channels in the new image are copied from the channels specified by channels.

 $\blacksquare$  This function does not do any color space or pixel conversions, it merely merges the pixel data from different channels together.

 $\overline{\phantom{0}}$ 

### 1.3.1.2.15.10 IG\_image\_channels\_separate

This function separates channels in an image by creating a new image for each channel.

#### **Declaration:**

```
AT ERRCOUNT ACCUAPI IG_image_channels_separate(
        HIGEAR hIGear,
       LPAT CHANNEL REF channels,
       AT UINT channelsQty
); \overline{\phantom{a}}
```
#### **Arguments:**

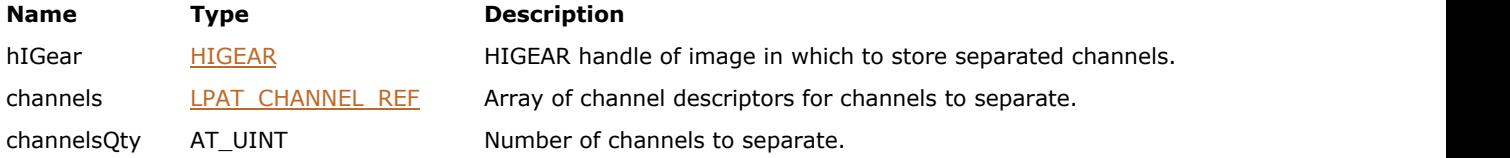

#### **Return Value:**

Returns the number of ImageGear errors that occurred during this function call. If there are no errors, the return value is IGE\_SUCCESS.

#### **Supported Raster Image Formats:**

All pixel formats supported by ImageGear Professional.

#### **Example:**

```
/* Load an image and save all of its channels as 
   separate pages in a multi-page TIFF file */
AT_ERRCOUNT nErrcount; /* Number of errors on stack */
HIGEAR hImage; \frac{1}{x} Handle of source image */
AT_CHANNEL_REF *chan; /* Channels to combine */<br>AT_INT_nChannels; /* Number of channels in
                    \frac{1}{2} Number of channels in image */
AT INT i;
nErrcount = IG load file("test.jpg", &hImage);
n\text{Error} = IG image channel count get(hImage, &nChannels);
chan = (AT_CHANNEL_REF *) malloc(nChannels * sizeof(AT_CHANNEL_REF));
for (i = 0; i < nChannels; i++){
    chan[i].hImage = hImage;
    chan[i].uNumber = i;
}
nErrcount = IG image channels separate(hImage, chan, nChannels);
for (i = 0; i < nChannels; i++){
   nErrcount = IG fltr save file(chan[i].hImage, "test.tif",
       IG SAVE TIF UNCOMP, i, !i);
   IG image delete(chan[i].hImage);
}
IG image delete(hImage);
free(chan);
```
#### **Remarks:**

Each new image contains one channel with creates a new image for each channels array of pages, where each page contains one channel with color space set to grayscale. This function does not do any color space or pixel conversions.

# 1.3.1.2.16 Image DIB Functions

This section provides information about the Image DIB group of functions.

- IG image DIB export
- IG image DIB export size calc
- IG image DIB import
- IG image DIB info get
- IG image DIB palette pntr get
- IG image DIB raster pntr\_get

### <span id="page-838-0"></span>1.3.1.2.16.1 IG\_image\_DIB\_export

This function exports the contents of hIGear into a buffer, provided by the application, using Windows DIB or ImageGear AT\_DIB format.

#### **Declaration:**

```
AT_ERRCOUNT_ACCUAPI IG_image_DIB_export(
   const HIGEAR hIGear,
  AT_VOID* lpBuffer,
  AT INT BufferSize,
  const AT_DIB_EXPORT_OPTIONS* lpOptions
); \overline{\phantom{a}}
```
#### **Arguments:**

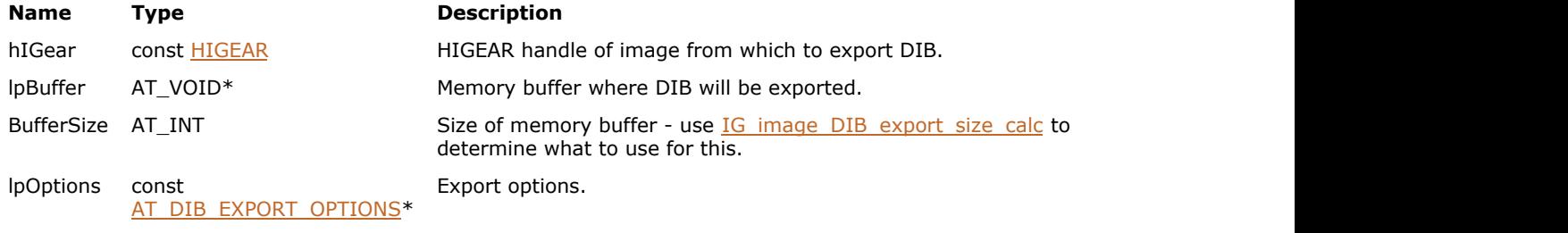

### **Return Value:**

Returns 0 if successful. Otherwise, returns the number of ImageGear errors that occurred during this function call.

#### **Supported Raster Image Formats:**

- $\bullet$  Indexed RGB 1...8 bpp;
- Grayscale 8...16 bpp;
- $\bullet$  RGB 24 bpp;
- $\bullet$  CMYK 32 bpp.

#### **Example:**

```
AT_ERRCOUNT nErrcount; // Number of errors on stack
HIGEAR hIGear; // Handle of image
AT_INT nDibSize; // Exported DIB size
AT DIB EXPORT OPTIONS Options; // Options for DIB export
LPAT DIB lpDIBBuffer; // Buffer to export DIB
// Load image file "picture.bmp" from working directory
nErrcount = IG load file("picture.bmp", &hIGear);
if(nErrcount == 0)
{
    // Get exported DIB size, allocate memory buffer and export DIB
   memset(&Options, 0, sizeof(AT DIB EXPORT OPTIONS));
    Options.Format = IG_DIB_EXPORT_FORMAT_IG_LEGACY;
    Options.UseAlpha = FALSE;
   IG image DIB export size calc(hIGear, &nDibSize, &Options);
    lpDIBBuffer = (LPAT_DIB)malloc(nDibSize);
   nErrcount = IG image DIB export(hIGear, lpDIBBuffer, nDibSize, &Options);
    // ...
    // Delete memory
    free(lpDIBBuffer);
   // Destroy the image
```

```
 IG_image_delete(hIGear);
}
```
### **Remarks:**

hIGear remains valid after calling this function.

### <span id="page-840-0"></span>1.3.1.2.16.2 IG\_image\_DIB\_export\_size\_calc

This function calculates the size of the exported DIB for an image.

#### **Declaration:**

```
AT_ERRCOUNT ACCUAPI IG_image_DIB_export_size_calc(
   const HIGEAR hIGear,
  AT_INT* lpDIBSize,
  const AT_DIB_EXPORT_OPTIONS* lpOptions
); \overline{\phantom{a}}
```
#### **Arguments:**

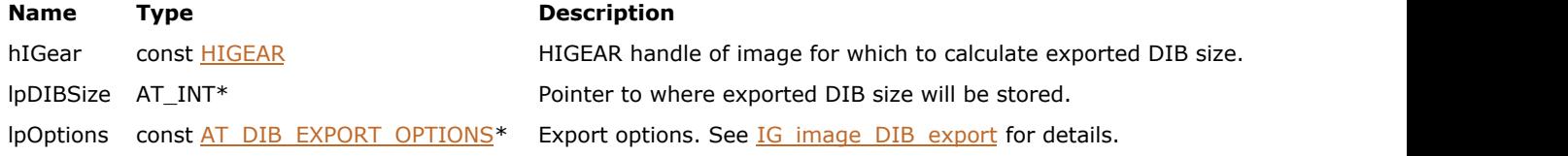

### **Return Value:**

Returns 0 if successful. Otherwise, returns the number of ImageGear errors that occurred during this function call.

#### **Supported Raster Image Formats:**

If lpOptions->Format is IG\_DIB\_EXPORT\_FORMAT\_WINDOWS:

- $\bullet$  Indexed RGB 1, 4, 8 bpp
- Grayscale 8 bpp
- $\bullet$  RGB 24 bpp

If lpOptions->Format is IG\_DIB\_EXPORT\_FORMAT\_IG\_LEGACY:

- $\bullet$  Indexed RGB 1, 4, 8 bpp
- Grayscale 8...16 bpp
- $\bullet$  RGB 24 bpp
- CMYK 32 bpp

#### **Example:**

```
AT_ERRCOUNT nErrcount; // Number of errors on stack
HIGEAR hIGear; // Handle of image
AT_INT nDibSize; // Exported DIB size
AT DIB EXPORT OPTIONS Options; // Options for DIB export
// Load image file "picture.bmp" from working directory
nErrcount = IG load file("picture.bmp", &hIGear);
if(nErrcount == 0)
{
    // Get exported DIB size, allocate memory buffer and export DIB
    memset(&Options, 0, sizeof(AT_DIB_EXPORT_OPTIONS));
   Options.Format = IG DIB EXPORT FORMAT IG LEGACY;
   Options. UseAlpha = \overline{FALSE};
    IG_image_DIB_export_size_calc(hIGear, &nDibSize, &Options);
    // ...
}
// Destroy the image
IG image delete(hIGear);
```
#### **Remarks:**

# <span id="page-842-0"></span>1.3.1.2.16.3 IG\_image\_DIB\_import

This function creates a new HIGEAR image from a Windows DIB stored in memory.

#### **Declaration:**

```
AT_ERRCOUNT_ACCUAPI IG_image_DIB_import(
   const AT_DIB* lpDIB,
   LPHIGEAR lphIGear
); \overline{\phantom{a}}
```
#### **Arguments:**

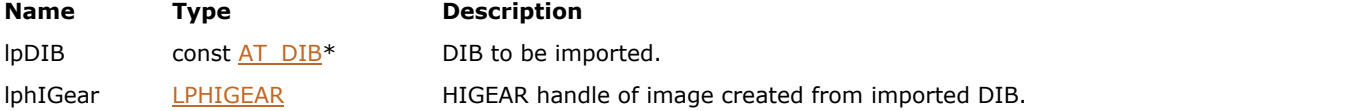

#### **Return Value:**

Returns 0 if successful. Otherwise, returns the number of ImageGear errors that occurred during this function call.

#### **Supported Raster Image Formats:**

- $\bullet$  Indexed RGB 1, 4, 8 bpp
- Grayscale  $8...16$  bpp
- $\bullet$  RGB 24 bpp
- $\bullet$  CMYK 32 bpp

#### **Example:**

```
AT_ERRCOUNT nErrcount; // Number of errors on stack
HIGEAR hIGear; \frac{1}{10} Handle of image
HIGEAR hIGearImported; // Handle of the imported image
AT_INT nDibSize; // Exported DIB size
AT DIB EXPORT OPTIONS Options; // Options for DIB export
LPAT DIB lpDIBBuffer; // Buffer to export DIB
// Load image file "picture.bmp" from working directory
nErrcount = IG load file("picture.bmp", &hIGear);
if(nErrcount == 0)
{
     // Get exported DIB size, allocate memory buffer and export DIB
    memset(&Options, 0, sizeof(AT DIB EXPORT OPTIONS));
     Options.Format = IG_DIB_EXPORT_FORMAT_WINDOWS;
     Options.UseAlpha = FALSE;
    IG image DIB export size calc(hIGear, &nDibSize, &Options);
     lpDIBBuffer = (LPAT_DIB)malloc(nDibSize);
    nErrcount = IG image DIB export(hIGear, lpDIBBuffer, nDibSize, &Options);
    if(nErrcount == 0)
\{ and \{ and \{ and \{ and \{ and \{ and \{ and \{ and \{ and \{ and \{ and \{ and \{ and \{ and \{ and \{ and \{ and \{ and \{ and \{ and \{ and \{ and \{ and \{ and \{ 
         // Import the DIB into the new image
        nErrcount = IG image DIB import(lpDIBBuffer, &hIGearImported);
        //...
         // Destroy the image
         IG_image_delete(hIGearImported);
 }
     // Delete memory
     free(lpDIBBuffer);
```

```
 // Destroy the image
 IG_image_delete(hIGear);
}
```
### **Remarks:**

This function copies pixels to the new HIGEAR. Application continues to own lpDIB after calling this function.

# <span id="page-844-0"></span>1.3.1.2.16.4 IG\_image\_DIB\_info\_get

This function returns the handle of a new DIB info object containing information about the given image.

#### **Declaration:**

```
AT_ERRCOUNT ACCUAPI IG_image_DIB_info_get(
   HIGEAR hIGear,
   HIGDIBINFO* lphDIB
); \overline{\phantom{a}}
```
#### **Arguments:**

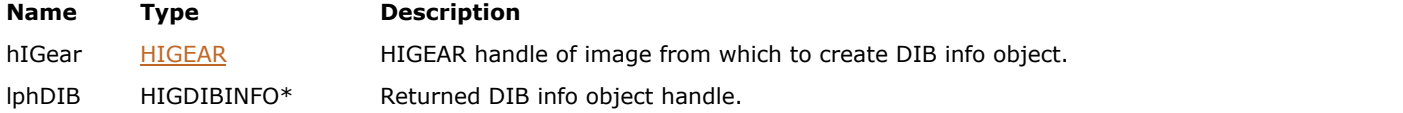

### **Return Value:**

Returns 0 if successful. Otherwise, returns the number of ImageGear errors that occurred during this function call.

#### **Supported Raster Image Formats:**

All pixel formats supported by ImageGear Professional.

#### **Example:**

```
AT_ERRCOUNT nErrcount; // Number of errors on stack
HIGEAR hIGear; // Handle of image
HIGDIBINFO hDIBInfo; // DIB info handle
// Load image file "picture.bmp" from working directory
nErrcount = IG load file("picture.bmp", &hIGear);
if (nErrcount == 0)
{
   nErrcount = IG_image_DIB_info_get(hIGear, &hDIBInfo);
   // ...
   // Delete DIBInfo object
   IG_DIB_info_delete(hDIBInfo);
  // Destroy the image
   IG_image_delete(hIGear);
}
```
#### **Remarks:**

The application must delete the HIGDIBINFO object after it is done using it by calling IG DIB info\_delete.

### <span id="page-845-0"></span>1.3.1.2.16.5 IG\_image\_DIB\_palette\_pntr\_get

This function returns the address of the image's DIB palette.

#### **Declaration:**

```
AT_ERRCOUNT ACCUAPI IG_image_DIB_palette_pntr_get(
   HIGEAR hIGear,
  LPAT_RGBQUAD_FAR* lpRGBQ,
   LPUINT lpEntries
); \overline{\phantom{a}}
```
#### **Arguments:**

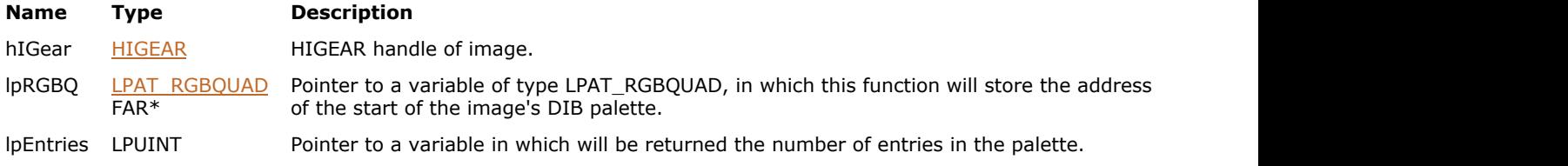

#### **Return Value:**

Returns 0 if successful. Otherwise, returns the number of ImageGear errors that occurred during this function call.

#### **Supported Raster Image Formats:**

All pixel formats supported by ImageGear Professional.

#### **Example:**

```
AT_ERRCOUNT nErrcount; // Number of errors on stack
HIGEAR hIGear; \frac{1}{\sqrt{2}} Handle of image
LPAT_RGBQUAD palette = NULL; // Palette pointer
UINT entries = 0; \frac{1}{2} Number of entries in the palette
// Load image file "picture.bmp" from working directory
nErrcount = IG load file("picture.bmp", &hIGear);
if(nErrcount == 0)
{
   nErrcount = IG_image_DIB_palette_pntr_get(hIGear, &palette, &entries);
    // ...
    // Destroy the image
   IG image delete(hIGear);
}
```
#### **Remarks:**

HIGEAR DIB palette is stored as an array of AT\_RGBQUAD structs. This function returns the address of the first AT\_RGBQUAD struct in this array.

If the image doesn't have a palette, the function returns NULL in lpRGBQ.

When referencing a DIB palette, remember that each DIB palette entry contains 4 bytes, not 3, and that the order of the bytes is: Blue, Green, Red, Unused (not Red, Green, Blue).

### <span id="page-846-0"></span>1.3.1.2.16.6 IG\_image\_DIB\_raster\_pntr\_get

This function gets a pointer to the beginning of pixel data for a raster in the given image.

#### **Declaration:**

```
AT_ERRCOUNT ACCUAPI IG_image_DIB_raster_pntr_get(
   HIGEAR hIGear,
  AT_PIXPOS row,
   AT_VOID** lplpRaster
); \overline{\phantom{a}}
```
#### **Arguments:**

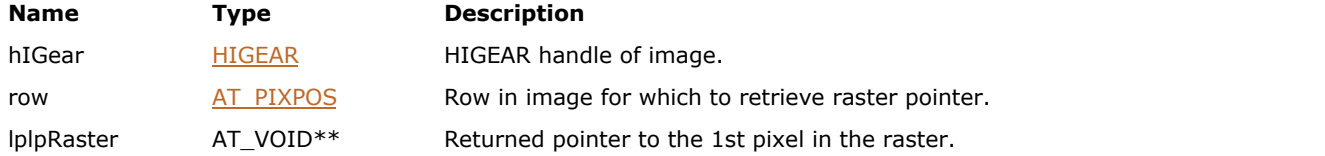

#### **Return Value:**

Returns 0 if successful. Otherwise, returns the number of ImageGear errors that occurred during this function call.

#### **Supported Raster Image Formats:**

All pixel formats supported by ImageGear Professional.

#### **Example:**

```
AT_ERRCOUNT nErrcount; // Number of errors on stack<br>HIGEAR hIGear; // Handle of image
HIGEAR hIGear;<br>LPAT VOID lpRst;
                     // Pointer to a raster
// Load image file "picture.bmp" from working directory
nErrcount = IG load file("picture.bmp", &hIGear);
if(nErrcount == 0){
    nErrcount = IG_image_DIB_raster_pntr_get(hIGear, 0, &lpRst);
    // ...
    // Destroy the image
    IG_image_delete(hIGear);
}
```
#### **Remarks:**

Rasters are stored from top to bottom, are DWORD-padded on 32-bit platforms (QWORD-padded on 64-bit platforms), use 8, 16, or 32 bits to store channel values, and have alpha/extra channels included in-line with the color channels. For example, an RGB image with an alpha channel would be stored as: RGBA RGBA RGBA ...

If the image is 1bpp b/w, it is stored in a compressed run ends format. See IG runs row\_get/[IG\\_runs\\_row\\_set](#page-1150-0) for a description of this format. It is recommended to use these functions to access run ends data, but you can use IG image DIB raster pntr get() with the following restrictions:

- You can only read data. It is not safe to write data.
- You can only access the raster to which you've retrieved a pointer.

**Note:**

Although ImageGear currently stores uncompressed (non-run ends) rasters continously, we do not recommend that you rely on this, as the internal storage format may change in the future. Use IG\_image\_DIB\_raster\_pntr\_get to access each raster separately.

# 1.3.1.2.17 Image Colorspace Functions

This section provides information about the Image Colorspace group of functions.

- **IG** image colorspace convert
- **IG** image colorspace get

# <span id="page-849-0"></span>1.3.1.2.17.1 IG\_image\_colorspace\_convert

This function converts an image to the specified color space.

#### **Declaration:**

```
AT_ERRCOUNT ACCUAPI IG_image_colorspace_convert(
        HIGEAR hIGear,
        enumIGColorSpaceIDs newColorSpace,
       LPCAT_COLORSPACE_CONVERSION_OPTIONS options
); \overline{\phantom{a}}
```
#### **Arguments:**

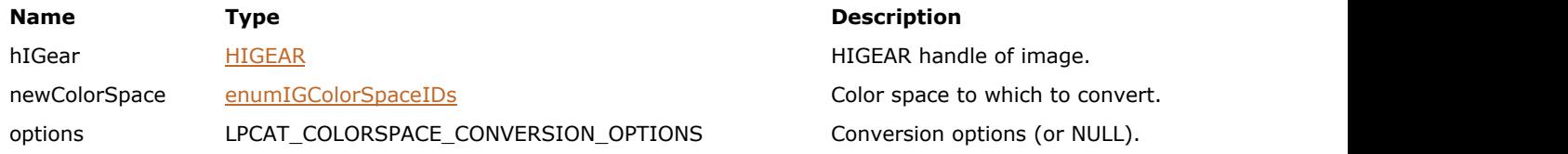

#### **Return Value:**

Returns the number of ImageGear errors that occurred during this function call. If there are no errors, the return value is IGE\_SUCCESS.

#### **Supported Raster Image Formats:**

All pixel formats supported by ImageGear Professional.

#### **Example:**

```
AT_ERRCOUNT nErrcount; /* Number of errors on stack */
HIGEAR hImage; \frac{1}{x} HIGEAR handle of image \frac{x}{x}IG_image_colorspace_convert(hImage, IG_COLOR_SPACE_ID_RGB, NULL);
```
#### **Remarks:**

Specify the new color space using a value from [enumIGColorSpaceIDs.](#page-1329-0) Argument options control the conversion flow. You may pass NULL for options if you don't want to specify any options.

## <span id="page-850-0"></span>1.3.1.2.17.2 IG\_image\_colorspace\_get

This function gets an image's color space ID.

#### **Declaration:**

```
AT_ERRCOUNT ACCUAPI IG_image_colorspace_get(
        HIGEAR hIGear, 
        enumIGColorSpaceIDs* lpColorspace 
); \overline{\phantom{a}}
```
#### **Arguments:**

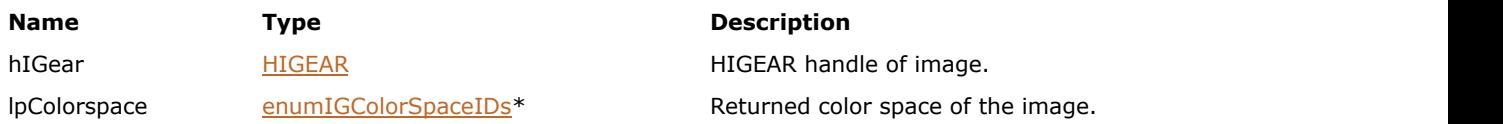

#### **Return Value:**

Returns the number of ImageGear errors that occurred during this function call. If there are no errors, the return value is IGE\_SUCCESS.

#### **Supported Raster Image Formats:**

All pixel formats supported by ImageGear Professional.

#### **Example:**

```
AT_ERRCOUNT nErrcount; /* Number of errors on stack */
HIGEAR hImage; \frac{1}{x} Handle of image */
enumIGColorSpaceIDs cs; /* Color space ID */
AT_BOOL bIndexed; /* Is the image indexed? */
n\text{Error} = IG image\_colorspace\_get(hImage, &cs);if ((cs & IG_COLOR_SPACE_ID_ColorMask) == IG_COLOR_SPACE_ID_I)
   bIndexed = TRUE;
else
    bIndexed = FALSE;
```
#### **Remarks:**

 $\overline{\mathscr{L}}$ An ImageGear color space ID is actually a combination of values. It contains information about 1) color channels, 2) an alpha channel, and 3) extra channels. Examine the definition of enumIGColorSpaceIDs carefully (in accucnst.h) and use bitmasks such as IG\_COLOR\_SPACE\_ID\_ColorMask to isolate the information you want.

# 1.3.1.2.18 Image Processing Functions

This section provides information about the Image Processing group of functions.

- [IG\\_IP\\_add\\_tilt](#page-853-0)
- IG IP alpha\_create
- IG IP area info get
- [IG\\_IP\\_arithmetic](#page-857-0)
- IG IP arithmetic rect
- IG IP blend percent
- IG IP blend with LUT
- IG IP color combine ex
- · IG IP color convert
- IG IP color count get
- IG IP color promote
- IG IP color reduce bayer
- · IG IP color reduce diffuse
- IG IP color reduce halftone
- IG IP color reduce median cut
- IG IP color reduce octree
- IG IP color reduce popularity
- IG IP color reduce to bitonal
- IG IP color separate
- IG IP contrast adjust
- IG IP contrast adjust ex
- IG IP contrast equalize
- IG IP contrast gamma
- IG IP contrast invert
- IG IP contrast stretch
- IG IP convert to gray
- IG IP convolve matrix
- IG IP crop
- IG IP decrypt
- IG IP deskew angle find
- IG IP deskew auto
- IG IP despeckle
- IG IP draw frame
- **[IG\\_IP\\_drop\\_shadow](#page-897-0)**
- IG IP edge detection
- IG IP edge map
- [IG\\_IP\\_encrypt](#page-900-0)
- IG IP enhance local
- IG IP find tilt
- IG IP flip
- IG IP gaussian blur
- · IG IP geom despeckle
- IG IP histo clear
- IG IP histo tabulate
- IG IP maximum
- IG IP median
- IG IP merge
- [IG\\_IP\\_minimum](#page-917-0)
- · IG IP NR ROI control get
- · IG IP NR ROI control set
- IG IP NR ROI mask associate
- **[IG\\_IP\\_NR\\_ROI\\_mask\\_delete](#page-924-0)**
- **[IG\\_IP\\_NR\\_ROI\\_mask\\_unassociate](#page-925-0)**
- IG IP NR ROI to HIGEAR mask
- IG IP pseudocolor limits
- IG IP pseudocolor small grads
- IG IP remove tilt
- IG IP resize
- IG IP resize bkgrnd
- **IG** IP resize bkgrnd ex
- IG IP resize canvas
- IG IP resize ex
- IG IP RGB to hue
- IG IP rotate any angle
- IG IP rotate any angle bkgrnd
- IG IP rotate any angle ex
- IG IP rotate compute size
- **IG IP rotate multiple 90**
- IG IP rotate multiple 90 opt
- IG IP sharpen
- IG IP smooth
- IG IP swap red blue
- IG IP thumbnail create
- IG IP thumbnail create ex
- IG IP transform with LUT
- IG IP transform with LUT ex
- IG IP unsharp mask

### <span id="page-853-0"></span>1.3.1.2.18.1 IG\_IP\_add\_tilt

This function adds a specified plane to the input image to correct for a tilt in the image luminance.

#### **Declaration:**

```
AT_ERRCOUNT_ACCUAPI IG_IP_add_tilt(
        HIGEAR hIGear, 
        const LPAT_RECT lpRect,
       AT DOUBLE dSlopeX,
        AT_DOUBLE dSlopeY
); \overline{\phantom{a}}
```
#### **Arguments:**

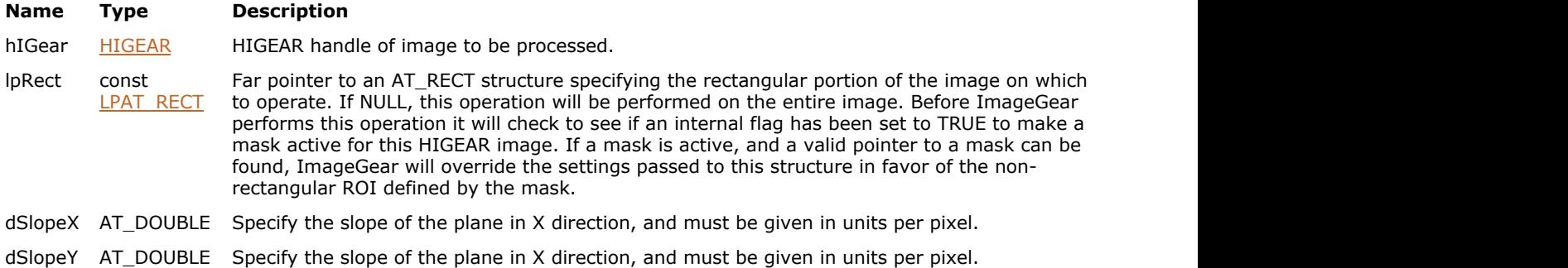

#### **Return Value:**

Returns the number of ImageGear errors that occurred during this function call.

#### **Supported Raster Image Formats:**

Grayscale - 8, 16, 32 bpp.

#### **Example:**

```
HIGEAR hIGear; /* HIGEAR handle of image */
AT_RECT lpRect; \hspace{1cm} /* rectangle to process */
AT_DOUBLE dSlopeX, dSlopeY;
...
IG IP add tilt( hIGear, lpRect, dSlopeX, dSlopeY);
...
```
#### **Remarks:**

The plane has X and Y zero crossing at the center of the input image with dSlopeX and dSlopeY as specified in the arguments.

This function, like other ImageGear Image Processing and Clipboard API calls, takes an AT\_RECT structure as an argument, so that you can process a rectangular sub-region of an image. However, before ImageGear performs the operation specified by this function, it will check to see if an internal flag has been set to TRUE, indicating that a mask HIGEAR should be used with the image. If the flag is set to TRUE, and a valid pointer to a mask image has been assigned, ImageGear will override the settings passed to the AT\_RECT structure and use the non-rectangular ROI defined by the mask HIGEAR. To create a non-rectangular region of interest, call IG\_IP\_NR\_ROI\_to\_HIGEAR\_mask().

Please see the descriptions of IG\_IP\_NR\_ROI\_mask\_associate() and IG\_IP\_NR\_ROI\_to\_HIGEAR\_mask() functions for more details.

# <span id="page-854-0"></span>1.3.1.2.18.2 IG\_IP\_alpha\_create

This function has been deprecated and will be removed from the public API in a future release. Please use IG image create instead.

#### **Declaration:**

```
AT_ERRCOUNT ACCUAPI IG_IP_alpha_create(
        HIGEAR hIGear,
        HIGEAR hIBackgrnd, 
       AT MODE nCreateMode,
        LPHIGEAR lphAlpha
); \overline{\phantom{a}}
```
#### **Arguments:**

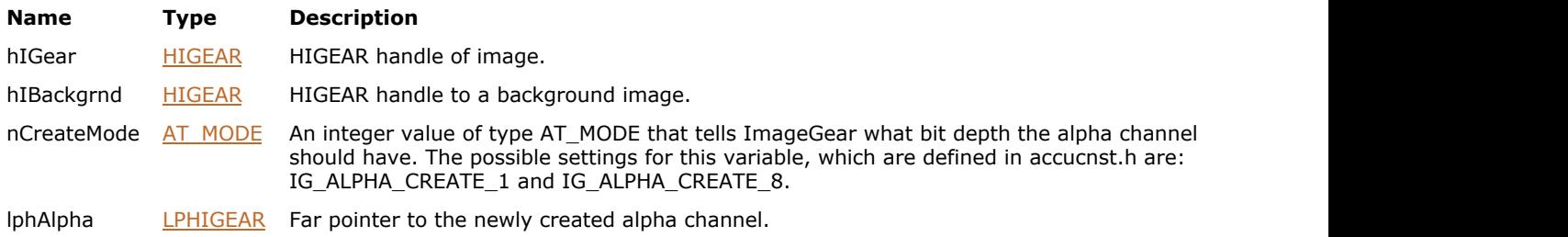

### **Return Value:**

Returns the number of ImageGear errors that occurred during this function call. If there are no errors, the return value is IGE\_SUCCESS.

#### **Supported Raster Image Formats:**

All pixel formats supported by ImageGear Professional.

#### **Remarks:**

This function creates an alpha channel.

The difference from function  $IG$  image create alpha() is that newly created alpha channel is not associated with any HIGEAR - it's only created and returned via last parameter lphAlpha. Other parameters have the same meaning as those of IG\_image\_create\_alpha().

See also the section [ImageGear Alpha Channel Support.](#page-264-0)

# <span id="page-855-0"></span>1.3.1.2.18.3 IG\_IP\_area\_info\_get

This function provides information about a rectangular area of the image.

#### **Declaration:**

```
AT_ERRCOUNT ACCUAPI IG_IP_area_info_get(
   HIGEAR hIGear,
   const LPAT_RECT lpRect,
  HIGPIXEL lpPixel,
   AT_MODE nChannel,
  AT MODE nInfo
); \overline{\phantom{a}}
```
#### **Arguments:**

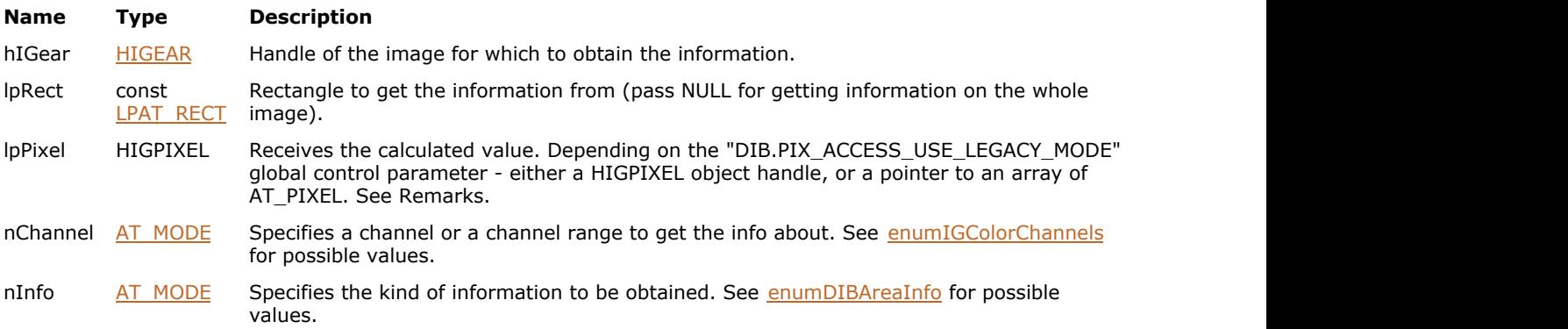

#### **Return Value:**

Returns 0 if successful. Otherwise, returns the number of ImageGear errors that occurred during this function call.

#### **Supported Raster Image Formats:**

All pixel formats supported by ImageGear Professional.

#### **Example:**

```
HIGEAR hIGear; // HIGEAR handle of image
AT_ERRCOUNT nErrcount; \/\ Count of errs on stack upon ret from func
AT_INT channelCount; \/\ Count of channels in the image
AT_INT bitsPerChannel; // Channel depth
HIGPIXEL hPixel;
// Load image file "picture.bmp" from working directory
nErrcount = IG load file("picture.bmp", &hIGear);
if(nErrcount == 0)
{
    // Set IG_PIX_ACCESS_MODE_NEW access mode
   AT LMODE \overline{AccessMode} = IG PIX ACCESS MODE NEW;
    IG_gctrl_item_set("DIB.PIX_ACCESS_USE_LEGACY_MODE", AM_TID_AT_LMODE, &AccessMode,
sizeof(AT_LMODE), NULL);
   IG image_channel_count_get(hIGear, &channelCount);
   IG_image_channel_depth_get(hIGear, 0, &bitsPerChannel);
   hPixel = IG pixel create(channelCount, bitsPerChannel);
   if(hPixel != NULL)
```

```
\{ and \{ and \{ and \{ and \{ and \{ and \{ and \{ and \{ and \{ and \{ and \{ and \{ and \{ and \{ and \{ and \{ and \{ and \{ and \{ and \{ and \{ and \{ and \{ and \{ 
          // Get average pixel value
         nErrcount = IG_IP_area_info_get(hIGear, NULL, hPixel, IG_COLOR_COMP_ALL,
IG DIB AREA INFO AVE);
        // ...
          // Delete pixel
        IG pixel delete(hPixel);
 }
     // Destroy the image
    IG image delete(hIGear);
}
```
#### **Remarks:**

Behavior of this function depends on the "DIB.PIX\_ACCESS\_USE\_LEGACY\_MODE" global control parameter.

If "DIB.PIX\_ACCESS\_USE\_LEGACY\_MODE" is set to IG\_PIX\_ACCESS\_MODE\_NEW, the function expects that lpPixel is set to an HIGPIXEL object handle. The calculated value will be returned in this object. Use IG pixel create to create an HIGPIXEL object, specifying the correct number of channels and number of bits per channel. Use IG pixel delete to delete it when it is no longer in use.

If the global parameter is set to IG\_PIX\_ACCESS\_MODE\_LEGACY, the function expects that lpPixel is a pointer to an array of AT\_PIXEL. Length of the array must correspond to the number of image channels. The area info will be scaled to the AT\_PIXEL range (BYTE). For example, if the image has 16 bits per channel, and the area info corresponds to 32767, the return value will be  $(32767 / 256) = 128$ .

See Pixel Access Modes section for more information on pixel access modes.

Default value of "DIB.PIX\_ACCESS\_USE\_LEGACY\_MODE" global control parameter is IG\_PIX\_ACCESS\_MODE\_LEGACY.

# <span id="page-857-0"></span>1.3.1.2.18.4 IG\_IP\_arithmetic

This function performs an arithmetic or logical operation on two images.

#### **Declaration:**

```
AT_ERRCOUNT ACCUAPI IG_IP_arithmetic(
   HIGEAR hIGear1,
   HIGEAR hIGear2,
  AT MODE nOperation
); \overline{\phantom{a}}
```
#### **Arguments:**

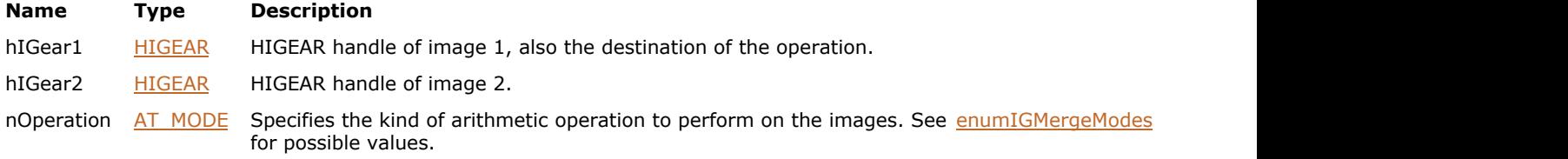

#### **Return Value:**

Returns 0 if successful. Otherwise, returns the number of ImageGear errors that occurred during this function call.

#### **Supported Raster Image Formats:**

All pixel formats supported by ImageGear Professional.

#### **Example:**

```
HIGEAR hIGear1; // HIGEAR handle of the first image
HIGEAR hIGear2; // HIGEAR handle of the second image
AT_ERRCOUNT nErrcount; // Count of errs on stack upon ret from func
// Load image file "picture.bmp" from working directory
nErrcount = IG load file("picture.bmp", &hIGear1);
if(nErrcount == 0)
{
   nErrcount = IG load file("picture.tif", &hIGear2);
    if(nErrcount == 0)
\{ and \{ and \{ and \{ and \{ and \{ and \{ and \{ and \{ and \{ and \{ and \{ and \{ and \{ and \{ and \{ and \{ and \{ and \{ and \{ and \{ and \{ and \{ and \{ and \{ 
       nErrcount = IG_IP_arithmetic(hIGear1, hIGear2, IG_ARITH_ADD);
        // ...
        // Destroy the second image
        IG_image_delete(hIGear2);
 }
     // Destroy the first image
    IG image delete(hIGear1);
}
```
#### **Remarks:**

[IG\\_IP\\_arithmetic\\_rect](#page-858-0) is an extended version of IG\_IP\_arithmetic that allows specifying a rectangular area on the first image to be used for processing.

[IG\\_IP\\_merge](#page-915-0) is an extended version of IG\_IP\_arithmetic that allows specifying a rectangular area on the first image to be used for processing, as well as the coordinates in the first image where to place the upper-left corner of the specified rectangle of the second image.

## <span id="page-858-0"></span>1.3.1.2.18.5 IG\_IP\_arithmetic\_rect

This function performs an arithmetic or logical operation on two images, allowing you to specify a rectangular region of the first image on which to perform the operation.

#### **Declaration:**

```
AT_ERRCOUNT ACCUAPI IG IP arithmetic rect(
   HIGEAR hIGear1,
   HIGEAR hIGear2,
  LPAT_RECT_lpImageRect2,
  AT MODE nOperation
); \overline{\phantom{a}}
```
# **Arguments:**

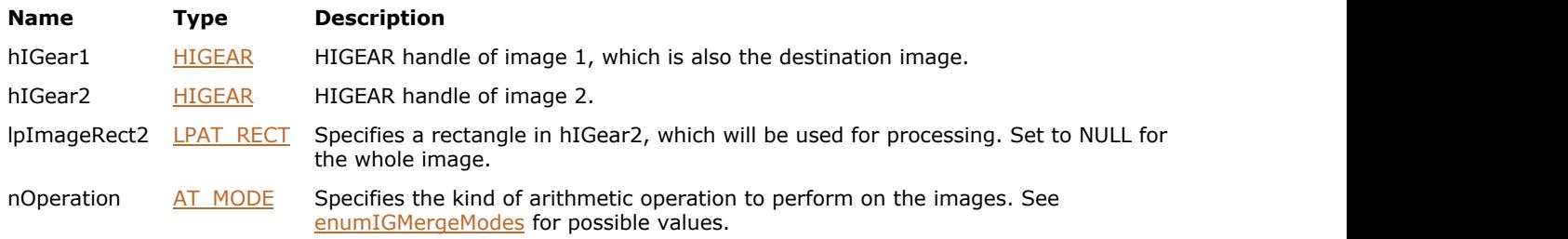

### **Return Value:**

Returns 0 if successful. Otherwise, returns the number of ImageGear errors that occurred during this function call.

#### **Supported Raster Image Formats:**

All pixel formats supported by ImageGear Professional.

#### **Example:**

```
HIGEAR hIGear1; \frac{1}{16} // HIGEAR handle of the first image HIGEAR handle of the second image
                          // HIGEAR handle of the second image
AT DIMENSION nWidth, nHeight; // Dimensions of the first image
AT_ERRCOUNT nErrcount; // Count of errs on stack upon ret from func
AT_RECT_rcRect; // Region to merge
// Load image file "picture.bmp" from working directory
nErrcount = IG_load_file("picture.bmp", &hIGear1);
if(nErrcount == 0)
{
     nErrcount = IG_load_file("picture.tif", &hIGear2);
    if(n\text{Error} == 0)
\{ and \{ and \{ and \{ and \{ and \{ and \{ and \{ and \{ and \{ and \{ and \{ and \{ and \{ and \{ and \{ and \{ and \{ and \{ and \{ and \{ and \{ and \{ and \{ and \{ 
         // Get dimensions of the first image and initialize merging region
        IG image dimensions get(hIGear1, &nWidth, &nHeight, NULL);
         rcRect.left = 0;
        rcRect.top = 0;rcRect.right = nWidth / 2;
         rcRect.bottom = nHeight / 2;
         nErrcount = IG_IP_arithmetic_rect(hIGear1, hIGear2, &rcRect, IG_ARITH_ADD);
 // ...
         // Destroy the second image
        IG image delete(hIGear2);
 }
```

```
 // Destroy the first image
  IG image delete(hIGear1);
}
```
#### **Remarks:**

This function, like other ImageGear Image Processing and Clipboard API calls, takes an AT\_RECT structure as an argument, so that you can merge a rectangular sub-region of hIGear2 into hIGear1. However, before ImageGear performs the operation specified by this function, it will check to see if an internal NRA flag has been set to TRUE, indicating that a mask HIGEAR should be used with the image. If the flag is set to TRUE, and a valid pointer to a mask image has been assigned, ImageGear will override the settings passed to the AT\_RECT structure and use the non-rectangular ROI defined by the mask HIGEAR. To create a non-rectangular region of interest, call IG IP NR ROI to HIGEAR mask.

[IG\\_IP\\_merge](#page-915-0) is an extended version of IG\_IP\_arithmetic\_rect that allows specifying a rectangular area on the first image to be used for processing, as well as the coordinates in the first image where to place the upper-left corner of the specified rectangle of the second image.

### <span id="page-860-0"></span>1.3.1.2.18.6 IG\_IP\_blend\_percent

This function blends the second image into the first.

#### **Declaration:**

```
AT_ERRCOUNT_ACCUAPI IG_IP_blend_percent (
        HIGEAR hIGearDest, 
        const HIGEAR hIGear2, 
       const DOUBLE dblPctOfImage2, 
       const AT_MODE nColorChannel,
       const LPAT_RECT lpRect
); \overline{\phantom{a}}
```
#### **Arguments:**

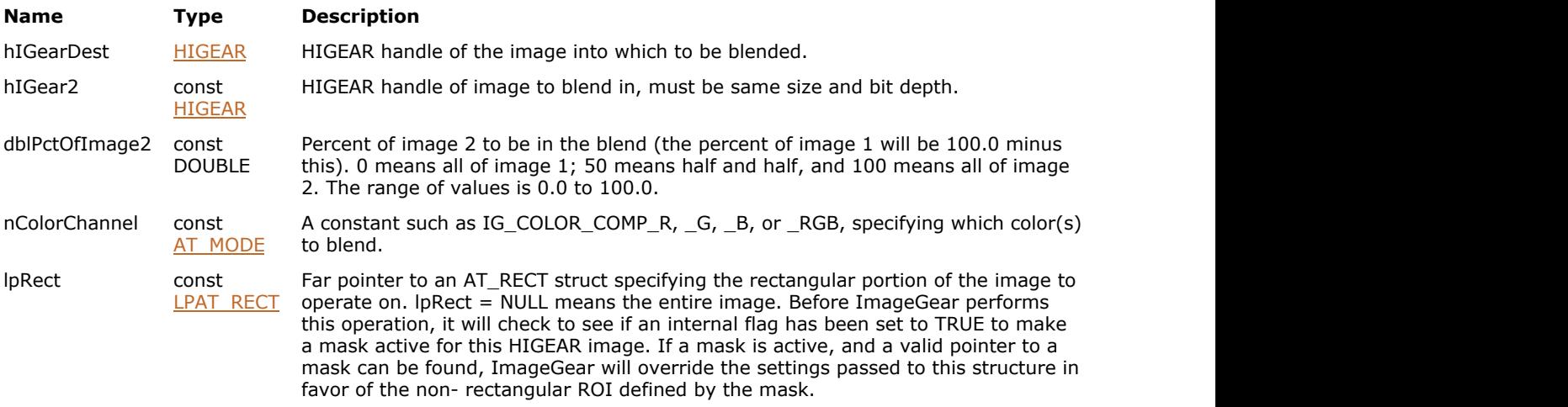

### **Return Value:**

Returns the number of ImageGear errors that occurred during this function call. If there are no errors, the return value is IGE\_SUCCESS.

#### **Supported Raster Image Formats:**

All pixel formats supported by ImageGear Professional.

#### **Example:**

```
HIGEAR hIGear1; /* Handle of image1 that will change */
HIGEAR hIGear2; /* Handle of image2 */
AT_ERRCOUNT nErrcount; /* Returned count of errors */
AT DIMENSION nWidth, nHeight; /* Width & Height of Image1 */
UINT nBpp; /* Bits per pixel */
AT_RECT_rcRectOf1; /* selected rectangle from image1 */
/* Get dimensions of hIGear1, so can use width and height values below */
nErrcount = IG_image_dimensions_get( hIGear1, &nWidth, &nHeight, &nBpp );
/*Use the bottom ? of Image1 */
rcRectOf1.left = 0;
rcRectOf1.top = nHeight/2;
rcRectOf1.right = nWidth - 1;
rcRectOf1.bottom = nHeight - 1;
/* If 24-bit image, blend all color channels (else blend pixels) */
nErrcount = IG_IP_blend_percent ( hIGear1, hIGear2, 20.0,IG_COLOR_COMP_RGB, &rcRectOf1 );
```
#### **Remarks:**

Use lprect to set a rectangular portion of the first image to be processed. dblPctOfImage2 specifies the percent of each image to be used in the result. The image in hIGearDest is destroyed and is replaced with the resulting blend. The percentage ranges from 0 to 100. A zero results in 0% hIGearDest and 100% hIGear2. A value of 50% results in an image which is created ? of each image. A value of 100% creates an image that is 100% hIGear2 and 0% hIGearDest. The images must be the same width, height, and bit depth. nColorChannel lets you specify that only one color of a 24-bit image is to be blended in.

This function, like other ImageGear Image Processing and Clipboard API calls, takes an AT\_RECT structure as an argument, so that you can process a rectangular sub-region of an image. However, before ImageGear performs the operation specified by this function, it will check to see if an internal flag has been set to TRUE, indicating that a mask HIGEAR should be used with the image. If the flag is set to TRUE, and a valid pointer to a mask image has been assigned, ImageGear will override the settings passed to the AT\_RECT structure and use the non-rectangular ROI defined by the mask HIGEAR. To create a non-rectangular region of interest, call IG\_IP\_NR\_ROI\_to\_HIGEAR\_mask().

K Please see the descriptions of [IG\\_IP\\_NR\\_ROI\\_mask\\_associate\(](#page-922-0)) and [IG\\_IP\\_NR\\_ROI\\_to\\_HIGEAR\\_mask\(](#page-926-0)) for more details.

### <span id="page-862-0"></span>1.3.1.2.18.7 IG\_IP\_blend\_with\_LUT

This function blends two images using Look-Up Tables (LUTs) to determine the strength of each pixel's contribution.

#### **Declaration:**

```
AT_ERRCOUNT_ACCUAPI IG_IP_blend_with_LUT (
        HIGEAR hIGearDest, 
        HIGEAR hIGear2, 
       const LPAT LUT lpLUT red,
       const LPAT LUT lpLUT green,
       LPAT_LUT_lpLUT_blue,
       const LPAT_RECT lpRect
); \overline{\phantom{a}}
```
#### **Arguments:**

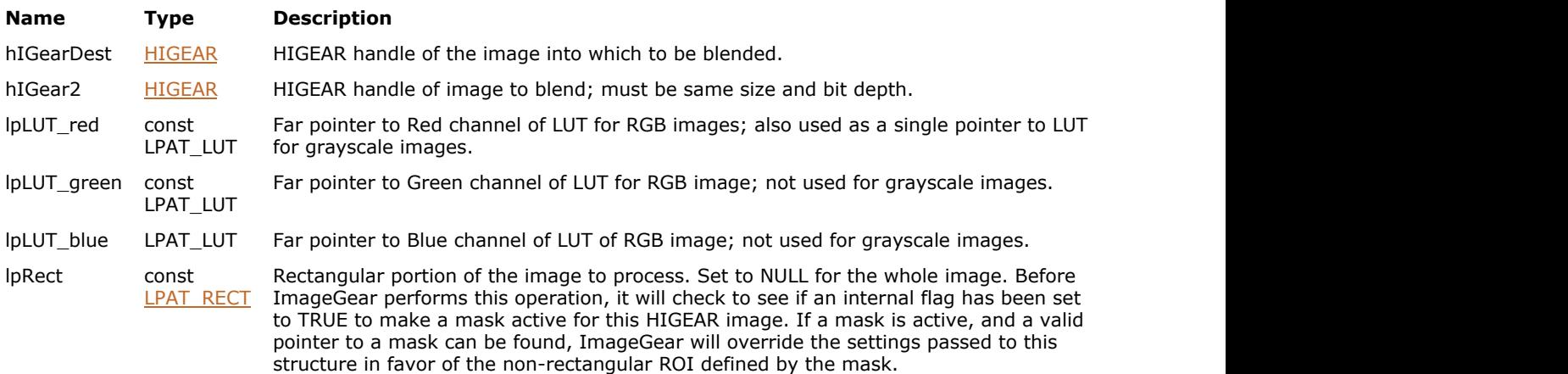

#### **Return Value:**

Returns the number of ImageGear errors that occurred during this function call.

#### **Supported Raster Image Formats:**

All pixel formats supported by ImageGear Professional.

#### **Example:**

```
HIGEAR hIGearDest /* HIGEAR handle of image 1, destination */
            hIGear2; /* HIGEAR handle of image 2 */
AT_LUT_LUT_blend[256]; /* The LUT for blend values */<br>INT pix; /* Loop index, = pixel value */
                    1 Loop index, = pixel value */
AT_ERRCOUNT_nErrcount; /* Returned count of errors */
for ( pix = 0; pix < 256; pix++ )<br>{ LUTblend[pix] = 25; }
                                       \frac{1}{x} set Look-Up Table */
for (pix = 10; pix < 100; pix ++)
        { LUTblend [pix] = 75; }
nErrcount = IG_IP_blend_with_LUT ( hIGearDest, hIGear2, (LPAT_LUT)&LUT_blend, 
          (LPAT_LUT)&LUT_blend, (LPAT_LUT)&LUT_blend, NULL );
```
#### **Remarks:**

The pixel values from hIGearDest are used as the indexes into the LUTs. Both hIGear2 and hIGearDest must be the same bit depth and dimensions. The image in hIGearDest is destroyed and is replaced with the resulting blend.

For RGB images, each channel (R, G, or B) of the hIGearDest image is processed through its own LUT.

For indexed and grayscale images, the lpLUT\_red is used and the other two are ignored (you can pass in NULL for these).

Images that have other colorspaces, such as CMYK or LAB, are converted into RGB for processing internally, and then converted back to their original colorspace. The function works on these images as if they had RGB colorspace.

The function does not process Alpha and Extra channels, if they are present in the image.

Each LUT that is to be used must point to a LUT that has at least enough entries to process the images being passed in. For images having up to 8 bits per channel, LUTs must contain 256 bytes. For images having up to 16 bits per channel, LUT must contain 65536 bytes.

Each entry into the LUT determines the percentage of the blend on a pixel-by-pixel basis. Pixel values of the hIGearDest image are used as indexes into the array. The LUTs should be initialized with values from 0 to 100, where:

- $0 = 0$  % hIGearDest, 100% hIGear2
- 50 = 50% of hIGearDest and 50% of hIGear2
- $\bullet$  100 = 100% hIGearDest and 0 % hIGear2

For grayscale images, the value of each pixel in hIGearDest is used as the index into the LUT. For RGB images, it is the intensity, calculated as (R+G+B)/3 that is used. For other colorspaces, pixels are converted to RGB and then intensity is calculated.

This function, like other ImageGear Image Processing and Clipboard API calls, takes an AT\_RECT structure as an argument, so that you can process a rectangular sub-region of an image. (See above.) However, before ImageGear performs the operation specified by this function, it will check to see if an internal flag has been set to TRUE, indicating that a mask HIGEAR should be used with the image. If the flag is set to TRUE, and a valid pointer to a mask image has been assigned, ImageGear will override the settings passed to the AT\_RECT structure and use the non-rectangular ROI defined by the mask HIGEAR. To create a non-rectangular region of interest, call IG IP NR ROI to HIGEAR mask().

K Please see the descriptions of [IG\\_IP\\_NR\\_ROI\\_mask\\_associate\(](#page-922-0)) and [IG\\_IP\\_NR\\_ROI\\_to\\_HIGEAR\\_mask\(](#page-926-0)) functions for more details.
# <span id="page-864-0"></span>1.3.1.2.18.8 IG\_IP\_color\_combine\_ex

This function is an upgrade to IG\_IP\_color\_combine().

# **Declaration:**

```
AT_ERRCOUNT ACCUAPI IG_IP_color_combine_ex (
        LPHIGEAR lphIGear_result, 
        HIGEAR hIGear1, 
        HIGEAR hIGear2, 
        HIGEAR hIGear3, 
        HIGEAR hIGear4, 
       AT_MODE color_space,
        AT_MODE dst_color_space
); \overline{\phantom{a}}
```
## **Arguments:**

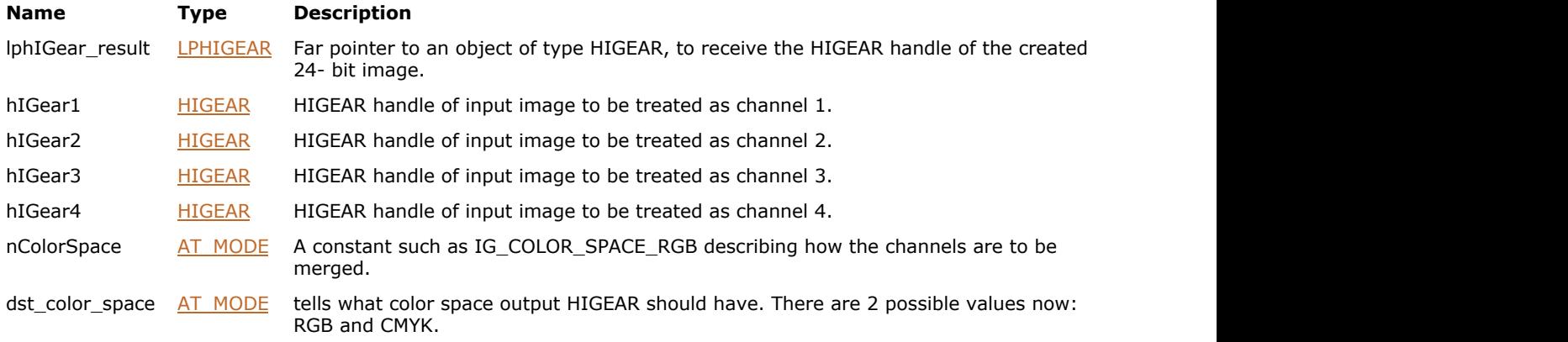

# **Return Value:**

Returns the number of ImageGear errors that occurred during this function call.

# **Supported Raster Image Formats:**

All pixel formats supported by ImageGear Professional.

## **Remarks:**

While support for IG IP color combine() is being maintained, it is recommended that you use this newer function. The additional benefit of this function is that it allows you to choose a color space for the destination image. For example, you can choose to store your destination image using the CMYK color scheme. Currently, the dst\_color\_space parameter can take one of the following constants as its setting: IG\_COLOR\_SPACE\_RGBand IG\_COLOR\_SPACE\_CMYK. In order to set it to CMYK, you must be sure that you first call IG\_color\_space\_level\_set() function with settings of IG\_COLOR\_SPACE\_CMYK and IG\_FULL\_SUPPORT.

# 1.3.1.2.18.9 IG\_IP\_color\_convert

This function has been deprecated and will be removed from the public API in a future release. Please use IG image colorspace convert instead.

## **Declaration:**

```
AT_ERRCOUNT_ACCUAPI IG_IP_color_convert(
       [IN] HIGEAR hIGear,
        [IN] AT_MODE nColorSpace
); \overline{\phantom{a}}
```
# **Arguments:**

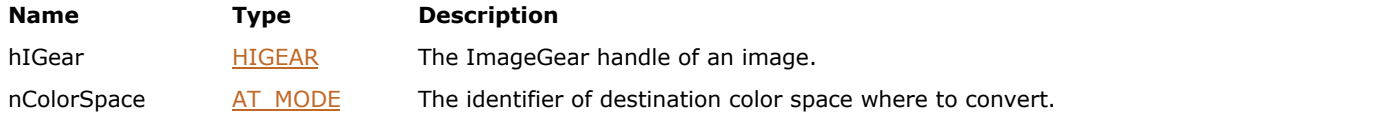

# **Return Value:**

Returns the number of ImageGear errors that occurred during this function call.

# **Supported Raster Image Formats:**

All pixel formats supported by ImageGear Professional.

## **Example:**

```
HIGEAR hIGear; /* HIGEAR handle of image */
. . .
IG_IP_color_convert( hIGear, IG_COLOR_SPACE_CMYK );
. . .
```
# **Remarks:**

This function converts an image from one internal format to another depending on the parameter, nColorSpace. The nColorSpace parameter must be a color space listed in enumIGColorSpaces, which is defined in accucnst.h. Commonly used values for nColorSpace are:

- IG\_COLOR\_SPACE\_CMYK
- IG\_COLOR\_SPACE\_RGB

# 1.3.1.2.18.10 IG\_IP\_color\_count\_get

This function counts the number of unique colors in the specified rectangular area of the image.

# **Declaration:**

```
AT_ERRCOUNT ACCUAPI IG_IP_color_count_get(
        HIGEAR hIGear, 
        LPAT_RECT lpRect, 
        LPAT_INT lpCount
); \overline{\phantom{a}}
```
## **Arguments:**

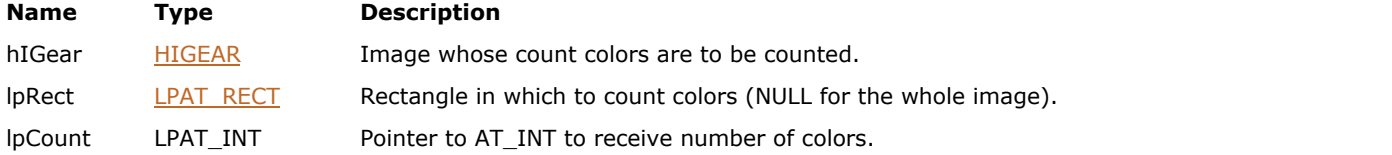

# **Return Value:**

Returns the number of ImageGear errors that occurred during this function call.

# **Supported Raster Image Formats:**

All pixel formats supported by ImageGear Professional.

# 1.3.1.2.18.11 IG\_IP\_color\_promote

This function promotes an image to the common pixel formats of 4-bit Indexed, 8-bit Indexed, 24-bit RGB, or 32-bit CMYK.

## **Declaration:**

```
AT_ERRCOUNT ACCUAPI IG_IP_color_promote(
   HIGEAR hIGear,
   AT_MODE nPromoteTo
); \overline{\phantom{a}}
```
#### **Arguments:**

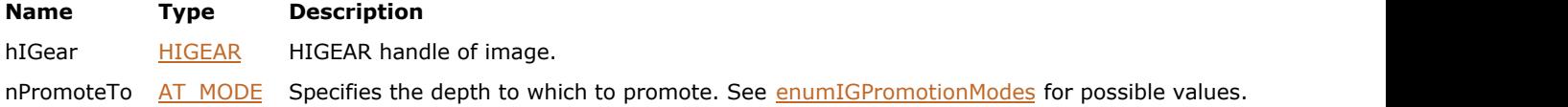

# **Return Value:**

Returns 0 if successful. Otherwise, returns the number of ImageGear errors that occurred during this function call.

# **Supported Raster Image Formats:**

All pixel formats supported by ImageGear Professional.

For Indexed images, bit depth should be no less than the depth specified by the nPromoteTo parameter.

### **Example:**

```
HIGEAR hIGear; // HIGEAR handle of the image
AT_ERRCOUNT nErrcount; \/\ Count of errs on stack upon ret from func
// Load image file "picture.tif", 1 bpp, from working directory
nErrcount = IG load file("picture.tif", &hIGear);
if(nErrcount == 0)
{
   // Promote to RGB 24
  nErrcount = IG_IP_color_promote(hIGear, IG_PROMOTE_TO_24);
  // ...
   // Destroy the image
  IG image delete(hIGear);
}
```
# **Remarks:**

This function is only kept for backward compatibility reasons. Please use [IG\\_image\\_colorspace\\_convert](#page-849-0) and IG image channel depths change instead.

# 1.3.1.2.18.12 IG\_IP\_color\_reduce\_bayer

This function reduces the image to a fewer number of Bits Per Pixel, using a Bayer dithering algorithm.

# **Declaration:**

```
AT_ERRCOUNT ACCUAPI IG_IP_color_reduce_bayer ( 
        HIGEAR hIGear, 
        UINT nToBits, 
        LPAT_RGBQUAD lpPalette 
); \overline{\phantom{a}}
```
### **Arguments:**

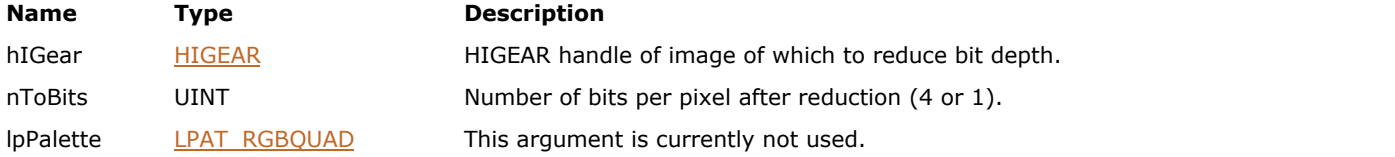

# **Return Value:**

Returns the number of ImageGear errors that occurred during this function call.

# **Supported Raster Image Formats:**

```
Indexed RGB - 4, 8 bpp;
Grayscale – 4, 8 bpp;
RGB - 24 bpp.
```
### **Example:**

```
HIGEAR hIGear; /* HIGEAR handle of 4, 8, or 24 bit image */
/* Reduce image to 1-bit black-and-white: */
IG IP color reduce bayer ( hIGear, 1, NULL );
```
# **Remarks:**

The target bit depth is specified by argument nToBits. In general, a color image will be reduced to a fewer number of colors, and a grayscale image will be reduced to a fewer number of shades of gray. Note that setting nToBits = 1 will reduce the image to monochrome or black-and-white.

The input number of Bits Per Pixel must be greater than nToBits, or an error will result.

```
\trianglerightColor Reduction.
```
# 1.3.1.2.18.13 IG\_IP\_color\_reduce\_diffuse

This function reduces the image to a fewer number of Bits Per Pixel.

# **Declaration:**

```
AT_ERRCOUNT ACCUAPI IG_IP_color_reduce_diffuse (
        HIGEAR hIGear, 
        UINT nToBits, 
        INT level, 
        LPAT_RGBQUAD lpPalette 
); \overline{\phantom{a}}
```
# **Arguments:**

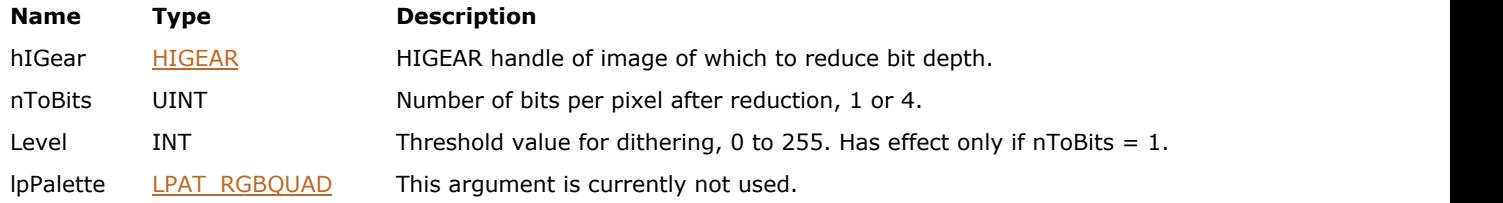

# **Return Value:**

Returns the number of ImageGear errors that occurred during this function call.

# **Supported Raster Image Formats:**

```
Indexed RGB – 4, 8 bpp;
Grayscale – 4, 8 bpp;
RGB - 24 bpp.
```
## **Example:**

```
HIGEAR hIGear; /* HIGEAR handle of 4, 8, or 24 bit image */
/* Reduce image to 1-bit black-and-white: */
IG IP color reduce diffuse ( hIGear, 1, 128, NULL );
```
## **Remarks:**

The target bit depth is specified by argument nToBits. In general, a color image will be reduced to a fewer number of colors, and a grayscale image will be reduced to a fewer number of shades of gray. Note that setting nToBits = 1 will reduce the image to monochrome or black-and-white.

When reducing the image to monochrome (black-and-white), the level parameter sets a threshold value for the target image:

- $\bullet$  level = 128 means that black and white in the target image will be in equal proportion.
- level greater than 128 would mean more bright than dark.
- level less than 128 would mean more dark than bright.

The input number of Bits Per Pixel must be greater than nToBits, or an error will result.

See also section in entitled [Color Reduction.](#page-196-0)

# 1.3.1.2.18.14 IG\_IP\_color\_reduce\_halftone

# **Declaration:**

```
AT_ERRCOUNT ACCUAPI IG_IP_color_reduce_halftone ( 
        HIGEAR hIGear, 
       AT MODE nOption
); \overline{\phantom{a}}
```
# **Arguments:**

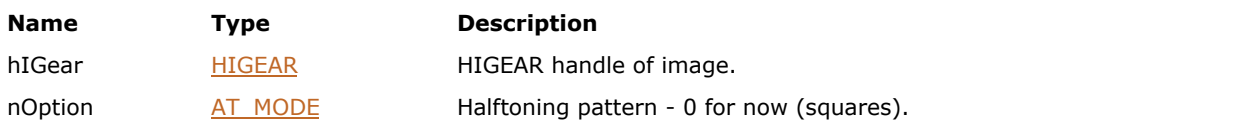

### **Return Value:**

Returns the number of ImageGear errors that occurred during this function call.

## **Supported Raster Image Formats:**

Indexed RGB – 4, 8 bpp; Grayscale – 4, 8  $bpp;$ RGB – 24 bpp.

# **Example:**

```
HIGEAR hIGear; /* HIGEAR handle of 4, 8, or 24 bit image */
/* Reduce to a 1-bit halftone image: */
IG_IP_color_reduce_halftone ( hIGear, 0 );
```
# **Remarks:**

This function reduces a color or grayscale image to a 1 bit per pixel image suitable for use in half-toning. The resulting image will consist of small squares of varying sizes that will give the appearance of varying shades of gray.

See also the section in entitled [Color Reduction.](#page-196-0)

# 1.3.1.2.18.15 IG\_IP\_color\_reduce\_median\_cut

This function reduces an image by dividing it into nMaxColors equal-sized squares.

# **Declaration:**

```
AT_ERRCOUNT ACCUAPIIG_IP_color_reduce_median_cut ( 
        HIGEAR hIGear, 
        BOOL bFastRemap, 
        UINT nMaxColors 
); \overline{\phantom{a}}
```
### **Arguments:**

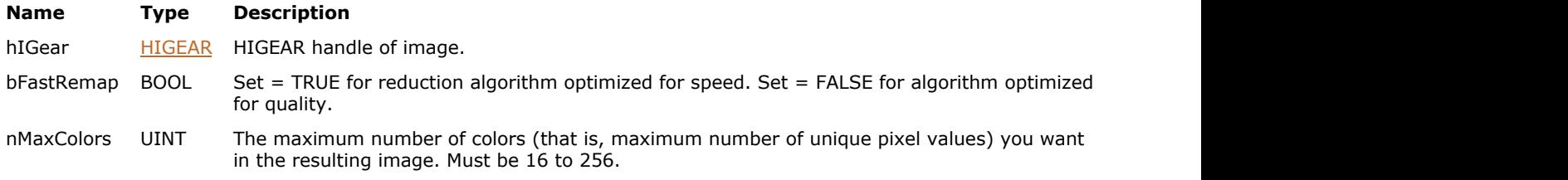

# **Return Value:**

Returns the number of ImageGear errors that occurred during this function call.

## **Supported Raster Image Formats:**

RGB – 24 bpp.

# **Example:**

```
HIGEAR hIGear; /* HIGEAR handle of image */
/* Reduce to 64 colors using median cut algorithm */
IG_IP_color_reduce_median_cut ( hIGear, FALSE, 64 );
```
# **Remarks:**

The colors of the pixels in each square will be averaged to produce a resulting color. The resulting image will contain only these colors.

```
Color Reduction.
```
# 1.3.1.2.18.16 IG\_IP\_color\_reduce\_octree

This function reduces a 24-bit or 8-bit image to an 8-bit or 4-bit image, having the number of colors specified by nMaxColors.

# **Declaration:**

```
AT_ERRCOUNT ACCUAPI IG_IP_color_reduce_octree ( 
        HIGEAR hIGear, 
        BOOL bFastRemap, 
        UINT nMaxColors, 
        const UINT nPaletteSize, 
       const LPAT_RGB lpPalette 
); \overline{\phantom{a}}
```
#### **Arguments:**

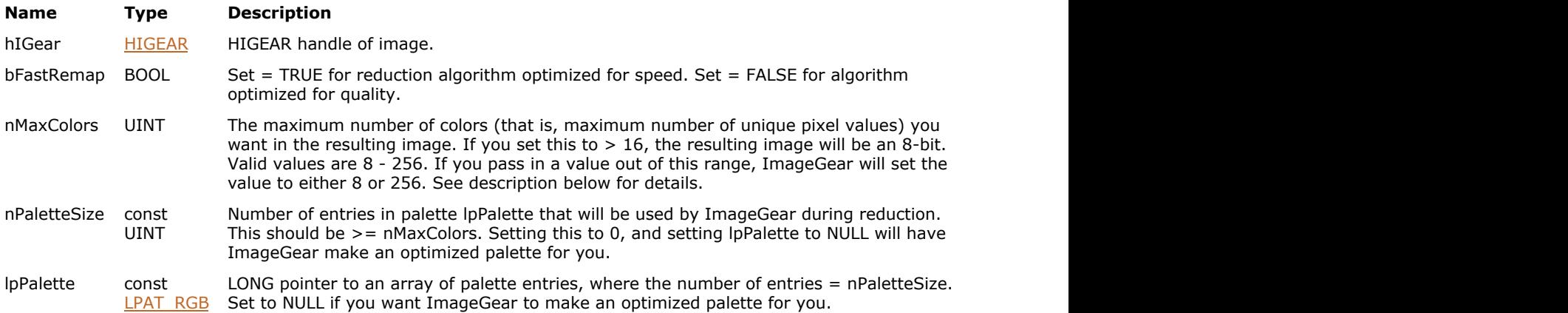

### **Return Value:**

Returns the number of ImageGear errors that occurred during this function call.

### **Supported Raster Image Formats:**

```
Indexed RGB – 8 bpp;
Grayscale – 8 bpp;
RGB – 24 bpp.
```
#### **Example:**

```
HIGEAR hIGear; /* HIGEAR handle of image */
AT_RGB rgbPalette[64]; /* Pointer to image's palette */
AT_ERRCOUNT nErrcount; /* Tally of ImageGear errors on stack*/
\sqrt{*} Reduce image to 64 colors using given palette */nErrcount = IG_IP_color_reduce_octree (hIGear, FALSE, 64, 64, rgbPalette);
/* Reduce image to 64 colors, \bar{h}aving ImageGear build optimal palette
nErrcount = IG_IP_color_reduce_octree (hIGear, FALSE, 64, 0, NULL);
```
# **Remarks:**

If you set nPaletteSize > 0 and supply an address to lpPalette, ImageGear will use your palette. If you set either nPaletteSize = 0 or lpPalette to NULL, ImageGear will build an optimized palette for you. If you set nMaxColors > 16, then an 8-bit image will always result. Setting nMaxColors <=16 will result in a 4-bit image. You may not specify less than 8 colors.

nPaletteSize should be set to >= nMaxColors. If nPaletteSize is set to 0, ImageGear will build an optimal palette and

lpPalette will be unused. The table below demonstrates some sample cases of 8 and 24-bit images being reduced, using the setting of nMaxColors (middle column). The right-most column shows the number of Bits Per Pixel that the resulting image will have.

# **Octree Bit Depths In and Out**

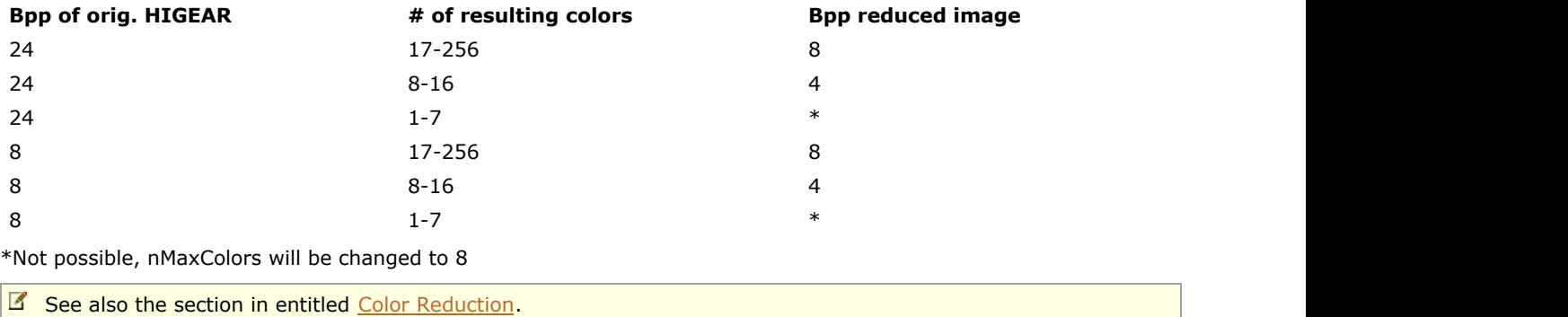

# 1.3.1.2.18.17 IG\_IP\_color\_reduce\_popularity

This function reduces a 24-bit image to an 8-bit image while retaining its most popular, or prevalent, colors.

# **Declaration:**

```
AT_ERRCOUNT ACCUAPI IG_IP_color_reduce_popularity ( 
        HIGEAR hIGear, 
        BOOL bFastRemap, 
        UINT nMaxColors 
); \overline{\phantom{a}}
```
## **Arguments:**

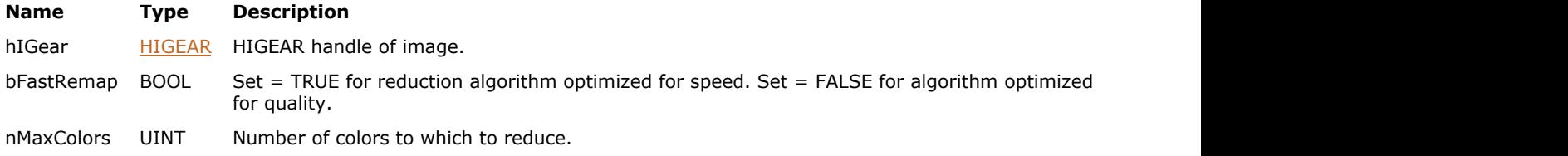

# **Return Value:**

Returns the number of ImageGear errors that occurred during this function call.

# **Supported Raster Image Formats:**

RGB – 24 bpp.

# **Example:**

```
HIGEAR hIGear; /* HIGEAR handle of image */
/* Reduce to 64 colors using octree algorithm */
IG_IP_color_reduce_popularity ( hIGear, FALSE, 64 );
```
### **Remarks:**

Use nMaxColors to specify the maximum number of colors wanted in the result.

See also the section in entitled [Color Reduction.](#page-196-0)

# 1.3.1.2.18.18 IG\_IP\_color\_reduce\_to\_bitonal

This function reduces the hIGear image from 24, 8, or 4 bpp to 1 bpp.

## **Declaration:**

```
AT_ERRCOUNT ACCUAPI IG_IP_color_reduce_to_bitonal(
         HIGEAR hIGear, 
         const AT_MODE nOption, 
        const UINT nThreshold, 
         UINT nWeight1, 
         UINT nWeight2, 
         UINT nWeight3
```
);  $\overline{\phantom{a}}$ 

### **Arguments:**

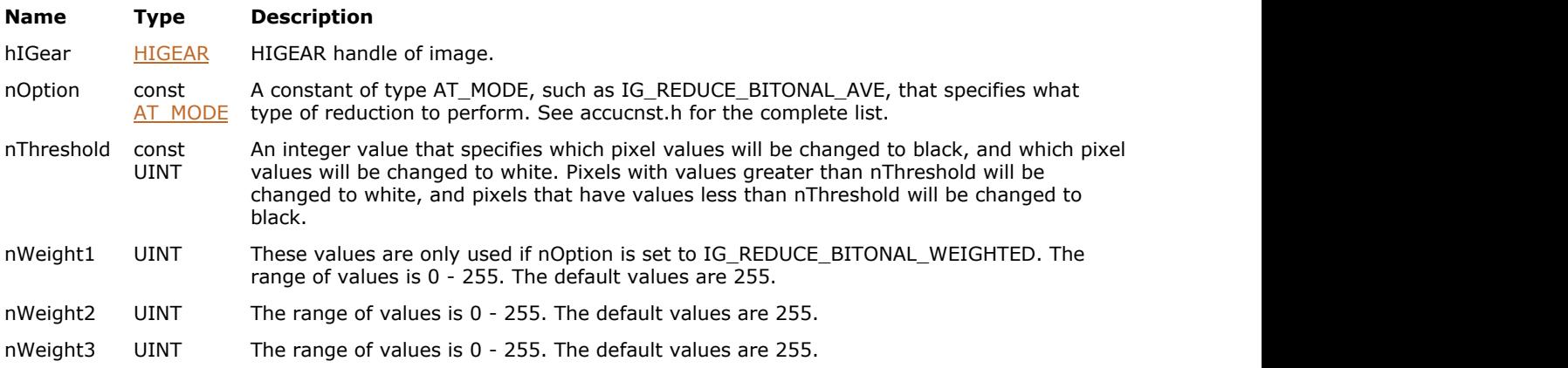

# **Return Value:**

Returns the number of ImageGear errors that occurred during this function call.

#### **Supported Raster Image Formats:**

```
Indexed RGB – 4, 8 bpp;
Grayscale – 4, 8 bpp;
RGB - 24 bpp.
```
### **Example:**

```
HIGEAR hIGear, /* HIGEAR handle of input image */
AT_ERRCOUNT_nErrcount; /* Returned count of errors */
nErrcount = IG_IP_color_reduce_to_bitonal ( hIGear, IG_REDUCE_BITONAL_AVE, 100, 0, 0, 0 );
```
# **Remarks:**

Set nOption to specify how to get the threshold value. If you set nOption to IG\_REDUCE\_BITONAL\_WEIGHTED, you may also set the values of nWeight1, nWeight2, and nWeight3. These "weights" are used to determine how much influence the values of the red, green, or blue pixels will have on the reduction. For example, if nWeight1 (red)= 255, nWeight2 (green) =  $0$ , nWeight3 (blue) =  $0$ , the whole reduction will depend on the value of the red pixels. The green and blue pixel values will have "no weight."

IG\_REDUCE\_BITONAL\_GRAYSCALE gives the most weight to the value of green. This optimizes for the perception of the human eye, in which blue is the hardest color to see, and therefore requires the least weight.

IG\_REDUCE\_BITONAL\_AVE gives equal weight to all three pixel values.

Here are the formulas used by the three different reduction methods:

- $\bullet$  IG\_REDUCE\_BITONAL\_GRAYSCALE: value = (red\*77 + green\*151 + blue\*28)/256;
- $\bullet$  IG\_REDUCE\_BITONAL\_AVE: value = (red + green + blue)/3;
- IG\_REDUCE\_BITONAL\_WEIGHTED: value =  $(\text{red*w1 + green*w2 + blue*w3})/(w1 + w2 + w3);$

Use the nThreshold argument to set the threshold value for converting pixels to black or white. If the value, as calculated by one of the above reduction methods, is less than nThreshold, the pixels will be set to black; if it is greater or equal to nThreshold, the pixels will be set to white. **S\_REDUCE\_BITONAL\_GRAYSCALE:** value =  $(\text{red} * 77 + \text{green} * 151 + \text{blue} * 28)/256$ ;<br>
S\_REDUCE\_BITONAL\_AVE: value =  $(\text{red} * 77 + \text{green} * 151 + \text{blue} * 28)/256$ ;<br>
S\_REDUCE\_BITONAL\_AVE: value =  $(\text{red} + \text{green} + \text{blue})/3$ ;<br>
S\_REDUCE\_BITONAL\_WEIG

# 1.3.1.2.18.19 IG\_IP\_color\_separate

This function is the reverse of  $IG$  IP color combine  $ex()$ .

# **Declaration:**

```
AT_ERRCOUNT ACCUAPI IG_IP_color_separate (
         HIGEAR hIGearOrig, 
         LPHIGEAR lphIGear1,
         LPHIGEAR lphIGear2, 
         LPHIGEAR lphIGear3,
         LPHIGEAR lphIGear4, 
         AT_MODE nColorSpace
```
);  $\overline{\phantom{a}}$ 

#### **Arguments:**

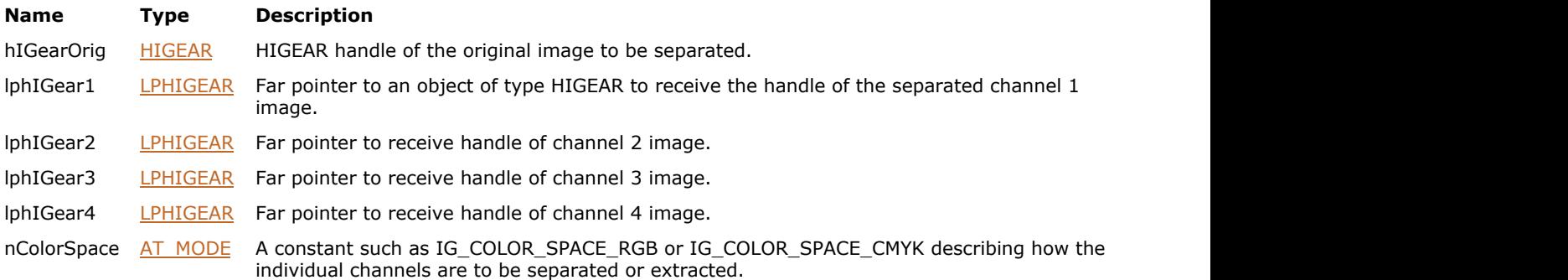

# **Return Value:**

Returns the number of ImageGear errors that occurred during this function call.

# **Supported Raster Image Formats:**

All pixel formats supported by ImageGear Professional.

### **Example:**

```
HIGEAR hIGear, /* HIGEAR handle of input image */
hIGearRed, /* Handle of Red output image, */
hIGearGreen, hIGearBlue, /* Green, Blue output images */
hIGearNULL; /* (Not used when IG COLOR SPACE RGB) */
AT ERRCOUNT nErrcount; /* Returned count of errors */
nErrcount = IG_IP_color_separate ( hIGear, &hIGearRed, &hIGearGreen, &hIGearBlue,
&hIGearNull, IG COLOR SPACE RGB );
```
## **Remarks:**

This function is the reverse of  $IG$  IP color combine  $ex()$ . See the description of that function. Each of the output images created by this function (lphIGear1, etc.) will be grayscale. That is, each will have a grayscale palette. The pixel values will be those obtained from the input image.

# 1.3.1.2.18.20 IG\_IP\_contrast\_adjust

This function adjusts the brightness and contrast of the image.

# **Declaration:**

```
AT_ERRCOUNT ACCUAPI IG_IP_contrast_adjust(
   HIGEAR hIGear,
  LPAT_RECT lpRect,
  AT MODE nMethodMode,
   DOUBLE dblContrast,
   DOUBLE dblBrightness
); \overline{\phantom{a}}
```
## **Arguments:**

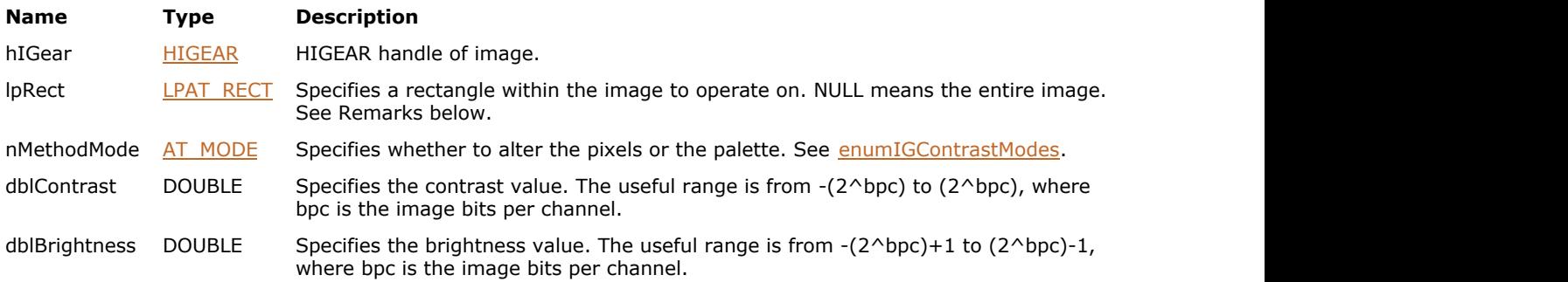

# **Return Value:**

Returns 0 if successful. Otherwise, returns the number of ImageGear errors that occurred during this function call.

# **Supported Raster Image Formats:**

All pixel formats supported by ImageGear Professional.

# **Example:**

```
HIGEAR hIGear; \frac{1}{10} HIGEAR handle of the image
AT ERRCOUNT nErrcount; // Count of errs on stack upon ret from func
// Load image file "picture.bmp" from working directory
nErrcount = IG_load_file("picture.bmp", &hIGear);
if(nErrcount == 0)
{
    nErrcount = IG_IP_contrast_adjust(hIGear, NULL, IG_CONTRAST_PIXEL, 2.0, -10.0);
    // ...
    // Destroy the image
   IG image delete(hIGear);
}
```
#### **Remarks:**

Brightness and contrast are linear controls that affect the intensity of the image pixels. These controls are similar to the Brightness and Contrast controls on a typical television set.

Contrast is a multiplier, and Brightness is an additive value. The contrast is applied about the middle value of the pixel intensity range. A Contrast of 2.0 will cause each pixel to become twice farther from the middle intensity value, while 0.5 makes each twice closer to it. A Brightness value of 20.0 will cause each pixel's intensity to be increased by 20, and a -20 will decrease or darken each by 20. Pixel values are clipped to the pixel intensity range supported by the image channel depths. Once clipped, the data is lost and cannot be regenerated. A Brightness of 0.0 and a

Contrast of 1.0 will cause no change to the image. A -1.0 Contrast with a Brightness of 0.0 can be used to invert the intensity range.

This function, like other ImageGear Image Processing and Clipboard API calls, takes an AT\_RECT structure as an argument, so that you can process a rectangular sub-region of an image. However, before ImageGear performs the operation specified by this function, it will check to see if an internal NRA flag has been set to TRUE, indicating that a mask HIGEAR should be used with the image. If the flag is set to TRUE, and a valid pointer to a mask image has been assigned, ImageGear will override the settings passed to the AT\_RECT structure and use the non-rectangular ROI defined by the mask HIGEAR. To create a non-rectangular region of interest, call [IG\\_IP\\_NR\\_ROI\\_to\\_HIGEAR\\_mask.](#page-926-0)

When IG CONTRAST PALETTE is used, the lpRect rectangle is ignored, since the whole image is affected when the palette is changed.

Although the function allows using IG\_CONTRAST\_PIXEL for indexed images, in most cases such operation will not invert the image, but rather will change image colors in a random looking way, depending on image palette. Only if the palette is linear will adjusting the pixels adjust the display in the desired way. An example of a linear palette is the grayscale palette:  $R[i] = G[i] = B[i] = i$ .

[IG\\_IP\\_contrast\\_adjust\\_ex](#page-880-0) is an extended version of this function that allows adjusting contrast on specific image channels.

# <span id="page-880-0"></span>1.3.1.2.18.21 IG\_IP\_contrast\_adjust\_ex

This function adjusts the brightness and contrast of the specified image channels.

# **Declaration:**

```
AT_ERRCOUNT ACCUAPI IG_IP_contrast_adjust_ex(
   HIGEAR hIGear,
  LPAT_RECT_lpRect,
  AT MODE nMethodMode,
   DOUBLE dblContrast,
   DOUBLE dblBrightness,
   AT_MODE nColorChannel
); \overline{\phantom{a}}
```
#### **Arguments:**

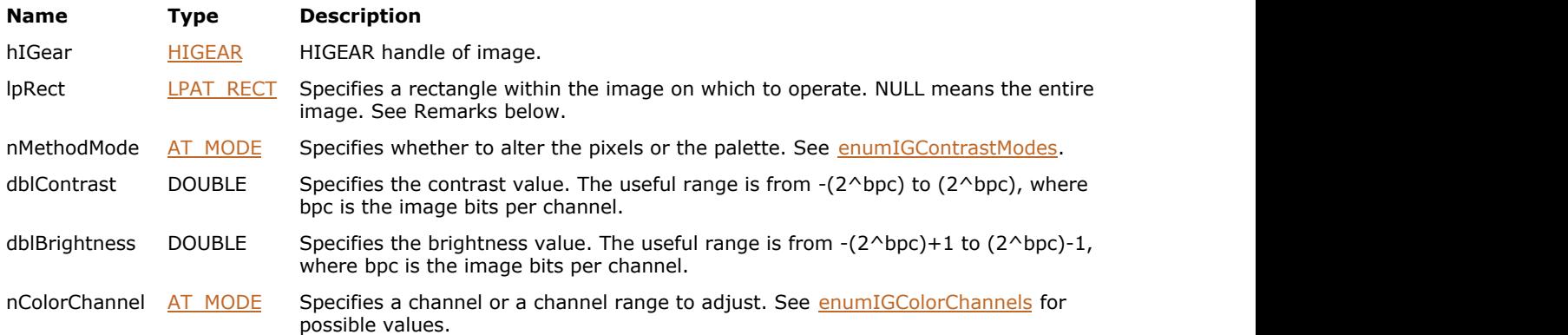

# **Return Value:**

Returns 0 if successful. Otherwise, returns the number of ImageGear errors that occurred during this function call.

# **Supported Raster Image Formats:**

All pixel formats supported by ImageGear Professional.

## **Example:**

```
HIGEAR hIGear; // HIGEAR handle of the image
AT_ERRCOUNT nErrcount; \/\ Count of errs on stack upon ret from func
// Load image file "picture.bmp" from working directory
nErrcount = IG load file("picture.bmp", &hIGear);
if(nErrcount == 0)
{
  nErrcount = IG_IP_contrast_adjust_ex(hIGear, NULL, IG_CONTRAST_PIXEL, 2.0, -10.0,
IG COLOR COMP R);
   // ...
   // Destroy the image
  IG image delete(hIGear);
}
```
# **Remarks:**

Brightness and contrast are linear controls that affect the intensity of the image pixels. These controls are similar to the Brightness and Contrast controls on a typical television set.

Contrast is a multiplier and Brightness is an additive value. The contrast is applied about the middle value of the pixel intensity range. A Contrast of 2.0 will cause each pixel to become twice farther from the middle intensity value, while 0.5 makes each twice closer to it. A Brightness value of 20.0 will cause each pixel's intensity to be increased by 20, and a -20 will decrease or darken each by 20. Pixel values are clipped to the 0 to 255 range. Once clipped, the data is lost and cannot be regenerated. A Brightness of 0.0 and a Contrast of 1.0 will cause no change to the image. A -1.0 Contrast with a Brightness of 0.0 can be used to invert the intensity range.

This function, like other ImageGear Image Processing and Clipboard API calls, takes an AT\_RECT structure as an argument, so that you can process a rectangular sub-region of an image. However, before ImageGear performs the operation specified by this function, it will check to see if an internal NRA flag has been set to TRUE, indicating that a mask HIGEAR should be used with the image. If the flag is set to TRUE, and a valid pointer to a mask image has been assigned, ImageGear will override the settings passed to the AT\_RECT structure and use the non-rectangular ROI defined by the mask HIGEAR. To create a non-rectangular region of interest, call [IG\\_IP\\_NR\\_ROI\\_to\\_HIGEAR\\_mask.](#page-926-0)

When IG CONTRAST PALETTE is used the lpRect rectangle is ignored, since the whole image is affected when the palette is changed.

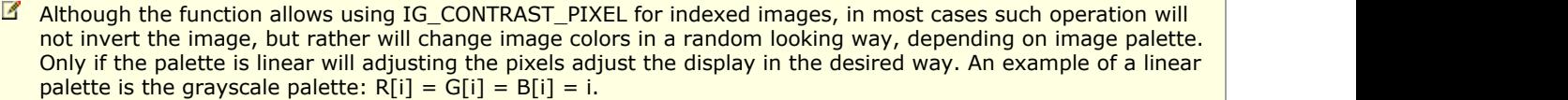

# <span id="page-882-0"></span>1.3.1.2.18.22 IG\_IP\_contrast\_equalize

This function automatically adjusts the contrast of the image so that each range of possible intensities has about the same number of pixels in it.

# **Declaration:**

```
AT_ERRCOUNT ACCUAPI IG_IP_contrast_equalize(
        HIGEAR hIGear, 
        LPAT_RECT lpRect, 
        AT_MODE nMethodMode 
); \overline{\phantom{a}}
```
### **Arguments:**

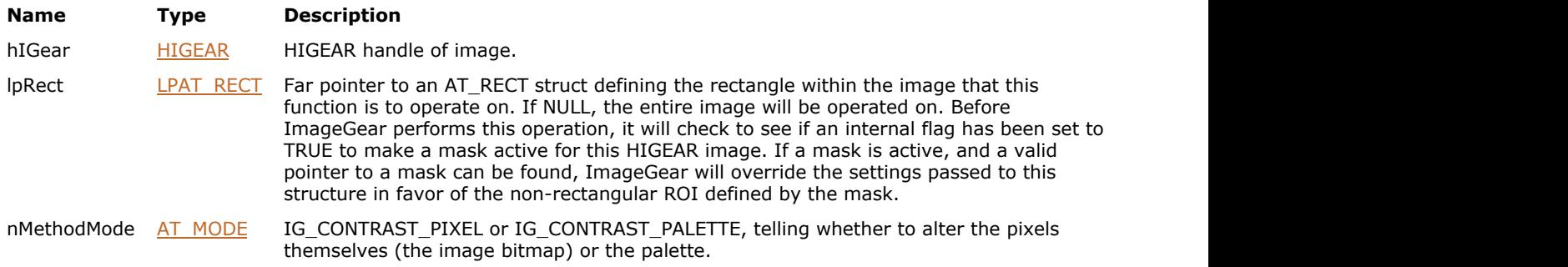

# **Return Value:**

Returns the number of ImageGear errors that occurred during this function call.

## **Supported Raster Image Formats:**

All pixel formats supported by ImageGear Professional.

#### **Example:**

```
HIGEAR hIGear; /* HIGEAR handle of image */
IG IP contrast equalize ( hIGear, NULL, IG CONTRAST PIXEL );
```
#### **Remarks:**

Just like IG IP contrast stretch(), this will expand the intensity range of the image to fill the entire 0 to 255 range. However, unlike that function this one is non-linear.

This function is often used in x-ray images and in others where the contrast can be very small in the original. [IG\\_IP\\_contrast\\_equalize\(](#page-882-0)) will bring out subtle changes in the contrast.

This function, like other ImageGear Image Processing and Clipboard API calls, takes an AT\_RECT structure as an argument, so that you can process a rectangular sub-region of an image. However, before ImageGear performs the operation specified by this function, it will check to see if an internal flag has been set to TRUE, indicating that a mask HIGEAR should be used with the image. If the flag is set to TRUE, and a valid pointer to a mask image has been assigned, ImageGear will override the settings passed to the AT\_RECT structure and use the non-rectangular ROI defined by the mask HIGEAR. To create a non-rectangular region of interest, call IG\_IP\_NR\_ROI\_to\_HIGEAR\_mask().

```
K
  IG_IP_NR_ROI_mask_associate(IG_IP_NR_ROI_to_HIGEAR_mask() functions
  for more details.
```
# 1.3.1.2.18.23 IG\_IP\_contrast\_gamma

This function adjusts the contrast of the image using a non-linear gamma method.

# **Declaration:**

```
AT_ERRCOUNT ACCUAPI IG_IP_contrast_gamma(
   HIGEAR hIGear,
  LPAT_RECT lpRect,
  AT MODE nMethodMode,
   DOUBLE dblGamma
); \overline{\phantom{a}}
```
# **Arguments:**

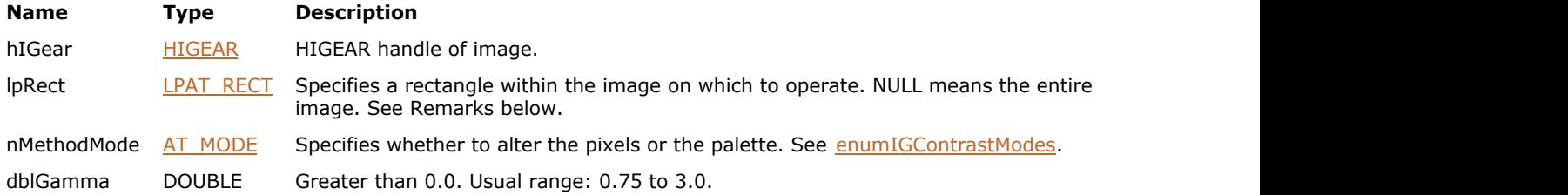

# **Return Value:**

Returns 0 if successful. Otherwise, returns the number of ImageGear errors that occurred during this function call.

#### **Supported Raster Image Formats:**

All pixel formats supported by ImageGear Professional.

### **Example:**

```
HIGEAR hIGear; // HIGEAR handle of the image
AT_ERRCOUNT nErrcount; // Count of errs on stack upon ret from func
// Load image file "picture.bmp" from working directory
nErrcount = IG load file("picture.bmp", &hIGear);
if(nErrcount == 0)
{
  nErrcount = IG_IP_contrast_gamma(hIGear, NULL, IG_CONTRAST_PIXEL, 2.0);
 // ...
   // Destroy the image
   IG image delete(hIGear);
}
```
# **Remarks:**

Gamma is a non-linear method to adjust the contrast of a image. In this method, the amount a pixel's intensity changes depends on its original intensity. This can be used to make dark regions brighter without over saturating (clipping) the bright regions. Or, conversely, to make light regions darker without under saturating the dark regions. Gamma was originally introduced to compensate for the non-linear nature of the phosphors used in monitors and in the original tube cameras that created images.

While the gamma can be any non-zero positive value, the usual range is 0.75 to 3.0. A gamma value of 1.0 does not alter the image. For typical monitors, a range of 1.8 to 2.2 is usual. Values less than 1.0 cause dark pixels to become brighter. Values greater than 1.0 cause bright regions to become darker.

This function, like other ImageGear Image Processing and Clipboard API calls, takes an AT\_RECT structure as an argument, so that you can process a rectangular sub-region of an image. However, before ImageGear performs the operation specified by this function, it will check to see if an internal NRA flag has been set to TRUE, indicating that a

mask HIGEAR should be used with the image. If the flag is set to TRUE, and a valid pointer to a mask image has been assigned, ImageGear will override the settings passed to the AT\_RECT structure and use the non-rectangular ROI defined by the mask HIGEAR. To create a non-rectangular region of interest, call IG IP NR ROI to HIGEAR mask.  $\blacksquare$ <br>defined by the mask HIGEAR should be used with the image. If the flag is set to TRUE, and a valid pointer to a mask image has been<br>assigned, ImageGear will override the settings passed to the AT\_RECT structure and

# 1.3.1.2.18.24 IG\_IP\_contrast\_invert

This function inverts every color to its complement within the rectangular portion of the image selected by lpRect.

# **Declaration:**

```
AT_ERRCOUNT ACCUAPI IG_IP_contrast_invert(
   HIGEAR hIGear,
  LPAT_RECT lpRect,
   AT_MODE nMethodMode
); \overline{\phantom{a}}
```
# **Arguments:**

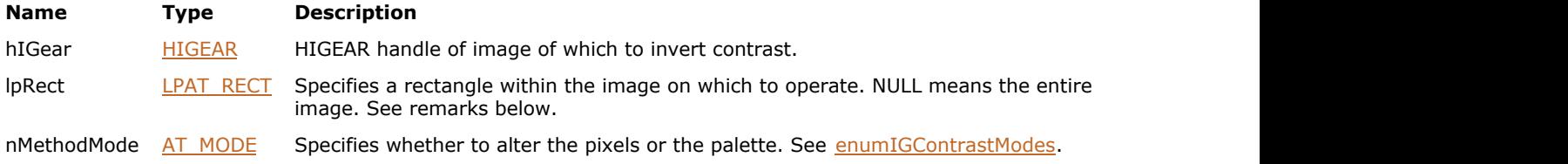

### **Return Value:**

Returns 0 if successful. Otherwise, returns the number of ImageGear errors that occurred during this function call.

# **Supported Raster Image Formats:**

All pixel formats supported by ImageGear Professional.

#### **Example:**

```
HIGEAR hIGear; // HIGEAR handle of the image<br>AT_ERRCOUNT nErrcount; // Count of errs on stack upo:
                       // Count of errs on stack upon ret from func
// Load image file "picture.bmp" from working directory
nErrcount = IG load file("picture.bmp", &hIGear);
if(nErrcount == 0)
{
    // Invert the image
   nErrcount = IG_IP_contrast_invert(hIGear, NULL, IG_CONTRAST_PIXEL);
   // ...
    // Destroy the image
   IG image delete(hIGear);
}
```
## **Remarks:**

For black-and-white images, black will become white, and white will become black. For grayscale and color images, every red, green, and blue color intensity value will be complemented: 0 will become 255 (and vice versa), 1 will become 254, and so on. Therefore, in a grayscale image, the darkest grays will become the lightest grays, and vice versa; and in a color image, colors near green will complement to colors near magenta (the complement of green), and so on.

This function, like other ImageGear Image Processing and Clipboard API calls, takes an AT\_RECT structure as an argument, so that you can process a rectangular sub-region of an image. However, before ImageGear performs the operation specified by this function, it will check to see if an internal NRA flag has been set to TRUE, indicating that a mask HIGEAR should be used with the image. If the flag is set to TRUE, and a valid pointer to a mask image has been assigned, ImageGear will override the settings passed to the AT\_RECT structure and use the non-rectangular ROI defined by the mask HIGEAR. To create a non-rectangular region of interest, call IG IP\_NR\_ROI\_to\_HIGEAR\_mask.

If nMethodMode = IG\_CONTRAST\_PIXEL, the inversion is accomplished by inverting all bits of all pixels within lpRect:

bits that are 1 become 0, and bits that are 0 become 1. If nMethodMode = IG\_CONTRAST\_PALETTE, the inversion is accomplished by inverting the bits in the image's palette (the pixels are left unchanged).

Specifying IG\_CONTRAST\_PALETTE inverts the entire image, ignoring any rectangle specified.

Although the function allows using IG\_CONTRAST\_PIXEL for indexed images, in most cases such operation will not invert the image, but rather will change image colors in a random looking way, depending on image palette. Only if the palette is symmetric (R[i] =  $\overline{R}[\uparrow j]$ , G[i] =  $\overline{G}[\uparrow j]$ , G[i] =  $\overline{G}[\uparrow j]$  will inverting the pixels actually result in an inverted display. An example of a symmetric palette is the grayscale palette:  $R[i] = G[i] = B[i] = i$ .

If the image is not paletted, nMethodMode is ignored.

# <span id="page-887-0"></span>1.3.1.2.18.25 IG\_IP\_contrast\_stretch

This function automatically adjusts the contrast of the image so that at least one pixel is completely black and one pixel is completely white.

# **Declaration:**

```
AT_ERRCOUNT ACCUAPI IG_IP_contrast_stretch (
        HIGEAR hIGear, 
        LPAT_RECT lpRect, 
        AT_MODE nMethodMode 
); \overline{\phantom{a}}
```
## **Arguments:**

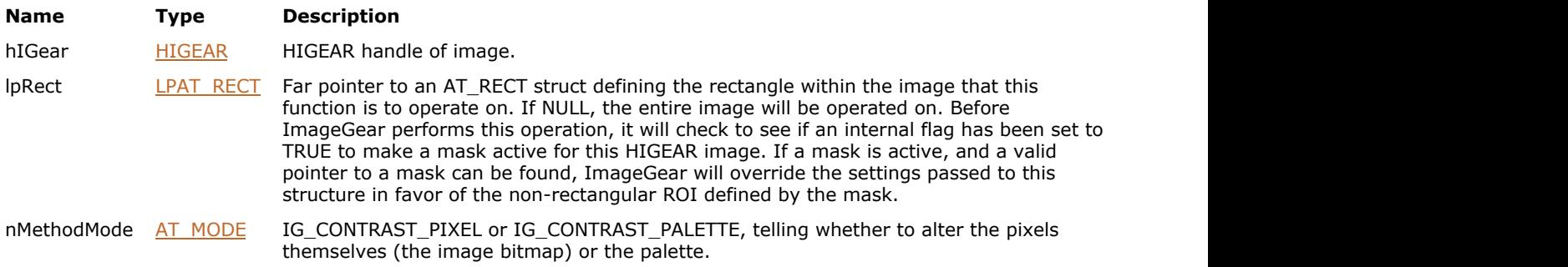

# **Supported Raster Image Formats:**

All pixel formats supported by ImageGear Professional.

#### **Return Value:**

Returns the number of ImageGear errors that occurred during this function call.

## **Example:**

```
HIGEAR hIGear; /* HIGEAR handle of image */ IG_IP_contrast_stretch ( hIGear,
NULL, IG CONTRAST PIXEL );
```
#### **Remarks:**

This fills the entire range of the pixel intensities. The original pixel intensities are adjusted linearly between the 2 extremes. (If the image already fills the entire range then the image is not altered.)

Images that use the entire range often appear richer and the colors display more vivid.

This function, like other ImageGear Image Processing and Clipboard API calls, takes an AT\_RECT structure as an argument, so that you can process a rectangular sub-region of an image. (See above.) However, before ImageGear performs the operation specified by this function, it will check to see if an internal flag has been set to TRUE, indicating that a mask HIGEAR should be used with the image. If the flag is set to TRUE, and a valid pointer to a mask image has been assigned, ImageGear will override the settings passed to the AT\_RECT structure and use the non-rectangular ROI defined by the mask HIGEAR. To create a non-rectangular region of interest, call IG IP NR\_ROI\_to\_HIGEAR\_mask().

Z Please see the descriptions of [IG\\_IP\\_NR\\_ROI\\_mask\\_associate\(](#page-922-0)) and [IG\\_IP\\_NR\\_ROI\\_to\\_HIGEAR\\_mask\(](#page-926-0)) functions for more details.

# ImageGear Professional v18 for Mac | **889**

# 1.3.1.2.18.26 IG\_IP\_convert\_to\_gray

This function converts the image referenced by hIGear to a grayscale image.

# **Declaration:**

AT\_ERRCOUNT ACCUAPI IG\_IP\_convert\_to\_gray( HIGEAR hIGear);

### **Arguments:**

**Name Type Description** hIGear [HIGEAR](#page-506-0) HIGEAR HIGEAR handle of image.

## **Return Value:**

Returns 0 if successful. Otherwise, returns the number of ImageGear errors that occurred during this function call.

### **Supported Raster Image Formats:**

All pixel formats supported by ImageGear Professional.

### **Example:**

```
HIGEAR hIGear; // HIGEAR handle of the image
AT_ERRCOUNT nErrcount; \/\ Count of errs on stack upon ret from func
// Load image file "picture.bmp" from working directory
nErrcount = IG_load_file("picture.bmp", &hIGear);
if(nErrcount == 0)
{
   nErrcount = IG_IP_convert_to_gray(hIGear);
   // ...
   // Destroy the image
  IG image delete(hIGear);
}
```
## **Remarks:**

The function changes image color space to IG\_COLOR\_SPACE\_ID\_Gy. The bit depth of the resulting image will be equal to the maximal channel depth of the source image. If the original image has an Alpha or Pre-multiplied Alpha channel, the image will be blended over a black background to produce the resulting image. If the original image has Extra channels, they will be removed.

# 1.3.1.2.18.27 IG\_IP\_convolve\_matrix

This function convolves the image using a user-defined convolution kernel.

# **Declaration:**

```
AT_ERRCOUNT_ACCUAPI IG_IP_convolve_matrix(
   HIGEAR hIGear,
  LPAT_RECT_lpRect,
  LPAT<sup>T</sup>INT lpMatrix,
  UINT nMatrixWidth,
   UINT nMatrixHeight,
   DOUBLE dblNormalizer,
   AT_MODE nColorChannel,
   AT_MODE nResultForm,
   AT_BOOL bAddToOrigin
); \overline{\phantom{a}}
```
## **Arguments:**

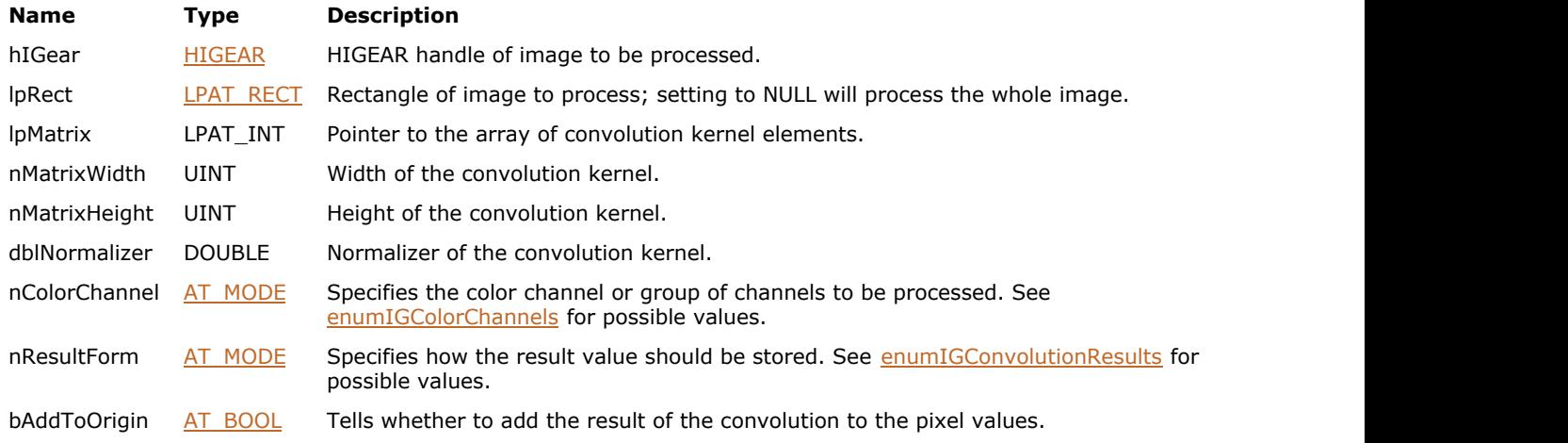

# **Return Value:**

Returns 0 if successful. Otherwise, returns the number of ImageGear errors that occurred during this function call.

# **Supported Raster Image Formats:**

All pixel formats supported by ImageGear Professional.

### **Example:**

```
HIGEAR hIGear; \frac{1}{100} HIGEAR handle of the image
AT_ERRCOUNT nErrcount; // Count of errs on stack upon ret from func
AT_INT mxConv[5 * 3] = // Convolution kernel{
    1,1,1,1,1,
   -2, -2, -2, -2, -2, 1,1,1,1,1
\};
// Load image file "picture.bmp" from working directory
nErrcount = IG_load_file("picture.bmp", &hIGear);
if(nErrcount == 0)
```

```
{
  nErrcount = IG_IP_convolve_matrix(hIGear, NULL, mxConv, 5, 3, 1.0,
     IG_COLOR_COMP_RGB, IG_CONV_RESULT_RAW, FALSE);
   // ...
   // Destroy the image
  IG image delete(hIGear);
}
```
# **Remarks:**

The result of the convolution is multiplied by the normalizer, dblNormalizer. For kernels that sum to zero, the normalizer is usually set to 1.0. When the sum is not zero, the normalizer's value will depend on the goal of convolution. In a non-weighted averaging convolution the kernel elements are often all ones. In this case the normalizer would be equal to 1/(sum of kernel). Remember that the normalizer is multiplied by the sum of the convolution and not divided into it.

This function, like other ImageGear Image Processing and Clipboard API calls, takes an AT\_RECT structure as an argument, so that you can process a rectangular sub-region of an image. (See above.) However, before ImageGear performs the operation specified by this function, it will check to see if an internal NRA flag has been set to TRUE, indicating that a mask HIGEAR should be used with the image. If the flag is set to TRUE, and a valid pointer to a mask image has been assigned, ImageGear will override the settings passed to the AT\_RECT structure and use the non-rectangular ROI defined by the mask HIGEAR. To create a non-rectangular region of interest, call IG\_IP\_NR\_ROI\_to\_HIGEAR\_mask

# 1.3.1.2.18.28 IG\_IP\_crop

This function crops the image to the specified rectangle.

### **Declaration:**

```
AT_ERRCOUNT ACCUAPI IG IP crop(
   HIGEAR hIGear,
   LPAT_RECT lpCropRect
); \overline{\phantom{a}}
```
### **Arguments:**

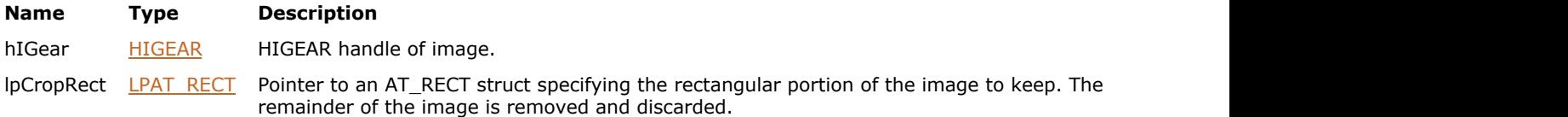

## **Return Value:**

Returns 0 if successful. Otherwise, returns the number of ImageGear errors that occurred during this function call.

# **Supported Raster Image Formats:**

All pixel formats supported by ImageGear Professional.

#### **Example:**

```
HIGEAR hIGear; // HIGEAR handle of the image
AT_ERRCOUNT nErrcount; \/\ Count of errs on stack upon ret from func
AT_DIMENSION nWidth, nHeight; // Dimensions of the image
AT_RECT_rcRect; // Crop rectangle
// Load image file "picture.bmp" from working directory
nErrcount = IG load file("picture.bmp", &hIGear);
if(nErrcount == 0)
{
    // Get dimensions of the image and initialize the crop rectangle
   IG image dimensions get(hIGear, &nWidth, &nHeight, NULL);
   rcRect.left = 0;
   rcRect.top = 0;
  rcRect.right = nWidth / 2;rcRect.bottom = nHeight / 2;
  nErrcount = IG IP crop(hIGear, &rcRect);
 // ...
   // Destroy the image
   IG image delete(hIGear);
}
```
# **Remarks:**

Only pixels that fall on or inside the lpCropRect rectangle will be kept in the resulting image. The dimensions of the resulting image are then same as that of the lpCropRect. The removed parts of the image are discarded.

If right or bottom bound of the rectangle falls beyond the image dimensions, the rectangle is clipped to the image bounds. The resulting image dimensions cannot be larger than the dimensions of the source image. Use IG IP resize canvas to extend the image bounds without scaling the image.

# 1.3.1.2.18.29 IG\_IP\_decrypt

This function decodes an image, or a rectangular portion thereof, that was encrypted using [IG\\_IP\\_encrypt\(](#page-900-0)).

# **Declaration:**

```
AT_ERRCOUNT ACCUAPI IG_IP_decrypt ( 
        HIGEAR hIGear, 
        LPAT_RECT lpRect, 
       AT_MODE nEncryptType,
        LPSTR lpszPassword 
); \overline{\phantom{a}}
```
# **Arguments:**

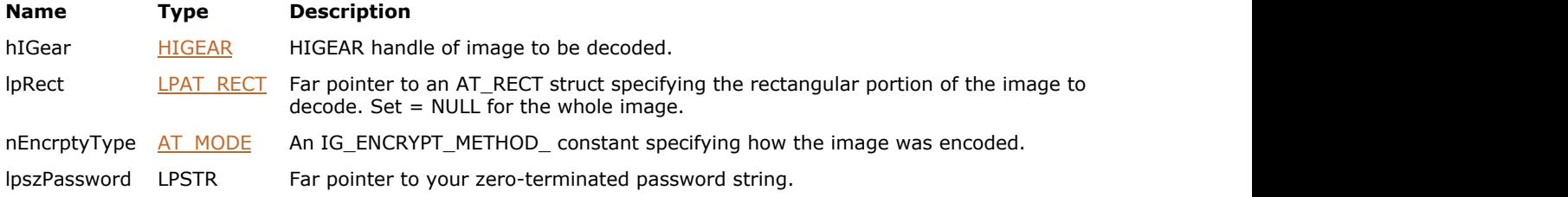

# **Return Value:**

Returns the number of ImageGear errors that occurred during this function call.

# **Supported Raster Image Formats:**

All pixel formats supported by ImageGear Professional.

#### **Example:**

```
HIGEAR hIGear;
/* Decrypt the whole hIGear image by method A & with "Top Secret" password */
IG_IP_decrypt (hIGear, NULL, IG_ENCRYPT_METHOD_A, "Top Secret");
```
### **Remarks:**

This function works on a DIB, not on a file. You must supply both the encryption method and the password that were used in the call to  $IG$  IP encrypt().

# <span id="page-893-0"></span>1.3.1.2.18.30 IG\_IP\_deskew\_angle\_find

This function determines the skew angle of a 1-bit document image.

## **Declaration:**

```
AT_ERRCOUNT ACCUAPI IG_IP_deskew_angle_find (
        HIGEAR hIGear, 
        LPDOUBLE lpAngle
); \overline{\phantom{a}}
```
### **Arguments:**

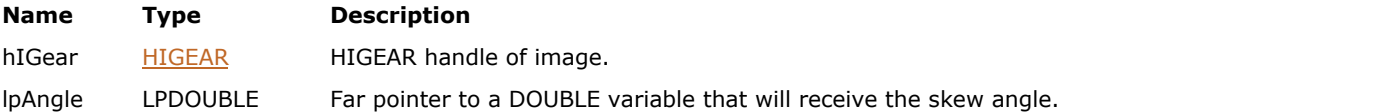

# **Return Value:**

Returns the number of ImageGear errors that occurred during this function call.

# **Supported Raster Image Formats:**

Indexed RGB – 1 bpp; Grayscale – 1 bpp.

# **Example:**

```
HIGEAR hIGear; /* HIGEAR handle of image */DOUBLE dblDeskewAngle; /* Amount of skew in lpRect returned */
AT_ERRCOUNT nErrcount; /* will tally any IG errors */
nErrcount = IG_IP_deskew_angle_find ( hIGear, &dblDeskewAngle );
```
## **Remarks:**

The angle is returned via the pointer lpAngle. You may then use the value of lpAngle with [IG\\_IP\\_rotate\\_any\\_angle\(](#page-941-0)) function in order to straighten the image.

# 1.3.1.2.18.31 IG\_IP\_deskew\_auto

This function automatically detects the angle of the 1-bit document referenced by hIGear, and rotates it so that it is straight (i.e., de-skews it).

## **Declaration:**

```
AT_ERRCOUNT ACCUAPI IG_IP_deskew_auto (
        HIGEAR hIGear, 
        DOUBLE dblAngleThresh, 
       AT_MODE nExpand_clip_option
); \overline{\phantom{a}}
```
# **Arguments:**

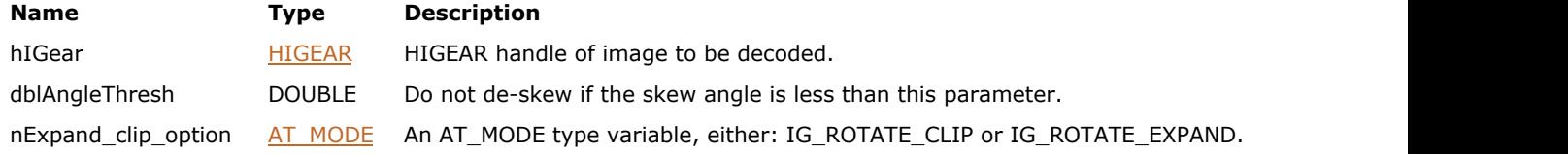

# **Return Value:**

Returns the number of ImageGear errors that occurred during this function call.

# **Supported Raster Image Formats:**

Indexed RGB – 1 bpp; Grayscale – 1 bpp.

## **Example:**

```
HIGEAR hIGear; /* HIGEAR handle of image */
DOUBLE angle thresh;/* max angle above which should not perform skew */
AT MODE nExpand clip option; /* expand image or clip doc */
AT_ERRCOUNT nErrcount; /* will tally returned IG errors */
nErrcount = IG_IP_deskew_auto ( hIGear, 3.0, IG_ROTATE_CLIP);
```
## **Remarks:**

If the skew angle is less than dblAngleThresh, then the image is not de-skewed. If nExpand\_clip\_option is set to IG\_ROTATE\_EXPAND, the size of image width or height will be enlarged as necessary to accommodate the document when it has been rotated. Otherwise, any areas of the document that now fall outside the borders of the original width and height of the image, will be cropped.

If you want to first detect the angle and then decide whether to rotate it, you can make separate calls to IG IP deskew angle find() and IG IP rotate any angle() functions.

# 1.3.1.2.18.32 IG\_IP\_despeckle

Despeckle is used to help reduce the amount of noise in the image.

## **Declaration:**

```
AT_ERRCOUNT_ACCUAPI IG_IP_despeckle (
        HIGEAR hIGear, 
        const LPAT_RECT lpRect 
); \overline{\phantom{a}}
```
# **Arguments:**

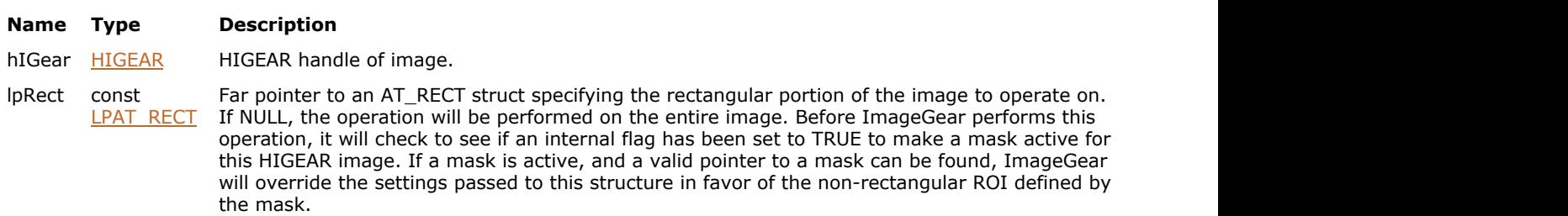

# **Return Value:**

Returns the number of ImageGear errors that occurred during this function call.

#### **Supported Raster Image Formats:**

All pixel formats supported by ImageGear Professional, except: Indexed images with non-grayscale palette.

# **Example:**

```
HIGEAR hIGear; /* HIGEAR handle of image */
nErrorCount = IG IP \text{despeckle} ( hIGear, NULL );
```
## **Remarks:**

Single pixels and pixel spurs on letters and graphics are removed while leaving the solid areas alone. It is typically used on 1-bit document images.

The despeckle operation performs a 3x3 median filter on the image. For each 3x3 neighborhood of pixels in the original image, a single pixel is produced in the output image. In this case the output is the median of the 9 values in the 3x3 neighborhood.

This function, like other ImageGear Image Processing and Clipboard API calls, takes an AT\_RECT structure as an argument, so that you can process a rectangular sub-region of an image. However, before ImageGear performs the operation specified by this function, it will check to see if an internal flag has been set to TRUE, indicating that a mask HIGEAR should be used with the image. If the flag is set to TRUE, and a valid pointer to a mask image has been assigned, ImageGear will override the settings passed to the AT\_RECT structure and use the non-rectangular ROI defined by the mask HIGEAR. To create a non-rectangular region of interest, call IG\_IP\_NR\_ROI\_to\_HIGEAR\_mask().

```
\overline{\mathscr{L}}IG_IP_NR_ROI_mask_associate(IG_IP_NR_ROI_to_HIGEAR_mask() functions
   for more details.
```
# 1.3.1.2.18.33 IG\_IP\_draw\_frame

This function adds a frame (block of solid color on all four sides) to the image referenced by hIGear.

# **Declaration:**

```
AT_ERRCOUNT ACCUAPI IG_IP_draw_frame (
        HIGEAR hIGear, 
       AT DIMENSION width,
       AT MODE nMethod,
        LPAT_PIXEL lpColor 
); \overline{\phantom{a}}
```
# **Arguments:**

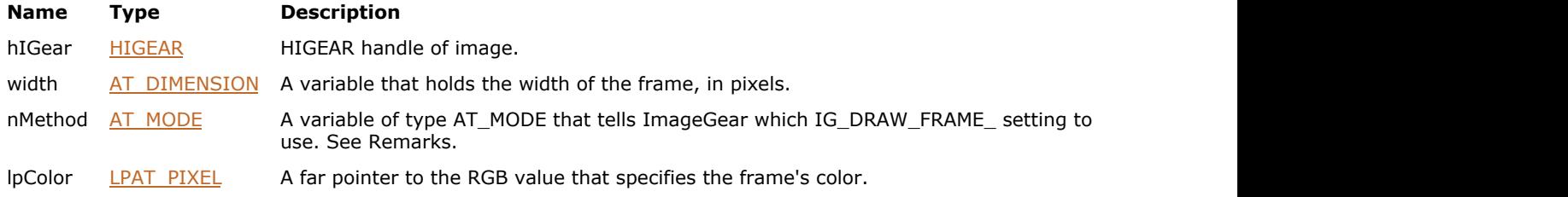

# **Return Value:**

Returns the number of ImageGear errors that occurred during this function call.

### **Supported Raster Image Formats:**

All pixel formats supported by ImageGear Professional.

### **Example:**

```
HIGEAR hIGear; /* HIGEAR handle of image */
AT ERRCOUNT nErrcount; /* holds tally of IG errors */
AT DIMENSION width; /* width, in pixels, of frame */AT MODE nMethod; /* expand or overwrite image */
AT PIXEL lpColor[256]; /* color of frame; RGB value */
nErrcount = IG_IP_draw_frame ( hIGear, 5, IG_DRAW_FRAME_EXPAND, &lpColor[9]);
```
# **Remarks:**

If nMethod is set to IG\_DRAW\_FRAME\_EXPAND, the width and the height of the image will be expanded by 2 times the width of the frame. If nMethod is set to IG\_DRAW\_FRAME\_OVERWRITE, all four sides of the image will be overwritten by the frame, so that the resulting image has the same width and height as the original image, but the edges of the image are "covered" by the frame.

# 1.3.1.2.18.34 IG\_IP\_drop\_shadow

This function adds a drop shadow to an image, which is enlarged to contain a background and shadowed area.

# **Declaration:**

```
AT_ERRCOUNT ACCUAPI IG_IP_drop_shadow(
         HIGEAR hIGear, 
        AT_INT width,
        AT<sup>T</sup>INT distance,
        AT<sup>T</sup>INT angle,
         HIGPIXEL hInsideColor, 
         HIGPIXEL hOutsideColor
); \overline{\phantom{a}}
```
# **Arguments:**

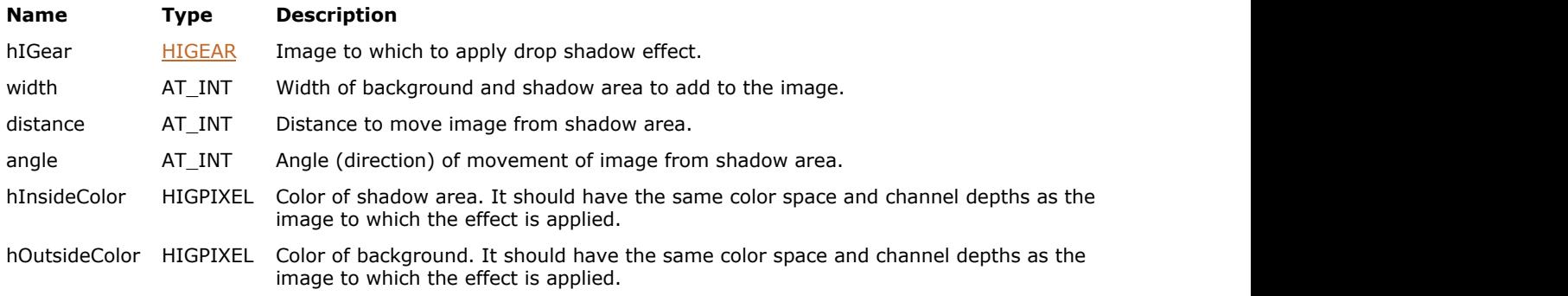

# **Return Value:**

Returns the number of ImageGear errors that occurred during this function call.

# **Supported Raster Image Formats:**

All pixel formats supported by ImageGear Professional, except: Indexed RGB – 1 bpp; Indexed RGB with non-grayscale palette; Grayscale – 1 bpp; Images that have a Grayscale LUT attached to them.

# 1.3.1.2.18.35 IG\_IP\_edge\_detection

This function performs the edge detection operation specified by the edge\_detection\_type argument.

# **Declaration:**

```
AT_ERRCOUNT ACCUAPI IG_IP_edge_detection(
        HIGEAR hIGear, 
        const LPAT_RECT lpRect, 
       const AT_MODE edge_detection_type
); \overline{\phantom{a}}
```
## **Arguments:**

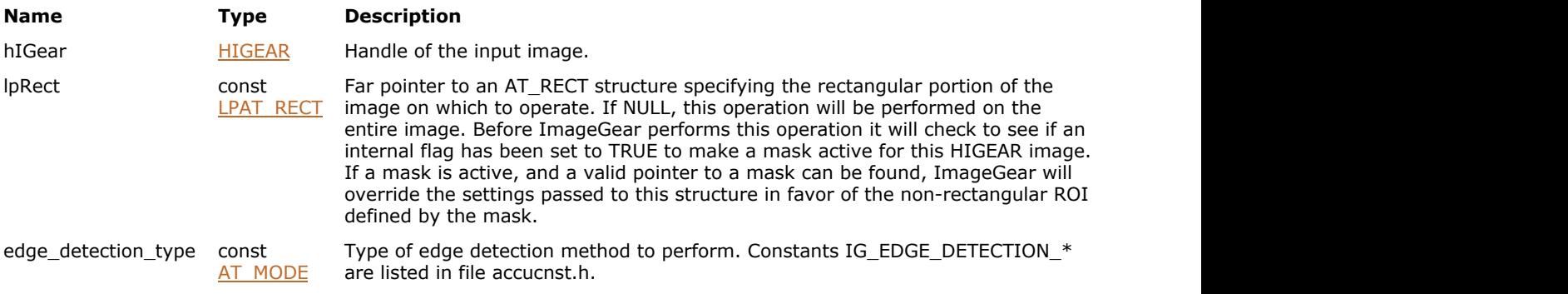

# **Return Value:**

Returns the number of ImageGear errors that occurred during this function call.

## **Supported Raster Image Formats:**

Grayscale – 8 bpp.

## **Example:**

```
HIGEAR hIGear; /* Handle of the image */
AT_RECT_lpRect; /* Rectangle to process */
...
IG_IP_edge_detection(hIGear, lpRect, IG_EDGE_DETECTION_MAXGRADIENT);
...
```
### **Remarks:**

This function, like other ImageGear Image Processing and Clipboard API calls, takes an AT\_RECT structure as an argument, so that you can process a rectangular sub-region of an image. However, before ImageGear performs the operation specified by this function, it will check to see if an internal flag has been set to TRUE, indicating that a mask HIGEAR should be used with the image. If the flag is set to TRUE, and a valid pointer to a mask image has been assigned, ImageGear will override the settings passed to the AT\_RECT structure and use the non-rectangular ROI defined by the mask HIGEAR. To create a non-rectangular region of interest, call IG\_IP\_NR\_ROI\_to\_HIGEAR\_mask().

```
Please see the descriptions of IG_IP_NR_ROI_mask_associate() and IG_IP_NR_ROI_to_HIGEAR_mask() functions
   for more details.
```
# 1.3.1.2.18.36 IG\_IP\_edge\_map

This function performs the image processing operation specified by the nEdgeMapTypeargument.

# **Declaration:**

```
AT_ERRCOUNT_ACCUAPI IG_IP_edge_map (
        HIGEAR hIGear, 
        const LPAT_RECT lpRect, 
       const AT_MODE nEdgeMapType 
); \overline{\phantom{a}}
```
## **Arguments:**

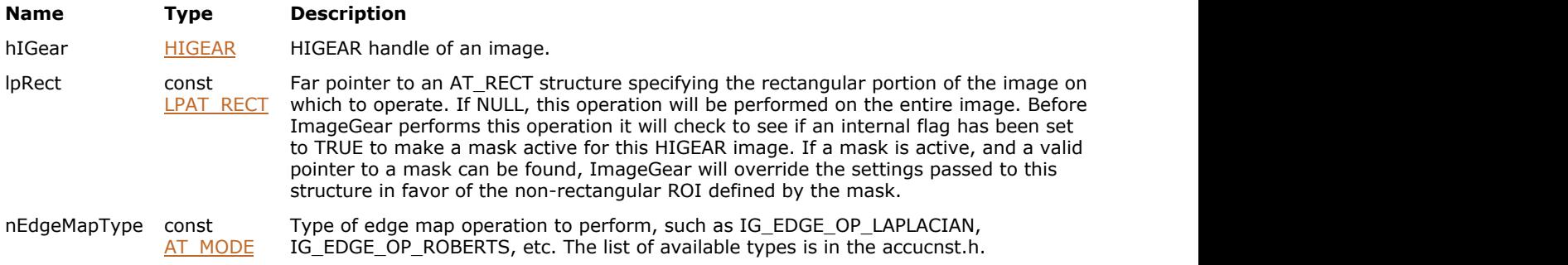

### **Return Value:**

Returns the number of ImageGear errors that occurred during this function call.

### **Supported Raster Image Formats:**

All pixel formats supported by ImageGear Professional.

#### **Example:**

```
HIGEAR hIGear; /* HIGEAR handle of an image *?
IG IP edge map ( hIGear, NULL, IG EDGE OF ALPLACIAN ):
```
### **Remarks:**

The operation is performed upon the rectangular portion of the image specified by lpRect.

An edge map is an image that shows where there are changes in contrast in the original image. Where there are no changes, the resulting image is black. The stronger the contract change, the brighter the resultant image. The different types of edge maps are slight variations of the algorithm used, and produce slightly different results.

This function, like other ImageGear Image Processing and Clipboard API calls, takes an AT\_RECT structure as an argument, so that you can process a rectangular sub-region of an image. However, before ImageGear performs the operation specified by this function, it will check to see if an internal flag has been set to TRUE, indicating that a mask HIGEAR should be used with the image.If the flag is set to TRUE, and a valid pointer to a mask image has been assigned, ImageGear will override the settings passed to the AT\_RECT structure and use the non-rectangular ROI defined by the mask HIGEAR. To create a non-rectangular region of interest, call IG IP\_NR\_ROI\_to\_HIGEAR\_mask ().

```
\overline{\mathscr{L}}See the descriptions of IG_IP_NR_ROI_mask_associate() and IP_IP_NR_ROI_to_HIGEAR_mask () functions for
    more details.
```
## 1.3.1.2.18.37 IG\_IP\_encrypt

This function scrambles an image bitmap, or a rectangular portion thereof.

### **Declaration:**

```
AT_ERRCOUNT ACCUAPI IG_IP_encrypt (
        HIGEAR hIGear, 
        LPAT_RECT lpRect, 
        AT_MODE nEncryptType, 
        const LPSTR lpszPassword 
); \overline{\phantom{a}}
```
## **Arguments:**

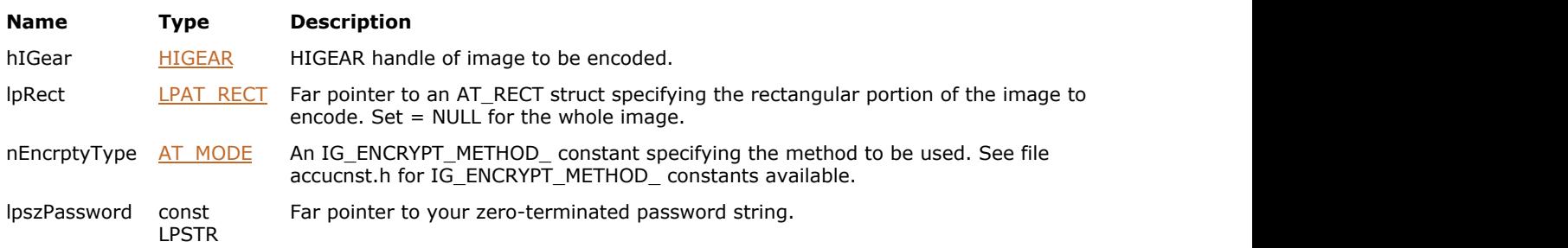

### **Return Value:**

Returns the number of ImageGear errors that occurred during this function call.

### **Supported Raster Image Formats:**

All pixel formats supported by ImageGear Professional.

### **Example:**

```
HIGEAR hIGear;
/* Encrypt the whole hIGear image by method A & with "Top Secret" password */
IG IP_encrypt ( hIGear, NULL, IG_ENCRYPT_METHOD A, "Top Secret" );
```
### **Remarks:**

Your password is also stored. To later decode the image using [IG\\_IP\\_decrypt\(](#page-892-0)), you will need to know both the encryption method and the password used in this call.

 $\blacksquare$  This function cannot take a non-rectangular ROI for its AT\_RECT parameter.

### 1.3.1.2.18.38 IG\_IP\_enhance\_local

This function enhances an image using the local standard deviation and mean.

### **Declaration:**

```
AT_ERRCOUNT ACCUAPI IG_IP_enhance_local(
        HIGEAR hIGear, 
        const LPAT_RECT lpRect, 
       const AT DIMENSION nWinWidth,
       const AT_DIMENSION nWinHeight, 
       const AT_DOUBLE dScaleFactor, 
       const AT_DOUBLE dMinStdDev
); \overline{\phantom{a}}
```
**Arguments:**

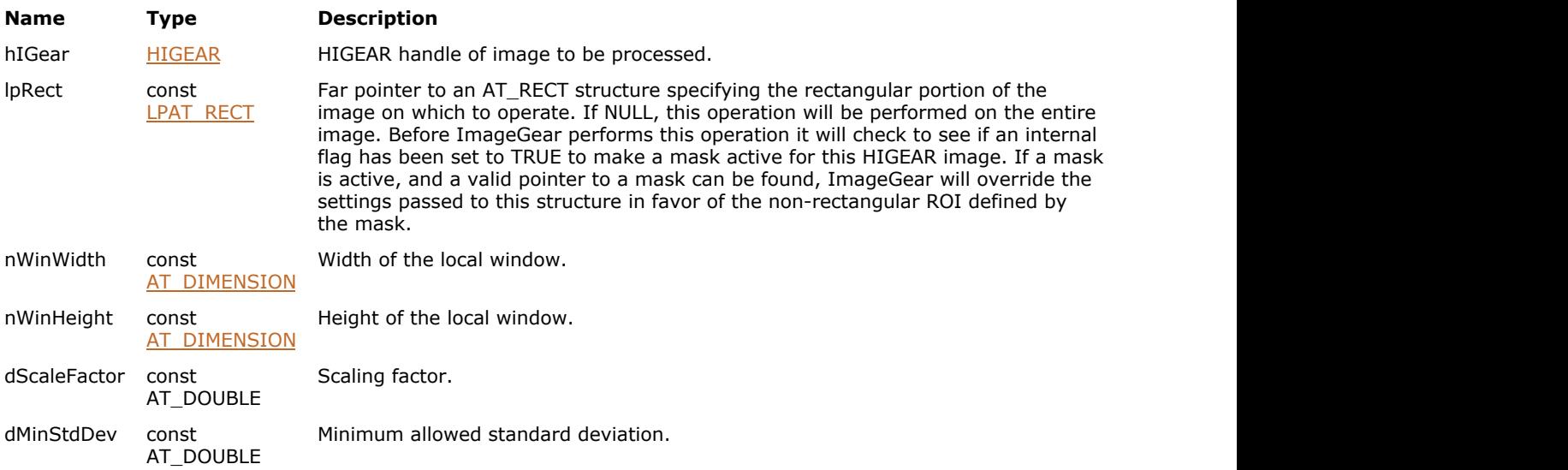

### **Return Value:**

Returns the number of ImageGear errors that occurred during this function call.

### **Supported Raster Image Formats:**

Grayscale – 8 bpp.

### **Example:**

```
HIGEAR hIGear; /* HIGEAR handle of image */
AT_RECT lpRect; \frac{1}{2} /* rectangle to process */
AT_DIMENSION nWinWidth; /* Window width */<br>AT_DIMENSION nWinHeight; /* Window height */
AT DIMENSION nWinHeight;
AT DOUBLE dScaleFactor; /* Tuning factor */
AT_DOUBLE dMinStdDev; /* Minimum allowed standard deviation */
...
IG_IP_enhance_local(hIGear, lpRect, nWinWidth, nWinHeight, dScaleFactor, dMinStdDev);
...
```
### **Remarks:**

This function transforms the input image  $f(x, y)$  to a new image  $g(x, y)$  based on the following formula,

 $g(x, y) = A(x, y) * [f(x, y) - m(x, y)] + m(x, y)$ 

where,

 $A(x, y) = k * M /$  sigma $(x, y)$ , with k being a scaling factor within the range [0, 1], m(x, y) and sigma(x, y) being the local mean and local standard deviation, and M being the global mean of the input image.

To avoid the problem of spikes caused by too small local standard deviation, a check against the minimum allowed standard deviation is performed. If the local standard deviation is too small, the minimum allowed will instead be used in the calculation.

This function, like other ImageGear Image Processing and Clipboard API calls, takes an AT\_RECT structure as an argument, so that you can process a rectangular sub-region of an image. However, before ImageGear performs the operation specified by this function, it will check to see if an internal flag has been set to TRUE, indicating that a mask HIGEAR should be used with the image. If the flag is set to TRUE, and a valid pointer to a mask image has been assigned, ImageGear will override the settings passed to the AT\_RECT structure and use the non-rectangular ROI defined by the mask HIGEAR. To create a non-rectangular region of interest, call IG\_IP\_NR\_ROI\_to\_HIGEAR\_mask().

Z Please see the descriptions of IG\_IP\_NR\_ROI\_mask\_associate() and IG\_IP\_NR\_ROI\_to\_HIGEAR\_mask() functions for more details.

### 1.3.1.2.18.39 IG\_IP\_find\_tilt

This function computes the least-squares best fit plane for an image.

### **Declaration:**

```
AT_ERRCOUNT_ACCUAPI IG_IP_find_tilt(
        HIGEAR hIGear, 
        const LPAT_RECT lpRect,
       LPAT_DOUBLE lpSlopeX,
        LPAT_DOUBLE lpSlopeY, 
        LPAT_DOUBLE lpPiston
); \overline{\phantom{a}}
```
### **Arguments:**

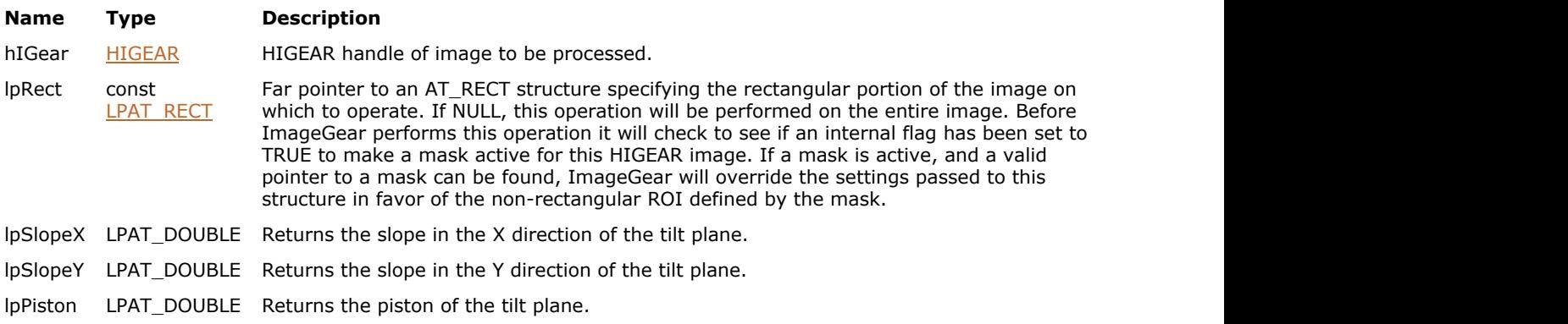

### **Return Value:**

Returns the number of ImageGear errors that occurred during this function call.

#### **Supported Raster Image Formats:**

Grayscale - 8, 16, 32 bpp.

### **Example:**

```
HIGEAR hIGear; /* HIGEAR handle of image */
AT_RECT lpRect; \hspace{1cm} /* rectangle to process */
LPAT DOUBLE lpSlopeX, lpSlopeY, lpPiston;
...
IG_IP_find_tilt(hIGear, lpRect, lpSlopeX, lpSlopeY, lpPiston);
...
```
### **Remarks:**

The plane will be given by formula  $f(x, y) =$  SlopeX \* x + SlopeY \* y + Piston.

This function, like other ImageGear Image Processing and Clipboard API calls, takes an AT\_RECT structure as an argument, so that you can process a rectangular sub-region of an image. However, before ImageGear performs the operation specified by this function, it will check to see if an internal flag has been set to TRUE, indicating that a mask HIGEAR should be used with the image. If the flag is set to TRUE, and a valid pointer to a mask image has been assigned, ImageGear will override the settings passed to the AT\_RECT structure and use the non-rectangular ROI defined by the mask HIGEAR. To create a non-rectangular region of interest, call IG\_IP\_NR\_ROI\_to\_HIGEAR\_mask().

Please see the descriptions of IG\_IP\_NR\_ROI\_mask\_associate() and IG\_IP\_NR\_ROI\_to\_HIGEAR\_mask() functions for more details.

 $\overline{\phantom{0}}$ 

### 1.3.1.2.18.40 IG\_IP\_flip

Flips the image referenced by hIGear either horizontally or vertically.

### **Declaration:**

```
AT_ERRCOUNT ACCUAPI IG IP_flip(
   HIGEAR hIGear,
  AT MODE nDirection
); \overline{\phantom{a}}
```
### **Arguments:**

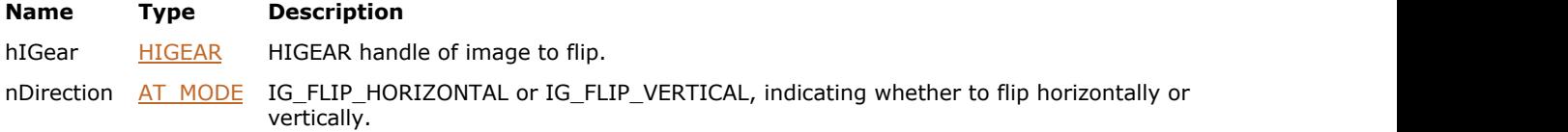

### **Return Value:**

Returns 0 if successful. Otherwise, returns the number of ImageGear errors that occurred during this function call.

### **Supported Raster Image Formats:**

All pixel formats supported by ImageGear Professional.

#### **Example:**

```
HIGEAR hIGear; // HIGEAR handle of the image
AT_ERRCOUNT nErrcount; // Count of errs on stack upon ret from func
// Load image file "picture.bmp" from working directory
nErrcount = IG load file("picture.bmp", &hIGear);
if(nErrcount == 0)
{
    nErrcount = IG_IP_flip(hIGear, IG_FLIP_VERTICAL);
    // ...
    // Destroy the image
   IG image delete(hIGear);
}
```
### **Remarks:**

Flipping horizontally exchanges the right-most pixel column of the image bitmap with the left-most. Flipping vertically exchanges the topmost pixel row (raster) of the image bitmap with the bottom-most. The dimensions of the image do not change.

If you want to turn the image upside-down (not the same as a vertical flip), use function [IG\\_IP\\_rotate\\_multiple\\_90,](#page-948-0) with rotation mode set to IG\_ROTATE\_180.

### 1.3.1.2.18.41 IG\_IP\_gaussian\_blur

This function smoothes the images using Gaussian transform.

### **Declaration:**

```
AT_ERRCOUNT_ACCUAPI IG_IP_gaussian_blur (
        HIGEAR hIGear, 
        const LPAT_RECT lpRect, 
       const double dblRadius 
); \overline{\phantom{a}}
```
### **Arguments:**

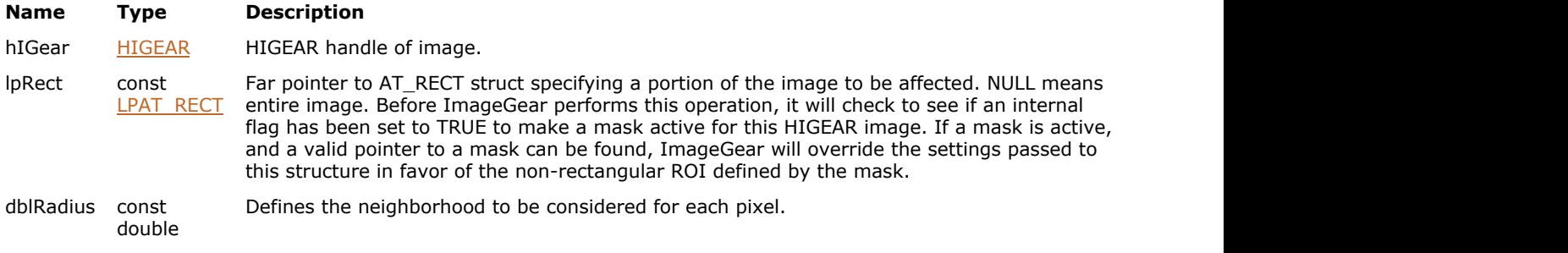

### **Return Value:**

Returns the number of ImageGear errors that occurred during this function call.

### **Supported Raster Image Formats:**

All pixel formats supported by ImageGear Professional, except: Indexed RGB with non-grayscale palette.

#### **Example:**

```
HIGEAR hIGear; 
/* Blur whole image, radius = 2.0 */
nErrCount =IG IP gaussian blur ( hIGear, NULL, 2.0 );
```
### **Remarks:**

This function makes images look softer and slightly out of focus. A specific feature of Gaussian Blur is that it removes the high-frequency component from the image, which is not the case for the  $IGIP$  smooth().

Parameter dblRadius corresponds to the Standard Deviation (Sigma) in Gaussian transform. It can range from 0.1 to 500. Typical values for high-resolution images range from 1.0 to 2.0. Larger values will cause greater softening. On the other hand, smaller values are faster. The width of the area considered for each pixel is approximately 6 \* dblRadius.

This function, like other ImageGear Image Processing and Clipboard API calls, takes an AT\_RECT structure as an argument, so that you can process a rectangular sub-region of an image. However, before ImageGear performs the operation specified by this function, it will check to see if an internal flag has been set to TRUE, indicating that a mask HIGEAR should be used with the image. If the flag is set to TRUE, and a valid pointer to a mask image has been assigned, ImageGear will override the settings passed to the AT\_RECT structure and use the non-rectangular ROI defined by the mask HIGEAR. To create a non-rectangular region of interest, call [IG\\_IP\\_NR\\_ROI\\_to\\_HIGEAR\\_mask\(](#page-926-0)).

### 1.3.1.2.18.42 IG\_IP\_geom\_despeckle

This function is used to reduce speckle noise from an image by using the Crimmins algorithm.

### **Declaration:**

```
AT_ERRCOUNT ACCUAPI IG_IP_geom_despeckle(
        HIGEAR hIGear, 
        const LPAT_RECT lpRect, 
       const AT_INT nIterations
); \overline{\phantom{a}}
```
### **Arguments:**

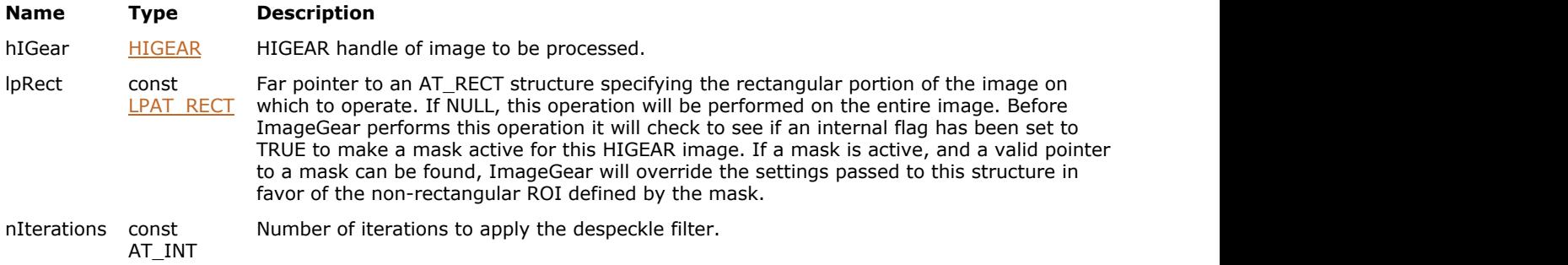

### **Return Value:**

Returns the number of ImageGear errors that occurred during this function call.

### **Supported Raster Image Formats:**

Grayscale – 8 bpp.

#### **Example:**

```
HIGEAR hIGear; /* HIGEAR handle of image */
AT_RECT lpRect; /* rectangle to process */
AT INT nIterations; \frac{1}{x} Number of iterations */
...
IG_IP_geom_despeckle(hIGear, lpRect, nIterations);
...
```
### **Remarks:**

This function reduces the speckle index of an image by sending the image through a geometric filter, which uses the complementary hulling technique. The method has the effect of reducing the undesired speckle noise while preserving the edges of the original image.

This function, like other ImageGear Image Processing and Clipboard API calls, takes an AT\_RECT structure as an argument, so that you can process a rectangular sub-region of an image. However, before ImageGear performs the operation specified by this function, it will check to see if an internal flag has been set to TRUE, indicating that a mask HIGEAR should be used with the image. If the flag is set to TRUE, and a valid pointer to a mask image has been assigned, ImageGear will override the settings passed to the AT\_RECT structure and use the non-rectangular ROI defined by the mask HIGEAR. To create a non-rectangular region of interest, call IG IP NR\_ROI\_to\_HIGEAR\_mask().

 $\overline{\mathscr{L}}$ Please see the descriptions of IG\_IP\_NR\_ROI\_mask\_associate() and IG\_IP\_NR\_ROI\_to\_HIGEAR\_mask() functions for more details.

### <span id="page-908-0"></span>1.3.1.2.18.43 IG\_IP\_histo\_clear

This function will clear an array of histogram bins.

### **Declaration:**

```
AT_ERRCOUNT ACCUAPI IG_IP_histo_clear (
       LPDWORD lpHisto, 
        UINT nNumberOfBins 
); \overline{\phantom{a}}
```
### **Arguments:**

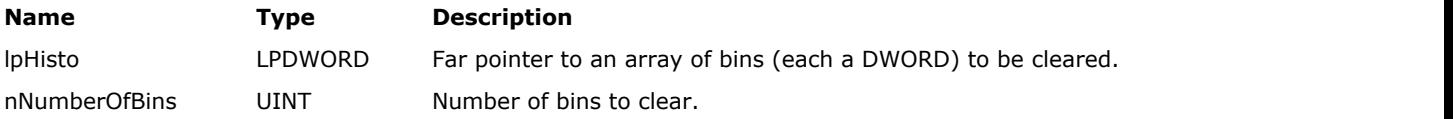

### **Return Value:**

Returns the number of ImageGear errors that occurred during this function call.

### **Supported Raster Image Formats:**

This function does not process image pixels.

### **Example:**

See the example under the **[IG\\_IP\\_histo\\_tabulate\(](#page-909-0))** function.

### **Remarks:**

Call this function prior to calling  $IGIP$  histo\_tabulate(), unless you mean to accumulate onto existing contents of the bins.

### <span id="page-909-0"></span>1.3.1.2.18.44 I[G\\_IP\\_histo\\_ta](#page-908-0)bulate

This function produces a histogram of the pixel values occurring in image hIGear, or in the rectangular portion specified if lpRect is not NULL.

### **Declaration:**

```
AT_ERRCOUNT ACCUAPI IG IP_histo_tabulate (
        HIGEAR hIGear, 
        LPDWORD lpHisto, 
        UINT nNumberOfBins, 
        LPAT_RECT lpRect, 
        UINT nYIncr, 
       const AT_MODE nColorChannel
); \overline{\phantom{a}}
```
### **Arguments:**

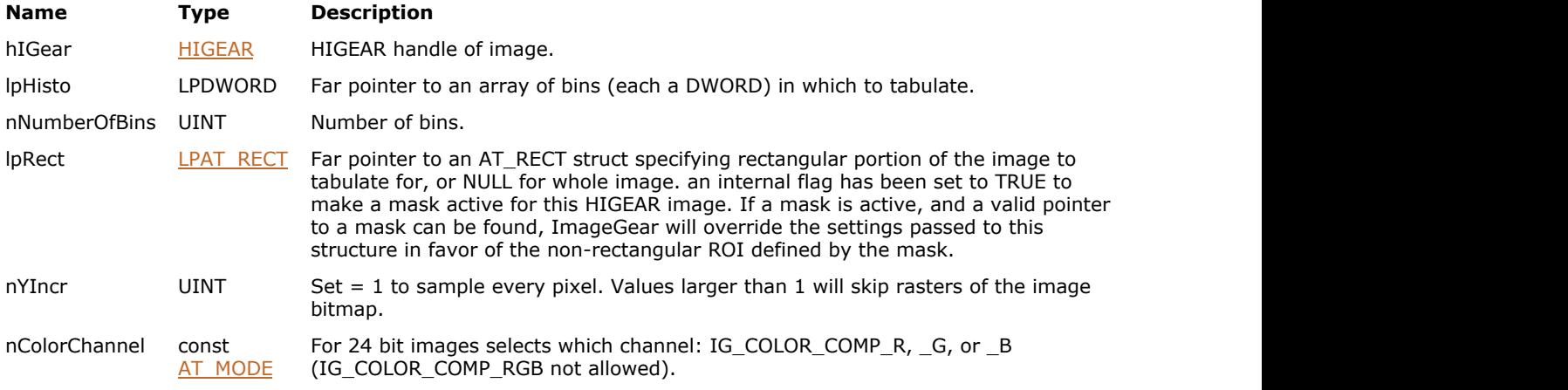

### **Return Value:**

Returns the number of ImageGear errors that occurred during this function call.

### **Supported Raster Image Formats:**

All pixel formats supported by ImageGear Professional.

### **Example:**

```
HIGEAR hIGear; /* HIGEAR handle of image */
DWORD dwHistoBins[256]; /* Array of bins for counting */
IG IP histo clear ( &dwHistoBins, 256 ); /* Clear the bins */
\frac{1}{x} Tabulate. If a 24-bit image, only the red will be tabulated: */
IG IP histo tabulate (hIGear, &dwHistoBins, 256, NULL, 1, IG_COLOR_COMP_R);
```
### **Remarks:**

If nYIncr = 1, each pixel in the image is examined. The bin corresponding to that pixel value increments. The number of bins must be large enough to hold the entire histogram. If an 8 or 24-bit image, the number of bins must be 256. If a 4-bit or 1-bit image, the number of bins must be 16 or 2 respectively. Note that for a 24-bit image, only a single color channel can be a histogram at one time. Use argument nColorChannel to select the channel.

If nYIncr is greater than 1, then rasters of the image are skipped. This can be used to speed up the tabulation when the image is large.

You should call *IG\_IP\_histo\_clear()* before calling this function, unless you intentionally mean to accumulate the count

onto the existin[g contents of the b](#page-908-0)ins.

### 1.3.1.2.18.45 IG\_IP\_maximum

This function performs a maximum filter on an image.

### **Declaration:**

```
AT_ERRCOUNT_ACCUAPI IG_IP_maximum (
        HIGEAR hIGear, 
        const LPAT_RECT lpRect, 
       AT_DIMENSION nNeighborWidth,
        AT_DIMENSION nNeighborHeight
); \overline{\phantom{a}}
```
### **Arguments:**

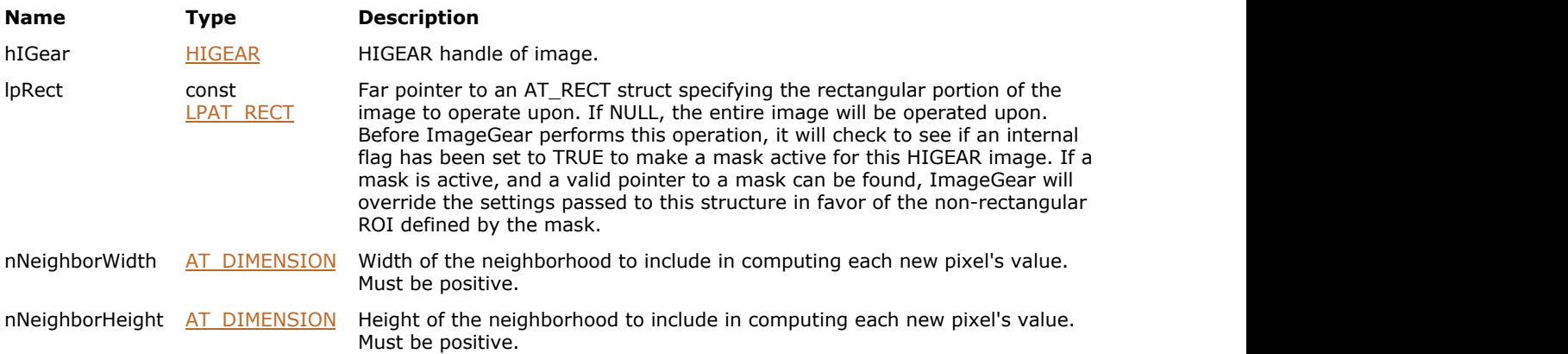

### **Return Value:**

Returns the number of ImageGear errors that occurred during this function call.

#### **Supported Raster Image Formats:**

All pixel formats supported by ImageGear Professional, except: Indexed RGB with non-grayscale palette.

### **Example:**

```
HIGEAR hIGear; /* HIGEAR handle of image */
nErrorCount = IG IP maximum ( hIGear, NULL, 5, 5 );
```
### **Remarks:**

A maximum filter makes the lighter pixels larger and shrinks the darker ones. The width and height determine the size of each original pixel's neighborhood to use to compute the maximum output pixels. Most applications will find that 3x3 or 5x5 works best.

Only the lpRect of the image is processed. Set  $lpRect = NULL$  to process the entire image.

This function, like other ImageGear Image Processing and Clipboard API calls, takes an AT\_RECT structure as an argument, so that you can process a rectangular sub-region of an image. However, before ImageGear performs the operation specified by this function, it will check to see if an internal flag has been set to TRUE, indicating that a mask HIGEAR should be used with the image. If the flag is set to TRUE, and a valid pointer to a mask image has been assigned, ImageGear will override the settings passed to the AT\_RECT structure and use the non-rectangular ROI defined by the mask HIGEAR. To create a non-rectangular region of interest, call [IG\\_IP\\_NR\\_ROI\\_to\\_HIGEAR\\_mask\(](#page-926-0)).

**Please see the descriptions of [IG\\_IP\\_NR\\_ROI\\_mask\\_associate\(](#page-922-0)) and [IG\\_IP\\_NR\\_ROI\\_to\\_HIGEAR\\_mask\(](#page-926-0))** functions for more details.

 $\overline{\phantom{0}}$ 

### 1.3.1.2.18.46 IG\_IP\_median

This function performs a median filter on an image.

### **Declaration:**

```
AT_ERRCOUNT_ACCUAPI IG_IP_median (
        HIGEAR hIGear, 
        const LPAT_RECT lpRect, 
       AT_DIMENSION nNeighborWidth,
        AT_DIMENSION nNeighborHeight 
); \overline{\phantom{a}}
```
#### **Arguments:**

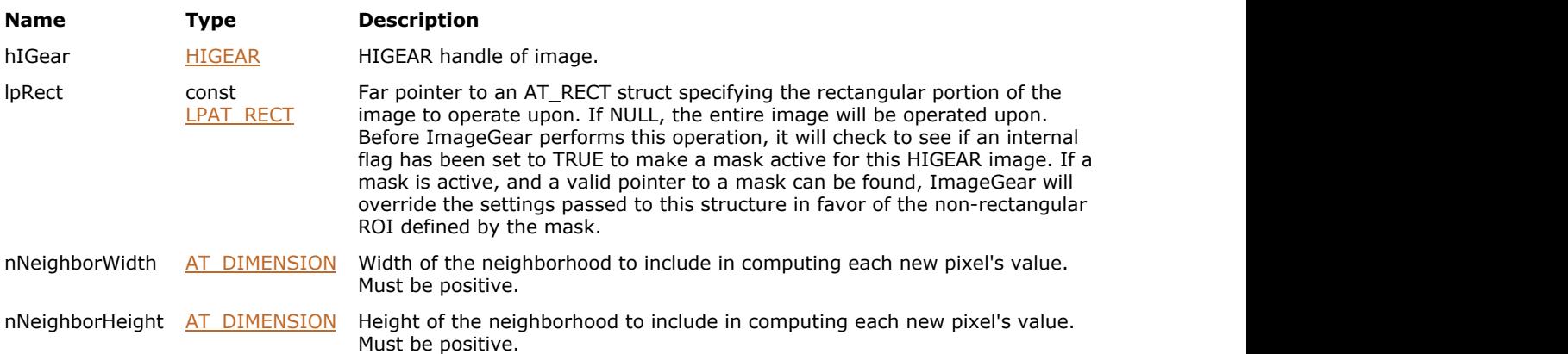

### **Return Value:**

Returns the number of ImageGear errors that occurred during this function call.

### **Supported Raster Image Formats:**

All pixel formats supported by ImageGear Professional, except: Indexed RGB with non-grayscale palette.

### **Example:**

```
HIGEAR hIGear; /* HIGEAR handle of image */
nErrorCount = IG IP median ( hIGear, NULL, 5, 5 );
```
### **Remarks:**

A median filter is useful for reducing spike or snow-like noise from an image. The width and height determine the size of each original pixel's neighborhood to use to compute the median output pixels. Most applications will find that 3x3 or 5x5 works best.

Only the lpRect of the image is processed. Set lpRect = NULL to process the entire image.

This function, like other ImageGear Image Processing and Clipboard API calls, takes an AT\_RECT structure as an argument, so that you can process a rectangular sub-region of an image. However, before ImageGear performs the operation specified by this function, it will check to see if an internal flag has been set to TRUE, indicating that a mask HIGEAR should be used with the image. If the flag is set to TRUE, and a valid pointer to a mask image has been assigned, ImageGear will override the settings passed to the AT\_RECT structure and use the non-rectangular ROI defined by the mask HIGEAR. To create a non-rectangular region of interest, call IG\_IP\_NR\_ROI\_to\_HIGEAR\_mask().

**Please see the descriptions of [IG\\_IP\\_NR\\_ROI\\_mask\\_associate\(](#page-922-0)) and [IG\\_IP\\_NR\\_ROI\\_to\\_HIGEAR\\_mask\(](#page-926-0))** functions for more details.

 $\overline{\phantom{0}}$ 

### 1.3.1.2.18.47 IG\_IP\_merge

This function is used to "place" or merge one image into another.

### **Declaration:**

```
AT_ERRCOUNT_ACCUAPI IG_IP_merge (
        HIGEAR hImage1, 
        HIGEAR hImage2, 
       LPAT_RECT lpImageRect2,
       AT_PIXPOS_nDstX,
        AT_PIXPOS nDstY, 
        AT_MODE nPix_op 
); \overline{\phantom{a}}
```
### **Arguments:**

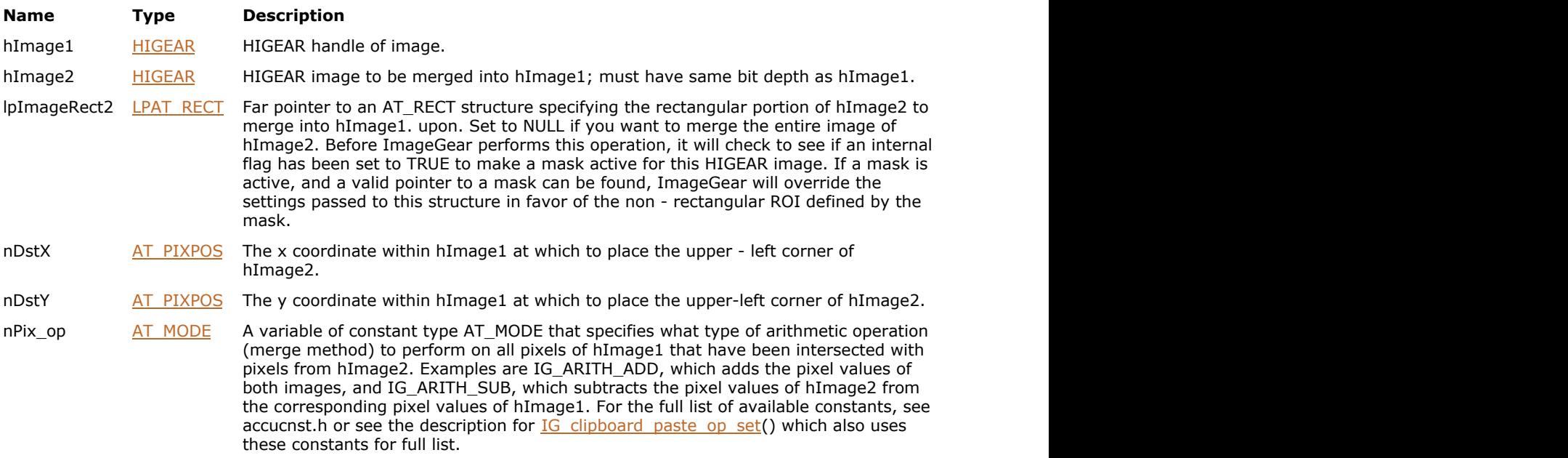

### **Return Value:**

Returns the number of ImageGear errors that occurred during this function call.

### **Supported Raster Image Formats:**

All pixel formats supported by ImageGear Professional.

### **Example:**

```
HIGEAR hIGear1, /* HIGEAR handle of destination image */
               hIGear2; /* HIGEAR handle of image to be merged in */
AT ERRCOUNT nErrcount; /* # of ImageGear errors on stack */
nErrcount = IG_IP_merge ( hIGear1, hIGear2, NULL, 0, 0, IG_ARITH_OVER );
```
#### **Remarks:**

The images do not have to be the same size but do have to be the same bit depth. hImage2 is drawn into hImage1. The top left corner of hImage2 will be placed at nDstX, nDstY of hImage1. Any over-hanging pixels of hImage2 will be clipped automatically. The nPix\_op, which is defined in accucnst.h, determines how the pixels are combined.

This function, like other ImageGear Image Processing and Clipboard API calls, takes an AT\_RECT structure as an argument, so that you can merge a rectangular sub-region of HIGEAR2 into HIGEAR1. However, before ImageGear performs the operation specified by this function, it will check to see if an internal flag has been set to TRUE, indicating that a mask HIGEAR should be used with the image. If the flag is set to TRUE, and a valid pointer to a mask image has been assigned, ImageGear will override the settings passed to the AT\_RECT structure and use the non-rectangular ROI defined by the mask HIGEAR. To create a non-rectangular region of interest, call [IG\\_IP\\_NR\\_ROI\\_to\\_HIGEAR\\_mask\(](#page-926-0)).

- If IpImageRect2 is not NULL, or hIGear2 has a mask attached to it, and you want to place the top left corner of lpImageRect2 or the mask at nDstX, nDstY of hImage1, subtract the coordinates of the left top corner of lpImageRect2 or mask from the destination coordinates.
- Please see the descriptions of [IG\\_IP\\_NR\\_ROI\\_mask\\_associate\(](#page-922-0)) and [IG\\_IP\\_NR\\_ROI\\_to\\_HIGEAR\\_mask\(](#page-926-0)) functions for more details.

### 1.3.1.2.18.48 IG\_IP\_minimum

This function performs a minimum filter on an image.

### **Declaration:**

```
AT_ERRCOUNT_ACCUAPI IG_IP_minimum (
        HIGEAR hIGear, 
        const LPAT_RECT lpRect, 
       AT_DIMENSION nNeighborWidth,
        AT_DIMENSION nNeighborHeight
); \overline{\phantom{a}}
```
### **Arguments:**

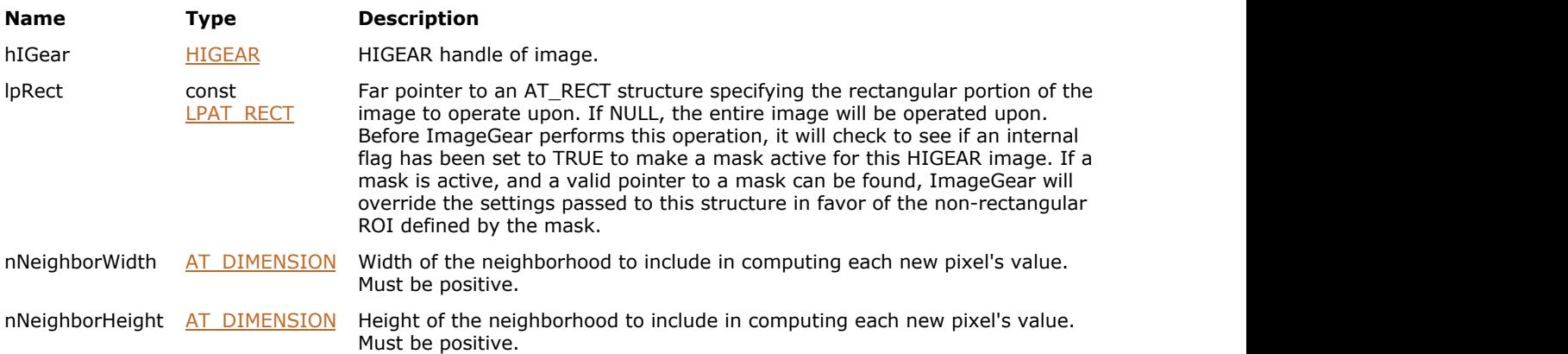

### **Return Value:**

Returns the number of ImageGear errors that occurred during this function call.

#### **Supported Raster Image Formats:**

All pixel formats supported by ImageGear Professional, except: Indexed RGB with non-grayscale palette.

### **Example:**

```
HIGEAR hIGear; /* HIGEAR handle of image */
nErrorCount = IG IP minimum ( hIGear, NULL, 5, 5 );
```
### **Remarks:**

A minimum filter makes the lighter pixels smaller and the darker ones larger. The width and height determine the size of each original pixel's neighborhood to use to compute the minimum output pixels. Most applications will find that 3x3 or 5x5 works best.

Only the lpRect of the image is processed. Set  $lpRect = NULL$  to process the entire image.

This function, like other ImageGear Image Processing and Clipboard API calls, takes an AT\_RECT structure as an argument, so that you can process a rectangular sub-region of an image. However, before ImageGear performs the operation specified by this function, it will check to see if an internal flag has been set to TRUE, indicating that a mask HIGEAR should be used with the image. If the flag is set to TRUE, and a valid pointer to a mask image has been assigned, ImageGear overrides the settings passed to the AT\_RECT structure and uses the non-rectangular ROI defined by the HIGEAR mask. To create a non-rectangular region of interest, call [IG\\_IP\\_NR\\_ROI\\_to\\_HIGEAR\\_mask\(](#page-926-0)).

**Please see the descriptions of [IG\\_IP\\_NR\\_ROI\\_mask\\_associate\(](#page-922-0)) and [IG\\_IP\\_NR\\_ROI\\_to\\_HIGEAR\\_mask\(](#page-926-0))** functions for more details.

 $\overline{\phantom{0}}$ 

### 1.3.1.2.18.49 IG\_IP\_NR\_ROI\_control\_get

This function will return to you the current setting of any of the non-rectangular ROI control settings.

### **Declaration:**

```
AT_ERRCOUNT_ACCUAPI IG_IP_NR_ROI_control_get(
        HIGEAR hIGear, 
       AT_MODE nAttributeID,
        VOID FAR32* lpData
); \overline{\phantom{a}}
```
### **Arguments:**

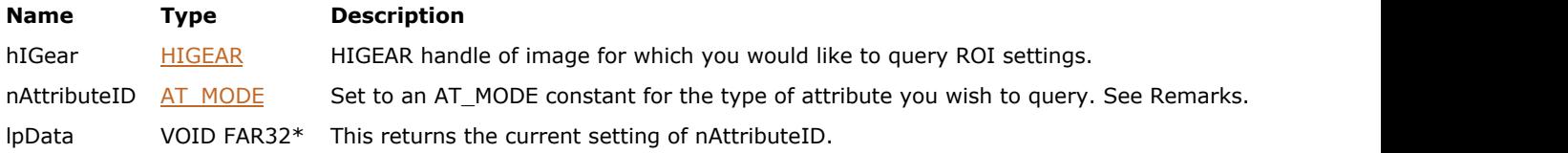

### **Return Value:**

Returns the number of ImageGear errors that occurred during this function call. If there are no errors, the return value is IGE\_SUCCESS.

### **Supported Raster Image Formats:**

This function does not process image pixels.

#### **Example:**

```
AT_ERRCOUNT nErrcount;
HIGEAR hIGear;
BOOL bUseNonRect;
AT_POINT ptReferencePoint;
/* Find out whether the image rectangle for hIGear is set to be overridden by a non-
rectangular ROI */
nErrcount = IG_IP_NR_ROI_control get (hIGear, IG CONTROL NR ROI STATE, &bUseNonRect);
/* Find out what the reference point for a mask HIGEAR is in the hIGear */
nErrcount = IG_IP_NR_ROI_control_get (hIGear, IG_CONTROL_NR_ROI_REFERENCE_POINT,
&ptReferencePoint);
```
### **Remarks:**

Supply ImageGear with the HIGEAR handle of the image you are querying and the attribute (nAttributeID) whose setting you would like to query. The ROI settings currently available are:

- IG\_CONTROL\_NR\_ROI\_DIB: Returns the DIB which is currently set to be used as the mask HIGEAR.
- IG\_CONTROL\_NR\_ROI\_REFERENCE\_POINT: Returns the reference point of the mask.
- IG\_CONTROL\_NR\_ROI\_REFERENCE\_POINT\_LEFT: Returns left point of the mask.
- IG\_CONTROL\_NR\_ROI\_REFERENCE\_POINT\_TOP: Returns top point of the mask.
- IG CONTROL NR ROI CONDITION: Queries the "condition" of the mask HIGEAR: whether it is set to be active or not active for the next IP or Clipboard operation.
- IG CONTROL NR ROI VALIDATE: Returns TRUE if the current ROI mask is valid.

To change these settings and for details on how these controls can be used, see the description for [IG\\_IP\\_NR\\_ROI\\_control\\_set\(](#page-920-0)).

### <span id="page-920-0"></span>1.3.1.2.18.50 IG\_IP\_NR\_ROI\_control\_set

This function allows you to set the non-rectangular ROI attributes associated with any HIGEAR that has an associated non-rectangular ROI mask.

### **Declaration:**

```
AT_ERRCOUNT ACCUAPI IG_IP_NR_ROI_control_set( 
        HIGEAR hIGear, 
       AT MODE nAttributeID,
        const LPVOID lpData
); \overline{\phantom{a}}
```
#### **Arguments:**

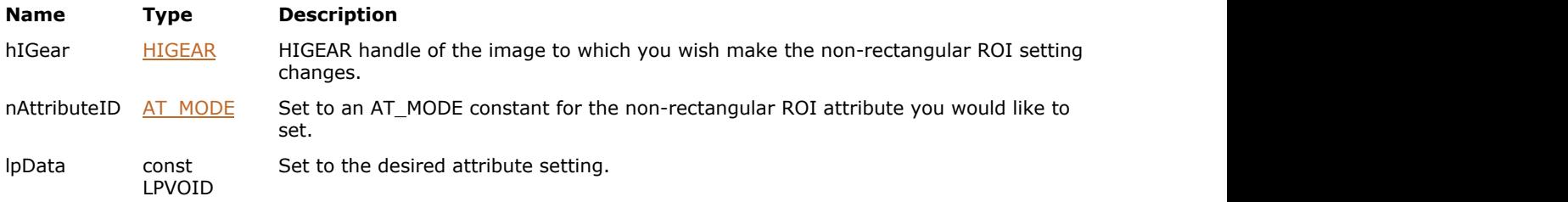

### **Return Value:**

Returns the number of ImageGear errors that occurred during this function call. If there are no errors, the return value is IGE\_SUCCESS.

### **Supported Raster Image Formats:**

This function does not process image pixels.

#### **Example:**

```
AT_ERRCOUNT nErrcount;
HIGEAR hIGear;
BOOL bCondition;
HIGEAR hIGearMask;]
/* Find out whether the image rectangle for hIGear is set to be overridden by a non-
rectangular ROI */
nErrcount = IG_IP_NR_ROI_control_set (hIGear, IG_CONTROL_NR_ROI_DIB, (LPVOID) hIGearMask);
/* Find out what the reference point for a mask HIGEAR is in the hIGear */
nErrcount = IG_IP_NR_ROI_control_set (hIGear, IG_CONTROL_NR_ROI_CONDITION, (LPVOID)
bCondition);
```
### **Remarks:**

These attributes are only applicable for non-rectangular ROIs. Use [IG\\_IP\\_NR\\_ROI\\_to\\_HIGEAR\\_mask\(](#page-926-0)) to create the mask image.

All ROI control settings have defined constants in accucnst.h which have a prefix of IG\_CONTROL\_NR\_ROI\_. The following is a list of each setting available at the time of this writing, and a description of what each does.

- IG\_CONTROL\_NR\_ROI\_DIB: Sets the DIB to be used as the mask HIGEAR for the currently loaded HIGEAR image.
- IG CONTROL NR ROI REFERENCE POINT: Sets the position within the HIGEAR image at which the upper-left corner of the masking HIGEAR should be placed.
- IG\_CONTROL\_NR\_ROI\_REFERENCE\_POINT\_LEFT: Sets the left point of the mask.
- IG CONTROL NR ROI REFERENCE POINT TOP: Sets the top point of the mask.
- IG CONTROL NR ROI CONDITION: Sets whether or not ImageGear should override the AT\_RECT argument passed to its API. Set to TRUE if you would like ImageGear to use the non-rectangular ROI defined by the mask

# ImageGear Professional v18 for Mac | **922**

HIGEAR. Set to FALSE for ImageGear to use the rectangular ROI defined by the current image rectangle.

IG\_CONTROL\_NR\_ROI\_CONDITION can also be set using [IG\\_IP\\_NR\\_ROI\\_mask\\_associate\(](#page-922-0)) function.

### <span id="page-922-0"></span>1.3.1.2.18.51 IG\_IP\_NR\_ROI\_mask\_associate

This function will associate a mask HIGEAR, as specified by the AT\_NR\_ROI\_MASK structure, with the image referenced by hIGear.

### **Declaration:**

```
AT_ERRCOUNT ACCUAPI IG_IP_NR_ROI_mask_associate(
        HIGEAR hIGear, 
       LPAT_NR_ROI_MASK lpMask,
        BOOL bState
); \overline{\phantom{a}}
```
#### **Arguments:**

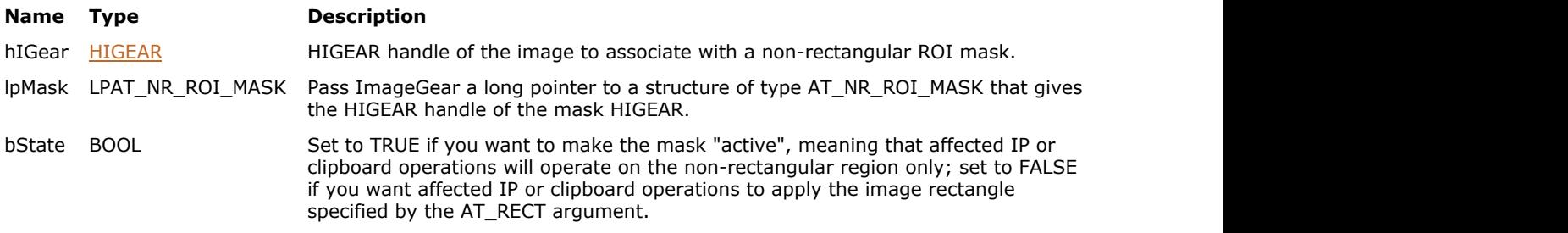

### **Return Value:**

Returns the number of ImageGear errors that occurred during this function call. If there are no errors, the return value is IGE\_SUCCESS.

### **Supported Raster Image Formats:**

This function does not process image pixels.

#### **Example:**

```
AT_ERRCOUNT nErrcount;
HIGEAR hIGear;
AT_NR_ROI_MASK lpMask;
BOOL bState;
nErrcount = IG_IP_NR_ROI_mask_associate(hIGear, &lpMask, TRUE);
```
### **Remarks:**

The bState argument determines whether or not the ROI defined by AT\_NR\_ROI\_MASK should be made active. If you set bState to TRUE, ImageGear will override the AT\_RECT argument passed to certain Image Processing and Clipboard API functions in favor of using the non-rectangular ROI. For example, the function [IG\\_IP\\_contrast\\_adjust\(](#page-878-0)) takes an AT\_RECT as an argument, so that you can adjust the contrast in a rectangular sub-region of an image, or adjust the contrast of the whole image (if you set the AT\_RECT parameter to NULL). If you set bState to TRUE, when you next call IG\_IP\_contrast\_adjust(), its AT\_RECT argument will be ignored, or "overridden", and ImageGear will instead use the ROI described by the mask HIGEAR.

If you provide an invalid mask HIGEAR, you will receive the error IGE\_INVALID\_MASK\_ASSOCIATED.

No change will take place in the image until you perform an Image Processing or Clipboard operation. When using image processing functions the changes made are permanent if you save the image. For this reason, you may want to keep a copy of the original image so that the user can "undo" an operation.

- The setting for bState, which ImageGear stores with the image can also be set using [IG\\_IP\\_NR\\_ROI\\_control\\_set\(](#page-920-0)) with the constant IG\_CONTROL\_NR\_ROI\_CONDITION.
- To reset the reference point in HIGEAR, call IG\_IP\_NR\_ROI\_control\_set() with the constant

# ImageGear Professional v18 for Mac | **924**

IG\_CONTROL\_NR\_ROI\_REFERENCE\_POINT.

• Call *[IG\\_IP\\_NR\\_ROI\\_mask\\_unassociate\(](#page-925-0))* to clear the mask HIGEAR from its association with HIGEAR.

To create a non-rectangular region of interest call **[IG\\_IP\\_NR\\_ROI\\_to\\_HIGEAR\\_mask\(](#page-926-0))** function.

### <span id="page-924-0"></span>1.3.1.2.18.52 IG\_IP\_NR\_ROI\_mask\_delete

This function deletes the mask HIGEAR created by **[IG\\_IP\\_NR\\_ROI\\_to\\_HIGEAR\\_mask\(](#page-926-0))**.

### **Declaration:**

```
AT_ERRCOUNT ACCUAPI IG_IP_NR_ROI_mask_delete (
      LPAT_NR_ROI_MASK lpMask
); \overline{\phantom{a}}
```
### **Arguments:**

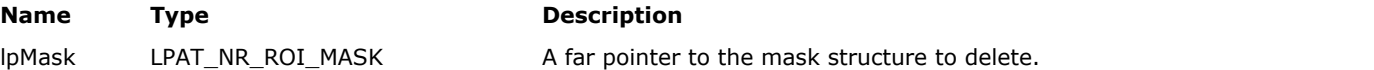

### **Return Value:**

Returns the number of ImageGear errors that occurred during this function call. If there are no errors, the return value is IGE\_SUCCESS.

### **Supported Raster Image Formats:**

This function does not process image pixels.

### **Remarks:**

Example:

```
AT_ERRCOUNT nErrcount;
HIGEAR hIGear;
AT_NR_ROI_MASK Mask
nErrcount = IG_IP_NR_ROI_mask_delete(&Mask);
```
When you are done using this mask, and have called the function  $IGIPNRROI$  mask unassociate(), you should call IG\_IP\_NR\_ROI\_mask\_delete() to delete the mask and free up the memory allocated to it.

See also [IG\\_IP\\_NR\\_ROI\\_to\\_HIGEAR\\_mask\(](#page-926-0)), [IG\\_IP\\_NR\\_ROI\\_mask\\_associate\(](#page-922-0)), and [IG\\_IP\\_NR\\_ROI\\_mask\\_unassociate\(](#page-925-0)) functions.

### <span id="page-925-0"></span>1.3.1.2.18.53 IG\_IP\_NR\_ROI\_mask\_unassociate

This function clears the non-rectangular ROI information from a HIGEAR image.

### **Declaration:**

AT\_ERRCOUNT ACCUAPI IG\_IP\_NR\_ROI\_mask\_unassociate(HIGEAR hIGear);

### **Arguments:**

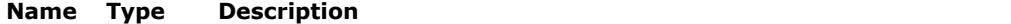

hIGear [HIGEAR](#page-506-0) HIGEAR handle to the image for which you would like to remove the association to the mask HIGEAR.

### **Return Value:**

Returns the number of ImageGear errors that occurred during this function call. If there are no errors, the return value is IGE\_SUCCESS.

### **Supported Raster Image Formats:**

This function does not process image pixels.

#### **Example:**

```
AT_ERRCOUNT nErrcount;
HIGEAR hIGear;
nErrcount = IG_IP_NR_ROI_mask_unassociate(hIGear);
```
### **Remarks:**

This function does not delete the mask HIGEAR, it only removes the reference to it from this HIGEAR. To delete the mask HIGEAR, call IG IP\_NR\_ROI\_mask\_delete().

 $\blacksquare$  See the description for [IG\\_IP\\_NR\\_ROI\\_mask\\_associate\(](#page-922-0)) function for more information.

To delete the mask HIGEAR, use IG image delete() function.

### <span id="page-926-0"></span>1.3.1.2.18.54 IG\_IP\_NR\_ROI\_to\_HIGEAR\_mask

This function is a non-rectangular ROI (region on interest) support function whose purpose is to build a nonrectangular ROI mask from a set of segment descriptors that you pass in, and to return a pointer to a non-rectangular ROI mask data structure.

### **Declaration:**

```
AT_ERRCOUNT_ACCUAPI IG_IP_NR_ROI_to_HIGEAR_mask(
       AT MODE nSimpleAreaTypeID,
        LPVOID lpAreaSegmentDesc,
        LPAT_NR_ROI_MASK lpNR_ROI
); \overline{\phantom{a}}
```
### **Arguments:**

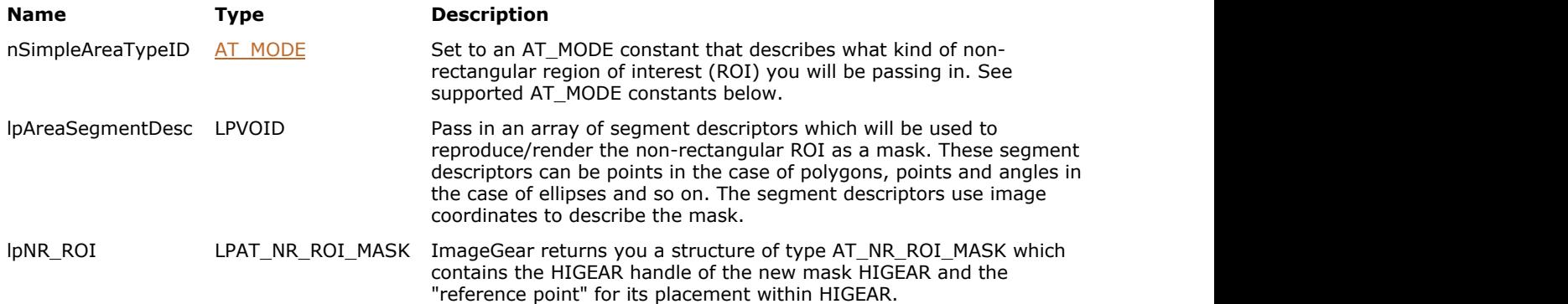

### **Return Value:**

Returns the number of ImageGear errors that occurred during this function call. If there are no errors, the return value is IGE\_SUCCESS.

#### **Supported Raster Image Formats:**

This function does not process image pixels.

### **Example:**

```
AT_ERRCOUNT nErrcount;
HIGEAR hIGear;
AT_NR_ROI_MASK region;
AT POINT ROI[];
nErrcount = 
       IG_IP_NR_ROI_to_HIGEAR_mask(IG_ROI_IS_POLYGON, &ROI[0], &region);
```
### **Remarks:**

This non-rectangular ROI mask data structure (of type AT\_NR\_ROI\_MASK) is then used in conjunction with other API functions to create, associate, modify, and apply the non-rectangular ROI to the source image.

The AT\_NR\_ROI\_MASK structure, shown below, contains two important pieces of information. ptMaskOffset describes the coordinates for reference point for the mask HIGEAR. ptMaskOffset is the (x,y) position in the original HIGEAR at which the upper left corner of the mask HIGEAR should be placed. The mask HIGEAR is actually a rectangle which is calculated by determining the smallest rectangular area that can encompass the entire non-rectangular ROI. We refer to this area as the "bounding rectangle". Within the mask, which represents the bounding rectangle, a pixel value of 1 indicates that the pixel is within the non-rectangular ROI; a pixel value of 0 indicates that the pixel is outside the nonrectangular ROI.

```
typedef struct tag AT_NR_ROI_MASK
{
     AT_POINT ptMaskOffet;
      HIGEAR hMask;
} AT_NR_ROI_MASK, FAR* LPAT_NR_ROI_MASK;
```
The second member of the mask structure is a HIGEAR handle to the actual mask image. The mask HIGEAR is a run length-encoded binary image.

You must also pass this function an argument that specifies whether the region of interest is elliptical, polygonal, or rectangular (the default), using one of the following constants:

- IG\_ROI\_IS\_RECTANGLE
- IG\_ROI\_IS\_ELLIPSE
- IG ROI IS POLYGON

The default ROI type, which is IG\_ROI\_IS\_RECTANGLE means that when this mask is associated with and activated for an image, all affected API should use the AT\_RECT argument that is part of their argument list. If nSimpleAreaTypeID is set to IG\_ROI\_IS\_ELLIPSE or IG\_ROI\_IS\_POLYGON, all affected API will override their AT\_RECT arguments and instead look for an associated AT\_NR\_ROI\_MASK.

The IpNR\_ROI parameter will store the mask HIGEAR information structure when the function return value is IGE\_SUCCESS.

Use IG IP NR\_ROI\_mask\_associate() function to associate the mask HIGEAR with a HIGEAR image.

### 1.3.1.2.18.55 IG\_IP\_pseudocolor\_limits

This function colors all pixels in an 8-bit gray level image whose values are outside the range nLow to nHigh.

### **Declaration:**

```
AT_ERRCOUNT ACCUAPI IG_IP_pseudocolor_limits (
        HIGEAR hIGear, 
        LPAT_RGB lpRGB_Low,
        LPAT_RGB lpRGB_High, 
       AT_PIXEL nLow,
        AT_PIXEL nHigh 
); \overline{\phantom{a}}
```
### **Arguments:**

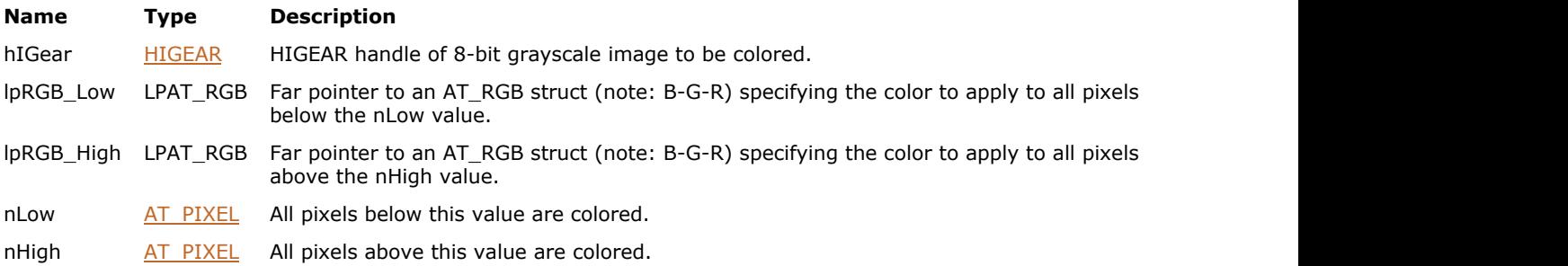

### **Return Value:**

Returns the number of ImageGear errors that occurred during this function call.

### **Supported Raster Image Formats:**

Grayscale – 8-16 bpp.

### **Example:**

```
HIGEAR hIGear; /* HIGEAR handle of image */
AT_RGB cLowColor, cHighColor; /* The colors to apply */
AT PIXEL nLow, nHigh; /* Where to apply them */
clowColor.b = clowColor.q = 0; clowColor.r = 255; /* bright red */cHighColor.b = cHighColor.r = 0; cHighColor.g = 255; /* bright green*/
        /* Retain image colors for pixel values 25 through 225: */
nLow = 25; nHigh = 225;IG_IP_pseudocolor_limits ( hIGear, &cLowColor, &cHighColor, nLow, nHigh );
```
### **Remarks:**

Those values above the range receive the color pointed to by lpRGB\_High, and those below the range receive the color pointed to by lpRGB\_Low. This function can be used to see how much of the image is saturated or unsaturated.

Remember that the order in the RGB structure is B-G-R. See the section [Device-Independent Bitmaps \(DIB\)](#page-454-0) for more information.

## 1.3.1.2.18.56 IG\_IP\_pseudocolor\_small\_grads

This function colors an 8-bit gray level image such that small gradients are exposed.

### **Declaration:**

```
AT_ERRCOUNT ACCUAPI IG_IP_pseudocolor_small_grads (
        HIGEAR hIGear, 
        UINT nSlope 
); \overline{\phantom{a}}
```
### **Arguments:**

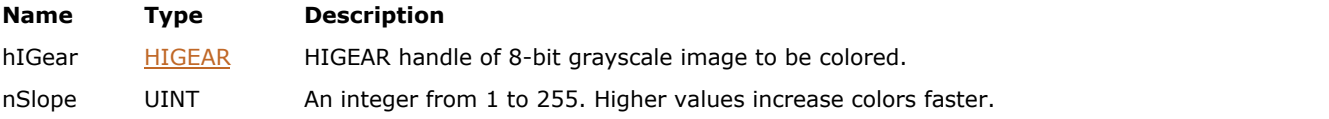

### **Return Value:**

Returns the number of ImageGear errors that occurred during this function call.

### **Supported Raster Image Formats:**

Grayscale – 8-16 bpp.

### **Return Value:**

Returns the number of ImageGear errors that occurred during this function call.

### **Example:**

```
HIGEAR hIGear;
if ( IG_image_is_valid(hIGear) )
         if ( IG_image_is_gray(hIGear) )
         IG_IP_pseudocolor_small_grads ( hIGear, 10 );
```
### **Remarks:**

The greater the value of nSlope, the faster the color will change for a given rate of change of the pixel value.

### 1.3.1.2.18.57 IG\_IP\_remove\_tilt

This function computes the best-fit plane for an image, and then subtracts that plane from the image to produce the output.

### **Declaration:**

```
AT_ERRCOUNT ACCUAPI IG_IP_remove_tilt(
        HIGEAR hIGear, 
        const LPAT_RECT lpRect, 
       AT_BOOL bRemoveMean
); \overline{\phantom{a}}
```
### **Arguments:**

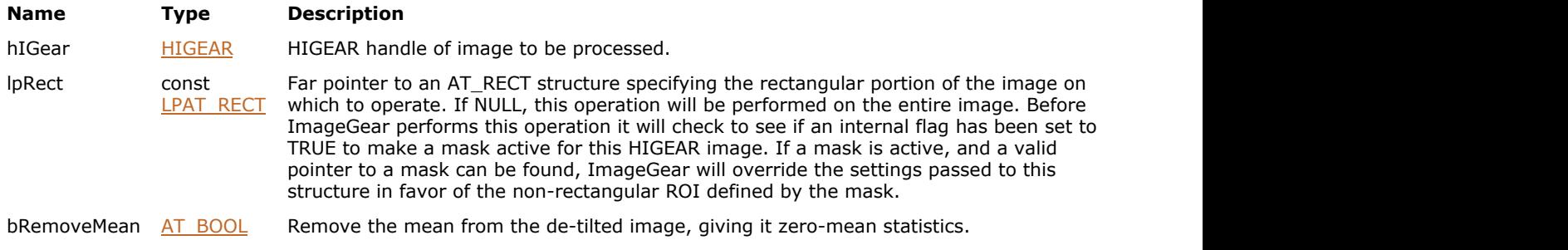

### **Return Value:**

Returns the number of ImageGear errors that occurred during this function call.

### **Supported Raster Image Formats:**

Grayscale - 8, 16, 32 bpp.

#### **Example:**

```
HIGEAR hIGear; \frac{1}{x} HIGEAR handle of image \frac{x}{x}<br>AT BOOL bRemoveMean; \frac{1}{x} TRUE = r
AT_BOOL bRemoveMean; /* TRUE = remove mean */<br>AT_RECT lpRect; /* rectangle to process */
                1pRect; /* rectangle to process */...
IG_IP_remove_tilt( hIGear, lpRect, bRemoveMean);
...
```
### **Remarks:**

This function is very handy for correcting illumination gradients in a poorly digitized image.

If bRemoveMean argument is set to TRUE, then remove mean from image.

This function, like other ImageGear Image Processing and Clipboard API calls, takes an AT\_RECT structure as an argument, so that you can process a rectangular sub-region of an image. However, before ImageGear performs the operation specified by this function, it will check to see if an internal flag has been set to TRUE, indicating that a mask HIGEAR should be used with the image. If the flag is set to TRUE, and a valid pointer to a mask image has been assigned, ImageGear will override the settings passed to the AT\_RECT structure and use the non-rectangular ROI defined by the mask HIGEAR. To create a non-rectangular region of interest, call IG\_IP\_NR\_ROI\_to\_HIGEAR\_mask().

```
Please see the descriptions of IG_IP_NR_ROI_mask_associate() and IG_IP_NR_ROI_to_HIGEAR_mask() functions
   for more details.
```
### 1.3.1.2.18.58 IG\_IP\_resize

This function resizes the image referenced by hIGear.

### **Declaration:**

```
AT_ERRCOUNT_ACCUAPI IG_IP_resize(
   HIGEAR hIGear,
  AT DIMENSION nNewWidth,
  AT DIMENSION nNewHeight,
   AT_MODE nInterpMethod
); \overline{\phantom{a}}
```
### **Arguments:**

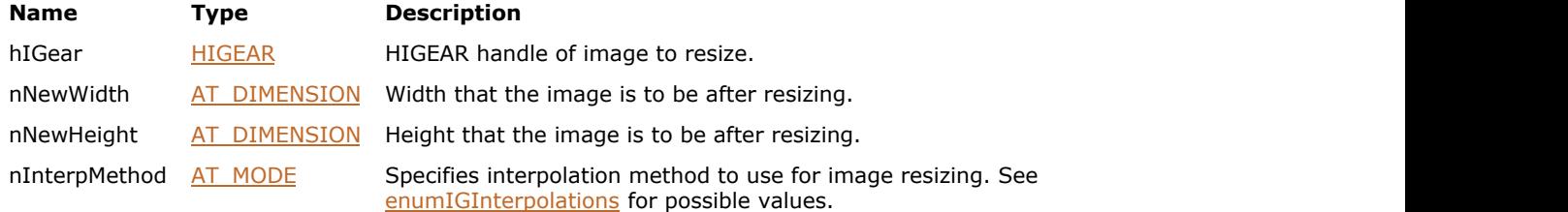

### **Return Value:**

Returns 0 if successful. Otherwise, returns the number of ImageGear errors that occurred during this function call.

### **Supported Raster Image Formats:**

If nInterpMethod is IG\_INTERPOLATION\_GRAYSCALE, IG\_INTERPOLATION\_PRESERVE\_WHITE, or IG\_INTERPOLATION\_PRESERVE\_BLACK:

- Indexed RGB 1 bpp;
- Grayscale 1 bpp.

If nInterpMethod is IG\_INTERPOLATION\_AVERAGE or IG\_INTERPOLATION\_BILINEAR:

All pixel formats supported by ImageGear Professional, except:

- Indexed RGB with non-grayscale palette.
- If nInterpMethod is IG\_INTERPOLATION\_BICUBIC:

All pixel formats supported by ImageGear Professional, except:

- Indexed RGB with non-grayscale palette.
- Grayscale 1 bpp.

Otherwise, all pixel formats supported by ImageGear Professional.

This function does not support PDF images.

#### **Example:**

```
HIGEAR hIGear; // HIGEAR handle of the image
AT_ERRCOUNT nErrcount; \/\ Count of errs on stack upon ret from func
AT DIMENSION nWidth, nHeight; // Dimensions of the image
// Load image file "picture.bmp" from working directory
nErrcount = IG load file("picture.bmp", &hIGear);
if(nErrcount == 0)
{
   // Get dimensions of the image
```

```
 IG_image_dimensions_get(hIGear, &nWidth, &nHeight, NULL);
   nErrcount = IG_IP_resize(hIGear, nWidth / 2, nHeight / 2, IG_INTERPOLATION_NONE);
    // ...
    // Destroy the image
   IG image delete(hIGear);
}
```
### **Remarks:**

The image data in the bitmap will be stretched, compressed, or padded as necessary to fit the new dimensions.

During resizing, new pixel values that previously did not exist in the image may be introduced due to interpolation. If you want to prevent this, such as to preserve the original number of palette entries used, then specify IG\_INTERPOLATION\_NONE. In this case, only pixel values that occur in the original image will result in the resized image.

The functionality of this API call has been upgraded and supported by the new function [IG\\_IP\\_resize\\_bkgrnd\\_ex.](#page-935-0) This new function allows you to change the background color around the image being resized, if the interpolation is either IG\_INTERPOLATION\_PADDING or IG\_INTERPOLATION\_CANVAS. In the interest of backward compatibility, we have left the old function in its original form and have retained support for it. If you have already used the old function in your code, it is not mandatory that you modify your code, but it is recommended.

### 1.3.1.2.18.59 IG\_IP\_resize\_bkgrnd

This function resizes the image referenced by hIGear.

### **Declaration:**

```
AT_ERRCOUNT ACCUAPI IG_IP_resize_bkgrnd(
   HIGEAR hIGear,
  AT DIMENSION nNewWidth,
  AT DIMENSION nNewHeight,
   AT_MODE nInterpMethod,
   LPAT_PIXEL lpBkgColor
); \overline{\phantom{a}}
```
### **Arguments:**

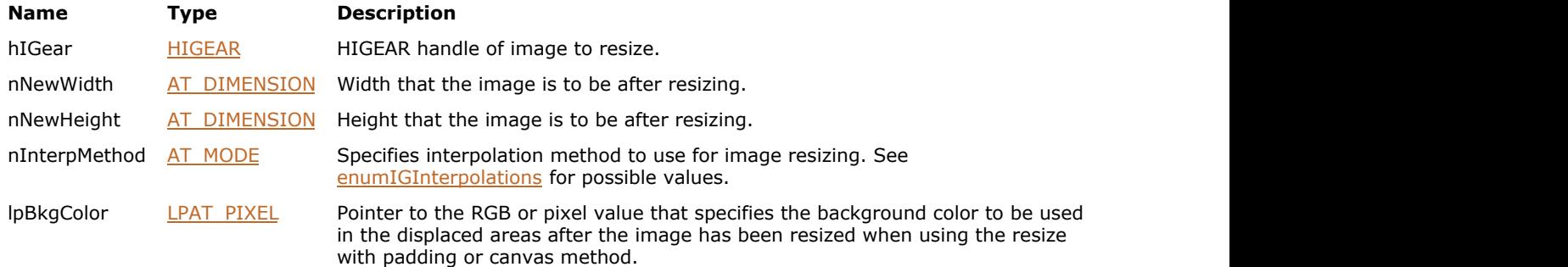

### **Return Value:**

Returns 0 if successful. Otherwise, returns the number of ImageGear errors that occurred during this function call.

### **Supported Raster Image Formats:**

If nInterpMethod is IG\_INTERPOLATION\_GRAYSCALE, IG\_INTERPOLATION\_PRESERVE\_WHITE, or IG\_INTERPOLATION\_PRESERVE\_BLACK:

- Indexed RGB 1 bpp;
- Grayscale 1 bpp.

If nInterpMethod is IG\_INTERPOLATION\_AVERAGE or IG\_INTERPOLATION\_BILINEAR:

All pixel formats supported by ImageGear Professional, except:

• Indexed RGB with non-grayscale palette.

If nInterpMethod is IG\_INTERPOLATION\_BICUBIC:

All pixel formats supported by ImageGear Professional, except:

- Indexed RGB with non-grayscale palette.
- Grayscale 1 bpp.

Otherwise, all pixel formats supported by ImageGear Professional.

This function does not support PDF images.

#### **Example:**

```
HIGEAR hIGear; // HIGEAR handle of the image
AT_ERRCOUNT nErrcount; \/\ Count of errs on stack upon ret from func
AT_DIMENSION nWidth, nHeight; // Dimensions of the image
AT_INT channelCount; // Count of channels in the image
AT_PIXEL lpBackground[256]; // Buffer for background color
```

```
AT_INT i;
// Load image file "picture.bmp" from working directory
nErrcount = IG load file("picture.bmp", &hIGear);
if(nErrcount == 0)
{
     // Get dimensions of the image
    IG image dimensions get(hIGear, &nWidth, &nHeight, NULL);
    // Get channel count
    IG image channel count get(hIGear, &channelCount);
    // Initialize background color with '255'
    for(i = 0; i < channelCount; i +)
\{ and \{ and \{ and \{ and \{ and \{ and \{ and \{ and \{ and \{ and \{ and \{ and \{ and \{ and \{ and \{ and \{ and \{ and \{ and \{ and \{ and \{ and \{ and \{ and \{ 
        lpBackground[i] = (AT_PIXEL)255;
 }
    nErrcount = IG_IP_resize_bkgrnd(hIGear, nWidth / 2, nHeight / 2,
IG INTERPOLATION BILINEAR, lpBackground);
 // ...
     // Destroy the image
    IG image delete(hIGear);
}
```
### **Remarks:**

The image data in the bitmap will be stretched, compressed, or padded as necessary to fit the new dimensions.

During resizing, new pixel values that previously did not exist in the image may be introduced due to interpolation. If you want to prevent this, such as to preserve the original number of palette entries used, then specify IG\_INTERPOLATION\_NONE. In this case only pixel values that occur in the original image will result in the resized image.

Setting the IG\_INTERPOLATION\_PADDING means that if you increase the size of the image, it is padded to the new boundaries. Pixels added to the right and bottom of the original image will be filled with lpBkgColor. If you decrease the size of the image with IG\_INTERPOLATION\_PADDING, the image is cropped.

### <span id="page-935-0"></span>1.3.1.2.18.60 IG\_IP\_resize\_bkgrnd\_ex

This function resizes the image referenced by hIGear.

### **Declaration:**

```
AT_ERRCOUNT ACCUAPI IG_IP_resize_bkgrnd_ex(
   HIGEAR hIGear,
  AT DIMENSION nNewWidth,
  AT DIMENSION nNewHeight,
  AT MODE nInterpMethod,
  LPAT_PIXEL lpBkgColor,
   DWORD dwFlags,
   INT nValue
); \overline{\phantom{a}}
```
### **Arguments:**

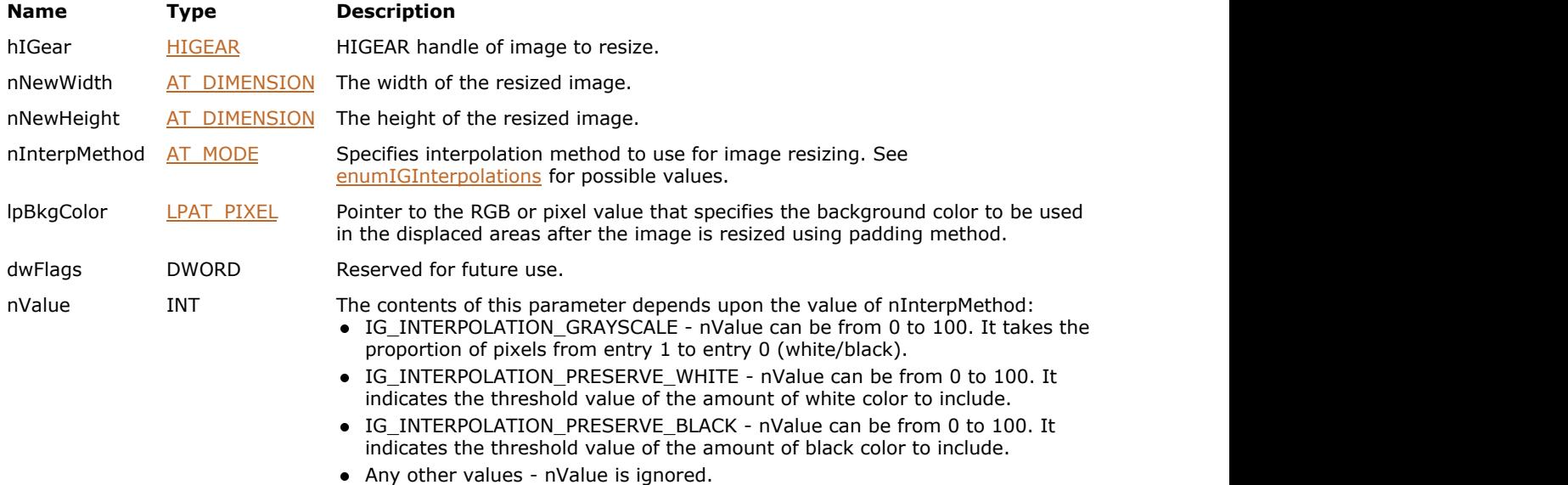

### **Return Value:**

Returns 0 if successful. Otherwise, returns the number of ImageGear errors that occurred during this function call.

### **Supported Raster Image Formats:**

If nInterpMethod is IG\_INTERPOLATION\_GRAYSCALE, IG\_INTERPOLATION\_PRESERVE\_WHITE, or IG\_INTERPOLATION\_PRESERVE\_BLACK:

- Indexed RGB 1 bpp;
- Grayscale 1 bpp.

If nInterpMethod is IG\_INTERPOLATION\_AVERAGE or IG\_INTERPOLATION\_BILINEAR:

All pixel formats supported by ImageGear Professional, except:

• Indexed RGB with non-grayscale palette.

If nInterpMethod is IG\_INTERPOLATION\_BICUBIC:

All pixel formats supported by ImageGear Professional, except:

- Indexed RGB with non-grayscale palette.
- Grayscale 1 bpp.
Otherwise, all pixel formats supported by ImageGear Professional.

```
This function does not support PDF images.
```
#### **Example:**

```
HIGEAR hIGear; // HIGEAR handle of the image
AT_ERRCOUNT nErrcount; // Count of errs on stack upon ret from func
AT DIMENSION nWidth, nHeight; // Dimensions of the image
AT INT channelCount; // Count of channels in the image
AT PIXEL lpBackground[256]; // Buffer for background color
AT INT i;
// Load image file "picture.bmp" from working directory
nErrcount = IG load file("picture.bmp", &hIGear);
if(nErrcount == 0)
{
     // Get dimensions of the image
    IG image dimensions_get(hIGear, &nWidth, &nHeight, NULL);
    // Get channel count
    IG image channel count get(hIGear, &channelCount);
    // Initialize background color with '255'
    for(i = 0; i < channelCount; i +)
\{ and \{ and \{ and \{ and \{ and \{ and \{ and \{ and \{ and \{ and \{ and \{ and \{ and \{ and \{ and \{ and \{ and \{ and \{ and \{ and \{ and \{ and \{ and \{ and \{ 
         lpBackground[i] = (AT_PIXEL)255;
 }
    nErrcount = IG_IP_resize_bkgrnd_ex(hIGear, nWidth / 2, nHeight / 2,
IG INTERPOLATION BILINEAR, lpBackground,
       0, 0); // ...
     // Destroy the image
     IG_image_delete(hIGear);
}
```
#### **Remarks:**

The image data in the bitmap will be stretched, compressed, or padded as necessary to fit the new dimensions.

During resizing, new pixel values that previously did not exist in the image may be introduced due to interpolation. If you want to prevent this, (to preserve the original number of palette entries used, for example) specify IG\_INTERPOLATION\_NONE. In this case only pixel values that occur in the original image will result in the resized image.

Setting the IG\_INTERPOLATION\_PADDING means that if you increase the size of the image, it is padded to the new boundaries. Pixels added to the right and bottom of the original image will be filled with lpBkgColor. If you decrease the size of the image with IG\_INTERPOLATION\_PADDING, the image is cropped.

# 1.3.1.2.18.61 IG\_IP\_resize\_canvas

This function resizes the image referenced by hIGear without scaling it.

#### **Declaration:**

```
AT_ERRCOUNT LACCUAPI IG_IP_resize_canvas(
   HIGEAR hIGear,
   AT_DIMENSION new_width,
  AT_DIMENSION new_height,
   AT_PIXPOS nXPos,
   AT_PIXPOS nYPos,
   LPAT_PIXEL lpBkgColor
); \overline{\phantom{a}}
```
#### **Arguments:**

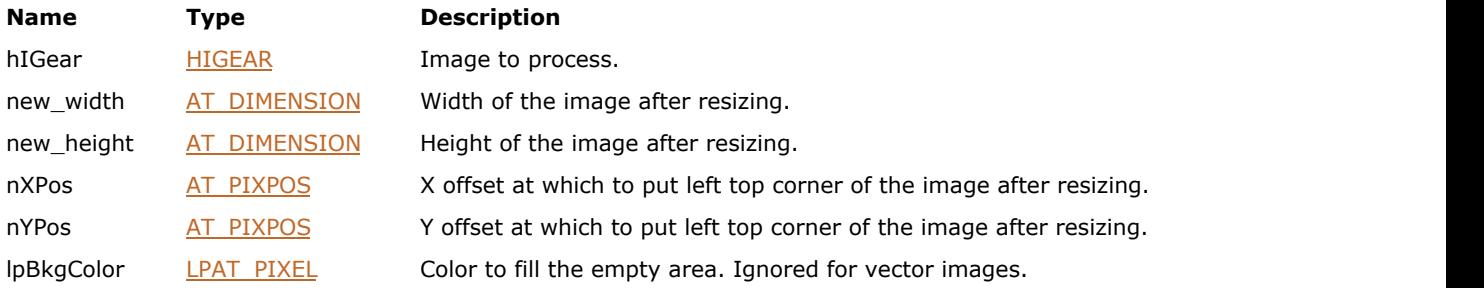

#### **Return Value:**

Returns 0 if successful. Otherwise, returns the number of ImageGear errors that occurred during this function call.

#### **Supported Raster Image Formats:**

All pixel formats supported by ImageGear Professional.

#### **Remarks:**

The image data in the bitmap is not stretched or compressed, but copied to the specified offset in the new image.

### <span id="page-938-0"></span>1.3.1.2.18.62 IG\_IP\_resize\_ex

This function resizes the image referenced by hIGear.

#### **Declaration:**

```
AT_ERRCOUNT_ACCUAPI IG_IP_resize_ex(
   HIGEAR hIGear,
  AT DIMENSION nNewWidth,
  AT DIMENSION nNewHeight,
   AT_MODE nInterpMethod,
   DWORD dwFlags,
   INT nValue
); \overline{\phantom{a}}
```
#### **Arguments:**

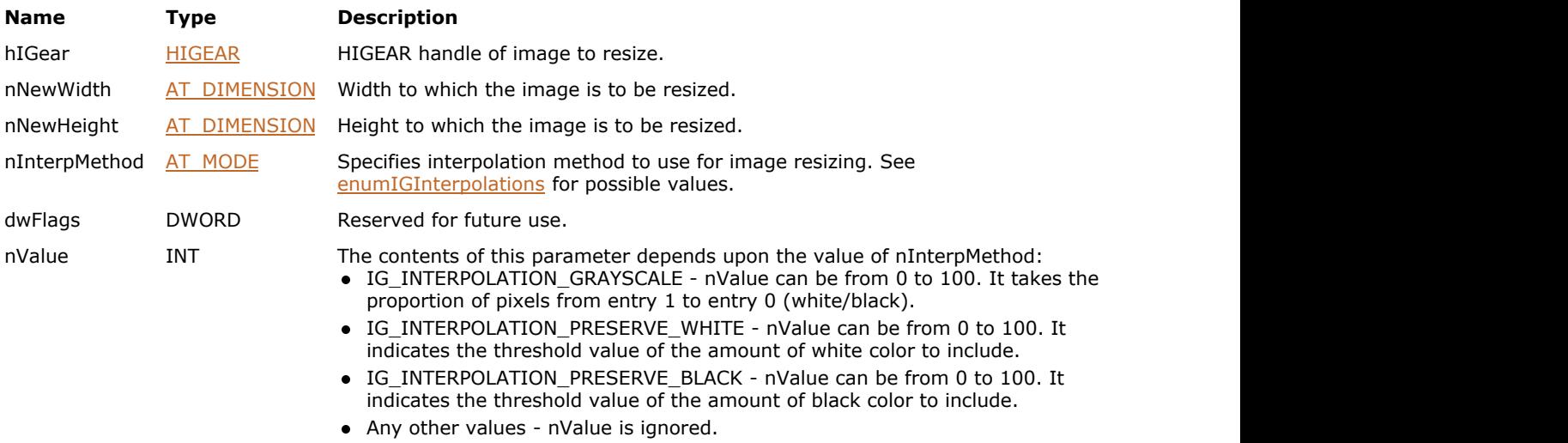

#### **Return Value:**

Returns 0 if successful. Otherwise, returns the number of ImageGear errors that occurred during this function call.

#### **Supported Raster Image Formats:**

If nInterpMethod is IG\_INTERPOLATION\_GRAYSCALE, IG\_INTERPOLATION\_PRESERVE\_WHITE, or IG\_INTERPOLATION\_PRESERVE\_BLACK:

- Indexed RGB 1 bpp;
- Grayscale 1 bpp;

If nInterpMethod is IG\_INTERPOLATION\_AVERAGE or IG\_INTERPOLATION\_BILINEAR:

All pixel formats supported by ImageGear Professional, except:

- Indexed RGB with non-grayscale palette.
- If nInterpMethod is IG\_INTERPOLATION\_BICUBIC:

All pixel formats supported by ImageGear Professional, except:

- Indexed RGB with non-grayscale palette.
- Grayscale 1 bpp.

Otherwise, all pixel formats supported by ImageGear Professional.

This function does not support PDF images.

#### **Example:**

```
HIGEAR hIGear; // HIGEAR handle of the image
AT_ERRCOUNT nErrcount; \/\ Count of errs on stack upon ret from func
AT DIMENSION nWidth, nHeight; // Dimensions of the image
// Load image file "picture.bmp" from working directory
nErrcount = IG load file("picture.bmp", &hIGear);
if(nErrcount == 0)
{
    // Get dimensions of the image
   IG image dimensions get(hIGear, &nWidth, &nHeight, NULL);
    nErrcount = IG_IP_resize_ex(hIGear, nWidth / 2, nHeight / 2,
IG INTERPOLATION BILINEAR, 0, 0);
    // ...
    // Destroy the image
   IG image delete(hIGear);
}
```
#### **Remarks:**

The image data in the bitmap will be stretched, compressed, or padded as necessary to fit the new dimensions.

During resizing, new pixel values that previously did not exist in the image may be introduced due to interpolation. If you want to prevent this, such as to preserve the original number of palette entries used, then specify IG\_INTERPOLATION\_NONE. In this case, only pixel values that occur in the original image will result in the resized image.

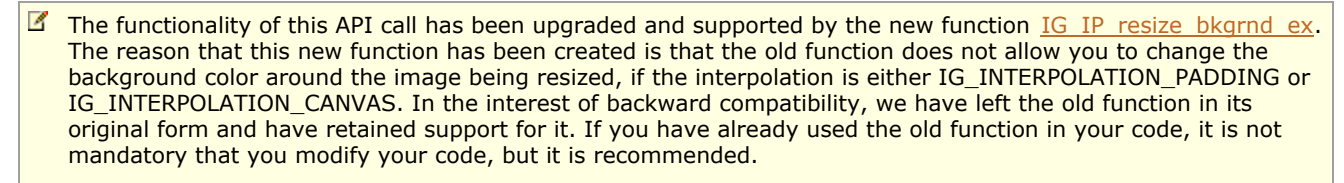

# 1.3.1.2.18.63 IG\_IP\_RGB\_to\_hue

This function will convert a 24-bit RGB value to a hue value.

#### **Declaration:**

```
AT_ERRCOUNT ACCUAPIIG_IP_RGB_to_hue (
      const LPAT RGB 1pRGB,
       LPDOUBLE lpHue 
); \overline{\phantom{a}}
```
#### **Arguments:**

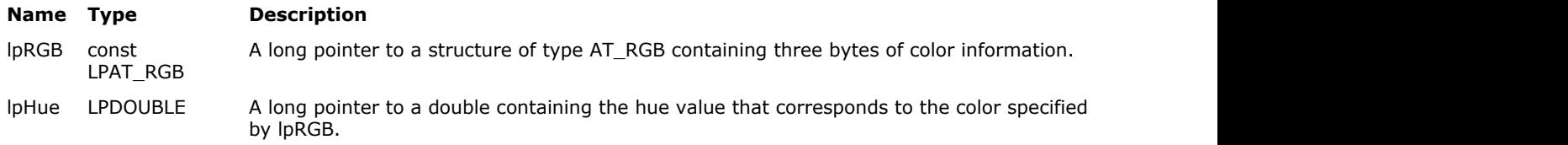

#### **Return Value:**

Returns the number of ImageGear errors that occurred during this function call. If there are no errors, the return value is IGE\_SUCCESS.

#### **Supported Raster Image Formats:**

RGB – 24 bpp.

#### **Example:**

See the example for  $IG$  FX chroma key() function.

#### **Remarks:**

You pass it a pointer to the AT\_RGB structure of your choice, and it returns the hue angle (0.0 to 360) to you. This is useful before calling [IG\\_FX\\_chroma\\_key\(](#page-759-0)) which requires a hue angle as one of its arguments. (ImageGear's pixel access functions only read and write RGB values.) You can use them to read the RGB value of a "background" pixel in the image which you wish to make transparent.

### <span id="page-941-0"></span>1.3.1.2.18.64 IG\_IP\_rotate\_any\_angle

This function rotates the image by the specified angle.

#### **Declaration:**

```
AT_ERRCOUNT_ACCUAPI IG_IP_rotate_any_angle(
   HIGEAR hIGear,
   DOUBLE angle,
  AT_MODE rotate mode
); \overline{\phantom{a}}
```
#### **Arguments:**

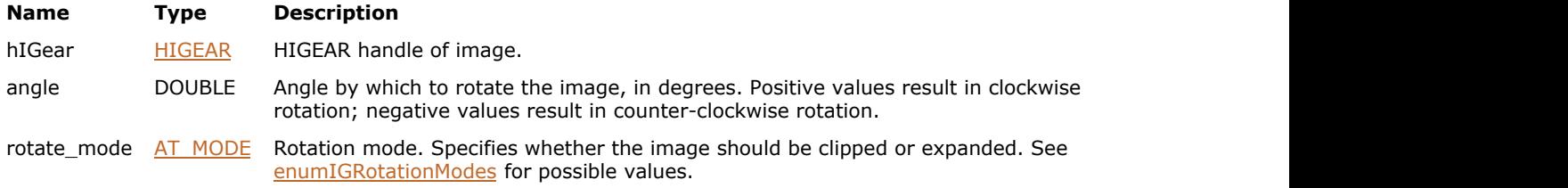

#### **Return Value:**

Returns 0 if successful. Otherwise, returns the number of ImageGear errors that occurred during this function call.

#### **Supported Raster Image Formats:**

All pixel formats supported by ImageGear Professional.

#### **Example:**

```
HIGEAR hIGear; \frac{1}{16} HIGEAR handle of the image
AT ERRCOUNT nErrcount; // Count of errs on stack upon ret from func
// Load image file "picture.bmp" from working directory
nErrcount = IG load file("picture.bmp", &hIGear);
if(nErrcount == 0){
   nErrcount = IG_IP_rotate_any_angle(hIGear, 45., IG_ROTATE_CLIP);
 // ...
    // Destroy the image
   IG image delete(hIGear);
}
```
#### **Remarks:**

The function rotates the image about its center point.

You can use [IG\\_IP\\_rotate\\_compute\\_size](#page-947-0) to calculate the new dimensions of the bitmap that the image will have after rotation in IG\_ROTATE\_EXPAND mode.

```
The functionality of this API call has been upgraded and supported by the new function
   IG_IP_rotate_any_angle_ex. This new function allows you to specify the interpolation method for rotation and
   background color around the image being rotated. In the interest of backward compatibility, we have left the old
   function in its original form and have retained support for it. If you have already used the old function in your
   code, it is not mandatory that you modify your code, but it is recommended.
```
Rotating the image multiple times at angles that are not multiple of 90 degrees may degrade the quality of the image.

You can only rotate PDF/PS images in 90 degree increments.

# <span id="page-943-0"></span>1.3.1.2.18.65 IG\_IP\_rotate\_any\_angle\_bkgrnd

This function rotates the image by the specified angle.

#### **Declaration:**

```
AT_ERRCOUNT ACCUAPI IG_IP_rotate_any_angle_bkgrnd(
   HIGEAR hIGear,
   DOUBLE angle,
  AT MODE rotate_mode,
  LPAT_PIXEL lpBkgrndColor
); \overline{\phantom{a}}
```
#### **Arguments:**

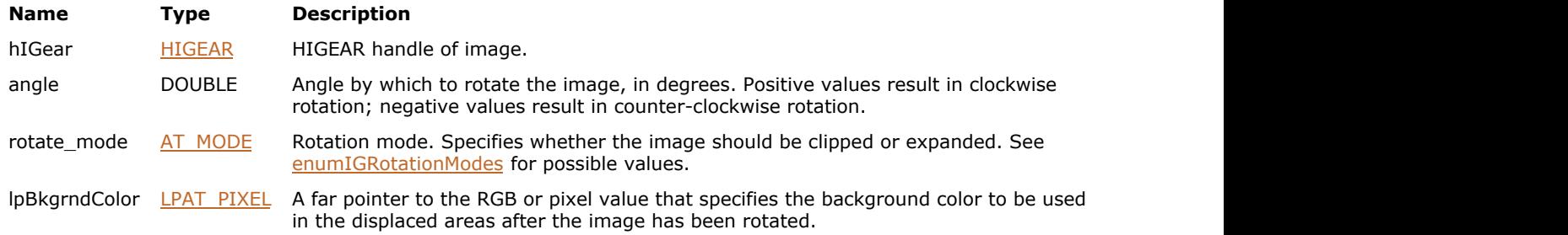

### **Return Value:**

Returns 0 if successful. Otherwise, returns the number of ImageGear errors that occurred during this function call.

#### **Supported Raster Image Formats:**

All pixel formats supported by ImageGear Professional.

#### **Example:**

```
HIGEAR hIGear; // HIGEAR handle of the image
AT_ERRCOUNT nErrcount; \/\ Count of errs on stack upon ret from func
AT_INT channelCount; \/\ Count of channels in the image
AT PIXEL lpBackground[256]; // Buffer for background color
AT INT i;
// Load image file "picture.bmp" from working directory
nErrcount = IG_load_file("picture.bmp", &hIGear);
if(nErrcount == 0)
{
    // Get channel count
    IG_image_channel_count_get(hIGear, &channelCount);
   // Initialize background color with '255'
   for(i = 0; i < channelCount; i +)
\{ and \{ and \{ and \{ and \{ and \{ and \{ and \{ and \{ and \{ and \{ and \{ and \{ and \{ and \{ and \{ and \{ and \{ and \{ and \{ and \{ and \{ and \{ and \{ and \{ 
       lpBackground[i] = (AT_PIXEL)255;
 }
    nErrcount = IG_IP_rotate_any_angle_bkgrnd(hIGear, 45., IG_ROTATE_CLIP, lpBackground);
    // ...
    // Destroy the image
    IG_image_delete(hIGear);
}
```
**Remarks:**

The function rotates the image about its center point.

You can use [IG\\_IP\\_rotate\\_compute\\_size](#page-947-0) to calculate the new dimensions of the bitmap that the image will have after rotation in IG\_ROTATE\_EXPAND mode.

 $\boxtimes$  The functionality of this API call has been upgraded and supported by the new function [IG\\_IP\\_rotate\\_any\\_angle\\_ex.](#page-945-0) This new function allows you to specify the interpolation method for rotation. In the interest of backward compatibility, we have left the old function in its original form and have retained support for it. If you have already used the old function in your code, it is not mandatory that you modify your code, but it is recommended.

Rotating the image multiple times at angles that are not multiple of 90 degrees may degrade the quality of the image.

You can only rotate PDF/PS images in 90 degree increments.

### <span id="page-945-0"></span>1.3.1.2.18.66 IG\_IP\_rotate\_any\_angle\_ex

This function rotates the image by the specified angle.

#### **Declaration:**

```
AT_ERRCOUNT ACCUAPI IG_IP_rotate_any_angle_ex(
   HIGEAR hIGear,
   DOUBLE angle,
  AT MODE rotate mode,
  LPAT_PIXEL lpBkgrndColor,
  AT MODE interpolation
); \overline{\phantom{a}}
```
#### **Arguments:**

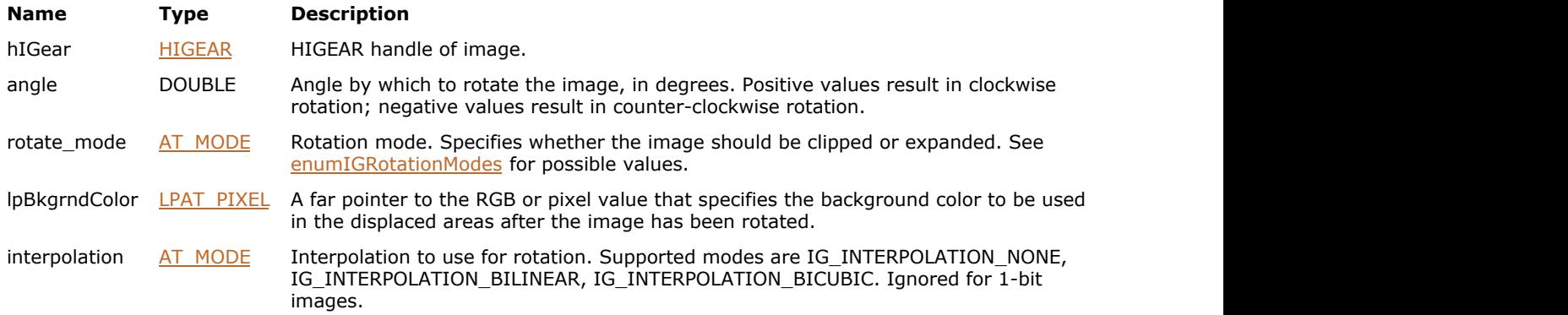

#### **Return Value:**

Returns 0 if successful. Otherwise, returns the number of ImageGear errors that occurred during this function call.

#### **Supported Raster Image Formats:**

If interpolation is IG\_INTERPOLATION\_BILINEAR or IG\_INTERPOLATION\_BICUBIC:

All pixel formats supported by ImageGear Professional, except:

- Indexed RGB with non-grayscale palette.
- Images that have a Grayscale LUT attached to them.

Otherwise, all pixel formats supported by ImageGear Professional.

Interpolation mode is ignored for 1-bit images.

#### **Example:**

```
HIGEAR hIGear; // HIGEAR handle of the image
AT_ERRCOUNT nErrcount; \/\ Count of errs on stack upon ret from func
AT_INT channelCount; \/\ Count of channels in the image
AT_PIXEL lpBackground[256]; // Buffer for background color
AT INT i;
// Load image file "picture.bmp" from working directory
nErrcount = IG load file("picture.bmp", &hIGear);
if(nError count == 0){
    // Get channel count
  IG image channel count get(hIGear, &channelCount);
```

```
 // Initialize background color with '255'
    for(i = 0; i < channelCount; i +)
\{ and \{ and \{ and \{ and \{ and \{ and \{ and \{ and \{ and \{ and \{ and \{ and \{ and \{ and \{ and \{ and \{ and \{ and \{ and \{ and \{ and \{ and \{ and \{ and \{ 
         lpBackground[i] = (AT_PIXEL)255;
 }
     nErrcount = IG_IP_rotate_any_angle_ex(hIGear, 45., IG_ROTATE_CLIP, lpBackground,
IG INTERPOLATION BILINEAR);
     // ...
     // Destroy the image
    IG image delete(hIGear);
}
```
#### **Remarks:**

The function rotates the image about its center point.

You can use [IG\\_IP\\_rotate\\_compute\\_size](#page-947-0) to calculate the new dimensions of the bitmap that the image will have after rotation in IG\_ROTATE\_EXPAND mode.

For the highest quality, bilinear interpolation is recommended, especially if the rotation angle is small (less than 5 degrees) and/or the image will be rotated multiple times. Bi-cubic interpolation can be used to achieve a slightly sharper appearance.

Rotating the image multiple times at angles that are not multiple of 90 degrees may degrade the quality of the image.

You can only rotate PDF/PS images in 90 degree increments.

### <span id="page-947-0"></span>1.3.1.2.18.67 IG\_IP\_rotate\_compute\_size

This function computes the new width and height of the image after it has been rotated using [IG\\_IP\\_rotate\\_any\\_angle,](#page-941-0) IG IP rotate any angle bkgrnd, or IG IP rotate any angle ex functions.

#### **Declaration:**

```
AT_ERRCOUNT ACCUAPI IG_IP_rotate_compute_size(
   HIGEAR hIGear,
   DOUBLE angle,
  AT MODE rotate_mode,
  LPAT_DIMENSION lpWidth,
   LPAT_DIMENSION lpHeight
); \overline{\phantom{a}}
```
#### **Arguments:**

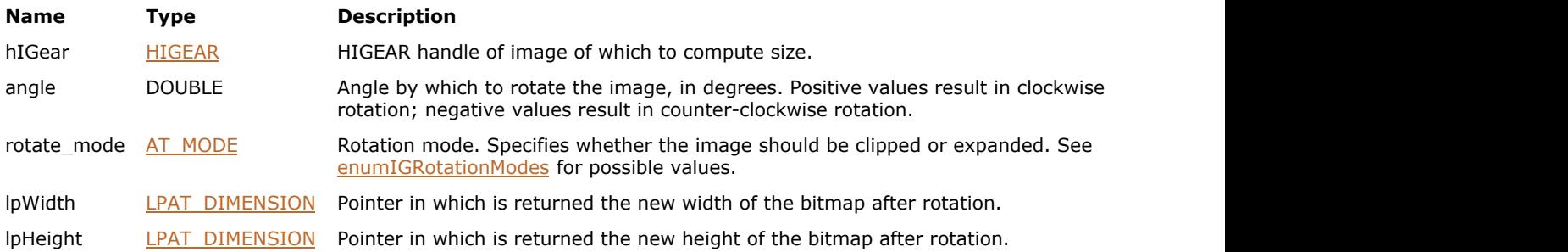

#### **Return Value:**

Returns 0 if successful. Otherwise, returns the number of ImageGear errors that occurred during this function call.

#### **Supported Raster Image Formats:**

All pixel formats supported by ImageGear Professional.

#### **Example:**

```
HIGEAR hIGear; // HIGEAR handle of the image
AT_ERRCOUNT nErrcount; \/\ Count of errs on stack upon ret from func
AT DIMENSION nWidth, nHeight; // New height and width of image
// Load image file "picture.bmp" from working directory
nErrcount = IG_load_file("picture.bmp", &hIGear);
if(nErrcount == 0)
{
   nErrcount = IG_IP_rotate_compute_size(hIGear, 45., IG_ROTATE_EXPAND, &nWidth, &nHeight);
   // ...
   // Destroy the image
   IG image delete(hIGear);
}
```
#### **Remarks:**

You may use this function before rotation in IG\_ROTATE\_EXPAND mode to determine the dimensions of the new rotated image. This way, you can estimate the amount of memory that will be needed to hold the new image.

# <span id="page-948-0"></span>1.3.1.2.18.68 IG\_IP\_rotate\_multiple\_90

This function will rotate the image referenced by hIGear at an angle that is a multiple of 90 degrees.

#### **Declaration:**

```
AT_ERRCOUNT ACCUAPI IG_IP_rotate_multiple_90(
   HIGEAR hIGear,
  AT_MODE nMult_90_Mode
); \overline{\phantom{a}}
```
#### **Arguments:**

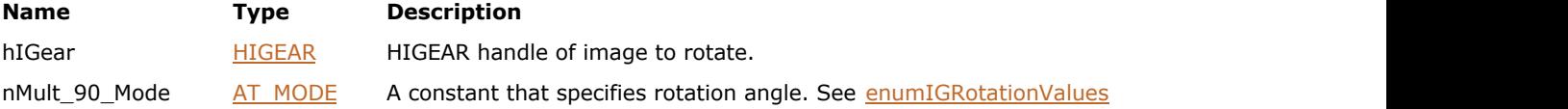

#### **Return Value:**

Returns 0 if successful. Otherwise, returns the number of ImageGear errors that occurred during this function call.

#### **Supported Raster Image Formats:**

All pixel formats supported by ImageGear Professional.

#### **Example:**

```
HIGEAR hIGear; // HIGEAR handle of the image<br>AT_ERRCOUNT nErrcount; // Count of errs on stack upo:
                       // Count of errs on stack upon ret from func
// Load image file "picture.bmp" from working directory
nErrcount = IG load file("picture.bmp", &hIGear);
if(nErrcount == 0)
{
   nErrcount = IG_IP_rotate_multiple_90(hIGear, IG_ROTATE_90);
    // ...
    // Destroy the image
    IG_image_delete(hIGear);
}
```
#### **Remarks:**

The function rotates the image about its center point.

If the rotation is either 90 or 270 degrees, the previous width of the image becomes the new height, and the previous height of the image becomes the new width. IG\_ROTATE\_0 does nothing and is included for completeness only.

To rotate by an arbitrary angle that may not be a multiple of 90 degrees, use  $IGIP$  rotate any angle ex.

The function does not swap vertical and horizontal DIB resolutions. If vertical and horizontal resolutions are different, rotation by 90 or 270 degrees will cause the image to display out of original proportions. Use [IG\\_IP\\_rotate\\_multiple\\_90\\_opt](#page-949-0) function with SwapResolutions field of lpRotateOptions parameter set to TRUE to swap the resolutions during rotation and preserve the proportions.

# <span id="page-949-0"></span>1.3.1.2.18.69 IG\_IP\_rotate\_multiple\_90\_opt

This function will rotate the image referenced by hIGear at an angle that is a multiple of 90 degrees, using additional rotation options.

#### **Declaration:**

```
AT_ERRCOUNT ACCUAPI IG_IP_rotate_multiple_90_opt(
   HIGEAR hIGear,
  AT_MODE nMult_90_Mode,
  LPAT_ROTATE_MULTIPLE_90_OPTIONS lpRotateOptions
); \overline{\phantom{a}}
```
#### **Arguments:**

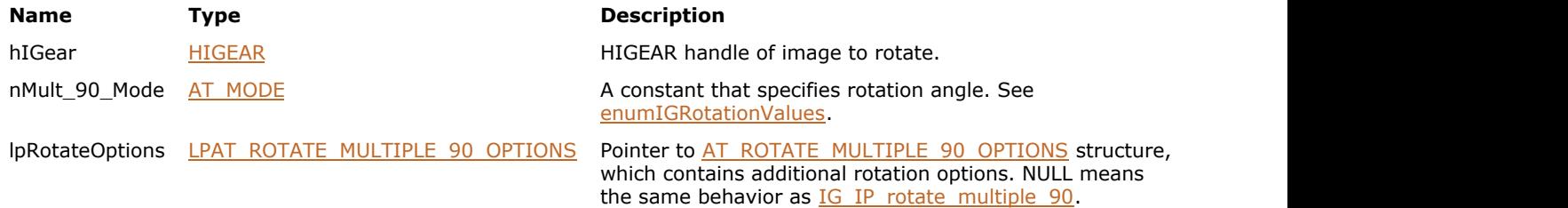

#### **Return Value:**

Returns 0 if successful. Otherwise, returns the number of ImageGear errors that occurred during this function call.

#### **Supported Raster Image Formats:**

All pixel formats supported by ImageGear Professional.

#### **Example:**

```
HIGEAR hIGear; // HIGEAR handle of the image
AT_ERRCOUNT nErrcount; \/\ Count of errs on stack upon ret from func
AT ROTATE MULTIPLE 90 OPTIONS rotateOptions = {TRUE}; // Rotation options
// Load image file "picture.bmp" from working directory
nErrcount = IG load file("picture.bmp", &hIGear);
if(nErrcount == 0)
{
   nErrcount = IG_IP_rotate_multiple_90_opt(hIGear, IG_ROTATE_90, &rotateOptions);
   // ...
   // Destroy the image
   IG image delete(hIGear);
}
```
#### **Remarks:**

The function rotates the image about its center point, using additional options.

If the rotation is either 90 or 270 degrees, the previous width of the image becomes the new height, and the previous height of the image becomes the new width. IG\_ROTATE\_0 does nothing and is included for completeness only.

To rotate by an arbitrary angle that may not be a multiple of 90 degrees, use [IG\\_IP\\_rotate\\_any\\_angle\\_ex.](#page-945-0)

### <span id="page-950-0"></span>1.3.1.2.18.70 IG\_IP\_sharpen

This function sharpens the image by making the dark side of a contrast edge become darker and the light side lighter.

#### **Declaration:**

```
AT_ERRCOUNT_ACCUAPI IG_IP_sharpen(
   HIGEAR hIGear,
   const LPAT_RECT lpRect,
  const INT nSharpFactor
); \overline{\phantom{a}}
```
#### **Arguments:**

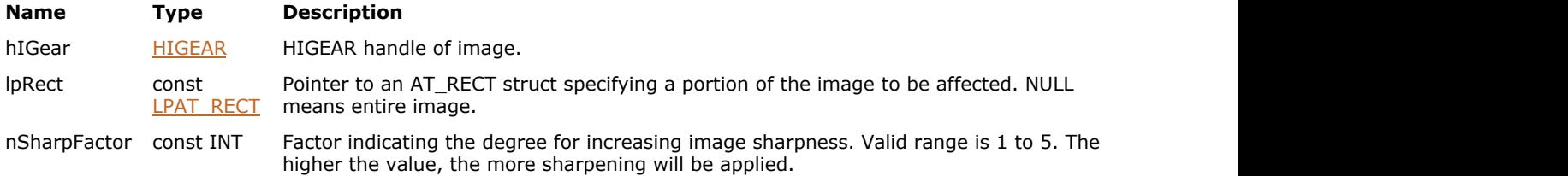

#### **Return Value:**

Returns 0 if successful. Otherwise, returns the number of ImageGear errors that occurred during this function call.

#### **Supported Raster Image Formats:**

All pixel formats supported by ImageGear Professional.

#### **Example:**

```
HIGEAR hIGear; \frac{1}{16} HIGEAR handle of the image
AT_ERRCOUNT nErrcount; // Count of errs on stack upon ret from func
// Load image file "picture.bmp" from working directory
nErrcount = IG load file("picture.bmp", &hIGear);
if(nErrcount == 0){
  nErrcount = IG IP sharpen(hIGear, NULL, 2);
 // ...
   // Destroy the image
  IG image delete(hIGear);
}
```
#### **Remarks:**

Flat areas (areas that are filled by the same pixel value) are not altered by this function.

This function, like other ImageGear Image Processing and Clipboard API calls, takes an AT\_RECT structure as an argument, so that you can process a rectangular sub-region of an image. However, before ImageGear performs the operation specified by this function, it will check to see if an internal NRA flag has been set to TRUE, indicating that a mask HIGEAR should be used with the image. If the flag is set to TRUE, and a valid pointer to a mask image has been assigned, ImageGear will override the settings passed to the AT\_RECT structure and use the non-rectangular ROI defined by the mask HIGEAR. To create a non-rectangular region of interest, call [IG\\_IP\\_NR\\_ROI\\_to\\_HIGEAR\\_mask.](#page-926-0)

**See Also**

[IG\\_IP\\_unsharp\\_mask](#page-962-0) [IG\\_IP\\_smooth](#page-952-0)

[IG\\_IP\\_convolve\\_matrix](#page-889-0)

### <span id="page-952-0"></span>1.3.1.2.18.71 IG\_IP\_smooth

This function makes images look softer and slightly out of focus.

#### **Declaration:**

```
AT_ERRCOUNT_ACCUAPI IG_IP_smooth(
   HIGEAR hIGear,
   const LPAT_RECT lpRect,
  const INT nSmoothFactor
); \overline{\phantom{a}}
```
#### **Arguments:**

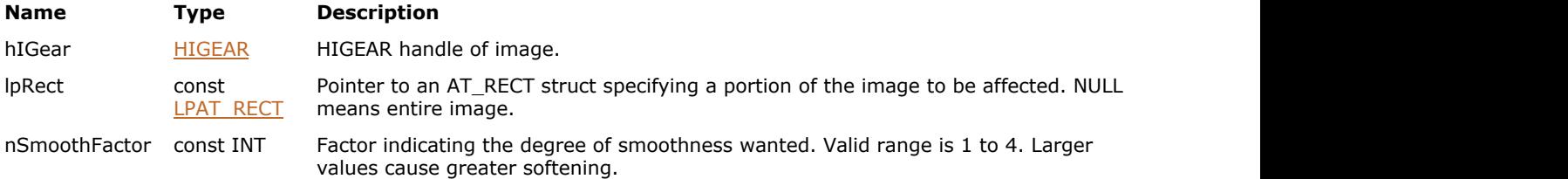

#### **Return Value:**

Returns 0 if successful. Otherwise, returns the number of ImageGear errors that occurred during this function call.

#### **Supported Raster Image Formats:**

All pixel formats supported by ImageGear Professional.

#### **Example:**

```
HIGEAR hIGear; \frac{1}{16} HIGEAR handle of the image
AT ERRCOUNT nErrcount; // Count of errs on stack upon ret from func
// Load image file "picture.bmp" from working directory
nErrcount = IG load file("picture.bmp", &hIGear);
if(nErrcount == 0){
   nErrorount = IG IP smooth(hIGear, NULL, 2);
    // ...
    // Destroy the image
   IG image delete(hIGear);
}
```
#### **Remarks:**

This function can be used to reduce the graininess of an image.

The pixel neighborhood considered by this function is 3x3, 5x5, 7x7, or 9x9 for nSmoothFactor = 1, 2, 3, or 4 respectively. Therefore, smaller values result in faster processing, while larger values result in more smoothing.

This function, like other ImageGear Image Processing and Clipboard API calls, takes an AT\_RECT structure as an argument, so that you can process a rectangular sub-region of an image. However, before ImageGear performs the operation specified by this function, it will check to see if an internal NRA flag has been set to TRUE, indicating that a mask HIGEAR should be used with the image. If the flag is set to TRUE, and a valid pointer to a mask image has been assigned, ImageGear will override the settings passed to the AT\_RECT structure and use the non-rectangular ROI defined by the mask HIGEAR. To create a non-rectangular region of interest, call [IG\\_IP\\_NR\\_ROI\\_to\\_HIGEAR\\_mask.](#page-926-0)

#### **See Also**

IG IP gaussian blur

[IG\\_FX\\_blur](#page-758-0) [IG\\_IP\\_sharpen](#page-950-0) [IG\\_IP\\_convolve\\_matrix](#page-889-0)

# ImageGear Professional v18 for Mac | **955**

# 1.3.1.2.18.72 IG\_IP\_swap\_red\_blue

This function reverses the color sequence in the pixels of image hIGear's image bitmap.

#### **Declaration:**

AT\_ERRCOUNT ACCUAPI IG\_IP\_swap\_red\_blue ( HIGEAR hIGear);

#### **Arguments:**

**Name Type Description** 

hIGear [HIGEAR](#page-506-0) HIGEAR HIGEAR handle of image.

#### **Return Value:**

Returns the number of ImageGear errors that occurred during this function call.

#### **Supported Raster Image Formats:**

All pixel formats supported by ImageGear Professional.

K Non-RGB images are converted to RGB for processing, and then back to original color space.

#### **Example:**

```
HIGEAR hIGear; /* HIGEAR handle of 24-bit image */
IG_IP_swap_red_blue ( hIGear );
```
#### **Remarks:**

If the sequence is Blue-Green-Red (the standard sequence for a DIB), it is reversed to Red-Green-Blue. If Red-Green-Blue, each pixel is reversed to Blue-Green-Red. This function is typically used on 24-bit RGB images, but it can operate on other image types as well.

# 1.3.1.2.18.73 IG\_IP\_thumbnail\_create

This function creates a resized copy of the image. It can be used for creating a thumbnail (small preview version of the image).

#### **Declaration:**

```
AT_ERRCOUNT ACCUAPI IG IP_thumbnail_create(
   HIGEAR hOriginalImage,
   LPHIGEAR lphNewThumbnail,
  AT DIMENSION nNewWidth,
  AT DIMENSION nNewHeight,
  AT MODE nInterpMethod
); \overline{\phantom{a}}
```
#### **Arguments:**

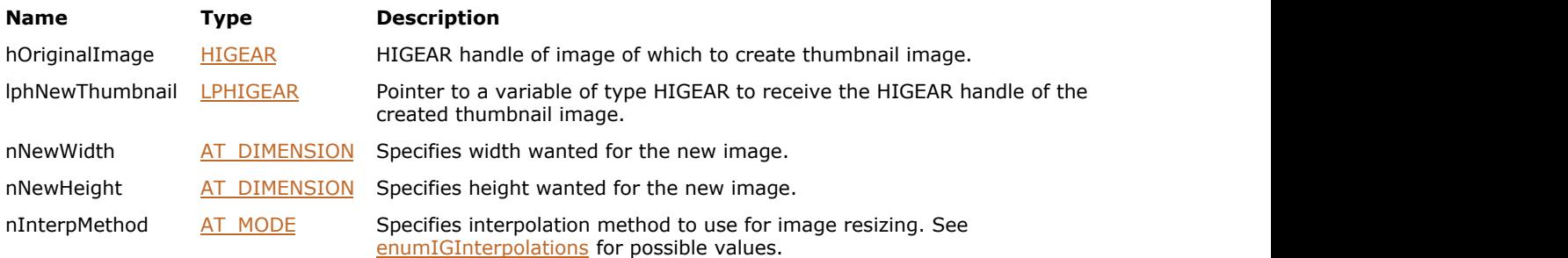

### **Return Value:**

Returns 0 if successful. Otherwise, returns the number of ImageGear errors that occurred during this function call.

#### **Supported Raster Image Formats:**

If nInterpMethod is IG\_INTERPOLATION\_GRAYSCALE, IG\_INTERPOLATION\_PRESERVE\_WHITE, or IG\_INTERPOLATION\_PRESERVE\_BLACK:

- Indexed RGB 1 bpp;
- Grayscale 1 bpp.

If nInterpMethod is IG\_INTERPOLATION\_AVERAGE or IG\_INTERPOLATION\_BILINEAR:

All pixel formats supported by ImageGear Professional, except:

• Indexed RGB with non-grayscale palette.

If nInterpMethod is IG\_INTERPOLATION\_BICUBIC:

All pixel formats supported by ImageGear Professional, except:

- Indexed RGB with non-grayscale palette.
- Grayscale 1 bpp.

Otherwise, all pixel formats supported by ImageGear Professional.

#### **Example:**

```
HIGEAR hIGear; // HIGEAR handle of the image
HIGEAR hIGearThumb; \frac{1}{16} HIGEAR handle of the thumbnail image
AT_ERRCOUNT nErrcount; // Count of errs on stack upon ret from func
// Load image file "picture.bmp" from working directory
nErrcount = IG load file("picture.bmp", &hIGear);
if(nErrcount == 0)
```

```
{
    nErrcount = IG_IP_thumbnail_create(hIGear, &hIGearThumb, 64, 64,
IG_INTERPOLATION_BILINEAR);
    if(nErrcount == 0)\{ and \{ and \{ and \{ and \{ and \{ and \{ and \{ and \{ and \{ and \{ and \{ and \{ and \{ and \{ and \{ and \{ and \{ and \{ and \{ and \{ and \{ and \{ and \{ and \{ 
         // ...
         // Destroy the thumbnail image
        IG image delete(hIGearThumb);
 }
     // Destroy the image
    IG image delete(hIGear);
}
```
#### **Remarks:**

This function works in the same way as IG IP resize except that it returns a resized copy of the original image, instead of changing the original image. See IG IP resize for additional details.

 $\blacksquare$  The functionality of this API call has been upgraded and supported by the new function [IG\\_IP\\_thumbnail\\_create\\_ex.](#page-957-0) This new function allows you to pass additional parameters that affect interpolation.

# <span id="page-957-0"></span>1.3.1.2.18.74 IG\_IP\_thumbnail\_create\_ex

This function creates a resized copy of the image. It can be used for creating a thumbnail (small preview version of the image).

#### **Declaration:**

```
AT_ERRCOUNT ACCUAPI IG_IP_thumbnail_create_ex(
   HIGEAR hOriginalImage,
   LPHIGEAR lphNewThumbnail,
  AT DIMENSION nNewWidth,
  AT DIMENSION nNewHeight,
  AT MODE nInterpMethod,
   DWORD dwFlags,
   INT nValue
); \overline{\phantom{a}}
```
#### **Arguments:**

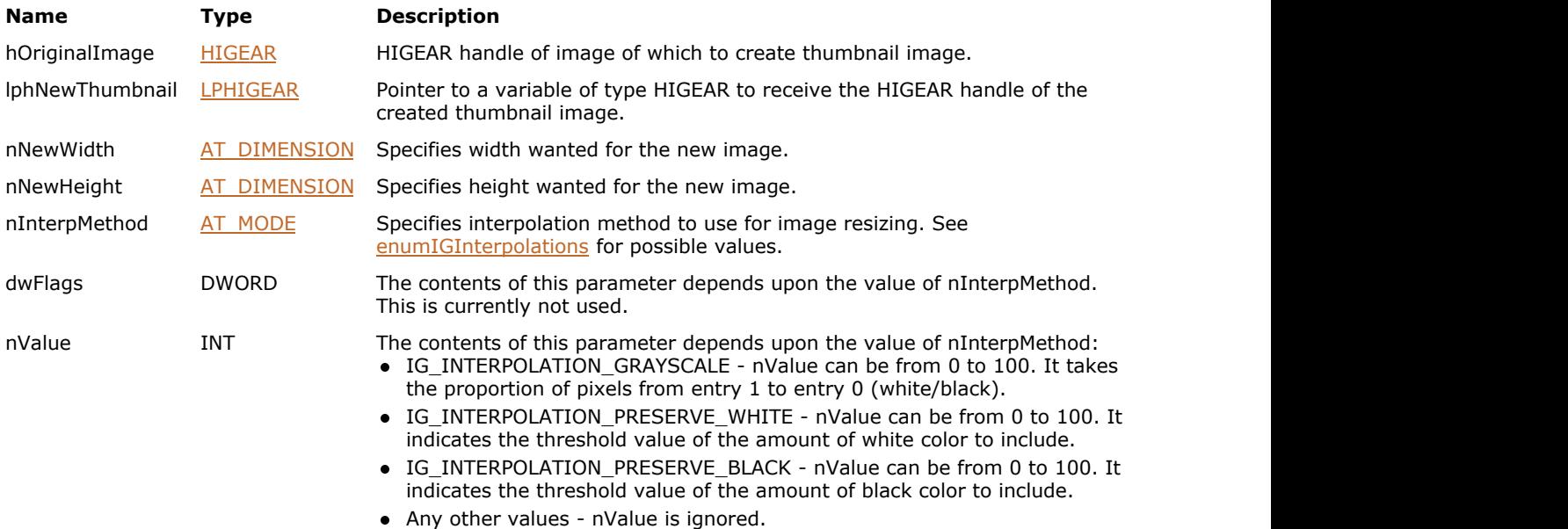

#### **Return Value:**

Returns 0 if successful. Otherwise, returns the number of ImageGear errors that occurred during this function call.

#### **Supported Raster Image Formats:**

If nInterpMethod is IG\_INTERPOLATION\_GRAYSCALE, IG\_INTERPOLATION\_PRESERVE\_WHITE, or IG\_INTERPOLATION\_PRESERVE\_BLACK:

- Indexed RGB 1 bpp;
- Grayscale 1 bpp.

If nInterpMethod is IG\_INTERPOLATION\_AVERAGE or IG\_INTERPOLATION\_BILINEAR:

All pixel formats supported by ImageGear Professional, except:

• Indexed RGB with non-grayscale palette.

If nInterpMethod is IG\_INTERPOLATION\_BICUBIC:

- All pixel formats supported by ImageGear Professional, except:
- Indexed RGB with non-grayscale palette.

#### Grayscale - 1 bpp.

Otherwise, all pixel formats supported by ImageGear Professional.

#### **Example:**

```
HIGEAR hIGear; // HIGEAR handle of the image
HIGEAR hIGearThumb; \frac{1}{16} HIGEAR handle of the thumbnail image
AT_ERRCOUNT nErrcount; \/\ Count of errs on stack upon ret from func
// Load image file "picture.tif", 1 bpp, from working directory
nErrcount = IG load file("picture.tif", &hIGear);
if(nErrcount == 0)
{
    nErrcount = IG_IP_thumbnail_create_ex(hIGear, &hIGearThumb, 64, 64,
IG INTERPOLATION GRAYSCALE, 0, 50);
   if(n\text{Error} == 0)
\{ and \{ and \{ and \{ and \{ and \{ and \{ and \{ and \{ and \{ and \{ and \{ and \{ and \{ and \{ and \{ and \{ and \{ and \{ and \{ and \{ and \{ and \{ and \{ and \{ 
       // ...
       // Destroy the thumbnail image
       IG_image_delete(hIGearThumb);
 }
    // Destroy the image
    IG_image_delete(hIGear);
}
```
#### **Remarks:**

This function works in the same way as [IG\\_IP\\_resize\\_ex](#page-938-0) with the only difference that it returns a resized copy of the original image, instead of changing the original image. See [IG\\_IP\\_resize\\_ex](#page-938-0) for additional details.

# 1.3.1.2.18.75 IG\_IP\_transform\_with\_LUT

This function transforms the pixel values of the image referenced by hIGear, using a LUT.

#### **Declaration:**

```
AT_ERRCOUNT ACCUAPI IG IP_transform_with_LUT (
         HIGEAR hIGear, 
        LPAT_RECT lpRect,
         LPAT_PIXEL lpLUTr, 
         LPAT_PIXEL lpLUTg, 
         LPAT_PIXEL lpLUTb, 
        AT_MODE nColorMode
```
);  $\overline{\phantom{a}}$ 

#### **Arguments:**

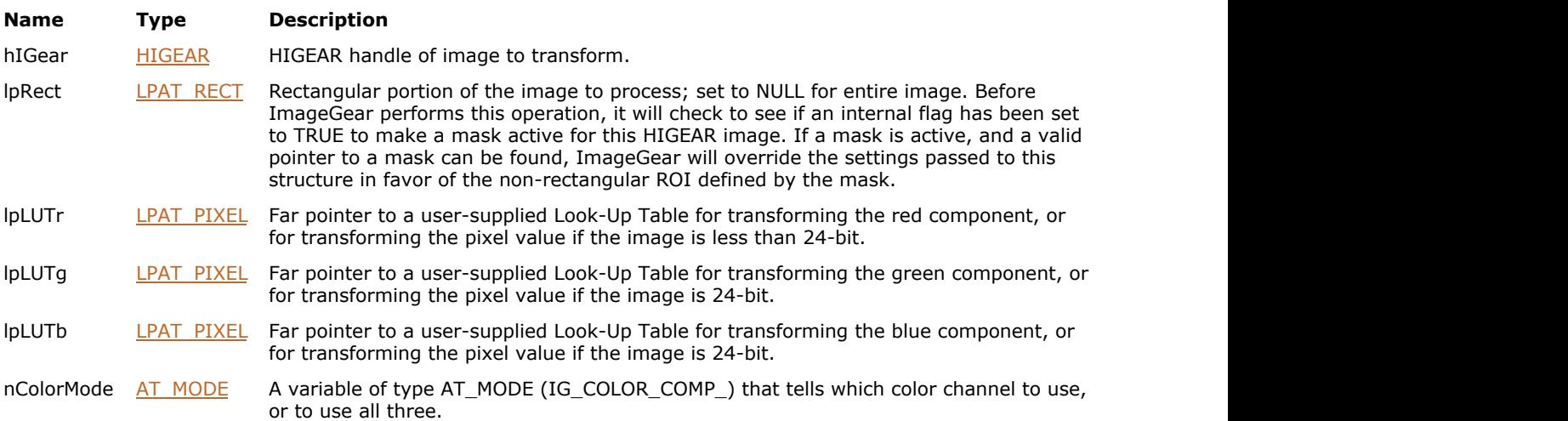

#### **Return Value:**

Returns the number of ImageGear errors that occurred during this function call.

#### **Supported Raster Image Formats:**

All pixel formats supported by ImageGear Professional, with the following restrictions: Bits per channel must be less than or equal to 8.

#### **Example:**

```
HIGEAR hIGear; \frac{1}{2} /* HIGEAR handle of image */
AT PIXEL LUTred[256]; /* Look up pixels, or red if 24-bit, here */
AT PIXEL LUTgreen[256];/* Look up green if 24-bit, here */
AT PIXEL LUTblue[256]; /* Look up blue if 24-bit, here */
IG_IP_transform_with_LUT ( hIGear, (LPAT PIXEL) &LUTred, (LPAT_PIXEL) &LUTgreen,
(LPAT_PIXEL)&LUTblue, IG_COLOR_COMP_RGB );
```
#### **Remarks:**

The pixels from hIGear are used as indices into the LUT. The entry in the LUT at this position is placed into the new image. For 24-bit images, the three channels each have their own LUT. You can point all three LUT parameters to the same LUT. This will process all three channels the same. For 8-bit gray level images, only the lpLUTr LUT parameter is used and the pixel value replaced from the LUT is as follows and the other two are ignored.

```
new pixel value = RedLUT[ old pixel value ].
```
This function, like other ImageGear Image Processing and Clipboard API calls, takes an AT\_RECT structure as an argument, so that you can process a rectangular sub-region of an image. (See above.) However, before ImageGear performs the operation specified by this function, it will check to see if an internal flag has been set to TRUE, indicating that a mask HIGEAR should be used with the image. If the flag is set to TRUE, and a valid pointer to a mask image has been assigned, ImageGear will override the settings passed to the AT\_RECT structure and use the non-rectangular ROI defined by the mask HIGEAR. To create a non-rectangular region of interest, call IG\_IP\_NR\_ROI\_to\_HIGEAR\_mask().

```
\overline{\mathscr{L}}IG_IP_NR_ROI_mask_associate(IG_IP_NR_ROI_to_HIGEAR_mask()
   functions for more details.
```
# 1.3.1.2.18.76 IG\_IP\_transform\_with\_LUT\_ex

This function transforms the pixel values of the image referenced by hIGear, using a LUT.

#### **Declaration:**

```
AT_ERRCOUNT ACCUAPI IG_IP_transform_with_LUT_ex(
         HIGEAR hImage, 
        LPAT_RECT lpRect,
         LPAT_VOID* lpLUTs, 
        AT_INT nLUTNumber,
        LPAT_INT lpLUTSize,
         AT_MODE nChannels
```
);  $\overline{\phantom{a}}$ 

#### **Arguments:**

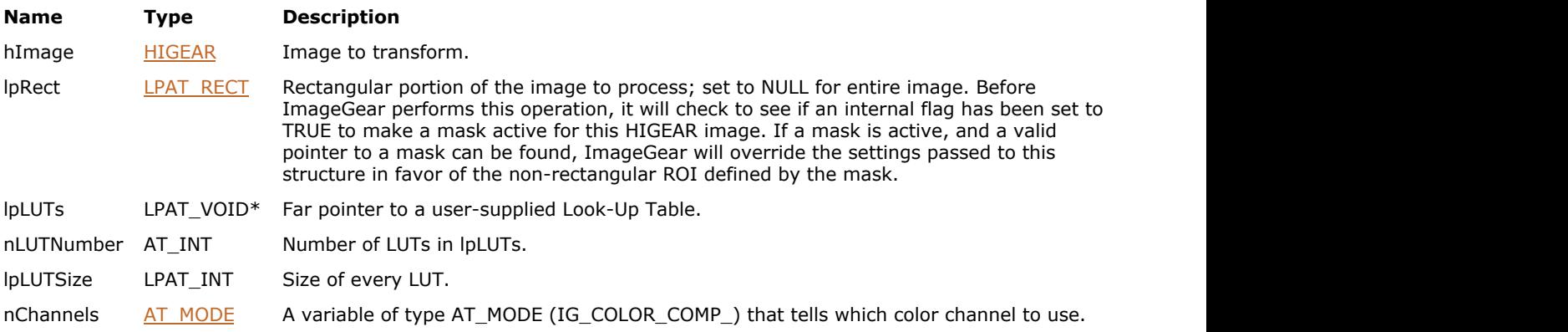

#### **Return Value:**

Returns the number of ImageGear errors that occurred during this function call.

#### **Supported Raster Image Formats:**

All pixel formats supported by ImageGear Professional, with the following restrictions: Bits per channel must be less than or equal to 16.

#### **Remarks:**

The pixels from hIGear are used as indices into the LUT. The entry in the LUT at this position is placed into the new image. The function supports images having any number of channels and arbitrary channel depths.

This function, like other ImageGear Image Processing and Clipboard API calls, takes an AT\_RECT structure as an argument, so that you can process a rectangular sub-region of an image. However, before ImageGear performs the operation specified by this function, it will check to see if an internal flag has been set to TRUE, indicating that a mask HIGEAR should be used with the image. If the flag is set to TRUE, and a valid pointer to a mask image has been assigned, ImageGear will override the settings passed to the AT\_RECT structure and use the non-rectangular ROI defined by the mask HIGEAR. To create a non-rectangular region of interest, call IG IP\_NR\_ROI\_to\_HIGEAR\_mask().

### <span id="page-962-0"></span>1.3.1.2.18.77 IG\_IP\_unsharp\_mask

Unsharp masking filter is used for image sharpening and edge enhancement.

#### **Declaration:**

```
AT_ERRCOUNT ACCUAPI IG_IP_unsharp_mask (
         HIGEAR hIGear, 
         const LPAT_RECT lpRect, 
        const double dblRadius, 
        const UINT nAmount, 
        const UINT nThreshold, 
        const AT_MODE nColorChannel );
```
#### **Arguments:**

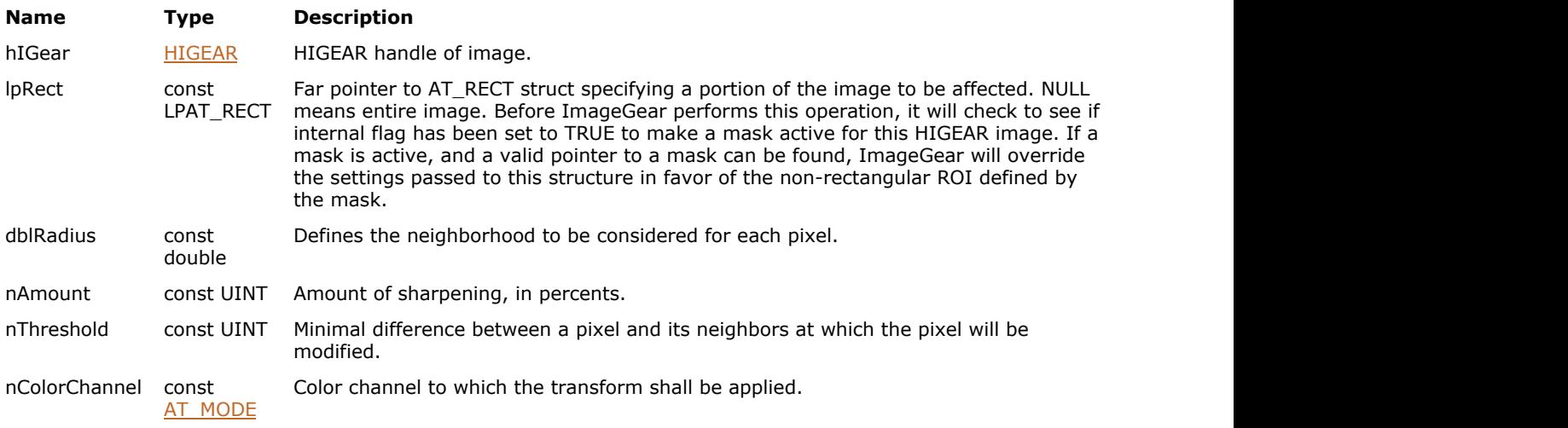

#### **Return Value:**

Returns the number of ImageGear errors that occurred during this function call.

#### **Supported Raster Image Formats:**

All pixel formats supported by ImageGear Professional, except: Indexed RGB with non-grayscale palette.

#### **Example:**

```
HIGEAR hIGear; 
/* Sharpen whole image, radius = 2.0, amount = 150, threshold = 10 */
nErrCount =IG_IP_unsharp_mask ( hIGear, NULL, 2.0, 150, 10, IG_COLOR_CHANNEL_ALL );
```
#### **Remarks:**

The algorithm works by subtracting a smoothed version of the image ("unsharp") from the original image.

Parameter dblRadius can range from 0.1 to 500. Typical values for high-resolution images range from 1.0 to 2.0. Use larger values of dblRadius for thicker edges. The smaller dblRadius value is, the faster is this processing .

Parameter nAmount can range from 1 to 500. Typical values for photographic images range from 100 to 200. Use bigger values for greater edge contrast.

Parameter nThreshold can range from 1 to 500. Typical values for photographic images are between 0 and 20. Use nThreshold to apply sharpening only to those areas where contrast changes significantly. Flat areas will remain unchanged. A proper selection of nThreshold allows you to enhance edges on the image while leaving insufficient

details, such as noise or grain of the photographic film, unchanged.

Parameter nColorChannel specifies the channel to which the transform shall be applied. The default value is IG\_COLOR\_COMP\_ALL: apply transform to all color channels of the image. To run UnsharpMask process on the Intensity channel of the image, convert the image to YUV colorspace, run UnsharpMask filter with nColorChannel = IG\_COLOR\_COMP\_YUV\_Y, and convert back to original colorspace.

This function, like other ImageGear Image Processing and Clipboard API calls, takes AT\_RECT structure as an argument, so that you can process a rectangular sub-region of an image. However, before ImageGear performs the operation specified by this function, it will check to see if an internal flag has been set to TRUE, indicating that a mask HIGEAR should be used with the image. If the flag is set to TRUE, and a valid pointer to a mask image has been assigned, ImageGear will override the settings passed to the AT\_RECT structure and use the non-rectangular ROI defined by the mask HIGEAR. To create a non-rectangular region of interest, call IG IP\_NR\_ROI\_to\_HIGEAR\_mask().

# 1.3.1.2.19 Info Functions

This section provides information about the Info group of functions.

- IG info get
- IG info get ex
- IG info get FD
- Dec IG info\_get\_FD\_ex
- IG info get mem
- IG info get mem ex
- IG page count get
- IG page count get FD
- IG page count get mem
- IG tile count get
- IG tile count get FD
- · IG tile count get mem

### <span id="page-965-0"></span>1.3.1.2.19.1 IG\_info\_get

This function obtains information about the specified file without loading the pixel data. This is an obsolete function, see remarks.

#### **Declaration:**

```
AT_ERRCOUNT_ACCUAPI IG_info_get(
   const LPSTR lpszFileName,
  LPAT MODE lpFileType,
  LPAT MODE lpCompression,
   LPAT_DIB lpDIB
); \overline{\phantom{a}}
```
#### **Arguments:**

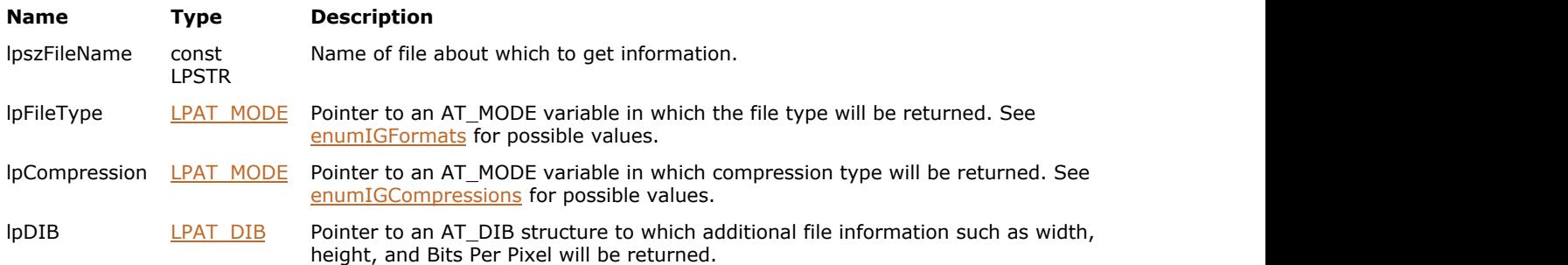

#### **Return Value:**

Returns 0 if successful. Otherwise, returns the number of ImageGear errors that occurred during this function call.

#### **Supported Raster Image Formats:**

If lpDIB is not NULL, then

- $\bullet$  Indexed RGB 1, 4, 8 bpp;
- Grayscale  $9...16$  bpp;
- $\bullet$  RGB 24 bpp;
- $\bullet$  CMYK 32 bpp.

otherwise, all pixel formats supported by ImageGear Professional.

#### **Example:**

```
AT_MODE nFileType;      // Will receive an IG_FORMAT_ constant
AT_MODE nCompression; // Will receive an IG_COMPRESSION_ constant
AT_DIB dibInfoDIB; // Will receive copy of the BITMAPINFOHEADER
AT_ERRCOUNT nErrcount; // Returned count of errors
nErrcount = IG_info_get("picture.bmp", &nFileType, &nCompression, &dibInfoDIB);
```
#### **Remarks:**

This function is only kept for backward compatibility reasons. Please use IG info get ex instead.

Any of the output parameters such as lpFileType, lpCompression or lpDIB can be NULL, if the corresponding info is not required.

# <span id="page-966-0"></span>1.3.1.2.19.2 IG\_info\_get\_ex

This function obtains information about the specified file page, without loading the pixel data.

#### **Declaration:**

```
AT_ERRCOUNT ACCUAPI IG_info_get_ex(
   const LPSTR lpszFileName,
   UINT nPageNumber,
  LPAT MODE lpFileType,
  LPAT MODE lpCompression,
   HIGDIBINFO* lphDIB
); \overline{\phantom{a}}
```
**Arguments:**

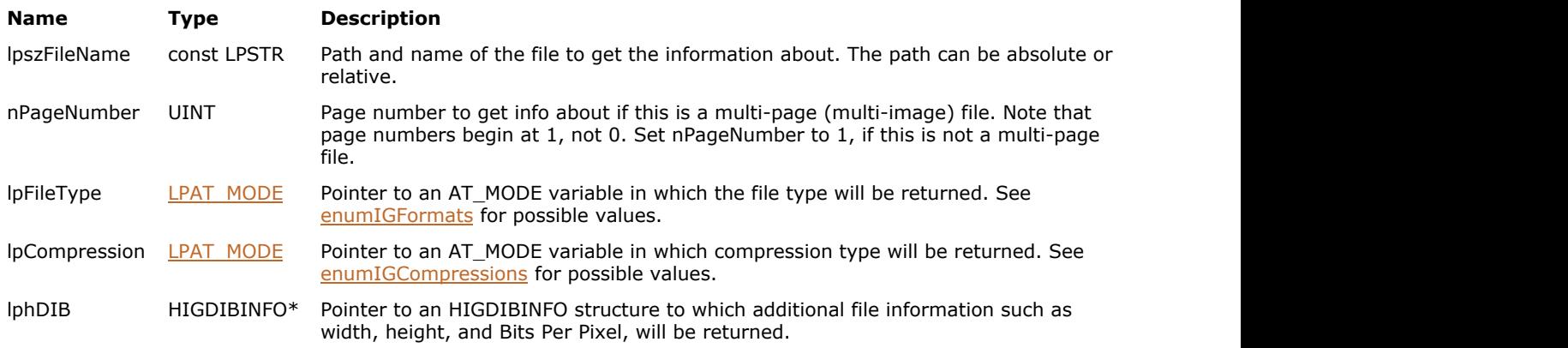

#### **Return Value:**

Returns 0 if successful. Otherwise, returns the number of ImageGear errors that occurred during this function call.

#### **Supported Raster Image Formats:**

All pixel formats supported by ImageGear Professional.

#### **Example:**

```
AT_MODE nFileType;      // Will receive an IG_FORMAT_ constant
AT_MODE nCompression; // Will receive an IG_COMPRESSION_ constant
HIGDIBINFO hDIB;
AT_ERRCOUNT nErrcount; \frac{1}{100} // Returned count of errors
nErrcount = IG info get ex("picture.bmp", 1, &nFileType, &nCompression, &hDIB);
// ...
// Delete DIB info
IG_DIB_info_delete(hDIB);
```
#### **Remarks:**

Any of the output parameters such as lpFileType, lpCompression or lphDIB can be NULL, if the corresponding info is not required.

See also the section Getting Information and Sorting Images.

This function is identical to  $IG$  fltr pageinfo get ex.

# <span id="page-967-0"></span>1.3.1.2.19.3 IG\_info\_get\_FD

This function obtains information about the file specified by the file handle, without loading the pixel data. This is an obsolete function, see remarks.

#### **Declaration:**

```
AT_ERRCOUNT ACCUAPI IG_info_get_FD(
  AT INT fd,
   LONG lOffset,
   UINT nPage,
  LPAT MODE lpFileType,
  LPAT MODE lpCompression,
   LPAT_DIB lpDIB
); \overline{\phantom{a}}
```
#### **Arguments:**

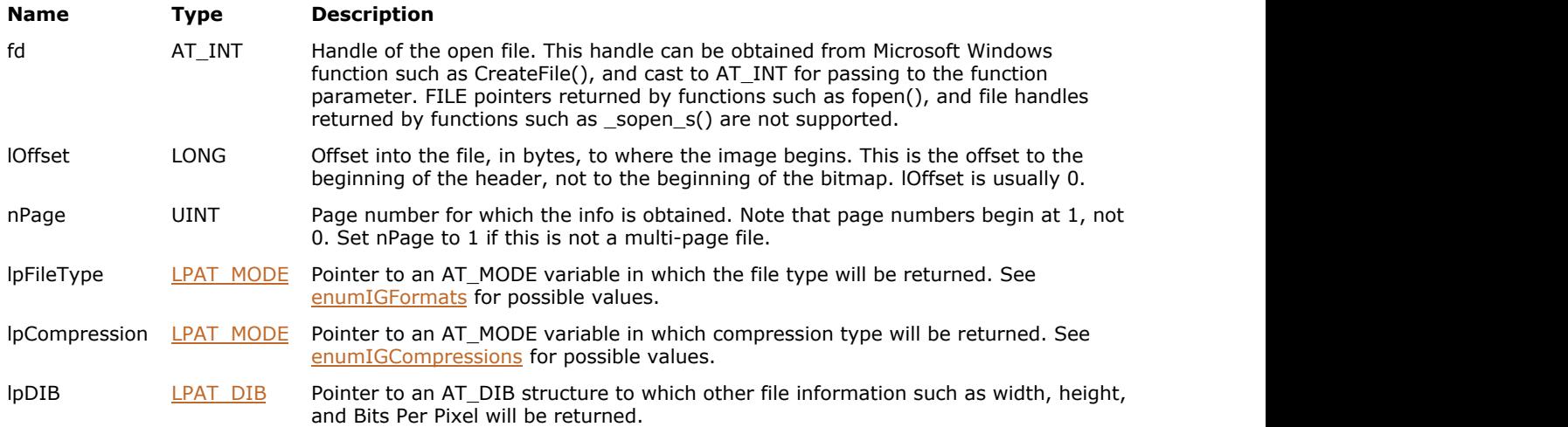

#### **Return Value:**

Returns 0 if successful. Otherwise, returns the number of ImageGear errors that occurred during this function call.

#### **Supported Raster Image Formats:**

If lpDIB is not NULL, then

- $\bullet$  Indexed RGB 1, 4, 8 bpp;
- Grayscale 9...16 bpp;
- $\bullet$  RGB 24 bpp;
- $\bullet$  CMYK 32 bpp.

else - all pixel formats supported by ImageGear Professional.

#### **Example:**

```
HANDLE fd; // File Descriptor
AT_MODE nFileType;      // Will receive an IG_FORMAT_ constant
AT_MODE nCompression; // Will receive an IG_COMPRESSION_ constant
AT_DIB atDIB;<br>AT ERRCOUNT nErrcount;
                    // Returned count of errors
fd = CreateFile(_T("picture.bmp"), GENERIC_READ,
     0, NULL, OPEN ALWAYS, FILE ATTRIBUTE NORMAL, NULL);
```

```
if(fd != INVALID_HANDLE_VALUE)
{
   nErrcount = IG_info_get_FD((AT_INT)fd, 0, 1, &nFileType, &nCompression, &atDIB);
  CloseHandle(fd);
   // ...
}
```
#### **Remarks:**

This function is only kept for backward compatibility reasons. Please use IG info get FD ex instead.

Any of the output parameters such as lpFileType, lpCompression or lpDIB can be NULL, if the corresponding info is not required.

# <span id="page-969-0"></span>1.3.1.2.19.4 IG\_info\_get\_FD\_ex

This function obtains information about the file specified by the file handle, without loading its pixel data.

#### **Declaration:**

```
AT_ERRCOUNT ACCUAPI IG_info_get_FD_ex(
  AT INT fd,
   LONG lOffset,
   UINT nPage,
  LPAT MODE lpFileType,
  LPAT MODE lpCompression,
   HIGDIBINFO* lphDIB
); \overline{\phantom{a}}
```
#### **Arguments:**

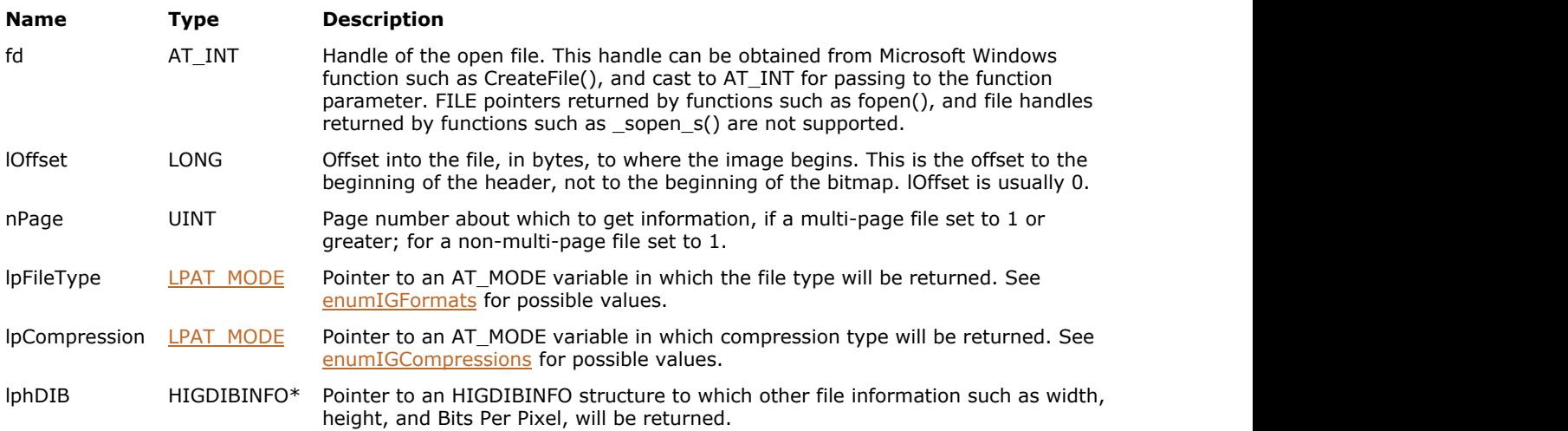

#### **Return Value:**

Returns 0 if successful. Otherwise, returns the number of ImageGear errors that occurred during this function call.

#### **Supported Raster Image Formats:**

All pixel formats supported by ImageGear Professional.

#### **Example:**

```
HANDLE fd; // File Descriptor
AT_MODE nFileType;      // Will receive an IG_FORMAT_ constant
AT_MODE nCompression; // Will receive an IG_COMPRESSION_ constant
HIGDIBINFO hDIB;
AT_ERRCOUNT nErrcount; \frac{1}{2} // Returned count of errors
fd = CreateFile(_T("picture.bmp"), GENERIC_READ,
     0, NULL, OPEN ALWAYS, FILE ATTRIBUTE NORMAL, NULL);
if(fd := INVALID HANDLE VALUE){
  nErrcount = IG info get FD ex((AT_INT)fd, 0, 1, &nFileType, &nCompression, &hDIB);
   CloseHandle(fd);
    // ...
    // Delete DIB info
```

```
 IG_DIB_info_delete(hDIB);
}
```
**See Also**

IG info get ex

# <span id="page-971-0"></span>1.3.1.2.19.5 IG\_info\_get\_mem

This function obtains information about the image located in a memory buffer. This is an obsolete function, see remarks.

#### **Declaration:**

```
AT_ERRCOUNT ACCUAPI IG_info_get_mem(
   LPVOID lpImage,
  AT UINT nImageSize,
   UINT nPage,
  LPAT_MODE lpFileType,
  LPAT MODE lpCompression,
   LPAT_DIB lpDIB
); \overline{\phantom{a}}
```
**Arguments:**

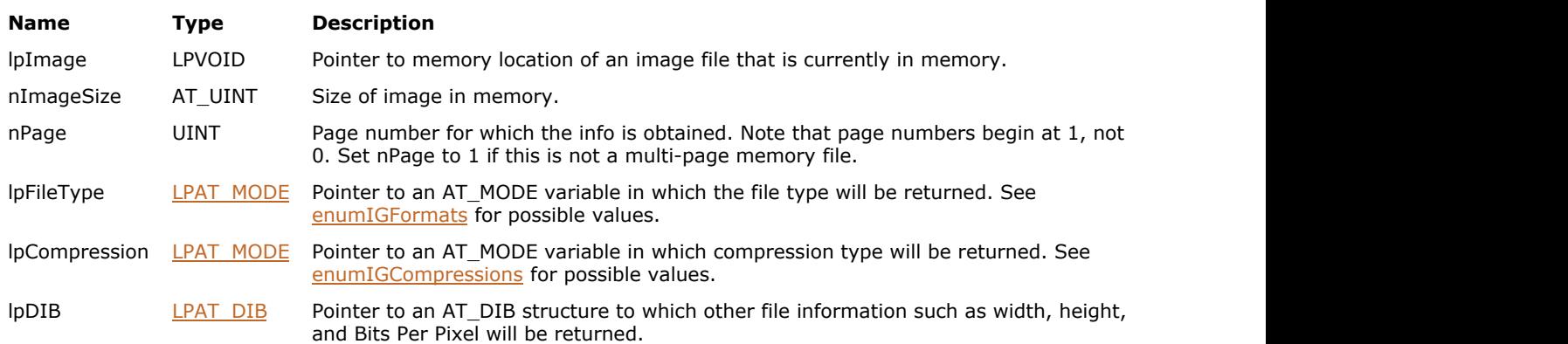

#### **Return Value:**

Returns 0 if successful. Otherwise, returns the number of ImageGear errors that occurred during this function call.

#### **Supported Raster Image Formats:**

If lpDIB is not NULL, then

- $\bullet$  Indexed RGB 1, 4, 8 bpp;
- Grayscale 9...16 bpp;
- $\bullet$  RGB 24 bpp;
- $\bullet$  CMYK 32 bpp.

otherwise, all pixel formats supported by ImageGear Professional.

#### **Example:**

```
char* lpBuffer; \frac{1}{2} Memory buffer with the image
AT_UINT nBufferSize; // Size of the memory buffer
AT_MODE nFileType;      // Will receive an IG_FORMAT_ constant
AT_MODE nCompression; // Will receive an IG_COMPRESSION_ constant
AT DIB atDIB;
AT_ERRCOUNT nErrcount; // Returned count of errors
// Open a file and get its size
FILE* fp = NULL;fopen s(&fp, "picture.bmp", "rb");
if(fp != NULL)
```
```
{
    fseek(fp, 0, SEEK_END);
   nBufferSize = (AT UINT) ftell(fp);
    fseek(fp, 0, SEEK_SET);
    // Allocate memory and read the image into the memory buffer
    lpBuffer = (char*)malloc(nBufferSize);
    fread(lpBuffer, 1, nBufferSize, fp);
    // File is no longer needed - close it
    fclose(fp);
   // Get image info
   nErrcount = IG info get mem(lpBuffer, nBufferSize, 1, &nFileType, &nCompression,
&atDIB);
    fclose(fp);
    // ...
    // Delete memory buffer
    free(lpBuffer);
}
```
This function is only kept for backward compatibility reasons. Please use IG info get mem\_ex instead.

Any of the output parameters such as lpFileType, lpCompression or lpDIB can be NULL, if the corresponding info is not required.

# <span id="page-973-0"></span>1.3.1.2.19.6 IG\_info\_get\_mem\_ex

This function obtains information about the image located in the memory buffer.

### **Declaration:**

```
AT_ERRCOUNT_ACCUAPI IG_info_get_mem_ex(
  VOID FAR32* lpImage32,
  AT UINT dwSize,
  UINT nPage,
  LPAT MODE lpFileType,
   LPAT_MODE lpCompression,
   HIGDIBINFO* lphDIB
); \overline{\phantom{a}}
```
#### **Arguments:**

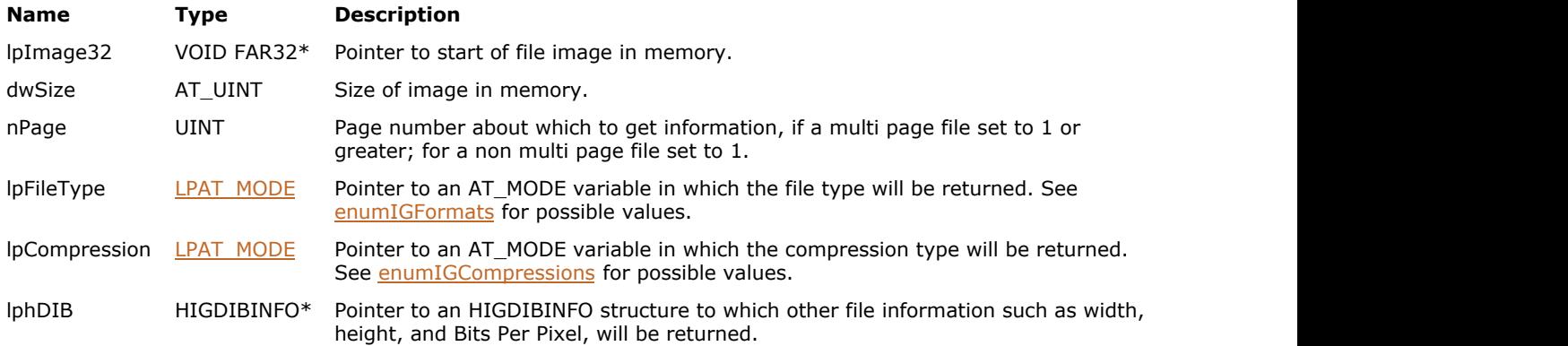

### **Return Value:**

Returns 0 if successful. Otherwise, returns the number of ImageGear errors that occurred during this function call.

### **Supported Raster Image Formats:**

All pixel formats supported by ImageGear Professional.

```
char* lpBuffer; \frac{1}{2} Memory buffer with the image
AT_UINT nBufferSize; // Size of the memory buffer
AT_MODE nFileType;      // Will receive an IG_FORMAT_ constant
AT_MODE nCompression; // Will receive an IG_COMPRESSION_ constant
HIGDIBINFO hDIB;
AT_ERRCOUNT nErrcount; // Returned count of errors
// Open a file and get its size
FILE* fp = NULL;fopen_s(&fp, "picture.bmp", "rb");
if(fp != NULL){
    fseek(fp, 0, SEEK_END);
   nBufferSize = (AT UINT) ftell(fp);
    fseek(fp, 0, SEEK_SET);
    // Allocate memory and read the image into the memory buffer
    lpBuffer = (char*)malloc(nBufferSize);
    fread(lpBuffer, 1, nBufferSize, fp);
    // File is no longer needed - close it
```

```
 fclose(fp);
    // Get image info
    nErrcount = IG_info_get_mem_ex(lpBuffer, nBufferSize, 1, &nFileType, &nCompression,
&hDIB);
    fclose(fp);
    // ...
    // Delete memory buffer
    free(lpBuffer);
   // Delete DIB info
   IG DIB info delete(hDIB);
}
```
See also **IG** info\_get FD\_ex and **IG** info\_get\_ex functions.

# <span id="page-975-0"></span>1.3.1.2.19.7 IG\_page\_count\_get

This function obtains the number of pages in the image file.

### **Declaration:**

```
AT_ERRCOUNT ACCUAPI IG_page_count_get(
   const LPSTR lpszFileName,
   LPUINT lpPageCount
); \overline{\phantom{a}}
```
#### **Arguments:**

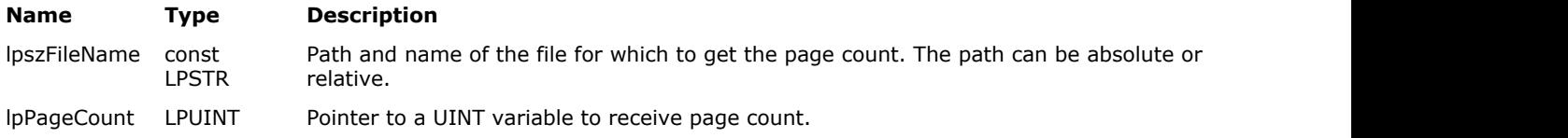

### **Return Value:**

Returns 0 if successful. Otherwise, returns the number of ImageGear errors that occurred during this function call.

# **Supported Raster Image Formats:**

All pixel formats supported by ImageGear Professional.

### **Example:**

```
UINT nPages; \frac{1}{10} will receive number of pages
AT_ERRCOUNT_nErrcount; // Count of returned errors
nErrcount = IG_page_count_get ( "picture.bmp", &nPages );
```
**See Also**

IG fltr\_pagecount\_file\_format

# <span id="page-976-0"></span>1.3.1.2.19.8 IG\_page\_count\_get\_FD

This function obtains the number of pages in the image file specified by its file handle.

### **Declaration:**

```
AT_ERRCOUNT ACCUAPI IG_page_count_get_FD(
  AT INT fd, LONG lOffset,
   LPUINT lpPageCount
); \overline{\phantom{a}}
```
### **Arguments:**

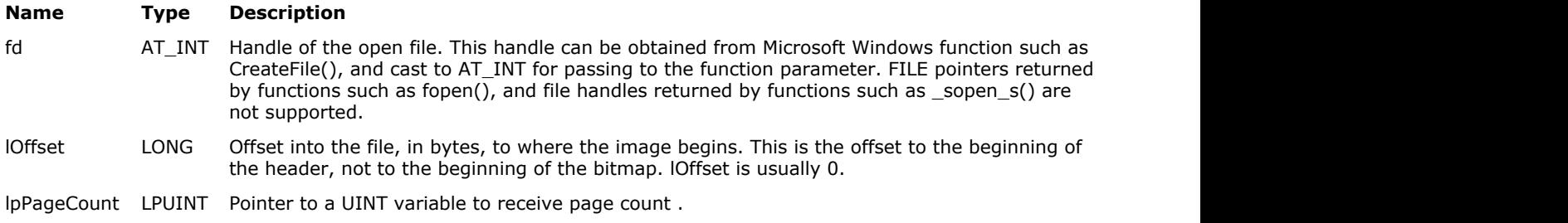

# **Return Value:**

Returns 0 if successful. Otherwise, returns the number of ImageGear errors that occurred during this function call.

### **Supported Raster Image Formats:**

All pixel formats supported by ImageGear Professional.

### **Example:**

```
HANDLE fd; // File Descriptor
UINT nPages; // Will receive number of pages
AT_ERRCOUNT nErrcount; // Count of returned errors
fd = CreateFile(_T("picture.bmp"), GENERIC_READ,
     0, NULL, OPEN_ALWAYS, FILE_ATTRIBUTE NORMAL, NULL);
if(fd != INVALID_HANDLE_VALUE)
{
  nErrcount = IG_page_count_get_FD((AT_INT)fd, 0, &nPages);
  CloseHandle(fd);
}
```
#### **Remarks:**

Call this function when the file is already opened and you have its File Descriptor handle (fd).

### **See Also**

IG fltr\_pagecount\_FD\_format

# 1.3.1.2.19.9 IG\_p[age\\_count\\_get\\_m](#page-976-0)em

This function obtains the number of pages in the memory image file.

### **Declaration:**

```
AT_ERRCOUNT ACCUAPI IG_page_count_get_mem(
   LPVOID lpImage,
  AT UINT nImageSize,
   LPUINT lpPageCount
); \overline{\phantom{a}}
```
### **Arguments:**

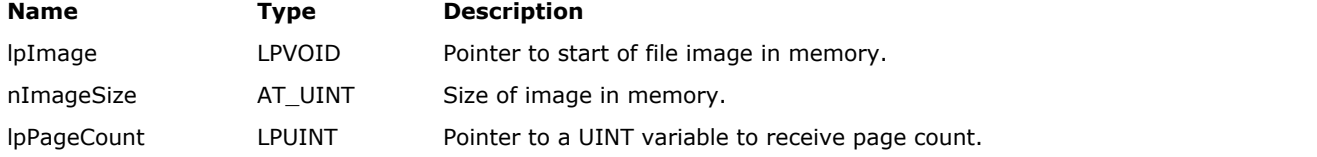

### **Return Value:**

Returns 0 if successful. Otherwise, returns the number of ImageGear errors that occurred during this function call.

### **Supported Raster Image Formats:**

All pixel formats supported by ImageGear Professional.

### **Example:**

```
char* lpBuffer; \frac{1}{2} buffer with the image
AT_UINT nBufferSize; // Size of the memory buffer
UINT nPageCount; // Will receive number of pages
AT_ERRCOUNT nErrcount; // Returned count of errors
// Open a file and get its size
FILE* fp = NULL;fopen_s(&fp, "picture.bmp", "rb");
if(fp != NULL)
{
    fseek(fp, 0, SEEK_END);
  nBufferSize = (AT^UINT) field(fp);fseek(fp, 0, SEEK SET);
    // Allocate memory and read the image into the memory buffer
  lpBuffer = (char*)malloc(nBufferSize);
    fread(lpBuffer, 1, nBufferSize, fp);
    // File is no longer needed - close it
    fclose(fp);
   // Get image info
   nErrcount = IG_page_count_get_mem(lpBuffer, nBufferSize, &nPageCount);
    fclose(fp);
   // ...
    // Delete memory buffer
    free(lpBuffer);
}
```
### **Remarks:**

See also functions IG\_page\_count\_get\_FD and IG\_page\_count\_get.

# 1.3.1.2.19.10 IG\_tile\_count\_get

This function gets the number of tiles constituting a page for file formats that support tiled pages.

### **Declaration:**

```
AT_ERRCOUNT ACCUAPI IG_tile_count_get(
   const LPSTR lpszFileName,
   UINT nPageNum,
   LPUINT lpTileCountH,
   LPUINT lpTileCountV
); \overline{\phantom{a}}
```
### **Arguments:**

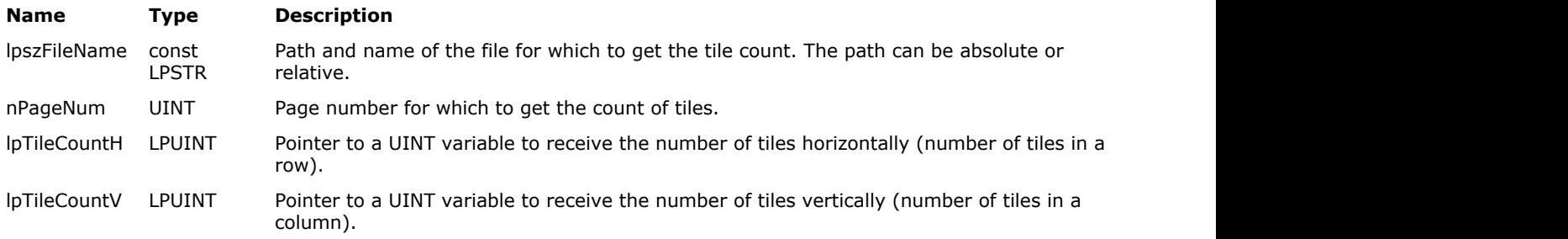

# **Return Value:**

Returns 0 if successful. Otherwise, returns the number of ImageGear errors that occurred during this function call.

### **Supported Raster Image Formats:**

All pixel formats supported by ImageGear Professional.

### **Example:**

```
UINT nTileRows; // Will receive number of tile rows
UINT nTileCols; // Will receive number of tile cols
AT_ERRCOUNT nErrcount; // Returned count of errors
// Get number of tiles, first page of file: 
nErrcount = IG_tile_count_get("picture_tiled.tif", 1, &nTileRows, &nTileCols );
```
### **Remarks:**

The function returns 0 for both lpTileCountH and lpTileCountV if the image file format does not support tiled images.

# 1.3.1.2.19.11 IG\_tile\_count\_get\_FD

This function gets the number of tiles constituting a page for file formats that support tiled pages in the image file specified by its file handle.

### **Declaration:**

```
AT_ERRCOUNT ACCUAPI IG_tile_count_get_FD(
   AT_INT fd,
   LONG lOffset,
   UINT nPageNum,
   LPUINT lpTileCountH,
   LPUINT lpTileCountV
); \overline{\phantom{a}}
```
#### **Arguments:**

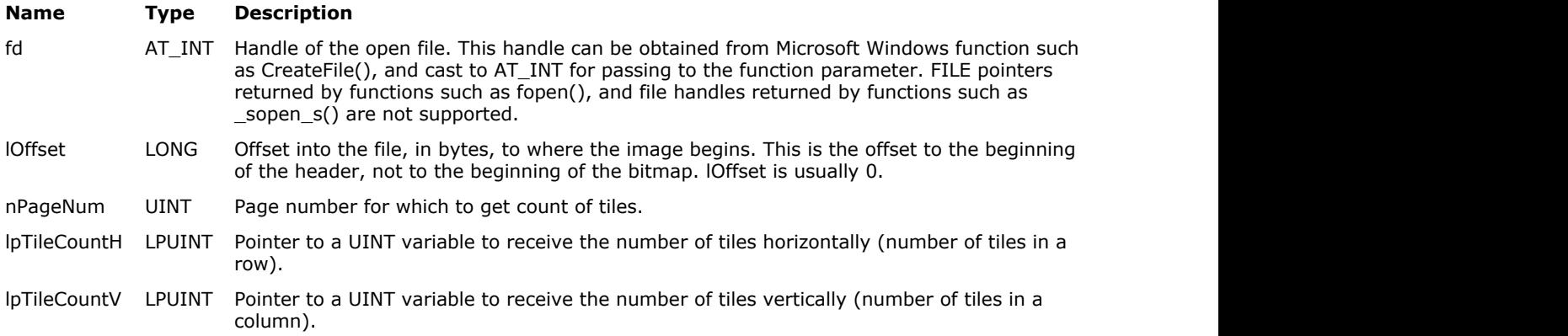

### **Return Value:**

Returns 0 if successful. Otherwise, returns the number of ImageGear errors that occurred during this function call.

### **Supported Raster Image Formats:**

All pixel formats supported by ImageGear Professional.

#### **Example:**

```
HANDLE fd; \frac{1}{2} // File Descriptor
UINT nTileRows; // Will receive number of tile rows
UINT nTileCols; // Will receive number of tile cols
AT_ERRCOUNT_nErrcount; // Count of returned errors
fd = CreateFile(_T("picture_tiled.tif"), GENERIC_READ,
     0, NULL, OPEN ALWAYS, FILE ATTRIBUTE NORMAL, NULL);
if(fd := INVALID HANDLE VALUE)
{
  nErrcount = IG tile count get FD((AT INT)fd, 0, 1, &nTileRows, &nTileCols );
   CloseHandle(fd);
}
```
# **Remarks:**

Use this function when the file is open and you have its file handle.

The function returns 0 for both lpTileCountH and lpTileCountV if the image file format does not support tiled images.

# 1.3.1.2.19.12 IG\_tile\_count\_get\_mem

This function gets the number of tiles constituting a page for file formats that support tiled pages for the image files located in the memory buffer.

### **Declaration:**

```
AT_ERRCOUNT ACCUAPI IG_tile_count_get_mem(
   LPVOID lpImage,
  AT UINT nImageSize,
   UINT nPageNum,
   LPUINT lpTileCountH,
   LPUINT lpTileCountV
); \overline{\phantom{a}}
```
#### **Arguments:**

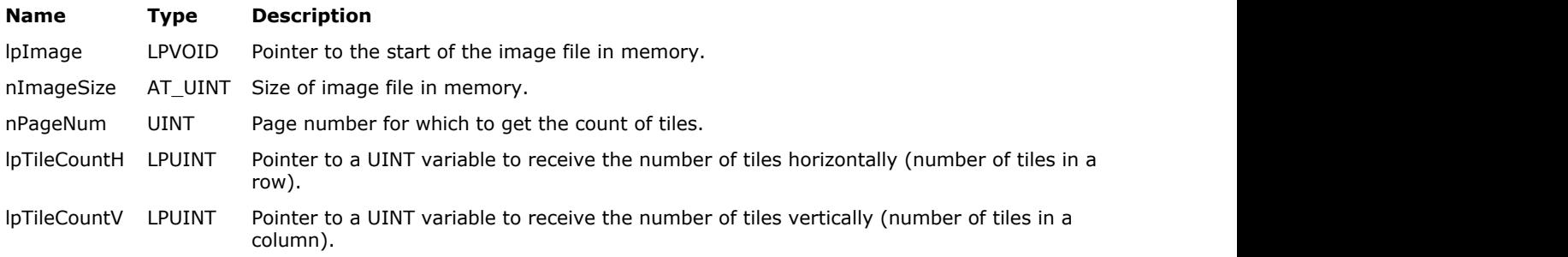

# **Return Value:**

Returns 0 if successful. Otherwise, returns the number of ImageGear errors that occurred during this function call.

### **Supported Raster Image Formats:**

All pixel formats supported by ImageGear Professional.

```
char* lpBuffer; \frac{1}{2} Memory buffer with the image
AT_UINT nBufferSize; // Size of the memory buffer
UINT nTileRows; \frac{1}{\sqrt{W}} // Will receive number of tile rows<br>UINT nTileCols; \frac{1}{\sqrt{W}} // Will receive number of tile cols
UINT nTileCols; \frac{1}{1} // Will receive number of tile cols<br>AT ERRCOUNT nErrcount; \frac{1}{1} Returned count of errors
                             // Returned count of errors
// Open a file and get its size
FILE* fp = NULL;fopen_s(&fp, "picture_tiled.tif", "rb");
if(fp := NULL){
     fseek(fp, 0, SEEK_END);
    nBufferSize = (AT_UINT) field(fp); fseek(fp, 0, SEEK_SET);
     // Allocate memory and read the image into the memory buffer
     lpBuffer = (char*)malloc(nBufferSize);
     fread(lpBuffer, 1, nBufferSize, fp);
     // File is no longer needed - close it
     fclose(fp);
    // Get image info
    nErrcount = IG tile count get mem(lpBuffer, nBufferSize, 1, &nTileRows, &nTileCols );
     fclose(fp);
```

```
 // ...
   // Delete memory buffer
   free(lpBuffer);
}
```
Use this function when the file image is in memory.

The function returns 0 for both lpTileCountH and lpTileCountV if the image file format does not support tiled images.

# 1.3.1.2.20 Licensing Functions

This section provides information about the Licensing group of functions.

- **[IG\\_lic\\_OEM\\_license\\_key\\_set](#page-985-0)**
- IG lic solution key set
- IG lic\_solution\_name\_set

# ImageGear Professional v18 for Mac | **986**

# <span id="page-985-0"></span>1.3.1.2.20.1 IG\_lic\_OEM\_license\_key\_set

This function specifies the License Key to ImageGear for the deployment licensing model.

# **Declaration:**

AT\_ERRCODE ACCUAPI IG\_lic\_OEM\_license\_key\_set( LPCHAR lpLicenseKey );

### **Arguments:**

**Name Type Description** 

lpLicenseKey LPCHAR The ImageGear license key string.

### **Return Value:**

Returns the result code of this function call.

# **Supported Raster Image Formats:**

This function does not process image pixels.

# <span id="page-986-0"></span>1.3.1.2.20.2 IG\_lic\_solution\_key\_set

This function specifies your deployment Solution Key for the deployment licensing models.

# **Declaration:**

```
VOID ACCUAPI IG_lic_solution_key_set ( 
      DWORD dwKey1,
        DWORD dwKey2, 
        DWORD dwKey3, 
        DWORD dwKey4 
); \overline{\phantom{a}}
```
### **Arguments:**

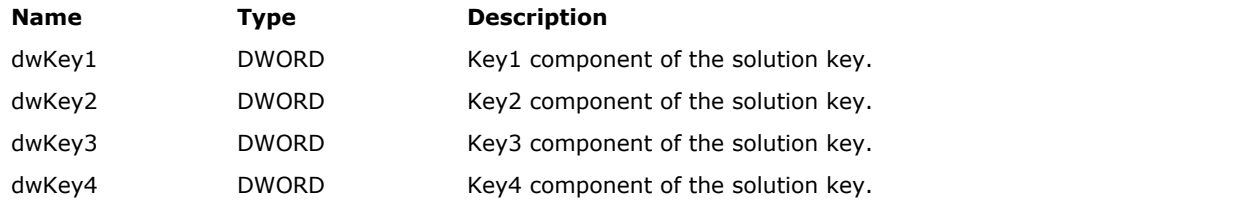

# **Return Value:**

None

### **Supported Raster Image Formats:**

This function does not process image pixels.

# ImageGear Professional v18 for Mac | **988**

# <span id="page-987-0"></span>1.3.1.2.20.3 IG\_lic\_solution\_name\_set

This function provides solution name for your ImageGear license for the deployment licensing models.

# **Declaration:**

AT\_ERRCODE ACCUAPI IG\_lic\_solution\_name\_set ( LPCHAR lpSolutionName);

### **Arguments:**

**Name Type Description** 

lpSolutionName LPCHAR The license solution name.

### **Return Value:**

Returns the result code of this function call.

### **Supported Raster Image Formats:**

This function does not process image pixels.

### **Remarks:**

Please see the section .

# 1.3.1.2.21 Load Functions

This section provides information about the Load group of functions.

- [IG\\_load\\_alpha\\_mode\\_get](#page-989-0)
- IG load alpha\_mode\_set
- IG load auto detect get
- [IG\\_load\\_auto\\_detect\\_set](#page-992-0)
- IG load CCITT\_FD
- IG load CCITT\_mem
- IG load color reduction get
- IG load color reduction set
- **IG** load extra mode get
- **IG** load extra mode set
- IG load FD
- [IG\\_load\\_FD\\_CB](#page-1003-0)
- IG load FD CB ex
- IG load file
- IG load file display
- IG load mem
- IG load mem CB
- IG load mem CB ex
- [IG\\_load\\_raw\\_FD](#page-1014-0)
- IG load raw file
- **IG** load raw mem
- IG load rect get
- IG load rect set
- IG load size get
- [IG\\_load\\_size\\_set](#page-1023-0)
- IG load tag CB register
- IG load thumbnail
- IG load thumbnail FD
- IG load thumbnail mem
- IG load tiles stitch
- IG load tiles stitch FD
- · IG load tiles stitch mem

# ImageGear Professional v18 for Mac | **990**

# <span id="page-989-0"></span>1.3.1.2.21.1 IG\_load\_alpha\_mode\_get

This function retrieves the last setting made by calling function IG load alpha\_mode\_set().

# **Declaration:**

AT\_ERRCOUNT ACCUAPI IG\_load\_alpha\_mode\_get( enumIGAlphaMode\* lpMode);

### **Arguments:**

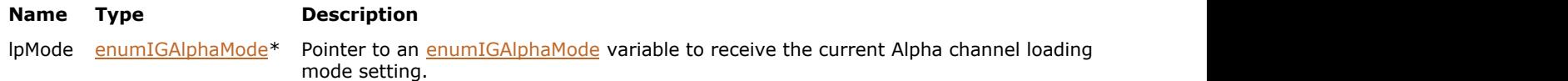

### **Return Value:**

Returns 0 if successful. Otherwise, returns the number of ImageGear errors that occurred during this function call.

### **Supported Raster Image Formats:**

This function does not process image pixels.

```
enumIGAlphaMode AlphaMode; 
IG_load_alpha_mode_get ( &AlphaMode );
```
# <span id="page-990-0"></span>1.3.1.2.21.2 IG\_load\_alpha\_mode\_set

This function instructs ImageGear to load or ignore alpha channel when loading an image that contains one.

### **Declaration:**

AT\_ERRCOUNT ACCUAPI IG\_load\_alpha\_mode\_set( enumIGAlphaMode Mode);

### **Arguments:**

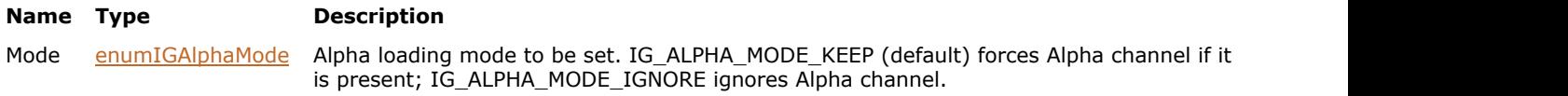

### **Return Value:**

Returns 0 if successful. Otherwise, returns the number of ImageGear errors that occurred during this function call.

### **Supported Raster Image Formats:**

This function does not process image pixels.

### **Example:**

```
/* Ignore Alpha channel when loading: */
IG_load_alpha_mode_set (IG_ALPHA_MODE_IGNORE );
```
### **Remarks:**

See also **IG** load alpha\_mode\_get function.

# <span id="page-991-0"></span>1.3.1.2.21.3 IG\_load\_auto\_detect\_get

This function obtains the current state of the format filter indicated by nFormatType.

### **Declaration:**

```
AT_ERRCOUNT ACCUAPI IG_load_auto_detect_get(
   AT_MODE nFormatType,
  LPAT_BOOL lpToggle
); \overline{\phantom{a}}
```
### **Arguments:**

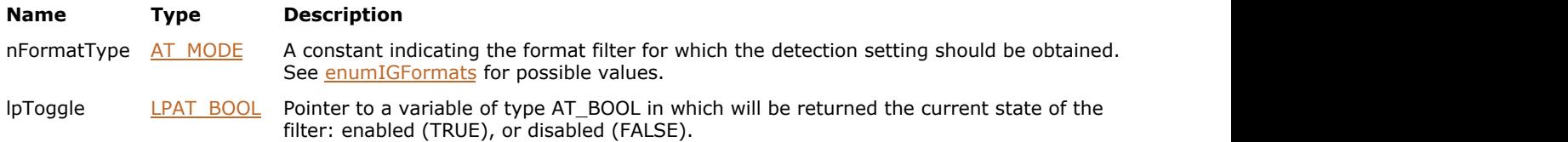

### **Return Value:**

Returns 0 if successful. Otherwise, returns the number of ImageGear errors that occurred during this function call.

### **Supported Raster Image Formats:**

This function does not process image pixels.

### **Example:**

```
BOOL bEnabled; /* Will be TRUE if this file format can be accessed */
AT_ERRCOUNT nErrCount = IG_load_auto_detect_get ( IG_FORMAT_TIF , &bEnabled );
```
### **Remarks:**

By default, detection is enabled for all ImageGear file format filters, except [TXT \(ASCII\).](#page-386-0)

See also function IG load auto detect set.

# <span id="page-992-0"></span>1.3.1.2.21.4 IG\_load\_auto\_detect\_set

This function enables or disables a format filter.

### **Declaration:**

```
AT_ERRCOUNT ACCUAPI IG_load_auto_detect_set(
   AT_MODE nFormatType,
   AT_BOOL bToggle
); \overline{\phantom{a}}
```
#### **Arguments:**

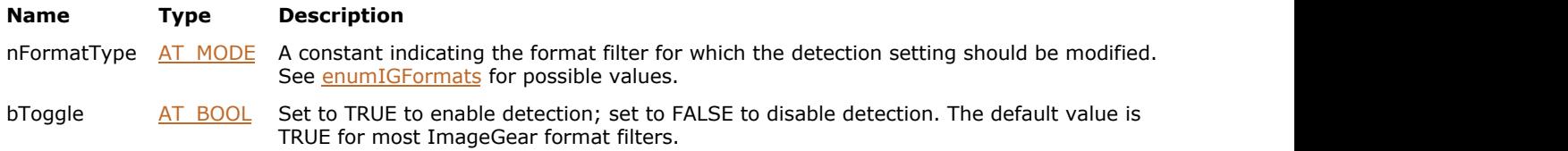

### **Return Value:**

Returns 0 if successful. Otherwise, returns the number of ImageGear errors that occurred during this function call.

### **Supported Raster Image Formats:**

This function does not process image pixels.

### **Example:**

```
BOOL bEnabled = FALSE; /* If FALSE this file format will be disabled */AT_ERRCOUNT nErrCount = IG_load_auto_detect_set ( IG_FORMAT_TIF , bEnabled);
```
### **Remarks:**

If detection of a specific file format is disabled, that file format type cannot be accessed by the image info getting and loading functions, such as [IG\\_info\\_get\\_ex](#page-966-0) or [IG\\_fltr\\_load\\_file.](#page-730-0)

By default, detection is enabled for all ImageGear file format filters, except TXT (ASCII).

See also function IG load auto detect get.

# <span id="page-993-0"></span>1.3.1.2.21.5 IG\_load\_CCITT\_FD

This function has been deprecated and will be removed from the public API in a future release. Please use IG load raw FD instead.

### **Declaration:**

```
AT_ERRCOUNT ACCUAPI IG_load_CCITT_FD(
  ATINT fd,AT DIMENSION nWidth,
  AT DIMENSION nHeight,
  AT MODE nType,
  AT MODE nFillOrder,
   LPHIGEAR lphIGear
); \overline{\phantom{a}}
```
### **Arguments:**

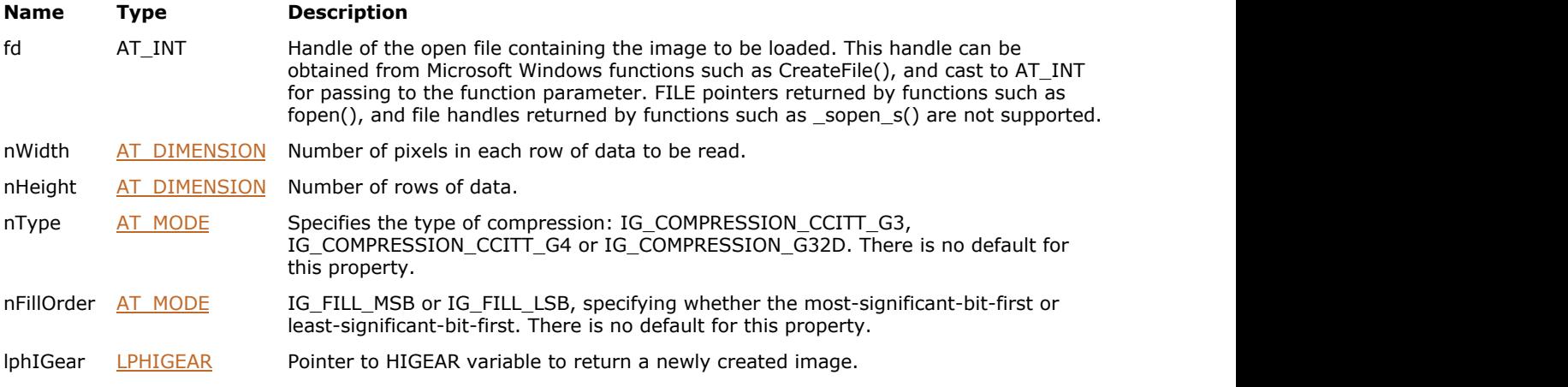

### **Return Value:**

Returns 0 if successful. Otherwise, returns the number of ImageGear errors that occurred during this function call.

#### **Supported Raster Image Formats:**

• Indexed RGB - 1 bpp.

```
HIGEAR hIGear = 0; \frac{1}{10} will receive HIGEAR image handle HANDLE fd;
                        // File Descriptor handle
// Open a dile to read
fd = CreateFile(_T("Group4.raw"), GENERIC_READ,
      0, NULL, OPEN_ALWAYS, FILE_ATTRIBUTE_NORMAL, NULL);
if(fd != INVALID_HANDLE_VALUE)
{
   AT ERRCOUNT nErrcount; /* Returned count of errors */
   nErrcount = IG load CCITT FD((AT_INT)fd, 2320, 3408, IG_COMPRESSION_CCITT_G4,
IG FILL MSB, &hIGear);
 //...
   // Destroy the image
```

```
 if(IG_image_is_valid(hIGear))
\{ and \{ and \{ and \{ and \{ and \{ and \{ and \{ and \{ and \{ and \{ and \{ and \{ and \{ and \{ and \{ and \{ and \{ and \{ and \{ and \{ and \{ and \{ and \{ and \{ 
         IG image delete(hIGear);
 }
     CloseHandle(fd);
}
```
This function creates an ImageGear image from a raw CCITT Compressed data file.

File pointer must be positioned at the start of the data. (For example, your application should read or seek past any header that is present.) You must specify the type, G3 or G4, by means of argument nType, and you must specify the fill order, most-significant-bit-first or least-significant-bit-first, by argument nFillOrder. The most common fill order is most-significant-bit-first or IG\_FILL\_MSB.

The width and height of the image are specified by nWidth and nHeight. The handle of the resulting new ImageGear image is returned in the HIGEAR variable pointed to by lphIGear. The resulting image is always 1-bit.

This function is used when you have a non-standard or proprietary G3 or G4 compressed image file and you know the details of the header. There are literally hundreds of different types of image files that fall into this category. In order to be able to successfully read an image of this type you must know enough about the header to find where the height and width are stored. You can usually look at the header with a hex dump utility and see where these values are stored. Once you are able to read past the header plus get the dimensions of the image, you can then use this function. You can experiment with the other settings until the image is read correctly. See also function IG load auto detect set.

The functionality of this API call has been upgraded and supported by the new function IG load raw\_FD. The reason that this new function has been created to expand the number of raw image types you can load into ImageGear.

In the interest of backward compatibility, we have left the old function in its original form and have retained support for it. If you have already used the old function in your code, it is not mandatory that you modify your code, but it is recommended. Consider using IG load raw\_FD instead.

G3 compressed images are always 1728 pixels wide. Since G3 files usually have a special code at the end of the image that ImageGear will detect, you can set the height to a value greater than the expected height of the image and it will be corrected once the end of image marker is detected. For G4 files the height and width must be known and in all cases the file pointer must be at the start of the compressed image when this function is called.

# <span id="page-995-0"></span>1.3.1.2.21.6 IG\_load\_CCITT\_mem

This function has been deprecated and will be removed from the public API in a future release. Please use IG load raw mem instead.

### **Declaration:**

```
AT_ERRCOUNT_ACCUAPI IG_load_CCITT_mem(
   LPVOID lpImage,
  AT_UINT_nSize,
  AT DIMENSION nWidth,
  AT DIMENSION nHeight,
  AT MODE nType,
  AT MODE nFillOrder,
   LPHIGEAR lphIGear
); \overline{\phantom{a}}
```
#### **Arguments:**

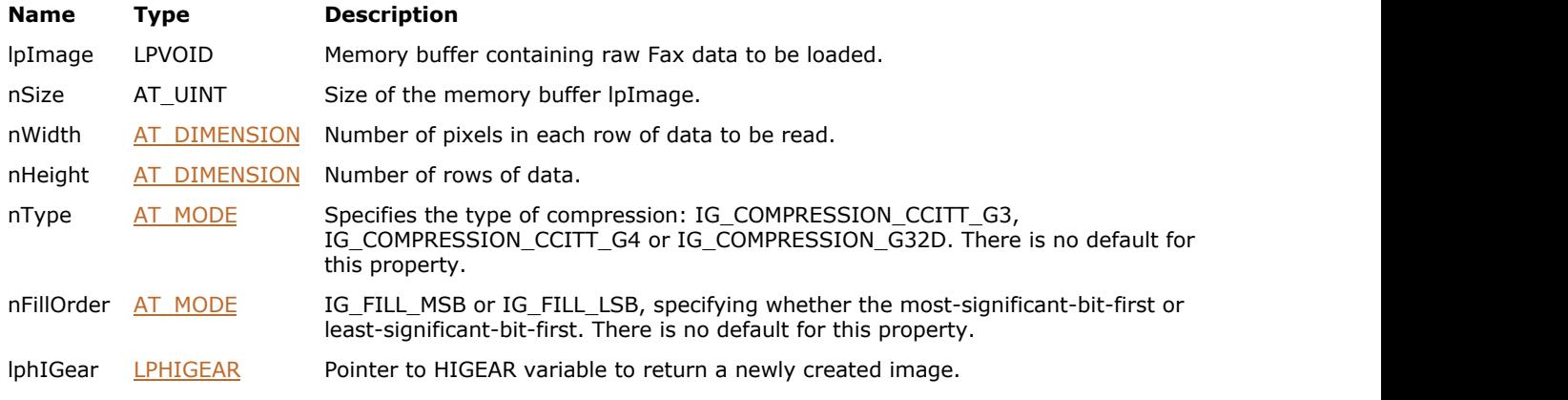

### **Return Value:**

Returns 0 if successful. Otherwise, returns the number of ImageGear errors that occurred during this function call.

### **Supported Raster Image Formats:**

All pixel formats supported by ImageGear Professional.

```
HIGEAR hIGear = 0; // Will receive HIGEAR image handle
AT_BYTE* lpImage; // Memory buffer to keep an image
AT_INT fileSize; // Size of the memory buffer
FILE* fd = NULL; // File Descriptor
FILE* fd = NULL; \frac{1}{2} // File Descriptor<br>AT_ERRCOUNT nErrcount; // Returned count of errors */
// Open a file and get its size
fopen s(&fd, "Group4.raw", "rb");
if(fd := NULL){
    fseek(fd, 0, SEEK_END);
   fileSize = (AT UINT) ftell(fd);
    fseek(fd, 0, SEEK_SET);
    // Allocate memory and read the image into the memory buffer
   lpImage = (AT BYTE*)malloc(fileSize);
    fread(lpImage, 1, fileSize, fd);
```

```
 // File is no longer needed - close it
    fclose(fd);
   // Load image from the memory
   nErrcount = IG load CCITT mem(lpImage, fileSize, 2320, 3408,
       IG COMPRESSION CCITT G4, IG FILL MSB, &hIGear );
   // Delete memory buffer
    free(lpImage);
    //...
   // Destroy the image
   if(IG_image_is_valid(hIGear))
\{ and \{ and \{ and \{ and \{ and \{ and \{ and \{ and \{ and \{ and \{ and \{ and \{ and \{ and \{ and \{ and \{ and \{ and \{ and \{ and \{ and \{ and \{ and \{ and \{ 
       IG image delete(hIGear);
 }
}
```
This function creates an ImageGear image from raw CCITT Compressed data located in memory.

This function operates similarly to function *IG* load CCITT FD. Note that lpImage must point to the start of the actual data (not to the start of any header information that may be present).

The functionality of this API call has been upgraded and supported by the new function IG load raw\_mem. The reason that this new function has been created is that the old function restricted you to loading raw images that are stored with CCITT formatting.

In the interest of backward compatibility, we have left the old function in its original form and have retained support for it. If you have already used the old function in your code, it is not mandatory that you modify your code, but it is recommended. Consider using IG load raw\_mem instead.

# <span id="page-997-0"></span>1.3.1.2.21.7 IG\_load\_color\_reduction\_get

This function retrieves the last setting made by calling function IG load color reduction set().

### **Declaration:**

```
AT_ERRCOUNT ACCUAPI IG_load_color_reduction_get(
   LPUINT lpColorReduceMode
); \overline{\phantom{a}}
```
### **Arguments:**

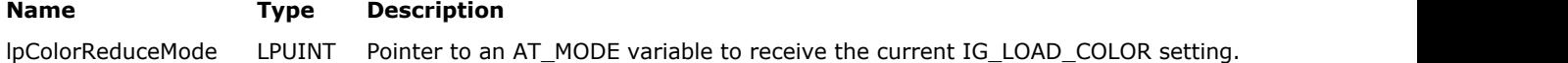

### **Return Value:**

Returns 0 if successful. Otherwise, returns the number of ImageGear errors that occurred during this function call.

### **Supported Raster Image Formats:**

This function does not process image pixels.

### **Example:**

```
UINT nLoadReduceMode; /* Will receive the IG_LOAD_COLOR_ constant */
AT_ERRCOUNT nErrCount = IG_load_color_reduction_get ( \&nLoadReduceMode );
```
#### **Remarks:**

If no color reduction is in effect, IG\_LOAD\_COLOR\_DEFAULT is returned.

# <span id="page-998-0"></span>1.3.1.2.21.8 IG\_load\_color\_reduction\_set

This function instructs ImageGear to perform color reduction to reduce the number of Bits Per Pixel whenever loading an image whose bit depth is greater than that specified by nColorReduceMode.

### **Declaration:**

```
AT_ERRCOUNT_ACCUAPI IG_load_color_reduction_set(
   UINT nColorReduceMode
); \overline{\phantom{a}}
```
#### **Arguments:**

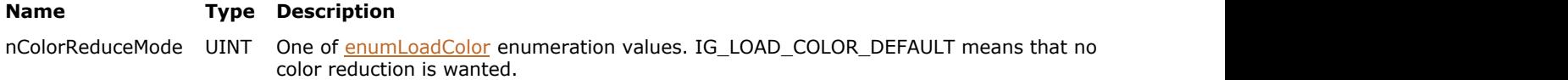

### **Return Value:**

Returns 0 if successful. Otherwise, returns the number of ImageGear errors that occurred during this function call.

### **Supported Raster Image Formats:**

This function does not process image pixels.

### **Example:**

```
/* Reduce 24-bit images to 8-bit when loading: */
AT_ERRCOUNT nErrCount = IG_load_color_reduction_set ( IG_LOAD_COLOR_8 );
```
### **Remarks:**

The bit depth is reduced to 8, 4, or 1 as specified. Call with nColorReduceMode = IG\_LOAD\_COLOR\_DEFAULT to disable color reduction.

Z See also IG load color reduction get() function.

# <span id="page-999-0"></span>1.3.1.2.21.9 IG\_load\_extra\_mode\_get

This function retrieves the last setting made by calling function IG load extra\_mode\_set().

### **Declaration:**

```
AT_ERRCOUNT ACCUAPI IG_load_extra_mode_get(
   enumIGExtraMode* lpMode
); \overline{\phantom{a}}
```
### **Arguments:**

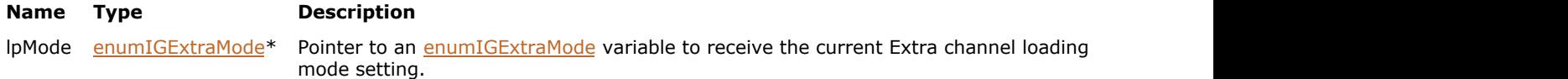

## **Return Value:**

Returns 0 if successful. Otherwise, returns the number of ImageGear errors that occurred during this function call.

### **Supported Raster Image Formats:**

This function does not process image pixels.

### **Example:**

enumIGExtraMode ExtraMode; AT\_ERRCOUNT nErrCount = IG\_load\_extra\_mode\_get ( &ExtraMode );

# <span id="page-1000-0"></span>1.3.1.2.21.10 IG\_load\_extra\_mode\_set

This function instructs ImageGear to load or ignore extra channels when loading an image that contains any extra channels.

# **Declaration:**

```
AT_ERRCOUNT ACCUAPI IG_load_extra_mode_set(
   enumIGExtraMode Mode
); \overline{\phantom{a}}
```
### **Arguments:**

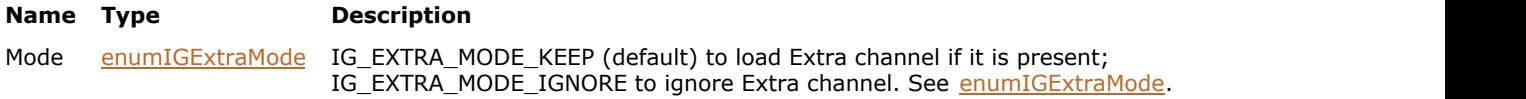

### **Return Value:**

Returns 0 if successful. Otherwise, returns the number of ImageGear errors that occurred during this function call.

### **Supported Raster Image Formats:**

This function does not process image pixels.

### **Example:**

AT\_ERRCOUNT nErrcount = IG\_load\_extra\_mode\_set(IG\_EXTRA\_MODE\_KEEP);

### **Remarks:**

See also IG load extra\_mode\_get() function.

# <span id="page-1001-0"></span>1.3.1.2.21.11 IG\_load\_FD

This function loads an image from a file into memory and creates a HIGEAR handle for the image.

### **Declaration:**

```
AT_ERRCOUNT_ACCUAPI IG_load_FD(
  AT INT fd,
   LONG lOffset,
   UINT nPage,
   UINT nTile,
   LPHIGEAR lphIGear
); \overline{\phantom{a}}
```
#### **Arguments:**

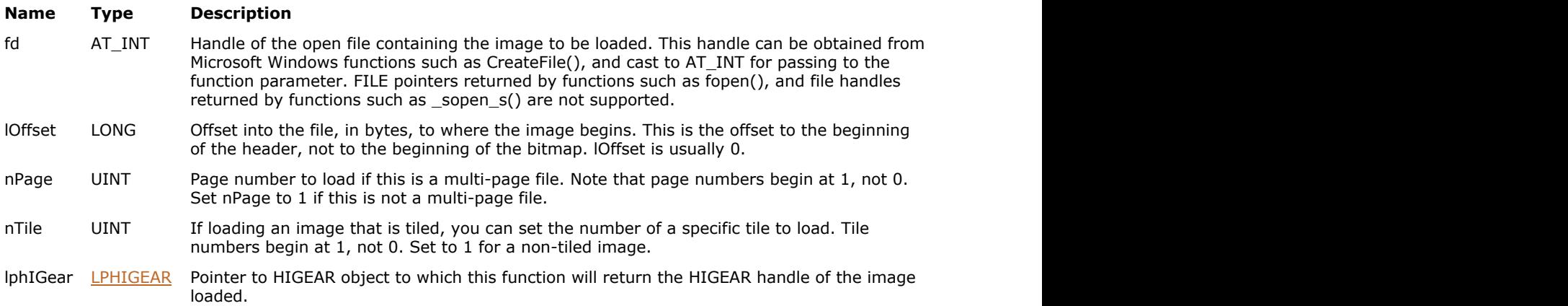

### **Return Value:**

Returns 0 if successful. Otherwise, returns the number of ImageGear errors that occurred during this function call.

### **Supported Raster Image Formats:**

All pixel formats supported by ImageGear Professional.

```
HIGEAR hIGear = 0; \frac{1}{2} handle ret'd by IG_load_FD */<br>HANDLE fd; \frac{1}{2} /* File Descriptor */
HANDLE fd; /* File Descriptor */
LONG lOffset; \frac{1}{2} offset to image in file \frac{1}{2}UINT nPageNum; /* will be 0 for this call */
AT ERRCOUNT nErrcount; /* to test for errors */
fd = CreateFile(_T("picture.bmp"), GENERIC_READ,
     0, NULL, OPEN ALWAYS, FILE ATTRIBUTE NORMAL, NULL);
if(fd != INVALID_HANDLE_VALUE)
{
n PageNum = 1; \hspace{1cm} /* not a multi-page file \hspace{1cm} */
10ffset = 0; \frac{1}{2} access file from start \frac{1}{2} /*
  /* Load image, and obtain its HIGEAR handle: */nErrcount = IG load FD((AT INT)fd, lOffset, nPageNum, 0, &hIGear );
   CloseHandle(fd);
}
//...
```

```
// Destroy the image
if(IG_image_is_valid(hIGear))
{
 IG image delete(hIGear);
}
```
Unlike IG load file, this function is used when the file is already open and you have its File handle (fd). The HIGEAR handle, which ImageGear assigns for the loaded image, is returned to you via argument lphIGear. The file indicated by fd may be in any format recognized by ImageGear. IG\_load\_FD() will determine the format by inspecting the file's header section. See [ImageGear Supported File Formats Reference.](#page-281-0)

K Simply loading the file does not cause it to be displayed. Refer to IG dspl\_image\_draw and related routines for information about how to display an image once it is in memory. See also IG load file display.

lOffset represents the number of bytes, positive or negative, from the position in the file currently pointed to by fd. The fd may have been moved around a few times so that it is no longer pointing to the beginning of the file. Be sure to keep this in mind as you set the value of lOffset.

The nPage argument is set to 1 or greater if you are loading from a multi-page file to indicate which page (image) you want to load. Set nPage to 1 for a non-multi-page file.

If you set nPage to  $< 1$ , ImageGear will default the value to 1; if you set nPage to greater than the number of pages in the document, ImageGear will default the value to the last page number. This same default procedure applies to the nTile parameter as well.

If you wish to make a subsequent call to  $IG$  info\_get\_FD\_ex, you must first move the file pointer (of loaded image) to the beginning of the file, or you will receive an error. This happens because after an image is loaded, the file pointer is positioned at the end of the image in the file. To avoid the error:

- Call IG\_load\_FD().
- Call the appropriate C or Windows function that will set the pointer back to the beginning of the image's header information.
- Call IG info get FD ex().

#### **See Also**

[IG\\_fltr\\_load\\_FD\\_format](#page-728-0)

# <span id="page-1003-0"></span>1.3.1.2.21.12 IG\_load\_FD\_CB

This function loads an image from a file using user-defined callback functions.

### **Declaration:**

```
AT_ERRCOUNT_ACCUAPI IG_load_FD_CB(
  AT INT fd, LONG lOffset,
   UINT nPage,
   UINT nTile,
   LPFNIG_RASTER_SET lpfnRasterSet,
   LPFNIG_DIB_CREATE lpfnDIBCreate,
   LPVOID lpPrivateData
); \overline{\phantom{a}}
```
### **Arguments:**

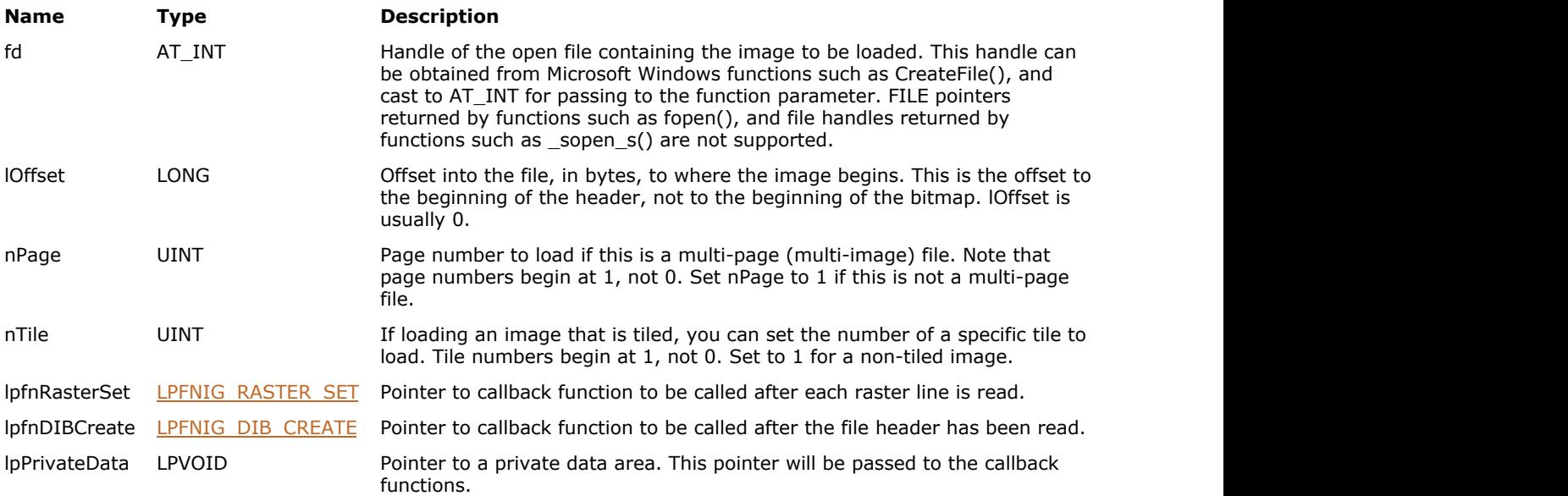

### **Return Value:**

Returns 0 if successful. Otherwise, returns the number of ImageGear errors that occurred during this function call.

### **Supported Raster Image Formats:**

- $\bullet$  Indexed RGB 1, 4, 8 bpp;
- Grayscale 9...16 bpp;
- $\bullet$  RGB 24 bpp;
- $\bullet$  CMYK 32 bpp.

Actual set of pixel formats supported by this function can be narrower, depending on the implementation of the user-defined callback functions.

### **Remarks:**

This function is only kept for backward compatibility reasons. Please use IG load FD CB ex instead.

It is the responsibility of your two callback functions, lpfnDIBCreate and lpfnRasterSet, to create the DIB or other structure you want. Your lpfnDIBCreate callback function is called after the file's header has been read. Then your

lpfnRasterSet callback function is called for each raster line read. See the descriptions under function types [LPFNIG\\_DIB\\_CREATE](#page-1217-0) and [LPFNIG\\_RASTER\\_SET](#page-1237-0) for how these callback functions are called.

If you want a HIGEAR handle for the DIB your callback functions have created, you can obtain one (after the load is complete) by calling function IG image DIB import. ImageGear Professional v18 for Mac | **1005**<br>IpfnRasterSet callback function is called for each raster line read. See the descriptions under function types<br><u>LPFNIG\_DIB\_CREATE</u> and <u>LPFNIG\_RASTER\_SET</u> for how these callback

# <span id="page-1005-0"></span>1.3.1.2.21.13 IG\_load\_FD\_CB\_ex

This function loads an image from a file using user-defined callback functions.

### **Declaration:**

```
AT_ERRCOUNT ACCUAPI IG_load_FD_CB_ex(
  ATINT fd, LONG lOffset,
   UINT nPage,
   UINT nTile,
   LPFNIG_RASTER_SET lpfnRasterSet,
  LPFNIG_DIB_CREATE_EX lpfnDIBCreateEx,
   LPVOID lpPrivateData
); \overline{\phantom{a}}
```
#### **Arguments:**

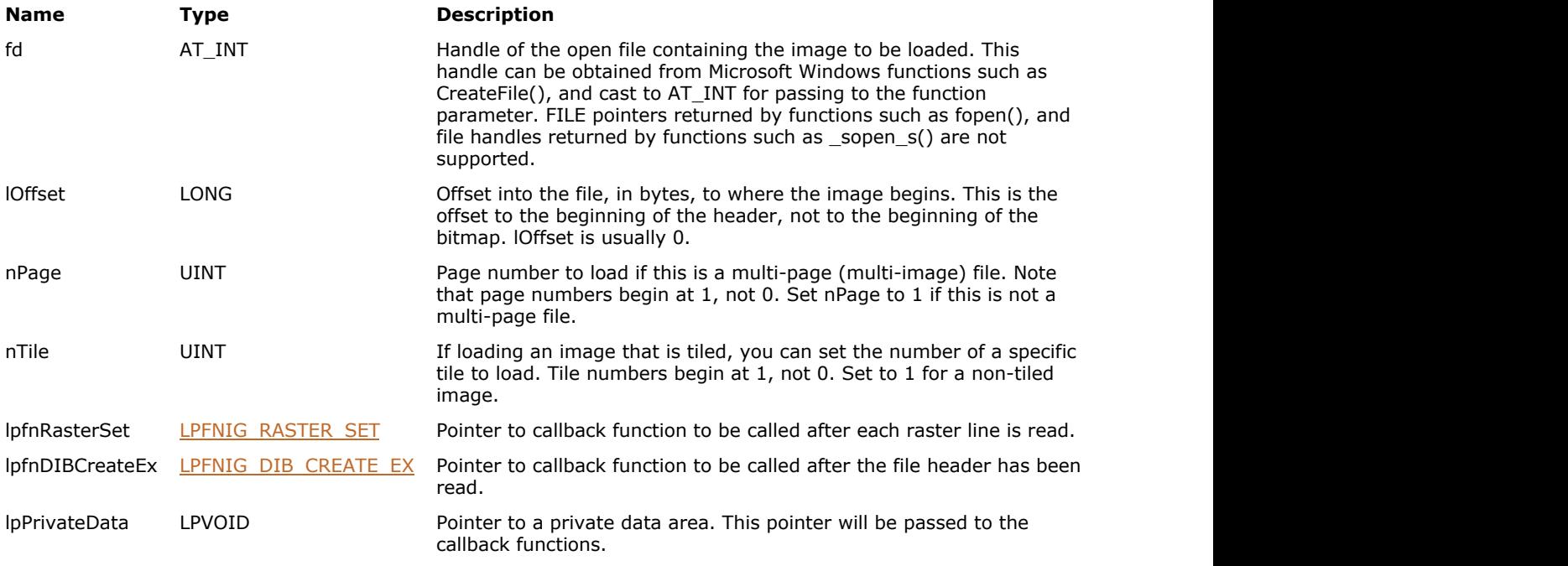

# **Return Value:**

Returns 0 if successful. Otherwise, returns the number of ImageGear errors that occurred during this function call.

### **Supported Raster Image Formats:**

All pixel formats supported by ImageGear Professional.

Actual set of pixel formats supported by this function can be narrower, depending on the implementation of the user-defined callback functions.

```
AT_ERRCOUNT ACCUAPI MyDIBCreateEx(
     LPVOID lpPrivate, /* Private data passed in */
      const HIGDIBINFO hDIB /* DIB info object for DIB */
) and the contract of \mathcal{L} and \mathcal{L} and \mathcal{L} and \mathcal{L} and \mathcal{L} and \mathcal{L} and \mathcal{L} and \mathcal{L}
```

```
{
    /* Get info about image and allocate storage here */
   return 0;
}
AT_ERRCOUNT ACCUAPI MyRasterSet(
   LPVOID lpPrivate, /* Private data passed in */
   const LPAT_PIXEL lpRaster, \frac{1}{x} /* Raster line to set \frac{x}{x}<br>AT PIXPOS row, \frac{1}{x} y position in the image */
   AT_PIXPOS row,
   DWORD rasterSize /* Size of the raster line */
) and the contract of \mathcal{L} and \mathcal{L} and \mathcal{L} and \mathcal{L} and \mathcal{L} and \mathcal{L} and \mathcal{L} and \mathcal{L}{
    /* Do something with incoming raster data here */
   return 0;
}
void Example_IG_load_FD_CB_ex()
{
   AT ERRCOUNT nErrcount; /* Number of errors on stack */
 HANDLE fd; /* File descriptor */
DWORD dwPrivate[10]; /* Some private data */
    fd = CreateFile(_T("picture.bmp"), GENERIC_READ,
           0, NULL, OPEN_ALWAYS, FILE ATTRIBUTE NORMAL, NULL);
    if (fd != INVALID_HANDLE_VALUE)
\{ and \{ and \{ and \{ and \{ and \{ and \{ and \{ and \{ and \{ and \{ and \{ and \{ and \{ and \{ and \{ and \{ and \{ and \{ and \{ and \{ and \{ and \{ and \{ and \{ 
        nErrcount = IG_load_FD_CB_ex(
           (AT_INT)fd, \begin{array}{ccc} & \rightarrow & \text{File descriptor} \\ 0 \text{L}, & \rightarrow & \text{offset to image} \end{array} */
                           /* Offset to image *1, \frac{1}{1} /* Page number to load */<br>1, \frac{1}{1} /* Reserved. Always set to 1 */
 1, /* Reserved. Always set to 1 */
 MyRasterSet, /* Called for each raster line */
           MyDIBCreateEx, \frac{1}{x} Called after header is read */<br>dwPrivate); \frac{1}{x} /* Callback data */
                           /* Callback data
        CloseHandle(fd);
 }
}
```
It is the responsibility of your two callback functions, lpfnDIBCreateEx and lpfnRasterSet, to create the image storage you want. Your lpfnDIBCreateEx callback function is called after the file's header has been read. Then your lpfnRasterSet callback function is called for each raster line read. See the descriptions under function types [LPFNIG\\_DIB\\_CREATE\\_EX](#page-1218-0) and [LPFNIG\\_RASTER\\_SET](#page-1237-0) for how these callback functions are called.

If you want a HIGEAR handle for the DIB your callback functions have created, you can obtain one (after the load is complete) by calling function [IG\\_image\\_DIB\\_import.](#page-842-0)

# <span id="page-1007-0"></span>1.3.1.2.21.14 IG\_load\_file

This function loads an image from the specified file into memory and creates a HIGEAR handle for the image.

### **Declaration:**

```
AT_ERRCOUNT_ACCUAPI IG_load_file(
   const LPSTR lpszFileName,
   LPHIGEAR lphIGear
); \overline{\phantom{a}}
```
#### **Arguments:**

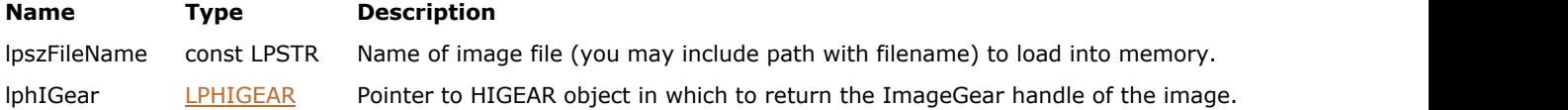

### **Return Value:**

Returns 0 if successful. Otherwise, returns the number of ImageGear errors that occurred during this function call.

### **Supported Raster Image Formats:**

All pixel formats supported by ImageGear Professional.

### **Example:**

```
HIGEAR hIGear = 0; \frac{1}{2} /* Will hold handle returned by IG load file*/
AT_ERRCOUNT nErrcount; /* Count of errs on stack upon ret from func*/
/* Load image file "picture.bmp" from working directory, creating DIB */
/* and obtaining the image's ImageGear handle: */
nErrcount = IG load file ( "picture.bmp" , &hIGear );
//...
// Destroy the image
if(IG_image_is_valid(hIGear))
{
    IG_image_delete(hIGear);
}
```
#### **Remarks:**

The handle which ImageGear assigns for this image is returned to you in argument lphIGear. The file named by filename may be in any format recognized by ImageGear.  $IG$  load file() will determine the format by inspecting the file's header section. See *ImageGear Supported File Formats Reference* for information on image file formats supported by ImageGear.

Note that simply loading the file does not cause it to be displayed. Refer to IG dspl\_image\_draw and related routines, for how to display an image once it is in memory. See also IG load file display.

Some file formats, such as TXT, JPEG, and others, may be loaded with additional control, using IG fltr\_ctrl\_get and IG fltr\_ctrl\_set. See the description of these functions also in [Using Format Filters API for Filter Control.](#page-161-0)

If the file pointed to by IpszFileName has multiple pages (images), the function will load the first page. To load pages of multi-page images, use [IG\\_fltr\\_load\\_file,](#page-730-0) [IG\\_load\\_FD](#page-1001-0) or [IG\\_load\\_mem.](#page-1009-0)
# <span id="page-1008-0"></span>1.3.1.2.21.15 IG\_load\_file\_display

This function loads an image from the specified file into memory, creates HIGEAR handle for the image and simultaneously displays it.

#### **Declaration:**

```
AT_ERRCOUNT_ACCUAPI IG_load_file_display(
   const LPSTR lpszFileName,
   DWORD dwGrpID,
   HWND hWnd,
   HDC hDC,
   LPFNIG_LOAD_DISP lpfnLoadDisp,
   LPVOID lpPrivateData,
   LPHIGEAR lphIGear
); \overline{\phantom{a}}
```
#### **Arguments:**

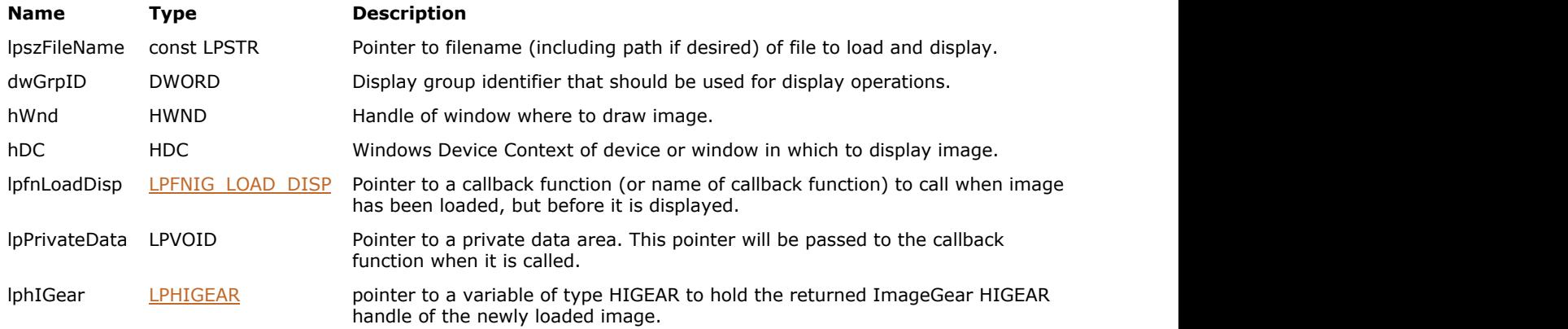

### **Return Value:**

Returns 0 if successful. Otherwise, returns the number of ImageGear errors that occurred during this function call.

### **Supported Raster Image Formats:**

All pixel formats supported by ImageGear Professional.

#### **Remarks:**

Since you may want to set display attributes prior to displaying, ImageGear first loads the image's header, creating its HIGEAR handle, then calls your callback function (with the image's HIGEAR handle and your lpPrivate pointer) so you can set display attributes, device rectangle, image rectangle, or perform other operations. When your callback function returns, ImageGear then displays the image, one raster line at a time, as the image is loaded.

See the description for callback type *LPFNIG\_LOAD\_DISP*, and see also the section *Displaying Images* for a discussion of display attributes and how to set them.

# <span id="page-1009-0"></span>1.3.1.2.21.16 IG\_load\_mem

This function loads an image from memory and creates HIGEAR handle for the image.

### **Declaration:**

```
AT_ERRCOUNT_ACCUAPI IG_load_mem(
   LPVOID lpImage,
  AT UINT nSize,
   UINT nPage,
   UINT nTile,
   LPHIGEAR lphIGear
); \overline{\phantom{a}}
```
#### **Arguments:**

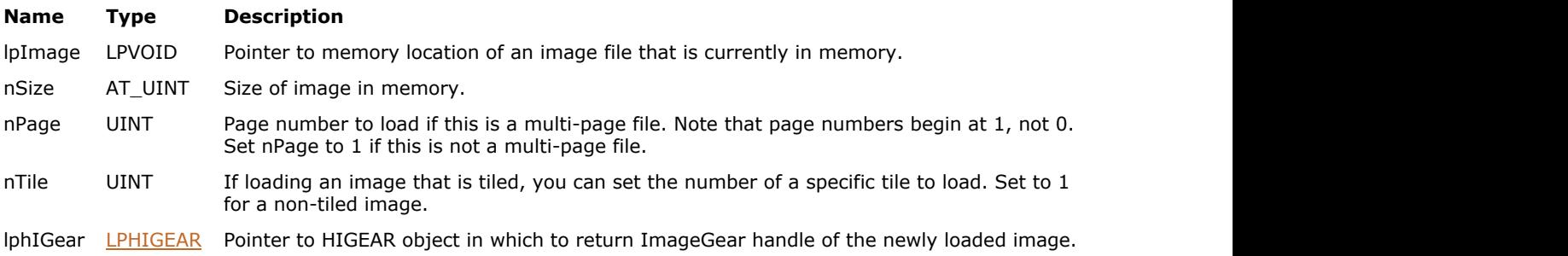

#### **Return Value:**

Returns 0 if successful. Otherwise, returns the number of ImageGear errors that occurred during this function call.

#### **Supported Raster Image Formats:**

All pixel formats supported by ImageGear Professional.

```
HIGEAR hIGear = 0; \frac{1}{x} handle ret'd by ImageGear */
char* lpWhereFile; /* ptr to image file in mem */AT_UINT_nWholeSize; /* Size of image in memory */<br>AT_ERRCOUNT_nErrcount; /* to test for errors */
AT ERRCOUNT nErrcount; /* to test for errors
// Open a file and get its size
FILE* fd = NULL;
fopen_s(&fd, "picture.bmp", "rb");
if(fd := NULL){
     fseek(fd, 0, SEEK_END);
   nWholesize = (AT UINT) ftell(fd);
    fseek(fd, 0, SEEK_SET);
    // Allocate memory and read the image into the memory buffer
    lpWhereFile = (char*)malloc(nWholeSize);
    fread(lpWhereFile, 1, nWholeSize, fd);
    // File is no longer needed - close it
     fclose(fd);
   // Load image from the memory
    nErrcount = IG_load_mem(lpWhereFile, nWholeSize, 1, 0, &hIGear);
   // delete memory 
     free(lpWhereFile);
}
```

```
//...
// Destroy the image
if(IG_image_is_valid(hIGear))
{
 IG image delete(hIGear);
}
```
The entire image file (even if a multi-page file) including header, is in memory. The format must be one of the file formats recognized by ImageGear. See [ImageGear Supported File Formats Reference.](#page-281-0)

Argument lpImage is a pointer to the start of the image file in memory. dwSize is the size of the entire file (even if a multi-page file). For a multi-page file, nPage is the page number to load. Note that page numbers in multi-page files begin at  $1$ , not 0. Set nPage =  $1$  if the file is a non-multi-page file.

This function creates a DIB for the image and loads the image into it. The handle which ImageGear assigns for this image is returned to you via argument lphIGear.

Note that simply loading the file does not cause it to be displayed. Refer to function IG dspl\_image\_draw for how to display an image once it is in memory.

If you set nPage to < 1, ImageGear will default the value to 1; if you set nPage to greater than the number of pages in the document, ImageGear will default the value to the last page number. This same default procedure applies to the nTile parameter as well.

This function is very similar in operation to IG load file, except that the file to load from is located in memory rather than on a mass storage device.

# 1.3.1.2.21.17 IG\_load\_mem\_CB

This function loads an image from a memory buffer using user-defined callback functions.

#### **Declaration:**

```
AT_ERRCOUNT ACCUAPI IG_load_mem_CB(
   LPVOID lpImage,
  AT_UINT_nSize,
   UINT nPage,
   UINT nTile,
   LPFNIG_RASTER_SET lpfnRasterSet,
   LPFNIG_DIB_CREATE lpfnDIBCreate,
   LPVOID lpPrivateData
); \overline{\phantom{a}}
```
#### **Arguments:**

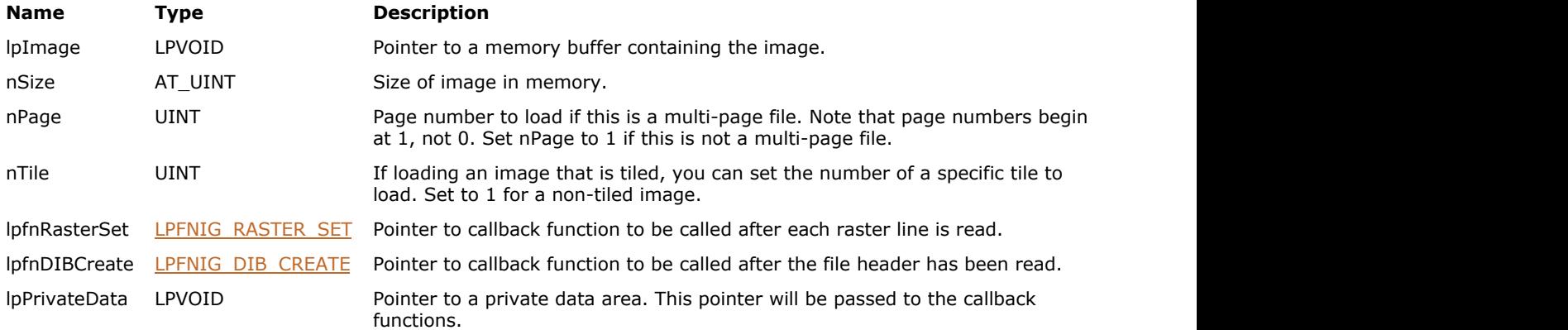

### **Return Value:**

Returns 0 if successful. Otherwise, returns the number of ImageGear errors that occurred during this function call.

#### **Supported Raster Image Formats:**

- $\bullet$  Indexed RGB 1, 4, 8 bpp;
- Grayscale 9...16 bpp;
- $\bullet$  RGB 24 bpp;
- $\bullet$  CMYK 32 bpp.

Actual set of pixel formats supported by this function can be narrower, depending on the implementation of the user-defined callback functions.

#### **Remarks:**

This function is only kept for backward compatibility reasons. Please use IG load mem CB ex instead.

See the description under function IG load FD CB. See also function IG load mem.

If you set nPage to  $< 1$ , ImageGear will default the value to 1; if you set nPage to greater than the number of pages in the document, ImageGear will default the value to the last page number. This same default procedure applies to the nTile parameter as well.

# <span id="page-1012-0"></span>1.3.1.2.21.18 IG\_load\_mem\_CB\_ex

This function loads an image from a file using user-defined callback functions.

### **Declaration:**

```
AT_ERRCOUNT ACCUAPI IG_load_mem_CB_ex(
   LPVOID lpImage,
  AT_UINT_nSize,
   UINT nPage,
   UINT nTile,
   LPFNIG_RASTER_SET lpfnRasterSet,
  LPFNIG_DIB_CREATE_EX lpfnDIBCreateEx,
   LPVOID lpPrivateData
); \overline{\phantom{a}}
```
#### **Arguments:**

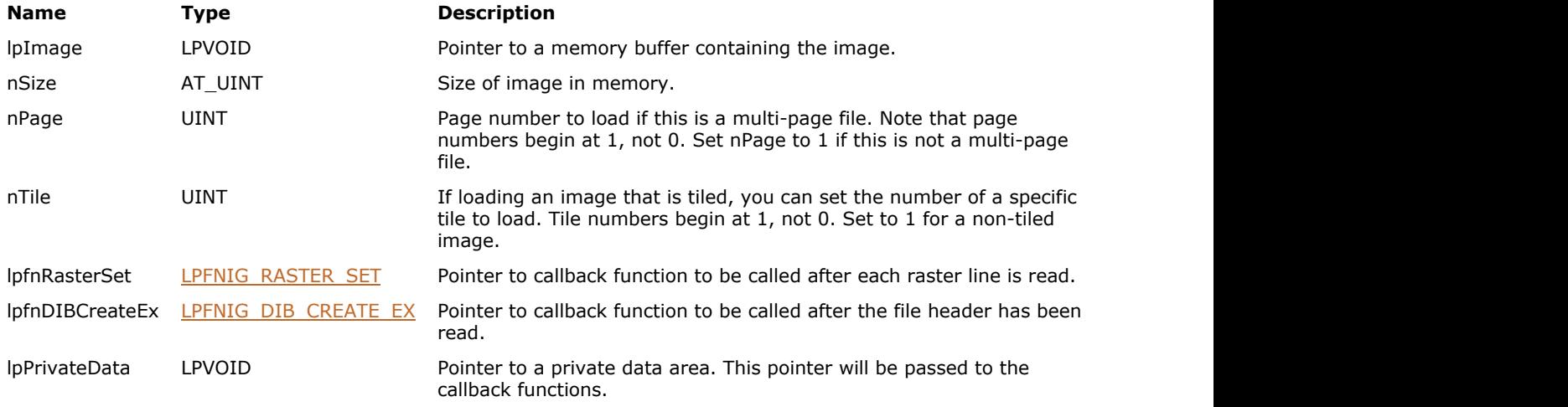

# **Return Value:**

Returns 0 if successful. Otherwise, returns the number of ImageGear errors that occurred during this function call.

### **Supported Raster Image Formats:**

All pixel formats supported by ImageGear Professional.

Actual set of pixel formats supported by this function can be narrower, depending on the implementation of the user-defined callback function.

```
AT ERRCOUNT ACCUAPI MyDIBCreateEx(
   LPVOID lpPrivate, /* Private data passed in */
    const HIGDIBINFO hDIB /* DIB info object for DIB */
) and the contract of \mathcal{L} and \mathcal{L} and \mathcal{L} and \mathcal{L} and \mathcal{L} and \mathcal{L} and \mathcal{L} and \mathcal{L}{
    /* Get info about image and allocate storage here */
   return 0;
}
AT_ERRCOUNT ACCUAPI MyRasterSet(
   LPVOID lpPrivate, /* Private data passed in */
   const LPAT PIXEL lpRaster, /* Raster line to set */
```

```
AT_PIXPOS row, \frac{1}{2} row, \frac{1}{2} respective to \frac{1}{2} rasterSize \frac{1}{2} respective to \frac{1}{2} respective to \frac{1}{2} and \frac{1}{2} respective to \frac{1}{2} and \frac{1}{2} and \frac{1}{2} and \frac{1}{2} and \frac{1/* Size of the raster line */
) and the contract of \mathcal{L} and \mathcal{L} and \mathcal{L} and \mathcal{L} and \mathcal{L} and \mathcal{L} and \mathcal{L} and \mathcal{L}{
     /* Do something with incoming raster data here */return 0;
}
void Example_IG_load_FD_CB_ex()
{
     AT ERRCOUNT nErrcount; /* Number of errors on stack */
 HANDLE fd; /* File descriptor */
DWORD dwPrivate[10]; /* Some private data */
      fd = CreateFile(_T("picture.bmp"), GENERIC_READ,
                0, NULL, OPEN ALWAYS, FILE ATTRIBUTE NORMAL, NULL);
      if (fd != INVALID_HANDLE_VALUE)
\{ and \{ and \{ and \{ and \{ and \{ and \{ and \{ and \{ and \{ and \{ and \{ and \{ and \{ and \{ and \{ and \{ and \{ and \{ and \{ and \{ and \{ and \{ and \{ and \{ 
           nErrcount = IG_load_FD_CB_ex(
               (AT_INT)fd, \overline{f} File descriptor */
                0L, \begin{array}{ccc} 0 & \text{if set to image} & \star/ \\ 1, & \text{if } 2 \end{array}1, \frac{1}{1} /* Page number to load */<br>1, \frac{1}{1} /* Tile number to load */
                1, \frac{1}{2} \frac{1}{2} \frac{1}{2} \frac{1}{2} \frac{1}{2} \frac{1}{2} \frac{1}{2} \frac{1}{2} \frac{1}{2} \frac{1}{2} \frac{1}{2} \frac{1}{2} \frac{1}{2} \frac{1}{2} \frac{1}{2} \frac{1}{2} \frac{1}{2} \frac{1}{2} \frac{1}{2} \frac{1}{2} \frac{1}{2} \frac{1}{MyRasterSet, \frac{1}{2} /* Called for each raster line */<br>MyDIBCreateEx, /* Called after header is read */
                MyDIBCreateEx, \frac{1}{x} Called after header is read */<br>dwPrivate); \frac{1}{x} /* Callback data */
                                        /* Callback data
           CloseHandle(fd);
 }
}
```
If you set nPage to < 1, ImageGear will default the value to 1; if you set nPage to greater than the number of pages in the document, ImageGear will default the value to the last page number. This same default procedure applies to the nTileNum parameter as well.

#### **See Also**

[IG\\_load\\_FD\\_CB](#page-1003-0) IG load mem

# 1.3.1.2.21.19 IG\_load\_raw\_FD

This function creates an ImageGear image from the raw image data of the file whose File handle is fd.

### **Declaration:**

```
AT_ERRCOUNT ACCUAPI IG_load_raw_FD(
  AT INT fd,AT DIMENSION nWidth,
   AT_DIMENSION nHeight,
   UINT nBitsPerPixel,
  AT MODE nFillOrder,
   AT_MODE nCompression,
   LPHIGEAR lphIGear
); \overline{\phantom{a}}
```
# **Arguments:**

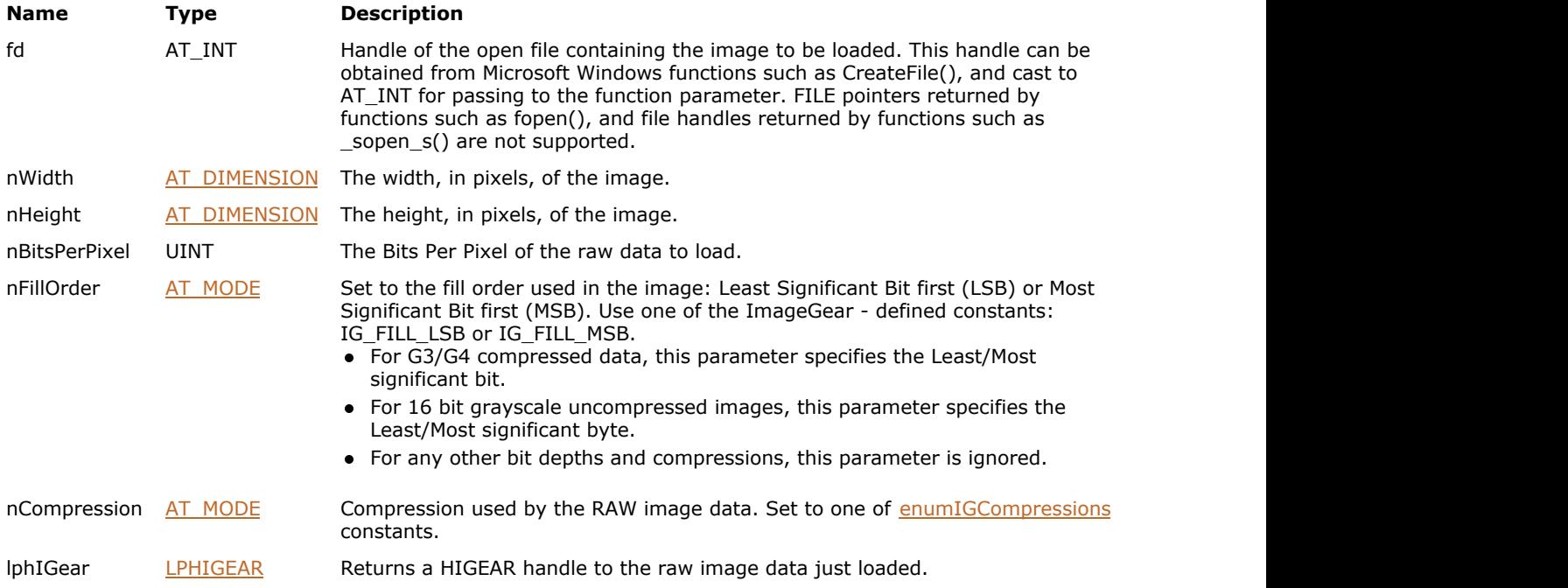

# **Return Value:**

Returns 0 if successful. Otherwise, returns the number of ImageGear errors that occurred during this function call.

## **Supported Raster Image Formats:**

- $\bullet$  Indexed RGB 1, 4, 8 bpp
- $\bullet$  Grayscale 12, 16 bpp
- $\bullet$  RGB 24 bpp
- CMYK 32 bpp

#### **Example:**

```
HIGEAR hIGear = 0; \frac{1}{10} will receive HIGEAR image handle HANDLE fd;
                                 // File Descriptor handle
```
// Open a dile to read

```
fd = CreateFile(_T("Group4.raw"), GENERIC_READ,
       0, NULL, OPEN ALWAYS, FILE ATTRIBUTE NORMAL, NULL);
if(fd != INVALID_HANDLE_VALUE)
{
   AT_ERRCOUNT_nErrcount; // Returned count of errors
   nErrcount = IG load raw FD((AT_INT)fd, 2320, 3408, 1, IG_FILL_MSB,
IG COMPRESSION CCITT G4, &hIGear);
 //...
   // Destroy the image
   if(IG_image_is_valid(hIGear))
\{ and \{ and \{ and \{ and \{ and \{ and \{ and \{ and \{ and \{ and \{ and \{ and \{ and \{ and \{ and \{ and \{ and \{ and \{ and \{ and \{ and \{ and \{ and \{ and \{ 
       IG image delete(hIGear);
 }
    CloseHandle(fd);
}
```
A raw image file contains no header or identifying information. You must supply this function with all of the information needed to correctly parse the image data, including the compression, byte fill order, width, height, and bit depth. Currently, this function can be used to read raw image data from the following types of files: ABIC, CCITT - Group 3, Group 3 2D, Group 4, LZW, and raw uncompressed data.

The ABIC and LZW compression types are available as separate components to [ImageGear](#page-90-0). See ImageGear [Components](#page-90-0) for details on working with ImageGear components.

The pointer must be positioned at the start of the data. (For example, your application should read or seek past any header that is present.)

Additionally, you can specify row and pixel alignment for the loading of uncompressed images using ALIGNMENT and UNCOMPRESSED\_PACKED image control parameters, respectively. See [RAW](#page-373-0) format reference for more information.

For uncompressed images only, ImageGear's Load Raw functions consider the coordinates (0,0) to refer to the lower-left corner of the bitmap.

# 1.3.1.2.21.20 IG\_load\_raw\_file

This function loads a raw (no header) image data file from disk.

#### **Declaration:**

```
AT_ERRCOUNT ACCUAPI IG_load_raw_file(
   const LPSTR lpszFileName,
   LONG lOffset,
  AT DIMENSION nWidth,
  AT DIMENSION nHeight,
   UINT nBitsPerPixel,
   AT_MODE nFillOrder,
   AT_MODE nCompression,
   LPHIGEAR lphIGear
); \overline{\phantom{a}}
```
#### **Arguments:**

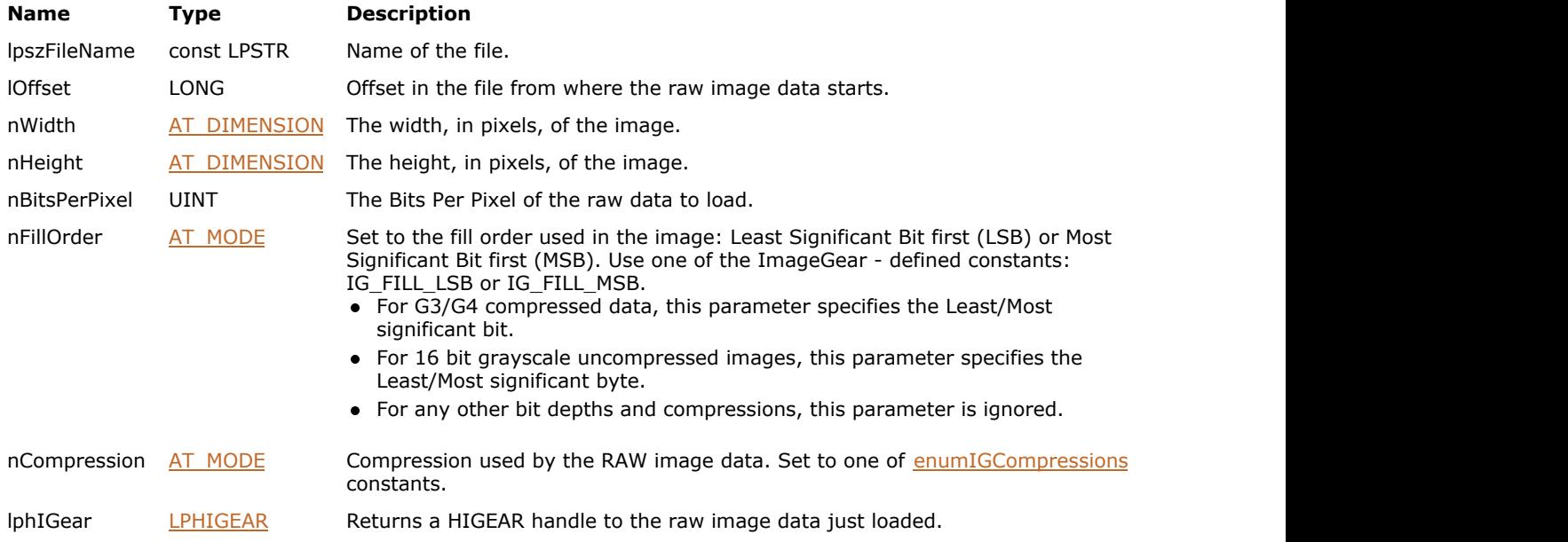

### **Return Value:**

Returns 0 if successful. Otherwise, returns the number of ImageGear errors that occurred during this function call.

### **Supported Raster Image Formats:**

- $\bullet$  Indexed RGB 1, 4, 8 bpp
- $\bullet$  Grayscale 12, 16 bpp
- $\bullet$  RGB 24 bpp
- CMYK 32 bpp

```
HIGEAR hIGear = 0; \frac{1}{\sqrt{W}} // Will receive HIGEAR image handle
AT_ERRCOUNT nErrcount; /* Returned count of errors */
nErrcount = IG_load_raw_file("Group4.raw", 0, 2320, 3408, 1, IG_FILL_MSB,
IG_COMPRESSION_CCITT_G4, &hIGear );
```

```
//...
// Destroy the image
if(IG_image_is_valid(hIGear))
{
 IG image delete(hIGear);
}
```
A raw image file contains no header or identifying information. You must supply this function with all of the information needed to correctly parse the image data, including the offset to the start of the pixel data, compression, byte fill order, width, height, and bit depth. Currently, this function can be used to read raw image data from the following types of files: ABIC, CCITT - Group 3, Group 3 2D, Group 4, LZW, and raw uncompressed data.

The ABIC and LZW compression types are available as separate components to [ImageGear](#page-90-0). See ImageGear [Components](#page-90-0) for details on working with ImageGear components.

Additionally, you can specify row and pixel alignment for the loading of uncompressed images using ALIGNMENT and UNCOMPRESSED\_PACKED image control parameters, respectively. See [RAW](#page-373-0) format reference for more information.

K For uncompressed images only, ImageGear's Load Raw functions consider the coordinates (0,0) to refer to the lower-left corner of the bitmap.

# 1.3.1.2.21.21 IG\_load\_raw\_mem

This function loads an image from the raw image data located in the memory buffer.

#### **Declaration:**

```
AT_ERRCOUNT_ACCUAPI IG_load_raw_mem(
   LPVOID lpImage,
  AT UINT nSize,
  AT DIMENSION nWidth,
  AT DIMENSION nHeight,
   UINT nBitsPerPixel,
   AT_MODE nFillOrder,
   AT_MODE nCompression,
   LPHIGEAR lphIGear
); \overline{\phantom{a}}
```
#### **Arguments:**

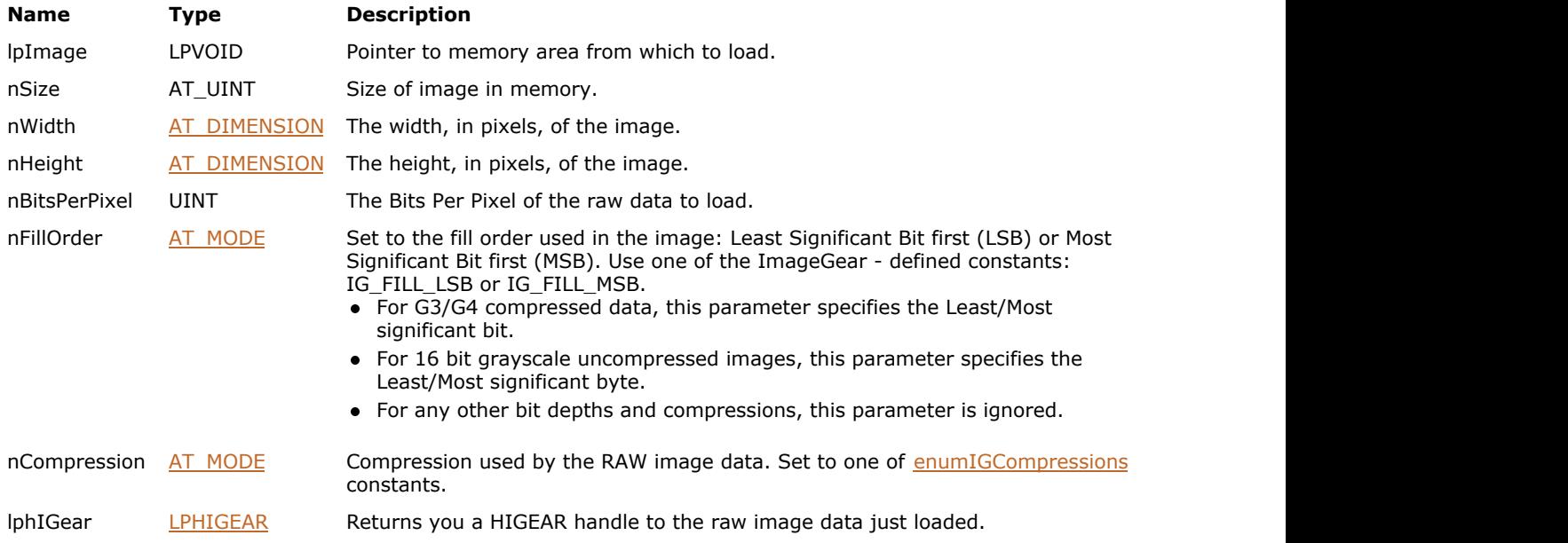

### **Return Value:**

Returns 0 if successful. Otherwise, returns the number of ImageGear errors that occurred during this function call.

#### **Supported Raster Image Formats:**

- $\bullet$  Indexed RGB 1, 4, 8 bpp
- $\bullet$  Grayscale 12, 16 bpp
- $\bullet$  RGB 24 bpp
- CMYK 32 bpp

```
HIGEAR hIGear = 0; // Will receive HIGEAR image handle
char* buffer = "�AAAAAAA"; // Buffer with image data
AT_DIMENSION nWidth = 2; // Pixels per row of data to read
AT_DIMENSION nHeight = 2; // Rows to read
AT_MODE nCompression = IG_COMPRESSION_NONE; // Compression
AT MODE nFillOrder = IG_FILL_MSB; \overline{\hspace{1cm}} // Fill order
```

```
UINT nBitsPerPixel = 16; // Bit depth
AT_ERRCOUNT nErrcount; \frac{1}{2} /* Returned count of errors */
nErrcount = IG load raw mem (buffer, (AT_UINT)strlen(buffer), nWidth, nHeight,
nBitsPerPixel, nFillOrder, nCompression,
    &hIGear );
//...
// Destroy the image
if(IG_image_is_valid(hIGear))
{
   IG image delete(hIGear);
}
```
A raw image file contains no header or identifying information. You must supply this function with all of the information needed to correctly parse the image data, including the compression, byte fill order, width, height, and bit depth. Currently, this function can be used to read raw image data from the following types of files: ABIC, CCITT - Group 3, Group 3 2D, Group 4, LZW, and raw uncompressed data.

The ABIC and LZW compression types are available as separate components to [ImageGear](#page-90-0). See ImageGear [Components](#page-90-0) for details on working with ImageGear components.

Note that lpImage must point to the start of the actual data (not to the start of any header information that may be present).

Additionally, you can specify row and pixel alignment for the loading of uncompressed images using ALIGNMENT and UNCOMPRESSED\_PACKED image control parameters, respectively. See [RAW](#page-373-0) format reference for more information.

For uncompressed images only, ImageGear's Load Raw functions consider the coordinates (0,0) to refer to the lower- left corner of the bitmap.

# <span id="page-1020-0"></span>1.3.1.2.21.22 IG\_load\_rect\_get

This function obtains the current load rectangle, as set in the last call to  $IG$  load rect set.

### **Declaration:**

```
AT_ERRCOUNT ACCUAPI IG_load_rect_get(
   LPAT_PIXPOS lpX,
   LPAT_PIXPOS lpY,
  LPAT_DIMENSION lpWidth,
   LPAT_DIMENSION lpHeight
); \overline{\phantom{a}}
```
# **Arguments:**

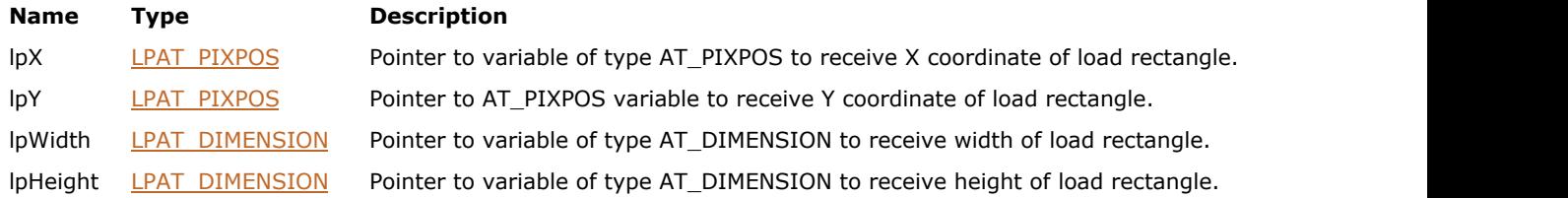

#### **Return Value:**

Returns 0 if successful. Otherwise, returns the number of ImageGear errors that occurred during this function call.

#### **Supported Raster Image Formats:**

This function does not process image pixels.

```
AT_PIXPOS nXLoadCrop, /* X coordinate of load crop rectangle */
nYLoadCrop; /* Y coordinate */
AT_DIMENSION 
 nWidCrop, /* Width of load crop rectangle */
 nHiCrop; /* Height */
AT_ERRCOUNT nErrcount; /* Returned count of errors */
nErrcount = IG_load_rect_get ( &nXLoadCrop, &nYLoadCrop, &nWidCrop, &nHiCrop );
```
# <span id="page-1021-0"></span>1.3.1.2.21.23 IG\_load\_rect\_set

This function sets the load rectangle.

#### **Declaration:**

```
AT_ERRCOUNT ACCUAPI IG_load_rect_set(
  AT PIXPOS nX,
   AT_PIXPOS nY,
   AT_DIMENSION nWidth,
   AT_DIMENSION nHeight
); \overline{\phantom{a}}
```
# **Arguments:**

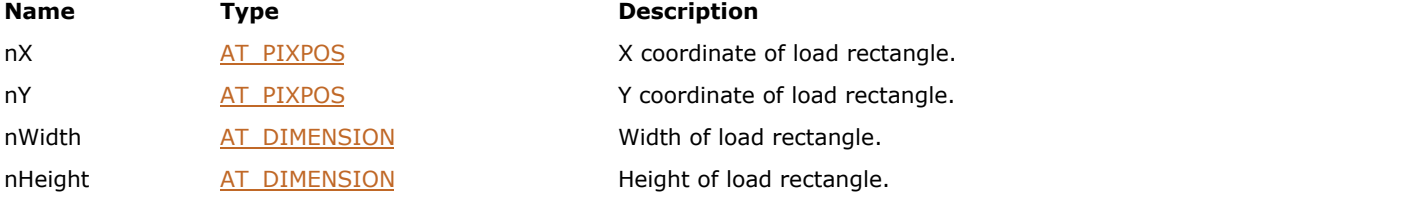

### **Return Value:**

Returns 0 if successful. Otherwise, returns the number of ImageGear errors that occurred during this function call.

#### **Supported Raster Image Formats:**

This function does not process image pixels.

#### **Example:**

```
/* Set to only load the upper left 1000 x 500 of the image: */
IG load rect set ( 0, 0, 1000, 500 );
```
#### **Remarks:**

This function will cause an image loaded to be cropped. Portions of the image falling outside the coordinates of this rectangle will be discarded, and will not appear in the image bitmap of the DIB created by the load.

K To reset ImageGear to its default behavior of loading the whole image, set all parameters to 0. See also IG load rect get function.

# <span id="page-1022-0"></span>1.3.1.2.21.24 IG\_load\_size\_get

This function obtains the load size dimensions.

#### **Declaration:**

```
AT_ERRCOUNT ACCUAPI IG_load_size_get(
   LPAT_DIMENSION lpWidth,
   LPAT_DIMENSION lpHeight
); \overline{\phantom{a}}
```
#### **Arguments:**

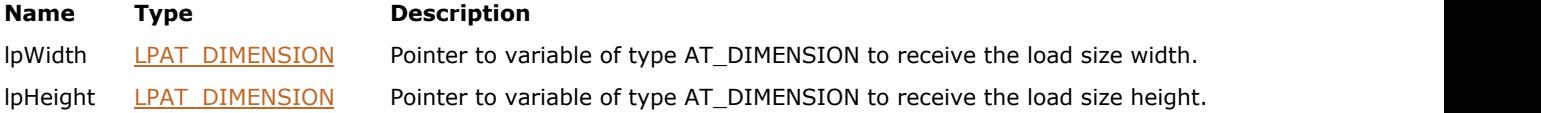

# **Return Value:**

Returns 0 if successful. Otherwise, returns the number of ImageGear errors that occurred during this function call.

# **Supported Raster Image Formats:**

This function does not process image pixels.

### **Example:**

```
AT_DIMENSION nWid, nHi; /* Will receive current load size settings */
AT_ERRCOUNT nErrCount = IG_load_size_get ( &nWid, &nHi );
```
#### **Remarks:**

To reset ImageGear so that it will default to normal resolution, set both parameters to 0 using IG load size set.

# <span id="page-1023-0"></span>1.3.1.2.21.25 IG\_load\_size\_set

This function instructs ImageGear to resize images to specified dimensions during the loading.

#### **Declaration:**

```
AT_ERRCOUNT ACCUAPI IG_load_size_set(
  AT DIMENSION nWidth,
   AT_DIMENSION nHeight
); \overline{\phantom{a}}
```
#### **Arguments:**

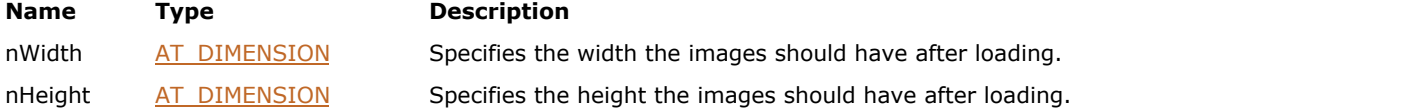

# **Return Value:**

Returns 0 if successful. Otherwise, returns the number of ImageGear errors that occurred during this function call.

#### **Supported Raster Image Formats:**

This function does not process image pixels.

### **Example:**

```
/* On loading, map the image into a 512 x 256 image bitmap: */
IG_load_size_set ( 512, 256 );
```
#### **Remarks:**

ImageGear will resize the images according to the specified dimensions, regardless of the dimensions in the source image file. The effect is similar to loading and then resizing the image. To reset ImageGear so that it will default to loading the entire image, set both parameters to 0. See also IG load size get.

ImageGear does not apply interpolation for image resizing during the loading.

# 1.3.1.2.21.26 IG\_load\_tag\_CB\_register

This function has been deprecated and will be removed from the public API in a future release. Please use IG fltr\_metad\_callback\_get instead.

#### **Declaration:**

```
AT_ERRCOUNT ACCUAPI IG load tag CB_register(
  LPFNIG TAG SET lpfnTagSet,
   LPVOID lpPrivateData
); \overline{\phantom{a}}
```
#### **Arguments:**

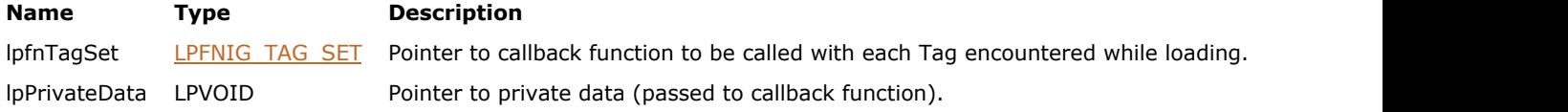

#### **Return Value:**

Returns 0 if successful. Otherwise, returns the number of ImageGear errors that occurred during this function call.

### **Supported Raster Image Formats:**

This function does not process image pixels.

#### **Example:**

IG load tag CB register(NULL, NULL);

#### **Remarks:**

This function registers a callback function of type [LPFNIG\\_TAG\\_GET,](#page-1243-0) [LPFNIG\\_TAG\\_SET,](#page-1246-0) or [LPFNIG\\_TAG\\_USER\\_GET.](#page-1249-0)

See the [Core Component Callback Functions Reference](#page-1207-0) section. These callback function types are defined by ImageGear to take a certain set of parameters and to return data to you. Your callback function must supply ImageGear with the type of data required by the callback that you choose.

Once you have written a callback function in one of the types listed above, this function should be called to register it. Once registered, your function will be called once for each Tag encountered while loading a file. A "tag" may also be known as an element in the image's header, or as non-image data. The TIFF format popularized the use of the word "tag".

Different file formats have different sets of tags.

# <span id="page-1025-0"></span>1.3.1.2.21.27 IG\_load\_thumbnail

This function loads a thumbnail (if one exists in the file) from file lpszFileName, and returns the HIGEAR handle of the resulting image to the HIGEAR object pointed to by argument lphIGear.

# **Declaration:**

```
AT_ERRCOUNT ACCUAPI IG_load_thumbnail(
   const LPSTR szFileName,
   LPHIGEAR lphIGear
); \overline{\phantom{a}}
```
#### **Arguments:**

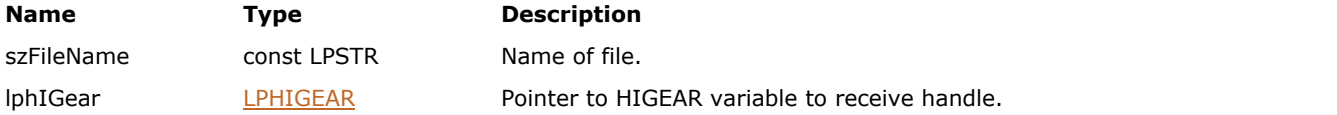

### **Return Value:**

Returns 0 if successful. Otherwise, returns the number of ImageGear errors that occurred during this function call.

### **Supported Raster Image Formats:**

All pixel formats supported by ImageGear Professional.

# 1.3.1.2.21.28 IG\_load\_thumbnail\_FD

This function loads a thumbnail from the file specified by a file handle.

### **Declaration:**

```
AT_ERRCOUNT ACCUAPI IG_load_thumbnail_FD(
  AT INT fd,
   LONG lOffset,
   LPHIGEAR lphIGear
); \overline{\phantom{a}}
```
#### **Arguments:**

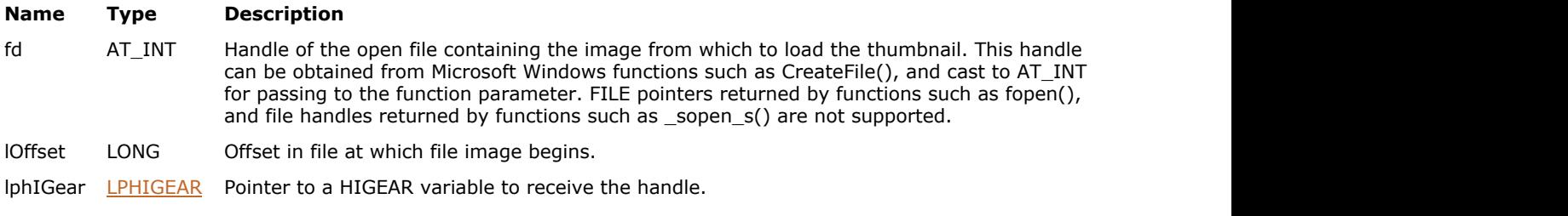

### **Return Value:**

Returns 0 if successful. Otherwise, returns the number of ImageGear errors that occurred during this function call.

### **Supported Raster Image Formats:**

All pixel formats supported by ImageGear Professional.

```
HIGEAR hIGear1 = 0; \frac{1}{2} /* handle ret'd by IG_load_FD */<br>HIGEAR hIGear2 = 0; \frac{1}{2} /* handle for thumbnail */
HIGEAR hIGear2 = 0; /* handle for thumbnail */
HANDLE fd; /* DOS File Descriptor */
LONG lOffset; \frac{1}{2} offset to image in file */
UINT nPageNum; /* will be 0 for this call */
AT_ERRCOUNT nErrcount; \hspace{1cm} /* to test for errors \hspace{1cm} */
fd = CreateFile(_T("picture.bmp"), GENERIC_READ,
       0, NULL, OPEN ALWAYS, FILE ATTRIBUTE NORMAL, NULL);
if(fd != INVALID_HANDLE_VALUE)
{
n PageNum = 0; \hspace{1cm} /* not a multi-page file \hspace{1cm} */
10ffset = 0; \frac{1}{x} access file from start \frac{x}{x}/* Load image, and obtain its HIGEAR handle: */
   nErrcount = IG load FD((AT_INT)fd, lOffset, nPageNum, 0, &hIGear1 );
    CloseHandle(fd);
   if(n\text{Error} == 0)
\{ and \{ and \{ and \{ and \{ and \{ and \{ and \{ and \{ and \{ and \{ and \{ and \{ and \{ and \{ and \{ and \{ and \{ and \{ and \{ and \{ and \{ and \{ and \{ and \{ 
       nErrcount = IG load thumbnail FD((AT INT)fd, lOffset, &hIGear2 );
 }
 //...
   // Destroy images
   if(IG_image_is_valid(hIGear1))
\{ and \{ and \{ and \{ and \{ and \{ and \{ and \{ and \{ and \{ and \{ and \{ and \{ and \{ and \{ and \{ and \{ and \{ and \{ and \{ and \{ and \{ and \{ and \{ and \{
```

```
 IG_image_delete(hIGear1);
 }
    if(IG_image_is_valid(hIGear2))
\{ and \{ and \{ and \{ and \{ and \{ and \{ and \{ and \{ and \{ and \{ and \{ and \{ and \{ and \{ and \{ and \{ and \{ and \{ and \{ and \{ and \{ and \{ and \{ and \{ 
        IG_image_delete(hIGear2);
 }
}
```
The handle of the resulting image is returned to the HIGEAR variable pointed to by argument lphIGear. See also functions IG load thumbnail, and IG save thumbnail set.

# 1.3.1.2.21.29 IG\_load\_thumbnail\_mem

This function loads a thumbnail from the image located in a memory buffer.

#### **Declaration:**

```
AT_ERRCOUNT_ACCUAPI IG_load_thumbnail_mem(
   LPVOID lpImage,
  AT UINT nSize,
   LPHIGEAR lphIGear
); \overline{\phantom{a}}
```
#### **Arguments:**

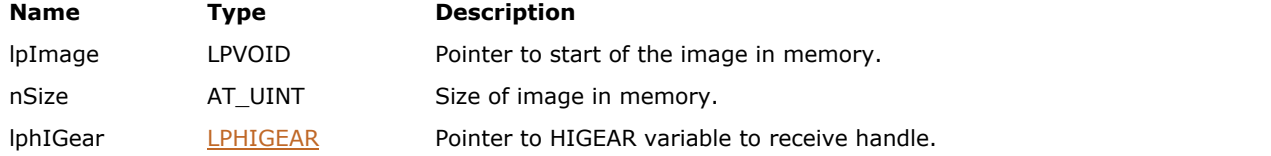

# **Return Value:**

Returns 0 if successful. Otherwise, returns the number of ImageGear errors that occurred during this function call.

### **Supported Raster Image Formats:**

All pixel formats supported by ImageGear Professional.

```
HIGEAR hIGear1 = 0; /* handle ret'd by IG_load_mem */
HIGEAR hIGear2 = 0; /* ret'd by IG_load_thumbnail_mem */
char far * lpWhereFile = NULL; /* ptr to image file in mem */
AT UINT nImageSize; /* Size of image in memory */
AT ERRCOUNT nErrcount; /* to test for errors
// Open a file and get its size
FILE* fd;
fopen s(&fd, "picture.bmp", "rb");
if(fd := NULL){
   fseek(fd, 0, SEEK_END);
  nImageSize = (AT UINT) ftell(fd);
  fseek(fd, 0, SEEK SET);
   // Allocate memory and read the image into the memory buffer
   lpWhereFile = (char*)malloc(nImageSize);
    fread(lpWhereFile, 1, nImageSize, fd);
    // File is no longer needed - close it
    fclose(fd);
}
// Load image from the memory
nErrcount = IG load mem(lpWhereFile, nImageSize, 1, 0, &hIGear1);
if ( nError == 0 )
{
   nErrcount = IG load thumbnail mem(lpWhereFile, nImageSize, &hIGear2);
}
// delete memory 
if(lpWhereFile)
{
    free(lpWhereFile);
```

```
}
//...
// Destroy images
if(IG_image_is_valid(hIGear1))
{
  IG_image_delete(hIGear1);
}
if(IG_image_is_valid(hIGear2))
{
  IG_image_delete(hIGear2);
}
```
The handle of the resulting image is returned to the HIGEAR variable pointed to by argument lphIGear. See also functions IG load thumbnail, and IG save thumbnail set.

# <span id="page-1030-0"></span>1.3.1.2.21.30 IG\_load\_tiles\_stitch

This function loads and stitches together a tiled image, returning a HIGEAR handle to the image in memory.

### **Declaration:**

```
AT_ERRCOUNT ACCUAPI IG load tiles stitch(
   const LPSTR lpszFileName,
   UINT nPage,
  LPAT STITCH lpStitch,
   LPHIGEAR lphIGear
); \overline{\phantom{a}}
```
#### **Arguments:**

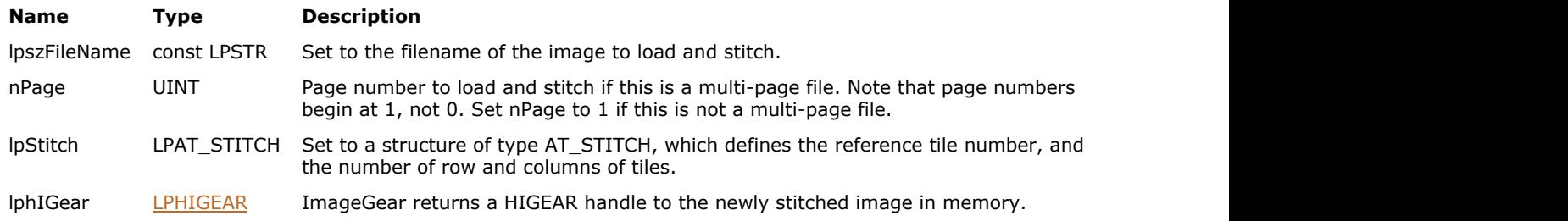

#### **Return Value:**

Returns 0 if successful. Otherwise, returns the number of ImageGear errors that occurred during this function call.

#### **Supported Raster Image Formats:**

All pixel formats supported by ImageGear Professional.

#### **Example:**

```
AT_ERRCOUNT nErrCount;
HIGEAR hIGear = 0;
AT STITCH stitch = \{1, 1, 1\};CHAR* szFile = "picture.tif";
nErrCount = IG load tiles stitch(szFile, 1, &stitch, &hIGear);
//...
// Destroy the image
if(IG_image_is_valid(hIGear))
{
   IG_image_delete(hIGear);
}
```
# **Remarks:**

The AT\_STITCH structure allows you to supply ImageGear with information on which tiles to use as the upper-left corner in the new stitched image, and how many tile rows and columns should be stitched together. For a graphical representation of how this works, see [Working with Tiled Images.](#page-170-0)

The nPage argument is set to 1 or greater if you are loading from a multi-page file, to indicate which page (image) you want to load. Set nPage to 1 for a non-multi-page file.

If you set nPage to  $< 1$ , ImageGear will default the value to 1; if you set nPage to greater than the number of pages in the document, ImageGear will default the value to the last page number.

See also [IG\\_load\\_tiles\\_stitch\\_FD,](#page-1032-0) [IG\\_load\\_tiles\\_stitch\\_mem,](#page-1034-0) [IG\\_tile\\_count\\_get](#page-979-0) functions.

# <span id="page-1032-0"></span>1.3.1.2.21.31 IG\_load\_tiles\_stitch\_FD

This function loads and stitches together a tiled image from the file specified by the file handle, returning you a HIGEAR handle to the image in memory.

### **Declaration:**

```
AT_ERRCOUNT ACCUAPI IG_load_tiles_stitch_FD(
  AT_INT fd,
   LONG lOffset,
   UINT nPage,
  LPAT STITCH lpStitch,
   LPHIGEAR lphIGear
); \overline{\phantom{a}}
```
#### **Arguments:**

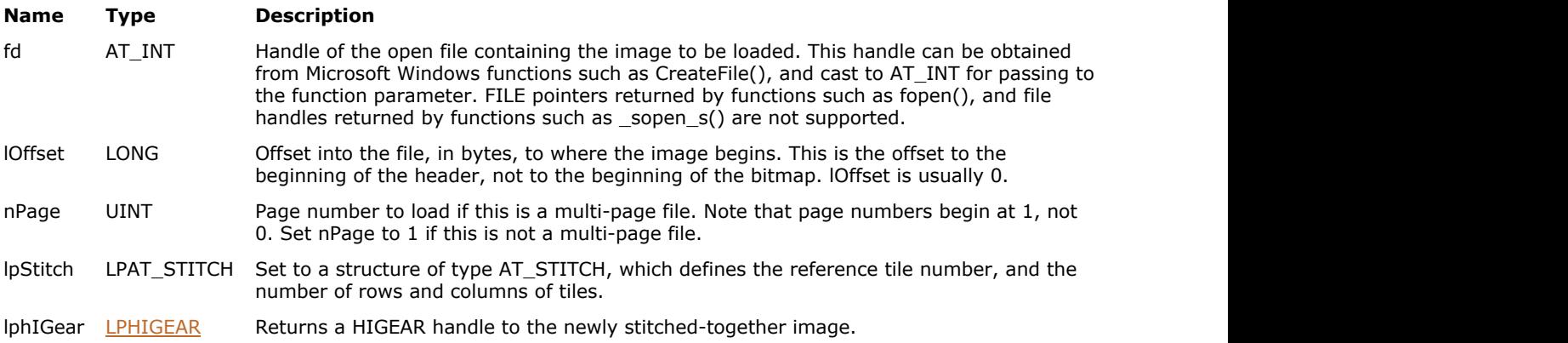

### **Return Value:**

Returns 0 if successful. Otherwise, returns the number of ImageGear errors that occurred during this function call.

#### **Supported Raster Image Formats:**

All pixel formats supported by ImageGear Professional.

```
HIGEAR hIGear = 0; /* handle ret'd by IG_load_FD */
HANDLE fd; /* File Descriptor */
AT ERRCOUNT nErrcount; /* to test for errors */AT STITCH stitchStruct = \{1, 1, 1\};fd = CreateFile(_T("picture.tif"), GENERIC_READ,
       0, NULL, OPEN ALWAYS, FILE ATTRIBUTE NORMAL, NULL);
if(fd := INVALID HANDLE VALUE){
    /* Load tiles, stitch together and return HIGEAR handle: */
   nErrcount = IG load tiles stitch FD((AT_INT)fd, 0, 1, &stitchStruct, &hIGear );
    CloseHandle(fd);
    //...
   // Destroy the image
   if(IG_image_is_valid(hIGear))
\{ and \{ and \{ and \{ and \{ and \{ and \{ and \{ and \{ and \{ and \{ and \{ and \{ and \{ and \{ and \{ and \{ and \{ and \{ and \{ and \{ and \{ and \{ and \{ and \{
```

```
 IG_image_delete(hIGear);
 }
}
```
Unlike IG load tiles stitch, this function is used when the file is already open and you have its File handle.

The AT\_STITCH structure allows you to tell ImageGear which tile to use as the upper-left corner in the new stitched image, and how many tile rows and columns should be stitched together. For a graphical representation of how this works, see [Working with Tiled Images.](#page-170-0)

The nPage argument is set to 1 or greater if you are loading from a multi-page file, to indicate which page (image) you want to load. Set nPage to 1 for a non multi-page file.

If you set nPage to < 1, ImageGear will default the value to 1; if you set nPage to greater than the number of pages in the document, ImageGear will default the value to the last page number.

See also [IG\\_load\\_tiles\\_stitch,](#page-1030-0) [IG\\_load\\_tiles\\_stitch\\_mem,](#page-1034-0) and [IG\\_tile\\_count\\_get\\_FD](#page-980-0) functions.

For a complete discussion of working with tiled images, see [Working with Tiled Images.](#page-170-0)

# <span id="page-1034-0"></span>1.3.1.2.21.32 IG\_load\_tiles\_stitch\_mem

This function loads and stitches together a tiled image that has already been loaded into memory, returning you a HIGEAR handle to the image.

### **Declaration:**

```
AT_ERRCOUNT_ACCUAPI IG_load_tiles_stitch_mem(
   LPVOID lpImage,
  AT_UINT_nSize,
   UINT nPage,
  LPAT STITCH lpStitch,
   LPHIGEAR lphIGear
); \overline{\phantom{a}}
```
#### **Arguments:**

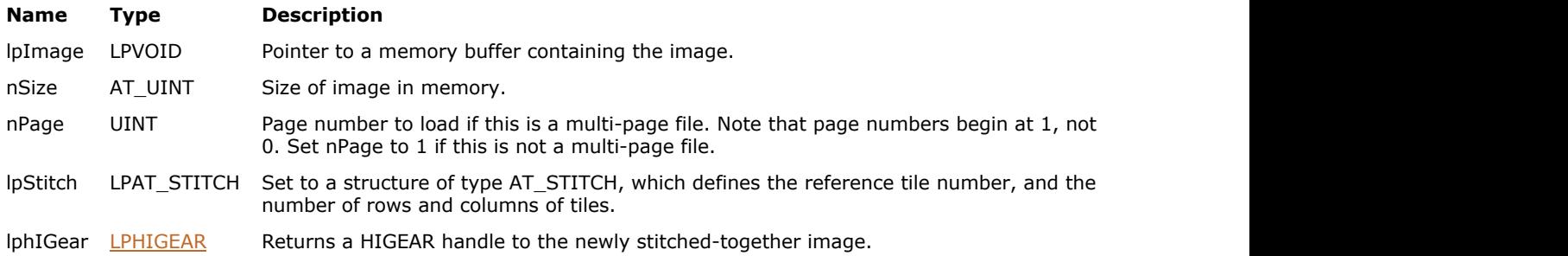

### **Return Value:**

Returns 0 if successful. Otherwise, returns the number of ImageGear errors that occurred during this function call.

# **Supported Raster Image Formats:**

All pixel formats supported by ImageGear Professional.

```
AT_ERRCOUNT nErrcount;
HIGEAR hIGear;
char far * lpWhereFile;
AT_UINT nWholeSize;
AT_STITCH stitchStruct = \{1, 1, 1\};
// Open a file and get its size
FILE* fd;
fopen_s(&fd, "picture.tif", "rb");
if(fd != NULL){
    fseek(fd, 0, SEEK_END);
   nWholesize = (AT_UNT) ftell(fd);fseek(fd, 0, SEEK SET);
    // Allocate memory and read the image into the memory buffer
    lpWhereFile = (char*)malloc(nWholeSize);
    fread(lpWhereFile, 1, nWholeSize, fd);
    // File is no longer needed - close it
    fclose(fd);
}
if(lpWhereFile != NULL)
{
```

```
nErrcount = IG load tiles stitch mem(lpWhereFile, nWholeSize, 1, &stitchStruct,
&hIGear);
   // delete memory 
   free(lpWhereFile);
}
//...
// Destroy the image
if(IG image is valid(hIGear))
{
  IG image delete(hIGear);
}
```
The AT\_STITCH structure allows you to tell ImageGear which tile to use as the upper-left corner in the new stitched image, and how many tile rows and columns should be stitched together. For a graphical representation of how this works, see [Working with Tiled Images.](#page-170-0)

Simply loading and stitching the file does not cause it to be displayed. Refer to IG dspl\_image\_draw and related routines, for how to display an image once it is in memory. See also IG load file display function.

The nPage argument is set to 1 or greater if you are loading from a multi-page file, to indicate which page (image) you want to load. Set nPage to 1 for a non multi-page file.

If you set nPage to < 1, ImageGear will default the value to 1; if you set nPage to greater than the number of pages in the document, ImageGear will default the value to the last page number.

See also [IG\\_load\\_tiles\\_stitch,](#page-1030-0) [IG\\_load\\_tiles\\_stitch\\_FD,](#page-1032-0) [IG\\_tile\\_count\\_get\\_memf](#page-982-0)unctions.

For a complete discussion of working with tiled images, see [Working with Tiled Images.](#page-170-0)

# 1.3.1.2.22 LUT Functions

This section provides information about the LUT group of functions.

- [IG\\_LUT\\_copy](#page-1037-0)
- IG LUT copy to byte array
- IG LUT copy to word array
- IG LUT create
- IG LUT destroy
- IG LUT input depth get
- IG LUT input is signed get
- IG LUT is valid
- [IG\\_LUT\\_item\\_get](#page-1045-0)
- [IG\\_LUT\\_item\\_set](#page-1046-0)
- IG LUT length get
- · IG LUT output depth get
- IG LUT output is signed get
- [IG\\_LUT\\_size\\_get](#page-1050-0)
- IG LUT update from byte array
- IG LUT update from word array

# <span id="page-1037-0"></span>1.3.1.2.22.1 IG\_LUT\_copy

This function copies the LUT to a new HIGLUT object.

### **Declaration:**

```
AT_ERRCOUNT ACCUAPI IG_LUT_copy(
       HIGLUT SrcLUT, 
       HIGLUT* lpDstLUT
); \overline{\phantom{a}}
```
### **Arguments:**

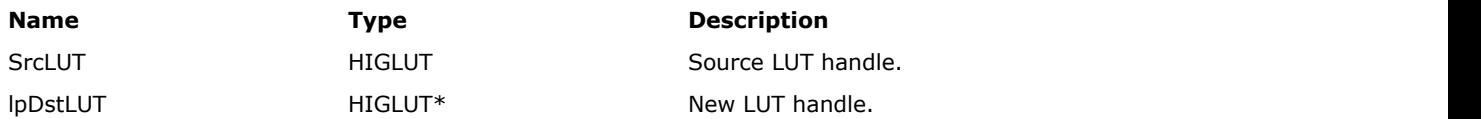

# **Return Value:**

Returns the number of ImageGear errors that occurred during this function call. If there are no errors, the return value is IGE\_SUCCESS.

# **Supported Raster Image Formats:**

This function does not process image pixels.

# <span id="page-1038-0"></span>1.3.1.2.22.2 IG\_LUT\_copy\_to\_byte\_array

This function copies a LUT to a byte array.

# **Declaration:**

```
AT_ERRCOUNT ACCUAPI IG_LUT_copy_to_byte_array(
        HIGLUT SrcLUT, 
        AT_INT ArrayLength, 
        AT_BYTE* lpArray
); \overline{\phantom{a}}
```
# **Arguments:**

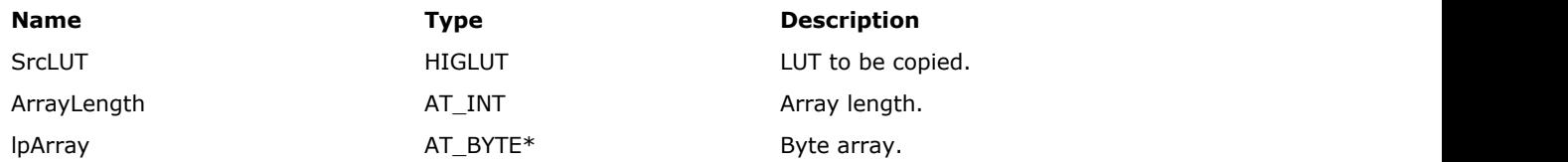

# **Return Value:**

Returns the number of ImageGear errors that occurred during this function call. If there are no errors, the return value is IGE\_SUCCESS.

### **Supported Raster Image Formats:**

This function does not process image pixels.

#### **Remarks:**

Array length must be equal to 2^InputDepth, where InputDepth is the input depth of the LUT.

# <span id="page-1039-0"></span>1.3.1.2.22.3 IG\_LUT\_copy\_to\_word\_array

This function copies LUT a to word array.

# **Declaration:**

```
AT_ERRCOUNT ACCUAPI IG_LUT_copy_to_word_array(
        HIGLUT SrcLUT, 
        AT_INT ArrayLength, 
        AT_WORD* lpArray
); \overline{\phantom{a}}
```
# **Arguments:**

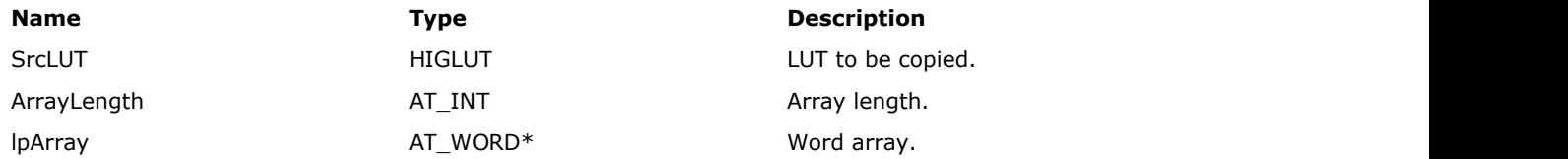

# **Return Value:**

Returns the number of ImageGear errors that occurred during this function call. If there are no errors, the return value is IGE\_SUCCESS.

### **Supported Raster Image Formats:**

This function does not process image pixels.

#### **Remarks:**

Array length must be equal to 2^InputDepth, where InputDepth is the input depth of the LUT.

# <span id="page-1040-0"></span>1.3.1.2.22.4 IG\_LUT\_create

This function creates a LUT object.

# **Declaration:**

```
AT_ERRCOUNT ACCUAPI IG_LUT_create(
        AT_INT InputDepth, 
        AT_BOOL InputIsSigned, 
        AT_INT OutputDepth, 
        AT_BOOL OutputIsSigned,
        HIGLUT* lpLUT
); \overline{\phantom{a}}
```
# **Arguments:**

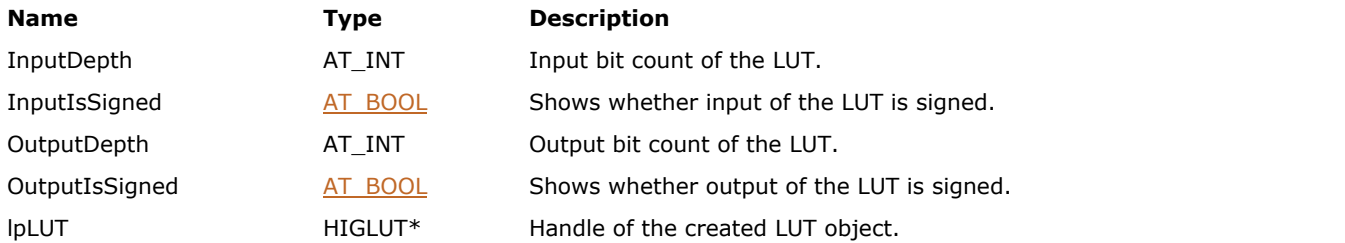

# **Return Value:**

Returns the number of ImageGear errors that occurred during this function call. If there are no errors, the return value is IGE\_SUCCESS.

#### **Supported Raster Image Formats:**

This function does not process image pixels.

# <span id="page-1041-0"></span>1.3.1.2.22.5 IG\_LUT\_destroy

This function destroys a LUT object.

### **Declaration:**

```
AT_ERRCOUNT ACCUAPI IG_LUT_destroy(
      HIGLUT lut
); \overline{\phantom{a}}
```
### **Arguments:**

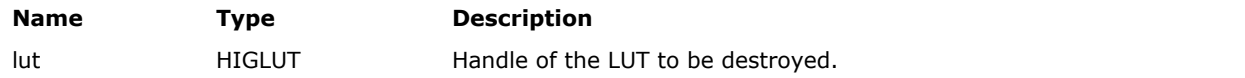

# **Return Value:**

Returns the number of ImageGear errors that occurred during this function call. If there are no errors, the return value is IGE\_SUCCESS.

#### **Supported Raster Image Formats:**

This function does not process image pixels.

# <span id="page-1042-0"></span>1.3.1.2.22.6 IG\_LUT\_input\_depth\_get

This function returns input bit count of the LUT.

# **Declaration:**

AT\_INT ACCUAPI IG\_LUT\_input\_depth\_get(HIGLUT lut);

# **Arguments:**

**Name Type Description** lut lut handle.

# **Return Value:**

Input bit count of the LUT.

# **Supported Raster Image Formats:**

This function does not process image pixels.

# **Remarks:**

Input depth defines the length (number of entries) of the lut, as follows: LUTLength =  $2^{\wedge}$ InputDepth.

# <span id="page-1043-0"></span>1.3.1.2.22.7 IG\_LUT\_input\_is\_signed\_get

This function tells whether input of the LUT is signed.

# **Declaration:**

AT\_BOOL ACCUAPI IG\_LUT\_input\_is\_signed\_get(HIGLUT lut);

# **Arguments:**

**Name Type Description** lut lut handle.

# **Return Value:**

TRUE if the input is signed; FALSE - otherwise.

# **Supported Raster Image Formats:**

This function does not process image pixels.
# 1.3.1.2.22.8 IG\_LUT\_is\_valid

This function checks whether HIGLUT is valid.

#### **Declaration:**

AT\_BOOL ACCUAPI IG\_LUT\_is\_valid(HIGLUT lut);

#### **Arguments:**

**Name Type Description** lut lut handle.

#### **Return Value:**

TRUE if HIGLUT is valid; FALSE - otherwise.

#### **Supported Raster Image Formats:**

This function does not process image pixels.

# 1.3.1.2.22.9 IG\_LUT\_item\_get

This function returns LUT item.

#### **Declaration:**

```
AT_INT ACCUAPI IG_LUT_item_get(
       HIGLUT lut, 
       AT_INT32 index
); \overline{\phantom{a}}
```
#### **Arguments:**

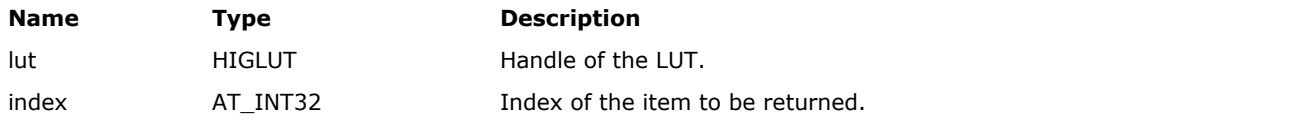

### **Return Value:**

LUT item.

### **Supported Raster Image Formats:**

This function does not process image pixels.

#### **Remarks:**

If LUT input is unsigned, valid values for index are in range [0, 2^InputDepth-1].

If LUT input is signed, valid values for index are in range [-2^(InputDepth-1), 2^(InputDepth-1)-1].

# 1.3.1.2.22.10 IG\_LUT\_item\_set

This function sets the LUT item.

#### **Declaration:**

```
AT_VOID ACCUAPI IG_LUT_item_set(
       HIGLUT lut, 
       AT_INT32 index, 
       AT_INT value
); \overline{\phantom{a}}
```
#### **Arguments:**

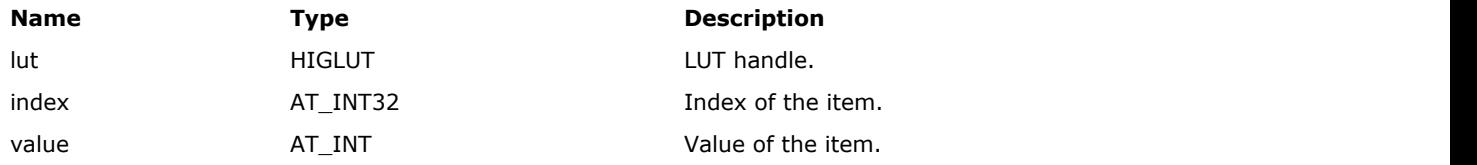

### **Return Value:**

None

#### **Supported Raster Image Formats:**

This function does not process image pixels.

#### **Remarks:**

If LUT input is unsigned, valid values for index are in range [0, 2^InputDepth-1].

If LUT input is signed, valid values for index are in range [-2^(InputDepth-1), 2^(InputDepth-1)-1].

# 1.3.1.2.22.11 IG\_LUT\_length\_get

This function returns the number of entries in the LUT.

#### **Declaration:**

AT\_INT ACCUAPI IG\_LUT\_length\_get(HIGLUT hlut);

#### **Arguments:**

**Name Type Description** hlut HIGLUT HIGLUT LUT handle.

#### **Return Value:**

Returns the number of entries in the LUT.

#### **Supported Raster Image Formats:**

This function does not process image pixels.

# 1.3.1.2.22.12 IG\_LUT\_output\_depth\_get

This function returns output bit count of the LUT.

### **Declaration:**

AT\_INT ACCUAPI IG\_LUT\_output\_depth\_get(HIGLUT lut);

#### **Arguments:**

**Name Type Description** lut lut handle.

#### **Return Value:**

Returns output bit count of the LUT.

### **Supported Raster Image Formats:**

This function does not process image pixels.

#### **Remarks:**

Output depth defines the size of each entry of the LUT.

# 1.3.1.2.22.13 IG\_LUT\_output\_is\_signed\_get

This function tells whether output of the LUT is signed.

#### **Declaration:**

AT\_BOOL ACCUAPI IG\_LUT\_output\_is\_signed\_get(HIGLUT lut);

#### **Arguments:**

**Name Type Description** lut lut handle.

#### **Return Value:**

TRUE - output of the LUT is signed; FALSE - otherwise.

#### **Supported Raster Image Formats:**

This function does not process image pixels.

# 1.3.1.2.22.14 IG\_LUT\_size\_get

This function returns the size, in bytes, of the LUT data.

#### **Declaration:**

AT\_INT ACCUAPI IG\_LUT\_size\_get(HIGLUT hlut);

#### **Arguments:**

**Name Type Description** hlut HIGLUT HIGLUT Handle of the LUT.

#### **Return Value:**

Returns the size, in bytes, of the LUT data.

#### **Supported Raster Image Formats:**

This function does not process image pixels.

# 1.3.1.2.22.15 IG\_LUT\_update\_from\_byte\_array

This function updates LUT from a byte array.

#### **Declaration:**

```
AT_ERRCOUNT ACCUAPI IG_LUT_update_from_byte_array(
        HIGLUT lut,
        AT_INT ArrayLength, 
        const AT_BYTE* lpArray 
); \overline{\phantom{a}}
```
#### **Arguments:**

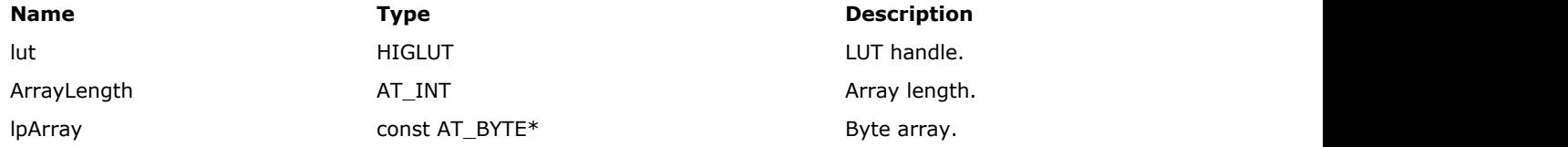

#### **Return Value:**

Returns the number of ImageGear errors that occurred during this function call. If there are no errors, the return value is IGE\_SUCCESS.

#### **Supported Raster Image Formats:**

This function does not process image pixels.

#### **Remarks:**

Array length must be equal to 2^InputDepth, where InputDepth is the input depth of the lut.

# 1.3.1.2.22.16 IG\_LUT\_update\_from\_word\_array

This function updates LUT from a word array.

#### **Declaration:**

```
AT_ERRCOUNT ACCUAPI IG_LUT_update_from_word_array(
        HIGLUT lut,
        AT_INT ArrayLength 
        const AT_WORD* lpArray
); \overline{\phantom{a}}
```
# **Arguments:**

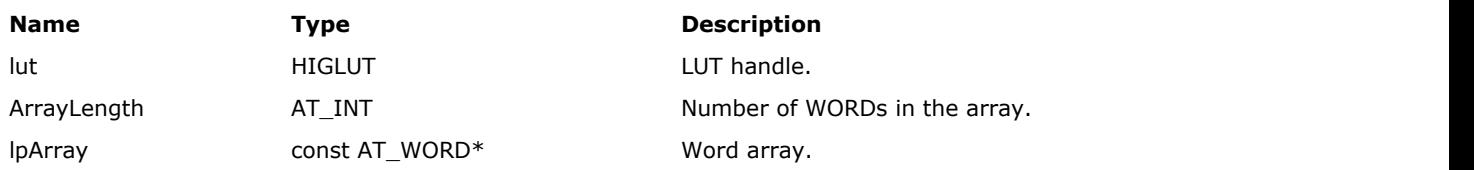

#### **Return Value:**

Returns the number of ImageGear errors that occurred during this function call. If there are no errors, the return value is IGE\_SUCCESS.

#### **Supported Raster Image Formats:**

This function does not process image pixels.

#### **Remarks:**

Array length must be equal to 2^InputDepth, where InputDepth is the input depth of the LUT.

# 1.3.1.2.23 Mac Initialize and Close Functions

This section provides information about the Mac Initialize and Close group of functions.

- IG initialize
- IG close

# 1.3.1.2.23.1 IG\_initialize

This function must be called before any other ImageGear function is used. This function initializes the ImageGear library. The lpData parameter is not used in current version and must be set to NULL.

#### **Declaration:**

```
AT ERRCODE IG initialize (LPVOID lpData);
```
#### **Arguments:**

**Name Type Description** lpData LPVOID This argument currently isn't used, but is reserved for future use. Must be set to NULL for now.

#### **Return Value:**

Returns the number of ImageGear errors that occurred during this function call.

#### **Supported Raster Image Formats:**

This function does not process image pixels.

#### **Example:**

```
/* Initialize ImageGear */
nErrCount = IG initialize(NULL);
```
**Sample:** ImageGearDemo

**See Also:**

IG\_close()

## 1.3.1.2.23.2 IG\_close

When your application no longer needs the use of ImageGear functions, you should close ImageGear using this function. This function frees resources and memory that ImageGear allocated while it was in use. This function should be called before the application program exits.

IpData must be the same value as one passed to preceding call of  $IG$  initialize().

#### **Declaration:**

AT\_ERRCOUNT IG\_close ( LPVOID lpData);

#### **Arguments:**

#### **Name Type Description**

lpData LPVOID This argument currently isn't used, and is reserved for future use. Must be set to NULL for now.

#### **Return Value:**

Returns the number of ImageGear errors that occurred during this function call.

#### **Supported Raster Image Formats:**

This function does not process image pixels.

**Sample:**

ImageGearDemo

#### **Example:**

```
/* Close ImageGear */
nErrCount = IG close (lpData);
```
#### **See Also:**

IG\_initialize()

# 1.3.1.2.24 Multi Page Image File Functions

This section provides information about the Multi Page Image File group of functions.

- IG mpf info get
- IG mpf page count get
- **[IG\\_mpf\\_page\\_delete](#page-1059-0)**
- IG mpf page get
- IG mpf page info get
- IG mpf page info get ex
- IG mpf page load
- IG mpf page save
- IG mpf page swap
- IG mpf page unload
- IG mpf tile count get

## <span id="page-1057-0"></span>1.3.1.2.24.1 IG\_mpf\_info\_get

If a multi-page image hMIGear is associated with the external file image, then this function returns the file format type of the external image through a second parameter, lpFileType.

#### **Declaration:**

```
AT_ERRCOUNT IG_mpf_info_get( 
        [IN] HMIGEAR hMIGear, 
        [OUT] LPAT_MODE lpFileType, 
); \overline{\phantom{a}}
```
#### **Arguments:**

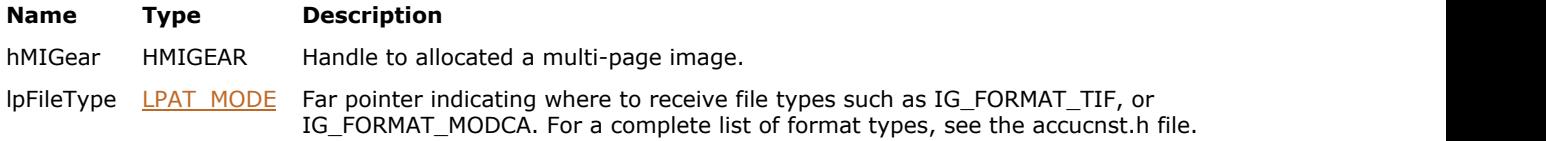

#### **Return Value:**

Returns the number of ImageGear errors that occurred during this function call. If there are no errors, the return value is IGE\_SUCCESS.

#### **Supported Raster Image Formats:**

All pixel formats supported by ImageGear Professional.

#### **Example:**

```
HMIGEAR hMIGear; /* handle to multi-page image */
AT_ERRCOUNT nErrCount = IGE_SUCCESS; /* will hold returned error count */<br>AT_MODE nFileType;
              nFileType;
 ...
/* initialize multi-page image and assign it with external file */
        iErrCnt = IG_mpf_info_get( hMIGear, &nFileType );
        if (!iErrCnt)
        printf("File type:%i\n", (INT)nFileType);
```
#### **Remarks:**

This constant is from the format constant list, which is defined in the accucnst.h include file. If it is not associated with the file, then this function returns an error.

### <span id="page-1058-0"></span>1.3.1.2.24.2 IG\_mpf\_page\_count\_get

Uses the IG mpi file open() function to get the number of pages in the external file if it is associated with multi-page image.

#### **Declaration:**

```
AT_ERRCOUNT_IG_mpf_page_count_get(
        [IN] HMIGEAR hMIGear, 
        [OUT] LPUINT lpnPageCount
); \overline{\phantom{a}}
```
#### **Arguments:**

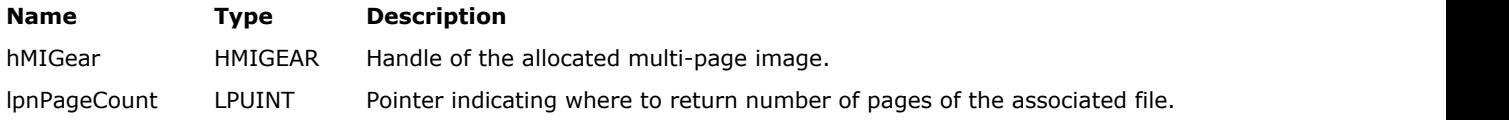

#### **Return Value:**

Returns the number of ImageGear errors that occurred during this function call. If there are no errors, the return value is IGE\_SUCCESS.

#### **Supported Raster Image Formats:**

All pixel formats supported by ImageGear Professional.

#### **Example:**

```
HMIGEAR hMIGear; /* handle to multi-page image */
AT_ERRCOUNT nErrCount = IGE_SUCCESS; /* will hold returned error count */
UINT nPageCountI = 0; /* number of pages that should get from multi-page image */
UINT nPageCountF = 0; /* number of pages that should get from external source */HIGEAR hIGear; /* handle of an image */
 ...
/* initialize multi-page image and assign it with external file */
nErrCount = IG mpi page count get ( hMIGear, &nPageCountI );
nErrCount = IG mpf page count get( hMIGear, &nPageCountF );
printf("Number of pages of multi-page image is:%i\n", nPageCountI);
printf("Number of pages of external source is:%i", nPageCountF);
```
#### **Remarks:**

If the file is not associated with a multi-page image file, the value is 0.

## <span id="page-1059-0"></span>1.3.1.2.24.3 IG\_mpf\_page\_delete

This function deletes the nCount number of pages starting with the nStartPage.

#### **Declaration:**

```
AT_ERRCOUNT_IG_mpf_page_delete(
        [IN] HMIGEAR hMIGear, 
        [IN] UINT nStartPage, 
        [IN] UINT nCount
); \overline{\phantom{a}}
```
#### **Arguments:**

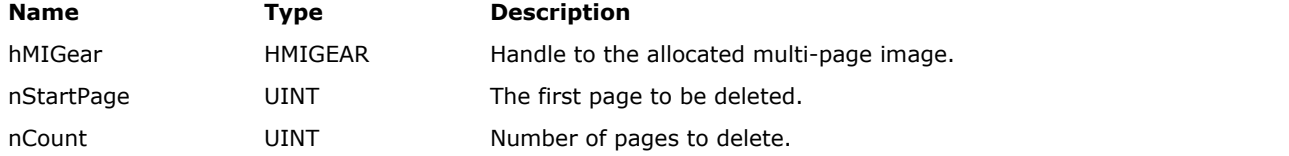

#### **Return Value:**

Returns the number of ImageGear errors that occurred during this function call. If there are no errors, the return value is IGE\_SUCCESS.

#### **Supported Raster Image Formats:**

All pixel formats supported by ImageGear Professional.

#### **Example:**

```
HMIGEAR hMIGear; \frac{1}{2} \frac{1}{2} handle to multi-page image \frac{1}{2}AT_ERRCOUNT nErrCount = IGE_SUCCESS; /* will hold returned error count */
UINT nPageCount = 0; /* number of pages that should get from multi-page image */
UINT i;<br>HIGEAR hIGear;
                  /* handle of an image */ ...
/* initialize multi-page image and assign it with external file */nErrCount = IG mpf page count get( hMIGear, &nPageCount );
for ( i = 0; i < nPaqeCount; i++ )
        if (!nErrCount)
                if ( !IG mpi page is valid(hMIGear, i) && (!nErrCount) )
                       nErrCount = IG mpf page delete( hMIGear, i, 1 );
```
### **Remarks:**

This function then shifts pages with higher numbers to fill the space in the external file associated with the multi-page image using function IG mpi file open(). The multi-page image itself is not changed. Either the multi-page image, or in the external file pages are numbered starting with 0.

K Not all format filters are supported by this operation. Use the IG fltr\_info\_get() function to obtain all information about the supported features for a particular format filter.

## <span id="page-1060-0"></span>1.3.1.2.24.4 IG\_mpf\_page\_get

If a multi-page image is associated with the external file, it loads a page of the specified index from an external file and returns it using the parameter lphIGear.

#### **Declaration:**

```
AT_ERRCOUNT_IG_mpf_page_get(
        [IN] HMIGEAR hMIGear, 
        [IN] UINT nPage, 
        [OUT] LPHIGEAR lphIGear
); \overline{\phantom{a}}
```
#### **Arguments:**

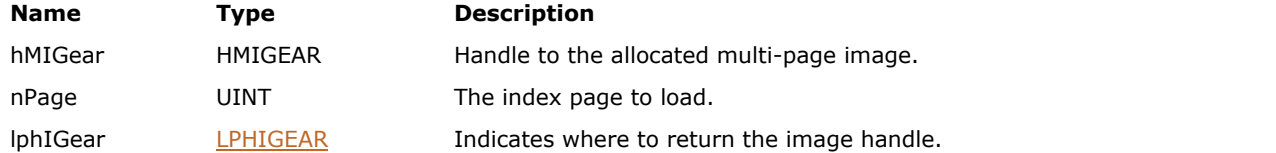

#### **Return Value:**

Returns the number of ImageGear errors that occurred during this function call. If there are no errors, the return value is IGE\_SUCCESS.

#### **Supported Raster Image Formats:**

All pixel formats supported by ImageGear Professional.

#### **Example:**

```
AT ERRCOUNT nErrCount; // Returned count of errors
    HMIGEAR hMPDoc; \frac{1}{10} Handle of multipage image
    HIGEAR hIGear; \frac{1}{2} Handle of the page image
    nErrCount = IG mpi create(&hMPDoc, 0);
    if(nErrCount == 0)
\{ and \{ and \{ and \{ and \{ and \{ and \{ and \{ and \{ and \{ and \{ and \{ and \{ and \{ and \{ and \{ and \{ and \{ and \{ and \{ and \{ and \{ and \{ and \{ and \{ 
         nErrCount = IG mpi file open("multipage.tif", hMPDoc, 0, IG MP OPENMODE READONLY);
         if(nErrorCount == 0)
the contract of the contract of the contract of the contract of the contract of the contract of the contract of
              nErrCount = IG mpf page get(hMPDoc, 0, &hIGear);
              if(nErrorCount == 0)\{ and \{ and \{ and \{ and \{ and \{ and \{ and \{ and \{ and \{ and \{ and \{ and \{ and \{ and \{ and \{ and \{ and \{ and \{ and \{ and \{ and \{ and \{ and \{ and \{ 
 //...
                    // Destroy the image
                     IG_image_delete(hIGear);
the contract of the contract of the contract of the contract of the contract of the contract of the contract of
 }
          // Destroy multipage document
         IG mpi delete(hMPDoc);
 }
```
#### **Remarks:**

If a multi-page image is not associated with the external file, or a failure to load a page occurs, then an error is set. This function does not change the multi-page image.

## <span id="page-1061-0"></span>1.3.1.2.24.5 IG\_mpf\_page\_info\_get

If multi-page image hMIGear is associated with an external file, then this function returns information about the page with an nPage index from the external file.

#### **Declaration:**

```
AT_ERRCOUNT_ACCUAPI IG_mpf_info_get(
        [IN] HMIGEAR hMIGear, 
        [IN] UINT nPage,
        [OUT] LPAT_MODE lpCompression,
        [OUT] LPAT_DIB lpDib
); \overline{\phantom{a}}
```
#### **Arguments:**

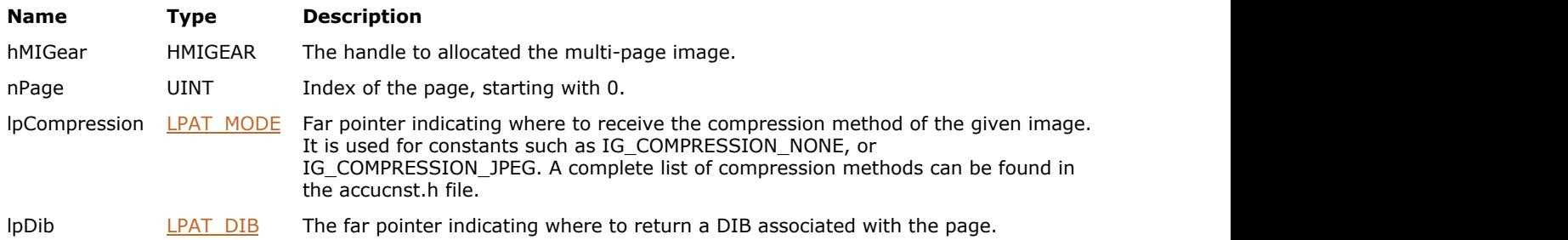

#### **Return Value:**

Returns the number of ImageGear errors that occurred during this function call. If there are no errors, the return value is IGE\_SUCCESS.

#### **Supported Raster Image Formats:**

Indexed RGB – 1, 4, 8 bpp; Grayscale – 9…16 bpp;  $RGB - 24 bpp;$ CMYK – 32 bpp.

This function is only kept for backward compatibility reasons. Please use [IG\\_mpf\\_page\\_info\\_get\\_ex](#page-1063-0) instead.

#### **Example:**

```
HMIGEAR hMIGear; /* handle to multi-page image */
AT_ERRCOUNT nErrCount = IGE_SUCCESS; /* will hold returned error count */
UINT nPageCount = 0;
UINT i;<br>AT MODE
                           nCompression;
AT_DIB Dib;
char str[80];
 ...
/* initialize multi-page image and assign it with external file */
      nErrCount = IG_mpf_page_count_get( hMIGear, &nPageCount );
         for( i = 0; i < nPageCount; i++) if (!nErrCnt)
the contract of the contract of the contract of the contract of the contract of the contract of the contract of
          nErrCnt = IG_mpf_page_info_get( hMIGear, i, &nCompression, &Dib );
          if (!nErrCnt)
the contract of the contract of the contract of the contract of the contract of the contract of the contract of
          IG_guidlg_compression_name_get( nCompression, str, sizeof(str) );
```

```
 printf( "Page %i\n Compression method: %s\n", i, str );
 }
}
```
#### **Remarks:**

Pages are numbered starting with 0. If the image is not associated with an external file, then this functions returns an error.

## <span id="page-1063-0"></span>1.3.1.2.24.6 IG\_mpf\_page\_info\_get\_ex

If multi-page image hMIGear is associated with an external file, then this function returns information about the page with an nPage index from the external file.

#### **Declaration:**

```
AT_ERRCOUNT ACCUAPI IG_mpf_page_info_get_ex( 
        HMIGEAR hMIGear, 
        UINT nPage, 
       LPAT_MODE lpCompression,
        HIGDIBINFO* lpDIB 
); \overline{\phantom{a}}
```
#### **Arguments:**

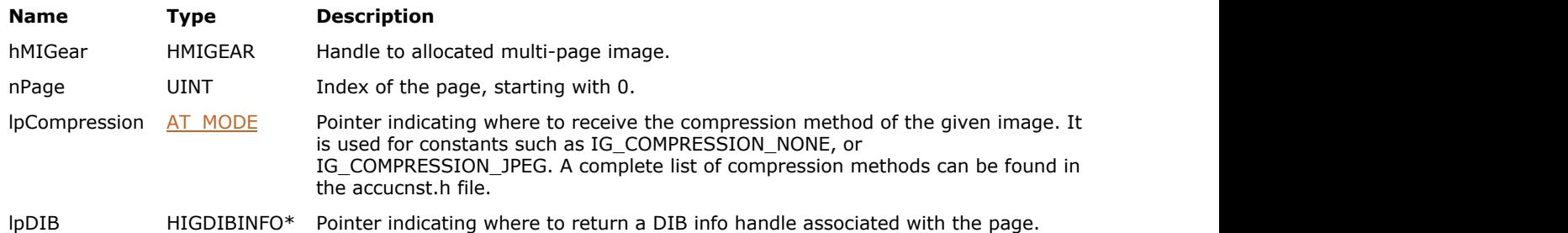

#### **Return Value:**

Returns the number of ImageGear errors that occurred during this function call. If there are no errors, the return value is IGE\_SUCCESS.

#### **Supported Raster Image Formats:**

All pixel formats supported by ImageGear Professional.

#### **Example:**

```
HMIGEAR hMIGear; /* handle to multi-page image */
AT ERRCOUNT nErrCount; /* will hold returned error count */
UINT nPageCount = 0;
UINT i;
AT_MODE nCompression;
HIGDIBINFO hDIB;
char str[80];
...
/* initialize multi-page image, assign it with external file */
nErrCount = IG mpf page count get( hMIGear, &nPageCount );
for( i = 0; i \le n \overline{q} \overline{q} \overline{q} \overline{q} \overline{q} \overline{q} \overline{r} \overline{r} \overline{r} \overline{r} \overline{r} \overline{r} \overline{r}if (!nErrCnt)
{
         nErrCnt = IG_mpf_page_info_get_ex( hMIGear, i, &nCompression, &hDIB );
         if (!nErrCnt)
the contract of the contract of the contract of the contract of the contract of the contract of the contract of
                  IG_guidlg_compression_name_get( nCompression, str, sizeof(str) );
                 printf( "Page %i\n Compression method: %s\n", i, str );
 }
}
```
# ImageGear Professional v18 for Mac | **1065**

Pages are numbered starting with 0. If the image is not associated with an external file, then this function returns an error.

## <span id="page-1065-0"></span>1.3.1.2.24.7 IG\_mpf\_page\_load

If a multi-page image is associated with an external file, it loads and stores the specified number of pages from the external file into a multi-page image.

#### **Declaration:**

```
AT_ERRCOUNT_IG_mpf_page_load(
        [IN] HMIGEAR hMIGear, 
        [IN] UINT nStartPage, 
        [IN] UINT nCount
); \overline{\phantom{a}}
```
#### **Arguments:**

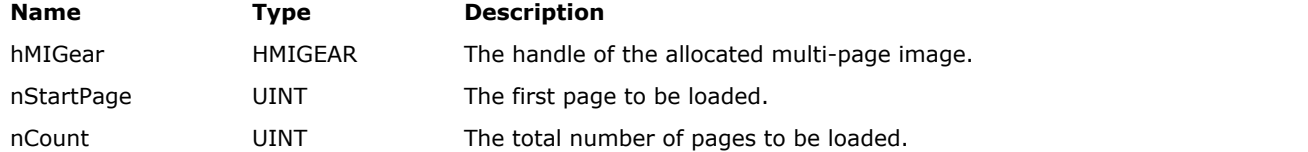

#### **Return Value:**

Returns the number of ImageGear errors that occurred during this function call. If there are no errors, the return value is IGE\_SUCCESS.

#### **Supported Raster Image Formats:**

All pixel formats supported by ImageGear Professional.

#### **Example:**

```
HMIGEAR hMIGear; \frac{1}{2} /* handle to multi-page image */
AT_ERRCOUNT nErrCount = IGE_SUCCESS; /* will hold returned error count */
UINT nPageCount = 0; /* number of pages that should get from multi-page image */
UINT i;
HIGEAR hIGear; /* handle of an image */
 ...
/* initialize multi-page image and assign it with external file */
nErrCount = IG mpf page count get( hMIGear, &nPageCount );
for ( i = 0; i < n PageCount; i++ )
        if (!nErrCount)
       if ( !IG_mpi_page_is_valid(hMIGear, i) && (!nErrCount) )
        nErrCount = IG_mpf_page_load( hMIGear, i, 1 );
```
#### **Remarks:**

To access the loaded pages, use the IG mpi page get() function.

If the multi-page image is not associated with an external file, or a failure to load a page occurs, then an error is set. This function loads each Nth page from a file into the correspondent Nth page into the multi-page image. Previous page values are not deleted with function *[IG\\_image\\_delete\(](#page-794-0))*. If necessary, the number of pages is expanded to fit all loaded pages.

The access to the same PDF document from multiple threads is not permitted because the multiple threads cannot share Adobe PDF Library data types. PDF docs created/opened in the main thread can be only used from the main thread.

### <span id="page-1066-0"></span>1.3.1.2.24.8 IG\_mpf\_page\_save

If the multi-page image is associated with an external file then this function saves the specified pages from multipage image to the external file.

#### **Declaration:**

```
AT_ERRCOUNT_IG_mpf_page_save(
        [IN] HMIGEAR hMIGear, 
        [IN] UINT nStartPage, 
        [IN] UINT nCount,
        [IN] AT_MODE nCompression,
        [IN] AT_MODE nSaveMode
); \overline{\phantom{a}}
```
#### **Arguments:**

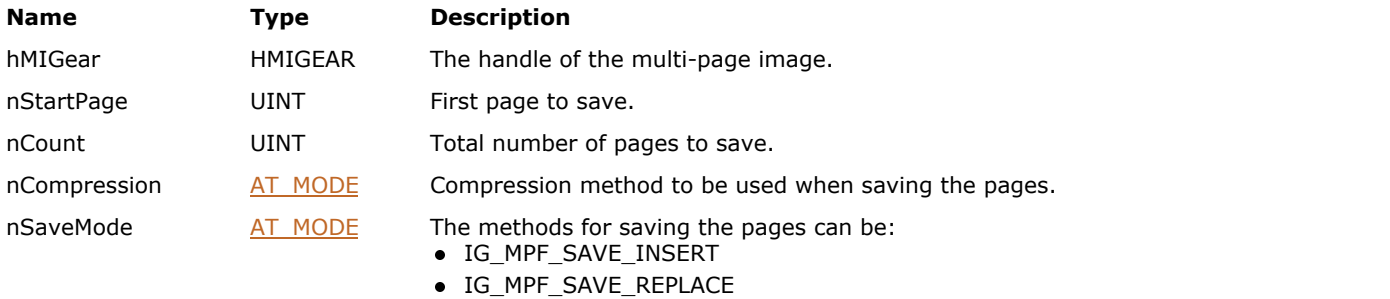

#### **Return Value:**

Returns the number of ImageGear errors that occurred during this function call. If there are no errors, the return value is IGE\_SUCCESS.

#### **Supported Raster Image Formats:**

All pixel formats supported by ImageGear Professional.

#### **Example:**

```
HMIGEAR hMIGear; \frac{1}{\pm} handle to multi-page image */
AT_ERRCOUNT nErrCount = IGE SUCCESS; /* will hold returned error count */
UINT nPageCount = 0; /* number of pages that should get from multi-page image */UINT i;
HIGEAR hIGear; /* handle of an image */
 ...
/* initialize multi-page image and assign it with external file */
nErrCount = IG_mpf_page_count_get( hMIGear, &nPageCount );
if ( !nErrCount && (nPageCount > 0) )
IG_mpf_page_save( hMIGear, 0, 1, IG_COMPRESSION NONE, IG MPF SAVE INSERT );
```
#### **Remarks:**

If nSaveMode is IG\_MPF\_SAVE\_INSERT, then the specified nCount number of pages are inserted, starting with nStartPage index, and all previous pages are shifted to a higher page number. If nSaveMode is IG\_MPF\_SAVE\_REPLACE, then the function replaces the specified nCount number of pages, starting with the nStartPage index. If a page is NULL in the multi-page image, it is skipped and not saved.

This function takes each specified Nth page from a multi-page image and saves it as the Nth page into an external file. If the image is not associated with an external file, then it returns an error.

Not all format filters support IG\_MPF\_SAVE\_REPLACE mode. Use the IG fltr\_info\_get() function to obtain well and information about the supported features for specific format filters.

## <span id="page-1068-0"></span>1.3.1.2.24.9 IG\_mpf\_page\_swap

If the multi-page image is associated with an external file, then this function swaps pages with the given page numbers in the external file.

#### **Declaration:**

```
AT_ERRCOUNT_ACCUAPI IG_mpf_page_swap(
        [IN] HMIGEAR hMIGear, 
        [IN] UINT nPage1, 
        [IN] UINT nPage2
); \overline{\phantom{a}}
```
#### **Arguments:**

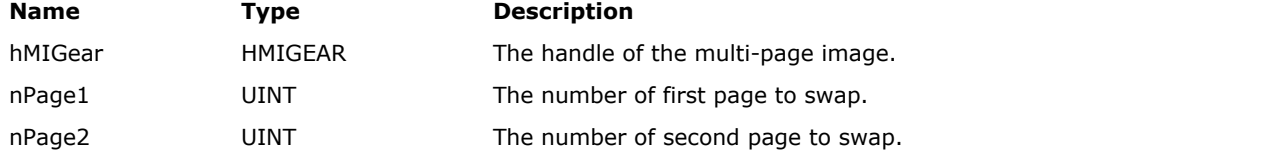

#### **Return Value:**

Returns the number of ImageGear errors that occurred during this function call. If there are no errors, the return value is IGE\_SUCCESS.

#### **Supported Raster Image Formats:**

All pixel formats supported by ImageGear Professional.

#### **Example:**

```
HMIGEAR hMIGear; \frac{1}{2} handle to multi-page image */
AT_ERRCOUNT nErrCount = IGE_SUCCESS; /* will hold returned error count */
UINT nPageCount = 0; /* number of pages that should get from multi-page image */
 ...
/* initialize multi-page image and assign it with external file */
nErrCount = IG mpf page count get( hMIGear, &nPageCount );
/* Swap first page and last pages */
if (!nErrCount && nPageCount > 1)
       nErrCount += IG mpf page swap(hMIGear, 0, nPageCount - 1 );
```
#### **Remarks:**

If the multi-page image is not associated with an external file, an error is returned. Pages are numerated starting with 0. The multi-page image is not changed.

K Not all format filters support [IG\\_mpf\\_page\\_swap\(](#page-1068-0)) mode. Use the [IG\\_fltr\\_info\\_get\(](#page-726-0)) function to obtain information about the supported features for specific format filters.

## <span id="page-1069-0"></span>1.3.1.2.24.10 IG\_mpf\_page\_unload

This function calls *IG* image delete() for the nCount number of pages in the multi-page image, starting with the nStartPage position.

#### **Declaration:**

```
AT_ERRCOUNT_ACCUAPI IG_mpf_page_unload(
        [IN] HMIGEAR hMIGear, 
        [IN] UINT nStartPage, 
        [IN] UINT nCount
); \overline{\phantom{a}}
```
#### **Arguments:**

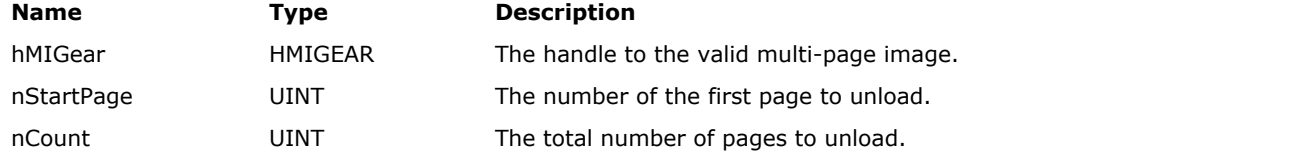

#### **Return Value:**

Returns the number of ImageGear errors that occurred during this function call. If there are no errors, the return value is IGE\_SUCCESS.

#### **Supported Raster Image Formats:**

All pixel formats supported by ImageGear Professional.

#### **Example:**

```
HMIGEAR hMIGear; \frac{1}{10} /* handle to multi-page image */
AT_ERRCOUNT nErrCount = IGE_SUCCESS; /* will hold returned error count */
UINT nPageCount = 0; /* number of pages that should get from multi-page image */
UINT i;
HIGEAR hIGear; /* handle of an image */
 ...
/* initialize multi-page image and assign it with external file */
nErrCount = IG mpf page count get( hMIGear, &nPageCount );
for ( i = 0; i < n PageCount; i++ )
       if ( IG mpi page is valid(hMIGear, i) && (!nErrCount) )
       nErrorCount = IGmpf page unload( hMIGear, i, 1 );
```
#### **Remarks:**

The number of pages in the multi-page image is not changed, but the specified positions are removed and set to a default value of NULL. The pages are numbered starting with 0.

### <span id="page-1070-0"></span>1.3.1.2.24.11 IG\_mpf\_tile\_count\_get

If the multi-page image is associated with an external file, then this function returns the tile information for the specified page number.

#### **Declaration:**

```
AT_ERRCOUNT_IG_mpf_tile_count_get(
        [IN] HMIGEAR hMIGear, 
        [IN] UINT nPage, 
        [OUT] LPUINT lpTileRows, 
        [OUT] LPUINT lpTileCols
); \overline{\phantom{a}}
```
#### **Arguments:**

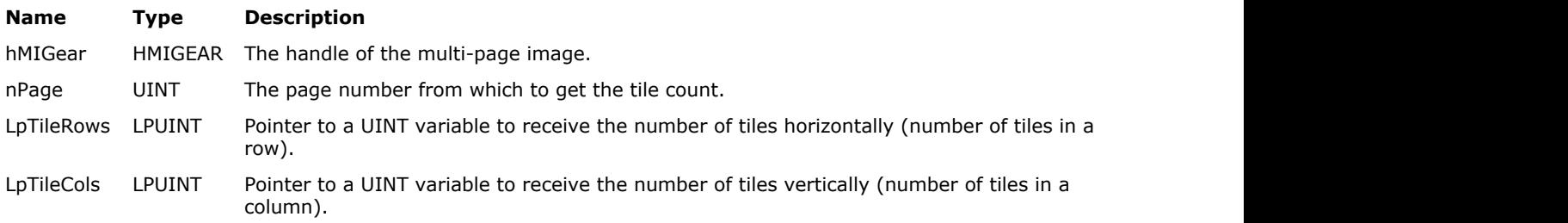

### **Return Value:**

Returns the number of ImageGear errors that occurred during this function call. If there are no errors, the return value is IGE\_SUCCESS.

#### **Supported Raster Image Formats:**

All pixel formats supported by ImageGear Professional.

#### **Example:**

```
HMIGEAR hMIGear; /* handle to multi-page image */
AT_ERRCOUNT nErrCount = IGE_SUCCESS; /* will hold returned error count */
UINT nPageCount = 0; /* number of pages that should get from multi-page image */UINT nTileRows;
UINT nTileCols;
 ...
/* initialize multi-page image and assign it with external file */
nErrCount = IG_mpf_page_count_get( hMIGear, &nPageCount );
/* Count number of tiles in the first page */
if (!nErrCount && nPageCount > 0)
      nErrCount += IG mpf tile count get(hMIGear, 0, &nTileRows, &nTileCols );
if (!nErrCount)
{
       printf( "Number of tiles in a row:%i\n", nTileRows );
      printf( "Number of tiles in a colomns: \sin \ln \frac{n}{n}, nTileCols );
}
```
#### **Remarks:**

An error is returned if the image is not associated with an external file. Pages are numbered starting with 0.

# 1.3.1.2.25 Multi Page Image Functions

This section provides information about the Multi Page Image group of functions.

- · IG\_mpi\_CB\_qet
- · IG mpi CB reset
- · IG mpi CB reset all
- IG mpi CB set
- · IG mpi close
- IG mpi create
- · IG mpi delete
- IG mpi file open
- **IG** mpi file save
- IG mpi info get
- IG mpi is valid
- IG mpi page count get
- · IG mpi page count set
- · IG mpi page delete
- IG mpi page get
- IG mpi page is valid
- IG mpi page set

# <span id="page-1072-0"></span>1.3.1.2.25.1 IG\_mpi\_CB\_get

This function returns information about the associated private data pointer and update function using the dwCBID identifier.

#### **Declaration:**

```
AT_ERRCOUNT_ACCUAPI IG_mpi_CB_qet(
        [IN] HMIGEAR hMIGear, 
        [IN] DWORD dwCBID, 
        [OUT] LPVOID FAR* lplpPrivate,
        [OUT] LPFNIG_MPCB_UPDATE FAR* lplpfnUpdate
); \overline{\phantom{a}}
```
#### **Arguments:**

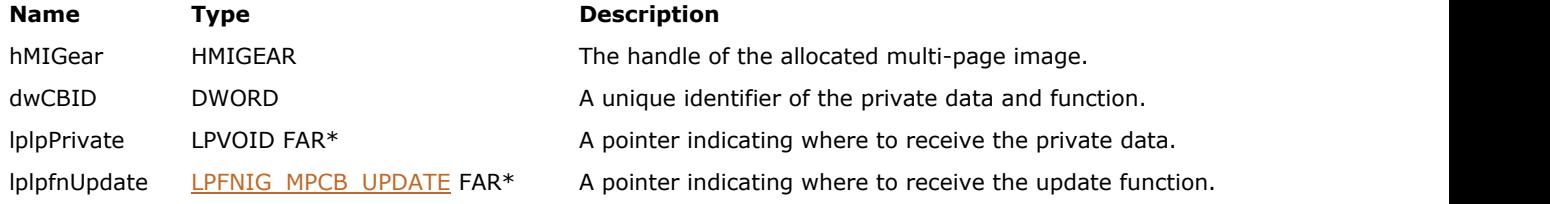

#### **Return Value:**

Returns the number of ImageGear errors that occurred during this function call. If there are no errors, the return value is IGE\_SUCCESS.

#### **Supported Raster Image Formats:**

All pixel formats supported by ImageGear Professional.

#### **Example:**

```
HMIGEAR hMIGear; /* handle to multi-page image */
AT_ERRCOUNT nErrCount = IGE_SUCCESS; /* will hold returned error count */
LPVOID lpData;
LPFNIG MPCB UPDATE lpUpdateFunc;
DWORD dwCBID;
 ...
nErrCount = IG mpi CB set( hMIGear, (LPVOID)hMIGear, MPWndUpdate, &dwCBID );
 ...
nErrCount = IG mpi CB get( hMIGear, dwCBID, &lpData, &lpUpdateFunc );
 ...
VOID ACCUAPI _MPWndUpdate(
   DWORD dwCBID,
   LPVOID lpPrivate, /* Private data passed in */
   AT_MODE nMode,<br>UINT nPage,
                   nPage,
UINT count not all the count of the count of the count of the count of the count of the count of the count of the count of the count of the count of the count of the count of the count of the count of the count of the coun
) and the contract of \mathcal{L} and \mathcal{L} and \mathcal{L} and \mathcal{L} and \mathcal{L} and \mathcal{L} and \mathcal{L} and \mathcal{L} and \mathcal{L} and \mathcal{L} and \mathcal{L} and \mathcal{L} and \mathcal{L} and \mathcal{L} and \mathcal{L} and \mathcal{
    switch( nMode )
\{ and \{ and \{ and \{ and \{ and \{ and \{ and \{ and \{ and \{ and \{ and \{ and \{ and \{ and \{ and \{ and \{ and \{ and \{ and \{ and \{ and \{ and \{ and \{ and \{ 
   case IG_MPCBMODE_MPI_DELETE:
 ...
       break;
    case IG_MPCBMODE_MPI_ASSOCIATED:
 ...
break; where \mathcal{L}
```

```
 case IG_MPCBMODE_MPI_CLOSE:
 ...
  break;
 ...
 }
}
```
### **Remarks:**

See the *[IG\\_mpi\\_CB\\_set\(](#page-1078-0))* documentation for a description of how notification works with multi-page images.

If there is no association with an external file, then NULL values are assigned to both pointers.

## <span id="page-1074-0"></span>1.3.1.2.25.2 IG\_mpi\_CB\_reset

This function removes previously associated callback data from the multi-page image using the dwCBID identifier.

#### **Declaration:**

```
AT_ERRCOUNT_ACCUAPI IG_mpi_CB_reset(
       [IN] HMIGEAR hMIGear, 
        [IN] DWORD dwCBID 
); \overline{\phantom{a}}
```
#### **Arguments:**

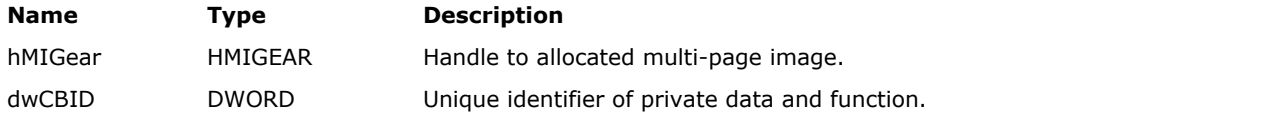

### **Return Value:**

Returns the number of ImageGear errors that occurred during this function call. If there are no errors, the return value is IGE\_SUCCESS.

#### **Supported Raster Image Formats:**

All pixel formats supported by ImageGear Professional.

#### **Example:**

```
HMIGEAR hMIGear; \frac{1}{2} \frac{1}{2} handle to multi-page image \frac{*}{2}AT_ERRCOUNT nErrCount = IGE_SUCCESS; /* will hold returned error count */
LPVOID lpData;
LPFNIG MPCB UPDATE lpUpdateFunc;
DWORD dwCBID;
 ...
nErrCount = IG mpi CB set( hMIGear, (LPVOID)hMIGear, MPWndUpdate, &dwCBID );
 ...
nErrCount = IG mpi CB reset( hMIGear, dwCBID );
 ...
}
VOID ACCUAPI _MPWndUpdate(
 DWORD dwCBID,
 LPVOID lpPrivate, /* Private data passed in */
  AT_MODE nMode,
UINT mPage, the matrix \mathbf{D} is the matrix of \mathbf{D} in the matrix \mathbf{D} is the matrix of \mathbf{D} in the matrix of \mathbf{D} is the matrix of \mathbf{D} is the matrix of \mathbf{D} is the matrix of \mathbf{D} is the matr
UINT count not all the count of the count of the count of the count of the count of the count of the count of the count of the count of the count of the count of the count of the count of the count of the count of the coun
) and the contract of \mathcal{L} and \mathcal{L} and \mathcal{L} and \mathcal{L} and \mathcal{L} and \mathcal{L} and \mathcal{L} and \mathcal{L} and \mathcal{L} and \mathcal{L} and \mathcal{L} and \mathcal{L} and \mathcal{L} and \mathcal{L} and \mathcal{L} and \mathcal{
    switch( nMode )
\{ and \{ and \{ and \{ and \{ and \{ and \{ and \{ and \{ and \{ and \{ and \{ and \{ and \{ and \{ and \{ and \{ and \{ and \{ and \{ and \{ and \{ and \{ and \{ and \{ 
   case IG_MPCBMODE_MPI_DELETE:
 ...
      break;
    case IG_MPCBMODE_MPI_ASSOCIATED:
 ...
      break;
    case IG_MPCBMODE_MPI_CLOSE:
 ...
       break;
 ...
 }
```
#### **Remarks:**

}

See the IG mpi CB set()documentation for a description of how notification works with multi-page images. After calling this function, the appropriate callback function receives notifications and removes the data from the active list.

### <span id="page-1076-0"></span>1.3.1.2.25.3 IG\_mpi\_CB\_reset\_all

This function works the same way as the *[IG\\_mpi\\_CB\\_reset\(](#page-1074-0))* function, but removes all callback data and functions from the multi-page image.

#### **Declaration:**

```
AT_ERRCOUNT_ACCUAPI IG_mpi_CB_reset_all(
       [IN] HMIGEAR hMIGear 
); \overline{\phantom{a}}
```
#### **Arguments:**

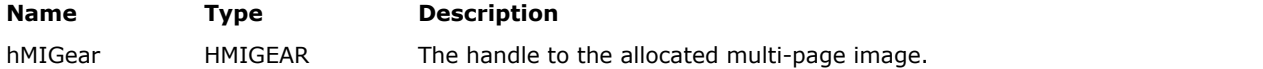

#### **Return Value:**

Returns the number of ImageGear errors that occurred during this function call. If there are no errors, the return value is IGE\_SUCCESS.

#### **Supported Raster Image Formats:**

All pixel formats supported by ImageGear Professional.

#### **Example:**

```
HMIGEAR hMIGear; \frac{1}{2} /* handle to multi-page image */
AT_ERRCOUNT nErrCount = IGE_SUCCESS; /* will hold returned error count */
DWORD dwCBID1, dwCBID2;
 ...
nErrCount = IG mpi CB set( hMIGear, (LPVOID)hMIGear, MPWndUpdate, &dwCBID1 );
nErrCount = IG mpi CB set( hMIGear, (LPVOID)hMIGear, MPWndUpdate, &dwCBID2 );
 ...
nErrCount = IG mpi CB reset all( hMIGear );
 ...
}
VOID ACCUAPI _MPWndUpdate(
 DWORD \frac{1}{\text{d}wCBID},
  LPVOID lpPrivate, /* Private data passed in */
  AT MODE nMode,
  UINT nPage,
  UINT nCount
) and the contract of \mathcal{L} and \mathcal{L} and \mathcal{L} and \mathcal{L} and \mathcal{L} and \mathcal{L} and \mathcal{L} and \mathcal{L} and \mathcal{L} and \mathcal{L} and \mathcal{L} and \mathcal{L} and \mathcal{L} and \mathcal{L} and \mathcal{L} and \mathcal{
   switch( nMode )
\{ and \{ and \{ and \{ and \{ and \{ and \{ and \{ and \{ and \{ and \{ and \{ and \{ and \{ and \{ and \{ and \{ and \{ and \{ and \{ and \{ and \{ and \{ and \{ and \{ 
  case IG_MPCBMODE_MPI_DELETE:
 ...
     break;
   case IG_MPCBMODE_MPI_ASSOCIATED:
 ...
     break;
   case IG_MPCBMODE_MPI_CLOSE:
 ...
break; where \mathcal{L} ...
 }
}
```
## <span id="page-1078-0"></span>1.3.1.2.25.4 IG\_mpi\_CB\_set

Use this function to call code that associates the given multi-page image hMIGear with any lpPrivate data, and updates the defined function.

#### **Declaration:**

```
AT_ERRCOUNT_ACCUAPI IG_mpi_CB_set(
        [IN] HMIGEAR hMIGear, 
        [IN] LPVOID lpPrivate,
       [IN] LPFNIG MPCB UPDATE lpfnUpdate,
        [OUT] LPDWORD lpdwCBID, 
); \overline{\phantom{a}}
```
#### **Arguments:**

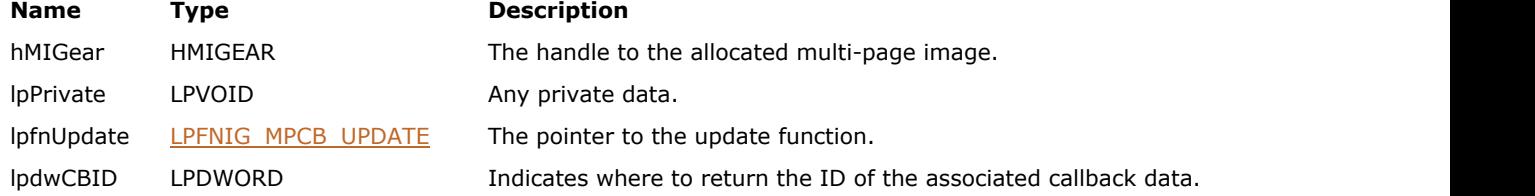

#### **Return Value:**

Returns the number of ImageGear errors that occurred during this function call. If there are no errors, the return value is IGE\_SUCCESS.

#### **Supported Raster Image Formats:**

All pixel formats supported by ImageGear Professional.

#### **Example:**

```
HMIGEAR hMIGear; /* handle to multi-page image */
AT_ERRCOUNT nErrCount = IGE_SUCCESS; /* will hold returned error count */
LPVOID lpData;
LPFNIG MPCB UPDATE lpUpdateFunc;
DWORD dwCBID;
 ...
nErrCount = IG mpi CB set( hMIGear, (LPVOID)hMIGear, MPWndUpdate, &dwCBID );
 ...
nErrCount = IG mpi CB get( hMIGear, dwCBID, &lpData, &lpUpdateFunc );
 ...
}
VOID ACCUAPI _MPWndUpdate(
   DWORD dwCBID,
   LPVOID lpPrivate, /* Private data passed in */
   AT_MODE nMode,
   UINT nPage,
UINT count not all the count of the count of the count of the count of the count of the count of the count of the count of the count of the count of the count of the count of the count of the count of the count of the coun
) and the contract of \mathcal{L} and \mathcal{L} and \mathcal{L} and \mathcal{L} and \mathcal{L} and \mathcal{L} and \mathcal{L} and \mathcal{L} and \mathcal{L} and \mathcal{L} and \mathcal{L} and \mathcal{L} and \mathcal{L} and \mathcal{L} and \mathcal{L} and \mathcal{
    switch( nMode )
\{ and \{ and \{ and \{ and \{ and \{ and \{ and \{ and \{ and \{ and \{ and \{ and \{ and \{ and \{ and \{ and \{ and \{ and \{ and \{ and \{ and \{ and \{ and \{ and \{ 
   case IG_MPCBMODE_MPI_DELETE:
 ...
      break;
    case IG_MPCBMODE_MPI_ASSOCIATED:
 ...
```

```
 break;
 case IG_MPCBMODE_MPI_CLOSE:
 ...
  break;
 ...
 }
}
```
### **Remarks:**

Multi-page images allow you to notify the application about status changes. Use this function to call code that associates the given multi-page image hMIGear with any lpPrivate data, and updates the defined function. See [LPFNIG\\_MPCB\\_UPDATE.](#page-1233-0)
# <span id="page-1080-0"></span>1.3.1.2.25.5 IG\_mpi\_close

If the multi-page image hMIGear was previously associated with an external image file using the function IG mpi file open(), then this function closes the file and frees all corresponding resources; if the multi-page image is not associated with an external file, then this function does nothing.

#### **Declaration:**

AT\_ERRCOUNT ACCUAPI IG\_mpi\_close( HMIGEAR hMIGear );

#### **Arguments:**

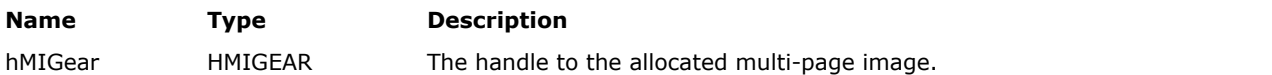

#### **Return Value:**

Returns the number of ImageGear errors that occurred during this function call. If there are no errors, the return value is IGE\_SUCCESS.

#### **Supported Raster Image Formats:**

All pixel formats supported by ImageGear Professional.

#### **Example:**

```
HMIGEAR hMIGear; /* handle to multi-page image */
AT_ERRCOUNT nErrCount = IGE_SUCCESS; /* will hold returned error count */
nErrCount = IG mpi create( &hMIGear, 0 );
 ...
/* any operations with hMIGear */
nErrCount = IG_mpi_close( hMIGear );
```
# <span id="page-1081-0"></span>1.3.1.2.25.6 IG\_mpi\_create

This function allocates and initializes a new multi-page image and returns its handle.

#### **Declaration:**

```
AT_ERRCOUNT ACCUAPI IG_mpi_create(
       LPHMIGEAR lphMIGear, 
       UINT nPages 
); \overline{\phantom{a}}
```
#### **Arguments:**

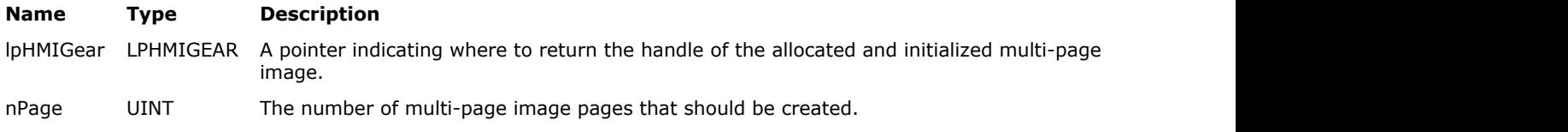

#### **Return Value:**

Returns the number of ImageGear errors that occurred during this function call. If there are no errors, the return value is IGE\_SUCCESS.

#### **Supported Raster Image Formats:**

All pixel formats supported by ImageGear Professional.

#### **Example:**

```
HMIGEAR hMIGear; /* handle to multi-page image */
AT_ERRCOUNT nErrCount = IGE_SUCCESS; /* will hold returned error count */
nErrCount = IG mpi create( &hMIGear, 0 );
 ...
/* any operations with hMIGear */
nErrCount = IG mpi delete( hMIGear );
```
#### **Remarks:**

This new image is set with nPages. Each image is initialized with the default value NULL. If there is a failure, then the returned handle is NULL and an error is set.

The multi-page image is array of pages where each page is a HIGEAR object. All pages are numbered beginning with a 0 index, so that 0 - is the first page, 1 - is the second page, etc. If the image contains nCount number of pages, then its pages can be accessed through indexes 0 - nCount-1. The value of each page can be either NULL (default value) or value HIGEAR image.

# <span id="page-1082-0"></span>1.3.1.2.25.7 IG\_mpi\_delete

This function calls *[IG\\_image\\_delete\(](#page-794-0))* for all valid pages of a multi-page image and frees all resources allocated with multi-page image handle.

#### **Declaration:**

AT\_ERRCOUNT ACCUAPI IG\_mpi\_delete( HMIGEAR hMIGear );

#### **Arguments:**

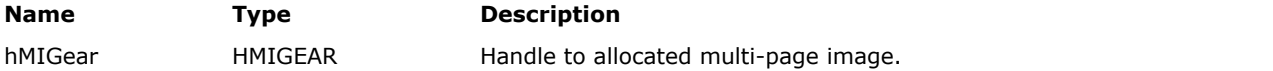

#### **Return Value:**

```
Returns the number of ImageGear errors that occurred during this function call. If there are no errors, the return value
is IGE_SUCCESS.
```
#### **Supported Raster Image Formats:**

All pixel formats supported by ImageGear Professional.

#### **Example:**

```
HMIGEAR hMIGear; \frac{1}{2} /* handle to multi-page image */
AT_ERRCOUNT nErrCount = IGE_SUCCESS; /* will hold returned error count */
nErrCount = IG_mpi_create( &hMIGear, 0 );
 ...
/* any operations with hMIGear */
nErrCount = IG mpi delete( hMIGear );
```
#### **Remarks:**

If it is associated with external file then it is closed with  $IG$  mpi\_close() before deletion.

# <span id="page-1083-0"></span>1.3.1.2.25.8 IG\_mpi\_file\_open

This function allows you to associate a multi-page image with an external image file.

#### **Declaration:**

```
AT_ERRCOUNT_ACCUAPI IG_mpi_file_open(
        [IN] const LPCHAR lpFileName,
        [IN] HMIGEAR hMIGear, 
        [IN] AT_MODE nFormat, 
        [IN] AT_MODE nOpenMode 
); \overline{\phantom{a}}
```
#### **Arguments:**

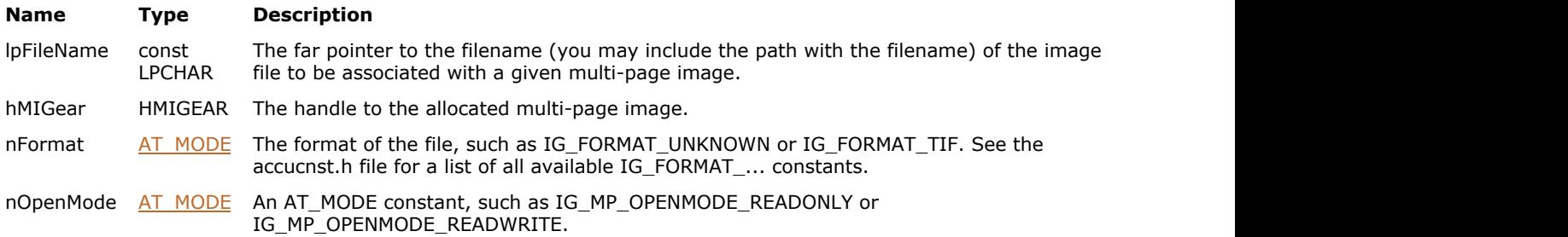

### **Return Value:**

Returns the number of ImageGear errors that occurred during this function call. If there are no errors, the return value is IGE\_SUCCESS.

#### **Supported Raster Image Formats:**

All pixel formats supported by ImageGear Professional.

#### **Example:**

```
HMIGEAR hMIGear; /* handle to multi-page image */
AT_ERRCOUNT nErrCount = IGE_SUCCESS; /* will hold returned error count */
nErrCount = IG_mpi_create( &hMIGear, 0 );
if (!nErrCount)
nErrCount = IG_mpi_file_open( "picture1.tif", hMIGear, 0, IG_MP_OPEN_READ );
...
nErrCount = IG_mpi_delete( hMIGear );
```
### **Remarks:**

After the association is made, you can then use different page manipulation functions, such as page load, save, delete, and swap. With this association operation, ImageGear allows you to store internal data, allowing you to make page operations faster than if using IG\_fltr\_... functions. This file can be opened with two modes -IG\_MP\_OPENMODE\_READONLY and IG\_MP\_OPENMODE\_READWRITE.

The first mode, read-only access, it is used only when page loading is necessary. It does not allow you to change the external file. When the image is opened with read only access, it sets the number of pages in the multi-page image equal to the number of pages in the external file using  $IG$  mpi\_page\_count\_set() function.

The second mode opens file for read-write access and allows all possible page operations with the external file. The multi-page image is not changed.

Not all filters support all page manipulation operations. Use the function  $IG$  fltr\_info\_get(), which returns the information about all supported features of a particular filter.

IG\_MP\_OPENMODE\_NONE is also accepted as a value for nOpenMode and, in this case, this call is equivalent to the

# ImageGear Professional v18 for Mac | **1085**

IG mpi\_close() call.

The nFormat parameter is used only if a new image file is to be created and nOpenMode= IG\_MP\_OPENMODE\_READWRITE. In this case, the file of the specified format is created. In all other cases this parameter is ignored.

# 1.3.1.2.25.9 IG\_mpi\_file\_save

Use this function to save a multi-page vector document to a file.

#### **Declaration:**

```
AT_ERRCOUNT_LACCUAPI IG_mpi_file_save(
         [IN] const LPCHAR lpFileName,
         [IN] HMIGEAR hMIGear,
         [IN] UINT nStartPageFile,
         [IN] UINT nStartIndexDoc,
         [IN] UINT nPageCount,
         [IN] AT_MODE nFormat,
         [IN] AT_MODE nSaveMode
); \overline{\phantom{a}}
```
#### **Arguments:**

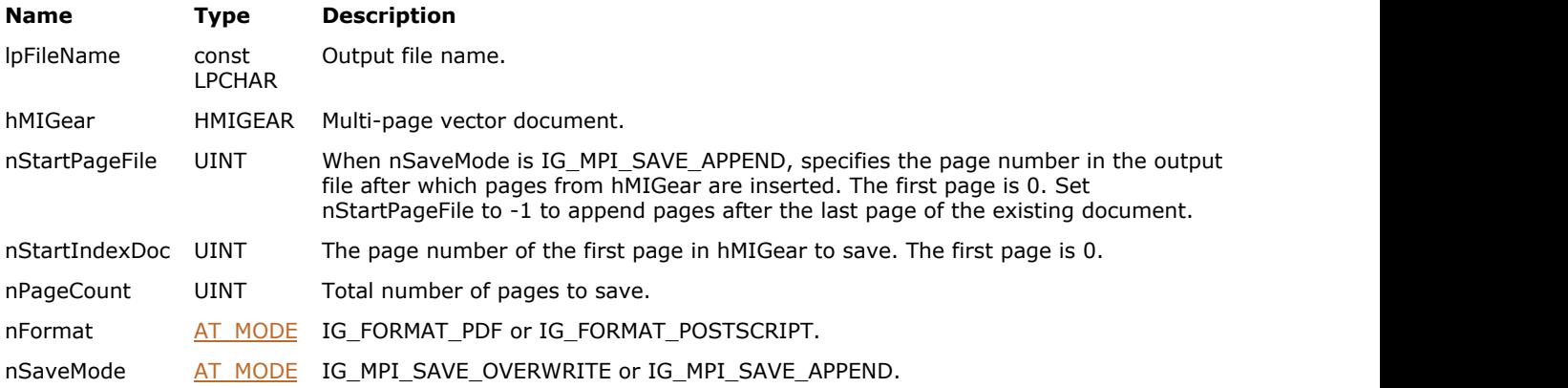

#### **Return Value:**

Returns the number of ImageGear errors that occurred during this function call. If there are no errors, the return value is IGE\_SUCCESS.

#### **Supported Raster Image Formats:**

All pixel formats supported by ImageGear Professional.

#### **Example:**

```
HMIGEAR hMIGear; /* handle to multi-page image */
AT_ERRCOUNT nErrCount = IGE_SUCCESS; /* will hold returned error count */
UINT pageCount;
nErrCount = IG mpi create( &hMIGear, 0 );
if (!nErrCount)
nErrCount = IG_mpi_file_open( "input.pdf", hMIGear, 0, IG_MP_OPENMODE_READWRITE );
nErrCount = IG_mpi_page_count_get(hMIGear, &pageCount);
if (!nErrCount)
nErrCount = IG mpi file save("output.pdf", hMIGear, -1, 0, pageCount, IG FORMAT PDF,
IG MPI SAVE OVERWRITE);
nErrCount = IG mpi delete( hMIGear );
```
#### **Remarks:**

 $\blacksquare$  This function is only used for multi-page vector documents. The following formats are currently supported by this API: PDF, PostScript.

Two saving modes are currently supported: IG\_MPI\_SAVE\_OVERWRITE and IG\_MPI\_SAVE\_APPEND. These modes define how to process pages if lpFileName points to an existing file of the same type. If no file exists with a given file name, then nStartPageFile and nSaveMode are ignored, and the function saves pages to a new file.

IG\_MPI\_SAVE\_OVERWRITE means that all pages in existing file should be removed, and pages from hMIGear should be placed instead. In this mode nStartPageFile parameter is ignored, because no original pages are left in the file.

IG\_MPI\_SAVE\_APPEND means that pages from hMIGear should be either appended or inserted into the document, depending on nStartPageFile parameter.

In both save modes, if nStartIndexDoc is out of hMIGear pages range, or nStartIndexDoc + nPageCount is out of hMIGear pages range, a "Bad Parameter" error is thrown.

# 1.3.1.2.25.10 IG\_mpi\_info\_get

This function returns status information for the multi-page image, such as the association type, open mode, as well as others.

#### **Declaration:**

```
AT_ERRCOUNT_ACCUAPI IG_mpi_info_get(
        [IN] HMIGEAR hMIGear, 
        [IN] AT_MODE nMode, 
        [IN/OUT] LPVOID lpData,
        [IN] DWORD dwSize
); \overline{\phantom{a}}
```
#### **Arguments:**

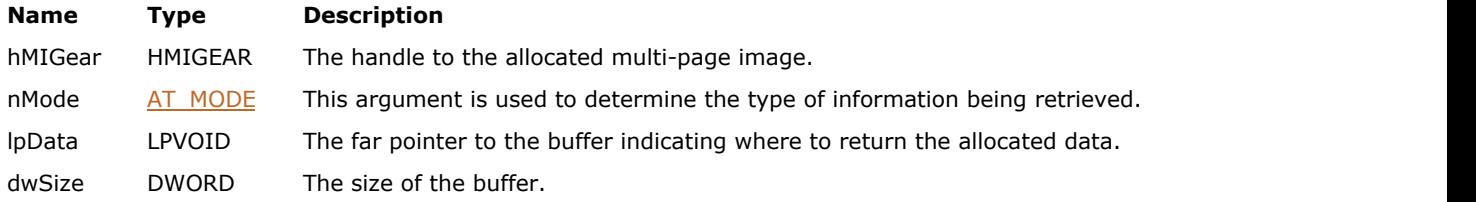

#### **Return Value:**

Returns the number of ImageGear errors that occurred during this function call. If there are no errors, the return value is IGE\_SUCCESS.

#### **Supported Raster Image Formats:**

All pixel formats supported by ImageGear Professional.

#### **Example:**

```
HMIGEAR hMIGear; /* handle to multi-page image */
AT_ERRCOUNT nErrCount = IGE_SUCCESS; /* will hold returned error count */
HIGEAR hIGear; /* handle of an image */
AT MODE nAType;
CHAR FileName [ MAX PATH];
 ...
/* initialize of multi-page image and assign it with external file */
nErrCount = IG mpi info get( hMIGear, IG MP ASSOCIATION TYPE , &nAType, sizeof(nAType) );
if( nAType== IG_MP_ASSOCIATE_FILE )
{
      IG_mpi_info_get( hMIGear, IG_MP_FILE_NAME, FileName, sizeof(FileName) );
}
```
#### **Remarks:**

The value of the parameters depends on nMode. The following table lists the possible combinations:

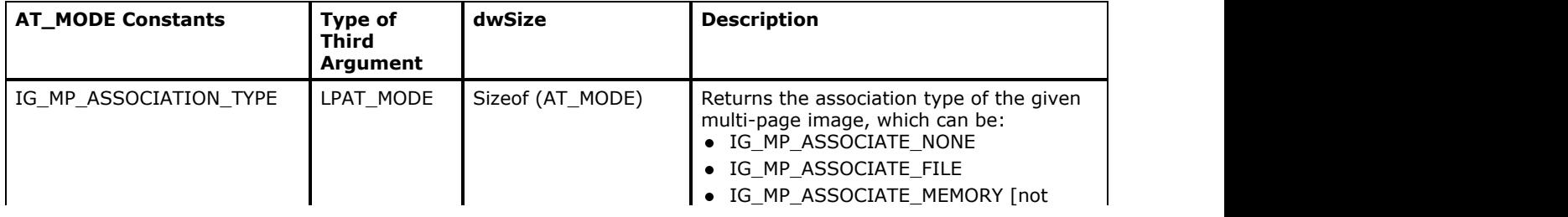

# ImageGear Professional v18 for Mac | **1089**

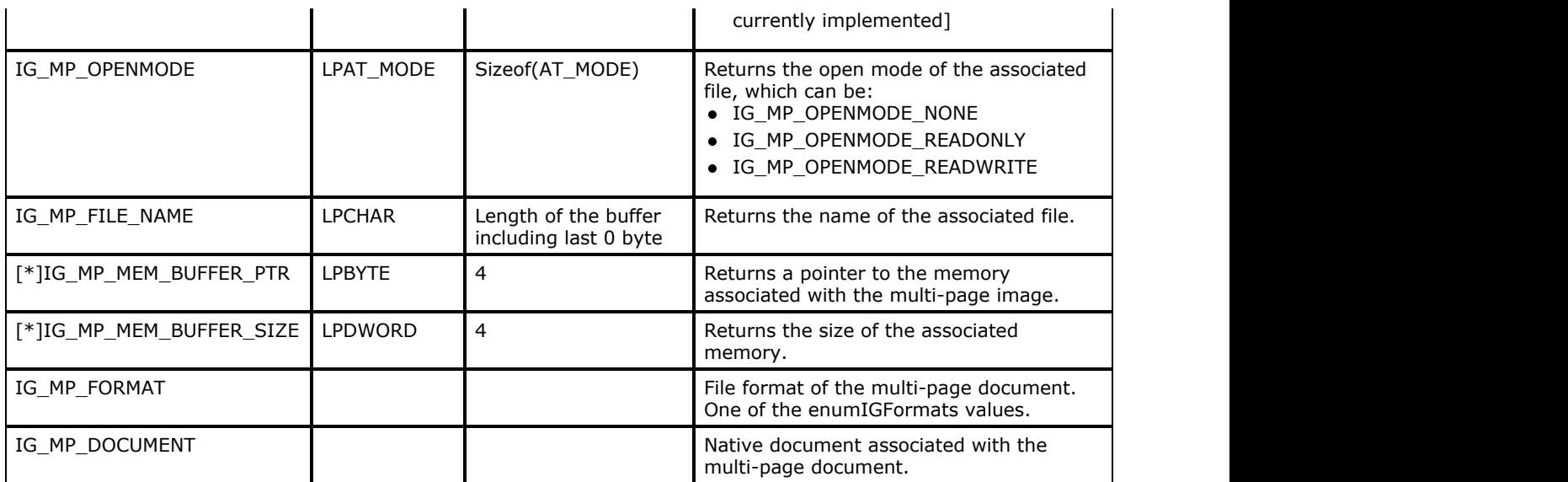

# ImageGear Professional v18 for Mac | **1090**

# 1.3.1.2.25.11 IG\_mpi\_is\_valid

This function is used for checking whether the hMIGear value is a valid multi-page image handle.

#### **Declaration:**

AT\_BOOL ACCUAPI IG\_mpi\_is\_valid( HMIGEAR hMIGear );

#### **Arguments:**

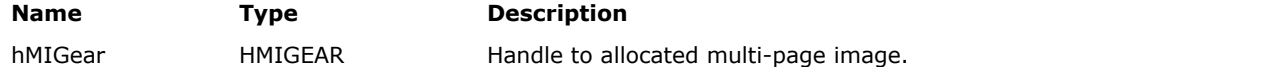

#### **Return Value:**

Returns TRUE if the given multi-page image is valid.

#### **Supported Raster Image Formats:**

All pixel formats supported by ImageGear Professional.

#### **Example:**

```
HMIGEAR hMIGear; \frac{1}{\pm} handle to multi-page image */
AT_ERRCOUNT nErrCount = IGE_SUCCESS; /* will hold returned error count */n\overline{Error} = IG_mpi_create( &hMIGear, 0 );
if ( IG_mpi_is_valid(hMIGear) )
       printf("The multi-page image is valid!");
else
        printf("It's not valid multi-page image!");
IG_mpi_delete( hMIGear );
```
#### **Remarks:**

The multi-page image is valid if the [IG\\_mpi\\_create\(](#page-1081-0)) function is returned successfully and [IG\\_mpi\\_delete\(](#page-1082-0)) has not been called.

# 1.3.1.2.25.12 IG\_mpi\_page\_count\_get

This function returns the number of pages in a multi-page image (the size of page array).

#### **Declaration:**

```
AT_ERRCOUNT ACCUAPI IG_mpi_page_count_get( 
        [IN] HMIGEAR hMIGear, 
        [OUT] LPUINT lpPageCount
); \overline{\phantom{a}}
```
**Arguments:**

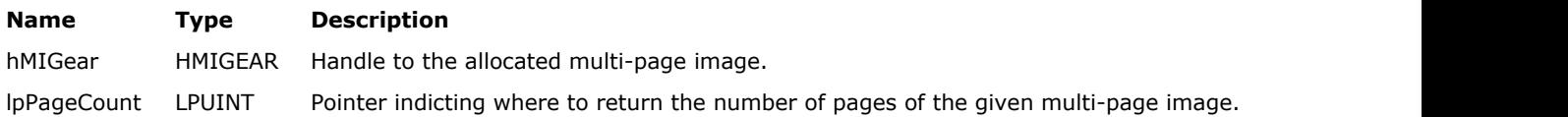

### **Return Value:**

Returns the number of ImageGear errors that occurred during this function call. If there are no errors, the return value is IGE\_SUCCESS.

#### **Supported Raster Image Formats:**

All pixel formats supported by ImageGear Professional.

#### **Example:**

```
HMIGEAR hMIGear; /* handle to multi-page image */
AT_ERRCOUNT nErrCount = IGE_SUCCESS; /* will hold returned error count */
UINT nPageCount = 0; /* number of pages that should get from multi-page image */UINT i,
j = 0;HIGEAR hIGear; /* handle of an image */
 ...
/* initialize multi-page image and assign it with external file */
nErrCount = IG mpi page count get ( hMIGear, &nPageCount );
for ( i = 0; i < n PageCount; i++ )
       if (!nErrCount)
the contract of the contract of the contract of the contract of the contract of the contract of the contract of
             nErrCount = IG mpi page get( hMIGear, i, &hIGear );
             if (IG mpi page is valid(hMIGear, i))
j++; }
printf("Number of valid pages is:%i", j);
```
#### **Remarks:**

The HIGEAR handle of any given page is not significant in this function, other than to identify the image; this function simply counts the array size.

# <span id="page-1091-0"></span>1.3.1.2.25.13 IG\_mpi\_page\_count\_set

This function sets the size of the page array of a valid multi-page image.

#### **Declaration:**

```
AT_ERRCOUNT ACCUAPI IG_mpi_page_count_set( 
        [IN] HMIGEAR hMIGear, 
        [IN] UINT nPageCount
); \overline{\phantom{a}}
```
#### **Arguments:**

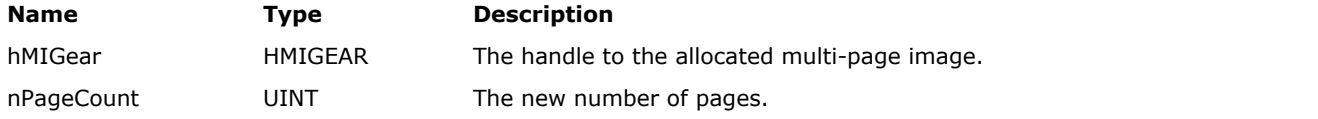

### **Return Value:**

Returns the number of ImageGear errors that occurred during this function call. If there are no errors, the return value is IGE\_SUCCESS.

#### **Supported Raster Image Formats:**

All pixel formats supported by ImageGear Professional.

#### **Example:**

```
HMIGEAR hMIGear; \frac{1}{2} \frac{1}{2} handle to multi-page image \frac{*}{2}AT_ERRCOUNT nErrCount = IGE_SUCCESS; /* will hold returned error count */
UINT nPageCount = 0; /* number of pages that should get from multi-page image */UINT i,
 ...
/* initialize of multi-page image and assign it with external file */
nErrCount = IG mpi page count get ( hMIGear, &nPageCount );
if (!nErrCount)
{
i = 0;while( !IG mpi page is valid(hMIGear, nPageCount - i - 1 ) && (i < nPageCount) )
i++; }
     if (!nErrCount)
           nErrCount = IG mpi page count set( hMIGear, nPageCount - i );
}
```
#### **Remarks:**

If the size is increased, then new pages are initialized with a default value of NULL. If the array is reduced, then the removed pages are not deleted with the function [IG\\_image\\_delete\(](#page-794-0)). This function applies only to the image, but does not affect the associated file. The number of pages is not changed.

# 1.3.1.2.25.14 IG\_mpi\_page\_delete

This function deletes the nCount number of elements starting with the nStartPage index from the page array of the multi-page image.

#### **Declaration:**

```
AT_ERRCOUNT_ACCUAPI IG_mpi_page_delete(
        [IN] HMIGEAR hMIGear, 
        [IN] UINT nStartPage, 
        [IN] UINT nCount
); \overline{\phantom{a}}
```
#### **Arguments:**

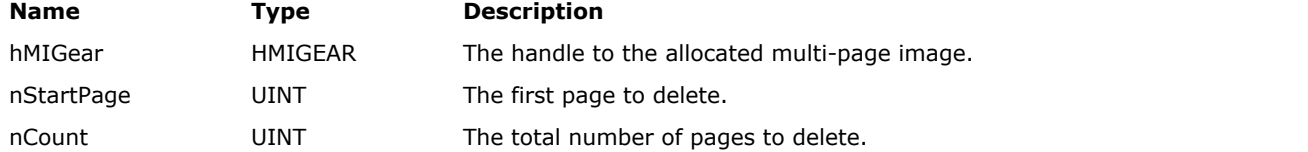

#### **Return Value:**

Returns the number of ImageGear errors that occurred during this function call. If there are no errors, the return value is IGE\_SUCCESS.

#### **Supported Raster Image Formats:**

All pixel formats supported by ImageGear Professional.

#### **Example:**

```
HMIGEAR hMIGear; /* handle to multi-page image */
AT_ERRCOUNT nErrCount = IGE_SUCCESS; /* will hold returned error count */
UINT nPageCount = 0; /* number of pages that should get from multi-page image */
UINT i;
HIGEAR hIGear; /* handle of an image */
 ...
/* initialize of multi-page image and assign it with external file */
nErrCount = IG mpi page count get( hMIGear, &nPageCount );
/* delete all pages and shrink array to entries pages */
nErrCount = IG mpi page delete( hMIGear, 0, nPageCount );
```
#### **Remarks:**

If the deleted pages are valid images, they are deleted with the function IG image delete(). Pages with higher indexes are shifted by removing the number and number of pages is decreased so that all pages are numbered from 0 to nPageCount-1.

For multi-page vector documents, this function DELETES a page in the underneath vector document data. The following formats are currently supported by this API: PDF, PostScript.

# 1.3.1.2.25.15 IG\_mpi\_page\_get

This function returns the value of a page array with index nPage.

#### **Declaration:**

```
AT_ERRCOUNT ACCUAPI IG_mpi_page_get(
        [IN] HMIGEAR hMIGear, 
        [IN] UINT nPage, 
        [OUT] LPHIGEAR lpHIPage
); \overline{\phantom{a}}
```
#### **Arguments:**

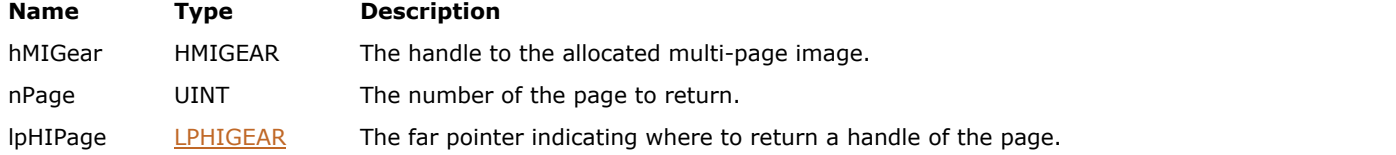

#### **Return Value:**

Returns the number of ImageGear errors that occurred during this function call. If there are no errors, the return value is IGE\_SUCCESS.

#### **Supported Raster Image Formats:**

All pixel formats supported by ImageGear Professional.

#### **Example:**

```
HMIGEAR hMIGear; \frac{1}{10} /* handle to multi-page image */
AT_ERRCOUNT nErrCount = IGE_SUCCESS; /* will hold returned error count */
UINT nPageCount = 0; /* number of pages that should get from multi-page image */
UINT I = 0;HIGEAR hIGear; /* handle of an image */
 ...
nErrCount = IG_mpi_page_get( hMIGear, i, &hIGear );
 ...
```
#### **Remarks:**

This value can be either NULL or a valid HIGEAR handle.

The multi-page image is not changed. This function makes a copy of the page handle.

This function does not load the page from an external file, but just returns the current page value of the multi-page image.

For multi-page vector documents, this function GETS a page from the underneath vector document data. The following formats are currently supported by this API: PDF, PostScript.

# 1.3.1.2.25.16 IG\_mpi\_page\_is\_valid

This function returns information about the page with a given index.

#### **Declaration:**

```
AT_BOOL ACCUAPI IG_mpi_page_is_valid( 
        [IN] HMIGEAR hMIGear, 
        [IN] UINT nPage, 
); \overline{\phantom{a}}
```
#### **Arguments:**

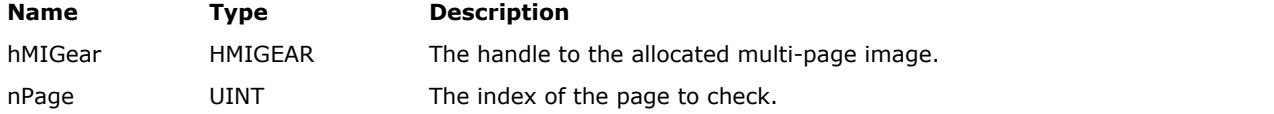

### **Return Value:**

Returns TRUE if the given page is valid.

#### **Supported Raster Image Formats:**

All pixel formats supported by ImageGear Professional.

#### **Example:**

```
HMIGEAR hMIGear; \frac{1}{2} /* handle to multi-page image */<br>AT ERRCOUNT nErrCount; /* will hold returner
                         nErrorcount; /* will hold returned error count */
UINT nPageCount = IGE SUCCESS; /* number of pages that should get from multi-page image */
UINT i;
HIGEAR hIGear; /* handle of an image */
 ...
/* initialize of multi-page image and assign it with external file */
nErrCount = IG mpi page count get ( hMIGear, &nPageCount );
for ( i = 0; i < nPageCount; i++ )
         if ( !IG_mpi_page_is_valid(hMIGear, i) && (!nErrCount) )
        nErrorCount = \overline{IGmpi\_page\_unload( MMIGear, i, 1 )};
```
#### **Remarks:**

If the page with such an index exists as well as a valid HIGEAR handle, then it returns TRUE. In all other cases FALSE is returned.

## 1.3.1.2.25.17 IG\_mpi\_page\_set

This function assigns a new value to the page of the multi-page image.

#### **Declaration:**

```
AT_ERRCOUNT_IG_mpi_page_set(
        [IN] HMIGEAR hMIGear, 
        [IN] UINT nPage, 
        [IN] HIGEAR hIPage
); \overline{\phantom{a}}
```
#### **Arguments:**

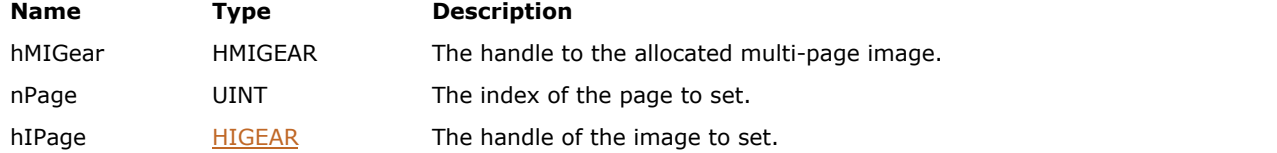

#### **Return Value:**

Returns the number of ImageGear errors that occurred during this function call. If there are no errors, the return value is IGE\_SUCCESS.

#### **Supported Raster Image Formats:**

All pixel formats supported by ImageGear Professional.

#### **Example:**

```
HMIGEAR hMIGear; /* handle to multi-page image */
AT_ERRCOUNT nErrCount = IGE_SUCCESS; /* will hold returned error count */
UINT nPageCount = 0; /* number of pages that should get from multi-page image */
HIGEAR hPage1,
hPage2;
 ...
/* initialize of multi-page image and assign it with external file */nErrCount = IG mpi page count get( hMIGear, &nPageCount );
/* Swap first page and last page */
if (!nErrCount && nPageCount > 1)
{
      nErrCount += IG mpi page get ( hMIGear, 0, &hPage1 );
      nErrConut += IG mpi page get( hMIGear, nPageCount - 1, &hPage2 );
       if (!nErrCount)
the contract of the contract of the contract of the contract of the contract of the contract of the contract of
      nErrCount += IG mpi page set(hMIGear, iPage1, hPage2 );
      nErrCount += IG mpi page set(hMIGear, iPage2, hPage1 );
 }
}
```
#### **Remarks:**

The previous value is not deleted with the IG image delete() function. The size of the multi-page image is not changed, so that page arrays is not expanded when nPage is greater than nPageCount-1.

For multi-page vector documents, this function SETS a page to the underneath vector document data. The following formats are currently supported by this API: PDF, PostScript.

# 1.3.1.2.26 Multimedia Functions

This section provides information about the Multimedia group of functions.

- IG mult audio format get
- IG mult audio format set
- IG mult audio get
- IG mult audio seek time
- · IG mult close
- IG mult current frame advance
- IG mult current frame duration get
- IG mult current frame image get
- IG mult current frame info get
- IG mult current frame info\_set
- IG mult current frame is valid
- IG mult current frame reset
- IG mult current frame seek
- IG mult current frame seek time
- IG mult duration get
- IG mult frame duration get
- IG mult frame image get
- IG mult frame info get
- IG mult frame info set
- IG mult frame num from time get
- **[IG\\_mult\\_has\\_audio](#page-1117-0)**
- IG mult info get
- IG mult has video
- IG mult info set
- IG mult open FD
- [IG\\_mult\\_open\\_FD\\_format](#page-1122-0)
- IG mult open file
- IG mult open file format
- **[IG\\_mult\\_open\\_mem](#page-1125-0)**
- IG mult open mem format

# <span id="page-1097-0"></span>1.3.1.2.26.1 IG\_mult\_audio\_format\_get

This function retrieves the format of the audio in a multimedia instance.

#### **Declaration:**

```
AT_ERRCOUNT ACCUAPI IG_mult_audio_format_get(
        HIGMULT hMult, 
       LPAT UINT lpSampleRate,
       LPAT UINT lpBitsPerSample,
        LPAT_UINT lpChannels
); \overline{\phantom{a}}
```
### **Arguments:**

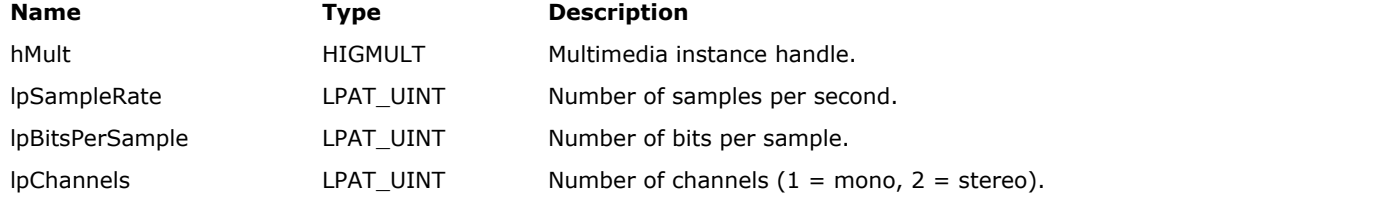

#### **Return Value:**

Returns the number of ImageGear errors that occurred during this function call. If there are no errors, the return value is IGE\_SUCCESS.

#### **Supported Raster Image Formats:**

This function does not process image pixels.

#### **Example:**

```
AT_ERRCOUNT nErrcount; /* Number of errors on stack */
HIGMULT hMult; /* Multimedia instance handle */
AT_UINT nSampleRate; /* Sample rate of audio */
AT_UINT nBitsPerSample; /* Bits per sample */
AT UINT nChannels; /* Number of channels */
nErrcount = IG mult audio format get(hMult, &nSampleRate, &nBitsPerSample, &nChannels);
```
#### **Remarks:**

Note that audio retrieved using IG\_mult\_audio\_get() is always in uncompressed PCM format. If the multimedia instance does not contain audio, an error will occur.

# <span id="page-1098-0"></span>1.3.1.2.26.2 IG\_mult\_audio\_format\_set

This function sets the format of the audio to be retrieved from a multimedia instance.

#### **Declaration:**

```
AT_ERRCOUNT ACCUAPI IG_mult_audio_format_set(
        HIGMULT hMult, 
       LPAT UINT lpSampleRate,
       LPAT UINT lpBitsPerSample,
        LPAT_UINT lpChannels 
); \overline{\phantom{a}}
```
### **Arguments:**

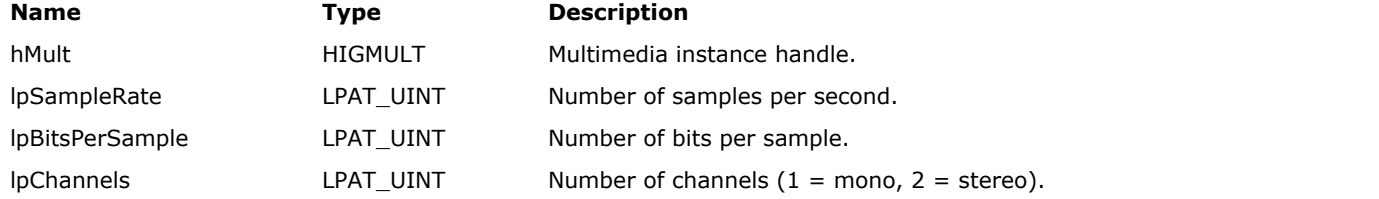

#### **Return Value:**

Returns the number of ImageGear errors that occurred during this function call. If there are no errors, the return value is IGE\_SUCCESS.

#### **Supported Raster Image Formats:**

This function does not process image pixels.

#### **Example:**

```
/* Ask for 44100Hz 16-bit stereo audio */
AT_ERRCOUNT nErrcount; /* Number of errors on stack */
HIGMULT hMult; /* Multimedia instance handle */
AT UINT nSampleRate = 44100; /* Sample rate of audio */
AT UINT nBitsPerSample = 16; /* Bits per sample */
AT UINT nChannels = 2; / /* Number of channels */
nErrcount = IG mult audio format set(hMult, &nSampleRate, &nBitsPerSample, &nChannels);
```
#### **Remarks:**

This is not a necessary step under normal circumstances. If possible, the audio will be converted to the format you specify as it is retrieved using IG\_mult\_audio\_get(). If conversion is not possible, an error will occur.

## <span id="page-1099-0"></span>1.3.1.2.26.3 IG\_mult\_audio\_get

This function retrieves the next available audio data from a multimedia instance.

#### **Declaration:**

```
AT_ERRCOUNT_ACCUAPI IG_mult_audio_get(
        HIGMULT hMult, 
       LPAT_VOID lpBuffer,
        LPAT_UINT lpBufferSize
); \overline{\phantom{a}}
```
#### **Arguments:**

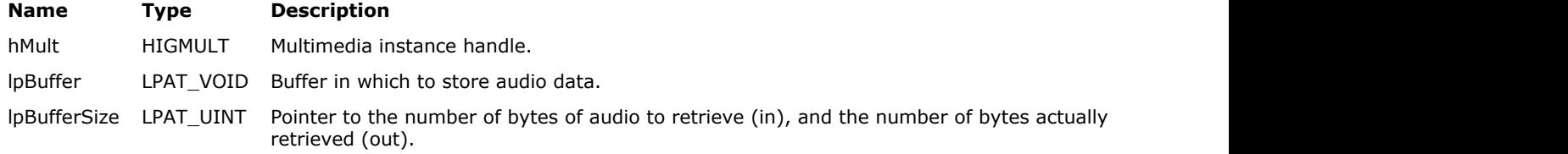

#### **Return Value:**

Returns the number of ImageGear errors that occurred during this function call. If there are no errors, the return value is IGE\_SUCCESS.

#### **Supported Raster Image Formats:**

This function does not process image pixels.

#### **Example:**

```
AT_ERRCOUNT nErrcount; /* Number of errors on stack */
HIGMULT hMult; /* Multimedia instance handle */
AT_UINT nSampleRate; /* Sample rate of audio */
AT_UINT nBitsPerSample; /* Bits per sample */
AT_UINT nChannels; <br>
LPAT_BYTE lpBuffer; /* Audio buffer */
AT UINI HORGHES .<br>LPAT_BYTE lpBuffer;
AT UINT bufSize; /* Size of audio buffer */
nErrcount = IG mult audio format get(hMult, &nSampleRate, &nBitsPerSample, &nChannels);
/* Calculate # of bytes for one second of audio */
bufSize = nSamplesPerSec * (nBitsPerSample / 8) * nChannels;
lpBuffer = (LPAT_BYTE) malloc(bufSize);
nErrcount = IG_mult_audio_get(hMult, lpBuffer, &bufSize);
```
#### **Remarks:**

You must specify the number of bytes of audio data to retrieve in the value pointed to by lpBufferSize, and this number must be a multiple of the sample size ((nBitsPerSample / 8) \* nChannels). Audio data is provided in uncompressed PCM format.

You can call this function repeatedly for buffered access to the audio data (for example, one second of audio at a time) or you can retrieve all of the audio at once.

Note that the number of bytes retrieved by this function is returned in the lpBufferSize parameter. If you requested more data than is available (for example, you are near the end of the file) this number will be less than what you requested.

# <span id="page-1100-0"></span>1.3.1.2.26.4 IG\_mult\_audio\_seek\_time

This function sets the starting position within a multimedia instance for the next audio to be retrieved using IG mult audio get().

#### **Declaration:**

```
AT_ERRCOUNT_ACCUAPI IG_mult_audio_seek_time(
       HIGMULT hMult, 
       AT_UINT msTime
); \overline{\phantom{a}}
```
#### **Arguments:**

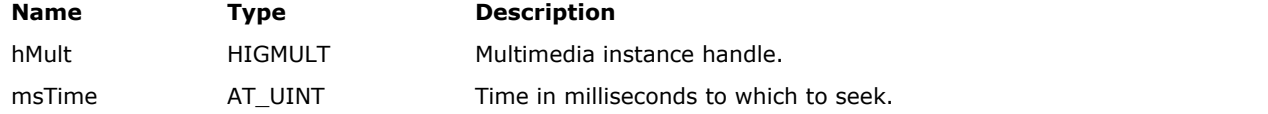

#### **Return Value:**

Returns the number of ImageGear errors that occurred during this function call. If there are no errors, the return value is IGE\_SUCCESS.

#### **Supported Raster Image Formats:**

This function does not process image pixels.

#### **Example:**

```
AT ERRCOUNT nErrcount; /* Number of errors on stack */
HIGMULT hMult; \sqrt{\frac{1}{\pi}} Multimedia instance handle \frac{*}{ }AT UINT msDuration; /* Duration of file in milliseconds */
/* Seek to beginning */
nErrcount = IG mult audio seek time(hMult, 0);
/* Seek to half way */
nErrcount = IG mult duration get(hMult, NULL, &msDuration);
nErrcount = IG mult audio seek time(hMult, msDuration / 2);
```
#### **Remarks:**

If you are streaming audio by calling IG mult\_audio\_get() repeatedly, you should not call this function each time you call IG mult audio get(). Excessive seeking could result in discontinuities in the retrieved audio.

# <span id="page-1101-0"></span>1.3.1.2.26.5 IG\_mult\_close

This function closes a multimedia instance.

#### **Declaration:**

AT\_ERRCOUNT ACCUAPI IG\_mult\_close(HIGMULT hMult);

#### **Arguments:**

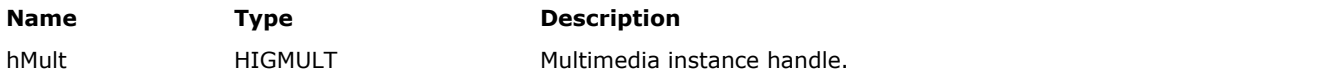

#### **Return Value:**

Returns the number of ImageGear errors that occurred during this function call. If there are no errors, the return value is IGE\_SUCCESS.

#### **Supported Raster Image Formats:**

This function does not process image pixels.

#### **Example:**

```
AT_ERRCOUNT nErrcount; /* Number of errors on stack */
HIGMULT hMult; /* Multimedia instance handle */
nErrcount = IG_mult_close(hMult);
```
#### **Remarks:**

You must call this function after opening a multimedia instance in order to ensure that all associated resources are freed.

# <span id="page-1102-0"></span>1.3.1.2.26.6 IG\_mult\_current\_frame\_advance

This function advances the current frame to the next frame.

#### **Declaration:**

AT\_ERRCOUNT ACCUAPI IG\_mult\_current\_frame\_advance(HIGMULT hMult);

#### **Arguments:**

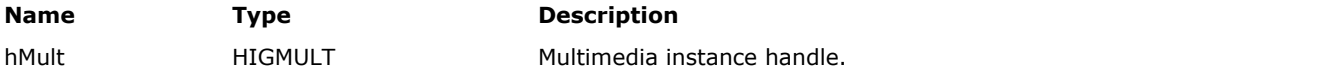

#### **Return Value:**

Returns the number of ImageGear errors that occurred during this function call. If there are no errors, the return value is IGE\_SUCCESS.

#### **Supported Raster Image Formats:**

This function does not process image pixels.

#### **Example:**

```
AT_ERRCOUNT nErrcount; /* Number of errors on stack */
HIGMULT hMult; /* Multimedia instance handle */
AT_BOOL bValid; /* Is current frame valid? */
HIGEAR hIGear; /* HIGEAR handle of image */
while (IG_mult_current_frame_is_valid(hMult, &bValid) == IGE_SUCCESS && bValid)
{
      nErrcount = IG_mult_current_frame_image_get(hMult, &hIGear);
     nErrcount = IG_mult_current_frame_advance(hMult);
}
```
#### **Remarks:**

You can use this in a loop to iterate over all of the frames. This function will not generate an error when you advance beyond the last available frame. You should use IG\_mult\_current\_frame\_is\_valid() to determine whether or not the end has been reached.

# <span id="page-1103-0"></span>1.3.1.2.26.7 IG\_mult\_current\_frame\_duration\_get

This function returns the duration of the current frame in 100 nanosecond units.

#### **Declaration:**

```
AT_ERRCOUNT ACCUAPI IG_mult_current_frame_duration_get(
        HIGMULT hMult, 
        LPAT_UINT lpDuration
); \overline{\phantom{a}}
```
#### **Arguments:**

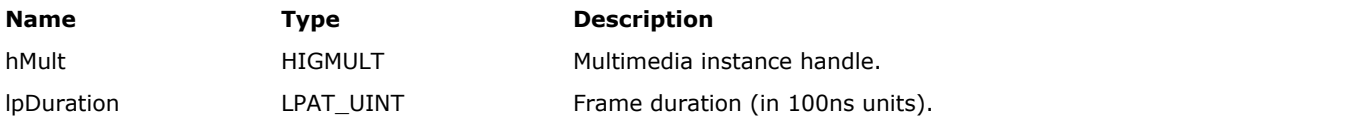

#### **Return Value:**

Returns the number of ImageGear errors that occurred during this function call. If there are no errors, the return value is IGE\_SUCCESS.

#### **Supported Raster Image Formats:**

This function does not process image pixels.

#### **Example:**

```
AT_ERRCOUNT nErrcount; /* Number of errors on stack */
HIGMULT hMult; /* Multimedia instance handle */
AT_UINT msDuration; /* Duration of frame in milliseconds */
nErrcount = IG_mult_current_frame_duration_get(hMult, &duration);
```
#### **Remarks:**

This provides a reasonable level of accuracy for the short frame durations that are typical in video. To convert to milliseconds, divide by 10000.

Note that retrieving the durations of individual frames is essential for proper timing when the frame rate is variable, as is often the case with animated GIF files.

# <span id="page-1104-0"></span>1.3.1.2.26.8 IG\_mult\_current\_frame\_image\_get

This function retrieves the HIGEAR of the current frame's image.

#### **Declaration:**

```
AT_ERRCOUNT_ACCUAPI IG_mult_current_frame_image_get(
        HIGMULT hMult, 
        LPHIGEAR lphIGear
); \overline{\phantom{a}}
```
#### **Arguments:**

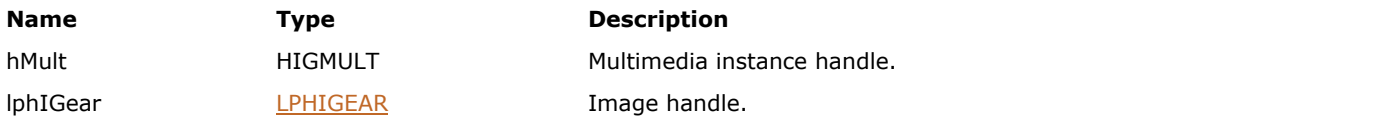

#### **Return Value:**

Returns the number of ImageGear errors that occurred during this function call. If there are no errors, the return value is IGE\_SUCCESS.

#### **Supported Raster Image Formats:**

This function does not process image pixels.

#### **Example:**

```
/* Saves first frame as a 128-pixel-wide thumbnail */
AT_ERRCOUNT nErrcount; /* Number of errors on stack */
HIGMULT hMult; \frac{1}{2} Multimedia instance handle */
HIGEAR hIGear; \frac{1}{2} /* HIGEAR handle of image */
HIGEAR hIGearCopy; /* HIGEAR handle of duplicate */
AT_DIMENSION w, h; /* Width and height of image */
n\text{Error} = \text{IG} mult current frame reset(hMult);
n\text{Error} = IG mult current frame image get(hMult, &hIGear);
nErrorount = IG image duplicate(hIGear, \overline{\text{sh}}IGearCopy);
nErrcount = IG image dimensions get(hIGearCopy, &w, &h, NULL);
nErrcount = IG_IP_resize(hIGearCopy, 128, (AT_DIMENSION) ((float) h / (float) w * 128),
IG INTERPOLATION BICUBIC);
nErrcount = IG save file(hIGearCopy, "thumb.jpg", IG SAVE JPG);
nErrorcount = IG image delete(hIGearCopy);
```
#### **Remarks:**

This image is owned by ImageGear. You can perform read-only operations such as display or save to a file, but do not attempt to free or alter the image. If you need to alter the image (resize it, for example), use IG\_image\_duplicate() to make a copy of the image, work with the copy, and free it with IG image delete() when finished.

# <span id="page-1105-0"></span>1.3.1.2.26.9 IG\_mult\_current\_frame\_info\_get

This function retrieves a specific piece of information about the current frame.

#### **Declaration:**

```
AT_ERRCOUNT ACCUAPI IG_mult_current_frame_info_get(
        HIGMULT hMult, 
       AT MODE infoID,
        LPAT_VOID lpInfo, 
        LPAT_UINT lpInfoSize
); \overline{\phantom{a}}
```
#### **Arguments:**

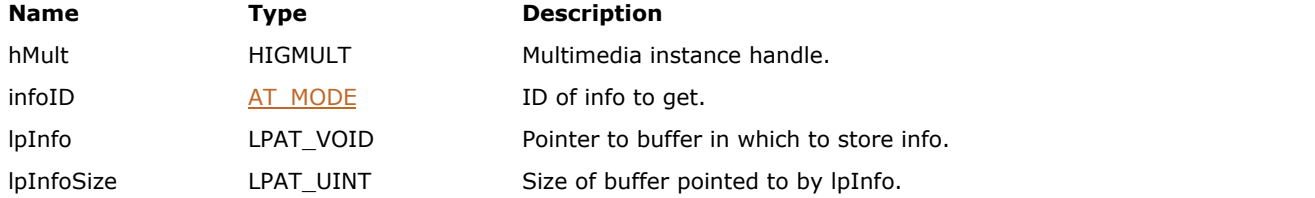

#### **Return Value:**

Returns the number of ImageGear errors that occurred during this function call. If there are no errors, the return value is IGE\_SUCCESS.

#### **Supported Raster Image Formats:**

This function does not process image pixels.

#### **Remarks:**

You can specify the information to retrieve using the infoID parameter, whose value is a member of enumIGMultInfo defined in accucnst.h.

# <span id="page-1106-0"></span>1.3.1.2.26.10 IG\_mult\_current\_frame\_info\_set

This function sets a specific piece of information about the current frame.

#### **Declaration:**

```
AT_ERRCOUNT ACCUAPI IG_mult_current_frame_info_set(
        HIGMULT hMult, 
       AT MODE infoID,
        LPAT_VOID lpInfo,
        LPAT_UINT lpInfoSize
); \overline{\phantom{a}}
```
#### **Arguments:**

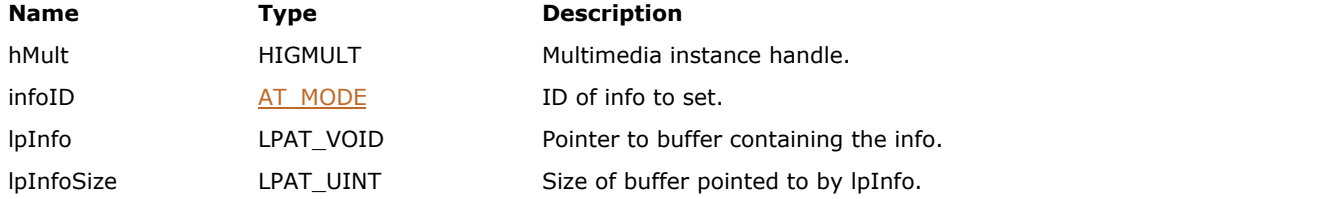

#### **Return Value:**

Returns the number of ImageGear errors that occurred during this function call. If there are no errors, the return value is IGE\_SUCCESS.

#### **Supported Raster Image Formats:**

This function does not process image pixels.

#### **Remarks:**

Specify the information to retrieve using the infoID parameter, whose value is a member of enumIGMultInfo defined in accucnst.h.

# <span id="page-1107-0"></span>1.3.1.2.26.11 IG\_mult\_current\_frame\_is\_valid

This function lets you tell whether or not the current frame is valid.

#### **Declaration:**

```
AT_ERRCOUNT ACCUAPI IG_mult_current_frame_is_valid(
        HIGMULT hMult, 
        LPAT_BOOL lpbValid
); \overline{\phantom{a}}
```
#### **Arguments:**

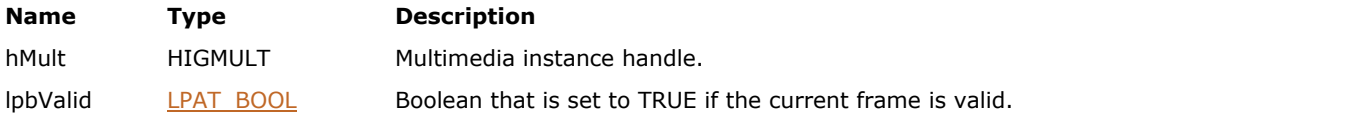

### **Return Value:**

Returns the number of ImageGear errors that occurred during this function call. If there are no errors, the return value is IGE\_SUCCESS.

#### **Supported Raster Image Formats:**

This function does not process image pixels.

#### **Example:**

```
AT_ERRCOUNT nErrcount; /* Number of errors on stack */
HIGMULT hMult; \frac{1}{10} /* Multimedia instance handle */<br>HIGEAR hIGear; \frac{1}{10} /* HIGEAR handle of image */
HIGEAR hIGear; /* HIGEAR handle of image */
AT_BOOL bValid; /* Is current frame valid? */
while (IG mult current frame is valid(hMult, &bValid) == IGE SUCCESS && bValid)
{
      nErrcount = IG mult current frame image get(hMult, &hIGear);
       nErrcount = IG_mult_current_frame_advance(hMult);
}
```
#### **Remarks:**

You can use this function in a loop over all of the frames to determine when you have advanced beyond the last available frame.

# <span id="page-1108-0"></span>1.3.1.2.26.12 IG\_mult\_current\_frame\_reset

This function resets the current frame to the first frame.

#### **Declaration:**

AT\_ERRCOUNT ACCUAPI IG\_mult\_current\_frame\_reset(HIGMULT hMult);

#### **Arguments:**

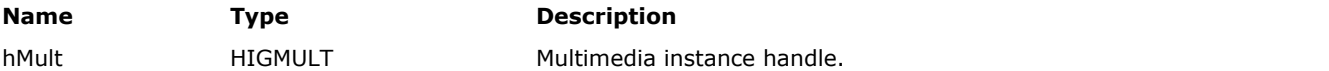

#### **Return Value:**

Returns the number of ImageGear errors that occurred during this function call. If there are no errors, the return value is IGE\_SUCCESS.

#### **Supported Raster Image Formats:**

This function does not process image pixels.

#### **Example:**

```
AT_ERRCOUNT nErrcount; /* Number of errors on stack */
HIGMULT hMult; /* Multimedia instance handle */
nErrcount = IG_mult_current_frame_reset(hMult);
```
#### **Remarks:**

You can use it to seek to the beginning of a multimedia instance.

# <span id="page-1109-0"></span>1.3.1.2.26.13 IG\_mult\_current\_frame\_seek

This function seeks to the given frame number in a multimedia instance.

#### **Declaration:**

```
AT_ERRCOUNT ACCUAPI IG_mult_current_frame_seek(
        HIGMULT hMult, 
        AT_UINT frameNum
); \overline{\phantom{a}}
```
#### **Arguments:**

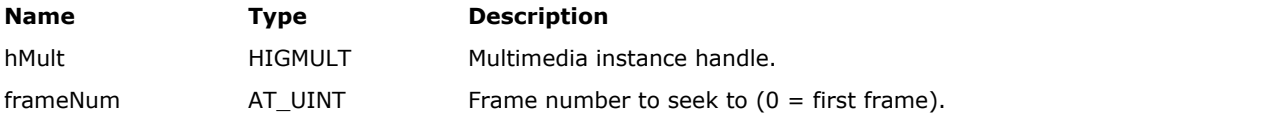

### **Return Value:**

Returns the number of ImageGear errors that occurred during this function call. If there are no errors, the return value is IGE\_SUCCESS.

#### **Supported Raster Image Formats:**

This function does not process image pixels.

#### **Example:**

```
/* Seek to last frame */
AT_ERRCOUNT nErrcount; /* Number of errors on stack */
AT_UINT numFrames; /* Total number of frames */
nErrcount = IG_mult_duration_get(hMult, &numFrames, NULL);
nErrcount = IG_mult_current_frame_seek(hMult, numFrames - 1);
```
# <span id="page-1110-0"></span>1.3.1.2.26.14 IG\_mult\_current\_frame\_seek\_time

This function seeks to the given absolute time in milliseconds since the beginning of the multimedia instance.

#### **Declaration:**

```
AT_ERRCOUNT ACCUAPI IG_mult_current_frame_seek_time(
       HIGMULT hMult, 
      AT UINT msTime
); \overline{\phantom{a}}
```
#### **Arguments:**

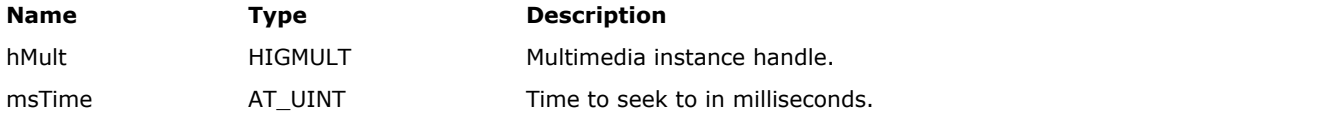

### **Return Value:**

Returns the number of ImageGear errors that occurred during this function call. If there are no errors, the return value is IGE\_SUCCESS.

#### **Supported Raster Image Formats:**

This function does not process image pixels.

#### **Example:**

```
/* Grab frames at two second intervals */
AT_ERRCOUNT nErrcount; /* Number of errors on stack */
HIGMULT hMult; \frac{1}{2} /* Multimedia instance handle */<br>AT_BOOL bValid; \frac{1}{2} /* Is the current frame valid? */
AT_BOOL bValid; \hspace{1cm} /* Is the current frame valid? */
AT_UINT msTime = 0; /* Timestamp used for seeking */
HIGEAR hIGear; /* HIGEAR handle of image */
IG_mult_current_frame_reset(hMult);
while (IG mult current frame is valid(hMult, &bValid) == IGE SUCCESS && bValid)
{
      nErrcount = IG mult current frame image get(hMult, &hIGear);
      msTime += 2000;nErrcount = IG mult current frame seek time(hMult, msTime);
}
```
#### **Remarks:**

This function locates the frame that would be visible at this time under normal speed playback conditions and makes this the current frame. Seeking to a time of 0 will seek to the beginning, 1000 will seek to one second after the beginning, and so on.

# <span id="page-1111-0"></span>1.3.1.2.26.15 IG\_mult\_duration\_get

This function retrieves the duration of a multimedia instance as a number of frames and a duration in milliseconds.

#### **Declaration:**

```
AT_ERRCOUNT ACCUAPI IG_mult_duration_get(
        HIGMULT hMult,
       LPAT_UINT_lpNumFrames,
        LPAT_UINT lpDuration
); \overline{\phantom{a}}
```
#### **Arguments:**

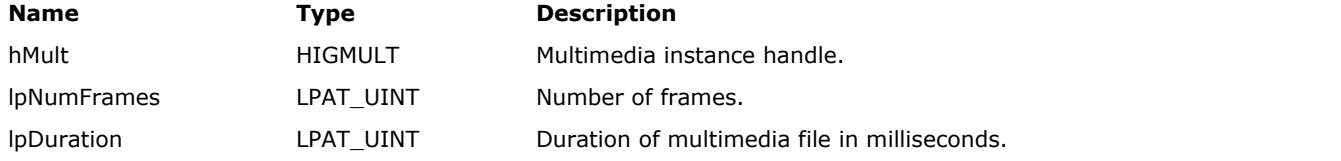

#### **Return Value:**

Returns the number of ImageGear errors that occurred during this function call. If there are no errors, the return value is IGE\_SUCCESS.

#### **Supported Raster Image Formats:**

This function does not process image pixels.

#### **Example:**

```
AT_ERRCOUNT nErrcount; /* Number of errors on stack */
HIGMULT hMult; /* Multimedia instance handle */
AT_UINT numFrames; /* Total number of frames in file */
AT_UINT msDuration; /* Duration of file in milliseconds */
nErrcount = IG_mult_duration_get(hMult, &numFrames, &msDuration);
```
#### **Remarks:**

You can pass NULL for one of these arguments if you only need the other one. You can use this function to determine how many frames are in a multimedia instance and how long it would play for if played at normal speed.

# <span id="page-1112-0"></span>1.3.1.2.26.16 IG\_mult\_frame\_duration\_get

This function returns the duration of the given frame in 100 nanosecond units.

#### **Declaration:**

```
AT_ERRCOUNT ACCUAPI IG_mult_frame_duration_get(
        HIGMULT hMult,
       AT UINT frameNum,
       LPAT UINT lpDuration
); \overline{\phantom{a}}
```
# **Arguments:**

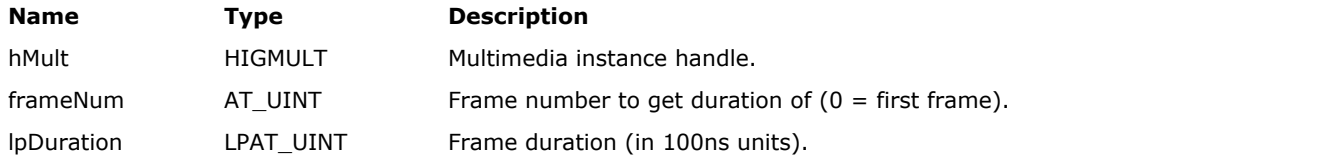

#### **Return Value:**

Returns the number of ImageGear errors that occurred during this function call. If there are no errors, the return value is IGE\_SUCCESS.

#### **Supported Raster Image Formats:**

This function does not process image pixels.

#### **Example:**

```
/* Retrieve duration of first frame */
AT ERRCOUNT nErrcount; /* Number of errors on stack */
HIGMULT hMult; /* Multimedia instance handle */
AT_UINT duration; /* Duration of frame in 100ns units */
nErrcount = IG_mult_frame_duration_get(hMult, 0, &duration);
```
#### **Remarks:**

This provides a reasonable level of accuracy for the short frame durations that are typical in video. To convert to milliseconds, divide by 10000.

Note that retrieving the durations of individual frames is essential for proper timing when the frame rate is variable, as is often the case with animated GIF files.

# <span id="page-1113-0"></span>1.3.1.2.26.17 IG\_mult\_frame\_image\_get

This function retrieves the HIGEAR of the given frame's image.

#### **Declaration:**

```
AT_ERRCOUNT_ACCUAPI IG_mult_frame_image_get(
        HIGMULT hMult,
       AT_UINT frameNum,
        LPHIGEAR lphIGear
); \overline{\phantom{a}}
```
#### **Arguments:**

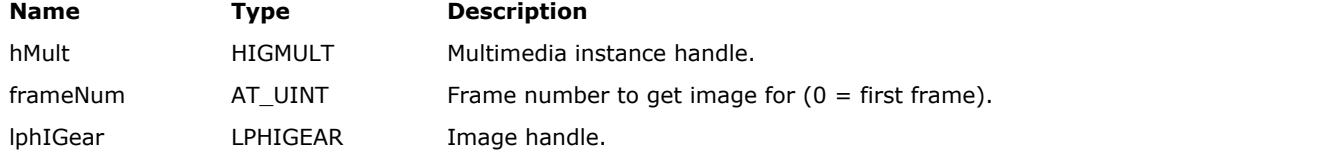

#### **Return Value:**

Returns the number of ImageGear errors that occurred during this function call. If there are no errors, the return value is IGE\_SUCCESS.

#### **Supported Raster Image Formats:**

This function does not process image pixels.

#### **Example:**

```
/* Saves first frame as a 128-pixel-wide thumbnail */
AT_ERRCOUNT nErrcount; /* Number of errors on stack */
HIGMULT hMult; /* Multimedia instance handle */
HIGEAR hIGear; \frac{1}{100} /* HIGEAR handle of image */
HIGEAR hIGearCopy; /* HIGEAR handle of duplicate */
AT_DIMENSION w, h; /* Width and height of image */
n\text{Error} = \text{IG} mult current frame reset(hMult);
nErrcount = IG mult current frame image get(hMult, &hIGear);
nErrcount = IG image duplicate(hIGear, &hIGearCopy);
nErrcount = IG image dimensions get(hIGearCopy, &w, &h, NULL);
nErrcount = IG_IP_resize(hIGearCopy, 128, (AT_DIMENSION) ((float) h / (float) w * 128),
IG INTERPOLATION BICUBIC);
nErrcount = IG save file(hIGearCopy, "thumb.jpg", IG SAVE JPG);
nErrcount = IG image delete(hIGearCopy);
```
#### **Remarks:**

This image is owned by ImageGear. You can perform read-only operations such as display or save to a file, but do not attempt to free or alter the image. If you need to alter the image (resize it, for example), use IG\_image\_duplicate() to make a copy of the image, work with the copy, and free it with IG\_image\_delete() when finished.

# <span id="page-1114-0"></span>1.3.1.2.26.18 IG\_mult\_frame\_info\_get

This function retrieves a specific piece of information about the current frame.

#### **Declaration:**

```
AT_ERRCOUNT ACCUAPI IG_mult_frame_info_get(
        HIGMULT hMult, 
       AT UINT frameNum,
        AT_MODE infoID, 
       LPAT_VOID lpInfo,
        LPAT_UINT lpInfoSize
); \overline{\phantom{a}}
```
#### **Arguments:**

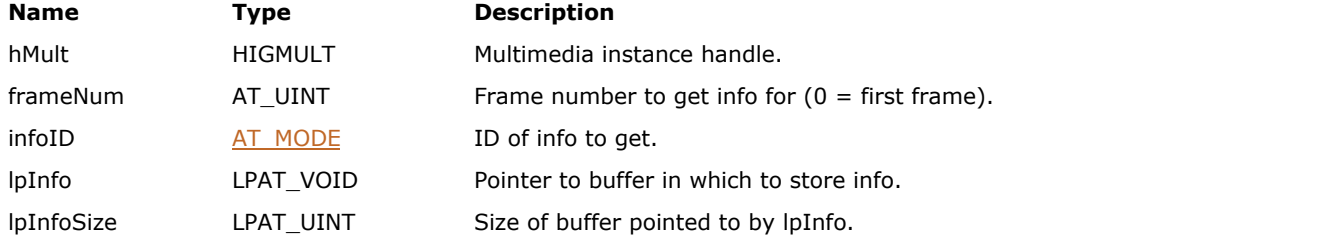

### **Return Value:**

Returns the number of ImageGear errors that occurred during this function call. If there are no errors, the return value is IGE\_SUCCESS.

#### **Supported Raster Image Formats:**

This function does not process image pixels.

#### **Remarks:**

You can specify the information to retrieve using the infoID parameter, whose value is a member of enumIGMultInfo defined in accucnst.h.

# <span id="page-1115-0"></span>1.3.1.2.26.19 IG\_mult\_frame\_info\_set

This function sets a specific piece of information about the current frame.

#### **Declaration:**

```
AT_ERRCOUNT ACCUAPI IG_mult_frame_info_set(
        HIGMULT hMult, 
       AT UINT frameNum,
        AT_MODE infoID, 
       LPAT_VOID lpInfo,
        LPAT_UINT lpInfoSize
); \overline{\phantom{a}}
```
#### **Arguments:**

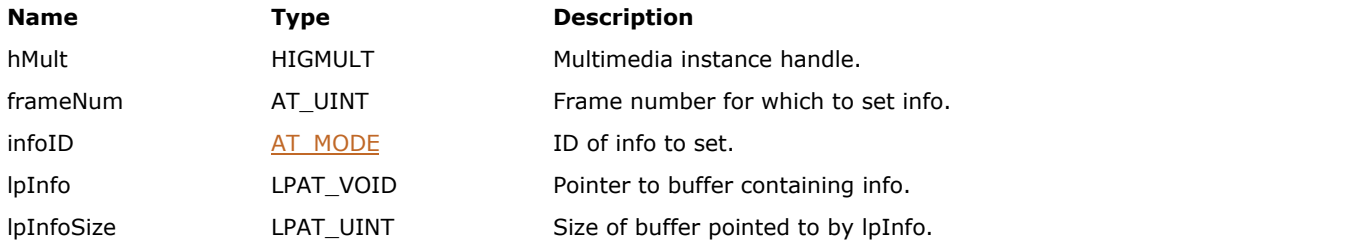

### **Return Value:**

Returns the number of ImageGear errors that occurred during this function call. If there are no errors, the return value is IGE\_SUCCESS.

#### **Supported Raster Image Formats:**

This function does not process image pixels.

#### **Remarks:**

Specify the information to retrieve using the infoID parameter, whose value is a member of enumIGMultInfo defined in accucnst.h.
# 1.3.1.2.26.20 IG\_mult\_frame\_num\_from\_time\_get

This function returns the number of the frame that would be visible at the given time under normal speed playback conditions.

# **Declaration:**

```
AT_ERRCOUNT ACCUAPI IG_mult_frame_num_from_time_get(
        HIGMULT hMult, 
       AT UINT msTime,
       LPAT_UINT_lpFrameNum
); \overline{\phantom{a}}
```
### **Arguments:**

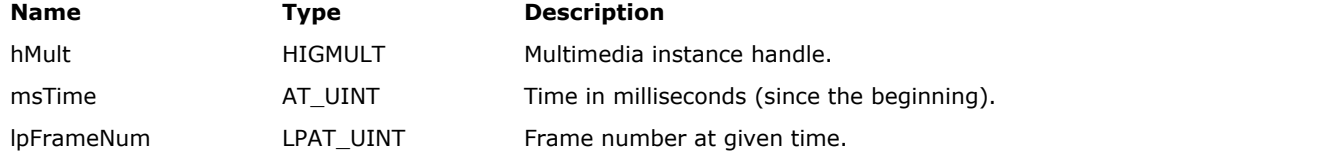

### **Return Value:**

Returns the number of ImageGear errors that occurred during this function call. If there are no errors, the return value is IGE\_SUCCESS.

#### **Supported Raster Image Formats:**

This function does not process image pixels.

```
/* Finds the # of the frame at 1 second from the beginning */AT_ERRCOUNT nErrcount; /* Number of errors on stack */
HIGMULT hMult; /* Multimedia instance handle */
AT_UINT frameNum; /* Returned frame number */
nErrcount = IG_mult_frame_num_from_time_get(hMult, 1000, &frameNum);
```
# 1.3.1.2.26.21 IG\_mult\_has\_audio

This function fills a Boolean variable indicating whether or not a multimedia instance has audio data available.

### **Declaration:**

```
AT_ERRCOUNT ACCUAPI IG_mult_has_audio(
       HIGMULT hMult, 
       LPAT_BOOL lpbHasAudio
); \overline{\phantom{a}}
```
#### **Arguments:**

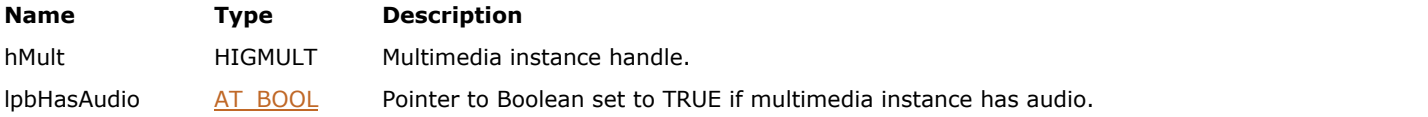

# **Return Value:**

Returns the number of ImageGear errors that occurred during this function call. If there are no errors, the return value is IGE\_SUCCESS.

# **Supported Raster Image Formats:**

This function does not process image pixels.

```
AT_ERRCOUNT nErrcount; /* Number of errors on stack */
HIGMULT hMult; /* Multimedia instance handle */
AT_BOOL bHasAudio; /* Is audio data available? */
nErrcount = IG_mult_has_audio(hMult, &bHasAudio);
```
# 1.3.1.2.26.22 IG\_mult\_info\_get

This function retrieves a piece of information for a multimedia instance as a whole.

# **Declaration:**

```
AT_ERRCOUNT_ACCUAPI IG_mult_info_get(
        HIGMULT hMult, 
       AT MODE infoID,
       LPAT_VOID_lpInfo,
        LPAT_UINT lpInfoSize
); \overline{\phantom{a}}
```
# **Arguments:**

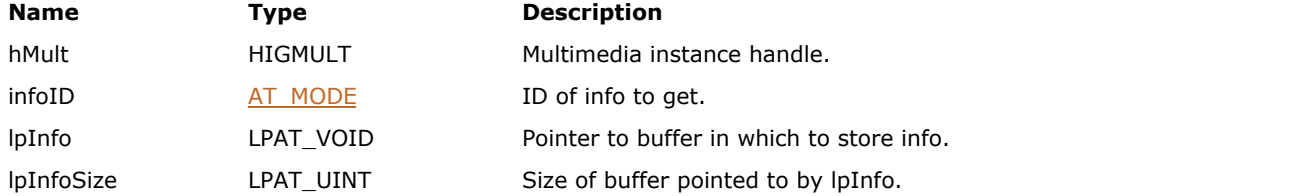

#### **Return Value:**

Returns the number of ImageGear errors that occurred during this function call. If there are no errors, the return value is IGE\_SUCCESS.

#### **Supported Raster Image Formats:**

This function does not process image pixels.

### **Example:**

```
/* Retrieve minimum frame delay setting for animated GIF */
AT ERRCOUNT nErrcount; /* Number of errors on stack */
HIGMULT hMult; /* Multimedia instance handle */
AT_UINT msDelay; /* Minimum frame delay (milliseconds) */
nErrcount = IG_mult_info_get(hMult, IG_MULT_INFO_GIF_MIN_DELAY, &msDelay,
sizeof(msDelay));
```
#### **Remarks:**

You can specify the information to retrieve using the infoID parameter, whose value is a member of enumIGMultInfo defined in accucnst.h.

# 1.3.1.2.26.23 IG\_mult\_has\_video

This function fills a Boolean variable indicating whether or not a multimedia instance has video data available.

# **Declaration:**

```
AT_ERRCOUNT ACCUAPI IG_mult_has_video(
       HIGMULT hMult, 
       LPAT_BOOL lpbHasVideo
); \overline{\phantom{a}}
```
#### **Arguments:**

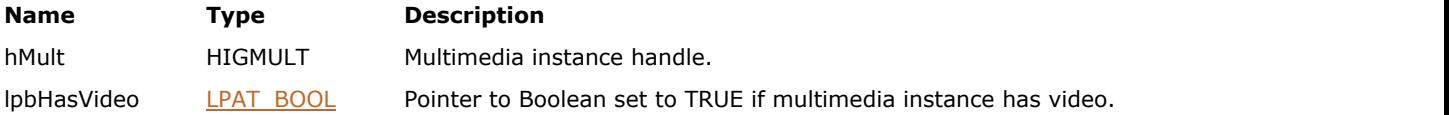

# **Return Value:**

Returns the number of ImageGear errors that occurred during this function call. If there are no errors, the return value is IGE\_SUCCESS.

# **Supported Raster Image Formats:**

This function does not process image pixels.

```
AT_ERRCOUNT nErrcount; /* Number of errors on stack */
HIGMULT hMult; /* Multimedia instance handle */
AT_BOOL bHasVideo; /* Is video data available? */
nErrcount = IG_mult_has_video(hMult, &bHasVideo);
```
# 1.3.1.2.26.24 IG\_mult\_info\_set

This function sets a piece of information for a multimedia instance as a whole.

# **Declaration:**

```
AT_ERRCOUNT_ACCUAPI IG_mult_info_set(
        HIGMULT hMult, 
       AT MODE infoID,
       LPAT_VOID_lpInfo,
        LPAT_UINT lpInfoSize
); \overline{\phantom{a}}
```
# **Arguments:**

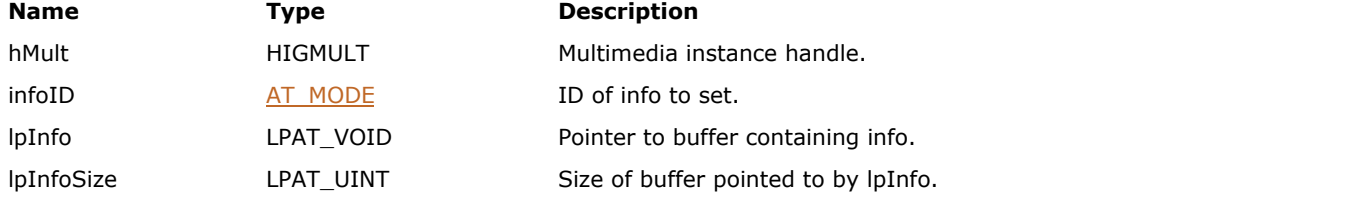

### **Return Value:**

Returns the number of ImageGear errors that occurred during this function call. If there are no errors, the return value is IGE\_SUCCESS.

#### **Supported Raster Image Formats:**

This function does not process image pixels.

### **Example:**

```
/* Set minimum frame delay setting for animated GIF to 100ms */
AT_ERRCOUNT nErrcount; /* Number of errors on stack */<br>HIGMULT hMult; /* Multimedia instance handle *
                    /* Multimedia instance handle */AT UINT msDelay = 100; /* Minimum frame delay (milliseconds) */
nErrcount = IG mult info set(hMult, IG MULT INFO GIF MIN DELAY, &msDelay,
sizeof(msDelay));
```
#### **Remarks:**

You can specify the information to retrieve using the infoID parameter, whose value is a member of enumIGMultInfo defined in accucnst.h.

# 1.3.1.2.26.25 IG\_mult\_open\_FD

This function creates a multimedia instance from a file descriptor.

### **Declaration:**

```
AT_ERRCOUNT_ACCUAPI IG_mult_open_FD(
      AT INT fd,
       LPHIGMULT lphMult
); \overline{\phantom{a}}
```
#### **Arguments:**

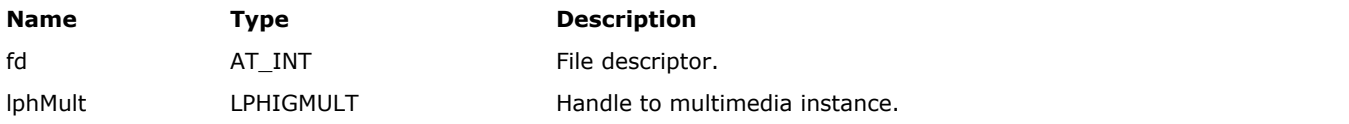

# **Return Value:**

Returns the number of ImageGear errors that occurred during this function call. If there are no errors, the return value is IGE\_SUCCESS.

# **Supported Raster Image Formats:**

This function does not process image pixels.

#### **Example:**

```
/* Get a multimedia file's duration using a file descriptor */
AT_ERRCOUNT nErrcount; /* Number of errors on stack */
HIGMULT hMult; /* Multimedia instance handle */
LPCSTR szFile; /* Name of file to open */
HANDLE fd; /* File descriptor */
AT_UINT numFrames; /* Total number of frames in file */
AT_UINT duration; /* Duration of file in milliseconds */
fd = CreateFile(szFile, GENERIC_READ, FILE_SHARE_READ, NULL, OPEN_ALWAYS,
FILE_ATTRIBUTE_NORMAL, NULL);
nErrcount = IG mult open FD(fd, &hMult);
nErrcount = IG mult duration get(hMult, &numFrames, &duration);
nErrorcount = IG mult close(hMult);
CloseHandle(fd);
```
# **Remarks:**

The file descriptor and contents must remain accessible until the multimedia instance is closed.

# 1.3.1.2.26.26 IG\_mult\_open\_FD\_format

This function creates a multimedia instance from a file descriptor using only the specified format.

# **Declaration:**

```
AT_ERRCOUNT ACCUAPI IG_mult_open_FD_format(
        AT_INT fd, 
        AT_MODE format, 
        LPHIGMULT lphMult
); \overline{\phantom{a}}
```
# **Arguments:**

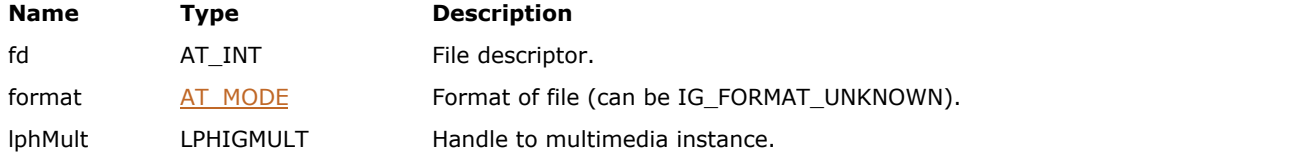

# **Return Value:**

Returns the number of ImageGear errors that occurred during this function call. If there are no errors, the return value is IGE\_SUCCESS.

### **Supported Raster Image Formats:**

This function does not process image pixels.

#### **Example:**

```
/* Open an animated GIF file from a file descriptor */
AT_ERRCOUNT nErrcount; /* Number of errors on stack */
HIGMULT hMult; /* Multimedia instance handle */
LPCSTR szFile; /* Name of file to open */
HANDLE fd; /* File descriptor */
AT_UINT numFrames; /* Total number of frames in file */
AT_UINT duration; /* Duration of file in milliseconds */
fd = CreateFile(szFile, GENERIC_READ, FILE_SHARE_READ, NULL, OPEN_ALWAYS,
FILE_ATTRIBUTE_NORMAL, NULL);
nErrcount = IG_mult_open_FD_format(fd, IG_FORMAT_GIF, &hMult);
nErrcount = IG mult duration get(hMult, &numFrames, &duration);
nErrorcount = IG mult close(hMult);
CloseHandle(fd);
```
# **Remarks:**

The file descriptor and contents must remain accessible until the multimedia instance is closed. Specifying the format lets you bypass the automatic file type identification for situations in which you know the format of the file.

See the multimedia API overview for a list of currently supported formats.

# 1.3.1.2.26.27 IG\_mult\_open\_file

This function creates a multimedia instance from a filename.

#### **Declaration:**

```
AT_ERRCOUNT ACCUAPI IG_mult_open_file(
       LPSTR szFilename, 
       LPHIGMULT lphMult
); \overline{\phantom{a}}
```
#### **Arguments:**

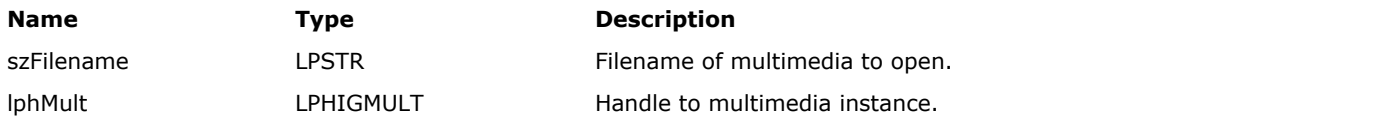

# **Return Value:**

Returns the number of ImageGear errors that occurred during this function call. If there are no errors, the return value is IGE\_SUCCESS.

# **Supported Raster Image Formats:**

This function does not process image pixels.

### **Example:**

```
/* Get a multimedia file's duration using a filename */
AT_ERRCOUNT nErrcount; /* Number of errors on stack */
HIGMULT hMult; /* Multimedia instance handle */
LPCSTR szFile; /* Name of file to open */
AT_UINT numFrames; /* Total number of frames in file */
AT_UINT duration; /* Duration of file in milliseconds */
n\text{Error} = IG mult open file(szFile, &hMult);
nErrcount = IG_mult_duration_get(hMult, &numFrames, &duration);
n\text{Error} = IG \text{mult} \text{close}(\text{hMult});
```
### **Remarks:**

The file must remain accessible until the multimedia instance is closed.

# 1.3.1.2.26.28 IG\_mult\_open\_file\_format

This function creates a multimedia instance from a filename using only the specified format.

### **Declaration:**

```
AT_ERRCOUNT ACCUAPI IG_mult_open_file_format(
        LPSTR szFilename, 
       AT MODE format,
        LPHIGMULT lphMult
); \overline{\phantom{a}}
```
# **Arguments:**

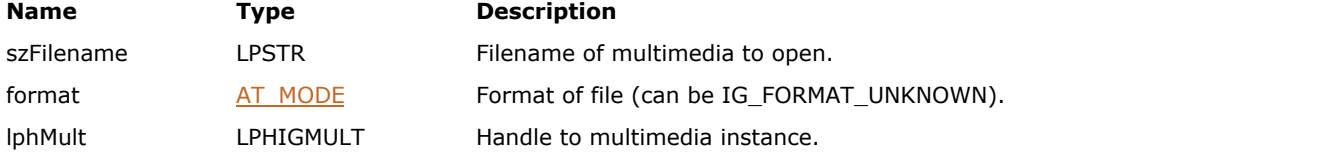

# **Return Value:**

Returns the number of ImageGear errors that occurred during this function call. If there are no errors, the return value is IGE\_SUCCESS.

# **Supported Raster Image Formats:**

This function does not process image pixels.

#### **Example:**

```
/* Get an animated GIF file's duration using a filename */
AT_ERRCOUNT nErrcount; /* Number of errors on stack */
HIGMULT hMult; \frac{1}{2} /* Multimedia instance handle */<br>LPCSTR szFile; /* Name of file to open */
LPCSTR szFile; /* Name of file to open */
AT_UINT numFrames; /* Total number of frames in file */
AT_UINT duration; /* Duration of file in milliseconds */
nErrcount = IG_mult_open_file_format(szFile, IG_FORMAT_GIF, &hMult);
nErrcount = IG mult duration get(hMult, &numFrames, &duration);
nErrcount = IG mult close(hMult);
```
## **Remarks:**

The file must remain accessible until the multimedia instance is closed. Specifying the format lets you bypass the automatic file type identification for situations in which you know the format of the file.

See the multimedia API overview for a list of currently supported formats.

# 1.3.1.2.26.29 IG\_mult\_open\_mem

This function creates a multimedia instance from memory.

# **Declaration:**

```
AT_ERRCOUNT_ACCUAPI IG_mult_open_mem(
      LPAT_VOID lpMem,
      AT UINT memLen,
       LPHIGMULT lphMult
); \overline{\phantom{a}}
```
# **Arguments:**

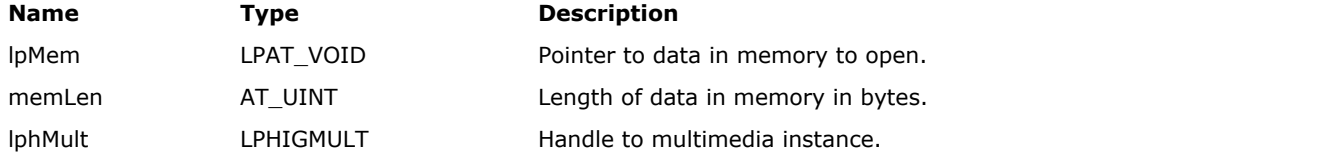

# **Return Value:**

Returns the number of ImageGear errors that occurred during this function call. If there are no errors, the return value is IGE\_SUCCESS.

# **Supported Raster Image Formats:**

This function does not process image pixels.

# **Example:**

```
/* Get a multimedia file's duration using a memory buffer */
AT_ERRCOUNT nErrcount; /* Number of errors on stack */
HIGMULT hMult; /* Multimedia instance handle */
LPAT_VOID lpMem; /* Memory buffer with multimedia data */
AT_UINT memLen; /* Length of data in memory buffer */
AT_UINT numFrames; /* Total number of frames in file */
AT_UINT duration; /* Duration of file in milliseconds */
nErrcount = IG mult open mem(lpMem, memLen, &hMult);
nErrcount = IG mult duration get(hMult, &numFrames, &duration);
nErrcount = IG mult close(hMult);
```
# **Remarks:**

The memory must contain a complete multimedia file and remain accessible until the multimedia instance is closed.

# 1.3.1.2.26.30 IG\_mult\_open\_mem\_format

This function creates a multimedia instance from memory using only the specified format.

# **Declaration:**

```
AT_ERRCOUNT_ACCUAPI IG_mult_open_mem_format(
       LPAT_VOID lpMem,
       AT_UINT_memLen,
        AT_MODE format,
        LPHIGMULT lphMult
); \overline{\phantom{a}}
```
# **Arguments:**

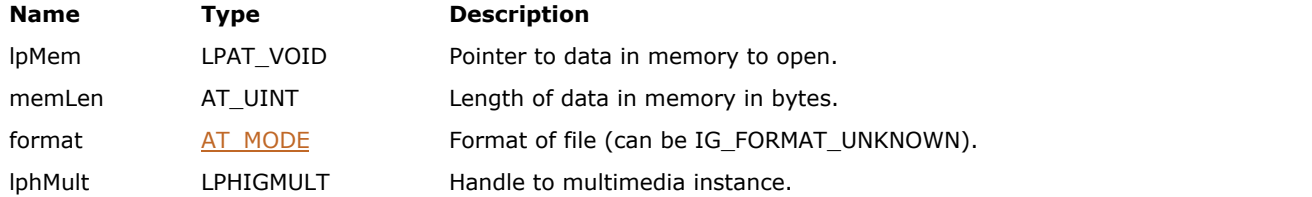

### **Return Value:**

Returns the number of ImageGear errors that occurred during this function call. If there are no errors, the return value is IGE\_SUCCESS.

#### **Supported Raster Image Formats:**

This function does not process image pixels.

#### **Example:**

```
/* Get an animated GIF file's duration using a memory buffer */
AT ERRCOUNT nErrcount; /* Number of errors on stack */
HIGMULT hMult; \frac{1}{2} /* Multimedia instance handle */<br>
LPAT_VOID lpMem; /* Memory buffer with multimedia data */
LPAT_VOID lpMem; /* Memory buffer with multimedia data */
AT_UINT memLen; /* Length of data in memory buffer */
AT_UINT numFrames; /* Total number of frames in file */
AT_UINT duration; /* Duration of file in milliseconds */
nErrcount = IG mult open mem format(lpMem, memLen, IG FORMAT GIF, &hMult);
nErrcount = IG mult duration qet(hMult, &numFrames, &duration);
nErrorcount = IG mult close(hMult);
```
## **Remarks:**

The memory must contain a complete multimedia file and remain accessible until the multimedia instance is closed. Specifying the format lets you bypass the automatic file type identification for situations in which you know the format of the file.

See the multimedia API overview for a list of currently supported formats.

# 1.3.1.2.27 Palette Functions

This section provides information about the Palette group of functions.

- IG palette entry get
- IG palette entry set
- IG palette get
- [IG\\_palette\\_load](#page-1131-0)
- IG palette save
- IG palette set

# <span id="page-1128-0"></span>1.3.1.2.27.1 IG\_palette\_entry\_get

This function obtains from image hIGear's DIB palette, the palette entry indicated by nIndex.

# **Declaration:**

```
AT_ERRCOUNT ACCUAPI IG_palette_entry_get (
       HIGEAR hIGear, 
       LPAT_RGB lpRGBEntry,
        UINT nIndex 
); \overline{\phantom{a}}
```
#### **Arguments:**

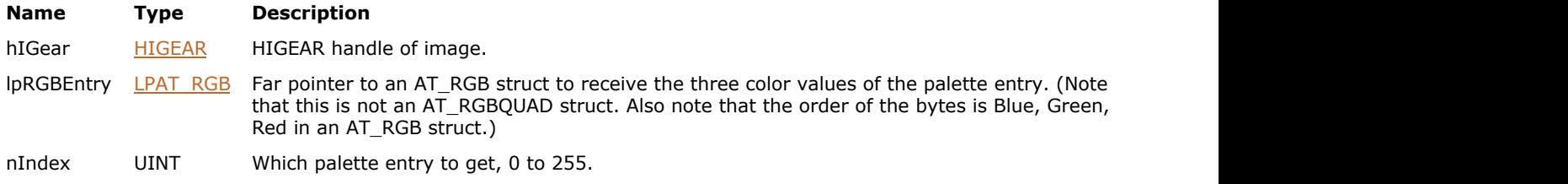

# **Return Value:**

Returns the number of ImageGear errors that occurred during this function call.

## **Supported Raster Image Formats:**

Indexed RGB - 1…8 bpp.

```
HIGEAR hIGear; \frac{1}{2} /* HIGEAR handle of image */
AT_RGB rgbPaletteColor; /* Will hold returned color */
AT_ERRCOUNT nErrcount; /* Returned count of errors on stack*/
/* Get palette entry 255: */
nErrcount = IG_palette_entry_get ( hIGear, rgbPaletteColor, 255 );
```
# <span id="page-1129-0"></span>1.3.1.2.27.2 IG\_palette\_entry\_set

This function sets a single palette entry in image hIGear's DIB palette.

# **Declaration:**

```
AT_ERRCOUNT ACCUAPI IG_palette_entry_set (
        HIGEAR hIGear, 
       const LPAT RGB lpRGBEntry,
        UINT nIndex 
); \overline{\phantom{a}}
```
### **Arguments:**

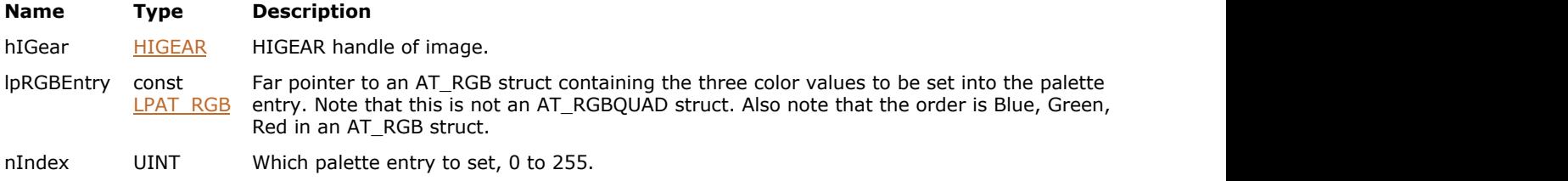

### **Return Value:**

Returns the number of ImageGear errors that occurred during this function call.

### **Supported Raster Image Formats:**

Indexed RGB - 1…8 bpp.

```
HIGEAR hIGear; /* HIGEAR handle of image */
AT_RGB rgbPaletteColor; /* Will hold returned color */
AT_ERRCOUNT                                 /* Returned count of errors onstack */
\frac{1}{8} Set palette entry 255 to a medium-bright yellow, intensity 175: */
rgbPaletteColor.b = 0; \quad /* There's no blue in yellow */
rgbPaletteColor.r = rgbPaletteColor.g = 175;
nErrcount = IG palette entry set ( hIGear, &rgbPaletteColor, 255 );
```
# <span id="page-1130-0"></span>1.3.1.2.27.3 IG\_palette\_get

This function obtains the referenced image's DIB palette, storing it in your array of AT\_RGBQUAD structs pointed to by lpPalette.

# **Declaration:**

```
AT_ERRCOUNT ACCUAPI IG_palette_get ( 
        HIGEAR hIGear, 
        LPAT_RGBQUAD lpPalette
); \overline{\phantom{a}}
```
#### **Arguments:**

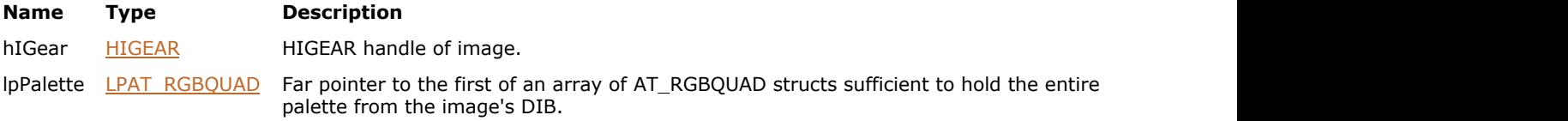

#### **Return Value:**

Returns the number of ImageGear errors that occurred during this function call.

### **Supported Raster Image Formats:**

Indexed RGB - 1…8 bpp.

# **Example:**

```
HIGEAR hIGear; \frac{1}{2} /* HIGEAR handle of image \frac{1}{2}AT_ERRCOUNT nErrcount; /* Returned count of errors on stack */
AT_RGBQUAD rgbqPalette[256]; /* Array of AT_RGBQUAD structs */
nErrcount = IG_palette_get ( hIGear, rgbqPalette );
```
# **Remarks:**

The array must be large enough to hold the palette. For example, if an 8-bit image, lpPalette must point to the start of an array of 256 AT\_RGBQUAD structs, therefore to an array of at least 256 x 4 = 1024 bytes. If the image is 24-bit, no error is set but no palette is returned.

See also function  $IG$  palette set() function.

To obtain an image's logical palette (the palette after mapping through the display LUTs, or for a 24-bit image the palette that would be used for displaying to an 8-bit device), use function IG dspl\_palette\_create().

# <span id="page-1131-0"></span>1.3.1.2.27.4 IG\_palette\_load

This function loads a palette that was saved using IG palette save() function.

# **Declaration:**

```
AT_ERRCOUNT ACCUAPI IG_palette_load (
        const LPSTR lpszFileName, 
        LPAT_RGBQUAD lpPalette, 
        LPUINT lpNumEntries, 
        BOOL bBGR_Order, 
        LPAT_MODE lpFileType 
); \overline{\phantom{a}}
```
#### **Arguments:**

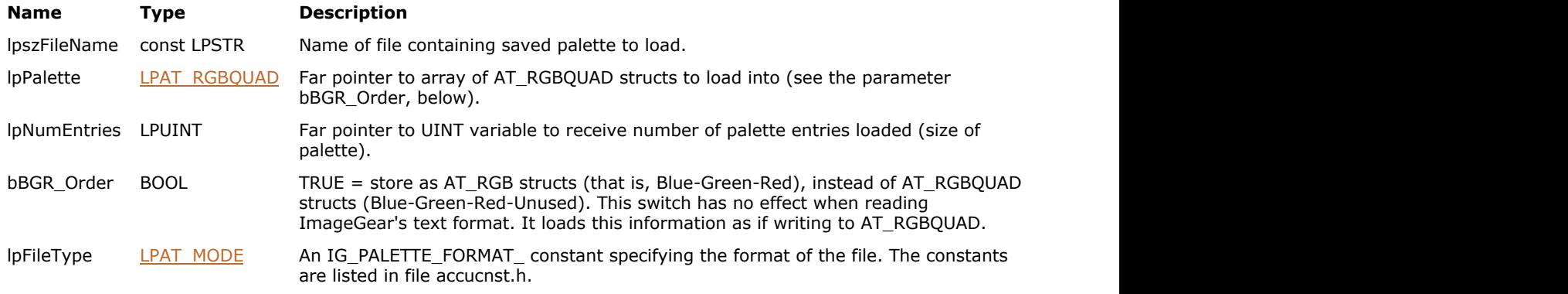

# **Return Value:**

Returns the number of ImageGear errors that occurred during this function call.

# **Supported Raster Image Formats:**

This function does not process image pixels.

```
AT RGBQUAD rgbqPalette[256]; /* Will hold the palette loaded */
UINT nEntries; \sqrt{\phantom{a}} /* Holds number of entries in palette*/
AT_MODE nPaletteFileType; /* Will receive IG_PALETTE_... constant*/
AT_ERRCOUNT1 nErrcount; /* Returned count of errors */
nErrcount = IG_palette_load ( "Palfile.pal", &rgbqPalette[0], &nEntries, TRUE,
&nPaletteFileType );
```
# <span id="page-1132-0"></span>1.3.1.2.27.5 IG\_palette\_save

This function saves a palette to a file.

### **Declaration:**

```
AT_ERRCOUNT_ACCUAPI IG_palette_save (
        const LPSTR lpszFileName, 
       LPAT_RGBQUAD lpPalette,
        UINT nNumEntries, 
        AT_MODE nFileType 
); \overline{\phantom{a}}
```
# **Arguments:**

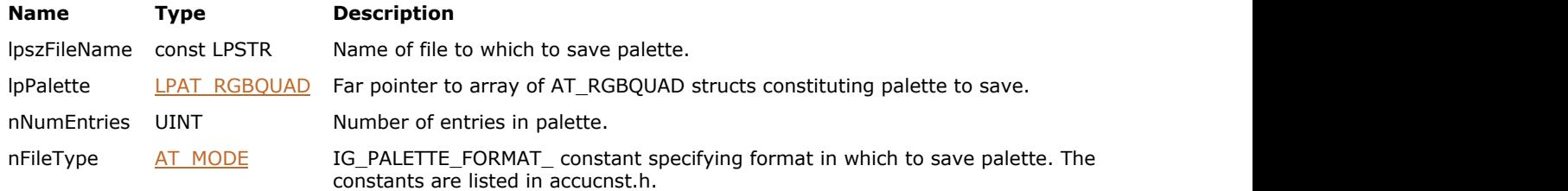

# **Return Value:**

Returns the number of ImageGear errors that occurred during this function call.

#### **Supported Raster Image Formats:**

This function does not process image pixels.

#### **Example:**

```
HIGEAR hIGear; \frac{1}{x} Handle of image whose palette to save \frac{x}{x}LPAT RGBQUAD lpPalettePntr; /* Will hold address of the DIB palette */
UINT nEntries; /* Will hold number of entries in palette */
/* Obtain address of DIB palette and its number of entries );
IG_image_DIB_palette_pntr_get ( hIGear, &lpPalettePntr, &nEntries );
/* Save to a file, saving only 3 bytes per entry, in order B-G-R: */
nErrcount = IG palette save ( "Savedpal.pal", lpPalettePntr, nEntries,
IG_PALETTE_FORMAT_RAW_BGR );
```
# **Remarks:**

Argument nFileType lets you select the format in which to save the palette. If you save the palette using IG\_PALETTE\_FORMAT\_TEXT, its format will be as shown for the following palette of a 1-bit black-and-white image:

```
Accusoft Palette File ver 7.0.9
0 0 0 0
1 255 255 255
```
The first line identifies the version of ImageGear that created this Palette text file. Then each succeeding line gives the entry number, followed by the Red, Green, and Blue color intensities, respectively, for that palette color.

# <span id="page-1133-0"></span>1.3.1.2.27.6 IG\_palette\_set

This function loads the palette pointed to by lpPalette into the DIB, replacing the prior palette that was present.

### **Declaration:**

```
AT_ERRCOUNT_ACCUAPI IG_palette_set (
       HIGEAR hIGear, 
      const LPAT RGBQUAD lpPalette
); \overline{\phantom{a}}
```
#### **Arguments:**

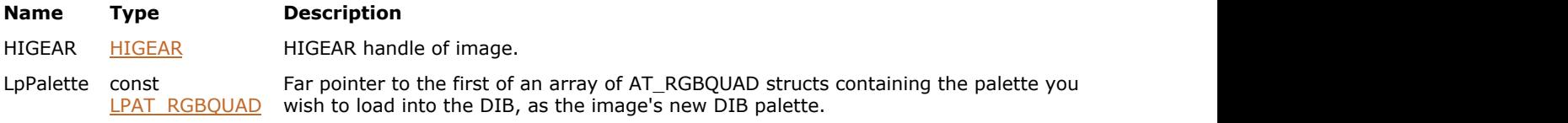

### **Return Value:**

Returns the number of ImageGear errors that occurred during this function call.

# **Supported Raster Image Formats:**

Indexed RGB - 1…8 bpp.

#### **Example:**

```
HIGEAR hIGear; \frac{1}{2} /* HIGEAR handle of image */
AT_ERRCOUNT nErrcount; /* Returned count of errors on stack */
AT_RGBQUAD rgbqPalette[256]; /* Array of AT RGBQUAD structs */
INT pix; / Loop index, = pixel value *//* Create a grayscale palette, and set it into image hIGear's DIB: */
for ( pix = 0; pix \le 255; pix++ )
the contract of the contract of the contract of the contract of the contract of the contract of the contract of
        rgbqPalette[pix].rgbBlue = pix;
        rgbqPalette[pix].rgbGreen = pix;
        rgbqPalette[pix].rgbRed = pix;
        rgbqPalette[pix].rgbReserved = 0;
 }
nErrcount = IG palette set ( hIGear, rgbqPalette );
```
# **Remarks:**

Your palette pointed to by lpPalette must be in the form of AT\_RGBQUAD structs: 4 bytes per entry, ordered Blue-Green-Red-Unused (0). The number of consecutive AT\_RGBQUAD structs you need is determined by the number of Bits Per Pixel in the image. For example, for an 8 bit image, you would need an array of 256 AT\_RGBQUAD structs.

If the image is 24 bit, this function will set an error and return.

See also function IG palette set().

# 1.3.1.2.28 Pixel Functions

This section provides information about the Pixel group of functions.

- IG pixel bits per channel get
- IG pixel channel count get
- IG pixel create
- IG pixel data pointer get
- IG pixel delete
- IG pixel value get
- IG pixel value set

# ImageGear Professional v18 for Mac | **1136**

# <span id="page-1135-0"></span>1.3.1.2.28.1 IG\_pixel\_bits\_per\_channel\_get

This function returns the number of bits (8, 16, or 32) allocated for storing pixel data for a single channel in the given pixel object.

# **Declaration:**

AT\_DEPTH ACCUAPI IG\_pixel\_bits\_per\_channel\_get(HIGPIXEL hPixel);

#### **Arguments:**

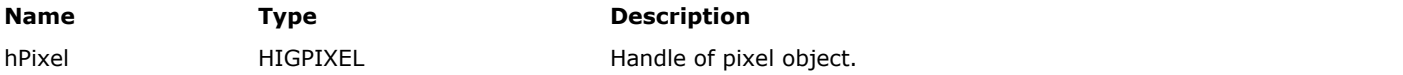

# **Return Value:**

Return value is the same for all channels and represents the maximal bit depth aligned to all bytes.

### **Supported Raster Image Formats:**

All pixel formats supported by ImageGear Professional.

```
AT_ERRCOUNT nErrcount; /* Number of errors on stack */
HIGEAR hImage; /* Handle of image */
HIGPIXEL hPix; /* Handle of pixel */
AT_DEPTH bitsPerChan; /* Number of bits per channel */
nErrcount = IG_load_file("test.jpg", &hImage);
nErrcount = IG_DIB_pix_get(hImage, 0, 0, &hPix);
bitsPerChan = \overline{IG\_pixel\_bits\_per\_channel\_get(hFix)};
IG pixel delete(hPix);
IG_image_delete(hImage);
```
# <span id="page-1136-0"></span>1.3.1.2.28.2 IG\_pixel\_channel\_count\_get

This function returns the number of channels that are available to store values in the given pixel object.

# **Declaration:**

AT\_INT ACCUAPI IG\_pixel\_channel\_count\_get(HIGPIXEL hPixel );

### **Arguments:**

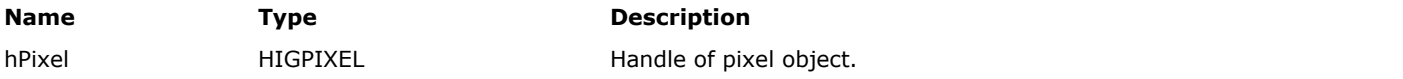

# **Return Value:**

Number of channels in pixel object.

# **Supported Raster Image Formats:**

All pixel formats supported by ImageGear Professional.

```
AT_ERRCOUNT nErrcount; /* Number of errors on stack */
HIGEAR hImage; /* Handle of image */
HIGPIXEL hPix; /* Handle of pixel */
AT_DEPTH nChannels; /* Number of channels */
nErrcount = IG_load_file("test.jpg", &hImage);
nErrorount = IGDIB_pix_get(hImage, 0, 0, &hPix);
nChannels = IG_pixel_channel_count_get(hPix);
IG_pixel_delete(hPix);
IG_image_delete(hImage);
```
# <span id="page-1137-0"></span>1.3.1.2.28.3 IG\_pixel\_create

This function creates a new pixel object based on specified attributes.

### **Declaration:**

```
HIGPIXEL ACCUAPI IG_pixel_create(
      AT_INT channelCount,
       AT_DEPTH bitsPerChannel
); \overline{\phantom{a}}
```
#### **Arguments:**

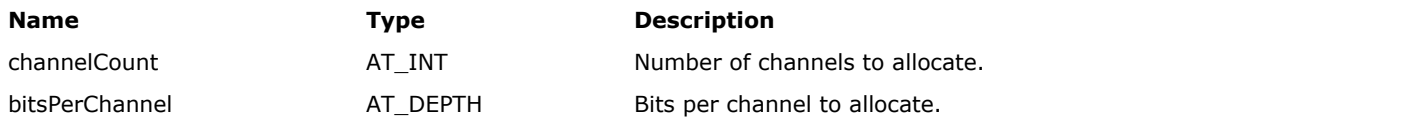

# **Return Value:**

Handle of new pixel object.

#### **Supported Raster Image Formats:**

All pixel formats supported by ImageGear Professional.

# **Example:**

```
AT_ERRCOUNT nErrcount; /* Number of errors on stack */
HIGEAR hImage; /* Handle of image */
HIGPIXEL hPix; /* Handle of pixel */
AT_INT ChannelCount; /* Number of channels in image */
AT_INT BitsPerChannel; /* Bits per channel in image */
nErrcount = IG_load_file("test.jpg", &hImage);
n\text{Error} = IG image channel count get(hImage, &ChannelCount);
nErrcount = IG_image_bits_per_channel_get(hImage, &BitsPerChannel);
hPix = IG_pixel_create(ChannelCount, BitsPerChannel);
/* Pixel is created using same attributes as image */
IG_pixel_delete(hPix);
IG_image_delete(hImage);
```
#### **Remarks:**

The number of bits per channel is the amount to allocate, and it must be 8, 16, or 32.

# <span id="page-1138-0"></span>1.3.1.2.28.4 IG\_pixel\_data\_pointer\_get

This function returns a pointer to the pixel data stored for a pixel.

### **Declaration:**

LPAT\_VOID ACCUAPI IG\_pixel\_data\_pointer\_get(HIGPIXEL hPixel);

#### **Arguments:**

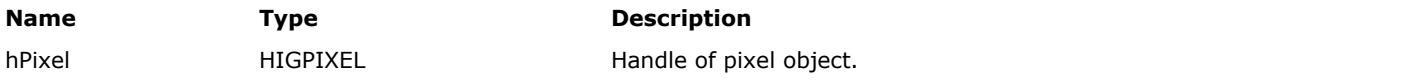

#### **Return Value:**

N/A

#### **Supported Raster Image Formats:**

All pixel formats supported by ImageGear Professional.

#### **Example:**

```
AT ERRCOUNT nErrcount; /* Number of errors on stack */
HIGEAR hImage; /* Handle of image */
HIGPIXEL hPix; /* Handle of pixel */
AT_INT ChannelCount; /* Number of channels in image */
AT_INT BitsPerChannel; /* Bits per channel in image */
LPAT_VOID lpPixData; /* Pixel data */
nErrcount = IG_load_file("test.jpg", &hImage);
nErrcount = IG_image_channel_count_get(hImage, &ChannelCount);
nErrcount = IG_image_bits_per_channel_get(hImage, &BitsPerChannel);
/* Get the first pixel of an image */
nErrcount = IG_DIB_pix_get(hImage, 0, 0, &hPix);
/* Set the bits in all of its channels to 1's */
lppixData = IG pixel data pointer get(hPix);memset(lpPixData, 255, ChannelCount * (BitsPerChannel / 8));
/* Write the modified pixel data back to the image */
IG_DIB_pix_set(hImage, 0, 0, hPix);
IG pixel delete(hPix);
IG_image_delete(hImage);
```
#### **Remarks:**

The number of accessible bytes can be calculated by multiplying the number of bits allocated per channel (8, 16, or 32) by the number of channels allocated, then dividing by 8.

# <span id="page-1139-0"></span>1.3.1.2.28.5 IG\_pixel\_delete

This function releases the allocated resources for a pixel object.

# **Declaration:**

AT VOID ACCUAPI IG pixel delete(HIGPIXEL hPixel);

#### **Arguments:**

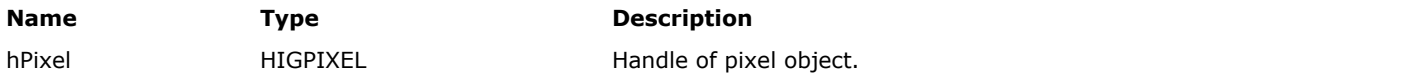

#### **Return Value:**

N/A

#### **Supported Raster Image Formats:**

All pixel formats supported by ImageGear Professional.

```
AT_ERRCOUNT nErrcount; /* Number of errors on stack */
HIGEAR hImage; /* Handle of image */
HIGPIXEL hPix; /* Handle of pixel */
AT_DIMENSION w, h; /* Width and height of image */
AT_INT nChannels; /* Number of channels in image */
AT_DIMENSION x, y; \hspace{1cm} /* Used to loop over image */
AT_INT c; \hspace{1cm} /* Used to loop over channels */
AT_INT nDepth; /* Channel depth */
AT_UINT inverted; /* Inverted channel value */
/* Invert colors in upper-left quadrant of image */
nErrcount = IG_load_file("test.jpg", &hImage);
n\text{Error} = IG image channel count get(hImage, &nChannels);
nErrcount = IG_image_dimensions_get(hImage, &w, &h, NULL);
for (y = 0; y < h / 2; y++)for (x = 0; x < w / 2; x++)\{ and \{ and \{ and \{ and \{ and \{ and \{ and \{ and \{ and \{ and \{ and \{ and \{ and \{ and \{ and \{ and \{ and \{ and \{ and \{ and \{ and \{ and \{ and \{ and \{ 
       nErrcount = IG_DIB_pix_get(hImage, x, y, &hPix);
      for (c = 0; c < nChannels; c++)
the contract of the contract of the contract of the contract of the contract of the contract of the contract of
           IG_image_channel_depth_get(hImage, c, &nDepth);
         nDepth = (1 \le hDepth) - 1;inverted = nDepth - IG pixel value get(hPix, c);
           IG_pixel_value_set(hPix, c, inverted);
 }
       nErrcount = IG_DIB_pix_set(hImage, x, y, hPix);
       IG_pixel_delete(hPix);
 }
nErrcount = IG save file(hImage, OUTPUT FILENAME,
   IG_SAVE_BMP_UNCOMP);
IG image delete(hImage);
```
# <span id="page-1140-0"></span>1.3.1.2.28.6 IG\_pixel\_value\_get

This function returns the value of the requested channel.

#### **Declaration:**

```
AT UINT ACCUAPI IG pixel value get(
       HIGPIXEL hPixel,
      AT_INT channel
); \overline{\phantom{a}}
```
#### **Arguments:**

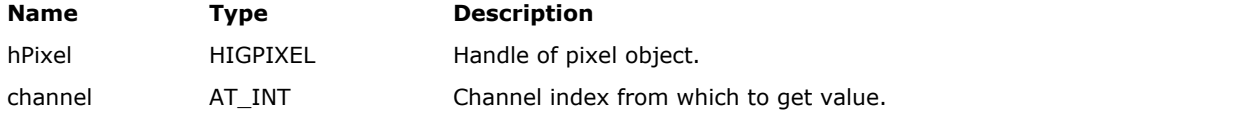

# **Return Value:**

Channel value.

#### **Supported Raster Image Formats:**

All pixel formats supported by ImageGear Professional.

# **Example:**

```
AT_ERRCOUNT nErrcount; /* Number of errors on stack */
HIGEAR hImage; /* Handle of image */
HIGPIXEL hPix; /* Handle of pixel */
AT_DIMENSION w, h; /* Width and height of image */
AT_INT nChannels; /* Number of channels in image */
AT_DIMENSION x, y; \hspace{1cm} /* Used to loop over image */
AT_INT c; \hspace{1cm} /* Used to loop over channels */
AT_INT nDepth; /* Channel depth */
AT_UINT inverted; /* Inverted channel value */
/* Invert colors in upper-left quadrant of image */
nErrorcount = IG_load_file("test.jpg", &hImage);
nErrcount = IG_image_channel_count_get(hImage, &nChannels);
nErrcount = IG_image_dimensions_get(hImage, &w, &h, NULL);
for (y = 0; y < h / 2; y++)for (x = 0; x < w / 2; x++)\{ and \{ and \{ and \{ and \{ and \{ and \{ and \{ and \{ and \{ and \{ and \{ and \{ and \{ and \{ and \{ and \{ and \{ and \{ and \{ and \{ and \{ and \{ and \{ and \{ 
       nErrcount = IG_DIB_pix_get(hImage, x, y, &hPix);
      for (c = 0; c < nChannels; c++)
the contract of the contract of the contract of the contract of the contract of the contract of the contract of
           IG_image_channel_depth_get(hImage, c, &nDepth);
          nDepth = (1 \le nDepth) - 1;inverted = nDepth - IG pixel value_get(hPix, c);
          IG_pixel_value set(hPix, c, inverted);
 }
      nErrcount = IG DIB pix set(hImage, x, y, hPix);
      IG pixel delete(hPix);
 }
nErrcount = IG save file(hImage, OUTPUT FILENAME,
   IG_SAVE_BMP_UNCOMP);
IG image delete(hImage);
```
### **Remarks:**

The range of possible values depends on the bit depth of the channel.

# <span id="page-1142-0"></span>1.3.1.2.28.7 IG\_pixel\_value\_set

This function updates the value for the specified channel.

# **Declaration:**

```
AT VOID ACCUAPI IG pixel value set(
        HIGPIXEL hPixel,
       AT_INT channel,
        AT_UINT value
); \overline{\phantom{a}}
```
#### **Arguments:**

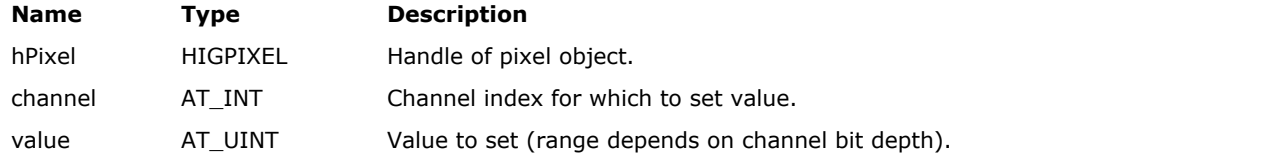

# **Return Value:**

N/A

# **Supported Raster Image Formats:**

All pixel formats supported by ImageGear Professional.

```
AT_ERRCOUNT nErrcount; /* Number of errors on stack */
HIGEAR hImage; /* Handle of image */
HIGPIXEL hPix; /* Handle of pixel */
AT_DIMENSION w, h; /* Width and height of image */
AT_INT nChannels; /* Number of channels in image */
AT_DIMENSION x, y; \hspace{1cm} /* Used to loop over image */
AT_INT c; \hspace{1cm} /* Used to loop over channels */
AT_INT nDepth; /* Channel depth */
AT_INT nDepth; \frac{1}{2} /* Channel depth */<br>AT_UINT inverted; \frac{1}{2} /* Inverted channel value */
/* Invert colors in upper-left quadrant of image */
nErrcount = IG load_file("test.jpg", &hImage);
n\text{Error} = IG image channel count get(hImage, &nChannels);
nErrcount = IG_image_dimensions_get(hImage, &w, &h, NULL);
for (y = 0; y < h / 2; y++)for (x = 0; x < w / 2; x++)\{ and \{ and \{ and \{ and \{ and \{ and \{ and \{ and \{ and \{ and \{ and \{ and \{ and \{ and \{ and \{ and \{ and \{ and \{ and \{ and \{ and \{ and \{ and \{ and \{ 
        nErrcount = IG_DIB_pix_get(hImage, x, y, &hPix);
       for (c = 0; c < nChannels; c++)
the contract of the contract of the contract of the contract of the contract of the contract of the contract of
            IG_image_channel_depth_get(hImage, c, &nDepth);
          nDepth = (1 \le hDepth) - 1;inverted = nDepth - IG pixel value get(hPix, c);
           IG pixel value set(hPix, c, inverted);
 }
       nErrcount = IG DIB pix set(hImage, x, y, hPix);
       IG pixel delete(hPix);
 }
nErrcount = IG save file(hImage, OUTPUT FILENAME,
   IG_SAVE_BMP_UNCOMP);
IG image delete(hImage);
```
# **Remarks:**

The range of possible values depends on the bit depth of the channel.

# 1.3.1.2.29 Resolution Unit Conversion Functions

This section provides information about the Resolution Unit Conversion group of functions.

- IG convert DPI to PPM
- IG convert PPM to DPI

# <span id="page-1145-0"></span>1.3.1.2.29.1 IG\_convert\_DPI\_to\_PPM

Converts Dots Per Inch (DPI) to Pels Per Meter (PPM).

#### **Declaration:**

```
LONG ACCUAPI IG_convert_DPI_to_PPM(
       LONG lDotsPerInch
); \overline{\phantom{a}}
```
# **Arguments:**

# **Name Type Description**

lDotsPerInch LONG A variable of type LONG, holding the DPI value that can be converted to PPM (pels per meter).

# **Return Value:**

Returns a LONG indicating the pels per meter of an image.

# **Supported Raster Image Formats:**

This function does not process image pixels.

#### **Example:**

```
LONG IPpm, IDpi;
...
IPpm=IG_convert_DPI_to_PPM(IPpi);
...
```
#### **Remarks:**

"Pels" is an abbreviated term for pixels. This function can be useful when you are converting a file that supports dots per inch to a DIB format, which supports pels per meter. The header structure of a DIB (the BIMAPINFOHEADER) contains two fields whose values are defined in "pels per meter": LONG biXPelsPerMeter and LONG biYPelsPerMeter.

# <span id="page-1146-0"></span>1.3.1.2.29.2 IG\_convert\_PPM\_to\_DPI

Converts Pels Per Meter (PPM) to Dots Per Inch (DPI).

# **Declaration:**

```
LONG ACCUAPI IG_convert_PPM_to_DPI(
       LONG lPelsPerMeter
); \overline{\phantom{a}}
```
# **Arguments:**

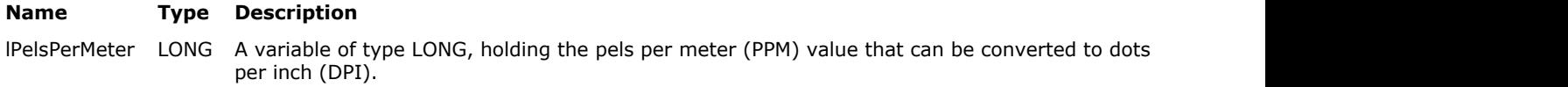

# **Return Value:**

Returns a LONG indicating the DPI of an image.

# **Supported Raster Image Formats:**

This function does not process image pixels.

# **Example:**

```
LONG IPpm, IDpi;
...
IPpm=IG_convert_PPM_to_DPI(IPpm);
...
```
### **Remarks:**

"Pels" is an abbreviated term for pixels. This function can be useful when you are converting a DIB to a format that supports dots per inch. The header structure of a DIB (the BIMAPINFOHEADER) contains two fields whose values are defined in "pels per meter": LONG biXPelsPerMeter and LONG biYPelsPerMeter.

# 1.3.1.2.30 Run-End Functions

This section provides information about the Run-End group of functions.

- IG runs row get
- IG runs row set

# <span id="page-1148-0"></span>1.3.1.2.30.1 IG\_runs\_row\_get

This function returns a pointer to the run-end line specified by the yPos parameter.

# **Declaration:**

```
AT_ERRCOUNT_ACCUAPI IG_runs_row_get(
        HIGEAR hIGear, 
        AT_PIXPOS yPos,
       AT_RUN* wRunCount,
       LPAT_RUN* lpRunEnd
); \overline{\phantom{a}}
```
# **Arguments:**

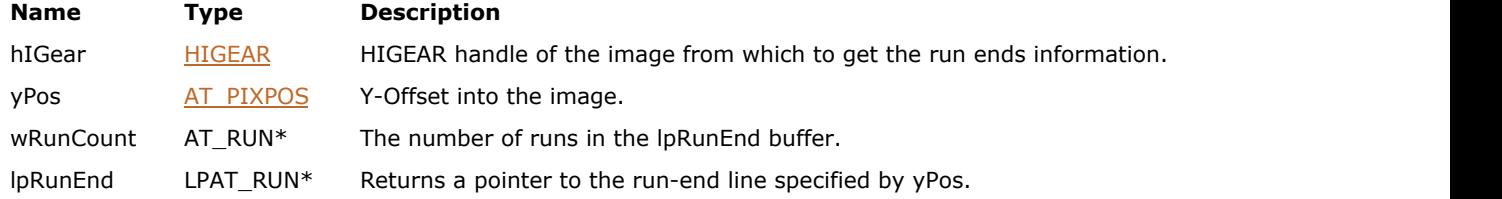

#### **Return Value:**

Returns the number of ImageGear errors that occurred during this function call. If there are no errors, the return value is IGE\_SUCCESS.

#### **Supported Raster Image Formats:**

Indexed RGB - 1 bpp; Grayscale – 1bpp.

```
AT_ERRCOUNT nErrcount;
HIGEAR hIGear;
AT PIXPOS y;
WORD wRunCount;
LPWORD lpRunEnd, lpRunBuffer;
AT DIMENSION nWidth, nHeight;
IG image dimensions get(hIGear, &nWidth, &nHeight, NULL);
/* calculate the maximum size of a raster line */
1pRunBuffer = (LPWORD) \text{malloc} (nWidth + 3) * sizeof (WORD));
/* invert the image */
for (y = 0; y < n Height; y^{++})
{
          IG_runs_row_get(hIGear, y, &wRunCount, &lpRunEnd);
         if (\text{lpRunEnd}[0] != 0)the contract of the contract of the contract of the contract of the contract of the contract of the contract of
                  lpRunBuffer[0] = 0;
                   for (wRunCount = 0; lpRunEnd[wRunCount] != 
                           nWidth; wRunCount++)
                           lpRunBuffer[wRunCount + 1] = lpRunEnd[wRunCount];
                  wRunCount++;
                  lpRunBuffer[wRunCount++] = (WORD)nWidth;
                  lpRunBuffer[wRunCount++] = (WORD)nWidth;
                  lpRunBuffer[wRunCount++] = (WORD)nWidth;
 }
else van die beleid van die beleid van die beleid van die beleid van die beleid van die beleid van die beleid v
the contract of the contract of the contract of the contract of the contract of the contract of the contract of
```

```
memcpy(lpRunBuffer, lpRunEnd + 1, (wRunCount - 1) * sizeof(WORD));
            lpRunBuffer[wRunCount - 1] = nWidth;
 }
     IG runs row set(hIGear, y, wRunCount, lpRunBuffer);
}
InvalidateRect(hWnd, NULL, FALSE);
free(lpRunBuffer);
```
# **Remarks:**

Run-end encoding is used on 1-bit images only. The wRunCount argument returns the number of runs to which lpRunEnd points. The read-only data in the pointer returned should not be changed because it may corrupt the image.

To safely change the data, use IG runs row set(). Developers should be cautious when using the IG runs row set() function because it is possible to corrupt the image by supplying invalid run-end data.

This function will set an error, if the image specified by hIGear is not in run-ends format or if the yPos parameter is greater than the height of the image.

The format of the run-end encoded data is as follows: Each line in the image starts with a value of type AT\_RUN which stores the number of AT\_RUN values used to hold the line. This value is equal to the number of runs in the line plus one (for the size value). The rest of the line consists of run ends of type AT\_RUN. A run end specifies the first pixel position beyond the run of color. The run ends alternate between white and black, and start with white. The line ends with at least three run ends containing a value equal to the image's width. A 2500 pixel source line with black pixels in positions 0, 7, 23, and 30, would be encoded as runs: 10, 0, 1, 7, 8, 23, 31, 2500, 2500, 2500 (with 10 being the number of AT\_RUN values used to store the encoded line.)

This function returns a pointer to the second AT\_RUN value of the line in the lpRunEnd parameter, and returns the number of runs in wRunCount. The IG runs row set() function copies the data in the lpRunEnd parameter to the second AT\_RUN value of the line. The first AT\_RUN value is set to the wRunCount parameter.

# <span id="page-1150-0"></span>1.3.1.2.30.2 IG\_runs\_row\_set

This function sets the run-end data of the line specified by the yPos parameter.

# **Declaration:**

```
AT_ERRCOUNT_ACCUAPI IG_runs_row_set(
         HIGEAR hIGear, 
         AT_PIXPOS yPos, 
        AT_RUN wRunCount,
        LPCAT_RUN lpRunEnd
```
);  $\overline{\phantom{a}}$ 

# **Arguments:**

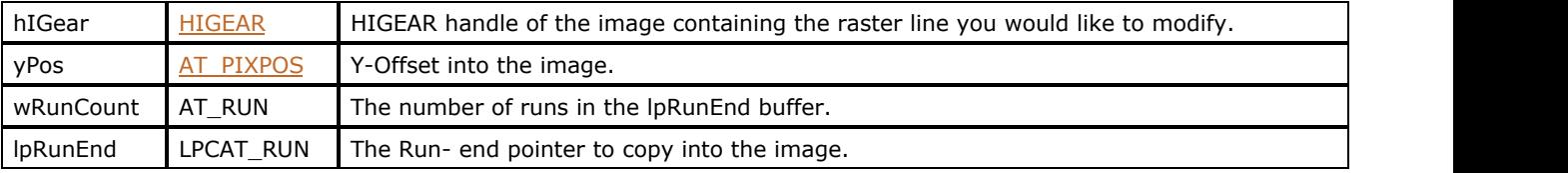

#### **Return Value:**

Returns the number of ImageGear errors that occurred during this function call. If there are no errors, the return value is IGE\_SUCCESS.

# **Supported Raster Image Formats:**

Indexed RGB - 1 bpp; Grayscale – 1bpp.

#### **Example:**

See the example for  $IG$  runs row  $get()$ .

#### **Remarks:**

The wRunCount parameter should be set to the number of runs contained in the lpRunEnd buffer. Run-end encoding is used on 1-bit images only. This function is faster than using *[IG\\_DIB\\_raster\\_set\(](#page-587-0))* for a 1-bit image. This function copies the data in the lpRunEnd parameter to the second AT\_RUN value of the line. The first AT\_RUN value is set to the wRunCount parameter.

Developers should be cautious when using this function because it is possible to corrupt the image by supplying invalid run-end data.

Both of these functions will set an error if the image specified by hIGear is not in run-ends format or if the yPos parameter is greater than the height of the image.

The format of the run-end encoded data is as follows: Each line in the image starts with a value of type AT\_RUN which stores the number of AT\_RUN values used to hold the line. This value is equal to the number of runs in the line plus one (for the size value). The rest of the line consists of run ends of type AT\_RUN. A run end specifies the first pixel position beyond the run of color. The run ends alternate between white and black, and start with white. The line ends with at least three run ends containing a value equal to the image's width. A 2500 pixel source line with black pixels in positions 0, 7, 23, and 30, would be encoded as runs: 10, 0, 1, 7, 8, 23, 31, 2500, 2500, 2500 (with 10 being the number of AT\_RUN values used to store the encoded line.)

See also **IG** runs row get() function.

# 1.3.1.2.31 Save Functions

This section provides information about the Save group of functions.

- IG save FD
- [IG\\_save\\_FD\\_CB](#page-1154-0)
- **[IG\\_save\\_FD\\_CB\\_direct](#page-1157-0)**
- IG save FD CB ex
- IG save file
- **IG** save file size calc
- IG save JPEG quality get
- IG save JPEG quality set
- IG save mem
- IG save mem CB
- IG save mem CB direct
- IG save mem CB ex
- IG save tag CB register
- IG save thumbnail set
# <span id="page-1152-0"></span>1.3.1.2.31.1 IG\_save\_FD

This function saves the image referenced by hIGear to a file that has already been opened, and for which your application has the File descriptor.

#### **Declaration:**

```
AT_ERRCOUNT_ACCUAPI IG_save_FD(
   HIGEAR hIGear,
  AT INT fd,
  UINT nPage,
   UINT nReserved,
   AT_LMODE lFormatType
); \overline{\phantom{a}}
```
#### **Arguments:**

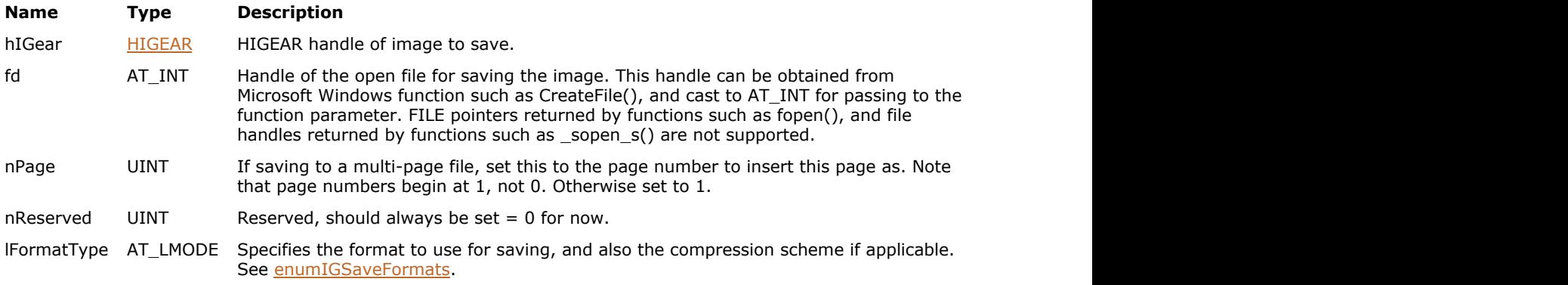

### **Return Value:**

Returns 0 if successful. Otherwise, returns the number of ImageGear errors that occurred during this function call.

### **Supported Raster Image Formats:**

All pixel formats supported by ImageGear Professional.

```
HIGEAR hIGear; //ImageGear handle
HANDLE fd; //File DescriptionAT_ERRCOUNT nErrcount; //Number of errors on stack
// Load the image
nErrcount = IG load file("picture.tif", &hIGear);
if(nErrcount == 0)
{
     // Create a file for writing
     fd = CreateFile(_T("picture_new.tif"), GENERIC_WRITE,
        0, NULL, OPEN_ALWAYS, FILE_ATTRIBUTE_NORMAL, NULL);
     if(fd != INVALID_HANDLE_VALUE)
\{ and \{ and \{ and \{ and \{ and \{ and \{ and \{ and \{ and \{ and \{ and \{ and \{ and \{ and \{ and \{ and \{ and \{ and \{ and \{ and \{ and \{ and \{ and \{ and \{ 
         // Save the HIGEAR image as page 3 of file whose descriptor is fd:
        nErrcount = IG_save_FD(hIGear, (AT_INT)fd, 1, 0, IG_SAVE_TIF_UNCOMP);
        CloseHandle ((HANDLE)fd);
 }
     // Destroy the image
```

```
 IG_image_delete(hIGear);
}
```
#### **Remarks:**

When saving to an existing file having a multi-page format, this function permits you to insert your image into the file at the page number you designate by argument nPage. If you want to append your image as the final page of the file, set nPage = IG\_APPEND\_PAGE. lFormatType should specify the format type and compression of the already existing file. If you do not know the format type you can first make a call to  $IG$  info\_get\_FD\_ex.

See [Saving to a Disk File Using a File Descriptor Handle](#page-142-0) for additional information.

When saving to a non-multi-page format, this function will save a new single-image file of the format type and compression specified by lFormatType. Any previous version of the file will be lost. When saving to a non-multi-page format, set  $nPage = 1$ .

In order for an ImageGear append page operation to work properly, the file handle must point to the very beginning of the existing image, rather than to one of its pages, start of pixel data, or any custom wrapper preceding the image.

Appending and Inserting: While IG\_APPEND\_PAGE assures you that your loaded image will be appended to a preexisting multi-page file, there are two other instances in which the value you assign to nPage will cause an append: if you set nPage to less than 1, or if you set nPage to greater than the number of pages in the file to which you are saving.

To summarize: ImageGear will insert your image to a pre-existing multi-image file if you set nPage to a value between 1 and the number of the last page in the file.

ImageGear supports the writing of tiled images for specific image formats, but does not support the insertion, replacement, or appending of individual tiles.

# 1.3.1.2.31.2 IG\_save\_FD\_CB

This function saves the image to a file using user-defined callback functions. This is an obsolete function, see Remarks.

#### **Declaration:**

```
AT_ERRCOUNT ACCUAPI IG_save_FD_CB(
  ATINT fd,UINT nPage,
   UINT nReserved,
  AT LMODE lFormatType,
  LPFNIG RASTER GET lpfnRasterGet,
  LPFNIG DIB GET lpfnDIBGet,
   LPVOID lpPrivateData
); \overline{\phantom{a}}
```
#### **Arguments:**

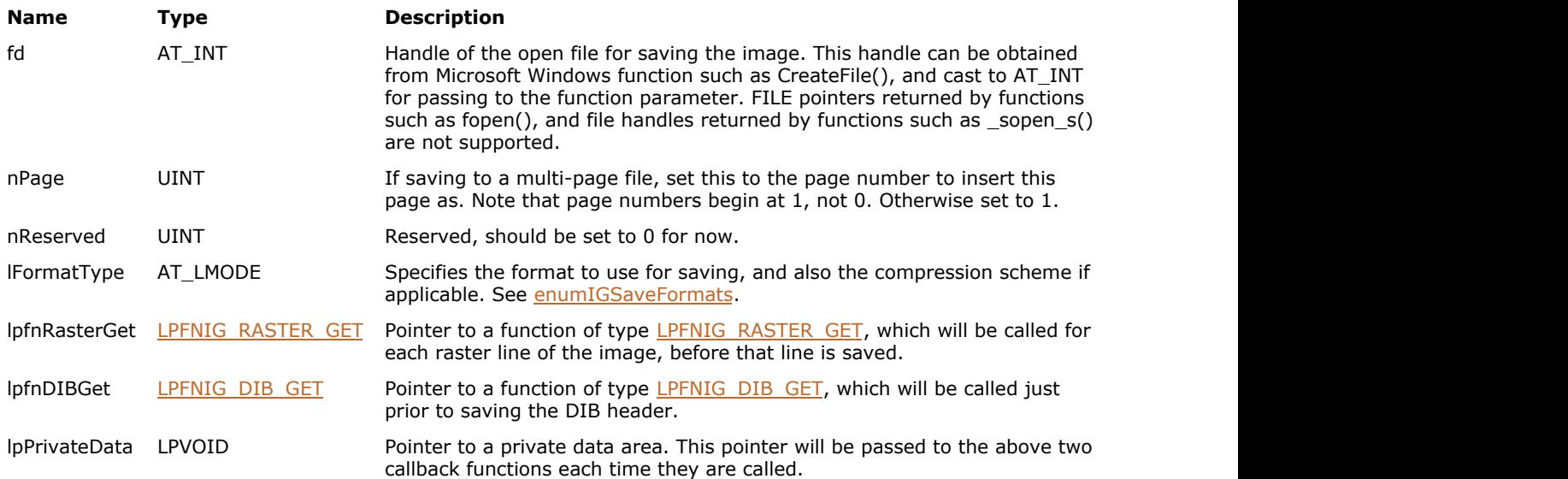

### **Return Value:**

Returns 0 if successful. Otherwise, returns the number of ImageGear errors that occurred during this function call.

### **Supported Raster Image Formats:**

- $\bullet$  Indexed RGB 1, 4, 8 bpp;
- Grayscale 9...16 bpp;
- $\bullet$  RGB 24 bpp;
- $\bullet$  CMYK 32 bpp.

Actual set of pixel formats supported by this function can be narrower, depending on the implementation of the user-defined callback functions.

```
AT_ERRCOUNT ACCUAPI MyDIBGet(
    LPVOID lpPrivate, // Private data passed in
    LPAT_DIB lpDIB, // DIB structure to return
```

```
LPAT_RGBQUAD_lpRGB // DIB palette to be set
) and the contract of \mathcal{L} and \mathcal{L} and \mathcal{L} and \mathcal{L} and \mathcal{L} and \mathcal{L} and \mathcal{L}{
     // Convert user DIB info into (*lpDIB) structure and copy a user palette to lpRGB
    return 0;
}
AT ERRCOUNT ACCUAPI MyRasterGet(
    LPVOID lpPrivate, // Private data passed in
    LPAT_PIXEL lpRaster, // Raster line to set
    AT PIXPOS row, // Y position in the image
    DWORD rasterSize // Size of the raster line
) and the contract of \mathcal{L} and \mathcal{L} and \mathcal{L} and \mathcal{L} and \mathcal{L} and \mathcal{L} and \mathcal{L}{
     // Copy user pixel data to lpRaster in the appropriate format
    return 0;
}
void Example_IG_save_FD_CB()
{
    HANDLE fd; \frac{1}{2} // File Descriptor handle<br>AT ERRCOUNT nErrcount; \frac{1}{2} // Count of returned error.
                  nErrcount; \frac{1}{2} Count of returned errors on stack
    HIGEAR hIGear; \frac{1}{100} //ImageGear handle
    nErrcount = IG load file("picture.tif", &hIGear);
    if(nErrcount == 0)\{ and \{ and \{ and \{ and \{ and \{ and \{ and \{ and \{ and \{ and \{ and \{ and \{ and \{ and \{ and \{ and \{ and \{ and \{ and \{ and \{ and \{ and \{ and \{ and \{ 
         // Create a file for writing
         fd = CreateFile(_T("picture_new.tif"), GENERIC_WRITE,
            0, NULL, OPEN ALWAYS, FILE ATTRIBUTE NORMAL, NULL);
        if(fd := INVALID HANDLE VALUE)the contract of the contract of the contract of the contract of the contract of the contract of the contract of
            nErrcount = IG save FD CB((AT INT)fd, 1, 0, IG SAVE TIF UNCOMP, MyRasterGet,
MyDIBGet, NULL); 
             CloseHandle(fd);
 }
         // Destroy the image
        IG image delete(hIGear);
 }
}
```
#### **Remarks:**

This function is only kept for backward compatibility reasons. Please use IG save FD\_CB\_ex instead.

First, your lpfnDIBGet() callback is called. This function supplies ImageGear with the image's width, height, Bits Per Pixel, and all DIB information in the form of a DIB header. If the image requires a palette, this callback function also supplies the palette.

ImageGear then writes a header out to file fd, in the lFormatType format. Next, lpfnRasterGet() is called once for each raster line. ImageGear gets the raster line from the callback function. Then, it compresses the raster line (according to lFormatType) and writes the line to fd. (Note that the calls for the raster lines are not necessarily in order.)

Refer to the descriptions for callback function types LPFNIG DIB\_GET and LPFNIG\_RASTER\_GET in this chapter.

In order for an ImageGear append page operation to work properly, the file handle must point to the very beginning of the existing image, rather than to one of its pages, start of pixel data, or any custom wrapper preceding the image.

Appending and Inserting: While IG\_APPEND\_PAGE assures you that your loaded image will be appended to a preexisting multi-page file, there are two other instances in which the value you assign to nPage will cause an append: if you set nPage to less than 1, or if you set nPage to greater than the number of pages in the file that you are saving to.

To summarize: ImageGear will insert your image to a pre-existing multi-image file if you set nPage to a value between 1 and the number of the last page in the file.

ImageGear supports the writing of tiled images for specific image formats, but does not support the insertion,

replacement, or appending of individual tiles.

# 1.3.1.2.31.3 IG\_save\_FD\_CB\_direct

This function has been deprecated and will be removed from the public API in a future release. Please use [IG\\_save\\_FD\\_CB\\_ex](#page-1158-0) instead.

### **Declaration:**

```
AT_ERRCOUNT ACCUAPI IG_save_FD_CB_direct(
  ATINT fd,UINT nPage,
   UINT nReserved,
  AT LMODE lFormatType,
   LPFNIG_DIRECT_RASTER_GET lpfnRasterGet,
  LPFNIG DIB GET lpfnDIBGet,
   LPVOID lpPrivateData
); \overline{\phantom{a}}
```
#### **Arguments:**

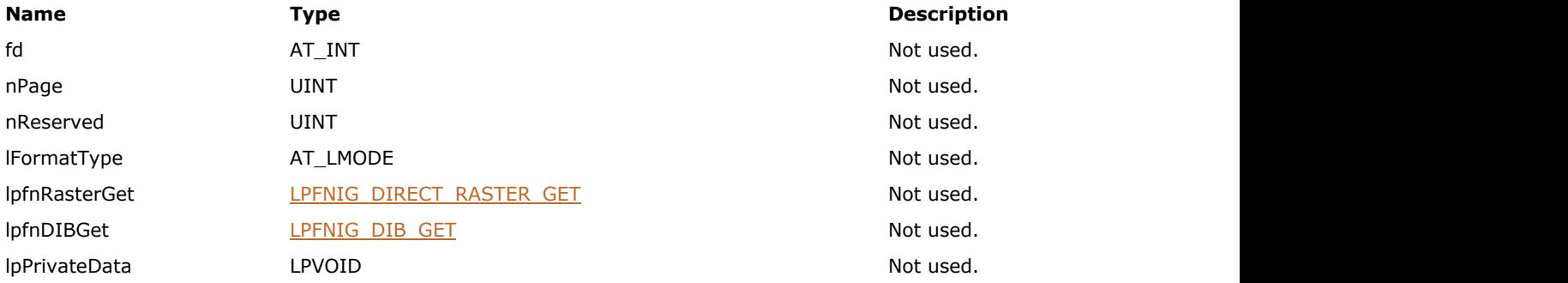

### **Return Value:**

Returns 0 if successful. Otherwise, returns the number of ImageGear errors that occurred during this function call.

### **Supported Raster Image Formats:**

N/A

# <span id="page-1158-0"></span>1.3.1.2.31.4 IG\_save\_FD\_CB\_ex

This function saves the image to a file using user-defined callback functions.

#### **Declaration:**

```
AT_ERRCOUNT ACCUAPI IG_save_FD_CB_ex(
  \overline{A} INT fd,
   UINT nPage,
   UINT nReserved,
  AT LMODE lFormatType,
  LPFNIG RASTER GET lpfnRasterGet,
   LPFNIG_DIB_GET_EX lpfnDIBGetEx,
   LPVOID lpPrivateData
); \overline{\phantom{a}}
```
#### **Arguments:**

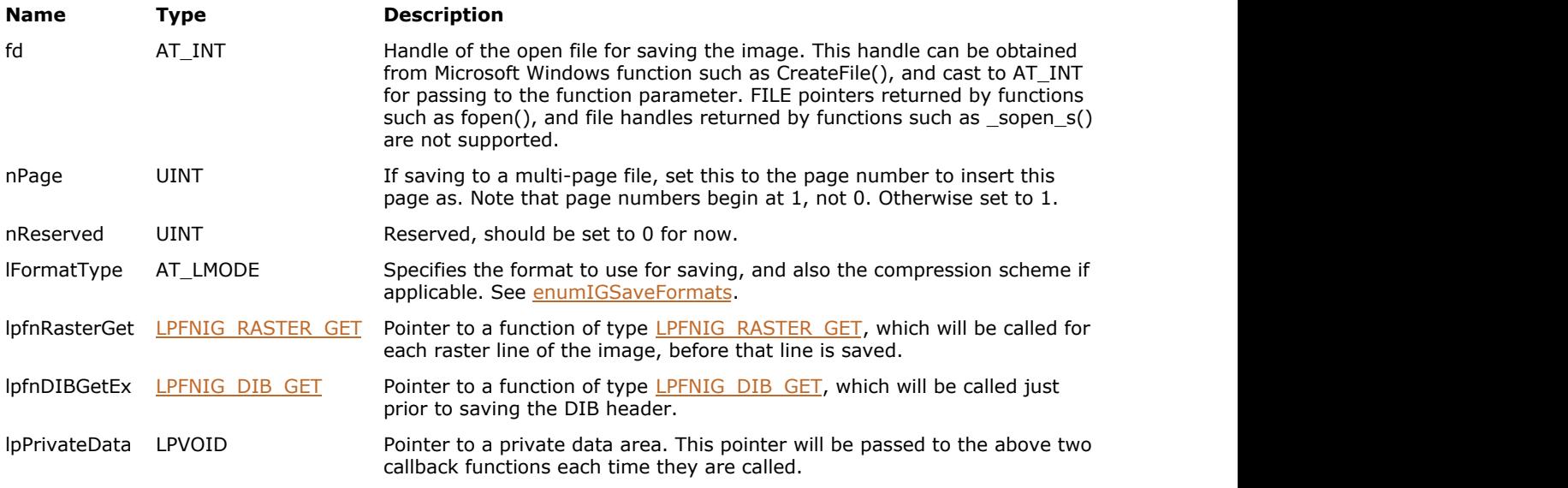

# **Return Value:**

Returns 0 if successful. Otherwise, returns the number of ImageGear errors that occurred during this function call.

### **Supported Raster Image Formats:**

All pixel formats supported by ImageGear Professional.

Actual set of pixel formats supported by this function can be narrower, depending on the implementation of the user-defined callback functions.

```
AT_ERRCOUNT ACCUAPI MyDIBGetEx(
    LPVOID lpPrivate, // Private data passed in
    HIGDIBINFO* lphDIB // DIB info object to return
) and the contract of \mathcal{L} and \mathcal{L} and \mathcal{L} and \mathcal{L} and \mathcal{L} and \mathcal{L} and \mathcal{L}{
     // Convert user DIB info into lphDIB
    return 0;
}
```

```
AT_ERRCOUNT ACCUAPI MyRasterGetEx(
     LPVOID lpPrivate, // Private data passed in
     LPAT_PIXEL lpRaster,// Raster line to set
    AT PIXPOS row, // Y position in the image
     DWORD rasterSize // Size of the raster line
) and the contract of \mathcal{L} and \mathcal{L} and \mathcal{L} and \mathcal{L} and \mathcal{L} and \mathcal{L} and \mathcal{L}{
     // Copy user pixel data to lpRaster in the appropriate format
    return 0;
}
void Example_IG_save_FD_CB_ex()
{
    HANDLE fd; \sqrt{} / File Descriptor handle
   AT_ERRCOUNT nErrcount; \frac{1}{2} // Count of returned errors on stack
     HIGEAR hIGear; //ImageGear handle
    nErrcount = IG load file("picture.tif", &hIGear);
    if(nErrcount == 0)
\{ and \{ and \{ and \{ and \{ and \{ and \{ and \{ and \{ and \{ and \{ and \{ and \{ and \{ and \{ and \{ and \{ and \{ and \{ and \{ and \{ and \{ and \{ and \{ and \{ 
         // Create a file for writing
       fd = CreateFile( T("picture new.tif"), GENERIC WRITE,0, NULL, OPEN ALWAYS, FILE ATTRIBUTE NORMAL, NULL);
        if(fd != INVALID_HANDLE_VALUE)
the contract of the contract of the contract of the contract of the contract of the contract of the contract of
           nErrcount = IG save FD CB ex((AT INT)fd, 1, 0, IG SAVE TIF UNCOMP,
MyRasterGetEx, MyDIBGetEx, NULL); 
            CloseHandle(fd);
 }
         // Destroy the image
       IG image delete(hIGear);
 }
}
```
#### **Remarks:**

First, your lpfnDIBGetEx() callback is called. This function supplies ImageGear with the image's width, height, bits per pixel, and all DIB information in the form of a HIGDIBINFO object.

ImageGear then writes a header out to file fd, in the lFormatType format. Next, lpfnRasterGet() is called once for each raster line. ImageGear gets the raster line from the callback function. Then, it compresses the raster line (according to lFormatType) and writes the line to fd. (Note that the calls for the raster lines are not necessarily in order.)

In order for an ImageGear append page operation to work properly, the file handle must point to the very beginning of the existing image, rather than to one of its pages, start of pixel data, or any custom wrapper preceding the image.

Appending and Inserting: While IG\_APPEND\_PAGE assures you that your loaded image will be appended to a preexisting multi-page file, there are two other instances in which the value you assign to nPage will cause an append: if you set nPage to less than 1, or if you set nPage to greater than the number of pages in the file to which you are saving.

To summarize: ImageGear will insert your image to a pre-existing multi-image file if you set nPage to a value between 1 and the number of the last page in the file.

ImageGear supports the writing of tiled images for specific image formats, but does not support the insertion, replacement or appending of individual tiles.

# 1.3.1.2.31.5 IG\_save\_file

This function will store the image rectangle of the image referenced by hIGear to disk using the name IpszFilename.

#### **Declaration:**

```
AT_ERRCOUNT ACCUAPI IG_save_file(
   HIGEAR hIGear,
   const LPSTR lpszFileName,
   AT_LMODE lFormatType
); \overline{\phantom{a}}
```
#### **Arguments:**

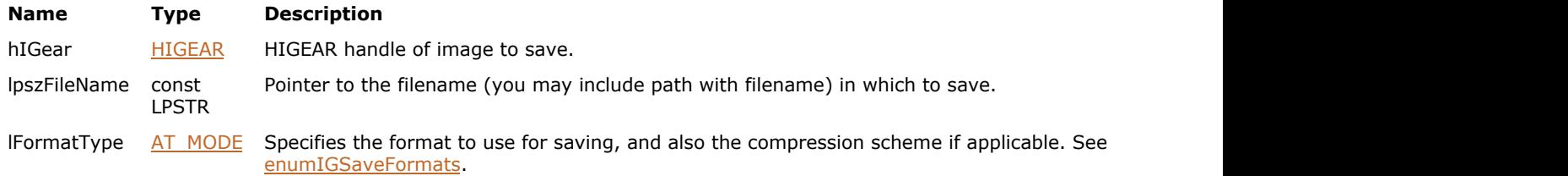

#### **Return Value:**

Returns the number of ImageGear errors that occurred during this function call. If there are no errors, the return value is IGE\_SUCCESS.

#### **Remarks:**

lFormatType is used to set the format and compression (if applicable) of the output file. If you want to have ImageGear use the file extension provided in your filename string (lpszFilename) to determine the file format to save to, set lFormatType = IG\_SAVE\_UNKNOWN.

When an image is saved to a multi-page file format (for example, TIFF or DCX), if the file already exists then the new image is appended as a new page in the file. When an image is saved to a non-multi-page file format, if the file already exists it is simply overwritten; the previous version of the file is lost.

IG fltr\_save\_file is an extended version of this function. It allows inserting or replacing pages in multi-page files.

Some file formats, such as TXT, JPEG, and others, may be saved with additional control, using IG fltr\_ctrl\_get and IG fltr\_ctrl\_set. See the description also in the section [Using Format Filters API for Filter Control.](#page-161-0)

# <span id="page-1161-0"></span>1.3.1.2.31.6 IG\_save\_file\_size\_calc

This function is used to determine the size that is required for saving the image to the file or memory buffer in the given format.

# **Declaration:**

```
AT_ERRCOUNT ACCUAPI IG_save_file_size_calc(
  HIGEAR hIGear,
  AT LMODE lFormatType,
  LPAT UINT lpFileSize
); \overline{\phantom{a}}
```
#### **Arguments:**

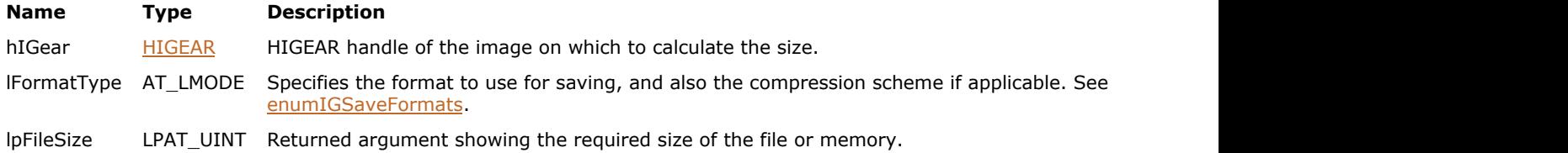

### **Return Value:**

Returns 0 if successful. Otherwise, returns the number of ImageGear errors that occurred during this function call.

#### **Supported Raster Image Formats:**

All pixel formats supported by ImageGear Professional.

# **Remarks:**

This call may be used prior to calling IG save mem to determine the amount of memory that needs to be allocated.

# <span id="page-1162-0"></span>1.3.1.2.31.7 IG\_save\_JPEG\_quality\_get

This function returns the current setting for JPEG quality.

#### **Declaration:**

```
AT_ERRCOUNT_ACCUAPI IG_save_JPEG_quality_get(
   LPUINT lpQuality
); \overline{\phantom{a}}
```
### **Arguments:**

**Name Type Description** lpQuality LPUINT A pointer to a UINT variable which will receive the current setting for JPEG quality.

#### **Return Value:**

Returns 0 if successful. Otherwise, returns the number of ImageGear errors that occurred during this function call.

#### **Supported Raster Image Formats:**

This function does not process image pixels.

#### **Example:**

```
UINT lpQuality;
AT_ERRCOUNT nErrcount = IG_save_JPEG_quality_get(&lpQuality);
```
#### **Remarks:**

The quality level is the amount of data loss that will occur during JPEG compression. The default algorithm for JPEG compression used by ImageGear is a lossy scheme. This means that some data will always be lost during compression. Use this function to set the level of loss, where 100 means the least amount possible of pixel data will be lost during compression, and 1 allows the most loss (resulting in the smallest possible file after compression). Please see [JPEG](#page-343-0) format filter description for more details.

JPEG quality is only used when an image is being saved, not during the decompression process.

This function has the same effect as using IG fltr\_ctrl\_get to get the value of the "QUALITY" control parameter for IG\_FORMAT\_JPG format filter.

Use IG save JPEG quality set to change the current setting.

# <span id="page-1163-0"></span>1.3.1.2.31.8 IG\_save\_JPEG\_quality\_set

This function sets the quality level for saving JPEG compressed images.

#### **Declaration:**

```
AT_ERRCOUNT ACCUAPI IG_save_JPEG_quality_set(
   UINT nQuality
); \overline{\phantom{a}}
```
#### **Arguments:**

#### **Name Type Description**

nQuality UINT An integer value from 1 to 100, where 100 represents the "highest quality" or least amount of pixel data lost.

### **Return Value:**

Returns 0 if successful. Otherwise, returns the number of ImageGear errors that occurred during this function call.

### **Supported Raster Image Formats:**

This function does not process image pixels.

#### **Example:**

AT\_ERRCOUNT nErrcount = IG\_save\_JPEG\_quality\_set(95);

#### **Remarks:**

The quality level is the amount of data loss that will occur during JPEG compression. The default algorithm for JPEG compression used by ImageGear is a lossy scheme. This means that some data will always be lost during compression. Use this function to set the level of loss, where 100 means the least amount possible of pixel data will be lost during compression, and 1 allows the most loss (resulting in the smallest possible file after compression). Please see [JPEG](#page-343-0) format filter description for more details.

JPEG quality is only used when an image is being saved, not during the decompression process.

This function has the same effect as using [IG\\_fltr\\_ctrl\\_set](#page-712-0) to set the "QUALITY" control parameter for IG\_FORMAT\_JPG format filter.

A setting of 100 does not give you "lossless" JPEG. If you wish to save as lossless, use IG fltr\_ctrl\_set to set the "TYPE" control parameter for IG\_FORMAT\_JPG format filter to IG\_JPG\_LOSSLESS before saving.

Use IG save JPEG quality get to obtain the current setting.

# <span id="page-1164-0"></span>1.3.1.2.31.9 IG\_save\_mem

This function saves the image referenced by hIGear in a memory block.

#### **Declaration:**

```
AT_ERRCOUNT ACCUAPI IG_save_mem(
   HIGEAR hIGear,
   LPVOID lpImage,
  AT UINT nImageSize,
  AT UINT nBufferSize,
   UINT nPage,
   UINT nReserved,
  AT LMODE lFormatType,
   LPAT_UINT lpActualSize
); \overline{\phantom{a}}
```
#### **Arguments:**

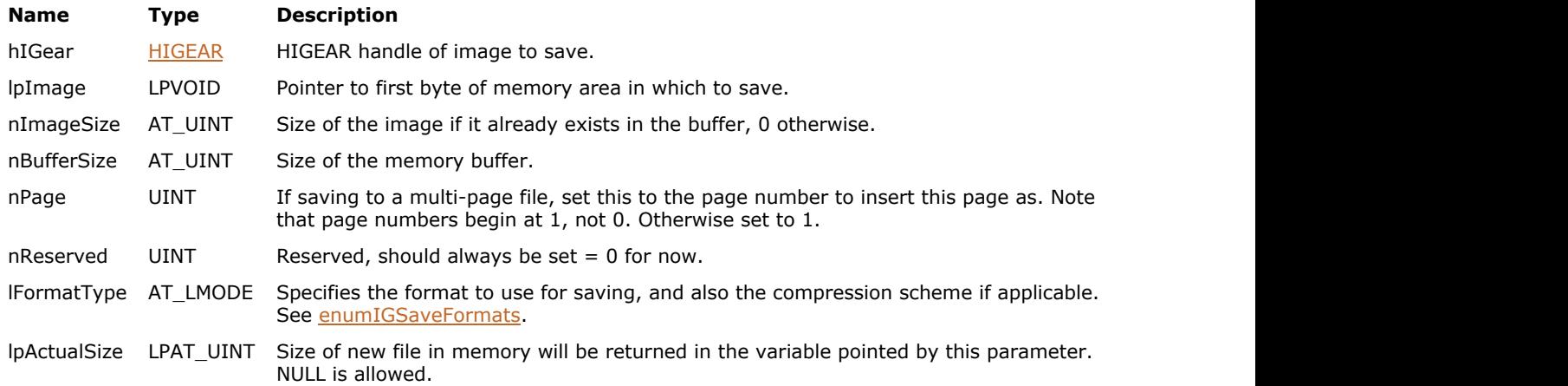

# **Return Value:**

Returns 0 if successful. Otherwise, returns the number of ImageGear errors that occurred during this function call.

#### **Supported Raster Image Formats:**

All pixel formats supported by ImageGear Professional.

```
AT_ERRCOUNT nErrcount; // Count of returned errors on stack
HIGEAR hIGear; // ImageGear handle
AT_BYTE* lpMemoryBlock; // Memory block to save the image to
AT_UINT nMaxSize; // Size of the memory block
nErrcount = IG_load_file("picture.bmp", &hIGear);
if(nErrcount == 0)
{
   // Get a required size of the memory block
   nErrcount = IG_save_file_size_calc ( hIGear, IG_SAVE_BMP_UNCOMP, &nMaxSize);
  // Allocate a memory block
  lpMemoryBlock = (AT BYTE*)malloc(nMaxSize);
  // Save image to the memory block in BMP format without compression:
  nErrcount = IG save mem(hIGear, lpMemoryBlock, 0, nMaxSize, 1, 0, IG SAVE BMP UNCOMP,
NULL);
```

```
 // Destroy the image
  IG image delete(hIGear);
  // Some usage of the image in the memory
 //...
   free(lpMemoryBlock);
}
```
#### **Remarks:**

You provide the total size of your memory area, nBufferSize, so ImageGear can avoid writing beyond the area you have reserved for the file image. The image file that results will be identical to what would have been written to disk had you used IG save FD: it will begin with a header, and will be in the format you have declared by argument lFormatType. After writing the entire new file to memory, the actual size of this in-memory file is returned to you in the AT\_UINT variable pointed to by lpActualSize.

If the file format is multi-page, and if there already is a valid file of that format at location \*lpImage, then the HIGEAR image you are saving will be inserted as the page number you've indicated by nPage. If you want to append your image to the multi-page file, set nPage = IG\_APPEND\_PAGE. If the file format is not multi-page, then any file image already at location lpImage will be overwritten. Set nPage = 1 for non-multi-page file formats.

It is your application's responsibility to allocate the memory to hold the file image, and to free this memory when it is no longer needed. You may call function IG save file size calc to determine the maximum amount of memory you need to allocate. (If you have not allocated enough memory an error will be set and \*lpImage will contain an unfinished image. The image left in memory after this condition should not be used.)

In order for an ImageGear append page operation to work properly, the memory buffer must point to the very beginning of the existing image, rather than to one of its pages, start of pixel data, or any custom wrapper preceding the image.

Appending and Inserting: While IG\_APPEND\_PAGE assures you that your loaded image will be appended to a preexisting multi-page file, there are two other instances in which the value you assign to nPage will cause an append: if you set nPage to less than 1, or if you set nPage to greater than the number of pages in the file to which you are saving.

To summarize: ImageGear will insert your image to a pre-existing multi-image file if you set nPage to a value between 1 and the number of the last page in the file.

ImageGear supports the writing of tiled images for specific image formats, but does not support the insertion, replacement or appending of individual tiles.

# 1.3.1.2.31.10 IG\_save\_mem\_CB

This function saves the image referenced by hIGear to a memory buffer using [user-defined callback](#page-1169-0) functions.

#### **Declaration:**

```
AT_ERRCOUNT_ACCUAPI IG_save_mem_CB(
   LPVOID lpImage,
  AT UINT nImageSize,
  AT UINT nBufferSize,
   UINT nPage,
   UINT nReserved,
  AT LMODE lFormatType,
   LPFNIG_RASTER_GET lpfnRasterGet,
   LPFNIG_DIB_GET lpfnDIBGet,
  LPVOID<sup>-</sup>lpPrivateData,
  LPAT_UINT_lpActualSize
); \overline{\phantom{a}}
```
#### **Arguments:**

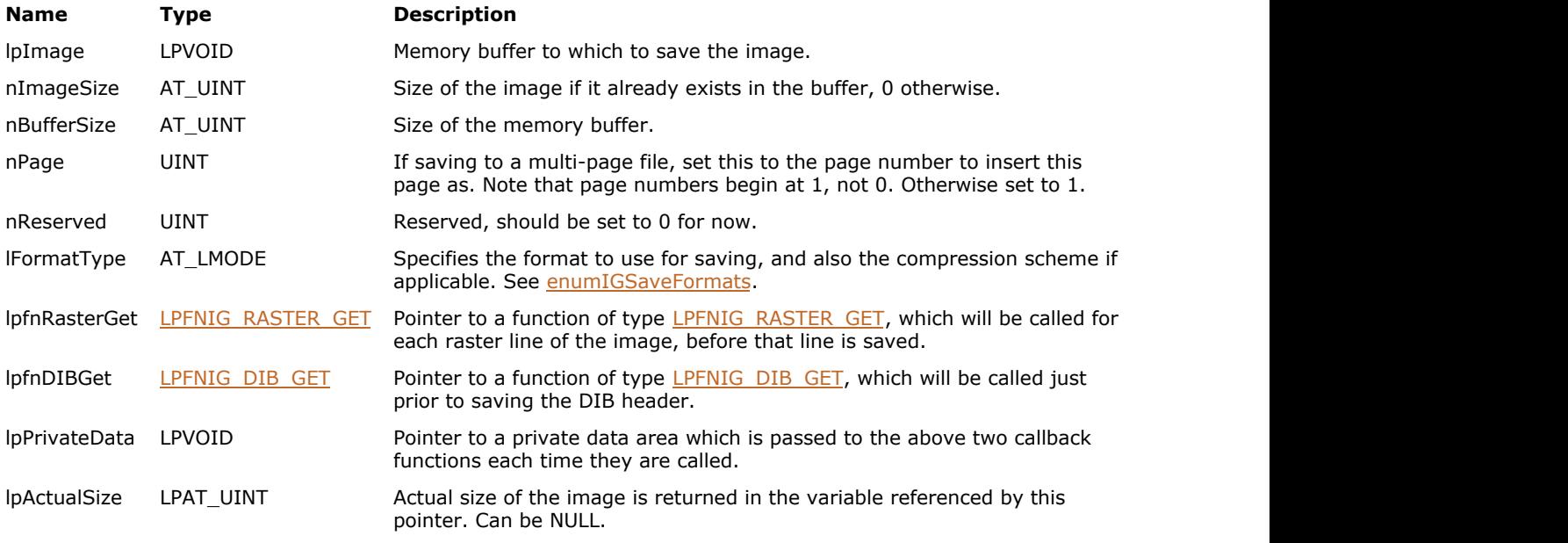

# **Return Value:**

Returns 0 if successful. Otherwise, returns the number of ImageGear errors that occurred during this function call.

# **Supported Raster Image Formats:**

- $\bullet$  Indexed RGB 1, 4, 8 bpp;
- Grayscale 9...16 bpp;
- $\bullet$  RGB 24 bpp;
- $\bullet$  CMYK 32 bpp.

 $\overline{\mathscr{L}}$ Actual set of pixel formats supported by this function can be narrower, depending on the implementation of the user-defined callback functions.

#### **Remarks:**

 $\boxed{2}$  This function is only kept for backward compatibility reasons. Please use IG save mem\_CB\_ex instead.

# 1.3.1.2.31.11 IG\_save\_mem\_CB\_direct

This function has been deprecated and will be removed from the public API in a future release. Please use IG save mem CB ex instead.

### **Declaration:**

```
AT_ERRCOUNT ACCUAPI IG_save_mem_CB_direct(
   LPVOID lpImage,
  AT_UINT_nImageSize,
  AT UINT nBufferSize,
   UINT nPage,
   UINT nReserved,
   AT_LMODE lFormatType,
   LPFNIG_DIRECT_RASTER_GET lpfnRasterGet,
   LPFNIG_DIB_GET lpfnDIBGet,
   LPVOID lpPrivateData,
  LPAT UINT lpActualSize
); \overline{\phantom{a}}
```
# **Arguments:**

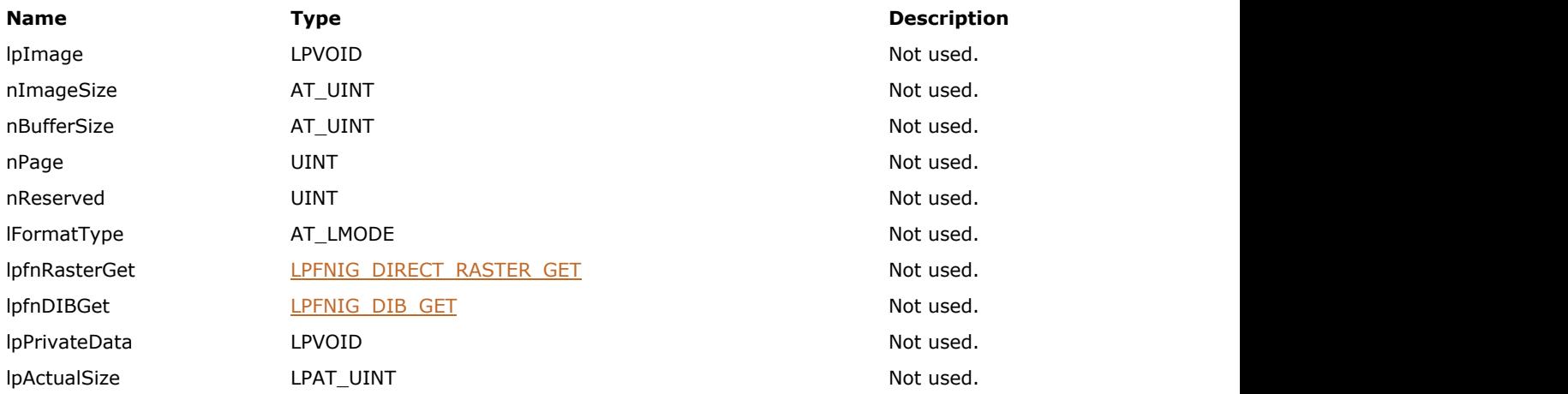

#### **Return Value:**

Returns 0 if successful. Otherwise, returns the number of ImageGear errors that occurred during this function call.

### **Supported Raster Image Formats:**

N/A

# <span id="page-1169-0"></span>1.3.1.2.31.12 IG\_save\_mem\_CB\_ex

This function saves the image referenced by hIGear to a memory buffer using user-defined callback functions.

#### **Declaration:**

```
AT_ERRCOUNT ACCUAPI IG_save_mem_CB_ex(
   LPVOID lpImage,
  AT UINT nImageSize,
  AT UINT nBufferSize,
   UINT nPage,
   UINT nReserved,
  AT LMODE lFormatType,
   LPFNIG_RASTER_GET lpfnRasterGet,
   LPFNIG_DIB_GET_EX lpfnDIBGetEx,
  LPVOID<sup>-</sup>lpPrivateData,
  LPAT_UINT_lpActualSize
); \overline{\phantom{a}}
```
#### **Arguments:**

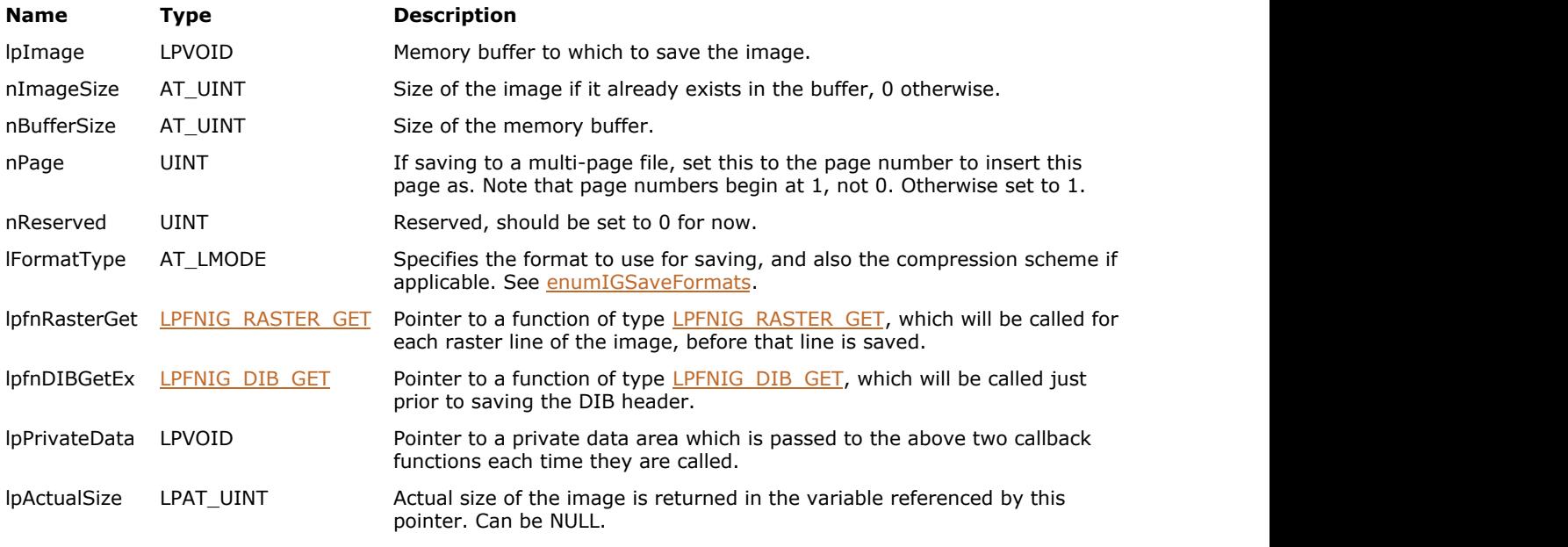

# **Return Value:**

Returns 0 if successful. Otherwise, returns the number of ImageGear errors that occurred during this function call.

### **Supported Raster Image Formats:**

All pixel formats supported by ImageGear Professional.

Actual set of pixel formats supported by this function can be narrower, depending on the implementation of the user-defined callback functions.

### **Example:**

HIGEAR hIGear; //ImageGear handle<br>AT BYTE\* lpMemoryBlock; // Memory block to

AT\_ERRCOUNT nErrcount;  $\frac{1}{2}$  // Count of returned errors on stack // Memory block to save the image to

```
AT UINT nMaxSize; \frac{1}{2} // Size of the memory block
nErrcount = IG load file("picture.bmp", &hIGear);
if(nErrcount == 0)
{
    // Get a required size of the memory block
   nErrcount = IG save file size calc ( hIGear, IG SAVE BMP UNCOMP, &nMaxSize);
   // Allocate a memory block
   lpMemoryBlock = (AT_BYTE*)malloc(nMaxSize);
   // Save image to the memory block in BMP format without compression:
   nErrcount = IG save mem CB ex(lpMemoryBlock, 0, nMaxSize, 1, 0, IG SAVE BMP UNCOMP,
       MyRasterGetEx, MyDIBGetEx, &hIGear, NULL); 
   // Destroy the image
   IG image delete(hIGear);
   // Some usage of the image in the memory
 //...
    free(lpMemoryBlock);
}
```
#### **Remarks:**

This function works similarly to  $IG$  save FD CB ex, except that the saving is made to a memory buffer rather than a file.

In order for an ImageGear append page operation to work properly, the memory buffer must point to the very beginning of the existing image, rather than to one of its pages, start of pixel data, or any custom wrapper preceding the image.

# 1.3.1.2.31.13 IG\_save\_tag\_CB\_register

This function has been deprecated and will be removed from the public API in a future release. Please use IG fltr\_metad\_callback\_set instead.

#### **Declaration:**

```
AT_ERRCOUNT ACCUAPI IG_save_tag_CB_register(
  LPFNIG TAG GET lpfnTagGet,
  LPFNIG TAG USER GET lpfnTagUserGet,
   LPVOID lpPrivate
); \overline{\phantom{a}}
```
### **Arguments:**

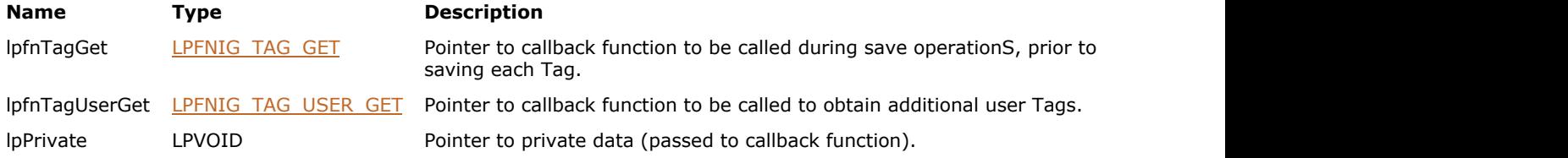

### **Return Value:**

Returns 0 if successful. Otherwise, returns the number of ImageGear errors that occurred during this function call.

#### **Supported Raster Image Formats:**

This function does not process image pixels.

#### **Example:**

```
LPFNIG TAG GET MyTagChanger = NULL; // To change existing tags
LPFNIG TAG USER GET MyTiffTagger = NULL; // Can add new tags
char* lpPrivate = NULL; \frac{1}{2} // Pointer to private area
IG save tag CB register ( MyTagChanger, MyTiffTagger, (LPVOID) lpPrivate );
```
#### **Remarks:**

This function registers a callback function to be called for each Tag while saving a file.

A default value of the Tag is supplied, and can be changed in the callback function. See the description for callback function type **LPFNIG TAG GET**.

The second callback function you supply is of type LPFNIG TAG USER GET, and permits you to provide additional tags. This can be used to add additional TIFF Tags when saving in TIFF format.

# <span id="page-1172-0"></span>1.3.1.2.31.14 IG\_save\_thumbnail\_set

This function allows you to save a thumbnail (miniature) version of the image together with the full image, if the format that you are saving to supports thumbnails.

#### **Declaration:**

```
AT_ERRCOUNT_ACCUAPI IG_save_thumbnail_set(
  AT_BOOL bSaveThumbnails,
  AT DIMENSION nWidth,
  AT DIMENSION nHeight
); \overline{\phantom{a}}
```
#### **Arguments:**

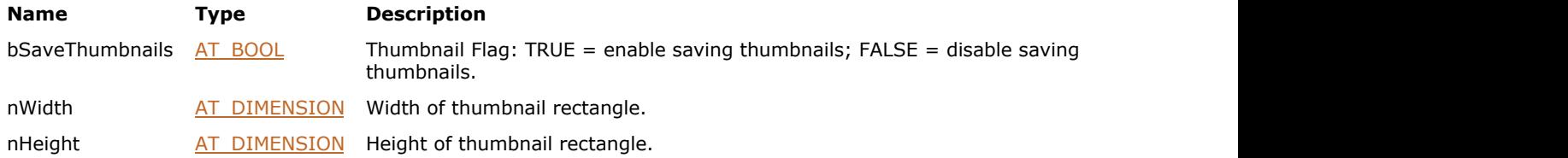

#### **Return Value:**

Returns 0 if successful. Otherwise, returns the number of ImageGear errors that occurred during this function call.

#### **Supported Raster Image Formats:**

This function does not process image pixels.

#### **Example:**

```
HIGEAR hIGear; \frac{1}{4} // Will hold handle ret'd by IG load file */
AT ERRCOUNT nErrcount; // Count of errs on stack upon ret from func */
nErrcount = IG load file("picture.tif", &hIGear);
if (nError count == 0){
    // To the file to be saved, add a thumbnail version of processed image
   IG save thumbnail set (TRUE, 32, 32);
   nErrcount = IG save file (hIGear, "picture new.jpg", IG SAVE JPG);
    // Destroy the image
   IG image delete(hIGear);
}
```
#### **Remarks:**

This function currently affects the following format filters: JPEG, PSB, PSD and Targa.

For Targa format, thumbnail cannot exceed 64 x 64 pixels. There is no limitation on thumbnail dimensions in JPEG-JFIF, but the result thumbnail image size should not exceed approximately 65536 bytes. Targa and JPEG-JFIF thumbnails are always 8-bit images. If the image data has a bit depth of greater than 8, ImageGear will automatically reduce the number of bits when creating the thumbnail.

When you load an image using one of the IG\_load\_...() functions, you will not automatically load any thumbnail that accompanies the main image. To load the thumbnail you must subsequently call one of the IG\_load\_thumbnail\_...() functions. Similarly, when calling any of the IG\_save\_...() functions, the thumbnail will not be saved unless you first make a call to [IG\\_save\\_thumbnail\\_set\(\)](#page-1172-0) function.

An alternative way to enable thumbnail saving is using filter control parameters. See descriptions of corresponding format filters in [ImageGear Supported File Formats Reference.](#page-281-0)

If you load a file that has a thumbnail, and save it without having thumbnail saving enabled via IG save thumbnail set() or via control parameters, only the main image will be saved to the destination file; no thumbnail will be saved.

# 1.3.1.2.32 Thread Functions

This section provides information about the Thread group of functions.

- IG thread data ID associate
- IG thread data ID get
- **IG** thread local data cleanup
- IG thread image lock
- IG thread image unlock

# <span id="page-1175-0"></span>1.3.1.2.32.1 IG\_thread\_data\_ID\_associate

ImageGear allows you to have different groups of settings for providing mechanisms for associating a thread with a particular group.

#### **Declaration:**

```
AT_ERRCOUNT ACCUAPI IG_thread_data_ID_associate(
       DWORD dwNewId,
      AT_BOOL bLeaveThreadStorage
); \overline{\phantom{a}}
```
#### **Arguments:**

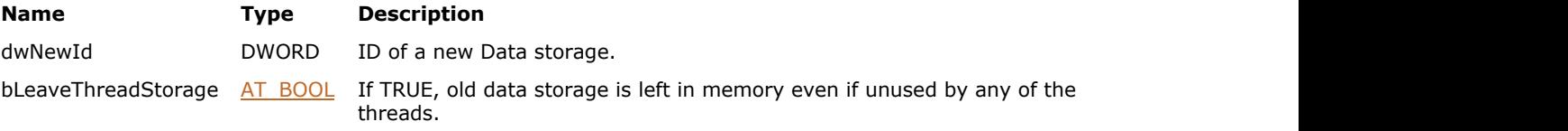

#### **Return Value:**

Returns the number of ImageGear errors that occurred during this function call.

#### **Supported Raster Image Formats:**

This function does not process image pixels.

#### **Example:**

```
AT_ERRCOUNT nErrCount = 0;
nErrCount = IG comm comp attach("ART");
. . .
AfxBeginThread( IGProcThread1, NULL );
AfxBeginThread( IGProcThread2 , NULL );
UINT IGProcThread1( LPVOID lpData )
{
     AT_ERRCOUNT nErrCnt;
     nErrCnt = IG thread data ID associate( 1, TRUE );
     nErrCnt = IG load file( "picture1.bmp", &hIGear);
 . . .
      return 0;
}
UINT IGProcThread2( LPVOID lpData )
{
     AT_ERRCOUNT nErrCnt;
      nErrCnt = IG_thread_data_ID_associate( 2, TRUE );
     nErrorCnt = IG load file( "picture2.bmp", \&hIGear);
 . . .
      return 0;
}:
```
### **Remarks:**

By default, each thread uses the global copy. Such a mechanism allows you to have ImageGear settings ("groups" that are identified by specific IDs) that are customized for each thread. This API allows you to associate a thread with different ImageGear settings. Allocation of new settings will result in the use of that group's default values if it doesn't exist prior to the call. The old copy of the settings will be deleted unless it's (a) a global copy used by other threads, or (b) bLeaveThreadStorage is TRUE.

The global group of ART settings cannot be used in multi-threaded application. You have to use this function to

associate a new local group of settings for each new thread.

The access to the same PDF document from multiple threads is not permitted because the multiple threads cannot share Adobe PDF Library data types. PDF doc created/opened in the main thread can be only used from the main thread.

# <span id="page-1177-0"></span>1.3.1.2.32.2 IG\_thread\_data\_ID\_get

This function retrieves the ID of the group of settings used by a particular thread.

# **Declaration:**

AT\_ERRCOUNT EXPORT ACCUAPI IG\_thread\_data\_ID\_get(LPDWORD lpdwDataId);

#### **Arguments:**

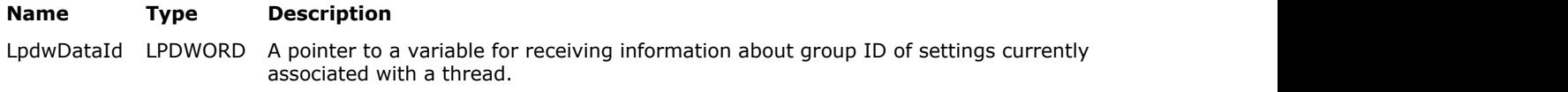

# **Return Value:**

Returns the number of ImageGear errors that occurred during this function call.

### **Supported Raster Image Formats:**

This function does not process image pixels.

#### **Example:**

nErrCnt = IG\_thread\_data\_ID\_get( &dwLocalId );

# ImageGear Professional v18 for Mac | **1179**

# <span id="page-1178-0"></span>1.3.1.2.32.3 IG\_thread\_local\_data\_cleanup

This function destroys a group of settings with a specific ID if it's not in use by any threads.

### **Declaration:**

AT\_ERRCOUNT EXPORT ACCUAPI IG\_thread\_local\_data\_cleanup(DWORD dwClDataId);

#### **Arguments:**

**Name Type Description** dwClDataId DWORD The group ID of settings to clean up.

### **Return Value:**

Returns the number of ImageGear errors that occurred during this function call.

### **Supported Raster Image Formats:**

This function does not process image pixels.

#### **Example:**

nErrCnt = IG\_thread\_local\_data\_cleanup( 1 );

# <span id="page-1179-0"></span>1.3.1.2.32.4 IG\_thread\_image\_lock

This function locks HIGEAR for a particular operation.

#### **Declaration:**

```
AT ERRCOUNT EXPORT ACCUAPI IG_thread_image_lock(
       HIGEAR hIGear,
      AT MODE nLockMode
); \overline{\phantom{a}}
```
**Arguments:**

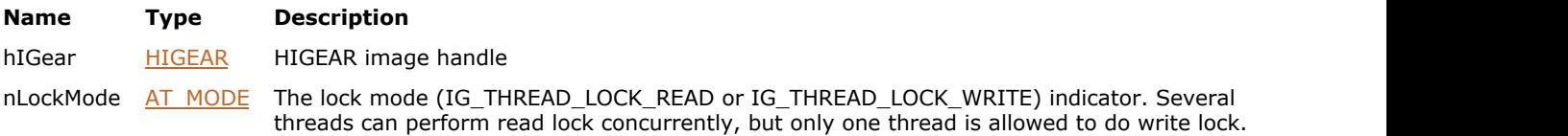

#### **Return Value:**

Returns the number of ImageGear errors that occurred during this function call.

#### **Supported Raster Image Formats:**

This function does not process image pixels.

#### **Example:**

```
hIGear = pDoc->hMainGear;
     nErrCnt = IG thread image lock( pDoc->hMainGear, IG THREAD LOCK WRITE );
     if (nError = 0)\{ // locked successfully
           IG_IP_rotate_multiple_90( hIGear, IG_ROTATE_90 );
          IG_thread_image_unlock( pDoc->hMainGear, IG_THREAD_LOCK_WRITE );
...
 }
```
#### **Remarks:**

Two APIs (IG\_thread\_image\_lock(), [IG\\_thread\\_image\\_unlock\(](#page-1180-0))) are required for those rare situations in which two or more threads-at least one of which is modifying or deleting an image-are simultaneously accessing the same HIGEAR. For example, one thread can save HIGEAR to a JPEG file (read access to a HIGEAR), while another is performing rotation in the asynchronous mode (write access to a HIGEAR). Thus, the "saving" thread would be required to call lock/unlock with the read mode as a parameter, and the "rotation" thread would be required to call lock/unlock with the write mode as a parameter.

Please note that all auxiliary HIGEARs associated with the main HIGEAR (such as Alpha channel, NRA mask, and transparency mask) need to be locked separately.

# <span id="page-1180-0"></span>1.3.1.2.32.5 IG\_thread\_image\_unlock

This function unlocks the specified locked HIGEAR.

#### **Declaration:**

```
AT_ERRCOUNT EXPORT ACCUAPI IG_thread_image_unlock(
       HIGEAR hIGear,
      AT MODE nLockMode
); \overline{\phantom{a}}
```
#### **Arguments:**

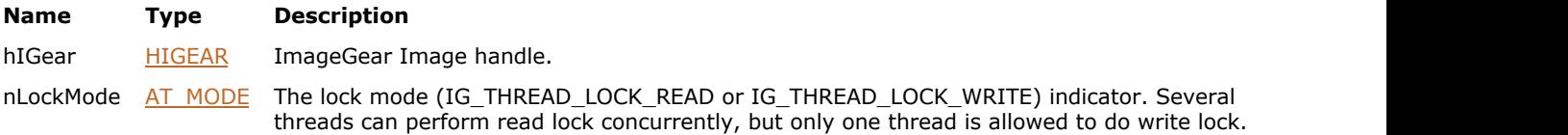

#### **Return Value:**

Returns the number of ImageGear errors that occurred during this function call.

#### **Supported Raster Image Formats:**

This function does not process image pixels.

#### **Example:**

```
hIGear = pDoc->hMainGear;
     nErrCnt = IG thread image lock( pDoc->hMainGear, IG THREAD LOCK WRITE );
     if (nError = 0)\{ // locked successfully
           IG_IP_rotate_multiple_90( hIGear, IG_ROTATE_90 );
          IG_thread_image_unlock( pDoc->hMainGear, IG_THREAD_LOCK_WRITE );
...
 }
```
#### **Remarks:**

Two APIs ([IG\\_thread\\_image\\_lock\(](#page-1179-0)) and IG\_thread\_image\_unlock()) are required for those situations in which two or more threads-at least one of which is modifying or deleting an image-are simultaneously accessing the same HIGEAR. For example, one thread can save HIGEAR to a JPEG file (read access to a HIGEAR), while another is performing rotation in the asynchronous mode (write access to a HIGEAR). Thus the "saving" thread would be required to call lock/unlock with the read mode as a parameter, and the "rotation" thread would be required to call lock/unlock with the write mode as a parameter.

# 1.3.1.2.33 Utility Functions

This section provides information about the Utility group of functions.

- · IG util colorspace alpha count get
- · IG util colorspace color count get
- IG util colorspace contains alpha
- · IG util colorspace contains extra
- · IG util colorspace extra count get
- IG util colorspace is premultiplied
- · IG util colorspace is valid
- · IG util colorspace value to ids
- IG util MMX usage get
- **IG** util MMX usage set
- · IG util resolution units convert
- **IG** util version get

# <span id="page-1182-0"></span>1.3.1.2.33.1 IG\_util\_colorspace\_alpha\_count\_get

This function returns the number of alpha channels (0 or 1) in the specified color space.

# **Declaration:**

```
AT_UINT ACCUAPI IG_util_colorspace_alpha_count_get(
       enumIGColorSpaceIDs colorSpace
); \overline{\phantom{a}}
```
#### **Arguments:**

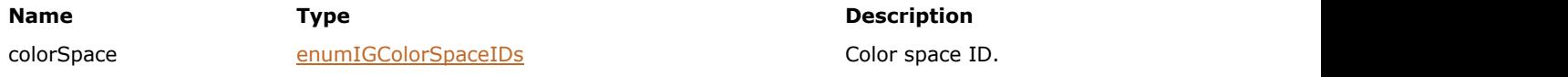

# **Return Value:**

The number of alpha channels.

#### **Supported Raster Image Formats:**

This function does not process image pixels.

```
enumIGColorSpaceIDs colorSpace = IG_COLOR_SPACE_ID_RGBA;
AT_UINT nAlpha; /* Number of alpha channels */
nAlpha = IG_util_colorspace_alpha_count_get(colorSpace);
/* nAlpha is 1 *7
```
# <span id="page-1183-0"></span>1.3.1.2.33.2 IG\_util\_colorspace\_color\_count\_get

This function returns the number of color channels in the specified color space.

# **Declaration:**

```
AT_UINT ACCUAPI IG_util_colorspace_color_count_get(
       enumIGColorSpaceIDs colorSpace
); \overline{\phantom{a}}
```
#### **Arguments:**

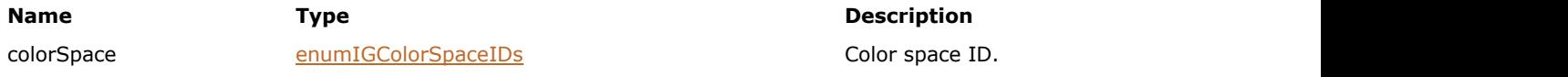

# **Return Value:**

The number of color channels.

#### **Supported Raster Image Formats:**

This function does not process image pixels.

#### **Example:**

```
enumIGColorSpaceIDs colorSpace = IG_COLOR_SPACE_ID_RGBA;
AT_UINT nColor; /* Number of color channels */
nColor = IG_util_colorspace_color_count_get(colorSpace);
/* nColor is 3 \times 7
```
#### **Remarks:**

Color channels are all image channels except alpha and extra channels.

# <span id="page-1184-0"></span>1.3.1.2.33.3 IG\_util\_colorspace\_contains\_alpha

This function returns whether or not the color space contains an alpha channel (either pre-multiplied or not premultiplied).

# **Declaration:**

```
AT_BOOL ACCUAPI IG_util_colorspace_contains_alpha(
       enumIGColorSpaceIDs colorSpace
); \overline{\phantom{a}}
```
#### **Arguments:**

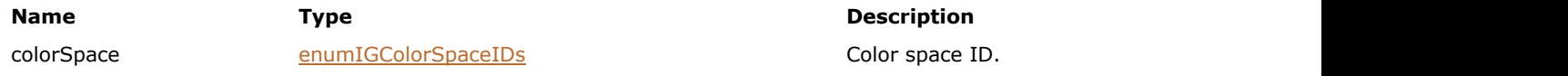

# **Return Value:**

Returns TRUE if the color space contains an alpha channel; FALSE otherwise.

### **Supported Raster Image Formats:**

This function does not process image pixels.

```
enumIGColorSpaceIDs colorSpace = IG_COLOR_SPACE_ID_RGBA;
AT_BOOL bAlpha; /* Does the color space have alpha? */
bAlpha = IG_util_colorspace_contains_alpha(colorSpace);
/* bAlpha is TRUE */
```
# <span id="page-1185-0"></span>1.3.1.2.33.4 IG\_util\_colorspace\_contains\_extra

This function returns whether or not the color space contains extra channels.

### **Declaration:**

```
AT_BOOL ACCUAPI IG_util_colorspace_contains_extra(
       enumIGColorSpaceIDs colorSpace
); \overline{\phantom{a}}
```
#### **Arguments:**

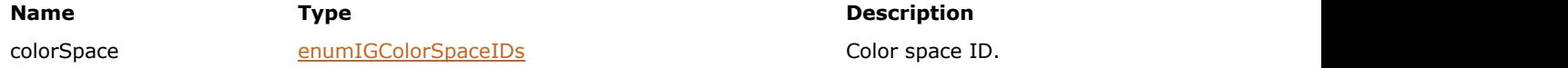

# **Return Value:**

Returns TRUE if the color space contains extra channels; FALSE otherwise.

#### **Supported Raster Image Formats:**

This function does not process image pixels.

```
enumIGColorSpaceIDs colorSpace = IG_COLOR_SPACE_ID_RGBAEx;
AT_BOOL bExtra; /* Does the color space have extra channels? */
bExtra = IG_util_colorspace_contains_extra(colorSpace);
/* bExtra is TRUE */
```
# <span id="page-1186-0"></span>1.3.1.2.33.5 IG\_util\_colorspace\_extra\_count\_get

This function returns the number of extra channels in the specified color space.

#### **Declaration:**

```
AT_UINT ACCUAPI IG_util_colorspace_extra_count_get(
        enumIGColorSpaceIDs colorSpace,
       AT_UINT_totalChannelCount
); \overline{\phantom{a}}
```
#### **Arguments:**

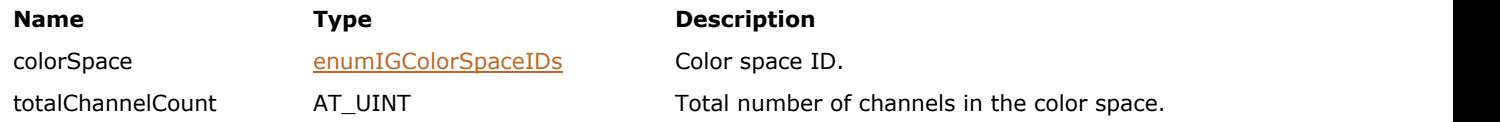

### **Return Value:**

Returns the number of extra channels.

## **Supported Raster Image Formats:**

This function does not process image pixels.

### **Example:**

```
enumIGColorSpaceIDs colorSpace = IG_COLOR_SPACE_ID_RGBAEx;
AT_UINT nExtra; \frac{1}{x} Number of extra channels */
nExtra = IG_util_colorspace_extra_count_get(colorSpace);
/* nExtra is 1 \times 7
```
#### **Remarks:**

You must specify the total number of channels in the color space in order for this to be calculated.

# <span id="page-1187-0"></span>1.3.1.2.33.6 IG\_util\_colorspace\_is\_premultiplied

This function checks whether the alpha channel in the color space is pre-multiplied.

#### **Declaration:**

```
AT_BOOL ACCUAPI IG_util_colorspace_is_premultiplied(
       enumIGColorSpaceIDs colorSpace
); \overline{\phantom{a}}
```
#### **Arguments:**

colorSpace [enumIGColorSpaceIDs](#page-1329-0) Color space ID.

# **Return Value:**

Returns TRUE, if the alpha channel in the color space is pre-multiplied. Returns FALSE, if the alpha channel in the color space is not pre-multiplied, or the color space does not contain an alpha channel.

#### **Supported Raster Image Formats:**

This function does not process image pixels.

```
enumIGColorSpaceIDs colorSpace = IG COLOR SPACE ID RGBA;
AT_BOOL bPremult; /* Does color space have premult. alpha? */
bPremult = IG_util_colorspace_is_premultiplied(colorSpace);
/* bPremult is FALSE */
```
# 1.3.1.2.33.7 IG\_util\_colorspace\_is\_valid

This function checks whether ImageGear supports the color space identified by the color space constant.

## **Declaration:**

```
AT_BOOL ACCUAPI IG_util_colorspace_is_valid(
       enumIGColorSpaceIDs colorSpace
); \overline{\phantom{a}}
```
#### **Arguments:**

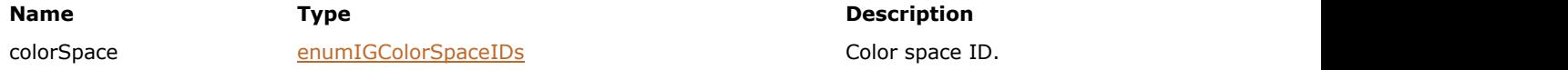

# **Return Value:**

Returns TRUE, if the color space is supported; FALSE otherwise.

#### **Supported Raster Image Formats:**

This function does not process image pixels.

```
enumIGColorSpaceIDs colorSpace;
/* Invalid color space - can't have non-premult and premult */
colorSpace = IG_COLOR_SPACE_ID_RGBA | IG_COLOR_SPACE_ID_P;
AT_BOOL bValid; \overline{\phantom{a}} /* Is the color space valid? */
\overline{\text{bvalid}} = \text{IG}_\text{util}\_\text{colorspace} is valid(colorSpace);
/* bValid is FALSE */
```
# 1.3.1.2.33.8 IG\_util\_colorspace\_value\_to\_ids

This function maps from legacy ImageGear color space ID (enumColorSpaces) to current ImageGear color space ID ([enumIGColorSpaceIDs\)](#page-1329-0).

## **Declaration:**

```
enumIGColorSpaceIDs ACCUAPI IG_util_colorspace_value_to_ids(
       enumColorSpaces colorSpace
); \overline{\phantom{a}}
```
#### **Arguments:**

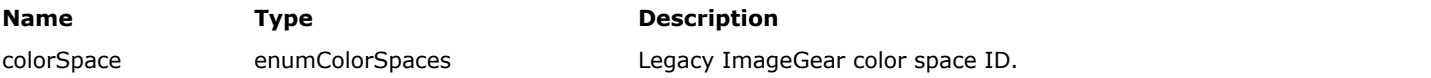

# **Return Value:**

The current ImageGear color space ID that corresponds with the given legacy ImageGear color space ID.

## **Supported Raster Image Formats:**

This function does not process image pixels.

#### **Example:**

```
enumColorSpaces oldCS; /* Old color space ID */
enumIGColorSpaceIDs cs; /* New color space ID */
oldCS = IG_COLOR_SPACE_CMYK;
cs = IG.util-colorspace_value_to_ids(oldCS);/* cs is now IG COLOR SPACE ID CMYK */
oldCS = IG COLOR SPACE RGBA;
cs = IG util colorspace value to ids(oldCS);
/* cs is now IG COLOR SPACE ID RGBA */
```
#### **Remarks:**

This function exists because the newer color space IDs are different and can store more information. See accucnst.h for the definitions of these enumerations.

# <span id="page-1190-0"></span>1.3.1.2.33.9 IG\_util\_MMX\_usage\_get

This function returns the current state of MMX optimization.

## **Declaration:**

AT\_ERRCOUNT LACCUAPI IG\_util\_MMX\_usage\_get (LPBOOL lpbMMXUsage);

#### **Arguments:**

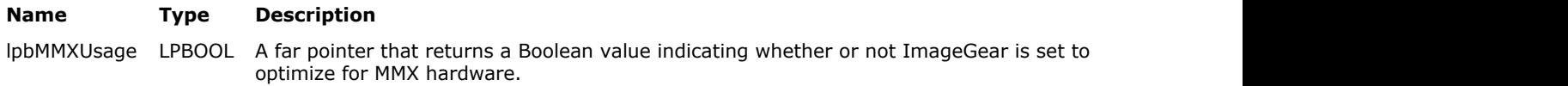

# **Return Value:**

```
Returns the number of ImageGear errors that occurred during this function call. If there are no errors, the return value
is IGE_SUCCESS.
```
#### **Supported Raster Image Formats:**

This function does not process image pixels.

## **Example:**

```
AT_ERRCOUNT nErrcount;
BOOL bMMXon;
nErrcount = IG_util_MMX_usage_get(bMMXon);
```
## **Remarks:**

If lpbMMXUsage returns TRUE it means that ImageGear is set to optimize for MMX technology if the computer contains MMX hardware.

If this parameter is TRUE, but the MMX processor is not detected, then MMX optimization will not be used.

See also **IG** util MMX usage set() function.

# <span id="page-1191-0"></span>1.3.1.2.33.10 IG\_util\_MMX\_usage\_set

This function tells ImageGear whether or not to optimize for MMX hardware.

## **Declaration:**

AT\_ERRCOUNT LACCUAPI IG\_util\_MMX\_usage\_set(BOOL bMMXUsage);

#### **Arguments:**

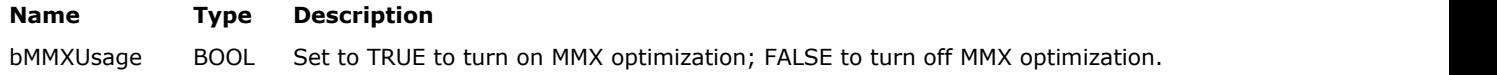

#### **Return Value:**

Returns the number of ImageGear errors that occurred during this function call. If there are no errors, the return value is IGE\_SUCCESS.

## **Supported Raster Image Formats:**

This function does not process image pixels.

 $\blacksquare$  The JPEG sample demonstrates loading images with or without MMX support.

## **Example:**

```
AT_ERRCOUNT nErrcount;
bMMXusage = TRUE;
nErrcount = IG util MMX usage set(bMMXusage);
```
#### **Remarks:**

Set lpbMMXUsage to TRUE to instruct ImageGear to optimize for MMX technology if the computer contains MMX hardware.

If you set bMMXUsage = TRUE, MMX technology will be used if it is detected. If it is not detected, no error will be generated, and MMX optimization will not be used.

Currently, the JPEG Lossy Compression is the target area for optimization.

See also **IG** util MMX usage get() function.

# 1.3.1.2.33.11 IG\_util\_resolution\_units\_convert

This utility converts resolution data into new units.

## **Declaration:**

```
AT_ERRCOUNT ACCUAPI IG_util_resolution_units_convert(
       AT_RESOLUTION* Resolution,
        enumIGResolutionUnits NewUnits
); \overline{\phantom{a}}
```
#### **Arguments:**

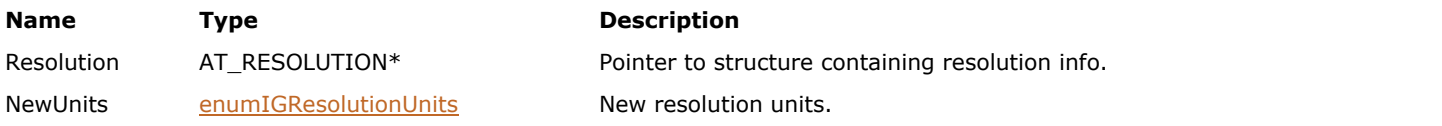

# **Return Value:**

Returns the number of ImageGear errors that occurred during this function call. If there are no errors, the return value is IGE\_SUCCESS.

## **Supported Raster Image Formats:**

This function does not process image pixels.

```
// Initialize resolution as 300 DPI
AT_RESOLUTION Resolution = \{300, 1, 300, 1, IGRESOLUTION_INCHES};
// Convert into PPM
enumIGResolutionUnits NewUnits = IG_RESOLUTION_METERS;
IG_util_resolution_units_convert(&Resolution, NewUnits);
```
# 1.3.1.2.33.12 IG\_util\_version\_get

This utility returns text information about the ImageGear version.

# **Declaration:**

```
VOID ACCUAPI IG_util_version_get(
       [OUT] LPCHAR lpStr
); \overline{\phantom{a}}
```
# **Arguments:**

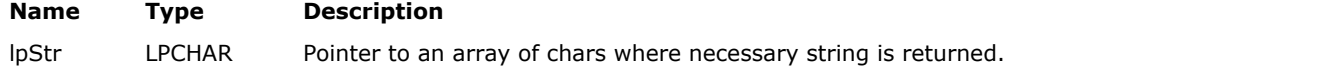

# **Return Value:**

Returns the number of ImageGear errors that occurred during this function call. If there are no errors, the return value is IGE\_SUCCESS.

# **Supported Raster Image Formats:**

This function does not process image pixels.

```
CHAR szBuf[256];
 ...
IG_util_version_get( szBuf );
 ...
```
# 1.3.1.2.34 Vector Functions

This section provides information about the Vector group of functions.

- IG vector data get
- IG vector data to dib
- IG vector page create

# <span id="page-1195-0"></span>1.3.1.2.34.1 IG\_vector\_data\_get

This function returns the vector data interface in the lplpVectorData parameter for the given HIGEAR handle.

## **Declaration:**

```
AT_ERRCOUNT ACCUAPI IG_vector_data_get(
        HIGEAR hIGear, 
        LPVOID* lplpVectorData 
); \overline{\phantom{a}}
```
#### **Arguments:**

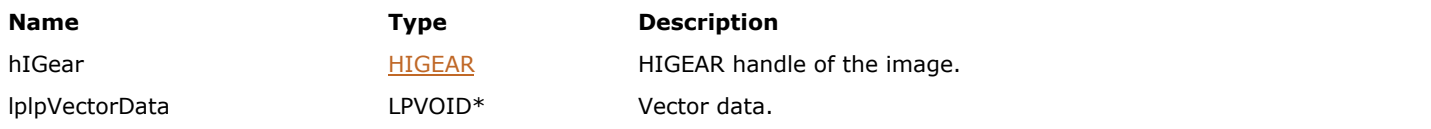

# **Return Value:**

Returns the number of ImageGear errors that occurred during this function call. If there are no errors, the return value is IGE\_SUCCESS.

## **Supported Raster Image Formats:**

Indexed RGB – 8bpp; RGB – 24 bpp.

# **Example:**

```
/* C++ interface */IIGVectorData* pVectorData;
AT_ERRCOUNT nErrCount;
nErrCount = IG vector data get(hIGear, (LPVOID*)& pVectorData);
        if(!nErrCount && pVectorData)
the contract of the contract of the contract of the contract of the contract of the contract of the contract of
       /* Rotate camera to 90 degrees in XY plane */
        pVectorData-> CameraRotate(3.14159/4, IG_DIR_XY);
 }
/* C interface */
IIGVectorData* pVectorData;
AT_ERRCOUNT nErrCount;
nErrCount = IG vector data get(hIGear, (LPVOID*)& pVectorData);
        if(!nErrCount && pVectorData)
the contract of the contract of the contract of the contract of the contract of the contract of the contract of
       /* Rotate camera to 90 degrees in XY plane */
        pVectorData-> lpVtbl->CameraRotate(pVectorData, 3.14159/4, IG_DIR_XY);
 }
```
## **Remarks:**

The second parameter should be converted to the IIGVectorData pointer to become an accessible for the vector data functionality.

This function can be used only for the PDF and PS vector formats with the ImageGear PDF Component attached only.

# <span id="page-1196-0"></span>1.3.1.2.34.2 IG\_vector\_data\_to\_dib

This function flushes the vector data to DIB.

# **Declaration:**

```
AT_ERRCOUNT ACCUAPI IG_vector_data_to_dib(
        HIGEAR hIGearSource, 
        LPHIGEAR lphIGearDest 
); \overline{\phantom{a}}
```
#### **Arguments:**

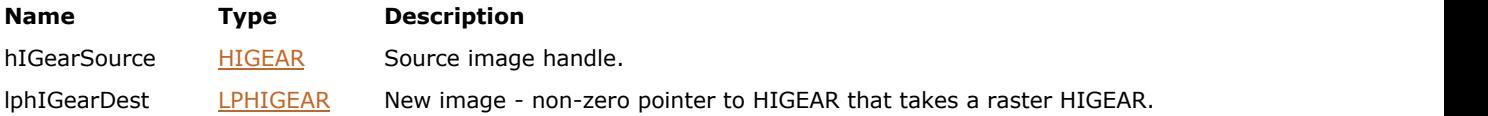

# **Return Value:**

Returns the number of ImageGear errors that occurred during this function call. If there are no errors, the return value is IGE\_SUCCESS.

## **Supported Raster Image Formats:**

Indexed RGB – 8bpp;  $RGB - 24 bpp.$ 

Vector

## **Example:**

```
HIGEAR rasterhigear;
IG_vector_data_to_dib(hIGear, &rasterhigear);
IG image delete(hIGear);
hIGear = rasterhigear;
```
# **Remarks:**

The second parameter must be a non-zero pointer to HIGEAR that takes a raster HIGEAR. The source HIGEAR should be deleted manually.

# <span id="page-1197-0"></span>1.3.1.2.34.3 IG\_vector\_page\_create

This function creates new vector page with empty vector data.

# **Declaration:**

```
AT_ERRCOUNT ACCUAPI IG_vector_page_create(
   HIGDIBINFO hDIB,
   HIGEAR* lphIGear
); \overline{\phantom{a}}
```
#### **Arguments:**

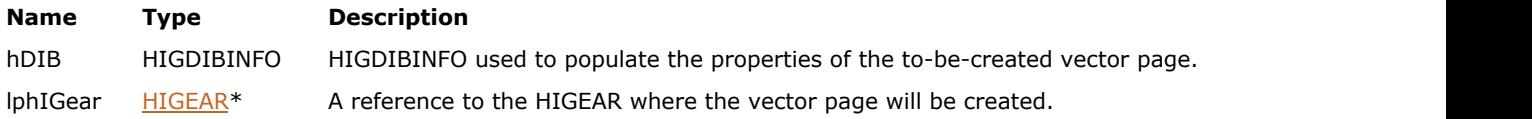

# **Return Value:**

Returns 0 if successful. Otherwise, returns the number of ImageGear errors that occurred during this function call.

To determine the number of errors currently on the error stack use IG error check. After fetching all error information you need using IG error get, use IG error clear to clear the stack.

# **Supported Raster Image Formats:**

This function does not process image pixels.

# 1.3.1.2.35 Version Functions

This section provides information about the Version group of functions.

- **IG** version compile date
- IG version numbers

# <span id="page-1199-0"></span>1.3.1.2.35.1 IG\_version\_compile\_date

This function can be called to obtain the date of compilation of the version of ImageGear you are using.

## **Declaration:**

```
LPSTR ACCUAPI IG_version_compile_date (VOID);
```
#### **Return Value:**

Returns a FAR pointer to a string containing the compile date in the format given above. If there are no errors, the return value is IGE\_SUCCESS.

## **Supported Raster Image Formats:**

This function does not process image pixels.

# **Example:**

```
#include <string.h>
char MyCompileDateString[12]; /* Will receive "Mmm dd yyyy" */
strcpy ( MyCompileDateString, IG_version_compile_date())
```
# **Remarks:**

The return value is a FAR pointer to a string in the form "Mmm dd yyyy", such as "Jul 04 2010."

# <span id="page-1200-0"></span>1.3.1.2.35.2 IG\_version\_numbers

This function returns three integers telling you the version of ImageGear that your application is currently using, including the last update installed.

# **Declaration:**

```
AT_ERRCOUNT_ACCUAPI IG_version_numbers (
        LPINT lpVerMajor, 
        LPINT lpVerMinor, 
        LPINT lpVerUpdate 
); \overline{\phantom{a}}
```
#### **Arguments:**

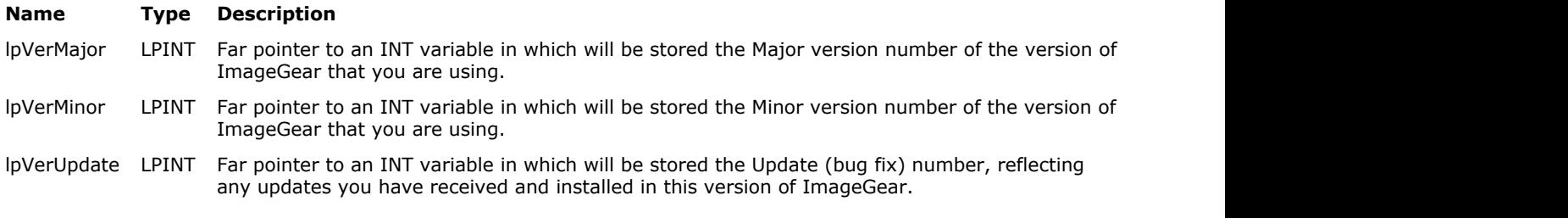

# **Return Value:**

Returns the number of ImageGear errors that occurred during this function call. If there are no errors, the return value is IGE\_SUCCESS.

## **Supported Raster Image Formats:**

This function does not process image pixels.

#### **Example:**

```
INT nVerMaj, nVerMin, nVerUpdate;
IG version numbers ( &nVerMaj, &nVerMin, &VerUpdate );
```
# **Remarks:**

The Major and Minor version numbers are, for example, the "10" and "0" respectively, for the first release of ImageGear 10.0 (ImageGear2000).

The above numbers appear in accucnst.h. Your application can compare the accucnst.h constants with the numbers returned here to verify that the proper version of the ImageGear DLL is being loaded and used.

# 1.3.1.2.36 Warning Functions

This section provides information about the Warning group of functions.

- IG warning check
- **IG** warning clear
- IG warning get
- IG warning set

# <span id="page-1202-0"></span>1.3.1.2.36.1 IG\_warning\_check

This function returns the number of warnings currently on the ImageGear error stack.

# **Declaration:**

```
AT_ERRCOUNT ACCUAPI IG_warning_check();
```
#### **Arguments:**

None

# **Return Value:**

Returns the number of warnings on the error stack. If errors occur during this function call, the function returns (AT\_ERRCOUNT)-1, but these errors are not appended onto the error stack.

# **Supported Raster Image Formats:**

This function does not process image pixels.

#### **Remarks:**

A call to this function has the same effect as a call to **IG** err error check with nLevel equal to 1.

# <span id="page-1203-0"></span>1.3.1.2.36.2 IG\_warning\_clear

This function clears all warnings from the error stack.

# **Declaration:**

VOID ACCUAPI IG\_warning\_clear();

# **Arguments:**

None

**Return Value:**

None

**Supported Raster Image Formats:**

This function does not process image pixels.

# **Example:**

IG\_warning\_clear();

# **Remarks:**

After calling this function, **IG** warning check will return zero.

# <span id="page-1204-0"></span>1.3.1.2.36.3 IG\_warning\_get

This function retrieves an ImageGear warning Code and associated information from the error stack.

## **Declaration:**

```
VOID ACCUAPI IG_warning_get(
   INT iErrorIndex,
   LPSTR szFileName,
   INT cbFileNameSize,
   LPINT lpiLineNumber,
  LPAT_ERRCODE lpiCode,
  LPAT<sup>T</sup>INT lplValue1,
  LPAT<sup>T</sup>INT lplValue2,
   LPSTR pszWarning,
   INT nWarningSize
); \overline{\phantom{a}}
```
#### **Arguments:**

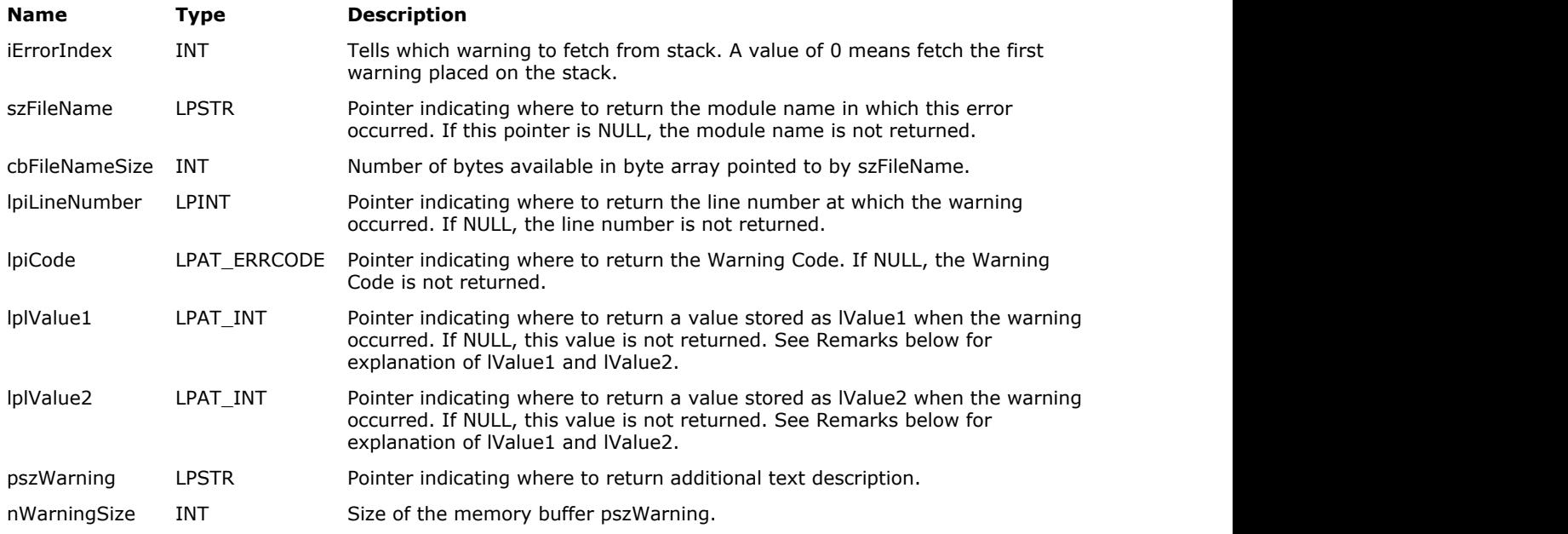

#### **Return Value:**

None

## **Supported Raster Image Formats:**

This function does not process image pixels.

```
INT i; \frac{1}{\sqrt{N}} // Will hold Loop Index and Error Index
INT iLineNumber; // Will hold returned Line Number
BYTE szFileName[30];      // Will hold ret'd module name, up to 29 chars
INT cbFileNameSize; // Will hold size of szFileName array
AT_INT lValue1, lValue2; // Will hold returned lValue1, lValue2
AT_ERRCODE iWarnCode; // Will hold returned warning code
CHAR szWaringMessage[256]; // Will hold returned warning message
AT_ERRCOUNT nWarnCount; \qquad // Will hold count of errors on error stack
```

```
TCHAR szBuf[60]; // Will hold zero-terminated string returned by wsprintf()
below when \mathcal{L} is a set of \mathcal{L} is a set of \mathcal{L} is a set of \mathcal{L}cbFileNameSize = 30; // Size of module-name array
nWarnCount = IG_warning_check(); // Get number of errors on stack
for ( i = 0; i < \text{nWarning} ( i++ )
{
     // Get Module Name, Line Number, Error Code, and lValue1, lValue2:
    IG warning get ( i, (LPSTR) &szFileName,
            cbFileNameSize, &iLineNumber, (LPAT_ERRCODE)&iWarnCode, 
            (LPAT_INT) &lValue1, (LPAT_INT) &lValue2,
            szWaringMessage, sizeof(szWaringMessage));
     // Format warning message in szBuf:
    wsprintf ( szBuf, I ("Earning %d in Module %s at Line %d"), iWarnCode, szFileName,
iLineNumber );
     // Display warning message in a Message Box, with heading "Warning" : 
    MessageBox ( NULL, szBuf, T("Warning"), MB OK );
}
IG warning clear(); // Done getting errors, clear the error stack
```
#### **Remarks:**

Set iErrorIndex to indicate which warning to get. iErrorIndex = 0 means the warning added to the stack first. The other arguments (except cbFileNameSize) are pointers telling this function where to return the retrieved information to you. This information consists of the Warning Code, the module name and line number at which the error occurred, and two additional values (lValue1 and lValue2) that may provide additional information about the warning and a buffer for the additional text information. A size of the buffer is passed in the last parameter. See the Appendix for a list of all ImageGear Error Codes and the significance of lValue1, lValue2 where applicable.

To determine the number of warnings currently on the error stack use IG warning check. After fetching all error information you need using IG\_warning\_get, use IG warning clear to clear the stack.

A call to this function has the same effect as a call to *IG* err error get with nLevel equal to 1. If the user has defined his own warning levels (greater than 1), he should use  $IG$  err error get function instead.

# <span id="page-1206-0"></span>1.3.1.2.36.4 IG\_warning\_set

This function places an ImageGear warning onto the error stack.

## **Declaration:**

```
AT_ERRCODE ACCUAPI IG_warning_set(
   const LPSTR szFileName,
   INT iLineNumber,
  AT_ERRCODE iCode,
  AT<sup>T</sup>INT lValue1,
   AT_INT lValue2,
    const LPSTR szWarning
); \overline{\phantom{a}}
```
#### **Arguments:**

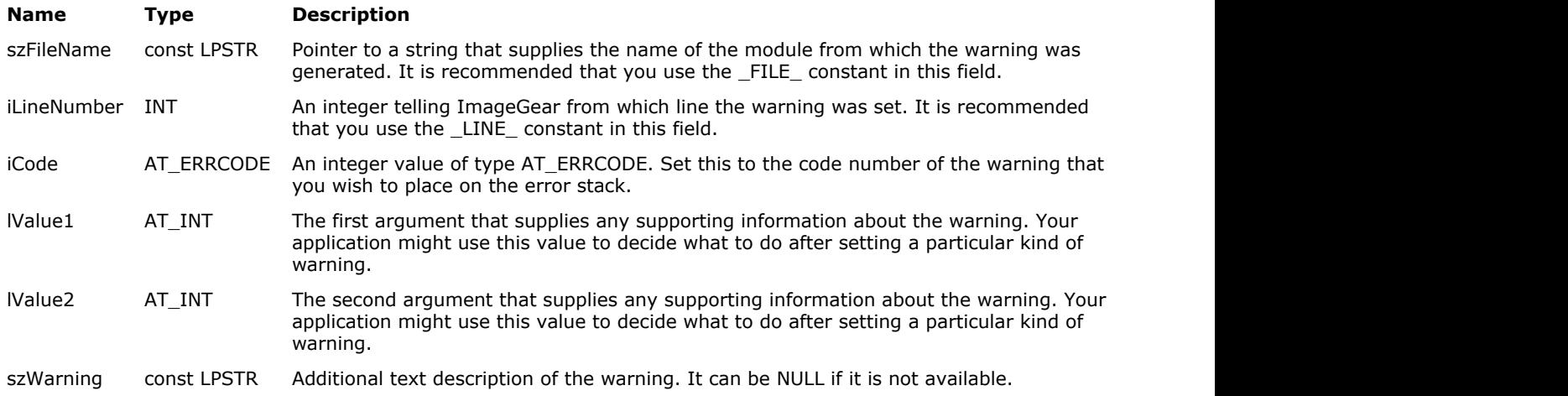

## **Return Value:**

Returns the code of the ImageGear error that occurred during this function call. A value of zero means no errors have occurred. Errors that occurred during this function call are not appended onto the error stack.

#### **Supported Raster Image Formats:**

This function does not process image pixels.

#### **Example:**

```
static const AT_ERRCODE MYWARNING = (IGE_LAST_ERROR_NUMBER - 2);
AT_ERRCOUNT nErrcount = IG_warning_set(__FILE__, __LINE__, MYWARNING, 0, 0, "Warning
message");
```
# **Remarks:**

If you are setting a warning code that you have defined yourself, you must make sure that it has a value less than ImageGear's IGE\_LAST\_ERROR\_NUMBER. As the defined value of IGE\_LAST\_ERROR\_NUMBER may change in the future, you should define your warning codes relatively to IGE\_LAST\_ERROR\_NUMBER, as demonstrated in the example, rather than use literal values.

# 1.3.1.3 Core Component Callback Functions Reference

This section provides information about the ImageGear Core Component callback functions, which are organized alphabetically.

- [LPAFT\\_IG\\_ICC\\_GET\\_CB](#page-1208-0)
- [LPAFT\\_IG\\_METAD\\_ITEM\\_ADD\\_CB](#page-1209-0)
- . [LPAFT\\_IG\\_METAD\\_ITEM\\_GET\\_CB](#page-1211-0)
- . [LPAFT\\_IG\\_METAD\\_ITEM\\_SET\\_CB](#page-1213-0)
- **.** LPFNIG BATCH BEFORE OPEN
- **[LPFNIG\\_BATCH\\_BEFORE\\_SAVE](#page-1216-0)**
- **LPFNIG DIB CREATE**
- [LPFNIG\\_DIB\\_CREATE\\_EX](#page-1218-0)
- LPFNIG DIB GET
- [LPFNIG\\_DIB\\_GET\\_EX](#page-1220-0)
- **[LPFNIG\\_DIRECT\\_RASTER\\_GET](#page-1221-0)**
- **LPFNIG ERRMNGR ADD**
- **LPFNIG ERRMNGR CLEAR**
- **LPFNIG ERRSTACK ADD**
- **LPFNIG ERRSTACK CLEAR**
- **LPFNIG IMAGESPOOLED**
- LPFNIG LOAD DISP
- **LPFNIG MEM ALLOC**
- **[LPFNIG\\_MEM\\_FREE](#page-1231-0)**
- **LPFNIG MEM REALLOC**
- LPFNIG MPCB UPDATE
- **LPFNIG RASTER PLANE SET**
- **LPFNIG RASTER GET**
- **LPFNIG RASTER SET**
- **[LPFNIG\\_READ](#page-1238-0)**
- **LPFNIG SEEK**
- **.** LPFNIG SIZE CHANGE
- [LPFNIG\\_STATUS\\_BAR](#page-1241-0)
- **LPFNIG TAG GET**
- **LPFNIG TAG SET**
- **LPFNIG TAG USER GET**
- **[LPFNIG\\_WRITE](#page-1251-0)**

# <span id="page-1208-0"></span>1.3.1.3.1 LPAFT\_IG\_ICC\_GET\_CB

This callback function is called every time the format filter encounters an ICC profile in the loaded image.

# **Declaration:**

```
typedef VOID (LPACCUAPI LPAFT_IG_ICC_GET_CB)(
        AT_VOID* lpPrivate, 
        AT_BYTE* lpICCData, 
        AT_INT DataLength 
); \overline{\phantom{a}}
```
#### **Arguments:**

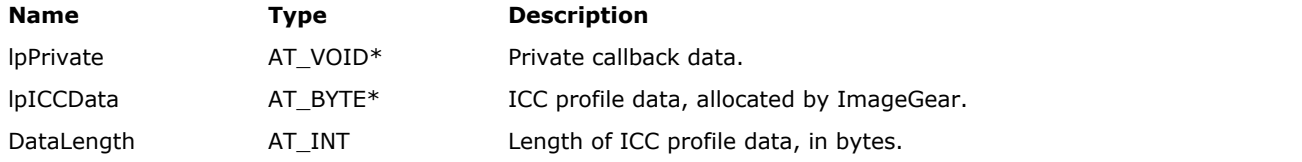

# **Return Value:**

N/A

# **Supported Raster Image Formats:**

This function does not process image pixels.

#### **Remarks:**

The ICC profile is provided in the standard ICC format as a byte array. ImageGear allocates the buffer for ICC profile data so that the application does not delete it. If the application needs to use the ICC profile after the callback call, it copies it to its own buffer.

Use IG fltr\_ICC\_callback\_set() to register this callback function.

Use **IG** fltr\_ICC\_callback\_get() function to retrieve your ICC callback settings.

# <span id="page-1209-0"></span>1.3.1.3.2 LPAFT\_IG\_METAD\_ITEM\_ADD\_CB

This callback function is used to insert new items during a WRITE filter operation.

## **Declaration:**

```
typedef AT_BOOL (LPACCUAPI LPAFT_IG_METAD_ITEM_ADD_CB)(
        LPVOID lpPrivate, 
       AT MODE FormatID,
        LPCHAR ItemName, 
        DWORD ItemID, 
       AT MODE ItemType,
        LPVOID ItemValue, 
        AT_MODE ValueType,
        DWORD ValueLength,
        AT_BOOL ReadOnlyValue 
); \overline{\phantom{a}}
```
#### **Arguments:**

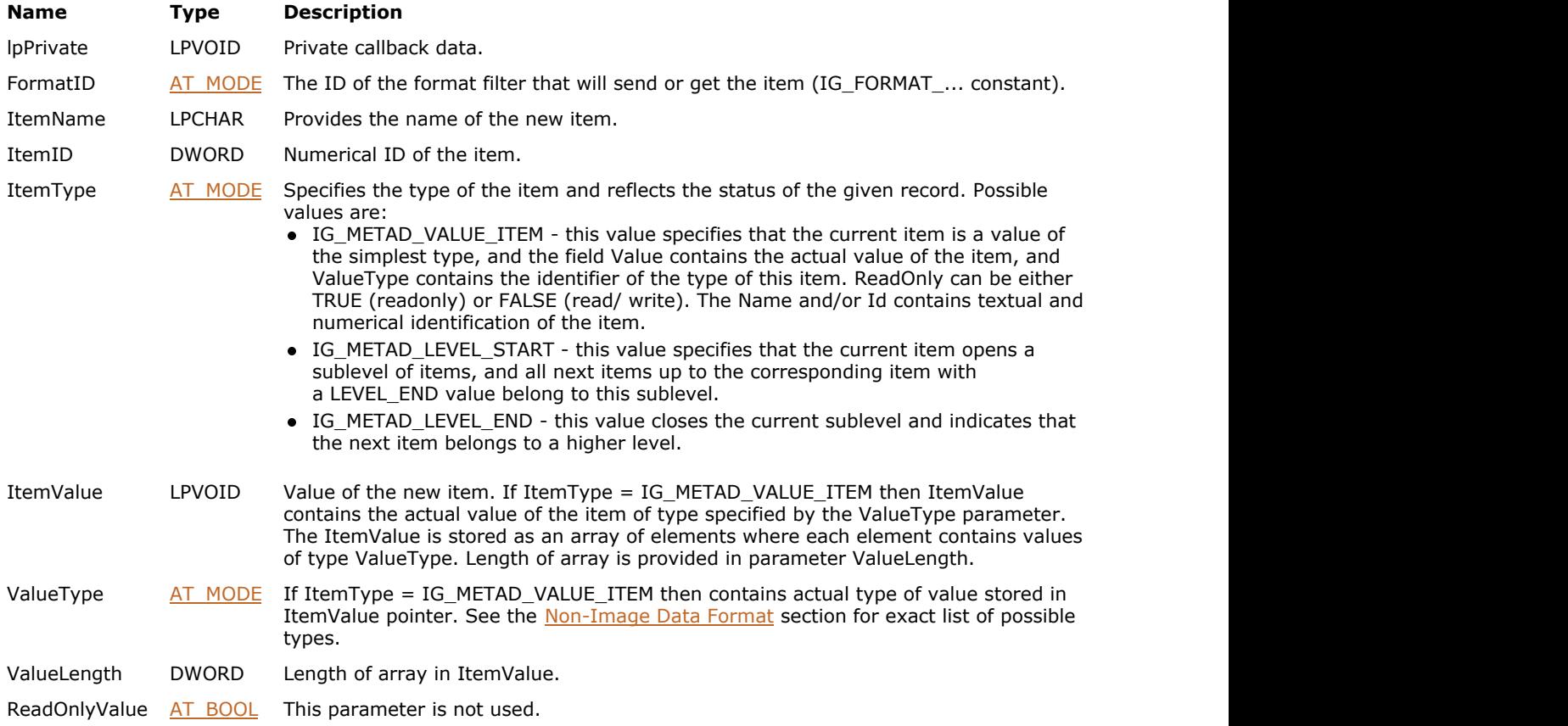

## **Return Value:**

Returns TRUE if a new value is added to item data; FALSE if it is not. A return of TRUE will cause the call of the Add callback function one more time.

# **Supported Raster Image Formats:**

This function does not process image pixels.

See example for **IG** fltr\_metad\_callback\_set() function.

#### **Remarks:**

If the return value is TRUE then a new value is added; and if FALSE a new value is not added. ImageGear will be calling Add callback function while it returns TRUE, so the callback function should return TRUE if the provision of additional items is it not finished yet, and FALSE if it is finished. All parameters except of lpPrivate are used to get information about the new value.

ImageGear assumes that all tags passed via LPAFT\_IG\_METAD\_ITEM\_ADD\_CB callback are writable, except for the tags that were sent by [LPAFT\\_IG\\_METAD\\_ITEM\\_SET\\_CB,](#page-1213-0) marked as read-only.

See also [IG\\_fltr\\_metad\\_callback\\_get\(](#page-732-0)), [IG\\_fltr\\_metad\\_callback\\_set\(](#page-733-0)), [LPAFT\\_IG\\_METAD\\_ITEM\\_GET\\_CB,](#page-1211-0) [LPAFT\\_IG\\_METAD\\_ITEM\\_SET\\_CB](#page-1213-0) functions and the section Using Filter Callback Functions to Process Non-Image Data.

# <span id="page-1211-0"></span>1.3.1.3.3 LPAFT\_IG\_METAD\_ITEM\_GET\_CB

This callback function is used to get information about metadata items received during a READ filter operation.

# **Declaration:**

```
typedef VOID (LPACCUAPI LPAFT_IG_METAD_ITEM_GET_CB)(
        LPVOID lpPrivate, 
       AT MODE FormatID,
        LPCHAR ItemName, 
        DWORD ItemID, 
       AT MODE ItemType,
        LPVOID ItemValue, 
        AT_MODE ValueType,
        DWORD ValueLength,
        AT_BOOL ReadOnlyValue 
); \overline{\phantom{a}}
```
## **Arguments:**

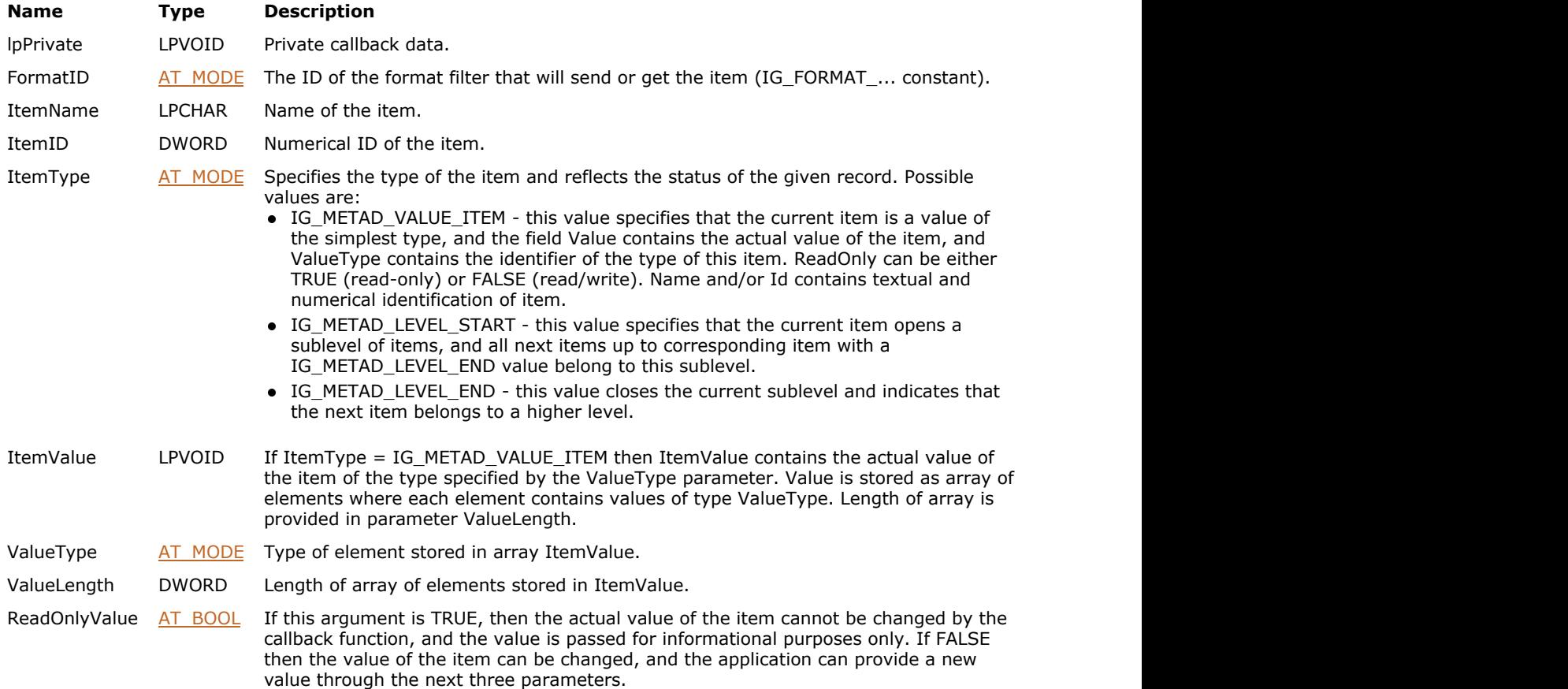

## **Return Value:**

None

#### **Supported Raster Image Formats:**

This function does not process image pixels.

See example for IG fltr\_metad\_callback\_set() function.

#### **Remarks:**

The ReadOnlyValue parameter is used to inform the application that the value of a given item is for information only and cannot be changed during future operations.

See also <u>[IG\\_fltr\\_metad\\_callback\\_get\(](#page-732-0)), [IG\\_fltr\\_metad\\_callback\\_set\(](#page-733-0)), [LPAFT\\_IG\\_METAD\\_ITEM\\_ADD\\_CB,](#page-1209-0)</u> [LPAFT\\_IG\\_METAD\\_ITEM\\_SET\\_CB](#page-1213-0) functions and the section Using Filter Callback Functions to Process Non-Image ImageGear Professional v18 for Mac | **1213**<br>See example for <u>IG fltr metad callback set</u>() function.<br>The ReadOnlyValue parameter is used to inform the application that the value of a given item is for information only<br>and

# <span id="page-1213-0"></span>1.3.1.3.4 LPAFT\_IG\_METAD\_ITEM\_SET\_CB

If this callback function is defined in the format filter, then during a filter WRITE operation it is called every time some data is ready to be written.

# **Declaration:**

```
typedef AT_BOOL (LPACCUAPI LPAFT_IG_METAD_ITEM_SET_CB)(
        LPVOID lpPrivate, 
       AT MODE FormatID,
        LPCHAR ItemName, 
        DWORD ItemID, 
       AT MODE ItemType,
        LPVOID ItemValue, 
       AT MODE ValueType,
        DWORD ValueLength,
       AT_BOOL ReadOnlyValue,
        LPVOID* NewItemValue,
       LPAT_MODE* NewValueType,
        LPDWORD* NewValueLength
); \overline{\phantom{a}}
```
**Arguments:**

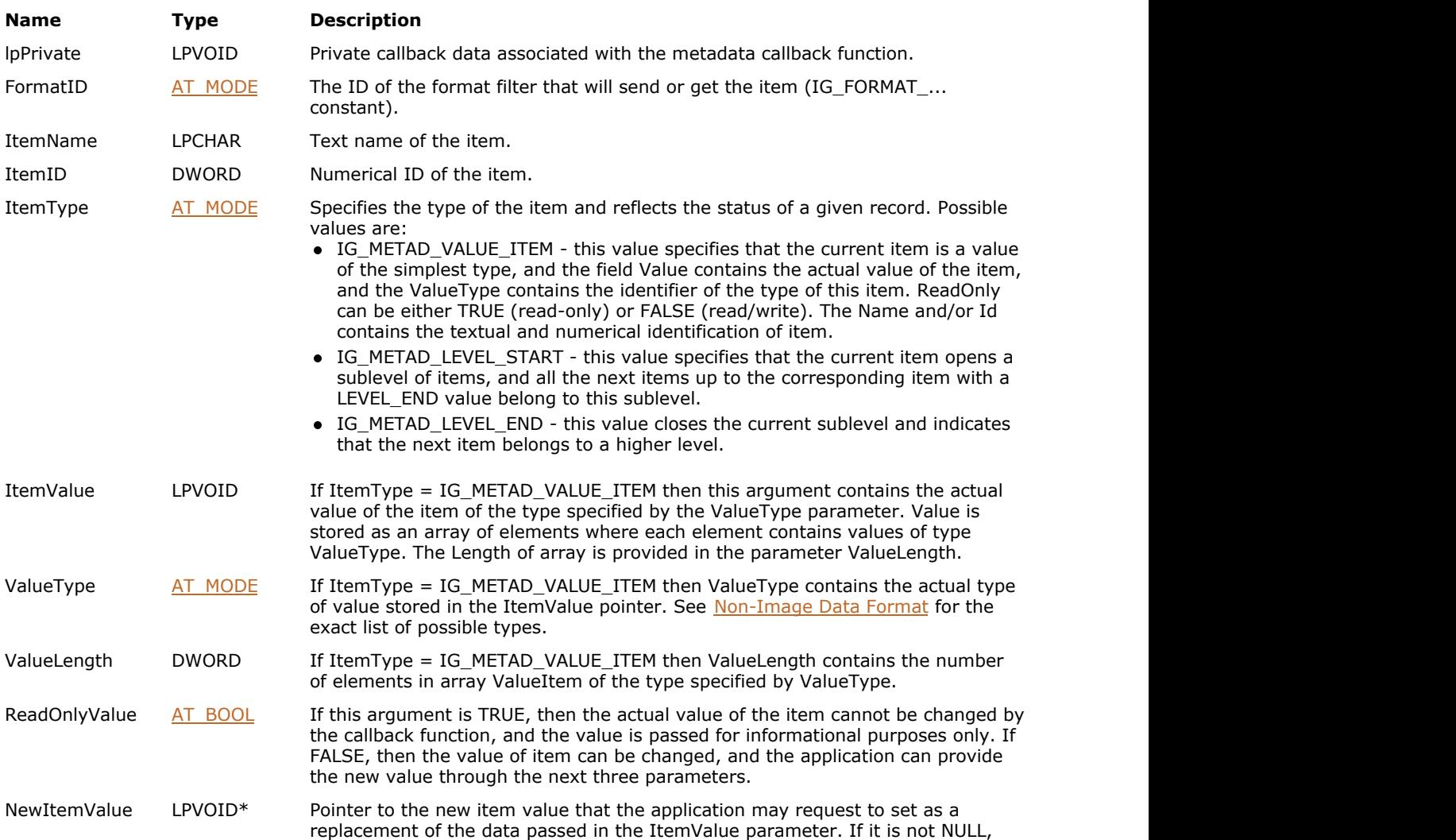

# ImageGear Professional v18 for Mac | **1215**

then the next two parameters contain the type of the value and the length of the array of elements.

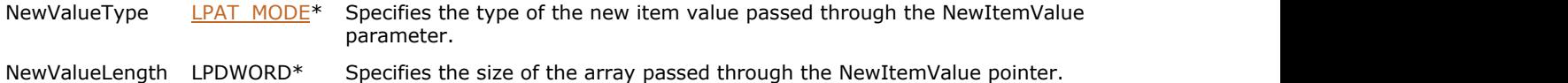

#### **Return Value:**

Returns TRUE if ImageGear should overwrite the default item data with your data, or FALSE if ImageGear should ignore your data.

# **Supported Raster Image Formats:**

This function does not process image pixels.

#### **Example:**

See example for **IG** fltr\_metad\_callback\_set() function.

#### **Remarks:**

The application can change/provide a new value for the given item using NewItemValue, NewValueType, and NewValueLength parameters. This new value is to be used as a replacement for the default data passed through the ItemValue parameter if ReadOnlyValue is FALSE. The callback function should return TRUE if the callback function has changed value, and FALSE if it has not changed.

See also [IG\\_fltr\\_metad\\_callback\\_get\(](#page-732-0)), [IG\\_fltr\\_metad\\_callback\\_set\(](#page-733-0)), [LPAFT\\_IG\\_METAD\\_ITEM\\_ADD\\_CB,](#page-1209-0) [LPAFT\\_IG\\_METAD\\_ITEM\\_GET\\_CB](#page-1211-0) functions and the section Using Filter Callback Functions to Process Non-Image Data.

# <span id="page-1215-0"></span>1.3.1.3.5 LPFNIG\_BATCH\_BEFORE\_OPEN

LPFNIG\_BATCH\_BEFORE\_OPEN is called before a file is opened, allowing you to get the file name and correct some settings.

## **Declaration:**

```
typedef AT_BOOL (LPACCUAPI LPFNIG_BATCH_BEFORE_OPEN)(
        LPVOID lpPrivate, 
        const LPSTR lpszFileName
); \overline{\phantom{a}}
```
# **Arguments:**

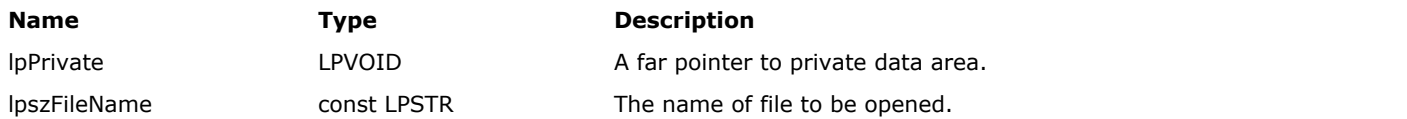

## **Return Value:**

Reserved (must always be TRUE).

#### **Supported Raster Image Formats:**

This function does not process image pixels.

## **Example:**

```
//Dll
//User's BatchBeforeOpen CB
AT_BOOL MyBatchBeforeOpen(
 LPVOID lpPrivate, /* Private data passed in*/
 const LPSTR lpszFileName /* File name to be open*/
) and the contract of \mathcal{L} and \mathcal{L} and \mathcal{L} and \mathcal{L} and \mathcal{L} and \mathcal{L} and \mathcal{L} and \mathcal{L} and \mathcal{L} and \mathcal{L} and \mathcal{L} and \mathcal{L} and \mathcal{L} and \mathcal{L} and \mathcal{L} and \mathcal{
// Set PDF control name if the file is PDF
             AT MODE nFileType;
             IG info get(lpszFileName, 1, NULL, nFileType, NULL, NULL);
              if(nFileType == IG_FORMAT_PDF)
\{ IG_fltr_ctrl_set(IG_FORMAT_PDF, "FILENAME", (LPVOID) lpszFileName,
sizeof(lpszFileName));
 }
              return TRUE;
}
// Register BatchBeforeOpen CB
IG batch CB register(MyBatchBeforeOpen, IG BATCHCB BEFORE OPEN, NULL);
```
#### **Remarks:**

For example, some multimedia formats and PDF file names require you to get the file name before page conversion.

# <span id="page-1216-0"></span>1.3.1.3.6 LPFNIG\_BATCH\_BEFORE\_SAVE

LPFNIG\_BATCH\_BEFORE\_SAVE is called before an image file is saved, allowing you to correct and image before saving.

# **Declaration:**

```
typedef AT_BOOL (LPACCUAPI LPFNIG_BATCH_BEFORE_SAVE)(
       LPVOID lpPrivate, 
       HIGEAR hIGear, 
       UINT nPageNumber
); \overline{\phantom{a}}
```
#### **Arguments:**

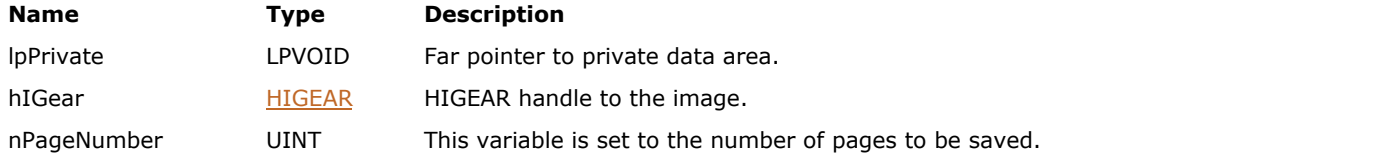

# **Return Value:**

Reserved (must always be TRUE).

## **Supported Raster Image Formats:**

All pixel formats supported by ImageGear Professional.

## **Example:**

```
// DLL
// User's BatchBeforeSave CB
AT_BOOL MyBatchBeforeSave(<br>LPVOID lpPrivate, /* Private data passed in */
          LPVOID lpPrivate, /* Private data passed in */<br>HIGEAR hIGear, /* ImageGear image handle */
          HIGEAR hIGear, \frac{1}{2} hIGear, \frac{1}{2} hIGear, \frac{1}{2} hIGear, \frac{1}{2} hIGear, \frac{1}{2} hAgeNumber \frac{1}{2} handle \frac{1}{2} handle \frac{1}{2} handle \frac{1}{2} handle \frac{1}{2} handle \frac{1}{2} handle \frac{1}{2} ha
          UINT 1974 InPageNumber 14 Mumber of page to be saved */) and the contract of \mathcal{L} and \mathcal{L} and \mathcal{L} and \mathcal{L} and \mathcal{L} and \mathcal{L} and \mathcal{L} and \mathcal{L} and \mathcal{L} and \mathcal{L} and \mathcal{L} and \mathcal{L} and \mathcal{L} and \mathcal{L} and \mathcal{L} and \mathcal{
           // Convert bpp to 1 before saving
           UINT bits_per_pixel;
           IG_image_dimensions_get(hIGear, NULL, NULL, & bits_per_pixel);
           If(bits_per_pixel != 1)
the contract of the contract of the contract of the contract of the contract of the contract of the contract of
                      IG IP color reduce bayer(hIGear, 1, NULL);
}
           return TRUE;
}
// Register BatchBeforeSave CB
IG_batch_CB_register(MyBatchBeforeSave, IG_BATCHCB_BEFORE_SAVE, this);
```
# **Remarks:**

For example, you might want to rotate an image before saving.

Multipage documents can be saved as a set of different files if the flag IG\_BATCH\_MP\_TO\_MP is not specified.

# <span id="page-1217-0"></span>1.3.1.3.7 LPFNIG\_DIB\_CREATE

This is one of the two types of callback functions supplied in calls to **IG** load FD CB() and IG load mem CB().

## **Declaration:**

```
typedef AT_ERRCOUNT (ACCUAPI LPFNIG_DIB_CREATE) (
        LPVOID lpPrivate, 
        const LPAT_DIB lpDIB, 
       const LPAT_RGBQUAD lpRGB 
); \overline{\phantom{a}}
```
## **Arguments:**

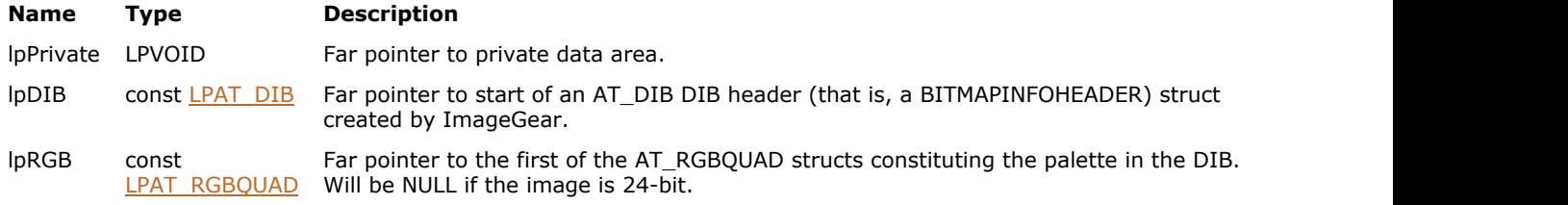

# **Return Value:**

Returns an error count.

#### **Supported Raster Image Formats:**

```
Indexed RGB – 1…8 bpp;
Grayscale – 9…16 bpp;
RGB - 24 bpp;CMYK – 32 bpp.
```
This callback function is only kept for backward compatibility reasons. Please use IG load FD\_CB\_ex / IG load mem CB ex and LPFNIG DIB CREATE EX instead.

## **Example:**

```
BOOL ACCUAPI MyDIB Create (LPVOID lpPrivate, LPAT DIB lpDIB, LPAT RGBQUAD lpRGB )
{
/* Can allocate memory, create a DIB header (AT_DIB) and palette. Later, an
LPFNIG RASTER SET function can create the image bitmap. */
 ...
return IG error check();
}
```
#### **Remarks:**

This callback function is called by ImageGear to provide your application the information it needs to create its own DIB header and palette.

On entry to this function lpDIB points to an AT\_DIB struct which ImageGear has created upon reading the file's header. You can use information from this AT\_DIB struct to create your own DIB header, but you should not alter the information at lpDIB.

Similarly, lpRGB points to the palette as obtained from the file. (lpRGB = NULL if no palette.) You can copy the palette, or create your own for the DIB you are creating.

If you need to terminate the load, you can place an error on the stack yourself, using IG error set(). See the description for that function.

# <span id="page-1218-0"></span>1.3.1.3.8 LPFNIG\_DIB\_CREATE\_EX

This callback function is called after the image header has been read.

# **Declaration:**

```
typedef AT_ERRCOUNT (LPACCUAPI LPFNIG_DIB_CREATE_EX)( 
       LPVOID lpPrivate, 
        HIGDIBINFO hDIB 
); \overline{\phantom{a}}
```
#### **Arguments:**

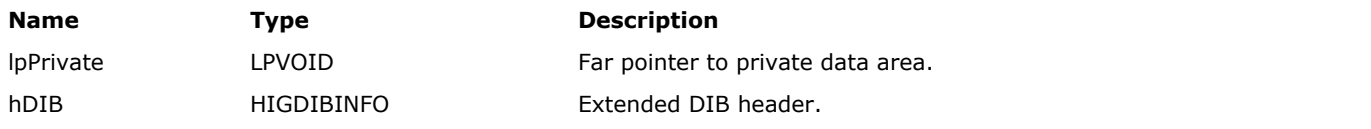

# **Return Value:**

Returns an error count.

# **Supported Raster Image Formats:**

All pixel formats supported by ImageGear Professional.

#### **Remarks:**

It passes image information, including palette, through HIGDIBINFO structure.

hDIB object is owned by ImageGear. The application shall not use it after exiting from the callback function, and shall not delete it.

# <span id="page-1219-0"></span>1.3.1.3.9 LPFNIG\_DIB\_GET

This is one of the two types of callback functions supplied in calls to  $IG$  save FD\_CB\_ex()and  $IG$  save\_mem\_CB\_ex().

## **Declaration:**

```
typedef AT_ERRCOUNT (ACCUAPI LPFNIG_DIB_GET) (
        LPVOID lpPrivate, 
        LPAT_DIB lpDIB, 
        LPAT_RGBQUAD lpRGB 
); \overline{\phantom{a}}
```
#### **Arguments:**

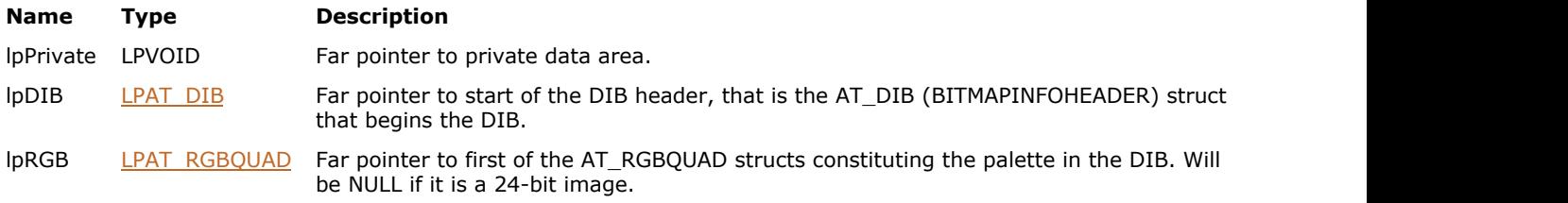

# **Return Value:**

Returns an error count.

#### **Supported Raster Image Formats:**

```
Indexed RGB – 1…8 bpp;
Grayscale – 9…16 bpp;
RGB – 24 bpp;
CMYK – 32 bpp.
```
This callback function is only kept for backward compatibility reasons. Please use [IG\\_save\\_FD\\_CB\\_ex](#page-1158-0) / IG save mem CB ex and LPFNIG DIB GET EX instead.

#### **Example:**

```
BOOL ACCUAPI MyDIBGet (LPVOID lpPrivate, LPAT_DIB lpDIB, LPAT_RGBQUAD lpPalette )
{
/* Modify the DIB header fields at *lpDIB as desired, and store a
  palette at *lpPalette */
 ...
return IG_error_check(); 
}
```
#### **Remarks:**

This callback function is called by ImageGear prior to saving the DIB header and palette.

On entry to this function, lpDIB points to the image's DIB header (AT\_DIB or BITMAPINFOHEADER struct), and lpRGB points to its DIB palette. This function is responsible for setting the DIB header fields (width, height, bits per pixel, compression, etc.) and for assuring the palette desired if it is not a 24-bit image.

If you need to terminate the load, you can place an error on the stack yourself, using IG error\_set(). See the description for that function.

# <span id="page-1220-0"></span>1.3.1.3.10 LPFNIG\_DIB\_GET\_EX

This callback function is called before writing the image header.

# **Declaration:**

```
typedef AT_ERRCOUNT (LPACCUAPI LPFNIG_DIB_GET_EX)( 
       LPVOID lpPrivate, 
       HIGDIBINFO* lphDIB
); \overline{\phantom{a}}
```
#### **Arguments:**

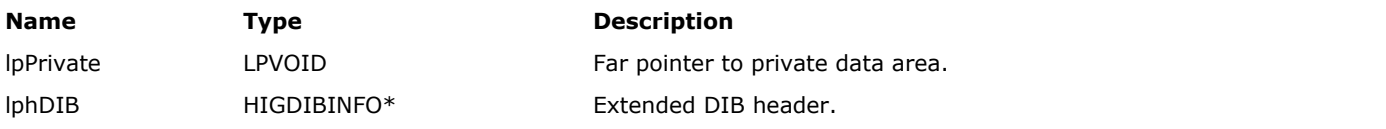

# **Return Value:**

Returns an error count.

# **Supported Raster Image Formats:**

All pixel formats supported by ImageGear Professional.

#### **Remarks:**

The application shall create a new HIGDIBINFO object containing information about the image, and pass through the lphDIB parameter. ImageGear owns the HIGDIBINFO object after exiting from the callback, and eventually deletes it. If the image being saved has a palette, it should be passed with HIGDIBINFO as well.

# <span id="page-1221-0"></span>1.3.1.3.11 LPFNIG\_DIRECT\_RASTER\_GET

This function has been deprecated and will be removed from the public API in a future release.

# **Declaration:**

```
typedef LPAT_PIXEL (LPACCUAPI LPFNIG_DIRECT_RASTER_GET)(
        LPVOID lpPrivate, 
        AT_PIXPOS cyPos, 
        DWORD cRasterSize, 
       LPAT_ERRCODE lpnErrCode
); \overline{\phantom{a}}
```
# **Arguments:**

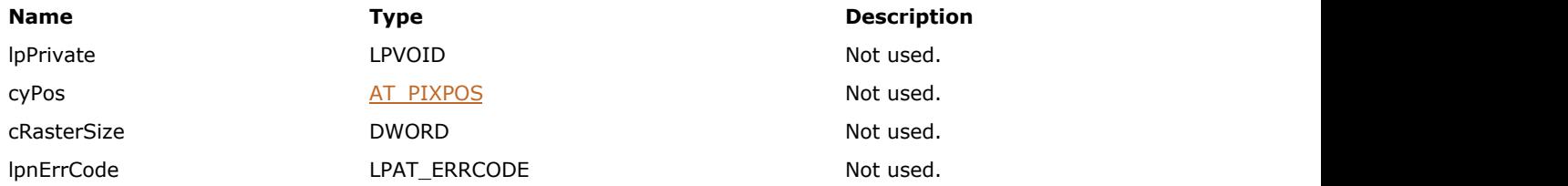

# **Return Value:**

Returns 0 if successful. Otherwise, returns the number of ImageGear errors that occurred during this function call.

## **Supported Raster Image Formats:**

This function does not process image pixels.

# <span id="page-1222-0"></span>1.3.1.3.12 LPFNIG\_ERRMNGR\_ADD

This callback is called each time a new error record is added by any thread.

# **Declaration:**

```
typedef VOID (LPACCUAPI LPFNIG_ERRMNGR_ADD)(
        LPVOID lpPrivate, 
        DWORD dwThreadID,
        UINT nRecord,
        INT iLineNumber, 
       AT_ERRCODE iCode,
        UINT nLevel,
       AT_INT_lValue1,
        AT_INT lValue2,
        LPCHAR lpFileName,
        LPCHAR lpExtratext
); \overline{\phantom{a}}
```
## **Arguments:**

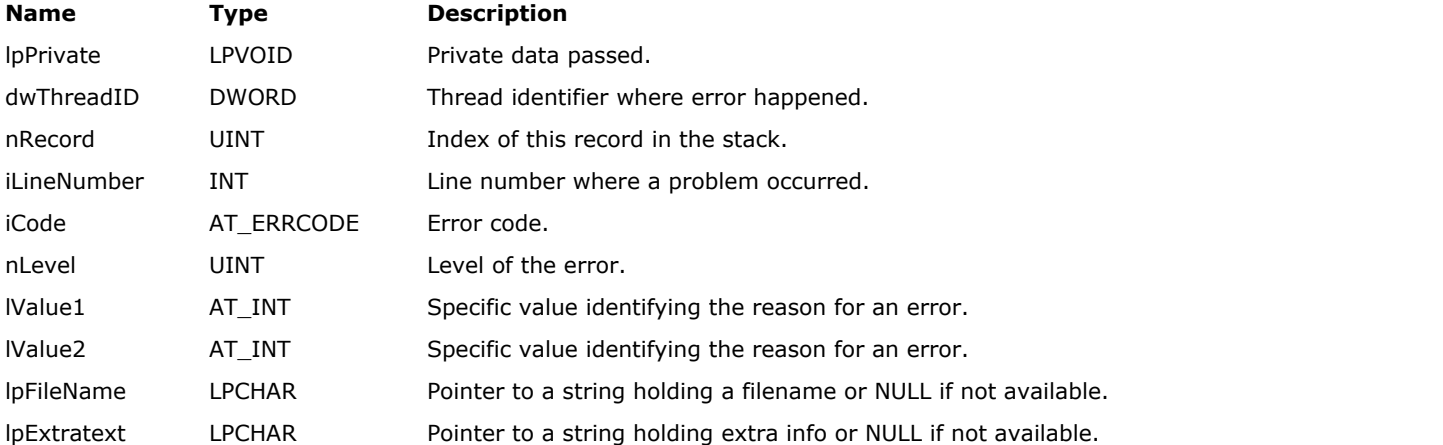

#### **Return Value:**

None

# **Supported Raster Image Formats:**

This function does not process image pixels.

```
VOID ACCUAPI ErrGlAddCB(
 LPVOID lpPrivate, /* Private data passed in. */
 DWORD dwThreadID, /* Thread identifier where record added. */
UINT annot not not not not this record in the stack. \frac{1}{2} \frac{1}{2} INT iLineNumber, /* line number where problen occurred. */
    AT_ERRCODE iCode, /* error code. */
     UINT nLevel, /* level of the error. */
     LONG lValue1,
     LONG lValue2,
     LPCHAR lpFileName, /* filename str ofr NULL if not present. */
     LPCHAR lpExtratext /* extra text info about error. */
); \overline{\phantom{a}}
```

```
{
      char szOutput[1024];
       sprintf( szOutput, "Global CallBack - new error record
added:\nThread=%i\nRecord=%i\nLine=%i\nCode=%i\nLevel=%i\nValue1=%i; Value2=%i,\nFile
Name: %s\nExtra Text: %s", 
             dwThreadID, nRecord, iLineNumber, iCode, nLevel, lValue1, lValue2,
lpFileName,
lpExtratext );
       //AfxMessageBox( szOutput );
     :: MessageBox (NULL, szOutput, "THREADS", MB OK) ;
}
```
# 1.3.1.3.13 LPFNIG\_ERRMNGR\_CLEAR

This callback is called each time an error stack is cleared by any thread.

# **Declaration:**

```
typedef VOID (LPACCUAPI LPFNIG_ERRMNGR_CLEAR)(
       LPVOID lpPrivate,
       DWORD dwThreadID,
        UINT nRecords
); \overline{\phantom{a}}
```
#### **Arguments:**

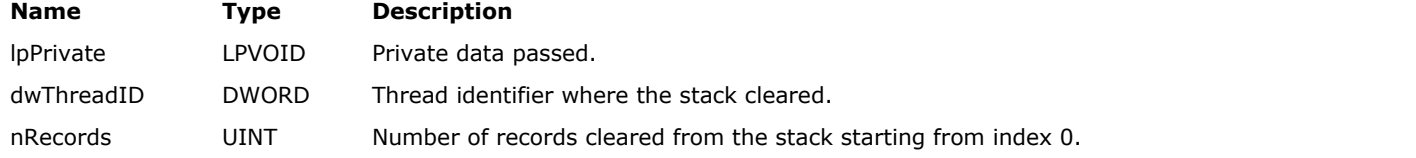

# **Return Value:**

None

# **Supported Raster Image Formats:**

This function does not process image pixels.

# **Example:**

```
VOID ACCUAPI ErrGlClearCB(
LPVOID lpPrivate, /* Private data passed in. */
DWORD dwThreadID, /* Thread identifier where stack cleared. */
UINT nRecords /* Number of records cleared from the stack starting from 0 index. */
) and the contract of \mathcal{L} and \mathcal{L} and \mathcal{L} and \mathcal{L} and \mathcal{L} and \mathcal{L} and \mathcal{L} and \mathcal{L} and \mathcal{L} and \mathcal{L} and \mathcal{L} and \mathcal{L} and \mathcal{L} and \mathcal{L} and \mathcal{L} and \mathcal{
char szOutput[1024];
sprintf( szOutput, "Global CallBack - error stack cleared\nThread:%i, Records cleared:%i",
dwThreadID, nRecords );
         //AfxMessageBox( szOutput );
         ::MessageBox(NULL, szOutput, "THREADS", MB_OK);
}
```
## **Remarks:**

Since each thread has its own independent error stack clearing, a stack by one thread does not cause other stacks to clear.

# 1.3.1.3.14 LPFNIG\_ERRSTACK\_ADD

This callback function is called each time a thread that registered this callback (using IG err\_callback\_set() function) adds a new record to the error stack.

# **Declaration:**

```
typedef VOID (LPACCUAPI LPFNIG_ERRSTACK_ADD)(
        LPVOID lpPrivate, 
        UINT nRecord,
        INT iLineNumber,
       AT_ERRCODE iCode,
        UINT nLevel,
       AT_INT lValue1,
        AT_INT lValue2,
        LPCHAR lpFileName,
        LPCHAR lpExtratext
); \overline{\phantom{a}}
```
# **Arguments:**

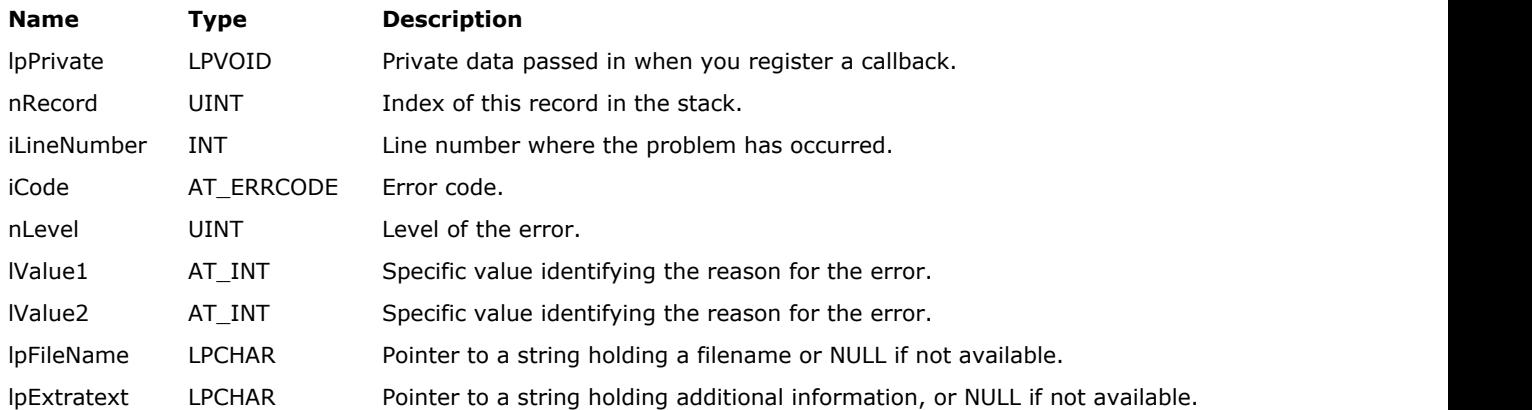

# **Return Value:**

None

#### **Supported Raster Image Formats:**

This function does not process image pixels.

## **Example:**

```
VOID ACCUAPI LocThErrAddCB(
LPVOID lpPrivate, /* Private data passed in. */
UINT nRecord, \frac{1}{2} /* index of this record in the stack \frac{1}{2}INT iLineNumber, /* line number where problen occurred */
AT_ERRCODE iCode, /* error code. */
UINT nLevel, /* level of the error. */
LONG lValue1,
LONG lValue2,
LPCHAR lpFileName, /* filename str ofr NULL if not present. */
LPCHAR lpExtratext /* extra text info about error. */
) and the contract of \mathcal{L} and \mathcal{L} and \mathcal{L} and \mathcal{L} and \mathcal{L} and \mathcal{L} and \mathcal{L} and \mathcal{L} and \mathcal{L} and \mathcal{L} and \mathcal{L} and \mathcal{L} and \mathcal{L} and \mathcal{L} and \mathcal{L} and \mathcal{
        char szOutput[1024];
         sprintf( szOutput, "Local CallBack - new error record added:\nThread Id:%u\nThread
```
# ImageGear Professional v18 for Mac | **1227**

```
Number=%i\nRecord=%i\nLine=%i\nCode=%i\nLevel=%i\nValue1=%i; Value2=%i,\nFile Name:
%s\nExtra Text: %s", 
               GetCurrentThreadId(), (int)lpPrivate, nRecord, iLineNumber, iCode, nLevel,
lValue1,
lValue2, lpFileName, lpExtratext );
       //AfxMessageBox( szOutput );
       ::MessageBox(NULL, szOutput, "THREADS", MB_OK);
}
```
# 1.3.1.3.15 LPFNIG\_ERRSTACK\_CLEAR

This callback function is called each time a thread that registered this callback (using IG err\_callback\_set() function) clears the stack.

# **Declaration:**

```
typedef VOID (LPACCUAPI LPFNIG_ERRSTACK_CLEAR)(
       LPVOID lpPrivate, 
        UINT nRecords
); \overline{\phantom{a}}
```
#### **Arguments:**

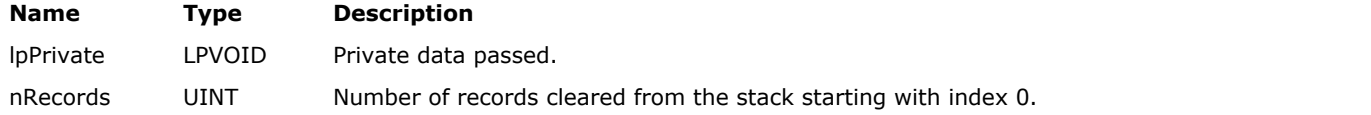

# **Return Value:**

None

## **Supported Raster Image Formats:**

This function does not process image pixels.

# **Example:**

```
VOID ACCUAPI LocThErrClearCB(
LPVOID lpPrivate, \frac{1}{2} /* Private data passed in. \frac{1}{2} /
UINT nRecords /* Number of records cleared from the stack starting from 0 index. */
) and the contract of \mathcal{L} and \mathcal{L} and \mathcal{L} and \mathcal{L} and \mathcal{L} and \mathcal{L} and \mathcal{L} and \mathcal{L} and \mathcal{L} and \mathcal{L} and \mathcal{L} and \mathcal{L} and \mathcal{L} and \mathcal{L} and \mathcal{L} and \mathcal{
         char szOutput[1024];
          sprintf( szOutput, "Local CallBack - error stack cleared\nThread Id:%u\nThread
number:%i, Records cleared:%i", 
                   GetCurrentThreadId(), (int)lpPrivate, nRecords );
          // AfxMessageBox( szOutput );
          ::MessageBox(NULL, szOutput, "THREADS", MB_OK);
}
```
# 1.3.1.3.16 LPFNIG\_IMAGESPOOLED

This function is called by *IG\_dspl\_document\_print*() to determine which image in the array of images has just been spooled to the printer.

# **Declaration:**

```
typedef BOOL (ACCUAPI LPFNIG_IMAGESPOOLED) (
        LPVOID lpPrivate, 
        UINT nImageNumber, 
        UINT nPageNumber
); \overline{\phantom{a}}
```
#### **Arguments:**

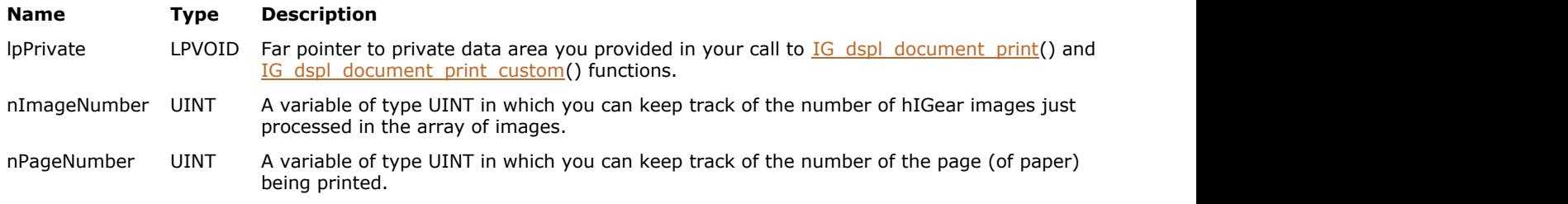

# **Return Value:**

This callback function returns TRUE if the image is successfully processed, and FALSE if it is not. As soon as the callback function returns FALSE, ImageGear stops processing the images.

#### **Supported Raster Image Formats:**

This function does not process image pixels.

#### **Remarks:**

The nPageNumber argument is the current page number being printed. This callback does not need to be "registered" by a call to an IG\_...CB\_register() function.

# 1.3.1.3.17 LPFNIG\_LOAD\_DISP

This function is called by *IG*\_load\_file\_display() after it has loaded the image and assigned to it a HIGEAR handle, but before it has displayed the image.

# **Declaration:**

```
typedef VOID (ACCUAPI LPFNIG_LOAD_DISP) (
       LPVOID lpPrivate, 
       HIGEAR hIGear
); \overline{\phantom{a}}
```
### **Arguments:**

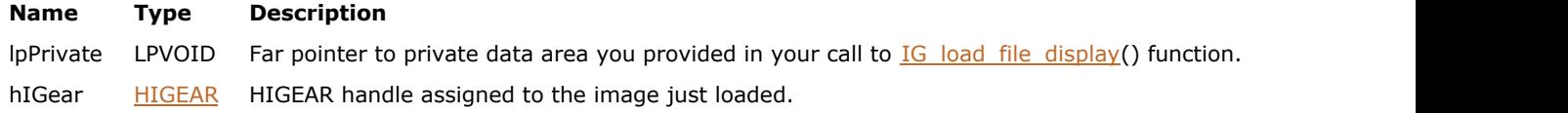

# **Return Value:**

None

# **Supported Raster Image Formats:**

All pixel formats supported by ImageGear Professional.

## **Example:**

See the Example code in the section [Working with ImageGear Callback Functions.](#page-96-0)

### **Remarks:**

Using the HIGEAR handle supplied to you in this call, you can set the image and device rectangles, set display attributes, and perform other operations you choose, prior to returning. Upon your return, IG\_load\_file\_display() will continue and will display your image, line by line, using the settings you have made.

# 1.3.1.3.18 LPFNIG\_MEM\_ALLOC

Create a function of this type to give your application the flexibility of replacing ImageGear's memory allocation routine with your own.

## **Declaration:**

typedef LPBYTE (ACCUAPI LPFNIG MEM ALLOC) (AT UINT nSize);

#### **Arguments:**

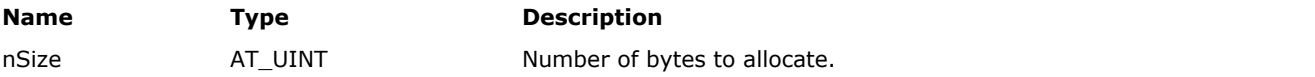

# **Return Value:**

The user supplied callback function should return a pointer to the allocated block of memory.

## **Supported Raster Image Formats:**

This function does not process image pixels.

#### **Example:**

```
/**************************************************************/
/* Memory Alloc callback function definition */
/*************************************************************/
LPBYTE ACCUAPI MyMemAlloc(AT_UINT nSize) /* number of bytes to alloc*/
{
       /* Put your own memory allocation code here */
      return( buffer);
\};
/*See also example for IG mem CB register() */
```
## **Remarks:**

This callback function is registered by calling  $IG$  mem  $CB$  register(). The register function must be called prior to any user-defined callback functions being used by the ImageGear library.

Z Your memory allocation function will only be used when large allocations (allocations greater than 1024) are performed.

# 1.3.1.3.19 LPFNIG\_MEM\_FREE

Create a function of this type to give your application the flexibility of replacing ImageGear's memory free routine with your own.

# **Declaration:**

typedef LPBYTE (ACCUAPI LPFNIG\_MEM\_FREE) ( LPBYTE lpBuffer);

#### **Arguments:**

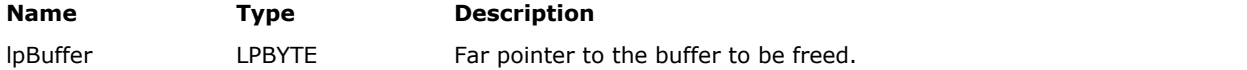

# **Return Value:**

Usually NULL.

# **Supported Raster Image Formats:**

This function does not process image pixels.

## **Example:**

```
/*************************************************************/
/* Memory Free callback function definition */
*************************************************************/
LPBYTE ACCUAPI MyMemFree( LPBYTE lpBuffer)
{
       /*MEMORY FREE CODE*/
     return NULL;
\};
/*See also example for IG_mem_CB_register() */
```
# **Remarks:**

This callback function is registered by calling  $IG$  mem  $CB$  register(). The register function must be called prior to any user-defined callback functions being used by the ImageGear library.

# 1.3.1.3.20 LPFNIG\_MEM\_REALLOC

Create a function of this type to give your application the flexibility of replacing ImageGear's memory reallocation routine with your own.

# **Declaration:**

```
typedef LPBYTE (ACCUAPI LPFNIG_MEM_REALLOC) ( 
       LPBYTE lpBuffer, 
      AT UINT nSize
); \overline{\phantom{a}}
```
#### **Arguments:**

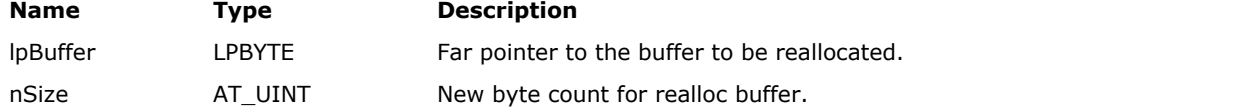

# **Return Value:**

The user supplied callback function should return a pointer to the allocated block of memory.

## **Supported Raster Image Formats:**

This function does not process image pixels.

# **Example:**

```
***********************************************************/
/* Memory ReAlloc callback function definition */
***********************************************************/
LPBYTE ACCUAPI MyMemReAlloc( LPBYTE lpbuffer, AT_UINT nSize)
{
       /* Put your memory reallocation code here */
      return( lpBuffer);
\};
/*See also example for IG mem CB register() */
```
#### **Remarks:**

This callback function is registered by calling  $IG$  mem  $CB$  register(). The register function must be called prior to any user-defined callback functions being used by the ImageGear library.

# 1.3.1.3.21 LPFNIG\_MPCB\_UPDATE

Multi-page images allow you to notify the application about status changes. Use IG mpi\_CB\_set to call code that associates the given multi-page image hMIGear with any lpPrivate data, and updates the defined function.

# **Declaration:**

```
typedef VOID (LPACCUAPI LPFNIG_MPCB_UPDATE)(
 DWORD dwCBID,
LPVOID lpPrivate,
 AT_MODE nMode,
  UINT nPage,<br>UINT nCount
UINT count not all the count of the count of the count of the count of the count of the count of the count of the count of the count of the count of the count of the count of the count of the count of the count of the coun
); \overline{\phantom{a}}
```
#### **Arguments:**

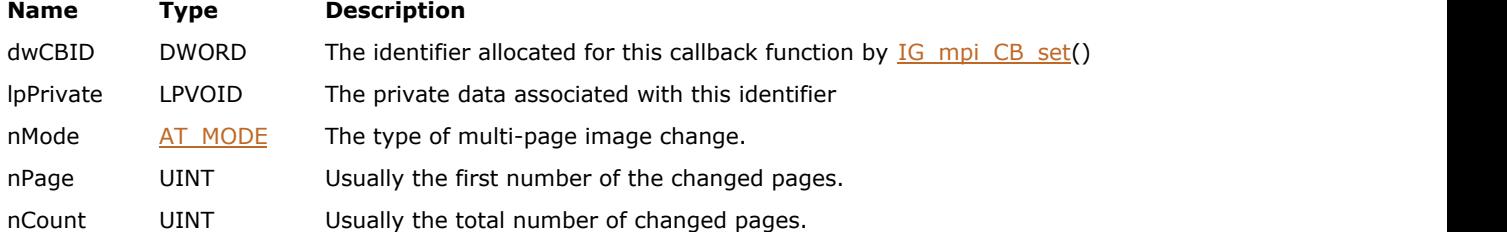

The following table lists all possible values for nMode and the appropriate sense of the nPage and nCount parameters:

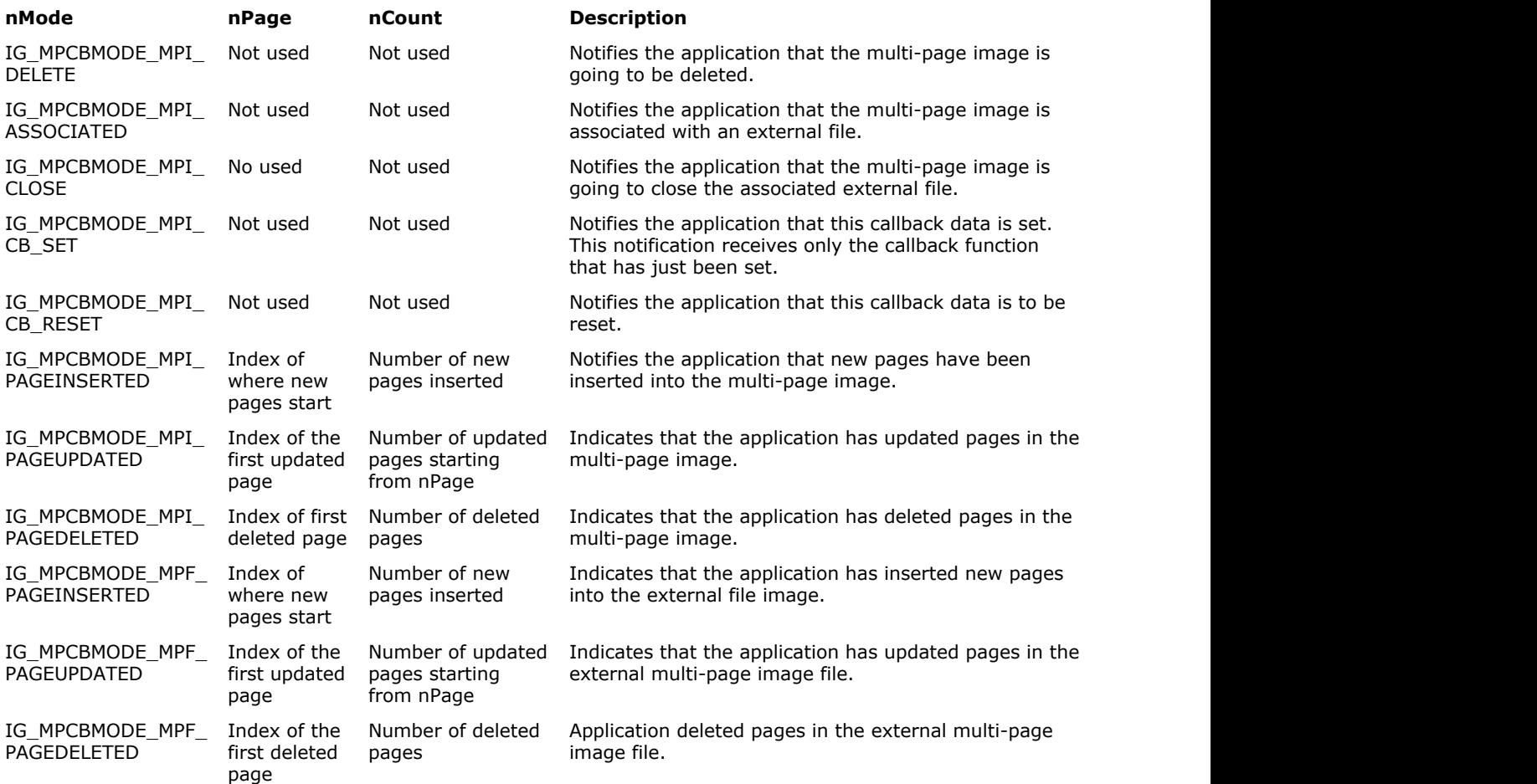

# **Return Value:**

None

# **Supported Raster Image Formats:**

This function does not process image pixels.

# **Remarks:**

This callback function returns a unique identifier, which allows multi-page associations with the given information. After the association is made, the application receives notifications about changes to the multi-page image through this function.

The notification function blocks the execution of the operation that performed the action. This function can be used for thread synchronization. We do not recommended that you call a multi-page API from the notification function (to prevent an unlimited loop from occurring).

# 1.3.1.3.22 LPFNIG\_RASTER\_PLANE\_SET

This function is called by ImageGear to let your application store or process each color plane raster, as it is obtained from the file.

# **Declaration:**

```
typedef AT_ERRCOUNT (LPACCUAPI LPFNIG_RASTER_PLANE_SET)(
        AT_VOID* lpPrivate, 
       const AT VOID* lpRast,
        AT_PIXPOS cyPos, 
       AT INT cRasterSize,
        AT_INT nBitPlane
); \overline{\phantom{a}}
```
#### **Arguments:**

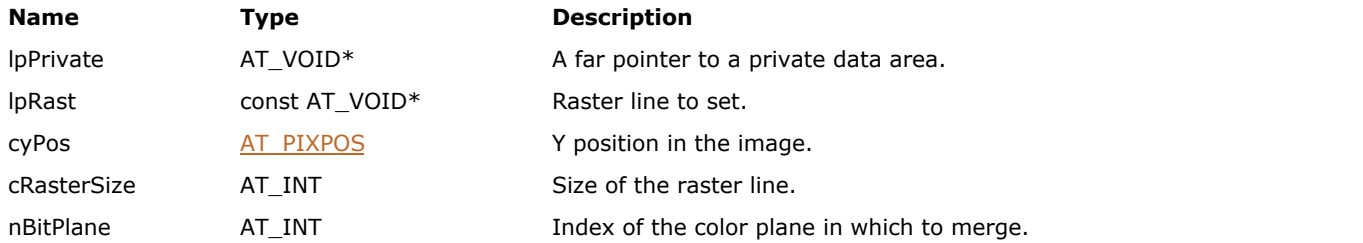

### **Return Value:**

Returns 0 if successful. Otherwise, returns the number of ImageGear errors that occurred during this function call.

### **Supported Raster Image Formats:**

This function does not process image pixels.

## **Remarks:**

ImageGear calls this function to pass raster plane data that has been read from a file to the application. The callback is invoked when reading images where pixel data is stored in planar format. Currently, only TIFF and DICOM format filters support this callback.

# 1.3.1.3.23 LPFNIG\_RASTER\_GET

This function is called by ImageGear to obtain from your application each raster to be saved.

# **Declaration:**

```
typedef AT_ERRCOUNT (ACCUAPI LPFNIG_RASTER_GET) (
        LPVOID lpPrivate, 
        LPAT_PIXEL lpRast, 
        AT_PIXPOS cyPos, 
        DWORD cRasterSize 
); \overline{\phantom{a}}
```
# **Arguments:**

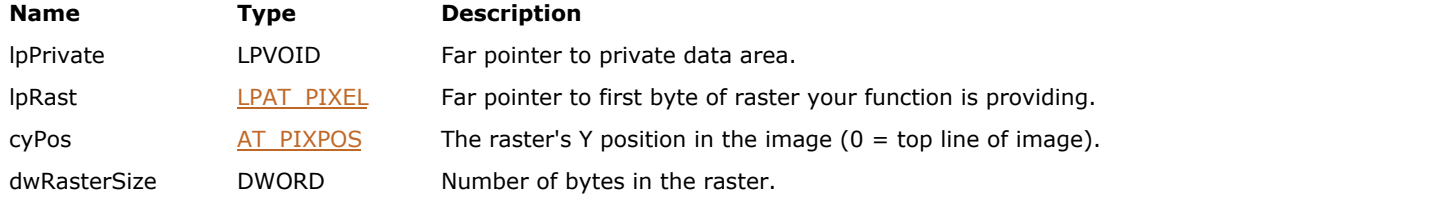

## **Return Value:**

Return an error count.

# **Supported Raster Image Formats:**

All pixel formats supported by ImageGear Professional.

## **Example:**

```
AT_ERRCOUNT ACCUAPI MyRasterGet (LPVOID lpPrivate, LPAT_PIXEL lpRast, AT_PIXPOS lYpos,
DWORD dwBytes ){
/* Provide raster row lYpos, by storing it where LPAT PIXEL points.
   Should be exactly dwBytes, counting padding. */
 ...
return IG_error_check();
}
```
#### **Remarks:**

This is one of the two types of callback function supplied in calls to  $IG$  save FD CB ex() or  $IG$  save mem CB ex() functions. The line's position in the image is identified by cyPos. The lines may not be in order.

lpRast is a pointer to the start of your raster, and dwRasterSize is the number of bytes in the line. ImageGear will compress the line for you as it saves it, according to the compression scheme specified in your original call to save the image. lpPrivate points to the private data area supplied in that call.

 $\mathbb{Z}$ You should check the ImageGear error count (AT\_ERRCOUNT) after each raster is read. If you need to terminate the load, you can place an error on the stack yourself, using IG error set(). See the description for that function.

# 1.3.1.3.24 LPFNIG\_RASTER\_SET

This function is called by ImageGear to provide to your application each raster as it is obtained from the file.

# **Declaration:**

```
typedef AT_ERRCOUNT (ACCUAPI LPFNIG_RASTER_SET) (
        LPVOID lpPrivate, 
       const LPAT PIXEL lpRast,
       AT_PIXPOS cyPos,
        DWORD cRasterSize 
); \overline{\phantom{a}}
```
# **Arguments:**

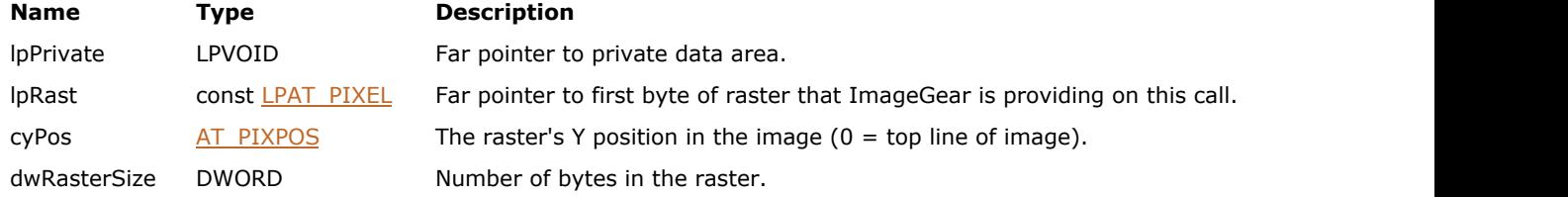

# **Return Value:**

Return an error count.

## **Supported Raster Image Formats:**

All pixel formats supported by ImageGear Professional.

## **Example:**

```
AT_ERRCOUNT ACCUAPI MyRasterSet (LPVOID lpPrivate, LPAT_PIXEL lpRast, AT_PIXPOS lYpos,
DWORD dwBytes )
{
/* Can use the above information to create a raster or rasters in image bitmap of DIB that
was created by LPFNIG_DIB_CREATE callback. */
 ...
return IG_error_check();
}
```
#### **Remarks:**

This is one of the two types of callback function supplied in calls to **IG** load FD\_CB() or **IG** load mem\_CB() functions. The line's position in the image is identified by cyPos. The lines may not be in order.

lpRast is a pointer to the start of the raster, and dwRasterSize is the number of bytes in the line. You should not attempt to change the data at lpRast. In general, your application will use this data (along with its knowledge of the width of the image it is creating, any compression scheme, etc.) to create the appropriate raster for the image bitmap of the DIB your application is creating.

```
\Box See also callback type LPFNIG DIB CREATE.
```
You should check the ImageGear error count (AT\_ERRCOUNT) after each raster is read. If you need to terminate the load, you can place an error on the stack yourself, using IG error set(). See the description for that function.

# 1.3.1.3.25 LPFNIG\_READ

This function will be called during file operations when a READ is required.

# **Declaration:**

```
typedef LONG (ACCUAPI LPFNIG_READ) ( 
       LONG fd, 
       LPBYTE lpBuffer, 
       LONG lSize 
); \overline{\phantom{a}}
```
# **Arguments:**

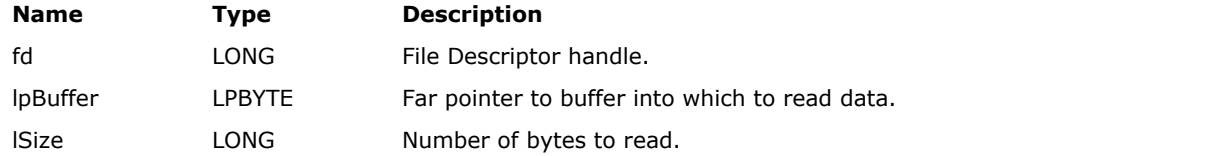

# **Return Value:**

Return the number of bytes read, or -1 to indicate that an error occurred.

# **Supported Raster Image Formats:**

This function does not process image pixels.

# **Example:**

See the example for function **IG** file IO register().

# **Remarks:**

This type of function is established by calling **IG** file IO register() function.

# 1.3.1.3.26 LPFNIG\_SEEK

This function will be called during file operations when a SEEK is required.

# **Declaration:**

```
typedef AT_INT(ACCUAPI LPFNIG_SEEK) ( 
       AT_INT fd, 
       AT_INT lOffset, 
       INT nFlag
); \overline{\phantom{a}}
```
# **Arguments:**

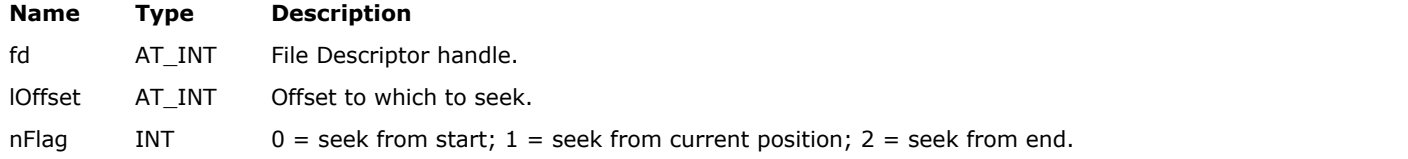

# **Return Value:**

Return offset into file at the completion of the seek, or -1 to indicate an error occurred.

# **Supported Raster Image Formats:**

This function does not process image pixels.

## **Example:**

```
HIGEAR hIGear; /* HIGEAR handle of image */
LPFNIG_READ MyReadFunc; /* To be called for READs */
LPFNIG_WRITE MyWriteFunc; /* To be called for WRITEs */
LPFNIG_SEEK MySeekFunc; /* To be called for SEEKs */
{
/* Register Read, Write, and Seek callback functions: */
IG_file_IO_register ( MyReadFunc, MyWriteFunc, MySeekFunc );
 ...
IG_save_file ( hIGear, "picture.bmp", IG_SAVE_BMP_UNCOMP );
 ...
}
/* This will be called for each seek during the above Save: */LONG ACCUAPI MySeekFunc ( AT INT fd, AT INT lOffset, INT nFlag )
{
AT_INT nResultOffset;
 ...
return nResultOffset;
}
```
#### **Remarks:**

This type of function is established by calling  $IG$  file  $IO$  register(). This function should return the offset into the file after the seek has completed, or -1 to indicate that an error occurred.

# 1.3.1.3.27 LPFNIG\_SIZE\_CHANGE

This function will be called during file operations when a change of file size is required.

# **Declaration:**

```
typedef LONG (LPACCUAPI LPFNIG_SIZE_CHANGE)(
       AT_INT fd, 
       AT_INT lSize 
); \overline{\phantom{a}}
```
# **Arguments:**

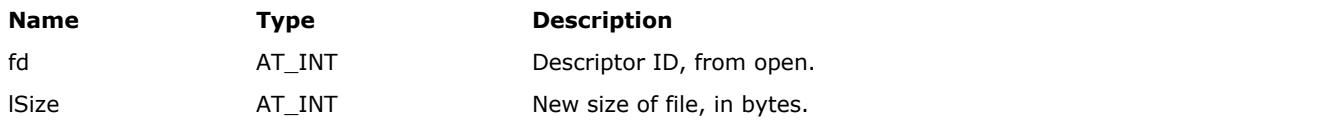

# **Return Value:**

Returns the new size of the file, or -1 to indicate that an error occurred.

# **Supported Raster Image Formats:**

This function does not process image pixels.

# **Remarks:**

This type of function is established by calling IG file IO register().

# 1.3.1.3.28 LPFNIG\_STATUS\_BAR

This callback function is called once for each raster (row) in the image.

# **Declaration:**

```
typedef BOOL (ACCUAPI LPFNIG_STATUS_BAR) (
        LPVOID lpPrivate, 
        AT_PIXPOS cyPos, 
        AT_DIMENSION dwHeight
); \overline{\phantom{a}}
```
# **Arguments:**

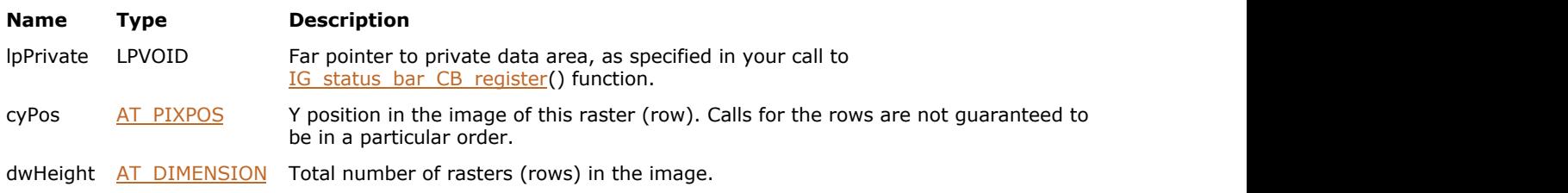

#### **Return Value:**

Your LPFNIG\_STATUS\_BAR() callback function should return TRUE if ImageGear should continue the load, save, or print operation it is performing, or FALSE if ImageGear should terminate the operation, placing an IGE\_INTERRUPTED\_BY\_USER error on the error stack.

## **Supported Raster Image Formats:**

This function does not process image pixels.

#### **Example:**

```
BOOL ACCUAPI StatusBar( 
LPVOID lpPrivate, \frac{1}{2} /* Private data passed in */
 AT_PIXPOS cyPos, /* Y position in the image */
 AT DIMENSION dwHeight /* Height of the image */
); \overline{\phantom{a}} ...
   /* register the status bar callback function */
   err_count = IG_status_bar_CB_register(StatusBar, &si);
if (err\_count == 0){
   fSBEnabled = TRUE;
  CheckMenuItem(GetMenu( hWnd), ID OPTIONS PROGRESSBAR, MF CHECKED);
}
}
else
{
  /* deregister SB function */
 /* deregister the status bar callback function */
  err_count = IG_status_bar_CB_register( NULL, NULL);
if (err count == 0)
{
  fSBEnabled = FALSE;
 CheckMenuItem(GetMenu( hWnd), ID OPTIONS PROGRESSBAR, MF UNCHECKED);
}
}
 ...
```
# ImageGear Professional v18 for Mac | **1243**

# **Remarks:**

This is the type of the callback function you specify in calling IG\_status\_bar\_CB\_register(). The calls will not necessarily be in row order. See also the description for function IG status bar\_CB\_register().

# <span id="page-1243-0"></span>1.3.1.3.29 LPFNIG\_TAG\_GET

This function has been deprecated and will be removed from the public API in a future release. Please use [LPAFT\\_IG\\_METAD\\_ITEM\\_ADD\\_CB](#page-1209-0) instead.

## **Declaration:**

```
typedef BOOL (ACCUAPI LPFNIG_TAG_GET) (
        LPVOID lpPrivate, 
       AT_MODE nIGTag,
       LPAT MODE lpDataType,
        LPVOID lpTagData, 
        DWORD dwSize 
); \overline{\phantom{a}}
```
#### **Arguments:**

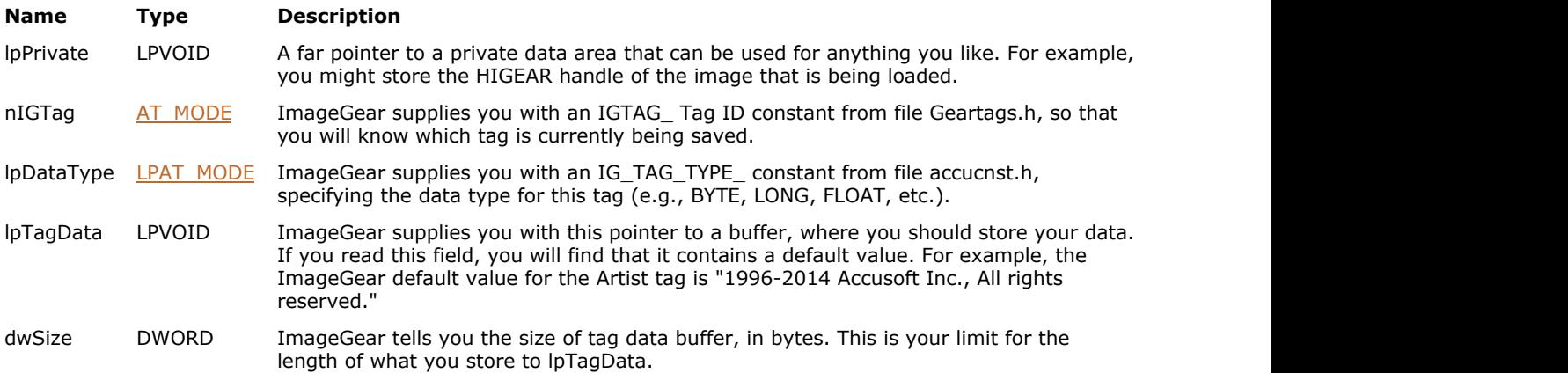

#### **Return Value:**

Returns TRUE if ImageGear should overwrite the default tag data with your data, or FALSE if ImageGear should ignore your data.

## **Supported Raster Image Formats:**

This function does not process image pixels.

# **Example:**

```
BOOL ACCUAPI TagGet(
 LPVOID lpPrivate, /* Private data passed in */
 AT_MODE nIGTag, /* Tag ID from geartags.h */
 LPAT_MODE lpType, /* Type of data lpTag points to */
  AT_MODE higrag, \begin{array}{ccc} \n 1 & \text{A} \text{A} \text{B} \\
 \text{LPATH} & \text{A} \text{D} \text{A} \\
 \text{LPATH} & \text{A} \text{D} \text{A} \\
 \text{Lণ} & \text{A} \text{D} \text{A} \\
 \text{LPI} & \text{A} \text{D} \text{A} \\
 \text{D} \text{WORD} & \text{d} \text{wSize} \\
 \text{M} & \text{d} \text{D} \text{A} \\
 \text{M} & \text{d} \text{D} \text{A} \\
 \dwSize /* Size of tag data (bytes) */
) and the contract of \mathcal{L} and \mathcal{L} and \mathcal{L} and \mathcal{L} and \mathcal{L} and \mathcal{L} and \mathcal{L} and \mathcal{L} and \mathcal{L} and \mathcal{L} and \mathcal{L} and \mathcal{L} and \mathcal{L} and \mathcal{L} and \mathcal{L} and \mathcal...
return TRUE; /* FALSE to terminate the save operation */
}
...
  IG_save_tag_CB_register( TagGet, TagUserGet, (LPVOID)&dwPrivateFlags );
/* The following example may be used for writing additional information into a GIF file:<br>*/
\star /
BOOL ACCUAPI GifCallbackTagGet(
          LPVOID lpPrivate,
AT_MODE nIGTag,
```

```
LPAT_MODE lpType,
           LPVOID lpData,
            DWORD dwSize
) and the contract of \mathcal{L} and \mathcal{L} and \mathcal{L} and \mathcal{L} and \mathcal{L} and \mathcal{L} and \mathcal{L} and \mathcal{L} and \mathcal{L} and \mathcal{L} and \mathcal{L} and \mathcal{L} and \mathcal{L} and \mathcal{L} and \mathcal{L} and \mathcal{
           LPBYTE lpRGB;
           static INT i=0;
           switch(nIGTag)
the contract of the contract of the contract of the contract of the contract of the contract of the contract of
                       case IGTAG_GIF_SCREEN_WIDTH:
                                  *(LPWORD)lpData=777;
break; the contract of the contract of the contract of the contract of the contract of the contract of the contract of the contract of the contract of the contract of the contract of the contract of the contract of the con
                       case IGTAG_GIF_SCREEN_FLAGS:
                                   *(LPBYTE)lpData=0x80 | 0x07;
break; the contract of the contract of the contract of the contract of the contract of the contract of the contract of the contract of the contract of the contract of the contract of the contract of the contract of the con
                       case IGTAG_GIF_IMAGE_FLAGS:
                                   *(LPBYTE)lpData=0x80 | 0x07;
break; the contract of the contract of the contract of the contract of the contract of the contract of the contract of the contract of the contract of the contract of the contract of the contract of the contract of the con
                       case IGTAG_GIF_IMAGE_LEFT:
                                   *(LPWORD)lpData=111;
break; the contract of the contract of the contract of the contract of the contract of the contract of the contract of the contract of the contract of the contract of the contract of the contract of the contract of the con
                       case IGTAG_GIF_SCREEN_PALETTE:
                                   lpRGB=(LPBYTE)lpData;
                                   for(i=0; i<256; i++)
{
                                             lpRGB[3*ij] = (BYTE)(0);lpRGB[3*1+1]=(BYTE)(i);lpRGB[3*1+2] = (BYTE)(0);}
break; the contract of the contract of the contract of the contract of the contract of the contract of the contract of the contract of the contract of the contract of the contract of the contract of the contract of the con
                       case IGTAG_GIF_IMAGE_PALETTE:
                                  lpRGB=(LPBYTE)lpData;
                                  for(i=0; i<256; i++)
{
                                             lpRGB[3*ij] = (BYTE)ij;lpRGB[3*i+1]=(BYTE)(0);lpRGB[3*1+2] = (BYTE)(0);}
break; the contract of the contract of the contract of the contract of the contract of the contract of the contract of the contract of the contract of the contract of the contract of the contract of the contract of the con
                       case IGTAG_GIF_EXT_NUMBER_BEFORE_IMG:
                                 *(LPWORD)lpData=4;<br>break;
break; the contract of the contract of the contract of the contract of the contract of the contract of the contract of the contract of the contract of the contract of the contract of the contract of the contract of the con
                       case IGTAG_GIF_EXT_BEFORE_IMG:
                                  switch\sqrt{i+1} 4)
{
case 0: the case 0:
                                                          CtrlExt.bLabel=CTRL_EXT_LABLE;
                                                          CtrlExt.bPacked=249;
{
case 0: the case 0:
                                                          CtrlExt.bLabel=CTRL_EXT_LABEL;
                                                          CtrlExt.bPacked=249;
                                                          CtrlExt.wDelayTime=555;
                                                          CtrlExt.bColorIndex=111;
                                                          *(LPVOID FAR*)lpData=(LPVOID)&CtrlExt;
break; the contract of the contract of the contract of the contract of the contract of the contract of the contract of the contract of the contract of the contract of the contract of the contract of the contract of the con
case 1: the case 1: the case of \sim 100 \mu m \sim 100 \mu m \sim 100 \mu m \sim 100 \mu m \sim 100 \mu m \sim 100 \mu m \sim 100 \mu m \sim 100 \mu m \sim 100 \mu m \sim 100 \mu m \sim 100 \mu m \sim 100 \mu 
                                                          TextExt.bLabel=TEXT_EXT_LABEL;
                                                          TextExt.wTextGridLeft=333;
                                                          TextExt.lpData=lpStr;
                                                          *(LPVOID FAR*)lpData=(LPVOID)&TextExt;
break; the contract of the contract of the contract of the contract of the contract of the contract of the contract of the contract of the contract of the contract of the contract of the contract of the contract of the con
case 2: the case 2:
                                                          CommExt.bLabel=COMM_EXT_LABEL;
```

```
 CommExt.lpData=lpStr;
                                                   *(LPVOID FAR*)lpData=(LPVOID)&CommExt;
break; the contract of the contract of the contract of the contract of the contract of the contract of the contract of the contract of the contract of the contract of the contract of the contract of the contract of the con
case 3: the case 3: the case of \sim 200 \mu m \sim 3.
                                                   ApplExt.bLabel=APPL_EXT_LABEL;
                                                   strcpy((CHAR*)ApplExt.Identifier, 
 "Accusoft");
                                                   strcpy((CHAR*)ApplExt.AuthentCode, "6.0");
                                                   ApplExt.lpData=lpStr;
                                                   *(LPVOID FAR*)lpData=(LPVOID)&ApplExt;
break; the contract of the contract of the contract of the contract of the contract of the contract of the contract of the contract of the contract of the contract of the contract of the contract of the contract of the con
}
break; the contract of the contract of the contract of the contract of the contract of the contract of the contract of the contract of the contract of the contract of the contract of the contract of the contract of the con
 }
          return TRUE
```
### **Remarks:**

This function will be called once for each "non-volatile" tag that is being written.

This callback function is registered by calling  $IG$  save tag  $CB$  register(). When ImageGear is going to perform any save operation it will first check to see if you have registered any applicable callbacks. If you have registered a callback of type LPFNIG\_TAG\_GET, it will be called once for each "non-volatile" tag that is being written. ImageGear will not call your callback for what it terms "volatile" tags, so that you are unable to modify such tags. If you are writing a TIFF file and want to determine which tags you can write to (that is, which tags are non-volatile), please see the TIFF tags section of Geartags.h. This section is comprised of a list of constants for all registered TIFF tags and a 5-column key that gives you information about the read and write ability of each tag.

K See also the Note under [TIFF](#page-382-0) File Format Reference for an explanation of how to use the key.

While you may set the data of a non-volatile tag, your data must not exceed the length specified by dwSize. You must also use the proper data type, which you can check by reading the lpDataType parameter.

Your callback could contain a switch statement for each tag to which you would like to write. Each case in the switch statement could check the ImageGear default setting of the tag and decide whether to change the data. Set your callback to TRUE if you want ImageGear to overwrite the data of a tag, FALSE if you want it to ignore your data. When you set the callback to FALSE, ImageGear will use its own default value for the current tag, but will still call your callback when it parses the next tag.

Note also that some tags can be set only to a certain range of valid values. If your data is out of range for such tags, ImageGear will ignore your data.

If you would like to modify tag data as the image is being read in (for instance, you want it to be modified for display purposes), register a callback of type **LPFNIG TAG SET**.

If you would like to add your own user-defined tags to a TIFF file, register a callback of type [LPFNIG\\_TAG\\_USER\\_GET.](#page-1249-0) Your tags will be saved with the image when it is being saved.

See also the discussion about Tag Callbacks in the section [Working with ImageGear Callback Functions.](#page-96-0)

# <span id="page-1246-0"></span>1.3.1.3.30 LPFNIG\_TAG\_SET

This function has been deprecated and will be removed from the public API in a future release. Please use [LPAFT\\_IG\\_METAD\\_ITEM\\_SET\\_CB](#page-1213-0) instead.

## **Declaration:**

```
typedef BOOL (ACCUAPI LPFNIG_TAG_SET) (
        LPVOID lpPrivate, 
       AT_MODE nIGTag,
        AT_MODE nDataType, 
        const LPVOID lpTagData, 
        DWORD dwSize 
); \overline{\phantom{a}}
```
#### **Arguments:**

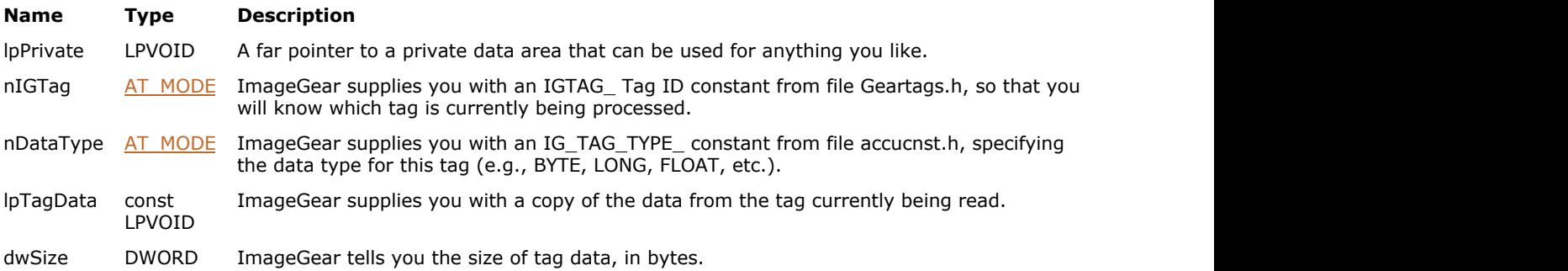

## **Return Value:**

Returns TRUE if ImageGear should overwrite the default tag data with your data, or FALSE if ImageGear should ignore your data.

#### **Supported Raster Image Formats:**

This function does not process image pixels.

## **Example:**

```
BOOL ACCUAPI TagSet(
 LPVOID lpPrivate, /* Private data passed in */
 AT_MODE nIGTag, /* Tag ID from geartags.h */
AT_MODE mType, \overline{a} /* Type of data in lpTag \overline{a} */
 const LPVOID lpTag, /* Pointer to tag data */
 DWORD dwSize /* Size of tag data (bytes) */
) and the contract of \mathcal{L} and \mathcal{L} and \mathcal{L} and \mathcal{L} and \mathcal{L} and \mathcal{L} and \mathcal{L} and \mathcal{L} and \mathcal{L} and \mathcal{L} and \mathcal{L} and \mathcal{L} and \mathcal{L} and \mathcal{L} and \mathcal{L} and \mathcal...
return TRUE; /* FALSE to terminate the operation */
}
... 
IG_load_tag_CB_register( TagSet, (LPVOID)&dwPrivateFlags ); 
...
```
The following example illustrates loading a GIF image.

```
/* Example of LPFNIG_TAG_SET type function, which may be used during loading GIF image: 
\star /
BOOL ACCUAPI GifCallbackTagSet(
```

```
 LPVOID lpPrivate,
          AT_MODE nIGTag,
          AT_MODE nDataType,
           LPVOID lpData,
           DWORD dwDataLen
{
           WORD wWidth;
 WORD wLeft;
          WORD wExtNumber;
LPBYTE lpRGB;
          LPAT_GIF_CTRL_EXT_lpCtrlExt;
          LPAT GIF TEXT EXT lpTextExt;
          LPAT_GIF_COMM_EXT lpCommExt;
          LPAT GIF APPL EXT lpApplExt;
LPVOID lpExt;
/* Following code illustrates how to get GIF file information */\star /
/* Parameter nIGTag in this function informs about kind of data on which points lpData.<br>*/
\star /
/* If GIF image is loaded this parameter may be equal to IGTAG_GIF_ constants, defined in */\star /
/* file \ACCUSOFT\GEAR\SOURCE\INCLUDE\geartags.h. For example, when IGTag is equal to*/
/* IGTAG GIF SCREEN ASPECT lpData must point (after conversion) to BYTE - bAspectRatio
field */
/* of GIF SCREEN DESC structure. Analogously for other IGTAG_GIF_ constants.*/
/* IGTAG GIF SCREEN BG COLOR - for getting or setting screen background color index*/
/* - lpData points to BYTE, *//* 1.When GIF image is loaded: lpData points to GIF Extention Block structure*/
/* 2.When GIF image is written: lpData must points to LPVOID, which points to created by
user*/
/* GIF Extention Block structure. This structure must exist all time when image is
written.
\star /
/* IGTAG GIF EXT AFTER IMG - Analogously as for IGTAG GIF EXT BEFORE IMG*/
          switch(nIGTag)
the contract of the contract of the contract of the contract of the contract of the contract of the contract of
                     case IGTAG_GIF_SCREEN_WIDTH:
                               wWidth=*(LPWORD)lpData;
break; the contract of the contract of the contract of the contract of the contract of the contract of the contract of the contract of the contract of the contract of the contract of the contract of the contract of the con
                     case IGTAG_GIF_IMAGE_LEFT:
                               wLeft=*(LPWORD)lpData;
break; the contract of the contract of the contract of the contract of the contract of the contract of the contract of the contract of the contract of the contract of the contract of the contract of the contract of the con
                     case IGTAG_GIF_SCREEN_PALETTE:
                               lpRGB=(LPBYTE)lpData;
break; the contract of the contract of the contract of the contract of the contract of the contract of the contract of the contract of the contract of the contract of the contract of the contract of the contract of the con
                     case IGTAG_GIF_IMAGE_PALETTE:
                               lpRGB=(LPBYTE)lpData;
break; the contract of the contract of the contract of the contract of the contract of the contract of the contract of the contract of the contract of the contract of the contract of the contract of the contract of the con
                     case IGTAG_GIF_EXT_NUMBER_BEFORE_IMG:
                               wExtNumber=*(LPWORD)lpData;
break; the contract of the contract of the contract of the contract of the contract of the contract of the contract of the contract of the contract of the contract of the contract of the contract of the contract of the con
                     case IGTAG_GIF_EXT_BEFORE_IMG:
                               lpExt=lpData;
                               switch(*(LPDWORD)lpExt)
{
                                          case CTRL_EXT_LABLE:
                                                    lpCtrlExt=(LPAT_GIF_CTRL_EXT)lpExt;
break; the contract of the contract of the contract of the contract of the contract of the contract of the contract of the contract of the contract of the contract of the contract of the contract of the contract of the con
                                          case TEXT_EXT_LABLE:
                                                    lpTextExt=(LPAT_GIF_TEXT_EXT)lpExt;
break; the contract of the contract of the contract of the contract of the contract of the contract of the contract of the contract of the contract of the contract of the contract of the contract of the contract of the con
                                          case COMM_EXT_LABLE:
                                                    lpCommExt=(LPAT_GIF_COMM_EXT)lpExt;
break; the contract of the contract of the contract of the contract of the contract of the contract of the contract of the contract of the contract of the contract of the contract of the contract of the contract of the con
```

```
 case APPL_EXT_LABLE:
                                                                    lpApplExt=(LPAT_GIF_APPL_EXT)lpExt;
break; the contract of the contract of the contract of the contract of the contract of the contract of the contract of the contract of the contract of the contract of the contract of the contract of the contract of the con
}
break; the contract of the contract of the contract of the contract of the contract of the contract of the contract of the contract of the contract of the contract of the contract of the contract of the contract of the con
                           case IGTAG_GIF_EXT_NUMBER_AFTER_IMG:
                                        wExtNumber=*(LPWORD)lpData;
break; the contract of the contract of the contract of the contract of the contract of the contract of the contract of the contract of the contract of the contract of the contract of the contract of the contract of the con
                           case IGTAG_GIF_EXT_AFTER_IMG:
                                        lpExt=lpData;
                                         switch(*(LPDWORD)lpExt)
{
                                                      case CTRL_EXT_LABLE:
                                                                   lpCtrlExt=(LPAT_GIF_CTRL_EXT)lpExt;
break; the contract of the contract of the contract of the contract of the contract of the contract of the contract of the contract of the contract of the contract of the contract of the contract of the contract of the con
                                                      case TEXT_EXT_LABLE:
                                                                   lpTextExt=(LPAT_GIF_TEXT_EXT)lpExt;
break; the contract of the contract of the contract of the contract of the contract of the contract of the contract of the contract of the contract of the contract of the contract of the contract of the contract of the con
                                                      case COMM_EXT_LABLE:
                                                                   lpCommExt=(LPAT_GIF_COMM_EXT)lpExt;
break; the contract of the contract of the contract of the contract of the contract of the contract of the contract of the contract of the contract of the contract of the contract of the contract of the contract of the con
                                                      case APPL_EXT_LABLE:
                                                                   lpApplExt=(LPAT_GIF_APPL_EXT)lpExt;
break; the contract of the contract of the contract of the contract of the contract of the contract of the contract of the contract of the contract of the contract of the contract of the contract of the contract of the con
}
break; the contract of the contract of the contract of the contract of the contract of the contract of the contract of the contract of the contract of the contract of the contract of the contract of the contract of the con
 }
              return TRUE
```
# **Remarks:**

This function will be called once for each tag (both volatile and non-volatile, see [LPFNIG\\_TAG\\_GET\)](#page-1243-0) that is being parsed.

This callback function is registered by calling IG load tag CB register() function. When ImageGear is going to perform any load operation it will first check to see if you have registered any applicable callbacks. If you have registered a callback of type LPFNIG\_TAG\_SET, it will be called once for each tag (both volatile and non-volatile, see [LPFNIG\\_TAG\\_GET\)](#page-1243-0) that is being parsed. ImageGear will not let you write data to any tag while loading.

If you would like to modify tag data as the image is being saved, register a callback of type LPFNIG\_TAG\_GET().

If you would like to add your own user-defined tags to a TIFF file, register a callback of type LPFNIG\_USER\_TAG\_GET. Your tags will be saved with the image when it is being saved.

See also the discussion about Tag Callbacks in the section [Working with ImageGear Callback Functions.](#page-96-0)

The HIGEAR for the image is not created until after all of the tags have been read in.

If you need to store any tag data, make a copy of the data, not the lpTagData pointer.

# <span id="page-1249-0"></span>1.3.1.3.31 LPFNIG\_TAG\_USER\_GET

This function has been deprecated and will be removed from the public API in a future release. Please use [LPAFT\\_IG\\_METAD\\_ITEM\\_GET\\_CB](#page-1211-0) instead.

# **Declaration:**

```
typedef BOOL (ACCUAPI LPFNIG_TAG_USER_GET) (
        LPVOID lpPrivate, 
       LPAT_MODE lpUserTag,
        LPAT_MODE lpDataType, 
        LPVOID32 FAR* lpTagData, 
        LPDWORD lpSize 
); \overline{\phantom{a}}
```
#### **Arguments:**

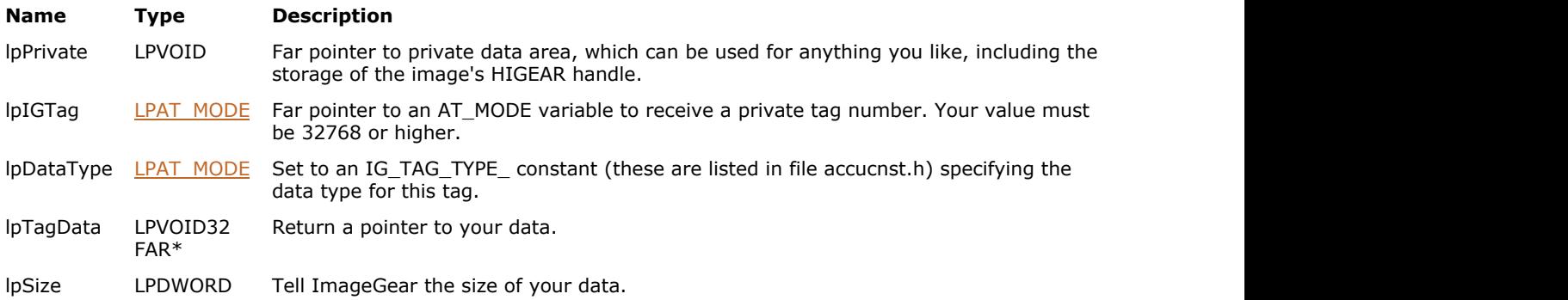

### **Return Value:**

Return TRUE if returning a tag, in which case this callback function will be called again in case you have more tags to supply. Return FALSE if you are not returning a tag and are done returning tags.

#### **Supported Raster Image Formats:**

This function does not process image pixels.

## **Example:**

```
BOOL ACCUAPI TagUserGet(
   LPVOID lpPrivate, /* Private data passed in */<br>LPAT MODE lpnIGTag, /* Tag ID from geartags.h
   LPAT_MODE lpnIGTag, \frac{1}{2} /* Tag ID from geartags.h */<br>LPAT MODE lpType, \frac{1}{2} /* Type of data lpTag points to
   LPAT_MODE lpType, /* Type of data lpTag points to */<br>LPVOID FAR* lpTag, /* Pointer to tag data */
                        lpTag, \begin{array}{ccc} & /* & \text{Pointer to tag data } */ \\ \text{Ipsize} & & /* & \text{Size of tag data (byte)} \end{array} LPDWORD lpSize /* Size of tag data (bytes) */
) and the contract of \mathcal{L} and \mathcal{L} and \mathcal{L} and \mathcal{L} and \mathcal{L} and \mathcal{L} and \mathcal{L} and \mathcal{L} and \mathcal{L} and \mathcal{L} and \mathcal{L} and \mathcal{L} and \mathcal{L} and \mathcal{L} and \mathcal{L} and \mathcal/* set Tag ID, data type, length, and pointer to your data */{
     *lpSize = 0;
     if( (*lpnIGTag>=IGTAG_JPG_APPDATA) && (*lpnIGTag<=IGTAG_JPG_APPDATA_LAST) )
the contract of the contract of the contract of the contract of the contract of the contract of the contract of
if( (*lpnIGTag-IGTAG_JPG_APPDATA)==12 ) /* supplying only APP13 marker */
\{/* supply application marker data */
                                  *lpType = IG TAG TYPE RAWBYTES;
                                   *lpTag = (LPVOLD) (&TestData[0]);
                                   *lpSize = sizeof(TestData);
                                    return TRUE;
```

```
 }
/* FALSE when no tag being returned */
 }
         return FALSE;
}
...
IG save tag CB register( TagGet, TagUserGet, (LPVOID) &dwPrivateFlags );
...
```
# **Remarks:**

This function allows you to store a private TIFF tag with the image being saved.

This callback function is registered by calling  $IG$  save tag  $CB$  register(). In this callback, you supply a tag number, tag type, and tag data. Note that the value of your private tag number must be higher than 32768.

When ImageGear is going to save a file it will check to see if you have registered any applicable callbacks. If you have registered a callback of type LPFNIG\_USER\_TAG\_GET(), it will be called until you set it to FALSE. While your callback is still set to TRUE, it will add your user-defined tags one at a time to the TIFF image being saved.

lpIGTag is a far pointer to an AT\_MODE in which you store a privately defined tag ID#. lpDataType is a pointer to your Tag data type, lpTagData is a pointer to your tag data, and lpSize is the length of your tag data.

This callback function should return TRUE when supplying a tag, in which case it will be called again. Return FALSE when you are done supplying tags. This callback will be called at least once if it has been registered.

# 1.3.1.3.32 LPFNIG\_WRITE

This function will be called during file operations when a WRITE is required.

# **Declaration:**

```
typedef LONG (ACCUAPI LPFNIG_WRITE) ( 
       LONG fd, 
       const LPBYTE lpBuffer, 
       LONG lSize 
); \overline{\phantom{a}}
```
#### **Arguments:**

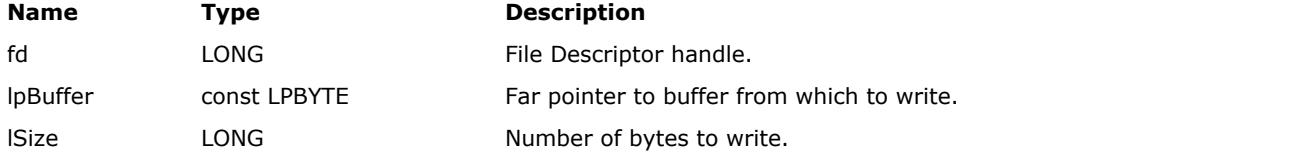

# **Return Value:**

Return the number of bytes written, or -1 to indicate that an error occurred.

# **Supported Raster Image Formats:**

This function does not process image pixels.

# **Example:**

```
HIGEAR hIGear; \frac{1}{2} higear; \frac{1}{2} higear, \frac{1}{2} higear, \frac{1}{2} highear, \frac{1}{2} highear, \frac{1}{2} highear, \frac{1}{2} highear, \frac{1}{2} highear, \frac{1}{2} highear, \frac{1}{2} highear, \frac{1}{2} highear, LPFNIG WRITE MyWriteFunc; /* To be called for file WRITEs */{
IG file IO register ( NULL, MyWriteFunc, NULL ); /* Register it */
 ...
IG_save_file ( hIGear, "picture.bmp", IG_SAVE_BMP_UNCOMP );
 ...
}
/* This will be called for each write during the above Save: */LONG ACCUAPI MyWriteFunc ( LONG fd, LPBYTE lpBuffer, LONG lNumToWrite )
{
LONG nNumActuallyWritten;
 ...
return nNumActuallyWritten; /* Return count, or -1 for error */
```
## **Remarks:**

This type of function is established by calling IG file IO register().

# 1.3.1.4 Core Component Structures Reference

This section provides information about the ImageGear Core Component structures, which are organized alphabetically.

- **[AT\\_CHANNEL\\_REF](#page-1253-0)**
- **[AT\\_COLOR\\_TEMPERATURE](#page-1254-0)**
- AT DIB
- **[AT\\_DIB\\_EXPORT\\_OPTIONS](#page-1256-0)**
- [AT\\_DPOINT](#page-1257-0)
- **[AT\\_DRECTANGLE](#page-1258-0)**
- **[AT\\_LOGFONT](#page-1259-0)**
- [AT\\_POINT](#page-1261-0)
- [AT\\_RECT](#page-1262-0)
- **[AT\\_RECTANGLE](#page-1263-0)**
- **[AT\\_RESOLUTION](#page-1264-0)**
- [AT\\_RGB](#page-1265-0)
- **[AT\\_RGBQUAD](#page-1266-0)**
- AT ROTATE MULTIPLE 90 OPTIONS
- **[AT\\_SCROLL\\_INFO](#page-1268-0)**
- **[AT\\_SRCINFO](#page-1269-0)**
- **[BITMAPINFOHEADER](#page-1270-0)**
- $\bullet$  [tagKERN](#page-1271-0)

# <span id="page-1253-0"></span>1.3.1.4.1 AT\_CHANNEL\_REF

Defines channel descriptors used for color separation and color combination processing.

# HIGEAR hImage; AT\_INT uNumber;

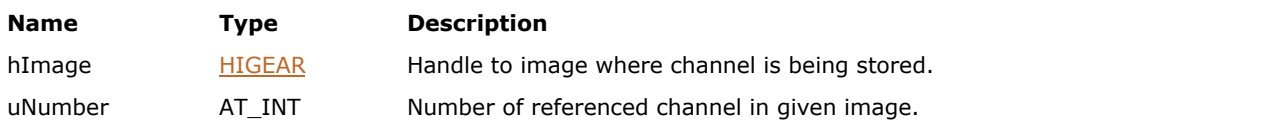

# <span id="page-1254-0"></span>1.3.1.4.2 AT\_COLOR\_TEMPERATURE

Defines temperature and tint values used for color temperature processing.

AT DOUBLE Temperature; AT\_DOUBLE Tint;

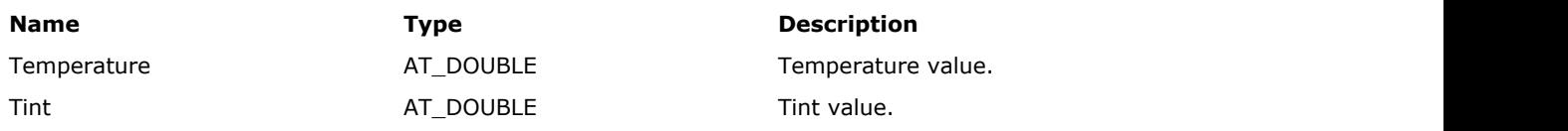

# <span id="page-1255-0"></span>1.3.1.4.3 AT\_DIB

Type of the ImageGear DIB header struct (equivalent to Windows struct BITMAPINFOHEADER).

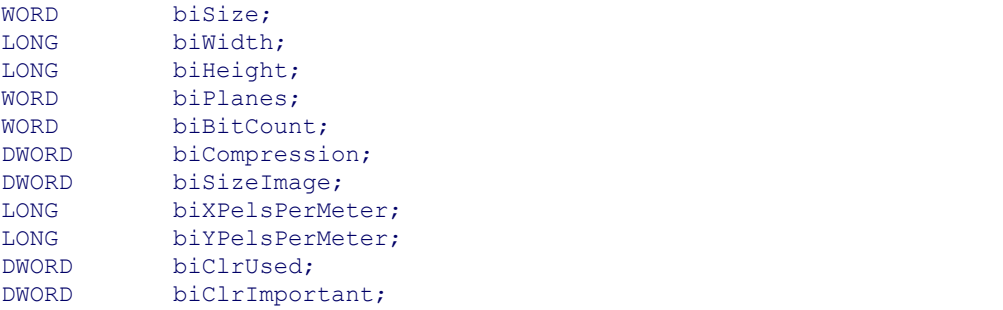

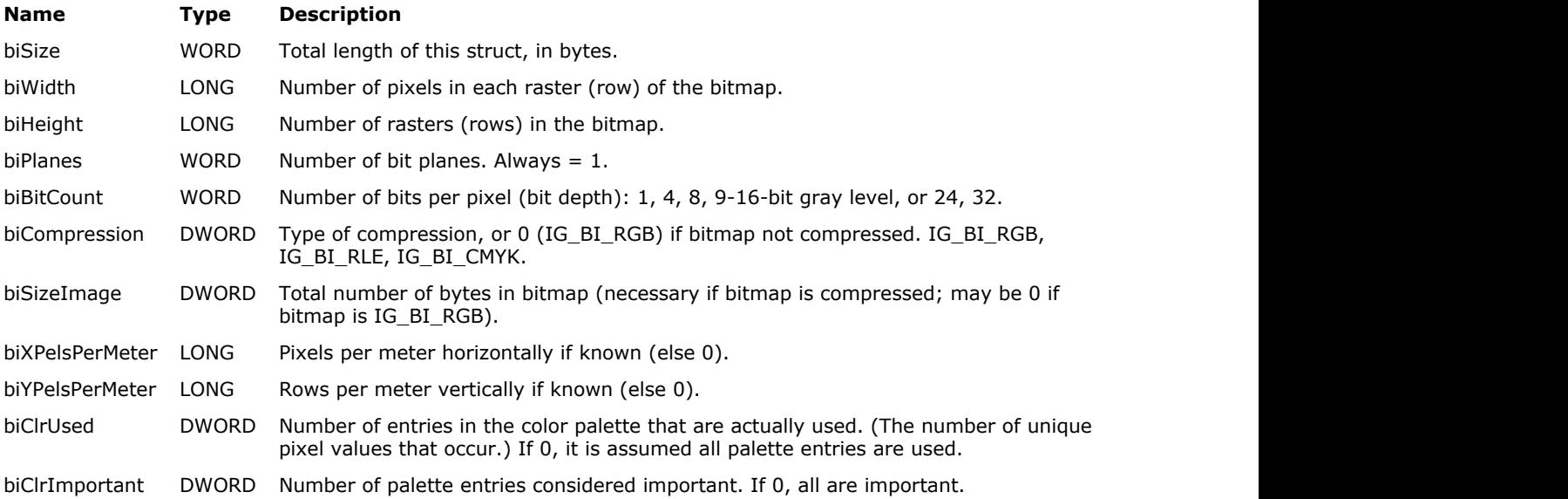

# <span id="page-1256-0"></span>1.3.1.4.4 AT\_DIB\_EXPORT\_OPTIONS

This structure specifies the options for exporting a DIB from a HIGEAR object.

# **Declaration:**

```
typedef struct tagAT_DIB_EXPORT_OPTIONS
{
   enumIGDIBExportFormats Format;
   AT_RECTANGLE imgRect;
   AT_BOOL UseAlpha;
```
} AT\_DIB\_EXPORT\_OPTIONS, \* LPAT\_DIB\_EXPORT\_OPTIONS;

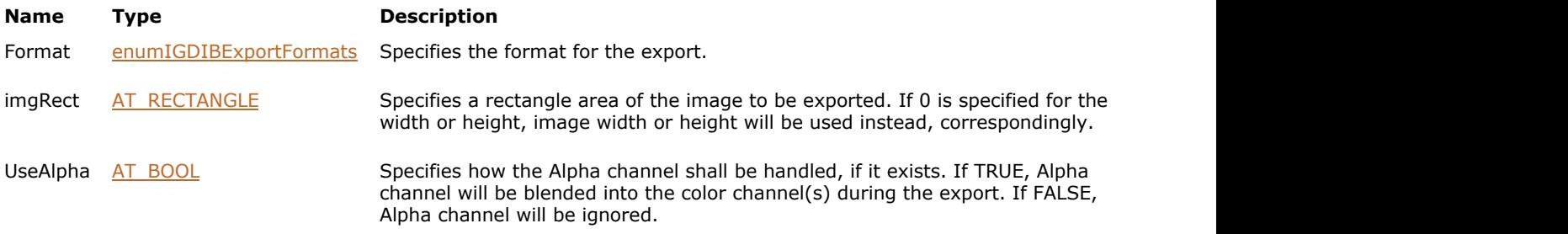

# <span id="page-1257-0"></span>1.3.1.4.5 AT\_DPOINT

This struct is simply the X and Y coordinates of a double point.

AT\_DOUBLE x; AT\_DOUBLE y;

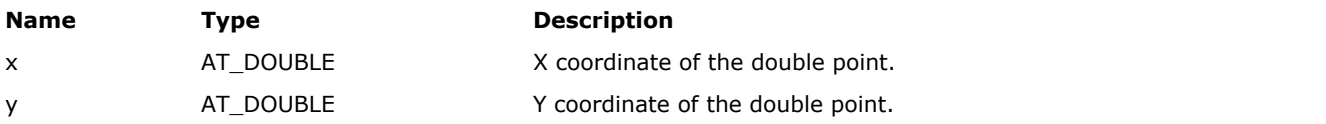

# <span id="page-1258-0"></span>1.3.1.4.6 AT\_DRECTANGLE

Stores a set of four integer numbers that represent the location and size of a double rectangle.

```
AT_DOUBLE x;
AT_DOUBLE y;
AT_DOUBLE width;
AT DOUBLE height;
```
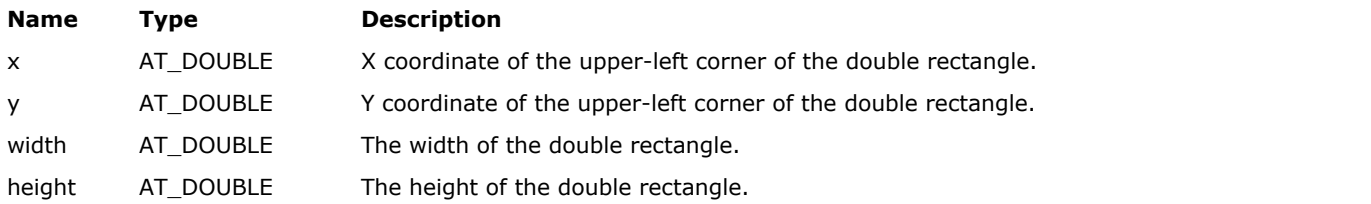

# <span id="page-1259-0"></span>1.3.1.4.7 AT\_LOGFONT

This structure contains members that specify font in a format similar to MS logical font.

# **Declaration:**

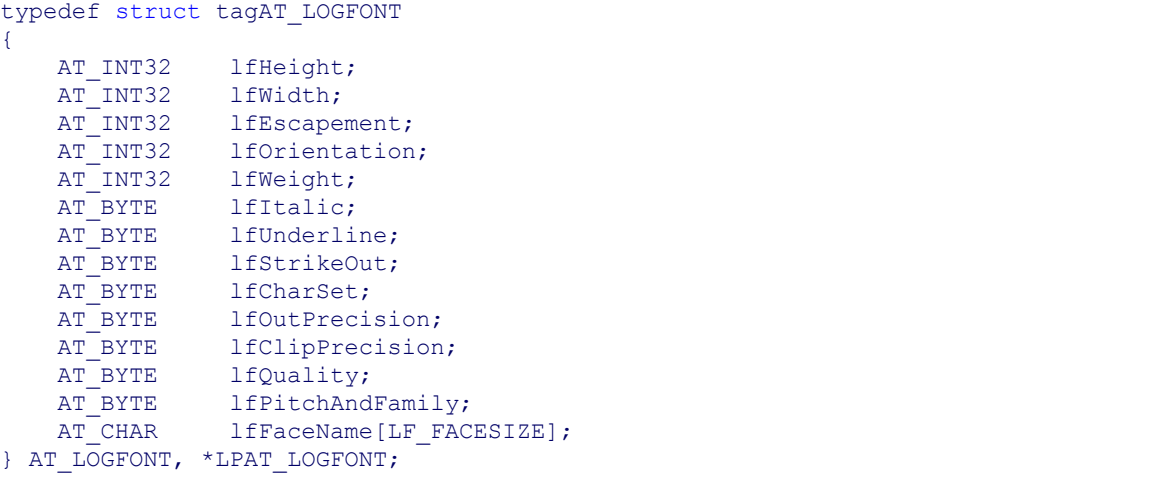

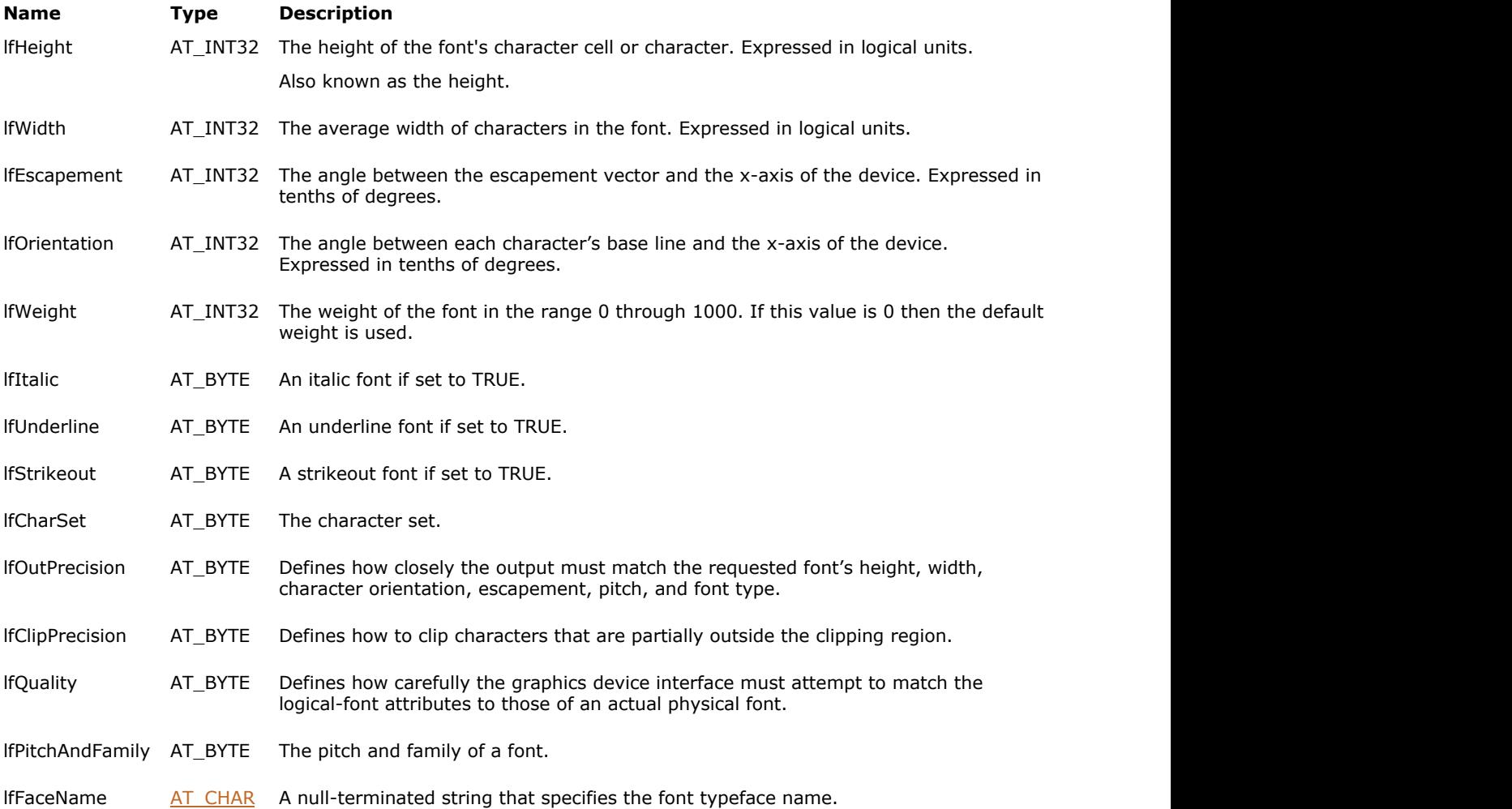
### 1.3.1.4.8 AT\_POINT

This struct is simply the X and Y coordinates of a point.

AT\_PIXPOS x; AT\_PIXPOS y;

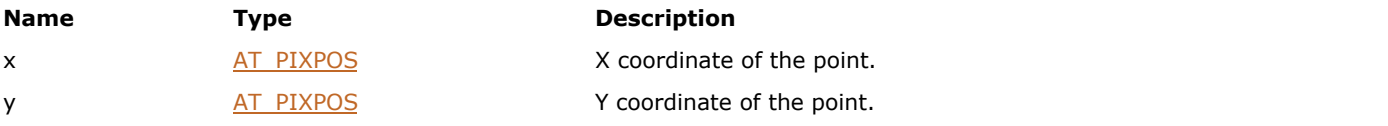

## 1.3.1.4.9 AT\_RECT

This is the type of all rectangles used in calls to ImageGear IG\_...() functions (do not confuse with Windows struct type RECT, in which the type of the coordinates is different).

```
AT_PIXPOS left;
AT_PIXPOS top;
AT_PIXPOS right;
AT_PIXPOS bottom;
```
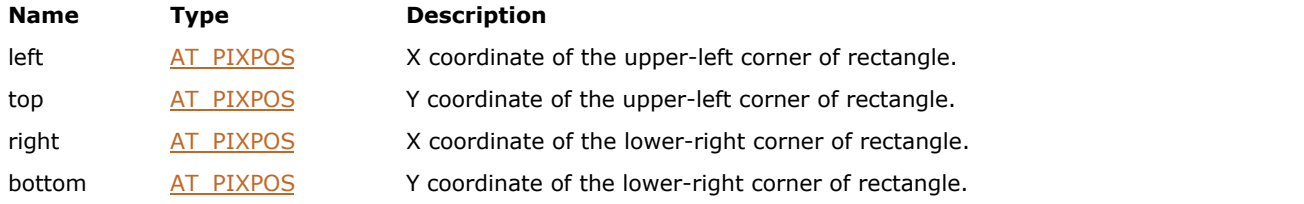

## 1.3.1.4.10 AT\_RECTANGLE

Stores a set of four integer numbers that represent the location and size of a rectangle.

```
AT DIMENSION x;
AT DIMENSION y;
AT_DIMENSION width;
AT DIMENSION height;
```
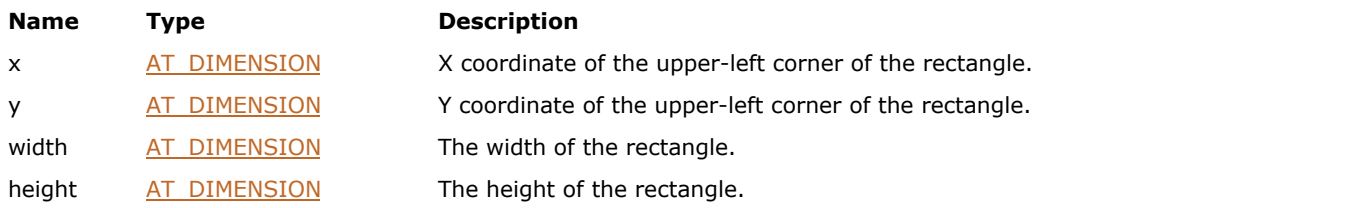

### 1.3.1.4.11 AT\_RESOLUTION

This struct describes an image's resolution. This information is used to map between a number of pixels and a physical length measurement. For example, if you have an image that is 600 pixels wide, and the horizontal resolution is specified as 300 DPI (dots per inch, IG\_RESOLUTION\_INCHES), then the image should be 2 inches wide when printed.

```
LONG xResNumerator,<br>LONG xResDenominato
LONG xResDenominator,<br>LONG yResNumerator,
            yResNumerator,
LONG yResDenominator
AT_LMODE nUnits;
```
#### **Members:**

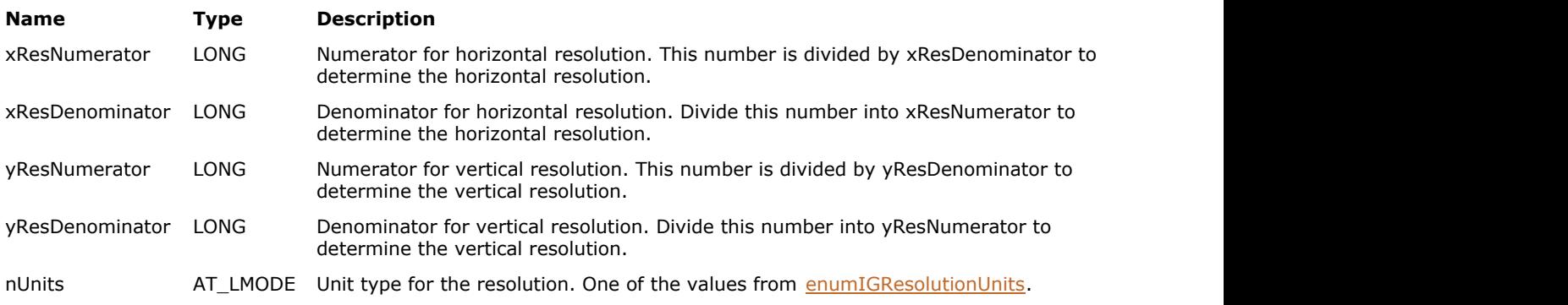

#### **See Also**

IG image resolution get()

IG image resolution set()

## 1.3.1.4.12 AT\_RGB

This struct contains three color bytes ordered as in the image bitmap of a standard DIB. Note the order carefully.

AT PIXEL b; AT\_PIXEL g; AT PIXEL r;

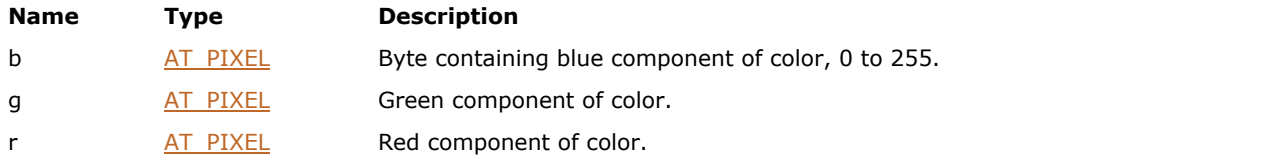

## 1.3.1.4.13 AT\_RGBQUAD

Type of a DIB palette entry. This struct contains four bytes; note the order carefully.

```
AT PIXEL rgbBlue;
AT_PIXEL rgbGreen;
AT PIXEL rgbRed;
AT_BYTE rgbReserved;
```
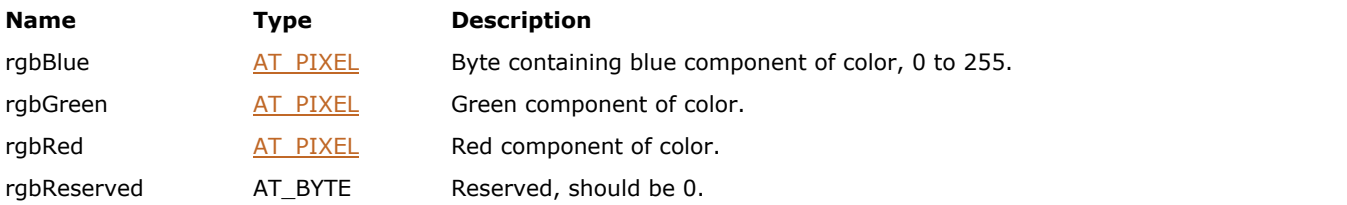

## 1.3.1.4.14 AT\_ROTATE\_MULTIPLE\_90\_OPTIONS

This structure provides rotation options for **IG\_IP\_rotate\_multiple\_90\_opt** function.

#### **Declaration:**

```
typedef struct AT_ROTATE_MULTIPLE_90_OPTIONS
{
   AT_BOOL SwapResolutions;
} AT_ROTATE_MULTIPLE_90_OPTIONS, * LPAT_ROTATE_MULTIPLE_90_OPTIONS;
```
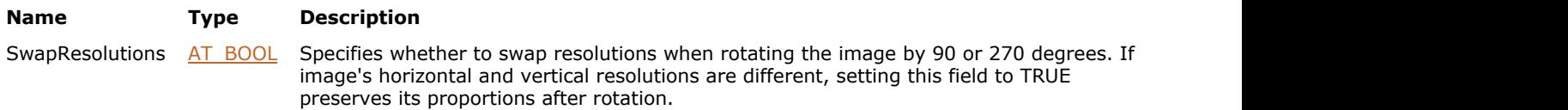

## 1.3.1.4.15 AT\_SCROLL\_INFO

Defines display scrolling parameters.

```
AT_INT h_min;
AT_INT h_max;
AT INT h cur pos;
AT INT h page;
AT_INT h_line;
AT_INT v_min;
AT_INT v_max;
AT_INT v_cur_pos;
AT_INT v_page;
AT_INT v_line;
```
#### **Members:**

## **Name Type Description** h\_min AT\_INT Minimum horizontal scrolling position. h\_max AT\_INT Maximum horizontal scrolling position. h\_cur\_pos AT\_INT Current horizontal scrolling position. h\_page  $AT_INT$  Size of horizontal scroll page. h\_line  $AT_INT$  Size of horizontal scrolling step. v\_min AT\_INT Minimum vertical scrolling position. v\_max AT\_INT Maximum vertical scrolling position. v\_cur\_pos AT\_INT Current vertical scrolling position. v\_page  $\begin{array}{ccc} A T_I N T & S$  Size of vertical scroll page. v\_line  $AT_INT$  Size of vertical scrolling step.

## 1.3.1.4.16 AT\_SRCINFO

Defines the source directory and the formats of the files for batch conversion.

```
AT_CHAR* lpcszSrcDir; 
AT_CHAR* lpcszSrcFilter;
```
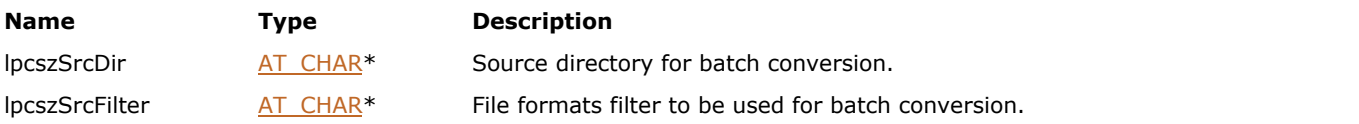

## 1.3.1.4.17 BITMAPINFOHEADER

### 1.3.1.4.18 tagKERN

This structure has been deprecated and will be removed from the public API in a future release.

#### **Declaration:**

```
typedef struct tagtagKERN
{
   AT_PIXPOS end_x;
 AT_PIXPOS end_y;
   AT_DIMENSION height;
  AT_INT kern[IG_MAX_KERN_HEIGHT][IG_MAX_KERN_WIDTH];
   AT_DOUBLE normalizer;
   AT_MODE result_form;
   AT_PIXPOS start_x;
   AT_PIXPOS start_y;
  AT_DIMENSION width;
```
} tagKERN, \* LPtagKERN;

#### **Structure Members:**

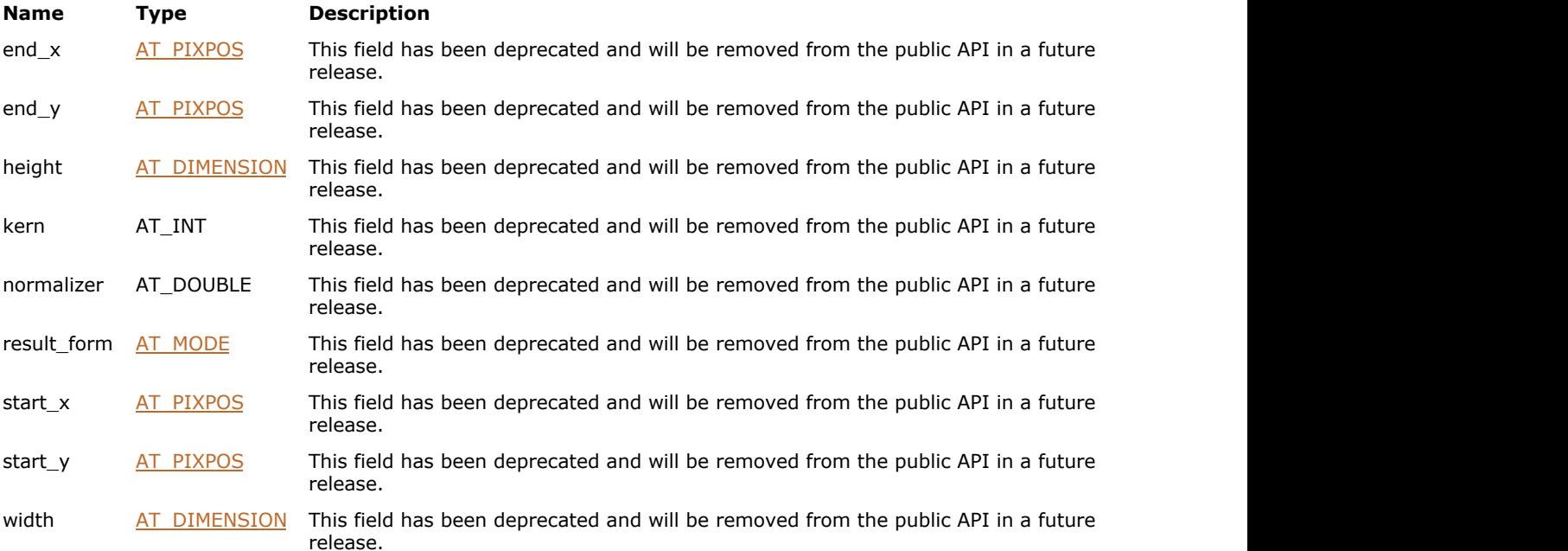

### 1.3.1.5 Core Component Enumerations Reference

This section provides information about the ImageGear Core Component enumerations, which are organized alphabetically.

- [enumAsciiPageSize](#page-1276-0)
- [enumBatchCBType](#page-1277-0)
- [enumBlendOn](#page-1278-0)
- [enumColorProfileAttr](#page-1279-0)
- [enumColorProfileGroups](#page-1280-0)
- [enumColorProfileStyle](#page-1281-0)
- [enumColorSpace](#page-1282-0)
- [enumControlNRAOpt](#page-1283-0)
- [enumControlOpt](#page-1284-0)
- [enumConv24](#page-1295-0)
- [enumDIBArea](#page-1296-0)
- [enumDIBAreaInfo](#page-1297-0)
- [enumDisplayOptions](#page-1298-0)
- [enumEncryptModes](#page-1299-0)
- [enumEPSFittingMethod](#page-1300-0)
- [enumExtention](#page-1301-0)
- [enumHTTPVerb](#page-1302-0)
- [enumIG\\_MP\\_ASSOCIATE](#page-1303-0)
- enumIG MP OPENMODE
- [enumIG\\_MPFSaveMode](#page-1305-0)
- [enumIG\\_MPInfoMode](#page-1306-0)
- enumIG MPISaveMode
- [enumIGAlphaChannelType](#page-1308-0)
- [enumIGAlphaMode](#page-1309-0)
- [enumIGBatchOptions](#page-1310-0)
- [enumIGBiCompression](#page-1311-0)
- [enumIGBitonalReductModes](#page-1312-0)
- [enumIGBlendModes](#page-1313-0)
- [enumIGBlurModes](#page-1314-0)
- [enumIGBMPTagIDs](#page-1315-0)
- [enumIGBTRTagIDs](#page-1317-0)
- [enumIGCALTagIDs](#page-1318-0)
- [enumIGCIFFCanonCameraSettingsTagIDs](#page-1319-0)
- [enumIGCIFFFocalLengthTagIDs](#page-1320-0)
- [enumIGCIFFImageInfoTagIDs](#page-1321-0)
- [enumIGCIFFPictureInfoTagIDs](#page-1322-0)
- [enumIGCIFFShotInfoTagIDs](#page-1323-0)
- [enumIGCIFFTagIDs](#page-1324-0)
- [enumIGCLPTagIDs](#page-1326-0)
- [enumIGColorChannels](#page-1327-0)
- [enumIGColorProfileGroups](#page-1328-0)
- [enumIGColorSpaceIDs](#page-1329-0)
- [enumIGColorSpaces](#page-1330-0)
- [enumIGCompressions](#page-1331-0)
- [enumIGContrastModes](#page-1332-0)
- [enumIGConversionCommands](#page-1333-0)
- [enumIGConversionOptions](#page-1334-0)
- **[enumIGConvolutionResults](#page-1335-0)**
- [enumIGCursorType](#page-1336-0)
- [enumIGCUTTagIDs](#page-1337-0)
- [enumIGDCRAWTagIDs](#page-1338-0)
- [enumIGDCXTagIDs](#page-1339-0)
- [enumIGDepthChangeMode](#page-1340-0)
- [enumIGDIBExportFormats](#page-1341-0)
- [enumIGDirections](#page-1342-0)
- [enumIGDsplAliasModes](#page-1343-0)
- [enumIGDsplAlignModes](#page-1344-0)
- [enumIGDsplAspectModes](#page-1345-0)
- [enumIGDsplBackgroundModes](#page-1346-0)
- [enumIGDsplContrastFlags](#page-1347-0)
- [enumIGDsplDitheringModes](#page-1348-0)
- [enumIGDsplFitModes](#page-1349-0)
- [enumIGDsplPaletteModes](#page-1350-0)
- [enumIGDsplTranspModes](#page-1351-0)
- [enumIGDsplZoomModes](#page-1352-0)
- [enumIGEdgeDetectionMethods](#page-1353-0)
- [enumIGEdgeMapMethods](#page-1354-0)
- [enumIGEPSTagIDs](#page-1355-0)
- [enumIGEXIFFPXRTagIDs](#page-1356-0)
- [enumIGEXIFGPSTagIDs](#page-1357-0)
- [enumIGEXIFInterOperTagIDs](#page-1358-0)
- [enumIGEXIFMakerNoteTagIDs](#page-1359-0)
- [enumIGEXIFMakerNoteType](#page-1360-0)
- [enumIGEXIFTagIDs](#page-1361-0)
- [enumIGExtraDataType](#page-1363-0)
- [enumIGExtraMode](#page-1364-0)
- [enumIGFillOrder](#page-1365-0)
- [enumIGFlipModes](#page-1366-0)
- [enumIGFltrFormatFlags](#page-1367-0)
- [enumIGFormats](#page-1368-0)
- [enumIGFrameModes](#page-1371-0)
- [enumIGGEMTagIDs](#page-1372-0)
- [enumIGGIFTagIDs](#page-1373-0)
- [enumIGGrp](#page-1375-0)
- [enumIGICATagIDs](#page-1376-0)
- [enumIGICDocType](#page-1377-0)
- [enumIGICOTagIDs](#page-1378-0)
- [enumIGIFFTagIDs](#page-1379-0)
- [enumIGIMTTagIDs](#page-1380-0)
- [enumIGInterpolations](#page-1381-0)
- [enumIGIPTCAppObjAttrTags](#page-1382-0)
- [enumIGIPTCAppObjTypeTags](#page-1383-0)
- [enumIGIPTCRecord1DatasetTags](#page-1384-0)
- [enumIGIPTCRecord2DatasetTags](#page-1385-0)
- [enumIGIPTCRecord3DatasetTags](#page-1387-0)
- [enumIGIPTCRecord7DatasetTags](#page-1388-0)
- [enumIGIPTCRecord8DatasetTags](#page-1389-0)
- [enumIGIPTCRecord9DatasetTags](#page-1390-0)
- [enumIGIPTCRecordTags](#page-1391-0)
- [enumIGIPTCTags](#page-1392-0)
- [enumIGJPGTagIDs](#page-1393-0)
- [enumIGJPGType](#page-1395-0)
- [enumIGKFXTagIDs](#page-1396-0)
- [enumIGLicenseType](#page-1397-0)
- [enumIGLVTagIDs](#page-1398-0)
- [enumIGMergeModes](#page-1399-0)
- [enumIGMETADItemType](#page-1400-0)
- [enumIGMSPTagIDs](#page-1401-0)
- [enumIGMultInfo](#page-1402-0)
- [enumIGNCRTagIDs](#page-1403-0)
- [enumIGNoiseMethods](#page-1404-0)
- [enumIGOrientationModes](#page-1405-0)
- [enumIGPaletteFormats](#page-1406-0)
- [enumIGPBMTagIDs](#page-1407-0)
- [enumIGPCDTagIDs](#page-1408-0)
- [enumIGPCXTagIDs](#page-1409-0)
- [enumIGPixAccessMode](#page-1410-0)
- [enumIGPNGTagIDs](#page-1411-0)
- **[enumIGPromotionModes](#page-1412-0)**
- [enumIGPSDTagIDs](#page-1413-0)
- [enumIGRASTagIDs](#page-1415-0)
- [enumIGResampleInModes](#page-1416-0)
- [enumIGResampleOutModes](#page-1417-0)
- [enumIGResolutionUnits](#page-1418-0)
- [enumIGRotationModes](#page-1419-0)
- [enumIGRotationValues](#page-1420-0)
- [enumIGSaveFormats](#page-1421-0)
- [enumIGSCICTTagIDs](#page-1424-0)
- [enumIGSGITagIDs](#page-1425-0)
- [enumIGSysDataType](#page-1426-0)
- [enumIGTagConstants](#page-1427-0)
- [enumIGTags](#page-1428-0)
- [enumIGTGATagIDs](#page-1446-0)
- [enumIGTIFFTagIDs](#page-1448-0)
- [enumIGTwistModes](#page-1452-0)
- [enumIGTypeIDs](#page-1453-0)
- [enumIGWBMPTagIDs](#page-1454-0)
- [enumIGWipeStyles](#page-1455-0)
- [enumIGWMFTagIDs](#page-1456-0)
- [enumIGWPGTagIDs](#page-1457-0)
- [enumIGXBMTagIDs](#page-1458-0)
- [enumIGXMPTagIDs](#page-1459-0)
- [enumIGXPMTagIDs](#page-1460-0)
- [enumIGXWDTagIDs](#page-1461-0)
- [enumJPG\\_DCM](#page-1462-0)
- [enumLayoutConstants](#page-1463-0)
- [enumLoadColor](#page-1464-0)
- [enumLoadDoc](#page-1465-0)
- [enumMaxKern](#page-1466-0)
- [enumMPAppend](#page-1467-0)
- enumMPCBMODE MPI
- [enumOrientation](#page-1469-0)
- [enumPDFSaveFlags](#page-1470-0)
- [enumPDFTextEnc](#page-1471-0)
- [enumPixdumpComponent](#page-1472-0)
- [enumPixdumpComponentEx](#page-1473-0)
- [enumPixdumpData](#page-1474-0)
- [enumPixdumpMode](#page-1475-0)
- [enumPixel](#page-1476-0)
- [enumPixelate](#page-1477-0)
- [enumPNGCompLevel](#page-1478-0)
- [enumPNGStrip](#page-1479-0)
- [enumPostScriptLevel](#page-1480-0)
- [enumPostScriptType](#page-1481-0)
- [enumPrintConstants](#page-1482-0)
- [enumRampDirection](#page-1483-0)
- [enumRampType](#page-1484-0)
- [enumRasterPostProc](#page-1485-0)
- [enumRegionIS](#page-1486-0)
- [enumROI\\_IS](#page-1487-0)
- [enumScrollTypes](#page-1488-0)
- [enumShear](#page-1489-0)
- [enumTagTypes](#page-1490-0)
- [enumThreadLockMode](#page-1491-0)
- [enumTIFFBitonalPaletteMode](#page-1492-0)
- [enumTIFFPhoto](#page-1493-0)
- [enumTIFFWriteConfig](#page-1494-0)
- [enumXWDType](#page-1495-0)

### <span id="page-1276-0"></span>1.3.1.5.1 enumAsciiPageSize

Specifies predefined sizes, in thousandths of an inch, for TXT (ASCII) PAGE\_WIDTH, PAGE\_HEIGHT filter control parameters.

#### **Values:**

IG\_ASCIIYSIZELETTER Letter size height (11"). IG\_ASCIIXSIZELEGAL legal size width (8 1/2"). IG\_ASCIIYSIZELEGAL legal size height (14").

IG\_ASCIIXSIZELETTER Letter size width (8 1/2"). IG\_ASCIIXSIZEEXECUTIVE Executive size width (7 1/4"). IG\_ASCIIYSIZEEXECUTIVE Executive size height (10 1/2"). IG\_ASCIIXSIZEENVELOPE Envelope size width (4 1/8"). IG\_ASCIIYSIZEENVELOPE Envelope size height (9 1/2").

## <span id="page-1277-0"></span>1.3.1.5.2 enumBatchCBType

Specifies type of batch I/O callback being registered.

#### **Values:**

IG\_BATCHCB\_BEFORE\_OPEN The callback to call before a file is opened. IG\_BATCHCB\_BEFORE\_SAVE The callback to call before a file is saved.

## <span id="page-1278-0"></span>1.3.1.5.3 enumBlendOn

This enumeration has been deprecated and will be removed from the public API in a future release.

#### **Values:**

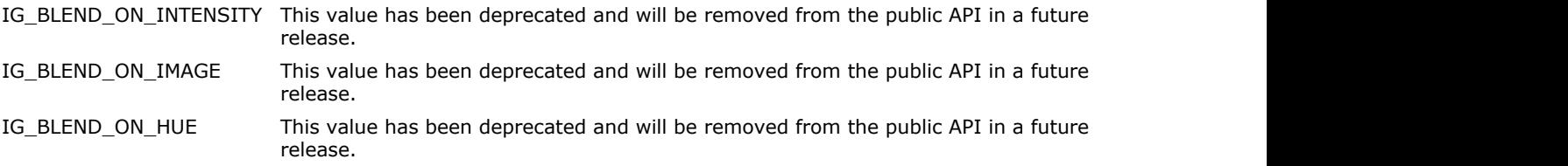

## <span id="page-1279-0"></span>1.3.1.5.4 enumColorProfileAttr

GUI color profile window attributes.

#### **Values:**

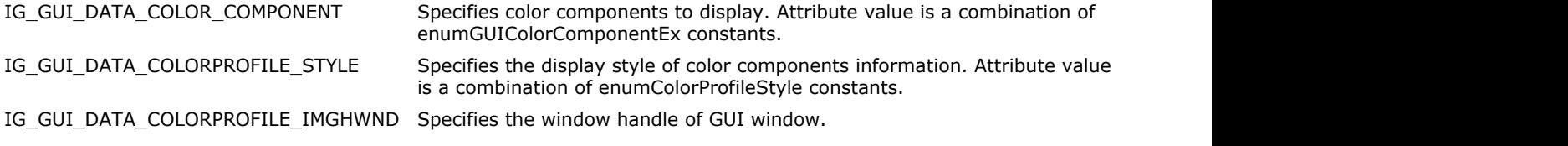

#### **Remarks:**

See IG\_GUI\_color\_profile\_attribute\_get for more details.

## <span id="page-1280-0"></span>1.3.1.5.5 enumColorProfileGroups

Identifies a color profile group of the requested color profile.

### **Values:**

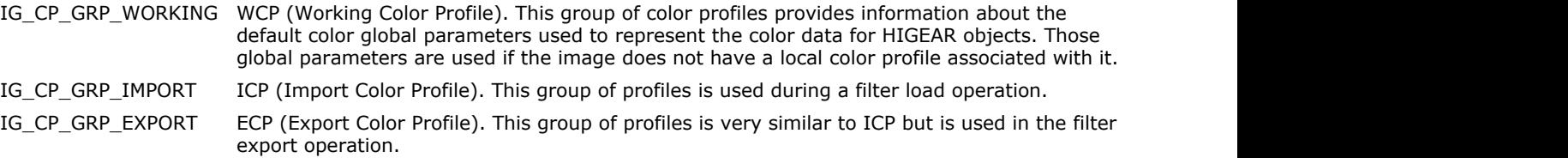

## <span id="page-1281-0"></span>1.3.1.5.6 enumColorProfileStyle

GUI color profile window chart attributes.

#### **Values:**

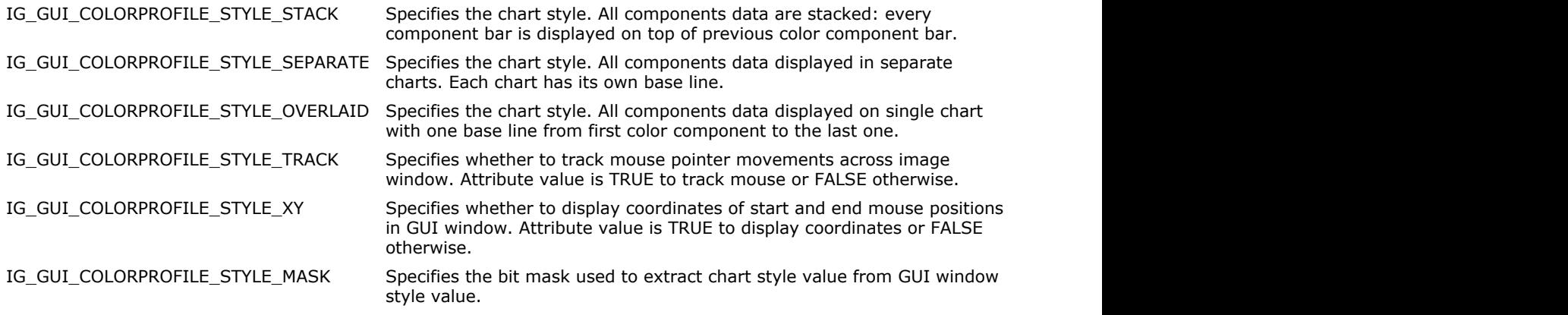

#### **Remarks:**

Specifies the style of data representation and attributes of GUI windows. See IG\_GUI\_color\_profile\_attribute\_get for more details.

## <span id="page-1282-0"></span>1.3.1.5.7 enumColorSpace

Color space support level.

#### **Values:**

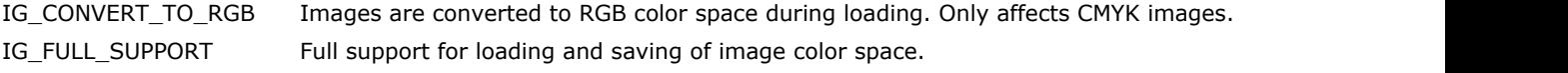

#### **Remarks:**

This enumeration only affects the support of CMYK images. For other color spaces, ImageGear preserves the original image pixel format during loading.

## <span id="page-1283-0"></span>1.3.1.5.8 enumControlNRAOpt

Specifies attributes of non-rectangular ROI associated with an image.

#### **Values:**

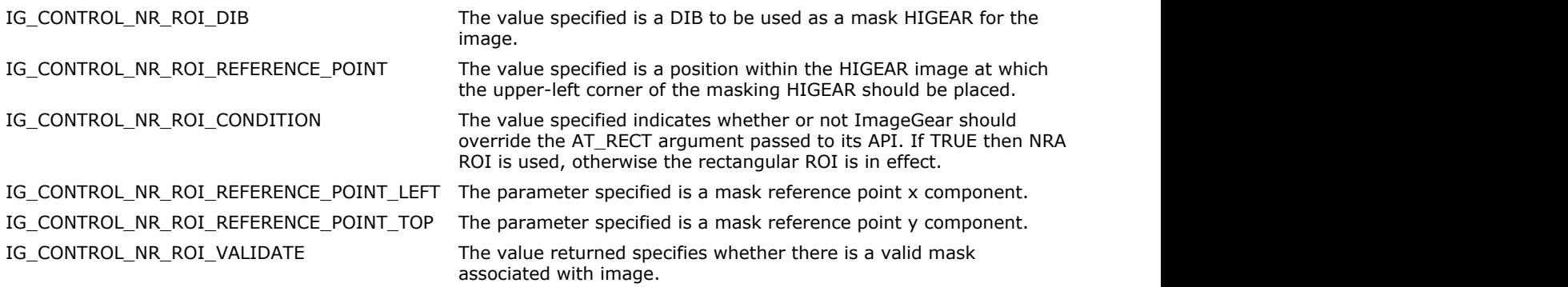

#### **Remarks:**

See IG\_IP\_NR\_ROI\_control\_set description for more information.

## <span id="page-1284-0"></span>1.3.1.5.9 enumControlOpt

This enumeration has been deprecated and will be removed from the public API in a future release.

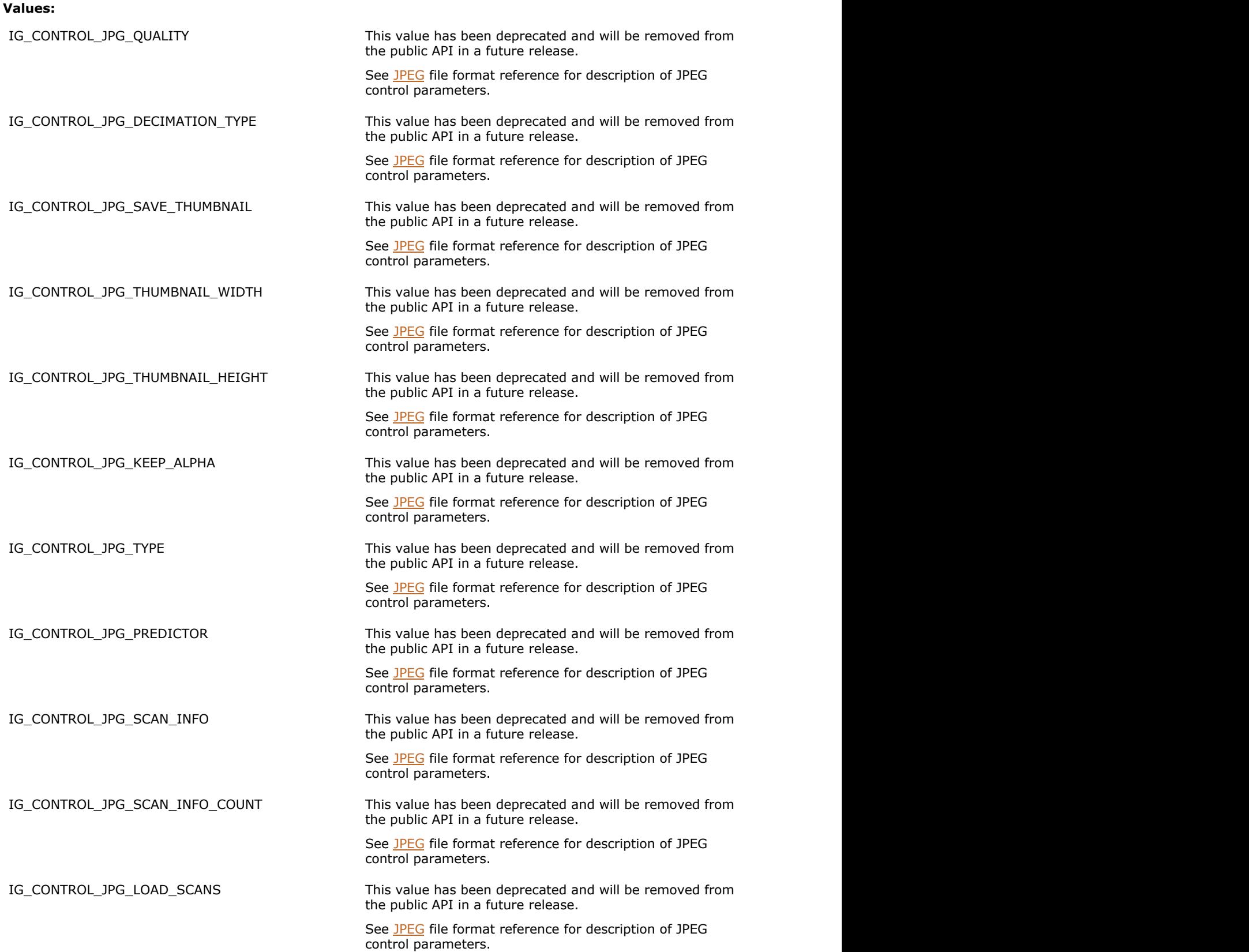

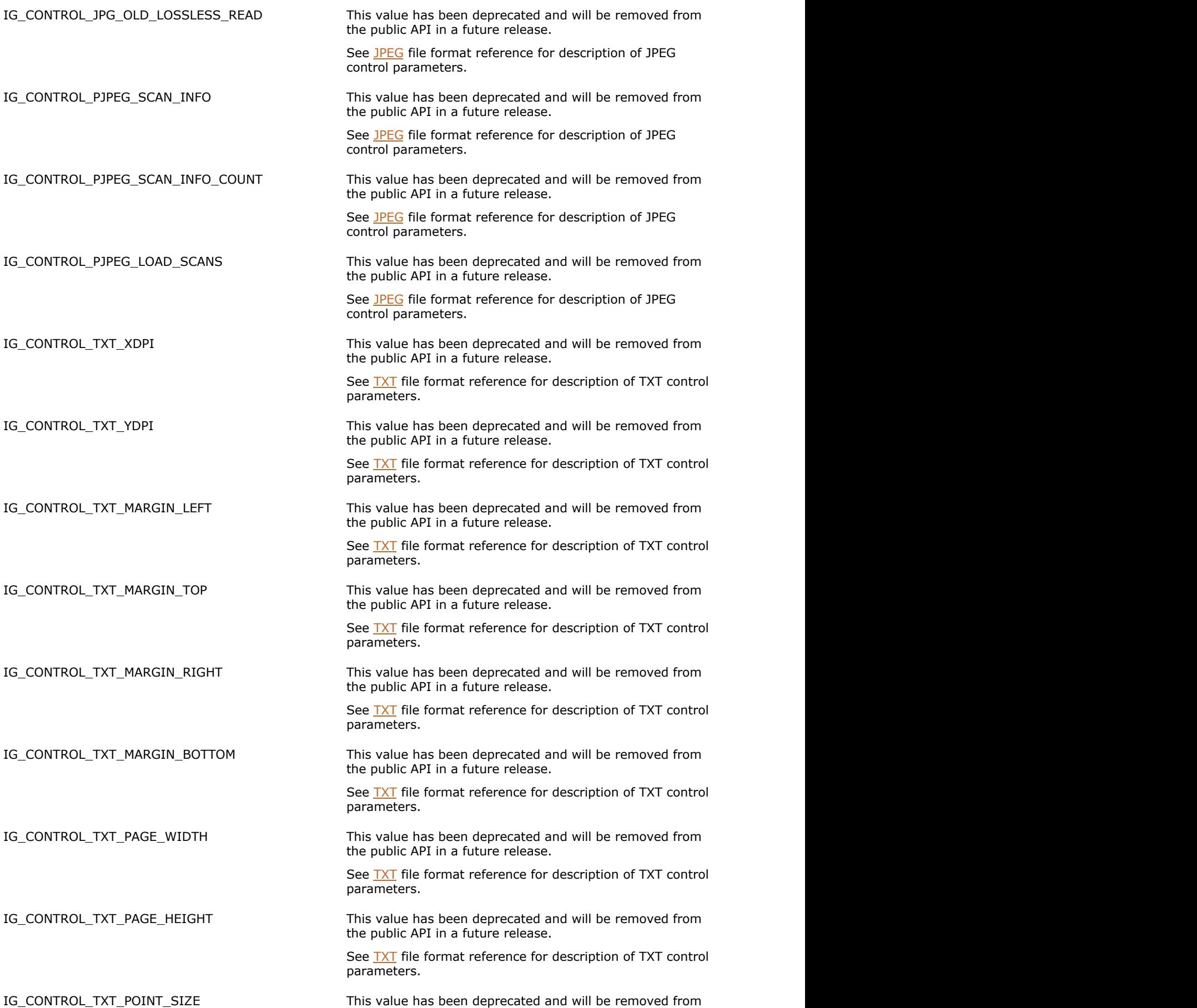

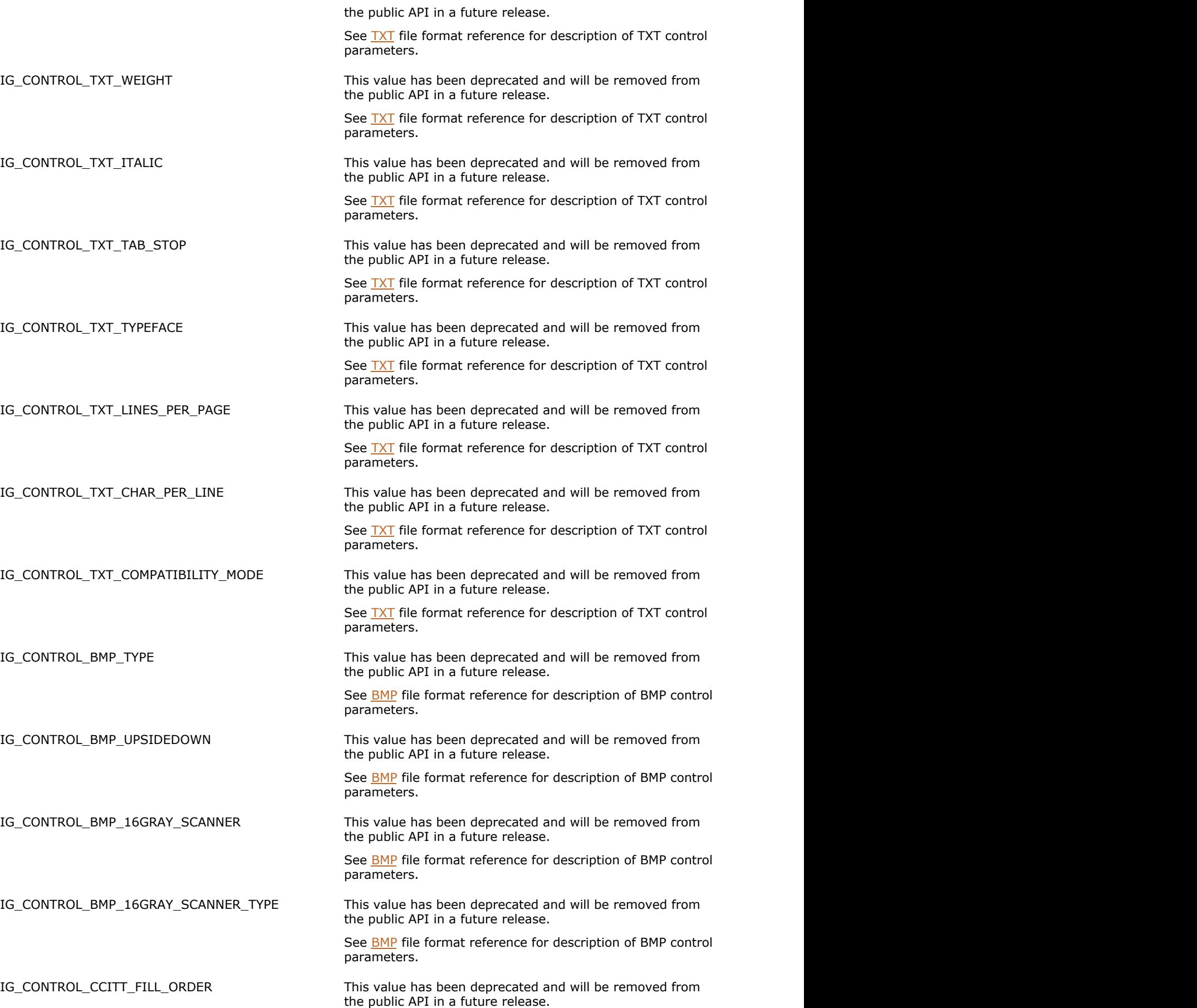

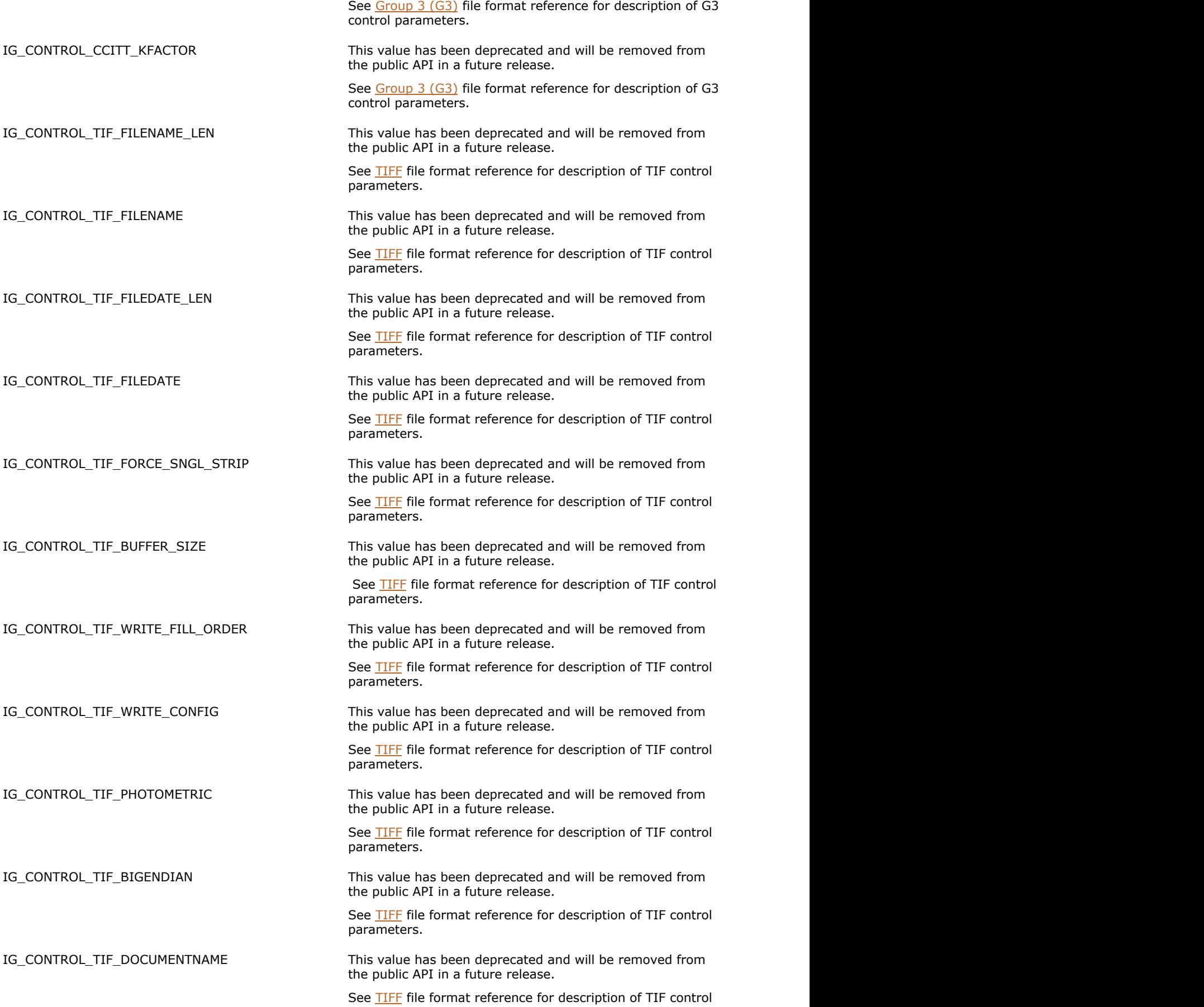

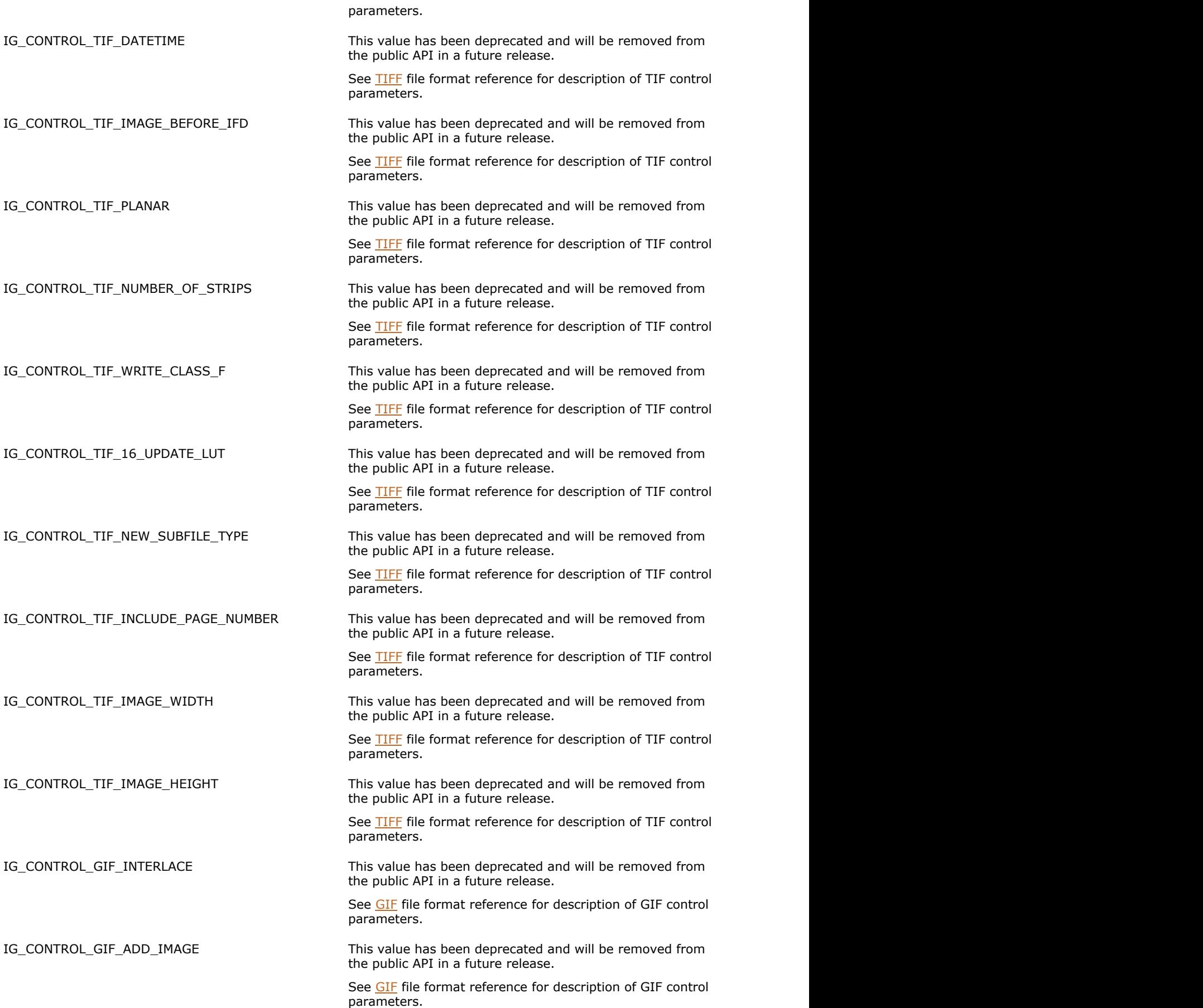

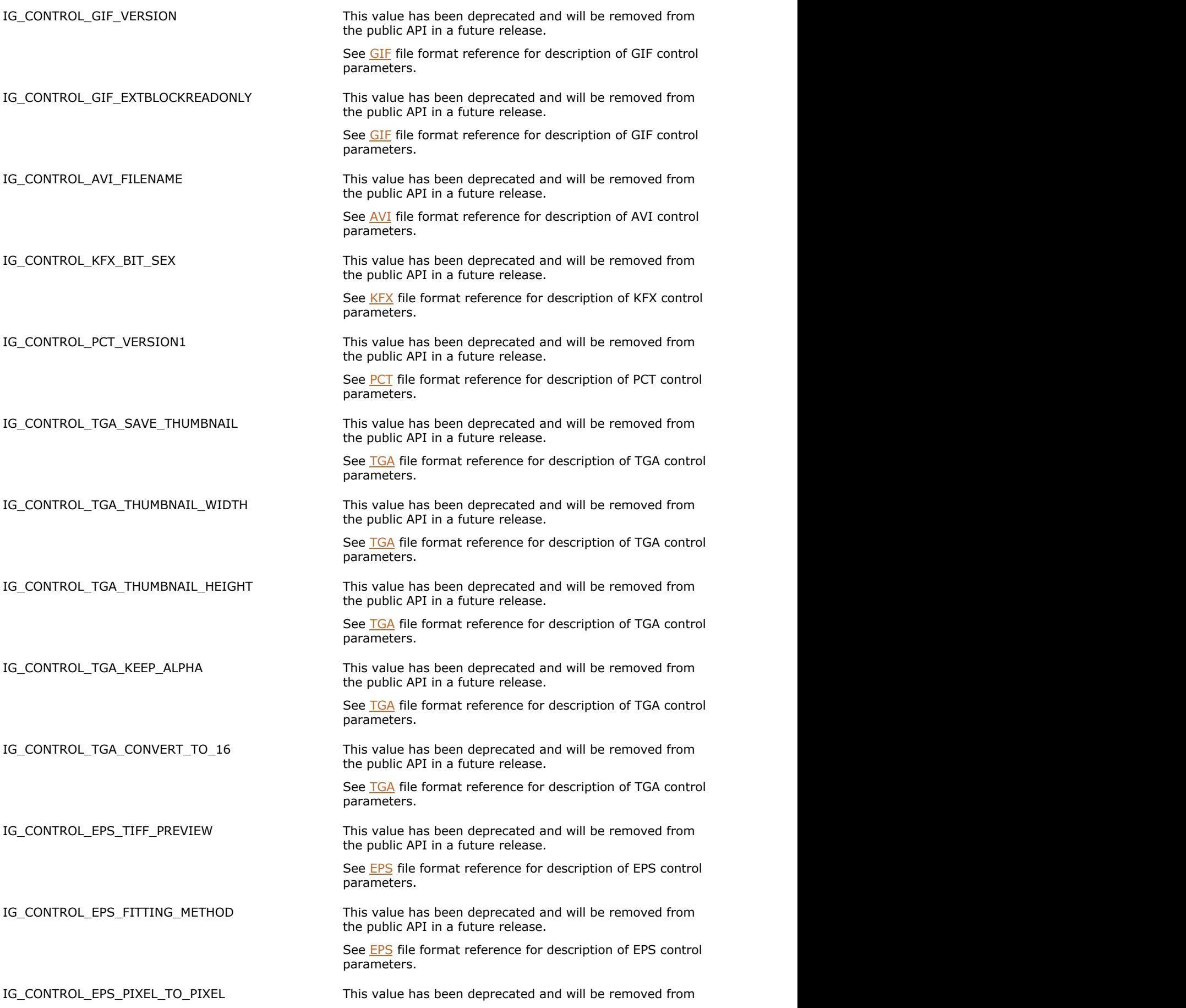

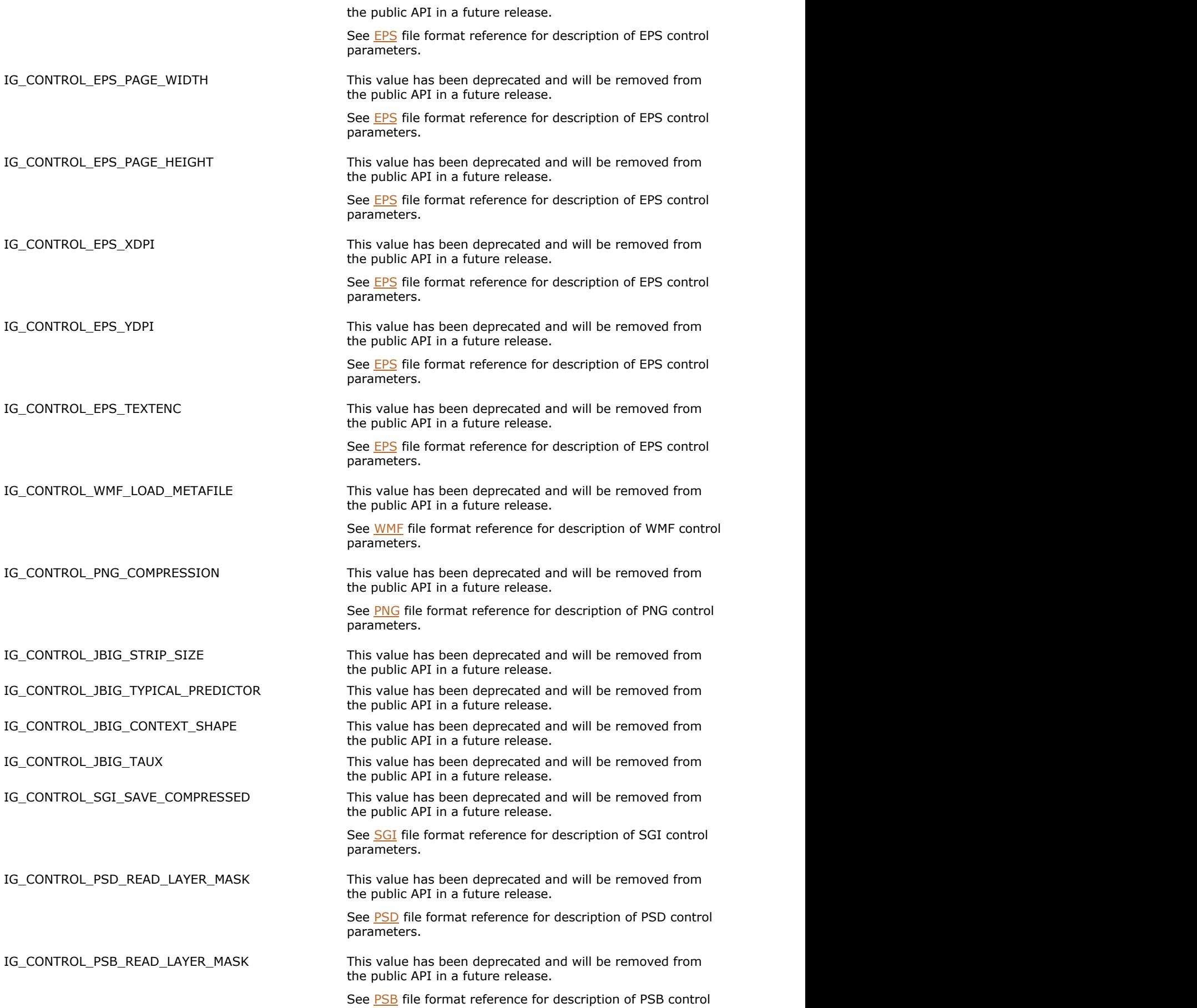

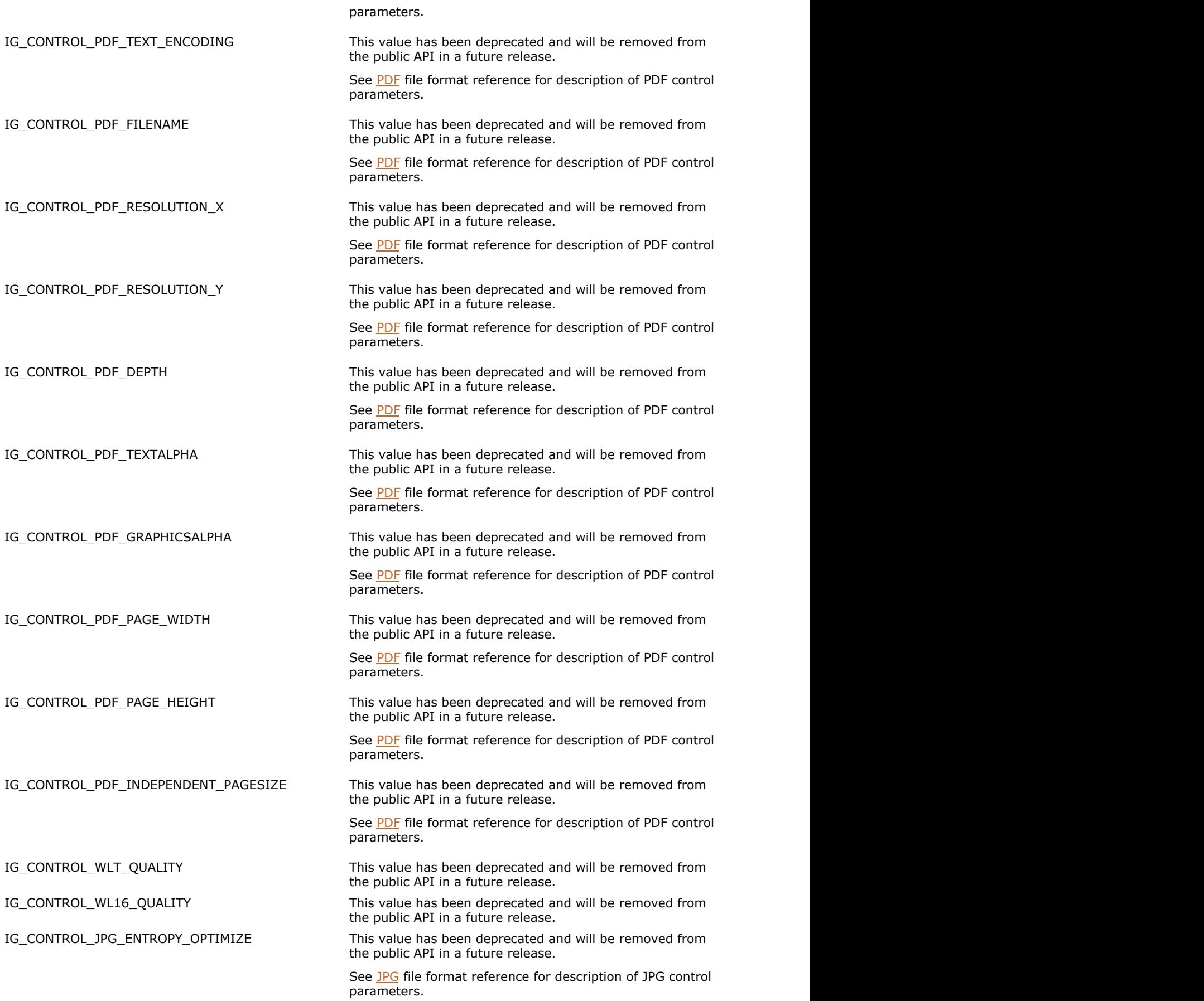

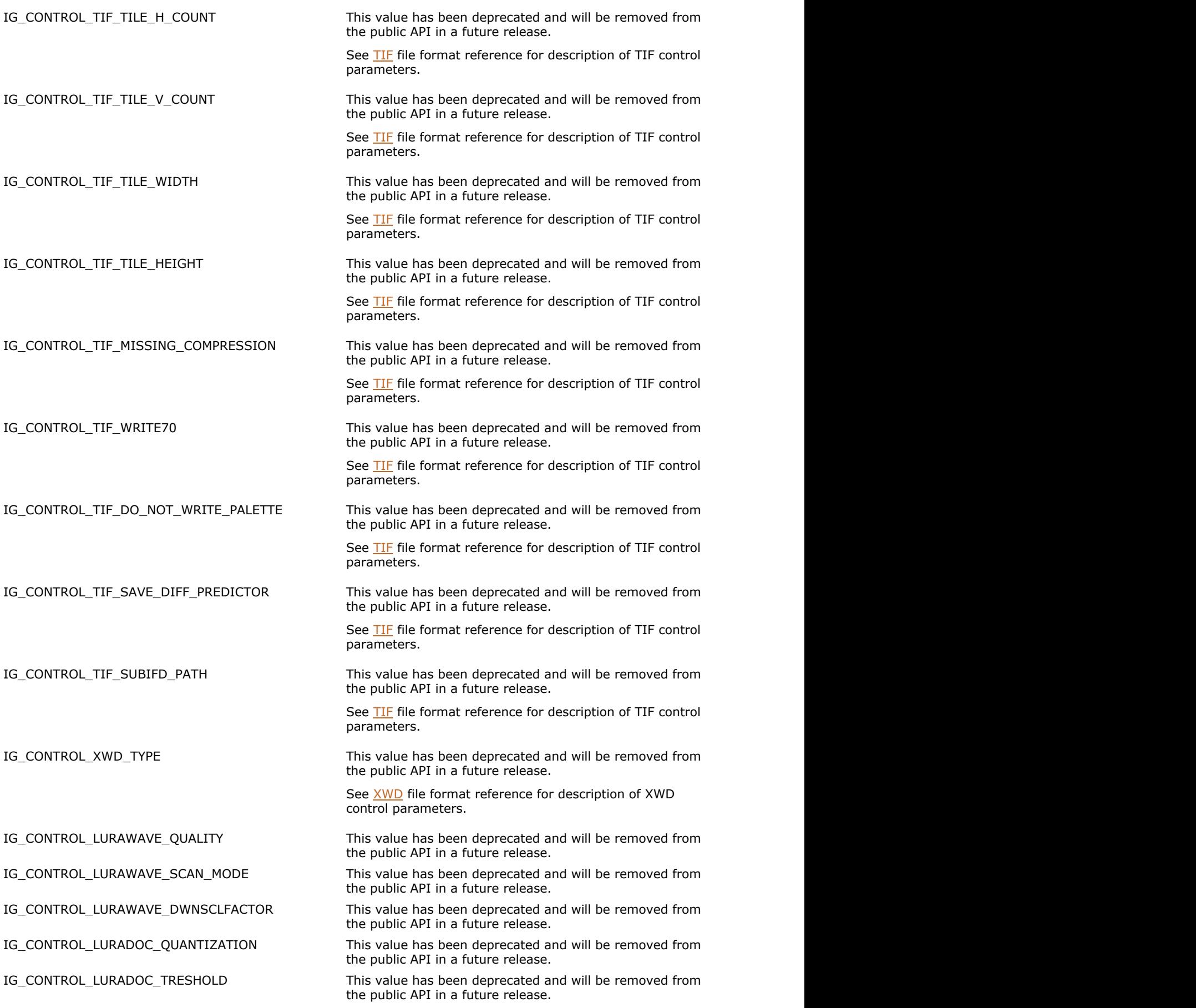

IG\_CONTROL\_LURADOC\_SEGMENTATION This value has been deprecated and will be removed from the public API in a future release.

IG CONTROL LURADOC TEXTSENSITIVITY This value has been deprecated and will be removed from the public API in a future release.

IG\_CONTROL\_LURADOC\_RATE This value has been deprecated and will be removed from the public API in a future release.

IG CONTROL LURADOC BITONAL This value has been deprecated and will be removed from the public API in a future release.

IG\_CONTROL\_LURADOC\_BACKGROUND This value has been deprecated and will be removed from the public API in a future release.

IG\_CONTROL\_LURADOC\_QUALITYBACK This value has been deprecated and will be removed from the public API in a future release.

IG CONTROL LURADOC BACKGROUNDSAMPLE This value has been deprecated and will be removed from the public API in a future release.

IG\_CONTROL\_LURADOC\_FOREGROUND This value has been deprecated and will be removed from the public API in a future release.

IG\_CONTROL\_LURADOC\_QUALITYFORE This value has been deprecated and will be removed from the public API in a future release.

IG CONTROL LURADOC FOREGROUNDSAMPLE This value has been deprecated and will be removed from the public API in a future release.

IG\_CONTROL\_LURADOC\_THUMBNAIL This value has been deprecated and will be removed from the public API in a future release.

IG\_CONTROL\_LURADOC\_QUALITYTHUMB This value has been deprecated and will be removed from the public API in a future release.

IG CONTROL LURADOC THUMBHEIGHT This value has been deprecated and will be removed from the public API in a future release.

IG\_CONTROL\_LURADOC\_THUMBWIDTH This value has been deprecated and will be removed from the public API in a future release.

IG\_CONTROL\_LURADOC\_THUMBSIZE This value has been deprecated and will be removed from the public API in a future release.

IG\_CONTROL\_LURADOC\_LAYERS This value has been deprecated and will be removed from the public API in a future release.

IG\_CONTROL\_RAW\_ALIGNMENT THIS value has been deprecated and will be removed from the public API in a future release.

> See [RAW](#page-373-0) file format reference for description of RAW control parameters.

IG\_CONTROL\_LURAJP2\_RATE\_BYTES This value has been deprecated and will be removed from the public API in a future release.

IG CONTROL LURAJP2 WAVELET FILTER This value has been deprecated and will be removed from the public API in a future release.

IG\_CONTROL\_LURAJP2\_WAVELET\_LEVELS This value has been deprecated and will be removed from the public API in a future release.

IG\_CONTROL\_LURAJP2\_QUANTIZATION\_STYLE This value has been deprecated and will be removed from the public API in a future release.

IG\_CONTROL\_LURAJP2\_TILE\_WIDTH This value has been deprecated and will be removed from the public API in a future release.

IG\_CONTROL\_LURAJP2\_TILE\_HEIGHT This value has been deprecated and will be removed from the public API in a future release.

IG\_CONTROL\_LURAJP2\_FILE\_FORMAT This value has been deprecated and will be removed from the public API in a future release.

IG\_CONTROL\_EXIF\_JPEG\_SAVE\_THUMBNAIL This value has been deprecated and will be removed from the public API in a future release.

> See [EXIF-JPEG](#page-318-0) file format reference for description of EXIF-JPEG control parameters.

IG\_CONTROL\_EXIF\_JPEG\_THUMBNAIL\_WIDTH This value has been deprecated and will be removed from

the public API in a future release.

See **EXIF-JPEG** file format reference for description of EXIF-JPEG control parameters.

IG CONTROL EXIF JPEG THUMBNAIL HEIGHT This value has been deprecated and will be removed from the public API in a future release.

> See **EXIF-JPEG** file format reference for description of EXIF-JPEG control parameters.

IG\_CONTROL\_EXIF\_JPEG\_THUMBNAIL\_COMPRESSED This value has been deprecated and will be removed from the public API in a future release.

> See [EXIF-JPEG](#page-318-0) file format reference for description of EXIF-JPEG control parameters.

IG\_CONTROL\_EXIF\_JPEG\_FLASHPIX\_READY This value has been deprecated and will be removed from the public API in a future release.

> See [EXIF-JPEG](#page-318-0) file format reference for description of EXIF-JPEG control parameters.

IG\_CONTROL\_EXIF\_TIFF\_SAVE\_THUMBNAIL This value has been deprecated and will be removed from the public API in a future release.

> See [EXIF-TIFF](#page-321-0) file format reference for description of EXIF-TIFF control parameters.

IG\_CONTROL\_EXIF\_TIFF\_THUMBNAIL\_WIDTH This value has been deprecated and will be removed from the public API in a future release.

> See **EXIF-TIFF** file format reference for description of EXIF-TIFF control parameters.

IG\_CONTROL\_EXIF\_TIFF\_THUMBNAIL\_HEIGHT This value has been deprecated and will be removed from the public API in a future release.

> See **EXIF-TIFF** file format reference for description of EXIF-TIFF control parameters.

#### **Remarks:**

This enumeration has been deprecated and will be removed from the public API in a future release.

Please use IG fltr\_ctrl\_get and [IG\\_fltr\\_ctrl\\_set](#page-712-0) functions for accessing filter control parameters. See [ImageGear](#page-281-0) [Supported File Formats Reference](#page-281-0) for a description of individual control parameters.

## <span id="page-1295-0"></span>1.3.1.5.10 enumConv24

This enumeration has been deprecated and will be removed from the public API in a future release.

#### **Values:**

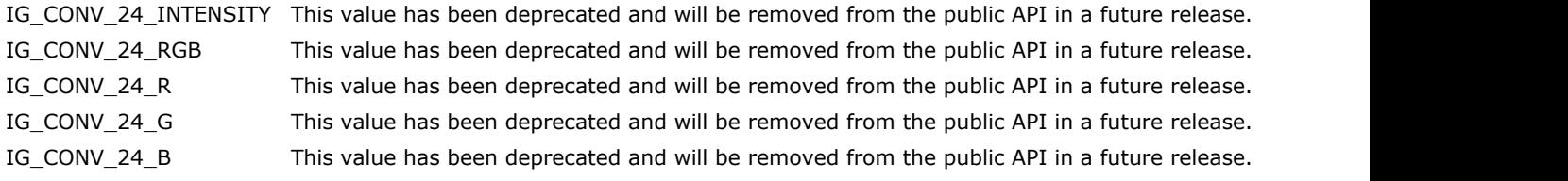
## 1.3.1.5.11 enumDIBArea

Specifies data format to be used by **[IG\\_DIB\\_area\\_get](#page-548-0) and IG\_DIB\_area\_set** functions.

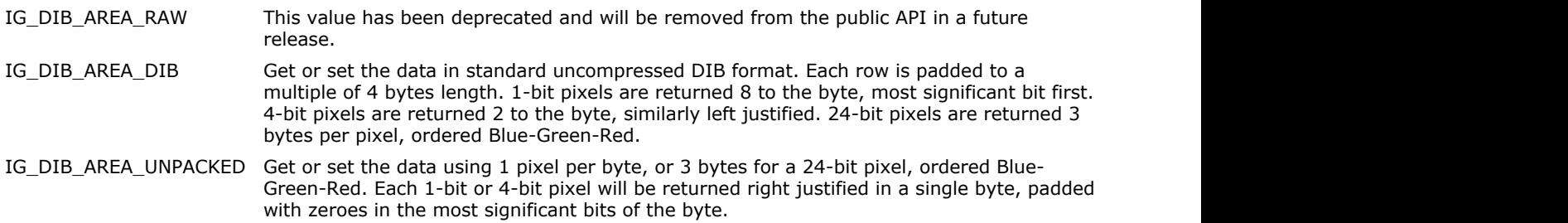

### 1.3.1.5.12 enumDIBAreaInfo

Specifies modes for IG\_IP\_area\_info\_get\_ex function.

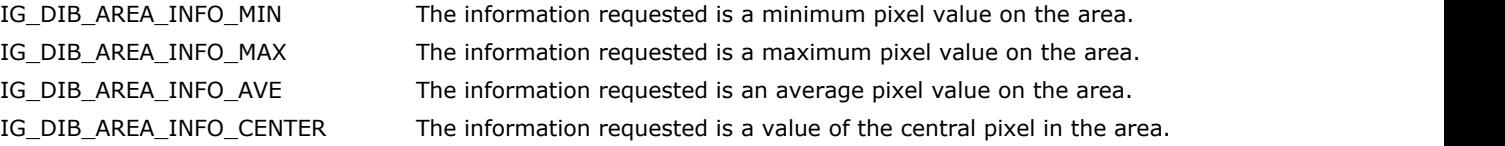

# 1.3.1.5.13 enumDisplayOptions

Specifies display option settings.

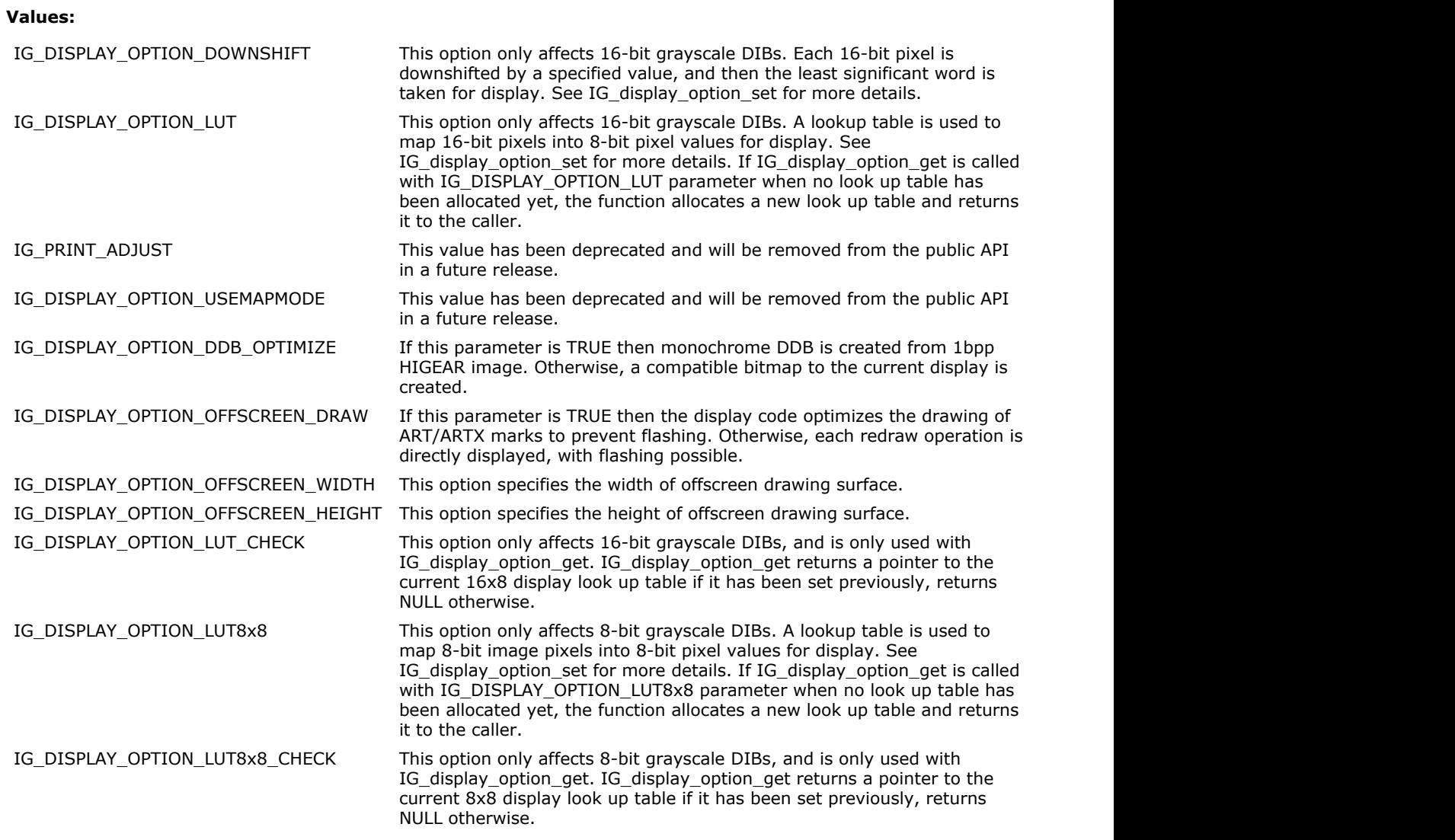

#### **Remarks:**

See IG\_display\_option\_set for more details.

## 1.3.1.5.14 enumEncryptModes

Specifies different annotation encryption methods. Used by IG\_ARTX\_encryption\_create function.

#### **Values:**

IG\_ENCRYPT\_METHOD\_A entitled a entitled a entitled a entitled by the entitled a entitled and the entitled a entitled a entitled a entitled a entitled a entitled a entitled a entitled a entitled a entitled a entitled a enti IG\_ENCRYPT\_METHOD\_B Encryption method B. IG\_ENCRYPT\_METHOD\_C enterprise that the enterprise of the enterprise of the enterprise of the enterprise of the enterprise of the enterprise of the enterprise of the enterprise of the enterprise of the enterprise of the en

## 1.3.1.5.15 enumEPSFittingMethod

Specifies how to fit the image in the EPS page. Used with EPS filter control parameter FITTING\_METHOD.

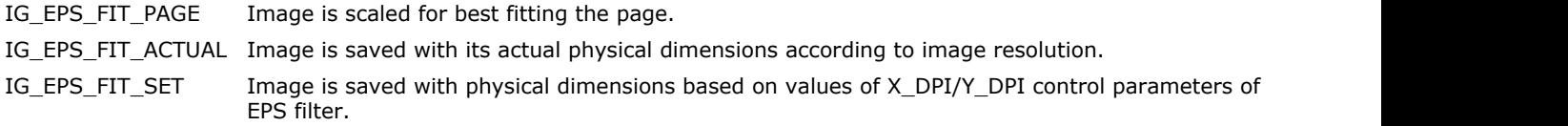

## 1.3.1.5.16 enumExtention

This enumeration has been deprecated and will be removed from the public API in a future release.

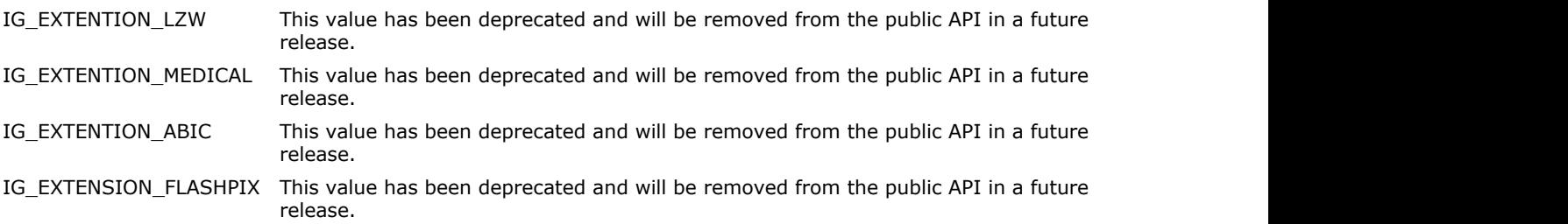

## 1.3.1.5.17 enumHTTPVerb

Identifies the method of saving image or annotations via the HTTP protocol.

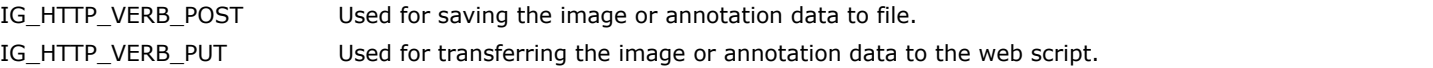

## 1.3.1.5.18 enumIG\_MP\_ASSOCIATE

Specifies association types between a multi-page image and a multi-page image file.

#### **Values:**

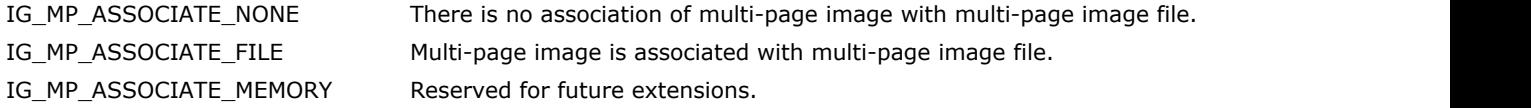

#### **Remarks:**

See IG\_mpi\_info\_get for more details.

## 1.3.1.5.19 enumIG\_MP\_OPENMODE

Specifies open modes of the associated file of the multi-page image file.

#### **Values:**

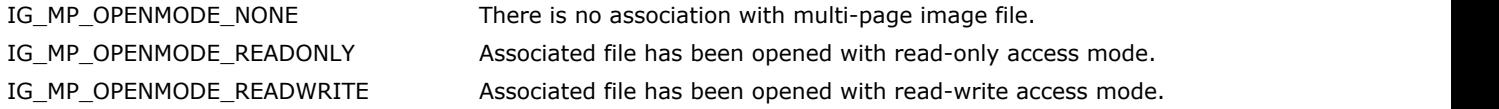

#### **Remarks:**

See IG\_mpi\_file\_open for more details.

## 1.3.1.5.20 enumIG\_MPFSaveMode

Specifies file saving modes for IG\_mpf\_page\_save function.

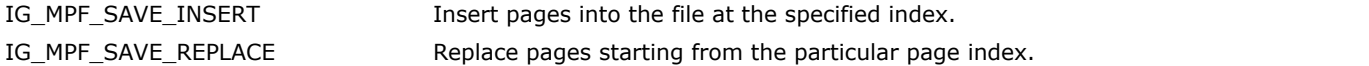

## 1.3.1.5.21 enumIG\_MPInfoMode

Specifies kinds of information returned by IG\_mpi\_info\_get function.

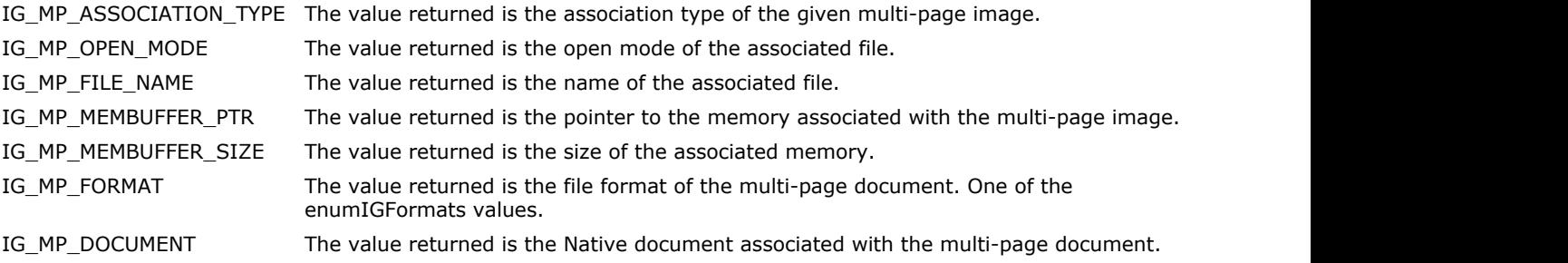

## 1.3.1.5.22 enumIG\_MPISaveMode

Specifies file saving modes for IG\_mpi\_file\_save function.

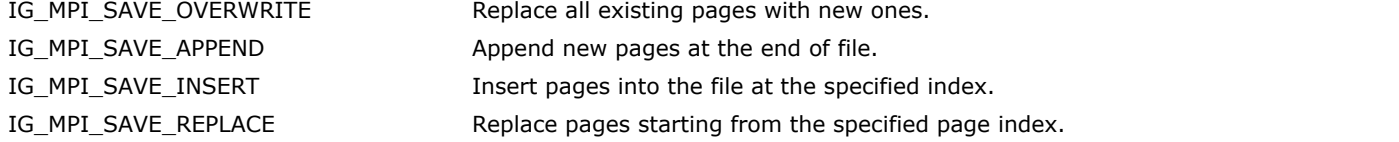

## 1.3.1.5.23 enumIGAlphaChannelType

This enumeration specifies what bit depth an alpha channel should have.

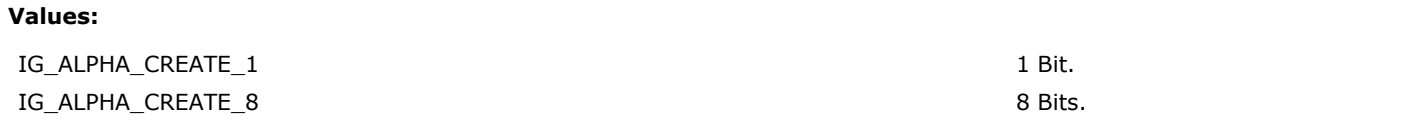

## 1.3.1.5.24 enumIGAlphaMode

Specifies Alpha channel loading modes.

#### **Values:**

IG\_ALPHA\_MODE\_KEEP load Alpha channel. IG\_ALPHA\_MODE\_IGNORE ignore Alpha channel.

## 1.3.1.5.25 enumIGBatchOptions

Identifies the options for batch conversion.

#### **Values:**

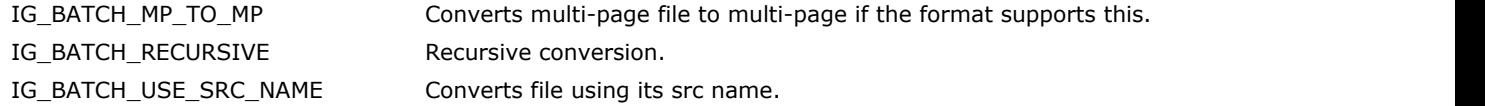

#### **Remarks:**

Batch Processing Defines

## 1.3.1.5.26 enumIGBiCompression

Identifies internal image storage formats used by ImageGear.

#### **Values:**

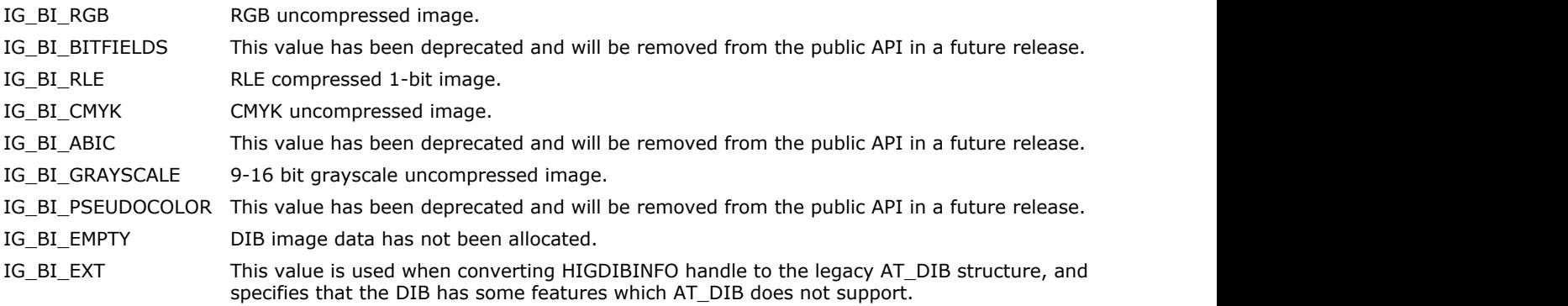

#### **Remarks:**

Please see **IG** image compression type get for more information.

### 1.3.1.5.27 enumIGBitonalReductModes

This enumeration specifies types of bi-tonal color reduction.

#### **Values:**

IG\_REDUCE\_BITONAL\_GRAYSCALE Grayscale. IG\_REDUCE\_BITONAL\_AVE AVE. IG\_REDUCE\_BITONAL\_WEIGHTED Weighted.

## 1.3.1.5.28 enumIGBlendModes

This enumeration specifies types of blending of two images.

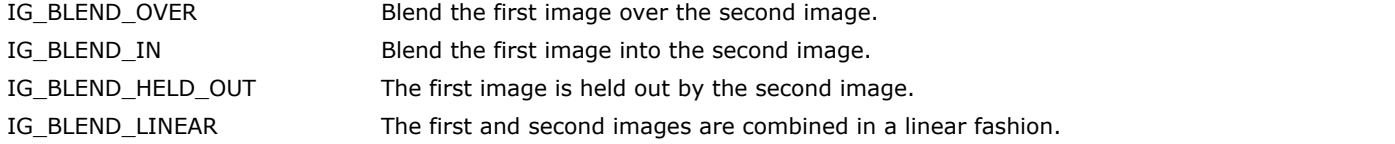

## 1.3.1.5.29 enumIGBlurModes

This enumeration contains blur kernel sizes.

#### **Values:**

IG\_BLUR\_3 Kernel size 3. IG\_BLUR\_5 Kernel size 5.

## 1.3.1.5.30 enumIGBMPTagIDs

Lists all BMP tag identifiers.

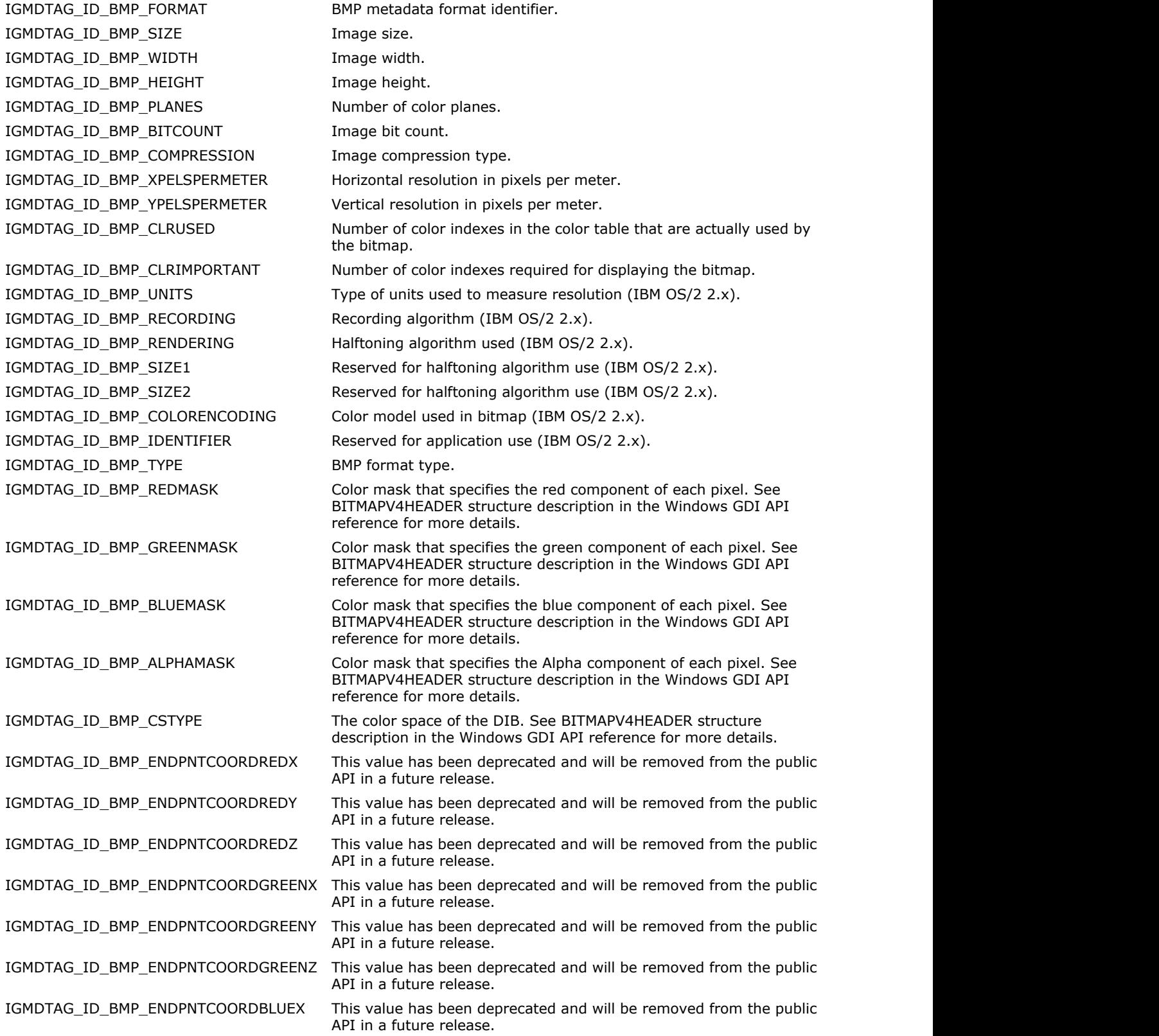

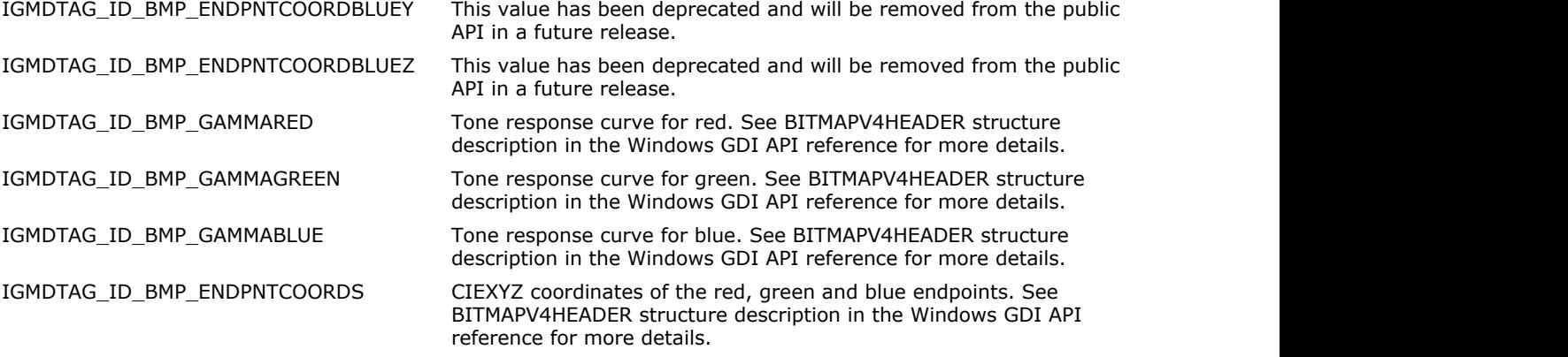

### 1.3.1.5.31 enumIGBTRTagIDs

Lists all BTR tag identifiers.

#### **Values:**

IGMDTAG\_ID\_BTR\_FORMAT BTR metadata format identifier. IGMDTAG\_ID\_BTR\_MANUFACTURER Manufacturer value. IGMDTAG\_ID\_BTR\_VERSION Version value. IGMDTAG\_ID\_BTR\_IMAGETYPE image type. IGMDTAG\_ID\_BTR\_HORZRES Horizontal resolution. IGMDTAG\_ID\_BTR\_VERTRES Vertical resolution. IGMDTAG\_ID\_BTR\_BITSPERPIXEL Bits per pixel. IGMDTAG\_ID\_BTR\_PIXELSPERLINE Pixels per line. IGMDTAG\_ID\_BTR\_STORAGEFMT Storage format. IGMDTAG\_ID\_BTR\_TRANSFMT TRANSFMT Trans format. IGMDTAG\_ID\_BTR\_PREVPAGE extending the previous page. IGMDTAG\_ID\_BTR\_NEXTPAGE Next page. IGMDTAG\_ID\_BTR\_NUMLINES Number of lines.

## 1.3.1.5.32 enumIGCALTagIDs

Lists all CAL tag identifiers.

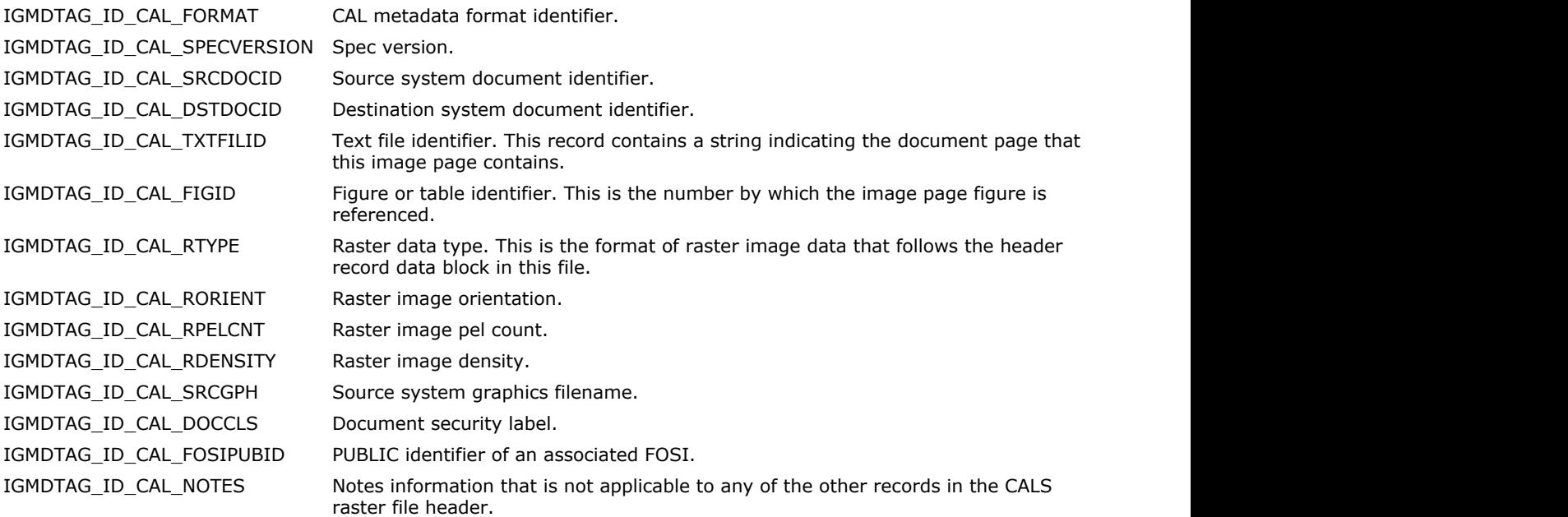

### 1.3.1.5.33 enumIGCIFFCanonCameraSettingsTagIDs

Lists all CIFF Canon Camera Settings tag identifiers.

#### **Values:**

IGMDTAG\_ID\_CIFF\_CAMERA\_MACRO\_MODE Macro mode. IGMDTAG\_ID\_CIFF\_CAMERA\_SELF\_TIMER Self-timer value. IGMDTAG\_ID\_CIFF\_CAMERA\_QUALITY Quality setting. IGMDTAG\_ID\_CIFF\_CAMERA\_CANON\_FLASH\_MODE Canon flash mode. IGMDTAG\_ID\_CIFF\_CAMERA\_CONTINUOUS\_DRIVE CONTENT CONTINUOUS CONTINUOUS OF CONTINUOUS IGMDTAG\_ID\_CIFF\_CAMERA\_FOCUS\_MODE Focus mode. IGMDTAG\_ID\_CIFF\_CAMERA\_CANON\_IMAGE\_SIZE Canon image size. IGMDTAG\_ID\_CIFF\_CAMERA\_EASY\_MODE easy mode. IGMDTAG\_ID\_CIFF\_CAMERA\_DIGITAL\_ZOOM Digital zoom. IGMDTAG\_ID\_CIFF\_CAMERA\_CONTRAST Contrast setting. IGMDTAG\_ID\_CIFF\_CAMERA\_SATURATION Saturation setting. IGMDTAG\_ID\_CIFF\_CAMERA\_SHARPNESS Sharpness setting. IGMDTAG\_ID\_CIFF\_CAMERA\_ISO Camera ISO. IGMDTAG\_ID\_CIFF\_CAMERA\_METERING\_MODE Metering mode. IGMDTAG\_ID\_CIFF\_CAMERA\_FOCUS\_TYPE FOCUS FOCUS TO FOCUS TYPE IGMDTAG\_ID\_CIFF\_CAMERA\_AFPOINT AF point setting. IGMDTAG\_ID\_CIFF\_CAMERA\_CANON\_EXPOSURE\_MODE Canon exposure mode. IGMDTAG\_ID\_CIFF\_CAMERA\_LENS\_TYPE Lens type. IGMDTAG\_ID\_CIFF\_CAMERA\_LONG\_FOCAL details are also as a contract of the contract of the contract of the contract of the contract of the contract of the contract of the contract of the contract of the contract of the contra IGMDTAG\_ID\_CIFF\_CAMERA\_SHORT\_FOCAL Short focal. IGMDTAG\_ID\_CIFF\_CAMERA\_FOCAL\_UNITS Focal units. Focal units. IGMDTAG\_ID\_CIFF\_CAMERA\_FLASH\_ACTIVITY Flash activity. IGMDTAG\_ID\_CIFF\_CAMERA\_FLASH\_BITS Flash bits. IGMDTAG\_ID\_CIFF\_CAMERA\_FOCUS\_CONTINUOUS FOCUS Focus continuous. IGMDTAG\_ID\_CIFF\_CAMERA\_ZOOMED\_RESOLUTION Zoomed resolution. IGMDTAG\_ID\_CIFF\_CAMERA\_ZOOMED\_RESOLUTION\_BASE Zoomed resolution base. IGMDTAG\_ID\_CIFF\_CAMERA\_COLOR\_TONE CORPORATION: Color tone.

## 1.3.1.5.34 enumIGCIFFFocalLengthTagIDs

Lists all CIFF Focal Length tag identifiers.

#### **Values:**

IGMDTAG\_ID\_CIFF\_FOCAL\_LENGTH\_LENGTH FOR THE RESERVE FOCAL RESERVE TO A RESERVE THE RESERVE FOCAL DESCRIPTION OF IGMDTAG\_ID\_CIFF\_FOCAL\_LENGTH\_PLANE\_XSIZE Focal plane X size. IGMDTAG\_ID\_CIFF\_FOCAL\_LENGTH\_PLANE\_YSIZE Focal plane Y size.

### 1.3.1.5.35 enumIGCIFFImageInfoTagIDs

Lists all CIFF Image Info tag identifiers.

#### **Values:**

IGMDTAG\_ID\_CIFF\_IMAGE\_INFO\_WIDTH Width CIFF image Info. IGMDTAG\_ID\_CIFF\_IMAGE\_INFO\_HEIGHT Height CIFF image Info. IGMDTAG\_ID\_CIFF\_IMAGE\_INFO\_PIXEL\_ASPECT\_RATIO Pixel aspect ratio. IGMDTAG\_ID\_CIFF\_IMAGE\_INFO\_ROTATION ROTATION Rotation CIFF image Info. IGMDTAG\_ID\_CIFF\_IMAGE\_INFO\_COMPONENT\_BIT\_DEPTH Component bit depth. IGMDTAG\_ID\_CIFF\_IMAGE\_INFO\_COLOR\_BIT\_DEPTH Color bit depth. IGMDTAG\_ID\_CIFF\_IMAGE\_INFO\_COLOR\_BW COLOR COLOR Color BW information.

### 1.3.1.5.36 enumIGCIFFPictureInfoTagIDs

Lists all CIFF Picture Info tag identifiers.

#### **Values:**

IGMDTAG\_ID\_CIFF\_PICTURE\_IMAGE\_WIDTH CANON Canon image width. IGMDTAG\_ID\_CIFF\_PICTURE\_IMAGE\_HEIGHT example and the canon image height. IGMDTAG\_ID\_CIFF\_PICTURE\_IMAGE\_WIDTH\_AS\_SHOT AT AF image width. IGMDTAG\_ID\_CIFF\_PICTURE\_IMAGE\_HEIGHT\_AS\_SHOT AF image height. IGMDTAG\_ID\_CIFF\_PICTURE\_AFPOINTS\_USED AF points used.

### 1.3.1.5.37 enumIGCIFFShotInfoTagIDs

Lists all CIFF Shot Info tag identifiers.

#### **Values:**

IGMDTAG\_ID\_CIFF\_SHOT\_ISO Base ISO value. IGMDTAG\_ID\_CIFF\_SHOT\_EXPOSURE\_COMPENSATION FOR Exposure compensation. IGMDTAG\_ID\_CIFF\_SHOT\_WHITE\_BALANCE White balance. IGMDTAG\_ID\_CIFF\_SHOT\_SEQUENCE\_NUMBER Sequence number. IGMDTAG\_ID\_CIFF\_SHOT\_IXUS\_AFPOINT Ixus AF point. IGMDTAG\_ID\_CIFF\_SHOT\_FLASH\_EXPOSURE\_COMP Flash exposure comp. IGMDTAG\_ID\_CIFF\_SHOT\_AUTO\_EXPOSURE\_BRACKETING Auto exposure bracketing. IGMDTAG\_ID\_CIFF\_SHOT\_AEBBRACKET\_VALUE AEB bracket value. IGMDTAG\_ID\_CIFF\_SHOT\_FOCUS\_DISTANCE\_UPPER Focus distance upper. IGMDTAG\_ID\_CIFF\_SHOT\_FOCUS\_DISTANCE\_LOWER Focus distance lower. IGMDTAG\_ID\_CIFF\_SHOT\_FNUMBER F number value. IGMDTAG\_ID\_CIFF\_SHOT\_EXPOSURE\_TIME exposure time. IGMDTAG\_ID\_CIFF\_SHOT\_BULB\_DURATION Bulb duration. IGMDTAG\_ID\_CIFF\_SHOT\_AUTO\_ROTATE Auto rotate. IGMDTAG\_ID\_CIFF\_SHOT\_SELF\_TIMER2 Self-timer 2.

### 1.3.1.5.38 enumIGCIFFTagIDs

Lists all CIFF tag identifiers.

#### **Values:**

IGMDTAG\_ID\_CIFF\_FORMAT CIFF\_CORMAT CIFF\_Metadata format identifier. IGMDTAG\_ID\_CIFF\_NULL\_RECORD Null record. IGMDTAG\_ID\_CIFF\_FREE\_BYTES Free bytes. IGMDTAG\_ID\_CIFF\_CANON\_COLOR\_INFO1 Canon color info 1. IGMDTAG\_ID\_CIFF\_CANON\_FILE\_DESCRIPTION Canon file description. IGMDTAG\_ID\_CIFF\_USER\_COMMENT NET NOTIFIES TO MEET COMMENT USER COMMENT IGMDTAG\_ID\_CIFF\_CANON\_RAW\_MAKE\_MODEL Canon raw make model. IGMDTAG\_ID\_CIFF\_CANON\_FIRMWARE\_VERSION Canon firmware version. IGMDTAG\_ID\_CIFF\_COMPONENT\_VERSION COMPONENT\_COMPONENT\_VERSION IGMDTAG\_ID\_CIFF\_ROM\_OPERATION\_MODE ROM operation mode. IGMDTAG\_ID\_CIFF\_OWNER\_NAME details are controlled to the owner name. IGMDTAG\_ID\_CIFF\_CANON\_IMAGE\_TYPE Canon image type. IGMDTAG\_ID\_CIFF\_ORIGINAL\_FILE\_NAME VERTICAL COMPUTAG\_ID\_CIFF\_ORIGINAL\_FILE\_NAME IGMDTAG\_ID\_CIFF\_THUMBNAIL\_FILE\_NAME Thumbnail file name. IGMDTAG\_ID\_CIFF\_TARGET\_IMAGE\_TYPE Target image type. IGMDTAG\_ID\_CIFF\_SHUTTER\_RELEASE\_METHOD Shutter release method. IGMDTAG\_ID\_CIFF\_SHUTTER\_RELEASE\_TIMING Shutter release timing. IGMDTAG\_ID\_CIFF\_RELEASE\_SETTING Release setting. IGMDTAG\_ID\_CIFF\_BASE\_ISO Base ISO number. IGMDTAG\_ID\_CIFF\_FOCAL\_LENGTH FOCAL FOCAL FOCAL FOCAL RESOLUTION ASSESSMENT RESOLUTION FOCAL LENGTH IGMDTAG\_ID\_CIFF\_CANON\_SHOT\_INFO Canon shot info. IGMDTAG\_ID\_CIFF\_CANON\_COLOR\_INFO2 Canon color info 2. IGMDTAG\_ID\_CIFF\_CANON\_CAMERA\_SETTINGS Canon camera settings. IGMDTAG\_ID\_CIFF\_WHITE\_SAMPLE White sample. IGMDTAG\_ID\_CIFF\_SENSOR\_INFO Sensor info. IGMDTAG\_ID\_CIFF\_CANON\_CUSTOM\_FUNCTIONS Canon custom functions. IGMDTAG\_ID\_CIFF\_CANON\_PICTURE\_INFO Canon picture info. IGMDTAG\_ID\_CIFF\_WHITE\_BALANCE\_TABLE White balance table. IGMDTAG\_ID\_CIFF\_COLOR\_TEMPERATURE Color temperature. IGMDTAG\_ID\_CIFF\_COLOR\_SPACE CORPORAGING Color space. IGMDTAG\_ID\_CIFF\_IMAGE\_FORMAT Mage format. IGMDTAG\_ID\_CIFF\_RECORD\_ID Record ID. IGMDTAG\_ID\_CIFF\_SELF\_TIMER\_TIME Self timer time. IGMDTAG\_ID\_CIFF\_TARGET\_DISTANCE\_SETTING Target distance setting. IGMDTAG\_ID\_CIFF\_SERIAL\_NUMBER Serial number. IGMDTAG\_ID\_CIFF\_TIME\_STAMP Time stamp. IGMDTAG\_ID\_CIFF\_IMAGE\_INFO image info. IGMDTAG\_ID\_CIFF\_FLASH\_INFO Flash info. IGMDTAG\_ID\_CIFF\_MEASURED\_EV Measured EV. IGMDTAG\_ID\_CIFF\_FILE\_NUMBER File number. IGMDTAG\_ID\_CIFF\_EXPOSURE\_INFO exposure info. IGMDTAG\_ID\_CIFF\_DECODER\_TABLE Decoder table.

IGMDTAG\_ID\_CIFF\_RAW\_DATA The raw data. IGMDTAG\_ID\_CIFF\_JPG\_FROM\_RAW Jpg from raw. IGMDTAG\_ID\_CIFF\_THUMBNAIL\_IMAGE Thumbnail image. IGMDTAG\_ID\_CIFF\_IMAGE\_DESCRIPTION Image description. IGMDTAG\_ID\_CIFF\_CAMERA\_OBJECT CAMERA\_CRIPSECT Camera object. IGMDTAG\_ID\_CIFF\_SHOOTING\_RECORD Shooting record. IGMDTAG\_ID\_CIFF\_MEASURED\_INFO Measured info. IGMDTAG\_ID\_CIFF\_CAMERA\_SPECIFICATION Camera specification. IGMDTAG\_ID\_CIFF\_IMAGE\_PROPS image props. IGMDTAG\_ID\_CIFF\_EXIF\_INFORMATION Exif information.

## 1.3.1.5.39 enumIGCLPTagIDs

Lists all CLP tag identifiers.

#### **Values:**

IGMDTAG\_ID\_CLP\_FORMAT CLP metadata format identifier. IGMDTAG\_ID\_CLP\_FILE\_ID File magic id value. IGMDTAG\_ID\_CLP\_FORMAT\_COUNT Format count.

### 1.3.1.5.40 enumIGColorChannels

Specifies color components (channels).

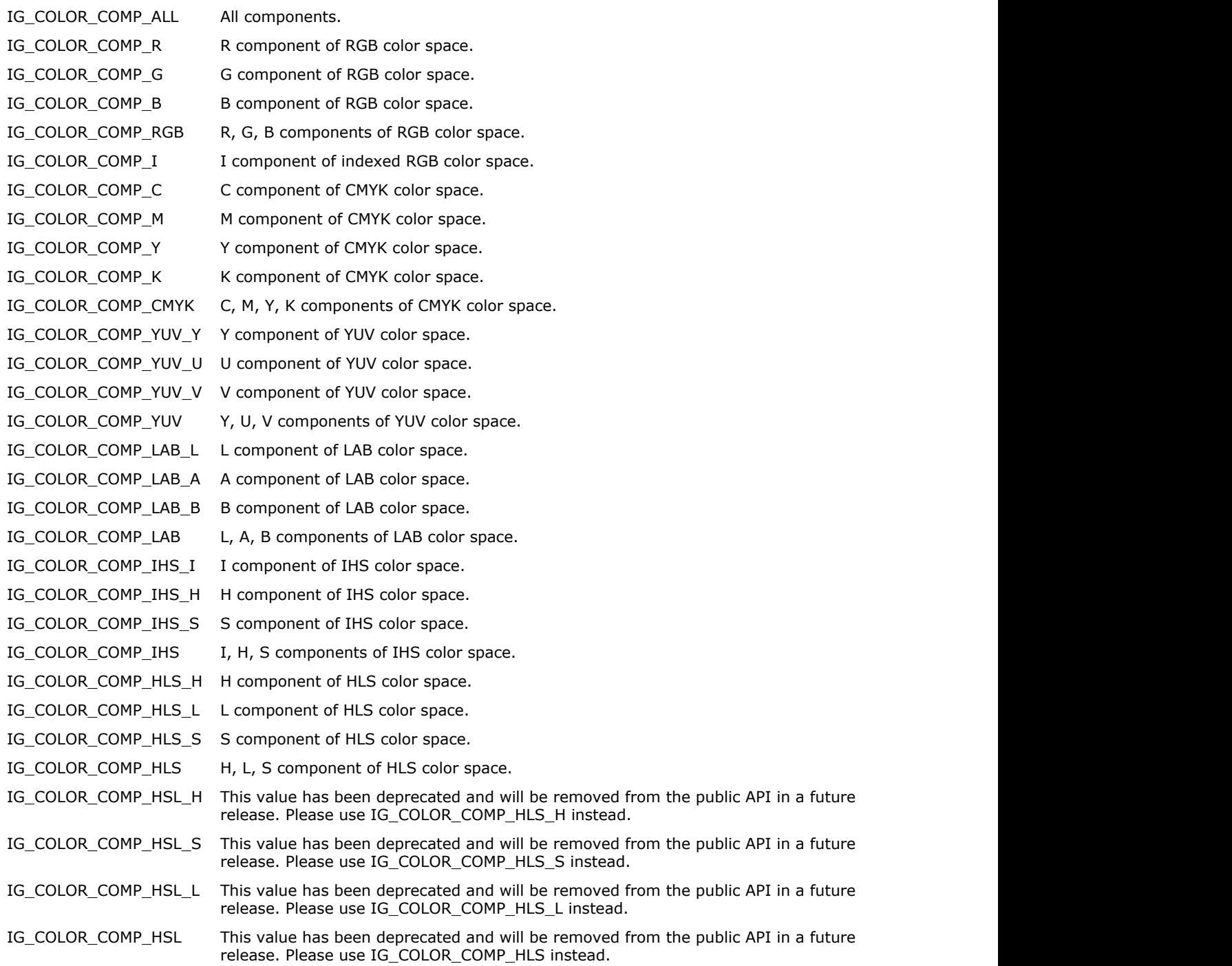

## 1.3.1.5.41 enumIGColorProfileGroups

Identifies a color profile group of the requested color profile.

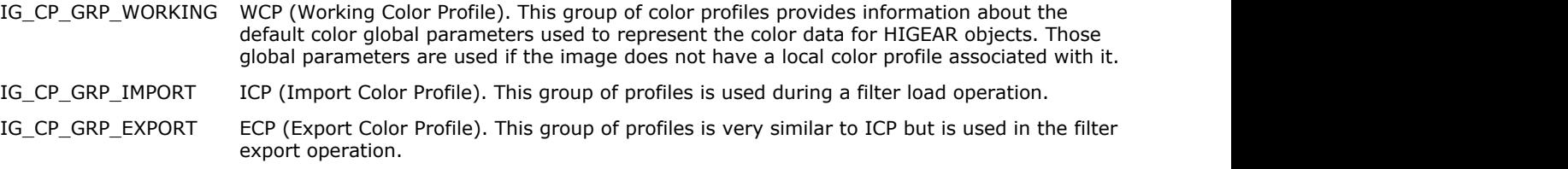

### 1.3.1.5.42 enumIGColorSpaceIDs

Identifies a color space ID. This ID is a bit field which can combine multiple values from enumIGColorSpaceIDs. It can be made up of one, two, or three components. It must describe the color space (RGB, CMYK, grayscale, etc). It may also indicate that a type of alpha channel is present (alpha, pre-multiplied alpha) and/or the presence of one or more extra channels. For example:

IG\_COLOR\_SPACE\_ID\_RGB - RGB with no alpha or extra channels.

IG\_COLOR\_SPACE\_ID\_Gy Or IG\_COLOR\_SPACE\_ID\_A - grayscale with an alpha channel.

IG\_COLOR\_SPACE\_ID\_RGB Or IG\_COLOR\_SPACE\_ID\_P Or IG\_COLOR\_SPACE\_ID\_Ex - RGB with a pre-multiplied alpha channel and one or more extra channels.

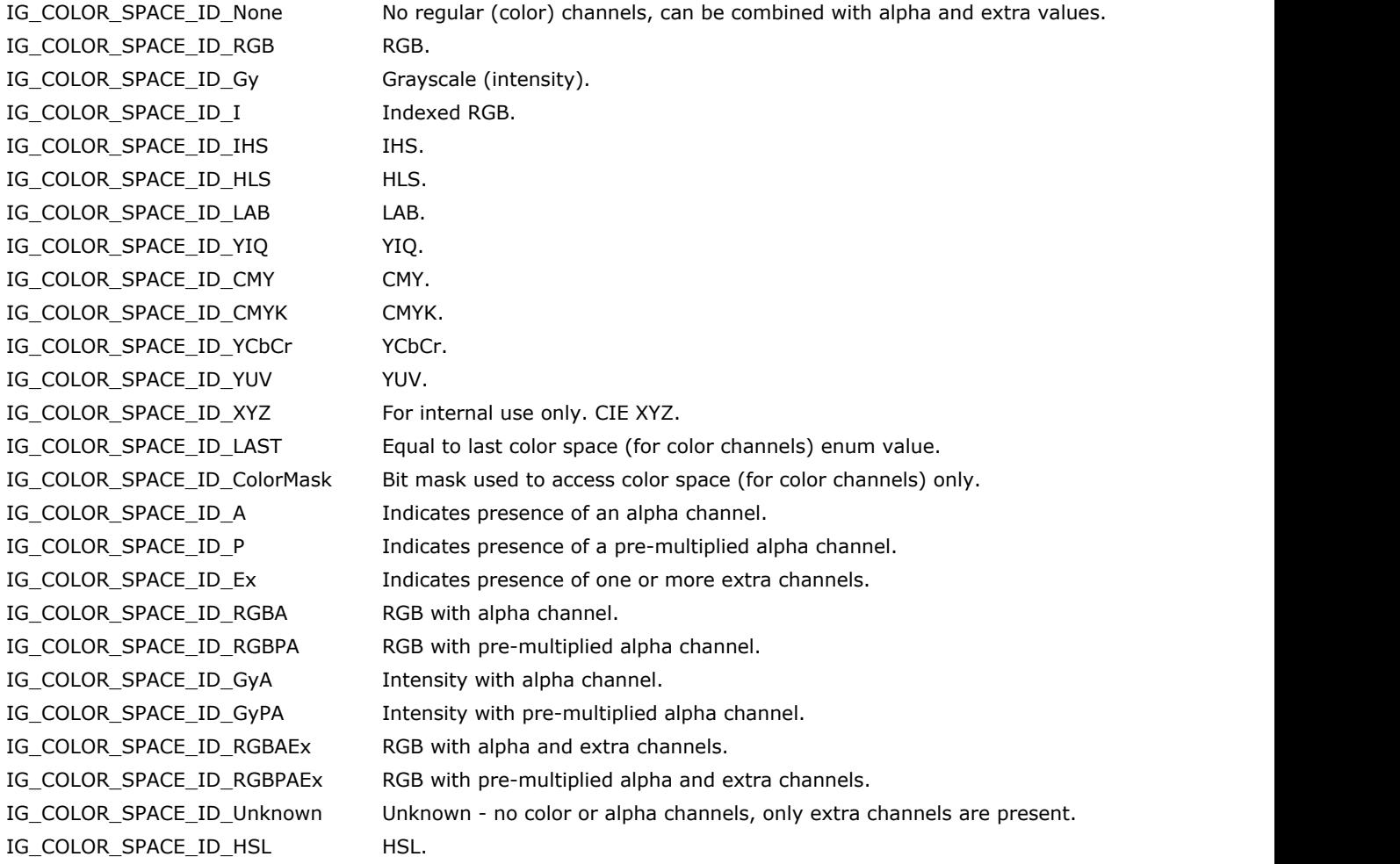

## 1.3.1.5.43 enumIGColorSpaces

Identifies the different color spaces.

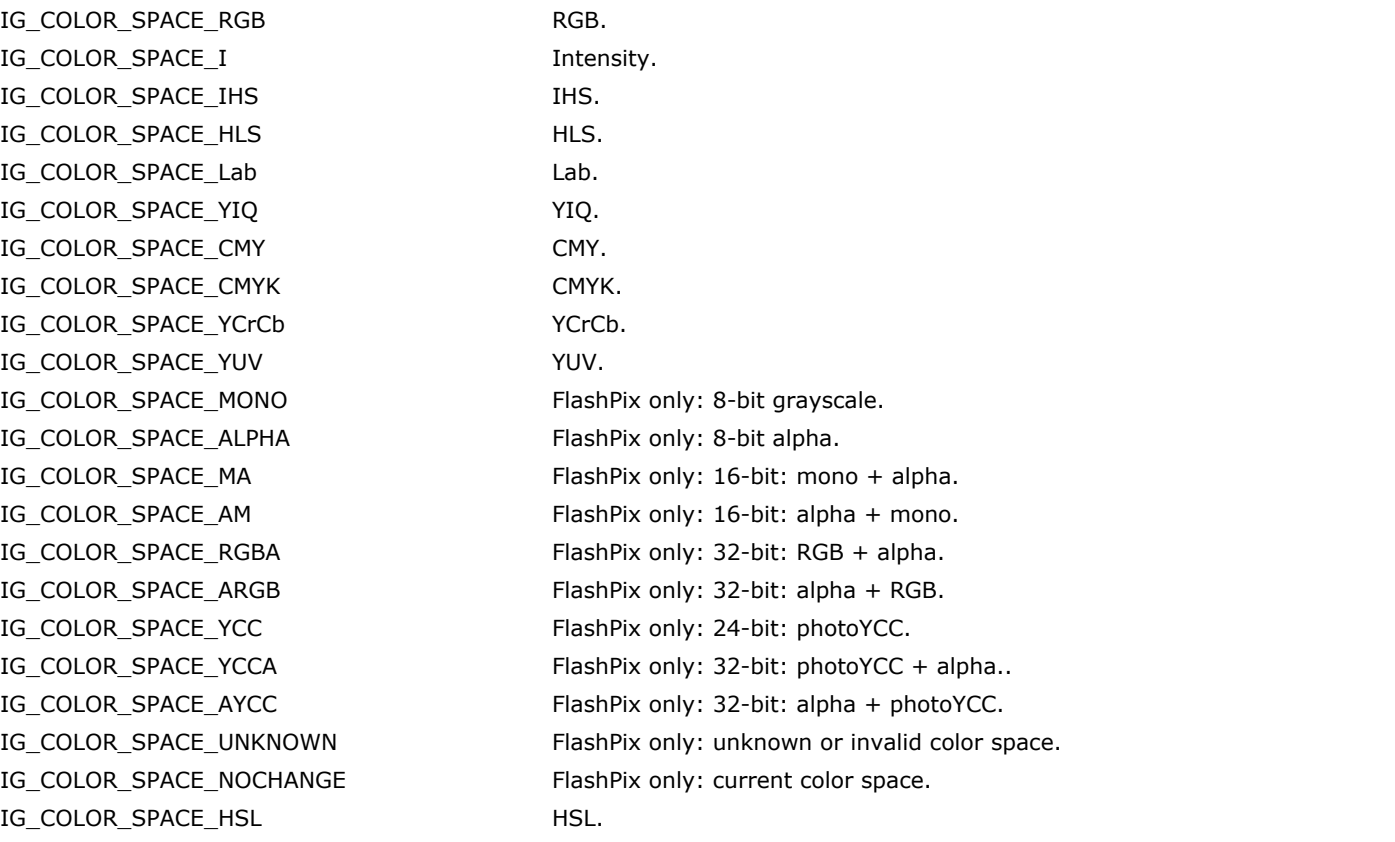

# 1.3.1.5.44 enumIGCompressions

Identifies the different format compression schemes.

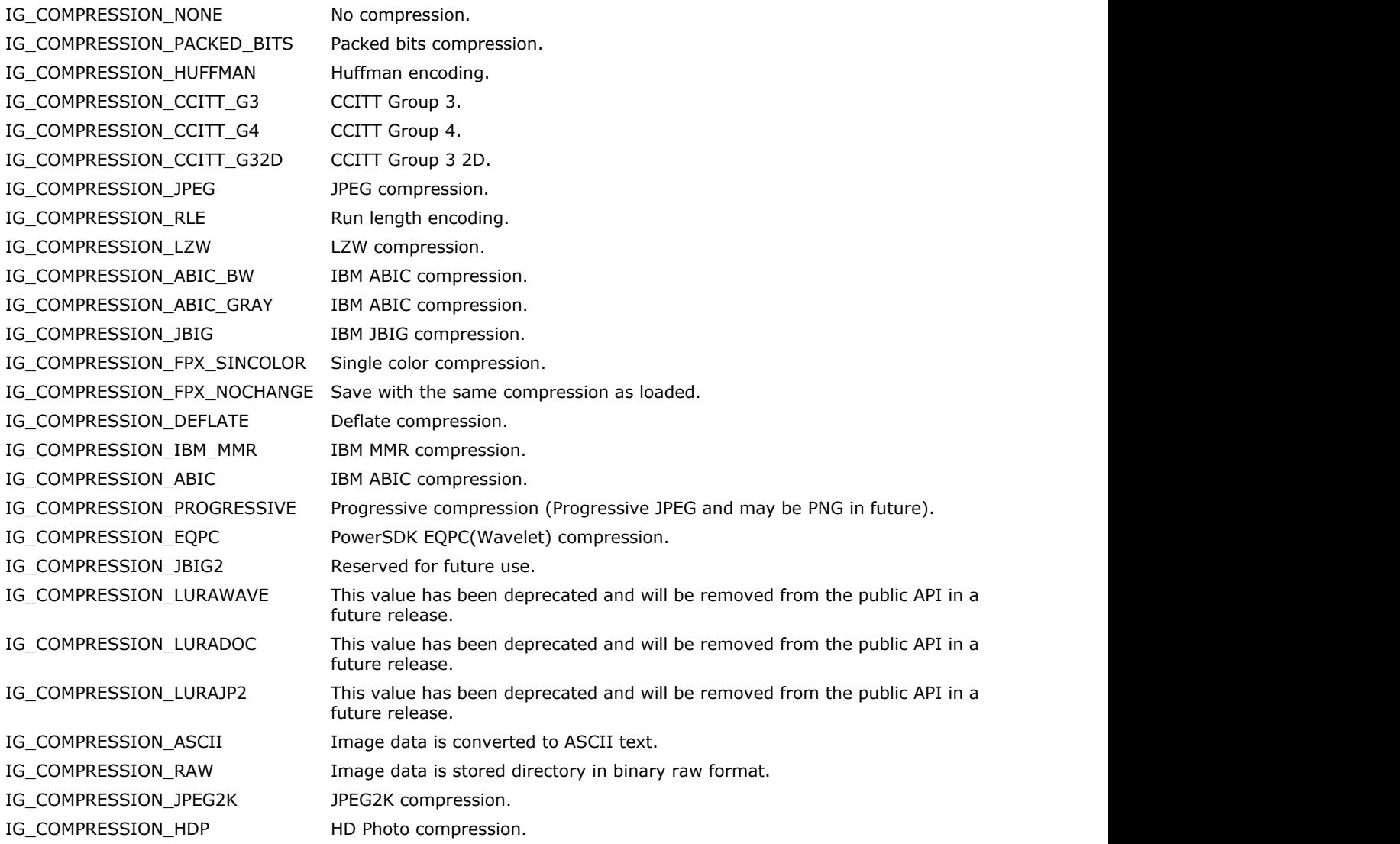
# 1.3.1.5.45 enumIGContrastModes

This enumeration specifies contrast adjustment modes.

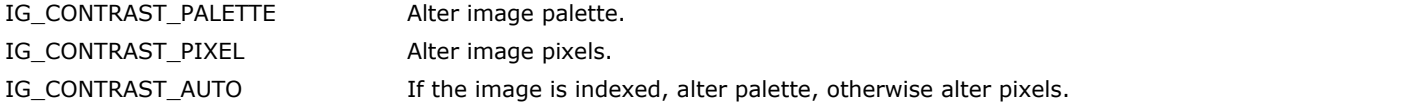

### 1.3.1.5.46 enumIGConversionCommands

Identifies the commands for file conversion.

### **Values:**

IG\_CONVERT\_NONE Convert with no processing. IG\_CONVERT\_FLIP\_HORIZONTAL Convert with flipping horizontal. IG\_CONVERT\_FLIP\_VERTICAL Convert with flipping vertical. IG\_CONVERT\_TRANSPOSE Convert and transpose. IG\_CONVERT\_TRANSVERSE Convert and transverse.

IG\_CONVERT\_ROTATE\_90 Convert with rotating to 90 degrees. IG\_CONVERT\_ROTATE\_180 Convert with rotating to 180 degrees. IG\_CONVERT\_ROTATE\_270 Convert with rotating to 270 degrees.

# 1.3.1.5.47 enumIGConversionOptions

Identifies the options for file conversion.

#### **Values:**

IG\_CONVERT\_OPTION\_TRIM Trims image dimensions to a multiple of DCT size.

### 1.3.1.5.48 enumIGConvolutionResults

This enumeration specifies types of convolution result.

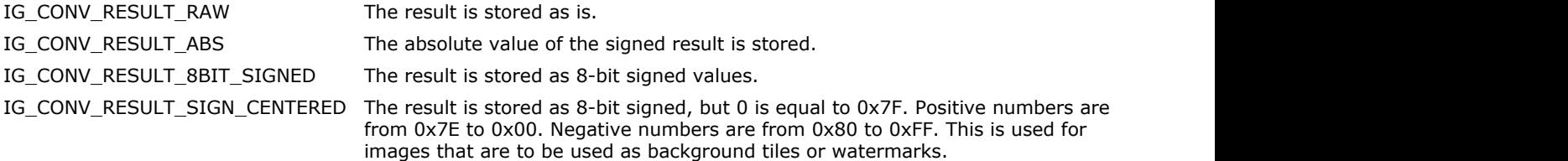

# 1.3.1.5.49 enumIGCursorType

These values are used to specify the type of cursor that is displayed under the mouse tracking over the magnifier window.

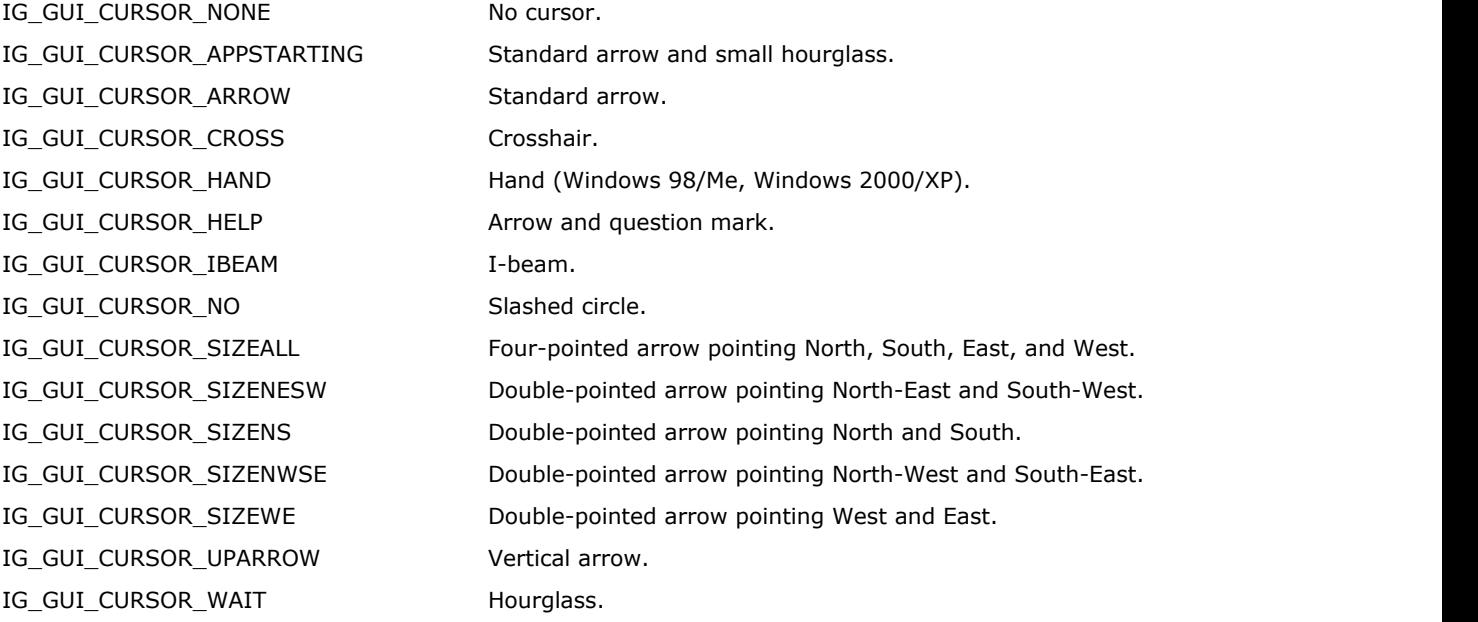

# 1.3.1.5.50 enumIGCUTTagIDs

Lists all CUT tag identifiers.

### **Values:**

IGMDTAG\_ID\_CUT\_WIDTH image width. IGMDTAG\_ID\_CUT\_HEIGHT **image height.** Image height. IGMDTAG\_ID\_CUT\_RESERVED Reserved value.

IGMDTAG\_ID\_CUT\_FORMAT CUT metadata format identifier.

### 1.3.1.5.51 enumIGDCRAWTagIDs

Lists all Digital Camera RAW tag identifiers.

 $\overline{\mathscr{L}}$ 

### **Values:**

IGMDTAG\_ID\_DCRAW\_FORMAT DCRAW metadata format identifier. IGMDTAG\_ID\_DCRAW\_COMMON COMMON COMMON COMMON COMMON COMMON COMMON COMMON COMMON COMMON COMMON COMMON COMMON COMMON IGMDTAG\_ID\_DCRAW\_IMAGEWIDTH image width. IGMDTAG\_ID\_DCRAW\_IMAGEHEIGHT **image height.** Image height. IGMDTAG\_ID\_DCRAW\_BITSPERSAMPLE bits per sample. IGMDTAG\_ID\_DCRAW\_PHOTOMETRICINTERPRETATION Photometric interpretation. IGMDTAG\_ID\_DCRAW\_SAMPLESPERPIXEL Samples per pixel. IGMDTAG\_ID\_DCRAW\_UNIQUECAMERAMODEL Unique camera model. IGMDTAG\_ID\_DCRAW\_MAKE Camera producer. IGMDTAG\_ID\_DCRAW\_MODEL example and the camera model. IGMDTAG\_ID\_DCRAW\_TIMESTAMP TIME STAMP Time stamp. IGMDTAG\_ID\_DCRAW\_CFAREPEATPATTERNDIM CFA repeat pattern dim. IGMDTAG\_ID\_DCRAW\_CFAPATTERN CFA pattern. IGMDTAG\_ID\_DCRAW\_BLACKLEVELREPEATDIM Black level repeat dim. IGMDTAG\_ID\_DCRAW\_BLACKLEVEL Black level. Black level. IGMDTAG\_ID\_DCRAW\_ASSHOTNEUTRAL As shot neutral. IGMDTAG\_ID\_DCRAW\_STATISTICS Statistics metadata section. IGMDTAG\_ID\_DCRAW\_WHITELEVEL White level. IGMDTAG\_ID\_DCRAW\_CALIBRATIONILLUMINANT1 Calibration illuminant 1. IGMDTAG\_ID\_DCRAW\_CALIBRATIONILLUMINANT2 Calibration illuminant 2. IGMDTAG\_ID\_DCRAW\_COLORMATRIX1 Color matrix 1. IGMDTAG\_ID\_DCRAW\_COLORMATRIX2 Color matrix 2. IGMDTAG\_ID\_DCRAW\_BASELINEEXPOSURE Baseline exposure.

# 1.3.1.5.52 enumIGDCXTagIDs

Lists all DCX tag identifiers.

### **Values:**

IGMDTAG\_ID\_DCX\_FORMAT DCX metadata format identifier. IGMDTAG\_ID\_DCX\_MAGIC Magic value. IGMDTAG\_ID\_DCX\_PAGE\_LIST Page list.

# 1.3.1.5.53 enumIGDepthChangeMode

Identifies modes used for changing channel depths of an image.

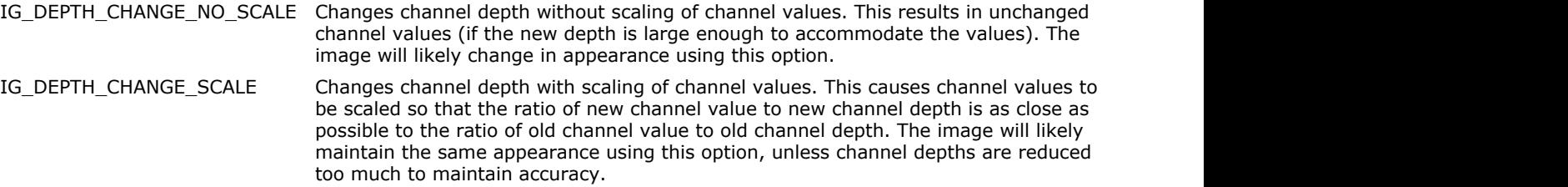

# 1.3.1.5.54 enumIGDIBExportFormats

Identifies DIB format to be used for a DIB export operation.

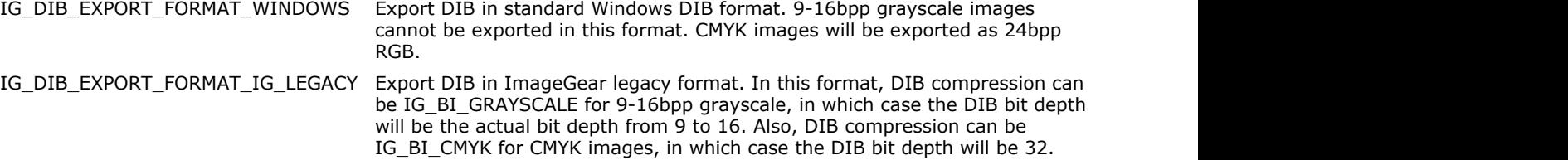

### 1.3.1.5.55 enumIGDirections

This enumeration contains general purpose compass directions.

### **Values:**

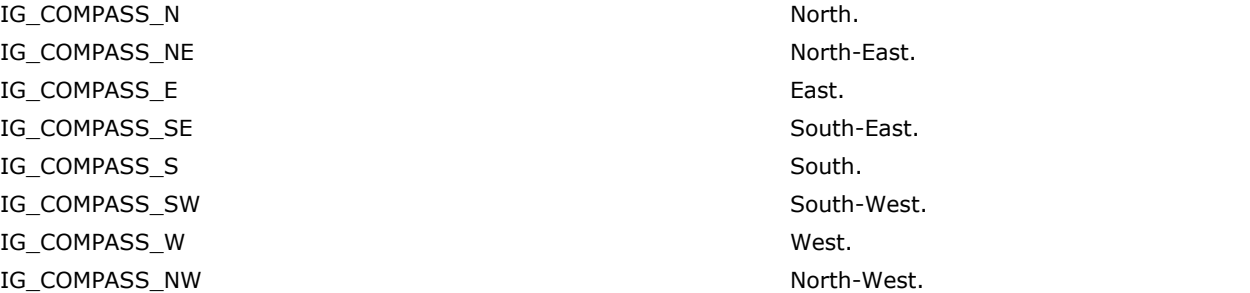

South-East. **IFF AND SOUTH-WEST SOUTH-WEST. IFF AND ACCOMPANY** North-West.

# 1.3.1.5.56 enumIGDsplAliasModes

Identifies image anti-aliasing modes.

IG\_DSPL\_ANTIALIAS\_PRESERVE\_BLACK, IG\_DSPL\_ANTIALIAS\_PRESERVE\_WHITE, and IG\_DSPL\_ANTIALIAS\_SCALE\_TO\_GRAY are mutually exclusive.

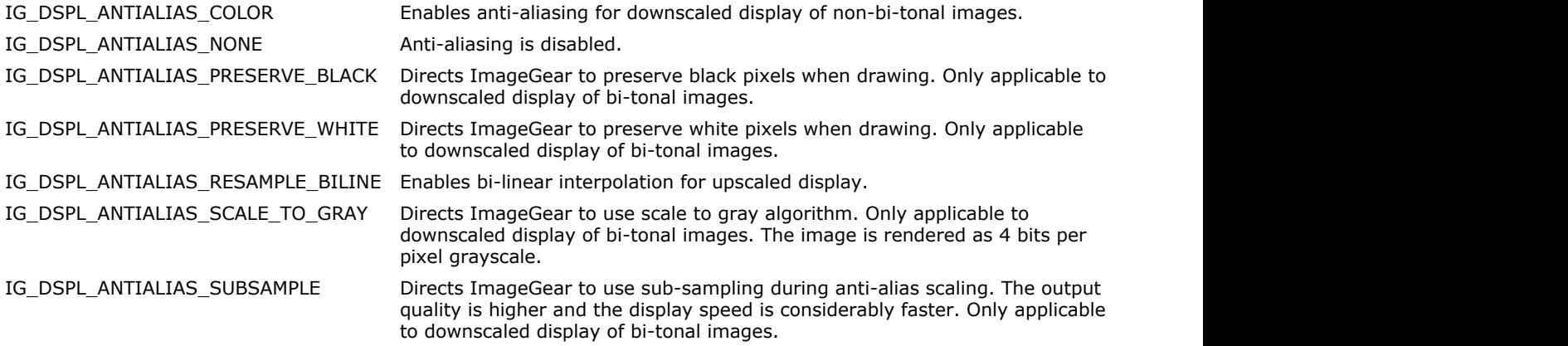

# 1.3.1.5.57 enumIGDsplAlignModes

Identifies the different types of image display alignment modes, i.e., identifies how the displayed image is aligned relative to the device rectangle.

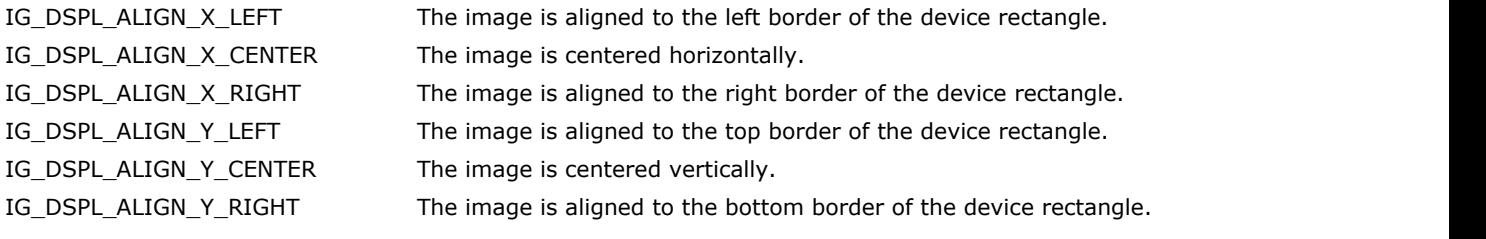

# 1.3.1.5.58 enumIGDsplAspectModes

Identifies the different types of image's display aspect ratio (i.e., width-to-height ratio).

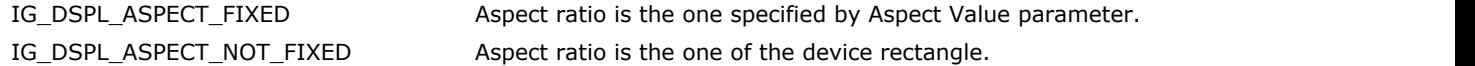

# 1.3.1.5.59 enumIGDsplBackgroundModes

Identifies the different modes of image background drawing.

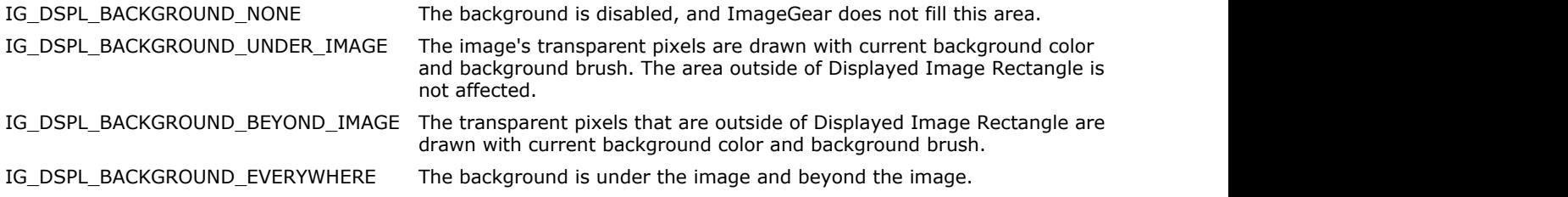

# 1.3.1.5.60 enumIGDsplContrastFlags

Identifies the different color components of RGB color.

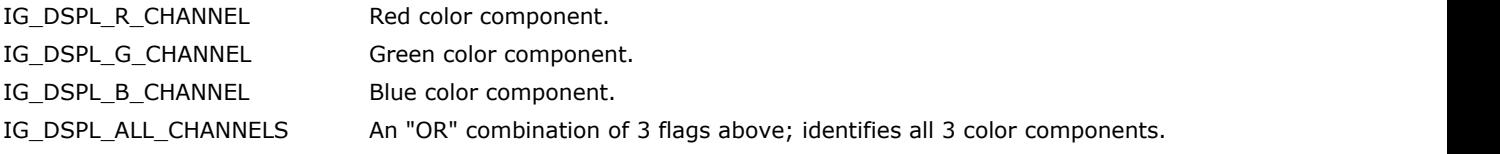

# 1.3.1.5.61 enumIGDsplDitheringModes

Identifies dithering modes and flags.

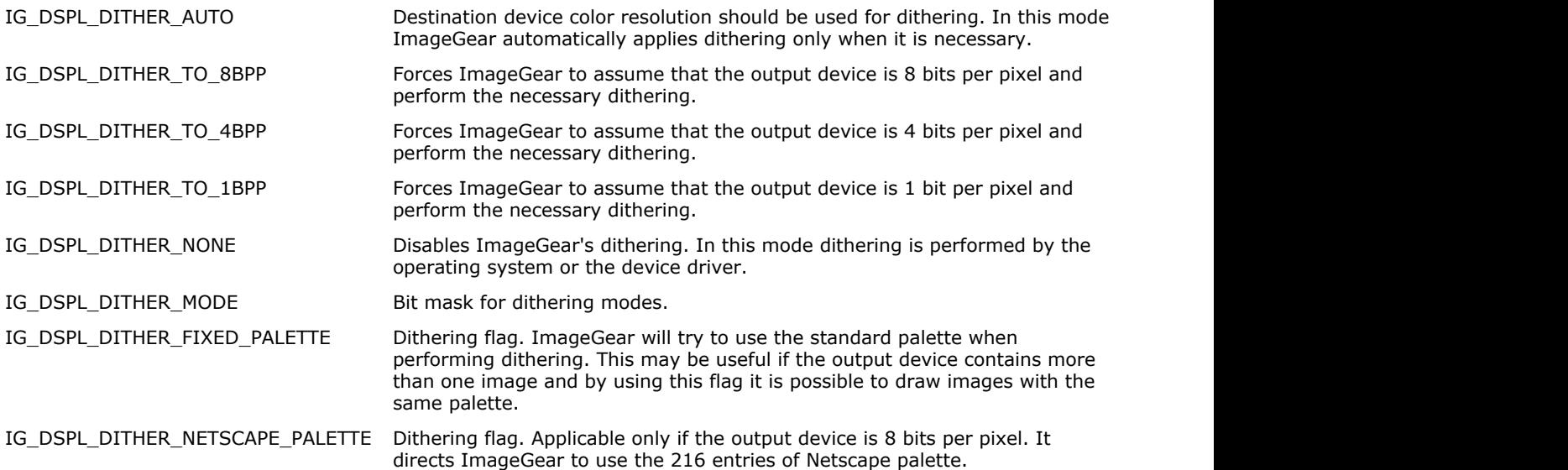

# 1.3.1.5.62 enumIGDsplFitModes

Identifies how an image fits into the device rectangle.

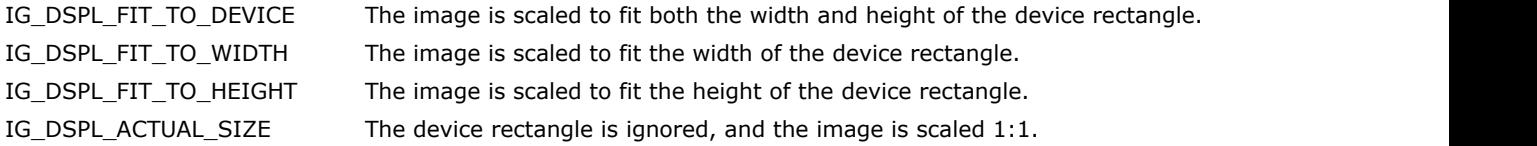

# 1.3.1.5.63 enumIGDsplPaletteModes

Identifies the different modes of palette handling.

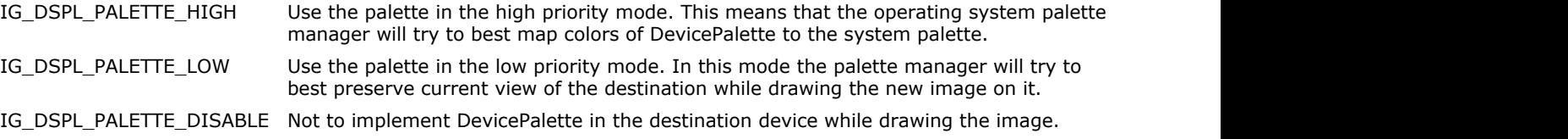

# 1.3.1.5.64 enumIGDsplTranspModes

Identifies transparency modes.

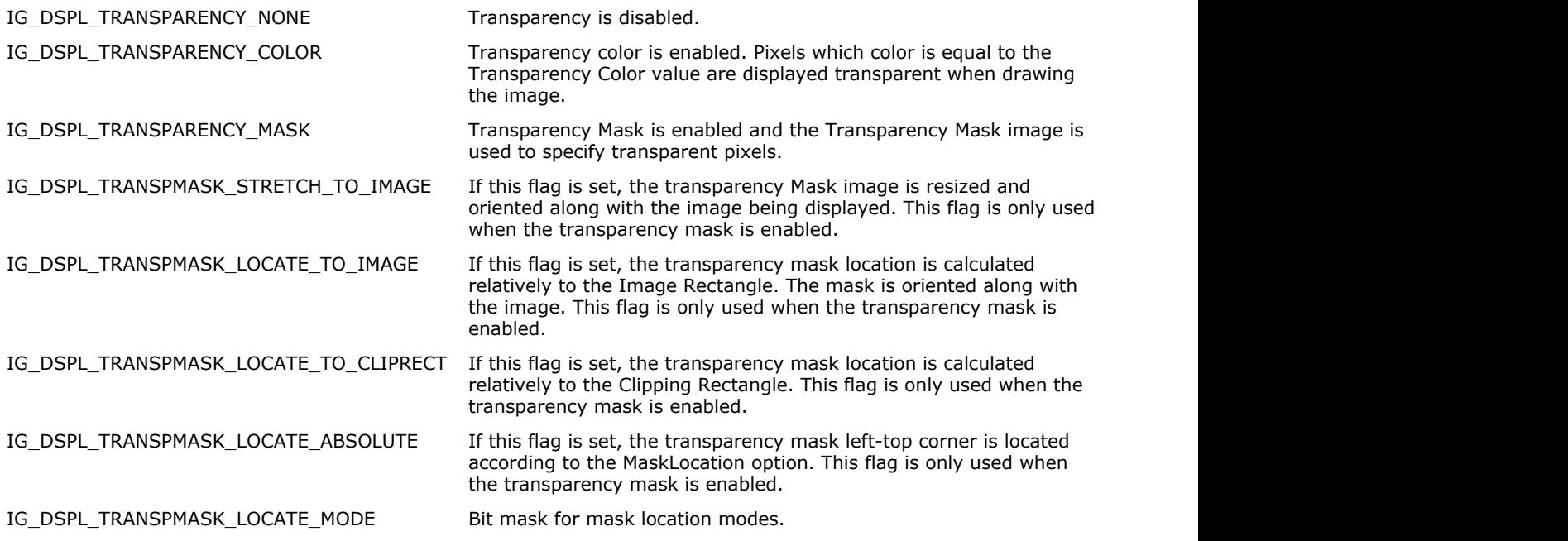

# 1.3.1.5.65 enumIGDsplZoomModes

Identifies how the image is zoomed in horizontal and vertical directions.

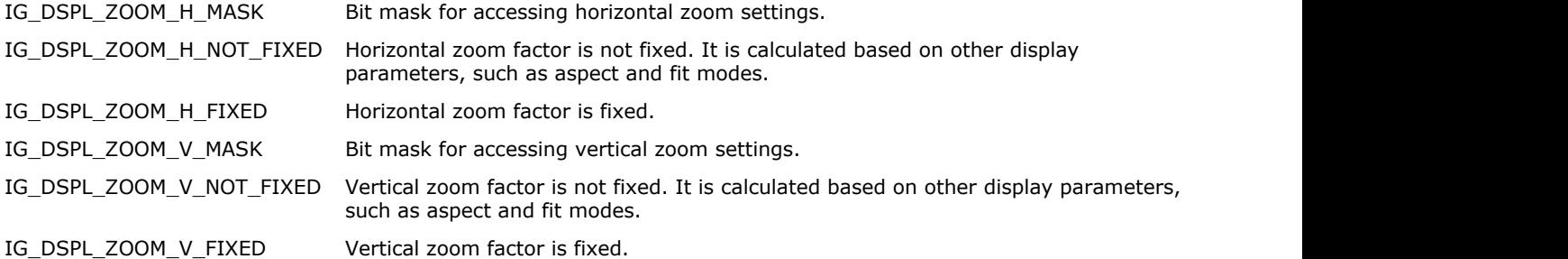

# 1.3.1.5.66 enumIGEdgeDetectionMethods

These constants define the edge detection methods available.

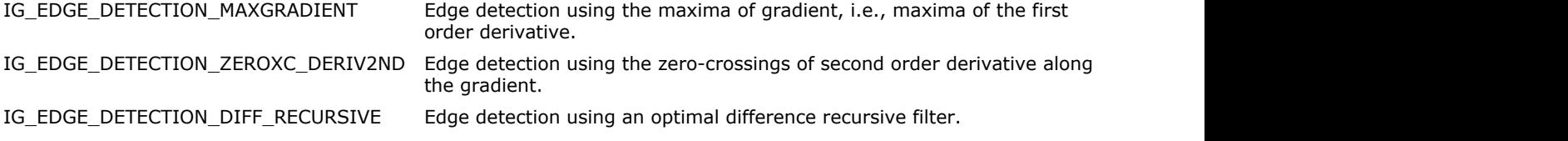

### 1.3.1.5.67 enumIGEdgeMapMethods

This enumeration specifies types of edge map operation.

- IG\_EDGE\_OP\_PREWITT WIRE PREMIXED AND REWITT IG\_EDGE\_OP\_ROBERTS Roberts. IG\_EDGE\_OP\_SOBEL Sobel. IG\_EDGE\_OP\_LAPLACIAN Laplacian. IG\_EDGE\_OP\_LOG details are contacted as a contacted by the contacted basis of Gaussian. IG\_EDGE\_OP\_HORIZONTAL Horizontal. IG\_EDGE\_OP\_VERTICAL Vertical. IG\_EDGE\_OP\_DIAG\_POS\_45 Diagonal positive. IG\_EDGE\_OP\_DIAG\_NEG\_45 Diagonal negative.
- 

# 1.3.1.5.68 enumIGEPSTagIDs

Lists all EPS tag identifiers.

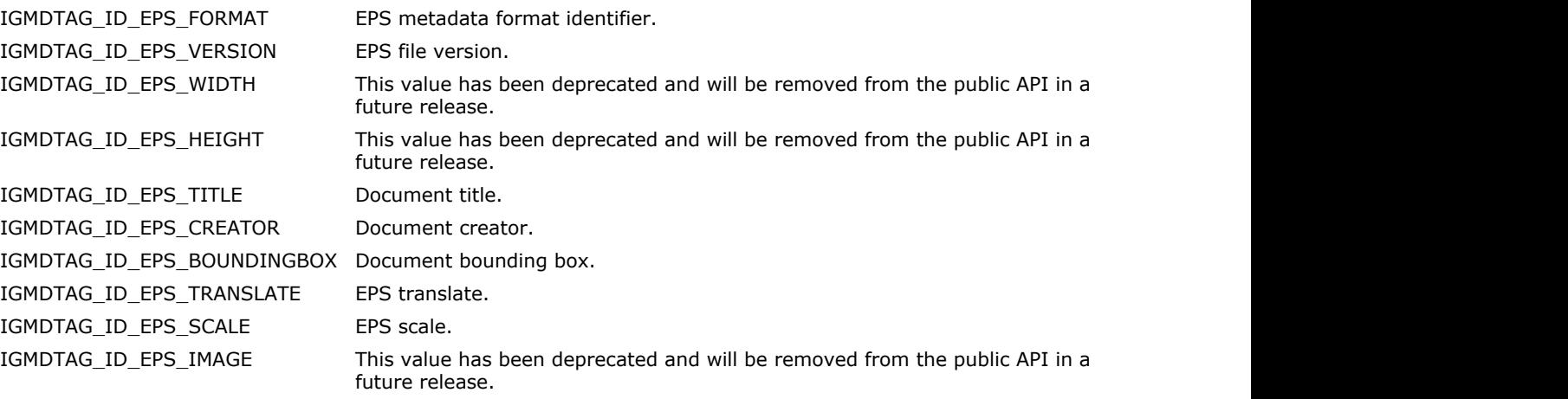

### 1.3.1.5.69 enumIGEXIFFPXRTagIDs

Lists all EXIF FPXR tag identifiers.

### **Values:**

IGMDTAG\_ID\_EXIF\_FPX\_HEADER FPXR header. IGMDTAG\_ID\_EXIF\_FPX\_VERSION FPXR version. IGMDTAG\_ID\_EXIF\_FPX\_EXTENSIONID FPXR extension ID. IGMDTAG\_ID\_EXIF\_FPX\_INTEROPERABILITYCOUNT FPXR interoperability count. IGMDTAG\_ID\_EXIF\_FPX\_INDEXTOCONTENTSLIST FPXR index to contents list. IGMDTAG\_ID\_EXIF\_FPX\_OFFSETTOSTREAM FRXR offset to stream. IGMDTAG\_ID\_EXIF\_FPX\_STREAMDATA FPXR stream data. IGMDTAG\_ID\_EXIF\_FPX\_RESERVEDDATA FRXR reserved data.

### 1.3.1.5.70 enumIGEXIFGPSTagIDs

Lists all EXIF GPS tag identifiers.

#### **Values:**

IGMDTAG\_ID\_EXIF\_GPS\_VERSIONID GPS version ID. IGMDTAG\_ID\_EXIF\_GPS\_LATITUDEREF GPS latitude ref. IGMDTAG\_ID\_EXIF\_GPS\_LATITUDE GPS latitude. IGMDTAG\_ID\_EXIF\_GPS\_LONGITUDEREF GPS longitude ref. IGMDTAG\_ID\_EXIF\_GPS\_LONGITUDE details and the set of the set of the set of the set of the set of the set of the set of the set of the set of the set of the set of the set of the set of the set of the set of the set of the IGMDTAG\_ID\_EXIF\_GPS\_ALTITUDEREF GPS altitude ref. IGMDTAG\_ID\_EXIF\_GPS\_ALTITUDE GPS altitude. IGMDTAG\_ID\_EXIF\_GPS\_TIMESTAMP GPS time stamp. IGMDTAG\_ID\_EXIF\_GPS\_SATELLITES GPS satellites. IGMDTAG\_ID\_EXIF\_GPS\_STATUS GPS status. IGMDTAG\_ID\_EXIF\_GPS\_MEASUREMODE details are controlled as a set of the GPS measure mode. IGMDTAG\_ID\_EXIF\_GPS\_DOP Measurement precision. IGMDTAG\_ID\_EXIF\_GPS\_SPEEDREF GPS speed ref. IGMDTAG\_ID\_EXIF\_GPS\_SPEED GPS speed. IGMDTAG\_ID\_EXIF\_GPS\_TRACKREF GPS track ref. IGMDTAG\_ID\_EXIF\_GPS\_TRAK GPS track. IGMDTAG\_ID\_EXIF\_GPS\_TRACK GPS track. IGMDTAG\_ID\_EXIF\_GPS\_IMGDIRECTIONREF GPS img direction ref. IGMDTAG\_ID\_EXIF\_GPS\_IMGDIRECTION GPS img direction. IGMDTAG\_ID\_EXIF\_GPS\_MAPDATUM GPS map datum. IGMDTAG\_ID\_EXIF\_GPS\_DESTLATITUDEREF GPS dest latitude ref. IGMDTAG\_ID\_EXIF\_GPS\_DESTLATITUDE GPS dest latitude. IGMDTAG\_ID\_EXIF\_GPS\_DESTLONGITUDEREF GPS dest longitude ref. IGMDTAG\_ID\_EXIF\_GPS\_DESTLONGITUDE GPS dest longitude. IGMDTAG\_ID\_EXIF\_GPS\_DESTBEARINGREF GPS dest bearing ref. IGMDTAG\_ID\_EXIF\_GPS\_DESTBEARING GPS dest bearing. IGMDTAG\_ID\_EXIF\_GPS\_DESTDISTANCEREF GPS dest distance ref. IGMDTAG\_ID\_EXIF\_GPS\_DESTDISTANCE GPS dest distance. IGMDTAG\_ID\_EXIF\_GPS\_PROCESSINGMETHOD GPS processing method. IGMDTAG\_ID\_EXIF\_GPS\_AREAINFORMATION GPS area information. IGMDTAG\_ID\_EXIF\_GPS\_DATESTAMP GPS date stamp. IGMDTAG\_ID\_EXIF\_GPS\_DIFFERENTIAL GPS differential.

### 1.3.1.5.71 enumIGEXIFInterOperTagIDs

Lists all EXIF Interoperability tag identifiers.

### **Values:**

IGMDTAG\_ID\_EXIF\_IO\_INTEROPERABILITYINDEX **Interperability index.** IGMDTAG\_ID\_EXIF\_IO\_INTEROPERABILITYVERSION interoperability version. IGMDTAG\_ID\_EXIF\_IO\_RELATEDIMAGEFILEFORMAT Related image file format. IGMDTAG\_ID\_EXIF\_IO\_RELATEDIMAGEWIDTH Related image width. IGMDTAG\_ID\_EXIF\_IO\_RELATEDIMAGELENGTH Related image length.

### 1.3.1.5.72 enumIGEXIFMakerNoteTagIDs

Lists all general EXIF MakerNote tag identifiers.

### **Values:**

IGMDTAG\_ID\_EXIF\_MAKERNOTE\_TYPE Makernote type. IGMDTAG\_ID\_EXIF\_MAKERNOTE\_PREFIX Makernote prefix. IGMDTAG\_ID\_EXIF\_MAKERNOTE\_BINARY Binary data. IGMDTAG\_ID\_EXIF\_MAKERNOTE\_DATA\_IFD Makernote data IFD.

# 1.3.1.5.73 enumIGEXIFMakerNoteType

Lists all EXIF MakerNote types.

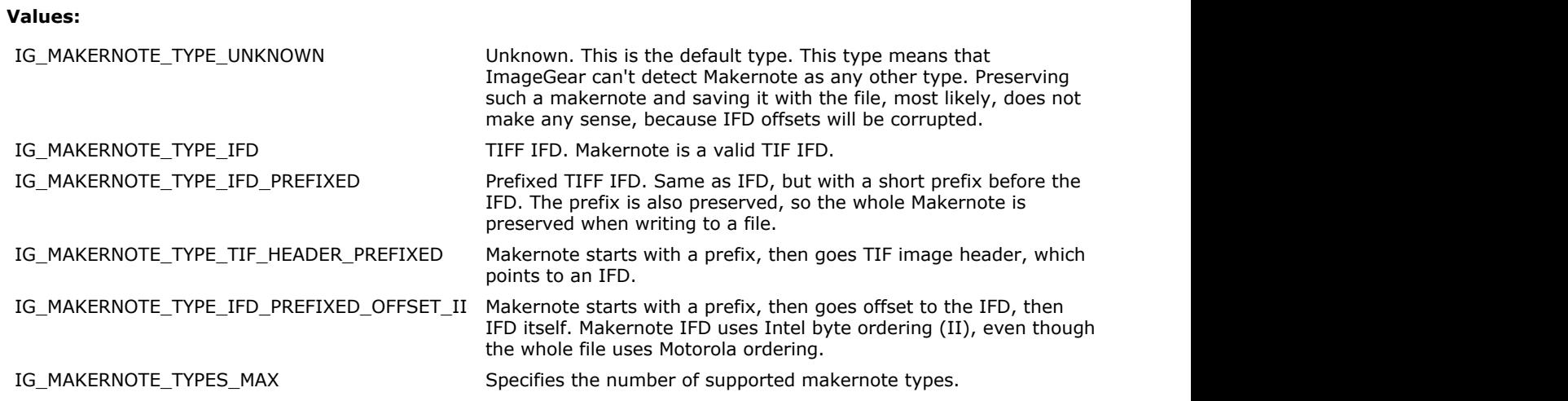

### 1.3.1.5.74 enumIGEXIFTagIDs

Lists all EXIF tag identifiers.

#### **Values:**

IGMDTAG\_ID\_EXIF\_JPEG\_FORMAT JPEG\_JPEG\_metadata format identifier. IGMDTAG\_ID\_EXIF\_TIFF\_FORMAT TIF metadata format identifier. IGMDTAG\_ID\_EXIF\_EXPOSURETIME Exposure time. IGMDTAG\_ID\_EXIF\_FNUMBER F number value. IGMDTAG\_ID\_EXIF\_EXPOSUREPROGRAM Exposure program. IGMDTAG\_ID\_EXIF\_SPECTRALSENSITIVITY Spectral sensitivity. IGMDTAG\_ID\_EXIF\_ISOSPEEDRATING ISO speed ratings.

IGMDTAG\_ID\_EXIF\_VERSION Exif version. IGMDTAG\_ID\_EXIF\_DATETIMEORIGINAL Date time original. IGMDTAG\_ID\_EXIF\_DATETIMEDIGITIZED Date time digitized. IGMDTAG\_ID\_EXIF\_COMPONENTCONFIGURATION Components configuration. IGMDTAG\_ID\_EXIF\_COMPRESSEDBITSPERPIXEL Compressed bits per pixel. IGMDTAG\_ID\_EXIF\_SHUTTERSPEEDVALUE Shutter speed value. IGMDTAG\_ID\_EXIF\_APERTUREVALUE Aperture value. IGMDTAG\_ID\_EXIF\_BRIGHTNESSVALUE Brightness value. IGMDTAG\_ID\_EXIF\_EXPOSUREBIASVALUE Exposure bias value. IGMDTAG\_ID\_EXIF\_MAXAPERTUREVALUE Max aperture value. IGMDTAG\_ID\_EXIF\_SUBJECTDISTANCE Subject distance. IGMDTAG\_ID\_EXIF\_MATERINGMODE Metering mode. IGMDTAG\_ID\_EXIF\_METERINGMODE Metering mode. IGMDTAG\_ID\_EXIF\_LIGHTSOURCE Light source.

IGMDTAG\_ID\_EXIF\_FOCALLENGTH Focal length. IGMDTAG\_ID\_EXIF\_SUBJECTAREA Subject area. IGMDTAG\_ID\_EXIF\_MAKERNOTE Maker note. IGMDTAG\_ID\_EXIF\_USERCOMMENT User comment. IGMDTAG\_ID\_EXIF\_SUBSECTIME Sub sec time. IGMDTAG\_ID\_EXIF\_SUBSECTIMEORIGINAL Sub sec time original. IGMDTAG\_ID\_EXIF\_SUBSECTIMEDIGITIZED Sub sec time digitized. IGMDTAG\_ID\_EXIF\_FLASHPIXVERSION Flash pix version. IGMDTAG\_ID\_EXIF\_COLORSPACE Color space. IGMDTAG\_ID\_EXIF\_PIXELXDIMENSION Pixel X dimension. IGMDTAG\_ID\_EXIF\_PIXELYDIMENSION Pixel Y dimension. IGMDTAG\_ID\_EXIF\_RELATEDSOUNDFILE Related sound file. IGMDTAG\_ID\_EXIF\_INTEROPERABILITYIFD Interoperability IFD pointer. IGMDTAG\_ID\_EXIF\_FLASHENERGY Flash energy. IGMDTAG\_ID\_EXIF\_SPATIALFREQUENCYRESPONSE Spatial frequency response. IGMDTAG\_ID\_EXIF\_FOCALPLANEXRESOLUTION Focal plane X resolution. IGMDTAG\_ID\_EXIF\_FOCALPLANEYRESOLUTION Focal plane Y resolution. IGMDTAG\_ID\_EXIF\_FOCALPLANERESOLUTIONUNIT Focal plane resolution unit.

IGMDTAG\_ID\_EXIF\_OECF Indicates the Opto-Electric Conversion Function (OECF) specified in ISO 14524. IGMDTAG\_ID\_EXIF\_FLASH Indicates whether or not flash used when the image was captured.

# ImageGear Professional v18 for Mac | **1363**

IGMDTAG\_ID\_EXIF\_SUBJECTLOCATION Subject location. IGMDTAG\_ID\_EXIF\_EXPOSUREINDEX Exposure index. IGMDTAG\_ID\_EXIF\_SENSINGMETHOD Sensing method. IGMDTAG\_ID\_EXIF\_FILESOURCE File source. IGMDTAG\_ID\_EXIF\_SCENETYPE Scene type. IGMDTAG\_ID\_EXIF\_CFAPATTERN CFA pattern. IGMDTAG\_ID\_EXIF\_CUSTOMRENDERED Custom rendered. IGMDTAG\_ID\_EXIF\_EXPOSUREMODE Exposure mode. IGMDTAG\_ID\_EXIF\_WHITEBALANCE White balance. IGMDTAG\_ID\_EXIF\_DIGITALZOOMRATIO Digital zoom ratio. IGMDTAG\_ID\_EXIF\_FOCALLENGTHIN35MMFILM Focal length in 35mm film. IGMDTAG\_ID\_EXIF\_SCENECAPTURETYPE Scene capture type. IGMDTAG\_ID\_EXIF\_GAINCONTROL Gain control.

IGMDTAG\_ID\_EXIF\_DEVICESETTINGDESCRIPTION Device setting description. IGMDTAG\_ID\_EXIF\_SUBJECTDISTANCERANGE Subject distance range.

IGMDTAG\_ID\_EXIF\_CONTRAST Indicates the direction of contrast processing applied by the camera when the image was shot. IGMDTAG\_ID\_EXIF\_SATURATION Indicates the direction of saturation processing applied by the camera when the image was shot. IGMDTAG\_ID\_EXIF\_SHARPNESS Indicates the direction of sharpness processing applied by the camera when the image was shot. IGMDTAG\_ID\_EXIF\_IMAGEUNIQUEID Indicates an identifier assigned uniquely to each image. IGMDTAG\_ID\_EXIF\_HEADER This enumeration value is for internal use only.

### 1.3.1.5.75 enumIGExtraDataType

Specifies types of vector extra data associated with a HIGEAR image.

### **Values:**

IG\_EXTRA\_DATA\_ARTX Type of extra data is ARTX. IG\_EXTRA\_DATA\_CAD Type of extra data is CAD. IG\_EXTRA\_DATA\_PDF Type of extra data is PDF. IG\_EXTRA\_DATA\_XPS Type of extra data is XPS.

IG\_EXTRA\_DATA\_POSTSCRIPT TYPE Type of extra data is PostScript.

### 1.3.1.5.76 enumIGExtraMode

Extra channel loading mode setting.

### **Values:**

IG\_EXTRA\_MODE\_KEEP load Extra channels. IG\_EXTRA\_MODE\_IGNORE ignore Extra channels.

# 1.3.1.5.77 enumIGFillOrder

Identifies the raw bit order.

#### **Values:**

IG\_FILL\_MSB Little endian bit order. IG\_FILL\_LSB Big endian bit order.

# 1.3.1.5.78 enumIGFlipModes

This enumeration specifies types of flipping.

#### **Values:**

IG\_FLIP\_HORIZONTAL Flipping horizontally. IG\_FLIP\_VERTICAL Flipping vertically.

### 1.3.1.5.79 enumIGFltrFormatFlags

Identifies the format flags such as DETECTSUPPORT, PAGEREADSUPPORT, and other.

### **Values:**

IG\_FLTR\_DETECTSUPPORT Format detection is supported. IG\_FLTR\_PAGEREADSUPPORT Page reading is supported. IG\_FLTR\_MPAGEREADPSUPPORT Multi-page reading is supported. IG\_FLTR\_MPAGEWRITEPSUPPORT Multi-page writing is supported. IG\_FLTR\_PAGEINSERTSUPPORT Page insertion is supported. IG\_FLTR\_PAGEDELETESUPPORT Page deleting is supported. IG\_FLTR\_PAGESWAPSUPPORT example and the state of Page swapping is supported. IG\_FLTR\_MPDATASUPPORT Multi-page data is supported.
# 1.3.1.5.80 enumIGFormats

Identifies the formats supported by ImageGear.

#### **Values:**

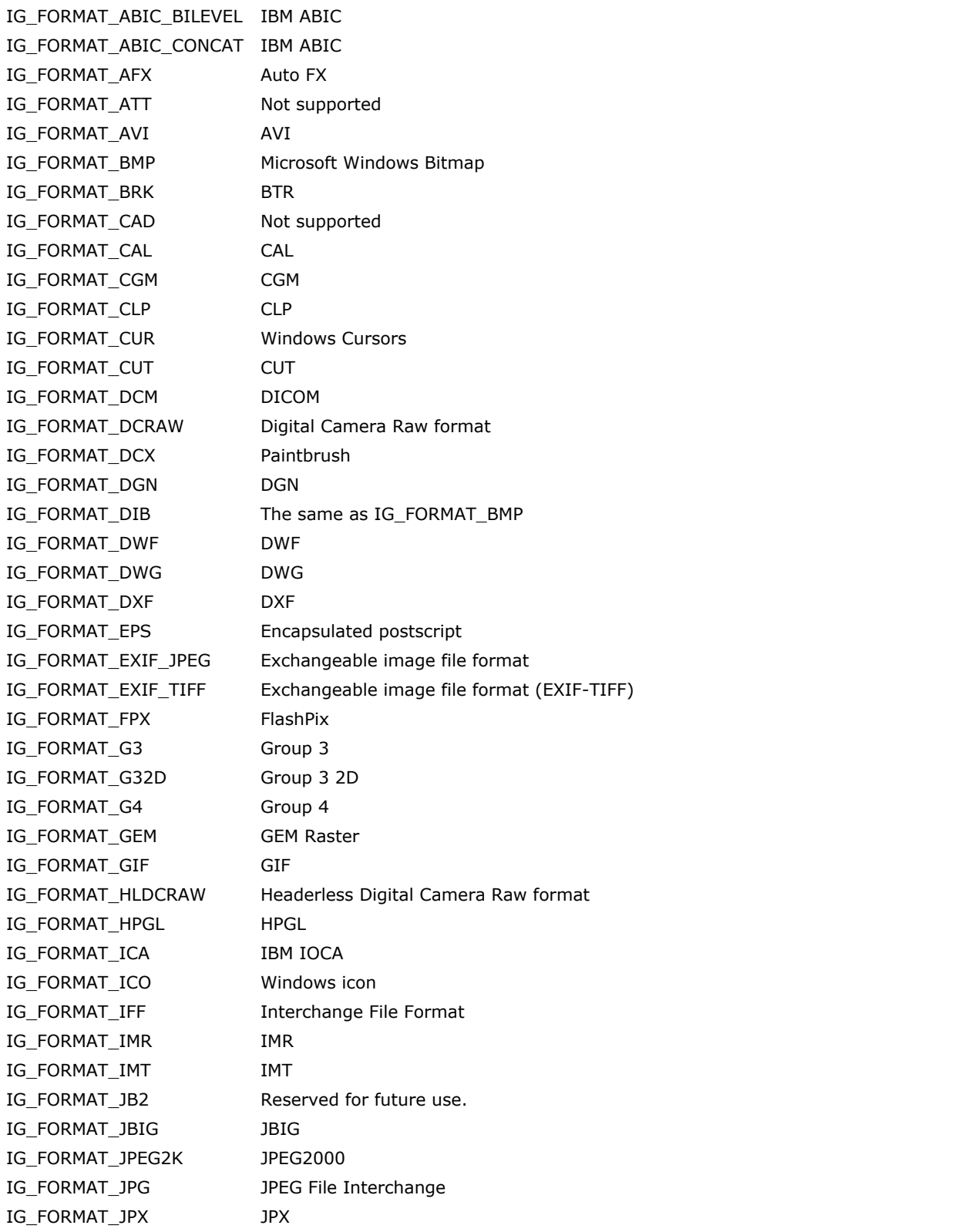

# ImageGear Professional v18 for Mac | **1370**

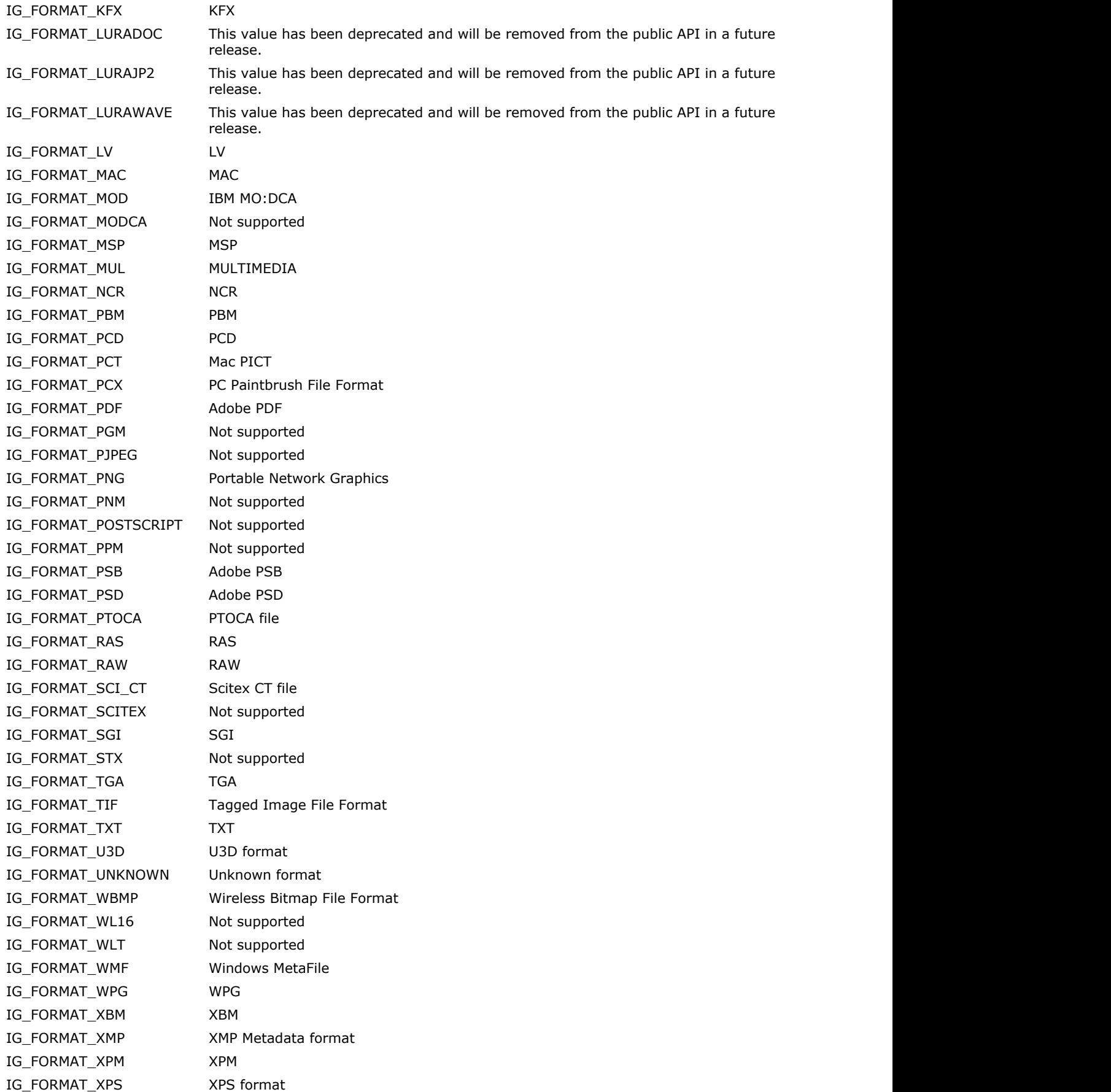

# ImageGear Professional v18 for Mac | **1371**

IG\_FORMAT\_XRX IMG IG\_FORMAT\_XWD XWD

## 1.3.1.5.81 enumIGFrameModes

This enumeration specifies modes of drawing of a frame.

#### **Values:**

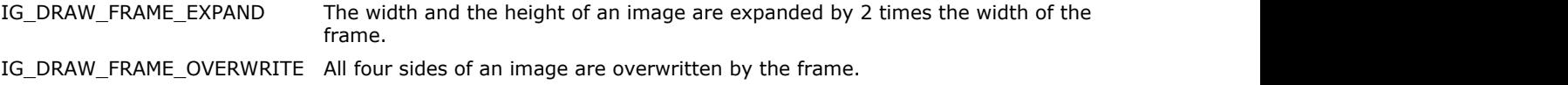

### 1.3.1.5.82 enumIGGEMTagIDs

Lists all GEM tag identifiers.

#### **Values:**

IGMDTAG\_ID\_GEM\_FORMAT GEM metadata format identifier. IGMDTAG\_ID\_GEM\_VERSION Version valie. IGMDTAG\_ID\_GEM\_HEADERSIZE Header size. IGMDTAG\_ID\_GEM\_PLANES Color map ID. IGMDTAG\_ID\_GEM\_PATTERNLENGTH Pattern length. IGMDTAG\_ID\_GEM\_WIDTH  $\blacksquare$ IGMDTAG\_ID\_GEM\_HEIGHT image height.

#### 1.3.1.5.83 enumIGGIFTagIDs

Lists all GIF tag identifiers.

#### **Values:**

IGMDTAG\_ID\_GIF\_FORMAT GIF metadata format identifier. IGMDTAG\_ID\_GIF\_HEADER GIF header. IGMDTAG\_ID\_GIF\_HDR\_SIGNATURE in the statement of the Identifies the GIF Data Stream. IGMDTAG\_ID\_GIF\_HDR\_VERSION Version number. IGMDTAG\_ID\_GIF\_SCREEN\_DESCRIPTOR Logical screen descriptor. IGMDTAG\_ID\_GIF\_SCR\_SCREEN\_WIDTH Logical screen width. IGMDTAG\_ID\_GIF\_SCR\_SCREEN\_HEIGHT Logical screen height. IGMDTAG\_ID\_GIF\_SCR\_BACKGROUND\_COLOR Background color index. IGMDTAG\_ID\_GIF\_SCR\_ASPECT\_RATIO Pixel aspect ratio. IGMDTAG\_ID\_GIF\_SCR\_FIELDS Logical screen packed fields. IGMDTAG\_ID\_GIF\_SCR\_FLD\_GL\_COLOR\_TABLE Global color table flag. IGMDTAG\_ID\_GIF\_SCR\_FLD\_COLOR\_RES Color resolution. IGMDTAG\_ID\_GIF\_SCR\_FLD\_SORT Sort flag. IGMDTAG\_ID\_GIF\_SCR\_FLD\_SIZE Global color table size. IGMDTAG\_ID\_GIF\_GLOBAL\_COLOR\_TABLE Global color table. IGMDTAG\_ID\_GIF\_IMAGE\_DESCRIPTOR image descriptor. IGMDTAG\_ID\_GIF\_IMG\_LEFT\_POSITION Image left position. IGMDTAG\_ID\_GIF\_IMG\_TOP\_POSITION Image top position. IGMDTAG\_ID\_GIF\_IMG\_IMAGE\_WIDTH image width. IGMDTAG\_ID\_GIF\_IMG\_IMAGE\_HEIGHT **Image height.** IGMDTAG\_ID\_GIF\_IMG\_FIELDS image descriptor packed field. IGMDTAG\_ID\_GIF\_IMG\_FLD\_LOC\_COLOR\_TABLE Local color table flag. IGMDTAG\_ID\_GIF\_IMG\_FLD\_INTERLACE Interlace flag. IGMDTAG\_ID\_GIF\_IMG\_FLD\_SORT Sort flag. IGMDTAG\_ID\_GIF\_IMG\_FLD\_SIZE Local color table size. IGMDTAG\_ID\_GIF\_LOCAL\_COLOR\_TABLE Local color table. IGMDTAG\_ID\_GIF\_GRAPHIC\_CONTROL\_EXT Graphic control extension. IGMDTAG\_ID\_GIF\_GCE\_FIELDS Graphic control extension packed fields. IGMDTAG\_ID\_GIF\_GCE\_FLD\_DISPOSAL\_METHOD Disposal method. IGMDTAG\_ID\_GIF\_GCE\_FLD\_USER\_INPUT User input flag. IGMDTAG\_ID\_GIF\_GCE\_FLD\_TRANSPARENT Transparent color flag. IGMDTAG\_ID\_GIF\_GCE\_DELAY\_TIME Delay time. IGMDTAG\_ID\_GIF\_GCE\_TRANSPARENT\_COLOR Transparent color index. IGMDTAG\_ID\_GIF\_COMMENT\_EXTENSION Comment extension. IGMDTAG\_ID\_GIF\_PLAIN\_TEXT\_EXTENSION Plain text extension. IGMDTAG\_ID\_GIF\_TXT\_GRID\_LEFT Text grid left position. IGMDTAG\_ID\_GIF\_TXT\_GRID\_TOP Text grid top position. IGMDTAG\_ID\_GIF\_TXT\_GRID\_WIDTH Text grid width. IGMDTAG\_ID\_GIF\_TXT\_GRID\_HEIGHT TEXT Text grid height. IGMDTAG\_ID\_GIF\_TXT\_CELL\_WIDTH Character cell width. IGMDTAG\_ID\_GIF\_TXT\_CELL\_HEIGHT Character cell height. IGMDTAG\_ID\_GIF\_TXT\_FOREGROUND\_COLOR Text foreground color index.

# ImageGear Professional v18 for Mac | **1375**

IGMDTAG\_ID\_GIF\_TXT\_BACKGROUND\_COLOR Text background color index. IGMDTAG\_ID\_GIF\_TXT\_TEXT\_DATA Plain text data. IGMDTAG\_ID\_GIF\_APP\_EXTENSION Application extension. IGMDTAG\_ID\_GIF\_APP\_IDENTIFIER Application identifier. IGMDTAG\_ID\_GIF\_APP\_AUTH\_CODE Application authentication code. IGMDTAG\_ID\_GIF\_APP\_DATA Application data. IGMDTAG\_ID\_GIF\_AFTER\_IMAGE\_EXT After image extensions.

# 1.3.1.5.84 enumIGGrp

Specifies IDs of predefined display parameters groups.

#### **Values:**

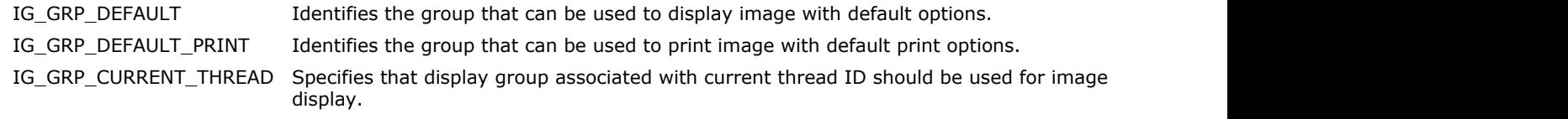

### 1.3.1.5.85 enumIGICATagIDs

Lists all ICA tag identifiers.

#### **Values:**

IGMDTAG\_ID\_ICA\_FORMAT IOCA metadata format identifier. IGMDTAG\_ID\_ICA\_WIDTH **Image width.** IGMDTAG\_ID\_ICA\_HEIGHT **image height.** Image height. IGMDTAG\_ID\_ICA\_DEPTH image depth. IGMDTAG\_ID\_ICA\_XDPI discussed the contract of the Horizontal image resolution. IGMDTAG\_ID\_ICA\_YDPI Vertical image resolution. IGMDTAG\_ID\_ICA\_BITORDER Bit order. IGMDTAG\_ID\_ICA\_BASE Size units value. IGMDTAG\_ID\_ICA\_COMPRESSION Image compression. IGMDTAG\_ID\_ICA\_FILLORDER Fill order.

# 1.3.1.5.86 enumIGICDocType

This enumeration contains the types of document text or image alignment.

#### **Values:**

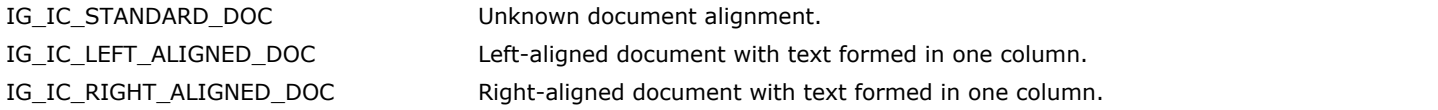

# 1.3.1.5.87 enumIGICOTagIDs

Lists all ICO tag identifiers.

#### **Values:**

IGMDTAG\_ID\_ICO\_FORMAT ICO metadata format identifier.

### 1.3.1.5.88 enumIGIFFTagIDs

Lists all IFF tag identifiers.

#### **Values:**

IGMDTAG\_ID\_IFF\_FORMAT **IFF METALL CONSUMING** IFF metadata format identifier. IGMDTAG\_ID\_IFF\_WIDE image width. IGMDTAG\_ID\_IFF\_HIGH distribution of the state of the state of the state of the state of the state of the state of the state of the state of the state of the state of the state of the state of the state of the state of the IGMDTAG\_ID\_IFF\_XORG Image X origin. IGMDTAG\_ID\_IFF\_YORG IMAGERED IMAGE Y origin. IGMDTAG\_ID\_IFF\_PLANES Color map planes. IGMDTAG\_ID\_IFF\_MASK Mask info. IGMDTAG\_ID\_IFF\_COMPRESSION Image compression. IGMDTAG\_ID\_IFF\_TRAN\_ASPT Tran aspt. IGMDTAG\_ID\_IFF\_PAGE\_W Page width. IGMDTAG\_ID\_IFF\_PAGE\_H example and page height. IGMDTAG\_ID\_IFF\_VIEW\_MODE View mode. IGMDTAG\_ID\_IFF\_TRANSP\_COLOR Transp color. IGMDTAG\_ID\_IFF\_X\_ASPECT X aspect resolution. IGMDTAG\_ID\_IFF\_Y\_ASPECT Y aspect resolution.

### 1.3.1.5.89 enumIGIMTTagIDs

Lists all IMT tag identifiers.

#### **Values:**

IGMDTAG\_ID\_IMT\_FORMAT **IMT metadata format identifier.** IGMDTAG\_ID\_IMT\_TYPE IMT file type. IGMDTAG\_ID\_IMT\_FMT File format. IGMDTAG\_ID\_IMT\_HEIGHT **image height.** Image height. IGMDTAG\_ID\_IMT\_WIDTH  $\qquad \qquad$  Image Width. IGMDTAG\_ID\_IMT\_RESOLUTION Image resolution. IGMDTAG\_ID\_IMT\_BITSWAP Swap bits. IGMDTAG\_ID\_IMT\_SWAB Swap byte. IGMDTAG\_ID\_IMT\_INVERT INVERT Invert pixel values flag.

# 1.3.1.5.90 enumIGInterpolations

This enumeration specifies types of interpolation used by ImageGear.

#### **Values:**

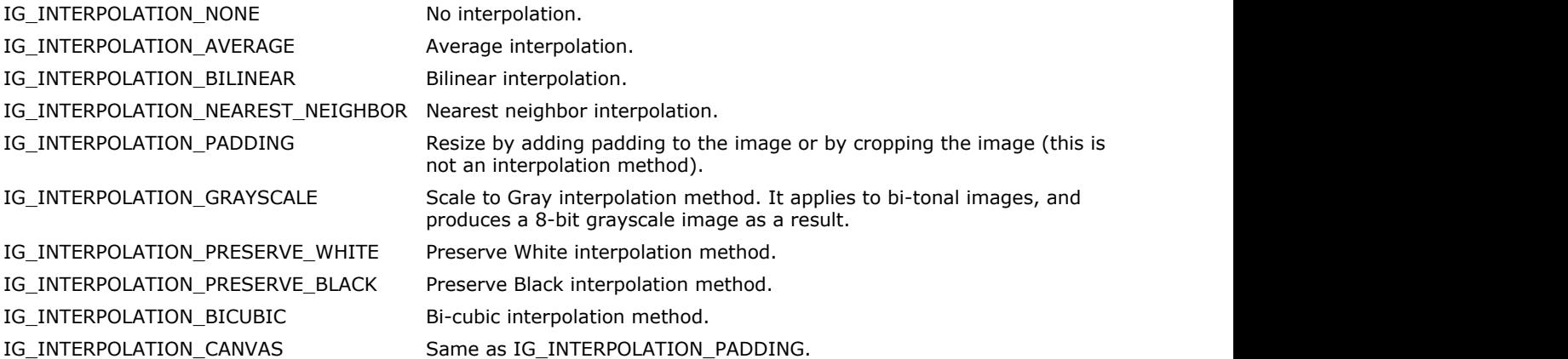

### 1.3.1.5.91 enumIGIPTCAppObjAttrTags

Lists IPTC Application Object Attributes.

#### **Values:**

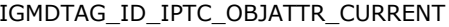

IGMDTAG\_ID\_IPTC\_OBJATTR\_ARCHIVE\_MATERIAL The object contains material distributed previously that

IGMDTAG\_ID\_IPTC\_OBJATTR\_BACKGROUND The object provides some scene-setting and

IGMDTAG\_ID\_IPTC\_OBJATTR\_POLLS\_SURVEYS The object contains numeric or other information

IGMDTAG\_ID\_IPTC\_OBJATTR\_RES\_LISTINGS\_TABLES The object contains alphanumeric data suitable for

IGMDTAG\_ID\_IPTC\_OBJATTR\_SIDE\_BAR\_SUPPORTING\_INFO The object contains a related story that provides

IGMDTAG\_ID\_IPTC\_OBJATTR\_TRANSCRIPT\_VERBATIM The object contains a word-for-word report of a

Object content is about events taking place at the time of the report.

IGMDTAG\_ID\_IPTC\_OBJATTR\_ANALYSIS The object contains data and conclusions drawn by a journalist who has researched the story in depth.

has been selected from the originator's archives.

explanation for the event being reported.

IGMDTAG\_ID\_IPTC\_OBJATTR\_FEATURE The object content is about a particular event or individual that may not be significant to current breaking news.

IGMDTAG\_ID\_IPTC\_OBJATTR\_FORECAST The object contains opinion as to the outcome of a future event.

IGMDTAG\_ID\_IPTC\_OBJATTR\_HISTORY The object content is based on previous rather than current events.

IGMDTAG\_ID\_IPTC\_OBJATTR\_OBITUARY The object contains a narrative about an individual's life and achievements for publication after his or her death.

IGMDTAG\_ID\_IPTC\_OBJATTR\_OPINION The object contains an editorial comment that reflects the views of the author.

produced as a result of questionnaires or interviews.

IGMDTAG\_ID\_IPTC\_OBJATTR\_PROFILE The object contains a description of the life or activity of a news subject (often a living individual).

presentation in tabular form.

additional insight into the news event being reported.

IGMDTAG\_ID\_IPTC\_OBJATTR\_SUMMARY The object is a collection of synopses on news items (generally unrelated).

> discussion or briefing without significant journalistic intervention.

# 1.3.1.5.92 enumIGIPTCAppObjTypeTags

Lists IPTC Application Object Types.

#### **Values:**

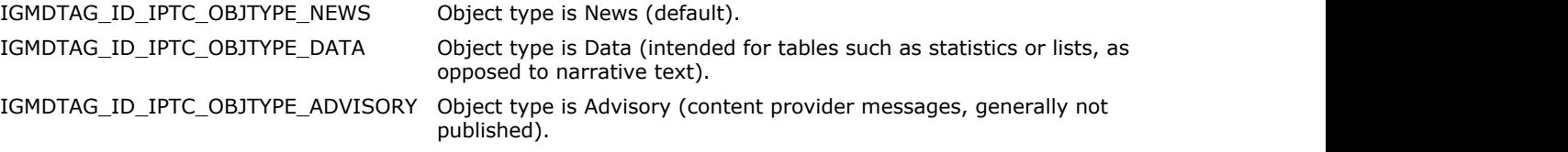

### 1.3.1.5.93 enumIGIPTCRecord1DatasetTags

Lists all IPTC Record 1 (Envelope) DataSet tags.

#### **Values:**

IGMDTAG\_ID\_IPTC\_ENV\_MODEL\_VERSION Model version. IGMDTAG\_ID\_IPTC\_ENV\_FILE\_FORMAT File format. IGMDTAG\_ID\_IPTC\_ENV\_FILE\_FORMAT\_VERSION File format version. IGMDTAG\_ID\_IPTC\_ENV\_SERVICE\_IDENTIFIER Service identifier. IGMDTAG\_ID\_IPTC\_ENV\_ENVELOPE\_NUMBER Envelope number. IGMDTAG\_ID\_IPTC\_ENV\_PRODUCT\_ID Product ID. IGMDTAG\_ID\_IPTC\_ENV\_ENVELOPE\_PRIORITY Envelope priority. IGMDTAG\_ID\_IPTC\_ENV\_DATE\_SENT Date sent. IGMDTAG\_ID\_IPTC\_ENV\_TIME\_SENT TIME SENT IGMDTAG\_ID\_IPTC\_ENV\_CODED\_CHARACTER\_SET Coded character set. IGMDTAG\_ID\_IPTC\_ENV\_UNO Unique Name of Object. IGMDTAG\_ID\_IPTC\_ENV\_ARM\_IDENTIFIER ARM identifier. IGMDTAG\_ID\_IPTC\_ENV\_ARM\_VERSION ARM version.

IGMDTAG\_ID\_IPTC\_ENV\_DESTINATION Destination information (additional routing information.

#### 1.3.1.5.94 enumIGIPTCRecord2DatasetTags

Lists all IPTC Record 2 (Application) DataSet tags.

#### **Values:**

IGMDTAG\_ID\_IPTC\_APP\_RECORD\_VERSION Record version. IGMDTAG\_ID\_IPTC\_APP\_OBJ\_TYPE\_REF Object type reference. IGMDTAG\_ID\_IPTC\_APP\_OBJ\_ATTRIBUTE\_REF Object attribute reference. IGMDTAG\_ID\_IPTC\_APP\_OBJ\_NAME VERTITLE VERTITLE VERTITLE VERTITLE VERTITLE VERTITLE IGMDTAG\_ID\_IPTC\_APP\_EDIT\_STATUS For the status. IGMDTAG\_ID\_IPTC\_APP\_EDITORIAL\_UPDATE FOR THE ditorial update. IGMDTAG\_ID\_IPTC\_APP\_URGENCY Editorial urgency. IGMDTAG\_ID\_IPTC\_APP\_SUBJECT\_REFERENCE Subject reference.

IGMDTAG\_ID\_IPTC\_APP\_SUPPLEMENTAL\_CATEGORY Supplemental category. IGMDTAG\_ID\_IPTC\_APP\_FIXTURE\_IDENTIFIER Fixture identifier. IGMDTAG\_ID\_IPTC\_APP\_KEYWORDS Manufactured to description. IGMDTAG\_ID\_IPTC\_APP\_CONTENT\_LOCATION\_CODE Content location code. IGMDTAG\_ID\_IPTC\_APP\_CONTENT\_LOCATION\_NAME Content location name. IGMDTAG\_ID\_IPTC\_APP\_RELEASE\_DATE FOR Release date. IGMDTAG\_ID\_IPTC\_APP\_RELEASE\_TIME Release time. IGMDTAG\_ID\_IPTC\_APP\_EXPIRATION\_DATE Expiration date. IGMDTAG\_ID\_IPTC\_APP\_EXPIRATION\_TIME Expiration time. IGMDTAG\_ID\_IPTC\_APP\_SPECIAL\_INSTRUCTIONS Special instructions. IGMDTAG\_ID\_IPTC\_APP\_ACTION\_ADVISED Action advised. IGMDTAG\_ID\_IPTC\_APP\_REFERENCE\_SERVICE Reference service. IGMDTAG\_ID\_IPTC\_APP\_REFERENCE\_DATE Reference date. IGMDTAG\_ID\_IPTC\_APP\_REFERENCE\_NUMBER Reference number. IGMDTAG\_ID\_IPTC\_APP\_DATE\_CREATED Date created. IGMDTAG\_ID\_IPTC\_APP\_TIME\_CREATED Time created. IGMDTAG\_ID\_IPTC\_APP\_DIGITAL\_CREATION\_DATE Digital creation date. IGMDTAG\_ID\_IPTC\_APP\_DIGITAL\_CREATION\_TIME Digital creation time. IGMDTAG\_ID\_IPTC\_APP\_ORIGINATING\_PROGRAM Originating program. IGMDTAG\_ID\_IPTC\_APP\_PROGRAM\_VERSION Program version. IGMDTAG\_ID\_IPTC\_APP\_OBJECT\_CYCLE THE Object cycle. IGMDTAG\_ID\_IPTC\_APP\_BY\_LINE By-line information. IGMDTAG\_ID\_IPTC\_APP\_BY\_LINE\_TITLE TERRITLE By-line title. IGMDTAG\_ID\_IPTC\_APP\_CITY City information. IGMDTAG\_ID\_IPTC\_APP\_SUBLOCATION Sub-location information. IGMDTAG\_ID\_IPTC\_APP\_PROVINCE\_STATE Frovince / State. IGMDTAG\_ID\_IPTC\_APP\_COUNTRY\_PRIMARY\_LOC\_CODE Country/Primary location code. IGMDTAG\_ID\_IPTC\_APP\_COUNTRY\_PRIMARY\_LOC\_NAME Country/Primary location name. IGMDTAG\_ID\_IPTC\_APP\_ORIGINAL\_TRANSM\_REF Original transmission reference. IGMDTAG\_ID\_IPTC\_APP\_HEADLINE Synopsis of the subject matter. IGMDTAG\_ID\_IPTC\_APP\_CREDIT external information. IGMDTAG\_ID\_IPTC\_APP\_SOURCE Source that identifies the original owner / creator. IGMDTAG\_ID\_IPTC\_APP\_COPYRIGHT\_NOTICE Copyright notice.

IGMDTAG\_ID\_IPTC\_APP\_CATEGORY Category that identifies the subject of the object in the opinion of the image provider.

IGMDTAG\_ID\_IPTC\_APP\_CONTACT Contact information. IGMDTAG\_ID\_IPTC\_APP\_CAPTION\_ABSTRACT Caption / Abstract. IGMDTAG\_ID\_IPTC\_APP\_WRITER\_EDITOR Writer / Editor. IGMDTAG\_ID\_IPTC\_APP\_RASTERIZED\_CAPTION Rasterized caption. IGMDTAG\_ID\_IPTC\_APP\_IMAGE\_TYPE image type. IGMDTAG\_ID\_IPTC\_APP\_IMAGE\_ORIENTATION Image orientation. IGMDTAG\_ID\_IPTC\_APP\_LANGUAGE\_IDENTIFIER Language identifier. IGMDTAG\_ID\_IPTC\_APP\_AUDIO\_TYPE Audio type. IGMDTAG\_ID\_IPTC\_APP\_AUDIO\_SAMPLING\_RATE Audio sampling rate. IGMDTAG\_ID\_IPTC\_APP\_AUDIO\_SAMPLING\_RESOLUTION Audio sampling resolution. IGMDTAG\_ID\_IPTC\_APP\_AUDIO\_DURATION Audio duration. IGMDTAG\_ID\_IPTC\_APP\_AUDIO\_OUTCUE Audio outcue. IGMDTAG\_ID\_IPTC\_APP\_OBJ\_DATA\_PREV\_FILE\_FORMAT Object data preview file format. IGMDTAG\_ID\_IPTC\_APP\_OBJ\_DATA\_PREV\_FILE\_FORMAT\_VER Object data preview file format version. IGMDTAG\_ID\_IPTC\_APP\_OBJ\_DATA\_PREV\_DATA Object data preview data.

#### 1.3.1.5.95 enumIGIPTCRecord3DatasetTags

Lists all IPTC Record 3 (Digital Newsphoto Parameter) DataSet tags.

#### **Values:**

IGMDTAG\_ID\_IPTC\_PHOTO\_RECORD\_VERSION Record version. IGMDTAG\_ID\_IPTC\_PHOTO\_PICTURE\_NUMBER Picture number. IGMDTAG\_ID\_IPTC\_PHOTO\_PIXELS\_PER\_LINE Pixels per line. IGMDTAG\_ID\_IPTC\_PHOTO\_NUMBER\_OF\_LINE Number of line. IGMDTAG\_ID\_IPTC\_PHOTO\_PIXEL\_SIZE\_SCAN\_DIR Pixel size in scanning direction. IGMDTAG\_ID\_IPTC\_PHOTO\_PIXEL\_SIZE\_PERP\_DIR Pixel size perpendicular to scanning direction. IGMDTAG\_ID\_IPTC\_PHOTO\_SUPPLEMENT\_TYPE Supplement type. IGMDTAG\_ID\_IPTC\_PHOTO\_COLOUR\_REPRESENTATION Colour representation. IGMDTAG\_ID\_IPTC\_PHOTO\_INTERCHANGE\_COLOUR\_SPACE Interchange colour space. IGMDTAG\_ID\_IPTC\_PHOTO\_COLOUR\_SEQUENCE Colour sequence. IGMDTAG\_ID\_IPTC\_PHOTO\_ICC\_INPUT\_COLOUR\_PROFILE ICC\_input colour profile. IGMDTAG\_ID\_IPTC\_PHOTO\_COLOUR\_MATRIX\_TABLE Colour calibration matrix table. IGMDTAG\_ID\_IPTC\_PHOTO\_LOOKUP\_TABLE Lookup table. IGMDTAG\_ID\_IPTC\_PHOTO\_NUMBER\_OF\_INDEX\_ENTRIES Number of index entries. IGMDTAG\_ID\_IPTC\_PHOTO\_COLOUR\_PALETTE Colour palette. IGMDTAG\_ID\_IPTC\_PHOTO\_NUMBER\_OF\_BITS\_PER\_SAMPLE Number of bits per sample. IGMDTAG\_ID\_IPTC\_PHOTO\_SAMPLING\_STRUCTURE Sampling structure. IGMDTAG\_ID\_IPTC\_PHOTO\_SCANNING\_DIRECTION Scanning direction. IGMDTAG\_ID\_IPTC\_PHOTO\_IMAGE\_ROTATION Image rotation. IGMDTAG\_ID\_IPTC\_PHOTO\_DATA\_COMPRESSION\_METHOD Data compression method. IGMDTAG\_ID\_IPTC\_PHOTO\_QUANTISATION\_METHOD  $Q$ uantisation method. IGMDTAG\_ID\_IPTC\_PHOTO\_END\_POINTS End points. IGMDTAG\_ID\_IPTC\_PHOTO\_EXCURSION\_TOLERANCE Excursion tolerance. IGMDTAG\_ID\_IPTC\_PHOTO\_BITS\_PER\_COMPONENT Bits per component. IGMDTAG\_ID\_IPTC\_PHOTO\_MAXIMUM\_DENSITY\_RANGE Maximum density range. IGMDTAG\_ID\_IPTC\_PHOTO\_GAMMA\_COMPENSATED\_VALUE Gamma compensated value.

# 1.3.1.5.96 enumIGIPTCRecord7DatasetTags

Lists all IPTC Record 7 (Pre-Object) DataSet tags.

#### **Values:**

IGMDTAG\_ID\_IPTC\_PREOBJ\_SIZE\_MODE Size mode. IGMDTAG\_ID\_IPTC\_PREOBJ\_MAX\_SUBFILE\_SIZE Max subfile size. IGMDTAG\_ID\_IPTC\_PREOBJ\_OBJ\_DATA\_SIZE\_ANN Object data size announced. IGMDTAG\_ID\_IPTC\_PREOBJ\_MAX\_OBJ\_DATA\_SIZE Maximum object data size.

# 1.3.1.5.97 enumIGIPTCRecord8DatasetTags

Lists all IPTC Record 8 (Object) DataSet tags.

#### **Values:**

IGMDTAG\_ID\_IPTC\_OBJ\_SUBFILE IPTC ObjectData subfile.

# 1.3.1.5.98 enumIGIPTCRecord9DatasetTags

Lists all IPTC Record 9 (Post-Object) DataSet tags.

#### **Values:**

IGMDTAG\_ID\_IPTC\_POSTOBJ\_CONFIRMED\_OBJ\_DATA\_SIZE Confirmed object data size.

### 1.3.1.5.99 enumIGIPTCRecordTags

Lists all IPTC Record tags.

#### **Values:**

IGMDTAG\_ID\_IPTC\_ENVELOPE\_RECORD Envelope record. IGMDTAG\_ID\_IPTC\_APPLICATION\_RECORD Application record. IGMDTAG\_ID\_IPTC\_DIG\_NEWS\_PHOTO\_PAR\_RECORD Digital Newsphoto Pararameter record. IGMDTAG\_ID\_IPTC\_PREOBJ\_DESC\_RECORD Pre-object record. IGMDTAG\_ID\_IPTC\_OBJECT\_RECORD Quantity Quantity Quantity Quantity Quantity Quantity Quantity Quantity Quantity Quantity Quantity Quantity Quantity Quantity Quantity Quantity IGMDTAG\_ID\_IPTC\_POSTOBJ\_DESC\_RECORD Post-object record.

# 1.3.1.5.100 enumIGIPTCTags

Lists all general IPTC tags.

#### **Values:**

IGMDTAG\_ID\_IPTC\_FORMAT IPTC metadata format identifier.

#### 1.3.1.5.101 enumIGJPGTagIDs

Lists all JPEG tag identifiers.

#### **Values:**

IGMDTAG\_ID\_JPG\_JFIF\_HEADER JFIF header. IGMDTAG\_ID\_JPG\_JFIF\_VERSION JFIF version. IGMDTAG\_ID\_JPG\_JFIF\_UNITS JFIF resolution unit. IGMDTAG\_ID\_JPG\_JFIF\_X\_RES JFIF X resolution. IGMDTAG\_ID\_JPG\_JFIF\_Y\_RES JFIF Y resolution. IGMDTAG\_ID\_JPG\_THUMB\_WIDTH JFIF thumbnail width. IGMDTAG\_ID\_JPG\_THUMB\_HEIGHT JFIF thumbnail height. IGMDTAG\_ID\_JPG\_THUMB\_DATA JFIF thumbnail data. Used internally. IGMDTAG\_ID\_JPG\_JFIF\_EX\_HEADER JFIF extension header. IGMDTAG\_ID\_JPG\_JFIF\_EX\_CODE THE USE THE extension code. IGMDTAG\_ID\_JPG\_FRAME\_PRECISION SOF Precision. IGMDTAG\_ID\_JPG\_FRAME\_LINES SOF Lines. IGMDTAG\_ID\_JPG\_FRAME\_SAMPPL SOF Samples Per Line. IGMDTAG\_ID\_JPG\_FRAME\_COMPS SOF Number of components. IGMDTAG\_ID\_JPG\_SCAN\_COMPS Number of components in the scan. IGMDTAG\_ID\_JPG\_SCAN\_SP\_START Scan spectral start. IGMDTAG\_ID\_JPG\_SCAN\_SP\_END Scan spectral end. IGMDTAG\_ID\_JPG\_SCAN\_AH\_AL SCAN SCAN SCAN AH, AL. IGMDTAG\_ID\_JPG\_PHOT\_HEADER Photoshop resources identifier. IGMDTAG\_ID\_JPG\_SOF0\_SIZE SOF0 segment size. IGMDTAG\_ID\_JPG\_SOF1\_SIZE SOF1 SOF1 segment size. IGMDTAG\_ID\_JPG\_SOF2\_SIZE SOF2 segment size. IGMDTAG\_ID\_JPG\_SOF3\_SIZE SOF3 segment size. IGMDTAG\_ID\_JPG\_DHT\_SIZE DHT SEGMENT SEGMENT SIZE. IGMDTAG\_ID\_JPG\_SOS\_SIZE SOS segment size. IGMDTAG\_ID\_JPG\_DQT\_SIZE DQT Segment size. IGMDTAG\_ID\_JPG\_APP0\_SIZE APPO segment size. IGMDTAG\_ID\_JPG\_APP1\_SIZE APP APP1 segment size. IGMDTAG\_ID\_JPG\_APP2\_SIZE APP2 segment size. IGMDTAG\_ID\_JPG\_APP3\_SIZE APP3 segment size. IGMDTAG\_ID\_JPG\_APP4\_SIZE APPA segment size. IGMDTAG\_ID\_JPG\_APP5\_SIZE APP5\_APP5 segment size. IGMDTAG\_ID\_JPG\_APP6\_SIZE APPR Segment size. IGMDTAG\_ID\_JPG\_APP7\_SIZE APPR APP7 segment size. IGMDTAG\_ID\_JPG\_APP8\_SIZE APPA segment size. IGMDTAG\_ID\_JPG\_APP9\_SIZE APP9 segment size. IGMDTAG\_ID\_JPG\_APP10\_SIZE APP10 segment size. IGMDTAG\_ID\_JPG\_APP11\_SIZE APPRESSED APP11 segment size. IGMDTAG\_ID\_JPG\_APP12\_SIZE APP12 segment size. IGMDTAG\_ID\_JPG\_APP13\_SIZE APP13 segment size. IGMDTAG\_ID\_JPG\_APP14\_SIZE APP14 segment size.

IGMDTAG\_ID\_JPG\_FORMAT dental and the state of the state of the state of the state of the state of the state of the state of the state of the state of the state of the state of the state of the state of the state of the sta

# ImageGear Professional v18 for Mac | **1395**

IGMDTAG\_ID\_JPG\_APP15\_SIZE APP15 segment size. IGMDTAG\_ID\_JPG\_COM\_SIZE COM Segment size. IGMDTAG\_ID\_JPG\_SOF0 Baseline DCT. IGMDTAG\_ID\_JPG\_SOF1 Extended sequential DCT. IGMDTAG\_ID\_JPG\_SOF2 Progressive DCT. IGMDTAG\_ID\_JPG\_SOF3 Lossless (sequential). IGMDTAG\_ID\_JPG\_DHT Huffman tables. IGMDTAG\_ID\_JPG\_SOS Start of Segment. IGMDTAG\_ID\_JPG\_DQT 
and the contraction of the contraction tables. IGMDTAG\_ID\_JPG\_DRI Restart Interval. IGMDTAG\_ID\_JPG\_APP1 Application marker - first. IGMDTAG\_ID\_JPG\_APP2 Application marker - 2. IGMDTAG\_ID\_JPG\_APP3 Application marker - 3. IGMDTAG\_ID\_JPG\_APP4 Application marker - 4. IGMDTAG\_ID\_JPG\_APP5 Application marker - 5. IGMDTAG\_ID\_JPG\_APP6 Application marker - 6. IGMDTAG\_ID\_JPG\_APP7 Application marker - 7. IGMDTAG\_ID\_JPG\_APP8 Application marker - 8. IGMDTAG\_ID\_JPG\_APP9 Application marker - 9. IGMDTAG\_ID\_JPG\_APP10 Application marker - 10. IGMDTAG\_ID\_JPG\_APP11 Application marker - 11. IGMDTAG\_ID\_JPG\_APP12 Application marker - 12. IGMDTAG\_ID\_JPG\_APP13 Application marker - 13. IGMDTAG\_ID\_JPG\_APP14 Application marker - 14. IGMDTAG\_ID\_JPG\_APP15 Application marker - last. IGMDTAG\_ID\_JPG\_COM Comment value.

IGMDTAG\_ID\_JPG\_APP0 Application marker - JFIF header (APP0).

# 1.3.1.5.102 enumIGJPGType

Identifies JPEG saving types.

#### **Values:**

IG\_JPG\_LOSSY Lossy JPEG compression.

IG\_JPG\_LOSSLESS lossless JPEG compression. IG\_JPG\_PROGRESSIVE Progressive JPEG compression.

#### 1.3.1.5.103 enumIGKFXTagIDs

Lists all KFX tag identifiers.

#### **Values:**

IGMDTAG\_ID\_KFX\_FORMAT THE RESERVIAT RESERVE TO ME KFX metadata format identifier. IGMDTAG\_ID\_KFX\_ID image identifier. R/O. IGMDTAG\_ID\_KFX\_HDR\_SIZE Header size. R/O. IGMDTAG\_ID\_KFX\_HDR\_VER Header version. R/O. IGMDTAG\_ID\_KFX\_IMAGE\_ID image ID value. R/O. IGMDTAG\_ID\_KFX\_WIDTH image width. R/O. IGMDTAG\_ID\_KFX\_LENGTH image length. R/O. IGMDTAG\_ID\_KFX\_KFX\_FORMAT KFX format. R/O. IGMDTAG\_ID\_KFX\_BIT\_SEX Bit sex info. R/W. IGMDTAG\_ID\_KFX\_COLOR Color info. R/W. IGMDTAG\_ID\_KFX\_XRES Horizontal image resolution. R/W. IGMDTAG\_ID\_KFX\_YRES Vertical image resolution. R/W. IGMDTAG\_ID\_KFX\_PLANES Planes info. R/O. IGMDTAG\_ID\_KFX\_BITS\_PER\_PIX Bits per pixel. R/O. IGMDTAG\_ID\_KFX\_PAPER\_SIZE Paper size. R/W. IGMDTAG\_ID\_KFX\_DATE\_CRT Creation date. R/W. IGMDTAG\_ID\_KFX\_DATE\_MOD Modification date. R/W. IGMDTAG\_ID\_KFX\_DATE\_ACC Access date. R/W. IGMDTAG\_ID\_KFX\_IDX\_OFFSET Index offset. R/W. IGMDTAG\_ID\_KFX\_IDX\_LEN index length. R/W. IGMDTAG\_ID\_KFX\_COM\_OFFSET Com offset. R/W. IGMDTAG\_ID\_KFX\_COM\_LEN COM Com length. R/W. IGMDTAG\_ID\_KFX\_USER\_OFFSET USer Offset. R/W. IGMDTAG\_ID\_KFX\_USER\_LEN USer length. R/W. IGMDTAG\_ID\_KFX\_DATA\_OFFSET Data offset. R/W. IGMDTAG\_ID\_KFX\_DATA\_LEN Data length. R/W.

# 1.3.1.5.104 enumIGLicenseType

Identifies the different types of product license - evaluation, development, or deployment.

#### **Values:**

IG\_VERSION\_NONE No license is available. IG\_VERSION\_EVAL example and the set of the set of the set of the set of the set of the set of the set of the set of the set of the set of the set of the set of the set of the set of the set of the set of the set of the set IG\_VERSION\_DEVELOPMENT\_ONLY Development license. IG\_VERSION\_DEPLOYMENT deployment license.

### 1.3.1.5.105 enumIGLVTagIDs

Lists all LV tag identifiers.

#### **Values:**

IGMDTAG\_ID\_LV\_FORMAT LV metadata format identifier. IGMDTAG\_ID\_LV\_YORIGIN image Y origin. R/W. IGMDTAG\_ID\_LV\_XORIGIN image X origin. R/W. IGMDTAG\_ID\_LV\_LINES Number of lines. R/O. IGMDTAG\_ID\_LV\_PIXELS Number of columns. R/O. IGMDTAG\_ID\_LV\_BITSPIX Bits per pixel. R/O. IGMDTAG\_ID\_LV\_COMPRESSION Image compression. R/O. IGMDTAG\_ID\_LV\_BYTEFORMAT Byte format. R/O. IGMDTAG\_ID\_LV\_COMPVERSION Comp version. R/O. IGMDTAG\_ID\_LV\_YAXIS Y axis info. R/W. IGMDTAG\_ID\_LV\_XAXIS X axis info. R/W. IGMDTAG\_ID\_LV\_NBLOCKTYPE N Block type. R/W. IGMDTAG\_ID\_LV\_DISPLAYMETHOD Display method. R/W. IGMDTAG\_ID\_LV\_XSEPERATION X separation. R/W. IGMDTAG\_ID\_LV\_YSEPERATION Y separation. R/W. IGMDTAG\_ID\_LV\_BLOCKLENGTH Block length. R/W. IGMDTAG\_ID\_LV\_TEXT Text info. R/W.

### 1.3.1.5.106 enumIGMergeModes

Identifies the type of arithmetic operation (merge method) that is performed on the values of all intersecting pixels resulting from the merge.

For example, if you set IG\_ARITH\_ADD merge method, the resulting pixel values (of those pixels that intersected from the two images) equal the sum of the value of the pixel in the original image and the value of pixel in the image being merged.

#### **Values:**

IG\_ARITH\_ADD\_SIGN\_CENTERED Img1 = Img1+ SC\_Img2 IG\_ARITH\_AND Img1 = Img1 & Img2 IG\_ARITH\_DIVIDE Img1 = Img1 / Img2 IG\_ARITH\_MULTI Img1 = Img1 \* Img2  $IG\_ARITH\_NOT$   $Img1 = \sim Img1$ IG\_ARITH\_OR Img1 = Img1 | Img2 IG\_ARITH\_OVER img1 = Img2 IG\_ARITH\_SUB Img1 = Img1 - Img2 IG\_ARITH\_XOR Img1 = Img1 ^ Img2

IG\_ARITH\_ADD Img1 = Img1 + Img2

# 1.3.1.5.107 enumIGMETADItemType

Identifies the Metadata item type.

#### **Values:**

IG\_METAD\_VALUE\_ITEM Metadata item. IG\_METAD\_LEVEL\_END end of metadata level.

IG\_METAD\_LEVEL\_START Start of new metadata level.

### 1.3.1.5.108 enumIGMSPTagIDs

Lists all MSP tag identifiers.

#### **Values:**

IGMDTAG\_ID\_MSP\_FORMAT MSP metadata format identifier. IGMDTAG\_ID\_MSP\_KEY1 Magic number. IGMDTAG\_ID\_MSP\_KEY2 Magic number. IGMDTAG\_ID\_MSP\_WIDTH Width of the bitmap in pixels. IGMDTAG\_ID\_MSP\_HEIGHT Height of the bitmap in pixels. IGMDTAG\_ID\_MSP\_X\_AR\_BITMAP X Aspect ratio of the bitmap. IGMDTAG\_ID\_MSP\_Y\_AR\_BITMAP Y Aspect ratio of the bitmap. IGMDTAG\_ID\_MSP\_X\_AR\_PRINTER X Aspect ratio of the printer. IGMDTAG\_ID\_MSP\_Y\_AR\_PRINTER Y Aspect ratio of the printer. IGMDTAG\_ID\_MSP\_X\_PRINTER\_WIDTH Width of the printer in pixels. IGMDTAG\_ID\_MSP\_Y\_PRINTER\_HEIGHT Height of the printer in pixels. IGMDTAG\_ID\_MSP\_X\_ASPECT\_CORR X aspect correction (unused). IGMDTAG\_ID\_MSP\_Y\_ASPECT\_CORR Y aspect correction (unused). IGMDTAG\_ID\_MSP\_CHECKSUM Checksum of previous 24 bytes. IGMDTAG\_ID\_MSP\_PADDING Unused padding.

### 1.3.1.5.109 enumIGMultInfo

Specifies attributes of multimedia images.

#### **Values:**

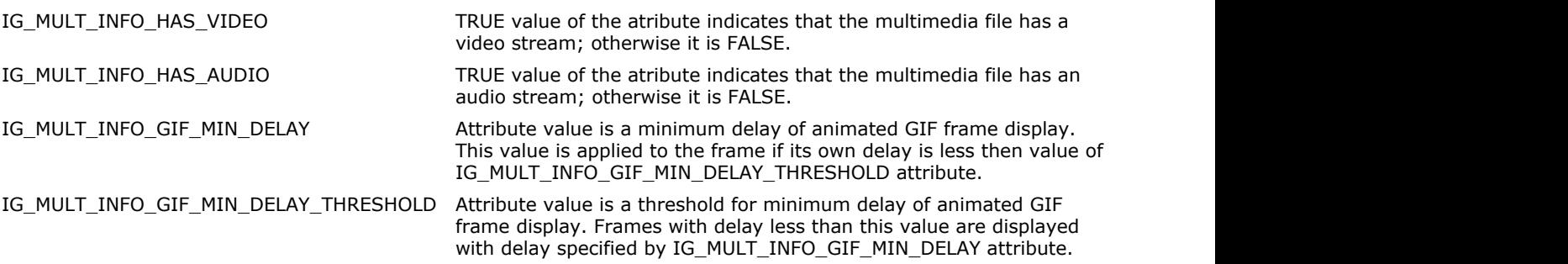

#### **Remarks:**

Info IDs for overall and per-frame info common to all multimedia sources IDs are allocated as follows: 0 - 1999 = Overall info common to all multimedia sources 2000 - 3999 = Per-frame info common to all multimedia sources 4000 - 5999 = Overall info specific to individual sources (overlap is fine) 6000 - 7999 = Per-frame info specific to individual sources (overlap is fine) 8000 - ???? = reserved

#### 1.3.1.5.110 enumIGNCRTagIDs

Lists all NCR tag identifiers.

#### **Values:**

IGMDTAG\_ID\_NCR\_FORMAT NCR metadata format identifier. IGMDTAG\_ID\_NCR\_DATA\_FORMAT Data format. IGMDTAG\_ID\_NCR\_OPTIONS Options info. IGMDTAG\_ID\_NCR\_ENCRYPTION Encryption info. IGMDTAG\_ID\_NCR\_AUTHENTICATION Authentication info. IGMDTAG\_ID\_NCR\_AUTH\_MAC details are all the control of the control of the control of the control of the control of the control of the control of the control of the control of the control of the control of the control of th IGMDTAG\_ID\_NCR\_DATA\_SIZE Data size. IGMDTAG\_ID\_NCR\_REAL\_BPP Real bpp value. IGMDTAG\_ID\_NCR\_STORE\_BPP Store bpp. IGMDTAG\_ID\_NCR\_REAL\_WIDTH Real width. IGMDTAG\_ID\_NCR\_STORE\_WIDTH Store width. IGMDTAG\_ID\_NCR\_REAL\_HEIGHT Real height. IGMDTAG\_ID\_NCR\_STORE\_HEIGHT Store height. IGMDTAG\_ID\_NCR\_ORIENT **Orientation setting.** IGMDTAG\_ID\_NCR\_PMI invert pixels flag. IGMDTAG\_ID\_NCR\_DATA\_ENDIAN details are different to the bata endian. IGMDTAG\_ID\_NCR\_FILL\_ORDER Fill order. IGMDTAG\_ID\_NCR\_GRANULARITY Granularity info. IGMDTAG\_ID\_NCR\_MIN\_PIX\_VALUE Min pix value. IGMDTAG\_ID\_NCR\_MAX\_PIX\_VALUE Max pix value. IGMDTAG\_ID\_NCR\_X\_RES Horizontal resolution. IGMDTAG\_ID\_NCR\_Y\_RES Vertical resolution. IGMDTAG\_ID\_NCR\_RES\_UNIT Resolution unit. IGMDTAG\_ID\_NCR\_ERROR Error info.
## 1.3.1.5.111 enumIGNoiseMethods

This enumeration contains noise methods for **IG\_FX\_noise**.

#### **Values:**

IG\_NOISE\_LINEAR Linear method. IG\_NOISE\_GAUSSIAN Gaussian method.

### 1.3.1.5.112 enumIGOrientationModes

Identifies how the image is oriented before it is drawn on the output device. Possible values are determined by the constants of the form IG\_DSPL\_ORIENT\_X\_Y, where each of X and Y can be LEFT, TOP, RIGHT or BOTTOM. X represents the position of the topmost row of the bitmap after applying the transformation. Y represents the position of the leftmost column of the bitmap after applying the transformation.

For example, IG\_DSPL\_ORIENT\_RIGHT\_TOP means that the left-most column becomes the image's new topmost row, and that the topmost row becomes the image's new right-most column. The image, therefore, is rotated on 90 degrees.

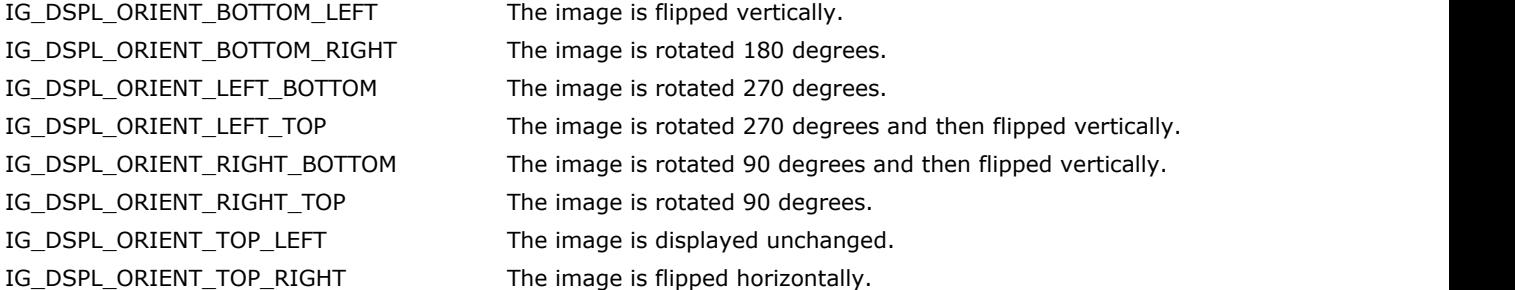

### 1.3.1.5.113 enumIGPaletteFormats

Identifies the different formats used for storing image palette in the external file.

#### **Values:**

IG\_PALETTE\_FORMAT\_INVALID Returned when a file could not be read. IG\_PALETTE\_FORMAT\_RAW\_BGR This is the raw DIB format BGR. IG\_PALETTE\_FORMAT\_RAW\_BGRQ This is the raw DIB format BGRQ. IG\_PALETTE\_FORMAT\_RAW\_RGB This is the raw DIB format RGB. IG\_PALETTE\_FORMAT\_RAW\_RGBQ This is the raw DIB format RGBQ. IG\_PALETTE\_FORMAT\_TEXT ASCII text file.

IG\_PALETTE\_FORMAT\_HALO\_CUT Dr Halo .PAL file for use with a CUT file format.

## 1.3.1.5.114 enumIGPBMTagIDs

Lists all PBM tag identifiers.

#### **Values:**

IGMDTAG\_ID\_PBM\_FORMAT PBM metadata format identifier.

#### 1.3.1.5.115 enumIGPCDTagIDs

Lists all PCD tag identifiers.

#### **Values:**

IGMDTAG\_ID\_PCD\_FORMAT TEXT RESERVE TO THE RESERVE THAT THE PCD metadata format identifier. IGMDTAG\_ID\_PCD\_IPICA\_RESERVED IPICA reserved. IGMDTAG\_ID\_PCD\_IPICA\_IMAGE\_PACK\_PARAMS IPICA image pack params. IGMDTAG\_ID\_PCD\_IPICA\_BASE4\_STOP\_OFFSET IPICA base4 stop offset. IGMDTAG\_ID\_PCD\_IPICA\_BASE16\_STOP\_OFFSET IPICA base16 stop offset. IGMDTAG\_ID\_PCD\_IPICA\_IPE\_STOP\_OFFSET THE STOP\_OFFSET THE Stop offset. IGMDTAG\_ID\_PCD\_IPICA\_IP\_INTERLEAVE\_RATIO IPICA IP interleave ratio. IGMDTAG\_ID\_PCD\_IPI\_SIGNATURE interval and the state of the signature. IGMDTAG\_ID\_PCD\_IPI\_VERSION\_NUMBER IPI version number. IGMDTAG\_ID\_PCD\_IPI\_SOFTWARE\_RELEASE in the software release. IGMDTAG\_ID\_PCD\_IPI\_IMAGE\_MAG\_DESCRIPTION IPI image mag description. IGMDTAG\_ID\_PCD\_IPI\_IMAGE\_SCAN\_TIME inage scan time. IGMDTAG\_ID\_PCD\_IPI\_LAST\_MODIFICATION\_DATE IPI last modification date. IGMDTAG\_ID\_PCD\_IPI\_MED\_ORIGINAL\_RECORDING IPI med original recording. IGMDTAG\_ID\_PCD\_IPI\_TYPE\_ORIGINAL\_RECORDING IPI type original recording. IGMDTAG\_ID\_PCD\_IPI\_SCANNER\_VENDOR IPI scanner vendor. IGMDTAG\_ID\_PCD\_IPI\_SCANNER\_PRODUCT 
IPI scanner product. IGMDTAG\_ID\_PCD\_IPI\_SCANNER\_FIRMWARE\_LEVEL in the scanner firmware level. IGMDTAG\_ID\_PCD\_IPI\_SCANNER\_FIRMWARE\_DATE IPI scanner firmware date. IGMDTAG\_ID\_PCD\_IPI\_SCANNER\_SERIAL\_NUMBER IPI scanner serial number. IGMDTAG\_ID\_PCD\_IPI\_SCANNER\_PIXEL\_SIZE IPI scanner pixel size. IGMDTAG\_ID\_PCD\_IPI\_EQUIPMENT\_MANUFACTURER IPI equipment manufacturer. IGMDTAG\_ID\_PCD\_IPI\_PHOTONAME\_CHAR\_SET IPI photoname char set. IGMDTAG\_ID\_PCD\_IPI\_PHOTONAME\_ESC\_SEQ IPI photoname esc seq. IGMDTAG\_ID\_PCD\_IPI\_PHOTONAME **interval and interval and interval and interval and interval and interval and interval and interval and interval and interval and interval and interval and interval and interval and interval a** IGMDTAG\_ID\_PCD\_IPI\_SBA\_DATA IPI SBA data. IGMDTAG\_ID\_PCD\_IPI\_COPYRIGHT\_STATUS IPI copyright status. IGMDTAG\_ID\_PCD\_IPI\_COPYRIGHT\_FILENAME IPI copyright filename.

### 1.3.1.5.116 enumIGPCXTagIDs

Lists all PCX tag identifiers.

#### **Values:**

IGMDTAG\_ID\_PCX\_FORMAT THE RESERVITION PCX metadata format identifier. IGMDTAG\_ID\_PCX\_MANUFACTURER Manufacturer magic value. IGMDTAG\_ID\_PCX\_VERSION\_INFO Version info. IGMDTAG\_ID\_PCX\_ENCODE Encoding type. IGMDTAG\_ID\_PCX\_BIT\_PER\_PLANE Bit per plane. IGMDTAG\_ID\_PCX\_X1 Left image coordinate to display. IGMDTAG\_ID\_PCX\_Y1 Top image coordinate to display. IGMDTAG\_ID\_PCX\_X2 example and the results of RIght image coordinate to display. IGMDTAG\_ID\_PCX\_Y2 Bottom image coordinate to display. IGMDTAG\_ID\_PCX\_V\_RES Vertical Resolution of creating device. IGMDTAG\_ID\_PCX\_PALETTE\_TABLE Palette table. IGMDTAG\_ID\_PCX\_VIDEO\_MODE Video mode. IGMDTAG\_ID\_PCX\_NUM\_OF\_PLANES Number of planes. IGMDTAG\_ID\_PCX\_BYTES\_PER\_LINE Bytes per line. IGMDTAG\_ID\_PCX\_PALETTE\_INFO Palette info. IGMDTAG\_ID\_PCX\_SCANNER\_H\_RES Scanner H\_Res. IGMDTAG\_ID\_PCX\_SCANNER\_V\_RES Scanner V\_Res. IGMDTAG\_ID\_PCX\_EXTRA Extra data length.

IGMDTAG\_ID\_PCX\_H\_RES Horizontal Resolution of creating device.

## 1.3.1.5.117 enumIGPixAccessMode

Specifies pixel data formats used by pixel access functions.

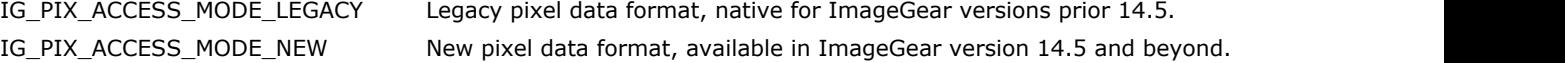

#### 1.3.1.5.118 enumIGPNGTagIDs

Lists all PNG tag identifiers.

#### **Values:**

IGMDTAG\_ID\_PNG\_FORMAT THE PNG\_TORDER METADATAG\_ID\_PNG\_METADATAG\_ID\_PNG\_METADATAG\_ID\_PNG\_METADATAG\_ID IGMDTAG\_ID\_PNG\_HEADER Header information. IGMDTAG\_ID\_PNG\_TRANSPARENCY Transparency information. IGMDTAG\_ID\_PNG\_GAMMA details are contained a set of the contact of the contact of the contact of the contact of the contact of the contact of the contact of the contact of the contact of the contact of the contact of the c IGMDTAG\_ID\_PNG\_CHROMATICITIES Chromaticities information. IGMDTAG\_ID\_PNG\_SRGB Standard RGB information. IGMDTAG\_ID\_PNG\_ICC\_PROFILE ICC profile information. IGMDTAG\_ID\_PNG\_BACKGROUND Background information. IGMDTAG\_ID\_PNG\_SIGNIFICANT\_BITS Significant bits information. IGMDTAG\_ID\_PNG\_SUGGESTED\_PALETTE Suggested palette information. IGMDTAG\_ID\_PNG\_HISTOGRAM Histogram information. IGMDTAG\_ID\_PNG\_TIME Time image last modification information. IGMDTAG\_ID\_PNG\_TEXT Text data information. IGMDTAG\_ID\_PNG\_COMPRESSED\_TEXT Compressed textual data information. IGMDTAG\_ID\_PNG\_INTERNATIONAL\_TEXT International textual data information. IGMDTAG\_ID\_PNG\_CALIBRATION Calibration information. IGMDTAG\_ID\_PNG\_PHYSICAL\_SCALE Physical scale information. IGMDTAG\_ID\_PNG\_GIF\_APP\_EXT GIF application extension information. IGMDTAG\_ID\_PNG\_GIF\_CONTROL GIF control information. IGMDTAG\_ID\_PNG\_IMAGE\_OFFSET Image offset. IGMDTAG\_ID\_PNG\_FRACTAL\_PARAMETERS Fractal parameters information. IGMDTAG\_ID\_PNG\_GIF\_TEXT\_EXT Gif text extension information. IGMDTAG\_ID\_PNG\_RESOLUTION Resolution information.

## 1.3.1.5.119 enumIGPromotionModes

This enumeration specifies color promotion modes.

#### **Values:**

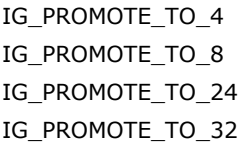

Promote to 4-bit Indexed. Promote to 8-bit Indexed. Promote to 24-bit RGB. Promote to 32-bit CMYK.

#### 1.3.1.5.120 enumIGPSDTagIDs

Lists all PSD tag identifiers. See "Photoshop CS File Formats Specification" available in Adobe Photoshop SDK for more details.

#### **Values:**

IGMDTAG\_ID\_PSD\_FORMAT PSD metadata format identifier. IGMDTAG\_ID\_PSD\_SIGNATURE File type identifier. IGMDTAG\_ID\_PSD\_VERSION Version number. IGMDTAG\_ID\_PSD\_ROWS The height of the image in pixels. IGMDTAG\_ID\_PSD\_COLS The width of the image in pixels. IGMDTAG\_ID\_PSD\_DEPTH The number of bits per channel. IGMDTAG\_ID\_PSD\_MODE document color mode. IGMDTAG\_ID\_PSD\_MODE\_LEN Color mode data length. IGMDTAG\_ID\_PSD\_COMPRESSION Image data compression. IGMDTAG\_ID\_PSD\_FILE\_HDR File header. IGMDTAG\_ID\_PSD\_COLOR\_DATA Color data. IGMDTAG\_ID\_PSD\_RESOURCE Photoshop resources. IGMDTAG\_ID\_PSD\_LAYER Layers data. IGMDTAG\_ID\_PSD\_GLOBAL\_MASK Extra layers data.

IGMDTAG\_ID\_PSD\_LAYER\_NUMBER\_CHANNELS Number of channels in the layer. IGMDTAG\_ID\_PSD\_LAYER\_BLEND\_MODE\_KEY Blend mode key. IGMDTAG\_ID\_PSD\_LAYER\_CLIPPING Layer clipping (0 = base, 1 = non-base).

IGMDTAG\_ID\_PSD\_LAYER\_MASK\_DATA Mask data. IGMDTAG\_ID\_PSD\_LAYER\_ASCII\_NAME Layer name as ASCII string.

IGMDTAG\_ID\_PSD\_LAYER\_BLENDING\_RANGES\_DATA This value has been deprecated and will be removed

IGMDTAG\_ID\_PSD\_NUM\_LAYERS Number of layers.

IGMDTAG\_ID\_PSD\_ADJUSTMENT\_LAYER\_INFO Adjustment info. IGMDTAG\_ID\_PSD\_LAYER\_UNICODE\_NAME Layer name as Unicode string. IGMDTAG\_ID\_PSD\_LAYER\_ID Layer ID. IGMDTAG\_ID\_PSD\_EFFECT\_LAYER\_INFO Effect Layer info. IGMDTAG\_ID\_PSD\_EFFECT\_LAYER\_COMMON\_STATE\_INFO Effects layer, common state info. IGMDTAG\_ID\_PSD\_EFFECT\_LAYER\_SHADOW\_INFO Effects layer, drop shadow and inner shadow info. IGMDTAG\_ID\_PSD\_EFFECT\_LAYER\_GLOW\_INFO This value has been deprecated and will be removed

IGMDTAG\_ID\_PSD\_TOOL\_TYPE\_INFO TYPE TOOL TYPE TOOL TYPE TOOL IGMDTAG\_ID\_PSD\_PATTERN Pattern fill setting.

IGMDTAG\_ID\_PSD\_LAYER\_RECT This value has been deprecated and will be removed from the public API in a future release. IGMDTAG\_ID\_PSD\_LAYER\_OPACITY Layer opacity (0 = transparent ... 255 = opaque). IGMDTAG\_ID\_PSD\_LAYER\_FLAGS FLAGS Flags: bit 0 = transparency protected; bit 1 = visible; bit  $2 =$  obsolete; bit  $3 = 1$  for Photoshop 5.0 and later, tells if bit 4 has useful information; bit  $4 =$  pixel data irrelevant to appearance of document. IGMDTAG\_ID\_PSD\_LAYER\_CHANNEL\_LEN\_INFO This value has been deprecated and will be removed from the public API in a future release. from the public API in a future release. IGMDTAG\_ID\_PSD\_GLOBAL\_MASK\_INFO This value has been deprecated and will be removed from the public API in a future release. from the public API in a future release. IGMDTAG\_ID\_PSD\_EFFECT\_LAYER\_BEVEL\_INFO This value has been deprecated and will be removed from the public API in a future release.

IGMDTAG\_ID\_PSD\_ANNOTATIONS Annotations. IGMDTAG\_ID\_PSD\_BLEND\_CLIPPING\_ELEMENTS Blend clipping elements. IGMDTAG\_ID\_PSD\_BLEND\_INTERIOR\_ELEMENTS Blend interior elements. IGMDTAG\_ID\_PSD\_KNOCKOUT\_SETTING Knockout setting. IGMDTAG\_ID\_PSD\_PROTECTED\_SETTING Protected setting. IGMDTAG\_ID\_PSD\_SHEET\_COLOR\_SETTING Sheet color setting. IGMDTAG\_ID\_PSD\_REFERENCE\_POINT Reference point. IGMDTAG\_ID\_PSD\_OBJ\_BASED\_EFFECTS\_LAYER\_INFO Object-based effects layer info. IGMDTAG\_ID\_PSD\_GRADIENT\_SETTINGS Gradient settings. IGMDTAG\_ID\_PSD\_EXTRA\_LAYERS\_DATA Extra layers data. IGMDTAG\_ID\_PSD\_PhotoshopAdditionalLayerInfo Additional layer info. IGMDTAG\_ID\_PSD\_PhotoshopAdditionalLayerInfoKey Additional layer key. IGMDTAG\_ID\_PSD\_PhotoshopAdditionalLayerInfoData Additional layer data. IGMDTAG\_ID\_PSD\_PhotoshopAdditionalLayerInfoTag Additional layer tag. IGMDTAG\_ID\_PSD\_PhotoshopAdditionalLayerInfoDescr Additional layer description. IGMDTAG\_ID\_PSD\_HEADER Header data section. IGMDTAG\_ID\_PSD\_PHOTOSHOP\_RESOURCES Photoshop resources. IGMDTAG\_ID\_PSD\_PHOTOSHOP\_IMG\_RESOURCE This value has been deprecated and will be removed

IGMDTAG\_ID\_PSD\_PHOTOSHOP\_IMG\_RESOURCE\_SIZE This value has been deprecated and will be removed IGMDTAG\_ID\_PSD\_PHOTOSHOP\_IMG\_RESOURCE\_ID This value has been deprecated and will be removed IGMDTAG\_ID\_PSD\_LAYER\_INFO Layer info. IGMDTAG\_ID\_PSD\_RECTANGLE Layer rectangle. IGMDTAG\_ID\_PSD\_RECT\_LEFT Layer rectangle left. IGMDTAG\_ID\_PSD\_RECT\_TOP Layer rectangle top. IGMDTAG\_ID\_PSD\_RECT\_RIGTH Layer rectangle right. IGMDTAG\_ID\_PSD\_RECT\_BOTTOM Layer rectangle bottom. IGMDTAG\_ID\_PSD\_LAYER\_CHANNELS\_IDS Layer rectangle IDs. IGMDTAG\_ID\_PSD\_LAYER\_EXTRA\_DATA Layer extra data. IGMDTAG\_ID\_PSD\_LAYER\_EXTRA\_DATA\_REC Layer extra data items.

IGMDTAG\_ID\_PSD\_LAYERS PSD layers data.

from the public API in a future release. IGMDTAG\_ID\_PSD\_PHOTOSHOP\_IMG\_RESOURCE\_DATA This value has been deprecated and will be removed from the public API in a future release. from the public API in a future release. from the public API in a future release.

## 1.3.1.5.121 enumIGRASTagIDs

Lists all RAS tag identifiers.

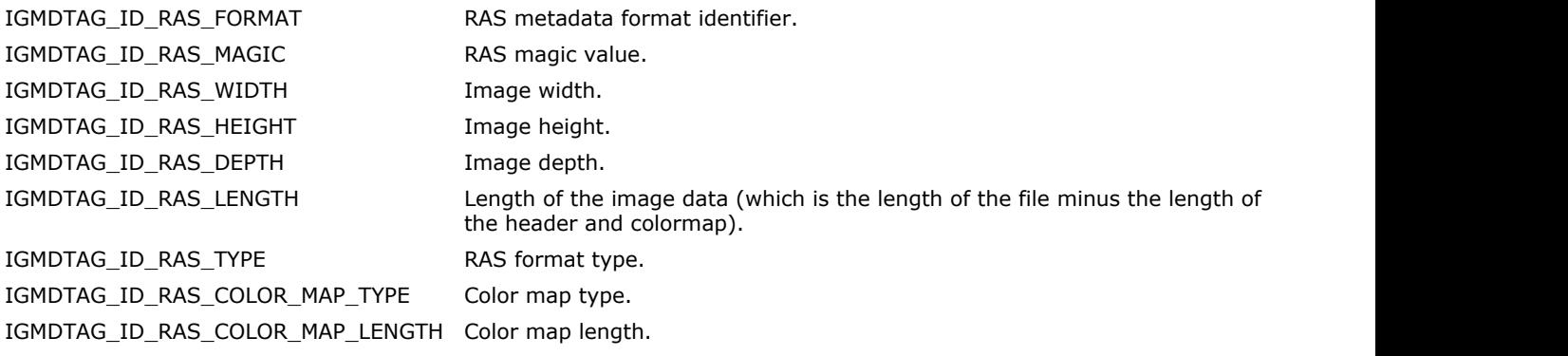

## 1.3.1.5.122 enumIGResampleInModes

This enumeration contains input modes for **IG\_FX\_pixelate** method.

#### **Values:**

IG\_RESAMPLE\_IN\_AVE Average. IG\_RESAMPLE\_IN\_MIN Min. IG\_RESAMPLE\_IN\_MAX Max. IG\_RESAMPLE\_IN\_CENTER CENTER CENTER CENTER CENTER CENTER

## 1.3.1.5.123 enumIGResampleOutModes

This enumeration contains output modes for **IG\_FX\_pixelate** method.

#### **Values:**

IG\_RESAMPLE\_OUT\_SQUARE Square. IG\_RESAMPLE\_OUT\_CIRCLE Circle.

## 1.3.1.5.124 enumIGResolutionUnits

Identifies the different resolution units.

#### **Values:**

IG\_RESOLUTION\_NO\_ABS No absolute units. IG\_RESOLUTION\_METERS Pels (Pixels) Per Meter. IG\_RESOLUTION\_INCHES DOTS (Pixels) Per Inch. IG\_RESOLUTION\_CENTIMETERS Pixels Per Centimeter. IG\_RESOLUTION\_10\_INCHES Dots (Pixels) Per 10 Inches. IG\_RESOLUTION\_10\_CENTIMETERS Pixels Per 10 Centimeters. IG\_RESOLUTION\_LAST

## 1.3.1.5.125 enumIGRotationModes

This enumeration specifies modes of image rotation.

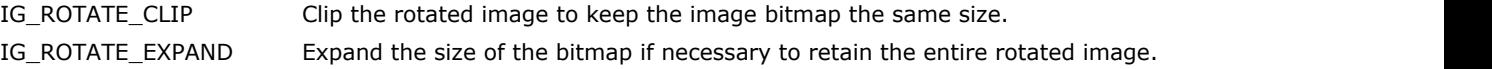

## 1.3.1.5.126 enumIGRotationValues

This enumeration specifies angles of image rotation by a multiple of 90 degrees.

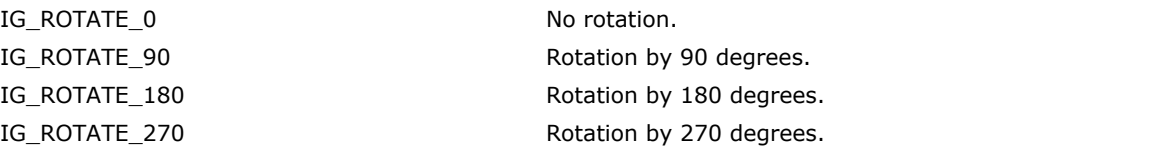

## 1.3.1.5.127 enumIGSaveFormats

Identifies the formats available for saving.

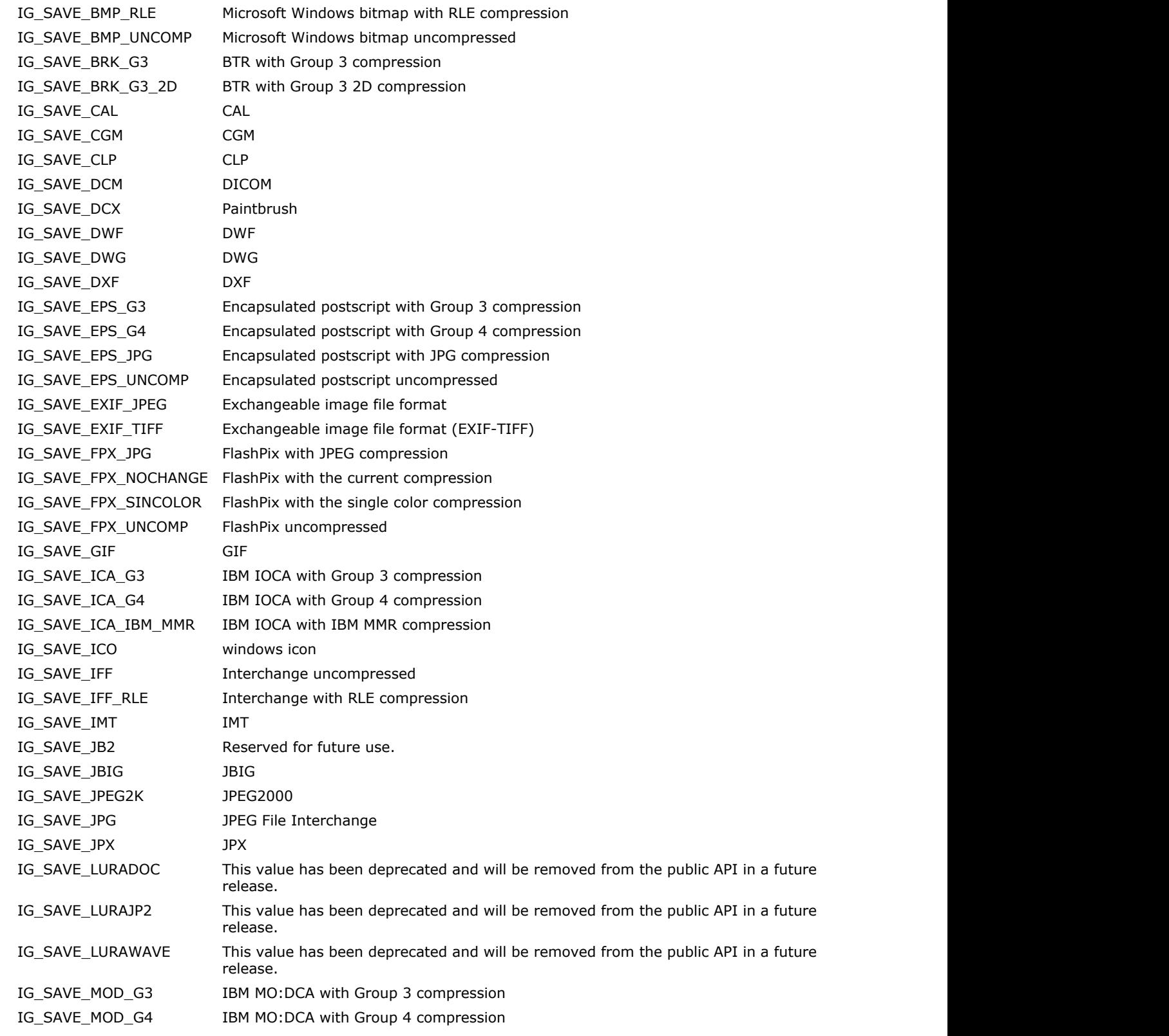

IG\_SAVE\_MOD\_IBM\_MMR IBM MO:DCA with MMR compression IG\_SAVE\_NCR NCR uncompressed IG\_SAVE\_NCR\_G4 NCR with Group 4 compression IG\_SAVE\_PBM\_ASCII PBM converted to ASCII text IG\_SAVE\_PBM\_RAW PBM binary row format IG\_SAVE\_PCT Mac Pict IG\_SAVE\_PCX PC Paintbrush File Format IG\_SAVE\_PDF\_DEFLATE Adobe PDF with Deflate compression IG\_SAVE\_PDF\_G3 Adobe PDF with Group 3 compression IG\_SAVE\_PDF\_G3\_2D Adobe PDF with Group3 2D compression IG\_SAVE\_PDF\_G4 Adobe PDF with Group 4 compression IG\_SAVE\_PDF\_JPG Adobe PDF with JPEG compression IG\_SAVE\_PDF\_LZW Adobe PDF with LZW compression IG\_SAVE\_PDF\_RLE Adobe PDF with RLE compression IG\_SAVE\_PDF\_UNCOMP Adobe PDF uncompressed IG\_SAVE\_PJPEG Not supported IG\_SAVE\_PNG Portable network graphics IG\_SAVE\_PS\_DEFLATE Postscript with Deflate compression IG\_SAVE\_PS\_G3 Postscript with Group 3 compression IG\_SAVE\_PS\_G3\_2D Postscript with Group3 2D compression IG\_SAVE\_PS\_G4 Postscript with Group 4 compression IG\_SAVE\_PS\_JPG Postscript with JPEG compression IG\_SAVE\_PS\_LZW Postscript with LZW compression IG\_SAVE\_PS\_RLE Postscript with RLE compression IG\_SAVE\_PS\_UNCOMP Postscript uncompressed IG\_SAVE\_PSB Adobe PSB IG\_SAVE\_PSB\_PACKED Adobe PSB with packed bits compression IG\_SAVE\_PSD Adobe PSD IG\_SAVE\_PSD\_PACKED Adobe PSD with packed bits compression IG\_SAVE\_RAS RAS IG\_SAVE\_RAW\_G3 RAW with Group 3 compression IG\_SAVE\_RAW\_G32D RAW with Group 3 2D compression IG\_SAVE\_RAW\_G4 RAW with Group 4 compression IG\_SAVE\_RAW\_LZW RAW with LZW compression IG SAVE RAW RLE RAW with RLE compression IG\_SAVE\_SCI\_ST Scitex CT format IG\_SAVE\_SGI SGI IG\_SAVE\_SGI\_RLE SGI with RLE compression IG\_SAVE\_SVG SVG IG\_SAVE\_TGA TGA IG\_SAVE\_TGA\_RLE TGA with RLE compression IG\_SAVE\_TIF\_G3 Tagged Image File Format with Group 3 compression IG\_SAVE\_TIF\_G3\_2D Tagged Image File Format with Group 3 2D compression IG\_SAVE\_TIF\_G4 Tagged Image File Format with Group 4 compression IG\_SAVE\_TIF\_HUFFMAN Tagged Image File Format with Huffman compression IG\_SAVE\_TIF\_JPG Tagged Image File Format with JPEG compression IG SAVE TIF\_LZW Tagged Image File Format with LZW compression IG\_SAVE\_TIF\_PACKED Tagged Image File Format with Packed Bits compression

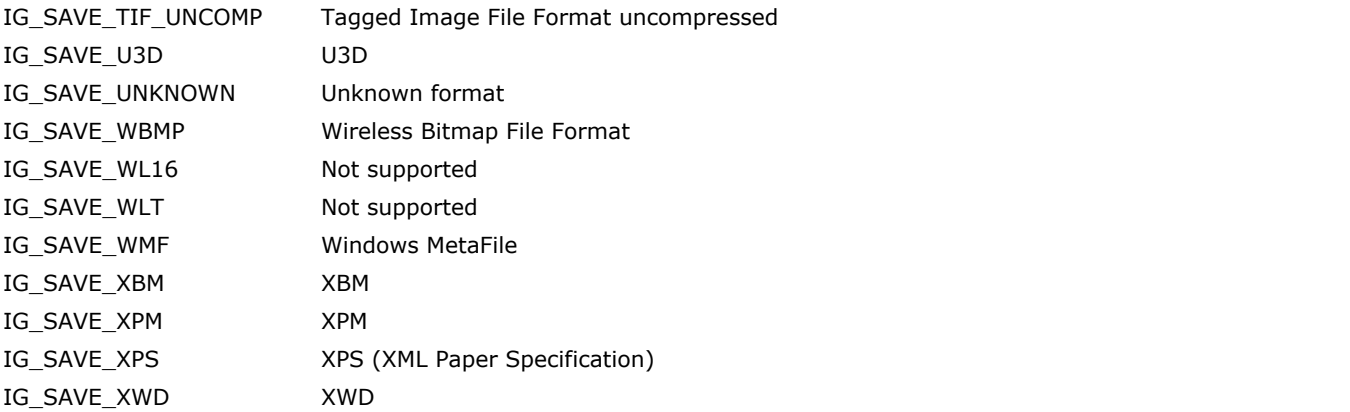

## 1.3.1.5.128 enumIGSCICTTagIDs

Lists all SCI\_CT tag identifiers.

#### **Values:**

IGMDTAG\_ID\_SCICT\_FORMAT SCI\_CT metadata format identifier.

### 1.3.1.5.129 enumIGSGITagIDs

Lists all SGI tag identifiers.

#### **Values:**

IGMDTAG\_ID\_SGI\_FORMAT SGI metadata format identifier. IGMDTAG\_ID\_SGI\_STORAGE Storage format. R/O. IGMDTAG\_ID\_SGI\_DIMENSION Number of dimensions. R/O. IGMDTAG\_ID\_SGI\_X\_SIZE X size in pixels. R/O. IGMDTAG\_ID\_SGI\_Y\_SIZE Y Size in pixels. R/O. IGMDTAG\_ID\_SGI\_Z\_SIZE Number of channels. R/O. IGMDTAG\_ID\_SGI\_PIX\_MIN Minimum pixel value. R/W. IGMDTAG\_ID\_SGI\_PIX\_MAX Maximum pixel value. R/W. IGMDTAG\_ID\_SGI\_DUMMY1 Dummy 1 value. R/W. IGMDTAG\_ID\_SGI\_IMAGE\_NAME IMAGE\_NAME Image name. R/W. IGMDTAG\_ID\_SGI\_COLOR\_MAP Color map. R/O. IGMDTAG\_ID\_SGI\_DUMMY2 Dummy 2 value. R/W.

IGMDTAG\_ID\_SGI\_MAGIC **IDEDETE:** IRIS image file magic number. R/O. IGMDTAG\_ID\_SGI\_BPC Number of bytes per pixel channel. R/O.

## 1.3.1.5.130 enumIGSysDataType

Identifies the ImageGear data types.

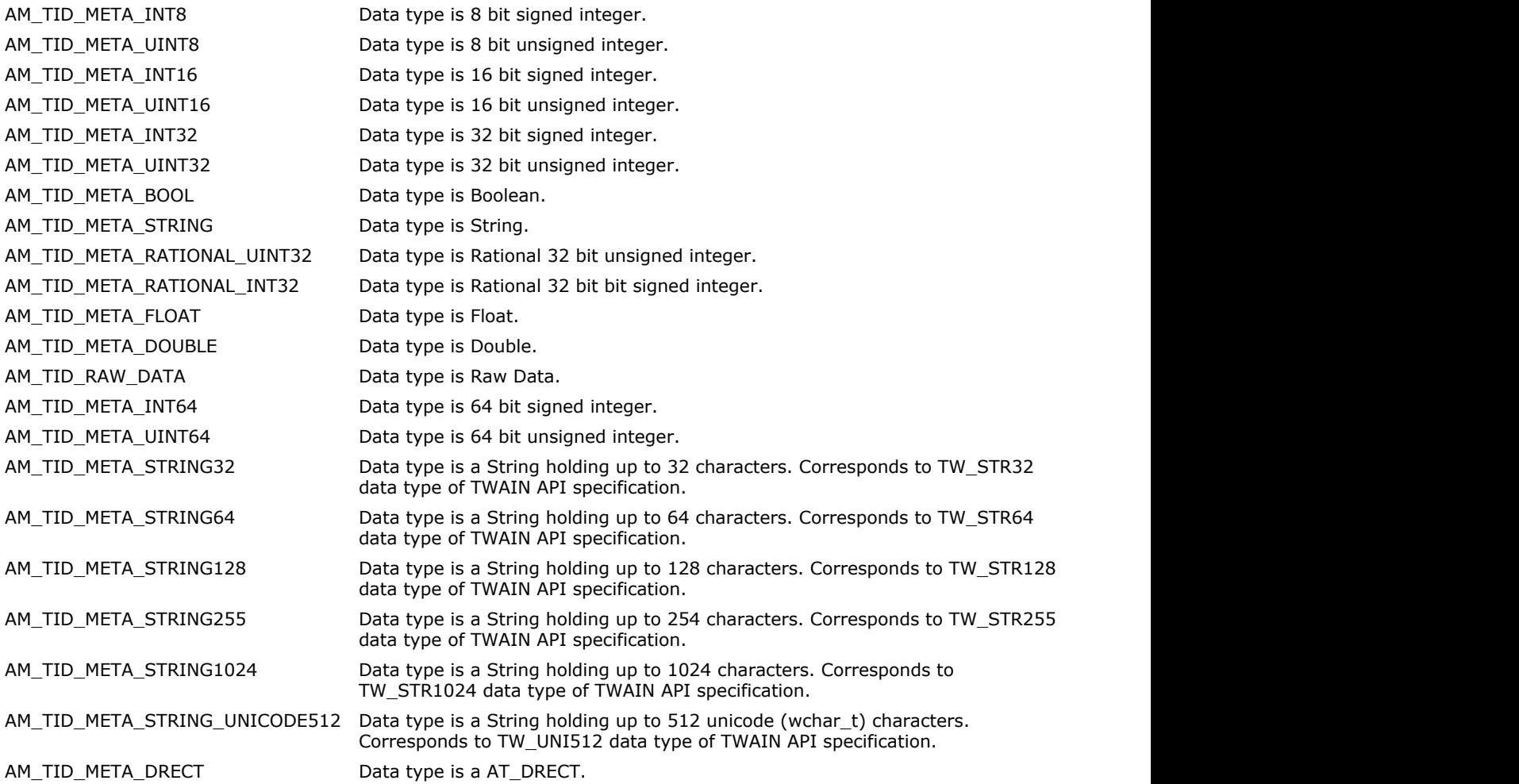

## 1.3.1.5.131 enumIGTagConstants

This enumeration has been deprecated and will be removed from the public API in a future release. Please use [enumIGBMPTagIDs](#page-1315-0) instead.

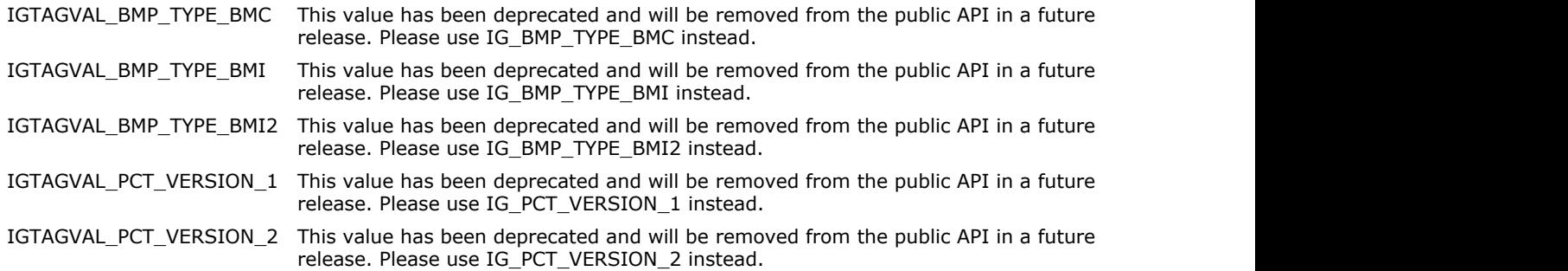

## 1.3.1.5.132 enumIGTags

This enumeration has been deprecated and will be removed from the public API in a future release. Please use ImageGear metadata callbacks API instead.

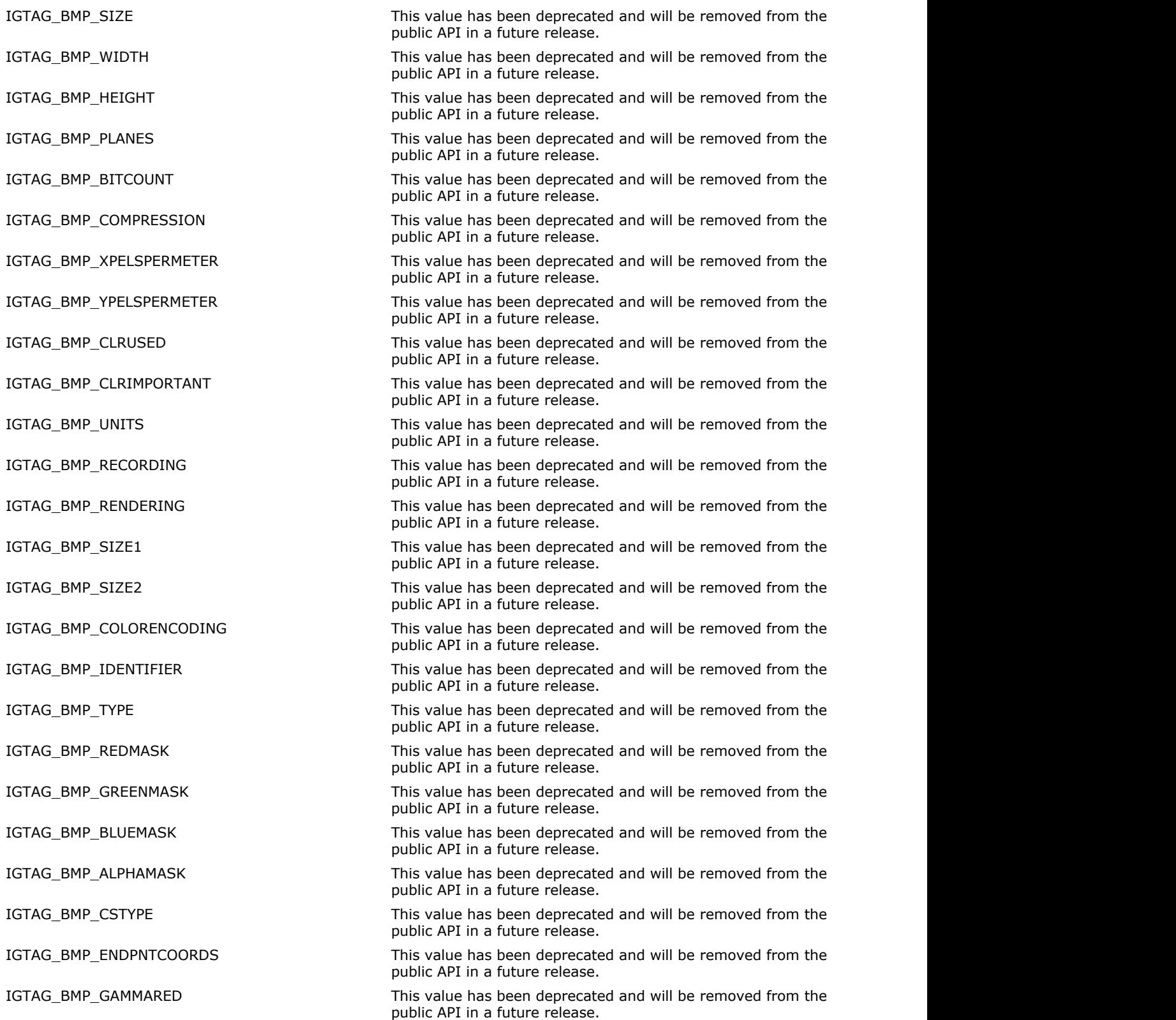

IGTAG\_BMP\_GAMMAGREEN This value has been deprecated and will be removed from the public API in a future release.

IGTAG\_BMP\_GAMMABLUE This value has been deprecated and will be removed from the public API in a future release.

IGTAG\_JPG\_JFIF\_ID This value has been deprecated and will be removed from the public API in a future release.

IGTAG\_JPG\_JFIF\_VERSION This value has been deprecated and will be removed from the public API in a future release.

IGTAG\_JPG\_JFIF\_UNITS This value has been deprecated and will be removed from the public API in a future release.

IGTAG\_JPG\_JFIF\_X\_RESOLUTION This value has been deprecated and will be removed from the public API in a future release.

IGTAG JPG JFIF\_Y\_RESOLUTION This value has been deprecated and will be removed from the public API in a future release.

IGTAG\_JPG\_JFIF\_THUMBNAIL\_WIDTH This value has been deprecated and will be removed from the public API in a future release.

IGTAG\_JPG\_JFIF\_THUMBNAIL\_HEIGHT This value has been deprecated and will be removed from the public API in a future release.

IGTAG\_JPG\_COMMENT This value has been deprecated and will be removed from the public API in a future release.

IGTAG\_JPG\_QUANT1 This value has been deprecated and will be removed from the public API in a future release.

IGTAG\_JPG\_QUANT2 This value has been deprecated and will be removed from the public API in a future release.

IGTAG\_JPG\_QUANT3 This value has been deprecated and will be removed from the public API in a future release.

IGTAG\_JPG\_QUANT4 This value has been deprecated and will be removed from the public API in a future release.

IGTAG\_JPG\_FRAME\_PRECISION This value has been deprecated and will be removed from the public API in a future release.

IGTAG\_JPG\_FRAME\_LINES This value has been deprecated and will be removed from the public API in a future release.

IGTAG\_JPG\_FRAME\_SAMPLES\_PER\_LINE This value has been deprecated and will be removed from the public API in a future release.

IGTAG JPG FRAME\_COMPONENTS This value has been deprecated and will be removed from the public API in a future release.

IGTAG JPG FRAME\_COMPID1 This value has been deprecated and will be removed from the public API in a future release.

IGTAG JPG FRAME\_COMPID2 This value has been deprecated and will be removed from the public API in a future release.

IGTAG\_JPG\_FRAME\_COMPID3 This value has been deprecated and will be removed from the public API in a future release.

IGTAG\_JPG\_FRAME\_MCU\_HV1 This value has been deprecated and will be removed from the public API in a future release.

IGTAG\_JPG\_FRAME\_MCU\_HV2 This value has been deprecated and will be removed from the public API in a future release.

IGTAG\_JPG\_FRAME\_MCU\_HV3 This value has been deprecated and will be removed from the public API in a future release.

IGTAG\_JPG\_FRAME\_QUANT1 This value has been deprecated and will be removed from the public API in a future release.

IGTAG\_JPG\_FRAME\_QUANT2 This value has been deprecated and will be removed from the public API in a future release.

IGTAG\_JPG\_FRAME\_QUANT3 This value has been deprecated and will be removed from the public API in a future release.

IGTAG\_JPG\_SCAN\_COMPONENTS This value has been deprecated and will be removed from the public API in a future release.

IGTAG JPG SCAN\_COMP\_SELECT1 This value has been deprecated and will be removed from the public API in a future release.

IGTAG\_JPG\_SCAN\_COMP\_SELECT2 This value has been deprecated and will be removed from the public API in a future release.

IGTAG\_JPG\_SCAN\_COMP\_SELECT3 This value has been deprecated and will be removed from the public API in a future release.

IGTAG\_JPG\_SCAN\_DC\_AC1 This value has been deprecated and will be removed from the public API in a future release.

IGTAG JPG SCAN DC AC2 This value has been deprecated and will be removed from the public API in a future release.

IGTAG\_JPG\_SCAN\_DC\_AC3 This value has been deprecated and will be removed from the public API in a future release.

IGTAG JPG SCAN SPECT START This value has been deprecated and will be removed from the public API in a future release.

IGTAG JPG SCAN SPECT END This value has been deprecated and will be removed from the public API in a future release.

IGTAG\_JPG\_SCAN\_AH\_AL This value has been deprecated and will be removed from the public API in a future release.

IGTAG\_JPG\_APPDATA This value has been deprecated and will be removed from the public API in a future release.

IGTAG\_JPG\_APPDATA\_LAST This value has been deprecated and will be removed from the public API in a future release.

IGTAG\_JPG\_FRAME\_MARKER This value has been deprecated and will be removed from the public API in a future release.

IGTAG\_CAL\_SPECVERSION This value has been deprecated and will be removed from the public API in a future release.

IGTAG\_CAL\_SRCDOCID This value has been deprecated and will be removed from the public API in a future release.

IGTAG\_CAL\_DSTDOCID This value has been deprecated and will be removed from the public API in a future release.

IGTAG\_CAL\_TXTFILID This value has been deprecated and will be removed from the public API in a future release.

IGTAG\_CAL\_FIGID This value has been deprecated and will be removed from the public API in a future release.

IGTAG\_CAL\_RTYPE This value has been deprecated and will be removed from the public API in a future release.

IGTAG\_CAL\_RORIENT This value has been deprecated and will be removed from the public API in a future release.

IGTAG\_CAL\_RPELCNT This value has been deprecated and will be removed from the public API in a future release.

IGTAG\_CAL\_RDENSITY This value has been deprecated and will be removed from the public API in a future release.

IGTAG\_CAL\_SRCGPH This value has been deprecated and will be removed from the public API in a future release.

IGTAG\_CAL\_DOCCLS This value has been deprecated and will be removed from the public API in a future release.

IGTAG\_CAL\_FOSIPUBID This value has been deprecated and will be removed from the public API in a future release.

IGTAG\_CAL\_NOTES This value has been deprecated and will be removed from the public API in a future release.

IGTAG\_PCX\_MANUFACTURER This value has been deprecated and will be removed from the public API in a future release.

IGTAG\_PCX\_VERSION\_INFO This value has been deprecated and will be removed from the public API in a future release.

IGTAG\_PCX\_ENCODE This value has been deprecated and will be removed from the public API in a future release.

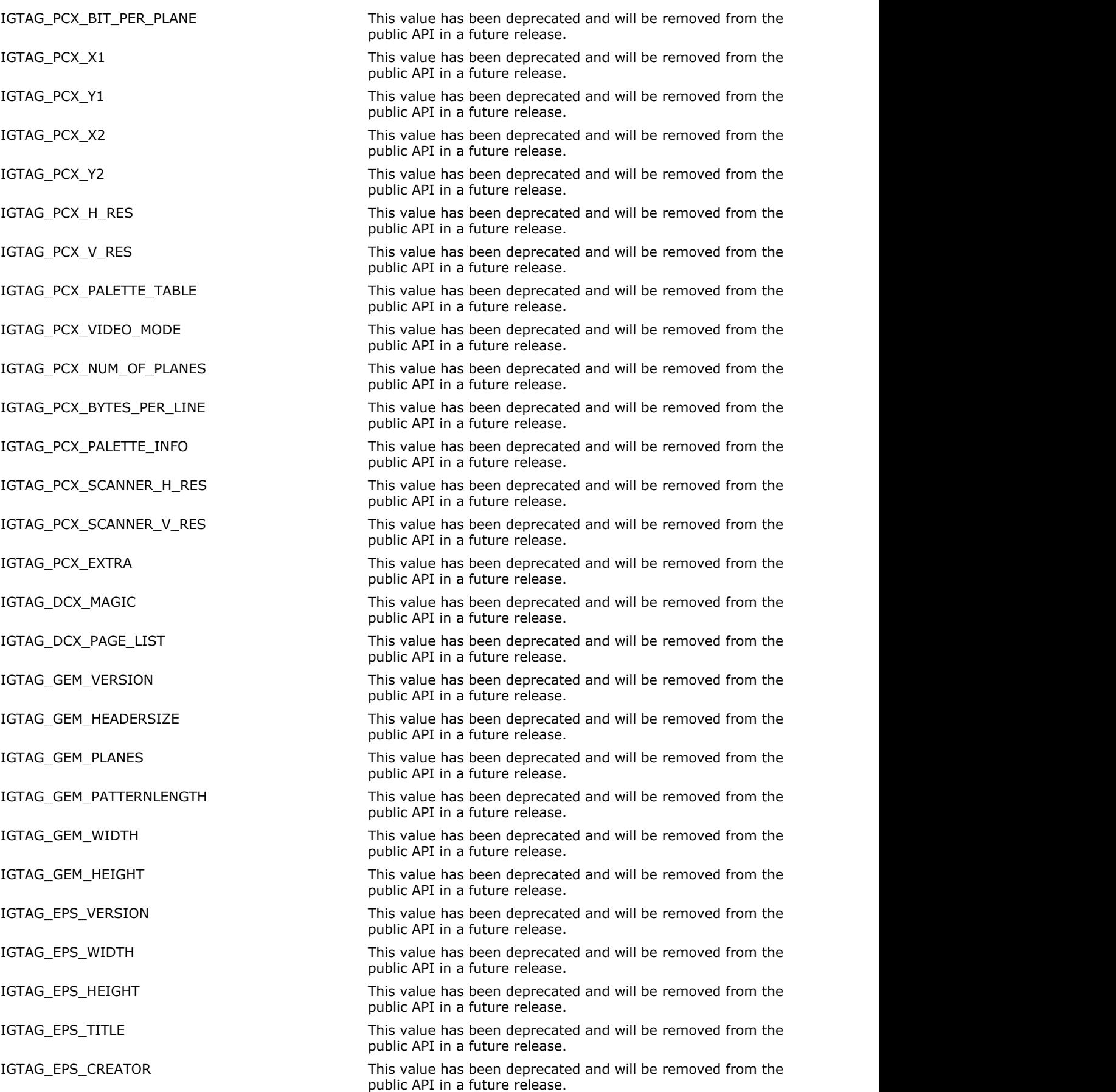

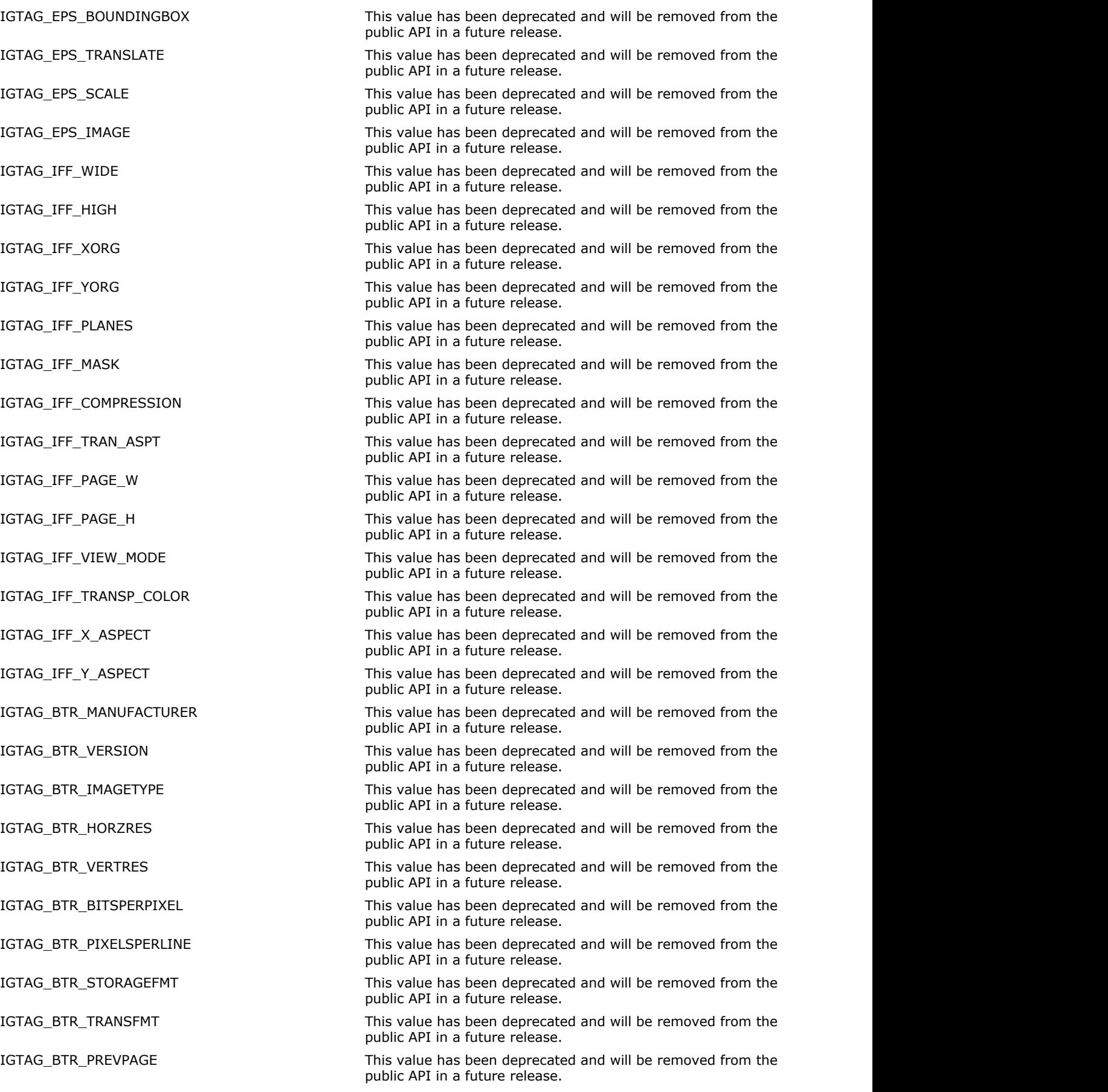

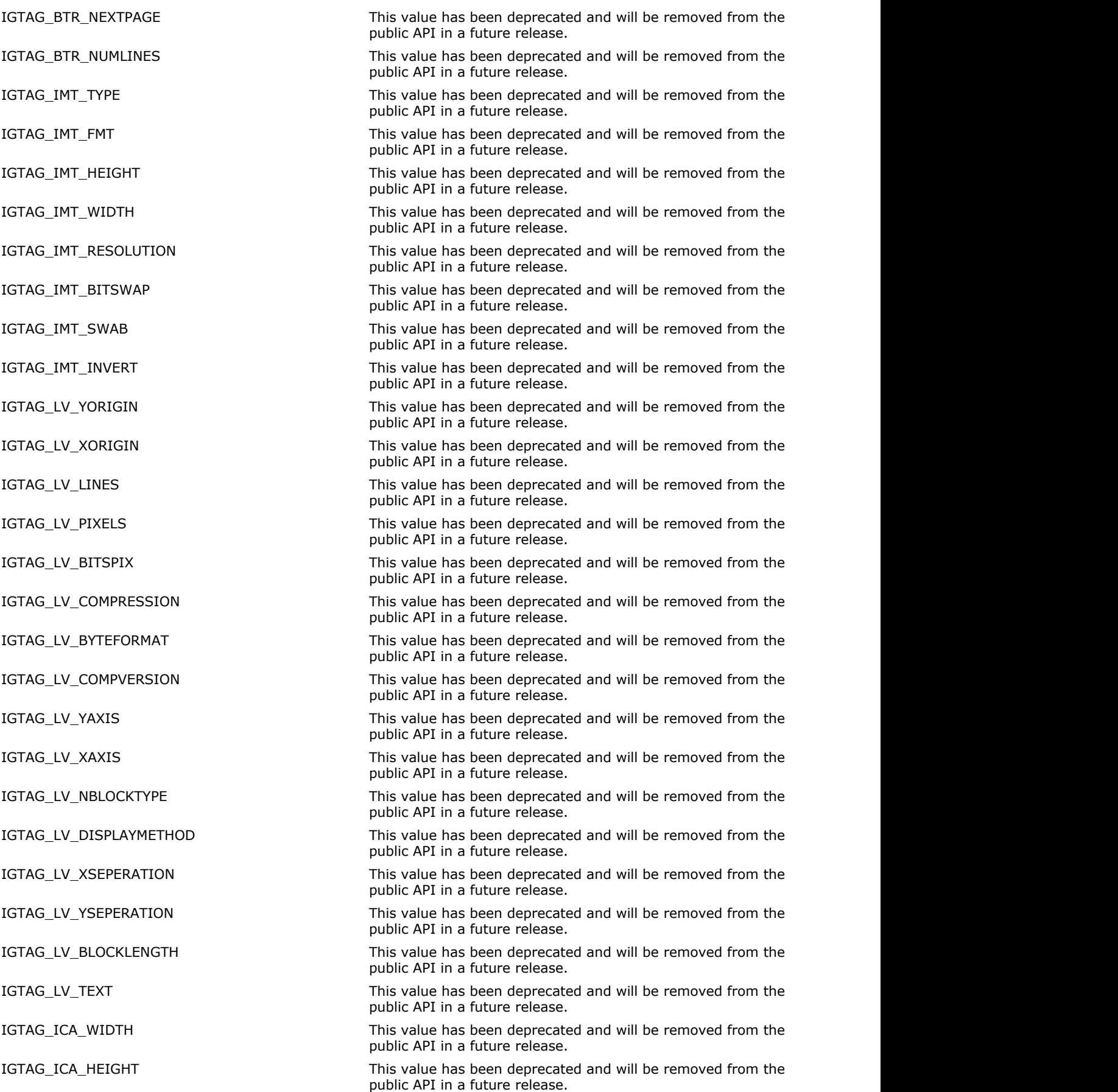

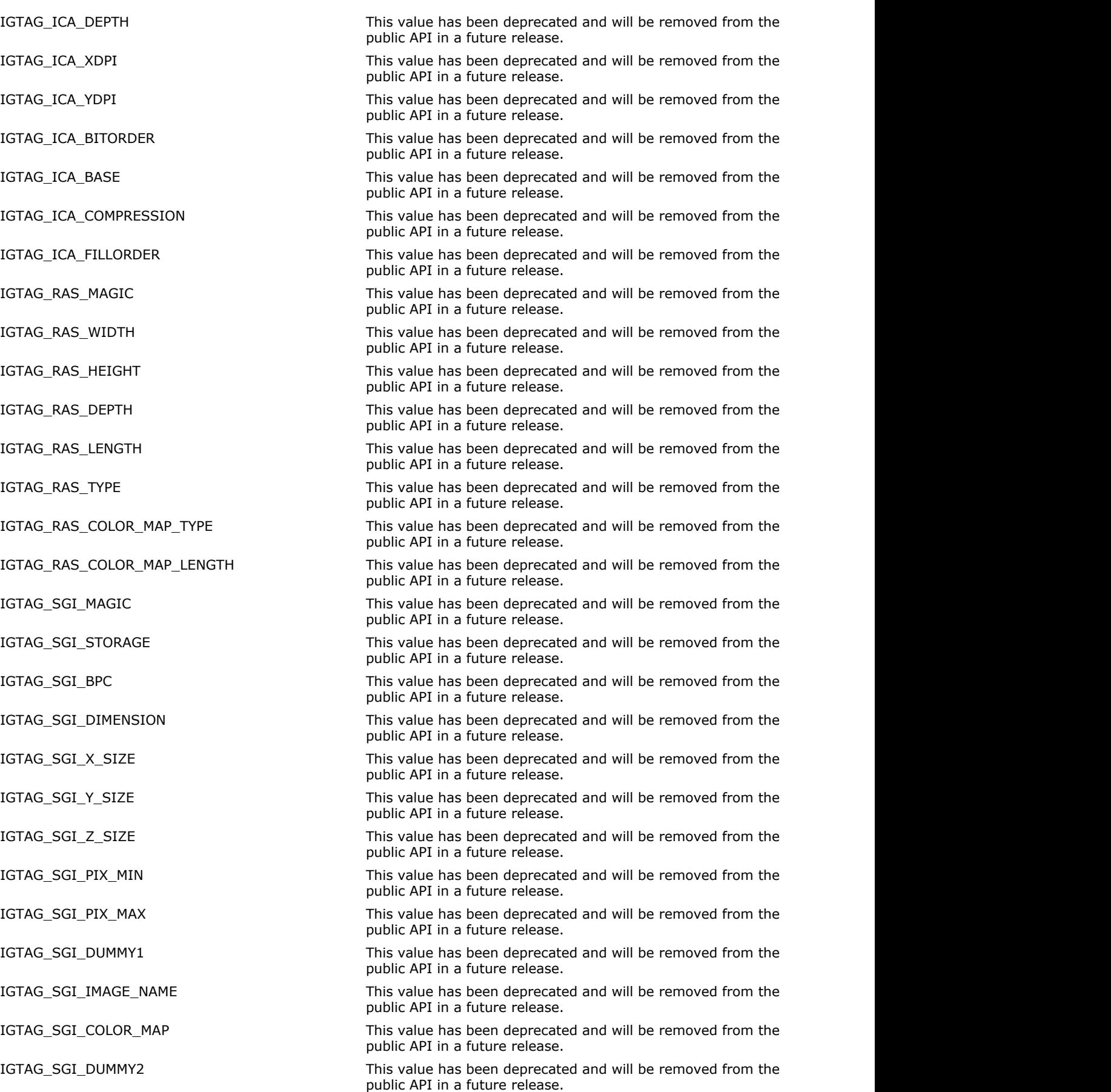

IGTAG\_GIF\_VERSION This value has been deprecated and will be removed from the public API in a future release.

IGTAG GIF SCREEN ASPECT This value has been deprecated and will be removed from the public API in a future release.

IGTAG\_GIF\_SCREEN\_BG\_COLOR This value has been deprecated and will be removed from the public API in a future release.

IGTAG GIF SCREEN FLAGS This value has been deprecated and will be removed from the public API in a future release.

IGTAG\_GIF\_SCREEN\_HEIGHT This value has been deprecated and will be removed from the public API in a future release.

IGTAG\_GIF\_SCREEN\_WIDTH This value has been deprecated and will be removed from the public API in a future release.

IGTAG GIF SCREEN PALETTE This value has been deprecated and will be removed from the public API in a future release.

IGTAG GIF IMAGE\_LEFT This value has been deprecated and will be removed from the public API in a future release.

IGTAG\_GIF\_IMAGE\_TOP This value has been deprecated and will be removed from the public API in a future release.

IGTAG GIF IMAGE FLAGS This value has been deprecated and will be removed from the public API in a future release.

IGTAG\_GIF\_IMAGE\_PALETTE This value has been deprecated and will be removed from the public API in a future release.

IGTAG\_GIF\_EXT\_NUMBER\_BEFORE\_IMG This value has been deprecated and will be removed from the public API in a future release.

IGTAG\_GIF\_EXT\_BEFORE\_IMG This value has been deprecated and will be removed from the public API in a future release.

IGTAG\_GIF\_EXT\_NUMBER\_AFTER\_IMG This value has been deprecated and will be removed from the public API in a future release.

IGTAG\_GIF\_EXT\_AFTER\_IMG This value has been deprecated and will be removed from the public API in a future release.

IGTAG\_GIF\_TRANSPARENT\_COLOR This value has been deprecated and will be removed from the public API in a future release.

IGTAG\_WMF\_FH\_KEY This value has been deprecated and will be removed from the public API in a future release.

IGTAG\_WMF\_FH\_HANDLE This value has been deprecated and will be removed from the public API in a future release.

IGTAG\_WMF\_FH\_LEFT This value has been deprecated and will be removed from the public API in a future release.

IGTAG\_WMF\_FH\_TOP This value has been deprecated and will be removed from the public API in a future release.

IGTAG\_WMF\_FH\_RIGHT This value has been deprecated and will be removed from the public API in a future release.

IGTAG\_WMF\_FH\_BOTTOM This value has been deprecated and will be removed from the public API in a future release.

IGTAG\_WMF\_FH\_INCH This value has been deprecated and will be removed from the public API in a future release.

IGTAG\_WMF\_FH\_RESERVED This value has been deprecated and will be removed from the public API in a future release.

IGTAG\_WMF\_MH\_FILE\_TYPE This value has been deprecated and will be removed from the public API in a future release.

IGTAG\_WMF\_MH\_HEADER\_SIZE This value has been deprecated and will be removed from the public API in a future release.

IGTAG\_WMF\_MH\_VERSION This value has been deprecated and will be removed from the public API in a future release.

IGTAG\_WMF\_MH\_FILE\_SIZE This value has been deprecated and will be removed from the public API in a future release.

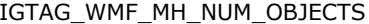

This value has been deprecated and will be removed from the public API in a future release.

IGTAG\_WMF\_MH\_MAX\_RECORD\_SIZE This value has been deprecated and will be removed from the public API in a future release.

IGTAG\_WMF\_MH\_NO\_PARAMETERS This value has been deprecated and will be removed from the public API in a future release.

IGTAG\_CLP\_FILE\_ID This value has been deprecated and will be removed from the public API in a future release.

IGTAG\_CLP\_FORMAT\_COUNT This value has been deprecated and will be removed from the public API in a future release.

IGTAG\_MSP\_KEY1 This value has been deprecated and will be removed from the public API in a future release.

IGTAG MSP KEY2 This value has been deprecated and will be removed from the public API in a future release.

IGTAG\_MSP\_WIDTH This value has been deprecated and will be removed from the public API in a future release.

IGTAG\_MSP\_HEIGHT This value has been deprecated and will be removed from the public API in a future release.

IGTAG\_MSP\_X\_AR\_BITMAP This value has been deprecated and will be removed from the public API in a future release.

IGTAG\_MSP\_Y\_AR\_BITMAP This value has been deprecated and will be removed from the public API in a future release.

IGTAG\_MSP\_X\_AR\_PRINTER This value has been deprecated and will be removed from the public API in a future release.

IGTAG\_MSP\_Y\_AR\_PRINTER This value has been deprecated and will be removed from the public API in a future release.

IGTAG\_MSP\_X\_PRINTER\_WIDTH This value has been deprecated and will be removed from the public API in a future release.

IGTAG\_MSP\_Y\_PRINTER\_HEIGHT This value has been deprecated and will be removed from the public API in a future release.

IGTAG\_MSP\_X\_ASPECT\_CORR This value has been deprecated and will be removed from the public API in a future release.

IGTAG\_MSP\_Y\_ASPECT\_CORR This value has been deprecated and will be removed from the public API in a future release.

IGTAG MSP CHECKSUM This value has been deprecated and will be removed from the public API in a future release.

IGTAG\_MSP\_PADDING This value has been deprecated and will be removed from the public API in a future release.

IGTAG\_KFX\_ID This value has been deprecated and will be removed from the public API in a future release.

IGTAG\_KFX\_HDR\_SIZE This value has been deprecated and will be removed from the public API in a future release.

IGTAG\_KFX\_HDR\_VER This value has been deprecated and will be removed from the public API in a future release.

IGTAG\_KFX\_IMAGE\_ID This value has been deprecated and will be removed from the public API in a future release.

IGTAG\_KFX\_WIDTH This value has been deprecated and will be removed from the public API in a future release.

IGTAG\_KFX\_LENGTH This value has been deprecated and will be removed from the public API in a future release.

IGTAG\_KFX\_FORMAT This value has been deprecated and will be removed from the public API in a future release.

IGTAG\_KFX\_BIT\_SEX This value has been deprecated and will be removed from the public API in a future release.

IGTAG\_KFX\_COLOR This value has been deprecated and will be removed from the public API in a future release.

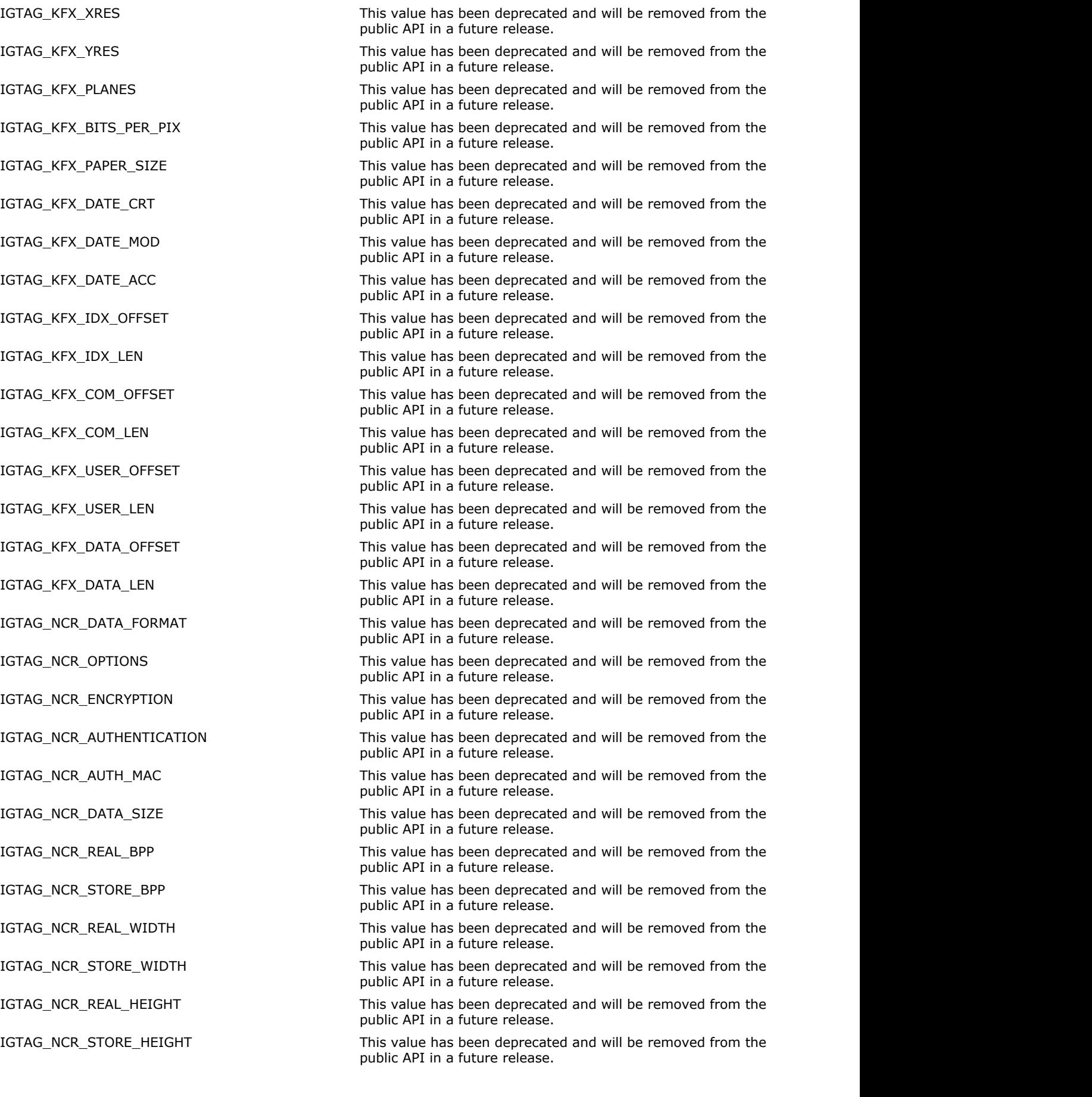

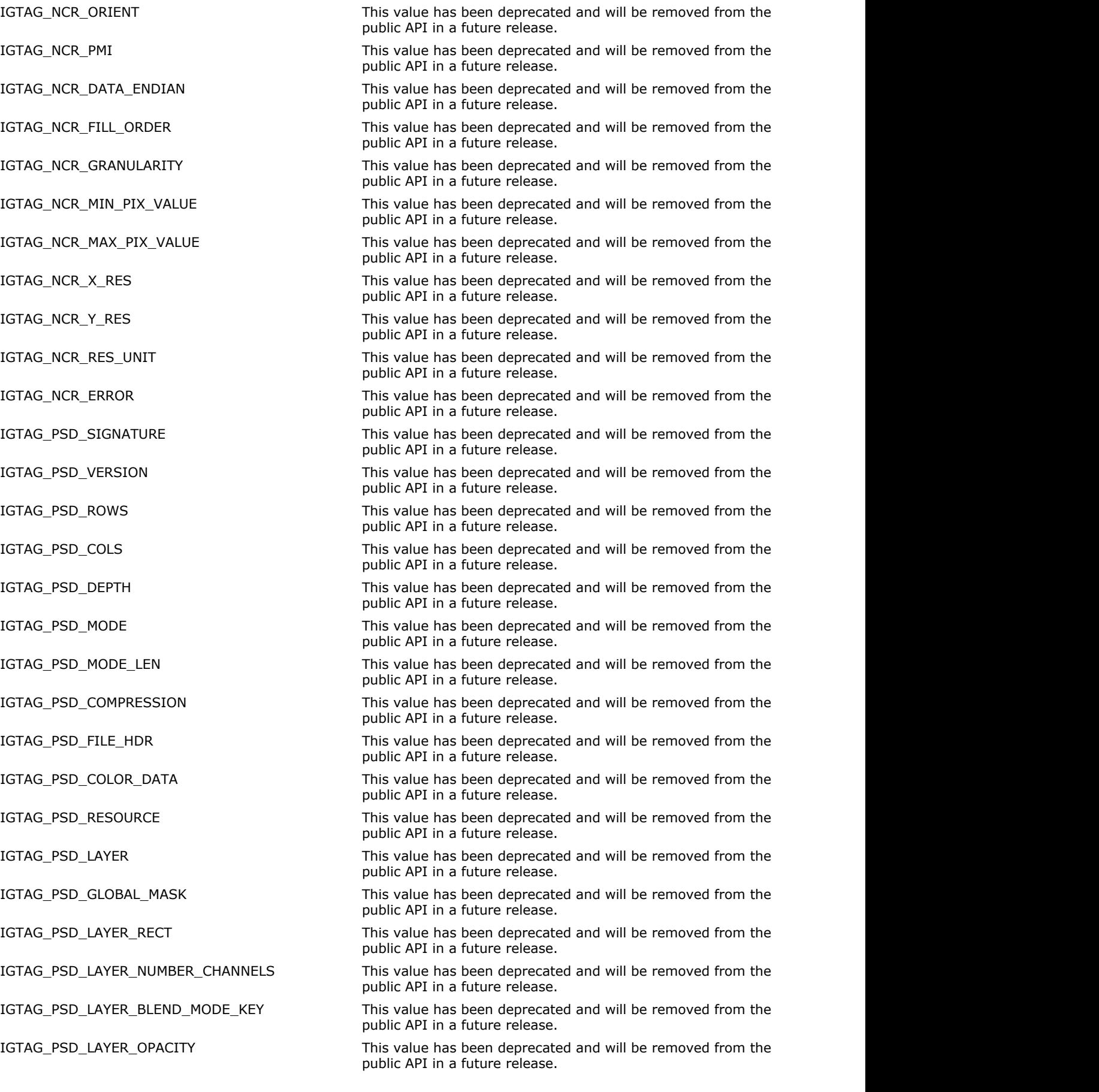

IGTAG\_PSD\_LAYER\_CLIPPING This value has been deprecated and will be removed from the public API in a future release.

IGTAG\_PSD\_LAYER\_FLAGS This value has been deprecated and will be removed from the public API in a future release.

IGTAG\_PSD\_LAYER\_MASK\_DATA This value has been deprecated and will be removed from the public API in a future release.

IGTAG\_PSD\_LAYER\_ASCII\_NAME This value has been deprecated and will be removed from the public API in a future release.

IGTAG\_PSD\_LAYER\_CHANNEL\_LEN\_INFO This value has been deprecated and will be removed from the public API in a future release.

IGTAG\_PSD\_LAYER\_BLENDING\_RANGES\_DATA This value has been deprecated and will be removed from the public API in a future release.

IGTAG\_PSD\_NUM\_LAYERS This value has been deprecated and will be removed from the public API in a future release.

IGTAG\_PSD\_GLOBAL\_MASK\_INFO This value has been deprecated and will be removed from the public API in a future release.

IGTAG\_PSD\_ADJUSTMENT\_LAYER\_INFO This value has been deprecated and will be removed from the public API in a future release.

IGTAG\_PSD\_LAYER\_UNICODE\_NAME This value has been deprecated and will be removed from the public API in a future release.

IGTAG\_PSD\_LAYER\_ID This value has been deprecated and will be removed from the public API in a future release.

IGTAG\_PSD\_EFFECT\_LAYER\_INFO This value has been deprecated and will be removed from the public API in a future release.

IGTAG\_PSD\_EFFECT\_LAYER\_COMMON\_STATE\_INFO This value has been deprecated and will be removed from the public API in a future release.

IGTAG\_PSD\_EFFECT\_LAYER\_SHADOW\_INFO This value has been deprecated and will be removed from the public API in a future release.

IGTAG\_PSD\_EFFECT\_LAYER\_GLOW\_INFO This value has been deprecated and will be removed from the public API in a future release.

IGTAG\_PSD\_EFFECT\_LAYER\_BEVEL\_INFO This value has been deprecated and will be removed from the public API in a future release.

IGTAG\_PSD\_TOOL\_TYPE\_INFO This value has been deprecated and will be removed from the public API in a future release.

IGTAG PSD PATTERN This value has been deprecated and will be removed from the public API in a future release.

IGTAG\_PSD\_ANNOTATIONS This value has been deprecated and will be removed from the public API in a future release.

IGTAG\_PSD\_BLEND\_CLIPPING\_ELEMENTS This value has been deprecated and will be removed from the public API in a future release.

IGTAG\_PSD\_BLEND\_INTERIOR\_ELEMENTS This value has been deprecated and will be removed from the public API in a future release.

IGTAG\_PSD\_KNOCKOUT\_SETTING This value has been deprecated and will be removed from the public API in a future release.

IGTAG\_PSD\_PROTECTED\_SETTING This value has been deprecated and will be removed from the public API in a future release.

IGTAG\_PSD\_SHEET\_COLOR\_SETTING This value has been deprecated and will be removed from the public API in a future release.

IGTAG\_PSD\_REFERENCE\_POINT This value has been deprecated and will be removed from the public API in a future release.

IGTAG\_PSD\_OBJ\_BASED\_EFFECTS\_LAYER\_INFO This value has been deprecated and will be removed from the public API in a future release.

IGTAG\_PSD\_GRADIENT\_SETTINGS This value has been deprecated and will be removed from the public API in a future release.

IGTAG\_AFX\_SIGNATURE This value has been deprecated and will be removed from the public API in a future release.
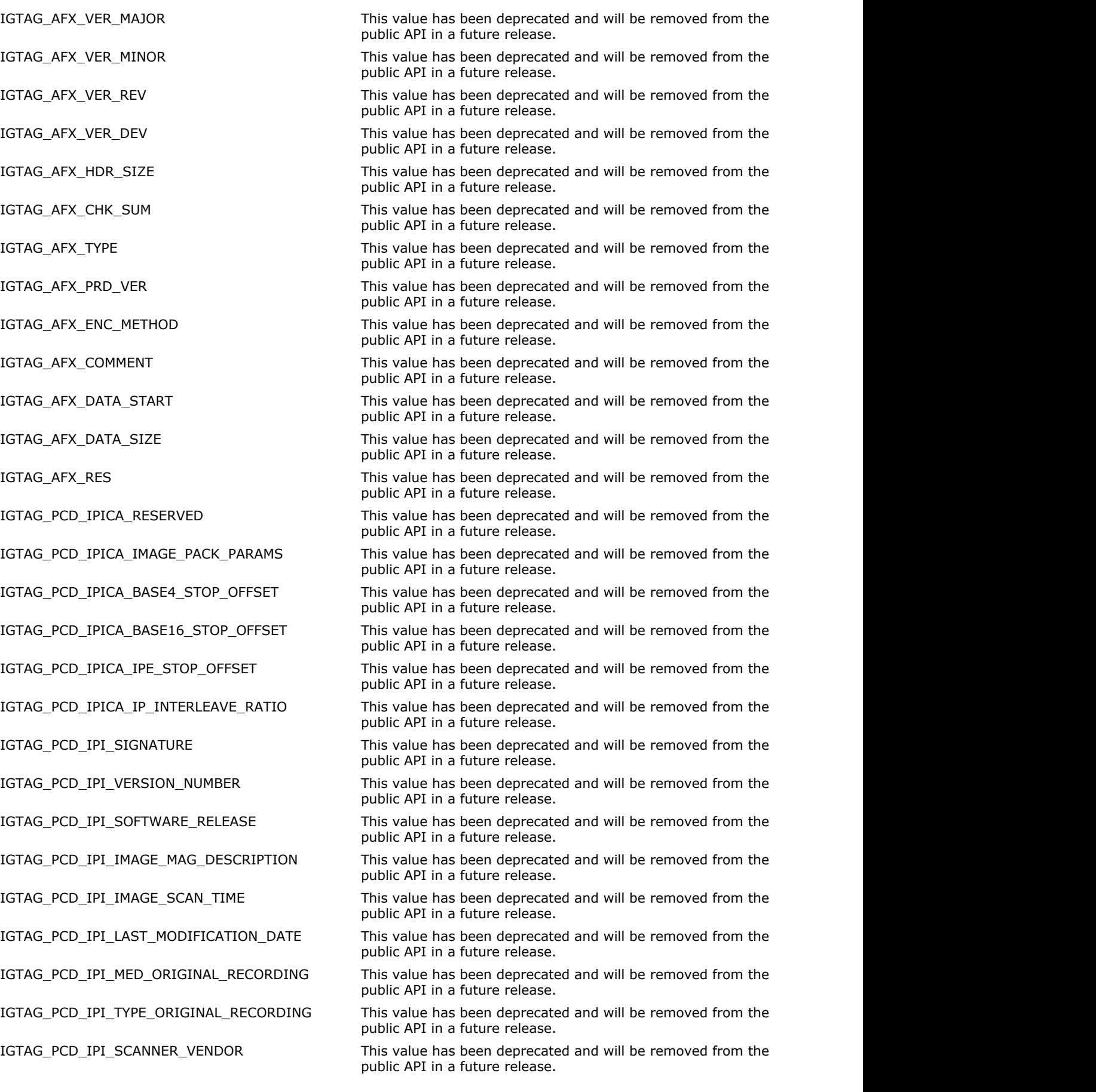

IGTAG\_PCD\_IPI\_SCANNER\_PRODUCT This value has been deprecated and will be removed from the public API in a future release.

IGTAG\_PCD\_IPI\_SCANNER\_FIRMWARE\_LEVEL This value has been deprecated and will be removed from the public API in a future release.

IGTAG\_PCD\_IPI\_SCANNER\_FIRMWARE\_DATE This value has been deprecated and will be removed from the public API in a future release.

IGTAG\_PCD\_IPI\_SCANNER\_SERIAL\_NUMBER This value has been deprecated and will be removed from the public API in a future release.

IGTAG\_PCD\_IPI\_SCANNER\_PIXEL\_SIZE This value has been deprecated and will be removed from the public API in a future release.

IGTAG\_PCD\_IPI\_EQUIPMENT\_MANUFACTURER This value has been deprecated and will be removed from the public API in a future release.

IGTAG\_PCD\_IPI\_PHOTONAME\_CHAR\_SET This value has been deprecated and will be removed from the public API in a future release.

IGTAG\_PCD\_IPI\_PHOTONAME\_ESC\_SEQ This value has been deprecated and will be removed from the public API in a future release.

IGTAG\_PCD\_IPI\_PHOTONAME This value has been deprecated and will be removed from the public API in a future release.

IGTAG\_PCD\_IPI\_SBA\_DATA This value has been deprecated and will be removed from the public API in a future release.

IGTAG\_PCD\_IPI\_COPYRIGHT\_STATUS This value has been deprecated and will be removed from the public API in a future release.

IGTAG\_PCD\_IPI\_COPYRIGHT\_FILENAME This value has been deprecated and will be removed from the public API in a future release.

IGTAG\_LD\_MASK\_IMAGE This value has been deprecated and will be removed from the public API in a future release.

IGTAG\_PCT\_VERSION This value has been deprecated and will be removed from the public API in a future release.

IGTAG\_DCRAW\_IMAGEWIDTH This value has been deprecated and will be removed from the public API in a future release.

IGTAG\_DCRAW\_IMAGEHEIGHT This value has been deprecated and will be removed from the public API in a future release.

IGTAG\_DCRAW\_BITSPERSAMPLE This value has been deprecated and will be removed from the public API in a future release.

IGTAG\_DCRAW\_PHOTOMETRICINTERPRETATION This value has been deprecated and will be removed from the public API in a future release.

IGTAG\_DCRAW\_SAMPLESPERPIXEL This value has been deprecated and will be removed from the public API in a future release.

IGTAG\_DCRAW\_UNIQUECAMERAMODEL This value has been deprecated and will be removed from the public API in a future release.

IGTAG\_DCRAW\_MAKE This value has been deprecated and will be removed from the public API in a future release.

IGTAG\_DCRAW\_MODEL This value has been deprecated and will be removed from the public API in a future release.

IGTAG\_DCRAW\_TIMESTAMP This value has been deprecated and will be removed from the public API in a future release.

IGTAG\_DCRAW\_CFAREPEATPATTERNDIM This value has been deprecated and will be removed from the public API in a future release.

IGTAG\_DCRAW\_CFAPATTERN This value has been deprecated and will be removed from the public API in a future release.

IGTAG\_DCRAW\_BLACKLEVELREPEATDIM This value has been deprecated and will be removed from the public API in a future release.

IGTAG\_DCRAW\_BLACKLEVEL This value has been deprecated and will be removed from the public API in a future release.

IGTAG\_DCRAW\_ASSHOTNEUTRAL This value has been deprecated and will be removed from the public API in a future release.

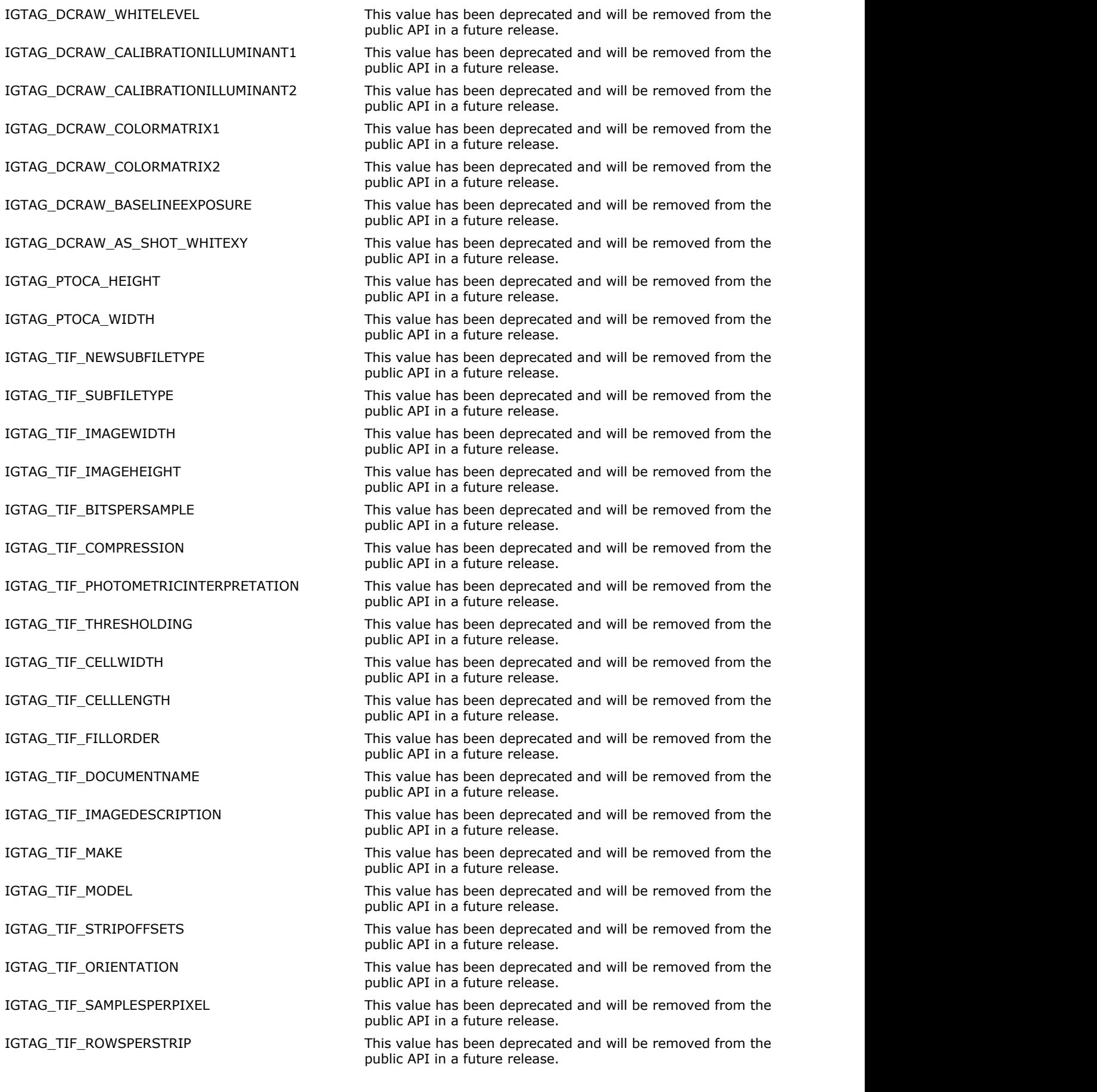

- 
- 
- 
- 
- 
- 
- 
- 
- 
- 
- 
- 
- 
- 
- 
- 
- 
- 
- 
- 
- 
- 
- 
- 
- 
- 
- 
- 

IGTAG TIF\_STRIPBYTECOUNTS This value has been deprecated and will be removed from the public API in a future release.

- IGTAG\_TIF\_MINSAMPLEVALUE This value has been deprecated and will be removed from the public API in a future release.
- IGTAG\_TIF\_MAXSAMPLEVALUE This value has been deprecated and will be removed from the public API in a future release.
- IGTAG\_TIF\_XRESNUMERATOR This value has been deprecated and will be removed from the public API in a future release.
- IGTAG TIF XRESDENOMINATOR This value has been deprecated and will be removed from the public API in a future release.
- IGTAG\_TIF\_YRESNUMERATOR This value has been deprecated and will be removed from the public API in a future release.
- IGTAG TIF\_YRESDENOMINATOR This value has been deprecated and will be removed from the public API in a future release.
- IGTAG TIF\_PLANARCONFIGURATION This value has been deprecated and will be removed from the public API in a future release.
- IGTAG TIF PAGENAME This value has been deprecated and will be removed from the public API in a future release.
- IGTAG\_TIF\_XPOSITION This value has been deprecated and will be removed from the public API in a future release.
- IGTAG\_TIF\_YPOSITION This value has been deprecated and will be removed from the public API in a future release.
- IGTAG\_TIF\_FREEOFFSETS This value has been deprecated and will be removed from the public API in a future release.
- IGTAG\_TIF\_FREEBYTECOUNTS This value has been deprecated and will be removed from the public API in a future release.
- IGTAG\_TIF\_GRAYRESPONSEUNIT This value has been deprecated and will be removed from the public API in a future release.
- IGTAG\_TIF\_GRAYRESPONSECURVE This value has been deprecated and will be removed from the public API in a future release.
- IGTAG\_TIF\_T4OPTIONS This value has been deprecated and will be removed from the public API in a future release.
- IGTAG\_TIF\_T6OPTIONS This value has been deprecated and will be removed from the public API in a future release.
- IGTAG TIF\_RESOLUTIONUNIT This value has been deprecated and will be removed from the public API in a future release.
- IGTAG TIF PAGENUMBER This value has been deprecated and will be removed from the public API in a future release.
- IGTAG\_TIF\_COLORRESPONSEUNIT This value has been deprecated and will be removed from the public API in a future release.
- IGTAG\_TIF\_TRANSFERFUNCTION This value has been deprecated and will be removed from the public API in a future release.
- IGTAG\_TIF\_SOFTWARE This value has been deprecated and will be removed from the public API in a future release.
- IGTAG\_TIF\_DATETIME This value has been deprecated and will be removed from the public API in a future release.
- IGTAG\_TIF\_ARTIST THIS THIS Value has been deprecated and will be removed from the public API in a future release.
- IGTAG\_TIF\_HOSTCOMPUTER This value has been deprecated and will be removed from the public API in a future release.
- IGTAG\_TIF\_PREDICTOR This value has been deprecated and will be removed from the public API in a future release.
- IGTAG\_TIF\_WHITPOINT This value has been deprecated and will be removed from the public API in a future release.
- IGTAG\_TIF\_PRIMARYCHROMATICITIES This value has been deprecated and will be removed from the public API in a future release.

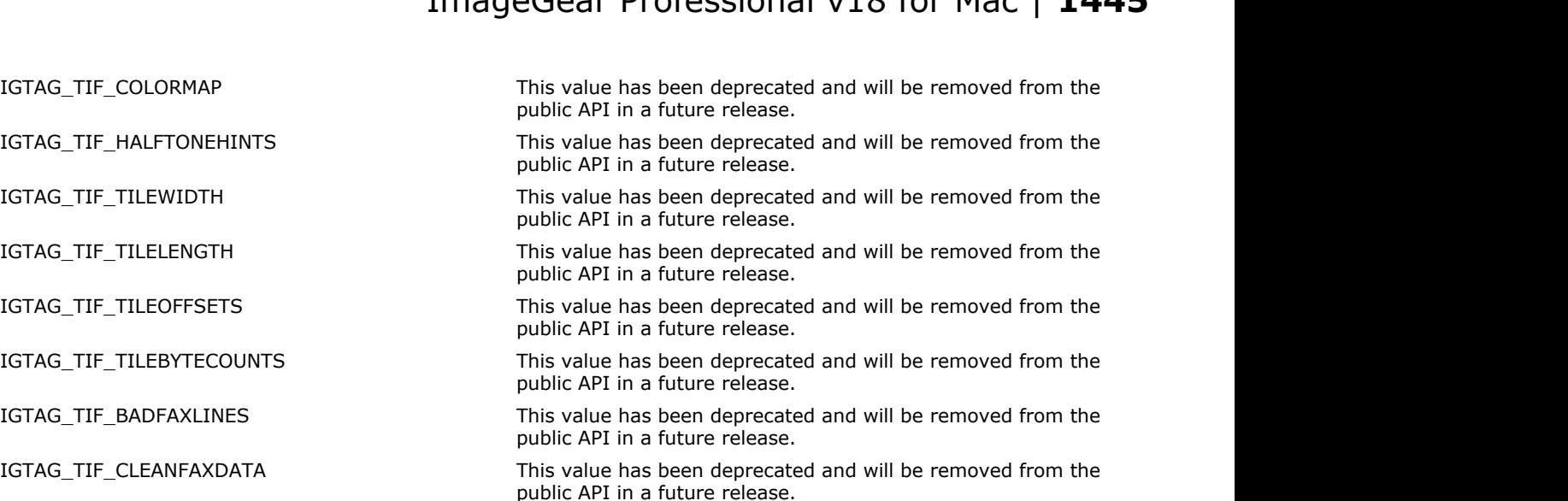

public API in a future release.

public API in a future release.

public API in a future release.

public API in a future release.

public API in a future release.

public API in a future release.

IGTAG\_TIF\_CONSECUTIVEBADFAXLINES This value has been deprecated and will be removed from the

IGTAG\_TIF\_INKSET This value has been deprecated and will be removed from the

IGTAG\_TIF\_INKNAMES This value has been deprecated and will be removed from the

IGTAG\_TIF\_NUMBEROFINKS This value has been deprecated and will be removed from the

IGTAG\_TIF\_DOTRANGE This value has been deprecated and will be removed from the

IGTAG\_TIF\_TARGETPRINTER This value has been deprecated and will be removed from the

IGTAG\_TIF\_EXTRASAMPLES This value has been deprecated and will be removed from the public API in a future release.

IGTAG\_TIF\_SAMPLEFORMAT This value has been deprecated and will be removed from the public API in a future release.

IGTAG\_TIF\_SMINSAMPLEVALUE This value has been deprecated and will be removed from the public API in a future release.

IGTAG TIF\_SMAXSAMPLEVALUE This value has been deprecated and will be removed from the public API in a future release.

IGTAG TIF TRANSFERRANGE This value has been deprecated and will be removed from the public API in a future release.

IGTAG TIF JPEGPROC THIS Value has been deprecated and will be removed from the public API in a future release.

IGTAG\_TIF\_JPEGINTERCHANGEFORMAT This value has been deprecated and will be removed from the public API in a future release.

IGTAG\_TIF\_JPEGINTERCHANGEFORMATLENGTH This value has been deprecated and will be removed from the public API in a future release.

IGTAG\_TIF\_JPEGRESTARTINTERVAL This value has been deprecated and will be removed from the public API in a future release.

IGTAG\_TIF\_JPEGLOSSLESSPREDICCTORS This value has been deprecated and will be removed from the public API in a future release.

IGTAG\_TIF\_JPEGPOINTTRANSFORMS This value has been deprecated and will be removed from the public API in a future release.

IGTAG TIF JPEGQTABLES This value has been deprecated and will be removed from the public API in a future release.

IGTAG\_TIF\_JPEGDCTTABLES This value has been deprecated and will be removed from the public API in a future release.

IGTAG\_TIF\_JPEGACTTABLES This value has been deprecated and will be removed from the public API in a future release.

### IGTAG\_TIF\_YCBCRCOEFFICIENTS This value has been deprecated and will be removed from the public API in a future release.

IGTAG\_TIF\_YCBCRSUBSAMPLING This value has been deprecated and will be removed from the public API in a future release.

IGTAG\_TIF\_YCBCRPOSITIONING This value has been deprecated and will be removed from the public API in a future release.

IGTAG\_TIF\_REFERENCEBLACKWHITE This value has been deprecated and will be removed from the public API in a future release.

IGTAG\_TIF\_COPYRIGHT This value has been deprecated and will be removed from the public API in a future release.

### **Remarks:**

See [Non-Image Data Processing](#page-163-0) for more details.

# 1.3.1.5.133 enumIGTGATagIDs

Lists all TGA tag identifiers.

### **Values:**

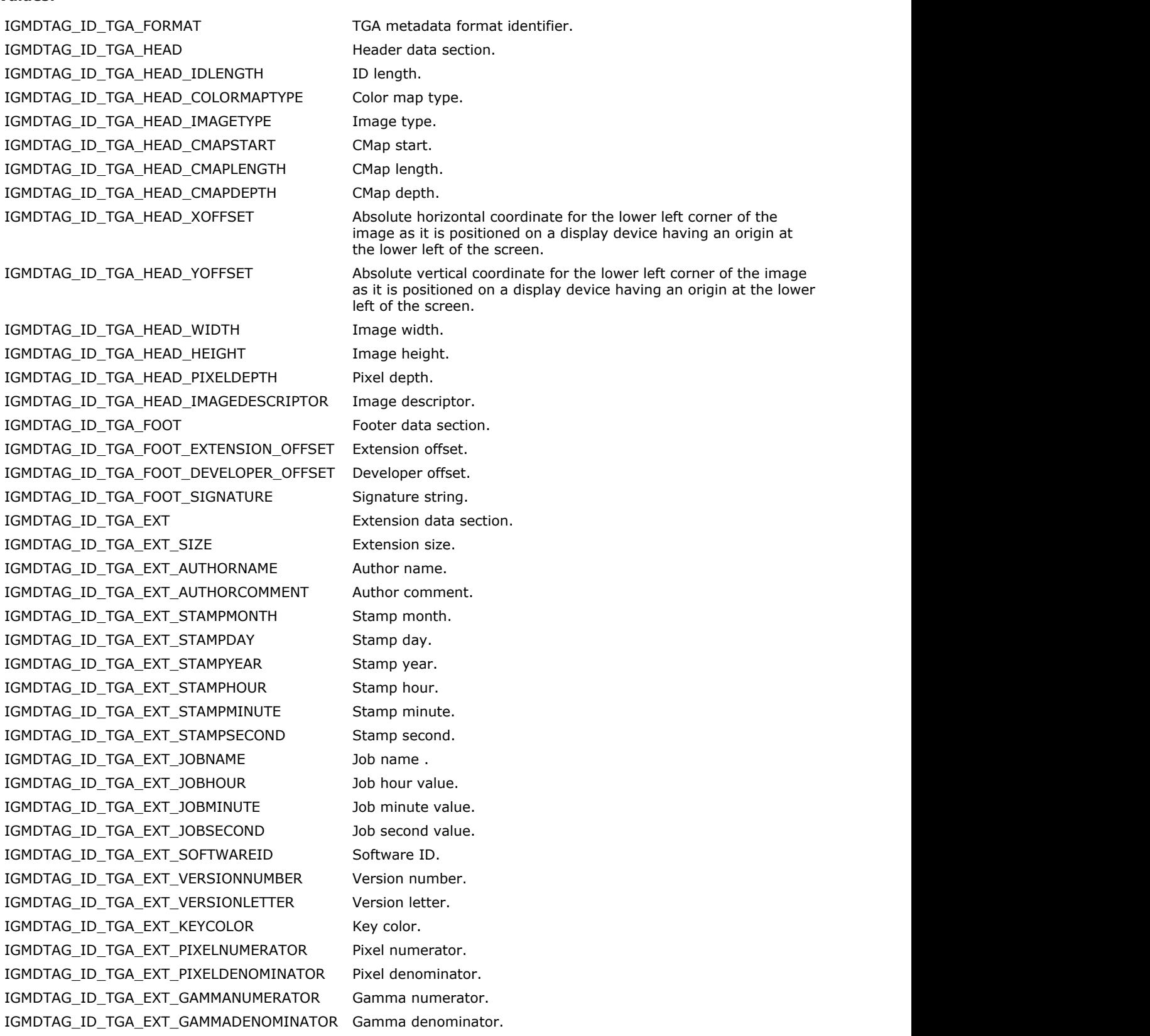

IGMDTAG\_ID\_TGA\_EXT\_COLOROFFSET Color offset. IGMDTAG\_ID\_TGA\_EXT\_STAMPOFFSET Stamp offset. IGMDTAG\_ID\_TGA\_EXT\_SCANOFFSET Scan offset. IGMDTAG\_ID\_TGA\_EXT\_ATTRIBUTESTYPE Attributes type. IGMDTAG\_ID\_TGA\_IMAGE\_ID image ID tag.

### 1.3.1.5.134 enumIGTIFFTagIDs

Lists all TIF tag identifiers. See TIFF 6.0, TIFF/EP, DNG specifications for more details.

#### **Values:**

IGMDTAG\_ID\_TIF\_FORMAT TIF metadata format identifier. IGMDTAG\_ID\_TIF\_NEW\_SUBFILE\_TYPE New subfile type. IGMDTAG\_ID\_TIF\_SUBFILE\_TYPE Subfile type. IGMDTAG\_ID\_TIF\_IMAGE\_WIDTH Image width. IGMDTAG\_ID\_TIF\_IMAGE\_HEIGHT Image height. IGMDTAG\_ID\_TIF\_BITS\_PER\_SAMPLE bits per sample. IGMDTAG\_ID\_TIF\_COMPRESSION Image data compression type. IGMDTAG\_ID\_TIF\_PHOTO\_INTERP Photometric interpretation. IGMDTAG\_ID\_TIF\_CELL\_WIDTH Cell width. IGMDTAG\_ID\_TIF\_CELL\_HEIGHT Cell height. IGMDTAG\_ID\_TIF\_FILL\_ORDER Fill order. IGMDTAG\_ID\_TIF\_DOC\_NAME DOCUMENT Document name. IGMDTAG\_ID\_TIF\_DESCRIPTION Image description. IGMDTAG\_ID\_TIF\_STRIP\_OFFSETS Strip offsets. IGMDTAG\_ID\_TIF\_ORIENTATION Image orientation. IGMDTAG\_ID\_TIF\_SAMPLES\_PER\_PIXEL Samples per pixel. IGMDTAG\_ID\_TIF\_ROWS\_PER\_STRIP Rows per strip. IGMDTAG\_ID\_TIF\_STRIP\_BYTE\_COUNT Strip byte counts. IGMDTAG\_ID\_TIF\_MIN\_SAMPLE\_VAL Min sample value. IGMDTAG\_ID\_TIF\_MAX\_SAMPLE\_VAL Max sample value. IGMDTAG\_ID\_TIF\_X\_RES X resolution. IGMDTAG\_ID\_TIF\_Y\_RES Y resolution. IGMDTAG\_ID\_TIF\_PLANAR\_CONFIG Planar configuration. IGMDTAG\_ID\_TIF\_PAGE\_NAME extended to the page name. IGMDTAG\_ID\_TIF\_X\_POS X position. IGMDTAG\_ID\_TIF\_Y\_POS Y position. IGMDTAG\_ID\_TIF\_FREE\_OFFSETS Free offsets. IGMDTAG\_ID\_TIF\_FREE\_BYTE\_COUNTS Free byte counts. IGMDTAG\_ID\_TIF\_GRAY\_RESPONSE\_UNIT Gray response unit. IGMDTAG\_ID\_TIF\_GRAY\_RESPONSE\_CURVE Gray response curve. IGMDTAG\_ID\_TIF\_T4\_OPTIONS T4 options. IGMDTAG\_ID\_TIF\_T6\_OPTIONS T6 options. IGMDTAG\_ID\_TIF\_RES\_UNIT Resolution unit. IGMDTAG\_ID\_TIF\_PAGE\_NUMBER Page number. IGMDTAG\_ID\_TIF\_TRANSFER\_FUNC Transfer function.

IGMDTAG\_ID\_TIF\_DATE\_TIME Date time.

IGMDTAG\_ID\_TIF\_THRESHOLDING The technique used to convert from gray to black and white pixels. IGMDTAG\_ID\_TIF\_MAKE Manufacturer of equipment used to generate the image. IGMDTAG\_ID\_TIF\_MODEL THE MODEL THE MODEL THE MODEL THE MODEL THE MODEL THE MODEL THE MODEL THE MODEL THE MODEL IGMDTAG\_ID\_TIF\_SOFTWARE Name and version number of the software package(s) used to create the image. IGMDTAG\_ID\_TIF\_ARTIST example are reson who created the image.

IGMDTAG\_ID\_TIF\_HOST\_COMPUTER Host computer.

IGMDTAG\_ID\_TIF\_WHITE\_POINT White point. IGMDTAG\_ID\_TIF\_PRIMARY\_CHROMA Primary chromaticities. IGMDTAG\_ID\_TIF\_COLOR\_MAP Color map. IGMDTAG\_ID\_TIF\_HALFTONE\_HINTS Halftone hints. IGMDTAG\_ID\_TIF\_TILE\_WIDTH Tile width. IGMDTAG\_ID\_TIF\_TILE\_HEIGHT Tile height. IGMDTAG\_ID\_TIF\_TILE\_OFFSETS Tile offsets. IGMDTAG\_ID\_TIF\_TILE\_BYTE\_COUNT Tile byte counts. IGMDTAG\_ID\_TIF\_SUBIFDS Child IFDs offsets. IGMDTAG\_ID\_TIF\_INK\_SET The set of inks used. IGMDTAG\_ID\_TIF\_INK\_NAMES INK names. IGMDTAG\_ID\_TIF\_NUMBER\_OF\_LINKS Number of inks. IGMDTAG\_ID\_TIF\_DOT\_RANGE Dot range. IGMDTAG\_ID\_TIF\_TARGET\_PRINTER Target printer. IGMDTAG\_ID\_TIF\_EXTRA\_SAMPLES Extra samples. IGMDTAG\_ID\_TIF\_SAMPLE\_FORMAT Sample format. IGMDTAG\_ID\_TIF\_SMIN\_SAMPLE\_VAL S min sample value. IGMDTAG\_ID\_TIF\_SMAX\_SAMPLE\_VAL S max sample value. IGMDTAG\_ID\_TIF\_TRANSFER\_RANGE Transfer range. IGMDTAG\_ID\_TIF\_JPEG\_TABLES JPEG tables. IGMDTAG\_ID\_TIF\_JPEG\_PROC JPEG proc. IGMDTAG\_ID\_TIF\_JPEG\_INTERCHANGE JPEG interchange format. IGMDTAG\_ID\_TIF\_JPEG\_INTERCHANGE\_LEN JPEG interchange format length. IGMDTAG\_ID\_TIF\_JPEG\_RESTART\_INTERVAL JPEG restart interval. IGMDTAG\_ID\_TIF\_JPEG\_LOSSLESS\_PREDICTOR JPEG lossless predictors. IGMDTAG\_ID\_TIF\_JPEG\_POINT\_TRANSFORMS JPEG point transforms. IGMDTAG\_ID\_TIF\_JPEG\_Q\_TABLES JPEG Q tables. IGMDTAG\_ID\_TIF\_JPEG\_DC\_TABLES JPEG DC tables. IGMDTAG\_ID\_TIF\_JPEG\_AC\_TABLES JPEG AC tables. IGMDTAG\_ID\_TIF\_YCBCR\_COEFFICIENTS YCbCr coefficients. IGMDTAG\_ID\_TIF\_YCBCR\_SUBSAMPLING YCbCr sub sampling. IGMDTAG\_ID\_TIF\_YCBCR\_POS YCbCr positioning. IGMDTAG\_ID\_TIF\_REFERENCE\_BLACK\_WHITE Reference black white. IGMDTAG\_ID\_TIF\_XMP\_METADATA XML packet containing XMP metadata. IGMDTAG\_ID\_TIF\_RATING **IMAGE 10** Image rating. Valid values are from 0 to 5. IGMDTAG\_ID\_TIF\_CFA\_REPEAT\_PATTERN\_DIM CFA repeat pattern dim. IGMDTAG\_ID\_TIF\_CFA\_PATTERN CFA pattern. IGMDTAG\_ID\_TIF\_BATTERY\_LEVEL Battery level. IGMDTAG\_ID\_TIF\_COPYRIGHT COPYRIGHT COPYRIGHT IGMDTAG\_ID\_TIF\_EXPOSURE\_TIME Exposure time. IGMDTAG\_ID\_TIF\_IPTC\_NAA IPTC / NAA. IGMDTAG\_ID\_TIF\_PHOTOSHOP\_RESOURCES Photoshop resources. IGMDTAG\_ID\_TIF\_EXIF\_IFDPOINTER Exif IFD pointer.

IGMDTAG\_ID\_TIF\_PREDICTOR Mathematical operator that is applied to the image data before an encoding scheme is applied. IGMDTAG\_ID\_TIF\_MICROSOFT\_PHOTO\_RATING Microsoft photo rating. Valid values are from 0 to 99. IGMDTAG\_ID\_TIF\_FNUMBER Actual lens f-number used when the image was captured.

IGMDTAG\_ID\_TIF\_ICC\_PROFILE ICC color profile. IGMDTAG\_ID\_TIF\_EXPOSURE\_PROGRAM Exposure program. IGMDTAG\_ID\_TIF\_SPECTRAL\_SENSITIVITY Spectral sensitivity. IGMDTAG\_ID\_TIF\_GPSINFOIFDPOINTER Exif IFD pointer. IGMDTAG\_ID\_TIF\_ISOSPEEDRAITINGS ISO speed raitings. IGMDTAG\_ID\_TIF\_OECF Indicates the Opto-Electric Conversion Function (OECF) IGMDTAG\_ID\_TIF\_INTERLACE Indicates the field number of multifield images. IGMDTAG\_ID\_TIF\_TIMEZONE\_OFFSET Time zone offset. IGMDTAG\_ID\_TIF\_SELFTIMER\_MODE Self timer mode. IGMDTAG\_ID\_TIF\_DATETIMEORIGINAL Date time original. IGMDTAG\_ID\_TIF\_COMPRESSEDBITSPERPIXEL Compressed bits per pixel. IGMDTAG\_ID\_TIF\_SHUTTERSPEED\_VALUE Shutter speed value. IGMDTAG\_ID\_TIF\_APERTURE\_VALUE Aperture value. IGMDTAG\_ID\_TIF\_BRIGHTNESS\_VALUE Brightness value. IGMDTAG\_ID\_TIF\_EXPOSURE\_BIAS\_VALUE Exposure bias value. IGMDTAG\_ID\_TIF\_MAXAPERTURE\_VALUE Max aperture value. IGMDTAG\_ID\_TIF\_SUBJECTDISTANCE Subject distance. IGMDTAG\_ID\_TIF\_METERING\_MODE Metering mode. IGMDTAG\_ID\_TIF\_LIGHT\_SOURCE Light source. IGMDTAG\_ID\_TIF\_FLASH Indicates weither or not flash used when the image was captured. IGMDTAG\_ID\_TIF\_FOCAL\_LENGTH Focal length. IGMDTAG\_ID\_TIF\_FLASHENERGY Flash energy. IGMDTAG\_ID\_TIF\_SPATIAL\_FREQUENCY\_RESPONSE Spatial frequency response. IGMDTAG\_ID\_TIF\_NOISE Noise measurement values. IGMDTAG\_ID\_TIF\_FOCAL\_PLANE\_XRESOLUTION Focal plane xresolution. IGMDTAG\_ID\_TIF\_FOCAL\_PLANE\_YRESOLUTION Focal plane yresolution. IGMDTAG\_ID\_TIF\_FOCAL\_PLANE\_RESOLUTION\_UNIT Focal plane resolution unit. IGMDTAG\_ID\_TIF\_IMAGE\_NUMBER Image number. IGMDTAG\_ID\_TIF\_SECURITY\_CLASSIFICATION Security classification. IGMDTAG\_ID\_TIF\_IMAGE\_HISTORY Image history. IGMDTAG\_ID\_TIF\_SUBJECT\_LOCATION Subject location. IGMDTAG\_ID\_TIF\_EXPOSURE\_INDEX Exposure index. IGMDTAG\_ID\_TIF\_TIFEPS\_STANDARDID TIFF/EP standard ID. IGMDTAG\_ID\_TIF\_SENSING\_METHOD Sensing method. IGMDTAG\_ID\_TIF\_DNG\_VERSION DNG version. IGMDTAG\_ID\_TIF\_DNG\_BACKWARdVERSION DNG backward version. IGMDTAG\_ID\_TIF\_UNIQUE\_CAMERAMODEL Unique camera model. IGMDTAG\_ID\_TIF\_LOCALIZED\_CAMERAMODEL Localized camera model. IGMDTAG\_ID\_TIF\_CFA\_PIANECOLOR CFA plane color. IGMDTAG\_ID\_TIF\_CFA\_LAYOUT CFA layout. IGMDTAG\_ID\_TIF\_LINEARIZATION\_TABLE Linearization table. IGMDTAG\_ID\_TIF\_BLACK\_LEVELREPEAT\_DIM Black level repeat dim. IGMDTAG\_ID\_TIF\_BLACK\_LEVEL Black level. IGMDTAG\_ID\_TIF\_BLACK\_LEVEL\_DELTAH Black level delta H. IGMDTAG\_ID\_TIF\_BLACK\_LEVEL\_DELTAV Black level delta V. IGMDTAG\_ID\_TIF\_WHITE\_LEVEL White level.

specified in ISO 14524.

IGMDTAG\_ID\_TIF\_DEFAULT\_SCALE Default scale. IGMDTAG\_ID\_TIF\_BEST\_QUALITY\_SCALE Best quality scale. IGMDTAG\_ID\_TIF\_DEFAULT\_CROP\_ORIGIN Default crop origin. IGMDTAG\_ID\_TIF\_DEFAULT\_CROP\_SIZE Default crop size. IGMDTAG\_ID\_TIF\_CALIBRATION\_ILLUMINANT1 Calibration illuminant 1. IGMDTAG\_ID\_TIF\_CALIBRATION\_ILLUMINANT2 Calibration illuminant 2. IGMDTAG\_ID\_TIF\_COLOR\_MATRIX1 Color matrix 1. IGMDTAG\_ID\_TIF\_COLOR\_MATRIX2 Color matrix 2. IGMDTAG\_ID\_TIF\_CAMERA\_CALIBRATION1 Camera calibration 1. IGMDTAG\_ID\_TIF\_CAMERA\_CALIBRATION2 Camera calibration 2. IGMDTAG\_ID\_TIF\_REDUCTION\_MATRIX1 Reduction matrix 1. IGMDTAG\_ID\_TIF\_REDUCTION\_MATRIX2 Reduction matrix 2. IGMDTAG\_ID\_TIF\_ANALOG\_BALANCE Analog balance. IGMDTAG\_ID\_TIF\_AS\_SHOT\_NEUTRAL As shot neutral. IGMDTAG\_ID\_TIF\_AS\_SHOT\_WHITEXY As shot white XY. IGMDTAG\_ID\_TIF\_BASELINE\_EXPOSURE Baseline exposure. IGMDTAG\_ID\_TIF\_BASELINE\_NOISE Baseline noise. IGMDTAG\_ID\_TIF\_BASELINE\_SHARPNESS Baseline sharpness. IGMDTAG\_ID\_TIF\_BAYER\_GREEN\_SPLIT Bayer green split. IGMDTAG\_ID\_TIF\_LINEAR\_RESPONSE\_LIMIT Linear response limit. IGMDTAG\_ID\_TIF\_CAMERA\_SERIAL\_NUMBER Camera serial number. IGMDTAG\_ID\_TIF\_LENS\_INFO Lens info. IGMDTAG\_ID\_TIF\_CHROMA\_BLUR\_RADIUS Chroma blur radius. IGMDTAG\_ID\_TIF\_ANTI\_ALIAS\_STRENGTH Anti alias strength. IGMDTAG\_ID\_TIF\_DNG\_PRIVATE\_DATA DNG\_private data. IGMDTAG\_ID\_TIF\_MAKER\_NOTE\_SAFETY Maker note safety. IGMDTAG\_ID\_TIF\_SHADOW\_SCALE Shadow scale. IGMDTAG\_ID\_TIF\_RAW\_DATA\_UNIQUE\_ID Raw data unique ID. IGMDTAG\_ID\_TIF\_ORIGINAL\_RAW\_FILE\_NAME Original raw file name. IGMDTAG\_ID\_TIF\_ORIGINAL\_RAW\_FILE\_DATA Original raw file data. IGMDTAG\_ID\_TIF\_ACTIVE\_AREA Active area. IGMDTAG\_ID\_TIF\_MASKED\_AREAS Masked areas. IGMDTAG\_ID\_TIF\_ASSHOT\_ICC\_PROFILE As shot ICC profile. IGMDTAG\_ID\_TIF\_ASSHOT\_PRE\_PROFILE\_MATRIX As shot pre profile matrix. IGMDTAG\_ID\_TIF\_CURRENT\_ICC\_PROFILE Current ICC profile. IGMDTAG\_ID\_TIF\_CURRENT\_PRE\_PROFILE\_MATRIX Current pre profile matrix. IGMDTAG\_ID\_TIF\_HEADER For internal use only. IGMDTAG\_ID\_TIF\_JPEG\_INTERCHANGE\_DATA For internal use only.

### 1.3.1.5.135 enumIGTwistModes

This enumeration contains rotation modes for **IG\_FX\_twist** function.

### **Values:**

IG\_TWIST\_90 90 degrees. IG\_TWIST\_180 180 degrees. IG\_TWIST\_270 270 degrees. IG\_TWIST\_RANDOM Random.

## 1.3.1.5.136 enumIGTypeIDs

Specifies ImageGear data type IDs.

### **Values:**

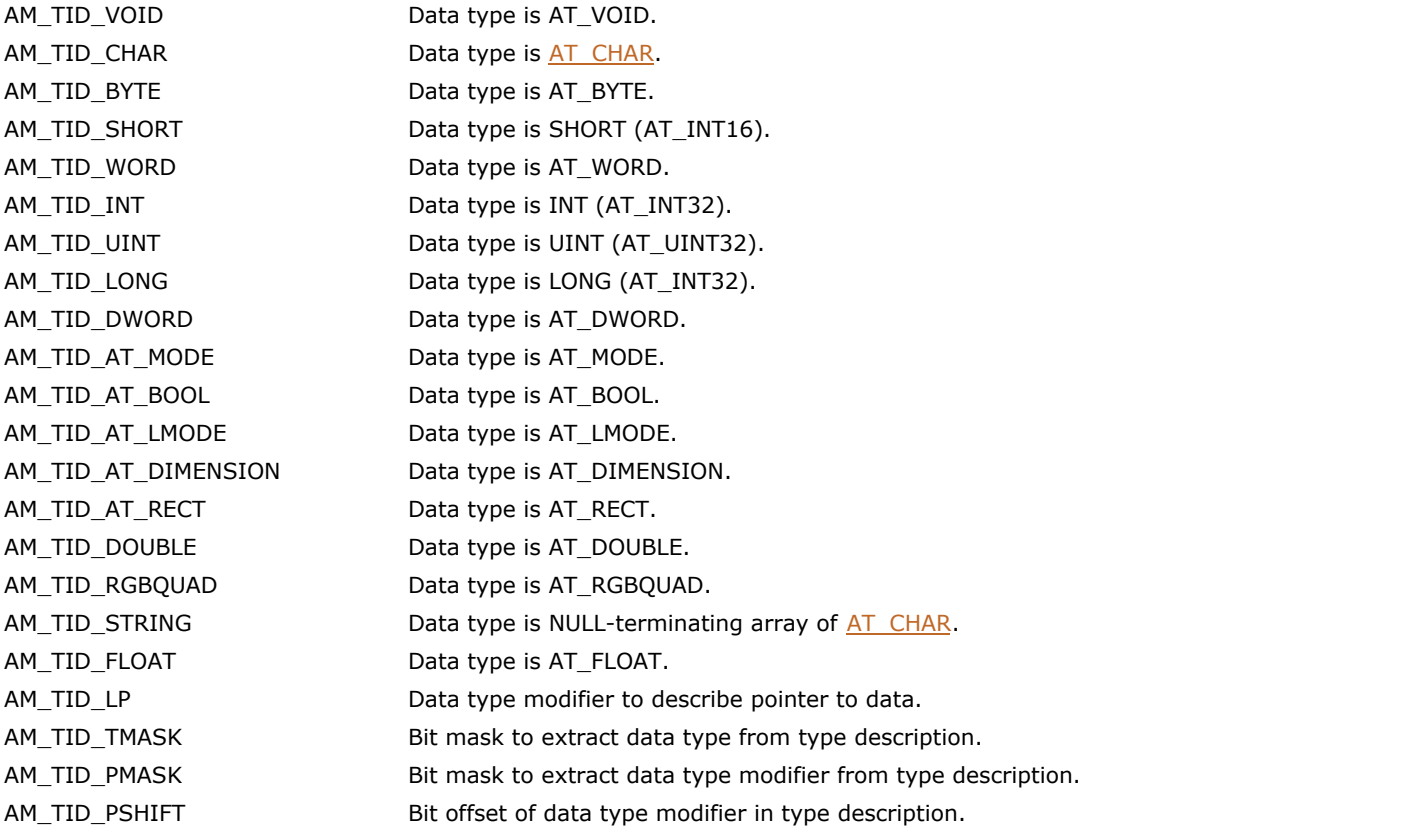

## 1.3.1.5.137 enumIGWBMPTagIDs

Lists all WBMP tag identifiers.

### **Values:**

IGMDTAG\_ID\_WBMP\_FORMAT WBMP metadata format identifier.

## 1.3.1.5.138 enumIGWipeStyles

Identifies the different image transition effects.

### **Values:**

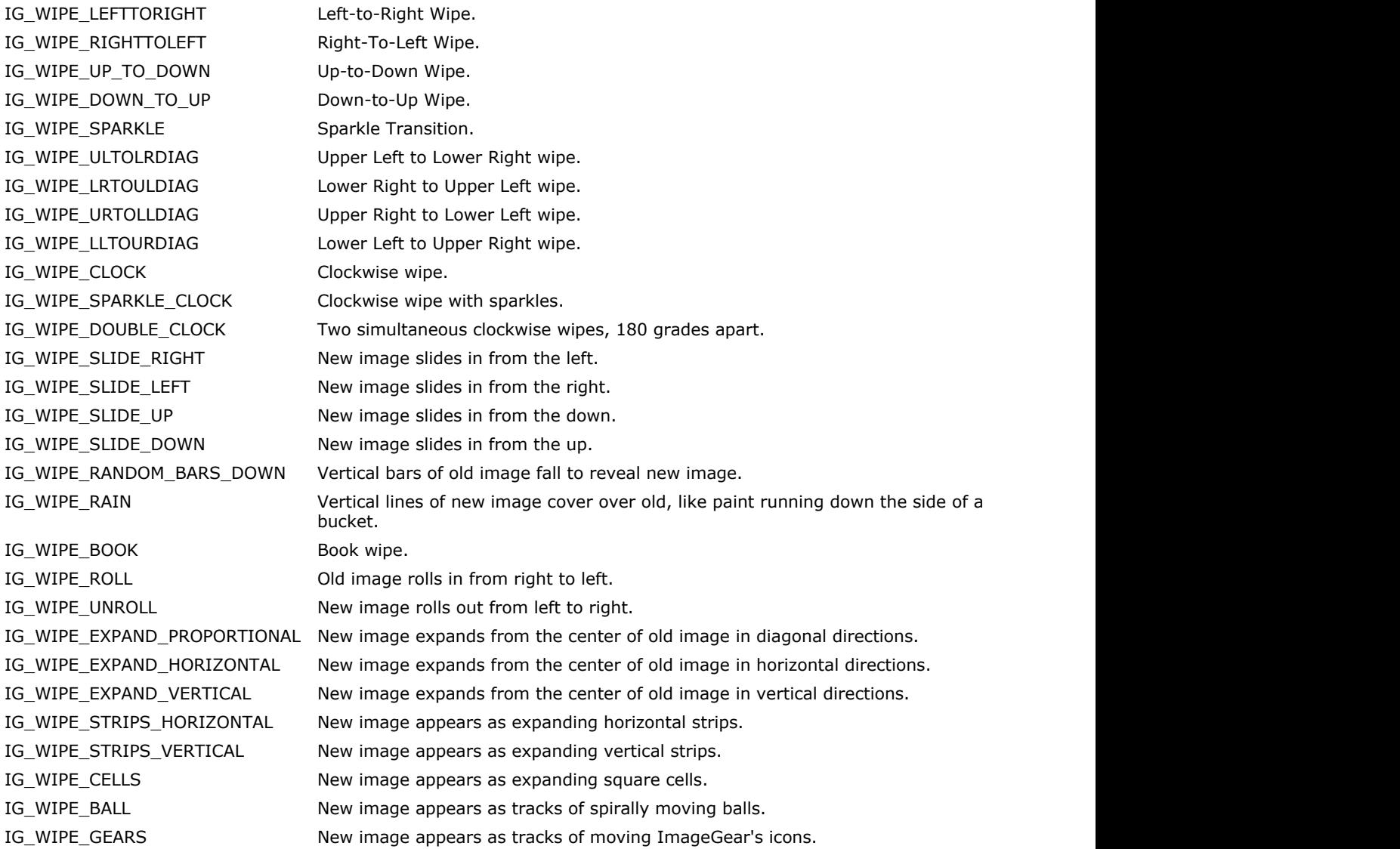

### 1.3.1.5.139 enumIGWMFTagIDs

Lists all WMF tag identifiers.

#### **Values:**

IGMDTAG\_ID\_WMF\_FORMAT WMF metadata format identifier. IGMDTAG\_ID\_WMF\_FH\_KEY WMF file magic number. IGMDTAG\_ID\_WMF\_FH\_LEFT Left coordinate in metafile units. IGMDTAG\_ID\_WMF\_FH\_TOP Top coordinate in metafile units. IGMDTAG\_ID\_WMF\_FH\_RIGHT RIGHT RIGHT RIGHT RIGHT RIGHT RIGHT RIGHT RIGHT RIGHT RIGHT RIGHT RIGHT RIGHT RIGHT RI IGMDTAG\_ID\_WMF\_FH\_BOTTOM Bottom coordinate in metafile units.. IGMDTAG\_ID\_WMF\_FH\_INCH Number of metafile units per inch. IGMDTAG\_ID\_WMF\_FH\_RESERVED Reserved (should always be 0). IGMDTAG\_ID\_WMF\_MH\_FILE\_TYPE Type of metafile (1=memory, 2=disk). IGMDTAG\_ID\_WMF\_MH\_HEADER\_SIZE Size of header in WORDS (always 9). IGMDTAG\_ID\_WMF\_MH\_VERSION Version of Microsoft Windows used. IGMDTAG\_ID\_WMF\_MH\_FILE\_SIZE Total size of the metafile in WORDs. IGMDTAG\_ID\_WMF\_MH\_NUM\_OBJECTS Number of objects in the file. IGMDTAG\_ID\_WMF\_MH\_MAX\_RECORD\_SIZE The size of largest record in WORDs. IGMDTAG\_ID\_WMF\_MH\_NO\_PARAMETERS Not Used (always 0).

IGMDTAG\_ID\_WMF\_FH\_HANDLE Metafile HANDLE number (should always be 0).

## 1.3.1.5.140 enumIGWPGTagIDs

Lists all WPG tag identifiers.

### **Values:**

IGMDTAG\_ID\_WPG\_FORMAT WPG metadata format identifier.

## 1.3.1.5.141 enumIGXBMTagIDs

Lists all XBM tag identifiers.

#### **Values:**

IGMDTAG\_ID\_XBM\_FORMAT XBM metadata format identifier.

### 1.3.1.5.142 enumIGXMPTagIDs

Lists all XMP tag identifiers.

#### **Values:**

IGMDTAG\_ID\_XMP\_FORMAT THE CONSERVITY CONSERVITY AND THE CONSERVATION CONSERVITY OF SAMPLE ASSESSMENT OF SAMPLE ASSESSMENT OF SAMPLE ASSESSMENT OF SAMPLE ASSESSMENT OF SAMPLE ASSESSMENT OF SAMPLE ASSESSMENT OF SAMPLE ASSESS IGMDTAG\_ID\_XMP\_DESCRIPTION XMP Schema tree. IGMDTAG\_ID\_XMP\_NAMESPACE Namespace tree. IGMDTAG\_ID\_XMP\_PREFIX Namespace prefix value. IGMDTAG\_ID\_XMP\_URI Namespace URI value. IGMDTAG\_ID\_XMP\_ABOUT About attribute value. IGMDTAG\_ID\_XMP\_PROPERTIES Properties tree. IGMDTAG\_ID\_XMP\_PROPERTY Property tree. IGMDTAG\_ID\_XMP\_PROPERTY\_VALUE Property value. IGMDTAG\_ID\_XMP\_PROPERTY\_LANG Language alternative tree. IGMDTAG\_ID\_XMP\_PROPERTY\_QUA  $Q$ ualifiers tree. IGMDTAG\_ID\_XMP\_PROPERTY\_BAG Bag of values (unordered array) tree. IGMDTAG\_ID\_XMP\_PROPERTY\_ALT Alternative array of values tree. IGMDTAG\_ID\_XMP\_PROPERTY\_STRUCT Structure tree.

IGMDTAG\_ID\_XMP\_PROPERTY\_SEQ Sequence of values (ordered array) tree.

#### **Remarks:**

These identifiers represent structural types of XMP metadata, such as Value, Sequence, Bag, Qualifier, etc. ImageGear does not provide enumerations for particular properties of XMP schemes. For more information about XMP metadata support, see Working with XMP Metadata.

## 1.3.1.5.143 enumIGXPMTagIDs

Lists all XPM tag identifiers.

#### **Values:**

IGMDTAG\_ID\_XPM\_FORMAT XPM metadata format identifier.

### 1.3.1.5.144 enumIGXWDTagIDs

Lists all XWD tag identifiers.

#### **Values:**

IGMDTAG\_ID\_XWD\_FORMAT THE MODE RESERVED METADATION NUMBER ON METADATION NUMBER ON METADATION METADATION NUMBER ON METADATION OF THE METADATION OF THE METADATION OF THE METADATION OF THE METADATION OF THE METADATION OF THE IGMDTAG\_ID\_XWD\_HEADER\_SIZE Header size. R/O. IGMDTAG\_ID\_XWD\_FILE\_VERSION File version. R/O. IGMDTAG\_ID\_XWD\_PIXMAP\_FORMAT Pixmap format. R/O. IGMDTAG\_ID\_XWD\_PIXMAP\_DEPTH Pixmap depth. R/O. IGMDTAG\_ID\_XWD\_PIXMAP\_WIDTH Pixmap width. R/O. IGMDTAG\_ID\_XWD\_PIXMAP\_HEIGHT Pixmap height. R/O. IGMDTAG\_ID\_XWD\_X\_OFFSET Bitmap x offset. R/W. IGMDTAG\_ID\_XWD\_BYTE\_ORDER Byte order. R/O. IGMDTAG\_ID\_XWD\_BITMAP\_UNIT Bitmap unit. R/O. IGMDTAG\_ID\_XWD\_BITMAP\_BIT\_ORDER Bitmap bit order (MSBFirst, LSBFirst). R/O. IGMDTAG\_ID\_XWD\_BITMAP\_PAD Bitmap scanline pad. R/O. IGMDTAG\_ID\_XWD\_BITS\_PER\_PIXEL Bits per pixel. R/O. IGMDTAG\_ID\_XWD\_BYTES\_PER\_LINE Bytes per scanline. R/O. IGMDTAG\_ID\_XWD\_VISUAL\_CLASS COLORED Class of colormap. R/O. IGMDTAG\_ID\_XWD\_RED\_MASK Red mask. R/O. IGMDTAG\_ID\_XWD\_GREEN\_MASK Green mask. R/O. IGMDTAG\_ID\_XWD\_BLUE\_MASK Blue mask. R/O. IGMDTAG\_ID\_XWD\_BITS\_PER\_RGB Log2 of distinct color values. R/O. IGMDTAG\_ID\_XWD\_NUMBER\_OF\_COLORS Colors number. R/O. IGMDTAG\_ID\_XWD\_COLOR\_MAP\_ENTRIES Color map entries. R/O. IGMDTAG\_ID\_XWD\_WINDOW\_WIDTH Window width. R/W. IGMDTAG\_ID\_XWD\_WINDOW\_HEIGHT Window height. R/W. IGMDTAG\_ID\_XWD\_WINDOW\_X Window upper left X coordinate. R/W. IGMDTAG\_ID\_XWD\_WINDOW\_Y Window upper left Y coordinate. R/W. IGMDTAG\_ID\_XWD\_WINDOW\_BORDER\_WIDTH Window border width. R/W.

### 1.3.1.5.145 enumJPG\_DCM

Specifies JPEG decimation types.

### **Values:**

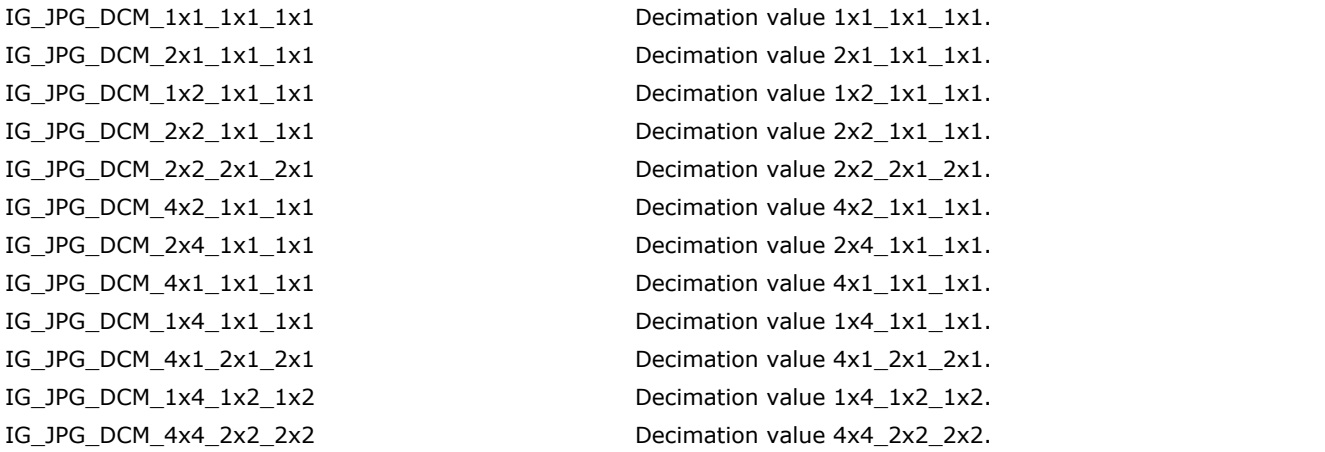

#### **Remarks:**

The format of these ImageGear decimation constants is: IG\_JPG\_DCM\_<H1>x<V1>\_<H2>x<V2>\_<H3>x<V3>, where Hi, Vi = horizontal and vertical decimation values for the i-channel. For a more detailed definition, see the JPEG Specification.

## 1.3.1.5.146 enumLayoutConstants

Specifies bit flags indicating which arguments should be taken into account by IG\_dspl\_layout\_set function.

### **Values:**

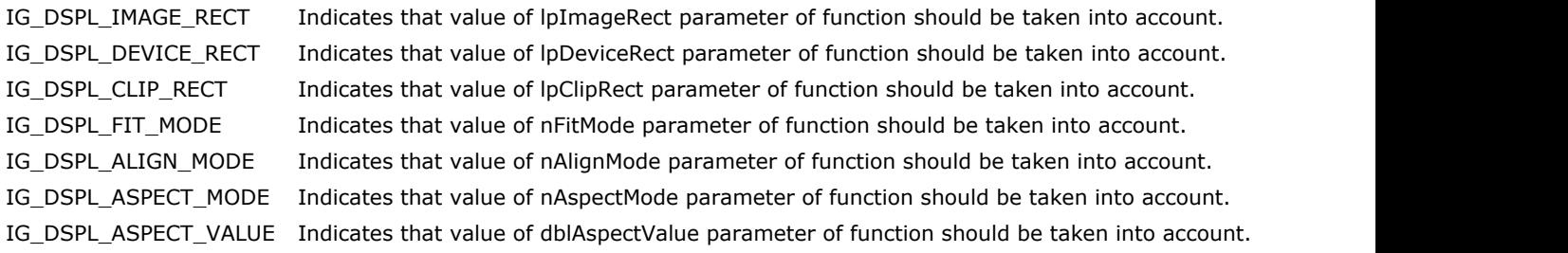

#### **Remarks:**

See IG\_dspl\_layout\_set for more details.

### 1.3.1.5.147 enumLoadColor

Specifies color reduction modes on image loading.

### **Values:**

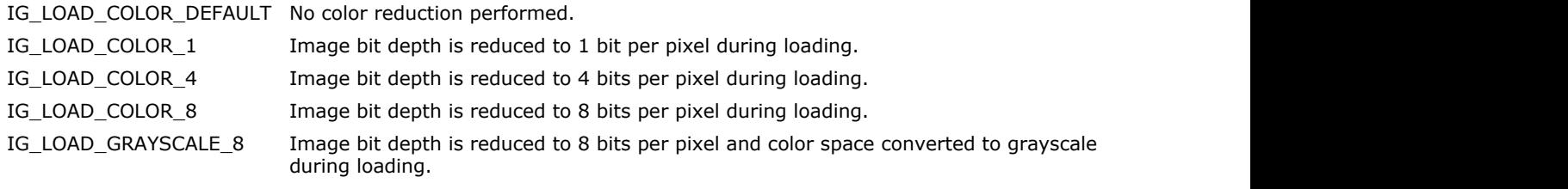

### **Remarks:**

See IG\_load\_color\_reduction\_set for more details.

## 1.3.1.5.148 enumLoadDoc

This enumeration has been deprecated and will be removed from the public API in a future release.

### **Values:**

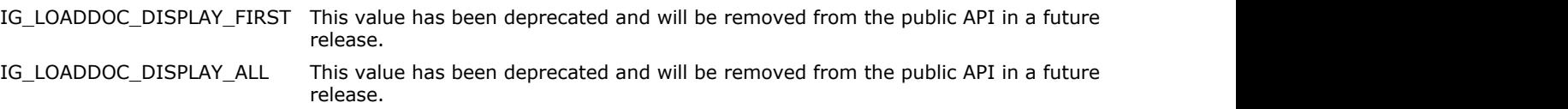

## 1.3.1.5.149 enumMaxKern

This enumeration has been deprecated and will be removed from the public API in a future release.

### **Values:**

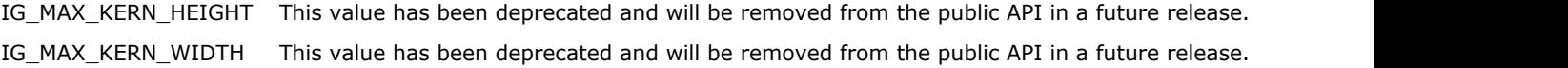

# 1.3.1.5.150 enumMPAppend

Multi-page image Append flag.

#### **Values:**

IG\_APPEND\_PAGE This value is used as page number in image saving functions. It specifies that the page is to be appended to the multi-page image file.

## 1.3.1.5.151 enumMPCBMODE\_MPI

Specifies notification codes for multi-page image operations.

### **Values:**

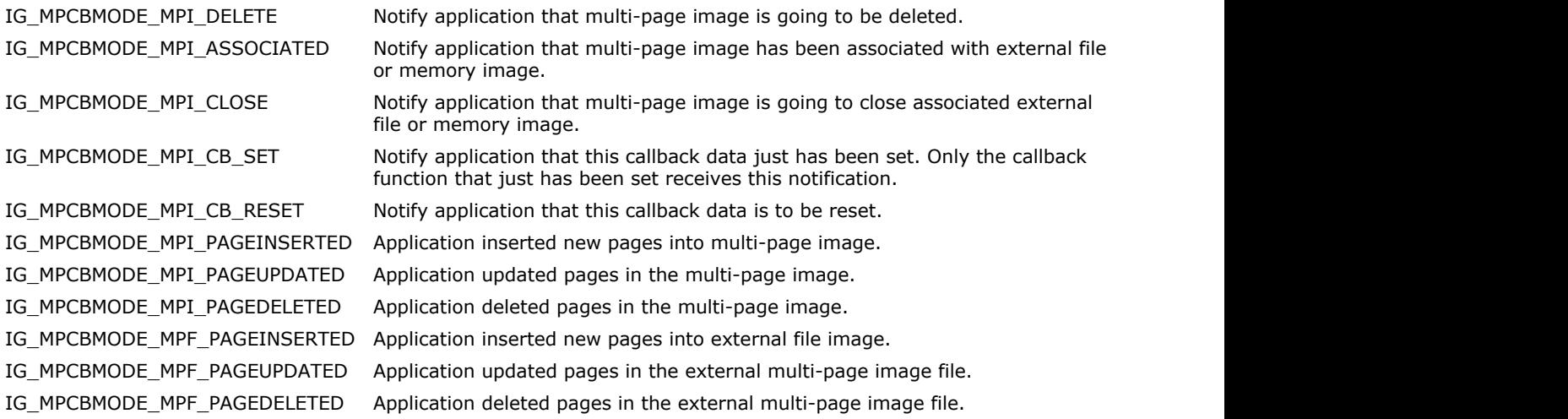

### **Remarks:**

See IG\_mpi\_CB\_set for more details.

### 1.3.1.5.152 enumOrientation

Specifies image orientation units.

#### **Values:**

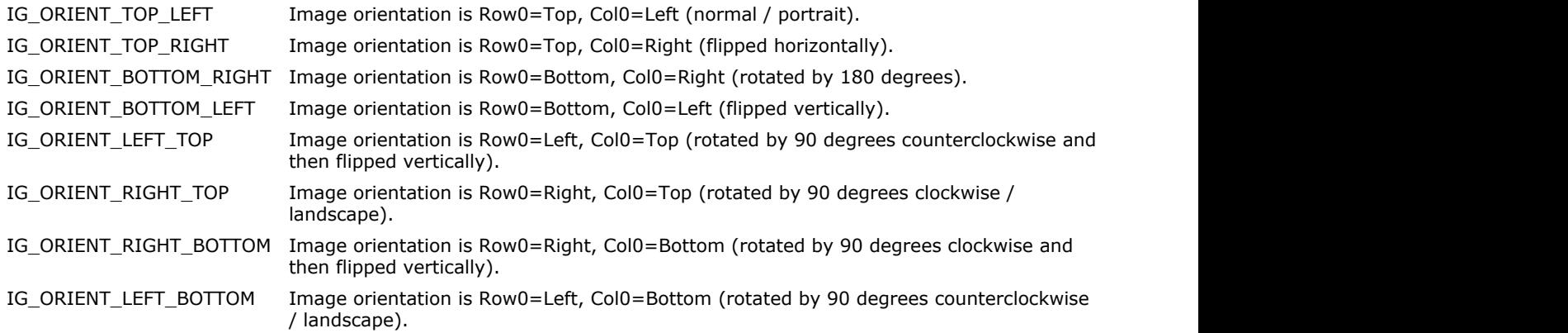

#### **Remarks:**

There are 8 possible orientations. This enum labels them according to where the first row (row 0) and first col (col 0) of the image data is to be displayed. Regular images are displayed with row 0 at the top and column 0 at the left. This corresponds to IG\_ORIENT\_TOP\_LEFT mode. The other orientations are combinations of flips and rotates. Portrait is usually IG\_ORIENT\_TOP\_LEFT, and Landscape is either IG\_ORIENT\_RIGHT\_TOP or IG\_ORIENT\_LEFT\_BOTTOM.

## 1.3.1.5.153 enumPDFSaveFlags

Specifies control parameters for PDF image saving.

### **Values:**

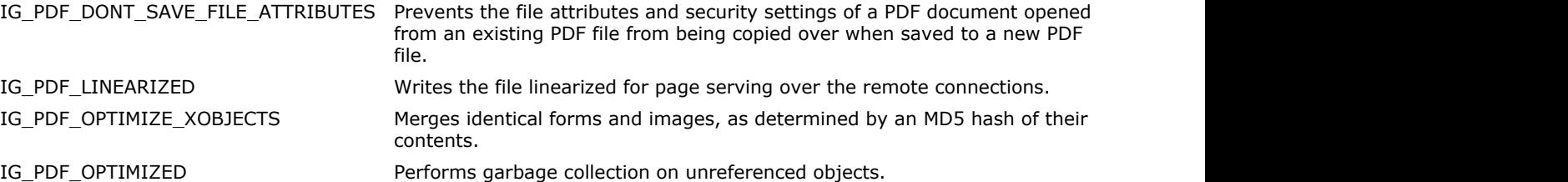

### 1.3.1.5.154 enumPDFTextEnc

Specifies the encoding scheme to be used to convert binary image data to the text format when saving raster image into the PDF document. Used with PDF filter TEXT\_ENCODING control parameter.

#### **Values:**

IG\_PDF\_TEXTENC\_NONE Specifies that no encoding will be used. IG\_PDF\_TEXTENC\_ASCII\_85 Specifies that ASCII 85 encoding will be used. IG\_PDF\_TEXTENC\_ASCII\_HEX Specifies that ASCII HEX encoding will be used.

## 1.3.1.5.155 enumPixdumpComponent

This enumeration has been deprecated and will be removed from the public API in a future release. Please use [enumPixdumpComponentEx](#page-1473-0) instead.

#### **Values:**

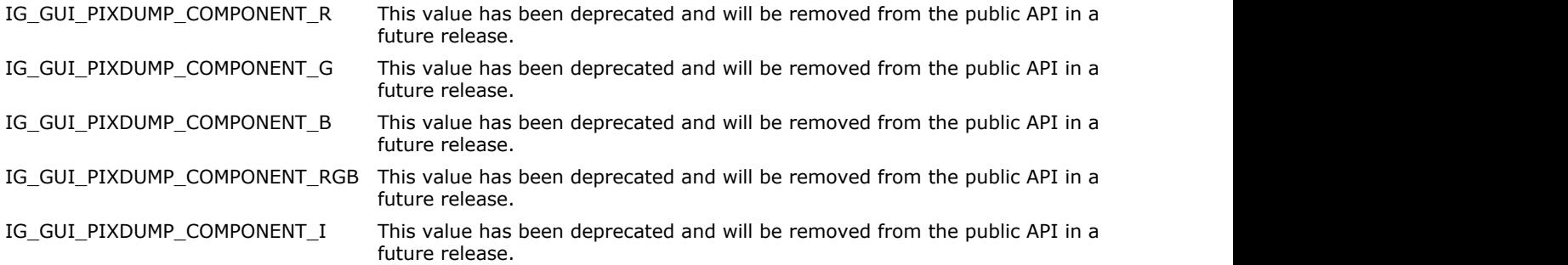

### <span id="page-1473-0"></span>1.3.1.5.156 enumPixdumpComponentEx

GUI pixel dump window color components.

### **Values:**

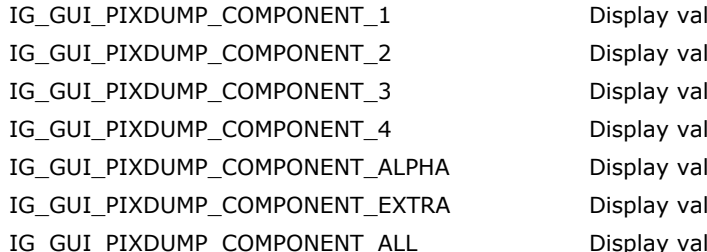

Iue of Component 1 of image pixels. Iue of Component 2 of image pixels. Iue of Component 3 of image pixels. Iue of Component 4 of image pixels. Iue of Alpha channel of image pixels. Iue of Extra channels of image pixels. I\_GUI\_PIXDUMP\_COMPONENT\_ALL Display value of all color components of image pixels.

#### **Remarks:**

Specifies color components to display. Color components indices are 1-based i.e. first component is IG\_GUI\_PIXDUMP\_COMPONENT\_1 and so on. See IG\_GUI\_pixdump\_attribute\_set for more details.

## 1.3.1.5.157 enumPixdumpData

GUI pixel dump window attributes.

### **Values:**

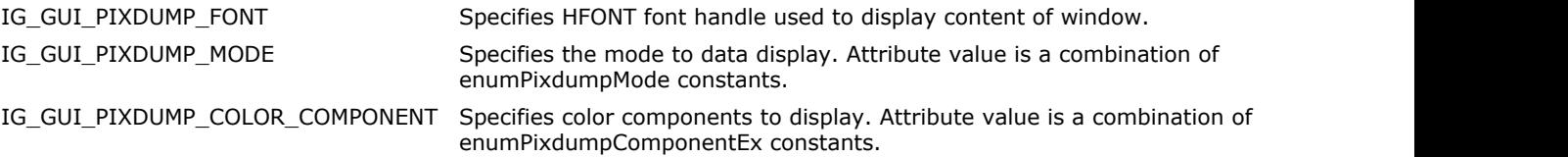

### **Remarks:**

See IG\_GUI\_pixdump\_attribute\_get for more details.

### 1.3.1.5.158 enumPixdumpMode

GUI pixel dump window output mode.

### **Values:**

IG\_GUI\_PIXDUMP\_DIGITS\_HEX If this flag is set, pixel values are displayed in hexadecimal format.

IG\_GUI\_PIXDUMP\_DATA\_COLOR Controls the display of the pixel dump for Indexed images. If this flag is set, palette values are displayed. Otherwise, raw pixel values are displayed.
# 1.3.1.5.159 enumPixel

Specifies data format for pixel access functions.

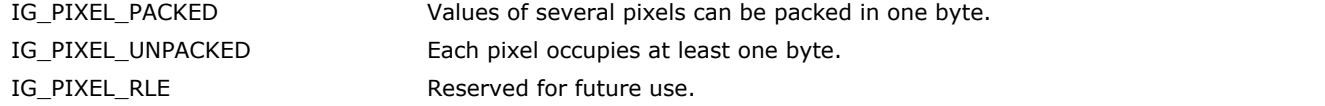

# 1.3.1.5.160 enumPixelate

This enumeration has been deprecated and will be removed from the public API in a future release.

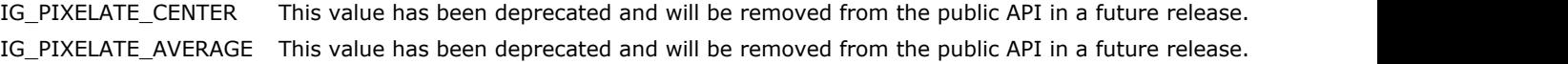

# 1.3.1.5.161 enumPNGCompLevel

Specifies PNG compression level.

### **Values:**

IG\_PNG\_DEFAULT\_COMPRESSION Default PNG compression level.

IG\_PNG\_MIN\_COMPRESSION Minimum level of PNG compression. IG\_PNG\_MAX\_COMPRESSION Maximum level of PNG compression.

# 1.3.1.5.162 enumPNGStrip

Specifies PNG strip configurations.

### **Values:**

IG\_PNG\_STRIP\_FIXED\_COUNT Number of strips is fixed and every strip consists of equal number of rasters. IG\_PNG\_STRIP\_FIXED\_BUFFER Size of strip buffer is fixed. Number of rasters in each strip may vary.

# 1.3.1.5.163 enumPostScriptLevel

Specifies PostScrip format specifications known as Level 1, 2 or 3.

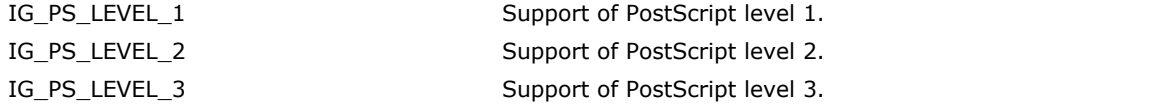

# 1.3.1.5.164 enumPostScriptType

Specifies the type of the output PostScript document. Used with TYPE control parameter of the POSTSCRIPT format filter.

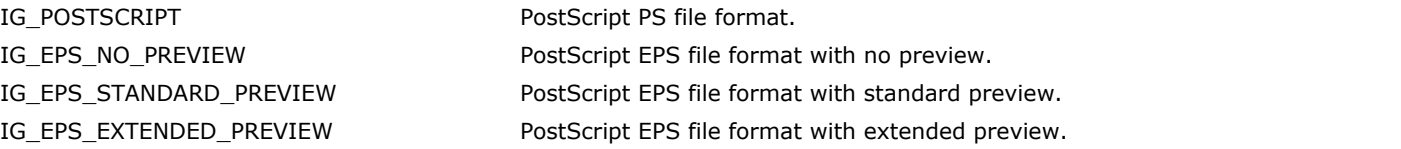

# 1.3.1.5.165 enumPrintConstants

This enumeration has been deprecated and will be removed from the public API in a future release.

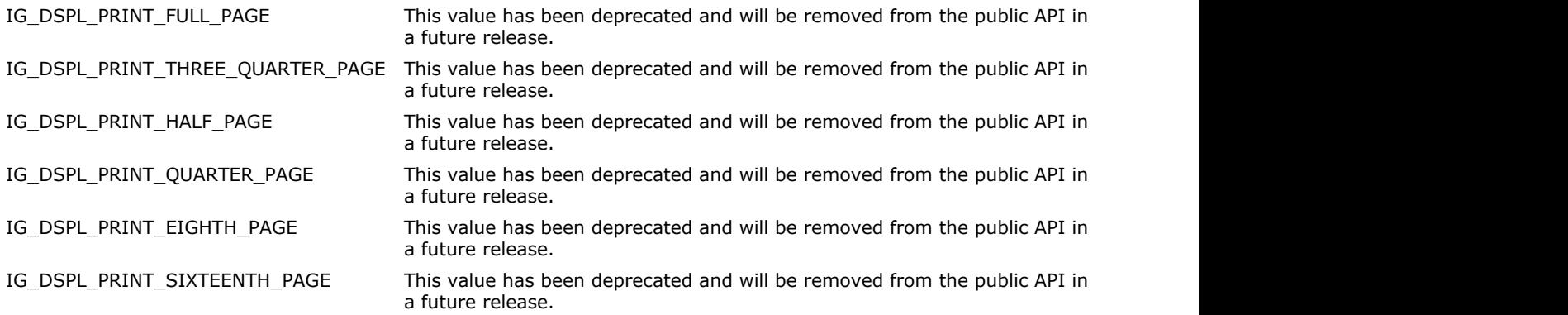

# 1.3.1.5.166 enumRampDirection

This enumeration has been deprecated and will be removed from the public API in a future release.

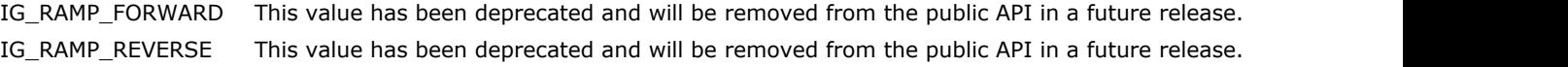

# 1.3.1.5.167 enumRampType

This enumeration has been deprecated and will be removed from the public API in a future release.

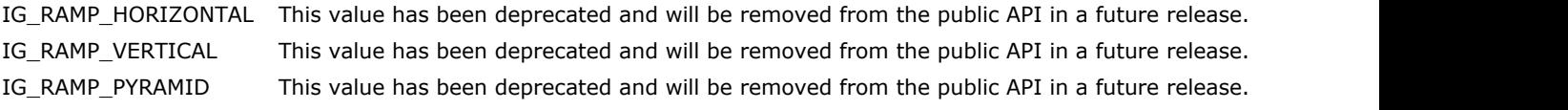

# 1.3.1.5.168 enumRasterPostProc

Specifies operation applied to each raster on image loading.

### **Values:**

POST\_PROCESS\_ABIC\_GREY\_LUT Apply ABIC gray look-up table to rasters. POST\_PROCESS\_INVERT\_BITONAL\_RASTER This value has been deprecated and will be removed from the public API in a future release.

# 1.3.1.5.169 enumRegionIS

Specifies the type of region stored in the clipboard.

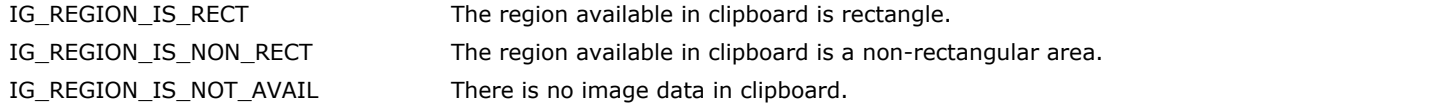

# 1.3.1.5.170 enumROI\_IS

Specifies the types of non-rectangular Region of Interest (ROI).

### **Values:**

IG\_ROI\_IS\_RECTANGLE The ROI is a rectangle. IG\_ROI\_IS\_ELLIPSE The ROI is an ellipse. IG\_ROI\_IS\_POLYGON The ROI is a polygon.

### **Remarks:**

These modes are used with IG\_IP\_NR\_ROI\_to\_HIGEAR\_mask and describe what kind of non-rectangular ROI is passed in.

# 1.3.1.5.171 enumScrollTypes

Specifies scrollbars and scroll commands.

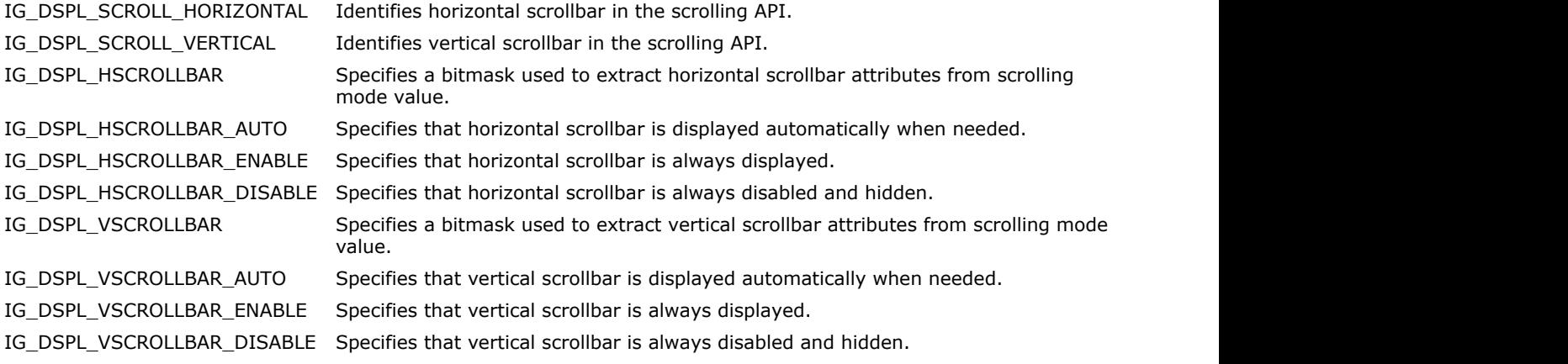

# 1.3.1.5.172 enumShear

Specifies shear modes.

### **Values:**

IG\_SHEAR\_HORIZONTAL Shear horizontally. IG\_SHEAR\_VERTICAL extended to the state of the Shear vertically.

# 1.3.1.5.173 enumTagTypes

Specifies data types for use with metadata tag callbacks.

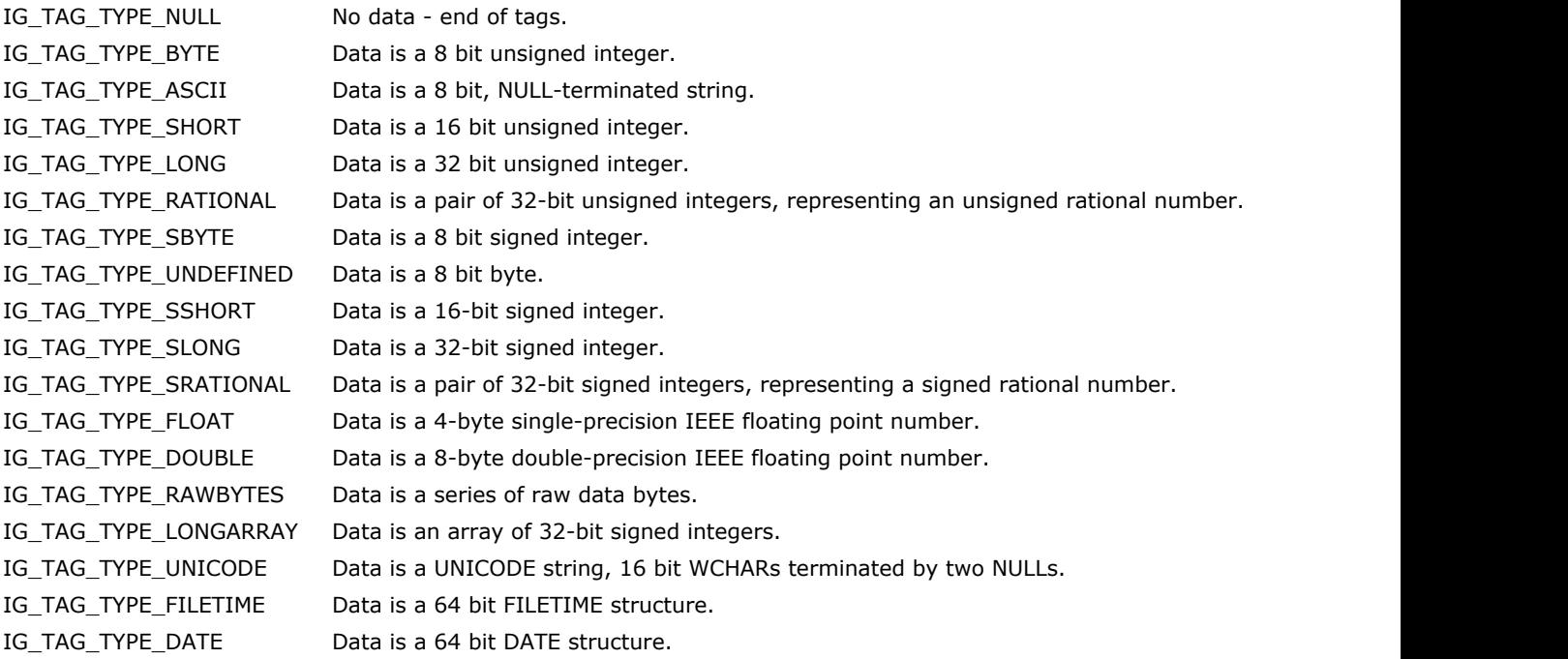

# 1.3.1.5.174 enumThreadLockMode

Specifies thread access lock modes, used by IG\_thread\_image\_lock and IG\_thread\_image\_unlock functions.

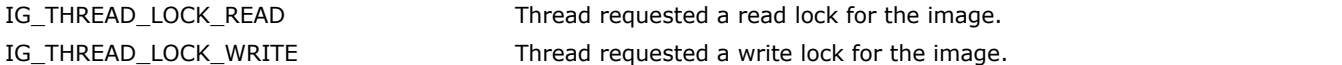

# 1.3.1.5.175 enumTIFFBitonalPaletteMode

This enumeration specifies whether ImageGear shall fix strange looking palettes when reading bi-tonal TIFF images.

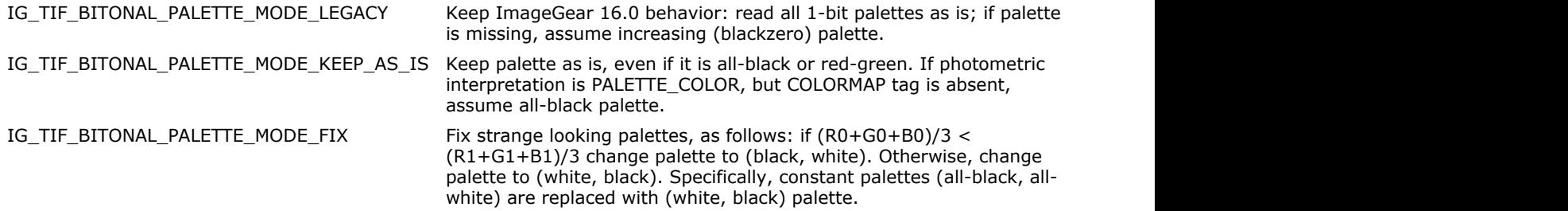

# 1.3.1.5.176 enumTIFFPhoto

Specifies TIFF photometric interpretations. Used with TIFF PHOTOMETRIC control parameter.

### **Values:**

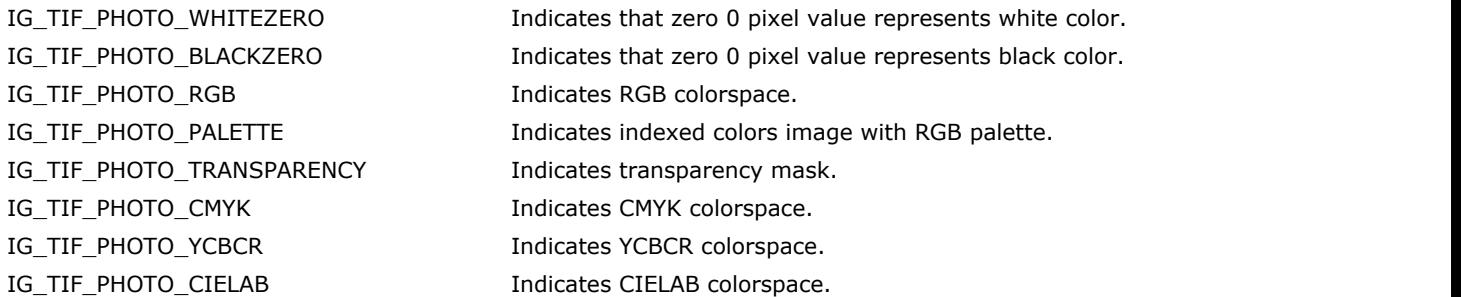

### **Remarks:**

See TIFF 6 specification for more information.

# 1.3.1.5.177 enumTIFFWriteConfig

Specifies values for saving stripped and tiled TIFF images. Used with TIFF WRITE\_CONFIG control parameter.

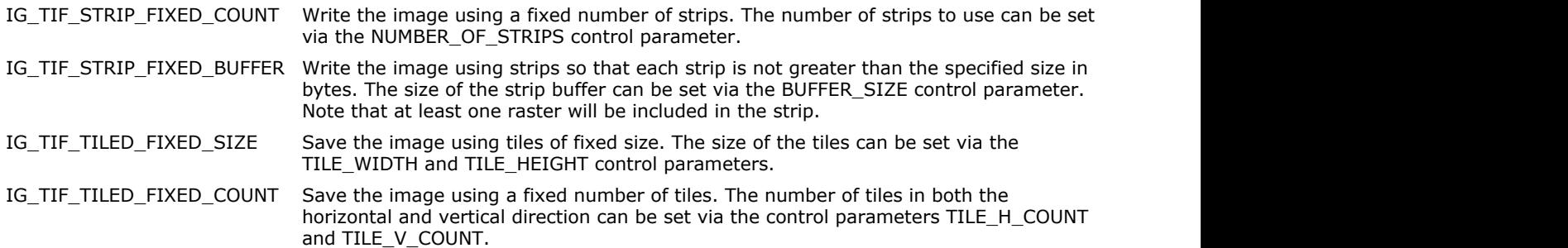

# 1.3.1.5.178 enumXWDType

This enumeration has been deprecated and will be removed from the public API in a future release.

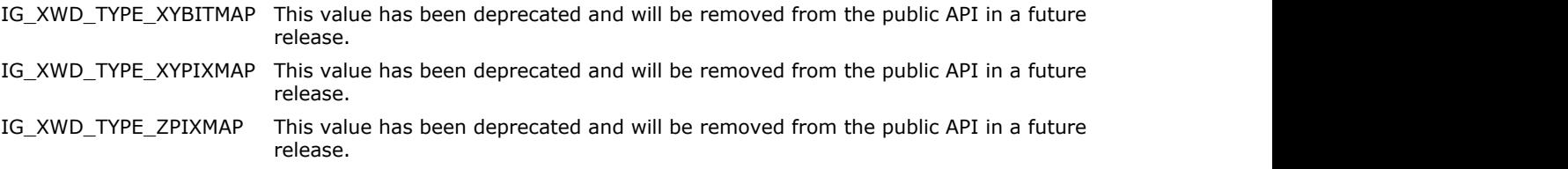

### 1.3.2 MD Component API Reference

This section provides information about the ImageGear Medical component.

You can call MD component functions in two ways.

First, you may call this function through it macro defined in i\_MED.h public header file:

```
#define MED_DCM_load_DICOM(_lpFileName, _lphIGear, _nSyntax, _page_number)\ (AT_ERRCOUNT
(CACCUAPI *)(const LPSTR, \const LPCHAR, LPHIGEAR, const AT_MODE, const UINT)) \
        IG_comm_function_call)("MED.MED_DCM_load_DICOM", \overline{\setminus}( lpFileName), ( lphIGear), ( nSyntax), ( page number))
```
In this case your application will search all included public headers for this macro and call this function through [IG\\_comm\\_function\\_call\(](#page-539-0)) component manager function call that is also determined in i\_MED.h.

So, if you are going to use MD component function in a multiple loop, we recommend the second way of using this function type declaration that is also determined in i\_MED.h file:

```
typedef AT_ERRCOUNT (LPACCUAPI LPAFT_MED_DCM_LOAD_DICOM)(
const LPSTRlpsz FileName,
LPHIGEAR lphIGear,
const AT_MODE nSyntax,
const UINT const entry page number
); the contract of \mathcal{L} is the contract of \mathcal{L} is the contract of \mathcal{L}
```
So you should declare the variable of this function type, and then use  $IG_{comm_{}}$  entry\_request() function to initialize this variable with the correct value, and call it then.

This section provides information about the following:

- MD Component Functions Reference
- MD Component Macros Reference
- MD Component Structures Reference
- MD Component Enumerations Reference

# 1.3.2.1 MD Component Functions Reference

This section provides information about the MD Component Functions, arranged in alphabetical order within functional groups.

- **Data Set Functions**
- Display Functions
- File Functions
- **Image Processing Functions**
- Modality Transform Functions
- **Overlay Functions**
- **Presentation State Functions**
- **Utility Functions**

# 1.3.2.1.1 Data Set Functions

This section provides information about the Data Set group of functions.

- [MED\\_DCM\\_DS\\_bits\\_get](#page-1499-0)
- MED DCM DS copy get
- MED DCM DS create
- [MED\\_DCM\\_DS\\_curr\\_data\\_get](#page-1503-0)
- MED DCM DS curr data get string
- [MED\\_DCM\\_DS\\_curr\\_data\\_set](#page-1505-0)
- MED DCM DS curr index get
- [MED\\_DCM\\_DS\\_curr\\_info\\_get](#page-1507-0)
- MED DCM DS curr\_remove
- MED DCM DS DE insert
- MED DCM DS destroy
- MED DCM DS exists
- [MED\\_DCM\\_DS\\_info\\_get](#page-1512-0)
- MED DCM DS is empty
- [MED\\_DCM\\_DS\\_LUT\\_copy\\_get](#page-1514-0)
- $\bullet$  MED DCM DS LUT exists
- [MED\\_DCM\\_DS\\_LUT\\_update\\_from](#page-1516-0)
- MED DCM DS move ascend
- [MED\\_DCM\\_DS\\_move\\_descend](#page-1518-0)
- MED DCM DS move find
- [MED\\_DCM\\_DS\\_move\\_find\\_first](#page-1521-0)
- MED DCM DS move first
- MED DCM DS move index
- [MED\\_DCM\\_DS\\_move\\_last](#page-1526-0)
- MED DCM DS move next
- [MED\\_DCM\\_DS\\_move\\_prev](#page-1529-0)
- MED DCM DS orig TS get
- MED DCM DS part10 get
- [MED\\_DCM\\_DS\\_part10\\_set](#page-1533-0)
- [MED\\_DCM\\_DS\\_PixPadVal\\_get](#page-1534-0)
- [MED\\_DCM\\_DS\\_PixPadVal\\_set](#page-1535-0)
- MED DCM DS preamble get
- MED DCM DS preamble set
- MED DCM DS Rescale get
- [MED\\_DCM\\_DS\\_TS\\_get](#page-1540-0)
- MED DCM DS TS set
- MED DCM DS update file
- MED DCM DS update from
- MED DCM DS Window Level get
- [MED\\_DCM\\_DS\\_Window\\_Level\\_get\\_64](#page-1545-0)

# <span id="page-1499-0"></span>1.3.2.1.1.1 MED\_DCM\_DS\_bits\_get

This function returns three critical DE values from the Data Set: the number of Bits Allocated (0028,0100), the number of Bits Stored (0028,0101), and the position of the High Bit (0028,0102). These values are stored in the HDS structure pointed to by the HIGEAR.

#### **Declaration:**

```
AT_ERRCOUNT_ACCUAPI MED_DCM_DS_bits_get(
        const HIGEAR hIGear, 
        LPUINT lpBitsAllocated, 
        LPUINT lpBitsStored, 
        LPUINT lpHighBit, 
        LPUINT lpSamplesPerPix);
```
#### **Arguments:**

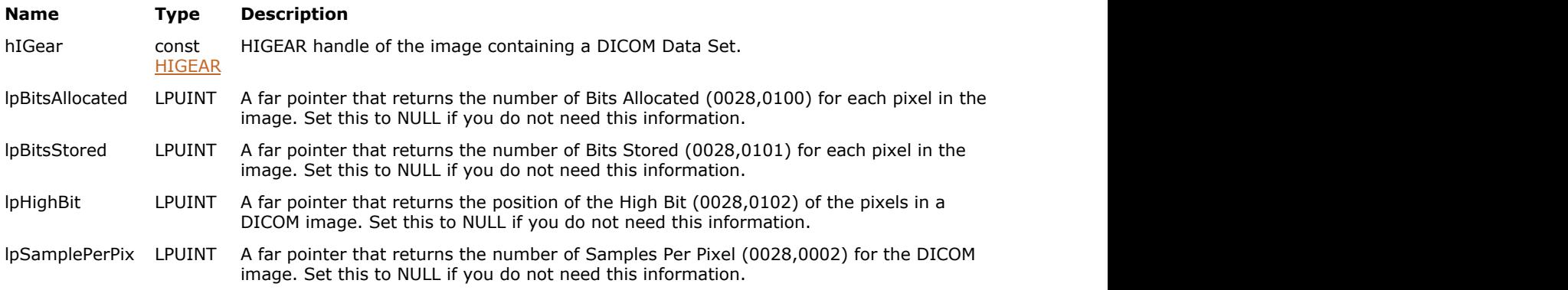

#### **Return Value:**

Returns the number of ImageGear errors that occurred during the function call.

#### **Supported Raster Image Formats:**

This function does not process image pixels.

The image must have a DICOM DataSet attached to it. Use [MED\\_DCM\\_DS\\_exists](#page-1511-0) to check whether the image contains a DataSet.

#### **Remarks:**

The value returned by lpBitsAllocated is not always the same as the number of bits per pixel for the image's DIB. It is the number of bits allocated per sample for each pixel. A 24-bit RGB image would return a Bits Allocated of 8 since each of the 3 samples has 8 bits allocated for it.

The Bits Stored is the number of bits actually used out of the total available (Bits Allocated). You can have a 16-bit grayscale image that only actually uses 12-bits. In this case, the Bits Allocated would be 16 and Bits Stored would be 12. The Bits Stored is always less than or equal to the Bits Allocated.

The High Bit shows where the Bits Stored are placed in the Bits Allocated WORD or DWORD. Since the Bits Stored can be less than the Bits Allocated, the Bits Stored can be placed in the Bits Allocated with different starting points. This value tells you where the Bits Stored actually resides. High Bits is always less than Bits Allocated.

#### **See Also**

[MED\\_IP\\_high\\_bit\\_transform](#page-1571-0) [MED\\_IP\\_reduce\\_depth\\_with\\_LUT](#page-1581-0) [MED\\_IP\\_reduce\\_depth\\_with\\_downshift](#page-1580-0)

# <span id="page-1500-0"></span>1.3.2.1.1.2 MED\_DCM\_DS\_copy\_get

This function allocates a new Element List and copies contents of the Data Set associated with HIGEAR to it.

### **Declaration:**

```
AT_ERRCOUNT ACCUAPI MED_DCM_DS_copy_get(
       HIGEAR hIGear,
        HIGMEDELEMLIST* lphDstList);
```
#### **Arguments:**

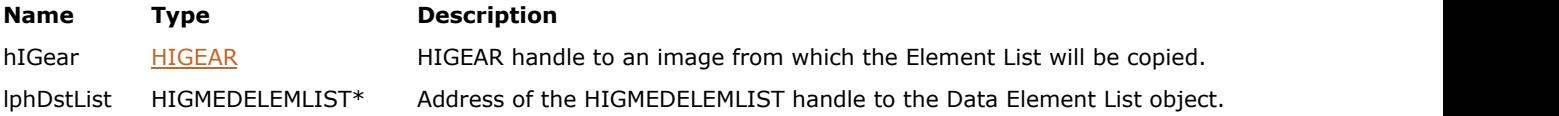

#### **Return Value:**

Returns the number of ImageGear errors that occurred during the function call.

### **Supported Raster Image Formats:**

This function does not process image pixels.

The image must have a DICOM DataSet attached to it. Use [MED\\_DCM\\_DS\\_exists](#page-1511-0) to check whether the image contains a DataSet.

# <span id="page-1501-0"></span>1.3.2.1.1.3 MED\_DCM\_DS\_create

This function creates a Data Set.

#### **Declaration:**

```
AT_ERRCOUNT_ACCUAPI MED_DCM_DS_create(
        HIGEAR hIGear, 
       const AT MODE Transfer syntax);
```
#### **Arguments:**

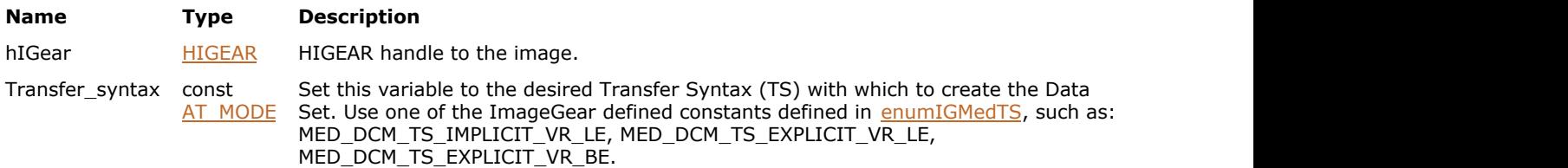

### **Return Value:**

Returns the number of ImageGear errors that occurred during the function call.

#### **Supported Raster Image Formats:**

All pixel formats supported by ImageGear Professional.

The image must have a DICOM DataSet attached to it. Use [MED\\_DCM\\_DS\\_exists](#page-1511-0) to check whether the image contains a DataSet.

#### **Example:**

```
HIGEAR hIGear;
AT_MODE Transfer syntax;
IG load file("image1.tif", &hIGear);
Transfer syntax = MED DCM TS IMPLICIT VR LE;
MED_DCM_DS_create(hIGear, Transfer_syntax);
```
#### **Remarks:**

If there is already a Data Set that is associated with the HIGEAR image, it will be replaced. In addition, the absolute minimum of Critical DEs (Data Elements), such as Pixel Representation and Samples per Pixel will be automatically added to the Data Set.

Below is a list of those Mandatory DEs that will be filled out automatically by this function. See Part 6:Data Dictionary of the DICOM Specification for the definitions of these DEs.

Note that there are two different Group Numbers listed below, and that the Tag numbers (the second numbers shown in the parentheses) identify which Data Element will be filled in:

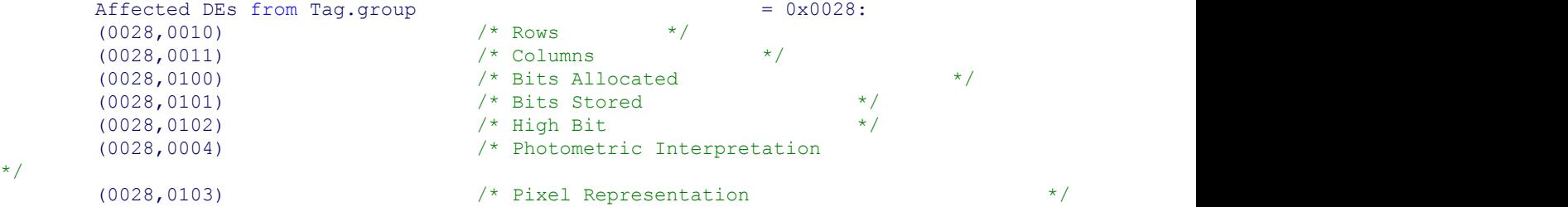

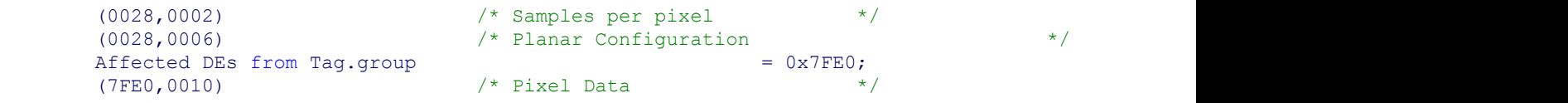

See [Working With DICOM Data Structures](#page-236-0) section for more information.

# <span id="page-1503-0"></span>1.3.2.1.1.4 MED\_DCM\_DS\_curr\_data\_get

This function returns the data (Value Field) of the Current Data Element in its native form.

#### **Declaration:**

```
AT_ERRCOUNT ACCUAPI MED_DCM_DS_curr_data_get(
        const HIGEAR hIGear, 
        LPVOID lpData, 
       const DWORD size_of_lpData, 
       LPAT_DCM_VL lpActualSize);
```
#### **Arguments:**

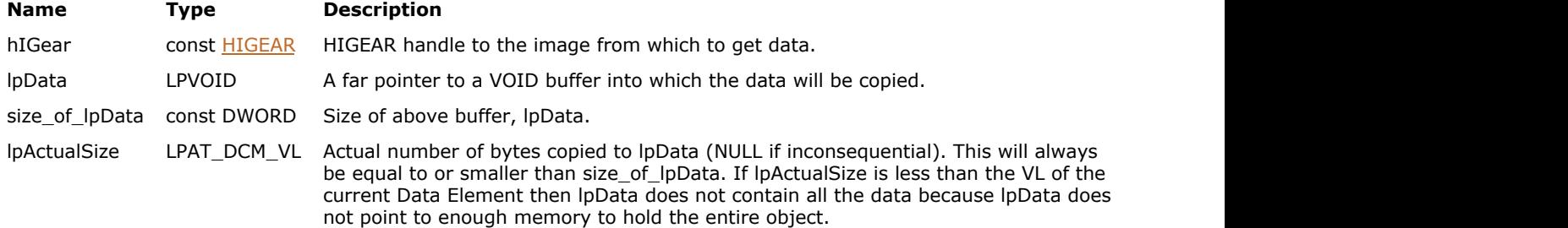

#### **Return Value:**

Returns the number of ImageGear errors that occurred during the function call.

#### **Supported Raster Image Formats:**

This function does not process image pixels.

 $\Box$  The image must have a DICOM DataSet attached to it. Use [MED\\_DCM\\_DS\\_exists](#page-1511-0) to check whether the image contains a DataSet.

#### **Remarks:**

Each Data Element can be of one of many different data types (int, word, bytes, float, double, string, etc.) You must know the VR (Value Representation) of the data in order to use this data. To get the VR and the VL (Value Length), you can use one of the MED\_DCM\_DS\_move\_...() functions or [MED\\_DCM\\_DS\\_curr\\_info\\_get\(](#page-1507-0)). Each time you move the Current Data Element with a \_move\_...() function, the VR and VL of the new Current Data Element are returned to you.

To retrieve the data as a string use [MED\\_DCM\\_DS\\_curr\\_data\\_get\\_string\(](#page-1504-0)).

 $\overline{\mathscr{L}}$ Some VRs depend on the byte order of your operating system (Big Endian or Little Endian ) and the Transfer Syntax of the DICOM file. Examples of such VRs are: WORD, LONG, FLOAT, DOUBLE, etc. The Data Field values will be returned to you already adjusted to the proper format and no byte-swapping is needed.

# <span id="page-1504-0"></span>1.3.2.1.1.5 MED\_DCM\_DS\_curr\_data\_get\_string

This function gets the data from the Current Data Element, and always returns it to you as a NULL-terminated character string.

#### **Declaration:**

```
BOOL ACCUAPI MED_DCM_DS_curr_data_get_string (
       const HIGEAR hIGear, 
       LPCHAR lpString, 
      const DWORD size_of_lpstring
); \overline{\phantom{a}}
```
#### **Arguments:**

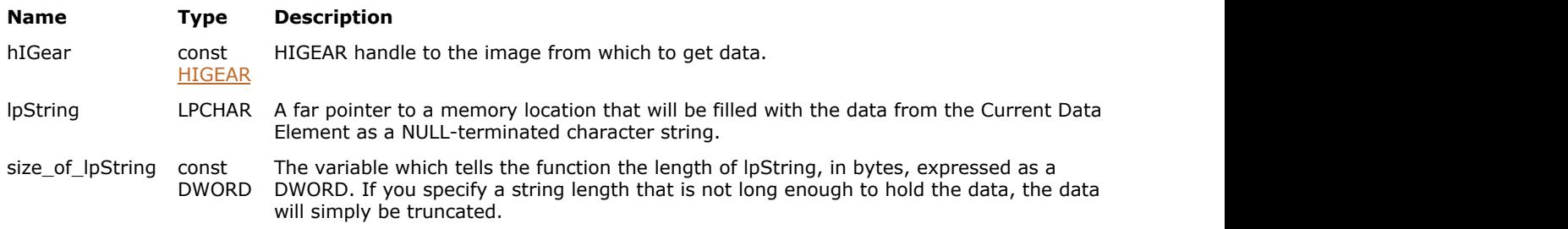

#### **Return Value:**

Returns the number of ImageGear errors that occurred during the function call.

#### **Supported Raster Image Formats:**

This function does not process image pixels.

```
MED_DCM_DS_exists to check whether the image
 contains a DataSet.
```
#### **Remarks:**

The marker to the Current Data Element can be moved using one of the MED\_DCM\_DS\_move\_...() functions.

Data Elements can be of many different data types (int, word, bytes, float, double, string, etc.), but this function will always convert the data to a string. To return the data in its "natural form", use [MED\\_DCM\\_DS\\_curr\\_data\\_get\(](#page-1503-0)).

# <span id="page-1505-0"></span>1.3.2.1.1.6 MED\_DCM\_DS\_curr\_data\_set

This function allows you to overwrite the Value Field (data) of the Current Data Element by copying the data from your buffer to the HDS table.

#### **Declaration:**

```
AT_ERRCOUNT ACCUAPI MED_DCM_DS_curr_data_set(
       HIGEAR hIGear, 
       const LPVOID lpData, 
      const DWORD size_of_data
); \overline{\phantom{a}}
```
**Arguments:**

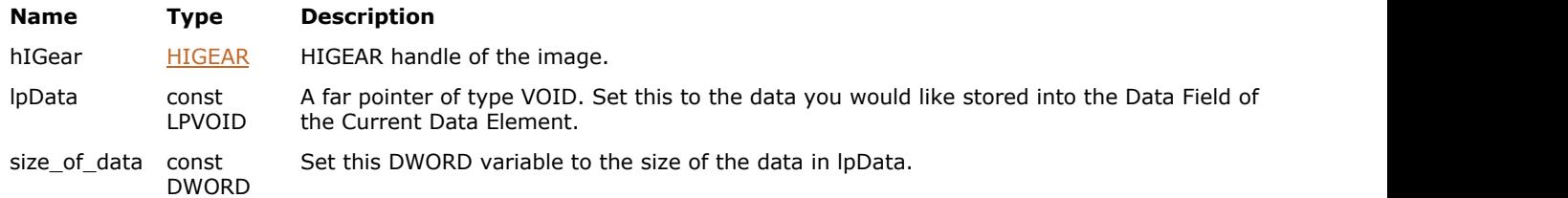

#### **Return Value:**

Returns the number of ImageGear errors that occurred during the function call.

#### **Supported Raster Image Formats:**

This function does not process image pixels.

```
MED_DCM_DS_exists to check whether the image
 contains a DataSet.
```
#### **Remarks:**

The Data must be of the correct data type to match the Value Representation (VR) of the Current DE. You can use [MED\\_DCM\\_DS\\_curr\\_info\\_get\(](#page-1507-0))to find out the VR of the Current DE, and you can use one of the MED\_DCM\_DS\_move\_... () functions to set the Current Data Element.

If the Data Value can accept multiple Data Elements, the data values should be set as a single block of memory. To query the Value Multiplicity (VM) use [MED\\_DCM\\_util\\_tag\\_info\\_get\(](#page-1603-0)).

The length of a DICOM Data Field must always be an even number. If you set the size\_of\_lpData to an odd number of bytes, ImageGear will pad it (and your data) to make it an even-numbered length.

An error is set if the data type does not match the VR of the Current DE.

# <span id="page-1506-0"></span>1.3.2.1.1.7 MED\_DCM\_DS\_curr\_index\_get

Returns the index of the Current Data Element in the Data Set associated with the current HIGEAR image.

#### **Declaration:**

```
AT_ERRCOUNT ACCUAPI MED_DCM_DS_curr_index_get(
      const HIGEAR hIGear,
      LPDWORD lpIndex
); \overline{\phantom{a}}
```
### **Arguments:**

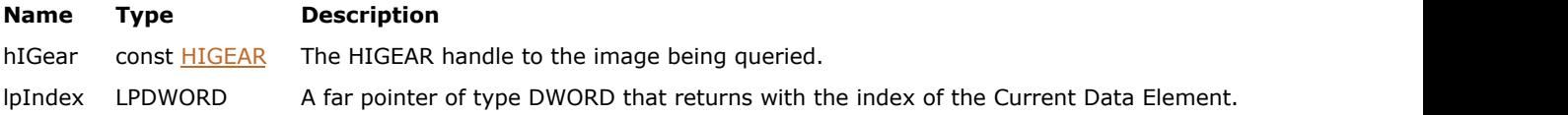

### **Return Value:**

Returns the number of ImageGear errors that occurred during the function call.

### **Supported Raster Image Formats:**

This function does not process image pixels.

The image must have a DICOM DataSet attached to it. Use [MED\\_DCM\\_DS\\_exists](#page-1511-0) to check whether the image contains a DataSet.

#### **Remarks:**

This function indexes through all levels of the Data Set. The index of the first Data Element in the table is 0.

To move to a specific index and make it the Current Data Element, use [MED\\_DCM\\_DS\\_move\\_index\(](#page-1525-0)).

# <span id="page-1507-0"></span>1.3.2.1.1.8 MED\_DCM\_DS\_curr\_info\_get

This function returns information about the Current Data Element (DE).

#### **Declaration:**

```
AT_ERRCOUNT ACCUAPI MED_DCM_DS_curr_info_get(
       const HIGEAR hIGear,
        LPAT_DCM_TAG lpTag, 
       LPAT_DCM_VR lpVR,
       LPAT_DCM_VL lpVL,
        LPWORD lpLevel, 
        LPDWORD lpItem_count
```
);  $\overline{\phantom{a}}$ 

#### **Arguments:**

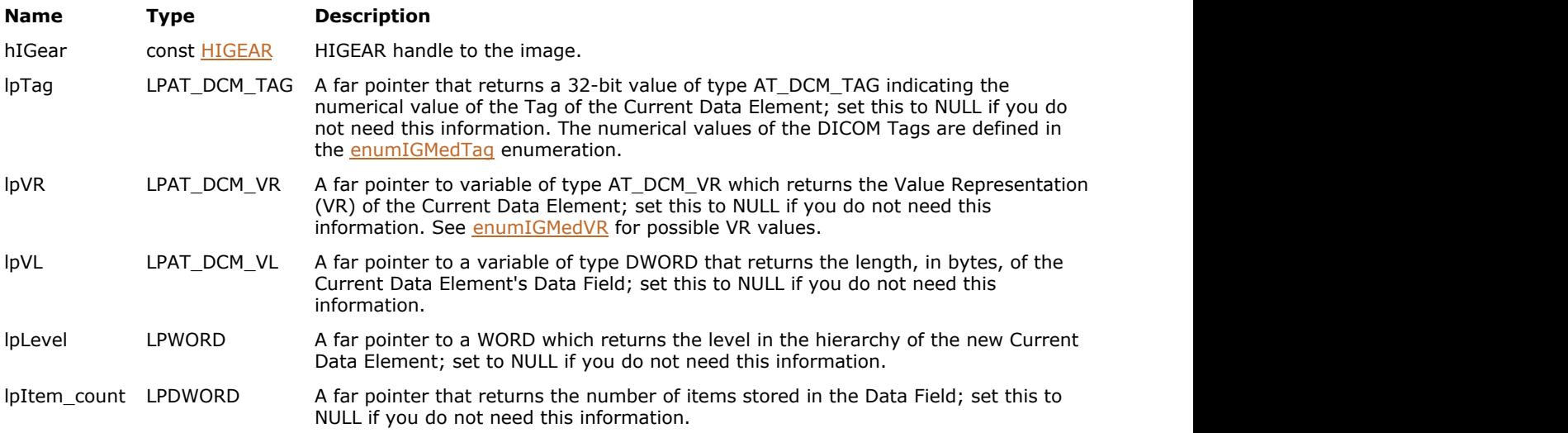

### **Return Value:**

Returns the number of ImageGear errors that occurred during the function call.

#### **Supported Raster Image Formats:**

This function does not process image pixels.

The image must have a DICOM DataSet attached to it. Use [MED\\_DCM\\_DS\\_exists](#page-1511-0) to check whether the image contains a DataSet.

#### **Remarks:**

This function operates in just the same way as the MED\_DCM\_move\_...() functions, except that it does not change the Current DE - it only reports about it.

# <span id="page-1508-0"></span>1.3.2.1.1.9 MED\_DCM\_DS\_curr\_remove

This function removes the Current Data Element from the Data Set.

#### **Declaration:**

```
AT_ERRCOUNT ACCUAPI MED_DCM_DS_curr_remove (
      HIGEAR hIGear, 
      LPBOOL lpRemoved
); \overline{\phantom{a}}
```
#### **Arguments:**

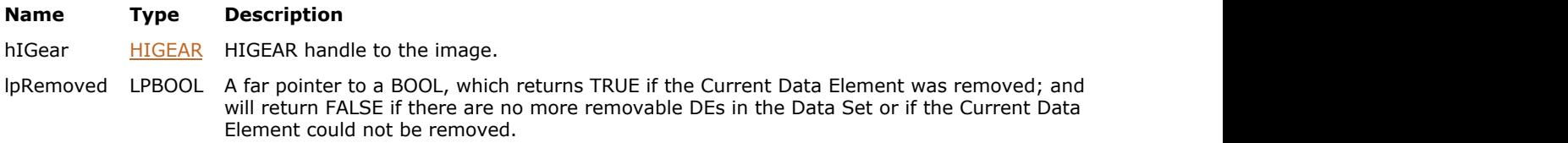

#### **Return Value:**

Returns the number of ImageGear errors that occurred during the function call.

#### **Supported Raster Image Formats:**

This function does not process image pixels.

The image must have a DICOM DataSet attached to it. Use [MED\\_DCM\\_DS\\_exists](#page-1511-0) to check whether the image contains a DataSet.

#### **Remarks:**

The new Current Data Element will be the Data Element following the one that was just removed, unless you have deleted the last DE, in which case the CDE will be the "new" last DE.

If the Data Set is empty (there are no removable DEs remaining) lpRemoved will return FALSE. The critical DEs cannot be removed. Non-removable DEs also include Sequence and Item Delimiters.

# <span id="page-1509-0"></span>1.3.2.1.1.10 MED\_DCM\_DS\_DE\_insert

This function inserts a Data Element into the Data Set.

#### **Declaration:**

```
AT_ERRCOUNT ACCUAPI MED_DCM_DS_DE_insert(
        HIGEAR hIGear, 
       const AT_DCM_TAG Tag,
       const AT_DCM_VR vr, 
       const LPVOID lpData, 
       const DWORD size_of_data
); \overline{\phantom{a}}
```
#### **Arguments:**

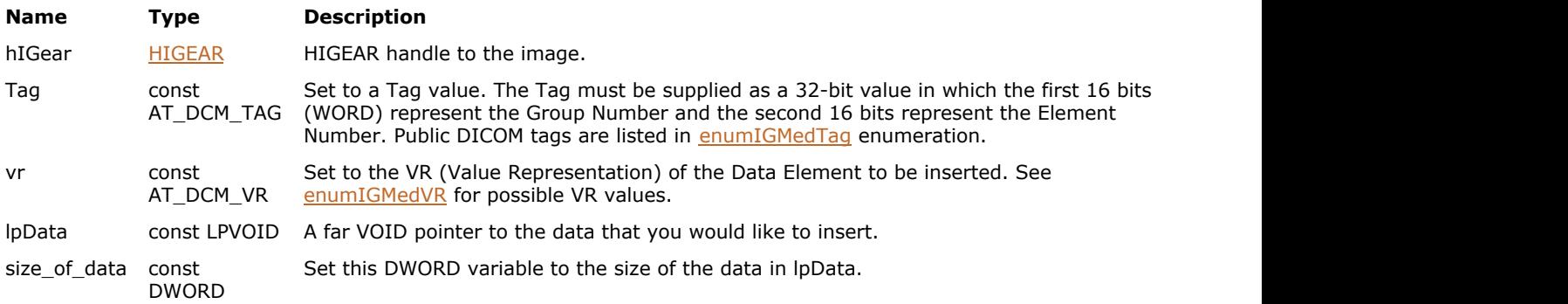

#### **Return Value:**

Returns the number of ImageGear errors that occurred during the function call.

#### **Supported Raster Image Formats:**

This function does not process image pixels.

```
MED_DCM_DS_exists to check whether the image
 contains a DataSet.
```
#### **Example:**

```
HIGEAR hIGear; http://www.facebook.com/watch?html
MED_DCM_DS_DE_insert(hIGear, DCM_TAG_PhotometricInterpretation, MED_DCM_VR_CS,
"MONOCHROME2", 11);
```
#### **Remarks:**

Your new Data Element will be placed into the Data Set sorted by its Tag value on the same level as that of the Current Data Element. If the DE already exists, the new one overwrites it. Specifying a Group Length DE does not cause an error, but will simply be ignored. Your data will be padded to an even length if necessary.

Currently, there are no constants defined for those Data Elements that have a VR of "CS." Refer to Part 3 of the Specification for the valid Code Strings which you can enter for data of type CS (Code String). Note also that the length of a Code String is the number of characters between the parentheses.

# <span id="page-1510-0"></span>1.3.2.1.1.11 MED\_DCM\_DS\_destroy

This function destroys the Data Set associated with the HIGEAR image specified.

#### **Declaration:**

AT\_ERRCOUNT ACCUAPI MED\_DCM\_DS\_destroy(HIGEAR hIGear);

#### **Arguments:**

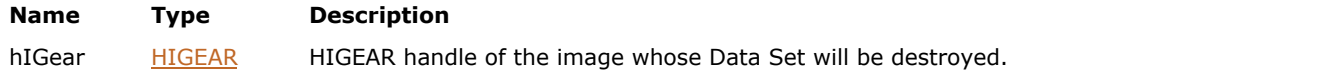

### **Return Value:**

Returns the number of ImageGear errors that occurred during the function call.

#### **Supported Raster Image Formats:**

This function does not process image pixels.

The image must have a DICOM DataSet attached to it. Use [MED\\_DCM\\_DS\\_exists](#page-1511-0) to check whether the image contains a DataSet.

### **Remarks:**

Once the Data Set is removed, the image is just like any other image loaded into ImageGear.

# <span id="page-1511-0"></span>1.3.2.1.1.12 MED\_DCM\_DS\_exists

This function determines whether an image has a Data Set associated with it.

### **Declaration:**

```
AT_ERRCOUNT ACCUAPI MED_DCM_DS_exists(
       const HIGEAR hIGear, 
       LPBOOL lpExists
); \overline{\phantom{a}}
```
#### **Arguments:**

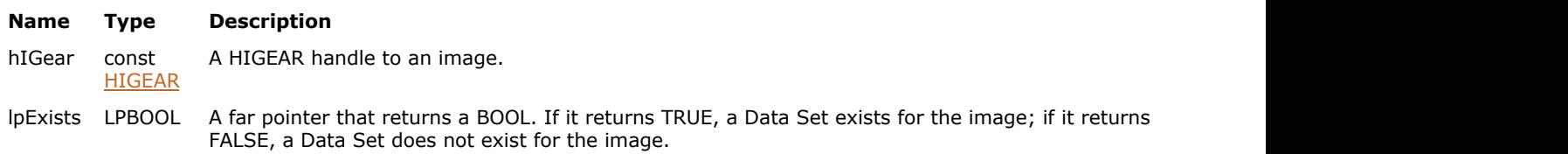

#### **Return Value:**

Returns the number of ImageGear errors that occurred during the function call.

#### **Supported Raster Image Formats:**

This function does not process image pixels.

#### **Remarks:**

Supply it with the HIGEAR handle to the image you want to check, and lpExists will return whether or not this image has a Data Set. See [Working With DICOM Data Structures](#page-236-0) section for more information.
# <span id="page-1512-0"></span>1.3.2.1.1.13 MED\_DCM\_DS\_info\_get

This function returns the number of Data Elements (DEs) associated with the Data Set of the HIGEAR image.

#### **Declaration:**

```
AT_ERRCOUNT ACCUAPI MED_DCM_DS_info_get(
       const HIGEAR hIGear, 
       LPDWORD lpNumTags, 
       LPDWORD lpMaxLevel
); \overline{\phantom{a}}
```
#### **Arguments:**

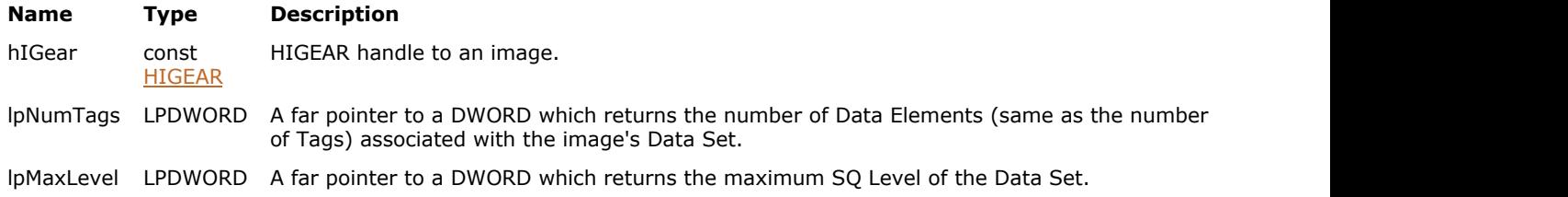

#### **Return Value:**

Returns the number of ImageGear errors that occurred during the function call.

#### **Supported Raster Image Formats:**

This function does not process image pixels.

K The image must have a DICOM DataSet attached to it. Use [MED\\_DCM\\_DS\\_exists](#page-1511-0) to check whether the image contains a DataSet.

#### **Remarks:**

You might use the number of DEs returned to set the limit on a loop that iterates through each Data Element in a Data Set. If the DataSet contains SQ (Sequence of Items) data elements, the function returns the total number of data elements, including data elements contained within sequences. If there are no SQ Data Elements, lpMaxLevel is set to 0.

# 1.3.2.1.1.14 MED\_DCM\_DS\_is\_empty

This function returns a TRUE through lpIsEmpty argument if the Data Set associated with HIGEAR has no Data Elements in it.

#### **Declaration:**

```
AT_ERRCOUNT_ACCUAPI MED_DCM_DS_is_empty(
       const HIGEAR hIGear, 
       LPBOOL lpIsEmpty
); \overline{\phantom{a}}
```
#### **Arguments:**

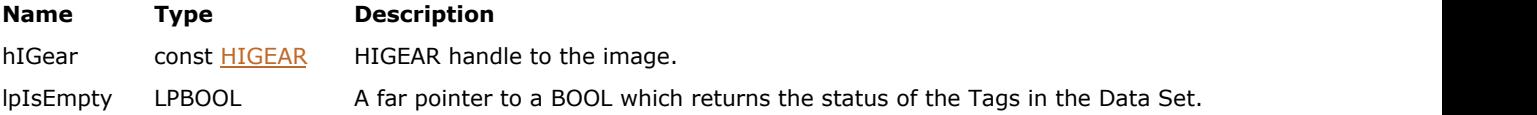

#### **Return Value:**

Returns the number of ImageGear errors that occurred during the function call.

#### **Supported Raster Image Formats:**

This function does not process image pixels.

The image must have a DICOM DataSet attached to it. Use [MED\\_DCM\\_DS\\_exists](#page-1511-0) to check whether the image contains a DataSet.

# 1.3.2.1.1.15 MED\_DCM\_DS\_LUT\_copy\_get

This function obtains a new copy of a specified LUT from either presentation state HIGEAR (hIGearPresState), or the image HIGEAR (hIGear).

#### **Declaration:**

```
AT_ERRCOUNT ACCUAPI MED_DCM_DS_LUT_copy_get(
        HIGEAR hIGear,
        HIGEAR hIGearPresstate,
       AT_DCM_TAG lutSqTag,
        HIGLUT* lpLUT
); \overline{\phantom{a}}
```
#### **Arguments:**

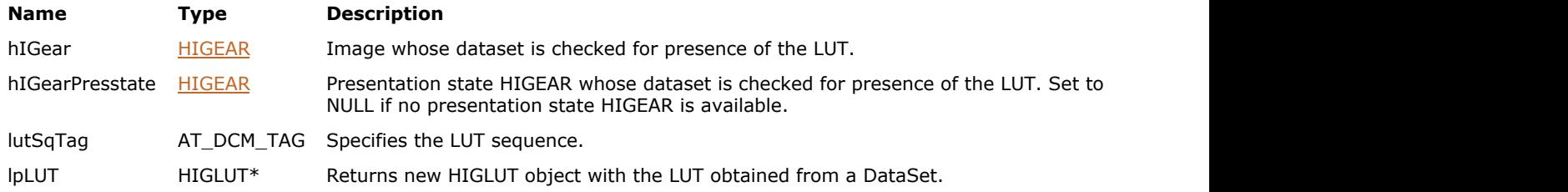

#### **Return Value:**

Returns the number of ImageGear errors that occurred during the function call.

#### **Supported Raster Image Formats:**

This function does not process image pixels.

```
K
 MED_DCM_DS_exists to check whether the image
 contains a DataSet.
```
#### **Remarks:**

If the LUT exists in both the Presentation state HIGEAR, and in the image HIGEAR, the function returns the LUT from Presentation State HIGEAR.

Use [IG\\_LUT\\_destroy\(](#page-1041-0)) to destroy the LUT returned from this function when it is no longer needed.

This function supports the following LUT sequences:

- DCM\_TAG\_ModalityLUTSequence
- DCM\_TAG\_VOILUTSequence
- DCM\_TAG\_PresentationLUTSequence

# 1.3.2.1.1.16 MED\_DCM\_DS\_LUT\_exists

This function checks whether a presentation state HIGEAR (hIGearPresState), or the image HIGEAR (hIGear) contain specified LUT sequence.

### **Declaration:**

```
AT_BOOL ACCUAPI MED_DCM_DS_LUT_exists(
       HIGEAR hIGear,
        HIGEAR hIGearPresstate,
        AT_DCM_TAG lutSqTag
); \overline{\phantom{a}}
```
#### **Arguments:**

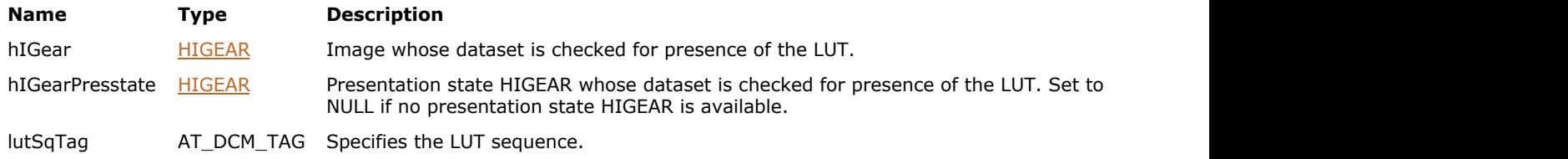

#### **Return Value:**

TRUE if the DataSet attached to the HIGEAR has a specified LUT sequence; FALSE otherwise.

#### **Supported Raster Image Formats:**

This function does not process image pixels.

K The image must have a DICOM DataSet attached to it. Use [MED\\_DCM\\_DS\\_exists](#page-1511-0) to check whether the image contains a DataSet.

#### **Remarks:**

This function supports the following LUT sequences:

- DCM\_TAG\_ModalityLUTSequence
- DCM\_TAG\_VOILUTSequence
- DCM\_TAG\_PresentationLUTSequence

# 1.3.2.1.1.17 MED\_DCM\_DS\_LUT\_update\_from

This function adds specified LUT to the DataSet.

#### **Declaration:**

```
AT_ERRCOUNT ACCUAPI MED_DCM_DS_LUT_update_from(
       HIGEAR hIGear,
        AT_DCM_TAG lutSqTag,
       HIGLUT lut
); \overline{\phantom{a}}
```
#### **Arguments:**

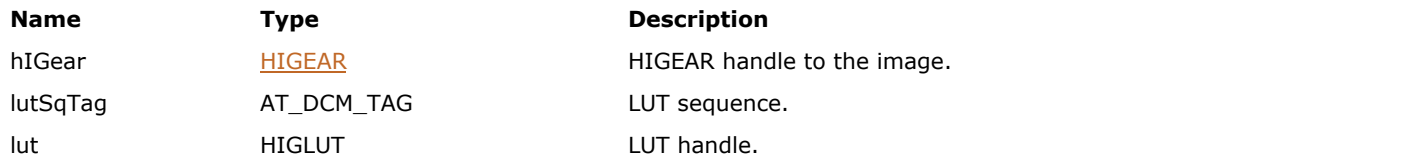

#### **Return Value:**

Returns the number of ImageGear errors that occurred during the function call.

### **Supported Raster Image Formats:**

This function does not process image pixels.

The image must have a DICOM DataSet attached to it. Use [MED\\_DCM\\_DS\\_exists](#page-1511-0) to check whether the image contains a DataSet.

#### **Remarks:**

The function supports the following LUTs:

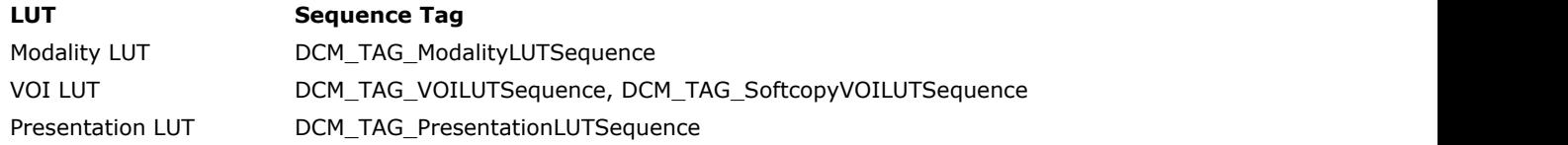

# 1.3.2.1.1.18 MED\_DCM\_DS\_move\_ascend

This function moves the Current Data Element up one level.

#### **Declaration:**

```
AT_ERRCOUNT ACCUAPI MED_DCM_DS_move_ascend(
         HIGEAR hIGear, 
         LPAT_DCM_TAG lpTag, 
         LPAT_DCM_VR lpVR, 
        LPAT_DCM_VL lpVL,
        LPWORD lpLevel,
         LPDWORD lpICount
```
);  $\overline{\phantom{a}}$ 

#### **Arguments:**

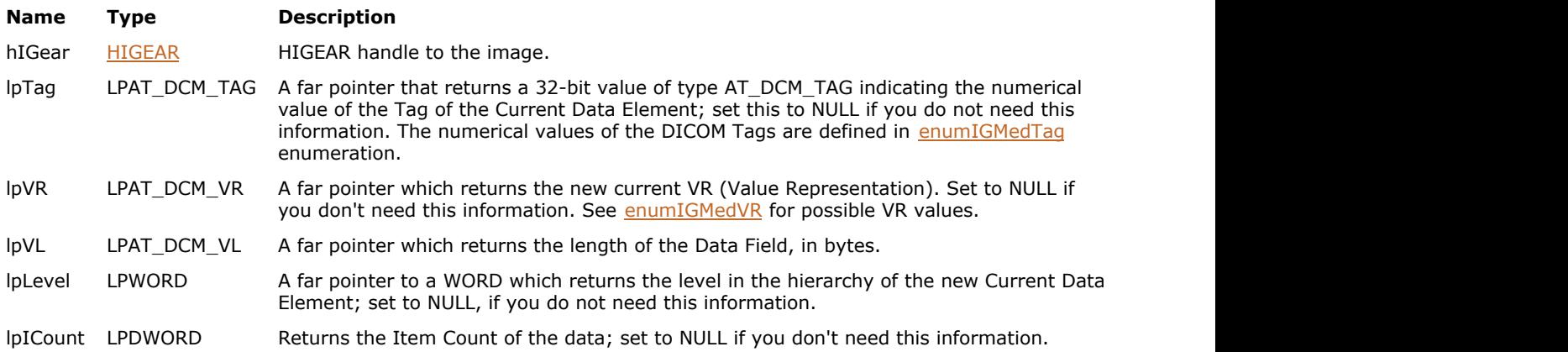

#### **Return Value:**

Returns the number of ImageGear errors that occurred during the function call.

#### **Supported Raster Image Formats:**

This function does not process image pixels.

The image must have a DICOM DataSet attached to it. Use [MED\\_DCM\\_DS\\_exists](#page-1511-0) to check whether the image contains a DataSet.

#### **Remarks:**

This is only applicable if the Current Data Element is positioned within an SQ Data Element or within an Item Data Element.

If the Current Data Element is positioned anywhere in an SQ, the Current Data Element ascends to the SQ. If within an Item, the new Current DE becomes the Item DE. Only one level is ascended per call.

If the Current DE is at the top level (0), no action is taken.

If this function is successful, the lpLevel decreases in value by 1. Zero refers to the top level. As the number gets larger, the Data Element is deeper into the hierarchy. Data Elements (as well as SQs and Item Delimiters) are always stored in even-numbered levels; odd-numbered levels contain Items and SQ Delimiters.

# 1.3.2.1.1.19 MED\_DCM\_DS\_move\_descend

This function moves the Current Data Element down one level.

#### **Declaration:**

```
AT_ERRCOUNT_ACCUAPI MED_DCM_DS_move_descend (
         const HIGEAR hIGear,
         LPAT_DCM_TAG lpTag, 
         LPAT_DCM_VR lpVR, 
        LPAT_DCM_VL lpVL,
        LPWORD lpLevel,
         LPDWORD lpICount);
```
#### **Arguments:**

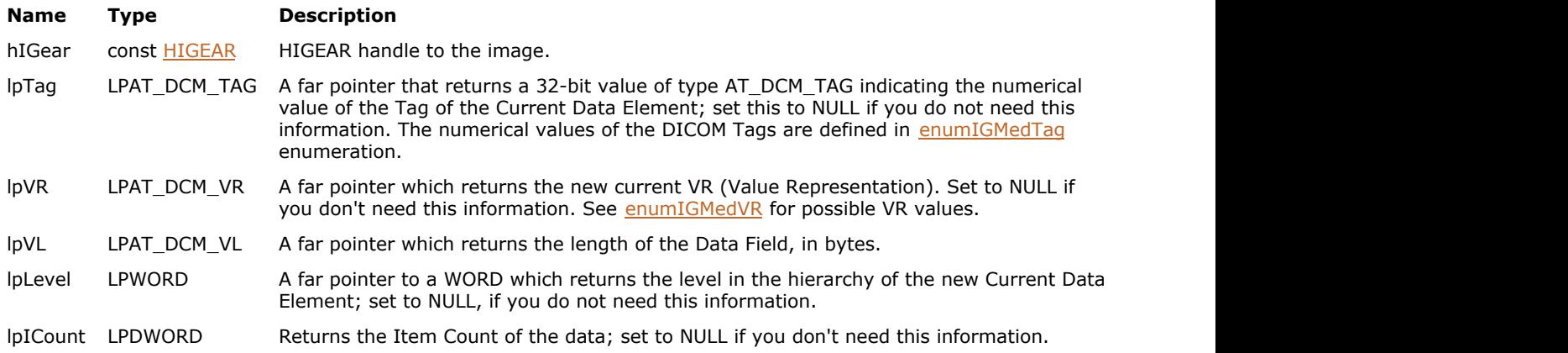

#### **Return Value:**

Returns the number of ImageGear errors that occurred during the function call.

#### **Supported Raster Image Formats:**

This function does not process image pixels.

The image must have a DICOM DataSet attached to it. Use [MED\\_DCM\\_DS\\_exists](#page-1511-0) to check whether the image contains a DataSet.

#### **Remarks:**

This is only applicable if the Current Data Element is positioned at an SQ Data Element or at an Item Data Element.

If the Current Data Element is positioned at an SQ Data Element, the Current Data Element will descend to the first Item in the sequence. If at an Item, the new Current DE becomes the first DE within the Item. Only one level is descended per call.

If the Current DE does not point to an SQ or Item DE, no action is taken and lpLevel returns the Current Level.

If this function is successful, the lpLevel increments from its Current DE level. Zero refers to the top level. As the number gets larger the Data Element is deeper into the hierarchy. Data Elements (as well as SQs and Item Delimiters) are always stored in odd-numbered levels; even-numbered levels contain Items and SQ Delimiters.

# <span id="page-1519-0"></span>1.3.2.1.1.20 MED\_DCM\_DS\_move\_find

This function searches the Data Set associated with hIGear for the Tag specified in lpTag.

#### **Declaration:**

```
AT_ERRCOUNT ACCUAPI MED_DCM_DS_move_find(
         HIGEAR hIGear, 
         const AT_MODE level_op, 
        const AT DCM TAG Tag,
        LPAT_DCM_VR lpVR,
        LPAT_DCM_VL lpVL,
        LPDWORD lpLevel,
         LPDWORD lpICount, 
         LPBOOL lpTagFound
```
);  $\overline{\phantom{a}}$ 

#### **Arguments:**

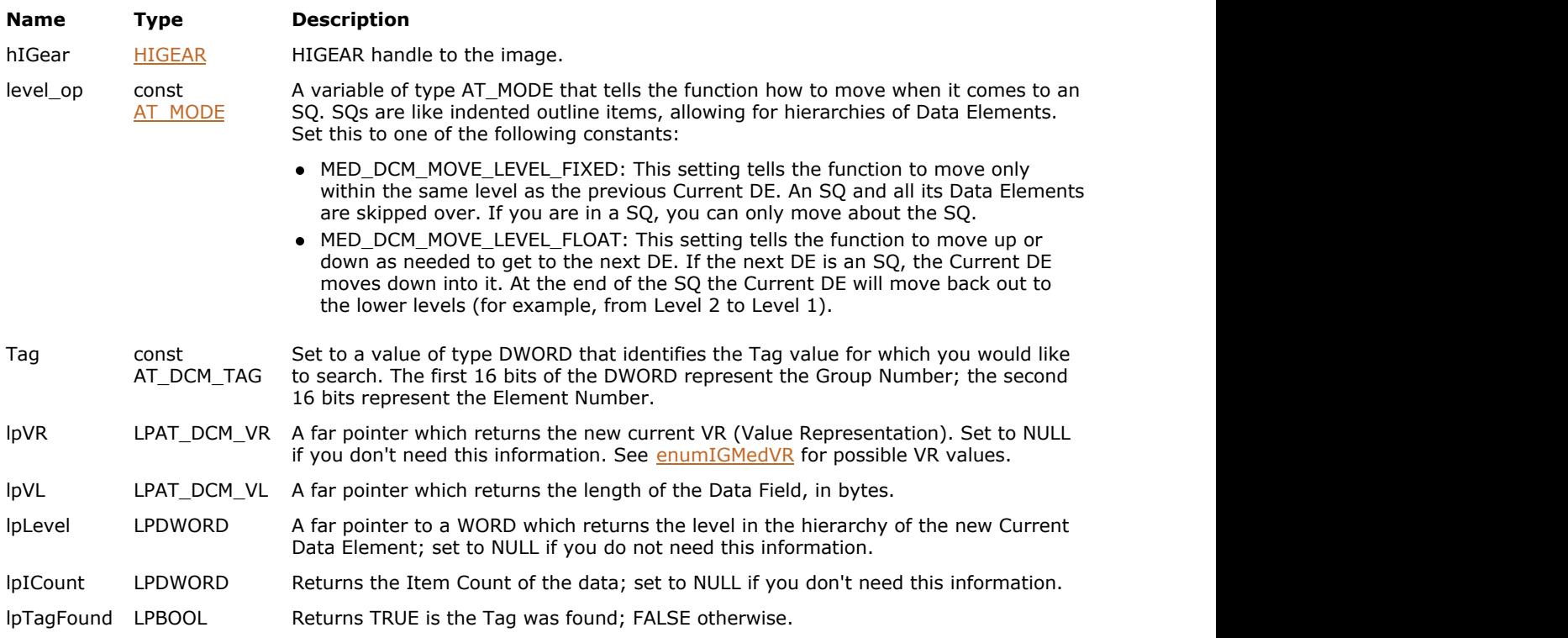

#### **Return Value:**

Returns the number of ImageGear errors that occurred during the function call.

#### **Supported Raster Image Formats:**

This function does not process image pixels.

The image must have a DICOM DataSet attached to it. Use [MED\\_DCM\\_DS\\_exists](#page-1511-0) to check whether the image contains a DataSet.

#### **Remarks:**

If the Tag is found, the Data Element becomes the Current Data Element. This function also returns the VR (Value Representation), the number of bytes in the Tag's data, and the Item Count.

The levels of the Data Set that will be searched depends on the setting of level\_op.

# 1.3.2.1.1.21 MED\_DCM\_DS\_move\_find\_first

This function searches the Data Set associated with the HIGEAR image for the first Tag of the Group Number specified by GroupNum.

#### **Declaration:**

```
AT_ERRCOUNT ACCUAPI MED_DCM_DS_move_find_first(
        const HIGEAR hIGear, 
       const AT MODE level_op,
       const WORD GroupNum, 
        LPAT_DCM_VR lpVR, 
        LPAT_DCM_VL lpVL, 
        LPDWORD lpLevel, 
        LPDWORD lpItem_count, 
        LPBOOL lpTagFound
); \overline{\phantom{a}}
```
#### **Arguments:**

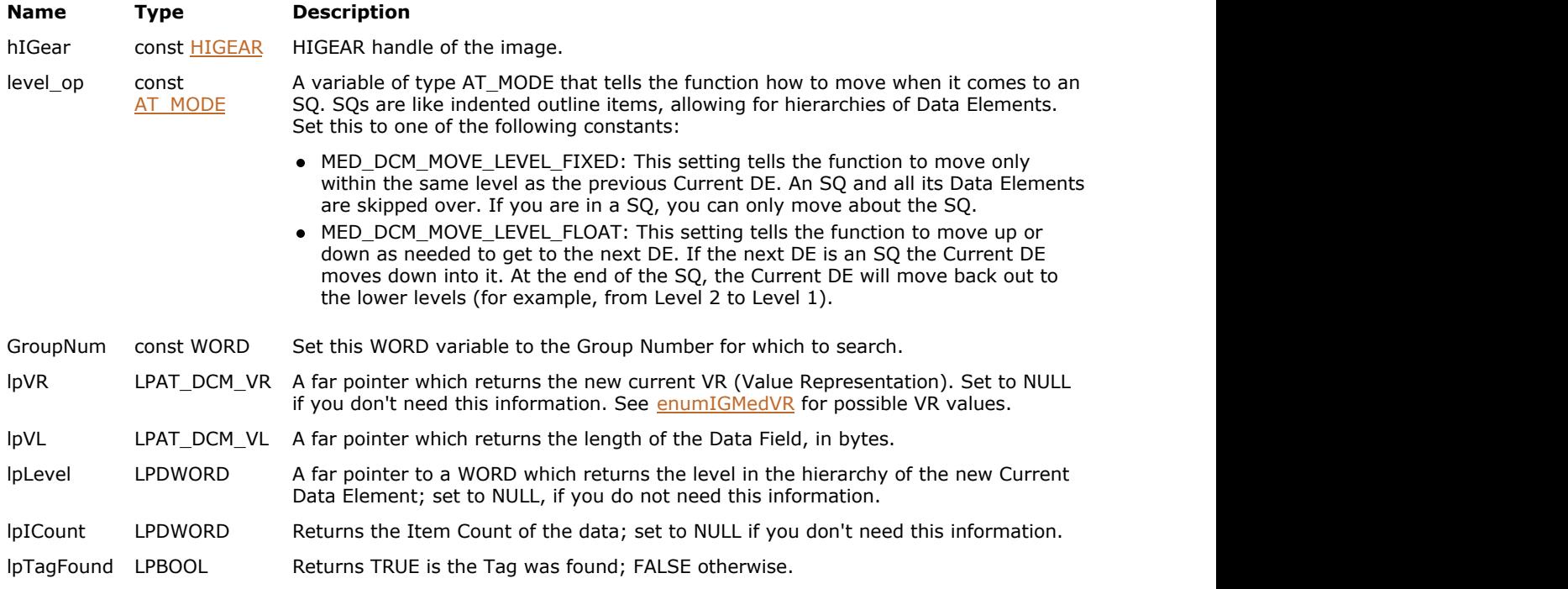

#### **Return Value:**

Returns the number of ImageGear errors that occurred during the function call.

#### **Supported Raster Image Formats:**

This function does not process image pixels.

 $\overline{\mathscr{L}}$ The image must have a DICOM DataSet attached to it. Use [MED\\_DCM\\_DS\\_exists](#page-1511-0) to check whether the image contains a DataSet.

#### **Remarks:**

When the first Tag with group GroupNum is found, the Data Element is made the Current Data Element. This function also returns the VR (Value Representation), the number of bytes in the Tag's data, and the Item Count.

Which levels of the Data Set will be considered depends on the setting of level\_op.

# 1.3.2.1.1.22 MED\_DCM\_DS\_move\_first

This function makes the first Data Element in the specified level the Current Data Element.

#### **Declaration:**

```
AT_ERRCOUNT ACCUAPI MED_DCM_DS_move_first(
        const HIGEAR hIGear, 
        const AT_MODE level op,
       LPAT_DCM_TAG lpTag,
        LPAT_DCM_VR lpVR,
        LPAT_DCM_VL lpVL,
        LPWORD lpLevel,
         LPDWORD lpICount
```
);  $\overline{\phantom{a}}$ 

#### **Arguments:**

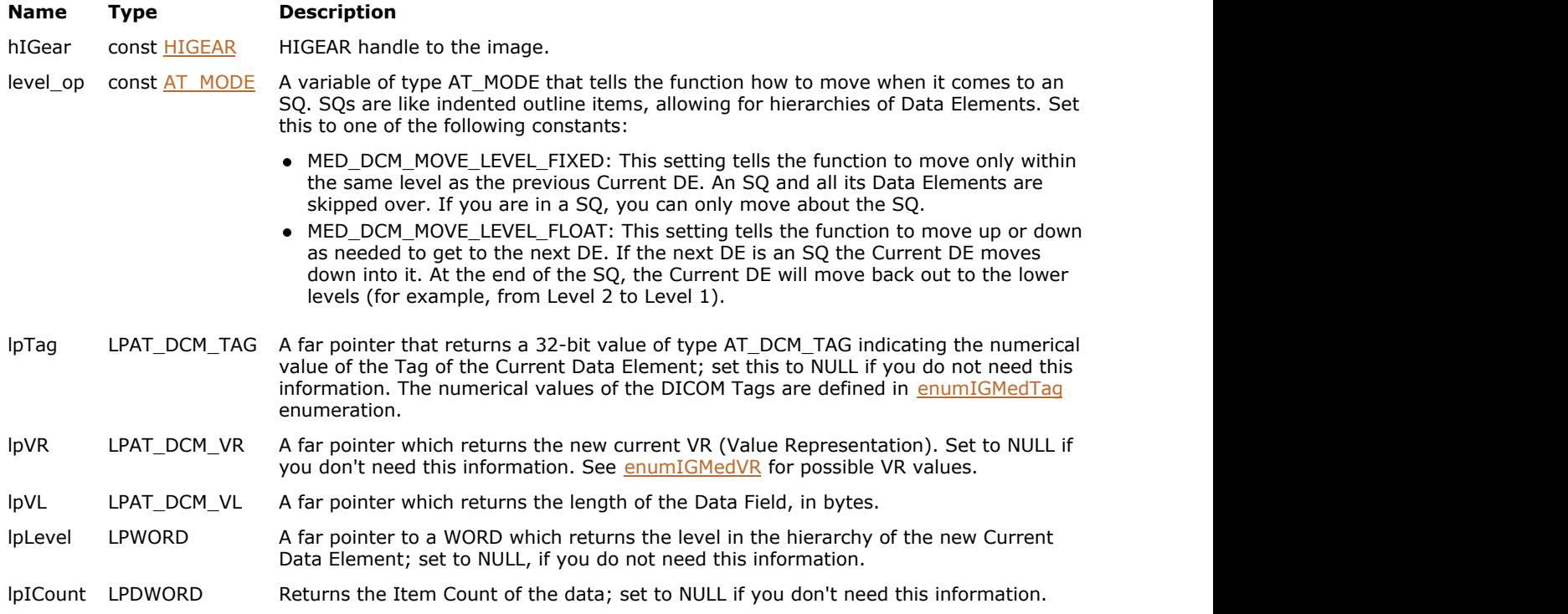

#### **Return Value:**

Returns the number of ImageGear errors that occurred during the function call.

#### **Supported Raster Image Formats:**

This function does not process image pixels.

The image must have a DICOM DataSet attached to it. Use [MED\\_DCM\\_DS\\_exists](#page-1511-0) to check whether the image contains a DataSet.

#### **Remarks:**

This function also returns the DE's VR (Value Representation), the number of bytes in the Tag's data, and the Item Count.

Which level of the Data Set will be considered depends upon the setting of level op.

## 1.3.2.1.1.23 MED\_DCM\_DS\_move\_index

This function moves the Current Data Element to the Data Element in the Data Set indicated by index, which represents a particular index in the array of Data Elements that make up the Data Set.

#### **Declaration:**

```
AT_ERRCOUNT ACCUAPI MED_DCM_DS_move_index(
        const HIGEAR hIGear, 
       const DWORD index, 
       LPAT_DCM_TAG lpTag,
        LPAT_DCM_VR lpVR, 
        LPAT_DCM_VL lpVL, 
        LPDWORD lpLevel, 
        LPDWORD lpICount
); \overline{\phantom{a}}
```
#### **Arguments:**

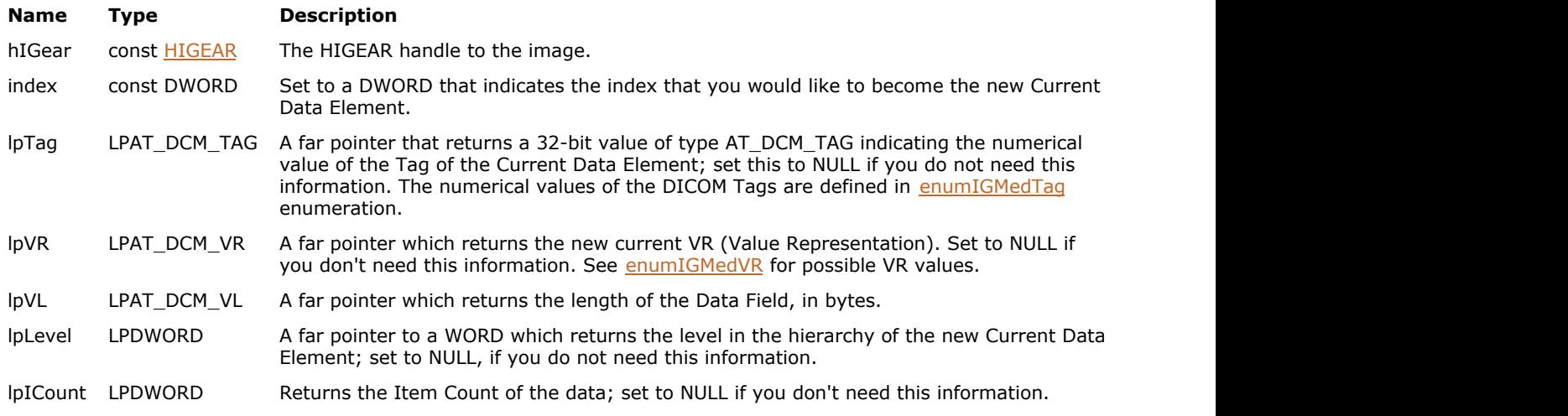

#### **Return Value:**

Returns the number of ImageGear errors that occurred during the function call.

#### **Supported Raster Image Formats:**

This function does not process image pixels.

The image must have a DICOM DataSet attached to it. Use [MED\\_DCM\\_DS\\_exists](#page-1511-0) to check whether the image contains a DataSet.

#### **Remarks:**

This function also returns the Tag's VR (Value Representation), its Tag value, the number of bytes in the Tag's data, and the Item Count. The index refers to which element in the Data Element array should be used. The first Data Element will always have an index of 0, and the last Data Element will always have an index of (Total  $\#$  of DEs - 1). Use [MED\\_DCM\\_DS\\_info\\_get\(](#page-1512-0)) to find out the total # of Data Elements associated with an image's Data Set.

This function pays no attention to Levels. It only returns the level of the Current Data Element.

# 1.3.2.1.1.24 MED\_DCM\_DS\_move\_last

This function moves the Current Data Element to the last Data Element in the Data Set, or in the current level, depending on level\_op setting.

#### **Declaration:**

```
AT_ERRCOUNT ACCUAPI MED_DCM_DS_move_last(
        const HIGEAR hIGear, 
       const AT MODE level_op,
       LPAT_DCM_TAG lpTag,
        LPAT_DCM_VR lpVR, 
        LPAT_DCM_VL lpVL, 
        LPWORD lpLevel, 
        LPDWORD lpICount
); \overline{\phantom{a}}
```
#### **Arguments:**

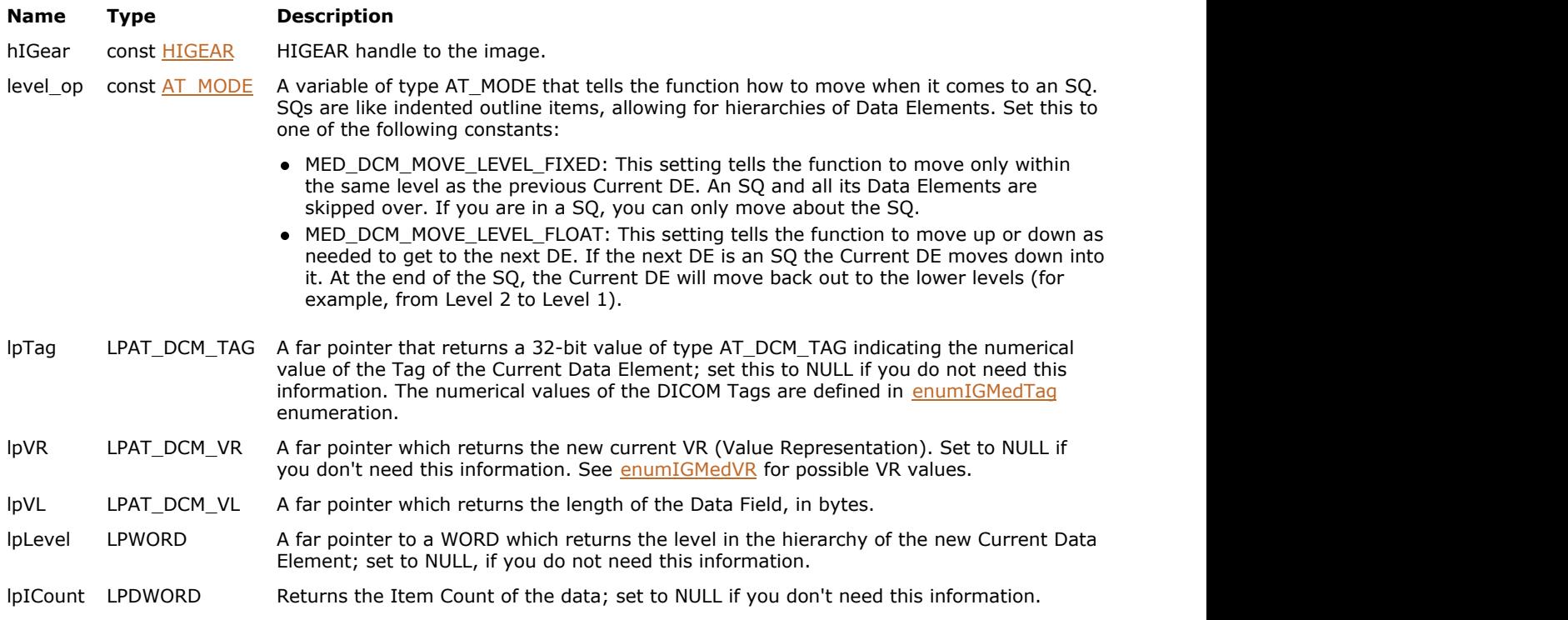

#### **Return Value:**

Returns the number of ImageGear errors that occurred during the function call.

#### **Supported Raster Image Formats:**

This function does not process image pixels.

The image must have a DICOM DataSet attached to it. Use MED DCM\_DS\_exists to check whether the image contains a DataSet.

# 1.3.2.1.1.25 MED\_DCM\_DS\_move\_next

This function moves the Current Data Element to the next Data Element in the Data Set.

#### **Declaration:**

```
AT_ERRCOUNT ACCUAPI MED_DCM_DS_move_next(
       const HIGEAR hIGear, 
       const AT_MODE level_op, 
       LPAT_DCM_TAG lpTag;
       LPAT_DCM_VR lpVR,
        LPAT_DCM_VL lpVL, 
       LPWORD lpLevel,
        LPDWORD lpICount, 
        LPLONG lpNumRemaining
); \overline{\phantom{a}}
```
#### **Arguments:**

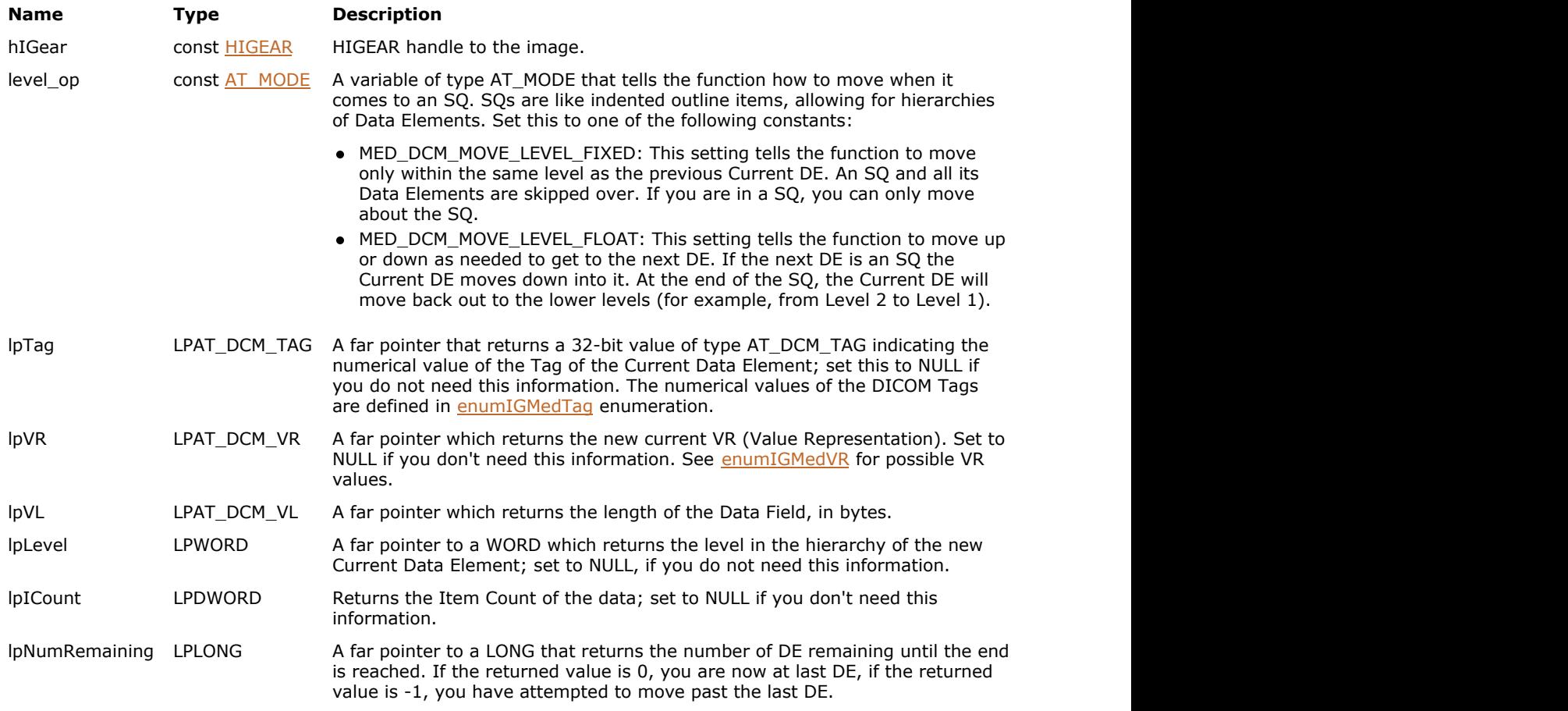

### **Return Value:**

Returns the number of ImageGear errors that occurred during the function call.

#### **Supported Raster Image Formats:**

This function does not process image pixels.

The image must have a DICOM DataSet attached to it. Use [MED\\_DCM\\_DS\\_exists](#page-1511-0) to check whether the image contains a DataSet.

#### **Example:**

AT\_ERRCOUNT nErrcount; HIGEAR hIGear; BOOL SERVICES ISLAST; ISLAST: ISLAST: ISLAST: ISLAST: ISLAST: ISLAST: ISLAST: ISLAST: ISLAST: ISLAST: ISLAST: ISLAST: ISLAST: ISLAST: ISLAST: ISLAST: ISLAST: ISLAST: ISLAST: ISLAST: ISLAST: ISLAST: ISLAST: ISLAST: ISLAST:  $\begin{array}{lll} \texttt{AT\_DCM\_TAG} & \texttt{1} \texttt{pTag;} \\ \texttt{AT\_DCM\_VR} & \texttt{1} \texttt{pVR;} \end{array}$ AT DCM VR AT\_DCM\_VL lpVL;<br>DWORD lpTCount; DWORD lpICount;<br>
DWORD size of 1 size\_of\_lpData; IsLast = FALSE: MED\_DCM\_DS\_move\_first(hIGear, &lpTag, &lpVR, &lpVL, &lpICount); /\* iterate through all Data Elements returning the Tag, VR, VL and item count of each one. End the loop when lpIsLast == TRUE  $*/$ while (IsLast == FALSE) { MED\_DCM\_DS\_curr\_data\_get(hIGear, lpData, size\_of\_lpData); MED\_DCM\_DS\_move\_next(hIGear, &lpTag, &lpVR, &lpVL, &lpICount, &lpIsLast);

}

#### **Remarks:**

The value of lpNumRemaining tells you whether the Tag has now become the last Tag in the list.

The level\_op setting determines whether the Current Data Element can move from level to level, or it has to stay on the same level.

# 1.3.2.1.1.26 MED\_DCM\_DS\_move\_prev

This function moves the Current Data Element to the previous Data Element in the Data Set.

#### **Declaration:**

```
AT_ERRCOUNT ACCUAPI MED_DCM_DS_move_prev(
        const HIGEAR hIGear, 
       const AT_MODE level_op, 
       LPAT_DCM_TAG lpTag;
       LPAT_DCM_VR lpVR,
        LPAT_DCM_VL lpVL, 
       LPWORD lpLevel,
        LPDWORD lpICount, 
        LPLONG lpNumRemaining
); \overline{\phantom{a}}
```
#### **Arguments:**

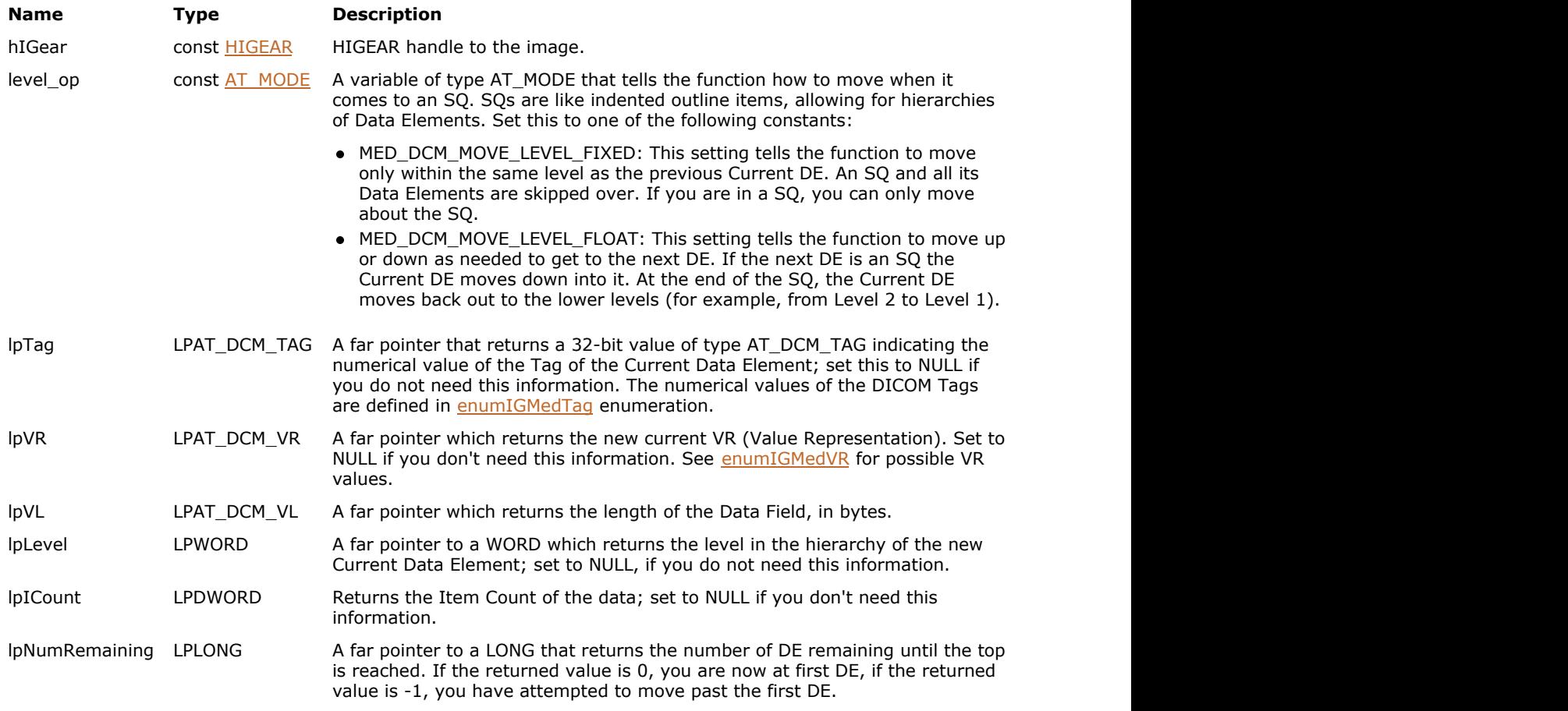

### **Return Value:**

Returns the number of ImageGear errors that occurred during the function call.

### **Supported Raster Image Formats:**

This function does not process image pixels.

The image must have a DICOM DataSet attached to it. Use [MED\\_DCM\\_DS\\_exists](#page-1511-0) to check whether the image contains a DataSet.

# ImageGear Professional v18 for Mac | **1531**

#### **Remarks:**

The value of lpNumRemaining tells you whether the Tag has now become the first Tag in the list.

The level\_op setting determines whether the Current Data Element can move from level to level, or has to stay on the same level.

# 1.3.2.1.1.27 MED\_DCM\_DS\_orig\_TS\_get

This function returns the original Transfer Syntax used for the image, and indicates whether of not it had a Part 10 header and the group length Data Elements.

#### **Declaration:**

```
AT_ERRCOUNT ACCUAPI MED_DCM_DS_orig_TS_get(
        const HIGEAR hIGear, 
       LPAT_MODE lpOrigTS,
        LPBOOL lpPart10, 
        LPBOOL lpGrpLengths
); \overline{\phantom{a}}
```
#### **Arguments:**

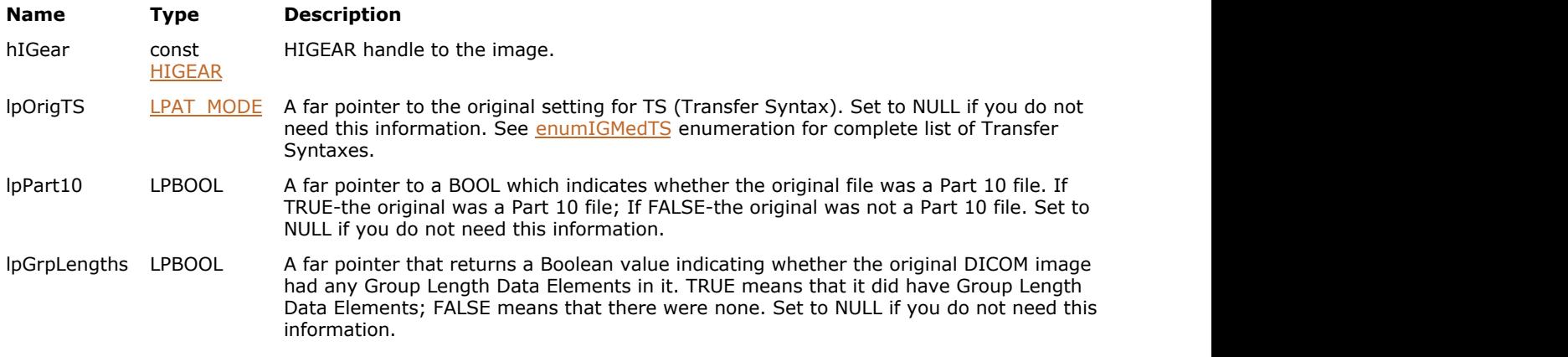

#### **Return Value:**

Returns the number of ImageGear errors that occurred during the function call.

#### **Supported Raster Image Formats:**

This function does not process image pixels.

The image must have a DICOM DataSet attached to it. Use [MED\\_DCM\\_DS\\_exists](#page-1511-0) to check whether the image contains a DataSet.

# 1.3.2.1.1.28 MED\_DCM\_DS\_part10\_get

This function returns the data from the item in the Part 10 header identified by part10\_item.

#### **Declaration:**

```
AT_ERRCOUNT ACCUAPI MED_DCM_DS_part10_get(
        const HIGEAR hIGear, 
       const AT_MODE part10_item,
       const DWORD size_of_lpData,
        LPVOID lpData, 
        LPDWORD lpSize_of_item
); \overline{\phantom{a}}
```
#### **Arguments:**

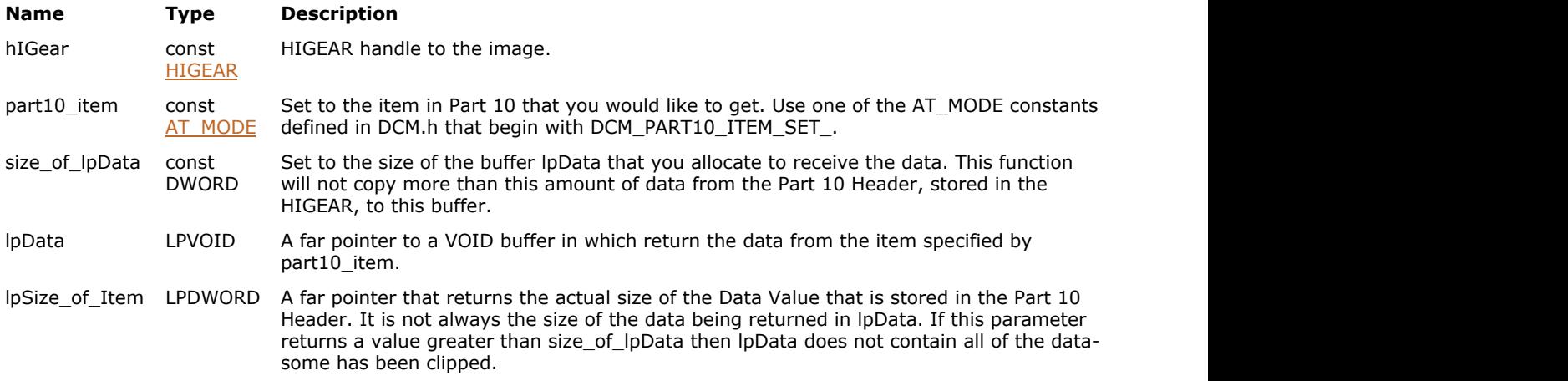

#### **Return Value:**

Returns the number of ImageGear errors that occurred during the function call.

#### **Supported Raster Image Formats:**

This function does not process image pixels.

The image must have a DICOM DataSet attached to it. Use [MED\\_DCM\\_DS\\_exists](#page-1511-0) to check whether the image contains a DataSet.

#### **Example:**

#define BUFF\_SIZE 150 HIGEAR hIGear; char data[BUFF\_SIZE]; MED\_DCM\_DS\_part10\_get(g\_hIGear, DCM\_PART10\_ITEM\_PREAMBLE, BUFF\_SIZE, data, &size\_of\_data);

# 1.3.2.1.1.29 MED\_DCM\_DS\_part10\_set

This function sets the data of the item in the Part 10 header identified by part10\_item.

#### **Declaration:**

```
AT_ERRCOUNT ACCUAPI MED_DCM_DS_part10_set(
       const HIGEAR hIGear, 
       const AT_MODE part10_item, 
       const LPVOID lpData, 
       const AT_DCM_VL vl
); \overline{\phantom{a}}
```
#### **Arguments:**

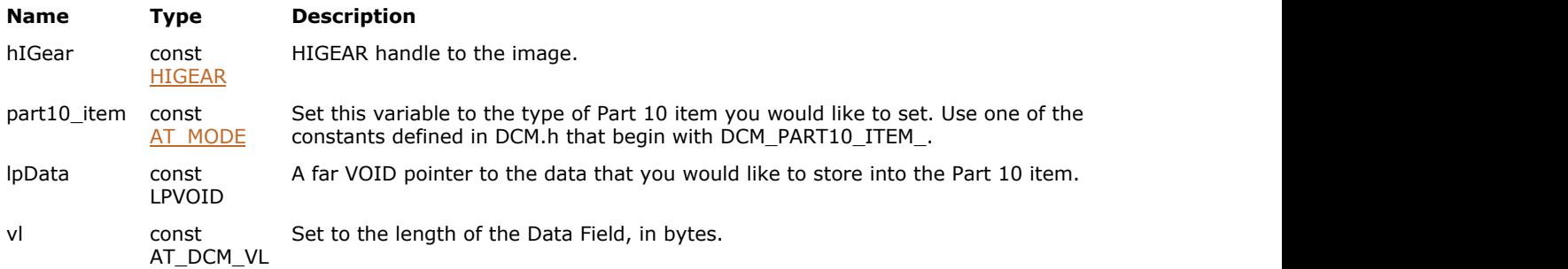

#### **Supported Raster Image Formats:**

This function does not process image pixels.

```
MED_DCM_DS_exists to check whether the image
 contains a DataSet.
```
### **Return Value:**

Returns the number of ImageGear errors that occurred during the function call.

## <span id="page-1534-0"></span>1.3.2.1.1.30 MED\_DCM\_DS\_PixPadVal\_get

This function retrieves the Pixel Padding Value (PPV) that is being used for the display of 16-bit grayscale images.

#### **Declaration:**

```
AT_ERRCOUNT ACCUAPI MED_DCM_DS_PixPadVal_get(
        HIGEAR hIGear, 
       LPBOOL lpUse Pix Padding,
        LPLONG lpPix_Padding_Val, 
        LPBYTE lpShow_PPV_as
); \overline{\phantom{a}}
```
#### **Arguments:**

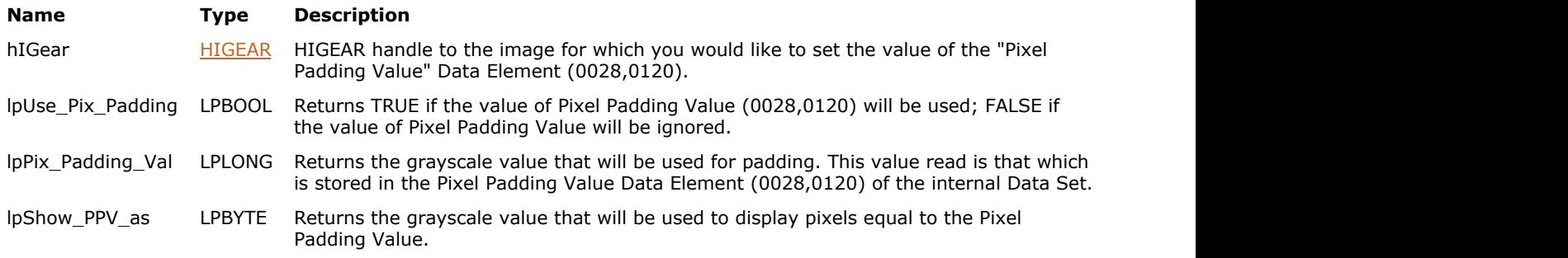

#### **Return Value:**

Returns the number of ImageGear errors that occurred during the function call.

#### **Supported Raster Image Formats:**

This function does not process image pixels.

 $\Box$  The image must have a DICOM DataSet attached to it. Use [MED\\_DCM\\_DS\\_exists](#page-1511-0) to check whether the image contains a DataSet.

#### **Example:**

```
AT_ERRCOUNT nErrcount;
HIGEAR hIGear;
LONG Pix Padding Val;
BYTE Show PPV as;
nErrcount = MED_DCM_DS_PixPadVal_get(g_hIGear, NULL, &Pix_Padding_Val, &Show_PPV_as);
```
#### **Remarks:**

This function also returns whether or not the PPV value will be used. The Pixel Padding Value is most often used to fill in the regions around a circular image. This function does not retrieve the PPV Data Element from the Data Set attached to the HIGEAR. It gets the value for PPV from the Internal Data Set (HDS) (which may be equal to the value in the actual Data Set). The purpose of this function is to let you know whether Pixel Padding is set on and off, what value it has, if any, and what color it is set to display as.

Please see the description for [MED\\_DCM\\_DS\\_PixPadVal\\_set\(](#page-1535-0)) for a complete description of how ImageGear handles the Pixel Padding Value Data Element.

To turn off the Pixel Padding Value or to alter the value being used use [MED\\_DCM\\_DS\\_PixPadVal\\_set\(](#page-1535-0)).

## <span id="page-1535-0"></span>1.3.2.1.1.31 MED\_DCM\_DS\_PixPadVal\_set

This function is used to set the Pixel Padding Value that is to be used while displaying a 16-bit grayscale image.

#### **Declaration:**

```
AT_ERRCOUNT ACCUAPI MED_DCM_DS_PixPadVal_set(
        HIGEAR hIGear, 
        const BOOL Use_Pix_Padding, 
       const LONG Pix Padding Val,
       const BYTE Show PPV as
); \overline{\phantom{a}}
```
# **Arguments:**

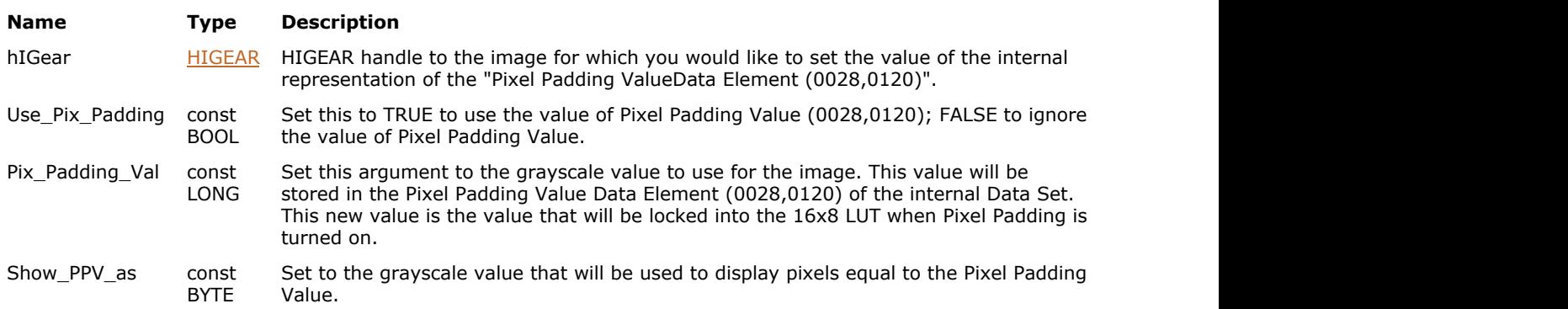

#### **Return Value:**

Returns the number of ImageGear errors that occurred during the function call.

#### **Supported Raster Image Formats:**

This function does not process image pixels.

```
The image must have a DICOM DataSet attached to it. Use MED DCM_DS_exists to check whether the image
   contains a DataSet.
```
#### **Example:**

```
AT_ERRCOUNT nErrcount;<br>HIGEAR hIGear;
HIGEAR
LONG Pix Padding Val;
BYTE Show PPV as;
BOOL Pref use pix pad;
nErrcount = MED_DCM_DS_PixPadVal_set(hIGear, bPref_use_pix_pad, Pix_Padding_Val,
Show PPV as);
```
#### **Remarks:**

Here is a description of what this Data Element is used for and how ImageGear implements its use:

DICOM images sometimes contain a Data Element called "Pixel Padding Value" (PPV). The PPV is used mostly to fill in the corners of round images. DICOM provides a Tag for PPV which is (0028,0120). This Data Element stores a 16-bit grayscale value that is to be treated as the Pixel Padding Value. Any pixels in the image that have this value are not to be treated as meaningful objects-but as background color.

When ImageGear Medical loads a DICOM image that contains a PPV the value is captured and stored in the HDS, which is attached to the HIGEAR of the new image. In fact, 3 values are stored to the HDS: the PPV from the PPV Data Element, a flag indicating that a PPV was found in the file when it was loaded, and an 8-bit grayscale value to use to display pixels with this value. This function sets the values of these in-memory copies of the PPV data.

When Use Pix Padding is set to TRUE, pixels from the original image equal to the PPV are treated as background. All functions that fill the 16x8 LUT skip this value and place the Show\_PPV\_As value in the PPV slot of the table. This allows an application to adjust the contrast of the image while keeping the PPV or background constant. The background will be displayed with a grayscale value equal to that stored in Show PPV As. The PPV is also used for the IP functions. Functions like [MED\\_IP\\_min\\_max\(](#page-1574-0)) ignore pixel values that are equal to the PPV. (see below).

Use\_Pix\_Padding is initially set to TRUE if the loaded image contained the Pixel Padding Value Data Element (0028,0120). If this Data Element was not found then this defaults to FALSE

Pix\_Padding\_Val is initially set to the Data Field of the Pixel Padding Value Data Element (0028,0120) if it is found. If it is not it is set to default (NULL).

Show\_PPV\_As is not part of the PPV Data Element. This value always defaults to 64.

When the Pixel Padding Value is turned "on" (Use Pix Padding=TRUE) the [MED\\_IP\\_min\\_max\(](#page-1574-0)) function will know to ignore this value as it searches through the image for the brightest and darkest pixel value so that it avoids treating the Pixel Padding Value as the minimum or max pixel value. This error could easily occur because Pixel Padding Value is most often set to a very large or very small value so that it can be easily differentiated from the real pixel values.

To retrieve the Pixel Padding Value that is currently stored in the HIGEAR (not the one in the Data Set although them may have the same value) see [MED\\_DCM\\_DS\\_PixPadVal\\_get\(](#page-1534-0)).

# 1.3.2.1.1.32 MED\_DCM\_DS\_preamble\_get

This function gets the preamble item from the Part 10 header of the image, if one exists.

#### **Declaration:**

```
AT_ERRCOUNT ACCUAPI MED_DCM_DS_preamble_get(
       const HIGEAR hIGear, 
        LPCHAR* lpPreamble
); \overline{\phantom{a}}
```
#### **Arguments:**

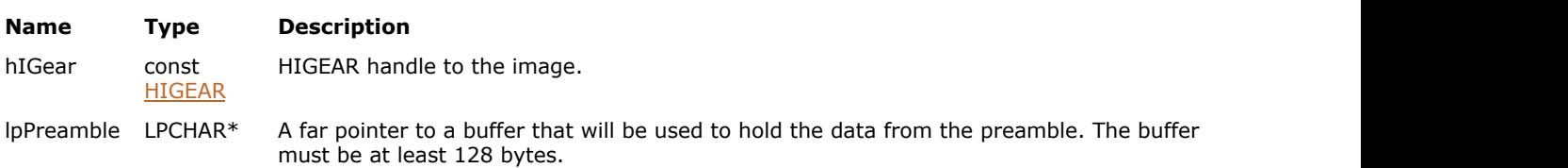

#### **Return Value:**

Returns the number of ImageGear errors that occurred during the function call.

#### **Supported Raster Image Formats:**

This function does not process image pixels.

The image must have a DICOM DataSet attached to it. Use [MED\\_DCM\\_DS\\_exists](#page-1511-0) to check whether the image contains a DataSet.

#### **Remarks:**

Your receiving buffer must be at least 128 bytes.

# 1.3.2.1.1.33 MED\_DCM\_DS\_preamble\_set

This function sets the value of the Preamble item of the Part 10 header.

#### **Declaration:**

```
AT_ERRCOUNT ACCUAPI MED_DCM_DS_preamble_set(
        const HIGEAR hIGear, 
        LPCHAR lpPreamble, 
       const DWORD bytes in lpPreamble
); \overline{\phantom{a}}
```
# **Arguments:**

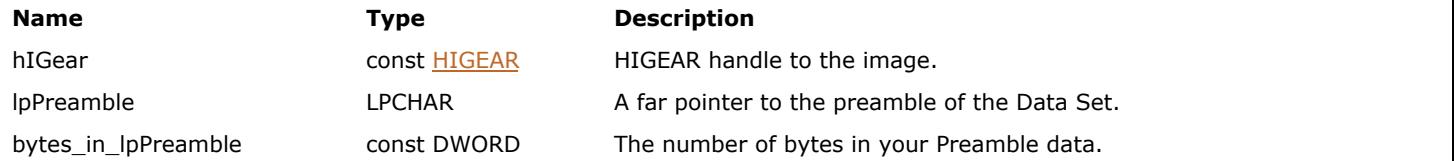

#### **Return Value:**

Returns the number of ImageGear errors that occurred during the function call.

#### **Supported Raster Image Formats:**

This function does not process image pixels.

The image must have a DICOM DataSet attached to it. Use [MED\\_DCM\\_DS\\_exists](#page-1511-0) to check whether the image contains a DataSet.

#### **Remarks:**

Provide this function with the address of the Preamble in lpPreamble, and the number of bytes for the new Preamble in bytes\_in\_lpPreamble. If the length of the data is less than 128 bytes, the remainder of the Preamble is filled with NULLs.

## 1.3.2.1.1.34 MED\_DCM\_DS\_Rescale\_get

This function will search the DICOM Data Set of the HIGEAR image and return the value from Rescale Slope (0028,1053) and Rescale Intercept (0028,1054).

#### **Declaration:**

```
AT_ERRCOUNT ACCUAPI MED_DCM_DS_Rescale_get(
        const HIGEAR hIGear, 
        LPDOUBLE lpRescale_Slope, 
        LPDOUBLE lpRescale_Intercept, 
        LPBOOL lpFound
); \overline{\phantom{a}}
```
#### **Arguments:**

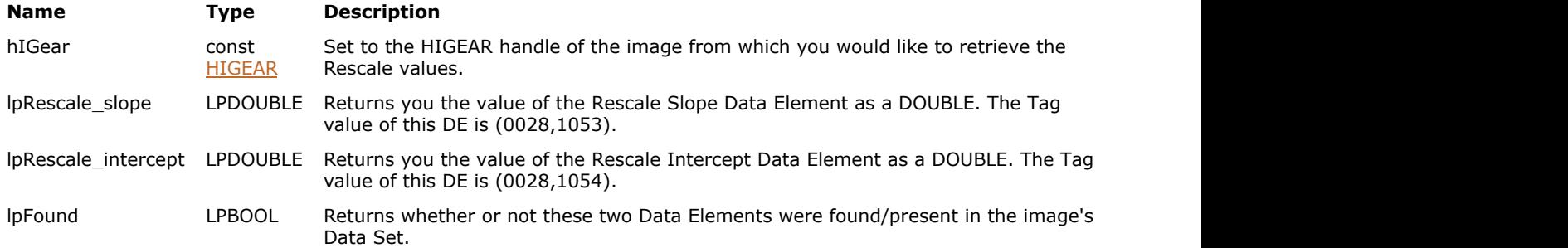

#### **Return Value:**

Returns the number of ImageGear errors that occurred during the function call.

#### **Supported Raster Image Formats:**

This function does not process image pixels.

```
K
 MED_DCM_DS_exists to check whether the image
 contains a DataSet.
```
#### **Example:**

```
AT_ERRCOUNT nErrcount;
HIGEAR hIGear;
DOUBLE RescaleSlope, RescaleIntercept;
nErrcount = MED_DCM_DS_Rescale_get(hIGear, &RescaleSlope, &RescaleIntercept, NULL);
```
#### **Remarks:**

This function is a short cut that was created because the values of these Data Elements are often sought after. You could perform this same operation, as you would for getting the information from any DE, by using [MED\\_DCM\\_DS\\_move\\_find\(](#page-1519-0)) and [MED\\_DCM\\_DS\\_curr\\_data\\_get\(](#page-1503-0)).

If both of these DEs are found in the Data Set, then lpFound returns TRUE. If one or both are missing then lpFound will return FALSE, lpRescale\_slope will return 1.0, and lpRescale\_intercept will return 0.0. lpFound can be set to NULL if you do not need to know if they are found or not. The returned slope and interface values returned are always usable even if they are not found in the Data Set.

Both this function and [MED\\_DCM\\_DS\\_Window\\_Level\\_get\(](#page-1544-0)) should be called before displaying an image using MED display contrast().

# 1.3.2.1.1.35 MED\_DCM\_DS\_TS\_get

This function returns the Transfer Syntax constant that corresponds to the value of DCM\_PART10\_ITEM\_TRANSSYNTAXUID part 10 item in the DataSet.

#### **Declaration:**

```
AT_ERRCOUNT_ACCUAPI MED_DCM_DS_TS_get(
       const HIGEAR hIGear, 
       LPAT_MODE_lpTransfer_syntax
); \overline{\phantom{a}}
```
#### **Arguments:**

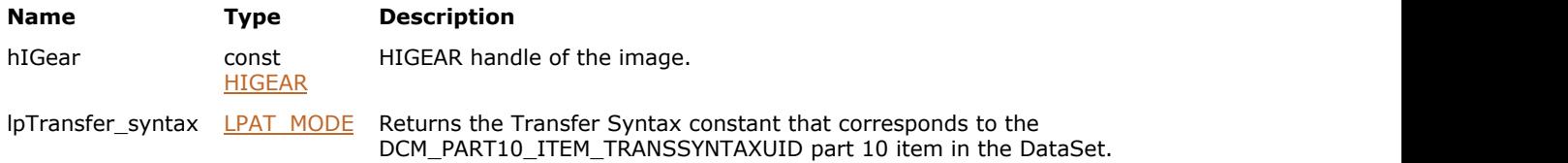

#### **Return Value:**

Returns the number of ImageGear errors that occurred during the function call.

#### **Supported Raster Image Formats:**

This function does not process image pixels.

The image must have a DICOM DataSet attached to it. Use [MED\\_DCM\\_DS\\_exists](#page-1511-0) to check whether the image contains a DataSet.

#### **Remarks:**

lpTransfer\_syntax returns one of the Transfer Syntax constants, defined in [enumIGMedTS](#page-1761-0) enumeration.

# 1.3.2.1.1.36 MED\_DCM\_DS\_TS\_set

This function sets the Transfer Syntax value in the Part 10 Header for "Transfer Syntax UID" Data Element (0002,0010).

#### **Declaration:**

```
AT_ERRCOUNT ACCUAPI MED_DCM_DS_TS_set(
        HIGEAR hIGear, 
        const AT_MODE Transfer_syntax
); \overline{\phantom{a}}
```
#### **Arguments:**

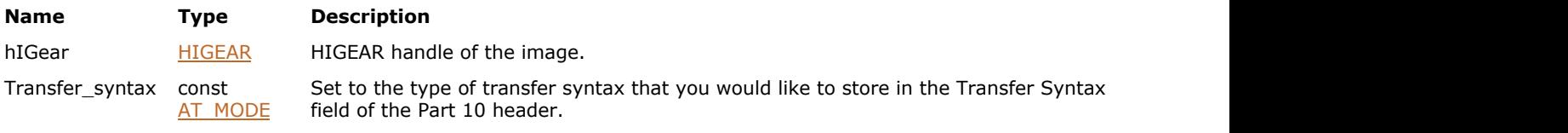

#### **Return Value:**

Returns the number of ImageGear errors that occurred during the function call.

#### **Supported Raster Image Formats:**

This function does not process image pixels.

The image must have a DICOM DataSet attached to it. Use [MED\\_DCM\\_DS\\_exists](#page-1511-0) to check whether the image contains a DataSet.

#### **Remarks:**

This value overrides that set by [MED\\_DCM\\_DS\\_create\(](#page-1501-0)) function.

Transfer\_syntax must be set to one of the following supported Transfer Syntax constants:

- MED\_DCM\_TS\_IMPLICIT\_VR\_LE,
- MED\_DCM\_TS\_EXPLICIT\_VR\_LE
- MED\_DCM\_TS\_EXPLICIT\_VR\_BE

# 1.3.2.1.1.37 MED\_DCM\_DS\_update\_file

This function creates a new file with an exact copy of the source file's pixel data and with new metadata (File Meta Information header and DataSet) taken from HIGEAR image handle.

#### **Declaration:**

```
AT_ERRCOUNT ACCUAPI MED_DCM_DS_update_file (
        HIGEAR hIGear, 
              const LPSTR lpszFileNameSrc,
        const LPSTR lpszFileNameDst
); \overline{\phantom{a}}
```
# **Arguments:**

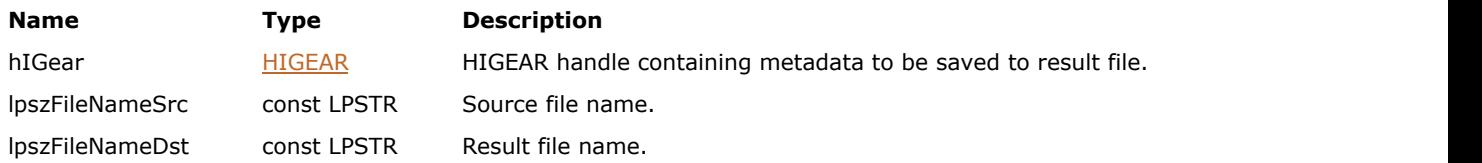

#### **Return Value:**

Returns the number of ImageGear errors that occurred during the function call.

#### **Supported Raster Image Formats:**

This function does not process image pixels.

The image must have a DICOM DataSet attached to it. Use [MED\\_DCM\\_DS\\_exists](#page-1511-0) to check whether the image contains a DataSet.

#### **Remarks:**

Pixel data is not decoded, but copied directly from source to destination file.

This function can be used for updating metadata in an image file without modifying the pixel data. To achieve this, delete the source file after calling this function, and rename the result file to the source file name.

The function does not change the tags that affect decoding of pixel data.

The function takes into account the following **DICOM** filter control parameters:

- **SAVE GROUPLENGTHS**
- $\bullet$  SAVE ASPART10

# 1.3.2.1.1.38 MED\_DCM\_DS\_update\_from

This function copies the Element List associated with hSrcList to the image associated with hIGear.

#### **Declaration:**

```
AT_ERRCOUNT ACCUAPI MED_DCM_DS_update_from(
       HIGEAR hIGear,
       HIGMEDELEMLIST hSrcList
); \overline{\phantom{a}}
```
#### **Arguments:**

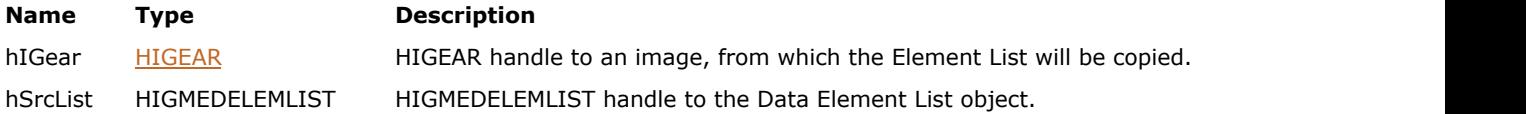

#### **Return Value:**

Returns the number of ImageGear errors that occurred during the function call.

#### **Supported Raster Image Formats:**

This function does not process image pixels.

The image must have a DICOM DataSet attached to it. Use [MED\\_DCM\\_DS\\_exists](#page-1511-0) to check whether the image contains a DataSet.

# <span id="page-1544-0"></span>1.3.2.1.1.39 MED\_DCM\_DS\_Window\_Level\_get

This function searches the Data Set of the HIGEAR image for the Window Width and Window Center Data Elements.

#### **Declaration:**

```
AT_ERRCOUNT ACCUAPI MED_DCM_DS_Window_Level_get(
        const HIGEAR hIGear,
        LPLONG lpWindow_Width, 
        LPLONG lpWindow_Center, 
        LPBOOL lpFound
); \overline{\phantom{a}}
```
#### **Arguments:**

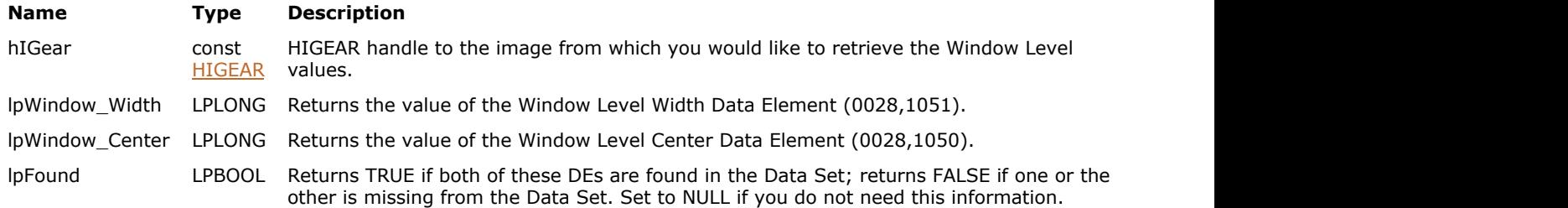

#### **Return Value:**

Returns the number of ImageGear errors that occurred during the function call.

#### **Supported Raster Image Formats:**

This function does not process image pixels.

```
K
 MED_DCM_DS_exists to check whether the image
 contains a DataSet.
```
#### **Example:**

```
AT_ERRCOUNT nErrcount;
HIGEAR hIGear;
LONG 1Window_min, lWindow_max;
nErrcount = MED_DCM_DS_Window_Level_get(hIGear, &lWindow_min, &lWindow_max, NULL);
```
#### **Remarks:**

This function is a shortcut that was created because the values of these Data Elements are often sought after. You could perform this same operation, as you would for getting the information from any DE, by using [MED\\_DCM\\_DS\\_move\\_find\(](#page-1519-0)) and [MED\\_DCM\\_DS\\_curr\\_data\\_get\(](#page-1503-0)).

If both are found they are returned and lpFound is set to TRUE. If one or both of these DEs are not found, lpFound is set to FALSE and ImageGear attempts to calculate adequate values for both Width and Center to display all pixels in the image.

For 17-32 bits per pixel images, please use [MED\\_DCM\\_DS\\_Window\\_Level\\_get\\_64\(](#page-1545-0)).

# <span id="page-1545-0"></span>1.3.2.1.1.40 MED\_DCM\_DS\_Window\_Level\_get\_64

This function searches the Data Set of the HIGEAR image for the Window Width and Window Center Data Elements.

#### **Declaration:**

```
AT_ERRCOUNT ACCUAPI MED_DCM_DS_Window_Level_get_64(
        const HIGEAR hIGear,
       LPAT_INT64 lpWindow_Width,
       LPAT_INT64 lpWindow_Center,
        LPBOOL lpFound
); \overline{\phantom{a}}
```
#### **Arguments:**

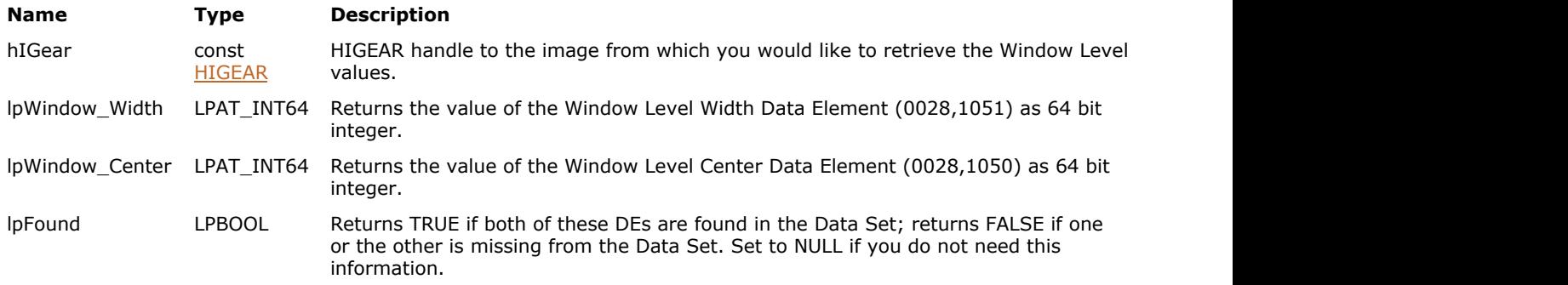

#### **Return Value:**

Returns the number of ImageGear errors that occurred during the function call.

#### **Supported Raster Image Formats:**

This function does not process image pixels.

```
K
 MED_DCM_DS_exists to check whether the image
 contains a DataSet.
```
#### **Example:**

```
AT_ERRCOUNT nErrcount;
HIGEAR hIGear;
AT_INT64 lWindow_min, lWindow_max;
nErrcount = MED_DCM_DS_Window_Level_get_64(hIGear, &lWindow_min, &lWindow_max, NULL);
```
#### **Remarks:**

Use this function for 17-32 bits per pixel images. Although you can use this function for 8-16 bit images, it may impact performance in 32 bit operation systems. This function is a shortcut that was created because the values of these Data Elements are often sought after. You could perform this same operation, as you would for getting the information from any DE, by using [MED\\_DCM\\_DS\\_move\\_find\(](#page-1519-0)) and [MED\\_DCM\\_DS\\_curr\\_data\\_get\(](#page-1503-0)).

If both are found they are returned and lpFound is set to TRUE. If one or both of these DEs are not found, lpFound is set to FALSE and ImageGear attempts to calculate adequate values for both Width and Center to display all pixels in the image.

# 1.3.2.1.2 Display Functions

This section provides information about the Display group of functions.

- MED display color create
- MED display color limits
- MED display color set
- MED display contrast
- MED display contrast auto
- MED display grayscale LUT build
- MED display grayscale LUT build auto
- MED VOI window init from min max
- MED VOI window max get
- MED VOI window min\_get

# <span id="page-1547-0"></span>1.3.2.1.2.1 MED\_display\_color\_create

This function is used to fill 3 LUTs with one of several pseudo-color schemes.

#### **Declaration:**

```
AT_ERRCOUNT_ACCUAPI MED_display_color_create(
        const AT_MODE scheme, 
       const LONG param1, 
       const LONG param2, 
       const LONG param3, 
        LPAT_PIXEL lpRLUT, 
        LPAT_PIXEL lpGLUT, 
        LPAT_PIXEL lpBLUT
); \overline{\phantom{a}}
```
#### **Arguments:**

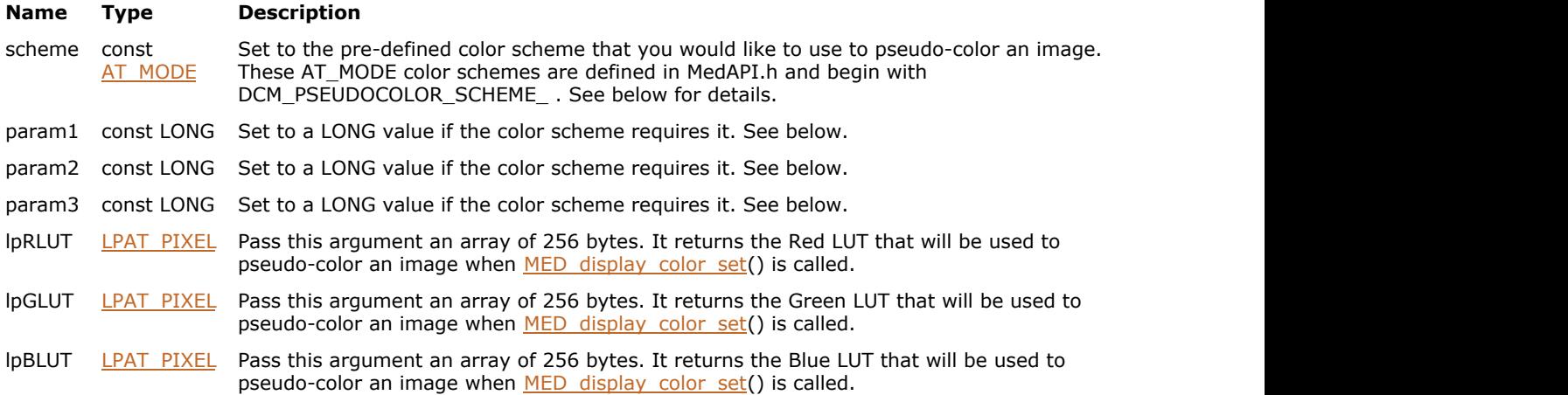

#### **Return Value:**

Returns the number of ImageGear errors that occurred during the function call.

#### **Supported Raster Image Formats:**

This function does not process image pixels.

#### **Example:**

```
HIGEAR hIGear;
{
AT_PIXEL RLUT[256];<br>AT_PIXEL GLUT[256]
AT_PIXEL GLUT[256];<br>AT_PIXEL BLUT[256];
                   BLUT[256];
MED_display_color_create(DCM_PSEUDOCOLOR_SCHEME_6, 0, 0, 0, RLUT, GLUT, BLUT);
MED_display_color_set(hIGear, RLUT, GLUT, BLUT);
repaint_image_and_error_check(hWnd);
}
```
#### **Remarks:**

The scheme parameter selects which ImageGear pre-defined pseudo-color method to use. Some of the schemes may require parameters that are passed into param1, param2, and param3. Other schemes do not use these parameters and any value passed in are ignored. See below.
lpRLUT, lpGLUT, and lpBLUT must be passed an array of 256 bytes, each. When this function returns, these 3 tables will be filled with values that can be used to pseudo-color an 8-16 bit grayscale image.

This function does not apply the color to an image. It only fills these 3 LUTs. To apply these tables to an image you need to follow this function call with a call to [MED\\_display\\_color\\_set\(](#page-1551-0)).

Currently, these are the available preset ImageGear pseudo-color schemes:

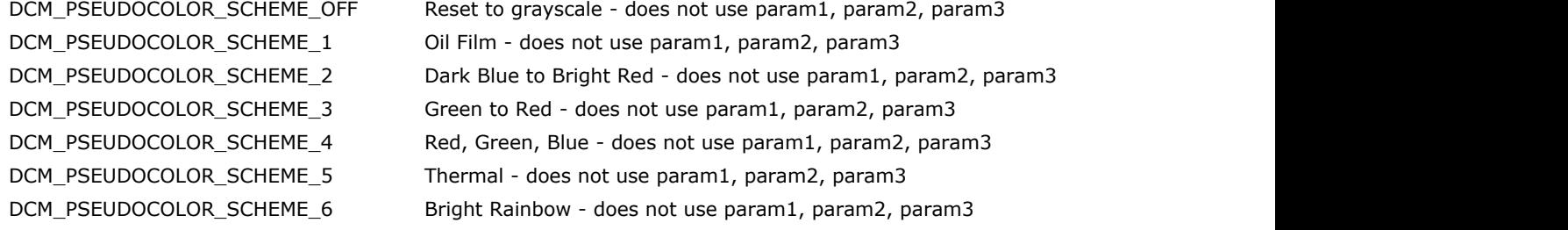

# 1.3.2.1.2.2 MED\_display\_color\_limits

This function can be used to pseudo-color the brightest and the darkest pixels in a 16-bit grayscale image.

#### **Declaration:**

```
AT_ERRCOUNT ACCUAPI MED_display_color_limits(
        HIGEAR hIGear, 
        const INT thresh_low, 
       const INT low red,
       const INT low_green, 
       const INT low_blue, 
       const INT thresh high,
       const INT high_red, 
       const INT high_green, 
       const INT high_blue
); \overline{\phantom{a}}
```
#### **Arguments:**

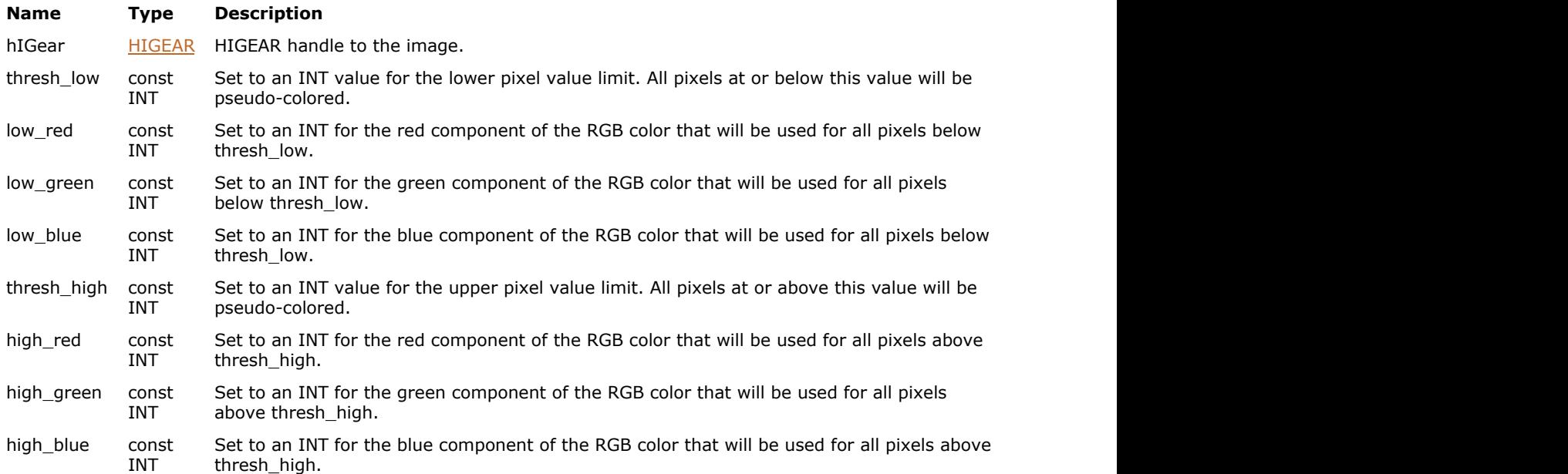

#### **Return Value:**

Returns the number of ImageGear errors that occurred during the function call.

#### **Supported Raster Image Formats:**

All pixel formats supported by ImageGear Professional.

#### **Remarks:**

This is typically used to clearly see pixel values that are over-saturated (255 and up) or under-saturated (0 and below). However, this function lets you customize the settings for the upper and lower pixel value limits with thresh\_low and thresh\_high.

The color is applied after the 16x8 display LUT is applied to the image and is not affected by altering this LUT.

Pixels having values at or below thresh\_low are colored by low\_color and pixels having values at or above thresh\_high are colored by high\_color. All pixels having values within the 2 limits are set to normal linear gray.

To turn off this effect, set thresh\_low to -1 and thresh\_high to 256.

# ImageGear Professional v18 for Mac | **1551**

This function does not cause the image to be displayed or repainted. It only fills the 16x8 LUT. To display the results of this function, use  $IG$  dspl\_image\_draw().

# <span id="page-1551-0"></span>1.3.2.1.2.3 MED\_di[splay\\_color\\_set](#page-636-0)

This function allows applications to apply pseudo-color to 8-16-bit grayscale images.

#### **Declaration:**

```
AT_ERRCOUNT ACCUAPI MED_display_color_set(
        HIGEAR hIGear, 
        const DWORD dwGrpID, 
       const LPAT_PIXEL lpRLUT, 
       const LPAT_PIXEL lpGLUT, 
       const LPAT_PIXEL lpBLUT
); \overline{\phantom{a}}
```
#### **Arguments:**

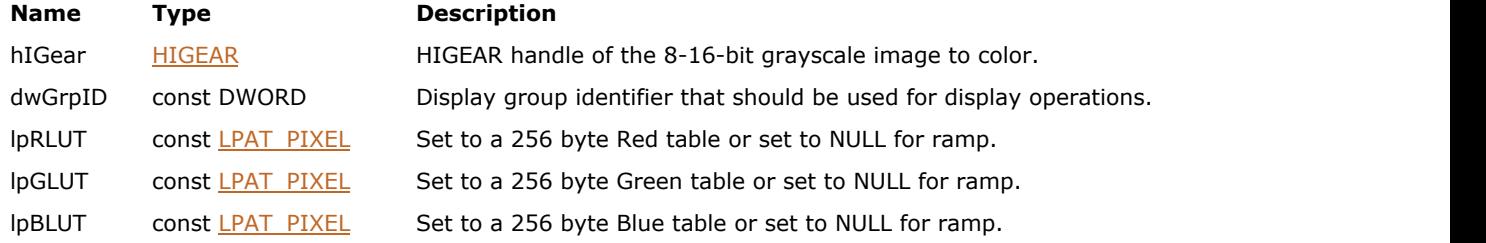

#### **Return Value:**

Returns the number of ImageGear errors that occurred during the function call.

#### **Supported Raster Image Formats:**

All pixel formats supported by ImageGear Professional.

#### **Example:**

```
AT_ERRCOUNT nErrcount;
HIGEAR hIGear;
{
AT PIXEL RLUT[256];
AT PIXEL GLUT[256];
AT PIXEL BLUT[256];
MED_display_color_create(DCM_PSEUDOCOLOR_SCHEME_6, 0, 0, 0, RLUT, GLUT, BLUT);
MED_display_color_set(hIGear, 0, RLUT, GLUT, BLUT);
repaint_image_and_error_check(hWnd);
}
```
#### **Remarks:**

The 3 LUTs can be user-defined or they can be filled by calling [MED\\_display\\_color\\_create\(](#page-1547-0)). Each LUT must either be 256 bytes each or set to NULL. If a NULL is passed in as one of the LUTs, a linear 0-255 grayscale LUT is used. If a NULL is not passed in, the LUT points to an array of 256 bytes. The entries from this LUT are used to color the output of the 16x8 LUT.

The pseudo-coloring is not altered by any functions that update the 16x8 LUT. This function alters the display of a grayscale image only and does not change the pixel values of the image or any entries in the 16x8 LUT.

To turn off the pseudo-color, simply pass in NULLs for all of the LUT parameters. These three color channels will be reset to their default linear ramps.

This function does not cause the image to be displayed or repainted. It only fills the 16x8 LUT. To display the results of this function, use  $IG$  dspl\_image\_draw().

# <span id="page-1553-0"></span>1.3.2.1.2.4 MED\_display\_contrast

This function uses the window/level mapping method to change the contrast of an 9-16-bit image.

#### **Declaration:**

```
AT ERRCOUNT ACCUAPI MED_display_contrast(
        HIGEAR hIGear, 
       const DOUBLE rescale slope,
       const DOUBLE rescale intercept,
       const LONG window_center, 
       const LONG window_width, 
       const DOUBLE gamma
); \overline{\phantom{a}}
```
#### **Arguments:**

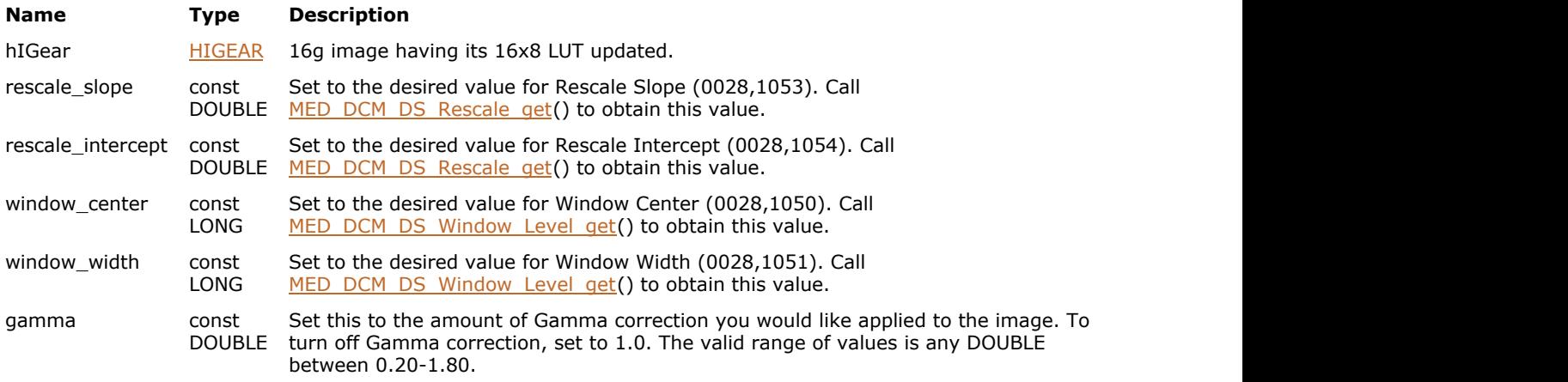

### **Return Value:**

Returns the number of ImageGear errors that occurred during the function call.

#### **Supported Raster Image Formats:**

Grayscale – 8…32 bpp.

#### **Remarks:**

It takes values for Window Center & Width, and Rescale Slope & Intercept, and it also allows you to apply Gamma correction, if you desire.

This function fills the 16x8 LUT with values that will display a 9-16 bit image according to VOI LUT (Window Center/Width) and Modality LUT (Rescale Intercept/Slope) values that you specify. Any values that have been in the 16x8 LUT are overwritten with these new ones.

If the Rescale Slope and Intercept of the image are known, you should provide them. If they are not known, pass in a 1.0 and 0.0, respectively.

If you do not have values for Window Center and Window Width, these can be calculated using the minimum and maximum pixel values (if you have them known). Here are the formulas you should use to display all pixel values:

Window Center =  $(max + min) / 2;$ 

Window Width =  $(max - min)$ ;

This function does not cause the image to be displayed or repainted. It only fills the 16x8 LUT. To display the results of this function, use  $IG$  dspl\_image\_draw().

See also [MED\\_display\\_contrast\\_auto\(](#page-1554-0))

# <span id="page-1554-0"></span>1.3.2.1.2.5 MED\_display\_contrast\_auto

This function automatically fills the 16x8 LUT of a 16-bit image loaded into ImageGear in order to optimize its displaying.

### **Declaration:**

```
AT_ERRCOUNT ACCUAPI MED_display_contrast_auto(
        const HIGEAR hIGear, 
       const LPAT_RECT lpRect, 
       const DOUBLE rescale slope,
       const DOUBLE rescale_intercept,
       const DOUBLE gamma,
       const LONG lReserved_option, 
       LPLONG lpWindow center,
        LPLONG lpWindow_width
); \overline{\phantom{a}}
```
#### **Arguments:**

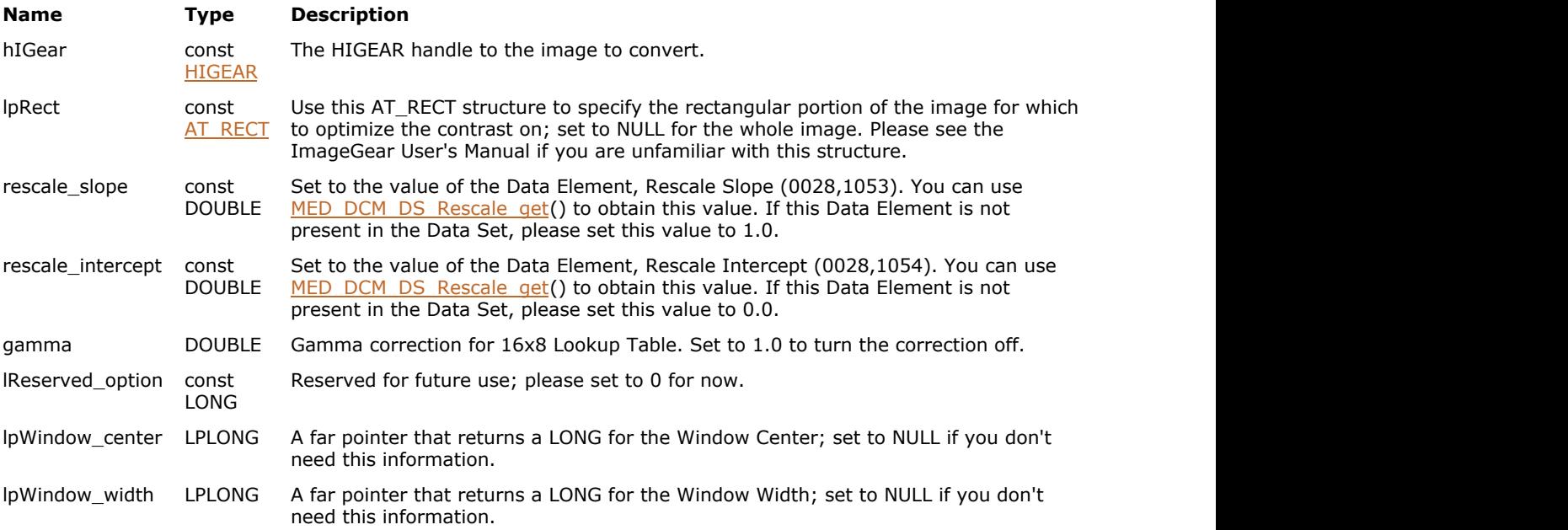

#### **Return Value:**

Returns the number of ImageGear errors that occurred during the function call.

### **Supported Raster Image Formats:**

Grayscale – 8…32 bpp.

#### **Example:**

```
HIGEAR hIGear;
              fRescaleSlope = 1.0;
DOUBLE fRescaleIntercept = 1.0;<br>DOUBLE fGama = 1.0;
              fGama = 1.0;LONG WindowWidth;
LONG WindowCenter;
MED display contrast auto(hIGear, NULL, fRescaleSlope,
```
 fRescaleIntercept, fGamma, 0, &WindowCenter, &WindowWidth);

#### **Remarks:**

The rectangular portion of the image that you specify (or the whole image) is scanned and the maximum and minimum pixel values are determined; the Window Center and Width are calculated from these.

If the Rescale Slope and Intercept of the image are known, you should provide them. If they are not known, pass in a 1.0 and 0.0, respectively.

The Window Center and Width that this function computes are passed back to you in lpWindow\_center and lpWindow\_width, unless you set these arguments to NULL.

This function does not cause the image to be displayed or repainted. It only fills the 16x8 LUT. To display the results of this function, use  $IG$  dspl\_image\_draw().

See also [MED\\_display\\_contrast\(](#page-1553-0)).

 $\blacksquare$  Since this function must scan the pixels for the minimum and maximum values, it takes more time to run than IG\_display\_contrast().

# 1.3.2.1.2.6 MED\_display\_grayscale\_LUT\_build

This function fills a grayscale LUT according to lpDICOMDisplaySettings.

### **Declaration:**

```
AT_ERRCOUNT ACCUAPI MED_display_grayscale_LUT_build(
 AT_MED_DCM_DISPLAY_SETTINGS* lpDICOMDisplaySettings,
 HIGLUT hLUT
); \overline{\phantom{a}}
```
#### **Arguments:**

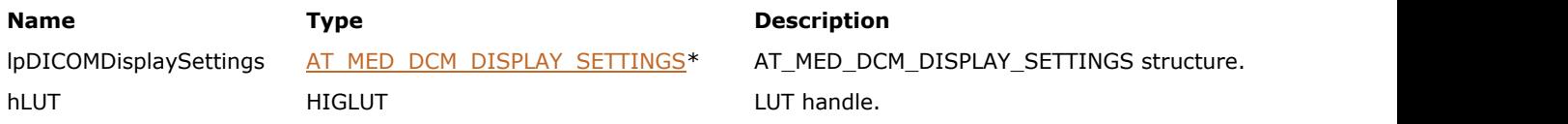

### **Return Value:**

Returns the number of ImageGear errors that occurred during the function call.

### **Supported Raster Image Formats:**

This function does not process image pixels.

#### **Remarks:**

The LUT must be created prior to calling this function. Use **[IG\\_LUT\\_create\(](#page-1040-0))** to create a LUT.

# 1.3.2.1.2.7 MED\_display\_grayscale\_LUT\_build\_auto

This function calculates lpDICOMDisplaySettings->VOIWindow from image's min and max values, and then builds grayscale LUT according to lpDICOMDisplaySettings.

### **Declaration:**

```
AT_ERRCOUNT ACCUAPI MED_display_grayscale_LUT_build_auto(
        HIGEAR hIGear,
       const AT_RECT* lpRect,
        AT_MED_DCM_DISPLAY_SETTINGS* lpDICOMDisplaySettings,
        HIGLUT hlut
); \overline{\phantom{a}}
```
### **Arguments:**

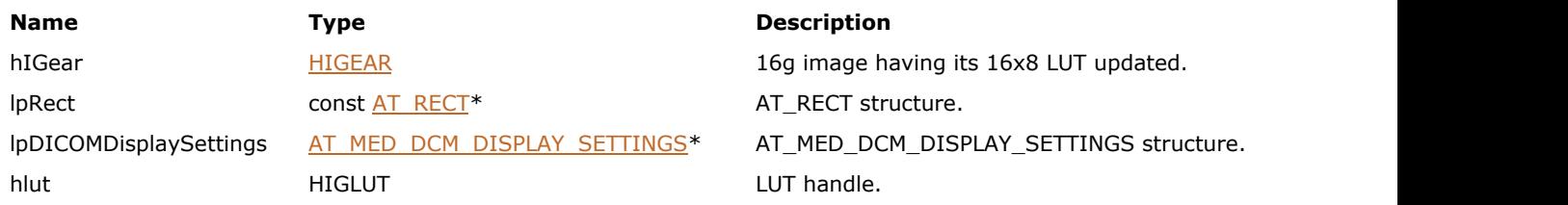

#### **Return Value:**

Returns the number of ImageGear errors that occurred during the function call.

### **Supported Raster Image Formats:**

Grayscale – 8…32 bpp.

# 1.3.2.1.2.8 MED\_VOI\_window\_init\_from\_min\_max

This function initializes a AT\_MED\_VOI\_WINDOW structure from window Min and Max.

### **Declaration:**

```
AT_VOID MED_VOI_window_init_from_min_max(
AT_MED_VOI_WINDOW* lpWindow,
 AT_INT Min,
   AT INT Max
); \overline{\phantom{a}}
```
#### **Arguments:**

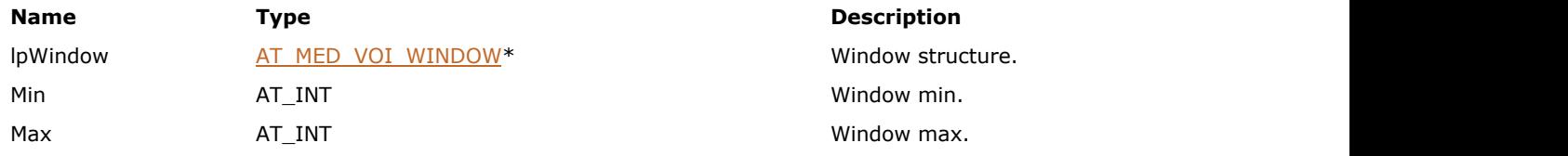

# **Return Value:**

None

### **Supported Raster Image Formats:**

# 1.3.2.1.2.9 MED\_VOI\_window\_max\_get

This function returns [AT\\_MED\\_VOI\\_WINDOW](#page-1614-0) maximum.

### **Declaration:**

```
AT_INT MED_VOI_window_max_get(
AT_MED_VOI_WINDOW* lpWindow
); \overline{\phantom{a}}
```
### **Arguments:**

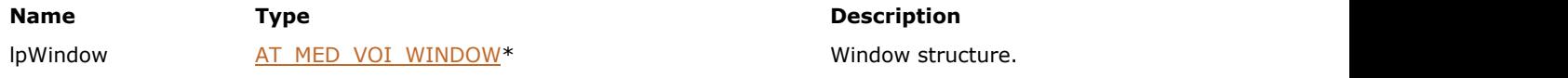

### **Return Value:**

[AT\\_MED\\_VOI\\_WINDOW](#page-1614-0) maximum.

### **Supported Raster Image Formats:**

# 1.3.2.1.2.10 MED\_VOI\_window\_min\_get

This function returns [AT\\_MED\\_VOI\\_WINDOW](#page-1614-0) minimum.

### **Declaration:**

```
AT_INT MED_VOI_window_min_get(
AT_MED_VOI_WINDOW* lpWindow
); \overline{\phantom{a}}
```
### **Arguments:**

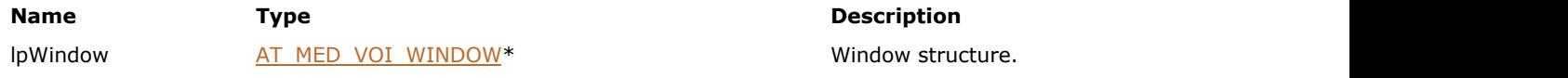

### **Return Value:**

[AT\\_MED\\_VOI\\_WINDOW](#page-1614-0) minimum.

### **Supported Raster Image Formats:**

# 1.3.2.1.3 File Functions

This section provides information about the File group of functions.

- $\bullet$  MED DCM load DICOM
- $\bullet$  MED DCM load DICOM FD
- $\bullet$  MED DCM save DICOM
- $\bullet$  MED DCM save DICOM FD

# <span id="page-1562-0"></span>1.3.2.1.3.1 MED\_DCM\_load\_DICOM

This function loads a DICOM image file.

#### **Declaration:**

```
AT_ERRCOUNT ACCUAPI MED_DCM_load_DICOM(
        const LPSTR lpszFileName, 
        LPHIGEAR lphIGear, 
       const AT_MODE nSyntax,
       const UINT page_number
); \overline{\phantom{a}}
```
# **Arguments:**

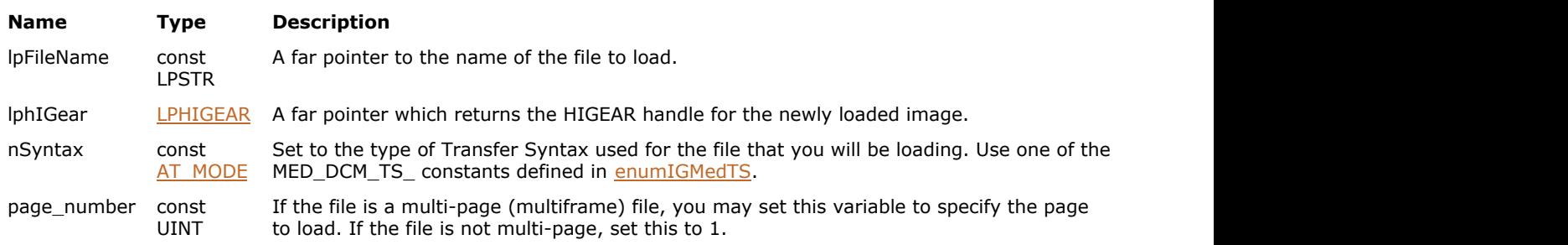

### **Return Value:**

Returns the number of ImageGear errors that occurred during the function call.

#### **Supported Raster Image Formats:**

All pixel formats supported by ImageGear Professional DICOM format filter.

#### **Remarks:**

This function cannot be used to load an image of any other format. The advantage to using this function over IG load file() is that it provides more control, and is a faster loading utility because ImageGear's filter detection is not used.

This function loads the file specified by the path and filename in lpFileName, and returns a new HIGEAR handle for the image in lphIGear.

To further speed up this function, provide the correct Transfer Syntax (TS) of the file. If you do not know the TS, ImageGear detects it for you if you set nSyntax to MED\_DCM\_TS\_AUTODETECT.

You may also specify the page to load from a multi-page (multiframe) file.

To remove a HIGEAR image from memory, call IG image delete().

If your application supports unicode or multi-byte strings, you can open a file yourself and pass the FD handle. If you prefer to open your own file, use [MED\\_DCM\\_load\\_DICOM\\_FD\(](#page-1563-0)).

# <span id="page-1563-0"></span>1.3.2.1.3.2 MED\_DCM\_load\_DICOM\_FD

This function performs the same operation as [MED\\_DCM\\_load\\_DICOM\(](#page-1562-0)) except that is takes a File Descriptor (FD) and offset instead of a filename.

### **Declaration:**

```
AT_ERRCOUNT ACCUAPI MED_DCM_load_DICOM_FD(
       const AT_INT fd,
       const LONG lOffset, 
        LPHIGEAR lphIGear, 
       const AT_MODE nSyntax,
       const UINT page_number
); \overline{\phantom{a}}
```
#### **Arguments:**

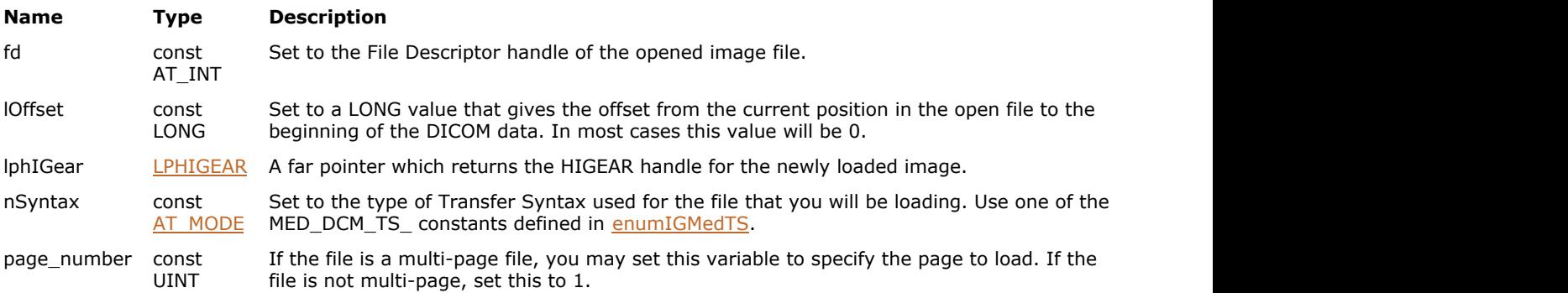

#### **Return Value:**

Returns the number of ImageGear errors that occurred during the function call.

#### **Supported Raster Image Formats:**

All pixel formats supported by ImageGear Professional DICOM format filter.

#### **Remarks:**

lOffset should be set to the position of the image within the file so that the ImageGear Medical knows where to begin decoding the image. If the beginning of the DICOM image file starts at the first byte, pass in an 0L for lOffset.

Since you are responsible for opening and closing the file, this function can be used to bypass the IG load file() limitation of not handling unicode or multi-byte character strings.

# <span id="page-1564-0"></span>1.3.2.1.3.3 MED\_DCM\_save\_DICOM

This function saves a DICOM image file.

### **Declaration:**

```
AT_ERRCOUNT ACCUAPI MED_DCM_save_DICOM(
        const LPSTR lpszFileName, 
       const HIGEAR hIGear, 
       const AT_MODE nSyntax, 
       const BOOL bIncludeGroupLengths, 
       const BOOL bSaveAsPart10, 
       const AT_MODE PlanarConfiguration, 
       const BOOL IncludeSmallestLargest, 
       const UINT nJPEGQuality, 
       const DWORD dwReserved
); \overline{\phantom{a}}
```
#### **Arguments:**

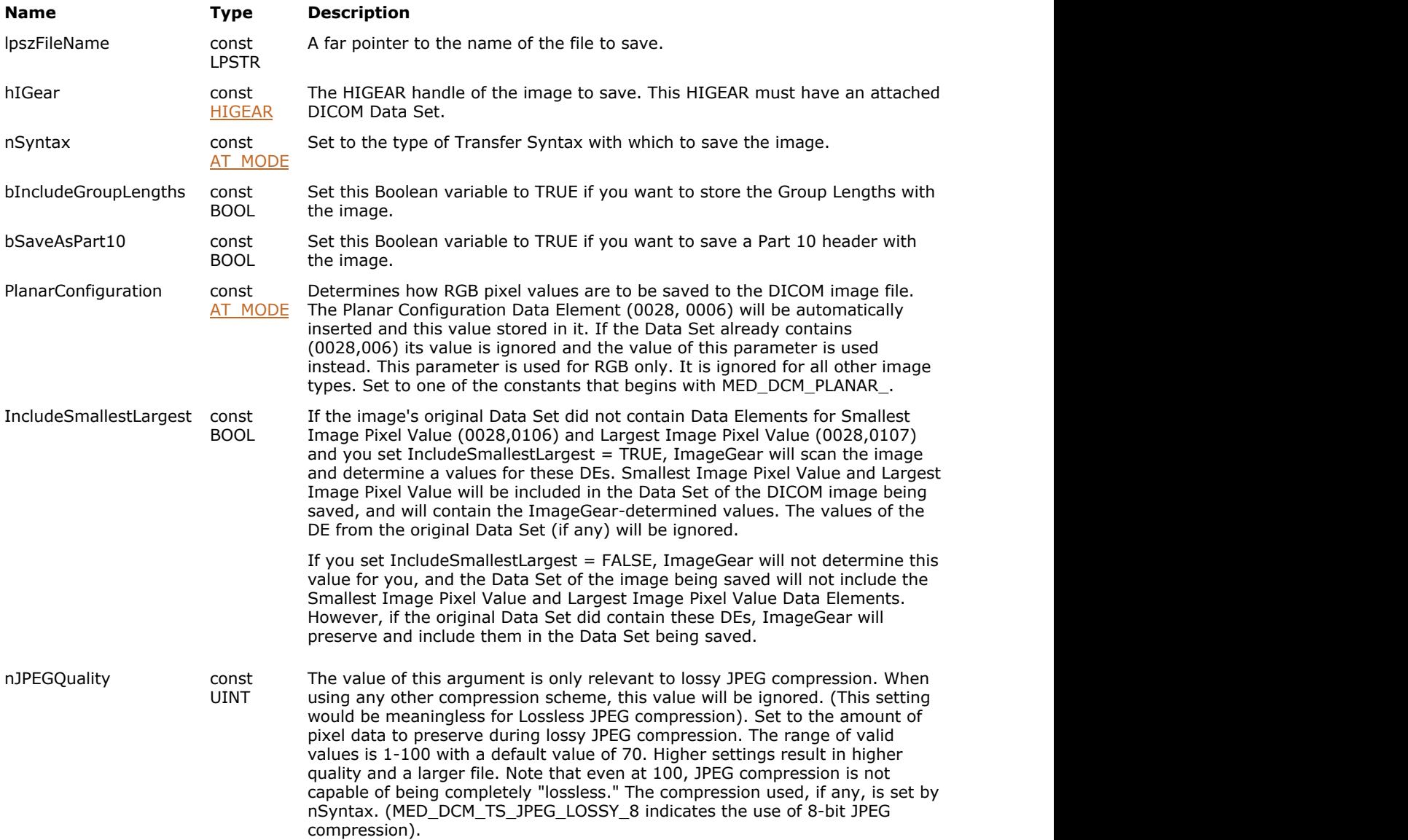

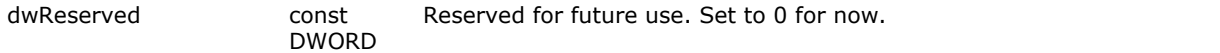

#### **Return Value:**

Returns the number of ImageGear errors that occurred during the function call.

#### **Supported Raster Image Formats:**

All pixel formats supported by ImageGear Professional.

The image must have a DICOM DataSet attached to it. Use [MED\\_DCM\\_DS\\_exists](#page-1511-0) to check whether the image contains a DataSet.

#### **Remarks:**

This function cannot be used to save an image of any other format. It provides a convenient way to save DICOM images, using DICOM-specific saving options. However, general saving functions such as IG fltr\_save\_file, together with DICOM control parameters, provide greater flexibility for saving DICOM images. We recommend that you use the latter way of saving DICOM images.

In order to save an image as a DICOM file the HIGEAR must have a Data Set attached to it. If you loaded the HIGEAR from a DICOM file then there already is a Data Set attached. If not, you can use the function [MED\\_DCM\\_DS\\_create\(](#page-1501-0)) to create one. If you are not sure if the image has a Data Set, call [MED\\_DCM\\_DS\\_exists\(](#page-1511-0)) to find out. If you are going to create a Data Set using [MED\\_DCM\\_DS\\_create\(](#page-1501-0)), then you must still populate the Data Set with valid Data Elements using [MED\\_DCM\\_DS\\_DE\\_insert\(](#page-1509-0)).

The nSyntax parameter determines how the DICOM image file is encoded. The valid options are the constants whose names begin with MED\_DCM\_TS\_ (except for \_TS\_UNKNOWN, and \_TS\_AUTODETECT).

Group Lengths are optional in a DICOM image file. By default, Group Lengths are not stored in the Data Set that is attached to the HIGEAR. If you have read a DICOM file that included Group Lengths, they have been discarded as they were found. Set bIncludeGroupLength to TRUE to have them recreated and placed in the Data Set as it has been written to disk.

DICOM Image files are supposed to be written to disk using the Meta-Info Header that is defined in Part 10 of the DICOM Specification. However, many DICOM applications choose not to use this header. If bSaveAsPart10 is set to TRUE, the Meta Information Header will be placed at the beginning of the file. Setting this to FALSE will skip the header.

If the image is saved without a Part 10 header, it is often called a Raw DICOM image file. Note that the Part 10 Header Data Elements are not stored the same way as other Data Elements in the Data Set. If you wish to store this data you must populate the header using the [MED\\_DCM\\_DS\\_part10\\_set\(](#page-1533-0)) function before writing the file.

× If your application supports unicode or multi-byte strings, you can open a file yourself and pass us the FD handle. If you prefer to open your own file, use [MED\\_DCM\\_save\\_DICOM\\_FD\(](#page-1566-0)).

# <span id="page-1566-0"></span>1.3.2.1.3.4 MED\_DCM\_save\_DICOM\_FD

This function performs the same operation as [MED\\_DCM\\_save\\_DICOM\(](#page-1564-0)) except that it uses the FD instead of the file name.

### **Declaration:**

```
AT_ERRCOUNT ACCUAPI MED_DCM_save_DICOM_FD(
        AT_INT fd, 
        const HIGEAR hIGear, 
       const AT MODE nSyntax,
       const BOOL bIncludeGroupLengths, 
       const BOOL bSaveAsPart10, 
       const AT MODE nPlanarConfiguration,
       const BOOL bInludeSmallestLargest, 
       const UINT nJPEGQuality, 
       const DWORD lReserved
); \overline{\phantom{a}}
```
#### **Arguments:**

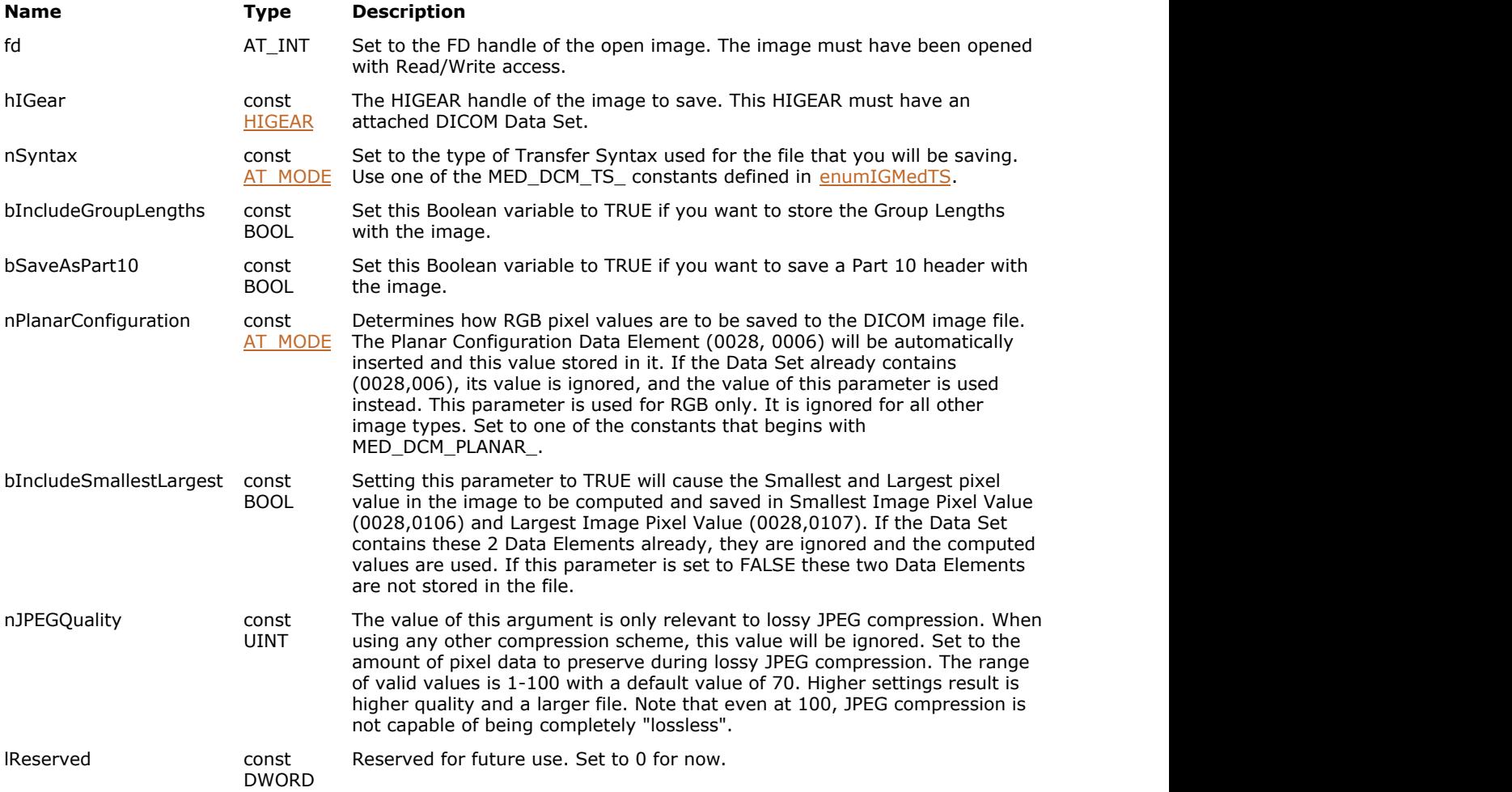

#### **Return Value:**

Returns the number of ImageGear errors that occurred during the function call.

#### **Supported Raster Image Formats:**

All pixel formats supported by IG\_FORMAT\_DCM format.

The image must have a DICOM DataSet attached to it. Use [MED\\_DCM\\_DS\\_exists](#page-1511-0) to check whether the image contains a DataSet.

### **Remarks:**

The file must have been opened with Read/Write access.

Since you are responsible for opening and closing the file, this function can be used to bypass the IG save file() limitation of not handling unicode or multi-byte character strings.

# 1.3.2.1.4 Image Processing Functions

This section provides information about the Image Processing group of functions.

- MED IP contrast
- MED IP contrast auto
- MED IP high bit transform
- MED IP histo clear
- MED IP histo tabulate
- MED IP min\_max
- MED IP min max 64
- MED IP normalize
- MED IP promote to 16 gray
- MED IP reduce depth with downshift
- MED IP reduce depth with LUT
- MED IP swap bytes

# <span id="page-1569-0"></span>1.3.2.1.4.1 MED\_IP\_contrast

This function converts a 16-bit grayscale image to an 8-bit grayscale image in the same way as [MED\\_display\\_contrast\(](#page-1553-0)).

#### **Declaration:**

```
AT_ERRCOUNT ACCUAPI MED_IP_contrast(
        HIGEAR hIGear, 
        const DOUBLE rescale_slope, 
       const DOUBLE rescale_intercept, 
       const LONG window_center, 
       const LONG window_width, 
       const DOUBLE gamma
); \overline{\phantom{a}}
```
#### **Arguments:**

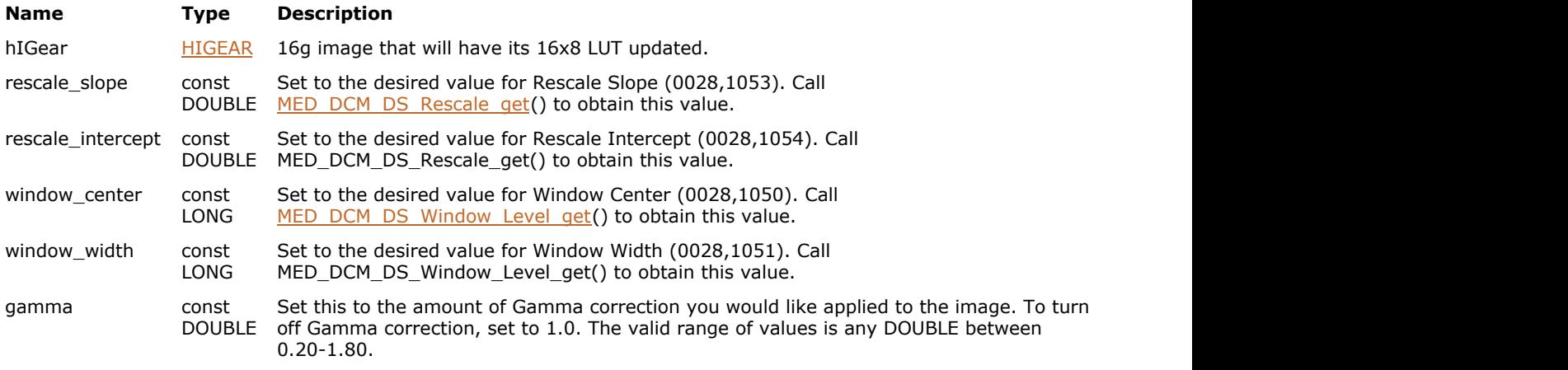

#### **Return Value:**

Returns the number of ImageGear errors that occurred during the function call.

#### **Supported Raster Image Formats:**

Grayscale – 9…16 bpp.

#### **Remarks:**

The difference between this function and [MED\\_display\\_contrast\(](#page-1553-0)) is that this function permanently alters the pixel values.

See also [MED\\_display\\_contrast\(](#page-1553-0)).

The functionality of MED\_IP\_window\_level() has been incorporated into the new function MED\_IP\_contrast(), which also takes settings for Rescale Slope, Rescale Intercept, and gamma correction.

# <span id="page-1570-0"></span>1.3.2.1.4.2 MED\_IP\_contrast\_auto

This function converts a 16-bit grayscale image to an 8-bit grayscale image using the same function as [MED\\_display\\_contrast\\_auto\(](#page-1554-0)) except that this function permanently alters the pixel values.

#### **Declaration:**

```
AT_ERRCOUNT_ACCUAPI MED_IP_contrast_auto(
        const HIGEAR hIGear, 
       const LPAT_RECT lpRect, 
       const DOUBLE rescale slope,
       const DOUBLE rescale_intercept, 
       const DOUBLE gamma,
       const LONG lReserved_option, 
       LPLONG lpWindow center,
        LPLONG lpWindow_width
); \overline{\phantom{a}}
```
#### **Arguments:**

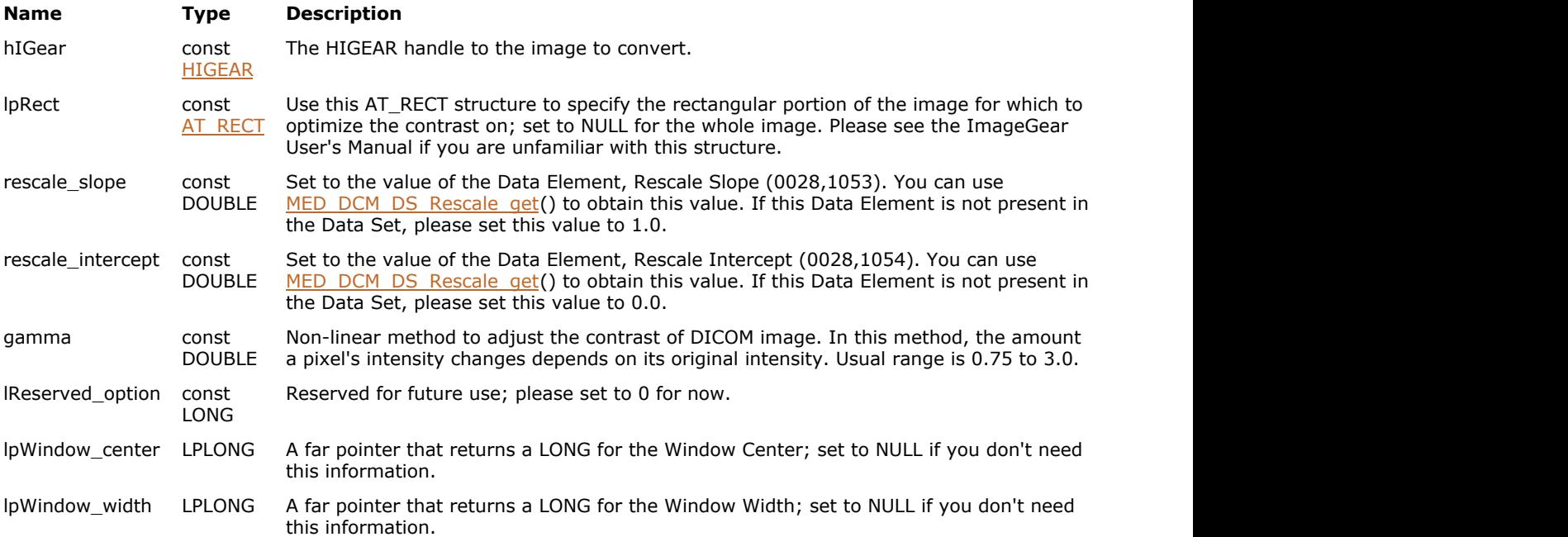

#### **Supported Raster Image Formats:**

Grayscale – 9…16 bpp.

# **Return Value:**

Returns the number of ImageGear errors that occurred during the function call.

#### **See Also**

MED display contrast auto() [MED\\_IP\\_reduce\\_depth\\_with\\_downshift\(](#page-1580-0))

# <span id="page-1571-0"></span>1.3.2.1.4.3 MED\_IP\_high\_bit\_transform

This function changes the High Bit Data Element of the currently loaded DICOM 16-bit grayscale image.

### **Declaration:**

```
AT_ERRCOUNT ACCUAPI MED_IP_high_bit_transform(
       HIGEAR hIGear, 
       const LONG lMin
); \overline{\phantom{a}}
```
#### **Arguments:**

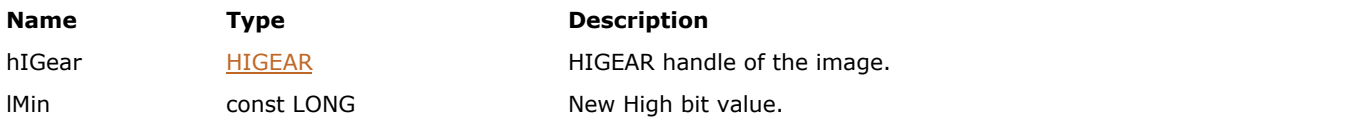

### **Return Value:**

Returns the number of ImageGear errors that occurred during the function call.

#### **Supported Raster Image Formats:**

Grayscale – 9…16 bpp.

#### **Remarks:**

The 16-bits are shifted up or down as needed to accommodate the new High Bit value, and the High Bit Data Element is updated. Zeros are shifted in as needed.

# <span id="page-1572-0"></span>1.3.2.1.4.4 MED\_IP\_histo\_clear

This function is used to clear the histogram created by [MED\\_IP\\_histo\\_tabulate\(](#page-1573-0)).

### **Declaration:**

```
AT_ERRCOUNT ACCUAPI MED_IP_histo_clear(
       LPLONG lpHisto, 
       const DWORD nBin_count
); \overline{\phantom{a}}
```
#### **Arguments:**

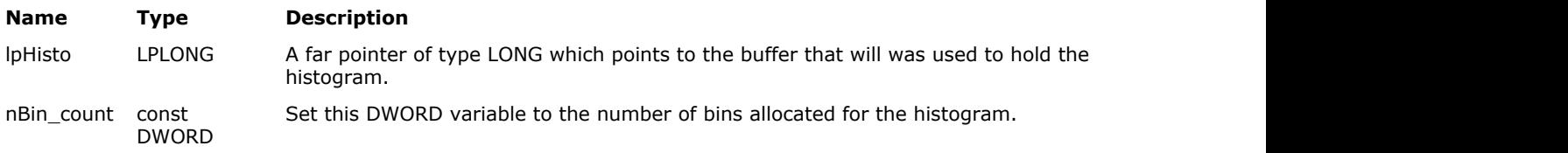

#### **Return Value:**

Returns the number of ImageGear errors that occurred during the function call.

#### **Supported Raster Image Formats:**

# <span id="page-1573-0"></span>1.3.2.1.4.5 MED\_IP\_histo\_tabulate

This function is used to tabulate the histogram of a 8 or 16-bit grayscale image.

#### **Declaration:**

```
AT_ERRCOUNT ACCUAPI MED_IP_histo_tabulate(
        const HIGEAR hIGear, 
       const LPAT_RECT lpRect, 
        LPLONG lpHisto, 
       const WORD nBin_width, 
       const DWORD dwBin count,
        LPBOOL lpSigned, 
        LPLONG lpCount
); \overline{\phantom{a}}
```
#### **Arguments:**

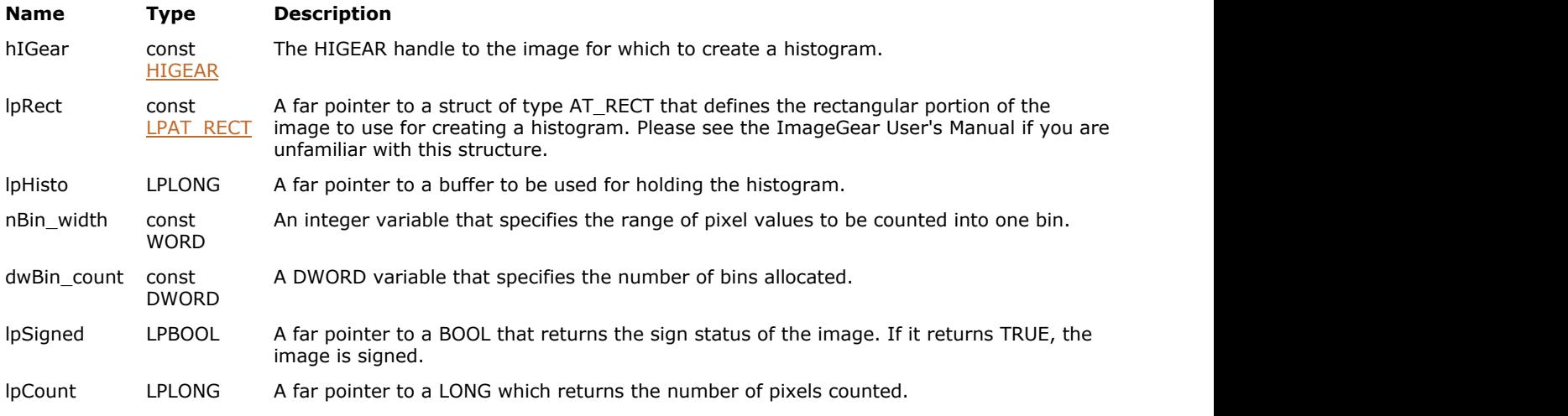

### **Return Value:**

Returns the number of ImageGear errors that occurred during the function call.

#### **Supported Raster Image Formats:**

Grayscale – 8…16 bpp.

#### **Remarks:**

The histogram is returned in the memory block, lpHisto, allocated by the application. This memory block must be large enough to hold the histogram for the image. Each histogram bin must be 4 bytes wide. The size of lpHisto needed (in bytes) can be computed as follows:

size =  $((possible\_pixel\_values) * 4) / nBin\_width$ 

where possible\_pixel\_values depends on the bit depth of the image (8g=256, 9g=512,...). nBin\_width is used to determine the range of pixel values that are counted in their own bin. A value of 1 indicates that each pixel value is counted in its own histogram bin. A value of 2 would allow neighboring values (such as 128 and 129) to be counted as a single bin (as a single value). If nBin\_width==possible\_pixel\_values then only a single histogram bin (4 bytes) is filled and the count will be equal to the number of pixel values in the lpRect.

nBin count is used as a safety. This should be set to the number of bins in the histogram that your application has allocated. If a pixel value is going to overflow this memory it will be ignored. This pixel value will not be included in the sum returned in lpCount (you can use this to determine if any values were ignored).

# <span id="page-1574-0"></span>1.3.2.1.4.6 MED\_IP\_min\_max

This function scans an 8- or 16-bit grayscale image and returns the raw minimum and maximum pixel values and the "is signed" flag.

#### **Declaration:**

```
AT_ERRCOUNT_ACCUAPI MED_IP_min_max(
        const HIGEAR hIGear, 
       const LPAT_RECT lpRect, 
        LPLONG lpMin, 
        LPLONG lpMax, 
        LPBOOL lpSigned
); \overline{\phantom{a}}
```
#### **Arguments:**

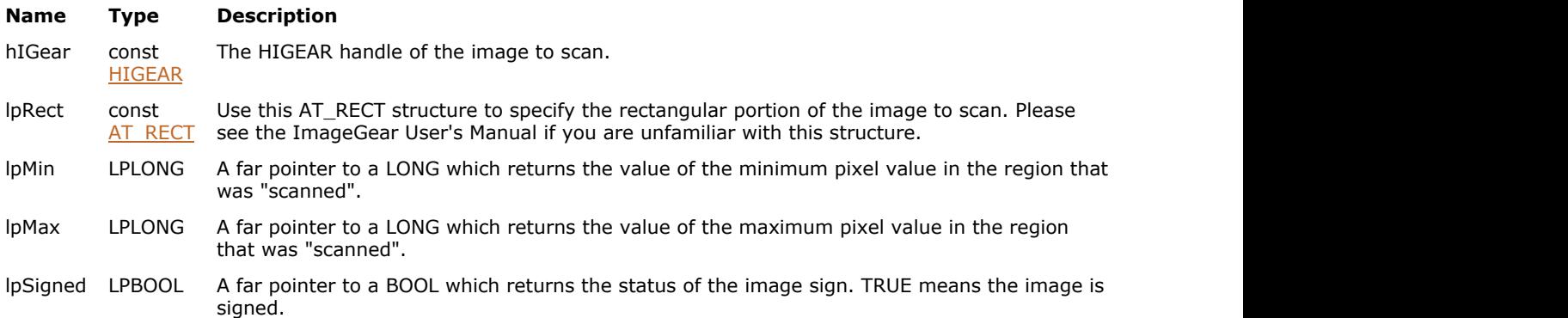

### **Return Value:**

Returns the number of ImageGear errors that occurred during the function call.

#### **Supported Raster Image Formats:**

Grayscale – 8…16 bpp.

#### **Example:**

```
HIGEAR hIGear;
AT_ERRCOUNT nErrcount;
AT RECT rcROI;
LONG lMin, lMax;
BOOL bSigned;
nErrcount = MED_IP_min_max(hIGear, &rcROI, &lMin, &lMax, &bSigned);
```
#### **Remarks:**

If the image is 16-bit signed, then the returned values are also signed.

Note that this function returns the min and max raw pixel values. That is, the returned values are not corrected using the Modality LUT (Rescale Slope/Intercept) values. To apply this correction to the min and max values that you get from MED\_IP\_min\_max() call the function [MED\\_DCM\\_DS\\_Rescale\\_get\(](#page-1539-0)) which will return you the values of Rescale Slope and Rescale Intercept. Then use the following formulas:

min\_corrected = (min\_raw \* rescale\_slope) + rescale\_intercept;

max corrected = (max raw \* rescale slope) + rescale intercept;

When a 16-bit grayscale image is "unsigned" it has pixel values between 0 and 65,000. If a 16-bit image is "signed" it

has pixel values between -32k and +32k. By the same rule, when an 8-bit grayscale image is "unsigned" it has pixel values between 0-255. If an 8-bit image is "signed", it has pixel values between -128 and +127. Some modalities of DICOM use signed images. So if you know whether the image is signed or unsigned will help you to interpret the minimum and maximum values.

For 17-32 bits per pixel images, please use [MED\\_IP\\_min\\_max\\_64\(](#page-1576-0)).

# <span id="page-1576-0"></span>1.3.2.1.4.7 MED\_IP\_min\_max\_64

This function scans an 17-32 bit grayscale image and returns the raw minimum and maximum pixel values and the "is signed" flag.

#### **Declaration:**

```
AT_ERRCOUNT_ACCUAPI MED_IP_min_max_64(
        const HIGEAR hIGear, 
       const LPAT_RECT lpRect, 
       LPAT_INT64 lpMin,
        LPAT_INT64 lpMax, 
        LPBOOL lpSigned
); \overline{\phantom{a}}
```
#### **Arguments:**

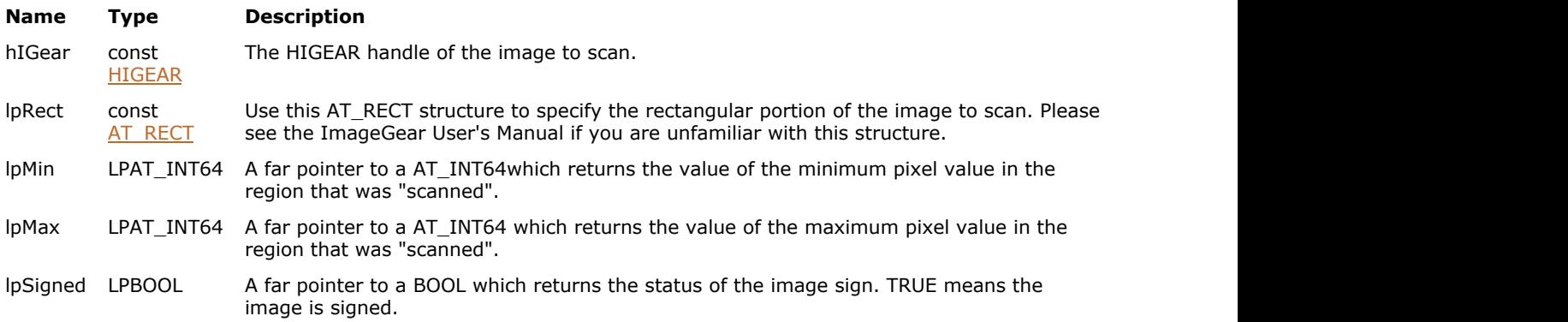

## **Return Value:**

Returns the number of ImageGear errors that occurred during the function call.

#### **Supported Raster Image Formats:**

Grayscale – 8…32 bpp.

#### **Example:**

HIGEAR hIGear; AT\_ERRCOUNT nErrcount; AT RECT rcROI; AT INT64 lMin, lMax; BOOL bSigned; nErrcount = MED\_IP\_min\_max\_64(hIGear, &rcROI, &lMin, &lMax, &bSigned);

#### **Remarks:**

If the image is signed, then the returned values are also signed. It is OK to use this function for 8-16 bit images too, but in 32 bit operation systems it can bring to insignificant slowdown of performance.

Note that this function returns the min and max raw pixel values. That is, the returned values are not corrected using the Modality LUT (Rescale Slope/Intercept) values. To apply this correction to the min and max values that you get from MED\_IP\_min\_max\_64() call the function [MED\\_DCM\\_DS\\_Rescale\\_get\(](#page-1539-0)) which will return you the values of Rescale Slope and Rescale Intercept. Then use the following formulas:

min\_corrected = (min\_raw \* rescale\_slope) + rescale\_intercept;

max\_corrected = (max\_raw \* rescale\_slope) + rescale\_intercept;

Some modalities of DICOM use signed images. So if you know whether the image is signed or unsigned will help you to interpret the minimum and maximum values.

# <span id="page-1578-0"></span>1.3.2.1.4.8 MED\_IP\_normalize

This function's main purpose is to convert the pixel data of a 16-bit image from signed to unsigned.

#### **Declaration:**

```
AT_ERRCOUNT_ACCUAPI MED_IP_normalize(
       HIGEAR hIGear, 
       const LONG lMin
); \overline{\phantom{a}}
```
#### **Arguments:**

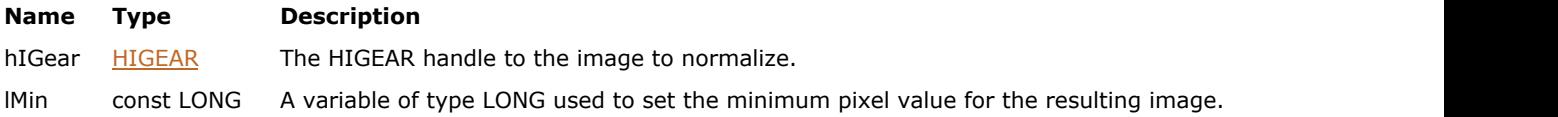

### **Return Value:**

Returns the number of ImageGear errors that occurred during the function call.

#### **Supported Raster Image Formats:**

Grayscale – 8…32 bpp.

#### **Remarks:**

If you are using this function to convert the pixel data of a 16-bit image from signed to unsigned, set lMin to 0.

It can also be used to convert the minimum pixel value for the image. To do this, set lMin to greater than 0. This function searches the image for the minimum pixel value. It maps this value to lMin. Then, all pixel values are linearly adjusted to maintain the original contrast. If lMin is equal to the min pixel value in hIGear, then no change is made. The resulting image remains a 16-bit.

# <span id="page-1579-0"></span>1.3.2.1.4.9 MED\_IP\_promote\_to\_16\_gray

This function takes an 8-bit grayscale or color image and converts it to a grayscale image with a bit depth of 16 bpp.

#### **Declaration:**

```
AT_ERRCOUNT ACCUAPI MED_IP_promote_to_16_gray(
        HIGEAR hIGear, 
        const UINT iBits, 
       const UINT iHighBit
); \overline{\phantom{a}}
```
#### **Arguments:**

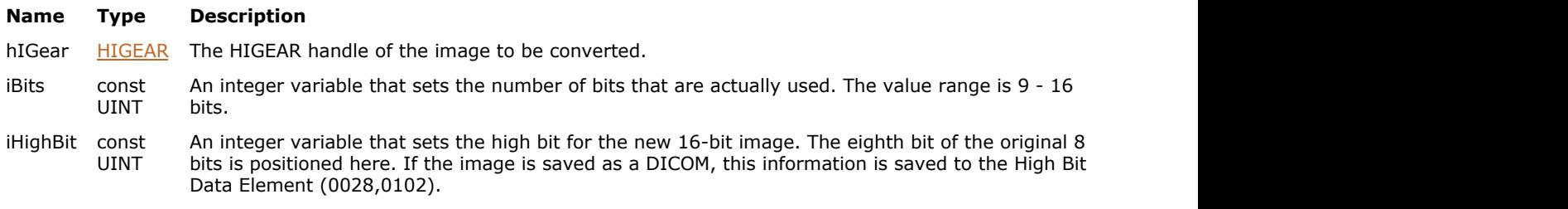

# **Return Value:**

Returns the number of ImageGear errors that occurred during the function call.

#### **Supported Raster Image Formats:**

Grayscale – 8 bpp.

#### **Remarks:**

The original 8-bit image is discarded. All images created by this function have 16-bit pixels, iBits sets the number of bits out of the 16 that are actually used. iHighBit sets the new position among the 16 bits at which the original 8 bits should be positioned.

# <span id="page-1580-0"></span>1.3.2.1.4.10 MED\_IP\_reduce\_depth\_with\_downshift

This function is used to downshift a chosen range of 8 bits (out of a maximum of 16) to the 256 pixel values that can be shown on an 8-bit display device.

#### **Declaration:**

```
AT_ERRCOUNT ACCUAPI MED_IP_reduce_depth_with_downshift (
        HIGEAR hIGear,
        const UINT downshift
); \overline{\phantom{a}}
```
#### **Arguments:**

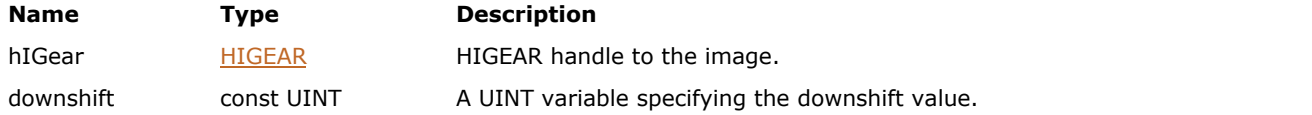

#### **Return Value:**

Returns the number of ImageGear errors that occurred during the function call.

#### **Supported Raster Image Formats:**

Grayscale – 9…16 bpp.

#### **Remarks:**

This function is used to downshift a chosen range of 8 bits (out of a maximum of 16) to the 256 pixel values that can be shown on an 8-bit display device. For example, if you set downshift to 8, and the image has 16 bpp, bits 8-15 will be downshifted and used alone as the pixel values.

This function will directly alter the pixel data.

See also [MED\\_IP\\_reduce\\_depth\\_with\\_LUT\(](#page-1581-0)).

# <span id="page-1581-0"></span>1.3.2.1.4.11 MED\_IP\_reduce\_depth\_with\_LUT

This function takes a 16-bit grayscale image and reduces it to a 8-bit grayscale one using provided (filled) LUT or current 16x8 display LUT.

#### **Declaration:**

```
AT_ERRCOUNT ACCUAPI MED_IP_reduce_depth_with_LUT(
        HIGEAR hIGear, 
        const LPBYTE lpLUT, 
       const DWORD dwEntries
); \overline{\phantom{a}}
```
#### **Arguments:**

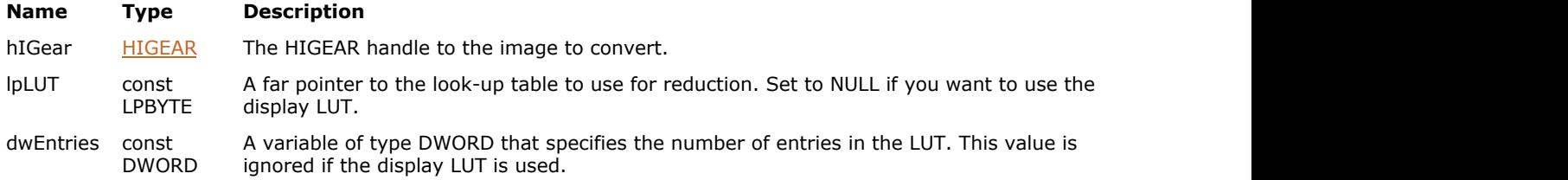

### **Return Value:**

Returns the number of ImageGear errors that occurred during the function call.

#### **Supported Raster Image Formats:**

Grayscale – 9…16 bpp.

#### **Remarks:**

The 16-bit image is discarded and replaced with the new 8-bit grayscale image.

To reduce memory requirements the LUT does not have to have a 16-bit input. dwEntries should hold the number of entries in the LUT. If there is a pixel found that can overflow the LUT it is ignored and replaced with a 0.

 $\overline{\mathscr{L}}$ This function does not reduce 8-bit images. To reduce an 8-bit image, use the appropriate IG\_IP\_color\_reduce\_...() function from the baseline ImageGear API.

Once this function is called, the display LUT will be thrown away, since it is now an 8-bit image.

See also [MED\\_IP\\_reduce\\_depth\\_with\\_downshift\(](#page-1580-0)).

# <span id="page-1582-0"></span>1.3.2.1.4.12 MED\_IP\_swap\_bytes

This function swaps the 2 bytes of each 16-bit pixel in the image.

### **Declaration:**

AT\_ERRCOUNT ACCUAPI MED\_IP\_swap\_bytes(HIGEAR hIGear);

#### **Arguments:**

**Name Type Description** hIGear [HIGEAR](#page-506-0) HIGEAR HIGEAR handle of the image.

#### **Return Value:**

Returns the number of ImageGear errors that occurred during the function call.

#### **Supported Raster Image Formats:**

Grayscale – 9…16 bpp.

#### **Remarks:**

This function can be used to help fix poorly constructed images which have the high and low bytes of each 16-bit grayscale pixel reversed. All pixels in the image are transformed.

# 1.3.2.1.5 Modality Transform Functions

This section provides information about the Modality Transform group of functions.

- MED modality transform apply
- MED modality transform apply 64
### 1.3.2.1.5.1 MED\_modality\_transform\_apply

If hModalityLUT is not NULL, this function applies Modality LUT to the specified value.

#### **Declaration:**

```
AT_INT MED_modality_transform_apply(
        const AT_MED_MODALITY_RESCALE* lpRescale,
        HIGLUT hModalityLUT,
       AT INT Value
); \overline{\phantom{a}}
```
#### **Arguments:**

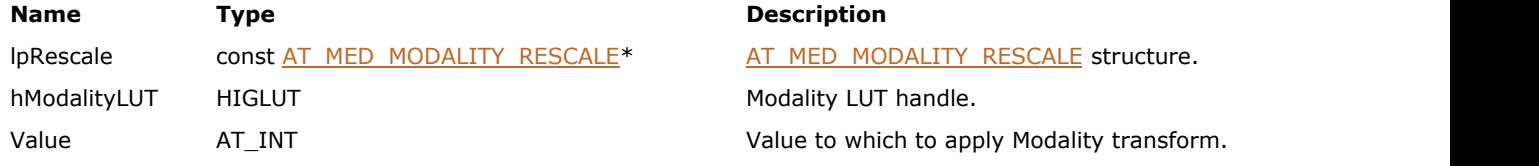

#### **Return Value:**

Returns the resulting pixel value.

#### **Supported Raster Image Formats:**

This function does not process image pixels.

#### **Remarks:**

If hModalityLUT is NULL, this function applies the linear modality transform (lpRescale) to the specified value. For 17-32 bit values, please use [MED\\_modality\\_transform\\_apply\\_64\(](#page-1585-0)).

## <span id="page-1585-0"></span>1.3.2.1.5.2 MED\_modality\_transform\_apply\_64

Applies the linear modality transform (lpRescale) to the specified value.

#### **Declaration:**

```
AT_INT MED_modality_transform_apply_64(
 const AT_MED_MODALITY_RESCALE* lpRescale,
    AT_INT64 Value,
     LPAT_INT64 lpResult
); \overline{\phantom{a}}
```
#### **Arguments:**

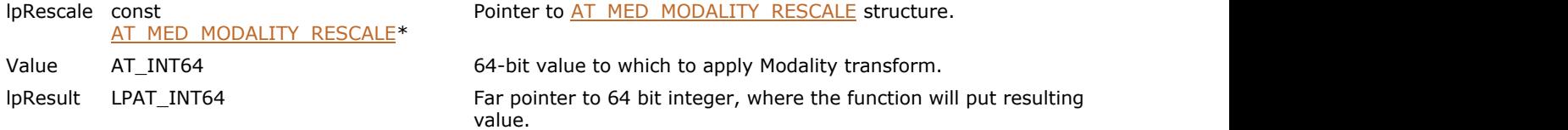

### **Return Value:**

Returns the resulting pixel value.

#### **Supported Raster Image Formats:**

This function does not process image pixels.

### 1.3.2.1.6 Presentation State Functions

This section provides information about the Presentation State group of functions.

- MED PS apply
- MED PS display contrast
- MED PS display contrast auto
- MED PS display contrast auto 64
- MED PS extract
- MED PS GSDF LUT build
- $\bullet$  MED PS GSDF LUT init
- [MED\\_PS\\_pres\\_LUT\\_get](#page-1595-0)
- [MED\\_PS\\_pres\\_LUT\\_info\\_get](#page-1596-0)
- [MED\\_PS\\_pres\\_LUT\\_set](#page-1597-0)
- MED PS pres\_state\_GSDF\_apply

### <span id="page-1587-0"></span>1.3.2.1.6.1 MED\_PS\_apply

This function extracts PS data from DICOM DataSet of hIGearPresState, and adjusts display of hIGear based on this data.

#### **Declaration:**

```
AT_ERRCOUNT_ACCUAPI MED_PS_apply (
        HIGEAR hIGear, 
        HIGEAR hIGearPresState, 
        DWORD dwFeatureFlags, 
        DWORD dwGrpID, 
       LPAT_MED_LUT_DESC lpGSDFLUT
); \overline{\phantom{a}}
```
**Arguments:**

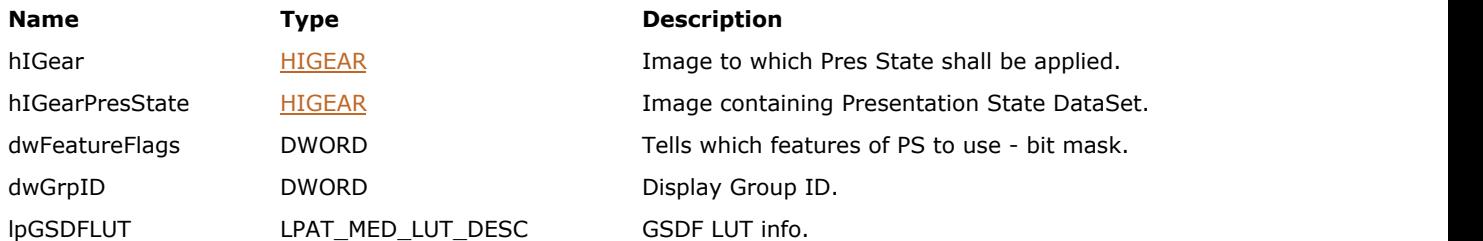

#### **Return Value:**

Returns the number of ImageGear errors that occurred during the function call.

#### **Supported Raster Image Formats:**

All pixel formats supported by ImageGear Professional.

```
MED_DCM_DS_exists to check whether the image
 contains a DataSet.
```
#### **Remarks:**

This function may result in the following:

- Adjust Display LUT associated with the image, using
	- VOI and Modality LUTs found in the presentation state DataSet
	- Presentation LUT found in the presentation state DataSet
	- GSDF LUT parameter
- Change display layout, including image rectangle, zoom and orientation
- Add ART objects

If there are no VOI or Modality LUT in the hIGearPresState, the function tries to find them in the DataSet of hIGear. If there are no such LUTs in hIGear, default values are taken.

If MED\_PS\_FEATURE\_PRES\_LUT option is specified, the function assumes that MED\_PS\_FEATURE\_CONTRAST is selected as well.

### <span id="page-1588-0"></span>1.3.2.1.6.2 MED\_PS\_display\_contrast

Builds the 16x8 display LUT, using rescale, window, Presentation LUT and GSDF LUT.

#### **Declaration:**

```
AT_ERRCOUNT ACCUAPI MED_PS_display_contrast (
        HIGEAR hIGear, 
        DOUBLE rescale_slope, 
        DOUBLE rescale_intercept, 
       LONG window_center,
       LONG window width,
        DOUBLE gamma, 
        LPAT_MED_LUT_DESC lpPresLUTInfo, 
        LPAT_MED_LUT_DESC lpGSDFLUTInfo, 
); \overline{\phantom{a}}
```
#### **Arguments:**

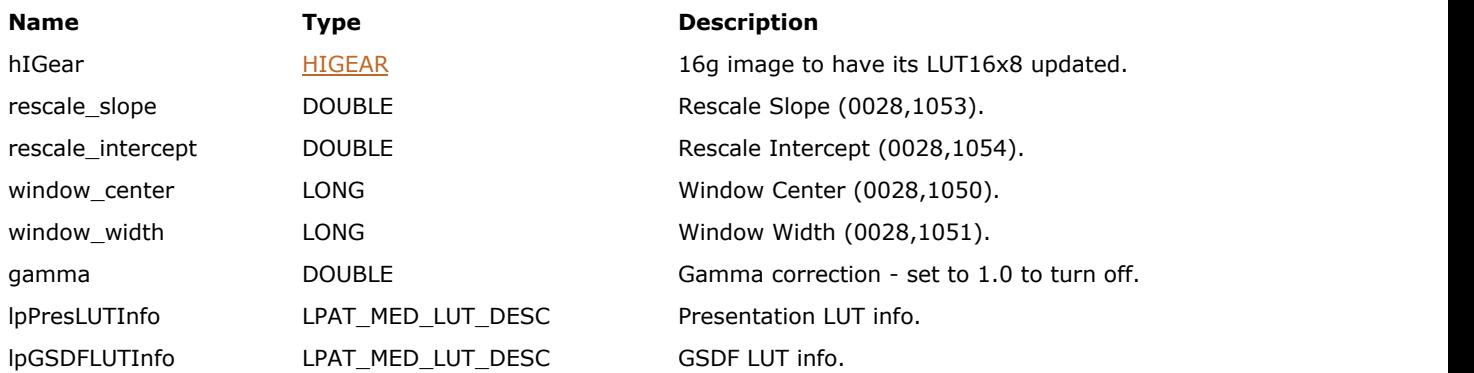

#### **Return Value:**

Returns the number of ImageGear errors that occurred during the function call.

#### **Supported Raster Image Formats:**

Grayscale – 8…32 bpp.

#### **Remarks:**

If lpGSDFLUTInfo parameter is not NULL, gamma is not used.

### <span id="page-1589-0"></span>1.3.2.1.6.3 MED\_PS\_display\_contrast\_auto

Builds the 16x8 display LUT, using rescale, Presentation LUT and GSDF LUT.

#### **Declaration:**

```
AT_ERRCOUNT ACCUAPI MED_PS_display_contrast_auto (
        HIGEAR hIGear, 
       LPAT_RECT_lpRect,
        DOUBLE rescale_slope, 
         DOUBLE rescale_intercept, 
         DOUBLE gamma, 
         LPAT_MED_LUT_DESC lpPresLUTInfo, 
         LPAT_MED_LUT_DESC lpGSDFLUTInfo, 
         LPLONG lpWindow_center, 
         LPLONG lpWindow_width 
); \overline{\phantom{a}}
```
#### **Arguments:**

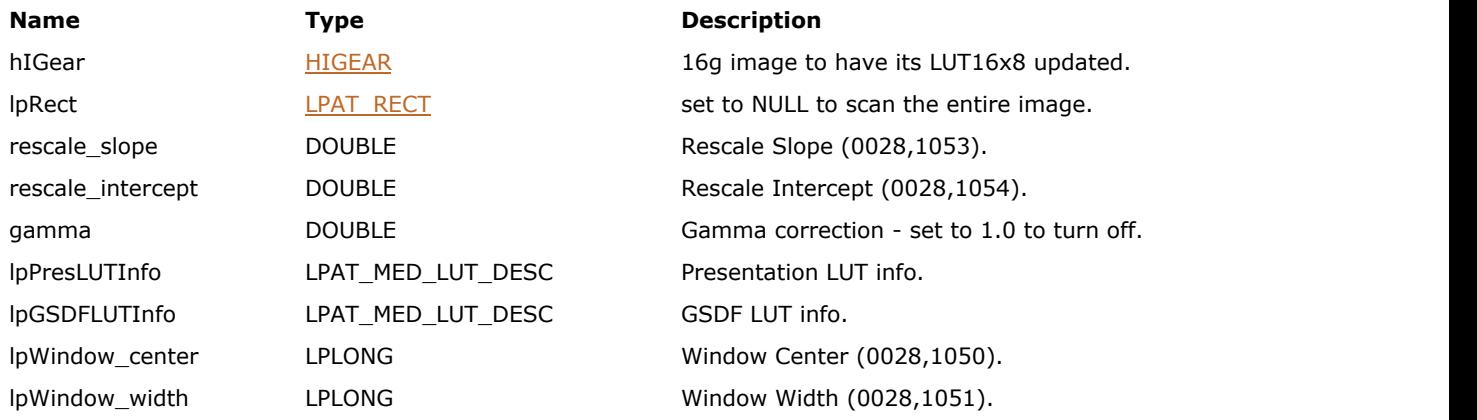

#### **Return Value:**

Returns the number of ImageGear errors that occurred during the function call.

#### **Supported Raster Image Formats:**

Grayscale – 8…16 bpp.

#### **Remarks:**

Window center and width are calculated automatically, based on min and max values of the image. If lpGSDFLUTInfo parameter is not NULL, gamma is not used.

For 17-32 bits per pixel images, please use [MED\\_PS\\_display\\_contrast\\_auto\\_64\(](#page-1590-0)).

### <span id="page-1590-0"></span>1.3.2.1.6.4 MED\_PS\_display\_contrast\_auto\_64

Builds the 16x8 display LUT, using rescale, Presentation LUT and GSDF LUT.

#### **Declaration:**

```
AT_ERRCOUNT ACCUAPI MED_PS_display_contrast_auto_64 (
        HIGEAR hIGear, 
        LPAT_RECT lpRect, 
        DOUBLE rescale_slope, 
        DOUBLE rescale_intercept, 
        DOUBLE gamma, 
        LPAT_INT64 lpWindow_center, 
        LPAT_INT64 lpWindow_width 
); \overline{\phantom{a}}
```
#### **Arguments:**

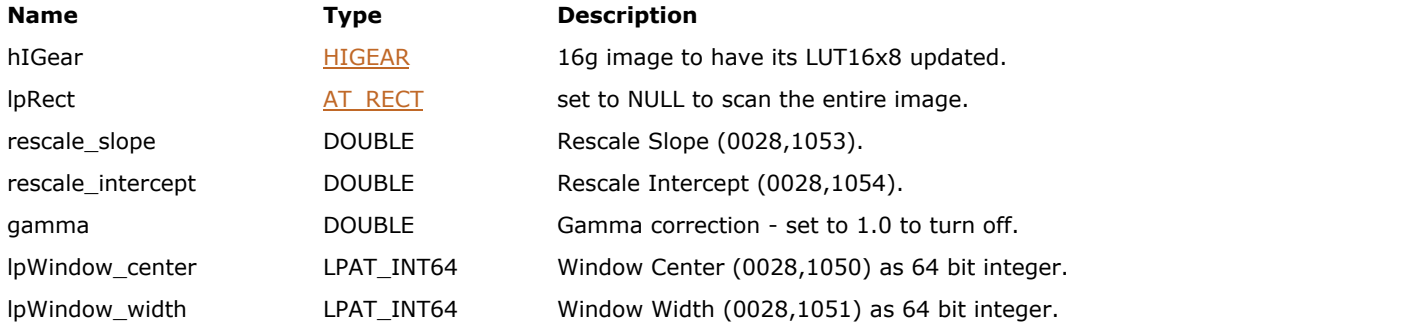

#### **Return Value:**

Returns the number of ImageGear errors that occurred during the function call.

#### **Supported Raster Image Formats:**

Grayscale – 8…32 bpp.

#### **Remarks:**

Window center and width are calculated automatically, based on min and max values of the image. If lpGSDFLUTInfo parameter is not NULL, gamma is not used. Use this function for 17-32 bit grayscale images. Although you can also use this function for 8-16 bit images, performance may be affected in 32 bit operation systems.

### <span id="page-1591-0"></span>1.3.2.1.6.5 MED\_PS\_extract

This function adds Presentation State tags to the DataSet of hIGearPresState, based on the display settings of hIGear, an ART marks attached to it.

#### **Declaration:**

```
AT_ERRCOUNT_ACCUAPI MED_PS_extract (
        HIGEAR hIGear, 
        HIGEAR hIGearPresState, 
        DWORD dwFeatureFlags, 
        DWORD dwGrpID 
); \overline{\phantom{a}}
```
#### **Arguments:**

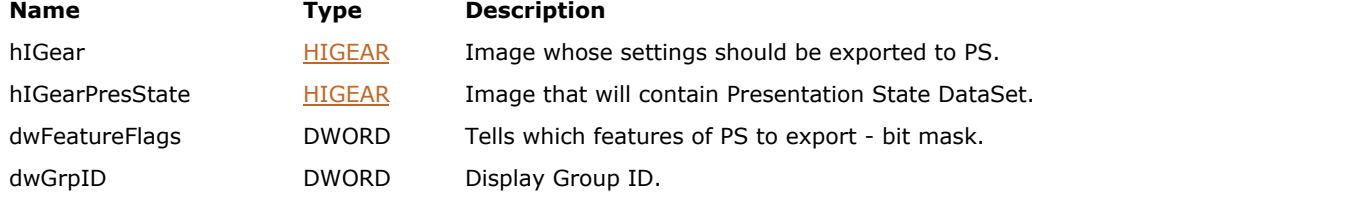

#### **Return Value:**

Returns the number of ImageGear errors that occurred during the function call.

#### **Supported Raster Image Formats:**

All pixel formats supported by ImageGear Professional.

#### **Remarks:**

If any of the tags are already present in the hIGearPresState, they are overwritten.

This function may add/update the following tags/sequences in the hIGearPresState:

- DCM\_TAG\_DisplayedAreaSelectionSequence
- DCM TAG GraphicAnnotationSequence
- DCM\_TAG\_GraphicLayerSequence
- DCM\_TAG\_ImageHorizontalFlip
- DCM\_TAG\_ImageRotation

To create a new presentation state DataSet, use the following steps:

- 1. Call **IG** image create DIB ex() with ICompression set to IG\_BI\_EMPTY.
- 2. Call [MED\\_PS\\_extract\(](#page-1591-0)) to add Presentation State tags.
- 3. Add the other tags required by the Presentation State module using general DataSet access functions.
- 4. Save Presentation State to file using **IG** fitr\_save\_file() or similar functions.

To modify an existing Presentation State DataSet, use the following steps:

- 1. Load a Presentation State DataSet using **IG** fitr load file() or similar functions.
- 2. Apply the Presentation State to a DICOM image, using  $MED PS$  apply().</u>
- 3. Change display settings or ART marks.
- 4. Extract Presentation Data from DICOM image back to Presentation State DataSet.
- 5. Save Presentation State to file using  $IG$  fltr\_save\_file() or similar functions.

Use [MED\\_PS\\_pres\\_LUT\\_set\(](#page-1597-0)) to add Presentation LUT to the Presentation State HIGEAR.

Use general DataSet functions to add VOI and Modality LUT to the Presentation State HIGEAR.

Use ImageGear image saving functions (nFormat=IG\_FORMAT\_DCM) to save lphIGearPresState into a presentation state file (.pre).

### <span id="page-1593-0"></span>1.3.2.1.6.6 MED\_PS\_GSDF\_LUT\_build

This function builds a look-up table that maps pixel intensities from DICOM GSDF-compliant color space into pixel intensities of the display device.

#### **Declaration:**

```
AT_ERRCOUNT_ACCUAPI MED_PS_GSDF_LUT_build(
        DWORD dwCharactCurveEntryCount, 
        LPDOUBLE lpCharactCurve, 
       LPAT_MED_LUT_DESC lpLUT
); \overline{\phantom{a}}
```
#### **Arguments:**

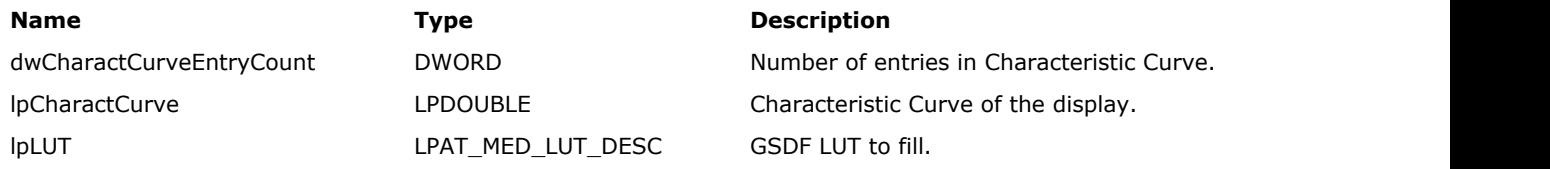

#### **Return Value:**

Returns the number of ImageGear errors that occurred during the function call.

#### **Supported Raster Image Formats:**

This function does not process image pixels.

#### **Remarks:**

The user should fill in the members of the lpLUT structure and allocate the lpLUTData buffer. The space necessary for holding the LUT can be calculated using the AM\_MED\_LUT\_SIZE\_GET macro.

The LUT obtained from this function can be used for building the 16x8 or 8x8 display LUT. See [MED\\_PS\\_apply\(](#page-1587-0)), [MED\\_PS\\_display\\_contrast\(](#page-1588-0)).

At the moment, ImageGear does not support any display devices that are capable of displaying more than 256 shades of grayscale. Hence, MED\_PS\_GSDF\_LUT\_build can only build a LUT consisting of 8-bit entries.

### <span id="page-1594-0"></span>1.3.2.1.6.7 MED\_PS\_GSDF\_LUT\_init

This function initializes the HIGLUT object with GSDF LUT data.

#### **Declaration:**

```
AT_ERRCOUNT ACCUAPI MED_PS_GSDF_LUT_init(
        DWORD dwCharactCurveEntryCount, 
        LPDOUBLE lpCharactCurve, 
        HIGLUT lut 
); \overline{\phantom{a}}
```
#### **Arguments:**

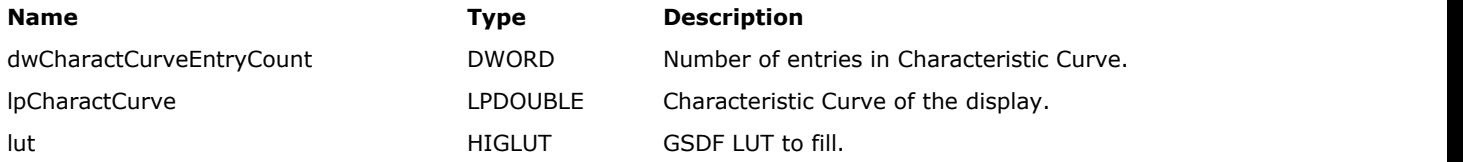

#### **Return Value:**

Returns the number of ImageGear errors that occurred during the function call.

#### **Supported Raster Image Formats:**

This function does not process image pixels.

#### **Remarks:**

This function replaces [MED\\_PS\\_GSDF\\_LUT\\_build\(](#page-1593-0)).

### <span id="page-1595-0"></span>1.3.2.1.6.8 MED\_PS\_pres\_LUT\_get

This function fills the Presentation LUT with the data contained in the Presentation State DataSet.

#### **Declaration:**

```
AT_ERRCOUNT ACCUAPI MED_PS_pres_LUT_get(
        HIGEAR hIGearPresState,
        LPAT_MED_LUT_DESC lpPresLUTInfo
); \overline{\phantom{a}}
```
#### **Arguments:**

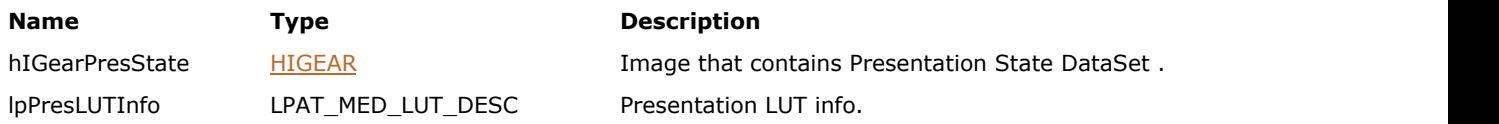

#### **Return Value:**

Returns the number of ImageGear errors that occurred during the function call.

#### **Supported Raster Image Formats:**

This function does not process image pixels.

The image must have a DICOM DataSet attached to it. Use [MED\\_DCM\\_DS\\_exists](#page-1511-0) to check whether the image contains a DataSet.

### <span id="page-1596-0"></span>1.3.2.1.6.9 MED\_PS\_pres\_LUT\_info\_get

This function returns information about Presentation LUT contained in a Presentation State DataSet.

#### **Declaration:**

```
AT_ERRCOUNT ACCUAPI MED_PS_pres_LUT_info_get(
        HIGEAR hIGearPresState, 
        LPAT_MED_LUT_DESC lpPresLUTInfo 
); \overline{\phantom{a}}
```
#### **Arguments:**

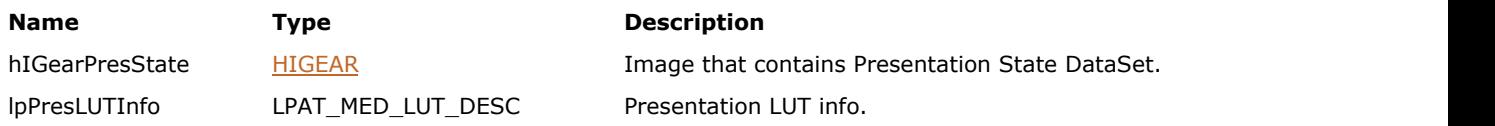

#### **Return Value:**

Returns the number of ImageGear errors that occurred during the function call.

#### **Supported Raster Image Formats:**

This function does not process image pixels.

The image must have a DICOM DataSet attached to it. Use [MED\\_DCM\\_DS\\_exists](#page-1511-0) to check whether the image contains a DataSet.

### <span id="page-1597-0"></span>1.3.2.1.6.10 MED\_PS\_pres\_LUT\_set

This function adds Presentation LUT sequence to the DataSet of hIGearPresState.

#### **Declaration:**

```
AT_ERRCOUNT ACCUAPI MED_PS_pres_LUT_set(
        HIGEAR hIGearPresState, 
        LPAT_MED_LUT_DESC lpPresLUTInfo
); \overline{\phantom{a}}
```
#### **Arguments:**

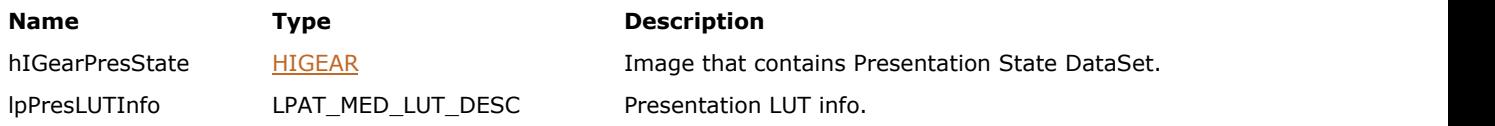

#### **Return Value:**

Returns the number of ImageGear errors that occurred during the function call.

#### **Supported Raster Image Formats:**

This function does not process image pixels.

The image must have a DICOM DataSet attached to it. Use [MED\\_DCM\\_DS\\_exists](#page-1511-0) to check whether the image contains a DataSet.

#### **Remarks:**

Use this function together with [MED\\_PS\\_extract\(](#page-1591-0)).

### <span id="page-1598-0"></span>1.3.2.1.6.11 MED\_PS\_pres\_state\_GSDF\_apply

This function extracts PS data from DICOM DataSet of hIGearPresState, and adjusts display of hIGear based on this data.

#### **Declaration:**

```
AT_ERRCOUNT ACCUAPI MED_PS_pres_state_GSDF_apply( 
        HIGEAR hIGear,
        HIGEAR hIGearPresState,
        DWORD dwFeatureFlags,
        DWORD dwGrpID,
        HIGLUT GSDFLUT 
); \overline{\phantom{a}}
```
#### **Arguments:**

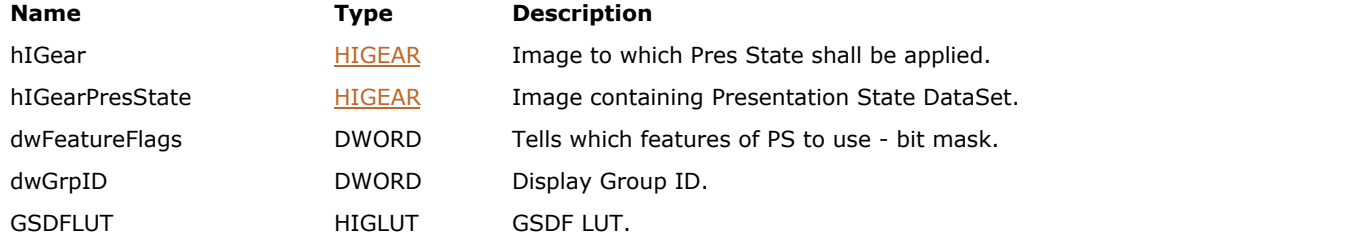

#### **Return Value:**

Returns the number of ImageGear errors that occurred during the function call.

#### **Supported Raster Image Formats:**

All pixel formats supported by ImageGear Professional.

```
MED_DCM_DS_exists to check whether the image
 contains a DataSet.
```
#### **Remarks:**

This function may result in the following:

- Adjust Display LUT associated with the image, using
	- VOI and Modality LUTs found in the presentation state DataSet
	- Presentation LUT found in the presentation state DataSet
	- GSDF LUT parameter
- Change display layout, including image rectangle, zoom and orientation
- Add ART objects

If there are no VOI or Modality LUT in hIGearPresState, the function tries to find them in the DataSet of hIGear. If there are no such LUTs in hIGear, default values are taken.

If MED\_PS\_FEATURE\_PRES\_LUT option is specified, the function assumes that MED\_PS\_FEATURE\_CONTRAST is selected.

This function replaces [MED\\_PS\\_apply\(](#page-1587-0)). It provides the same functionality as MED\_PS\_apply(), but uses a more general type HIGLUT for GSDFLUT parameter.

# 1.3.2.1.7 Utility Functions

This section provides information about the Utility group of functions.

- [MED\\_DCM\\_util\\_data\\_to\\_string](#page-1600-0)
- $\bullet$  MED DCM util tag info add
- [MED\\_DCM\\_util\\_tag\\_info\\_free](#page-1602-0)
- [MED\\_DCM\\_util\\_tag\\_info\\_get](#page-1603-0)
- · [MED\\_DCM\\_util\\_VR\\_info\\_mode](#page-1604-0)
- [MED\\_DCM\\_util\\_VR\\_info\\_string](#page-1605-0)

### <span id="page-1600-0"></span>1.3.2.1.7.1 MED\_DCM\_util\_data\_to\_string

This function takes the DICOM Data Field of the Current Data Element, designated in lpData, and converts it to a NULLterminated character string.

#### **Declaration:**

```
BOOL ACCUAPI MED_DCM_util_data_to_string(
        const LPCHAR lpData, 
       const AT_DCM_VR vr,
       const AT_DCM_VL vl, 
       const INT first item,
       const INT last_item, 
        LPCHAR lpString, 
       const DWORD string len,
       const CHAR separator
); \overline{\phantom{a}}
```
#### **Arguments:**

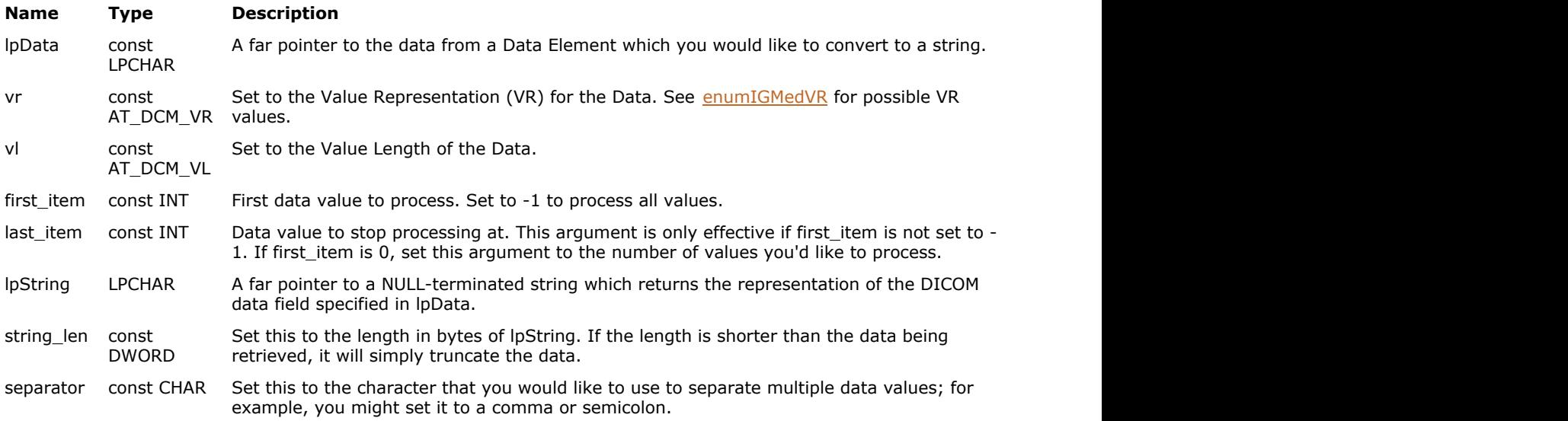

#### **Return Value:**

Returns the number of ImageGear errors that occurred during the function call.

#### **Supported Raster Image Formats:**

This function does not process image pixels.

#### **Remarks:**

Set the vr argument to determine how the lpData is to be interpreted.

lpString can only be filled up to string\_len - 1. 1 is subtracted from the string\_len to accommodate the NULL. Any remainder is simply clipped.

For Data Fields with more than one data value, the separator character specified in separator is used to delimit the items.

### <span id="page-1601-0"></span>1.3.2.1.7.2 MED\_DCM\_util\_tag\_info\_add

This function allows you to add new entries into an internal table of Tag entries.

#### **Declaration:**

```
BOOL ACCUAPI MED_DCM_util_tag_info_add(
        const AT_DCM_TAG Tag, 
       const AT_DCM_VR VR, 
       const AT_DCM_VM VM, 
       const WORD wVersion, 
       const LPCHAR lpszTagName
); \overline{\phantom{a}}
```
#### **Arguments:**

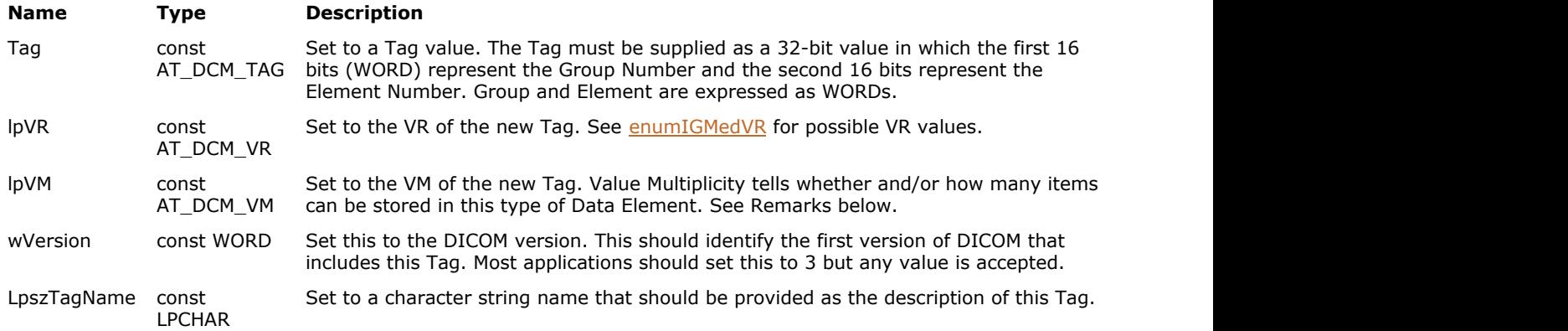

#### **Return Value:**

Returns TRUE if the new Tag was successfully added to the Data Dictionary; FALSE otherwise.

#### **Supported Raster Image Formats:**

This function does not process image pixels.

#### **Remarks:**

It can be used for adding newly defined DICOM Tags (new to the specification) or for adding private user-defined Tags. Once a new entry is added, the new Tag works just like all other Tags do.

- Set VM to a non-zero positive integer for a Tag which must contain a specific number of Items.
- Set VM to 0 for a Tag which can have an unlimited number of Items.
- Set VM to a negative integer for a Tag which can have a limited number of items up to the absolute value of the provided VM. For example, VM = -3 means that the Tag may have up to 3 items.

### <span id="page-1602-0"></span>1.3.2.1.7.3 MED\_DCM\_util\_tag\_info\_free

This function frees up the user-defined Data Dictionary, if it exists.

#### **Declaration:**

BOOL ACCUAPI MED\_DCM\_util\_tag\_info\_free(VOID);

#### **Arguments:**

None

#### **Remarks:**

All User-Defined entries are discarded. The pre-defined Data Dictionary is not affected. This function returns TRUE if a table was freed. FALSE if there was no table to free.

#### **Supported Raster Image Formats:**

This function does not process image pixels.

#### **Return Value:**

TRUE if a table was freed; FALSE if there was no table to free.

### <span id="page-1603-0"></span>1.3.2.1.7.4 MED\_DCM\_util\_tag\_info\_get

This function returns information about the specified Tag.

#### **Declaration:**

```
BOOL ACCUAPI MED_DCM_util_tag_info_get(
        const AT_DCM_TAG Tag, 
       LPAT_DCM_VR lpVR,
        LPAT_DCM_VM lpVM, 
        LPWORD lpwVersion, 
        LPCHAR lpszTagName
); \overline{\phantom{a}}
```
#### **Arguments:**

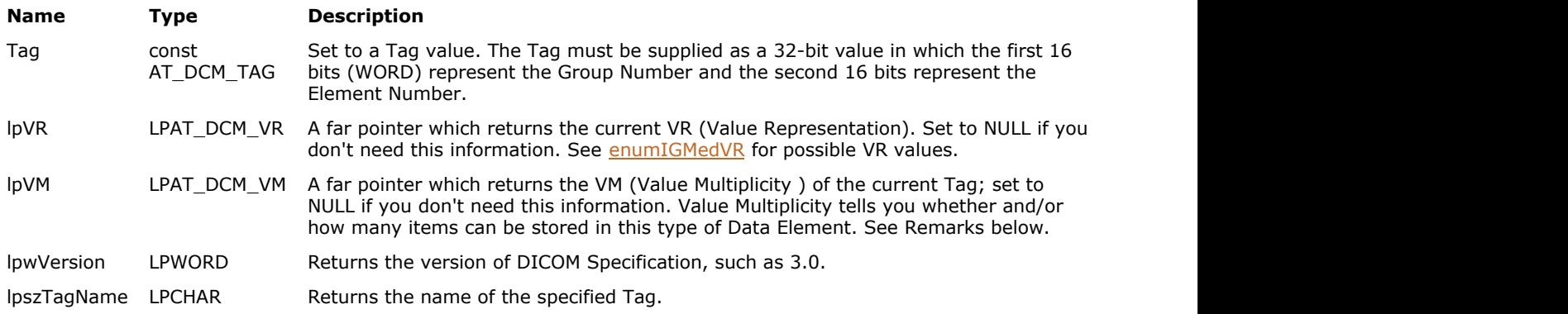

#### **Return Value:**

Returns the number of ImageGear errors that occurred during the function call.

#### **Supported Raster Image Formats:**

This function does not process image pixels.

#### **Remarks:**

It returns the Value Representation, Value Multiplicity, DICOM version, and the Tag name. The function searches in the user-defined Data Dictionary first, and then if the Tag is not found, searches in the static Data Dictionary, which represents the Data Dictionary listed in Part 6 of the DICOM standard.

You might use this function before making a call that alters a Data Element.

- If lpVM returns a Positive integer: there must be this number of Items.
- If it returns a 0: you may have an unlimited number of items, including 0.
- If it returns a Negative integer: The number of items may include up to the absolute value of the value returned. For example, if  $lpVM = -3$ , you may have up to 3 items.

### <span id="page-1604-0"></span>1.3.2.1.7.5 MED\_DCM\_util\_VR\_info\_mode

This function looks up the Value Representation specified in vr\_mode and returns the following information about it: its text representation, length, restrictions, and whether or not it can be a NULL-terminated string.

#### **Declaration:**

```
AT_ERRCOUNT ACCUAPI MED_DCM_util_VR_info_mode(
        const AT_DCM_VR vr_mode,
        LPCHAR lpVRstring, 
        LPWORD lpwLength, 
        LPWORD lpwRestriction, 
        LPBOOL lpCheck_form, 
        LPBOOL lpIsString
); \overline{\phantom{a}}
```
#### **Arguments:**

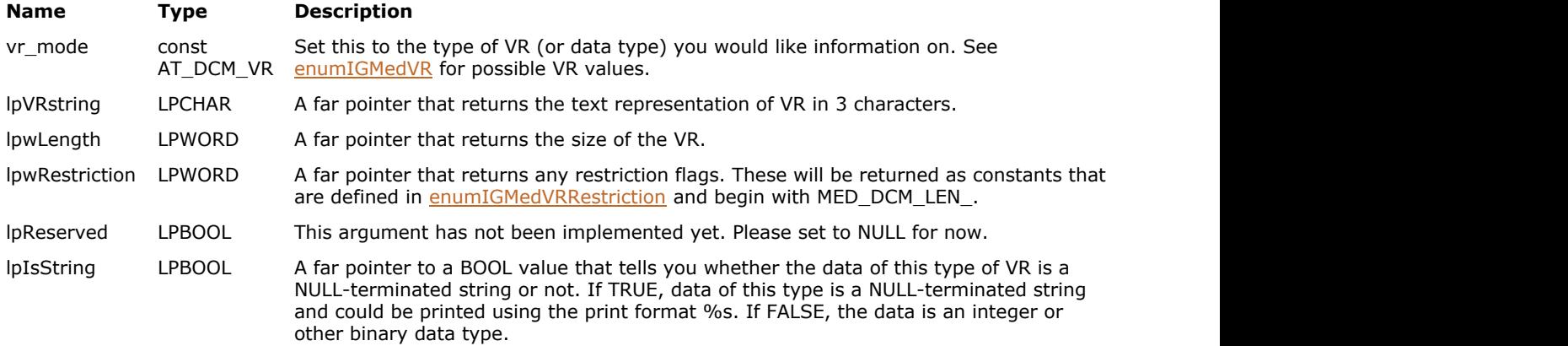

#### **Return Value:**

Returns the number of ImageGear errors that occurred during the function call.

#### **Supported Raster Image Formats:**

This function does not process image pixels.

### <span id="page-1605-0"></span>1.3.2.1.7.6 MED\_DCM\_util\_VR\_info\_string

This function returns the type of Value Representation used.

#### **Declaration:**

```
AT_ERRCOUNT ACCUAPI MED_DCM_util_VR_info_string(
         const LPCHAR lpVR_string,
         LPWORD lpwLength, 
         LPWORD lpwRestriction, 
         LPBOOL lpReserved, 
         LPBOOL lpIsString, 
         LPAT_DCM_VR lpVr
```
);  $\overline{\phantom{a}}$ 

#### **Arguments:**

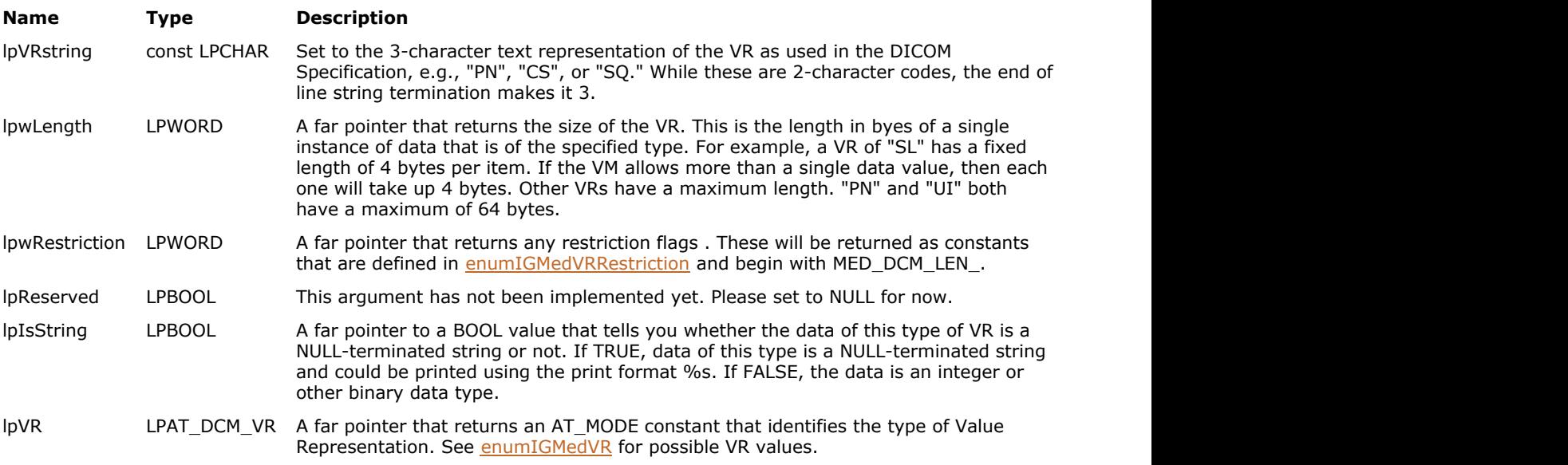

#### **Return Value:**

Returns the number of ImageGear errors that occurred during the function call.

#### **Supported Raster Image Formats:**

This function does not process image pixels.

#### **Remarks:**

Supply a 3-character string (two alphabetic characters plus the end-of-string terminator), and this function will return one of the MED\_DCM\_VR\_ constants defined in [enumIGMedVR.](#page-1763-0)

## 1.3.2.2 MD Component Macros Reference

This section provides information about the MD Component Macros, arranged in alphabetical order.

- $\bullet$  MED DCM DS TAG ELEMENT
- $\bullet$  MED DCM DS TAG GROUP
- $\bullet$  MED DCM DS TAG MAKE

### <span id="page-1607-0"></span>1.3.2.2.1 MED\_DCM\_DS\_TAG\_ELEMENT

This macro is used for getting the Element number out of a Tag.

#### **Declaration:**

MED\_DCM\_DS\_TAG\_ELEMENT(Tag);

#### **Arguments:**

Tag Supply this argument with a 32-bit Tag value that begins with DCM\_TAG\_

#### **Return Value:**

Returns the 16-bit Element Number portion of a 32-bit Tag value.

#### **Supported Raster Image Formats:**

This function does not process image pixels.

The image must have a DICOM DataSet attached to it. Use [MED\\_DCM\\_DS\\_exists](#page-1511-0) to check whether the image contains a DataSet.

#### **Example:**

```
element = MED_DCM_DS_TAG_ELEMENT(DCM_TAG_IssuerOfPatientID)
/* element equals 0x0021 */
```
#### **Remarks:**

Supply it with a 32-bit Tag value, and it will return the 16-bit Element Number value. The Element Number is the least significant WORD of the 32-bit Tag value.

### <span id="page-1608-0"></span>1.3.2.2.2 MED\_DCM\_DS\_TAG\_GROUP

This macro is used for getting the Group Number out of a Tag.

#### **Declaration:**

MED\_DCM\_DS\_TAG\_GROUP(Tag)

#### **Arguments:**

Tag Supply this argument with a 32-bit Tag value.

#### **Return Value:**

Returns the 16-bit Group Number portion of a 32-bit Tag value.

#### **Supported Raster Image Formats:**

This function does not process image pixels.

The image must have a DICOM DataSet attached to it. Use [MED\\_DCM\\_DS\\_exists](#page-1511-0) to check whether the image contains a DataSet.

#### **Example:**

```
group = MED_DCM_DS_TAG_GROUP(DCM_TAG_IssuerOfPatientID)
/* group equals 0x\overline{0}010 *
```
### **Remarks:**

Supply it with a 32-bit Tag value, and it will return the 16-bit Group Number value. The Group Number is the most significant WORD of the 32-bit Tag value.

### <span id="page-1609-0"></span>1.3.2.2.3 MED\_DCM\_DS\_TAG\_MAKE

This macro takes a 16-bit Group Number and a 16-bit Element Number and returns a 32-bit Tag value.

#### **Declaration:**

MED\_DCM\_DS\_TAG\_MAKE(gn, en);

#### **Arguments:**

- gn Supply this with a valid DICOM Group Number.
- en Supply this with a valid DICOM Element Number.

#### **Return Value:**

Returns the 32-bit Tag value from the 16-bit Group Number and 16-bit Element Number that you provide.

#### **Supported Raster Image Formats:**

This function does not process image pixels.

The image must have a DICOM DataSet attached to it. Use [MED\\_DCM\\_DS\\_exists](#page-1511-0) to check whether the image contains a DataSet.

#### **Example:**

```
AT_DCM_TAG Tag; Tag = MED_DCM_DS_TAG_MAKE(0x0010, 0x0021) /* Tag equals
DCM TAG IssuerOfPatientID or 0x00100021 */
```
#### **Remarks:**

The returned Tag is compatible with the **enumIGMedTag** enumeration.

## 1.3.2.3 MD Component Structures Reference

This section provides information about the MD Component Structures, arranged in alphabetical order.

- AT MED DCM DISPLAY SETTINGS
- [AT\\_MED\\_MODALITY\\_RESCALE](#page-1612-0)
- . AT MED PIXEL PADDING SETTINGS
- . AT MED VOI WINDOW

### <span id="page-1611-0"></span>1.3.2.3.1 AT\_MED\_DCM\_DISPLAY\_SETTINGS

This structure contains settings that can be used for displaying DICOM images with proper contrast.

#### **Declaration:**

```
struct AT_MED_DCM_DISPLAY_SETTINGS
{
       AT_MED_MODALITY_RESCALE ModalityRescale;
       HIGLUT ModalityLUT;
      AT_MED_VOI_WINDOW VOIWindow;
       HIGLUT VOILUT;
      AT BOOL IsInverted;
       AT_DOUBLE Gamma;
       HIGLUT PresentationLUT;
       HIGLUT GSDFLUT;
       AT_MED_PIXEL_PADDING_SETTINGS PixelPadding;
\};
typedef struct AT_MED_DCM_DISPLAY_SETTINGS;
```
#### **Members:**

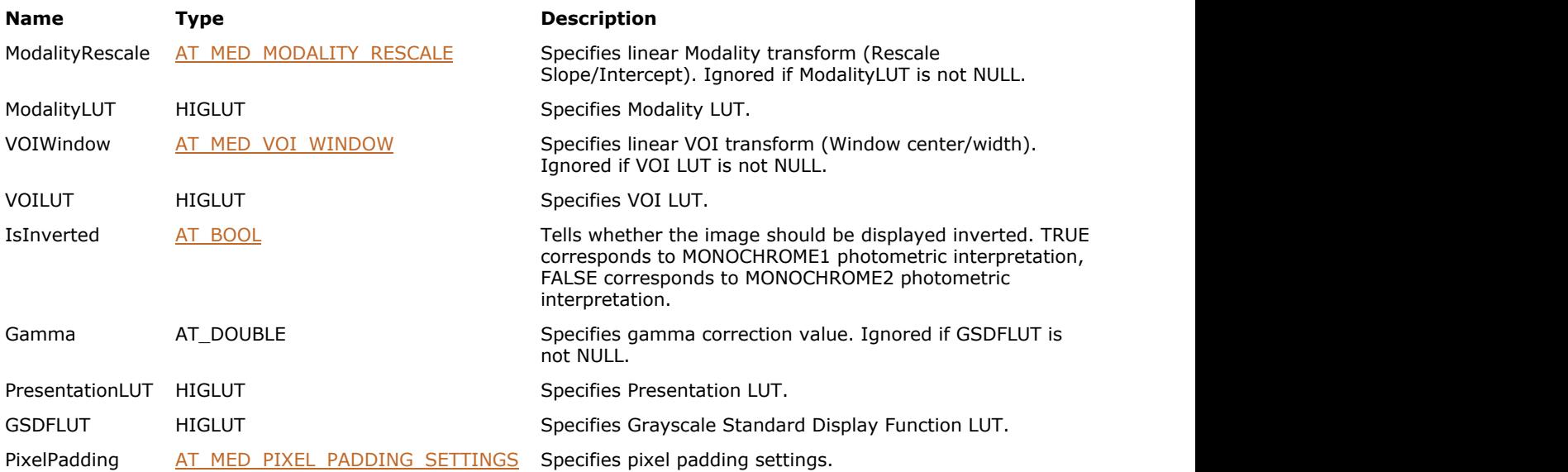

#### **Remarks:**

The settings are applied in the following order: Modality (LUT or Rescale), VOI (LUT or Window), IsInverted flag, Presentation LUT, Gamma or GSDFLUT.

### <span id="page-1612-0"></span>1.3.2.3.2 AT\_MED\_MODALITY\_RESCALE

This structure specifies linear Modality transform.

#### **Declaration:**

```
struct AT_MED_MODALITY_RESCALE
{
     AT_DOUBLE Slope;
AT_DOUBLE Intercept;<br>};
\};
typedef struct AT_MED_MODALITY_RESCALE;
```
#### **Members:**

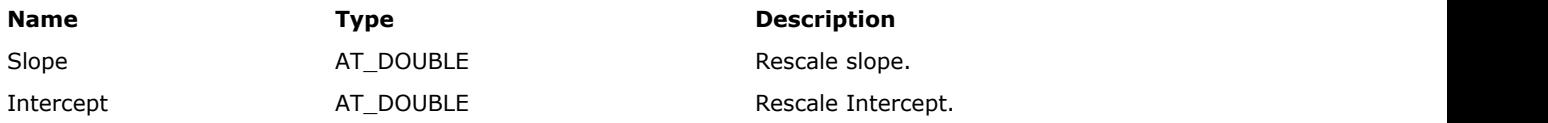

### <span id="page-1613-0"></span>1.3.2.3.3 AT\_MED\_PIXEL\_PADDING\_SETTINGS

This structure represents DICOM pixel padding settings.

#### **Declaration:**

```
struct AT_MED_PIXEL_PADDING_SETTINGS
{
     AT_BOOL UsePixPadding;
     AT_INT PixPaddingValue;
     AT_INT ShowPaddingAs;
\};
```
#### **Members:**

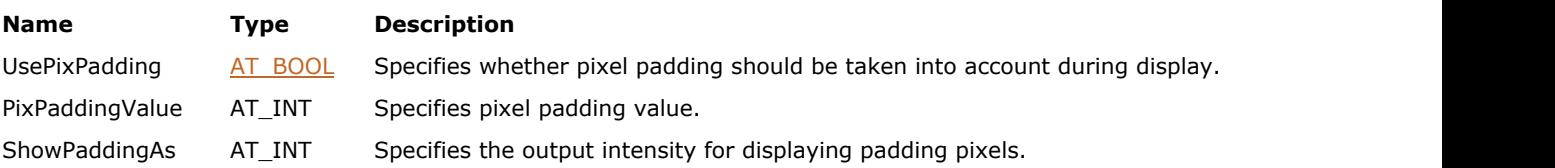

### <span id="page-1614-0"></span>1.3.2.3.4 AT\_MED\_VOI\_WINDOW

This structure specifies linear VOI transform.

#### **Declaration:**

```
struct AT_MED_VOI_WINDOW
{
AT_INT Center;
AT_INT Width;
\};
typedef struct AT_MED_VOI_WINDOW;
```
#### **Members:**

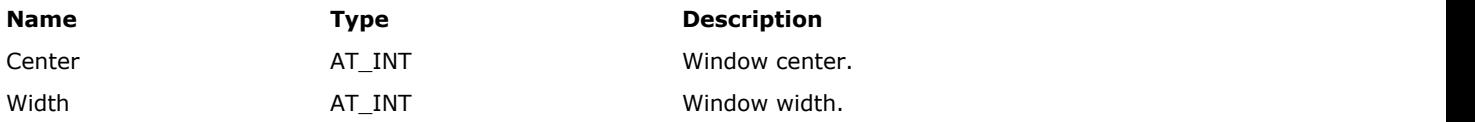

# 1.3.2.4 MD Component Enumerations Reference

This section provides information about the MD Component Enumerations, arranged in alphabetical order.

- [enumIGMedColorSchemes](#page-1616-0)
- [enumIGMedLevelOption](#page-1617-0)
- [enumIGMedPhotoInt](#page-1618-0)
- [enumIGMedPixelRep](#page-1619-0)
- [enumIGMedPlanarConfig](#page-1620-0)
- [enumIGMedPSFeatureFlags](#page-1621-0)
- [enumIGMedSOP](#page-1622-0)
- [enumIGMedTag](#page-1630-0)
- [enumIGMedTS](#page-1761-0)
- [enumIGMedVR](#page-1763-0)
- [enumIGMedVRRestriction](#page-1764-0)

### <span id="page-1616-0"></span>1.3.2.4.1 enumIGMedColorSchemes

Identifies medical pseudo-coloring schemes.

#### **Values:**

MED\_PSEUDOCOLOR\_OFF Reset to Grayscale. MED\_PSEUDOCOLOR\_OIL\_FILM **Oil Film.** Oil Film. MED\_PSEUDOCOLOR\_DARK\_BLUE\_TO\_BRIGHT\_RED Dark Blue to Bright Red. MED\_PSEUDOCOLOR\_GREEN\_TO\_RED Green to Red. MED\_PSEUDOCOLOR\_RED\_GREEN\_BLUE Red, Green, Blue. MED\_PSEUDOCOLOR\_THERMAL Thermal. MED\_PSEUDOCOLOR\_BRIGHT\_RAINBOW Bright Rainbow.

# <span id="page-1617-0"></span>1.3.2.4.2 enumIGMedLevelOption

Identifies DICOM Element List level navigation options.

#### **Values:**

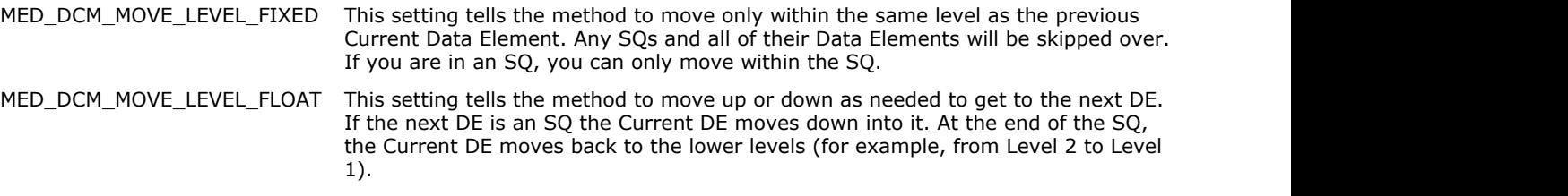

## <span id="page-1618-0"></span>1.3.2.4.3 enumIGMedPhotoInt

Identifies DICOM Photometric Interpretations. See DICOM specification PS 3.3 C.7.6.3.1.2 for more details.

### **Values:**

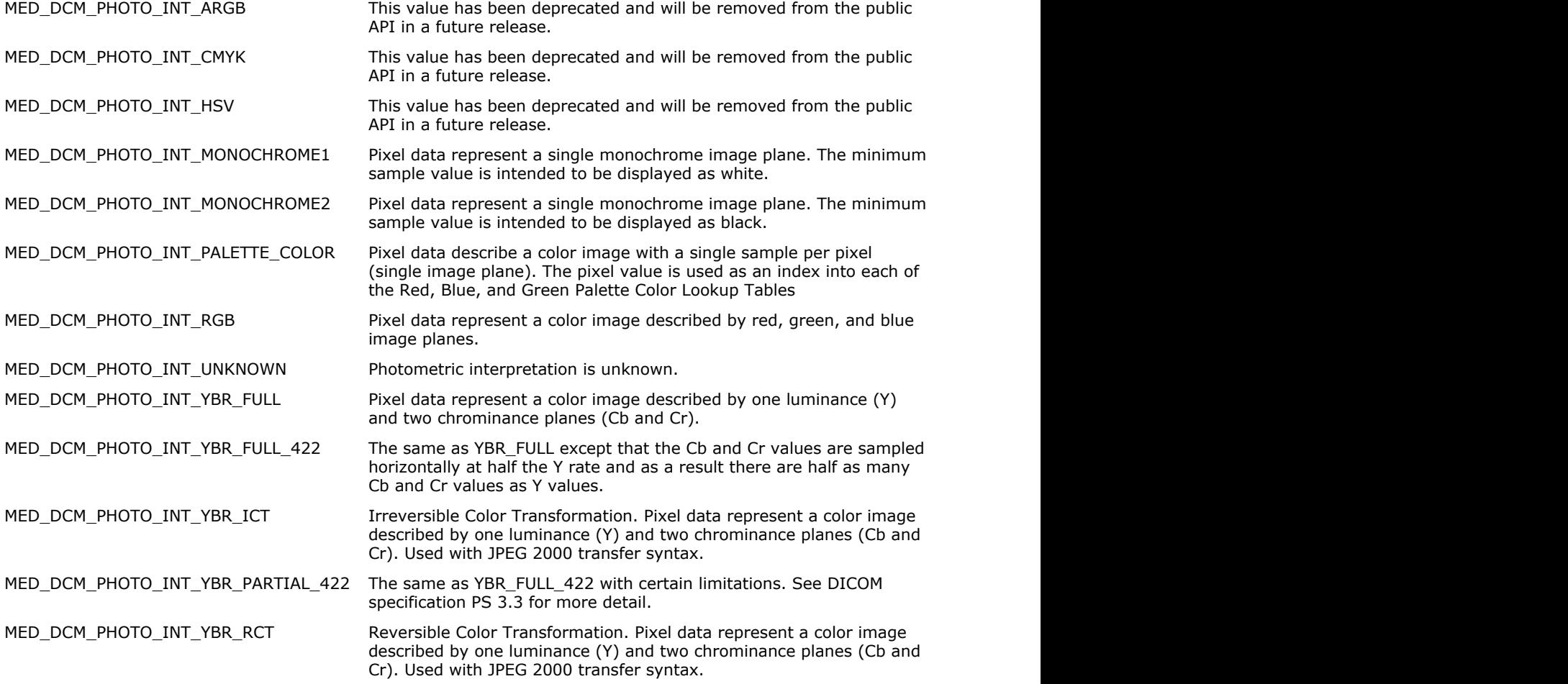

### <span id="page-1619-0"></span>1.3.2.4.4 enumIGMedPixelRep

Identifies DICOM Pixel Representations.

### **Values:**

MED\_DCM\_PIXEL\_REP\_2S\_COMPLEMENT 2's complement signed integer. MED\_DCM\_PIXEL\_REP\_UNKNOWN NAMED\_DCM\_PIXEL\_REP\_UNKNOWN MED\_DCM\_PIXEL\_REP\_UNSIGNED WED Unsigned integer.
### 1.3.2.4.5 enumIGMedPlanarConfig

Identifies DICOM Planar Configurations.

#### **Values:**

MED\_DCM\_PLANAR\_PIXEL\_BY\_PIXEL external pixels are stored pixel-by-pixel. MED\_DCM\_PLANAR\_PLANE\_BY\_PLANE external pixels are stored plane-by-plane.

### 1.3.2.4.6 enumIGMedPSFeatureFlags

A bitmask that specifies features of the Presentation State object that can be applied or extracted separately.

#### **Values:**

MED\_PS\_FEATURE\_NONE No feature. MED\_PS\_FEATURE\_PRES\_LUT extended to the presentation LUT. MED\_PS\_FEATURE\_VOI\_LUT VOI LUT. MED\_PS\_FEATURE\_MODALITY\_LUT MODALITY\_CUT. MED\_PS\_FEATURE\_DISPLAYED\_AREA Reserved for future use. MED\_PS\_FEATURE\_ORIENTATION Orientation. MED\_PS\_FEATURE\_ANNOTAIONS Annotations. MED\_PS\_FEATURE\_ALL All features.

#### **Remarks:**

See [MED\\_PS\\_apply](#page-1587-0) and [MED\\_PS\\_extract](#page-1591-0) for more details.

### 1.3.2.4.7 enumIGMedSOP

Specifies DICOM Service Object Pair (SOP) constants.

#### **Values:**

MED\_DCM\_SOP\_NULL Null class. MED\_DCM\_SOP\_VERIFICATION WED NOTE: NOTE TO MAKE THE VERIFICATION MED\_DCM\_SOP\_MEDIA\_STORAGE\_DIR\_STORAGE MEDIA Storage Directory MED\_DCM\_SOP\_HOT\_IRON\_COLOR\_PALETTE\_INSTANCE Hot Iron Color Palette SOP MED\_DCM\_SOP\_PET\_COLOR\_PALETTE\_INSTANCE PET Color Palette SOP Instance MED\_DCM\_SOP\_HOT\_METAL\_BLUE\_COLOR\_PALETTE\_INSTANCE Hot Metal Blue Color Palette MED\_DCM\_SOP\_PET\_20\_STEP\_COLOR\_PALETTE\_INSTANCE PET 20 Step Color Palette SOP MED\_DCM\_SOP\_BASIC\_STUDY\_CONTENT\_NOTIFICATION Basic Study Content MED\_DCM\_SOP\_STORAGE\_COMMITMENT\_PUSH\_CLASS National methods of the Storage Commitment Push MED\_DCM\_SOP\_STORAGE\_COMMITMENT\_PUSH\_INSTANCE Storage Commitment Push MED\_DCM\_SOP\_STORAGE\_COMMITMENT\_PULL\_CLASS TO THE STORAGE Commitment Pull MED\_DCM\_SOP\_STORAGE\_COMMITMENT\_PULL\_INSTANCE Storage Commitment Pull MED\_DCM\_SOP\_PROCEDURAL\_EVENT\_LOGGING PROCEDURAL PROCEDURAL EVENT PROCEDURAL EVENT PROCEDURAL EVENT LOGGING MED\_DCM\_SOP\_PROCEDURAL\_EVENT\_LOGGING\_INSTANCE Procedural Event Logging SOP MED\_DCM\_SOP\_SUBSTANCE\_ADMINISTRATION\_LOGGING Substance Administration MED\_DCM\_SOP\_SUBSTANCE\_ADMINISTRATION\_LOGGING\_INSTANCE Substance Administration MED\_DCM\_SOP\_DICOM\_UID\_REGISTRY DICOM DICOM UID Registry (DICOM MED\_DCM\_SOP\_DICOM\_CONTROLLED\_TERMINOLOGY DICOM Controlled Terminology MED\_DCM\_SOP\_DICOM\_APP\_CONTEXT DICOM Application Context MED\_DCM\_SOP\_PAT\_MGMT\_DET NEXTERNATION DETACHED DETACHED DETACHED DETACHED DETACHED DETACHED DETACHED DETACHED DETACHED DETACHED DETACHED DETACHED DETACHED DETACHED DETACHED DETACHED DETACHED DETACHED DETACHED DETACHED DETA MED\_DCM\_SOP\_PAT\_MGMT\_META Detached Patient Management MED\_DCM\_SOP\_VISIT\_MGMT\_DET detached Visit Management MED\_DCM\_SOP\_STUDY\_MGMT\_DET Detached Study Management

Storage.

Instance (Well-known).

(Well-known).

SOP Instance (Well-known).

Instance (Well-known).

Notification SOP Class (Retired).

Model SOP Class.

Model SOP Instance (Wellknown).

Model SOP Class (Retired).

Model SOP Instance (Wellknown) (Retired).

Class.

Instance (Well-known).

Logging SOP Class.

Logging SOP Instance (Wellknown).

UIDs as a Coding Scheme).

(Coding Scheme).

Name.

SOP Class (Retired).

Meta SOP Class (Retired).

SOP Class (Retired).

SOP Class (Retired).

MED\_DCM\_SOP\_STUDY\_MGMT\_COMP Study Component Management

MED\_DCM\_SOP\_MOD\_PERF\_PROC\_STEP Modality Performed Procedure

MED\_DCM\_SOP\_MOD\_PERF\_PROC\_STEP\_RETRIEVE Modality Performed Procedure

MED\_DCM\_SOP\_MOD\_PERF\_PROC\_STEP\_NOTIFY MODEL ASSESSION Modality Performed Procedure

MED\_DCM\_SOP\_RESULT\_MGMT\_DET detached Results Management

MED\_DCM\_SOP\_RESULT\_MGMT\_META detached Results Management

MED\_DCM\_SOP\_STUDY\_MGMT\_META details are detailed Study Management

MED\_DCM\_SOP\_INTERP\_MGMT\_DET Detached Interpretation

MED\_DCM\_SOP\_STORAGE\_SERVICE\_CLASS National state of the storage Service Class. MED\_DCM\_SOP\_BASIC\_FILM\_SESSION Basic Film Session SOP Class. MED\_DCM\_SOP\_BASIC\_FILM\_BOX Basic Film Box SOP Class. MED\_DCM\_SOP\_BASIC\_GRAY\_IMG\_BOX Basic Grayscale Image Box SOP

MED\_DCM\_SOP\_BASIC\_COLOR\_IMG\_BOX Basic Color Image Box SOP

MED\_DCM\_SOP\_REF\_IMG\_BOX Reference Image Box SOP

MED\_DCM\_SOP\_BASIC\_GRAY\_PRINT\_MGMT\_META Basic Grayscale Print

MED\_DCM\_SOP\_REF\_GRAY\_PRINT\_MGMT\_META Referenced Grayscale Print

MED\_DCM\_SOP\_PRINT\_JOB PRINT A REDUCED A REDUCED PRINT JOB MED\_DCM\_SOP\_BASIC\_ANNOTATION\_BOX Basic Annotation Box SOP

MED\_DCM\_SOP\_PRINTER PRINTER PRINTER PRINTER PRINTER PRINTER PRINTER PRINTER PRINTER PRINTER PRINTER PRINTER PRINTER MED\_DCM\_SOP\_PRINTER\_CONFIGURATION\_RETRIEVAL Printer Configuration Retrieval

MED\_DCM\_SOP\_PRINTER\_INSTANCE PRINTER PRINTER INSTANCE PRINTER PRINTER INSTANCE

MED\_DCM\_SOP\_PRINTER\_CONFIGURATION\_RETRIEVAL\_INSTANCE Printer Configuration Retrieval

MED\_DCM\_SOP\_BASIC\_COLOR\_PRINT\_MGMT\_META Basic Color Print Management

MED\_DCM\_SOP\_REF\_COLOR\_PRINT\_MGMT\_META RETRINT REFERENCED REferenced Color Print

MED\_DCM\_SOP\_VOI\_LUT\_BOX VOI LUT Box SOP Class. MED\_DCM\_SOP\_PRESENTATION\_LUT example and the set of the set of the presentation LUT SOP Class. MED\_DCM\_SOP\_IMG\_OVLY\_BOX Image Overlay Box SOP Class

MED\_DCM\_SOP\_BASIC\_PRINT\_IMAGE\_OVERLAY\_BOX Basic Print Image Overlay Box

SOP Class (Retired).

Step SOP Class.

Step Retrieve SOP Class.

Step Notification SOP Class.

SOP Class (Retired).

Meta SOP Class (Retired).

Meta SOP Class (Retired).

Management SOP Class (Retired).

Class.

Class.

Class (Retired).

Management Meta SOP Class.

Management Meta SOP Class (Retired).

Class.

SOP Class.

known).

SOP Instance (Well-known).

Meta SOP Class.

Management Meta SOP class (Retired).

(Retired).

SOP Class (Retired).

MED\_DCM\_SOP\_PRINT\_QUEUE\_INSTANCE PRINT PRINT PRINT PRINT PRINT PRINT PRINT PRINT PRINT PRINT PRINT PRINT PRINT

MED\_DCM\_SOP\_PRINT\_QUEUE\_MGMT Print Queue Management SOP

MED\_DCM\_SOP\_STORED\_PRINT\_STORAGE Stored Print Storage SOP Class

MED\_DCM\_SOP\_HARDCOPY\_GRAYSCALE\_STORAGE Hardcopy Grayscale Image

MED\_DCM\_SOP\_HARDCOPY\_COLOR\_STORAGE Hardcopy Color Image Storage

MED\_DCM\_SOP\_PULL\_PRINT\_REQUEST entertainment and the pull print Request SOP Class

MED\_DCM\_SOP\_PULL\_STORED\_PRINT\_MGMT\_META Pull Stored Print Management

MED\_DCM\_SOP\_MEDIA\_CREATION\_MANAGEMENT\_UID Media Creation Management

MED\_DCM\_SOP\_CR\_STORAGE COMPUTED COMPUTED Computed Radiography Image

MED\_DCM\_SOP\_DIGI\_XRAY\_PRES\_IMG\_STORAGE Digital X-Ray Image Storage -

MED\_DCM\_SOP\_DIGI\_XRAY\_PROC\_IMG\_STORAGE \_\_\_\_\_\_\_\_\_\_\_\_\_\_\_\_\_\_\_\_\_\_\_\_\_Digital X-Ray Image Storage -

MED\_DCM\_SOP\_DIGI\_MAMMO\_PRES\_IMG\_STORAGE dimensional managerial Mammography X-Ray

MED\_DCM\_SOP\_DIGI\_MAMMO\_PROC\_IMG\_STORAGE dimensional mammography X-Ray

MED\_DCM\_SOP\_DIGI\_INTRA\_ORAL\_PRES\_IMG\_STORAGE Digital Intra-oral X-Ray Image

MED\_DCM\_SOP\_DIGI\_INTRA\_ORAL\_PROC\_IMG\_STORAGE digital intra-oral X-Ray Image

MED\_DCM\_SOP\_CT\_STORAGE CT Image storage. MED\_DCM\_SOP\_CT\_ENHANCED\_STORAGE Enhanced CT Image Storage. MED\_DCM\_SOP\_USMF\_STORAGE\_\_RET Next and the state of the state of the Ultrasound Multi-frame Image

MED\_DCM\_SOP\_USMF\_STORAGE NEXT NOTIFIES A SUBSERVIATION OF MEDIA DURING UNITARY UNITARY UNITS OF MULTI-Frame Image

MED\_DCM\_SOP\_MR\_STORAGE MEDIA and the storage storage. MED\_DCM\_SOP\_MR\_ENHANCED\_IMAGE\_STORAGE entitled and the storage. The storage in the storage. MED\_DCM\_SOP\_MR\_SPECTROSCOPY\_STORAGE MARRIAGE MR Spectroscopy Storage. MED\_DCM\_SOP\_ENHANCED\_MR\_COLOR\_IMAGE\_STORAGE Enhanced MR Color Image

MED\_DCM\_SOP\_NM\_STORAGE\_\_RET Nuclear Medicine Image

MED\_DCM\_SOP\_US\_STORAGE\_\_RET Next and the state of the Ultrasound Image Storage

MED\_DCM\_SOP\_US\_STORAGE NEXT RESERVE THE ULTRASOUND IMAGE Storage. MED\_DCM\_SOP\_ENHANCED\_US\_VOLUME\_STORAGE entitled thanced US Volume Storage. MED\_DCM\_SOP\_SC\_STORAGE Secondary Capture Image

MED\_DCM\_SOP\_SC\_MF\_SINGLE\_BIT\_IMAGE\_STORAGE Multiframe Single Bit Secondary

(Well-known) (Retired).

Class (Retired).

(Retired).

Storage SOP Class (Retired).

SOP Class (Retired).

(Retired).

Meta SOP Class (Retired).

UID SOP Class.

Storage.

For Presentation.

For Processing.

Image Storage - For Presentation.

Image Storage - For Processing.

Storage - For Presentation.

Storage - For Processing.

Storage (Retired).

Storage.

Storage.

Storage (Retired).

(Retired).

Storage.

MED\_DCM\_SOP\_SC\_MF\_GRAYSCALE\_BYTE\_IMAGE\_STORAGE Multiframe Grayscale Byte

MED\_DCM\_SOP\_SC\_MF\_GRAYSCALE\_WORD\_IMAGE\_STORAGE Multiframe Grayscale Word

MED\_DCM\_SOP\_SC\_MF\_TRUE\_COLOR\_IMAGE\_STORAGE Multimated multiframe True Color

MED\_DCM\_SOP\_OVERLAY\_STORAGE Standalone Overlay Standalone Overlay Storage

MED\_DCM\_SOP\_CURVE\_STORAGE Standalone Curve Standalone Curve Storage

MED\_DCM\_SOP\_WAVEFORM\_STORAGE Waveform Storage - Trial

MED\_DCM\_SOP\_WAVEFORM\_ECG\_STORAGE density and the control of the General ECG Waveform

MED\_DCM\_SOP\_WAVEFORM\_AUDIO\_STORAGE Waveform Audio Storage. MED\_DCM\_SOP\_AMBULATORY\_ECG\_WAVEFORM\_STORAGE Ambulatory ECG Waveform

MED\_DCM\_SOP\_WAVEFORM\_HEMO\_STORAGE Hemodynamic Waveform

MED\_DCM\_SOP\_CARDIAC\_ELECTROPHYSIOLOGY\_WAVEFORM\_STORAGE Cardiac Electrophysiology

MED\_DCM\_SOP\_BASIC\_VOICE\_AUDIO\_WAVEFORM\_STORAGE Basic Voice Audio Waveform

MED\_DCM\_SOP\_GENERAL\_AUDIO\_WAVEFORM\_STORAGE General Audio Waveform

MED\_DCM\_SOP\_ARTERIAL\_PULSE\_WAVEFORM\_STORAGE Arterial Pulse Waveform

MED\_DCM\_SOP\_RESPIRATORY\_WAVEFORM\_STORAGE Respiratory Waveform Storage. MED\_DCM\_SOP\_MOD\_LUT\_STORAGE Standalone Modality LUT

MED\_DCM\_SOP\_VOI\_LUT\_STORAGE Standalone VOI LUT Storage Standalone VOI LUT Storage

MED\_DCM\_SOP\_GRAY\_SOFTCOPY\_PRES\_STATE\_STORAGE Grayscale Softcopy

MED\_DCM\_SOP\_COLOR\_SOFTCOPY\_PRES\_STATE\_STORAGE Color Softcopy Presentation

MED\_DCM\_SOP\_PSEUDO\_COLOR\_SOFTCOPY\_PRES\_STATE\_STORAGE Pseudo-Color Softcopy

MED\_DCM\_SOP\_BLENDING\_SOFTCOPY\_PRES\_STATE\_STORAGE Blending Softcopy Presentation

MED\_DCM\_SOP\_XA\_XRF\_GRAYSCALE\_SOFTCOPY\_PRES\_STATE\_STORAGE XA/XRF Grayscale Softcopy

MED\_DCM\_SOP\_XRAY\_ANGIO\_STORAGE X-Ray Angiographic Image

MED\_DCM\_SOP\_XRAY\_ENHANCED\_XA\_IMAGE\_STORAGE Enhanced XA Image Storage. MED\_DCM\_SOP\_XRAY\_RF\_STORAGE X-Ray Radiofluoroscopic Image

Capture Image Storage.

Secondary Capture Image Storage.

Secondary Capture Image Storage.

Secondary Capture Image Storage.

(Retired).

(Retired).

(Retired).

Storage.

Storage.

Storage.

Waveform Storage.

Storage.

Storage.

Storage.

Storage (Retired).

(Retired).

Presentation State Storage SOP Class.

State Storage SOP Class.

Presentation State Storage SOP Class.

State Storage SOP Class.

Presentation State Storage.

Storage.

Storage.

MED\_DCM\_SOP\_ENHANCED\_XRF\_IMAGE\_STORAGE entitled and the storage. The storage in the Enhanced XRF Image Storage. MED\_DCM\_SOP\_XRAY\_ANGIO\_BI\_PLANE\_STORAGE X-Ray Angiographic Bi-Plane

MED\_DCM\_SOP\_XRAY\_3D\_ANGIOGRAPHIC\_STORAGE XARAY\_NUMED\_NASHAPHIC\_MAGE X-Ray 3D Angiographic Image

MED\_DCM\_SOP\_XRAY\_3D\_CRANIOFACIAL\_STORAGE X-Ray 3D Craniofacial Image

MED\_DCM\_SOP\_BREAST\_TOMOSYNTHESIS\_IMAGE\_STORAGE Breast Tomosynthesis Image

MED\_DCM\_SOP\_NM\_STORAGE Nuclear Medicine Image

MED\_DCM\_SOP\_RAW\_DATA\_STORAGE RAW data storage. MED\_DCM\_SOP\_SPATIAL\_REGISTRATION\_STORAGE Spatial Registration Storage. MED\_DCM\_SOP\_SPATIAL\_FIDUCIALS\_STORAGE Spatial Fiducials Storage. MED\_DCM\_SOP\_DEFORMABLE\_SPATIAL\_REGISTRATION\_STORAGE Deformable Spatial Registration

MED\_DCM\_SOP\_SEGMENTATION\_STORAGE Segmentation Storage. MED\_DCM\_SOP\_SURFACE\_SEGMENTATION\_STORAGE Surface Segmentation Storage. MED\_DCM\_SOP\_REAL\_WORLD\_VALUE\_MAPPING\_STORAGE Real World Value Mapping

MED\_DCM\_SOP\_VL\_IMG\_STORAGE VALUE IN A CONTROL IMAGE VALUE IMAGE VERTILE IN A VERTILE IN A VALUE IN A VALUE IN

MED\_DCM\_SOP\_VL\_MULTIFRAME\_IMG\_STORAGE VL Multi-frame Image Storage -

MED\_DCM\_SOP\_VL\_ENDO\_IMG\_STORAGE VL Endoscopic Image Storage. MED\_DCM\_SOP\_VIDEO\_ENDOSCOPIC\_IMAGE\_STORAGE Video Endoscopic Image

MED\_DCM\_SOP\_VL\_MICRO\_IMG\_STORAGE VL Microscopic Image Storage. MED\_DCM\_SOP\_VIDEO\_MICROSCOPIC\_IMAGE\_STORAGE Video Microscopic Image

MED\_DCM\_SOP\_VL\_SLIDE\_MICRO\_IMG\_STORAGE VL Slide-Coordinates

MED\_DCM\_SOP\_VL\_PHOTO\_IMG\_STORAGE VL Photographic Image

MED\_DCM\_SOP\_VIDEO\_PHOTOGRAPHIC\_IMAGE\_STORAGE Video Photographic Image

MED\_DCM\_SOP\_OPHTHALMIC\_PHOTOGRAPHY\_8\_BIT\_IMAGE\_STORAGE Ophthalmic Photography 8 Bit

MED\_DCM\_SOP\_OPHTHALMIC\_PHOTOGRAPHY\_16\_BIT\_IMAGE\_STORAGE \_\_\_\_\_\_\_\_\_Ophthalmic Photography 16 Bit

MED\_DCM\_SOP\_STEREOMETRIC\_RELATIONSHIP\_STORAGE Stereometric Relationship

MED\_DCM\_SOP\_OPHTHALMIC\_TOMOGRAPHY\_IMAGE\_STORAGE Qphthalmic Tomography Image

MED\_DCM\_SOP\_LENSOMETRY\_MEASUREMENTS\_STORAGE Lensometry Measurements

MED\_DCM\_SOP\_AUTOREFRACTION\_MEASUREMENTS\_STORAGE Autorefraction Measurements

MED\_DCM\_SOP\_KERATOMETRY\_MEASUREMENTS\_STORAGE Keratometry Measurements

MED\_DCM\_SOP\_SUBJECTIVE\_REFRACTION\_MEASUREMENTS\_STORAGE Subjective Refraction

Image storage (Retired).

Storage.

Storage.

Storage.

storage.

Storage.

Storage.

(Retired).

Trial (Retired).

Storage.

Storage.

Microscopic Image Storage.

Storage.

Storage.

Image Storage.

Image Storage.

Storage.

Storage.

Storage.

Storage.

Storage.

MED\_DCM\_SOP\_VISUAL\_ACUITY\_MEASUREMENTS\_STORAGE Visual Acuity Measurements MED\_DCM\_SOP\_SPECTACLE\_PRESCRIPTION\_REPORTS\_STORAGE Spectacle Prescription Reports MED\_DCM\_SOP\_MACULAR\_GRID\_THICKNESS\_AND\_VOLUME\_REPORT\_STORAGE \_Macular Grid Thickness and MED\_DCM\_SOP\_SR\_TEXT\_STORAGE Text SR Storage - Trial MED\_DCM\_SOP\_SR\_AUDIO\_STORAGE Audio SR Storage - Trial MED\_DCM\_SOP\_SR\_DETAIL\_STORAGE Detail SR Storage - Trial MED\_DCM\_SOP\_SR\_COMPREHENSIVE\_STORAGE COMPREMENT COMPREHENSIVE SR Storage -MED\_DCM\_SOP\_SR\_BASIC\_TEXT Basic Text SR Storage. MED\_DCM\_SOP\_SR\_ENHANCED enhanced SR Storage. MED\_DCM\_SOP\_SR\_COMPREHENSIVE COMPREHENSIVE COMPREHENSIVE COMPREHENSIVE COMPREHENSIVE MED\_DCM\_SOP\_PROCEDURE\_LOG\_STORAGE entertainment of the procedure Log Storage. MED\_DCM\_SOP\_SR\_MAMMO\_CAD Mammography CAD SR MED\_DCM\_SOP\_KEY\_OBJECT\_SELECTION\_DOCUMENT Key Object Selection Document MED\_DCM\_SOP\_SR\_CHEST\_CAD Chest CAD Chest CAD SR Storage. MED\_DCM\_SOP\_XRAY\_RADIATION\_DOSE\_SR\_STORAGE XARAY\_RAV\_RAY Radiation Dose SR MED\_DCM\_SOP\_COLON\_CAD\_SR\_STORAGE COLON COLON COLON COLON CAD SR Storage. MED\_DCM\_SOP\_ENCAPSULATED\_PDF\_STORAGE = = = = = = = = = = = = = = = = = Encapsulated PDF Storage. MED\_DCM\_SOP\_ENCAPSULATED\_CDA\_STORAGE Encapsulated CDA\_Storage. MED\_DCM\_SOP\_PET\_STORAGE POSITROM CONTROL EMISSION TOMOGRAPHY MED\_DCM\_SOP\_PET\_CURVE\_STORAGE Standalone PET Curve Storage Standalone PET Curve Storage

MED\_DCM\_SOP\_ENHANCED\_PET\_IMAGE\_STORAGE = = = = = = = = = = = = = Enhanced PET Image Storage. MED\_DCM\_SOP\_BASIC\_STRUCTURED\_DISPLAY\_STORAGE Basic Structured Display

MED\_DCM\_SOP\_RT\_IMG\_STORAGE RT image storage. MED\_DCM\_SOP\_RT\_DOSE\_STORAGE RT DOSE RT DOSE Storage. MED\_DCM\_SOP\_RT\_STRUCTURE\_SET\_STORAGE RT Structure Set Storage. MED\_DCM\_SOP\_RT\_TREATMENT\_RECORD\_STORAGE RT Beams Treatment Record

MED\_DCM\_SOP\_RT\_PLAN\_STORAGE RT\_RT\_RT\_Plan Storage. MED\_DCM\_SOP\_RT\_BRACHY\_TREATMENT\_RECORD\_STORAGE RT Brachy Treatment Record

MED\_DCM\_SOP\_RT\_TREATMENT\_SUMMARY\_RECORD\_STORAGE RT Treatment Summary Record

MED\_DCM\_SOP\_RT\_ION\_PLAN\_STORAGE RT ION Plan Storage. MED\_DCM\_SOP\_RT\_ION\_BEAMS\_TREATMENT\_RECORD\_STORAGE RT Ion Beams Treatment

MED\_DCM\_SOP\_PAT\_ROOT\_QR\_FIND Patient Root Query/Retrieve

Measurements Storage.

Storage.

Storage.

Volume Report Storage.

(Retired).

(Retired).

(Retired).

Trial (Retired).

Storage.

Storage.

Storage.

Image Storage.

(Retired).

Storage.

Storage.

Storage.

Storage.

Record Storage.

MED\_DCM\_SOP\_PAT\_ROOT\_QR\_MOVE Patient Root Query/Retrieve

MED\_DCM\_SOP\_PAT\_ROOT\_QR\_GET extended that the extended patient Root Query/Retrieve

MED\_DCM\_SOP\_STUDY\_ROOT\_QR\_FIND Study Root Query/Retrieve

MED\_DCM\_SOP\_STUDY\_ROOT\_QR\_MOVE Study Root Query/Retrieve

MED\_DCM\_SOP\_STUDY\_ROOT\_QR\_GET Next study Root Query/Retrieve

MED\_DCM\_SOP\_PAT\_STUDY\_ROOT\_QR\_FIND Patient/Study Only

MED\_DCM\_SOP\_PAT\_STUDY\_ROOT\_QR\_MOVE Patient/Study Only

MED\_DCM\_SOP\_PAT\_STUDY\_ROOT\_QR\_GET 
<br>
Patient/Study Only

MED\_DCM\_SOP\_COMPOSITE\_INSTANCE\_ROOT\_RETRIEVE\_MOVE Composite Instance Root

MED\_DCM\_SOP\_COMPOSITE\_INSTANCE\_ROOT\_RETRIEVE\_GET Composite Instance Root

MED\_DCM\_SOP\_COMPOSITE\_INSTANCE\_RETRIEVE\_WITHOUT\_BULK\_DATA\_GET \_ Composite Instance Retrieve

MED\_DCM\_SOP\_MODALITY\_WORKLIST\_FIND MODALITY\_MORALIST\_NUMBERTY MODALITY\_WORKLIST\_FIND

MED\_DCM\_SOP\_GEN\_WORKLIST\_MANAGEMENT\_META GENERAL General Purpose Worklist

MED\_DCM\_SOP\_GEN\_WORKLIST\_FIND General Purpose Worklist

MED\_DCM\_SOP\_GEN\_SCHEDULED\_PROC\_STEP General Purpose Scheduled

MED\_DCM\_SOP\_GEN\_PERFORMED\_PROC\_STEP GENERAL PURPOSE PERFORMED RESOLUTION OF REAL PURPOSE PERFORMED

MED\_DCM\_SOP\_INSTANCE\_AVAILABILITY\_NOTIFICATION instance Availability Notification

MED\_DCM\_SOP\_RT\_BEAMS\_DELIVERY\_INSTRUCTION\_STORAGE RT Beams Delivery Instruction

MED\_DCM\_SOP\_RT\_CONVENTIONAL\_MACHINE\_VERIFICATION FINE RT Conventional Machine

MED\_DCM\_SOP\_RT\_ION\_MACHINE\_VERIFICATION REDUCTION RT Ion Machine Verification

MED\_DCM\_SOP\_UNIFIED\_WORKLIST\_PROC\_STEP\_SERVICE\_CLASS Unified Worklist and Procedure

MED\_DCM\_SOP\_UNIFIED\_PROC\_STEP\_PUSH Unitied Procedure Step - Push

MED\_DCM\_SOP\_UNIFIED\_PROC\_STEP\_WATCH Unified Procedure Step - Watch

MED\_DCM\_SOP\_UNIFIED\_PROC\_STEP\_PULL Unified Procedure Step - Pull

Information Model - FIND.

Information Model - MOVE.

Information Model - GET.

Information Model - FIND.

Information Model - MOVE.

Information Model - GET.

Query/Retrieve Information Model - FIND (Retired).

Query/Retrieve Information Model - MOVE (Retired).

Query/Retrieve Information Model - GET (Retired).

Retrieve - MOVE.

Retrieve - GET.

Without Bulk Data - GET.

Model - FIND.

Management Meta SOP Class.

Information Model - FIND.

Procedure Step.

Procedure Step.

SOP Class.

Storage (Supplement 74 Frozen Draft).

Verification (Supplement 74 Frozen Draft).

(Supplement 74 Frozen Draft).

Step Service class.

SOP Class.

SOP Class.

SOP Class.

MED\_DCM\_SOP\_UNIFIED\_PROC\_STEP\_EVENT Unified Procedure Step - Event

MED\_DCM\_SOP\_UNIFIED\_WORKLIST\_PROC\_STEP\_INSTANCE Unified Worklist and Procedure

MED\_DCM\_SOP\_GENERAL\_RELEVANT\_PATIENT\_INFORMATION\_QUERY General Relevant Patient

MED\_DCM\_SOP\_BREAST\_IMAGING\_RELEVANT\_PATIENT\_INFORMATION\_QUERY Breast Imaging Relevant

MED\_DCM\_SOP\_CARDIAC\_RELEVANT\_PATIENT\_INFORMATION\_QUERY Cardiac Relevant Patient

MED\_DCM\_SOP\_HANGING\_PROTOCOL\_STORAGE Hanging Protocol Storage. MED\_DCM\_SOP\_HANGING\_PROTOCOL\_INFORMATION\_MODEL\_FIND Hanging Protocol Information

MED\_DCM\_SOP\_HANGING\_PROTOCOL\_INFORMATION\_MODEL\_MOVE Hanging Protocol Information

MED\_DCM\_SOP\_HANGING\_PROTOCOL\_INFORMATION\_MODEL\_GET https://enaging Protocol Information

MED\_DCM\_SOP\_COLOR\_PALETTE\_STORAGE COLOR COLOR PARTICLE COLOR Palette Storage. MED\_DCM\_SOP\_COLOR\_PALETTE\_INFORMATION\_MODEL\_FIND Color Palette Information Model

MED\_DCM\_SOP\_COLOR\_PALETTE\_INFORMATION\_MODEL\_MOVE Color Palette Information Model

MED\_DCM\_SOP\_COLOR\_PALETTE\_INFORMATION\_MODEL\_GET Color Palette Information Model

MED\_DCM\_SOP\_PRODUCT\_CHARACTERISTICS PRODUCT\_CHARACTERISTICS PERIODIC PRODUCT PRODUCT CHARACTERISTICS

MED\_DCM\_SOP\_SUBSTANCE\_APPROVAL\_QUERY Substance Approval Query SOP

MED\_DCM\_SOP\_GE\_PLAN\_STORAGE details are set of the contract of the contract of the contract of the contract of the contract of the contract of the contract of the contract of the contract of the contract of the contract of MED\_DCM\_SOP\_GE\_MACHINE\_STORAGE GE Machine Storage. MED\_DCM\_SOP\_MSICOM3\_LZW\_STORAGE Match and the match of the match of the match of the match of the match of the match of the match of the match of the match of the match of the match of the match of the match of the match o

SOP Class.

Step SOP Instance (Wellknown).

Information Query.

Patient Information Query.

Information Query.

Model - FIND.

Model - MOVE.

Model - GET.

- FIND.

- MOVE.

- GET.

SOP Class.

Class.

### 1.3.2.4.8 enumIGMedTag

Specifies DICOM tag identifiers.

#### **Values:**

DCM\_TAG\_CommandGroupLength Command Group Length. DCM\_TAG\_Group0000Length Command Group Length. This

DCM\_TAG\_CommandLengthToEnd Command Command Length to End. This

DCM\_TAG\_Group0000LengthToEnd Command Length to End. This

DCM\_TAG\_AffectedSOPClassUID and the state of the state of the state of the state of the state of the state of the state of the state of the state of the state of the state of the state of the state of the state of the stat DCM\_TAG\_RequestedSOPClassUID Requested SOP Class UID. DCM\_TAG\_RecognitionCode and the code Recognition Code. This tag is

DCM\_TAG\_CommandField Command Field. DCM\_TAG\_MessageID Message ID. DCM\_TAG\_MessageIDBeingRespondedTo Message ID Being Responded To. DCM\_TAG\_SenderAeTitle include the initiator. This tag is marked as

DCM\_TAG\_MoveDestination Move Destination. DCM\_TAG\_Priority **Operation Priority** Operation Priority. DCM\_TAG\_DataSetType data Set Type.

DCM\_TAG\_ResponseSequenceNumber Response Sequence Number.

DCM\_TAG\_Status **Operation Status.** Operation Status.

tag name has been deprecated and will be removed from the public API in a future release. Please use the tag with the same value defined in the previous line.

tag is marked as retired in DICOM specification. See DICOM specification for alternatives.

tag is marked as retired in DICOM specification. See DICOM specification for alternatives.

DCM\_TAG\_LengthToEnd Command Length to End. This tag is marked as retired in DICOM specification. See DICOM specification for alternatives.

marked as retired in DICOM specification. See DICOM specification for alternatives.

retired in DICOM specification. See DICOM specification for alternatives.

DCM\_TAG\_ReceiverAeTitle **COMETITE ACCOMETY** CONSERVATION Receiver. This tag is marked as retired in DICOM specification. See DICOM specification for alternatives.

DCM\_TAG\_FindLocation Find Location Find Location. This tag is marked as retired in DICOM specification. See DICOM specification for alternatives.

DCM\_TAG\_NumberOfMatches Number of Matches. This tag is marked as retired in DICOM specification. See DICOM specification for alternatives.

> This tag is marked as retired in DICOM specification. See DICOM specification for alternatives.

DCM\_TAG\_OffendingElement **Offending Element.** Offending Element. DCM\_TAG\_ErrorComment extended that the comment extended that the comment. DCM\_TAG\_ErrorID error identifier. DCM\_TAG\_AffectedSOPInstanceUID and the control of the control of the control of the control of the control of the control of the control of the control of the control of the control of the control of the control of the con DCM\_TAG\_RequestedSOPInstanceUID Requested SOP Instance UID. DCM\_TAG\_EventTypeID Event Type ID. DCM\_TAG\_AttributeIdentifierList Attribute Identifier List. DCM\_TAG\_ActionTypeID and the control of the control of the control of the control of the control of the control of the control of the control of the control of the control of the control of the control of the control of th DCM\_TAG\_NumberOfRemainingSuboperations Number of Remaining Sub-

DCM\_TAG\_NumberOfCompletedSuboperations Number of Completed Sub-

DCM\_TAG\_NumberOfFailedSuboperations Number of Failed Sub-

DCM\_TAG\_NumberOfWarningSuboperations Number of Warning Sub-

DCM\_TAG\_MoveOriginatorApplicationEntityTitle Move Originator Application

DCM\_TAG\_MoveOriginatorMessageID Move Originator Message ID. DCM\_TAG\_DIALOGReceiver **DIALOG Receiver** DIALOG Receiver. This tag is

DCM\_TAG\_TerminalType TerminalType Terminal Type. This tag is

DCM\_TAG\_DisplayFormat DisplayFormat Display Format. This tag is

DCM\_TAG\_PagePositionID example and the page of the page Position ID. This tag is

operations.

operations.

operations.

operations.

Entity Title.

marked as retired in DICOM specification. See DICOM specification for alternatives.

marked as retired in DICOM specification. See DICOM specification for alternatives.

DCM\_TAG\_MessageSetID discussed and the matrix of the matrix of the matrix of the matrix of the matrix of the matrix of the matrix of the matrix of the matrix of the matrix of the matrix of the matrix of the matrix of the m marked as retired in DICOM specification. See DICOM specification for alternatives.

DCM\_TAG\_EndMessageID End Message ID. This tag is marked as retired in DICOM specification. See DICOM specification for alternatives.

> marked as retired in DICOM specification. See DICOM specification for alternatives.

> marked as retired in DICOM specification. See DICOM specification for alternatives.

DCM\_TAG\_TextFormatID Text Format ID. This tag is marked as retired in DICOM specification. See DICOM specification for alternatives.

DCM\_TAG\_NormalReverse Normal Reverse. This tag is marked as retired in DICOM specification. See DICOM specification for alternatives.

DCM\_TAG\_NorRev Normal Reverse. This tag is marked as retired in DICOM specification. See DICOM specification for alternatives.

DCM\_TAG\_AddGrayScale Add Gray Scale. This tag is marked as retired in DICOM specification. See DICOM specification for alternatives.

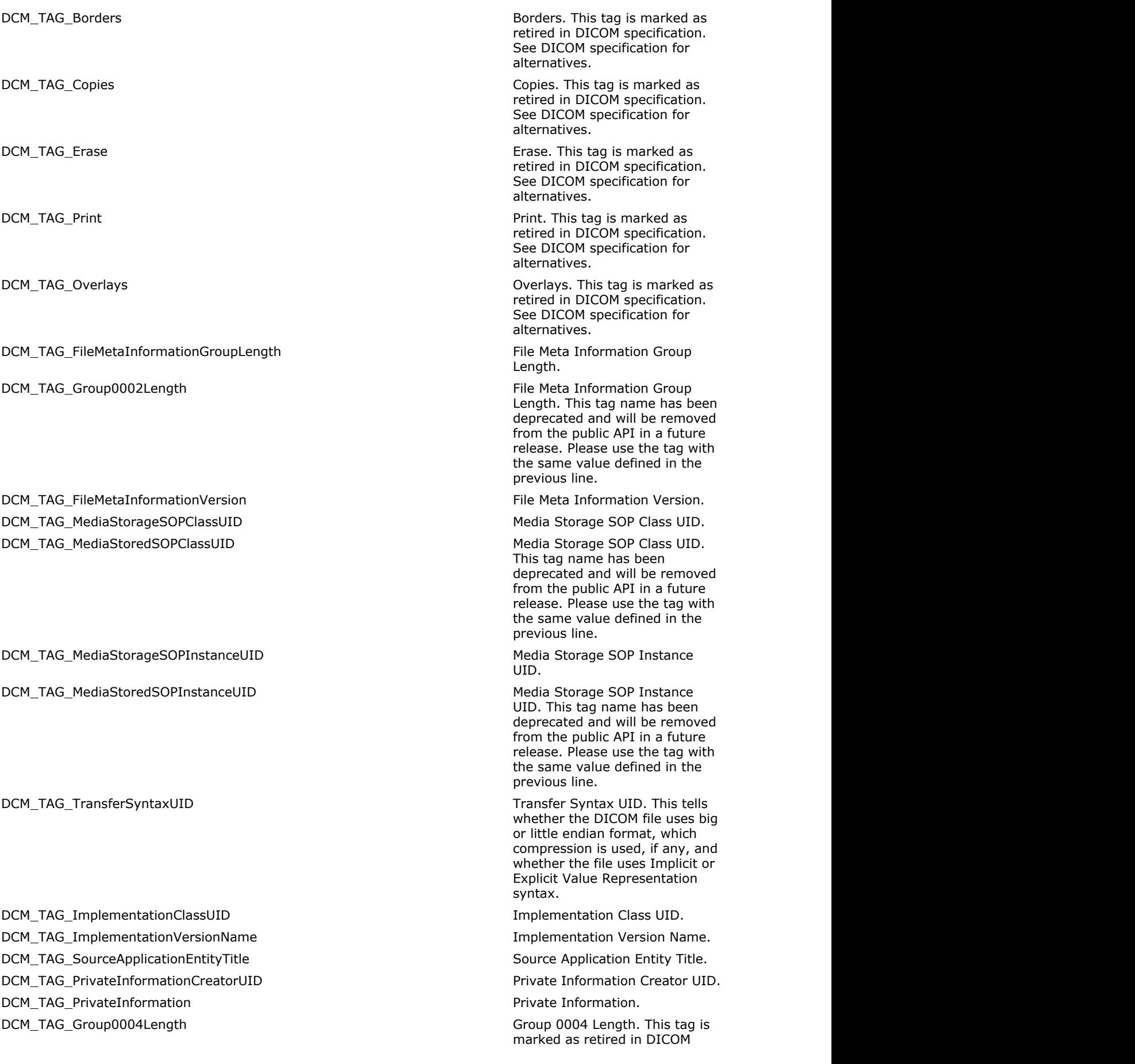

DCM\_TAG\_FilesetID File-set ID. DCM\_TAG\_FilesetDescriptorFileID File-set Descriptor File ID. DCM\_TAG\_SpecificCharacterSetOfFilesetDescriptorFile Specific Character Set of File-set

DCM\_TAG\_OffsetOfTheFirstDirectoryRecordOfTheRootDirectoryEntity **Offset of the First Directory** 

DCM\_TAG\_RootDirectoryEntitysFirstDirectoryRecordOffset **Offset of the First Directory** 

DCM\_TAG\_OffsetOfTheLastDirectoryRecordOfTheRootDirectoryEntity **Offset of the Last Directory** 

DCM\_TAG\_RootDirectoryEntitysLastDirectoryRecordOffset **Offset of the Last Directory** 

DCM\_TAG\_FilesetConsistencyFlag File-set Consistency Flag. DCM\_TAG\_DirectoryRecordSequence directors of the Directory Record Sequence. DCM\_TAG\_OffsetOfTheNextDirectoryRecord **COMAGAGGEEY CONSTRANT OF SET OF SET OF SET OF SET OF SET OF SET OF SET O** 

DCM\_TAG\_NextDirectoryRecordOffset **Offset of the Next Directory** Offset of the Next Directory

DCM\_TAG\_RecordInUseFlag Recordinuse Flag. DCM\_TAG\_OffsetOfReferencedLowerLevelDirectoryEntity **Consumer Server Consumer Consumer Consumer** Offset of Referenced Lower-Level

DCM\_TAG\_ReferencedLowerlevelDirectoryEntityOffset **Offset of Referenced Lower-Level** 

DCM\_TAG\_DirectoryRecordType discussed by Directory Record Type. DCM\_TAG\_PrivateRecordUID example and the conduction of the private Record UID. DCM\_TAG\_ReferencedFileID Referenced File ID. DCM\_TAG\_MRDRDirectoryRecordOffset MRDR Directory Record Offset.

specification. See DICOM specification for alternatives.

Descriptor File.

DCM\_TAG\_CharSet Specific Character Set of File-set Descriptor File. This tag name has been deprecated and will be removed from the public API in a future release. Please use the tag with the same value defined in the previous line.

> Record of the Root Directory Entity.

Record of the Root Directory Entity. This tag name has been deprecated and will be removed from the public API in a future release. Please use the tag with the same value defined in the previous line.

Record of the Root Directory Entity.

Record of the Root Directory Entity. This tag name has been deprecated and will be removed from the public API in a future release. Please use the tag with the same value defined in the previous line.

Record.

Record. This tag name has been deprecated and will be removed from the public API in a future release. Please use the tag with the same value defined in the previous line.

Directory Entity.

Directory Entity. This tag name has been deprecated and will be removed from the public API in a future release. Please use the tag with the same value defined in the previous line.

DCM\_TAG\_ReferencedSOPClassUIDInFile Referenced SOP Class UID in

DCM\_TAG\_ReferencedSOPInstanceUIDInFile Referenced SOP Instance UID in

DCM\_TAG\_ReferencedTransferSyntaxUIDInFile Referenced Transfer Syntax UID

DCM\_TAG\_ReferencedFileXferSynUID Referenced Transfer Syntax UID

DCM\_TAG\_ReferencedRelatedGeneralSOPClassUIDinFile Referenced Related General SOP

DCM\_TAG\_Group0008LengthToEnd Group 0008 Length to End. This

DCM\_TAG\_SpecificCharacterSet Specific Character Set. DCM\_TAG\_LanguageCodeSequence Language Code Sequence. DCM\_TAG\_ImageType in the interest of the interest of the interest of the interest of the interest of the interest of the interest of the interest of the interest of the interest of the interest of the interest of the inter DCM\_TAG\_RecognitionCodeRetired **RecognitionCodeRetired** Recognition Code (Retired). This

DCM\_TAG\_InstanceCreationDate included in the Instance Creation Date. DCM\_TAG\_InstanceCreationTime details are interesting to the instance Creation Time. DCM\_TAG\_InstanceCreatorUID instance Creator UID. DCM\_TAG\_SOPClassUID SOP Class UID. DCM\_TAG\_SOPInstanceUID SOP Instance UID. DCM\_TAG\_RelatedGeneralSOPClassUID Related General SOP Class UID. DCM\_TAG\_RelatedGeneral Related General SOP Class UID.

DCM\_TAG\_OriginalSpecializedSOPClassUID Original Specialized SOP Class

DCM\_TAG\_OriginalSpecialized Original Specialized SOP Class

DCM\_TAG\_StudyDate and the study Date. DCM\_TAG\_SeriesDate National Series Date. DCM\_TAG\_AcquisitionDate Acquisition Date. DCM\_TAG\_ContentDate content Date.

This tag is marked as retired in DICOM specification. See DICOM specification for alternatives.

File.

File.

in File.

in File.

Class UID in File.

DCM\_TAG\_NumberOfReferences Number of References. This tag is marked as retired in DICOM specification. See DICOM specification for alternatives.

DCM\_TAG\_Group0008Length Group 0008 Length. This tag is marked as retired in DICOM specification. See DICOM specification for alternatives.

> tag is marked as retired in DICOM specification. See DICOM specification for alternatives.

tag is marked as retired in DICOM specification. See DICOM specification for alternatives.

This tag name has been deprecated and will be removed from the public API in a future release. Please use the tag with the same value defined in the previous line.

UID.

UID. This tag name has been deprecated and will be removed from the public API in a future release. Please use the tag with the same value defined in the previous line.

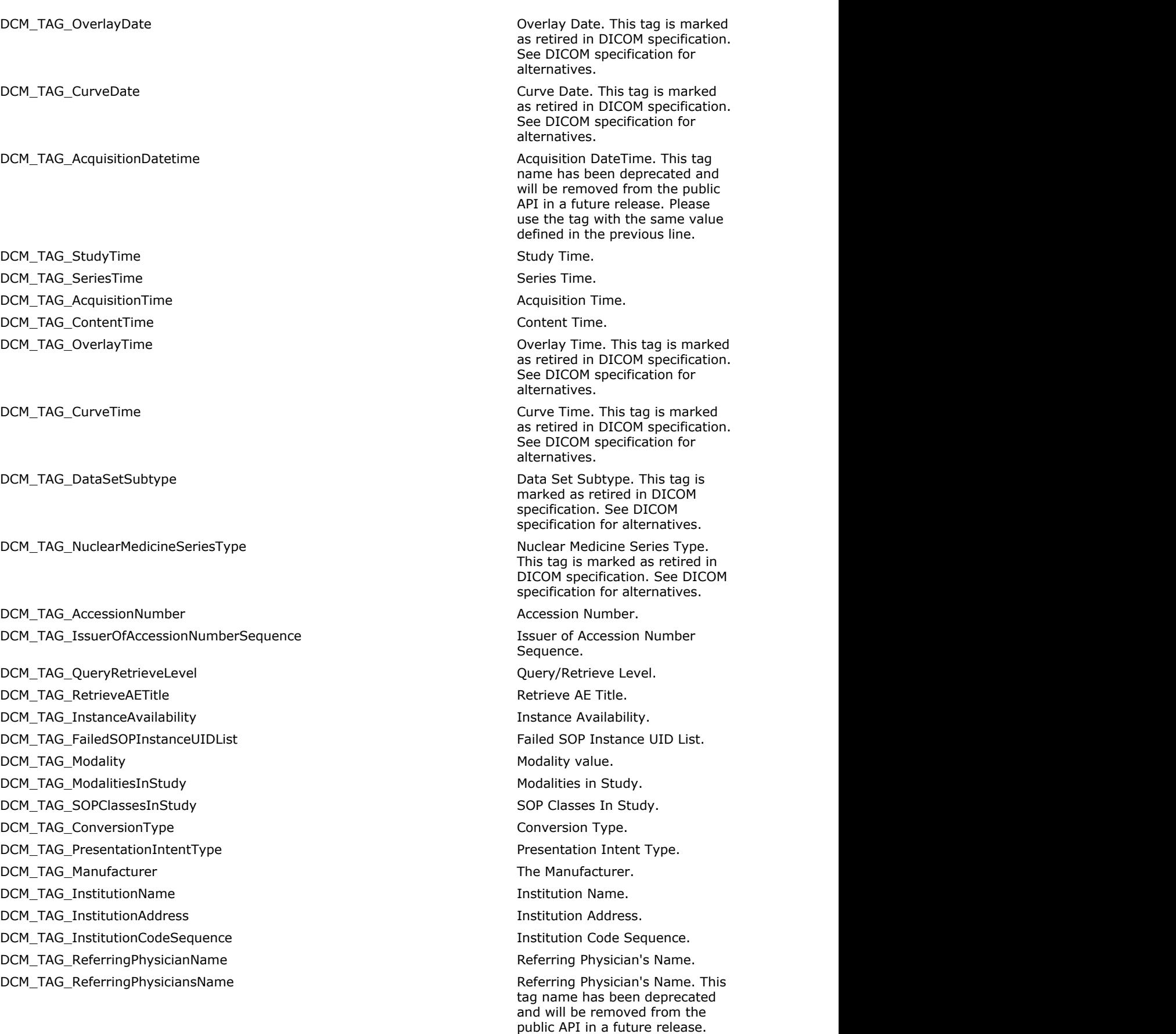

Please use the tag with the same value defined in the previous

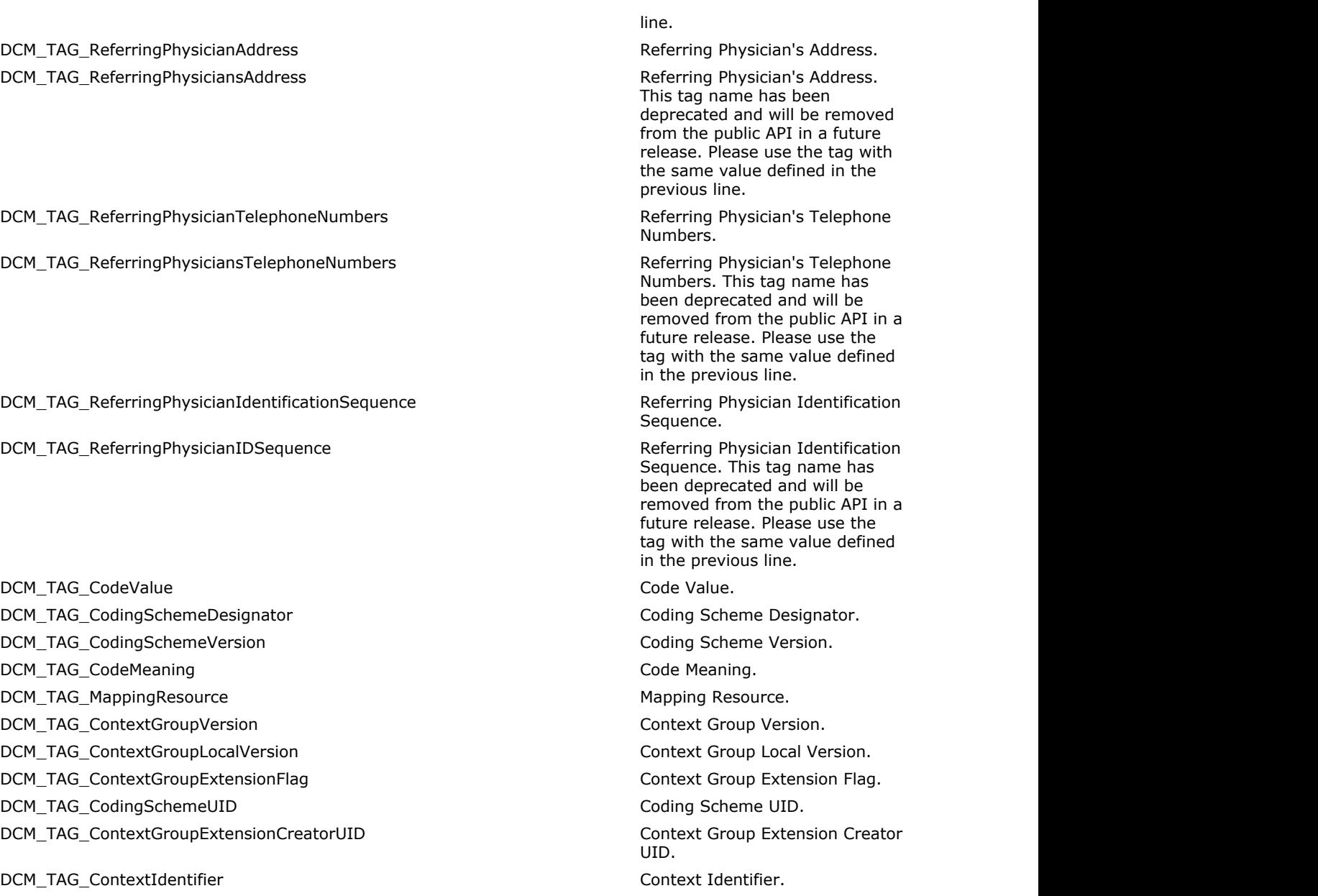

DCM\_TAG\_CodingSchemeIdentificationSequence Coding Scheme Identification

DCM\_TAG\_CodingSchemeIDSequence Coding Scheme Identification

DCM\_TAG\_CodingSchemeRegistry extending the coding Scheme Registry. DCM\_TAG\_CodingSchemeExternalID details are coding Scheme External ID. DCM\_TAG\_CodingSchemeName Coding Scheme Name. DCM\_TAG\_CodingSchemeResponsibleOrganization Coding Scheme Responsible

DCM\_TAG\_ContextUID Context UID. DCM\_TAG\_TimezoneOffsetFromUTC Timezone Offset From UTC. DCM\_TAG\_NetworkID Network ID. This tag is marked

Sequence. This tag name has been deprecated and will be removed from the public API in a future release. Please use the tag with the same value defined

in the previous line.

Organization.

Sequence.

as retired in DICOM specification.

DCM\_TAG\_StationName Name Station Name. DCM\_TAG\_StudyDescription Study Description. DCM\_TAG\_ProcedureCodeSequence extending the procedure code Sequence. DCM\_TAG\_SeriesDescription Series Description. DCM\_TAG\_SeriesDescriptionCodeSequence Series Description Code

DCM\_TAG\_InstitutionalDepartmentName Institutional Department Name. DCM\_TAG\_PhysiciansOfRecord **PhysiciansOf Record.** Physician(s) of Record. DCM\_TAG\_PhysiciansOfRecordIdentificationSequence entitled and represents physician(s) of Record

DCM\_TAG\_PhysicianOfRecordIDSequence Physician(s) of Record

DCM\_TAG\_PerformingPhysicianName **Performing Physician's Name.** DCM\_TAG\_PerformingPhysiciansName Performing Physician's Name.

DCM\_TAG\_PerformingPhysicianIdentificationSequence Performing Physician

DCM\_TAG\_PerformingPhysicianIDSequence Performing Physician

DCM\_TAG\_NameOfPhysiciansReadingStudy Name of Physician(s) Reading

DCM\_TAG\_PhysiciansReadingStudyIdentificationSequence Physician(s) Reading Study

DCM\_TAG\_PhysicianReadingStudyIDSequence entitled and the extendio physician(s) Reading Study

DCM\_TAG\_OperatorsName details are a set of the operators' Name. DCM\_TAG\_OperatorIdentificationSequence on the operator of the operator Identification

DCM\_TAG\_OperatorIDSequence details are operator identification

DCM\_TAG\_AdmittingDiagnosesDescription Admitting Diagnoses Description. DCM\_TAG\_AdmittingDiagnosesCodeSequence Admitting Diagnoses Code

See DICOM specification for alternatives.

Sequence.

Identification Sequence.

Identification Sequence. This tag name has been deprecated and will be removed from the public API in a future release. Please use the tag with the same value defined in the previous line.

This tag name has been deprecated and will be removed from the public API in a future release. Please use the tag with the same value defined in the previous line.

Identification Sequence.

Identification Sequence. This tag name has been deprecated and will be removed from the public API in a future release. Please use the tag with the same value defined in the previous line.

Study.

Identification Sequence.

Identification Sequence. This tag name has been deprecated and will be removed from the public API in a future release. Please use the tag with the same value defined in the previous line.

Sequence.

Sequence. This tag name has been deprecated and will be removed from the public API in a future release. Please use the tag with the same value defined in the previous line.

Sequence.

#### DCM\_TAG\_AdmittingDiagnosisCodeSequence Admitting Diagnoses Code

DCM\_TAG\_ManufacturerModelName Manufacturer's Model Name. DCM\_TAG\_ManufacturersModelName Manufacturer's Model Name. This

DCM\_TAG\_ReferencedResultsSequence Referenced Results Sequence.

DCM\_TAG\_ReferencedStudySequence Referenced Study Sequence. DCM\_TAG\_ReferencedPerformedProcedureStepSequence Referenced Performed Procedure

DCM\_TAG\_ReferencedPerformedProcStepSequence Referenced Performed Procedure

DCM\_TAG\_ReferencedSeriesSequence Referenced Series Sequence. DCM\_TAG\_ReferencedPatientSequence Referenced Patient Sequence. DCM\_TAG\_ReferencedVisitSequence Referenced Visit Sequence. DCM\_TAG\_ReferencedOverlaySequence Referenced Overlay Sequence.

DCM\_TAG\_ReferencedStereometricInstanceSequence Referenced Stereometric

DCM\_TAG\_ReferencedWaveformSequence Referenced Waveform Sequence. DCM\_TAG\_ReferencedImageSequence Referenced Image Sequence. DCM\_TAG\_ReferencedCurveSequence Referenced Curve Sequence.

DCM\_TAG\_ReferencedPreviousWaveform example and the settlement of the Referenced Previous Waveform. DCM\_TAG\_ReferencedInstanceSequence Referenced Instance Sequence. DCM\_TAG\_ReferencedSimultaneousWaveforms Referenced Instance Sequence.

DCM\_TAG\_ReferencedRealWorldValueMappingInstanceSequence Referenced Real World Value

DCM\_TAG\_ReferencedRealWorldValueMappingInstance entitled and referenced Real World Value

Sequence. This tag name has been deprecated and will be removed from the public API in a future release. Please use the tag with the same value defined in the previous line.

tag name has been deprecated and will be removed from the public API in a future release. Please use the tag with the same value defined in the previous line.

This tag is marked as retired in DICOM specification. See DICOM specification for alternatives.

Step Sequence.

Step Sequence. This tag name has been deprecated and will be removed from the public API in a future release. Please use the tag with the same value defined in the previous line.

This tag is marked as retired in DICOM specification. See DICOM specification for alternatives.

Instance Sequence.

This tag is marked as retired in DICOM specification. See DICOM specification for alternatives.

This tag name has been deprecated and will be removed from the public API in a future release. Please use the tag with the same value defined in the previous line.

Mapping Instance Sequence.

Mapping Instance Sequence. This tag name has been deprecated and will be removed from the public API in a future release.

DCM\_TAG\_ReferencedSubsequentWaveform example and the subsequent Referenced Subsequent

DCM\_TAG\_ReferencedSOPClassUID Referenced SOP Class UID. DCM\_TAG\_ReferencedSOPInstanceUID Referenced SOP Instance UID. DCM\_TAG\_SOPClassesSupported SOP Classes Supported. DCM\_TAG\_SOPClassSupported and SOP Classes Supported. This tag

DCM\_TAG\_ReferencedFrameNumber extended frame Number. DCM\_TAG\_SimpleFrameList Simple Frame List. DCM\_TAG\_CalculatedFrameList Calculated Frame List. DCM\_TAG\_TimeRange The Range. Time Range. DCM\_TAG\_FrameExtractionSequence Frame Extraction Sequence. DCM\_TAG\_MultiFrameSourceSOPInstanceUID Multi-Frame Source SOP

DCM\_TAG\_TransactionUID Transaction UID. DCM\_TAG\_FailureReason Failure Reason. DCM\_TAG\_FailedSOPSequence example and the failed SOP Sequence. DCM\_TAG\_ReferencedSOPSequence Referenced SOP Sequence. DCM\_TAG\_StudiesContainingOtherReferencedInstancesSequence Studies Containing Other

DCM\_TAG\_RelatedSeriesSequence Related Series Sequence. DCM\_TAG\_LossyImageCompressionRetired Lossy Image CompressionRetired Lossy Image Compression

DCM\_TAG\_DerivationDescription DerivationDescription Derivation Description. DCM\_TAG\_SourceImageSequence Source Image Sequence. DCM\_TAG\_StageName Stage Name. DCM\_TAG\_StageNumber Number Stage Number. DCM\_TAG\_NumberOfStages Number of Stages. DCM\_TAG\_ViewName View Name. DCM\_TAG\_ViewNumber View Number. DCM\_TAG\_NumberOfEventTimers Number of Event Timers. DCM\_TAG\_NumberOfViewsInStage Number of Views in Stage. DCM\_TAG\_EventElapsedTimes exercise that the exercise exercise exercise exercise exercise exercise exercise exercise DCM\_TAG\_EventTimerNames extended that the extended of the extended Event Timer Name(s). DCM\_TAG\_EventTimerSequence exercise exercise exercise exercise exercise Event Timer Sequence. DCM\_TAG\_EventTimeOffset extended that the control of the control of the control of the control of the control of the control of the control of the control of the control of the control of the control of the control of the DCM\_TAG\_EventCodeSequence exercise exercise exercise exercise exercise Event Code Sequence. DCM\_TAG\_StartTrim  $\blacksquare$ DCM\_TAG\_StopTrim  $\Box$  Stop Trim. DCM\_TAG\_RecommendedDisplayFrameRate Recommended Display Frame

Please use the tag with the same value defined in the previous line.

Waveform. This tag is marked as retired in DICOM specification. See DICOM specification for alternatives.

name has been deprecated and will be removed from the public API in a future release. Please use the tag with the same value defined in the previous line.

Instance UID.

Referenced Instances Sequence.

(Retired). This tag is marked as retired in DICOM specification. See DICOM specification for alternatives.

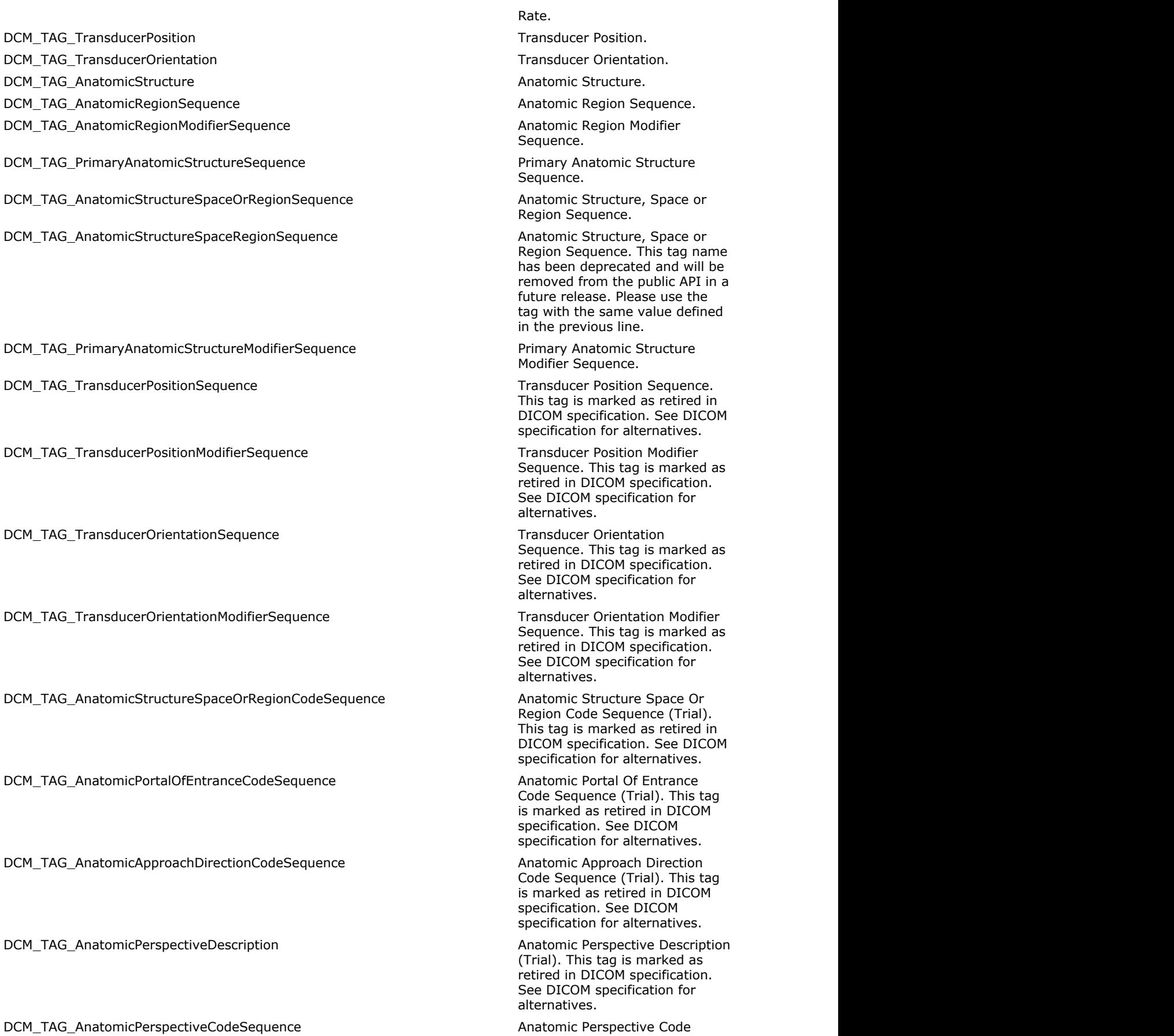

Anatomic Perspective Code<br>Sequence (Trial). This tag is

DCM\_TAG\_AnatomicLocationOfExaminingInstrumentDescription Anatomic Location Of Examining

DCM\_TAG\_AnatomicLocationOfExaminingInstrumentCodeSequence Anatomic Location Of Examining

DCM\_TAG\_AnatomicStructureSpaceOrRegionModifierCodeSequence Anatomic Structure Space Or

DCM\_TAG\_OnAxisBackgroundAnatomicStructureCodeSequence **OnAxis Background Anatomic** 

DCM\_TAG\_AlternateRepresentationSequence Alternate Representation

DCM\_TAG\_IrradiationEventUID in the control of the control of the control of the control of the control of the control of the control of the control of the control of the control of the control of the control of the control DCM\_TAG\_IdentifyingComments Identifying Comments. This tag

DCM\_TAG\_FrameType Frame Type. DCM\_TAG\_ReferencedImageEvidenceSequence Referenced Image Evidence

DCM\_TAG\_RefImgEvidenceSequence Referenced Image Evidence

DCM\_TAG\_ReferencedRawDataSequence Referenced Raw Data Sequence. DCM\_TAG\_RefRawDataSequence extended and the referenced Raw Data Sequence.

DCM\_TAG\_CreatorVersionUID example to the control of the creator Version UID. DCM\_TAG\_DerivationImageSequence derivation image Sequence. DCM\_TAG\_DerivationImgSequence derivation image Sequence. This

DCM\_TAG\_SourceImageEvidenceSequence Source Image Evidence

marked as retired in DICOM specification. See DICOM specification for alternatives.

Instrument Description (Trial). This tag is marked as retired in DICOM specification. See DICOM specification for alternatives.

Instrument Code Sequence (Trial). This tag is marked as retired in DICOM specification. See DICOM specification for alternatives.

Region Modifier Code Sequence (Trial). This tag is marked as retired in DICOM specification. See DICOM specification for alternatives.

Structure Code Sequence (Trial). This tag is marked as retired in DICOM specification. See DICOM specification for alternatives.

Sequence.

is marked as retired in DICOM specification. See DICOM specification for alternatives.

Sequence.

Sequence. This tag name has been deprecated and will be removed from the public API in a future release. Please use the tag with the same value defined in the previous line.

This tag name has been deprecated and will be removed from the public API in a future release. Please use the tag with the same value defined in the previous line.

tag name has been deprecated and will be removed from the public API in a future release. Please use the tag with the same value defined in the previous line.

Sequence.

#### DCM\_TAG\_SrcImgEvidenceSequence Supervisors of the Source Image Evidence

DCM\_TAG\_PixelPresentation extends the pixel presentation. DCM\_TAG\_VolumetricProperties Volumetric Properties. DCM\_TAG\_VolumeBasedCalculationTechnique Volume Based Calculation

DCM\_TAG\_VolumeBasedCalcTechnique variable volume Based Calculation

DCM\_TAG\_ComplexImageComponent Complex Image Component. DCM\_TAG\_ComplexImgComponent Complex Image Component. This

DCM\_TAG\_AcquisitionContrast Acquisition Contrast. DCM\_TAG\_DerivationCodeSequence derivation Code Sequence. DCM\_TAG\_ReferencedPresentationStateSequence Referenced Presentation State

DCM\_TAG\_ReferencedGrayscalePresentationStateSequence entitled referenced Grayscale

DCM\_TAG\_RefGrayscalePresStateSequence Referenced Grayscale

DCM\_TAG\_ReferencedOtherPlaneSequence Referenced Other Plane

DCM\_TAG\_FrameDisplaySequence example and the example of the Frame Display Sequence. DCM\_TAG\_RecommendedDisplayFrameRateinFloat Material Recommended Display Frame

DCM\_TAG\_SkipFrameRangeFlag Skip Frame Range Flag. DCM\_TAG\_Group0010Length Group 0010 Length. This tag is

DCM\_TAG\_PatientName extended to the extended of the extended of the extended of the extended of the extended of the extended of the extended of the extended of the extended of the extended of the extended of the extended o

Sequence. This tag name has been deprecated and will be removed from the public API in a future release. Please use the tag with the same value defined in the previous line.

Technique.

Technique. This tag name has been deprecated and will be removed from the public API in a future release. Please use the tag with the same value defined in the previous line.

tag name has been deprecated and will be removed from the public API in a future release. Please use the tag with the same value defined in the previous line.

Sequence.

Presentation State Sequence. This tag name has been deprecated and will be removed from the public API in a future release. Please use the tag with the same value defined in the previous line.

Presentation State Sequence. This tag name has been deprecated and will be removed from the public API in a future release. Please use the tag with the same value defined in the previous line.

Sequence.

Rate in Float.

marked as retired in DICOM specification. See DICOM specification for alternatives.

DCM\_TAG\_PatientsName **Patients** Name Patient's Name. This tag name has been deprecated and will be removed from the public API in a future release. Please use the

DCM\_TAG\_PatientID Patient ID. DCM\_TAG\_IssuerOfPatientID issuer of Patient ID. DCM\_TAG\_TypeOfPatientID Type of Patient ID. DCM\_TAG\_IssuerOfPatientIDQualifiersSequence Issuer of Patient ID Qualifiers

DCM\_TAG\_PatientBirthDate **Patient Birth Date.** Patient's Birth Date. DCM\_TAG\_PatientsBirthDate **PatientsBirth Date.** This tag

DCM\_TAG\_PatientBirthTime Patient Patient's Birth Time. DCM\_TAG\_PatientsBirthTime example and the patient's Birth Time. This tag

DCM\_TAG\_PatientSex extended by the patient's Sex.

DCM\_TAG\_PatientInsurancePlanCodeSequence Patient: Patient's Insurance Plan Code

DCM\_TAG\_PatientsInsurancePlanCodeSequence Patient's Insurance Plan Code

DCM\_TAG\_PatientPrimaryLanguageCodeSequence Patient's Primary Language Code

DCM\_TAG\_PatientsPrimaryLanguageCodeSequence Patient's Primary Language Code

DCM\_TAG\_PatientPrimaryLangCodeSequence Patient's Primary Language Code

DCM\_TAG\_PatientPrimaryLanguageModifierCodeSequence Patient's Primary Language

DCM\_TAG\_PatientsPrimaryLanguageCodeModifierSequence Patient's Primary Language Code

tag with the same value defined in the previous line.

Sequence.

name has been deprecated and will be removed from the public API in a future release. Please use the tag with the same value defined in the previous line.

name has been deprecated and will be removed from the public API in a future release. Please use the tag with the same value defined in the previous line.

DCM\_TAG\_PatientsSex extending the set of the patient's Sex. This tag name has been deprecated and will be removed from the public API in a future release. Please use the tag with the same value defined in the previous line.

Sequence.

Sequence. This tag name has been deprecated and will be removed from the public API in a future release. Please use the tag with the same value defined in the previous line.

Sequence.

Sequence. This tag name has been deprecated and will be removed from the public API in a future release. Please use the tag with the same value defined in the previous line.

Sequence. This tag name has been deprecated and will be removed from the public API in a future release. Please use the tag with the same value defined in the previous line.

Modifier Code Sequence.

Modifier Sequence. This tag name has been deprecated and will be removed from the public API in a future release. Please use the tag with the same value DCM\_TAG\_PatientPrimaryLangCodeModSequence entitled and the control of Patient's Primary Language Code

DCM\_TAG\_OtherPatientIDs Other Patient IDs. DCM\_TAG\_OtherPatientNames **Other Patient Names.** Other Patient Names. DCM\_TAG\_OtherPatientIDsSequence **Other Patient IDs Sequence.** Other Patient IDs Sequence. DCM\_TAG\_PatientBirthName Patient's Birth Name. DCM\_TAG\_PatientsBirthName Patient is Birth Name. This tag

DCM\_TAG\_PatientAge example and the example of the example of the example of the example of the example of the example of the example of the example of the example of the example of the example of the example of the example

DCM\_TAG\_PatientSize Patient Size.

DCM\_TAG\_PatientWeight **Patient According to the COVID-TAG** Patient's Weight.

DCM\_TAG\_PatientAddress Patient Communications and the extension of the extension of the extension of the extension of the extension of the extension of the extension of the extension of the extension of the extension of th

DCM\_TAG\_InsurancePlanIdentification **Insurance Plan Identification** Insurance Plan Identification.

DCM\_TAG\_PatientMotherBirthName **Patient's Accommon Patient's Mother's Birth Name.** DCM\_TAG\_PatientsMothersBirthName Patient's Mother's Birth Name.

DCM\_TAG\_MilitaryRank Military Rank. DCM\_TAG\_BranchOfService Branch of Service.

defined in the previous line.

Modifier Sequence. This tag name has been deprecated and will be removed from the public API in a future release. Please use the tag with the same value defined in the previous line.

name has been deprecated and will be removed from the public API in a future release. Please use the tag with the same value defined in the previous line.

DCM\_TAG\_PatientsAge **PatientsAge Patient's Age. This tag name has** been deprecated and will be removed from the public API in a future release. Please use the tag with the same value defined in the previous line.

DCM\_TAG\_PatientsSize Patient's Size. This tag name has been deprecated and will be removed from the public API in a future release. Please use the tag with the same value defined in the previous line.

DCM\_TAG\_PatientsWeight Patient Patient's Weight. This tag name has been deprecated and will be removed from the public API in a future release. Please use the tag with the same value defined in the previous line.

DCM\_TAG\_PatientsAddress Patient is a structure of the patient's Address. This tag name has been deprecated and will be removed from the public API in a future release. Please use the tag with the same value defined in the previous line.

> This tag is marked as retired in DICOM specification. See DICOM specification for alternatives.

This tag name has been deprecated and will be removed from the public API in a future release. Please use the tag with the same value defined in the previous line.

DCM\_TAG\_MedicalRecordLocator Medical Record Locator. DCM\_TAG\_MedicalAlerts Medical Alerts. DCM\_TAG\_Allergies Allergies Allergies value. DCM\_TAG\_ContrastAllergies Allergies Allergies value. This tag name

DCM\_TAG\_CountryOfResidence Country of Residence. DCM\_TAG\_RegionOfResidence extended to the control of Residence. DCM\_TAG\_PatientTelephoneNumbers example that the example of the Patient's Telephone Numbers. DCM\_TAG\_PatientsTelephoneNumbers **Patient's Telephone Numbers.** Patient's Telephone Numbers.

DCM\_TAG\_EthnicGroup ethnic Group. The extension of the extension of the extension of the extension of the extension of the extension of the extension of the extension of the extension of the extension of the extension of t DCM\_TAG\_Occupation Patient's Occupation. DCM\_TAG\_SmokingStatus National Status. Smoking Status. DCM\_TAG\_AdditionalPatientHistory **Additional Patient History.** Additional Patient History. DCM\_TAG\_PregnancyStatus **Product and COVIDS** Pregnancy Status. DCM\_TAG\_LastMenstrualDate details and the last Menstrual Date. DCM\_TAG\_PatientReligiousPreference **Patient's Religious Preference.** Patient's Religious Preference. DCM\_TAG\_PatientsReligiousPreference Patient Statent's Religious Preference.

DCM\_TAG\_PatientSpeciesDescription **Patient Species Description.** Patient Species Description. DCM\_TAG\_PatientSpeciesCodeSequence Patient Species Code Sequence. DCM\_TAG\_PatientSexNeutered Patient's Sex Neutered. DCM\_TAG\_PatientsSexNeutered Patient's Sex Neutered. This tag

DCM\_TAG\_AnatomicalOrientationType Anatomical Orientation Type. DCM\_TAG\_PatientBreedDescription extends the patient Breed Description. DCM\_TAG\_PatientBreedCodeSequence Patient Breed Code Sequence. DCM\_TAG\_BreedRegistrationSequence Breed Registration Sequence. DCM\_TAG\_BreedRegistrationNumber Breed Registration Number. DCM\_TAG\_BreedRegistryCodeSequence Breed Registry Code Sequence. DCM\_TAG\_ResponsiblePerson Responsible Person. DCM\_TAG\_ResponsiblePersonRole Responsible Person Role. DCM\_TAG\_ResponsibleOrganization Responsible Organization.

has been deprecated and will be removed from the public API in a future release. Please use the tag with the same value defined in the previous line.

This tag name has been deprecated and will be removed from the public API in a future release. Please use the tag with the same value defined in the previous line.

This tag name has been deprecated and will be removed from the public API in a future release. Please use the tag with the same value defined in the previous line.

name has been deprecated and will be removed from the public API in a future release. Please use the tag with the same value defined in the previous line.

DCM\_TAG\_PatientResponsibleOrganization Responsible Organization. This tag name has been deprecated and will be removed from the public API in a future release. Please use the tag with the same

DCM\_TAG\_PatientComments Patient Comments. DCM\_TAG\_ExaminedBodyThickness examined Body Thickness. DCM\_TAG\_Group0012Length Group 0012 Length. This tag is

DCM\_TAG\_ClinicalTrialSponsorName Clinical Trial Sponsor Name. DCM\_TAG\_ClinicalTrialProtocolID Clinical Trial Protocol ID. DCM\_TAG\_ClinicalTrialProtocolName Clinical Trial Protocol Name. DCM\_TAG\_ClinicalTrialSiteID Clinical Trial Site ID. DCM\_TAG\_ClinicalTrialSiteName Clinical Trial Site Name. DCM\_TAG\_ClinicalTrialSubjectID Clinical Trial Subject ID. DCM\_TAG\_ClinicalTrialSubjectReadingID Clinical Trial Subject Reading ID. DCM\_TAG\_ClinicalTrialTimePointID Clinical Trial Time Point ID. DCM\_TAG\_ClinicalTrialTimePointDescription Clinical Trial Time Point

DCM\_TAG\_ClinicalTrialTimePointDesc Clinical Trial Time Point

DCM\_TAG\_ClinicalTrialCoordinatingCenterName Clinical Trial Coordinating Center

DCM\_TAG\_ClinicalTrialCenterName Clinical Trial Coordinating Center

DCM\_TAG\_PatientIdentityRemoved example the example of the Patient Identity Removed. DCM\_TAG\_DeidentificationMethod De-identification Method. DCM\_TAG\_DeidentificationMethodCodeSequence details are detailed by De-identification Method Code

DCM\_TAG\_ClinicalTrialSeriesID Clinical Trial Series ID. DCM\_TAG\_ClinicalTrialSeriesDescription Clinical Trial Series Description. DCM\_TAG\_ClinicalTrialProtocolEthicsCommitteeName Clinical Trial Protocol Ethics

DCM\_TAG\_ClinicalTrialProtocolEthicsCommitteeApprovalNumber Clinical Trial Protocol Ethics

DCM\_TAG\_ConsentForClinicalTrialUseSequence Consent For Clinical Trial Use

DCM\_TAG\_DistributionType distribution Type. DCM\_TAG\_ConsentForDistributionFlag Consent for Distribution Flag. DCM\_TAG\_Group0018Length Group 0018 Length. This tag is

DCM\_TAG\_ContrastBolusAgent Contrast Contrast/Bolus Agent. DCM\_TAG\_ContrastBolusAgentSequence Contrast/Bolus Agent Sequence. DCM\_TAG\_ContrastBolusAdministrationRouteSequence example to the Contrast/Bolus Administration

value defined in the previous line.

marked as retired in DICOM specification. See DICOM specification for alternatives.

Description.

Description. This tag name has been deprecated and will be removed from the public API in a future release. Please use the tag with the same value defined in the previous line.

Name.

Name. This tag name has been deprecated and will be removed from the public API in a future release. Please use the tag with the same value defined in the previous line.

Sequence.

Committee Name.

Committee Approval Number.

Sequence.

marked as retired in DICOM specification. See DICOM specification for alternatives.

Route Sequence.

#### DCM\_TAG\_ContrastBolusAdminRouteSequence Contrast Contrast/Bolus Administration

DCM\_TAG\_BodyPartExamined Body Part Examined. DCM\_TAG\_ScanningSequence Scanning Sequence. DCM\_TAG\_SequenceVariant National Sequence Variant. DCM\_TAG\_ScanOptions and the state of the state of the state of the state of the state of the state of the state of the state of the state of the state of the state of the state of the state of the state of the state of the DCM\_TAG\_MrAcquisitionType MR Acquisition Type. DCM\_TAG\_SequenceName Sequence Name. DCM\_TAG\_AngioFlag AngioFlag. AngioFlag. AngioFlag. AngioFlag. DCM\_TAG\_InterventionDrugInformationSequence intervention Drug Information Drug Information

DCM\_TAG\_InterventionDrugInfoSequence intervention Drug Information Drug Information

DCM\_TAG\_InterventionDrugStopTime intervention Drug Stop Time. DCM\_TAG\_InterventionDrugDose intervention Drug Dose. DCM\_TAG\_InterventionDrugCodeSequence Intervention Drug Code

DCM\_TAG\_InterventionDrugSequence Intervention Drug Code

DCM\_TAG\_AdditionalDrugSequence Additional Drug Sequence. DCM\_TAG\_Radionuclide example and the example of the Radionuclide. This tag is marked

DCM\_TAG\_Radiopharmaceutical discussed by the control of the control Radiopharmaceutical value. DCM\_TAG\_EnergyWindowCenterline Energy Energy Window Centerline. This

DCM\_TAG\_EnergyWindowTotalWidth Energy Window Total Width. This

DCM\_TAG\_InterventionDrugName intervention Drug Name. DCM\_TAG\_InterventionDrugStartTime Intervention Drug Start Time. DCM\_TAG\_InterventionSequence Intervention Sequence. DCM\_TAG\_TherapyType Therapy Type. This tag is marked

DCM\_TAG\_InterventionStatus intervention Status.

Route Sequence. This tag name has been deprecated and will be removed from the public API in a future release. Please use the tag with the same value defined in the previous line.

Sequence.

Sequence. This tag name has been deprecated and will be removed from the public API in a future release. Please use the tag with the same value defined in the previous line.

Sequence.

Sequence. This tag name has been deprecated and will be removed from the public API in a future release. Please use the tag with the same value defined in the previous line.

as retired in DICOM specification. See DICOM specification for alternatives.

tag is marked as retired in DICOM specification. See DICOM specification for alternatives.

tag is marked as retired in DICOM specification. See DICOM specification for alternatives.

as retired in DICOM specification. See DICOM specification for alternatives.

DCM\_TAG\_TherapyDescription Therapy Description. This tag is marked as retired in DICOM

DCM\_TAG\_InterventionDescription intervention Description. DCM\_TAG\_CineRate Cine Rate. DCM\_TAG\_InitialCineRunState including the intervals of the Initial Cine Run State. DCM\_TAG\_SliceThickness Slice Thickness. DCM\_TAG\_Kvp (kilovolts peak). DCM\_TAG\_CountsAccumulated Counts Accumulated. DCM\_TAG\_AcquisitionTerminationCondition Acquisition Acquisition Termination

DCM\_TAG\_EffectiveDuration extended the extended of the effective Duration. DCM\_TAG\_EffectiveSeriesDuration Effective Duration. This tag name

DCM\_TAG\_AcquisitionStartCondition Acquisition Start Condition. DCM\_TAG\_AcqStartCondition Acquisition Start Condition. This

DCM\_TAG\_AcquisitionStartConditionData Acquisition Start Condition Data. DCM\_TAG\_AcqStartConditionData Acquisition Start Condition Data.

DCM\_TAG\_AcquisitionTerminationConditionData Acquisition Termination Condition

DCM\_TAG\_AcqStopConditionData Acquisition Termination Condition

DCM\_TAG\_RepetitionTime and the control of the control of the control of the control of the control of the control of the control of the control of the control of the control of the control of the control of the control of DCM\_TAG\_EchoTime example and the example of the example of the example of the example of the example of the example of the example of the example of the example of the example of the example of the example of the example o DCM\_TAG\_InversionTime Inversion Time. DCM\_TAG\_NumberOfAverages Number of Averages. DCM\_TAG\_ImagingFrequency Imaging Frequency. DCM\_TAG\_ImagedNucleus Imaged Nucleus. DCM\_TAG\_EchoNumbers extended to the extended of the extended of the extended of the Echo Number(s). DCM\_TAG\_MagneticFieldStrength Magnetic Field Strength. DCM\_TAG\_SpacingBetweenSlices Spacing Between Slices. DCM\_TAG\_NumberOfPhaseEncodingSteps Number of Phase Encoding

DCM\_TAG\_EchoTrainLength Echo Train Length. DCM\_TAG\_PercentSampling Percent Sampling.

specification. See DICOM specification for alternatives.

Condition.

has been deprecated and will be removed from the public API in a future release. Please use the tag with the same value defined in the previous line.

tag name has been deprecated and will be removed from the public API in a future release. Please use the tag with the same value defined in the previous line.

This tag name has been deprecated and will be removed from the public API in a future release. Please use the tag with the same value defined in the previous line.

Data.

Data. This tag name has been deprecated and will be removed from the public API in a future release. Please use the tag with the same value defined in the previous line.

Steps.

DCM\_TAG\_DataCollectionDiameter data collection Diameter Data Collection Diameter.

DCM\_TAG\_PercentPhaseFieldOfView **PercentPhase Field of View.** Percent Phase Field of View. DCM\_TAG\_PixelBandwidth **Pixel Bandwidth** Pixel Bandwidth. DCM\_TAG\_DeviceSerialNumber device Serial Number. DCM\_TAG\_DeviceUID Device UID. DCM\_TAG\_DeviceID Device ID. DCM\_TAG\_PlateID Plate Identifier. DCM\_TAG\_GeneratorID details and the contract of the contract of the contract of the contract of the contract of the contract of the contract of the contract of the contract of the contract of the contract of the contract o DCM\_TAG\_GridID Grid Identifier. DCM\_TAG\_CassetteID Cassette ID. DCM\_TAG\_GantryID Gantri Communication of the Communication of the Communication of the Communication of the Communication of the Communication of the Communication of the Communication of the Communication of the Communica DCM\_TAG\_SecondaryCaptureDeviceID Secondary Capture Device ID. DCM\_TAG\_HardcopyCreationDeviceID **hardcomediates and the example of the example of the example of the example of the example of the example of the example of the example of the example of the example of the example of the** 

DCM\_TAG\_DateOfSecondaryCapture details are detailed by the Date of Secondary Capture. DCM\_TAG\_TimeOfSecondaryCapture Time of Secondary Capture. DCM\_TAG\_SecondaryCaptureDeviceManufacturer Secondary Capture Device

DCM\_TAG\_SecondaryCaptureDeviceManufacturers Secondary Capture Device

DCM\_TAG\_HardcopyDeviceManufacturer Hardcopy Device Manufacturer.

DCM\_TAG\_SecondaryCaptureDeviceManufacturerModelName Secondary Capture Device

DCM\_TAG\_SecondaryCaptureDeviceManufacturersModelName Secondary Capture Device

DCM\_TAG\_SecondaryCaptureDeviceSoftwareVersions Secondary Capture Device

DCM\_TAG\_HardcopyDeviceSoftwareVersion extending the Hardcopy Device Software

DCM\_TAG\_HardcopyDeviceManufacturersModelName Hardcopy Device Manufacturer's

DCM\_TAG\_SoftwareVersions National Software Version(s). DCM\_TAG\_VideoImageFormatAcquired Video Image Format Acquired. DCM\_TAG\_DigitalImageFormatAcquired Digital Image Format Acquired. DCM\_TAG\_ProtocolName extends the extension of the extends of the extends of the extends of the extends of the extends of the extends of the extends of the extends of the extends of the extends of the extends of the extends DCM\_TAG\_ContrastBolusRoute Contrast/Bolus Route.

This tag is marked as retired in DICOM specification. See DICOM specification for alternatives. Manufacturer. Manufacturers. This tag name has been deprecated and will be removed from the public API in a future release. Please use the tag with the same value defined in the previous line. This tag is marked as retired in DICOM specification. See DICOM specification for alternatives. Manufacturer's Model Name. Manufacturer's Model Name. This tag name has been deprecated and will be removed from the public API in a future release. Please use the tag with the same value defined in the previous line. Software Version(s). Version. This tag is marked as retired in DICOM specification. See DICOM specification for alternatives. Model Name. This tag is marked as retired in DICOM specification. See DICOM specification for alternatives.

DCM\_TAG\_ContrastBolusVolume Contrast/Bolus Volume. DCM\_TAG\_ContrastBolusStartTime details are contrast/Bolus Start Time. DCM\_TAG\_ContrastBolusStopTime Contrast/Bolus Stop Time. DCM\_TAG\_ContrastBolusTotalDose Contrast/Bolus Total Dose. DCM\_TAG\_SyringeCounts National Syringe Counts. DCM\_TAG\_ContrastFlowRate Contrast Flow Rate. DCM\_TAG\_ContrastFlowDuration extended the contrast Flow Duration. DCM\_TAG\_ContrastBolusIngredient Contrast/Bolus Ingredient. DCM\_TAG\_ContrastBolusIngredientConcentration Contrast/Bolus Ingredient

DCM\_TAG\_SpatialResolution Spatial Resolution. DCM\_TAG\_TriggerTime Trigger Time. DCM\_TAG\_TriggerSourceorType Trigger Source or Type. DCM\_TAG\_NominalInterval Nominal Interval. DCM\_TAG\_FrameTime Frame Time. DCM\_TAG\_CardiacFramingType Cardiac Framing Type. DCM\_TAG\_FramingType Cardiac Framing Type. This tag

DCM\_TAG\_FrameTimeVector Frame Time Vector. DCM\_TAG\_FrameDelay example and the control of the control of the control of the control of the control of the control of the control of the control of the control of the control of the control of the control of the control DCM\_TAG\_ImageTriggerDelay image Trigger Delay. DCM\_TAG\_MultiplexGroupTimeOffset Multiplex Group Time Offset. DCM\_TAG\_TriggerTimeOffset Triangler Triangler Triangler Triangler Triangler Triangler Triangler Triangler Triangler Triangler Triangler Triangler Triangler Triangler Triangler Triangler Triangler Triangler Triangler Triang DCM\_TAG\_SynchronizationTrigger Synchronization Trigger. DCM\_TAG\_SynchronizationChannel Synchronization Channel. DCM\_TAG\_TriggerSamplePosition Trigger Sample Position. DCM\_TAG\_RadiopharmaceuticalRoute Radiopharmaceutical Route. DCM\_TAG\_RadiopharmaRoute Radiopharmaceutical Route. This

DCM\_TAG\_RadiopharmaceuticalVolume Radiopharmaceutical Volume. DCM\_TAG\_RadiopharmaVolume Radiopharmaceutical Volume.

DCM\_TAG\_RadiopharmaceuticalStartTime Radiopharmaceutical Start Time. DCM\_TAG\_RadiopharmaStartTime example and the results of the Radiopharmaceutical Start Time.

DCM\_TAG\_RadiopharmaceuticalStopTime Radiopharmaceutical Stop Time.

Concentration. name has been deprecated and will be removed from the public API in a future release. Please use the tag with the same value defined in the previous line.

tag name has been deprecated and will be removed from the public API in a future release. Please use the tag with the same value defined in the previous line.

This tag name has been deprecated and will be removed from the public API in a future release. Please use the tag with the same value defined in the previous line.

This tag name has been deprecated and will be removed from the public API in a future release. Please use the tag with the same value defined in the previous line.

#### DCM\_TAG\_RadiopharmaStopTime **Radiopharmaceutical Stop Time.** Radiopharmaceutical Stop Time.

DCM\_TAG\_RadionuclideTotalDose Radionuclide Total Dose. DCM\_TAG\_RadionuclideHalfLife Radionuclide Half Life. DCM\_TAG\_RadionuclidePositronFraction Radionuclide Positron Fraction. DCM\_TAG\_RadiopharmaceuticalSpecificActivity **Radiopharmaceutical Specific** CM\_TAG

DCM\_TAG\_RadiopharmaSpecificActivity Radiopharmaceutical Specific

DCM\_TAG\_RadiopharmaceuticalStartDatetime **Radiopharmaceutical Start** 

DCM\_TAG\_RadiopharmaceuticalStopDatetime Radiopharmaceutical Stop

DCM\_TAG\_BeatRejectionFlag Beat Rejection Flag. DCM\_TAG\_LowRrValue Low R-R Value. DCM\_TAG\_HighRrValue High R-R Value. DCM\_TAG\_IntervalsAcquired intervalsacquired intervals Acquired. DCM\_TAG\_IntervalsRejected Intervals Rejected. DCM\_TAG\_PvcRejection example and the properties of the properties of the PVC Rejection. DCM\_TAG\_SkipBeats and the state of the state of the state of the state of the state of the state of the state of the state of the state of the state of the state of the state of the state of the state of the state of the s DCM\_TAG\_HeartRate Heart Rate. DCM\_TAG\_CardiacNumberOfImages Cardiac Number of Images. DCM\_TAG\_TriggerWindow National Communication of the Communication of the Communication of the Trigger Window. DCM\_TAG\_ReconstructionDiameter Reconstruction Diameter. DCM\_TAG\_DistanceSourceToDetector Distance Source to Detector. DCM\_TAG\_DistanceSourceToPatient distance Source to Patient. DCM\_TAG\_EstimatedRadiographicMagnificationFactor entitled and extend and estimated Radiographic

DCM\_TAG\_EstRadiographicMagFactor extended and the extended Radiographic

DCM\_TAG\_GantryDetectorTilt Gantry Control Cantry/Detector Tilt. DCM\_TAG\_GantryDetectorSlew Gantrow Gantry/Detector Slew. DCM\_TAG\_TableHeight Table Height.

This tag name has been deprecated and will be removed from the public API in a future release. Please use the tag with the same value defined in the previous line.

Activity.

Activity. This tag name has been deprecated and will be removed from the public API in a future release. Please use the tag with the same value defined in the previous line.

DateTime. This tag name has been deprecated and will be removed from the public API in a future release. Please use the tag with the same value defined in the previous line.

DateTime. This tag name has been deprecated and will be removed from the public API in a future release. Please use the tag with the same value defined in the previous line.

Magnification Factor.

Magnification Factor. This tag name has been deprecated and will be removed from the public API in a future release. Please use the tag with the same value defined in the previous line.

DCM\_TAG\_TableTraverse Table Traverse. DCM\_TAG\_TableMotion and the matrix of the matrix of the matrix of the matrix of the matrix of the matrix of the matrix of the matrix of the matrix of the matrix of the matrix of the matrix of the matrix of the matrix of th DCM\_TAG\_TableVerticalIncrement Table Vertical Increment. DCM\_TAG\_TableLateralIncrement Table Lateral Increment. DCM\_TAG\_TableLongitudinalIncrement Table Longitudinal Increment. DCM\_TAG\_TableAngle Table Angle Table Angle. DCM\_TAG\_TableType Table Type. DCM\_TAG\_RotationDirection **RotationDirection** Rotation Direction. DCM\_TAG\_AngularPosition Angular Position Angular Position. This tag is

DCM\_TAG\_RadialPosition Radial Position. DCM\_TAG\_ScanArc Scan Arc value. DCM\_TAG\_Angular Step. Angular Step. Angular Step. DCM\_TAG\_CenterOfRotationOffset Center Center of Rotation Offset. DCM\_TAG\_RotationOffset Rotation Offset. DCM\_TAG\_FieldOfViewShape Field of View Shape. DCM\_TAG\_FieldOfViewDimensions Field of View Dimension(s). DCM\_TAG\_ExposureTime exposure the exposure Time. DCM\_TAG\_XrayTubeCurrent X-Ray Tube Current. This tag

DCM\_TAG\_Exposure exposure exposure exposure value. DCM\_TAG\_ExposureInuAs exposure in micro As. DCM\_TAG\_ExposureInMicroAs exposure in micro As. This tag

DCM\_TAG\_AveragePulseWidth Average Pulse Width. DCM\_TAG\_RadiationSetting Radiation Setting. DCM\_TAG\_RectificationType Rectification Type. DCM\_TAG\_RadiationMode Radiation Mode. DCM\_TAG\_ImageAndFluoroscopyAreaDoseProduct image and Fluoroscopy Area

DCM\_TAG\_ImageAreaDoseProduct in the example of the state of the Image and Fluoroscopy Area

DCM\_TAG\_FilterType Filter Type. DCM\_TAG\_TypeOfFilters Type of Filters.

marked as retired in DICOM specification. See DICOM specification for alternatives.

name has been deprecated and will be removed from the public API in a future release. Please use the tag with the same value defined in the previous line.

name has been deprecated and will be removed from the public API in a future release. Please use the tag with the same value defined in the previous line.

DCM\_TAG\_ExposureInMicroA Exposure in micro As. This tag name has been deprecated and will be removed from the public API in a future release. Please use the tag with the same value defined in the previous line.

Dose Product.

Dose Product. This tag name has been deprecated and will be removed from the public API in a future release. Please use the tag with the same value defined in the previous line.

DCM\_TAG\_IntensifierSize Intensifier Size. DCM\_TAG\_ImagerPixelSpacing Imager Pixel Spacing. DCM\_TAG\_Grid value. The contract of the contract of the contract of the contract of the contract of the contract of the contract of the contract of the contract of the contract of the contract of the contract of the contra DCM\_TAG\_GeneratorPower Generator Power. DCM\_TAG\_CollimatorGridName Collimator Collimator Collimator Collimator Collimator Collimator Collimator Collimator DCM\_TAG\_CollimatorType Collimator Type. DCM\_TAG\_FocalDistance Focal Distance. The extension of the extension of the extension of the extension of the extension of the extension of the extension of the extension of the extension of the extension of the extension DCM\_TAG\_XFocusCenter X Focus Center. DCM\_TAG\_YFocusCenter Y Focus Center. DCM\_TAG\_FocalSpots Focal Spot(s). DCM\_TAG\_AnodeTargetMaterial AnodeTarget Material Anode Target Material. DCM\_TAG\_BodyPartThickness and the extent of the extent of the Body Part Thickness. DCM\_TAG\_CompressionForce compression Force. DCM\_TAG\_DateOfLastCalibration density of Last Calibration Date of Last Calibration. DCM\_TAG\_TimeOfLastCalibration Time of Last Calibration. DCM\_TAG\_ConvolutionKernel Convolution Kernel. DCM\_TAG\_UpperLowerPixelValues Upper/Lower Pixel Values. This

DCM\_TAG\_ActualFrameDuration Actual Frame Duration. DCM\_TAG\_Count Rate. And the count Rate. Count Rate. DCM\_TAG\_PreferredPlaybackSequencing extend Playback Sequencing. DCM\_TAG\_ReceiveCoilName ReceiveCoil Name. DCM\_TAG\_TransmitCoilName Transmit Coil Name. DCM\_TAG\_PlateType Plate Type. DCM\_TAG\_PhosphorType PhosphorType Phosphor Type. DCM\_TAG\_ScanVelocity Scan Velocity. The state of the state of the state of the state of the state of the state of the state of the state of the state of the state of the state of the state of the state of the state of the DCM\_TAG\_WholeBodyTechnique Whole Body Technique. DCM\_TAG\_ScanLength Scan Length Scan Length. DCM\_TAG\_AcquisitionMatrix Acquisition Matrix. DCM\_TAG\_InPlanePhaseEncodingDirection intervals and the phase Encoding DCM\_TAG\_InPlane Phase Encoding

DCM\_TAG\_FlipAngle Flip Angle. DCM\_TAG\_VariableFlipAngleFlag variable Flip Angle Flag. DCM\_TAG\_Sar SAR (specific absorption rate). DCM\_TAG\_DbDt The dB/dt. DCM\_TAG\_AcquisitionDeviceProcessingDescription Acquisition Device Processing

DCM\_TAG\_AcquisitionDeviceProcessingCode Acquisition Device Processing

DCM\_TAG\_CassetteOrientation CassetteOrientation Cassette Orientation. DCM\_TAG\_CassetteSize cassette Size. DCM\_TAG\_ExposuresOnPlate exposures on Plate. DCM\_TAG\_ExposureOnPlate exposure exposures on Plate. This tag

tag is marked as retired in DICOM specification. See DICOM specification for alternatives. Direction. Description. Code. name has been deprecated and will be removed from the public

API in a future release. Please use the tag with the same value defined in the previous line.

DCM\_TAG\_ColumnAngulation Column Angulation. DCM\_TAG\_TomoLayerHeight Tomo Layer Height. DCM\_TAG\_TomoAngle Tomo Angle. DCM\_TAG\_TomoTime Tomo Time. DCM\_TAG\_TomoType  $\blacksquare$ DCM\_TAG\_TomoClass Tomo Class. The Class Tomo Class. DCM\_TAG\_NumberOfTomosynthesisSourceImages Number of Tomosynthesis

DCM\_TAG\_TomoSourceImageNumber Number Number Number of Tomosynthesis

DCM\_TAG\_PositionerMotion Positioner Motion. DCM\_TAG\_PositionerType Positioner Type. DCM\_TAG\_PositionerPrimaryAngle example and the positioner Primary Angle. DCM\_TAG\_PositionerSecondaryAngle extending the positioner Secondary Angle. DCM\_TAG\_PositionerPrimaryAngleIncrement example and positioner Primary Angle

DCM\_TAG\_PositionerPrimaryAngleIncr Primary Angle Positioner Primary Angle

DCM\_TAG\_PositionerSecondaryAngleIncrement Positioner Secondary Angle

DCM\_TAG\_PositionerSecondaryAngleIncr Positioner Secondary Angle

DCM\_TAG\_DetectorPrimaryAngle detector Primary Angle. DCM\_TAG\_DetectorSecondaryAngle detector Secondary Angle. DCM\_TAG\_ShutterShape Shutter Shape. DCM\_TAG\_ShutterLeftVerticalEdge Shutter Left Vertical Edge. DCM\_TAG\_ShutterRightVerticalEdge Shutter Right Vertical Edge. DCM\_TAG\_ShutterUpperHorizontalEdge Shutter Upper Horizontal Edge. DCM\_TAG\_ShutterLowerHorizontalEdge Shutter Lower Horizontal Edge. DCM\_TAG\_CenterOfCircularShutter Center of Circular Shutter. DCM\_TAG\_RadiusOfCircularShutter **Radius** of Circular Shutter. DCM\_TAG\_VerticesOfThePolygonalShutter vertices of the Polygonal

DCM\_TAG\_PolygonalShutterVertices vertices of the Polygonal

tag name has been deprecated and will be removed from the public API in a future release. Please use the tag with the same value defined in the previous line.

Source Images.

Source Images. This tag name has been deprecated and will be removed from the public API in a future release. Please use the tag with the same value defined in the previous line.

Increment.

Increment. This tag name has been deprecated and will be removed from the public API in a future release. Please use the tag with the same value defined in the previous line.

Increment.

Increment. This tag name has been deprecated and will be removed from the public API in a future release. Please use the tag with the same value defined in the previous line.

Shutter.

Shutter. This tag name has been deprecated and will be removed

DCM\_TAG\_ShutterPresentationValue Shutter Presentation Value. DCM\_TAG\_ShutterOverlayGroup Shutter OverlayGroup Shutter Overlay Group. DCM\_TAG\_ShutterPresentationColorCIELabValue Shutter Presentation Color

DCM\_TAG\_CollimatorShape CollimatorShape Collimator Shape. DCM\_TAG\_CollimatorLeftVerticalEdge extending the collimator Left Vertical Edge. DCM\_TAG\_CollimatorRightVerticalEdge Collimator Right Vertical Edge. DCM\_TAG\_CollimatorUpperHorizontalEdge example the collimator Upper Horizontal

DCM\_TAG\_CollimatorLowerHorizontalEdge details are collimator Lower Horizontal

DCM\_TAG\_CenterOfCircularCollimator Center of Circular Collimator. DCM\_TAG\_RadiusOfCircularCollimator and a set of contract and a set of Circular Collimator. DCM\_TAG\_VerticesOfThePolygonalCollimator Vertices of the Polygonal

DCM\_TAG\_PolygonalCollimatorVertices in the Vertices vertices vertices of the Polygonal

DCM\_TAG\_AcquisitionTimeSynchronized Acquisition Time Synchronized. DCM\_TAG\_TimeSource Time Source Time Source. DCM\_TAG\_TimeDistributionProtocol Time Distribution Protocol. DCM\_TAG\_NTPSourceAddress NTP Source Address. DCM\_TAG\_PageNumberVector Page Number Vector. DCM\_TAG\_FrameLabelVector extending the state of the frame Label Vector. DCM\_TAG\_FramePrimaryAngleVector Frame Primary Angle Vector. DCM\_TAG\_FrameSecondaryAngleVector Frame Secondary Angle Vector. DCM\_TAG\_SliceLocationVector Slice Location Vector. DCM\_TAG\_DisplayWindowLabelVector Display Window Label Vector. DCM\_TAG\_NominalScannedPixelSpacing Nominal Scanned Pixel Spacing. DCM\_TAG\_DigitizingDeviceTransportDirection Digitizing Device Transport

DCM\_TAG\_RotationOfScannedFilm example and the set of Scanned Film. DCM\_TAG\_IvusAcquisition in the intervention in the intervention in the IVUS Acquisition. DCM\_TAG\_IvusPullbackRate **IVUS PullbackRate** IVUS Pullback Rate. DCM\_TAG\_IvusGatedRate IVUS Gated Rate. DCM\_TAG\_IvusPullbackStartFrameNumber IVUS Pullback Start Frame

DCM\_TAG\_IvusPullbackStopFrameNumber in the intervals of the IVUS Pullback Stop Frame

DCM\_TAG\_LesionNumber Lesion Number. DCM\_TAG\_AcquisitionComments Acquisition Comments Acquisition Comments. This tag

DCM\_TAG\_OutputPower Output Power. DCM\_TAG\_TransducerData Transducer Data.

from the public API in a future release. Please use the tag with the same value defined in the previous line.

CIELab Value.

Edge.

Edge.

Collimator.

Collimator. This tag name has been deprecated and will be removed from the public API in a future release. Please use the tag with the same value defined in the previous line.

Direction.

Number.

Number.

is marked as retired in DICOM specification. See DICOM specification for alternatives.
DCM\_TAG\_FocusDepth Focus Depth. DCM\_TAG\_ProcessingFunction extendion processing Function. DCM\_TAG\_PreprocessingFunction extended to the processing Function. This tag

DCM\_TAG\_PostprocessingFunction extended the postprocessing Function. This tag

DCM\_TAG\_MechanicalIndex Mechanical Index. DCM\_TAG\_BoneThermalIndex Bone Thermal Index. DCM\_TAG\_CranialThermalIndex Cranial Thermal Index. DCM\_TAG\_SoftTissueThermalIndex  $S$ oft Tissue Thermal Index. DCM\_TAG\_SoftTissueFocusThermalIndex details and the soft Tissue-focus Thermal Index. DCM\_TAG\_SoftTissueSurfaceThermalIndex extending the soft Tissue-surface Thermal

DCM\_TAG\_DynamicRange Dynamic Range. This tag is

DCM\_TAG\_DepthOfScanField Depth of Scan Field. DCM\_TAG\_PatientPosition Patient Position. DCM\_TAG\_ViewPosition and Communication COM Communication of the View Position. DCM\_TAG\_ProjectionEponymousNameCodeSequence entitled and projection Eponymous Name

DCM\_TAG\_ProjEponymousNameCodeSequence Projection Eponymous Name

DCM\_TAG\_ImageTransformationMatrix imaged that is a state of the state of the Image Transformation Matrix.

DCM\_TAG\_ImageTranslationVector Image Translation Vector. This

DCM\_TAG\_Sensitivity Sensitivity Sensitivity value. DCM\_TAG\_SequenceOfUltrasoundRegions Sequence of Ultrasound Regions. DCM\_TAG\_RegionSpatialFormat Region Spatial Format. DCM\_TAG\_RegionDataType Region Data Type. DCM\_TAG\_RegionFlags Region Flags. Region Flags. DCM\_TAG\_RegionLocationMinX0 Region Location Min X0. DCM\_TAG\_RegionLocationMinY0 Region Location Min Y0. DCM\_TAG\_RegionLocationMaxX1 and the control of the control of the Region Location Max X1. DCM\_TAG\_RegionLocationMaxY1 Region Location Max Y1.

name has been deprecated and will be removed from the public API in a future release. Please use the tag with the same value defined in the previous line.

is marked as retired in DICOM specification. See DICOM specification for alternatives.

Index.

marked as retired in DICOM specification. See DICOM specification for alternatives.

DCM\_TAG\_TotalGain Total Gain. This tag is marked as retired in DICOM specification. See DICOM specification for alternatives.

Code Sequence.

Code Sequence. This tag name has been deprecated and will be removed from the public API in a future release. Please use the tag with the same value defined in the previous line.

This tag is marked as retired in DICOM specification. See DICOM specification for alternatives.

tag is marked as retired in DICOM specification. See DICOM specification for alternatives.

DCM\_TAG\_ReferencePixelX0 Reference Pixel X0. DCM\_TAG\_ReferencePixelY0 Reference Pixel Y0. DCM\_TAG\_PhysicalUnitsXDirection Physical Units X Direction. DCM\_TAG\_PhysicalUnitsYDirection **Physical Units Y Direction.** Physical Units Y Direction. DCM\_TAG\_ReferencePixelPhysicalValueX Reference Pixel Physical Value X. DCM\_TAG\_ReferencePixelPhysicalValueY **Reference Pixel Physical Value Y.** All Physical Value Y. DCM\_TAG\_PhysicalDeltaX example that the control of the control of the control of the physical Delta X. DCM\_TAG\_PhysicalDeltaY example of the example of the example of the example of the example of the example of the example of the example of the example of the example of the example of the example of the example of the exam DCM\_TAG\_TransducerFrequency Transducer Frequency. DCM\_TAG\_TransducerType Transducer Type. DCM\_TAG\_PulseRepetitionFrequency extends the pulse Repetition Frequency. DCM\_TAG\_DopplerCorrectionAngle down and the Doppler Correction Angle. DCM\_TAG\_SteeringAngle Steering Angle. DCM\_TAG\_DopplerSampleVolumeXPositionRetired Doppler Sample Volume X

DCM\_TAG\_DopplerSampleVolumeXPosition details are different proportional different proportion Doppler Sample Volume X

DCM\_TAG\_DopplerSampleVolumeYPositionRetired decrees and Doppler Sample Volume Y

DCM\_TAG\_DopplerSampleVolumeYPosition details are also detailed by Doppler Sample Volume Y

DCM\_TAG\_TMLinePositionX0Retired TM-Line Position X0 (Retired).

DCM\_TAG\_TmLinePositionX0 TM-Line Position X0. DCM\_TAG\_TMLinePositionY0Retired TM-Line Position Y0 (Retired).

DCM\_TAG\_TmLinePositionY0 TM-Line Position Y0. DCM\_TAG\_TMLinePositionX1Retired TM-Line Position X1 (Retired).

DCM\_TAG\_TmLinePositionX1 details and the position X1. DCM\_TAG\_TMLinePositionY1Retired TM-Line Position Y1 (Retired).

DCM\_TAG\_TmLinePositionY1 details and the position Y1. DCM\_TAG\_PixelComponentOrganization example and pixel Component Organization. DCM\_TAG\_PixelComponentMask example that the example of the example of the example of the example of the example of the example of the example of the example of the example of the example of the example of the example of th DCM\_TAG\_PixelComponentRangeStart Pixel Component Range Start. DCM\_TAG\_PixelComponentRangeStop Pixel Component Range Stop. DCM\_TAG\_PixelComponentPhysicalUnits Pixel Component Physical Units. DCM\_TAG\_PixelComponentDataType Pixel Component Data Type. DCM\_TAG\_NumberOfTableBreakPoints Number of Table Break Points.

Position (Retired). This tag is marked as retired in DICOM specification. See DICOM specification for alternatives.

Position.

Position (Retired). This tag is marked as retired in DICOM specification. See DICOM specification for alternatives.

Position.

This tag is marked as retired in DICOM specification. See DICOM specification for alternatives.

This tag is marked as retired in DICOM specification. See DICOM specification for alternatives.

This tag is marked as retired in DICOM specification. See DICOM specification for alternatives.

This tag is marked as retired in DICOM specification. See DICOM specification for alternatives.

DCM\_TAG\_TableOfXBreakPoints Table of X Break Points. DCM\_TAG\_TableOfYBreakPoints Table of Y Break Points. DCM\_TAG\_NumberOfTableEntries Number of Table Entries. DCM\_TAG\_TableOfPixelValues Table of Pixel Values. DCM\_TAG\_TableOfParameterValues Table of Parameter Values. DCM\_TAG\_RWaveTimeVector R Wave Time Vector. DCM\_TAG\_R\_Wave\_Time\_Vector extended to the state of the R Wave Time Vector. This tag

DCM\_TAG\_DetectorConditionsNominalFlag detector Conditions Nominal Plag Detector Conditions Nominal

DCM\_TAG\_DetectorTemperature detector Temperature Detector Temperature. DCM\_TAG\_DetectorType Detector Type. DCM\_TAG\_DetectorConfiguration Detector Configuration. DCM\_TAG\_DetectorDescription detector Description Detector Description. DCM\_TAG\_DetectorMode detector Mode. DCM\_TAG\_DetectorID detector in the set of the set of the set of the set of the set of the set of the set of the set of the set of the set of the set of the set of the set of the set of the set of the set of the set of the DCM\_TAG\_DateOfLastDetectorCalibration detector Date of Last Detector Calibration. DCM\_TAG\_DetectorCalibrationDate data discussed by Date of Last Detector Calibration.

DCM\_TAG\_TimeOfLastDetectorCalibration Time of Last Detector

DCM\_TAG\_DetectorCalibrationTime Time of Last Detector

DCM\_TAG\_ExposuresOnDetectorSinceLastCalibration exposures on Detector Since Last

DCM\_TAG\_ExposuresSinceCalibration exposures on Detector Since Last

DCM\_TAG\_ExposuresOnDetectorSinceManufactured Exposures on Detector Since

DCM\_TAG\_ExposuresSinceManufactured Exposures on Detector Since

DCM\_TAG\_DetectorTimeSinceLastExposure detector Time Since Last

DCM\_TAG\_DetectorTimeSinceExposure detector Time Since Last

name has been deprecated and will be removed from the public API in a future release. Please use the tag with the same value defined in the previous line. Flag.

This tag name has been deprecated and will be removed from the public API in a future release. Please use the tag with the same value defined in the previous line.

Calibration.

Calibration. This tag name has been deprecated and will be removed from the public API in a future release. Please use the tag with the same value defined in the previous line.

Calibration.

Calibration. This tag name has been deprecated and will be removed from the public API in a future release. Please use the tag with the same value defined in the previous line.

Manufactured.

Manufactured. This tag name has been deprecated and will be removed from the public API in a future release. Please use the tag with the same value defined in the previous line.

Exposure.

Exposure. This tag name has

DCM\_TAG\_DetectorActiveTime Detector Active Time. DCM\_TAG\_DetectorActivationOffsetFromExposure detector Activation Offset From

DCM\_TAG\_DetectorActivationOffset detector Activation Offset From

DCM\_TAG\_DetectorBinning detector Binning. DCM\_TAG\_DetectorElementPhysicalSize DetectorElement Physical Size. DCM\_TAG\_DetectorElementSpacing detector Element Spacing. DCM\_TAG\_DetectorActiveShape Detector Active Shape. DCM\_TAG\_DetectorActiveDimensions detector Active Dimension(s). DCM\_TAG\_DetectorActiveDimension Detector Active Dimension(s).

DCM\_TAG\_DetectorActiveOrigin detector Active Origin. DCM\_TAG\_DetectorManufacturerName detector Manufacturer Name. DCM\_TAG\_DetectorManufacturerModelName detector Manufacturer's Model

DCM\_TAG\_DetectorManufacturersModelName detector Manufacturer's Model

DCM\_TAG\_FieldOfViewOrigin extending the state of View Origin. DCM\_TAG\_FovOrigin Figure Field of View Origin. This tag

DCM\_TAG\_FieldOfViewRotation Field of View Rotation. DCM\_TAG\_FovRotation Field of View Rotation. This tag

DCM\_TAG\_FieldOfViewHorizontalFlip Field of View Horizontal Flip. DCM\_TAG\_FovHorizontalFlip Field of View Horizontal Flip. This

been deprecated and will be removed from the public API in a future release. Please use the tag with the same value defined in the previous line.

Exposure.

Exposure. This tag name has been deprecated and will be removed from the public API in a future release. Please use the tag with the same value defined in the previous line.

This tag name has been deprecated and will be removed from the public API in a future release. Please use the tag with the same value defined in the previous line.

Name.

Name. This tag name has been deprecated and will be removed from the public API in a future release. Please use the tag with the same value defined in the previous line.

name has been deprecated and will be removed from the public API in a future release. Please use the tag with the same value defined in the previous line.

name has been deprecated and will be removed from the public API in a future release. Please use the tag with the same value defined in the previous line.

tag name has been deprecated and will be removed from the public API in a future release. Please use the tag with the same value defined in the previous line.

DCM\_TAG\_GridAbsorbingMaterial details and the control of the control of the Grid Absorbing Material. DCM\_TAG\_GridSpacingMaterial Grid Spacing Material. DCM\_TAG\_GridThickness Grid Thickness. DCM\_TAG\_GridPitch Grid Pitch. DCM\_TAG\_GridAspectRatio Grid Aspect Ratio. DCM\_TAG\_GridPeriod Grid Period. DCM\_TAG\_GridFocalDistance Grid Focal Distance. DCM\_TAG\_FilterMaterial Filter Material Filter Material. DCM\_TAG\_FilterThicknessMinimum Filter Thickness Minimum. DCM\_TAG\_FilterMinThickness Filter Thickness Minimum. This

DCM\_TAG\_FilterThicknessMaximum Filter Thickness Maximum. DCM\_TAG\_FilterMaxThickness Filter Thickness Maximum. This

DCM\_TAG\_FilterBeamPathLengthMinimum entitleries and the state of the Filter Beam Path Length

DCM\_TAG\_FilterBeamPathLengthMaximum extending the matrix of the Filter Beam Path Length

DCM\_TAG\_ExposureControlMode exposure Control Mode. DCM\_TAG\_ExposureControlModeDescription exposure Control Mode

DCM\_TAG\_ExposureControlModeDesc exposure exposure Control Mode

DCM\_TAG\_ExposureStatus exposure Status. DCM\_TAG\_PhototimerSetting Phototimer Setting. DCM\_TAG\_ExposureTimeInuS exposure Time in micro S. DCM\_TAG\_ExposureTimeInMicroS exposure Time in micro S. This

DCM\_TAG\_ExposureTimeIn\_mS exposure Time in micro S. This

DCM\_TAG\_XRayTubeCurrentInuA X-Ray Tube Current in micro A. DCM\_TAG\_XRayTubeCurrentInMicroA X-Ray Tube Current in micro A.

tag name has been deprecated and will be removed from the public API in a future release. Please use the tag with the same value defined in the previous line.

tag name has been deprecated and will be removed from the public API in a future release. Please use the tag with the same value defined in the previous line.

Minimum.

Maximum.

Description.

Description. This tag name has been deprecated and will be removed from the public API in a future release. Please use the tag with the same value defined in the previous line.

tag name has been deprecated and will be removed from the public API in a future release. Please use the tag with the same value defined in the previous line.

tag name has been deprecated and will be removed from the public API in a future release. Please use the tag with the same value defined in the previous line.

This tag name has been deprecated and will be removed

#### DCM\_TAG\_XRayTubeCurrentInmA X-Ray Tube Current in micro A.

DCM\_TAG\_ContentQualification Content Qualification. DCM\_TAG\_PulseSequenceName extending the pulse of the Pulse Sequence Name. DCM\_TAG\_MrImagingModifierSequence MR Imaging Modifier Sequence. DCM\_TAG\_EchoPulseSequence extending the extending of the extending of the Echo Pulse Sequence. DCM\_TAG\_InversionRecovery in the settle of the settle of the settle of the settle of the settle of the settle of the settle of the settle of the settle of the settle of the settle of the settle of the settle of the settle DCM\_TAG\_FlowCompensation Flow Compensation Flow Compensation. DCM\_TAG\_MultipleSpinEcho Multiple Spin Echo. DCM\_TAG\_MultiPlanarExcitation Multi-planar Excitation. DCM\_TAG\_PhaseContrast Phase Contrast Phase Contrast. DCM\_TAG\_TimeOfFlightContrast Time of Flight Contrast. DCM\_TAG\_Spoiling value. The spoiling value. The spoiling value. DCM\_TAG\_SteadyStatePulseSequence Steady State Pulse Sequence. DCM\_TAG\_EchoPlanarPulseSequence Echo Planar Pulse Sequence. DCM\_TAG\_TagAngleFirstAxis Tag Angle First Axis. DCM\_TAG\_MagnetizationTransfer Magnetization Transfer. DCM\_TAG\_T2Preparation T2 Preparation COM\_TAG\_T2Preparation. DCM\_TAG\_BloodSignalNulling Blood Signal Nulling. DCM\_TAG\_SaturationRecovery extended to the state of the Saturation Recovery. DCM\_TAG\_SpectrallySelectedSuppression Spectrally Selected Suppression. DCM\_TAG\_SpectrallySelectedExcitation Spectrally Selected Excitation. DCM\_TAG\_SpatialPresaturation example and spatial Pre-saturation. DCM\_TAG\_Tagging Tagging Tagging Tagging value. DCM\_TAG\_OverSamplingPhase **Oversampling Phase.** Oversampling Phase. DCM\_TAG\_TagSpacingFirstDimension Tag Spacing First Dimension. DCM\_TAG\_GeometryOfKspaceTraversal Geometry of k-Space Traversal. DCM\_TAG\_SegmentedKspaceTraversal Segmented k-Space Traversal. DCM\_TAG\_RectilinearPhaseEncodeReordering Rectilinear Phase Encode DCM\_TAG\_TagThickness Tag Thickness Tag Thickness.

DCM\_TAG\_PartialFourierDirection extended to the partial Fourier Direction. DCM\_TAG\_CardiacSynchronizationTechnique Cardiac Synchronization

DCM\_TAG\_CardiacSyncTechnique Cardiac Synchronization

DCM\_TAG\_ReceiveCoilManufacturerName Receive Coil Manufacturer Name. DCM\_TAG\_MrReceiveCoilSequence MR Receive Coil Sequence. DCM\_TAG\_ReceiveCoilType Receive Coil Type.

from the public API in a future release. Please use the tag with the same value defined in the previous line.

This tag name has been deprecated and will be removed from the public API in a future release. Please use the tag with the same value defined in the previous line. Reordering.

Technique.

Technique. This tag name has been deprecated and will be removed from the public API in a future release. Please use the tag with the same value defined in the previous line.

DCM\_TAG\_QuadratureReceiveCoil and the control of the control of the control of the control of the coil. DCM\_TAG\_MultiCoilDefinitionSequence Multi-Coil Definition Sequence. DCM\_TAG\_MultiCoilConfiguration Multi-Coil Configuration. DCM\_TAG\_MultiCoilElementName Multi-Coil Element Name. DCM\_TAG\_MultiCoilElementUsed Multi-Coil Element Used. DCM\_TAG\_MrTransmitCoilSequence MR Transmit Coil Sequence. DCM\_TAG\_TransmitCoilManufacturerName Transmit Coil Manufacturer DCM\_TAG\_TransmitCoilType Transmit Coil Type. DCM\_TAG\_SpectralWidth National Spectral Width. DCM\_TAG\_ChemicalShiftReference Chemical Shift Reference. DCM\_TAG\_VolumeLocalizationTechnique Volume Localization Technique. DCM\_TAG\_MrAcquisitionFrequencyEncodingSteps MR Acquisition Frequency

DCM\_TAG\_MrAcqFrequencyEncodingSteps MR Acquisition Frequency

DCM\_TAG\_Decoupling details are completed by the coupling value. DCM\_TAG\_DecoupledNucleus descriptions of the coupled Nucleus. DCM\_TAG\_DecouplingFrequency details are detailed by the coupling Frequency. DCM\_TAG\_DecouplingMethod De-coupling Method. DCM\_TAG\_DecouplingChemicalShiftReference De-coupling Chemical Shift

DCM\_TAG\_KspaceFiltering Kassas and the control of the control of the control of the control of the control of the control of the control of the control of the control of the control of the control of the control of the con DCM\_TAG\_TimeDomainFiltering Time Domain Filtering. DCM\_TAG\_NumberOfZeroFills Number of Zero fills. DCM\_TAG\_BaselineCorrection extended to the correction Baseline Correction. DCM\_TAG\_ParallelReductionFactorInPlane Parallel Reduction Factor In-

DCM\_TAG\_CardiacRRintervalSpecified Cardiac R-R Interval Specified. DCM\_TAG\_AcquisitionDuration AcquisitionDuration Acquisition Duration. DCM\_TAG\_FrameAcquisitionDateTime Frame Acquisition DateTime. DCM\_TAG\_FrameAcqDatetime Frame Acquisition DateTime. This

DCM\_TAG\_DiffusionDirectionality diffusion Directionality. DCM\_TAG\_DiffusionGradientDirectionSequence Diffusion Gradient Direction

DCM\_TAG\_ParallelAcquisition example and the example of the example of the example are parallel Acquisition. DCM\_TAG\_ParallelAcquisitionTechnique **Access 2018** Parallel Acquisition Technique. DCM\_TAG\_ParallelAcqTechnique **Parallel Acquisition Technique.** Parallel Acquisition Technique.

Name.

Encoding Steps.

Encoding Steps. This tag name has been deprecated and will be removed from the public API in a future release. Please use the tag with the same value defined in the previous line.

Reference.

plane.

tag name has been deprecated and will be removed from the public API in a future release. Please use the tag with the same value defined in the previous line.

Sequence.

This tag name has been deprecated and will be removed from the public API in a future release. Please use the tag with the same value defined in the previous line.

DCM\_TAG\_InversionTimes in the intervals of the intervals of the inversion Times. DCM\_TAG\_MetaboliteMapDescription Metabolite Map Description. DCM\_TAG\_MetaboliteMapDesc Metabolite Map Description. This

DCM\_TAG\_PartialFourier Partial Fourier Partial Fourier. DCM\_TAG\_EffectiveEchoTime example and the effective Echo Time. DCM\_TAG\_MetaboliteMapCodeSequence Metabolite Map Code Sequence. DCM\_TAG\_ChemicalShiftSequence Chemical Shift Sequence. DCM\_TAG\_CardiacSignalSource Cardiac Signal Source. DCM\_TAG\_DiffusionBvalue diffusion b-value. DCM\_TAG\_Diffusion\_b\_value diffusion b-value. This tag name

DCM\_TAG\_DiffusionGradientOrientation Diffusion Gradient Orientation. DCM\_TAG\_VelocityEncodingDirection versus and versus velocity Encoding Direction. DCM\_TAG\_VelocityEncodingMinimumValue versus versus velocity Encoding Minimum

DCM\_TAG\_VelocityEncodingMinValue Velocity Encoding Minimum

DCM\_TAG\_NumberOfKspaceTrajectories Number of k-Space Trajectories. DCM\_TAG\_CoverageOfKspace Coverage of k-Space. DCM\_TAG\_SpectroscopyAcquisitionPhaseRows Spectroscopy Acquisition Phase

DCM\_TAG\_SpectroscopyAcqPhaseRows Spectroscopy Acquisition Phase

DCM\_TAG\_ParallelReductionFactorInPlaneRetired Parallel Reduction Factor In-

DCM\_TAG\_TransmitterFrequency Transmitter Frequency. DCM\_TAG\_ResonantNucleus Resonant Nucleus. DCM\_TAG\_FrequencyCorrection extending the state of the correction of the frequency Correction. DCM\_TAG\_MrSpectroscopyFovGeometrySequence MR Spectroscopy FOV/Geometry

DCM\_TAG\_SlabThickness and the state of the state of the state of the Slab Thickness. DCM\_TAG\_SlabOrientation Subsection Slab Orientation. DCM\_TAG\_MidSlabPosition Mid Slab Position. DCM\_TAG\_MrSpatialSaturationSequence MR Spatial Saturation Sequence.

tag name has been deprecated and will be removed from the public API in a future release. Please use the tag with the same value defined in the previous line.

has been deprecated and will be removed from the public API in a future release. Please use the tag with the same value defined in the previous line.

Value.

Value. This tag name has been deprecated and will be removed from the public API in a future release. Please use the tag with the same value defined in the previous line.

Rows.

Rows. This tag name has been deprecated and will be removed from the public API in a future release. Please use the tag with the same value defined in the previous line.

plane (Retired). This tag is marked as retired in DICOM specification. See DICOM specification for alternatives.

Sequence.

DCM\_TAG\_MrTimingAndRelatedParametersSequence MR Timing and Related

DCM\_TAG\_MrTimingParameterSequence MR Timing and Related

DCM\_TAG\_MrEchoSequence MR Echo Sequence. DCM\_TAG\_MrModifierSequence MR Modifier Sequence. DCM\_TAG\_MrDiffusionSequence MR Diffusion Sequence. DCM\_TAG\_CardiacSynchronizationSequence Cardiac Synchronization Cardiac Synchronization

DCM\_TAG\_CardiacTriggerSequence Cardiac Synchronization Cardiac Synchronization

DCM\_TAG\_MrAveragesSequence MR Averages Sequence. DCM\_TAG\_MrFovGeometrySequence MR FOV/Geometry Sequence. DCM\_TAG\_VolumeLocalizationSequence values volume Localization Sequence. DCM\_TAG\_SpectroscopyAcquisitionDataColumns Spectroscopy Acquisition Data

DCM\_TAG\_SpectroscopyAcqDataColumns Spectroscopy Acquisition Data

DCM\_TAG\_DiffusionAnisotropyType Diffusion Anisotropy Type. DCM\_TAG\_FrameReferenceDatetime Frame Reference DateTime. This

DCM\_TAG\_MrMetaboliteMapSequence MR Metabolite Map Sequence. DCM\_TAG\_ParallelReductionFactorOutOfPlane Parallel Reduction Factor out-of-

DCM\_TAG\_SpectroscopyAcquisitionOutOfPlanePhaseSteps Spectroscopy Acquisition Out-of-

DCM\_TAG\_SpectroscopyAcqOutOfPlanePhaseStep Spectroscopy Acquisition Out-of-

DCM\_TAG\_ParallelReductionFactorSecondInPlane Parallel Reduction Factor Second

DCM\_TAG\_CardiacBeatRejectionTechnique Cardiac Beat Rejection

Parameters Sequence.

Parameters Sequence. This tag name has been deprecated and will be removed from the public API in a future release. Please use the tag with the same value defined in the previous line.

Sequence.

Sequence. This tag name has been deprecated and will be removed from the public API in a future release. Please use the tag with the same value defined in the previous line.

Columns.

Columns. This tag name has been deprecated and will be removed from the public API in a future release. Please use the tag with the same value defined in the previous line.

tag name has been deprecated and will be removed from the public API in a future release. Please use the tag with the same value defined in the previous line.

plane.

plane Phase Steps.

plane Phase Steps. This tag name has been deprecated and will be removed from the public API in a future release. Please use the tag with the same value defined in the previous line.

DCM\_TAG\_BulkMotionStatus Bulk Motion Status. This tag is marked as retired in DICOM specification. See DICOM specification for alternatives.

In-plane.

DCM\_TAG\_RespiratoryMotionCompensationTechnique Respiratory Motion

DCM\_TAG\_RespiratoryMotionCompTechnique Motion Respiratory Motion

DCM\_TAG\_RespiratorySignalSource Respiratory Signal Source. DCM\_TAG\_BulkMotionCompensationTechnique Bulk Motion Compensation Compensation

DCM\_TAG\_BulkMotionCompTechnique Bulk Motion Compensation Bulk Motion Compensation

DCM\_TAG\_BulkMotionSignalSource entitled and the Bulk Motion Signal Source. DCM\_TAG\_ApplicableSafetyStandardAgency Applicable Safety Standard

DCM\_TAG\_ApplicableSafetyStandardDescription Applicable Safety Standard

DCM\_TAG\_ApplicableSafetyStandardDesc Applicable Safety Standard

DCM\_TAG\_OperatingModeSequence **Operating Mode Sequence.** Operating Mode Sequence. DCM\_TAG\_OperatingModeType **Operating Mode Type.** Operating Mode Type. DCM\_TAG\_OperatingMode and the operation of the operation of the operation of the operation of the operation of the operation of the operation of the operation of the operation of the operation of the operation of the opera DCM\_TAG\_SpecificAbsorptionRateDefinition Specific Absorption Rate

DCM\_TAG\_GradientOutputType Gradient Output Type. DCM\_TAG\_SpecificAbsorptionRateValue Specific Absorption Rate Value. DCM\_TAG\_GradientOutput Gradient Output. DCM\_TAG\_FlowCompensationDirection Flow Compensation Direction. DCM\_TAG\_FlowCompDirection Flow Compensation Direction.

DCM\_TAG\_TaggingDelay Tagging Delay. DCM\_TAG\_RespiratoryMotionCompensationTechniqueDescription Respiratory Motion

DCM\_TAG\_RespiratorySignalSourceID example and the second respiratory Signal Source ID. DCM\_TAG\_ChemicalShiftsMinimumIntegrationLimitInHz Chemical Shifts Minimum

Technique.

Compensation Technique.

Compensation Technique. This tag name has been deprecated and will be removed from the public API in a future release. Please use the tag with the same value defined in the previous line.

Technique.

Technique. This tag name has been deprecated and will be removed from the public API in a future release. Please use the tag with the same value defined in the previous line.

Agency.

Description.

Description. This tag name has been deprecated and will be removed from the public API in a future release. Please use the tag with the same value defined in the previous line.

Definition.

This tag name has been deprecated and will be removed from the public API in a future release. Please use the tag with the same value defined in the previous line.

Compensation Technique Description.

Integration Limit in Hz. This tag is marked as retired in DICOM specification. See DICOM specification for alternatives.

DCM\_TAG\_ChemicalShiftsMaximumIntegrationLimitInHz Chemical Shifts Maximum

DCM\_TAG\_MrVelocityEncodingSequence MR Velocity Encoding Sequence. DCM\_TAG\_FirstOrderPhaseCorrection First Order Phase Correction. DCM\_TAG\_WaterReferencedPhaseCorrection Water Referenced Phase

DCM\_TAG\_MrSpectroscopyAcquisitionType MR Spectroscopy Acquisition

DCM\_TAG\_MrSpectroscopyAcqType MR Spectroscopy Acquisition

DCM\_TAG\_RespiratoryCyclePosition Respiratory Cycle Position. DCM\_TAG\_VelocityEncodingMaximumValue Velocity Encoding Maximum

DCM\_TAG\_VelocityEncodingMaxValue Velocity Encoding Maximum

DCM\_TAG\_TagSpacingSecondDimension Tag Spacing Second Dimension. DCM\_TAG\_TagAngleSecondAxis Tag Angle Second Axis. DCM\_TAG\_FrameAcquisitionDuration Frame Acquisition Duration. DCM\_TAG\_FrameAcqDuration Frame Acquisition Duration. This

DCM\_TAG\_MrImageFrameTypeSequence MR Image Frame Type

DCM\_TAG\_MrSpectroscopyFrameTypeSequence MR Spectroscopy Frame Type

DCM\_TAG\_MrAcquisitionPhaseEncodingStepsInPlane Manual MR Acquisition Phase Encoding

DCM\_TAG\_MrAcqPhaseEncodingStepsInPlane MR Macquisition Phase Encoding

DCM\_TAG\_MrAcquisitionPhaseEncodingStepsOutOfPlane MR Acquisition Phase Encoding

DCM\_TAG\_MrAcqPhaseEncodingStepsOutOfPlane MR Acquisition Phase Encoding

Integration Limit in Hz. This tag is marked as retired in DICOM specification. See DICOM specification for alternatives.

Correction.

Type.

Type. This tag name has been deprecated and will be removed from the public API in a future release. Please use the tag with the same value defined in the previous line.

Value.

Value. This tag name has been deprecated and will be removed from the public API in a future release. Please use the tag with the same value defined in the previous line.

tag name has been deprecated and will be removed from the public API in a future release. Please use the tag with the same value defined in the previous line.

Sequence.

Sequence.

Steps in-plane.

Steps in-plane. This tag name has been deprecated and will be removed from the public API in a future release. Please use the tag with the same value defined in the previous line.

Steps out-of-plane.

Steps out-of-plane. This tag name has been deprecated and will be removed from the public API in a future release. Please use the tag with the same value defined in the previous line.

#### DCM\_TAG\_SpectroscopyAcquisitionPhaseColumns Spectroscopy Acquisition Phase

DCM\_TAG\_SpectroscopyAcqPhaseColumns Spectroscopy Acquisition Phase

DCM\_TAG\_CardiacCyclePosition Cardiac Cycle Position. DCM\_TAG\_SpecificAbsorptionRateSequence Specific Absorption Rate

DCM\_TAG\_RFEchoTrainLength RF Echo Train Length. DCM\_TAG\_GradientEchoTrainLength Gradient Echo Train Length. DCM\_TAG\_ChemicalShiftMinimumIntegrationLimitInppm Chemical Shift Minimum

DCM\_TAG\_ChemicalShiftsMinimumIntegrationLimitinppm Chemical Shift Minimum

DCM\_TAG\_ChemicalShiftMaximumIntegrationLimitInppm \_\_\_\_\_\_\_\_\_\_\_\_\_\_\_\_\_Chemical Shift Maximum

DCM\_TAG\_ChemicalShiftsMaximumIntegrationLimitinppm Chemical Shift Maximum

DCM\_TAG\_CTAcquisitionTypeSequence CTAcquisition Type Sequence. DCM\_TAG\_AcquisitionType Acquisition Type. DCM\_TAG\_TubeAngle Tube Angle. DCM\_TAG\_CTAcquisitionDetailsSequence CT Acquisition Details Sequence. DCM\_TAG\_RevolutionTime and the control of the control of the control of the control of the control of the control of the control of the control of the control of the control of the control of the control of the control of DCM\_TAG\_SingleCollimationWidth Single Collimation Width. DCM\_TAG\_TotalCollimationWidth Total Collimation Width. DCM\_TAG\_CTTableDynamicsSequence CTTable Dynamics Sequence. DCM\_TAG\_TableSpeed National Section of the Speed. Table Speed. DCM\_TAG\_TableFeedperRotation Table Feed per Rotation. DCM\_TAG\_SpiralPitchFactor Spiral Pitch Factor. Spiral Pitch Factor. DCM\_TAG\_CTGeometrySequence CT Geometry Sequence. DCM\_TAG\_DataCollectionCenterPatient Data Collection Center (Patient). DCM\_TAG\_CTReconstructionSequence extending the construction Sequence. DCM\_TAG\_ReconstructionAlgorithm Reconstruction Algorithm. DCM\_TAG\_ConvolutionKernelGroup Convolution Convolution Kernel Group. DCM\_TAG\_ReconstructionFieldofView Reconstruction Field of View. DCM\_TAG\_ReconstructionTargetCenterPatient Reconstruction Target Center DCM\_TAG\_ReconstructionAngle Reconstruction Angle.

DCM\_TAG\_ImageFilter image in the example of the example of the example of the example of the example of the example of the example of the example of the example of the example of the example of the example of the example o

Columns.

Columns. This tag name has been deprecated and will be removed from the public API in a future release. Please use the tag with the same value defined in the previous line.

Sequence.

Integration Limit in ppm.

Integration Limit in ppm. This tag name has been deprecated and will be removed from the public API in a future release. Please use the tag with the same value defined in the previous line.

Integration Limit in ppm.

Integration Limit in ppm. This tag name has been deprecated and will be removed from the public API in a future release. Please use the tag with the same value defined in the previous line.

(Patient).

DCM\_TAG\_CTExposureSequence CT Exposure Sequence. DCM\_TAG\_ReconstructionPixelSpacing Reconstruction Pixel Spacing. DCM\_TAG\_ExposureModulationType Exposure Exposure Modulation Type. DCM\_TAG\_EstimatedDoseSaving extends the extendio of the Estimated Dose Saving. DCM\_TAG\_CTXRayDetailsSequence CT X-Ray Details Sequence. DCM\_TAG\_CTX\_rayDetailsSequence CT X-Ray Details Sequence. This

DCM\_TAG\_CTPositionSequence extends the control of the control of the CT Position Sequence. DCM\_TAG\_TablePosition Table Position. DCM\_TAG\_ExposureTimeinms exposure Time in ms. DCM\_TAG\_CTImageFrameTypeSequence CT Image Frame Type Sequence. DCM\_TAG\_XRayTubeCurrentInMilliA X-Ray Tube Current in mA. DCM\_TAG\_X\_RayTubeCurrentinmA X-Ray Tube Current in mA. This

DCM\_TAG\_ExposureinmAs exposure in mAs. DCM\_TAG\_ExposureInMilliAs exposure in mAs. This tag name

DCM\_TAG\_ConstantVolumeFlag Constant Volume Flag. DCM\_TAG\_FluoroscopyFlag Fluoroscopy Flag. DCM\_TAG\_DistanceSourcetoDataCollectionCenter **Distance Source to Data** 

DCM\_TAG\_ContrastBolusAgentNumber Contrast/Bolus Agent Number. DCM\_TAG\_ContrastBolusIngredientCodeSequence extending the contrast/Bolus Ingredient Code

DCM\_TAG\_ContrastAdministrationProfileSequence Contrast Administration Profile

DCM\_TAG\_ContrastBolusUsageSequence Contrast/Bolus Usage Sequence. DCM\_TAG\_ContrastBolusAgentAdministered Contrast/Bolus Agent

DCM\_TAG\_ContrastBolusAgentDetected Contrast/Bolus Agent Detected. DCM\_TAG\_ContrastBolusAgentPhase Contrast/Bolus Agent Phase. DCM\_TAG\_CTDIvol The CTDIvol. DCM\_TAG\_CTDIPhantomTypeCodeSequence CTDI Phantom Type Code

DCM\_TAG\_CalciumScoringMassFactorPatient Calcium Scoring Mass Factor

DCM\_TAG\_CalciumScoringMassFactorDevice Calcium Scoring Mass Factor

DCM\_TAG\_EnergyWeightingFactor entitled the energy Meighting Factor. DCM\_TAG\_CTAdditionalXRaySourceSequence CT Additional X-Ray Source

tag name has been deprecated and will be removed from the public API in a future release. Please use the tag with the same value defined in the previous line.

tag name has been deprecated and will be removed from the public API in a future release. Please use the tag with the same value defined in the previous line.

has been deprecated and will be removed from the public API in a future release. Please use the tag with the same value defined in the previous line.

Collection Center.

Sequence.

Sequence.

Administered.

Sequence.

Patient.

Device.

Sequence.

DCM\_TAG\_ProjectionPixelCalibrationSequence entitled and projection Pixel Calibration

DCM\_TAG\_DistanceSourcetoIsocenter distance Source to Isocenter. DCM\_TAG\_DistanceObjecttoTableTop Distance Object to Table Top. DCM\_TAG\_ObjectPixelSpacinginCenterofBeam Object Pixel Spacing in Center of

DCM\_TAG\_PositionerPositionSequence entity and the position of Positioner Position Sequence. DCM\_TAG\_TablePositionSequence Table Position Sequence. DCM\_TAG\_CollimatorShapeSequence Collimator Shape Sequence. DCM\_TAG\_XAXRFFrameCharacteristicsSequence XA/XRF Frame Characteristics

DCM\_TAG\_XA\_XRFFrameCharacteristicsSequence Material State XA/XRF Frame Characteristics

DCM\_TAG\_FrameAcquisitionSequence Frame Acquisition Sequence. DCM\_TAG\_XRayReceptorType  $X-Ray$  Receptor Type. DCM\_TAG\_AcquisitionProtocolName Acquisition Protocol Name. DCM\_TAG\_AcquisitionProtocolDescription Acquisition Protocol Description. DCM\_TAG\_ContrastBolusIngredientOpaque details and contrast/Bolus Ingredient

DCM\_TAG\_DistanceReceptorPlanetoDetectorHousing Distance Receptor Plane to

DCM\_TAG\_IntensifierActiveShape Intensifier Active Shape. DCM\_TAG\_IntensifierActiveDimensions Intensifier Active Dimension(s). DCM\_TAG\_PhysicalDetectorSize extends the physical Detector Size. DCM\_TAG\_PositionofIsocenterProjection extended to the extended position of Isocenter Projection. DCM\_TAG\_FieldofViewSequence example and the example of View Sequence. DCM\_TAG\_FieldofViewDescription Field of View Description. DCM\_TAG\_ExposureControlSensingRegionsSequence exposure Exposure Control Sensing

DCM\_TAG\_ExposureControlSensingRegionShape Exposure Control Sensing Region

DCM\_TAG\_ExposureControlSensingRegionLeftVerticalEdge Exposure Control Sensing Region

DCM\_TAG\_ExposureControlSensingRegionRightVerticalEdge Exposure Control Sensing Region

DCM\_TAG\_ExposureControlSensingRegionUpperHorizontalEdge Exposure Control Sensing Region

DCM\_TAG\_ExposureControlSensingRegionUpperHorizontal Exposure Control Sensing Region

DCM\_TAG\_ExposureControlSensingRegionLowerHorizontalEdge Exposure Control Sensing Region

DCM\_TAG\_ExposureControlSensingRegionLowerHorizontal Exposure Control Sensing Region

Sequence.

Beam.

Sequence.

Sequence. This tag name has been deprecated and will be removed from the public API in a future release. Please use the tag with the same value defined in the previous line.

Opaque.

Detector Housing.

Regions Sequence.

Shape.

Left Vertical Edge.

Right Vertical Edge.

Upper Horizontal Edge.

Upper Horizontal Edge. This tag name has been deprecated and will be removed from the public API in a future release. Please use the tag with the same value defined in the previous line.

Lower Horizontal Edge.

Lower Horizontal Edge. This tag name has been deprecated and will be removed from the public API in a future release. Please

DCM\_TAG\_CenterofCircularExposureControlSensingRegion Center of Circular Exposure

DCM\_TAG\_RadiusofCircularExposureControlSensingRegion Radius of Circular Exposure

DCM\_TAG\_VerticesOfThePolygonalExposureControlSensingRegion Vertices of the Polygonal

DCM\_TAG\_VerticesofthePolygonalExposureControlSensing Vertices of the Polygonal

DCM\_TAG\_ColumnAngulationPatient Column Angulation (Patient). DCM\_TAG\_BeamAngle Beam Angle. All the Beam Angle. DCM\_TAG\_FrameDetectorParametersSequence Frame Detector Parameters

DCM\_TAG\_CalculatedAnatomyThickness Calculated Anatomy Thickness. DCM\_TAG\_CalibrationSequence Calibration Sequence. DCM\_TAG\_ObjectThicknessSequence object Thickness Sequence. DCM\_TAG\_PlaneIdentification example in the example of the example of the Plane Identification.

DCM\_TAG\_IsocenterReferenceSystemSequence Isocenter Reference System

DCM\_TAG\_PositionerIsocenterPrimaryAngle entitled and the extended positioner Isocenter Primary

DCM\_TAG\_PositionerIsocenterSecondaryAngle Positioner Isocenter Secondary

DCM\_TAG\_PositionerIsocenterDetectorRotationAngle <a>
Positioner Isocenter Detector

DCM\_TAG\_TableXPositiontoIsocenter Table X Position to Isocenter. DCM\_TAG\_TableYPositiontoIsocenter Table Y Position to Isocenter. DCM\_TAG\_TableZPositiontoIsocenter Table 2 Position to Isocenter. DCM\_TAG\_TableHorizontalRotationAngle Table Horizontal Rotation Angle. DCM\_TAG\_TableHeadTiltAngle Table Head Tilt Angle. DCM\_TAG\_TableCradleTiltAngle Table Crading Communication of the Table Crading Table Crading Table Crading Table Crading Table Crading Table Crading Table Crading Table Crading Table Crading Table Crading Table Crading Tabl DCM\_TAG\_FrameDisplayShutterSequence Frame Display Shutter Sequence. DCM\_TAG\_AcquiredImageAreaDoseProduct Acquired Image Area Dose

DCM\_TAG\_CarmPositionerTabletopRelationship C-arm Positioner Tabletop

DCM\_TAG\_XRayGeometrySequence X-Ray Geometry Sequence. DCM\_TAG\_IrradiationEventIdentificationSequence Irradiation Event Identification

DCM\_TAG\_XRay3DFrameTypeSequence X-Ray 3D Frame Type Sequence. DCM\_TAG\_ContributingSourcesSequence Contributing Sources Sequence.

use the tag with the same value defined in the previous line.

Control Sensing Region.

Control Sensing Region.

Exposure Control Sensing Region.

Exposure Control Sensing Region. This tag name has been deprecated and will be removed from the public API in a future release. Please use the tag with the same value defined in the previous line.

DCM\_TAG\_RET RET. This tag is marked as retired in DICOM specification. See DICOM specification for alternatives.

Sequence.

DCM\_TAG\_FieldofViewDimensionsInFloat Field of View Dimension(s) in Float.

Sequence.

Angle.

Angle.

Rotation Angle.

Product.

Relationship.

Sequence.

Angle.

DCM\_TAG\_XRay3DAcquisitionSequence X-Ray 3D Acquisition Sequence. DCM\_TAG\_PrimaryPositionerScanArc Primary Positioner Scan Arc. DCM\_TAG\_SecondaryPositionerScanArc Secondary Positioner Scan Arc. DCM\_TAG\_PrimaryPositionerScanStartAngle **Primary Primary Positioner Scan Start** DCM\_TAG\_SecondaryPositionerScanStartAngle Secondary Positioner Scan Start DCM\_TAG\_PrimaryPositionerIncrement Primary Positioner Increment. DCM\_TAG\_SecondaryPositionerIncrement Secondary Positioner Increment. DCM\_TAG\_StartAcquisitionDateTime Start Acquisition DateTime. DCM\_TAG\_EndAcquisitionDateTime endeavorsame endeavorsame End Acquisition DateTime. DCM\_TAG\_ApplicationName Application Name. DCM\_TAG\_ApplicationVersion ApplicationVersion Application Version. DCM\_TAG\_ApplicationManufacturer Application Manufacturer. DCM\_TAG\_AlgorithmType Algorithm Type. DCM\_TAG\_AlgorithmDescription Algorithm Description. DCM\_TAG\_XRay3DReconstructionSequence X-Ray 3D Reconstruction DCM\_TAG\_ReconstructionDescription ReconstructionDescription Reconstruction Description. DCM\_TAG\_PerProjectionAcquisitionSequence **Per Projection Acquisition** 

DCM\_TAG\_DiffusionBMatrixSequence Diffusion b-matrix Sequence. DCM\_TAG\_Diffusion\_b\_matrixSequence diffusion b-matrix Sequence.

DCM\_TAG\_DiffusionBValueXX Diffusion b-value XX. DCM\_TAG\_Diffusion\_b\_valueXX diffusion b-value XX. This tag

DCM\_TAG\_DiffusionBValueXY diffusion b-value XY. DCM\_TAG\_Diffusion\_b\_valueXY diffusion b-value XY. This tag

DCM\_TAG\_DiffusionBValueXZ diffusion b-value XZ. DCM\_TAG\_Diffusion\_b\_valueXZ diffusion b-value XZ. This tag

DCM\_TAG\_DiffusionBValueYY diffusion b-value YY. DCM\_TAG\_Diffusion\_b\_valueYY Diffusion b-value YY. This tag

Angle.

Sequence.

Sequence.

This tag name has been deprecated and will be removed from the public API in a future release. Please use the tag with the same value defined in the previous line.

name has been deprecated and will be removed from the public API in a future release. Please use the tag with the same value defined in the previous line.

name has been deprecated and will be removed from the public API in a future release. Please use the tag with the same value defined in the previous line.

name has been deprecated and will be removed from the public API in a future release. Please use the tag with the same value defined in the previous line.

name has been deprecated and will be removed from the public API in a future release. Please use the tag with the same value defined in the previous line.

#### DCM\_TAG\_DiffusionBValueYZ Diffusion b-value YZ. DCM\_TAG\_Diffusion\_b\_valueYZ diffusion b-value YZ. This tag

DCM\_TAG\_DiffusionBValueZZ diffusion b-value ZZ. DCM\_TAG\_Diffusion\_b\_valueZZ diffusion b-value 2Z. This tag

DCM\_TAG\_DecayCorrectionDateTime decay correction DateTime. DCM\_TAG\_StartDensityThreshold Start Density Threshold. DCM\_TAG\_StartRelativeDensityDifferenceThreshold Start Relative Density Difference

DCM\_TAG\_StartCardiacTriggerCountThreshold Start Cardiac Trigger Count

DCM\_TAG\_StartRespiratoryTriggerCountThreshold Start Respiratory Trigger Count

DCM\_TAG\_TerminationCountsThreshold Termination Counts Threshold. DCM\_TAG\_TerminationDensityThreshold Termination Density Threshold. DCM\_TAG\_TerminationRelativeDensityThreshold **Termination Relative Density** Termination Relative Density

DCM\_TAG\_TerminationTimeThreshold Termination Time Threshold. DCM\_TAG\_TerminationCardiacTriggerCountThreshold Termination Cardiac Trigger

DCM\_TAG\_TerminationRespiratoryTriggerCountThreshold Termination Respiratory Trigger

DCM\_TAG\_DetectorGeometry detector of the control of the control of the control of the Detector Geometry. DCM\_TAG\_TransverseDetectorSeparation Transverse Detector Separation. DCM\_TAG\_AxialDetectorDimension Axial Detector Dimension. DCM\_TAG\_RadiopharmaceuticalAgentNumber Radiopharmaceutical Agent

DCM\_TAG\_PETFrameAcquisitionSequence **PET Frame Acquisition Sequence.** PET Frame Acquisition Sequence. DCM\_TAG\_PETDetectorMotionDetailsSequence **PET Detector Motion Details** PET Detector Motion Details

DCM\_TAG\_PETTableDynamicsSequence PET Table Dynamics Sequence. DCM\_TAG\_PETPositionSequence example and the property of the PET Position Sequence. DCM\_TAG\_PETFrameCorrectionFactorsSequence PET Frame Correction Factors

DCM\_TAG\_RadiopharmaceuticalUsageSequence Radiopharmaceutical Usage

DCM\_TAG\_AttenuationCorrectionSource Attenuation Correction Source. DCM\_TAG\_NumberOfIterations and the control of Iterations. Number of Iterations. DCM\_TAG\_NumberOfSubsets Number of Subsets. DCM\_TAG\_PETReconstructionSequence **PET Reconstruction Sequence.** PET Reconstruction Sequence. DCM\_TAG\_PETFrameTypeSequence **PET Frame Type Sequence.** PET Frame Type Sequence. DCM\_TAG\_TimeOfFlightInformationUsed Time of Flight Information Used. DCM\_TAG\_ReconstructionType  $\blacksquare$ DCM\_TAG\_DecayCorrected Decay Corrected Decay Corrected. DCM\_TAG\_AttenuationCorrected Attenuation Corrected.

name has been deprecated and will be removed from the public API in a future release. Please use the tag with the same value defined in the previous line.

name has been deprecated and will be removed from the public API in a future release. Please use the tag with the same value defined in the previous line.

Threshold.

Threshold.

Threshold.

Threshold.

Count Threshold.

Count Threshold.

Number.

Sequence.

Sequence.

Sequence.

DCM\_TAG\_ScatterCorrected Scatter Corrected. DCM\_TAG\_DeadTimeCorrected **Dead Time Corrected** Dead Time Corrected. DCM\_TAG\_GantryMotionCorrected Ganter Gantry Motion Corrected. DCM\_TAG\_PatientMotionCorrected **Patient Motion Corrected.** Patient Motion Corrected. DCM\_TAG\_CountLossNormalizationCorrected example and count Loss Normalization DCM\_TAG\_RandomsCorrected Randoms Corrected. DCM\_TAG\_NonUniformRadialSamplingCorrected Non-uniform Radial Sampling DCM\_TAG\_SensitivityCalibrated Sensitivity Calibrated. DCM\_TAG\_DetectorNormalizationCorrection detector Normalization Detector Normalization DCM\_TAG\_IterativeReconstructionMethod in the interaction Method. Iterative Reconstruction Method. DCM\_TAG\_AttenuationCorrectionTemporalRelationship Attenuation Correction Temporal DCM\_TAG\_PatientPhysiologicalStateSequence example and patient Physiological State DCM\_TAG\_PatientPhysiologicalStateCodeSequence Patient Physiological State Code DCM\_TAG\_DepthsOfFocus Depth(s) of Focus. DCM\_TAG\_ExcludedIntervalsSequence excluded intervals Sequence. DCM\_TAG\_ExclusionStartDatetime **Exclusion Start Datetime.** Exclusion Start Datetime. DCM\_TAG\_ExclusionDuration extendion burden by the exclusion Duration. DCM\_TAG\_USImageDescriptionSequence US Image Description Sequence. DCM\_TAG\_ImageDataTypeSequence **Image Data Type Sequence.** Image Data Type Sequence. DCM\_TAG\_DataType data that the control of the control of the control of the control of the control of the control of the control of the control of the control of the control of the control of the control of the control of DCM\_TAG\_TransducerScanPatternCodeSequence Transducer Scan Pattern Code DCM\_TAG\_AliasedDataType Aliased Data Type. DCM\_TAG\_PositionMeasuringDeviceUsed Position Measuring Device Used. DCM\_TAG\_TransducerGeometryCodeSequence Transducer Secondry Code DCM\_TAG\_TransducerBeamSteeringCodeSequence Transducer Beam Steering Code DCM\_TAG\_TransducerApplicationCodeSequence Transducer Application Code DCM\_TAG\_ContributingEquipmentSequence Contributing Equipment DCM\_TAG\_ContributionDateTime Contribution Date Time. DCM\_TAG\_ContributionDescription Contribution Description. DCM\_TAG\_ContributionDesc Contribution Description. This

DCM\_TAG\_StudyInstanceUID Study Instance UID. DCM\_TAG\_SeriesInstanceUID Series Instance UID. DCM\_TAG\_StudyID Study Identifier.

Corrected. Corrected. Correction. Relationship. Sequence. Sequence.

Sequence.

Sequence.

Sequence.

Sequence.

Sequence.

tag name has been deprecated and will be removed from the public API in a future release. Please use the tag with the same value defined in the previous line.

DCM\_TAG\_Group0020Length Group 0020 Length. This tag is marked as retired in DICOM specification. See DICOM specification for alternatives.

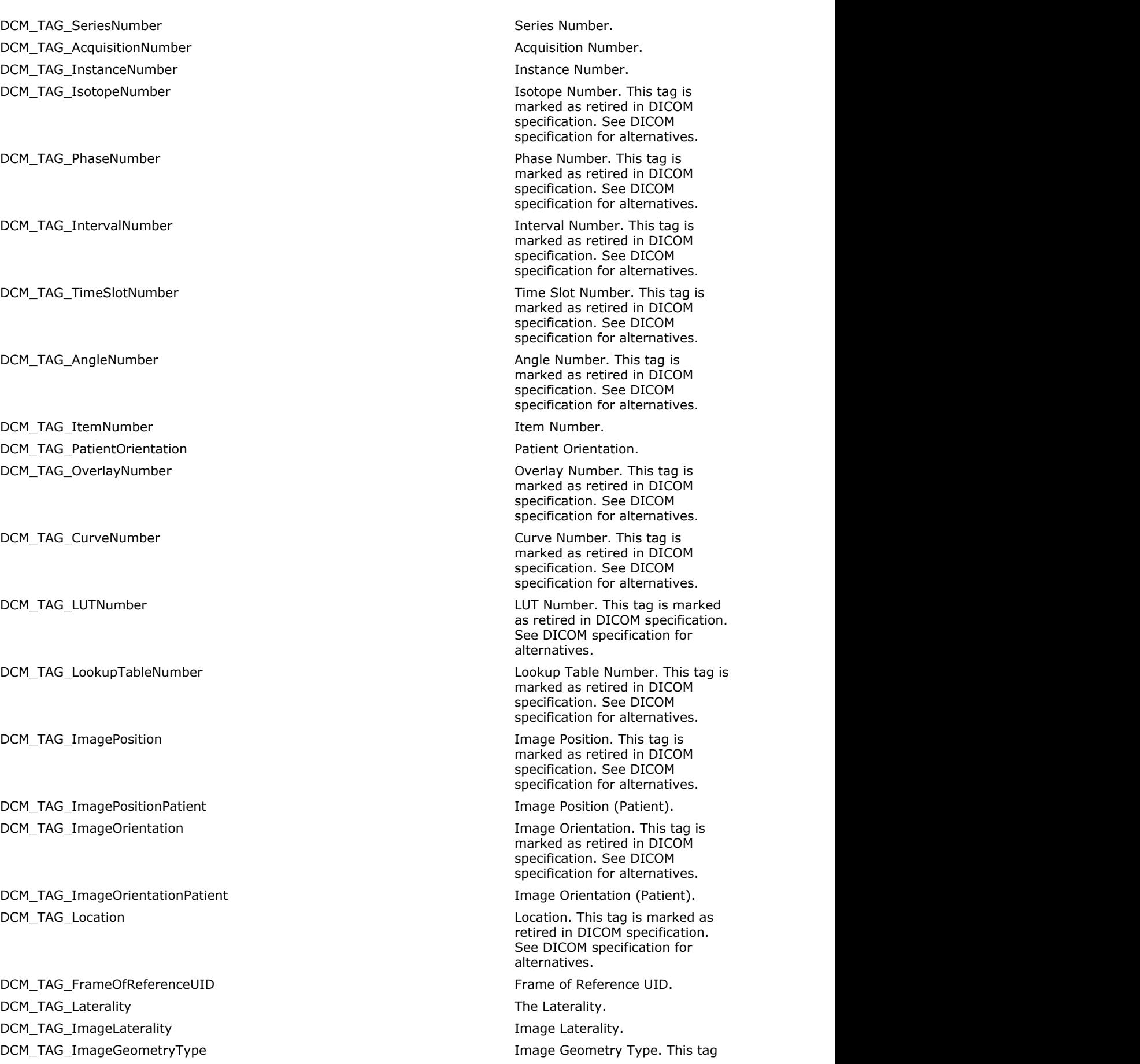

is marked as retired in DICOM specification. See DICOM specification for alternatives. DCM\_TAG\_MaskingImage MaskingImage Masking Image. This tag is marked as retired in DICOM specification. See DICOM specification for alternatives. DCM\_TAG\_TemporalPositionIdentifier Temporal Position Identifier. DCM\_TAG\_NumberOfTemporalPositions Number of Temporal Positions. DCM\_TAG\_TemporalResolution and the control of the control of the control of the control of the control of the control of the control of the control of the control of the control of the control of the control of the control DCM\_TAG\_SynchronizationFrameOfReferenceUID Synchronization Frame of Reference UID. DCM\_TAG\_SyncFrameOfRefUID Synchronization Frame of Reference UID. This tag name has been deprecated and will be removed from the public API in a future release. Please use the tag with the same value defined in the previous line. DCM\_TAG\_SOPInstanceUIDOfConcatenationSource SOP SOP Instance UID of Concatenation Source. DCM\_TAG\_SeriesInStudy Series in Study. This tag is marked as retired in DICOM specification. See DICOM specification for alternatives. DCM\_TAG\_AcquisitionsInSeries Acquisitions in Series. This tag is marked as retired in DICOM specification. See DICOM specification for alternatives. DCM\_TAG\_ImagesInAcquisition in a state of the control of the control of the control of the control of the control of the control of the control of the control of the control of the control of the control of the control of DCM\_TAG\_ImagesInSeries in Series. This tag is marked as retired in DICOM specification. See DICOM specification for alternatives. DCM\_TAG\_AcquisitionsInStudy Acquisitions in Study. This tag is marked as retired in DICOM specification. See DICOM specification for alternatives. DCM\_TAG\_ImagesInStudy Images in Study. This tag is marked as retired in DICOM specification. See DICOM specification for alternatives. DCM\_TAG\_Reference example as a set of the Reference. This tag is marked as retired in DICOM specification. See DICOM specification for alternatives. DCM\_TAG\_PositionReferenceIndicator extends the extendion of the Position Reference Indicator. DCM\_TAG\_SliceLocation Slice Location Slice Location. DCM\_TAG\_OtherStudyNumbers **Other Study Numbers** Other Study Numbers. This tag is marked as retired in DICOM specification. See DICOM specification for alternatives. DCM\_TAG\_NumberOfPatientRelatedStudies Number of Patient Related Studies. DCM\_TAG\_NumberOfPatientRelatedSeries Number of Patient Related Series. DCM\_TAG\_NumberOfPatientRelatedInstances Number of Patient Related Instances. DCM\_TAG\_NumberOfStudyRelatedSeries Number of Study Related Series.

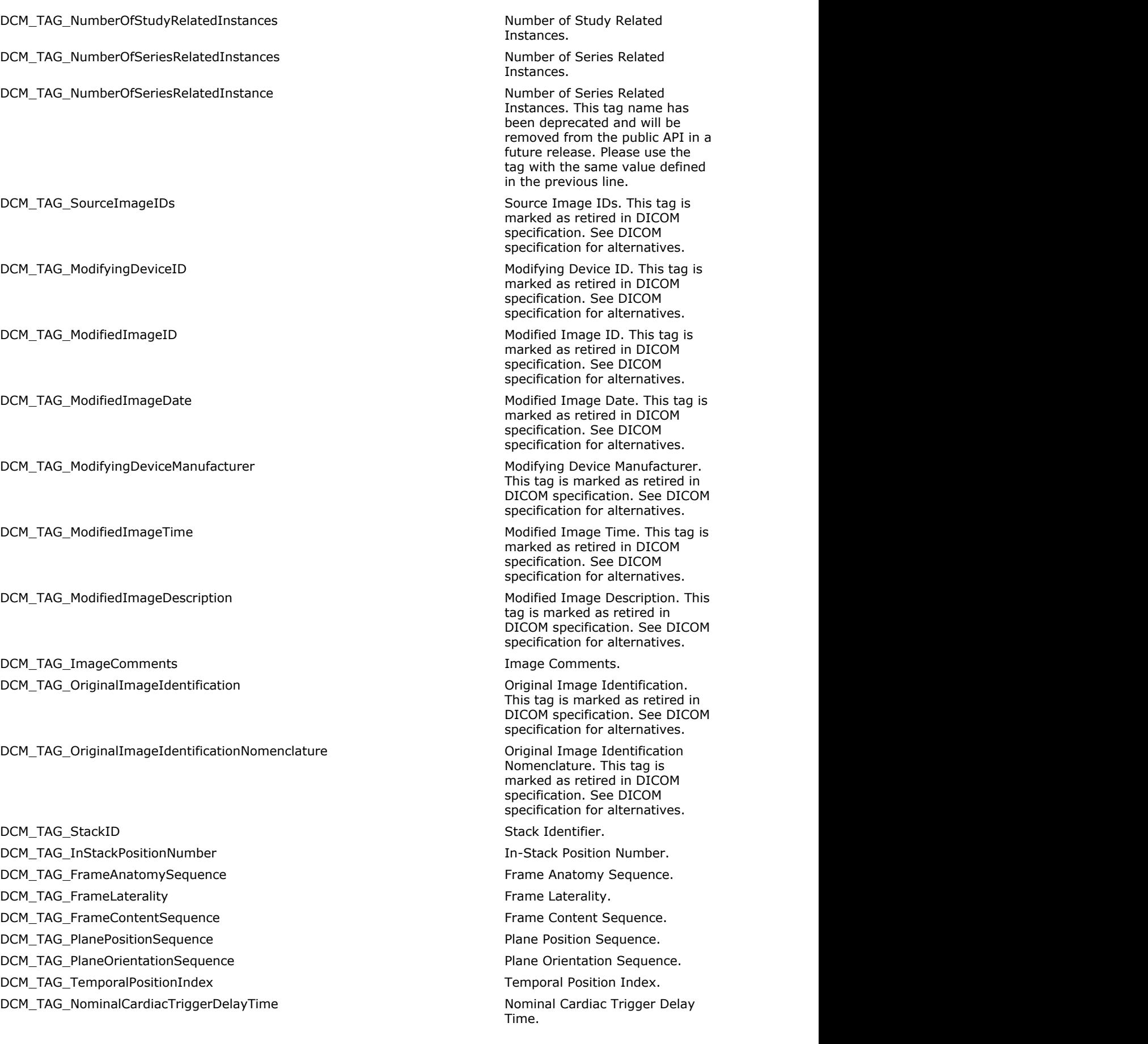

DCM\_TAG\_FrameAcquisitionNumber Frame Acquisition Number. DCM\_TAG\_FrameAcqNumber Frame Acquisition Number. This

DCM\_TAG\_DimensionIndexValues dimension index Values. DCM\_TAG\_DimensionIndexValue dimension index Values. This tag

DCM\_TAG\_FrameComments Frame Comments. DCM\_TAG\_ConcatenationUID Concatenation UID. DCM\_TAG\_InConcatenationNumber including the state of the state of the In-concatenation Number. DCM\_TAG\_InConcatenationTotalNumber **In-concatenation Total Number.** In-concatenation Total Number. DCM\_TAG\_DimensionOrganizationUID dimension Organization UID. DCM\_TAG\_DimensionIndexPointer dimension index Pointer. DCM\_TAG\_FunctionalGroupPointer Functional Group Pointer. DCM\_TAG\_DimensionIndexPrivateCreator Dimension Index Private Creator. DCM\_TAG\_DimensionOrganizationSequence dimension Dimension Organization DCM\_TAG\_DimensionIndexSequence dimension index Sequence. DCM\_TAG\_ConcatenationFrameOffsetNumber Concatenation Frame Offset DCM\_TAG\_FunctionalGroupPrivateCreator Functional Group Private Creator. DCM\_TAG\_NominalPercentageOfCardiacPhase Nominal Percentage of Cardiac DCM\_TAG\_NominalPercentageOfRespiratoryPhase Nominal Percentage of DCM\_TAG\_StartingRespiratoryAmplitude Starting Respiratory Amplitude. DCM\_TAG\_StartingRespiratoryPhase Starting Respiratory Phase. DCM\_TAG\_EndingRespiratoryAmplitude Ending Respiratory Amplitude. DCM\_TAG\_EndingRespiratoryPhase Ending Respiratory Phase. DCM\_TAG\_RespiratoryTriggerType Respiratory Trigger Type. DCM\_TAG\_RRIntervalTimeNominal and a state of the control of the R Interval Time Nominal. DCM\_TAG\_RRIntervalTimeMeasured **Research 2006** R - R Interval Time Nominal. This

DCM\_TAG\_ActualCardiacTriggerDelayTime Actual Cardiac Trigger Delay

DCM\_TAG\_RespiratorySynchronizationSequence Respiratory Synchronization

DCM\_TAG\_TriggerDelayTime details are not all the Nominal Cardiac Trigger Delay Time. This tag name has been deprecated and will be removed from the public API in a future release. Please use the tag with the same value defined in the previous line.

tag name has been deprecated and will be removed from the public API in a future release. Please use the tag with the same value defined in the previous line.

name has been deprecated and will be removed from the public API in a future release. Please use the tag with the same value defined in the previous line.

Sequence.

Number.

Phase.

Respiratory Phase.

tag name has been deprecated and will be removed from the public API in a future release. Please use the tag with the same value defined in the previous line.

Time.

Sequence.

#### DCM\_TAG\_RespiratoryTriggerSequence Respiratory Synchronization

DCM\_TAG\_RespiratoryIntervalTime Respiratory Interval Time. DCM\_TAG\_NominalRespiratoryTriggerDelayTime Nominal Respiratory Trigger

DCM\_TAG\_RespiratoryTriggerDelayTime Nominal Respiratory Trigger

DCM\_TAG\_RespiratoryTriggerDelayThreshold example and respiratory Trigger Delay

DCM\_TAG\_ActualRespiratoryTriggerDelayTime Actual Respiratory Trigger Delay

DCM\_TAG\_ImagePositionVolume in the example of the state of the state of the Image Position (Volume). DCM\_TAG\_ImageOrientationVolume in the interval of the interval of the Image Orientation (Volume). DCM\_TAG\_UltrasoundAcquisitionGeometry Material Community Ultrasound Acquisition Geometry. DCM\_TAG\_ApexPosition Apex Position Apex Position.

DCM\_TAG\_VolumeToTableMappingMatrix **Notation Control Control Control Control** Volume to Table Mapping Matrix. DCM\_TAG\_PatientFrameOfReferenceSource Patient Patient Frame of Reference

DCM\_TAG\_TemporalPositionTimeOffset Temporal Position Time Offset. DCM\_TAG\_PlanePositionVolumeSequence Plane Position (Volume) Plane Position (Volume)

DCM\_TAG\_PlaneOrientationVolumeSequence entitled and the extra plane Orientation (Volume)

DCM\_TAG\_TemporalPositionSequence Temporal Position Sequence. DCM\_TAG\_DimensionOrganizationType Dimension Organization Type. DCM\_TAG\_VolumeFrameOfReferenceUID Volume Frame of Reference UID. DCM\_TAG\_TableFrameOfReferenceUID Table Frame of Reference UID. DCM\_TAG\_DimensionDescriptionLabel Dimension Description Label. DCM\_TAG\_PatientOrientationinFrameSequence Patient Patient Orientation in Frame

DCM\_TAG\_FrameLabel example and the control of the control of the control of the control of the control of the control of the control of the control of the control of the control of the control of the control of the control DCM\_TAG\_AcquisitionIndex Acquisition Index. DCM\_TAG\_ContributingSOPInstancesReferenceSequence Contributing SOP Instances

DCM\_TAG\_ReconstructionIndex extending the construction index. DCM\_TAG\_Group0022Length Group 0022 Length. This tag is

DCM\_TAG\_LightPathFilterPassThroughWavelength Light Path Filter Pass-Through

DCM\_TAG\_LightPathFilterPassBand Light Path Filter Pass Band. DCM\_TAG\_ImagePathFilterPassThroughWavelength Image Path Filter Pass-Through

Sequence. This tag name has been deprecated and will be removed from the public API in a future release. Please use the tag with the same value defined in the previous line.

Delay Time.

Delay Time. This tag name has been deprecated and will be removed from the public API in a future release. Please use the tag with the same value defined in the previous line.

Threshold.

Time.

DCM\_TAG\_VolumeToTransducerMappingMatrix Volume to Transducer Mapping Matrix.

Source.

Sequence.

Sequence.

Sequence.

Reference Sequence.

marked as retired in DICOM specification. See DICOM specification for alternatives.

Wavelength.

Wavelength.

DCM\_TAG\_ImagePathFilterPassBand Image Path Filter Pass Band. DCM\_TAG\_PatientEyeMovementCommanded Patient Eye Movement DCM\_TAG\_PatientEyeMovementCommandCodeSequence Patient Eye Movement Command DCM\_TAG\_SphericalLensPower Spherical Lens Power. DCM\_TAG\_CylinderLensPower Cylinder Lens Power. DCM\_TAG\_CylinderAxis Case Control of the Cylinder Axis. DCM\_TAG\_EmmetropicMagnification Emmetropic Magnification. DCM\_TAG\_IntraOcularPressure interaction of the interaction of the Intra Ocular Pressure. DCM\_TAG\_HorizontalFieldofView extending the extendio of View. DCM\_TAG\_PupilDilated Pupil Dilated. DCM\_TAG\_DegreeofDilation degree of Dilation. DCM\_TAG\_StereoBaselineAngle Stereo Baseline Angle. DCM\_TAG\_StereoBaselineDisplacement Stereo Baseline Displacement. DCM\_TAG\_StereoHorizontalPixelOffset Stereo Horizontal Pixel Offset. DCM\_TAG\_StereoVerticalPixelOffset Stereo Vertical Pixel Offset. DCM\_TAG\_StereoRotation Stereor Stereo Rotation. DCM\_TAG\_AcquisitionDeviceTypeCodeSequence Acquisition Device Type Code DCM\_TAG\_IlluminationTypeCodeSequence Internation Type Code DCM\_TAG\_LightPathFilterTypeStackCodeSequence Light Path Filter Type Stack Code DCM\_TAG\_ImagePathFilterTypeStackCodeSequence Manual States Image Path Filter Type Stack DCM\_TAG\_LensesCodeSequence Lenses Code Sequence. DCM\_TAG\_ChannelDescriptionCodeSequence example and the channel Description Code DCM\_TAG\_RefractiveStateSequence Refractive State Sequence. DCM\_TAG\_MydriaticAgentCodeSequence Mydrosom Mydriatic Agent Code Sequence. DCM\_TAG\_RelativeImagePositionCodeSequence Mexicosition Relative Image Position Code DCM\_TAG\_StereoPairsSequence Stereo Pairs Sequence. DCM\_TAG\_LeftImageSequence Left Image Sequence. DCM\_TAG\_RightImageSequence example and the right Image Sequence. DCM\_TAG\_AxialLengthOfTheEye Axial Length of the Eye. DCM\_TAG\_OphthalmicFrameLocationSequence on the ophthalmic Frame Location DCM\_TAG\_ReferenceCoordinates and the coordinates Reference Coordinates. DCM\_TAG\_DepthSpatialResolution depth Spatial Resolution. DCM\_TAG\_MaximumDepthDistortion Maximum Depth Distortion. DCM\_TAG\_AlongScanSpatialResolution Along-scan Spatial Resolution. DCM\_TAG\_MaximumAlongScanDistortion Maximum Along-scan Distortion. DCM\_TAG\_OphthalmicImageOrientation **OphthalmicImageOrientation** Ophthalmic Image Orientation. DCM\_TAG\_DepthOfTransverseImage depth of Transverse Image. DCM\_TAG\_MydriaticAgentConcentrationUnitsSequence Mydriatic Agent Concentration DCM\_TAG\_AcrossScanSpatialResolution Across-scan Spatial Resolution. DCM\_TAG\_MaximumAcrossScanDistortion Maximum Across-scan Distortion. DCM\_TAG\_MydriaticAgentConcentration Mydriatic Agent Concentration.

Commanded. Code Sequence. Sequence. Sequence. Sequence. Code Sequence. Sequence. Sequence. Sequence. Units Sequence.

DCM\_TAG\_IlluminationWaveLength Illumination Wave Length. DCM\_TAG\_IlluminationPower intervention of the control of the Illumination Power. DCM\_TAG\_IlluminationBandwidth **Illumination Bandwidth.** Illumination Bandwidth. DCM\_TAG\_MydriaticAgentSequence Mydriatic Agent Sequence. DCM\_TAG\_Group0028Length Group 0028 Length. This tag is

DCM\_TAG\_SamplesPerPixel SamplesPerPixel Samples per Pixel. DCM\_TAG\_SamplesperPixelUsed Samples per Pixel Used. DCM\_TAG\_PhotometricInterpretation extends the photometric Interpretation. DCM\_TAG\_ImageDimensions in the state of the state of the state of the state of the state of the state of the state of the state of the state of the state of the state of the state of the state of the state of the state of

DCM\_TAG\_PlanarConfiguration extended to the extended of the extended planar Configuration. DCM\_TAG\_NumberOfFrames Number of Frames. DCM\_TAG\_FrameIncrementPointer Frame Increment Pointer. DCM\_TAG\_FrameDimensionPointer Frame Dimension Pointer. DCM\_TAG\_Rows Rows. Height of the DICOM

DCM\_TAG\_UltrasoundColorDataPresent Ultrasound Color Data Present. DCM\_TAG\_PixelSpacing Pixel Spacing Pixel Spacing. DCM\_TAG\_ZoomFactor Zoom Factor. DCM\_TAG\_ZoomCenter  $\sim$  2000  $\sim$  2000  $\sim$  2000  $\sim$  2000  $\sim$  2000  $\sim$  2000  $\sim$  2000  $\sim$  2000  $\sim$  2000  $\sim$  2000  $\sim$  2000  $\sim$  2000  $\sim$  2000  $\sim$  2000  $\sim$  2000  $\sim$  2000  $\sim$  2000  $\sim$  2000  $\sim$  2000  $\sim$  2000  $\sim$ DCM\_TAG\_PixelAspectRatio Pixel Aspect Ratio. DCM\_TAG\_ImageFormat Image Format. This tag is

DCM\_TAG\_ManipulatedImage Manipulated Image. This tag is

DCM\_TAG\_CorrectedImage details are contacted image. DCM\_TAG\_CompressionRecognitionCode Compression Recognition Code.

DCM\_TAG\_CompressionCode Compression Code. This tag is

DCM\_TAG\_CompressionOriginator Compression Originator Compression Originator. This tag

DCM\_TAG\_CompressionLabel compression Label Compression Label. This tag is

marked as retired in DICOM specification. See DICOM specification for alternatives.

marked as retired in DICOM specification. See DICOM specification for alternatives.

image.

DCM\_TAG\_Columns Columns. Width of the DICOM image.

DCM\_TAG\_Planes Planes Planes Planes Planes. This tag is marked as retired in DICOM specification. See DICOM specification for alternatives.

marked as retired in DICOM specification. See DICOM specification for alternatives.

marked as retired in DICOM specification. See DICOM specification for alternatives.

This tag is marked as retired in DICOM specification. See DICOM specification for alternatives.

marked as retired in DICOM specification. See DICOM specification for alternatives.

is marked as retired in DICOM specification. See DICOM specification for alternatives.

marked as retired in DICOM specification. See DICOM specification for alternatives.

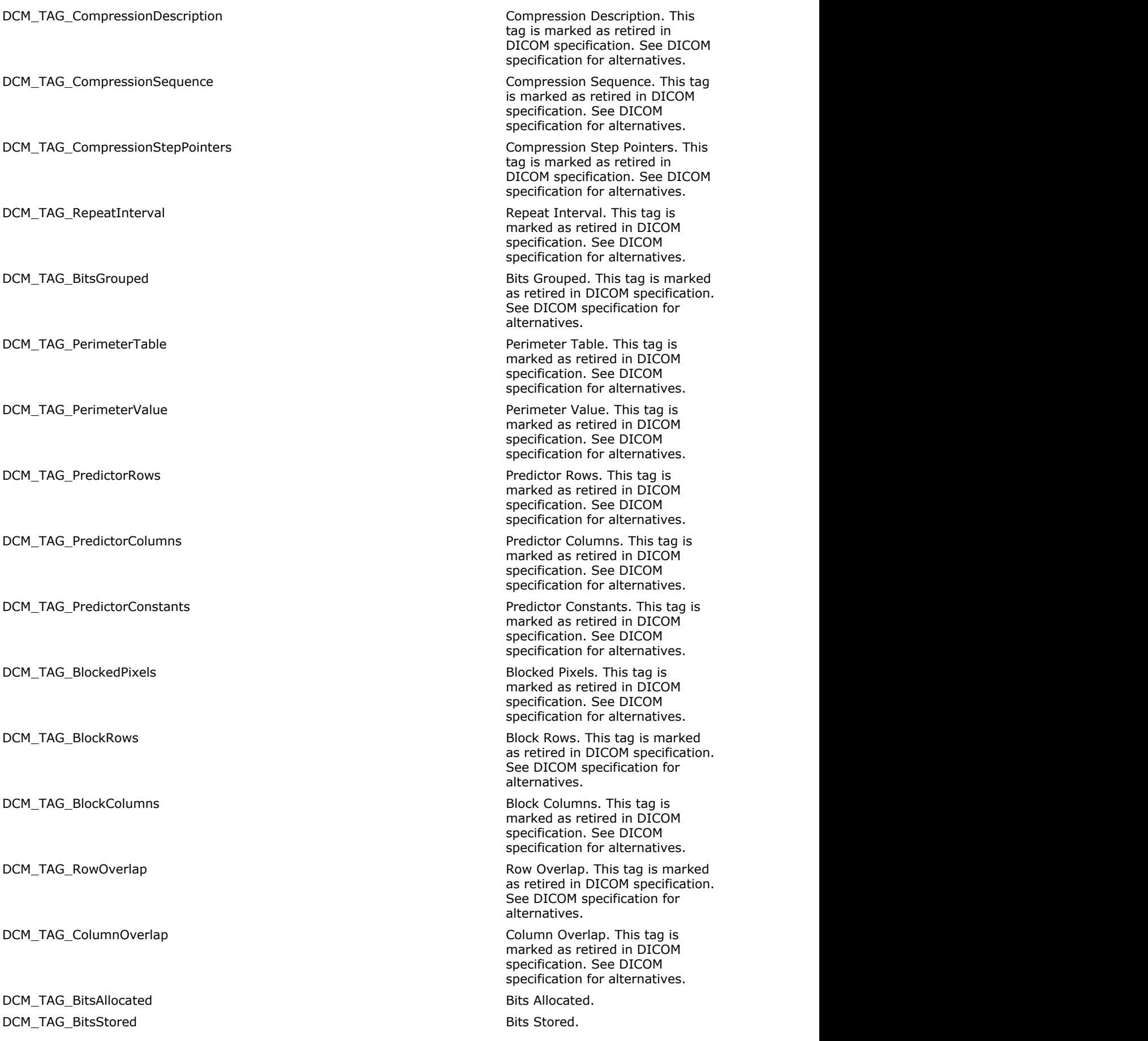

DCM\_TAG\_HighBit Image High Bit. DCM\_TAG\_PixelRepresentation example and pixel Representation. DCM\_TAG\_SmallestValidPixelValue Smallest Valid Pixel Value. This

DCM\_TAG\_LargestValidPixelValue Largest Valid Pixel Value. This

DCM\_TAG\_SmallestImagePixelValue Smallest Image Pixel Value. DCM\_TAG\_LargestImagePixelValue Largest Image Pixel Value. DCM\_TAG\_SmallestPixelValueInSeries Smallest Pixel Value in Series. DCM\_TAG\_LargestPixelValueInSeries Largest Pixel Value in Series. DCM\_TAG\_SmallestImagePixelValueInPlane Smallest Image Pixel Value in

DCM\_TAG\_LargestImagePixelValueInPlane Largest Image Pixel Value in

DCM\_TAG\_PixelPaddingValue Pixel Padding Value. DCM\_TAG\_PixelPaddingRangeLimit entertainment and the pixel Padding Range Limit. DCM\_TAG\_ImageLocation in the state of the state of the state of the state of the state of the state of the state of the state of the state of the state of the state of the state of the state of the state of the state of th

DCM\_TAG\_QualityControlImage and the controll of the control Image. DCM\_TAG\_BurnedInAnnotation Burned In Annotation. DCM\_TAG\_TransformLabel and the state of the state of the state of the Transform Label. This tag is

DCM\_TAG\_TransformVersionNumber Transform Transform Version Number. This

DCM\_TAG\_NumberOfTransformSteps Number of Transform Steps. This

DCM\_TAG\_SequenceOfCompressedData Sequence of Compressed Data.

DCM\_TAG\_DetailsOfCoefficients details of Coefficients Details of Coefficients. This tag is

DCM\_TAG\_RowsForNthOrderCoefficients Rows For Nth Order Coefficients.

DCM\_TAG\_ColumnsForNthOrderCoefficients Columns For Nth Order

tag is marked as retired in DICOM specification. See DICOM specification for alternatives.

tag is marked as retired in DICOM specification. See DICOM specification for alternatives.

Plane. This tag is marked as retired in DICOM specification. See DICOM specification for alternatives.

Plane. This tag is marked as retired in DICOM specification. See DICOM specification for alternatives.

marked as retired in DICOM specification. See DICOM specification for alternatives.

marked as retired in DICOM specification. See DICOM specification for alternatives.

tag is marked as retired in DICOM specification. See DICOM specification for alternatives.

tag is marked as retired in DICOM specification. See DICOM specification for alternatives.

This tag is marked as retired in DICOM specification. See DICOM specification for alternatives.

marked as retired in DICOM specification. See DICOM specification for alternatives.

This tag is marked as retired in DICOM specification. See DICOM specification for alternatives.

Coefficients. This tag is marked as retired in DICOM specification. See DICOM specification for

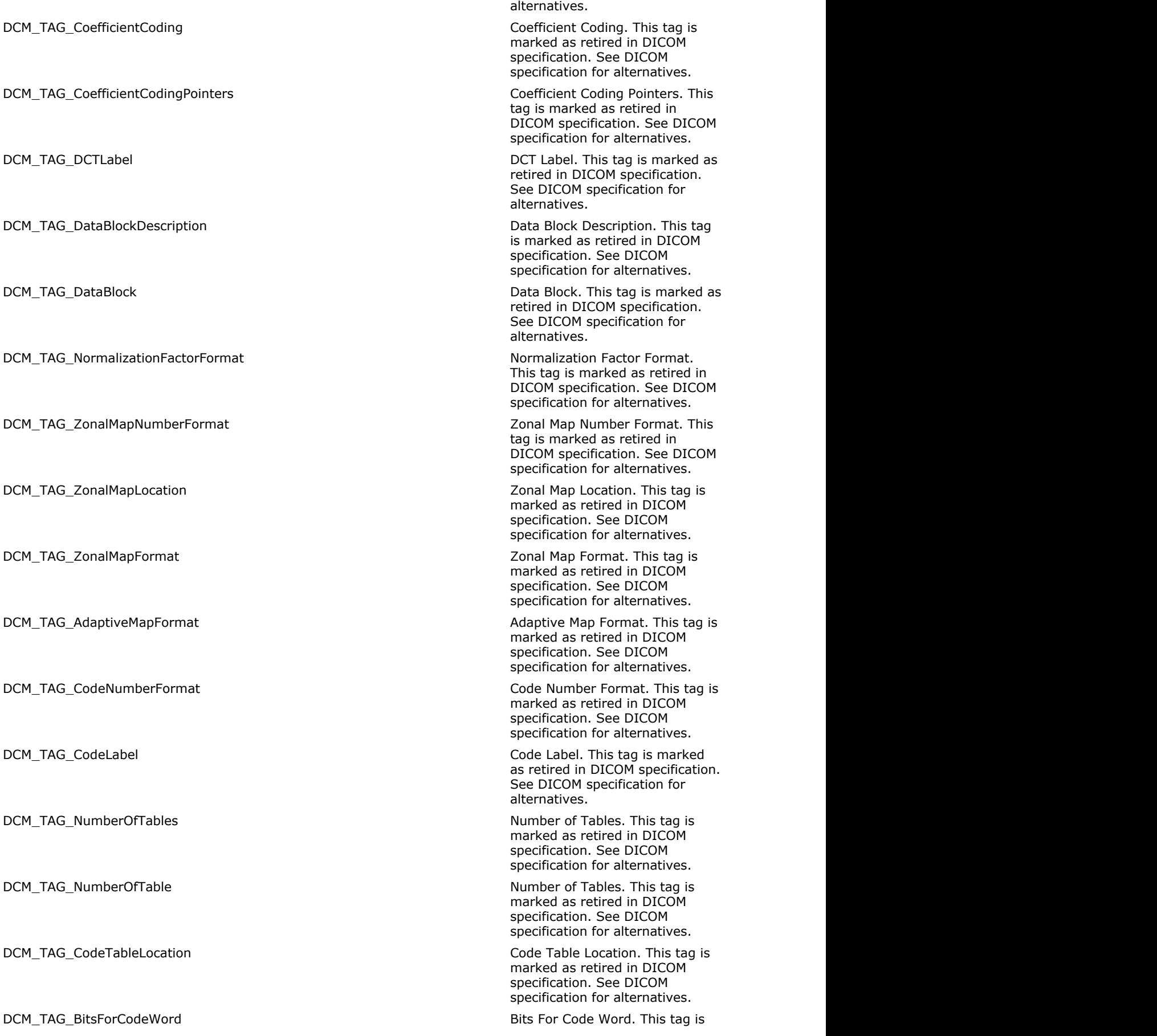

DCM\_TAG\_PixelSpacingCalibrationType Pixel Spacing Calibration Type. DCM\_TAG\_PixelSpacingCalibrationDescription extends the extendion Pixel Spacing Calibration

DCM\_TAG\_PixelIntensityRelationship Pixel Intensity Relationship. DCM\_TAG\_PixelIntensityRelationshipSign Pixel Intensity Relationship Sign. DCM\_TAG\_WindowCenter Window Center. DCM\_TAG\_WindowWidth Window Width. DCM\_TAG\_RescaleIntercept Rescale Intercept. DCM\_TAG\_RescaleSlope Rescale Slope. And the set of the set of the set of the set of the set of the set of the set of the set of the set of the set of the set of the set of the set of the set of the set of the set of the se DCM\_TAG\_RescaleType Rescale Type. DCM\_TAG\_WindowCenterWidthExplanation example and Window Center and Width

DCM\_TAG\_WindowCenterAndWidthExplanation Microsoft Mindow Center and Width

DCM\_TAG\_VOILUTFunction **VOI LUT Function** VOI LUT Function.

DCM\_TAG\_RecommendedViewingMode Recommended Viewing Mode. DCM\_TAG\_GrayLookupTableDescriptor Gray Content of Gray Lookup Table Descriptor.

DCM\_TAG\_RedPaletteColorLookupTableDescriptor Red Palette Color Lookup Table

DCM\_TAG\_GreenPaletteColorLookupTableDescriptor Green Palette Color Lookup Table

DCM\_TAG\_BluePaletteColorLookupTableDescriptor Blue Palette Color Lookup Table

DCM\_TAG\_AlphaPaletteColorLookupTableDescriptor Alpha Palette Color Lookup Table

DCM\_TAG\_LargeRedPaletteColorLookupTableDescriptor Large Red Palette Color Lookup

DCM\_TAG\_LargeGreenPaletteColorLookupTableDescriptor Large Green Palette Color

DCM\_TAG\_LargeBluePaletteColorLookupTableDescriptor Large Blue Palette Color Lookup

marked as retired in DICOM specification. See DICOM specification for alternatives.

DCM\_TAG\_ImageDataLocation in the state of the state of the state of the Image Data Location. This tag is marked as retired in DICOM specification. See DICOM specification for alternatives.

Description.

Explanation.

Explanation. This tag name has been deprecated and will be removed from the public API in a future release. Please use the tag with the same value defined in the previous line.

DCM\_TAG\_GrayScale GrayScale Gray Scale. This tag is marked as retired in DICOM specification. See DICOM specification for alternatives.

This tag is marked as retired in DICOM specification. See DICOM specification for alternatives.

Descriptor.

Descriptor.

Descriptor.

Descriptor.

Table Descriptor. This tag is marked as retired in DICOM specification. See DICOM specification for alternatives.

Lookup Table Descriptor. This tag is marked as retired in DICOM specification. See DICOM specification for alternatives.

Table Descriptor. This tag is marked as retired in DICOM specification. See DICOM specification for alternatives.

Lookup Table Data. This tag name has been deprecated and

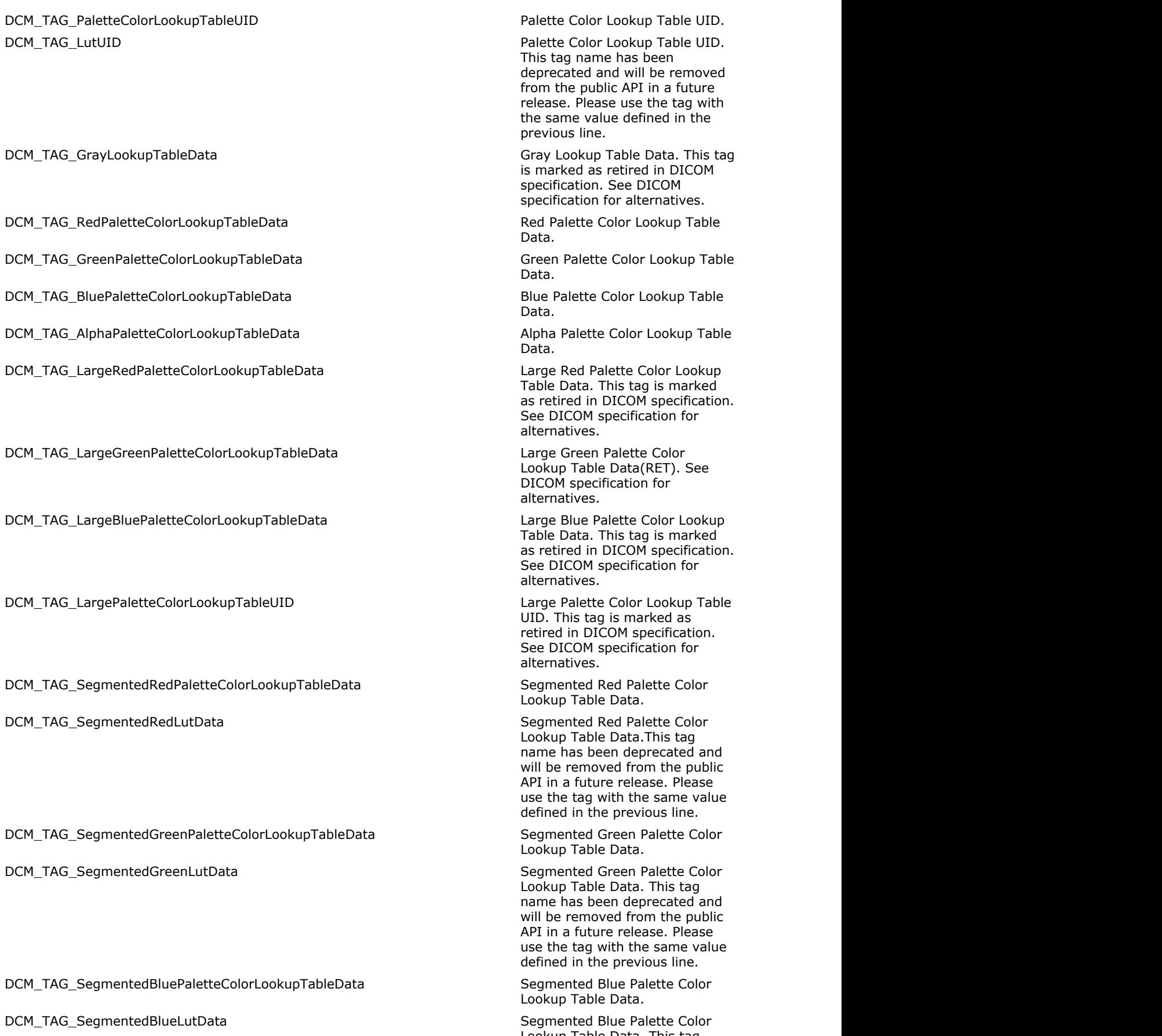

#### DCM\_TAG\_BreastImplantPresent and Breast Implant Present. DCM\_TAG\_ImplantPresent Breast Implant Present. This tag

DCM\_TAG\_Partial View **Partial View.** Partial View. DCM\_TAG\_PartialViewDescription **Partial View Description** Partial View Description. DCM\_TAG\_PartialViewCodeSequence Partial View Code Sequence. DCM\_TAG\_SpatialLocationsPreserved Spatial Locations Preserved. DCM\_TAG\_DataFrameAssignmentSequence Data Frame Assignment

DCM\_TAG\_DataPathAssignment data Path Assignment. DCM\_TAG\_BitsMappedToColorLookupTable Bits Mapped to Color Lookup

DCM\_TAG\_BlendingLUT1Sequence entitled and the Blending LUT 1 Sequence. DCM\_TAG\_BlendingLUT1TransferFunction Blending LUT 1 Transfer

DCM\_TAG\_BlendingWeightConstant Blending Weight Constant. DCM\_TAG\_BlendingLookupTableDescriptor Blending Lookup Table

DCM\_TAG\_BlendingLookupTableData Blending Lookup Table Data. DCM\_TAG\_EnhancedPaletteColorLookupTableSequence entitled that the enhanced Palette Color Lookup

DCM\_TAG\_BlendingLUT2Sequence entitled by the Blending LUT 2 Sequence. DCM\_TAG\_BlendingLUT2TransferFunction Blending LUT 2 Transfer

DCM\_TAG\_DataPathID data Path ID. DCM\_TAG\_RGBLUTTransferFunction RGB LUT Transfer Function. DCM\_TAG\_AlphaLUTTransferFunction Alpha LUT Transfer Function. DCM\_TAG\_ICCProfile in the interval of the interval of the interval of the interval of the interval of the interval of the interval of the interval of the interval of the interval of the interval of the interval of the inte DCM\_TAG\_LossyImageCompression Lossy Image Compression. DCM\_TAG\_LossyImageCompressionRatio Lossy Image Compression Ratio. DCM\_TAG\_LossyImageCompressionMethod Lossy Image Compression

DCM\_TAG\_ModalityLUTSequence Modality LUT Sequence. DCM\_TAG\_LUTDescriptor LUT Descriptor. DCM\_TAG\_LUTExplanation **LUT** Explanation **LUT** Explanation. DCM\_TAG\_ModalityLUTType Modality Reserves that the Modality LUT Type. DCM\_TAG\_LUTData LUT (Lookup Table) Data. DCM\_TAG\_VOILUTSequence VOI LUT Sequence. DCM\_TAG\_SoftcopyVOILUTSequence Softcopy VOI LUT Sequence. DCM\_TAG\_ImagePresentationComments Image Presentation Comments.

DCM\_TAG\_BiPlaneAcquisitionSequence bi-Plane Acquisition Sequence.

will be removed from the public API in a future release. Please use the tag with the same value defined in the previous line.

name has been deprecated and will be removed from the public API in a future release. Please use the tag with the same value defined in the previous line.

Sequence.

Table.

Function.

Descriptor.

Table Sequence.

Function.

Method.

This tag is marked as retired in DICOM specification. See DICOM specification for alternatives.

This tag is marked as retired in DICOM specification. See DICOM

DCM\_TAG\_RepresentativeFrameNumber Representative Frame Number. DCM\_TAG\_FrameNumbersOfInterest Frame Numbers of Interest Frame Numbers of Interest

DCM\_TAG\_FrameOfInterestDescription Frame of Interest Description. DCM\_TAG\_FramesOfInterestDescription Frame of Interest Description.

DCM\_TAG\_FrameofInterestType Frame of Interest Type. DCM\_TAG\_MaskPointers Mask Pointers Mask Pointer(s). This tag is

DCM\_TAG\_RWavePointer R Wave Pointer.

DCM\_TAG\_MaskSubtractionSequence Mask Subtraction Sequence. DCM\_TAG\_MaskOperation Mask Operation Mask Operation. DCM\_TAG\_ApplicableFrameRange Applicable Frame Range. DCM\_TAG\_MaskFrameNumbers Mask Frame Numbers. DCM\_TAG\_ContrastFrameAveraging Contrast Frame Averaging Contrast Frame Averaging. DCM\_TAG\_MaskSubpixelShift Mask Sub-pixel Shift. DCM\_TAG\_TidOffset TID Offset. DCM\_TAG\_MaskOperationExplanation Mask Operation Explanation. DCM\_TAG\_PixelDataProviderURL extending the extendio of the pixel Data Provider URL. DCM\_TAG\_DataPointRows details are the control of the control of the control of the control of the control of the control of the control of the control of the control of the control of the control of the control of the cont DCM\_TAG\_DataPointColumns **Data Point Columns** Data Point Columns. DCM\_TAG\_SignalDomainColumns Signal Domain Columns. DCM\_TAG\_LargestMonochromePixelValue Largest Monochrome Pixel Value.

DCM\_TAG\_DataRepresentation details are all the property of the Data Representation. DCM\_TAG\_PixelMeasuresSequence example that the pixel Measures Sequence. DCM\_TAG\_FrameVoiLutSequence Frame VOI LUT Sequence. DCM\_TAG\_PixelValueTransformationSequence entitled and the extendion pixel Value Transformation

DCM\_TAG\_SignalDomainRows Signal Domain Rows. DCM\_TAG\_DisplayFilterPercentage display and the Display Filter Percentage. DCM\_TAG\_FramePixelShiftSequence Frame Pixel Shift Sequence. DCM\_TAG\_SubtractionItemID Subtraction Item ID. DCM\_TAG\_PixelIntensityRelationshipLUTSequence Pixel Intensity Relationship LUT

DCM\_TAG\_FramePixelDataPropertiesSequence Frame Pixel Data Properties

DCM\_TAG\_GeometricalProperties details and the contract of the Geometrical Properties.

specification for alternatives.

(FOI).

This tag name has been deprecated and will be removed from the public API in a future release. Please use the tag with the same value defined in the previous line.

marked as retired in DICOM specification. See DICOM specification for alternatives.

DCM\_TAG\_RWavePoints R Wave Pointer. This tag name has been deprecated and will be removed from the public API in a future release. Please use the tag with the same value defined in the previous line.

This tag is marked as retired in DICOM specification. See DICOM specification for alternatives.

Sequence.

Sequence.

Sequence.

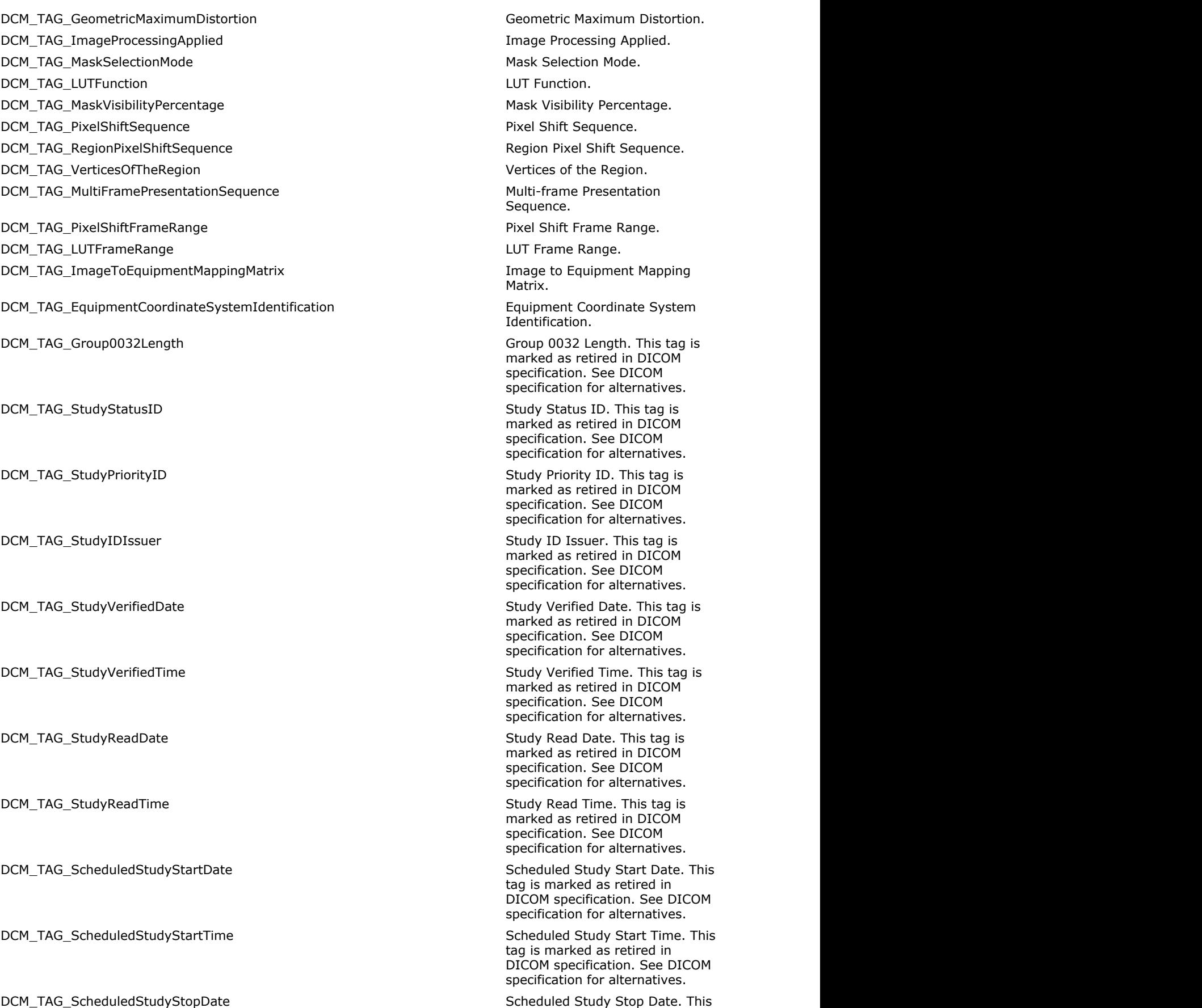

tag is marked as retired in DICOM specification. See DICOM

specification. See DICOM

specification for alternatives.

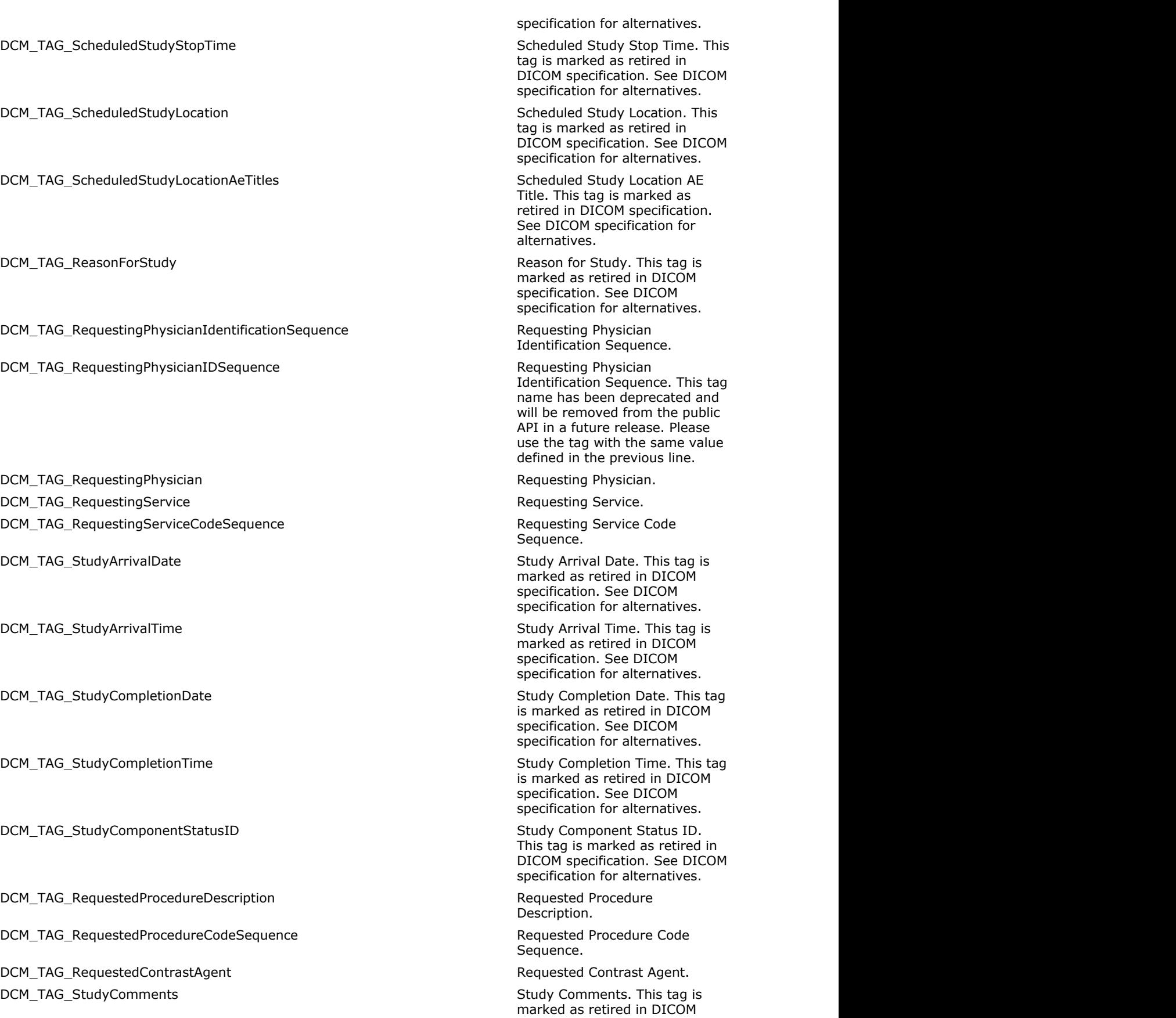

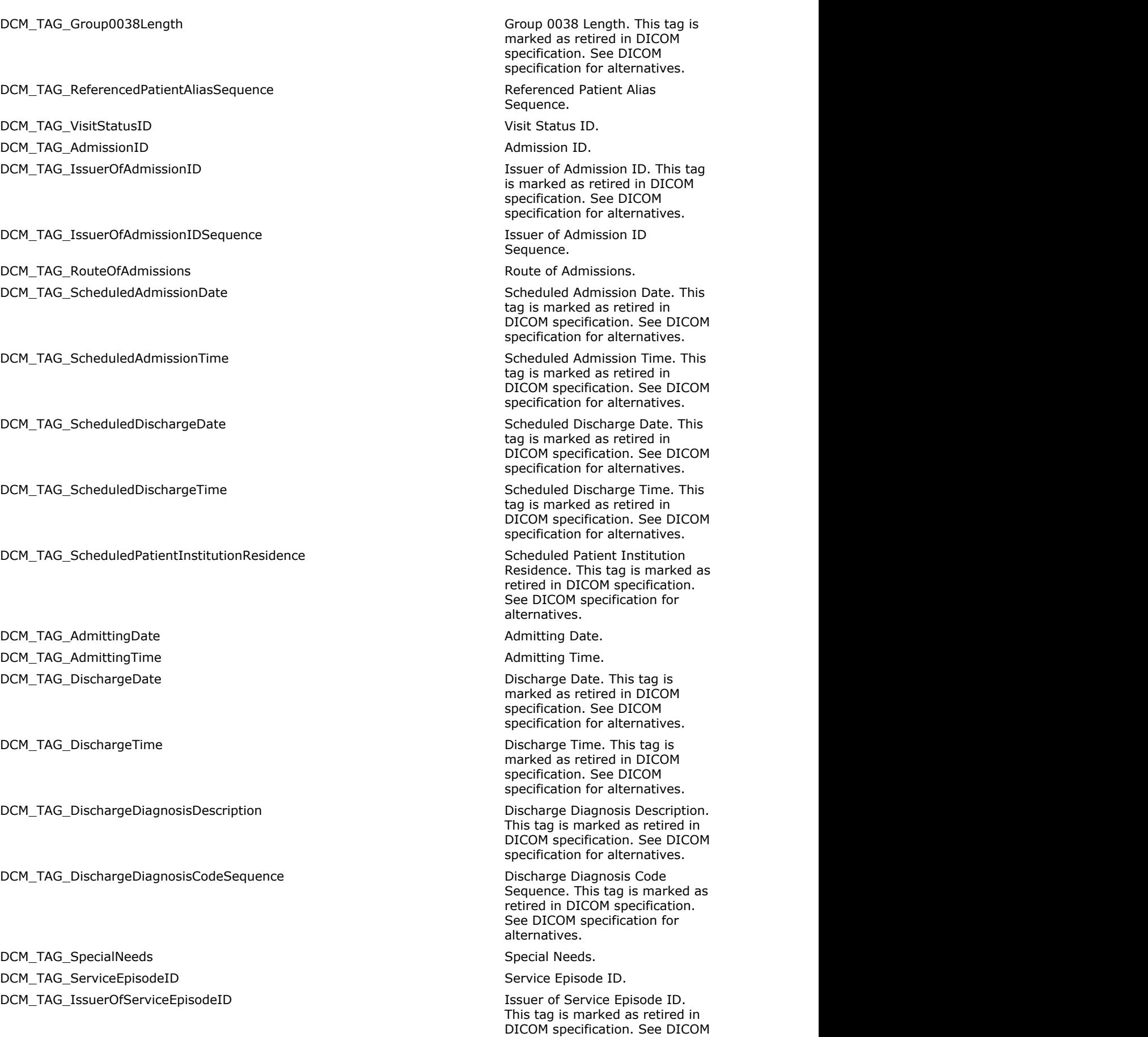

DCM\_TAG\_ServiceEpisodeDescription Service Episode Description. DCM\_TAG\_IssuerOfServiceEpisodeIDSequence Issuer of Service Episode ID

DCM\_TAG\_PertinentDocumentsSequence **Pertinent Documents Sequence.** Pertinent Documents Sequence. DCM\_TAG\_CurrentPatientLocation compared by Current Patient Location. DCM\_TAG\_PatientInstitutionResidence Patient's Institution Residence. DCM\_TAG\_PatientsInstitutionResidence Patient's Institution Residence.

DCM\_TAG\_Patient State Patient State. DCM\_TAG\_PatientClinicalTrialParticipationSequence Patient Clinical Trial Participation

DCM\_TAG\_VisitComments Visit Comments. DCM\_TAG\_Group003ALength Group 003A Length. This tag is

DCM\_TAG\_WaveformOriginality Waveform Originality. DCM\_TAG\_NumberOfWaveformChannels Number of Waveform Channels. DCM\_TAG\_NumberOfWaveformSamples Number of Waveform Samples. DCM\_TAG\_SamplingFrequency extends the state of the state of the Sampling Frequency. DCM\_TAG\_MultiplexGroupLabel Multiplex Group Label. DCM\_TAG\_GroupLabel Multiplex Group Label. This tag

DCM\_TAG\_WaveformSampleValueRepresentation Massessed Market Market Market Market Market Market Market Market Ma

DCM\_TAG\_ChannelDefinitionSequence Channel Definition Sequence. DCM\_TAG\_WaveformChannelNumber Waveform Channel Number. DCM\_TAG\_ChannelLabel channel Channel Label. DCM\_TAG\_ChannelStatus Channel Status. DCM\_TAG\_ChannelSourceSequence Channel Source Sequence. DCM\_TAG\_WaveformSource Channel Source Sequence. This

DCM\_TAG\_ChannelSourceModifiersSequence Channel Source Modifiers

DCM\_TAG\_WaveformSourceModifiers extending the channel Source Modifiers Channel Source Modifiers

specification for alternatives.

Sequence.

This tag name has been deprecated and will be removed from the public API in a future release. Please use the tag with the same value defined in the previous line.

Sequence.

marked as retired in DICOM specification. See DICOM specification for alternatives.

name has been deprecated and will be removed from the public API in a future release. Please use the tag with the same value defined in the previous line.

Representation.

tag name has been deprecated and will be removed from the public API in a future release. Please use the tag with the same value defined in the previous line.

Sequence.

Sequence. This tag name has been deprecated and will be removed from the public API in a future release. Please use the tag with the same value defined in the previous line.
#### DCM\_TAG\_DifferentialWaveformSource Source Source Waveform Sequence.

DCM\_TAG\_DifferentialWaveformSourceModifiers differential Waveform Source

DCM\_TAG\_ChannelDerivationDescription Channel Derivation Description. DCM\_TAG\_ChannelSensitivity Channel Sensitivity. DCM\_TAG\_ChannelSensitivityUnitsSequence Channel Sensitivity Units

DCM\_TAG\_ChannelSensitivityUnits Channel Sensitivity Units Channel Sensitivity Units

DCM\_TAG\_ChannelSensitivityCorrectionFactor Channel Sensitivity Correction

DCM\_TAG\_ChannelBaseline Channel Baseline. DCM\_TAG\_ChannelTimeSkew Channel Time Skew. DCM\_TAG\_ChannelSampleSkew Channel Sample Skew. DCM\_TAG\_ChannelOffset Channel Offset. DCM\_TAG\_WaveformBitsStored Waveform Bits Stored. DCM\_TAG\_FilterLowFrequency extending the state of the state of the Filter Low Frequency. DCM\_TAG\_FilterHighFrequency extends the state of the state of the Filter High Frequency. DCM\_TAG\_NotchFilterFrequency Notch Filter Frequency. DCM\_TAG\_NotchFilterBandwidth Notch Filter Bandwidth. DCM\_TAG\_WaveformDataDisplayScale Waveform Data Display Scale. DCM\_TAG\_WaveformDisplayBackgroundCIELabValue Waveform Display Background DCM\_TAG\_WaveformPresentationGroupSequence Waveform Presentation Group DCM\_TAG\_PresentationGroupNumber Presentation Group Number. DCM\_TAG\_ChannelDisplaySequence Channel Display Sequence.

DCM\_TAG\_ChannelRecommendedDisplayCIELabValue Channel Recommended Display

DCM\_TAG\_ChannelPosition Channel Position. DCM\_TAG\_DisplayShadingFlag DisplayShading Flag. DCM\_TAG\_FractionalChannelDisplayScale Fractional Channel Display Scale. DCM\_TAG\_AbsoluteChannelDisplayScale Absolute Channel Display Scale. DCM\_TAG\_MultiplexedAudioChannelsDescriptionCodeSequence Multiplexed Audio Channels DCM\_TAG\_ChannelIdentificationCode Channel Identification Code.

DCM\_TAG\_ChannelMode Channel Mode.

This tag name has been deprecated and will be removed from the public API in a future release. Please use the tag with the same value defined in the previous line.

Modifiers. This tag is marked as retired in DICOM specification. See DICOM specification for alternatives.

Sequence.

Sequence. This tag name has been deprecated and will be removed from the public API in a future release. Please use the tag with the same value defined in the previous line.

Factor.

CIELab Value.

Sequence.

CIELab Value.

Description Code Sequence.

DCM\_TAG\_Group0040Length Group 0040 Length. This tag is marked as retired in DICOM specification. See DICOM specification for alternatives.

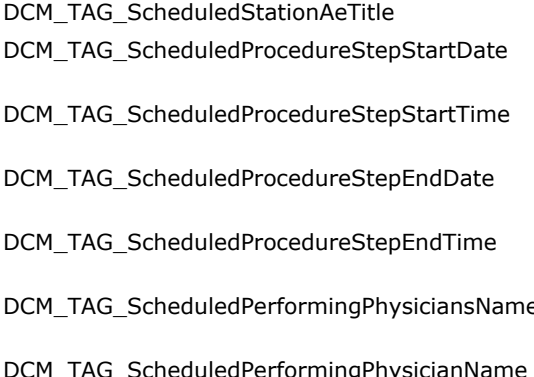

- DCM\_TAG\_ScheduledProcedureStepDescription Scheduled Procedure Step
- DCM\_TAG\_ScheduledProtocolCodeSequence Scheduled Protocol Code
- DCM\_TAG\_ScheduledActionItemCodeSequence Scheduled Protocol Code

#### DCM\_TAG\_ScheduledProcedureStepID Scheduled Procedure Step ID. DCM\_TAG\_StageCodeSequence Network Stage Code Sequence. DCM\_TAG\_ScheduledPerformingPhysicianIdentificationSequence Scheduled Performing Physician

DCM\_TAG\_ScheduledPerformingPhysicianIDSequence Scheduled Performing Physician

DCM\_TAG\_ScheduledStationName Scheduled Station Name. DCM\_TAG\_ScheduledProcedureStepLocation Scheduled Procedure Step

DCM\_TAG\_PreMedication extends the extendion property of the extendion pre Medication. DCM\_TAG\_ScheduledProcedureStepStatus Scheduled Procedure Step

DCM\_TAG\_OrderPlacerIdentifierSequence **Order Placer Identifier Sequence.** Order Placer Identifier Sequence. DCM\_TAG\_OrderFillerIdentifierSequence **Order Filler Identifier Sequence.** Order Filler Identifier Sequence. DCM\_TAG\_LocalNamespaceEntityID discussed by the control of the control of the control of the control of the control of the control of the control of the control of the control of the control of the control of the control o DCM\_TAG\_UniversalEntityID Universal Entity ID. DCM\_TAG\_UniversalEntityIDType Universal Entity ID Type. DCM\_TAG\_IdentifierTypeCode is a set of the interval of the Identifier Type Code. DCM\_TAG\_AssigningFacilitySequence Assigning Facility Sequence. DCM\_TAG\_AssigningJurisdictionCodeSequence Assigning Jurisdiction Code

DCM\_TAG\_AssigningAgencyOrDepartmentCodeSequence Assigning Agency or Department

Scheduled Station AE Title.

Scheduled Procedure Step Start Date.

Scheduled Procedure Step Start Time.

Scheduled Procedure Step End Date.

Scheduled Procedure Step End Time.

PCM DCM COMPOSCHEDUIED Scheduled Performing Physician's Name.

ledPerformingPhysicianName Scheduled Performing Physician's Name. This tag name has been deprecated and will be removed from the public API in a future release. Please use the tag with the same value defined in the previous line.

Description.

Sequence.

Sequence. This tag name has been deprecated and will be removed from the public API in a future release. Please use the tag with the same value defined in the previous line.

Identification Sequence.

Identification Sequence. This tag name has been deprecated and will be removed from the public API in a future release. Please use the tag with the same value defined in the previous line.

Location.

Status.

Sequence.

Code Sequence.

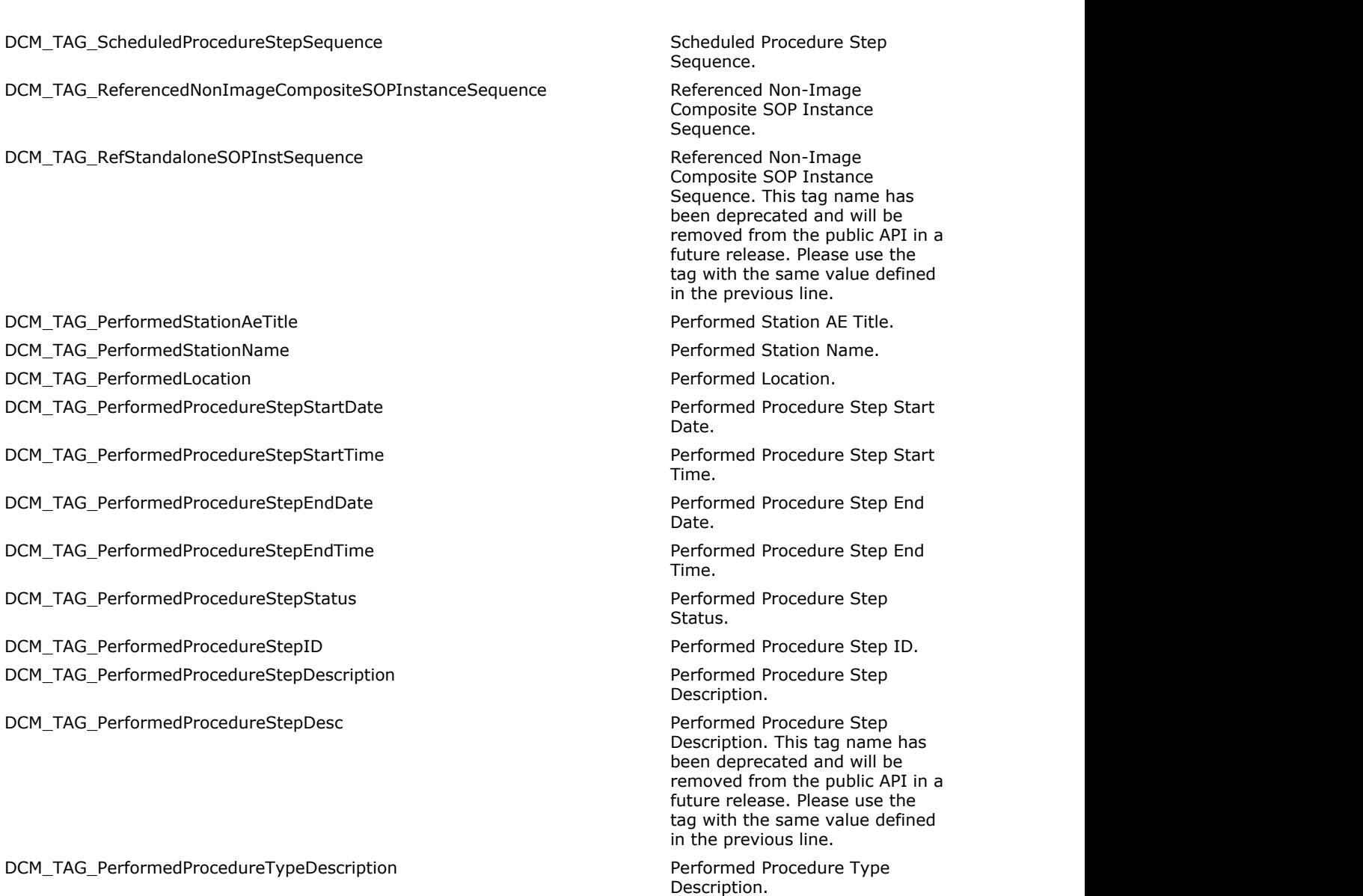

DCM\_TAG\_PerformedProcedureTypeDesc Performed Procedure Type

DCM\_TAG\_PerformedProtocolCodeSequence entertainment of the Performed Protocol Code

DCM\_TAG\_PerformedActionItemSequence entitled and the extendio performed Protocol Code

DCM\_TAG\_PerformedProtocolType extends the extendio performed Protocol Type. DCM\_TAG\_ScheduledStepAttributesSequence Scheduled Step Attributes

DCM\_TAG\_RequestAttributesSequence Request Attributes Sequence. DCM\_TAG\_CommentsOnThePerformedProcedureStep Comments on the Performed

tag with the same value defined in the previous line.

Sequence. This tag name has been deprecated and will be removed from the public API in a future release. Please use the

Description. This tag name has been deprecated and will be removed from the public API in a future release. Please use the tag with the same value defined

in the previous line.

Sequence.

Sequence.

Procedure Step.

#### DCM\_TAG\_PerformedProcedureStepComment Comments on the Performed

DCM\_TAG\_PerformedProcedureStepDiscontinuationReasonCodeSequence Performed Procedure Step

DCM\_TAG\_PerfProcStepDiscontReasonCodeSequence Performed Procedure Step

DCM\_TAG\_QuantitySequence **DCM\_TAG** Quantity Sequence. DCM\_TAG\_Quantity due to the control of the control of the control of the control of the control of the control of the control of the control of the control of the control of the control of the control of the control of the DCM\_TAG\_MeasuringUnitsSequence Measuring Units Sequence. DCM\_TAG\_MeasuringUnitSequence Measuring Units Sequence. This

DCM\_TAG\_BillingItemSequence entitled by the Billing Item Sequence. DCM\_TAG\_TotalTimeofFluoroscopy Total Time of Fluoroscopy. DCM\_TAG\_TotalNumberOfExposures Total Number of Exposures. DCM\_TAG\_TotalNumberofExposure Total Number of Exposures. This

DCM\_TAG\_EntranceDose entranceDose entranceDose. DCM\_TAG\_ExposedArea Exposed Area. Exposed Area. DCM\_TAG\_DistanceSourceToEntrance distance and Distance Source to Entrance. DCM\_TAG\_SourceToEntranceDistance Distance Source to Entrance.

DCM\_TAG\_DistanceSourceToSupport distance Source to Support. This

DCM\_TAG\_ExposureDoseSequence exposure exposure Exposure Dose Sequence. DCM\_TAG\_CommentsOnRadiationDose Comments on Radiation Dose. DCM\_TAG\_RadiationDoseComment Comment Comments on Radiation Dose.

Procedure Step. This tag name has been deprecated and will be removed from the public API in a future release. Please use the tag with the same value defined in the previous line.

Discontinuation Reason Code Sequence.

Discontinuation Reason Code Sequence. This tag name has been deprecated and will be removed from the public API in a future release. Please use the tag with the same value defined in the previous line.

tag name has been deprecated and will be removed from the public API in a future release. Please use the tag with the same value defined in the previous line.

tag name has been deprecated and will be removed from the public API in a future release. Please use the tag with the same value defined in the previous line.

This tag name has been deprecated and will be removed from the public API in a future release. Please use the tag with the same value defined in the previous line.

tag is marked as retired in DICOM specification. See DICOM specification for alternatives.

This tag name has been deprecated and will be removed from the public API in a future release. Please use the tag with the same value defined in the previous line.

DCM\_TAG\_XrayOutput X-Ray Output. DCM\_TAG\_HalfValueLayer extending the extendion of the Half Value Layer. DCM\_TAG\_OrganDose Organ Dose. DCM\_TAG\_OrganExposed and the control of the control of the control organ Exposed. DCM\_TAG\_BillingProcedureStepSequence Billing Procedure Step Sequence. DCM\_TAG\_FilmConsumptionSequence Film Consumption Sequence. DCM\_TAG\_BillingSuppliesAndDevicesSequence **Billing Supplies and Devices** Billing Supplies and Devices

DCM\_TAG\_BillingSuppliesAndDeviceSequence **Billing Supplies and Devices** Billing Supplies and Devices

DCM\_TAG\_BillingSupplyDeviceSequence Billing Supplies and Devices

DCM\_TAG\_ReferencedProcedureStepSequence Referenced Procedure Step

DCM\_TAG\_PerformedSeriesSequence extends to the Performed Series Sequence. DCM\_TAG\_CommentsOnTheScheduledProcedureStep Comments on the Scheduled

DCM\_TAG\_ScheduledProcedureComment Comments on the Scheduled

DCM\_TAG\_ProtocolContextSequence extending the protocol Context Sequence. DCM\_TAG\_ContentItemModifierSequence Content Item Modifier Sequence. DCM\_TAG\_ScheduledSpecimenSequence Scheduled Specimen Sequence. DCM\_TAG\_SpecimenAccessionNumber Specimen Accession Number.

DCM\_TAG\_ContainerIdentifier Container Container Container Identifier. DCM\_TAG\_IssuerOfTheContainerIdentifierSequence issuer of the Container Identifier

DCM\_TAG\_AlternateContainerIdentifierSequence Alternate Container Identifier

DCM\_TAG\_ContainerTypeCodeSequence Container Type Code Sequence. DCM\_TAG\_ContainerDescription container Description. DCM\_TAG\_ContainerComponentSequence Component Component Sequence. DCM\_TAG\_SpecimenSequence Specimen Sequence. This tag is

DCM\_TAG\_SpecimenIdentifier Specimen Identifier Specimen Identifier. DCM\_TAG\_SpecimenDescriptionSequenceTrial Specimen Description Sequence

Sequence.

Sequence. This tag name has been deprecated and will be removed from the public API in a future release. Please use the tag with the same value defined in the previous line.

Sequence. This tag name has been deprecated and will be removed from the public API in a future release. Please use the tag with the same value defined in the previous line.

Sequence. This tag is marked as retired in DICOM specification. See DICOM specification for alternatives.

Procedure Step.

Procedure Step. This tag name has been deprecated and will be removed from the public API in a future release. Please use the tag with the same value defined in the previous line.

This tag is marked as retired in DICOM specification. See DICOM specification for alternatives.

Sequence.

Sequence.

marked as retired in DICOM specification. See DICOM specification for alternatives.

DCM\_TAG\_SpecimenDescriptionTrial Specimen Description - Trial.

DCM\_TAG\_SpecimenDescription  $\blacksquare$  Trial.

DCM\_TAG\_SpecimenUID specimen UID. DCM\_TAG\_AcquisitionContextSequence Acquisition Context Sequence. DCM\_TAG\_AcquisitionContextDescription Acquisition Acquisition Context Description. DCM\_TAG\_AcquisitionContextDesc Acquisition Context Description.

DCM\_TAG\_SpecimenDescriptionSequence Specimen Description Sequence. DCM\_TAG\_IssuerOfTheSpecimenIdentifierSequence issuer in Issuer of the Specimen Identifier

DCM\_TAG\_SpecimenTypeCodeSequence Specimen Type Code Sequence.

DCM\_TAG\_SpecimenPreparationStepContentItemSequence Specimen Preparation Step

DCM\_TAG\_SpecimenLocalizationContentItemSequence Specimen Localization Content

DCM\_TAG\_ImageCenterPointCoordinatesSequence Manual Coordinates Image Center Point Coordinates

DCM\_TAG\_ImageCenterPointCoordSequence image Center Point Coordinates

DCM\_TAG\_XOffsetInSlideCoordinateSystem X offset in Slide Coordinate

DCM\_TAG\_YOffsetInSlideCoordinateSystem Web 1997 1998 1999 Web 1998 1999 1999 Web 1999 2011

- Trial. This tag is marked as retired in DICOM specification. See DICOM specification for alternatives.

This tag is marked as retired in DICOM specification. See DICOM specification for alternatives.

This tag is marked as retired in DICOM specification. See DICOM specification for alternatives.

This tag name has been deprecated and will be removed from the public API in a future release. Please use the tag with the same value defined in the previous line.

Sequence.

DCM\_TAG\_SpecimenShortDescription Specimen Short Description.

DCM\_TAG\_SpecimenDetailedDescription Specimen Detailed Description.

DCM\_TAG\_SpecimenPreparationSequence Specimen Specimen Preparation Sequence.

Content Item Sequence.

Item Sequence.

DCM\_TAG\_SlideIdentifier  $\blacksquare$  Slide Identifier. This tag is marked as retired in DICOM specification. See DICOM specification for alternatives.

Sequence.

Sequence. This tag name has been deprecated and will be removed from the public API in a future release. Please use the tag with the same value defined in the previous line.

System.

DCM\_TAG\_XOffset in Slide Coordinate System. This tag name has been deprecated and will be removed from the public API in a future release. Please use the tag with the same value defined in the previous line.

System.

DCM\_TAG\_YOffset Y offset in Slide Coordinate System. This tag name has been deprecated and will be removed

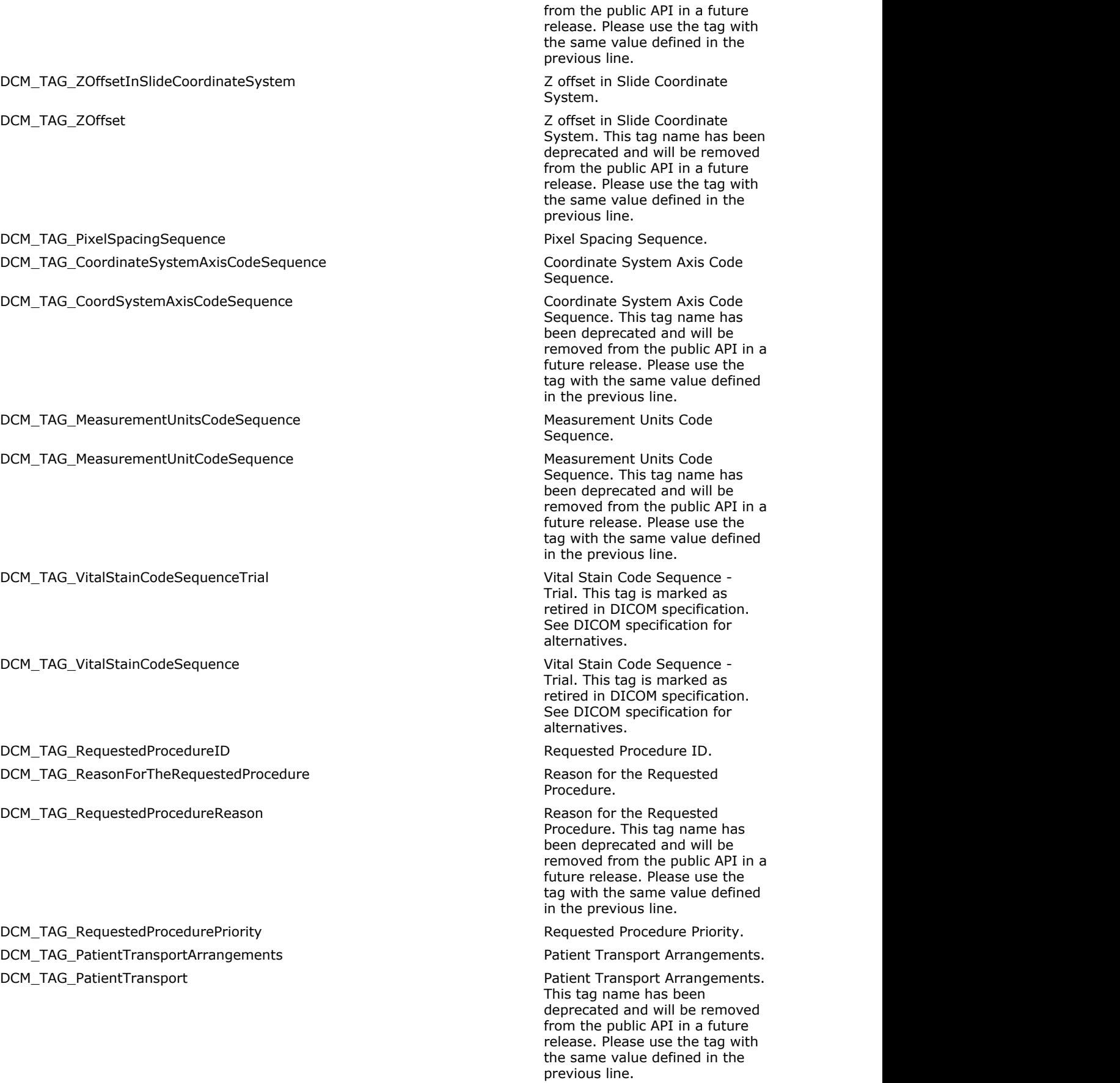

DCM\_TAG\_RequestedProcedureLocation Requested Procedure Location.

DCM\_TAG\_PlacerOrderNumberProcedure Placer Order Number / Placer Order Number /

DCM\_TAG\_FillerOrderNumberProcedure Filler Order Number / Procedure.

DCM\_TAG\_ConfidentialityCode example and the confidentiality Code. DCM\_TAG\_ReportingPriority Reporting Priority. DCM\_TAG\_ReasonforRequestedProcedureCodeSequence Reason for Requested Procedure

DCM\_TAG\_NamesOfIntendedRecipientsOfResults Names of Intended Recipients of

DCM\_TAG\_IntendedRecipientsOfResultsIdentificationSequence Intended Recipients of Results

DCM\_TAG\_IntendedRecipientOfResultIDSequence intended Recipients of Results

DCM\_TAG\_ReasonForPerformedProcedureCodeSequence Reason For Performed Procedure

DCM\_TAG\_PersonIdentificationCodeSequence Person Identification Code

DCM\_TAG\_PersonIDCodeSequence Person Identification Code

DCM\_TAG\_PersonsAddress Person's Address.

DCM\_TAG\_PersonTelephoneNumbers example the example of the example of the Person's Telephone Numbers. DCM\_TAG\_PersonsTelephoneNumbers **Person's Telephone Numbers.** Person's Telephone Numbers.

DCM\_TAG\_PersonTelephoneNumber Person's Telephone Numbers.

Procedure. This tag is marked as retired in DICOM specification. See DICOM specification for alternatives.

This tag is marked as retired in DICOM specification. See DICOM specification for alternatives.

Code Sequence.

Results.

DCM\_TAG\_IntendedRecipients Names of Intended Recipients of Intended Recipients of Results. This tag name has been deprecated and will be removed from the public API in a future release. Please use the tag with the same value defined in the previous line.

Identification Sequence.

Identification Sequence. This tag name has been deprecated and will be removed from the public API in a future release. Please use the tag with the same value defined in the previous line.

Code Sequence.

Sequence.

Sequence. This tag name has been deprecated and will be removed from the public API in a future release. Please use the tag with the same value defined in the previous line.

DCM\_TAG\_PersonAddress extending the extendion of the extendion of the Person's Address. This tag name has been deprecated and will be removed from the public API in a future release. Please use the tag with the same value defined in the previous line.

This tag name has been deprecated and will be removed from the public API in a future release. Please use the tag with the same value defined in the previous line.

This tag name has been deprecated and will be removed from the public API in a future release. Please use the tag with

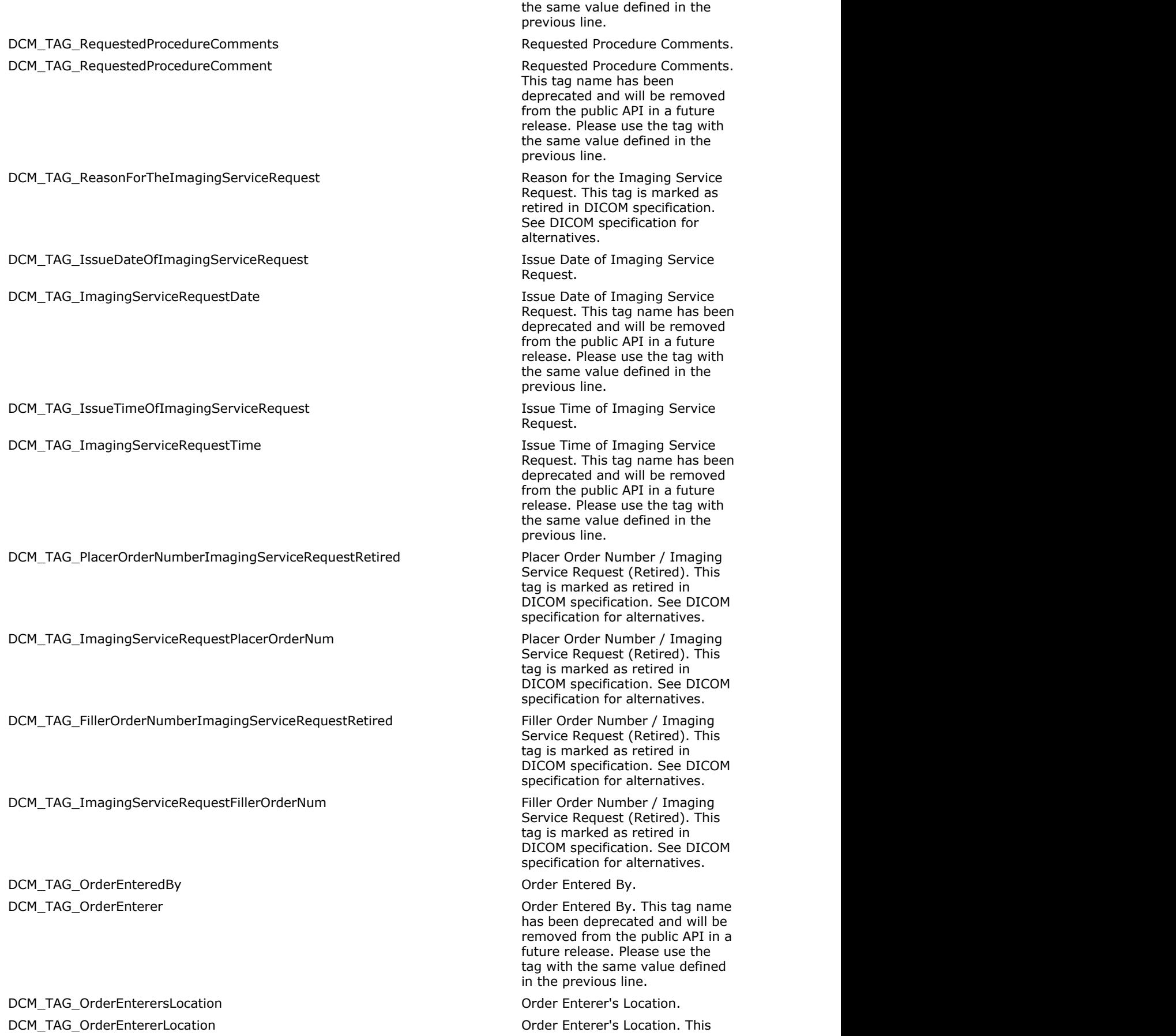

DCM\_TAG\_OrderCallbackPhoneNumber **Order Callback Phone Number.** Order Callback Phone Number. DCM\_TAG\_PlacerOrderNumberImagingServiceRequest Placer Placer Order Number / Imaging DCM\_TAG\_FillerOrderNumberImagingServiceRequest Filler Accorder Number / Imaging DCM\_TAG\_ImagingServiceRequestComments in the state of the state of the Imaging Service Request DCM\_TAG\_ImagingServiceRequestComment imaging Service Request

DCM\_TAG\_ConfidentialityConstraintOnPatientDataDescription Confidentiality Constraint on

DCM\_TAG\_ConfidentialityConstraint Confidentiality Constraint on

DCM\_TAG\_GeneralPurposeScheduledProcedureStepStatus General Purpose Scheduled

DCM\_TAG\_GeneralScheduledProcedureStepStatus General Purpose Scheduled

DCM\_TAG\_GeneralPurposePerformedProcedureStepStatus General Purpose Performed

DCM\_TAG\_GeneralPerformedProcedureStepStatus General Purpose Performed

DCM\_TAG\_GeneralPurposeScheduledProcedureStepPriority General Purpose Scheduled

DCM\_TAG\_GeneralScheduledProcedureStepPriority General Purpose Scheduled

DCM\_TAG\_ScheduledProcessingApplicationsCodeSequence Scheduled Processing

DCM\_TAG\_ScheduledProcessingAppCodeSequence Scheduled Processing

DCM\_TAG\_ScheduledProcedureStepStartDateTime Scheduled Procedure Step Start

tag name has been deprecated and will be removed from the public API in a future release. Please use the tag with the same value defined in the previous line.

Service Request.

Service Request.

Comments.

Comments. This tag name has been deprecated and will be removed from the public API in a future release. Please use the tag with the same value defined in the previous line.

Patient Data Description.

Patient Data Description.

Procedure Step Status.

Procedure Step Status. This tag name has been deprecated and will be removed from the public API in a future release. Please use the tag with the same value defined in the previous line.

Procedure Step Status.

Procedure Step Status. This tag name has been deprecated and will be removed from the public API in a future release. Please use the tag with the same value defined in the previous line.

Procedure Step Priority.

Procedure Step Priority. This tag name has been deprecated and will be removed from the public API in a future release. Please use the tag with the same value defined in the previous line.

Applications Code Sequence.

Applications Code Sequence. This tag name has been deprecated and will be removed from the public API in a future release. Please use the tag with the same value defined in the previous line.

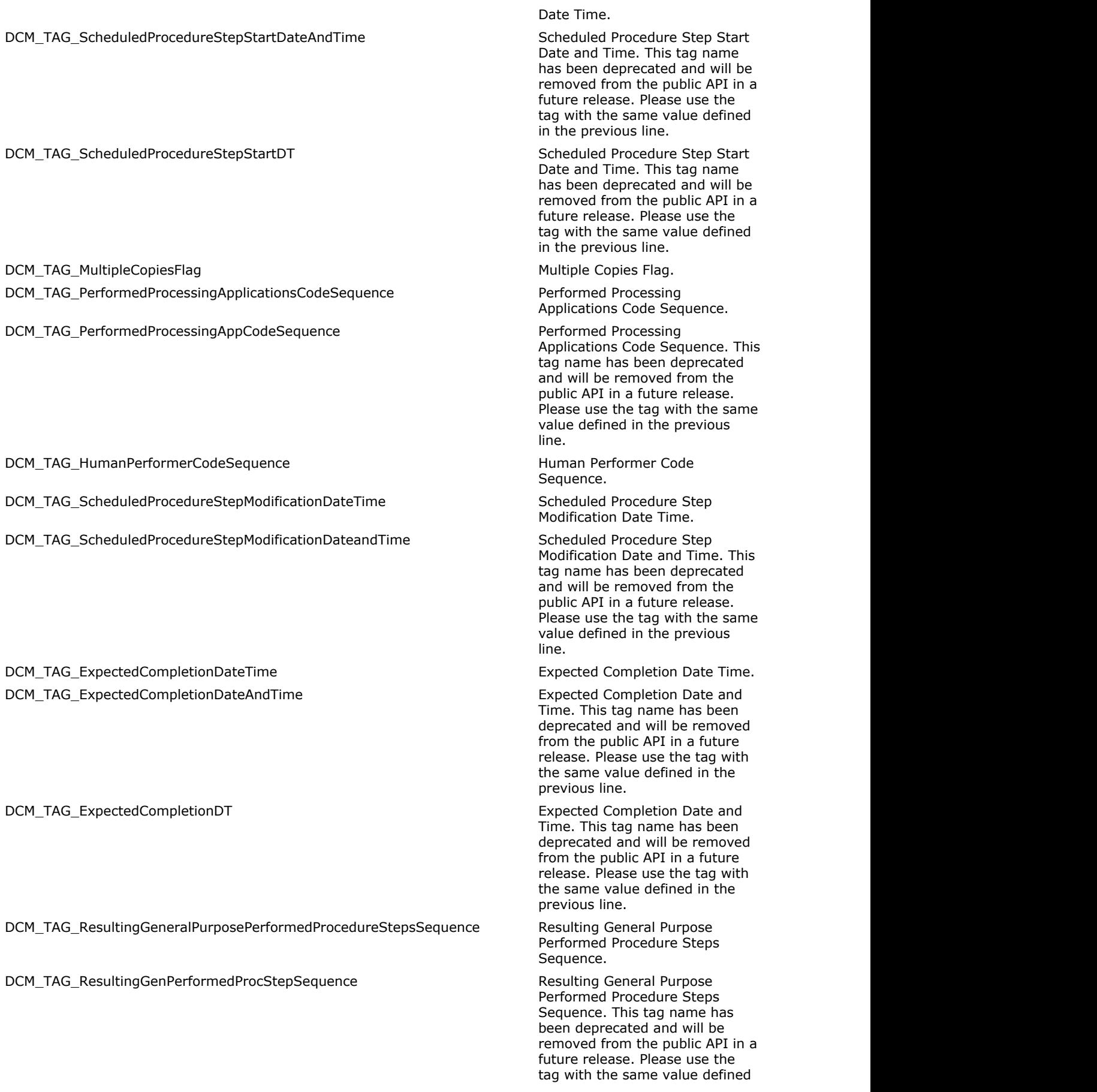

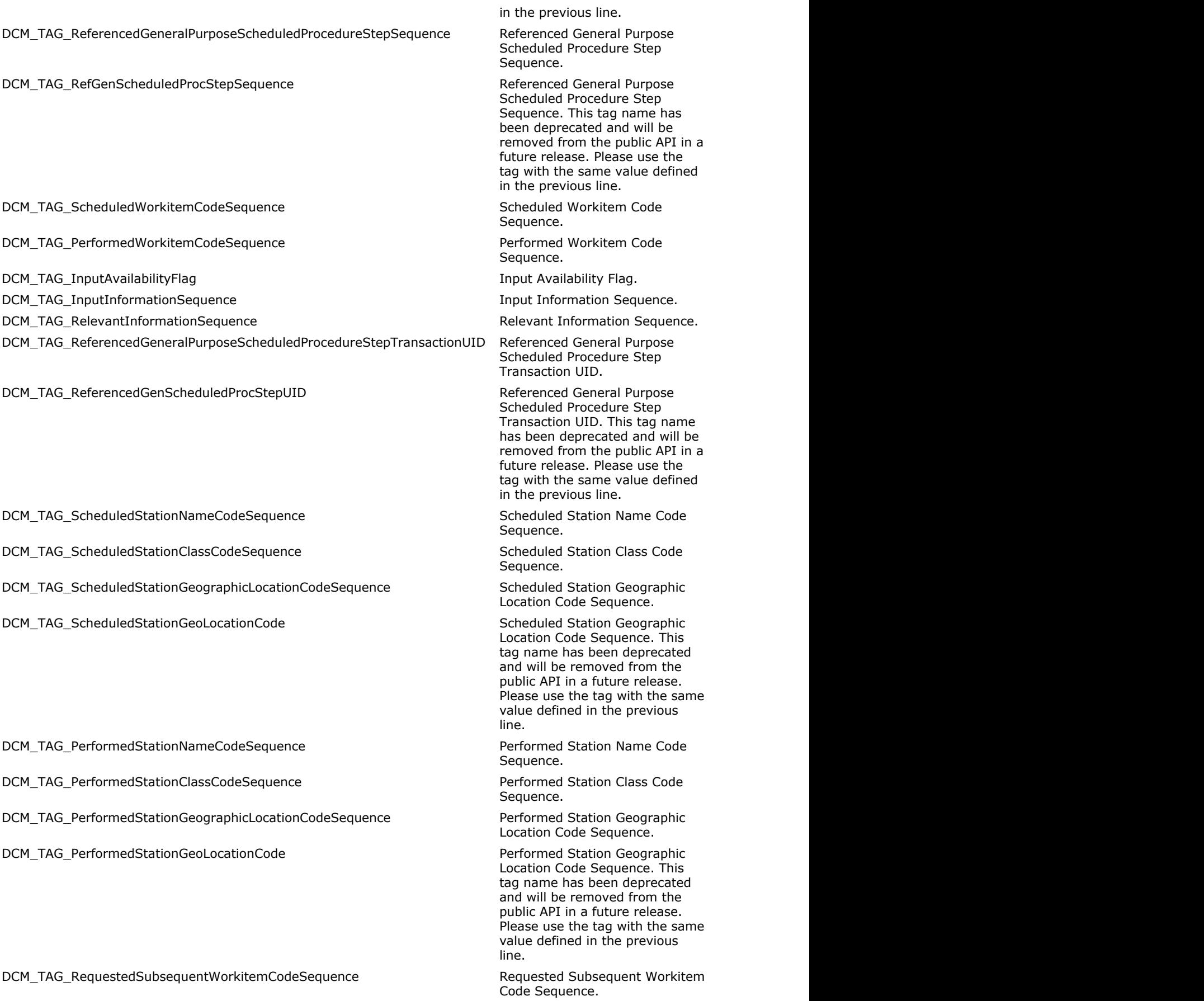

DCM\_TAG\_RequestedSubsWorkitemCodeSequence Requested Subsequent Workitem

DCM\_TAG\_NonDICOMOutputCodeSequence Non-DICOM Output Code

DCM\_TAG\_OutputInformationSequence **OutputInformation Sequence.** Output Information Sequence. DCM\_TAG\_ScheduledHumanPerformersSequence Scheduled Human Performers

DCM\_TAG\_ScheduledHumanPerformerSequence Scheduled Human Performers

DCM\_TAG\_ActualHumanPerformersSequence Actual Human Performers Actual Human Performers

DCM\_TAG\_ActualHumanPerformerSequence Actual Human Performers

DCM\_TAG\_HumanPerformerOrganization Human Performer's Organization. DCM\_TAG\_HumanPerformersOrganization Human Performer's Organization.

DCM\_TAG\_HumanPerformerName Human Performer's Name. DCM\_TAG\_HumanPerformersName Human Performer's Name. This

DCM\_TAG\_RawDataHandling Raw Data Handling. DCM\_TAG\_EntranceDoseInmGy entrance Dose in mGy. DCM\_TAG\_ReferencedImageRealWorldValueMappingSequence Referenced Image Real World

DCM\_TAG\_RealWorldValueMappingSequence **Real World Value Mapping** Real World Value Mapping

DCM\_TAG\_RealWorldValMappingSequence **Real World Value Mapping** Real World Value Mapping

DCM\_TAG\_PixelValueMappingCodeSequence Pixel Value Mapping Code

DCM\_TAG\_LutLabel details and the control of the control of the control of the control of the control of the control of the control of the control of the control of the control of the control of the control of the control o DCM\_TAG\_RealWorldValueLastValueMapped Neal World Value Last Value

Code Sequence. This tag name has been deprecated and will be removed from the public API in a future release. Please use the tag with the same value defined in the previous line.

Sequence.

Sequence.

Sequence. This tag name has been deprecated and will be removed from the public API in a future release. Please use the tag with the same value defined in the previous line.

Sequence.

Sequence. This tag name has been deprecated and will be removed from the public API in a future release. Please use the tag with the same value defined in the previous line.

This tag name has been deprecated and will be removed from the public API in a future release. Please use the tag with the same value defined in the previous line.

tag name has been deprecated and will be removed from the public API in a future release. Please use the tag with the same value defined in the previous line.

Value Mapping Sequence.

Sequence.

Sequence. This tag name has been deprecated and will be removed from the public API in a future release. Please use the tag with the same value defined in the previous line.

Sequence.

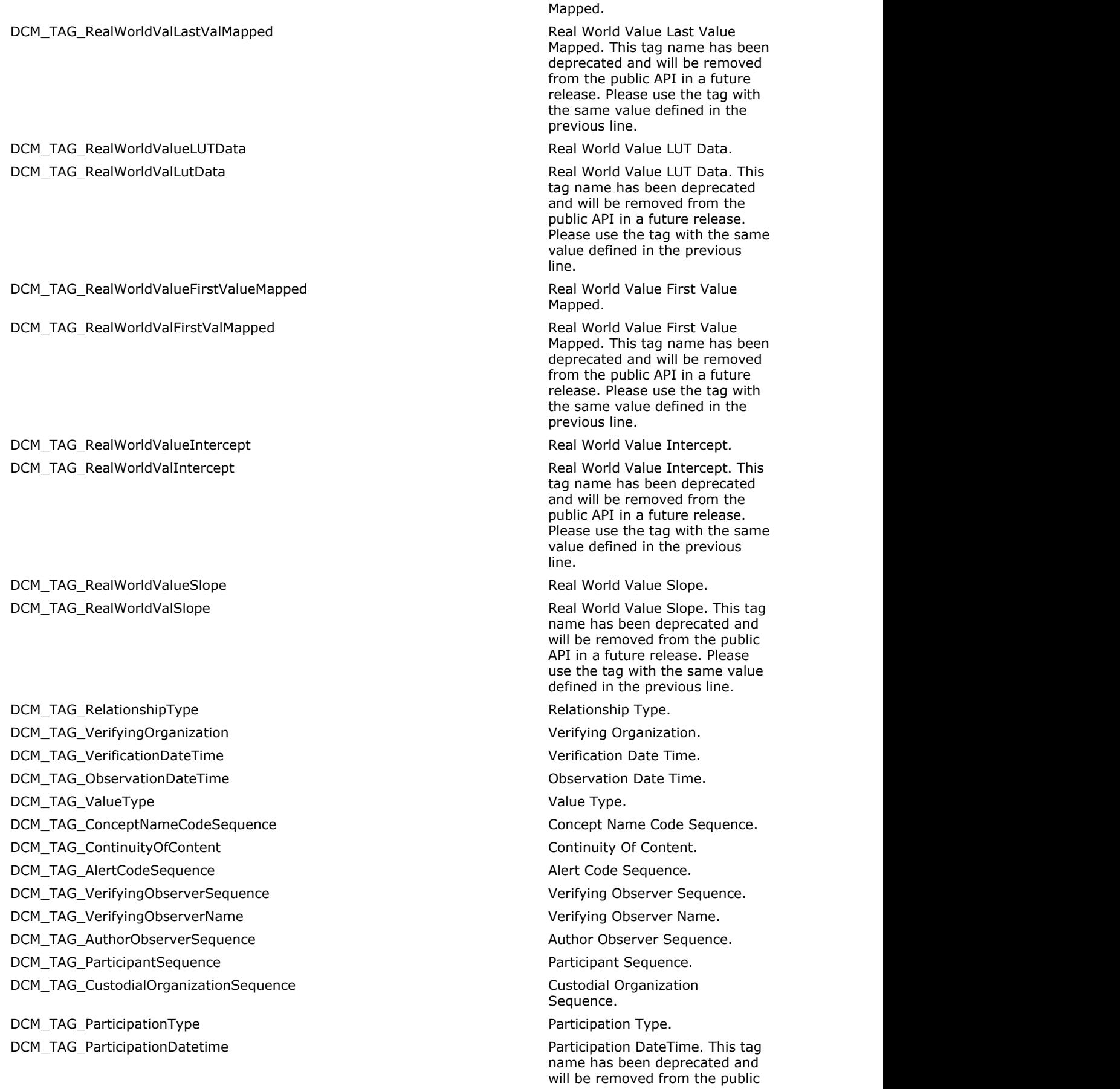

DCM\_TAG\_ObserverType  $\overline{O}$ DCM\_TAG\_VerifyingObserverIdentificationCodeSequence verifying Observer Identification

DCM\_TAG\_VerifyingObserverIDCodeSequence Verifying Observer Identification

DCM\_TAG\_EquivalentCDADocumentSequence extended that the equivalent CDA Document

DCM\_TAG\_ReferencedTypeofData Referenced Type of Data. DCM\_TAG\_ReferencedWaveformChannels Referenced Waveform Channels. DCM\_TAG\_DateTime date of the control of the control of the control of the control of the control of the control of the control of the control of the control of the control of the control of the control of the control of th DCM\_TAG\_Date data by the control of the control of the control of the control of the control of the control of the control of the control of the control of the control of the control of the control of the control of the co DCM\_TAG\_Time value. The value. DCM\_TAG\_PersonName extending the extending of the extending of the extending of the extending person Name. DCM\_TAG\_UID UID (unique identifier). DCM\_TAG\_TemporalRangeType Temporal Range Type. DCM\_TAG\_ReferencedSamplePositions Referenced Sample Positions. DCM\_TAG\_ReferencedSampleOffsets Referenced Sample Positions.

DCM\_TAG\_ReferencedFrameNumbers Referenced Frame Numbers. DCM\_TAG\_ReferencedTimeOffsets Referenced Time Offsets. DCM\_TAG\_ReferencedDatetime Referenced DateTime. This tag

DCM\_TAG\_TextValue Text Value. The Contract Value. DCM\_TAG\_ConceptCodeSequence Concept Code Sequence. DCM\_TAG\_PurposeOfReferenceCodeSequence Purpose of Reference Code

DCM\_TAG\_AnnotationGroupNumber Annotation Group Number. DCM\_TAG\_ModifierCodeSequence Modifier Code Sequence. DCM\_TAG\_ConceptCodeSequenceModifier Modifier Modifier Modifier Code Sequence. This tag

DCM\_TAG\_CoordinateGeometricType Coordinate Geometric Type. DCM\_TAG\_PixelCoordinateSet extends the pixel coordinate Set. DCM\_TAG\_MeasuredValueSequence Measured Value Sequence.

API in a future release. Please use the tag with the same value defined in the previous line.

Code Sequence.

Code Sequence. This tag name has been deprecated and will be removed from the public API in a future release. Please use the tag with the same value defined in the previous line.

Sequence. This tag is marked as retired in DICOM specification. See DICOM specification for alternatives.

This tag name has been deprecated and will be removed from the public API in a future release. Please use the tag with the same value defined in the previous line.

name has been deprecated and will be removed from the public API in a future release. Please use the tag with the same value defined in the previous line.

Sequence.

name has been deprecated and will be removed from the public API in a future release. Please use the tag with the same value defined in the previous line.

DCM\_TAG\_NumericValueQualifierCodeSequence Numeric Value Qualifier Code

DCM\_TAG\_Numeric Value Numeric Value. DCM\_TAG\_AddressTrial Address - Trial. This tag is

DCM\_TAG\_TelephoneNumberTrial Telephone Number - Trial. This

DCM\_TAG\_PredecessorDocumentsSequence Predecessor Documents

DCM\_TAG\_ReferencedRequestSequence Referenced Request Sequence.

DCM\_TAG\_PerformedProcedureCodeSequence extending the state of the Performed Procedure Code

DCM\_TAG\_CurrentRequestedProcedureEvidenceSequence Current Requested Procedure

DCM\_TAG\_PertinentOtherEvidenceSequence **Pertinent Other Evidence** Pertinent Other Evidence

DCM\_TAG\_HL7StructuredDocumentReferenceSequence HL7 Structured Document

DCM\_TAG\_CompletionFlag completion Flag. DCM\_TAG\_CompletionFlagDescription Completion Flag Description. DCM\_TAG\_VerificationFlag verification of the verification of the verification of the verification Flag. DCM\_TAG\_ArchiveRequested Archive Requested Archive Requested. DCM\_TAG\_PreliminaryFlag example and the example of the example of the example of the example of the example of the example of the example of the example of the example of the example of the example of the example of the ex DCM\_TAG\_ContentTemplateSequence Content Template Sequence. DCM\_TAG\_IdenticalDocumentsSequence Identical Documents Sequence. DCM\_TAG\_ContentSequence Content Sequence. DCM\_TAG\_RelationshipTypeCodeSequence Relationship Type Code

DCM\_TAG\_WaveformAnnotationSequence Waveform Annotation Sequence. DCM\_TAG\_AnnotationSequence Waveform Annotation Sequence.

DCM\_TAG\_TemplateIdentifier Template Identifier. DCM\_TAG\_TemplateVersion Template Version. This tag is

DCM\_TAG\_TemplateLocalVersion Template Local Version. This tag

Sequence.

marked as retired in DICOM specification. See DICOM specification for alternatives.

DCM\_TAG\_Address **Address Address Address** - Trial. This tag is marked as retired in DICOM specification. See DICOM specification for alternatives.

> tag is marked as retired in DICOM specification. See DICOM specification for alternatives.

DCM\_TAG\_TelephoneNumber **Trial. This** COM\_TAG\_Telephone Number - Trial. This tag is marked as retired in DICOM specification. See DICOM specification for alternatives.

Sequence.

Sequence.

Evidence Sequence.

Sequence.

Reference Sequence.

Sequence.

This tag name has been deprecated and will be removed from the public API in a future release. Please use the tag with the same value defined in the previous line.

marked as retired in DICOM specification. See DICOM specification for alternatives.

is marked as retired in DICOM specification. See DICOM specification for alternatives.

#### DCM\_TAG\_TemplateExtensionFlag Template Extension Flag. This

DCM\_TAG\_TemplateExtensionOrganizationUID Template Extension Organization

DCM\_TAG\_TemplateExtensionCreatorUID Template Extension Creator UID.

DCM\_TAG\_ReferencedContentItemIdentifier Referenced Content Item

DCM\_TAG\_ReferencedContentItemID Referenced Content Item

DCM\_TAG\_HL7InstanceIdentifier HL7 Instance Identifier. DCM\_TAG\_HL7DocumentEffectiveTime HL7 Document Effective Time. DCM\_TAG\_HL7DocumentTypeCodeSequence HL7 Document Type Code

DCM\_TAG\_RetrieveURI Retrieve URI. DCM\_TAG\_RetrieveLocationUID details and the control of the control of the control of the control of the control of the control of the control of the control of the control of the control of the control of the control of th DCM\_TAG\_Group0042Length Group 0042 Length. This tag is

DCM\_TAG\_DocumentTitle document Title. DCM\_TAG\_EncapsulatedDocument entitled boom entitled by the encapsulated Document. DCM\_TAG\_MIMETypeofEncapsulatedDocument MIME Type of Encapsulated

DCM\_TAG\_SourceInstanceSequence Subsection Source Instance Sequence. DCM\_TAG\_ListOfMIMETypes **List of MIME Types.** DCM\_TAG\_Group0044Length Group 0044 Length. This tag is

DCM\_TAG\_ProductPackageIdentifier Product Package Identifier. DCM\_TAG\_SubstanceAdministrationApproval Substance Administration

DCM\_TAG\_ApprovalStatusFurtherDescription Approval Status Further

DCM\_TAG\_ApprovalStatusDateTime Approval Status DateTime. DCM\_TAG\_ProductTypeCodeSequence entitled and the product Type Code Sequence. DCM\_TAG\_ProductName Product Name. DCM\_TAG\_ProductDescription extended to the product Description. DCM\_TAG\_ProductLotIdentifier Product Lot Identifier. DCM\_TAG\_ProductExpirationDateTime experience expiration DateTime. DCM\_TAG\_SubstanceAdministrationDateTime Substance Administration

DCM\_TAG\_SubstanceAdministrationNotes Substance Administration Notes.

tag is marked as retired in DICOM specification. See DICOM specification for alternatives.

UID. This tag is marked as retired in DICOM specification. See DICOM specification for alternatives.

This tag is marked as retired in DICOM specification. See DICOM specification for alternatives.

Identifier.

Identifier. This tag name has been deprecated and will be removed from the public API in a future release. Please use the tag with the same value defined in the previous line.

Sequence.

marked as retired in DICOM specification. See DICOM specification for alternatives.

Document.

marked as retired in DICOM specification. See DICOM specification for alternatives.

Approval.

Description.

DateTime.

DCM\_TAG\_SubstanceAdministrationDeviceID Substance Administration Device DCM\_TAG\_ProductParameterSequence Product Parameter Sequence. DCM\_TAG\_SubstanceAdministrationParameterSequence Substance Administration DCM\_TAG\_Group0046Length Group 0046 Length. This tag is DCM\_TAG\_LensDescription **DCM\_TAG\_LensDescription** DCM\_TAG\_RightLensSequence example and the control of the Right Lens Sequence. DCM\_TAG\_LeftLensSequence Left Lens Sequence. DCM\_TAG\_UnspecifiedLateralityLensSequence Unspecified Laterality Lens DCM\_TAG\_CylinderSequence Cylinder Sequence. DCM\_TAG\_PrismSequence entertainment of the principle of the Prism Sequence. DCM\_TAG\_HorizontalPrismPower extended to the Horizontal Prism Power. DCM\_TAG\_HorizontalPrismBase **Mateurs and Secure 2018** Horizontal Prism Base. DCM\_TAG\_VerticalPrismPower Vertical Prism Power. DCM\_TAG\_VerticalPrismBase Vertical Prism Base. DCM\_TAG\_LensSegmentType Lens Segment Type. DCM\_TAG\_OpticalTransmittance and the optical Transmittance. DCM\_TAG\_ChannelWidth Channel Width. Channel Width. DCM\_TAG\_PupilSize Pupil Size. DCM\_TAG\_CornealSize Communication Corneal Size. DCM\_TAG\_AutorefractionRightEyeSequence Autorefraction Right Eye DCM\_TAG\_AutorefractionLeftEyeSequence Autorefraction Left Eye DCM\_TAG\_DistancePupillaryDistance Distance Distance Distance Pupillary Distance. DCM\_TAG\_NearPupillaryDistance Near Pupillary Distance. DCM\_TAG\_IntermediatePupillaryDistance Intermediate Pupillary Distance. DCM\_TAG\_OtherPupillaryDistance and the other Pupillary Distance. DCM\_TAG\_KeratometryRightEyeSequence Keratometry Right Eye DCM\_TAG\_KeratometryLeftEyeSequence Keratometry Left Eye Sequence. DCM\_TAG\_SteepKeratometricAxisSequence Steep Keratometric Axis DCM\_TAG\_RadiusOfCurvature example to the control of Curvature. DCM\_TAG\_KeratometricPower Manual Communication of the Communication of the Communication of the Communication of the Communication of the Communication of the Communication of the Communication of the Communication of the DCM\_TAG\_KeratometricAxis and the control of the control of the control of the control of the control of the control of the control of the control of the control of the control of the control of the control of the control o DCM\_TAG\_FlatKeratometricAxisSequence Flat Keratometric Axis Sequence. DCM\_TAG\_BackgroundColor Background Color. DCM\_TAG\_Optotype  $\qquad \qquad \qquad$  DCM\_TAG\_Optotype tag. DCM\_TAG\_OptotypePresentation example of the optotype Presentation. DCM\_TAG\_SubjectiveRefractionRightEyeSequence Subjective Refraction Right Eye DCM\_TAG\_SubjectiveRefractionLeftEyeSequence Subjective Refraction Left Eye DCM\_TAG\_AddNearSequence Add Near Sequence.

ID. Parameter Sequence. marked as retired in DICOM specification. See DICOM specification for alternatives. Sequence. Sequence. Sequence. Sequence. Sequence. Sequence. Sequence.

DCM\_TAG\_AddIntermediateSequence Add Intermediate Sequence.

DCM\_TAG\_AddOtherSequence Add Other Sequence. DCM\_TAG\_AddPower Add Power Add Power. DCM\_TAG\_ViewingDistance Viewing Distance. DCM\_TAG\_VisualAcuityTypeCodeSequence Visual Acuity Type Code

DCM\_TAG\_VisualAcuityLeftEyeSequence Visual Acuity Left Eye Sequence. DCM\_TAG\_VisualAcuityBothEyesOpenSequence Visual Acuity Both Eyes Open

DCM\_TAG\_ViewingDistanceType viewing Distance Type. DCM\_TAG\_VisualAcuityModifiers visual Acuity Modifiers. DCM\_TAG\_DecimalVisualAcuity Decimal Visual Acuity. DCM\_TAG\_OptotypeDetailedDefinition **DCM\_TAG\_OptotypeDetailedDefinition** DCM\_TAG\_ReferencedRefractiveMeasurementsSequence Refractive Referenced Refractive

DCM\_TAG\_SpherePower National Section of the Sphere Power. DCM\_TAG\_CylinderPower Cylinder Power. DCM\_TAG\_Group0050Length Group 0050 Length. This tag is

DCM\_TAG\_CalibrationImage Calibration image. DCM\_TAG\_DeviceSequence device of the control of the control of the Device Sequence. DCM\_TAG\_ContainerComponentTypeCodeSequence The Container Component Type Code

DCM\_TAG\_ContainerComponentThickness Container Component Thickness. DCM\_TAG\_DeviceLength device and the control of the control of the control of the Device Length. DCM\_TAG\_ContainerComponentWidth Container Component Width. DCM\_TAG\_DeviceDiameter device and the control of the control of the control of the control of the control of the control of the control of the control of the control of the control of the control of the control of the cont DCM\_TAG\_DeviceDiameterUnits device Diameter Units. DCM\_TAG\_DeviceDiameterUnit device Diameter Units. This tag

DCM\_TAG\_DeviceVolume device volume. DCM\_TAG\_InterMarkerDistance **Inter-Marker Distance.** Inter-Marker Distance. DCM\_TAG\_ContainerComponentMaterial Container Component Material. DCM\_TAG\_ContainerComponentID example of the container Component ID. DCM\_TAG\_ContainerComponentLength Container Component Length. DCM\_TAG\_ContainerComponentDiameter Container Component Diameter. DCM\_TAG\_ContainerComponentDescription Container Component

DCM\_TAG\_DeviceDescription device Description Device Description. DCM\_TAG\_Group0054Length Group 0054 Length. This tag is

DCM\_TAG\_EnergyWindowVector entertainment of the energy Window Vector. DCM\_TAG\_NumberOfEnergyWindows Number of Energy Windows. DCM\_TAG\_EnergyWindowInformationSequence entergy entergy Energy Window Information

Sequence.

DCM\_TAG\_VisualAcuityRightEyeSequence Visual Acuity Right Eye Sequence.

Sequence.

Measurements Sequence.

marked as retired in DICOM specification. See DICOM specification for alternatives.

Sequence.

name has been deprecated and will be removed from the public API in a future release. Please use the tag with the same value defined in the previous line.

Description.

marked as retired in DICOM specification. See DICOM specification for alternatives.

#### DCM\_TAG\_EnergyWindowInfoSequence entergy entergy Energy Window Information

DCM\_TAG\_EnergyWindowRangeSequence Energy Window Range Sequence. DCM\_TAG\_EnergyWindowLowerLimit entergy and the energy Mindow Lower Limit. DCM\_TAG\_EnergyWindowUpperLimit entergy Window Upper Limit. DCM\_TAG\_RadiopharmaceuticalInformationSequence Radiopharmaceutical Information

DCM\_TAG\_RadiopharmaInfoSequence Radiopharmaceutical Information

DCM\_TAG\_ResidualSyringeCounts Residual Syringe Counts. DCM\_TAG\_EnergyWindowName entitled and the energy Window Name. DCM\_TAG\_DetectorVector Detector Detector Detector Detector Detector Detector Detector Detector. DCM\_TAG\_NumberOfDetectors and the control of Detectors. Number of Detectors. DCM\_TAG\_DetectorInformationSequence Detector Detector Information Sequence. DCM\_TAG\_DetectorInfoSequence detector information Sequence.

DCM\_TAG\_PhaseVector Phase Vector. DCM\_TAG\_NumberOfPhases Number of Phases. DCM\_TAG\_PhaseInformationSequence example and the phase Information Sequence. DCM\_TAG\_PhaseInfoSequence example and the example of the Phase Information Sequence.

DCM\_TAG\_NumberOfFramesInPhase Number of Frames in Phase. DCM\_TAG\_PhaseDelay extended a set of the control of the control of the control of the control of the control of the control of the control of the control of the control of the control of the control of the control of the c DCM\_TAG\_PauseBetweenFrames extended to the extended part of the Pause Between Frames. DCM\_TAG\_PhaseDescription extends the phase Description. DCM\_TAG\_RotationVector Rotation Vector. DCM\_TAG\_NumberOfRotations and the control of Rotations Number of Rotations. DCM\_TAG\_RotationInformationSequence Rotation Between Rotation Information Sequence. DCM\_TAG\_RotationInfoSequence extends the control of the Rotation Information Sequence.

DCM\_TAG\_NumberOfFramesInRotation Number of Frames in Rotation.

Sequence.

Sequence. This tag name has been deprecated and will be removed from the public API in a future release. Please use the tag with the same value defined in the previous line.

Sequence.

Sequence. This tag name has been deprecated and will be removed from the public API in a future release. Please use the tag with the same value defined in the previous line.

This tag name has been deprecated and will be removed from the public API in a future release. Please use the tag with the same value defined in the previous line.

This tag name has been deprecated and will be removed from the public API in a future release. Please use the tag with the same value defined in the previous line.

This tag name has been deprecated and will be removed from the public API in a future release. Please use the tag with the same value defined in the previous line.

DCM\_TAG\_RrIntervalVector example and the control of the control of the R-R Interval Vector. DCM\_TAG\_NumberOfRrIntervals Number of R-R Intervals. DCM\_TAG\_GatedInformationSequence Gated Information Sequence. DCM\_TAG\_GatedInfoSequence Gated Information Sequence.

DCM\_TAG\_DataInformationSequence data information Sequence. DCM\_TAG\_DataInfoSequence data information Sequence. This

DCM\_TAG\_TimeSlotVector National School of the Slot Vector. DCM\_TAG\_NumberOfTimeSlots Number of Time Slots. DCM\_TAG\_TimeSlotInformationSequence Time Slot Information Sequence. DCM\_TAG\_TimeSlotInfoSequence Time Slot Information Sequence.

DCM\_TAG\_TimeSlotTime Time Time Slot Time. DCM\_TAG\_SliceVector Slice Vector. The Slice Vector Slice Vector. DCM\_TAG\_NumberOfSlices Number of Slices. DCM\_TAG\_AngularViewVector Angular View Vector. DCM\_TAG\_TimeSliceVector National Communication of the Slice Vector. DCM\_TAG\_NumberOfTimeSlices Number of Time Slices. DCM\_TAG\_StartAngle Start Angle. Start Angle. DCM\_TAG\_StartAngleVector Start Angle. This tag name has not start Angle. This tag name has

DCM\_TAG\_TypeOfDetectorMotion Type of Detector Motion. DCM\_TAG\_TriggerVector Trigger Vector. DCM\_TAG\_NumberOfTriggersInPhase Number of Triggers in Phase. DCM\_TAG\_ViewCodeSequence View Code Sequence. DCM\_TAG\_ViewCodeSequnce **View Code Sequence.** This tag

DCM\_TAG\_ViewModifierCodeSequence View View Modifier Code Sequence. DCM\_TAG\_ViewAngulationModifierCodeSequence View View Modifier Code Sequence.

This tag name has been deprecated and will be removed from the public API in a future release. Please use the tag with the same value defined in the previous line.

tag name has been deprecated and will be removed from the public API in a future release. Please use the tag with the same value defined in the previous line.

This tag name has been deprecated and will be removed from the public API in a future release. Please use the tag with the same value defined in the previous line.

been deprecated and will be removed from the public API in a future release. Please use the tag with the same value defined in the previous line.

name has been deprecated and will be removed from the public API in a future release. Please use the tag with the same value defined in the previous line.

This tag name has been deprecated and will be removed from the public API in a future release. Please use the tag with the same value defined in the

DCM\_TAG\_RadionuclideCodeSequence example and the Radionuclide Code Sequence. DCM\_TAG\_AdministrationRouteCodeSequence Administration Route Code DCM\_TAG\_RadiopharmaceuticalCodeSequence entitled and and a settled and a settled and a settled and a settled a DCM\_TAG\_RadiopharmaCodeSequence Radiopharmaceutical Code

DCM\_TAG\_CalibrationDataSequence Calibration Data Sequence. DCM\_TAG\_EnergyWindowNumber entertainment and the energy Window Number. DCM\_TAG\_ImageID image in the set of the set of the set of the set of the set of the set of the set of the set of the set of the set of the set of the set of the set of the set of the set of the set of the set of the set of DCM\_TAG\_PatientOrientationCodeSequence Patient Orientation Code

DCM\_TAG\_PatientOrientCodeSequence Patient Orientation Code

DCM\_TAG\_PatientOrientationModifierCodeSequence Patient Orientation Modifier Code

DCM\_TAG\_PatientOrientModifierCodeSequence entitled and the patient Orientation Modifier Code

DCM\_TAG\_PatientGantryRelationshipCodeSequence Patient Gantry Relationship Code

DCM\_TAG\_PatientGantryRelationCodeSequence Patient Gantry Relationship Code

DCM\_TAG\_SliceProgressionDirection Slice Progression Direction. DCM\_TAG\_SeriesType  $\blacksquare$ DCM\_TAG\_Units The Units. DCM\_TAG\_Counts Source Counts Source Counts Source. DCM\_TAG\_ReprojectionMethod example and the projection Method. DCM\_TAG\_RandomsCorrectionMethod Randoms Correction Method. DCM\_TAG\_AttenuationCorrectionMethod and Attenuation Correction Method. DCM\_TAG\_DecayCorrection **Decay Correction** Decay Correction. DCM\_TAG\_ReconstructionMethod ReconstructionMethod Reconstruction Method. DCM\_TAG\_DetectorLinesOfResponseUsed Detector Lines of Response Used. DCM\_TAG\_ScatterCorrectionMethod Scatter Correction Method. DCM\_TAG\_AxialAcceptance Axial Acceptance. DCM\_TAG\_AxialMash Axial Mash. DCM\_TAG\_TransverseMash TransverseMash TransverseMash.

previous line.

Sequence.

Sequence.

Sequence. This tag name has been deprecated and will be removed from the public API in a future release. Please use the tag with the same value defined in the previous line.

Sequence.

Sequence. This tag name has been deprecated and will be removed from the public API in a future release. Please use the tag with the same value defined in the previous line.

Sequence.

Sequence. This tag name has been deprecated and will be removed from the public API in a future release. Please use the tag with the same value defined in the previous line.

Sequence.

Sequence. This tag name has been deprecated and will be removed from the public API in a future release. Please use the tag with the same value defined in the previous line.

DCM\_TAG\_DetectorElementSize detector Element Size. DCM\_TAG\_CoincidenceWindowWidth Coincidence Window Width. DCM\_TAG\_SecondaryCountsType Secondary Counts Type. DCM\_TAG\_FrameReferenceTime Frame Reference Time. DCM\_TAG\_PrimaryPromptsCountsAccumulated Primary (Prompts) Counts

DCM\_TAG\_PrimaryCountsAccumulated **Primary (Prompts) Counts** 

DCM\_TAG\_SecondaryCountsAccumulated Secondary Counts Accumulated. DCM\_TAG\_SliceSensitivityFactor Slice Sensitivity Factor. DCM\_TAG\_DecayFactor Decay Factor Decay Factor. DCM\_TAG\_DoseCalibrationFactor **DoseCalibration**Factor Dose Calibration Factor. DCM\_TAG\_ScatterFractionFactor Scatter Scatter Fraction Factor. DCM\_TAG\_DeadTimeFactor **Dead Time Factor** Dead Time Factor. DCM\_TAG\_ImageIndex image index. DCM\_TAG\_CountsIncluded Counts Included Counts Included. This tag is

DCM\_TAG\_DeadTimeCorrectionFlag deal of the correction of the Dead Time Correction Flag. This

DCM\_TAG\_HistogramSequence example and the Histogram Sequence. DCM\_TAG\_HistogramNumberOfBins Histogram Number of Bins. DCM\_TAG\_HistogramBinNumber **Microsoft Communist Communist Communist Communist Communist Communist Communist Communist Communist Communist Communist Communist Communist Communist Communist Communist Communist Communist Comm** 

DCM\_TAG\_HistogramFirstBinValue Histogram First Bin Value. DCM\_TAG\_HistogramLastBinValue **Histogram Last Bin Value.** Histogram Last Bin Value. DCM\_TAG\_HistogramBinWidth Histogram Bin Width. DCM\_TAG\_HistogramExplanation explanation https://www.mateur.com/mateur.com/mateur.com/mateur.com/mateur.com/mateur.com/mateur.com/mateur.com/mateur.com/mateur.com/mateur.com/mateur.com/mateur.com/mateur.com/mateur.com/mate DCM\_TAG\_HistogramData Histogram Data. DCM\_TAG\_Group0062Length Group 0062 Length. This tag is

DCM\_TAG\_SegmentationType Segmentation Type. DCM\_TAG\_SegmentSequence Secret Segment Segment Sequence. DCM\_TAG\_SegmentedPropertyCategoryCodeSequence Segmented Property Category

DCM\_TAG\_SegmentNumber Segment Number. DCM\_TAG\_SegmentLabel Nabel. The segment Label.

Accumulated.

Accumulated. This tag name has been deprecated and will be removed from the public API in a future release. Please use the tag with the same value defined in the previous line.

marked as retired in DICOM specification. See DICOM specification for alternatives.

tag is marked as retired in DICOM specification. See DICOM specification for alternatives.

DCM\_TAG\_Group0060Length Group 0060 Length. This tag is marked as retired in DICOM specification. See DICOM specification for alternatives.

tag name has been deprecated and will be removed from the public API in a future release. Please use the tag with the same value defined in the previous line.

marked as retired in DICOM specification. See DICOM specification for alternatives.

Code Sequence.

DCM\_TAG\_SegmentDescription Segment Description. DCM\_TAG\_SegmentAlgorithmType  $\blacksquare$  Segment Algorithm Type. DCM\_TAG\_SegmentAlgorithmName Segment Algorithm Name. DCM\_TAG\_SegmentIdentificationSequence Segment Identification

DCM\_TAG\_ReferencedSegmentNumber Referenced Segment Number. DCM\_TAG\_RecommendedDisplayGrayscaleValue Recommended Display Grayscale

DCM\_TAG\_RecommendedDisplayCIELabValue Recommended Display CIELab

DCM\_TAG\_MaximumFractionalValue Maximum Fractional Value. DCM\_TAG\_SegmentedPropertyTypeCodeSequence Segmented Property Type Code

DCM\_TAG\_SegmentationFractionalType Segmentation Fractional Type. DCM\_TAG\_Group0064Length Group 0064 Length. This tag is

DCM\_TAG\_DeformableRegistrationSequence deformable Registration

DCM\_TAG\_SourceFrameOfReferenceUID Source Frame of Reference UID. DCM\_TAG\_DeformableRegistrationGridSequence Deformable Registration Grid

DCM\_TAG\_GridDimensions Grid Dimensions Grid Dimensions. DCM\_TAG\_GridResolution Grid Resolution. DCM\_TAG\_VectorGridData Vector Grid Data. DCM\_TAG\_PreDeformationMatrixRegistrationSequence Pre Pre Deformation Matrix

DCM\_TAG\_PostDeformationMatrixRegistrationSequence Post Post Deformation Matrix

DCM\_TAG\_Group0066Length Group 0066 Length. This tag is

DCM\_TAG\_NumberOfSurfaces Number of Surfaces. DCM\_TAG\_SurfaceSequence SurfaceSequence Surface Sequence. DCM\_TAG\_SurfaceNumber Surface Number. DCM\_TAG\_SurfaceComments **Surface Comments** Surface Comments. DCM\_TAG\_SurfaceProcessing Surface Processing. DCM\_TAG\_SurfaceProcessingRatio Surface Processing Ratio. DCM\_TAG\_SurfaceProcessingDescription Surface Processing Description. DCM\_TAG\_RecommendedPresentationOpacity Material Recommended Presentation

DCM\_TAG\_RecommendedPresentationType Recommended Presentation

DCM\_TAG\_FiniteVolume Finite Volume. Finite Volume. DCM\_TAG\_Manifold Manifold tag. DCM\_TAG\_SurfacePointsSequence Surface Points Sequence. DCM\_TAG\_SurfacePointsNormalsSequence Surface Points Normals Normals Normals Normals Normals Normals Normals Normals Normals Normals Normals Normals Normals Normals Normals Normals Normals Normals Normals Normals Normals No

DCM\_TAG\_SurfaceMeshPrimitivesSequence Surface Mesh Primitives

DCM\_TAG\_NumberOfSurfacePoints Number of Surface Points.

Sequence.

Value.

Value.

Sequence.

marked as retired in DICOM specification. See DICOM specification for alternatives.

Sequence.

Sequence.

Registration Sequence.

Registration Sequence.

marked as retired in DICOM specification. See DICOM specification for alternatives.

Opacity.

Type.

Sequence.

Sequence.

DCM\_TAG\_PointCoordinatesData Point Coordinates Data. DCM\_TAG\_PointPositionAccuracy extends the extendio of the extendio point Point Position Accuracy. DCM\_TAG\_MeanPointDistance Mean Point Distance. DCM\_TAG\_MaximumPointDistance Maximum Point Distance. DCM\_TAG\_PointsBoundingBoxCoordinates example and the points Bounding Box DCM\_TAG\_AxisOfRotation Axis of Rotation. DCM\_TAG\_CenterOfRotation Center of Rotation. DCM\_TAG\_NumberOfVectors Number of Vectors. DCM\_TAG\_VectorDimensionality The Contract of the Vector Dimensionality. DCM\_TAG\_VectorAccuracy Vector Accuracy Vector Accuracy. DCM\_TAG\_VectorCoordinateData details and the vector Coordinate Data. DCM\_TAG\_TrianglePointIndexList Triangle Point Index List. DCM\_TAG\_EdgePointIndexList extending the state of the control of the control of the control of the control of the control of the control of the control of the control of the control of the control of the control of the con DCM\_TAG\_VertexPointIndexList Vertex Point Index List. DCM\_TAG\_TriangleStripSequence TriangleStrip Sequence. DCM\_TAG\_TriangleFanSequence Triangle Fan Sequence. DCM\_TAG\_LineSequence Line Sequence. DCM\_TAG\_PrimitivePointIndexList extending the primitive Point Index List. DCM\_TAG\_SurfaceCount National Surface Count. DCM\_TAG\_ReferencedSurfaceSequence Referenced Surface Sequence. DCM\_TAG\_ReferencedSurfaceNumber Referenced Surface Number. DCM\_TAG\_SegmentSurfaceGenerationAlgorithmIdentificationSequence Segment Surface Generation

DCM\_TAG\_AlgorithmFamilyCodeSequence Algorithm Family Code DCM\_TAG\_AlgorithmNameCodeSequence Algorithm Name Code Sequence.

DCM\_TAG\_AlgorithmVersion Algorithm Version. DCM\_TAG\_AlgorithmParameters Algorithm Parameters. DCM\_TAG\_FacetSequence Facet Sequence. DCM\_TAG\_SurfaceProcessingAlgorithmIdentificationSequence Surface Processing Algorithm

DCM\_TAG\_AlgorithmName Algorithm Name.

DCM\_TAG\_GraphicAnnotationSequence Graphic Annotation Sequence. DCM\_TAG\_GraphicLayer Graphic Layer Graphic Layer. DCM\_TAG\_BoundingBoxAnnotationUnits Bounding Box Annotation Units. DCM\_TAG\_AnchorPointAnnotationUnits AnchorPoint Annotation Units. DCM\_TAG\_GraphicAnnotationUnits Graphic Annotation Units. Graphic Annotation Units. DCM\_TAG\_UnformattedTextValue details and the Unformatted Text Value. DCM\_TAG\_TextObjectSequence Text Object Sequence. DCM\_TAG\_GraphicObjectSequence Graphic Object Sequence. DCM\_TAG\_BoundingBoxTopLeftHandCorner **Bounding Box Top Left Hand** 

DCM\_TAG\_BoundingBoxBottomRightHandCorner example and the Bounding Box Bottom Right Hand

Coordinates. Algorithm Identification Sequence. DCM\_TAG\_SegmentSurfaceSourceInstanceSequence Segment Surface Source Surface Source Instance Sequence. Sequence. Identification Sequence. DCM\_TAG\_Group0070Length Group 0070 Length. This tag is marked as retired in DICOM specification. See DICOM specification for alternatives. Corner.

DCM\_TAG\_BoundingBoxTextHorizontalJustification **Bounding Box Text Horizontal** 

DCM\_TAG\_AnchorPoint Anchor Point. DCM\_TAG\_AnchorPointVisibility AnchorPointVisibility Anchor Point Visibility. DCM\_TAG\_GraphicDimensions Graphic Dimensions Graphic Dimensions. DCM\_TAG\_NumberOfGraphicPoints Number of Graphic Points. DCM\_TAG\_GraphicData Graphic Data Graphic Data Graphic Data Graphic Data Graphic Data Graphic Data Graphic Data DCM\_TAG\_GraphicType Graphic Type. DCM\_TAG\_GraphicFilled Graphic Filled. DCM\_TAG\_ImageRotationRetired Image Rotation (Retired). This

DCM\_TAG\_ImageHorizontalFlip in the interval of the interval of the image Horizontal Flip. DCM\_TAG\_ImageRotation Image Rotation. DCM\_TAG\_DisplayedAreaTopLeftHandCornerTrial Displayed Area Top Left Hand

DCM\_TAG\_DisplayedAreaBottomRightHandCornerTrial Displayed Area Bottom Right

DCM\_TAG\_DisplayedAreaTopLeftHandCorner displayed Area Top Left Hand

DCM\_TAG\_DisplayedAreaBottomRightHandCorner **Displayed Area Bottom Right** 

DCM\_TAG\_DisplayedAreaSelectionSequence displayed Area Selection

DCM\_TAG\_GraphicLayerSequence Graphic Layer Sequence.

DCM\_TAG\_GraphicLayerOrder Graphic Layer Order.

DCM\_TAG\_GraphicLayerRecommendedDisplayGrayscaleValue Graphic Layer Recommended

DCM\_TAG\_GraphicLayerRecommendedDisplayRGBValue Graphic Layer Recommended

DCM\_TAG\_GraphicLayerDescription Graphic Layer Description. DCM\_TAG\_ContentLabel content and content Label. DCM\_TAG\_PresentationLabel content Label. This tag name

DCM\_TAG\_Content Description extendion content Description. DCM\_TAG\_PresentationDescription Content Description Content Description. This tag

DCM\_TAG\_PresentationCreationDate **Properties and COVID-TAG\_Presentation** Date.

#### Corner.

Justification.

tag is marked as retired in DICOM specification. See DICOM specification for alternatives.

Corner (Trial). This tag is marked as retired in DICOM specification. See DICOM specification for alternatives.

Hand Corner (Trial). This tag is marked as retired in DICOM specification. See DICOM specification for alternatives.

Corner.

Hand Corner.

Sequence.

Display Grayscale Value.

Display RGB Value. This tag is marked as retired in DICOM specification. See DICOM specification for alternatives.

has been deprecated and will be removed from the public API in a future release. Please use the tag with the same value defined in the previous line.

name has been deprecated and will be removed from the public API in a future release. Please use the tag with the same value defined in the previous line.

#### DCM\_TAG\_PresentationCreationTime example and the presentation Creation Time. DCM\_TAG\_ContentCreatorName Content Creator's Name.

DCM\_TAG\_PresentationCreatorsName Content Creator's Name. This tag

DCM\_TAG\_ContentCreatorIdentificationCodeSequence example to the Content Creator's Identification

DCM\_TAG\_ContentCreatorsIdentificationCodeSequence example to the Content Creator's Identification

DCM\_TAG\_AlternateContentDescriptionSequence Alternate Content Description Alternate Content Description

DCM\_TAG\_PresentationSizeMode Presentation Size Mode. DCM\_TAG\_PresentationPixelSpacing Presentation Pixel Spacing. DCM\_TAG\_PresentationPixelAspectRatio Pixel Aspect Ratio. DCM\_TAG\_PresentationPixelMagnificationRatio Presentation Pixel Magnification

DCM\_TAG\_ShapeType Shape Type. DCM\_TAG\_RegistrationSequence example and the control of the Registration Sequence. DCM\_TAG\_MatrixRegistrationSequence Matrix Registration Sequence. DCM\_TAG\_MatrixSequence Matrix Sequence. DCM\_TAG\_FrameofReferenceTransformationMatrixType Frame of Reference

DCM\_TAG\_RegistrationTypeCodeSequence Registration Type Code

DCM\_TAG\_FiducialDescription Fiducial Description. DCM\_TAG\_FiducialIdentifier Fiducial Identifier Fiducial Identifier. DCM\_TAG\_FiducialIdentifierCodeSequence Fiducial Identifier Code

DCM\_TAG\_ContourUncertaintyRadius **Contour Uncertainty Radius.** Contour Uncertainty Radius. DCM\_TAG\_UsedFiducialsSequence Used Fiducials Sequence. DCM\_TAG\_GraphicCoordinatesDataSequence Graphic Coordinates Data Graphic Coordinates Data

DCM\_TAG\_FiducialUID Fiducial UID. DCM\_TAG\_FiducialSetSequence Finance Fiducial Set Sequence. DCM\_TAG\_FiducialSequence example and the set of the fiducial Sequence. DCM\_TAG\_GraphicLayerRecommendedDisplayCIELabValue Graphic Layer Recommended

DCM\_TAG\_BlendingSequence and a state blending Sequence. DCM\_TAG\_RelativeOpacity Relative Opacity. DCM\_TAG\_ReferencedSpatialRegistrationSequence Referenced Spatial Registration

DCM\_TAG\_ContentCreatorsName Content Creator's Name. This tag name has been deprecated and will be removed from the public API in a future release. Please use the tag with the same value defined in the previous line.

> name has been deprecated and will be removed from the public API in a future release. Please use the tag with the same value defined in the previous line.

Code Sequence.

Code Sequence. This tag name has been deprecated and will be removed from the public API in a future release. Please use the tag with the same value defined in the previous line.

Sequence.

Ratio.

Transformation Matrix Type.

Sequence.

Sequence.

Sequence.

Display CIELab Value.

Sequence.

#### DCM\_TAG\_BlendingPosition and a state of the state of the state of the Blending Position. DCM\_TAG\_Group0072Length Group 0072 Length. This tag is

DCM\_TAG\_HangingProtocolName example and the Hanging Protocol Name. DCM\_TAG\_HangingProtocolDescription Hanging Protocol Description. DCM\_TAG\_HangingProtocolLevel Managing Protocol Level. DCM\_TAG\_HangingProtocolCreator extending the extension of the Hanging Protocol Creator. DCM\_TAG\_HangingProtocolCreationDatetime Hanging Protocol Creation

DCM\_TAG\_HangingProtocolDefinitionSequence Hanging Protocol Definition DCM\_TAG\_HangingProtocolUserIdentificationCodeSequence https://www.hanging Protocol User DCM\_TAG\_HangingProtocolUserGroupName Hanging Protocol User Group DCM\_TAG\_SourceHangingProtocolSequence Source Hanging ProtocolSequence Source Hanging Protocol DCM\_TAG\_NumberofPriorsReferenced Number of Priors Referenced. DCM\_TAG\_ImageSetsSequence in the interval of the Image Sets Sequence. DCM\_TAG\_ImageSetSelectorSequence Image Set Selector Sequence. DCM\_TAG\_ImageSetSelectorUsageFlag Image Set Selector Usage Flag. DCM\_TAG\_SelectorAttribute Selector Attribute. DCM\_TAG\_SelectorValueNumber Selector Value Number. DCM\_TAG\_TimeBasedImageSetsSequence Time Based Image Sets DCM\_TAG\_ImageSetNumber in the interval of the interval of the interval of the interval of the interval of the interval of the interval of the interval of the interval of the interval of the interval of the interval of the DCM\_TAG\_ImageSetSelectorCategory interfactor category in the set Selector Category. DCM\_TAG\_RelativeTime RelativeTime. DCM\_TAG\_RelativeTimeUnits RelativeTimeUnits Relative Time Units. DCM\_TAG\_AbstractPriorValue Abstract Prior Value. DCM\_TAG\_AbstractPriorCodeSequence Abstract Prior Code Sequence. DCM\_TAG\_ImageSetLabel Image Set Label. DCM\_TAG\_SelectorAttributeVR Selector Attribute VR. DCM\_TAG\_SelectorSequencePointer Selector Sequence Pointer. DCM\_TAG\_SelectorSequencePointerPrivateCreator Selector Selector Sequence Pointer DCM\_TAG\_SelectorAttributePrivateCreator Selector Selector Attribute Private DCM\_TAG\_SelectorATValue Selector AT Value. DCM\_TAG\_SelectorCSValue 30 = 0.000 Selector CS Value.

DCM\_TAG\_SelectorISValue Selector IS Value. DCM\_TAG\_SelectorLOValue Selector LO Value. DCM\_TAG\_SelectorLTValue and the selector of the selector Selector LT Value. DCM\_TAG\_SelectorPNValue Selector PN Value. DCM\_TAG\_SelectorSHValue Selector SH Value. DCM\_TAG\_SelectorSTValue Selector ST Value.

marked as retired in DICOM specification. See DICOM specification for alternatives.

DateTime. This tag name has been deprecated and will be removed from the public API in a future release. Please use the tag with the same value defined in the previous line.

Sequence.

Identification Code Sequence.

Name.

Sequence.

Sequence.

Private Creator.

Creator.

DCM\_TAG\_SelectorUTValue Selector UT Value. DCM\_TAG\_SelectorDSValue 30 and 200 and 200 and 200 and 30 selector DS Value. DCM\_TAG\_SelectorFDValue Selector FD Value. DCM\_TAG\_SelectorFLValue Selector FL Value. DCM\_TAG\_SelectorULValue SelectorULValue Selector UL Value. DCM\_TAG\_SelectorUSValue Selector US Value. DCM\_TAG\_SelectorSLValue Selector SL Value. DCM\_TAG\_SelectorSSValue Selector SS Value. DCM\_TAG\_SelectorCodeSequenceValue Selector Code Sequence Value. DCM\_TAG\_NumberofScreens Number of Screens. DCM\_TAG\_NominalScreenDefinitionSequence Nominal Screen Definition DCM\_TAG\_NumberofVerticalPixels Number of Vertical Pixels. DCM\_TAG\_NumberofHorizontalPixels Number of Horizontal Pixels. DCM\_TAG\_DisplayEnvironmentSpatialPosition Display Environment Spatial DCM\_TAG\_ScreenMinimumGrayscaleBitDepth Screen Minimum Grayscale Bit DCM\_TAG\_ScreenMinimumColorBitDepth Screen Minimum Color Bit Depth. DCM\_TAG\_ApplicationMaximumRepaintTime Application Maximum Repaint DCM\_TAG\_DisplaySetsSequence display Sets Sequence. DCM\_TAG\_DisplaySetNumber displaySet Number. And the Display Set Number. DCM\_TAG\_DisplaySetLabel displaySetLabel Display Set Label. DCM\_TAG\_DisplaySetPresentationGroup Display Set Presentation Group. DCM\_TAG\_DisplaySetPresentationGroupDescription Display Set Presentation Group DCM\_TAG\_PartialDataDisplayHandling Partial Data Display Handling. DCM\_TAG\_SynchronizedScrollingSequence Synchronized Scrolling Synchronized Scrolling DCM\_TAG\_DisplaySetScrollingGroup DisplaySet Scrolling Group. DCM\_TAG\_NavigationIndicatorSequence Navigation Indicator Sequence. DCM\_TAG\_NavigationDisplaySet Navigation Display Set. DCM\_TAG\_ReferenceDisplaySets Reference DisplaySets. DCM\_TAG\_ImageBoxesSequence in the interval of the Image Boxes Sequence. DCM\_TAG\_ImageBoxNumber in the interval of the interval of the interval of the interval of the interval of the interval of the interval of the interval of the interval of the interval of the interval of the interval of the DCM\_TAG\_ImageBoxLayoutType **Image Box Layout Type.** Image Box Layout Type. DCM\_TAG\_ImageBoxTileHorizontalDimension image Box Tile Horizontal DCM\_TAG\_ImageBoxTileVerticalDimension in the state of the state of the Vertical DCM\_TAG\_ImageBoxScrollDirection in the state of the state of the Image Box Scroll Direction. DCM\_TAG\_ImageBoxSmallScrollType Image Box Small Scroll Type. DCM\_TAG\_ImageBoxSmallScrollAmount in the state of the state of the state of the state Box Small Scroll Amount. DCM\_TAG\_ImageBoxLargeScrollType Image Box Large Scroll Type. DCM\_TAG\_ImageBoxLargeScrollAmount image Box Large Scroll Amount. DCM\_TAG\_ImageBoxOverlapPriority in the state of the state of the state of the state Box Overlap Priority. DCM\_TAG\_CineRelativeToRealTime Cine Relative to Real-Time. DCM\_TAG\_FilterOperationsSequence Filter Operations Sequence.

Sequence. Position. Depth. Time. Description. Sequence. Dimension. Dimension. DCM\_TAG\_FilterbyCategory Filter-by Category.

DCM\_TAG\_FilterbyAttributePresence Filter-by Attribute Presence. DCM\_TAG\_FilterbyOperator Filter-by Operator. DCM\_TAG\_StructuredDisplayBackgroundCIELabValue Structured Display Background DCM\_TAG\_EmptyImageBoxCIELabValue Empthe Empty Image Box CIELab Value. DCM\_TAG\_StructuredDisplayImageBoxSequence Structured Display Image Box DCM\_TAG\_StructuredDisplayTextBoxSequence Structured Display Text Box

DCM\_TAG\_ImageBoxSynchronizationSequence interface in the Image Box Synchronization

DCM\_TAG\_SynchronizedImageBoxList Synchronized Image Box List. DCM\_TAG\_TypeOfSynchronization Type of Synchronization. DCM\_TAG\_BlendingOperationType and the state of the Blending Operation Type. DCM\_TAG\_ReformattingOperationType Reformatting Operation Type. DCM\_TAG\_ReformattingThickness **Reformattion COVIDS** Reformatting Thickness. DCM\_TAG\_ReformattingInterval Reformatting Interval. DCM\_TAG\_ReformattingOperationInitialViewDirection Reformatting Operation Initial

DCM\_TAG\_ThreeDRenderingType 3D Rendering Type. DCM\_TAG\_RenderingType3D 3D Rendering Type. This tag

DCM\_TAG\_3DRenderingType 3D Rendering Type. This tag

DCM\_TAG\_SortingOperationsSequence Sorting Operations Sequence. DCM\_TAG\_SortbyCategory National Sort-by Category. DCM\_TAG\_SortingDirection Sorting Direction. DCM\_TAG\_DisplaySetPatientOrientation Display Set Patient Orientation. DCM\_TAG\_DisplaySetPatientOrientationCS2 Display Set Patient Orientation.

DCM\_TAG\_VOIType VOI (Value Of Interest) Type. DCM\_TAG\_PseudocolorType Pseudo-color Type. DCM\_TAG\_ShowGrayscaleInverted Show Grayscale Inverted. DCM\_TAG\_ShowImageTrueSizeFlag Show Image True Size Flag. DCM\_TAG\_ShowGraphicAnnotationFlag ShowGraphic AnnotationFlag. DCM\_TAG\_ShowPatientDemographicsFlag Show Patient Demographics Flag. DCM\_TAG\_ShowAcquisitionTechniquesFlag Show Acquisition Techniques

DCM\_TAG\_DisplaySetHorizontalJustification displaySet Horizontal Display Set Horizontal

CIELab Value.

Sequence.

Sequence. DCM\_TAG\_ReferencedFirstFrameSequence Referenced First Frame Sequence.

Sequence.

View Direction.

name has been deprecated and will be removed from the public API in a future release. Please use the tag with the same value defined in the previous line.

name has been deprecated and will be removed from the public API in a future release. Please use the tag with the same value defined in the previous line.

This tag name has been deprecated and will be removed from the public API in a future release. Please use the tag with the same value defined in the previous line.

Flag.

Justification.

DCM\_TAG\_DisplaySetVerticalJustification DisplaySet Vertical Justification. DCM\_TAG\_Group0074Length Group 0074 Length. This tag is

DCM\_TAG\_UnifiedProcedureStepState 
Laterate: Unified Procedure Step State. DCM\_TAG\_UnifiedProcedureStepProgressInformationSequence Unified Procedure Step Progress

DCM\_TAG\_UPSProgressInformationSequence Unified Procedure Step Progress

DCM\_TAG\_UnifiedProcedureStepProgress Unified Procedure Step Progress. DCM\_TAG\_UnifiedProcedureStepProgressDescription Unified Procedure Step Progress

DCM\_TAG\_UnifiedProcedureStepCommunicationsURISequence Unified Procedure Step

DCM\_TAG\_ContactURI CONTACTURE CONTACTURE CONTACTURE CONTACTURE DCM\_TAG\_ContactDisplayName Contact Display Name. DCM\_TAG\_UnifiedProcedureStepDiscontinuationReasonCodeSequence Unified Procedure Step

DCM\_TAG\_BeamTaskSequence Beam Task Sequence. DCM\_TAG\_BeamTaskType Beam Task Type. DCM\_TAG\_BeamOrderIndex and the state of the state of the state of the state of the state of the state of the state of the state of the state of the state of the state of the state of the state of the state of the state of DCM\_TAG\_DeliveryVerificationImageSequence delivery Delivery Verification Image

DCM\_TAG\_VerificationImageTiming Verification Image Timing. DCM\_TAG\_DoubleExposureFlag download by the control of the Double Exposure Flag. DCM\_TAG\_DoubleExposureOrdering details and the Double Exposure Ordering. DCM\_TAG\_DoubleExposureMeterset download and the Double Exposure Meterset. DCM\_TAG\_DoubleExposureFieldDelta download and Double Exposure Field Delta. DCM\_TAG\_RelatedReferenceRTImageSequence Related Reference RT Image

DCM\_TAG\_GeneralMachineVerificationSequence General Machine Verification General Machine Verification

DCM\_TAG\_ConventionalMachineVerificationSequence Conventional Machine

DCM\_TAG\_IonMachineVerificationSequence Ion Machine VerificationSequence Ion Machine Verification

DCM\_TAG\_FailedAttributesSequence Failed Attributes Sequence. DCM\_TAG\_OverriddenAttributesSequence **Overridden Attributes Sequence.** Overridden Attributes Sequence. DCM\_TAG\_ConventionalControlPointVerificationSequence Conventional Control Point

DCM\_TAG\_IonControlPointVerificationSequence **Ion Control Point Verification** DCM\_TAG\_Ion Control Point Verification

DCM\_TAG\_AttributeOccurrenceSequence Attribute Occurrence Sequence. DCM\_TAG\_AttributeOccurrencePointer Attribute Occurrence Pointer. DCM\_TAG\_AttributeItemSelector Attribute Item Selector. DCM\_TAG\_AttributeOccurrencePrivateCreator Attribute Occurrence Private

marked as retired in DICOM specification. See DICOM specification for alternatives.

Information Sequence.

Information Sequence. This tag name has been deprecated and will be removed from the public API in a future release. Please use the tag with the same value defined in the previous line.

Description.

Communications URI Sequence.

Discontinuation Reason Code Sequence.

Sequence.

Sequence.

Sequence.

Verification Sequence.

Sequence.

Verification Sequence.

Sequence.

Creator.

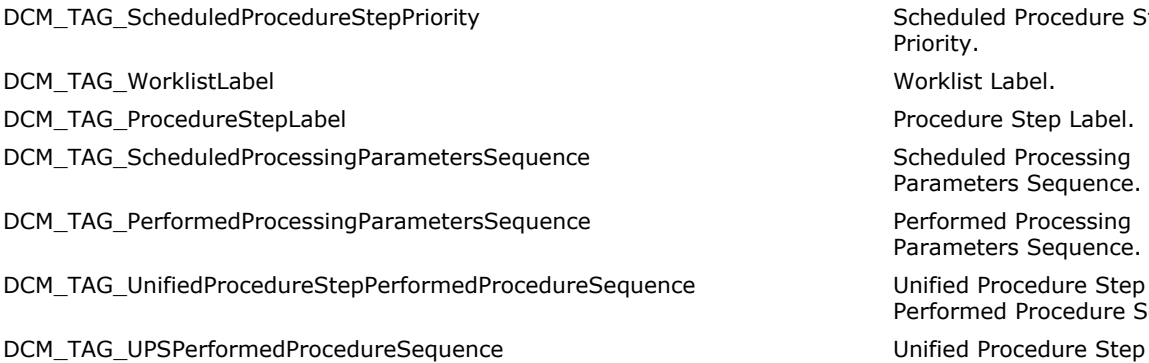

DCM\_TAG\_RelatedProcedureStepSequence Related Procedure Step

DCM\_TAG\_ProcedureStepRelationshipType Procedure Step Relationship

DCM\_TAG\_DeletionLock details and the control of the control of the control of the control of the control of the control of the control of the control of the control of the control of the control of the control of the contr DCM\_TAG\_Receiving AE. And the control of the control of the central and the central and the central and the central and the central and the central and the central and the central and the central and the central and the ce DCM\_TAG\_RequestingAE Resolution of the control of the control of the control of the control of the control of the control of the control of the control of the control of the control of the control of the control of the con DCM\_TAG\_ReasonForCancellation extended to the control of the Reason for Cancellation. DCM\_TAG\_SCPStatus SCP Status. The SCP Status. DCM\_TAG\_SubscriptionListStatus Subscription List Status. DCM\_TAG\_UnifiedProcedureStepListStatus Unified Procedure Step List

DCM\_TAG\_StorageMediaFilesetID Storage Media File-set ID. DCM\_TAG\_StorageMediaFilesetUID Storage Media File-set UID. DCM\_TAG\_IconImageSequence in the interval of the Icon Image Sequence. DCM\_TAG\_TopicTitle Topic Title. This tag is marked as

Scheduled Procedure Step Priority.

Worklist Label.

Procedure Step Label.

Scheduled Processing Parameters Sequence.

Performed Processing Parameters Sequence.

Perce **Democratization** Unified Procedure Step Performed Procedure Sequence.

> Performed Procedure Sequence. This tag name has been deprecated and will be removed from the public API in a future release. Please use the tag with the same value defined in the previous line.

Sequence.

Type.

Status.

DCM\_TAG\_UPSListStatus Unified Procedure Step List Status. This tag name has been deprecated and will be removed from the public API in a future release. Please use the tag with the same value defined in the previous line.

DCM\_TAG\_Group0088Length Group 0088 Length. This tag is marked as retired in DICOM specification. See DICOM specification for alternatives.

retired in DICOM specification. See DICOM specification for alternatives.

DCM\_TAG\_TopicSubject **Topic Subject Topic Subject.** This tag is marked as retired in DICOM specification. See DICOM specification for alternatives.

DCM\_TAG\_TopicAuthor Topic Author. This tag is marked as retired in DICOM specification. See DICOM specification for alternatives.

DCM\_TAG\_TopicKeywords Topic Keywords. This tag is marked as retired in DICOM

DCM\_TAG\_Group0100Length Group 0100 Length. This tag is

DCM\_TAG\_SOPInstanceStatus SOP Instance Status. DCM\_TAG\_SOPAuthorizationDateTime SOP Authorization Date Time. DCM\_TAG\_SOPAuthorizationDateandTime SOP Authorization Date and

DCM\_TAG\_SOPAuthorizationComment SOP Authorization Comment. DCM\_TAG\_AuthorizationEquipmentCertificationNumber Authorization Equipment

DCM\_TAG\_MacIDNumber MAC ID Number. DCM\_TAG\_MacCalculationTransferSyntaxUID MAC Calculation Transfer Syntax

DCM\_TAG\_MacCalcTransferSyntaxUID MACCalculation Transfer Syntax

DCM\_TAG\_MacAlgorithm MAC Algorithm MAC Algorithm. DCM\_TAG\_DataElementsSigned **Data Elements Signed.** Data Elements Signed. DCM\_TAG\_DigitalSignatureUID diamong provide the control of the Digital Signature UID. DCM\_TAG\_DigitalSignatureDateTime digital Signature DateTime. DCM\_TAG\_CertificateType Case Certificate Type. DCM\_TAG\_CertificateOfSigner Certificate of Signer. DCM\_TAG\_Signature The Signature. DCM\_TAG\_CertifiedTimestampType details are controlled to the Certified Timestamp Type. DCM\_TAG\_CertifiedTimestamp Certified Timestamp. DCM\_TAG\_DigitalSignaturePurposeCodeSequence Digital Signature Purpose Code DCM\_TAG\_ReferencedDigitalSignatureSequence Referenced Digital Signature DCM\_TAG\_ReferencedSOPInstanceMACSequence Referenced SOP Instance MAC DCM\_TAG\_MAC MESSAGE MAC MAC MAC MAC MESSAGE Authentication

DCM\_TAG\_EncryptedContentTransferSyntaxUID encrypted Content Transfer

DCM\_TAG\_EncryptedContent entertainment entertainment entertainment. Encrypted Content. DCM\_TAG\_ModifiedAttributesSequence Modified Attributes Sequence. DCM\_TAG\_OriginalAttributesSequence **Original Attributes Sequence.** Original Attributes Sequence. DCM\_TAG\_AttributeModificationDatetime Attribute Modification DateTime.

specification. See DICOM specification for alternatives.

marked as retired in DICOM specification. See DICOM specification for alternatives.

Time. This tag name has been deprecated and will be removed from the public API in a future release. Please use the tag with the same value defined in the previous line.

Certification Number.

DCM\_TAG\_Group0400Length Group 0400 Length. This tag is marked as retired in DICOM specification. See DICOM specification for alternatives.

UID.

UID. This tag name has been deprecated and will be removed from the public API in a future release. Please use the tag with the same value defined in the previous line.

Sequence.

Sequence.

Sequence.

Code).

DCM\_TAG\_EncryptedAttributesSequence Encrypted Attributes Sequence.

Syntax UID.

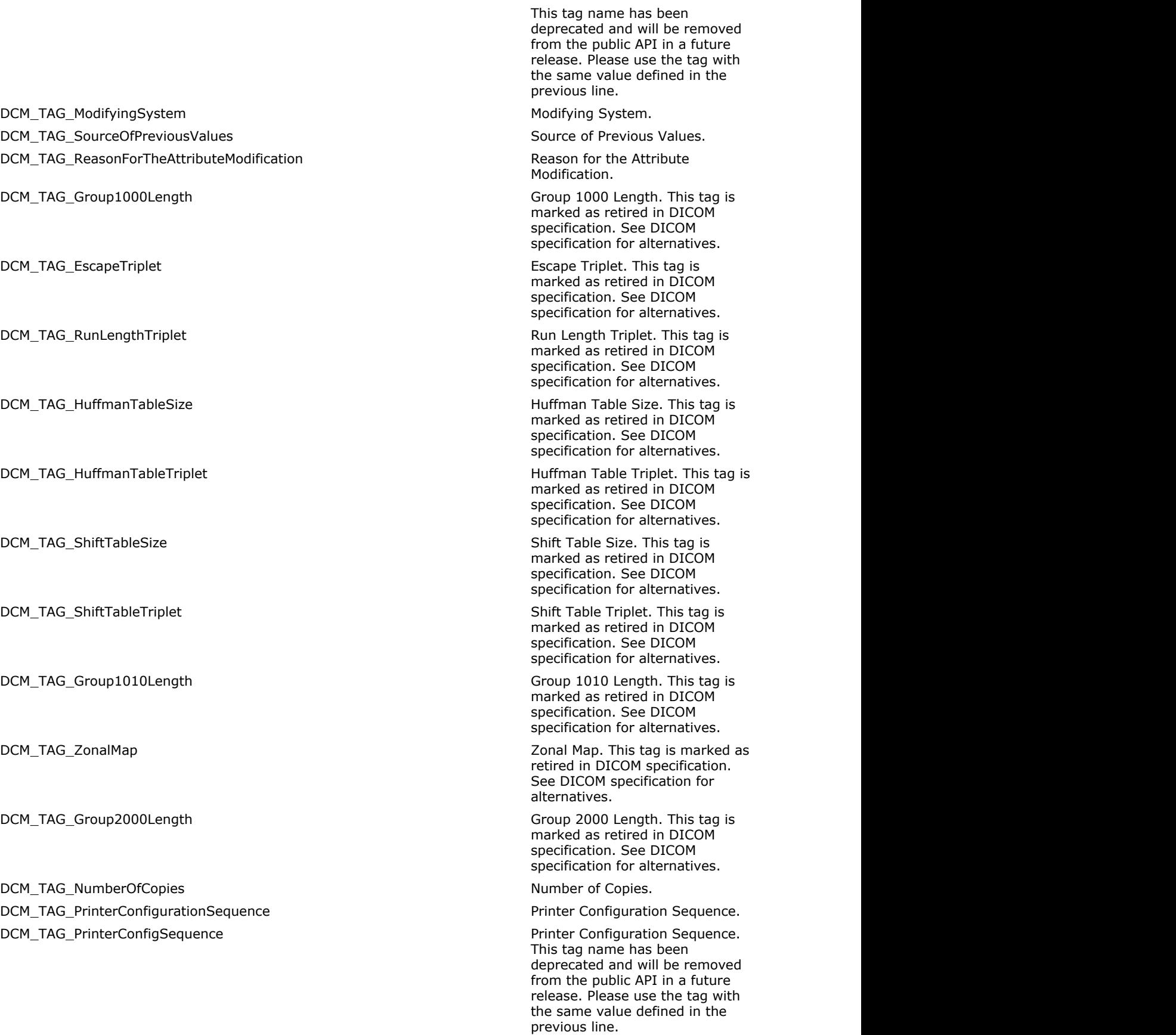

DCM\_TAG\_PrintPriority example of the control of the priority Print Priority.

DCM\_TAG\_MediumType Medium Type.

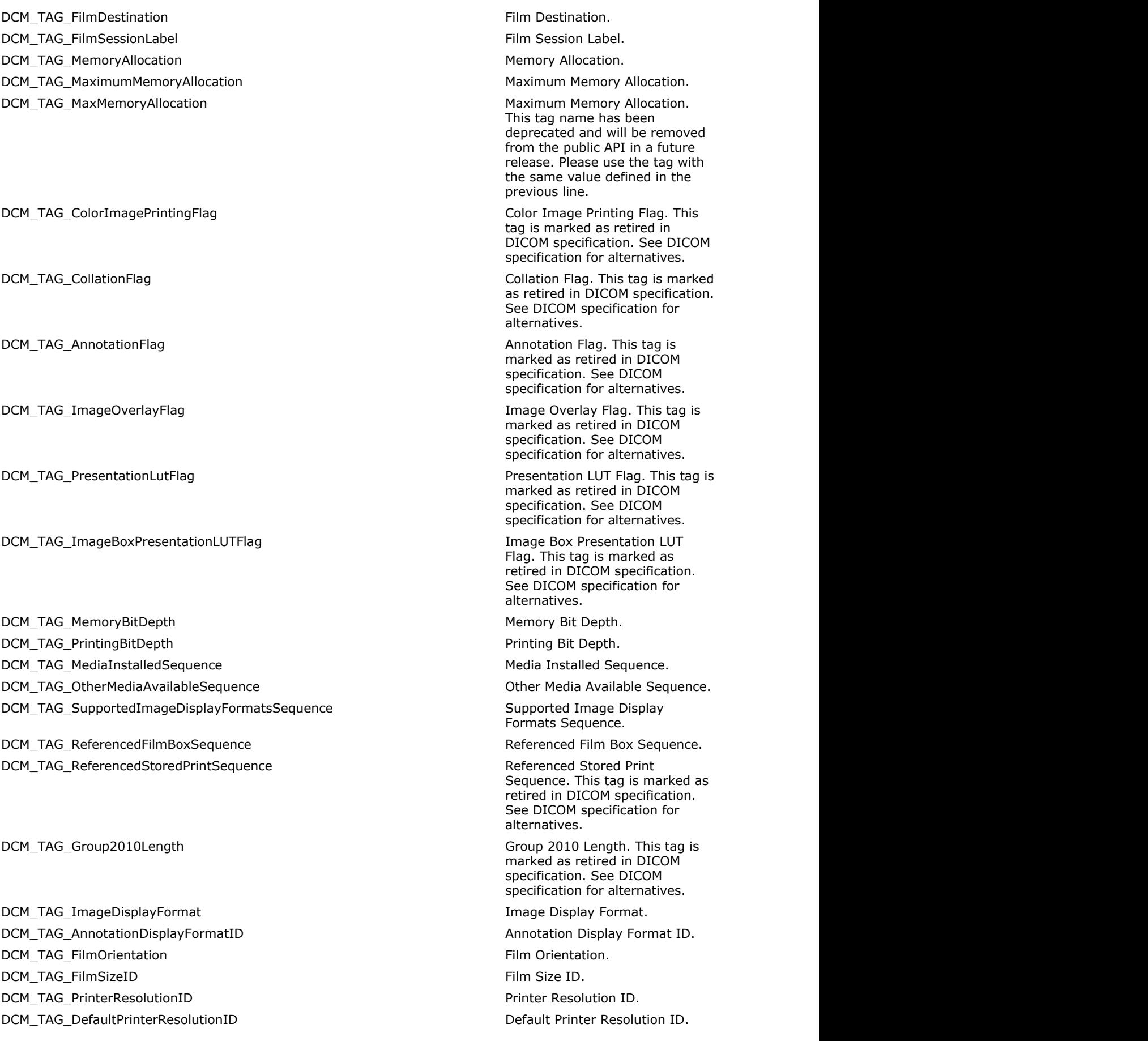

DCM\_TAG\_MagnificationType Magnification Type. DCM\_TAG\_SmoothingType  $\blacksquare$ DCM\_TAG\_DefaultMagnificationType default Magnification Type. DCM\_TAG\_OtherMagnificationTypesAvailable **Other Magnification Types** Other Magnification Types

DCM\_TAG\_DefaultSmoothingType default Smoothing Type. DCM\_TAG\_OtherSmoothingTypesAvailable details are not the other Smoothing Types

DCM\_TAG\_BorderDensity Border Density. DCM\_TAG\_EmptyImageDensity extends the state of the control of the Empty Image Density. DCM\_TAG\_MinDensity Min Density. The state of the state of the state of the state of the state of the state of the state of the state of the state of the state of the state of the state of the state of the state of the stat DCM\_TAG\_MaxDensity Maximus Max Density. A state of the Max Density. DCM\_TAG\_Trim Trim value. DCM\_TAG\_ConfigurationInformation configuration Configuration Information. DCM\_TAG\_ConfigurationInformationDescription contraction Configuration Information

DCM\_TAG\_MaximumCollatedFilms Maximum Collated Films. DCM\_TAG\_Illumination in the intervalue. The intervalue of the intervalue of the intervalue. DCM\_TAG\_ReflectedAmbientLight Reflected Ambient Light. DCM\_TAG\_PrinterPixelSpacing extending the extendio of the extendio printer Pixel Spacing. DCM\_TAG\_ReferencedFilmSessionSequence Referenced Film Session

DCM\_TAG\_ReferencedImageBoxSequence Referenced Image Box

DCM\_TAG\_ReferencedBasicImageBoxSequence Referenced Image Box

DCM\_TAG\_ReferencedBasicAnnotationBoxSequence Referenced Basic Annotation Box

DCM\_TAG\_Group2020Length Group 2020 Length. This tag is

DCM\_TAG\_ImageBoxPosition in the state of the state of the state of the state of the state of the state of the state of the state of the state of the state of the state of the state of the state of the state of the state of DCM\_TAG\_FilmImagePosition in the state of the state of the state of the state of the state of the state of the state of the state of the state of the state of the state of the state of the state of the state of the state o

DCM\_TAG\_Polarity Image Polarity. DCM\_TAG\_RequestedImageSize RequestedImageSize. DCM\_TAG\_RequestedDecimateCropBehavior Requested Decimate/Crop

DCM\_TAG\_DecimateCropRequested Requested Requested Requested Decimate/Crop

DCM\_TAG\_RequestedResolutionID example and the set of the set of the Requested Resolution ID.

Available. Available. Description. Sequence.

Sequence.

Sequence. This tag name has been deprecated and will be removed from the public API in a future release. Please use the tag with the same value defined in the previous line.

Sequence.

marked as retired in DICOM specification. See DICOM specification for alternatives.

name has been deprecated and will be removed from the public API in a future release. Please use the tag with the same value defined in the previous line.

Behavior.

Behavior. This tag name has been deprecated and will be removed from the public API in a future release. Please use the tag with the same value defined in the previous line.
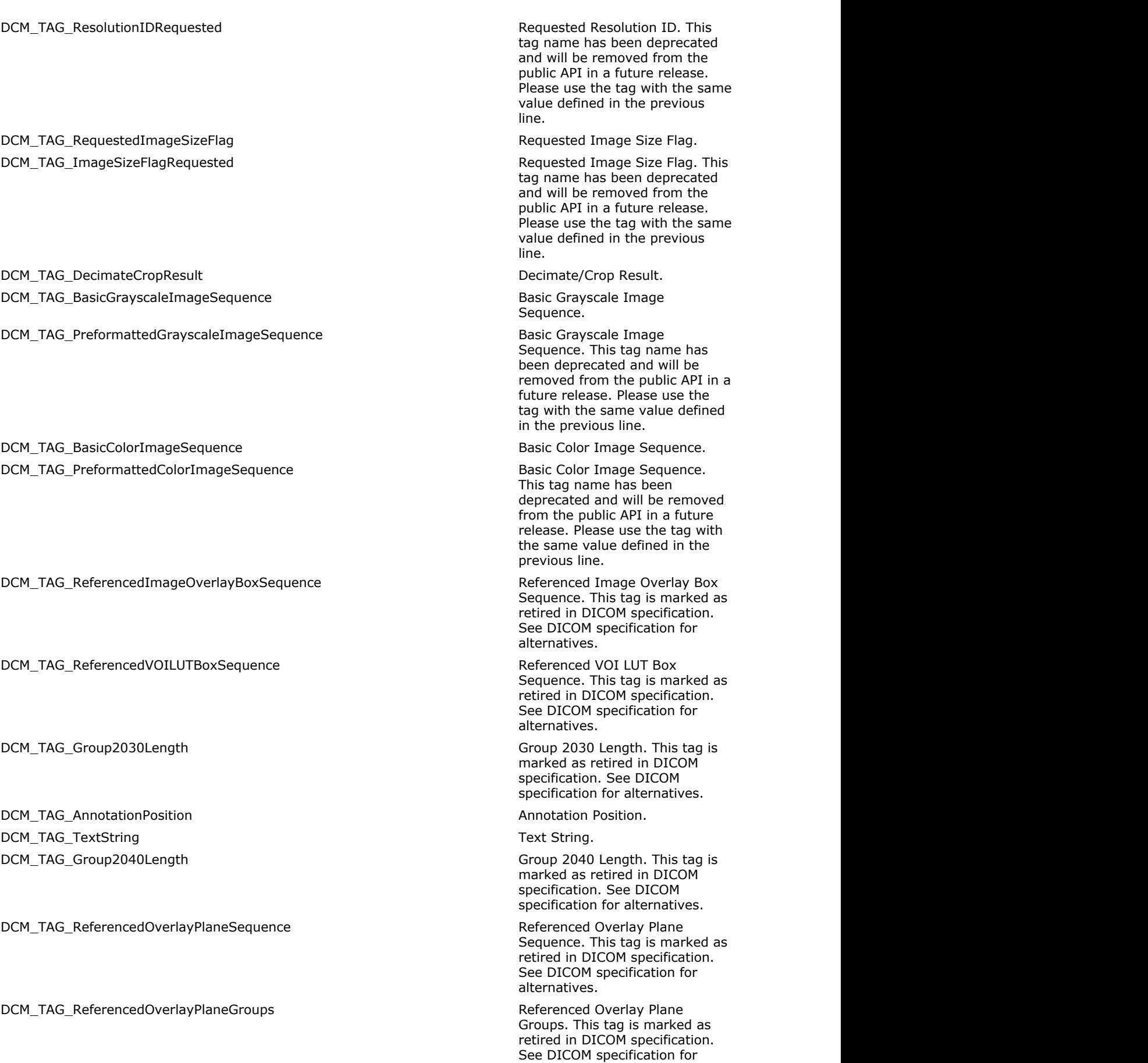

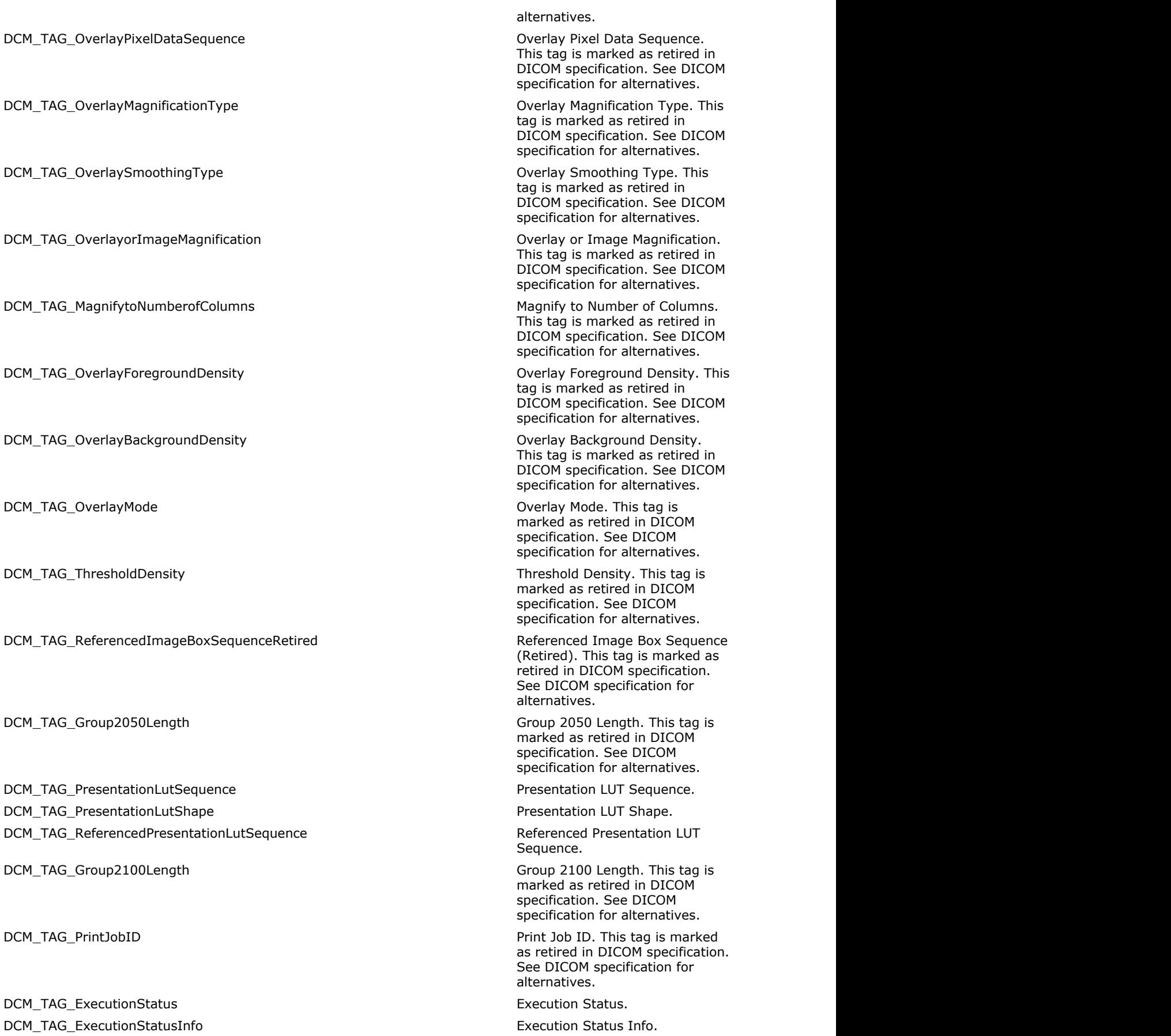

DCM\_TAG\_CreationDate and the creation Date. DCM\_TAG\_CreationTime Creation Time. DCM\_TAG\_Originator The Originator The Originator. DCM\_TAG\_DestinationAe description AE. This tag is

DCM\_TAG\_OwnerID OWNER NET ALL ACCORDING THE CONTRACT OWNER IDENTIFIER. DCM\_TAG\_NumberOfFilms Number of Films. DCM\_TAG\_ReferencedPrintJobSequencePullStoredPrint Method Referenced Print Job Sequence

DCM\_TAG\_PrinterStatus Printer Status. DCM\_TAG\_PrinterStatusInfo Printer Status Info. DCM\_TAG\_PrinterName example and the example of the example of the example of the example of the example of the example of the example of the example of the example of the example of the example of the example of the exampl DCM\_TAG\_PrintQueueID example in the principle of the print Queue ID. This tag is

DCM\_TAG\_Group2120Length Group 2120 Length. This tag is

DCM\_TAG\_PrintJobDescriptionSequence Print Job Description Sequence.

DCM\_TAG\_ReferencedPrintJobSequence Referenced Print Job Sequence.

DCM\_TAG\_PrintManagementCapabilitiesSequence entitled and the Print Management Capabilities

DCM\_TAG\_PrinterCharacteristicsSequence example and printer Characteristics Sequence.

DCM\_TAG\_FilmBoxContentSequence Film Box Content Sequence. This

DCM\_TAG\_ImageBoxContentSequence Image Box Content Sequence.

marked as retired in DICOM specification. See DICOM specification for alternatives.

(Pull Stored Print). This tag is marked as retired in DICOM specification. See DICOM specification for alternatives.

DCM\_TAG\_Group2110Length Group 2110 Length. This tag is marked as retired in DICOM specification. See DICOM specification for alternatives.

marked as retired in DICOM specification. See DICOM specification for alternatives.

marked as retired in DICOM specification. See DICOM specification for alternatives.

DCM\_TAG\_QueueStatus COM TAG\_QueueStatus COM TAG\_Queue Status. This tag is marked as retired in DICOM specification. See DICOM specification for alternatives.

> This tag is marked as retired in DICOM specification. See DICOM specification for alternatives.

> This tag is marked as retired in DICOM specification. See DICOM specification for alternatives.

DCM\_TAG\_Group2130Length Group 2130 Length. This tag is marked as retired in DICOM specification. See DICOM specification for alternatives.

> Sequence. This tag is marked as retired in DICOM specification. See DICOM specification for alternatives.

> This tag is marked as retired in DICOM specification. See DICOM specification for alternatives.

> tag is marked as retired in DICOM specification. See DICOM specification for alternatives.

This tag is marked as retired in

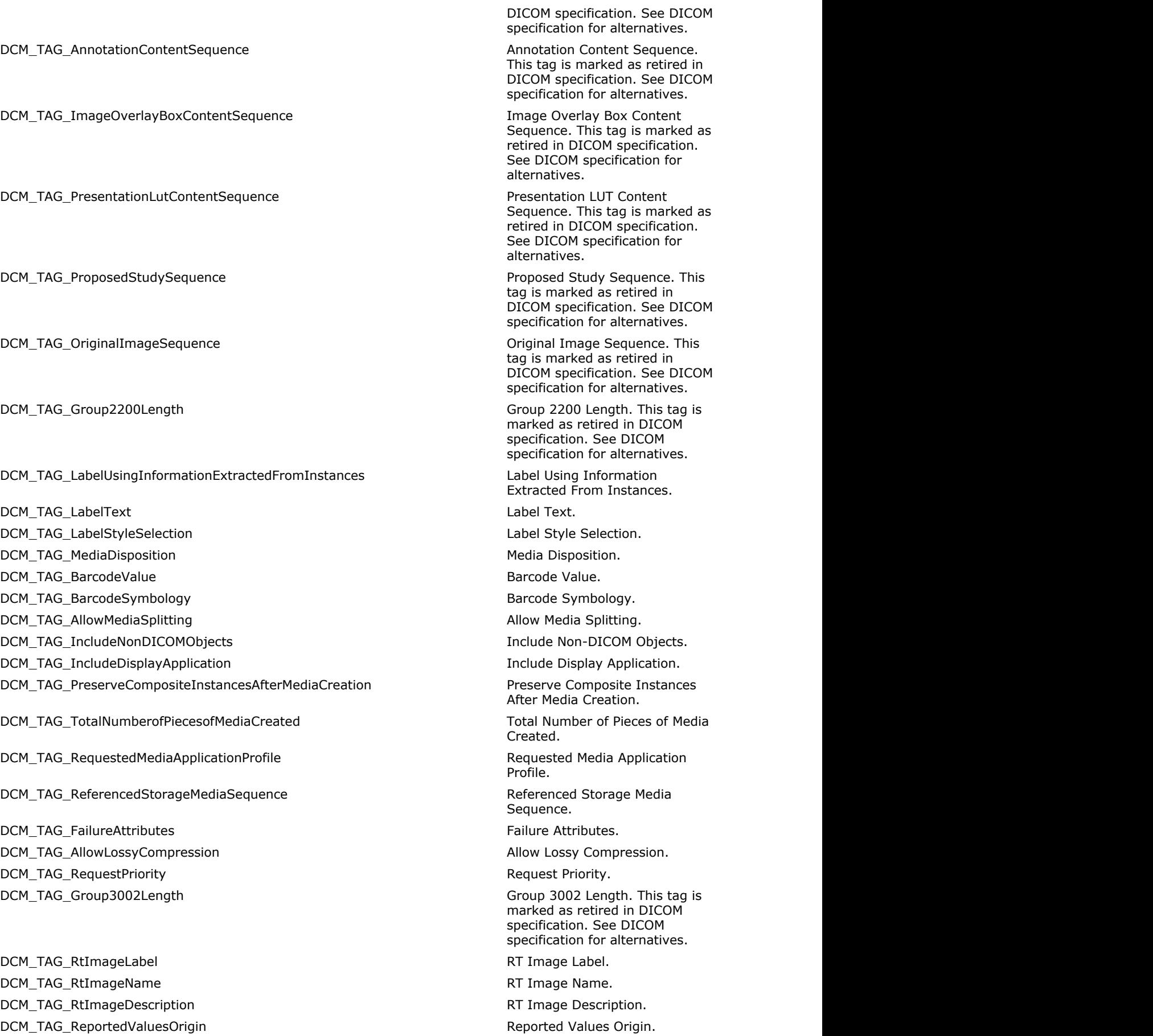

DCM\_TAG\_RtImagePlane RT image Plane. DCM\_TAG\_XRayImageReceptorTranslation X-Ray Image Receptor DCM\_TAG\_XrayImageReceptorAngle X-Ray Image Receptor Angle. DCM\_TAG\_RtImageOrientation RT Image Orientation. DCM\_TAG\_ImagePlanePixelSpacing Image Plane Pixel Spacing. DCM\_TAG\_RtImagePosition RT\_Image Position. DCM\_TAG\_RadiationMachineName Radiation Machine Name. DCM\_TAG\_RadiationMachineSad Radiation Machine SAD. DCM\_TAG\_RadiationMachineSsd Radiation Machine SSD. DCM\_TAG\_RtImageSid RT Image SID. DCM\_TAG\_SourceToReferenceObjectDistance SourceToReferenceObjectDistance Source to Reference Object DCM\_TAG\_FractionNumber Fraction Number.

DCM\_TAG\_ExposureSequence exposure Sequence. DCM\_TAG\_MetersetExposure Meterset Exposure. DCM\_TAG\_DiaphragmPosition diamong provide the control of the Diaphragm Position. DCM\_TAG\_FluenceMapSequence Fluence Map Sequence. DCM\_TAG\_FluenceDataSource example and the state of the Fluence Data Source. DCM\_TAG\_FluenceDataScale Fluence Data Scale. DCM\_TAG\_PrimaryFluenceModeSequence Primary Fluence Mode Sequence. DCM\_TAG\_FluenceMode Fluence Mode. DCM\_TAG\_FluenceModeID example and the mode in the mode in the mode in the mode in the mode in the mode in the mode in the mode in the mode in the mode in the mode in the mode in the mode in the mode in the mode in the mode DCM\_TAG\_Group3004Length Group 3004 Length. This tag is

DCM\_TAG\_DoseUnits details and the control of the control of the control of the control of the control of the control of the control of the control of the control of the control of the control of the control of the control

DCM\_TAG\_DoseType doset the control of the control of the control of the control of the control of the control of the control of the control of the control of the control of the control of the control of the control of the DCM\_TAG\_DoseComment Dose Comment. DCM\_TAG\_NormalizationPoint Normalization Point. DCM\_TAG\_DoseSummationType Dose Summation Type. DCM\_TAG\_GridFrameOffsetVector Grid Frame Offset Vector. DCM\_TAG\_DoseGridScaling Dose Grid Scaling. DCM\_TAG\_RtDoseRoiSequence extending the control of the control of the RT Dose ROI Sequence. DCM\_TAG\_DoseValue documents and the control of the control of the control of the control of the control of the control of the control of the control of the control of the control of the control of the control of the contro DCM\_TAG\_TissueHeterogeneityCorrection Tissue Heterogeneity Correction. DCM\_TAG\_DvhNormalizationPoint determines and the control of the DVH Normalization Point. DCM\_TAG\_DvhNormalizationDoseValue de de de de de de de de de de de DVH Normalization Dose Value. DCM\_TAG\_DvhSequence details are detailed by the DVH Sequence. DCM\_TAG\_DvhDoseScaling DVH Dose Scaling DVH Dose Scaling. DCM\_TAG\_DvhVolumeUnits development of the DVH Volume Units. DCM\_TAG\_DvhVolumeUnit **DVH Volume Units. This tag** 

Translation. Distance. marked as retired in DICOM specification. See DICOM specification for alternatives. DCM\_TAG\_DvhType details are detailed as a set of the DVH (Dose-volume histogram) Type. DCM\_TAG\_DoseUnit down that the control of the control of the control of the control of the control of the control of the control of the control of the control of the control of the control of the control of the control of been deprecated and will be removed from the public API in a future release. Please use the tag with the same value defined in the previous line.

DCM\_TAG\_DvhNumberOfBins details and the proportional control of Bins. DCM\_TAG\_DvhData The DVH Data. DCM\_TAG\_DvhReferencedRoiSequence details and the DVH Referenced ROI Sequence. DCM\_TAG\_DvhRoiContributionType details are detailed by DVH ROI Contribution Type. DCM\_TAG\_DvhMinimumDose DVH Minimum Dose. DCM\_TAG\_DvhMaximumDose details and the proportional control of the DVH Maximum Dose. DCM\_TAG\_DvhMeanDose DVH Mean Dose. DCM\_TAG\_Group3006Length Group 3006 Length. This tag is

DCM\_TAG\_StructureSetLabel Structure Set Label. DCM\_TAG\_StructureSetName Structure Set Name. DCM\_TAG\_StructureSetDescription Structure Set Description. DCM\_TAG\_StructureSetDate Structure Set Date. DCM\_TAG\_StructureSetTime  $S$  of the structure Set Time. DCM\_TAG\_ReferencedFrameOfReferenceSequence Reference Referenced Frame of Reference

DCM\_TAG\_RtReferencedSeriesSequence RT Referenced Series Sequence. DCM\_TAG\_ContourImageSequence Contour Image Sequence. DCM\_TAG\_StructureSetRoiSequence Structure Set ROI Sequence. DCM\_TAG\_RoiNumber ROI Number. DCM\_TAG\_ReferencedFrameOfReferenceUID Referenced Frame of Reference

DCM\_TAG\_RoiName ROI (Region of Interest) Name. DCM\_TAG\_RoiDescription ROI Description. DCM\_TAG\_RoiDisplayColor ROI Display Color. DCM\_TAG\_RoiVolume ROI Volume. DCM\_TAG\_RtRelatedRoiSequence extends the control of the RT Related ROI Sequence. DCM\_TAG\_RtRoiRelationship RT ROI Relationship. DCM\_TAG\_RoiGenerationAlgorithm and the control of the control of the ROI Generation Algorithm. DCM\_TAG\_RoiGenerationDescription ROI Generation Description. DCM\_TAG\_RoiContourSequence example and the contour Sequence. DCM\_TAG\_ContourSequence Contour Sequence. DCM\_TAG\_ContourGeometricType Contour Contour Geometric Type. DCM\_TAG\_ContourSlabThickness Contour Slab Thickness. DCM\_TAG\_ContourOffsetVector Contour Contour Offset Vector. DCM\_TAG\_NumberOfContourPoints Number of Contour Points. DCM\_TAG\_ContourNumber Contour Number. DCM\_TAG\_AttachedContours Attached Contours Attached Contours. DCM\_TAG\_ContourData Contour Data. DCM\_TAG\_RtRoiObservationsSequence RT ROI Observations Sequence. DCM\_TAG\_RtRoiObservationSequence RT ROI Observations Sequence.

name has been deprecated and will be removed from the public API in a future release. Please use the tag with the same value defined in the previous line. marked as retired in DICOM specification. See DICOM specification for alternatives. Sequence. DCM\_TAG\_RtReferencedStudySequence RT Referenced Study Sequence. UID.

This tag name has been deprecated and will be removed

DCM\_TAG\_ObservationNumber 
and the contract of the contract of the contract of the contract of the contract of the contract of the contract of the contract of the contract of the contract of the contract of the contract of DCM\_TAG\_ReferencedRoiNumber Referenced ROI Number. DCM\_TAG\_RoiObservationLabel ROI Observation Label. DCM\_TAG\_RtRoiIdentificationCodeSequence RT ROI Identification Code

DCM\_TAG\_RelatedRtRoiObservationsSequence Related RT ROI Observations

DCM\_TAG\_RelatedRtRoiObservationSequence Related RT ROI Observations

DCM\_TAG\_RtRoiInterpretedType RT ROI Interpreted Type. DCM\_TAG\_RoiInterpreter ROI Interpreter. DCM\_TAG\_RoiPhysicalPropertiesSequence ROI Physical Properties

DCM\_TAG\_RoiPhysicalPropertySequence ROI Physical Properties

DCM\_TAG\_RoiPhysicalProperty **Roll Property** ROI Physical Property. DCM\_TAG\_RoiPhysicalPropertyValue ROI Physical Property Value. DCM\_TAG\_ROIElementalCompositionSequence entitled and the ROI Elemental Composition

DCM\_TAG\_ROIElementalCompositionAtomicNumber ROI Elemental Composition

DCM\_TAG\_ROIElementalCompositionAtomicMassFraction ROI Elemental Composition

DCM\_TAG\_FrameOfReferenceRelationshipSequence Frame of Reference Relationship

DCM\_TAG\_RelatedFrameOfReferenceUID Related Frame of Reference UID.

DCM\_TAG\_FrameOfReferenceTransformationType Frame of Reference

DCM\_TAG\_FrameOfReferenceTransformationMatrix Frame of Reference

DCM\_TAG\_FrameOfReferenceTransformationComment Frame of Reference

DCM\_TAG\_Group3008Length Group 3008 Length. This tag is

DCM\_TAG\_MeasuredDoseReferenceSequence Measured Dose Reference

DCM\_TAG\_MeasuredDoseRefSequence Measured Dose Reference

from the public API in a future release. Please use the tag with the same value defined in the previous line.

Sequence.

DCM\_TAG\_RoiObservationDescription ROI Observation Description.

Sequence.

Sequence. This tag name has been deprecated and will be removed from the public API in a future release. Please use the tag with the same value defined in the previous line.

Sequence.

Sequence. This tag name has been deprecated and will be removed from the public API in a future release. Please use the tag with the same value defined in the previous line.

Sequence.

Atomic Number.

Atomic Mass Fraction.

Sequence.

Transformation Type.

Transformation Matrix.

Transformation Comment.

marked as retired in DICOM specification. See DICOM specification for alternatives.

Sequence.

Sequence. This tag name has been deprecated and will be removed from the public API in a future release. Please use the

DCM\_TAG\_MeasuredDoseDescription Measured Dose Description. DCM\_TAG\_MeasuredDoseDesc Measured Dose Description. This

- DCM\_TAG\_MeasuredDoseType Measured Dose Type. DCM\_TAG\_MeasuredDoseValue Measured Dose Value. DCM\_TAG\_TreatmentSessionBeamSequence Treatment Session Beam
- DCM\_TAG\_TreatmentSessionIonBeamSequence Treatment Session Ion Beam

DCM\_TAG\_CurrentFractionNumber Current Fraction Number. DCM\_TAG\_TreatmentControlPointDate Treatment Control Point Date. DCM\_TAG\_TreatmentControlPointTime Treatment Control Point Time. DCM\_TAG\_TreatmentTerminationStatus Treatment Termination Status. DCM\_TAG\_TreatmentTerminationCode Treatment Termination Code. DCM\_TAG\_TreatmentVerificationStatus Treatment Verification Status. DCM\_TAG\_ReferencedTreatmentRecordSequence Referenced Treatment Record

DCM\_TAG\_RefTreatmentRecSequence Referenced Treatment Record

- DCM\_TAG\_SpecifiedPrimaryMeterset Specified Primary Meterset. DCM\_TAG\_SpecifiedSecondaryMeterset Specified Secondary Meterset. DCM\_TAG\_DeliveredPrimaryMeterset Delivered Primary Meterset. DCM\_TAG\_DeliveredSecondaryMeterset **Delivered Secondary Meterset.** Delivered Secondary Meterset. DCM\_TAG\_SpecifiedTreatmentTime  $S$ pecified Treatment Time. DCM\_TAG\_DeliveredTreatmentTime delivered Treatment Time. DCM\_TAG\_ControlPointDeliverySequence Control Point Delivery Sequence.
- DCM\_TAG\_IonControlPointDeliverySequence Ion Control Point Delivery Ion Control Point Delivery
- DCM\_TAG\_SpecifiedMeterset Specified Meterset.
- DCM\_TAG\_DeliveredMeterset **DeliveredMeterset** Delivered Meterset.
- DCM\_TAG\_MetersetRateSet Meterset Rate Set.
- DCM\_TAG\_MetersetRateDelivered Meterset Rate Delivered.
- DCM\_TAG\_ScanSpotMetersetsDelivered Scan Spot Metersets Delivered.
- DCM\_TAG\_DoseRateDelivered **DoseRateDelivered Dose Rate Delivered.**
- DCM\_TAG\_TreatmentSummaryCalculatedDoseReferenceSequence Treatment Summary Calculated

DCM\_TAG\_TreatmentSummaryCalcDoseRef Treatment Summary Calculated

tag with the same value defined in the previous line.

tag name has been deprecated and will be removed from the public API in a future release. Please use the tag with the same value defined in the previous line.

Sequence.

Sequence.

Sequence.

Sequence. This tag name has been deprecated and will be removed from the public API in a future release. Please use the tag with the same value defined in the previous line.

Sequence.

Dose Reference Sequence.

Dose Reference Sequence. This tag name has been deprecated and will be removed from the public API in a future release. Please use the tag with the same value defined in the previous

#### DCM\_TAG\_CumulativeDoseToDoseReference details are cumulative Dose to Dose

DCM\_TAG\_CumulativeDoseToDoseRef Cumulative Dose to Dose to Dose

DCM\_TAG\_FirstTreatmentDate First Treatment Date. DCM\_TAG\_MostRecentTreatmentDate Most Recent Treatment Date. DCM\_TAG\_NumberOfFractionsDelivered Number of Fractions Delivered. DCM\_TAG\_NumberOfFractionDelivered Number of Fractions Delivered.

DCM\_TAG\_OverrideSequence **Override Sequence.** Override Sequence. DCM\_TAG\_ParameterSequencePointer **Parameter Sequence Pointer.** Parameter Sequence Pointer. DCM\_TAG\_OverrideParameterPointer Override Parameter Pointer. DCM\_TAG\_ParameterItemIndex extends the parameter of the Parameter Item Index. DCM\_TAG\_MeasuredDoseReferenceNumber Measured Dose Reference

DCM\_TAG\_MeasuredDoseRefNumber Measured Dose Reference

DCM\_TAG\_ParameterPointer example and the parameter Pointer. DCM\_TAG\_OverrideReason and the control of the control of the control override Reason. DCM\_TAG\_CorrectedParameterSequence Corrected Parameter Sequence. DCM\_TAG\_CorrectionValue Communication Value. DCM\_TAG\_CalculatedDoseReferenceSequence Calculated Dose Reference

DCM\_TAG\_CalcDoseRefSequence Calculated Dose Reference

DCM\_TAG\_CalculatedDoseReferenceNumber Calculated Dose Reference

DCM\_TAG\_CalcDoseRefNumber Calculated Dose Reference

DCM\_TAG\_CalculatedDoseReferenceDescription Calculated Dose Reference

DCM\_TAG\_CalcDoseRefDesc Calculated Dose Reference

#### line.

Reference.

Reference. This tag name has been deprecated and will be removed from the public API in a future release. Please use the tag with the same value defined in the previous line.

This tag name has been deprecated and will be removed from the public API in a future release. Please use the tag with the same value defined in the previous line.

Number.

Number. This tag name has been deprecated and will be removed from the public API in a future release. Please use the tag with the same value defined in the previous line.

Sequence.

Sequence. This tag name has been deprecated and will be removed from the public API in a future release. Please use the tag with the same value defined in the previous line.

Number.

Number. This tag name has been deprecated and will be removed from the public API in a future release. Please use the tag with the same value defined in the previous line.

Description.

Description. This tag name has

DCM\_TAG\_CalculatedDoseReferenceDoseValue Calculated Dose Reference Dose

DCM\_TAG\_CalcDoseRefDoseValue Calculated Dose Reference Dose Reference Dose

DCM\_TAG\_StartMeterset National Start Meterset. DCM\_TAG\_EndMeterset end meterset. The end of the end of the end of the end of the end of the end of the end of the end of the end of the end of the end of the end of the end of the end of the end of the end of the end of t DCM\_TAG\_ReferencedMeasuredDoseReferenceSequence Referenced Referenced Measured Dose

DCM\_TAG\_RefMeasuredDoseRefSequence Referenced Measured Dose

DCM\_TAG\_ReferencedMeasuredDoseReferenceNumber and Referenced Measured Dose

DCM\_TAG\_RefMeasuredDoseRefNumber Referenced Measured Dose

DCM\_TAG\_ReferencedCalculatedDoseReferenceSequence Referenced Calculated Dose

DCM\_TAG\_RefCalcDoseRefSequence Referenced Calculated Dose

DCM\_TAG\_ReferencedCalculatedDoseReferenceNumber Referenced Calculated Dose

DCM\_TAG\_RefCalcDoseRefNumber extending the state of the Referenced Calculated Dose

DCM\_TAG\_BeamLimitingDeviceLeafPairsSequence **Beam Limiting Device Leaf Pairs** Device Leaf Pairs

DCM\_TAG\_BeamLimitingDeviceLeafPairSequence beam Limiting Device Leaf Pairs

DCM\_TAG\_RecordedWedgeSequence Recorded Wedge Sequence.

been deprecated and will be removed from the public API in a future release. Please use the tag with the same value defined in the previous line.

Value.

Value. This tag name has been deprecated and will be removed from the public API in a future release. Please use the tag with the same value defined in the previous line.

Reference Sequence.

Reference Sequence. This tag name has been deprecated and will be removed from the public API in a future release. Please use the tag with the same value defined in the previous line.

Reference Number.

Reference Number. This tag name has been deprecated and will be removed from the public API in a future release. Please use the tag with the same value defined in the previous line.

Reference Sequence.

Reference Sequence. This tag name has been deprecated and will be removed from the public API in a future release. Please use the tag with the same value defined in the previous line.

Reference Number.

Reference Number. This tag name has been deprecated and will be removed from the public API in a future release. Please use the tag with the same value defined in the previous line.

Sequence.

Sequence. This tag name has been deprecated and will be removed from the public API in a future release. Please use the tag with the same value defined in the previous line.

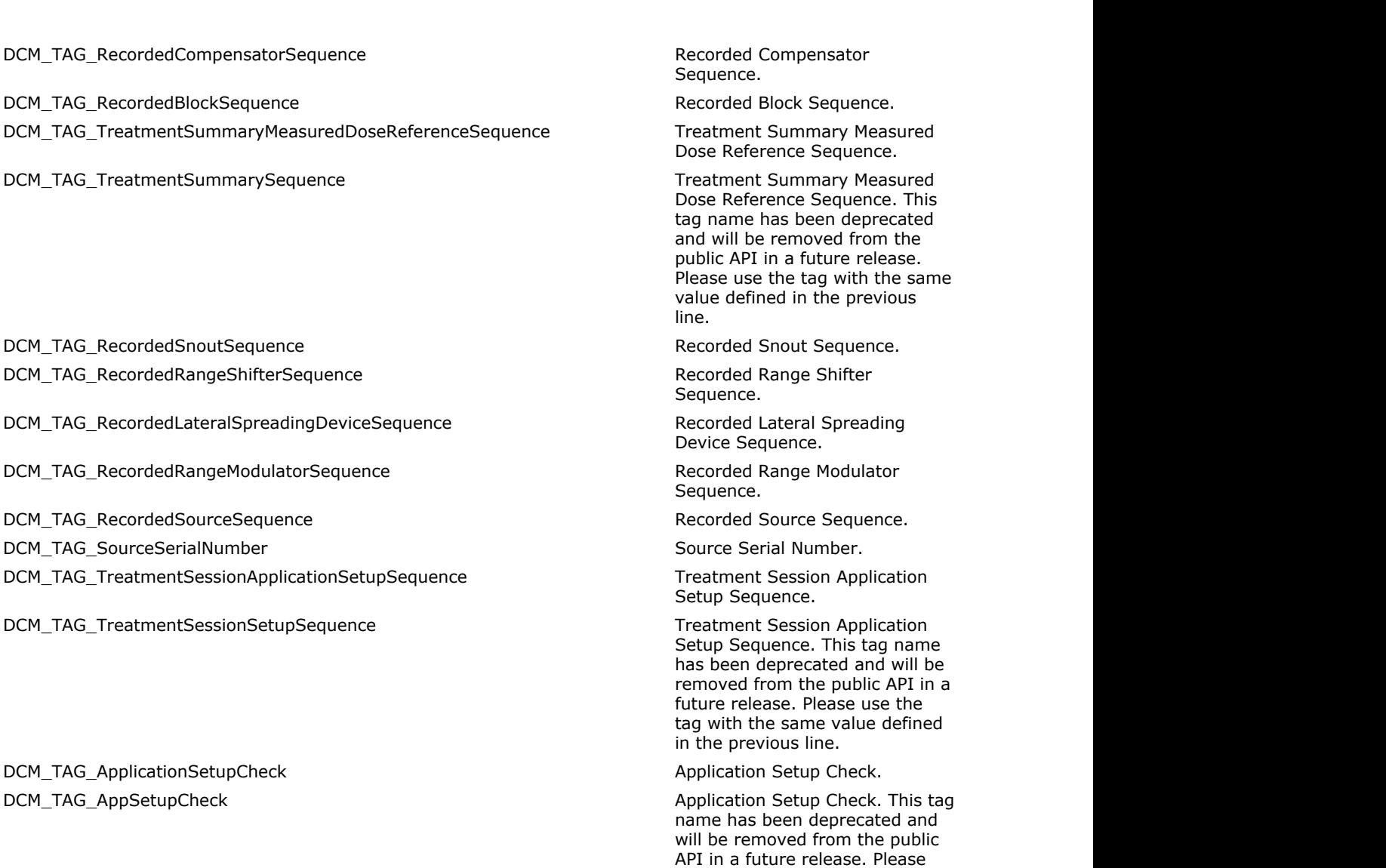

DCM\_TAG\_RecordedBrachyAccessoryDeviceSequence Recorded Brachy Accessory

DCM\_TAG\_RecordedBrachyAccDeviceSequence Recorded Brachy Accessory

DCM\_TAG\_ReferencedBrachyAccessoryDeviceNumber Referenced Brachy Accessory

DCM\_TAG\_RefBrachyAccDevNumber Referenced Brachy Accessory

DCM\_TAG\_RecordedChannelSequence Recorded Channel Sequence. DCM\_TAG\_SpecifiedChannelTotalTime Specified Channel Total Time. DCM\_TAG\_DeliveredChannelTotalTime delivered Channel Total Time. DCM\_TAG\_SpecifiedNumberofPulses Specified Number of Pulses.

Device Sequence. This tag name has been deprecated and will be removed from the public API in a

Device Sequence.

future release. Please use the tag with the same value defined in the previous line.

use the tag with the same value defined in the previous line.

Device Number.

Device Number. This tag name has been deprecated and will be removed from the public API in a future release. Please use the tag with the same value defined in the previous line.

DCM\_TAG\_DeliveredNumberofPulses delivered Number of Pulses. DCM\_TAG\_SpecifiedPulseRepetitionInterval Specified Pulse Repetition DCM\_TAG\_DeliveredPulseRepetitionInterval delivered Pulse Repetition DCM\_TAG\_RecordedSourceApplicatorSequence Recorded Source Applicator DCM\_TAG\_ReferencedSourceApplicatorNumber Referenced Source Applicator DCM\_TAG\_RecordedChannelShieldSequence Recorded Channel Shield DCM\_TAG\_ReferencedChannelShieldNumber Referenced Channel Shield DCM\_TAG\_BrachyControlPointDeliveredSequence Brachy Control Point Delivered DCM\_TAG\_SafePositionExitDate Safe Position Exit Date. DCM\_TAG\_SafePositionExitTime  $S$  and  $S$  and  $S$  are position Exit Time. DCM\_TAG\_SafePositionReturnDate Safe Position Return Date. DCM\_TAG\_SafePositionReturnTime Safe Position Return Time. DCM\_TAG\_CurrentTreatmentStatus Current Treatment Status. DCM\_TAG\_TreatmentStatusComment Treatment Status Comment. DCM\_TAG\_FractionGroupSummarySequence Fraction Group Summary DCM\_TAG\_ReferencedFractionNumber Referenced Fraction Number. DCM\_TAG\_FractionGroupType example and the example of the example of the example of the example of the example of the example of the example of the example of the example of the example of the example of the example of the

DCM\_TAG\_FractionStatusSummarySequence Fraction Status Summary

DCM\_TAG\_TreatmentDate Treatment Date. DCM\_TAG\_TreatmentTime  $\blacksquare$ 

DCM\_TAG\_RtPlanLabel RT\_Rtplan Label. DCM\_TAG\_RtPlanName RT Plan Name. DCM\_TAG\_RtPlanDescription **RTM** RT Plan Description. DCM\_TAG\_RtPlanDate RT\_RtPlan Date. DCM\_TAG\_RtPlanTime RT\_Plan Time. DCM\_TAG\_TreatmentProtocols Treatment Protocols.

DCM\_TAG\_PlanIntent Plan Intent. DCM\_TAG\_TreatmentIntent **Plan Intent Plan Intent.** This tag name has

DCM\_TAG\_TreatmentSites Treatment Sites.

Interval.

Interval.

Sequence.

Number.

Sequence.

Number.

Sequence.

Sequence.

DCM\_TAG\_BeamStopperPosition Beam Stopper Position.

Sequence.

DCM\_TAG\_Group300ALength Group 300A Length. This tag is marked as retired in DICOM specification. See DICOM specification for alternatives.

DCM\_TAG\_TreatmentProtocol and the state of the state of the state of the ST and Treatment Protocols. This tag name has been deprecated and will be removed from the public API in a future release. Please use the tag with the same value defined in the previous line.

been deprecated and will be removed from the public API in a future release. Please use the tag with the same value defined in the previous line.

DCM\_TAG\_RtPlanGeometry RT\_RtPlan Geometry RT Plan Geometry. DCM\_TAG\_PrescriptionDescription Prescription Prescription Description. DCM\_TAG\_DoseReferenceSequence Dose Reference Sequence. DCM\_TAG\_DoseReferenceNumber details and the Dose Reference Number. DCM\_TAG\_DoseReferenceUID dose Reference UID. DCM\_TAG\_DoseReferenceStructureType Dose Reference Structure Type. DCM\_TAG\_NominalBeamEnergyUnit Nominal Beam Energy Unit. DCM\_TAG\_DoseReferenceDescription description Dose Reference Description. DCM\_TAG\_DoseReferencePointCoordinates details and the point of the Dose Reference Point

DCM\_TAG\_DoseReferencePointCoordinate details are detailed by Dose Reference Point

DCM\_TAG\_NominalPriorDose Nominal Prior Dose. DCM\_TAG\_DoseReferenceType DOSeReferenceType DOSeReference Type. DCM\_TAG\_ConstraintWeight Constraint Weight. DCM\_TAG\_ConsraintWeight Constraint Weight. This tag

DCM\_TAG\_DeliveryWarningDose **Delivery Warning Dose.** Delivery Warning Dose. DCM\_TAG\_DeliveryMaximumDose **Delivery Maximum Dose. Delivery Maximum Dose.** DCM\_TAG\_TargetMinimumDose entertainment of the target Minimum Dose. DCM\_TAG\_TargetPrescriptionDose Target Prescription Dose. DCM\_TAG\_TargetMaximumDose Target Maximum Dose. DCM\_TAG\_TargetUnderdoseVolumeFraction Target Underdose Volume

DCM\_TAG\_OrganAtRiskFullVolumeDose **Organ at Risk Full-volume Dose.** Organ at Risk Full-volume Dose. DCM\_TAG\_OrganAtRiskLimitDose **Organ at Risk Limit Dose.** Organ at Risk Limit Dose. DCM\_TAG\_OrganAtRiskMaximumDose Organ at Risk Maximum Dose. DCM\_TAG\_OrganAtRiskOverdoseVolumeFraction **Organ** at Risk Overdose Volume

DCM\_TAG\_ToleranceTableSequence Tolerance Table Sequence. DCM\_TAG\_ToleranceTableNumber ToleranceTableNumber Tolerance Table Number. DCM\_TAG\_ToleranceTableLabel details are the controlled to the Tolerance Table Label. DCM\_TAG\_GantryAngleTolerance Gantry Angle Tolerance. DCM\_TAG\_BeamLimitingDeviceAngleTolerance example beam Limiting Device Angle

DCM\_TAG\_BeamLimitingDeviceToleranceSequence Beam Limiting Device Tolerance

DCM\_TAG\_BeamLimitingDevicePositionTolerance **Beam Limiting Device Position** 

DCM\_TAG\_TreatmentSite Treatment Sites. This tag name has been deprecated and will be removed from the public API in a future release. Please use the tag with the same value defined in the previous line.

Coordinates.

Coordinates. This tag name has been deprecated and will be removed from the public API in a future release. Please use the tag with the same value defined in the previous line.

name has been deprecated and will be removed from the public API in a future release. Please use the tag with the same value defined in the previous line.

Fraction.

Fraction.

Tolerance.

Sequence.

Tolerance.

DCM\_TAG\_SnoutPositionTolerance Snow Snout Position Tolerance. DCM\_TAG\_PatientSupportAngleTolerance Patient Support Angle Tolerance. DCM\_TAG\_TableTopEccentricAngleTolerance Table Top Eccentric Angle

DCM\_TAG\_TableTopPitchAngleTolerance Table Top Pitch Angle Tolerance. DCM\_TAG\_TableTopRollAngleTolerance Table Top Roll Angle Tolerance. DCM\_TAG\_TableTopVerticalPositionTolerance Table Top Vertical Position

DCM\_TAG\_TableTopLongitudinalPositionTolerance Table Top Longitudinal Position

DCM\_TAG\_TableTopLogitudinalPositionTolerance Table Top Longitudinal Position

DCM\_TAG\_TableTopLateralPositionTolerance Table Top Lateral Position Tobe

DCM\_TAG\_RtPlanRelationship RT Plan Relationship. DCM\_TAG\_FractionGroupSequence Fraction Group Sequence. DCM\_TAG\_FractionGroupNumber Fraction Group Number. DCM\_TAG\_FractionGroupDescription Fraction Group Description. DCM\_TAG\_NumberOfFractionsPlanned Number of Fractions Planned. DCM\_TAG\_NumberOfFractionPlanned Number of Fractions Planned.

DCM\_TAG\_NumberOfFractionPatternDigitsPerDay Number of Fraction Pattern Digits

DCM\_TAG\_NumberOfFractionPerDay Number of Fraction Pattern Digits

DCM\_TAG\_RepeatFractionCycleLength Repeat Fraction Cycle Length. DCM\_TAG\_FractionPattern Fraction Pattern Fraction Pattern. DCM\_TAG\_NumberOfBeams Number of Beams. DCM\_TAG\_BeamDoseSpecificationPoint Beam Dose Specification Point. DCM\_TAG\_BeamDose Beam Dose. DCM\_TAG\_BeamMeterset Beam Meterset. DCM\_TAG\_BeamDosePointDepth Beam Dose Point Depth. DCM\_TAG\_BeamDosePointEquivalentDepth Beam Dose Point Equivalent

DCM\_TAG\_BeamDosePointSSD Beam Dose Point SSD. DCM\_TAG\_NumberOfBrachyApplicationSetups Number of Brachy Application

DCM\_TAG\_NumberOfBrachyApplicationSetup Number of Brachy Application

Tolerance.

Tolerance.

Tolerance.

Tolerance. This tag name has been deprecated and will be removed from the public API in a future release. Please use the tag with the same value defined in the previous line.

Tolerance.

This tag name has been deprecated and will be removed from the public API in a future release. Please use the tag with the same value defined in the previous line.

Per Day.

Per Day. This tag name has been deprecated and will be removed from the public API in a future release. Please use the tag with the same value defined in the previous line.

Depth.

Setups.

Setups. This tag name has been deprecated and will be removed from the public API in a future release. Please use the tag with

DCM\_TAG\_BrachyApplicationSetupDoseSpecificationPoint Brachy Application Setup Dose

DCM\_TAG\_BrachySetupDoseSpecificationPoint and Brachy Application Setup Dose

DCM\_TAG\_BrachyApplicationSetupDose BrachyApplicationSetupDose. DCM\_TAG\_BrachySetupDose and the state and the state and the Brachy Application Setup Dose.

DCM\_TAG\_BeamSequence Beam Sequence. DCM\_TAG\_TreatmentMachineName Treatment Machine Name. DCM\_TAG\_PrimaryDosimeterUnit **Primary Dosimeter Unit.** Primary Dosimeter Unit. DCM\_TAG\_SourceAxisDistance Source-Axis Distance. DCM\_TAG\_BeamLimitingDeviceSequence Beam Limiting Device Sequence. DCM\_TAG\_RtBeamLimitingDeviceType RT Beam Limiting Device Type. DCM\_TAG\_SourceToBeamLimitingDeviceDistance Source Source to Beam Limiting Device

DCM\_TAG\_IsocentertoBeamLimitingDeviceDistance **Interpreterational Isocenter to Beam Limiting** 

DCM\_TAG\_NumberOfLeafJawPairs Number of Leaf/Jaw Pairs. DCM\_TAG\_LeafPositionBoundaries **Leaf Position Boundaries.** Leaf Position Boundaries. DCM\_TAG\_BeamNumber Beam Number. Entertainment and the state of the Beam Number. DCM\_TAG\_BeamName Beam Name. DCM\_TAG\_BeamDescription Beam Description. DCM\_TAG\_BeamType Beam Type. DCM\_TAG\_RadiationType Radiation Type. DCM\_TAG\_HighDoseTechniqueType High-Dose Technique Type. DCM\_TAG\_ReferenceImageNumber Reference Image Number. DCM\_TAG\_PlannedVerificationImageSequence Planned Verification Image

DCM\_TAG\_ImagingDeviceSpecificAcquisitionParameters **Imaging Device-Specific** 

DCM\_TAG\_ImagingDeviceSpecificAcquisitionParameter **Imaging Device-Specific** 

DCM\_TAG\_ImagingDeviceSpecificAcqParameter interview and the specific Imaging Device-Specific

DCM\_TAG\_TreatmentDeliveryType Treatment Delivery Type.

the same value defined in the previous line.

Specification Point.

Specification Point. This tag name has been deprecated and will be removed from the public API in a future release. Please use the tag with the same value defined in the previous line.

This tag name has been deprecated and will be removed from the public API in a future release. Please use the tag with the same value defined in the previous line.

Distance.

Device Distance.

Sequence.

Acquisition Parameters.

Acquisition Parameters. This tag name has been deprecated and will be removed from the public API in a future release. Please use the tag with the same value defined in the previous line.

Acquisition Parameters. This tag name has been deprecated and will be removed from the public API in a future release. Please use the tag with the same value defined in the previous line.

#### DCM\_TAG\_NumberOfWedges Number of Wedges. DCM\_TAG\_NumberOfWedge Number of Wedges. This tag

DCM\_TAG\_WedgeSequence Network and the sequence Wedge Sequence. DCM\_TAG\_WedgeNumber Number Number. And the Unit of the Unit of the Unit of the Unit of the Unit of the Unit of the Unit of the Unit of the Unit of the Unit of the Unit of the Unit of the Unit of the Unit of the Unit of the DCM\_TAG\_WedgeType Wedge Type. DCM\_TAG\_WedgeID Wedge Identifier. DCM\_TAG\_WedgeAngle National Media Angle. National Media Angle. DCM\_TAG\_WedgeFactor National Methods and Methods and Methods and Methods and Methods and Methods and Methods and Methods and Methods and Methods and Methods and Methods and Methods and Methods and Methods and Methods and M DCM\_TAG\_TotalWedgeTrayWaterEquivalentThickness Total Wedge Tray Water-

DCM\_TAG\_WedgeOrientation Material Material Medge Orientation. DCM\_TAG\_IsocentertoWedgeTrayDistance **Interpretental COM** Isocenter to Wedge Tray

DCM\_TAG\_SourceToWedgeTrayDistance Source Tray Assessment Communication of the Source to Wedge Tray Distance. DCM\_TAG\_WedgeThinEdgePosition New York 1999 Medge Thin Edge Position. DCM\_TAG\_BolusID Bolus Identifier. DCM\_TAG\_BolusDescription and the state of the state of the state of the Bolus Description. DCM\_TAG\_NumberOfCompensators Number of Compensators. DCM\_TAG\_NumberOfCompensator **Number of Compensator** Number of Compensators. This

DCM\_TAG\_MaterialID Material ID. DCM\_TAG\_TotalCompensatorTrayFactor Total Compensator Tray Factor. DCM\_TAG\_CompensatorSequence Compensator Sequence. DCM\_TAG\_CompensatorNumber Compensator Number. DCM\_TAG\_CompensatorID compensator in the compensator ID. DCM\_TAG\_SourceToCompensatorTrayDistance Source to Compensator Tray

DCM\_TAG\_CompensatorRows extended the compensator Rows. DCM\_TAG\_CompensatorRow Compensator Rows. This tag

DCM\_TAG\_CompensatorColumns 
and the compensator Columns Compensator Columns. DCM\_TAG\_CompensatorColumn Compensator Columns. This tag

DCM\_TAG\_CompensatorPixelSpacing Compensator Pixel Spacing. DCM\_TAG\_CompensatorPosition compensator Position. DCM\_TAG\_CompensatorTransmissionData Compensator Transmission Data. DCM\_TAG\_CompensatorThicknessData Compensator Thickness Data.

name has been deprecated and will be removed from the public API in a future release. Please use the tag with the same value defined in the previous line.

Equivalent Thickness.

Distance.

tag name has been deprecated and will be removed from the public API in a future release. Please use the tag with the same value defined in the previous line.

Distance.

name has been deprecated and will be removed from the public API in a future release. Please use the tag with the same value defined in the previous line.

name has been deprecated and will be removed from the public API in a future release. Please use the tag with the same value defined in the previous line.

DCM\_TAG\_NumberOfBoli Number of Boli. DCM\_TAG\_CompensatorType Compensator Type. DCM\_TAG\_NumberOfBlocks Number of Blocks.

DCM\_TAG\_TotalBlockTrayFactor Total Block Tray Factor. DCM\_TAG\_TotalBlockTrayWaterEquivalentThickness Total Block Tray Water-DCM\_TAG\_BlockSequence Block Sequence. DCM\_TAG\_BlockTrayID Block Tray ID. DCM\_TAG\_SourceToBlockTrayDistance Source to Block Tray Distance. DCM\_TAG\_IsocentertoBlockTrayDistance Isocenter to Block Tray Distance. DCM\_TAG\_BlockType Block Type. DCM\_TAG\_AccessoryCode AccessoryCode Accessory Code. DCM\_TAG\_BlockDivergence extending the state of the Block Divergence. DCM\_TAG\_BlockMountingPosition Block Mounting Position. DCM\_TAG\_BlockNumber Block Number. DCM\_TAG\_BlockName Block Name. DCM\_TAG\_BlockThickness Block Thickness. DCM\_TAG\_BlockTransmission Block Transmission. DCM\_TAG\_BlockNumberOfPoints extended to the extended of Points. DCM\_TAG\_BlockData BlockData BlockData Block Data. DCM\_TAG\_ApplicatorSequence Applicator Sequence. DCM\_TAG\_ApplicatorID Applicator ID. DCM\_TAG\_ApplicatorType Applicator Type. DCM\_TAG\_ApplicatorDescription ApplicatorDescription Applicator Description. DCM\_TAG\_CumulativeDoseReferenceCoefficient Cumulative Dose Reference DCM\_TAG\_FinalCumulativeMetersetWeight Final Cumulative Meterset DCM\_TAG\_NumberOfControlPoints Number of Control Points. DCM\_TAG\_ControlPointSequence **CONTER EXECUTE CONTERNATION** Control Point Sequence. DCM\_TAG\_ControlPointIndex extends the control Point Index. DCM\_TAG\_NominalBeamEnergy Nominal Beam Energy. DCM\_TAG\_DoseRateSet Dose Rate Set. DCM\_TAG\_WedgePositionSequence Wedge Position Sequence. DCM\_TAG\_WedgePosition National Communication National Communication National Communication. DCM\_TAG\_BeamLimitingDevicePositionSequence Beam Limiting Device Position DCM\_TAG\_LeafJawPositions **Leaf Activity** DCM\_TAG\_Leaf/Jaw Positions. DCM\_TAG\_LeafJawPosition Leaf/Jaw Positions. DCM\_TAG\_GantryAngle Gantrick Control of the Gantrick Control of Gantrick Control of Gantrick Control of Gantrick Control of Gantrick Control of Gantrick Control of Gantrick Control of Gantrick Control of Gantrick Control o DCM\_TAG\_GantryRotationDirection Gantry Rotation Direction. DCM\_TAG\_BeamLimitingDeviceAngle Beam Limiting Device Angle. DCM\_TAG\_BeamLimitingDeviceRotationDirection and Beam Limiting Device Rotation

DCM\_TAG\_PatientSupportAngle Patient Support Angle.

DCM\_TAG\_NumberOfBlock Number of Blocks. This tag name has been deprecated and will be removed from the public API in a future release. Please use the tag with the same value defined in the previous line. Equivalent Thickness. Coefficient. Weight. Sequence. Direction.

DCM\_TAG\_TableTopEccentricAxisDistance Table Top Eccentric Axis DCM\_TAG\_TableTopEccentricAngle Table Top Eccentric Angle. DCM\_TAG\_TableTopEccentricRotationDirection Table Top Eccentric Rotation COM DCM\_TAG\_TableTopVerticalPosition Table Top Vertical Position. DCM\_TAG\_TableTopLongitudinalPosition Table Top Longitudinal Position. DCM\_TAG\_TableTopLateralPosition Table Top Lateral Position. DCM\_TAG\_IsocenterPosition isometric probability in the extension of the Isocenter Position. DCM\_TAG\_SurfaceEntryPoint National Surface Entry Point. DCM\_TAG\_SourceToSurfaceDistance SourceToSurfaceDistance Source to Surface Distance. DCM\_TAG\_CumulativeMetersetWeight Cumulative Meterset Weight. DCM\_TAG\_TableTopPitchAngle Table Top Pitch Angle. DCM\_TAG\_TableTopPitchRotationDirection Table Top Pitch Rotation DCM\_TAG\_TableTopRollAngle TableTop Roll Angle. DCM\_TAG\_TableTopRollRotationDirection Table Top Roll Rotation Direction. DCM\_TAG\_HeadFixationAngle example: the example Head Fixation Angle. DCM\_TAG\_GantryPitchAngle Ganter Communication of the Gantry Pitch Angle. DCM\_TAG\_GantryPitchRotationDirection Gantry Pitch Rotation Direction. DCM\_TAG\_GantryPitchAngleTolerance Gantry Pitch Angle Tolerance. DCM\_TAG\_PatientSetupSequence Patient Setup Sequence. DCM\_TAG\_PatientSetupNumber Patient Setup Number. DCM\_TAG\_PatientSetupLabel Patient Setup Label. DCM\_TAG\_PatientAdditionalPosition Patient Additional Position. DCM\_TAG\_FixationDeviceSequence Fixation Device Sequence. DCM\_TAG\_FixationDeviceType Fixation Device Type. DCM\_TAG\_FixationDeviceLabel FixationDeviceLabel Fixation Device Label. DCM\_TAG\_FixationDeviceDescription Fixation Fixation Device Description. DCM\_TAG\_FixationDevicePosition Fixation Fixation Device Position. DCM\_TAG\_FixationDevicePitchAngle Fixation Device Pitch Angle. DCM\_TAG\_FixationDeviceRollAngle Fixation Device Roll Angle. DCM\_TAG\_ShieldingDeviceSequence Shielding Device Sequence. DCM\_TAG\_ShieldingDeviceType Shielding Device Type. DCM\_TAG\_ShieldingDeviceLabel Shielding Device Label. DCM\_TAG\_ShieldingDeviceDescription Shielding Device Description. DCM\_TAG\_ShieldingDevicePosition Shielding Device Position. DCM\_TAG\_SetupTechnique Setup Technique. DCM\_TAG\_SetupTechniqueDescription Setup Technique Description. DCM\_TAG\_SetupDeviceSequence Setup Device Sequence. DCM\_TAG\_SetupDeviceType  $\blacksquare$ DCM\_TAG\_SetupDeviceLabel Setup Device Label. DCM\_TAG\_SetupDeviceDescription Setup Device Description. DCM\_TAG\_SetupDeviceParameter Setup Device Parameter. DCM\_TAG\_SetupReferenceDescription Setup Reference Description. DCM\_TAG\_TableTopVerticalSetupDisplacement Table Top Vertical Setup

DCM\_TAG\_PatientSupportRotationDirection example of the patient Support Rotation Direction. Distance. Direction. Direction. Displacement.

#### DCM\_TAG\_TableTopLongitudinalSetupDisplacement Table Top Longitudinal Setup

DCM\_TAG\_TableTopLogitudinalSetupDisplacement Table Top Longitudinal Setup

DCM\_TAG\_TableTopLateralSetupDisplacement Table Top Lateral Setup

DCM\_TAG\_BrachyTreatmentTechnique BrachyTreatment Technique. DCM\_TAG\_BrachyTreatmentType BrachyTreatment Type. DCM\_TAG\_TreatmentMachineSequence Treatment Machine Sequence. DCM\_TAG\_SourceSequence Source Sequence. DCM\_TAG\_SourceNumber Source Number. DCM\_TAG\_SourceType  $\blacksquare$ DCM\_TAG\_SourceManufacturer Source Manufacturer. DCM\_TAG\_ActiveSourceDiameter Active Source Diameter. DCM\_TAG\_ActiveSourceLength Active Source Length. DCM\_TAG\_SourceEncapsulationNominalThickness Source Encapsulation NominalThickness Source Encapsulation Nominal DCM\_TAG\_SourceEncapsulationNominalTransmission Source Encapsulation Nominal

DCM\_TAG\_SourceIsotopeName Source Isotope Name. DCM\_TAG\_SourceIsotopeHalfLife Source Isotope Half Life. DCM\_TAG\_SourceStrengthUnits Source Strength Units. DCM\_TAG\_ReferenceAirKermaRate Reference Air Kerma Rate. DCM\_TAG\_SourceStrength Source Strength Source Strength. DCM\_TAG\_SourceStrengthReferenceDate Source Strength Reference Date. DCM\_TAG\_SourceStrengthAirKermaRateReferenceDateDA1 Source Strength Reference Date.

DCM\_TAG\_SourceStrengthReferenceTime Source Strength Reference Time. DCM\_TAG\_SourceStrengthAirKermaRateReferenceTimeTM1 Source Strength Reference Time.

DCM\_TAG\_ApplicationSetupSequence Application Setup Sequence. DCM\_TAG\_ApplicationSetupType Application Setup Type. DCM\_TAG\_ApplicationSetupNumber Application Setup Number. DCM\_TAG\_ApplicationSetupName Application Setup Name. DCM\_TAG\_ApplicationSetupManufacturer Application Setup Manufacturer. DCM\_TAG\_TemplateNumber Template Number. DCM\_TAG\_TemplateType Template Type. DCM\_TAG\_TemplateName Template Name. DCM\_TAG\_TotalReferenceAirKerma Total Reference Air Kerma.

Displacement.

Displacement. This tag name has been deprecated and will be removed from the public API in a future release. Please use the tag with the same value defined in the previous line.

Displacement.

Thickness.

Transmission.

This tag name has been deprecated and will be removed from the public API in a future release. Please use the tag with the same value defined in the previous line.

This tag name has been deprecated and will be removed from the public API in a future release. Please use the tag with the same value defined in the previous line.

#### DCM\_TAG\_BrachyAccessoryDeviceSequence brachy Accessory Device

DCM\_TAG\_BrachyAccDeviceSequence brachy and a strategies brachy Accessory Device

DCM\_TAG\_BrachyAccessoryDeviceNumber BrachyAccessory Device

DCM\_TAG\_BrachyAccDeviceNumber BrachyAccessory Device

DCM\_TAG\_BrachyAccessoryDeviceID BrachyAccessoryDeviceID BrachyAccessory Device ID. DCM\_TAG\_BrachyAccDeviceID BrachyAccessory Device ID. This

DCM\_TAG\_BrachyAccessoryDeviceType Brachy Accessory Device Type. DCM\_TAG\_BrachyAccDeviceType BrachyAccessory Device Type.

DCM\_TAG\_BrachyAccessoryDeviceName Brachy Accessory Device Name. DCM\_TAG\_BrachyAccDeviceName Brachy Accessory Device Name.

DCM\_TAG\_BrachyAccessoryDeviceNominalThickness Brachy Accessory Device

DCM\_TAG\_BrachyAccDeviceNominalThickness Brachy Brachy Accessory Device

DCM\_TAG\_BrachyAccessoryDeviceNominalTransmission Brachy Accessory Device

DCM\_TAG\_BrachyAccDeviceNominalTransmission **BrachyAccessory Device** Brachy Accessory Device

DCM\_TAG\_ChannelSequence channel Sequence. DCM\_TAG\_BrachyChannelSequence Channel Sequence. This tag

Sequence.

Sequence. This tag name has been deprecated and will be removed from the public API in a future release. Please use the tag with the same value defined in the previous line.

Number.

Number. This tag name has been deprecated and will be removed from the public API in a future release. Please use the tag with the same value defined in the previous line.

tag name has been deprecated and will be removed from the public API in a future release. Please use the tag with the same value defined in the previous line.

This tag name has been deprecated and will be removed from the public API in a future release. Please use the tag with the same value defined in the previous line.

This tag name has been deprecated and will be removed from the public API in a future release. Please use the tag with the same value defined in the previous line.

Nominal Thickness.

Nominal Thickness. This tag name has been deprecated and will be removed from the public API in a future release. Please use the tag with the same value defined in the previous line.

Nominal Transmission.

Nominal Transmission. This tag name has been deprecated and will be removed from the public API in a future release. Please use the tag with the same value defined in the previous line.

DCM\_TAG\_ChannelNumber Channel Number. Channel Number. DCM\_TAG\_BrachyChannelNumber Channel Number Channel Number. This tag name

DCM\_TAG\_ChannelLength Channel Channel Length. DCM\_TAG\_BrachyChannelLength Channel Length Channel Length. This tag name

DCM\_TAG\_ChannelTotalTime Channel Total Time. DCM\_TAG\_BrachyChannelTotalTime Channel Total Time. This tag

DCM\_TAG\_SourceMovementType Source Movement Type. DCM\_TAG\_NumberOfPulses Number of Pulses. DCM\_TAG\_PulseRepetitionInterval extended the pulse Repetition Interval. DCM\_TAG\_SourceApplicatorNumber Source Applicator Number. DCM\_TAG\_SourceApplicatorID Source Applicator ID. DCM\_TAG\_SourceApplicatorType Source Applicator Type. DCM\_TAG\_SourceApplicatorName Source Applicator Name. DCM\_TAG\_SourceApplicatorLength Source Applicator Length. DCM\_TAG\_SourceApplicatorManufacturer Source Applicator Manufacturer. DCM\_TAG\_SourceApplicatorWallNominalThickness Source Applicator Wall Nominal

DCM\_TAG\_SourceApplicatorWallNominalTransmission Source Applicator Wall Nominal

DCM\_TAG\_SourceApplicatorStepSize Source Applicator Step Size. DCM\_TAG\_TransferTubeNumber Tube Transfer Tube Number. DCM\_TAG\_TransferTubeLength Transfer Tube Length. DCM\_TAG\_ChannelShieldSequence Channel Shield Sequence. DCM\_TAG\_ChannelShieldNumber Channel Shield Number. DCM\_TAG\_ChannelShieldID channel Shield ID. DCM\_TAG\_ChannelShieldName Channel Shield Name. DCM\_TAG\_ChannelShieldNominalThickness Channel Shield Nominal

DCM\_TAG\_ChannelShieldNominalTransmission Channel Shield NominalTransmission Channel Shield Nominal

DCM\_TAG\_FinalCumulativeTimeWeight Final Cumulative Time Weight. DCM\_TAG\_BrachyControlPointSequence BrachyControlPointSequence. DCM\_TAG\_ControlPointRelativePosition Control Point Relative Position. DCM\_TAG\_ControlPoint3dPosition Control Point 3D Position. DCM\_TAG\_CumulativeTimeWeight Cumulative Time Weight.

name has been deprecated and will be removed from the public API in a future release. Please use the tag with the same value defined in the previous line.

has been deprecated and will be removed from the public API in a future release. Please use the tag with the same value defined in the previous line.

has been deprecated and will be removed from the public API in a future release. Please use the tag with the same value defined in the previous line.

name has been deprecated and will be removed from the public API in a future release. Please use the tag with the same value defined in the previous line.

Thickness. Transmission. Thickness. Transmission.

DCM\_TAG\_CompensatorDivergence Compensator Divergence. DCM\_TAG\_CompensatorMountingPosition Compensator Mounting Position. DCM\_TAG\_SourceToCompensatorDistance Source to Compensator Distance. DCM\_TAG\_TotalCompensatorTrayWaterEquivalentThickness Total Compensator Tray Water-DCM\_TAG\_IsocentertoCompensatorTrayDistance Material Compensator Tray Isocenter to Compensator Tray DCM\_TAG\_CompensatorColumnOffset CompensatorColumn Offset. DCM\_TAG\_IsocentertoCompensatorDistances in the intervals in the second second second second second second second second second second second second second second second second second second second second second second seco DCM\_TAG\_CompensatorRelativeStoppingPowerRatio Compensator Relative Stopping DCM\_TAG\_CompensatorMillingToolDiameter Compensator Milling Tool DCM\_TAG\_IonRangeCompensatorSequence Ion Range CompensatorSequence Ion Range Compensator DCM\_TAG\_CompensatorDescription Compensator Description. DCM\_TAG\_RadiationMassNumber Radiation Mass Number. DCM\_TAG\_RadiationAtomicNumber example that the control of the Radiation Atomic Number. DCM\_TAG\_RadiationChargeState Radiation Charge State. DCM\_TAG\_ScanMode National Scan Mode. And Scan Mode. DCM\_TAG\_VirtualSourceAxisDistances Virtual Source-Axis Distances. DCM\_TAG\_SnoutSequence National Sequence Snow Snout Sequence. DCM\_TAG\_SnoutPosition Snow Provide Controller Snow Snow Snow Position. DCM\_TAG\_SnoutID Snout Identifier. DCM\_TAG\_NumberofRangeShifters Number of Range Shifters. DCM\_TAG\_RangeShifterSequence Range Shifter Sequence. DCM\_TAG\_RangeShifterNumber Range Shifter Number. DCM\_TAG\_RangeShifterID Range Shifter ID. DCM\_TAG\_RangeShifterType Range Shifter Type. DCM\_TAG\_RangeShifterDescription **Range Shifter Description** Range Shifter Description. DCM\_TAG\_NumberofLateralSpreadingDevices Number of Lateral Spreading DCM\_TAG\_LateralSpreadingDeviceSequence Lateral Spreading Device DCM\_TAG\_LateralSpreadingDeviceNumber Lateral Spreading Device DCM\_TAG\_LateralSpreadingDeviceID Lateral Spreading Device ID. DCM\_TAG\_LateralSpreadingDeviceType Lateral Spreading Device Type. DCM\_TAG\_LateralSpreadingDeviceDescription Lateral Spreading Device DCM\_TAG\_LateralSpreadingDeviceWaterEquivalentThickness Lateral Spreading Device Water DCM\_TAG\_NumberofRangeModulators Number of Range Modulators. DCM\_TAG\_RangeModulatorSequence Range Modulator Sequence. DCM\_TAG\_RangeModulatorNumber Range Modulator Number. DCM\_TAG\_RangeModulatorID example and the control of the control of the Range Modulator ID. DCM\_TAG\_RangeModulatorType  $\blacksquare$ DCM\_TAG\_RangeModulatorDescription Range ModulatorDescription. DCM\_TAG\_BeamCurrentModulationID Beam Current Modulation ID. DCM\_TAG\_PatientSupportType **Patient Support Type.** Patient Support Type.

Equivalent Thickness. Distance. Distances. Power Ratio. Diameter. Sequence. Devices. Sequence. Number. Description. Equivalent Thickness.

DCM\_TAG\_PatientSupportID example of the control of the control of the patient Support ID. DCM\_TAG\_PatientSupportAccessoryCode entitled by the Patient Support Accessory Code. DCM\_TAG\_FixationLightAzimuthalAngle Fixation Light Azimuthal Angle. DCM\_TAG\_FixationLightPolarAngle Fixation Light Polar Angle. DCM\_TAG\_MetersetRate Meterset Rate. DCM\_TAG\_RangeShifterSettingsSequence Range Shifter Settings DCM\_TAG\_RangeShifterSetting Range Shifter Setting. DCM\_TAG\_IsocentertoRangeShifterDistance **ISOC 1996** Isocenter to Range Shifter DCM\_TAG\_RangeShifterWaterEquivalentThickness extended that the Range Shifter Water Equivalent DCM\_TAG\_LateralSpreadingDeviceSettingsSequence Lateral Spreading Device DCM\_TAG\_LateralSpreadingDeviceSetting Lateral Spreading Device Setting. DCM\_TAG\_IsocentertoLateralSpreadingDeviceDistance **Interpreteral Spreading** DCM\_TAG\_Isocenter to Lateral Spreading DCM\_TAG\_RangeModulatorSettingsSequence Range Modulator Settings Range Modulator Settings DCM\_TAG\_RangeModulatorGatingStartValue Range Modulator Gating Start DCM\_TAG\_RangeModulatorGatingStopValue Range Modulator Gating Stop DCM\_TAG\_RangeModulatorGatingStartWaterEquivalentThickness Range Modulator Gating Start

DCM\_TAG\_RangeModulatorGatingStartWaterEquivalent Range Modulator Gating Start

DCM\_TAG\_RangeModulatorGatingStopWaterEquivalentThickness Range Modulator Gating Stop

DCM\_TAG\_RangeModulatorGatingStopWaterEquivalent Range Modulator Gating Stop

DCM\_TAG\_IsocentertoRangeModulatorDistance **Interpretental and COM** Isocenter to Range Modulator

DCM\_TAG\_ScanSpotTuneID 3. The Scan Spot Tune ID. DCM\_TAG\_NumberofScanSpotPositions Number of Scan Spot Positions. DCM\_TAG\_ScanSpotPositionMap Scan Spot Position Map. DCM\_TAG\_ScanSpotMetersetWeights Scan Spot Meterset Weights. DCM\_TAG\_ScanningSpotSize Scanning Spot Size. DCM\_TAG\_NumberofPaintings Number of Paintings. DCM\_TAG\_IonToleranceTableSequence Ion Tolerance Table Sequence. DCM\_TAG\_IonBeamSequence in a matrix of the state of the Ion Beam Sequence. DCM\_TAG\_IonBeamLimitingDeviceSequence **Intervention and Construction** Ion Beam Limiting Device

DCM\_TAG\_IonBlockSequence **Ion Block Sequence.** Ion Block Sequence.

Sequence.

Distance.

Thickness.

Settings Sequence.

Device Distance.

Sequence.

Value.

Value.

Water Equivalent Thickness.

Water Equivalent Thickness. This tag name has been deprecated and will be removed from the public API in a future release. Please use the tag with the same value defined in the previous line.

Water Equivalent Thickness.

Water Equivalent Thickness. This tag name has been deprecated and will be removed from the public API in a future release. Please use the tag with the same value defined in the previous line.

Distance.

Sequence.

DCM\_TAG\_IonControlPointSequence Ion Control Point Sequence. DCM\_TAG\_IonWedgeSequence in the interval of the interval of the Ion Wedge Sequence. DCM\_TAG\_IonWedgePositionSequence Ion Wedge Position Sequence. DCM\_TAG\_ReferencedSetupImageSequence Referenced Setup Image

DCM\_TAG\_SetupImageComment Setup Image Comment. DCM\_TAG\_MotionSynchronizationSequence Motion Synchronization Synchronization Synchronization

DCM\_TAG\_ControlPointOrientation compared by Control Point Orientation. DCM\_TAG\_GeneralAccessorySequence General Accessory Sequence. DCM\_TAG\_GeneralAccessoryID General Accessory ID. DCM\_TAG\_GeneralAccessoryDescription General Accessory Description. DCM\_TAG\_GeneralAccessoryType General Accessory Type. DCM\_TAG\_GeneralAccessoryNumber General Accessory Number. DCM\_TAG\_Group300CLength Group 300C Length. This tag is

DCM\_TAG\_ReferencedRtPlanSequence Referenced RT Plan Sequence. DCM\_TAG\_ReferencedBeamSequence Referenced Beam Sequence. DCM\_TAG\_ReferencedBeamNumber and a state of the Referenced Beam Number. DCM\_TAG\_ReferencedReferenceImageNumber Referenced Referenced Reference Image

DCM\_TAG\_StartCumulativeMetersetWeight Start Cumulative Meterset DCM\_TAG\_EndCumulativeMetersetWeight End Cumulative Meterset Weight.

DCM\_TAG\_ReferencedBrachyAppSetupSequence Referenced Brachy Application

DCM\_TAG\_ReferencedBrachyApplicationSetupNumber Referenced Brachy Application

DCM\_TAG\_ReferencedBrachyAppSetupNumber Referenced Brachy Application

- DCM\_TAG\_ReferencedSourceNumber Referenced Source Number.
- DCM\_TAG\_ReferencedFractionGroupSequence Referenced Fraction Group
- DCM\_TAG\_ReferencedFractionGroupNumber Referenced Fraction Group
- DCM\_TAG\_ReferencedVerificationImageSequence Referenced Verification Image
- DCM\_TAG\_ReferencedReferenceImageSequence Referenced Referenced Reference Image
- DCM\_TAG\_ReferencedDoseReferenceSequence Reference Referenced Dose Reference
- DCM\_TAG\_ReferencedDoseReferenceNumber Referenced Dose Referenced Dose Referenced Dose Reference

Sequence.

Sequence.

marked as retired in DICOM specification. See DICOM specification for alternatives.

Number.

Weight.

DCM\_TAG\_ReferencedBrachyApplicationSetupSequence Referenced Brachy Application Setup Sequence.

> Setup Sequence. This tag name has been deprecated and will be removed from the public API in a future release. Please use the tag with the same value defined in the previous line.

Setup Number.

Setup Number. This tag name has been deprecated and will be removed from the public API in a future release. Please use the tag with the same value defined in the previous line.

Sequence.

Number.

Sequence.

Sequence.

Sequence.

DCM\_TAG\_BrachyReferencedDoseReferenceSequence Brachy Referenced Dose DCM\_TAG\_ReferencedStructureSetSequence Referenced Structure Set DCM\_TAG\_ReferencedPatientSetupNumber Referenced Patient Setup DCM\_TAG\_ReferencedDoseSequence Referenced Dose Sequence. DCM\_TAG\_ReferencedToleranceTableNumber Referenced Tolerance Table DCM\_TAG\_ReferencedBolusSequence Referenced Bolus Sequence. DCM\_TAG\_ReferencedWedgeNumber Referenced Wedge Number. DCM\_TAG\_ReferencedCompensatorNumber Referenced CompensatorNumber Referenced Compensator DCM\_TAG\_ReferencedBlockNumber Referenced Block Number. DCM\_TAG\_ReferencedControlPointIndex Referenced Control Point Index. DCM\_TAG\_ReferencedControlPoint Referenced Control Point Index. DCM\_TAG\_ReferencedControlPointSequence Referenced Control Point DCM\_TAG\_ReferencedStartControlPointIndex Referenced Start Control Point Index. DCM\_TAG\_ReferencedStopControlPointIndex Referenced Stop Control Point Index. DCM\_TAG\_ReferencedRangeShifterNumber Referenced Range Shifter DCM\_TAG\_ReferencedLateralSpreadingDeviceNumber example and referenced Lateral Spreading DCM\_TAG\_ReferencedRangeModulatorNumber Referenced Range Modulator DCM\_TAG\_Group300ELength Group 300E Length. This tag is DCM\_TAG\_ApprovalStatus Approval Status. Approval Status. DCM\_TAG\_ReviewDate ReviewDate Review Date. DCM\_TAG\_ReviewTime  $\blacksquare$ DCM\_TAG\_ReviewerName Reviewer Name. DCM\_TAG\_Group4000Length Group 4000 Length. This tag is

Number.

Reference Sequence.

Sequence.

Number.

Number.

Number.

This tag name has been deprecated and will be removed from the public API in a future release. Please use the tag with the same value defined in the previous line.

Sequence.

Number.

Device Number.

Number.

marked as retired in DICOM specification. See DICOM specification for alternatives.

marked as retired in DICOM specification. See DICOM specification for alternatives.

DCM\_TAG\_Arbitrary Arbitrary Arbitrary Arbitrary. This tag is marked as retired in DICOM specification. See DICOM specification for alternatives.

DCM\_TAG\_TextComments Text Comments Text Comments. This tag is marked as retired in DICOM specification. See DICOM specification for alternatives.

DCM\_TAG\_Group4008Length Group 4008 Length. This tag is marked as retired in DICOM

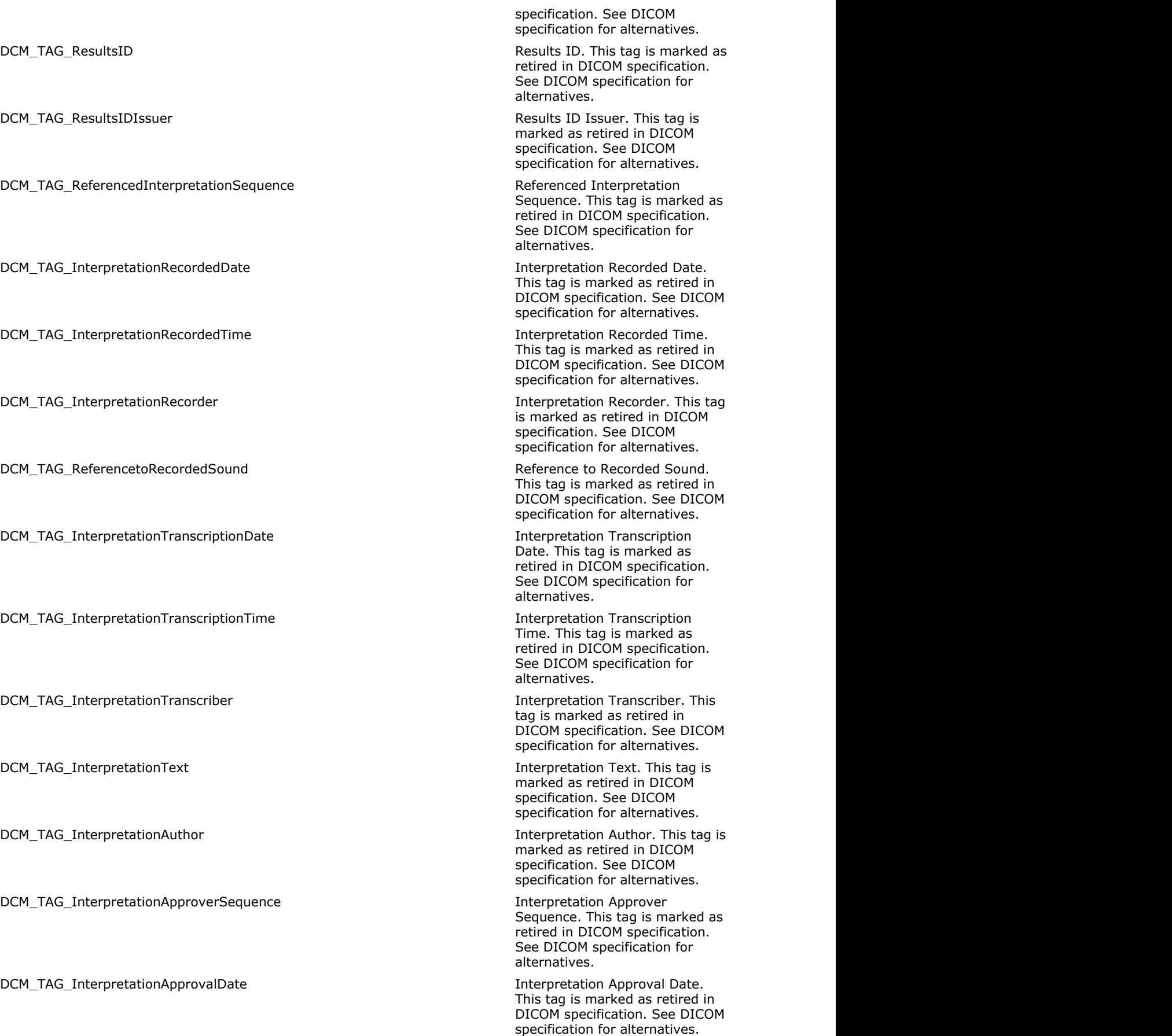

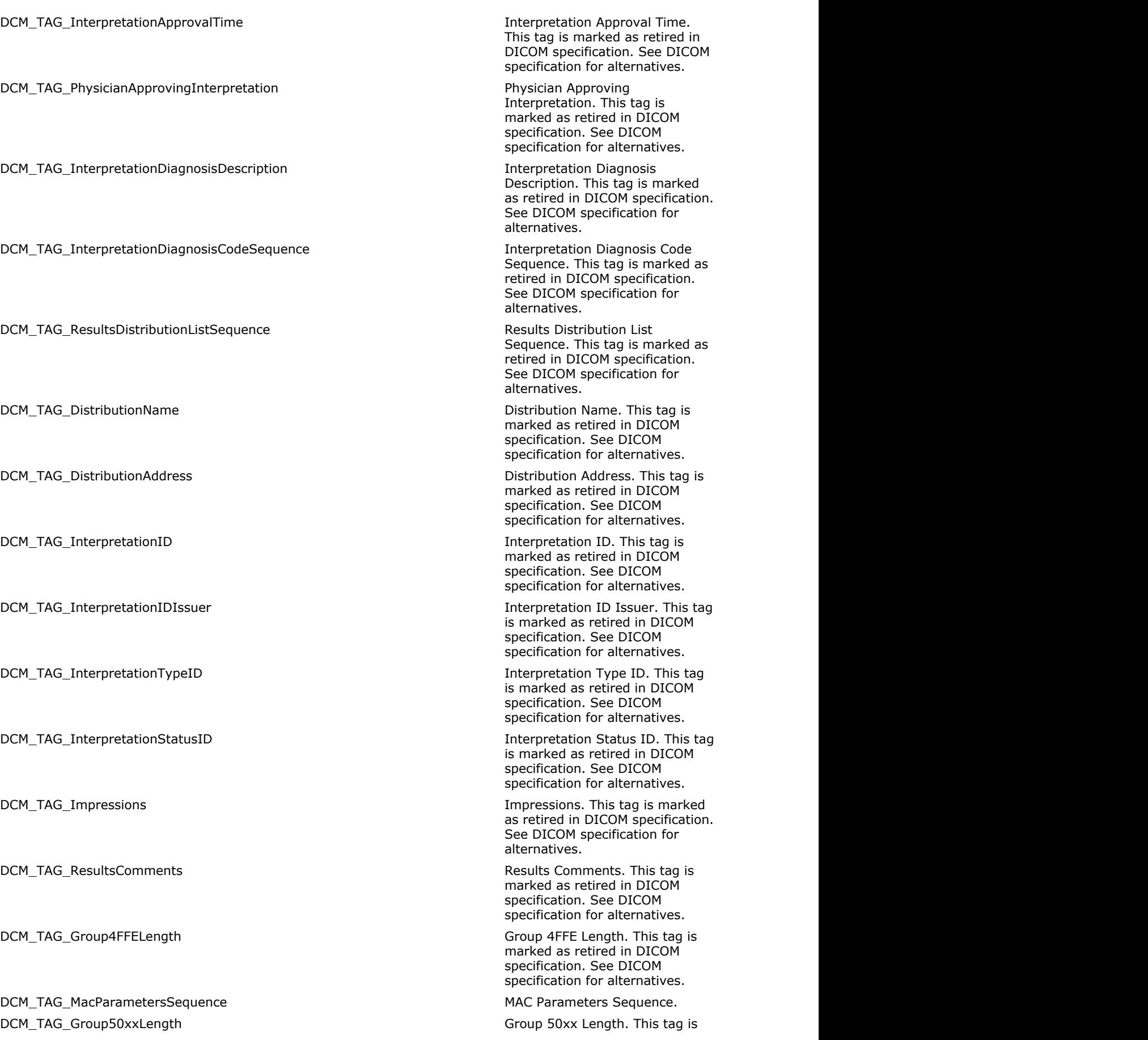

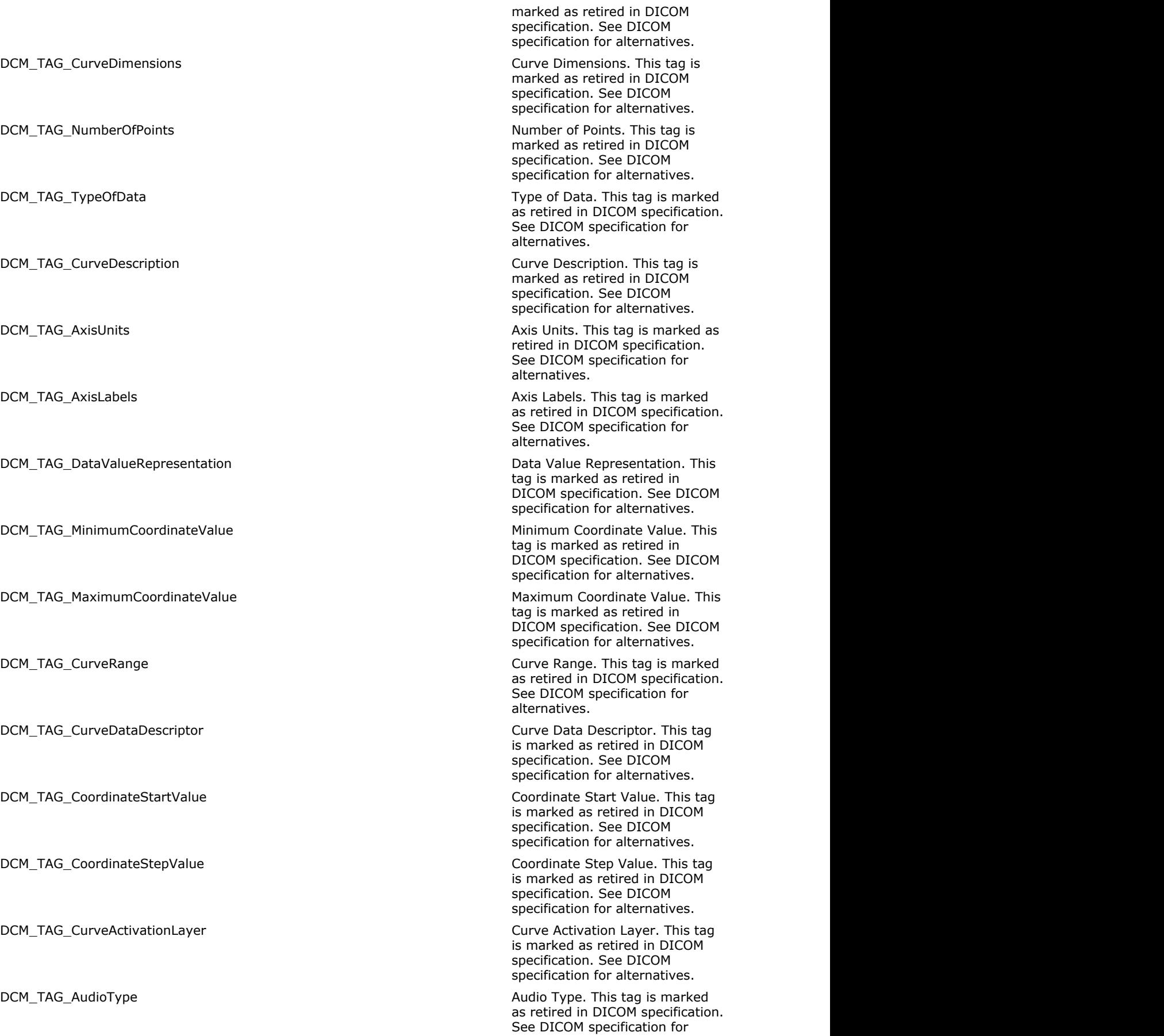

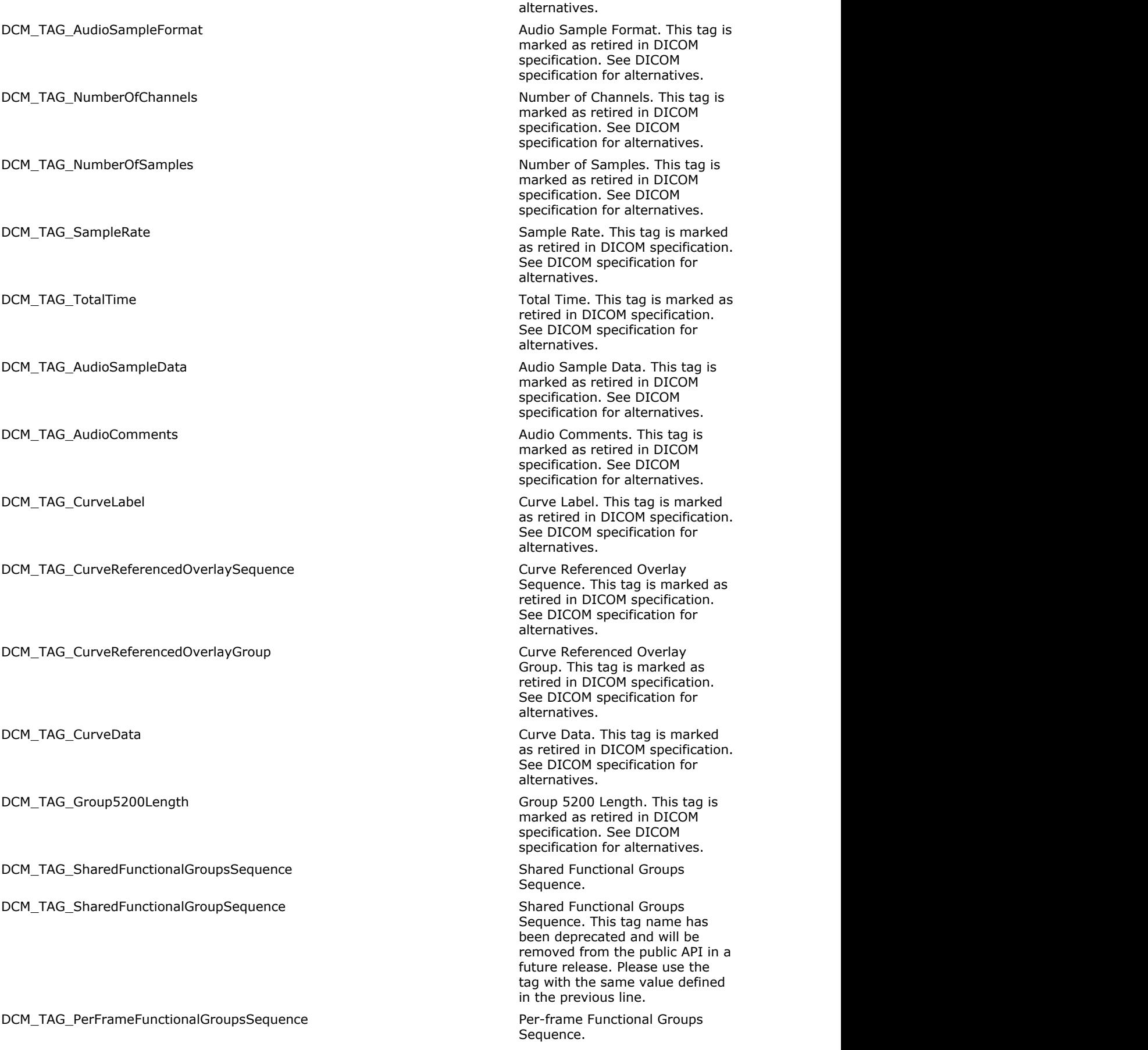

#### DCM\_TAG\_PerFrameFunctionalGroupSequence Per-frame Functional Groups

DCM\_TAG\_Group5400Length Group 5400 Length. This tag is

DCM\_TAG\_WaveformSequence Waveform Sequence. DCM\_TAG\_ChannelMinimumValue Channel Minimum Value. DCM\_TAG\_ChannelMaximumValue Channel Maximum Value. DCM\_TAG\_WaveformBitsAllocated Waveform Bits Allocated. DCM\_TAG\_WaveformSampleInterpretation May be a member of the Waveform Sample

DCM\_TAG\_WaveformPaddingValue Waveform Padding Value. DCM\_TAG\_WaveformData WaveformData Waveform Data. DCM\_TAG\_Group5600Length Group 5600 Length. This tag is

DCM\_TAG\_FirstOrderPhaseCorrectionAngle First Order Phase Correction

DCM\_TAG\_SpectroscopyData Spectroscopy Data. DCM\_TAG\_Group60xxLength Group 60xx Length. This tag is

DCM\_TAG\_OverlayRows and the control of the control of the control of the control of the control of the control of the control of the control of the control of the control of the control of the control of the control of the DCM\_TAG\_OverlayColumns **Overlay Columns** Overlay Columns. DCM\_TAG\_OverlayPlanes OverlayPlanes Overlay Planes. This tag is

DCM\_TAG\_NumberOfFramesInOverlay Number of Frames in Overlay. DCM\_TAG\_OverlayDescription **DCM\_TAG\_OverlayDescription** Overlay Description. DCM\_TAG\_OverlayType **Overlay Type.** DCM\_TAG\_OverlaySubtype  $\Box$ DCM\_TAG\_OverlayOrigin OverlayOrigin Overlay Origin. DCM\_TAG\_Origin Overlay Origin. This tag name

DCM\_TAG\_ImageFrameOrigin image frame Origin. DCM\_TAG\_OverlayPlaneOrigin Overlay Plane Origin. This tag is

DCM\_TAG\_OverlayCompressionCode **Overlay Compression Code.** This

DCM\_TAG\_OverlayCompressionOriginator **Overlay Compression Originator**.

Sequence. This tag name has been deprecated and will be removed from the public API in a future release. Please use the tag with the same value defined in the previous line.

marked as retired in DICOM specification. See DICOM specification for alternatives.

Interpretation.

marked as retired in DICOM specification. See DICOM specification for alternatives.

Angle.

marked as retired in DICOM specification. See DICOM specification for alternatives.

marked as retired in DICOM specification. See DICOM specification for alternatives.

has been deprecated and will be removed from the public API in a future release. Please use the tag with the same value defined in the previous line.

marked as retired in DICOM specification. See DICOM specification for alternatives.

tag is marked as retired in DICOM specification. See DICOM specification for alternatives.

This tag is marked as retired in

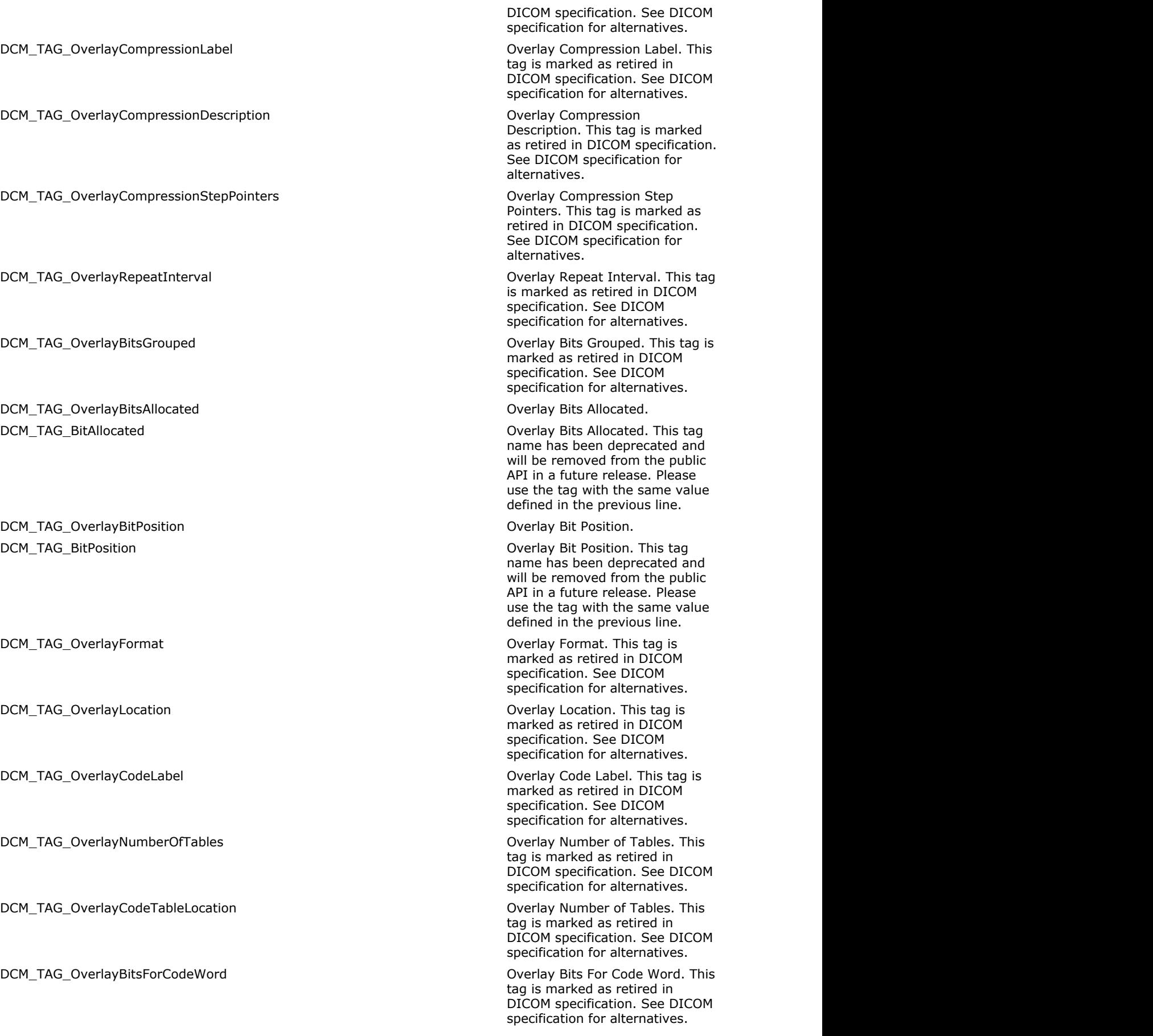

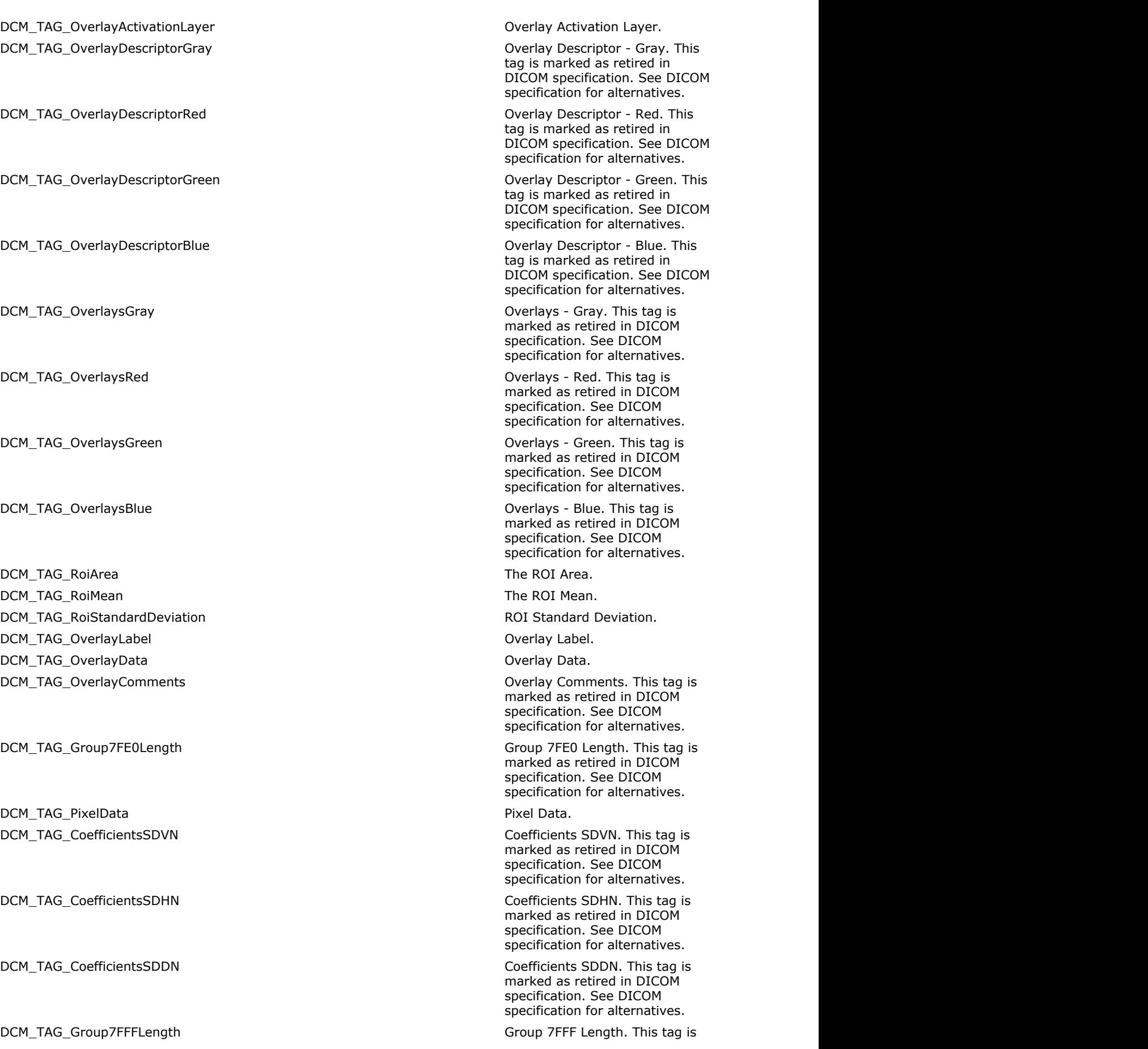

DCM\_TAG\_VariablePixelData is a variable pixel Data. This tag is

DCM\_TAG\_VariableNextDataGroup Variable Next Data Group. This

DCM\_TAG\_VariableCoefficientsSDVN Variable Coefficients SDVN. This

DCM\_TAG\_VariableCoefficientsSDHN Variable Coefficients SDHN. This

DCM\_TAG\_VariableCoefficientsSDDN Variable Coefficients SDDN. This

DCM\_TAG\_DigitalSignaturesSequence Digital Signatures Sequence. DCM\_TAG\_DataSetTrailingPadding Data Set Trailing Padding. DCM\_TAG\_DatasetPadding Data Set Trailing Padding. This

DCM\_TAG\_Item in the state of the state of the state of the state of the state of the state of the state of the state of the state of the state of the state of the state of the state of the state of the state of the state o

DCM\_TAG\_ItemDelimitationItem in the intervals of the Item Delimitation Item. DCM\_TAG\_SequenceDelimitationItem Sequence Delimitation Item. DCM\_TAG\_DataStreamEncodingFragment data Stream Encoding Fragment.

marked as retired in DICOM specification. See DICOM specification for alternatives.

marked as retired in DICOM specification. See DICOM specification for alternatives.

tag is marked as retired in DICOM specification. See DICOM specification for alternatives.

tag is marked as retired in DICOM specification. See DICOM specification for alternatives.

tag is marked as retired in DICOM specification. See DICOM specification for alternatives.

tag is marked as retired in DICOM specification. See DICOM specification for alternatives.

tag name has been deprecated and will be removed from the public API in a future release. Please use the tag with the same value defined in the previous line.

DCM\_TAG\_ItemItem in the marker. This tag name has not the marker. This tag name has been deprecated and will be removed from the public API in a future release. Please use the tag with the same value defined in the previous line.

#### 1.3.2.4.9 enumIGMedTS

Specifies DICOM Transfer Syntaxes. **Values:** MED\_DCM\_TS\_IMPLICIT\_VR\_LE implicit VR Little Endian: Default Transfer Syntax for DICOM (uncompressed). MED\_DCM\_TS\_EXPLICIT\_VR\_LE Explicit VR Little Endian (uncompressed). MED\_DCM\_TS\_EXPLICIT\_VR\_BE Explicit VR Big Endian (uncompressed). MED\_DCM\_TS\_DEFLATED\_EXPLICIT\_VR\_LE Deflated Explicit VR Little Endian. MED\_DCM\_TS\_JPEG\_BASELINE\_PR\_1 JPEG Baseline (Process 1): Default Transfer Syntax for Lossy JPEG 8 Bit Image Compression. MED\_DCM\_TS\_JPEG\_EXTENDED\_PR\_2\_4 JPEG Extended (Process 2 & 4): Default Transfer Syntax for Lossy JPEG 12 Bit Image Compression (Process 4 only). MED\_DCM\_TS\_JPEG\_EXTENDED\_PR\_3\_5 JPEG Extended (Process 3 & 5) (Retired). MED\_DCM\_TS\_JPEG\_SPECTRAL\_NONH\_PR\_6\_8 JPEG Spectral Selection, Non-Hierarchical (Process 6 & 8) (Retired). MED\_DCM\_TS\_JPEG\_SPECTRAL\_NONH\_PR\_7\_9 JPEG Spectral Selection, Non-Hierarchical (Process 7 & 9) (Retired). MED\_DCM\_TS\_JPEG\_FULL\_PROG\_NONH\_PR\_10\_12 JPEG Full Progression, Non-Hierarchical (Process 10 & 12) (Retired). MED\_DCM\_TS\_JPEG\_FULL\_PROG\_NONH\_PR\_11\_13 JPEG Full Progression, Non-Hierarchical (Process 11 & 13) (Retired). MED\_DCM\_TS\_JPEG\_LOSSLESS\_NONH\_PR\_14 JPEG Lossless, Non-Hierarchical (Process 14). MED DCM TS JPEG LOSSLESS NONH PR 15 JPEG Lossless, Non-Hierarchical (Process 15) (Retired). MED\_DCM\_TS\_JPEG\_EXTENDED\_HIER\_PR\_16\_18 JPEG Extended, Hierarchical (Process 16 & 18) (Retired). MED\_DCM\_TS\_JPEG\_EXTENDED\_HIER\_PR\_17\_19 JPEG Extended, Hierarchical (Process 17 & 19) (Retired). MED\_DCM\_TS\_JPEG\_SPECTRAL\_HIER\_PR\_20\_22 JPEG Spectral Selection, Hierarchical (Process 20 & 22) (Retired). MED\_DCM\_TS\_JPEG\_SPECTRAL\_HIER\_PR\_21\_23 JPEG Spectral Selection, Hierarchical (Process 21 & 23) (Retired). MED\_DCM\_TS\_JPEG\_FULL\_PROG\_HIER\_PR\_24\_26 JPEG Full Progression, Hierarchical (Process 24 & 26) (Retired). MED\_DCM\_TS\_JPEG\_FULL\_PROG\_HIER\_PR\_25\_27 JPEG Full Progression, Hierarchical (Process 25 & 27) (Retired). MED\_DCM\_TS\_JPEG\_LOSSLESS\_HIER\_PR\_28 JPEG Lossless, Hierarchical (Process 28) (Retired). MED\_DCM\_TS\_JPEG\_LOSSLESS\_HIER\_PR\_29 JPEG Lossless, Hierarchical (Process 29) (Retired). MED\_DCM\_TS\_JPEG\_LOSSLESS\_NONH\_FIRSTORDER\_PR\_14 JPEG Lossless, Non-Hierarchical, First-Order Prediction (Process 14 [Selection Value 1]): Default Transfer Syntax for Lossless JPEG Image Compression. MED\_DCM\_TS\_JPEG\_LS\_LOSSLESS JPEG-LS Lossless Image Compression. MED DCM TS JPEG LS LOSSY **State of the Compression.** The Second Second Second Second Second Second Second Second Second Second Second Second Second Second Second Second Second Second Second Second Second Second Second Seco MED\_DCM\_TS\_JPEG\_2K\_LOSSLESS\_ONLY JPEG 2000 Image Compression (Lossless Only). MED\_DCM\_TS\_JPEG\_2K JPEG 2000 Image Compression. MED\_DCM\_TS\_JPEG\_2000\_PART\_2\_MULTI\_COMPONENT\_IMAGE\_COMPRESSION\_Lossless\_Only JPEG 2000 Part 2 Multi-component Image Compression (Lossless Only). MED\_DCM\_TS\_JPEG\_2000\_PART\_2\_MULTI\_COMPONENT\_IMAGE\_COMPRESSION JPEG 2000 Part 2 Multi-component Image Compression. MED\_DCM\_TS\_JPIP\_REFERENCED JPIP Referenced. MED\_DCM\_TS\_JPIP\_REFERENCED\_DEFLATE JPIP Referenced Deflate. MED\_DCM\_TS\_MPEG2\_MAIN\_PROFILE MPEG2\_Main Profile @ Main Level. MED\_DCM\_TS\_MPEG2\_MAIN\_PROFILE\_HIGH\_LEVEL MPEG2 Main Profile @ High Level. MED\_DCM\_TS\_RLE REDUCERTIES AND REDUCERTIES AND REDUCERTIES AND REDUCERTIES AND REDUCERTIES AND REDUCERTIES AND REDUCERTIES MED\_DCM\_TS\_RFC\_2557\_MIME\_ENCAPSULATION RED\_DCM\_TS\_RFC 2557 MIME encapsulation. MED\_DCM\_TS\_XML Encoding. MED\_DCM\_TS\_DEFAULT DICOM default transfer syntax: Implicit VR Little Endian. MED\_DCM\_TS\_UNKNOWN Unknown transfer syntax. MED\_DCM\_TS\_NULL NEXTERNALL NEXTERNALL UNKNOWN TRANSFER SYNTAX. MED\_DCM\_TS\_PART\_10 Autodetect. This value is used with DICOM LoadSyntax format option, to allow detection of DICOM Part10 compliant images. MED\_DCM\_TS\_AUTODETECT Autodetect. This value is used with DICOM LoadSyntax format option, to allow automatic detection of transfer syntax. MED\_DCM\_TS\_JPEG\_LOSSY JPEG Baseline (Process 1): Default Transfer Syntax for Lossy JPEG 8 Bit Image Compression. MED\_DCM\_TS\_JPEG\_LOSSLESS JPEG Lossless, Non-Hierarchical (Process 14). MED\_DCM\_TS\_JPEG\_LOSSLESS\_FIRSTORDER Alias for MED\_DCM\_TS\_JPEG\_LOSSLESS\_NONH\_FIRSTORDER\_PR\_14.

MED\_DCM\_TS\_JPEG\_BASELINE\_PR\_1\_ONLY **Only used for image saving.** Specifies JPEG baseline (process 1) Transfer Syntax.

### 1.3.2.4.10 enumIGMedVR

Identifies DICOM Value Representations.

#### **Values:**

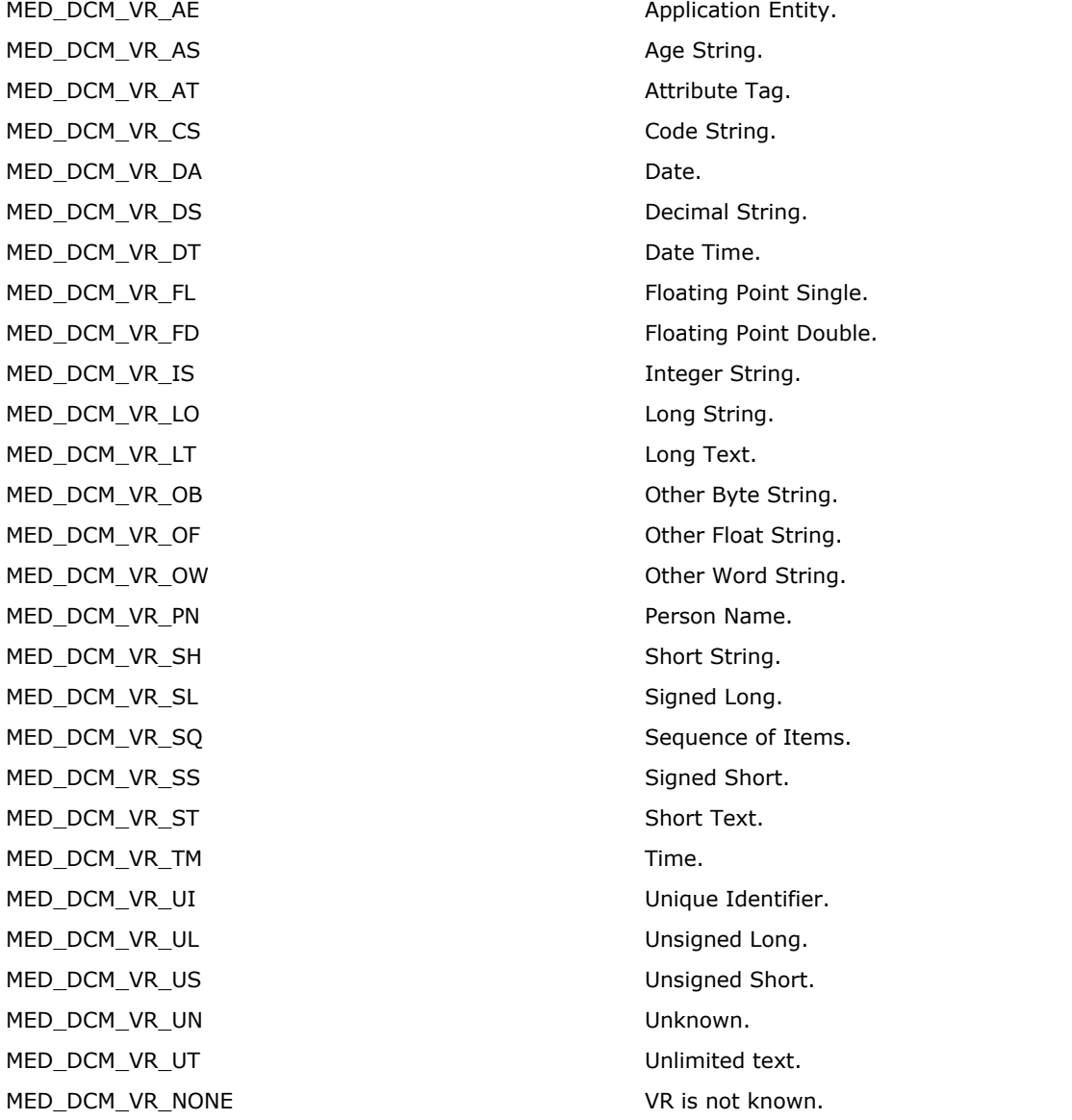

Application Entity. Age String. Attribute Tag. Code String. Decimal String. Date Time. Floating Point Single. Floating Point Double. Integer String. Long String. Long Text. Other Byte String. Other Float String. Other Word String. Person Name. Short String. Signed Long. Sequence of Items. Signed Short. Short Text. Unique Identifier. Unsigned Long. Unsigned Short. Unlimited text. VR is not known.
# 1.3.2.4.11 enumIGMedVRRestriction

Identifies Value Representation length restrictions.

# **Values:**

MED\_DCM\_LEN\_MAX Up to this maximum. MED\_DCM\_LEN\_FIXED Fixed Length. MED\_DCM\_LEN\_NA Not applicable. MED\_DCM\_LEN\_UNLIMITED No max length.

MED\_DCM\_LEN\_TS depends on Transfer Syntax.

# 1.3.3 PDF Component API Reference

The ImageGear PDF component is responsible for the PDF functionality. The ImageGear PDF component exposes handles and objects described in the following table. The general PDF layer is implemented via "PDF" objects (for example, [HIG\\_PDF\\_DOC\)](#page-1897-0). The PDF editing layer is implemented via "PDE" objects (for example, [HIG\\_PDE\\_CONTENT\)](#page-2044-0).

Z This chapter references the Adobe PDF 1.7 specification, which can be downloaded from here: [http://www.adobe.com/devnet/pdf/pdf\\_reference.html](http://www.adobe.com/devnet/pdf/pdf_reference.html)

The ImageGear PDF Component API reference is grouped as follows:

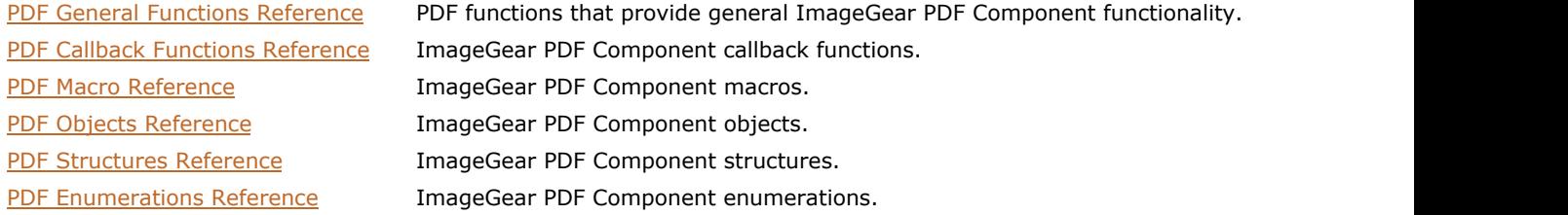

# <span id="page-1766-0"></span>1.3.3.1 PDF Component Functions Reference

This section provides information about the General group of functions.

- **[IG\\_PDE\\_get\\_default\\_gstate](#page-1767-0)**
- · IG PDF get host encoding
- IG PDF initialize
- IG PDF register authproc
- IG PDF terminate
- IG PDF text extract
- IG PDF translate to host
- IG PDF translate to pdf

# <span id="page-1767-0"></span>1.3.3.1.1 IG\_PDE\_get\_default\_gstate

Fills out a LPAT\_PDE\_GRAPHICSTATE structure with the default graphic state.

## **Declaration:**

```
AT_ERRCOUNT ACCUAPI IG_PDE_get_default_gstate(
      LPAT_PDE_GRAPHICSTATE lpGstate
); \overline{\phantom{a}}
```
#### **Arguments:**

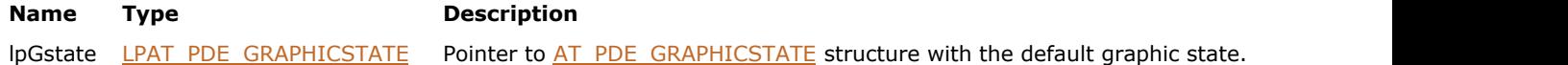

### **Return Value:**

Error count

#### **Supported Raster Image Formats:**

This function does not process image pixels.

#### **Remarks:**

Non-NULL objects in the graphic state, such as the fill and stroke color spaces, have their reference counts incremented by this function. Be sure to release these non-NULL objects when disposing of lpGstate.

# <span id="page-1768-0"></span>1.3.3.1.2 IG\_PDF\_get\_host\_encoding

Indicates what kind of host encoding a system uses: Roman or non-Roman.

#### **Declaration:**

```
AT_ERRCOUNT ACCUAPI IG_PDF_get_host_encoding(
       LPVOID* lpHostEncoding
); \overline{\phantom{a}}
```
#### **Arguments:**

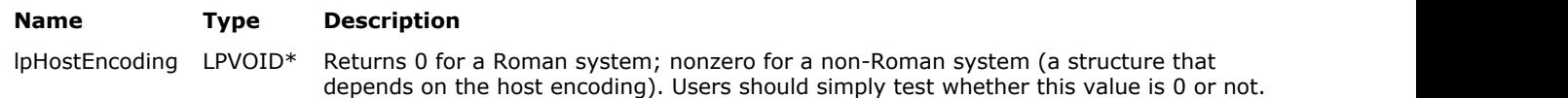

## **Return Value:**

Error count

#### **Supported Raster Image Formats:**

This function does not process image pixels.

#### **Remarks:**

Non-Roman is also known as CJK-capable, that is, capable of handling multi-byte character sets, such as Chinese, Japanese, or Korean.

Host encoding is a platform-dependent encoding for the host machine. For non-UNIX Roman systems, it is MacRomanEncoding in Mac OS and WinAnsiEncoding in Windows. In UNIX (except HP-UX) Roman systems, it is ISO8859-1 (ISO Latin-1); for HP-UX, it is HP-ROMAN8. See Appendix D in the PDF Reference for descriptions of MacRomanEncoding, WinAnsiEncoding, and PDFDocEncoding.

For non-Roman systems, the host encoding may be a variety of encodings, which are defined by a CMap (character map). See Section 5.6.4 in the PDF Reference for a list of predefined CMaps.

# <span id="page-1769-0"></span>1.3.3.1.3 IG\_PDF\_initialize

This function is used to initialize the ImageGear PDF Component.

#### **Declaration:**

```
AT_ERRCOUNT ACCUAPI IG_PDF_initialize(
       LPVOID lpVoid
); \overline{\phantom{a}}
```
#### **Arguments:**

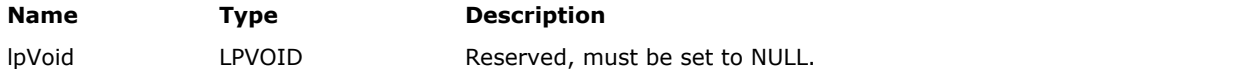

#### **Return Value:**

Error count

#### **Supported Raster Image Formats:**

This function does not process image pixels.

#### **Example:**

#### **Remarks:**

To initialize the ImageGear PDF component it needs to be attached to the core ImageGear and then IG\_PDF\_initialize() function must be called.

K For a multi-threaded application, you must call IG\_PDF\_initialize and [IG\\_PDF\\_terminate](#page-1772-0) in the main thread and in each worker thread which uses PDF component. See Single- and Multi-Threaded Applications for more information.

The following resource content is required by the ImageGear PDF component initialization routine:

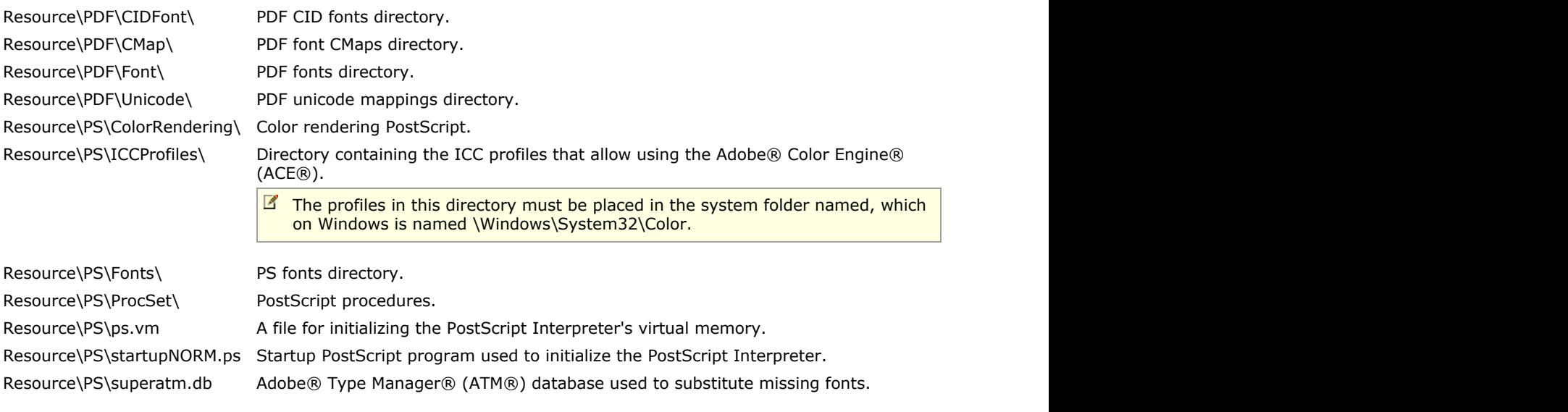

ImageGear PDF component uses the following PDF global control parameters to locate resource content:

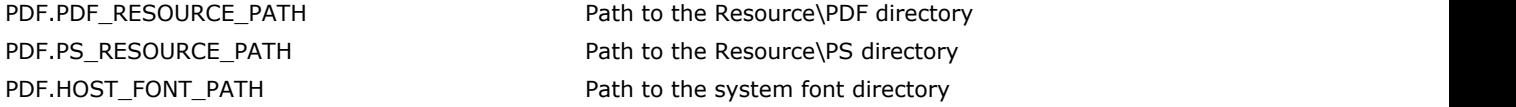

# ImageGear Professional v18 for Mac | **1771**

PDF.TMP\_PATH Path to the TEMP directory Examples provided below demonstrate setting and getting the value of PDF.PDF\_RESOURCE\_PATH control parameter.

```
// Path to the Resource\PDF directory.
char* szResourcePath = "C:\\PDF\\Resource\\PDF\\";
IG gctrl item set("PDF.PDF RESOURCE PATH", AM TID MAKELP(AM TID CHAR),
szResourcePath, (DWORD)strlen(szResourcePath) + 1, "");
```

```
// Get path to the Resource\PDF directory.
char szResourcePath[ MAX PATH];
IG gctrl item get("PDF.PDF RESOURCE PATH", NULL, (LPVOID) & amp; szResourcePath,
sizeof(szResourcePath) - 1, NULL, NULL, 0, NULL);
```
If the PDF global parameters are not defined, the ImageGear PDF Component behavior depends on the OS:

- Resource content gets from the ImageGear component directory defined by COMM.PATH parameter
- Host fonts get from the Windows font directory
- Temporary directory gets from the GetTempPath() result

# <span id="page-1771-0"></span>1.3.3.1.4 IG\_PDF\_register\_authproc

Registers the authorization callback, which will be called when opening a secured PDF file, i.e., a PDF that has either the user or the master password set.

### **Declaration:**

```
AT_ERRCOUNT ACCUAPI IG_PDF_register_authproc(
        LPFNIG_PDF_AUTHPROC lpfnAuthProc,
        LPVOID lpAuthData
); \overline{\phantom{a}}
```
#### **Arguments:**

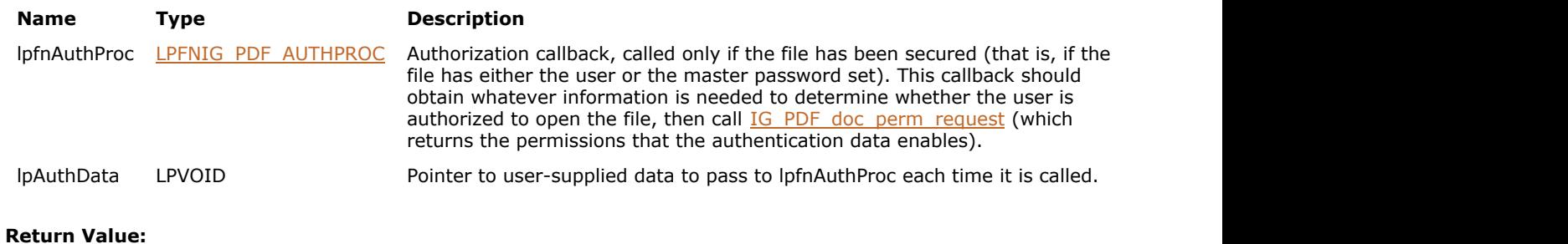

Error count

# **Supported Raster Image Formats:**

# <span id="page-1772-0"></span>1.3.3.1.5 IG\_PDF\_terminate

This function terminates the ImageGear PDF component, and must be called before terminating a user application.

# **Declaration:**

AT\_ERRCOUNT ACCUAPI IG\_PDF\_terminate();

## **Return Value:**

Error count

#### **Supported Raster Image Formats:**

This function does not process image pixels.

#### **Remarks:**

For a multi-threaded application, you must call IG PDF initialize and IG PDF terminate in the main thread and in each worker thread which uses PDF component. See Single- and Multi-Threaded Applications for more information.

# <span id="page-1773-0"></span>1.3.3.1.6 IG\_PDF\_text\_extract

This function extracts text from pages determined by arguments nStartPage and nPageCount.

### **Declaration:**

```
AT_ERRCOUNT ACCUAPI IG_PDF_text_extract(
      LPSTR lpszFileName,
       LPSTR lpszTextName, 
        UINT nStartPage, 
        UINT nPageCount
); \overline{\phantom{a}}
```
### **Arguments:**

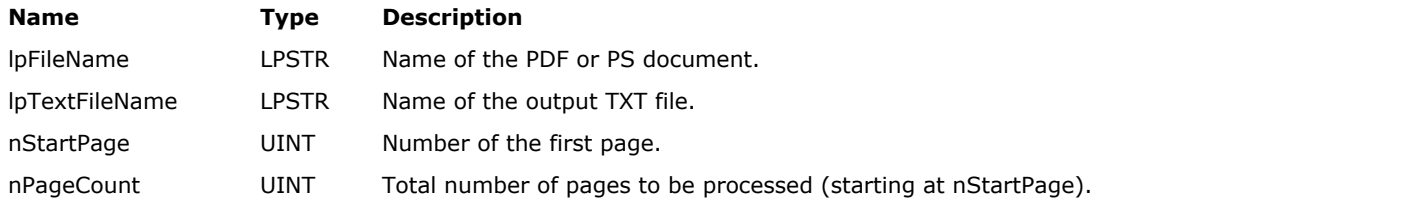

# **Return Value:**

Error count

### **Supported Raster Image Formats:**

# <span id="page-1774-0"></span>1.3.3.1.7 IG\_PDF\_translate\_to\_host

Translates a string from Unicode or PDFDocEncoding to host encoding.

#### **Declaration:**

```
AT_ERRCOUNT ACCUAPI IG_PDF_translate_to_host(
        LPCSTR szInPDFStr,
        LONG nInPDFStrSize,
        LPSTR szOutHostStr,
        LONG nOutHostStrSize,
        LPLONG lpnOutHostStrBytes
); \overline{\phantom{a}}
```
#### **Arguments:**

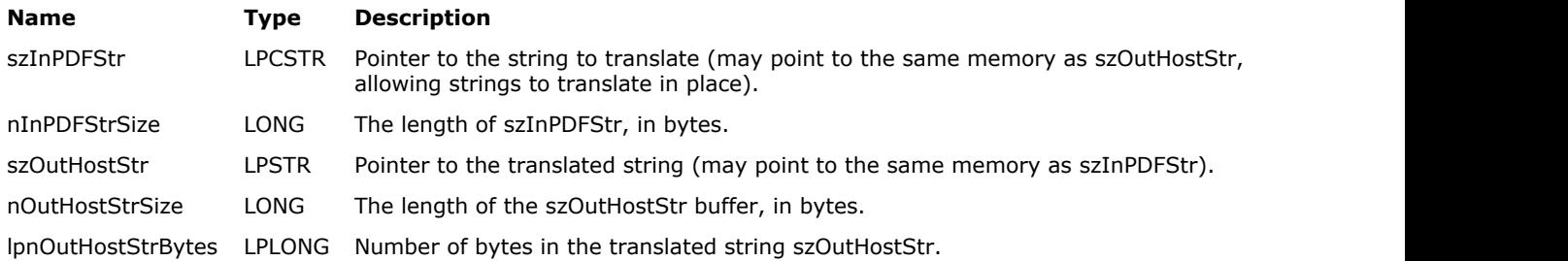

### **Return Value:**

Error count

#### **Supported Raster Image Formats:**

This function does not process image pixels.

#### **Remarks:**

This function is useful when setting or retrieving displayed text that might be in Unicode, such as text that appears in a text annotation or bookmark.

A character that cannot be converted to the destination encoding is replaced with a space.

Host encoding is a platform-dependent encoding for the host machine. For non-UNIX Roman systems, it is MacRomanEncoding in Mac OS and WinAnsiEncoding in Windows. In UNIX (except HP-UX) Roman systems, it is ISO8859-1 (ISO Latin-1); for HP-UX, it is HP-ROMAN8. See Appendix D in the PDF Reference for descriptions of MacRomanEncoding, WinAnsiEncoding, and PDFDocEncoding.

For non-Roman systems, the host encoding may be a variety of encodings, which are defined by a CMap (character map). See Section 5.6.4 in the PDF Reference for information on CMaps.

Use IG PDF get host encoding to determine if a system's host encoding is Roman or not.

# <span id="page-1775-0"></span>1.3.3.1.8 IG\_PDF\_translate\_to\_pdf

Translates a string from host encoding to PDFDocEncoding or Unicode.

#### **Declaration:**

```
AT_ERRCOUNT_ACCUAPI IG_PDF_translate_to_pdf(
       AT_PDF_BOOL bUseUnicode,
        LPCSTR szInHostStr,
        LONG nInHostStrSize,
        LPSTR szOutPDFStr,
        LONG nOutPDFStrSize,
        LPLONG lpnOutPDFStrBytes
); \overline{\phantom{a}}
```
#### **Arguments:**

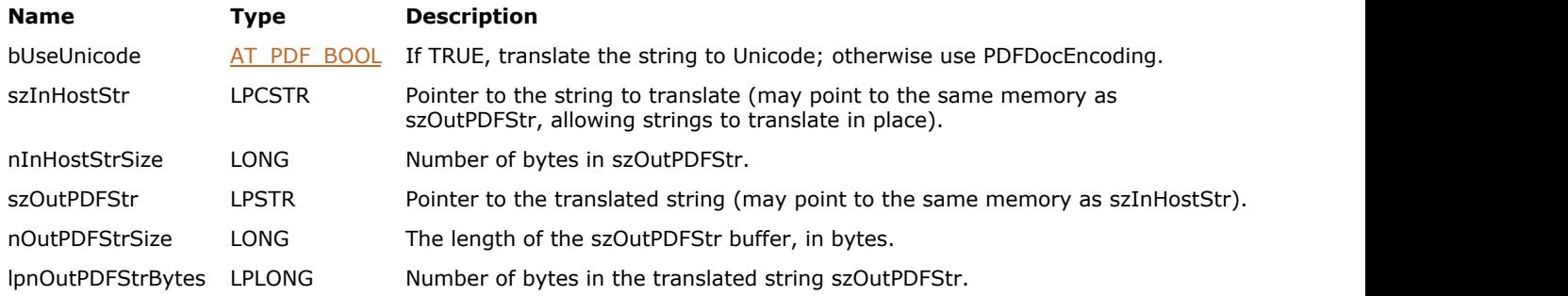

#### **Return Value:**

Error count

#### **Supported Raster Image Formats:**

This function does not process image pixels.

#### **Remarks:**

This function is useful when using text that must be in PDFDocEncoding or Unicode, such as text in a text annotation, bookmark, or article title.

A character that cannot be converted to the destination encoding is replaced with a space.

For example, it converts \n to a space character (\r is present in PDFDocEncoding and is left unchanged).

Host encoding is a platform-dependent encoding for the host machine. For non-UNIX Roman systems, it is MacRomanEncoding in Mac OS and WinAnsiEncoding in Windows. In UNIX (except HP-UX) Roman systems, it is ISO8859-1 (ISO Latin-1); for HP-UX, it is HP-ROMAN8. See Appendix D in the PDF Reference for descriptions of MacRomanEncoding, WinAnsiEncoding, and PDFDocEncoding.

For non-Roman systems, the host encoding may be a variety of encodings, which are defined by a CMap (character map). See Section 5.6.4 in the PDF Reference for a list of predefined CMaps.

Use IG PDF get host encoding to determine if a system's host encoding is Roman or not.

# 1.3.3.2 PDF Component Callback Functions Reference

This section provides information about the Callback functions.

- **LPFNIG PDF AUTHPROC**
- **LPFNIG PDF STREAM PROC**
- **LPFNIG PDF STREAM DESTROYPROC**
- **[LPFNIG\\_PDF\\_SYSFONT\\_ENUMPROC](#page-1780-0)**
- **[LPFNIG\\_PDE\\_CLIP\\_ENUMPROC](#page-1781-0)**

# <span id="page-1777-0"></span>1.3.3.2.1 LPFNIG\_PDF\_AUTHPROC

This callback is used by document open routine; it is called when an encrypted document is being opened to determine whether or not the user is authorized to open the file.

#### **Declaration:**

```
typedef AT_PDF_BOOL (LPACCUAPI LPFNIG_PDF_AUTHPROC)(
      HIG PDF DOC hDoc,
       LPVOID clientData
); \overline{\phantom{a}}
```
#### **Arguments:**

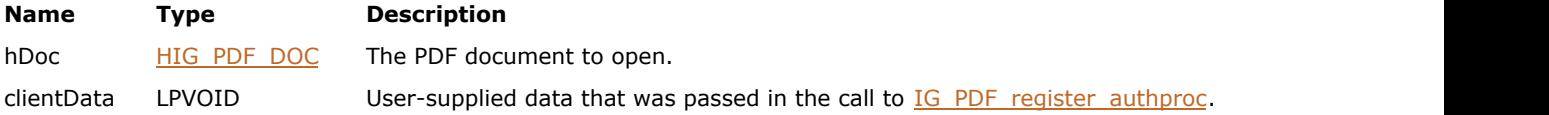

### **Return Value:**

TRUE if the user is authorized to open the document; FALSE otherwise.

#### **Supported Raster Image Formats:**

This function does not process image pixels.

#### **Remarks:**

This callback implements whatever authorization strategy you choose and calls the callbacks of the appropriate security handler (the one that was used to secure the document) to obtain and check authorization data.

The LPFNIG\_PDF\_AUTHPROC should obtain the authorization data (a password) and call [IG\\_PDF\\_doc\\_perm\\_request\(](#page-1919-0)). [IG\\_PDF\\_doc\\_perm\\_request](#page-1919-0) in turn calls the document encryption handler's Authorize function, which returns the permissions that the authorization data enables. [IG\\_PDF\\_doc\\_perm\\_request](#page-1919-0) adds these permissions to those currently allowed, and returns the new set of allowed permissions.

# <span id="page-1778-0"></span>1.3.3.2.2 LPFNIG\_PDF\_STREAM\_PROC

Callback for use by [IG\\_PDF\\_stream\\_read\\_CB\\_register](#page-1972-0) and [IG\\_PDF\\_stream\\_write\\_CB\\_register.](#page-1973-0)

## **Declaration:**

```
typedef LONG (LPACCUAPI LPFNIG_PDF_STREAM_PROC)(
       LPSTR lpData,
       UINT nDataLen,
       LPVOID clientData 
); \overline{\phantom{a}}
```
#### **Arguments:**

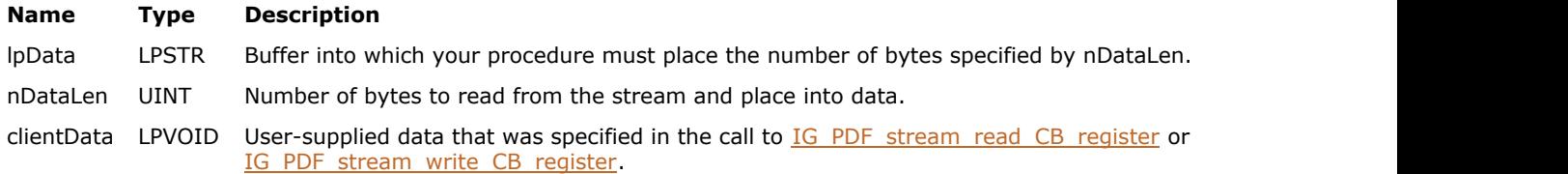

### **Return Value:**

Returns the number of bytes actually read or written.

#### **Supported Raster Image Formats:**

This function does not process image pixels.

#### **Remarks:**

This procedure must return the number of bytes specified by nDataLen, obtaining them in any way it wishes.

# <span id="page-1779-0"></span>1.3.3.2.3 LPFNIG\_PDF\_STREAM\_DESTROYPROC

Callback for use by **IG\_PDF\_stream\_write\_CB\_register**.

### **Declaration:**

```
typedef void (LPACCUAPI LPFNIG_PDF_STREAM_DESTROYPROC)(
       LPVOID clientData 
); \overline{\phantom{a}}
```
#### **Arguments:**

**Name Type Description** clientData LPVOID User-supplied data that was specified in the call to **IG\_PDF\_stream\_write\_CB\_register**.

### **Return Value:**

Returns the number of bytes actually read or written.

### **Supported Raster Image Formats:**

This function does not process image pixels.

#### **Remarks:**

This callback function is called at end of stream so you can perform clean up and free allocated memory.

# <span id="page-1780-0"></span>1.3.3.2.4 LPFNIG\_PDF\_SYSFONT\_ENUMPROC

This callback for **IG** PDF sysfont enumerate is called once for each system font.

### **Declaration:**

```
typedef (LPACCUAPI LPFNIG_PDF_SYSFONT_ENUMPROC)( 
       HIG_PDF_SYSFONT hSysFont,
       LPVOID clientData 
); \overline{\phantom{a}}
```
### **Arguments:**

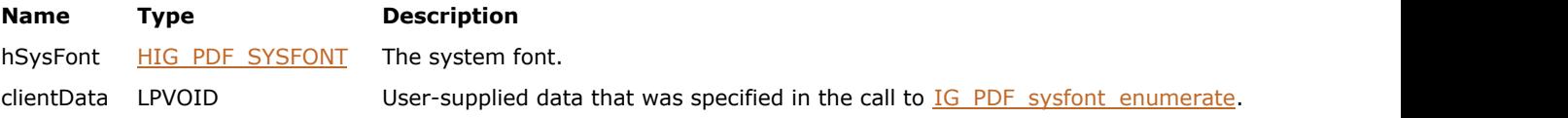

# **Return Value:**

Returns TRUE to continue enumeration; FALSE to halt enumeration.

# **Supported Raster Image Formats:**

# <span id="page-1781-0"></span>1.3.3.2.5 LPFNIG\_PDE\_CLIP\_ENUMPROC

Callback for *IG\_PDE\_clip\_enumerate\_elements()*, which enumerates all of a PDE Clip's PDE Elements in a flattened manner.

### **Declaration:**

```
typedef AT_PDF_BOOL (LPACCUAPI LPFNIG_PDE_CLIP_ENUMPROC)(
       HIG PDE ELEMENT hElement,
        LPVOID clientData 
); \overline{\phantom{a}}
```
#### **Arguments:**

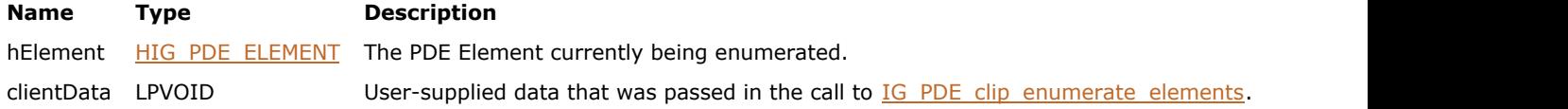

### **Return Value:**

If FALSE, enumeration halts. If TRUE, enumeration continues.

#### **Supported Raster Image Formats:**

# 1.3.3.3 PDF Component Macros Reference

This section provides information about the PDF Macros.

- . [AM\\_PDF\\_LONG\\_TO\\_FIXED](#page-1783-0)
- $\bullet$  AM PDF FIXED ROUND TO LONG
- . [AM\\_PDF\\_FIXED\\_TRUNC\\_TO\\_LONG](#page-1785-0)
- [AM\\_PDF\\_SHORT\\_TO\\_FIXED](#page-1786-0)
- . [AM\\_PDF\\_FIXED\\_ROUND\\_TO\\_SHORT](#page-1787-0)
- [AM\\_PDF\\_FIXED\\_TRUNC\\_TO\\_SHORT](#page-1788-0)
- [AM\\_PDF\\_DOUBLE\\_TO\\_FIXED](#page-1789-0)
- [AM\\_PDF\\_FIXED\\_TO\\_DOUBLE](#page-1790-0)

# <span id="page-1783-0"></span>1.3.3.3.1 AM\_PDF\_LONG\_TO\_FIXED

Converts x to AT\_PDF\_FIXED and returns it.

### **Declaration:**

AM\_PDF\_LONG\_TO\_FIXED(x)

### **Arguments:**

X Long integer value.

# **Return Value:**

AT\_PDF\_FIXED value

# ImageGear Professional v18 for Mac | **1785**

# <span id="page-1784-0"></span>1.3.3.3.2 AM\_PDF\_FIXED\_ROUND\_TO\_LONG

Converts the AT\_PDF\_FIXED number f to an integer, rounding it to the nearest long integer value and returns it.

## **Declaration:**

AM\_PDF\_FIXED\_ROUND\_TO\_LONG (f)

#### **Arguments:**

f Fixed value.

# **Return Value:**

Long integer value

# ImageGear Professional v18 for Mac | **1786**

# <span id="page-1785-0"></span>1.3.3.3.3 AM\_PDF\_FIXED\_TRUNC\_TO\_LONG

Converts the AT\_PDF\_FIXED number f to an integer, truncating it to the next lower long integer value and returns it.

# **Declaration:**

AM\_PDF\_FIXED\_TRUNC\_TO\_LONG (f)

#### **Arguments:**

f Fixed value.

# **Return Value:**

Long integer value

# <span id="page-1786-0"></span>1.3.3.3.4 AM\_PDF\_SHORT\_TO\_FIXED

Converts x to AT\_PDF\_FIXED and returns it.

# **Declaration:**

AM\_PDF\_SHORT\_TO\_FIXED(x)

### **Arguments:**

x Short integer value.

# **Return Value:**

AT\_PDF\_FIXED value

# ImageGear Professional v18 for Mac | **1788**

# <span id="page-1787-0"></span>1.3.3.3.5 AM\_PDF\_FIXED\_ROUND\_TO\_SHORT

Converts the AT\_PDF\_FIXED number f to an integer, rounding it to the nearest short integer value and returns it.

# **Declaration:**

AM\_PDF\_FIXED\_ROUND\_TO\_SHORT (f)

#### **Arguments:**

f Fixed value.

# **Return Value:**

Short integer value

# ImageGear Professional v18 for Mac | **1789**

# <span id="page-1788-0"></span>1.3.3.3.6 AM\_PDF\_FIXED\_TRUNC\_TO\_SHORT

Converts the AT\_PDF\_FIXED number f to an integer, truncating it to the next lower short integer value and returns it.

## **Declaration:**

AM\_PDF\_FIXED\_TRUNC\_TO\_SHORT (f)

### **Arguments:**

f Fixed value.

# **Return Value:**

Short integer value

# <span id="page-1789-0"></span>1.3.3.3.7 AM\_PDF\_DOUBLE\_TO\_FIXED

Converts x to AT\_PDF\_FIXED and returns it.

### **Declaration:**

AM\_PDF\_DOUBLE\_TO\_FIXED (x)

### **Arguments:**

x Double value.

# **Return Value:**

AT\_PDF\_FIXED Value

# <span id="page-1790-0"></span>1.3.3.3.8 AM\_PDF\_FIXED\_TO\_DOUBLE

Converts the AT\_PDF\_FIXED number f to double value and returns it.

## **Declaration:**

AM\_PDF\_FIXED\_TO\_DOUBLE (f)

#### **Arguments:**

f Fixed value.

# **Return Value:**

Double Value

# 1.3.3.4 PDF Component Objects Reference

This section provides information about the PDF Objects, grouped as follows:

- [Basic Objects](#page-1792-0)
- **[General Objects](#page-1839-0)**
- [Page Editing Objects and Elements](#page-2015-0)

# <span id="page-1792-0"></span>1.3.3.4.1 Basic Objects

This section describes the basic PDF objects and utility functions used throughout the ImageGear PDF API. These objects provide access to the building blocks used to construct PDF documents. Its functions allow applications to manipulate the low-level data in a PDF file, such as strings, numbers, and dictionaries. Adobe PDF supports the following basic platform-independent types of object:

- Arrays
- **Boolean values**
- Dictionaries
- Integer and Fixed (real) numbers
- Names
- The null object
- Strings

These objects may be labeled so that they can be referred to by other objects. A labeled object is called an indirect object. When a direct object is created, the object itself is returned. As a result, a direct object can only be attached to one other Base object at a time; it cannot, for example, be shared by two different dictionaries. When an indirect object is created, something equivalent to a pointer to the object is returned. As a result, an indirect object can be attached to multiple places in a PDF file simultaneously; it can, for example, be shared by two different dictionaries.

PDF documents are trees of these Base objects. Base objects represent document components such as bookmarks, pages, and fonts. Unlike using the other ImageGear PDF Objects functions, using Base Object functions improperly could result in an invalid PDF file. Therefore, you should not use Base Object methods unless necessary, for example to add private data to portions of a PDF file that cannot be accessed in other ways.

The following table describes the objects supported by the ImageGear PDF component:

#### **Basic Objects**

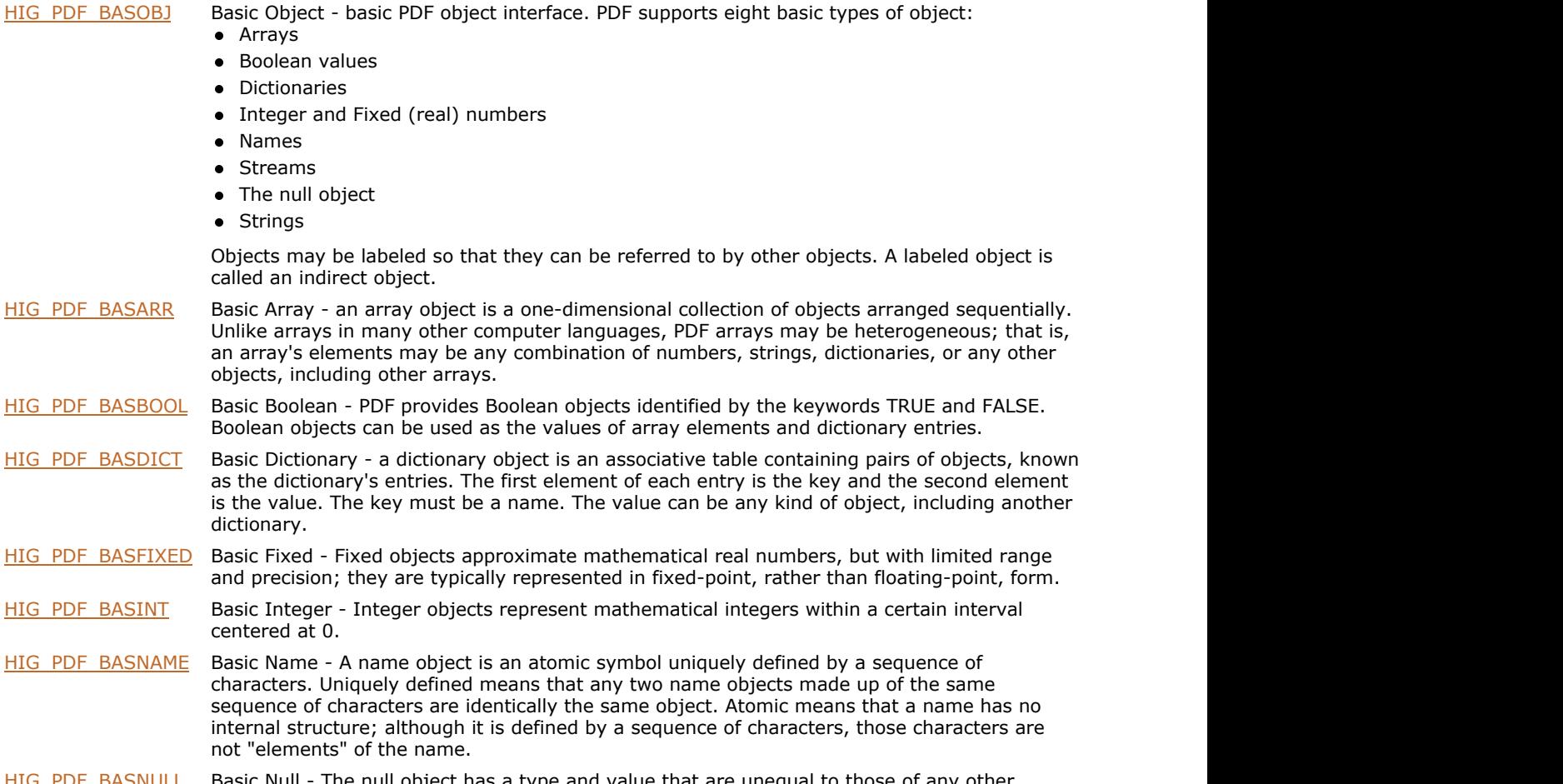

The null object has a type and value that are unequal to those of any other object. There is only one object of type null, denoted by the keyword null.

# <span id="page-1793-0"></span>1.3.3.4.1.1 HIG\_PDF\_BASOBJ

Handle to the basic object.

### **Members:**

[IG\\_PDF\\_basobj\\_get\\_type](#page-1794-0) Gets an object's type. [IG\\_PDF\\_basobj\\_release](#page-1795-0) Releases PDF Object.

[IG\\_PDF\\_basobj\\_remove](#page-1796-0) Removes basic object.

# <span id="page-1794-0"></span>1.3.3.4.1.1.1 IG\_PDF\_basobj\_get\_type

Gets an object's type.

### **Declaration:**

```
AT_ERRCOUNT ACCUAPI IG_PDF_basobj_get_type (
 HIG_PDF_BASOBJ hObject,
 LPLONG lpnType 
); \overline{\phantom{a}}
```
### **Arguments:**

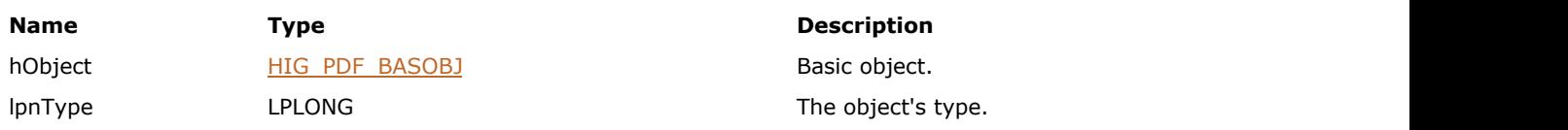

# **Return Value:**

Error count.

# **Supported Raster Image Formats:**

# <span id="page-1795-0"></span>1.3.3.4.1.1.2 IG\_PDF\_basobj\_release

Releases PDF Object.

### **Declaration:**

```
AT_ERRCOUNT ACCUAPI IG_PDF_basobj_release (
       HIG_PDF_BASOBJ hObject 
); \overline{\phantom{a}}
```
# **Arguments:**

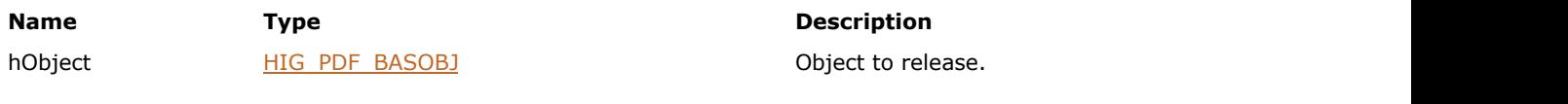

# **Return Value:**

Error count.

# **Supported Raster Image Formats:**

# <span id="page-1796-0"></span>1.3.3.4.1.1.3 IG\_PDF\_basobj\_remove

Removes basic object.

### **Declaration:**

```
AT_ERRCOUNT ACCUAPI IG_PDF_basobj_remove(
       HIG_PDF_BASOBJ hObject
); \overline{\phantom{a}}
```
### **Arguments:**

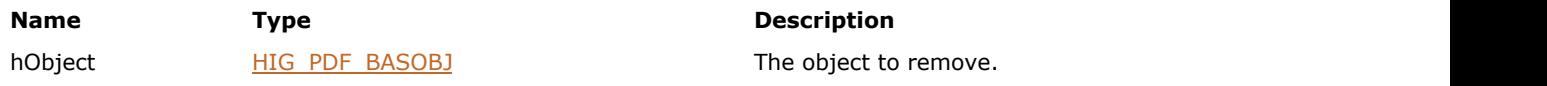

#### **Return Value:**

Error count.

# **Supported Raster Image Formats:**

This function does not process image pixels.

#### **Remarks:**

If a composite object (array, dictionary, or stream) is removed, all the direct objects in it are automatically removed, but the indirect objects in it are not removed.

# <span id="page-1797-0"></span>1.3.3.4.1.2 HIG\_PDF\_BASARR

General [HIG\\_PDF\\_BASOBJ](#page-1793-0) is used to handle to the basic array object. An array object is a one-dimensional collection of objects arranged sequentially. Unlike arrays in many other computer languages, PDF arrays may be heterogeneous; that is, an array's elements may be any combination of numbers, strings, dictionaries, or any other objects, including other arrays.

#### **Members:**

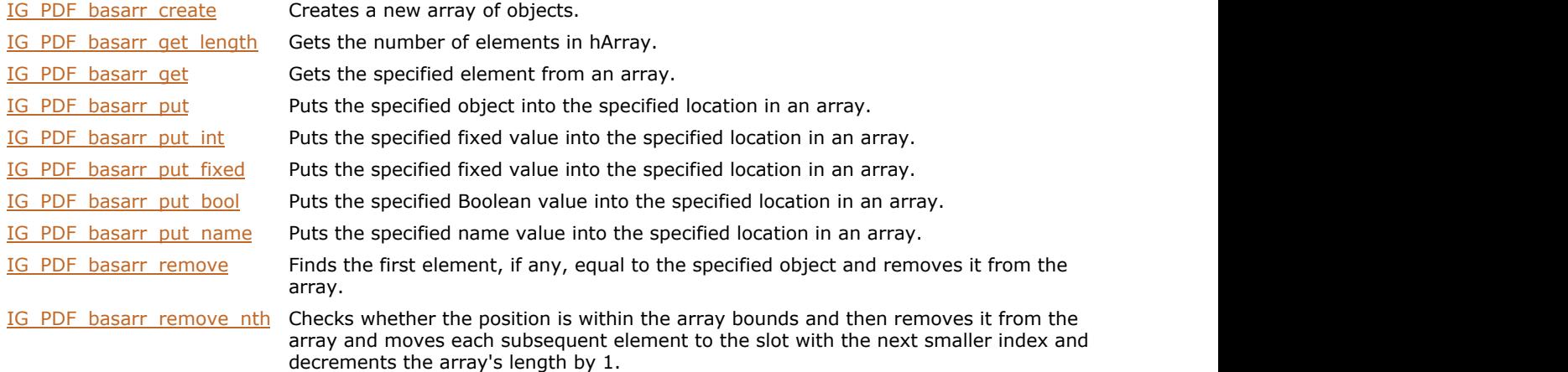

# <span id="page-1798-0"></span>1.3.3.4.1.2.1 IG\_PDF\_basarr\_create

Creates a new array of objects.

### **Declaration:**

```
AT_ERRCOUNT ACCUAPI IG_PDF_basarr_create(
 HIG_PDF_DOC hDoc,
AT_PDF_BOOL bIndirect,
     UINT nElements,
     LPHIG_PDF_BASOBJ lphArray 
); \overline{\phantom{a}}
```
#### **Arguments:**

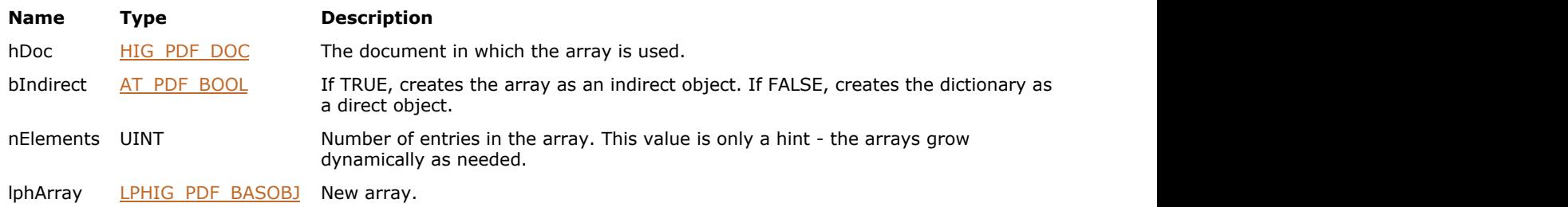

# **Return Value:**

Error count.

# **Supported Raster Image Formats:**

# <span id="page-1799-0"></span>1.3.3.4.1.2.2 IG\_PDF\_basarr\_get\_length

Gets the number of elements in hArray.

### **Declaration:**

```
AT_ERRCOUNT ACCUAPI IG_PDF_basarr_get_length(
 HIG_PDF_BASOBJ hArray,
 LPLONG lpnLength 
); \overline{\phantom{a}}
```
### **Arguments:**

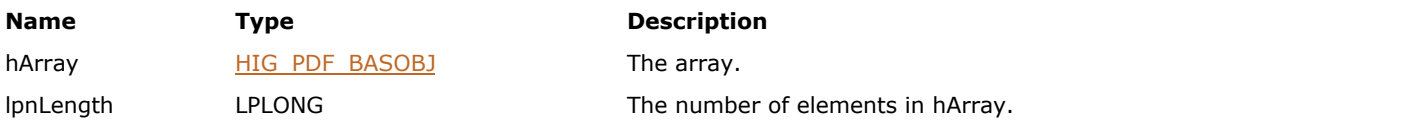

# **Return Value:**

Error count.

# **Supported Raster Image Formats:**
# 1.3.3.4.1.2.3 IG\_PDF\_basarr\_get

Gets the specified element from an array.

#### **Declaration:**

```
AT_ERRCOUNT ACCUAPI IG_PDF_basarr_get(
       HIG_PDF_BASOBJ hArray,
      UINT nIndex,
        LPHIG_PDF_BASOBJ lphObject
); \overline{\phantom{a}}
```
# **Arguments:**

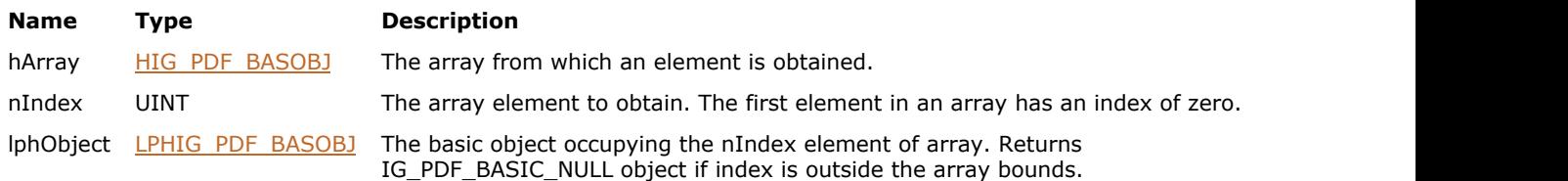

### **Return Value:**

Error count.

#### **Supported Raster Image Formats:**

# 1.3.3.4.1.2.4 IG\_PDF\_basarr\_put

Puts the specified object into the specified location in an array.

# **Declaration:**

```
AT_ERRCOUNT ACCUAPI IG_PDF_basarr_put(
       HIG_PDF_BASOBJ hArray,
      UINT nIndex,
        HIG_PDF_BASOBJ hObject
); \overline{\phantom{a}}
```
# **Arguments:**

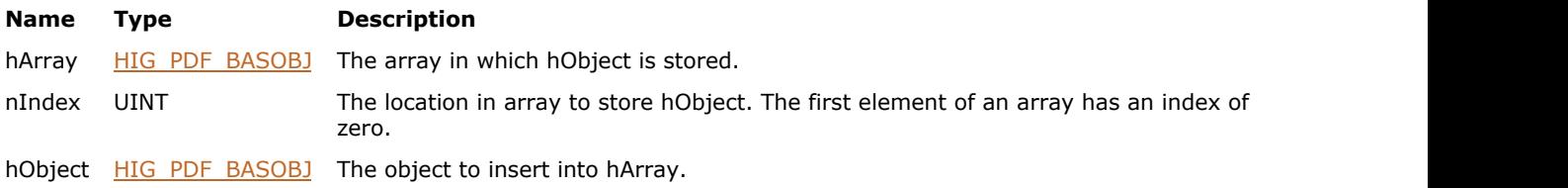

#### **Return Value:**

Error count.

#### **Supported Raster Image Formats:**

This function does not process image pixels.

#### **Remarks:**

# 1.3.3.4.1.2.5 IG\_PDF\_basarr\_put\_int

Puts the specified integer value into the specified location in an array.

# **Declaration:**

```
AT_ERRCOUNT ACCUAPI IG_PDF_basarr_put_int(
       HIG_PDF_BASOBJ hArray,
       UINT nIndex,
        AT_PDF_BOOL bIndirect,
       INT nValue 
); \overline{\phantom{a}}
```
#### **Arguments:**

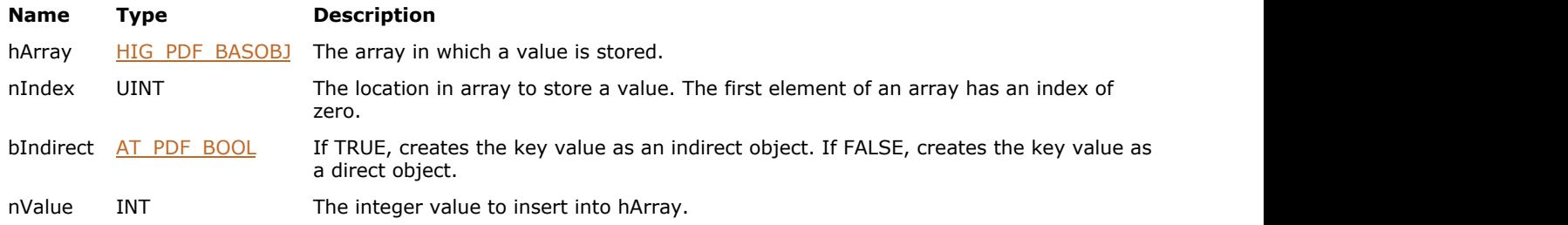

# **Return Value:**

Error count.

# **Supported Raster Image Formats:**

This function does not process image pixels.

### **Remarks:**

# 1.3.3.4.1.2.6 IG\_PDF\_basarr\_put\_fixed

Puts the specified fixed value into the specified location in an array.

# **Declaration:**

```
AT_ERRCOUNT ACCUAPI IG_PDF_basarr_put_fixed(
       HIG_PDF_BASOBJ hArray,
       UINT nIndex,
       AT_PDF_BOOL bIndirect,
        AT_PDF_FIXED nValue 
); \overline{\phantom{a}}
```
#### **Arguments:**

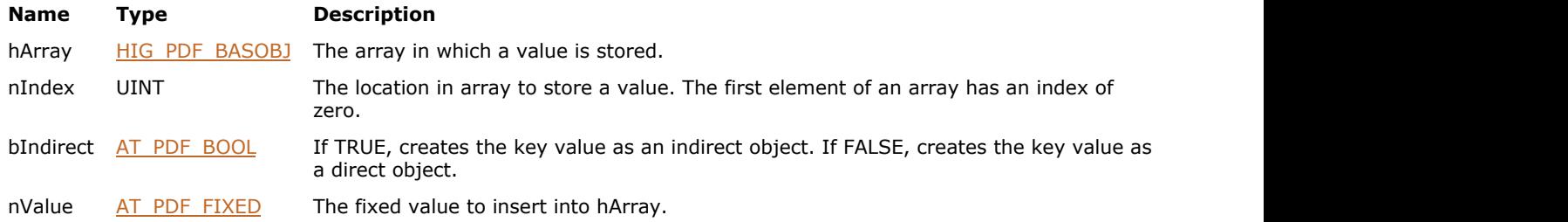

### **Return Value:**

Error count.

### **Supported Raster Image Formats:**

This function does not process image pixels.

#### **Remarks:**

# 1.3.3.4.1.2.7 IG\_PDF\_basarr\_put\_bool

Puts the specified Boolean value into the specified location in an array.

# **Declaration:**

```
AT_ERRCOUNT ACCUAPI IG_PDF_basarr_put_bool(
        HIG_PDF_BASOBJ hArray,
       UINT nIndex,
        AT_PDF_BOOL bIndirect,
        AT_PDF_BOOL bValue 
); \overline{\phantom{a}}
```
#### **Arguments:**

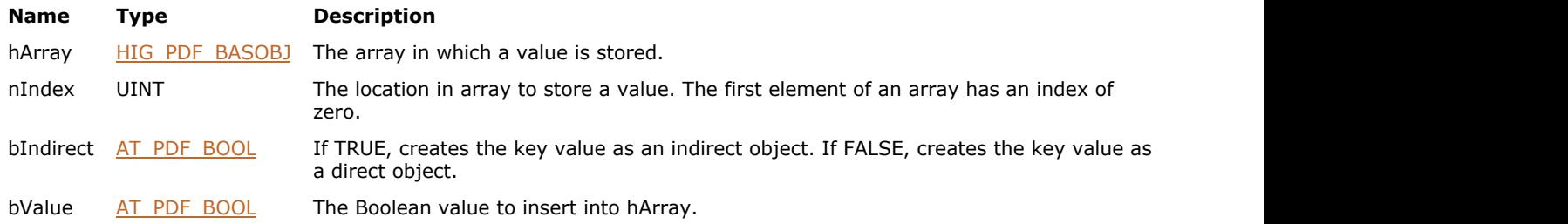

# **Return Value:**

Error count.

# **Supported Raster Image Formats:**

This function does not process image pixels.

### **Remarks:**

# 1.3.3.4.1.2.8 IG\_PDF\_basarr\_put\_name

Puts the specified name value into the specified location in an array.

# **Declaration:**

```
AT_ERRCOUNT ACCUAPI IG_PDF_basarr_put_name(
       HIG_PDF_BASOBJ hArray,
       UINT nIndex,
        AT_PDF_BOOL bIndirect,
        HIG_PDF_ATOM nName
); \overline{\phantom{a}}
```
#### **Arguments:**

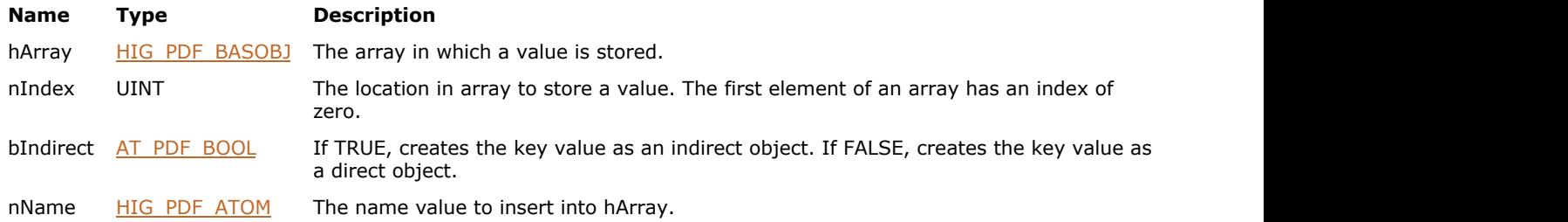

### **Return Value:**

Error count.

# **Supported Raster Image Formats:**

This function does not process image pixels.

#### **Remarks:**

# 1.3.3.4.1.2.9 IG\_PDF\_basarr\_remove

Finds the first element, if any, equal to the specified object and removes it from the array.

### **Declaration:**

```
AT_ERRCOUNT ACCUAPI IG_PDF_basarr_remove(
 HIG_PDF_BASOBJ hArray,
 HIG_PDF_BASOBJ hObject
); \overline{\phantom{a}}
```
#### **Arguments:**

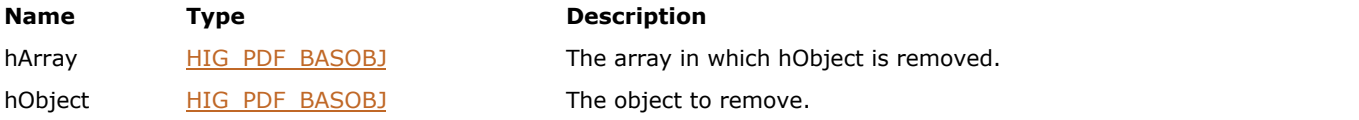

# **Return Value:**

Error count.

# **Supported Raster Image Formats:**

# 1.3.3.4.1.2.10 IG\_PDF\_basarr\_remove\_nth

Checks whether the position is within the array bounds, then removes it from the array, moves each subsequent element to the slot with the next smaller index, and decrements the array's length by 1.

# **Declaration:**

```
AT_ERRCOUNT ACCUAPI IG_PDF_basarr_remove_nth(
       HIG_PDF_BASOBJ hArray,
       UINT nIndex
); \overline{\phantom{a}}
```
# **Arguments:**

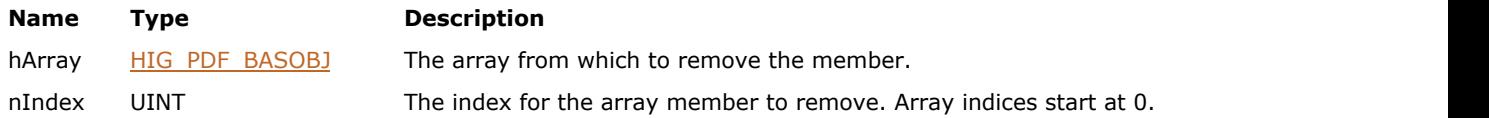

#### **Return Value:**

Error count.

#### **Supported Raster Image Formats:**

# 1.3.3.4.1.3 HIG\_PDF\_BASBOOL

Handle to the basic Boolean object. PDF provides Boolean objects identified by the keywords TRUE and FALSE. Boolean objects can be used as the values of array elements and dictionary entries.

#### **Members:**

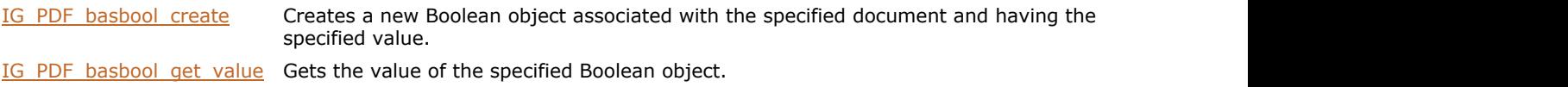

# <span id="page-1809-0"></span>1.3.3.4.1.3.1 IG\_PDF\_basbool\_create

Creates a new Boolean object associated with the specified document and having the specified value.

# **Declaration:**

```
AT_ERRCOUNT ACCUAPI IG_PDF_basbool_create(
        HIG_PDF_DOC hDoc,
        AT_PDF_BOOL bIndirect,
        AT_PDF_BOOL bValue,
       LPHIG PDF BASOBJ lphBool
); \overline{\phantom{a}}
```
# **Arguments:**

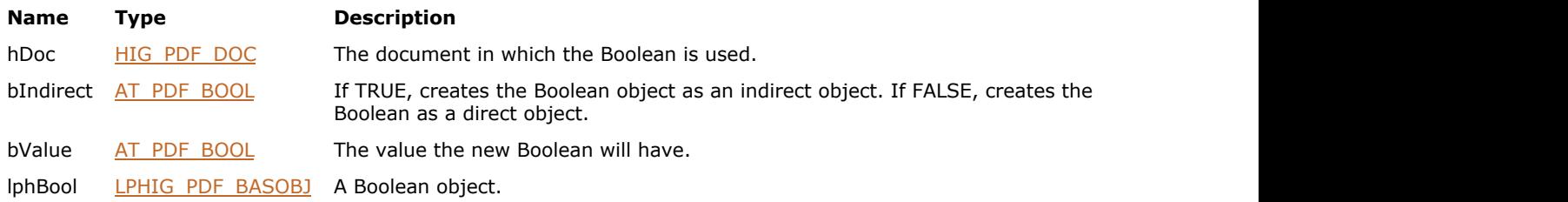

### **Return Value:**

Error count.

#### **Supported Raster Image Formats:**

# <span id="page-1810-0"></span>1.3.3.4.1.3.2 IG\_PDF\_basbool\_get\_value

Gets the value of the specified Boolean object.

#### **Declaration:**

```
AT_ERRCOUNT ACCUAPI IG_PDF_basbool_get_value (
        HIG_PDF_BASOBJ hBool,
        LPAT_PDF_BOOL lpbValue 
); \overline{\phantom{a}}
```
#### **Arguments:**

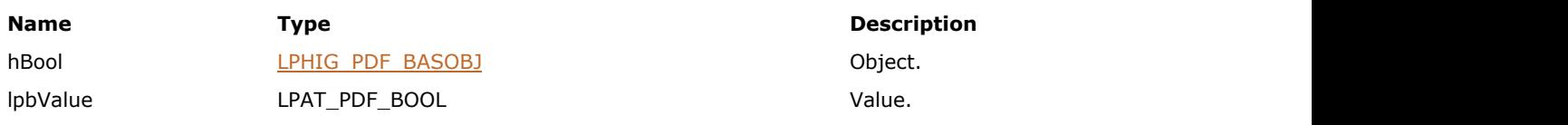

# **Return Value:**

Error count.

# **Supported Raster Image Formats:**

# 1.3.3.4.1.4 HIG\_PDF\_BASDICT

General [HIG\\_PDF\\_BASOBJ](#page-1793-0) is used as a handle to the basic dictionary object. A dictionary object is an associative table containing pairs of objects, known as the dictionary's entries. The first element of each entry is the key, and the second element is the value. The key must be a name. The value can be any kind of object, including another dictionary.

#### **Members:**

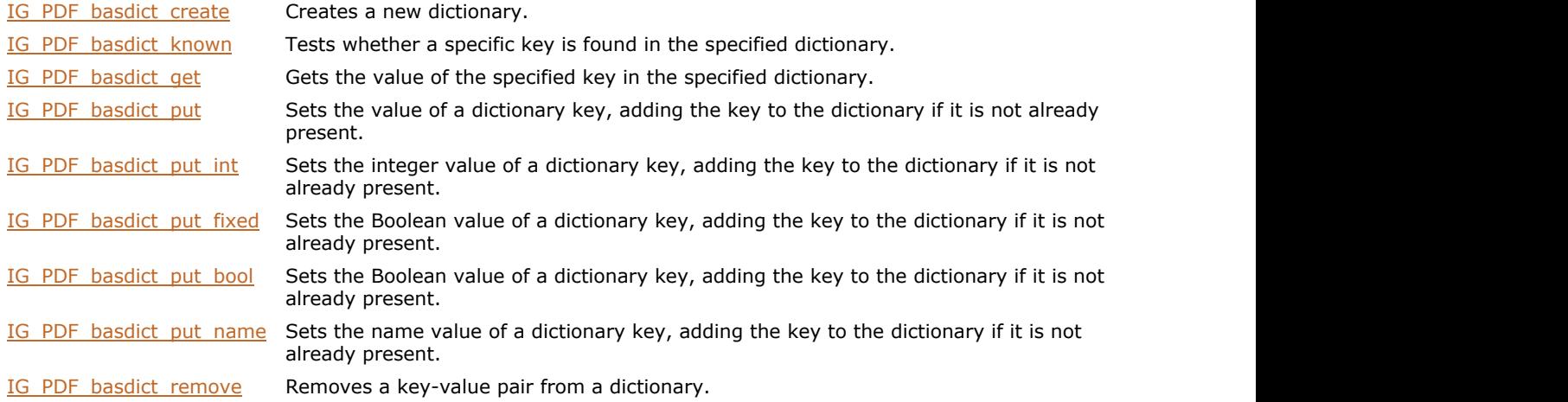

# <span id="page-1812-0"></span>1.3.3.4.1.4.1 IG\_PDF\_basdict\_create

Creates a new dictionary.

#### **Declaration:**

```
AT_ERRCOUNT ACCUAPI IG_PDF_basdict_create(
        HIG_PDF_DOC hDoc,
        AT_PDF_BOOL bIndirect,
        UINT nEntries,
        LPHIG_PDF_BASOBJ lphDictionary 
); \overline{\phantom{a}}
```
#### **Arguments:**

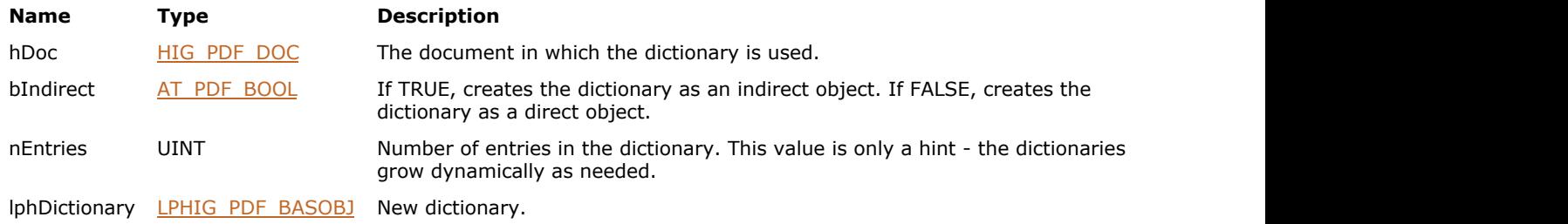

# **Return Value:**

Error count.

### **Supported Raster Image Formats:**

This function does not process image pixels.

#### **Remarks:**

See the PDF Reference for information on dictionary objects that are part of standard PDF, such as annotations or page objects.

# <span id="page-1813-0"></span>1.3.3.4.1.4.2 IG\_PDF\_basdict\_known

Tests whether a specific key is found in the specified dictionary.

# **Declaration:**

```
AT_ERRCOUNT ACCUAPI IG_PDF_basdict_known(
 HIG_PDF_BASOBJ hDictionary,
 HIG_PDF_ATOM hKey,
     LPAT_PDF_BOOL lpbKnown 
); \overline{\phantom{a}}
```
### **Arguments:**

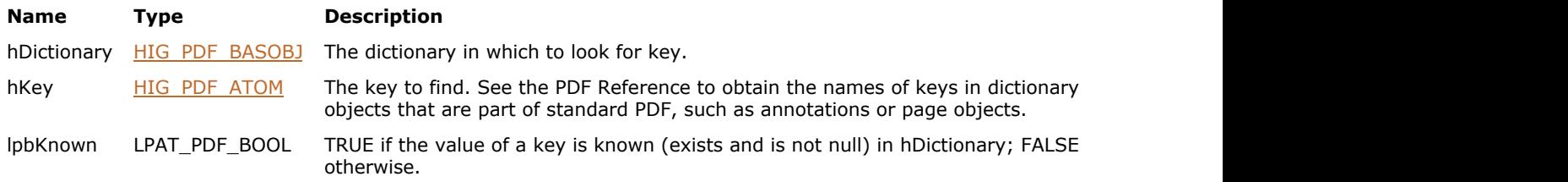

# **Return Value:**

Error count.

#### **Supported Raster Image Formats:**

# <span id="page-1814-0"></span>1.3.3.4.1.4.3 IG\_PDF\_basdict\_get

Gets the value of the specified key in the specified dictionary.

### **Declaration:**

```
AT_ERRCOUNT ACCUAPI IG_PDF_basdict_get(
 HIG_PDF_BASOBJ hDictionary,
 HIG_PDF_ATOM hKey,
     LPHIG_PDF_BASOBJ lphObject
); \overline{\phantom{a}}
```
#### **Arguments:**

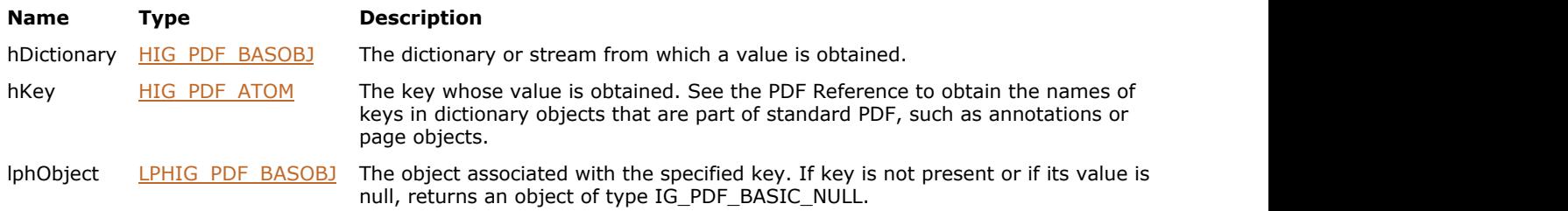

# **Return Value:**

Error count.

# **Supported Raster Image Formats:**

This function does not process image pixels.

#### **Remarks:**

If called with a stream object instead of a dictionary object, this function gets the value of the specified key from the stream's attributes dictionary.

# <span id="page-1815-0"></span>1.3.3.4.1.4.4 IG\_PDF\_basdict\_put

Sets the value of a dictionary key, adding the key to the dictionary if it is not already present.

# **Declaration:**

```
AT_ERRCOUNT ACCUAPI IG_PDF_basdict_put(
 HIG_PDF_BASOBJ hDictionary,
 HIG_PDF_ATOM hKey,
     HIG_PDF_BASOBJ hObject
); \overline{\phantom{a}}
```
#### **Arguments:**

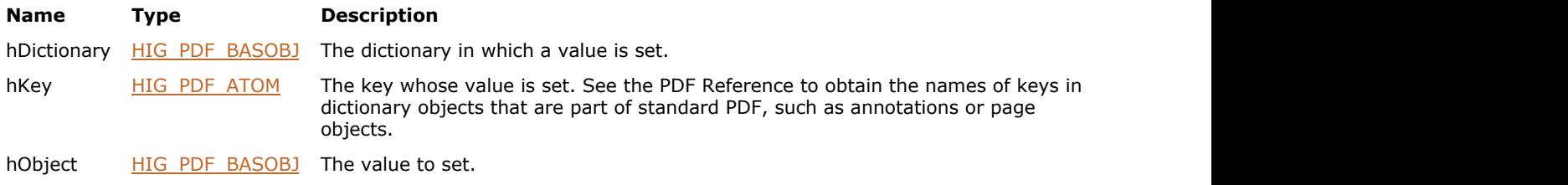

# **Return Value:**

Error count.

#### **Supported Raster Image Formats:**

# <span id="page-1816-0"></span>1.3.3.4.1.4.5 IG\_PDF\_basdict\_put\_int

Sets the integer value of a dictionary key, adding the key to the dictionary if it is not already present.

# **Declaration:**

```
AT_ERRCOUNT ACCUAPI IG_PDF_basdict_put_int(
 HIG_PDF_BASOBJ hDictionary,
 HIG_PDF_ATOM hKey,
AT_PDF_BOOL bIndirect,
    INT nValue 
); \overline{\phantom{a}}
```
#### **Arguments:**

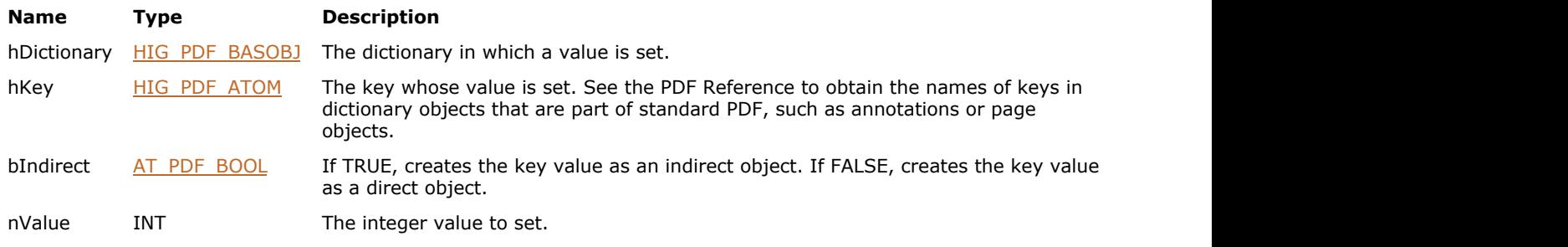

# **Return Value:**

Error count.

# **Supported Raster Image Formats:**

# <span id="page-1817-0"></span>1.3.3.4.1.4.6 IG\_PDF\_basdict\_put\_fixed

Sets the fixed value of a dictionary key, adding the key to the dictionary if it is not already present.

# **Declaration:**

```
AT_ERRCOUNT ACCUAPI IG_PDF_basdict_put_fixed(
        HIG_PDF_BASOBJ hDictionary,
        HIG_PDF_ATOM hKey,
        AT_PDF_BOOL bIndirect,
        AT_PDF_FIXED nValue 
); \overline{\phantom{a}}
```
#### **Arguments:**

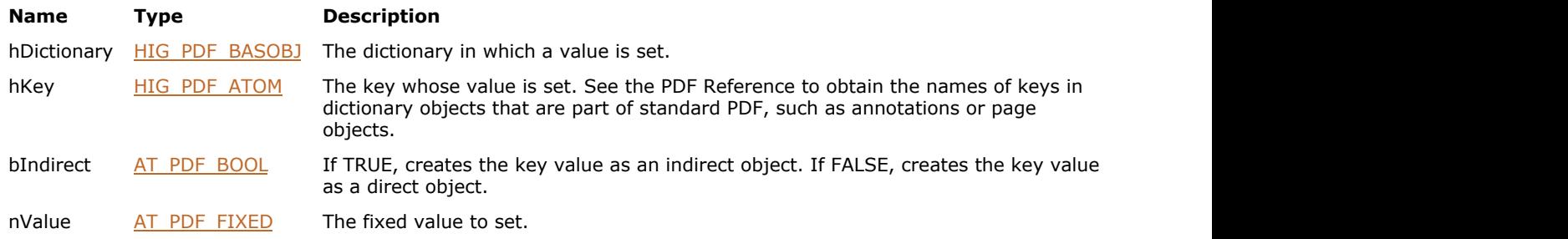

# **Return Value:**

Error count.

# **Supported Raster Image Formats:**

# <span id="page-1818-0"></span>1.3.3.4.1.4.7 IG\_PDF\_basdict\_put\_bool

Sets the Boolean value of a dictionary key, adding the key to the dictionary if it is not already present.

# **Declaration:**

```
AT_ERRCOUNT ACCUAPI IG_PDF_basdict_put_bool(
        HIG_PDF_BASOBJ hDictionary,
        HIG_PDF_ATOM hKey,
        AT_PDF_BOOL bIndirect,
        AT_PDF_BOOL bValue 
); \overline{\phantom{a}}
```
#### **Arguments:**

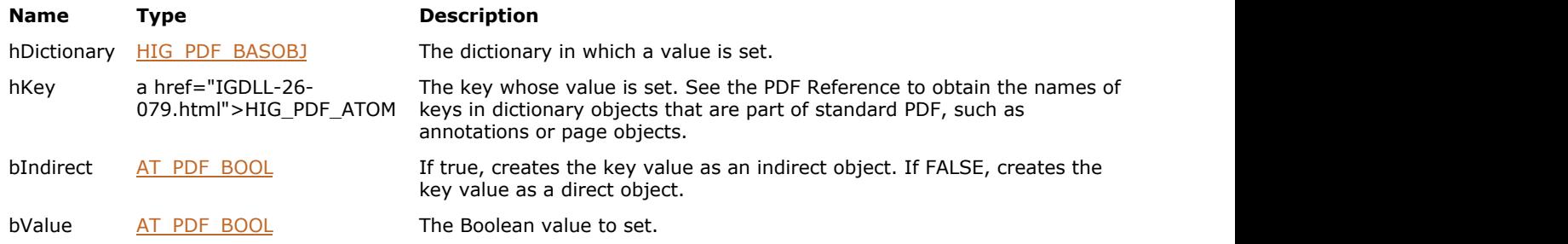

# **Return Value:**

Error count.

# **Supported Raster Image Formats:**

# <span id="page-1819-0"></span>1.3.3.4.1.4.8 IG\_PDF\_basdict\_put\_name

Sets the name value of a dictionary key, adding the key to the dictionary if it is not already present.

# **Declaration:**

```
AT_ERRCOUNT ACCUAPI IG_PDF_basdict_put_name(
        HIG_PDF_BASOBJ hDictionary,
        HIG_PDF_ATOM hKey,
        AT_PDF_BOOL bIndirect,
        HIG_PDF_ATOM nName
); \overline{\phantom{a}}
```
#### **Arguments:**

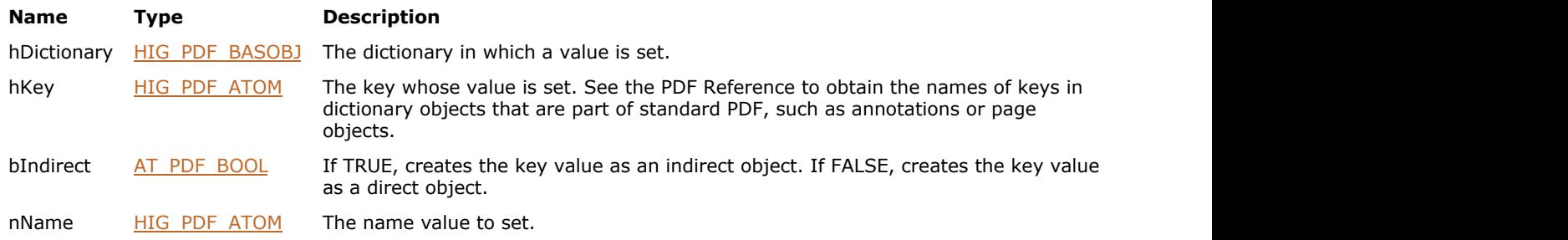

# **Return Value:**

Error count.

# **Supported Raster Image Formats:**

# <span id="page-1820-0"></span>1.3.3.4.1.4.9 IG\_PDF\_basdict\_remove

Removes a key-value pair from a dictionary.

#### **Declaration:**

```
AT_ERRCOUNT ACCUAPI IG_PDF_basdict_remove(
 HIG_PDF_BASOBJ hDictionary,
 HIG_PDF_ATOM hKey
); \overline{\phantom{a}}
```
### **Arguments:**

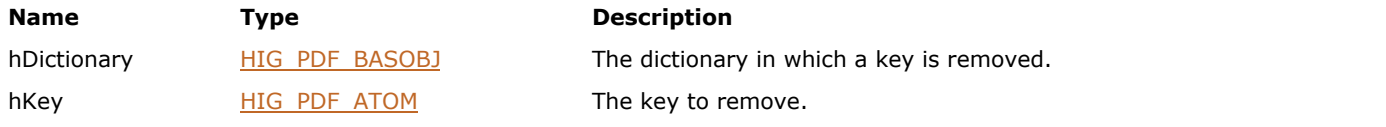

# **Return Value:**

Error count.

# **Supported Raster Image Formats:**

# 1.3.3.4.1.5 HIG\_PDF\_BASFIXED

Handle to the basic fixed object. Fixed objects approximate mathematical real numbers, but with limited range and precision; they are typically represented in fixed-point, rather than floating-point, form.

### **Members:**

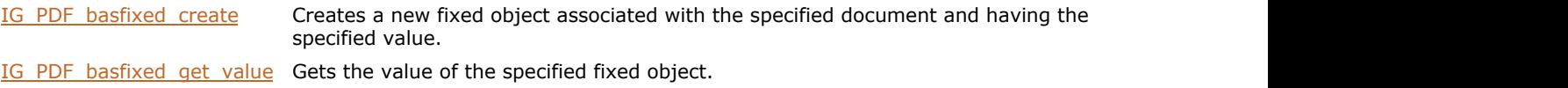

# <span id="page-1822-0"></span>1.3.3.4.1.5.1 IG\_PDF\_basfixed\_create

Creates a new fixed object associated with the specified document and having the specified value.

# **Declaration:**

```
AT_ERRCOUNT ACCUAPI IG_PDF_basfixed_create(
        HIG_PDF_DOC hDoc,
        AT_PDF_BOOL bIndirect,
       LONG n\bar{v}alue,
        LPHIG_PDF_BASOBJ lphFixed 
); \overline{\phantom{a}}
```
#### **Arguments:**

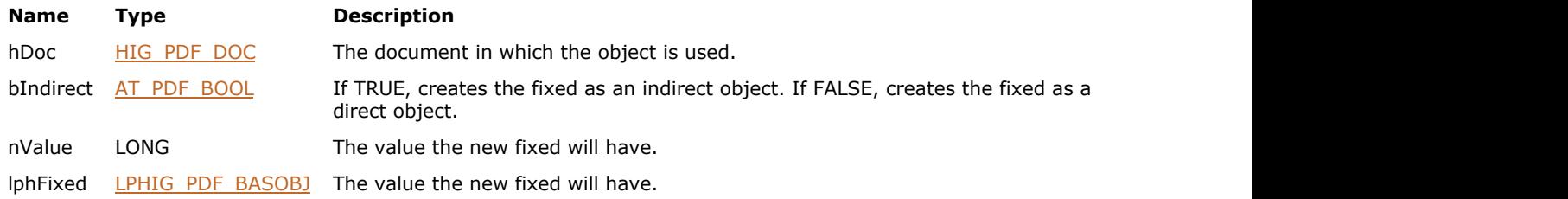

# **Return Value:**

Error count.

#### **Supported Raster Image Formats:**

# <span id="page-1823-0"></span>1.3.3.4.1.5.2 IG\_PDF\_basfixed\_get\_value

Gets the value of the specified fixed object.

#### **Declaration:**

```
AT_ERRCOUNT ACCUAPI IG_PDF_basfixed_get_value (
 HIG_PDF_BASOBJ hFixed,
 LPLONG lpnValue 
); \overline{\phantom{a}}
```
#### **Arguments:**

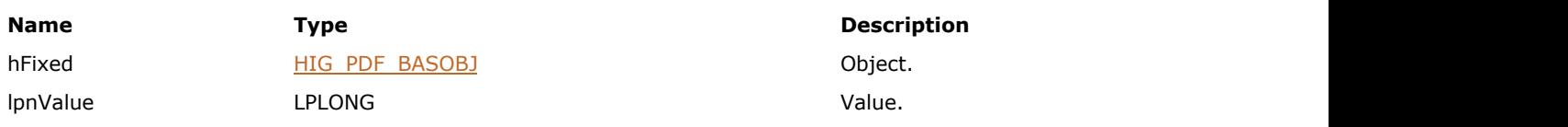

# **Return Value:**

Error count.

# **Supported Raster Image Formats:**

# 1.3.3.4.1.6 HIG\_PDF\_BASINT

Handle to the basic integer object. Integer objects represent mathematical integers within a certain interval centered at 0.

### **Members:**

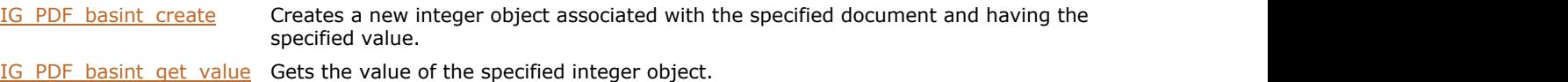

# <span id="page-1825-0"></span>1.3.3.4.1.6.1 IG\_PDF\_basint\_create

Creates a new integer object associated with the specified document and having the specified value.

### **Declaration:**

```
AT_ERRCOUNT ACCUAPI IG_PDF_basint_create(
        HIG_PDF_DOC hDoc,
        AT_PDF_BOOL bIndirect,
       LONG n\bar{v}alue,
        LPHIG_PDF_BASOBJ lphInt 
); \overline{\phantom{a}}
```
#### **Arguments:**

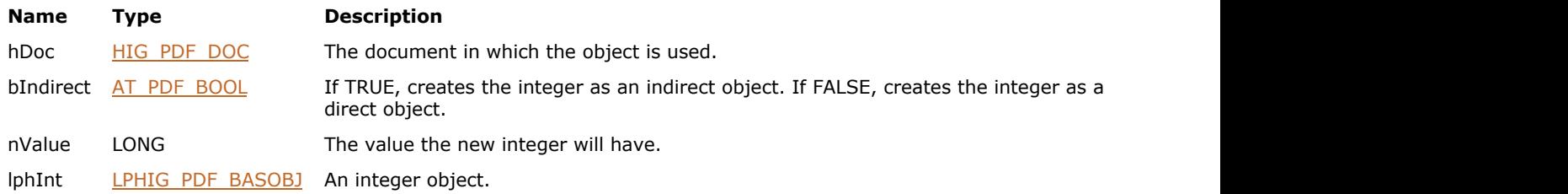

# **Return Value:**

Error count.

#### **Supported Raster Image Formats:**

# <span id="page-1826-0"></span>1.3.3.4.1.6.2 IG\_PDF\_basint\_get\_value

Gets the value of the specified integer object.

#### **Declaration:**

```
AT_ERRCOUNT ACCUAPI IG_PDF_basint_get_value (
 HIG_PDF_BASOBJ hInt,
 LPLONG lpnValue 
); \overline{\phantom{a}}
```
#### **Arguments:**

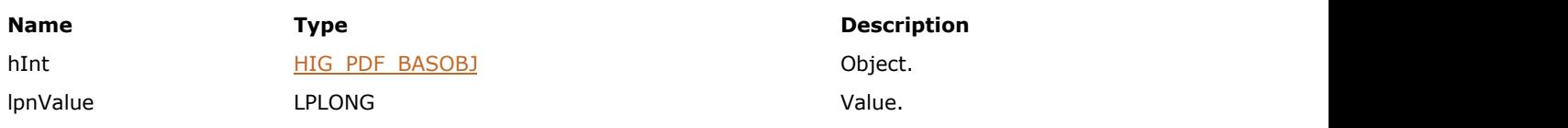

# **Return Value:**

Error count.

# **Supported Raster Image Formats:**

# 1.3.3.4.1.7 HIG\_PDF\_BASNAME

Handle to the basic name object. A name object is an atomic symbol uniquely defined by a sequence of characters.

Uniquely defined means that any two name objects made up of the same sequence of characters are identically the same object. Atomic means that a name has no internal structure; although it is defined by a sequence of characters, those characters are not "elements" of the name.

#### **Members:**

[IG\\_PDF\\_basname\\_create](#page-1828-0) Creates a new name object associated with the specified document and having the specified value.

[IG\\_PDF\\_basname\\_get\\_value](#page-1829-0) Gets the value of the specified name object.

# <span id="page-1828-0"></span>1.3.3.4.1.7.1 IG\_PDF\_basname\_create

Creates a new name object associated with the specified document and having the specified value.

# **Declaration:**

```
AT_ERRCOUNT ACCUAPI IG_PDF_basname_create(
        HIG_PDF_DOC hDoc,
        AT_PDF_BOOL bIndirect,
        HIG_PDF_ATOM hNameVal,
       LPHIG PDF BASOBJ lphName
); \overline{\phantom{a}}
```
#### **Arguments:**

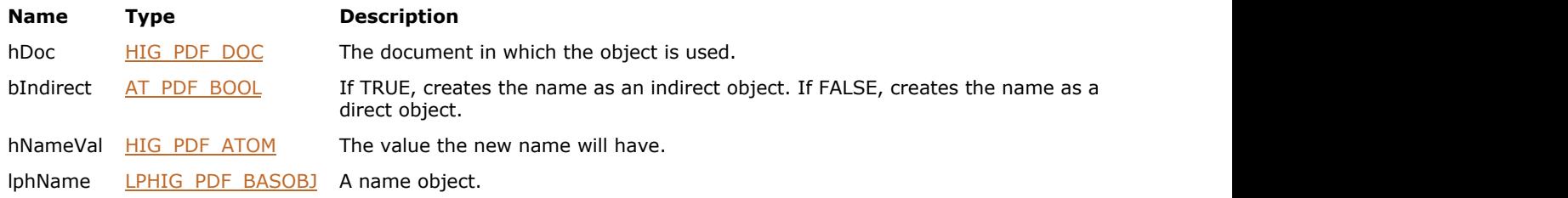

# **Return Value:**

Error count.

#### **Supported Raster Image Formats:**

# <span id="page-1829-0"></span>1.3.3.4.1.7.2 IG\_PDF\_basname\_get\_value

Gets the value of the specified name object.

#### **Declaration:**

```
AT_ERRCOUNT ACCUAPI IG_PDF_basname_get_value (
        HIG_PDF_BASOBJ hName,
        LPHIG_PDF_ATOM lphNameVal 
); \overline{\phantom{a}}
```
#### **Arguments:**

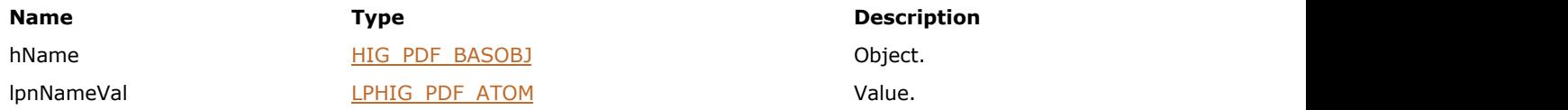

# **Return Value:**

Error count.

# **Supported Raster Image Formats:**

# 1.3.3.4.1.8 HIG\_PDF\_BASNULL

Handle to the basic null object. The null object has a type and value that are unequal to those of any other object. There is only one object of type null, denoted by the keyword null.

#### **Members:**

[IG\\_PDF\\_basnull\\_create](#page-1831-0) Creates a direct null object.

# <span id="page-1831-0"></span>1.3.3.4.1.8.1 IG\_PDF\_basnull\_create

Creates a direct null object.

### **Declaration:**

```
AT_ERRCOUNT ACCUAPI IG_PDF_basnull_create(
       LPHIG_PDF_BASOBJ lphNull 
); \overline{\phantom{a}}
```
# **Arguments:**

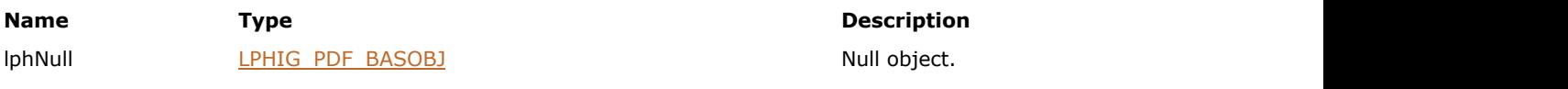

# **Return Value:**

Error count.

# **Supported Raster Image Formats:**

# 1.3.3.4.1.9 HIG\_PDF\_BASSTR

Handle to the basic string object. A string object consists of a series of bytes-unsigned integer values in the range 0 to 255. The string elements are not integer objects, but are stored in a more compact format.

#### **Members:**

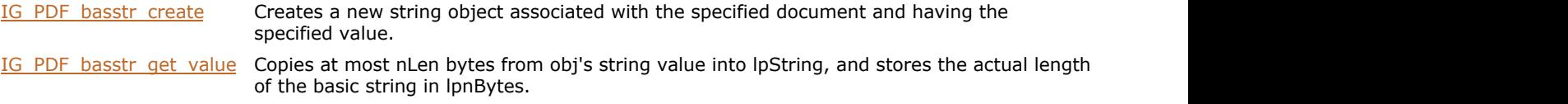

# <span id="page-1833-0"></span>1.3.3.4.1.9.1 IG\_PDF\_basstr\_create

Creates a new string object associated with the specified document and having the specified value.

# **Declaration:**

```
AT_ERRCOUNT ACCUAPI IG_PDF_basstr_create(
     HIG_PDF_DOC hDoc,
AT_PDF_BOOL bIndirect,
 LPBYTE lpString,
     LONG nBytes,
     LPHIG_PDF_BASOBJ lphString 
); \overline{\phantom{a}}
```
### **Arguments:**

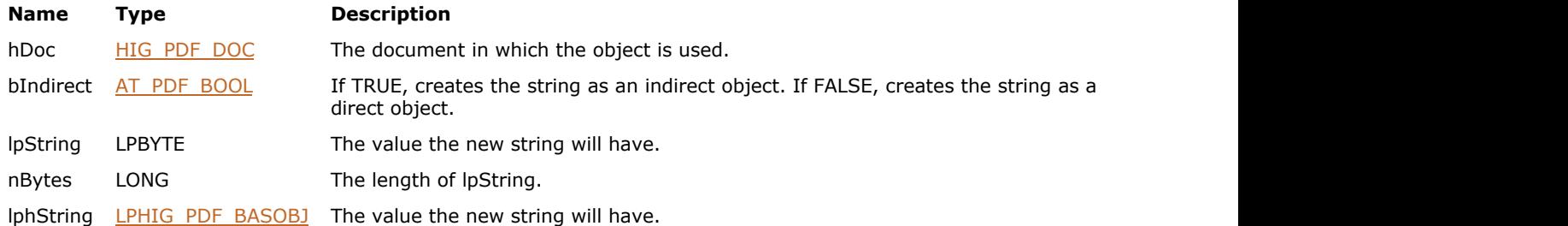

# **Return Value:**

Error count.

#### **Supported Raster Image Formats:**

# <span id="page-1834-0"></span>1.3.3.4.1.9.2 IG\_PDF\_basstr\_get\_value

Copies at most nLen bytes from obj's string value into lpString, and stores the actual length of the basic string in lpnBytes.

# **Declaration:**

```
AT_ERRCOUNT ACCUAPI IG_PDF_basstr_get_value (
        HIG_PDF_BASOBJ hString,
       LPBYTE lpString,
        LONG nLen,
        LPLONG lpnBytes 
); \overline{\phantom{a}}
```
#### **Arguments:**

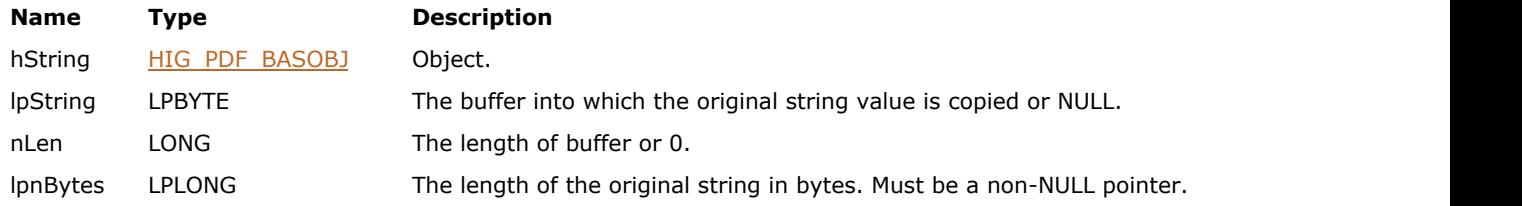

#### **Return Value:**

Error count.

#### **Supported Raster Image Formats:**

# 1.3.3.4.1.10 HIG\_PDF\_BASSTREAM

Handle to the basic stream object.

# **Members:**

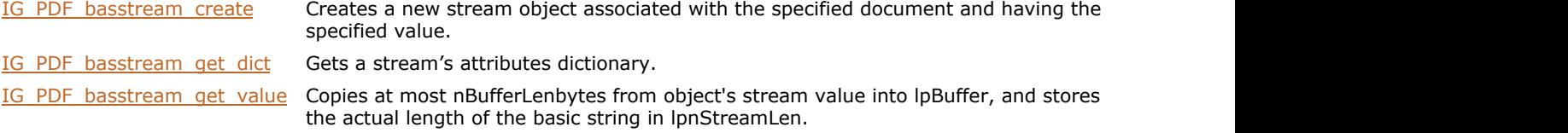
### 1.3.3.4.1.10.1 IG\_PDF\_basstream\_create

Creates a new stream object associated with the specified document and having the specified value.

#### **Declaration:**

```
AT_ERRCOUNTACCUAPI IG_PDF_basstream_create(
        HIG_PDF_DOC hDoc,
        HIG_PDF_STREAM hStream,
       AT PDF_BOOL bEncodeTheSourceData,
        HIG_PDF_BASOBJ hAttributesDictionary,
        HIG_PDF_BASOBJ hEncodeParameters,
        LPHIG_PDF_BASOBJ lphBasStream
); \overline{\phantom{a}}
```
#### **Arguments:**

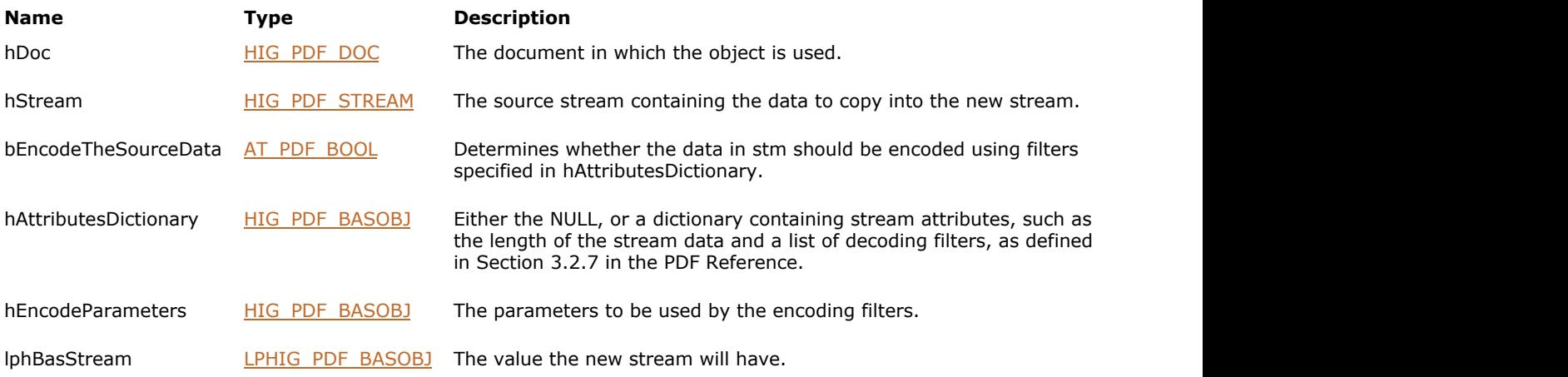

#### **Return Value:**

Error count.

# 1.3.3.4.1.10.2 IG\_PDF\_basstream\_get\_dict

Gets a stream's attributes dictionary.

#### **Declaration:**

```
AT_ERRCOUNTACCUAPI IG_PDF_basstream_get_dict(
        HIG_PDF_BASOBJ hStream,
        LPHIG_PDF_BASOBJ lphAttrDictionary
); \overline{\phantom{a}}
```
#### **Arguments:**

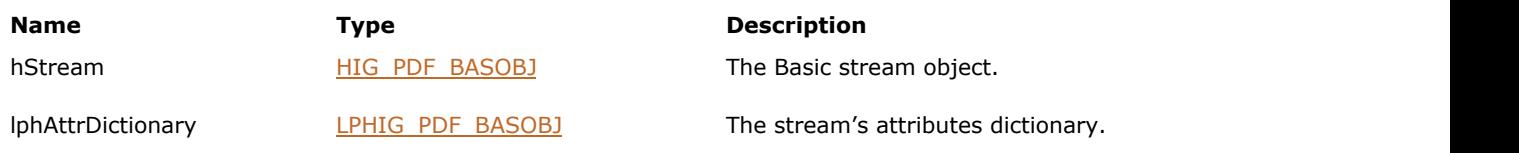

#### **Return Value:**

Error count.

### 1.3.3.4.1.10.3 IG\_PDF\_basstream\_get\_value

Copies at most nBufferLenbytes from object's stream value into lpBuffer, and stores the actual length of the basic string in lpnStreamLen.

#### **Declaration:**

```
AT_ERRCOUNTACCUAPI IG_PDF_basstream_get_value(
        HIG_PDF_BASOBJ hStream,
       LPBYTE lpBuffer,
        LONG nBufferLen,
        LPLONG lpnStreamLen
); \overline{\phantom{a}}
```
#### **Arguments:**

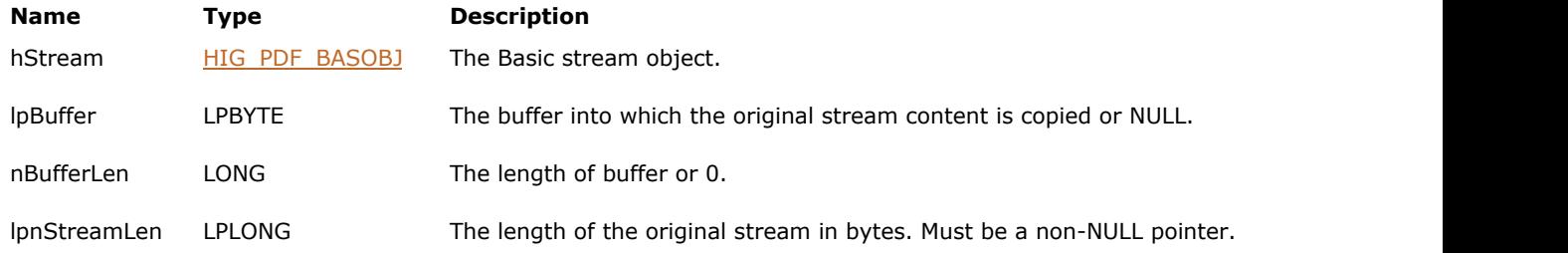

#### **Return Value:**

Error count.

### 1.3.3.4.2 General Objects

This section describes a group of objects that provide access to PDF document's components such as metadata, pages, fonts, etc. These objects and functions allow applications to manipulate the PDF content and data. Some of the objects allow you to work with host system fonts and encodings, and the supplementary objects such as Atom and Stream used to simplify and optimize working with PDF content.

The following table describes the general objects supported by the ImageGear PDF component:

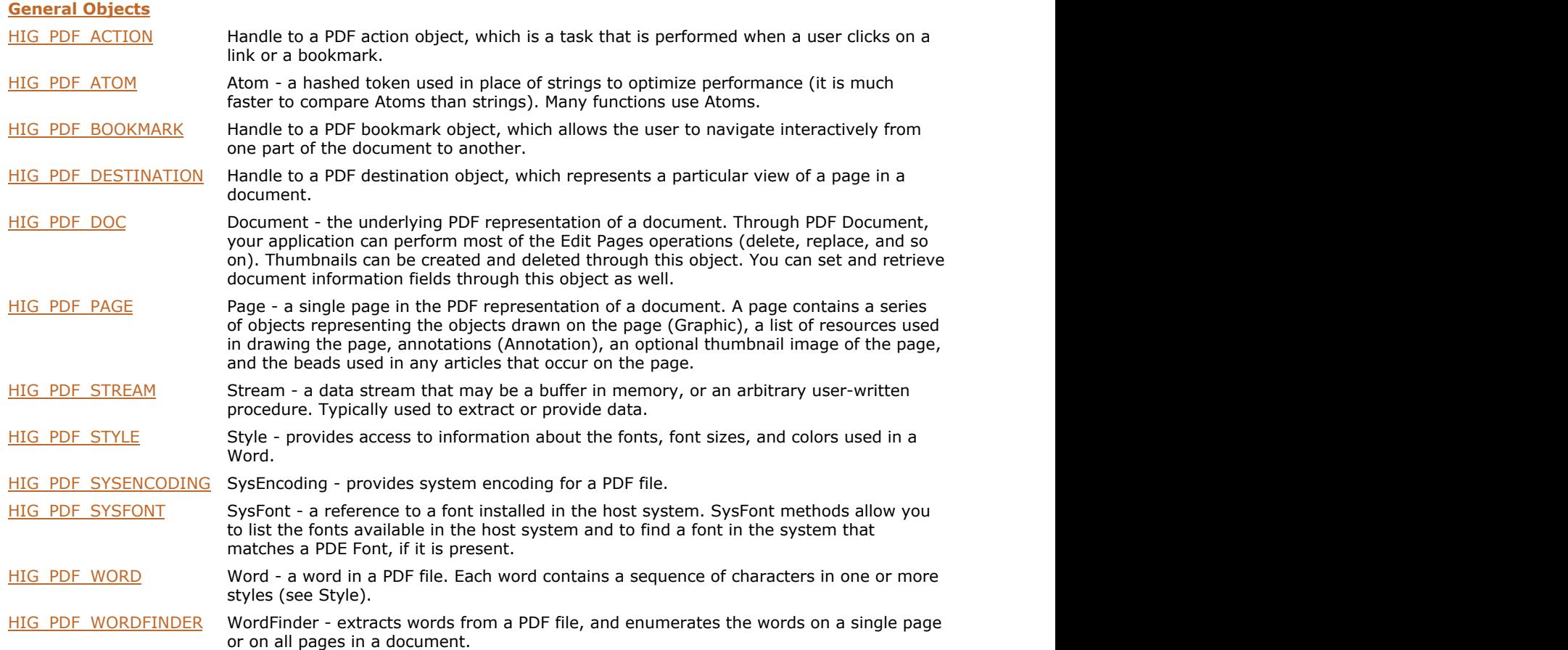

### <span id="page-1840-0"></span>1.3.3.4.2.1 HIG\_PDF\_ACTION

Handle to a PDF action object, which is a task that is performed when a user clicks on a link or a bookmark. Action types include:

- Going to another view within the same document
- Going to a specified view in another PDF file
- Launching an arbitrary file
- Resolving a URL

See Section 8.5 in the PDF Reference for more information on actions.

#### **Members:**

- [IG\\_PDF\\_action\\_create](#page-1841-0) Creates a new action object.
- [IG\\_PDF\\_action\\_create\\_destination](#page-1842-0) creates a new action that takes the user to the specified destination view.
- IG PDF action create filename Creates an action of the specified type from a file name.
- [IG\\_PDF\\_action\\_delete](#page-1844-0) define Deletes an action object.
- IG PDF action get destination Gets an action's destination view.
- IG PDF action get dictionary Gets the dictionary corresponding to an action.
- IG PDF action get filename Gets a file name from an action.
- IG PDF action get type Gets an action's type.

### <span id="page-1841-0"></span>1.3.3.4.2.1.1 IG\_PDF\_action\_create

Creates a new action object.

#### **Declaration:**

```
AT_ERRCOUNT ACCUAPI IG_PDF_action_create(
 HIG_PDF_DOC hDoc,
 HIG_PDF_ATOM hType,
     LPHIG_PDF_ACTION lphAction
); \overline{\phantom{a}}
```
#### **Arguments:**

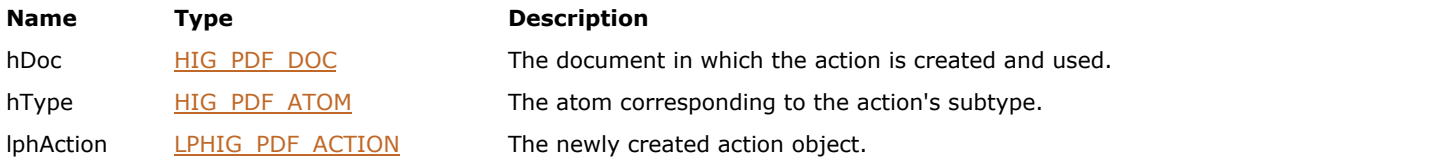

#### **Return Value:**

Error count.

### **Supported Raster Image Formats:**

### <span id="page-1842-0"></span>1.3.3.4.2.1.2 IG\_PDF\_action\_create\_destination

Creates a new action that takes the user to the specified destination view.

#### **Declaration:**

```
AT_ERRCOUNT ACCUAPI IG_PDF_action_create_destination(
        HIG_PDF_DOC hDoc,
       HIG PDF DESTINATION hDest,
       LPHIG PDF ACTION lphAction
); \overline{\phantom{a}}
```
#### **Arguments:**

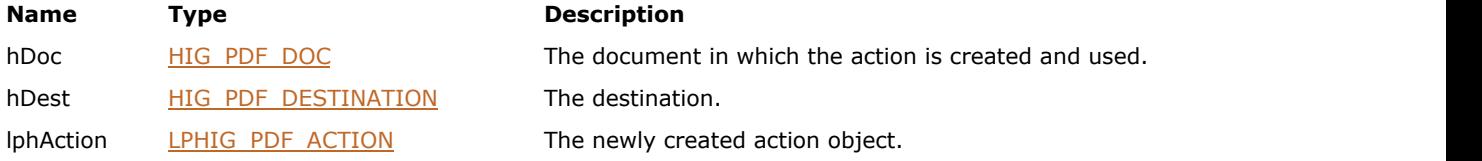

#### **Return Value:**

Error count.

#### **Supported Raster Image Formats:**

This function does not process image pixels.

#### **Remarks:**

This function can only be used for destinations in the same document as the source document. Cross-document links must be built up from the base level, populating the Action dictionary for the GotoR action as described in Section 8.5.3 in the PDF Reference.

### <span id="page-1843-0"></span>1.3.3.4.2.1.3 IG\_PDF\_action\_create\_filename

Creates an action of the specified type from a file name.

#### **Declaration:**

```
AT_ERRCOUNT ACCUAPI IG_PDF_action_create_filename(
        HIG_PDF_DOC hDoc,
        HIG_PDF_ATOM hType,
        LPCSTR szFileName,
        LPHIG_PDF_ACTION lphAction
); \overline{\phantom{a}}
```
#### **Arguments:**

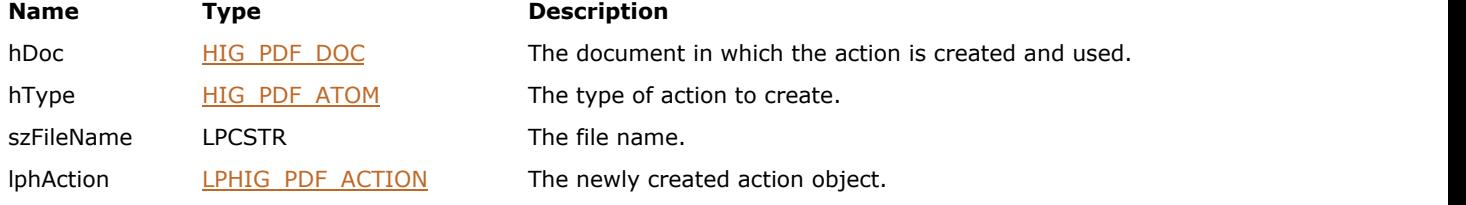

#### **Return Value:**

Error count.

#### **Supported Raster Image Formats:**

# <span id="page-1844-0"></span>1.3.3.4.2.1.4 IG\_PDF\_action\_delete

Deletes an action object.

#### **Declaration:**

```
AT_ERRCOUNT ACCUAPI IG_PDF_action_delete(
       HIG_PDF_ACTION hAction
); \overline{\phantom{a}}
```
#### **Arguments:**

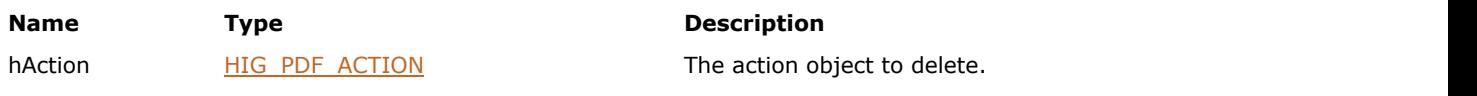

#### **Return Value:**

Error count.

#### **Supported Raster Image Formats:**

### <span id="page-1845-0"></span>1.3.3.4.2.1.5 IG\_PDF\_action\_get\_destination

Gets an action's destination view.

#### **Declaration:**

```
AT ERRCOUNT ACCUAPI IG_PDF_action_get_destination(
        HIG_PDF_ACTION hAction,
       LPHIG PDF DESTINATION lphDest
); \overline{\phantom{a}}
```
#### **Arguments:**

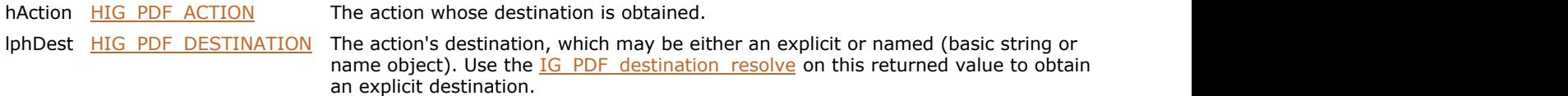

#### **Return Value:**

Error count.

#### **Supported Raster Image Formats:**

This function does not process image pixels.

#### **Remarks:**

This only works for actions that contain a view destination - that is, actions whose type is GoTo. For named destinations, this function may return a basic string or name object. See Section 8.2.1 in the PDF Reference for more information on named destinations.

 $\mathbb Z$ Since this function may not return an explicit destination, use the [IG\\_PDF\\_destination\\_resolve](#page-1889-0) on the returned value to obtain an explicit destination.

# <span id="page-1846-0"></span>1.3.3.4.2.1.6 IG\_PDF\_action\_get\_dictionary

Gets the dictionary corresponding to an action.

#### **Declaration:**

```
AT_ERRCOUNT ACCUAPI IG_PDF_action_get_dictionary(
        HIG_PDF_ACTION hAction,
        LPHIG_PDF_BASOBJ lphDictionary
); \overline{\phantom{a}}
```
#### **Arguments:**

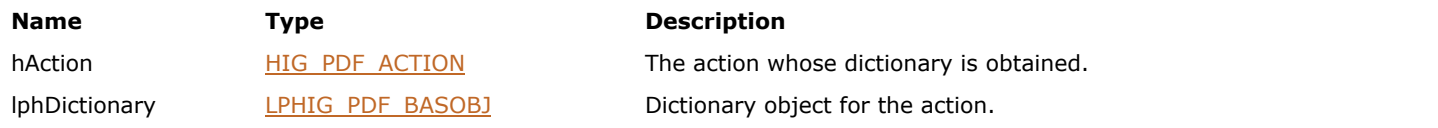

#### **Return Value:**

Error count.

#### **Supported Raster Image Formats:**

# <span id="page-1847-0"></span>1.3.3.4.2.1.7 IG\_PDF\_action\_get\_filename

Gets a file name from an action.

#### **Declaration:**

```
AT_ERRCOUNT ACCUAPI IG_PDF_action_get_filename(
        HIG_PDF_ACTION hAction,
       LPSTR lpBuf,
        AT_INT nSize,
        LPAT_INT lpnLen
); \overline{\phantom{a}}
```
#### **Arguments:**

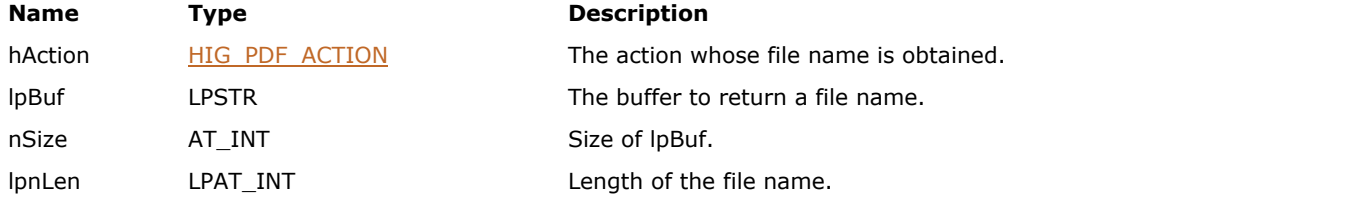

#### **Return Value:**

Error count.

#### **Supported Raster Image Formats:**

This function does not process image pixels.

#### **Remarks:**

Not all types of actions have file names; this function only works for actions that contain a file specification. See Section 8.5 in the PDF Reference for more information on the contents of various types of actions.

# <span id="page-1848-0"></span>1.3.3.4.2.1.8 IG\_PDF\_action\_get\_type

Gets an action's type.

#### **Declaration:**

```
AT_ERRCOUNT ACCUAPI IG_PDF_action_get_type(
       HIG_PDF_ACTION hAction,
       LPHIG_PDF_ATOM lphType
); \overline{\phantom{a}}
```
#### **Arguments:**

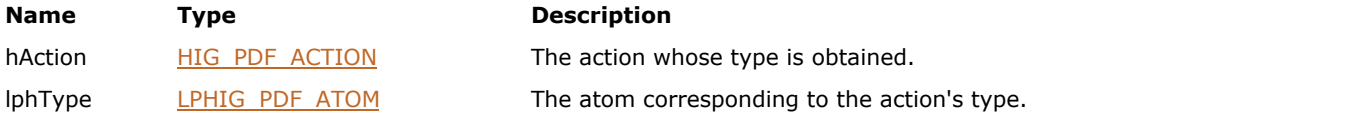

### **Return Value:**

Error count.

#### **Supported Raster Image Formats:**

# <span id="page-1849-0"></span>1.3.3.4.2.2 HIG\_PDF\_ATOM

Handle to the PDF atom object. A hashed token used in place of strings to optimize performance (it is much faster to compare Atoms than strings). Many methods use Atoms.

#### **Members:**

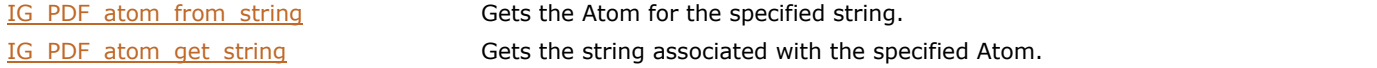

### <span id="page-1850-0"></span>1.3.3.4.2.2.1 IG\_PDF\_atom\_from\_string

Gets the Atom for the specified string.

#### **Declaration:**

```
AT_ERRCOUNT ACCUAPI IG_PDF_atom_from_string(
       LPCSTR lpString,
       LPHIG_PDF_ATOM lphAtom
); \overline{\phantom{a}}
```
#### **Arguments:**

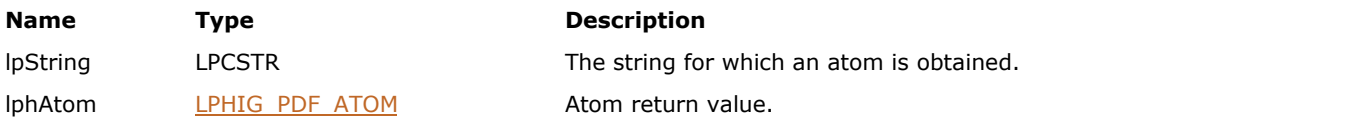

#### **Return Value:**

Error count.

#### **Supported Raster Image Formats:**

This function does not process image pixels.

#### **Remarks:**

You can also use this function to create an Atom, since it creates one for the string if one does not already exist.

If an Atom already exists for lpString, the existing Atom is returned. Thus Atoms may be compared for equality of the underlying string.

Because Atoms cannot be deleted, they are useful for strings that are used many times, but are not advisable for strings that have a short lifetime. For the same reason, it is not a good idea to create large numbers of Atoms.

### <span id="page-1851-0"></span>1.3.3.4.2.2.2 IG\_PDF\_atom\_get\_string

Gets the string associated with the specified Atom.

#### **Declaration:**

```
AT_ERRCOUNT ACCUAPI IG_PDF_atom_get_string(
 HIG_PDF_ATOM hAtom,
 LPCSTR* lpString
); \overline{\phantom{a}}
```
#### **Arguments:**

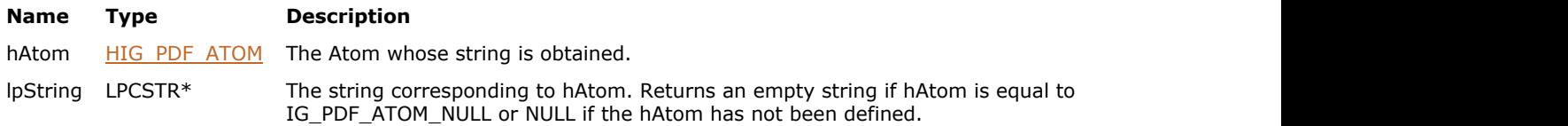

#### **Return Value:**

Error count.

#### **Supported Raster Image Formats:**

### <span id="page-1852-0"></span>1.3.3.4.2.3 HIG\_PDF\_BOOKMARK

Handle to a PDF bookmark object, which allows the user to navigate interactively from one part of the document to another. It consists of a tree-structured hierarchy of bookmarks. Each bookmark has:

- A title that appears on screen
- An action that specifies what happens when the user clicks on the bookmark

The typical action for a user-created bookmark is to move to another location in the current document or outside of it. Each bookmark in the bookmark tree structure has zero or more children that appear indented on screen, and zero or more siblings that appear at the same indentation level. All bookmarks except the bookmark at the top level of the hierarchy have an one parent, i.e., the bookmark under which it is indented. A bookmark is said to be open if its children are visible on the screen, and closed if they are not.

See the section 8.2.2, "Document Outline," in the PDF Reference for more information on bookmarks.

#### **Members:**

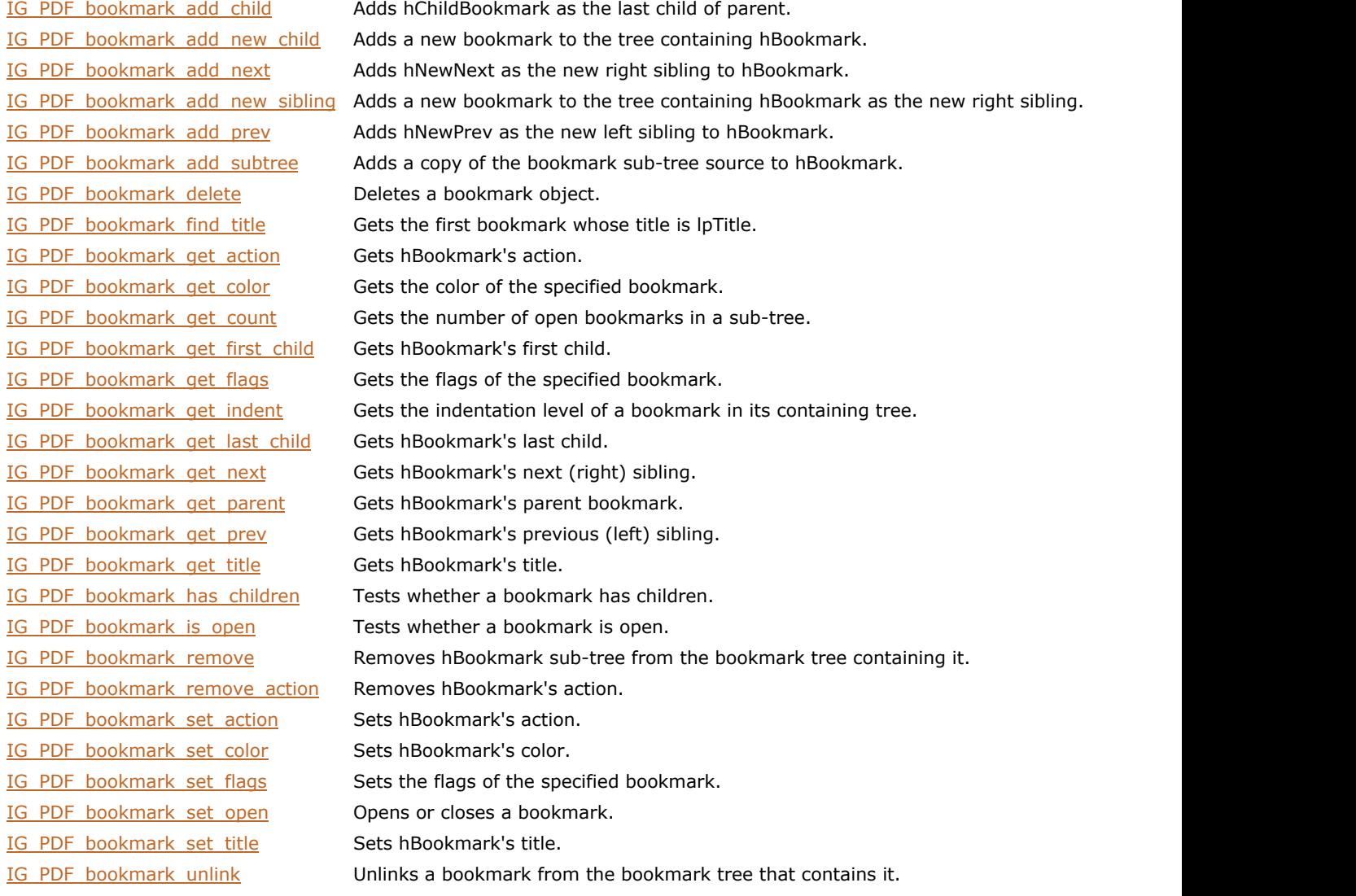

### <span id="page-1853-0"></span>1.3.3.4.2.3.1 IG\_PDF\_bookmark\_add\_child

Adds hChildBookmark as the last child of parent, adjusting the tree containing parent appropriately.

#### **Declaration:**

```
AT_ERRCOUNT ACCUAPI IG_PDF_bookmark_add_child(
        HIG_PDF_BOOKMARK hBookmark,
        HIG_PDF_BOOKMARK hChildBookmark
); \overline{\phantom{a}}
```
#### **Arguments:**

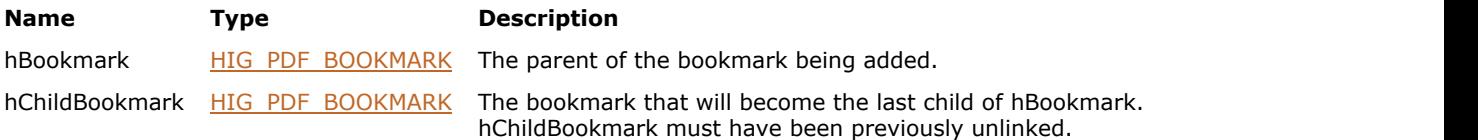

#### **Return Value:**

Error count.

#### **Supported Raster Image Formats:**

This function does not process image pixels.

#### **Remarks:**

If parent previously had no children, it is open after the child is added.

### <span id="page-1854-0"></span>1.3.3.4.2.3.2 IG\_PDF\_bookmark\_add\_new\_child

Adds a new bookmark to the tree containing hBookmark as the new last child of hBookmark.

#### **Declaration:**

```
AT_ERRCOUNT ACCUAPI IG_PDF_bookmark_add_new_child(
        HIG_PDF_BOOKMARK hBookmark,
        LPSTR lpszInitialText,
        LPHIG_PDF_BOOKMARK lphChildBookmark
); \overline{\phantom{a}}
```
#### **Arguments:**

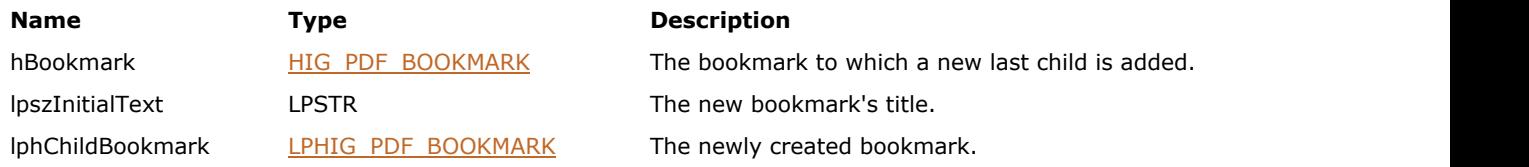

### **Return Value:**

Error count.

#### **Supported Raster Image Formats:**

This function does not process image pixels.

#### **Remarks:**

If hBookmark previously had no children, it will be open after the child is added.

# <span id="page-1855-0"></span>1.3.3.4.2.3.3 IG\_PDF\_bookmark\_add\_next

Adds hNewNext as the new right sibling to hBookmark.

#### **Declaration:**

```
AT_ERRCOUNT ACCUAPI IG_PDF_bookmark_add_next(
 HIG_PDF_BOOKMARK hBookmark,
 HIG_PDF_BOOKMARK hNewNext
); \overline{\phantom{a}}
```
#### **Arguments:**

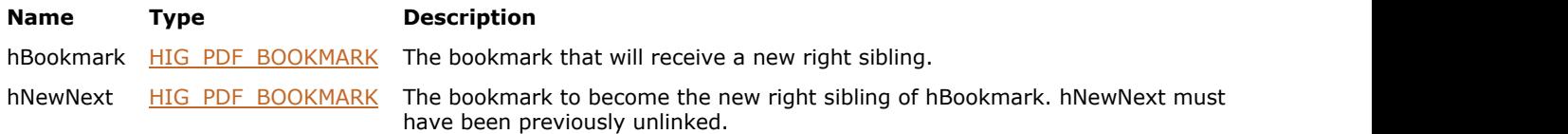

#### **Return Value:**

Error count.

#### **Supported Raster Image Formats:**

### <span id="page-1856-0"></span>1.3.3.4.2.3.4 IG\_PDF\_bookmark\_add\_new\_sibling

Adds a new bookmark to the tree containing hBookmark as the new right sibling.

#### **Declaration:**

```
AT_ERRCOUNT ACCUAPI IG_PDF_bookmark_add_new_sibling(
        HIG_PDF_BOOKMARK hBookmark,
        LPSTR lpszInitialText,
        LPHIG_PDF_BOOKMARK lphSiblingBookmark
); \overline{\phantom{a}}
```
#### **Arguments:**

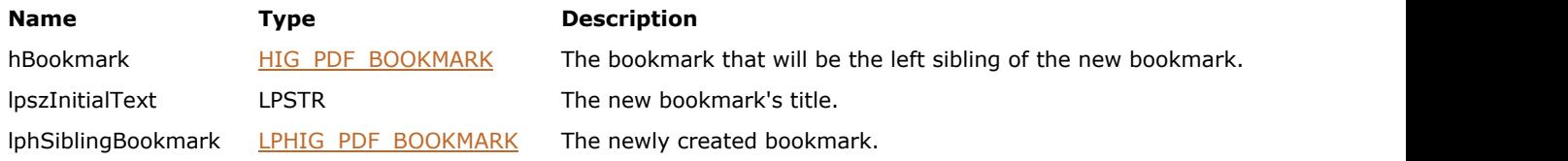

#### **Return Value:**

Error count.

#### **Supported Raster Image Formats:**

# <span id="page-1857-0"></span>1.3.3.4.2.3.5 IG\_PDF\_bookmark\_add\_prev

Adds hNewPrev as the new left sibling to hBookmark, adjusting the tree containing hBookmark appropriately.

#### **Declaration:**

```
AT_ERRCOUNT ACCUAPI IG_PDF_bookmark_add_prev(
 HIG_PDF_BOOKMARK hBookmark,
 HIG_PDF_BOOKMARK hNewPrev
); \overline{\phantom{a}}
```
#### **Arguments:**

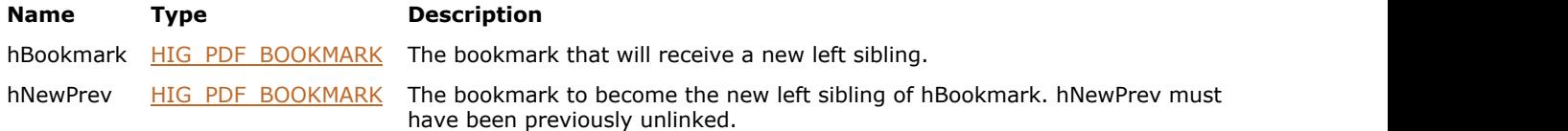

#### **Return Value:**

Error count.

#### **Supported Raster Image Formats:**

### <span id="page-1858-0"></span>1.3.3.4.2.3.6 IG\_PDF\_bookmark\_add\_subtree

Adds a copy of the bookmark sub-tree source to hBookmark as a new last child of hBookmark.

#### **Declaration:**

```
AT_ERRCOUNT ACCUAPI IG_PDF_bookmark_add_subtree(
        HIG_PDF_BOOKMARK hBookmark,
        HIG_PDF_BOOKMARK hSubtree,
        LPSTR lpszSourceTitle
); \overline{\phantom{a}}
```
#### **Arguments:**

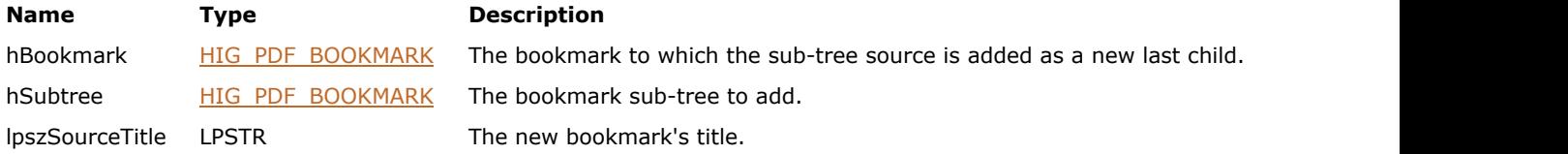

#### **Remarks:**

This new item will have the text value lpszSourceTitle, will be open, and will have no destination attribute. hSubtree must have been previously unlinked. If hBookmark previously had no children, it will be open after the sub-tree is added.

#### **Return Value:**

Error count.

#### **Supported Raster Image Formats:**

# <span id="page-1859-0"></span>1.3.3.4.2.3.7 IG\_PDF\_bookmark\_delete

Deletes a bookmark object.

#### **Declaration:**

```
AT_ERRCOUNT ACCUAPI IG_PDF_bookmark_delete(
       HIG_PDF_BOOKMARK hBookmark
); \overline{\phantom{a}}
```
#### **Arguments:**

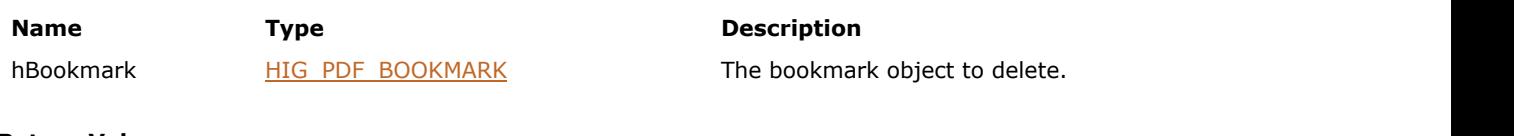

#### **Return Value:**

Error count.

#### **Supported Raster Image Formats:**

### <span id="page-1860-0"></span>1.3.3.4.2.3.8 IG\_PDF\_bookmark\_find\_title

Gets the first bookmark whose title is lpTitle.

#### **Declaration:**

```
AT_ERRCOUNT ACCUAPI IG_PDF_bookmark_find_title(
        HIG_PDF_BOOKMARK hBookmark,
       LPSTR lpTitle,
        AT_INT nTitleLen,
        AT_INT nMaxDepth,
        LPHIG_PDF_BOOKMARK lphBookmark
); \overline{\phantom{a}}
```
#### **Arguments:**

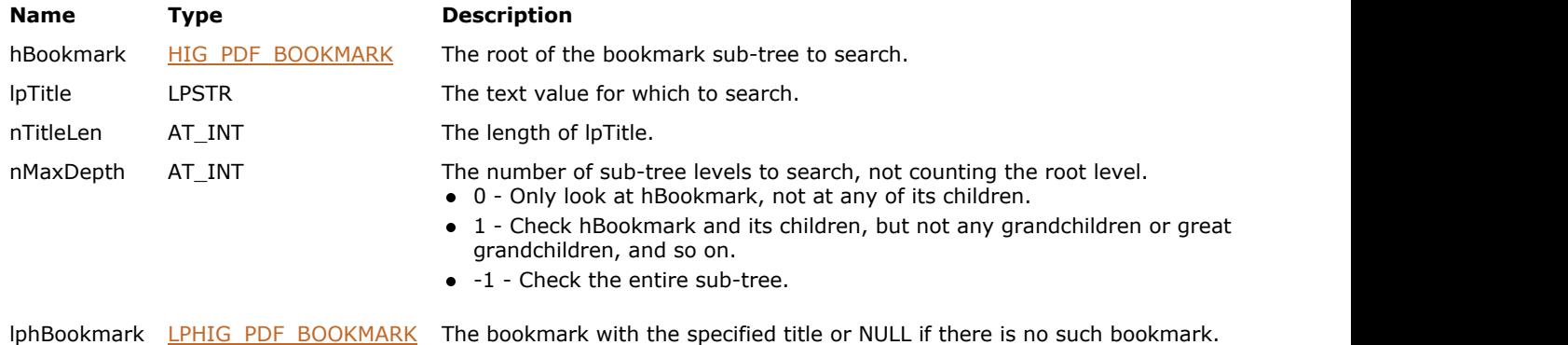

#### **Return Value:**

Error count.

#### **Supported Raster Image Formats:**

# <span id="page-1861-0"></span>1.3.3.4.2.3.9 IG\_PDF\_bookmark\_get\_action

This function gets hBookmark's action.

#### **Declaration:**

```
AT_ERRCOUNT ACCUAPI IG_PDF_bookmark_get_action(
        HIG_PDF_BOOKMARK hBookmark,
        LPHIG_PDF_ACTION lphAction
); \overline{\phantom{a}}
```
#### **Arguments:**

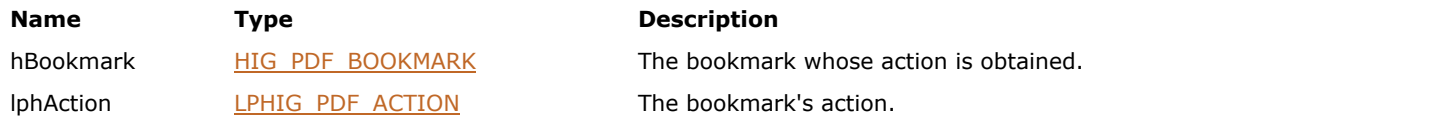

### **Return Value:**

Error count.

#### **Supported Raster Image Formats:**

# <span id="page-1862-0"></span>1.3.3.4.2.3.10 IG\_PDF\_bookmark\_get\_color

Gets the color of the specified bookmark.

#### **Declaration:**

```
AT_ERRCOUNT ACCUAPI IG_PDF_bookmark_get_color(
        HIG_PDF_BOOKMARK hBookmark,
        LPAT_PDF_COLORVALUE lpBookmarkColor
); \overline{\phantom{a}}
```
#### **Arguments:**

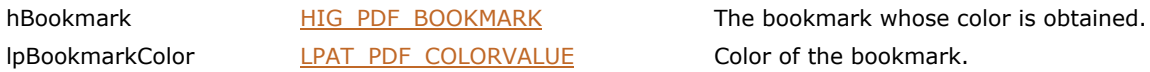

#### **Return Value:**

Error count.

#### **Supported Raster Image Formats:**

# <span id="page-1863-0"></span>1.3.3.4.2.3.11 IG\_PDF\_bookmark\_get\_count

Gets the number of open bookmarks in a sub-tree.

#### **Declaration:**

```
AT_ERRCOUNT ACCUAPI IG_PDF_bookmark_get_count(
 HIG_PDF_BOOKMARK hBookmark,
 LPAT_INT lpnCount
); \overline{\phantom{a}}
```
#### **Arguments:**

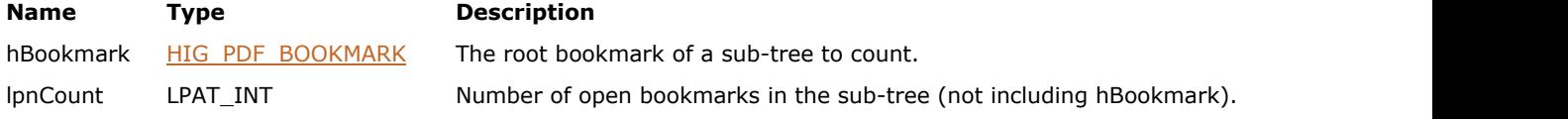

### **Return Value:**

Error count.

#### **Supported Raster Image Formats:**

# <span id="page-1864-0"></span>1.3.3.4.2.3.12 IG\_PDF\_bookmark\_get\_first\_child

Gets hBookmark's first child.

#### **Declaration:**

```
AT_ERRCOUNT ACCUAPI IG_PDF_bookmark_get_first_child(
        HIG_PDF_BOOKMARK hBookmark,
        LPHIG_PDF_BOOKMARK lphFirstChild
); \overline{\phantom{a}}
```
#### **Arguments:**

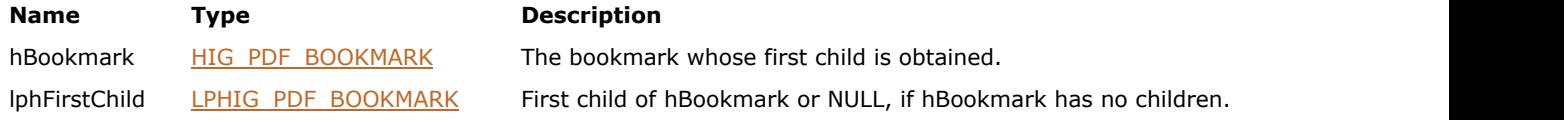

#### **Return Value:**

Error count.

#### **Supported Raster Image Formats:**

# <span id="page-1865-0"></span>1.3.3.4.2.3.13 IG\_PDF\_bookmark\_get\_flags

Gets the flags of the specified bookmark.

#### **Declaration:**

```
AT_ERRCOUNT ACCUAPI IG_PDF_bookmark_get_flags(
 HIG_PDF_BOOKMARK hBookmark,
 LPAT_INT lpnFlags
); \overline{\phantom{a}}
```
#### **Arguments:**

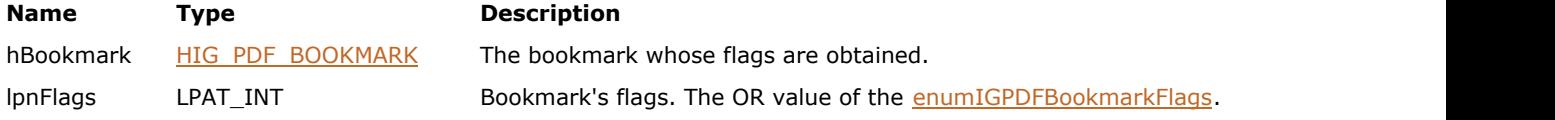

#### **Return Value:**

Error count.

#### **Supported Raster Image Formats:**

# <span id="page-1866-0"></span>1.3.3.4.2.3.14 IG\_PDF\_bookmark\_get\_indent

Gets the indentation level of a bookmark in its containing tree.

#### **Declaration:**

```
AT_ERRCOUNT ACCUAPI IG_PDF_bookmark_get_indent(
 HIG_PDF_BOOKMARK hBookmark,
 LPAT_INT lpnIndent
); \overline{\phantom{a}}
```
#### **Arguments:**

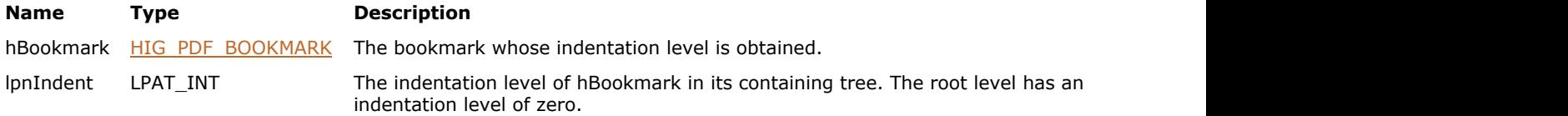

#### **Return Value:**

Error count.

#### **Supported Raster Image Formats:**

# <span id="page-1867-0"></span>1.3.3.4.2.3.15 IG\_PDF\_bookmark\_get\_last\_child

Gets hBookmark's last child.

#### **Declaration:**

```
AT_ERRCOUNT ACCUAPI IG_PDF_bookmark_get_last_child(
        HIG_PDF_BOOKMARK hBookmark,
        LPHIG_PDF_BOOKMARK lphLastChild
); \overline{\phantom{a}}
```
#### **Arguments:**

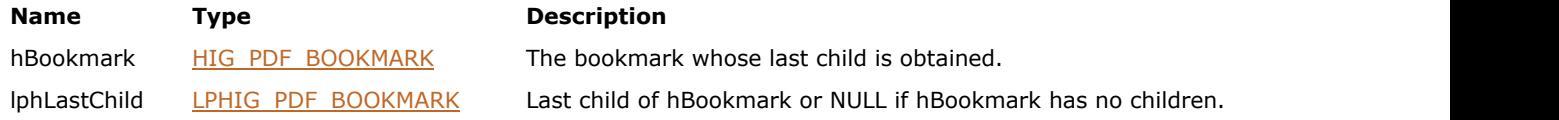

#### **Return Value:**

Error count.

#### **Supported Raster Image Formats:**

# <span id="page-1868-0"></span>1.3.3.4.2.3.16 IG\_PDF\_bookmark\_get\_next

Gets hBookmark's next (right) sibling.

#### **Declaration:**

```
AT_ERRCOUNT ACCUAPI IG_PDF_bookmark_get_next(
        HIG_PDF_BOOKMARK hBookmark,
        LPHIG_PDF_BOOKMARK lphNext
); \overline{\phantom{a}}
```
#### **Arguments:**

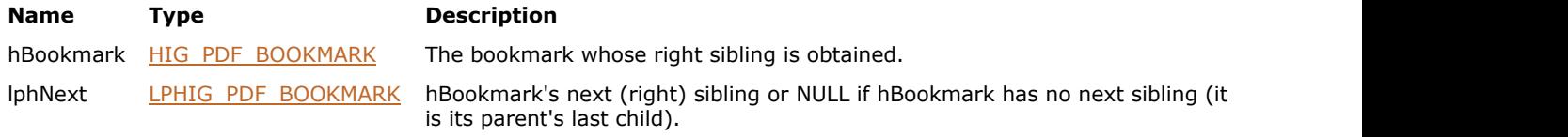

#### **Return Value:**

Error count.

#### **Supported Raster Image Formats:**

# <span id="page-1869-0"></span>1.3.3.4.2.3.17 IG\_PDF\_bookmark\_get\_parent

Gets hBookmark's parent bookmark.

#### **Declaration:**

```
AT_ERRCOUNT ACCUAPI IG_PDF_bookmark_get_parent(
        HIG_PDF_BOOKMARK hBookmark,
        LPHIG_PDF_BOOKMARK lphParent
); \overline{\phantom{a}}
```
#### **Arguments:**

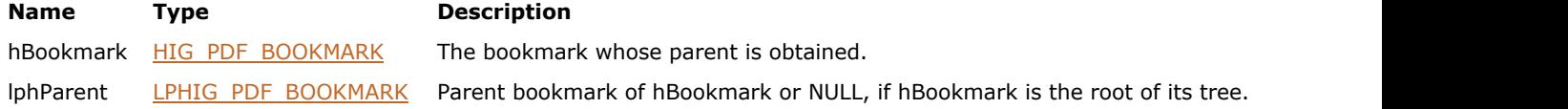

### **Return Value:**

Error count.

#### **Supported Raster Image Formats:**

# <span id="page-1870-0"></span>1.3.3.4.2.3.18 IG\_PDF\_bookmark\_get\_prev

Gets hBookmark's previous (left) sibling.

#### **Declaration:**

```
AT_ERRCOUNT ACCUAPI IG_PDF_bookmark_get_prev(
        HIG_PDF_BOOKMARK hBookmark,
        LPHIG_PDF_BOOKMARK lphPrev
); \overline{\phantom{a}}
```
#### **Arguments:**

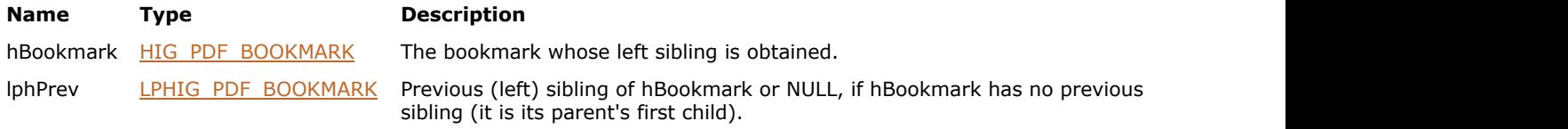

#### **Return Value:**

Error count.

#### **Supported Raster Image Formats:**

# <span id="page-1871-0"></span>1.3.3.4.2.3.19 IG\_PDF\_bookmark\_get\_title

Gets hBookmark's title.

#### **Declaration:**

```
AT_ERRCOUNT ACCUAPI IG_PDF_bookmark_get_title(
        HIG_PDF_BOOKMARK hBookmark,
        LPSTR szBuffer,
        AT_INT nSize,
        LPAT_INT lpnBytes
); \overline{\phantom{a}}
```
#### **Arguments:**

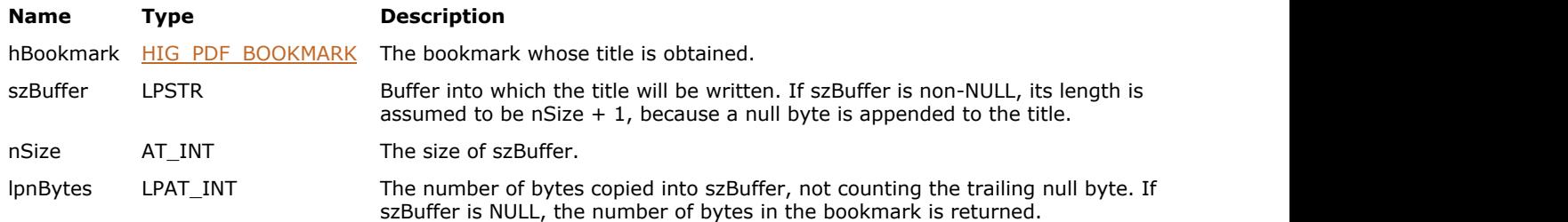

#### **Return Value:**

Error count.

#### **Supported Raster Image Formats:**
# 1.3.3.4.2.3.20 IG\_PDF\_bookmark\_has\_children

This function tests whether a bookmark has children or not.

### **Declaration:**

```
AT_ERRCOUNT ACCUAPI IG_PDF_bookmark_has_children(
        HIG_PDF_BOOKMARK hBookmark,
        LPAT_PDF_BOOL lpbHasChildren
); \overline{\phantom{a}}
```
#### **Arguments:**

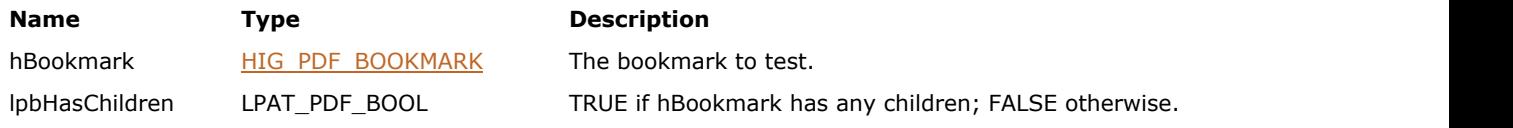

# **Return Value:**

Error count.

# **Supported Raster Image Formats:**

# 1.3.3.4.2.3.21 IG\_PDF\_bookmark\_is\_open

Tests whether a bookmark is open.

### **Declaration:**

```
AT_ERRCOUNT ACCUAPI IG_PDF_bookmark_is_open(
        HIG_PDF_BOOKMARK hBookmark,
        LPAT_PDF_BOOL lpbOpen
); \overline{\phantom{a}}
```
### **Arguments:**

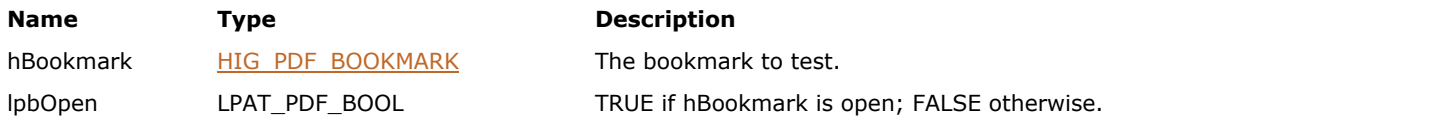

# **Return Value:**

Error count.

# **Supported Raster Image Formats:**

This function does not process image pixels.

#### **Remarks:**

An open bookmark shows all its children.

# 1.3.3.4.2.3.22 IG\_PDF\_bookmark\_remove

Removes hBookmark sub-tree from the bookmark tree containing it.

### **Declaration:**

```
AT_ERRCOUNT ACCUAPI IG_PDF_bookmark_remove(
       HIG_PDF_BOOKMARK hBookmark
); \overline{\phantom{a}}
```
# **Arguments:**

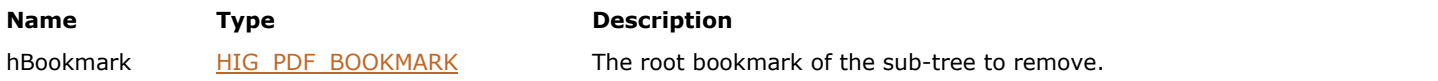

# **Return Value:**

Error count.

# **Supported Raster Image Formats:**

# 1.3.3.4.2.3.23 IG\_PDF\_bookmark\_remove\_action

Removes hBookmark's action.

### **Declaration:**

```
AT_ERRCOUNT ACCUAPI IG_PDF_bookmark_remove_action(
       HIG_PDF_BOOKMARK hBookmark
); \overline{\phantom{a}}
```
# **Arguments:**

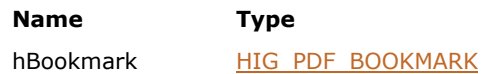

**Description** 

The bookmark whose action is removed.

# **Return Value:**

Error count.

# **Supported Raster Image Formats:**

# 1.3.3.4.2.3.24 IG\_PDF\_bookmark\_set\_action

Sets hBookmark's action.

#### **Declaration:**

```
AT_ERRCOUNT ACCUAPI IG_PDF_bookmark_set_action(
 HIG_PDF_BOOKMARK hBookmark,
 HIG_PDF_ACTION hAction
); \overline{\phantom{a}}
```
# **Arguments:**

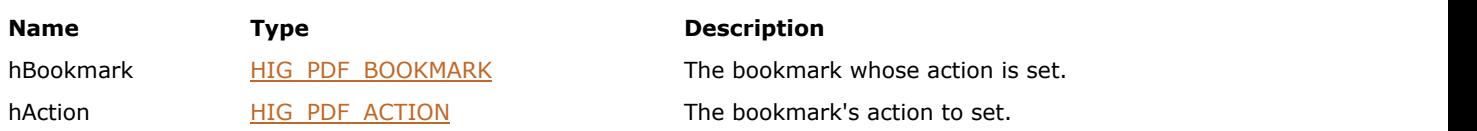

# **Return Value:**

Error count.

# **Supported Raster Image Formats:**

# 1.3.3.4.2.3.25 IG\_PDF\_bookmark\_set\_color

Sets hBookmark's color.

### **Declaration:**

```
AT_ERRCOUNT ACCUAPI IG_PDF_bookmark_set_color(
        HIG_PDF_BOOKMARK hBookmark,
        LPAT_PDF_COLORVALUE lpBookmarkColor
); \overline{\phantom{a}}
```
#### **Arguments:**

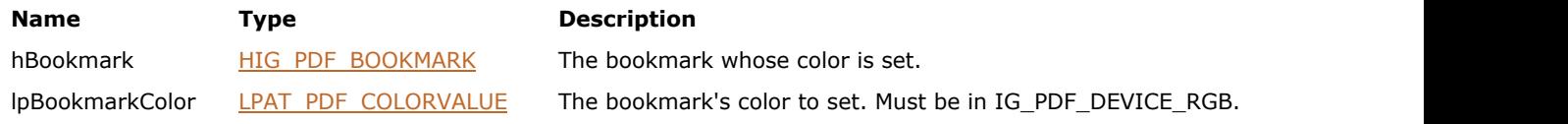

# **Return Value:**

Error count.

# **Supported Raster Image Formats:**

# 1.3.3.4.2.3.26 IG\_PDF\_bookmark\_set\_flags

Sets the flags of the specified bookmark.

### **Declaration:**

```
AT_ERRCOUNT ACCUAPI IG_PDF_bookmark_set_flags(
 HIG_PDF_BOOKMARK hBookmark,
 AT_INT nFlags
); \overline{\phantom{a}}
```
#### **Arguments:**

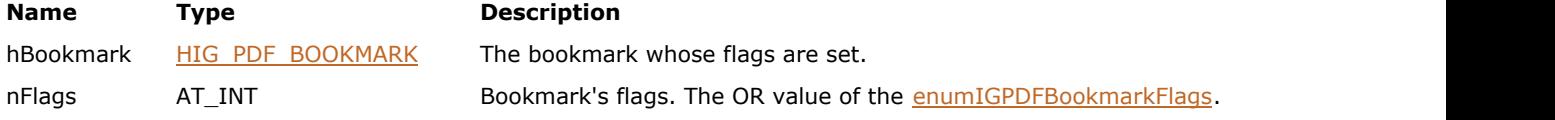

# **Return Value:**

Error count.

# **Supported Raster Image Formats:**

# 1.3.3.4.2.3.27 IG\_PDF\_bookmark\_set\_open

Opens or closes a bookmark.

#### **Declaration:**

```
AT_ERRCOUNT ACCUAPI IG_PDF_bookmark_set_open(
        HIG_PDF_BOOKMARK hBookmark,
        AT_PDF_BOOL bIsOpen
); \overline{\phantom{a}}
```
### **Arguments:**

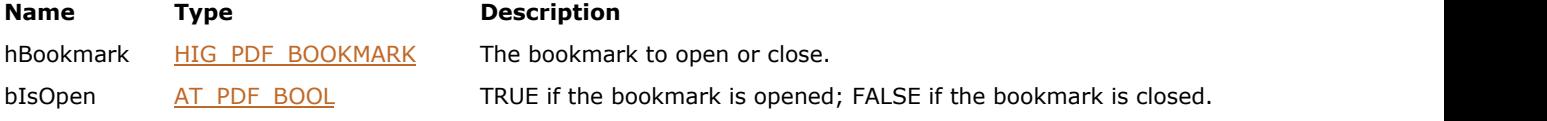

# **Return Value:**

Error count.

# **Supported Raster Image Formats:**

This function does not process image pixels.

#### **Remarks:**

An open bookmark shows its children, while a closed bookmark does not.

# 1.3.3.4.2.3.28 IG\_PDF\_bookmark\_set\_title

This function sets hBookmark's title.

## **Declaration:**

```
AT_ERRCOUNT ACCUAPI IG_PDF_bookmark_set_title(
 HIG_PDF_BOOKMARK hBookmark,
 LPCSTR lpTitle,
     AT_INT nTitleLen
); \overline{\phantom{a}}
```
#### **Arguments:**

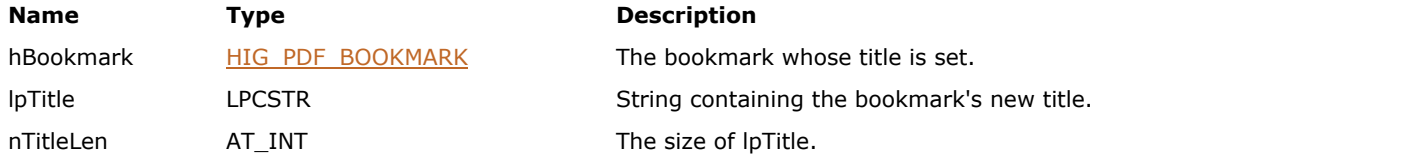

# **Return Value:**

Error count.

# **Supported Raster Image Formats:**

# ImageGear Professional v18 for Mac | **1882**

# 1.3.3.4.2.3.29 IG\_PDF\_bookmark\_unlink

Unlinks a bookmark from the bookmark tree that contains it, and adjusts the tree appropriately.

### **Declaration:**

```
AT_ERRCOUNT ACCUAPI IG_PDF_bookmark_unlink(
       HIG_PDF_BOOKMARK hBookmark
); \overline{\phantom{a}}
```
# **Arguments:**

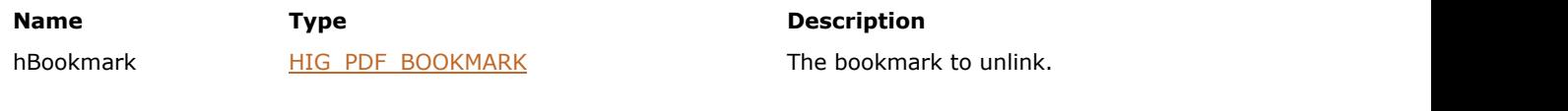

# **Return Value:**

Error count.

# **Supported Raster Image Formats:**

# <span id="page-1882-0"></span>1.3.3.4.2.4 HIG\_PDF\_DESTINATION

Handle to a PDF destination object, which represents a particular view of a page in a document. It contains a reference to a page, a rectangle on that page, and information specifying how to adjust the view to fit the window's size and shape. See section 8.2, "Document-Level Navigation," in the PDF Reference for more information on destinations.

# **Members:**

[IG\\_PDF\\_destination\\_create](#page-1883-0) Creates a new destination object.

- [IG\\_PDF\\_destination\\_delete](#page-1884-0) destination Deletes a destination object.
- 

- IG PDF destination get type Gets a destination's type.
- 

IG PDF destination resolve Resolves a destination.

- 
- [IG\\_PDF\\_destination\\_get\\_explicit\\_attrs](#page-1885-0) Gets a destination's fit type, destination rectangle, and zoom factor.
- [IG\\_PDF\\_destination\\_get\\_named\\_attrs](#page-1886-0) Gets a destination's named attributes.
	-
- [IG\\_PDF\\_destination\\_remove](#page-1888-0) Removes a view destination object.
	-

# <span id="page-1883-0"></span>1.3.3.4.2.4.1 IG\_PDF\_destination\_create

Creates a new destination object.

### **Declaration:**

```
AT_ERRCOUNT ACCUAPI IG_PDF_destination_create(
 HIG_PDF_DOC hDoc,
 HIG_PDF_PAGE hPage,
      HIG_PDF_ATOM hInitialFitType,
      LPAT_PDF_FIXEDRECT lpInitialRect,
     AT_PDF_FIXED_nInitialZoom,
      LPHIG_PDF_DESTINATION lphDest
); \overline{\phantom{a}}
```
#### **Arguments:**

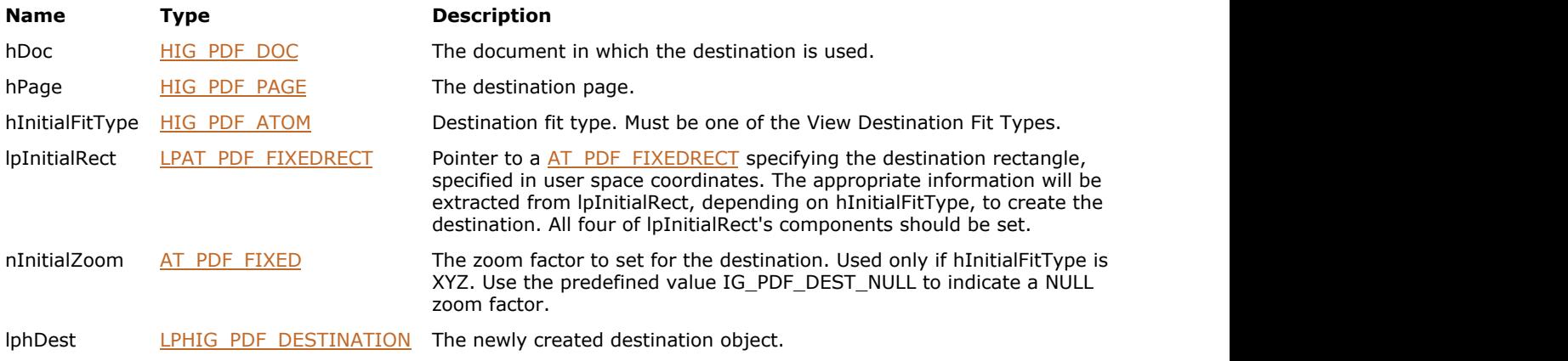

# **Return Value:**

Error count.

# **Supported Raster Image Formats:**

# <span id="page-1884-0"></span>1.3.3.4.2.4.2 IG\_PDF\_destination\_delete

Deletes a destination object.

### **Declaration:**

```
AT_ERRCOUNT ACCUAPI IG_PDF_destination_delete(
       HIG_PDF_DESTINATION hDest
); \overline{\phantom{a}}
```
# **Arguments:**

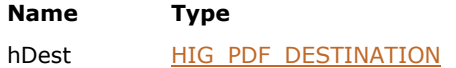

**Description** 

The destination object to delete.

# **Return Value:**

Error count.

# **Supported Raster Image Formats:**

# <span id="page-1885-0"></span>1.3.3.4.2.4.3 IG\_PDF\_destination\_get\_explicit\_attrs

Gets a destination's fit type, destination rectangle, and zoom factor.

# **Declaration:**

```
AT_ERRCOUNT ACCUAPI IG_PDF_destination_get_explicit_attrs(
        HIG_PDF_DESTINATION hDest,
        LPAT_INT lpnPageNum,
       LPHIG PDF ATOM lphFitType,
       LPAT_PDF_FIXEDRECT_lpRect,
        LPAT_PDF_FIXED lpnZoom
); \overline{\phantom{a}}
```
**Arguments:**

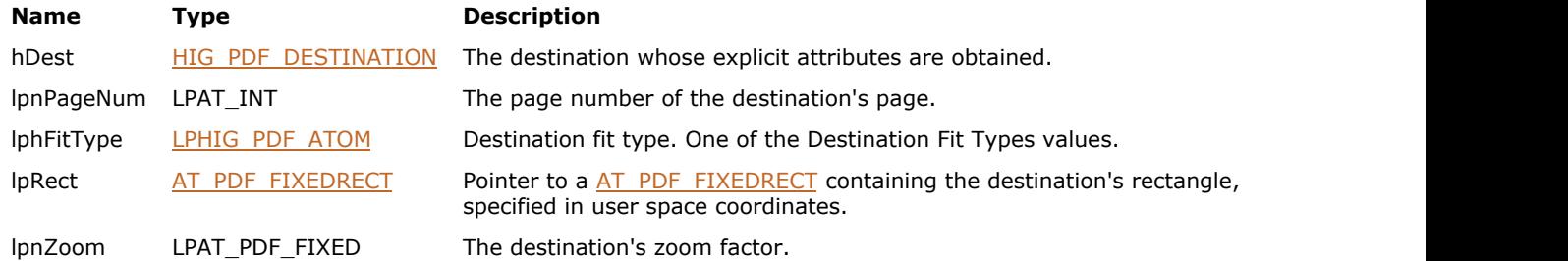

# **Return Value:**

Error count.

#### **Supported Raster Image Formats:**

This function does not process image pixels.

### **Remarks:**

Applies only to IG\_PDF\_DEST\_EXPLICIT type of destination.

# <span id="page-1886-0"></span>1.3.3.4.2.4.4 IG\_PDF\_destination\_get\_named\_attrs

Gets a destination's named attributes.

### **Declaration:**

```
AT_ERRCOUNT ACCUAPI IG_PDF_destination_get_named_attrs(
        HIG_PDF_DESTINATION hDest,
        LPHIG_PDF_BASOBJ lphName
); \overline{\phantom{a}}
```
#### **Arguments:**

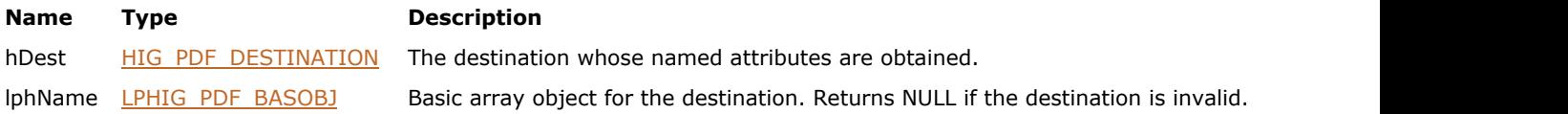

# **Return Value:**

Error count.

### **Supported Raster Image Formats:**

This function does not process image pixels.

# **Remarks:**

Applies only to IG\_PDF\_DEST\_NAMED type of destination.

# <span id="page-1887-0"></span>1.3.3.4.2.4.5 IG\_PDF\_destination\_get\_type

Gets a destination's type.

#### **Declaration:**

```
AT_ERRCOUNT ACCUAPI IG_PDF_destination_get_type(
 HIG_PDF_DESTINATION hDest,
 LPAT_INT lpnType
); \overline{\phantom{a}}
```
### **Arguments:**

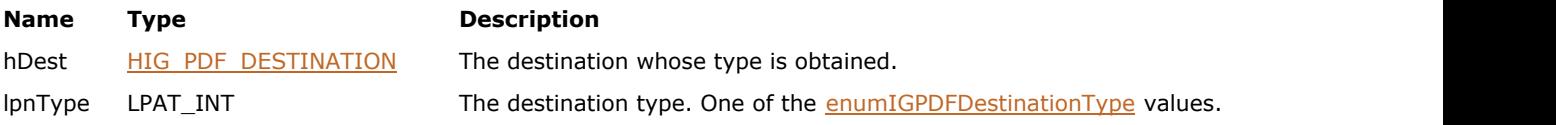

# **Return Value:**

Error count.

# **Supported Raster Image Formats:**

# <span id="page-1888-0"></span>1.3.3.4.2.4.6 IG\_PDF\_destination\_remove

Removes a view destination object.

## **Declaration:**

```
AT_ERRCOUNT ACCUAPI IG_PDF_destination_remove(
       HIG_PDF_DESTINATION hDest
); \overline{\phantom{a}}
```
# **Arguments:**

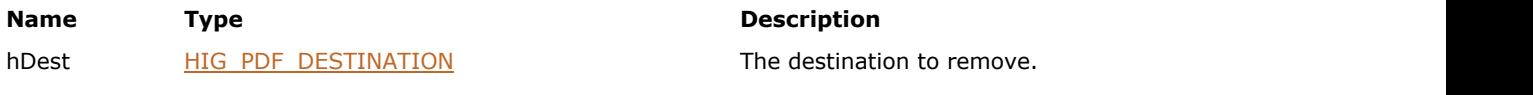

# **Return Value:**

Error count.

# **Supported Raster Image Formats:**

# <span id="page-1889-0"></span>1.3.3.4.2.4.7 IG\_PDF\_destination\_resolve

Resolves a destination.

#### **Declaration:**

```
AT ERRCOUNT ACCUAPI IG_PDF_destination_resolve(
        HIG_PDF_DESTINATION hDest,
        HIG_PDF_DOC hDoc,
       LPHIG PDF DESTINATION lphResolvedDest
); \overline{\phantom{a}}
```
#### **Arguments:**

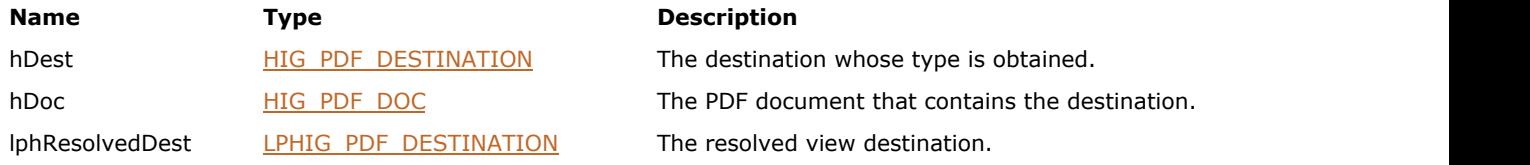

### **Return Value:**

Error count.

#### **Supported Raster Image Formats:**

This function does not process image pixels.

#### **Remarks:**

hDest is the value of the D key in an action. It can be a real destination (an array) or a name. If it is a name, look it up in hDoc's Dests dictionary. The value found there can be a real destination (an array) or a dictionary. If it's a dictionary, look up the D key in that dictionary. This function is useful for getting an explicit view destination from an action.

# <span id="page-1890-0"></span>1.3.3.4.2.5 HIG\_PDF\_DICTIONARY

Handle to a PDF dictionary object, which represents an optional-content membership dictionary object.

### **Members:**

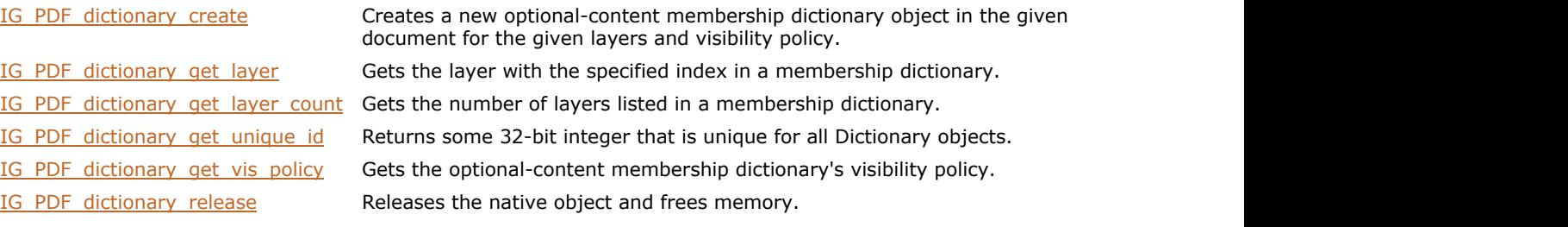

# <span id="page-1891-0"></span>1.3.3.4.2.5.1 IG\_PDF\_dictionary\_create

Creates a new optional-content membership dictionary object in the given document for the given layers and visibility policy.

# **Declaration:**

```
IG_PDF_dictionary_create(
       HIG PDF DOC hDoc,
       LPHIG PDF LAYER hLayers,
       AT_INT nLayersCount,
       AT INT policy,
        LPHIG_PDF_DICTIONARY lphDictionary
); \overline{\phantom{a}}
```
#### **Arguments:**

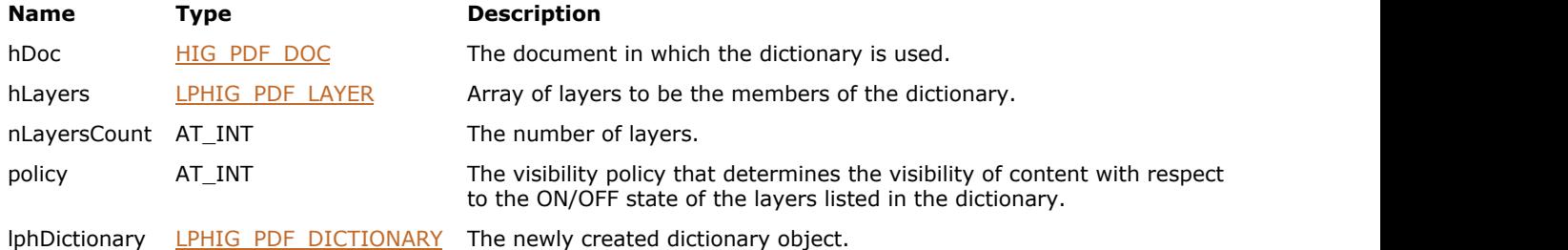

#### **Return Value:**

The newly created dictionary object, or NULL if no layers are supplied.

#### **Supported Raster Image Formats:**

This function does not process image pixels.

#### **Remarks:**

To add layer to the existing dictionary, get the current layers' list, modify it, and then create a new dictionary with the new list of layers.

# <span id="page-1892-0"></span>1.3.3.4.2.5.2 IG\_PDF\_dictionary\_get\_layer

Gets the layer with the specified index in a membership dictionary.

## **Declaration:**

```
IG_PDF_dictionary_get_layer(
       HIG_PDF_DICTIONARY hDictionary,
       UINT nIndex,
        LPHIG_PDF_LAYER lpLayer
); \overline{\phantom{a}}
```
#### **Arguments:**

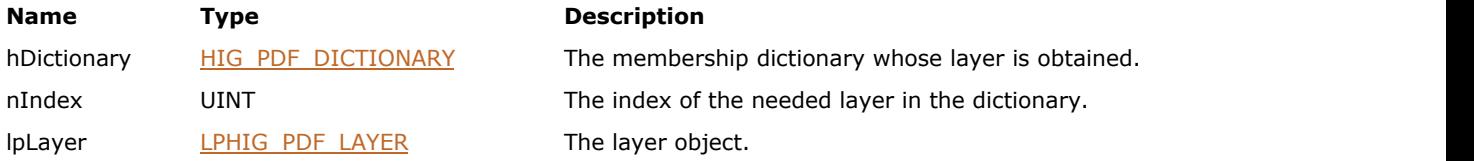

### **Return Value:**

Layer object.

# **Supported Raster Image Formats:**

# <span id="page-1893-0"></span>1.3.3.4.2.5.3 IG\_PDF\_dictionary\_get\_layer\_count

Gets the number of layers listed in a membership dictionary.

### **Declaration:**

```
IG_PDF_dictionary_get_layer_count(
HIG_PDF_DICTIONARY hDictionary,
   LPUINT lpnCount
); \overline{\phantom{a}}
```
#### **Arguments:**

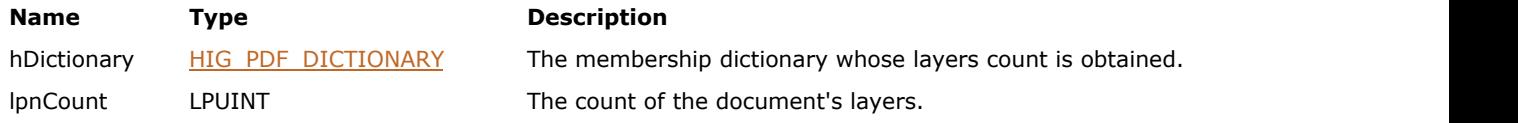

# **Return Value:**

The count of the document's layers.

# **Supported Raster Image Formats:**

# <span id="page-1894-0"></span>1.3.3.4.2.5.4 IG\_PDF\_dictionary\_get\_unique\_id

Returns some 32-bit integer that is unique for all Dictionary objects.

# **Declaration:**

```
IG_PDF_dictionary_get_unique_id(
       HIG_PDF_DICTIONARY hDictionary,
      LPUINT IpnUniqueId
); \overline{\phantom{a}}
```
#### **Arguments:**

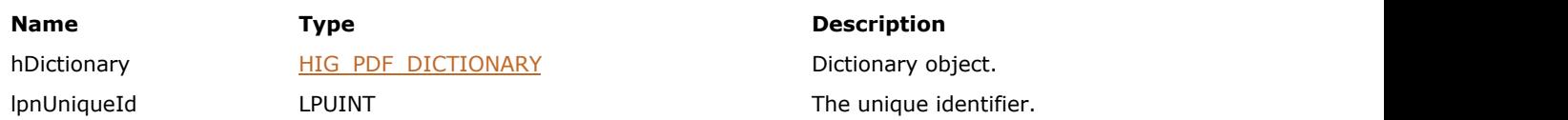

#### **Return Value:**

An unique identifier of this Dictionary Object.

# **Supported Raster Image Formats:**

This function does not process image pixels.

#### **Remarks:**

It is guaranteed that there cannot be two Dictionary objects with the same UniqueIds.

Can be used for Dictionary objects' identification.

# <span id="page-1895-0"></span>1.3.3.4.2.5.5 IG\_PDF\_dictionary\_get\_vis\_policy

Gets the optional-content membership dictionary's visibility policy, which determines the visibility of content with respect to the ON-OFF state of the layers listed in the dictionary.

# **Declaration:**

```
IG_PDF_dictionary_get_vis_policy(
       HIG_PDF_DICTIONARY hDictionary,
       LPAT_INT lpPolicy
); \overline{\phantom{a}}
```
#### **Arguments:**

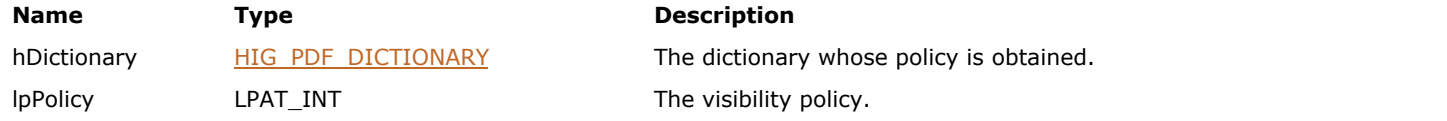

### **Return Value:**

The visibility policy.

#### **Supported Raster Image Formats:**

# <span id="page-1896-0"></span>1.3.3.4.2.5.6 IG\_PDF\_dictionary\_release

Releases the native object and frees memory.

### **Declaration:**

```
IG_PDF_dictionary_release(
 HIG_PDF_DICTIONARY hDictionary
); \overline{\phantom{a}}
```
# **Arguments:**

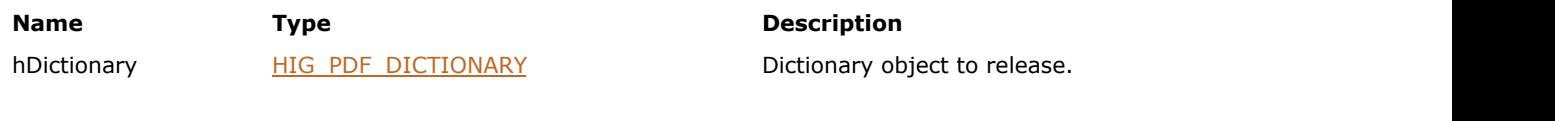

# **Return Value:**

Nothing.

# **Supported Raster Image Formats:**

# <span id="page-1897-0"></span>1.3.3.4.2.6 HIG\_PDF\_DOC

Handle to the PDF document object. The underlying PDF representation of a document. Through PDF Document, your application can perform most of the Edit Pages operations (delete, replace, and so on). Thumbnails can be created and deleted through this object. You can set and retrieve document information fields through this object as well.

### **Members:**

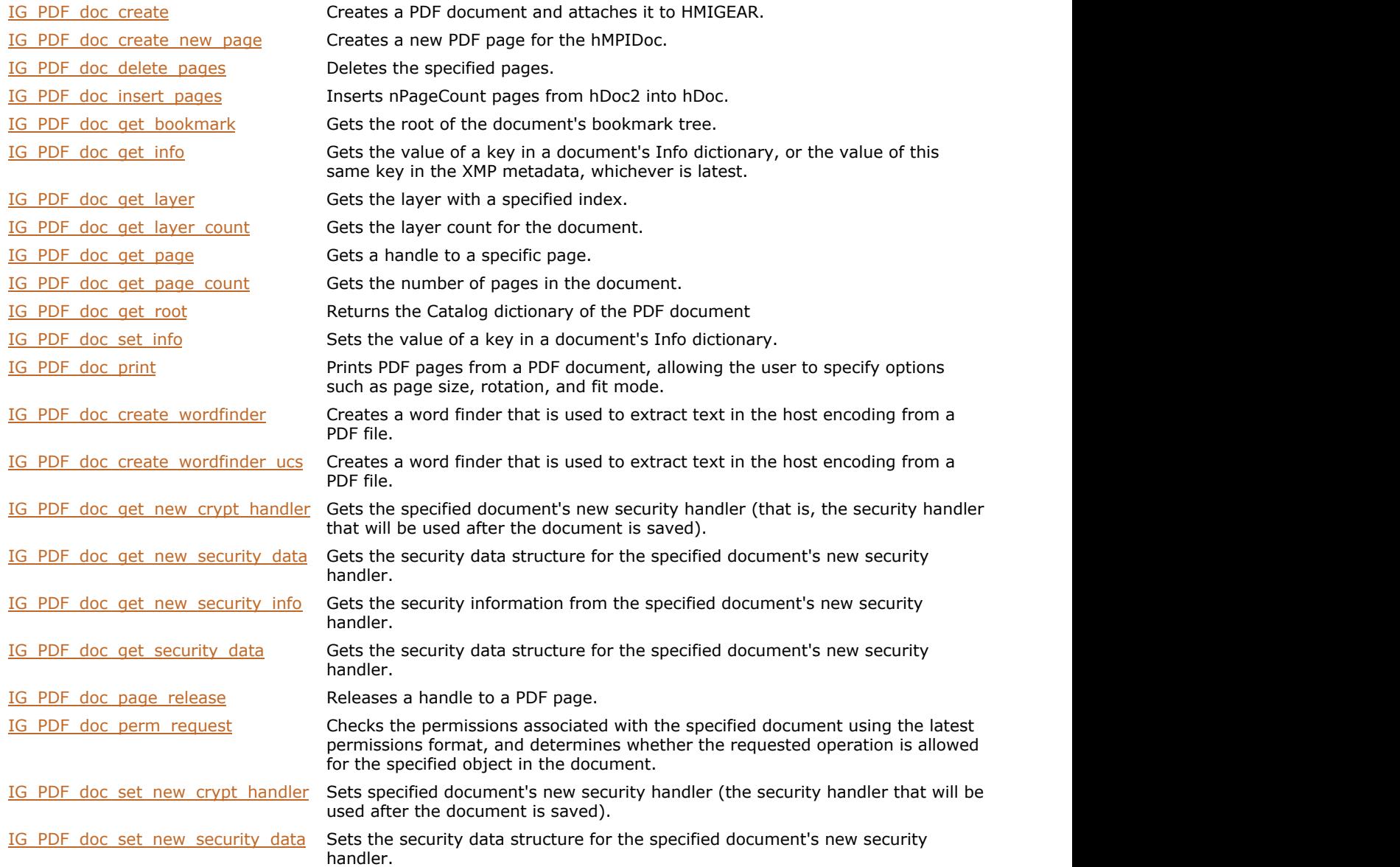

# <span id="page-1898-0"></span>1.3.3.4.2.6.1 IG\_PDF\_doc\_create

This function creates a PDF document and attaches it to HMIGEAR.

### **Declaration:**

```
AT_ERRCOUNT ACCUAPI IG_PDF_doc_create(
       HMIGEAR hMPIDoc
); \overline{\phantom{a}}
```
#### **Arguments:**

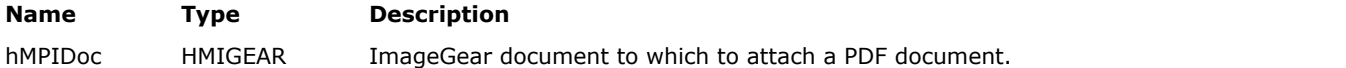

### **Return Value:**

Error count.

# **Supported Raster Image Formats:**

This function does not process image pixels.

#### **Remarks:**

This function does not do anything if hMPIDoc is already vector document.

To obtain a handle to the PDF document, use the following:

```
 HIG_PDF_DOC hPDFDoc = (HIG_PDF_DOC)NULL;
        IG_mpi_info_get( hMPIDoc, IG_MP_DOCUMENT, &hPDFDoc, sizeof(hPDFDoc) );
```
# <span id="page-1899-0"></span>1.3.3.4.2.6.2 IG\_PDF\_doc\_create\_new\_page

This function creates a new PDF page for the hMPIDoc.

#### **Declaration:**

```
AT_ERRCOUNT ACCUAPI IG_PDF_doc_create_new_page(
        HMIGEAR hMPIDoc,
        LONG nAfterPage,
       LPAT_PDF_FIXEDRECT lpMediaBox
); \overline{\phantom{a}}
```
# **Arguments:**

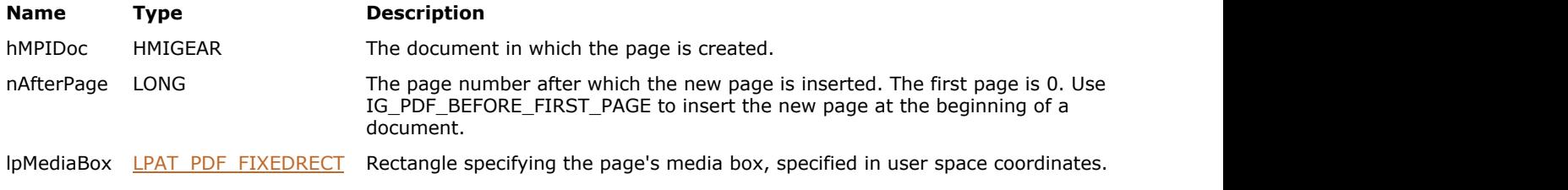

# **Return Value:**

Error count.

#### **Supported Raster Image Formats:**

This function does not process image pixels.

#### **Remarks:**

The new PDF page is created at the specified position.

The previous value (if any) is not deleted with the IG image delete function. The size of the multi-page image is not changed, so that page arrays is not expanded when nAfterPage is greater than pageCount-1.

To obtain a handle to the PDF page, use the following:

```
HIGEAR hNewPage = NULL;
IG_mpi_page_get(m_hMPDoc, nAfterPage+1, &hNewPage);
HIG PDF PAGE hNewPDFPage = NULL;
IG vector data get ( hNewPage, (LPVOID*) &hNewPDFPage );
```
# <span id="page-1900-0"></span>1.3.3.4.2.6.3 IG\_PDF\_doc\_create\_wordfinder

Creates a word finder that is used to extract text in the host encoding from a PDF file.

#### **Declaration:**

```
AT_ERRCOUNT ACCUAPI IG_PDF_doc_create_wordfinder(
        HIG_PDF_DOC hDoc,
       LPWORD lpOutEncInfo,
        LPCHAR* lpOutEncVec, 
        LPCHAR* lpLigatureTbl, 
        SHORT nAlgVersion, 
        WORD nFlags, 
        LPVOID lpClientData, 
        LPHIG_PDF_WORDFINDER lphWordFinder 
); \overline{\phantom{a}}
```
#### **Arguments:**

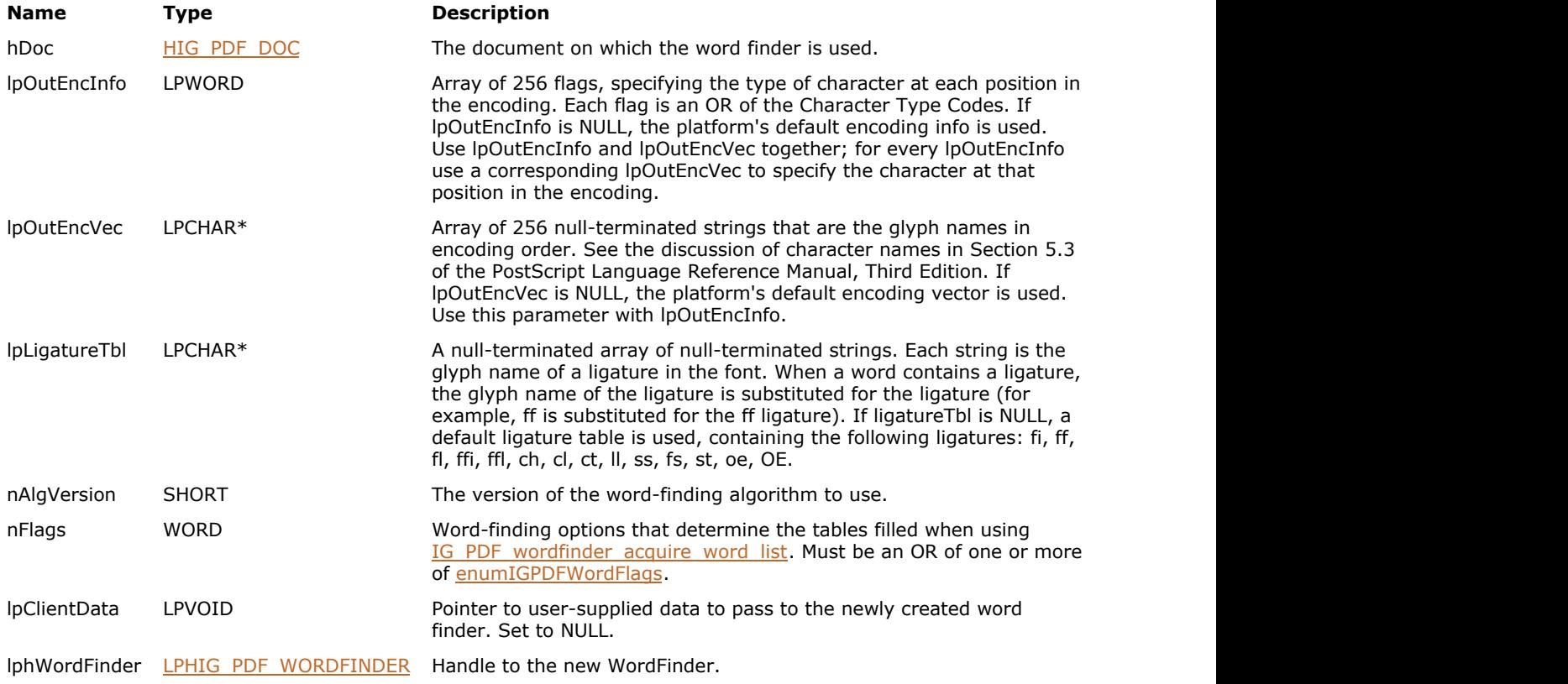

#### **Return Value:**

Error count.

### **Supported Raster Image Formats:**

This function does not process image pixels.

#### **Remarks:**

The word finder also extracts text from Form XObjects that are executed in the page contents. For information about Form XObjects, see Section 4.9 in the PDF Reference.

This function also works for non-Roman (CJK or Chinese-Japanese-Korean) viewers. In this case, words are extracted

to the host encoding. Users desiring Unicode output must use [IG\\_PDF\\_doc\\_create\\_wordfinder\\_ucs,](#page-1902-0) which does the extraction for Roman or non-Roman text.

The type of WordFinder determines the encoding of the string returned by [IG\\_PDF\\_word\\_get\\_string.](#page-2008-0) For instance, if [IG\\_PDF\\_doc\\_create\\_wordfinder\\_ucs](#page-1902-0) is used to create the word finder, [IG\\_PDF\\_word\\_get\\_string](#page-2008-0) returns only Unicode.

For CJK viewers, words are stored internally using CID encoding. For more information on CIDFonts and related topics, see Section 5.6 in the PDF Reference. For detailed information on CIDFonts, see Technical Note #5092, CID-Keyed Font Technology Overview, and Technical Note #5014, Adobe CMap and CIDFont Files Specification.

# <span id="page-1902-0"></span>1.3.3.4.2.6.4 IG\_PDF\_doc\_create\_wordfinder\_ucs

Creates a word finder that is used to extract text in the host encoding from a PDF file.

#### **Declaration:**

```
AT_ERRCOUNT ACCUAPI IG_PDF_doc_create_wordfinder_ucs(
       HIG PDF DOC hDoc,
        SHORT nAlgVersion,
        WORD nFlags, 
        LPVOID lpClientData, 
       LPHIG PDF WORDFINDER lphWordFinder
); \overline{\phantom{a}}
```
#### **Arguments:**

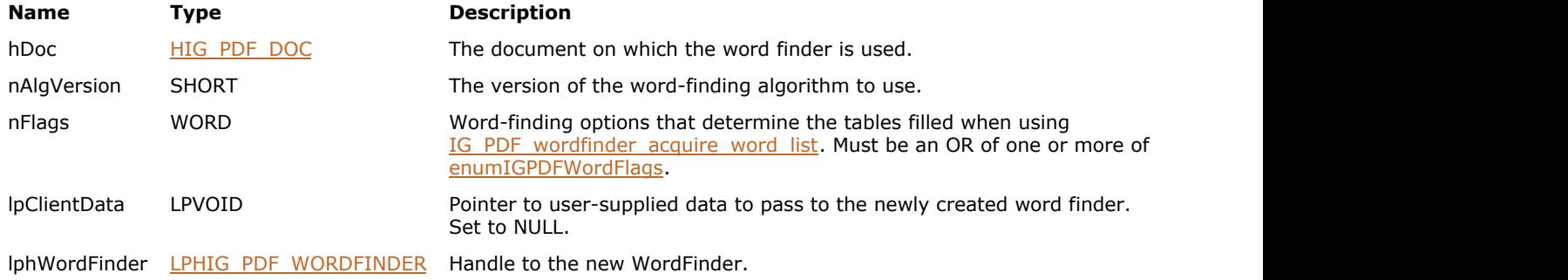

#### **Return Value:**

Error count.

#### **Supported Raster Image Formats:**

This function does not process image pixels.

#### **Remarks:**

The word finder also extracts text from Form XObjects that are executed in the page contents. For information about Form XObjects, see Section 4.9 in the PDF Reference.

This function also works for non-Roman (CJK or Chinese-Japanese-Korean) viewers. In this case, words are extracted to the host encoding. Users desiring Unicode output must use [IG\\_PDF\\_doc\\_create\\_wordfinder\\_ucs,](#page-1902-0) which does the extraction for Roman or non-Roman text.

The type of WordFinder determines the encoding of the string returned by [IG\\_PDF\\_word\\_get\\_string.](#page-2008-0) For instance, if [IG\\_PDF\\_doc\\_create\\_wordfinder\\_ucs](#page-1902-0) is used to create the word finder, [IG\\_PDF\\_word\\_get\\_string](#page-2008-0) returns only Unicode.

For CJK viewers, words are stored internally using CID encoding. For more information on CIDFonts and related topics, see Section 5.6 in the PDF Reference. For detailed information on CIDFonts, see Technical Note #5092, CID-Keyed Font Technology Overview, and Technical Note #5014, Adobe CMap and CIDFont Files Specification.

# <span id="page-1903-0"></span>1.3.3.4.2.6.5 IG\_PDF\_doc\_delete\_pages

Deletes the specified pages.

### **Declaration:**

```
AT_ERRCOUNT ACCUAPI IG_PDF_doc_delete_pages(
       HIG_PDF_DOC hDoc,
       LONG nStartPage,
       LONG nPageCount
); \overline{\phantom{a}}
```
#### **Arguments:**

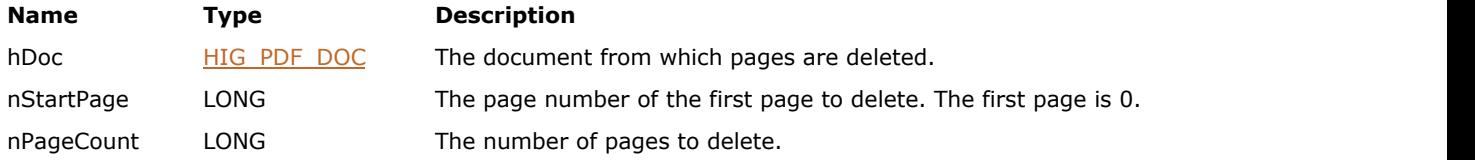

### **Return Value:**

Error count.

# **Supported Raster Image Formats:**

# <span id="page-1904-0"></span>1.3.3.4.2.6.6 IG\_PDF\_doc\_get\_bookmark

Gets the root of the document's bookmark tree.

## **Declaration:**

```
AT_ERRCOUNT ACCUAPI IG_PDF_doc_get_bookmark(
        HIG_PDF_DOC hDoc,
        LPHIG_PDF_BOOKMARK lphRootBookmark
); \overline{\phantom{a}}
```
# **Arguments:**

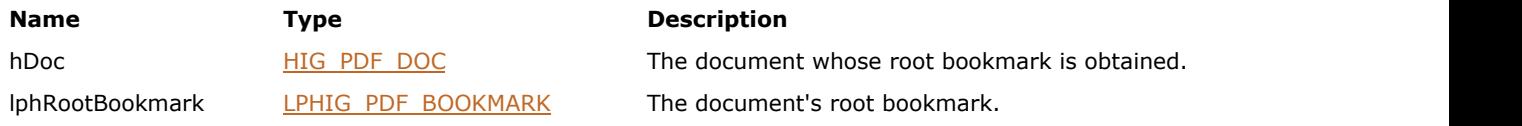

# **Return Value:**

Error count.

# **Supported Raster Image Formats:**

This function does not process image pixels.

# **Remarks:**

The lphRootBookmark value is valid even if document's bookmark tree is empty.

# <span id="page-1905-0"></span>1.3.3.4.2.6.7 IG\_PDF\_doc\_get\_info

This function can be used to obtain the values of the following standard document information dictionary keys: "Title", "Author", "Subject", "Keywords", "Creator", "Producer", "Created", and "Modified".

#### **Declaration:**

```
AT_ERRCOUNT ACCUAPI IG_PDF_doc_get_info(
      HIG PDF DOC hDoc,
       LPCSTR szInfoKey,
       LPSTR szBuffer,
       LONG nSize,
       LPLONG lpnBytes
); \overline{\phantom{a}}
```
#### **Arguments:**

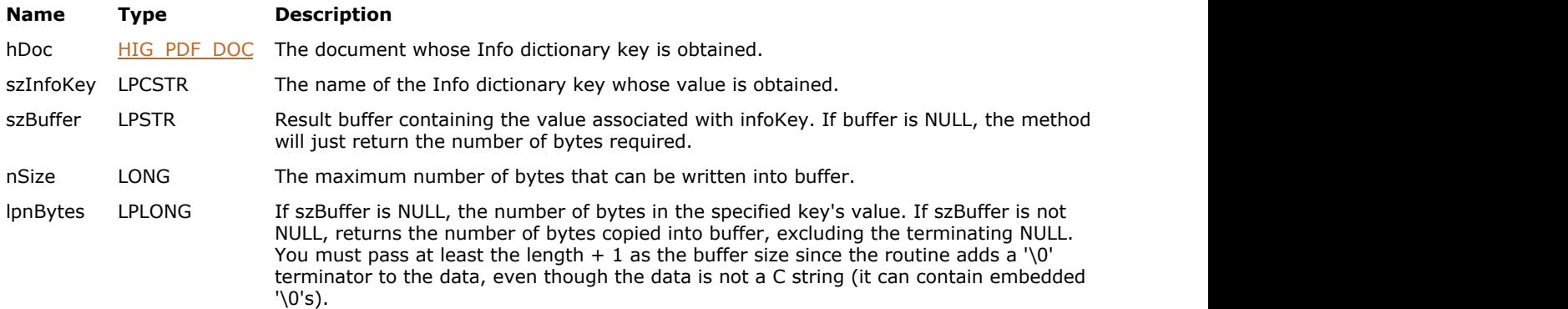

# **Return Value:**

Error count.

#### **Supported Raster Image Formats:**

This function does not process image pixels.

#### **Remarks:**

See Section 10.2.1 in the PDF Reference for information about Info dictionaries. All values in the Info dictionary should be strings; other data types such as numbers and Booleans should not be used as values in the Info dictionary.

Users may define their own Info dictionary entries. In this case, it is strongly recommended that the key have the developer's prefix assigned by the Adobe Solutions Network.

# <span id="page-1906-0"></span>1.3.3.4.2.6.8 IG\_PDF\_doc\_get\_layer

Gets the layer with a specified index.

## **Declaration:**

```
AT_ERRCOUNT ACCUAPI IG_PDF_doc_get_layer(
       HIG_PDF_DOC hDoc,
      UINT nIndex,
       LPHIG_PDF_LAYER lphLayer
); \overline{\phantom{a}}
```
### **Arguments:**

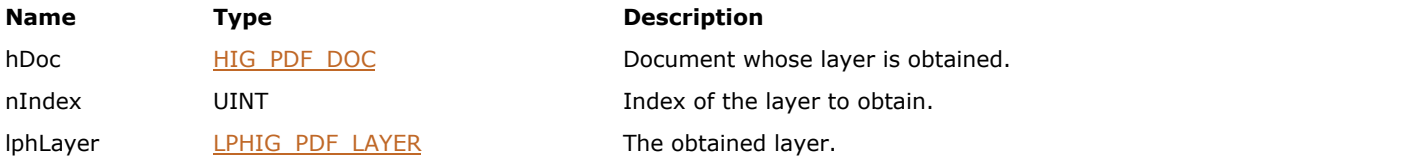

# **Return Value:**

Error count.

# **Supported Raster Image Formats:**

# <span id="page-1907-0"></span>1.3.3.4.2.6.9 IG\_PDF\_doc\_get\_layer\_count

Gets the layer count for the document.

### **Declaration:**

```
AT_ERRCOUNT ACCUAPI IG_PDF_doc_get_layer_count(
 HIG_PDF_DOC hDoc,
 LPUINT lpnCount
); \overline{\phantom{a}}
```
### **Arguments:**

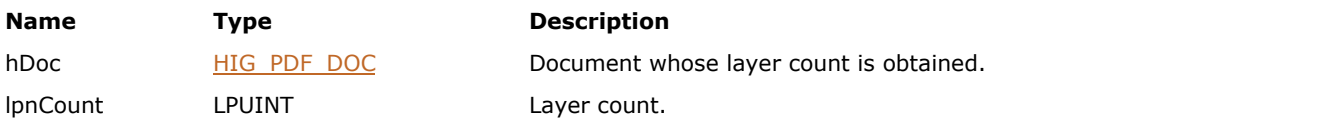

# **Return Value:**

Error count.

# **Supported Raster Image Formats:**
# 1.3.3.4.2.6.10 IG\_PDF\_doc\_get\_new\_crypt\_handler

Gets the specified document's new security handler (that is, the security handler that will be used after the document is saved).

# **Declaration:**

```
AT_ERRCOUNT ACCUAPI IG_PDF_doc_get_new_crypt_handler(
       HIG PDF DOC hDoc,
        LPHIG_PDF_ATOM lphCryptHandler
); \overline{\phantom{a}}
```
#### **Arguments:**

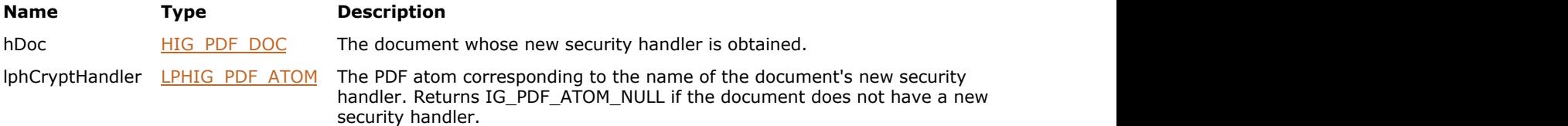

# **Return Value:**

Error count.

### **Supported Raster Image Formats:**

This function does not process image pixels.

#### **Remarks:**

If the document does not have a new security handler, returns the document's current security handler.

# <span id="page-1909-0"></span>1.3.3.4.2.6.11 IG\_PDF\_doc\_get\_new\_security\_data

Gets the security data structure for the specified document's new security handler.

#### **Declaration:**

```
AT_ERRCOUNT ACCUAPI IG_PDF_doc_get_new_security_data(
        HIG_PDF_DOC hDoc,
       LPAT_PDF_SECURITYDATA* lppSecData
); \overline{\phantom{a}}
```
#### **Arguments:**

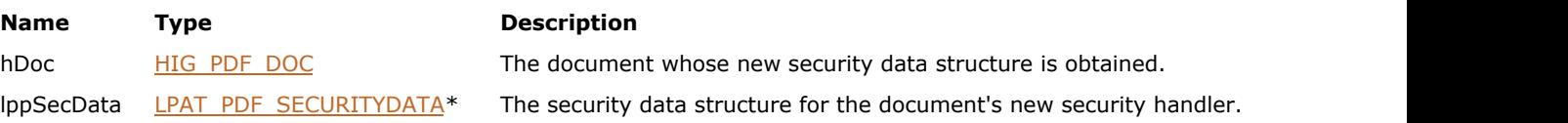

#### **Return Value:**

Error count.

#### **Supported Raster Image Formats:**

This function does not process image pixels.

#### **Remarks:**

Use IG PDF doc\_get\_security\_data to get the security data structure for the document's current security handler.

The password strings in PDF are padded or truncated to exactly 32 bytes. If the password string is more than 32 bytes long, used only its first 32 bytes; if it is less than 32 bytes long, it padded by appending the required number of additional bytes from the beginning of the following padding string: < 28 BF 4E 5E 4E 75 8A 41 64 00 4E 56 FF FA 01 08 2E 2E 00 B6 D0 68 3E 80 2F 0C A9 FE 64 53 69 7A >

# 1.3.3.4.2.6.12 IG\_PDF\_doc\_get\_new\_security\_info

Gets the security information from the specified document's new security handler.

## **Declaration:**

```
AT_ERRCOUNT ACCUAPI IG_PDF_doc_get_new_security_info(
 HIG_PDF_DOC hDoc,
 LPUINT lpnSecInfo
); \overline{\phantom{a}}
```
#### **Arguments:**

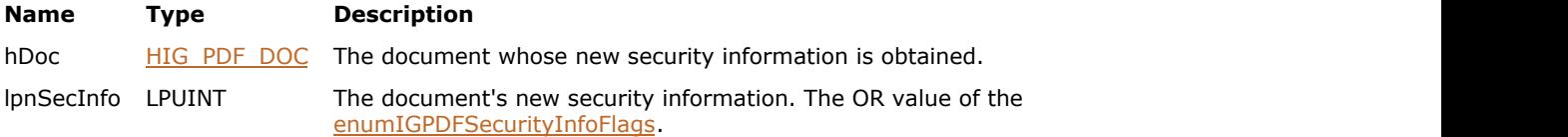

# **Return Value:**

Error count.

# **Supported Raster Image Formats:**

This function does not process image pixels.

#### **Remarks:**

No permissions are required to call this function.

# <span id="page-1911-0"></span>1.3.3.4.2.6.13 IG\_PDF\_doc\_get\_page

This function obtains a handle to a PDF page.

#### **Declaration:**

```
AT_ERRCOUNT ACCUAPI IG_PDF_doc_get_page(
       HIG PDF DOC hDoc,
        UINT nPageNumber,
        LPHIG_PDF_PAGE lphPage
); \overline{\phantom{a}}
```
#### **Arguments:**

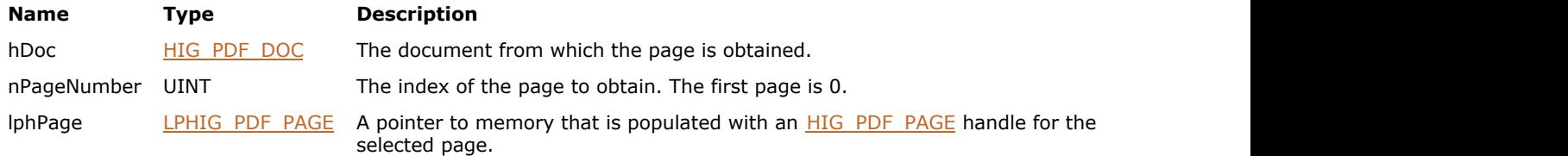

### **Return Value:**

The number of ImageGear errors that occurred during this function call. If there are no errors, the return value is IGE\_SUCCESS.

#### **Supported Raster Image Formats:**

This function does not process image pixels.

#### **Remarks:**

Applications that obtain an [HIG\\_PDF\\_PAGE](#page-1959-0) from IG\_PDF\_doc\_get\_page are required to invoke this function to decrement that PDF page's reference count and release the [HIG\\_PDF\\_PAGE](#page-1959-0) instance. This ensures that the PDF document can successfully close.

For example:

```
const AT_INT FIRST_PAGE = 0 ;
HMIGEAR higDoc = 0;
HIG_PDF_DOC hPdfDoc = 0 ;
HIG_PDF_PAGE hPdfPage = 0 ;
UINT annotation_count = (UINT) - 1 ;
// Recover number of annotations on first PDF page
IG_mpi_create( &higDoc , 0 ) ;
IG_mpi_file_open( "sample.pdf" , higDoc, IG_FORMAT_PDF , IG_MP_OPENMODE_READWRITE ) ;
IG_mpi_info_get( higDoc, IG_MP_DOCUMENT, &hPdfDoc, sizeof( hPdfDoc ) ) ;
IG_PDF_doc_get_page( hPdfDoc, FIRST_PAGE, &hPdfPage ) ;
IG_PDF_page_get_annotation_count( hPdfPage , &annotation_count ) ;
IG_PDF_doc_page_release( hPdfPage ) ;
IG mpi delete( higDoc ) ;
```
# 1.3.3.4.2.6.14 IG\_PDF\_doc\_get\_page\_count

Gets the number of pages in the document.

### **Declaration:**

```
AT_ERRCOUNT ACCUAPI IG_PDF_doc_get_page_count(
 HIG_PDF_DOC hDoc,
 LPUINT lpnCount
); \overline{\phantom{a}}
```
#### **Arguments:**

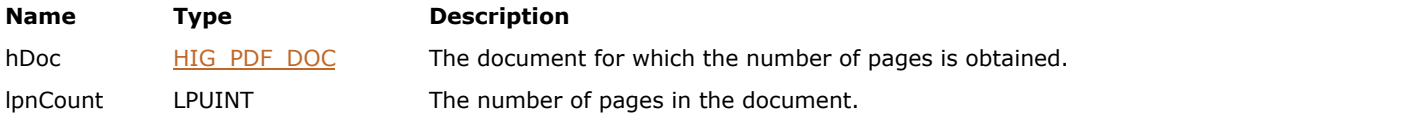

# **Return Value:**

Error count.

# **Supported Raster Image Formats:**

# 1.3.3.4.2.6.15 IG\_PDF\_doc\_get\_root

This function returns the Catalog dictionary of the PDF document (this Catalog dictionary is the root of a PDF document`s object hierarchy).

### **Declaration:**

```
AT_VOID IG_PDF_doc_get_root(
      HIG PDF DOC hDoc,
      LPHIG PDF BASOBJ lphRootDictionary
); \overline{\phantom{a}}
```
### **Arguments:**

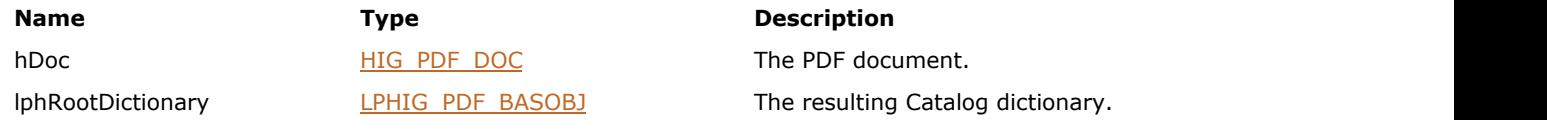

### **Return Value:**

None

#### **Supported Raster Image Formats:**

This function does not process image pixels.

#### **Remarks:**

See also the PDF Reference, ch.3.6.

# <span id="page-1914-0"></span>1.3.3.4.2.6.16 IG\_PDF\_doc\_get\_security\_data

Gets the security data structure for the specified document's current security handler.

#### **Declaration:**

```
AT_ERRCOUNT ACCUAPI IG_PDF_doc_get_security_data(
        HIG_PDF_DOC hDoc,
       LPAT_PDF_SECURITYDATA* lppSecData
); \overline{\phantom{a}}
```
#### **Arguments:**

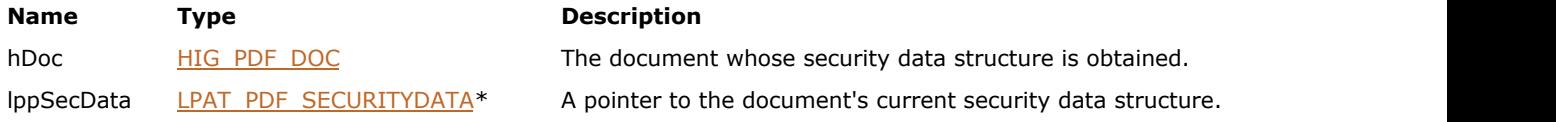

#### **Return Value:**

Error count.

#### **Supported Raster Image Formats:**

This function does not process image pixels.

#### **Remarks:**

Use [IG\\_PDF\\_doc\\_get\\_new\\_security\\_data](#page-1909-0) to get the data structure for the document's new security handler.

The password strings in PDF are padded or truncated to exactly 32 bytes. If the password string is more than 32 bytes long, used only its first 32 bytes; if it is less than 32 bytes long, it padded by appending the required number of additional bytes from the beginning of the following padding string: < 28 BF 4E 5E 4E 75 8A 41 64 00 4E 56 FF FA 01 08 2E 2E 00 B6 D0 68 3E 80 2F 0C A9 FE 64 53 69 7A >

# 1.3.3.4.2.6.17 IG\_PDF\_doc\_insert\_pages

This function inserts nPageCount pages from hDoc2 into hDoc.

# **Declaration:**

```
AT_ERRCOUNT ACCUAPI IG_PDF_doc_insert_pages(
         HIG_PDF_DOC hDoc,
         LONG nAfterThisPage,
         HIG_PDF_DOC hDoc2,
         LONG nStartPage,
         LONG nPageCount,
         WORD nInsertFlags
```
);  $\overline{\phantom{a}}$ 

#### **Arguments:**

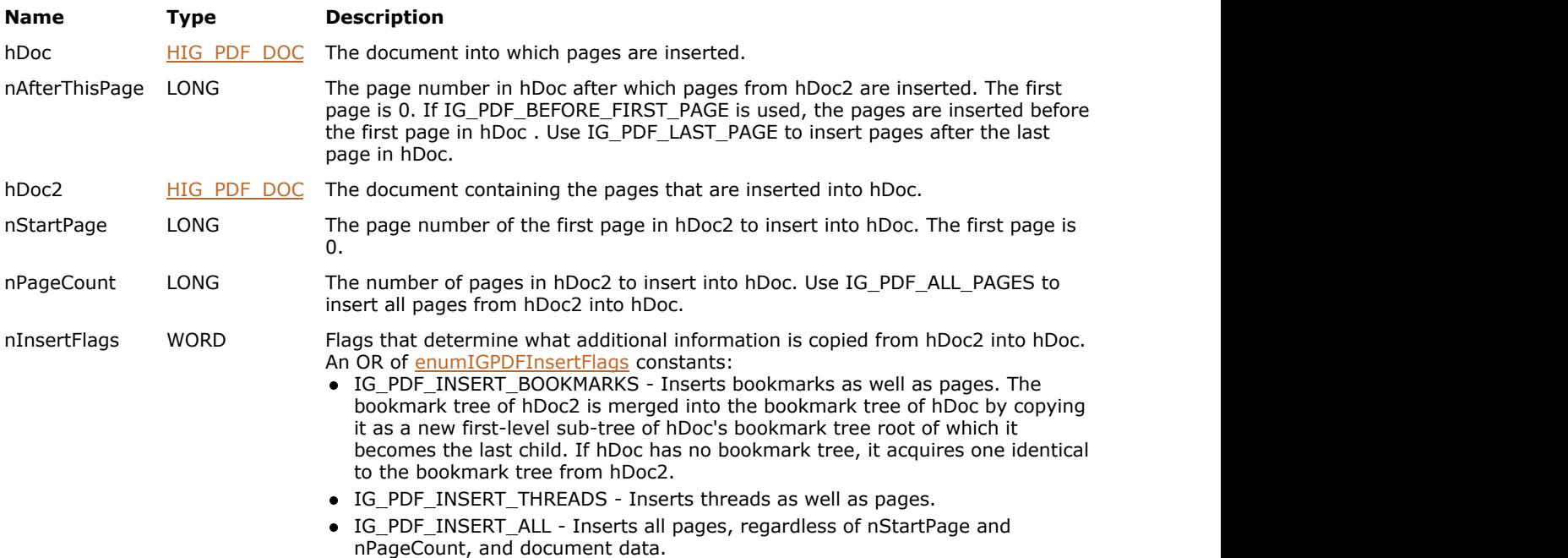

# **Return Value:**

Error count.

# **Supported Raster Image Formats:**

This function does not process image pixels.

# **Example:**

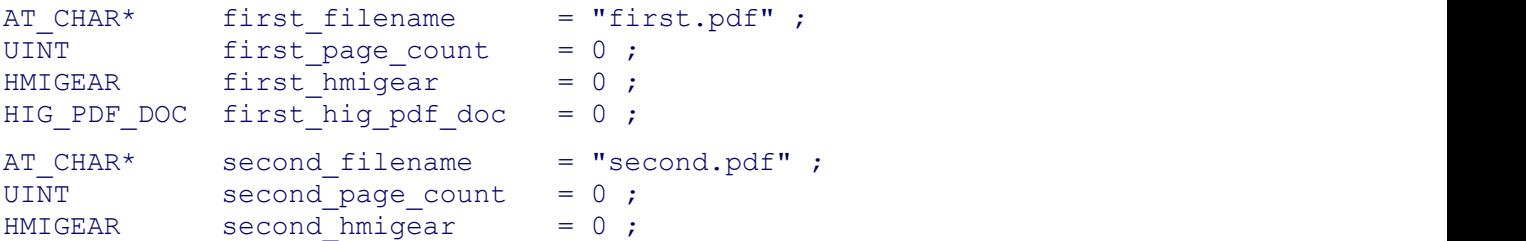

```
HIG PDF DOC second hig pdf doc = 0;
AT CHAR* combined filename = "combined.pdf" ;
UINT combined page count = 0 ;
/* Open first PDF */
IG mpi create( &first hmigear , 0 ) ;
IG mpi file open( first filename, first hmigear, IG FORMAT UNKNOWN,
                    IG MP_OPENMODE_READONLY ) ;
IG PDF doc create( first hmigear ) ;
IG mpi info get( first hmigear, IG MP DOCUMENT, &first hig pdf doc,
                    sizeof( first hig pdf doc ) ) ;
IG mpi page count get( first hmigear, &first page count ) ;
/* Open second PDF */
IG mpi create( &second hmigear , 0 ) ;
IG mpi file open( second filename , second hmigear, IG FORMAT UNKNOWN,
                     IG_MP_OPENMODE_READONLY) ;
IG PDF doc create( second hmigear ) ;
IG mpi info get ( second hmigear, IG MP DOCUMENT, &second hig pdf doc,
                    sizeof(second hig pdf doc) ) ;
IG mpi page count get ( second hmigear, &second page count ) ;
/* Insert pages */
IG PDF doc insert pages ( second hig pdf doc , IG PDF LAST PAGE,
                    first hig pdf doc , 0 , first page count ,
IG PDF INSERT ALL ) ;
/* Save combined PDF document */
combined page count = first page count + second page count ;
IG mpi file save( combined filename , second hmigear, 0 , 0,
combined page count ,
                    IG_FORMAT_PDF , IG_MPI_SAVE_OVERWRITE ) ;
IG mpi close( first hmigear ) ;
IG mpi delete( first hmigear ) ;
IG mpi close( second hmigear ) ;
IG mpi delete( second hmigear ) ;
```
### **Remarks:**

All annotations, and anything else associated with the page (such as a thumbnail image) are copied from the hDoc2 pages to the new pages in hDoc. This function does not insert pages, if hDoc is equal to hDoc2. The nInsertFlags controls whether bookmarks and threads are inserted along with the specified pages.

# 1.3.3.4.2.6.18 IG\_PDF\_doc\_page\_release

This function decrements the reference count for a PDF page.

#### **Declaration:**

```
AT_ERRCOUNT_ACCUAPI IG_PDF_doc_page_release(
      HIG PDF PAGE hPage
); \overline{\phantom{a}}
```
#### **Arguments:**

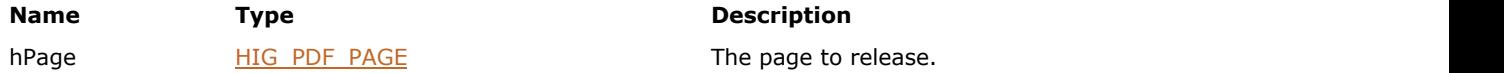

#### **Return Value:**

The number of ImageGear errors that occurred during this function call. If there are no errors, the return value is IGE\_SUCCESS.

#### **Supported Raster Image Formats:**

This function does not process image pixels.

#### **Remarks:**

Applications that obtain an [HIG\\_PDF\\_PAGE](#page-1959-0) from [IG\\_PDF\\_doc\\_get\\_page](#page-1911-0) are required to invoke this function to decrement that PDF page's reference count and release the [HIG\\_PDF\\_PAGE](#page-1959-0) instance. This ensures that the PDF document can successfully close.

For example:

```
const AT_INT FIRST_PAGE = 0 ;
HMIGEAR higDoc = 0 ;
HIG PDF DOC hPdfDoc = 0;
HIG PDF PAGE hPdfPage = 0;
UINT annotation count = (UINT) - 1 ;
// Recover number of annotations on first PDF page
IG mpi_create( &higDoc, 0 ) ;
IG_mpi_file_open( "sample.pdf" , higDoc, IG_FORMAT_PDF , IG_MP_OPENMODE_READWRITE ) ;
IG_mpi_info_get( higDoc, IG_MP_DOCUMENT, &hPdfDoc, sizeof( hPdfDoc ) ) ;
IG_PDF_doc_get_page( hPdfDoc, FIRST_PAGE, &hPdfPage ) ;
IG_PDF_page_get_annotation_count( hPdfPage , &annotation_count ) ;
IG_PDF_doc_page_release( hPdfPage ) ;
```

```
IG mpi delete( higDoc ) ;
```
Applications that obtain an [HIG\\_PDF\\_PAGE](#page-1959-0) from [IG\\_vector\\_data\\_get](#page-1195-0) should instead use [IG\\_mpi\\_delete.](#page-1082-0) The HMIGEAR retains ownership of  $HIG$  PDF PAGE and is responsible for releasing it.

For example:

```
const AT_INT FIRST_PAGE = 0 ;
HMIGEAR higDoc = 0 ;
HIGEAR higPage = 0;
HIG PDF PAGE hPdfPage = 0;
AT ERRCOUNT errCount = 0;
```
UINT annotation\_count =  $(UINT) - 1$  ; // Recover number of annotations on the first PDF page IG\_mpi\_create( &higDoc , 0 ) ; IG\_mpi\_file\_open( "sample.pdf" , higDoc, IG\_FORMAT\_PDF , IG\_MP\_OPENMODE\_READWRITE ) ; IG\_mpi\_page\_get( higDoc , FIRST\_PAGE , &higPage ) ; IG vector data get ( higPage, ( LPVOID\* ) &hPdfPage ) ; IG\_PDF\_page\_get\_annotation\_count( hPdfPage , &annotation\_count ) ;

IG\_mpi\_delete( higDoc ) ;

# 1.3.3.4.2.6.19 IG\_PDF\_doc\_perm\_request

Checks the permissions associated with the specified document using the latest permissions format, and determines whether the requested operation is allowed for the specified object in the document.

# **Declaration:**

```
AT_ERRCOUNT ACCUAPI IG_PDF_doc_perm_request(
         HIG_PDF_DOC hDoc,
         UINT nReqObj,
         UINT nReqOpr,
         LPVOID lpAuthData,
LPSHORT lpnReqStatus<br>
);
```
);  $\overline{\phantom{a}}$ 

#### **Arguments:**

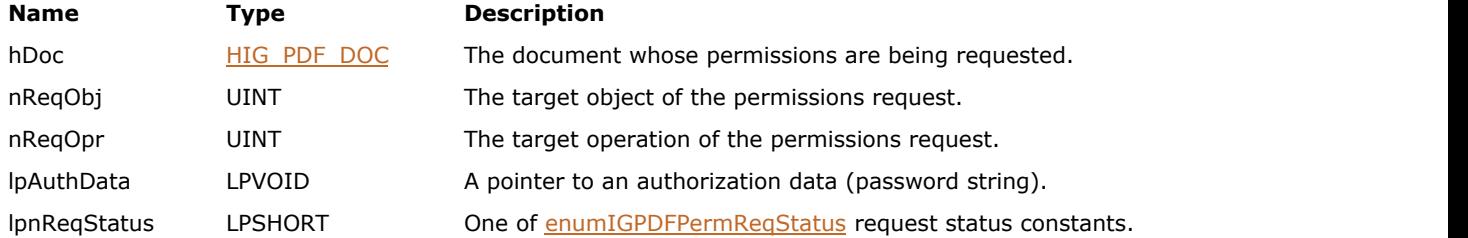

### **Return Value:**

Error count.

#### **Supported Raster Image Formats:**

# 1.3.3.4.2.6.20 IG\_PDF\_doc\_print

Prints PDF pages from a PDF document, allowing the user to specify options such as page size, rotation, and fit mode.

# **Declaration:**

```
AT_ERRCOUNT ACCUAPI IG_PDF_doc_print(
        HIG_PDF_DOC hDoc,
        LPAT_PDF_PRINTOPTIONS lpPrintOptions
); \overline{\phantom{a}}
```
#### **Arguments:**

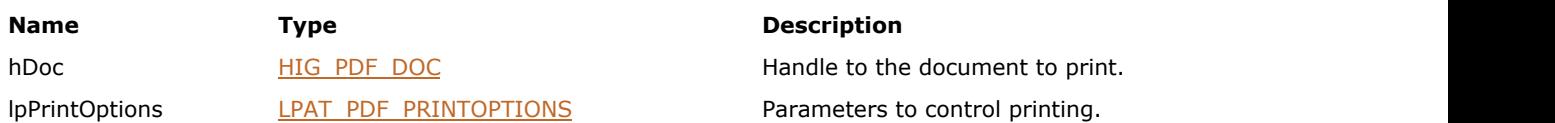

### **Return Value:**

Error count.

# **Supported Raster Image Formats:**

This function does not process image pixels.

#### **Remarks:**

Please refer to the MFC PDF sample for a complete code example of using the IG\_PDF\_doc\_print function.

# 1.3.3.4.2.6.21 IG\_PDF\_doc\_set\_info

This function can be used to set new values for the following standard document information dictionary keys: "Title", "Author", "Subject", "Keywords", and "Creator".

#### **Declaration:**

```
AT_ERRCOUNT_ACCUAPI IG_PDF_doc_set_info(
      HIG PDF DOC hDoc,
       LPCSTR szInfoKey,
       LPSTR szBuffer,
       LONG nSize
); \overline{\phantom{a}}
```
#### **Arguments:**

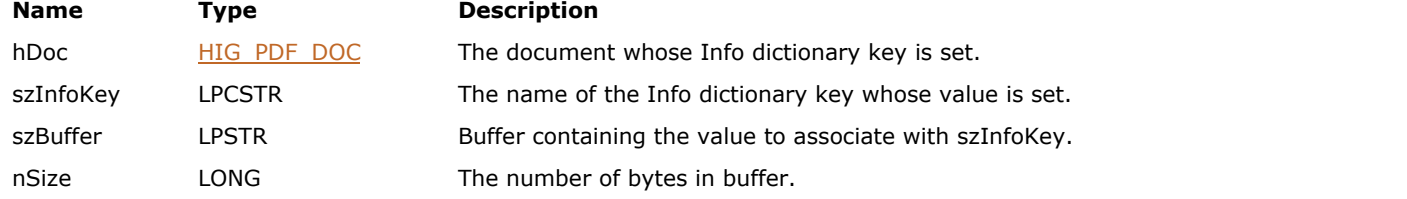

#### **Return Value:**

Error count.

# **Supported Raster Image Formats:**

This function does not process image pixels.

#### **Remarks:**

The following standard document information dictionary keys are read-only: "Producer", "Created", and "Modified"; the library will overwrite the values of these keys on document save.

See Section 10.2.1 on Info dictionaries in the PDF Reference for information about Info dictionaries. All values in the Info dictionary should be strings; other data types such as numbers and Booleans should not be used as values in the Info dictionary. If an info dictionary key is specified that is not currently in the info dictionary, it is added to the dictionary.

# <span id="page-1922-0"></span>1.3.3.4.2.6.22 IG\_PDF\_doc\_set\_new\_crypt\_handler

Sets specified document's new security handler (the security handler that will be used after the document is saved).

## **Declaration:**

```
AT_ERRCOUNT ACCUAPI IG_PDF_doc_set_new_crypt_handler(
        HIG_PDF_DOC hDoc,
        HIG_PDF_ATOM hNewCryptHandler
); \overline{\phantom{a}}
```
#### **Arguments:**

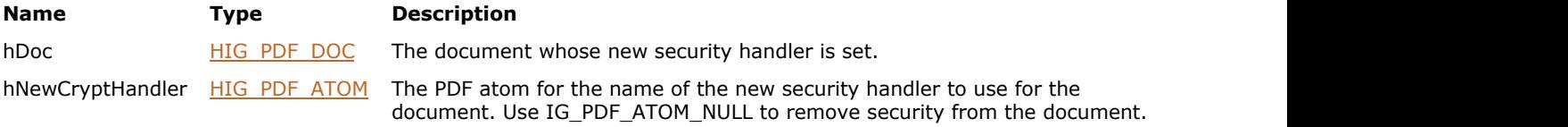

# **Return Value:**

Error count.

#### **Supported Raster Image Formats:**

This function does not process image pixels.

#### **Remarks:**

This function returns with no action if the new security handler is the same as the old one.

# 1.3.3.4.2.6.23 IG\_PDF\_doc\_set\_new\_security\_data

Sets the security data structure for the specified document's new security handler.

# **Declaration:**

```
AT_ERRCOUNT ACCUAPI IG_PDF_doc_set_new_security_data(
        HIG_PDF_DOC hDoc,
        LPAT_PDF_SECURITYDATA lpSecData
); \overline{\phantom{a}}
```
#### **Arguments:**

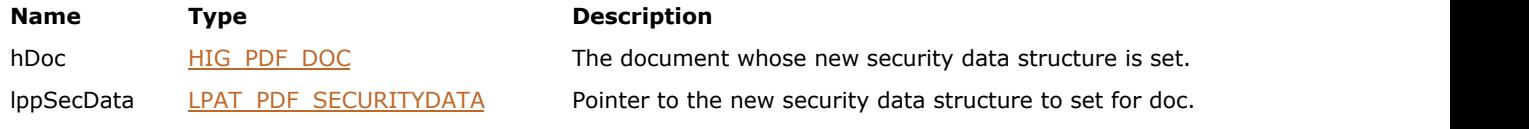

# **Return Value:**

Error count.

### **Supported Raster Image Formats:**

This function does not process image pixels.

#### **Remarks:**

The new security handler must have been previously set using [IG\\_PDF\\_doc\\_set\\_new\\_crypt\\_handler.](#page-1922-0)

# <span id="page-1924-0"></span>1.3.3.4.2.7 HIG\_PDF\_FONT

Handle to a PDF font object that is used to draw text on a page. A HIG\_PDF\_FONT has a number of attributes, including an array of widths and the character encoding.

# **Members:**

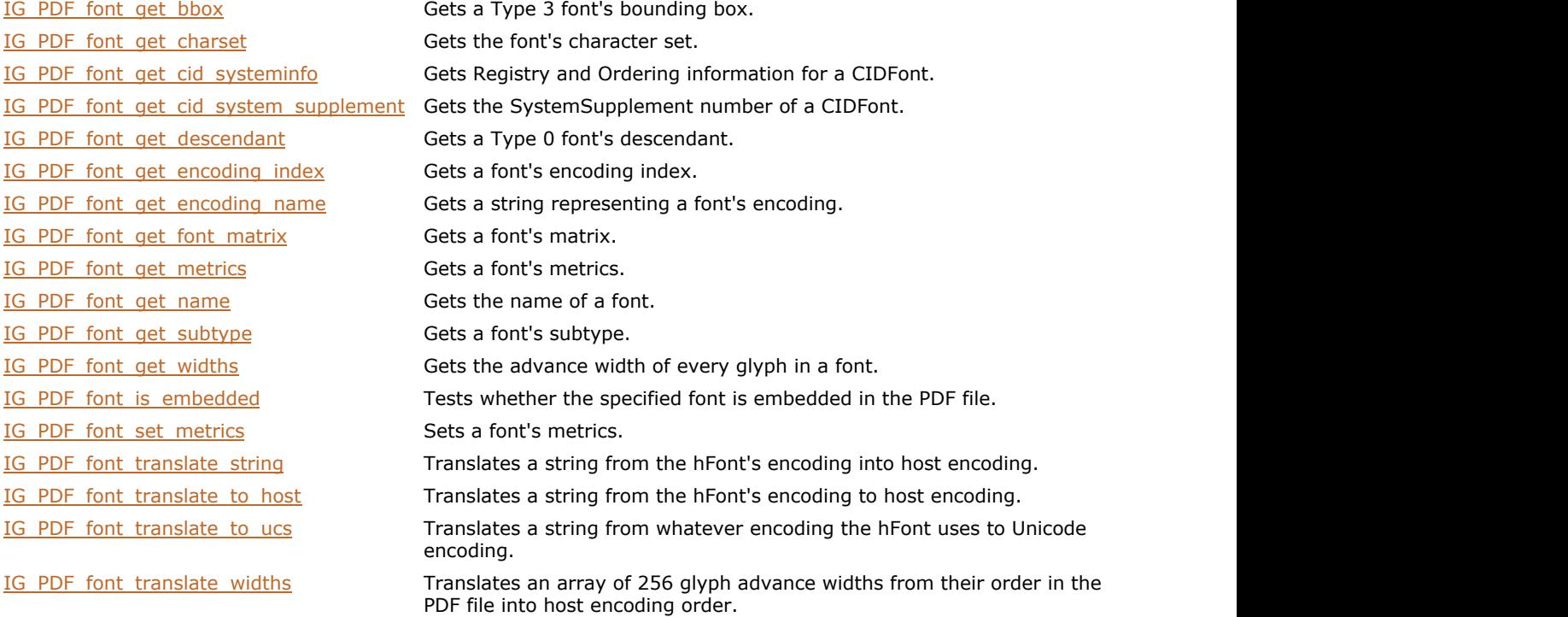

# <span id="page-1925-0"></span>1.3.3.4.2.7.1 IG\_PDF\_font\_get\_bbox

Gets a Type 3 font's bounding box, which is the smallest rectangle that would enclose every character in the font if they were overlaid and painted.

# **Declaration:**

```
AT_ERRCOUNT ACCUAPI IG_PDF_font_get_bbox(
       HIG_PDF_FONT hFont,
       LPAT_PDF_FIXEDRECT lpBBox
); \overline{\phantom{a}}
```
#### **Arguments:**

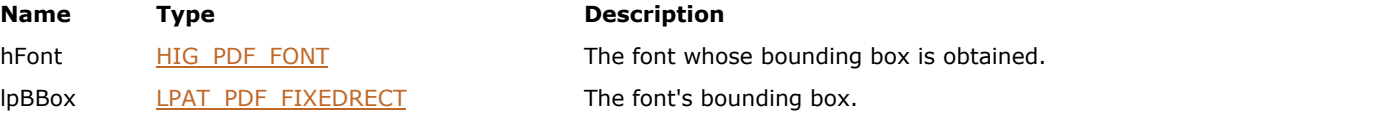

#### **Return Value:**

Error count.

#### **Supported Raster Image Formats:**

# <span id="page-1926-0"></span>1.3.3.4.2.7.2 IG\_PDF\_font\_get\_charset

Gets the font's character set.

### **Declaration:**

```
AT_ERRCOUNT ACCUAPI IG_PDF_font_get_charset(
 HIG_PDF_FONT hFont,
 LPAT_INT lpCharSet
); \overline{\phantom{a}}
```
### **Arguments:**

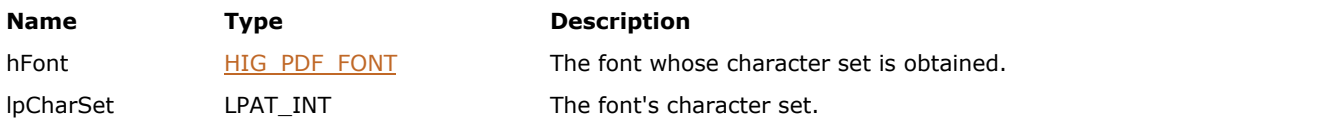

# **Return Value:**

Error count.

# **Supported Raster Image Formats:**

This function does not process image pixels.

#### **Remarks:**

For non-Roman character set viewers, call **[IG\\_PDF\\_font\\_get\\_encoding\\_name\(](#page-1931-0))** instead.

# <span id="page-1927-0"></span>1.3.3.4.2.7.3 IG\_PDF\_font\_get\_cid\_systeminfo

Gets Registry and Ordering information for a CIDFont.

### **Declaration:**

```
AT_ERRCOUNT ACCUAPI IG_PDF_font_get_cid_systeminfo(
        HIG_PDF_FONT hFont,
        LPHIG_PDF_ATOM lphCIDSystemInfo
); \overline{\phantom{a}}
```
#### **Arguments:**

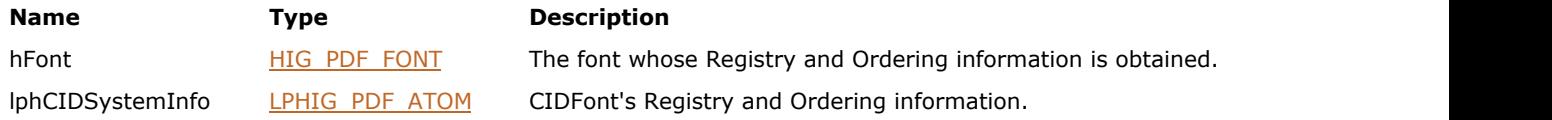

#### **Return Value:**

Error count.

### **Supported Raster Image Formats:**

This function does not process image pixels.

#### **Remarks:**

This function takes either a Type 0 font or descendant font (CIDType0 or CIDType2) as an argument. This information is always present for any Type 0 font; the actual registry ordering information is a part of the descendant font.

# <span id="page-1928-0"></span>1.3.3.4.2.7.4 IG\_PDF\_font\_get\_cid\_system\_supplement

Gets the SystemSupplement number of a CIDFont.

## **Declaration:**

```
AT_ERRCOUNT ACCUAPI IG_PDF_font_get_cid_system_supplement(
 HIG_PDF_FONT hFont,
 LPLONG lpCIDSystemSupplement
); \overline{\phantom{a}}
```
#### **Arguments:**

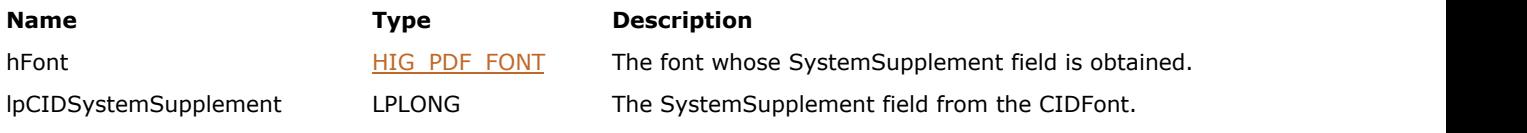

# **Return Value:**

Error count.

### **Supported Raster Image Formats:**

# <span id="page-1929-0"></span>1.3.3.4.2.7.5 IG\_PDF\_font\_get\_descendant

Gets a Type 0 font's descendant, which may be a CIDType0 or CIDType2 font.

## **Declaration:**

```
AT_ERRCOUNT ACCUAPI (
       HIG_PDF_FONT hFont,
       LPHIG_PDF_FONT lphFont
); \overline{\phantom{a}}
```
### **Arguments:**

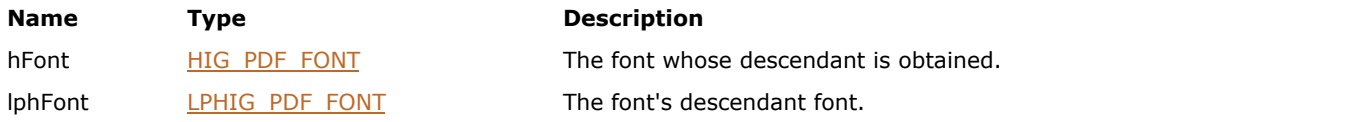

# **Return Value:**

Error count.

# **Supported Raster Image Formats:**

# <span id="page-1930-0"></span>1.3.3.4.2.7.6 IG\_PDF\_font\_get\_encoding\_index

Gets a font's encoding index.

### **Declaration:**

```
AT_ERRCOUNT ACCUAPI IG_PDF_font_get_encoding_index(
       HIG_PDF_FONT hFont,
      LPLONG lpIndex
); \overline{\phantom{a}}
```
### **Arguments:**

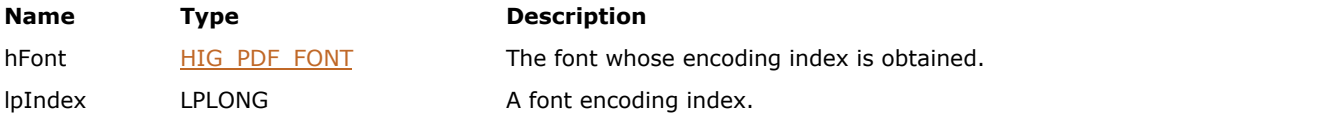

# **Return Value:**

Error count.

### **Supported Raster Image Formats:**

This function does not process image pixels.

#### **Remarks:**

For non-Roman character set viewers, it is not appropriate to call this function; call IG PDF font get encoding name() instead.

# <span id="page-1931-0"></span>1.3.3.4.2.7.7 IG\_PDF\_font\_get\_encoding\_name

Gets a string representing a font's encoding.

## **Declaration:**

```
AT_ERRCOUNT ACCUAPI IG_PDF_font_get_encoding_name(
 HIG_PDF_FONT hFont,
 LPBYTE* EncodingName
); \overline{\phantom{a}}
```
#### **Arguments:**

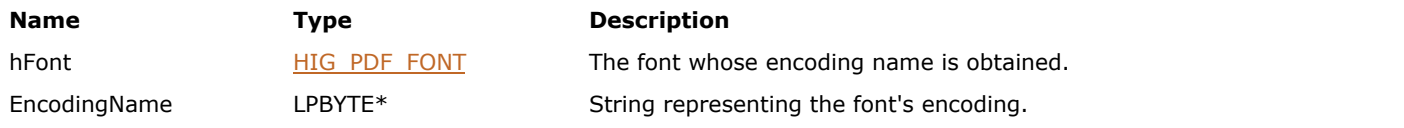

# **Return Value:**

Error count.

# **Supported Raster Image Formats:**

This function does not process image pixels.

#### **Remarks:**

Use IG PDF font get encoding index() to get encoding information for Roman viewers.

# <span id="page-1932-0"></span>1.3.3.4.2.7.8 IG\_PDF\_font\_get\_font\_matrix

Gets a font's matrix, which specifies the transformation from character space to text space.

# **Declaration:**

```
AT_ERRCOUNT ACCUAPI IG_PDF_font_get_font_matrix(
        HIG_PDF_FONT hFont,
        LPAT_PDF_FIXEDMATRIX lpMatrix
); \overline{\phantom{a}}
```
### **Arguments:**

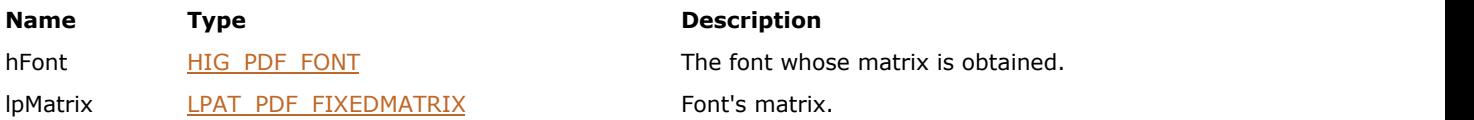

# **Return Value:**

Error count.

### **Supported Raster Image Formats:**

This function does not process image pixels.

#### **Remarks:**

This is only valid for Type 3 fonts.

# <span id="page-1933-0"></span>1.3.3.4.2.7.9 IG\_PDF\_font\_get\_metrics

Gets a font's metrics, which provide the information needed to create a substitute multiple master font when the original font is unavailable.

# **Declaration:**

```
AT_ERRCOUNT ACCUAPI IG_PDF_font_get_metrics(
        HIG_PDF_FONT hFont,
        LPAT_PDF_FONT_METRICS lpFontMetrics
); \overline{\phantom{a}}
```
#### **Arguments:**

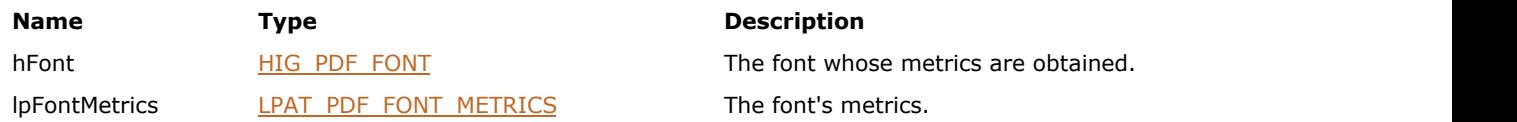

#### **Return Value:**

Error count.

#### **Supported Raster Image Formats:**

# <span id="page-1934-0"></span>1.3.3.4.2.7.10 IG\_PDF\_font\_get\_name

Gets the name of a font.

### **Declaration:**

```
AT_ERRCOUNT ACCUAPI IG_PDF_font_get_name(
        HIG_PDF_FONT hFont,
        LPSTR buffer, 
        LONG bufSize,
        LPLONG lpCharacterNum
); \overline{\phantom{a}}
```
# **Arguments:**

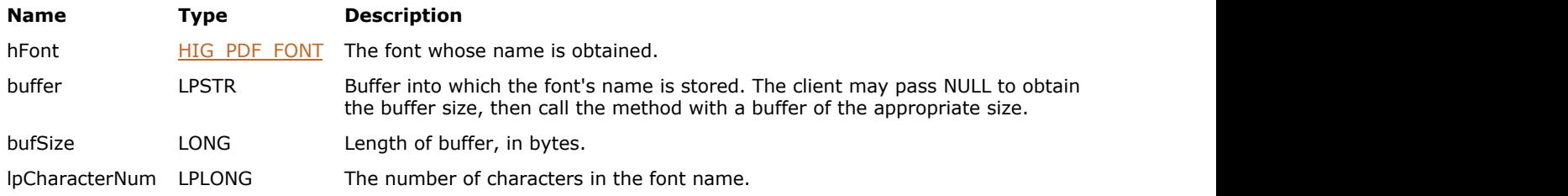

### **Return Value:**

Error count.

#### **Supported Raster Image Formats:**

This function does not process image pixels.

#### **Remarks:**

The behavior depends on the font type; for a Type 3 font it gets the value of the Name key in a PDF Font resource. For other types, it gets the value of the BaseFont key in a PDF font resource.

# <span id="page-1935-0"></span>1.3.3.4.2.7.11 IG\_PDF\_font\_get\_subtype

Gets a font's subtype.

### **Declaration:**

```
AT_ERRCOUNT ACCUAPI IG_PDF_font_get_subtype(
 HIG_PDF_FONT hFont,
    LPHIG_PDF_ATOM lphSubType
); \overline{\phantom{a}}
```
#### **Arguments:**

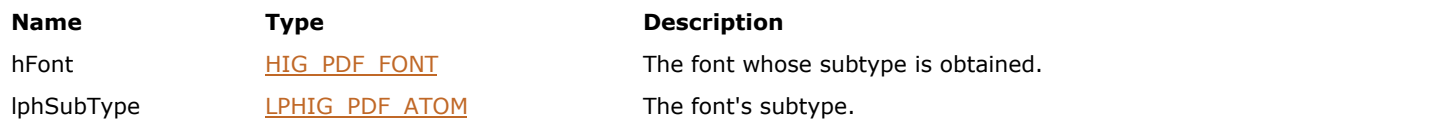

# **Return Value:**

Error count.

# **Supported Raster Image Formats:**

# <span id="page-1936-0"></span>1.3.3.4.2.7.12 IG\_PDF\_font\_get\_widths

Gets the advance width of every glyph in a font.

#### **Declaration:**

```
AT_ERRCOUNT ACCUAPI IG_PDF_font_get_widths(
       HIG_PDF_FONT hFont,
       LPSHORT lpWidths
); \overline{\phantom{a}}
```
#### **Arguments:**

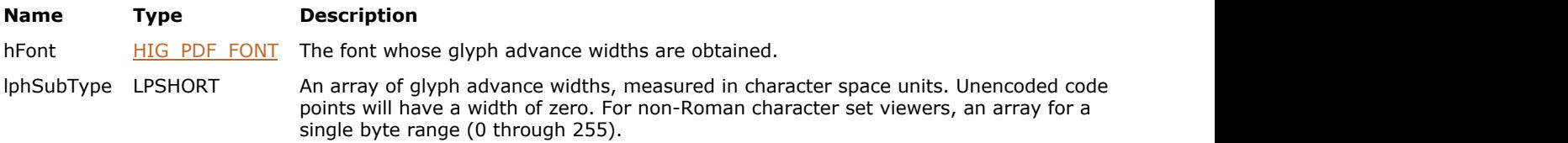

#### **Return Value:**

Error count.

#### **Supported Raster Image Formats:**

This function does not process image pixels.

### **Remarks:**

The advance width is the amount by which the current point advances when the glyph is drawn. The advance width may not correspond to the visible width of the glyph (for example, a glyph representing an accent mark might have an advance width of zero so that characters can be drawn under it). For this reason, the advance width cannot be used to determine the glyphs' bounding boxes. For non-Roman character set viewers, this function gets the width for a single byte range (0 through 255).

# <span id="page-1937-0"></span>1.3.3.4.2.7.13 IG\_PDF\_font\_is\_embedded

Tests whether the specified font is embedded in the PDF file (that is, the font is stored as a font file, which is a stream embedded in the PDF file).

# **Declaration:**

```
AT_ERRCOUNT ACCUAPI IG_PDF_font_is_embedded(
        HIG_PDF_FONT hFont,
        LPAT_PDF_BOOL lpbIsEmbedded
); \overline{\phantom{a}}
```
#### **Arguments:**

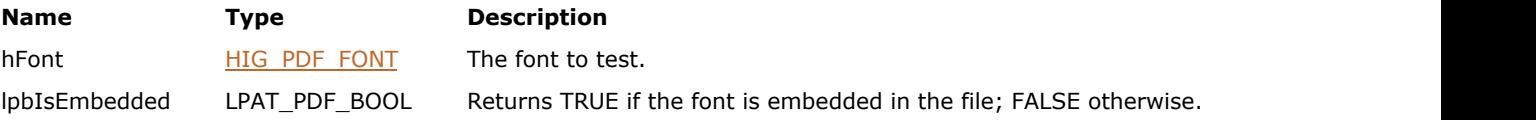

### **Return Value:**

Error count.

#### **Supported Raster Image Formats:**

This function does not process image pixels.

#### **Remarks:**

Only Type 1 and TrueType fonts can be embedded.

# <span id="page-1938-0"></span>1.3.3.4.2.7.14 IG\_PDF\_font\_set\_metrics

Sets a font's metrics, which provide the information needed to create a substitute multiple master font when the original font is unavailable.

# **Declaration:**

```
AT_ERRCOUNT ACCUAPI IG_PDF_font_set_metrics(
        HIG_PDF_FONT hFont,
       LPAT_PDF_FONT_METRICS lpFontMetrics
); \overline{\phantom{a}}
```
#### **Arguments:**

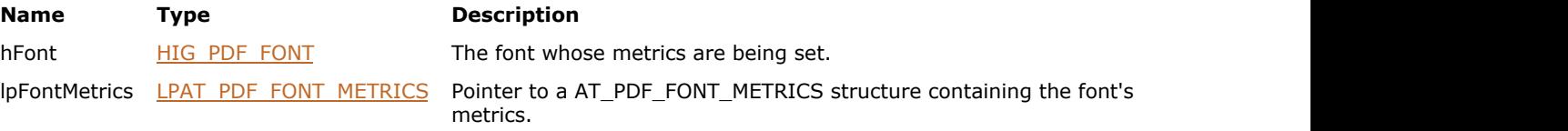

### **Return Value:**

Error count.

### **Supported Raster Image Formats:**

This function does not process image pixels.

#### **Remarks:**

This function can only be used on Type 1, multiple master Type 1, and TrueType fonts; it cannot be used on Type 3 fonts.

# <span id="page-1939-0"></span>1.3.3.4.2.7.15 IG\_PDF\_font\_translate\_string

Translates a string from the hFont's encoding into host encoding.

#### **Declaration:**

```
AT ERRCOUNT ACCUAPI IG_PDF_font_translate_string(
        HIG_PDF_FONT hFont,
        LPSTR inP,
        LPSTR outP,
        LONG len,
       LPAT_PDF_BOOL lpbTableExists
); \overline{\phantom{a}}
```
#### **Arguments:**

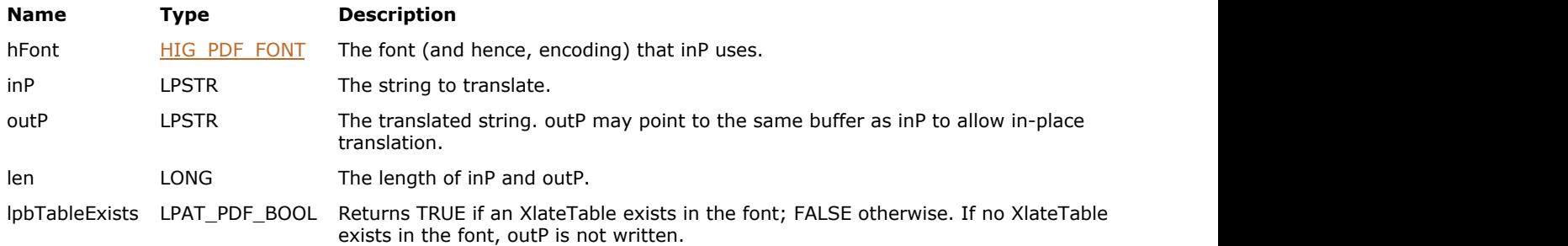

# **Return Value:**

Error count.

# **Supported Raster Image Formats:**

This function does not process image pixels.

#### **Remarks:**

If any characters cannot be represented in host encoding, they are replaced with space characters. If no XlateTable exists in the font, the function returns FALSE and outP is not written. For non-Roman character set viewers, it is not appropriate to call this function.

# <span id="page-1940-0"></span>1.3.3.4.2.7.16 IG\_PDF\_font\_translate\_to\_host

Translates a string from the hFont's encoding to host encoding.

# **Declaration:**

```
AT_ERRCOUNT ACCUAPI IG_PDF_font_translate_to_host(
        HIG_PDF_FONT hFont,
        LPSTR inP,
        LONG inLen,
        LPSTR outP,
        LONG outLen,
        LPLONG lpLen
); \overline{\phantom{a}}
```
### **Arguments:**

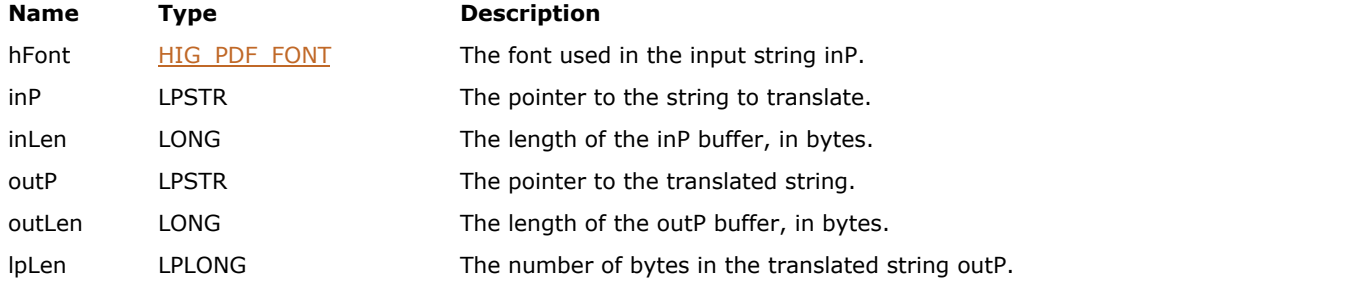

# **Return Value:**

Error count.

# **Supported Raster Image Formats:**

# <span id="page-1941-0"></span>1.3.3.4.2.7.17 IG\_PDF\_font\_translate\_to\_ucs

Translates a string from whatever encoding the hFont uses to Unicode encoding.

# **Declaration:**

```
AT_ERRCOUNT ACCUAPI IG_PDF_font_translate_to_ucs(
        HIG_PDF_FONT hFont,
        LPSTR inP,
        LONG inLen,
        LPSTR outP,
        LONG outLen,
        LPLONG lpLen
); \overline{\phantom{a}}
```
### **Arguments:**

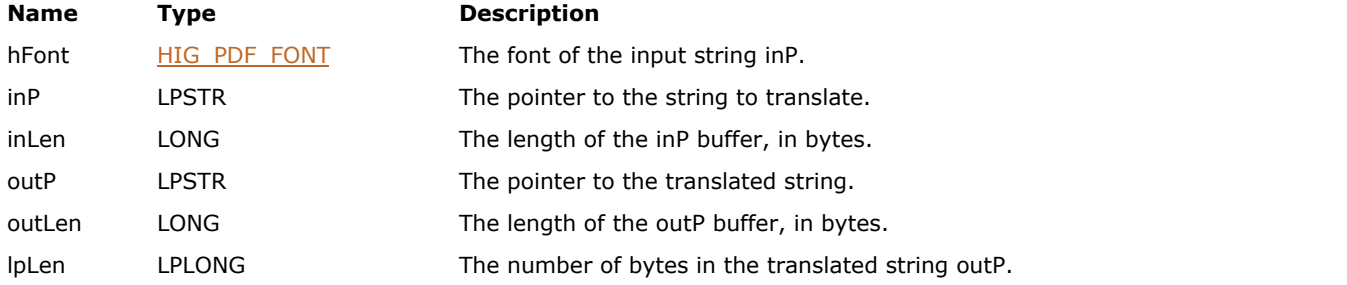

# **Return Value:**

Error count.

# **Supported Raster Image Formats:**

# <span id="page-1942-0"></span>1.3.3.4.2.7.18 IG\_PDF\_font\_translate\_widths

Translates an array of 256 glyph advance widths from their order in the PDF file into host encoding order.

#### **Declaration:**

```
AT_ERRCOUNT ACCUAPI IG_PDF_font_translate_widths(
 HIG_PDF_FONT hFont,
 LPSHORT inP,
     LPSHORT outP
); \overline{\phantom{a}}
```
### **Arguments:**

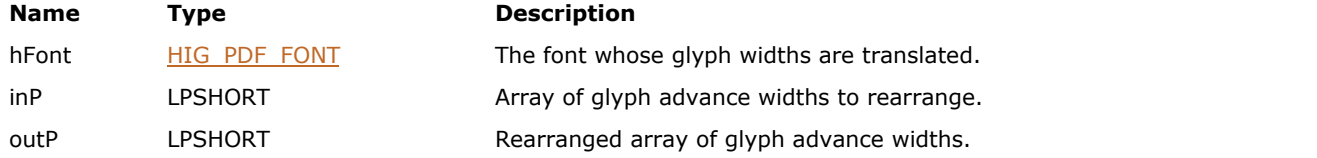

### **Return Value:**

Error count.

#### **Supported Raster Image Formats:**

This function does not process image pixels.

#### **Remarks:**

If the widths are already in host encoding order, the widths are merely copied. All un-encoded code points are given a width of zero. For non-Roman character set viewers, it is not appropriate to call this function.

# 1.3.3.4.2.8 HIG\_PDF\_LAYER

Handle to the PDF layer object which represents a named object whose state can be toggled in a User Interface to affect changes in visibility of content.

# **Members:**

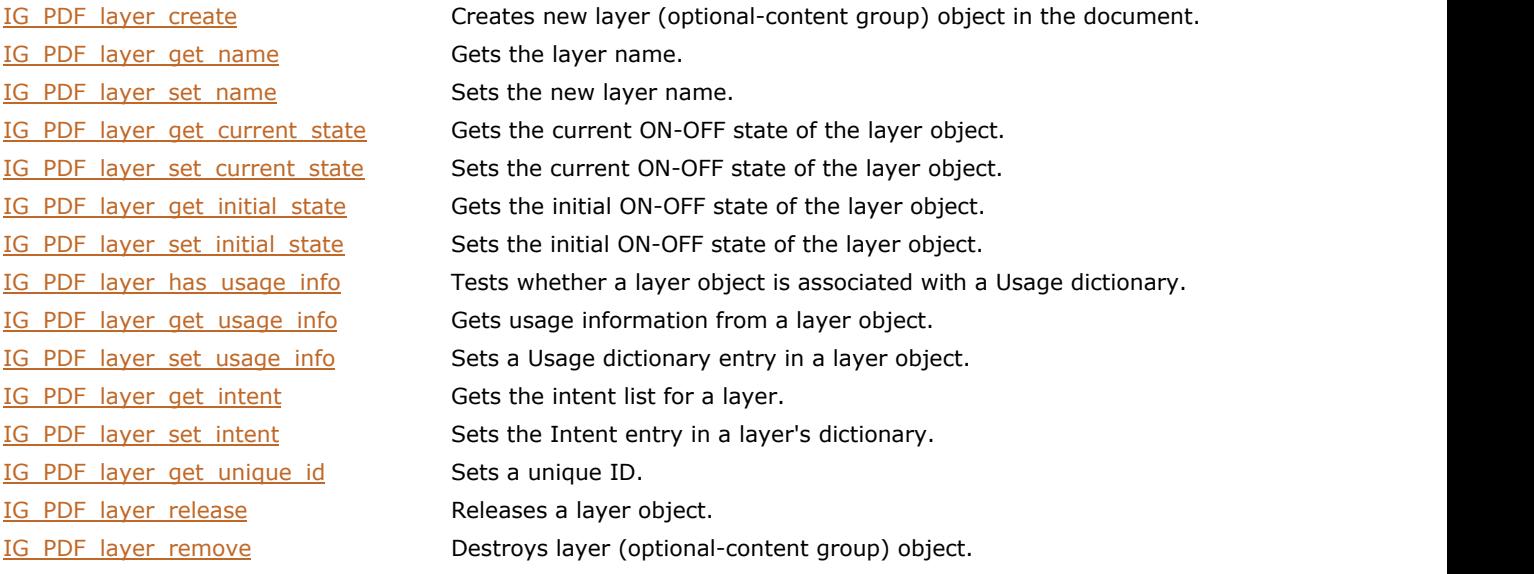
# 1.3.3.4.2.8.1 IG\_PDF\_layer\_create

Creates new layer (optional-content group) object in the document.

# **Declaration:**

```
AT_ERRCOUNT ACCUAPI IG_PDF_layer_create(
        HIG_PDF_DOC hDoc,
       LPSTR 1PTextBuf,
       AT_DWORD nTextLen,
        LPHIG_PDF_LAYER lphLayer
); \overline{\phantom{a}}
```
#### **Arguments:**

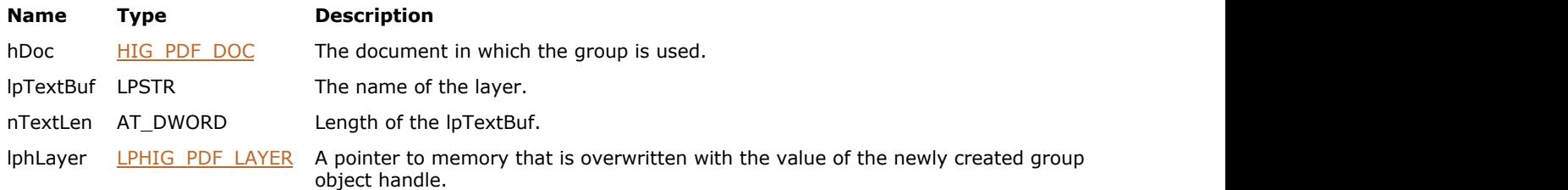

# **Return Value:**

Error count.

# **Supported Raster Image Formats:**

# 1.3.3.4.2.8.2 IG\_PDF\_layer\_get\_current\_state

This function gets the current ON-OFF state of the layer object.

### **Declaration:**

```
AT_ERRCOUNT ACCUAPI IG_PDF_layer_get_current_state(
        HIG_PDF_LAYER hLayer,
        LPAT_PDF_BOOL lpbState
); \overline{\phantom{a}}
```
#### **Arguments:**

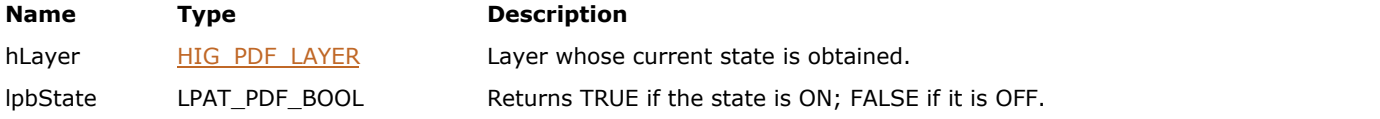

# **Return Value:**

Error count.

## **Supported Raster Image Formats:**

# 1.3.3.4.2.8.3 IG\_PDF\_layer\_get\_initial\_state

This function gets the initial ON-OFF state of the layer object.

### **Declaration:**

```
AT_ERRCOUNT ACCUAPI IG_PDF_layer_get_initial_state(
        HIG_PDF_LAYER hLayer,
        LPAT_PDF_BOOL lpbState
); \overline{\phantom{a}}
```
#### **Arguments:**

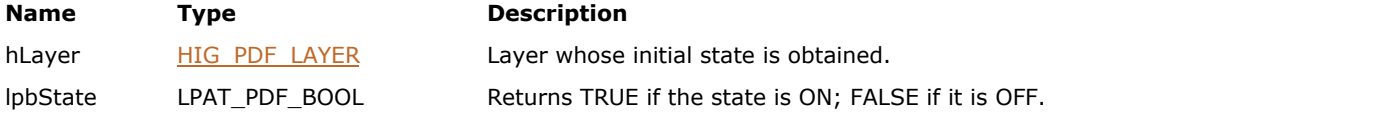

# **Return Value:**

Error count.

## **Supported Raster Image Formats:**

# 1.3.3.4.2.8.4 IG\_PDF\_layer\_get\_intent

This function gets the intent list for a layer.

#### **Declaration:**

```
AT_ERRCOUNT ACCUAPI IG_PDF_layer_get_intent(
        HIG_PDF_LAYER hLayer,
        LPHIG_PDF_ATOM lphIntent,
       UINT nSize,
        LPUINT lpnLen
); \overline{\phantom{a}}
```
# **Arguments:**

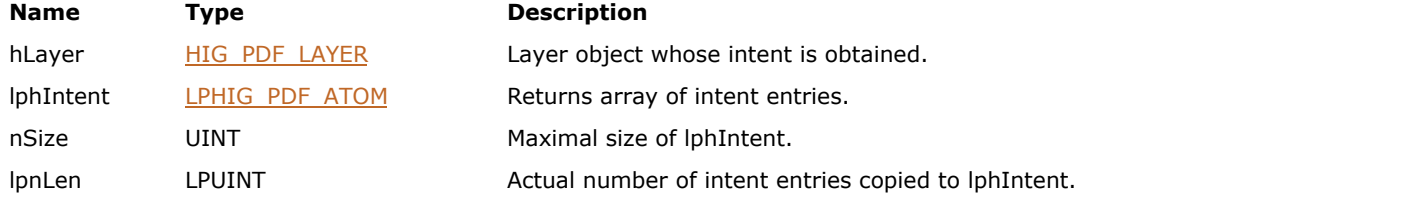

## **Return Value:**

Error count.

#### **Supported Raster Image Formats:**

This function does not process image pixels.

#### **Remarks:**

Intent is an atom value broadly describing the intended use, either View or Design. A layer's content is considered to be optional (that is, the layer's state is considered in its visibility) if any intent in its list matches an intent of the context. The intent list of the context is usually set from the intent list of the document configuration.

# 1.3.3.4.2.8.5 IG\_PDF\_layer\_get\_name

This function gets the layer name.

### **Declaration:**

```
AT_ERRCOUNT ACCUAPI IG_PDF_layer_get_name(
 HIG_PDF_LAYER hLayer,
LPSTR lpTextBuf,
     UINT nBufSize,
     LPUINT lpnTextLen
); \overline{\phantom{a}}
```
# **Arguments:**

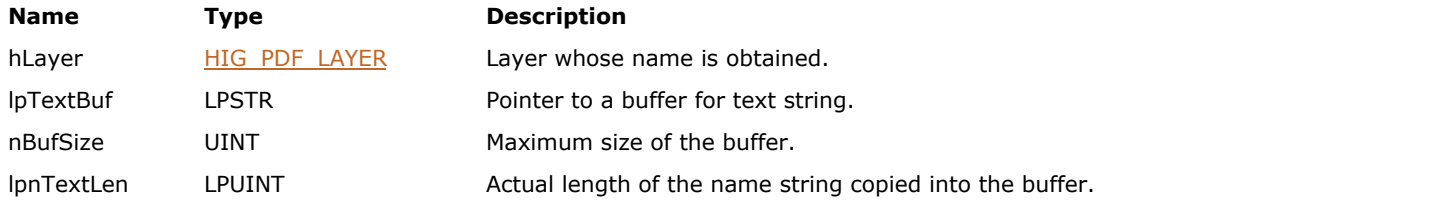

## **Return Value:**

Error count.

#### **Supported Raster Image Formats:**

# 1.3.3.4.2.8.6 IG\_PDF\_layer\_get\_unique\_id

Returns some 32-bit integer that is unique for all Layer objects.

### **Declaration:**

```
IG_PDF_layer_get_unique_id(
 HIG_PDF_LAYER hLayer,
   LPUINT IpnUniqueId
); \overline{\phantom{a}}
```
#### **Arguments:**

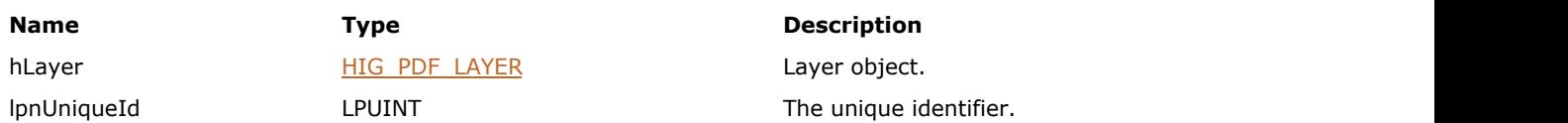

#### **Return Value:**

A unique identifier of this Layer Object.

#### **Supported Raster Image Formats:**

This function does not process image pixels.

#### **Remarks:**

It is guaranteed that there cannot be two Layer objects with the same UniqueIds. This can be used for Layer objects' identification.

# 1.3.3.4.2.8.7 IG\_PDF\_layer\_get\_usage\_info

This function gets usage information from a layer object.

## **Declaration:**

```
AT_ERRCOUNT ACCUAPI IG_PDF_layer_get_usage_info(
 HIG_PDF_LAYER hLayer,
 HIG_PDF_ATOM hUsageKey,
     LPHIG_PDF_BASOBJ lphUsageInfo
); \overline{\phantom{a}}
```
#### **Arguments:**

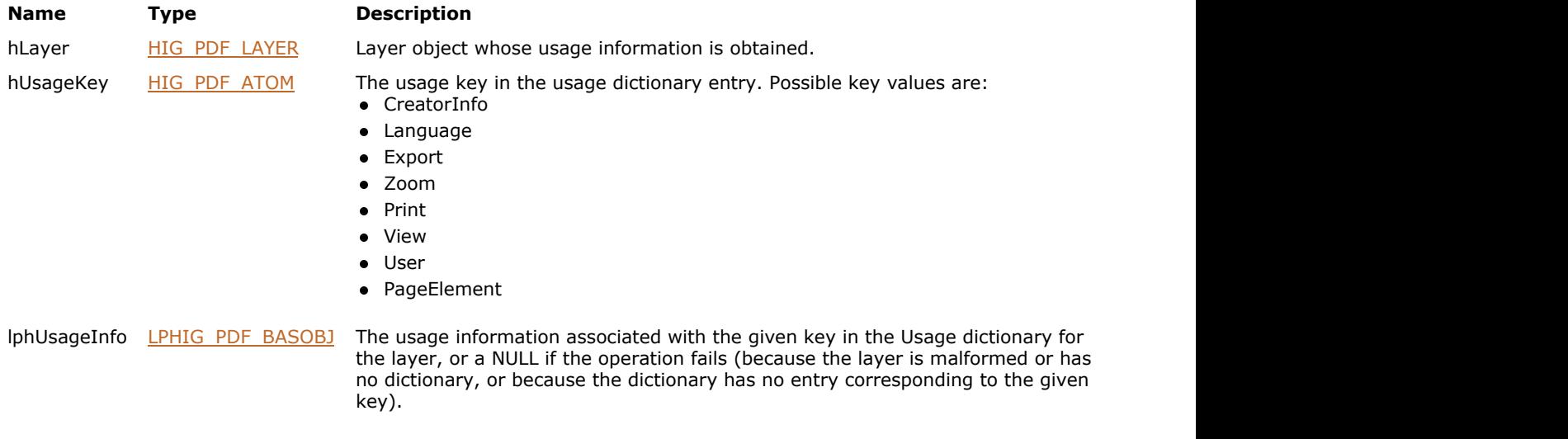

# **Return Value:**

Error count.

#### **Supported Raster Image Formats:**

This function does not process image pixels.

#### **Remarks:**

A Usage dictionary entry provides more specific intended usage information than an intent entry.

# 1.3.3.4.2.8.8 IG\_PDF\_layer\_has\_usage\_info

This function verifies whether a layer object is associated with a Usage dictionary.

### **Declaration:**

```
AT_ERRCOUNT ACCUAPI IG_PDF_layer_has_usage_info(
        HIG_PDF_LAYER hLayer,
        LPAT_PDF_BOOL lpbHasUsage
); \overline{\phantom{a}}
```
#### **Arguments:**

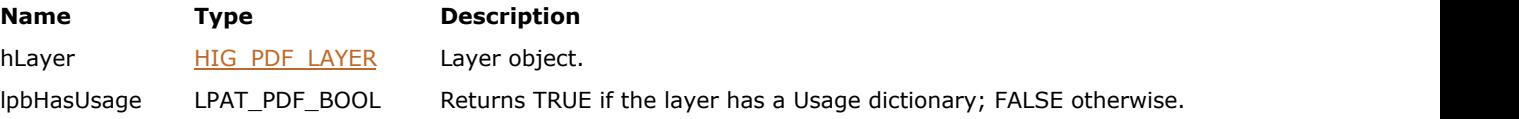

# **Return Value:**

Error count.

## **Supported Raster Image Formats:**

# 1.3.3.4.2.8.9 IG\_PDF\_layer\_release

Releases the native object and frees its memory.

## **Declaration:**

```
AT_ERRCOUNT ACCUAPI IG_PDF_layer_release(
       HIG_PDF_LAYER hLayer
); \overline{\phantom{a}}
```
## **Arguments:**

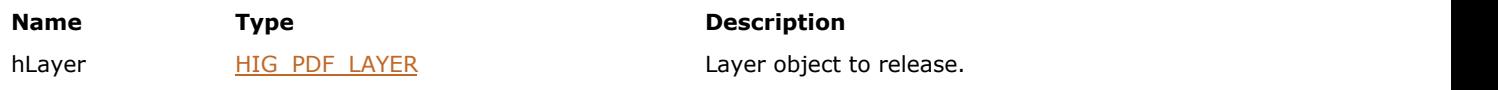

# **Return Value:**

Error count.

## **Supported Raster Image Formats:**

# ImageGear Professional v18 for Mac | **1954**

# 1.3.3.4.2.8.10 IG\_PDF\_layer\_remove

Destroys layer (optional-content group) object, but does not delete any content.

### **Declaration:**

```
IG_PDF_layer_remove(
       HIG_PDF_LAYER hLayer
); \overline{\phantom{a}}
```
## **Arguments:**

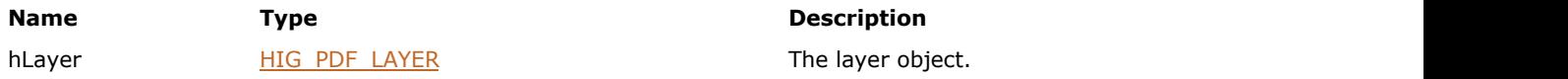

#### **Supported Raster Image Formats:**

# 1.3.3.4.2.8.11 IG\_PDF\_layer\_set\_current\_state

This function sets the current ON-OFF state of the layer object.

### **Declaration:**

```
AT_ERRCOUNT ACCUAPI IG_PDF_layer_set_current_state(
 HIG_PDF_LAYER hLayer,
AT_PDF_BOOL bState and the state of the state of the state of the state of the state of the state of the state of the state of the state of the state of the state of the state of the state of the state of the state of the 
); \overline{\phantom{a}}
```
### **Arguments:**

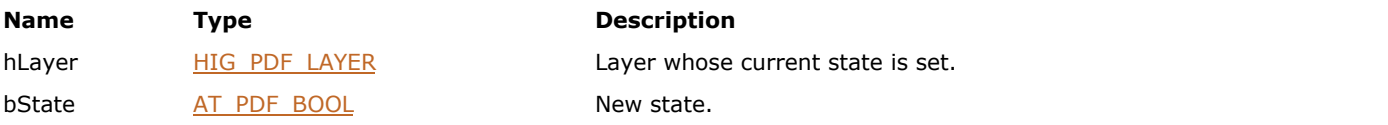

# **Return Value:**

Error count.

## **Supported Raster Image Formats:**

# 1.3.3.4.2.8.12 IG\_PDF\_layer\_set\_initial\_state

This function sets the initial ON-OFF state of the layer object.

### **Declaration:**

```
AT_ERRCOUNT ACCUAPI IG_PDF_layer_set_initial_state(
 HIG_PDF_LAYER hLayer,
AT_PDF_BOOL bState and the state of the state of the state of the state of the state of the state of the state of the state of the state of the state of the state of the state of the state of the state of the state of the 
); \overline{\phantom{a}}
```
### **Arguments:**

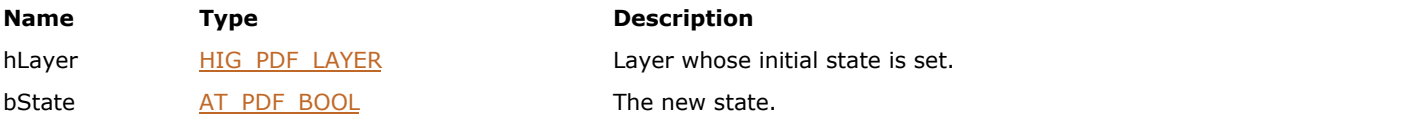

# **Return Value:**

Error count.

## **Supported Raster Image Formats:**

# 1.3.3.4.2.8.13 IG\_PDF\_layer\_set\_intent

This function sets the Intent entry in a layer's dictionary.

#### **Declaration:**

```
AT_ERRCOUNT ACCUAPI IG_PDF_layer_set_intent(
        HIG_PDF_LAYER hLayer,
        LPHIG_PDF_ATOM lphIntent,
       UINT nLen
); \overline{\phantom{a}}
```
#### **Arguments:**

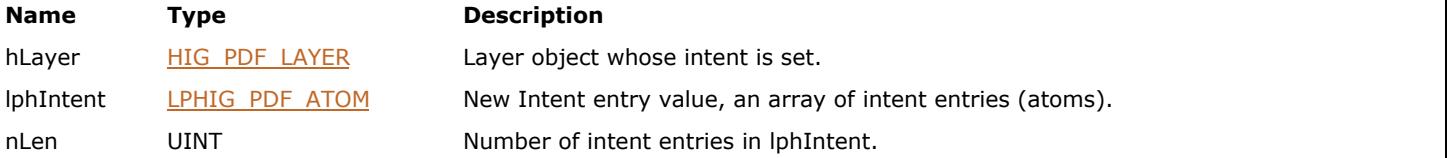

### **Return Value:**

Error count.

#### **Supported Raster Image Formats:**

This function does not process image pixels.

#### **Remarks:**

Intent is an atom value broadly describing the intended use, either View or Design. A layer's content is considered to be optional (that is, the layer's state is considered in its visibility) if any intent in its list matches an intent of the context. The intent list of the context is usually set from the intent list of the document configuration.

# 1.3.3.4.2.8.14 IG\_PDF\_layer\_set\_name

This function sets the new layer name.

### **Declaration:**

```
AT_ERRCOUNT ACCUAPI IG_PDF_layer_set_name(
 HIG_PDF_LAYER hLayer,
LPSTR lpTextBuf,
     UINT nTextLen
); \overline{\phantom{a}}
```
#### **Arguments:**

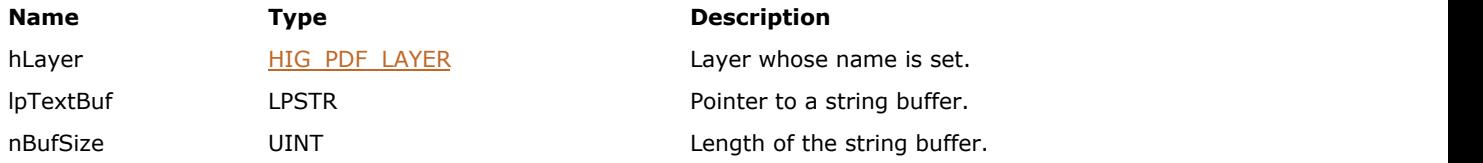

### **Return Value:**

Error count.

## **Supported Raster Image Formats:**

# 1.3.3.4.2.8.15 IG\_PDF\_layer\_set\_usage\_info

This function sets a Usage dictionary entry in a layer object.

#### **Declaration:**

```
AT_ERRCOUNT ACCUAPI IG_PDF_layer_set_usage_info(
        HIG_PDF_LAYER hLayer,
       HIG PDF ATOM hUsageKey,
        HIG_PDF_BASOBJ hUsageInfo
); \overline{\phantom{a}}
```
#### **Arguments:**

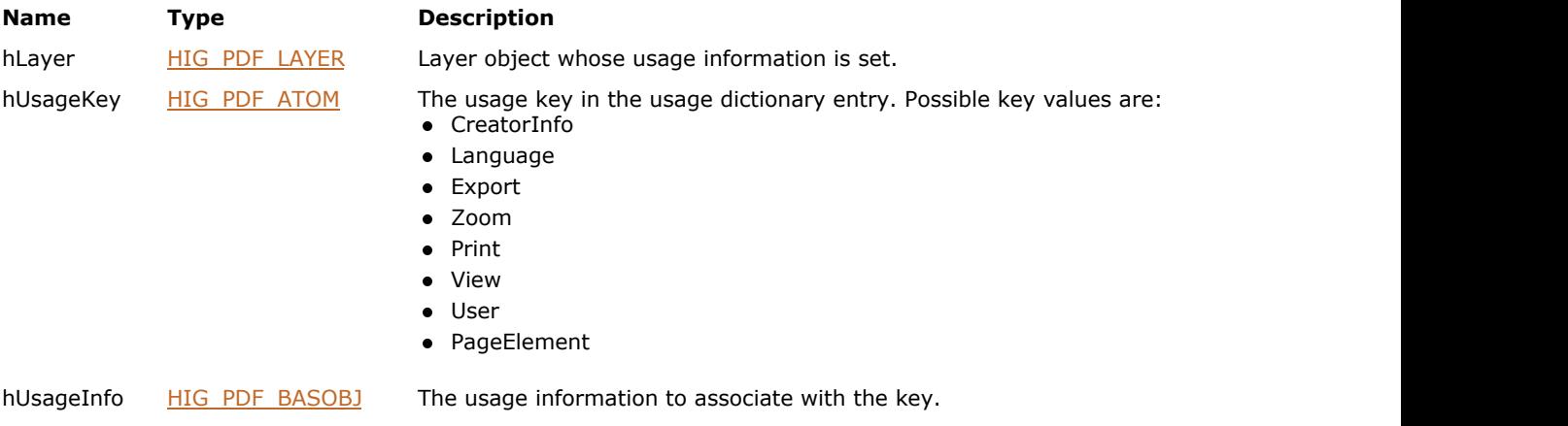

#### **Return Value:**

Error count.

#### **Supported Raster Image Formats:**

This function does not process image pixels.

#### **Remarks:**

The entry associates usage information with an entry key for retrieval. If a dictionary does not exist, the method creates one.

A Usage dictionary entry provides more specific intended usage information than an intent entry.

The usage value can act as a kind of metadata, describing the sort of things that belong to the layer: for example, text in French, fine detail on a map, or a watermark. The usage values can also be used by the AutoState mechanism to make decisions about what layers should be on and what layers should be off.

# <span id="page-1959-0"></span>1.3.3.4.2.9 HIG\_PDF\_PAGE

Handle to the PDF page object. A single page in the PDF representation of a document. A page contains a series of objects representing the objects drawn on the page (Graphic), a list of resources used in drawing the page, annotations (Annotation), an optional thumbnail image of the page, and the beads used in any articles that occur on the page.

### **Members:**

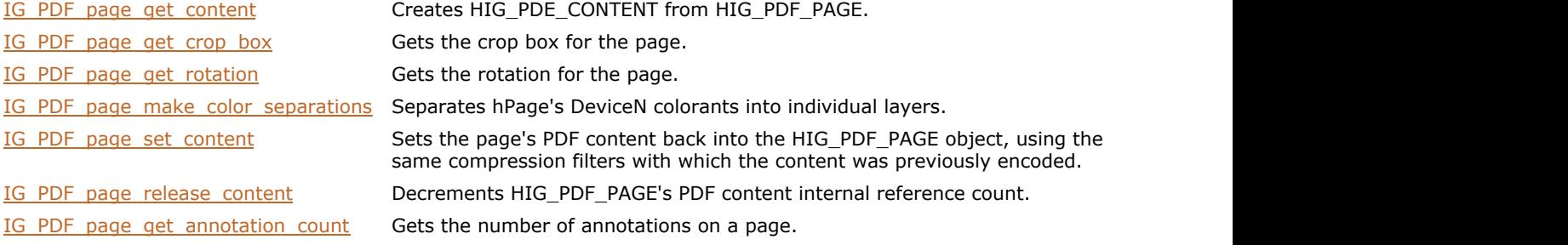

# <span id="page-1960-0"></span>1.3.3.4.2.9.1 IG\_PDF\_page\_get\_annotation\_count

Gets the number of annotations on a page.

### **Declaration:**

```
AT_ERRCOUNT ACCUAPI IG_PDF_page_get_annotation_count(
       HIG_PDF_PAGE hPage,
       LPUINT lpnCount
); \overline{\phantom{a}}
```
#### **Arguments:**

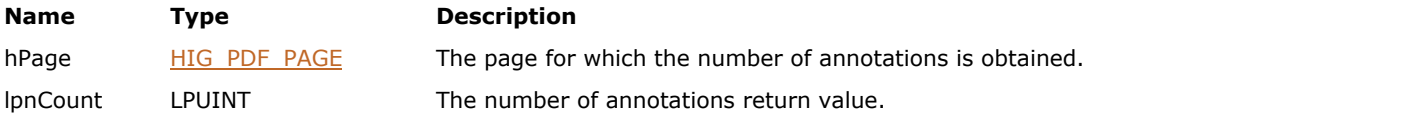

# **Return Value:**

Error count.

### **Supported Raster Image Formats:**

This function does not process image pixels.

#### **Remarks:**

Annotations associated with pop-up windows (such as strikeouts) are counted as two annotations. Widget annotations (form fields) are included in the count.

# <span id="page-1961-0"></span>1.3.3.4.2.9.2 IG\_PDF\_page\_get\_content

Creates [HIG\\_PDE\\_CONTENT](#page-2044-0) from [HIG\\_PDF\\_PAGE.](#page-1959-0)

### **Declaration:**

```
AT_ERRCOUNT ACCUAPI IG_PDF_page_get_content(
        HIG_PDF_PAGE hPage,
        LPHIG_PDE_CONTENT lpnContent
); \overline{\phantom{a}}
```
#### **Arguments:**

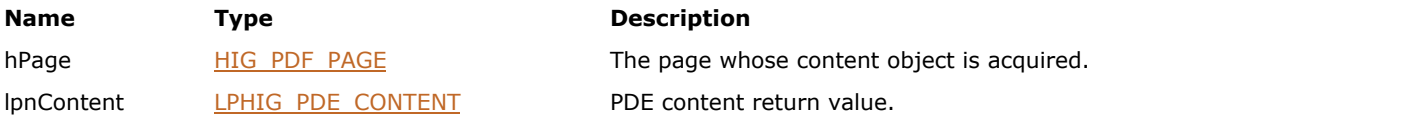

# **Return Value:**

Error count.

### **Supported Raster Image Formats:**

This function does not process image pixels.

#### **Remarks:**

The PDF content is cached, so that subsequent calls on the same page return the same PDF content.

# <span id="page-1962-0"></span>1.3.3.4.2.9.3 IG\_PDF\_page\_get\_crop\_box

Gets the crop box for the page.

### **Declaration:**

```
AT_ERRCOUNT ACCUAPI i_IG_PDF_page_get_crop_box(
 HIG_PDF_PAGE hPage,
 LPAT_PDF_FIXEDRECT lpFixedBox
); \overline{\phantom{a}}
```
#### **Arguments:**

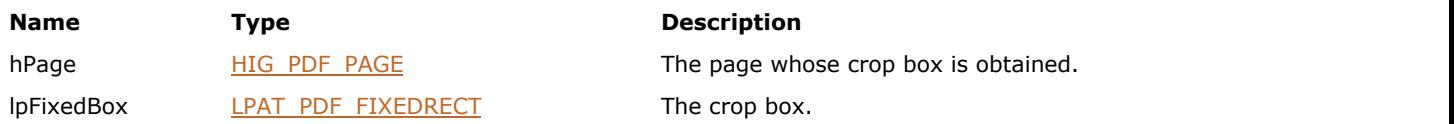

# **Return Value:**

Error count.

## **Supported Raster Image Formats:**

# <span id="page-1963-0"></span>1.3.3.4.2.9.4 IG\_PDF\_page\_get\_rotation

Gets the rotation for the page.

#### **Declaration:**

```
AT_ERRCOUNT ACCUAPI i_IG_PDF_page_get_rotation(
 HIG_PDF_PAGE hPage,
 LPSHORT lpRotation
); \overline{\phantom{a}}
```
#### **Arguments:**

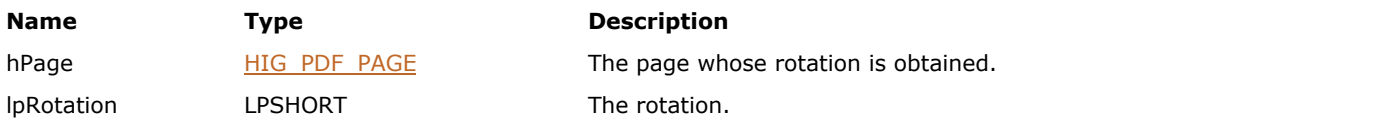

# **Return Value:**

Error count.

## **Supported Raster Image Formats:**

# <span id="page-1964-0"></span>1.3.3.4.2.9.5 IG\_PDF\_page\_make\_color\_separations

Separates hPage's DeviceN colorants into individual layers; the resulting page is inserted in hDoc after the page with index nAfterPage.

# **Declaration:**

```
AT_ERRCOUNT ACCUAPI IG_PDF_page_make_color_separations(
       HIG PDF PAGE hPage,
       LPHIG PDF ATOM pColorChannels,
        UINT nColorChannelsNum,
        HIG_PDF_DOC hDoc,
        LONG nAfterPage
); \overline{\phantom{a}}
```
#### **Arguments:**

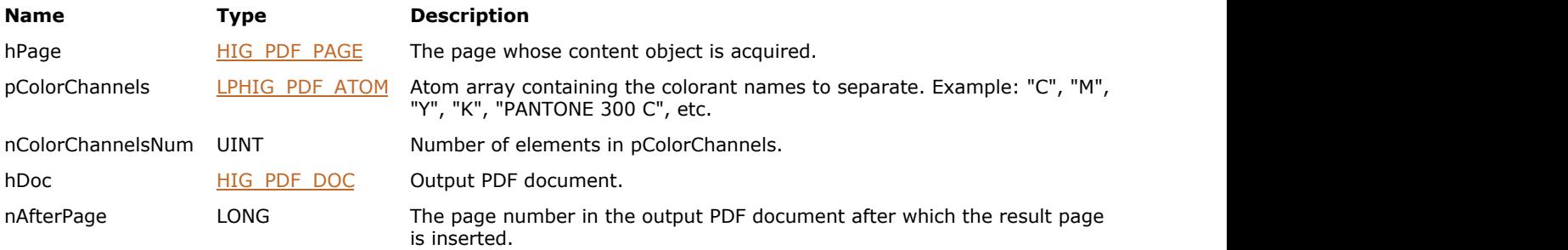

#### **Return Value:**

Error count.

#### **Supported Raster Image Formats:**

This function does not process image pixels.

#### **Example:**

```
HIG_PDF_ATOM* pColorChannels = new HIG_PDF_ATOM[2];
IG_PDF_atom_from_string("Y", &pColorChannels[0]);
IG_PDF_atom_from_string("PANTONE 300 C", &pColorChannels[1]);
nErrCount += IG_PDF_page_make_color_separations(GetCurPDFPage(), pColorChannels, 2,
GetPDFDoc(), nPageCount-2);
delete pColorChannels;
```
# <span id="page-1965-0"></span>1.3.3.4.2.9.6 IG\_PDF\_page\_release\_content

Decrements HIG\_PDF\_PAGE's PDF content internal reference count.

#### **Declaration:**

```
AT_ERRCOUNT ACCUAPI IG_PDF_page_release_content(
       HIG_PDF_PAGE hPage
); \overline{\phantom{a}}
```
#### **Arguments:**

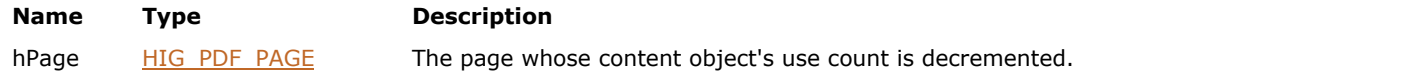

#### **Return Value:**

Error count.

#### **Supported Raster Image Formats:**

This function does not process image pixels.

#### **Remarks:**

The content is not automatically deleted when the reference count becomes zero - it remains in the cache until the cache slot is needed for another HIG\_PDF\_PAGE. Thus, you do not need to keep a content acquired for performance reasons.

# <span id="page-1966-0"></span>1.3.3.4.2.9.7 IG\_PDF\_page\_set\_content

Sets the page's PDF content back into the HIG\_PDF\_PAGE object, using the same compression filters with which the content was previously encoded.

### **Declaration:**

```
AT_ERRCOUNT ACCUAPI IG_PDF_page_set_content(
       HIG_PDF_PAGE hPage
); \overline{\phantom{a}}
```
#### **Arguments:**

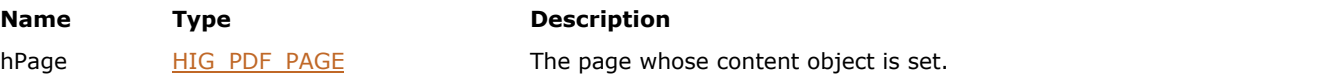

# **Return Value:**

Error count.

#### **Supported Raster Image Formats:**

# <span id="page-1967-0"></span>1.3.3.4.2.10 HIG\_PDF\_STREAM

Handle to the PDF stream object. A data stream that may be a buffer in memory, or an arbitrary user-written procedure. Typically used to extract or provide data.

### **Members:**

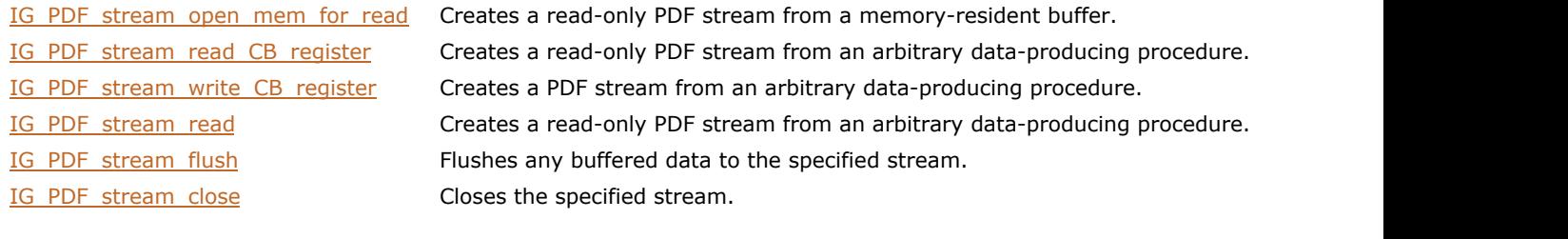

# <span id="page-1968-0"></span>1.3.3.4.2.10.1 IG\_PDF\_stream\_close

Closes the specified stream.

#### **Declaration:**

```
AT_ERRCOUNT ACCUAPI IG_PDF_stream_close(
       HIG_PDF_STREAM hStream 
); \overline{\phantom{a}}
```
## **Arguments:**

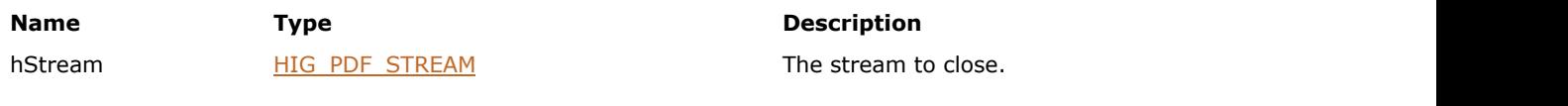

### **Return Value:**

Error count.

## **Supported Raster Image Formats:**

# <span id="page-1969-0"></span>1.3.3.4.2.10.2 IG\_PDF\_stream\_flush

Flushes any buffered data to the specified stream.

#### **Declaration:**

```
AT_ERRCOUNT ACCUAPI IG_PDF_stream_flush(
 HIG_PDF_STREAM hStream, 
 LPLONG lpnResult 
); \overline{\phantom{a}}
```
### **Arguments:**

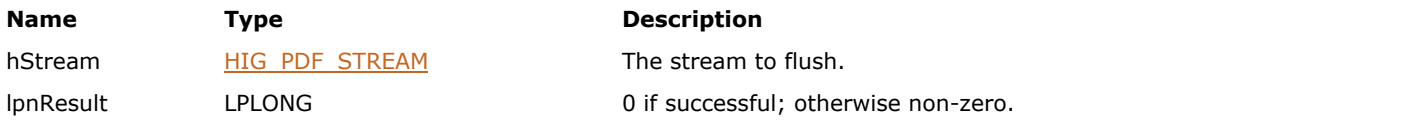

# **Return Value:**

Error count.

## **Supported Raster Image Formats:**

# <span id="page-1970-0"></span>1.3.3.4.2.10.3 IG\_PDF\_stream\_open\_mem\_for\_read

Creates a read-only PDF stream from a memory-resident buffer.

### **Declaration:**

```
AT_ERRCOUNT ACCUAPI IG_PDF_stream_open_mem_for_read(
       LPSTR lpData,
        UINT nLen,
        LPHIG_PDF_STREAM lphStream 
); \overline{\phantom{a}}
```
# **Arguments:**

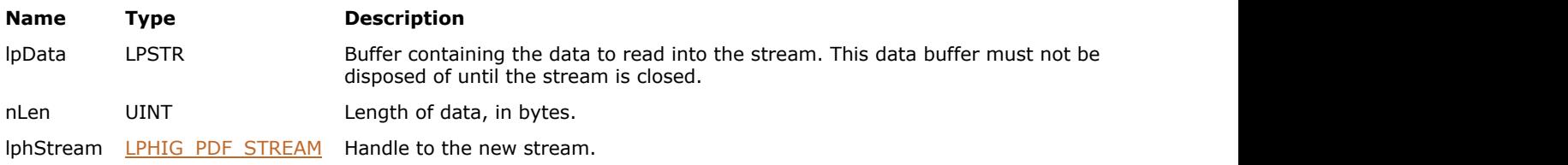

#### **Return Value:**

Error count.

#### **Supported Raster Image Formats:**

This function does not process image pixels.

#### **Remarks:**

The stream is seek-able.

# <span id="page-1971-0"></span>1.3.3.4.2.10.4 IG\_PDF\_stream\_read

Creates a read-only PDF stream from an arbitrary data-producing procedure.

# **Declaration:**

```
AT_ERRCOUNT ACCUAPI IG_PDF_stream_read(
        HIG_PDF_STREAM hStream,
        LPSTR lpBuffer,
        LONG nItems,
        SHORT nItemSize,
        LPLONG lpnItemsRead 
); \overline{\phantom{a}}
```
#### **Arguments:**

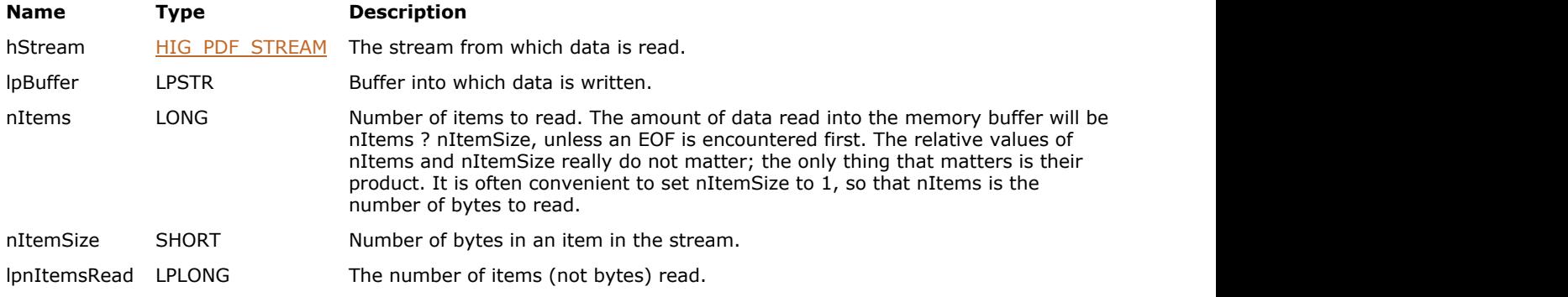

### **Return Value:**

Error count.

#### **Supported Raster Image Formats:**

This function does not process image pixels.

#### **Remarks:**

The stream is not seek-able. lpfnReadProc is called when the client of the stream attempts to read data from it.

# <span id="page-1972-0"></span>1.3.3.4.2.10.5 IG\_PDF\_stream\_read\_CB\_register

Creates a read-only PDF stream from an arbitrary data-producing procedure.

## **Declaration:**

```
AT_ERRCOUNT ACCUAPI IG_PDF_stream_read_CB_register(
LPFNIG_PDF_STREAM_PROC lpfnReadProc,
     LPVOID lpClientData,
     LPHIG_PDF_STREAM lphStream 
); \overline{\phantom{a}}
```
#### **Arguments:**

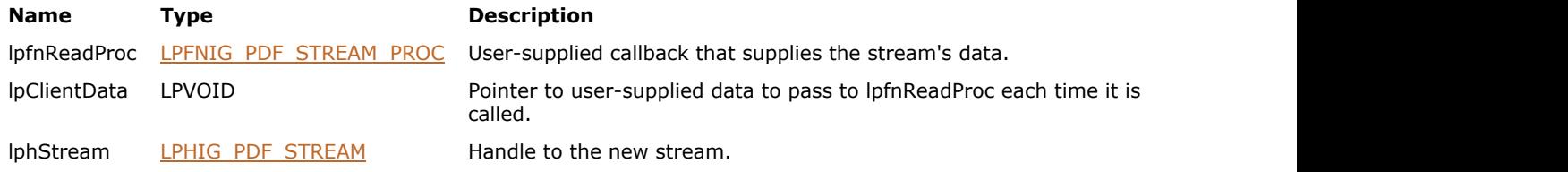

#### **Return Value:**

Error count.

#### **Supported Raster Image Formats:**

This function does not process image pixels.

#### **Remarks:**

The stream is not seek-able. lpfnReadProc is called when the client of the stream attempts to read data from it.

# <span id="page-1973-0"></span>1.3.3.4.2.10.6 IG\_PDF\_stream\_write\_CB\_register

Creates a PDF stream from an arbitrary data-producing procedure.

## **Declaration:**

```
AT_ERRCOUNT ACCUAPI IG_PDF_stream_write_CB_register(
        LPFNIG_PDF_STREAM_PROC lpfnWriteProc,
        LPFNIG_PDF_STREAM_DESTROYPROC lpfnDestroyProc,
       LPVOID lpClientData,
       LPHIG_PDF_STREAM lphStream
); \overline{\phantom{a}}
```
#### **Arguments:**

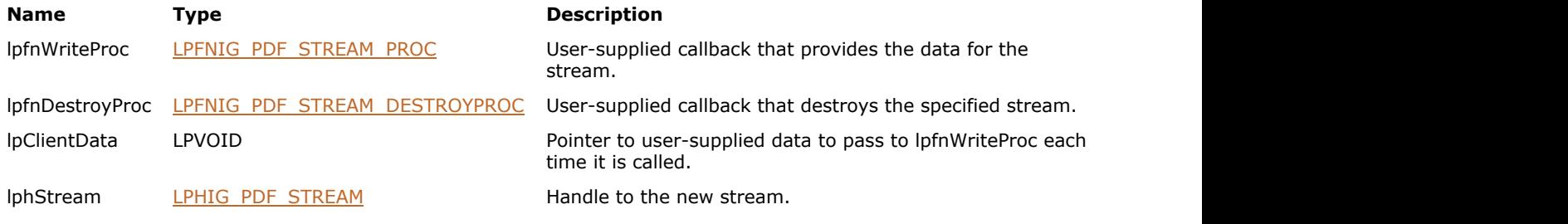

# **Return Value:**

Error count.

# **Supported Raster Image Formats:**

This function does not process image pixels.

#### **Remarks:**

The stream is not seek-able.

# <span id="page-1974-0"></span>1.3.3.4.2.11 HIG\_PDF\_STYLE

Handle to the PDF style object; provides access to information about the fonts, font sizes, and colors used in a Word.

# **Members:**

IG PDF style get color Gets a style's color. IG PDF style get font size Get a style's font size. [IG\\_PDF\\_style\\_delete](#page-1975-0) delete Deletes a PDF style object.

[IG\\_PDF\\_style\\_get\\_font](#page-1977-0) details and Gets the specified style's font.

# <span id="page-1975-0"></span>1.3.3.4.2.11.1 IG\_PDF\_style\_delete

Deletes a PDF style object.

### **Declaration:**

```
AT_ERRCOUNT ACCUAPI IG_PDF_style_delete(
       HIG_PDF_STYLE hStyle 
); \overline{\phantom{a}}
```
## **Arguments:**

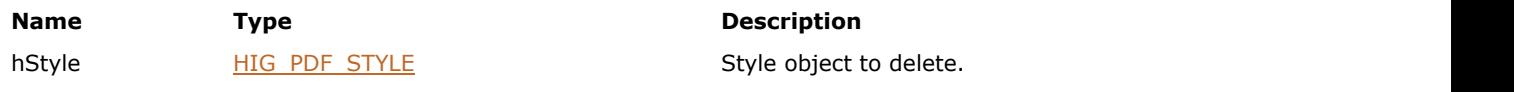

# **Return Value:**

Error count.

## **Supported Raster Image Formats:**

# <span id="page-1976-0"></span>1.3.3.4.2.11.2 IG\_PDF\_style\_get\_color

Gets a style's color.

### **Declaration:**

```
AT_ERRCOUNT ACCUAPI IG_PDF_style_get_color(
 HIG_PDF_STYLE hStyle,
 LPAT_PDF_COLORVALUE lpColor
); \overline{\phantom{a}}
```
### **Arguments:**

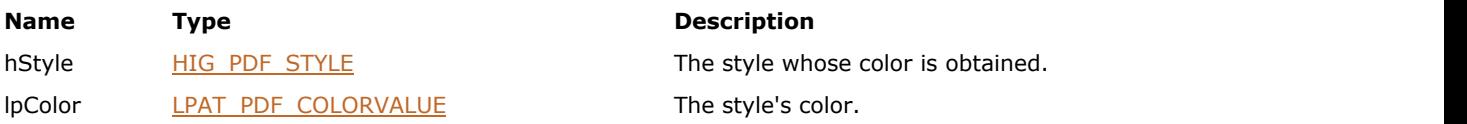

# **Return Value:**

Error count.

## **Supported Raster Image Formats:**

# <span id="page-1977-0"></span>1.3.3.4.2.11.3 IG\_PDF\_style\_get\_font

Gets the specified style's font.

#### **Declaration:**

```
AT_ERRCOUNT ACCUAPI IG_PDF_style_get_font(
 HIG_PDF_STYLE hStyle,
    LPHIG_PDF_FONT lphFont
); \overline{\phantom{a}}
```
#### **Arguments:**

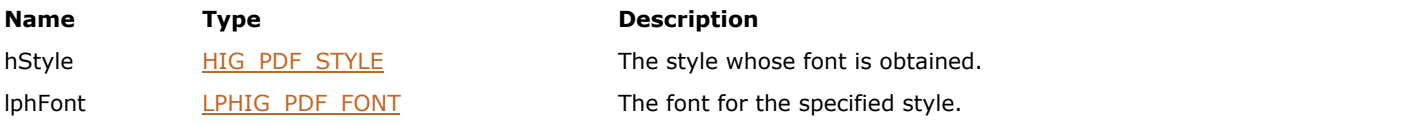

# **Return Value:**

Error count.

## **Supported Raster Image Formats:**

# <span id="page-1978-0"></span>1.3.3.4.2.11.4 IG\_PDF\_style\_get\_font\_size

Get a style's font size.

#### **Declaration:**

```
AT_ERRCOUNT ACCUAPI IG_PDF_style_get_font_size(
 HIG_PDF_STYLE hStyle, 
 LPAT_PDF_FIXED lpnFontSize
); \overline{\phantom{a}}
```
#### **Arguments:**

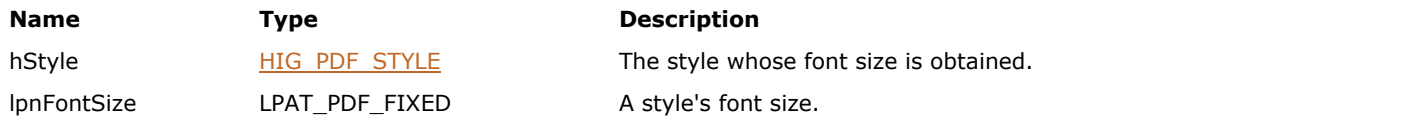

# **Return Value:**

Error count.

## **Supported Raster Image Formats:**

# 1.3.3.4.2.12 HIG\_PDF\_SYSENCODING

Handle to the system encoding object. Provides system encoding for a PDF file.

#### **Members:**

- [IG\\_PDF\\_sysencoding\\_create\\_from\\_base\\_name](#page-1980-0) \_Create an encoding object from base name.
- 
- 
- 
- 

[IG\\_PDF\\_sysencoding\\_release](#page-1986-0) Manus Release an encoding object.

- 
- [IG\\_PDF\\_sysencoding\\_create\\_from\\_cmap\\_name](#page-1981-0) Create an encoding object from a PDF CMap name.
- [IG\\_PDF\\_sysencoding\\_create\\_from\\_code\\_page](#page-1982-0) \_\_Create an encoding object from a PDF CMap name.
- [IG\\_PDF\\_sysencoding\\_get\\_writing\\_mode](#page-1983-0) Returns writing mode in lpnWritingMode.
- [IG\\_PDF\\_sysencoding\\_is\\_identity](#page-1984-0) Returns in lpbResult TRUE for Identity-H or Identity-V encoding; FALSE otherwise.
- [IG\\_PDF\\_sysencoding\\_is\\_multibyte](#page-1985-0) Returns in lpbResult TRUE for CMap encoding; FALSE otherwise.
### 1.3.3.4.2.12.1 IG\_PDF\_sysencoding\_create\_from\_base\_name

Create an encoding object from base name.

#### **Declaration:**

```
AT_ERRCOUNT ACCUAPI IG_PDF_sysencoding_create_from_base_name(
 HIG_PDF_ATOM hBaseEncName,
 LPCSTR* lpDiffEnc,
     LPHIG_PDF_SYSENCODING lphSysEncoding 
); \overline{\phantom{a}}
```
#### **Arguments:**

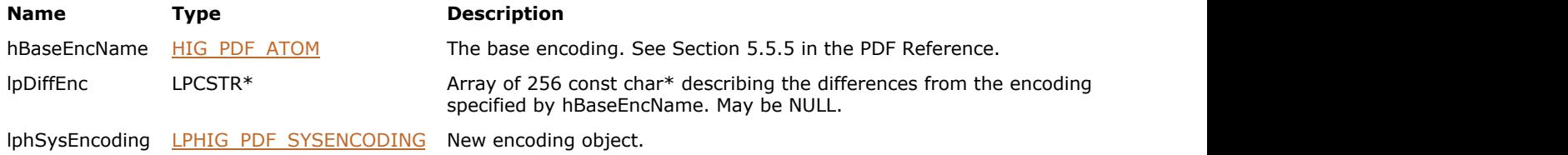

#### **Return Value:**

Error count.

#### **Supported Raster Image Formats:**

### 1.3.3.4.2.12.2 IG\_PDF\_sysencoding\_create\_from\_cmap\_name

Create an encoding object from a PDF CMap name.

#### **Declaration:**

```
AT_ERRCOUNT ACCUAPI IG_PDF_sysencoding_create_from_cmap_name(
        HIG_PDF_ATOM hCMapName,
        LPHIG_PDF_SYSENCODING lphSysEncoding 
); \overline{\phantom{a}}
```
#### **Arguments:**

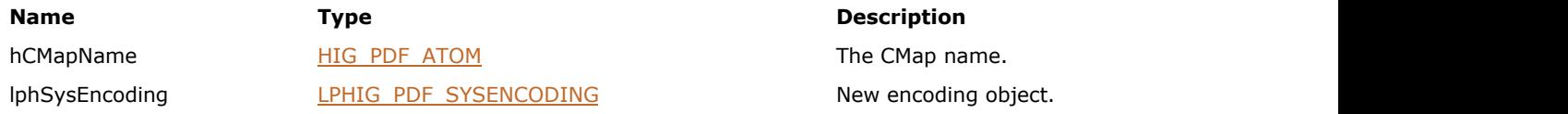

#### **Return Value:**

Error count.

#### **Supported Raster Image Formats:**

### 1.3.3.4.2.12.3 IG\_PDF\_sysencoding\_create\_from\_code\_page

Create an encoding object from a code page.

#### **Declaration:**

```
AT_ERRCOUNT ACCUAPI IG_PDF_sysencoding_create_from_code_page(
        LONG nCodePage,
        SHORT nWritingMode,
        LPHIG_PDF_SYSENCODING lphSysEncoding 
); \overline{\phantom{a}}
```
#### **Arguments:**

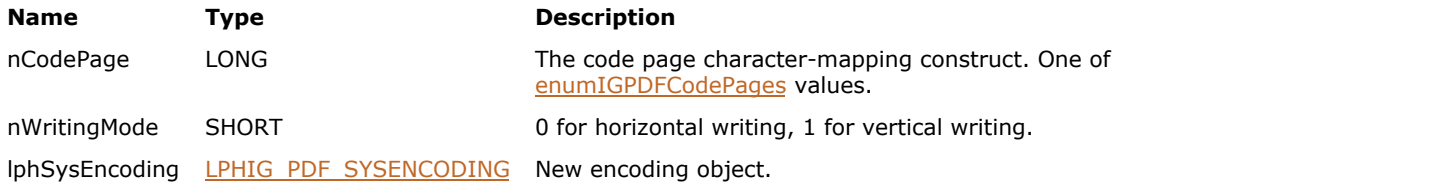

#### **Return Value:**

Error count.

#### **Supported Raster Image Formats:**

### 1.3.3.4.2.12.4 IG\_PDF\_sysencoding\_get\_writing\_mode

Returns writing mode in lpnWritingMode; 0 for horizontal writing, and 1 for vertical writing.

#### **Declaration:**

```
AT_ERRCOUNT ACCUAPI IG_PDF_sysencoding_get_writing_mode(
        HIG_PDF_SYSENCODING hSysEncoding,
        LPSHORT lpnWritingMode
); \overline{\phantom{a}}
```
#### **Arguments:**

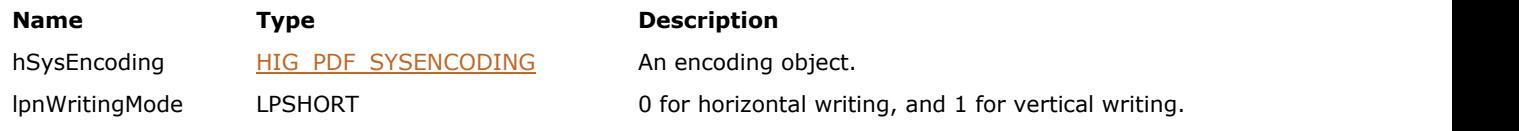

#### **Return Value:**

Error count.

#### **Supported Raster Image Formats:**

### 1.3.3.4.2.12.5 IG\_PDF\_sysencoding\_is\_identity

Returns in lpbResult TRUE for Identity-H or Identity-V encoding; FALSE otherwise.

#### **Declaration:**

```
AT_ERRCOUNT ACCUAPI IG_PDF_sysencoding_is_identity(
        HIG_PDF_SYSENCODING hSysEncoding,
        LPAT_BOOL lpbResult 
); \overline{\phantom{a}}
```
#### **Arguments:**

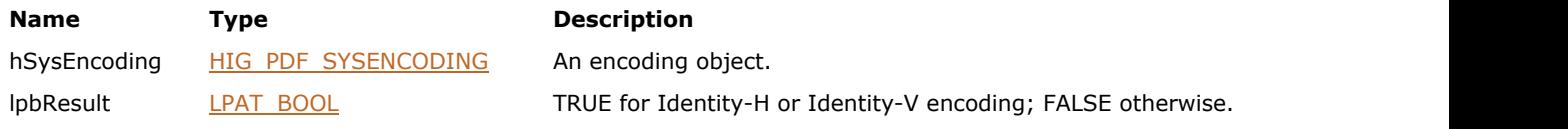

#### **Return Value:**

Error count.

#### **Supported Raster Image Formats:**

### 1.3.3.4.2.12.6 IG\_PDF\_sysencoding\_is\_multibyte

Returns in lpbResult TRUE for CMap encoding; FALSE otherwise.

#### **Declaration:**

```
AT_ERRCOUNT ACCUAPI IG_PDF_sysencoding_is_multibyte(
        HIG_PDF_SYSENCODING hSysEncoding,
        LPAT_BOOL lpbResult 
); \overline{\phantom{a}}
```
#### **Arguments:**

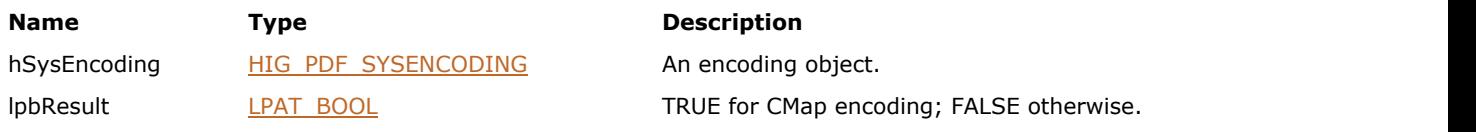

#### **Return Value:**

Error count.

#### **Supported Raster Image Formats:**

## 1.3.3.4.2.12.7 IG\_PDF\_sysencoding\_release

Releases an encoding object.

#### **Declaration:**

```
AT_ERRCOUNT ACCUAPI IG_PDF_sysencoding_release(
       HIG_PDF_SYSENCODING hSysEncoding 
); \overline{\phantom{a}}
```
#### **Arguments:**

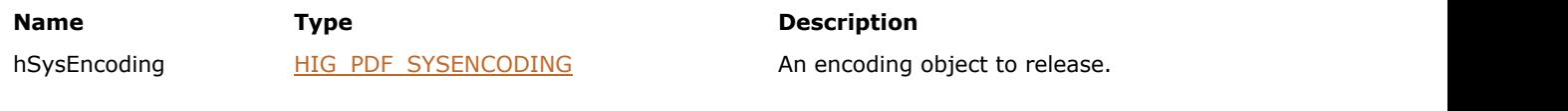

#### **Return Value:**

Error count.

#### **Supported Raster Image Formats:**

### <span id="page-1987-0"></span>1.3.3.4.2.13 HIG\_PDF\_SYSFONT

Handle to the system font object. A reference to a font installed in the host system. SysFont methods allow you to list the fonts available in the host system and to find a font in the system that matches a PDE Font, if it is present.

#### **Members:**

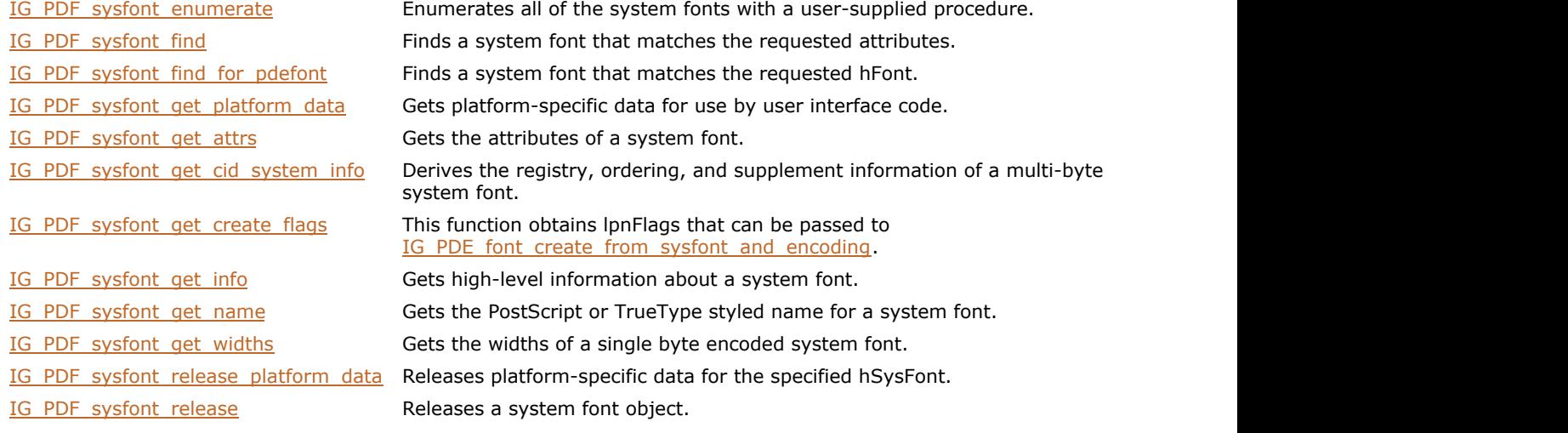

### <span id="page-1988-0"></span>1.3.3.4.2.13.1 IG\_PDF\_sysfont\_enumerate

Enumerates all of the system fonts with a user-supplied procedure.

#### **Declaration:**

```
AT_ERRCOUNT ACCUAPI IG_PDF_sysfont_enumerate(
LPFNIG_PDF_SYSFONT_ENUMPROC_lpfnEnumProc,
     LPVOID lpClientData 
); \overline{\phantom{a}}
```
#### **Arguments:**

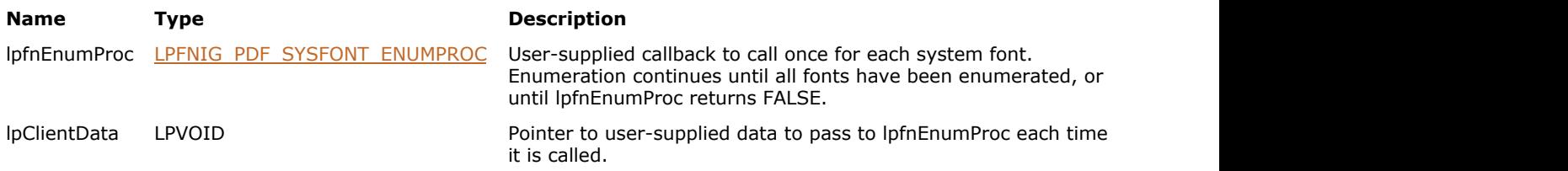

#### **Return Value:**

Error count.

#### **Supported Raster Image Formats:**

This function does not process image pixels.

#### **Remarks:**

The SysFont parameters must be copied during the enumeration if they are needed beyond the lpfnEnumProc.

Developers should not assume that the lpfnEnumProc will get called. If no system fonts are found, lpfnEnumProc is never called.

### <span id="page-1989-0"></span>1.3.3.4.2.13.2 IG\_PDF\_sysfont\_find

Finds a system font that matches the requested attributes.

#### **Declaration:**

```
AT_ERRCOUNT ACCUAPI IG_PDF_sysfont_find(
      LPAT_PDE_FONTATTRS lpAttrs,
       LONG nFlags,
       LPHIG_PDF_SYSFONT lphSysFont
); \overline{\phantom{a}}
```
### **Arguments:**

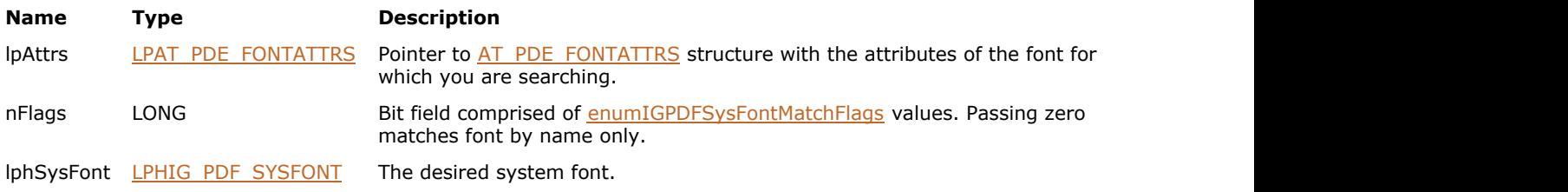

#### **Return Value:**

Error count.

#### **Supported Raster Image Formats:**

### <span id="page-1990-0"></span>1.3.3.4.2.13.3 IG\_PDF\_sysfont\_find\_for\_pdefont

Finds a system font that matches the requested hFont.

#### **Declaration:**

```
AT_ERRCOUNT ACCUAPI IG_PDF_sysfont_find_for_pdefont(
         HIG_PDE_FONT hFont,
         LONG nFlags,
         LPHIG_PDF_SYSFONT lphSysFont );
```
#### **Arguments:**

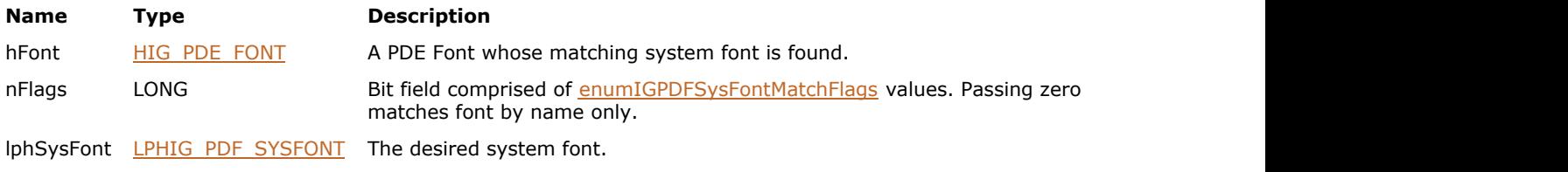

#### **Return Value:**

Error count.

#### **Supported Raster Image Formats:**

### <span id="page-1991-0"></span>1.3.3.4.2.13.4 IG\_PDF\_sysfont\_get\_attrs

Gets the attributes of a system font.

#### **Declaration:**

```
AT_ERRCOUNT ACCUAPI IG_PDF_sysfont_get_attrs(
        HIG_PDF_SYSFONT hSysFont,
        LPAT_PDE_FONTATTRS lpAttrs 
); \overline{\phantom{a}}
```
#### **Arguments:**

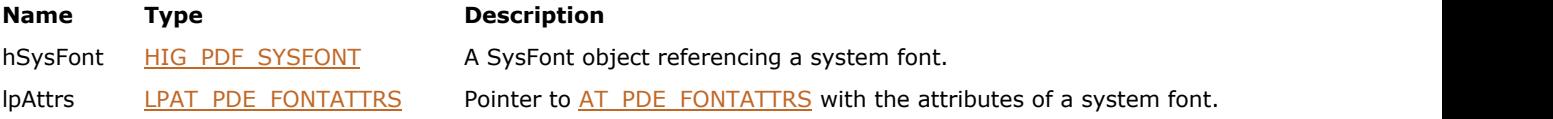

#### **Return Value:**

Error count.

#### **Supported Raster Image Formats:**

This function does not process image pixels.

#### **Remarks:**

The attributes will be returned in the buffer pointed to by lpAttrs.

This call can be expensive to execute, as it may involve parsing the font in order to determine attributes.

### <span id="page-1992-0"></span>1.3.3.4.2.13.5 IG\_PDF\_sysfont\_get\_cid\_system\_info

Derives the registry, ordering, and supplement information of a multi-byte system font.

#### **Declaration:**

```
AT_ERRCOUNT ACCUAPI IG_PDF_sysfont_get_cid_system_info(
        HIG_PDF_SYSFONT hSysFont,
        LPHIG_PDF_ATOM lphRegistry,
        LPHIG_PDF_ATOM lphOrdering,
        LPLONG lpnSupplement 
); \overline{\phantom{a}}
```
### **Arguments:**

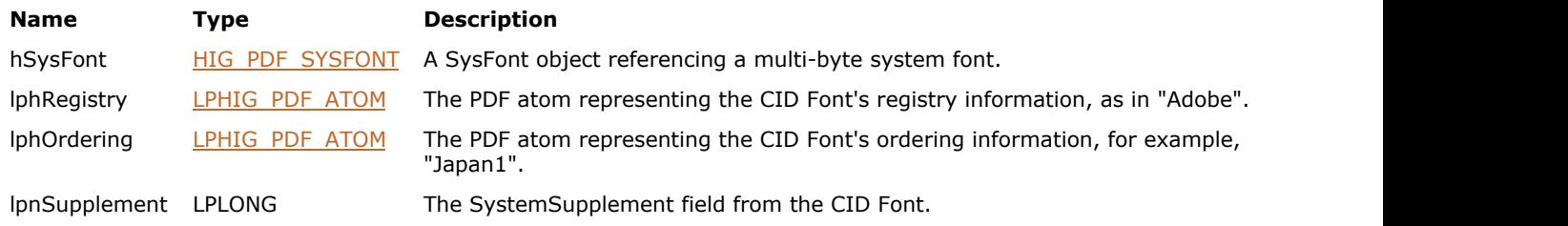

#### **Return Value:**

Error count.

#### **Supported Raster Image Formats:**

This function does not process image pixels.

#### **Remarks:**

This information can be used to create a PDE Font from a system font.

### <span id="page-1993-0"></span>1.3.3.4.2.13.6 IG\_PDF\_sysfont\_get\_create\_flags

This function obtains lpnFlags that can be passed to **[IG\\_PDE\\_font\\_create\\_from\\_sysfont\\_and\\_encoding.](#page-2072-0)** 

#### **Declaration:**

```
AT_ERRCOUNT ACCUAPI IG_PDF_sysfont_get_create_flags(
 HIG_PDF_SYSFONT hSysFont,
 HIG_PDF_SYSENCODING hSysEncoding, 
     LPLONG lpnFlags 
); \overline{\phantom{a}}
```
#### **Arguments:**

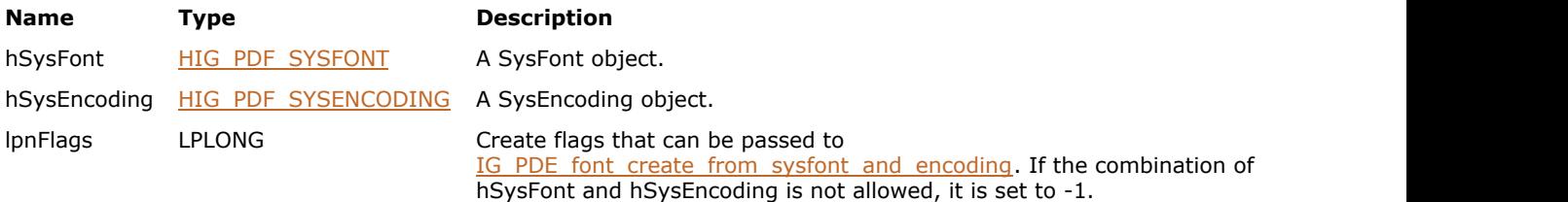

#### **Return Value:**

Error count.

#### **Supported Raster Image Formats:**

This function does not process image pixels.

#### **Remarks:**

If the combination of hSysFont and hSysEncoding is not allowed, it is set to -1.

# <span id="page-1994-0"></span>1.3.3.4.2.13.7 IG\_PDF\_sysfont\_get\_info

Gets high-level information about a system font.

#### **Declaration:**

```
AT_ERRCOUNT ACCUAPI IG_PDF_sysfont_get_info(
 HIG_PDF_SYSFONT hSysFont,
 LPAT_PDE_FONT_INFO lpInfo 
); \overline{\phantom{a}}
```
#### **Arguments:**

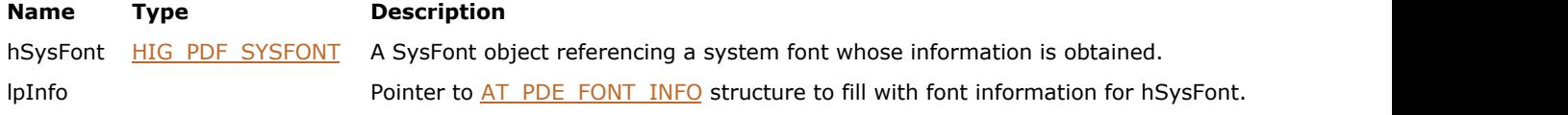

### **Return Value:**

Error count.

#### **Supported Raster Image Formats:**

# <span id="page-1995-0"></span>1.3.3.4.2.13.8 IG\_PDF\_sysfont\_get\_name

Gets the PostScript or TrueType styled name for a system font.

#### **Declaration:**

```
AT_ERRCOUNT ACCUAPI IG_PDF_sysfont_get_name(
 HIG_PDF_SYSFONT hSysFont,
     LPHIG_PDF_ATOM lphName 
); \overline{\phantom{a}}
```
#### **Arguments:**

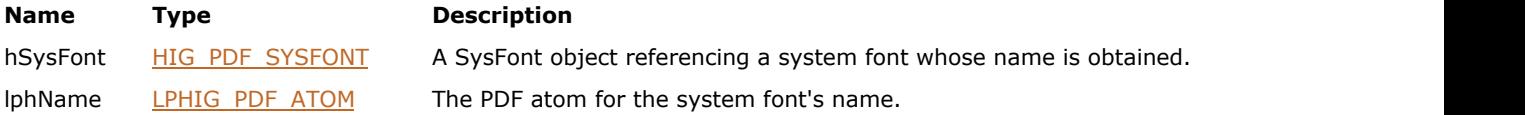

#### **Return Value:**

Error count.

#### **Supported Raster Image Formats:**

### <span id="page-1996-0"></span>1.3.3.4.2.13.9 IG\_PDF\_sysfont\_get\_platform\_data

Gets platform-specific data for use by user interface code.

#### **Declaration:**

```
AT_ERRCOUNT ACCUAPI IG_PDF_sysfont_get_platform_data(
        HIG_PDF_SYSFONT hSysFont,
        LPAT_PDF_SYSFONT_PLATDATA* lpPlatData 
); \overline{\phantom{a}}
```
#### **Arguments:**

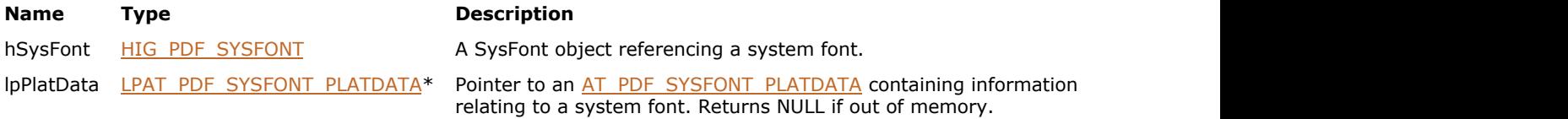

#### **Return Value:**

Error count.

#### **Supported Raster Image Formats:**

This function does not process image pixels.

#### **Remarks:**

Must be released when finished by **IG\_PDF\_sysfont\_release\_platform\_data**.

# <span id="page-1997-0"></span>1.3.3.4.2.13.10 IG\_PDF\_sysfont\_get\_widths

Gets the widths of a single byte encoded system font.

#### **Declaration:**

```
AT_ERRCOUNT ACCUAPI IG_PDF_sysfont_get_widths(
 HIG_PDF_SYSFONT hSysFont,
 LPSHORT lpWidths,
     LPAT_PDF_FIXED mmDesignVector 
); \overline{\phantom{a}}
```
#### **Arguments:**

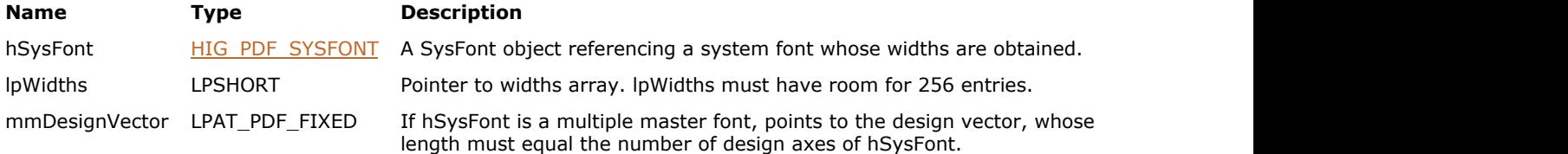

#### **Return Value:**

Error count.

#### **Supported Raster Image Formats:**

# <span id="page-1998-0"></span>1.3.3.4.2.13.11 IG\_PDF\_sysfont\_release

Releases a system font object.

#### **Declaration:**

```
AT_ERRCOUNT ACCUAPI IG_PDF_sysfont_release(
 HIG_PDF_SYSFONT hSysFont 
); \overline{\phantom{a}}
```
#### **Arguments:**

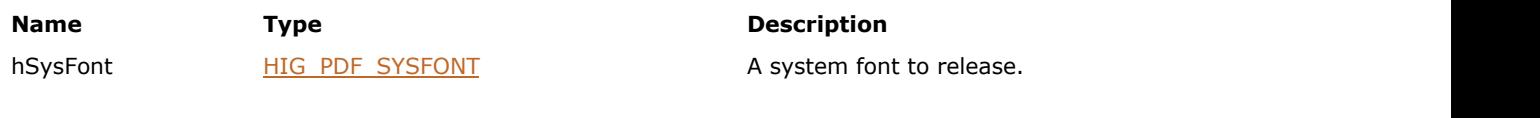

#### **Return Value:**

Error count.

#### **Supported Raster Image Formats:**

### <span id="page-1999-0"></span>1.3.3.4.2.13.12 IG\_PDF\_sysfont\_release\_platform\_data

Releases platform-specific data for the specified hSysFont.

#### **Declaration:**

```
AT_ERRCOUNT ACCUAPI IG_PDF_sysfont_release_platform_data(
 HIG_PDF_SYSFONT hSysFont,
     LPAT_PDF_SYSFONT_PLATDATA lpPlatData 
); \overline{\phantom{a}}
```
#### **Arguments:**

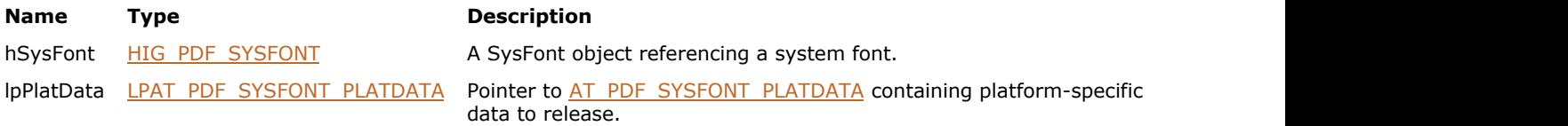

#### **Return Value:**

Error count.

#### **Supported Raster Image Formats:**

### <span id="page-2000-0"></span>1.3.3.4.2.14 HIG\_PDF\_WORD

Handle to the PDF word object. A word in a PDF file. Each word contains a sequence of characters in one or more styles (see Style).

#### **Members:**

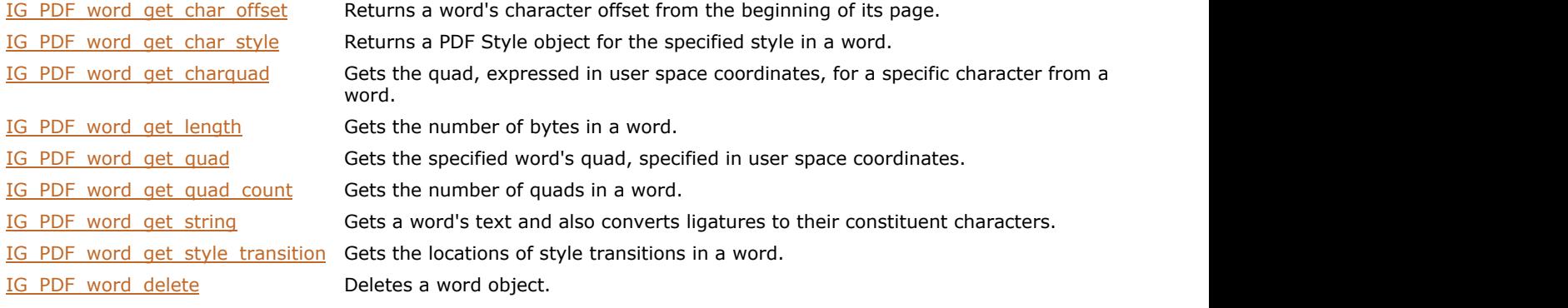

## <span id="page-2001-0"></span>1.3.3.4.2.14.1 IG\_PDF\_word\_delete

Deletes a word object.

#### **Declaration:**

```
AT_ERRCOUNT ACCUAPI IG_PDF_word_delete(
       HIG_PDF_WORD hWord
); \overline{\phantom{a}}
```
#### **Arguments:**

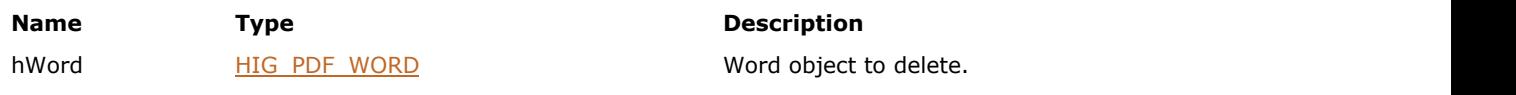

#### **Return Value:**

Error count.

#### **Supported Raster Image Formats:**

# <span id="page-2002-0"></span>1.3.3.4.2.14.2 IG\_PDF\_word\_get\_char\_offset

Returns a word's character offset from the beginning of its page.

#### **Declaration:**

```
AT_ERRCOUNT ACCUAPI IG_PDF_word_get_char_offset(
 HIG_PDF_WORD hWord, 
 LPWORD lpnCharOffset
); \overline{\phantom{a}}
```
#### **Arguments:**

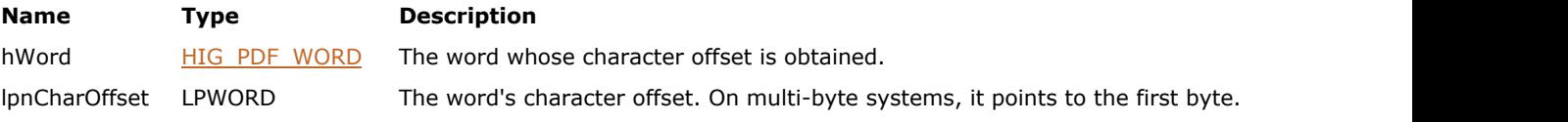

#### **Return Value:**

Error count.

#### **Supported Raster Image Formats:**

### <span id="page-2003-0"></span>1.3.3.4.2.14.3 IG\_PDF\_word\_get\_char\_style

Returns a PDF Style object for the specified style in a word.

#### **Declaration:**

```
AT_ERRCOUNT ACCUAPI IG_PDF_word_get_char_style( 
HIG_PDF_WORDFINDER hWordFinder,
 HIG_PDF_WORD hWord, 
   LONG nIndex,
    LPHIG_PDF_STYLE lphStyle 
); \overline{\phantom{a}}
```
### **Arguments:**

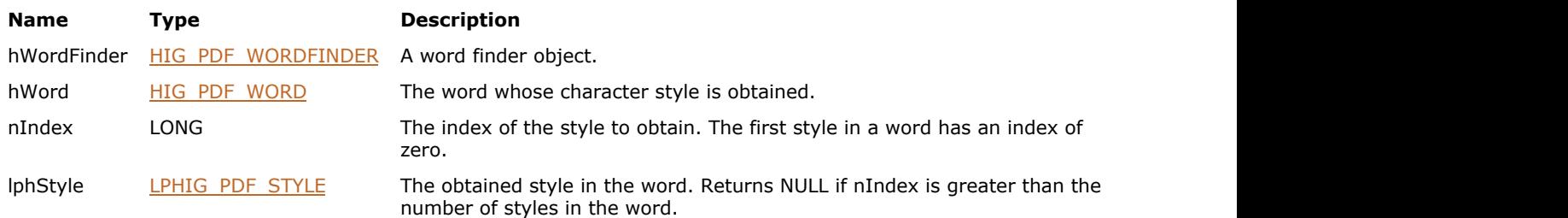

#### **Return Value:**

Error count.

#### **Supported Raster Image Formats:**

### <span id="page-2004-0"></span>1.3.3.4.2.14.4 IG\_PDF\_word\_get\_charquad

Gets the bounding quadrilateral, expressed in user space coordinates, for a specific character from a word.

#### **Declaration:**

```
AT_ERRCOUNT ACCUAPI IG_PDF_word_get_charquad(
        HIG PDF WORD hWord,
        AT WORD nByteIndex,
        LPAT_PDF_FIXEDQUAD_lpQuad,
         LPAT_PDF_BOOL lpbHasQuad 
); \overline{\phantom{a}}
```
#### **Arguments:**

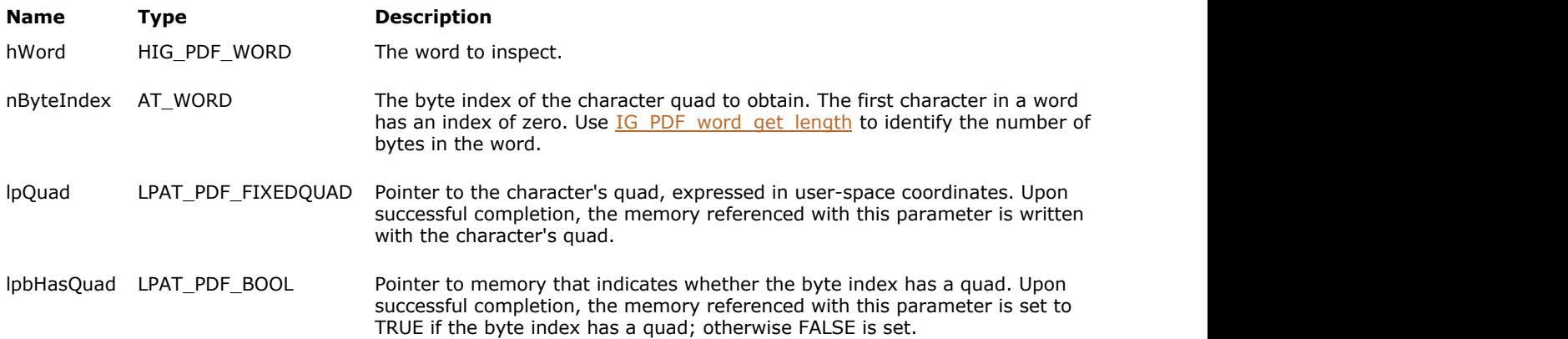

#### **Return Value:**

The number of ImageGear errors that occurred during this function call. If there are no errors, the return value is IGE\_SUCCESS.

#### **Supported Raster Image Formats:**

This function does not process image pixels.

#### **Remarks:**

See IG PDF word get quad count for a description of a quad.

The quad's height is the height of the font's bounding box, not the height of the tallest character used in the word. The font's bounding box is determined by the glyphs in the font that extend farthest above and below the baseline; it often extends somewhat above the top of "A" and below the bottom of "y."

The quad's width is determined from the characters actually present in the word.

As an example, the quads for the words "AWAY" and "away" have the same height, but generally do not have the same width unless the font is a mono-spaced font (a font in which all characters have the same width).

# <span id="page-2005-0"></span>1.3.3.4.2.14.5 IG\_PDF\_word\_get\_length

Gets the number of bytes in a word.

#### **Declaration:**

```
AT_ERRCOUNT ACCUAPI IG_PDF_word_get_length(
 HIG_PDF_WORD hWord, 
 LPWORD lpnLength
); \overline{\phantom{a}}
```
#### **Arguments:**

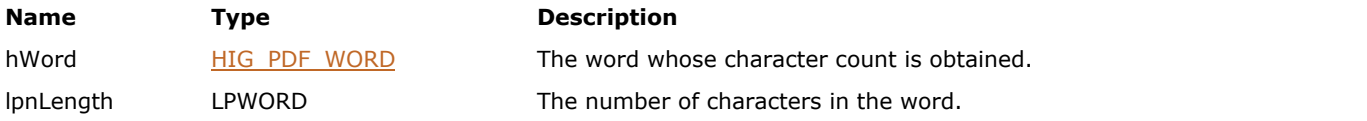

#### **Return Value:**

Error count.

#### **Supported Raster Image Formats:**

This function does not process image pixels.

#### **Remarks:**

This function also works on non-Roman systems.

### <span id="page-2006-0"></span>1.3.3.4.2.14.6 IG\_PDF\_word\_get\_quad

Gets the specified word's quad, specified in user space coordinates.

#### **Declaration:**

```
AT_ERRCOUNT ACCUAPI IG_PDF_word_get_quad( 
        HIG_PDF_WORD hWord, 
        SHORT nIndex, 
       LPAT_PDF_FIXEDQUAD_lpQuad,
        LPAT_PDF_BOOL lpbHasQuad 
); \overline{\phantom{a}}
```
#### **Arguments:**

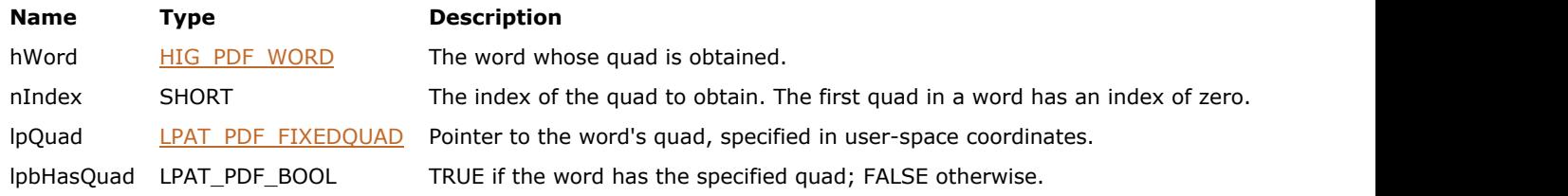

#### **Return Value:**

Error count.

#### **Supported Raster Image Formats:**

This function does not process image pixels.

#### **Remarks:**

See IG PDF word get quad count for a description of a quad.

The quad's height is the height of the font's bounding box, not the height of the tallest character used in the word. The font's bounding box is determined by the glyphs in the font that extend farthest above and below the baseline; it often extends somewhat above the top of "A" and below the bottom of "y."

The quad's width is determined from the characters actually present in the word.

As an example, the quads for the words "AWAY" and "away" have the same height, but generally do not have the same width unless the font is a mono-spaced font (a font in which all characters have the same width).

### <span id="page-2007-0"></span>1.3.3.4.2.14.7 IG\_PDF\_word\_get\_quad\_count

Gets the number of quads in a word.

#### **Declaration:**

```
AT_ERRCOUNT ACCUAPI IG_PDF_word_get_quad_count (
        HIG_PDF_WORD hWord, 
       LPWORD IpnQuadCount
); \overline{\phantom{a}}
```
#### **Arguments:**

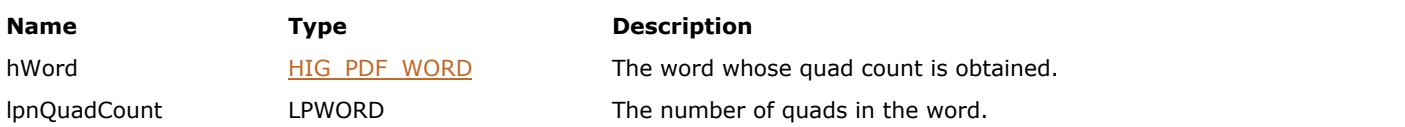

#### **Remarks:**

A quad is a quadrilateral bounding a contiguous piece of a word. Every word has at least one quad. A word has more than one quad, for example, if it is hyphenated and split across multiple lines or if the word is set on a curve rather than on a straight line.

#### **Supported Raster Image Formats:**

This function does not process image pixels.

#### **Return Value:**

Error count.

### <span id="page-2008-0"></span>1.3.3.4.2.14.8 IG\_PDF\_word\_get\_string

Gets a word's text and also converts ligatures to their constituent characters.

#### **Declaration:**

```
AT_ERRCOUNT ACCUAPI IG_PDF_word_get_string(
        HIG_PDF_WORD hWord, 
        LPCHAR lpString, 
        LONG nLen 
); \overline{\phantom{a}}
```
#### **Arguments:**

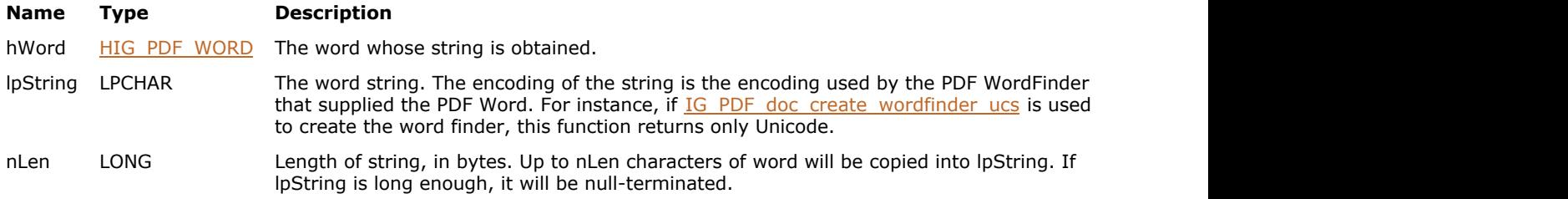

#### **Return Value:**

Error count.

#### **Supported Raster Image Formats:**

This function does not process image pixels.

#### **Remarks:**

The string to return includes any word break characters (such as space characters) that follow the word, but not any that precede the word. The characters that are treated as word breaks are defined in the outEncInfo parameter of [IG\\_PDF\\_doc\\_create\\_wordfinder](#page-1900-0) function.

This function produces a string in whatever encoding the PDF Word uses, for both Roman and non-Roman systems.

### <span id="page-2009-0"></span>1.3.3.4.2.14.9 IG\_PDF\_word\_get\_style\_transition

Gets the locations of style transitions in a word.

#### **Declaration:**

```
AT_ERRCOUNT ACCUAPI IG_PDF_word_get_style_transition( 
 HIG_PDF_WORD hWord, 
 LPSHORT lpTransTbl,
     SHORT nSize, 
     LPSHORT lpnStTrCount 
); \overline{\phantom{a}}
```
#### **Arguments:**

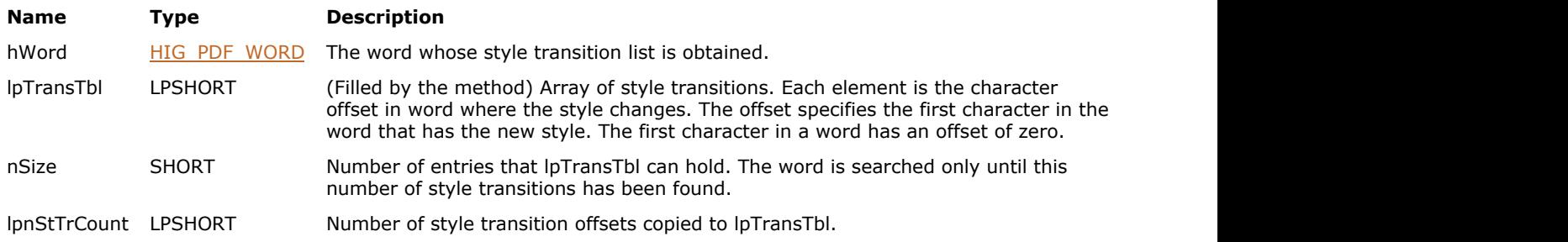

### **Return Value:**

Error count.

#### **Supported Raster Image Formats:**

This function does not process image pixels.

#### **Remarks:**

Every word has at least one style transition, at character position zero in the word.

## <span id="page-2010-0"></span>1.3.3.4.2.15 HIG\_PDF\_WORDFINDER

Handle to the PDF word finder object. Extracts words from a PDF file, and enumerates the words on a single page or on all pages in a document.

#### **Members:**

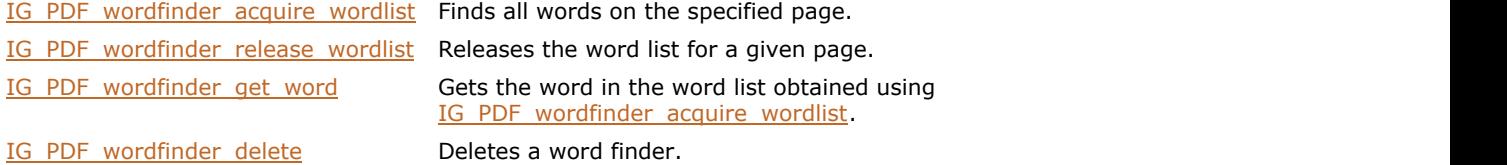

### <span id="page-2011-0"></span>1.3.3.4.2.15.1 IG\_PDF\_wordfinder\_acquire\_wordlist

Finds all words on the specified page.

#### **Declaration:**

```
AT_ERRCOUNT ACCUAPI IG_PDF_wordfinder_acquire_wordlist(
        HIG_PDF_WORDFINDER hWordFinder, 
        LONG nPageNumber, 
        LPLONG lpnWordCount 
); \overline{\phantom{a}}
```
#### **Arguments:**

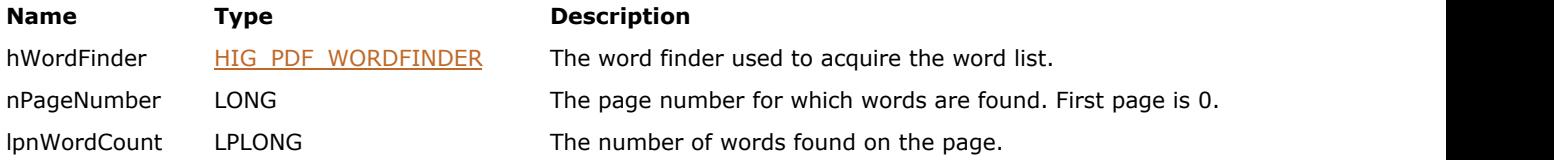

#### **Return Value:**

Error count.

#### **Supported Raster Image Formats:**

This function does not process image pixels.

#### **Remarks:**

Only words within or partially within the page's crop box are enumerated. Words outside the crop box are skipped.

There can be only one word list in existence at a time; clients must release the previous word list, using [IG\\_PDF\\_wordfinder\\_release\\_wordlist,](#page-2014-0) before creating a new one.

# <span id="page-2012-0"></span>1.3.3.4.2.15.2 IG\_PDF\_wordfinder\_delete

Deletes a word finder.

#### **Declaration:**

```
AT_ERRCOUNT ACCUAPI IG_PDF_wordfinder_delete(
       HIG_PDF_WORDFINDER hWordFinder
); \overline{\phantom{a}}
```
#### **Arguments:**

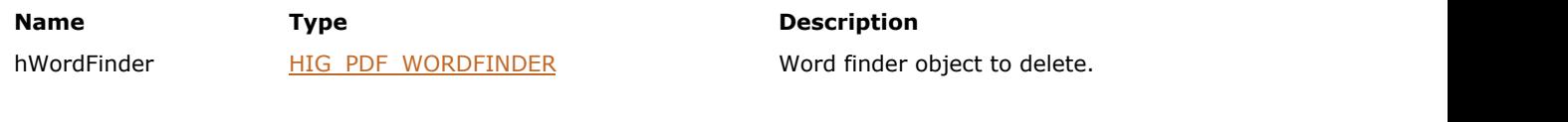

#### **Return Value:**

Error count.

#### **Supported Raster Image Formats:**

This function does not process image pixels.

#### **Remarks:**

Use this function when you are done extracting text in a file.

### <span id="page-2013-0"></span>1.3.3.4.2.15.3 IG\_PDF\_wordfinder\_get\_word

Gets the word in the word list obtained using [IG\\_PDF\\_wordfinder\\_acquire\\_wordlist.](#page-2011-0)

#### **Declaration:**

```
AT_ERRCOUNT ACCUAPI IG_PDF_wordfinder_get_word (
        HIG_PDF_WORDFINDER hWordFinder, 
        WORD nFlags, 
        LONG nIndex, 
        LPHIG_PDF_WORD lphWord 
); \overline{\phantom{a}}
```
#### **Arguments:**

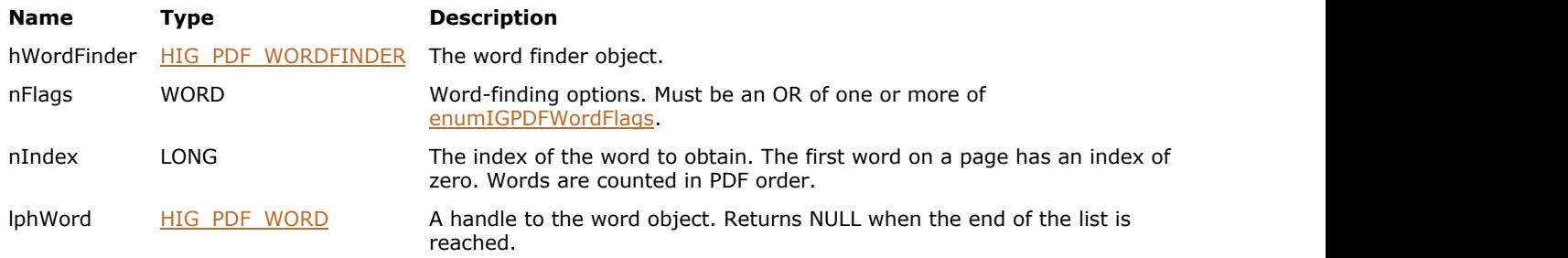

#### **Return Value:**

Error count.

#### **Supported Raster Image Formats:**

### <span id="page-2014-0"></span>1.3.3.4.2.15.4 IG\_PDF\_wordfinder\_release\_wordlist

Releases the word list for a given page.

#### **Declaration:**

```
AT_ERRCOUNT ACCUAPI IG_PDF_wordfinder_release_wordlist(
        HIG_PDF_WORDFINDER hWordFinder, 
        LONG nPageNumber 
); \overline{\phantom{a}}
```
### **Arguments:**

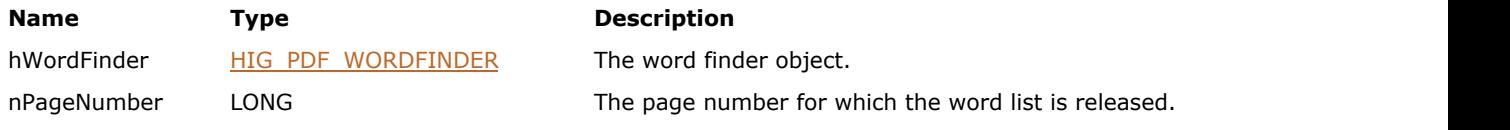

#### **Return Value:**

Error count.

#### **Supported Raster Image Formats:**

This function does not process image pixels.

#### **Remarks:**

Use this to release a list created by [IG\\_PDF\\_wordfinder\\_acquire\\_wordlist](#page-2011-0) when you are done using this list.

### 1.3.3.4.3 Page Editing Objects and Elements

Objects described in this Section provide easy access to PDF page contents. With this group of objects, you can treat a page's contents as a list of objects rather than having to manipulate the content stream's PDF marking operators. PDE objects are meant to be used in conjunction with the General and Base Object methods for manipulating PDF documents.

The PDE objects are split in two groups: PDE elements and PDE objects. A page display list is represented as a PDE object that contains PDE elements. The page's content is usually treated as a list of PDE elements. Each PDE element is a path, text, image, form, or a marked content place or container of PDE Elements. Using the PDE Objects and functions you can add or remove objects inside a PDE Object. You can also change attributes of Elements in a PDE Object, such as a bounding box, a text font, or a clipping path.

The PDE objects are used to create the PDE elements and provide specific information for the elements. For example, PDE Image, which is an element, usually has or is created based on a PDE ColorSpace, which is an object. PDE text, which is an element, usually has or is created based on a PDE Font, which is an object.

This API is meant to be used in conjunction with basic and general objects.

The following table contains the objects and their descriptions supported by the ImageGear PDF component:

#### **Page Editing Objects and Elements**

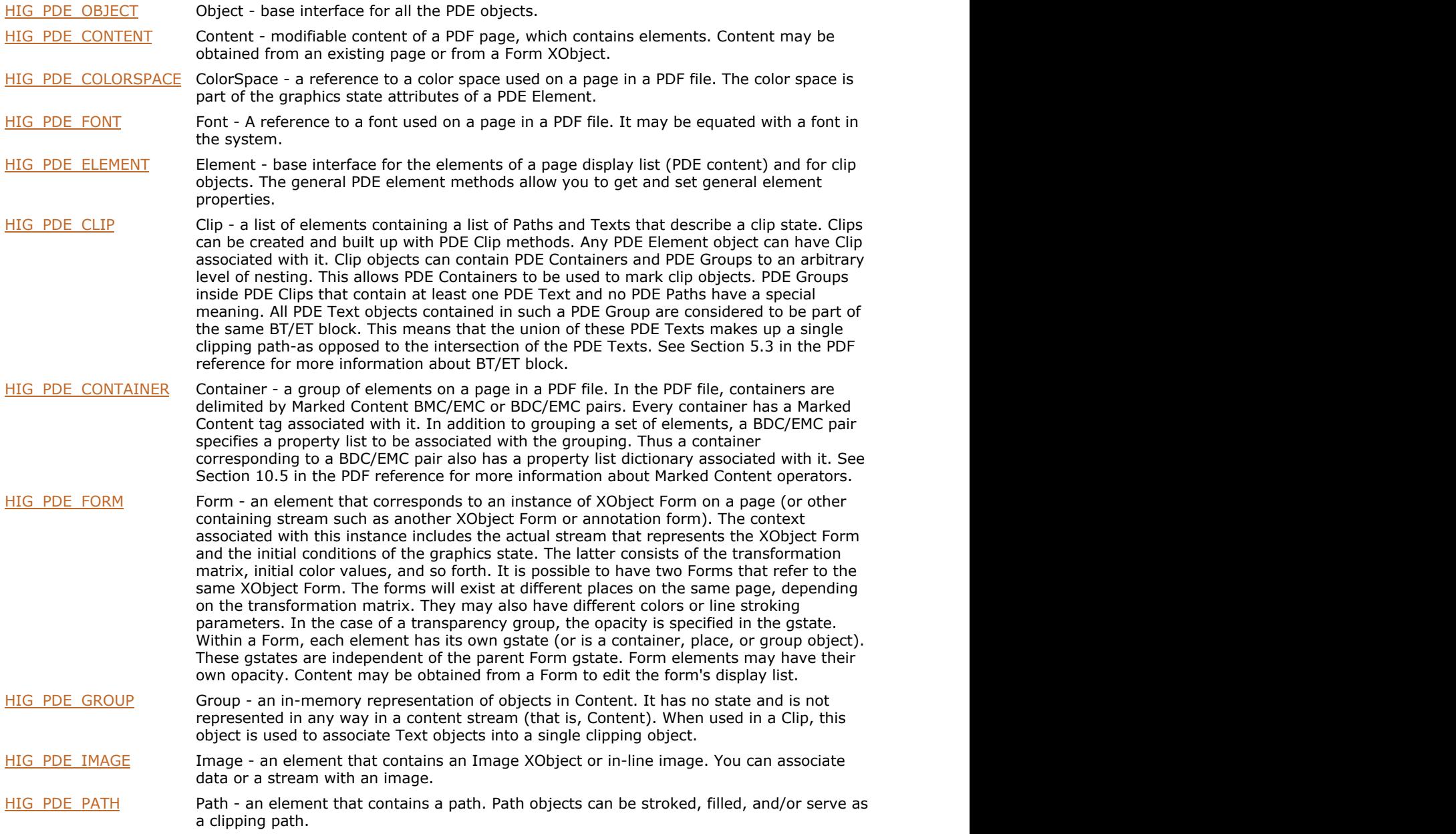
# ImageGear Professional v18 for Mac | **2017**

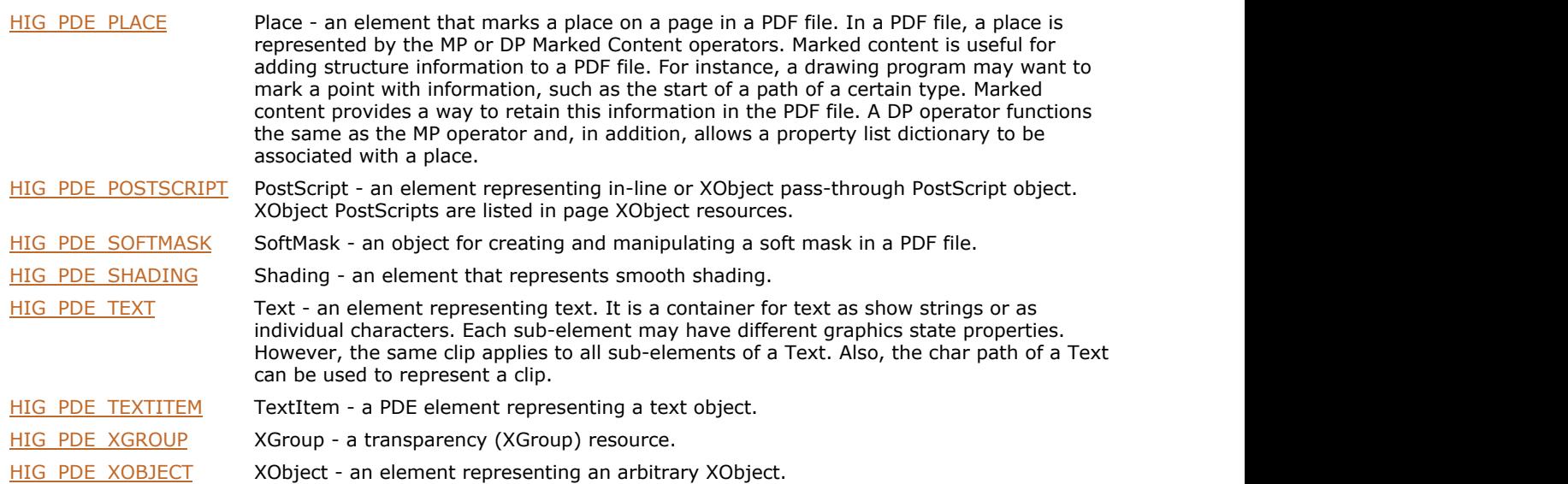

### <span id="page-2017-0"></span>1.3.3.4.3.1 HIG\_PDE\_OBJECT

Handle to abstract PDE object. Base interface for all the PDE objects.

### **Members:**

IG PDE object get type Gets the type of an object.

### <span id="page-2018-0"></span>1.3.3.4.3.1.1 IG\_PDE\_object\_get\_type

Gets the type of an object.

### **Declaration:**

```
AT_ERRCOUNT ACCUAPI IG_PDE_object_get_type(
       HIG_PDE_OBJECT hObject,
       LPLONG lpnType
); \overline{\phantom{a}}
```
### **Arguments:**

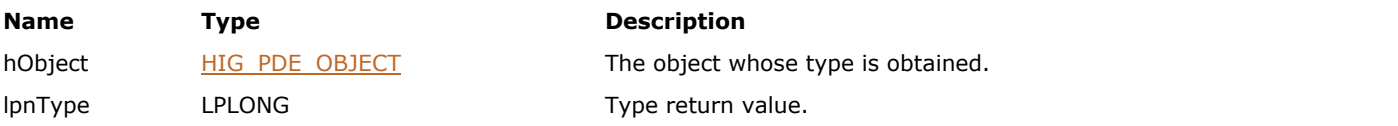

### **Return Value:**

Error count.

### **Supported Raster Image Formats:**

### <span id="page-2019-0"></span>1.3.3.4.3.2 HIG\_PDE\_CLIP

Handle to the PDE clip object. A clip is a list of elements containing a list of Paths and Texts that describe a clip state. Clips can be created and built up with PDE Clip methods. Any PDE Element object can have Clip associated with it. Clip objects can contain PDE Containers and PDE Groups to an arbitrary level of nesting. This allows PDE Containers to be used to mark clip objects.

PDE Groups inside PDE Clips that contain at least one PDE Text and no PDE Paths have a special meaning. All PDE Text objects contained in such a PDE Group are considered to be part of the same BT/ET block. This means that the union of these PDE Texts makes up a single clipping path, as opposed to the intersection of the PDE Texts.

See Section 5.3 in the PDF reference for more information about BT/ET block.

### **Members:**

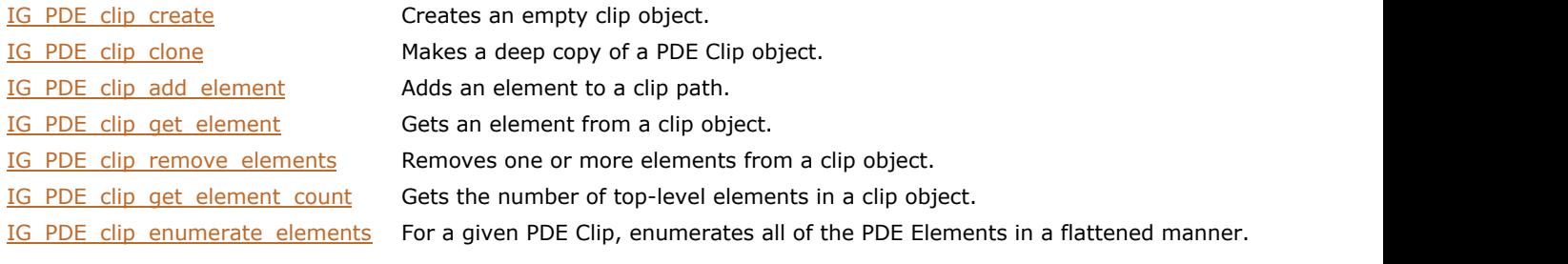

### <span id="page-2020-0"></span>1.3.3.4.3.2.1 IG\_PDE\_clip\_create

Creates an empty clip object.

### **Declaration:**

```
AT_ERRCOUNT ACCUAPI IG_PDE_clip_create(
       LPHIG_PDE_CLIP lphClip 
); \overline{\phantom{a}}
```
### **Arguments:**

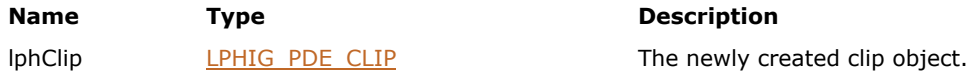

**Description** 

### **Return Value:**

Error count.

### **Supported Raster Image Formats:**

This function does not process image pixels.

#### **Remarks:**

This represents a clipping object that has no affect on elements that refer to it.

Call **IG\_PDE\_element\_release** to dispose of the object.

### <span id="page-2021-0"></span>1.3.3.4.3.2.2 IG\_PDE\_clip\_clone

Makes a deep copy of a PDE Clip object.

### **Declaration:**

```
AT_ERRCOUNT ACCUAPI IG_PDE_clip_clone(
       HIG_PDE_CLIP hClip,
       LPHIG_PDE_CLIP lphCloneClip
); \overline{\phantom{a}}
```
### **Arguments:**

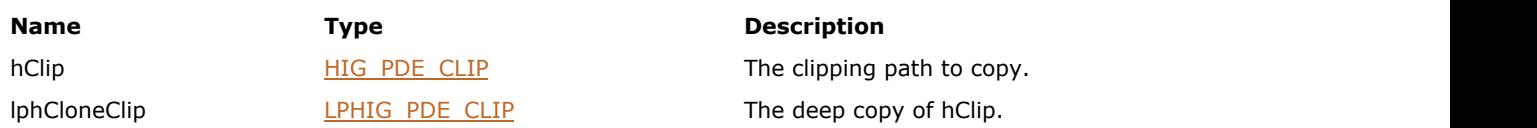

### **Return Value:**

Error count.

### **Supported Raster Image Formats:**

# <span id="page-2022-0"></span>1.3.3.4.3.2.3 IG\_PDE\_clip\_add\_element

Adds an element to a clip path.

### **Declaration:**

```
AT_ERRCOUNT ACCUAPI IG_PDE_clip_add_element(
        HIG_PDE_CLIP hClip,
        LONG nAfterIndex,
        HIG_PDE_ELEMENT hElement
); \overline{\phantom{a}}
```
### **Arguments:**

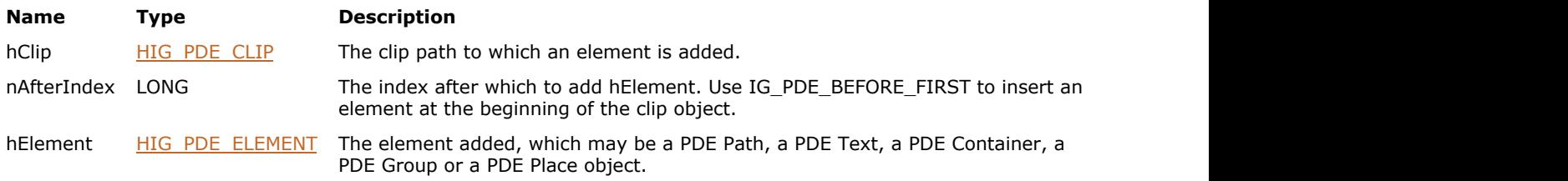

### **Return Value:**

Error count.

### **Supported Raster Image Formats:**

# <span id="page-2023-0"></span>1.3.3.4.3.2.4 IG\_PDE\_clip\_get\_element

Gets an element from a clip object.

### **Declaration:**

```
AT_ERRCOUNT ACCUAPI IG_PDE_clip_get_element(
       HIG_PDE_CLIP hClip,
      LONG nIndex,
       LPHIG_PDE_ELEMENT lphElement
); \overline{\phantom{a}}
```
### **Arguments:**

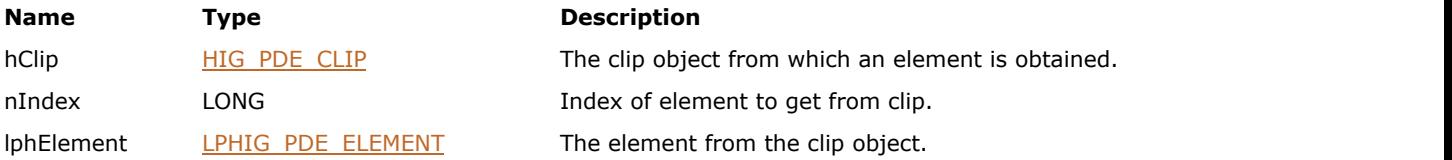

### **Return Value:**

Error count.

### **Supported Raster Image Formats:**

## <span id="page-2024-0"></span>1.3.3.4.3.2.5 IG\_PDE\_clip\_remove\_elements

Removes one or more elements from a clip object.

### **Declaration:**

```
AT_ERRCOUNT ACCUAPI IG_PDE_clip_remove_elements(
       HIG_PDE_CLIP hClip,
      LONG nIndex,
       LONG nCount 
); \overline{\phantom{a}}
```
#### **Arguments:**

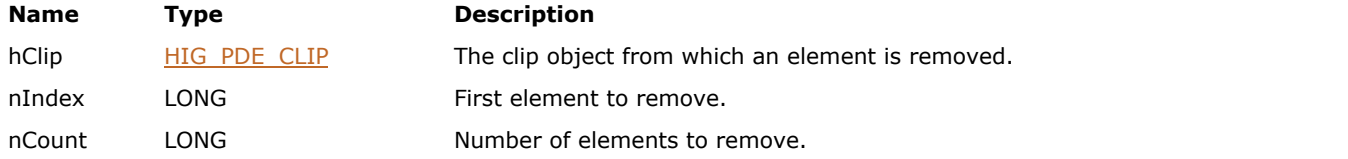

### **Return Value:**

Error count.

### **Supported Raster Image Formats:**

### <span id="page-2025-0"></span>1.3.3.4.3.2.6 IG\_PDE\_clip\_get\_element\_count

Gets the number of top-level elements in a clip object.

### **Declaration:**

```
AT_ERRCOUNT ACCUAPI IG_PDE_clip_get_element_count(
       HIG_PDE_CLIP hClip,
       LPUINT lpnCount
); \overline{\phantom{a}}
```
#### **Arguments:**

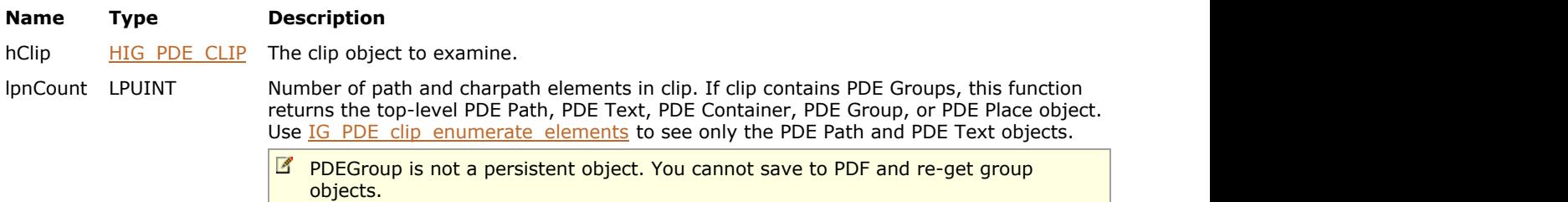

#### **Return Value:**

Error count.

#### **Supported Raster Image Formats:**

This function does not process image pixels.

#### **Remarks:**

Top-level elements may be a path or char-path, a marked content container or place, or a group.

Paths are represented as PDE Path objects; char-paths are represented as PDE Text objects.

### <span id="page-2026-0"></span>1.3.3.4.3.2.7 IG\_PDE\_clip\_enumerate\_elements

For a given PDE Clip, enumerates all of the PDE Elements in a flattened manner.

### **Declaration:**

```
AT_ERRCOUNT ACCUAPI IG_PDE_clip_enumerate_elements (
        HIG_PDE_CLIP hClip,
        LPFNIG_PDE_CLIP_ENUMPROC lpfnEnumProc,
       LPVOID lpClientData,
       LPAT_PDF_BOOL lpbResult
); \overline{\phantom{a}}
```
### **Arguments:**

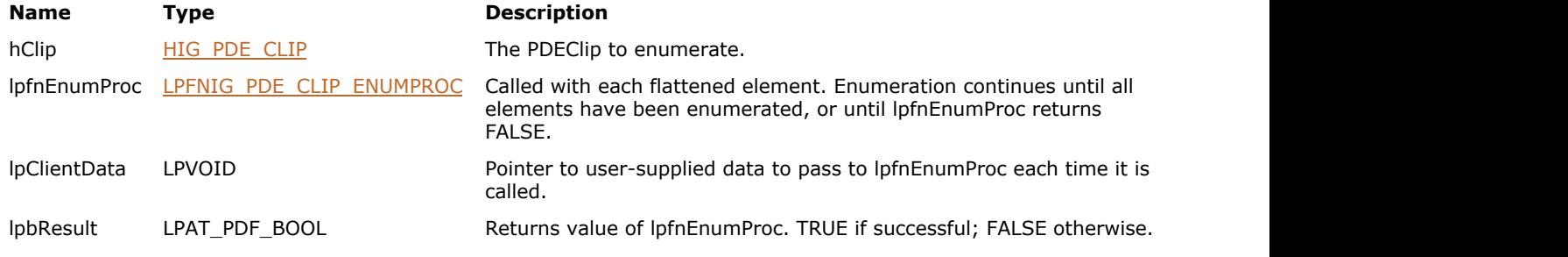

### **Return Value:**

Error count.

### **Supported Raster Image Formats:**

This function does not process image pixels.

#### **Remarks:**

PDE Containers and PDE Groups nested in the PDE Clip will not be handed back, but any PDE Paths and PDE Texts nested in them will be. Additionally, PDE Place objects inside the PDE Clip are not returned.

## <span id="page-2027-0"></span>1.3.3.4.3.3 HIG\_PDE\_COLORSPACE

Handle to the PDE color space object. A reference to a color space used on a page in a PDF file. The color space is part of the graphics state attributes of a PDE Element.

### **Members:**

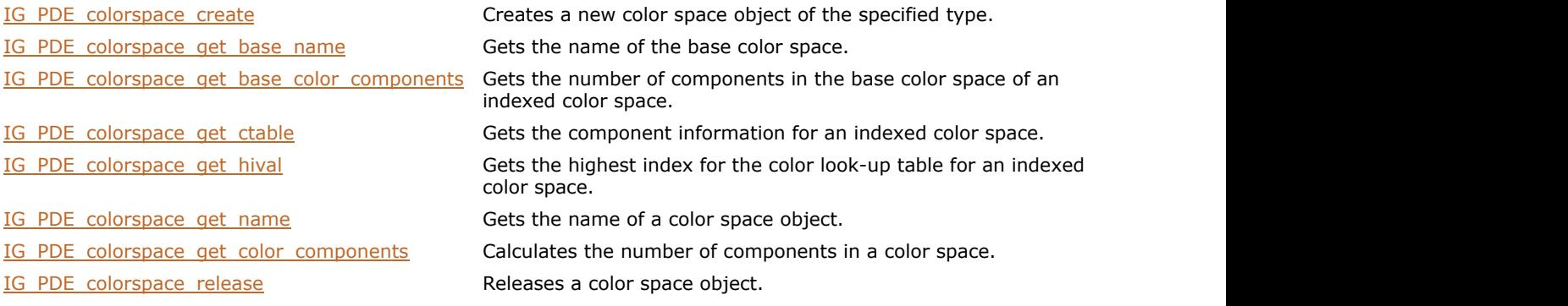

### <span id="page-2028-0"></span>1.3.3.4.3.3.1 IG\_PDE\_colorspace\_create

Creates a new color space object of the specified type.

### **Declaration:**

```
AT_ERRCOUNT ACCUAPI IG_PDE_colorspace_create(
        HIG_PDF_ATOM hFamily,
        LPAT_PDE_COLORDATA lpColorData,
        LPHIG_PDE_COLORSPACE lphColorSpace 
); \overline{\phantom{a}}
```
#### **Arguments:**

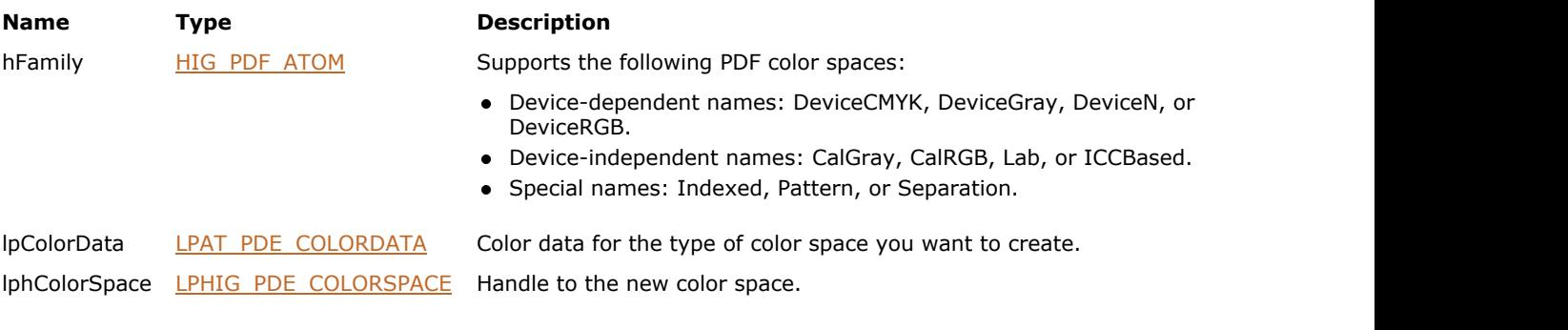

### **Return Value:**

Error count.

### **Supported Raster Image Formats:**

### <span id="page-2029-0"></span>1.3.3.4.3.3.2 IG\_PDE\_colorspace\_get\_base\_name

Gets the name of the base color space.

### **Declaration:**

```
AT_ERRCOUNT ACCUAPI IG_PDE_colorspace_get_base_name (
        HIG_PDE_COLORSPACE hColorSpace,
        LPHIG_PDF_ATOM lphBaseName 
); \overline{\phantom{a}}
```
# **Arguments:**

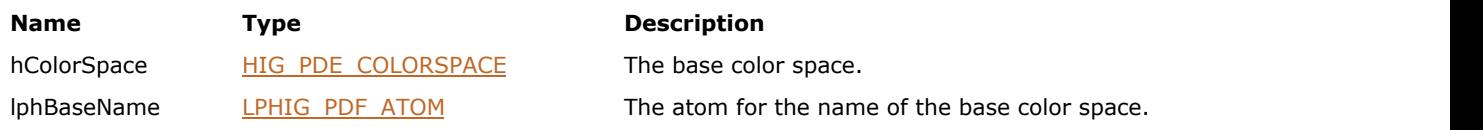

### **Return Value:**

Error count.

### **Supported Raster Image Formats:**

This function does not process image pixels.

#### **Remarks:**

This is a helper routine for indexed color spaces.

### <span id="page-2030-0"></span>1.3.3.4.3.3.3 IG\_PDE\_colorspace\_get\_base\_color\_components

Gets the number of components in the base color space of an indexed color space.

### **Declaration:**

```
AT_ERRCOUNT ACCUAPI IG_PDE_colorspace_get_base_color_components (
        HIG_PDE_COLORSPACE hColorSpace,
       LPLONG IpnColorComponents
); \overline{\phantom{a}}
```
### **Arguments:**

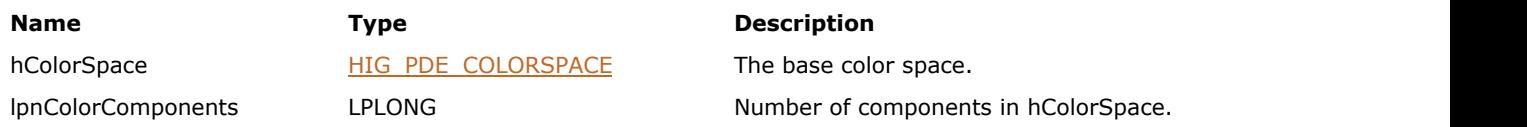

### **Return Value:**

Error count.

### **Supported Raster Image Formats:**

This function does not process image pixels.

#### **Remarks:**

For example, for [/Indexed /DeviceRGB...], the number of components is 3.

# <span id="page-2031-0"></span>1.3.3.4.3.3.4 IG\_PDE\_colorspace\_get\_ctable

Gets the component information for an indexed color space.

### **Declaration:**

```
AT_ERRCOUNT ACCUAPI IG_PDE_colorspace_get_ctable (
        HIG_PDE_COLORSPACE hColorSpace,
        LPBYTE lpColorTable
); \overline{\phantom{a}}
```
### **Arguments:**

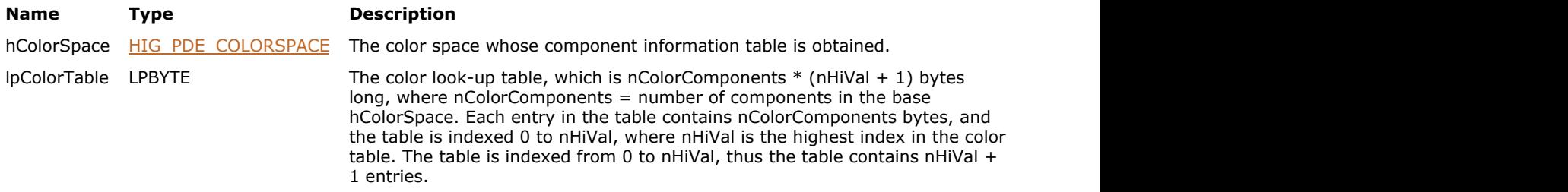

#### **Return Value:**

Error count.

### **Supported Raster Image Formats:**

### <span id="page-2032-0"></span>1.3.3.4.3.3.5 IG\_PDE\_colorspace\_get\_hival

Gets the highest index for the color look-up table for an indexed color space.

### **Declaration:**

```
AT_ERRCOUNT ACCUAPI IG_PDE_colorspace_get_hival (
        HIG_PDE_COLORSPACE hColorSpace,
        LPLONG lpnHiVal
); \overline{\phantom{a}}
```
### **Arguments:**

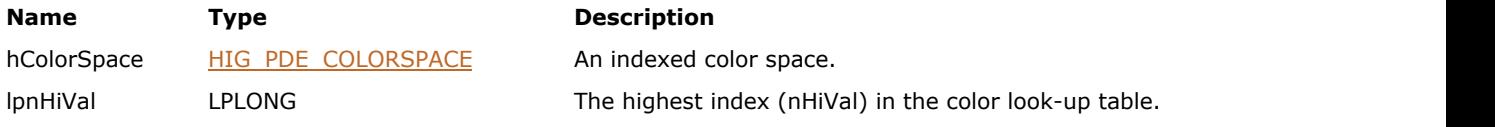

### **Return Value:**

Error count.

### **Supported Raster Image Formats:**

This function does not process image pixels.

#### **Remarks:**

Since the color table is indexed from zero to nHiVal, the actual number of entries is nHiVal  $+1$ .

# <span id="page-2033-0"></span>1.3.3.4.3.3.6 IG\_PDE\_colorspace\_get\_name

Gets the name of a color space object.

### **Declaration:**

```
AT_ERRCOUNT ACCUAPI IG_PDE_colorspace_get_name (
        HIG_PDE_COLORSPACE hColorSpace,
        LPHIG_PDF_ATOM lphName 
); \overline{\phantom{a}}
```
### **Arguments:**

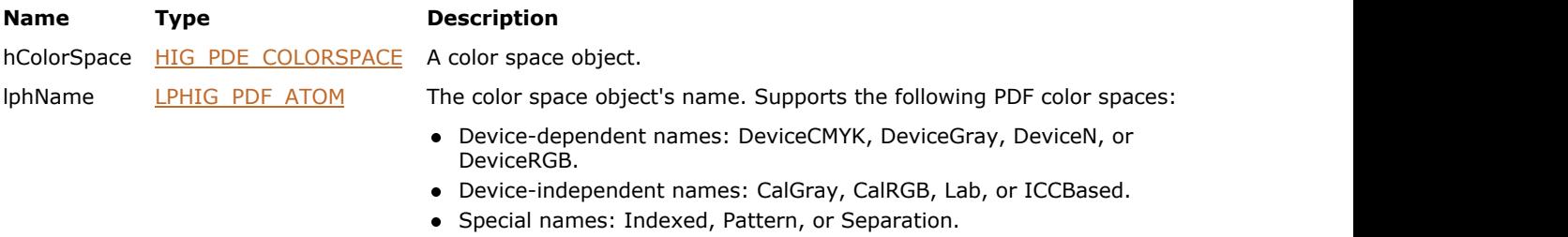

### **Return Value:**

Error count.

### **Supported Raster Image Formats:**

### <span id="page-2034-0"></span>1.3.3.4.3.3.7 IG\_PDE\_colorspace\_get\_color\_components

Calculates the number of components in a color space.

### **Declaration:**

```
AT_ERRCOUNT ACCUAPI IG_PDE_colorspace_get_color_components (
        HIG_PDE_COLORSPACE hColorSpace,
       LPLONG InpColorComponents
); \overline{\phantom{a}}
```
### **Arguments:**

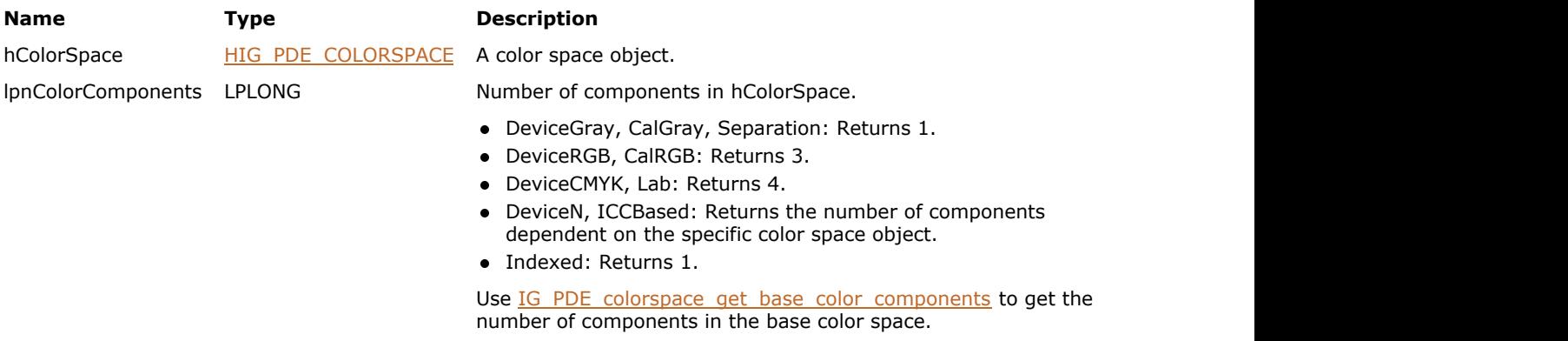

### **Return Value:**

Error count.

### **Supported Raster Image Formats:**

## <span id="page-2035-0"></span>1.3.3.4.3.3.8 IG\_PDE\_colorspace\_release

### **Declaration:**

```
AT_ERRCOUNT ACCUAPI IG_PDE_colorspace_release(
HIG_PDE_COLORSPACE hColorSpace );
); \overline{\phantom{a}}
```
### **Arguments:**

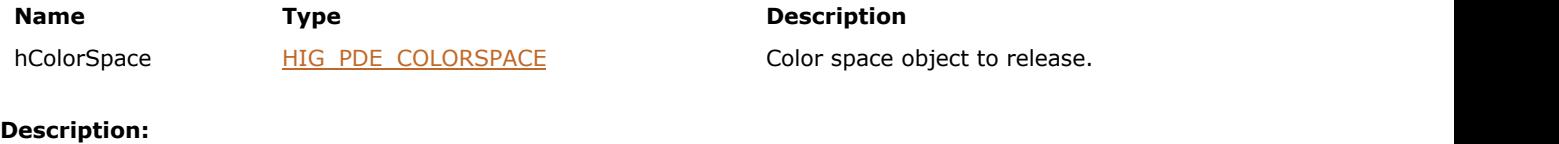

Releases a color space object.

### **Return Value:**

Error count.

### **Supported Raster Image Formats:**

### <span id="page-2036-0"></span>1.3.3.4.3.4 HIG\_PDE\_CONTAINER

Handle to the PDE container object. A container is a group of elements on a page in a PDF file. In the PDF file, containers are delimited by Marked Content BMC/EMC or BDC/EMC pairs. Every container has a Marked Content tag associated with it. In addition to grouping a set of elements, a BDC/EMC pair specifies a property list to be associated with the grouping. Thus a container corresponding to a BDC/EMC pair also has a property list dictionary associated with it.

See Section 10.5 in the PDF reference for more information about Marked Content operators.

### **Members:**

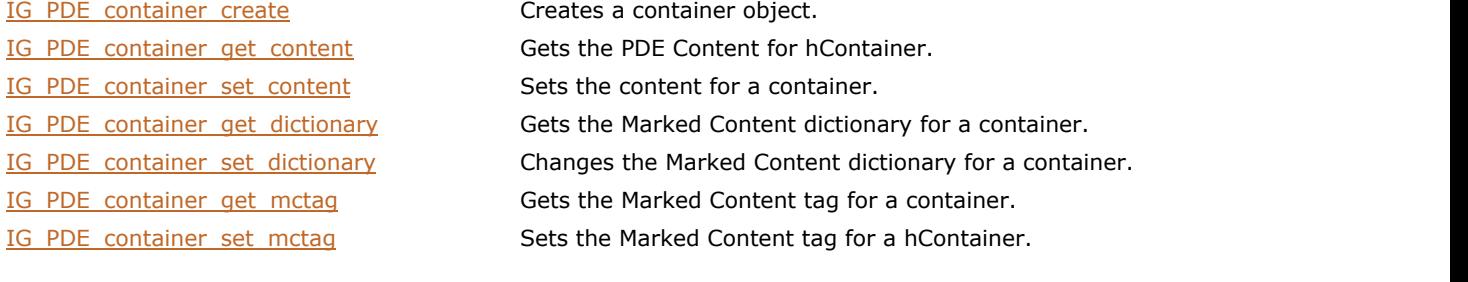

### <span id="page-2037-0"></span>1.3.3.4.3.4.1 IG\_PDE\_container\_create

Creates a container object.

### **Declaration:**

```
AT_ERRCOUNT ACCUAPI IG_PDE_container_create(
 HIG_PDF_ATOM hMCTag,
 HIG_PDF_BASOBJ hDictionary,
     AT_PDF_BOOL bIsInline,
    LPHIG PDE CONTAINER lphContainer
); \overline{\phantom{a}}
```
### **Arguments:**

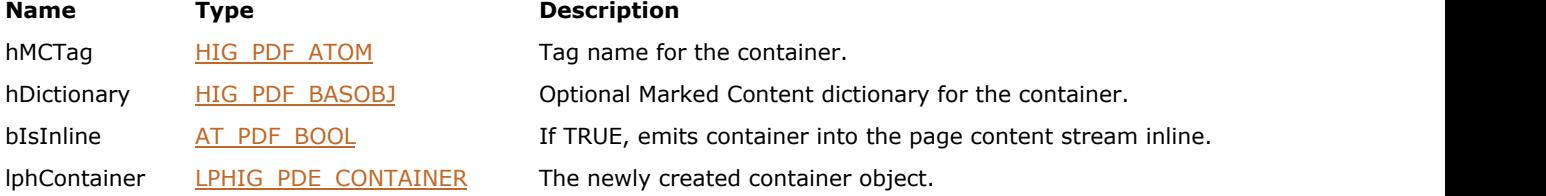

### **Return Value:**

Error count.

### **Supported Raster Image Formats:**

This function does not process image pixels.

#### **Remarks:**

Call **IG** PDE element release to dispose of the object.

### <span id="page-2038-0"></span>1.3.3.4.3.4.2 IG\_PDE\_container\_get\_content

Gets the PDE Content for hContainer.

### **Declaration:**

```
AT_ERRCOUNT ACCUAPI IG_PDE_container_get_content(
        HIG_PDE_CONTAINER hContainer,
        LPHIG_PDE_CONTENT lphContent 
); \overline{\phantom{a}}
```
### **Arguments:**

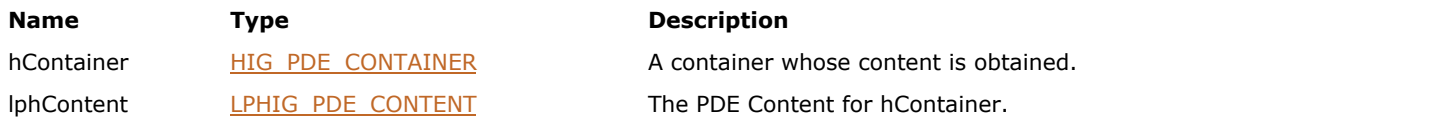

### **Return Value:**

Error count.

### **Supported Raster Image Formats:**

### <span id="page-2039-0"></span>1.3.3.4.3.4.3 IG\_PDE\_container\_set\_content

Sets the content for a container.

### **Declaration:**

```
AT_ERRCOUNT ACCUAPI IG_PDE_container_set_content(
        HIG_PDE_CONTAINER hContainer,
        HIG_PDE_CONTENT hContent 
); \overline{\phantom{a}}
```
### **Arguments:**

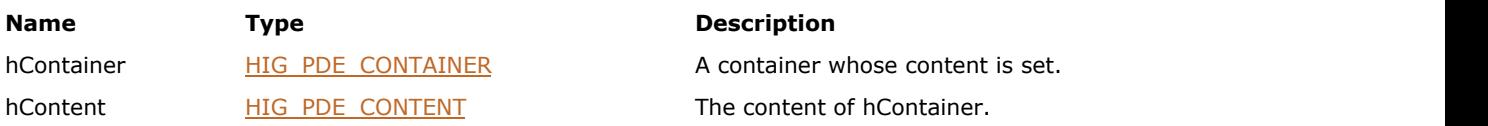

### **Return Value:**

Error count.

### **Supported Raster Image Formats:**

This function does not process image pixels.

### **Remarks:**

The existing PDE Content is released by this function.

### <span id="page-2040-0"></span>1.3.3.4.3.4.4 IG\_PDE\_container\_get\_dictionary

Gets the Marked Content dictionary for a container.

### **Declaration:**

```
AT_ERRCOUNT ACCUAPI IG_PDE_container_get_dictionary(
        HIG_PDE_CONTAINER hContainer,
        LPHIG_PDF_BASOBJ lphDictionary,
        LPAT_PDF_BOOL lpbIsInline,
        LPAT_PDF_BOOL lpbResult 
); \overline{\phantom{a}}
```
### **Arguments:**

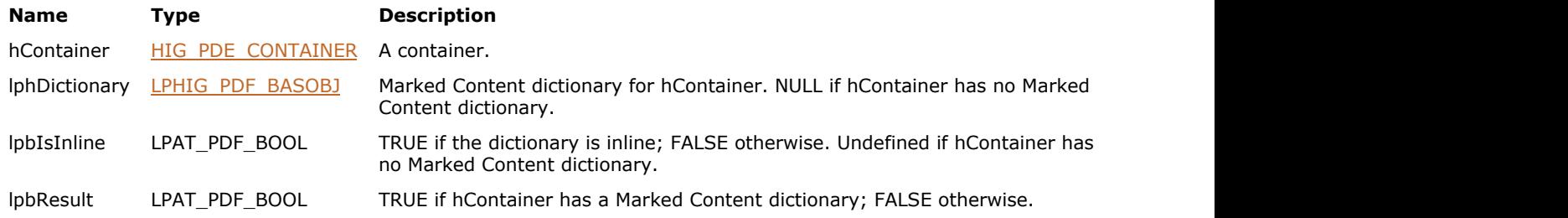

### **Return Value:**

Error count.

### **Supported Raster Image Formats:**

### <span id="page-2041-0"></span>1.3.3.4.3.4.5 IG\_PDE\_container\_set\_dictionary

Changes the Marked Content dictionary for a container.

### **Declaration:**

```
AT_ERRCOUNT ACCUAPI IG_PDE_container_set_dictionary(
 HIG_PDE_CONTAINER hContainer,
 HIG_PDF_BASOBJ hDictionary,
     AT_PDF_BOOL bIsInline 
); \overline{\phantom{a}}
```
#### **Arguments:**

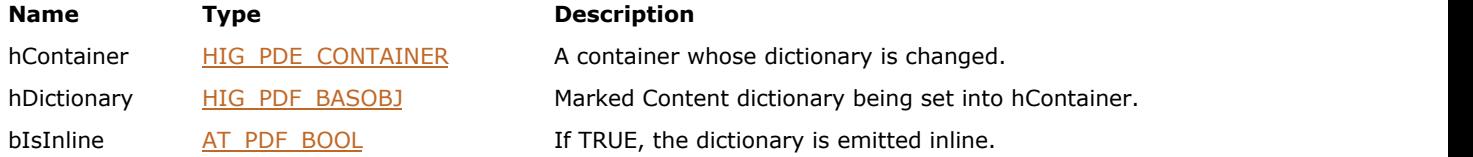

### **Return Value:**

Error count.

### **Supported Raster Image Formats:**

### <span id="page-2042-0"></span>1.3.3.4.3.4.6 IG\_PDE\_container\_get\_mctag

Gets the Marked Content tag for a container.

### **Declaration:**

```
AT_ERRCOUNT ACCUAPI IG_PDE_container_get_mctag (
        HIG_PDE_CONTAINER hContainer,
        LPHIG_PDF_ATOM lphMCTag
); \overline{\phantom{a}}
```
### **Arguments:**

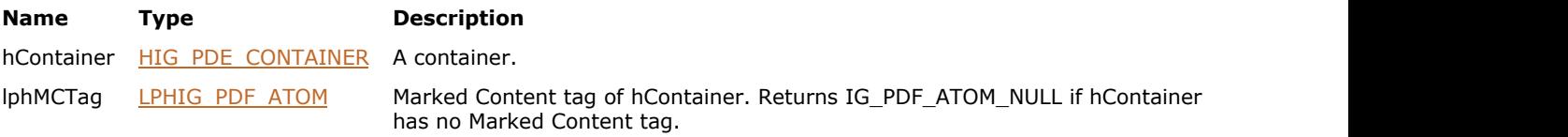

### **Return Value:**

Error count.

### **Supported Raster Image Formats:**

### <span id="page-2043-0"></span>1.3.3.4.3.4.7 IG\_PDE\_container\_set\_mctag

Sets the Marked Content tag for a hContainer.

### **Declaration:**

```
AT_ERRCOUNT ACCUAPI IG_PDE_container_set_mctag (
        HIG_PDE_CONTAINER hContainer,
        HIG_PDF_ATOM hMCTag 
); \overline{\phantom{a}}
```
### **Arguments:**

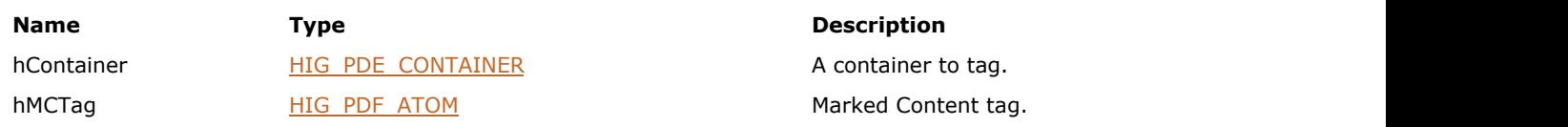

### **Return Value:**

Error count.

### **Supported Raster Image Formats:**

### <span id="page-2044-0"></span>1.3.3.4.3.5 HIG\_PDE\_CONTENT

Handle to the PDE content object. Modifiable content of a PDF page, which contains elements. Content may be obtained from an existing page or from a Form XObject.

#### **Members:**

- 
- 
- 
- 
- 
- 
- 
- [IG\\_PDE\\_content\\_create](#page-2045-0) Create Creates empty PDEContent. [IG\\_PDE\\_content\\_get\\_element](#page-2046-0) detains requested element from content. [IG\\_PDE\\_content\\_add\\_element](#page-2047-0) Inserts an element into content. [IG\\_PDE\\_content\\_remove\\_element](#page-2048-0) Removes an element from content. [IG\\_PDE\\_content\\_get\\_element\\_count](#page-2049-0) Gets the number of elements in a content. [IG\\_PDE\\_content\\_get\\_default\\_color\\_space](#page-2050-0) Gets a default color space from hContent. IG PDE content get attrs Gets the attributes of a content.

### <span id="page-2045-0"></span>1.3.3.4.3.5.1 IG\_PDE\_content\_create

This function creates empty PDEContent.

### **Declaration:**

```
AT_ERRCOUNT ACCUAPI IG_PDE_content_create(
      LPHIG_PDE_CONTENT lphContent
); \overline{\phantom{a}}
```
### **Arguments:**

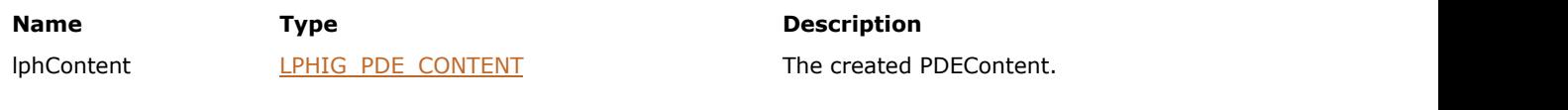

### **Return Value:**

Error count.

### **Supported Raster Image Formats:**

## <span id="page-2046-0"></span>1.3.3.4.3.5.2 IG\_PDE\_content\_get\_element

Obtains requested element from content.

### **Declaration:**

```
AT_ERRCOUNT ACCUAPI IG_PDE_content_get_element(
       HIG_PDE_CONTENT hContent,
       LONG nIndex, LPHIG_PDE_ELEMENT lphElement
); \overline{\phantom{a}}
```
#### **Arguments:**

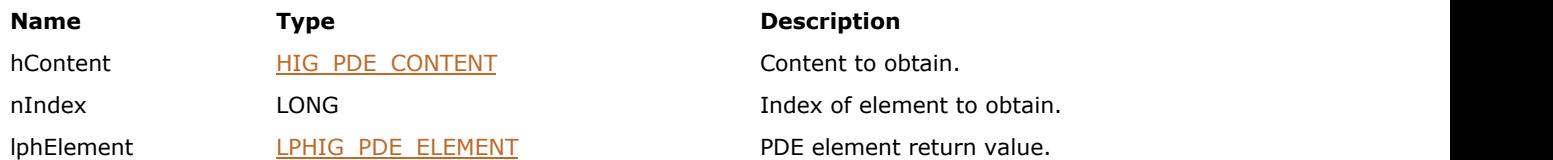

### **Return Value:**

Error count.

### **Supported Raster Image Formats:**

## <span id="page-2047-0"></span>1.3.3.4.3.5.3 IG\_PDE\_content\_add\_element

Inserts an element into content.

### **Declaration:**

```
AT_ERRCOUNT ACCUAPI IG_PDE_content_add_element(
        HIG_PDE_CONTENT hContent,
        LONG nAfterIndex,
        HIG_PDE_ELEMENT hElement
); \overline{\phantom{a}}
```
#### **Arguments:**

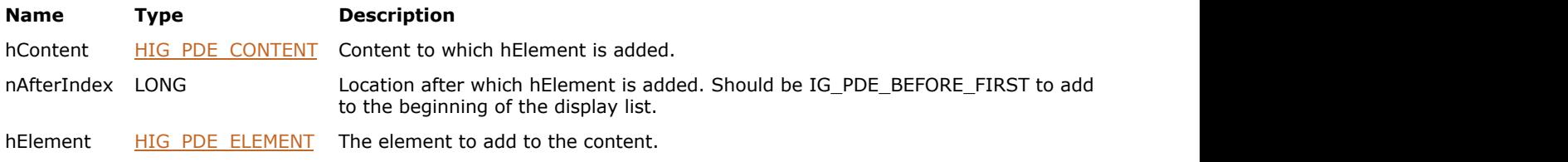

### **Return Value:**

Error count.

### **Supported Raster Image Formats:**

## <span id="page-2048-0"></span>1.3.3.4.3.5.4 IG\_PDE\_content\_remove\_element

Removes an element from content.

### **Declaration:**

```
AT_ERRCOUNT ACCUAPI IG_PDE_content_remove_element(
       HIG_PDE_CONTENT hContent,
      LONG nIndex
); \overline{\phantom{a}}
```
### **Arguments:**

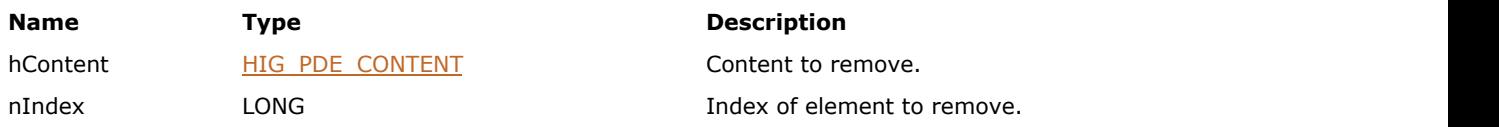

### **Return Value:**

Error count.

### **Supported Raster Image Formats:**

## <span id="page-2049-0"></span>1.3.3.4.3.5.5 IG\_PDE\_content\_get\_element\_count

Gets the number of elements in a content.

### **Declaration:**

```
AT_ERRCOUNT ACCUAPI IG_PDE_content_get_element_count(
       HIG_PDE_CONTENT hContent,
      LPUINT lpnCount
); \overline{\phantom{a}}
```
### **Arguments:**

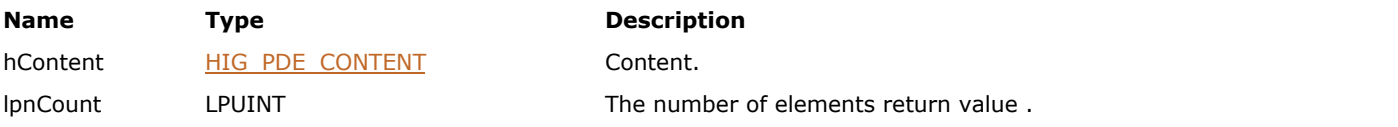

### **Return Value:**

Error count.

### **Supported Raster Image Formats:**

### <span id="page-2050-0"></span>1.3.3.4.3.5.6 IG\_PDE\_content\_get\_default\_color\_space

Gets a default color space from hContent.

### **Declaration:**

```
AT_ERRCOUNT ACCUAPI IG_PDE_content_get_default_color_space(
        HIG_PDE_CONTENT hContent,
        HIG_PDF_ATOM hColorSpaceName,
        LPHIG_PDE_COLORSPACE lphDefaultColorSpace
); \overline{\phantom{a}}
```
#### **Arguments:**

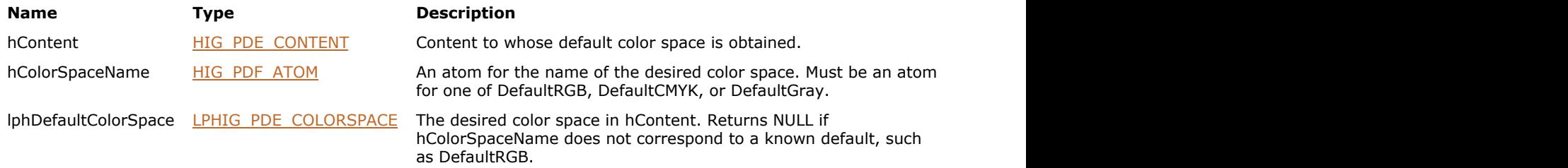

### **Return Value:**

Error count.

### **Supported Raster Image Formats:**

This function does not process image pixels.

#### **Remarks:**

See Section 4.5.4 in the PDF Reference for more information about default color spaces.

### <span id="page-2051-0"></span>1.3.3.4.3.5.7 IG\_PDE\_content\_get\_attrs

Gets the attributes of a content.

### **Declaration:**

```
AT_ERRCOUNT ACCUAPI IG_PDE_content_get_attrs (
        HIG_PDE_CONTENT hContent,
        LPAT_PDE_CONTENTATTRS lpAttrs 
); \overline{\phantom{a}}
```
### **Arguments:**

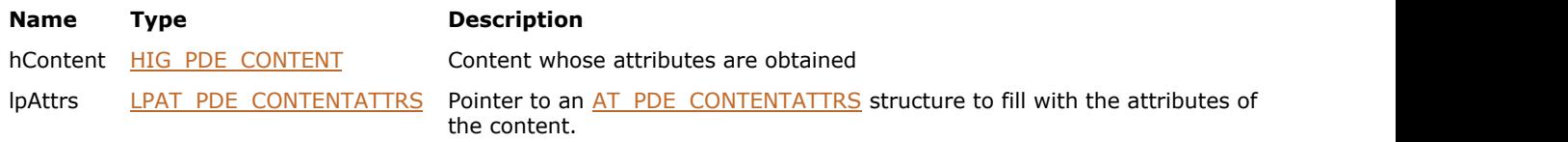

### **Return Value:**

Error count.

### **Supported Raster Image Formats:**
### <span id="page-2052-0"></span>1.3.3.4.3.6 HIG\_PDE\_ELEMENT

Handle to the PDE element object. Base interface for the elements of a page display list (PDE content) and for clip objects. The general PDE element methods allow you to get and set general element properties.

#### **Members:**

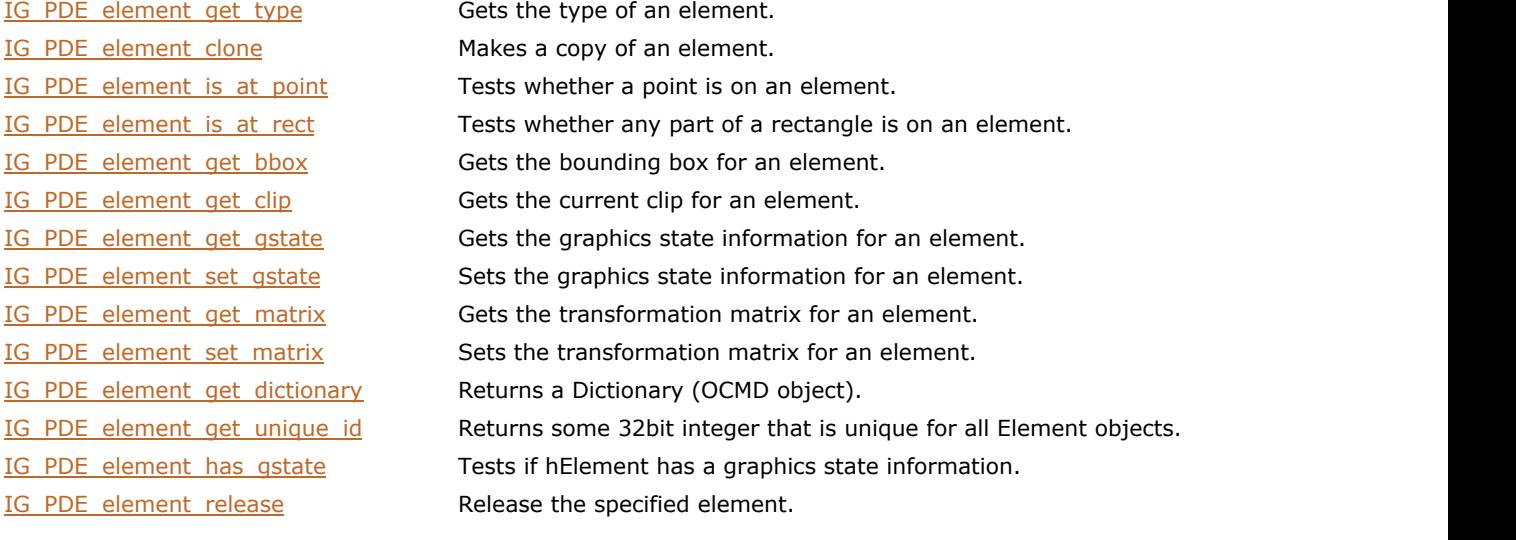

# <span id="page-2053-0"></span>1.3.3.4.3.6.1 IG\_PDE\_element\_get\_type

Gets the type of an element.

#### **Declaration:**

```
AT_ERRCOUNT ACCUAPI IG_PDE_element_get_type(
       HIG_PDE_ELEMENT hElement,
       LPLONG lpnType
); \overline{\phantom{a}}
```
#### **Arguments:**

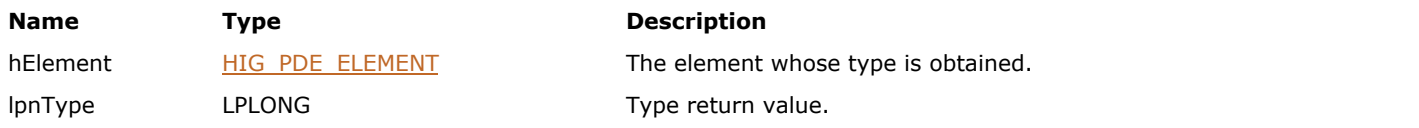

#### **Return Value:**

Error count.

#### **Supported Raster Image Formats:**

### <span id="page-2054-0"></span>1.3.3.4.3.6.2 IG\_PDE\_element\_clone

Makes a copy of an element.

#### **Declaration:**

```
AT_ERRCOUNT ACCUAPI IG_PDE_element_clone(
        HIG_PDE_ELEMENT hElement,
        LONG nFlags,
        LPHIG_PDE_ELEMENT lphCloneElement
); \overline{\phantom{a}}
```
#### **Arguments:**

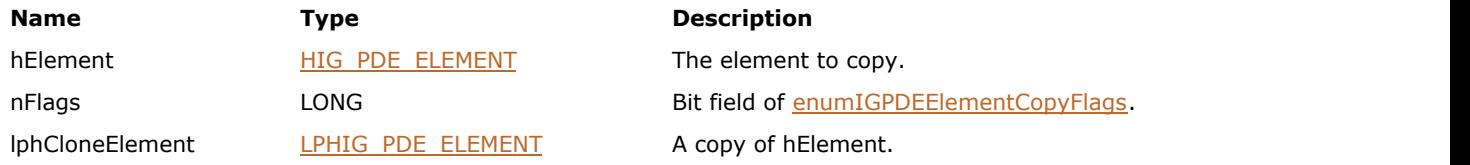

#### **Return Value:**

Error count.

#### **Supported Raster Image Formats:**

This function does not process image pixels.

#### **Remarks:**

The caller is responsible for releasing the copy with **IG\_PDE\_element\_release**.

### <span id="page-2055-0"></span>1.3.3.4.3.6.3 IG\_PDE\_element\_is\_at\_point

Tests whether a point is on an element.

#### **Declaration:**

```
AT_ERRCOUNT ACCUAPI IG_PDE_element_is_at_point(
     HIG_PDE_ELEMENT hElement,
LPAT_PDF_FIXEDPOINT lpPoint,
 LPAT_BOOL lpbResult
); \overline{\phantom{a}}
```
#### **Arguments:**

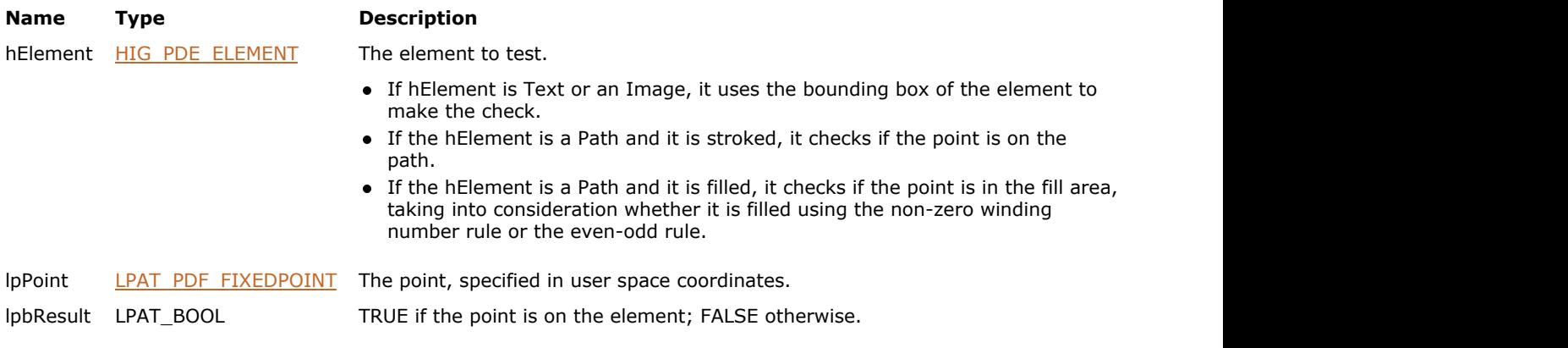

### **Return Value:**

Error count.

#### **Supported Raster Image Formats:**

### <span id="page-2056-0"></span>1.3.3.4.3.6.4 IG\_PDE\_element\_is\_at\_rect

Tests whether any part of a rectangle is on an element.

#### **Declaration:**

```
AT_ERRCOUNT ACCUAPI IG_PDE_element_is_at_rect(
     HIG_PDE_ELEMENT hElement,
LPAT_PDF_FIXEDRECT_lpRect,
 LPAT_BOOL lpbResult
); \overline{\phantom{a}}
```
#### **Arguments:**

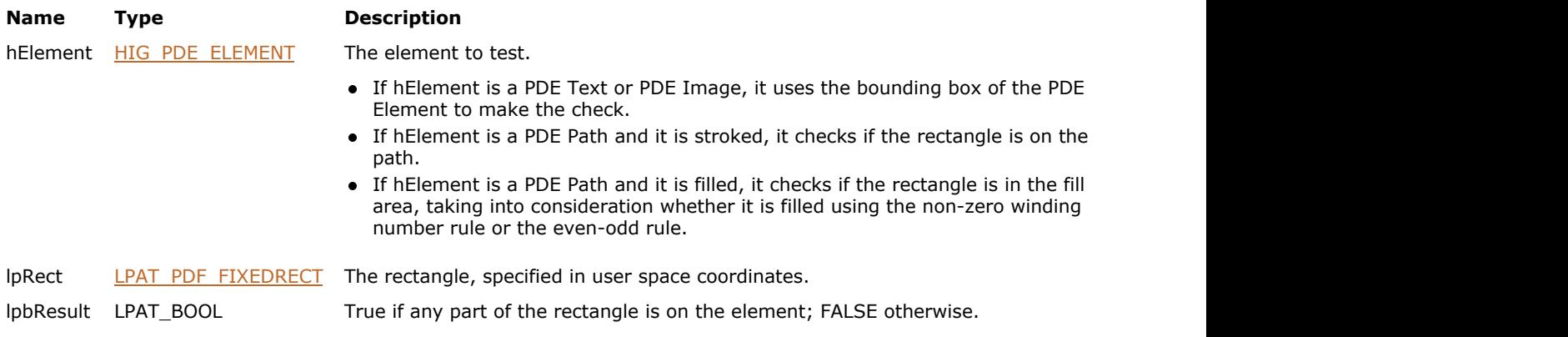

### **Return Value:**

Error count.

#### **Supported Raster Image Formats:**

### <span id="page-2057-0"></span>1.3.3.4.3.6.5 IG\_PDE\_element\_get\_bbox

Gets the bounding box for an element.

#### **Declaration:**

```
AT_ERRCOUNT ACCUAPI IG_PDE_element_get_bbox(
        HIG_PDE_ELEMENT hElement,
        LPAT_PDF_FIXEDRECT lpBBox 
); \overline{\phantom{a}}
```
#### **Arguments:**

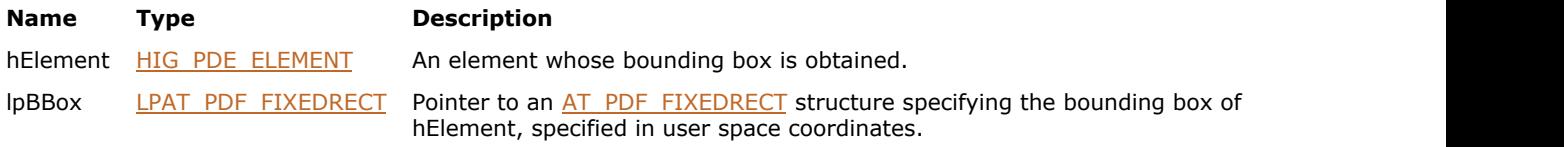

#### **Return Value:**

Error count.

#### **Supported Raster Image Formats:**

This function does not process image pixels.

#### **Remarks:**

The returned bounding box is guaranteed to encompass the element, but is not guaranteed to be the smallest box that could contain the element. For example, for an arc, lpBBox encloses the Bezier control points, not just the curve itself.

# <span id="page-2058-0"></span>1.3.3.4.3.6.6 IG\_PDE\_element\_get\_clip

Gets the current clip for an element.

#### **Declaration:**

```
AT_ERRCOUNT ACCUAPI IG_PDE_element_get_clip(
        HIG_PDE_ELEMENT hElement,
        LPHIG_PDE_CLIP lphClip 
); \overline{\phantom{a}}
```
#### **Arguments:**

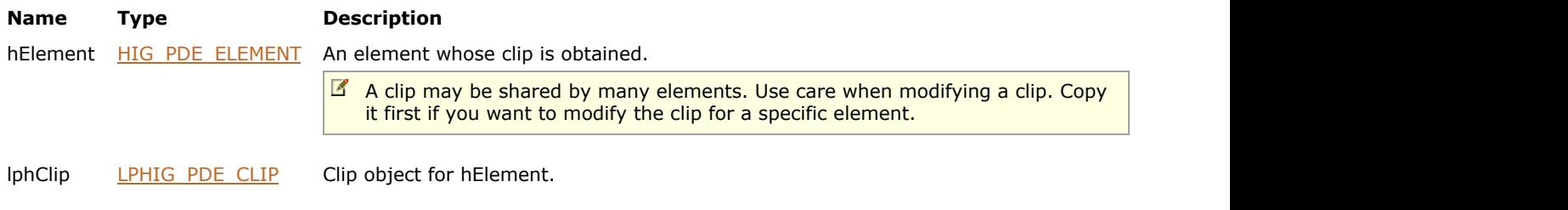

#### **Return Value:**

Error count.

#### **Supported Raster Image Formats:**

# 1.3.3.4.3.6.7 IG\_PDE\_element\_set\_clip

Sets the clip for an element.

#### **Declaration:**

```
AT_ERRCOUNT ACCUAPI IG_PDE_element_set_clip(
       HIG_PDE_ELEMENT hElement,
        HIG_PDE_CLIP hClip 
); \overline{\phantom{a}}
```
#### **Arguments:**

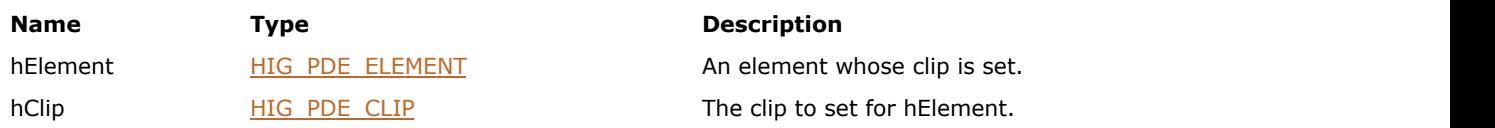

### **Return Value:**

Error count.

#### **Supported Raster Image Formats:**

### <span id="page-2060-0"></span>1.3.3.4.3.6.8 IG\_PDE\_element\_get\_gstate

Gets the graphics state information for an element.

#### **Declaration:**

```
AT_ERRCOUNT ACCUAPI IG_PDE_element_get_gstate(
        HIG_PDE_ELEMENT hElement,
       LPAT_PDE_GRAPHICSTATE lpGstate
); \overline{\phantom{a}}
```
#### **Arguments:**

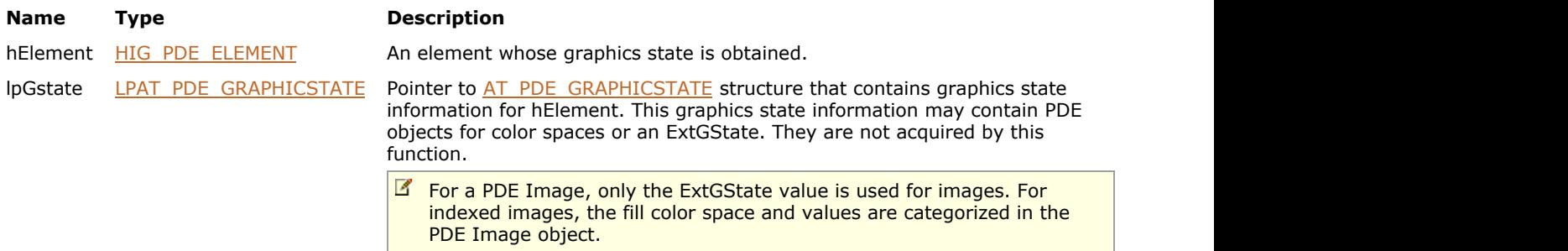

#### **Return Value:**

Error count.

#### **Supported Raster Image Formats:**

This function does not process image pixels.

#### **Remarks:**

This function is only valid for PDE Form, PDE Image, PDE Path, and PDE Shading elements.

K Non-NULL objects in the graphic state, such as the fill and stroke color spaces, have their reference counts incremented by this function. Be sure to release these non-NULL objects when disposing of lpGstate.

### <span id="page-2061-0"></span>1.3.3.4.3.6.9 IG\_PDE\_element\_set\_gstate

Sets the graphics state information for an element.

#### **Declaration:**

```
AT_ERRCOUNT ACCUAPI IG_PDE_element_set_gstate(
        HIG_PDE_ELEMENT hElement,
        LPAT_PDE_GRAPHICSTATE lpGstate 
); \overline{\phantom{a}}
```
#### **Arguments:**

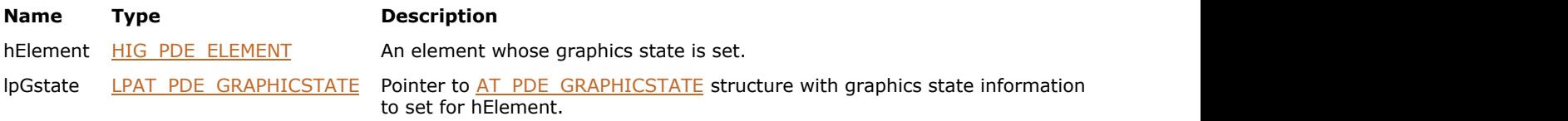

#### **Return Value:**

Error count.

#### **Supported Raster Image Formats:**

This function does not process image pixels.

#### **Remarks:**

This function is valid only for PDE Form, PDE Image, PDE Path, and PDE Shading elements.

### <span id="page-2062-0"></span>1.3.3.4.3.6.10 IG\_PDE\_element\_get\_matrix

Gets the transformation matrix for an element.

#### **Declaration:**

```
AT_ERRCOUNT ACCUAPI IG_PDE_element_get_matrix(
        HIG_PDE_ELEMENT hElement,
        LPAT_PDF_FIXEDMATRIX lpMatrix
); \overline{\phantom{a}}
```
#### **Arguments:**

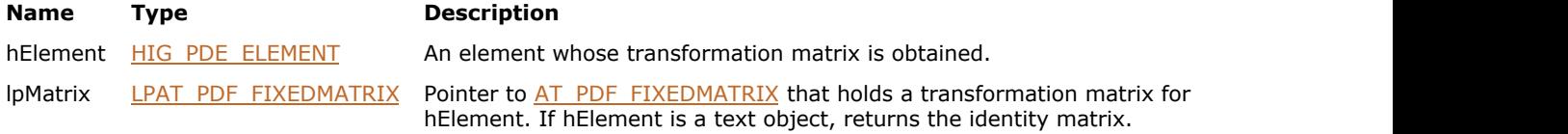

#### **Return Value:**

Error count.

#### **Supported Raster Image Formats:**

This function does not process image pixels.

#### **Remarks:**

This matrix provides the transformation from user space to device space for the element. If there is no cm operator (concatmatrix) in the page stream, the matrix is the identity matrix.

### <span id="page-2063-0"></span>1.3.3.4.3.6.11 IG\_PDE\_element\_set\_matrix

Sets the transformation matrix for an element.

#### **Declaration:**

```
AT_ERRCOUNT ACCUAPI IG_PDE_element_set_matrix(
        HIG_PDE_ELEMENT hElement,
        LPAT_PDF_FIXEDMATRIX lpMatrix 
); \overline{\phantom{a}}
```
#### **Arguments:**

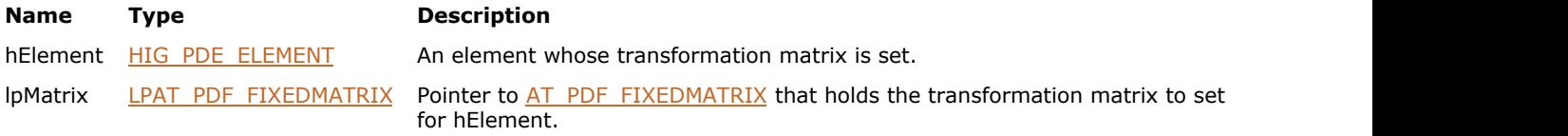

#### **Return Value:**

Error count.

#### **Supported Raster Image Formats:**

This function does not process image pixels.

#### **Remarks:**

The element may not be a PDE Container, a PDE Group, a PDE Place, or a PDE Text.

### <span id="page-2064-0"></span>1.3.3.4.3.6.12 IG\_PDE\_element\_get\_dictionary

Returns a Dictionary (OCMD object) that is associated with this Element; or, if no Dictionary is associated, returns NULL.

#### **Declaration:**

```
IG_PDE_element_get_dictionary(
       HIG_PDE_ELEMENT hElement,
       LPHIG_PDF_DICTIONARY lphOCMD
); \overline{\phantom{a}}
```
#### **Arguments:**

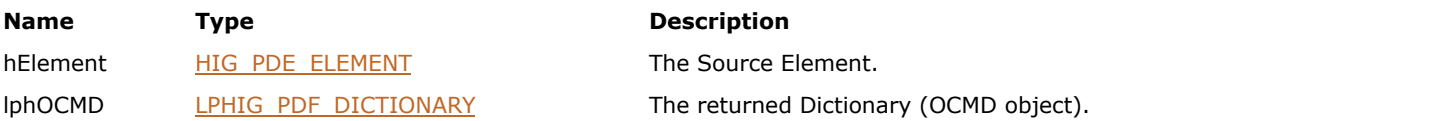

#### **Return Value:**

Associated Dictionary, or NULL if no Dictionary is associated.

#### **Supported Raster Image Formats:**

### <span id="page-2065-0"></span>1.3.3.4.3.6.13 IG\_PDE\_element\_get\_unique\_id

Returns some 32-bit integer that is unique for all Element objects.

#### **Declaration:**

```
IG_PDE_element_get_unique_id(
       HIG_PDE_ELEMENT hElement,
      LPLONG IpnId
); \overline{\phantom{a}}
```
#### **Arguments:**

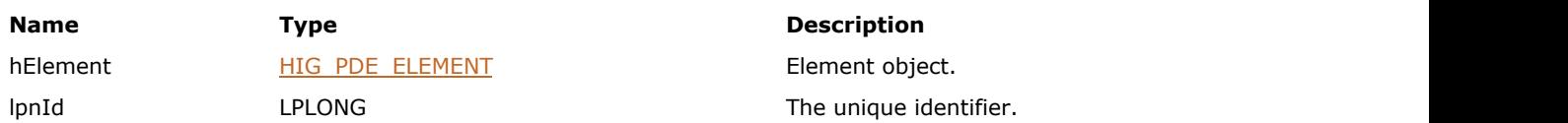

#### **Return Value:**

An unique identifier of this Element Object.

#### **Supported Raster Image Formats:**

This function does not process image pixels.

#### **Remarks:**

It is guaranteed that there cannot be two Element objects with the same UniqueIds.

Can be used for Element objects' identification.

### <span id="page-2066-0"></span>1.3.3.4.3.6.14 IG\_PDE\_element\_has\_gstate

Tests if hElement has a graphics state information.

#### **Declaration:**

```
AT_ERRCOUNT ACCUAPI IG_PDE_element_has_gstate(
        HIG_PDE_ELEMENT hElement,
        LPAT_PDF_BOOL lpbHasGstate 
); \overline{\phantom{a}}
```
#### **Arguments:**

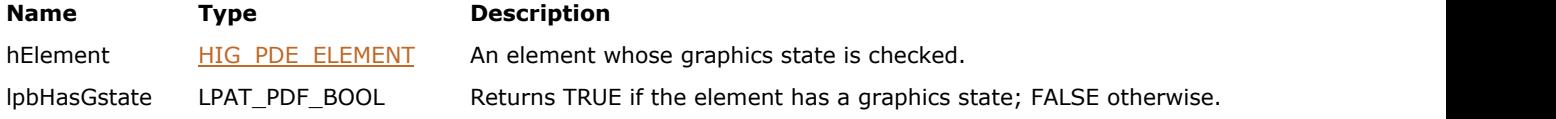

#### **Return Value:**

Error count.

#### **Supported Raster Image Formats:**

## <span id="page-2067-0"></span>1.3.3.4.3.6.15 IG\_PDE\_element\_release

Release the specified element.

#### **Declaration:**

```
AT_ERRCOUNT ACCUAPI IG_PDE_element_release(
       HIG_PDE_ELEMENT hElement 
); \overline{\phantom{a}}
```
#### **Arguments:**

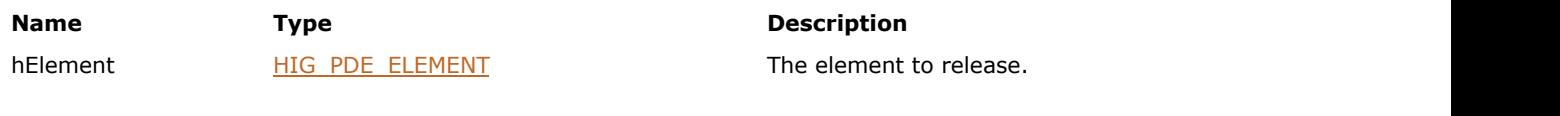

#### **Return Value:**

Error count.

#### **Supported Raster Image Formats:**

## <span id="page-2068-0"></span>1.3.3.4.3.7 HIG\_PDE\_FONT

Handle to the PDE font object. A reference to a font used on a page in a PDF file. It may be equated with a font in the system.

#### **Members:**

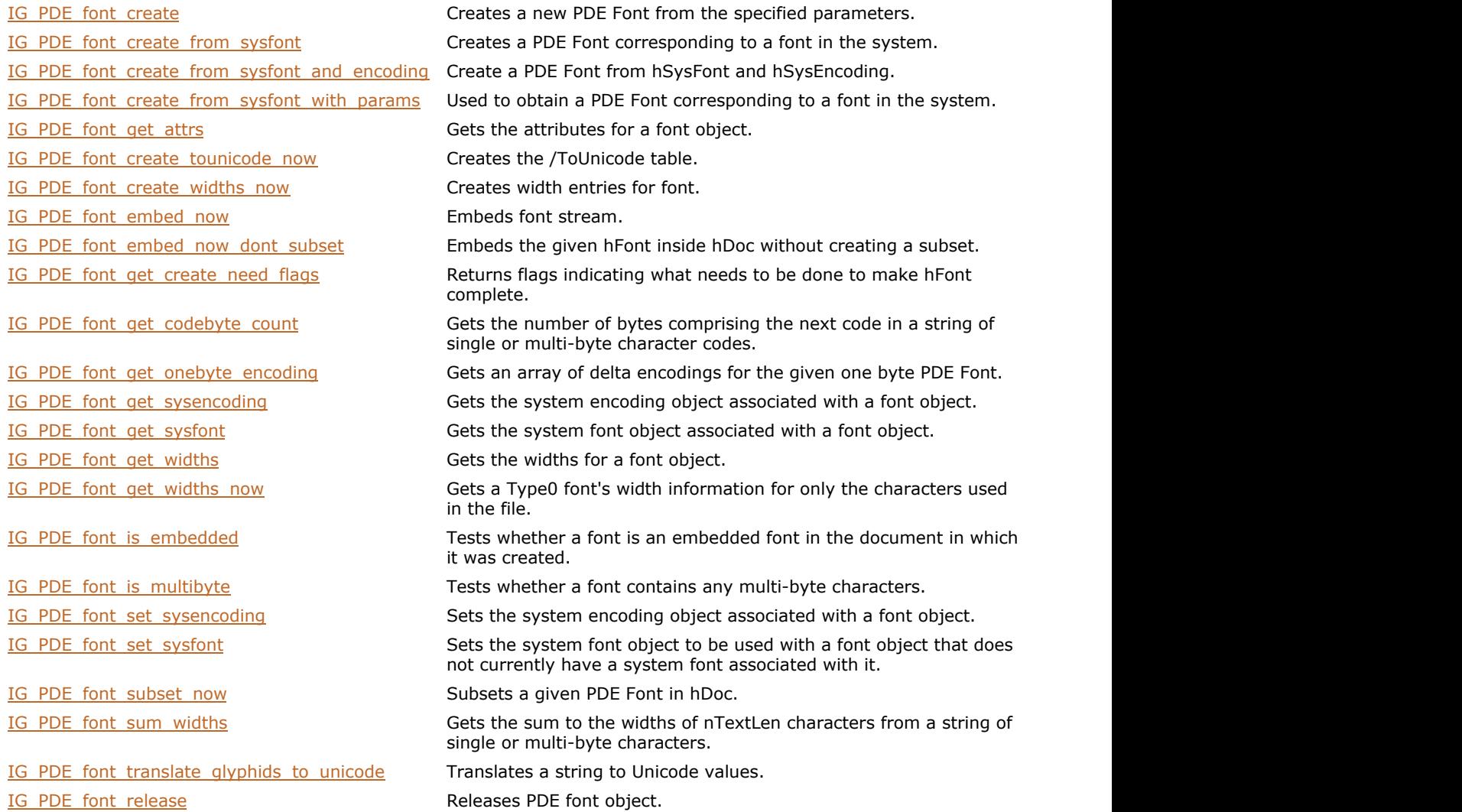

### <span id="page-2069-0"></span>1.3.3.4.3.7.1 IG\_PDE\_font\_create

Creates a new PDE Font from the specified parameters.

#### **Declaration:**

```
AT_ERRCOUNT ACCUAPI IG_PDE_font_create(
       LPAT_PDE_FONTATTRS lpAttrs,
        LONG nFirstCharIndex,
        LONG nLastCharIndex,
        LPSHORT lpWidths,
        LPSTR* lpEncoding,
       HIG PDF ATOM hEncodingBaseName,
        HIG_PDF_STREAM hFontStm,
       LONG nLen1,
        LONG nLen2,
        LONG nLen3,
        LPHIG_PDE_FONT lphFont
); \overline{\phantom{a}}
```
#### **Arguments:**

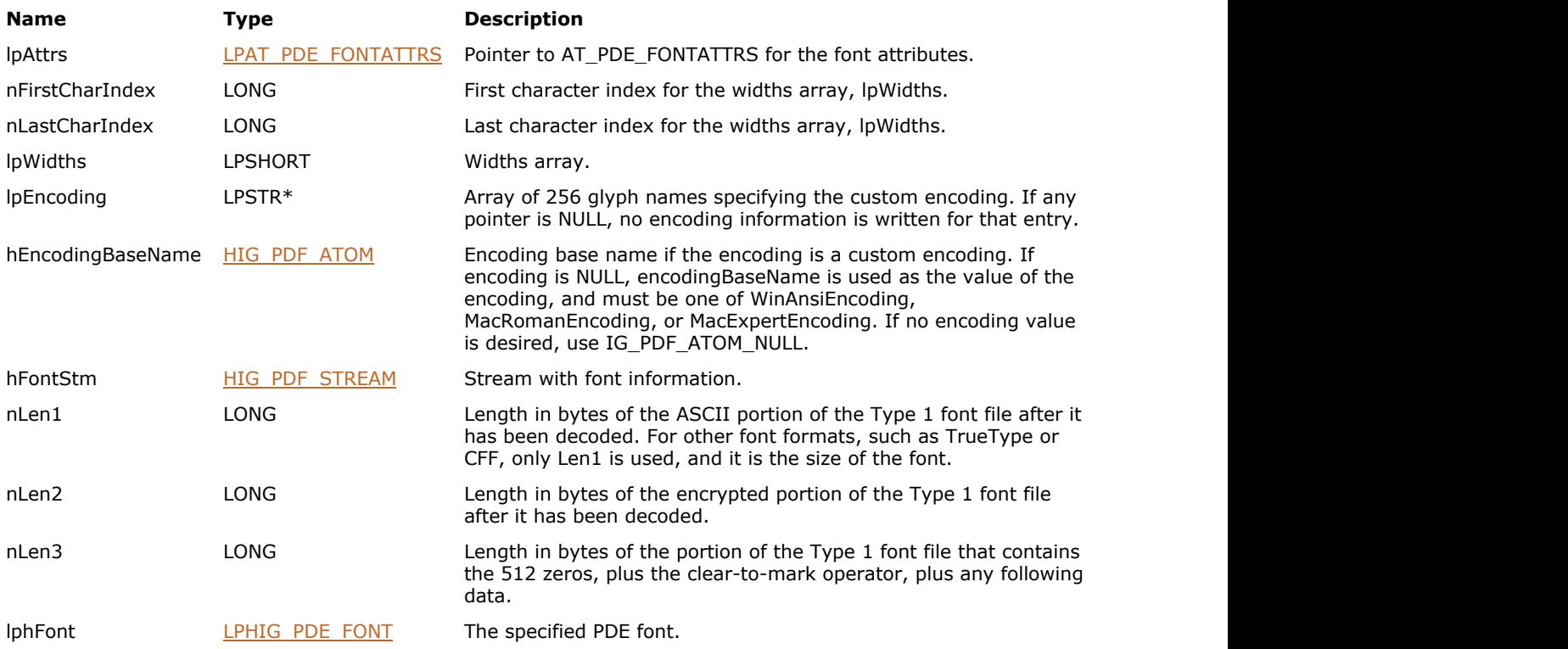

#### **Return Value:**

Error count.

#### **Supported Raster Image Formats:**

This function does not process image pixels.

#### **Remarks:**

The PDE Font may be represented as an embedded font (a FontFile entry in the font descriptor of the PDF file). To create a PDE Font that is stored as an embedded font, the FontFile stream may be passed in hFontStm, and the

# ImageGear Professional v18 for Mac | **2071**

nLen1, nLen2, and nLen3 parameters contain the Length1, Length2, and Length3 values of the FontFile stream attributes dictionary. See Section 5.8 in the PDF Reference for more information about embedded fonts.

Call **IG\_PDE\_font\_release** to dispose of the returned font object when finished with it.

### <span id="page-2071-0"></span>1.3.3.4.3.7.2 IG\_PDE\_font\_create\_from\_sysfont

Creates a PDE Font corresponding to a font in the system.

#### **Declaration:**

```
AT_ERRCOUNT ACCUAPI IG_PDE_font_create_from_sysfont(
        HIG_PDF_SYSFONT hSysFont,
        LONG nCreateFlags,
       HIG PDF ATOM hSnapshotName,
       LPAT_PDF_FIXED mmDesignVec,
       LPHIG PDE FONT lphFont
); \overline{\phantom{a}}
```
# **Arguments:**

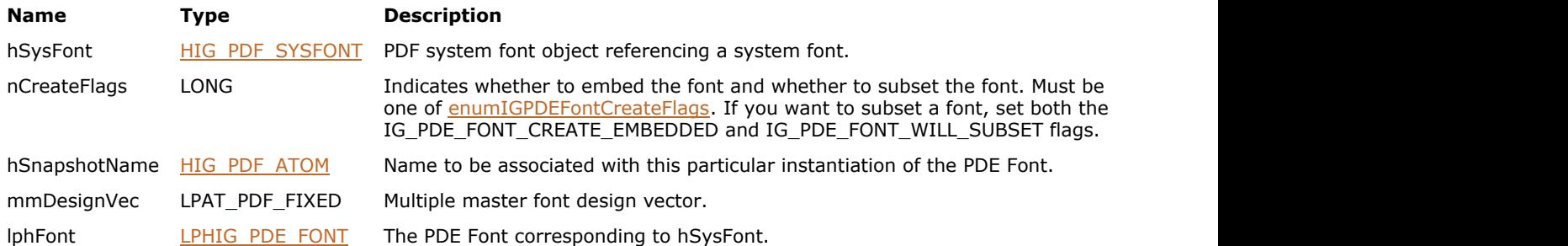

#### **Return Value:**

Error count.

#### **Supported Raster Image Formats:**

This function does not process image pixels.

#### **Remarks:**

If the font is a multiple master font, mmDesignVec points to the design vector, whose length must equal the number of design axes of the font.

The [enumIGPDEFontCreateFlags](#page-2270-0) flags IG\_PDE\_FONT\_CREATE\_EMBEDDED and IG\_PDE\_FONT\_WILL\_SUBSET must both be set in order to subset a font.

If you create a PDE Font that is a subset, call **IG\_PDE\_font\_subset\_now** on this font afterwards.

Call [IG\\_PDE\\_font\\_release](#page-2093-0) to dispose of the returned font object when finished with it.

## <span id="page-2072-0"></span>1.3.3.4.3.7.3 IG\_PDE\_font\_create\_from\_sysfont\_and\_encoding

#### **Declaration:**

```
AT_ERRCOUNT ACCUAPI IG_PDE_font_create_from_sysfont_and_encoding(
 HIG_PDF_SYSFONT hSysFont,
 HIG_PDF_SYSENCODING hSysEncoding,
HIG_PDF_ATOM hUseThisBaseFont,
     LONG nCreateFlags,
     LPHIG_PDE_FONT lphFont 
); \overline{\phantom{a}}
```
#### **Arguments:**

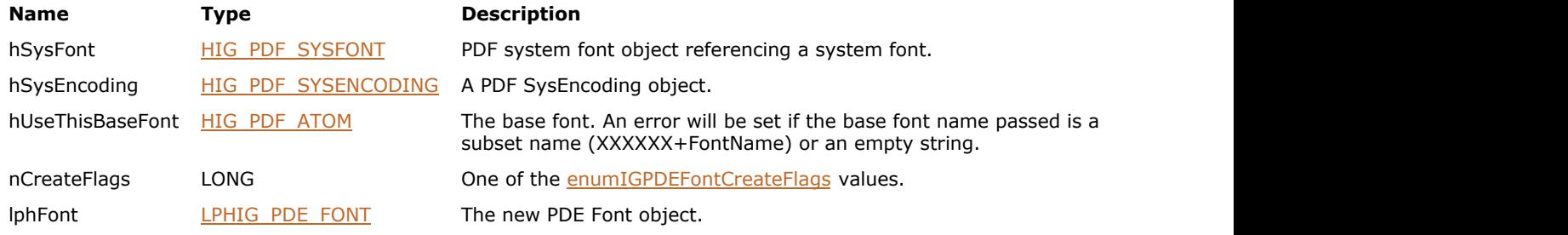

### **Return Value:**

Error count.

#### **Supported Raster Image Formats:**

This function does not process image pixels.

#### **Remarks:**

Create a PDE Font from hSysFont and hSysEncoding. If it fails, it returns an error. Users can call [IG\\_PDF\\_sysfont\\_get\\_create\\_flags](#page-1987-0) to see if the combination of hSysFont and hSysEncoding makes sense.

Call **IG** PDE font release to dispose of the returned font object when finished with it.

### <span id="page-2073-0"></span>1.3.3.4.3.7.4 IG\_PDE\_font\_create\_from\_sysfont\_with\_params

Used to obtain a PDE Font corresponding to a font in the system.

#### **Declaration:**

```
AT_ERRCOUNT ACCUAPI IG_PDE_font_create_from_sysfont_with_params(
        HIG_PDF_SYSFONT hSysFont,
       LPAT_PDE_FONT_CREATEFROMSYSFONTPARAMS lpParams,
       LPHIG PDE FONT lphFont
); \overline{\phantom{a}}
```
#### **Arguments:**

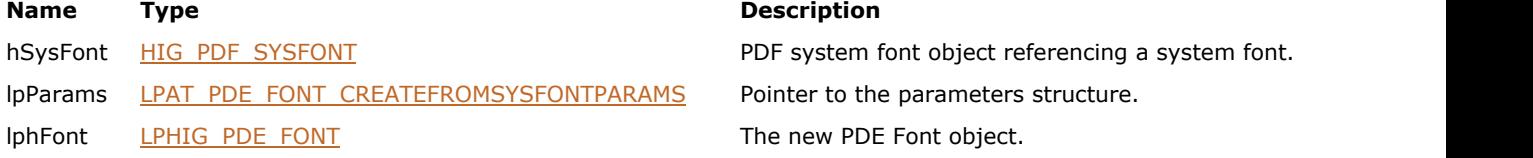

#### **Return Value:**

Error count.

#### **Supported Raster Image Formats:**

This function does not process image pixels.

#### **Remarks:**

Call [IG\\_PDE\\_font\\_release](#page-2093-0) to dispose of the returned font object when finished with it.

# <span id="page-2074-0"></span>1.3.3.4.3.7.5 IG\_PDE\_font\_get\_attrs

Gets the attributes for a font object.

#### **Declaration:**

```
AT_ERRCOUNT ACCUAPI IG_PDE_font_get_attrs(
       HIG_PDE_FONT hFont,
       LPAT_PDE_FONTATTRS lpAttrs
); \overline{\phantom{a}}
```
#### **Arguments:**

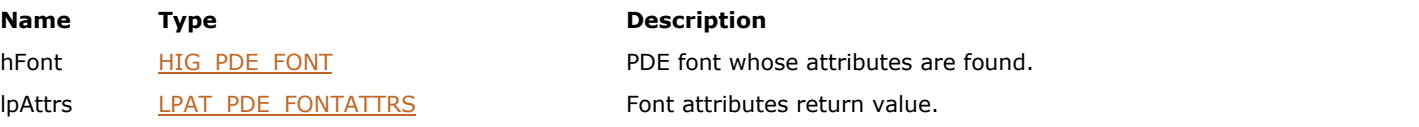

#### **Return Value:**

Error count.

#### **Supported Raster Image Formats:**

### <span id="page-2075-0"></span>1.3.3.4.3.7.6 IG\_PDE\_font\_create\_tounicode\_now

This function creates the /ToUnicode table.

#### **Declaration:**

```
AT_ERRCOUNT ACCUAPI IG_PDE_font_create_tounicode_now(
        HIG_PDE_FONT hFont,
        HIG_PDF_DOC hDoc 
); \overline{\phantom{a}}
```
#### **Arguments:**

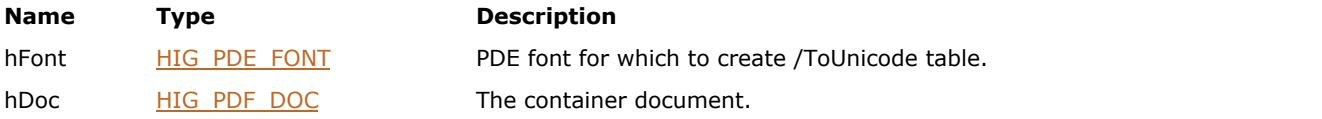

#### **Return Value:**

Error count.

#### **Supported Raster Image Formats:**

This function does not process image pixels.

#### **Remarks:**

The user can check the return value of [IG\\_PDE\\_font\\_get\\_create\\_need\\_flags](#page-2079-0) to see if calling of IG\_PDE\_font\_create\_tounicode\_now is needed.

### <span id="page-2076-0"></span>1.3.3.4.3.7.7 IG\_PDE\_font\_create\_widths\_now

This function creates width entries for font.

#### **Declaration:**

```
AT_ERRCOUNT ACCUAPI IG_PDE_font_create_widths_now(
        HIG_PDE_FONT hFont,
        HIG_PDF_DOC hDoc 
); \overline{\phantom{a}}
```
#### **Arguments:**

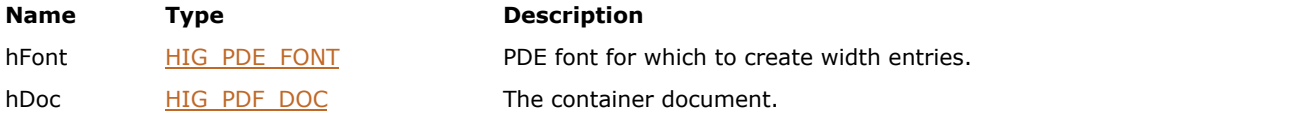

#### **Return Value:**

Error count.

#### **Supported Raster Image Formats:**

This function does not process image pixels.

#### **Remarks:**

The user can check the return value of [IG\\_PDE\\_font\\_get\\_create\\_need\\_flags](#page-2079-0) to see if calling of IG\_PDE\_font\_create\_widths\_now is needed.

### <span id="page-2077-0"></span>1.3.3.4.3.7.8 IG\_PDE\_font\_embed\_now

This function embeds font stream.

#### **Declaration:**

```
AT_ERRCOUNT ACCUAPI IG_PDE_font_embed_now(
 HIG_PDE_FONT hFont,
 HIG_PDF_DOC hDoc );
```
#### **Arguments:**

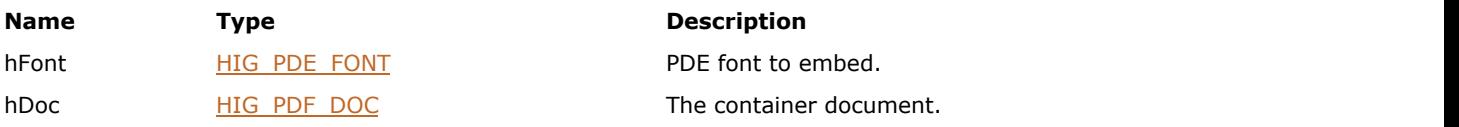

### **Return Value:**

Error count.

#### **Supported Raster Image Formats:**

This function does not process image pixels.

#### **Remarks:**

The user can check the return value of **IG\_PDE\_font\_get\_create\_need\_flags** to see if calling of IG\_PDE\_font\_embed\_now is needed.

### <span id="page-2078-0"></span>1.3.3.4.3.7.9 IG\_PDE\_font\_embed\_now\_dont\_subset

Embeds the given hFont inside hDoc without creating a subset.

#### **Declaration:**

```
AT_ERRCOUNT ACCUAPI IG_PDE_font_embed_now_dont_subset(
         HIG_PDE_FONT hFont,
         HIG_PDF_DOC hDoc );
```
#### **Arguments:**

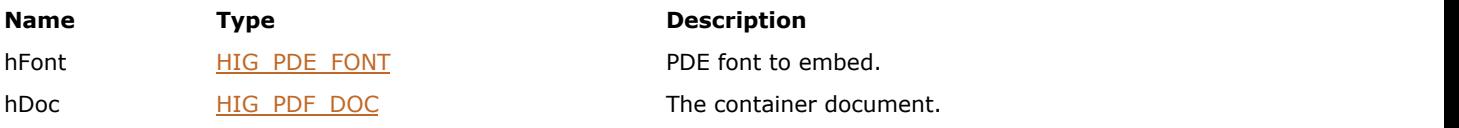

#### **Return Value:**

Error count.

#### **Supported Raster Image Formats:**

This function does not process image pixels.

#### **Remarks:**

Use this function instead of **IG\_PDE\_font\_embed\_now** if you created font with the IG\_PDE\_FONT\_WILL\_SUBSET flag but changed your mind.

### <span id="page-2079-0"></span>1.3.3.4.3.7.10 IG\_PDE\_font\_get\_create\_need\_flags

This function returns flags indicating what needs to be done to make hFont complete.

#### **Declaration:**

```
AT_ERRCOUNT ACCUAPI IG_PDE_font_get_create_need_flags(
        HIG_PDE_FONT hFont,
        LPLONG lpnFlags 
); \overline{\phantom{a}}
```
#### **Arguments:**

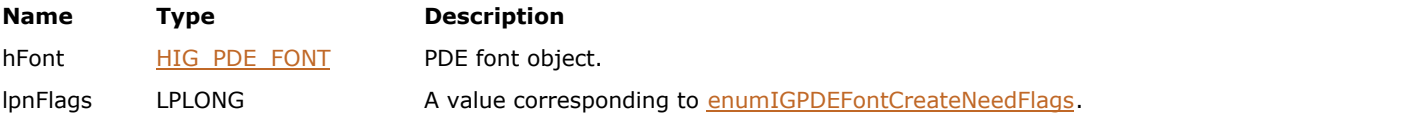

#### **Return Value:**

Error count.

#### **Supported Raster Image Formats:**

This function does not process image pixels.

#### **Remarks:**

IG\_PDE\_FONT\_CREATE\_NEED\_WIDTHS can be cleared by [IG\\_PDE\\_font\\_create\\_widths\\_now.](#page-2076-0) IG\_PDE\_FONT\_CREATE\_NEED\_TO\_UNICODE can be cleared by **[IG\\_PDE\\_font\\_create\\_tounicode\\_now.](#page-2075-0)** IG\_PDE\_FONT\_CREATE\_NEED\_EMBED can be cleared by [IG\\_PDE\\_font\\_embed\\_now.](#page-2077-0)

# <span id="page-2080-0"></span>1.3.3.4.3.7.11 IG\_PDE\_font\_get\_codebyte\_count

Gets the number of bytes comprising the next code in a string of single or multi-byte character codes.

#### **Declaration:**

```
AT_ERRCOUNT ACCUAPI IG_PDE_font_get_codebyte_count(
        HIG_PDE_FONT hFont,
        LPBYTE lpText,
        LONG nTextLen,
        LPUINT lpnCount 
); \overline{\phantom{a}}
```
#### **Arguments:**

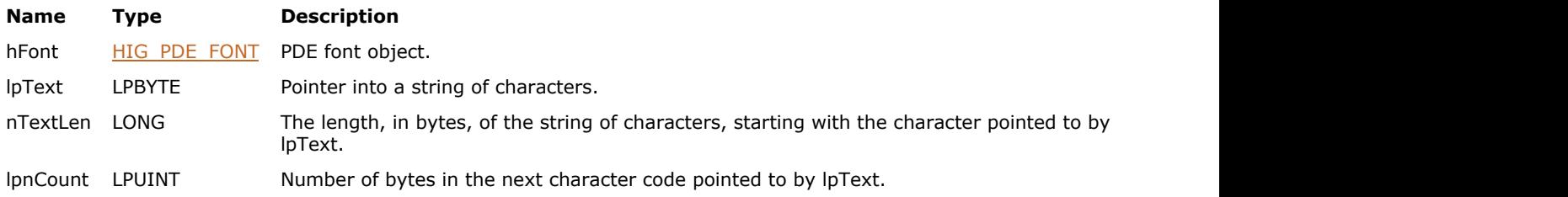

#### **Return Value:**

Error count.

#### **Supported Raster Image Formats:**

# <span id="page-2081-0"></span>1.3.3.4.3.7.12 IG\_PDE\_font\_get\_onebyte\_encoding

Gets an array of delta encodings for the given one byte PDE Font.

#### **Declaration:**

```
AT_ERRCOUNT ACCUAPI IG_PDE_font_get_onebyte_encoding(
        HIG_PDE_FONT hFont,
        LPHIG_PDF_ATOM lphEncodingDelta,
        LPAT_BOOL lpbGotEncodingDelta 
); \overline{\phantom{a}}
```
#### **Arguments:**

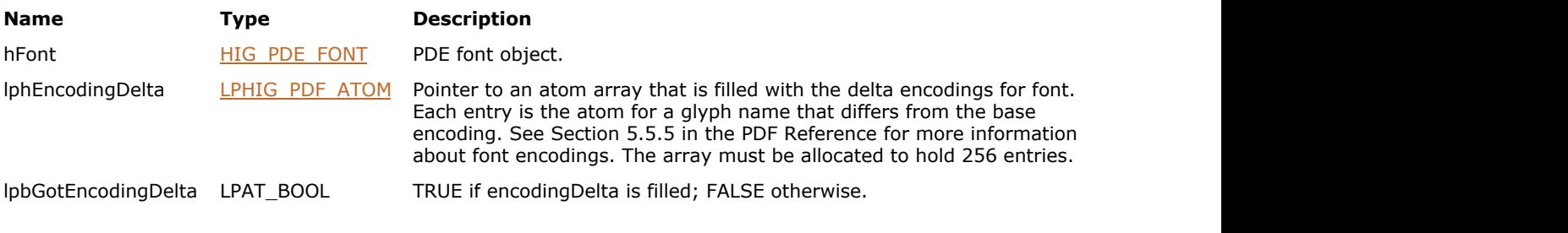

### **Return Value:**

Error count.

#### **Supported Raster Image Formats:**

# <span id="page-2082-0"></span>1.3.3.4.3.7.13 IG\_PDE\_font\_get\_sysencoding

Gets the system encoding object associated with a font object.

#### **Declaration:**

```
AT_ERRCOUNT ACCUAPI IG_PDE_font_get_sysencoding(
        HIG_PDE_FONT hFont,
        LPHIG_PDF_SYSENCODING lphSysEncoding 
); \overline{\phantom{a}}
```
#### **Arguments:**

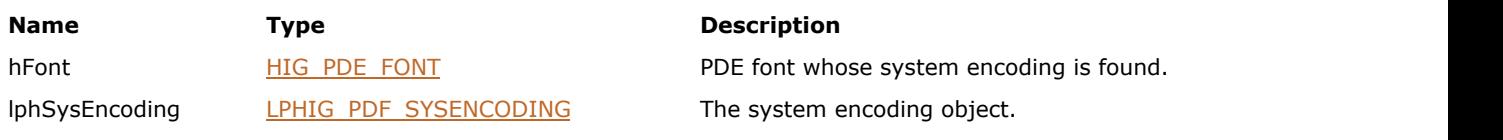

#### **Return Value:**

Error count.

#### **Supported Raster Image Formats:**

## <span id="page-2083-0"></span>1.3.3.4.3.7.14 IG\_PDE\_font\_get\_sysfont

Gets the system font object associated with a font object.

#### **Declaration:**

```
AT_ERRCOUNT ACCUAPI IG_PDE_font_get_sysfont(
        HIG_PDE_FONT hFont,
        LPHIG_PDF_SYSFONT lphSysFont 
); \overline{\phantom{a}}
```
#### **Arguments:**

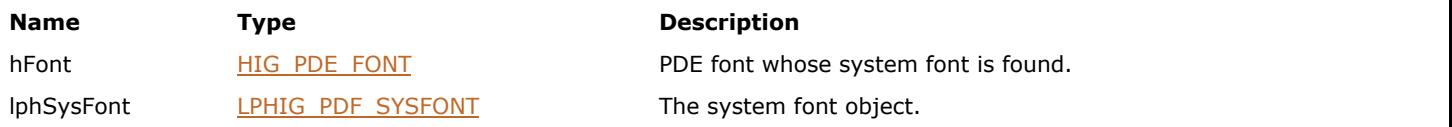

#### **Return Value:**

Error count.

#### **Supported Raster Image Formats:**

## <span id="page-2084-0"></span>1.3.3.4.3.7.15 IG\_PDE\_font\_get\_widths

Gets the widths for a font object.

#### **Declaration:**

```
AT_ERRCOUNT ACCUAPI IG_PDE_font_get_widths(
 HIG_PDE_FONT hFont,
 LPSHORT lpWidths 
); \overline{\phantom{a}}
```
#### **Arguments:**

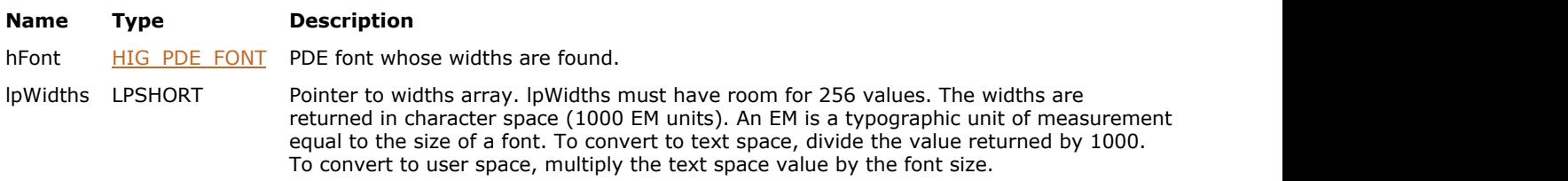

### **Return Value:**

Error count.

#### **Supported Raster Image Formats:**

### <span id="page-2085-0"></span>1.3.3.4.3.7.16 IG\_PDE\_font\_get\_widths\_now

Gets a Type0 font's width information for only the characters used in the file.

#### **Declaration:**

```
AT_ERRCOUNT ACCUAPI IG_PDE_font_get_widths_now(
        HIG_PDE_FONT hFont,
        HIG_PDF_DOC hDoc 
); \overline{\phantom{a}}
```
#### **Arguments:**

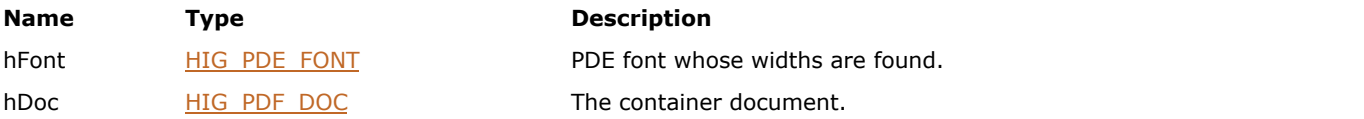

#### **Return Value:**

Error count.

#### **Supported Raster Image Formats:**

This function does not process image pixels.

#### **Remarks:**

Call this routine when the font was created with the IG\_PDE\_FONT\_DEFER\_WIDTHS flag but without the IG\_PDE\_FONT\_CREATE\_EMBEDDED flag (if the font is to be embedded, call [IG\\_PDE\\_font\\_subset\\_now,](#page-2090-0) which also gets the width info).

## <span id="page-2086-0"></span>1.3.3.4.3.7.17 IG\_PDE\_font\_is\_embedded

Tests whether a font is an embedded font in the document in which it was created.

#### **Declaration:**

```
AT_ERRCOUNT ACCUAPI IG_PDE_font_is_embedded(
        HIG_PDE_FONT hFont,
        LPAT_BOOL lpbResult 
); \overline{\phantom{a}}
```
#### **Arguments:**

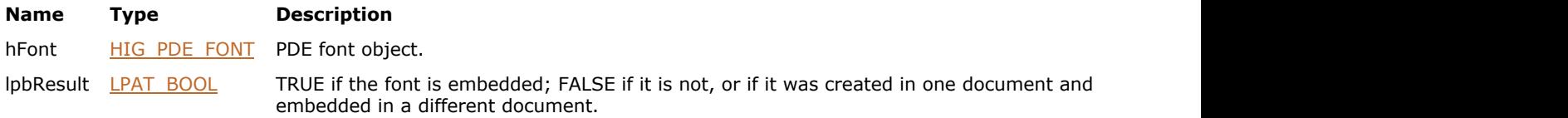

#### **Return Value:**

Error count.

#### **Supported Raster Image Formats:**

### <span id="page-2087-0"></span>1.3.3.4.3.7.18 IG\_PDE\_font\_is\_multibyte

Tests whether a font contains any multi-byte characters.

#### **Declaration:**

```
AT_ERRCOUNT ACCUAPI IG_PDE_font_is_multibyte(
        HIG_PDE_FONT hFont,
        LPAT_BOOL lpbResult 
); \overline{\phantom{a}}
```
#### **Arguments:**

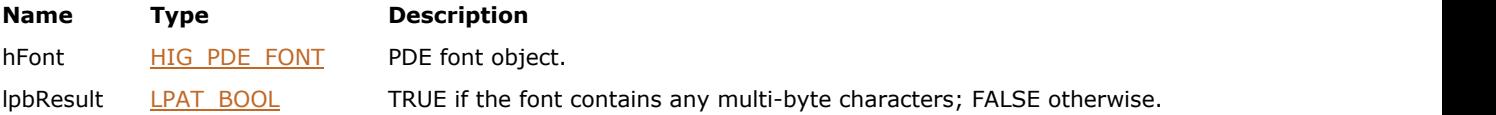

#### **Return Value:**

Error count.

#### **Supported Raster Image Formats:**
### 1.3.3.4.3.7.19 IG\_PDE\_font\_set\_sysencoding

Sets the system encoding object associated with a font object.

#### **Declaration:**

```
AT_ERRCOUNT ACCUAPI IG_PDE_font_set_sysencoding(
        HIG_PDE_FONT hFont,
        HIG_PDF_SYSENCODING hSysEncoding 
); \overline{\phantom{a}}
```
#### **Arguments:**

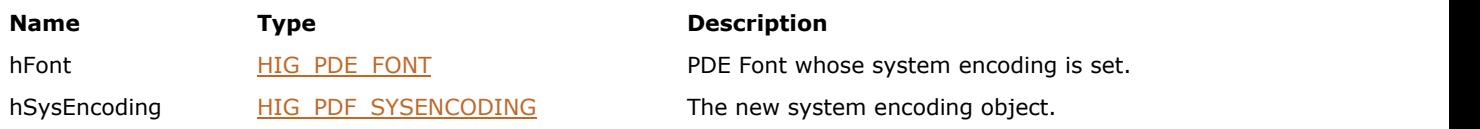

#### **Return Value:**

Error count.

#### **Supported Raster Image Formats:**

This function does not process image pixels.

#### **Remarks:**

 $\Box$  Changing the system encoding may produce unexpected results.

# 1.3.3.4.3.7.20 IG\_PDE\_font\_set\_sysfont

Sets the system font object to be used with a font object that does not currently have a system font associated with it.

#### **Declaration:**

```
AT_ERRCOUNT ACCUAPI IG_PDE_font_set_sysfont(
        HIG_PDE_FONT hFont,
        HIG_PDF_SYSFONT hSysFont 
); \overline{\phantom{a}}
```
### **Arguments:**

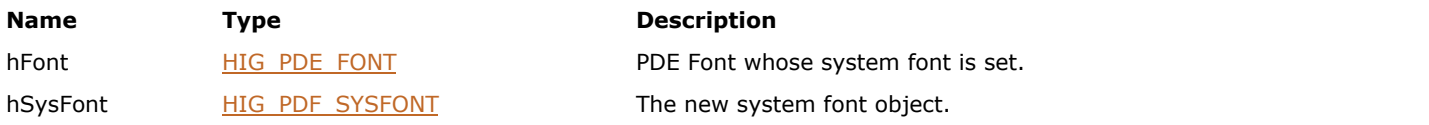

#### **Return Value:**

Error count.

#### **Supported Raster Image Formats:**

### 1.3.3.4.3.7.21 IG\_PDE\_font\_subset\_now

Subsets a given PDE Font in hDoc.

#### **Declaration:**

```
AT_ERRCOUNT_ACCUAPI IG_PDE_font_subset_now(
        HIG_PDE_FONT hFont,
        HIG_PDF_DOC hDoc 
); \overline{\phantom{a}}
```
#### **Arguments:**

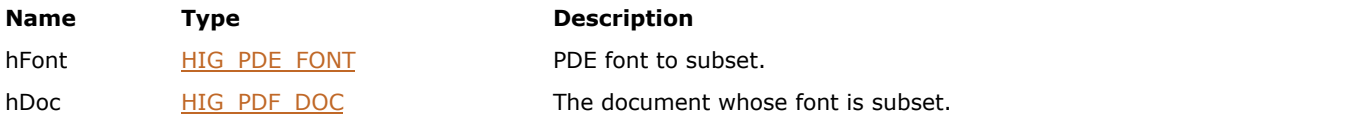

#### **Return Value:**

Error count.

#### **Supported Raster Image Formats:**

This function does not process image pixels.

#### **Remarks:**

If you created font with [IG\\_PDE\\_font\\_create\\_from\\_sysfont,](#page-2071-0) you must have set both the IG\_PDE\_FONT\_CREATE\_EMBEDDED and IG\_PDE\_FONT\_WILL\_SUBSET set in the flags parameter to be able to subset the font.

### 1.3.3.4.3.7.22 IG\_PDE\_font\_sum\_widths

Gets the sum to the widths of nTextLen characters from a string of single or multi-byte characters.

#### **Declaration:**

```
AT_ERRCOUNT ACCUAPI IG_PDE_font_sum_widths(
        HIG_PDE_FONT hFont,
        LPBYTE lpText,
        LONG nTextLen,
        LPLONG lpnSum 
); \overline{\phantom{a}}
```
#### **Arguments:**

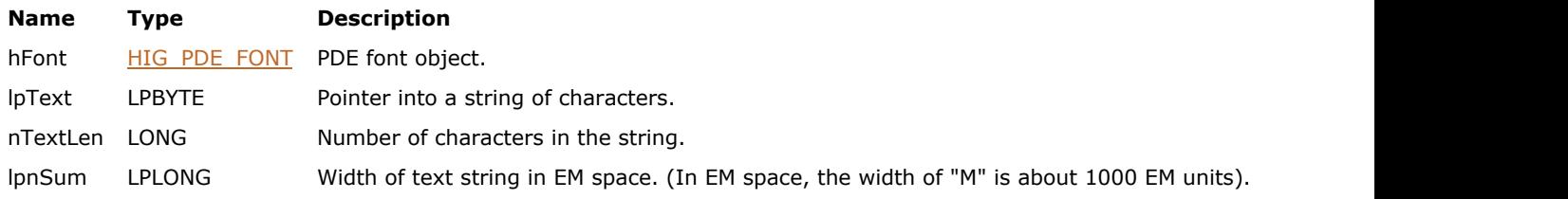

#### **Return Value:**

Error count.

#### **Supported Raster Image Formats:**

### 1.3.3.4.3.7.23 IG\_PDE\_font\_translate\_glyphids\_to\_unicode

Translates a string to Unicode values.

#### **Declaration:**

```
AT_ERRCOUNT ACCUAPI IG_PDE_font_translate_glyphids_to_unicode(
         HIG_PDE_FONT hFont,
        LPBYTE \bar{l}pText,
         LONG nTextLen,
         LPBYTE lpUniText,
         LONG nUniTextLen,
         LPLONG lpnResult
```
);  $\overline{\phantom{a}}$ 

#### **Arguments:**

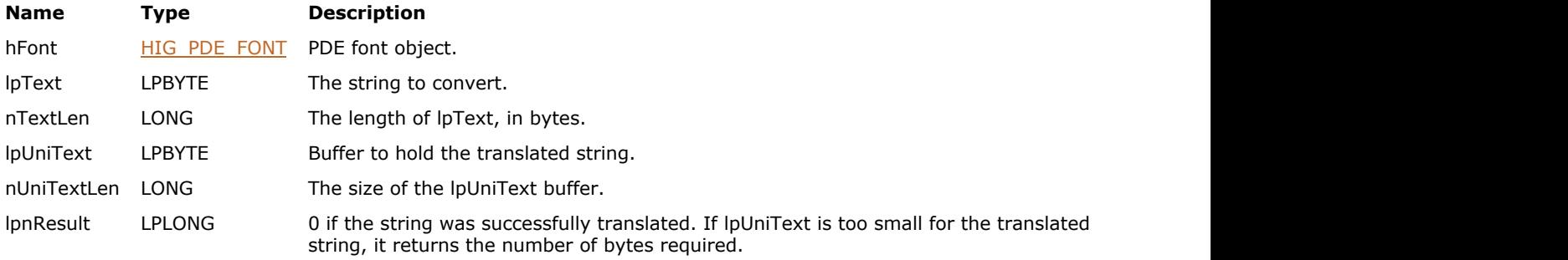

### **Return Value:**

Error count.

#### **Supported Raster Image Formats:**

This function does not process image pixels.

#### **Remarks:**

The PDE Font must have a /ToUnicode table.

# 1.3.3.4.3.7.24 IG\_PDE\_font\_release

Releases PDE font object.

#### **Declaration:**

```
AT_ERRCOUNT ACCUAPI IG_PDE_font_release(
       HIG_PDE_FONT hFont 
); \overline{\phantom{a}}
```
#### **Arguments:**

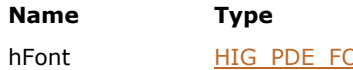

**Description ONT** PDE font object to release.

#### **Return Value:**

Error count.

#### **Supported Raster Image Formats:**

### <span id="page-2094-0"></span>1.3.3.4.3.8 HIG\_PDE\_FORM

Handle to the PDE form object. A form is an element that corresponds to an instance of XObject Form on a page (or other containing stream such as another XObject Form or annotation form). The context associated with this instance includes the actual stream that represents the XObject Form and the initial conditions of the graphics state. The latter consists of the transformation matrix, initial color values, and so forth. It is possible to have two Forms that refer to the same XObject Form. The forms will exist at different places on the same page, depending on the transformation matrix. They may also have different colors or line stroking parameters. In the case of a transparency group, the opacity is specified in the gstate.

Within a Form, each element has its own gstate (or is a container, place, or group object). These gstates are independent of the parent Form gstate. Form elements may have their own opacity.

Content may be obtained from a Form to edit the form's display list.

#### **Members:**

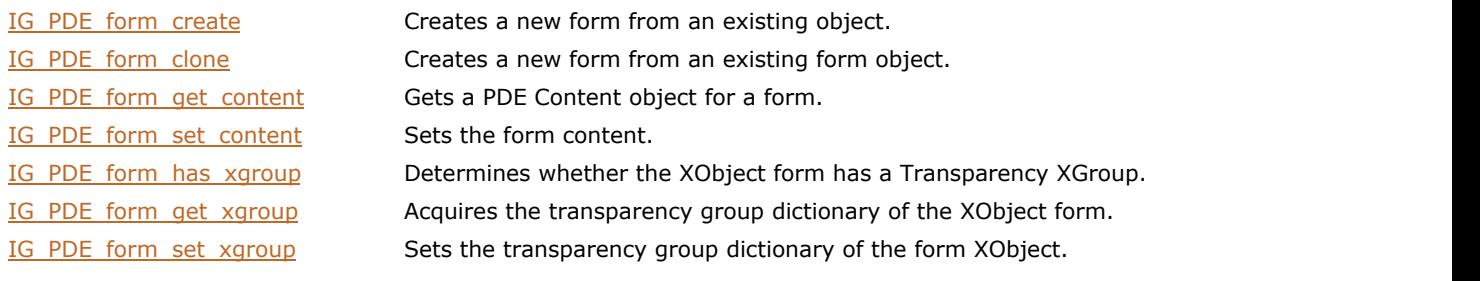

### <span id="page-2095-0"></span>1.3.3.4.3.8.1 IG\_PDE\_form\_create

Creates a new form from an existing object.

#### **Declaration:**

```
AT_ERRCOUNT ACCUAPI IG_PDE_form_create (
        HIG_PDF_BASOBJ hXObject,
        HIG_PDF_BASOBJ hResources,
        LPAT_PDF_FIXEDMATRIX lpMatrix,
        LPHIG_PDE_FORM lphForm 
); \overline{\phantom{a}}
```
#### **Arguments:**

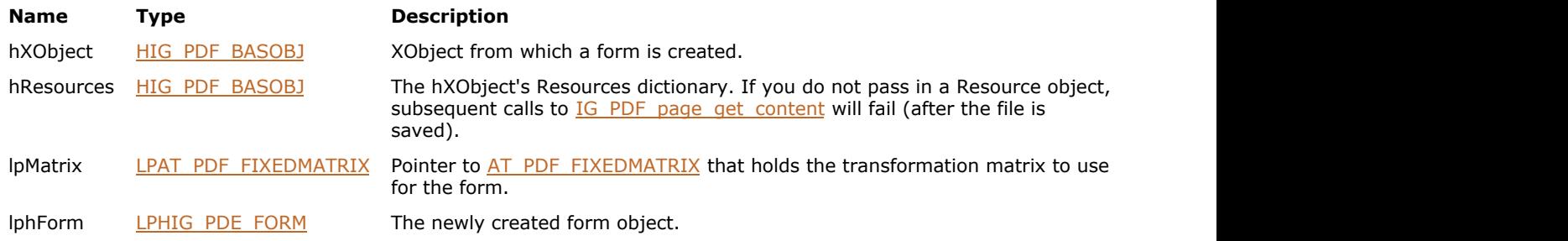

### **Return Value:**

Error count.

#### **Supported Raster Image Formats:**

This function does not process image pixels.

#### **Remarks:**

Call **IG\_PDE\_element\_release** to dispose of the object.

### <span id="page-2096-0"></span>1.3.3.4.3.8.2 IG\_PDE\_form\_clone

Creates a new form from an existing form object.

#### **Declaration:**

```
AT_ERRCOUNT ACCUAPI IG_PDE_form_clone (
        HIG_PDE_FORM hForm,
        LPHIG_PDE_FORM lphCloneForm 
); \overline{\phantom{a}}
```
### **Arguments:**

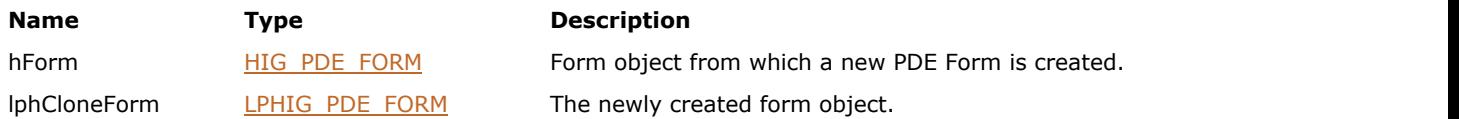

#### **Return Value:**

Error count.

#### **Supported Raster Image Formats:**

This function does not process image pixels.

#### **Remarks:**

Creates a copy of the PDE Form, including the underlying objects.

## <span id="page-2097-0"></span>1.3.3.4.3.8.3 IG\_PDE\_form\_get\_content

Gets a PDE Content object for a form.

#### **Declaration:**

```
AT_ERRCOUNT ACCUAPI IG_PDE_form_get_content(
       HIG_PDE_FORM hForm,
        LPHIG_PDE_CONTENT lphContent 
); \overline{\phantom{a}}
```
#### **Arguments:**

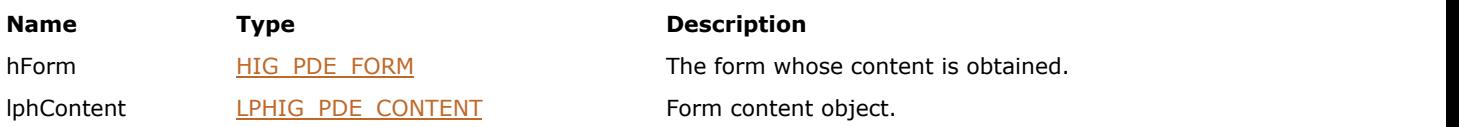

#### **Return Value:**

Error count.

#### **Supported Raster Image Formats:**

## <span id="page-2098-0"></span>1.3.3.4.3.8.4 IG\_PDE\_form\_set\_content

Sets the form content.

#### **Declaration:**

```
AT_ERRCOUNT ACCUAPI IG_PDE_form_set_content(
 HIG_PDE_FORM hForm,
 HIG_PDE_CONTENT hContent 
); \overline{\phantom{a}}
```
### **Arguments:**

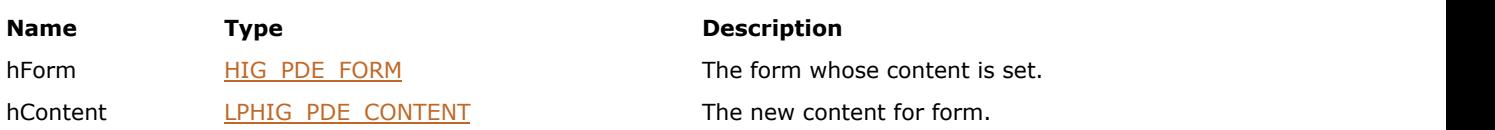

#### **Return Value:**

Error count.

#### **Supported Raster Image Formats:**

## <span id="page-2099-0"></span>1.3.3.4.3.8.5 IG\_PDE\_form\_has\_xgroup

Determines whether the XObject form has a Transparency XGroup.

#### **Declaration:**

```
AT_ERRCOUNT ACCUAPI IG_PDE_form_has_xgroup(
        HIG_PDE_FORM hForm,
        LPAT_PDF_BOOL lpbHasXGroup 
); \overline{\phantom{a}}
```
#### **Arguments:**

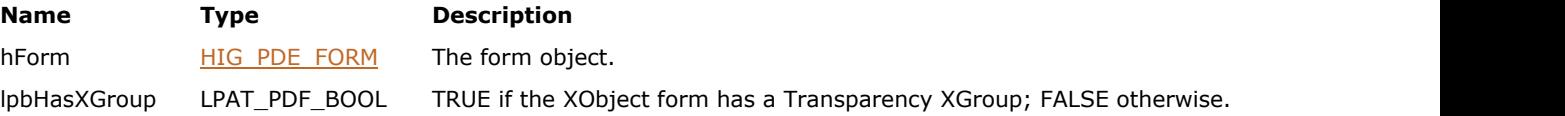

#### **Return Value:**

Error count.

#### **Supported Raster Image Formats:**

# <span id="page-2100-0"></span>1.3.3.4.3.8.6 IG\_PDE\_form\_get\_xgroup

Acquires the transparency group dictionary of the XObject form.

#### **Declaration:**

```
AT_ERRCOUNT ACCUAPI IG_PDE_form_get_xgroup(
       HIG_PDE_FORM hForm,
        LPHIG_PDE_XGROUP lphXGroup 
); \overline{\phantom{a}}
```
#### **Arguments:**

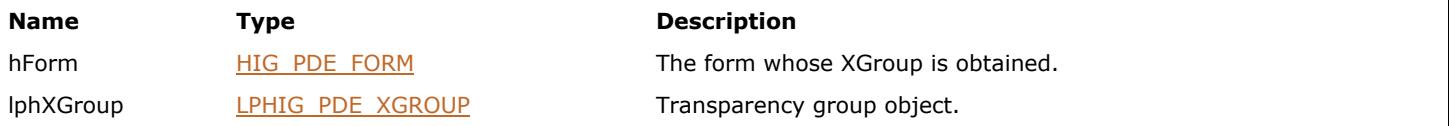

#### **Return Value:**

Error count.

#### **Supported Raster Image Formats:**

# <span id="page-2101-0"></span>1.3.3.4.3.8.7 IG\_PDE\_form\_set\_xgroup

Sets the transparency group dictionary of the form XObject.

#### **Declaration:**

```
AT_ERRCOUNT ACCUAPI IG_PDE_form_set_xgroup(
       HIG_PDE_FORM hForm,
        HIG_PDE_XGROUP hXGroup 
); \overline{\phantom{a}}
```
#### **Arguments:**

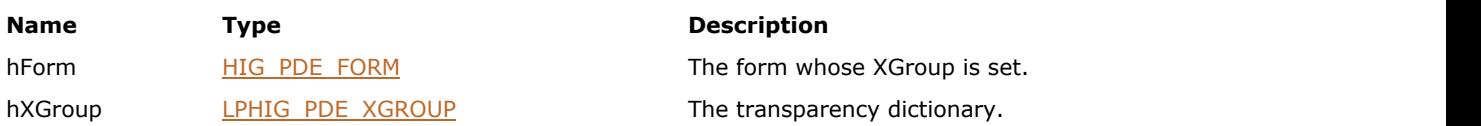

#### **Return Value:**

Error count.

#### **Supported Raster Image Formats:**

### <span id="page-2102-0"></span>1.3.3.4.3.9 HIG\_PDE\_GROUP

Handle to the PDE group object. A group is an in-memory representation of objects in Content. It has no state and is not represented in any way in a content stream (that is, Content).

When used in a Clip, this object is used to associate Text objects into a single clipping object.

#### **Members:**

IG PDE group set content Sets the group's content.

IG PDE group create Creates a PDE Group object. IG PDE group get content Gets a PDE Content object for a group.

### <span id="page-2103-0"></span>1.3.3.4.3.9.1 IG\_PDE\_group\_create

Creates a PDE Group object.

#### **Declaration:**

```
AT_ERRCOUNT ACCUAPI IG_PDE_group_create (
       LPHIG_PDE_GROUP lphGroup 
); \overline{\phantom{a}}
```
#### **Arguments:**

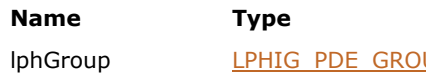

**Description** 

UP The newly created group object.

### **Return Value:**

Error count.

#### **Supported Raster Image Formats:**

### <span id="page-2104-0"></span>1.3.3.4.3.9.2 IG\_PDE\_group\_get\_content

Gets a PDE Content object for a group.

#### **Declaration:**

```
AT_ERRCOUNT ACCUAPI IG_PDE_group_get_content(
        HIG_PDE_GROUP hGroup,
        LPHIG_PDE_CONTENT lphContent 
); \overline{\phantom{a}}
```
#### **Arguments:**

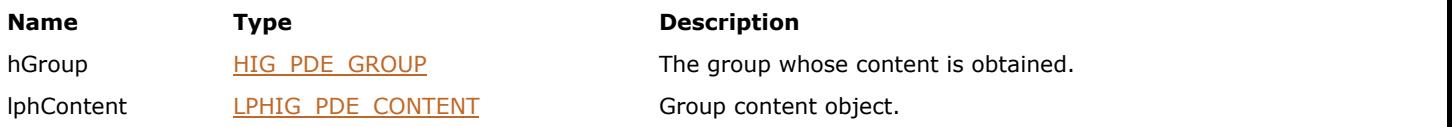

#### **Return Value:**

Error count.

#### **Supported Raster Image Formats:**

# <span id="page-2105-0"></span>1.3.3.4.3.9.3 IG\_PDE\_group\_set\_content

Sets the group's content.

#### **Declaration:**

```
AT_ERRCOUNT ACCUAPI IG_PDE_group_set_content(
HIG_PDE_GROUP hGroup, the contract of the contract of the contract of the contract of the contract of the contract of the contract of the contract of the contract of the contract of the contract of the contract of the cont
 HIG_PDE_CONTENT hContent 
); \overline{\phantom{a}}
```
#### **Arguments:**

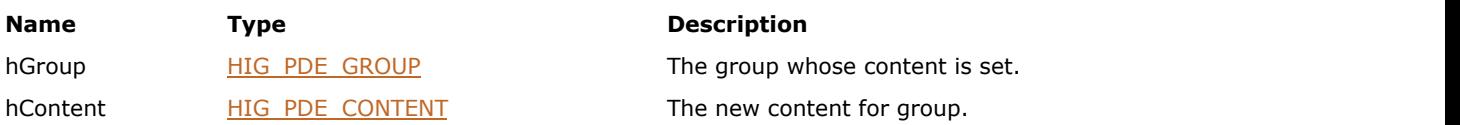

#### **Return Value:**

Error count.

#### **Supported Raster Image Formats:**

### <span id="page-2106-0"></span>1.3.3.4.3.10 HIG\_PDE\_IMAGE

Handle to the PDE image object. An image is an element that contains an Image XObject or in-line image. You can associate data or a stream with an image.

#### **Members:**

IG PDE image get attrs Gets the attributes for an image. IG PDE image get data Gets an image's data. IG PDE image get data stream Gets a data stream for an image. IG PDE image get dictionary Gets the dictionary for an image. IG PDE image get soft mask Gets the soft mask for an image. IG PDE image set data Sets data for an image. IG PDE image set data stream Sets a data stream for an image. IG PDE image set soft mask Sets the soft mask.

[IG\\_PDE\\_image\\_create](#page-2107-0) Creates an image object. IG PDE image is data encoded Determines if image data is encoded or not. IG PDE image get color mask Sets the Mask entry from the image dictionary. IG PDE image get colorspace Gets the color space object for an image. IG PDE image get data length Gets the length of data for an image. IG PDE image get decode array Gets the decode array for an image. IG PDE image get filter array Gets the filter array for an image. IG PDE image get matte array Gets the matte array for the image XObject. IG PDE image has soft mask Checks whether the image has a soft mask. IG PDE image is xobject Determines if an image is an XObject image. IG PDE image set color mask Sets the color space of the image. IG PDE image set colorspace Sets the Mask entry from the image dictionary. IG PDE image set decode array Sets the decode array of an image. IG PDE image set matte array Sets the matte array for the image XObject.

### <span id="page-2107-0"></span>1.3.3.4.3.10.1 IG\_PDE\_image\_create

Creates an image object.

#### **Declaration:**

```
AT_ERRCOUNT ACCUAPI IG_PDE_image_create(
       LPAT_PDE_IMAGEATTRS lpAttrs,
       LPAT_PDF_FIXEDMATRIX lpMatrix,
       LONG nFlag,
       HIG PDE COLORSPACE hColorSpace,
        LPAT_PDE_COLORVALUE lpColorValue,
        LPAT_PDE_FILTERARRAY lpFilters,
        HIG_PDF_STREAM hDataStream,
       LPBYTE \bar{1}pData,
        LONG nDataLen,
        LPHIG_PDE_IMAGE lphImage 
); \overline{\phantom{a}}
```
#### **Arguments:**

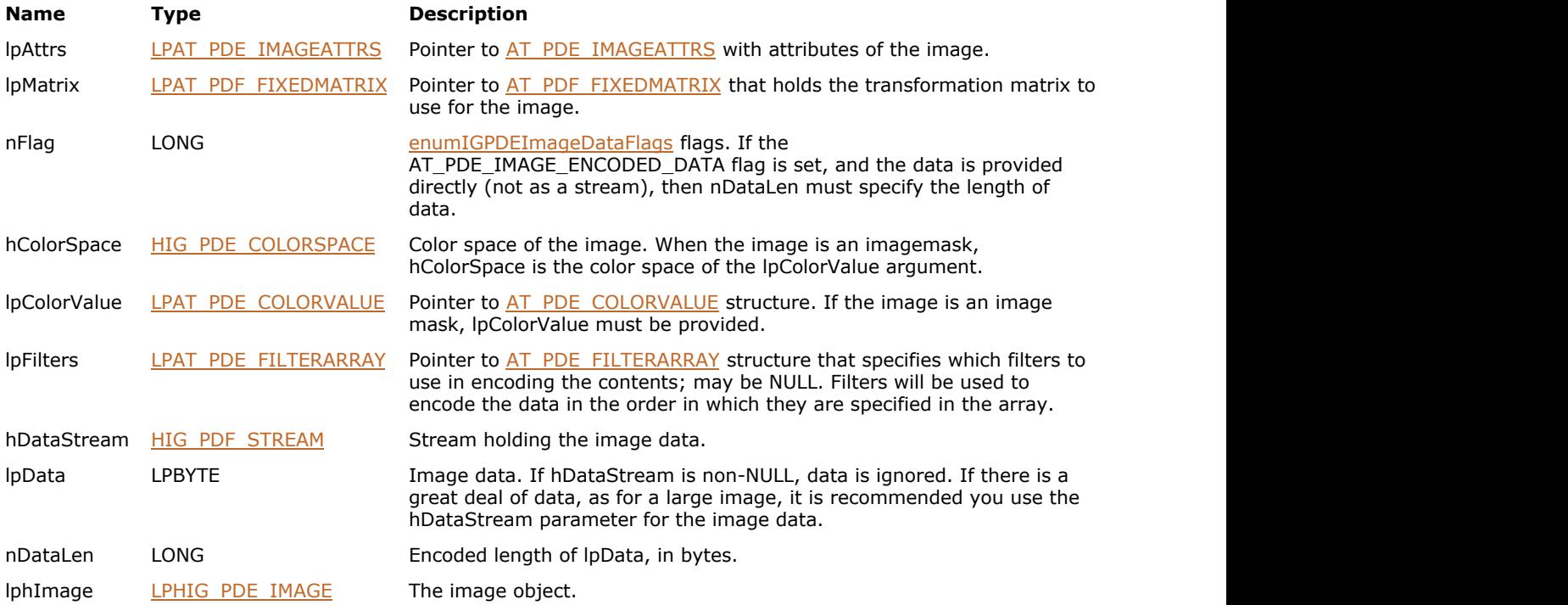

#### **Return Value:**

Error count.

#### **Supported Raster Image Formats:**

See Section 4.8 of the PDF Reference for information on image types supported by the PDF format.

#### **Remarks:**

The image data may be specified as a stream or as a buffer. If hDataStream is non-NULL, lpData is ignored.

See **IG** PDE image set data stream for information on handling the stream.

The caller must dispose of hDataStream after calling this function.

Call **IG\_PDE\_element\_release** to dispose the created image object when finished with it.

### <span id="page-2109-0"></span>1.3.3.4.3.10.2 IG\_PDE\_image\_is\_data\_encoded

Determines if image data is encoded or not. Used only for inline images; not relevant to XObject images.

#### **Declaration:**

```
AT_ERRCOUNT ACCUAPI IG_PDE_image_is_data_encoded(
        HIG_PDE_IMAGE hImage,
        LPAT_PDF_BOOL lpbIsEncoded,
       LPDWORD IpnEncodedLen
); \overline{\phantom{a}}
```
#### **Arguments:**

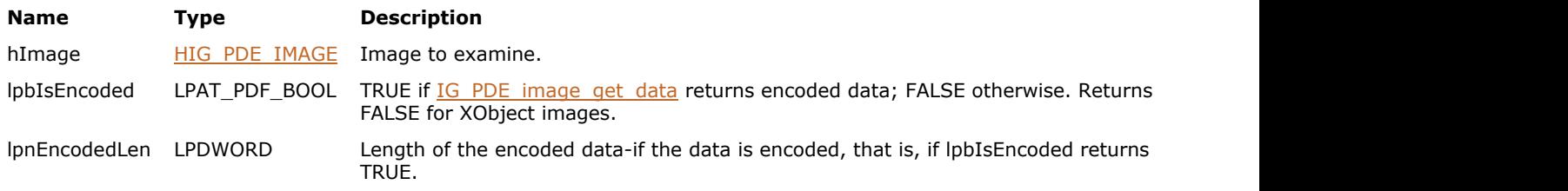

#### **Return Value:**

Error count.

#### **Supported Raster Image Formats:**

This function does not process image pixels.

#### **Remarks:**

lpbIsEncoded always returns FALSE for XObject images; XObject image data can be obtained from [IG\\_PDE\\_image\\_get\\_data](#page-2113-0) or [IG\\_PDE\\_image\\_get\\_data\\_stream,](#page-2115-0) either encoded or decoded.

Only if [IG\\_PDE\\_image\\_create](#page-2107-0) is used to explicitly create a new image using encoded data does lpbIsEncoded returns TRUE.

# <span id="page-2110-0"></span>1.3.3.4.3.10.3 IG\_PDE\_image\_get\_attrs

Gets the attributes for an image.

#### **Declaration:**

```
AT_ERRCOUNT ACCUAPI IG_PDE_image_get_attrs (
HIG_PDE_IMAGE hImage, the state of the state of the state of the state of the state of the state of the state of the state of the state of the state of the state of the state of the state of the state of the state of the s
LPAT_PDE_IMAGEATTRS lpAttrs
); \overline{\phantom{a}}
```
#### **Arguments:**

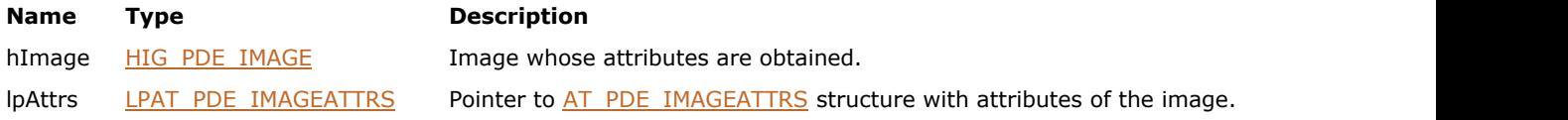

#### **Return Value:**

Error count.

#### **Supported Raster Image Formats:**

### <span id="page-2111-0"></span>1.3.3.4.3.10.4 IG\_PDE\_image\_get\_color\_mask

Use this function to obtain the Mask entry from the image dictionary.

#### **Declaration:**

```
AT_ERRCOUNT ACCUAPI IG_PDE_image_get_color_mask(
       HIG PDE IMAGE hImage,
        LPLONG lpMask,
        LPUINT lpnLen
); \overline{\phantom{a}}
```
#### **Arguments:**

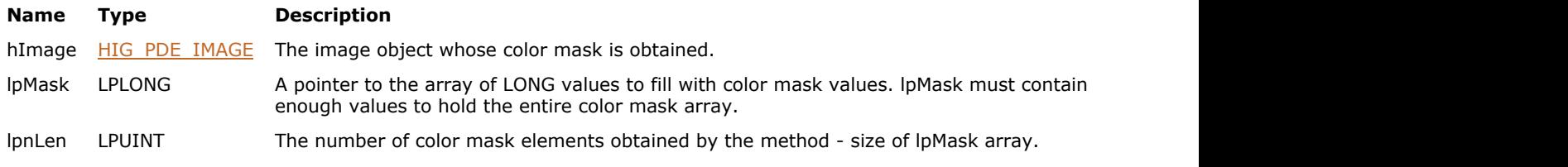

#### **Return Value:**

Error count.

#### **Supported Raster Image Formats:**

This function does not process image pixels.

#### **Remarks:**

The mask entry is an array specifying a range of colors to be masked out. Samples in the image that fall within this range are not painted, allowing the existing background to show through. The effect is similar to that of the video technique known as chroma-key.

The value of each Mask entry is an array of 2n integers, [min1 max1 ... minn maxn], where n is the number of color components in the image's color space. Each integer must be in the range 0 to (2^BitsPerComponent - 1), representing color values before decoding with the Decode array. An image sample is masked (not painted) if all of its color components before decoding, c1...cn, fall within the specified ranges.

# <span id="page-2112-0"></span>1.3.3.4.3.10.5 IG\_PDE\_image\_get\_colorspace

Gets the color space object for an image.

#### **Declaration:**

```
AT_ERRCOUNT ACCUAPI IG_PDE_image_get_colorspace (
        HIG_PDE_IMAGE hImage,
        LPHIG_PDE_COLORSPACE lphColorSpace 
); \overline{\phantom{a}}
```
#### **Arguments:**

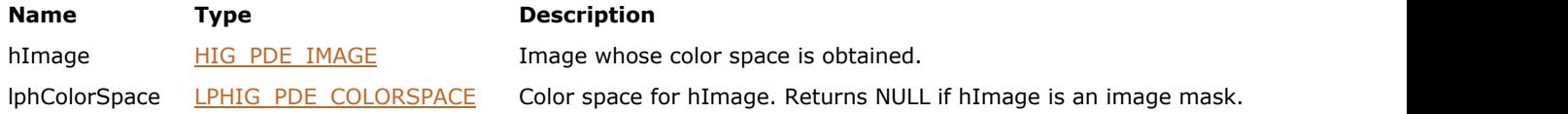

#### **Return Value:**

Error count.

#### **Supported Raster Image Formats:**

### <span id="page-2113-0"></span>1.3.3.4.3.10.6 IG\_PDE\_image\_get\_data

Gets an image's data.

#### **Declaration:**

```
AT_ERRCOUNT ACCUAPI IG_PDE_image_get_data (
        HIG_PDE_IMAGE hImage,
        LONG nFlags,
        LPBYTE lpData 
); \overline{\phantom{a}}
```
#### **Arguments:**

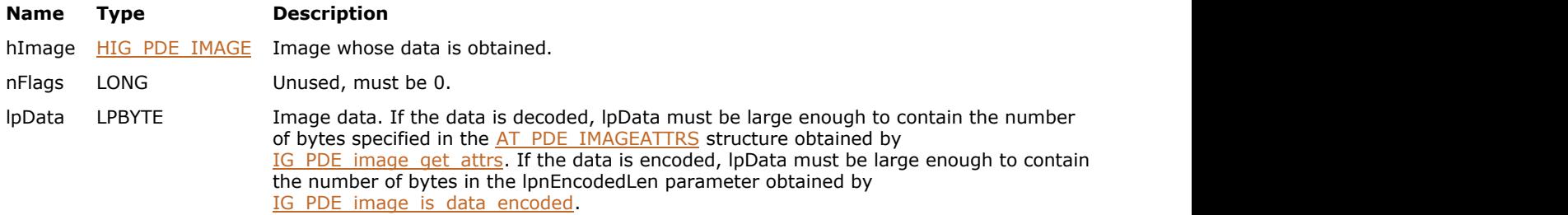

#### **Remarks:**

If the image is a XObject image, data is always returned as decoded data.

See the note about inline images under **IG\_PDE\_image\_is\_data\_encoded**.

#### **Supported Raster Image Formats:**

This function does not process image pixels.

#### **Return Value:**

Error count.

## <span id="page-2114-0"></span>1.3.3.4.3.10.7 IG\_PDE\_image\_get\_data\_length

Gets the length of data for an image.

#### **Declaration:**

```
AT_ERRCOUNT ACCUAPI IG_PDE_image_get_data_length (
       HIG_PDE_IMAGE hImage,
      LPLONG IpnLength
); \overline{\phantom{a}}
```
#### **Arguments:**

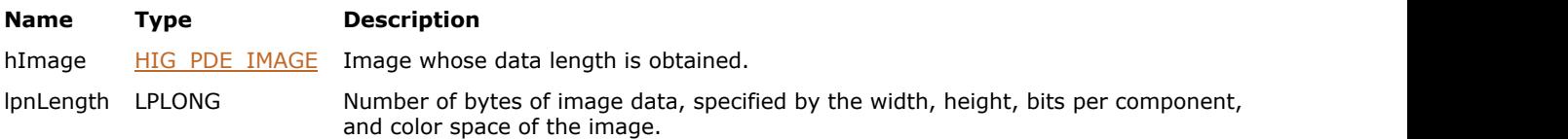

#### **Return Value:**

Error count.

#### **Supported Raster Image Formats:**

### <span id="page-2115-0"></span>1.3.3.4.3.10.8 IG\_PDE\_image\_get\_data\_stream

Gets a data stream for an image.

#### **Declaration:**

```
AT_ERRCOUNT ACCUAPI IG_PDE_image_get_data_stream (
        HIG_PDE_IMAGE hImage,
        LONG nFlags,
        LPHIG_PDF_STREAM lphStream 
); \overline{\phantom{a}}
```
### **Arguments:**

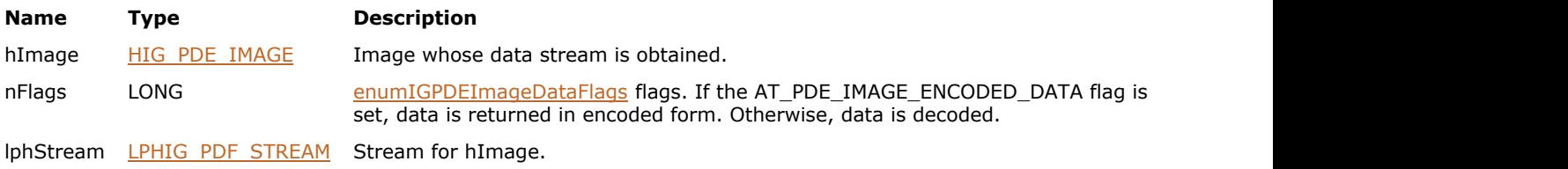

#### **Return Value:**

Error count.

#### **Supported Raster Image Formats:**

This function does not process image pixels.

#### **Remarks:**

May only be called for XObject images.

The caller must dispose of the returned stream by calling [IG\\_PDF\\_stream\\_close.](#page-1968-0)

# <span id="page-2116-0"></span>1.3.3.4.3.10.9 IG\_PDE\_image\_get\_decode\_array

Gets the decode array for an image.

#### **Declaration:**

```
AT_ERRCOUNT ACCUAPI IG_PDE_image_get_decode_array (
        HIG_PDE_IMAGE hImage,
        LPAT_PDF_FIXED lpDecode, 
        LONG nDecodeSize,
        LPLONG lpnLength
); \overline{\phantom{a}}
```
#### **Arguments:**

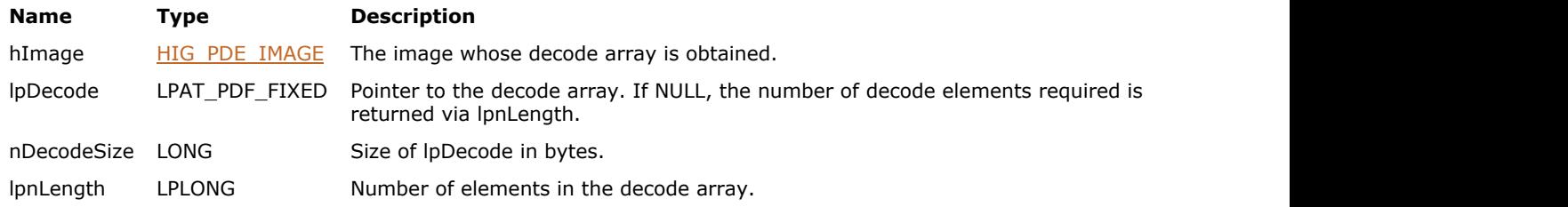

#### **Return Value:**

Error count.

#### **Supported Raster Image Formats:**

## <span id="page-2117-0"></span>1.3.3.4.3.10.10 IG\_PDE\_image\_get\_dictionary

Gets the dictionary for an image.

#### **Declaration:**

```
AT_ERRCOUNT ACCUAPI IG_PDE_image_get_dictionary(
        HIG_PDE_IMAGE hImage,
        LPHIG_PDF_BASOBJ lphDictionary
); \overline{\phantom{a}}
```
#### **Arguments:**

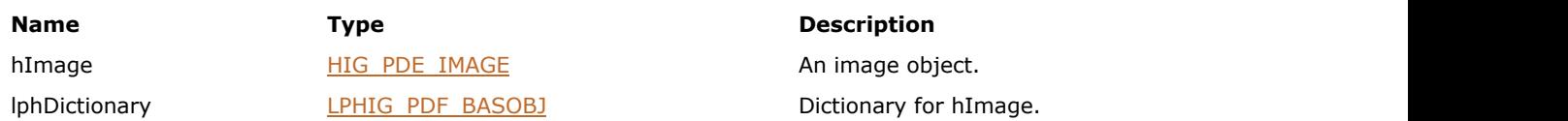

#### **Return Value:**

Error count.

#### **Supported Raster Image Formats:**

# <span id="page-2118-0"></span>1.3.3.4.3.10.11 IG\_PDE\_image\_get\_filter\_array

Gets the filter array for an image.

#### **Declaration:**

```
AT_ERRCOUNT ACCUAPI IG_PDE_image_get_filter_array (
        HIG_PDE_IMAGE hImage,
        LPAT_PDE_FILTERARRAY lpFilters
       LPLONG lpnLength
); \overline{\phantom{a}}
```
### **Arguments:**

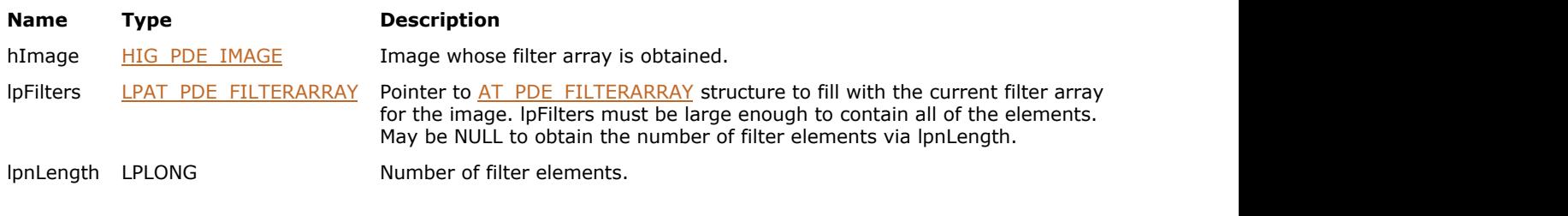

### **Return Value:**

Error count.

### **Supported Raster Image Formats:**

### <span id="page-2119-0"></span>1.3.3.4.3.10.12 IG\_PDE\_image\_get\_matte\_array

Gets the matte array for the image XObject.

#### **Declaration:**

```
AT_ERRCOUNT ACCUAPI IG_PDE_image_get_matte_array (
        HIG_PDE_IMAGE hImage,
        LPAT_PDF_FIXED lpMatte, 
       LONG nValuesCount,
        LPLONG lpnLength 
); \overline{\phantom{a}}
```
#### **Arguments:**

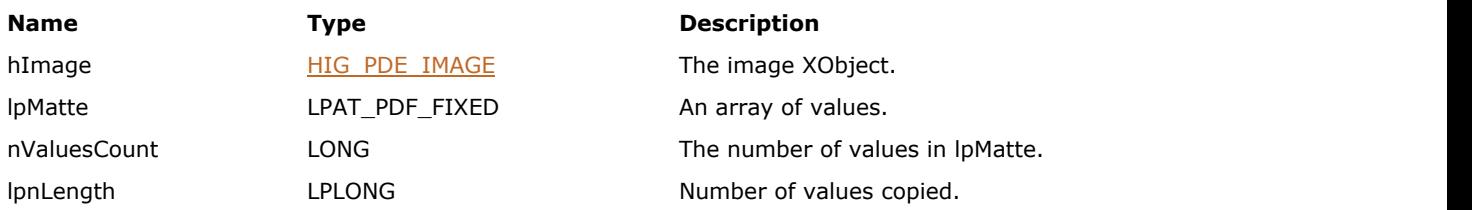

#### **Return Value:**

Error count.

#### **Supported Raster Image Formats:**

### <span id="page-2120-0"></span>1.3.3.4.3.10.13 IG\_PDE\_image\_get\_soft\_mask

Gets the soft mask for an image.

#### **Declaration:**

```
AT_ERRCOUNT ACCUAPI IG_PDE_image_get_soft_mask (
        HIG_PDE_IMAGE hImage,
        LPHIG_PDE_IMAGE lphSoftMask
); \overline{\phantom{a}}
```
#### **Arguments:**

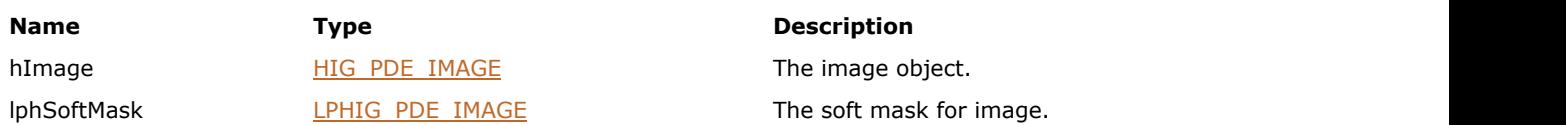

#### **Return Value:**

Error count.

#### **Supported Raster Image Formats:**

This function does not process image pixels.

#### **Remarks:**

Use IG PDE element release to dispose of the object when it is no longer referenced.

# <span id="page-2121-0"></span>1.3.3.4.3.10.14 IG\_PDE\_image\_has\_soft\_mask

Checks whether the image has a soft mask.

#### **Declaration:**

```
AT_ERRCOUNT ACCUAPI IG_PDE_image_has_soft_mask (
        HIG_PDE_IMAGE hImage,
        LPAT_PDF_BOOL lpbHasSoftMask 
); \overline{\phantom{a}}
```
#### **Arguments:**

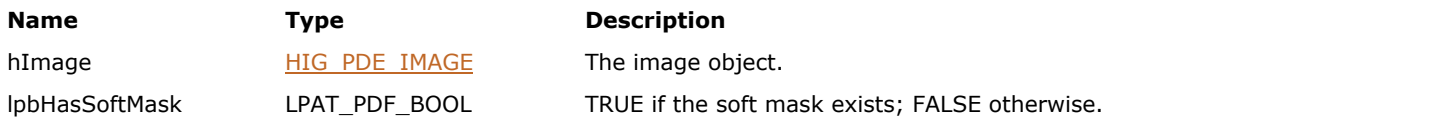

#### **Return Value:**

Error count.

#### **Supported Raster Image Formats:**

## <span id="page-2122-0"></span>1.3.3.4.3.10.15 IG\_PDE\_image\_is\_xobject

Determines if an image is an XObject image.

#### **Declaration:**

```
AT_ERRCOUNT ACCUAPI IG_PDE_image_is_xobject (
        HIG_PDE_IMAGE hImage,
        LPAT_PDF_BOOL lpbIsXObject 
); \overline{\phantom{a}}
```
### **Arguments:**

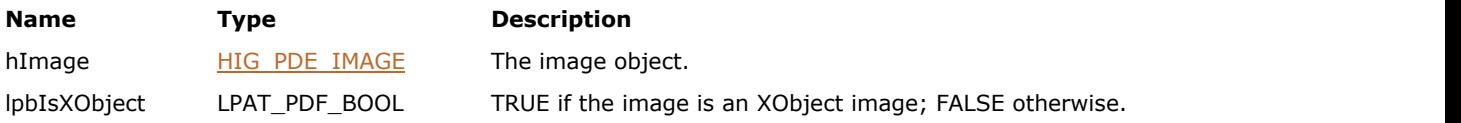

#### **Return Value:**

Error count.

#### **Supported Raster Image Formats:**

### <span id="page-2123-0"></span>1.3.3.4.3.10.16 IG\_PDE\_image\_set\_color\_mask

Use this function to set the Mask entry from the image dictionary.

#### **Declaration:**

```
AT_ERRCOUNT ACCUAPI IG_PDE_image_set_color_mask(
       HIG PDE IMAGE hImage,
       LPLONG lpMask,
        UINT nLen
); \overline{\phantom{a}}
```
#### **Arguments:**

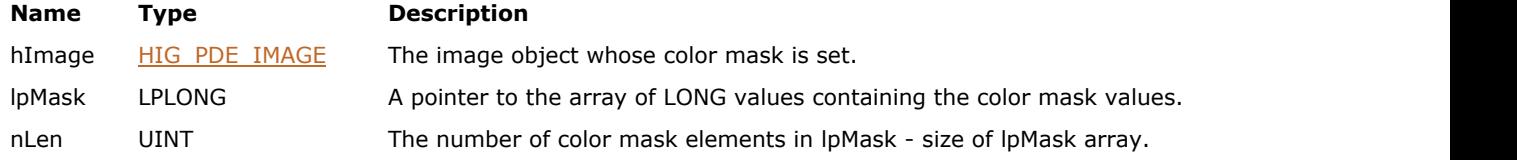

#### **Return Value:**

Error count.

#### **Supported Raster Image Formats:**

This function does not process image pixels.

#### **Example:**

```
//24-bit rgb color mask with 1 mask entry 
LONG lpMask[] = {250, 255, 250, 255, 250, 255}; 
int iMaskLen=6; 
IG_PDE_image_set_color_mask(hElement,lpMask,iMaskLen);
```
#### **Remarks:**

The mask entry is an array specifying a range of colors to be masked out. Samples in the image that fall within this range are not painted, allowing the existing background to show through. The effect is similar to that of the video technique known as chroma-key.

The value of each Mask entry is an array of 2n integers, [min1 max1 ... minn maxn], where n is the number of color components in the image's color space. Each integer must be in the range 0 to (2^BitsPerComponent - 1), representing color values before decoding with the Decode array. An image sample is masked (not painted) if all of its color components before decoding, c1...cn, fall within the specified ranges.
# 1.3.3.4.3.10.17 IG\_PDE\_image\_set\_colorspace

Sets the color space of the image.

## **Declaration:**

```
AT_ERRCOUNT ACCUAPI IG_PDE_image_set_colorspace (
HIG_PDE_IMAGE hImage, the state of the state of the state of the state of the state of the state of the state of the state of the state of the state of the state of the state of the state of the state of the state of the s
 HIG_PDE_COLORSPACE hColorSpace 
); \overline{\phantom{a}}
```
## **Arguments:**

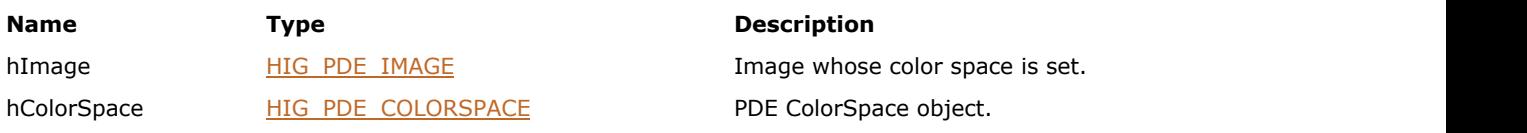

## **Return Value:**

Error count.

## **Supported Raster Image Formats:**

## 1.3.3.4.3.10.18 IG\_PDE\_image\_set\_data

Sets data for an image.

## **Declaration:**

```
AT_ERRCOUNT ACCUAPI IG_PDE_image_set_data (
        HIG_PDE_IMAGE hImage,
        LONG nFlags,
        LPBYTE lpData,
        LONG nLength 
); \overline{\phantom{a}}
```
## **Arguments:**

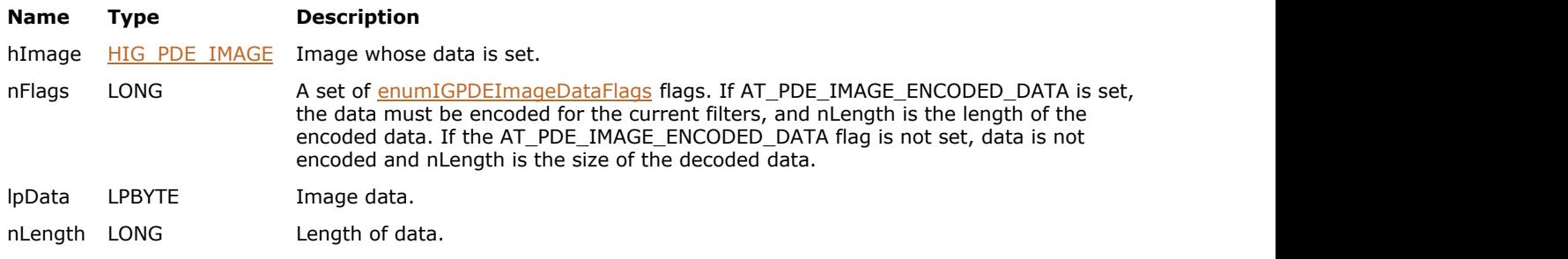

## **Return Value:**

Error count.

## **Supported Raster Image Formats:**

## 1.3.3.4.3.10.19 IG\_PDE\_image\_set\_data\_stream

Sets a data stream for an image; can only be used for XObject images.

## **Declaration:**

```
AT_ERRCOUNT ACCUAPI IG_PDE_image_set_data_stream (
        HIG_PDE_IMAGE hImage,
       LONG nFlags,
        LPAT_PDE_FILTERARRAY lpFilters,
        HIG_PDF_STREAM hDataStream 
); \overline{\phantom{a}}
```
## **Arguments:**

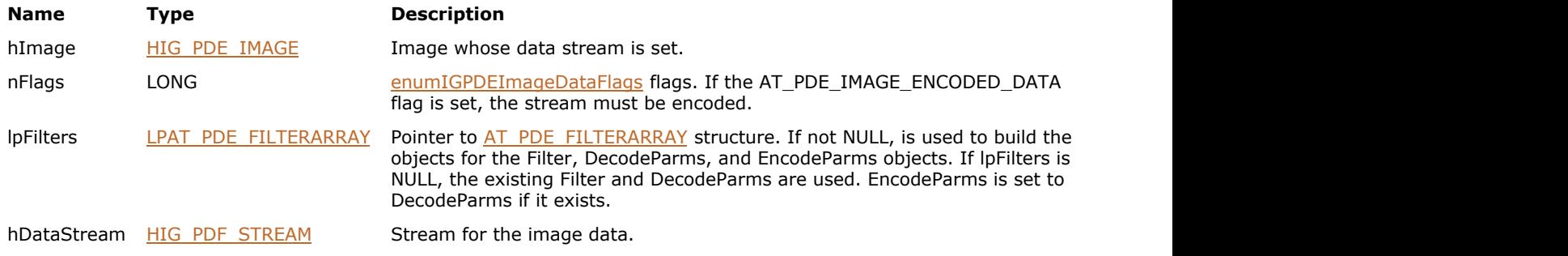

## **Return Value:**

Error count.

#### **Supported Raster Image Formats:**

## 1.3.3.4.3.10.20 IG\_PDE\_image\_set\_decode\_array

Sets the decode array of an image.

## **Declaration:**

```
AT_ERRCOUNT ACCUAPI IG_PDE_image_set_decode_array (
        HIG_PDE_IMAGE hImage,
        LPAT_PDF_FIXED lpDecode, 
        LONG nDecodeSize 
); \overline{\phantom{a}}
```
#### **Arguments:**

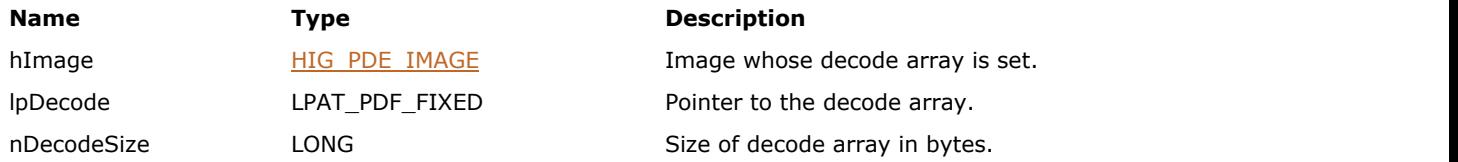

## **Return Value:**

Error count.

## **Supported Raster Image Formats:**

This function does not process image pixels.

#### **Remarks:**

Normally, the decode array is accessed through the decode field in the [AT\\_PDE\\_IMAGEATTRS](#page-2239-0) structure. However, this function defines a decode array to handle images with a color space that has more than 4 components.

## 1.3.3.4.3.10.21 IG\_PDE\_image\_set\_matte\_array

Sets the matte array for the image XObject.

## **Declaration:**

```
AT_ERRCOUNT ACCUAPI IG_PDE_image_set_matte_array (
        HIG_PDE_IMAGE hImage,
        LPAT_PDF_FIXED lpMatte, 
        LONG nValuesCount
); \overline{\phantom{a}}
```
#### **Arguments:**

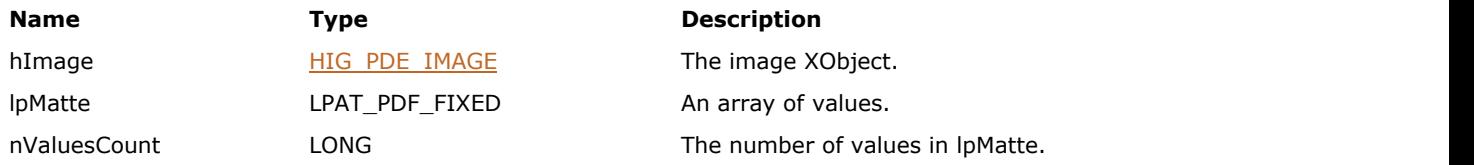

## **Return Value:**

Error count.

## **Supported Raster Image Formats:**

# 1.3.3.4.3.10.22 IG\_PDE\_image\_set\_soft\_mask

Sets the soft mask.

## **Declaration:**

```
AT_ERRCOUNT ACCUAPI IG_PDE_image_set_soft_mask (
HIG_PDE_IMAGE hImage, the state of the state of the state of the state of the state of the state of the state of the state of the state of the state of the state of the state of the state of the state of the state of the s
 HIG_PDE_IMAGE hSoftMask 
); \overline{\phantom{a}}
```
## **Arguments:**

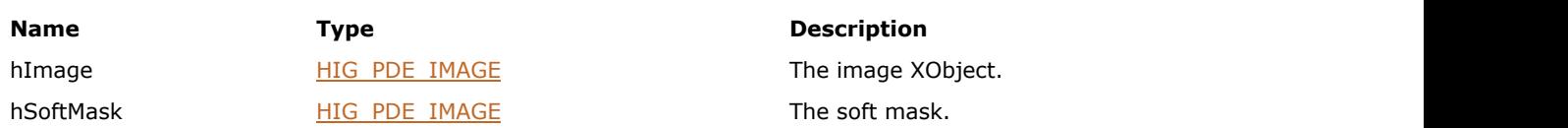

## **Return Value:**

Error count.

## **Supported Raster Image Formats:**

# <span id="page-2130-0"></span>1.3.3.4.3.11 HIG\_PDE\_PATH

Handle to the PDE path object. A path is an element that contains a path. Path objects can be stroked, filled, and/or serve as a clipping path.

## **Members:**

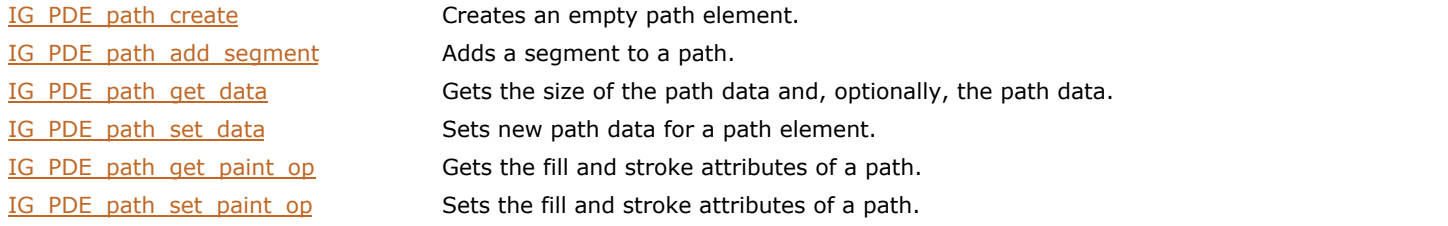

## <span id="page-2131-0"></span>1.3.3.4.3.11.1 IG\_PDE\_path\_create

Creates an empty path element.

## **Declaration:**

```
AT_ERRCOUNT ACCUAPI IG_PDE_path_create(
      LPHIG_PDE_PATH_lphPath
); \overline{\phantom{a}}
```
## **Arguments:**

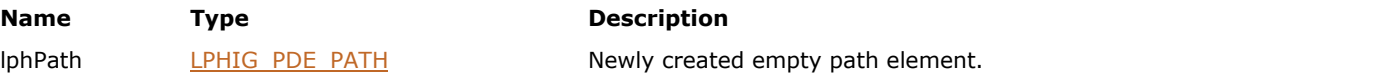

## **Return Value:**

Error count.

## **Supported Raster Image Formats:**

This function does not process image pixels.

## **Remarks:**

Call **IG\_PDE\_element\_release** to dispose of the created path object when finished with it.

# <span id="page-2132-0"></span>1.3.3.4.3.11.2 IG\_PDE\_path\_add\_segment

Adds a segment to a path.

#### **Declaration:**

```
AT_ERRCOUNT ACCUAPI IG_PDE_path_add_segment(
        HIG_PDE_PATH hPath,
        LONG nSegType, 
       AT_PDF_FIXED_x1,
       AT_PDF_FIXED y1,
       AT_PDF_FIXED x2,
       AT_PDF_FIXED y2,
        AT_PDF_FIXED x3, 
        AT_PDF_FIXED y3 
); \overline{\phantom{a}}
```
## **Arguments:**

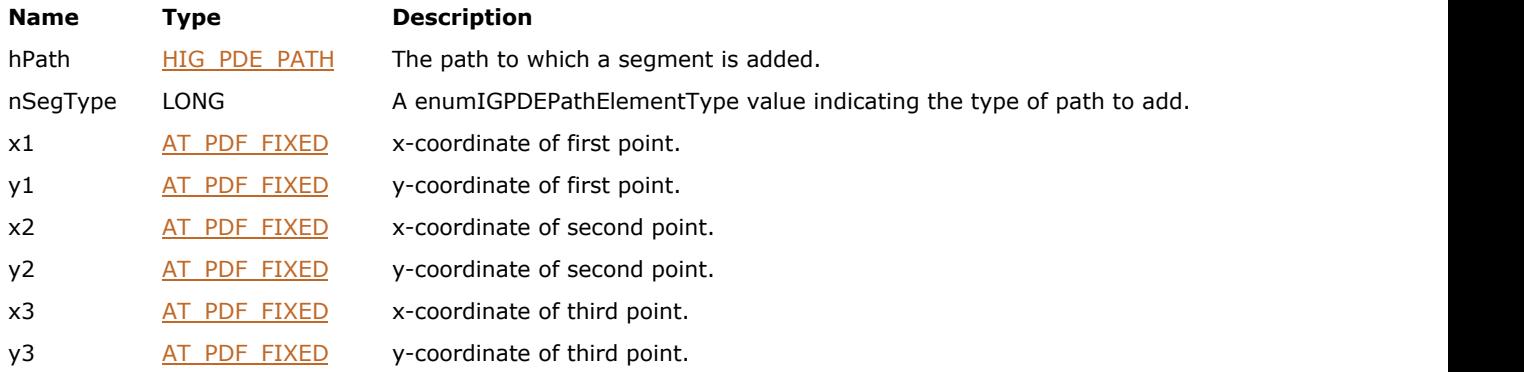

## **Return Value:**

Error count.

## **Supported Raster Image Formats:**

This function does not process image pixels.

#### **Remarks:**

The number of AT\_PDF\_FIXED values used depends upon nSegType:

- IG\_PDE\_MOVE\_TO: x1, y1
- IG\_PDE\_LINE\_TO: x1, y1
- IG\_PDE\_CURVE\_TO: x1, y1, x2, y2, x3, y3
- $\bullet$  IG\_PDE\_CURVE\_TO\_V: x1, y1, x2, y2
- $\bullet$  IG\_PDE\_CURVE\_TO\_Y: x1, y1, x2, y2
- IG\_PDE\_RECT: x1, y1, x2 (width), y2 (height)
- IG\_PDE\_CLOSE\_PATH: None

## <span id="page-2133-0"></span>1.3.3.4.3.11.3 IG\_PDE\_path\_get\_data

Gets the size of the path data and, optionally, the path data.

## **Declaration:**

```
AT_ERRCOUNT ACCUAPI IG_PDE_path_get_data(
        HIG_PDE_PATH hPath,
        LPLONG lpData, 
        LONG nDataSize, 
        LPLONG lpnLenght 
); \overline{\phantom{a}}
```
## **Arguments:**

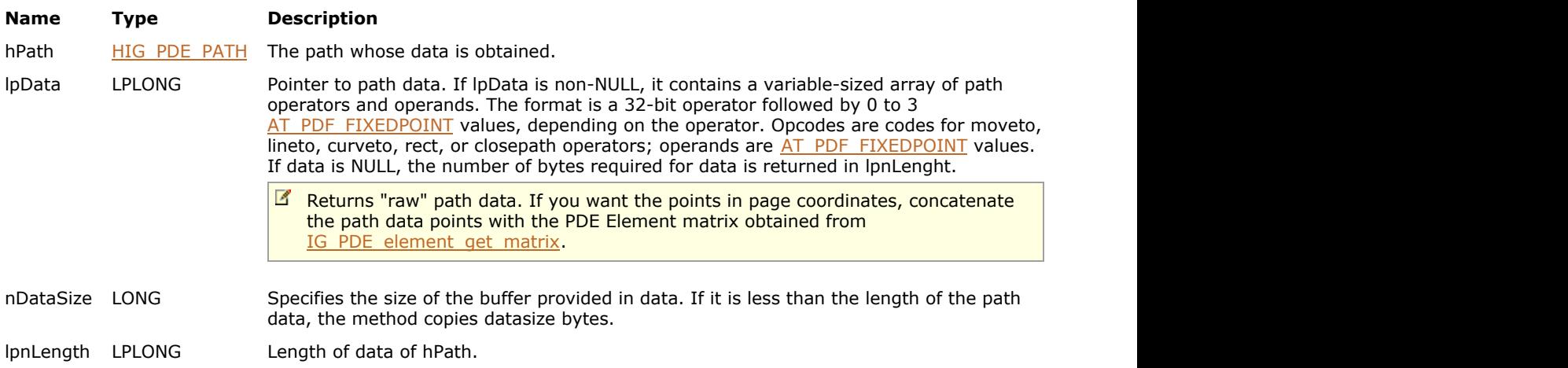

## **Return Value:**

Error count.

## **Supported Raster Image Formats:**

## <span id="page-2134-0"></span>1.3.3.4.3.11.4 IG\_PDE\_path\_set\_data

Sets new path data for a path element.

## **Declaration:**

```
AT_ERRCOUNT ACCUAPI IG_PDE_path_set_data(
 HIG_PDE_PATH hPath,
 LPLONG lpData, 
     LONG nDataSize 
); \overline{\phantom{a}}
```
## **Arguments:**

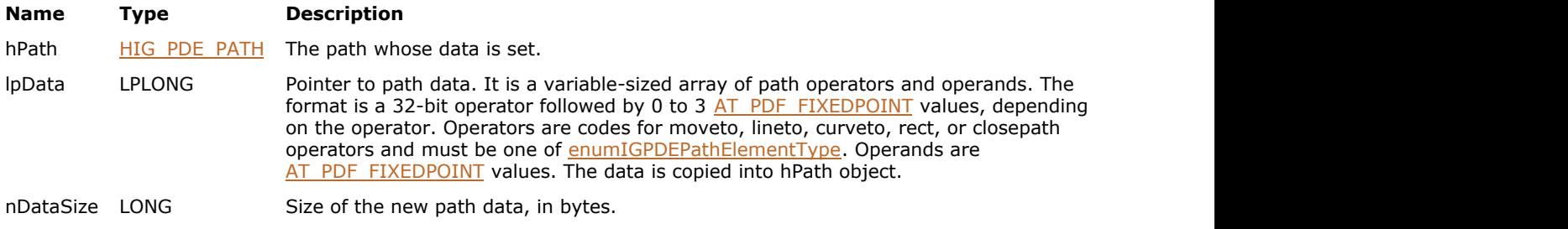

## **Return Value:**

Error count.

## **Supported Raster Image Formats:**

## <span id="page-2135-0"></span>1.3.3.4.3.11.5 IG\_PDE\_path\_get\_paint\_op

Gets the fill and stroke attributes of a path.

## **Declaration:**

```
AT_ERRCOUNT ACCUAPI IG_PDE_path_get_paint_op(
       HIG_PDE_PATH hPath,
      LPLONG IpnPaintOpAttrs
); \overline{\phantom{a}}
```
## **Arguments:**

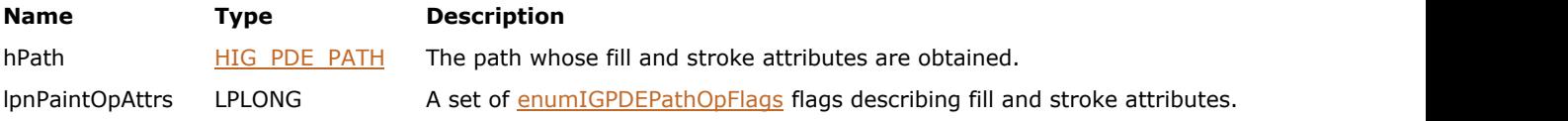

## **Return Value:**

Error count.

## **Supported Raster Image Formats:**

## <span id="page-2136-0"></span>1.3.3.4.3.11.6 IG\_PDE\_path\_set\_paint\_op

Sets the fill and stroke attributes of a path.

## **Declaration:**

```
AT_ERRCOUNT ACCUAPI IG_PDE_path_set_paint_op(
       HIG_PDE_PATH hPath,
        LONG nPaintOpAttrs 
); \overline{\phantom{a}}
```
## **Arguments:**

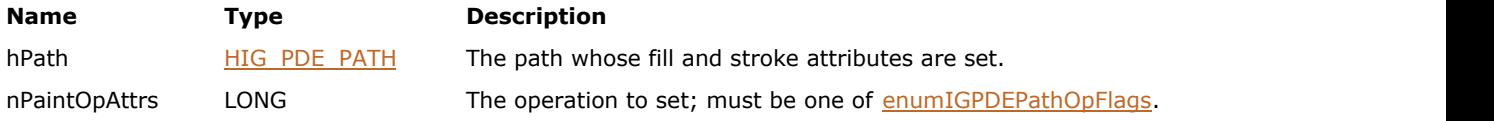

## **Return Value:**

Error count.

## **Supported Raster Image Formats:**

## <span id="page-2137-0"></span>1.3.3.4.3.12 HIG\_PDE\_PLACE

Handle to the PDE place object. A place is an element that marks a place on a page in a PDF file. In a PDF file, a place is represented by the MP or DP Marked Content operators.

Marked content is useful for adding structure information to a PDF file. For instance, a drawing program may want to mark a point with information, such as the start of a path of a certain type. Marked content provides a way to retain this information in the PDF file. A DP operator functions the same as the MP operator and, in addition, allows a property list dictionary to be associated with a place.

## **Members:**

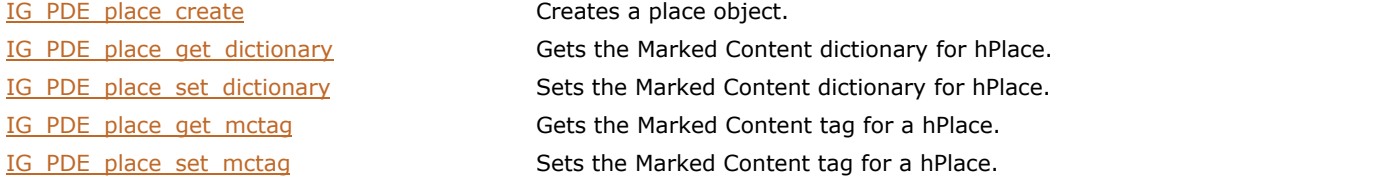

# <span id="page-2138-0"></span>1.3.3.4.3.12.1 IG\_PDE\_place\_create

Creates a place object.

## **Declaration:**

```
AT_ERRCOUNT ACCUAPI IG_PDE_place_create(
 HIG_PDF_ATOM mcTag, 
 HIG_PDF_BASOBJ mcDict, 
     AT_PDF_BOOL bIsInline
     LPHIG_PDE_PLACE lphPlace 
); \overline{\phantom{a}}
```
#### **Arguments:**

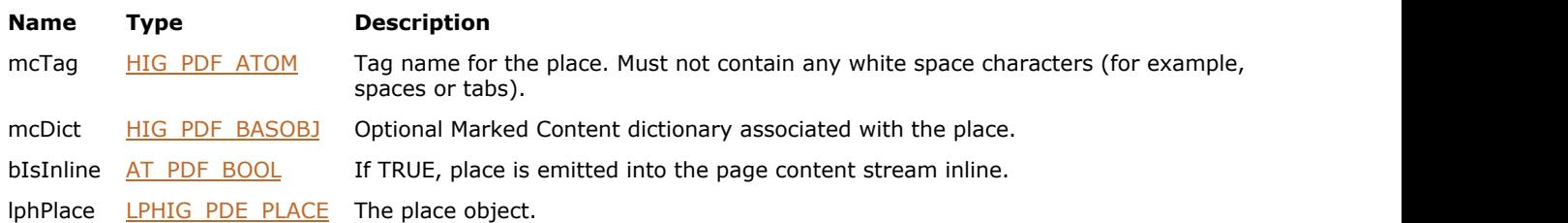

## **Return Value:**

Error count.

## **Supported Raster Image Formats:**

This function does not process image pixels.

## **Remarks:**

Call [IG\\_PDE\\_element\\_release](#page-2067-0) to dispose the created place object when finished with it.

## <span id="page-2139-0"></span>1.3.3.4.3.12.2 IG\_PDE\_place\_get\_dictionary

Gets the Marked Content dictionary for hPlace.

## **Declaration:**

```
AT_ERRCOUNT ACCUAPI IG_PDE_place_get_dictionary(
        HIG_PDE_PLACE hPlace,
        LPHIG_PDF_BASOBJ lpmcDict, 
        LPAT_PDF_BOOL lpbIsInline,
        LPAT_PDF_BOOL lpbResult 
); \overline{\phantom{a}}
```
## **Arguments:**

## **Name Type Description**

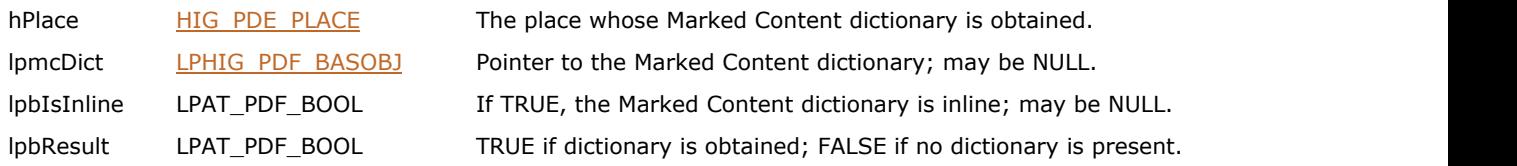

## **Return Value:**

Error count.

## **Supported Raster Image Formats:**

## <span id="page-2140-0"></span>1.3.3.4.3.12.3 IG\_PDE\_place\_set\_dictionary

Sets the Marked Content dictionary for hPlace.

## **Declaration:**

```
AT_ERRCOUNT ACCUAPI IG_PDE_place_set_dictionary(
HIG_PDE_PLACE hPlace,
 HIG_PDF_BASOBJ mcDict, 
     AT_PDF_BOOL bIsInline 
); \overline{\phantom{a}}
```
## **Arguments:**

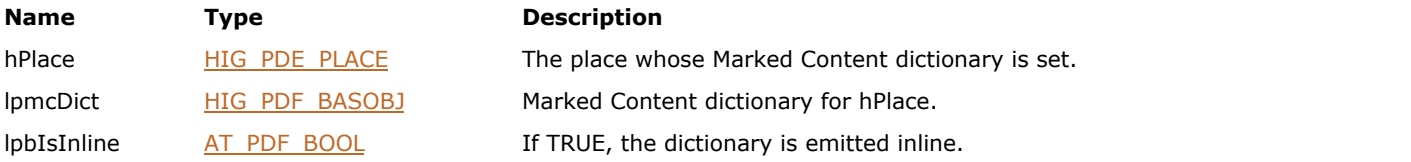

## **Return Value:**

Error count.

## **Supported Raster Image Formats:**

## <span id="page-2141-0"></span>1.3.3.4.3.12.4 IG\_PDE\_place\_get\_mctag

Gets the Marked Content tag for a hPlace.

## **Declaration:**

```
AT_ERRCOUNT ACCUAPI IG_PDE_place_get_mctag(
       HIG_PDE_PLACE hPlace,
        LPHIG_PDF_ATOM lpmcTag 
); \overline{\phantom{a}}
```
## **Arguments:**

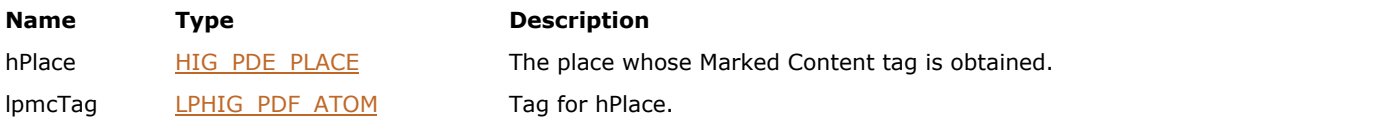

## **Return Value:**

Error count.

## **Supported Raster Image Formats:**

## <span id="page-2142-0"></span>1.3.3.4.3.12.5 IG\_PDE\_place\_set\_mctag

Sets the Marked Content tag for a hPlace.

## **Declaration:**

```
AT_ERRCOUNT ACCUAPI IG_PDE_place_set_mctag(
       HIG_PDE_PLACE hPlace,
        HIG_PDF_ATOM mcTag 
); \overline{\phantom{a}}
```
## **Arguments:**

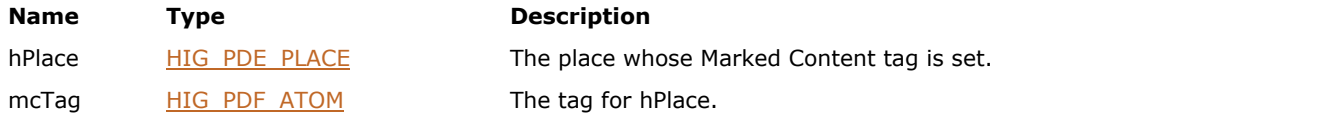

## **Return Value:**

Error count.

## **Supported Raster Image Formats:**

## <span id="page-2143-0"></span>1.3.3.4.3.13 HIG\_PDE\_POSTSCRIPT

Handle to the PDE PostScript object. PostScript - an element representing in-line or XObject pass-through PostScript object. XObject PostScripts are listed in page XObject resources.

#### **Members:**

- 
- 
- 
- 
- [IG\\_PDE\\_postscript\\_get\\_data\\_stream](#page-2148-0) diffusive controllering Gets a stream for the data.
- IG PDE postscript set data stream Sets a stream for the data.
- [IG\\_PDE\\_postscript\\_create](#page-2144-0) Creates a PDE PostScript object. [IG\\_PDE\\_postscript\\_get\\_attrs](#page-2145-0) Gets hPostScript attributes. IG PDE postscript get data Gets all or part of the image data. IG PDE postscript set data Sets the data for hPostScript.

## <span id="page-2144-0"></span>1.3.3.4.3.13.1 IG\_PDE\_postscript\_create

Creates a PDE PostScript object.

## **Declaration:**

```
AT_ERRCOUNT ACCUAPI IG_PDE_postscript_create(
        LPAT_PDE_PSATTRS lpAttrs, 
       HIG PDF STREAM hDataStream,
       LPBYTE 1pData,
        LONG nDataSize
        LPHIG_PDE_POSTSCRIPT lphPostScript 
); \overline{\phantom{a}}
```
#### **Arguments:**

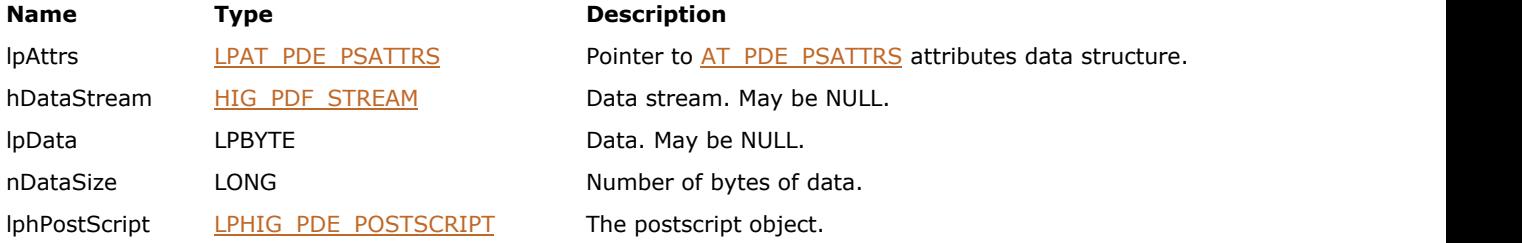

## **Return Value:**

Error count.

## **Supported Raster Image Formats:**

This function does not process image pixels.

#### **Remarks:**

lpData and hDataStream may be NULL. If so, use [IG\\_PDE\\_postscript\\_set\\_data](#page-2147-0) and [IG\\_PDE\\_postscript\\_set\\_data\\_stream](#page-2148-0) to attach data to the object. If hDataStream is non-NULL, then data will be ignored.

If data is non-NULL and hDataStream is NULL, the data must contain nDataSize number of bytes as specified in the [AT\\_PDE\\_PSATTRS.](#page-2240-0)

Call [IG\\_PDE\\_element\\_release](#page-2067-0) to dispose of the created object when finished with it.

# <span id="page-2145-0"></span>1.3.3.4.3.13.2 IG\_PDE\_postscript\_get\_attrs

Gets hPostScript attributes.

## **Declaration:**

```
AT_ERRCOUNT ACCUAPIIG_PDE_postscript_get_attrs(
        HIG_PDE_POSTSCRIPT hPostScript,
        LPAT_PDE_PSATTRS lpAttrs
); \overline{\phantom{a}}
```
**Arguments:**

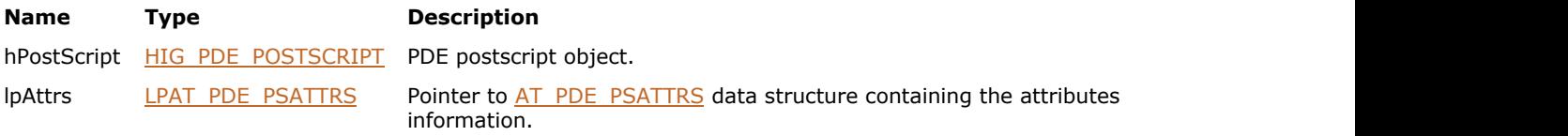

## **Return Value:**

Error count.

## **Supported Raster Image Formats:**

## <span id="page-2146-0"></span>1.3.3.4.3.13.3 IG\_PDE\_postscript\_get\_data

Gets all or part of the image data.

## **Declaration:**

```
AT_ERRCOUNT ACCUAPI IG_PDE_postscript_get_data (
        HIG_PDE_POSTSCRIPT hPostScript,
       LPBYTE lpBuffer,
        LONG nBufferSize, 
        LONG nOffset,
        LPLONG lpnBytesWritten
); \overline{\phantom{a}}
```
## **Arguments:**

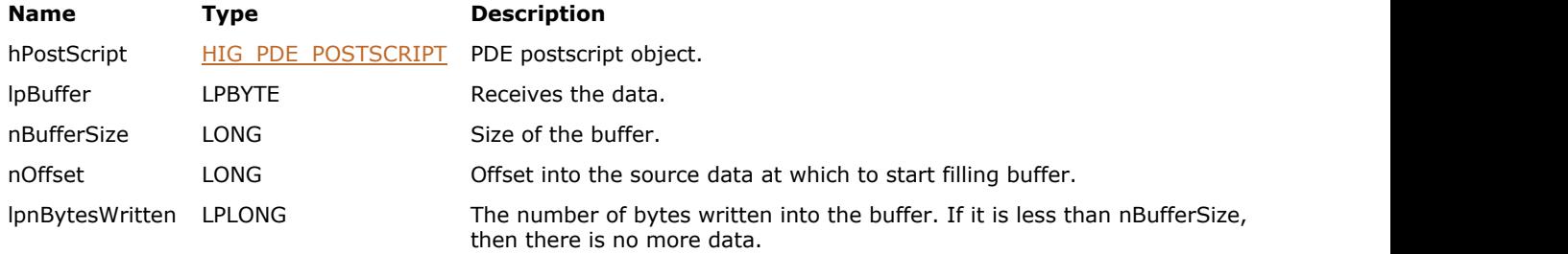

## **Return Value:**

Error count.

## **Supported Raster Image Formats:**

# <span id="page-2147-0"></span>1.3.3.4.3.13.4 IG\_PDE\_postscript\_set\_data

Sets the data for hPostScript.

## **Declaration:**

```
AT_ERRCOUNT ACCUAPI IG_PDE_postscript_set_data (
        HIG_PDE_POSTSCRIPT hPostScript,
       LPBYTE lpBuffer,
        LONG nBufferSize 
); \overline{\phantom{a}}
```
## **Arguments:**

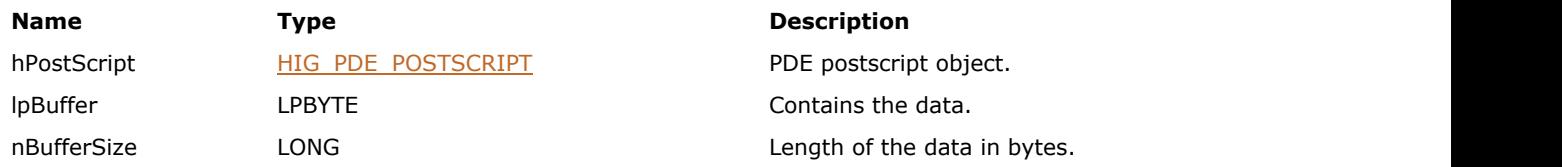

## **Return Value:**

Error count.

## **Supported Raster Image Formats:**

# <span id="page-2148-0"></span>1.3.3.4.3.13.5 IG\_PDE\_postscript\_get\_data\_stream

Gets a stream for the data.

## **Declaration:**

```
AT_ERRCOUNT ACCUAPI IG_PDE_postscript_get_data_stream (
        HIG_PDE_POSTSCRIPT hPostScript,
        LPHIG_PDF_STREAM lphStream 
); \overline{\phantom{a}}
```
## **Arguments:**

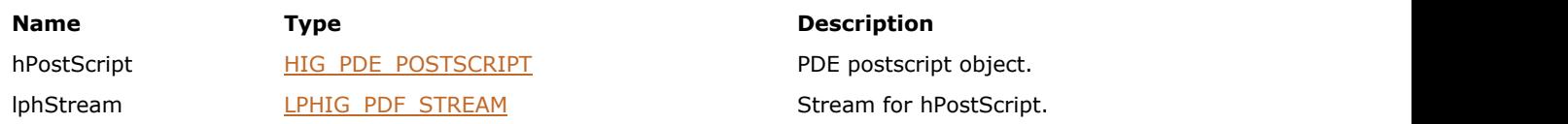

## **Return Value:**

Error count.

## **Supported Raster Image Formats:**

This function does not process image pixels.

## **Remarks:**

The data in the stream is decoded (no filters).

The caller must dispose of the returned stream by calling [IG\\_PDF\\_stream\\_close.](#page-1968-0)

# <span id="page-2149-0"></span>1.3.3.4.3.13.6 IG\_PDE\_postscript\_set\_data\_stream

Sets a stream for the data; the data must be un-encoded (no filters).

## **Declaration:**

```
AT_ERRCOUNT ACCUAPI IG_PDE_postscript_set_data_stream (
        HIG_PDE_POSTSCRIPT hPostScript,
        HIG_PDF_STREAM hStream 
); \overline{\phantom{a}}
```
## **Arguments:**

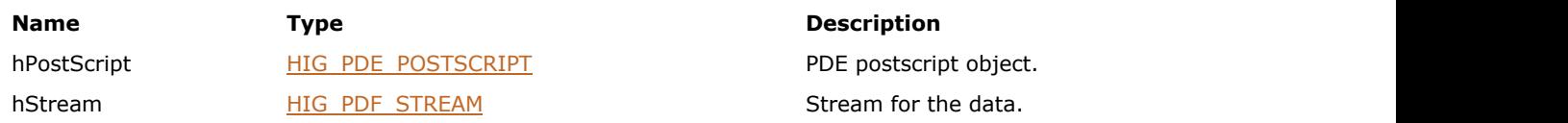

## **Return Value:**

Error count.

## **Supported Raster Image Formats:**

## <span id="page-2150-0"></span>1.3.3.4.3.14 HIG\_PDE\_SOFTMASK

Handle to the PDE soft mask object. A soft mask is an object for creating and manipulating a soft mask in a PDF file.

## **Members:**

- 
- 
- 
- 
- 
- 
- 

[IG\\_PDE\\_softmask\\_create](#page-2151-0) Create Creates a new soft mask object.

- [IG\\_PDE\\_softmask\\_create\\_from\\_name](#page-2152-0) Create a new soft mask from a name.
- [IG\\_PDE\\_softmask\\_get\\_form](#page-2153-0) Acquires the form that defines the soft mask.
- IG PDE softmask set form Sets the form that defines the soft mask.
- [IG\\_PDE\\_softmask\\_get\\_backdrop\\_color](#page-2155-0) Gets the array of color values of the backdrop color.
- [IG\\_PDE\\_softmask\\_set\\_backdrop\\_color](#page-2156-0) Sets the backdrop color values.
- IG PDE softmask get name Gets the soft mask name.

## <span id="page-2151-0"></span>1.3.3.4.3.14.1 IG\_PDE\_softmask\_create

Creates a new soft mask object.

## **Declaration:**

```
AT_ERRCOUNT ACCUAPI IG_PDE_softmask_create(
        HIG_PDF_DOC hDoc, 
       LONG nType,
        HIG_PDE_FORM hForm, 
        LPHIG_PDE_SOFTMASK lphSoftMask 
); \overline{\phantom{a}}
```
## **Arguments:**

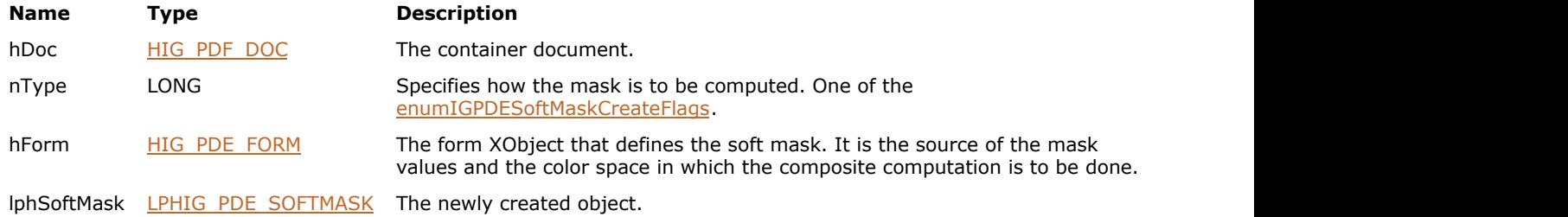

## **Return Value:**

Error count.

## **Supported Raster Image Formats:**

This function does not process image pixels.

## **Remarks:**

Call **IG** PDE element release to dispose the created object when finished with it.

# <span id="page-2152-0"></span>1.3.3.4.3.14.2 IG\_PDE\_softmask\_create\_from\_name

Create a new soft mask from a name.

## **Declaration:**

```
AT_ERRCOUNT ACCUAPI IG_PDE_softmask_create_from_name(
        HIG_PDF_ATOM hName, 
        LPHIG_PDE_SOFTMASK lphSoftMask 
); \overline{\phantom{a}}
```
## **Arguments:**

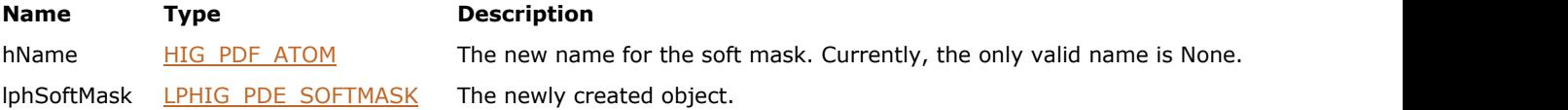

## **Return Value:**

Error count.

## **Supported Raster Image Formats:**

This function does not process image pixels.

#### **Remarks:**

Call [IG\\_PDE\\_element\\_release](#page-2067-0) to dispose the created object when finished with it.

# <span id="page-2153-0"></span>1.3.3.4.3.14.3 IG\_PDE\_softmask\_get\_form

Acquires the form that defines the soft mask.

## **Declaration:**

```
AT_ERRCOUNT ACCUAPI IG_PDE_softmask_get_form(
        HIG_PDE_SOFTMASK hSoftMask,
        LPAT_PDF_FIXEDMATRIX lpMatrix, 
        LPHIG_PDE_FORM lphForm 
); \overline{\phantom{a}}
```
### **Arguments:**

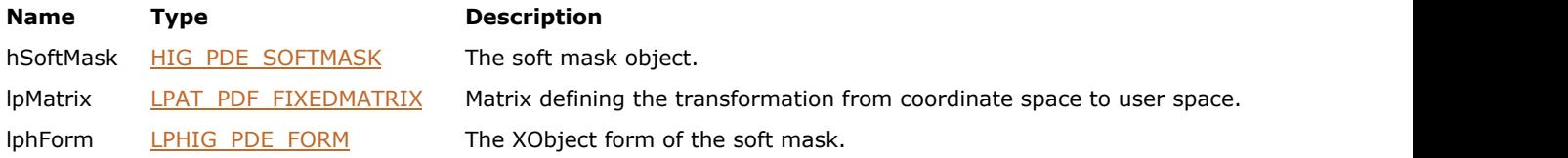

## **Return Value:**

Error count.

## **Supported Raster Image Formats:**

# <span id="page-2154-0"></span>1.3.3.4.3.14.4 IG\_PDE\_softmask\_set\_form

Sets the form that defines the soft mask.

## **Declaration:**

```
AT_ERRCOUNT ACCUAPI IG_PDE_softmask_set_form(
       HIG_PDE_SOFTMASK hSoftMask,
        HIG_PDE_FORM hForm 
); \overline{\phantom{a}}
```
## **Arguments:**

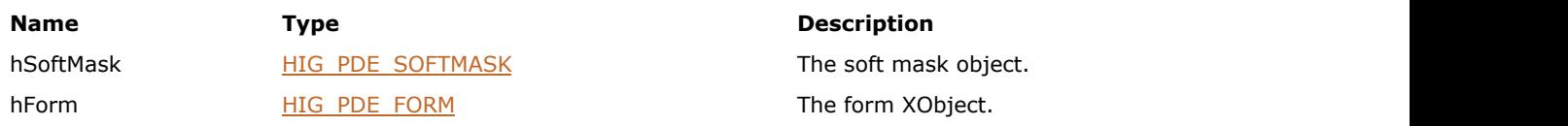

## **Return Value:**

Error count.

## **Supported Raster Image Formats:**

## <span id="page-2155-0"></span>1.3.3.4.3.14.5 IG\_PDE\_softmask\_get\_backdrop\_color

Gets the array of color values of the backdrop color.

## **Declaration:**

```
AT_ERRCOUNT ACCUAPI IG_PDE_softmask_get_backdrop_color (
        HIG_PDE_SOFTMASK hSoftMask,
        LPAT_PDF_FIXED lpColorValues, 
        LONG nColorValuesLen,
        LPLONG lpnCount 
); \overline{\phantom{a}}
```
## **Arguments:**

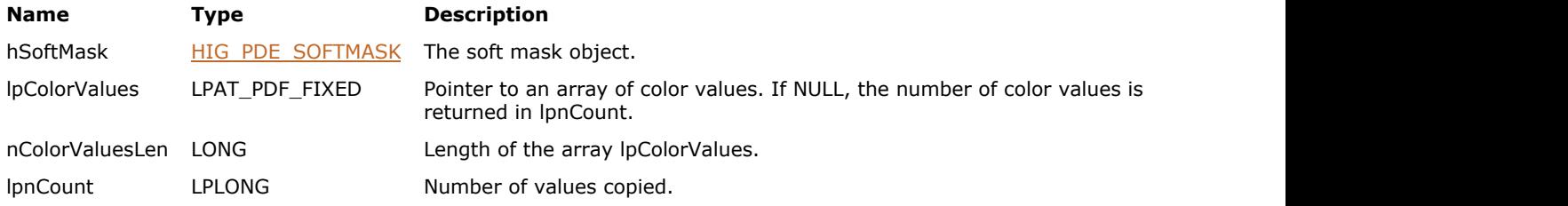

## **Return Value:**

Error count.

## **Supported Raster Image Formats:**

This function does not process image pixels.

## **Remarks:**

Given a pointer to an array and the length of the array, copies the color values to that array and returns the number of values copied. If the pointer to the array is NULL, the number of color values is returned in lpnCount.

# <span id="page-2156-0"></span>1.3.3.4.3.14.6 IG\_PDE\_softmask\_set\_backdrop\_color

Sets the backdrop color values.

## **Declaration:**

```
AT_ERRCOUNT ACCUAPI IG_PDE_softmask_set_backdrop_color (
        HIG_PDE_SOFTMASK hSoftMask,
        LPAT_PDF_FIXED lpColorValues, 
        LONG nColorValuesLen 
); \overline{\phantom{a}}
```
#### **Arguments:**

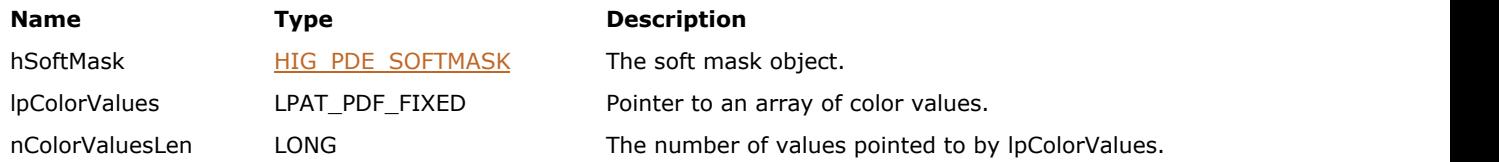

## **Return Value:**

Error count.

## **Supported Raster Image Formats:**

# <span id="page-2157-0"></span>1.3.3.4.3.14.7 IG\_PDE\_softmask\_get\_name

Gets the soft mask name.

## **Declaration:**

```
AT_ERRCOUNT ACCUAPI IG_PDE_softmask_get_name (
        HIG_PDE_SOFTMASK hSoftMask,
        LPHIG_PDF_ATOM lphName 
); \overline{\phantom{a}}
```
## **Arguments:**

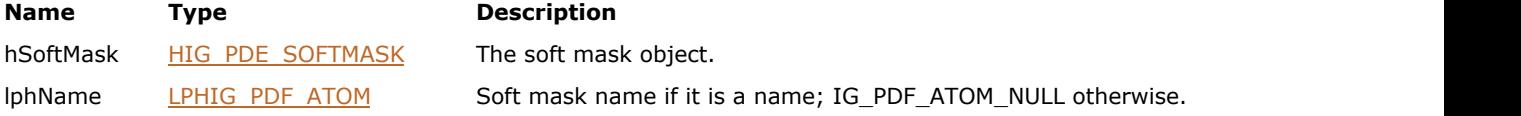

## **Return Value:**

Error count.

## **Supported Raster Image Formats:**

## <span id="page-2158-0"></span>1.3.3.4.3.15 HIG\_PDE\_SHADING

Handle to the PDE shading object. Shading - an element that represents smooth shading.

## **Members:**

[IG\\_PDE\\_shading\\_create](#page-2159-0) Creates a smooth shading object. IG PDE shading get dictionary discussed and the dictionary for a shading.

## <span id="page-2159-0"></span>1.3.3.4.3.15.1 IG\_PDE\_shading\_create

Creates a smooth shading object.

## **Declaration:**

```
AT_ERRCOUNT ACCUAPI IG_PDE_shading_create (
        HIG_PDF_BASOBJ hDictionary, 
        LPAT_PDF_FIXEDMATRIX lpMatrix,
        LPHIG_PDE_SHADING lphShading 
); \overline{\phantom{a}}
```
#### **Arguments:**

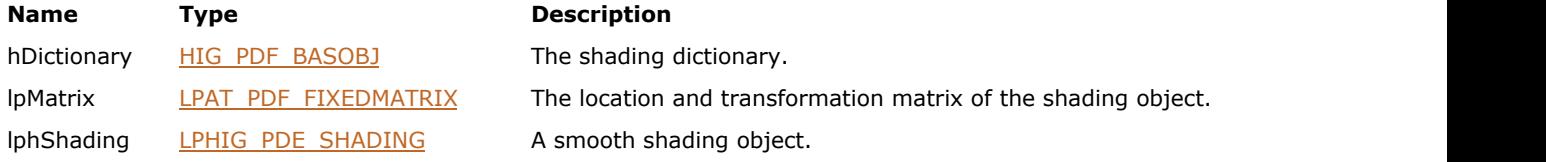

## **Return Value:**

Error count.

## **Supported Raster Image Formats:**

This function does not process image pixels.

## **Remarks:**

Call **IG** PDE element release to dispose of the created object when finished with it.
## 1.3.3.4.3.15.2 IG\_PDE\_shading\_get\_dictionary

Gets the dictionary for a shading.

## **Declaration:**

```
AT_ERRCOUNT ACCUAPI IG_PDE_shading_get_dictionary( 
        HIG_PDE_SHADING hShading, 
        LPHIG_PDF_BASOBJ lphDictionary
); \overline{\phantom{a}}
```
#### **Arguments:**

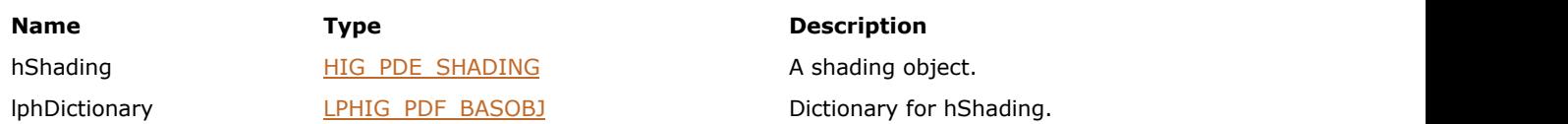

## **Return Value:**

Error count.

## **Supported Raster Image Formats:**

## <span id="page-2161-0"></span>1.3.3.4.3.16 HIG\_PDE\_TEXT

Handle to the PDE text object. Text - an element representing text. It is a container for text as show strings or as individual characters. Each sub-element may have different graphics state properties. However, the same clip applies to all sub-elements of a Text. Also, the char path of a Text can be used to represent a clip.

## **Members:**

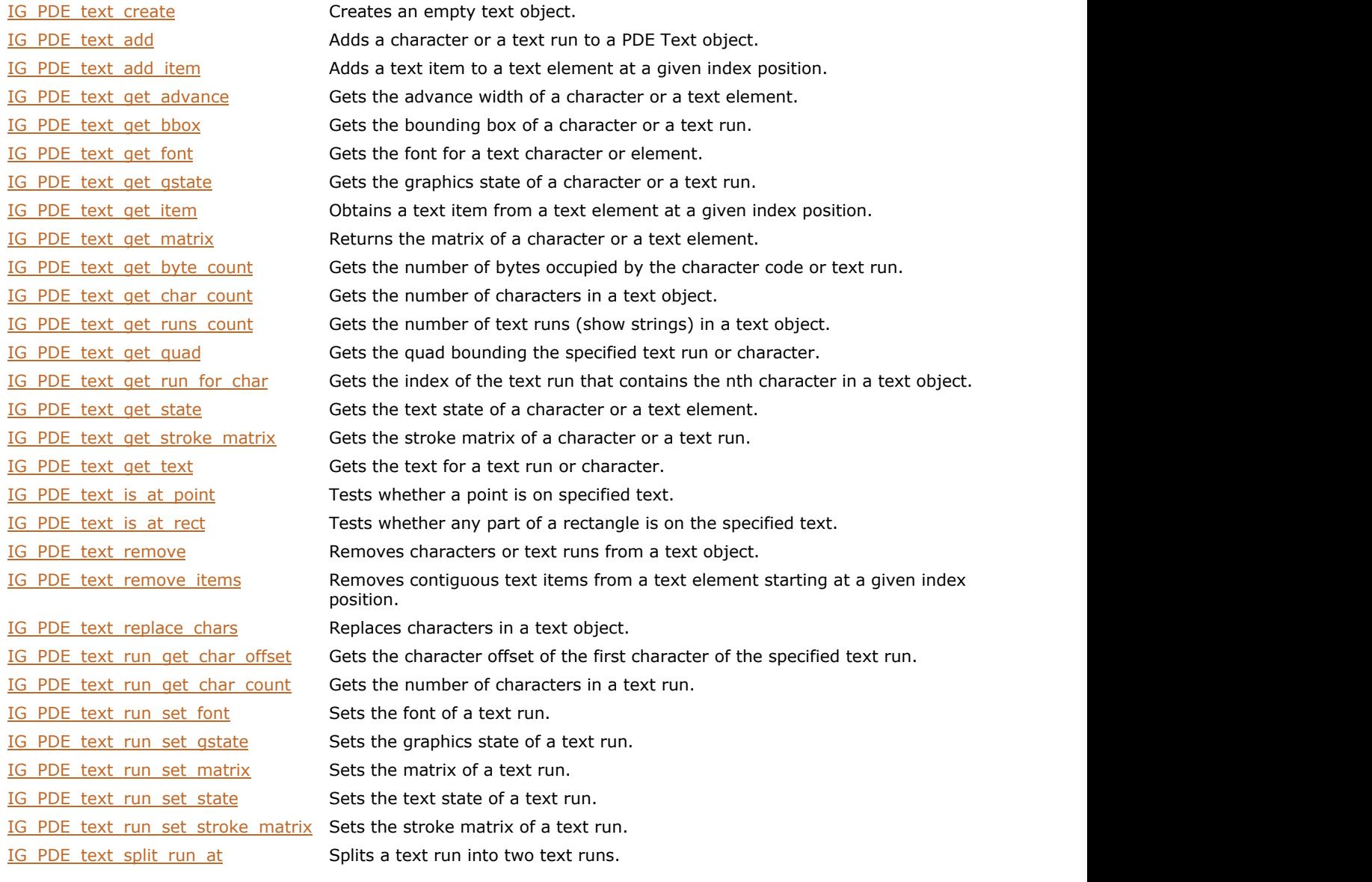

## <span id="page-2162-0"></span>1.3.3.4.3.16.1 IG\_PDE\_text\_create

Creates an empty text object.

### **Declaration:**

```
AT_ERRCOUNT ACCUAPI IG_PDE_text_create(
       LPHIG_PDE_TEXT lphText
); \overline{\phantom{a}}
```
## **Arguments:**

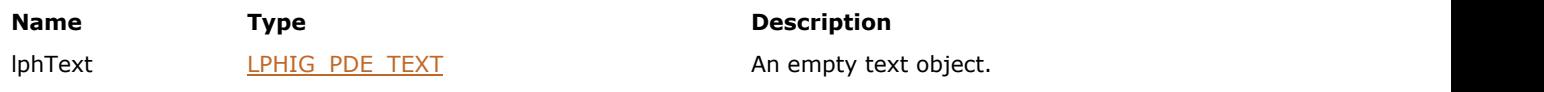

## **Return Value:**

Error count.

## **Supported Raster Image Formats:**

This function does not process image pixels.

#### **Remarks:**

Call **IG** PDE element release to dispose the created object when finished with it.

## <span id="page-2163-0"></span>1.3.3.4.3.16.2 IG\_PDE\_text\_add

Adds a character or a text run to a PDE Text object.

### **Declaration:**

```
AT_ERRCOUNT ACCUAPI IG_PDE_text_add(
        HIG_PDE_TEXT hText,
        UINT nFlag,
        UINT nIndex,
        LPBYTE lpText,
        UINT nTextLen,
        HIG_PDE_FONT hFont,
        LPAT_PDE_GRAPHICSTATE lpGstate,
        LPAT_PDE_TEXTSTATE lpTstate,
        LPAT_PDF_FIXEDMATRIX lpTextMatrix,
        LPAT_PDF_FIXEDMATRIX lpStrokeMatrix 
); \overline{\phantom{a}}
```
#### **Arguments:**

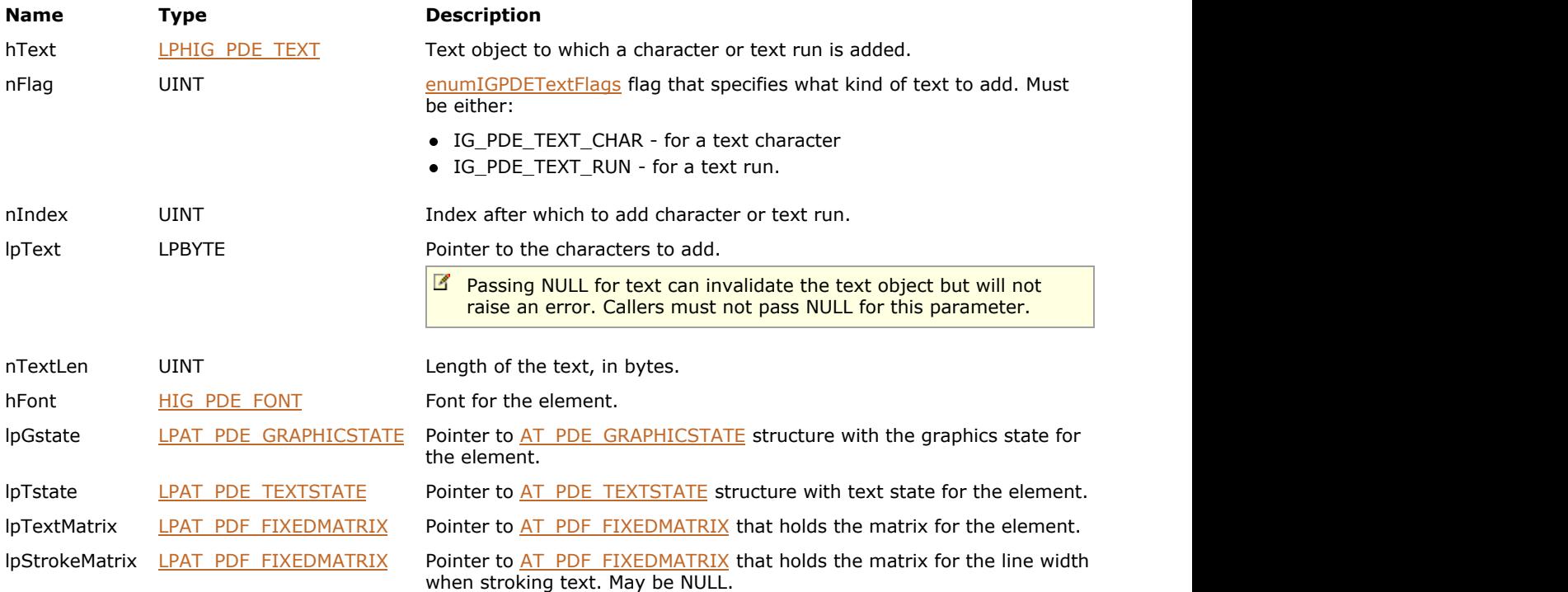

#### **Return Value:**

Error count.

### **Supported Raster Image Formats:**

## <span id="page-2164-0"></span>1.3.3.4.3.16.3 IG\_PDE\_text\_add\_item

Adds a text item to a text element at a given index position.

## **Declaration:**

```
AT_ERRCOUNT ACCUAPI IG_PDE_text_add_item(
       HIG_PDE_TEXT hText,
      UINT nIndex,
       HIG_PDE_TEXTITEM hTextItem 
); \overline{\phantom{a}}
```
#### **Arguments:**

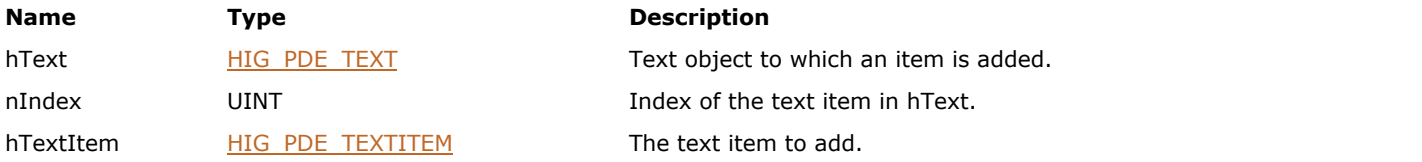

### **Return Value:**

Error count.

## **Supported Raster Image Formats:**

## <span id="page-2165-0"></span>1.3.3.4.3.16.4 IG\_PDE\_text\_get\_advance

Gets the advance width of a character or a text element.

#### **Declaration:**

```
AT_ERRCOUNT ACCUAPI IG_PDE_text_get_advance(
        HIG_PDE_TEXT hText,
        UINT nFlags,
        UINT nIndex,
       LPAT_PDF_FIXEDPOINT lpAdvanceWidth
); \overline{\phantom{a}}
```
### **Arguments:**

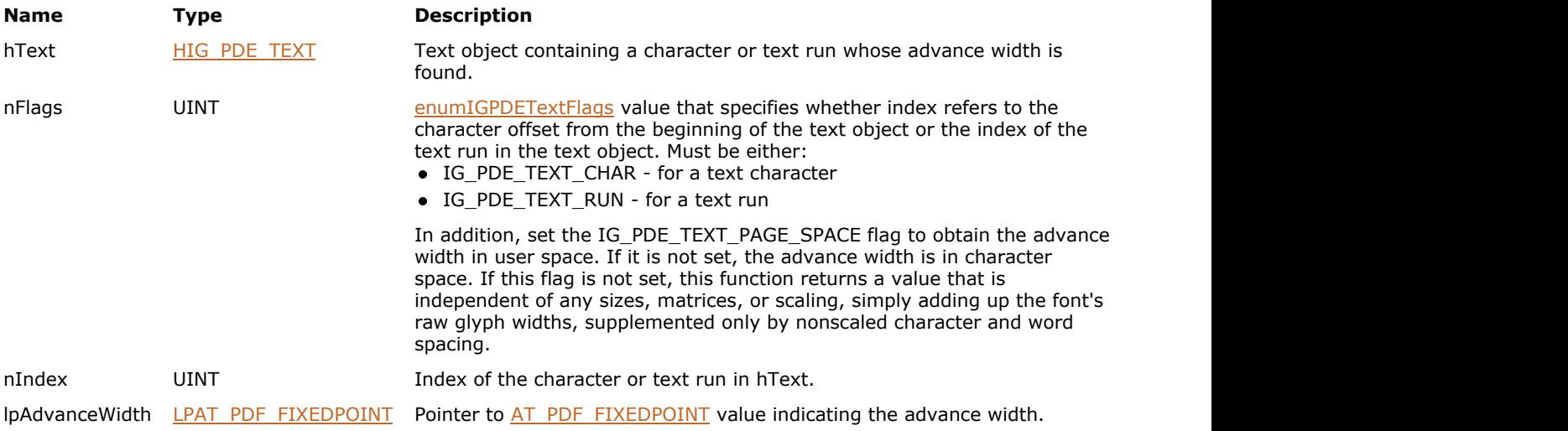

#### **Return Value:**

Error count.

#### **Supported Raster Image Formats:**

This function does not process image pixels.

#### **Remarks:**

Advance width is returned in either character space or user space. The advance width is the amount by which the current point advances when the character is drawn.

Advance width may be horizontal or vertical, depending on the writing style. Thus lpAdvanceWidth has both a horizontal and vertical component.

## <span id="page-2166-0"></span>1.3.3.4.3.16.5 IG\_PDE\_text\_get\_bbox

Gets the bounding box of a character or a text run.

## **Declaration:**

```
AT_ERRCOUNT ACCUAPI IG_PDE_text_get_bbox(
       HIG_PDE_TEXT hText,
        UINT nFlags,
        UINT nIndex,
        LPAT_PDF_FIXEDRECT lpBBox 
); \overline{\phantom{a}}
```
#### **Arguments:**

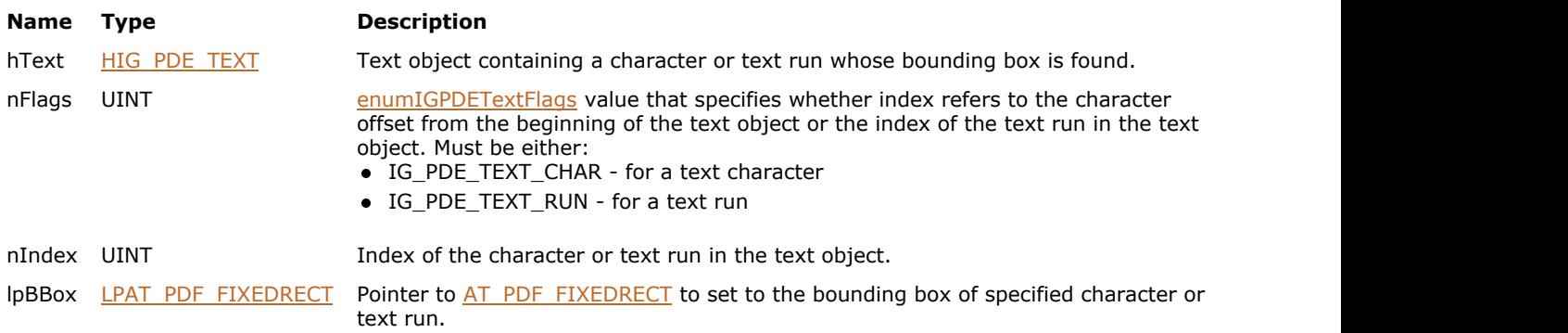

## **Return Value:**

Error count.

## **Supported Raster Image Formats:**

## <span id="page-2167-0"></span>1.3.3.4.3.16.6 IG\_PDE\_text\_get\_font

Gets the font for a text character or element.

## **Declaration:**

```
AT_ERRCOUNT ACCUAPI IG_PDE_text_get_font(
 HIG_PDE_TEXT hText,
 UINT nFlags,
     UINT nIndex,
     LPHIG_PDE_FONT lphFont
); \overline{\phantom{a}}
```
#### **Arguments:**

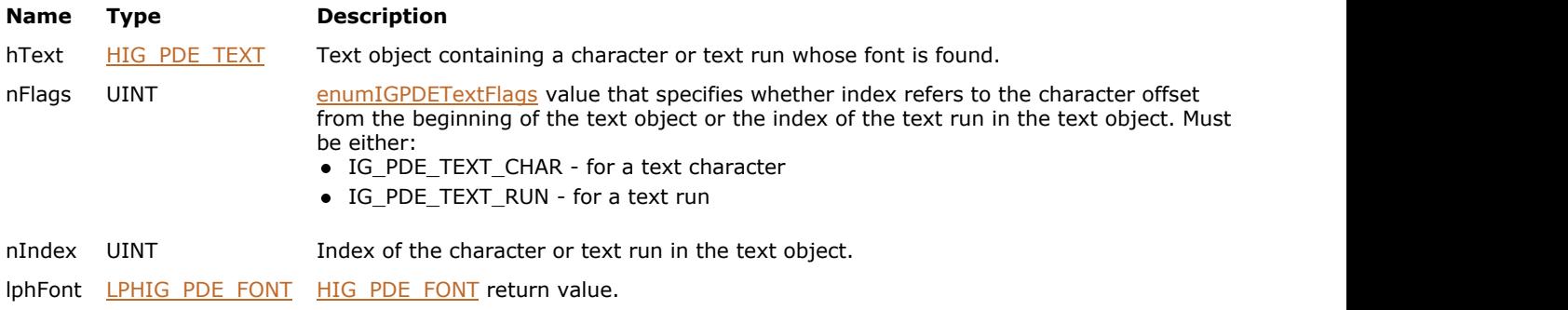

## **Return Value:**

Error count.

### **Supported Raster Image Formats:**

## <span id="page-2168-0"></span>1.3.3.4.3.16.7 IG\_PDE\_text\_get\_gstate

Gets the graphics state of a character or a text run.

#### **Declaration:**

```
AT_ERRCOUNT ACCUAPI IG_PDE_text_get_gstate(
        HIG_PDE_TEXT hText,
        UINT nFlags,
        UINT nIndex,
        LPAT_PDE_GRAPHICSTATE lpGstate 
); \overline{\phantom{a}}
```
#### **Arguments:**

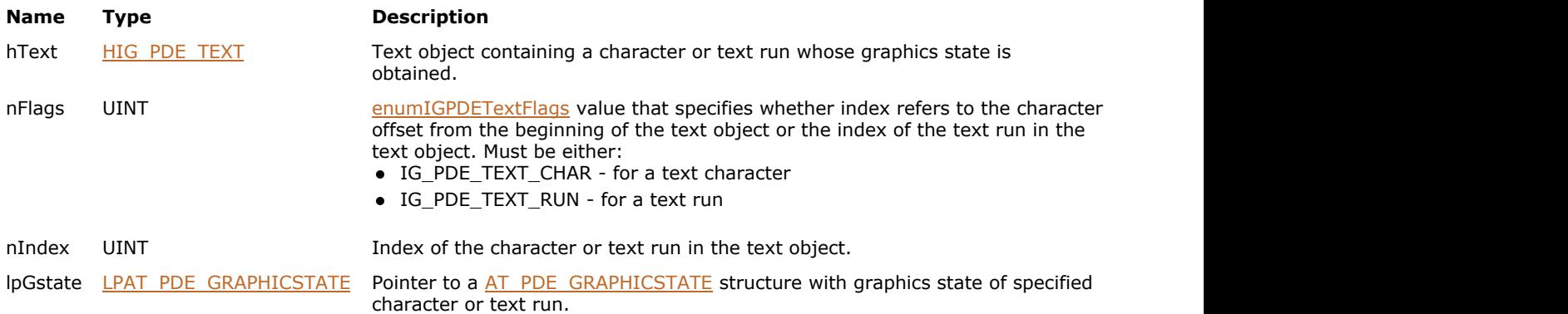

### **Return Value:**

Error count.

## **Supported Raster Image Formats:**

This function does not process image pixels.

#### **Remarks:**

Non-NULL objects in the graphic state, such as the fill and stroke color spaces, have their reference counts incremented by this function. Be sure to release these non-NULL objects when disposing of lpGstate.

## <span id="page-2169-0"></span>1.3.3.4.3.16.8 IG\_PDE\_text\_get\_item

Obtains a text item from a text element at a given index position.

## **Declaration:**

```
AT_ERRCOUNT ACCUAPI IG_PDE_text_get_item(
       HIG_PDE_TEXT hText,
        UINT nIndex,
        LPHIG_PDE_TEXTITEM lphTextItem 
); \overline{\phantom{a}}
```
#### **Arguments:**

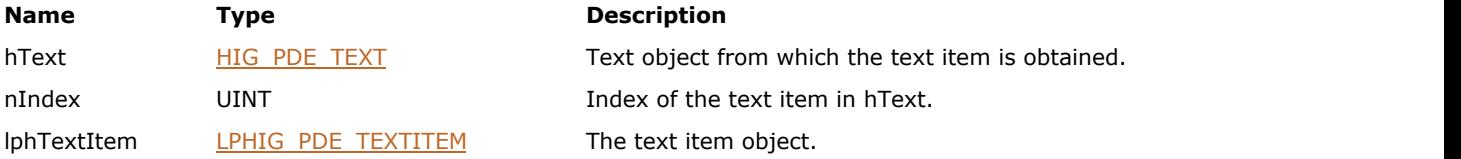

### **Return Value:**

Error count.

## **Supported Raster Image Formats:**

## <span id="page-2170-0"></span>1.3.3.4.3.16.9 IG\_PDE\_text\_get\_matrix

Returns the matrix of a character or a text element.

## **Declaration:**

```
AT_ERRCOUNT ACCUAPI IG_PDE_text_get_matrix(
       HIG_PDE_TEXT hText,
        UINT nFlags,
        UINT nIndex,
        LPAT_PDF_FIXEDMATRIX lpMatrix 
); \overline{\phantom{a}}
```
#### **Arguments:**

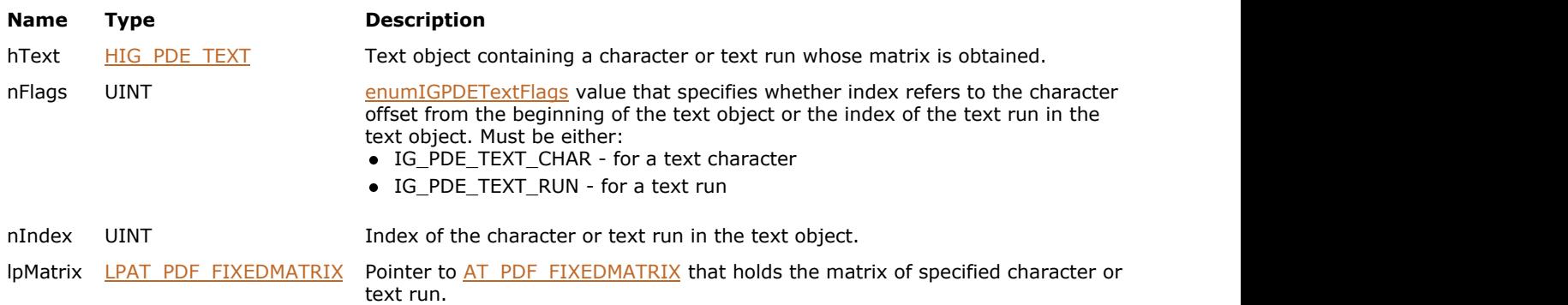

## **Return Value:**

Error count.

## **Supported Raster Image Formats:**

## <span id="page-2171-0"></span>1.3.3.4.3.16.10 IG\_PDE\_text\_get\_byte\_count

Gets the number of bytes occupied by the character code or text run.

## **Declaration:**

```
AT_ERRCOUNT ACCUAPI IG_PDE_text_get_byte_count(
        HIG_PDE_TEXT hText,
        UINT nFlags,
        UINT nIndex,
        LPUINT lpnByteCount 
); \overline{\phantom{a}}
```
#### **Arguments:**

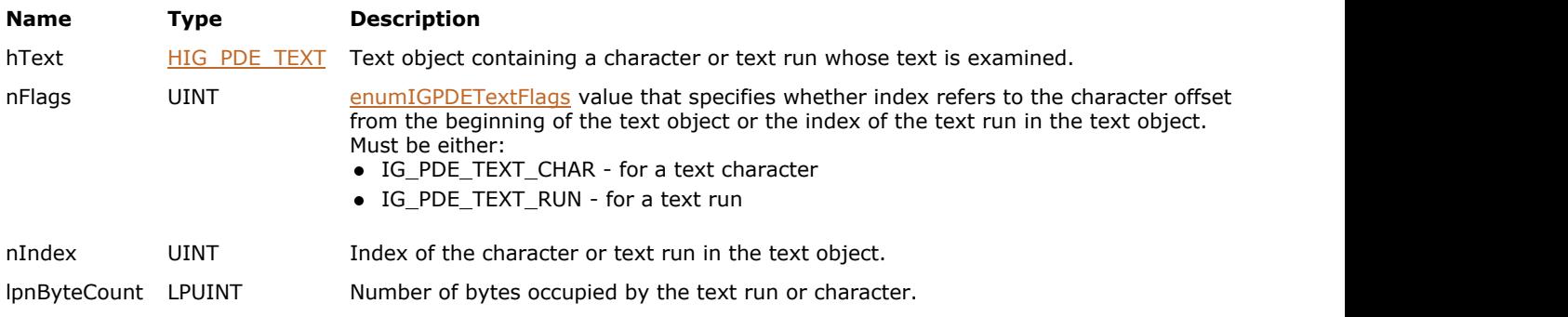

## **Return Value:**

Error count.

#### **Supported Raster Image Formats:**

## <span id="page-2172-0"></span>1.3.3.4.3.16.11 IG\_PDE\_text\_get\_char\_count

Gets the number of characters in a text object.

### **Declaration:**

```
AT_ERRCOUNT ACCUAPI IG_PDE_text_get_char_count(
 HIG_PDE_TEXT hText,
 LPUINT lpnCharCount 
); \overline{\phantom{a}}
```
#### **Arguments:**

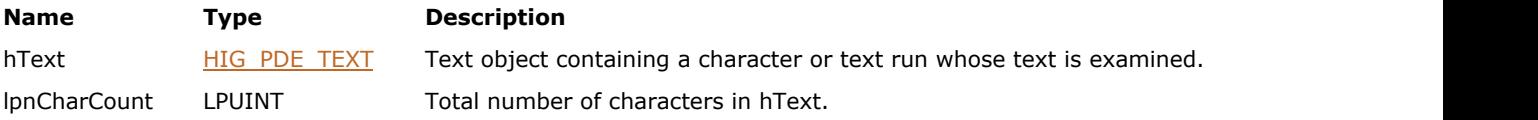

## **Return Value:**

Error count.

## **Supported Raster Image Formats:**

## <span id="page-2173-0"></span>1.3.3.4.3.16.12 IG\_PDE\_text\_get\_runs\_count

Gets the number of text runs (show strings) in a text object.

### **Declaration:**

```
AT_ERRCOUNT ACCUAPI IG_PDE_text_get_runs_count(
 HIG_PDE_TEXT hText,
 LPUINT lpnRunsCount
); \overline{\phantom{a}}
```
#### **Arguments:**

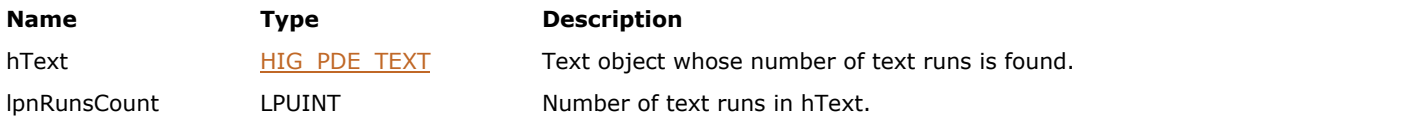

## **Return Value:**

Error count.

## **Supported Raster Image Formats:**

## <span id="page-2174-0"></span>1.3.3.4.3.16.13 IG\_PDE\_text\_get\_quad

Gets the quad bounding the specified text run or character.

## **Declaration:**

```
AT_ERRCOUNT ACCUAPI IG_PDE_text_get_quad(
        HIG_PDE_TEXT hText,
        UINT nFlags,
        UINT nIndex,
        LPAT_PDF_FIXEDQUAD lpQuad 
); \overline{\phantom{a}}
```
#### **Arguments:**

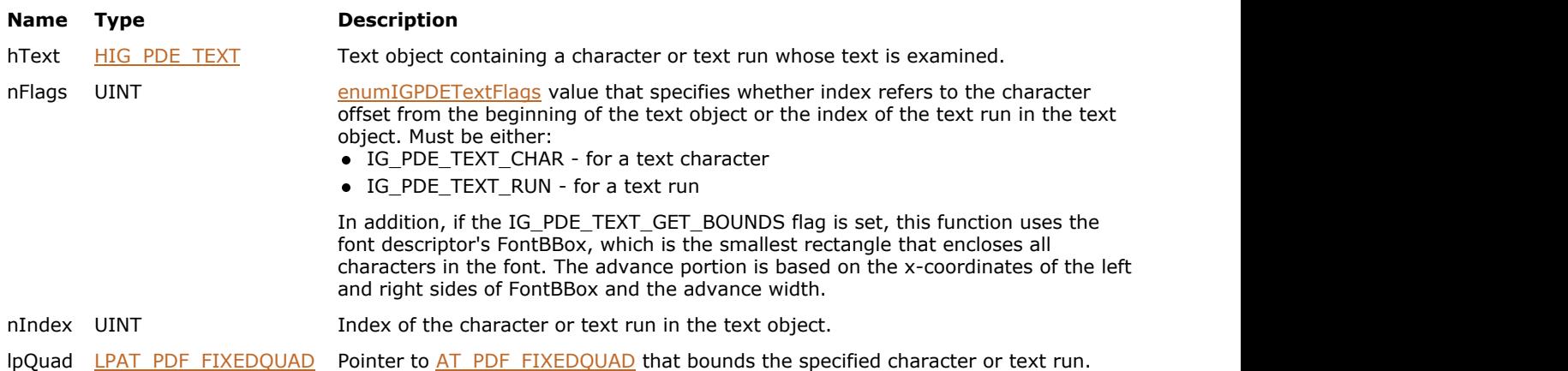

#### **Return Value:**

Error count.

#### **Supported Raster Image Formats:**

This function does not process image pixels.

#### **Remarks:**

The advance portion of the quad is based on the left side bearing and advance width.

# <span id="page-2175-0"></span>1.3.3.4.3.16.14 IG\_PDE\_text\_get\_run\_for\_char

Gets the index of the text run that contains the nth character in a text object.

## **Declaration:**

```
AT_ERRCOUNT ACCUAPI IG_PDE_text_get_run_for_char(
        HIG_PDE_TEXT hText,
        UINT nCharIndex,
        LPUINT lpnRunIndex 
); \overline{\phantom{a}}
```
#### **Arguments:**

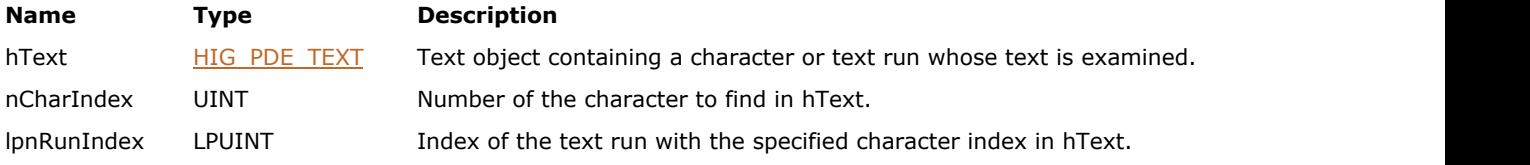

### **Return Value:**

Error count.

## **Supported Raster Image Formats:**

## <span id="page-2176-0"></span>1.3.3.4.3.16.15 IG\_PDE\_text\_get\_state

Gets the text state of a character or a text element.

## **Declaration:**

```
AT_ERRCOUNT ACCUAPI IG_PDE_text_get_state(
       HIG_PDE_TEXT hText,
        UINT nFlags,
        UINT nIndex,
        LPAT_PDE_TEXTSTATE lpTstate 
); \overline{\phantom{a}}
```
#### **Arguments:**

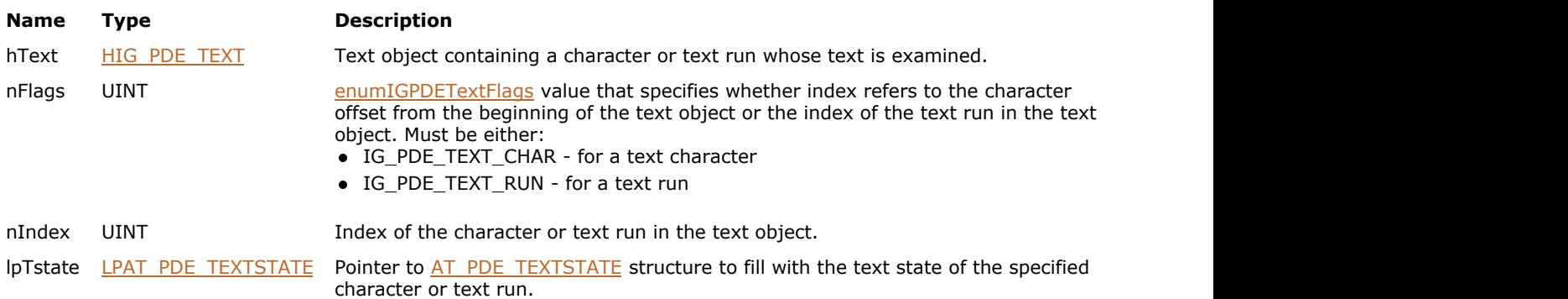

## **Return Value:**

Error count.

## **Supported Raster Image Formats:**

# <span id="page-2177-0"></span>1.3.3.4.3.16.16 IG\_PDE\_text\_get\_stroke\_matrix

Gets the stroke matrix of a character or a text run.

## **Declaration:**

```
AT_ERRCOUNT ACCUAPI IG_PDE_text_get_stroke_matrix(
        HIG_PDE_TEXT hText,
        UINT nFlags,
        UINT nIndex,
        LPAT_PDF_FIXEDMATRIX lpMatrix 
); \overline{\phantom{a}}
```
#### **Arguments:**

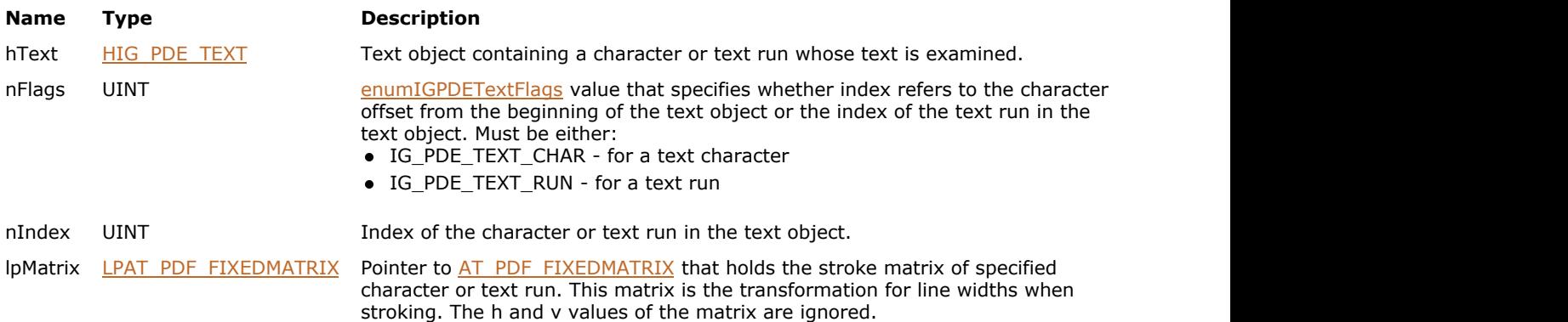

## **Return Value:**

Error count.

## **Supported Raster Image Formats:**

## <span id="page-2178-0"></span>1.3.3.4.3.16.17 IG\_PDE\_text\_get\_text

Gets the text for a text run or character.

## **Declaration:**

```
AT_ERRCOUNT ACCUAPI IG_PDE_text_get_text(
      HIG_PDE_TEXT hText,
     UINT nFlags,
     UINT nIndex,
      LPBYTE lpText,
      LPUINT lpnTextLen 
); \overline{\phantom{a}}
```
**Arguments:**

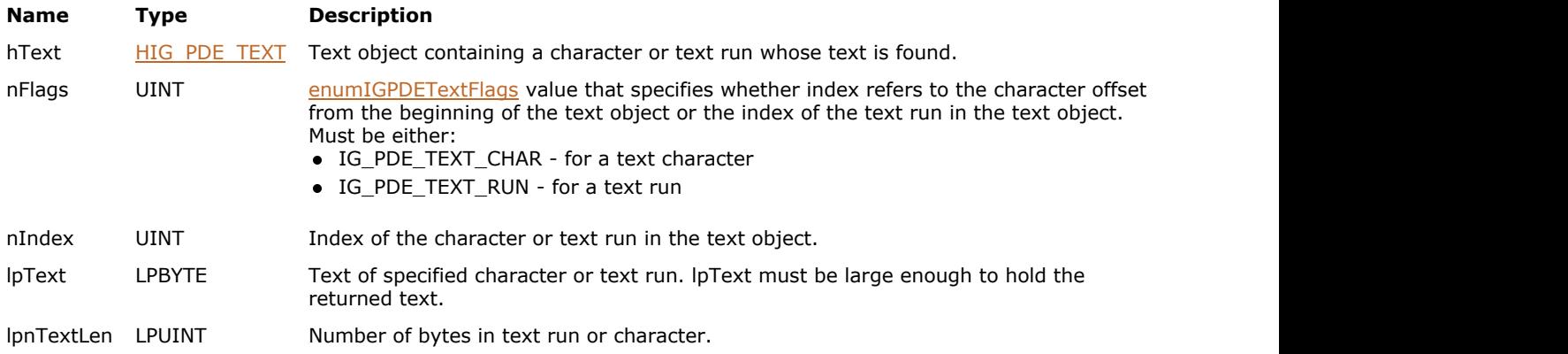

#### **Return Value:**

Error count.

## **Supported Raster Image Formats:**

## <span id="page-2179-0"></span>1.3.3.4.3.16.18 IG\_PDE\_text\_is\_at\_point

Tests whether a point is on specified text.

## **Declaration:**

```
AT_ERRCOUNT ACCUAPI IG_PDE_text_is_at_point(
        HIG_PDE_TEXT hText,
        UINT nFlags,
        UINT nIndex,
        LPAT_PDF_FIXEDPOINT lpPoint,
        LPAT_BOOL lpbResult 
); \overline{\phantom{a}}
```
### **Arguments:**

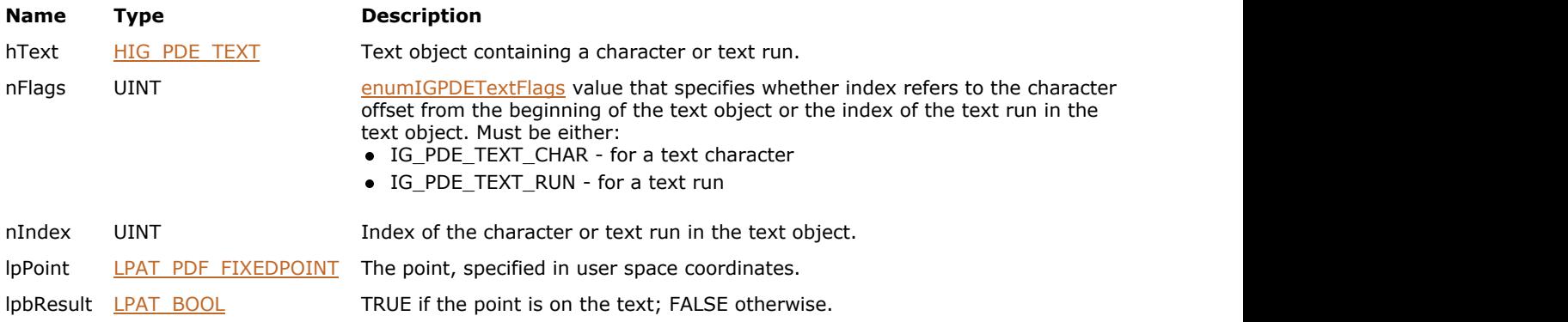

### **Return Value:**

Error count.

## **Supported Raster Image Formats:**

This function does not process image pixels.

#### **Remarks:**

Checks if the point is in a bounding box for hText.

## <span id="page-2180-0"></span>1.3.3.4.3.16.19 IG\_PDE\_text\_is\_at\_rect

Tests whether any part of a rectangle is on the specified text.

## **Declaration:**

```
AT_ERRCOUNT ACCUAPI IG_PDE_text_is_at_rect(
        HIG_PDE_TEXT hText,
        UINT nFlags,
        UINT nIndex,
        LPAT_PDF_FIXEDRECT lpFixedRect,
        LPAT_BOOL lpbResult
); \overline{\phantom{a}}
```
### **Arguments:**

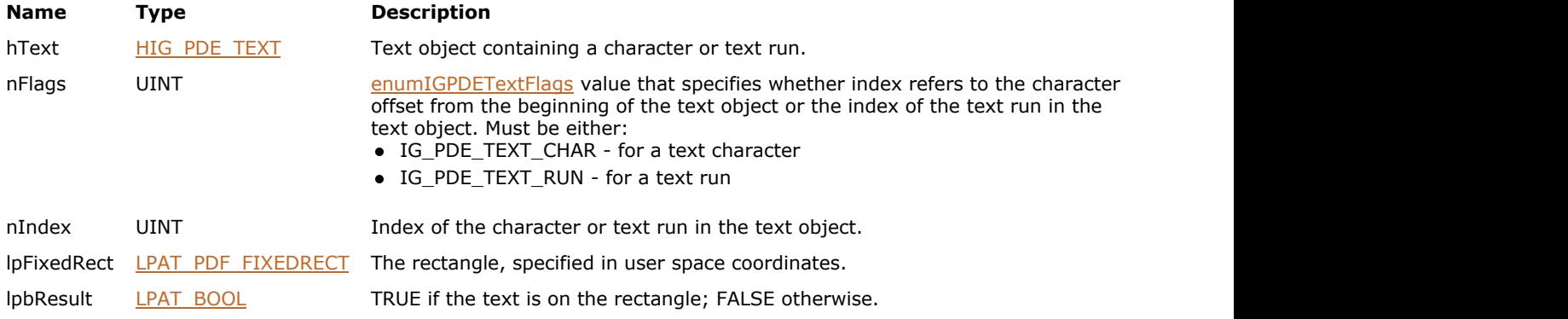

### **Return Value:**

Error count.

### **Supported Raster Image Formats:**

## <span id="page-2181-0"></span>1.3.3.4.3.16.20 IG\_PDE\_text\_remove

Removes characters or text runs from a text object.

## **Declaration:**

```
AT_ERRCOUNT ACCUAPI IG_PDE_text_remove(
 HIG_PDE_TEXT hText,
 UINT nFlags,
     UINT nIndex,
     UINT nCount 
); \overline{\phantom{a}}
```
## **Arguments:**

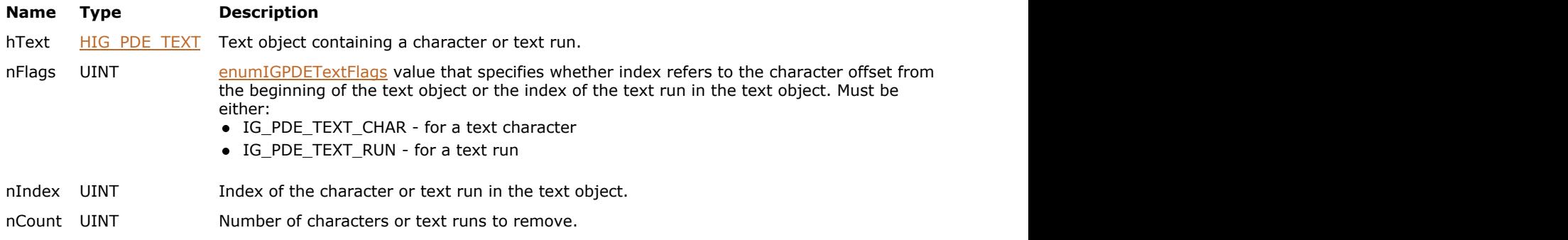

## **Return Value:**

Error count.

## **Supported Raster Image Formats:**

## <span id="page-2182-0"></span>1.3.3.4.3.16.21 IG\_PDE\_text\_remove\_items

Removes contiguous text items from a text element starting at a given index position.

## **Declaration:**

```
AT_ERRCOUNT ACCUAPI IG_PDE_text_remove_items(
       HIG_PDE_TEXT hText,
      UINT nIndex,
       UINT nCount 
); \overline{\phantom{a}}
```
#### **Arguments:**

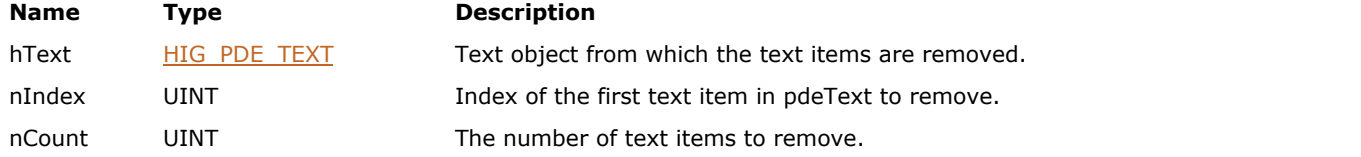

#### **Return Value:**

Error count.

## **Supported Raster Image Formats:**

## <span id="page-2183-0"></span>1.3.3.4.3.16.22 IG\_PDE\_text\_replace\_chars

Replaces characters in a text object.

## **Declaration:**

```
AT_ERRCOUNT ACCUAPI IG_PDE_text_replace_chars(
        HIG_PDE_TEXT hText,
        UINT nFlags,
        UINT nIndex,
        LPBYTE lpText,
        UINT nTextLen 
); \overline{\phantom{a}}
```
#### **Arguments:**

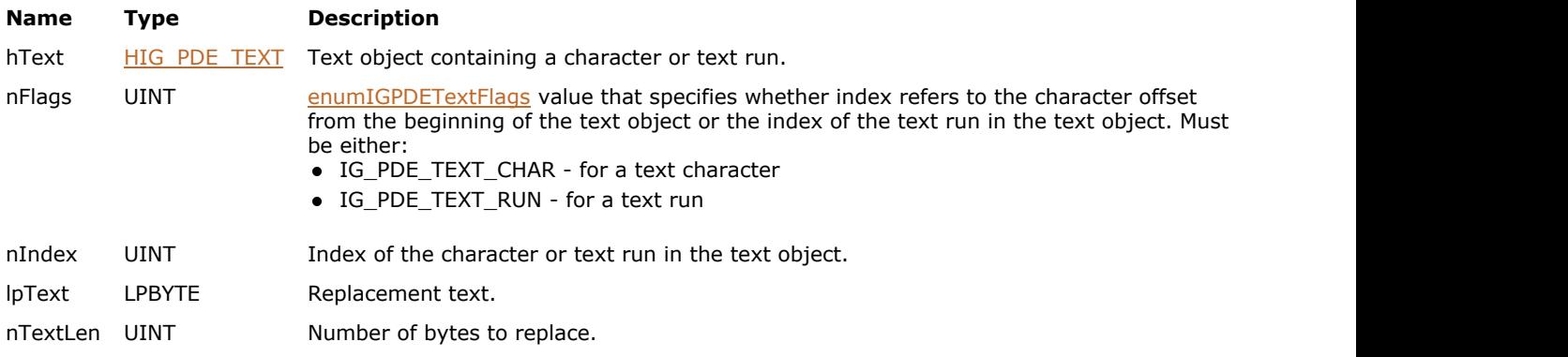

### **Return Value:**

Error count.

## **Supported Raster Image Formats:**

This function does not process image pixels.

#### **Remarks:**

This function does not change the number of characters in the text object; extra characters are ignored.

## 1.3.3.4.3.16.23 IG\_PDE\_text\_run\_get\_char\_offset

Gets the character offset of the first character of the specified text run.

## **Declaration:**

```
AT_ERRCOUNT ACCUAPI IG_PDE_text_run_get_char_offset(
        HIG_PDE_TEXT hText,
       UINT nRunIndex,
        LPUINT lpnOffset 
); \overline{\phantom{a}}
```
#### **Arguments:**

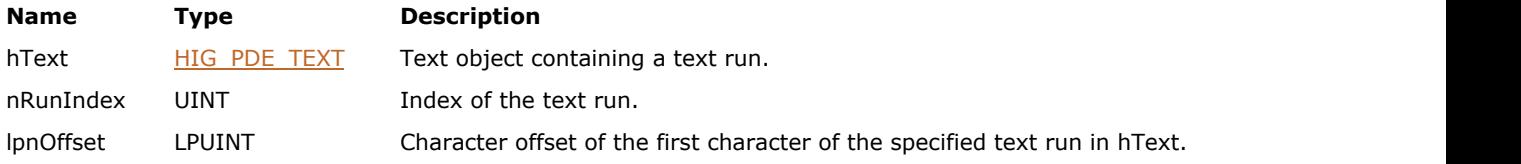

### **Return Value:**

Error count.

## **Supported Raster Image Formats:**

## <span id="page-2185-0"></span>1.3.3.4.3.16.24 IG\_PDE\_text\_run\_get\_char\_count

Gets the number of characters in a text run.

## **Declaration:**

```
AT_ERRCOUNT ACCUAPI IG_PDE_text_run_get_char_count(
       HIG_PDE_TEXT hText,
       UINT nRunIndex,
       LPUINT lpnCount 
); \overline{\phantom{a}}
```
# **Arguments:**

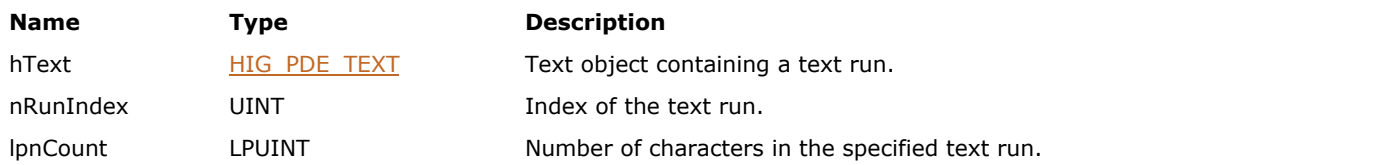

#### **Return Value:**

Error count.

## **Supported Raster Image Formats:**

## <span id="page-2186-0"></span>1.3.3.4.3.16.25 IG\_PDE\_text\_run\_set\_font

Sets the font of a text run.

## **Declaration:**

```
AT_ERRCOUNT ACCUAPI IG_PDE_text_run_set_font(
      HIG_PDE_TEXT hText,
      UINT nRunIndex,
       HIG_PDE_FONT hFont 
); \overline{\phantom{a}}
```
### **Arguments:**

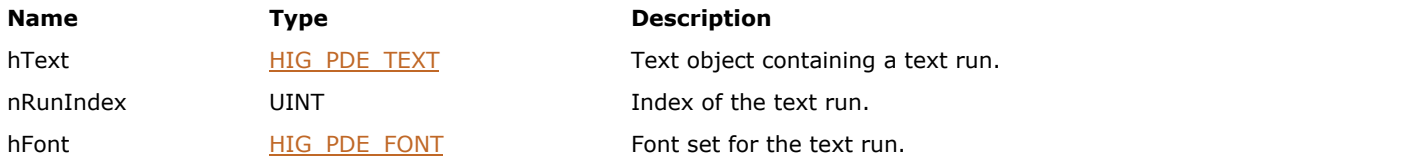

## **Return Value:**

Error count.

## **Supported Raster Image Formats:**

## <span id="page-2187-0"></span>1.3.3.4.3.16.26 IG\_PDE\_text\_run\_set\_gstate

Sets the graphics state of a text run.

## **Declaration:**

```
AT_ERRCOUNT ACCUAPI IG_PDE_text_run_set_gstate(
      HIG_PDE_TEXT hText,
       UINT nRunIndex,
        LPAT_PDE_GRAPHICSTATE lpGstate 
); \overline{\phantom{a}}
```
#### **Arguments:**

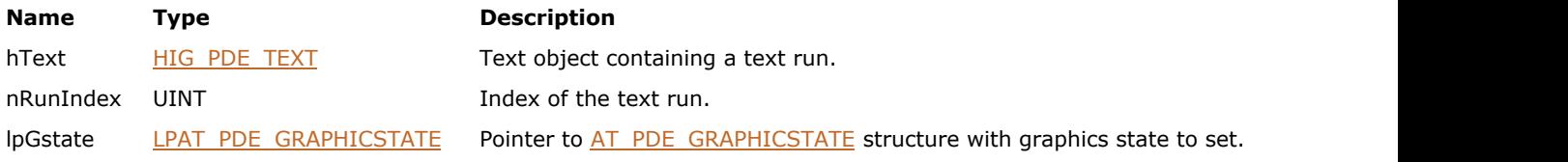

## **Return Value:**

Error count.

## **Supported Raster Image Formats:**

## <span id="page-2188-0"></span>1.3.3.4.3.16.27 IG\_PDE\_text\_run\_set\_matrix

Sets the matrix of a text run.

## **Declaration:**

```
AT_ERRCOUNT ACCUAPI IG_PDE_text_run_set_matrix(
      HIG_PDE_TEXT hText,
      UINT nRunIndex,
       LPAT_PDF_FIXEDMATRIX lpMatrix 
); \overline{\phantom{a}}
```
#### **Arguments:**

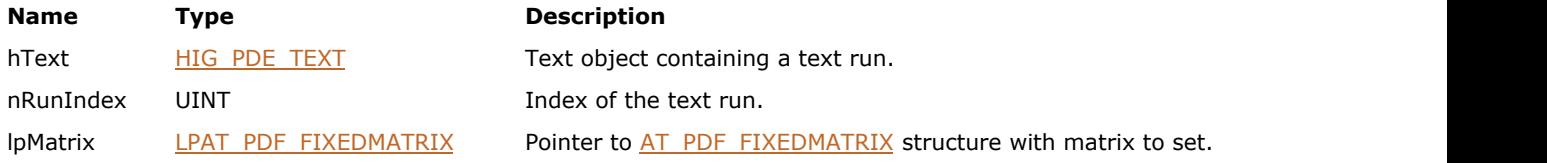

## **Return Value:**

Error count.

## **Supported Raster Image Formats:**

## <span id="page-2189-0"></span>1.3.3.4.3.16.28 IG\_PDE\_text\_run\_set\_state

Sets the text state of a text run.

## **Declaration:**

```
AT_ERRCOUNT ACCUAPI IG_PDE_text_run_set_state(
      HIG_PDE_TEXT hText,
      UINT nRunIndex,
       LPAT_PDE_TEXTSTATE lpState 
); \overline{\phantom{a}}
```
#### **Arguments:**

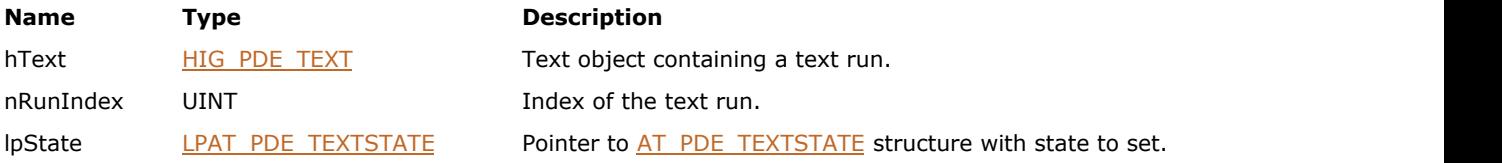

## **Return Value:**

Error count.

## **Supported Raster Image Formats:**

## <span id="page-2190-0"></span>1.3.3.4.3.16.29 IG\_PDE\_text\_run\_set\_stroke\_matrix

Sets the stroke matrix of a text run.

## **Declaration:**

```
AT_ERRCOUNT ACCUAPI IG_PDE_text_run_set_stroke_matrix(
      HIG_PDE_TEXT hText,
      UINT nRunIndex,
       LPAT_PDF_FIXEDMATRIX lpMatrix
); \overline{\phantom{a}}
```
#### **Arguments:**

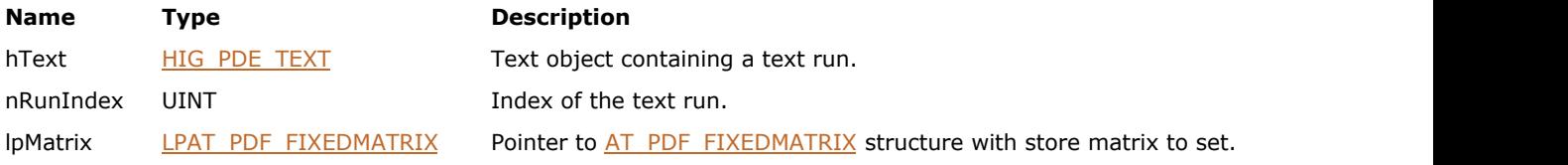

## **Return Value:**

Error count.

## **Supported Raster Image Formats:**

# <span id="page-2191-0"></span>1.3.3.4.3.16.30 IG\_PDE\_text\_split\_run\_at

Splits a text run into two text runs.

### **Declaration:**

```
AT_ERRCOUNT ACCUAPI IG_PDE_text_split_run_at(
 HIG_PDE_TEXT hText,
 UINT nSplitLoc 
); \overline{\phantom{a}}
```
#### **Arguments:**

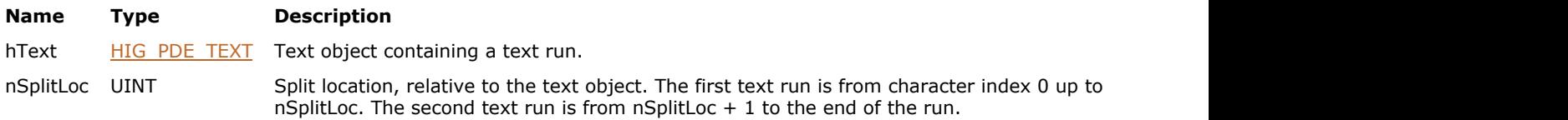

## **Return Value:**

Error count.

## **Supported Raster Image Formats:**

# <span id="page-2192-0"></span>1.3.3.4.3.17 HIG\_PDE\_TEXTITEM

Handle to the PDE text item object. TextItem - a PDE element representing a text object.

## **Members:**

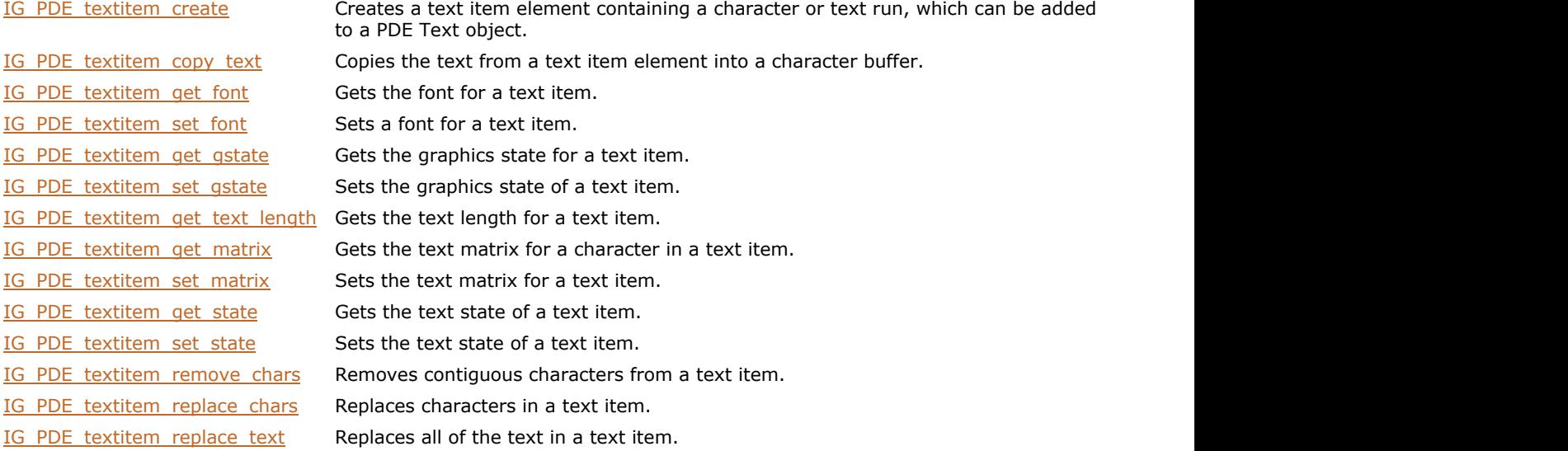

## <span id="page-2193-0"></span>1.3.3.4.3.17.1 IG\_PDE\_textitem\_create

Creates a text item element containing a character or text run, which can be added to a PDE Text object.

## **Declaration:**

```
AT_ERRCOUNT ACCUAPI IG_PDE_textitem_create(
        LPBYTE lpText, 
        UINT nTextLen,
       HIG PDE FONT hFont,
       LPAT_PDE_GRAPHICSTATE lpGstate,
        LPAT_PDE_TEXTSTATE lpTstate,
        LPAT_PDF_FIXEDMATRIX lpTextMatrix
        LPHIG_PDE_TEXTITEM lphTextItem
); \overline{\phantom{a}}
```
## **Arguments:**

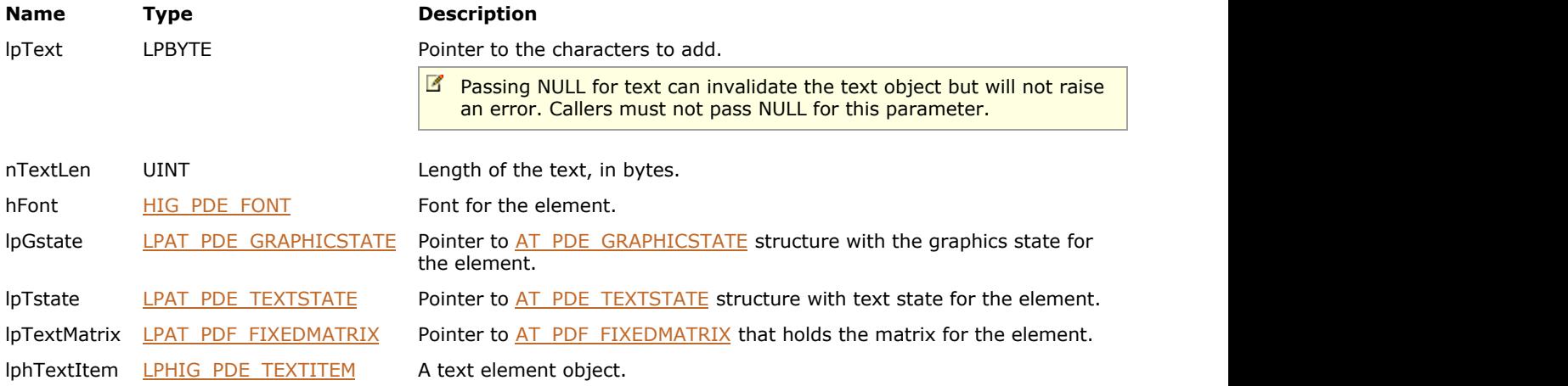

#### **Return Value:**

Error count.

### **Supported Raster Image Formats:**

This function does not process image pixels.

## **Remarks:**

Call **IG\_PDE\_element\_release** to dispose the created object when finished with it.

# <span id="page-2194-0"></span>1.3.3.4.3.17.2 IG\_PDE\_textitem\_copy\_text

Copies the text from a text item element into a character buffer.

## **Declaration:**

```
AT_ERRCOUNT ACCUAPI IG_PDE_textitem_copy_text(
        HIG_PDE_TEXTITEM hTextItem,
        LPBYTE lpText, 
        UINT nTextLen,
        LPUINT lpnTextItemLen
); \overline{\phantom{a}}
```
#### **Arguments:**

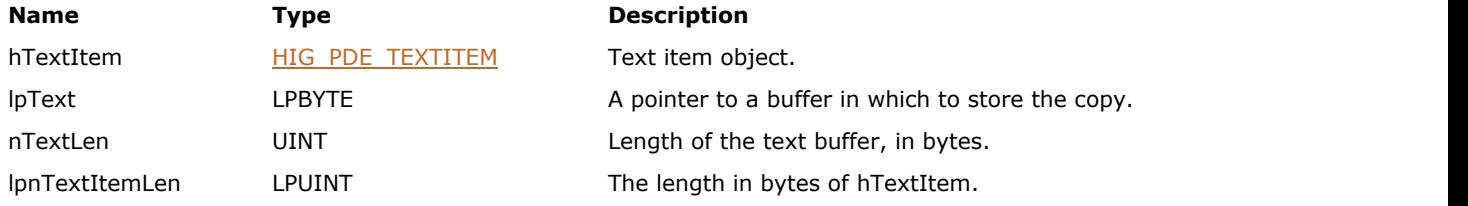

## **Return Value:**

Error count.

#### **Supported Raster Image Formats:**

# <span id="page-2195-0"></span>1.3.3.4.3.17.3 IG\_PDE\_textitem\_get\_font

Gets the font for a text item.

### **Declaration:**

```
AT_ERRCOUNT ACCUAPI IG_PDE_textitem_get_font(
        HIG_PDE_TEXT hTextItem,
        LPHIG_PDE_FONT lphFont
); \overline{\phantom{a}}
```
#### **Arguments:**

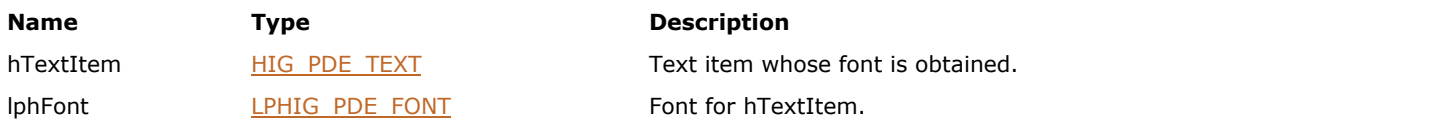

## **Return Value:**

Error count.

## **Supported Raster Image Formats:**
## 1.3.3.4.3.17.4 IG\_PDE\_textitem\_set\_font

Sets a font for a text item.

#### **Declaration:**

```
AT_ERRCOUNT ACCUAPI IG_PDE_textitem_set_font(
HIG_PDE_TEXT hTextItem,
 HIG_PDE_FONT hFont 
); \overline{\phantom{a}}
```
#### **Arguments:**

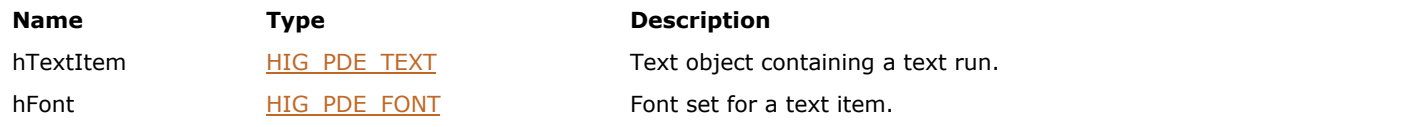

#### **Return Value:**

Error count.

#### **Supported Raster Image Formats:**

## 1.3.3.4.3.17.5 IG\_PDE\_textitem\_get\_gstate

Gets the graphics state for a text item.

#### **Declaration:**

```
AT_ERRCOUNT ACCUAPI IG_PDE_textitem_get_gstate(
        HIG_PDE_TEXT hTextItem,
       LPAT_PDE_GRAPHICSTATE lpGstate
); \overline{\phantom{a}}
```
#### **Arguments:**

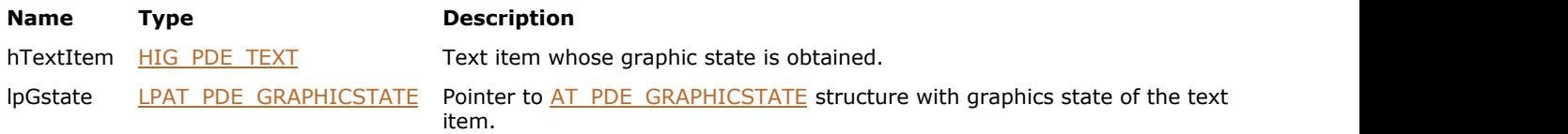

#### **Return Value:**

Error count.

#### **Supported Raster Image Formats:**

This function does not process image pixels.

#### **Remarks:**

K Non-NULL objects in the graphic state, such as the fill and stroke color spaces, have their reference counts incremented by this function. Be sure to release these non-NULL objects when disposing of lpGstate.

## 1.3.3.4.3.17.6 IG\_PDE\_textitem\_set\_gstate

Sets the graphics state of a text item.

#### **Declaration:**

```
AT_ERRCOUNT ACCUAPI IG_PDE_textitem_set_gstate(
        HIG_PDE_TEXTITEM hTextItem,
        LPAT_PDE_GRAPHICSTATE lpGstate
); \overline{\phantom{a}}
```
#### **Arguments:**

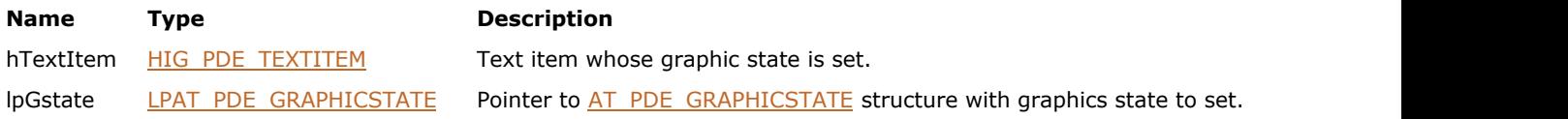

#### **Return Value:**

Error count.

#### **Supported Raster Image Formats:**

## 1.3.3.4.3.17.7 IG\_PDE\_textitem\_get\_text\_length

Gets the text length for a text item.

#### **Declaration:**

```
AT_ERRCOUNT ACCUAPI IG_PDE_textitem_get_text_length(
       HIG_PDE_TEXT hTextItem,
      LPLONG IpnLength
); \overline{\phantom{a}}
```
#### **Arguments:**

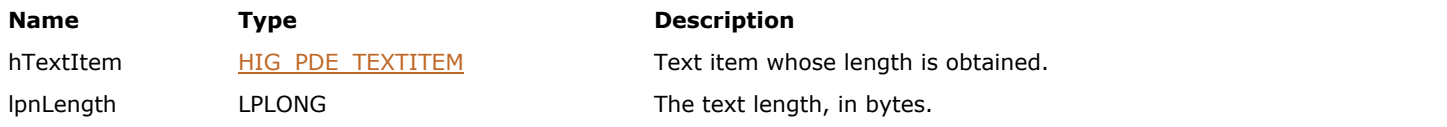

#### **Return Value:**

Error count.

#### **Supported Raster Image Formats:**

## 1.3.3.4.3.17.8 IG\_PDE\_textitem\_get\_matrix

Gets the text matrix for a character in a text item.

#### **Declaration:**

```
AT_ERRCOUNT ACCUAPI IG_PDE_textitem_get_matrix(
        HIG_PDE_TEXTITEM hTextItem,
        UINT nCharOffset,
        LPAT_PDF_FIXEDMATRIX lpMatrix 
); \overline{\phantom{a}}
```
#### **Arguments:**

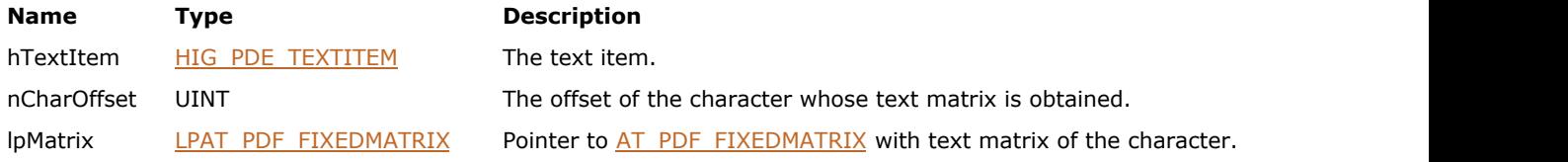

#### **Return Value:**

Error count.

#### **Supported Raster Image Formats:**

## 1.3.3.4.3.17.9 IG\_PDE\_textitem\_set\_matrix

Sets the text matrix for a text item.

#### **Declaration:**

```
AT_ERRCOUNT ACCUAPI IG_PDE_textitem_set_matrix(
        HIG_PDE_TEXTITEM hTextItem,
        LPAT_PDF_FIXEDMATRIX lpMatrix
); \overline{\phantom{a}}
```
#### **Arguments:**

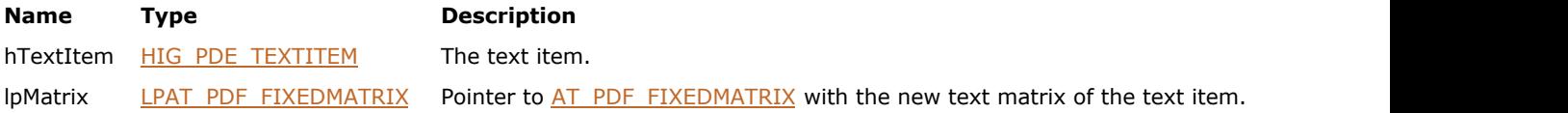

#### **Return Value:**

Error count.

#### **Supported Raster Image Formats:**

## 1.3.3.4.3.17.10 IG\_PDE\_textitem\_get\_state

Gets the text state of a text item.

#### **Declaration:**

```
AT_ERRCOUNT ACCUAPI IG_PDE_textitem_get_state(
        HIG_PDE_TEXTITEM hTextItem,
        LPAT_PDE_TEXTSTATE lpTstate 
); \overline{\phantom{a}}
```
#### **Arguments:**

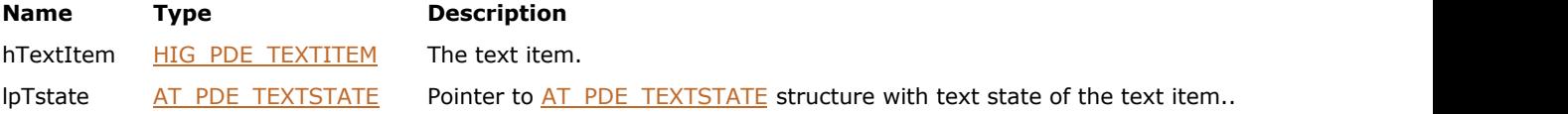

#### **Return Value:**

Error count.

#### **Supported Raster Image Formats:**

## 1.3.3.4.3.17.11 IG\_PDE\_textitem\_set\_state

Sets the text state of a text item.

#### **Declaration:**

```
AT_ERRCOUNT ACCUAPI IG_PDE_textitem_set_state(
 HIG_PDE_TEXTITEM hTextItem,
LPAT_PDE_TEXTSTATE lpTstate
); \overline{\phantom{a}}
```
#### **Arguments:**

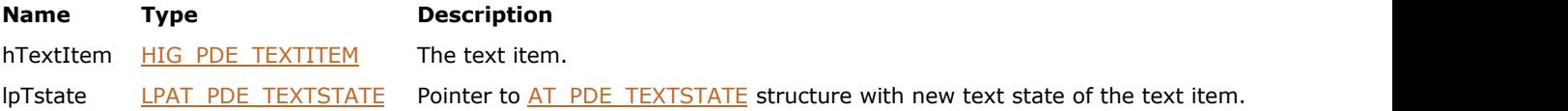

#### **Return Value:**

Error count.

#### **Supported Raster Image Formats:**

## 1.3.3.4.3.17.12 IG\_PDE\_textitem\_remove\_chars

Removes contiguous characters from a text item.

#### **Declaration:**

```
AT_ERRCOUNT ACCUAPI IG_PDE_textitem_remove_chars (
        HIG_PDE_TEXTITEM hTextItem,
        UINT nCharOffset,
        UINT nCount 
); \overline{\phantom{a}}
```
#### **Arguments:**

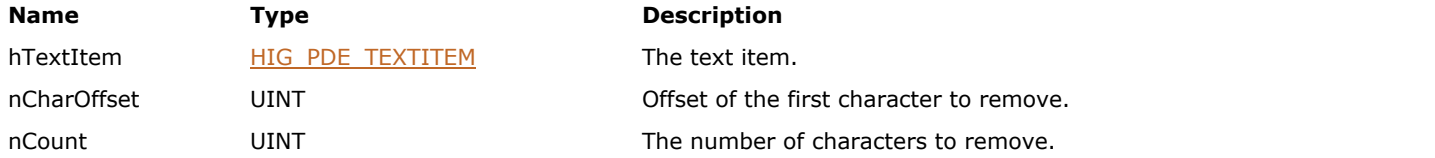

#### **Return Value:**

Error count.

#### **Supported Raster Image Formats:**

## 1.3.3.4.3.17.13 IG\_PDE\_textitem\_replace\_chars

Replaces characters in a text item.

#### **Declaration:**

```
AT_ERRCOUNT ACCUAPI IG_PDE_textitem_replace_chars (
        HIG_PDE_TEXTITEM hTextItem,
        UINT nCharIndex,
        LPBYTE lpNewChars,
        UINT nNewCharsLen
); \overline{\phantom{a}}
```
#### **Arguments:**

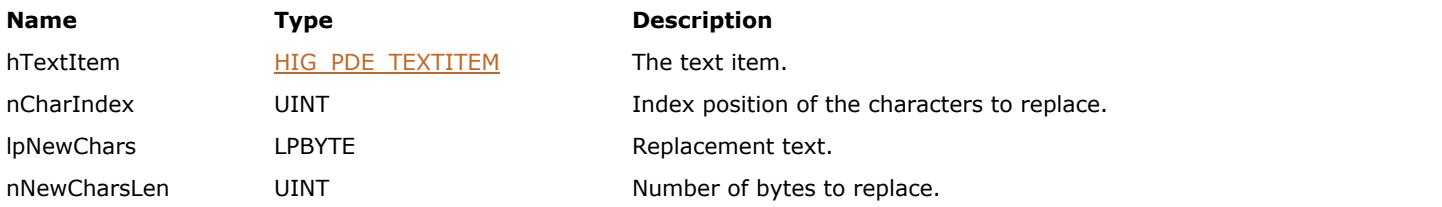

#### **Return Value:**

Error count.

#### **Supported Raster Image Formats:**

This function does not process image pixels.

#### **Remarks:**

This function does not change the number of characters in the text item; extra characters are ignored.

## 1.3.3.4.3.17.14 IG\_PDE\_textitem\_replace\_text

Replaces all of the text in a text item.

#### **Declaration:**

```
AT_ERRCOUNT ACCUAPI IG_PDE_textitem_replace_text (
        HIG_PDE_TEXTITEM hTextItem,
       LPBYTE lpNewText,
        UINT nNewTextLen
); \overline{\phantom{a}}
```
#### **Arguments:**

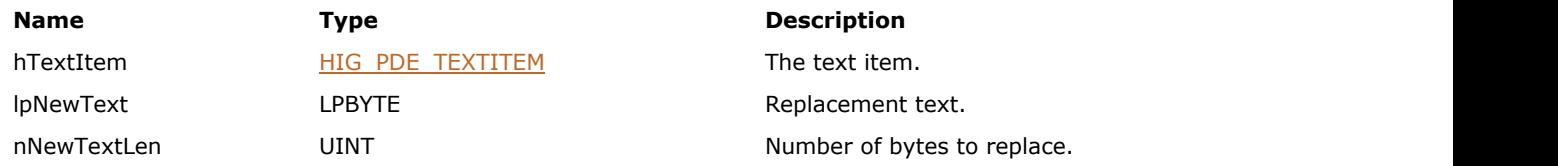

#### **Return Value:**

Error count.

#### **Supported Raster Image Formats:**

transparency group.

## <span id="page-2207-0"></span>1.3.3.4.3.18 HIG\_PDE\_XGROUP

Handle to the PDE XGroup object. XGroup - a transparency (XGroup) resource.

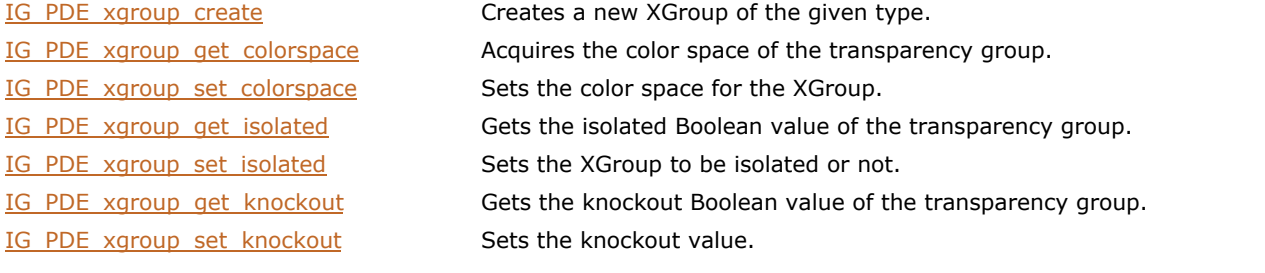

## <span id="page-2208-0"></span>1.3.3.4.3.18.1 IG\_PDE\_xgroup\_create

Creates a new XGroup of the given type.

#### **Declaration:**

```
AT_ERRCOUNT ACCUAPI IG_PDE_xgroup_create(
        HIG_PDF_DOC hDoc, 
       LONG nType,
        LPHIG_PDE_XGROUP lphXGroup 
); \overline{\phantom{a}}
```
#### **Arguments:**

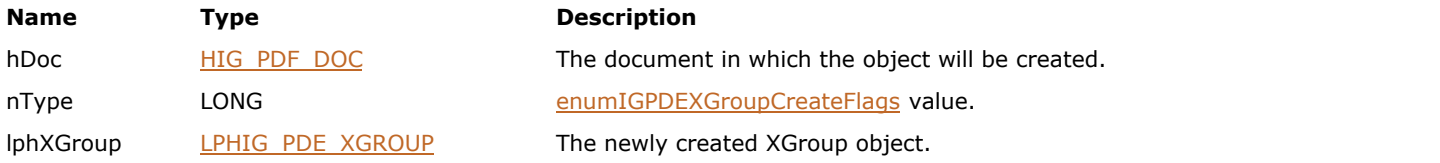

#### **Return Value:**

Error count.

#### **Supported Raster Image Formats:**

This function does not process image pixels.

#### **Remarks:**

Call **IG** PDE element release to dispose the created object when finished with it.

## <span id="page-2209-0"></span>1.3.3.4.3.18.2 IG\_PDE\_xgroup\_get\_colorspace

Acquires the color space of the transparency group.

#### **Declaration:**

```
AT_ERRCOUNT ACCUAPI IG_PDE_xgroup_get_colorspace (
        HIG_PDE_XGROUP hXGroup, 
        LPHIG_PDE_COLORSPACE lphColorSpace 
); \overline{\phantom{a}}
```
#### **Arguments:**

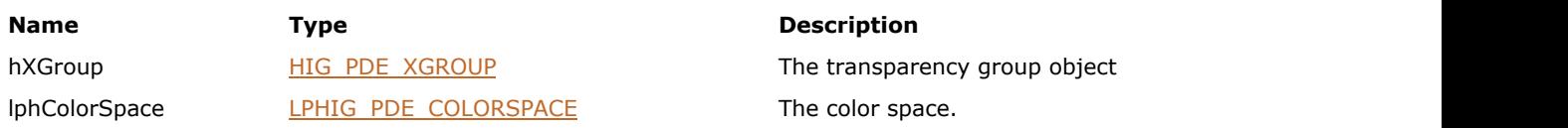

#### **Return Value:**

Error count.

#### **Supported Raster Image Formats:**

## <span id="page-2210-0"></span>1.3.3.4.3.18.3 IG\_PDE\_xgroup\_set\_colorspace

Sets the color space for the XGroup.

#### **Declaration:**

```
AT_ERRCOUNT ACCUAPI IG_PDE_xgroup_set_colorspace (
        HIG_PDE_XGROUP hXGroup, 
        HIG_PDE_COLORSPACE hColorSpace 
); \overline{\phantom{a}}
```
#### **Arguments:**

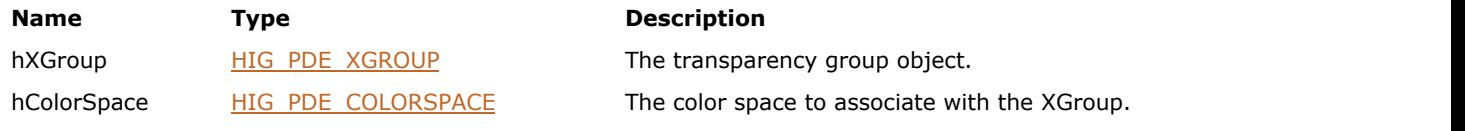

### **Return Value:**

Error count.

#### **Supported Raster Image Formats:**

## <span id="page-2211-0"></span>1.3.3.4.3.18.4 IG\_PDE\_xgroup\_get\_isolated

Gets the isolated Boolean value of the transparency group.

#### **Declaration:**

```
AT_ERRCOUNT ACCUAPI IG_PDE_xgroup_get_isolated (
        HIG_PDE_XGROUP hXGroup, 
        LPAT_PDF_BOOL lpbIsolated 
); \overline{\phantom{a}}
```
#### **Arguments:**

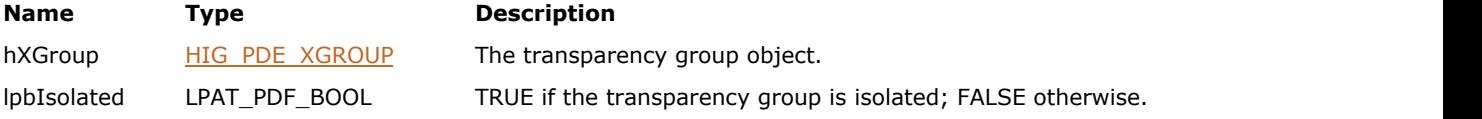

#### **Return Value:**

Error count.

#### **Supported Raster Image Formats:**

## <span id="page-2212-0"></span>1.3.3.4.3.18.5 IG\_PDE\_xgroup\_set\_isolated

Sets the XGroup to be isolated or not.

#### **Declaration:**

```
AT_ERRCOUNT ACCUAPI IG_PDE_xgroup_set_isolated (
        HIG_PDE_XGROUP hXGroup, 
        AT_PDF_BOOL bIsolated 
); \overline{\phantom{a}}
```
#### **Arguments:**

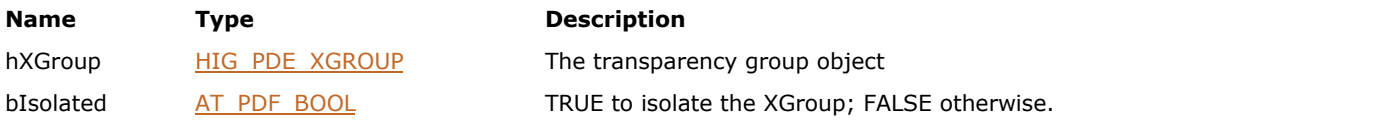

#### **Return Value:**

Error count.

#### **Supported Raster Image Formats:**

This function does not process image pixels.

#### **Remarks:**

Corresponds to the /I key within the XGroup's dictionary.

## <span id="page-2213-0"></span>1.3.3.4.3.18.6 IG\_PDE\_xgroup\_get\_knockout

Gets the knockout Boolean value of the transparency group.

#### **Declaration:**

```
AT_ERRCOUNT ACCUAPI IG_PDE_xgroup_get_knockout(
        HIG_PDE_XGROUP hXGroup, 
        LPAT_PDF_BOOL lpbKnockout 
); \overline{\phantom{a}}
```
#### **Arguments:**

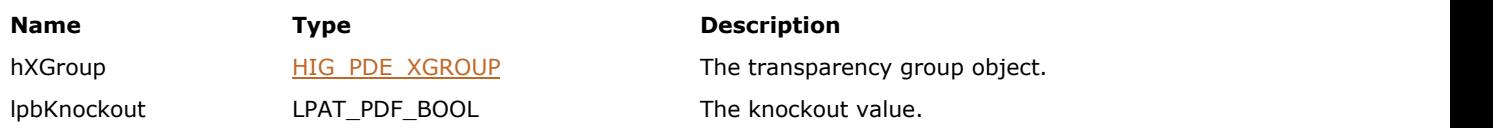

#### **Return Value:**

Error count.

#### **Supported Raster Image Formats:**

## <span id="page-2214-0"></span>1.3.3.4.3.18.7 IG\_PDE\_xgroup\_set\_knockout

Sets the knockout value.

#### **Declaration:**

```
AT_ERRCOUNT ACCUAPI IG_PDE_xgroup_set_knockout(
 HIG_PDE_XGROUP hXGroup, 
 AT_PDF_BOOL bKnockout
); \overline{\phantom{a}}
```
#### **Arguments:**

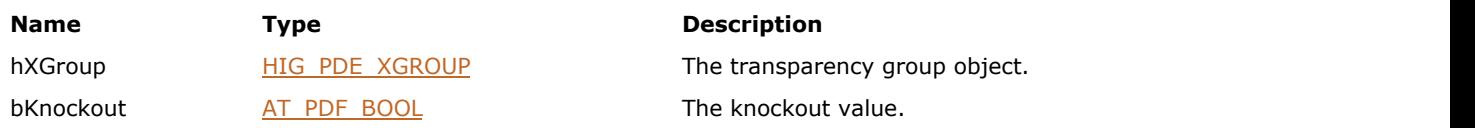

#### **Return Value:**

Error count.

#### **Supported Raster Image Formats:**

## <span id="page-2215-0"></span>1.3.3.4.3.19 HIG\_PDE\_XOBJECT

Handle to the PDE XObject object. XObject - an element representing an arbitrary XObject.

#### **Members:**

[IG\\_PDE\\_xobject\\_create](#page-2216-0) Creates a new XObject from hObject.

## <span id="page-2216-0"></span>1.3.3.4.3.19.1 IG\_PDE\_xobject\_create

Creates a new XObject from hObject.

#### **Declaration:**

```
AT_ERRCOUNT ACCUAPI IG_PDE_xobject_create(
        HIG_PDF_BASOBJ hBasObj, 
        LPHIG_PDE_XOBJECT lphXObject 
); \overline{\phantom{a}}
```
#### **Arguments:**

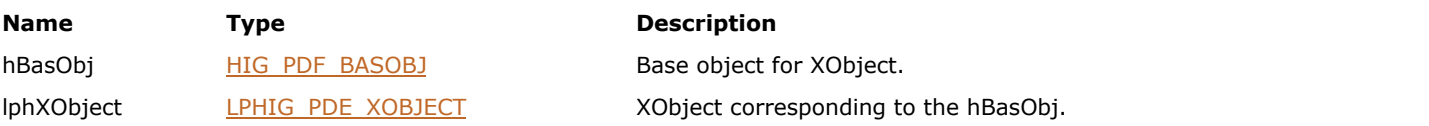

#### **Return Value:**

Error count.

#### **Supported Raster Image Formats:**

This function does not process image pixels.

#### **Remarks:**

Call [IG\\_PDE\\_element\\_release](#page-2067-0) to dispose the created object when finished with it.

## 1.3.3.5 PDF Component Structures Reference

This section provides information about simple structure types that are used for creating, attributing, and manipulating general and editing objects.

The following table describes the structures supported by the ImageGear PDF component:

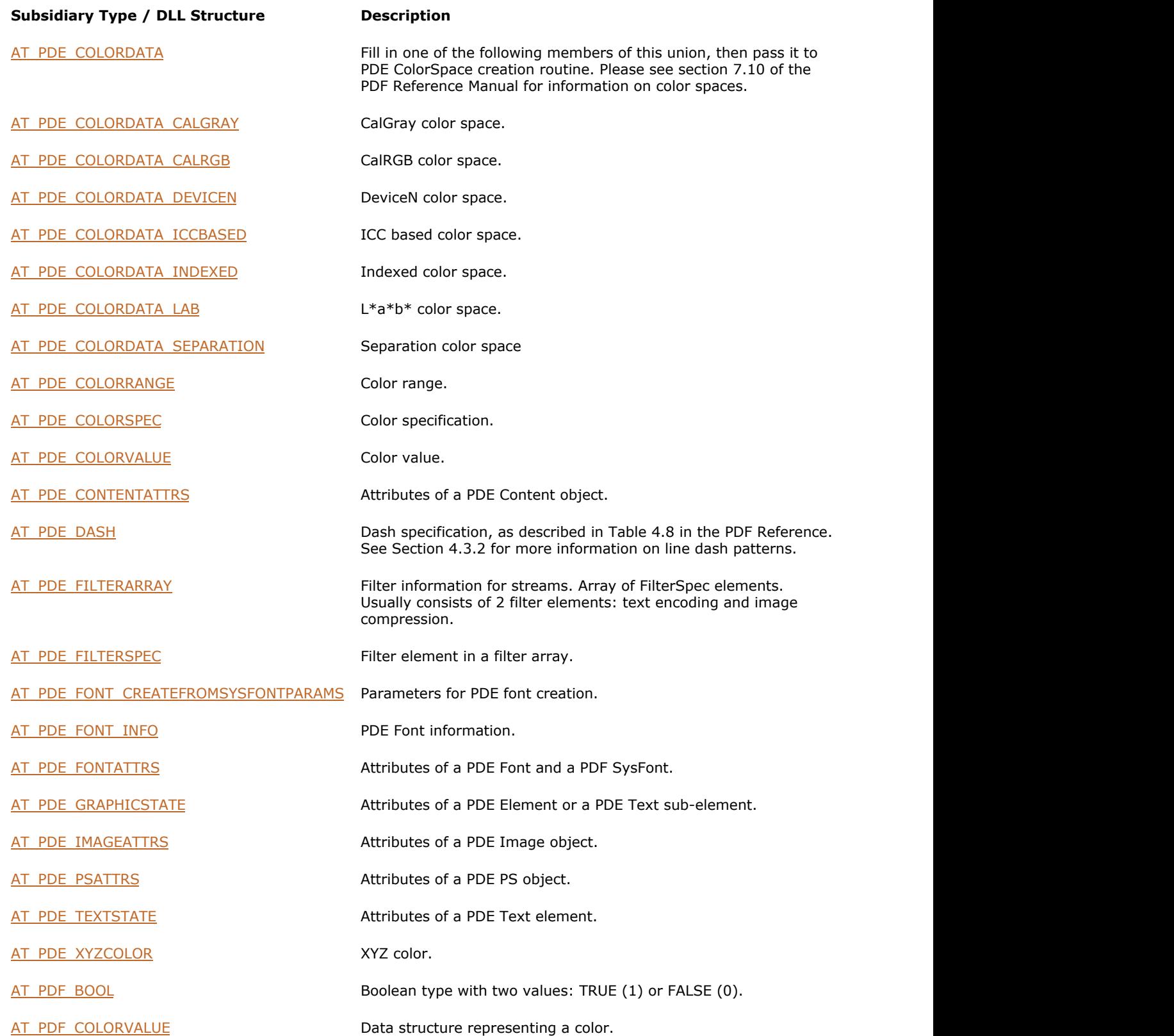

# ImageGear Professional v18 for Mac | **2219**

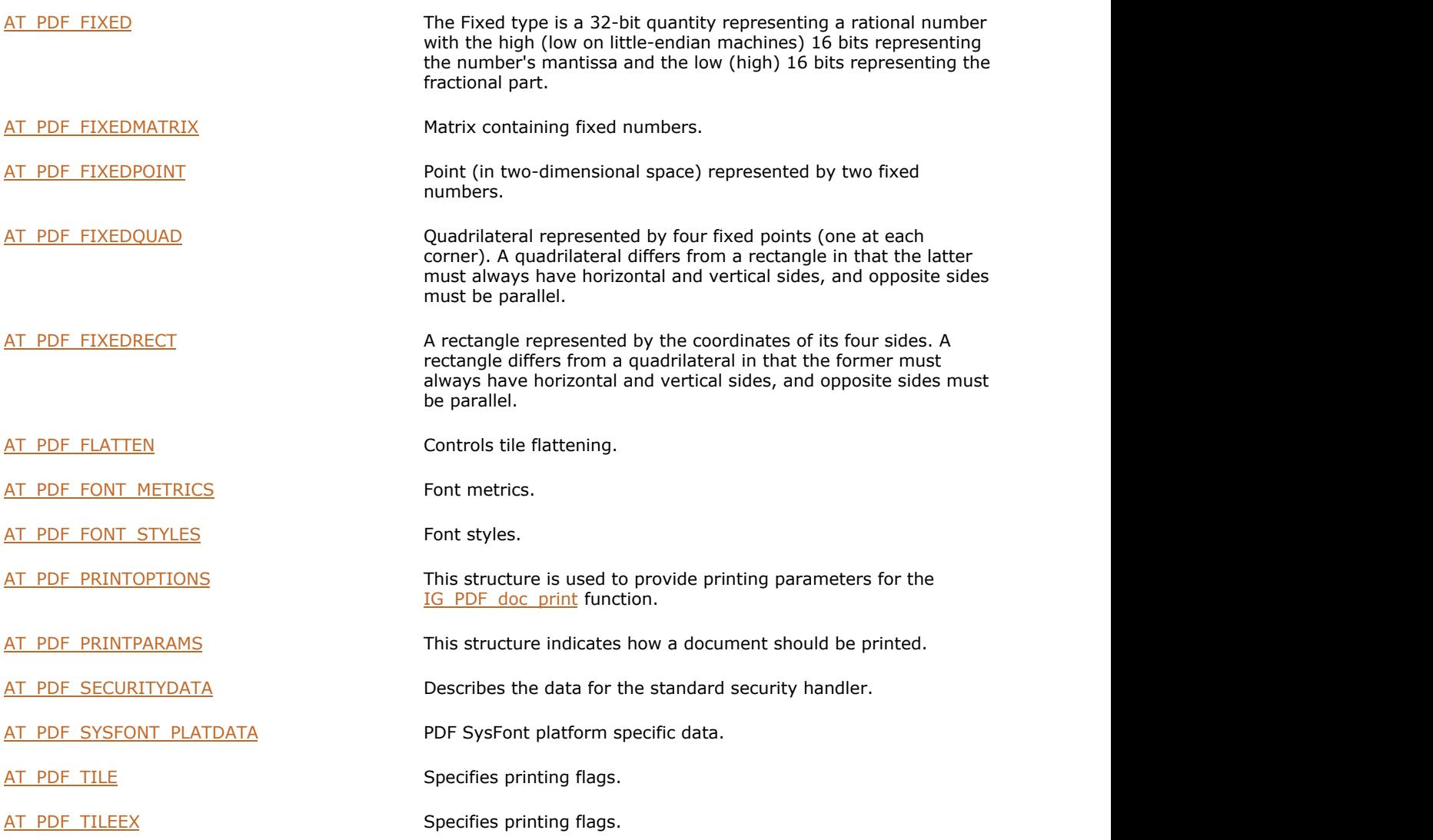

### <span id="page-2219-0"></span>1.3.3.5.1 AT\_PDE\_COLORDATA

Fill in one of the following members of this union then pass this data to PDE color space creation routine.

#### **Declaration:**

```
typedef union tagAT_PDE_COLORDATA
{
       AT_PDE_COLORDATA_CALGRAY* calGray;
       AT_PDE_COLORDATA_CALRGB* calRGB;
       AT_PDE_COLORDATA_LAB* lab;
       AT_PDE_COLORDATA_ICCBASED* icc;
       AT_PDE_COLORDATA_INDEXED* indexed;
        HIG_PDE_COLORSPACE patternbase;
       AT_PDE_COLORDATA_SEPARATION* sep;
        AT_PDE_COLORDATA_DEVICEN* devn;
} AT_PDE_COLORDATA;
typedef AT_PDE_COLORDATA FAR* LPAT_PDE_COLORDATA;
```
#### **Members:**

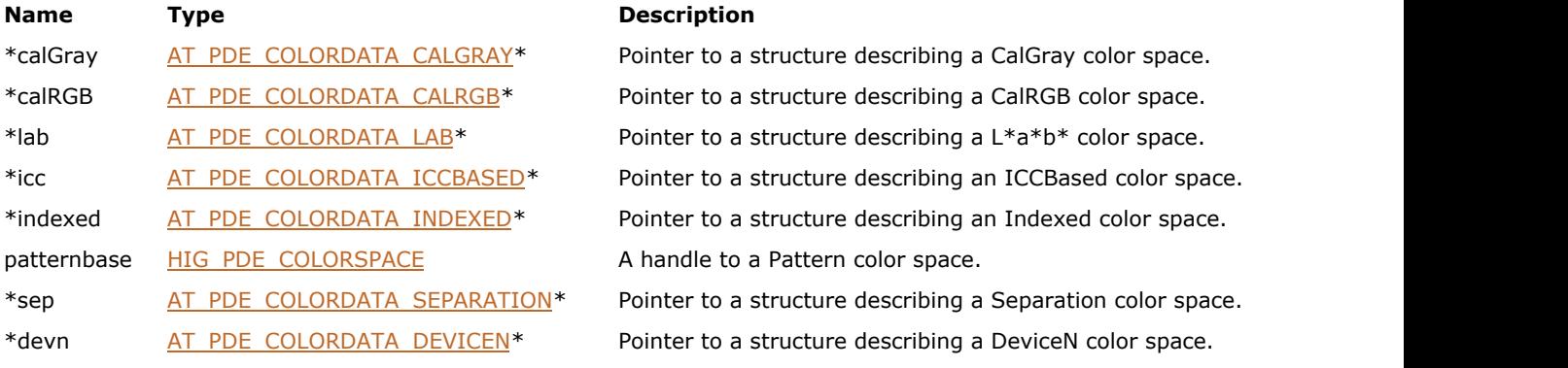

#### **Remarks:**

Please see section 7.10 of the PDF Reference Manual for information on color spaces.

## <span id="page-2220-0"></span>1.3.3.5.2 AT\_PDE\_COLORDATA\_CALGRAY

Describes a CalGray color space.

#### **Declaration:**

```
typedef struct tagAT_PDE_COLORDATA_CALGRAY
{
       AT_PDE_XYZCOLOR whitePoint;
       AT_PDE_XYZCOLOR blackPoint;
       float gamma;
} AT_PDE_COLORDATA_CALGRAY;
typedef AT_PDE_COLORDATA_CALGRAY FAR* LPAT_PDE_COLORDATA_CALGRAY;
```
#### **Members:**

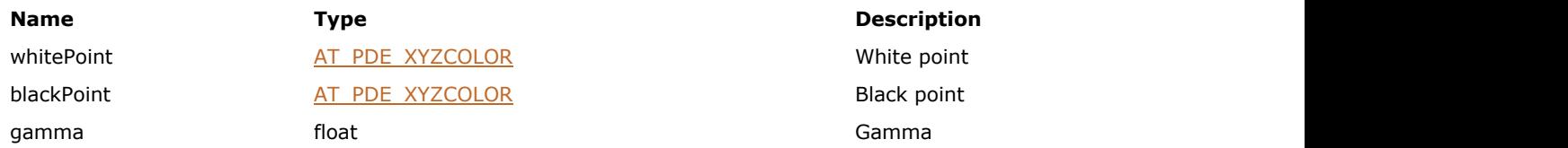

#### **Remarks:**

Default calGray =  $\{\{0, 0, 0\}, \{0, 0, 0\}, \{1\};\$ 

## <span id="page-2221-0"></span>1.3.3.5.3 AT\_PDE\_COLORDATA\_CALRGB

Describes a CalRGB color space.

#### **Declaration:**

```
typedef struct tagAT_PDE_COLORDATA_CALRGB
{
       AT_PDE_XYZCOLOR whitePoint;
       AT_PDE_XYZCOLOR blackPoint;
       float redGamma;
      float greenGamma;
      float blueGamma;
      float matrix[9];
} AT_PDE_COLORDATA_CALRGB;
typedef AT_PDE_COLORDATA_CALRGB FAR* LPAT_PDE_COLORDATA_CALRGB;
```
#### **Members:**

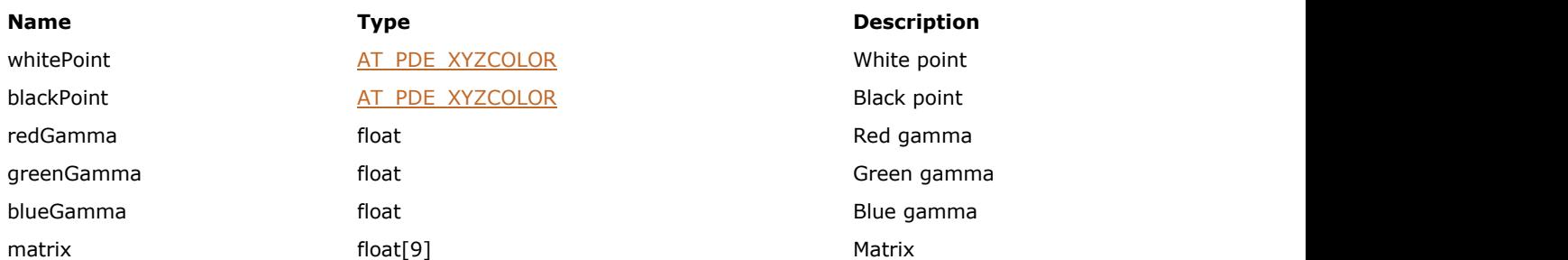

#### **Remarks:**

Default calRGB = {{0, 0, 0}, {0, 0, 0}, 1, 1, 1, {1, 0, 0, 0, 1, 0, 0, 0, 1}};

## <span id="page-2222-0"></span>1.3.3.5.4 AT\_PDE\_COLORDATA\_DEVICEN

DeviceN color space.

#### **Declaration:**

```
typedef struct tagAT_PDE_COLORDATA_DEVICEN
{
       AT_UINT size;
       HIG_PDF_ATOM* names;
      UINT nNames;
      HIG PDE COLORSPACE alt;
       HIG_PDF_BASOBJ tintTransform;
} AT_PDE_COLORDATA_DEVICEN;
typedef AT_PDE_COLORDATA_DEVICEN FAR* LPAT_PDE_COLORDATA_DEVICEN;
```
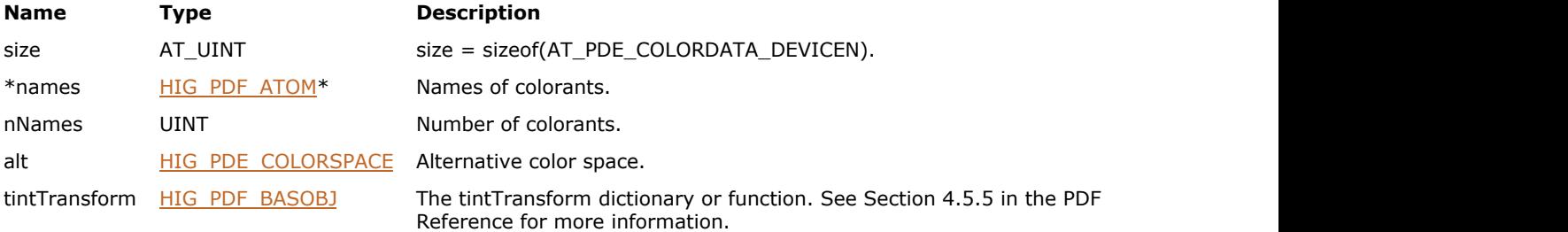

## <span id="page-2223-0"></span>1.3.3.5.5 AT\_PDE\_COLORDATA\_ICCBASED

ICC based color space.

#### **Declaration:**

```
typedef struct tagAT_PDE_COLORDATA_ICCBASED
{
       AT_UINT size;
      HIG_PDF_STREAM iccstream;
      UINT nComps;
       HIG_PDE_COLORSPACE altCs;
} AT_PDE_COLORDATA_ICCBASED;
typedef AT_PDE_COLORDATA_ICCBASED FAR* LPAT_PDE_COLORDATA_ICCBASED;
```
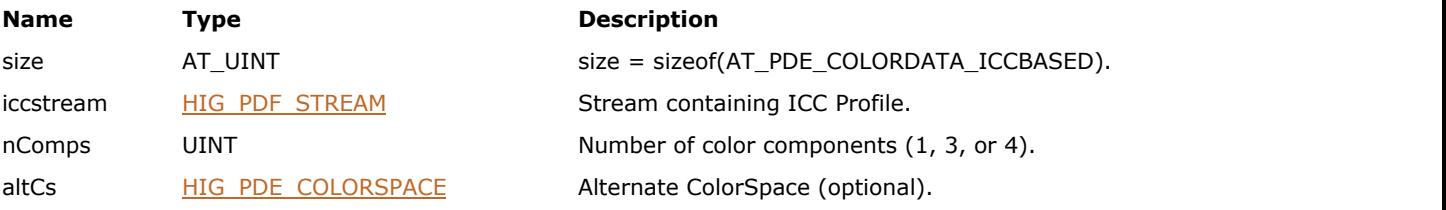

### <span id="page-2224-0"></span>1.3.3.5.6 AT\_PDE\_COLORDATA\_INDEXED

Indexed color space.

#### **Declaration:**

```
typedef struct tagAT_PDE_COLORDATA_INDEXED
{
       AT_UINT size;
       HIG_PDE_COLORSPACE baseCs;
      WORD hival; LPBYTE lookup;
       UINT lookupLen;
} AT_PDE_COLORDATA_INDEXED;
typedef AT_PDE_COLORDATA_INDEXED FAR* LPAT_PDE_COLORDATA_INDEXED;
```
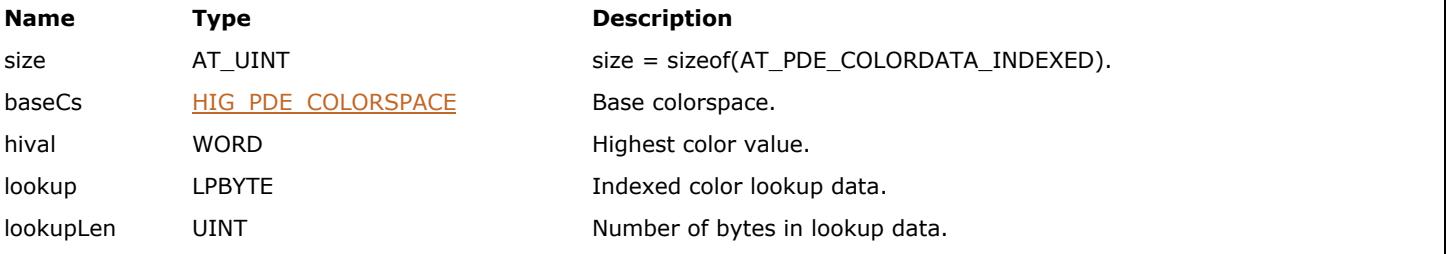

### <span id="page-2225-0"></span>1.3.3.5.7 AT\_PDE\_COLORDATA\_LAB

Describes a L\*a\*b\* color space.

#### **Declaration:**

```
typedef struct tagAT_PDE_COLORDATA_LAB
{
       AT_PDE_XYZCOLOR whitePoint;
       AT_PDE_XYZCOLOR blackPoint;
      AT_PDE_COLORRANGE rangeA, rangeB;
} AT_PDE_COLORDATA_LAB;
typedef AT_PDE_COLORDATA_LAB FAR* LPAT_PDE_COLORDATA_LAB;
```
#### **Members:**

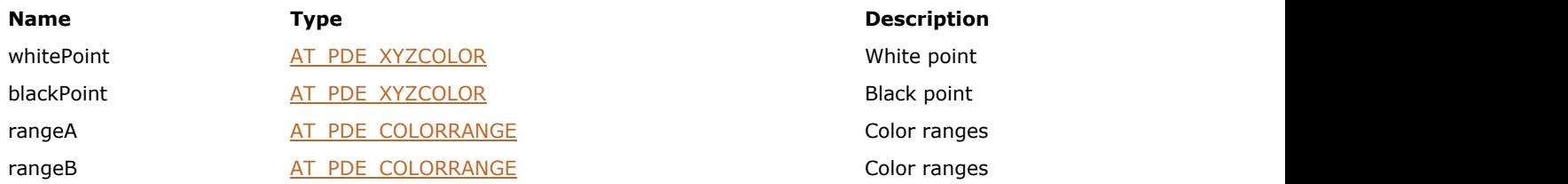

#### **Remarks:**

Default lab = {{0, 0, 0}, {0, 0, 0}, {-100, 100}, {-100, 100}};

## <span id="page-2226-0"></span>1.3.3.5.8 AT\_PDE\_COLORDATA\_SEPARATION

Separation color space.

#### **Declaration:**

```
typedef struct tagAT_PDE_COLORDATA_SEPARATION
{
       AT_UINT size;
      HIG PDF_ATOM name;
       HIG_PDE_COLORSPACE alt;
       HIG_PDF_BASOBJ tintTransform;
} AT_PDE_COLORDATA_SEPARATION;
typedef AT_PDE_COLORDATA_SEPARATION FAR* LPAT_PDE_COLORDATA_SEPARATION;
```
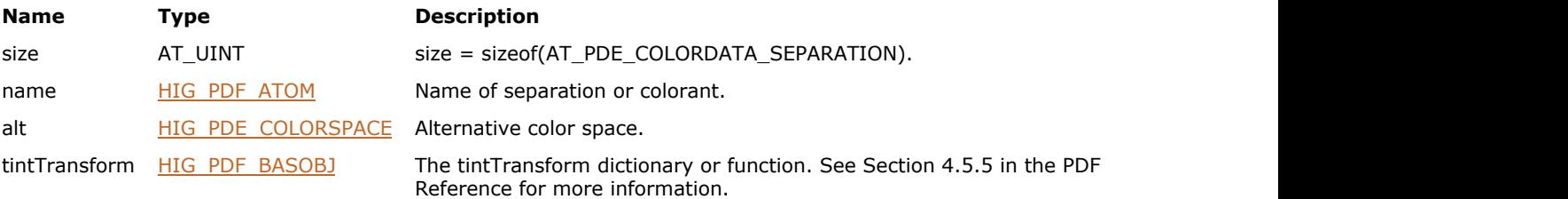

## <span id="page-2227-0"></span>1.3.3.5.9 AT\_PDE\_COLORRANGE

Contains color range.

#### **Declaration:**

```
typedef struct tagAT_PDE_COLORRANGE
{
      float min;
     float max;
} AT_PDE_COLORRANGE;
typedef AT_PDE_COLORRANGE FAR* LPAT_PDE_COLORRANGE;
```
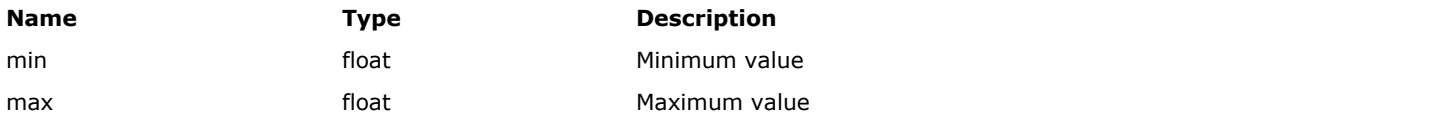

## <span id="page-2228-0"></span>1.3.3.5.10 AT\_PDE\_COLORSPEC

Describes color specification.

#### **Declaration:**

```
typedef struct tagAT_PDE_COLORSPEC
{
      HIG_PDE_COLORSPACE space;
     AT_PDE_COLORVALUE value;
} AT_PDE_COLORSPEC;
typedef AT_PDE_COLORSPEC FAR* LPAT_PDE_COLORSPEC;
```
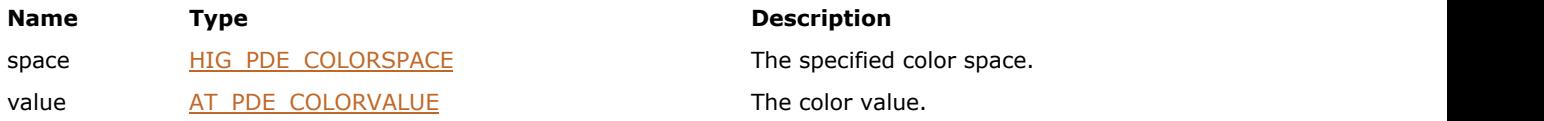

### <span id="page-2229-0"></span>1.3.3.5.11 AT\_PDE\_COLORVALUE

Describes color value.

#### **Declaration:**

```
typedef struct tagAT_PDE_COLORVALUE
{
       AT_PDF_FIXED color[7];
       HIG_PDE_OBJECT colorObj2;
      HIG_PDE_OBJECT colorObj;
} AT_PDE_COLORVALUE;
typedef AT_PDE_COLORVALUE FAR* LPAT_PDE_COLORVALUE;
```
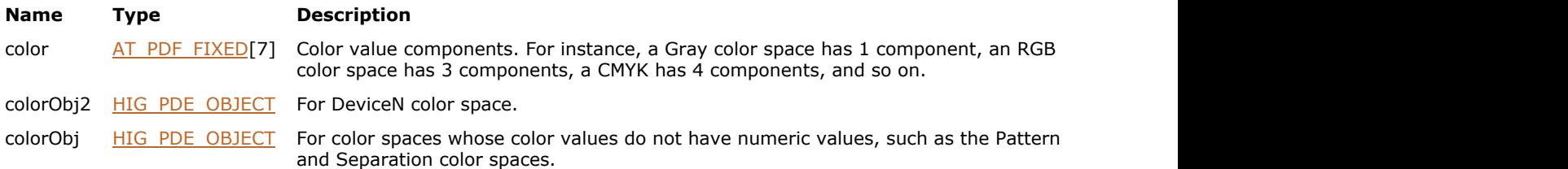

## <span id="page-2230-0"></span>1.3.3.5.12 AT\_PDE\_CONTENTATTRS

Attributes of a PDE Content object.

#### **Declaration:**

```
typedef struct tagAT_PDE_CONTENTATTRS
{
       AT_DWORD flags;
      AT_PDF_FIXED cacheDevice[8];
       LONG formType;
      AT_PDF_FIXEDRECT_bbox;
      AT_PDF_FIXEDMATRIX matrix;
       HIG_PDF_BASOBJ XUID;
} AT_PDE_CONTENTATTRS;
typedef AT_PDE_CONTENTATTRS FAR* LPAT_PDE_CONTENTATTRS;
```
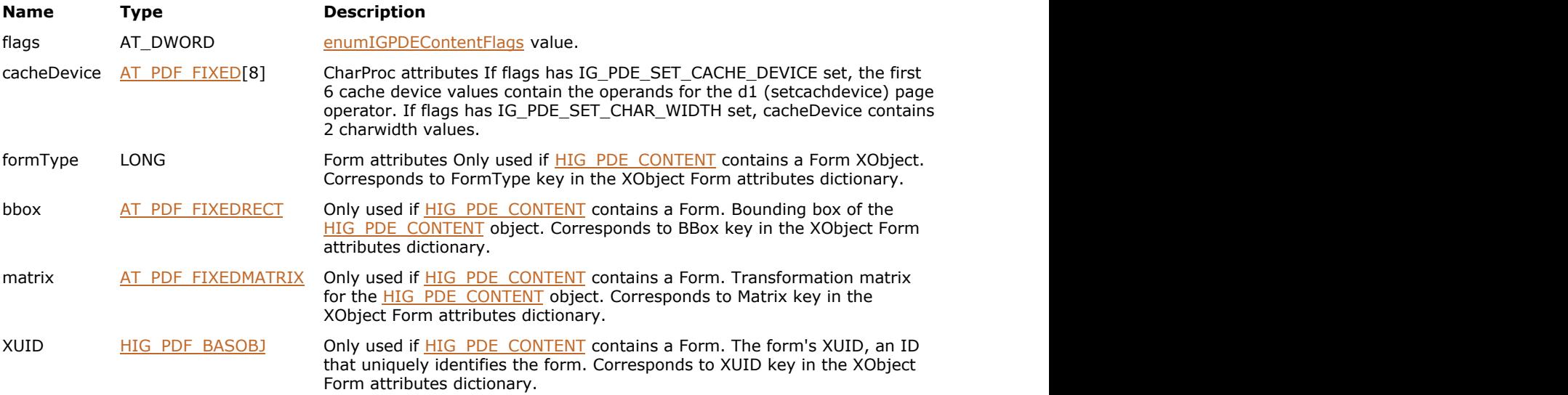

## <span id="page-2231-0"></span>1.3.3.5.13 AT\_PDE\_DASH

Describes dash specification, as described in Table 4.8 in the PDF Reference (see Section 4.3.2 for more information on line dash patterns).

#### **Declaration:**

```
typedef struct tagAT_PDE_DASH
{
      AT_PDF_FIXED dashPhase;
      LONG dashLen;
       AT_PDF_FIXED dashes[11];
} AT PDE DASH;
typedef AT_PDE_DASH FAR* LPAT_PDE_DASH;
```
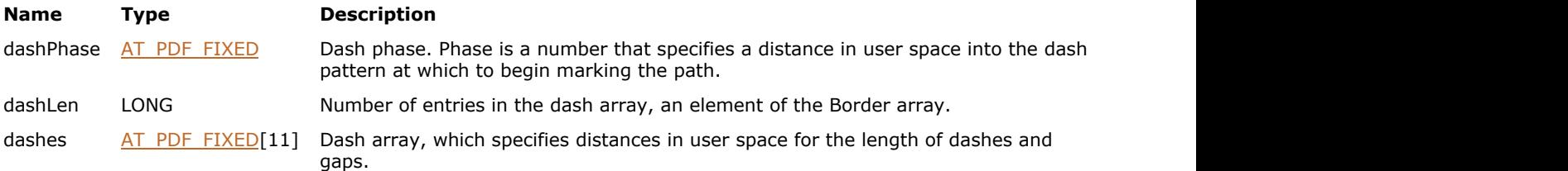
### 1.3.3.5.14 AT\_PDE\_FILTERARRAY

Array of filter specifications usually containing two or less filters: encoding and/or compression.

#### **Declaration:**

```
typedef struct tagAT_PDE_FILTERARRAY
{
      LONG numFilters;
      AT_PDE_FILTERSPEC spec[2];
} AT_PDE_FILTERARRAY;
typedef AT_PDE_FILTERARRAY FAR* LPAT_PDE_FILTERARRAY;
```
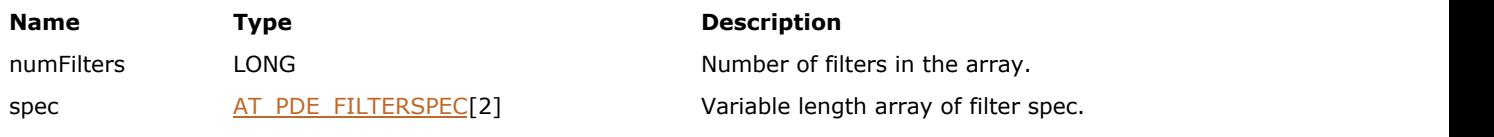

### <span id="page-2233-0"></span>1.3.3.5.15 AT\_PDE\_FILTERSPEC

Filter element in a filter array.

#### **Declaration:**

```
typedef struct tagAT_PDE_FILTERSPEC
{
       HIG_PDF_BASOBJ decodeParms;
       HIG_PDF_BASOBJ encodeParms;
       HIG_PDF_ATOM name;
} AT_PDE_FILTERSPEC;
typedef AT_PDE_FILTERSPEC FAR* LPAT_PDE_FILTERSPEC;
```
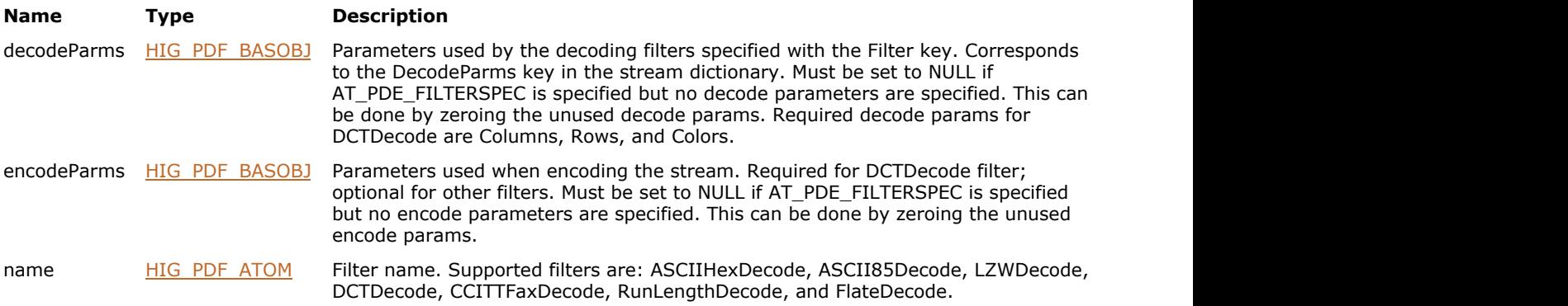

### 1.3.3.5.16 AT\_PDE\_FONT\_CREATEFROMSYSFONTPARAMS

Data structure used with PDE Font creation.

#### **Declaration:**

```
typedef struct tagAT_PDE_FONT_CREATEFROMSYSFONTPARAMS
{
        AT_DWORD structSize;
       AT DWORD flags;
        HIG_PDF_ATOM snapshotName;
        AT_PDF_FIXED* mmDesignVec;
        AT_INT ctCodePage;
        HIG_PDF_ATOM encoding;
        LPVOID cosDoc;
} AT_PDE_FONT_CREATEFROMSYSFONTPARAMS;
typedef AT_PDE_FONT_CREATEFROMSYSFONTPARAMS FAR* LPAT_PDE_FONT_CREATEFROMSYSFONTPARAMS;
```
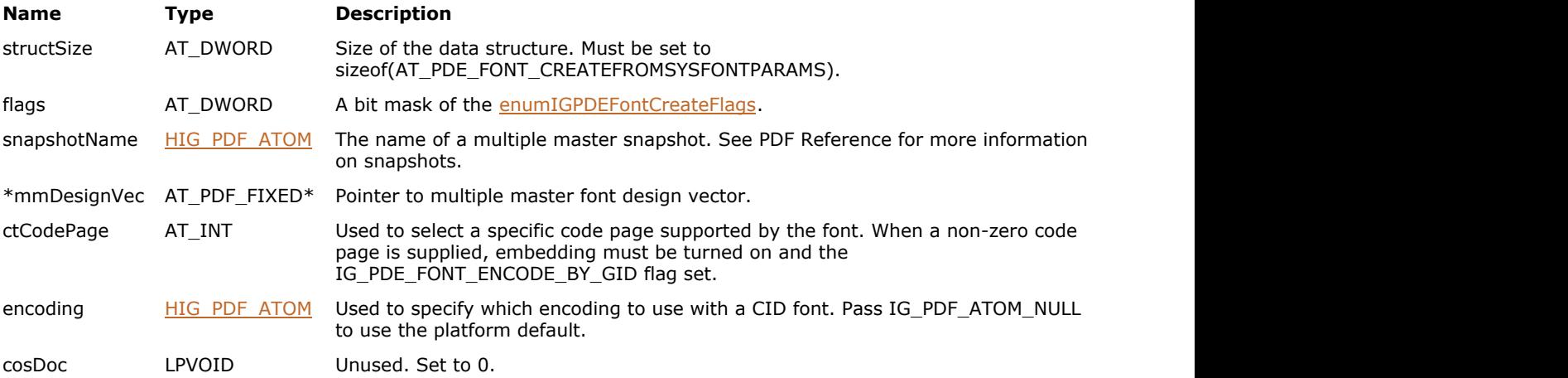

### 1.3.3.5.17 AT\_PDE\_FONT\_INFO

PDE font information

#### **Declaration:**

```
typedef struct tagAT_PDE_FONT_INFO
{
       HIG_PDF_ATOM name;
      HIG_PDF_ATOM type;
       HIG_PDF_ATOM charSet;
       HIG_PDF_ATOM encoding;
      SHORT wMode;
} AT_PDE_FONT_INFO;
typedef AT_PDE_FONT_INFO FAR* LPAT_PDE_FONT_INFO;
```
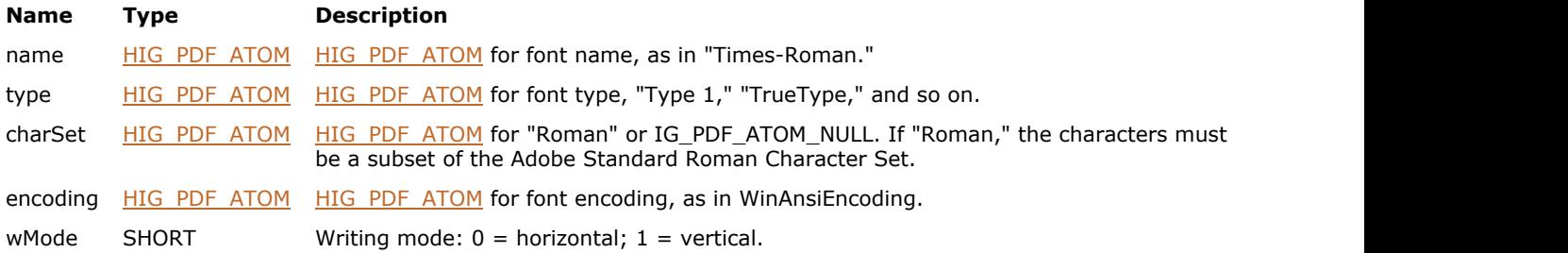

### 1.3.3.5.18 AT\_PDE\_FONTATTRS

Attributes for **HIG\_PDE\_FONT** and **HIG\_PDF\_SYSFONT**.

#### **Declaration:**

```
typedef struct tagAT_PDE_FONTATTRS
{
       HIG PDF ATOM name;
       HIG PDF_ATOM type;
        HIG_PDF_ATOM charSet;
       HIG PDF ATOM encoding;
        UINT flags;
       AT_PDF_FIXEDRECT fontBBox;
        SHORT missingWidth; 
        SHORT stemV; 
        SHORT stemH; 
        SHORT capHeight; 
        SHORT xHeight; 
        SHORT ascent; 
        SHORT descent; 
        SHORT leading; 
        SHORT maxWidth; 
        SHORT avgWidth; 
        SHORT italicAngle; 
       HIG PDF ATOM cidFontType;
        SHORT wMode; 
       HIG PDF ATOM psName;
       HIG PDF ATOM platformName;
       HIG PDF ATOM lang;
       HIG PDF ATOM registry;
       HIG PDF ATOM ordering;
        LONG supplement;
        LONG cantEmbed;
       HIG PDF ATOM deltaEncoding;
        UINT protection;
        LONG packageType;
} AT_PDE_FONTATTRS;
typedef AT_PDE_FONTATTRS FAR* LPAT_PDE_FONTATTRS;
```
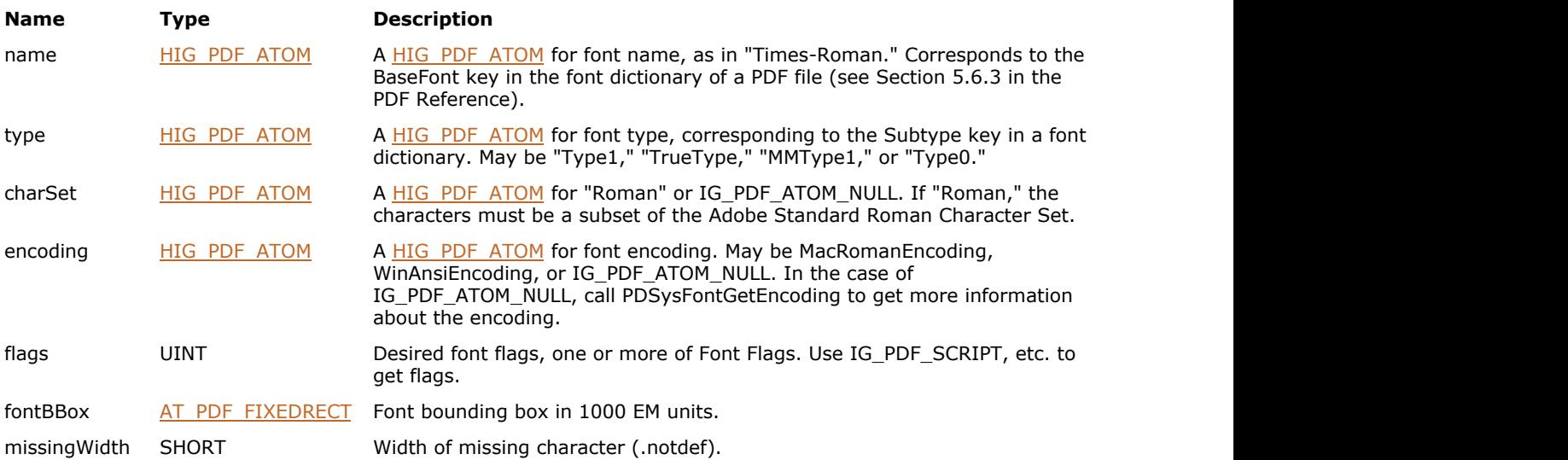

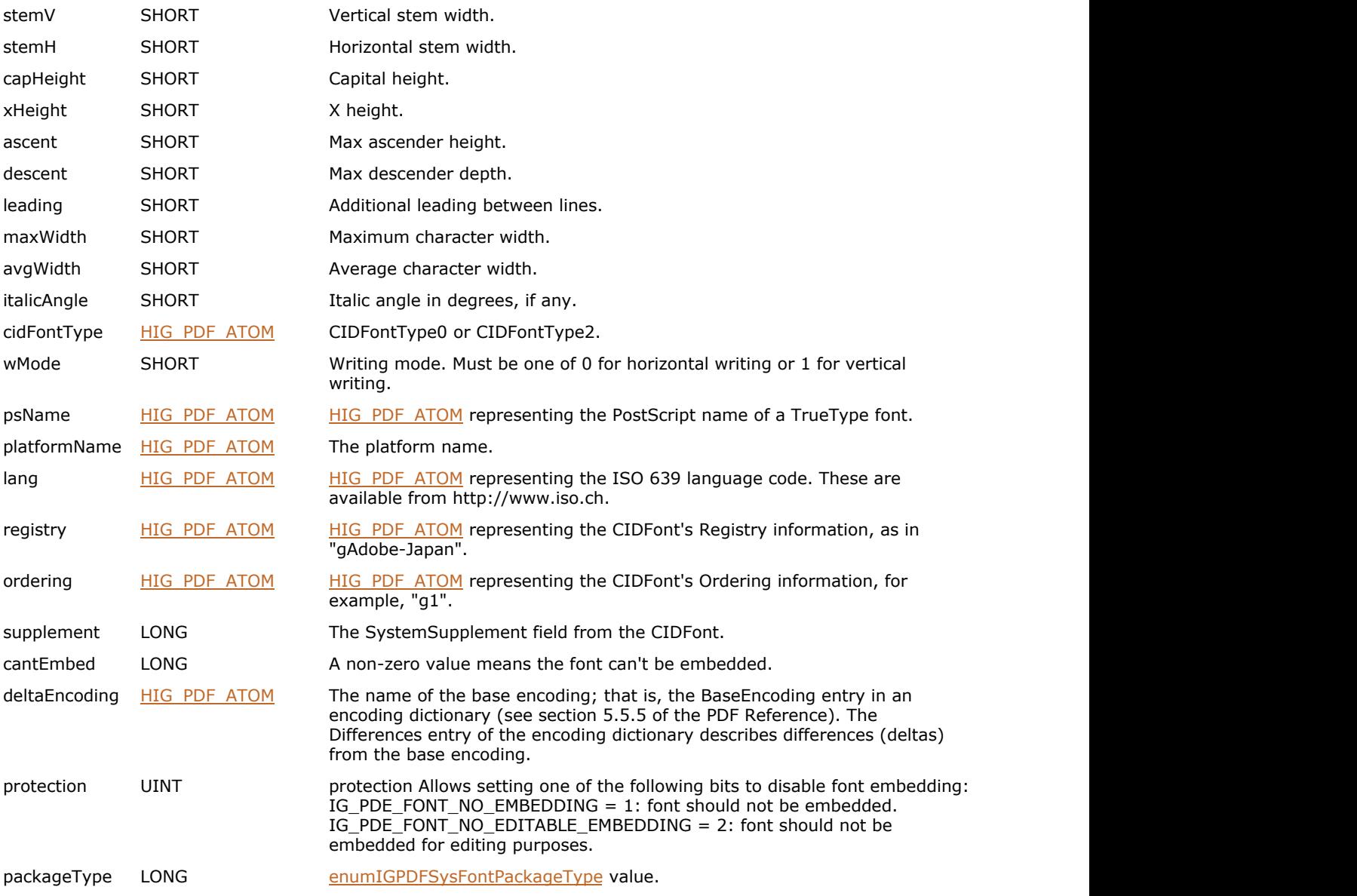

### 1.3.3.5.19 AT\_PDE\_GRAPHICSTATE

Attributes of a PDE element or a PDE text sub-element.

#### **Declaration:**

```
typedef struct tagAT_PDE_GRAPHICSTATE
{
        UINT wasSetFlags;
       AT_PDE_COLORSPEC fillColorSpec;
       AT_PDE_COLORSPEC strokeColorSpec;
       AT_PDE_DASH dash;
        AT_PDF_FIXED lineWidth;
        AT_PDF_FIXED miterLimit;
        AT_PDF_FIXED flatness;
       LONG lineCap;
        LONG lineJoin;
       HIG PDF ATOM renderIntent;
       HIG_PDE_OBJECT extGState;
       AT_PDF_FIXEDMATRIX softMaskMatrix;
} AT PDE GRAPHICSTATE;
typedef AT_PDE_GRAPHICSTATE FAR* LPAT_PDE_GRAPHICSTATE;
```
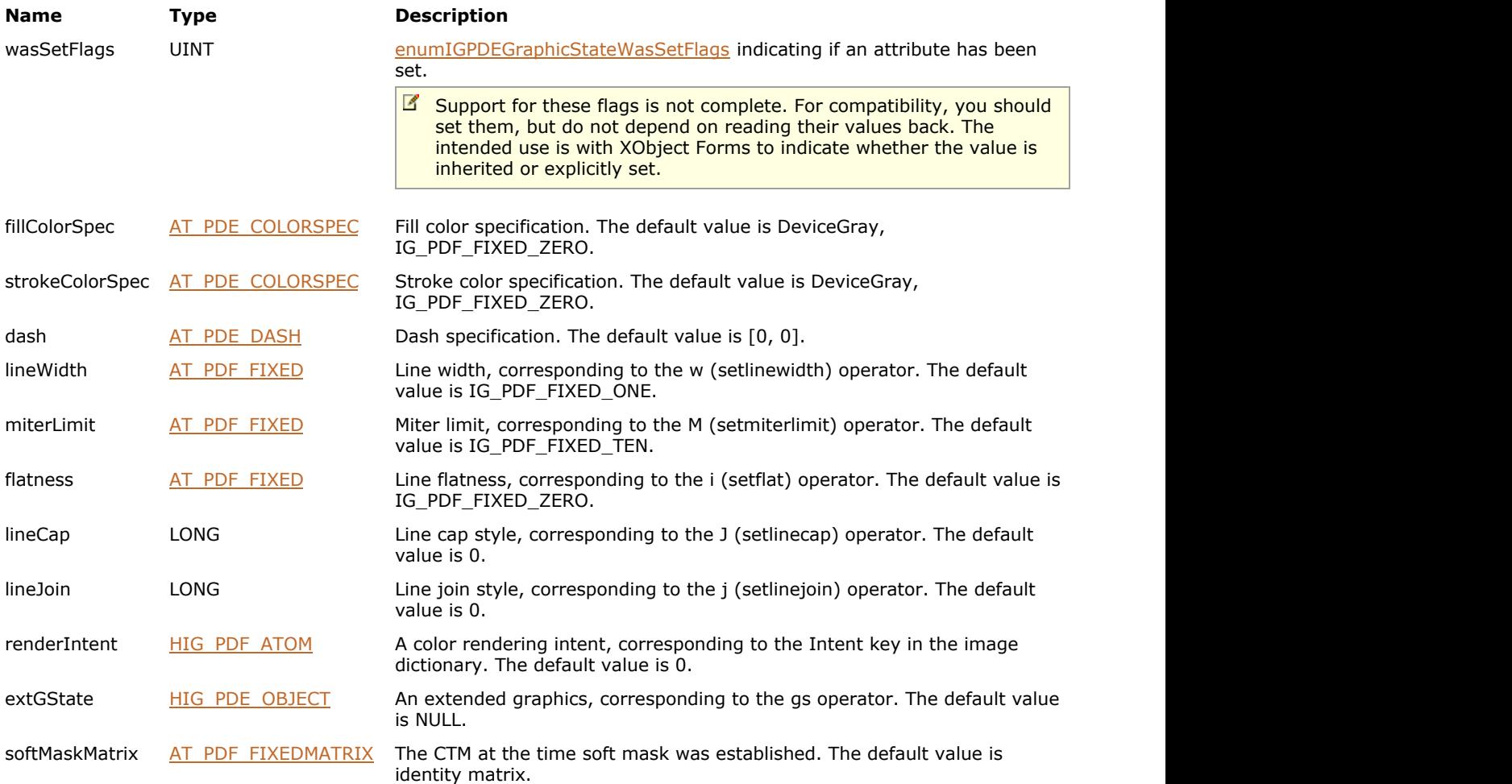

### 1.3.3.5.20 AT\_PDE\_IMAGEATTRS

Attributes of a PDE Image object.

#### **Declaration:**

```
typedef struct tagAT_PDE_IMAGEATTRS
{
       UINT flags;
      LONG width;
      LONG height;
       LONG bitsPerComponent;
       AT_PDF_FIXED decode[8];
      HIG_PDF_ATOM intent;
} AT_PDE_IMAGEATTRS;
typedef AT_PDE_IMAGEATTRS FAR* LPAT_PDE_IMAGEATTRS;
```
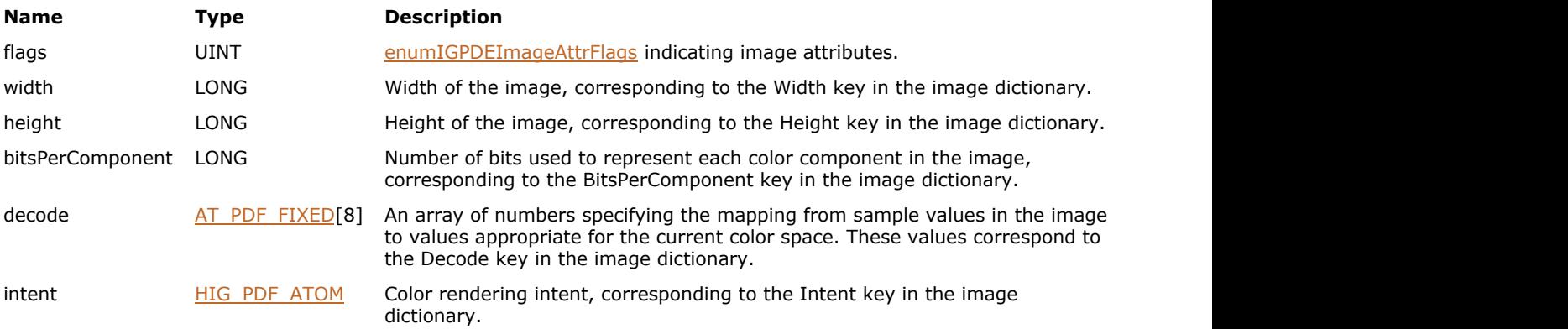

### 1.3.3.5.21 AT\_PDE\_PSATTRS

Attributes of a PDE PostScript object.

#### **Declaration:**

```
typedef struct tagAT_PDE_PSATTRS
{
      UINT flags;
} AT_PDE_PSATTRS;
typedef AT_PDE_PSATTRS FAR* LPAT_PDE_PSATTRS;
```
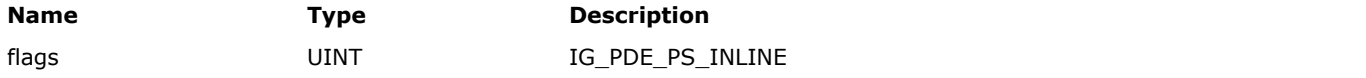

### 1.3.3.5.22 AT\_PDE\_TEXTSTATE

Attributes of a PDE text element.

#### **Declaration:**

```
typedef struct tagAT_PDE_TEXTSTATE
{
       UINT wasSetFlags;
       AT_PDF_FIXED charSpacing;
      AT_PDF_FIXED wordSpacing;
       LONG renderMode;
       AT_PDF_FIXED fontSize;
       AT_PDF_FIXED hScale;
      AT_PDF_FIXED textRise;
} AT_PDE_TEXTSTATE;
typedef AT_PDE_TEXTSTATE FAR* LPAT_PDE_TEXTSTATE;
```
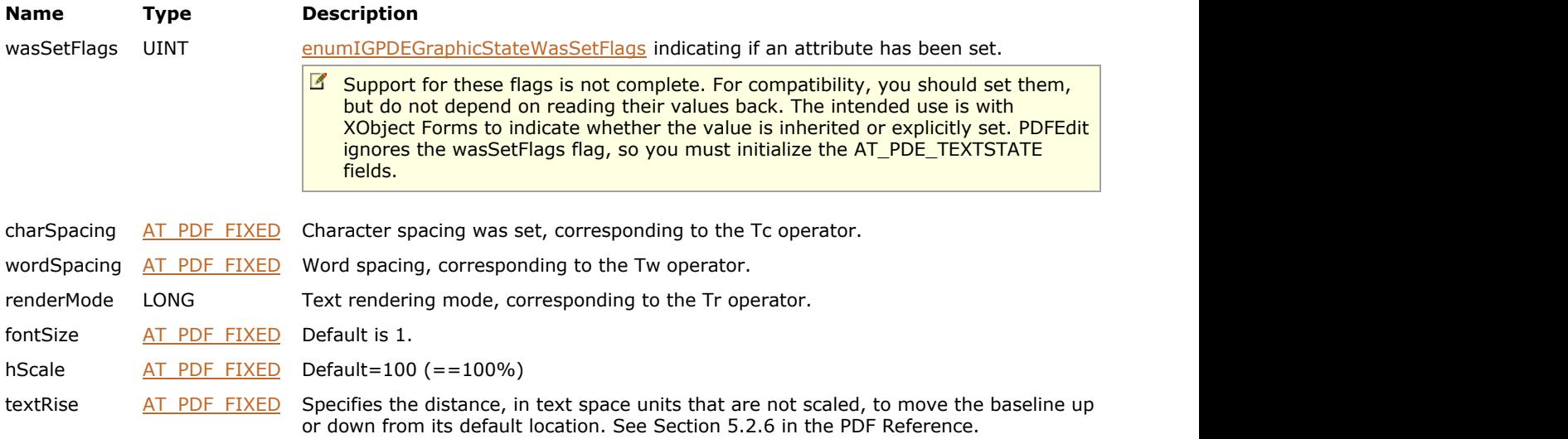

### 1.3.3.5.23 AT\_PDE\_XYZCOLOR

XYZ color data.

#### **Declaration:**

```
typedef struct tagAT_PDE_XYZCOLOR
{
      float x;
     float y;
     float z;
} AT_PDE_XYZCOLOR;
typedef AT_PDE_XYZCOLOR FAR* LPAT_PDE_XYZCOLOR;
```
#### **Members:**

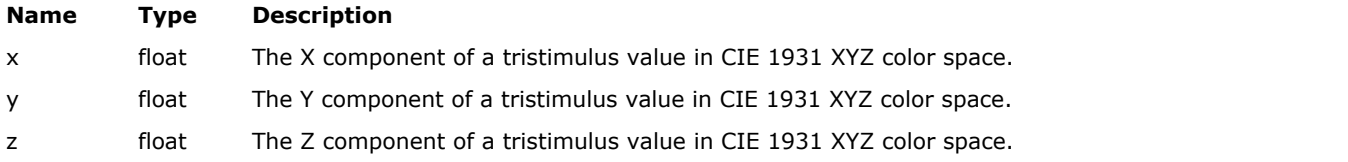

#### **Remarks:**

Please see section 7.10 of the PDF Reference Manual for information on color spaces.

## <span id="page-2243-0"></span>1.3.3.5.24 AT\_PDF\_BOOL

Boolean type with two values: TRUE (1) or FALSE (0).

#### **Declaration:**

typedef WORD AT\_PDF\_BOOL; typedef AT\_PDF\_BOOL FAR \*LPAT\_PDF\_BOOL;

### 1.3.3.5.25 AT\_PDF\_COLORVALUE

Data structure representing a color.

#### **Declaration:**

```
typedef struct tagAT_PDF_COLORVALUE
{
     BYTE space;
     AT_PDF_FIXED value[4];
```
} AT\_PDF\_COLORVALUE; typedef AT\_PDF\_COLORVALUE FAR\* LPAT\_PDF\_COLORVALUE;

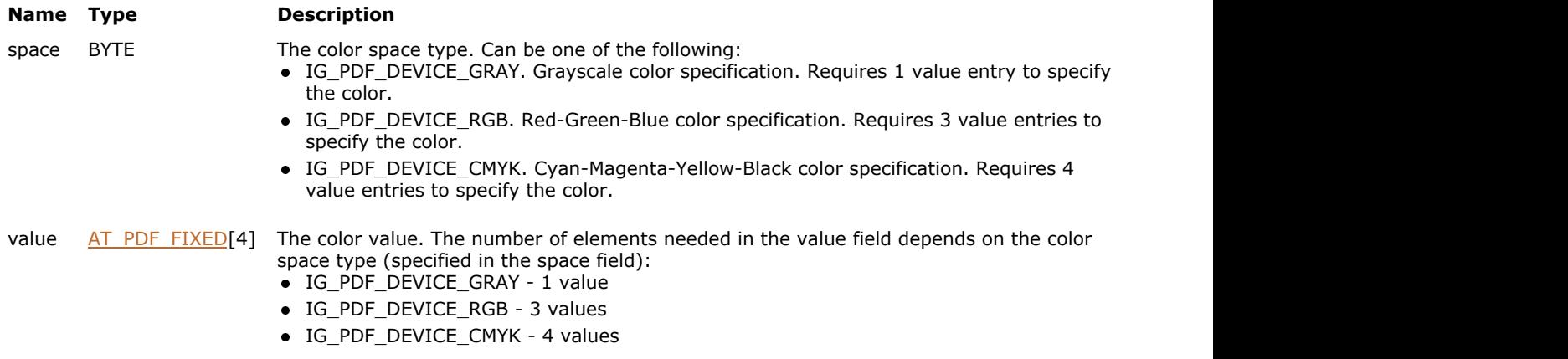

### <span id="page-2245-0"></span>1.3.3.5.26 AT\_PDF\_FIXED

The Fixed type is a 32-bit quantity representing a rational number with the high (low on little-endian machines) 16 bits representing the number's mantissa and the low (high) 16 bits representing the fractional part.

#### **Declaration:**

```
typedef LONG AT PDF FIXED;
typedef AT_PDF_FIXED FAR *LPAT_PDF_FIXED;
```
#### **Remarks:**

The definition is platform-dependent. Addition, subtraction, and negation with AT\_PDF\_FIXED types can be done with + and -, unless you care about overflow. Overflow in Fixed-value operations is indicated by the values IG\_PDF\_FIXED\_POSITIVE\_INFINITY and IG\_PDF\_FIXED\_NEGATIVE\_INFINITY.

### <span id="page-2246-0"></span>1.3.3.5.27 AT\_PDF\_FIXEDMATRIX

Matrix containing fixed numbers.

#### **Declaration:**

```
typedef struct tagAT_PDF_FIXEDMATRIX
{
      AT_PDF_FIXED a;
      AT PDF FIXED b;
      AT PDF FIXED c;
      AT PDF FIXED d;
       AT_PDF_FIXED h;
       AT_PDF_FIXED v;
} AT_PDF_FIXEDMATRIX;
typedef AT_PDF_FIXEDMATRIX FAR* LPAT_PDF_FIXEDMATRIX;
```
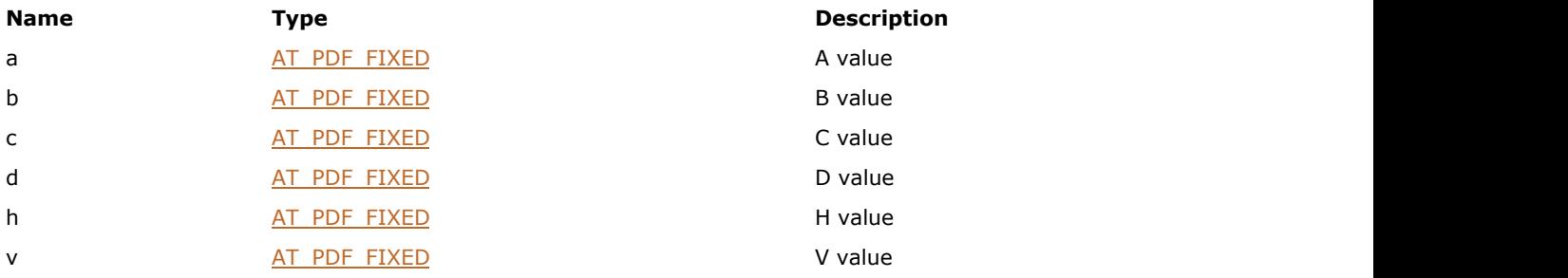

### <span id="page-2247-0"></span>1.3.3.5.28 AT\_PDF\_FIXEDPOINT

Point (in two-dimensional space) represented by two fixed numbers.

#### **Declaration:**

```
typedef struct tagAT_PDF_FIXEDPOINT
{
      AT_PDF_FIXED h;
      AT_PDF_FIXED v;
} AT_PDF_FIXEDPOINT;
typedef AT_PDF_FIXEDPOINT FAR* LPAT_PDF_FIXEDPOINT;
```
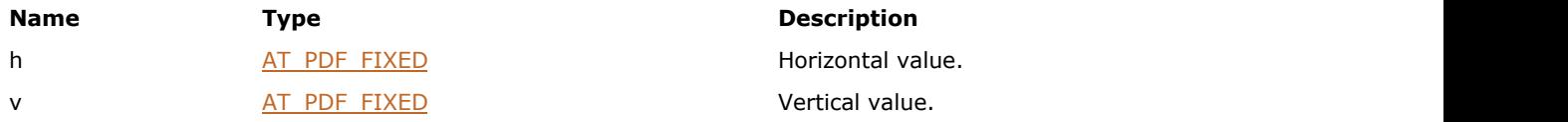

### 1.3.3.5.29 AT\_PDF\_FIXEDQUAD

Quadrilateral represented by four fixed points (one at each corner); a quadrilateral differs from a rectangle in that the latter must always have horizontal and vertical sides, and opposite sides must be parallel.

#### **Declaration:**

```
typedef struct tagAT_PDF_FIXEDQUAD
{
       AT_PDF_FIXEDPOINT tl, tr, bl, br;
} AT_PDF_FIXEDQUAD;
typedef AT_PDF_FIXEDQUAD FAR* LPAT_PDF_FIXEDQUAD;
```
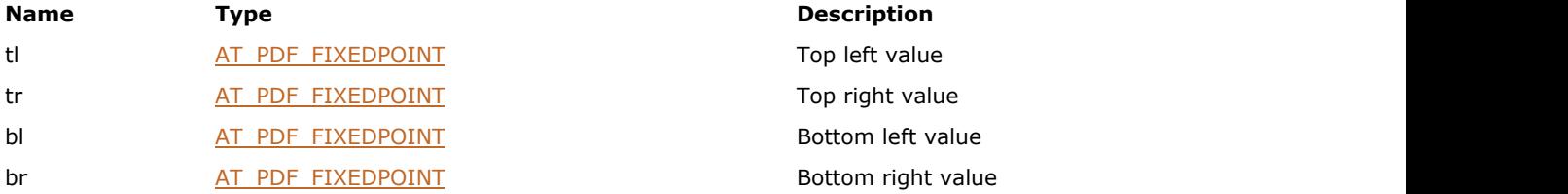

### <span id="page-2249-0"></span>1.3.3.5.30 AT\_PDF\_FIXEDRECT

A rectangle represented by the coordinates of its four sides; a rectangle differs from a quadrilateral in that the former must always have horizontal and vertical sides, and opposite sides must be parallel.

#### **Declaration:**

```
typedef struct tagAT_PDF_FIXEDRECT
{
      AT PDF FIXED left;
      AT PDF FIXED top;
       AT_PDF_FIXED right;
      AT PDF FIXED bottom;
} AT_PDF_FIXEDRECT;
typedef AT_PDF_FIXEDRECT FAR* LPAT_PDF_FIXEDRECT;
```
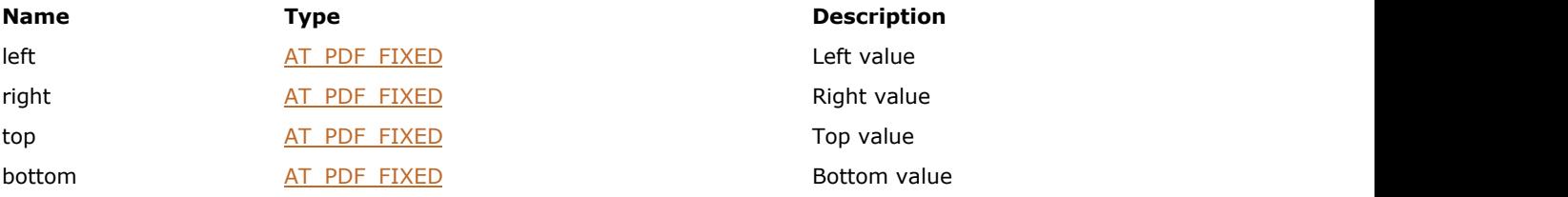

### <span id="page-2250-0"></span>1.3.3.5.31 AT\_PDF\_FLATTEN

Controls tile flattening.

#### **Declaration:**

```
typedef struct tagAT_PDF_FLATTEN
{
    AT UINT size;
     AT_INT32 tilingMode;
    AT PDF BOOL useTextOutlines;
    AT_PDF_BOOL allowShadingOutput;
     AT_PDF_BOOL allowLevel3ShadingOutput;
    AT_PDF_BOOL strokeToFill;
     AT_PDF_BOOL clipComplexRegions;
     AT_FLOAT internalDPI;
     AT_FLOAT externalDPI;
    AT FLOAT pathDPI;
     AT_DWORD tileSizePts;
    AT_DWORD maxFltnrImageSize;
    AT DWORD adaptiveThreshold;
    AT PDF BOOL preserveOverprint;
```

```
} AT_PDF_FLATTEN;
typedef AT_PDF_FLATTEN FAR* LPAT_PDF_FLATTEN;
```
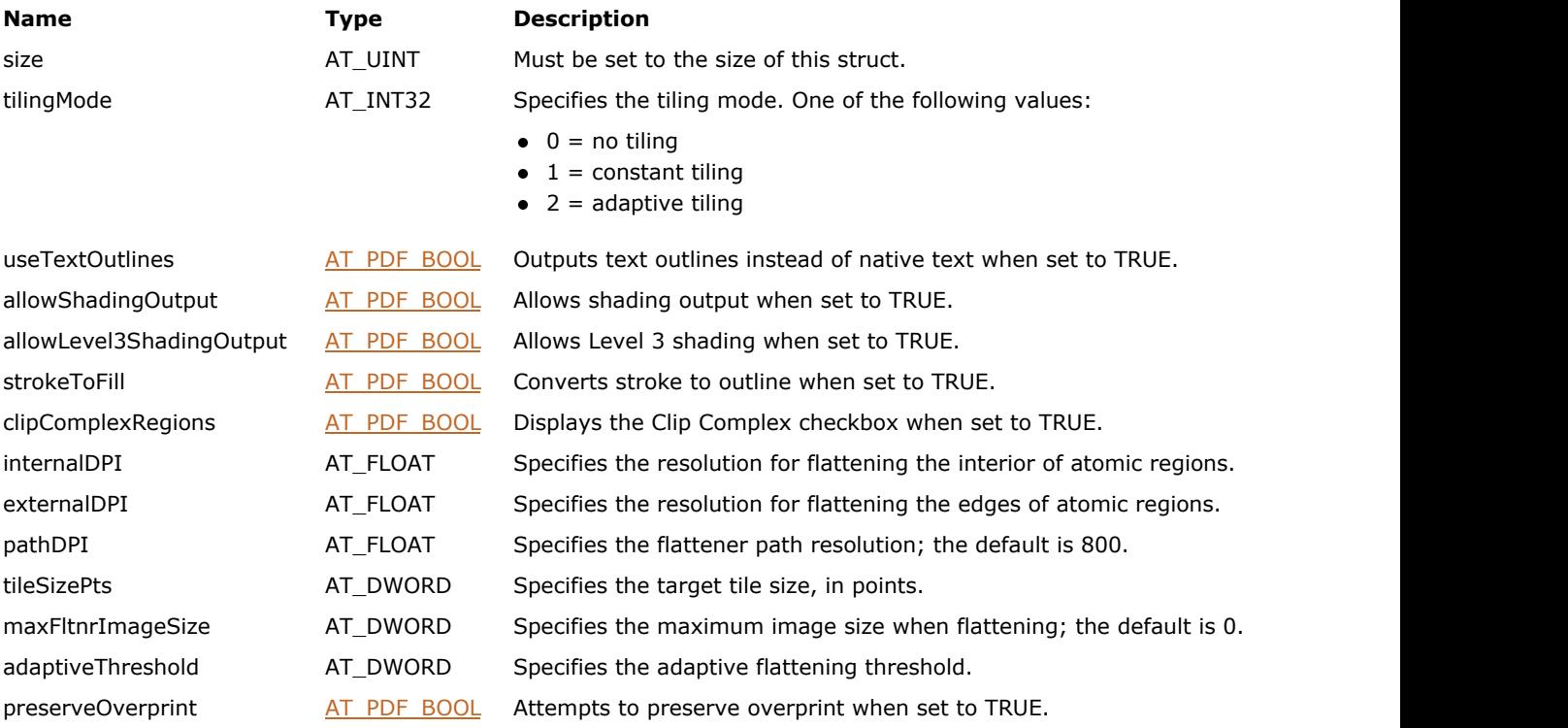

### 1.3.3.5.32 AT\_PDF\_FONT\_METRICS

Font metrics.

#### **Declaration:**

```
typedef struct tagAT_PDF_FONT_METRICS
{
        UINT flags; 
       AT_PDF_FIXEDRECT_fontBBox;
       ATINT16 missingWidth;
       AT INT16 stemV;
        AT_INT16 stemH; 
        AT_INT16 capHeight; 
        AT_INT16 xHeight; 
        AT_INT16 ascent; 
       AT INT16 descent;
       AT<sup>T</sup>INT16 leading;
       AT_INT16 maxWidth;
       AT_INT16 avgWidth;
        AT_INT16 italicAngle; 
        AT_PDF_FONT_STYLES style; 
       ATINT16 baseLineAdj;
```
} AT\_PDF\_FONT\_METRICS;

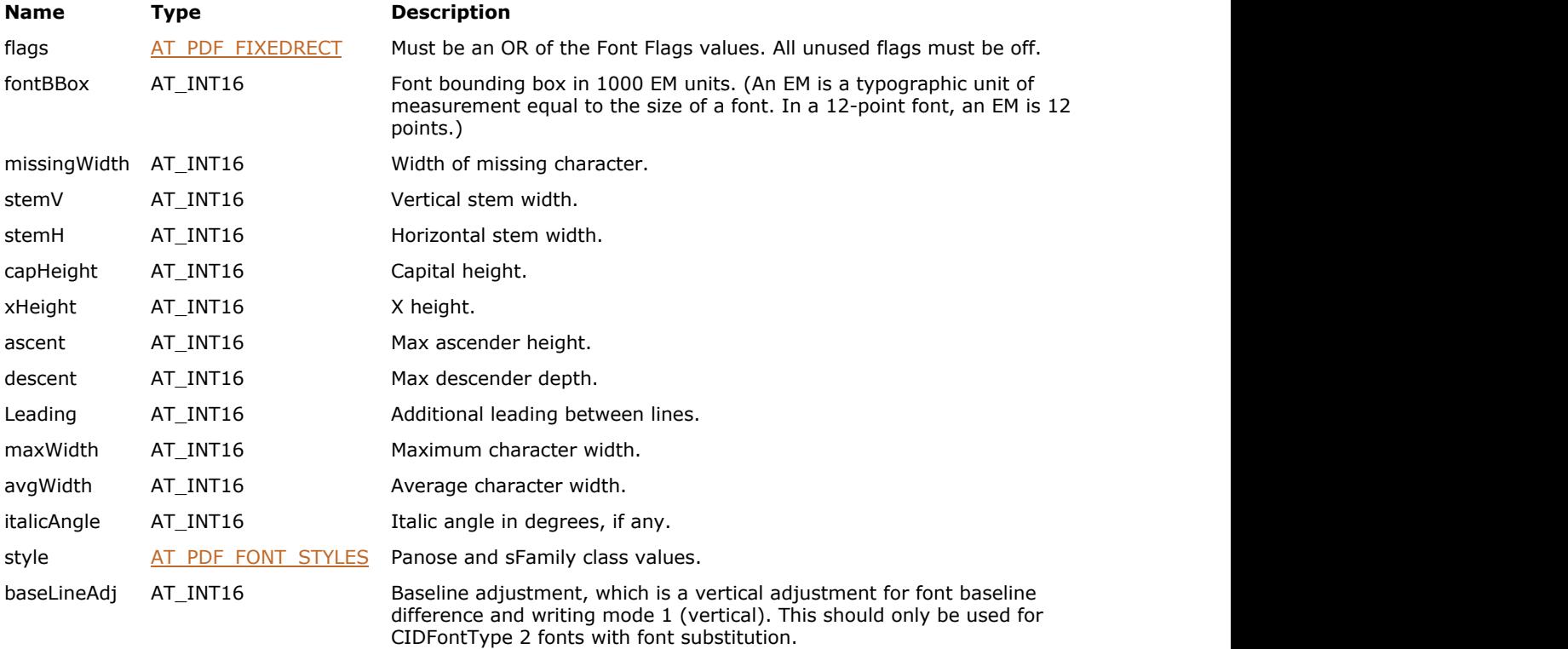

### <span id="page-2252-0"></span>1.3.3.5.33 AT\_PDF\_FONT\_STYLES

Font styles.

#### **Declaration:**

```
typedef struct tagAT_PDF_FONT_STYLES
{
       AT_BYTE sFamilyClassID; 
       AT_BYTE sFamilySubclassID;
       AT_BYTE bFamilyType; 
       AT_BYTE bSerifStyle;
       AT_BYTE bWeight;
       AT_BYTE bProportion;
} AT_PDF_FONT_STYLES;
```
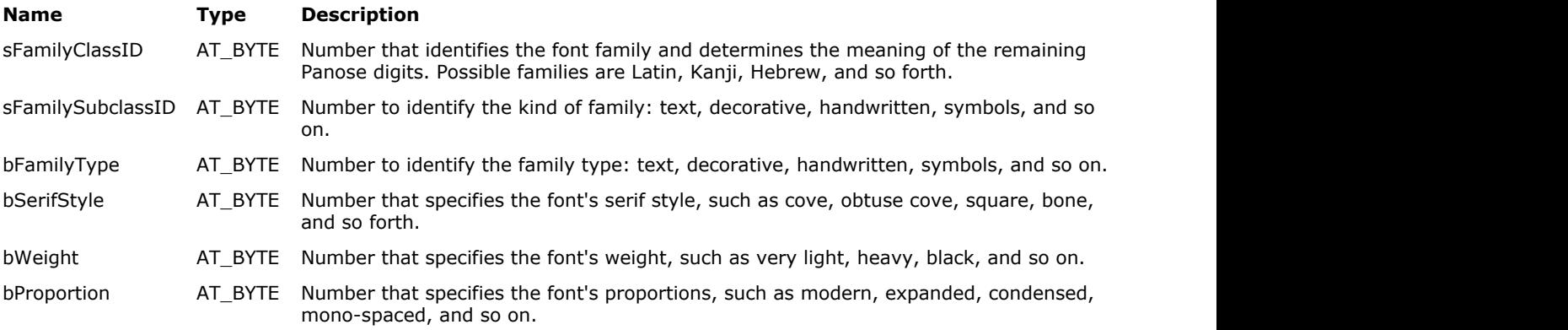

### 1.3.3.5.34 AT\_PDF\_PRINTOPTIONS

This structure provides printing parameters for the **IG\_PDF\_doc\_print** function.

#### **Declaration:**

```
typedef struct tagAT_PDF_PRINTOPTIONS
{
   AT DWORD size;
    LPAT_PDF_PRINTPARAMS printParams;
    AT_PDF_BOOL emitToFile;
   HIG PDF STREAM printStm;
   AT WORD paperWidth;
    AT_WORD paperHeight;
    AT_DWORD dontEmitListLen; 
    char** dontEmitList; 
   AT_PDF_BOOL emitToPrinter;
   char* command;
    LPVOID cancelProc;
    LPVOID clientData;
   int startResult; 
    LPVOID userCallbacks;
    LONG startPage;
    LONG endPage; 
    LONG psLevel;
    int nCopies;
   AT UINT PPDFeatures;
   AT UINT ppdFileName;
} AT_PDF_PRINTOPTIONS;
typedef AT_PDF_PRINTOPTIONS FAR* LPAT_PDF_PRINTOPTIONS;
```
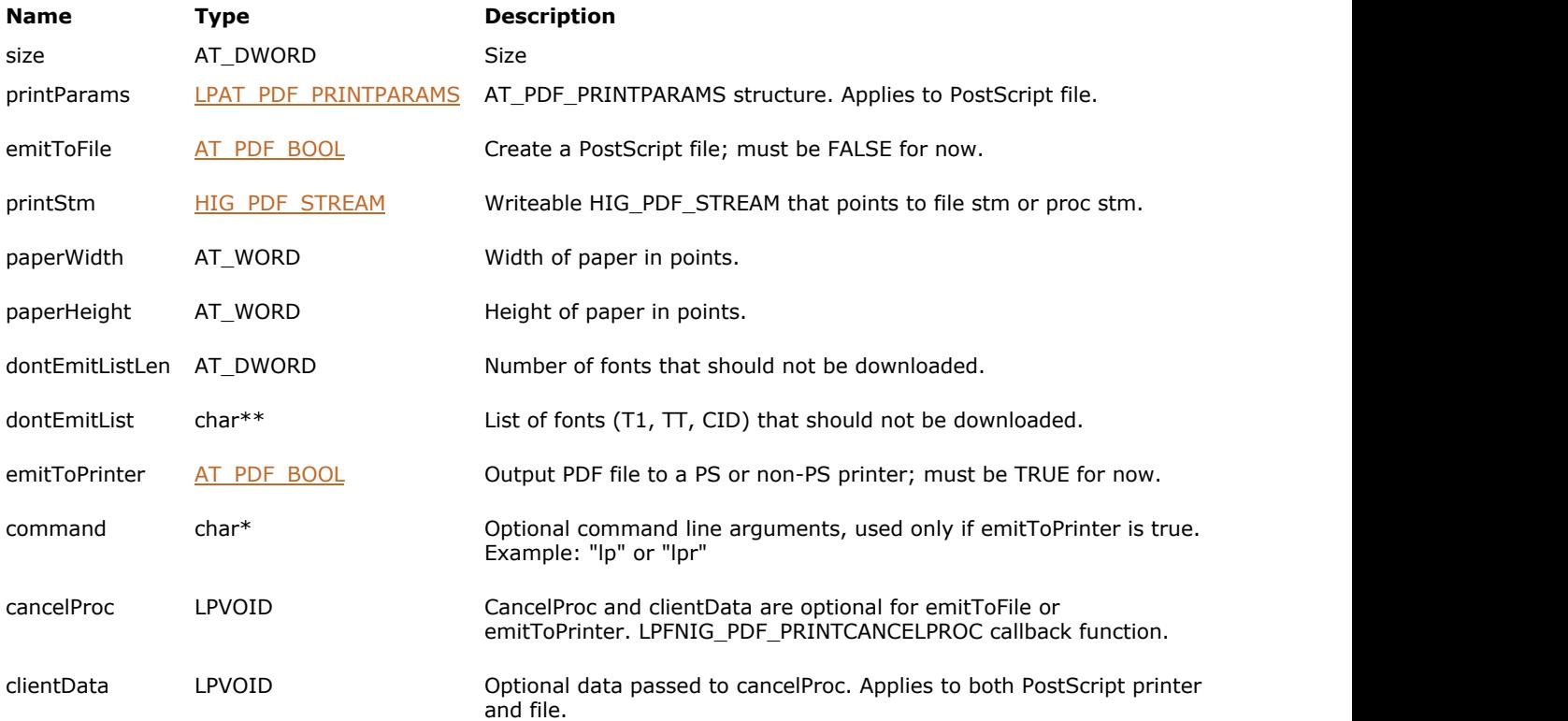

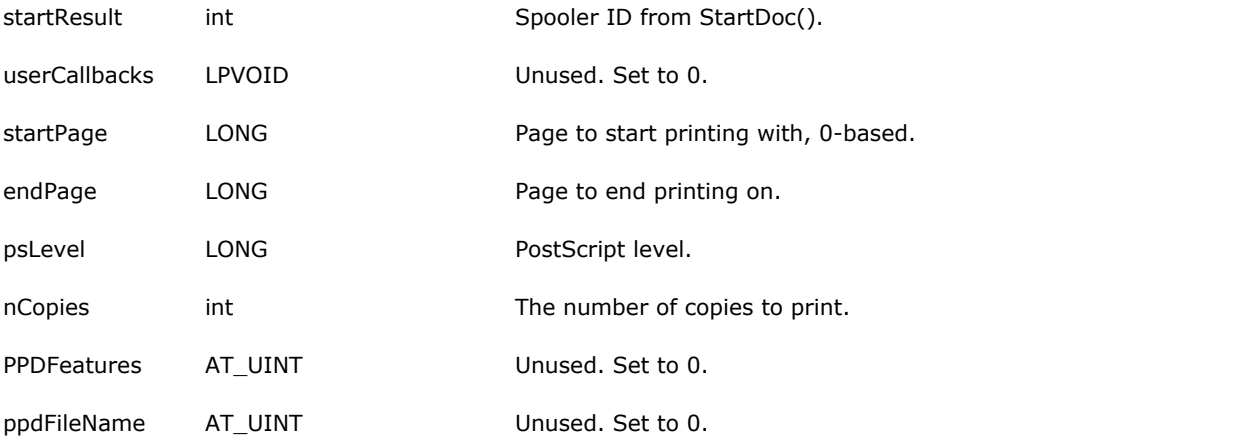

### <span id="page-2255-0"></span>1.3.3.5.35 AT\_PDF\_PRINTPARAMS

This structure indicates how a document should be printed.

#### **Declaration:**

```
typedef struct tagAT_PDF_PRINTPARAMS
{
       AT UINT size;
       AT PDF PAGE RANGE* ranges;
       AT_INT32 numRanges;
       AT PDF BOOL shrinkToFit;
       AT PDF BOOL expandToFit;
       AT_PDF_BOOL rotateAndCenter;
        CHAR printWhat;
        CHAR printWhatAnnot;
       AT_PDF_BOOL emitPS;
       AT_INT32 psLevel;
        CHAR outputType;
        CHAR incBaseFonts;
        CHAR incEmbeddedFonts;
        CHAR incType1Fonts;
        CHAR incType3Fonts;
        CHAR incTrueTypeFonts;
        CHAR incCIDFonts;
        CHAR incProcsets;
        CHAR incOtherResources;
       AT_INT32 fontPerDocVM;
       AT_PDF_BOOL emitShowpage;
       AT_PDF_BOOL emitTTFontsFirst;
       AT_PDF_BOOL setPageSize;
       AT_PDF_BOOL emitDSC;
       AT_PDF_BOOL setupProcsets;
       AT_PDF_BOOL emitColorSeps;
       AT_PDF_BOOL binaryOK;
       AT_PDF_BOOL useSubFileDecode;
       AT_PDF_BOOL emitRawData;
       AT_PDF_BOOL TTasT42;
       AT FLOAT scale;
       AT_PDF_BOOL emitExternalStreamRef;
       AT PDF BOOL emitHalftones;
       AT PDF_BOOL emitPSXObjects;
       AT_PDF_BOOL centerCropBox;
       AT_PDF_BOOL emitSeparableImagesOnly;
       AT_PDF_BOOL emitDeviceExtGState;
       AT_PDF_FIXEDRECT boundingBox;
       AT_PDF_BOOL useFontAliasNames;
       AT PDF BOOL emitPageRotation;
        AT_PDF_BOOL reverse;
       AT_PDF_FIXEDRECT* tCropBox;
       AT_PDF_BOOL emitPageClip;
       AT PDF BOOL emitTransfer;
       AT PDF BOOL emitBG;
       AT PDF BOOL emitUCR;
        CHAR farEastFontOpt;
       AT_PDF_BOOL suppressCJKSubstitution;
        AT_PDF_BOOL suppressCSA;
       AT PDF BOOL hostBased;
       HIG PDF ATOM hostBasedOutputCS;
       CHAR duplex;
       CHAR doTiling;
       LPAT_PDF_TILEEX tileInfo;
```
AT\_PDF\_BOOL rotate; AT PDF BOOL hostBasedCM; char destProfile[256]; HIG PDF ATOM destCSAtom; AT\_PDF\_BOOL saveVM; AT PDF BOOL doOPP; AT\_INT32 suppressOPPWhenNoSpots; AT\_PDF\_BOOL optimizeForSpeed; AT\_PDF\_BOOL brokenCRDs; AT\_PDF\_BOOL useMaxVM; AT INT32 lastWidth; AT INT32 lastHeight; AT DWORD bitmapResolution; AT DWORD gradientResolution; AT DWORD transparencyQuality; AT DWORD ocContext; AT\_PDF\_BOOL applyOCGPrintOverrides; AT\_PDF\_BOOL useFullResolutionJP2KData; AT\_PDF\_BOOL emitInRipSeps; AT DWORD whichMarks; AT\_PDF\_BOOL westernMarksStyle; AT PDF BOOL doProofing; char proofProfile[256]; AT\_PDF\_BOOL inkBlack; AT\_PDF\_BOOL paperWhite; AT\_PDF\_BOOL useExecForm; LPAT\_PDF\_FLATTEN flattenInfo; AT PDF BOOL negative; CHAR mirrorprint; AT DWORD numCollatedCopies; AT PDF BOOL emitFlatness; AT INT32 trapType; AT\_PDF\_BOOL TTasCIDT2; AT DWORD markStyle; AT\_FLOAT lineWidth; AT PDF BOOL macQDPrinter; AT UINT customMarksFileName; AT\_VOID\* pAGMPI; AT PDF BOOL disableFlattening; AT\_PDF\_BOOL doNotDownloadFauxFonts; AT\_PDF\_BOOL suppressSnapToDevice; AT\_INT32 suppressElement; AT\_DWORD maxFlatSeconds; AT DWORD testTilingMode; } AT PDF PRINTPARAMS; typedef AT\_PDF\_PRINTPARAMS FAR\* LPAT\_PDF\_PRINTPARAMS;

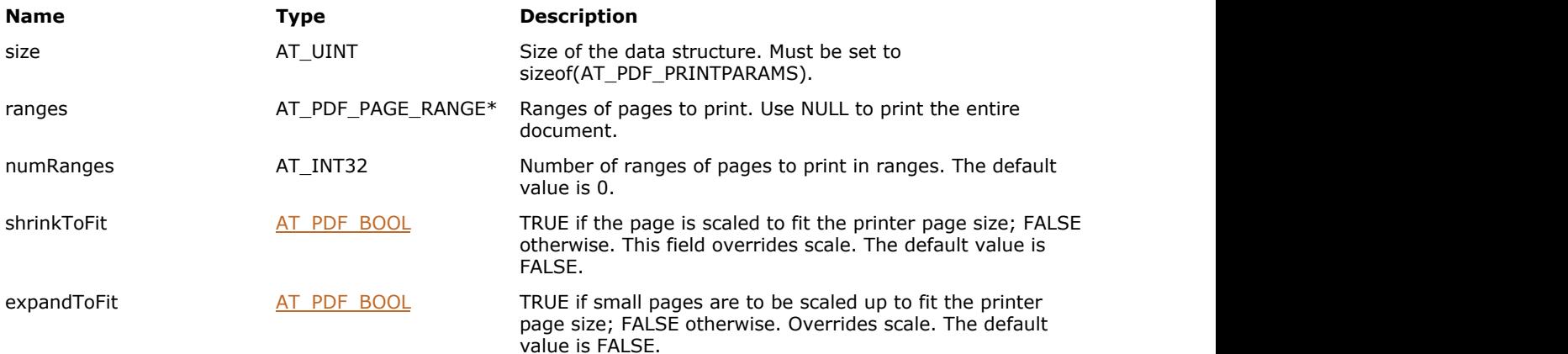

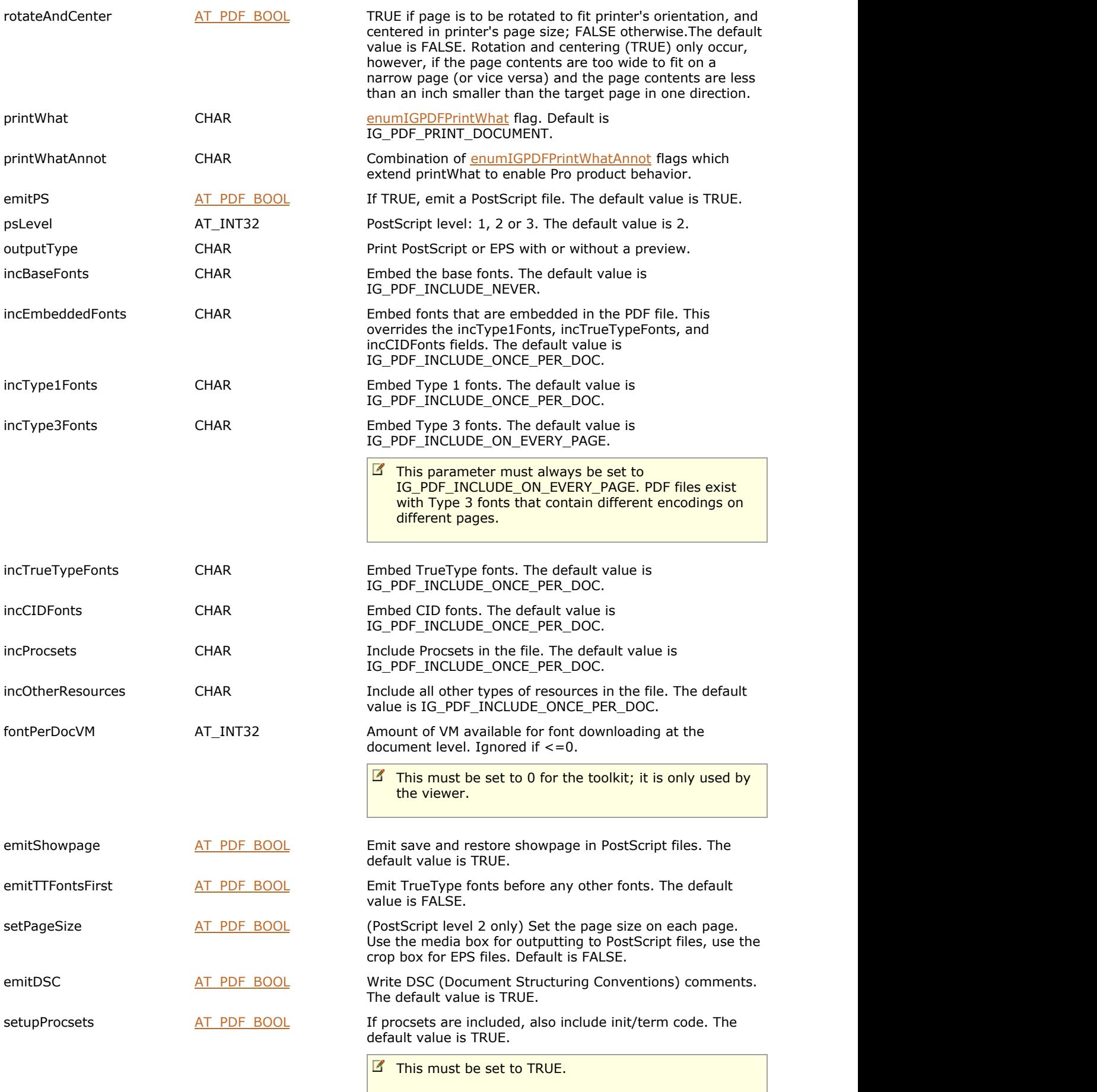

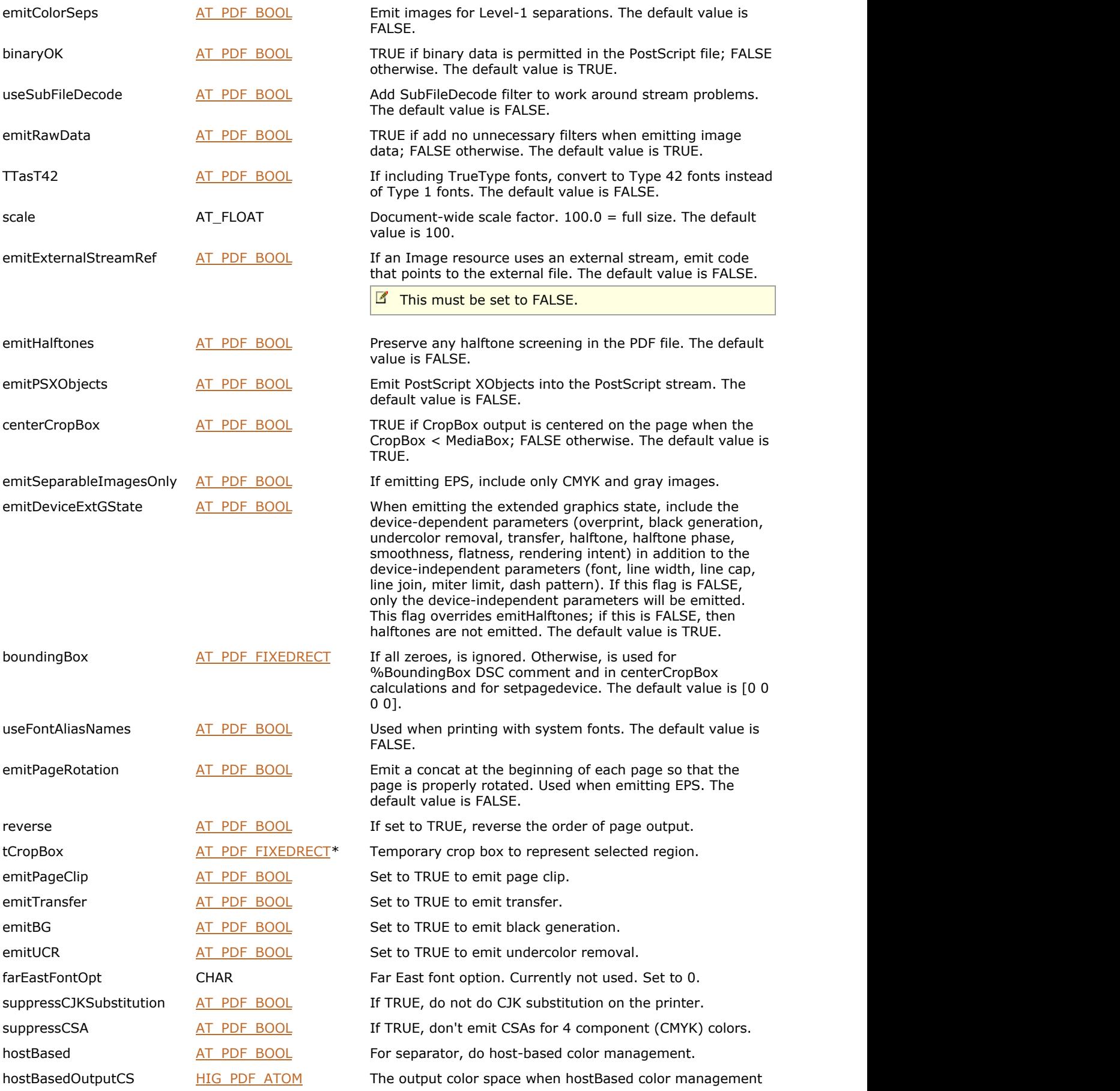

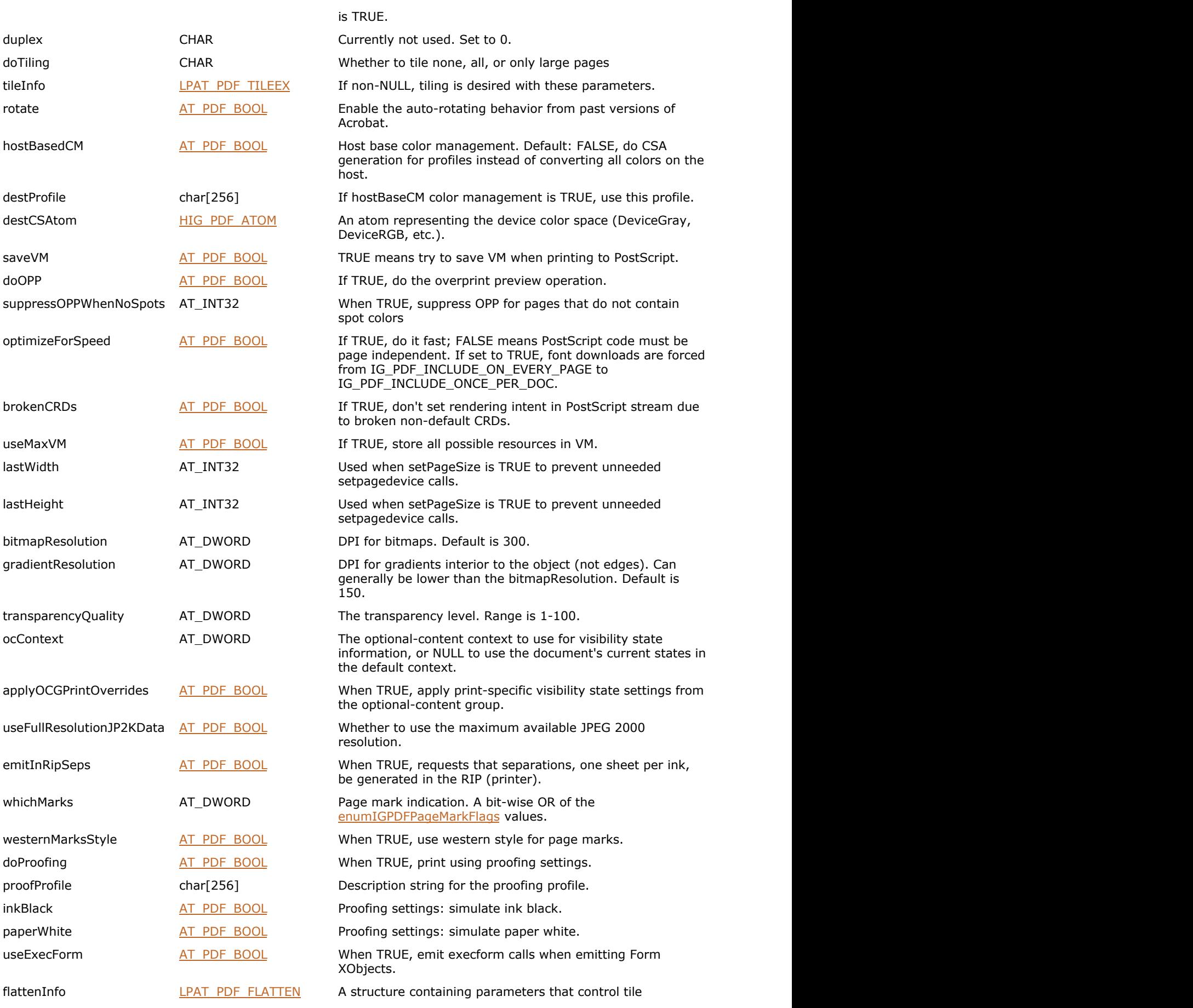

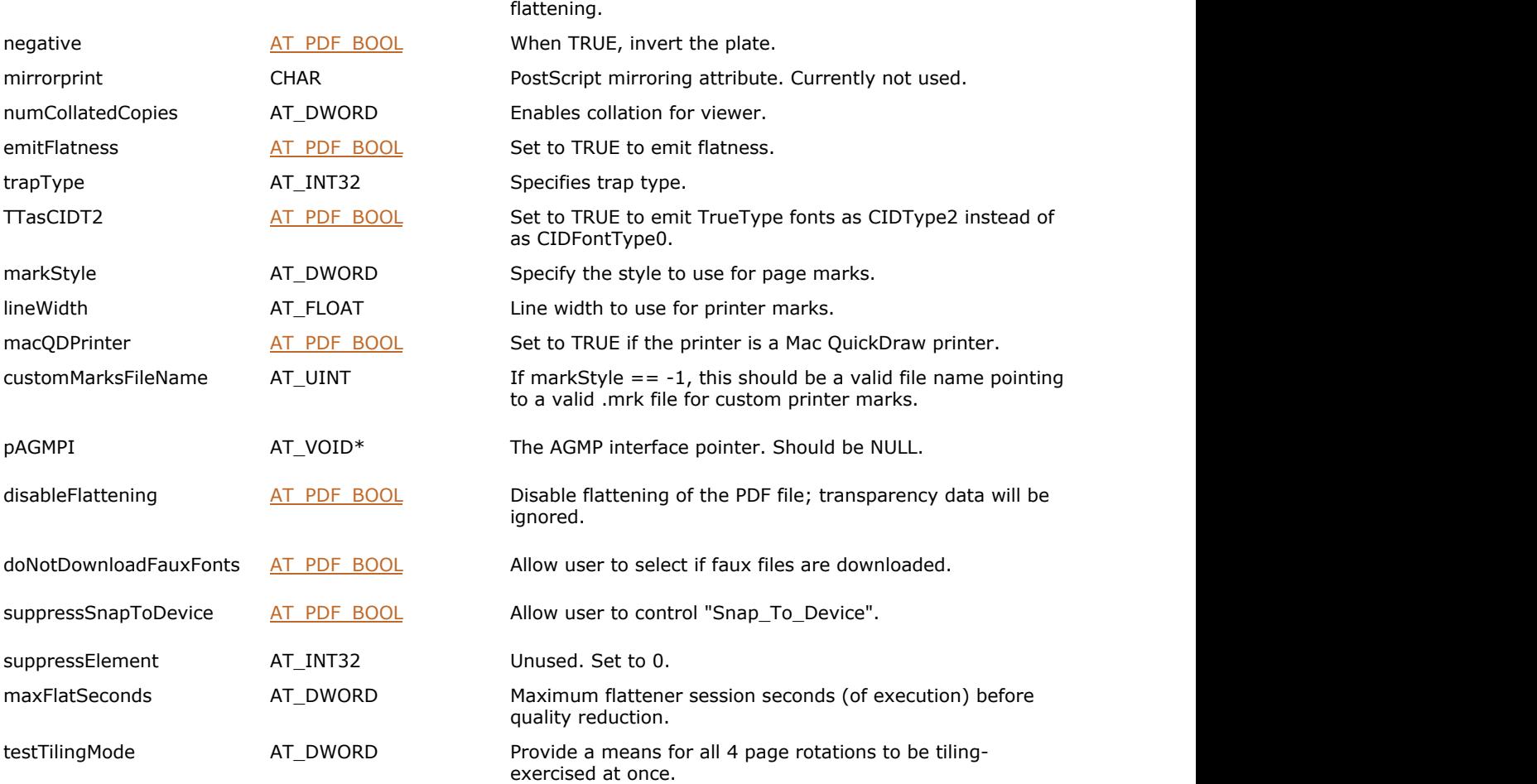

#### **Remarks:**

All fields in the AT\_PDF\_P[RINTPARAMS structu](#page-2250-0)re apply to PostScript file creation. AT\_PDF\_PRINTPARAMS are ignored when printing to non-PostScript devices.

### 1.3.3.5.36 AT\_PDF\_SECURITYDATA

This structure describes the data for the standard security handler.

#### **Declaration:**

```
typedef struct tagAT_PDF_SECURITYDATA
{
       AT UINT size;
       AT PDF BOOL newUserPW;
        AT_PDF_BOOL hasUserPW;
        CHAR userPW[256];
       AT_PDF_BOOL newOwnerPW;
        AT_PDF_BOOL hasOwnerPW;
       CHAR ownerPW[256];
       AT DWORD perms;
        LONG keyLength;
       AT_INT32 revision;
        AT_PDF_BOOL encryptMetadata;
        LONG encryptMethod;
       AT PDF BOOL encryptAttachmentsOnly;
       AT_INT32 version;
} AT_PDF_SECURITYDATA;
typedef AT_PDF_SECURITYDATA FAR* LPAT_PDF_SECURITYDATA;
```
#### **Members:**

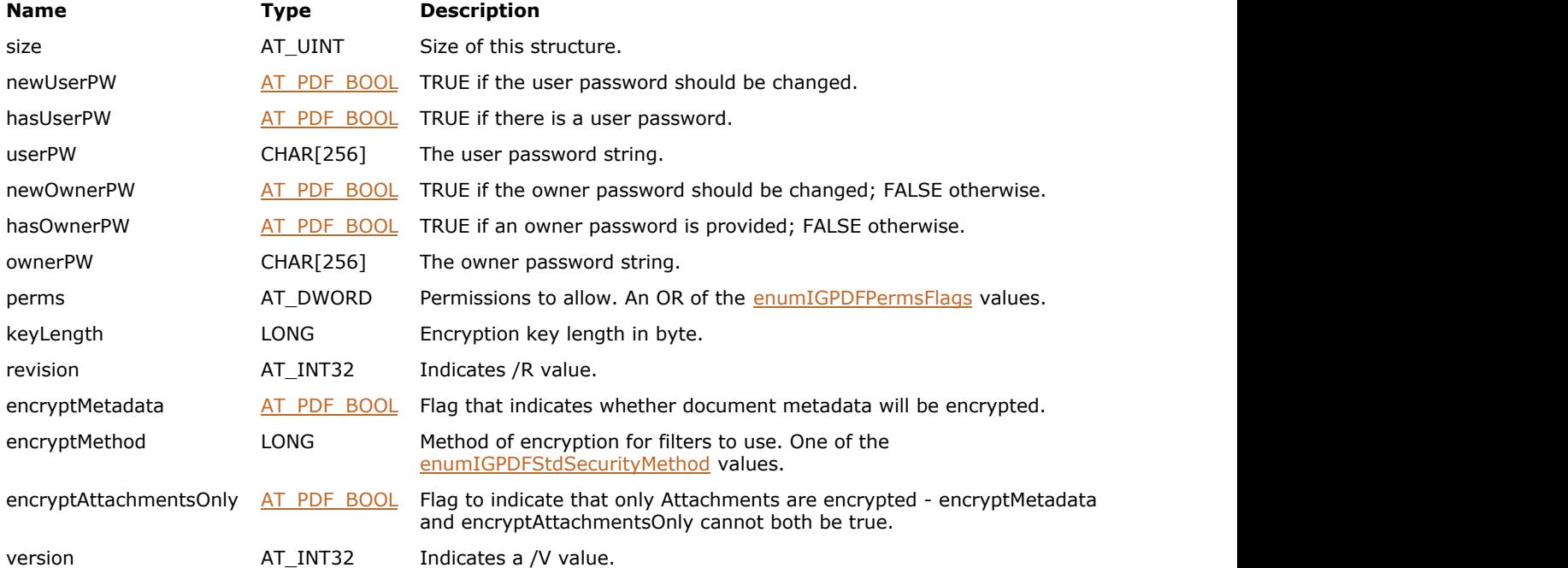

#### **Remarks:**

The password strings in PDF are padded or truncated to exactly 32 bytes. If the password string is more than 32 bytes long, used only its first 32 bytes; if it is less than 32 bytes long, it padded by appending the required number of additional bytes from the beginning of the following padding string: <28 BF 4E 5E 4E 75 8A 41 64 00 4E 56 FF FA 01 08 2E 2E 00 B6 D0 68 3E 80 2F 0C A9 FE 64 53 69 7A >

### 1.3.3.5.37 AT\_PDF\_SYSFONT\_PLATDATA

SysFont platform specific data.

#### **Declaration:**

```
typedef struct tagAT_PDF_SYSFONT_PLATDATA
{
     DWORD size;
     LPAT_VOID fontRef;
```

```
} AT_PDF_SYSFONT_PLATDATA;
typedef AT_PDF_SYSFONT_PLATDATA FAR* LPAT_PDF_SYSFONT_PLATDATA;
```
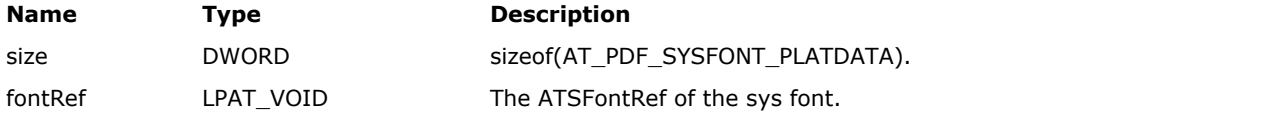

### <span id="page-2263-0"></span>1.3.3.5.38 AT\_PDF\_TILE

Specifies printing flags.

#### **Declaration:**

```
typedef struct tagAT_PDF_TILE
{
     AT_DWORD overlap;
    AT PDF BOOL center;
     AT_DWORD marksflags;
     AT_DWORD paperWidth;
     AT_DWORD paperHeight;
     char* docTitle;
    char* docDate;
    char* docTime;
     AT_DWORD col;
    AT DWORD row;
    AT DWORD numCols;
    AT DWORD numRows;
    AT DWORD xOffset;
     AT_DWORD yOffset;
```
} AT\_PDF\_TILE; typedef AT\_PDF\_TILE FAR\* LPAT\_PDF\_TILE;

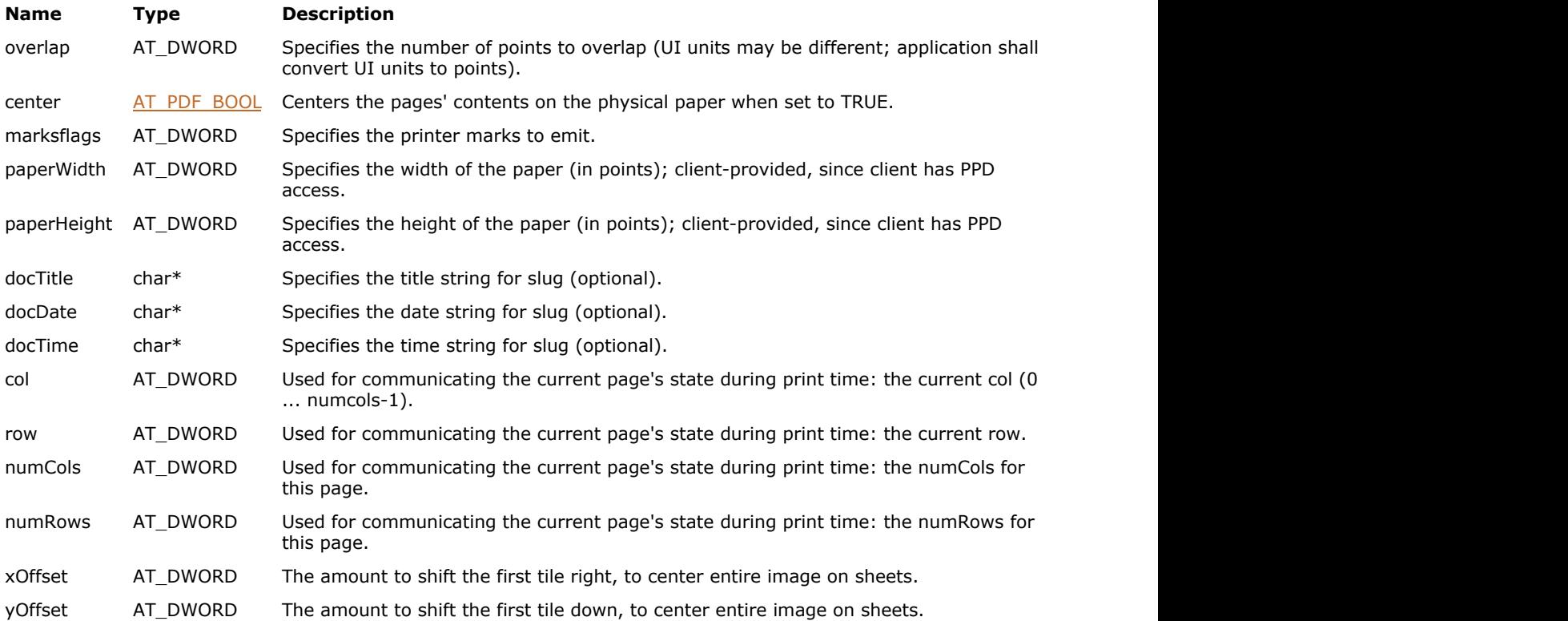

### <span id="page-2264-0"></span>1.3.3.5.39 AT\_PDF\_TILEEX

Specifies printing flags.

#### **Declaration:**

```
typedef struct tagAT_PDF_TILEEX
{
     AT_PDF_TILE pubRec;
     AT_DWORD imageablePaperWidth;
     AT_DWORD imageablePaperHeight;
     AT_DWORD unprintablePaperWidth;
     AT_DWORD unprintablePaperHeight;
     AT_DWORD indent;
     AT_INT32 rotateAngle;
     AT_UINT labelTemplate;
     AT_DOUBLE driverScale;
     AT_DOUBLE tileScale;
```

```
} AT_PDF_TILEEX;
typedef AT_PDF_TILEEX FAR* LPAT_PDF_TILEEX;
```
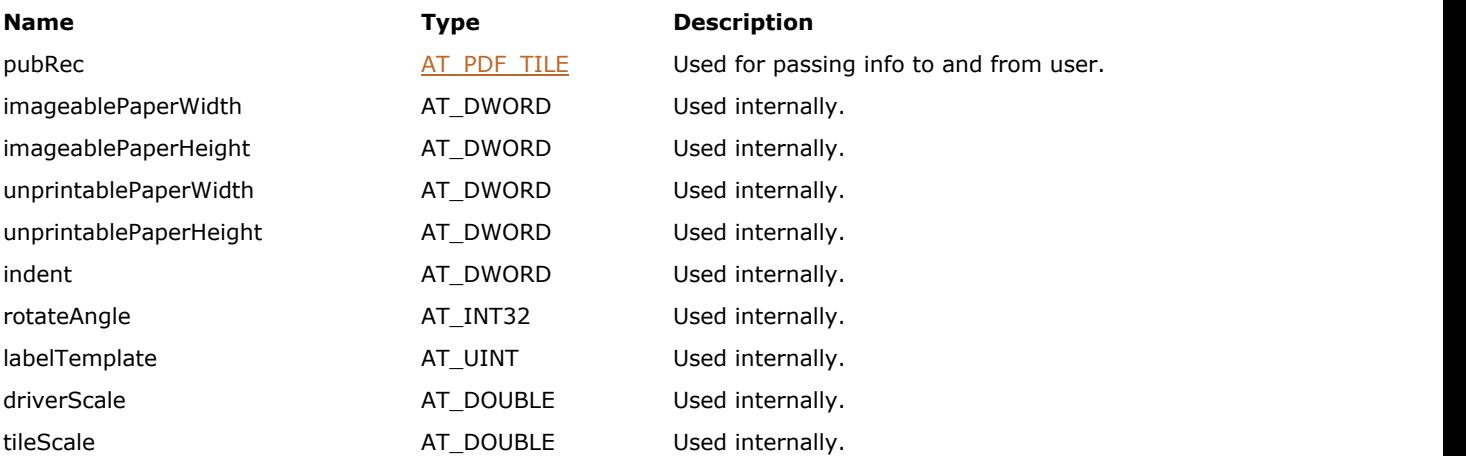

### 1.3.3.6 PDF Component Enumerations Reference

This section represents ImageGear PDF component enumerations including their meaning and values.

- [enumIGPDEContentFlags](#page-2267-0)
- [enumIGPDEContentGetResourceFlags](#page-2268-0)
- [enumIGPDEElementCopyFlags](#page-2269-0)
- [enumIGPDEFontCreateFlags](#page-2270-0)
- [enumIGPDEFontCreateNeedFlags](#page-2271-0)
- [enumIGPDEFontProtection](#page-2272-0)
- [enumIGPDEGraphicStateWasSetFlags](#page-2273-0)
- [enumIGPDEImageAttrFlags](#page-2274-0)
- [enumIGPDEImageDataFlags](#page-2275-0)
- [enumIGPDEInsertElement](#page-2276-0)
- [enumIGPDEPathElementType](#page-2277-0)
- [enumIGPDEPathOpFlags](#page-2278-0)
- [enumIGPDEPSAttrFlags](#page-2279-0)
- [enumIGPDESoftMaskCreateFlags](#page-2280-0)
- [enumIGPDETextFlags](#page-2281-0)
- [enumIGPDEType](#page-2282-0)
- [enumIGPDEXGroupCreateFlags](#page-2283-0)
- [enumIGPDFBasicType](#page-2284-0)
- [enumIGPDFBookmarkFlags](#page-2285-0)
- [enumIGPDFCharset](#page-2286-0)
- [enumIGPDFCodePages](#page-2287-0)
- [enumIGPDFColorSpace](#page-2288-0)
- [enumIGPDFCompressions](#page-2289-0)
- [enumIGPDFDestinationType](#page-2290-0)
- [enumIGPDFDuplexEnum](#page-2291-0)
- [enumIGPDFFarEastFont](#page-2292-0)
- [enumIGPDFFixedValues](#page-2293-0)
- [enumIGPDFFlattenTilingMode](#page-2294-0)
- [enumIGPDFFontFlags](#page-2295-0)
- [enumIGPDFInclusion](#page-2296-0)
- [enumIGPDFInsertFlags](#page-2297-0)
- [enumIGPDFOCMDVisPolicy](#page-2298-0)
- [enumIGPDFPageDrawFlags](#page-2299-0)
- [enumIGPDFPageDrawMode](#page-2300-0)
- [enumIGPDFPageDrawSmoothFlags](#page-2301-0)
- [enumIGPDFPageMarkFlags](#page-2302-0)
- [enumIGPDFPageNumber](#page-2303-0)
- [enumIGPDFPageRange](#page-2304-0)
- [enumIGPDFPageTilingMode](#page-2305-0)
- [enumIGPDFPermReqObj](#page-2306-0)
- [enumIGPDFPermReqOpr](#page-2307-0)
- [enumIGPDFPermReqStatus](#page-2308-0)
- [enumIGPDFPermsFlags](#page-2309-0)
- [enumIGPDFPrintWhat](#page-2311-0)
- [enumIGPDFPrintWhatAnnot](#page-2312-0)
- [enumIGPDFRevision](#page-2313-0)
- [enumIGPDFRotation](#page-2314-0)
- [enumIGPDFSecurityInfoFlags](#page-2315-0)
- [enumIGPDFStdSecurityMethod](#page-2316-0)
- [enumIGPDFStreamType](#page-2317-0)
- [enumIGPDFSysFontMatchFlags](#page-2318-0)
- [enumIGPDFSysFontPackageType](#page-2319-0)
- [enumIGPDFWordFinderVersion](#page-2320-0)
- [enumIGPDFWordFlags](#page-2321-0)

## <span id="page-2267-0"></span>1.3.3.6.1 enumIGPDEContentFlags

Bit field for [AT\\_PDE\\_CONTENTATTRS.](#page-2230-0)

#### **Values:**

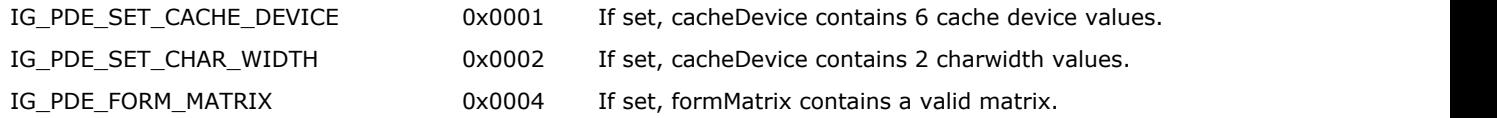
# 1.3.3.6.2 enumIGPDEContentGetResourceFlags

Bit field for [AT\\_PDE\\_CONTENTATTRS.](#page-2230-0)

- 
- 
- 
- IG\_PDE\_GET\_FONTS 0 Obtain font resources.
- IG\_PDE\_GET\_XOBJECTS 1 Obtain Xobject resources.
- IG\_PDE\_GET\_COLORSPACES 2 Obtain color space resources.

# 1.3.3.6.3 enumIGPDEElementCopyFlags

Bitfield for PDE element copy.

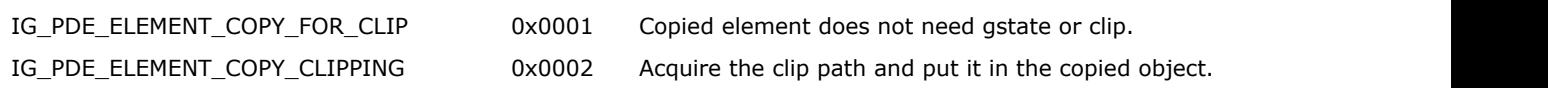

## 1.3.3.6.4 enumIGPDEFontCreateFlags

Flags for PDE font creation routine. If you want to subset a font, set both the IG\_PDE\_FONT\_CREATE\_EMBEDDED and IG\_PDE\_FONT\_WILL\_SUBSET flags.

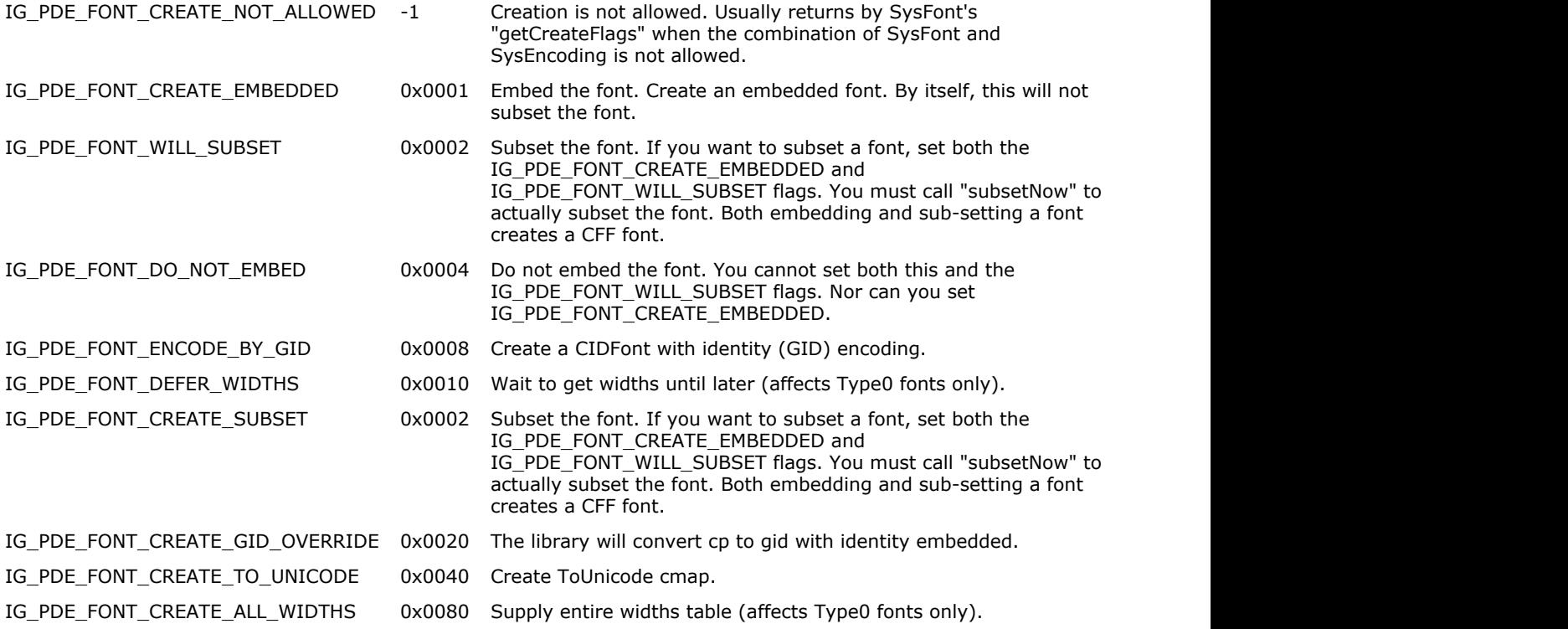

## 1.3.3.6.5 enumIGPDEFontCreateNeedFlags

Flags for PDE Font CreateNeedFlags.

- IG\_PDE\_FONT\_CREATE\_NEED\_WIDTHS 0x00010000 Need to create width. IG\_PDE\_FONT\_CREATE\_NEED\_TO\_UNICODE 0x00020000 Need to create ToUnicode stream.
- IG\_PDE\_FONT\_CREATE\_NEED\_EMBED 0x00040000 Need to embed it.

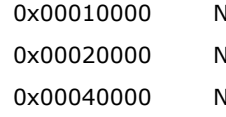

### 1.3.3.6.6 enumIGPDEFontProtection

Setting for disabling font embedding.

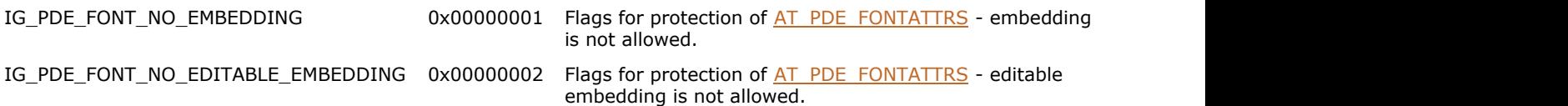

## 1.3.3.6.7 enumIGPDEGraphicStateWasSetFlags

Structure describing the graphics state that was set.

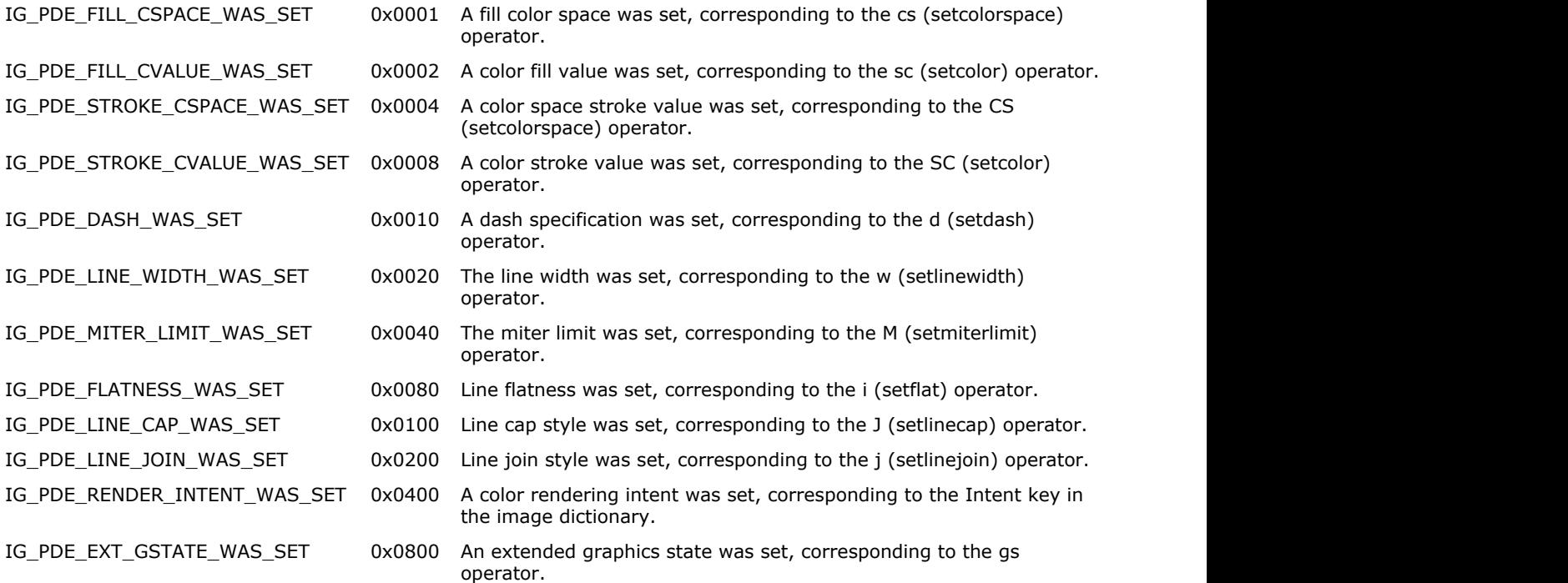

## 1.3.3.6.8 enumIGPDEImageAttrFlags

Flags for [AT\\_PDE\\_IMAGEATTRS.](#page-2239-0) See Section 4.8.4 in the PDF Reference for more information on image attributes.

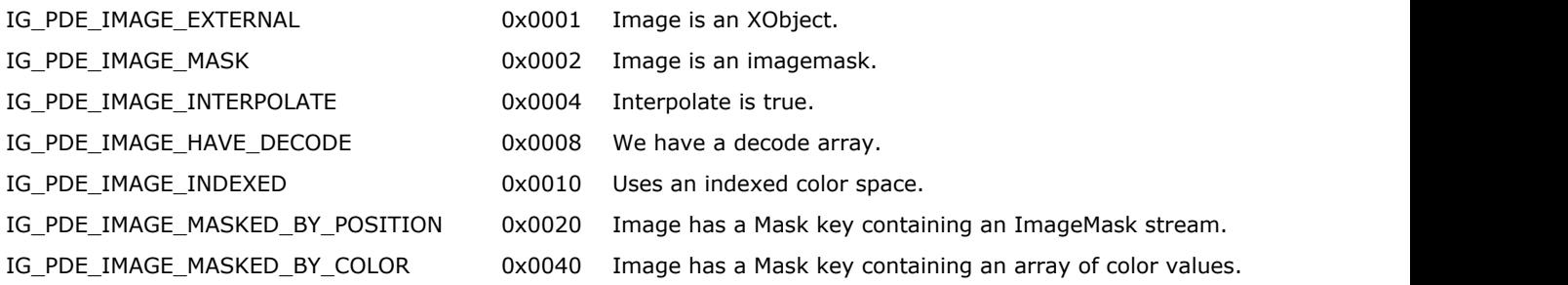

## 1.3.3.6.9 enumIGPDEImageDataFlags

Image Data Flags.

#### **Values:**

AT\_PDE\_IMAGE\_DATA\_NOT\_ENCODED 0x0000 Indicates filter is active; data is not encoded.

AT\_PDE\_IMAGE\_ENCODED\_DATA 0x0001 Indicates filter is active; data is encoded.

### 1.3.3.6.10 enumIGPDEInsertElement

Used for inserting a PDE element into the content.

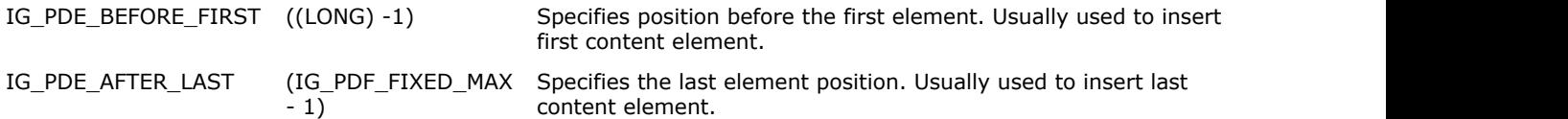

# 1.3.3.6.11 enumIGPDEPathElementType

Constant values that describe path segment operators in PDE path elements.

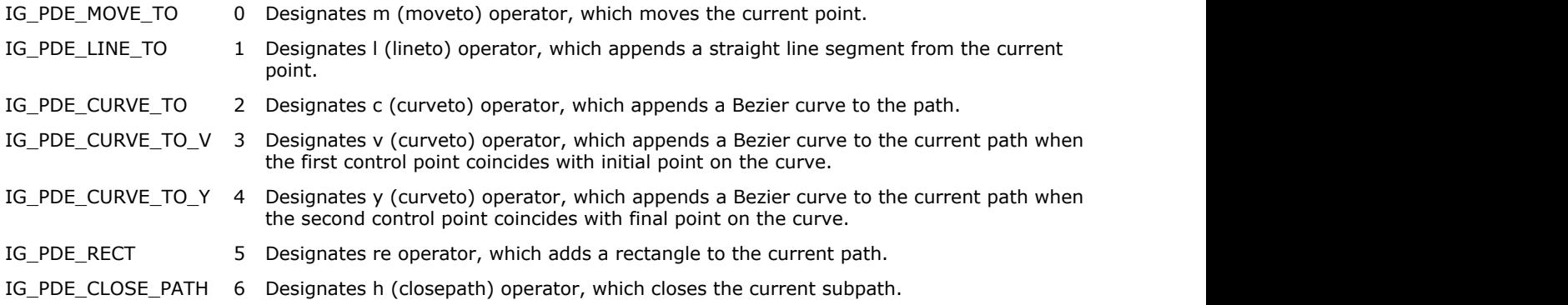

# 1.3.3.6.12 enumIGPDEPathOpFlags

Flags for paint operators in a PDE path.

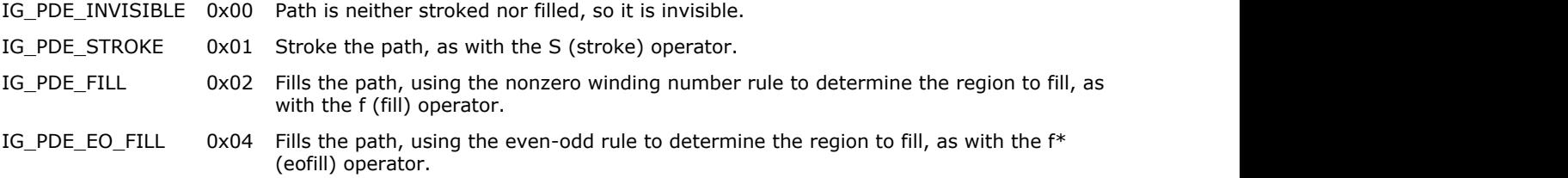

## 1.3.3.6.13 enumIGPDEPSAttrFlags

Flags for [AT\\_PDE\\_PSATTRS.](#page-2240-0)

#### **Values:**

IG\_PDE\_PS\_INLINE 0 Inline PostScript.

## 1.3.3.6.14 enumIGPDESoftMaskCreateFlags

Flags for use with SoftMask create.

#### **Values:**

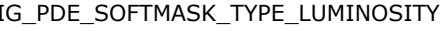

0x0001 Specifies how the mask is to be computed.

IG\_PDE\_SOFTMASK\_TYPE\_ALPHA 0x0002 Specifies how the mask is to be computed.

## 1.3.3.6.15 enumIGPDETextFlags

Flags used in the text API.

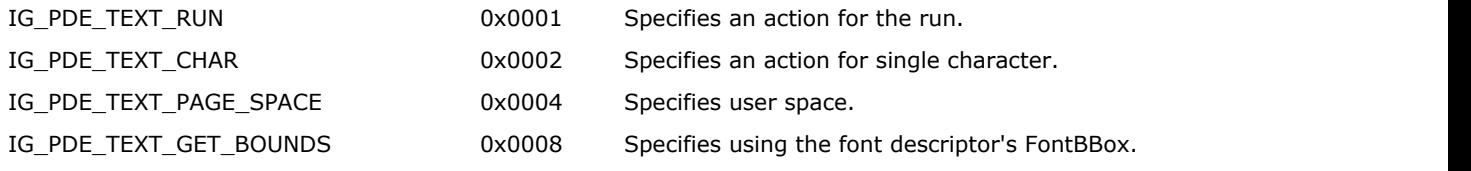

## 1.3.3.6.16 enumIGPDEType

Types of the editing objects.

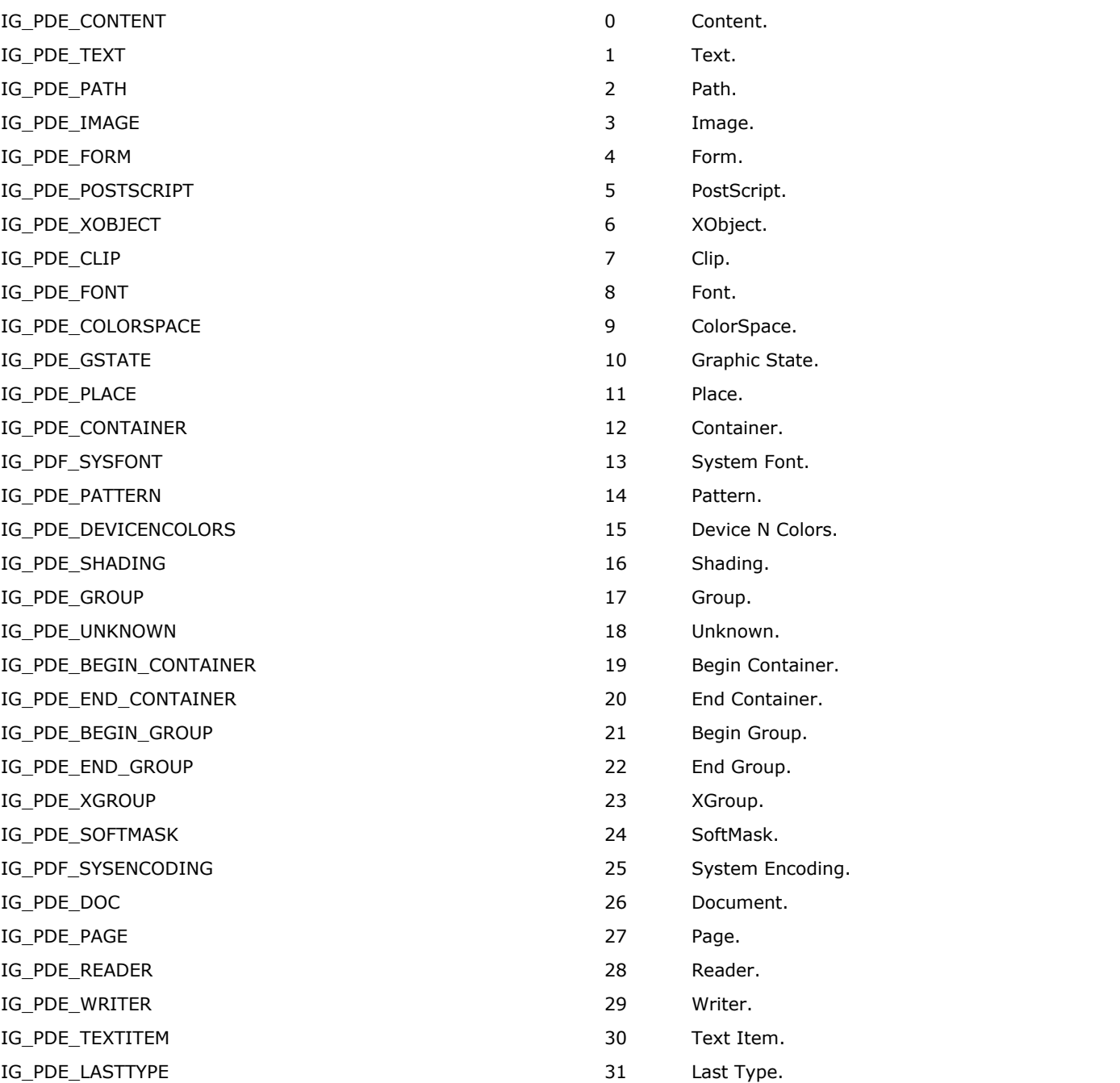

## 1.3.3.6.17 enumIGPDEXGroupCreateFlags

Enumerated data type used to specify the type of transparency group to create.

#### **Values:**

IG\_PDE\_XGROUP\_TYPE\_TRANSPARENCY 0x0001 Creates a transparency XGroup object.

### 1.3.3.6.18 enumIGPDFBasicType

Basic PDF objects.

- IG\_PDF\_BASIC\_NULL 0 Null object.
- 
- 
- IG\_PDF\_BASIC\_BOOL 3 Boolean object.
- 
- IG\_PDF\_BASIC\_STRING 5 String object.
- 
- IG\_PDF\_BASIC\_ARRAY 7 Array object.
- IG\_PDF\_BASIC\_STREAM 8 Stream object.
- 
- IG\_PDF\_BASIC\_INT 1 Integer object.
- IG\_PDF\_BASIC\_FIXED 2 Fixed (real) object.
	-
- IG\_PDF\_BASIC\_NAME 4 Name object.
	-
- IG\_PDF\_BASIC\_DICT 6 Dictionary object.
	-
	-

## 1.3.3.6.19 enumIGPDFBookmarkFlags

Represents PDF bookmark flags.

#### **Values:**

IG\_PDF\_BOOKMARK\_FONT\_ITALIC 1 and 1 and 1 and 1 and 1 and 1 and 1 and 1 and 1 and 1 and 1 and 1 and 1 and 1 and 1 and 1 and 1 and 1 and 1 and 1 and 1 and 1 and 1 and 1 and 1 and 1 and 1 and 1 and 1 and 1 and 1 and 1 and 1

IG\_PDF\_BOOKMARK\_FONT\_BOLD 2 Bold font.

## 1.3.3.6.20 enumIGPDFCharset

Represents the PDF Character Set.

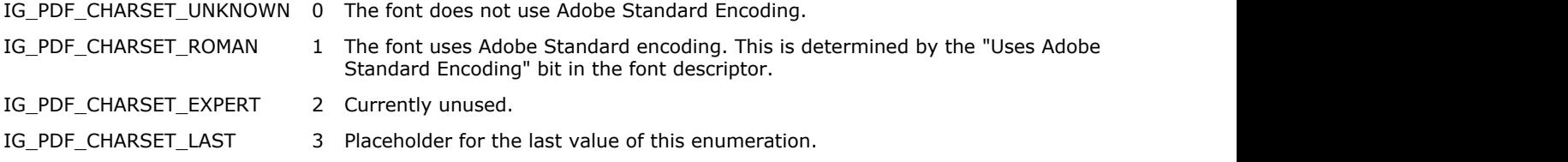

## 1.3.3.6.21 enumIGPDFCodePages

Code page character-mapping constants.

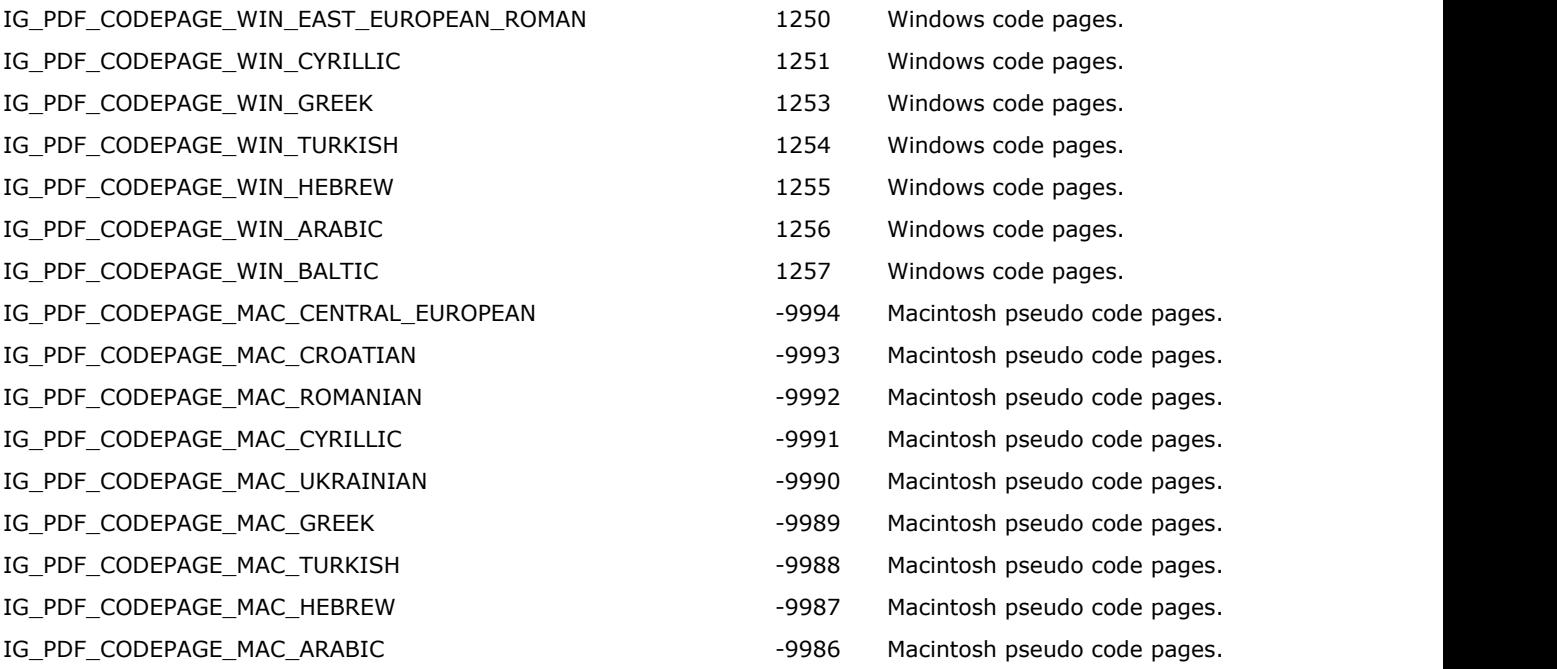

## 1.3.3.6.22 enumIGPDFColorSpace

Specifies the color space in which a color value is specified (for example, RGB or Grayscale).

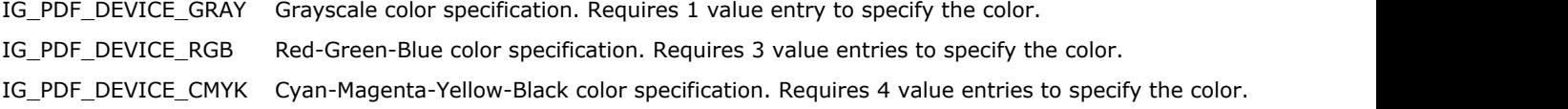

### 1.3.3.6.23 enumIGPDFCompressions

PDF compressions for raster images.

- IG\_PDF\_COMPRESSION\_NONE 0 No compression.
- IG\_PDF\_COMPRESSION\_CCITT\_G3 1 CCITT G3 compression.
- IG\_PDF\_COMPRESSION\_CCITT\_G4 2 CCITT G4 compression.
- IG\_PDF\_COMPRESSION\_CCITT\_G32D 3 CCITT G32D compression.
- IG\_PDF\_COMPRESSION\_JPEG 4 JPEG compression.
- IG\_PDF\_COMPRESSION\_LZW 5 LZW compression.
- IG\_PDF\_COMPRESSION\_RLE 6 RLE compression.
- IG\_PDF\_COMPRESSION\_DEFLATE 7 Deflate compression.
- 
- 
- 
- 
- 
- 
- 
- 

## 1.3.3.6.24 enumIGPDFDestinationType

Represents the types of PDF object destination.

- 
- 
- 
- IG\_PDF\_DEST\_INVALID 0 Invalid destination.
- IG\_PDF\_DEST\_EXPLICIT 1 Explicit destination.
- IG\_PDF\_DEST\_NAMED 2 Named destination.

## 1.3.3.6.25 enumIGPDFDuplexEnum

Specifies duplex values.

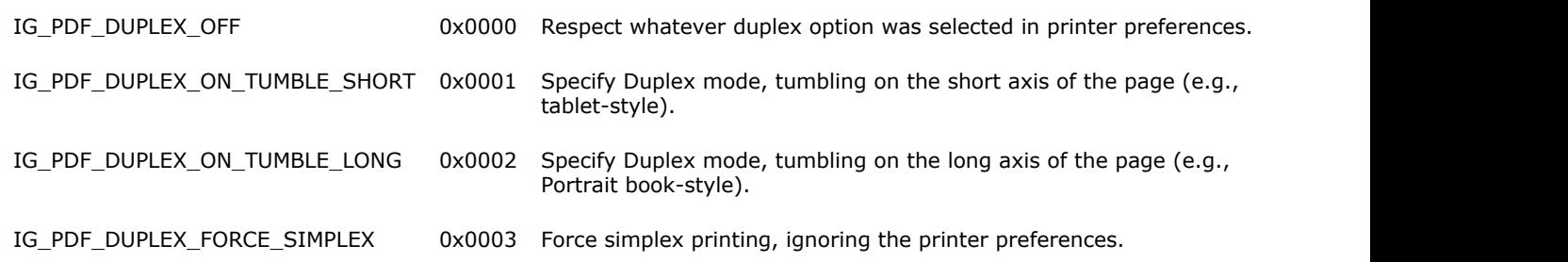

### 1.3.3.6.26 enumIGPDFFarEastFont

Specifies CJK font related option for PostScript printing.

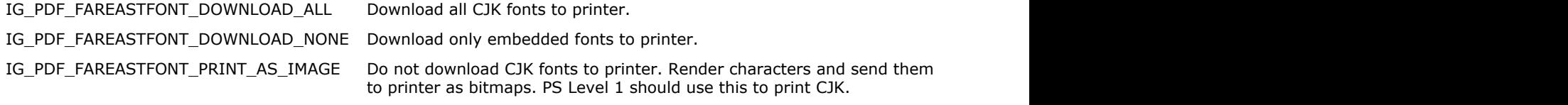

### 1.3.3.6.27 enumIGPDFFixedValues

PDF Fixed value. A variety of predefined fixed-point constants.

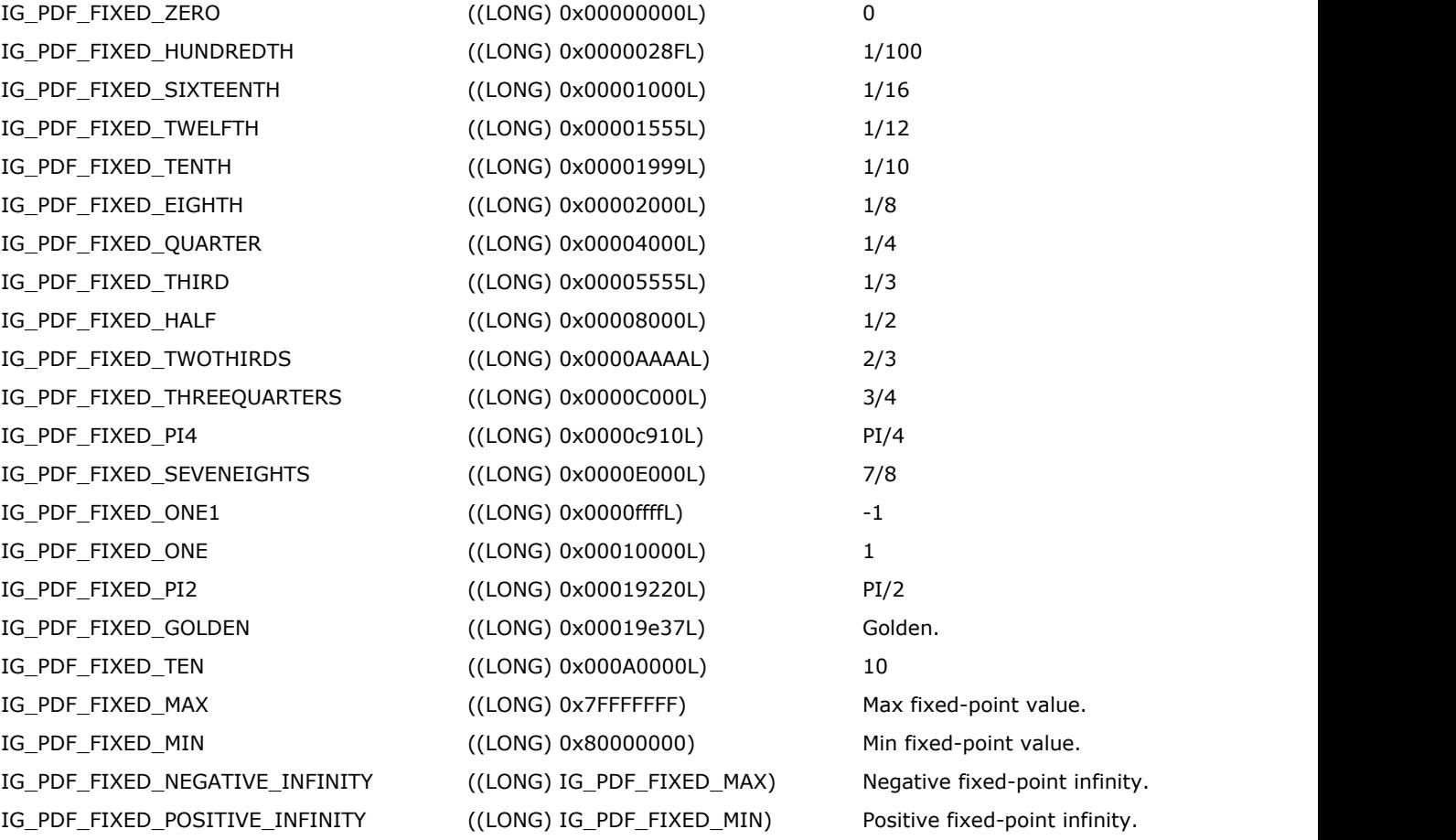

# 1.3.3.6.28 enumIGPDFFlattenTilingMode

Specifies tiled flattening modes.

#### **Values:**

IG\_PDF\_NO\_TILING No tiling. IG\_PDF\_CONSTANT\_TILING CONSTANT\_CONSTANT\_TILING

IG\_PDF\_ADAPTIVE\_TILING Adaptive tiling.

## 1.3.3.6.29 enumIGPDFFontFlags

Font flags. Constants that indicate a font's attributes (fixed width, roman or symbolic, sans serif, and so forth).

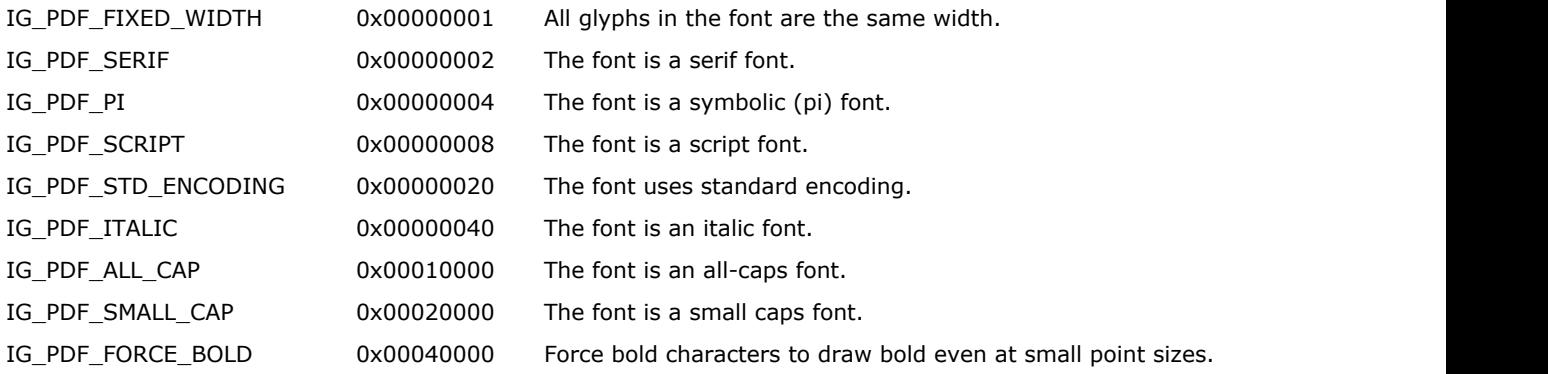

### 1.3.3.6.30 enumIGPDFInclusion

This enumeration specifies how to include a resource in a file.

#### **Values:**

IG\_PDF\_INCLUDE\_NEVER Never include the resource. IG\_PDF\_INCLUDE\_BY\_RANGE Include the range of resource.

IG\_PDF\_INCLUDE\_ONCE\_PER\_DOC Include the resource only once per file. IG\_PDF\_INCLUDE\_ON\_EVERY\_PAGE Include the resource on every page in the file. IG\_PDF\_INCLUDE\_WHEN\_NEEDED Include the resources only when needed.

## 1.3.3.6.31 enumIGPDFInsertFlags

Specifies PDF page insert flags.

#### **Values:**

IG\_PDF\_INSERT\_BOOKMARKS insert bookmarks only. IG\_PDF\_INSERT\_ALL insert all. IG\_PDF\_INSERT\_THREADS insert threads only.

## 1.3.3.6.32 enumIGPDFOCMDVisPolicy

Represents the 4 legal values for the /P key in an OCMD dictionary. They specify the visibility of content with respect to the on/off state of the OCGs layers listed in the OCMD dictionary.

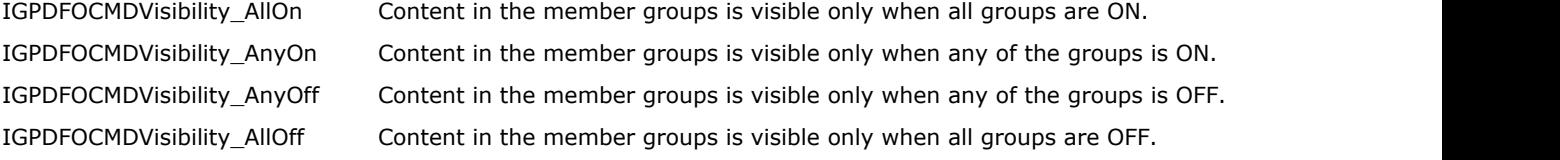

## 1.3.3.6.33 enumIGPDFPageDrawFlags

Bit flags indicating how a page is rendered.

#### **Values:**

IG\_PDF\_PAGE\_USE\_ANNOT\_FACES Draw annotation appearances. IG\_PDF\_PAGE\_IS\_PRINTING The page is being printed.

IG\_PDF\_PAGE\_DO\_LAZY\_ERASE Erase the page while rendering only as needed.

## 1.3.3.6.34 enumIGPDFPageDrawMode

Specifies PDF page drawing mode.

#### **Values:**

IG\_PDF\_PAGE\_DRAW\_ENTIRE\_PAGE Render entire page content.

IG\_PDF\_PAGE\_DRAW\_VISIBLE\_AREA Render visible page area.

## 1.3.3.6.35 enumIGPDFPageDrawSmoothFlags

Specifies bit flags indicating how a page is rendered.

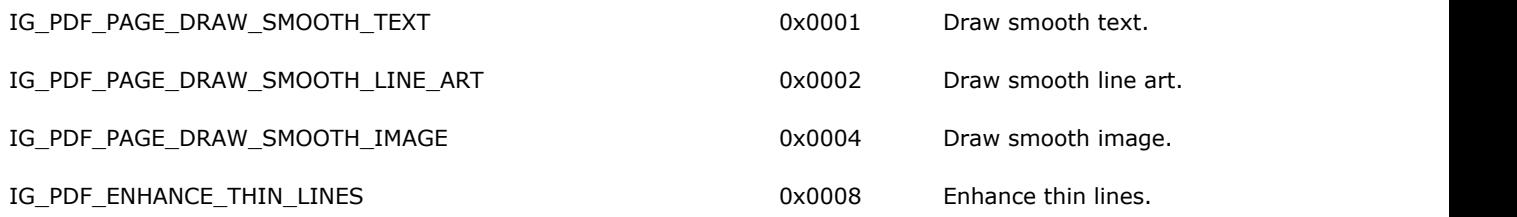

### 1.3.3.6.36 enumIGPDFPageMarkFlags

Bit flags indicating which page marks are emitted for color separations.

#### **Values:**

IG\_PDF\_PAGE\_EMIT\_COLOR\_BARS Emit color bars. IG\_PDF\_PAGE\_EMIT\_REG\_MARKS Emit register marks. IG\_PDF\_PAGE\_EMIT\_CROP\_MARKS Emit crop marks. IG\_PDF\_PAGE\_EMIT\_BLEED\_MARKS For the state of the set of the set of the set of the set of the set of the set of the set of the set of the set of the set of the set of the set of the set of the set of the set of the set of IG\_PDF\_PAGE\_EMIT\_PAGE\_INFO emit page info.

IG\_PDF\_PAGE\_EMIT\_TRIM\_MARKS emit trim marks.

IG\_PDF\_PAGE\_EMIT\_SLUR\_MARKS emit slur marks.

## 1.3.3.6.37 enumIGPDFPageNumber

PageNumber specification.

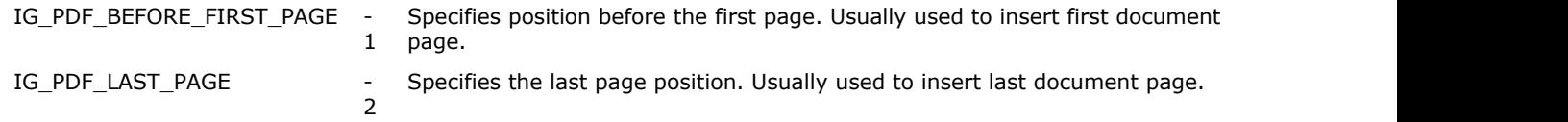
## 1.3.3.6.38 enumIGPDFPageRange

The types of PDF pages range.

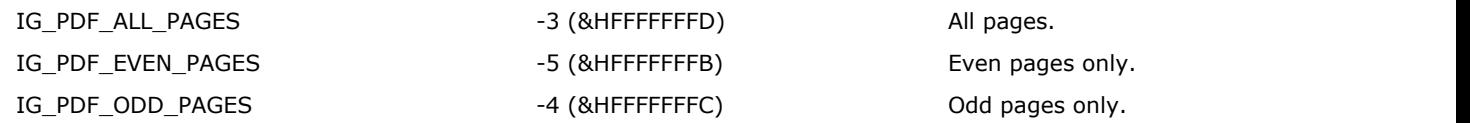

# 1.3.3.6.39 enumIGPDFPageTilingMode

Specifies PDF page tiling mode.

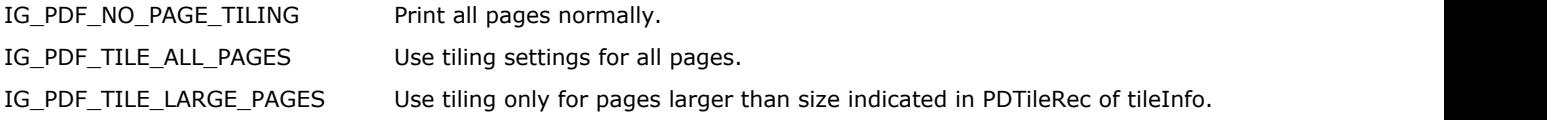

### 1.3.3.6.40 enumIGPDFPermReqObj

Enumerated data type used to describe the target object of a permission request.

- IG\_PDF\_PERM\_REQ\_OBJ\_DOC 1 Document.
- IG\_PDF\_PERM\_REQ\_OBJ\_PAGE 2 Page.
- IG\_PDF\_PERM\_REQ\_OBJ\_LINK 3 Link.
- IG\_PDF\_PERM\_REQ\_OBJ\_BOOKMARK 4 Bookmark.
- IG\_PDF\_PERM\_REQ\_OBJ\_THUMBNAIL 5 Thumbnail.
- IG\_PDF\_PERM\_REQ\_OBJ\_ANNOT 6 Annotation.
- IG\_PDF\_PERM\_REQ\_OBJ\_FORM 7 Form.
- IG\_PDF\_PERM\_REQ\_OBJ\_SIGNATURE 8 Signature.
- 
- 
- 
- 
- 
- 
- 
- 
- 
- IG\_PDF\_PERM\_REQ\_OBJ\_LAST 9 Used for checking cache size.

### 1.3.3.6.41 enumIGPDFPermReqOpr

Enumerated data type used to describe the target operation of a permissions request.

- **Values:** IG\_PDF\_PERM\_REQ\_OPR\_ALL 1 Check all operations. IG\_PDF\_PERM\_REQ\_OPR\_CREATE 2 Generic operation. IG\_PDF\_PERM\_REQ\_OPR\_DELETE 3 Delete. IG\_PDF\_PERM\_REQ\_OPR\_MODIFY 4 Modify. IG\_PDF\_PERM\_REQ\_OPR\_COPY 5 Copy. IG\_PDF\_PERM\_REQ\_OPR\_ACCESSIBLE 6 For Accessibility use IG\_PDF\_PERM\_REQ\_OPR\_OPEN 8 For document open. IG\_PDF\_PERM\_REQ\_OPR\_SECURE 9 For doc to changing security settings. IG\_PDF\_PERM\_REQ\_OPR\_PRINT\_HIGH 10 For doc, Regular printing. IG\_PDF\_PERM\_REQ\_OPR\_PRINT\_LOW 11 For doc, low quality printing. IG\_PDF\_PERM\_REQ\_OPR\_FILL\_IN 12 Form fill-in or Sign existing field. IG\_PDF\_PERM\_REQ\_OPR\_ROTATE 13 Rotate. IG\_PDF\_PERM\_REQ\_OPR\_CROP 14 Crop. IG PDF PERM REQ OPR SUMMARIZE 15 For summarize notes. IG\_PDF\_PERM\_REQ\_OPR\_INSERT 16 Insert. IG\_PDF\_PERM\_REQ\_OPR\_REPLACE 17 For page. IG PDF PERM REQ OPR REORDER 18 For page. IG\_PDF\_PERM\_REQ\_OPR\_FULL\_SAVE 19 For doc. IG\_PDF\_PERM\_REQ\_OPR\_IMPORT 20 For notes & Image.
	-
- 
- IG\_PDF\_PERM\_REQ\_OPR\_UNKNOWNOPR 23 Used for error checking.
- IG\_PDF\_PERM\_REQ\_OPR\_SUBMIT\_STANDALONE 24 Submit forms outside of the browser.
- IG\_PDF\_PERM\_REQ\_OPR\_SPAWN\_TEMPLATE 25 Allows form to spawn template page.
- 
- 
- 
- 
- 
- 
- 
- IG\_PDF\_PERM\_REQ\_OPR\_SELECT 7 For doc or page, selecting (not copying) text or graphics.
	-
	-
	-
	-
	-
	-
	-
	-
	-
	-
	-
	-
	-
- IG\_PDF\_PERM\_REQ\_OPR\_EXPORT 21 For notes. ExportPS should check print.
- IG\_PDF\_PERM\_REQ\_OPR\_ANY 22 Used for checking to see if any operation is allowed.
	-
	-
	-
- IG\_PDF\_PERM\_REQ\_OPR\_LAST 26 This should be always the last item.

### 1.3.3.6.42 enumIGPDFPermReqStatus

An enumerated data type that provides the status of PDF Doc-related permissions methods.

- IG\_PDF\_PERM\_REQ\_DENIED 1 Request was denied.
	-
- IG\_PDF\_PERM\_REQ\_GRANTED 0 Request was granted.
- IG\_PDF\_PERM\_REQ\_UNKNOWN\_OBJECT 1 The object is unknown.
- IG\_PDF\_PERM\_REQ\_UNKNOWN\_OPERATION 2 The operation is unknown.
- 
- 
- IG\_PDF\_PERM\_REQ\_OPERATION\_NA 3 The operation is not applicable for the specified object.
- IG\_PDF\_PERM\_REQ\_PENDING 4 The handler doesn't have enough info to answer at this point. Try again later.

## 1.3.3.6.43 enumIGPDFPermsFlags

Flags that describe permissions wanted and granted for a document. Not all permissions will be granted if the document is protected or if the document is newer version than the application knows about.

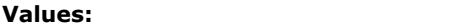

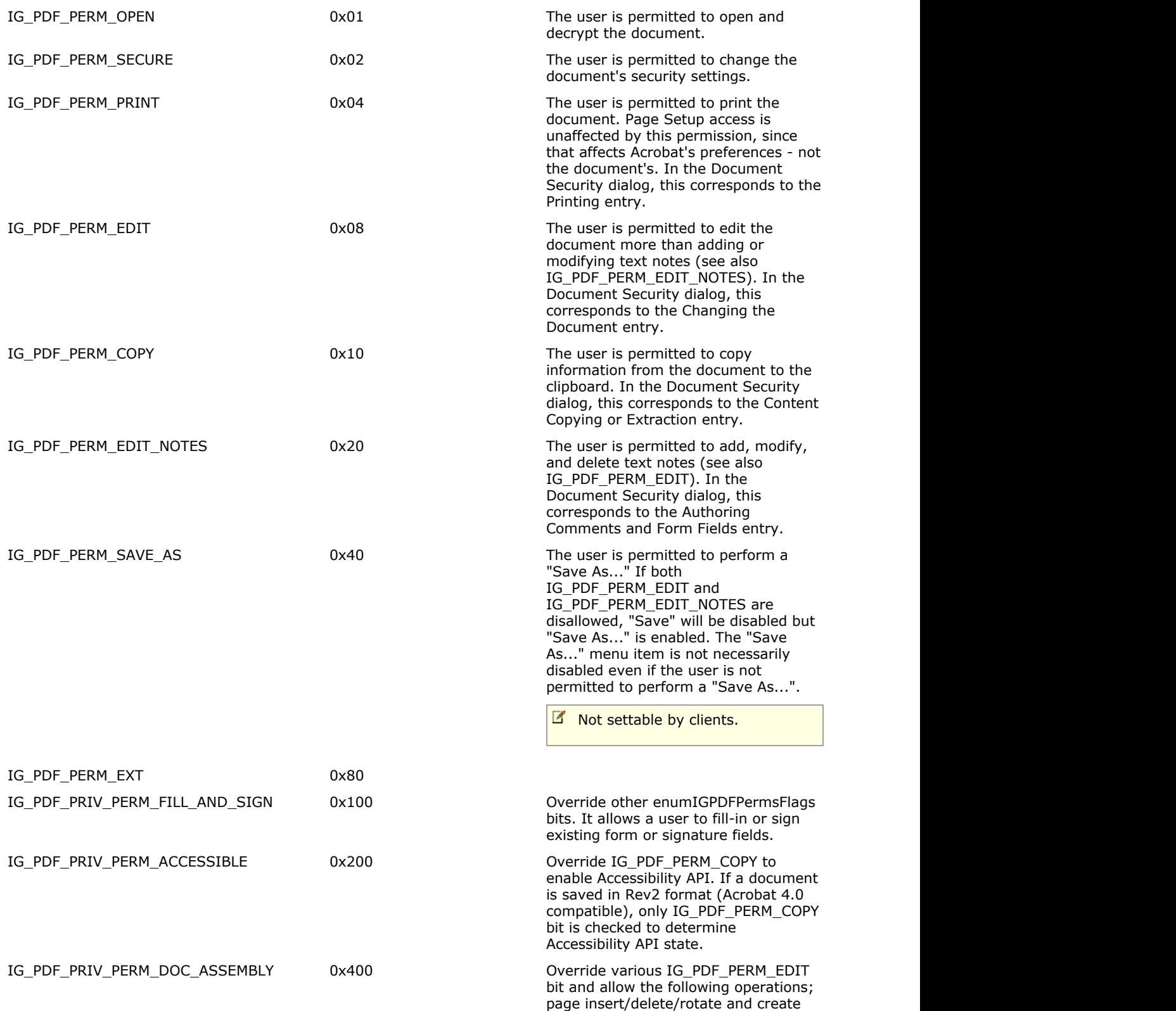

# ImageGear Professional v18 for Mac | **2311**

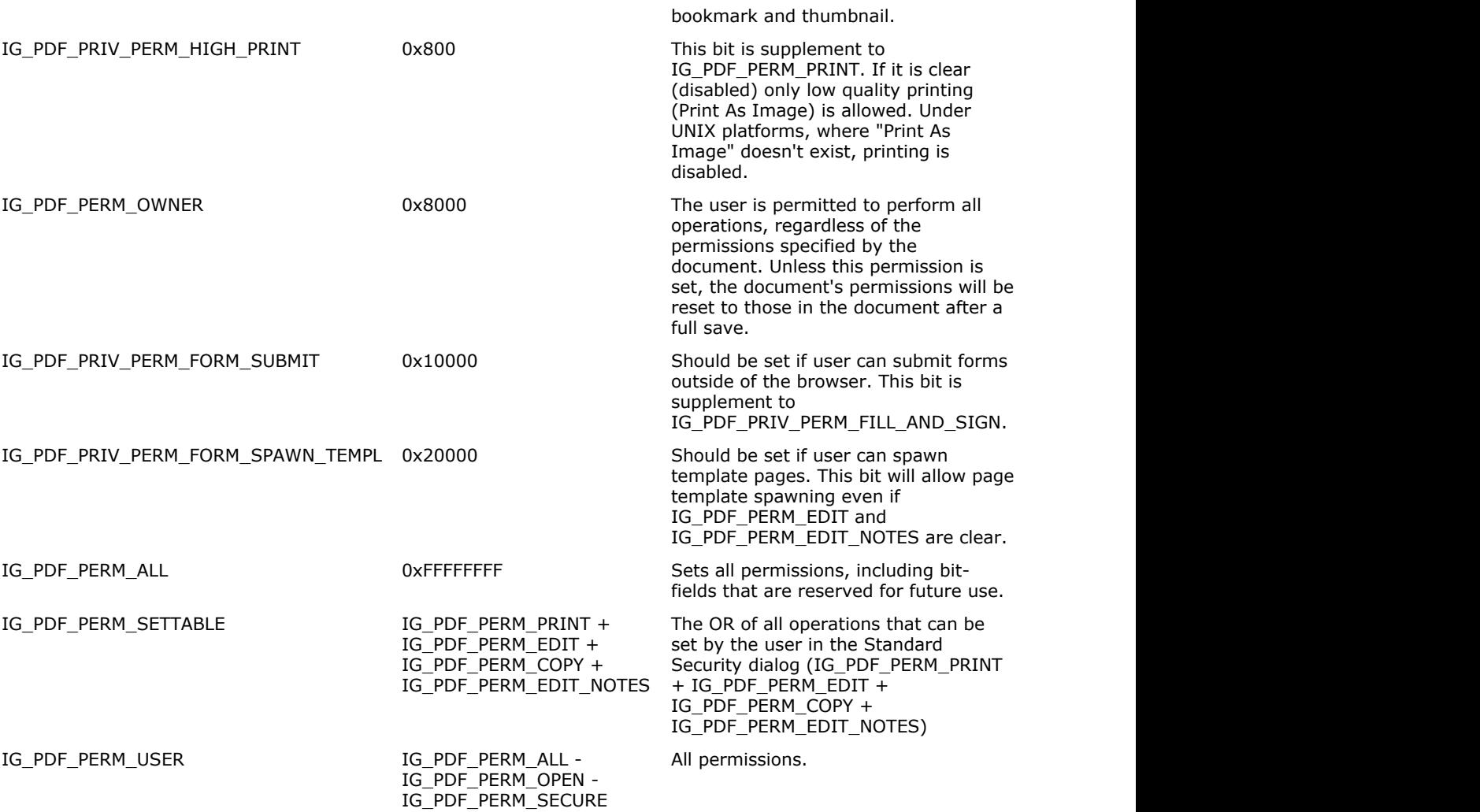

### 1.3.3.6.44 enumIGPDFPrintWhat

Specifies the kind of data to be printed, e.g., only the document, document and comments, etc.

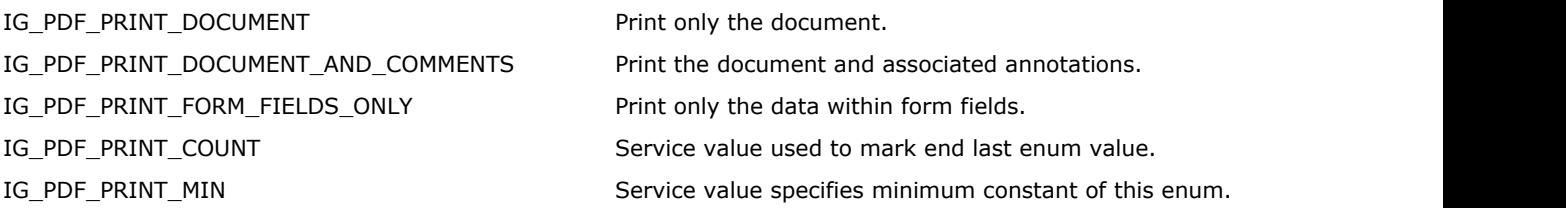

### 1.3.3.6.45 enumIGPDFPrintWhatAnnot

Specifies which extra annotations to print.

#### **Values:**

IG\_PDF\_PRINT\_NO\_EXTRAS No extra printing marks.

IG\_PDF\_PRINT\_TRAP\_ANNOTS extending the state of the print trap annotations.

IG\_PDF\_PRINT\_PRINTER\_MARKS Print printer marks.

### 1.3.3.6.46 enumIGPDFRevision

Specifies /R revision value.

- 
- 
- 
- IG\_PDF\_REVISION\_2 2 Support by Acrobat 3.0 and up.
- IG\_PDF\_REVISION\_3 3 Support by Acrobat 5.0 and up.
- IG\_PDF\_REVISION\_4 4 Support by Acrobat 6.0 and up.

### 1.3.3.6.47 enumIGPDFRotation

Specifies page rotation, in degrees. Used for routines that set/get the value of a page's Rotate key.

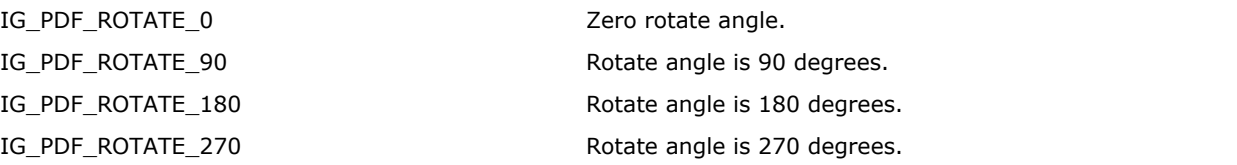

# 1.3.3.6.48 enumIGPDFSecurityInfoFlags

Flags used to specify various information about the Acrobat viewer's security and permissions.

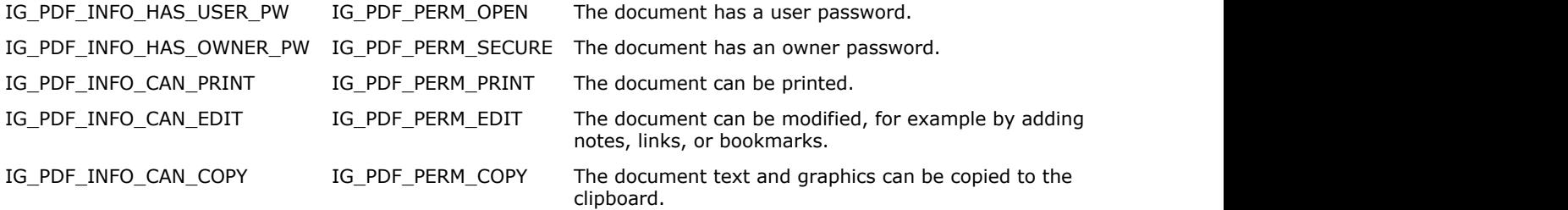

# 1.3.3.6.49 enumIGPDFStdSecurityMethod

Specifies standard security algorithms.

- IG\_PDF\_STD\_SECURITY\_METHOD\_RC4\_V2 2 RC4 algorithm for encryption.
- 
- 
- 
- 
- IG\_PDF\_STD\_SECURITY\_METHOD\_AES\_V1 5 AES algorithm for encryption with a zero initialized iv.
- IG\_PDF\_STD\_SECURITY\_METHOD\_AES\_V2 6 AES algorithm for encryption with a random initialized iv.
- IG\_PDF\_STD\_SECURITY\_METHOD\_AES\_V3 7 AES algorithm for encryption with a 4 byte random iv.

## 1.3.3.6.50 enumIGPDFStreamType

Specifies type of the registered stream event, used in IGPDFCtl.RegisterStreamEvent.

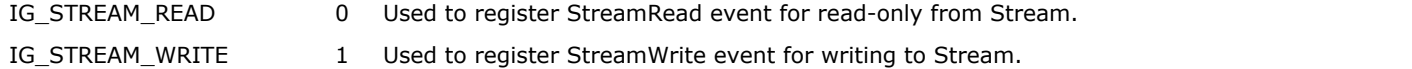

# 1.3.3.6.51 enumIGPDFSysFontMatchFlags

Font matching flags for SysFont find routine.

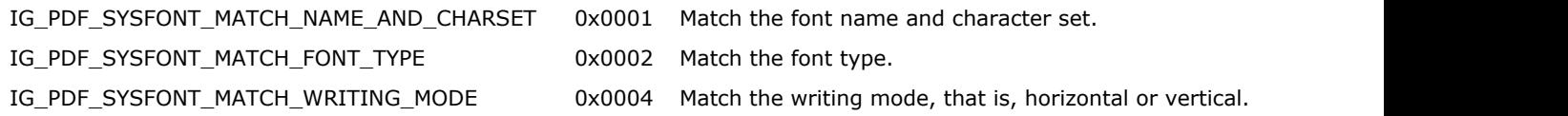

# 1.3.3.6.52 enumIGPDFSysFontPackageType

Flags for packageType of [AT\\_PDE\\_FONTATTRS.](#page-2236-0)

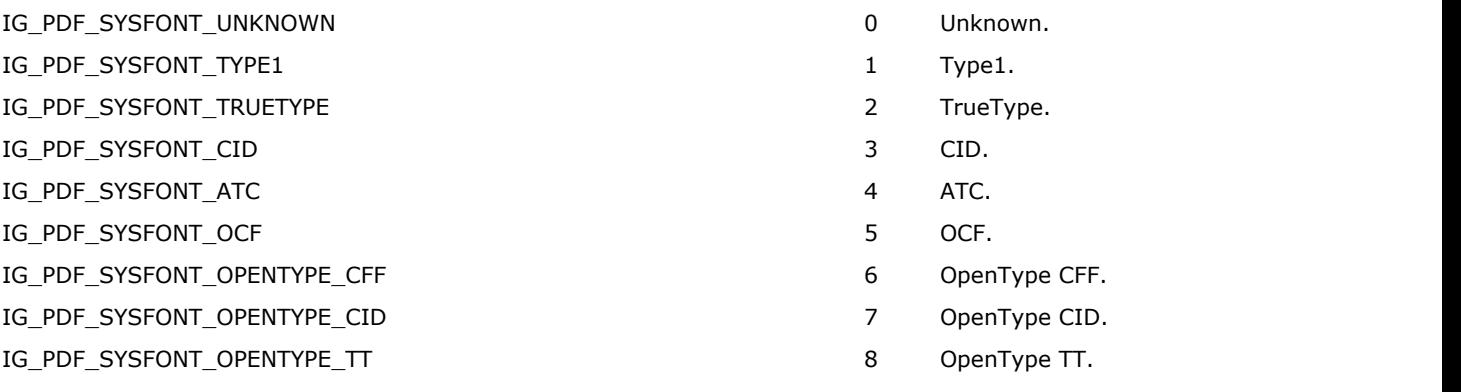

### 1.3.3.6.53 enumIGPDFWordFinderVersion

WordFinder algorithm version.

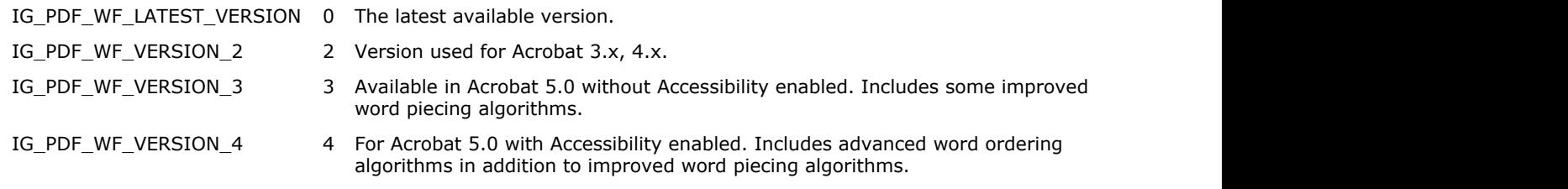

# 1.3.3.6.54 enumIGPDFWordFlags

Context flags.

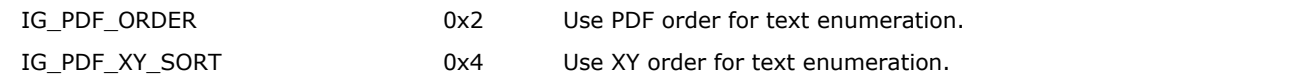